### Inverter

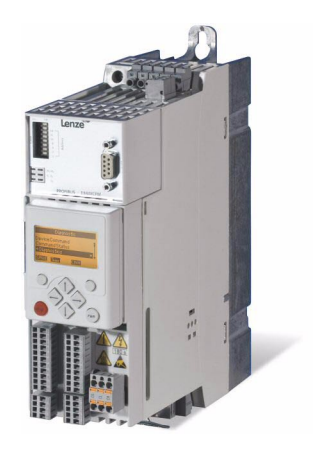

# 8400

E84AVHCxxxxx...

8400 Inverter Drives HighLine C \_\_\_\_\_\_\_\_ Reference manual EN

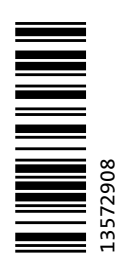

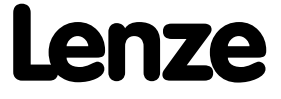

### Overview of technical documentation for Inverter Drives 8400

\_ \_ \_ \_ \_ \_ \_ \_ \_ \_ \_ \_ \_ \_ \_ \_ \_ \_ \_ \_ \_ \_ \_ \_ \_ \_ \_ \_ \_ \_ \_ \_ \_ \_ \_ \_ \_ \_ \_ \_ \_ \_ \_ \_ \_ \_ \_ \_ \_ \_ \_ \_ \_ \_ \_ \_ \_ \_ \_ \_ \_ \_ \_ \_

#### **Project planning, selection & ordering** Legend: **Legend: Legend: Legend: Legend:**

- □ 8400 hardware manual and a printed documentation
- 

- **E** MA 8400 BaseLine/StateLine/HighLine/TopLine **BA** Operating instructions
- $\Box$  MA for the communication module  $\Box$  KHB Communication manual
- **EXECUTE:** MA for the extension module MA Mounting instructions
- 
- MA for the accessories

#### **Parameter setting**

- BA keypad
- □ SW 8400 BaseLine
- □ SW 8400 StateLine
- 
- SW 8400 TopLine
- $\Box$  KHB for the communication module

#### **Drive commissioning**

- □ SW 8400 BaseLine/StateLine/HighLine/TopLine
	- $\rightarrow$  chapter "Commissioning"
	- chapter "Diagnostics & error management"
- $\Box$  Remote maintenance manual

#### **Networking**

 $\Box$  KHB for the communication medium used

- 
- $\Box$  Catalogue  $\Box$  Online documentation (PDF/Engineer online help)

#### **Mounting & wiring** Abbreviations used: Abbreviations used: Abbreviations used: Abbreviations used:

- 
- 
- 
- **E** MA for the safety module **SW** Software/reference manual

#### □ SW 8400 HighLine **This documentation**

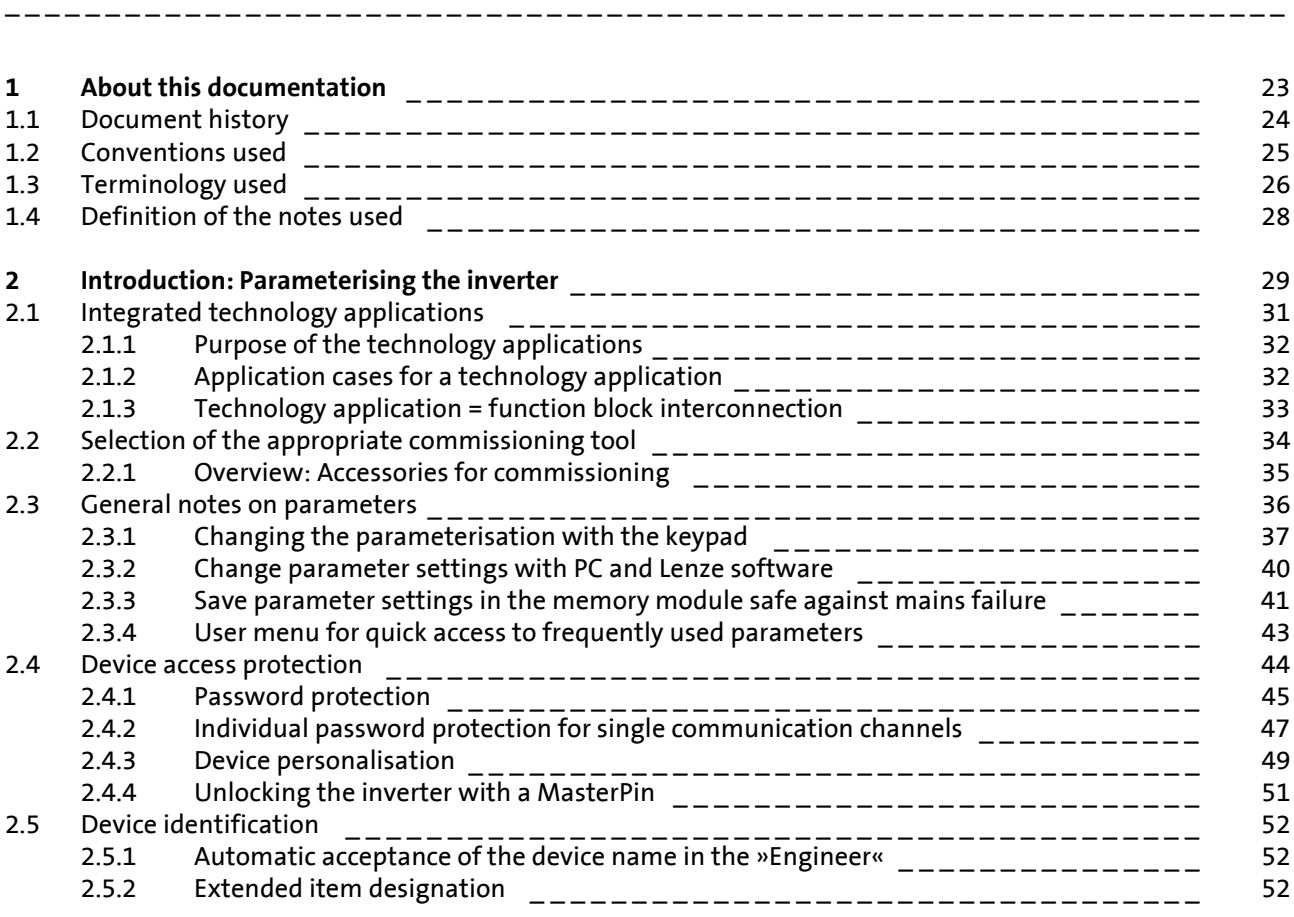

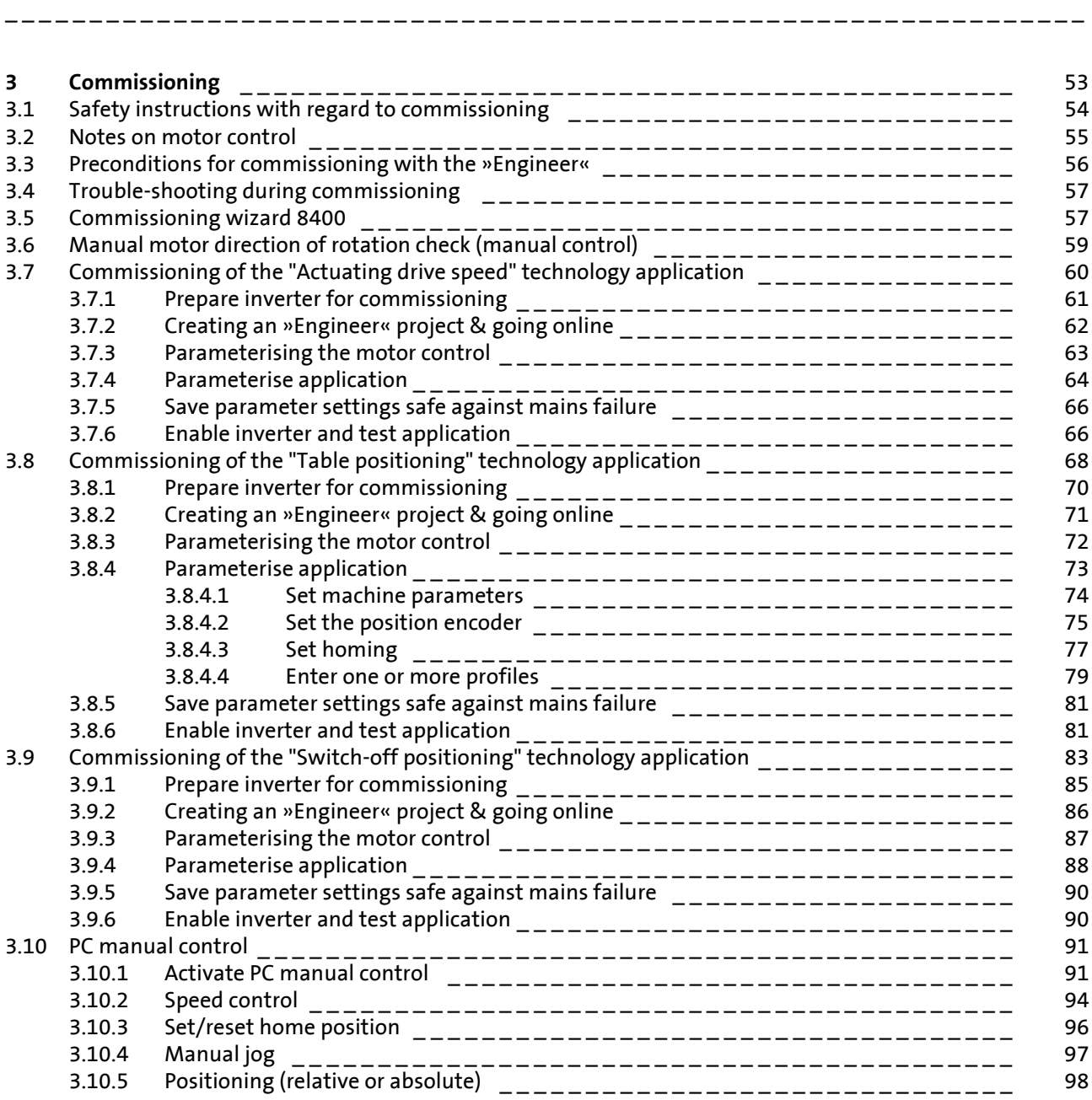

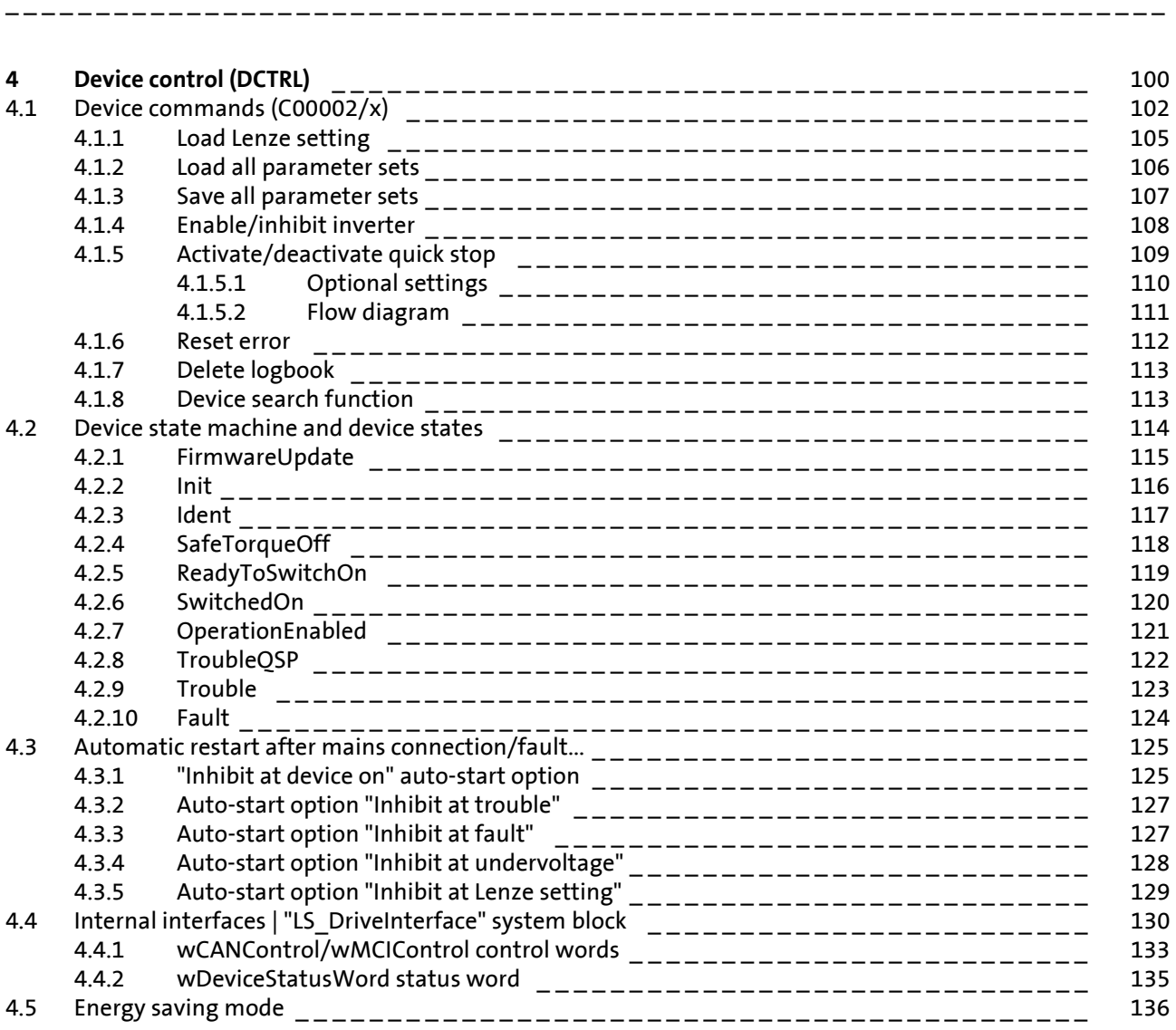

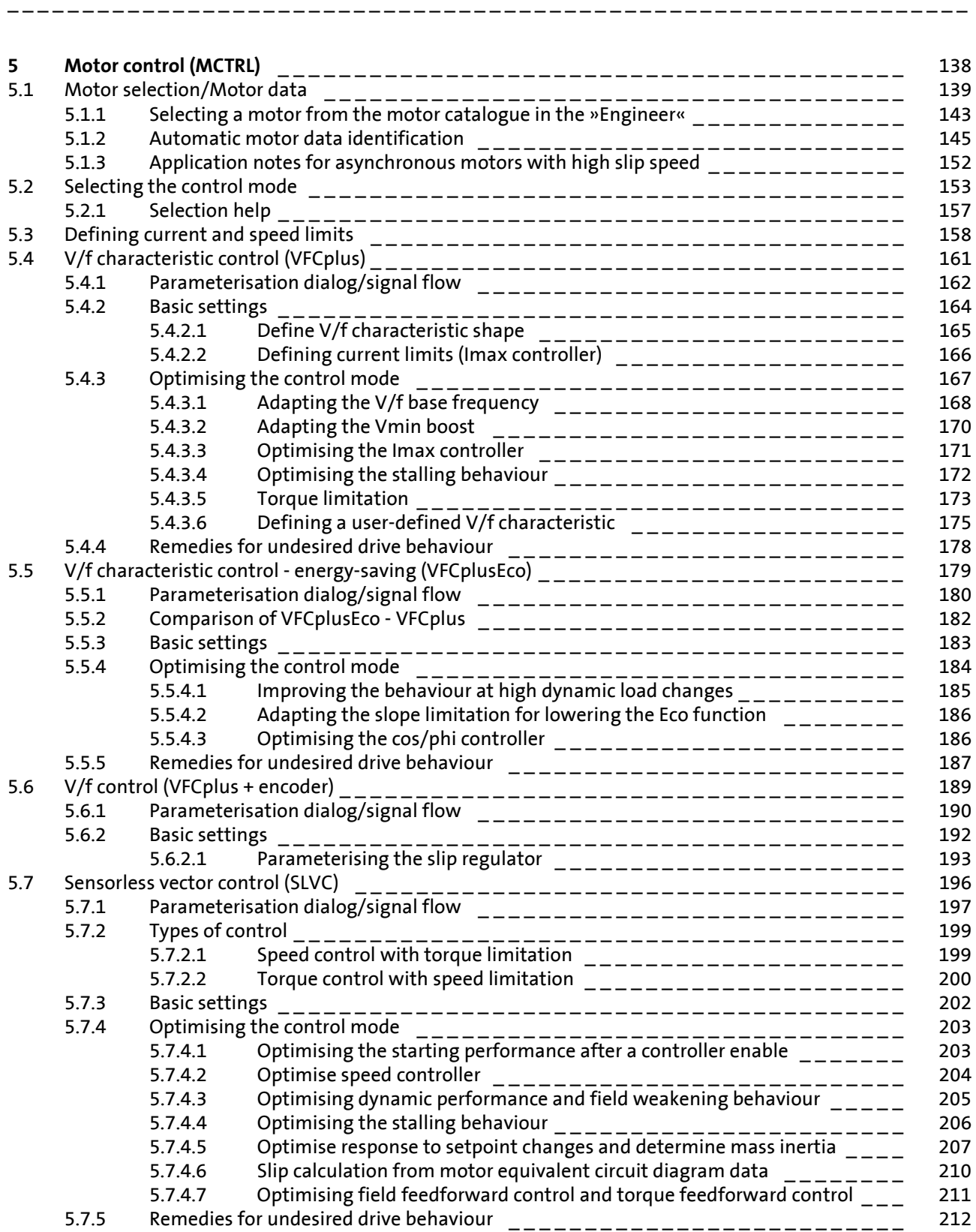

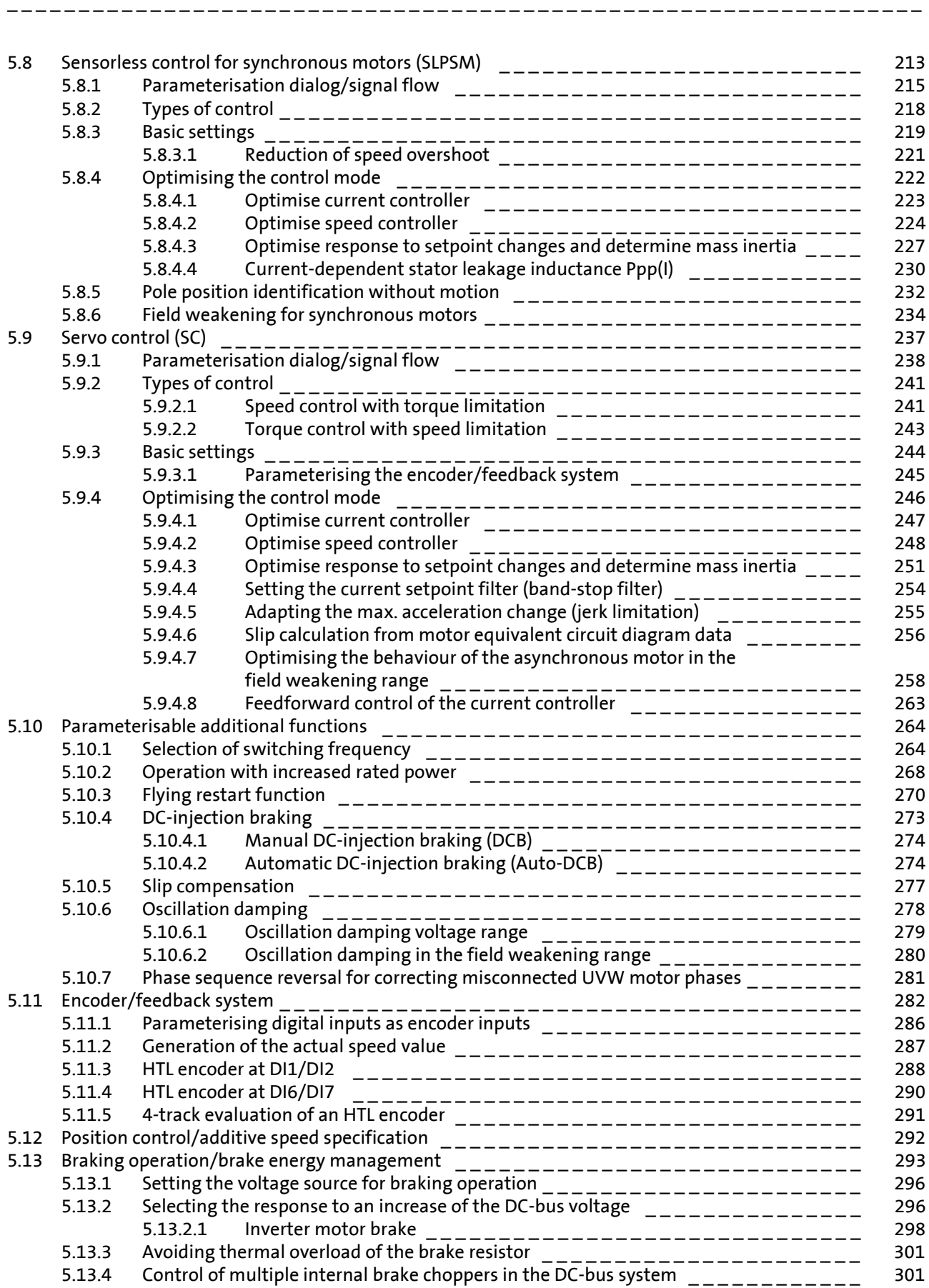

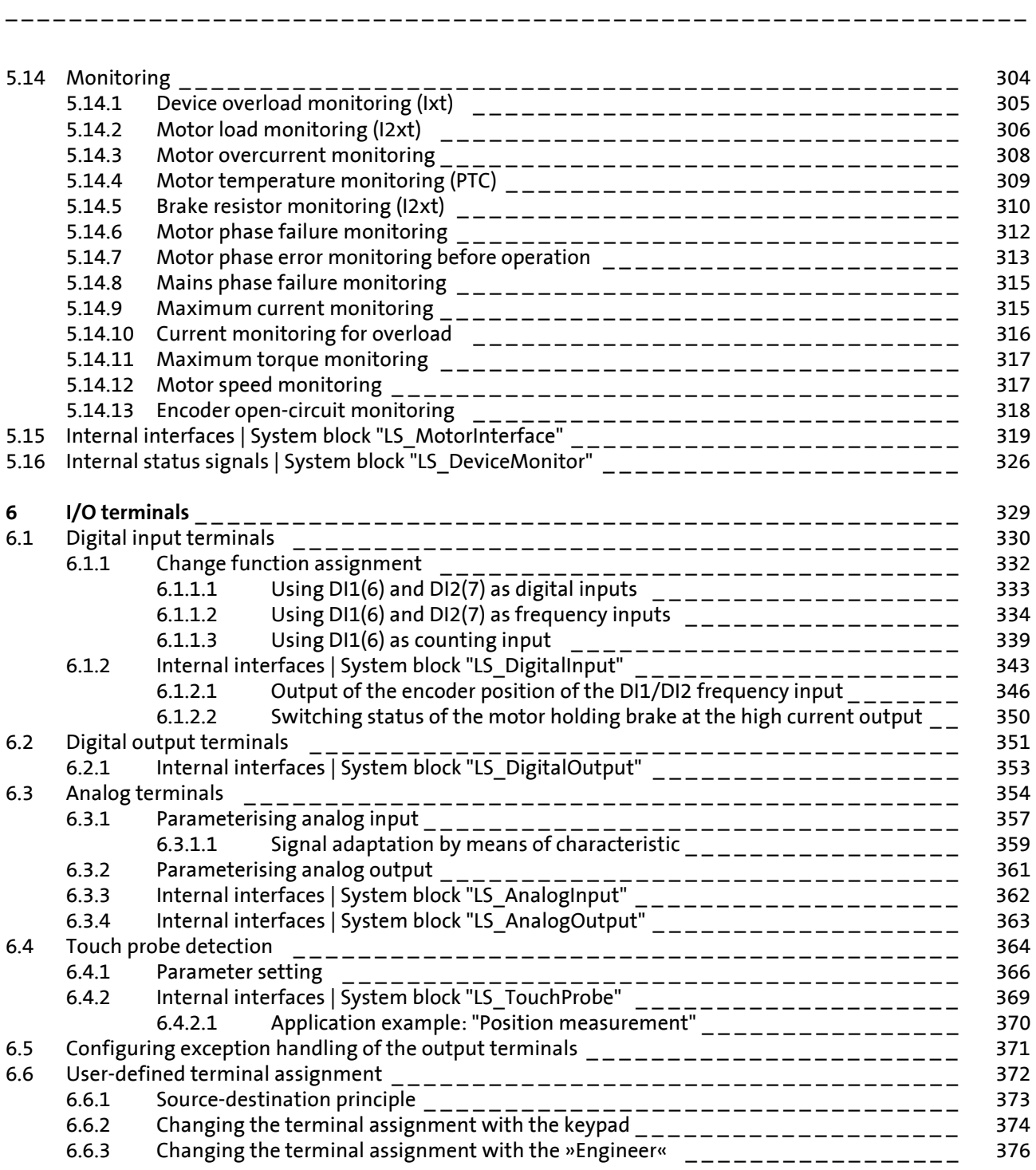

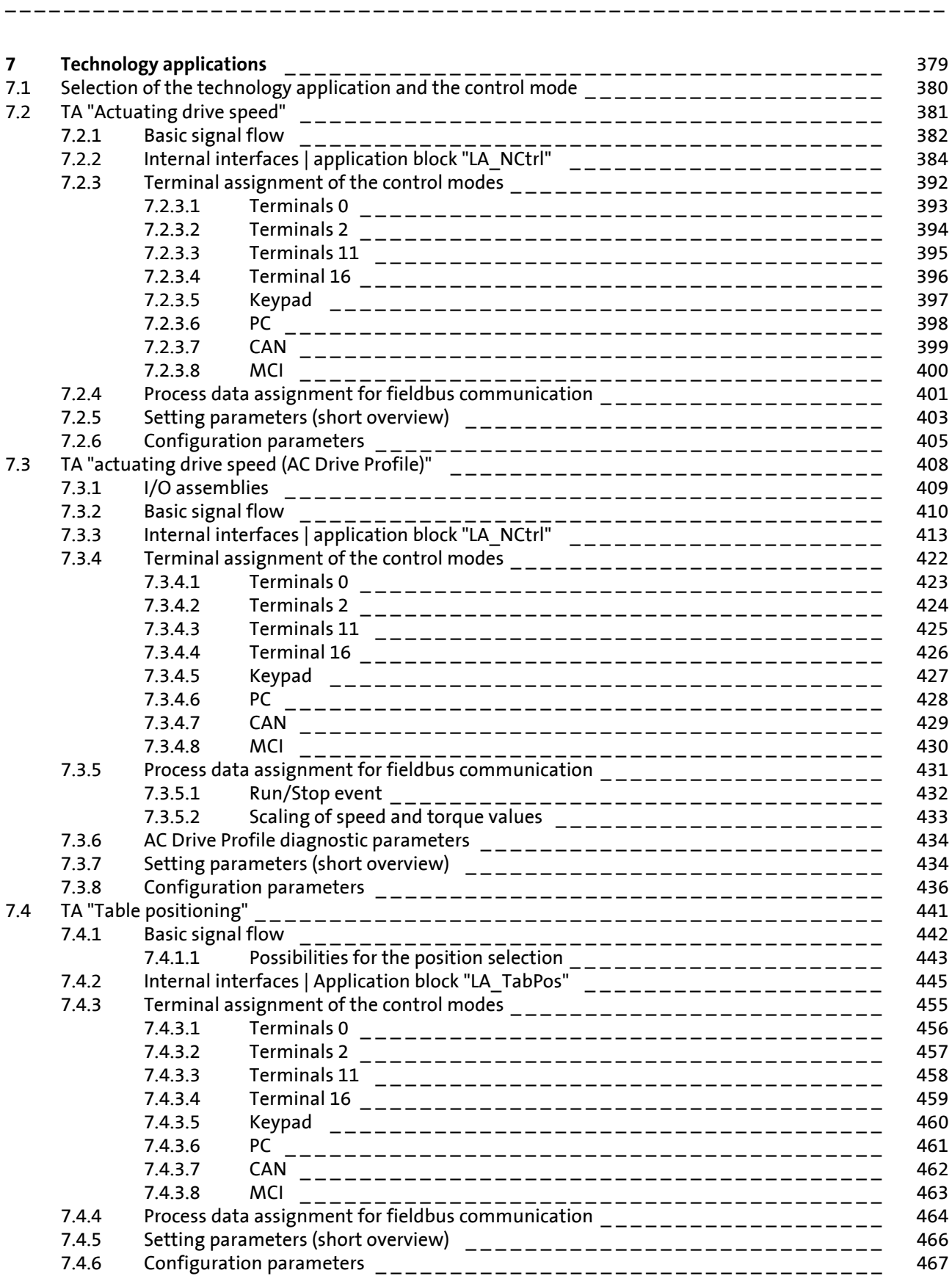

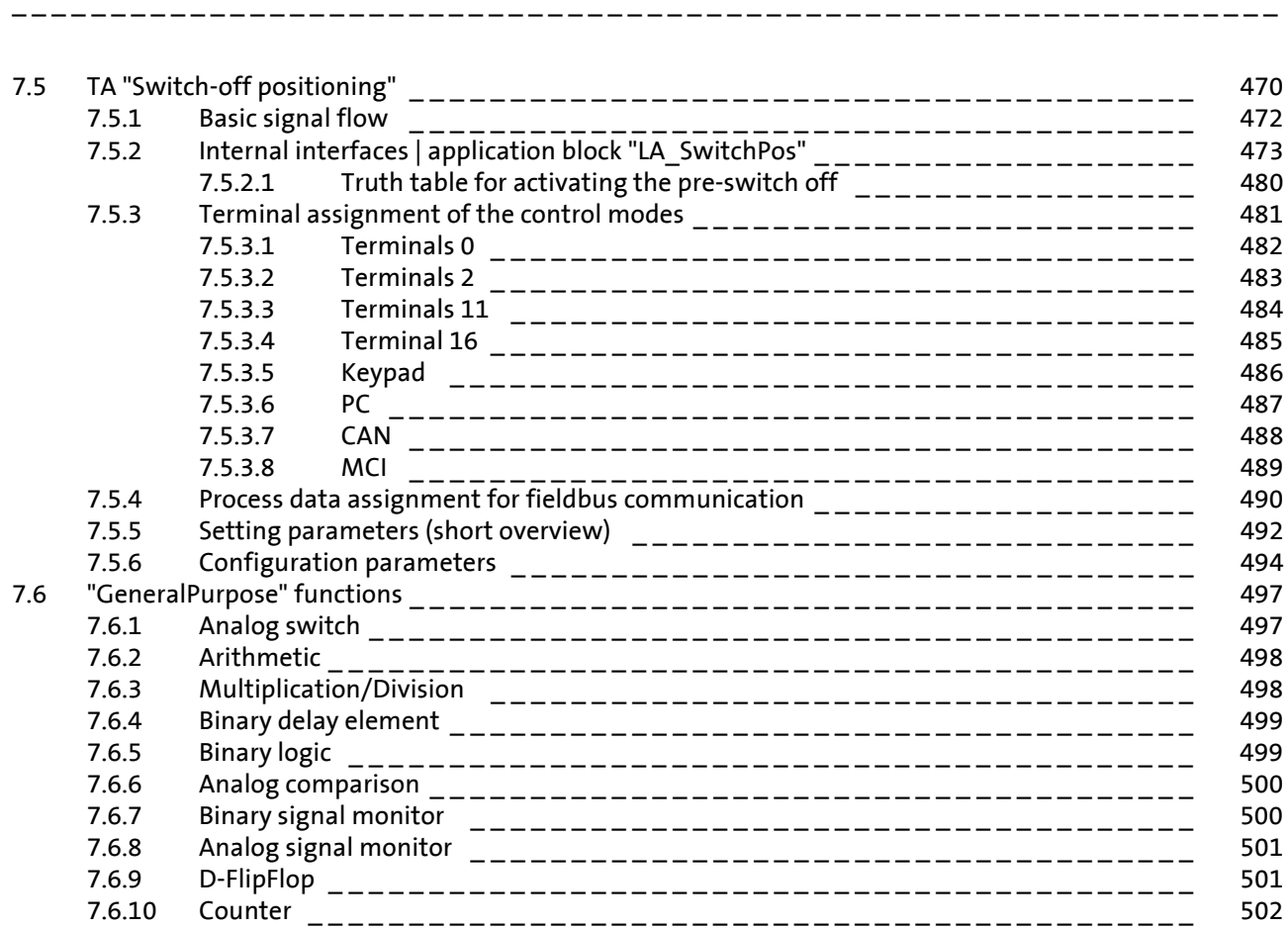

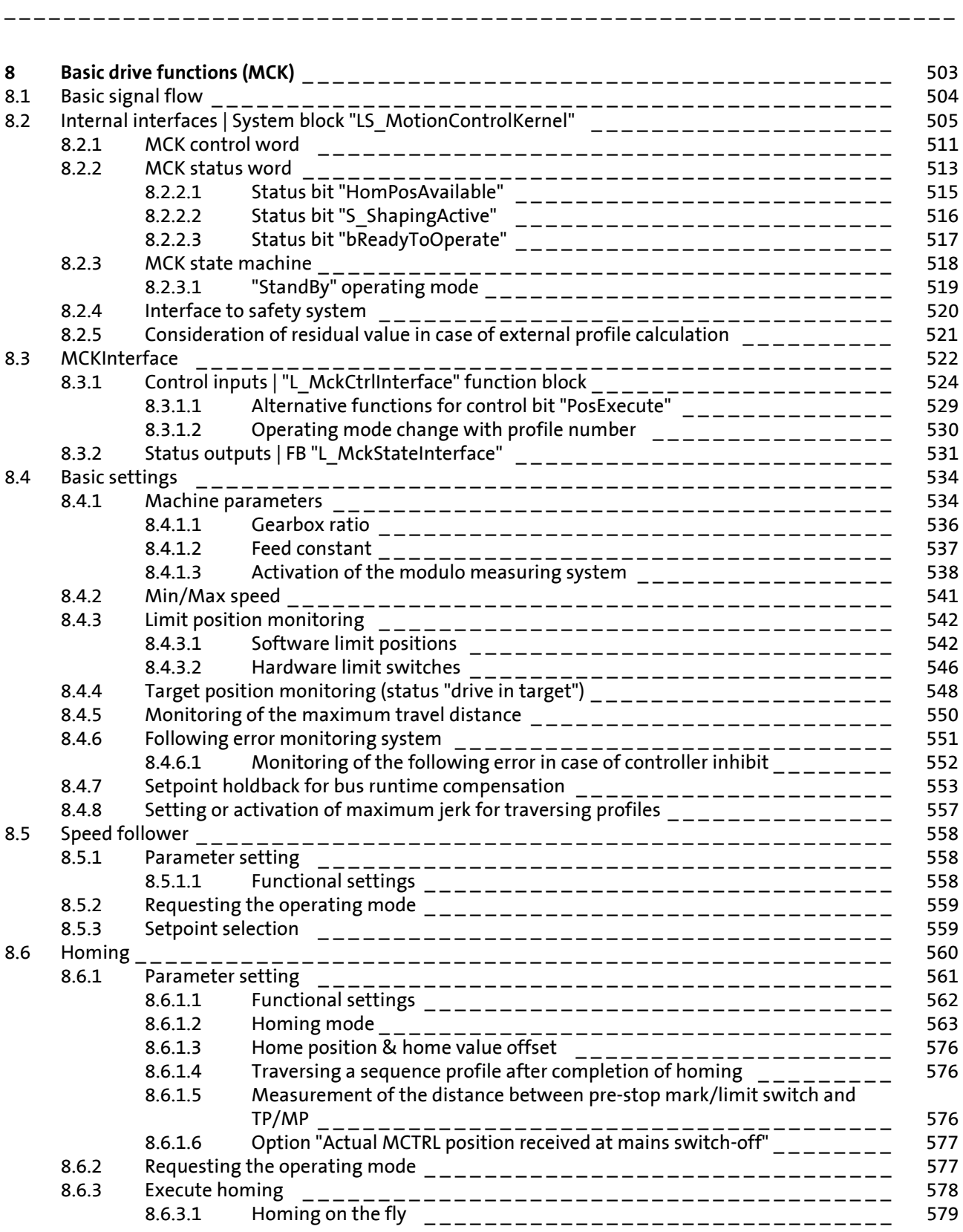

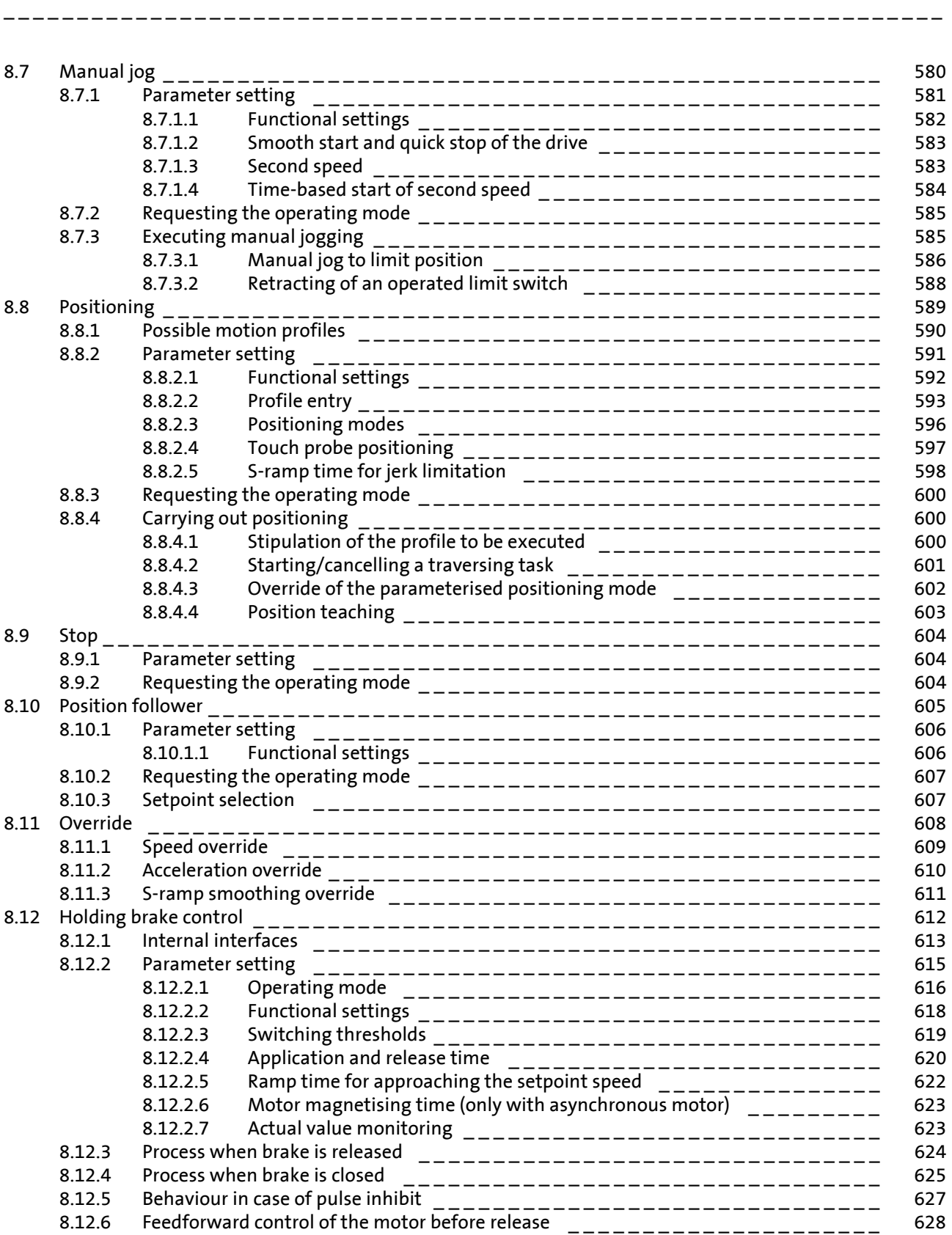

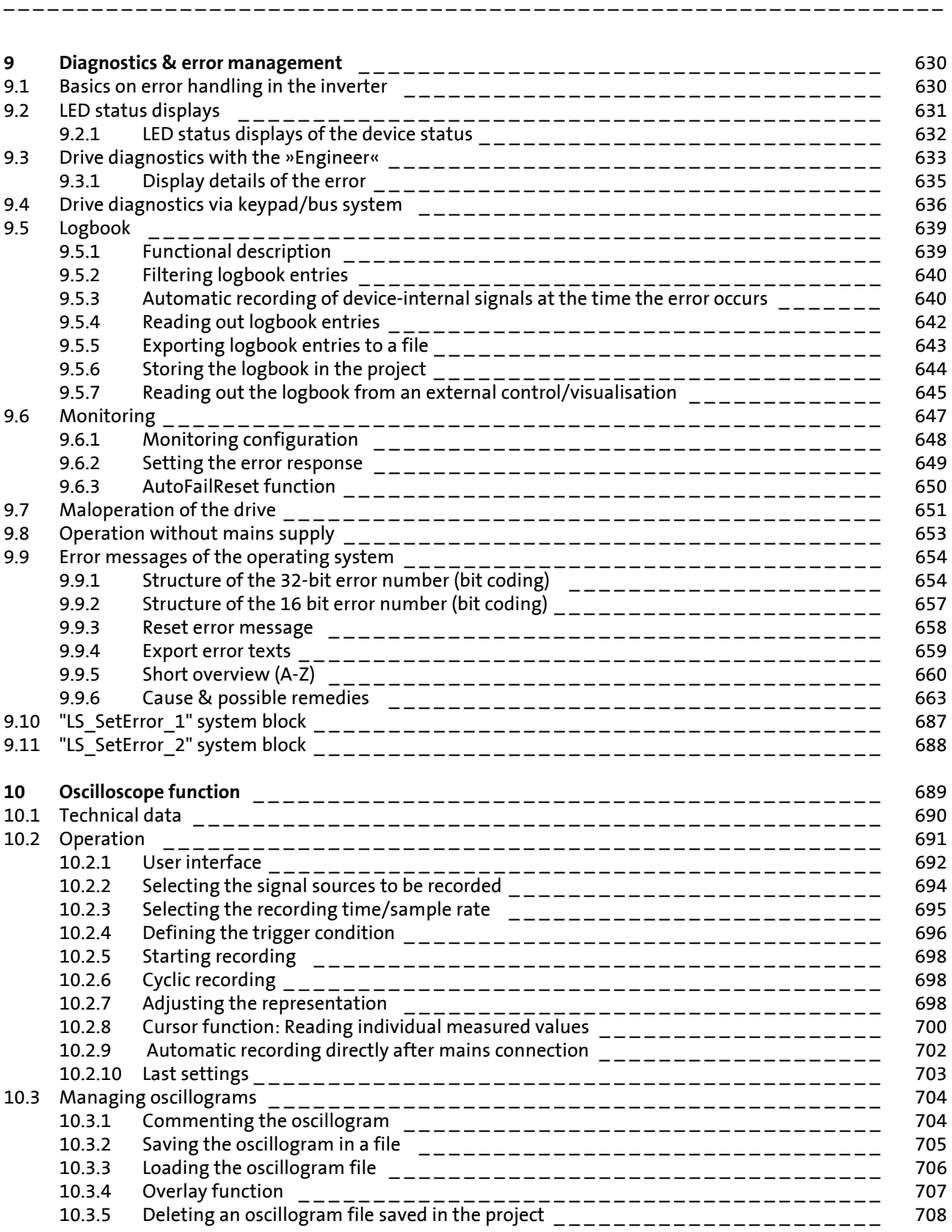

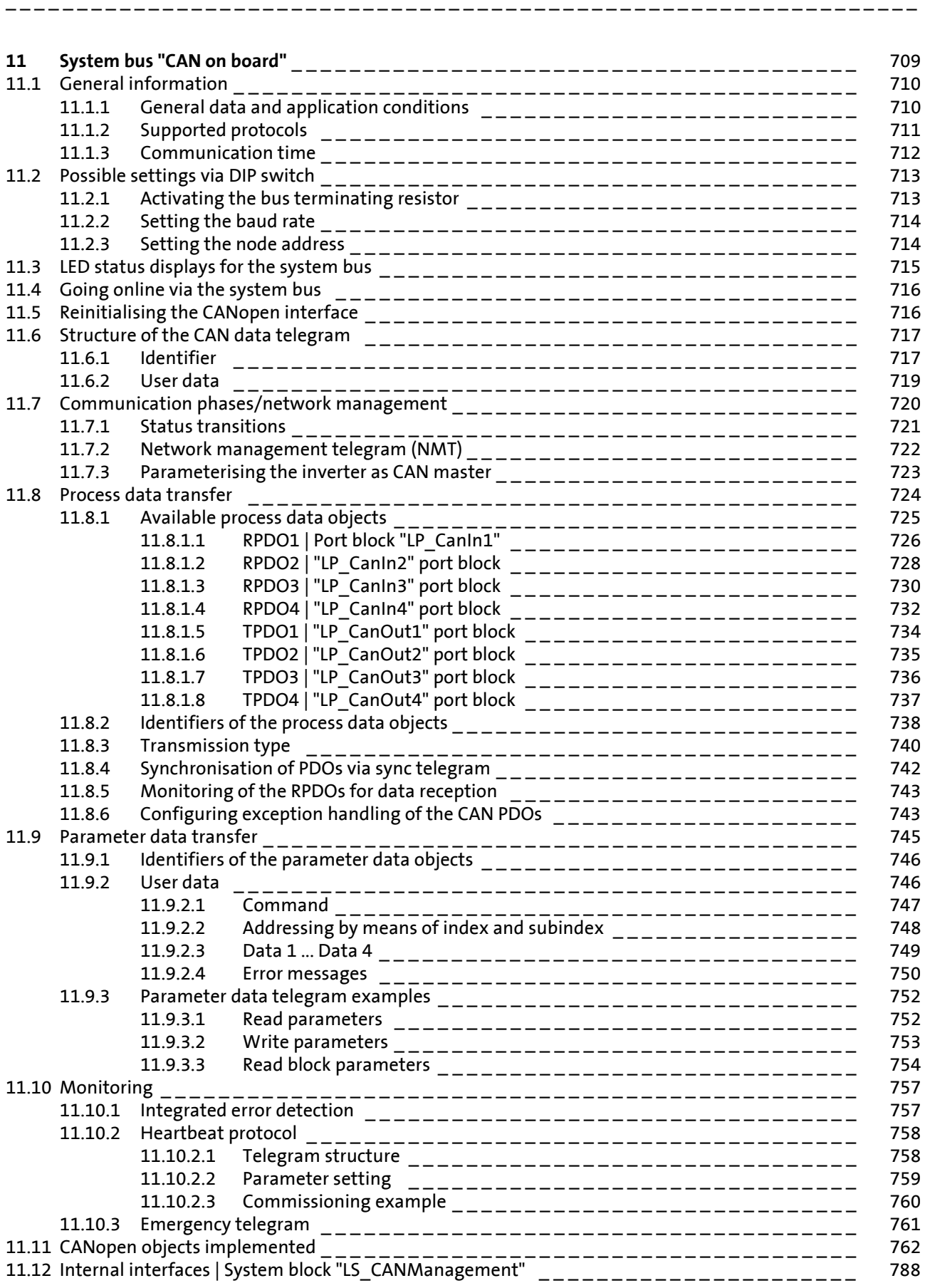

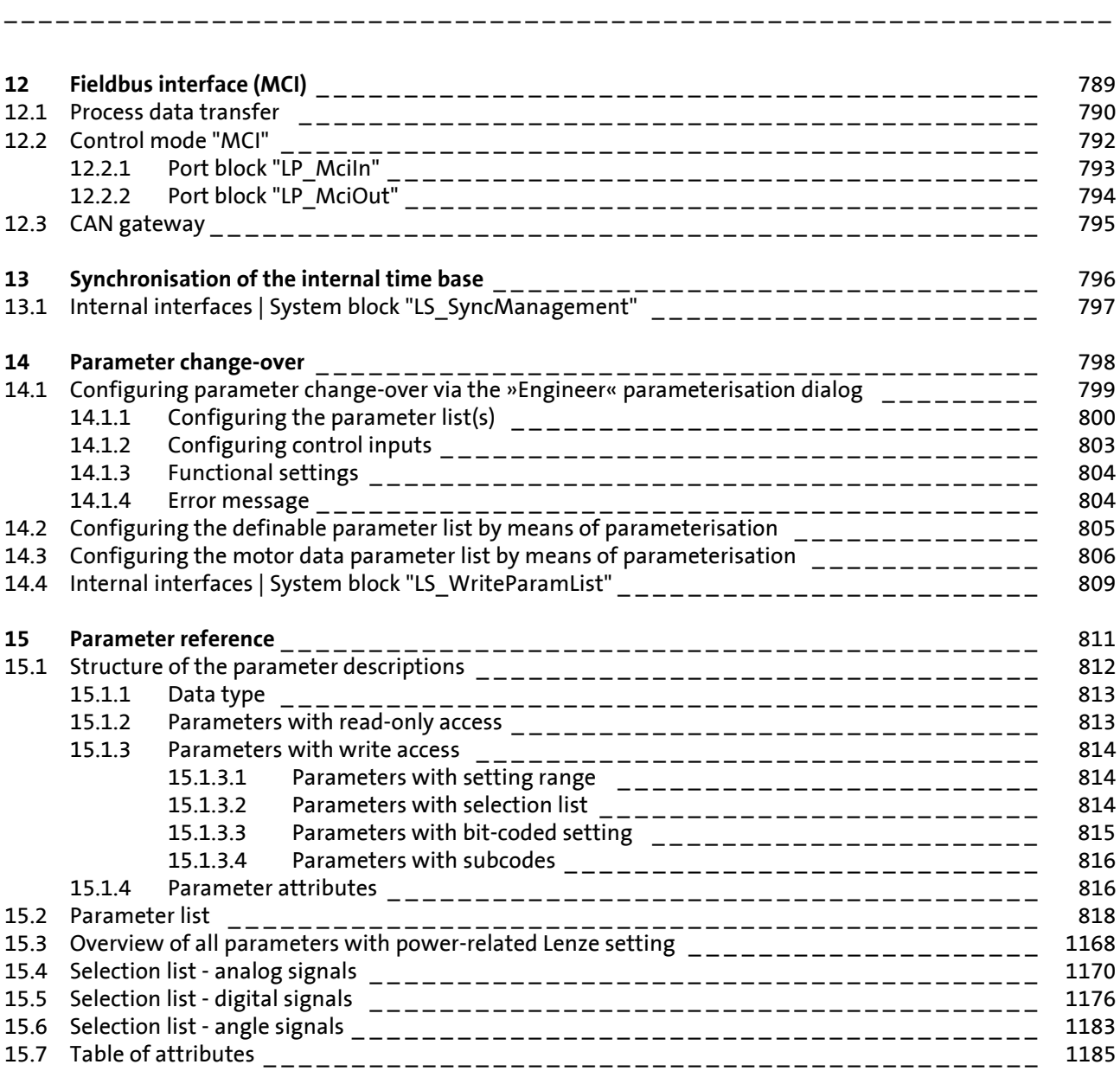

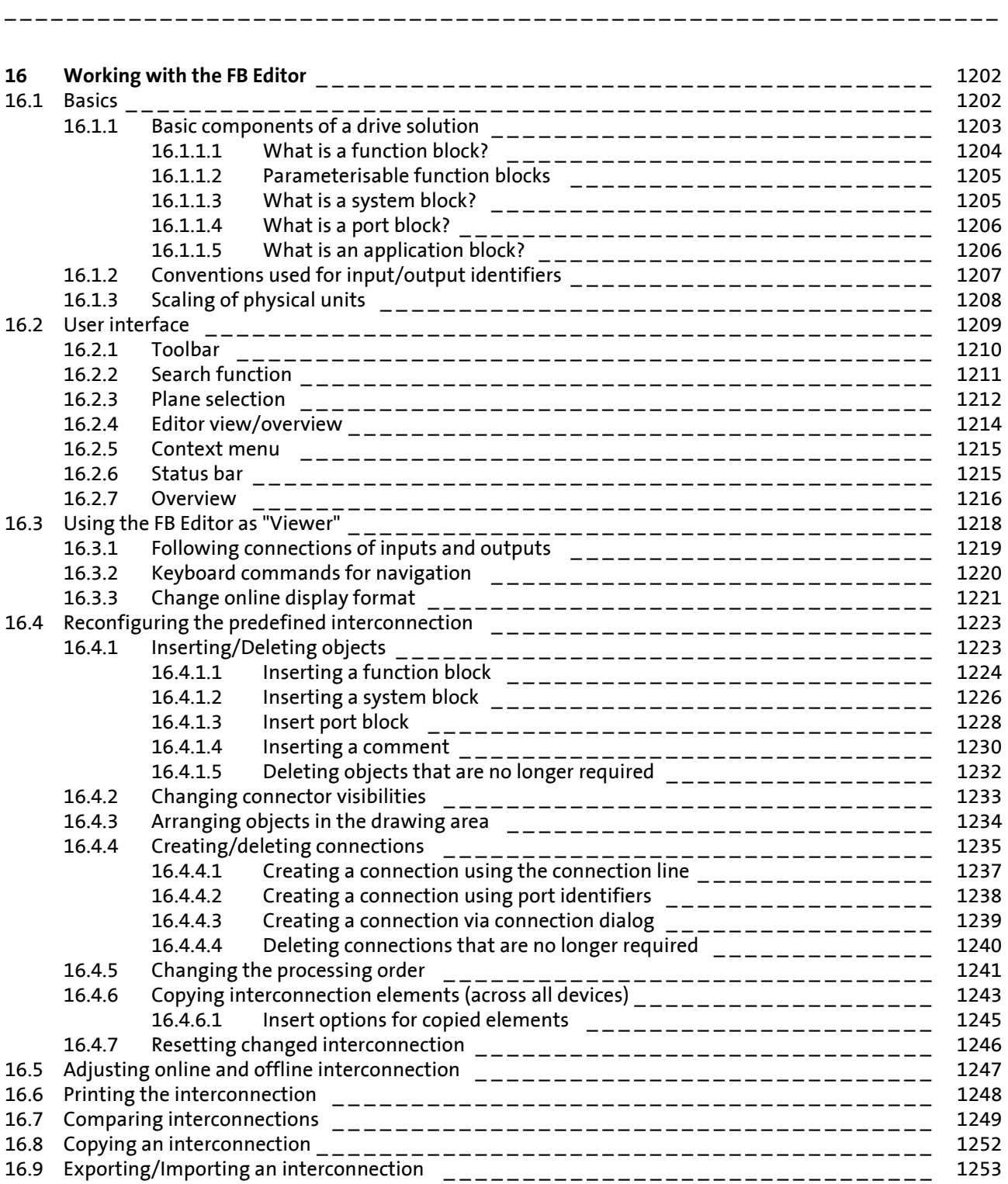

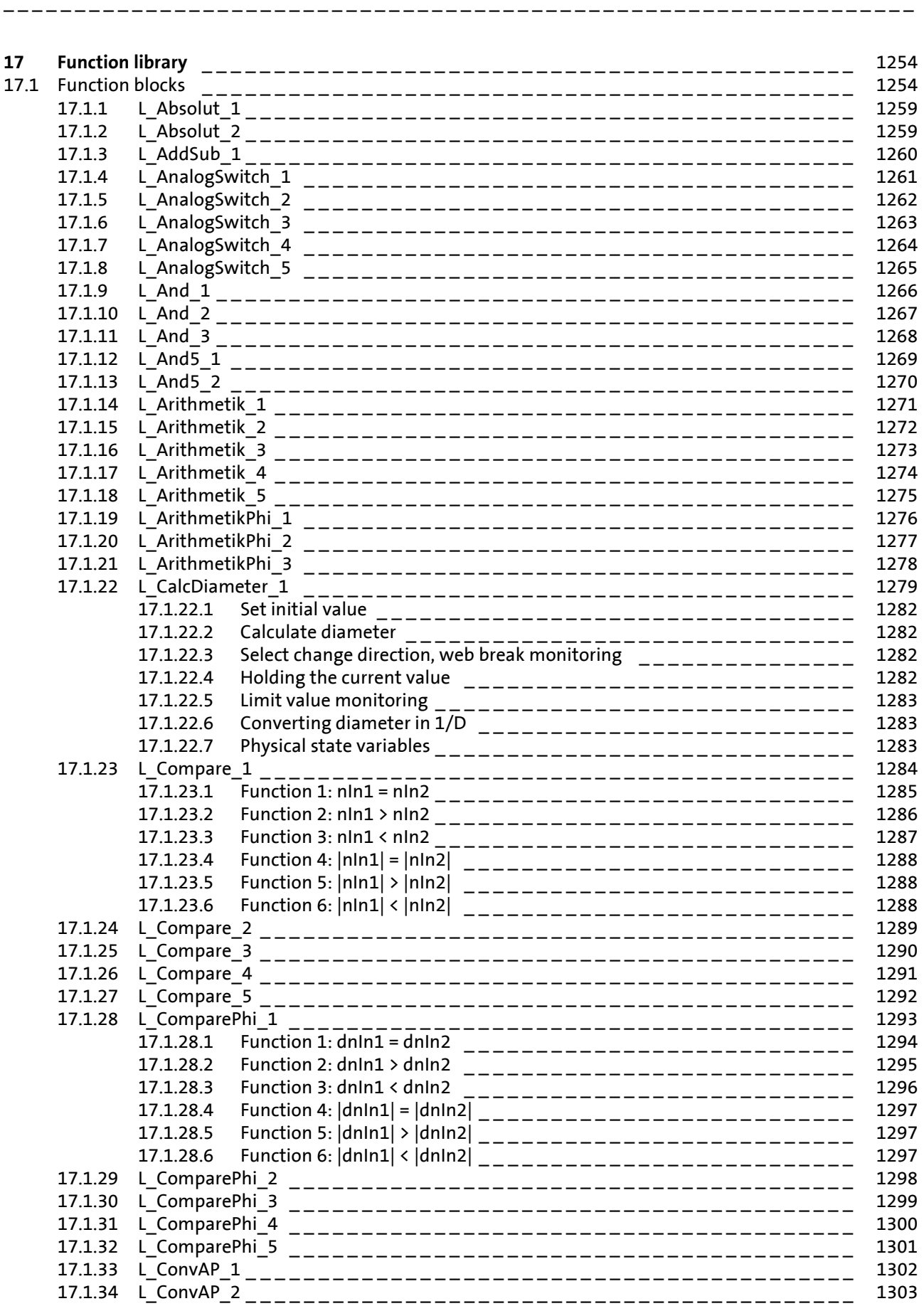

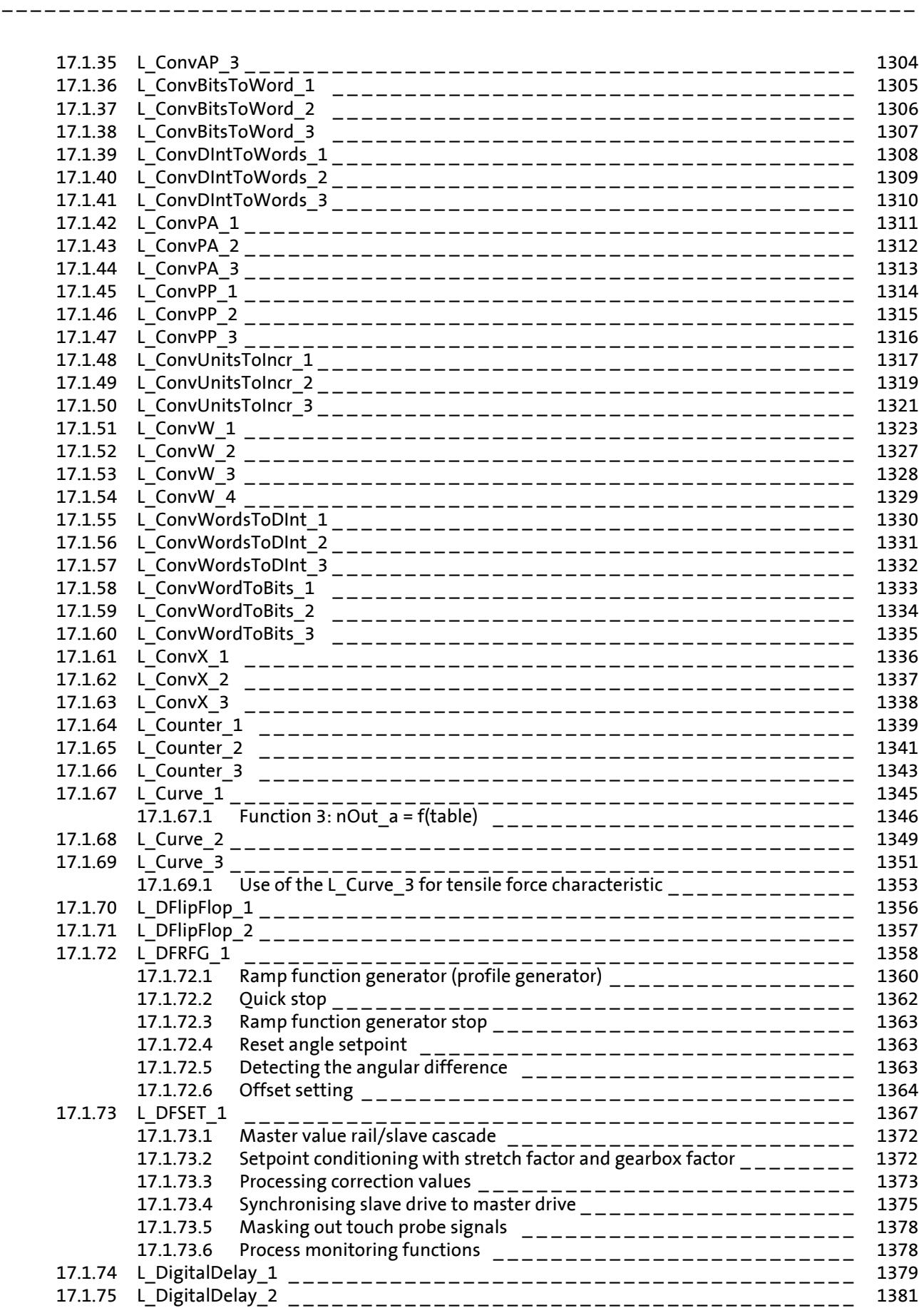

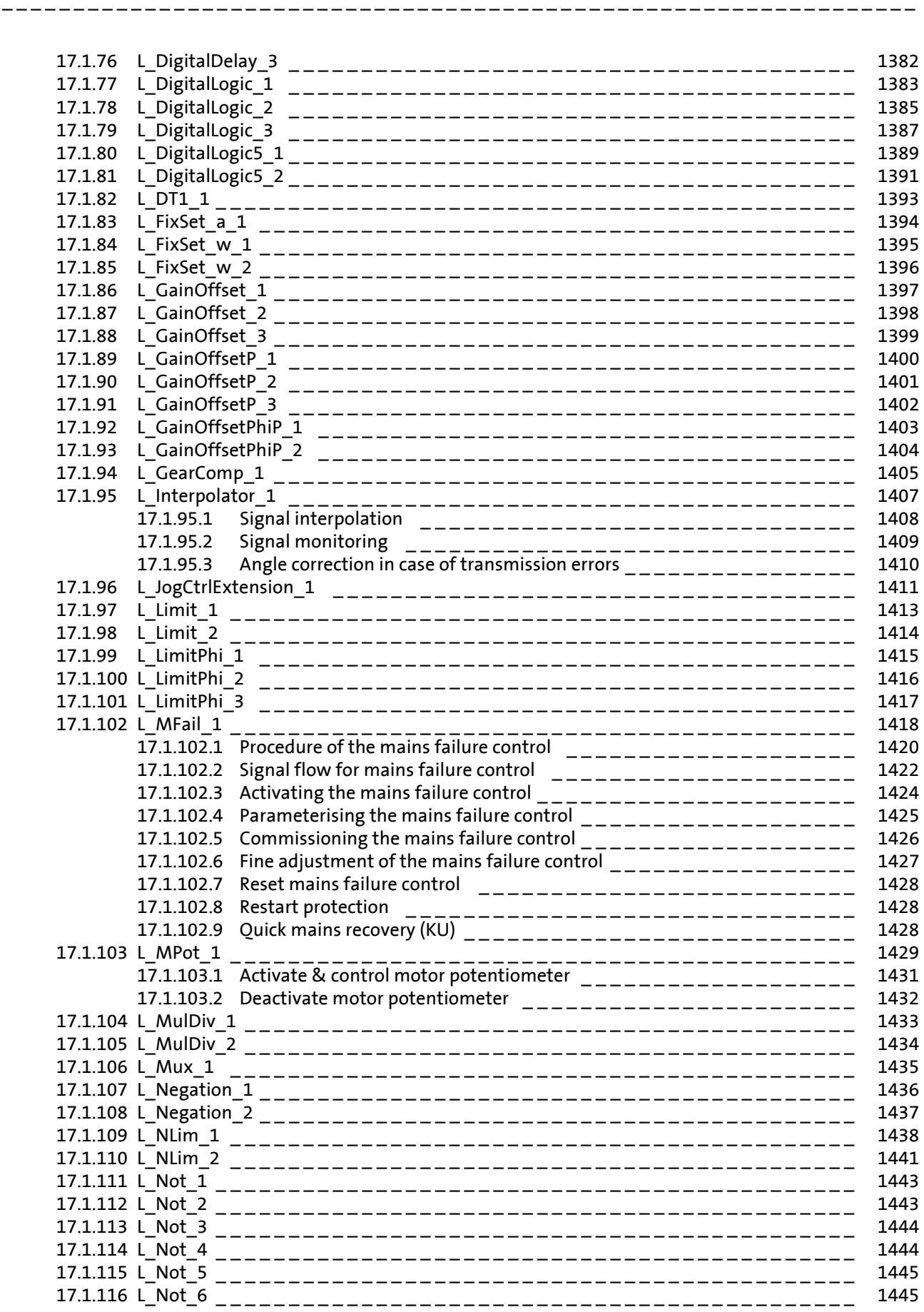

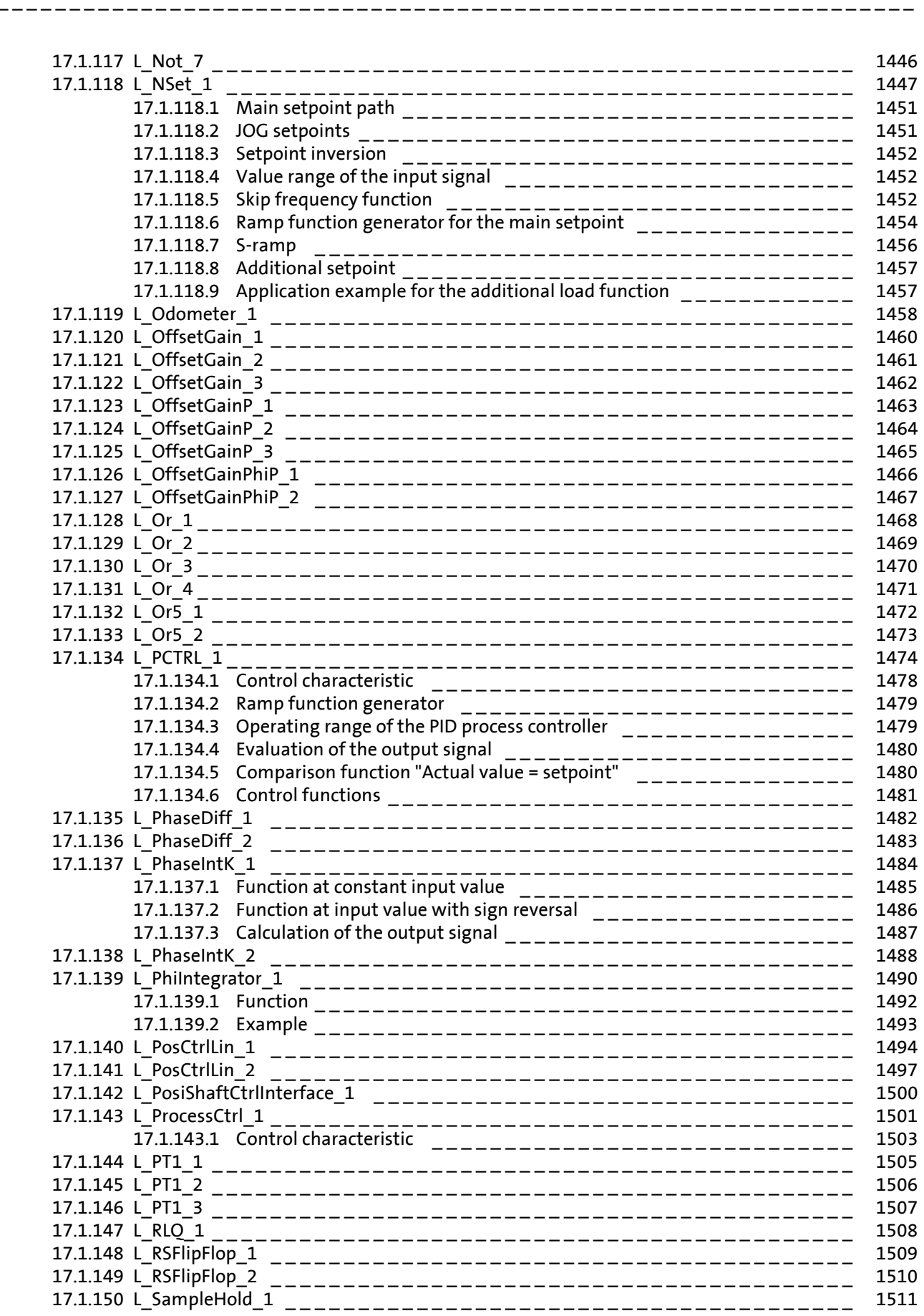

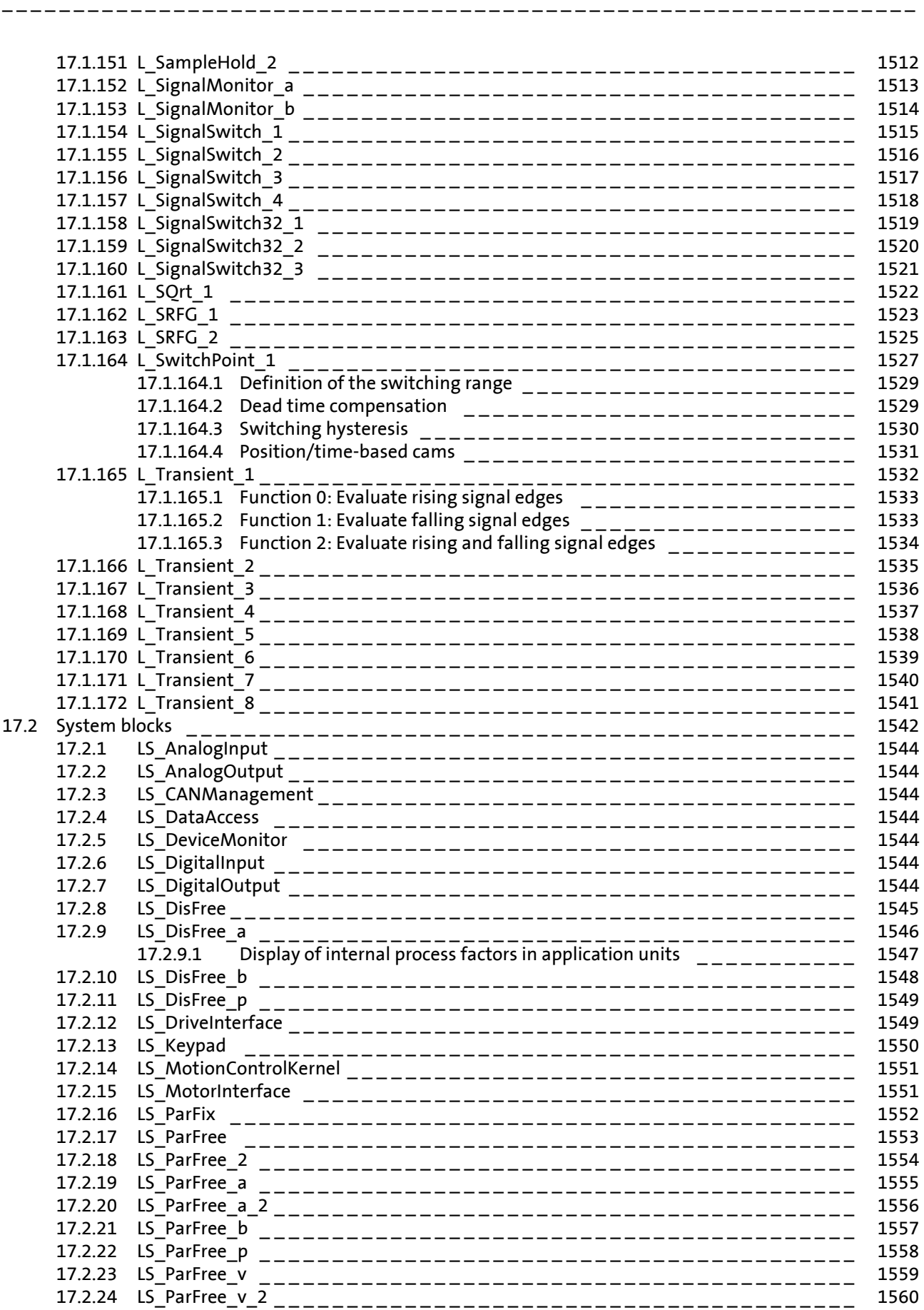

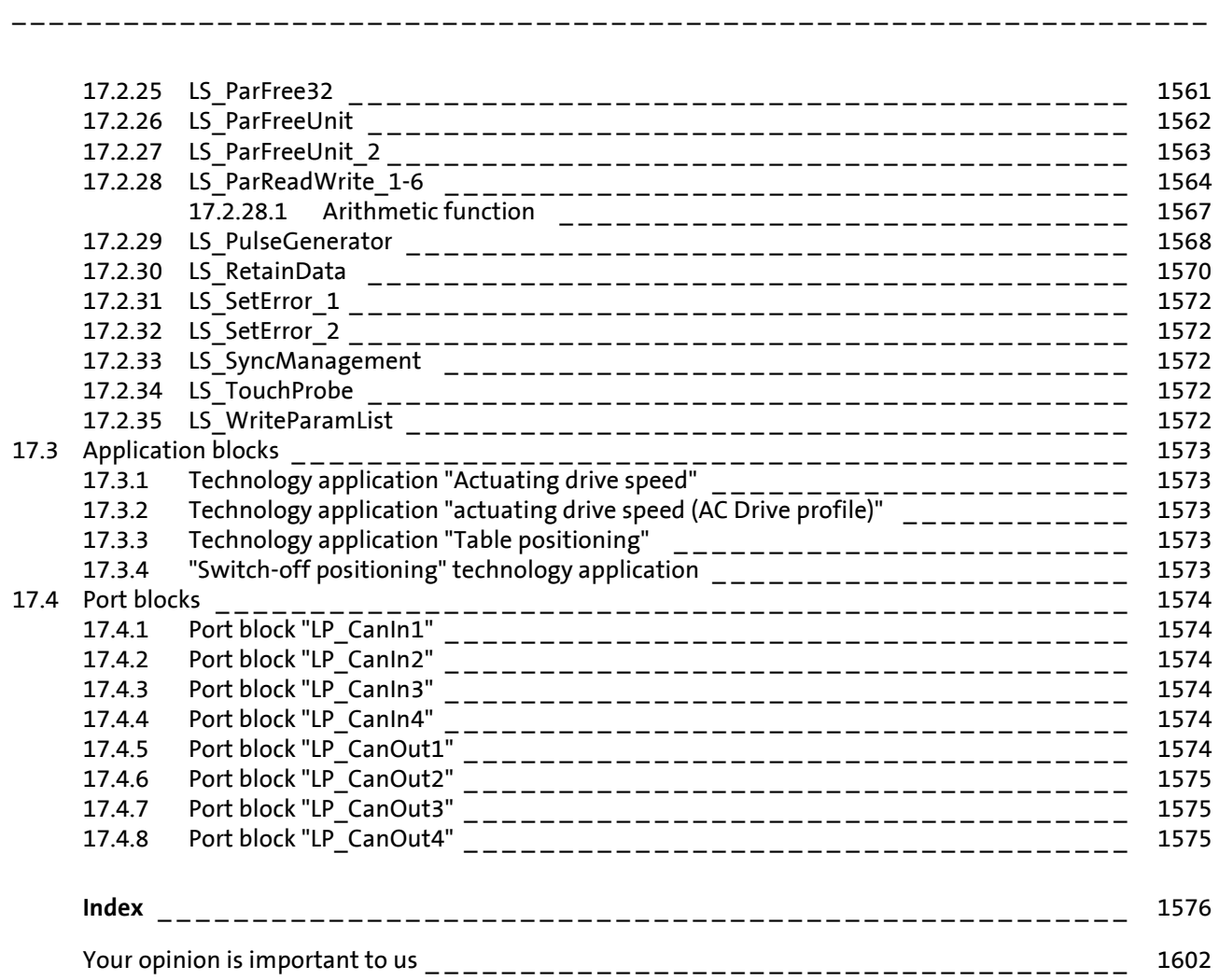

<span id="page-22-0"></span>**1 About this documentation**

### **Danger!**

The inverter is a source of danger which may lead to death or the severe injury of persons.

To protect yourself and others against these dangers, observe the safety instructions before switching on the inverter.

\_\_\_\_\_\_\_\_\_\_\_\_\_\_\_\_\_\_\_\_\_\_

Please read the safety instructions provided in the **8400 mounting instructions** and in the **8400 hardware manual**. Both documents are supplied with the inverter.

#### **Target group**

This documentation is intended for all persons who would like to parameterise, configure and diagnose the 8400 HighLine inverter with the Lenze engineering software »Engineer« and the X400 keypad.

#### **Information regarding the validity**

The information in this documentation are valid for the following standard devices:

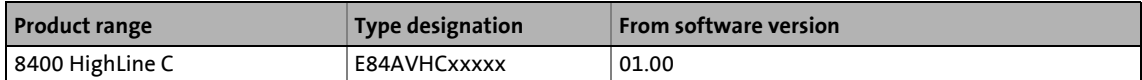

#### **Screenshots/application examples**

All screenshots provided in this documentation are application examples. Depending on the software version of the inverter and the version of the »Engineer« software installed, the screenshots in this documentation may differ from the representation in the »Engineer«.

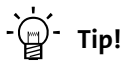

Information and tools regarding the Lenze products can be found on the Internet:

<http://www.lenze.com> → Download

# 1 About this documentation<br>1.1 Document history

Document history

### <span id="page-23-0"></span>**1.1 Document history**

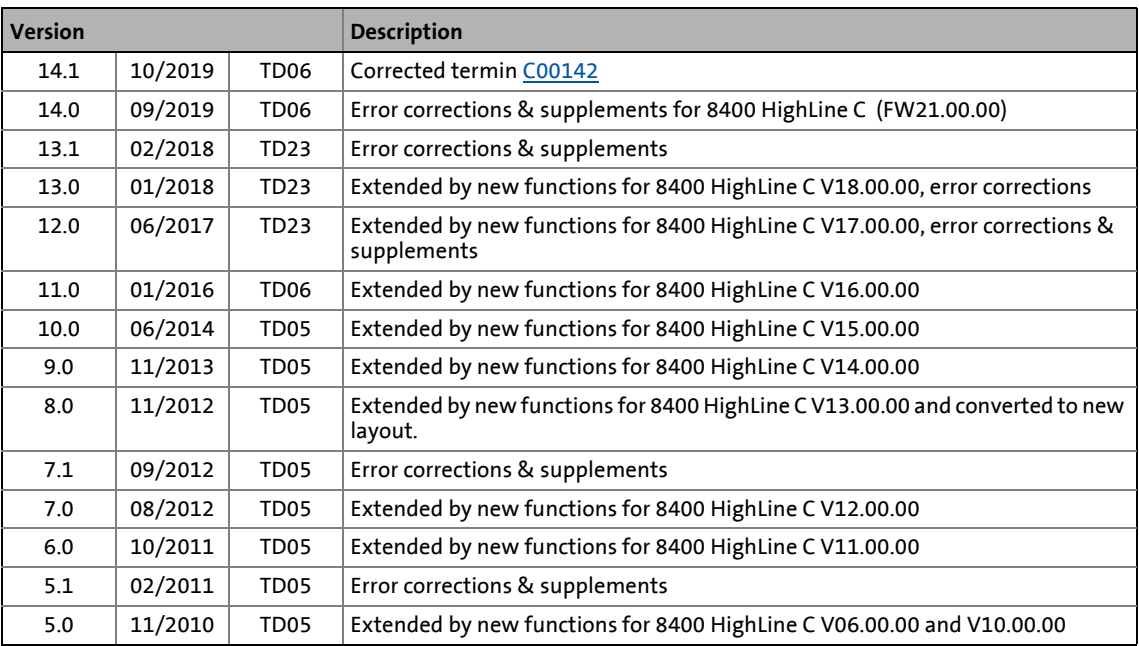

## 1 About this documentation

1.2 Conventions used

### <span id="page-24-0"></span>**1.2 Conventions used**

This documentation uses the following conventions to distinguish between different types of information:

\_ \_ \_ \_ \_ \_ \_ \_ \_ \_ \_ \_ \_ \_ \_ \_ \_ \_ \_ \_ \_ \_ \_ \_ \_ \_ \_ \_ \_ \_ \_ \_ \_ \_ \_ \_ \_ \_ \_ \_ \_ \_ \_ \_ \_ \_ \_ \_ \_ \_ \_ \_ \_ \_ \_ \_ \_ \_ \_ \_ \_ \_ \_ \_

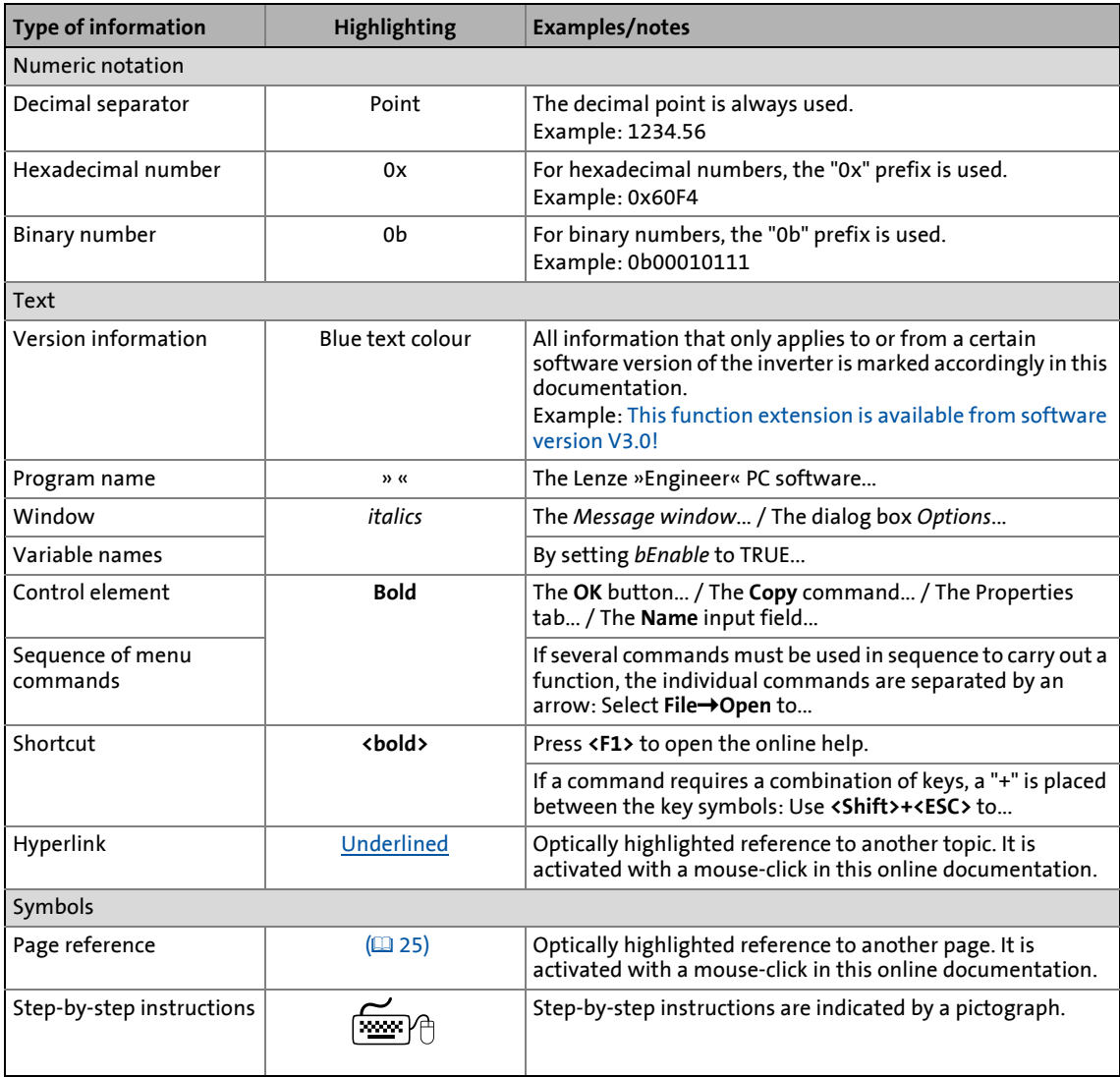

All information that only applies to or from a certain software version of the inverter is marked accordingly in this documentation.

# 1  $\frac{1}{1.3}$  About this documentation

Terminology used

### <span id="page-25-0"></span>**1.3 Terminology used**

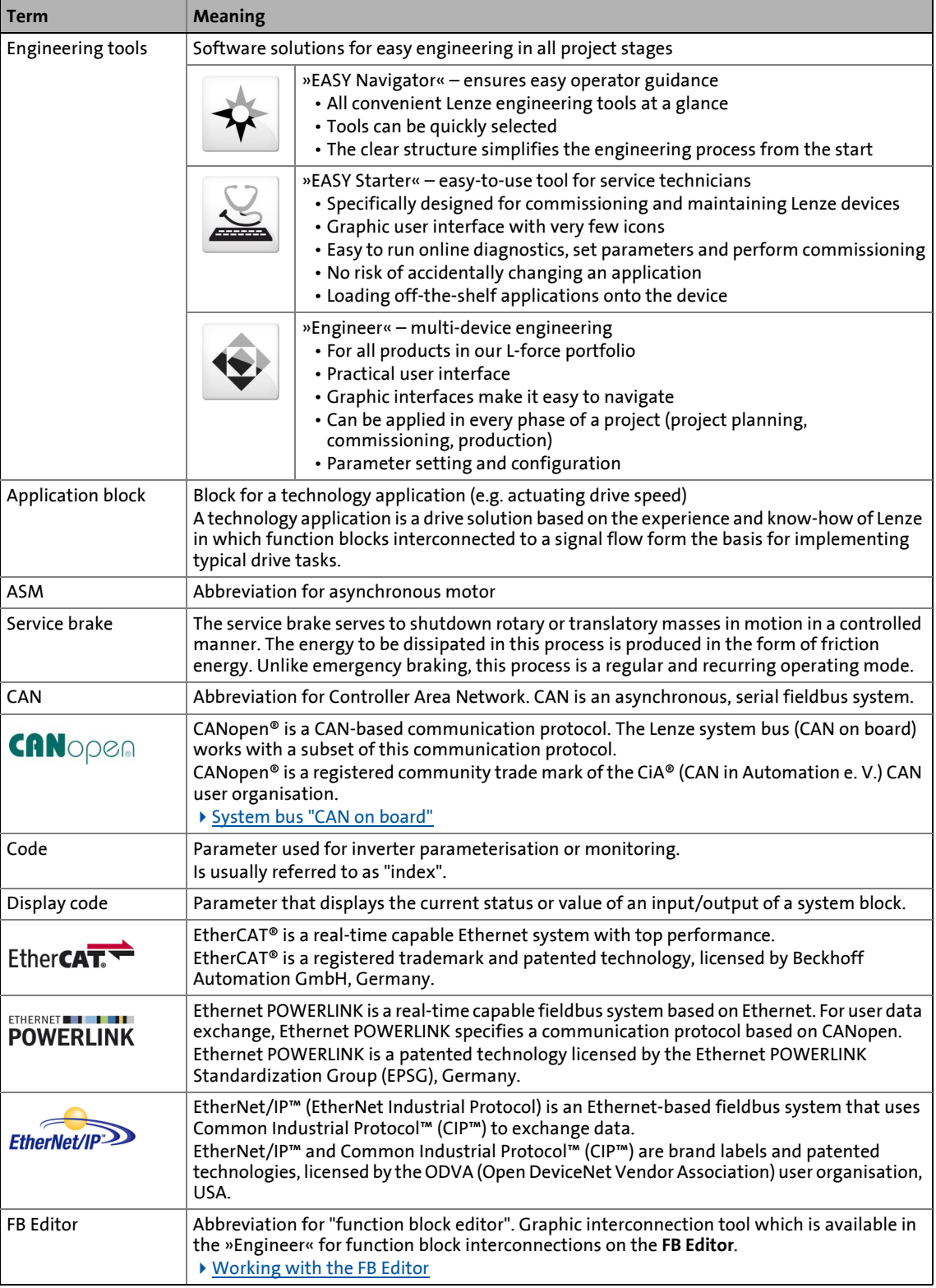

### 1  $\frac{1}{1.3}$  About this documentation Terminology used

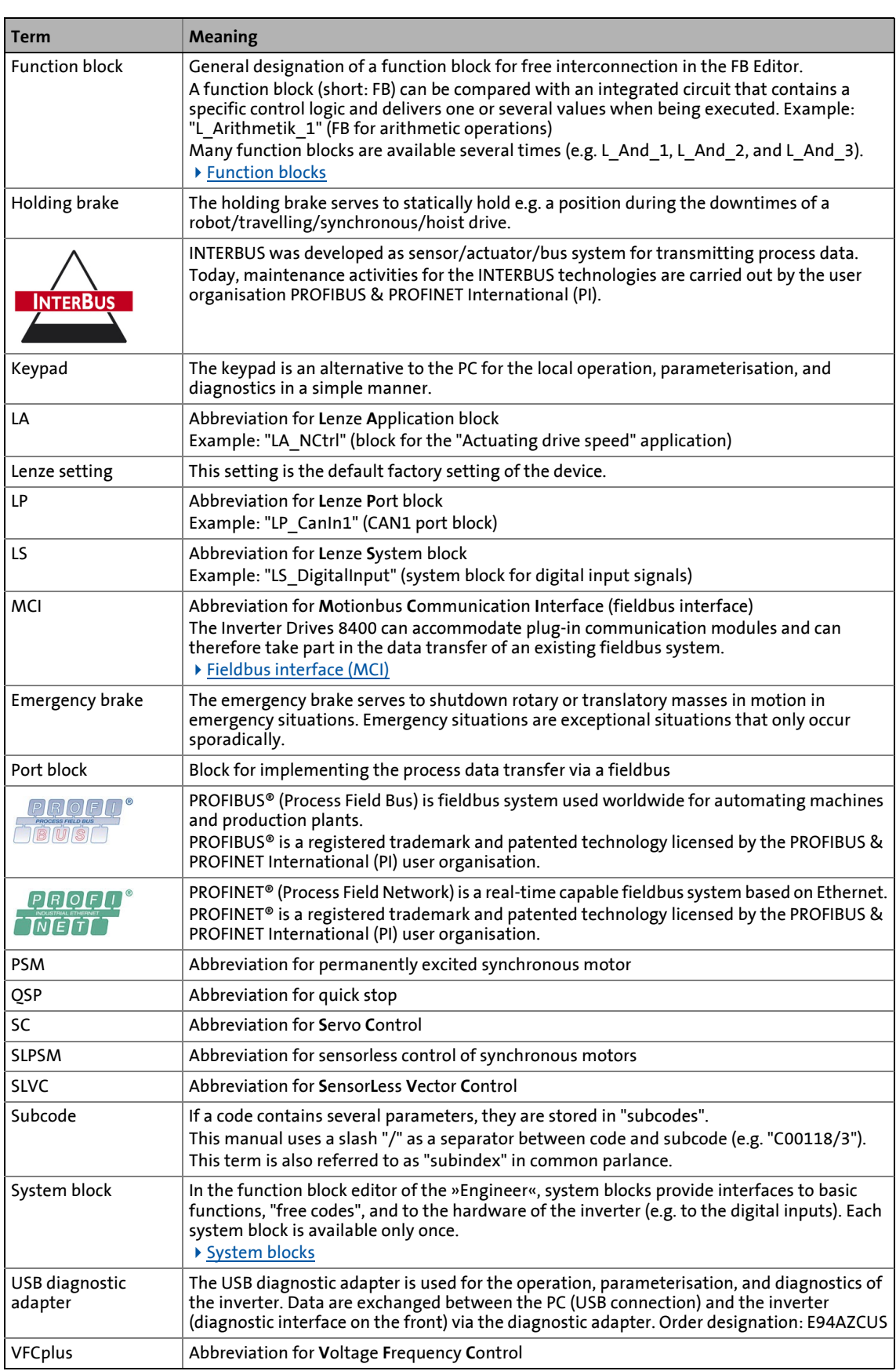

### 1 About this documentation

1.4 Definition of the notes used

### <span id="page-27-0"></span>**1.4 Definition of the notes used**

The following signal words and symbols are used in this documentation to indicate dangers and important information:

\_ \_ \_ \_ \_ \_ \_ \_ \_ \_ \_ \_ \_ \_ \_ \_ \_ \_ \_ \_ \_ \_ \_ \_ \_ \_ \_ \_ \_ \_ \_ \_ \_ \_ \_ \_ \_ \_ \_ \_ \_ \_ \_ \_ \_ \_ \_ \_ \_ \_ \_ \_ \_ \_ \_ \_ \_ \_ \_ \_ \_ \_ \_ \_

### **Safety instructions**

Structure of the safety instructions:

### **Pictograph and signal word!**

(characterise the type and severity of danger)

**Note**

(describes the danger and gives information about how to prevent dangerous situations)

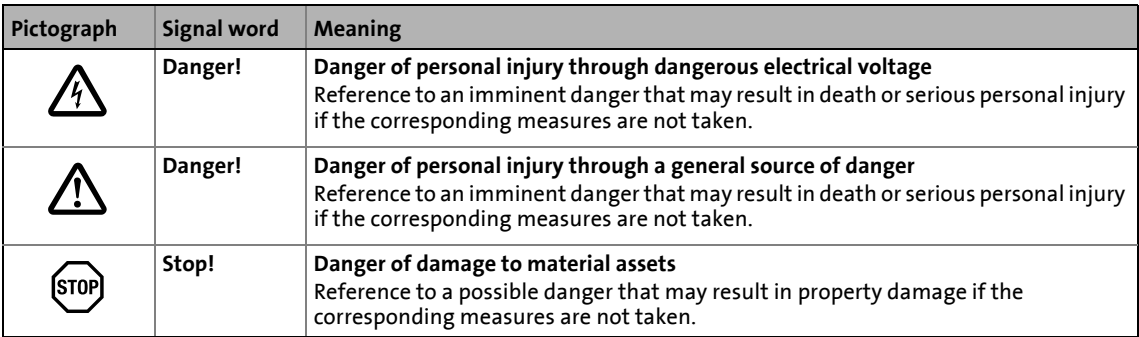

#### **Application notes**

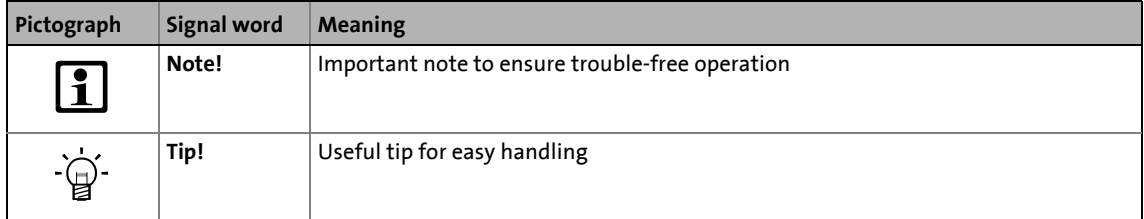

Being a component of a machine which includes a speed-variable drive system, the inverter needs to be adjusted to its drive task. The inverter is adjusted by changing parameters which are saved in the memory module. The parameters can be accessed by keypad, by the »EASY Starter« or by the »Engineer«. Access is also possible by a master control via fieldbus communication. For this purpose, the "CAN on board" CAN interface and the MCI interface for using a communication module (e.g. PROFIBUS) are available.

<span id="page-28-0"></span>\_ \_ \_ \_ \_ \_ \_ \_ \_ \_ \_ \_ \_ \_ \_ \_ \_ \_ \_ \_ \_ \_ \_ \_ \_ \_ \_ \_ \_ \_ \_ \_ \_ \_ \_ \_ \_ \_ \_ \_ \_ \_ \_ \_ \_ \_ \_ \_ \_ \_ \_ \_ \_ \_ \_ \_ \_ \_ \_ \_ \_ \_ \_ \_

## **Danger!**

In general, changing a parameter causes an immediate response in the inverter!

An enabled inverter can cause an unwanted behaviour at the motor shaft! For instance, setpoint sources can change over abruptly (e.g. when the signal source is configured for the main setpoint).

Certain device commands or settings which may cause critical states of drive behaviour constitute exceptions. Such parameter changes are only possible if the inverter is inhibited. Otherwise, a corresponding error message will be issued.

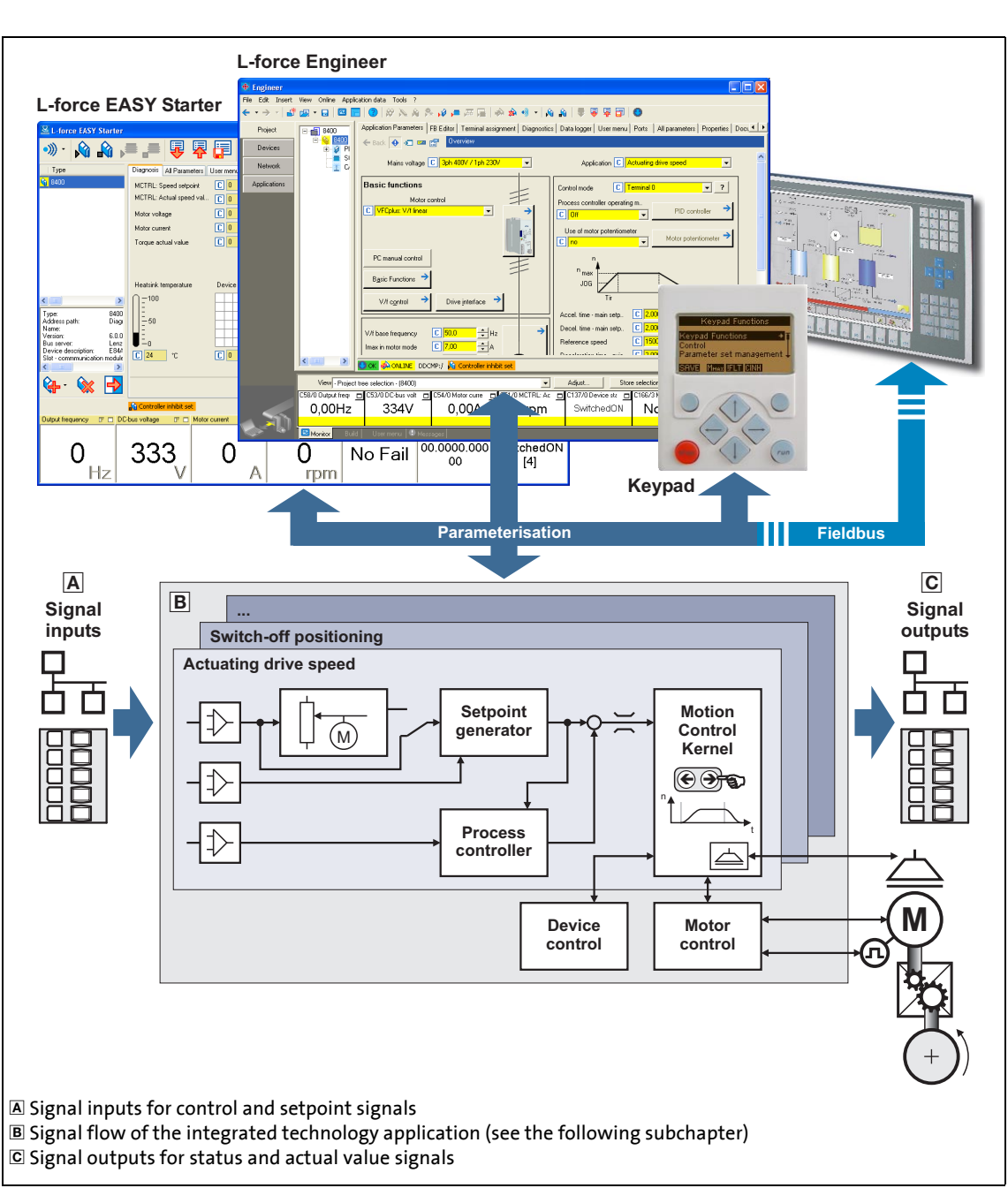

[2-1] Adaptation of the drive solution via parameter setting

2.1 Integrated technology applications

### <span id="page-30-0"></span>**2.1 Integrated technology applications**

The following technology applications integrated in the inverter 8400 HighLine provide the main signal flow for the implementation of a general or a special drive solution:

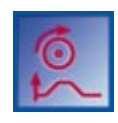

### **Technology application "Actuating drive speed"**

\_ \_ \_ \_ \_ \_ \_ \_ \_ \_ \_ \_ \_ \_ \_ \_ \_ \_ \_ \_ \_ \_ \_ \_ \_ \_ \_ \_ \_ \_ \_ \_ \_ \_ \_ \_ \_ \_ \_ \_ \_ \_ \_ \_ \_ \_ \_ \_ \_ \_ \_ \_ \_ \_ \_ \_ \_ \_ \_ \_ \_ \_ \_ \_

This preset technology application serves to solve speed-controlled drive tasks, e.g. conveyor drives (interconnected), extruders, test benches, vibrators, travelling drives, presses, machining systems, metering units.

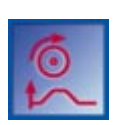

### **Technology application "actuating drive speed (AC Drive profile)"**

This technology application available from version 13.00.00 provides a speed and torque control by means of "AC Drive Profile". The fieldbuses EtherNet/IP™ and system bus (CANopen) are supported.

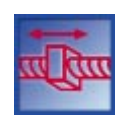

### **Technology application "Table positioning"**

This technology application serves to solve position-controlled drive tasks which are normally controlled by a higher-level control via a fieldbus, e.g. transport facilities, rotary tables, storage and retrieval units, feed drives, metering units, hoists.

**Note:** An external sequence control is required for this TA!

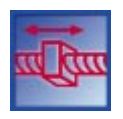

### **"Switch-off positioning" technology application**

This technology application available from version 04.00.00 is used to solve speedcontrolled drive tasks which require a pre-switch off or stopping at certain positions, e.g. roller conveyors and conveying belts. The pre-switch off is implemented by connecting switch-off sensors.

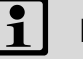

### **Note!**

Please note that the "StateLine", "HighLine" and "TopLine" device types differ with regard to the number, functional range, and flexibility of the technology applications offered.

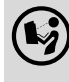

 Detailed information on each technology application can be found in the main chapter entitled ["Technology applications"](#page-378-1). (2[379\)](#page-378-1)

2.1 Integrated technology applications

### <span id="page-31-0"></span>**2.1.1 Purpose of the technology applications**

The stepped Inverter Drives 8400 series provides solutions for simple to complex applications depending on the user's experience and knowledge about the handling of drives and drive tasks.

\_ \_ \_ \_ \_ \_ \_ \_ \_ \_ \_ \_ \_ \_ \_ \_ \_ \_ \_ \_ \_ \_ \_ \_ \_ \_ \_ \_ \_ \_ \_ \_ \_ \_ \_ \_ \_ \_ \_ \_ \_ \_ \_ \_ \_ \_ \_ \_ \_ \_ \_ \_ \_ \_ \_ \_ \_ \_ \_ \_ \_ \_ \_ \_

On the one hand, a great scope of standard drive tasks for frequency inverters is covered by the technology applications offered by Lenze, and on the other hand, the user is relieved from timeconsuming programming activities. In practice, some drive tasks are alike so that minor modifications of the corresponding technology applications lead to quick results.

Other important features of technology applications are:

- Direct implementation of drive tasks without recreating a function block interconnection inside the device
- Operation via keypad and/or operation via convenient operator dialogs in the «Engineer».
- Commissioning via few operating and diagnosing parameters (local keypad operation).
- Achieving a transparency as high as possible via the integrated functionality of the device by representing signal flow diagrams.
- Provision of a basic functionality suitable and often sufficient for many applications.

### <span id="page-31-1"></span>**2.1.2 Application cases for a technology application**

You should use a technology application if

- the task can be solved completely or to a great extent by the basic functionality of the technology application.
- the end customer does not want to create the comprehensive core functions of the corresponding technology on his own.
- the creation time for a project is to be reduced by using the ready-made technology application
- the end customer wants to build upon the know-how of Lenze.

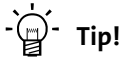

If the end customer of the machine does not want to use ready-made Lenze functions, it is also possible to implement individual drive solutions with the "StateLine C", "HighLine C" and "TopLine C" versions in the form of "free interconnections". (In case of "StateLine C", free interconnection is only possible from version 12.00.00 and »Engineer« V2.17.)

Here, a technology application can be used as starting basis, which has to be adapted to the requirement by a change or extension via function block editor (see the following chapter).

2.1 Integrated technology applications

### <span id="page-32-0"></span>**2.1.3 Technology application = function block interconnection**

In case of the 8400 device version, each technology application is connected to a "function block interconnection" ("FB interconnection"). This FB interconnections serve to implement signal interconnections. Various FBs are available for digital signal processing, signal conversion and logic modules.

\_ \_ \_ \_ \_ \_ \_ \_ \_ \_ \_ \_ \_ \_ \_ \_ \_ \_ \_ \_ \_ \_ \_ \_ \_ \_ \_ \_ \_ \_ \_ \_ \_ \_ \_ \_ \_ \_ \_ \_ \_ \_ \_ \_ \_ \_ \_ \_ \_ \_ \_ \_ \_ \_ \_ \_ \_ \_ \_ \_ \_ \_ \_ \_

For special drive tasks it has proved of value to use the integrated technology applications as a basis for modifications or extensions of the available FB interconnections.

#### **I/O level & application level**

The interconnection of the interfaces is shown in the I/O level of the function block editor according to the selected control mode. In the "deeper" application level, the main signal flow is realised in the form of an interconnection of various function and system blocks.

For the device versions "StateLine C", "HighLine C" and "TopLine C" the following applies:

- The preconfigured signal links can be reconfigured in the I/O level if required.
- Moreover, the applications integrated in the inverter can be reconfigured and extended by individual functions.
- Moreover, experienced users are offered the opportunity to implement their own drive solutions independent of the predefined technology applications by using so-called "free interconnections". (In case of "StateLine C", free interconnection is only possible from version 12.00.00 and »Engineer« V2.17.)

#### **Motion control kernel**

Important basic (drive) functions as well as further basic functionalities are implemented in the firmware of the inverter in the so-called **Motion Control Kernel** (MCK) which can be accessed by the active technology application via defined internal interfaces. By this means the expensive creation of single function block interconnections is omitted so that the expenditure and the complexity for the realisation of standard functions is minimised.

The **Motion Control Kernel** is integrated in the main setpoint path and, depending on the set operating mode, it creates the required control and setpoint signals for the motor control and the drive interface.

#### More information:

- A detailed description of the basic functions implemented in the **Motion Control Kernel** can be found in the main chapter ["Basic drive functions \(MCK\)](#page-502-1)". ( $\Box$  [503\)](#page-502-1)
- Detailed information on the creation or change of interconnections by means of the function block editor can be found in the main chapter "[Working with the FB Editor](#page-1201-2)"[.](#page-1201-2) ( [1202\)](#page-1201-2)
- All available function and system blocks are described in the main chapter "[Function](#page-1253-3)   $\text{library}$  $\text{library}$  $\text{library}$  ( $\text{1254}$ )

2.2 Selection of the appropriate commissioning tool

### <span id="page-33-0"></span>**2.2 Selection of the appropriate commissioning tool**

There are several possibilities for commissioning the 8400 HighLine inverter:

\_ \_ \_ \_ \_ \_ \_ \_ \_ \_ \_ \_ \_ \_ \_ \_ \_ \_ \_ \_ \_ \_ \_ \_ \_ \_ \_ \_ \_ \_ \_ \_ \_ \_ \_ \_ \_ \_ \_ \_ \_ \_ \_ \_ \_ \_ \_ \_ \_ \_ \_ \_ \_ \_ \_ \_ \_ \_ \_ \_ \_ \_ \_ \_

# **Commissioning via keypad X400 (or diagnosis terminal X400)**

The keypad is an alternative to the PC for the local operation, parameterisation, and diagnostics in a simple manner. The keypad is especially suited for test and demonstration purposes and for the case that only few parameters have to be adapted.

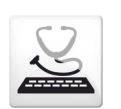

### **Commissioning with PC and »EASY Starter«**

The »EASY Starter« is a Lenze tool for easy online diagnostics, parameter setting and commissioning of the inverter.

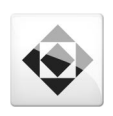

### **Commissioning with PC and »Engineer«**

The »Engineer« is a Lenze engineering software for parameter setting across all devices, configuring and diagnosing individual components (as for instance inverters, industrial PCs, motors, I/O systems) and machine control systems.

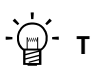

### **Tip!**

The Engineering tools »EASY Starter« and »Engineer StateLevel« are provided free of charge in the internet:

<http://www.lenze.com> → Download → Software Downloads

For communication between PC and inverter, the USB diagnostic adapter can be used for instance (see the following subchapter).

2.2 Selection of the appropriate commissioning tool

### <span id="page-34-0"></span>**2.2.1 Overview: Accessories for commissioning**

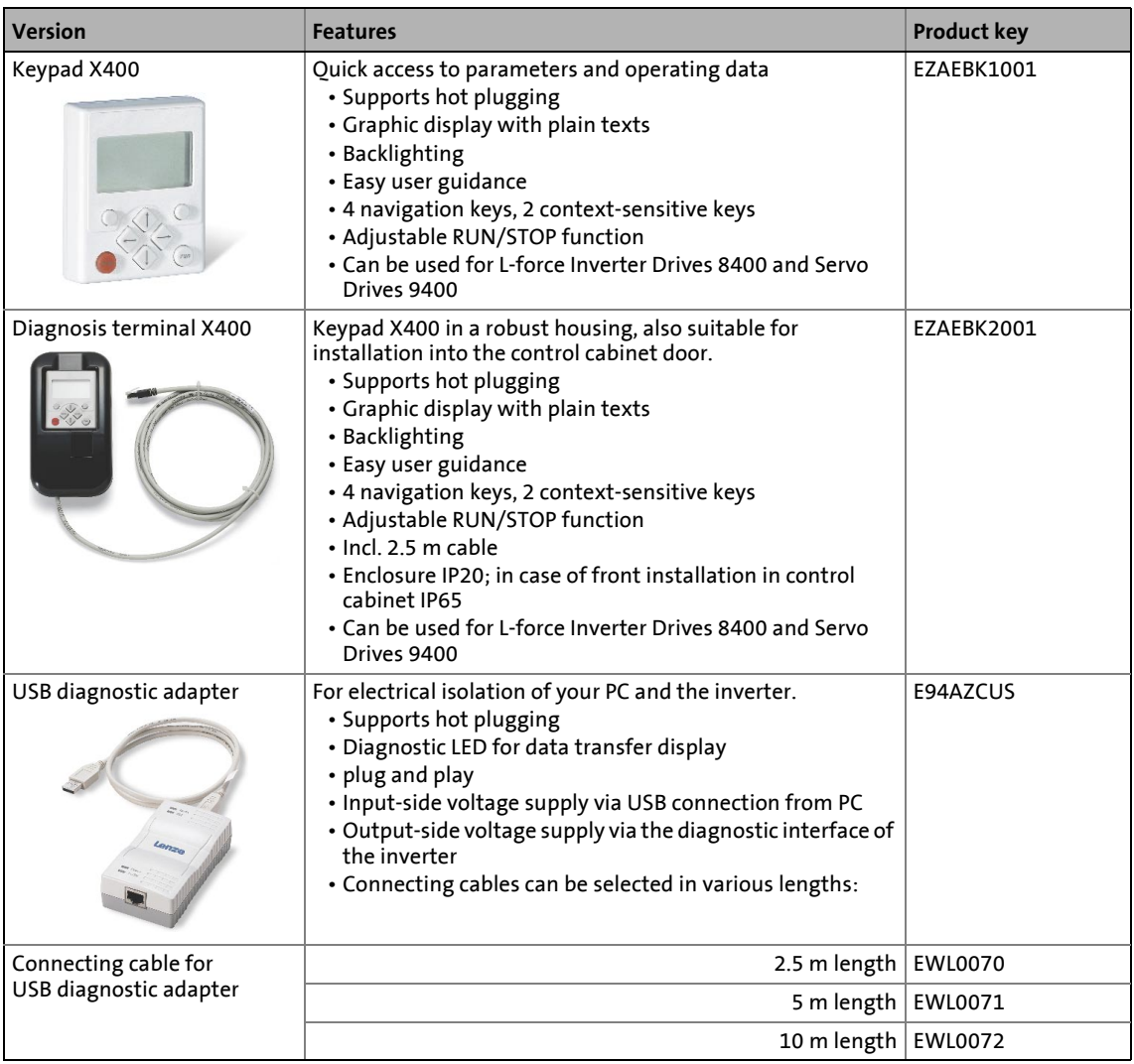

2.3 General notes on parameters

### <span id="page-35-0"></span>**2.3 General notes on parameters**

All parameters for inverter parameterising or monitoring are saved as so-called "codes".

- The codes are numbered and indicated by the prefix "C" before the code, e.g. "C00002".
- Moreover, each code has a name and specific attributes, as for example access type (reading, writing), data type, limit values and default setting ("Lenze setting").
- For the sake of clarity, some codes contain "subcodes" for saving parameters. This Manual uses a slash "/" as a separator between code and subcode, e.g. C00118/3".
- According to their functionality, the parameters are divided into three groups:
	- Setting parameters: For specifying setpoints and for setting device / monitoring functions.
	- Configuration parameters: For configuring signal connections and terminal assignments.
	- Diagnostic/display parameters: For displaying device-internal process factors, current actual values and status messages. These are read-only parameters.
## 2 Introduction: Parameterising the inverter

\_ \_ \_ \_ \_ \_ \_ \_ \_ \_ \_ \_ \_ \_ \_ \_ \_ \_ \_ \_ \_ \_ \_ \_ \_ \_ \_ \_ \_ \_ \_ \_ \_ \_ \_ \_ \_ \_ \_ \_ \_ \_ \_ \_ \_ \_ \_ \_ \_ \_ \_ \_ \_ \_ \_ \_ \_ \_ \_ \_ \_ \_ \_ \_

2.3 General notes on parameters

### **2.3.1 Changing the parameterisation with the keypad**

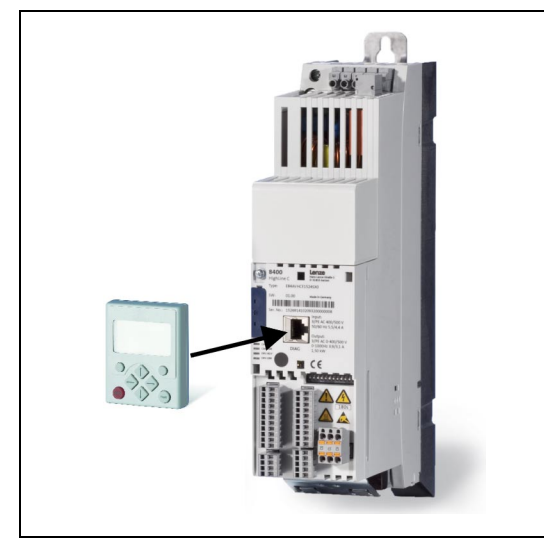

### **Keypad display and control elements**

The keypad is simply plugged on the diagnostic interface X6 ("DIAG") at the front of the standard device.

Plugging and unplugging the keypad is possible during operation.

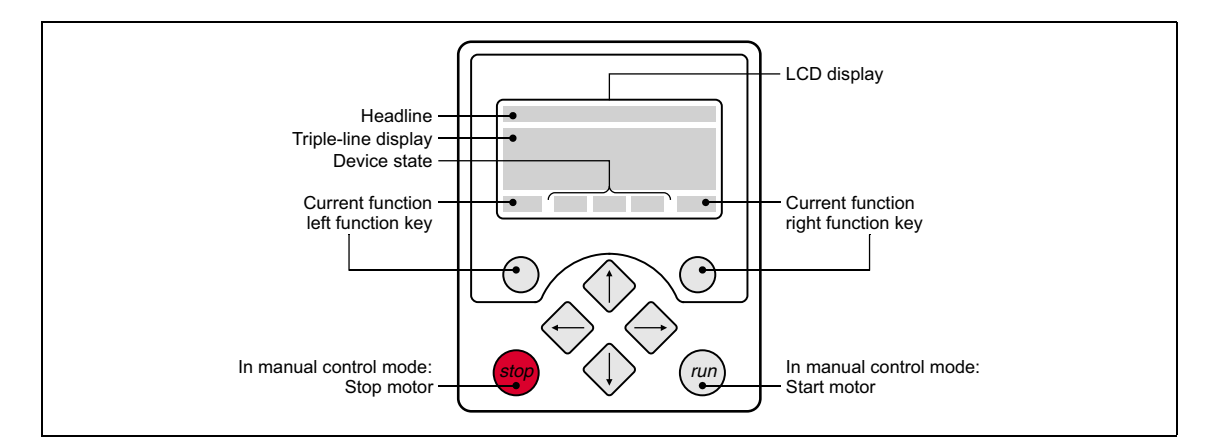

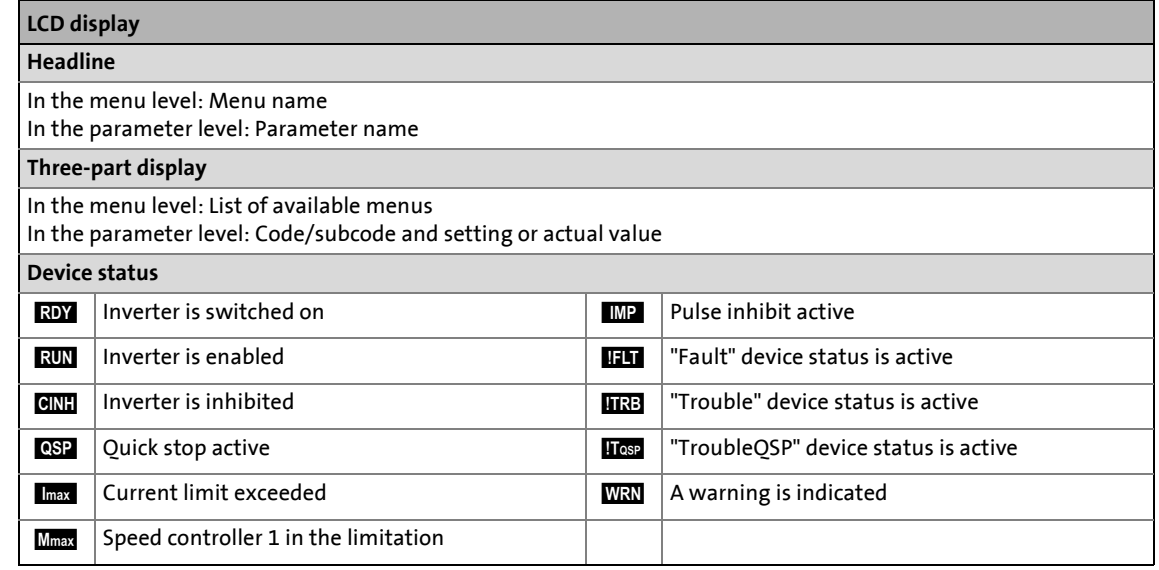

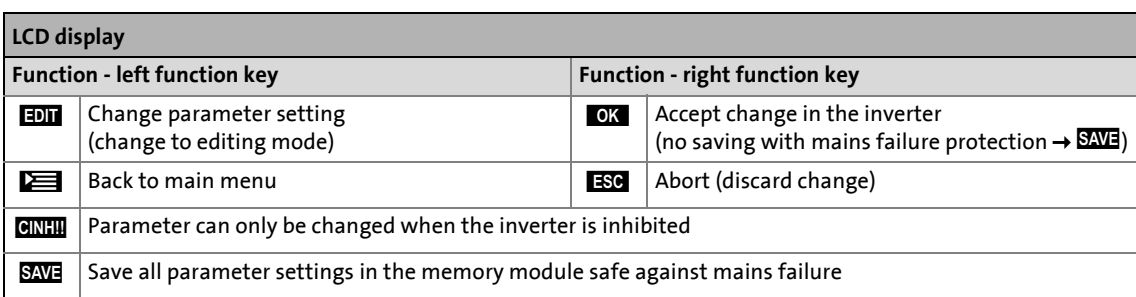

\_ \_ \_ \_ \_ \_ \_ \_ \_ \_ \_ \_ \_ \_ \_ \_ \_ \_ \_ \_ \_ \_ \_ \_ \_ \_ \_ \_ \_ \_ \_ \_ \_ \_ \_ \_ \_ \_ \_ \_ \_ \_ \_ \_ \_ \_ \_ \_ \_ \_ \_ \_ \_ \_ \_ \_ \_ \_ \_ \_ \_ \_ \_ \_

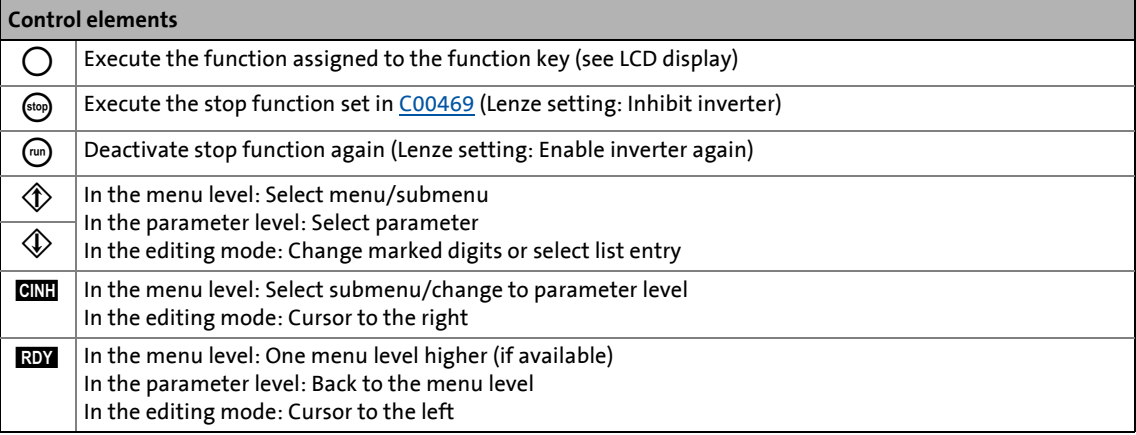

#### **Menu structure**

In the keypad, the parameters are classified into various menus and submenus.

- The **USER menu** includes a selection of frequently used parameters.
- The **Code list** contains all parameters.
- The **Go to param** function enables you to reach the corresponding parameter directly.
- The **Logbook** logs all errors and their chronological history.
- The **Diagnostics** menu contains diagnostic/display parameters for displaying device-internal process factors, current actual values and status messages.

#### **User level**

From version 12.00.00 onwards, the extent of menus, submenus an codes shown in the keypad can be adapted by selecting the "Userlevel" in [C00001/1:](#page-817-0)

- **Standard** user level (Lenze setting): Only the most important menus and codes are displayed in the keypad.
- **Expert** user level: All menus and codes are displayed in the keypad.
- **Service** user level: Only for the purpose of service (Lenze Service).

After changing the user level, the menus in the keypad are restructured according to the selected user level. The parameters of plugged-in communication module are always shown completely independent of the set user level.

\_ \_ \_ \_ \_ \_ \_ \_ \_ \_ \_ \_ \_ \_ \_ \_ \_ \_ \_ \_ \_ \_ \_ \_ \_ \_ \_ \_ \_ \_ \_ \_ \_ \_ \_ \_ \_ \_ \_ \_ \_ \_ \_ \_ \_ \_ \_ \_ \_ \_ \_ \_ \_ \_ \_ \_ \_ \_ \_ \_ \_ \_ \_ \_

2.3 General notes on parameters

### **General operation**

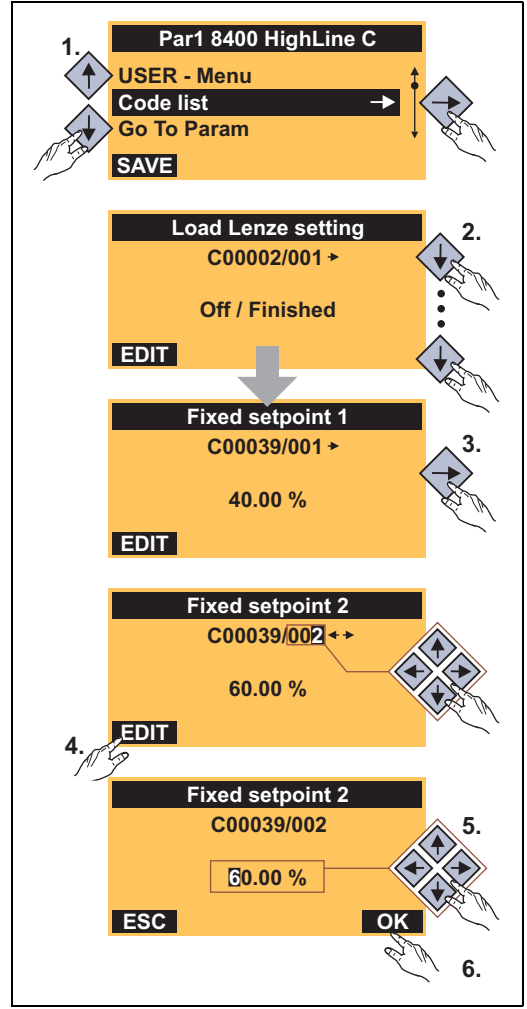

[2-2] Example: Changing parameters with the keypad

#### **Multilingualism**

All texts displayed in the keypad are in English.

From version 11.00.00 onwards, the most important menus as well as diagnostic and configuration parameters can are also available in German and French. To set a different language, select the **Language selection** menu item in the main menu of the keypad.

**Language ESC Français Deutsch English OK**

- 1. Use the  $\Diamond/\Diamond$  navigation keys to select the desired menu.
	- Use the  $\bigcirc \bigotimes / \bigcirc$  navigation keys to reach a higher/lower menu level.
	- Use the  $\blacksquare$  function key to return to the main menu.
- 2. Use the  $\Diamond/\Diamond$  navigation keys to select the parameter to be set within a submenu.
- 3. In order to select another subcode in case of a parameter with subcodes:
	- Press the navigation key  $\Leftrightarrow$  to change to the editing mode for the subcode.
	- Use the navigation keys to set the desired subcode.
- 4. Use the **EM** function key to switch over to the editing mode.
- 5. Use the navigation keys to set the desired value.
- 6. Use the  $\Box$  function key to accept the change and to leave the editing mode.
	- Use the **EX** function key to leave the editing mode without accepting the change.

- The multilingual texts are stored in the inverter and do not have to be loaded into the device.
- For reasons of disc space, only the most important menus and parameters as well as the error messages are available in several languages.

## 2 Introduction: Parameterising the inverter

2.3 General notes on parameters

#### **2.3.2 Change parameter settings with PC and Lenze software**

The USB diagnostic adapter, for instance, can be used for the communication between the PC (including the »EASY Starter« or » Engineer« software) and the inverter, see the following illustration. The USB diagnostic adapter is the connection between the PC (free USB port) and the inverter (X6 diagnostic interface).

\_ \_ \_ \_ \_ \_ \_ \_ \_ \_ \_ \_ \_ \_ \_ \_ \_ \_ \_ \_ \_ \_ \_ \_ \_ \_ \_ \_ \_ \_ \_ \_ \_ \_ \_ \_ \_ \_ \_ \_ \_ \_ \_ \_ \_ \_ \_ \_ \_ \_ \_ \_ \_ \_ \_ \_ \_ \_ \_ \_ \_ \_ \_ \_

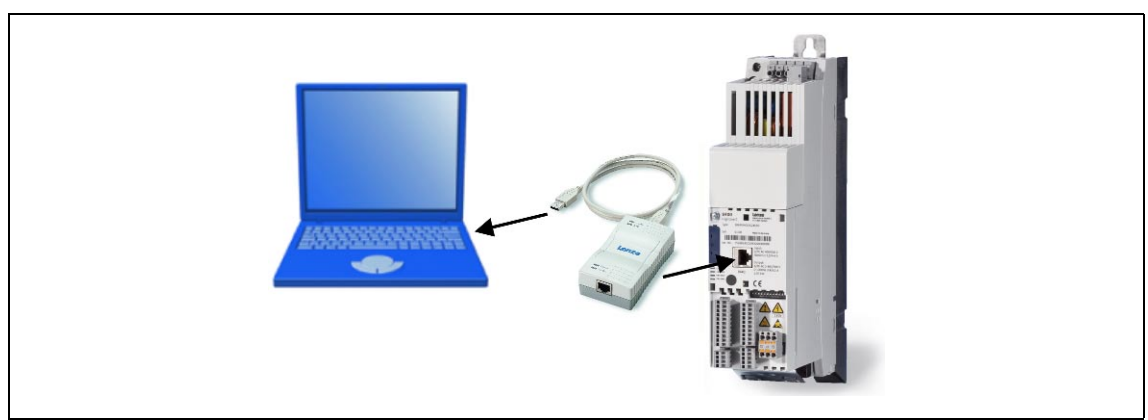

[2-3] Exemplary constellation for parameterising the inverter

The **All parameters** tab in the »EASY Starter« and the »Engineer« provides a quick access to all parameters of the inverter.

The given categories and subcategories correspond 1:1 to the menus and submenus of the keypad:

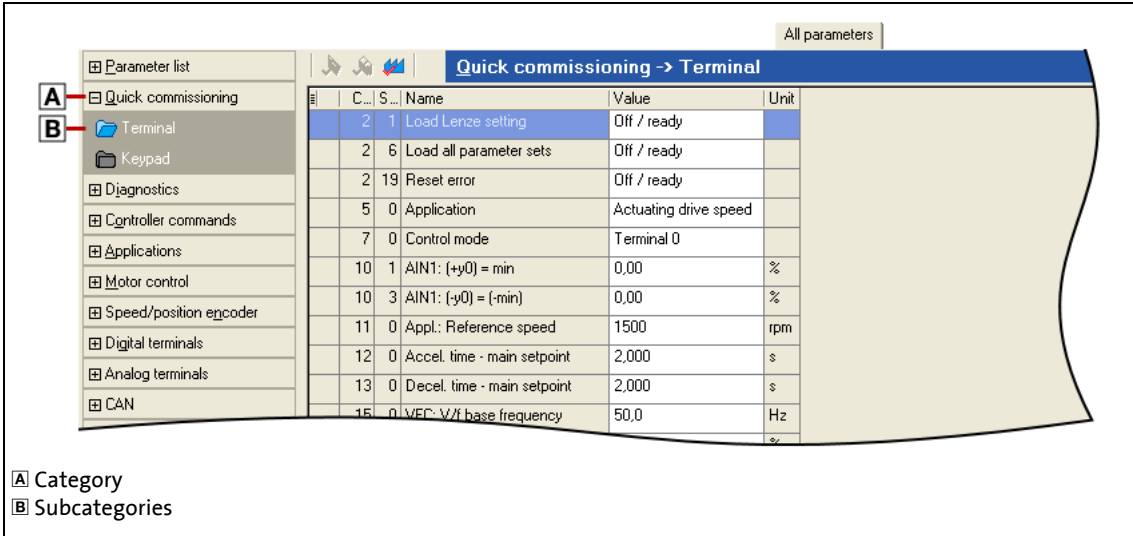

#### [2-4] **All parameters** tab in the »Engineer«

Moreover, the »Engineer« provides a commissioning interface on the **Application parameters** tab where you can commission the application in a few steps.

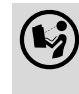

 Detailed information on how to handle the »Engineer« can be found in the integrated online help that you can call with the **[F1]** function key.

### 2 Introduction: Parameterising the inverter 2.3 General notes on parameters

#### <span id="page-40-0"></span>**2.3.3 Save parameter settings in the memory module safe against mains failure**

\_ \_ \_ \_ \_ \_ \_ \_ \_ \_ \_ \_ \_ \_ \_ \_ \_ \_ \_ \_ \_ \_ \_ \_ \_ \_ \_ \_ \_ \_ \_ \_ \_ \_ \_ \_ \_ \_ \_ \_ \_ \_ \_ \_ \_ \_ \_ \_ \_ \_ \_ \_ \_ \_ \_ \_ \_ \_ \_ \_ \_ \_ \_ \_

Inverter parameter changes via the EASY Starter /»Engineer«, the keypad, or a master control via fieldbus communication will be lost after mains switching of the controller unless the settings have been explicitly saved to the integrated memory module.

#### **General information**

- In the delivery state, the Lenze setting of the parameters has been saved to the integrated memory module. These parameters are
	- the parameters of the inverter
	- the parameters of the communication module plugged into the MCI interface
	- the parameters of the possibly existing safety module (device variant)
- When the device or the external 24 V voltage supply is switched on, all parameters are automatically loaded from the memory module into the main memory of the inverter.
- Full functionality of the memory module is even provided if the power supply has been switched off and only the electronic components of the inverter are externally supplied by a 24 V DC voltage, e.g. via the X4/24E terminal.
- The memory module can be preconfigured with customised data.
- The memory module is available as a spare part without any data.

#### **During operation**

- Parameter sets can be saved and loaded manually.
- Using the keypad, you can press function key **EXE** to save the parameter settings.
- The »EASY Starter«/»Engineer« serves to execute the saving via the icon **in** in the *toolbar* or via the device command "Save all parameter sets"  $(C00002/11 = "1: On / start").$  $(C00002/11 = "1: On / start").$ 
	- The storage process may take a couple of seconds. After the device command has been called in [C00002/11,](#page-817-1) dynamic status information ("Work in progress 20%"  $\rightarrow$  "Work in progress 40%" → "Work in progress 60%", etc.) is returned.

### **Note!**

In order to prevent data inconsistencies during the saving process:

- Do not switch off the supply voltage!
- Do not remove the memory module from the device!

Automatic saving of changed parameter settings is explicitly not supported because this significantly reduces the service life of the memory module.

#### **Unplugging the memory module**

The memory module is hot-pluggable. A removal during operation causes a warning "[PS01: No](#page-676-0) [memory module"](#page-676-0) and should thus be avoided. The behaviour of the device, however, remains unchanged as all parameters are available in the RAM memory after the device has been started. The device can also be parameterised when the memory module has been unplugged. In this case, the parameter sets cannot be saved in the memory module.

\_ \_ \_ \_ \_ \_ \_ \_ \_ \_ \_ \_ \_ \_ \_ \_ \_ \_ \_ \_ \_ \_ \_ \_ \_ \_ \_ \_ \_ \_ \_ \_ \_ \_ \_ \_ \_ \_ \_ \_ \_ \_ \_ \_ \_ \_ \_ \_ \_ \_ \_ \_ \_ \_ \_ \_ \_ \_ \_ \_ \_ \_ \_ \_

#### **Replacement of the inverter**

In the event of a device replacement, the entire parameter data of an axis can be copied to the replacement device by "taking along" the memory module, so that additional PC or keypad operations are not required.

When replacing the inverter, the versions of the old and new device are of importance. Before data are actually transferred, the versions are checked internally. As a general principle, the following applies:

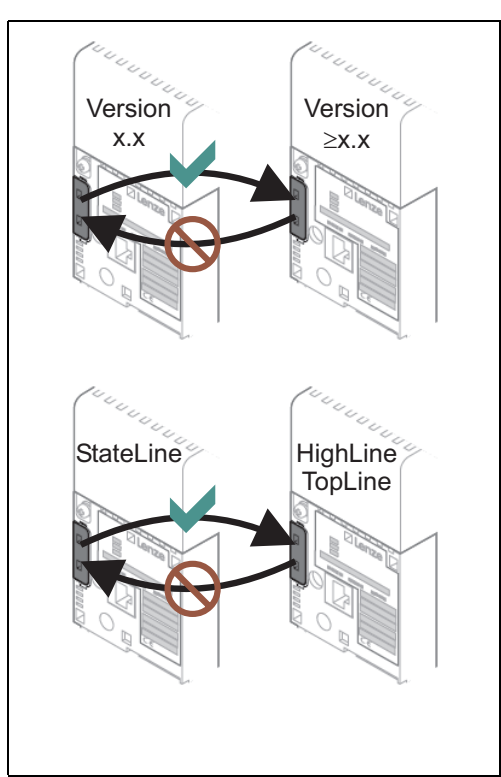

Example of parameter set compatibilities:

- Parameter sets of old devices can only be processed on new devices with the same or higher device version (downward compatibility).
- Parameter sets of devices with versions that have less functions (e.g. 8400 StateLine) can be loaded into and executed on devices with versions that have more functions (e.g. 8400 HighLine). The reverse is not possible!
- If the parameter set stored in the memory module is incompatible with the standard device, the "[PS03: Par.set device invalid"](#page-677-0) error message is output and the inverter changes to the ["Fault](#page-123-0)" device state.
- If the parameter set stored in the memory module is compatible with the standard device but has a different (lower) version, the ["PS03:](#page-677-0)  [Par.set device invalid](#page-677-0)" message is only output as "Information". The message can be eliminated by storing the parameter set again. **Note:** If you save the parameter set in a higher device version, you can no longer load this parameter set to a lower device version.

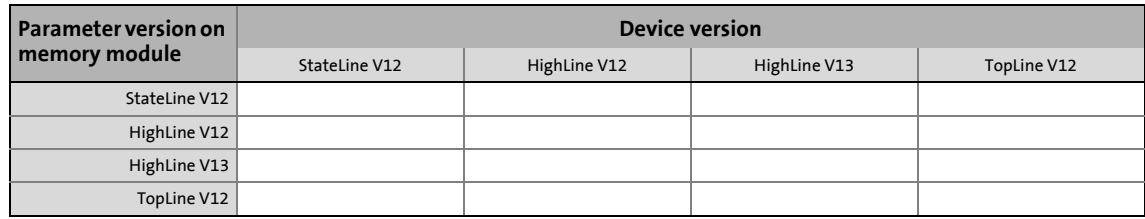

### **2.3.4 User menu for quick access to frequently used parameters**

When a system is installed, parameters must be changed time and again until the system runs satisfactorily. The user menu of the inverter contains a selection of frequently used parameters to be able to access and change these parameters quickly:

\_\_\_\_\_\_\_\_\_\_\_\_\_\_\_\_\_

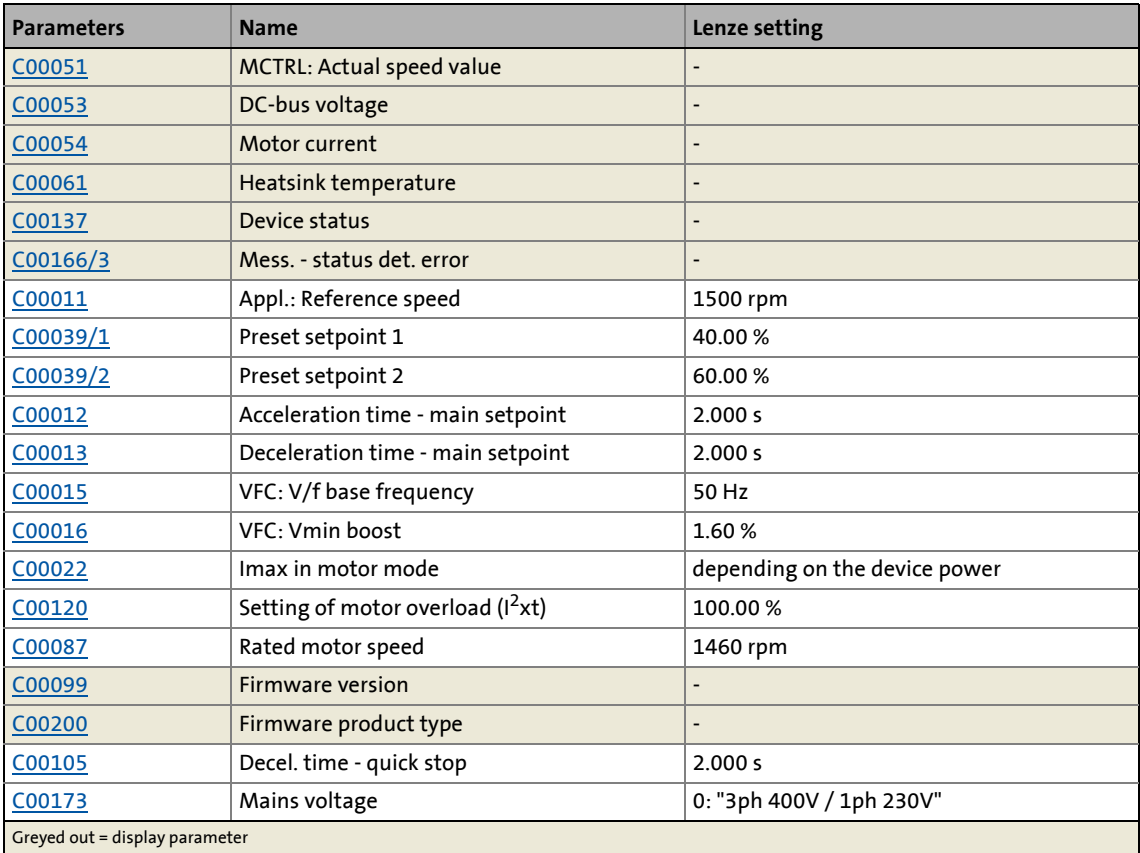

**-`**Д́- тір!

The user menu can be freely configured in [C00517.](#page-924-0)

In the »Engineer«, you can configure the user menu comfortably via the **User menu** tab (see »Engineer« online help).

The [password protection](#page-44-0) serves to restrict the access to parameters of the user menu. Then, all other parameters cannot be accessed without knowing the password and are thus protected against unwanted changes.

### 2 Introduction: Parameterising the inverter

2.4 Device access protection

#### **2.4 Device access protection**

This function extension is available from version 06.00.00!

Various tasks can be executed via the functions of the device access protection:

- [Password protection](#page-44-0)
	- Only authorised persons (with password knowledge) may read/change all parameters of the inverter.

\_\_\_\_\_\_\_\_\_\_\_\_\_\_\_\_\_\_\_\_\_\_\_\_\_

- Non-authorised persons (without password knowledge) can only access the max. 32 parameters of the user menu.
- [Device personalisation](#page-48-0)
	- Only inverters and memory modules personalised with a specific binding ID can be used in the system.

### **Note!**

If password protection/device personalisation is used:

- Inform the end customer that Lenze can only provide restricted service for the devices with access protection.
- It is not possible for Lenze to modify a replacement device via special accesses in such a way that it cooperates with a personalised memory module.
- From firmware version 4.2 onwards, the X400 keypad supports the alphanumeric entry of a password. Keypads with lower firmware versions cannot be used for the entry.

## 2 Introduction: Parameterising the inverter

2.4 Device access protection

### <span id="page-44-0"></span>**2.4.1 Password protection**

When the password protection is active, only write/read access to the parameters of the user menu is possible.

\_\_\_\_\_\_\_\_\_\_\_\_\_\_\_\_\_\_\_\_\_

- From version 15.00.00, the password protection can be configured individually for every single communication channel.  $\blacktriangleright$  [Individual password protection for single communication channels](#page-46-0)  $(\square$  [47\)](#page-46-0)
- The following describes how to set/check/delete a password by means of the parameters relevant for these functions.
- From »Engineer« V2.14 onwards. these functions can also be executed via dialog (menu command **Online Set/check/delete password**).

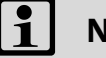

### **Note!**

The password protection serves to only limit the access to parameters of the standard device. The access to parameters of a plugged-in communication module is not concerned.

#### **Short overview of the relevant parameters for password protection:**

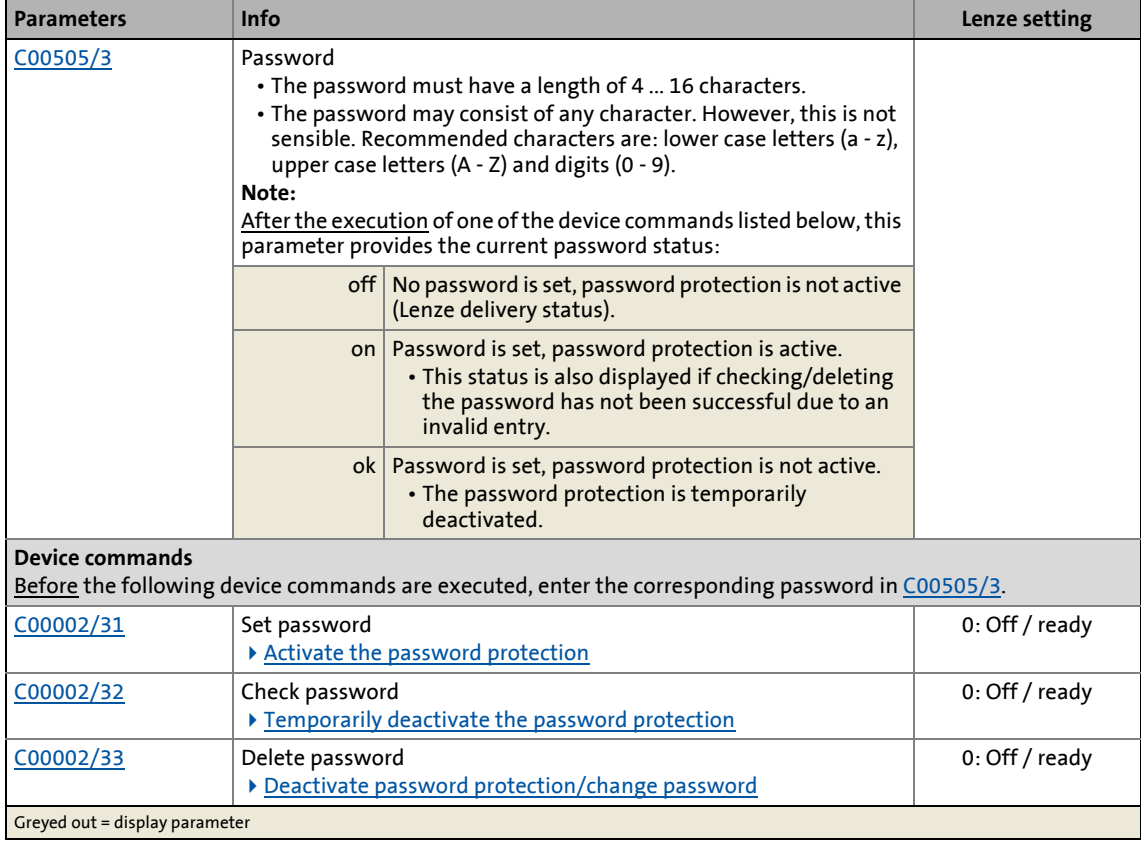

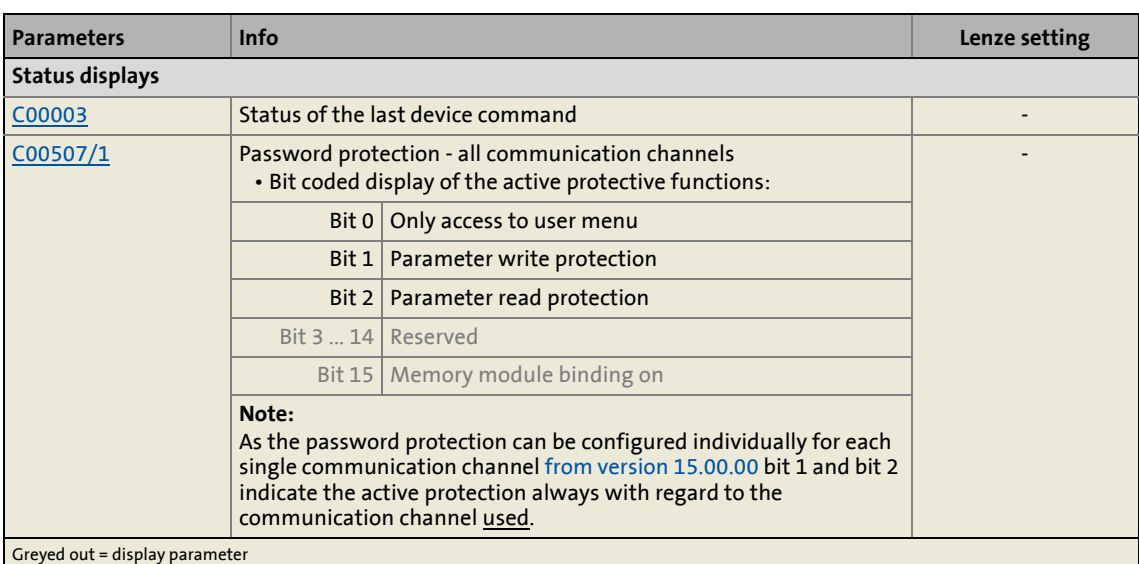

\_ \_ \_ \_ \_ \_ \_ \_ \_ \_ \_ \_ \_ \_ \_ \_ \_ \_ \_ \_ \_ \_ \_ \_ \_ \_ \_ \_ \_ \_ \_ \_ \_ \_ \_ \_ \_ \_ \_ \_ \_ \_ \_ \_ \_ \_ \_ \_ \_ \_ \_ \_ \_ \_ \_ \_ \_ \_ \_ \_ \_ \_ \_ \_

#### **Activate the password protection**

The password protection is activated by setting a password.

### **How to set a password:**

- 1. Enter the desired password in [C00505/3.](#page-920-0)
	- The password must have a length of 4 ... 16 characters.
	- The password may consist of any character. However, this is not sensible. Recommended characters are: lower case letters (a - z), upper case letters (A - Z) and digits (0 - 9).
- 2. Execute "Set password" device command: [C00002/31](#page-817-1) = "1: On / start"
	- After successful execution, password status ON is displayed in [C00505/3](#page-920-0) and password protection takes immediate effect.

#### **Temporarily deactivate the password protection**

The "Check password" device command serves to temporarily deactivate the password protection in order to execute password-protected functions.

- The password protection remains deactivated until
	- an invalid password will be entered and checked - or -
	- the external 24-V supply of the control electronics is switched off (< 19 V).

## **How to temporarily deactivate the active password protection:**

- 1. Enter the set password in [C00505/3](#page-920-0).
- 2. Execute "Check password" device command [C00002/32](#page-817-1) = "1: On / start"
	- After a successful check, password status OK is displayed in [C00505/3](#page-920-0).

#### **Deactivate password protection/change password**

The password protection is simply activated by deleting the set password. If you want to change the set password, first delete the set password as well. Then set the new password.

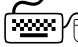

How to delete the set password:

- 1. Enter the set password in [C00505/3](#page-920-0).
- 2. Execute "Delete password" device command [C00002/33](#page-817-1) = "1: On / start" • After a successful deletion, password status OFF is displayed in [C00505/3](#page-920-0).

\_ \_ \_ \_ \_ \_ \_ \_ \_ \_ \_ \_ \_ \_ \_ \_ \_ \_ \_ \_ \_ \_ \_ \_ \_ \_ \_ \_ \_ \_ \_ \_ \_ \_ \_ \_ \_ \_ \_ \_ \_ \_ \_ \_ \_ \_ \_ \_ \_ \_ \_ \_ \_ \_ \_ \_ \_ \_ \_ \_ \_ \_ \_ \_

#### <span id="page-46-0"></span>**2.4.2 Individual password protection for single communication channels**

This function extension is available from version 15.00.00!

The 8400 HighLine can be parameterised via the following "communication channels":

- Internally via system blocks [\(LS\\_ParReadWrite1-6](#page-1563-0) and [LS\\_WriteParamList](#page-808-0))
- externally via
	- Diagnostics interface X6 ("DIAG")
	- CANopen interface X1 ("CAN on board")
	- Fieldbus interface (MCI)

As in some applications, only certain communication channels have to be protected, the parameters described in the following serve to configure individual access restrictions for each communication channel.

In the Lenze setting, all access restrictions are active for all communication channels when the password is set. This corresponds to the previous behaviour with a set password, i.e. only one write/read access to the parameters of the user menu is possible.

### **Note!**

The configuration can only be changed if no password has been set!

- This means that even if the password has been deactivated temporarily by the "check password" device command, the configuration cannot be changed.
- As long as a password is set, the "Load Lenze setting" device command does not change the configuration either.

The password protection is activated by setting a password.

- Activate the password protection  $(46)$
- Deactivate password protection/change password ( $\Box$  47)

#### **Short overview of the relevant parameters for configuring the password protection:**

#### When the password is set, the respective restriction is active if the corresponding bit has been set:

\_ \_ \_ \_ \_ \_ \_ \_ \_ \_ \_ \_ \_ \_ \_ \_ \_ \_ \_ \_ \_ \_ \_ \_ \_ \_ \_ \_ \_ \_ \_ \_ \_ \_ \_ \_ \_ \_ \_ \_ \_ \_ \_ \_ \_ \_ \_ \_ \_ \_ \_ \_ \_ \_ \_ \_ \_ \_ \_ \_ \_ \_ \_ \_

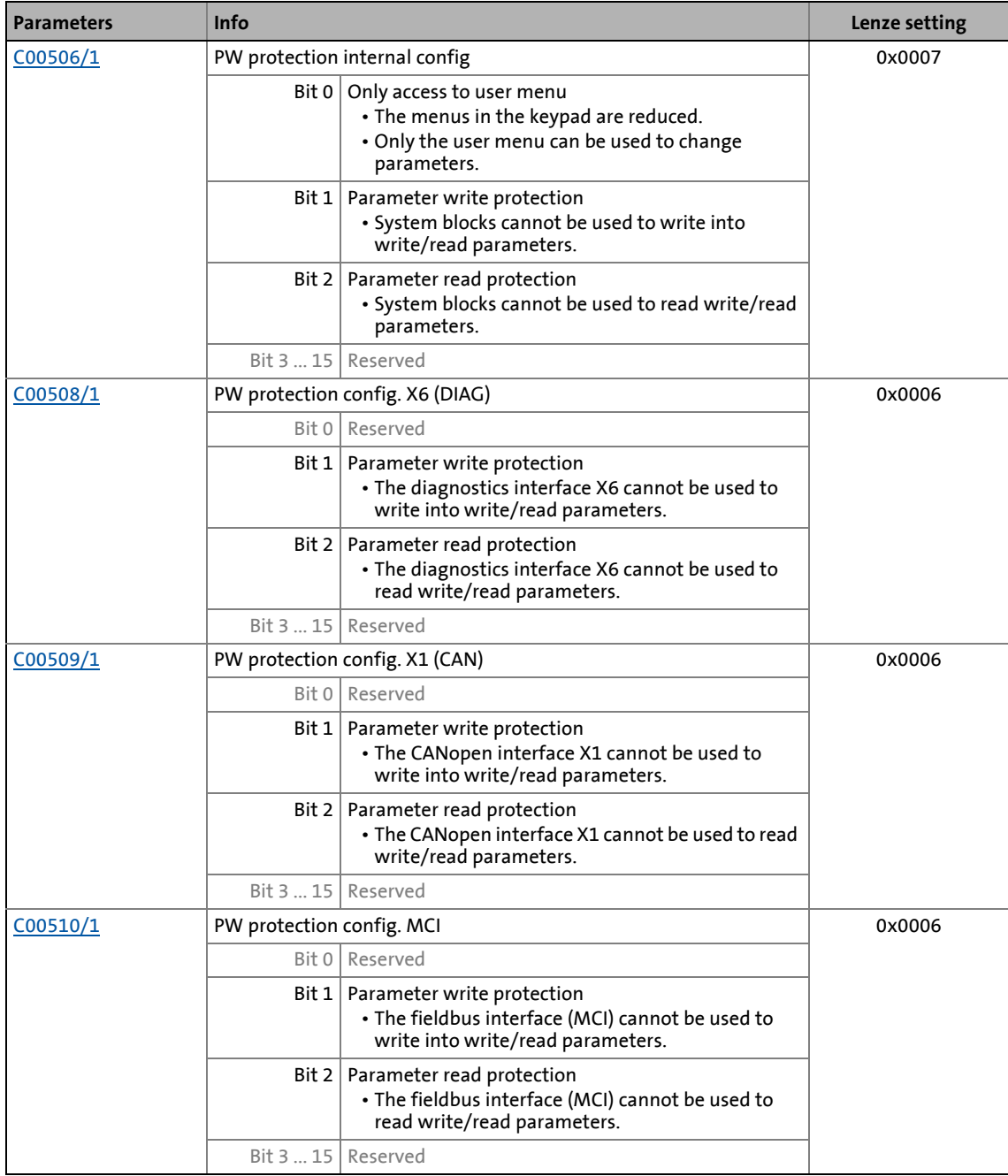

The parameter set must be saved to the device safe against mains failure to prevent password protection configured in the device from getting lost due to mains switching.

[Save parameter settings in the memory module safe against mains failure](#page-40-0) ( $\Box$  [41\)](#page-40-0)

# 2 Introduction: Parameterising the inverter

2.4 Device access protection

### <span id="page-48-0"></span>**2.4.3 Device personalisation**

The inverter and the memory module are married via the device personalisation by means of a binding ID. When the device personalisation is active, all write/read actions between inverter and memory module are only executed if both components have the same binding ID.

\_\_\_\_\_\_\_\_\_\_\_\_\_\_\_\_\_\_\_\_\_\_\_\_\_\_\_\_

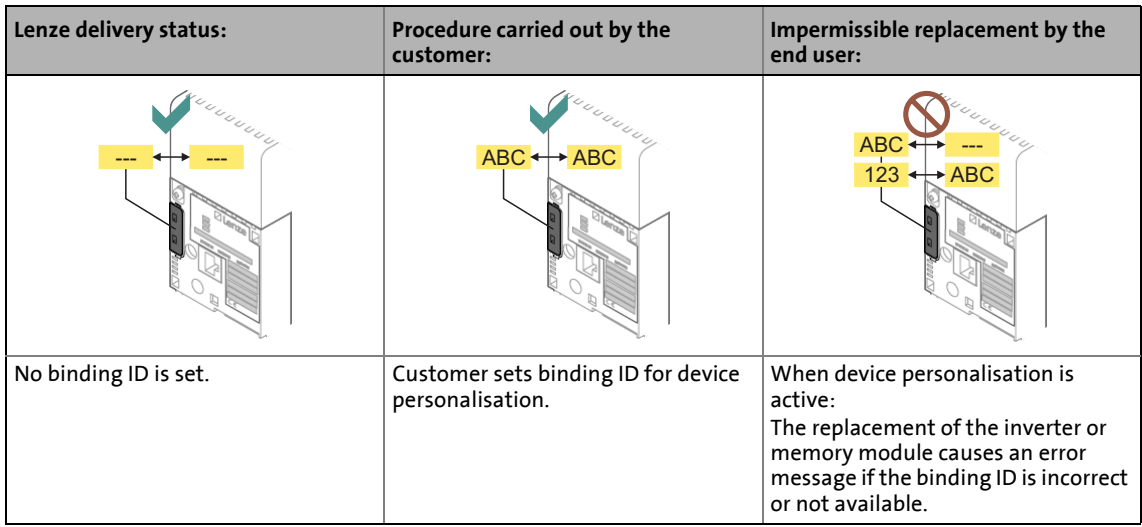

If, for instance, a parameter set has been loaded from the memory module with an active device personalisation, saving of this parameter set on another memory module with a different or nonexistent binding ID is not possible.

• Thus, copying the parameter set from a personalised memory module to a non-personalised memory module is not possible!

Two types of checks are distinguished:

- If a differing binding ID is detected when the inverter is switched on (during device initialisation):
	- the "Fault" error response is returned.
	- The "[PS10: Invalid memory module binding](#page-678-0)" error message is entered into the logbook.
- If a differing binding ID is detected while a device command for loading/saving the parameter set is executed:
	- Loading/saving is not executed.
	- A corresponding status for the device command is output in [C00003.](#page-820-0)

#### **Short overview of the relevant parameters for device personalisation:**

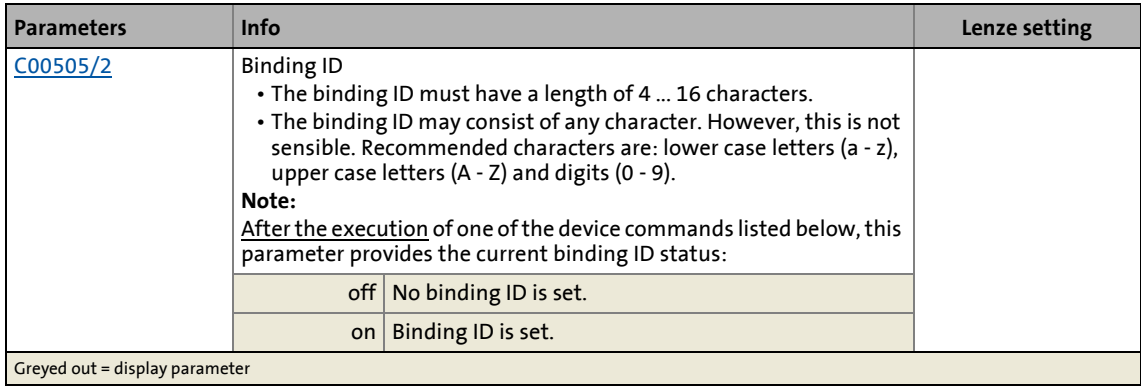

2.4 Device access protection

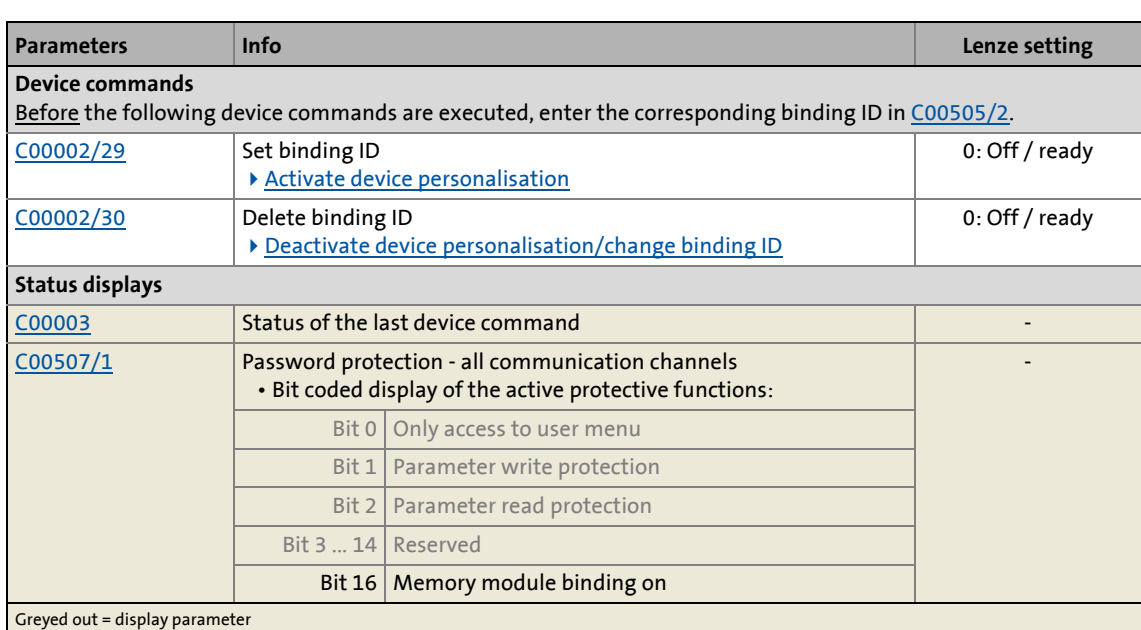

\_ \_ \_ \_ \_ \_ \_ \_ \_ \_ \_ \_ \_ \_ \_ \_ \_ \_ \_ \_ \_ \_ \_ \_ \_ \_ \_ \_ \_ \_ \_ \_ \_ \_ \_ \_ \_ \_ \_ \_ \_ \_ \_ \_ \_ \_ \_ \_ \_ \_ \_ \_ \_ \_ \_ \_ \_ \_ \_ \_ \_ \_ \_ \_

#### **Activate device personalisation**

The device personalisation is activated by setting a binding ID.

### How to set the binding ID:

- 1. Enter the desired binding ID in [C00505/2.](#page-920-0)
	- The binding ID must have a length of 4 ... 16 characters.
	- The binding ID may consist of any character. However, this is not sensible. Recommended characters are: lower case letters (a - z), upper case letters (A - Z) and digits (0 - 9).
- 2. Execute "Set binding ID" device command [C00002/29](#page-817-1) = "1: On / start"
	- After successful execution, status ON is displayed in [C00505/2.](#page-920-0)

#### **Deactivate device personalisation/change binding ID**

The device personalisation is simply deactivated by deleting the set binding ID. If you want to change the set binding ID, first delete the set binding ID as well. Then set the new binding ID.

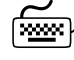

**How to delete the binding ID:** 

- 1. Enter the set binding ID in [C00505/2](#page-920-0).
	- If inverter and memory module do not have the same binding ID, enter the binding ID of the memory module to delete the binding ID of both components.
- 2. Execute "Delete binding ID" device command [C00002/30](#page-817-1) = "1: On / start"
	- After a successful deletion, status OFF is displayed in [C00505/2](#page-920-0).

# 2 Introduction: Parameterising the inverter

2.4 Device access protection

### **2.4.4 Unlocking the inverter with a MasterPin**

Every inverter has an individual master password called "MasterPin". By entering the MasterPin, an inverter inhibited by the password mechanisms can be reset to the delivery status.

\_\_\_\_\_\_\_\_\_\_\_\_\_\_\_\_\_\_

## **Stop!**

When the MasterPin is used, the parameter set is reset to the Lenze setting both in the inverter and in the memory module!

- This results in a permanent loss of the customised parameterisation that must be recreated!
- A reset to the Lenze setting can result in unforeseen level changes at the I/O terminals (e.g. brake control)!

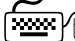

## **How to restore the delivery status:**

- 1. Inhibit the inverter if it is enabled, e.g. via the [C00002/16](#page-817-1) device command.
- 2. Enter the MasterPin in [C00505/1](#page-920-0).
	- The MasterPin comprises the last 6 digits of the serial number of the memory module.
- 3. Execute "Check MasterPin" device command [C00002/28](#page-817-1) = "1: On / start"

## 2 Introduction: Parameterising the inverter

2.5 Device identification

### **2.5 Device identification**

For device identification, any device name (e.g. wheel drive) with max 32 characters can be set in [C00199/1](#page-868-1) for the inverter and saved in the memory module with mains failure protection.

\_ \_ \_ \_ \_ \_ \_ \_ \_ \_ \_ \_ \_ \_ \_ \_ \_ \_ \_ \_ \_ \_ \_ \_ \_ \_ \_ \_ \_ \_ \_ \_ \_ \_ \_ \_ \_ \_ \_ \_ \_ \_ \_ \_ \_ \_ \_ \_ \_ \_ \_ \_ \_ \_ \_ \_ \_ \_ \_ \_ \_ \_ \_ \_

#### **2.5.1 Automatic acceptance of the device name in the »Engineer«**

If a device name is assigned in [C00199/1](#page-868-1) and the inverter in the »Engineer« is added to the project via the **Insert Insert device detected online...** function, the device name stored in [C00199/1](#page-868-1) (here: wheel drive) is used as device designation in the *Project view* instead of the type (8400 HighLine):

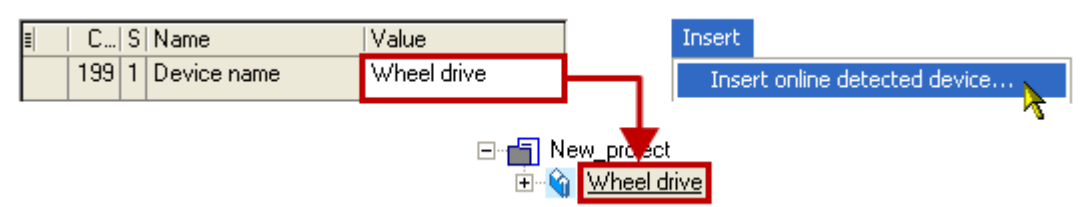

This mechanism also functions in reverse direction:

If you rename the inverter in the *project view* via **<F2>**, you will be asked afterwards if you want to take over the changed name in [C00199/1](#page-868-1):

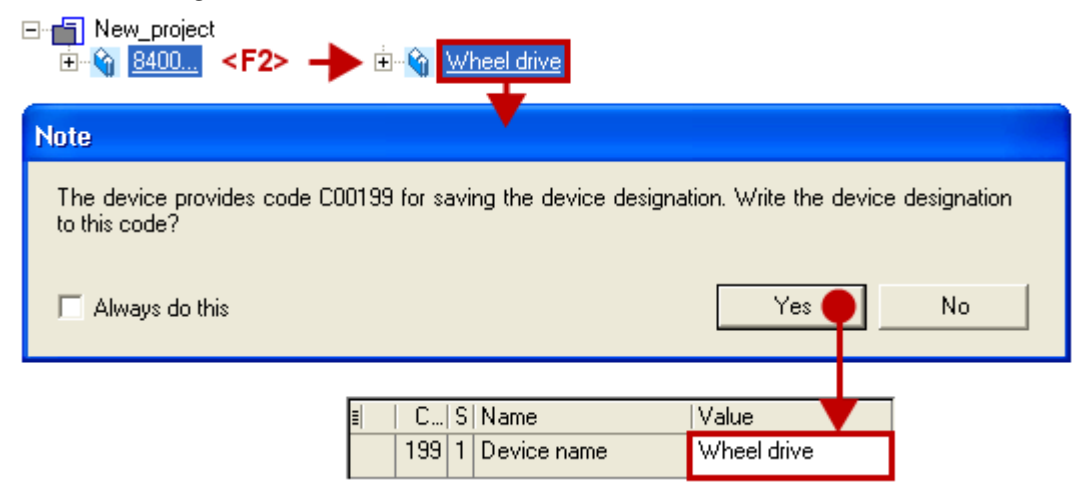

#### **2.5.2 Extended item designation**

This function extension is available from version 12.00.00!

In [C00199/2...5](#page-868-1), four texts à max. 32 characters can be set for item designation and saved in the memory module safe against mains failure. These additional subcodes are not dependent on the previously described text acceptance mechanism in the »Engineer« for the device name [\(C00199/1](#page-868-1)).

## **Danger!**

#### **Unexpected motor movements can occur**

Under certain conditions the motor may rotate after mains connection.

\_ \_ \_ \_ \_ \_ \_ \_ \_ \_ \_ \_ \_ \_ \_ \_ \_ \_ \_ \_ \_ \_ \_ \_ \_ \_ \_ \_ \_ \_ \_ \_ \_ \_ \_ \_ \_ \_ \_ \_ \_ \_ \_ \_ \_ \_ \_ \_ \_ \_ \_ \_ \_ \_ \_ \_ \_ \_ \_ \_ \_ \_ \_ \_

#### **Possible consequences:**

- Persons in the vicinity of the machine or plant risk getting hurt.
- Unexpected starting action may damage the machine or plant.

#### **Protective measures:**

- Commissioning with external 24 V supply and without mains voltage. In this case, the inverter can only be parameterised and diagnosed during commissioning.
- Ensure that setpoints are not active.

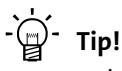

- Information on some of the operating statuses can quickly be obtained via the [LED](#page-630-0)  [status displays](#page-630-0) on the front of the inverter.  $(49631)$  $(49631)$
- **Check firmware:** Particularly with regard to the use of an older inverter (e.g. if the customer is using one from stock) it makes sense to check the software (firmware) version. The software version of the inverter can be seen on the nameplate in the "SW" line and can be determined by reading out code [C00099.](#page-842-0)
- **Restore delivery status:** Set code [C00002/1](#page-817-1) to "1: On / start" to reset all parameter settings of the device to the Lenze setting. This leaves you with a defined device configuration.  $\blacktriangleright$  [Load Lenze setting](#page-104-0) ( $\boxplus$  [105\)](#page-104-0)

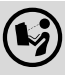

 The following chapters describe the commissioning of the available technology applications with the »Engineer«.

Information on how to commission using the keypad (or diagnosis terminal) can be found in the **8400 hardware manual**. The hardware manual has been stored in electronic form on the data carrier supplied with the 8400 inverter.

3.1 Safety instructions with regard to commissioning

### <span id="page-53-0"></span>**3.1 Safety instructions with regard to commissioning**

#### **General safety instructions**

In order to prevent injury to persons or damage to material assets

- check before connecting the mains voltage
	- the wiring for completeness, short circuit, and earth fault
	- the "emergency stop" function of the entire system
	- that the motor circuit configuration (star/delta) is adapted to the output voltage of the inverter
	- the in-phase connection of the motor
- check the setting of the most important drive parameters before enabling the controller:
	- the V/f rated frequency must be adapted to the motor circuit configuration!

\_ \_ \_ \_ \_ \_ \_ \_ \_ \_ \_ \_ \_ \_ \_ \_ \_ \_ \_ \_ \_ \_ \_ \_ \_ \_ \_ \_ \_ \_ \_ \_ \_ \_ \_ \_ \_ \_ \_ \_ \_ \_ \_ \_ \_ \_ \_ \_ \_ \_ \_ \_ \_ \_ \_ \_ \_ \_ \_ \_ \_ \_ \_ \_

- the drive parameters relevant for your application must be set correctly!
- the configuration of the I/O terminals must be adapted to the wiring!
- ensure that there are no active speed setpoints before enabling the controller.

#### **Safety instructions with regard to motor operation**

## **Danger!**

- For thermal reasons, continuous operation of self-ventilated motors at a low field frequency and rated motor current is not permissible!
	- In the Lenze setting, the [Motor temperature monitoring \(PTC\)](#page-308-0) is activated.  $( \square 309)$  $( \square 309)$
	- Activate the Brake resistor monitoring ( $|2xt|$ ) if necessary. ( $\Box$  [310\)](#page-309-0)
- [C00015](#page-826-2) must be used to select 87 Hz operation if a delta-connected asynchronous motor (nameplate data: 400 V  $_{\lambda}$  /230 V  $_{\Delta}$ ) is to be operated in conjunction with an inverter for a mains voltage of 400 V.

3.2 Notes on motor control

#### <span id="page-54-0"></span>**3.2 Notes on motor control**

In the Lenze setting, the V/f characteristic control (VFCplus) as motor control is set in [C00006](#page-821-0) with a linear characteristic.

\_\_\_\_\_\_\_\_\_\_\_\_\_\_\_\_\_\_\_\_\_\_

- V/f characteristic control (VFCplus) is a motor control mode for classic frequency inverter applications on the basis of a simple and robust control procedure for the operation of machines with a linear or quadratic load torque characteristic (e.g. fans).
- The presettings of the parameters ensure that the inverter is immediately ready for operation and the motor works adequately without further parameterisation if an inverter and a 50 Hz asynchronous machine with matching performances are assigned to each other.

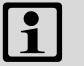

### **Note!**

Check the nameplate data against the motor data set in the inverter. Further information is provided in the chapter ["Motor selection/Motor data"](#page-138-0).  $(4139)$  $(4139)$ 

#### **Recommendations for the following application cases:**

- If the inverter and motor differ greatly in terms of performance: Set the Imax limit (in motor mode) in [C00022](#page-828-0) to 2x rated motor current.
- If a high starting torque is required: When the motor is idling, set a value for Vmin boost in [C00016](#page-826-3) which ensures that the rated motor current flows at a field frequency of  $f = 3$  Hz (display in [C00058](#page-834-1)).
- For noise optimisation: In [C00018](#page-827-0), set a switching frequency of "16 kHz var./drive-opt.".
- If a high torque must be provided at small speeds without feedback: Select "Sensorless vector control (SLVC) as motor control mode in [C00006.](#page-821-0)

#### **Related topics:**

▶ [Motor control \(MCTRL\)](#page-137-0) (□ [138\)](#page-137-0)

3.3 Preconditions for commissioning with the »Engineer«

### **3.3 Preconditions for commissioning with the »Engineer«**

For commissioning, you need

- a PC that meets the following system requirements:
	- a processor with 1.4 GHz or higher
	- at least 512 MB RAM and 650 MB free hard disc space
	- Microsoft® Windows® 2000 operating system (from service pack 2 onwards) or Windows® XP

\_ \_ \_ \_ \_ \_ \_ \_ \_ \_ \_ \_ \_ \_ \_ \_ \_ \_ \_ \_ \_ \_ \_ \_ \_ \_ \_ \_ \_ \_ \_ \_ \_ \_ \_ \_ \_ \_ \_ \_ \_ \_ \_ \_ \_ \_ \_ \_ \_ \_ \_ \_ \_ \_ \_ \_ \_ \_ \_ \_ \_ \_ \_ \_

- the Lenze »Engineer« PC software
- a connection to the inverter, e.g. via a USB diagnostic adapter:
	- connect the USB diagnostic adapter to the X6 diagnostic interface.
	- establish a connection between the USB diagnostic adapter and the PC via a free USB port.

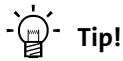

How to obtain/update the »Engineer« software:

• **Download from the internet:** The full version of the »Engineer StateLevel« is provided free of charge in the internet:

[http://www.Lenze.com](http://www.lenze.com) → Download → Software downloads

• **Requesting the CD**You can also request the »Engineer« separately on CD free of charge at your Lenze representative. See the "About Lenze" area on our homepage for e.g. the corresponding German address.

3.4 Trouble-shooting during commissioning

### <span id="page-56-0"></span>**3.4 Trouble-shooting during commissioning**

When the »Engineer« is used, trouble during commissioning can be detected and eliminated conveniently. Proceed as follows:

- Check whether error messages appear in the »Engineer«.
	- On the **Diagnostics** tab, relevant actual states of the inverter and pending error messages are displayed in a well-arranged visualisation.
- Check the input terminals for their corresponding setpoints.
	- The **Terminal assignment** tab displays the current input/output signals.

\_ \_ \_ \_ \_ \_ \_ \_ \_ \_ \_ \_ \_ \_ \_ \_ \_ \_ \_ \_ \_ \_ \_ \_ \_ \_ \_ \_ \_ \_ \_ \_ \_ \_ \_ \_ \_ \_ \_ \_ \_ \_ \_ \_ \_ \_ \_ \_ \_ \_ \_ \_ \_ \_ \_ \_ \_ \_ \_ \_ \_ \_ \_ \_

- Check the signal flow of the application.
	- For this purpose, click the **Signal flow** button on the **Application parameter** tab. The displayed signal flow shows active setpoints and their further processing.

#### **Related topics:**

- $\triangleright$  [Diagnostics & error management](#page-629-0) ( $\boxplus$  [630\)](#page-629-0)
- $\blacktriangleright$  [LED status displays](#page-630-0) ( $\boxplus$  [631\)](#page-630-0)
- $\blacktriangleright$  [Error messages of the operating system](#page-653-0) ( $\boxplus$  [654\)](#page-653-0)

#### **3.5 Commissioning wizard 8400**

This function extension is supported by the »Engineer« from version 2.15 onwards!

The **commissioning wizard 8400** serves to carry out a guided commissioning of the inverter based on the Lenze setting of the parameters. The set parameters can then be saved in the inverter with mains failure protection.

## **Note!**

Take all the necessary safety precautions before you carry out the following commissioning steps and switch the device on!

 $\blacktriangleright$  [Safety instructions with regard to commissioning](#page-53-0) ( $\boxplus$  [54\)](#page-53-0)

**How to carry out a guided commissioning using the »Engineer«:**

\_ \_ \_ \_ \_ \_ \_ \_ \_ \_ \_ \_ \_ \_ \_ \_ \_ \_ \_ \_ \_ \_ \_ \_ \_ \_ \_ \_ \_ \_ \_ \_ \_ \_ \_ \_ \_ \_ \_ \_ \_ \_ \_ \_ \_ \_ \_ \_ \_ \_ \_ \_ \_ \_ \_ \_ \_ \_ \_ \_ \_ \_ \_ \_

- 1. Go to the *Project view* and select the 8400 HighLine inverter.
- 2.  $\frac{1}{2}$  Go online.

After a connection to the inverter has been established, the following status is displayed in the *Status line*:

**ANONLINE** 

- 3. Click the **i**con to open the *commissioning wizard 8400* dialog box.
	- Now the commissioning wizard guides you step by step through the setting of the important parameters for a quick commissioning.
	- The **Next** button can only be activated again after all parameter settings in the device have been reset via the **Load Lenze setting** button.

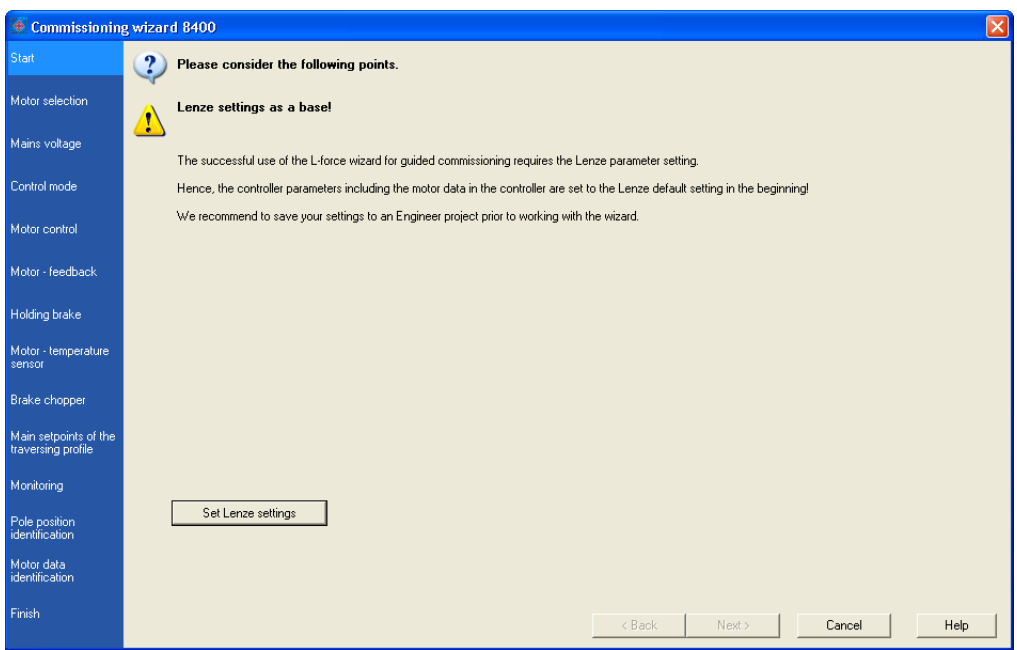

#### **Related topics:**

• [Commissioning of the "Actuating drive speed" technology application](#page-59-0) ( $\Box$  [60\)](#page-59-0)

### 3 Commissioning 3.6 Manual motor direction of rotation check (manual control)

#### **3.6 Manual motor direction of rotation check (manual control)**

The »Engineer« function "Manual control" easily allows for controlling the direction of rotation of the motor. The manual control serves to let the motor connected to the inverter with an adjustable speed for an adjustable time.

\_ \_ \_ \_ \_ \_ \_ \_ \_ \_ \_ \_ \_ \_ \_ \_ \_ \_ \_ \_ \_ \_ \_ \_ \_ \_ \_ \_ \_ \_ \_ \_ \_ \_ \_ \_ \_ \_ \_ \_ \_ \_ \_ \_ \_ \_ \_ \_ \_ \_ \_ \_ \_ \_ \_ \_ \_ \_ \_ \_ \_ \_ \_ \_

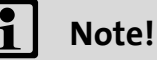

Take all the necessary safety precautions before you carry out the following commissioning steps and switch the device on!

 $\blacktriangleright$  [Safety instructions with regard to commissioning](#page-53-0) ( $\boxplus$  [54\)](#page-53-0)

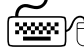

**How to carry out a manual motor direction of rotation check using the »Engineer«:**

- 1. Go to the *Project view* and select the 8400 HighLine inverter.
- 2.  $\bigoplus$  Go online.

After a connection to the inverter has been established, the following status is displayed in the *Status line*:

**BA ONLINE** 

- 3. Click the  $\mathbf{S}$  symbol to inhibit the inverter via device command.
- 4. Ensure that the following conditions are met:
	- The mains voltage is switched on.
	- No trouble is active.
	- Safe torque off (STO) is not active.
- 5. Enable inverter via terminal: Set terminal X5/RFR to HIGH level.
- 6. Click the icon to open the *Manual motor rotation indication* dialog box.

**Note:** If the "not ready for operation" status is displayed, check whether all conditions mentioned before (see steps 3 ... 5) have been met.

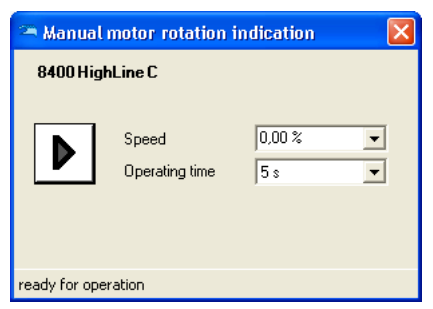

- 7. Set the desired speed and runtime. (The speed refers to the reference speed set in [C00011](#page-825-0).)
- 8. Click the **button to let the motor rotate with the set speed for the set runtime.**

By clicking the  $\Box$  button, the function can be aborted.

3.7 Commissioning of the "Actuating drive speed" technology application

### <span id="page-59-0"></span>**3.7 Commissioning of the "Actuating drive speed" technology application**

### **Note!**

Take all the necessary safety precautions before you carry out the following commissioning steps and switch the device on!

\_ \_ \_ \_ \_ \_ \_ \_ \_ \_ \_ \_ \_ \_ \_ \_ \_ \_ \_ \_ \_ \_ \_ \_ \_ \_ \_ \_ \_ \_ \_ \_ \_ \_ \_ \_ \_ \_ \_ \_ \_ \_ \_ \_ \_ \_ \_ \_ \_ \_ \_ \_ \_ \_ \_ \_ \_ \_ \_ \_ \_ \_ \_ \_

 $\triangleright$  [Safety instructions with regard to commissioning](#page-53-0) ( $\Box$  [54\)](#page-53-0)

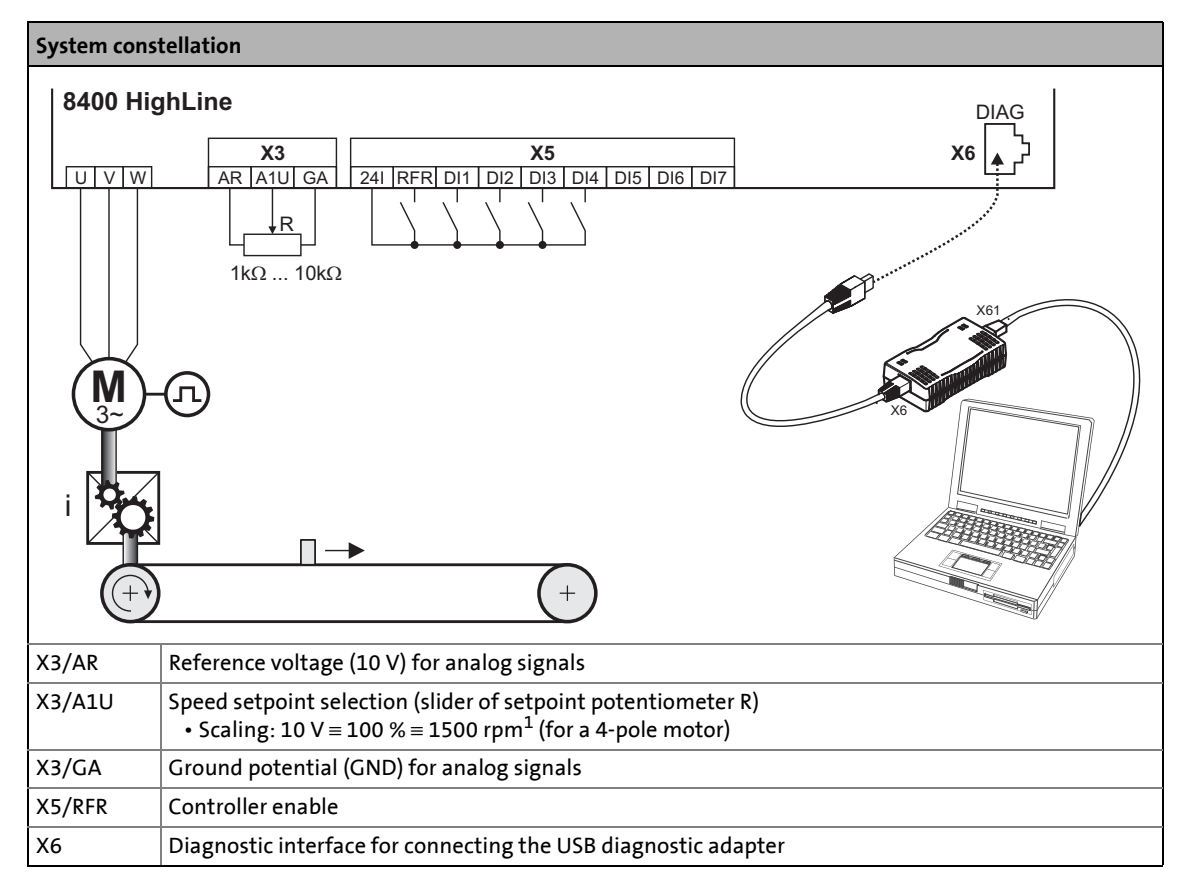

[3-1] Block diagram for wiring the commissioning example for the "Actuating drive speed" application

#### **Commissioning steps**

Find a description of the commissioning steps of the "Actuating drive speed" technology application below.

Please observe the sequence of the steps in the following chapters and follow them through carefully. This will help you to commission your inverter quickly and as safely as possible:

- $\triangleright$  [Prepare inverter for commissioning](#page-60-0) ( $\Box$  [61\)](#page-60-0)
- ▶ [Creating an »Engineer« project & going online](#page-61-0) (□ [62\)](#page-61-0)
- $\blacktriangleright$  [Parameterising the motor control](#page-62-0) ( $\textcircled{\scriptsize{1}}$  [63\)](#page-62-0)
- $\blacktriangleright$  [Parameterise application](#page-63-0) ( $\textcircled{\scriptsize{\textsf{m}}}$  [64\)](#page-63-0)
- $\triangleright$  [Save parameter settings safe against mains failure](#page-65-0) ( $\Box$  [66\)](#page-65-0)
- [Enable inverter and test application](#page-65-1)  $(466)$  $(466)$

3.7 Commissioning of the "Actuating drive speed" technology application

#### <span id="page-60-0"></span>**3.7.1 Prepare inverter for commissioning**

1. Power terminal wiring.

Refer to the mounting instructions supplied with the inverter to find help on how to correctly design the power connections to match the requirements of your device.

\_ \_ \_ \_ \_ \_ \_ \_ \_ \_ \_ \_ \_ \_ \_ \_ \_ \_ \_ \_ \_ \_ \_ \_ \_ \_ \_ \_ \_ \_ \_ \_ \_ \_ \_ \_ \_ \_ \_ \_ \_ \_ \_ \_ \_ \_ \_ \_ \_ \_ \_ \_ \_ \_ \_ \_ \_ \_ \_ \_ \_ \_ \_ \_

2. Wire the control terminals.

The assignment for your digital inputs should correspond to one of the preconfigured control modes ([C00007](#page-822-0)) for terminal control:

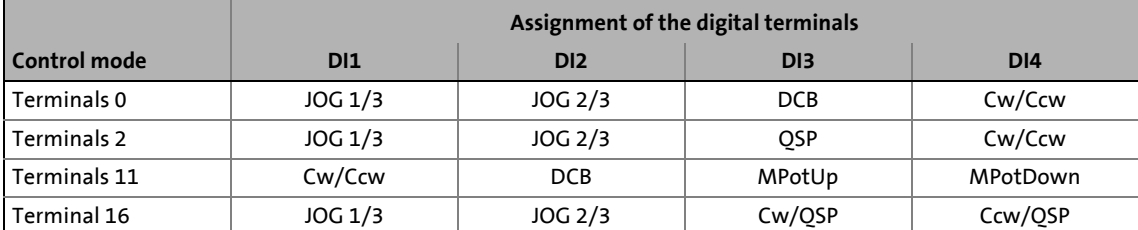

#### **Abbreviations used:**

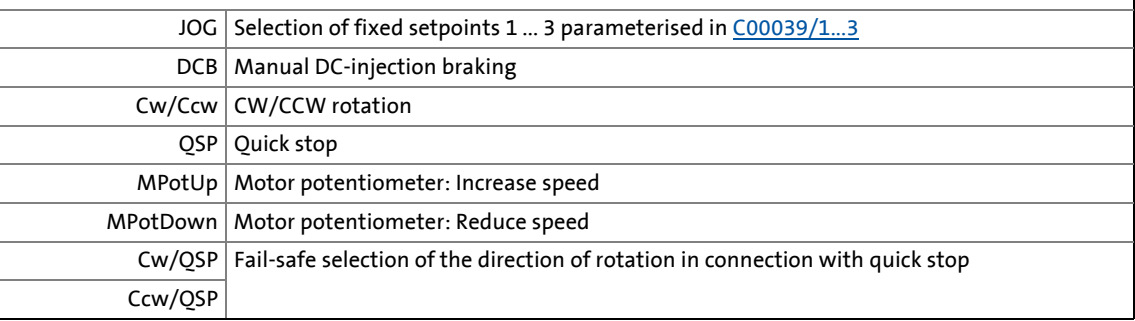

- 3. Inhibit inverter: Set terminal X5/RFR to LOW level or open contact.
- 4. Connect USB diagnostic adapter.
- 5. Switch on voltage supply of the inverter.
	- Without motor operation: Connect external 24 V supply.
	- With motor operation: Connect mains voltage.

If the green "DRV-RDY" LED is blinking and the red "DRV-ERR" LED is off, the inverter is ready for operation and commissioning can proceed.

#### **Related topics:**

- [Automatic restart after mains connection/fault...](#page-124-0) ([125]
- $\blacktriangleright$  [LED status displays](#page-630-0) ( $\boxplus$  [631\)](#page-630-0)

3.7 Commissioning of the "Actuating drive speed" technology application

### <span id="page-61-0"></span>**3.7.2 Creating an »Engineer« project & going online**

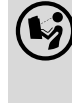

 You can find detailed information on the general use of the »Engineer« in the online help which you can call with **[F1]**.

• The chapter "Working with projects" describes, among other things, all options of the *Start-up wizard* which are available to create a new »Engineer« project.

The following steps serve to describe a general method for creating a project with the **Select component from catalogue** option. For this purpose, individual components ( inverter, motor, etc.) are selected from selection lists.

- 1. Start »Engineer«.
- 2. Create a new project with the *Start-up wizard* and the **Select component from catalogue** option:
	- In the **Component** step, select the 8400 HighLine inverter.
	- In the **Device modules** step, select the available communication module.

\_ \_ \_ \_ \_ \_ \_ \_ \_ \_ \_ \_ \_ \_ \_ \_ \_ \_ \_ \_ \_ \_ \_ \_ \_ \_ \_ \_ \_ \_ \_ \_ \_ \_ \_ \_ \_ \_ \_ \_ \_ \_ \_ \_ \_ \_ \_ \_ \_ \_ \_ \_ \_ \_ \_ \_ \_ \_ \_ \_ \_ \_ \_ \_

- In the **Application** step, select the "Actuating drive speed" application. (The application can also be selected any time afterwards via the **Application parameter** tab or [C00005.](#page-820-1))
- Select the other components (motor/gearbox) to be added to the project in the **Other components** dialog step.
- 3.  $\bigotimes$  Go online.

After a connection to the inverter has been established, the following status is displayed in the *Status line*:

#### **AN ONLINE**

4.  $\overline{\mathbf{F}}$  Transfer parameter set to the device.

This command serves to overwrite the current parameter settings in the inverter by parameter settings of the »Engineer« project.

3.7 Commissioning of the "Actuating drive speed" technology application

### <span id="page-62-0"></span>**3.7.3 Parameterising the motor control**

#### 1. Select the **Application parameters** tab from the *Workspace*.

The motor control parameters, among other things, can be found on the left:

\_ \_ \_ \_ \_ \_ \_ \_ \_ \_ \_ \_ \_ \_ \_ \_ \_ \_ \_ \_ \_ \_ \_ \_ \_ \_ \_ \_ \_ \_ \_ \_ \_ \_ \_ \_ \_ \_ \_ \_ \_ \_ \_ \_ \_ \_ \_ \_ \_ \_ \_ \_ \_ \_ \_ \_ \_ \_ \_ \_ \_ \_ \_ \_

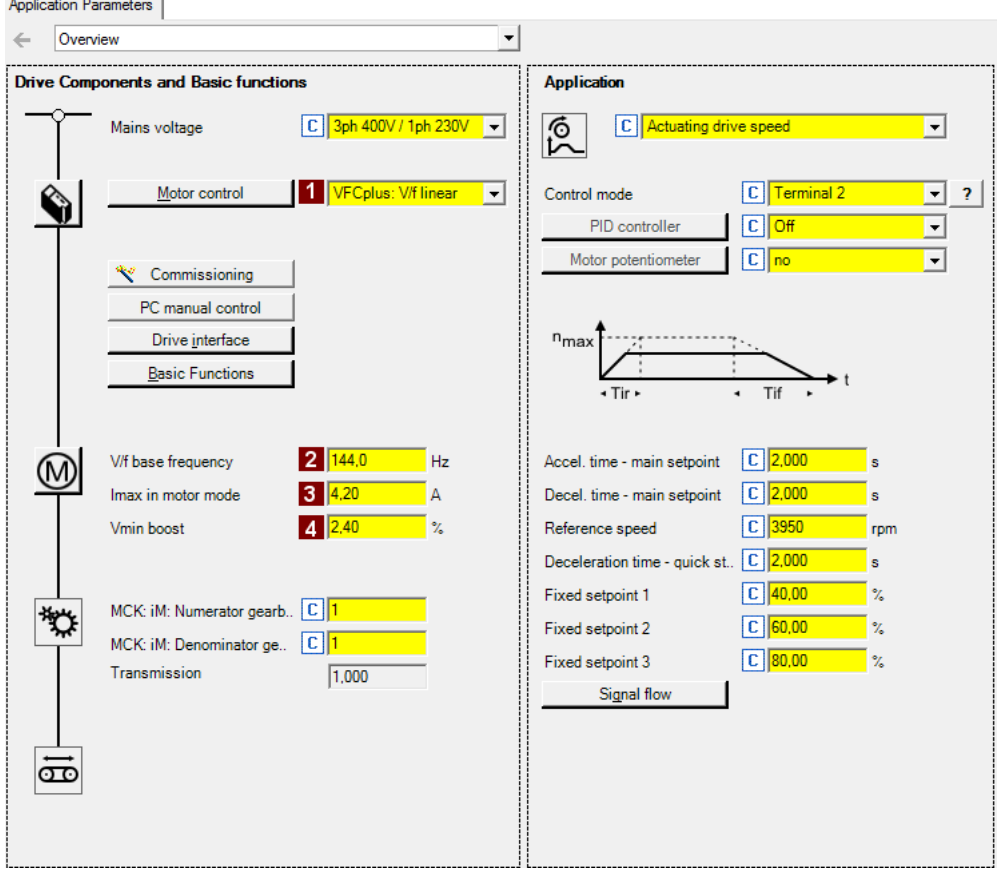

2. In the **Motor control** list field ([C00006\)](#page-821-0), select the desired motor control.

3. Adapt the motor control parameters:

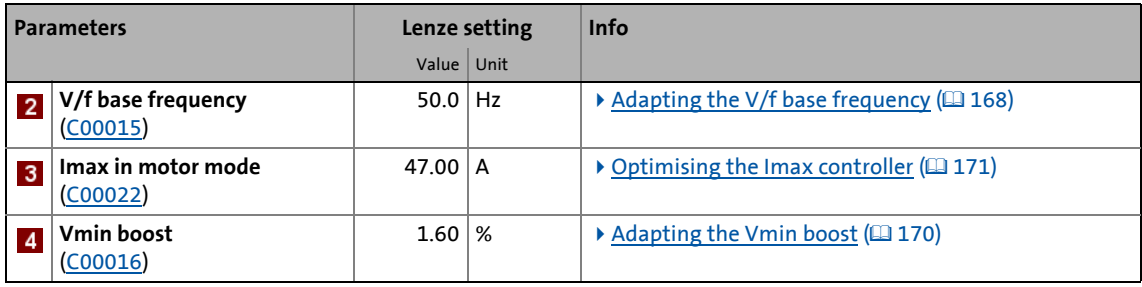

**Related topics:**

- $\blacktriangleright$  [Notes on motor control](#page-54-0) ( $\textcircled{\scriptsize{1}}$  [55\)](#page-54-0)
- ▶ [Motor control \(MCTRL\)](#page-137-0) (□ [138\)](#page-137-0)

3.7 Commissioning of the "Actuating drive speed" technology application

### <span id="page-63-0"></span>**3.7.4 Parameterise application**

The application parameters can be found on the right side of the **Application parameter** tab:

\_ \_ \_ \_ \_ \_ \_ \_ \_ \_ \_ \_ \_ \_ \_ \_ \_ \_ \_ \_ \_ \_ \_ \_ \_ \_ \_ \_ \_ \_ \_ \_ \_ \_ \_ \_ \_ \_ \_ \_ \_ \_ \_ \_ \_ \_ \_ \_ \_ \_ \_ \_ \_ \_ \_ \_ \_ \_ \_ \_ \_ \_ \_ \_

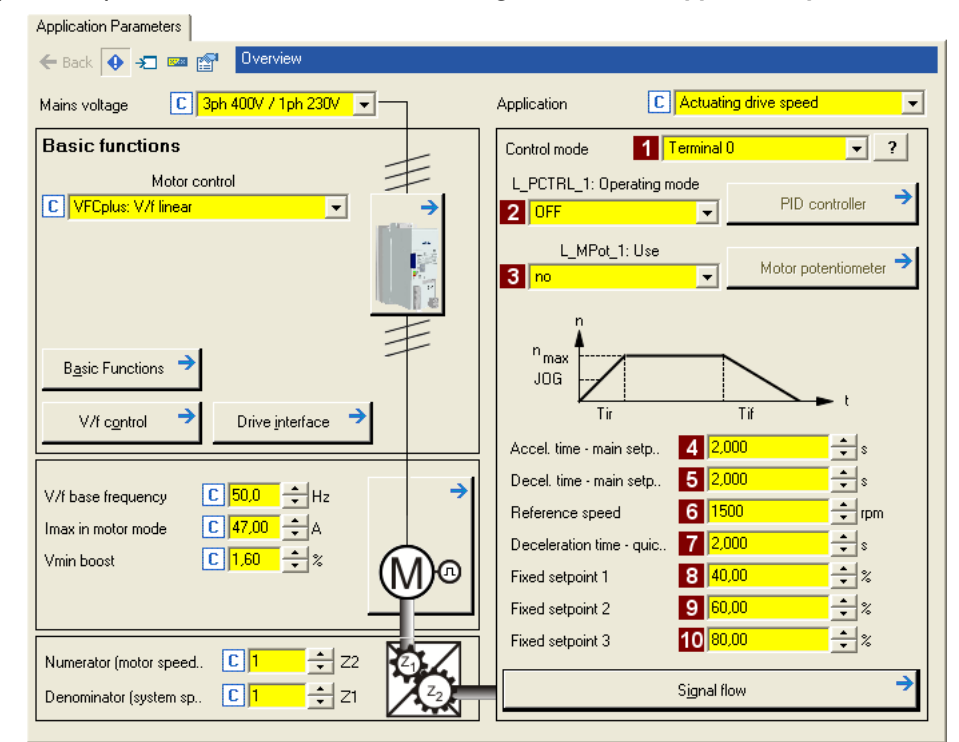

- 1. In the **Control mode** list field ([C00007](#page-822-0)), select the control mode suitable for the wiring of the terminals.
	- The corresponding wiring diagram is displayed in a pop-up window if you click the  $\frac{1}{2}$  button right to the list field.
	- For a detailed description, see the chapter "[Terminal assignment of the control modes"](#page-391-0). (① [392\)](#page-391-0)
- 2. Optional: Use process controller.
	- For this purpose, select the desired operating mode in the **2** L PCTRL 1: Operating mode list field [\(C00242\)](#page-873-0).
	- For a detailed description see the  $L$  PCTRL  $1$  function block. ( $\Box$  [1474\)](#page-1473-0)
	- Go to the parameterisation dialog of the process controller via the **Process controller** button.
- 3. Optional: Use motor potentiometer.
	- For this purpose, select "1: On" in the **8L MPot 1: Use** list field [\(C00806\)](#page-981-0).
	- For a detailed description see the [L\\_MPot\\_1](#page-1428-0) function block.  $( \ \ \, 1429)$  $( \ \ \, 1429)$
	- Go to the parameterisation dialog of the motor potentiometer via the **Motor potentiometer** button.

#### 4. Adapt the application parameters:

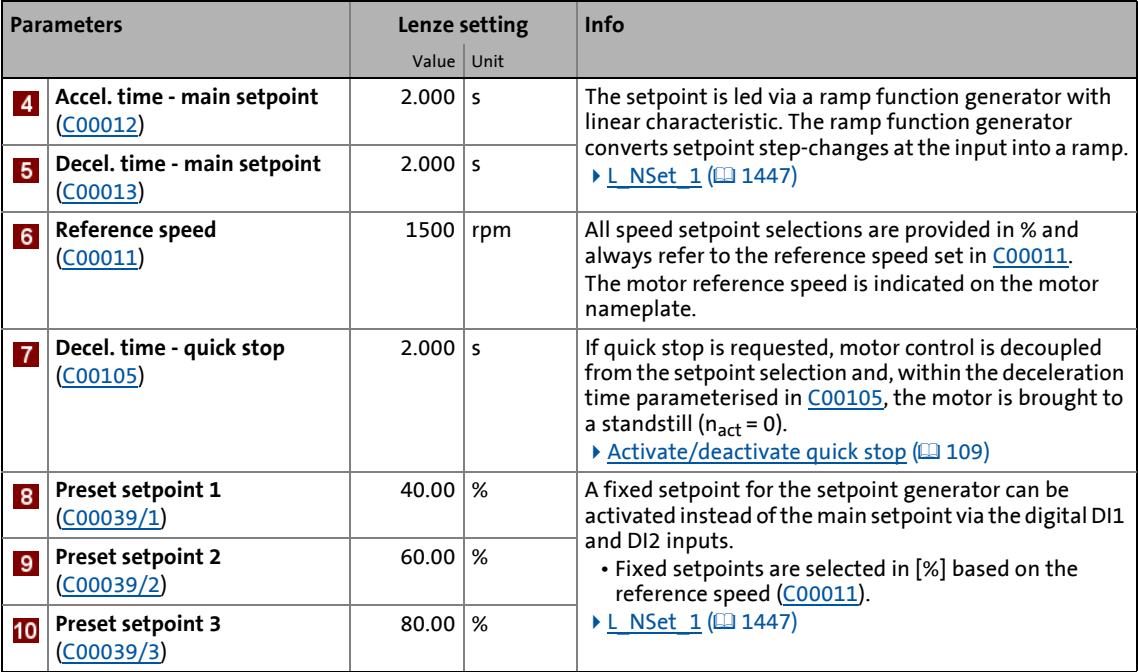

\_ \_ \_ \_ \_ \_ \_ \_ \_ \_ \_ \_ \_ \_ \_ \_ \_ \_ \_ \_ \_ \_ \_ \_ \_ \_ \_ \_ \_ \_ \_ \_ \_ \_ \_ \_ \_ \_ \_ \_ \_ \_ \_ \_ \_ \_ \_ \_ \_ \_ \_ \_ \_ \_ \_ \_ \_ \_ \_ \_ \_ \_ \_ \_

## $-\bigcirc$ <sup>2</sup> Tip!

- Click the **Signal flow** button to go down one dialog level to the signal flow of the application with further possible parameter settings. See chapter "[Basic signal flow](#page-381-0)"[.](#page-381-0)  $(D4382)$  $(D4382)$
- The preconfigured I/O connection in the selected control mode can be changed via configuration parameters. See chapter "[User-defined terminal assignment](#page-371-0)". ( $\Box$  [372\)](#page-371-0)

#### **More detailed information on the technology application:**

- $\blacktriangleright$  [TA "Actuating drive speed"](#page-380-0) ( $\boxplus$  [381\)](#page-380-0)
- [Internal interfaces | application block "LA\\_NCtrl"](#page-383-0) ( $\Box$  [384\)](#page-383-0)
- [Process data assignment for fieldbus communication](#page-400-0)  $(404)$
- $\triangleright$  [Terminal assignment of the control modes](#page-391-0) ( $\Box$  [392\)](#page-391-0)
- $\triangleright$  [Setting parameters \(short overview\)](#page-402-0) ( $\Box$  [403\)](#page-402-0)
- $\triangleright$  [Configuration parameters](#page-404-0) ( $\Box$  [405\)](#page-404-0)

3.7 Commissioning of the "Actuating drive speed" technology application

#### <span id="page-65-0"></span>**3.7.5 Save parameter settings safe against mains failure**

In order to prevent parameter settings carried out in the device from being lost by mains switching, you have to explicitly save the parameter set with mains failure protection in the device.

\_ \_ \_ \_ \_ \_ \_ \_ \_ \_ \_ \_ \_ \_ \_ \_ \_ \_ \_ \_ \_ \_ \_ \_ \_ \_ \_ \_ \_ \_ \_ \_ \_ \_ \_ \_ \_ \_ \_ \_ \_ \_ \_ \_ \_ \_ \_ \_ \_ \_ \_ \_ \_ \_ \_ \_ \_ \_ \_ \_ \_ \_ \_ \_

 $\frac{1}{\sqrt{2}}$  Save parameter set.

#### <span id="page-65-1"></span>**3.7.6 Enable inverter and test application**

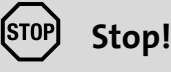

Before stipulating a speed setpoint, check whether the brake in the form of a holding brake on the motor shaft has been released!

### **Note!**

If the controller is enabled at mains connection and [C00142](#page-851-0) has activated the "Inhibit at device on" auto-start option (Lenze setting), the inverter remains in the "[ReadyToSwitchOn"](#page-118-0) state.

To be able to change to the ["SwitchedOn"](#page-119-0) status, the controller enable must be deactivated first: set terminal X5/RFR to LOW level.

If the inverter is in the "[SwitchedOn](#page-119-0)" state:

1. Enable inverter: Set terminal X5/RFR to HIGH level or close contact.

- If there is no other active source for the controller inhibit, the inverter changes from the ["SwitchedOn](#page-119-0)" status to the "[OperationEnabled](#page-120-0)" status.
- The **Diagnostics** tab and [C00158](#page-854-0) display all active sources for the controller inhibit.
- 2. Select the speed setpoint.

In the "Terminal 0" control mode by selecting a voltage at the analog input via the setpoint potentiometer or by selecting a fixed setpoint via the digital DI1/DI2 inputs:

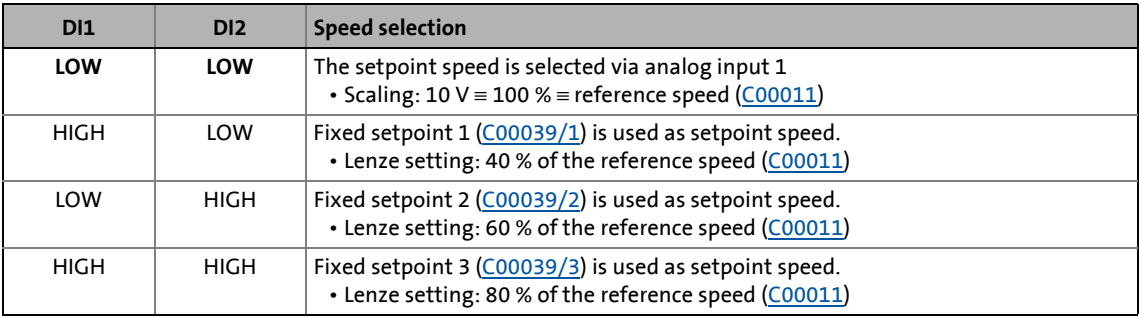

### **Note!**

Observe the actual speed value (display in [C00051\)](#page-832-0) as well as the [LED status displays](#page-630-0).  $( 631)$  $( 631)$ 

3.7 Commissioning of the "Actuating drive speed" technology application

**Tip!**

Other control functions in the "Terminal 0" control mode:

- DI3: HIGH level ≡ Request DC-injection braking
- DI4: HIGH level ≡ Request a change of direction of rotation

\_ \_ \_ \_ \_ \_ \_ \_ \_ \_ \_ \_ \_ \_ \_ \_ \_ \_ \_ \_ \_ \_ \_ \_ \_ \_ \_ \_ \_ \_ \_ \_ \_ \_ \_ \_ \_ \_ \_ \_ \_ \_ \_ \_ \_ \_ \_ \_ \_ \_ \_ \_ \_ \_ \_ \_ \_ \_ \_ \_ \_ \_ \_ \_

#### **Related topics:**

- ▶ ["Inhibit at device on" auto-start option](#page-124-1) ([125]
- $\triangleright$  [Trouble-shooting during commissioning](#page-56-0) ( $\Box$  [57\)](#page-56-0)
- [Diagnostics & error management](#page-629-0) ( $\Box$  [630\)](#page-629-0)

3.8 Commissioning of the "Table positioning" technology application

### **3.8 Commissioning of the "Table positioning" technology application**

### **Note!**

Take all the necessary safety precautions before you carry out the following commissioning steps and switch the device on!

\_ \_ \_ \_ \_ \_ \_ \_ \_ \_ \_ \_ \_ \_ \_ \_ \_ \_ \_ \_ \_ \_ \_ \_ \_ \_ \_ \_ \_ \_ \_ \_ \_ \_ \_ \_ \_ \_ \_ \_ \_ \_ \_ \_ \_ \_ \_ \_ \_ \_ \_ \_ \_ \_ \_ \_ \_ \_ \_ \_ \_ \_ \_ \_

 $\triangleright$  [Safety instructions with regard to commissioning](#page-53-0) ( $\Box$  [54\)](#page-53-0)

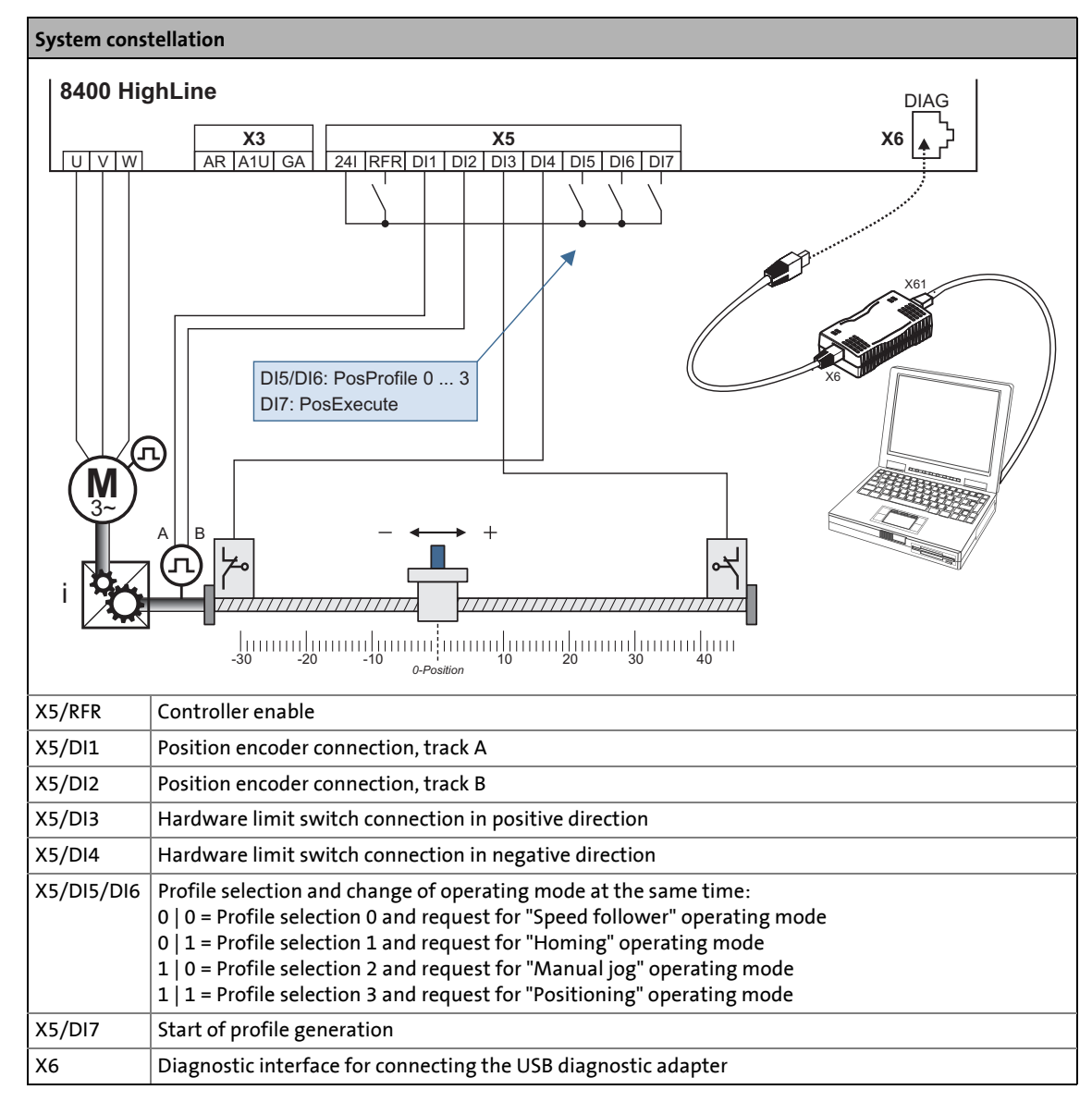

<span id="page-67-0"></span>[3-2] Block diagram for wiring the commissioning example for the "Table positioning" application

#### **Commissioning steps**

Below find a description of the commissioning steps of the "Table positioning" application shown in illustration [\[3-2\]](#page-67-0).

\_ \_ \_ \_ \_ \_ \_ \_ \_ \_ \_ \_ \_ \_ \_ \_ \_ \_ \_ \_ \_ \_ \_ \_ \_ \_ \_ \_ \_ \_ \_ \_ \_ \_ \_ \_ \_ \_ \_ \_ \_ \_ \_ \_ \_ \_ \_ \_ \_ \_ \_ \_ \_ \_ \_ \_ \_ \_ \_ \_ \_ \_ \_ \_

Please observe the sequence of the steps in the following chapters and follow them through carefully. This will help you to commission your inverter quickly and as safely as possible:

- $\triangleright$  [Prepare inverter for commissioning](#page-69-0) ( $\Box$  [70\)](#page-69-0)
- ▶ [Creating an »Engineer« project & going online](#page-70-0) (□ [71\)](#page-70-0)
- [Parameterising the motor control](#page-71-0) ( $\Omega$  [72\)](#page-71-0)
- $\rightarrow$  [Parameterise application](#page-72-0) ( $\Box$  [73\)](#page-72-0)
- [Save parameter settings safe against mains failure](#page-80-0) ([12[81\)](#page-80-0)
- [Enable inverter and test application](#page-80-1)  $(1/81)$  $(1/81)$

3.8 Commissioning of the "Table positioning" technology application

### <span id="page-69-0"></span>**3.8.1 Prepare inverter for commissioning**

1. Wire the power connections

Refer to the mounting instructions supplied with the inverter to find help on how to correctly design the power connections to match the requirements of your device.

\_ \_ \_ \_ \_ \_ \_ \_ \_ \_ \_ \_ \_ \_ \_ \_ \_ \_ \_ \_ \_ \_ \_ \_ \_ \_ \_ \_ \_ \_ \_ \_ \_ \_ \_ \_ \_ \_ \_ \_ \_ \_ \_ \_ \_ \_ \_ \_ \_ \_ \_ \_ \_ \_ \_ \_ \_ \_ \_ \_ \_ \_ \_ \_

2. Wire the control connections

The system constellation including position encoder and hardware limit switches shown in illustration [\[3-2\]](#page-67-0) requires wiring according to control mode ["Terminals 0"](#page-455-0):

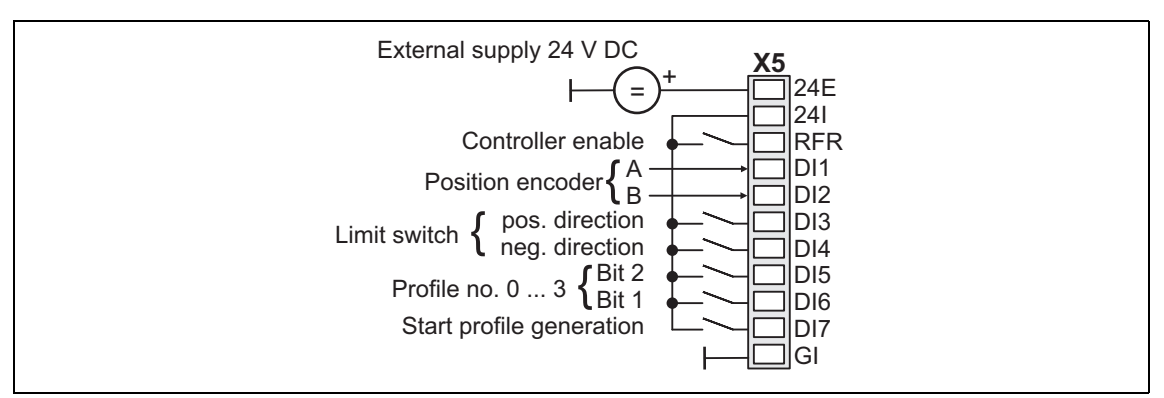

- 3. Inhibit inverter: Set terminal X5/RFR to LOW level or open contact.
- 4. Connect USB diagnostic adapter.
- 5. Switch on voltage supply of the inverter.
	- Without motor operation: Connect external 24 V supply.
	- With motor operation: Connect mains voltage.

If the green "DRV-RDY" LED is blinking and the red "DRV-ERR" LED is off, the inverter is ready for operation and commissioning can proceed.

#### **Related topics:**

- [Automatic restart after mains connection/fault...](#page-124-0) (@ [125\)](#page-124-0)
- $\blacktriangleright$  [LED status displays](#page-630-0) ( $\boxplus$  [631\)](#page-630-0)

3.8 Commissioning of the "Table positioning" technology application

### <span id="page-70-0"></span>**3.8.2 Creating an »Engineer« project & going online**

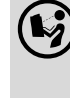

 You can find detailed information on the general use of the »Engineer« in the online help which you can call with **[F1]**.

• The chapter "Working with projects" describes, among other things, all options of the *Start-up wizard* which are available to create a new »Engineer« project.

The following steps serve to describe a general method for creating a project with the **Select component from catalogue** option. For this purpose, individual components ( inverter, motor, etc.) are selected from selection lists.

- 1. Start »Engineer«.
- 2. Create a new project with the *Start-up wizard* and the **Select component from catalogue** option:
	- In the **Component** step, select the 8400 HighLine inverter.
	- In the **Device modules** step, select the available communication module.

\_ \_ \_ \_ \_ \_ \_ \_ \_ \_ \_ \_ \_ \_ \_ \_ \_ \_ \_ \_ \_ \_ \_ \_ \_ \_ \_ \_ \_ \_ \_ \_ \_ \_ \_ \_ \_ \_ \_ \_ \_ \_ \_ \_ \_ \_ \_ \_ \_ \_ \_ \_ \_ \_ \_ \_ \_ \_ \_ \_ \_ \_ \_ \_

- In the **Application** step, select the "Table positioning" application. (The application can also be selected any time afterwards via the **Application parameter** tab or [C00005](#page-820-1).)
- Select the other components (motor/gearbox) to be added to the project in the **Other components** dialog step.
- 3.  $\bigotimes$  Go online.

After a connection to the inverter has been established, the following status is displayed in the *Status line*:

#### **AN ONLINE**

4.  $\overline{\mathbf{F}}$  Transfer parameter set to the device.

This command serves to overwrite the current parameter settings in the inverter by parameter settings of the »Engineer« project.

3.8 Commissioning of the "Table positioning" technology application

### <span id="page-71-0"></span>**3.8.3 Parameterising the motor control**

#### 1. Select the **Application parameters** tab from the *Workspace*.

The motor control parameters, among other things, can be found on the left:

\_ \_ \_ \_ \_ \_ \_ \_ \_ \_ \_ \_ \_ \_ \_ \_ \_ \_ \_ \_ \_ \_ \_ \_ \_ \_ \_ \_ \_ \_ \_ \_ \_ \_ \_ \_ \_ \_ \_ \_ \_ \_ \_ \_ \_ \_ \_ \_ \_ \_ \_ \_ \_ \_ \_ \_ \_ \_ \_ \_ \_ \_ \_ \_

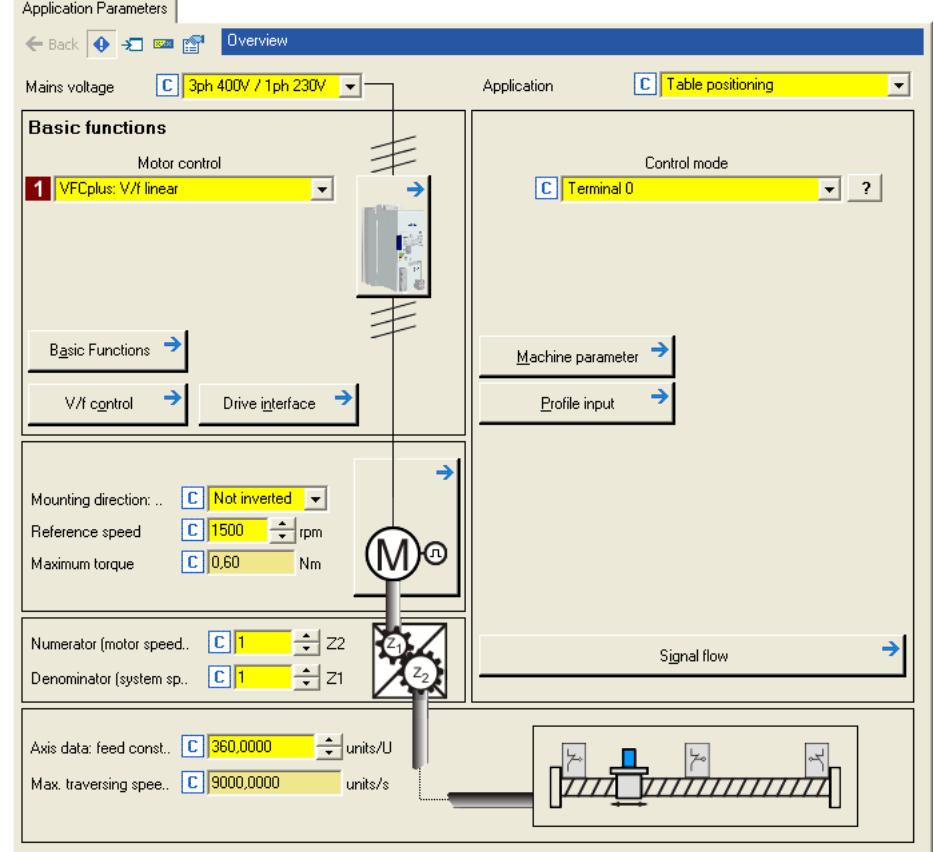

2. In the **Motor control** list field ([C00006\)](#page-821-0), select the desired motor control.

#### **Related topics:**

- $\blacktriangleright$  [Notes on motor control](#page-54-0) ( $\textcircled{\scriptsize{1}}$  [55\)](#page-54-0)
- ▶ [Motor control \(MCTRL\)](#page-137-0) (□ [138\)](#page-137-0)
3.8 Commissioning of the "Table positioning" technology application

## **3.8.4 Parameterise application**

The application parameters can be found on the right side of the **Application parameter** tab:

\_ \_ \_ \_ \_ \_ \_ \_ \_ \_ \_ \_ \_ \_ \_ \_ \_ \_ \_ \_ \_ \_ \_ \_ \_ \_ \_ \_ \_ \_ \_ \_ \_ \_ \_ \_ \_ \_ \_ \_ \_ \_ \_ \_ \_ \_ \_ \_ \_ \_ \_ \_ \_ \_ \_ \_ \_ \_ \_ \_ \_ \_ \_ \_

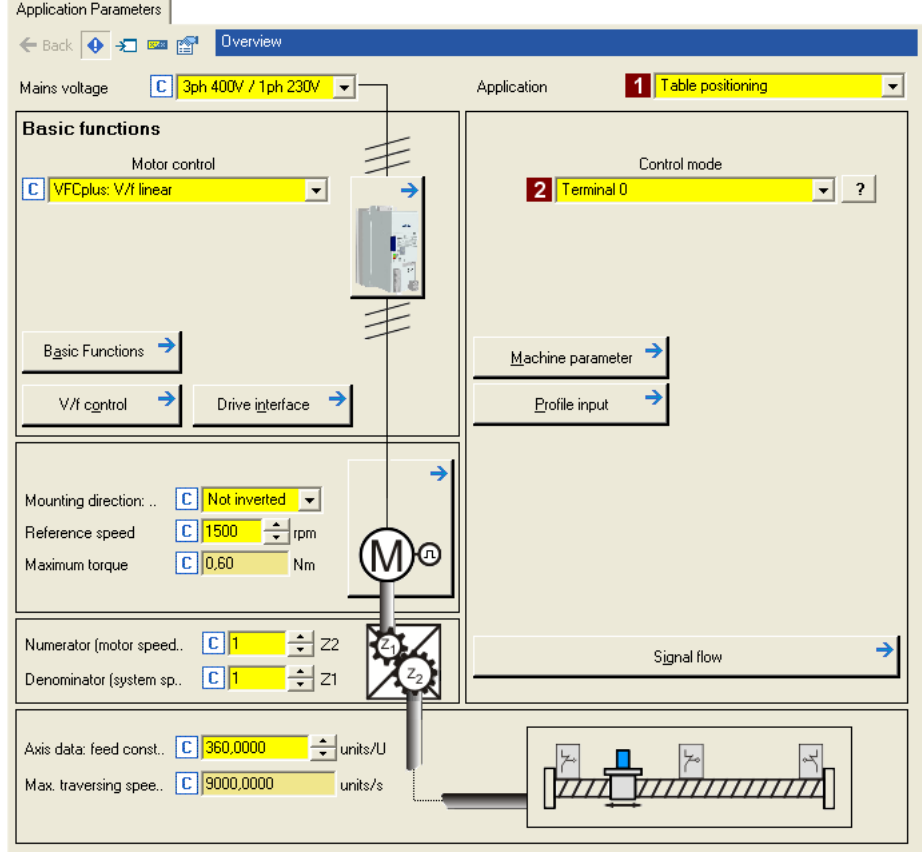

1. Select "Table positioning" in the **1 Application** list field ([C00005](#page-820-0)) (if you have not already done so while creating the project).

After the "Table positioning" application is selected, the contents of the tab change, e.g. the **Machine parameters** and **Profile entry** buttons are shown now.

- 2. In the **Control mode** list field ([C00007](#page-822-0)), the preset ["Terminals 0](#page-455-0)" control mode is already suitable for the system constellation shown in illustration  $[3-2]$  and need not be changed.
	- The corresponding wiring diagram is displayed in a pop-up window if you click the  $\frac{1}{2}$  button right to the list field.
	- For a detailed description, see the chapter "[Terminal assignment of the control modes"](#page-391-0). ( [392\)](#page-391-0)

3.8 Commissioning of the "Table positioning" technology application

### **3.8.4.1 Set machine parameters**

# **Note!**

Setting the machine parameters is a basic prerequisite for the operating modes "[Homing"](#page-559-0), "[Manual jog"](#page-579-0) and "[Positioning"](#page-588-0).

\_ \_ \_ \_ \_ \_ \_ \_ \_ \_ \_ \_ \_ \_ \_ \_ \_ \_ \_ \_ \_ \_ \_ \_ \_ \_ \_ \_ \_ \_ \_ \_ \_ \_ \_ \_ \_ \_ \_ \_ \_ \_ \_ \_ \_ \_ \_ \_ \_ \_ \_ \_ \_ \_ \_ \_ \_ \_ \_ \_ \_ \_ \_ \_

The more precisely the machine parameters are set, the better the results of positioning!

Detailed information on the machine parameters is provided in chapter "Basic drive functions" in subchapter ["Machine parameters](#page-533-0)". (2 [534\)](#page-533-0)

1. Go to the right side of the **Application parameter** tab and click the **Machine parameter** button to change to the *Overview Machine parameter* dialog level:

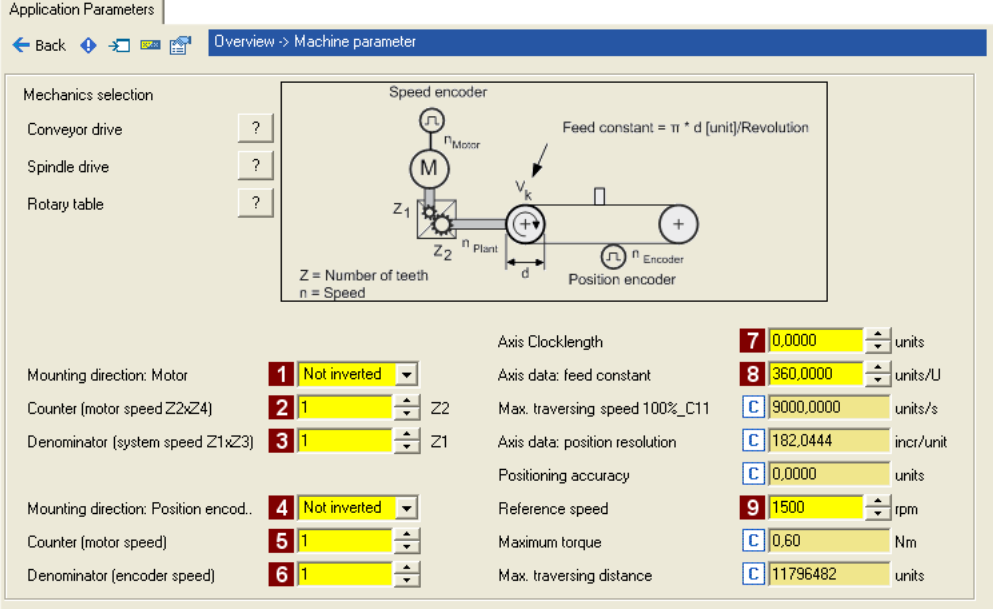

2. Set the machine parameters according to the system constellation at hand.

\_ \_ \_ \_ \_ \_ \_ \_ \_ \_ \_ \_ \_ \_ \_ \_ \_ \_ \_ \_ \_ \_ \_ \_ \_ \_ \_ \_ \_ \_ \_ \_ \_ \_ \_ \_ \_ \_ \_ \_ \_ \_ \_ \_ \_ \_ \_ \_ \_ \_ \_ \_ \_ \_ \_ \_ \_ \_ \_ \_ \_ \_ \_ \_

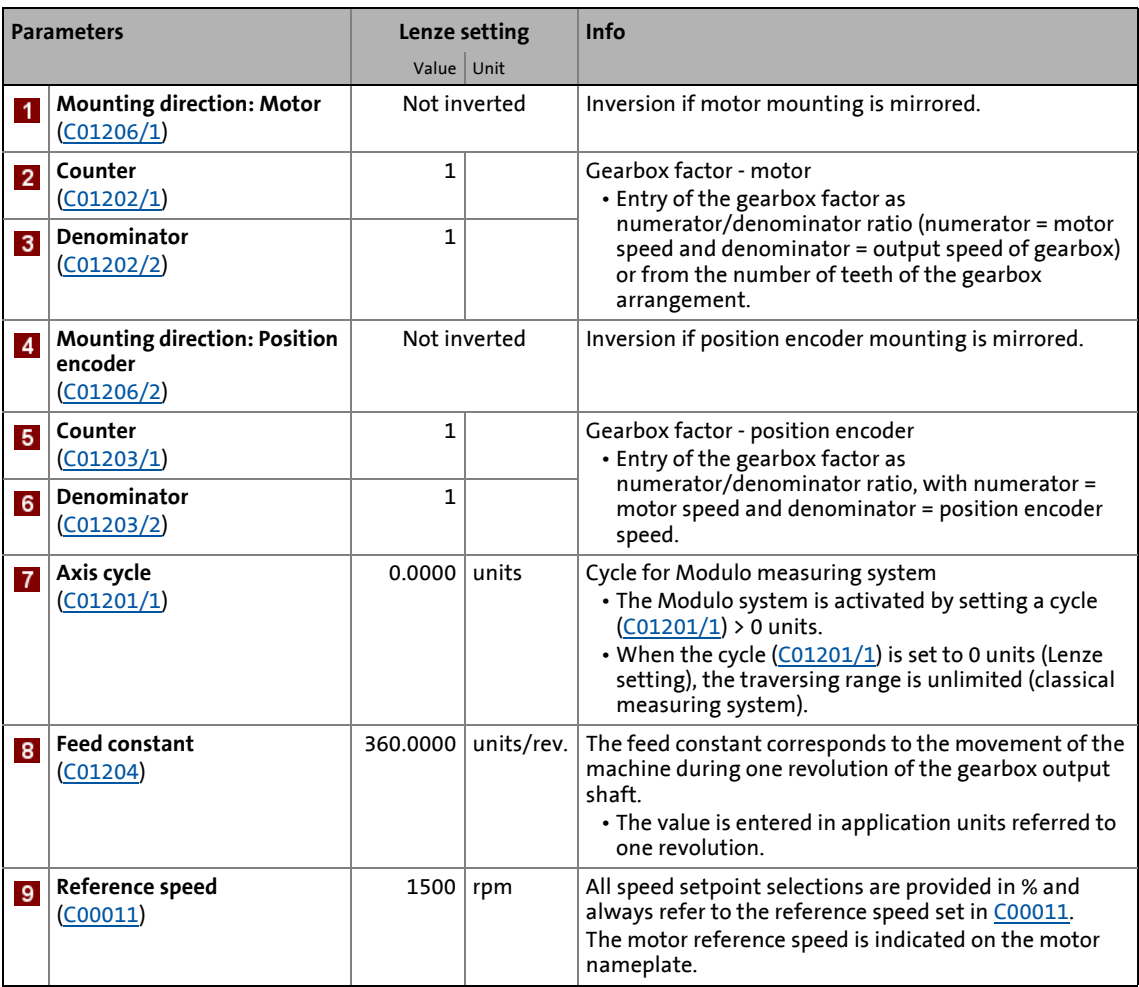

3. After setting the machine parameters, click the **Back** button to change to the *Overview* dialog level.

### **3.8.4.2 Set the position encoder**

In the Lenze setting, the digital input terminals are configured as "normal" digital inputs. Since in this system constellation DI1 and DI2 are used to connect a two-track position encoder, the function assignment of these two inputs must be changed accordingly.

- 1. Go to the right side of the **Application parameter** tab and click the **Signal flow** button to change to the *Overview* → *Signal flow* dialog level.
- 2. Click the **Feedback system settings** button in the signal flow:

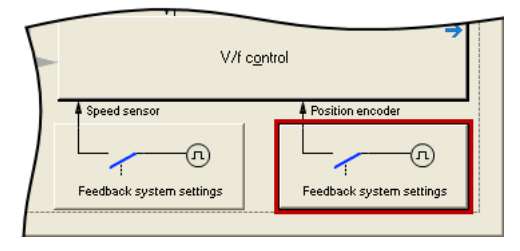

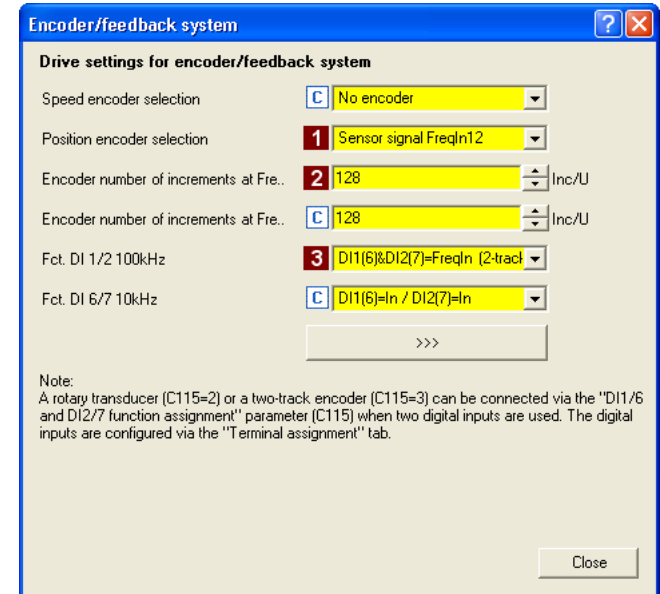

The *Encoder/Feedback system* parameterisation dialog will be shown:

\_ \_ \_ \_ \_ \_ \_ \_ \_ \_ \_ \_ \_ \_ \_ \_ \_ \_ \_ \_ \_ \_ \_ \_ \_ \_ \_ \_ \_ \_ \_ \_ \_ \_ \_ \_ \_ \_ \_ \_ \_ \_ \_ \_ \_ \_ \_ \_ \_ \_ \_ \_ \_ \_ \_ \_ \_ \_ \_ \_ \_ \_ \_ \_

- 3. In the **Position encoder selection** list field ([C00490](#page-919-0)), select "Encoder signal FreqIn12".
- 4. Set the number of position encoder increments in the **2** Number of encoder increments at **FreqIn12** input field ([C00420/1](#page-900-0)).
- 5. In the **Fct. DI 1/2 100kHz** list field [\(C00115/1](#page-845-0)), select "DI1(6)&DI2(7)=FreqIn (2-track)". This selection ensures that the digital DI1 and DI2 input terminals are configured as frequency inputs.
- 6. Adapt the proportional gain, **Kp position controller** ([C00115/1\)](#page-845-0), if necessary. This parameter can be found on the second page of the dialog and can be reached via the **>>>** button.
- 7. Click the **Close** button to close the parameterisation dialog again.

#### **Related topics:**

- $\triangleright$  [Digital input terminals](#page-329-0) ( $\Box$  [330\)](#page-329-0)
- $\triangleright$  [Using DI1\(6\) and DI2\(7\) as frequency inputs](#page-333-0) ( $\triangleright$  [334\)](#page-333-0)

## 3.8 Commissioning of the "Table positioning" technology application

→

### **3.8.4.3 Set homing**

 Detailed information on the "Homing" operating mode is provided in chapter "Basic drive functions" in subchapter ["Homing](#page-559-0)". ([1360)

\_ \_ \_ \_ \_ \_ \_ \_ \_ \_ \_ \_ \_ \_ \_ \_ \_ \_ \_ \_ \_ \_ \_ \_ \_ \_ \_ \_ \_ \_ \_ \_ \_ \_ \_ \_ \_ \_ \_ \_ \_ \_ \_ \_ \_ \_ \_ \_ \_ \_ \_ \_ \_ \_ \_ \_ \_ \_ \_ \_ \_ \_ \_ \_

1. Click the **button (in the "MotionControlKernel"** block) in the signal flow to change to the *Overview*  $\rightarrow$  *Signal flow*  $\rightarrow$  *Homing* dialog level:

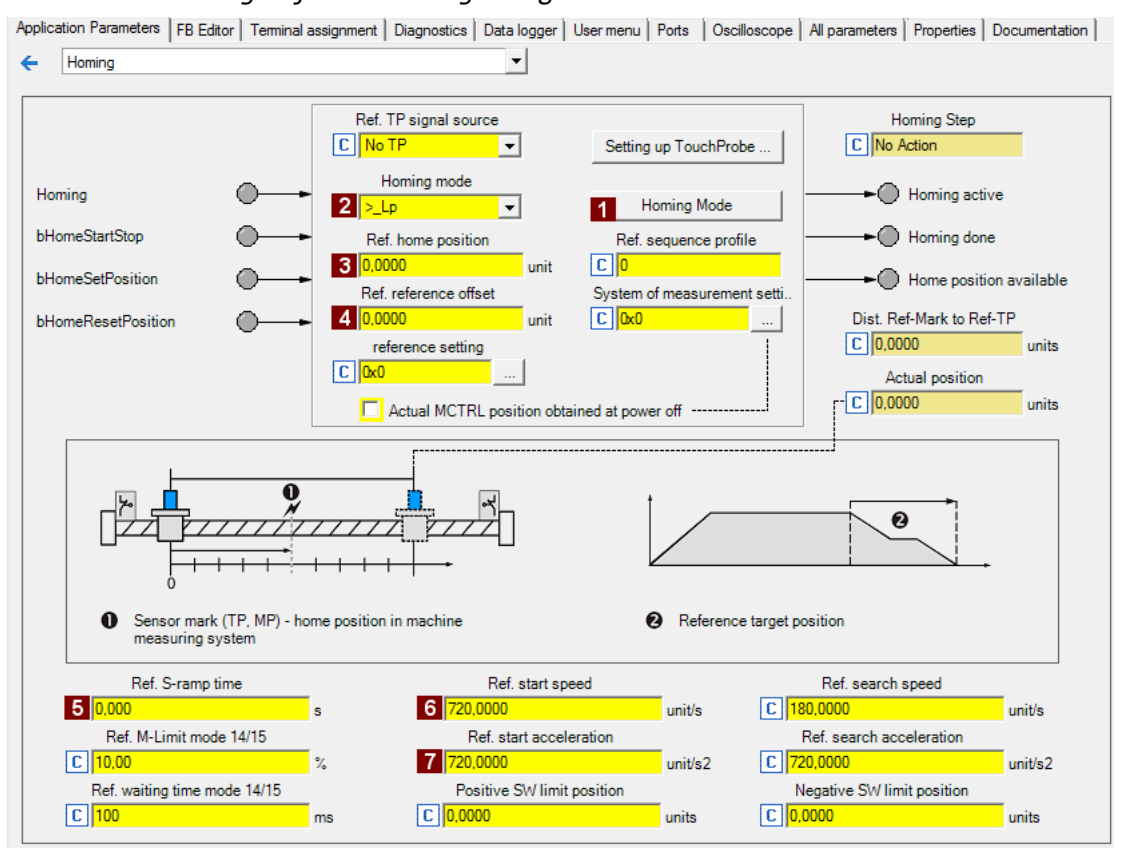

- 2. Select the homing mode and hence the type of homing via the **1 Homing mode** button or directly in the 2 Homing mode list field ([C01221](#page-1082-0)).
	- A graphic display of all possible homing modes can be seen via the **Homing mode** button.
	- In this system constellation without touch probe, the preset ">\_Lp" mode can be used: movement in positive direction, positive edge of the limit switch sets reference.
- 3. Set the position to be used for loading the set position and the actual position after homing has finished in the **B** Homing home position input field ([C01227/2\)](#page-1084-0).

4. Recommendation: Set an offset in the **4.** Homing home offset input field ([C01227/1](#page-1084-0)) to prevent the machine from stopping at an activated limit switch. Background: The load machine can also leave the travel range limit switch. There follows a return to the home position that was set with the positive edge of the travel range limit switch.

\_ \_ \_ \_ \_ \_ \_ \_ \_ \_ \_ \_ \_ \_ \_ \_ \_ \_ \_ \_ \_ \_ \_ \_ \_ \_ \_ \_ \_ \_ \_ \_ \_ \_ \_ \_ \_ \_ \_ \_ \_ \_ \_ \_ \_ \_ \_ \_ \_ \_ \_ \_ \_ \_ \_ \_ \_ \_ \_ \_ \_ \_ \_ \_

5. Set suitable profile parameters for the homing:

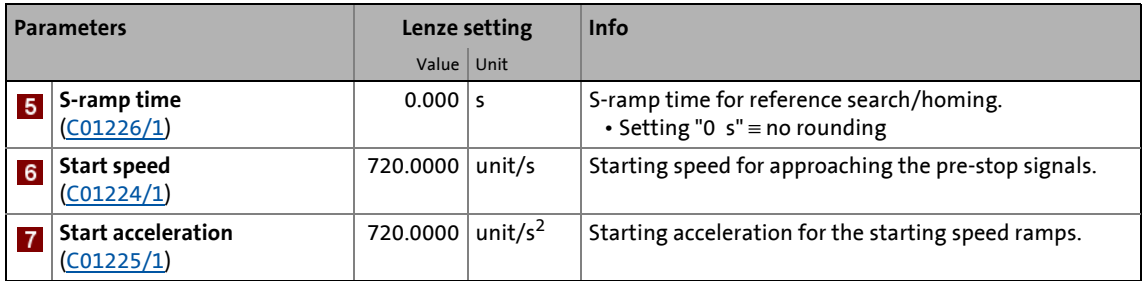

6. After setting the parameters for the homing, click the **Back** button to change back to the *Overview*  $\rightarrow$  *Signal flow dialog level.* 

3.8 Commissioning of the "Table positioning" technology application

### **3.8.4.4 Enter one or more profiles**

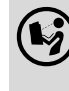

 You can find detailed information on entering profiles in the chapter entitled "Basic drive functions", subchapter "[Profile entry](#page-592-0)". (@ [593\)](#page-592-0)

1. Click the **Profile entry** button (in the "MotionControlKernel" block) in the signal flow to change to the *Overview Signal flow Profile entry* dialog level:

\_ \_ \_ \_ \_ \_ \_ \_ \_ \_ \_ \_ \_ \_ \_ \_ \_ \_ \_ \_ \_ \_ \_ \_ \_ \_ \_ \_ \_ \_ \_ \_ \_ \_ \_ \_ \_ \_ \_ \_ \_ \_ \_ \_ \_ \_ \_ \_ \_ \_ \_ \_ \_ \_ \_ \_ \_ \_ \_ \_ \_ \_ \_ \_

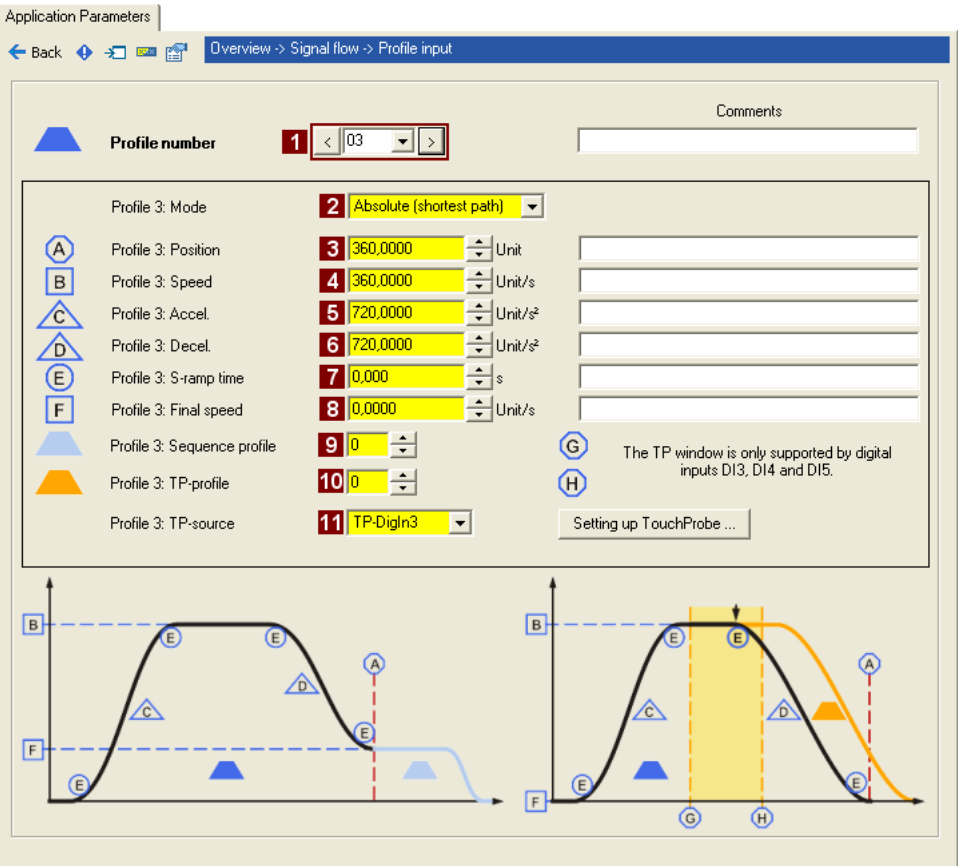

# **Note!**

In the Lenze setting, the profiles are assigned to certain operating modes, i.e. the selection of a profile also results in a change of operating mode:

- If profile 0 is selected: Activation of "Speed follower" operating mode
- If profile 1 is selected: Activation of "Homing" operating mode
- If profile 2 is selected: Activation of "Manual jog" operating mode
- If profile 3 ... 15 is selected: Activation of "Positioning" operating mode
- 2. Select number 3 in the **Profile number** list field to enter a positioning profile which can be selected via digital inputs DI5 and DI6.

#### 3. Set the profile parameters:

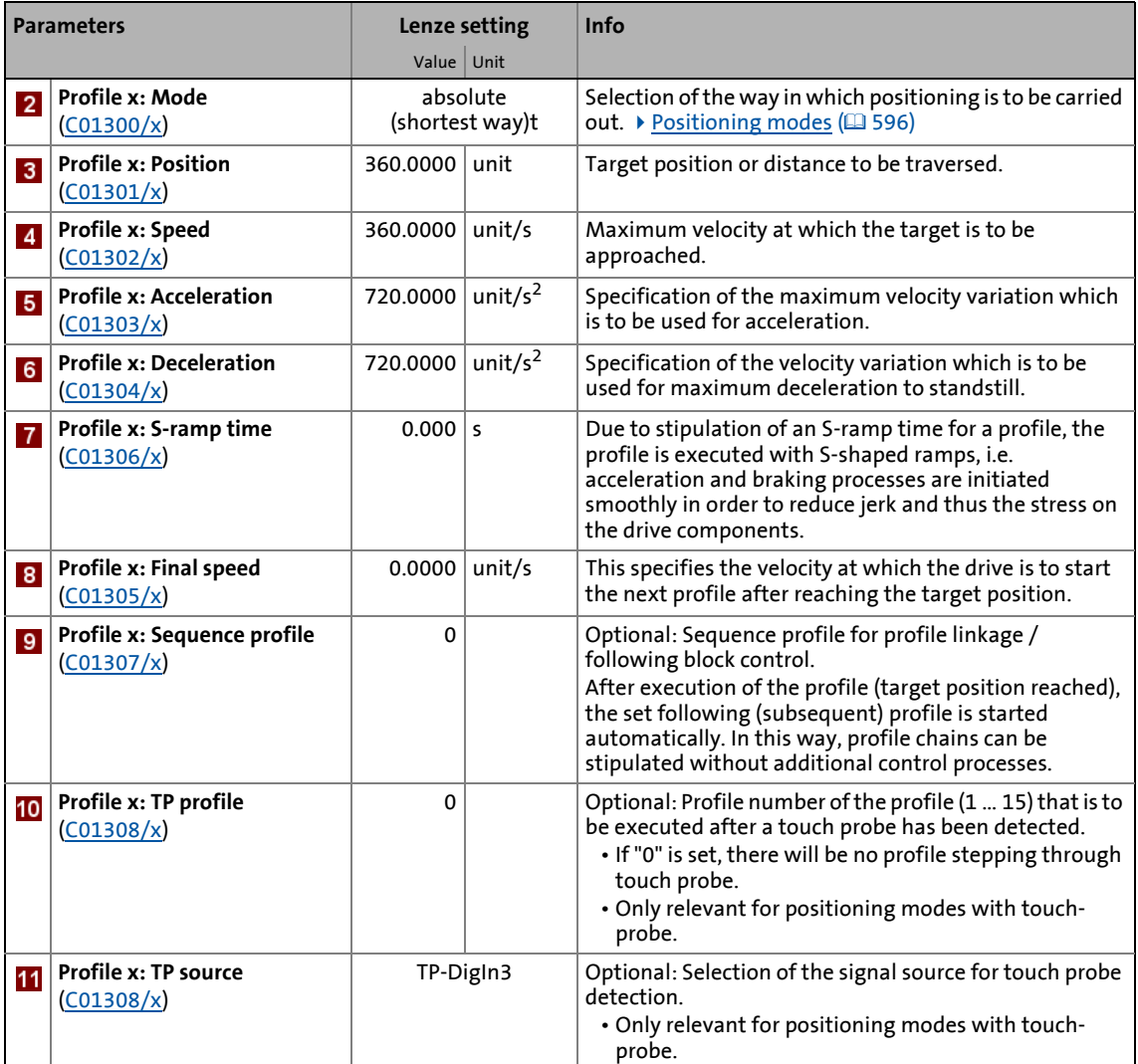

\_ \_ \_ \_ \_ \_ \_ \_ \_ \_ \_ \_ \_ \_ \_ \_ \_ \_ \_ \_ \_ \_ \_ \_ \_ \_ \_ \_ \_ \_ \_ \_ \_ \_ \_ \_ \_ \_ \_ \_ \_ \_ \_ \_ \_ \_ \_ \_ \_ \_ \_ \_ \_ \_ \_ \_ \_ \_ \_ \_ \_ \_ \_ \_

4. After entering the profile, click the **Back** button to change back to the *Overview Signal flow* dialog level.

#### **Related topics:**

- ▶ [Touch probe detection](#page-363-0) (□ [364\)](#page-363-0)
- $\rightarrow$  [Operating mode change with profile number](#page-529-0) ( $\Box$  [530\)](#page-529-0)
- ▶ [Positioning](#page-588-0) (□ [589\)](#page-588-0)

#### **More detailed information on the technology application:**

\_ \_ \_ \_ \_ \_ \_ \_ \_ \_ \_ \_ \_ \_ \_ \_ \_ \_ \_ \_ \_ \_ \_ \_ \_ \_ \_ \_ \_ \_ \_ \_ \_ \_ \_ \_ \_ \_ \_ \_ \_ \_ \_ \_ \_ \_ \_ \_ \_ \_ \_ \_ \_ \_ \_ \_ \_ \_ \_ \_ \_ \_ \_ \_

- $\triangleright$  [TA "Table positioning"](#page-440-0) ( $\Box$  [441\)](#page-440-0)
- $\blacktriangleright$  [Basic signal flow](#page-441-0) ( $\boxplus$  [442\)](#page-441-0)
- [Internal interfaces | Application block "LA\\_TabPos"](#page-444-0) ( $\Box$  [445\)](#page-444-0)
- ▶ [Process data assignment for fieldbus communication](#page-463-0) (□ [464\)](#page-463-0)
- $\blacktriangleright$  [Terminal assignment of the control modes](#page-454-0) ( $\boxplus$  [455\)](#page-454-0)
- $\triangleright$  [Setting parameters \(short overview\)](#page-465-0) ( $\triangleright$  [466\)](#page-465-0)
- $\triangleright$  [Configuration parameters](#page-466-0) ( $\triangleright$  [467\)](#page-466-0)

#### **3.8.5 Save parameter settings safe against mains failure**

In order to prevent parameter settings carried out in the device from being lost by mains switching, you have to explicitly save the parameter set with mains failure protection in the device.

 $\mathbf{F}$  Save parameter set.

#### **3.8.6 Enable inverter and test application**

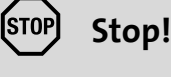

Before stipulating a speed setpoint, check whether the brake in the form of a holding brake on the motor shaft has been released!

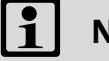

## **Note!**

If the controller is enabled at mains connection and [C00142](#page-851-0) has activated the "Inhibit at device on" auto-start option (Lenze setting), the inverter remains in the "[ReadyToSwitchOn"](#page-118-0) state.

To be able to change to the ["SwitchedOn"](#page-119-0) status, the controller enable must be deactivated first: set terminal X5/RFR to LOW level.

If the inverter is in the "[SwitchedOn](#page-119-0)" state:

- 1. Enable inverter: Set terminal X5/RFR to HIGH level or close contact.
	- If there is no other active source for the controller inhibit, the inverter changes from the ["SwitchedOn](#page-119-0)" status to the "[OperationEnabled](#page-120-0)" status.
	- The **Diagnostics** tab and [C00158](#page-854-0) display all active sources for the controller inhibit.
- 2. Select the respective control signals via the digital inputs (see sections below).

# **Note!**

Observe the actual speed value (display in [C00051\)](#page-832-0) as well as the [LED status displays](#page-630-0).  $( 631)$  $( 631)$ 

#### **Homing**

1. Request "homing" mode: Set digital input DI5 to LOW level and digital input DI6 to HIGH level in order to select the profile 1 and request the "homing" mode at the same time.

\_ \_ \_ \_ \_ \_ \_ \_ \_ \_ \_ \_ \_ \_ \_ \_ \_ \_ \_ \_ \_ \_ \_ \_ \_ \_ \_ \_ \_ \_ \_ \_ \_ \_ \_ \_ \_ \_ \_ \_ \_ \_ \_ \_ \_ \_ \_ \_ \_ \_ \_ \_ \_ \_ \_ \_ \_ \_ \_ \_ \_ \_ \_ \_

- 2. Start homing: Set digital input DI7 to HIGH level ("alternative function PosExecute").
- 3. Complete homing when home position has been reached: Reset digital input DI7 to LOW level.

#### **Positioning**

- 1. Request "positioning" mode: Set both digital inputs DI5 and DI6 to HIGH level to select the profile 3 and request the "positioning" mode at the same time.
- 2. Start positioning: Set digital input DI7 to HIGH level ("alternative function PosExecute").
- 3. Complete positioning if target position has been reached: Reset digital input DI7 to LOW level.

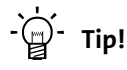

The active operating mode ([C01243](#page-1092-0)) in the signal flow can also be controlled by means of the setting of the switch in the "Motion Control Kernel" block.

#### **Related topics:**

- $\blacktriangleright$  ["Inhibit at device on" auto-start option](#page-124-0) ( $\boxplus$  [125\)](#page-124-0)
- $\rightarrow$  [Trouble-shooting during commissioning](#page-56-0) ([1 [57\)](#page-56-0)
- [Diagnostics & error management](#page-629-0) ( $\Box$  [630\)](#page-629-0)

3.9 Commissioning of the "Switch-off positioning" technology application

## **3.9 Commissioning of the "Switch-off positioning" technology application**

# **Note!**

Take all the necessary safety precautions before you carry out the following commissioning steps and switch the device on!

\_ \_ \_ \_ \_ \_ \_ \_ \_ \_ \_ \_ \_ \_ \_ \_ \_ \_ \_ \_ \_ \_ \_ \_ \_ \_ \_ \_ \_ \_ \_ \_ \_ \_ \_ \_ \_ \_ \_ \_ \_ \_ \_ \_ \_ \_ \_ \_ \_ \_ \_ \_ \_ \_ \_ \_ \_ \_ \_ \_ \_ \_ \_ \_

**[Safety instructions with regard to commissioning](#page-53-0) (CD [54\)](#page-53-0)** 

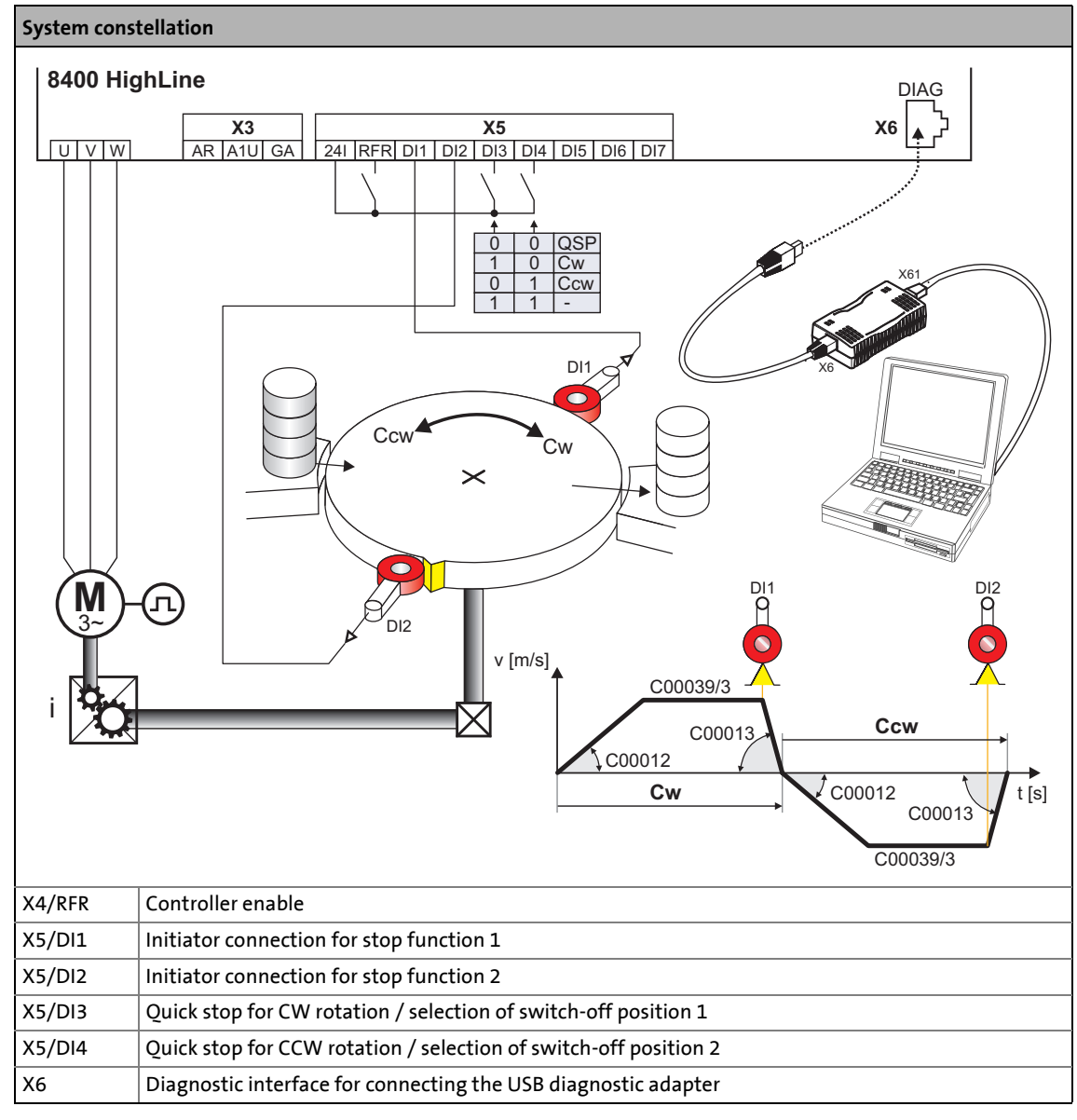

[3-3] Block diagram for wiring of the commissioning example for the "Switch-off positioning" application

#### **Functional principle of a switch-off positioning without pre-switch off**

In case of the switch-off positioning without pre-switch off shown above, it makes sense to use the "[Terminals 2"](#page-482-0) control mode:

- 1. Set DI3 to HIGH level to activate CW rotation.
- 2. The drive accelerates along the acceleration ramp ([C00012\)](#page-826-0) up to the traversing speed set in [C00039/3.](#page-831-0)
- 3. After reaching the DI1 contact, the drive comes to a stop with quick stop (QSP) in the target position.
- 4. Reset DI3 to LOW level and set DI4 to HIGH level to activate CCW rotation now.

\_ \_ \_ \_ \_ \_ \_ \_ \_ \_ \_ \_ \_ \_ \_ \_ \_ \_ \_ \_ \_ \_ \_ \_ \_ \_ \_ \_ \_ \_ \_ \_ \_ \_ \_ \_ \_ \_ \_ \_ \_ \_ \_ \_ \_ \_ \_ \_ \_ \_ \_ \_ \_ \_ \_ \_ \_ \_ \_ \_ \_ \_ \_ \_

- 5. The drive is accelerated along the acceleration ramp [\(C00012\)](#page-826-0) up to the traversing speed set in [C00039/3.](#page-831-0)
- 6. After the DI2 contact has been reached, the drive is braked to standstill with quick stop (QSP) in the initial position.

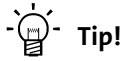

- In order to avoid positioning inaccuracy due to signal propagation delays, the initiators can be directly evaluated by the inverter. Limit switch evaluation can be configured in the inverter. In code  $C00488/x$  you can change the method of detecting position signals from level evaluation to edge evaluation.
- In order to prevent unintended movements of the load in the target position, the use of a holding brake is recommended as an alternative to DC-injection braking (limited torque).
- The device terminals and their function assignment do not appear in the FB Editor. The assignment of (hardware) terminals to (software) functions is explained in the chapter ["Terminal assignment of the control modes](#page-480-0)". (@[481\)](#page-480-0)

#### **Commissioning steps**

As shown in illustration [3-3], below find a description of the commissioning steps of the "Switchoff positioning" application without pre-switch off.

Please observe the sequence of the steps in the following chapters and follow them through carefully. This will help you to commission your inverter quickly and as safely as possible:

- [Prepare inverter for commissioning](#page-84-0)  $(485)$  $(485)$
- [Creating an »Engineer« project & going online](#page-85-0) ( $\Box$  [86\)](#page-85-0)
- [Parameterising the motor control](#page-86-0)  $(487)$  $(487)$
- $\blacktriangleright$  [Parameterise application](#page-87-0) ( $\textcircled{\scriptsize{\textbf{1}}}$ [88\)](#page-87-0)
- [Save parameter settings safe against mains failure](#page-89-0) ( $\Box$  [90\)](#page-89-0)
- $\triangleright$  [Enable inverter and test application](#page-89-1) ( $\boxplus$  [90\)](#page-89-1)

3.9 Commissioning of the "Switch-off positioning" technology application

### <span id="page-84-0"></span>**3.9.1 Prepare inverter for commissioning**

1. Power terminal wiring.

Refer to the mounting instructions supplied with the inverter to find help on how to correctly design the power connections to match the requirements of your device.

\_ \_ \_ \_ \_ \_ \_ \_ \_ \_ \_ \_ \_ \_ \_ \_ \_ \_ \_ \_ \_ \_ \_ \_ \_ \_ \_ \_ \_ \_ \_ \_ \_ \_ \_ \_ \_ \_ \_ \_ \_ \_ \_ \_ \_ \_ \_ \_ \_ \_ \_ \_ \_ \_ \_ \_ \_ \_ \_ \_ \_ \_ \_ \_

2. Wire the control terminals.

In case of the application shown in illustration [3-3], switch-off positioning without pre-switch off, wiring according to the ["Terminals 2](#page-482-0)" control mode makes sense:

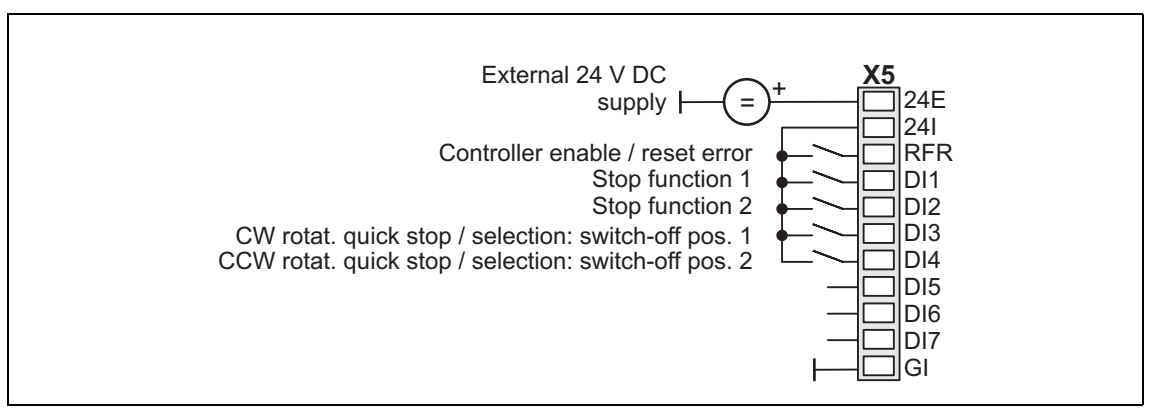

- 3. Inhibit inverter: Set terminal X5/RFR to LOW level or open contact.
- 4. Connect USB diagnostic adapter.
- 5. Switch on voltage supply of the inverter.
	- Without motor operation: Connect external 24 V supply.
	- With motor operation: Connect mains voltage.

If the green "DRV-RDY" LED is blinking and the red "DRV-ERR" LED is off, the inverter is ready for operation and commissioning can proceed.

#### **Related topics:**

- [Automatic restart after mains connection/fault...](#page-124-1) (@ [125\)](#page-124-1)
- $\blacktriangleright$  [LED status displays](#page-630-0) ( $\boxplus$  [631\)](#page-630-0)

3.9 Commissioning of the "Switch-off positioning" technology application

## <span id="page-85-0"></span>**3.9.2 Creating an »Engineer« project & going online**

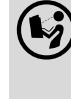

 You can find detailed information on the general use of the »Engineer« in the online help which you can call with **[F1]**.

• The chapter "Working with projects" describes, among other things, all options of the *Start-up wizard* which are available to create a new »Engineer« project.

The following steps serve to describe a general method for creating a project with the **Select component from catalogue** option. For this purpose, individual components ( inverter, motor, etc.) are selected from selection lists.

- 1. Start »Engineer«.
- 2. Create a new project with the *Start-up wizard* and the **Select component from catalogue** option:
	- In the **Component** step, select the 8400 HighLine inverter.
	- In the **Device modules** step, select the available communication module.

\_ \_ \_ \_ \_ \_ \_ \_ \_ \_ \_ \_ \_ \_ \_ \_ \_ \_ \_ \_ \_ \_ \_ \_ \_ \_ \_ \_ \_ \_ \_ \_ \_ \_ \_ \_ \_ \_ \_ \_ \_ \_ \_ \_ \_ \_ \_ \_ \_ \_ \_ \_ \_ \_ \_ \_ \_ \_ \_ \_ \_ \_ \_ \_

- In the **Application** step, select the "Switch-off positioning" application. (The application can also be selected any time afterwards via the **Application parameter** tab or [C00005.](#page-820-0))
- Select the other components (motor/gearbox) to be added to the project in the **Other components** dialog step.
- 3.  $\bigotimes$  Go online.

After a connection to the inverter has been established, the following status is displayed in the *Status line*:

#### **AN ONLINE**

4.  $\overline{\mathbf{F}}$  Transfer parameter set to the device.

This command serves to overwrite the current parameter settings in the inverter by parameter settings of the »Engineer« project.

3.9 Commissioning of the "Switch-off positioning" technology application

### <span id="page-86-0"></span>**3.9.3 Parameterising the motor control**

#### 1. Select the **Application parameters** tab from the *Workspace*.

The motor control parameters, among other things, can be found on the left:

\_ \_ \_ \_ \_ \_ \_ \_ \_ \_ \_ \_ \_ \_ \_ \_ \_ \_ \_ \_ \_ \_ \_ \_ \_ \_ \_ \_ \_ \_ \_ \_ \_ \_ \_ \_ \_ \_ \_ \_ \_ \_ \_ \_ \_ \_ \_ \_ \_ \_ \_ \_ \_ \_ \_ \_ \_ \_ \_ \_ \_ \_ \_ \_

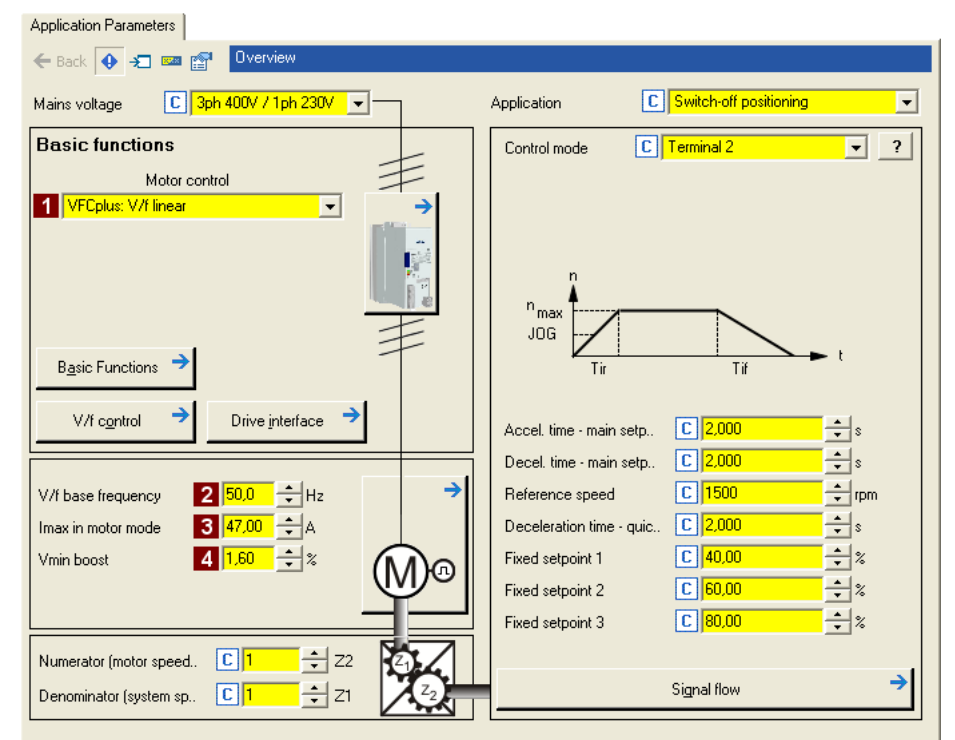

- 2. In the **Motor control** list field ([C00006\)](#page-821-0), select the desired motor control.
- 3. Adapt the motor control parameters:

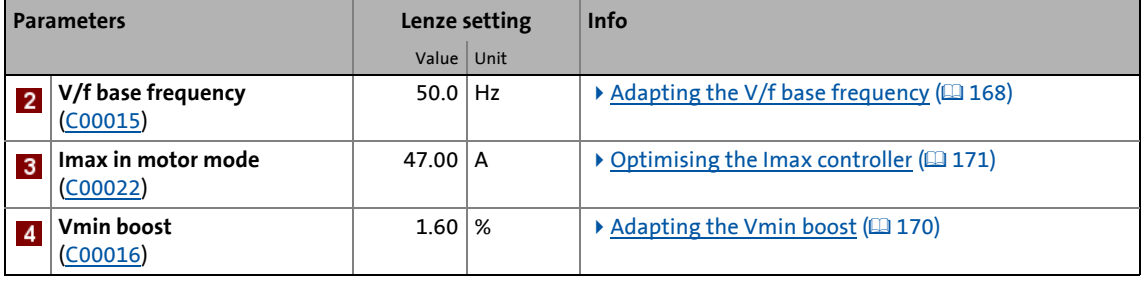

**Related topics:**

- ▶ [Notes on motor control](#page-54-0) (□ [55\)](#page-54-0)
- ▶ [Motor control \(MCTRL\)](#page-137-0) (□ [138\)](#page-137-0)

3.9 Commissioning of the "Switch-off positioning" technology application

## <span id="page-87-0"></span>**3.9.4 Parameterise application**

The application parameters can be found on the right side of the **Application parameter** tab:

\_ \_ \_ \_ \_ \_ \_ \_ \_ \_ \_ \_ \_ \_ \_ \_ \_ \_ \_ \_ \_ \_ \_ \_ \_ \_ \_ \_ \_ \_ \_ \_ \_ \_ \_ \_ \_ \_ \_ \_ \_ \_ \_ \_ \_ \_ \_ \_ \_ \_ \_ \_ \_ \_ \_ \_ \_ \_ \_ \_ \_ \_ \_ \_

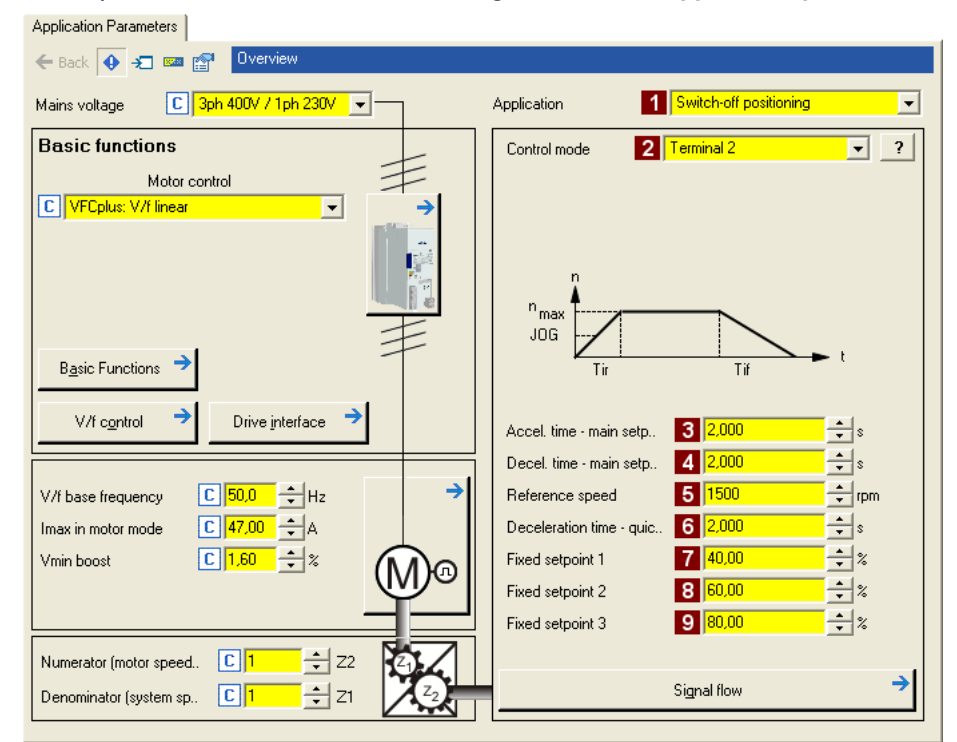

- 1. In the **Application** list field [\(C00005\)](#page-820-0), select the "Switch-off positioning" application (if you have not already done so while creating the project). After the "Switch-off positioning" application is selected, the contents of the tab change, e.g. the **Process controller** and **Motor potentiometer** buttons are not shown any more.
- 2. In the **2** Control mode list field [\(C00007](#page-822-0)) and in case of illustration [3-3], for the shown switchoff positioning without pre-switch off the "[Terminals 2](#page-482-0)" control mode must be selected.
	- The corresponding wiring diagram is displayed in a pop-up window if you click the  $\mathbb{R}^2$  button right to the list field.
	- For a detailed description, see the chapter "[Terminal assignment of the control modes"](#page-391-0). (① [392\)](#page-391-0)

3. Adapt the application parameters:

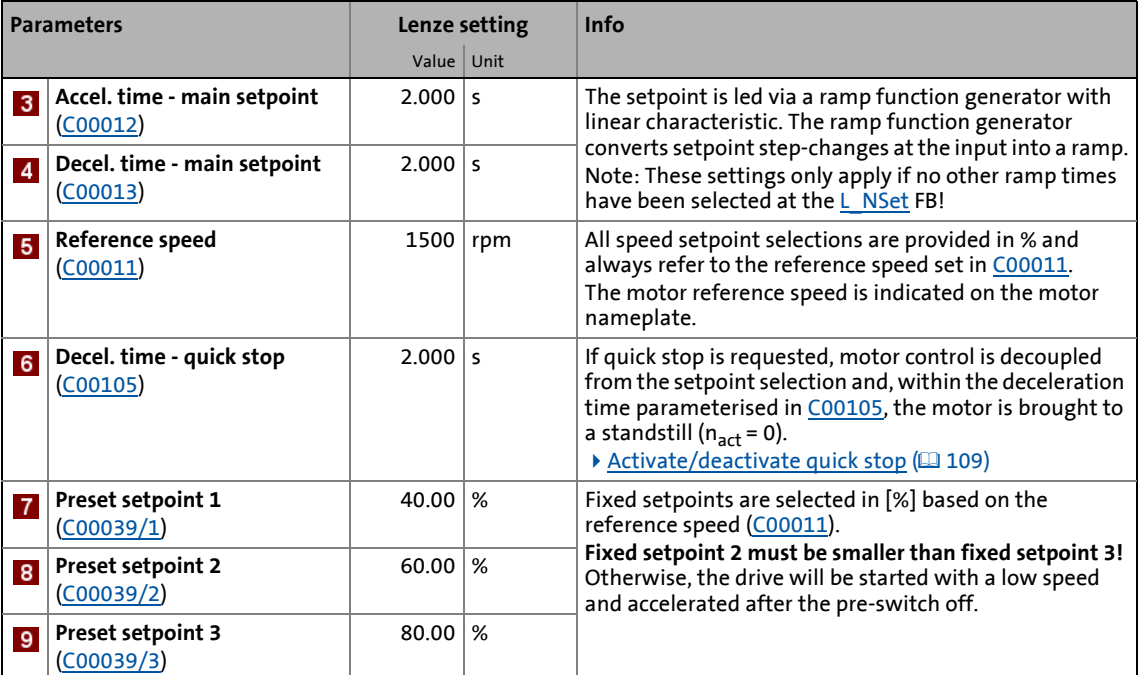

\_ \_ \_ \_ \_ \_ \_ \_ \_ \_ \_ \_ \_ \_ \_ \_ \_ \_ \_ \_ \_ \_ \_ \_ \_ \_ \_ \_ \_ \_ \_ \_ \_ \_ \_ \_ \_ \_ \_ \_ \_ \_ \_ \_ \_ \_ \_ \_ \_ \_ \_ \_ \_ \_ \_ \_ \_ \_ \_ \_ \_ \_ \_ \_

# **Tip!**

- Click the **Signal flow** button to go down one dialog level to the signal flow of the application with further possible parameter settings. See chapter "[Basic signal flow](#page-471-0)"[.](#page-471-0)  $( 472)$  $( 472)$
- The preconfigured I/O connection in the selected control mode can be changed via configuration parameters. See chapter "[User-defined terminal assignment](#page-371-0)". (2[372\)](#page-371-0)
- Low-jerk traversing profiles can be implemented by means of S-shaped ramps.
- In the case of high breakaway torques combined with horizontal motion sequences, "Sensorless vector control (SLVC)" can be used as motor control ([C00006](#page-821-0)).
- For reversal of rotation direction (bidirectional motion), comprehensive configuration options are available in the inverter (e.g. by means of the  $L$  DFlipFlop function block).

#### **More detailed information on the technology application:**

- ▶ [TA "Switch-off positioning"](#page-469-0) (□ [470\)](#page-469-0)
- [Internal interfaces | application block "LA\\_SwitchPos"](#page-472-0) ( $\Box$  [473\)](#page-472-0)
- $\triangleright$  [Process data assignment for fieldbus communication](#page-489-0) ( $\Box$  [490\)](#page-489-0)
- $\triangleright$  [Terminal assignment of the control modes](#page-480-0) ( $\Box$  [481\)](#page-480-0)
- [Setting parameters \(short overview\)](#page-491-0)  $(492)$  $(492)$
- $\triangleright$  [Configuration parameters](#page-493-0) ( $\triangleright$  [494\)](#page-493-0)

3.9 Commissioning of the "Switch-off positioning" technology application

### <span id="page-89-0"></span>**3.9.5 Save parameter settings safe against mains failure**

In order to prevent parameter settings carried out in the device from being lost by mains switching, you have to explicitly save the parameter set with mains failure protection in the device.

\_ \_ \_ \_ \_ \_ \_ \_ \_ \_ \_ \_ \_ \_ \_ \_ \_ \_ \_ \_ \_ \_ \_ \_ \_ \_ \_ \_ \_ \_ \_ \_ \_ \_ \_ \_ \_ \_ \_ \_ \_ \_ \_ \_ \_ \_ \_ \_ \_ \_ \_ \_ \_ \_ \_ \_ \_ \_ \_ \_ \_ \_ \_ \_

 $\frac{1}{\sqrt{2}}$  Save parameter set.

### <span id="page-89-1"></span>**3.9.6 Enable inverter and test application**

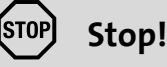

Before stipulating a speed setpoint, check whether the brake in the form of a holding brake on the motor shaft has been released!

## **Note!**

If the controller is enabled at mains connection and [C00142](#page-851-0) has activated the "Inhibit at device on" auto-start option (Lenze setting), the inverter remains in the "[ReadyToSwitchOn"](#page-118-0) state.

To be able to change to the ["SwitchedOn"](#page-119-0) status, the controller enable must be deactivated first: set terminal X5/RFR to LOW level.

If the inverter is in the "[SwitchedOn](#page-119-0)" state:

1. Enable inverter: Set terminal X5/RFR to HIGH level or close contact.

- If there is no other active source for the controller inhibit, the inverter changes from the ["SwitchedOn](#page-119-0)" status to the "[OperationEnabled](#page-120-0)" status.
- The **Diagnostics** tab and [C00158](#page-854-0) display all active sources for the controller inhibit.
- 2. Select the respective control signals via the digital inputs.

# **Note!**

Observe the actual speed value (display in [C00051\)](#page-832-0) as well as the [LED status displays](#page-630-0).  $( 631)$  $( 631)$ 

#### **Related topics:**

- $\blacktriangleright$  ["Inhibit at device on" auto-start option](#page-124-0) ( $\boxplus$  [125\)](#page-124-0)
- $\triangleright$  [Trouble-shooting during commissioning](#page-56-0) ( $\boxplus$  [57\)](#page-56-0)
- [Diagnostics & error management](#page-629-0) ( $\Box$  [630\)](#page-629-0)

3.10 PC manual control

### **3.10 PC manual control**

This function extension is available from version 06.00.00 onwards and is supported by the »Engineer« from version 2.13 onwards!

\_\_\_\_\_\_\_\_\_\_\_\_\_\_\_\_\_\_\_\_\_\_\_\_\_\_

For the purpose of testing and demonstration and when an online connection has been established, the PC manual control enables the manual control of various drive functions from the »Engineer«.

#### **Supported drive functions:**

- Speed control (follow speed setpoint)
- Activate/deactivate quick stop
- Set/reset home position
- Manual jog
- Positioning (relative or absolute)

#### **More control functions:**

- Reset error message
- Set digital/analog outputs (in preparation)

#### **Diagnostic functions:**

- Display of the actual speed value and motor current (as time characteristic)
- Display of the current device status
- Display of the status determining error
- Display of the status of the digital/analog inputs (in preparation)

#### **3.10.1 Activate PC manual control**

# **Stop!**

PC manual control must be explicitly activated by the user.

If PC manual control is activated, the inverter is inhibited via device command [\(C00002/16\)](#page-817-0) first.

# **Note!**

#### **With active PC manual control:**

The online connection between PC and controller is monitored by the inverter.

\_ \_ \_ \_ \_ \_ \_ \_ \_ \_ \_ \_ \_ \_ \_ \_ \_ \_ \_ \_ \_ \_ \_ \_ \_ \_ \_ \_ \_ \_ \_ \_ \_ \_ \_ \_ \_ \_ \_ \_ \_ \_ \_ \_ \_ \_ \_ \_ \_ \_ \_ \_ \_ \_ \_ \_ \_ \_ \_ \_ \_ \_ \_ \_

- If the online connection is interrupted longer than the timeout time set (Lenze setting: 2 s):
	- The error response "Fault" takes place, i.e. the motor becomes torqueless and coasts, if it has not yet been in standstill.
	- The "[Ck16: Time overflow manual control](#page-682-0)" error message is entered into the logbook.

PC manual control provides the **Motion Control Kernel** and the motor interface with all required control signals and setpoint signals.

- The available application (function block interconnection) is now decoupled from these interfaces, but is continued to be processed and remains unchanged.
- It does not matter what type of motor control is set in [C00006](#page-821-0).

## **How to activate the PC manual control:**

1. If an online connection to the inverter has not been established yet:

Go online.

- 2. Select the **Application parameters** tab from the *Workspace*.
- 3. Go to the *Overview* dialog level and click the "**PC manual control**" button.
	- First, the following safety note is displayed:

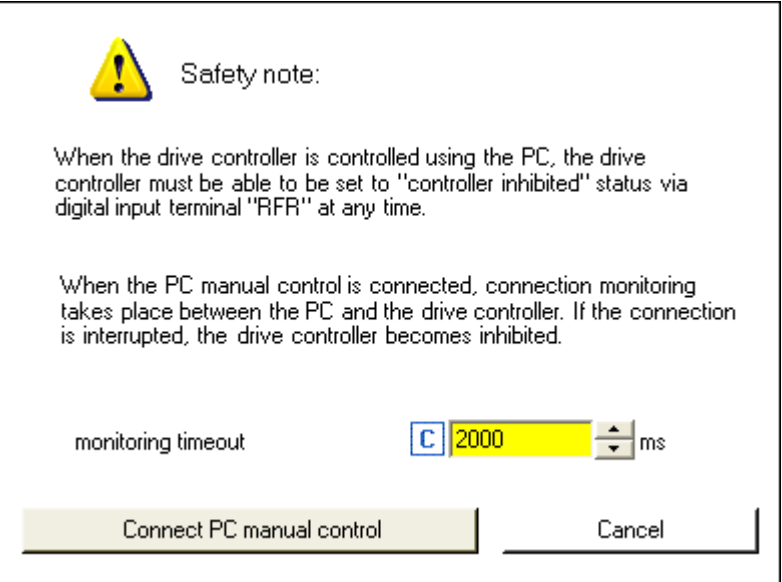

- Click the **Cancel** button to abort the action and close the dialog box.
- The **Timeout monitoring** input field serves to adapt the timeout time for the connection monitoring between PC and inverter.
- 4. To acknowledge the note and activate PC manual control: Click the **Activate PC manual control** button.
	- The inverter is inhibited via device command ([C00002/16\)](#page-817-0).
	- The *PC manual control* operator dialog is displayed.

#### **PC manual control - operator dialog**

On the left-hand side, the *PC manual control* operator dialog includes several tabs which serve to select various control functions. On the right-hand side, setpoint and status displays are provided for diagnostic purposes:

\_ \_ \_ \_ \_ \_ \_ \_ \_ \_ \_ \_ \_ \_ \_ \_ \_ \_ \_ \_ \_ \_ \_ \_ \_ \_ \_ \_ \_ \_ \_ \_ \_ \_ \_ \_ \_ \_ \_ \_ \_ \_ \_ \_ \_ \_ \_ \_ \_ \_ \_ \_ \_ \_ \_ \_ \_ \_ \_ \_ \_ \_ \_ \_

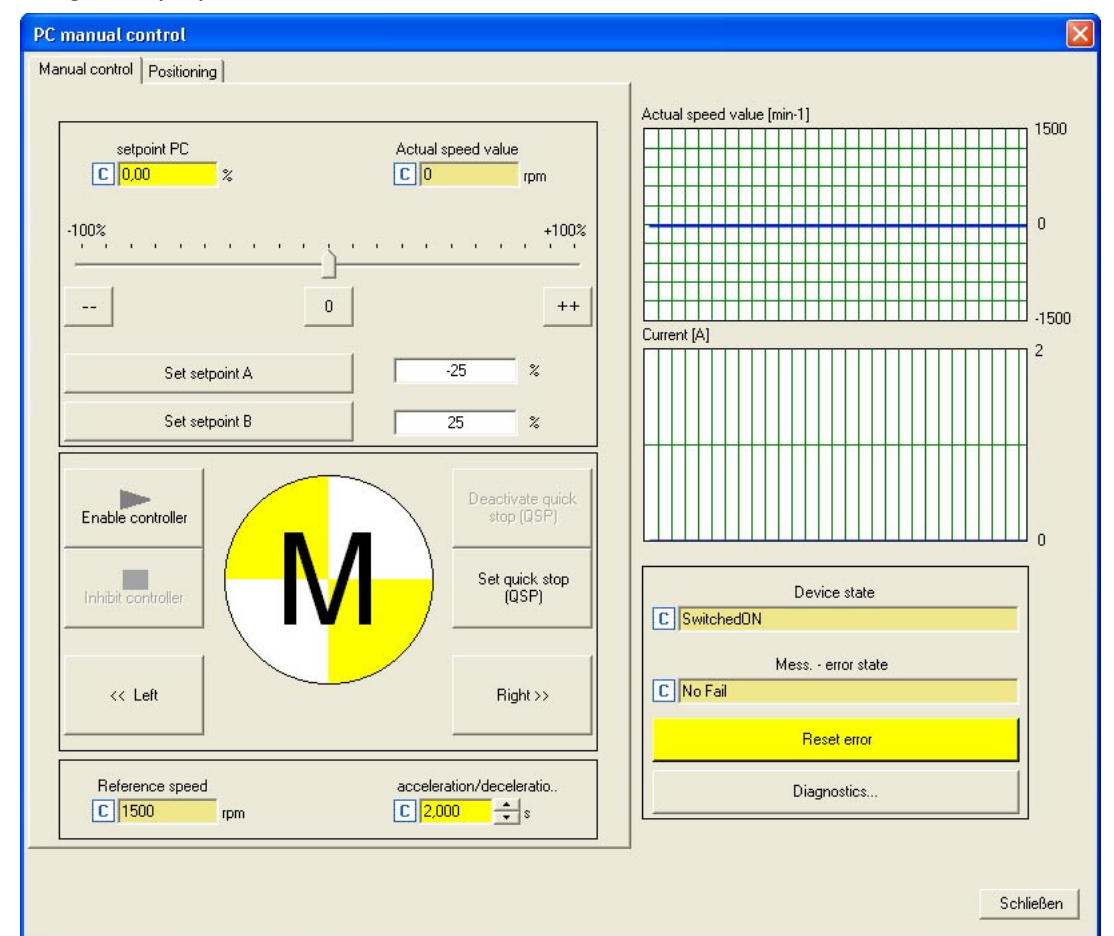

# **Note!**

PC manual control can be exited any time by clicking the **Close** button.

If you exit PC manual control or change to another tab, the inverter is inhibited via device command [\(C00002/16\)](#page-817-0), i.e. the motor becomes torqueless and is coasting unless it already is at standstill.

The different versions are described in the following chapters.

## **3.10.2 Speed control**

The **Speed control** serves to easily rotate the drive without setting control parameters or feedback systems in the "Speed follower" mode:

\_ \_ \_ \_ \_ \_ \_ \_ \_ \_ \_ \_ \_ \_ \_ \_ \_ \_ \_ \_ \_ \_ \_ \_ \_ \_ \_ \_ \_ \_ \_ \_ \_ \_ \_ \_ \_ \_ \_ \_ \_ \_ \_ \_ \_ \_ \_ \_ \_ \_ \_ \_ \_ \_ \_ \_ \_ \_ \_ \_ \_ \_ \_ \_

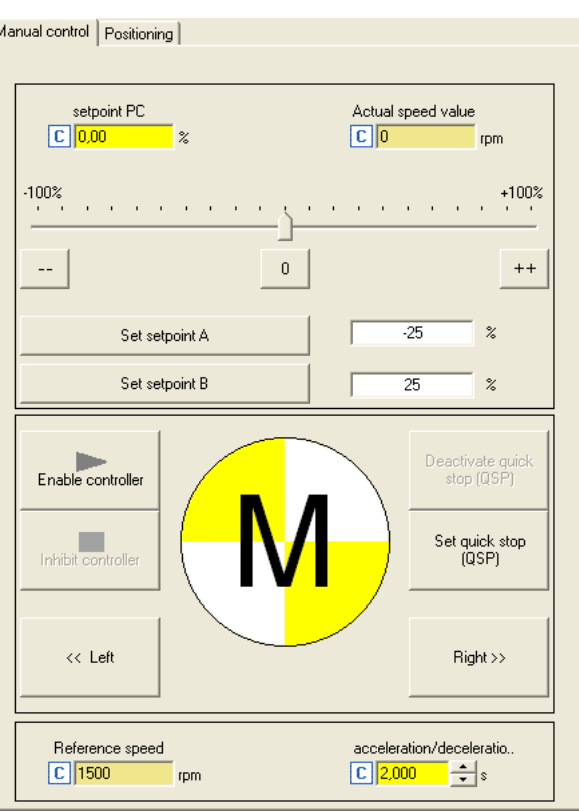

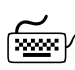

# **How to easily rotate the motor:**

- 1. Set the desired speed setpoint in  $\lceil % \rceil$  based on the reference speed, e.g. directly in the **Setpoint PC** input field or via the slider.
	- Via the **--** / **0** / **++** buttons, the currently set speed setpoint can be reduced/increased in steps of 10 percent or set to zero.
	- Via the **Set setpoint A/B** buttons, the speed setpoint can be set to a previously set constant value A/B.

#### 2. To start the speed follower:

- Enable the inverter via the **Enable controller** button.
- Please observe that the inverter will not be enabled if other sources of controller inhibit (e.g. RFR terminal) are active.
- The enabled drive now follows the defined speed setpoint.
- In order to prevent shocks or overload at higher setpoint changes, the speed setpoint is lead via a linear ramp generator with adjustable acceleration/deceleration time.
- Via the **Inhibit controller** button, the inverter can be inhibited again, i.e. the motor becomes torqueless and is coasting unless it already is at standstill.

#### **Further functions:**

- If the **Set quick stop (QSP)** button is clicked, the motor is braked to a standstill within the deceleration time parameterised in [C00105](#page-844-0).
	- Via the **Deactivate quick stop (QSP)** button, the quick stop can be deactivated.
- Via the **<< CCW** and **CW >>** buttons, the direction of rotation can be changed.

\_ \_ \_ \_ \_ \_ \_ \_ \_ \_ \_ \_ \_ \_ \_ \_ \_ \_ \_ \_ \_ \_ \_ \_ \_ \_ \_ \_ \_ \_ \_ \_ \_ \_ \_ \_ \_ \_ \_ \_ \_ \_ \_ \_ \_ \_ \_ \_ \_ \_ \_ \_ \_ \_ \_ \_ \_ \_ \_ \_ \_ \_ \_ \_

• The "speed follower" operating mode can be activated via the second **Positioning** tab without the functions described before:

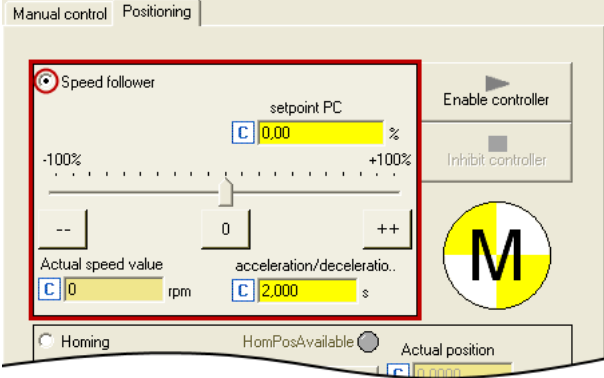

### **3.10.3 Set/reset home position**

The measuring system in the machine is selected by means of homing and the 0 position is set within the possible physical travel range.

\_ \_ \_ \_ \_ \_ \_ \_ \_ \_ \_ \_ \_ \_ \_ \_ \_ \_ \_ \_ \_ \_ \_ \_ \_ \_ \_ \_ \_ \_ \_ \_ \_ \_ \_ \_ \_ \_ \_ \_ \_ \_ \_ \_ \_ \_ \_ \_ \_ \_ \_ \_ \_ \_ \_ \_ \_ \_ \_ \_ \_ \_ \_ \_

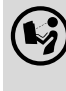

 Detailed information on the "Homing" operating mode is provided in chapter "Basic drive functions" in subchapter ["Homing](#page-559-0)". (@ [560\)](#page-559-0)

A change to the "Homing" operating mode is made by selecting the correspondent option on the **Positioning** tab:

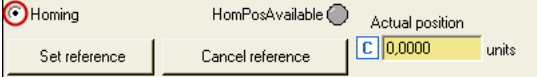

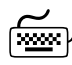

**How to set the reference manually with standing drive:**

Click the **Set reference** button.

The current actual position in the machine measuring system now corresponds to the home position set in [C01227/2](#page-1084-0) (Lenze setting: 0.0000 units).

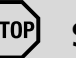

## **Stop!**

If you set the reference with PC manual control, the drive is referenced with it.

**If another home position is used for normal operation:**

Click **Cancel reference** and reset the status signals *HomPosAvailable* and *HomePosDone* in the MCK status word in order that no mechanical problems occur in normal operation.

• Setpoints and actual positions remain untouched until a renewed reference setting or homing.

## **3.10.4 Manual jog**

In the "Manual jog" mode, the drive can be traversed manually in a clockwise or anticlockwise direction.

\_ \_ \_ \_ \_ \_ \_ \_ \_ \_ \_ \_ \_ \_ \_ \_ \_ \_ \_ \_ \_ \_ \_ \_ \_ \_ \_ \_ \_ \_ \_ \_ \_ \_ \_ \_ \_ \_ \_ \_ \_ \_ \_ \_ \_ \_ \_ \_ \_ \_ \_ \_ \_ \_ \_ \_ \_ \_ \_ \_ \_ \_ \_ \_

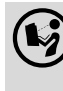

 You can find detailed information on the "Manual jog" mode in the chapter entitled "Basic drive functions" in the subchapter "[Manual jog"](#page-579-0). (@ [580\)](#page-579-0)

A change to the "manual jog" operating mode is made by selecting the correspondent option on the **Positioning** tab:

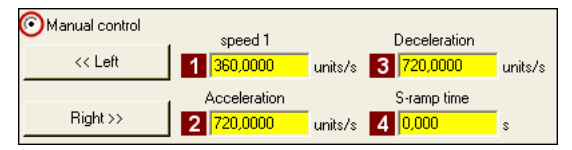

• The profile parameters stored in the parameter set for the basic "manual jog" function are used:

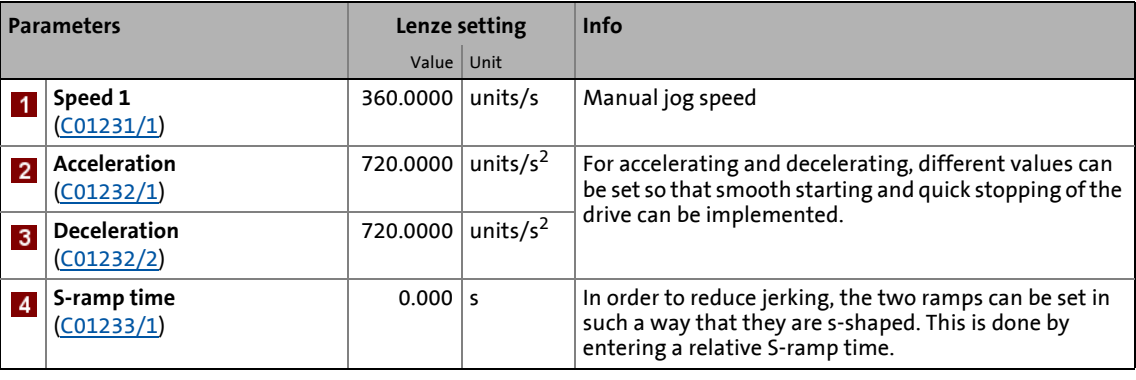

**How to traverse the drive manually in inching mode:**

- 1. If the inverter is still inhibited, enable the inverter via the **Enable controller** button.
	- Please observe that the inverter will not be enabled if other sources of controller inhibit (e.g. RFR terminal) are active.

If the inverter is in the "OperationEnabled" device status:

2. Press the **<< Left** or **Right >>** button (and keep it pressed) to traverse the drive with the corresponding direction of rotation.

## **3.10.5 Positioning (relative or absolute)**

Positioning means that a workpiece/tool or material is moved from a starting position to a defined destination.

\_ \_ \_ \_ \_ \_ \_ \_ \_ \_ \_ \_ \_ \_ \_ \_ \_ \_ \_ \_ \_ \_ \_ \_ \_ \_ \_ \_ \_ \_ \_ \_ \_ \_ \_ \_ \_ \_ \_ \_ \_ \_ \_ \_ \_ \_ \_ \_ \_ \_ \_ \_ \_ \_ \_ \_ \_ \_ \_ \_ \_ \_ \_ \_

 You can find detailed information on the "Positioning" mode in the chapter entitled "Basic drive functions" in the subchapter "[Positioning"](#page-588-0). (2 [589\)](#page-588-0)

A change to the "Positioning" mode and a simultaneous selection of the positioning mode (relative or absolute) is made by selecting the corresponding option on the **Positioning** tab:

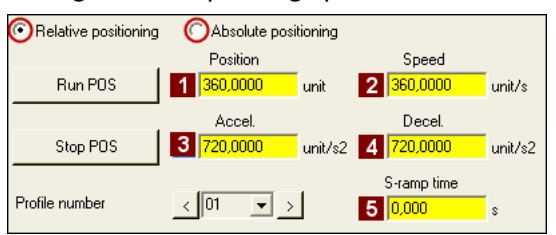

• The profile parameters stored in the parameter set for the basic "Positioning" function are used:

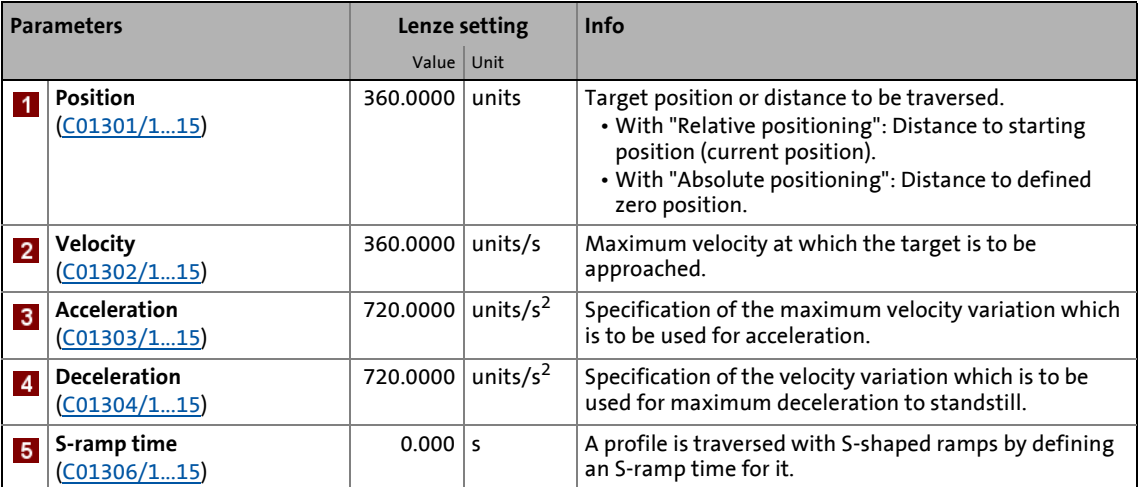

# **Note!**

In order that no complex travel movements occur, no switching to a sequence profile takes place that has been set in the profile data!

You can find detailed information on entering profiles in the chapter entitled "Basic drive functions", subchapter "[Profile entry](#page-592-0)". ([201[593\)](#page-592-0)

How to carry out positioning:

\_ \_ \_ \_ \_ \_ \_ \_ \_ \_ \_ \_ \_ \_ \_ \_ \_ \_ \_ \_ \_ \_ \_ \_ \_ \_ \_ \_ \_ \_ \_ \_ \_ \_ \_ \_ \_ \_ \_ \_ \_ \_ \_ \_ \_ \_ \_ \_ \_ \_ \_ \_ \_ \_ \_ \_ \_ \_ \_ \_ \_ \_ \_ \_

- 1. Select the profile to be executed (1 ... 15) in the **Profile number** list field.
- 2. If the inverter is still inhibited, enable the inverter via the **Enable controller** button.
	- Please observe that the inverter will not be enabled if other sources of controller inhibit (e.g. RFR terminal) are active.

If the inverter is in the "OperationEnabled" device status:

- 3. Press the **Run POS** button to start positioning.
	- The **Stop POS** serves to stop active positioning at any time.

## **4 Device control (DCTRL)**

This chapter provides information on internal device control as well as the device commands which can be executed via the subcodes of [C00002](#page-817-0).

- The device control causes the inverter to take defined device statuses.
- The device control provides a multitude of status information in many ways:

\_ \_ \_ \_ \_ \_ \_ \_ \_ \_ \_ \_ \_ \_ \_ \_ \_ \_ \_ \_ \_ \_ \_ \_ \_ \_ \_ \_ \_ \_ \_ \_ \_ \_ \_ \_ \_ \_ \_ \_ \_ \_ \_ \_ \_ \_ \_ \_ \_ \_ \_ \_ \_ \_ \_ \_ \_ \_ \_ \_ \_ \_ \_ \_

- Visually via the [LED status displays](#page-631-0) on the front of the inverter.  $( \square 632)$  $( \square 632)$
- As text messages in the [Logbook](#page-638-0).  $(4369)$
- As process signals via the outputs of the  $LS$  DriveInterface system block. ( $\Box$  [130\)](#page-129-0)
- Via diagnostic / display parameters which are included in the »Engineer« parameter list as well as in the **Diagnostics** category in the keypad.

## **Note!**

The device states of the inverter are based on the operating states of the CiA402 standard.  $\blacktriangleright$  [Device state machine and device states](#page-113-0) ( $\boxplus$  [114\)](#page-113-0)

**How to get to the parameterisation dialog of the device control:**

1. »Engineer« Go to the *Project view* and select the 8400 HighLine inverter.

\_ \_ \_ \_ \_ \_ \_ \_ \_ \_ \_ \_ \_ \_ \_ \_ \_ \_ \_ \_ \_ \_ \_ \_ \_ \_ \_ \_ \_ \_ \_ \_ \_ \_ \_ \_ \_ \_ \_ \_ \_ \_ \_ \_ \_ \_ \_ \_ \_ \_ \_ \_ \_ \_ \_ \_ \_ \_ \_ \_ \_ \_ \_ \_

- 2. Select the **Application parameters** tab from the *Workspace*.
- 3. Go to the *Overview* dialog level and click the **Drive interface** button.

### **Parameterisation dialog in the »Engineer«**

The parameterisation dialog shows the input / output signals and the internal signal flow of the LS DriveInterface system block which displays the device control in the function block editor:

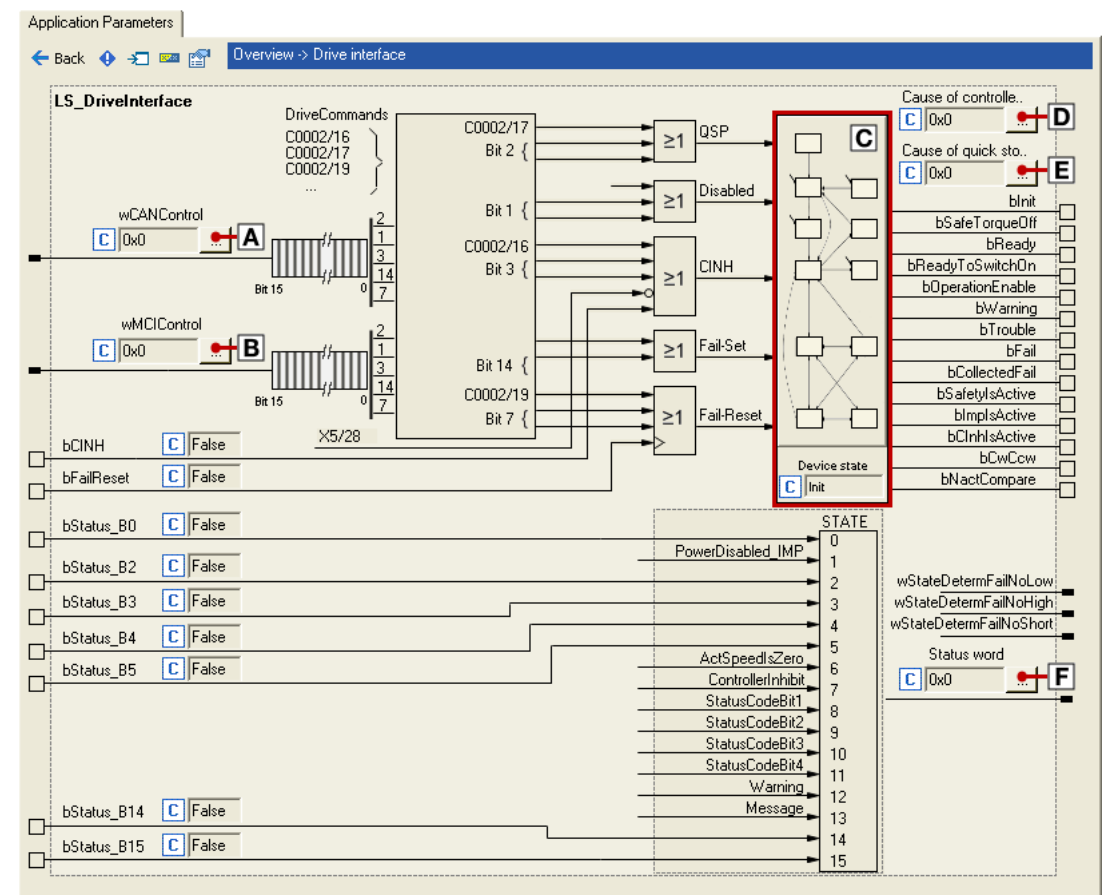

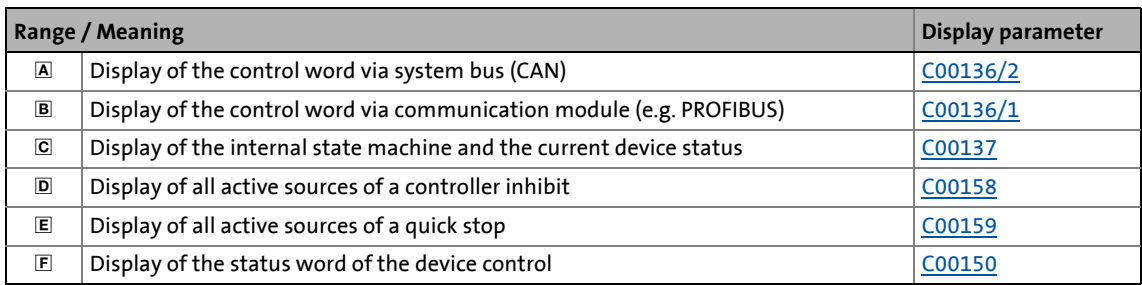

4.1 Device commands (C00002/x)

### **4.1 Device commands (C00002/x)**

This chapter describes the device commands of the inverter which are provided in the subcodes of [C00002](#page-817-0) and can be carried out using the keypad or, alternatively, the »Engineer« when an online connection has been established.

The device commands serve, among other things, to directly control the inverter to organise parameter sets, and to call diagnostic services.

Regarding the execution of the device commands, a distinction is drawn between:

\_ \_ \_ \_ \_ \_ \_ \_ \_ \_ \_ \_ \_ \_ \_ \_ \_ \_ \_ \_ \_ \_ \_ \_ \_ \_ \_ \_ \_ \_ \_ \_ \_ \_ \_ \_ \_ \_ \_ \_ \_ \_ \_ \_ \_ \_ \_ \_ \_ \_ \_ \_ \_ \_ \_ \_ \_ \_ \_ \_ \_ \_ \_ \_

- Device commands which have an immediate effect on control (e.g. "Activate quick stop")
	- After being called in [C00002/x](#page-817-0), these device commands provide static status information ("On" or "Off).
- Device commands with longer execution duration (several seconds)
	- After being called in [C00002/x](#page-817-0), these device commands provide dynamic status information ("Work in progress 20%" $\rightarrow$  "Work in progress 40%", etc.).
	- The execution of the device command has not finished successfully until the "Off / ready" status information is provided in [C00002/x](#page-817-0).
	- In the event of an error, the "Action cancelled" status information is provided in  $\frac{C00002}{x}$ . In this case, further details can be obtained from the status of the device command executed last which is displayed in [C00003](#page-817-0).

# **Stop!**

Before the supply voltage is switched off after a device command has been transmitted via [C00002/x,](#page-817-0) the device command must be checked for successful completion on the basis of the status information provided in [C00002/x](#page-817-0)!

• This is of particular importance for device commands which save data to the memory module of the device. Incomplete storage processes may lead to data inconsistencies in the memory module.

# **Note!**

- Before activating device commands by a master control, wait for the "Ready" signal of the inverter.
- The device will reject a write process to [C00002/x](#page-817-0) if the value is >1 and issue an error message.
- [C00003](#page-820-1) displays the status of the device command that was executed last.

#### **Activate device command**

When an online connection has been established, simply use the »Engineer« to activate a device command by selecting the corresponding option from the **Parameters** tab in [C00002/x](#page-817-0) ("0: off" or "1: On / start").

\_ \_ \_ \_ \_ \_ \_ \_ \_ \_ \_ \_ \_ \_ \_ \_ \_ \_ \_ \_ \_ \_ \_ \_ \_ \_ \_ \_ \_ \_ \_ \_ \_ \_ \_ \_ \_ \_ \_ \_ \_ \_ \_ \_ \_ \_ \_ \_ \_ \_ \_ \_ \_ \_ \_ \_ \_ \_ \_ \_ \_ \_ \_ \_

- Alternatively, the device command can also be activated via e.g. keypad or through a master control by writing to [C00002/x.](#page-817-0)
- Some of the frequently used device commands (such as "Save parameter set") can also be executed via the *Toolbar* icons of the »Engineer« when an online connection has been established:

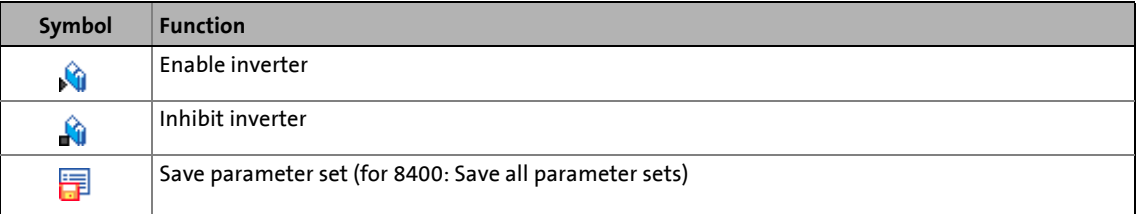

## **Note!**

Device commands that can be executed via the *Toolbar* of the »Engineer« always affect the element currently selected in the *Project view* including all subelements!

• If no inverter but a system module is selected in the *Project view*, the corresponding device command will be activated in all lower-level inverters having an online connection with the »Engineer«.

Before the desired action is carried out, a confirmation prompt appears first, asking whether the action is really to be carried out.

#### **Short overview of device commands**

Device commands described in this chapter:

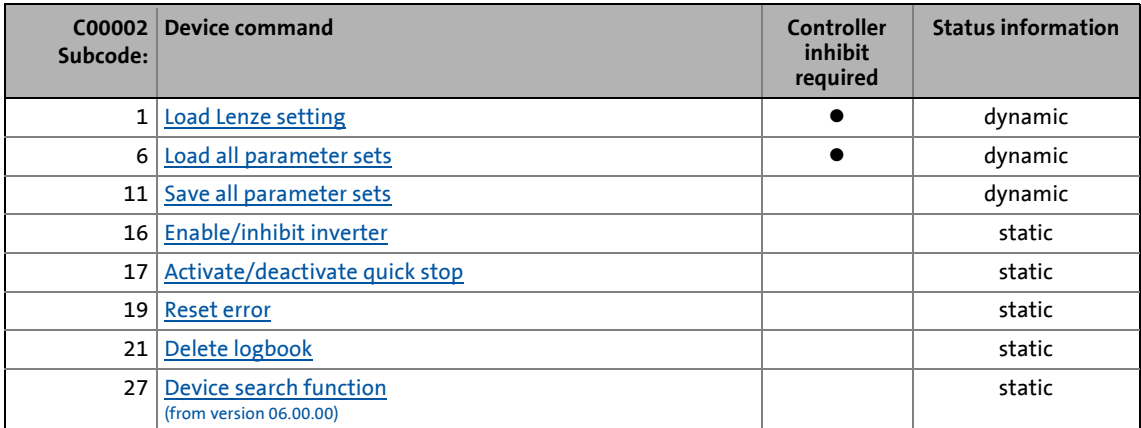

\_ \_ \_ \_ \_ \_ \_ \_ \_ \_ \_ \_ \_ \_ \_ \_ \_ \_ \_ \_ \_ \_ \_ \_ \_ \_ \_ \_ \_ \_ \_ \_ \_ \_ \_ \_ \_ \_ \_ \_ \_ \_ \_ \_ \_ \_ \_ \_ \_ \_ \_ \_ \_ \_ \_ \_ \_ \_ \_ \_ \_ \_ \_ \_

Device commands described in other chapters:

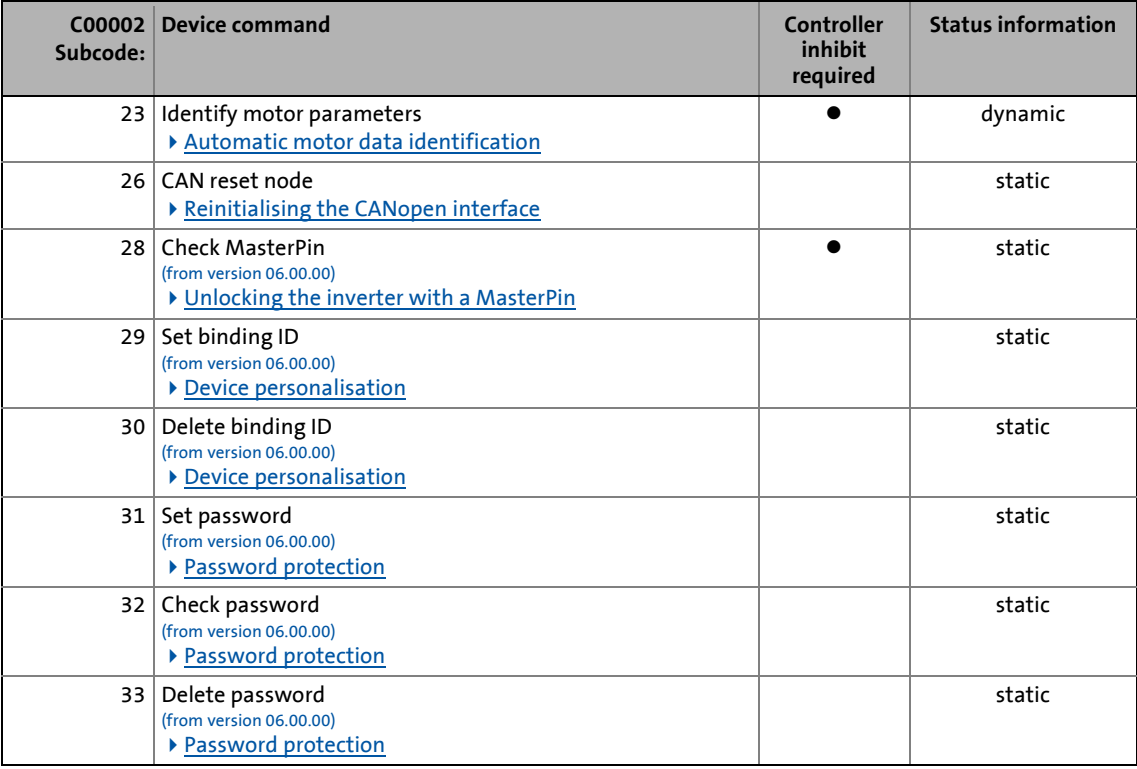

4.1 Device commands (C00002/x)

### <span id="page-104-0"></span>**4.1.1 Load Lenze setting**

The  $C00002/1$  = "1: On / start" device command resets the parameters to the Lenze setting which are saved in the inverter firmware.

- Can only be executed if the controller is inhibited; otherwise, the feedback  $CO 0002/1 = "6: No$ access - controller inhibit" will be returned.
- All parameter changes made since the last saving of the parameter set will get lost!

\_ \_ \_ \_ \_ \_ \_ \_ \_ \_ \_ \_ \_ \_ \_ \_ \_ \_ \_ \_ \_ \_ \_ \_ \_ \_ \_ \_ \_ \_ \_ \_ \_ \_ \_ \_ \_ \_ \_ \_ \_ \_ \_ \_ \_ \_ \_ \_ \_ \_ \_ \_ \_ \_ \_ \_ \_ \_ \_ \_ \_ \_ \_ \_

• This device command has an effect on the settings of the parameters of the operating system, application and module.

# **Note!**

When the Lenze setting [C00002/1](#page-817-0) is loaded, all communication parameters are reset as well. After the mains is switched on, the Lenze setting is accepted and the inverter might not be accessible anymore via the communication module.

From version 18.00.00 onwards, [C01004](#page-1047-0) (Load Lenze setting without:) serves to prevent all communication parameters from being reset when the Lenze setting [C00002/1](#page-817-0) is loaded.

In order that the communication parameters are not reset while loading the Lenze setting, you must parameterise [C01004](#page-1047-0) before mains switching:

- When using a communication module: [C01004](#page-1047-0):set bit 0 = 1.
- When using CAN OnBoard: [C01004:](#page-1047-0)set bit 1 = 1.

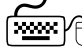

# How to load the Lenze setting:

- 1. If the inverter is enabled, it must be inhibited, e.g. by executing the "Enable/Inhibit inverter" device command " $(C00002/16 = "0: Off / ready").$  $(C00002/16 = "0: Off / ready").$  $(C00002/16 = "0: Off / ready").$
- 2. Execute the "Load Lenze setting" device command: [C00002/1](#page-817-0) = "1: On / start"

The loading process may take a couple of seconds. After the device command has been called,  $C00002/1$  returns dynamic status information ("Work in progress 20 %" $\rightarrow$  "Work in progress 40 %" $\rightarrow$  "Work in progress 60 %", etc.).

#### **Notes on execution time**

The execution time of this device command usually is 2.5 s, independent of the communication module used. If - in addition to the device-internal time monitoring - a monitoring of the execution time is to be implemented for this device command in a higher-level control, the monitoring time has to be 2 ... 3 times higher.

# 4 Device control (DCTRL)

4.1 Device commands (C00002/x)

### <span id="page-105-0"></span>**4.1.2 Load all parameter sets**

The [C00002/6](#page-817-0) = "1: On / start" device command reloads all parameter settings from the memory module to the inverter.

- Can only be executed if the controller is inhibited; otherwise, the feedback [C00002/6](#page-817-0) = "6: No access - controller inhibit" will be returned.
- All parameter changes made since the last saving of the parameter set will get lost!

\_ \_ \_ \_ \_ \_ \_ \_ \_ \_ \_ \_ \_ \_ \_ \_ \_ \_ \_ \_ \_ \_ \_ \_ \_ \_ \_ \_ \_ \_ \_ \_ \_ \_ \_ \_ \_ \_ \_ \_ \_ \_ \_ \_ \_ \_ \_ \_ \_ \_ \_ \_ \_ \_ \_ \_ \_ \_ \_ \_ \_ \_ \_ \_

• This device command has an effect on the settings of the parameters of the operating system, application and module.

# **Note!**

The inverter is currently provided with one data record for all parameters, i.e. every parameter has a value. Several data records per inverter are in preparation.

From version 04.00.00 onwards, the basic function [Parameter change-over](#page-797-0) provides a change-over between four sets with different parameter values for up to 32 freely selectable parameters. (23 [798\)](#page-797-0)

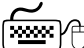

# **How to load the parameter settings from the memory module:**

- 1. If the inverter is enabled, it must be inhibited, e.g. by executing the "Enable/Inhibit inverter" device command " $(C00002/16 = "0: Off / ready").$  $(C00002/16 = "0: Off / ready").$  $(C00002/16 = "0: Off / ready").$
- 2. Execute the "Load all parameter sets" device command: [C00002/6](#page-817-0) = "1: On / start"

The loading process may take a couple of seconds. After the device command has been called, [C00002/6](#page-817-0) returns dynamic status information ("Work in progress 20 %" $\rightarrow$  "Work in progress 40 %" $\rightarrow$  "Work in progress 60 %", etc.).

#### **Notes on execution time**

The execution time of this device command depends on the communication module used. If - in addition to the device-internal time monitoring - a monitoring of the execution time is to be implemented for this device command in a higher-level control, the monitoring time has to be 2 ... 3 times higher than the times specified in the following table:

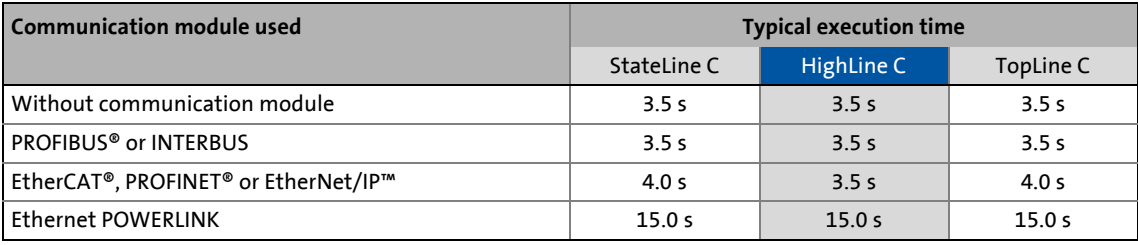

4.1 Device commands (C00002/x)

### <span id="page-106-0"></span>**4.1.3 Save all parameter sets**

If parameter settings are changed in the inverter, those changes will be lost after mains switching of the inverter unless the settings have been saved explicitly.

\_ \_ \_ \_ \_ \_ \_ \_ \_ \_ \_ \_ \_ \_ \_ \_ \_ \_ \_ \_ \_ \_ \_ \_ \_ \_ \_ \_ \_ \_ \_ \_ \_ \_ \_ \_ \_ \_ \_ \_ \_ \_ \_ \_ \_ \_ \_ \_ \_ \_ \_ \_ \_ \_ \_ \_ \_ \_ \_ \_ \_ \_ \_ \_

The [C00002/11](#page-817-0) = "1: On / start" device command saves the current parameter settings safe against mains failure to the memory module of the inverter.

## **Note!**

When the device is switched on, all parameters are automatically loaded from the memory module to the main memory of the inverter.

Observe the following to avoid data inconsistencies which cause errors when the parameters are loaded from the memory module:

During the storage process:

- Do not switch off the supply voltage!
- Do not remove the memory module from the device!

The inverter is currently provided with one data record for all parameters, i.e. every parameter has a value. Several data records per inverter are in preparation.

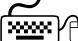

# **How to save the parameter settings to the memory module:**

Execute the "Save all parameter sets" device command: [C00002/11](#page-817-0) = "1: On / start"

The storage process may take a couple of seconds. After the device command has been called in  $CO 0002/11$ , dynamic status information ("Work in progress 20%"  $\rightarrow$  "Work in progress 40%" → "Work in progress 60%", etc.) is returned.

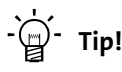

- This device command can also be activated via the **ind** icon in the *Toolbar*.
- The ["Load Lenze setting](#page-104-0)" device command ([C00002/1](#page-817-0) = "1: On / start") resets the parameter settings to the delivery status of the device.

#### **Notes on execution time**

The execution time of this device command depends on the communication module used. If - in addition to the device-internal time monitoring - a monitoring of the execution time is to be implemented for this device command in a higher-level control, the monitoring time has to be 2 ... 3 times higher than the times specified in the following table:

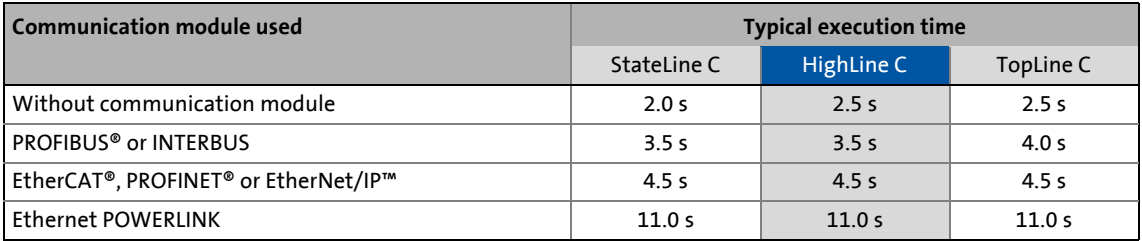

4.1 Device commands (C00002/x)

### <span id="page-107-0"></span>**4.1.4 Enable/inhibit inverter**

The [C00002/16](#page-817-0) = "1: On / start" device command enables the inverter, provided that no other source of an inverter inhibit is active.

The [C00002/16](#page-817-0) = "0: Off / ready" device command inhibits the inverter again, i.e. the power output stages in the inverter are inhibited and the speed/current controllers of the motor control are reset.

• The motor becomes torqueless and coasts, if it has not yet been in standstill.

\_ \_ \_ \_ \_ \_ \_ \_ \_ \_ \_ \_ \_ \_ \_ \_ \_ \_ \_ \_ \_ \_ \_ \_ \_ \_ \_ \_ \_ \_ \_ \_ \_ \_ \_ \_ \_ \_ \_ \_ \_ \_ \_ \_ \_ \_ \_ \_ \_ \_ \_ \_ \_ \_ \_ \_ \_ \_ \_ \_ \_ \_ \_ \_

- When the controller is inhibited, the status output *bCInhActive* of the [LS\\_DriveInterface](#page-129-0) system block is set to TRUE.
- When the controller inhibit request is reset, the drive synchronises to the actual speed. For this purpose,
	- If the flying restart circuit is activated in [C00990,](#page-1043-0) the flying restart function parameterised in [C00991](#page-1043-1) is used for the synchronisation to the rotary or standing drive.  $\blacktriangleright$  Flying restart [function](#page-269-0)  $(2270)$  $(2270)$
	- In the case of an operation with feedback, the actual speed is read out by the encoder system.
	- In the case of a sensorless vector control (SLVC), the actual speed from the motor model of the motor control is used for the synchronisation.
- [C00158](#page-854-0) provides a bit coded representation of all active sources/triggers of a controller inhibit:

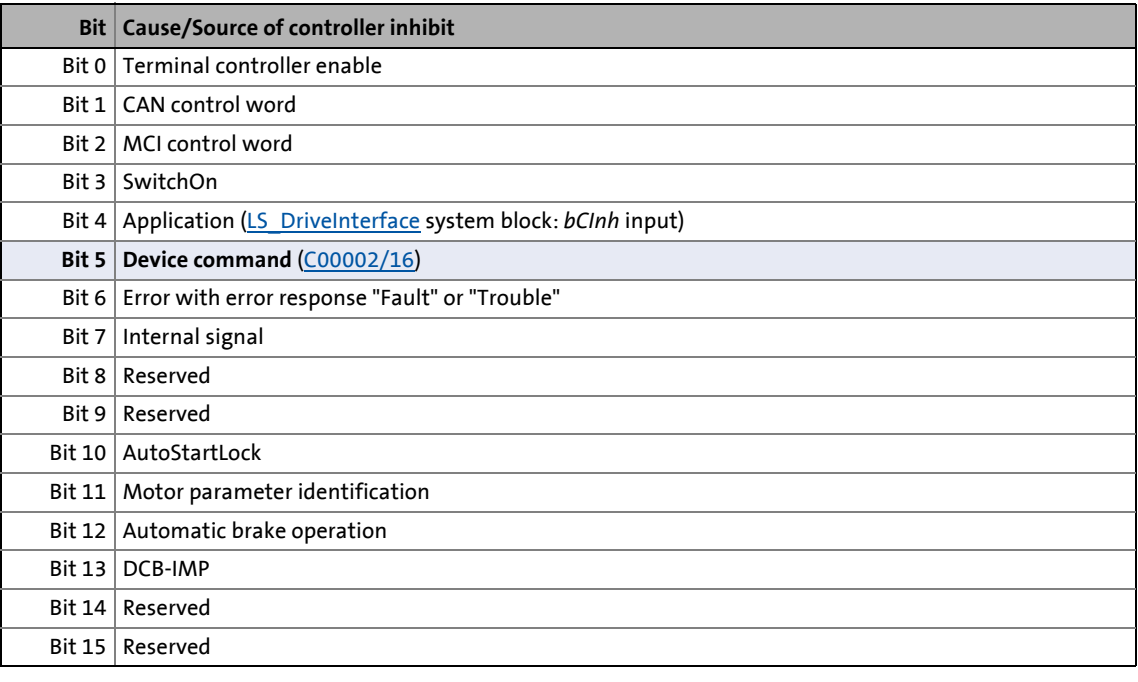

# **<sup>-</sup>***I*I <del>i</del>p!

The inverter can also be enabled or inhibited via the  $\mathbf{a}$  and  $\mathbf{a}$  *toolbar* icons.
4.1 Device commands (C00002/x)

#### <span id="page-108-0"></span>**4.1.5 Activate/deactivate quick stop**

The [C00002/17](#page-817-0) = "1: On / start" device command activates the quick stop function, i.e. the motor control is separated from the setpoint selection, and within the deceleration time parameterised in[C00105](#page-844-0) the motor is brought to a standstill  $(n_{act} = 0)$ .

\_ \_ \_ \_ \_ \_ \_ \_ \_ \_ \_ \_ \_ \_ \_ \_ \_ \_ \_ \_ \_ \_ \_ \_ \_ \_ \_ \_ \_ \_ \_ \_ \_ \_ \_ \_ \_ \_ \_ \_ \_ \_ \_ \_ \_ \_ \_ \_ \_ \_ \_ \_ \_ \_ \_ \_ \_ \_ \_ \_ \_ \_ \_ \_

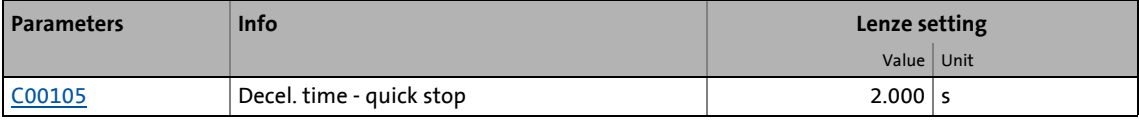

• The motor is kept at a standstill during closed-loop operation.

- A pulse inhibit is set if the auto-DCB function has been activated via [C00019.](#page-827-0)
- From version 10.00.00, further options for the quick stop function can be activated in [C00104/1.](#page-843-0)  $\triangleright$  [Optional settings](#page-109-0) ( $\Box$  [110\)](#page-109-0)
- [C00159](#page-854-0) provides a bit coded representation of all active sources/triggers of a quick stop:

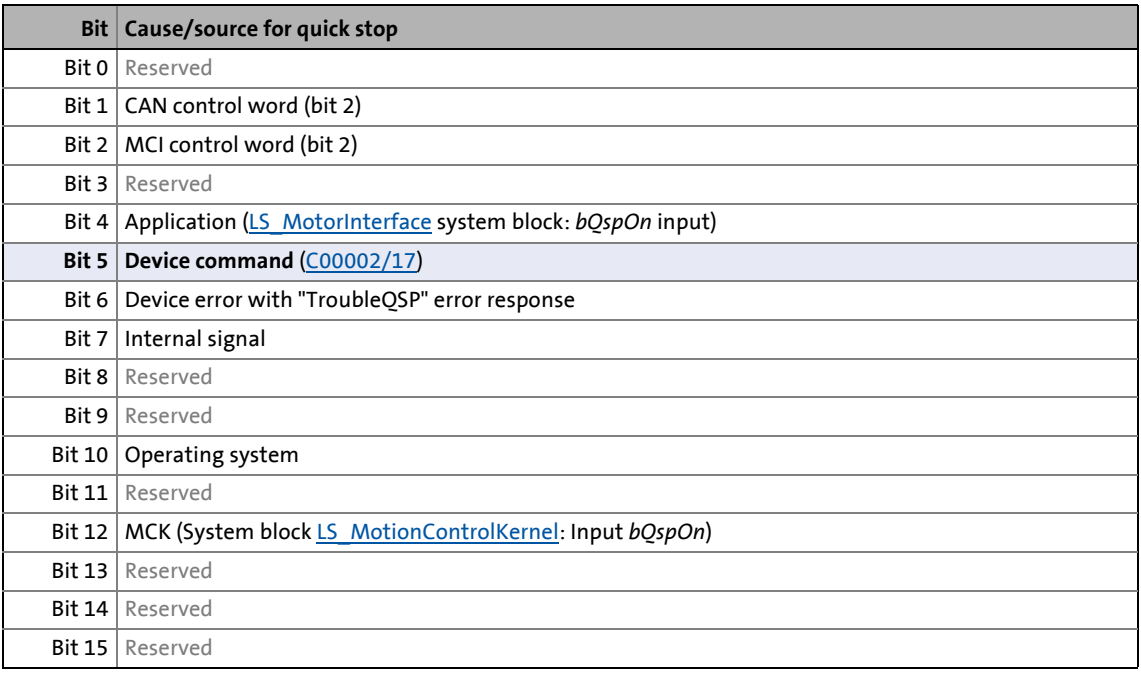

#### **Deactivate quick stop again**

The [C00002/17](#page-817-0) = "0: Off / ready" device command deactivates the quick stop again, provided that no other source of a quick stop is active.

4.1 Device commands (C00002/x)

#### <span id="page-109-0"></span>**4.1.5.1 Optional settings**

From version 10.00.00, the options described in the following for the quick stop function can be activated in [C00104/1.](#page-843-0) In the Lenze setting, no option is activated.

#### **Standstill position-controlled**

When bit 0 is set in [C00104/1](#page-843-0), the position control is activated at standstill.

• The basic conditions are shown in the [Flow diagram](#page-110-0) for the quick stop function.

\_ \_ \_ \_ \_ \_ \_ \_ \_ \_ \_ \_ \_ \_ \_ \_ \_ \_ \_ \_ \_ \_ \_ \_ \_ \_ \_ \_ \_ \_ \_ \_ \_ \_ \_ \_ \_ \_ \_ \_ \_ \_ \_ \_ \_ \_ \_ \_ \_ \_ \_ \_ \_ \_ \_ \_ \_ \_ \_ \_ \_ \_ \_ \_

• More conditions for a proper function: The inputs *nPosCtrlOutLimit\_a* and *nPosCtrlPAdapt\_a* at the [LS\\_MotorInterface](#page-318-0) system block have to be set to 100 % (default setting for all technology applications).

#### **Ramp position-controlled**

If bit 1 is set in [C00104/1](#page-843-0), the position control is activated while ramping down.

- The basic conditions are shown in the [Flow diagram](#page-110-0) for the quick stop function.
- More conditions for a proper function: The inputs *nPosCtrlOutLimit\_a* and *nPosCtrlPAdapt\_a* at the [LS\\_MotorInterface](#page-318-0) system block have to be set to 100 % (default setting for all technology applications).

#### **Continue following error**

#### (from version 15.00.00)

If bit 2 is set in [C00104/1](#page-843-0), the current following error is continued if the quick stop with position control is activated while ramping down.

#### **Starting value is the setpoint speed**

(from version 15.00.00)

If bit 3 is set in [C00104/1,](#page-843-0) the starting value for quick stop is the setpoint speed. If the bit is not set, the starting value for quick stop is the actual speed if this does not derive more than 5 rpm from the setpoint. This serves to prevent a jump to a setpoint with a high deviation.

#### **Use position encoder**

#### (from version 15.00.00)

If bit 4 is set in [C00104/1,](#page-843-0) the position encoder is used instead of the speed encoder for quick stop with position control.

• The basic conditions are shown in the [Flow diagram](#page-110-0) for the quick stop function.

- 4 Device control (DCTRL)
- 4.1 Device commands (C00002/x)

#### <span id="page-110-0"></span>**4.1.5.2 Flow diagram**

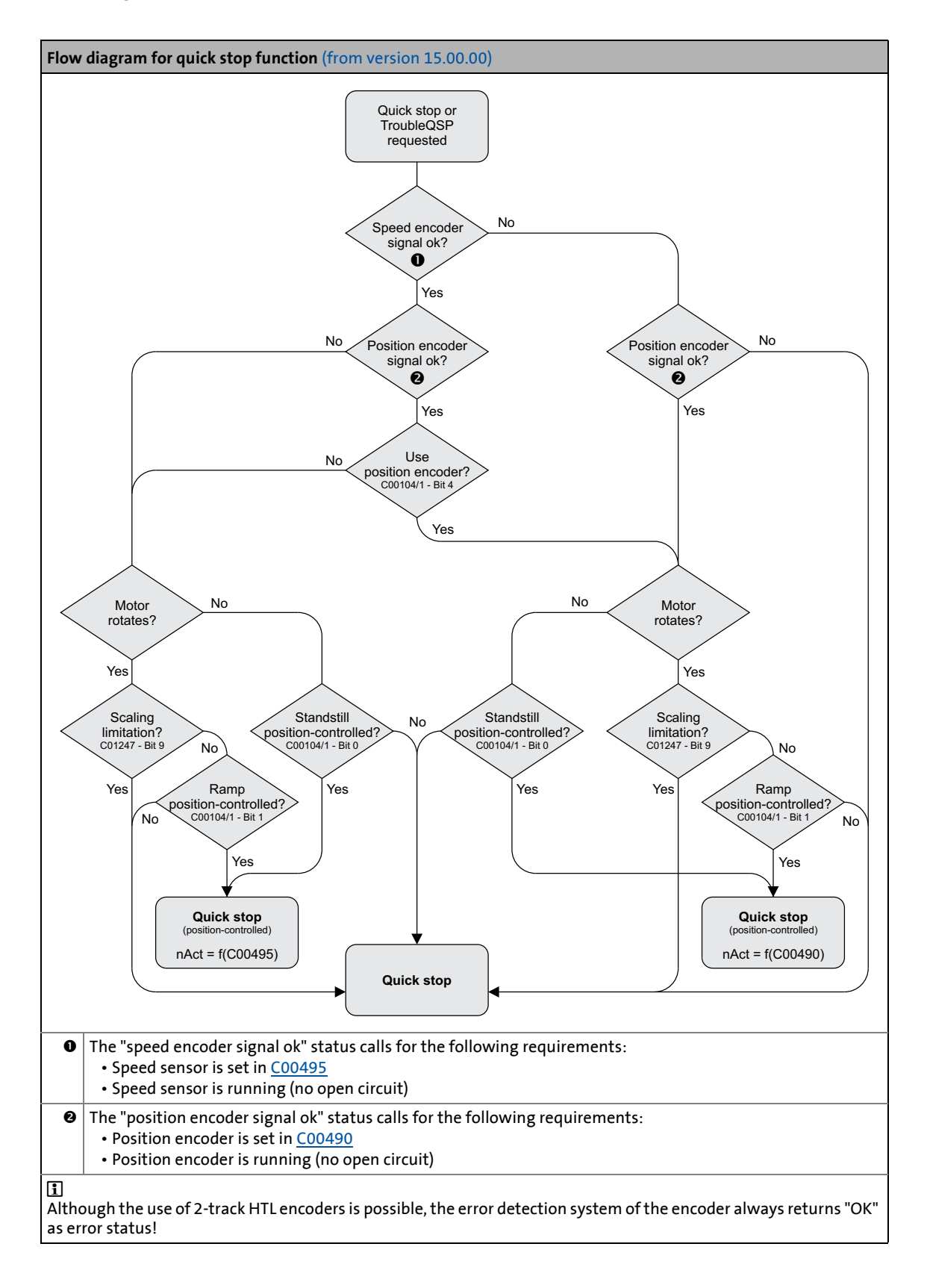

4.1 Device commands (C00002/x)

#### <span id="page-111-0"></span>**4.1.6 Reset error**

The [C00002/19](#page-817-0) = "1: On / start" device command acknowledges an existing error message if the error cause has been eliminated and thus the error is no longer pending.

\_ \_ \_ \_ \_ \_ \_ \_ \_ \_ \_ \_ \_ \_ \_ \_ \_ \_ \_ \_ \_ \_ \_ \_ \_ \_ \_ \_ \_ \_ \_ \_ \_ \_ \_ \_ \_ \_ \_ \_ \_ \_ \_ \_ \_ \_ \_ \_ \_ \_ \_ \_ \_ \_ \_ \_ \_ \_ \_ \_ \_ \_ \_ \_

- After the reset (acknowledgement) of the current error, further errors may be pending which must also be reset.
- The status determining error is displayed in [C00168](#page-861-0).
- The current error is displayed in [C00170](#page-862-0).

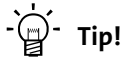

An error message can also be acknowledged by activating the **Reset error** button in the **Diagnostics** tab.

Detailed information on error messages can be found in the "[Diagnostics & error](#page-629-0) [management"](#page-629-0) chapter.  $(49630)$  $(49630)$ 

4.1 Device commands (C00002/x)

#### **4.1.7 Delete logbook**

The [C00002/21](#page-817-0) = "1: On / start" device command deletes all logbook entries.

\_ \_ \_ \_ \_ \_ \_ \_ \_ \_ \_ \_ \_ \_ \_ \_ \_ \_ \_ \_ \_ \_ \_ \_ \_ \_ \_ \_ \_ \_ \_ \_ \_ \_ \_ \_ \_ \_ \_ \_ \_ \_ \_ \_ \_ \_ \_ \_ \_ \_ \_ \_ \_ \_ \_ \_ \_ \_ \_ \_ \_ \_ \_ \_

**Tip!**<br>  $T$  Tip!

To display the logbook in the »Engineer«, click the **Logbook** button on the **Diagnostics** tab.

In the *Logbook* dialog box, it is also possible to delete all logbook entries by clicking the **Delete** button.

Detailed information on the logbook can be found in the "[Diagnostics & error](#page-629-0) [management"](#page-629-0) chapter.  $(4.630)$  $(4.630)$ 

#### **4.1.8 Device search function**

This function extension is available from version 06.00.00!

In some applications where inverters are installed in control cabinets or are positioned in a spacious plant, it is often difficult to locate a device connected online for e.g. maintenance work. There is an established online connection with the device but you do not know where the inverter is located physically.

The [C00002/27](#page-817-0) = "1: On / start" device command serves to carry out an "optical location":

- For the time set in [C00181/1](#page-865-0), all four status LEDs at the front of the inverter flash. Afterwards, the function is turned off automatically.
- If the device command is executed again within the set time period, the duration is extended accordingly.
- The setting [C00002/27](#page-817-0) = "0: Off / ready" serves to abort or switch off the function.
- Adjustable time period: 0 ... 6000 s (Lenze setting: 5 s)

<sup>-</sup> Ω<sup>΄</sup> Tip!

The device search function can also be activated via the  $\cdot$ <sup>3</sup> toolbar icon.

## 4 Device control (DCTRL) 4.2 Device state machine and device states

#### <span id="page-113-0"></span>**4.2 Device state machine and device states**

The behaviour of the inverter is mainly determined by the current device status within the device state machine. Which device status is active and which device status is next depends on certain control signals (e.g. for controller inhibit and quick stop) and status parameters.

\_ \_ \_ \_ \_ \_ \_ \_ \_ \_ \_ \_ \_ \_ \_ \_ \_ \_ \_ \_ \_ \_ \_ \_ \_ \_ \_ \_ \_ \_ \_ \_ \_ \_ \_ \_ \_ \_ \_ \_ \_ \_ \_ \_ \_ \_ \_ \_ \_ \_ \_ \_ \_ \_ \_ \_ \_ \_ \_ \_ \_ \_ \_ \_

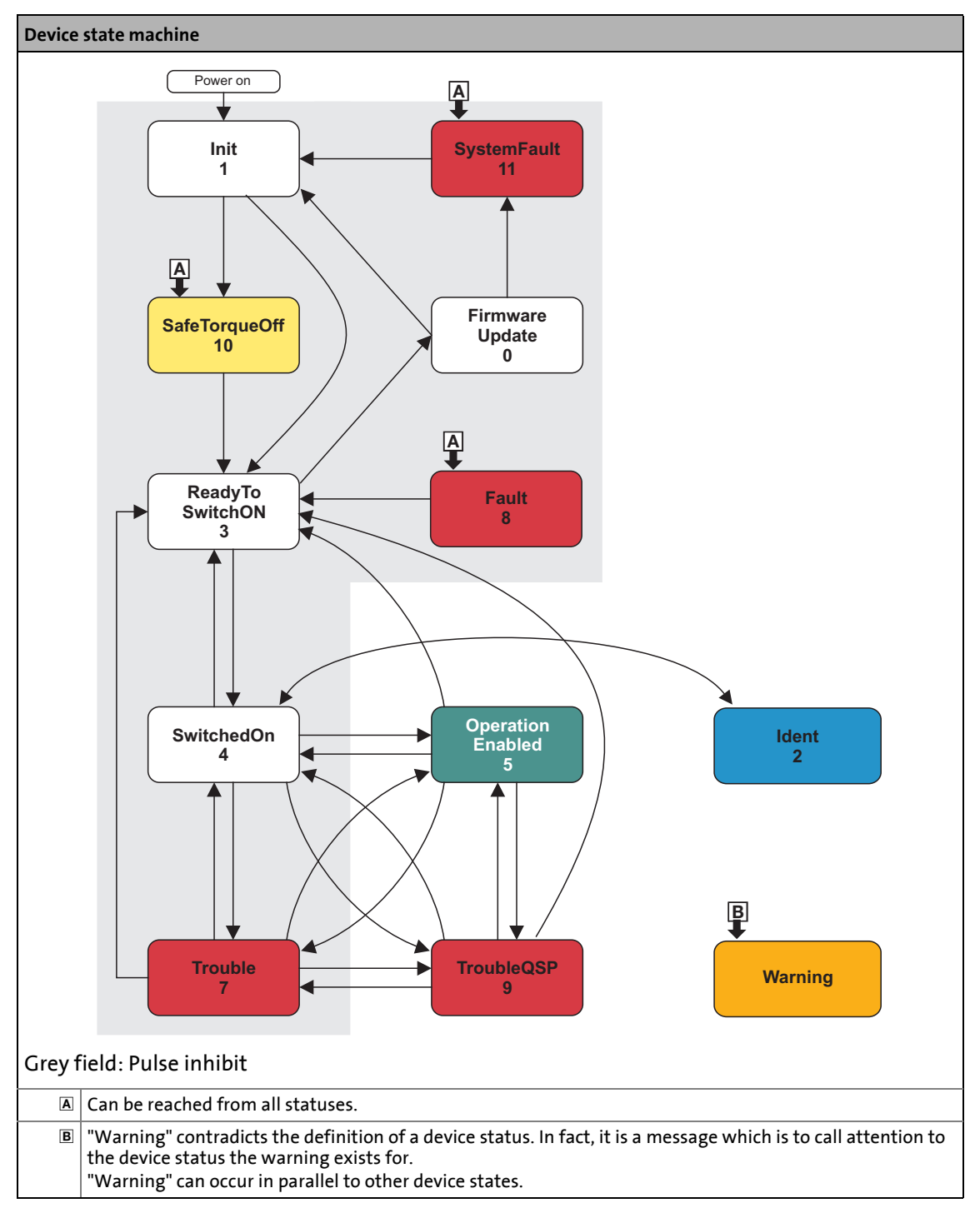

• The arrows between the device states mark possible state changes.

• The digits stand for the status ID (see table below).

- The change from one status to the other is carried out within a 1-ms cycle. If within this time there are several requests for status changes, the status with the higher priority is processed first (see table below).
- The [C00137](#page-849-0) displays the current device status.

\_ \_ \_ \_ \_ \_ \_ \_ \_ \_ \_ \_ \_ \_ \_ \_ \_ \_ \_ \_ \_ \_ \_ \_ \_ \_ \_ \_ \_ \_ \_ \_ \_ \_ \_ \_ \_ \_ \_ \_ \_ \_ \_ \_ \_ \_ \_ \_ \_ \_ \_ \_ \_ \_ \_ \_ \_ \_ \_ \_ \_ \_ \_ \_

• [C00150](#page-852-0) (status word) provides a bit coded representation of the current device status via bits 8 ... 11 (see table below).

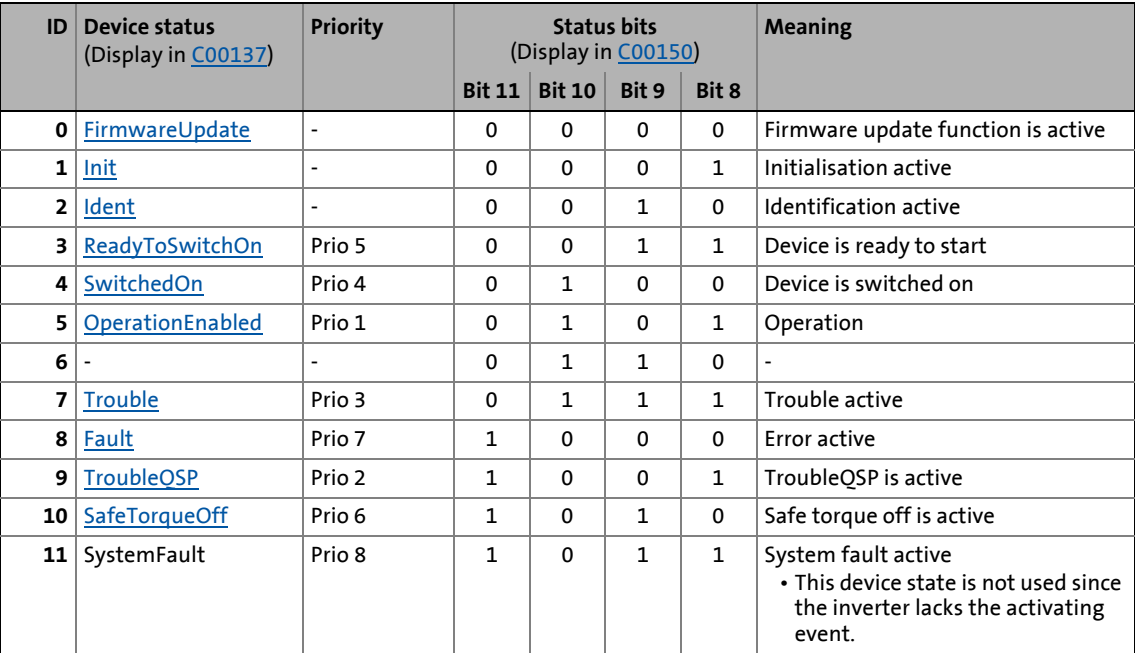

<span id="page-114-1"></span>[4-1] Device statuses, priorities, and meaning of the status bits in the status word

### <span id="page-114-0"></span>**4.2.1 FirmwareUpdate**

# **Note!**

This function may only be executed by qualified Lenze personnel!

#### <span id="page-115-0"></span>**4.2.2 Init**

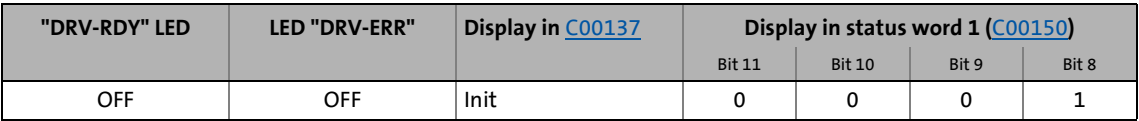

The inverter is in this status immediately after switching on its 24 V supply voltage.

\_ \_ \_ \_ \_ \_ \_ \_ \_ \_ \_ \_ \_ \_ \_ \_ \_ \_ \_ \_ \_ \_ \_ \_ \_ \_ \_ \_ \_ \_ \_ \_ \_ \_ \_ \_ \_ \_ \_ \_ \_ \_ \_ \_ \_ \_ \_ \_ \_ \_ \_ \_ \_ \_ \_ \_ \_ \_ \_ \_ \_ \_ \_ \_

In the "Init" status, the operating system is initialised and all device components (communication module, memory module, power section, etc.) are identified. When identifying the power section, it is checked first if it is switched on or if the required voltage lies within the tolerance zone, respectively.

- The inverter is inhibited, i.e. the motor terminals (U, V, W) of the inverter are deenergised.
- The digital and analog inputs are not yet evaluated at this time.
- The bus systems (CAN, PROFIBUS etc.) do not work yet, i.e. communication is not possible.
- The application is not yet processed.
- The monitoring functions are not active yet.
- The inverter cannot be parameterised yet and no device commands can be carried out yet.

# **Note!**

If the 24V voltage supply is in the valid range (>19V) and the initialisation is finished, the device changes automatically to the "[ReadyToSwitchOn"](#page-118-0) status.

If only the 24V voltage supply is available during the mains connection, the error message ["LU: Undervoltage in the DC bus](#page-666-0)" is also entered into the logbook of the inverter.

#### <span id="page-116-0"></span>**4.2.3 Ident**

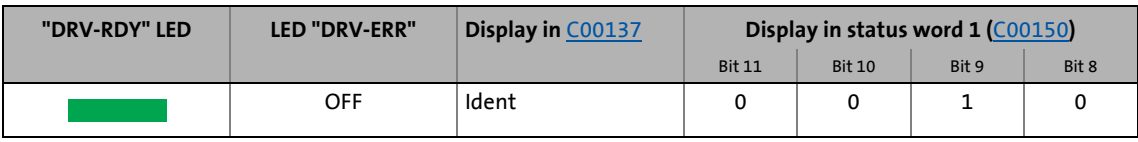

\_ \_ \_ \_ \_ \_ \_ \_ \_ \_ \_ \_ \_ \_ \_ \_ \_ \_ \_ \_ \_ \_ \_ \_ \_ \_ \_ \_ \_ \_ \_ \_ \_ \_ \_ \_ \_ \_ \_ \_ \_ \_ \_ \_ \_ \_ \_ \_ \_ \_ \_ \_ \_ \_ \_ \_ \_ \_ \_ \_ \_ \_ \_ \_

The inverter has been provided with the "Motor parameter identification" function for automatic identification of the motor parameters. If the motor parameter identification is active, the inverter is in the "Ident" device status.

The "Ident" device status can only be reached from the "[SwitchedOn"](#page-119-0) device status, i.e. the inverter must be inhibited first so that identification can be started afterwards via the corresponding device command:

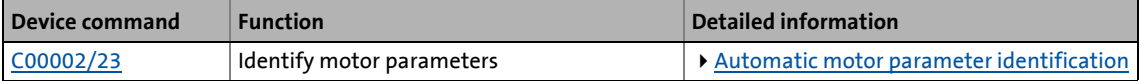

### **Stop!**

During the identification of the motor parameters

- the inverter does not respond to setpoint changes or control processes, (e.g. speed setpoints, quick stop, torque limitations),
- the application remains active,
- all system interfaces (IO, bus systems, etc.) remain active,
- error monitoring remains active,
- the inverter is controlled independently of the setpoint sources.

After the motor parameter identification is completed, the status changes back to ["SwitchedOn](#page-119-0)".

### 4.2 Device state machine and device states

### <span id="page-117-0"></span>**4.2.4 SafeTorqueOff**

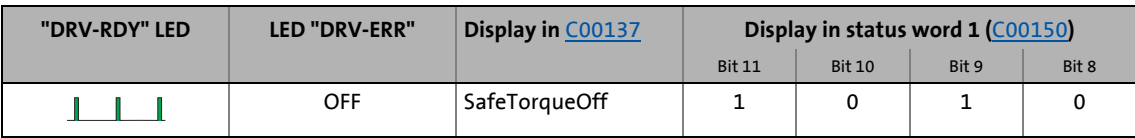

\_ \_ \_ \_ \_ \_ \_ \_ \_ \_ \_ \_ \_ \_ \_ \_ \_ \_ \_ \_ \_ \_ \_ \_ \_ \_ \_ \_ \_ \_ \_ \_ \_ \_ \_ \_ \_ \_ \_ \_ \_ \_ \_ \_ \_ \_ \_ \_ \_ \_ \_ \_ \_ \_ \_ \_ \_ \_ \_ \_ \_ \_ \_ \_

# **Note!**

Up to and including version 13.xx.xx the following applies:

This device status is only possible in connection with an integrated safety system and if a power section supply is available!

From version 14.00.00 the following applies:

This device status is only possible in connection with an integrated safety system!

#### **Integrated safety systems with Inverter Drives 8400**

Inverters of the 8400 series can be equipped with the integrated "Safe torque off (STO)" safety system.

The integrated safety system can be used on machines for the protection of persons.

The drive function is still carried out by the inverter. The safety system provides safe inputs. If the safety system is activated, it executes control functions according to EN 60204-1 directly in the inverter in case of errors.

#### **Safety state**

If the inverter is switched off by the safety system, the device changes to the "SafeTorqueOff" status.

If the safety system deactivates the "Safe torque off (STO)" request, the device changes to the "[ReadyToSwitchOn"](#page-118-0) status.

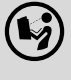

 Detailed information on the integrated safety system can be found in the hardware manual!

**The hardware manual contains important notes on the safety system which must be observed!**

The hardware manual has been stored in electronic form on the data carrier supplied with the 8400 inverter.

#### <span id="page-118-0"></span>**4.2.5 ReadyToSwitchOn**

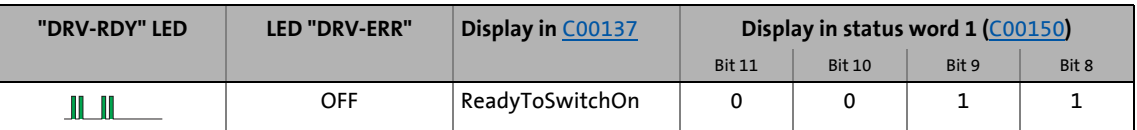

The inverter is in this device status directly after the initialisation has been completed!

\_ \_ \_ \_ \_ \_ \_ \_ \_ \_ \_ \_ \_ \_ \_ \_ \_ \_ \_ \_ \_ \_ \_ \_ \_ \_ \_ \_ \_ \_ \_ \_ \_ \_ \_ \_ \_ \_ \_ \_ \_ \_ \_ \_ \_ \_ \_ \_ \_ \_ \_ \_ \_ \_ \_ \_ \_ \_ \_ \_ \_ \_ \_ \_

- The bus systems are running and the terminals and encoders are evaluated.
- The monitoring functions are active.
- The inverter can be parameterised.
- The application is basically executable.

# **Note!**

- The "ReadyToSwitchOn" state is not only activated after the mains connection, but also after the deactivation of ["Trouble](#page-122-0)", ["Fault](#page-123-0)" or "[SafeTorqueOff](#page-117-0)".
- If [C00142](#page-851-0) activates the autostart option "Inhibit at device on" (Lenze setting), explicit deactivation of the controller inhibit after mains connection is always required for the inverter to change from the "ReadyToSwitchOn" status to the ["SwitchedOn](#page-119-0)" status.
- If only the 24V voltage supply is available during the mains connection, the error message ["LU: Undervoltage in the DC bus"](#page-666-0) is entered into the logbook of the inverter and the inverter remains in the "ReadyToSwitchOn" status.

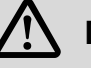

# **Danger!**

If the "Inhibit at device on" auto-start option has been deactivated in [C00142](#page-851-0), the "ReadyToSwitchOn status switches directly to the ["SwitchedOn](#page-119-0)" status after mains connection.

[Automatic restart after mains connection/fault...](#page-124-0) ([125]

### <span id="page-119-0"></span>**4.2.6 SwitchedOn**

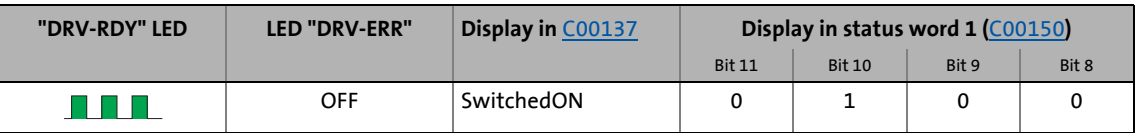

\_ \_ \_ \_ \_ \_ \_ \_ \_ \_ \_ \_ \_ \_ \_ \_ \_ \_ \_ \_ \_ \_ \_ \_ \_ \_ \_ \_ \_ \_ \_ \_ \_ \_ \_ \_ \_ \_ \_ \_ \_ \_ \_ \_ \_ \_ \_ \_ \_ \_ \_ \_ \_ \_ \_ \_ \_ \_ \_ \_ \_ \_ \_ \_

The drive is in this device status if the DC bus voltage is applied and the inverter is still inhibited by the user (controller inhibit).

- The bus systems are running and the terminals and encoders are evaluated.
- The monitoring functions are active.
- The application is basically executable.

If the controller inhibit is deactivated, the devices changes to the ["OperationEnabled"](#page-120-0) status and the motor follows the setpoint defined by the active application.

# **Tip!**

[C00158](#page-854-1) provides a bit coded representation of all active sources/triggers of a controller inhibit.

Depending on certain conditions, a status change takes place based on the "SwitchedOn" device status:

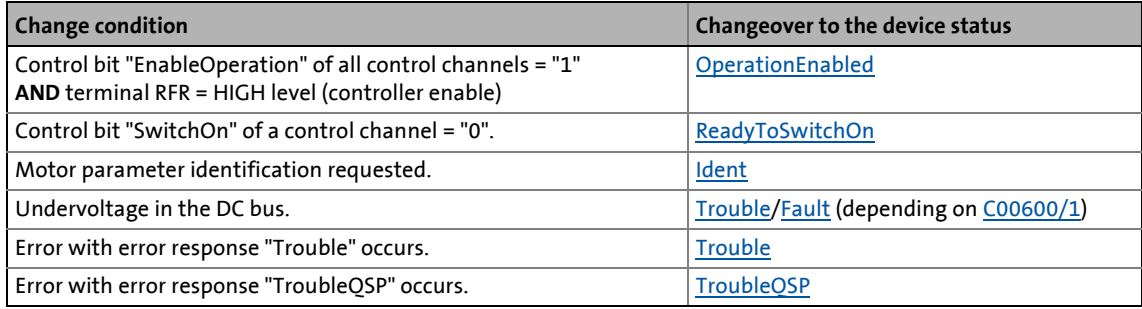

#### **Related topics:**

▶ [wCANControl/wMCIControl control words](#page-132-0) (□ [133\)](#page-132-0)

### 4.2 Device state machine and device states

### <span id="page-120-0"></span>**4.2.7 OperationEnabled**

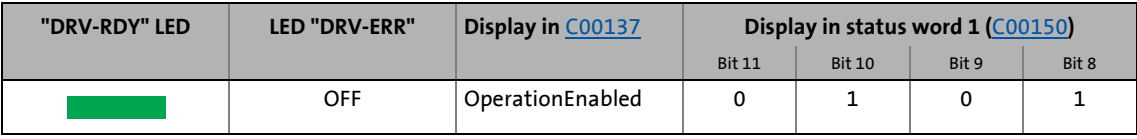

\_ \_ \_ \_ \_ \_ \_ \_ \_ \_ \_ \_ \_ \_ \_ \_ \_ \_ \_ \_ \_ \_ \_ \_ \_ \_ \_ \_ \_ \_ \_ \_ \_ \_ \_ \_ \_ \_ \_ \_ \_ \_ \_ \_ \_ \_ \_ \_ \_ \_ \_ \_ \_ \_ \_ \_ \_ \_ \_ \_ \_ \_ \_ \_

The inverter is in this device status if the controller inhibit is deactivated and no error ("Trouble" or "TroubleQSP") has occurred.

If the operation is enabled and the magnetisation in case of servo control (SC) and sensorless vector control (SLVC) has been completed, the motor follows the setpoint determined by the active application.

Depending on certain conditions, a status change takes place based on the "OperationEnabled" device status.

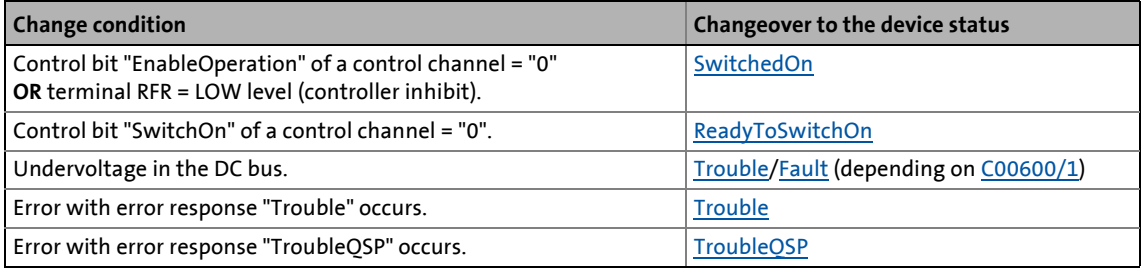

#### **Related topics:**

▶ [wCANControl/wMCIControl control words](#page-132-0) (□ [133\)](#page-132-0)

### <span id="page-121-0"></span>**4.2.8 TroubleQSP**

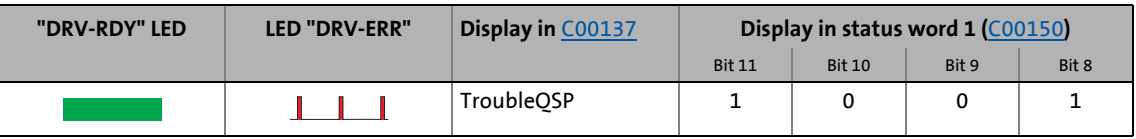

\_ \_ \_ \_ \_ \_ \_ \_ \_ \_ \_ \_ \_ \_ \_ \_ \_ \_ \_ \_ \_ \_ \_ \_ \_ \_ \_ \_ \_ \_ \_ \_ \_ \_ \_ \_ \_ \_ \_ \_ \_ \_ \_ \_ \_ \_ \_ \_ \_ \_ \_ \_ \_ \_ \_ \_ \_ \_ \_ \_ \_ \_ \_ \_

This device status will be active as soon as a monitoring mode responds the error response "TroubleQSP" has been parameterised for.

- The drive is decelerated to standstill with torque within the deceleration time parameterised for quick stop independently of the defined setpoint and can be kept there.
- The device status can only be abandoned by acknowledging the error if the error cause is removed.
- When the controller is inhibited, it is possible to jump to the ["SwitchedOn](#page-119-0)" status even during the error status since the controller inhibit function has a higher priority. As long as the error is pending and has not been acknowledged, the status is changed back to the "TroubleQSP" status when the controller is enabled afterwards.

Depending on certain conditions a status change takes place based on the "TroubleQSP" device status.

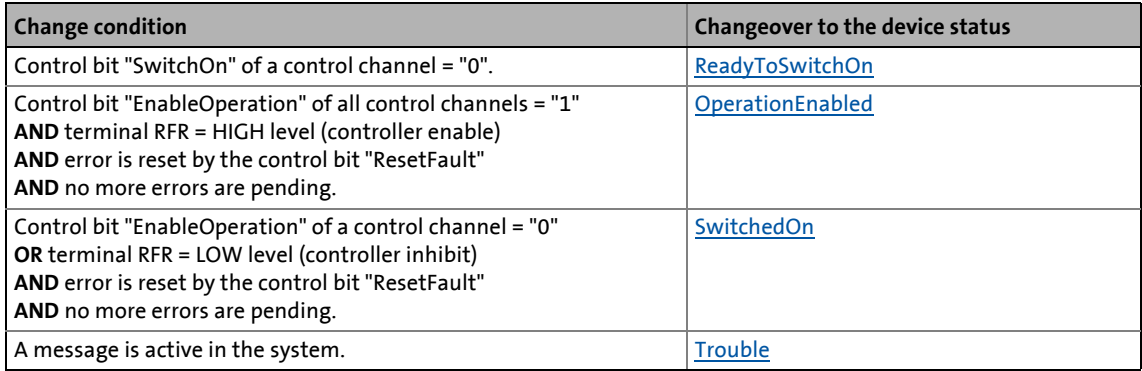

#### **Related topics:**

- ▶ [wCANControl/wMCIControl control words](#page-132-0) (□ [133\)](#page-132-0)
- $\blacktriangleright$  [Basics on error handling in the inverter](#page-629-1) ( $\textcircled{\scriptsize{\textbf{1}}}$  [630\)](#page-629-1)
- ▶ [Error messages of the operating system](#page-653-0) ( $\Box$  [654\)](#page-653-0)

#### <span id="page-122-0"></span>**4.2.9 Trouble**

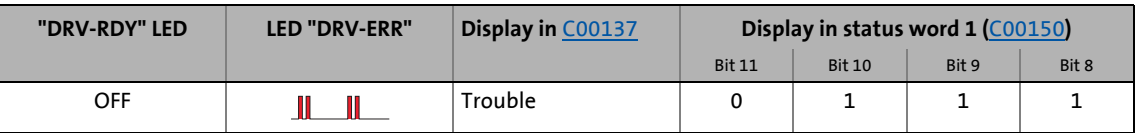

\_ \_ \_ \_ \_ \_ \_ \_ \_ \_ \_ \_ \_ \_ \_ \_ \_ \_ \_ \_ \_ \_ \_ \_ \_ \_ \_ \_ \_ \_ \_ \_ \_ \_ \_ \_ \_ \_ \_ \_ \_ \_ \_ \_ \_ \_ \_ \_ \_ \_ \_ \_ \_ \_ \_ \_ \_ \_ \_ \_ \_ \_ \_ \_

This device status becomes active as soon as a monitoring mode responds for which the error response "Trouble" has been parameterised.

- The motor has no torque (is coasting) when the inverter is inhibited.
- The "Trouble" device status is automatically exited if the error cause has been removed.

# **Note!**

If in [C00142](#page-851-0) the "Inhibit at trouble" is activated, explicit deactivation of the controller inhibit is required before this status can be abandoned.

Depending on certain conditions a status change takes place based on the "Trouble" device status.

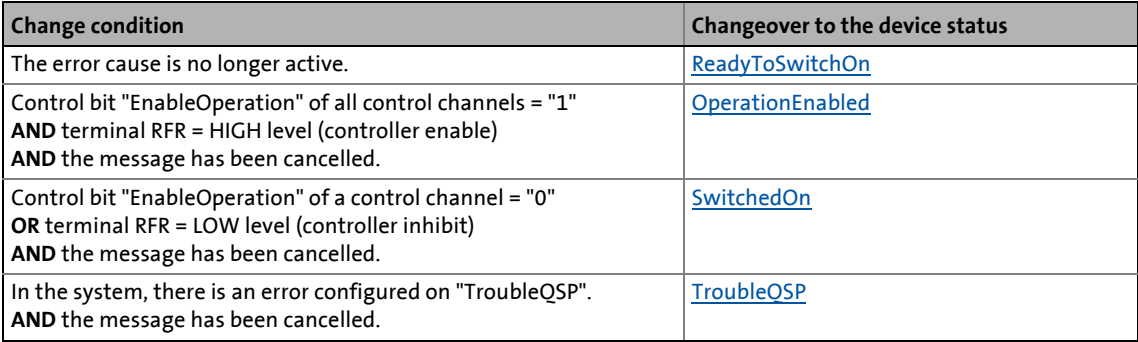

#### **Related topics:**

- ▶ [wCANControl/wMCIControl control words](#page-132-0) (□ [133\)](#page-132-0)
- $\blacktriangleright$  [Basics on error handling in the inverter](#page-629-1) ( $\textcircled{\scriptsize{1}}$  [630\)](#page-629-1)
- $\triangleright$  [Error messages of the operating system](#page-653-0) ( $\Box$  [654\)](#page-653-0)

#### <span id="page-123-0"></span>**4.2.10 Fault**

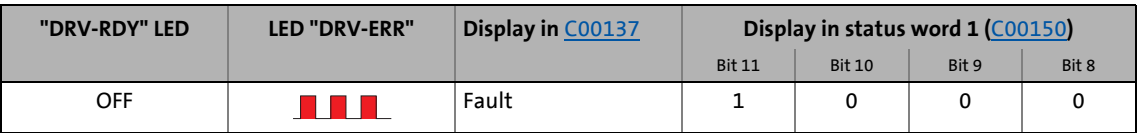

\_ \_ \_ \_ \_ \_ \_ \_ \_ \_ \_ \_ \_ \_ \_ \_ \_ \_ \_ \_ \_ \_ \_ \_ \_ \_ \_ \_ \_ \_ \_ \_ \_ \_ \_ \_ \_ \_ \_ \_ \_ \_ \_ \_ \_ \_ \_ \_ \_ \_ \_ \_ \_ \_ \_ \_ \_ \_ \_ \_ \_ \_ \_ \_

This device status will be active as soon as a monitoring mode responds the error response "Fault" has been parameterised for.

- The motor has no torque (is coasting) when the inverter is inhibited.
- The error must explicitly be reset ("acknowledged") in order to exit the device status, e.g. by the device command "[Reset error"](#page-111-0) or via the control bit "ResetFault" in the control word *wCanControl* or *wMCIControl*.

# **Note!**

If an undervoltage in the DC bus of the inverter occurs (error message "LU"), the device changes to the "[Trouble](#page-122-0)" status.

An additional error of higher priority leads the device into the "[Fault"](#page-123-0) status.

According to the Device state machine, the device changes to the "[ReadyToSwitchOn"](#page-118-0) status after acknowledging the error although the undervoltage is still available!

If the "Inhibit at fault" auto-start option has been activated in [C00142](#page-851-0), explicit deactivation of the controller inhibit is required before the status can be abandoned.

#### **Related topics:**

- ▶ [wCANControl/wMCIControl control words](#page-132-0) (□ [133\)](#page-132-0)
- $\blacktriangleright$  [Basics on error handling in the inverter](#page-629-1) ( $\textcircled{\scriptsize{\textbf{1}}}$  [630\)](#page-629-1)
- $\triangleright$  [Error messages of the operating system](#page-653-0) ( $\Box$  [654\)](#page-653-0)

4.3 Automatic restart after mains connection/fault...

#### <span id="page-124-0"></span>**4.3 Automatic restart after mains connection/fault...**

#### **.../Error/undervoltage/loading of the Lenze setting**

In [C00142](#page-851-0), the starting performance of the inverter after mains connection, undervoltage, loading of the Lenze setting as well as a ["Trouble](#page-122-0)" or a "[Fault"](#page-123-0) reset can be parameterised individually:

\_ \_ \_ \_ \_ \_ \_ \_ \_ \_ \_ \_ \_ \_ \_ \_ \_ \_ \_ \_ \_ \_ \_ \_ \_ \_ \_ \_ \_ \_ \_ \_ \_ \_ \_ \_ \_ \_ \_ \_ \_ \_ \_ \_ \_ \_ \_ \_ \_ \_ \_ \_ \_ \_ \_ \_ \_ \_ \_ \_ \_ \_ \_ \_

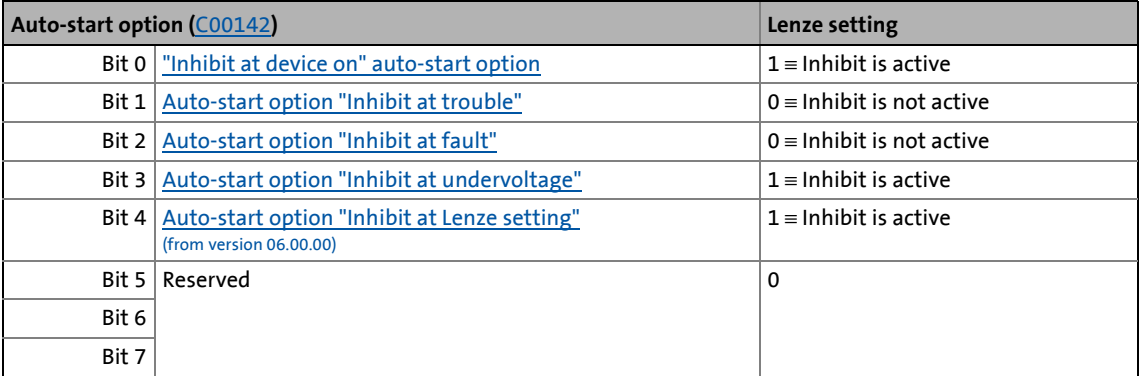

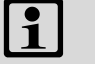

### **Note!**

In the Lenze setting , automatic restart after mains connection, undervoltage, and loading of the Lenze setting is inhibited.

### <span id="page-124-1"></span>**4.3.1 "Inhibit at device on" auto-start option**

The auto-start option "Inhibit at device on" prevents the change to the "[SwitchedOn"](#page-119-0) status after mains connection if the controller is already enabled at mains connection.

# **Danger!**

If the "Inhibit at device on" auto-start option has been deactivated in  $C_00142$ , (bit  $0 = 0$ ), the motor can directly start to run if the controller is enabled after mains connection!

The following three cases describe the behaviour of the inverter after mains connection depending on whether the controller is enabled and the set auto-start option. Here, it is assumed that after mains connection, no errors and trouble occur in the inverter and the "EnableOperation" control bit in the *wDriveControl* is set to "1".

#### **Case 1: No controller enable at mains connection**

If the controller is not enabled at mains connection, the inverter remains in the ["SwitchedOn"](#page-119-0) status. Only with the controller enable, the device changes to the "[OperationEnabled](#page-120-0)" status, independent of the set auto-start option:

\_ \_ \_ \_ \_ \_ \_ \_ \_ \_ \_ \_ \_ \_ \_ \_ \_ \_ \_ \_ \_ \_ \_ \_ \_ \_ \_ \_ \_ \_ \_ \_ \_ \_ \_ \_ \_ \_ \_ \_ \_ \_ \_ \_ \_ \_ \_ \_ \_ \_ \_ \_ \_ \_ \_ \_ \_ \_ \_ \_ \_ \_ \_ \_

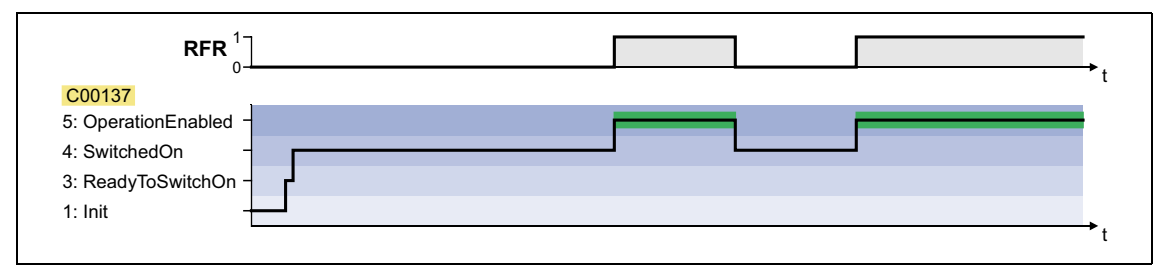

#### **Case 2: Controller enable at mains connection and "Inhibit at device on" activated**

If the controller is enabled at mains connection and the auto-start option "Inhibit at device on" is activated, the inverter remains in the "[ReadyToSwitchOn"](#page-118-0) status. For changing to the ["SwitchedOn"](#page-119-0) status, the controller enable must first be deactivated. Only when the controller is enabled again afterwards, the status changes to "[OperationEnabled"](#page-120-0):

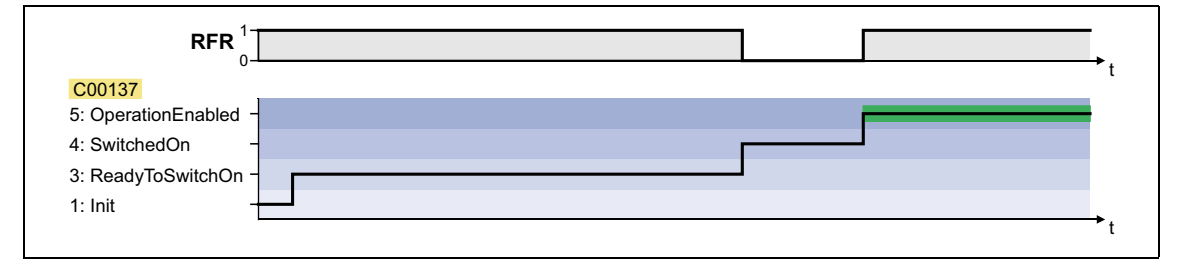

#### **Case 3: Controller enable at mains connection and "Inhibit at device on" deactivated**

If in  $\underline{C00142}$  the autostart option "Inhibit at device on" is deactivated (bit  $0 = 0$ ), the status first changes from "[ReadyToSwitchOn"](#page-118-0) to "[SwitchedOn](#page-119-0)" and then to "[OperationEnabled"](#page-120-0) after mains connection with an enabled controller:

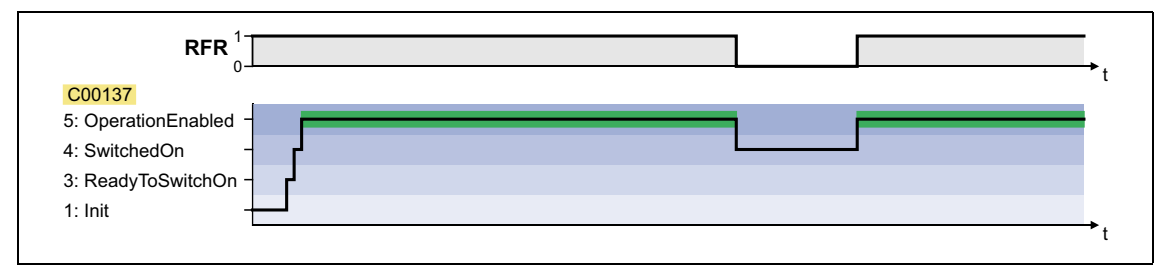

4.3 Automatic restart after mains connection/fault...

#### <span id="page-126-0"></span>**4.3.2 Auto-start option "Inhibit at trouble"**

The auto-start option "Inhibit at trouble" (Bit 1 = 1) does the following: After the state "[Trouble"](#page-122-0), it prevents the system switching to the state ["SwitchedOn](#page-119-0)" if the controller is already enabled after the state "[Trouble"](#page-122-0).

\_ \_ \_ \_ \_ \_ \_ \_ \_ \_ \_ \_ \_ \_ \_ \_ \_ \_ \_ \_ \_ \_ \_ \_ \_ \_ \_ \_ \_ \_ \_ \_ \_ \_ \_ \_ \_ \_ \_ \_ \_ \_ \_ \_ \_ \_ \_ \_ \_ \_ \_ \_ \_ \_ \_ \_ \_ \_ \_ \_ \_ \_ \_ \_

To be able to switch to the "[SwitchedOn"](#page-119-0) state, the controller enable must first be deactivated after the "[Trouble"](#page-122-0) state. Only when the controller is enabled again afterwards does the state change to "[OperationEnabled"](#page-120-0):

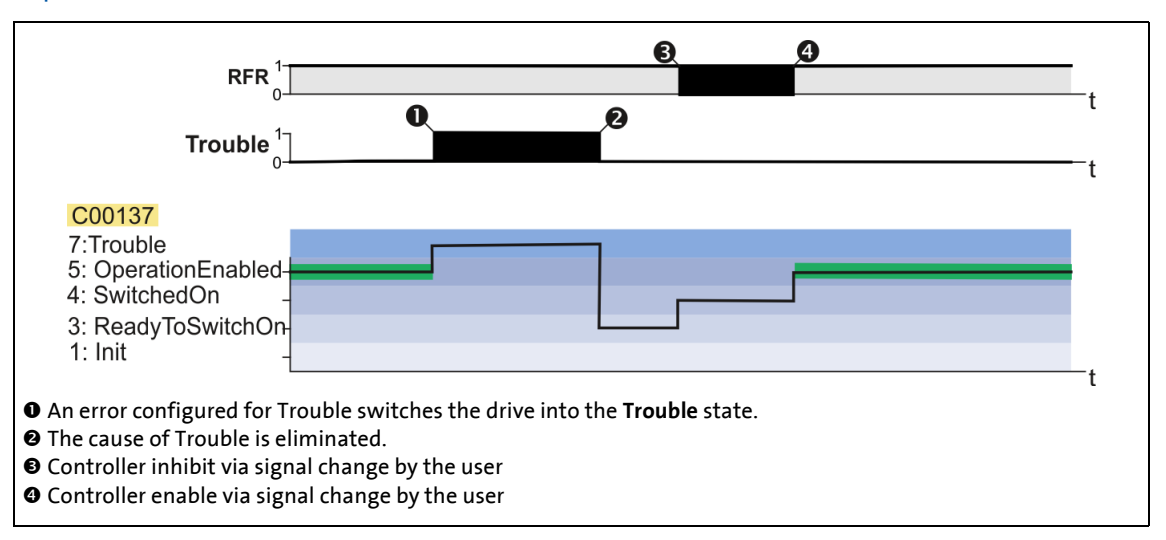

#### <span id="page-126-1"></span>**4.3.3 Auto-start option "Inhibit at fault"**

The auto-start option "Inhibit at trouble" (Bit  $2 = 1$ ) does the following: After the state ["Fault](#page-123-0)", it prevents the system switching to the state ["SwitchedOn](#page-119-0)" if the controller is already enabled after the state "[Fault"](#page-123-0).

To be able to switch to the "[SwitchedOn"](#page-119-0) state, the controller enable must first be deactivated after the "[Fault](#page-123-0)" state. Only when the controller is enabled again afterwards does the state change to "[OperationEnabled"](#page-120-0)

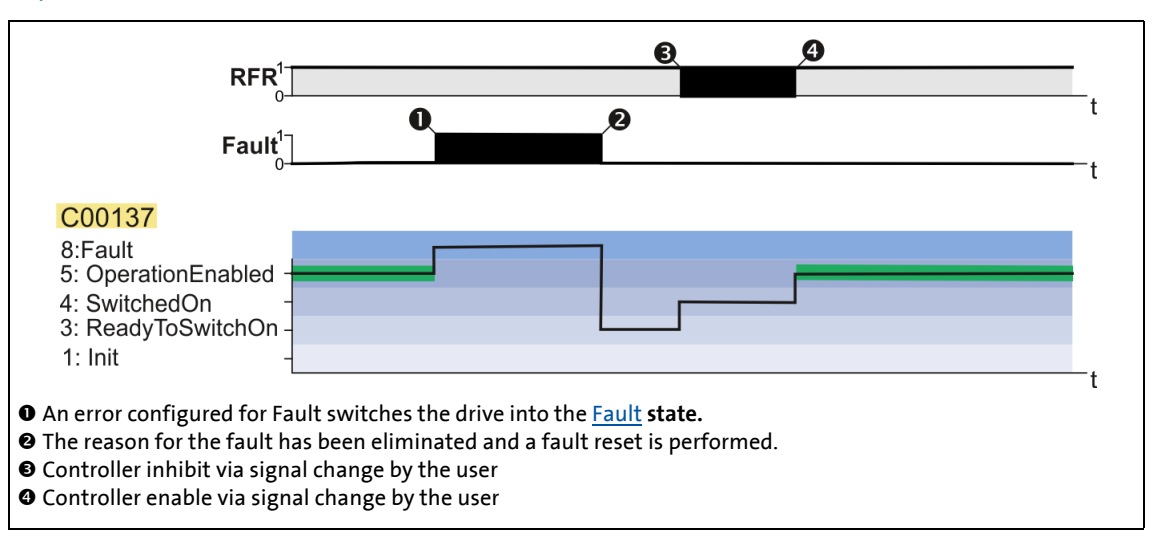

4.3 Automatic restart after mains connection/fault...

### <span id="page-127-0"></span>**4.3.4 Auto-start option "Inhibit at undervoltage"**

The auto-start option "Inhibit at undervoltage" (Bit 3 = 1) prevents the system switching to the state "[SwitchedOn"](#page-119-0) after an instance of undervoltage if the controller is already enabled after the instance of untervoltage.

\_ \_ \_ \_ \_ \_ \_ \_ \_ \_ \_ \_ \_ \_ \_ \_ \_ \_ \_ \_ \_ \_ \_ \_ \_ \_ \_ \_ \_ \_ \_ \_ \_ \_ \_ \_ \_ \_ \_ \_ \_ \_ \_ \_ \_ \_ \_ \_ \_ \_ \_ \_ \_ \_ \_ \_ \_ \_ \_ \_ \_ \_ \_ \_

To be able to switch to the "[SwitchedOn"](#page-119-0) state, the controller enable must first be deactivated after the instance of undervoltage. Only when the controller is enabled again afterwards does the state change to "[OperationEnabled"](#page-120-0)

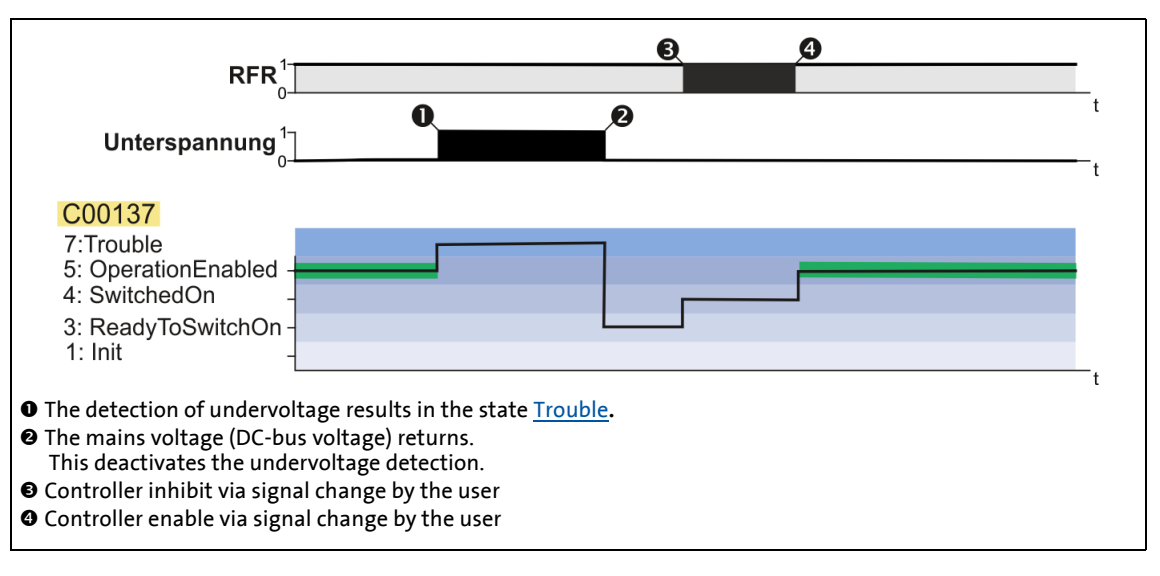

4.3 Automatic restart after mains connection/fault...

#### <span id="page-128-0"></span>**4.3.5 Auto-start option "Inhibit at Lenze setting"**

#### This function extension is available from version 06.00.00!

The "Inhibit at Lenze setting" auto-start option configurable via bit 4 of [C00142](#page-851-0) prevents the change to the ["SwitchedOn](#page-119-0)" status after the Lenze setting has been loaded and the controller is enabled.

\_ \_ \_ \_ \_ \_ \_ \_ \_ \_ \_ \_ \_ \_ \_ \_ \_ \_ \_ \_ \_ \_ \_ \_ \_ \_ \_ \_ \_ \_ \_ \_ \_ \_ \_ \_ \_ \_ \_ \_ \_ \_ \_ \_ \_ \_ \_ \_ \_ \_ \_ \_ \_ \_ \_ \_ \_ \_ \_ \_ \_ \_ \_ \_

For a change to the "[SwitchedOn"](#page-119-0) status, the controller enable must first be deactivated after the Lenze setting has been loaded. Only if the controller is enabled again afterwards, the status changes to ["OperationEnabled](#page-120-0)":

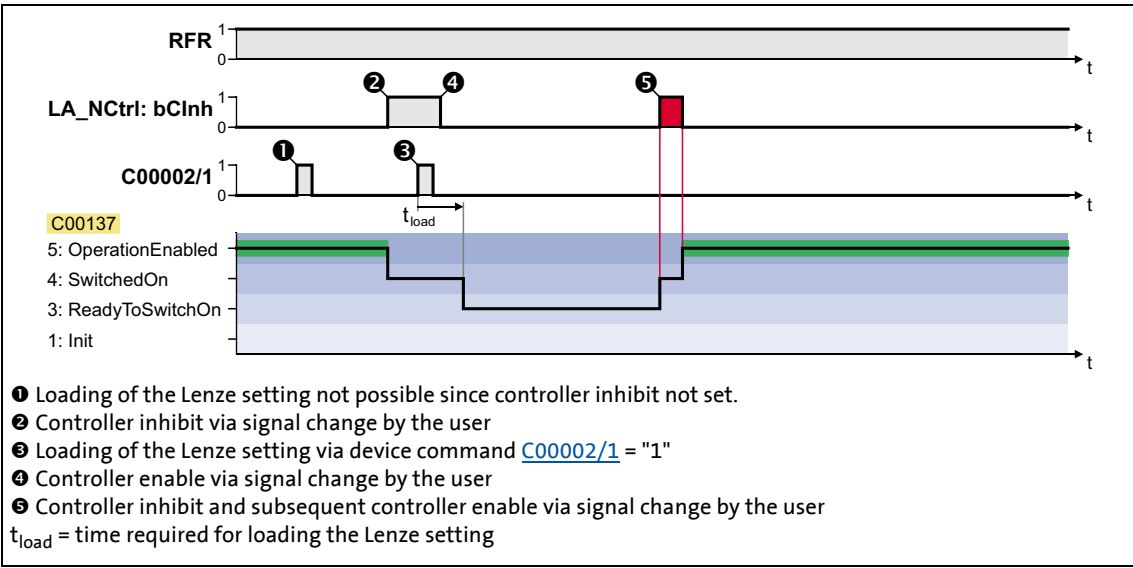

[4-1] Example 1: Behaviour with activated auto-start option "Inhibit at Lenze setting" ([C00142](#page-851-0): Bit 4 = "1")

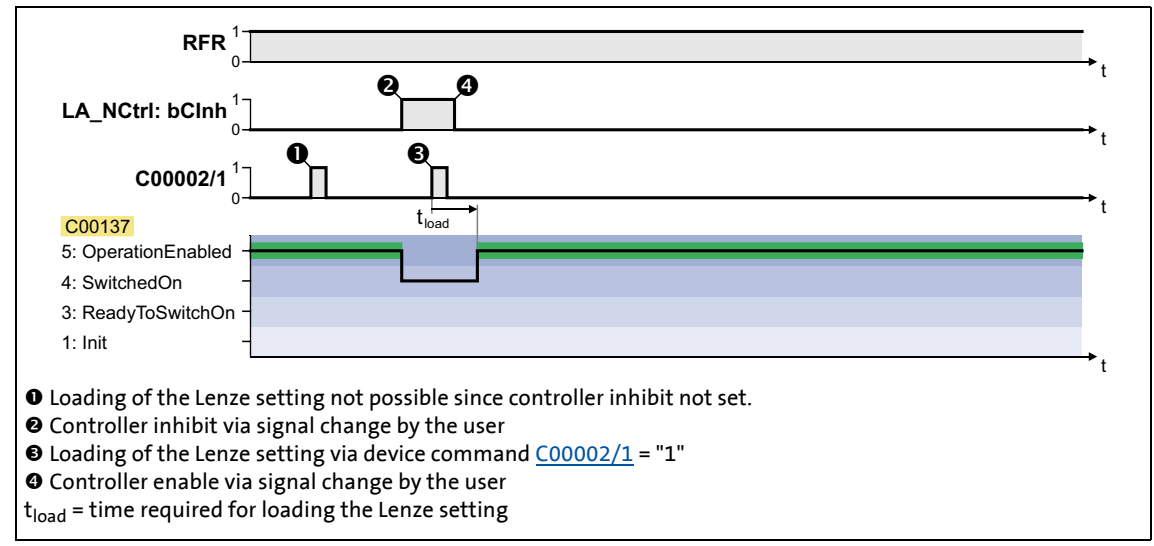

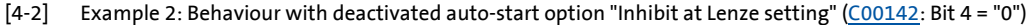

### **4.4 Internal interfaces | "LS\_DriveInterface" system block**

The **LS\_DriveInterface** system block displays the device control in the FB Editor.

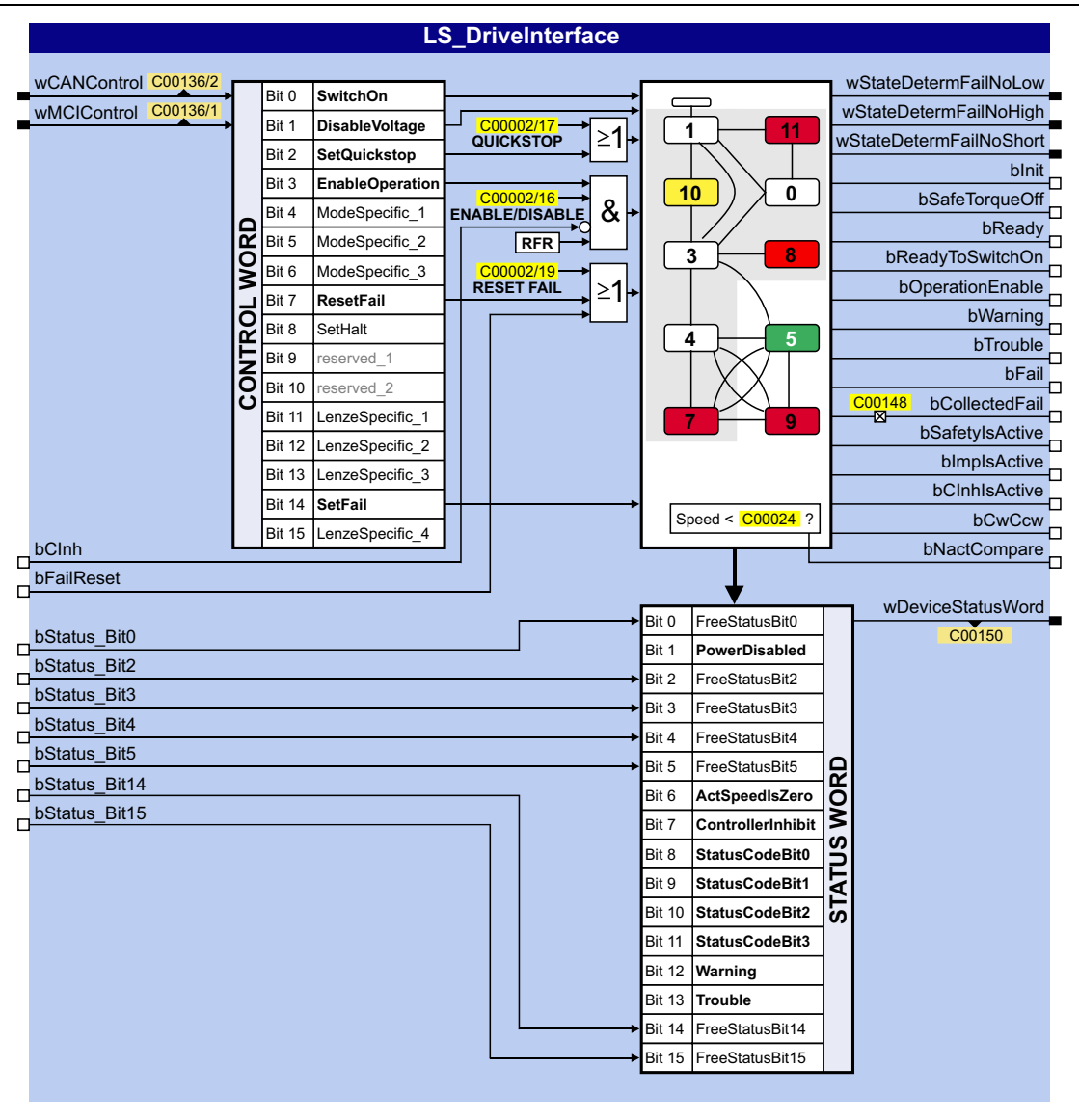

#### **inputs**

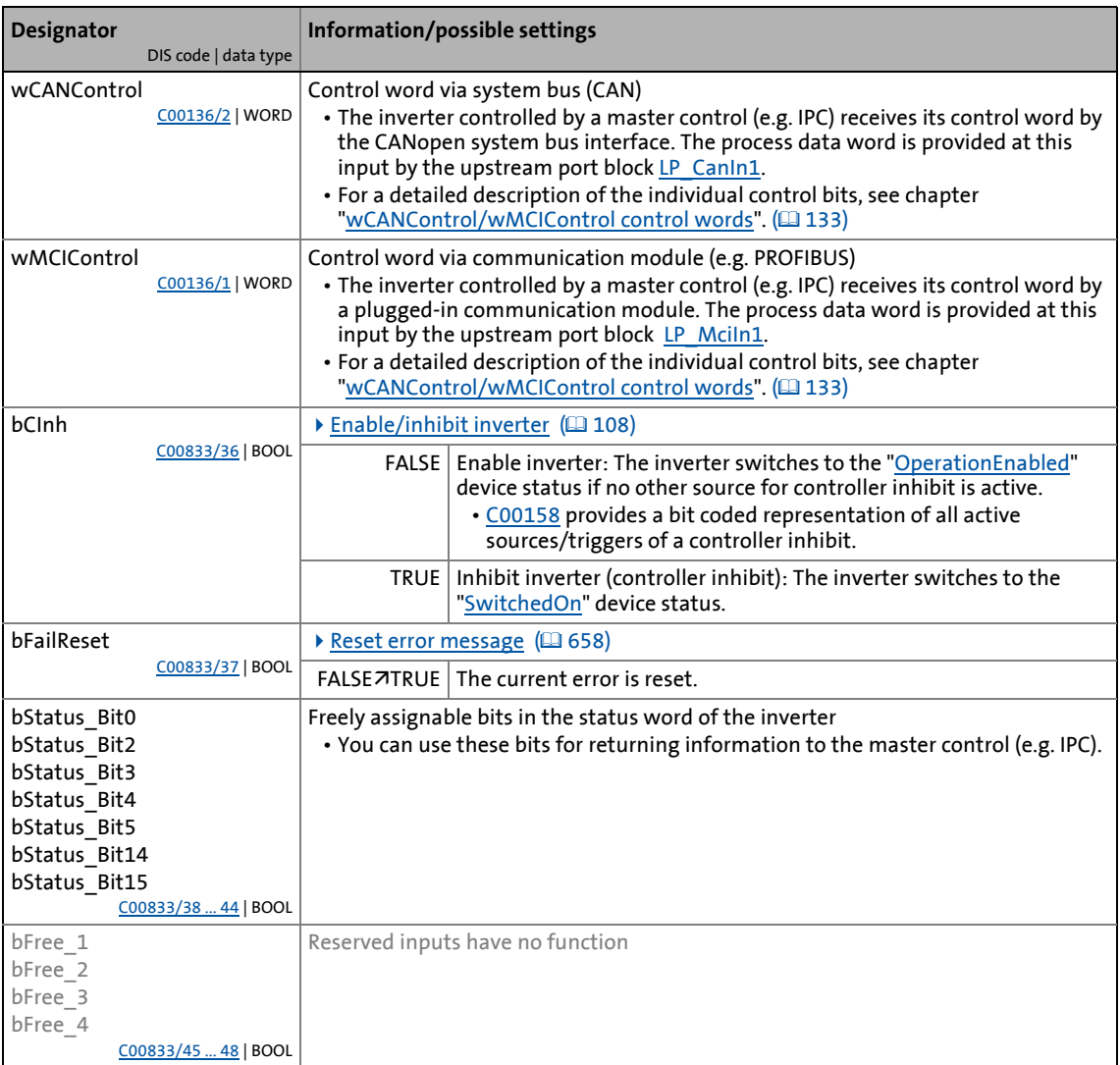

#### **outputs**

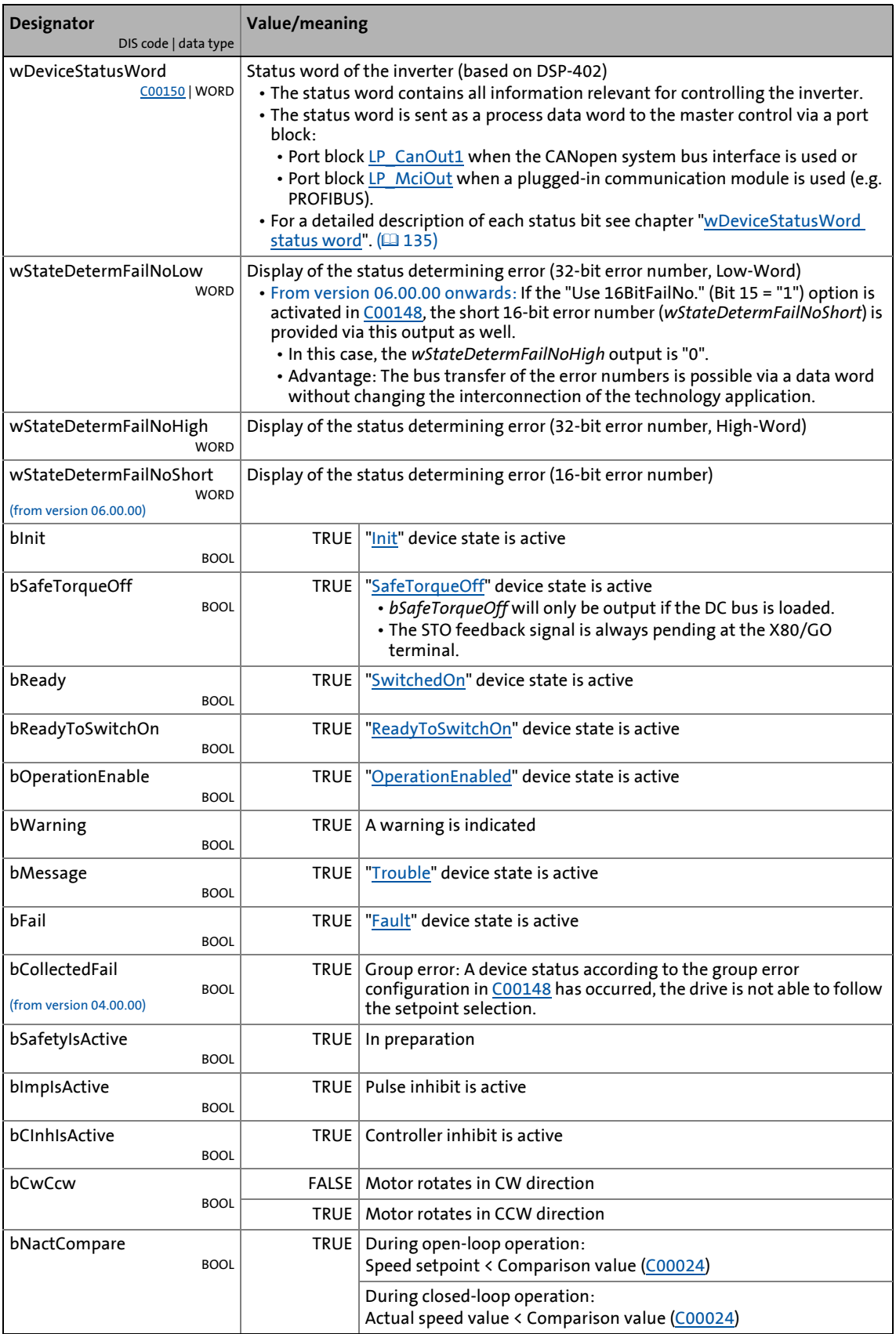

#### **Option "Lock bFail at TroubleQSP"**

The [TroubleQSP](#page-121-0) device status gets active as soon as a monitoring function responds that has been parameterised for the "TroubleQSP" error response. Since the *bFail* status output is not set in this case, it is not recognisable after pulse inhibit due to e.g. automatic brake operation (as well for a higher-level control), why the drive is standing und does not start when the setpoint is selected. Only after an error reset, a setpoint is accepted again.

\_ \_ \_ \_ \_ \_ \_ \_ \_ \_ \_ \_ \_ \_ \_ \_ \_ \_ \_ \_ \_ \_ \_ \_ \_ \_ \_ \_ \_ \_ \_ \_ \_ \_ \_ \_ \_ \_ \_ \_ \_ \_ \_ \_ \_ \_ \_ \_ \_ \_ \_ \_ \_ \_ \_ \_ \_ \_ \_ \_ \_ \_ \_ \_

From version 11.00.00: If the "Lock bFail at TroubleOSP" option is activated (bit 14 = "1") in [C00148](#page-852-1), the *bFail* status output is also set to TRUE if the device status is [TroubleQSP](#page-121-0).

#### <span id="page-132-0"></span>**4.4.1 wCANControl/wMCIControl control words**

The inverter is controlled by a master control (e.g. IPC) via the *wCanControl* or *wMCIControl* control word, respectively.

- *wCANControl*: Control word via system bus (CAN)
	- The process data word is provided at the *wCanControl* input via the upstream [LP\\_CanIn1](#page-725-0) port block.
	- Display parameter: [C00136/2](#page-848-0)
- *wMCIControl*: Control word via a plugged-in communication module (e.g. PROFIBUS)
	- The process data word is provided at the *wMCIControl* input via the upstream [LP\\_MciIn1](#page-792-0) port block.
	- Display parameter: [C00136/1](#page-848-0)
- The bit assignment for the *wCanControl*/*wMCIControl* control words can be seen from the table below.

# **Note!**

The assignment of bits 11 ... 13 and bit 15 depends on the technology application selected in [C00005!](#page-820-0)

• See description of the corresponding technology application.

\_ \_ \_ \_ \_ \_ \_ \_ \_ \_ \_ \_ \_ \_ \_ \_ \_ \_ \_ \_ \_ \_ \_ \_ \_ \_ \_ \_ \_ \_ \_ \_ \_ \_ \_ \_ \_ \_ \_ \_ \_ \_ \_ \_ \_ \_ \_ \_ \_ \_ \_ \_ \_ \_ \_ \_ \_ \_ \_ \_ \_ \_ \_ \_

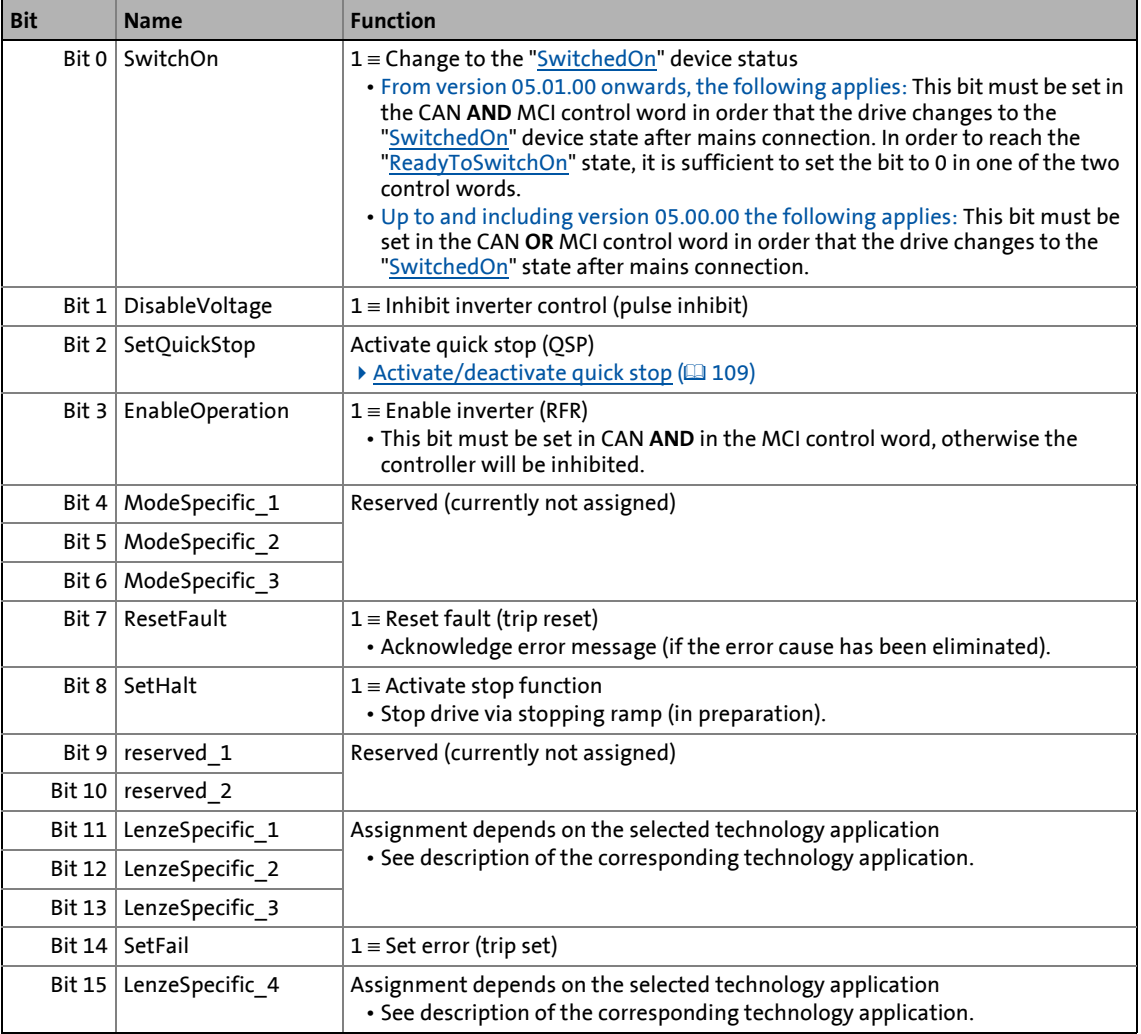

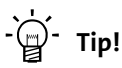

If a bus control is not wanted (e.g. in case of control via terminals):

Connect both control word inputs with the *wDriveCtrl* output signal of the [LS\\_ParFix](#page-1551-0) system block. This output signal has the fixed value "9", which corresponds to the following assignment:

- Bit 0, SwitchOn = 1
- Bit 3, EnableOperation = 1
- All others: 0

4.4 Internal interfaces | "LS DriveInterface" system block

#### <span id="page-134-0"></span>**4.4.2 wDeviceStatusWord status word**

The *wDeviceStatusWord* status word provided by the control system contains all information relevant for controlling the inverter.

- The status word is sent as a process data word to the master control via a port block:
	- The **LP\_CanOut1** port block if "CAN on board" is used or
	- the LP MciOut1 port block if a plugged-in communication module is used (e.g. PROFIBUS).
- Display parameter: [C00150](#page-852-0)
- The bit assignment of the *wDeviceStatusWord* status word can be seen from the table below.

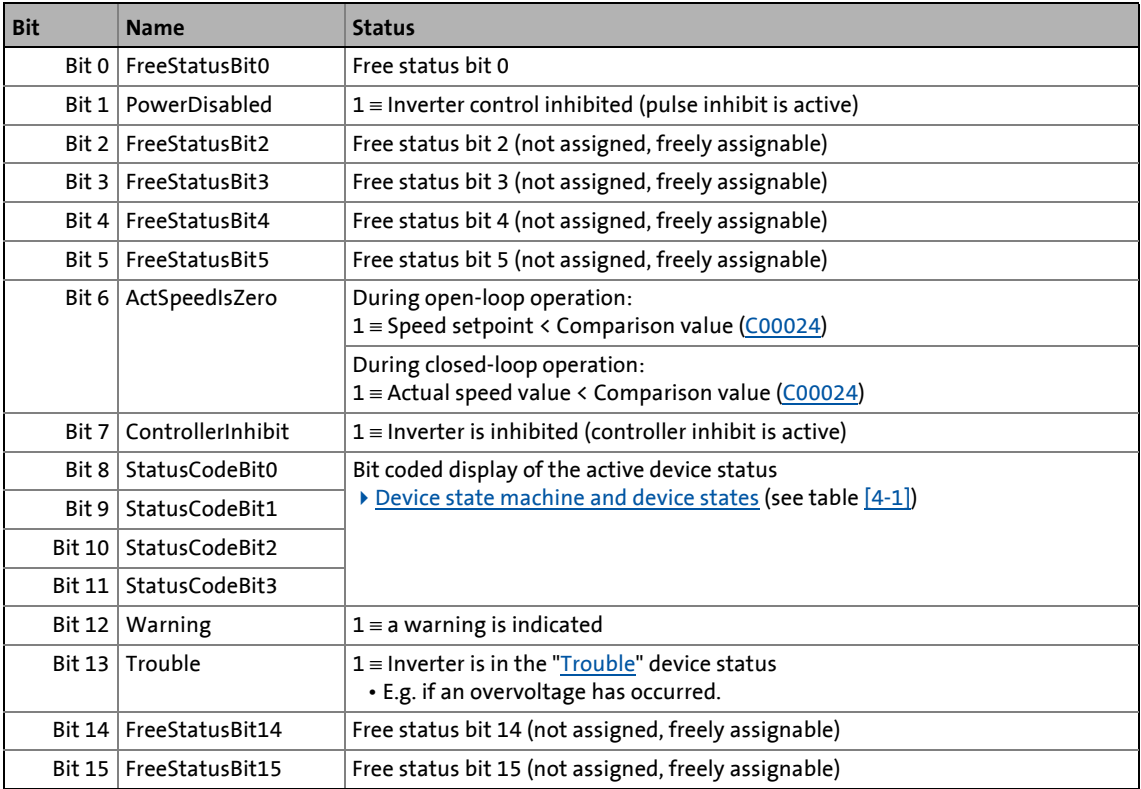

4.5 Energy saving mode

#### **4.5 Energy saving mode**

This function extension is available from version 17.00.00 onwards!

In energy saving mode, the energy demand of the inverter can be adapted to the most diverse environments and applications.

\_ \_ \_ \_ \_ \_ \_ \_ \_ \_ \_ \_ \_ \_ \_ \_ \_ \_ \_ \_ \_ \_ \_ \_ \_ \_ \_ \_ \_ \_ \_ \_ \_ \_ \_ \_ \_ \_ \_ \_ \_ \_ \_ \_ \_ \_ \_ \_ \_ \_ \_ \_ \_ \_ \_ \_ \_ \_ \_ \_ \_ \_ \_ \_

Via [C1704](#page-1110-0), various functions can be utilised in a user-defined fashion, bringing the energy consumption of the inverter down to a minimum value:

- inhibiting the power output stages (controller inhibit)
- entering the energy saving mode using quick stop
- switching off the LEDs
- switching off all outputs

If the use of the energy saving mode is not desired, [C1704](#page-1110-0) provides the possibility of inhibiting this operating status.

The functions for the energy saving mode provide the basis for implementing the **PROFIenergy** PROFINET profile.

**Tip!**

Detailed information about the **PROFIenergy** PROFINET profile can be obtained from the PROFINET specifications.

#### **Activating / deactivating the energy saving mode**

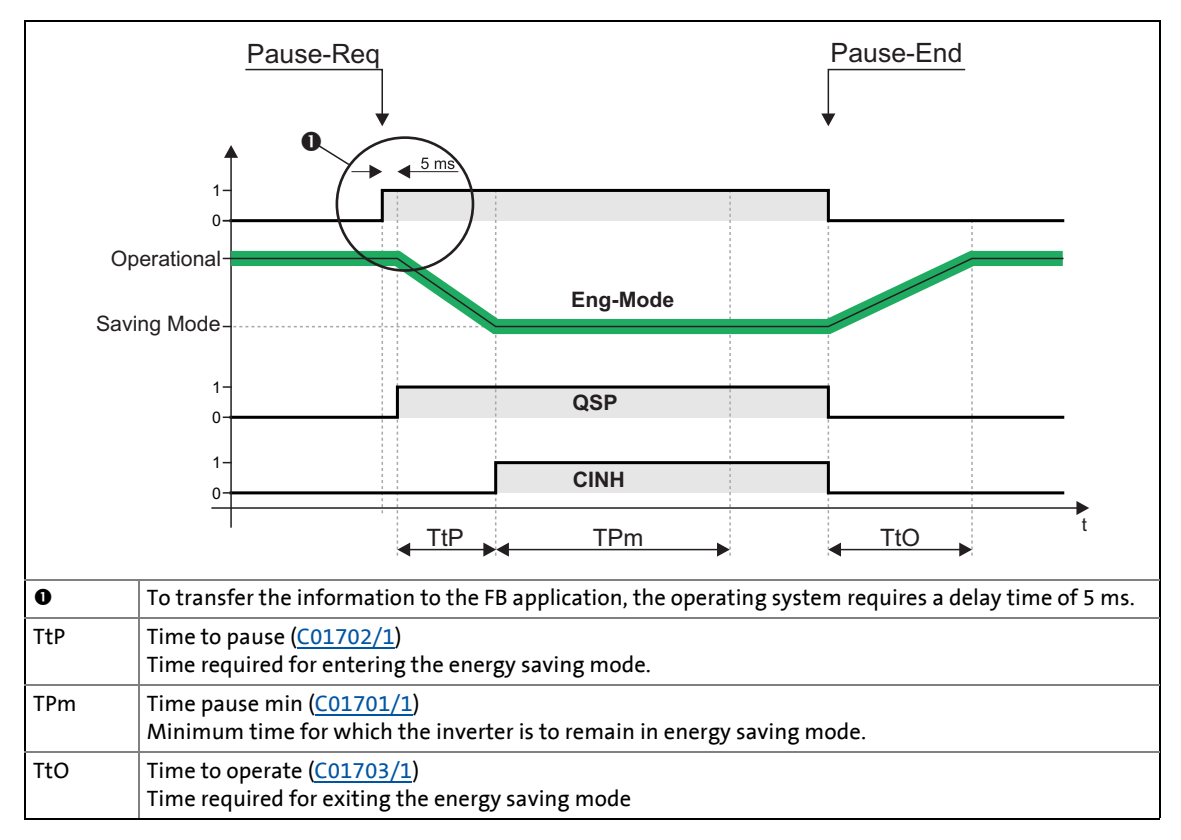

\_ \_ \_ \_ \_ \_ \_ \_ \_ \_ \_ \_ \_ \_ \_ \_ \_ \_ \_ \_ \_ \_ \_ \_ \_ \_ \_ \_ \_ \_ \_ \_ \_ \_ \_ \_ \_ \_ \_ \_ \_ \_ \_ \_ \_ \_ \_ \_ \_ \_ \_ \_ \_ \_ \_ \_ \_ \_ \_ \_ \_ \_ \_ \_

The energy saving mode is activated via the **PROFIenergy** PROFINET profile as follows:

- 1. Via a "Pause-Req" command, entry into the energy saving mode is requested. • At the same time, a dead time is transferred with the command.
- 2. If the sum of the times set in C1701/1, [C1702/1,](#page-1109-0) and [C1703/1](#page-1109-2) is smaller than the dead time requested, the inverter starts entering the energy saving mode.
- 3. Via a "Pause-End" command, this operating status can be exited again.

# **5 Motor control (MCTRL)**

This chapter provides information on the parameter setting of the inverter's internal motor control.

\_ \_ \_ \_ \_ \_ \_ \_ \_ \_ \_ \_ \_ \_ \_ \_ \_ \_ \_ \_ \_ \_ \_ \_ \_ \_ \_ \_ \_ \_ \_ \_ \_ \_ \_ \_ \_ \_ \_ \_ \_ \_ \_ \_ \_ \_ \_ \_ \_ \_ \_ \_ \_ \_ \_ \_ \_ \_ \_ \_ \_ \_ \_ \_

#### **Topics:**

Basic settings:

- [Motor selection/Motor data](#page-138-0)
- ▶ [Selecting the control mode](#page-152-0)
- [Defining current and speed limits](#page-157-0)

#### Description of the motor control types:

- [V/f characteristic control \(VFCplus\)](#page-160-0)
- [V/f characteristic control energy-saving \(VFCplusEco\)](#page-178-0)
- [V/f control \(VFCplus + encoder\)](#page-188-0)
- ▶ [Sensorless vector control \(SLVC\)](#page-195-0)
- [Sensorless control for synchronous motors \(SLPSM\)](#page-212-0)
- ▶ [Servo control \(SC\)](#page-236-0)

Parameterisable additional functions:

- ▶ [Selection of switching frequency](#page-263-0)
- [Operation with increased rated power](#page-267-0)
- [Flying restart function](#page-269-0)
- [DC-injection braking](#page-272-0)
- ▶ [Slip compensation](#page-276-0)
- [Oscillation damping](#page-277-0)
- [Phase sequence reversal for correcting misconnected UVW motor phases](#page-280-0)

#### Further topics:

- [Encoder/feedback system](#page-281-0)
- [Position control/additive speed specification](#page-291-0)
- [Braking operation/brake energy management](#page-292-0)
- [Monitoring](#page-303-0)

Internal interfaces (process signals):

- [Internal interfaces | System block "LS\\_MotorInterface"](#page-318-1)
- [Internal status signals | System block "LS\\_DeviceMonitor"](#page-325-0)

# 5 Motor control (MCTRL)

5.1 Motor selection/Motor data

#### <span id="page-138-0"></span>**5.1 Motor selection/Motor data**

The motor data term comprises all parameters that only depend on the motor and that only characterise the electrical behaviour of the machine. The motor data are independent of the application in which the inverter and the motor are used.

\_ \_ \_ \_ \_ \_ \_ \_ \_ \_ \_ \_ \_ \_ \_ \_ \_ \_ \_ \_ \_ \_ \_ \_ \_ \_ \_ \_ \_ \_ \_ \_ \_ \_ \_ \_ \_ \_ \_ \_ \_ \_ \_ \_ \_ \_ \_ \_ \_ \_ \_ \_ \_ \_ \_ \_ \_ \_ \_ \_ \_ \_ \_ \_

**Proceed as follows to open the dialog for parameterising the motor data:**

- 1. »Engineer« Go to the *Project view* and select the 8400 HighLine inverter.
- 2. Select the **Application parameters** tab from the *Workspace*.
- 3. Go to the *Overview* dialog level and click the following button:

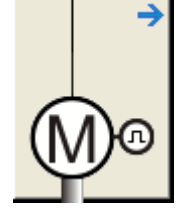

#### **Parameterisation dialog in the »Engineer«**

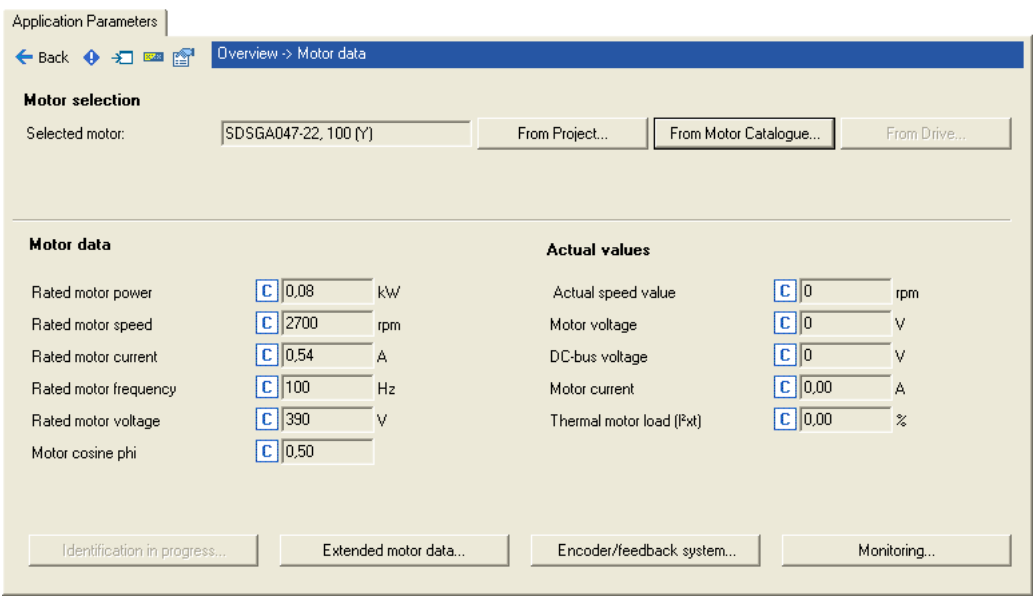

- Via the **From Motor Catalogue** button, the motor catalogue can be opened to select another motor.  $\rightarrow$  [Selecting a motor from the motor catalogue in the »Engineer«](#page-142-0) ( $\Box$  [143\)](#page-142-0)
- Via the **From inverter**... button, the motor data set in the inverter can be copied to the »Engineer« when an online connection has been established.
- When an online connection has been established to the inverter, the **Identification in progress...** button serves to automatically identify different motor data.  $\blacktriangleright$  Automatic motor data [identification](#page-144-1)  $( 2145)$  $( 2145)$
- The **Encoder/feedback system...** button serves to get to the settings for the encoder/feedback system, if available. Fncoder/feedback system ([282\)](#page-281-0)

## **Stop!**

Motors with electronic nameplates (ETS) must not be operated on 8400 inverters!

\_ \_ \_ \_ \_ \_ \_ \_ \_ \_ \_ \_ \_ \_ \_ \_ \_ \_ \_ \_ \_ \_ \_ \_ \_ \_ \_ \_ \_ \_ \_ \_ \_ \_ \_ \_ \_ \_ \_ \_ \_ \_ \_ \_ \_ \_ \_ \_ \_ \_ \_ \_ \_ \_ \_ \_ \_ \_ \_ \_ \_ \_ \_ \_

# **Note!**

Sensorless vector control (SLVC) and sensorless control for synchronous motors (SLPSM) in particular requires the motor data parameters to be set. The motor data comprise the data of the motor nameplate and the data of the motor equivalent circuit.

If the motor has been selected via the motor catalogue of the »Engineer« or the motor data have been adapted offline using the »Engineer«, all motor data must then be copied to the inverter and saved power-failure-proof to the memory module (device command: [C00002/11\)](#page-817-0) when an online connection has been established.

## **Note!**

#### **Setting a rated motor frequency with a decimal position**

If the motor has a rated motor frequency with a decimal position (e.g. motor nameplate data "23.7 Hz"):

- Up to and including version 11.xx.xx, the following motor nameplate data must be increased by a factor of 10:
	- [C00089](#page-840-0): Rated motor frequency (a value of "23.7 Hz", for instance, must be increased to 237 Hz.)
	- [C00081](#page-839-0): Rated motor power
	- [C00087](#page-840-1): Rated motor speed
	- [C00090](#page-840-2): Rated motor voltage
- From version 12.00.00, the rated motor frequency must be entered without decimal position to clearly identify the right motor type. (a value of "23.7 Hz", for instance, must be set to 23 Hz in [C00089](#page-840-0))
	- [C01000](#page-1046-0) displays the set motor type (ASM or PSM).
	- [C00969](#page-1039-0) displays the set number of motor pole pairs.
- From version 14.00.00 onwards, the motor type (ASM or PSM) can also be set manually in  $CO1001/1$  for a clear identification.

# **Note!**

If a rated motor speed is set for an asynchronous motor (ASM) in [C00087](#page-840-1) which corresponds to a very high slip speed, the number of pole pairs is identified incorrectly. Moreover, a synchronous motor (PSM) is detected instead of an asynchronous motor (ASM) at certain slip speeds. Detailed information and possible remedies can be found here:

 $\blacktriangleright$  [Application notes for asynchronous motors with high slip speed](#page-151-0) ( $\boxplus$  [152\)](#page-151-0)

#### **Motor data**

In the parameterisation dialog, the data of the motor nameplate for the selected motor are displayed under "Motor data".

\_ \_ \_ \_ \_ \_ \_ \_ \_ \_ \_ \_ \_ \_ \_ \_ \_ \_ \_ \_ \_ \_ \_ \_ \_ \_ \_ \_ \_ \_ \_ \_ \_ \_ \_ \_ \_ \_ \_ \_ \_ \_ \_ \_ \_ \_ \_ \_ \_ \_ \_ \_ \_ \_ \_ \_ \_ \_ \_ \_ \_ \_ \_ \_

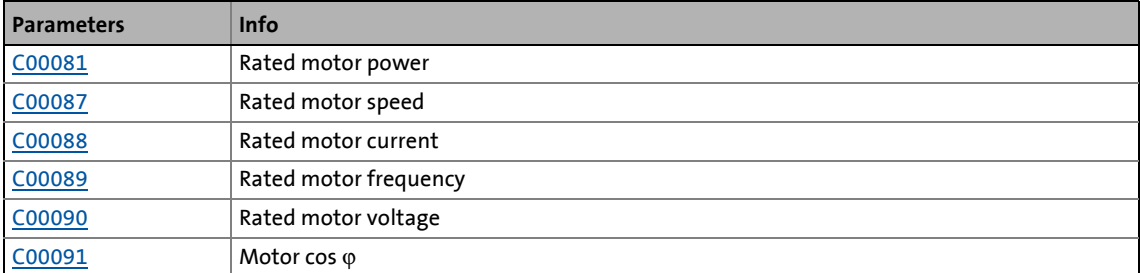

#### **Actual values**

When an online connection to the inverter has been established, the following actual values are displayed in the parameterisation dialog under "Actual values":

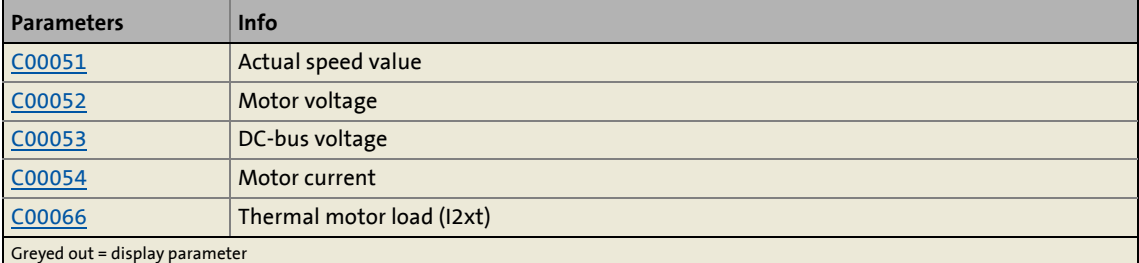

#### **Adapting motor data manually**

If a third party manufacturer's motor is used, the displayed motor data can exactly be adapted to the real motor by clicking the **From project**... button and selecting the "Own motor settings" entry from the **Motor selection** dialog box afterwards. For this purpose, the data of the motor nameplate and the equivalent circuit diagram must be available.

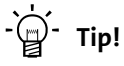

For a better concentricity factor, we recommend to perform motor parameter identification of the third party manufacturer's motor first. The motor parameters can be manually adapted afterwards.

Improving the concentricity factor includes

- the adjustment of the inverter error characteristic to the drive system and
- the knowledge of the motor cable resistance.

Both factors are determined in the course of motor parameter identification.

[Automatic motor data identification](#page-144-1)  $( 2145)$  $( 2145)$ 

#### **Other motor data**

Click the **Other motor data...** button and go to the *Other motor data* dialog box including the motor equivalent circuit (in the following for an asynchronous motor):

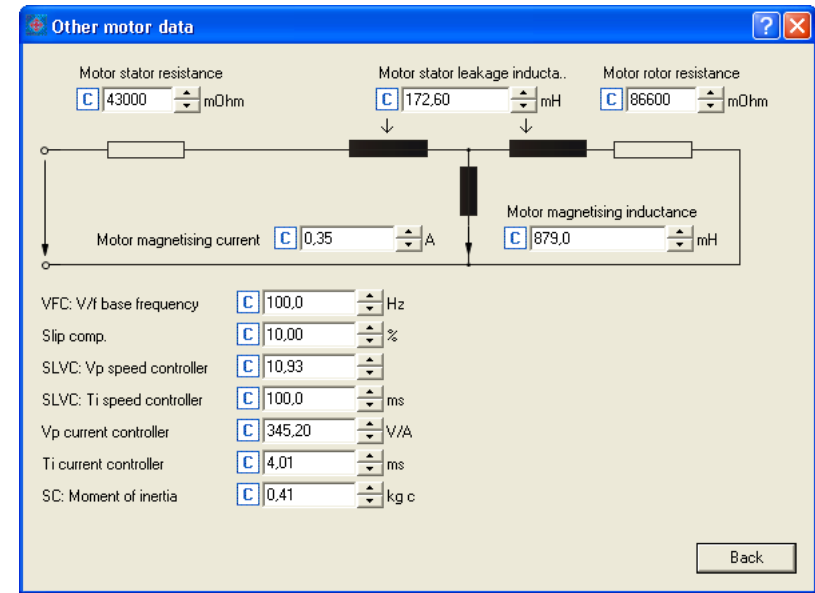

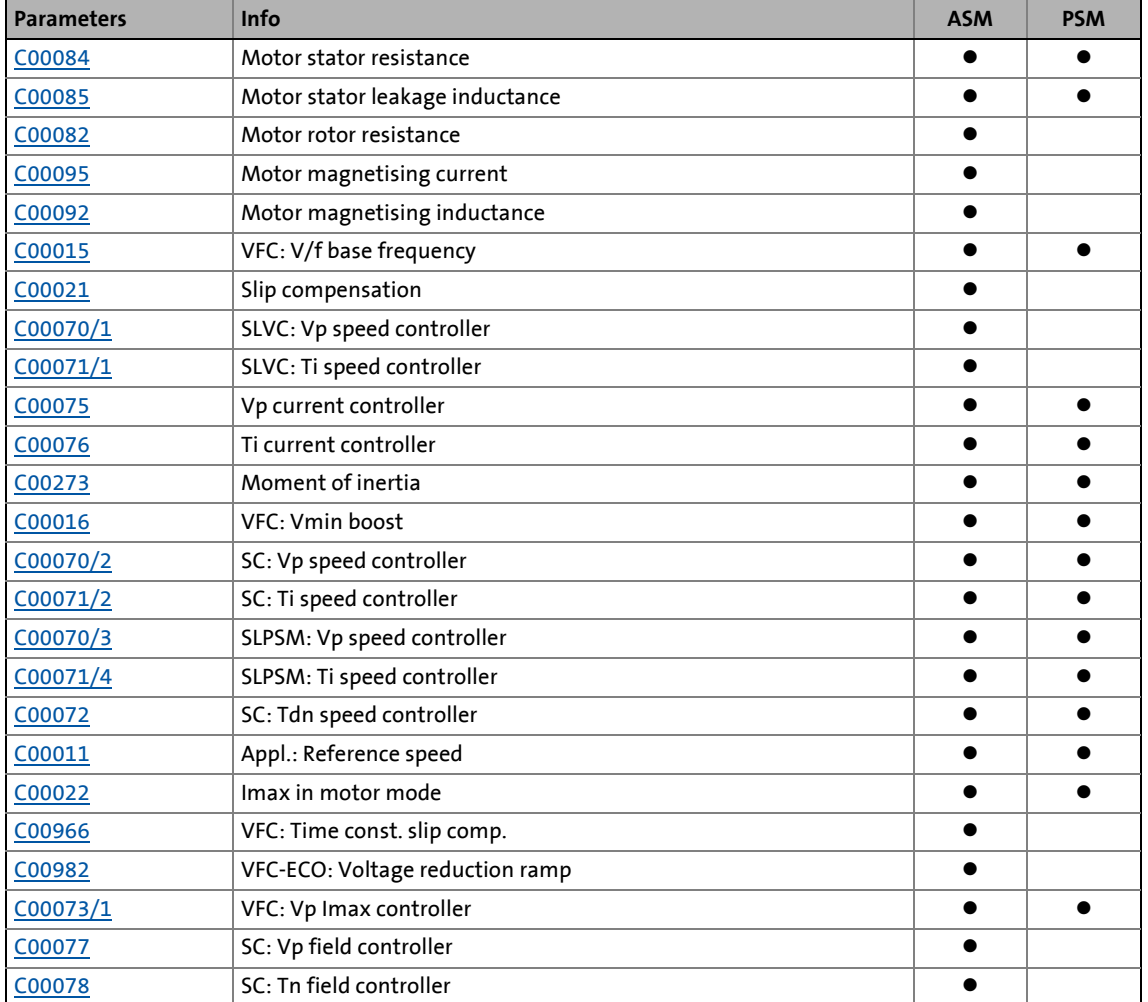

• From version 12.00.00 onwards, [C01000](#page-1046-0) displays the set motor type (ASM or PSM).

\_ \_ \_ \_ \_ \_ \_ \_ \_ \_ \_ \_ \_ \_ \_ \_ \_ \_ \_ \_ \_ \_ \_ \_ \_ \_ \_ \_ \_ \_ \_ \_ \_ \_ \_ \_ \_ \_ \_ \_ \_ \_ \_ \_ \_ \_ \_ \_ \_ \_ \_ \_ \_ \_ \_ \_ \_ \_ \_ \_ \_ \_ \_ \_

• Generally, a synchronous motor without speed feedback can also be operated with the  $V/f$ [characteristic control \(VFCplus\)](#page-160-0) control mode. The parameters for this control mode (e.g. V/f base frequency) thus also have an according influence on synchronous motors.

#### <span id="page-142-0"></span>**5.1.1 Selecting a motor from the motor catalogue in the »Engineer«**

If you, when inserting the inverter into the project in the dialog step "Other components", put a checkmark in the control field **Motor**, you can select as a further dialog step the motor for the inverter from the motor catalogue:

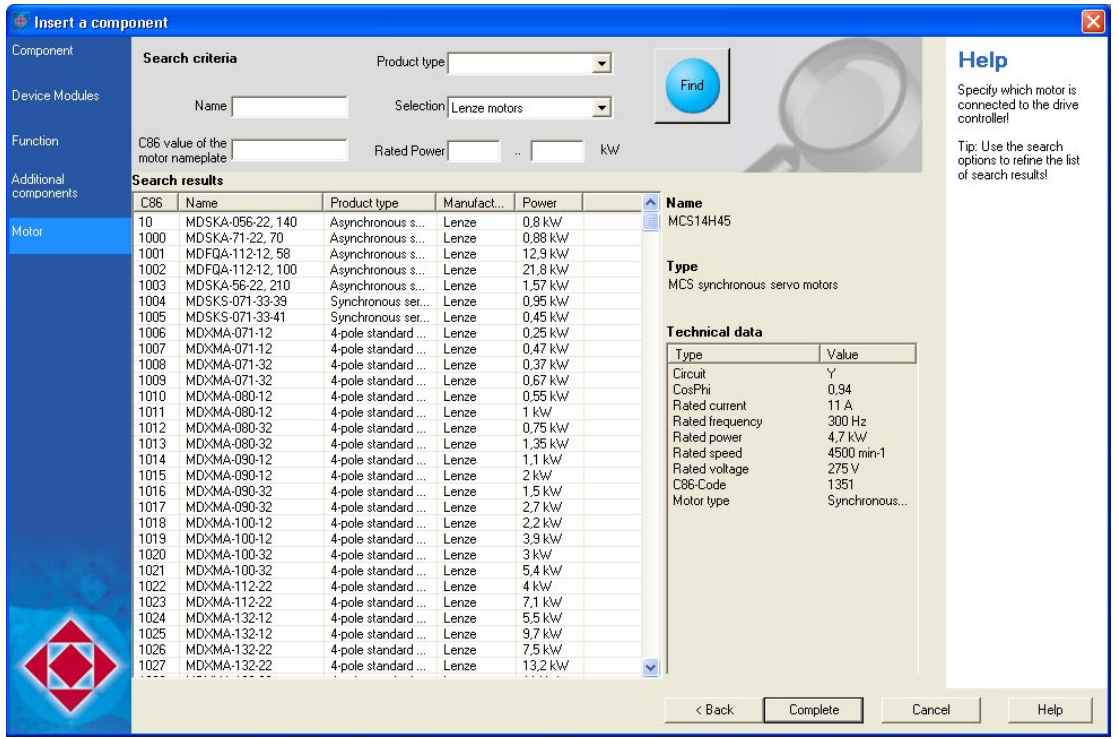

- Alternatively, the motor can be inserted into the project at a later time via the **Insert a component** command.
- Go to the **Application parameters** tab in the *Overview Motor data* dialog level and click the **From motor catalogue...** button to also reach the motor catalogue for the selection of another motor.

#### **Accepting the default values of the motor**

If a motor is selected from the motor catalogue at a later time, the *Use motor's default values* dialog box is displayed afterwards which includes all motor data of the selected motor. Please select here which of the default values are to be copied to the inverter:

\_ \_ \_ \_ \_ \_ \_ \_ \_ \_ \_ \_ \_ \_ \_ \_ \_ \_ \_ \_ \_ \_ \_ \_ \_ \_ \_ \_ \_ \_ \_ \_ \_ \_ \_ \_ \_ \_ \_ \_ \_ \_ \_ \_ \_ \_ \_ \_ \_ \_ \_ \_ \_ \_ \_ \_ \_ \_ \_ \_ \_ \_ \_ \_

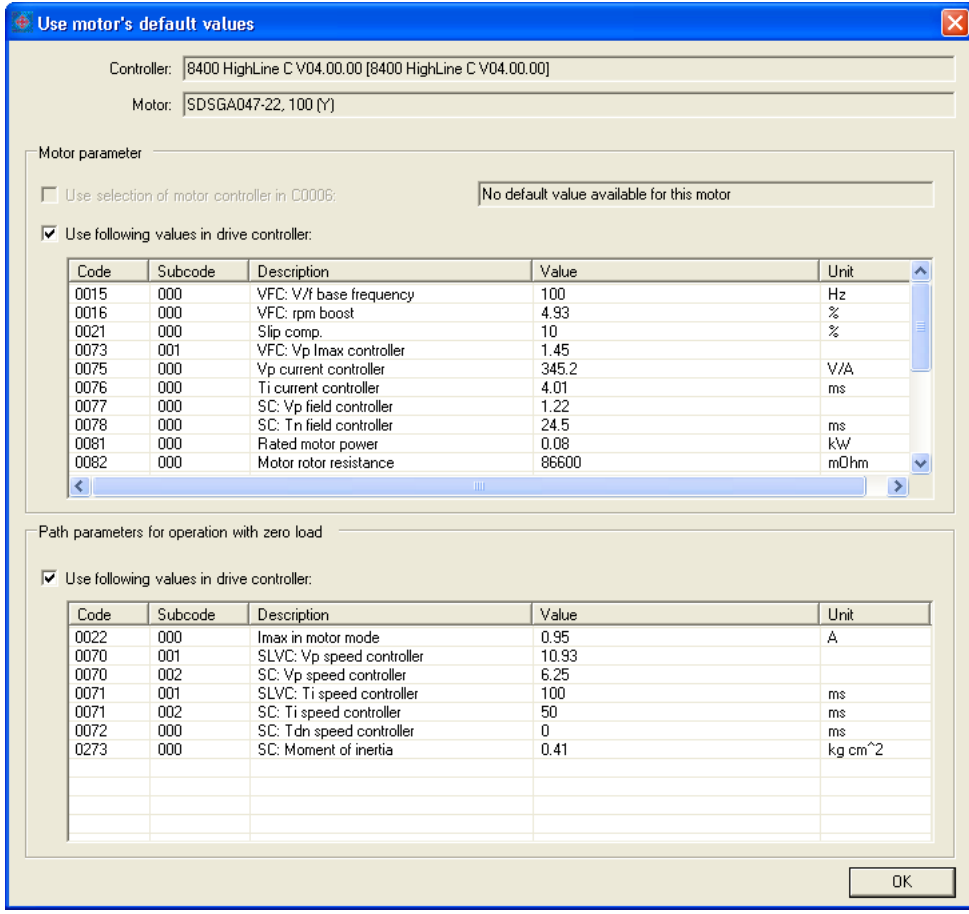

- The listed motor parameters are already optimally preset for the selected Lenze motor. An adaptation is not required.
- The "plant parameter" term comprises all parameters that result from the combination of motor and load. These characterise the transfer behaviour of the entire controlled system.
	- The plant parameters depend on the application in which the inverter and motor are used.
	- When a Lenze motor is selected in the »Engineer«, plant parameters are suggested for this motor for a load-free operation.

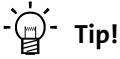

If a third party manufacturer's motor is used, select a Lenze motor from the motor catalogue first which is similar in terms of current, voltage and speed rating. Adapt the preselected motor data exactly to the real motor afterwards.
5.1 Motor selection/Motor data

### <span id="page-144-0"></span>**5.1.2 Automatic motor data identification**

The motor parameter identification serves to automatically identify the inverter characteristic, the influences of the motor cable and various motor parameters.

\_ \_ \_ \_ \_ \_ \_ \_ \_ \_ \_ \_ \_ \_ \_ \_ \_ \_ \_ \_ \_ \_ \_ \_ \_ \_ \_ \_ \_ \_ \_ \_ \_ \_ \_ \_ \_ \_ \_ \_ \_ \_ \_ \_ \_ \_ \_ \_ \_ \_ \_ \_ \_ \_ \_ \_ \_ \_ \_ \_ \_ \_ \_ \_

# **Note!**

We strongly recommend motor parameter identification before the initial commissioning of the sensorless vector control (SLVC) and the sensorless control for synchronous motors (SLPSM).

### **Automatically identified motor parameters**

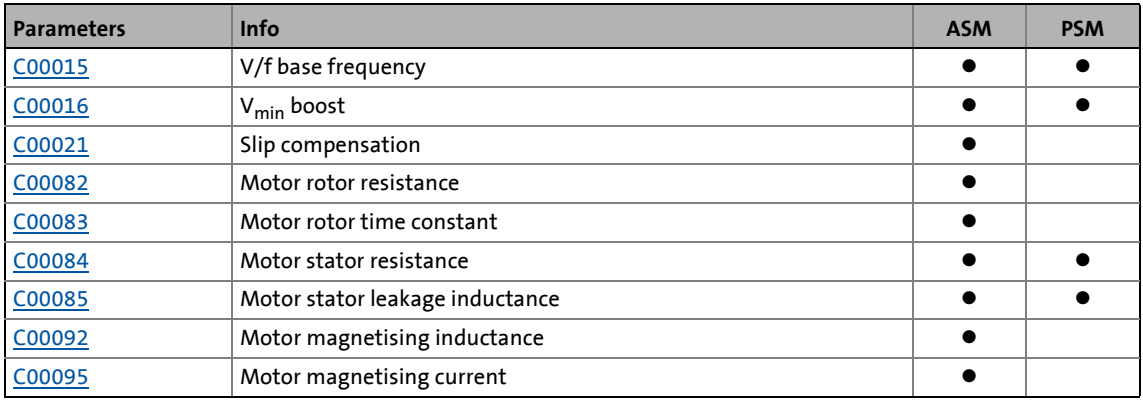

### **Automatic calculation of the current controller and field controller parameters**

From version 12.00.00 onwards: Following successful motor parameter identification, the current controller and field controller parameters listed in the below table are calculated as well.

• If these parameters are not to be calculated, bit 4 of [C02865/1](#page-1158-0) must be set to "1".

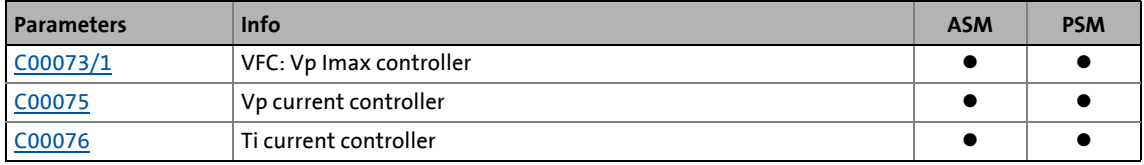

### **OPTIONAL: Automatic calculation of the speed controller parameters**

From version 12.00.00 onwards: Following successful motor parameter identification, the speed controller parameters listed in the below table can also be calculated automatically.

• If these parameters are to be calculated, bit 6 of [C02865/1](#page-1158-0) must be set to "5".

\_ \_ \_ \_ \_ \_ \_ \_ \_ \_ \_ \_ \_ \_ \_ \_ \_ \_ \_ \_ \_ \_ \_ \_ \_ \_ \_ \_ \_ \_ \_ \_ \_ \_ \_ \_ \_ \_ \_ \_ \_ \_ \_ \_ \_ \_ \_ \_ \_ \_ \_ \_ \_ \_ \_ \_ \_ \_ \_ \_ \_ \_ \_ \_

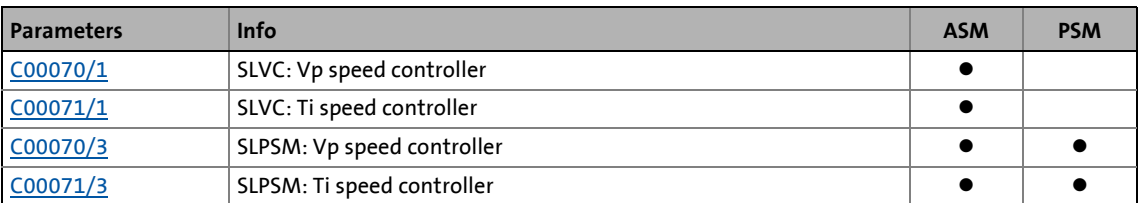

- Care must be taken that the constant mass inertia of the drive (mass inertia of motor, gearbox, shaft and constant load) is entered as exactly as possible in [C00273](#page-877-0) to calculate the speed controller parameters as dynamically as possible.
	- Mass inertias that are not constant (e.g. changing loads of reels or different loads of hoists) must be entered in [C00919/1.](#page-1032-0)
	- If the mass inertia set in [C00273](#page-877-0) is too low, the speed controller parameters are calculated less dynamically.
	- If the mass inertia set in [C00273](#page-877-0) is too high, speed controller operation is unstable.
- If the mass inertia in [C00273](#page-877-0) is set to "0", the setting of bit 5 in [C02865](#page-1158-0) has no effect on the speed controller parameter calculation. In this case, the speed controller parameters will not be calculated automatically after motor parameter identification.

#### **OPTIONAL: Automatic calculation of other controller parameters**

From version 12.00.00 onwards: Following successful motor parameter identification, the controller parameters listed in the below table can also be calculated automatically.

- **Parameters Info ASM PSM** [C00011](#page-825-0) Appl.: Reference speed [C00022](#page-828-1) Imax in motor mode [C00497](#page-920-0) Nact filter time constant [C00966](#page-1037-0) VFC: Time const. slip comp. [C00982](#page-1042-0) VFC-ECO: Voltage reduction ramp
- If these parameters are to be calculated, bit 6 of [C02865/1](#page-1158-0) must be set to "6".

### **Automatic calculation of the field weakening controller parameters for ASM servo control**

\_ \_ \_ \_ \_ \_ \_ \_ \_ \_ \_ \_ \_ \_ \_ \_ \_ \_ \_ \_ \_ \_ \_ \_ \_ \_ \_ \_ \_ \_ \_ \_ \_ \_ \_ \_ \_ \_ \_ \_ \_ \_ \_ \_ \_ \_ \_ \_ \_ \_ \_ \_ \_ \_ \_ \_ \_ \_ \_ \_ \_ \_ \_ \_

From version 15.00.00, the field weakening controller parameters are automatically calculated as well after a successful motor parameter identification. Moreover, the special functions of the internal motor control listed in the table are activated.

• If these parameters are not to be calculated/activated, bit 6 has to be set to "1" in [C02864/1](#page-1156-0).

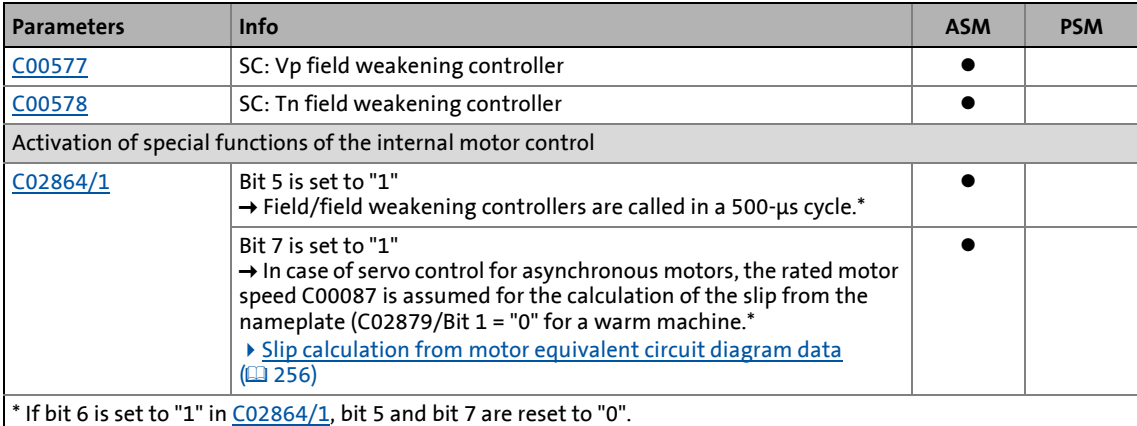

### **Principal sequence of the motor parameter identification**

- 1. The motor stator resistance ([C00084](#page-839-2)) is measured.
- 2. The inverter error characteristic is measured.
- 3. The motor stator leakage inductance ([C00085\)](#page-839-3) is measured.
- 4. The V/f base frequency ([C00015\)](#page-826-0) is calculated.
- 5. The slip compensation ([C00021](#page-828-0)) is calculated.
- 6. The  $V_{\text{min}}$  boost [\(C00016\)](#page-826-1) is detected.
- 7. Only for asynchronous motors:
- The motor magnetising inductance ([C00092\)](#page-841-0) and the motor rotor resistance ([C00082\)](#page-839-0) are measured.

The motor magnetising current [\(C00095\)](#page-841-1) is measured.

From version 12.00.00:

- 8. If  $C02865/1 bit 4 = "0" (Lenze setting):$  $C02865/1 bit 4 = "0" (Lenze setting):$ The current controller and field controller parameters are calculated. (See table.)
- 9. If [C02865/1](#page-1158-0) bit 5 = "1": The speed controller parameters are calculated. (See table.)
- 10. If [C02865/1](#page-1158-0) bit 6 = "1": Other controller parameters are calculated. (See table.)

From version 15.00.00:

11. If  $C02864/1 - bit 6 = "0" (Lenze setting):$  $C02864/1 - bit 6 = "0" (Lenze setting):$ The field weakening controller parameters are calculated and certain special functions of the internal motor control are activated. (See table.)

### **Selection of the identification mode**

From version 10.00.00 onwards, two identification modes are available in [C02867/1:](#page-1160-0)

\_\_\_\_\_\_\_\_\_\_\_\_\_\_\_\_\_

- "1: Basic identification" (previous mode)
	- Only for asynchronous motors
	- Duration approx. 30 s
- "2: extended identification"
	- Stands out due to increased accuracy of the determined motor parameters.
	- Also supports synchronous motors and asynchronous motors with a power of more than 11 kW.
	- Duration approx. 80 s

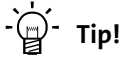

In the Lenze setting, a setting of "0: automatic" is selected in [C02867/1](#page-1160-0). This setting ensures that the inverter automatically selects the optimum procedure for motor parameter identification.

### **Preconditions for executing the motor parameter identification**

- The motor parameter identification must be carried out when the motor is cold!
- The load machine may remain connected. Holding brakes, if present, may remain in the braking position.
- In case of a synchronous motor:
	- The shaft must be able to rotate freely (must not be locked).
	- An identification is only possible with the extended motor parameter identification.
- For an asynchronous motor from a power of 11 kW: An identification is only possible with the extended motor parameter identification.
- The inverter has to be ready for enable (has to be in the ["SwitchedOn](#page-119-0)" state). Inhibit the inverter if it is enabled, e.g. via the [C00002/16](#page-817-0) device command or a LOW signal at the X4/RFR terminal.
- The motor has to be at standstill.

### **Required parameter settings before the motor parameter identification is executed**

\_ \_ \_ \_ \_ \_ \_ \_ \_ \_ \_ \_ \_ \_ \_ \_ \_ \_ \_ \_ \_ \_ \_ \_ \_ \_ \_ \_ \_ \_ \_ \_ \_ \_ \_ \_ \_ \_ \_ \_ \_ \_ \_ \_ \_ \_ \_ \_ \_ \_ \_ \_ \_ \_ \_ \_ \_ \_ \_ \_ \_ \_ \_ \_

- For an extended motor parameter identification, a motor control suitable for the motor has to be set in [C00006](#page-821-0). When the identification starts, this setting determines whether an asynchronous motor or a synchronous motor has to be identified.  $\blacktriangleright$  [Selecting the control mode](#page-152-0)  $( 153)$  $( 153)$
- The motor parameters listed in the table below are excluded from automatic identification and must therefore be adapted to the used motor before motor parameter identification is carried out (see motor nameplate).

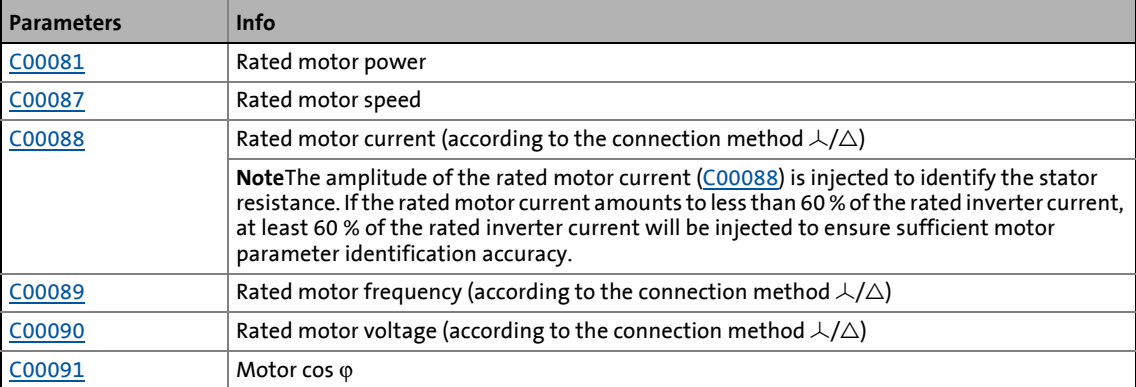

- If the motor nameplate data are entered in the »Engineer« motor catalogue instead of selecting a motor, it is recommendable to use the extended motor parameter identification [\(C02867/1](#page-1160-0) = "2: extended identification").
- Especially for third-party motors, it is also recommendable to carry out the slip calculation with the motor equivalent circuit diagram data [\(C02879/1](#page-1165-0)). If the slip calculation is derived from the motor nameplate data, this can negatively affect the stability and accuracy of the drive behaviour because the rated speed specified on the motor nameplate often is rather inaccurate.
- The available motor cable must be specified in terms of length and cross-section:

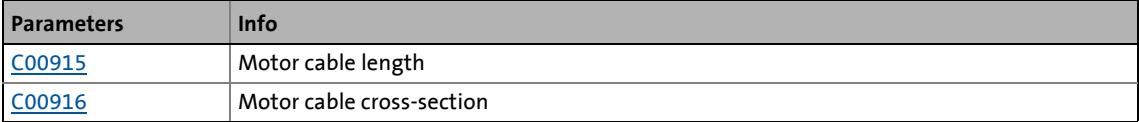

The motor cable resistance resulting from these settings is displayed in [C00917](#page-1031-2).

• For the measurement of the required variables, the motor is energised via the inverter terminals U, V and W during the motor parameter identification. The corresponding current controller is preset in the Lenze setting so that a optimal controller behaviour is achieved with an asynchronous motor power-adapted to the inverter.

Thanks to optimisation, the current controller can be set via the following parameters:

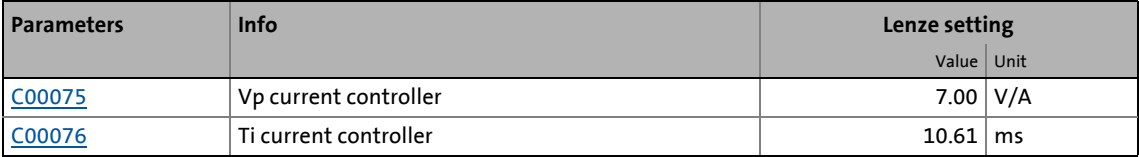

- Switching frequency for the motor parameter identification:
	- Up to and including version 13.xx.xx, the motor parameter identification is executed with a switching frequency of 4 kHz.
	- From version 14.00.00, the motor parameter identification can also be executed with a switching frequency of 8 kHz instead of 4 kHz. For this purpose, the option "Motor ident.: Switching frequency 8 kHz" (Bit 4 = "1") has to be set in [C02864/1.](#page-1156-0) Example of how to use this option: Between the output of the inverter and the motor, a sinusoidal filter is connected which may only be operated with a minimum switching frequency of 8 kHz. (See also the section "Preventing a decrease of the switching frequency".) (① 265)

Generally, a switching frequency of 4 kHz is recommended for the motor parameter identification as it serves to obtain the most accurate results.

\_ \_ \_ \_ \_ \_ \_ \_ \_ \_ \_ \_ \_ \_ \_ \_ \_ \_ \_ \_ \_ \_ \_ \_ \_ \_ \_ \_ \_ \_ \_ \_ \_ \_ \_ \_ \_ \_ \_ \_ \_ \_ \_ \_ \_ \_ \_ \_ \_ \_ \_ \_ \_ \_ \_ \_ \_ \_ \_ \_ \_ \_ \_ \_

### **Premature abort of the motor parameter identification**

# **Stop!**

If motor parameter identification is aborted, unstable drive behaviour may be the result!

The motor parameter identification can be aborted in the following cases:

- If a special motor (e.g. mid-frequency motor) or a servo motor is used.
- If there is a large deviation between inverter and motor power.

In case of a simple motor parameter identification, we recommend the following:

- to reduce the P component Vp of the current controller [\(C00075\)](#page-837-0) e.g. by halving.
- to increase the time constant Ti of the current controller [\(C00076](#page-837-1)) e.g. by doubling.

In case of the extended motor parameter identification, the current controller parameters are determined automatically. If the identification is aborted all the same, the current controller parameters set in [C00075](#page-837-0) and [C00076](#page-837-1) can be used by parameterising [C02866](#page-1159-0) to "1".

Another cause for the abort of the motor parameter identification could be the implausibility of the entered nameplate data, e.g. the entry  $P = 0$  kW for the motor power.

### **Execute automatic motor parameter identification**

# **Danger!**

During motor parameter identification, the motor is energised via the outputs U, V and W of the inverter!

- Observe the corresponding safety instructions!
- With an idling motor, a small angular offset may occur at the motor shaft.

\_ \_ \_ \_ \_ \_ \_ \_ \_ \_ \_ \_ \_ \_ \_ \_ \_ \_ \_ \_ \_ \_ \_ \_ \_ \_ \_ \_ \_ \_ \_ \_ \_ \_ \_ \_ \_ \_ \_ \_ \_ \_ \_ \_ \_ \_ \_ \_ \_ \_ \_ \_ \_ \_ \_ \_ \_ \_ \_ \_ \_ \_ \_ \_

• During the motor parameter identification, rotations occur in case of a synchronous motor.

**How to carry out automatic motor parameter identification:**

- 1. Activate motor parameter identification via the  $C00002/23$  = "1: On / start" device command.
- 2. Enable inverter.
	- The inverter changes to the "[Ident](#page-116-0)" device status.
	- Motor parameter identification starts.
	- The progress of the identification run can be seen in [C00002/23](#page-817-0).
	- The identification is completed if the "0: Off / ready" message is displayed in [C00002/23](#page-817-0).
	- After successful identification, it changes back to the ["SwitchedOn](#page-119-0)" device status.
- 3. Inhibit inverter again.

5.1 Motor selection/Motor data

### **5.1.3 Application notes for asynchronous motors with high slip speed**

# **Note!**

If a rated motor speed is set for an asynchronous motor (ASM) in [C00087](#page-840-0) which corresponds to a very high slip speed, the number of motor pole pairs is identified incorrectly.

\_ \_ \_ \_ \_ \_ \_ \_ \_ \_ \_ \_ \_ \_ \_ \_ \_ \_ \_ \_ \_ \_ \_ \_ \_ \_ \_ \_ \_ \_ \_ \_ \_ \_ \_ \_ \_ \_ \_ \_ \_ \_ \_ \_ \_ \_ \_ \_ \_ \_ \_ \_ \_ \_ \_ \_ \_ \_ \_ \_ \_ \_ \_ \_

Moreover, a synchronous motor is (PSM) is detected instead of an asynchronous motor (ASM). In this case, the "[Id7"](#page-669-0) error message can occur since motor and motor control type do not match.

Examples, possible impacts and remedies are described in the following sections.

### **Examples:**

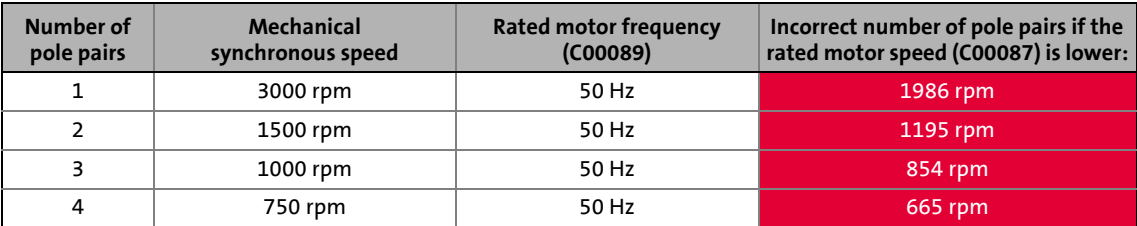

### **Possible impacts depending on the motor control type:**

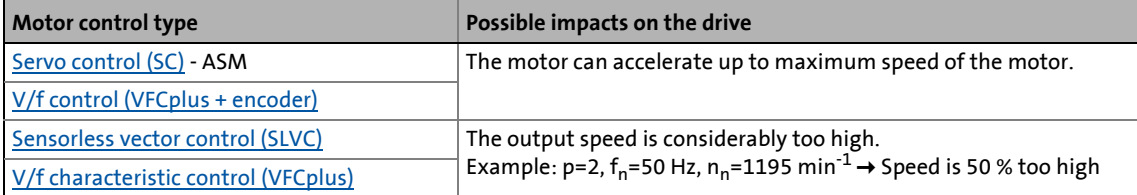

### **Remedies:**

- For version 12.xx.xx and version 13.xx.xx the following applies: Limit the rated motor speed:  $C00087 = C00089$  \* 60 / (number of pole pairs + 0.5)
- From version 14.00.00:

Set the motor type ("ASM" or "PSM") manually in [C01001/1.](#page-1046-0) The rated motor speed does not need to be limited since the number of pole pairs can be detected safely when the motor type has been set manually.

5.2 Selecting the control mode

### <span id="page-152-0"></span>**5.2 Selecting the control mode**

The 8400 HighLine inverter supports various modes for motor control (open loop or closed loop).

\_ \_ \_ \_ \_ \_ \_ \_ \_ \_ \_ \_ \_ \_ \_ \_ \_ \_ \_ \_ \_ \_ \_ \_ \_ \_ \_ \_ \_ \_ \_ \_ \_ \_ \_ \_ \_ \_ \_ \_ \_ \_ \_ \_ \_ \_ \_ \_ \_ \_ \_ \_ \_ \_ \_ \_ \_ \_ \_ \_ \_ \_ \_ \_

- V/f characteristic control (VFCplus) with linear characteristic for asynchronous motors is preset.
- The control mode can be selected in the »Engineer« on the **Application parameter** tab via the **Motor control** ([C00006](#page-821-0)) list field:

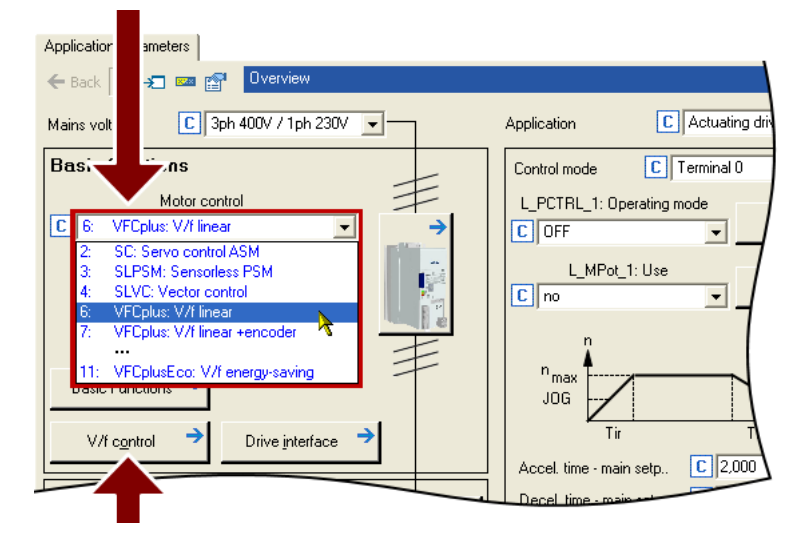

• A click on the **Motor control...** button leads you to the parameterisation dialog of the selected motor control. (The button is labelled according to the selected motor control.)

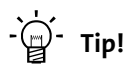

In order to make the selection of the motor control easier, we provide a selection help with recommendations and alternatives for standard applications in the subchapter entitled "[Selection help"](#page-156-0). ([137]

The following section briefly describe the control modes. A reference to more details can be found at the end of each section.

The V/f characteristic control (VFCplus) is a motor control mode for standard frequency inverter applications based on a simple and robust control process which is suitable for the operation of asynchronous motors with linear or square-law load torque characteristic (e.g. fans). Furthermore, this motor control mode is also suitable for group drives and special motors. Due to the low parameterisation effort, commissioning of such applications is fast and easy.

\_ \_ \_ \_ \_ \_ \_ \_ \_ \_ \_ \_ \_ \_ \_ \_ \_ \_ \_ \_ \_ \_ \_ \_ \_ \_ \_ \_ \_ \_ \_ \_ \_ \_ \_ \_ \_ \_ \_ \_ \_ \_ \_ \_ \_ \_ \_ \_ \_ \_ \_ \_ \_ \_ \_ \_ \_ \_ \_ \_ \_ \_ \_ \_

The V<sub>min</sub> boost ( $COO016$ ) and slip compensation ( $COO021$ ) required for optimising the drive behaviour are dimensioned for asynchronous motors with power adaptations to the inverter in the Lenze setting.

▶ [V/f characteristic control \(VFCplus\)](#page-160-0) (2[161\)](#page-160-0)

### **Energy-saving V/f characteristic control (VFCplusEco)**

### From version 10.00.00

In contrast to the V/f characteristic control mode (VFCplus), this motor control mode uses a cosϕ control in partial load operational range to automatically reduce the power loss in the asynchronous motor (energy optimisation).

The motor data required for the cos $\varphi$  control and the V  $_{\text{min}}$  boost [\(C00016\)](#page-826-1) and slip compensation [\(C00021\)](#page-828-0) required for optimising the drive behaviour are dimensioned for asynchronous motors with power adaptations to the inverter in the Lenze setting.

The required motor data (motor rotor resistance, motor stator resistance, motor stator leakage inductance and mutual motor inductance) only affect the extent of energy optimisation but not the stability.

In case of applications with dynamically very high sudden load variations from the unloaded operation, this motor control mode should not be used since a motor stalling cannot be excluded.

Energy optimisation for dynamic applications is not possible with this motor control mode.

▶ [V/f characteristic control - energy-saving \(VFCplusEco\)](#page-178-0) (□ [179\)](#page-178-0)

### **V/f control (VFCplus + encoder)**

The V/f control can be selected for operating asynchronous motors with speed feedback. With this motor control, a slip regulator can be additionally parameterised which adjusts the actual speed value dynamically to the speed setpoint.

▶ [V/f control \(VFCplus + encoder\)](#page-188-0) (□ [189\)](#page-188-0)

### **Sensorless vector control (SLVC)**

Sensorless (field-oriented) vector control for asynchronous motors is based on a decoupled, separate control for the torque-producing and the field-producing current component. In addition, the actual speed is reconstructed by means of a motor model so that a speed sensor is not required.

\_ \_ \_ \_ \_ \_ \_ \_ \_ \_ \_ \_ \_ \_ \_ \_ \_ \_ \_ \_ \_ \_ \_ \_ \_ \_ \_ \_ \_ \_ \_ \_ \_ \_ \_ \_ \_ \_ \_ \_ \_ \_ \_ \_ \_ \_ \_ \_ \_ \_ \_ \_ \_ \_ \_ \_ \_ \_ \_ \_ \_ \_ \_ \_

In comparison to the V/f characteristic control without feedback, the following can be achieved by means of sensorless vector control SLVC:

- A higher maximum torque throughout the entire speed range
- A higher speed accuracy
- A higher concentricity factor
- A higher level of efficiency
- The implementation of torque-actuated operation with speed limitation
- The limitation of the maximum torque in motor and generator mode for speed-actuated operation

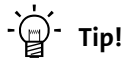

If a high torque without feedback is to be provided at small speeds, we recommend the "Sensorless vector control" motor control mode.

### ▶ [Sensorless vector control \(SLVC\)](#page-195-0) (2[196\)](#page-195-0)

#### **Sensorless control for synchronous motors (SLPSM)**

#### From version 10.00.00

This sensorless control enables an encoderless control of synchronous motors. The process is based on field-oriented control within a higher speed range (e.g.  $> 10\%$  of the rated motor speed). The actual speed value and rotor position are reconstructed via a motor model.

Standard applications for this control type are pumps and fans, horizontal materials handling and simple positioning technology.

[Sensorless control for synchronous motors \(SLPSM\)](#page-212-0) (@ [213\)](#page-212-0)

### **Servo control (SC)**

Field-oriented servo control (SC) for asynchronous motors is based on a decoupled, separate control of the torque-producing and the field-producing current component. The motor control is based on a field-oriented, cascaded controller structure with feedback function and enables dynamic and stable operation in all of the four quadrants.

The servo control basically offers the same advantages as the sensorless vector control (SLVC).

▶ [Servo control \(SC\)](#page-236-0) ([237\)](#page-236-0)

### **Speed feedback**

As shown in the following graphics, the drive systems with feedback have, independently of the motor control, more advantages than systems without feedback.

\_ \_ \_ \_ \_ \_ \_ \_ \_ \_ \_ \_ \_ \_ \_ \_ \_ \_ \_ \_ \_ \_ \_ \_ \_ \_ \_ \_ \_ \_ \_ \_ \_ \_ \_ \_ \_ \_ \_ \_ \_ \_ \_ \_ \_ \_ \_ \_ \_ \_ \_ \_ \_ \_ \_ \_ \_ \_ \_ \_ \_ \_ \_ \_

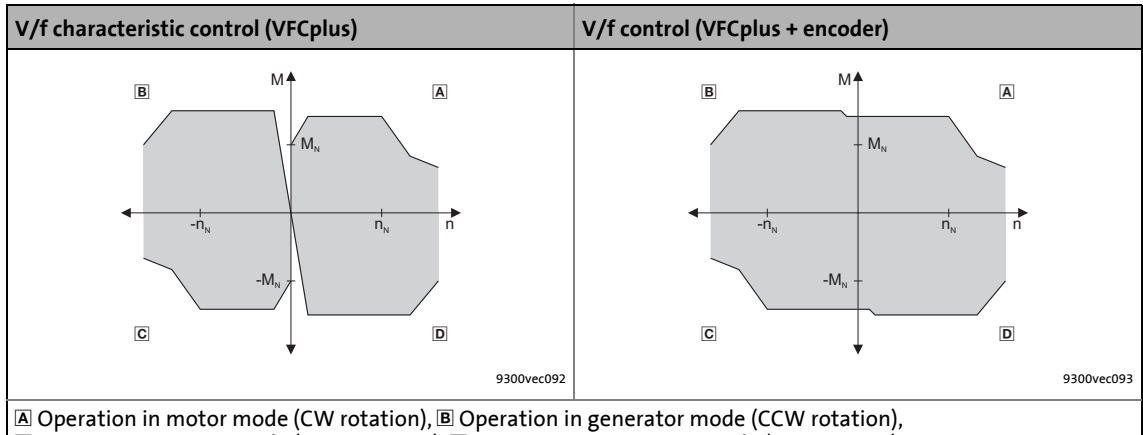

C Operation in motor mode (CCW rotation), D Operation in generator mode (CW rotation)

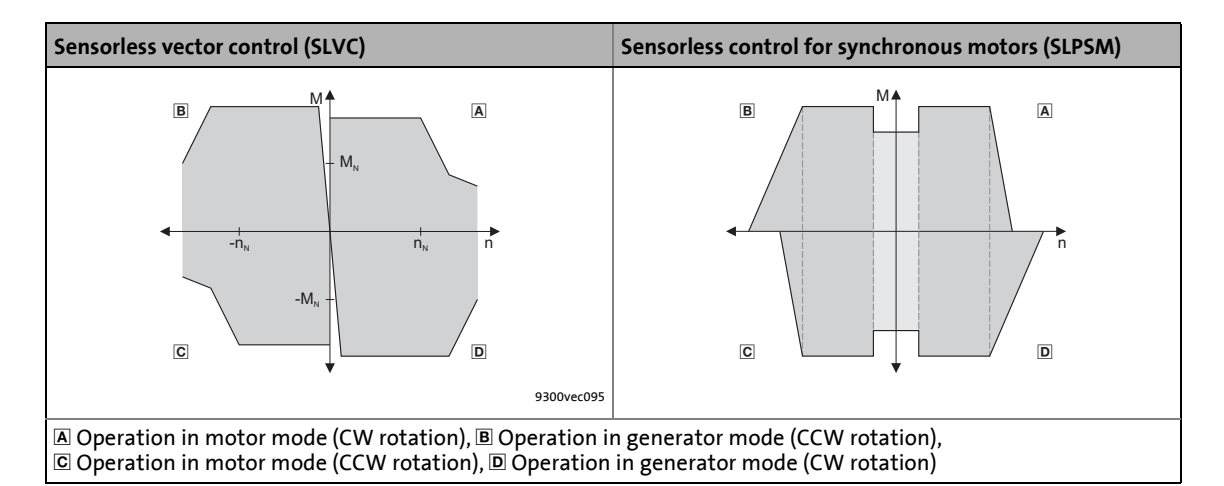

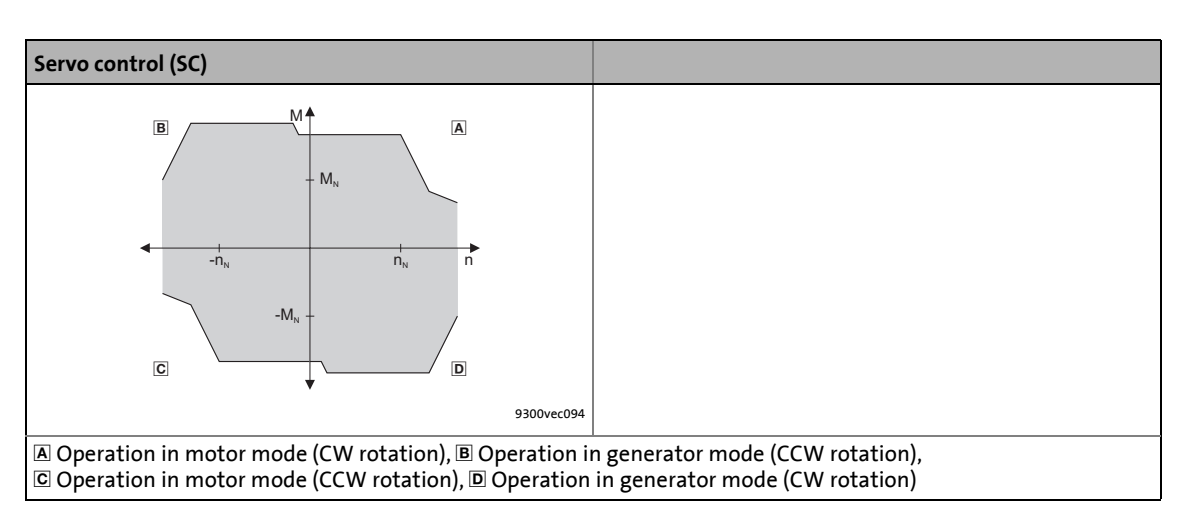

5.2 Selecting the control mode

### <span id="page-156-0"></span>**5.2.1 Selection help**

To ease the selection of the motor control mode, the two following tables contain recommendations and alternatives to standard applications.

\_ \_ \_ \_ \_ \_ \_ \_ \_ \_ \_ \_ \_ \_ \_ \_ \_ \_ \_ \_ \_ \_ \_ \_ \_ \_ \_ \_ \_ \_ \_ \_ \_ \_ \_ \_ \_ \_ \_ \_ \_ \_ \_ \_ \_ \_ \_ \_ \_ \_ \_ \_ \_ \_ \_ \_ \_ \_ \_ \_ \_ \_ \_ \_

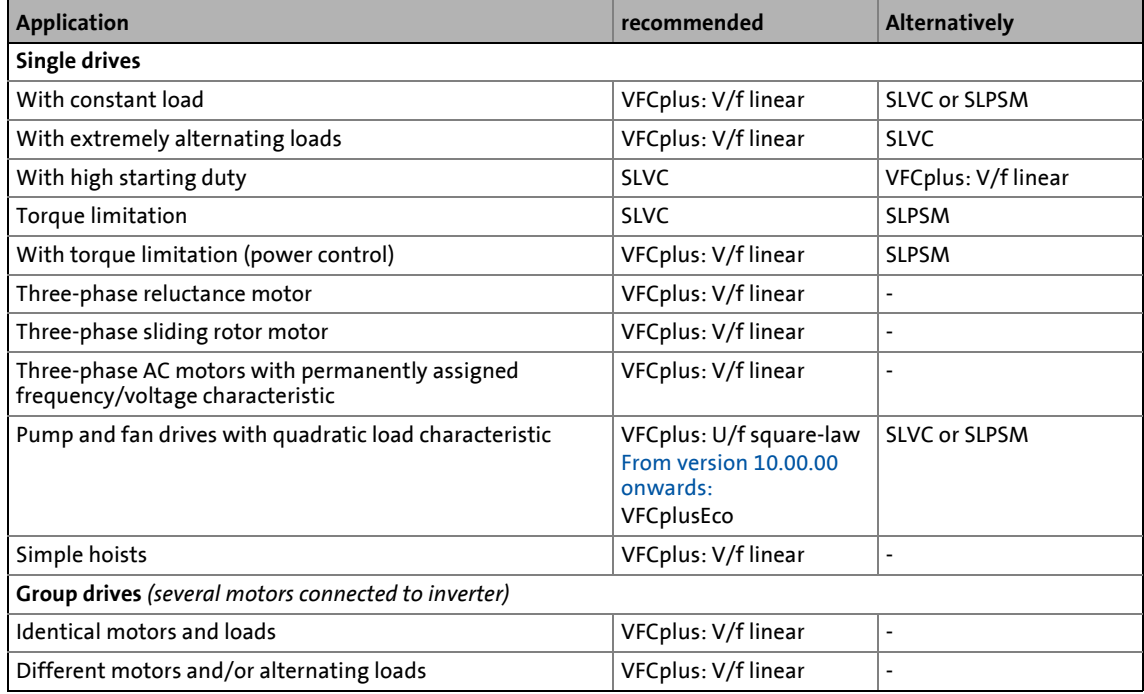

### [5-1] Standard applications without speed feedback

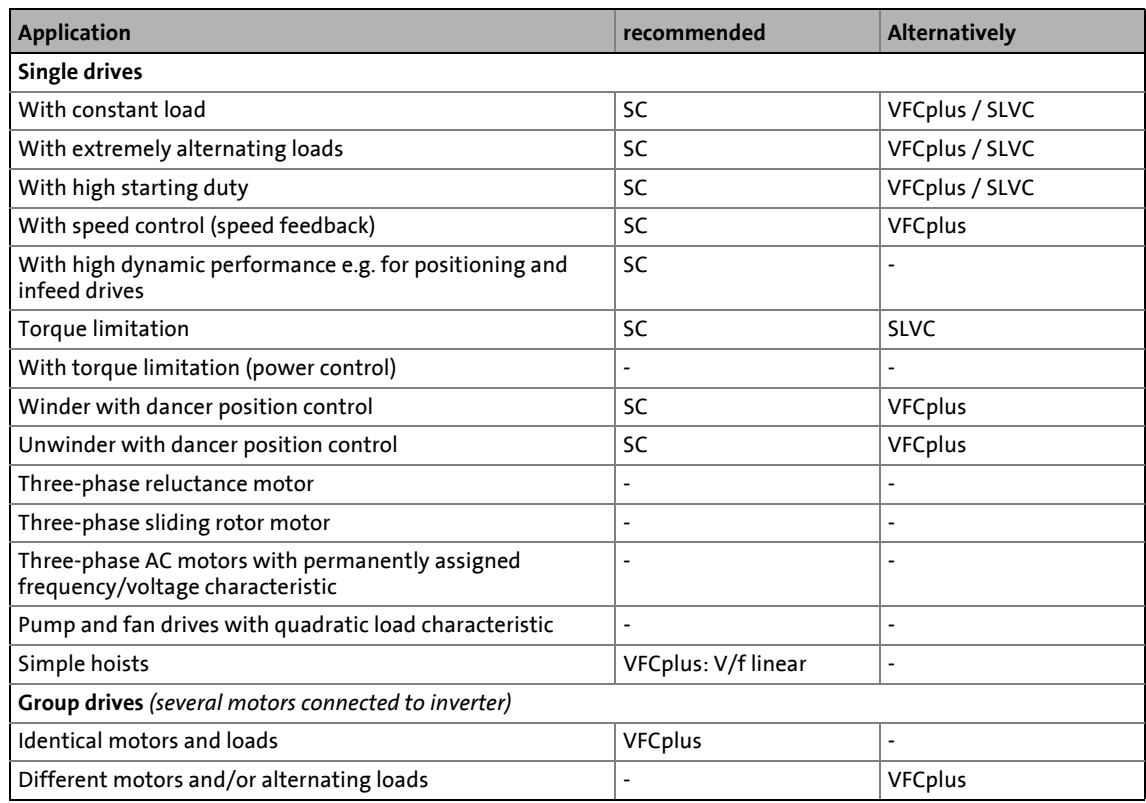

[5-2] Standard applications with speed feedback

5.3 Defining current and speed limits

### **5.3 Defining current and speed limits**

### **Limitation of the speed setpoint**

Parameterising the reference speed in [C00011](#page-825-0) means that the drive must rotate at the set speed if a speed setpoint of 100% is specified.

All speed setpoint selections are provided in % and always refer to the reference speed set in [C00011.](#page-825-0)

**Tip!** 

For reasons of achievable resolution and the accuracy involved, the reference speed should be geared to the speed range required for the respective application.

Lenze recommendation: Reference speed ([C00011](#page-825-0)) = 1500 ... 3000 rpm

\_ \_ \_ \_ \_ \_ \_ \_ \_ \_ \_ \_ \_ \_ \_ \_ \_ \_ \_ \_ \_ \_ \_ \_ \_ \_ \_ \_ \_ \_ \_ \_ \_ \_ \_ \_ \_ \_ \_ \_ \_ \_ \_ \_ \_ \_ \_ \_ \_ \_ \_ \_ \_ \_ \_ \_ \_ \_ \_ \_ \_ \_ \_ \_

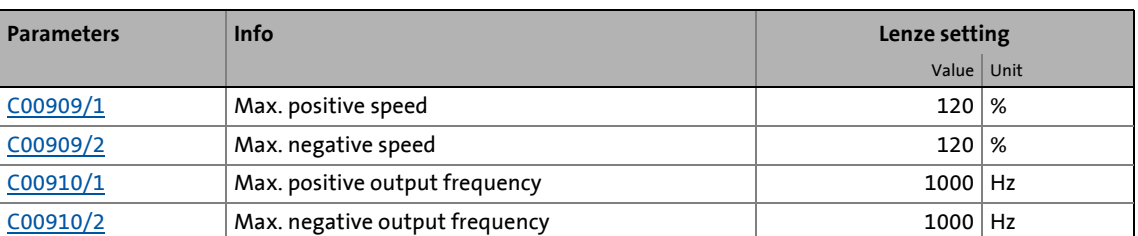

Irrespective of the selected motor control, there are more limitation options:

# **Note!**

In the torque-controlled operation (*bTorquemodeOn* = TRUE), the limitation of the speed setpoint set in [C00909/x](#page-1030-0) has no impact!

For the torque-controlled operation, a permissible speed range can be defined via the speed limitation (inputs *nSpeedHighLimit\_a* and *nSpeedLowLimit\_a* at the SB LS MotorInterface).

For a correct function of the speed limitation in both direction, the following applies: The speed limitation operates with a internal hysteresis of 50 min<sup>-1</sup>. The upper or lower speed limit resulting from the settings has to be higher than this hysteresis!

### **Current limitation in motor and generator mode**

In the various motor control modes, the inverter is provided with functions which determine the dynamic behaviour under load and counteract exceedance of the maximum current in motor or generator mode.

\_ \_ \_ \_ \_ \_ \_ \_ \_ \_ \_ \_ \_ \_ \_ \_ \_ \_ \_ \_ \_ \_ \_ \_ \_ \_ \_ \_ \_ \_ \_ \_ \_ \_ \_ \_ \_ \_ \_ \_ \_ \_ \_ \_ \_ \_ \_ \_ \_ \_ \_ \_ \_ \_ \_ \_ \_ \_ \_ \_ \_ \_ \_ \_

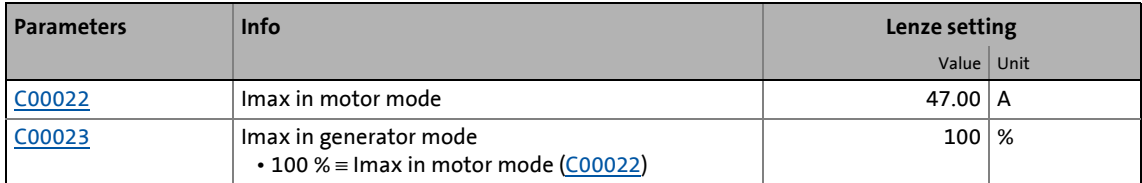

The current limits must be selected depending on

- the permissible maximum current of the motor  $\rightarrow$  recommendation: I(Mot)<sub>N</sub> < 1.5 ... 2.0
- the permissible maximum current of the inverter
- the torque in motor/generator mode required for the application

### **Note!**

### **Highly dynamic applications**

(that have e.g. too short acceleration/deceleration times or excessively changing loads)

The overcurrent disconnection may respond (fault message oC1 or oC11) if the setting of the maximum current in motor mode in [C00022](#page-828-1) approximately corresponds to the maximum permissible value of the respective inverter.

#### Remedies:

- Increase of the acceleration and deceleration ramp times
- Reduction of the maximum current in motor mode [\(C00022\)](#page-828-1)
- Reduction of the maximum current in generator mode [\(C00023](#page-829-0))
- Adaptation of the indirect peak current limitation (procedure depends on the selected motor control mode, see below)
- Reduction of the reset time of the current limiting controller ([C00074/1\)](#page-837-2)

### **Influencing the torque in motor/generator mode**

The torque in motor and generator mode can be limited via the *nTorqueMotLim* and *nTorqueGenLim* process signal inputs.

- If V/f characteristic control (VFCplus) is selected, limitation is *indirectly* performed via a so-called I<sub>max</sub> controller.
- If sensorless vector control (SLVC), sensorless control for synchronous motors (SLPSM) or servo control (SC) is selected, limitation has a direct effect on the torque-producing current component.

If keypad control is selected, the *nTorqueMotLim* and *nTorqueGenLim* process signals can be parameterised via [C00728/1...2.](#page-973-0)

#### From version 18.00.00 onwards

The positive and negative torque can be limited via the two process signal inputs *nTorqueMotLimit\_a* and *nTorqueGenLimit\_a*.

• [C02864:](#page-1156-0) Bit 15 = 1: *nTorqueMotLimt\_a* acts as *nTorqueHighLimit\_a* (positive torque limitation) and *nTorqueGenLimit\_a* acts as n*TorqueLowLimit\_a* (negative torque limitation).

**How to adapt the peak current limitation:**

- V/f characteristic control (VFCplus):
- Reduce the slip compensation with [C00021.](#page-828-0)

V/f control (VFCplus + encoder):

• Reduce the slip limitation to twice the rated motor slip with [C00971](#page-1039-0).

\_ \_ \_ \_ \_ \_ \_ \_ \_ \_ \_ \_ \_ \_ \_ \_ \_ \_ \_ \_ \_ \_ \_ \_ \_ \_ \_ \_ \_ \_ \_ \_ \_ \_ \_ \_ \_ \_ \_ \_ \_ \_ \_ \_ \_ \_ \_ \_ \_ \_ \_ \_ \_ \_ \_ \_ \_ \_ \_ \_ \_ \_ \_ \_

• Reduce the  $V_{\text{min}}$  boost in  $\underline{\text{C00016}}$ .

Sensorless vector control (SLVC):

- Reduce the slip compensation with [C00021.](#page-828-0)
- Reduce the limitation of the torque in motor mode via *nTorqueMotLimit\_a* [\(C00728/1](#page-973-0)) and the limitation of the torque in generator mode via *nTorqueGenLimit\_a* ([C00728/2\)](#page-973-0).

Servo control (SC):

- Reduce the jerk limitation with [C00274.](#page-877-1)
- Reduce the limitation of the torque in motor mode via *nTorqueMotLimit\_a* [\(C00728/1](#page-973-0)) and the limitation of the torque in generator mode via *nTorqueGenLimit\_a* ([C00728/2\)](#page-973-0).

In case of the V/f characteristic control (VFCplus), the motor voltage of the inverter is determined by means of a linear or quadratic characteristic depending on the field frequency or motor speed to be generated. The voltage follows a preselected characteristic.

# **Stop!**

• The V/f characteristic control is only suitable for asynchronous motors.

<span id="page-160-0"></span>\_ \_ \_ \_ \_ \_ \_ \_ \_ \_ \_ \_ \_ \_ \_ \_ \_ \_ \_ \_ \_ \_ \_ \_ \_ \_ \_ \_ \_ \_ \_ \_ \_ \_ \_ \_ \_ \_ \_ \_ \_ \_ \_ \_ \_ \_ \_ \_ \_ \_ \_ \_ \_ \_ \_ \_ \_ \_ \_ \_ \_ \_ \_ \_

- The following must be observed when operating drives with quadratic V/f characteristic:
	- Please always check whether the corresponding drive is suitable for operation with a quadratic V/f characteristic!
	- If you pump or fan drive is not suitable for operation with a square-law V/f characteristic, we recommend using the energy-saving V/f characteristic control (VFCplusEco). Alternatively, you can use the V/f characteristic control with linear V/f characteristic or the sensorless vector control (SLVC) or servo control (SC).
- For adjustment, observe the thermal performance of the connected asynchronous motor at low output frequencies.
	- Usually, standard asynchronous motors with insulation class B can be operated for a short time with their rated current in the frequency range 0 Hz ... 25 Hz.
	- Contact the motor manufacturer to get the exact setting values for the max. permissible motor current of self-ventilated motors in the lower speed range.
	- If you select square-law V/f characteristics, we recommend setting a lower  $V_{\text{min}}$  or using the energy-saving V/f characteristic control (VFCplusEco).
- The nameplate data of the motor (at least rated speed and rated frequency) must be entered if, instead of a standard motor, an asynchronous motor is used with the following values:
	- rated frequency  $\neq$  50 Hz (star) or
	- rated frequency ≠ 87 Hz (delta) or
	- number of pole pairs  $\neq$  2

### **Note!**

When the auto DCB threshold ([C00019](#page-827-0)) is set > 0 rpm, there is no torque at the motor shaft in the lower speed range!

[Automatic DC-injection braking \(Auto-DCB\)](#page-273-0) ([274\)](#page-273-0)

5.4 V/f characteristic control (VFCplus)

### **5.4.1 Parameterisation dialog/signal flow**

**Proceed as follows to open the dialog for parameterising the motor control:**

1. »Engineer« Go to the *Project view* and select the 8400 HighLine inverter.

\_ \_ \_ \_ \_ \_ \_ \_ \_ \_ \_ \_ \_ \_ \_ \_ \_ \_ \_ \_ \_ \_ \_ \_ \_ \_ \_ \_ \_ \_ \_ \_ \_ \_ \_ \_ \_ \_ \_ \_ \_ \_ \_ \_ \_ \_ \_ \_ \_ \_ \_ \_ \_ \_ \_ \_ \_ \_ \_ \_ \_ \_ \_ \_

- 2. Select the **Application parameters** tab from the *Workspace*.
- 3. Select the motor control from the *Overview* dialog level in the **Motor control** list field:
	- "6: VFCplus: V/f linear" for linear characteristic or
	- "8: VFCplus: V/f quadr" for square-law characteristic

More available V/f characteristic control modes:

- "10: VFCplus: U/f definable" (from version 04.00.00 onwards). With this motor control, the V/f characteristic can be freely defined.  $\triangleright$  [Defining a user](#page-174-0)[defined V/f characteristic](#page-174-0) ([175\)](#page-174-0)
- "11: VFCplusEco: V/f energy-saving" (from version 10.00.00 onwards). With this motor control, the motor is always operated in an optimal efficiency range via a cosϕ control and the resulting voltage reduction (reduced copper losses in the asynchronous motor).  $V/f$  characteristic control - energy-saving (VFCplusEco) ( $\Box$  [179\)](#page-178-0)
- 4. Click the **Motor control V/f** button to change to the *Overview Motor control V/f* dialog box.
	- This dialog level only shows a simplified signal flow with the most important parameters.
	- When you click the **>>More details** button in the left-most position, a signal flow with more details/parameters is displayed.

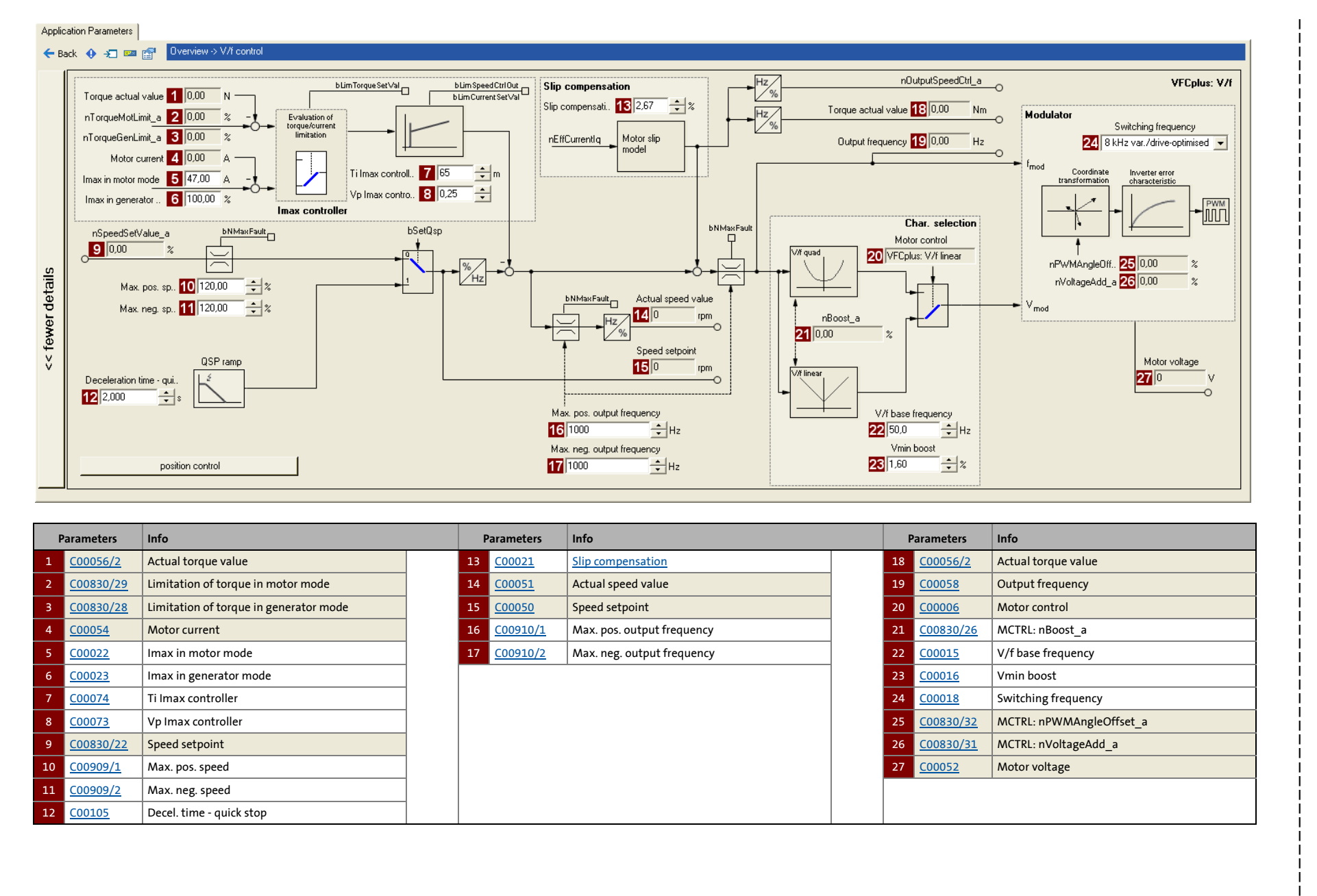

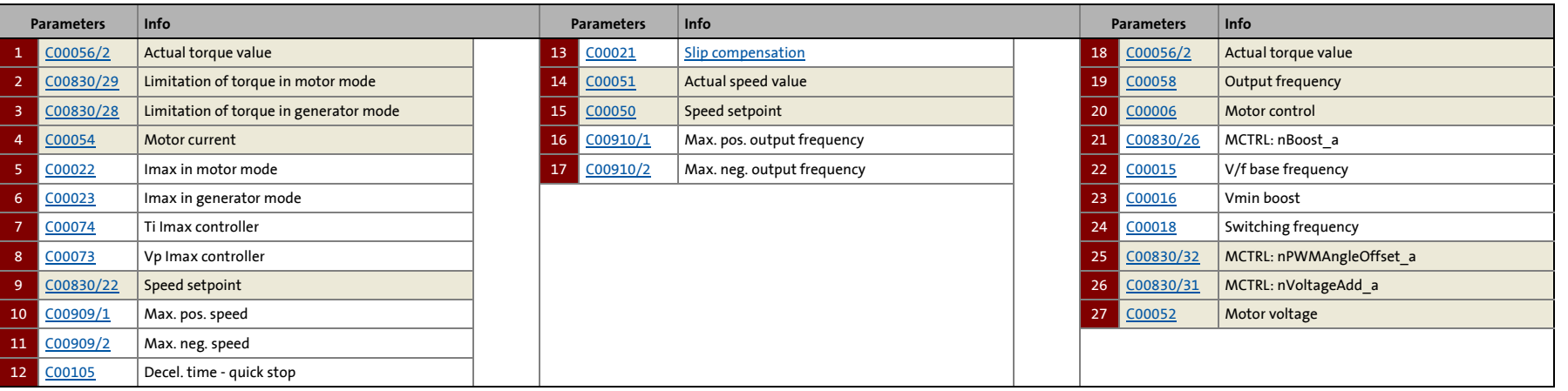

### **5.4.2 Basic settings**

The "Initial commissioning steps" listed in the table below are sufficient for a simple characteristic control.

\_\_\_\_\_\_\_\_\_\_\_\_\_\_\_\_\_\_\_\_\_\_\_\_\_\_\_\_

• Detailed information on the individual steps can be found in the following subchapters.

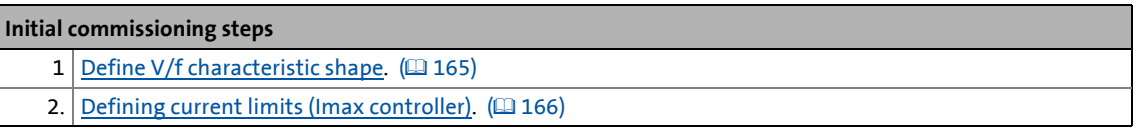

# **Tip!**

Information on the optimisation of the control mode and the adaptation to the real application is provided in chapter "[Optimising the control mode](#page-166-0)".  $(4167)$  $(4167)$ 

Parameterisable additional functions are described correspondingly in the chapter "[Parameterisable additional functions](#page-263-0)". (20[264\)](#page-263-0)

5.4 V/f characteristic control (VFCplus)

### <span id="page-164-0"></span>**5.4.2.1 Define V/f characteristic shape**

In principle, four different characteristic shapes can be stipulated:

\_ \_ \_ \_ \_ \_ \_ \_ \_ \_ \_ \_ \_ \_ \_ \_ \_ \_ \_ \_ \_ \_ \_ \_ \_ \_ \_ \_ \_ \_ \_ \_ \_ \_ \_ \_ \_ \_ \_ \_ \_ \_ \_ \_ \_ \_ \_ \_ \_ \_ \_ \_ \_ \_ \_ \_ \_ \_ \_ \_ \_ \_ \_ \_

- 1. **Linear V/f characteristic**: For drives for a constant, speed-independent load torque.
- 2. **Quadratic V/f characteristic**:

For drives with a load torque curve which is quadratic or in relation to speed. Quadratic V/f characteristics are preferred in the case of centrifugal pumps and fan drives.

3. **User-definable V/f characteristic** (from version 04.00.00 onwards):

For drives that require adaptation of the magnetising current by means of the output speed. The freely definable V/f characteristic can be used e.g. for operation in conjunction with special machines such as reluctance motors in order to suppress oscillations at the machine or to optimise energy consumption.

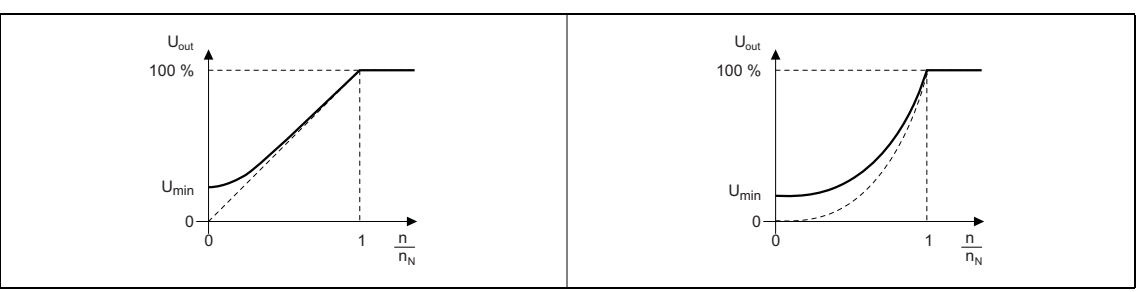

- [5-3] Principle of a linear V/f characteristic (on the left) and a quadratic V/f characteristic (on the right)
	- 4. **Linear V/f characteristic with voltage reduction** (from version 10.00.00 onwards): For drives which often work in partial load operation, the energy-saving V/f characteristic control (VFCplusEco) offers the opportunity to reduce the voltage at low load in order to save energy. At higher loads, the voltage reduction is cancelled and a linear characteristic is caused.

The V/f characteristic shape is defined by selecting the corresponding motor control mode in [C00006:](#page-821-0)

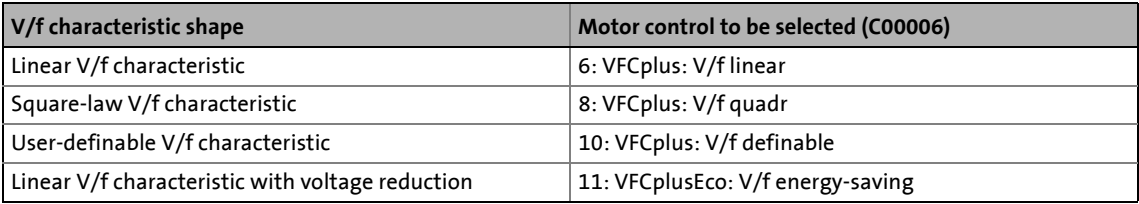

# $\cdot \overline{\mathbb{Q}}$  Tip!

- You can find detailed information on freely definable V/f characteristics in the subchapter entitled ["Defining a user-defined V/f characteristic](#page-174-0)".  $(4175)$  $(4175)$
- You can find detailed information on the linear V/f characteristic with voltage reduction in the chapter entitled "[V/f characteristic control - energy-saving \(VFCplusEco\)](#page-178-0)".  $( \square 179)$  $( \square 179)$

### <span id="page-165-0"></span>**5.4.2.2 Defining current limits (Imax controller)**

The V/f characteristic control (VFCplus) and the V/f control (VFCplus + encoder) operating modes are provided with a current limitation control which is decisive for the dynamic behaviour under load and counteracts exceedance of the maximum current in motor or generator mode. This current limitation control is called  $I_{\text{max}}$  control.

- The efficiency (motor current) measured by the  $I_{max}$  control is compared with the current limit value for motor load set in [C00022](#page-828-1) and the current limit value for generator load set in [C00023](#page-829-0).
- If the current limit values are exceeded, the inverter changes its dynamic behaviour.

\_ \_ \_ \_ \_ \_ \_ \_ \_ \_ \_ \_ \_ \_ \_ \_ \_ \_ \_ \_ \_ \_ \_ \_ \_ \_ \_ \_ \_ \_ \_ \_ \_ \_ \_ \_ \_ \_ \_ \_ \_ \_ \_ \_ \_ \_ \_ \_ \_ \_ \_ \_ \_ \_ \_ \_ \_ \_ \_ \_ \_ \_ \_ \_

### **Motor overload during acceleration**

The inverter prolongs the acceleration ramp to keep the current on or below the current limit.

### **Generator overload during deceleration**

The inverter prolongs the acceleration ramp to keep the current on or below the current limit.

### **Increasing load with constant speed**

- If the motor current limit value is reached:
	- The inverter reduces the effective speed setpoint until a stable working point is set or an effective speed setpoint of 0 rpm is reached.
	- If the load is reduced, the inverter increases the effective speed setpoint until the setpoint speed is reached or the load reaches the current limit value again.
- When the generator current limit value is reached:
	- The inverter increases the effective speed setpoint until a stable working point is set or the maximally permissible speed ([C00909\)](#page-1030-0) or output frequency is reached ([C000910\)](#page-1030-1).
	- If the load is reduced, the inverter reduces the effective speed setpoint until the setpoint speed is reached or the load reaches the current limit value again.
- If a sudden load is built up at the motor shaft (e.g. drive is blocked), the overcurrent disconnection may respond (fault message oC1 or oC11).

5.4 V/f characteristic control (VFCplus)

### <span id="page-166-0"></span>**5.4.3 Optimising the control mode**

The V/f characteristic control (VFCplus) is generally ready for operation. It can be adapted subsequently by adapting the characteristic and/or the drive behaviour.

\_ \_ \_ \_ \_ \_ \_ \_ \_ \_ \_ \_ \_ \_ \_ \_ \_ \_ \_ \_ \_ \_ \_ \_ \_ \_ \_ \_ \_ \_ \_ \_ \_ \_ \_ \_ \_ \_ \_ \_ \_ \_ \_ \_ \_ \_ \_ \_ \_ \_ \_ \_ \_ \_ \_ \_ \_ \_ \_ \_ \_ \_ \_ \_

# **Note!**

Following successful motor parameter identification, the V/f base frequency ([C00015](#page-826-0)) and the V<sub>min</sub> boost [\(C00016\)](#page-826-1) as well as the slip constant for slip compensation ([C00021](#page-828-0)) are calculated automatically.

From version 12.00.00:

- Following successful motor parameter identification, the gain of the Imax controller ([C00073/1\)](#page-836-0) is calculated automatically.
	- If these parameters are not to be calculated, bit 4 of [C02865/1](#page-1158-0) must be set to "1".
- Following successful motor parameter identification, other controller parameters ([C00011,](#page-825-0) [C00022,](#page-828-1) [C00966](#page-1037-0)) can be calculated automatically.
	- If these parameters are to be calculated, bit 6 of [C02865/1](#page-1158-0) must be set to "6".

### **Adapting characteristic**

For the linear and quadratic characteristic, it is also possible to match its curve to different load profiles or motors by adapting the V/f base frequency ( $\frac{C00015}{S}$ ) and the V<sub>min</sub> boost ( $\frac{C00016}{S}$  $\frac{C00016}{S}$  $\frac{C00016}{S}$ ).

- [Adapting the V/f base frequency](#page-167-0) (2[168\)](#page-167-0)
- [Adapting the Vmin boost](#page-169-0)  $(1170)$  $(1170)$

### **Freely defining the characteristic**

From version 04.00.00 onwards, the V/f characteristic can also be defined freely if the linear and square-law characteristic are not suitable.

 $\triangleright$  [Defining a user-defined V/f characteristic](#page-174-0) ( $\Box$  [175\)](#page-174-0)

### **Adapting drive behaviour**

- Limitation of the maximum current by a current limitation controller (e.g. to prevent the motor from stalling or to limit to the maximally permissible motor current).  $\triangleright$  Optimising the Imax [controller](#page-170-0)  $( \ \ \, 171)$  $( \ \ \, 171)$
- Adaptation of the field frequency by a load-dependent slip compensation (improved speed accuracy for systems without feedback)
- Adaptation of the controller parameters of the slip regulator if V/f control (VFCplus + encoder) is selected.  $\triangleright$  [Parameterising the slip regulator](#page-192-0) ( $\Box$  [193\)](#page-192-0)

### <span id="page-167-0"></span>**5.4.3.1 Adapting the V/f base frequency**

The V/f base frequency ([C00015](#page-826-0)) determines the slope of the V/f characteristic and has considerable influence on the current, torque, and power performance of the motor.

\_ \_ \_ \_ \_ \_ \_ \_ \_ \_ \_ \_ \_ \_ \_ \_ \_ \_ \_ \_ \_ \_ \_ \_ \_ \_ \_ \_ \_ \_ \_ \_ \_ \_ \_ \_ \_ \_ \_ \_ \_ \_ \_ \_ \_ \_ \_ \_ \_ \_ \_ \_ \_ \_ \_ \_ \_ \_ \_ \_ \_ \_ \_ \_

- The setting in [C00015](#page-826-0) applies to all permitted mains voltages.
- Mains fluctuations or fluctuations of the DC-bus voltage (operation in generator mode) do not need to be considered when the V/f base frequency is set. They are automatically compensated for by the internal mains voltage compensation of the device.
- Depending on the setting in [C00015](#page-826-0), it may be required to adapt the reference speed [\(C00011](#page-825-0)) to traverse the entire speed range of the motor.
- The V/f base frequency is automatically calculated from the stored motor nameplate data by the motor parameter identification:

$$
C00015 \text{ [Hz]} = \frac{U_{FI} [V]}{U_{Ratedmot} [V]} \cdot f_{Rated} [Hz]
$$

V<sub>FI</sub>: Mains voltage 400 V or 230 V Vratedmot: Rated motor voltage depending on the connection method frated: Rated motor frequency

[5-4] Calculation of the V/f base frequency

### **Typical values of the V/f base frequency**

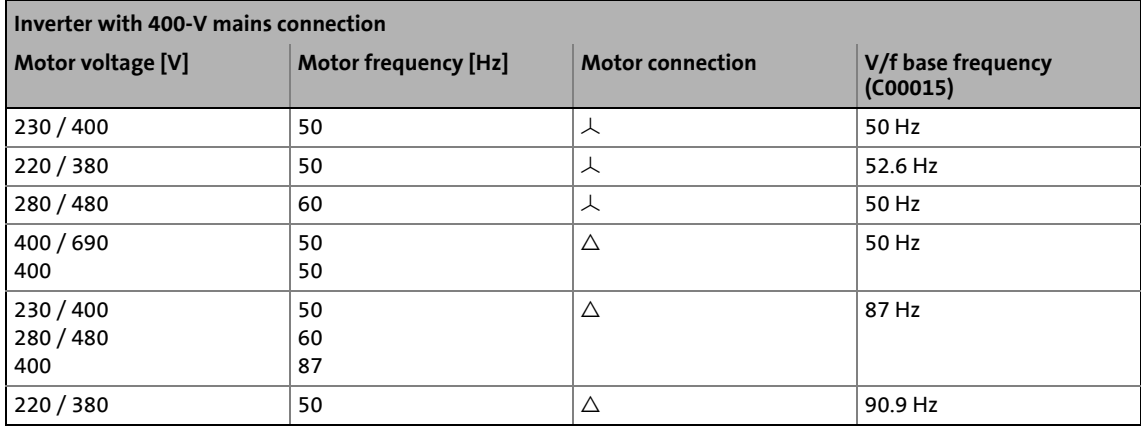

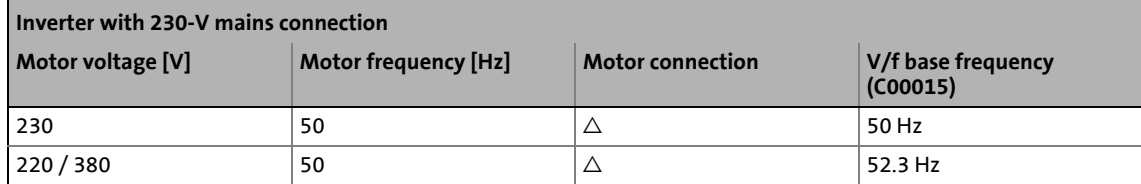

### **Note!**

### **87-Hz operation**

4-pole asynchronous motors which are designed for a rated frequency of f = 50 Hz in star connection can be operated in delta connection when being constantly excited up to  $f =$ 87 Hz.

\_\_\_\_\_\_\_\_\_\_\_\_\_\_\_\_\_\_\_\_\_\_\_

- Advantages:
	- Higher speed-setting range
	- 73% higher power output in case of standard motors
- Motor current and motor power increase by the factor  $\sqrt{3}$  .
- The field weakening range starts above 87 Hz.
- Generally, this process can also be used with motors which have different numbers of pole pairs. In case of 2-pole asynchronous motors, the mechanical limit speed must be maintained.

### <span id="page-169-0"></span>**5.4.3.2 Adapting the Vmin boost**

The V<sub>min</sub> boost ( $COO016$ ) of the motor voltage serves to select a load independent magnetising current which is required for asynchronous motors. The torque behaviour of the motor can be optimised by adapting the setting in [C00016](#page-826-1).

\_ \_ \_ \_ \_ \_ \_ \_ \_ \_ \_ \_ \_ \_ \_ \_ \_ \_ \_ \_ \_ \_ \_ \_ \_ \_ \_ \_ \_ \_ \_ \_ \_ \_ \_ \_ \_ \_ \_ \_ \_ \_ \_ \_ \_ \_ \_ \_ \_ \_ \_ \_ \_ \_ \_ \_ \_ \_ \_ \_ \_ \_ \_ \_

The *nBoost\_a* process signal at the SB [LS\\_MotorInterface](#page-318-0) serves to carry out a V<sub>min</sub> boost as well:

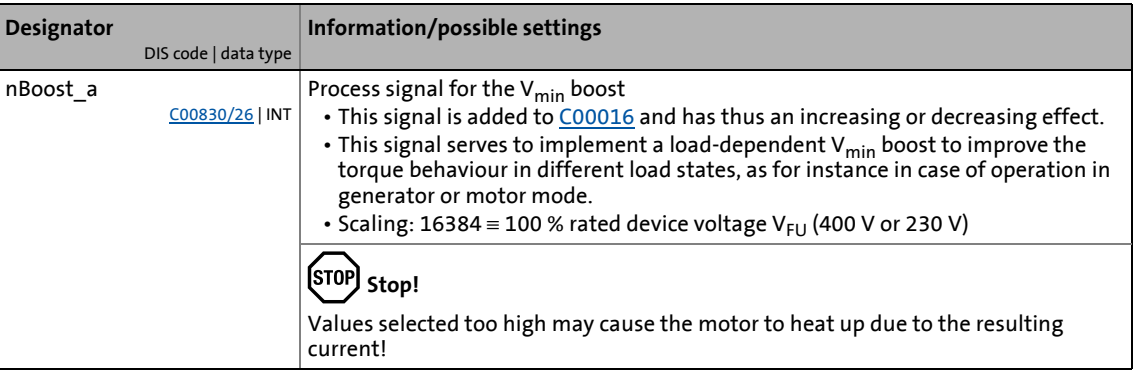

### **Note!**

The  $V_{\text{min}}$  boost has an effect on output frequencies below the V/f base frequency [\(C00015\)](#page-826-0).

The general linear and quadratic V/f characteristics are shown in the illustrations below. The illustrations show the impacts of the parameters used to adapt the characteristic shape.

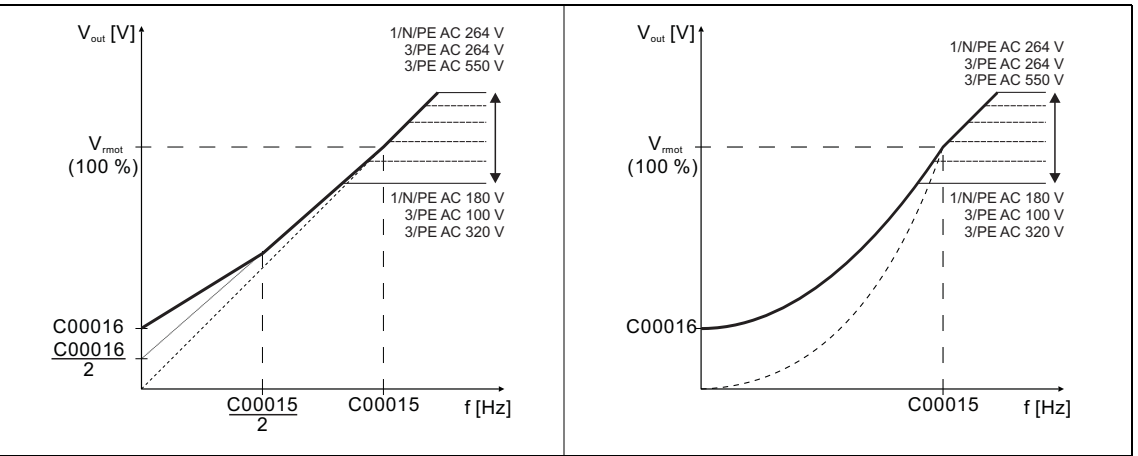

[5-5] Representation of the linear V/f characteristic (on the left) and quadratic V/f characteristic (on the right)

**How to set the V**min**boost:**

1. Operate motor in idle state at approx. 6 % of the rated motor speed.

\_ \_ \_ \_ \_ \_ \_ \_ \_ \_ \_ \_ \_ \_ \_ \_ \_ \_ \_ \_ \_ \_ \_ \_ \_ \_ \_ \_ \_ \_ \_ \_ \_ \_ \_ \_ \_ \_ \_ \_ \_ \_ \_ \_ \_ \_ \_ \_ \_ \_ \_ \_ \_ \_ \_ \_ \_ \_ \_ \_ \_ \_ \_ \_

2. Increase  $V_{\text{min}}$  boost ([C00016](#page-826-1)) until the following motor current is reached:

Motor in short-time operation up to 0.5  $n_{\text{rated}}$ 

- for self-ventilated motors:  $I_{motor} \approx I_{rated motor}$
- for forced ventilated motors:  $I_{motor} \approx I_{rated motor}$

Motor in continuous operation up to 0.5  $n_{\text{rated}}$ 

- for self-ventilated motors:  $I_{motor} \approx 0.8 I_{rated motor}$
- for forced ventilated motors:  $I_{\text{motor}} \approx I_{\text{rated motor}}$

# **Note!**

 $V_{\text{min}}$  boost is automatically calculated by the motor parameter identification using the data specified on the motor nameplate so that a no-load current of approx. 0.8  $I_{\text{rated}}$ motor results at the slip frequency of the machine.

### **V/f control (VFCplus + encoder)**

If V/f control (VFCplus + encoder) is selected, we recommend a decidedly lower V<sub>min</sub> boost:

• In this case, select a V<sub>min</sub> boost which ensures that approx. 50 % of the rated motor current flows at slip frequency when the motor is idling.

### <span id="page-170-0"></span>**5.4.3.3 Optimising the Imax controller**

Using the Lenze setting of the current limitation controller, the drive is stable:

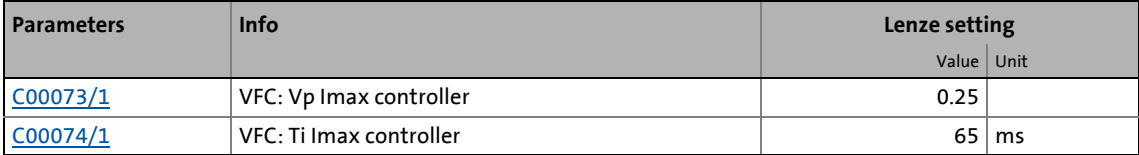

Most applications do not require optimisation.

The setting of the current limitation controller must be adapted if

- power control including great moments of inertia is performed.
	- Recommendation: Increase of the reset time Ti  $($  [C00074/1](#page-837-2)) of the I<sub>max</sub> controller.
- vibrations occur in the V/f control (VFCplus + encoder) mode during the intervention of the current limitation controller.
	- Recommendation: Increase of the reset time Ti  $($ [C00074/1](#page-837-2)) of the I<sub>max</sub> controller.
- overcurrent errors (e.g. OC3) occur due to load impulses or too high acceleration ramps.
	- Recommendation: Reduction of the gain Vp ([C00073/1\)](#page-836-0) and reset time Ti ([C00074/1](#page-837-2)) of the I<sub>max</sub> controller.

### **5.4.3.4 Optimising the stalling behaviour**

Motor stalling due to a torque overload in the field weakening range is prevented in all characteristic-based motor control types (VFCplus) by means of an inverter-internal stalling current monitoring. In the field weakening range, hence at frequencies above the base frequency, it reduces the maximum current to prevent the motor from stalling. The reduction depends on the current field frequency, the base frequency, the DC-bus voltage and the maximum current ([C00022](#page-828-1)). Generally it applies that a higher field frequency causes a stronger limitation of the maximum current.

\_ \_ \_ \_ \_ \_ \_ \_ \_ \_ \_ \_ \_ \_ \_ \_ \_ \_ \_ \_ \_ \_ \_ \_ \_ \_ \_ \_ \_ \_ \_ \_ \_ \_ \_ \_ \_ \_ \_ \_ \_ \_ \_ \_ \_ \_ \_ \_ \_ \_ \_ \_ \_ \_ \_ \_ \_ \_ \_ \_ \_ \_ \_ \_

The behaviour in the field weakening range can be adapted via the override point of field weakening [\(C00080\)](#page-838-0). This parameter serves to shift the frequency-dependent maximum current characteristic:

- [C00080](#page-838-0) > 0 Hz:
	- The maximum current characteristic is shifted by the entered frequency to higher field frequencies.
	- The maximally permissible current and the maximum torque increase in the field weakening range.
	- The risk of motor stalling increases.
- [C00080](#page-838-0) < 0 Hz:
	- The maximum current characteristic is shifted by the entered frequency to lower field frequencies.
	- The maximally permissible current and the maximum torque are reduced in the field weakening range.
	- The risk of motor stalling is reduced.

### **Note!**

We recommend to keep the Lenze setting (0 Hz).

### **5.4.3.5 Torque limitation**

The previous chapter, ["Optimising the Imax controller](#page-170-0)", describes how the drive can be protected from overload. During commissioning, these settings are carried out once and remain unchanged afterwards. However, it is often necessary to limit the torque to a lower value for plant or process reasons.

\_ \_ \_ \_ \_ \_ \_ \_ \_ \_ \_ \_ \_ \_ \_ \_ \_ \_ \_ \_ \_ \_ \_ \_ \_ \_ \_ \_ \_ \_ \_ \_ \_ \_ \_ \_ \_ \_ \_ \_ \_ \_ \_ \_ \_ \_ \_ \_ \_ \_ \_ \_ \_ \_ \_ \_ \_ \_ \_ \_ \_ \_ \_ \_

• To avoid overload in the drive train, the torque in motor mode can be limited via the *nTorqueMotLimit\_a* process input signal, and the torque in generator mode can be limited via the *nTorqueGenLimit\_a* process input signal:

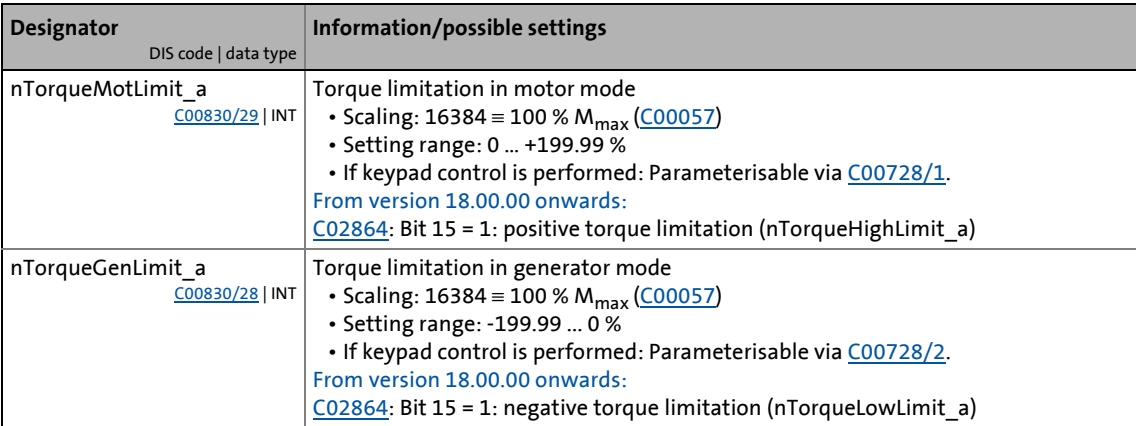

### **Note!**

- The actual torque ([C00056/2\)](#page-833-2) is directly calculated from the current slip speed of the machine. This requires correct entry of the motor data.  $\blacktriangleright$  [Motor selection/Motor data](#page-138-0) ( [139\)](#page-138-0)
- To avoid instabilities during operation with active slip compensation, the torque limit values are internally processed as absolute values.
- If slip compensation is deactivated [\(C00021](#page-828-0) = 0), indirect torque limitation (differential signal between apparent motor current and *nTorqueMotLimit\_a* or *nTorqueGenLimit\_a*) occurs. Above the no-load current of the motor, the accuracy of the indirect torque limitation is limited.

The accuracy of the torque limitation is limited because the actual torque ([C00056/2\)](#page-833-2) is only calculated from the slip speed measured indirectly via the motor current.

\_\_\_\_\_\_\_\_\_\_\_\_\_\_\_\_\_\_\_\_\_\_\_\_\_

### **V/f control (VFC + encoder)**

The slip speed of the motor is available at the slip controller output. This leads to a high accuracy for the actual torque [\(C00056/2\)](#page-833-2) and the torque limitation.

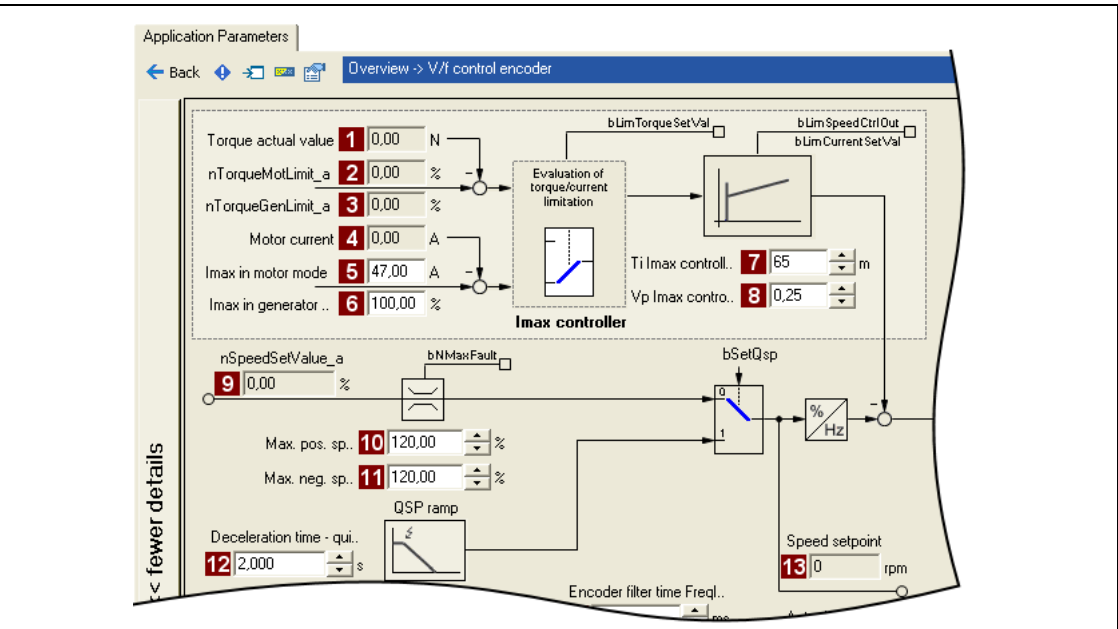

[5-6] Extract from the signal flow of the V/f control (VFC + encoder)

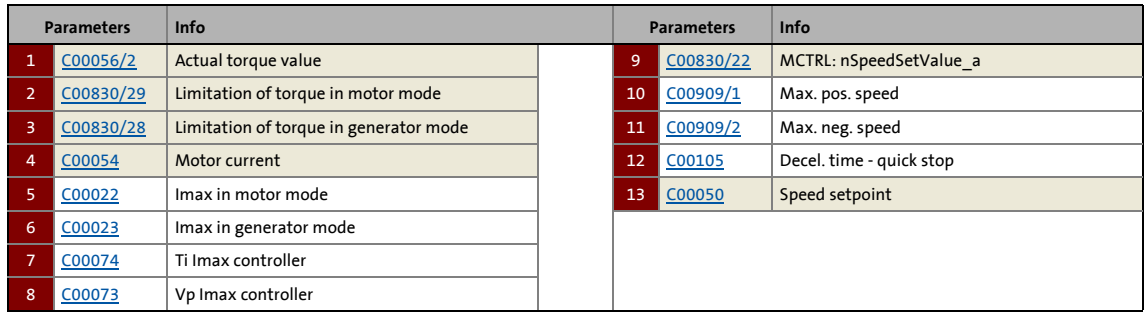

5.4 V/f characteristic control (VFCplus)

### <span id="page-174-0"></span>**5.4.3.6 Defining a user-defined V/f characteristic**

This function extension is only available from version 04.00.00!

For individual adaptation of the motor magnetisation to the actual application, the motor control "10: VFCplus: V/f definable" with a freely definable characteristic can be selected in [C00006](#page-821-0) as an alternative if the linear and quadratic characteristics are not suitable.

\_ \_ \_ \_ \_ \_ \_ \_ \_ \_ \_ \_ \_ \_ \_ \_ \_ \_ \_ \_ \_ \_ \_ \_ \_ \_ \_ \_ \_ \_ \_ \_ \_ \_ \_ \_ \_ \_ \_ \_ \_ \_ \_ \_ \_ \_ \_ \_ \_ \_ \_ \_ \_ \_ \_ \_ \_ \_ \_ \_ \_ \_ \_ \_

# **Note!**

The V/f base frequency [\(C00015\)](#page-826-0) and the V<sub>min</sub> boost [\(C00016](#page-826-1)) no longer exert an influence if this motor control is chosen.

- The 11 grid points (voltage/frequency values) of the characteristic are selected via the 11 subcodes of [C00967](#page-1038-0) and [C00968](#page-1038-1).
	- It is necessary to set all 11 grid points by means of corresponding subcodes.
	- If fewer grid points (voltage/frequency values) are needed, this can be achieved indirectly by ascribing the same voltage and frequency values to consecutive grid points. Example: C00967/**3** = C00967/**4** and C00968/**3** = C00968/**4**
	- The grid points can be specified in any sequence. Internally, they are automatically ordered from the minimum to the maximum frequency value.
	- Above the maximum and below the minimum frequency, the previous rise is continued until the maximum output voltage.
- In the Lenze setting, the 11 grid points represent a linear characteristic.
	- 3-phase devices: Output voltage 400 V at f = 50 Hz
	- 1-phase devices: Output voltage 230 V at f = 50 Hz

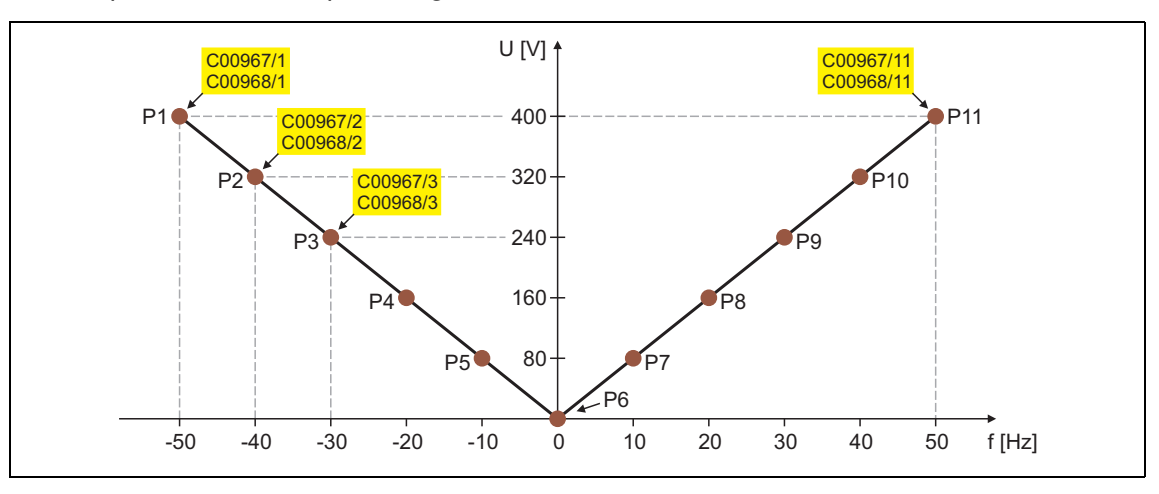

|          | P <sub>2</sub> | P <sub>3</sub>   | <b>P4</b> | P <sub>5</sub> | Р6                                                  |                                                 | P9    | <b>P10</b> | <b>P11</b> |
|----------|----------------|------------------|-----------|----------------|-----------------------------------------------------|-------------------------------------------------|-------|------------|------------|
| 400 V    | 320 V          | $^{\circ}$ 240 V | 160 V l   | ∣ 80 V         | $\begin{array}{c} \circ \\ \circ \circ \end{array}$ | 80∨   160∨                                      | 240 V | 320 V      | 400 V      |
| -50 Hz 1 | -40 Hz         |                  |           |                |                                                     | -30 Hz   -20 Hz   -10 Hz   0 Hz   10 Hz   20 Hz | 30 Hz | 40 Hz      | 50 Hz      |

[5-7] Freely definable characteristic (Lenze setting for 3-phase devices)

-`ṕ∫- тір!

Cases of application for this function:

- Operation of reluctance motors or synchronous motors during controlled acceleration (reduction of natural frequencies caused by wrong excitation).
- Adaptation of the voltage requirement for the motor, depending on specific load conditions.

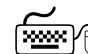

**Proceed as follows to open the dialog for parameterising the motor control:**

1. »Engineer« Go to the *Project view* and select the 8400 HighLine inverter.

\_ \_ \_ \_ \_ \_ \_ \_ \_ \_ \_ \_ \_ \_ \_ \_ \_ \_ \_ \_ \_ \_ \_ \_ \_ \_ \_ \_ \_ \_ \_ \_ \_ \_ \_ \_ \_ \_ \_ \_ \_ \_ \_ \_ \_ \_ \_ \_ \_ \_ \_ \_ \_ \_ \_ \_ \_ \_ \_ \_ \_ \_ \_ \_

- 2. Select the **Application parameters** tab from the *Workspace*.
- 3. Select the motor control "10: VFCplus: V/f definable" from the *Overview* dialog box in the **Motor control** list field:
- 4. Click the **Motor control V/f definable** button to change to the *Overview Motor control V/f* dialog box.
	- This dialog level only shows a simplified signal flow with the most important parameters.
	- When you click the **>>More details** button in the left-most position, a signal flow with more details/parameters is displayed.

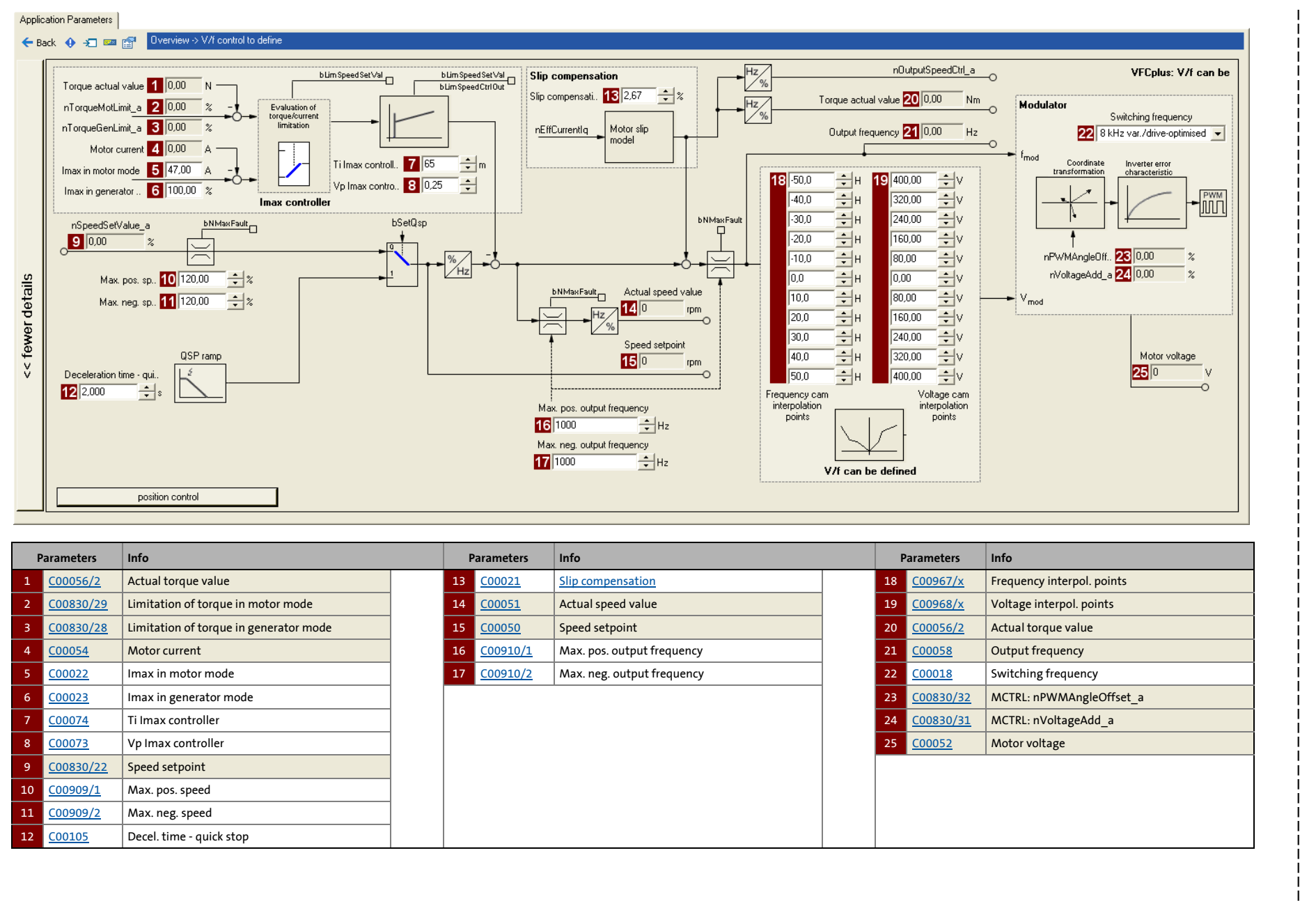

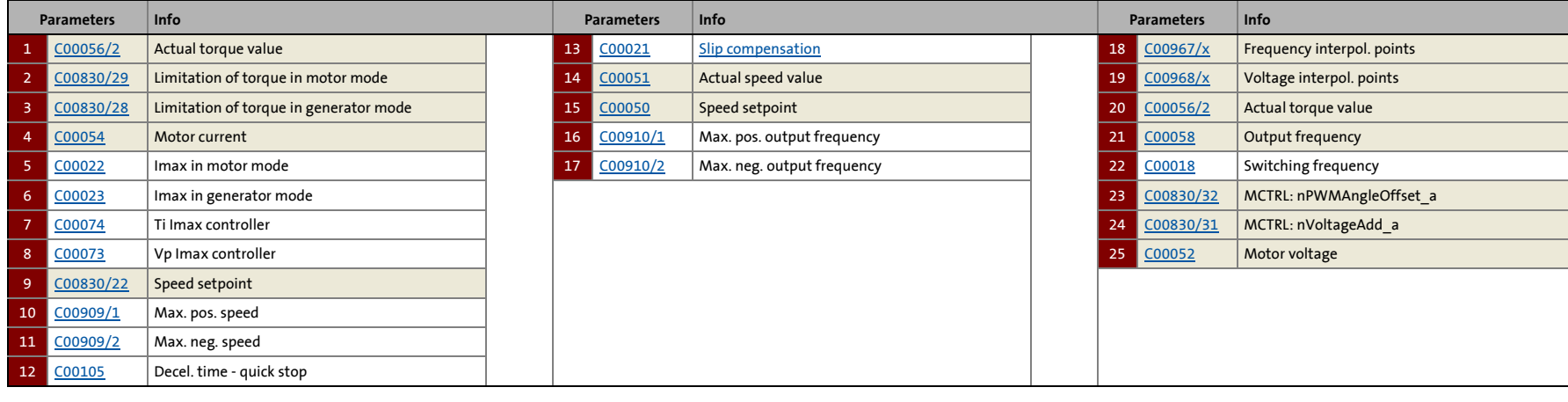

5.4 V/f characteristic control (VFCplus) 5 Motor control (MCTRL) V/f characteristic control (VFCplus) Motor control (MCTRL)

# 5.4 Motor control (MCTRL)<br>
5.4 V/f characteristic control (VFCplus)

V/f characteristic control (VFCplus)

### **5.4.4 Remedies for undesired drive behaviour**

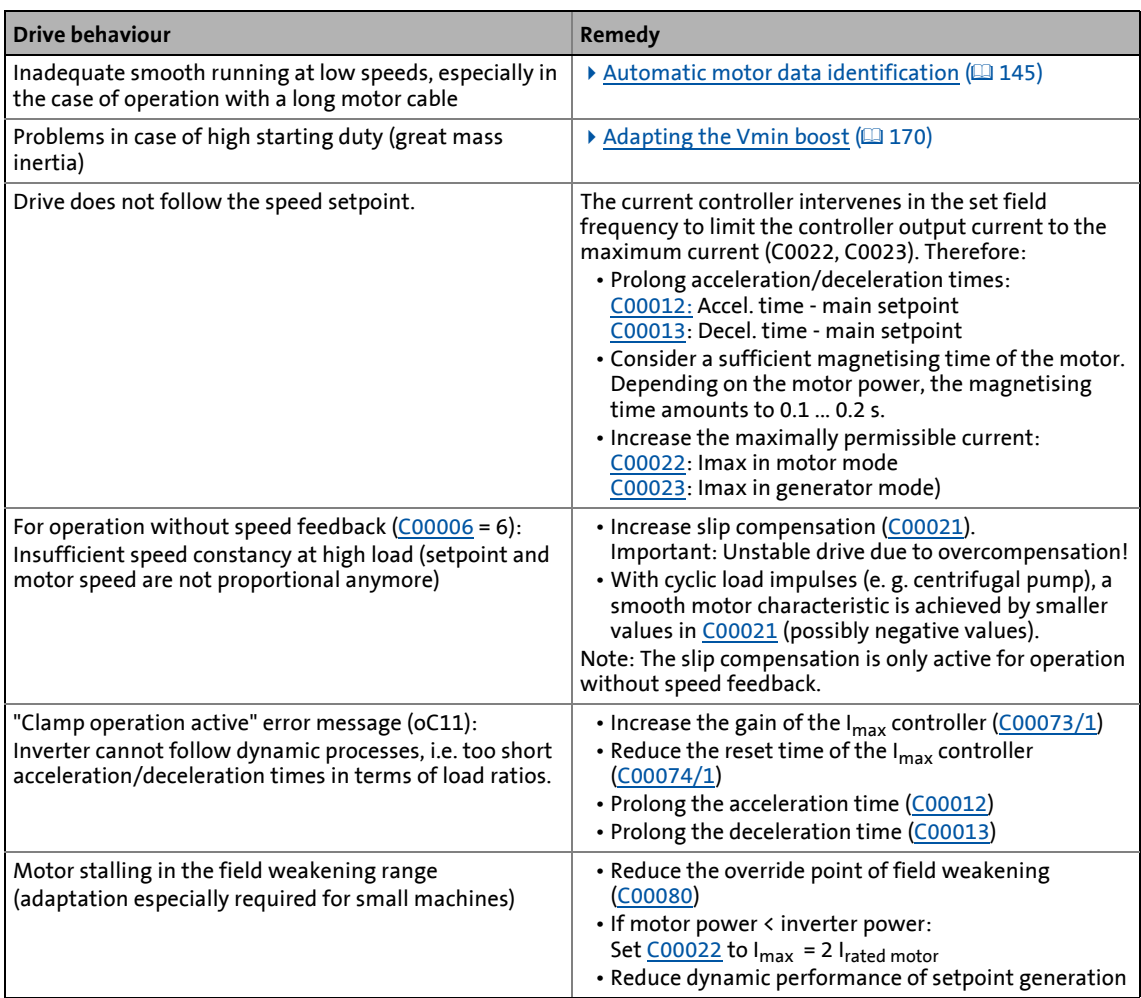

\_ \_ \_ \_ \_ \_ \_ \_ \_ \_ \_ \_ \_ \_ \_ \_ \_ \_ \_ \_ \_ \_ \_ \_ \_ \_ \_ \_ \_ \_ \_ \_ \_ \_ \_ \_ \_ \_ \_ \_ \_ \_ \_ \_ \_ \_ \_ \_ \_ \_ \_ \_ \_ \_ \_ \_ \_ \_ \_ \_ \_ \_ \_ \_

### 5 Motor control (MCTRL) 5.5 V/f characteristic control - energy-saving (VFCplusEco)

### <span id="page-178-0"></span>**5.5 V/f characteristic control - energy-saving (VFCplusEco)**

This function extension is available from version 10.00.00!

With the energy-saving V/f characteristic control mode (VFCplusEco), the motor voltage of the inverter is detected by means of a linear characteristic depending on the field frequency to be created or the motor speed. Moreover, a coso control and the resulting voltage reduction causes the motor to be always operated in the optimum efficiency range (reduction of copper losses in the asynchronous motor).

\_ \_ \_ \_ \_ \_ \_ \_ \_ \_ \_ \_ \_ \_ \_ \_ \_ \_ \_ \_ \_ \_ \_ \_ \_ \_ \_ \_ \_ \_ \_ \_ \_ \_ \_ \_ \_ \_ \_ \_ \_ \_ \_ \_ \_ \_ \_ \_ \_ \_ \_ \_ \_ \_ \_ \_ \_ \_ \_ \_ \_ \_ \_ \_

- Hence, these are the advantages of this motor control mode:
	- Good robustness
	- Easy parameter setting
	- High energy efficiency (lower heating of the motor in partial load operational range)
	- Same speed accuracy and maximum torques as with VFCplus
	- Less noise generation of the motor with active voltage reduction
- Predestinated application areas of this motor control mode are materials handling technology and pump and fan systems.
- This motor control mode serves to improve efficiency of standard asynchronous motors with efficiency class IE1 (standard IEC 60034-30 2008) in the range 0 ...  $M_{efficiency\ max}$  between  $0$  ... 20 % ( $\phi$  5 ... 10 %).
	- For asynchronous motors with energy efficiency class IE2 the potential for efficiency improvement is reduced to approx. 0 ... 15 %.
	- Description of M<sub>efficiency</sub> <sub>max</sub>: Indicates the torque [%] of M<sub>rated motor</sub>, where the motor has the max. efficiency.)
- In case of asynchronous motors with a higher energy efficiency class (IE2 and IE3), the absolute energy saving of the motor control mode is lower due to improved efficiency of the machine. However, energy saving is still achieved in a higher load range.
- M<sub>efficiency max</sub> is performance-related and listed in the following table for some power values of the energy efficiency class IE1 and IE2:

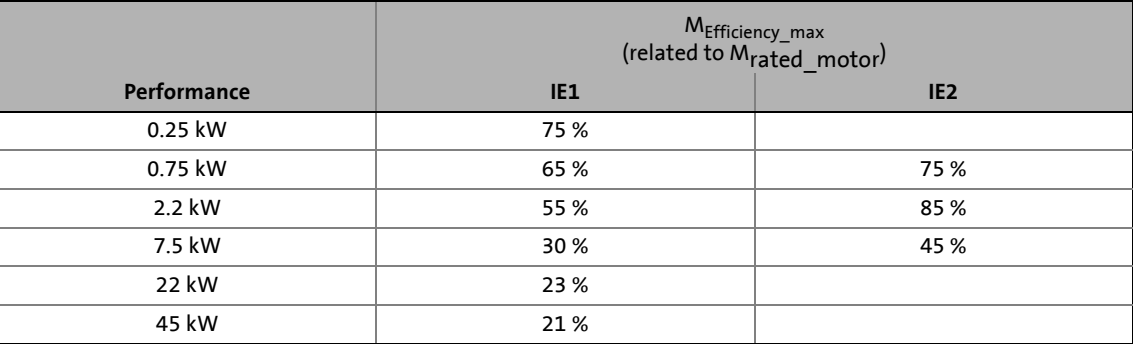

### **Stop!**

• For adjustment, observe the thermal performance of the connected asynchronous motor at low output frequencies.

\_ \_ \_ \_ \_ \_ \_ \_ \_ \_ \_ \_ \_ \_ \_ \_ \_ \_ \_ \_ \_ \_ \_ \_ \_ \_ \_ \_ \_ \_ \_ \_ \_ \_ \_ \_ \_ \_ \_ \_ \_ \_ \_ \_ \_ \_ \_ \_ \_ \_ \_ \_ \_ \_ \_ \_ \_ \_ \_ \_ \_ \_ \_ \_

- Usually, standard asynchronous motors with insulation class B can be operated for a short time with their rated current in the frequency range 0 Hz ... 25 Hz.
- Contact the motor manufacturer to get the exact setting values for the max. permissible motor current of self-ventilated motors in the lower speed range.
- The nameplate data of the motor (at least rated speed and rated frequency) must be entered if, instead of a standard motor, an asynchronous motor is used with the following values:
	- rated frequency ≠ 50 Hz (star) or
	- rated frequency ≠ 87 Hz (delta) or
	- number of pole pairs  $\neq$  2

### **5.5.1 Parameterisation dialog/signal flow**

**Proceed as follows to open the dialog for parameterising the motor control:**

- 1. »Engineer« Go to the *Project view* and select the 8400 HighLine inverter.
- 2. Select the **Application parameters** tab from the *Workspace*.
- 3. Select the motor control "11: VFCplusEco: V/f energy-saving" from the *Overview* dialog box in the **Motor control** list field:
- 4. Click the **Motor control V/f Eco** button to change to the *Overview Motor control V/f* dialog box.
	- This dialog level only shows a simplified signal flow with the most important parameters.
	- When you click the **>>More details** button in the left-most position, a signal flow with more details/parameters is displayed.
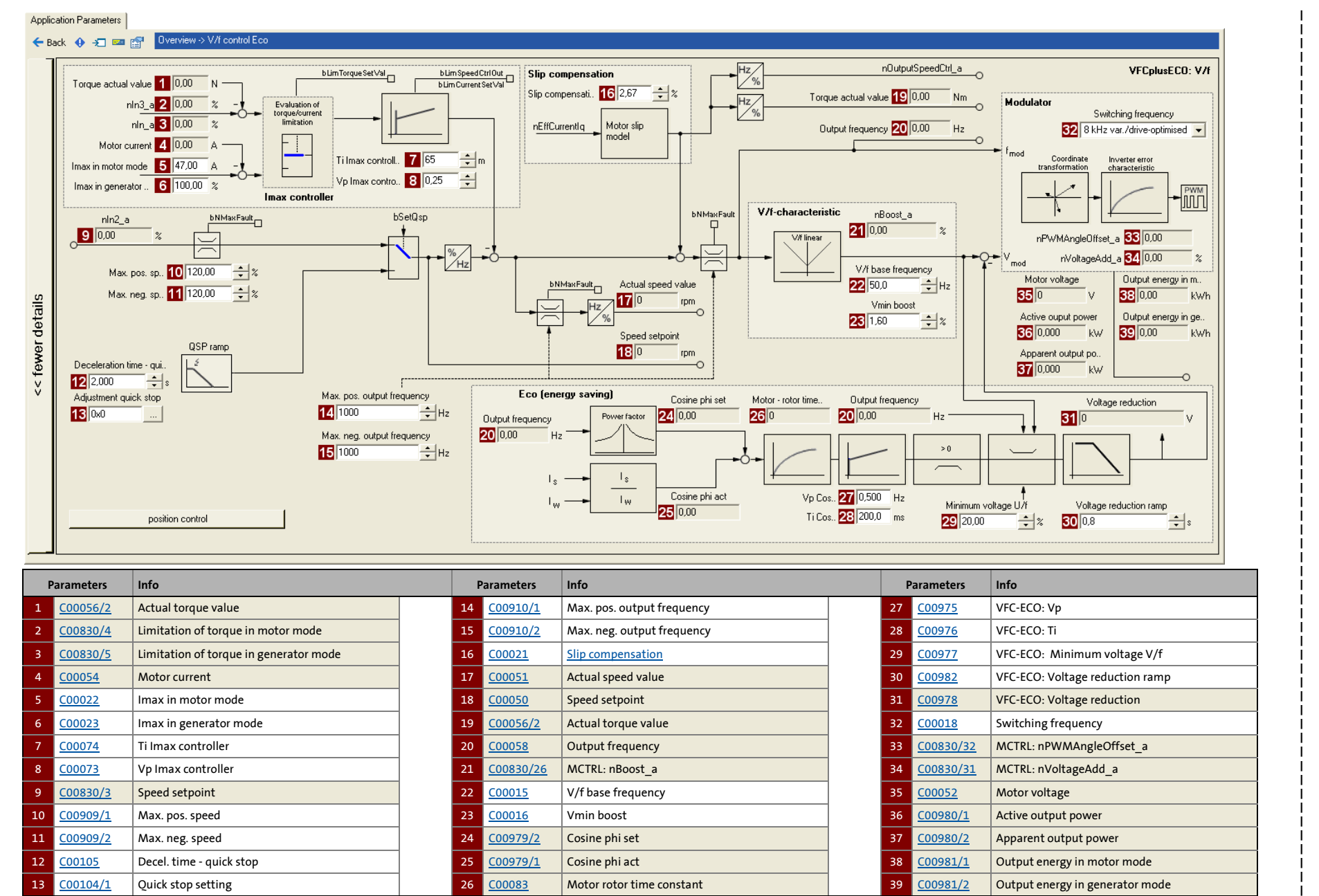

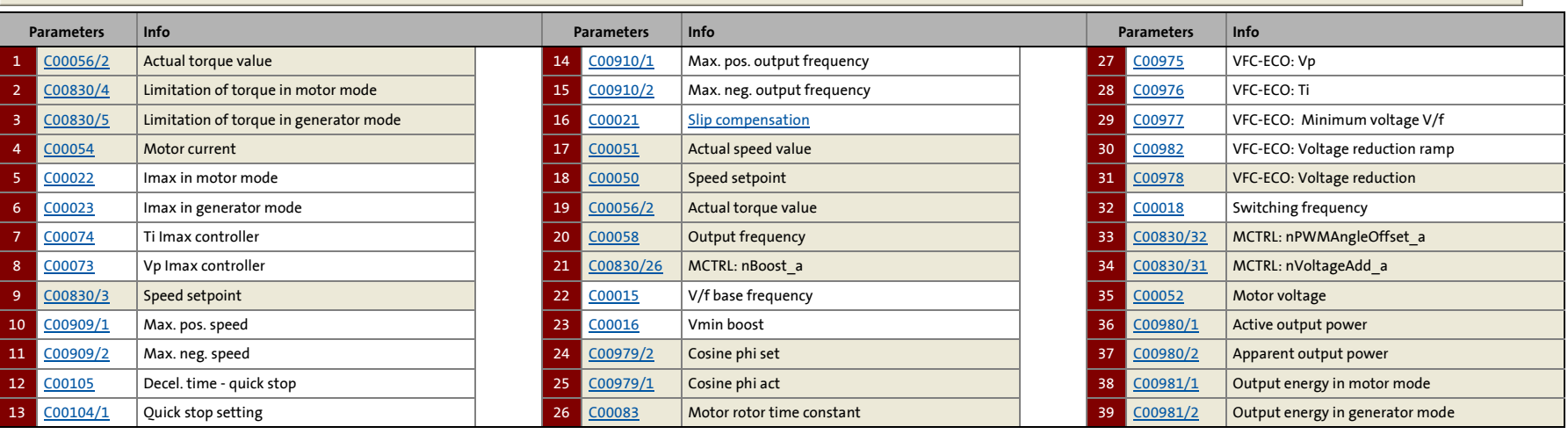

5.5 V/f characteristic contro 5 Motor control (MCTRL)  $V/f$  characteristic control - energy-saving (VFCplusEco) Motor control (MCTRL) l - energy-saving (VFCplusEco)

# 5 Motor control (MCTRL) 5.5 V/f characteristic control - energy-saving (VFCplusEco)

## **5.5.2 Comparison of VFCplusEco - VFCplus**

The following characteristics show the impact of the energy-saving V/f characteristic control (VFCplusEco) compared to the standard V/f characteristic control (VFCplus).

\_ \_ \_ \_ \_ \_ \_ \_ \_ \_ \_ \_ \_ \_ \_ \_ \_ \_ \_ \_ \_ \_ \_ \_ \_ \_ \_ \_ \_ \_ \_ \_ \_ \_ \_ \_ \_ \_ \_ \_ \_ \_ \_ \_ \_ \_ \_ \_ \_ \_ \_ \_ \_ \_ \_ \_ \_ \_ \_ \_ \_ \_ \_ \_

• The characteristics were recorded with a standard asynchronous motor 2.2 kW with energy efficiency class IE1 at speed = 600 rpm.

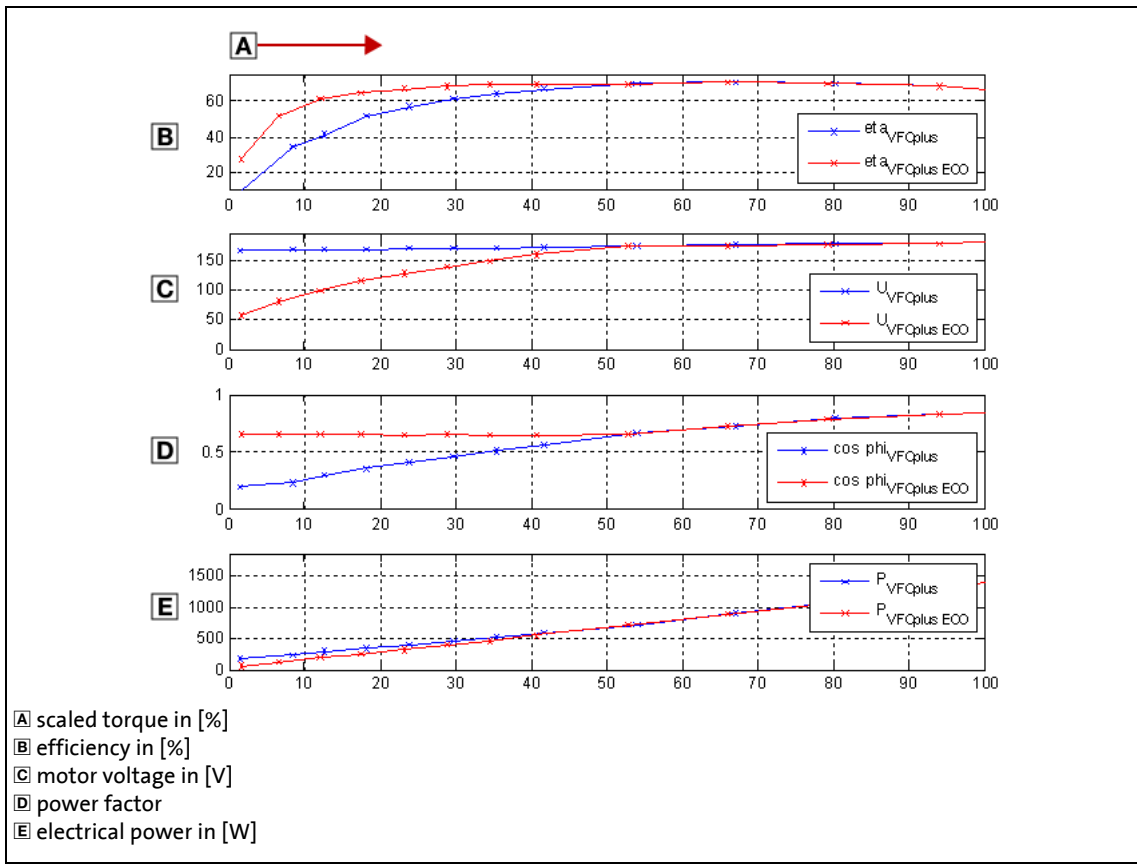

[5-8] Comparison of VFCplusEco - VFCplus

## **5.5.3 Basic settings**

The "Initial commissioning steps" listed in the table below are sufficient for the V/f characteristic control - energy-saving (VFCplusECo).

\_\_\_\_\_\_\_\_\_\_\_\_\_\_\_\_\_\_\_\_\_\_\_\_\_\_\_\_\_\_\_\_\_\_

• Detailed information on the individual steps can be found in the following subchapters.

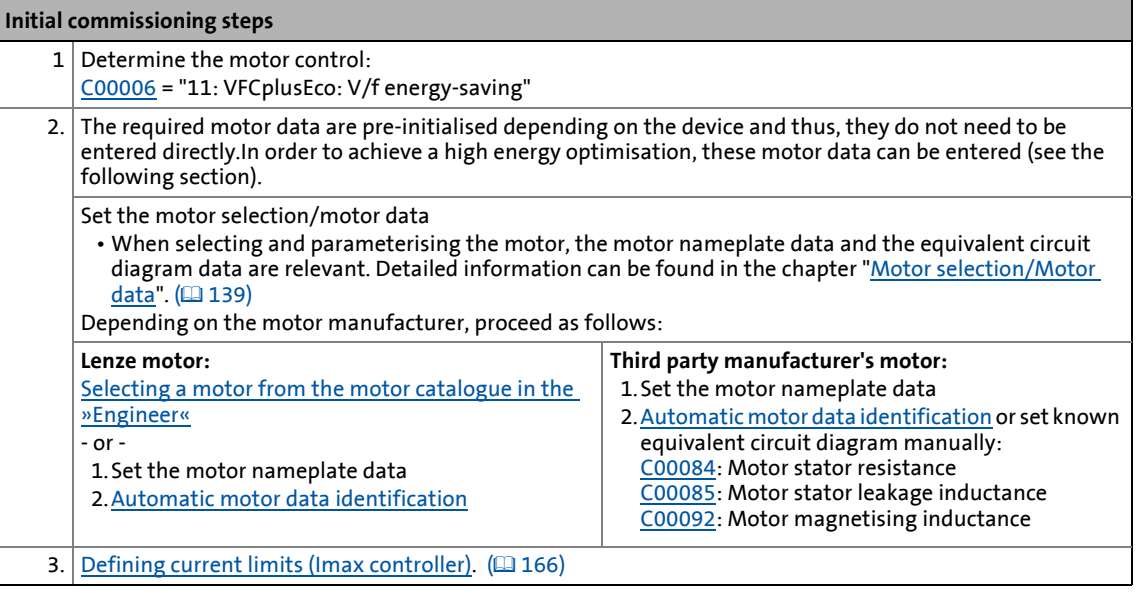

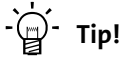

Information on the optimisation of the control mode and the adaptation to the real application is provided in chapter "[Optimising the control mode](#page-183-0)".  $(4184)$  $(4184)$ 

Parameterisable additional functions are described correspondingly in the chapter "[Parameterisable additional functions](#page-263-0)". (20[264\)](#page-263-0)

## 5 Motor control (MCTRL) 5.5 V/f characteristic control - energy-saving (VFCplusEco)

## <span id="page-183-0"></span>**5.5.4 Optimising the control mode**

The V/f characteristic control - energy-saving (VFCplus) is generally ready for operation. It can be adapted subsequently by adapting the characteristic and/or the drive behaviour.

\_ \_ \_ \_ \_ \_ \_ \_ \_ \_ \_ \_ \_ \_ \_ \_ \_ \_ \_ \_ \_ \_ \_ \_ \_ \_ \_ \_ \_ \_ \_ \_ \_ \_ \_ \_ \_ \_ \_ \_ \_ \_ \_ \_ \_ \_ \_ \_ \_ \_ \_ \_ \_ \_ \_ \_ \_ \_ \_ \_ \_ \_ \_ \_

# **Note!**

Following successful motor parameter identification, the V/f base frequency ([C00015](#page-826-2)) and the V<sub>min</sub> boost [\(C00016\)](#page-826-3) as well as the slip constant for slip compensation ([C00021](#page-828-2)) are calculated automatically.

From version 12.00.00:

- Following successful motor parameter identification, the gain of the Imax controller ([C00073/1\)](#page-836-1) is calculated automatically.
	- If these parameters are not to be calculated, bit 4 of [C02865/1](#page-1158-0) must be set to "1".
- Following successful motor parameter identification, other controller parameters ([C00011,](#page-825-0) [C00022,](#page-828-3) [C00966](#page-1037-0), [C00982](#page-1042-1)) can be calculated automatically.
	- If these parameters are to be calculated, bit 6 of [C02865/1](#page-1158-0) must be set to "6".

#### **Adapting characteristic**

For the linear characteristic as part of the V/f characteristic control - energy-saving (VFCplusEco), it is also possible (like in case of the standard V/f characteristic control) to match its curve to different load profiles or motors by adapting the V/f base frequency [\(C00015\)](#page-826-2) and the V<sub>min</sub> boost ([C00016](#page-826-3)).

- [Adapting the V/f base frequency](#page-167-0)  $(168)$  $(168)$
- [Adapting the Vmin boost](#page-169-0)  $(1170)$  $(1170)$

#### **Adapting drive behaviour**

- Limitation of the maximum current by a current limitation controller (e.g. to prevent the motor from stalling or to limit to the maximally permissible motor current).  $\triangleright$  Optimising the Imax [controller](#page-170-0)  $( \ \ \, 171)$  $( \ \ \, 171)$
- Adaptation of the field frequency by a load-dependent slip compensation (improved speed accuracy for systems without feedback).
- [Improving the behaviour at high dynamic load changes.](#page-184-0)  $( \square 185)$  $( \square 185)$
- [Adapting the slope limitation for lowering the Eco function](#page-185-0).  $(4186)$  $(4186)$
- [Optimising the cos/phi controller](#page-185-1).  $(4186)$  $(4186)$

#### **Torque limitation**

Limit the torque to a lower value.  $\blacktriangleright$  [Torque limitation](#page-172-0) ( $\boxplus$  [173\)](#page-172-0)

## <span id="page-184-0"></span>**5.5.4.1 Improving the behaviour at high dynamic load changes**

Due to the voltage reduction executed via the coso control, the motor may stall in the Lenze setting at high dynamic load torque changes. This is caused by the flux reduction and the connected reduction of the stalling torque of the motor current:

\_ \_ \_ \_ \_ \_ \_ \_ \_ \_ \_ \_ \_ \_ \_ \_ \_ \_ \_ \_ \_ \_ \_ \_ \_ \_ \_ \_ \_ \_ \_ \_ \_ \_ \_ \_ \_ \_ \_ \_ \_ \_ \_ \_ \_ \_ \_ \_ \_ \_ \_ \_ \_ \_ \_ \_ \_ \_ \_ \_ \_ \_ \_ \_

$$
M_{Max(t)} = M_{Stalling} \cdot \frac{U_{Motor(t)}^2}{(U_{Motor(t)} - U_{Reduction})^2}
$$
 with  $M_{Stalling} = 1.6 ... 2.5 \cdot M_{Rated_motor}$   
 $V_{Motor} = display in CO0052$   
 $V_{Reduction} = display in CO0978$ 

It generally applies that when the output voltage is divided in halves, the maximum torque is approx. reduced by the factor 4. A reduction by the factor 5 reduces the torque to approx. 15 ... 50 % of the rated torque.

The minimum voltage and thus the maximum influence access of the Eco function on the output voltage can be defined in [C00977](#page-1040-4). With full influence of the Eco function, the following stalling torque can be ensured depending on the setting in [C00977](#page-1040-4):

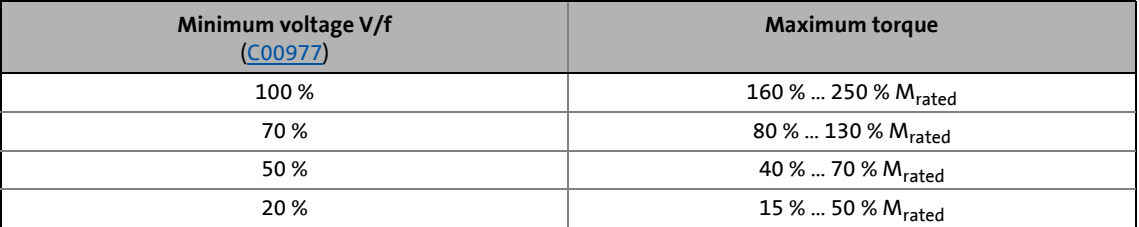

An adaptation of the minimum voltage V/f ([C00977](#page-1040-4)) improves the stability in case of load impulses.

- In the Lenze setting, the minimum voltage V/f is set to 20 % for the highest energy optimisation. This setting serves to respond to load torques if these amount to approx. 25 % of the rated torque or occur with low dynamics.
- An increase of the minimum voltage V/f to 70 % permits to apply a dynamic load impulse from 0 to 100 % rated motor torque without the motor stalling. This reduces the energy optimisation to be achieved by approx. 75 %.
- A further increase of the stability at still higher dynamic load impulses can be achieved by a further increase of the minimum voltage V/f, but means a further loss in energy optimisation.

# **Note!**

In case of applications with very high dynamic sudden load variations from the unloaded operation, this motor control mode should not be used or the energy optimisation should be switched off, since a motor stalling cannot be excluded.

- The energy optimisation can be switched off by setting the minimum voltage V/f ([C00977\)](#page-1040-4) to 100 %. Then, the behaviour corresponds to the V/f characteristic control (VFCplus) with linear characteristic.
- From version 13.00.00, the energy optimisation can be switched off via the *bVfcEcoDisable* process signal if a dynamic load change is known to take place.

## <span id="page-185-0"></span>**5.5.4.2 Adapting the slope limitation for lowering the Eco function**

The ramp set in [C00982](#page-1042-1) for voltage reduction serves as slope limitation in order to prevent that voltage is suddenly applied to the motor when the Eco function is deactivated. Otherwise, the overvoltage limitation (Imax, Clamp) would be activated.

• This ramp is, depending on the device, pre-initialised to approx. the triple rotor time constant. An adaptation of this parameter is not required.

When the Eco function is switched off, a quick reaction (high dynamic performance) is required, but with a low current overshoot and a small torque jump. Thus, the Lenze setting of [C00982](#page-1042-1) is a compromise regarding the switch-off of the Eco function (voltage reduction = 0).

• To increase the dynamics when switching off the Eco function: Reduce  $\rightarrow$  setting in [C00982](#page-1042-1). (Current compensation actions increase when the Eco function is switched off.)

\_ \_ \_ \_ \_ \_ \_ \_ \_ \_ \_ \_ \_ \_ \_ \_ \_ \_ \_ \_ \_ \_ \_ \_ \_ \_ \_ \_ \_ \_ \_ \_ \_ \_ \_ \_ \_ \_ \_ \_ \_ \_ \_ \_ \_ \_ \_ \_ \_ \_ \_ \_ \_ \_ \_ \_ \_ \_ \_ \_ \_ \_ \_ \_

• In order to reduce current compensation actions when switching off the Eco function: Increase  $\rightarrow$  setting in [C00982.](#page-1042-1) (The dynamics when switching off the eco function is reduced)

## <span id="page-185-1"></span>**5.5.4.3 Optimising the cos/phi controller**

With the Lenze setting, the cos $\varphi$  controller is set such that usually no adaptation is required for all power ratings and application cases.

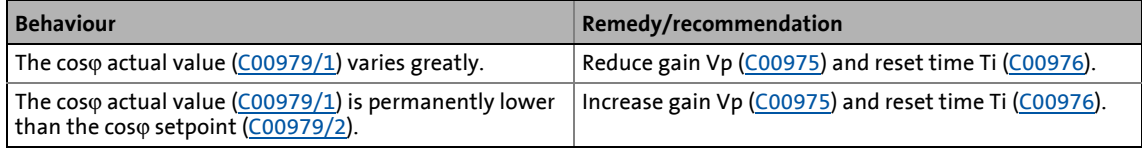

# 5 Motor control (MCTRL) 5.5 V/f characteristic control - energy-saving (VFCplusEco)

## **5.5.5 Remedies for undesired drive behaviour**

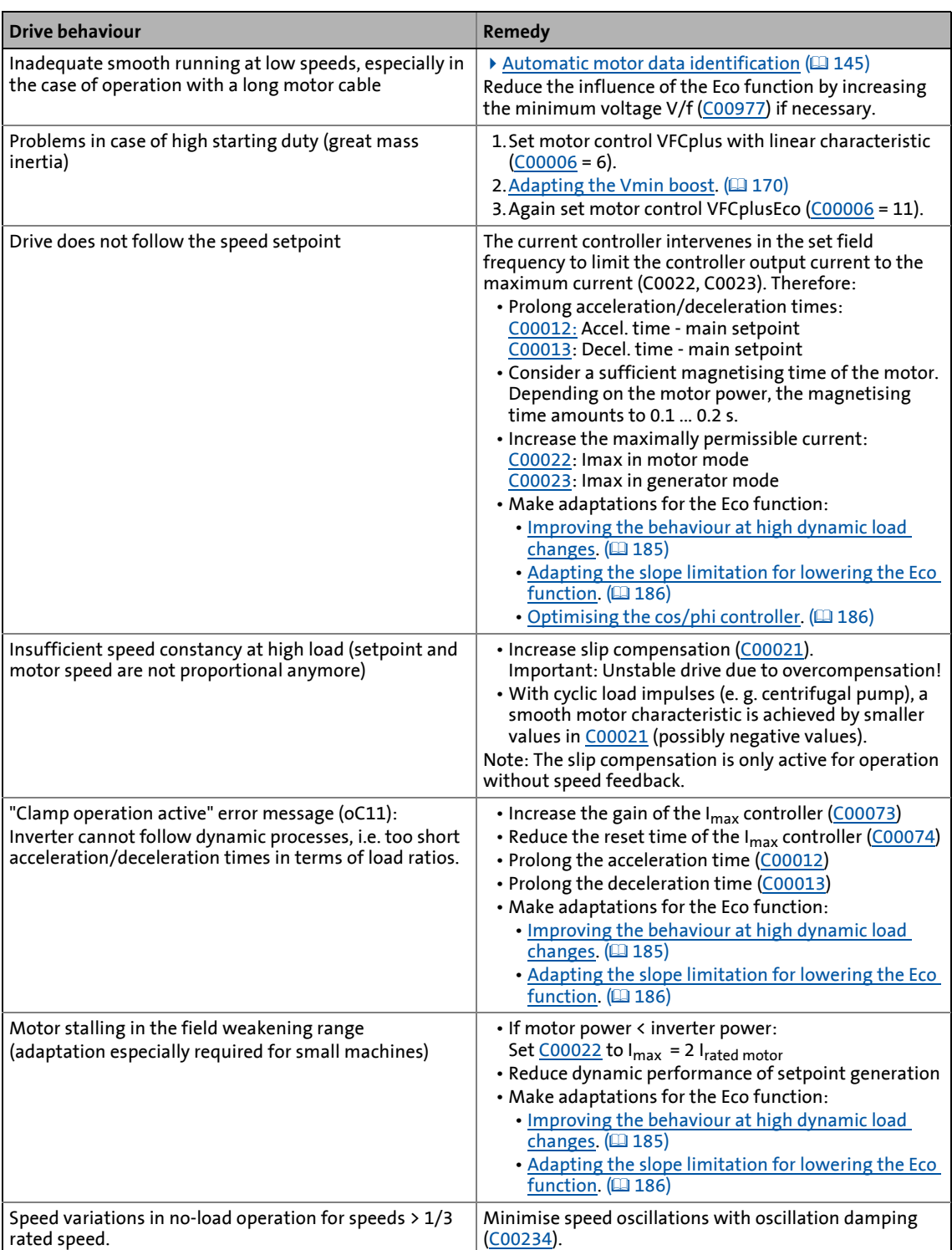

\_ \_ \_ \_ \_ \_ \_ \_ \_ \_ \_ \_ \_ \_ \_ \_ \_ \_ \_ \_ \_ \_ \_ \_ \_ \_ \_ \_ \_ \_ \_ \_ \_ \_ \_ \_ \_ \_ \_ \_ \_ \_ \_ \_ \_ \_ \_ \_ \_ \_ \_ \_ \_ \_ \_ \_ \_ \_ \_ \_ \_ \_ \_ \_

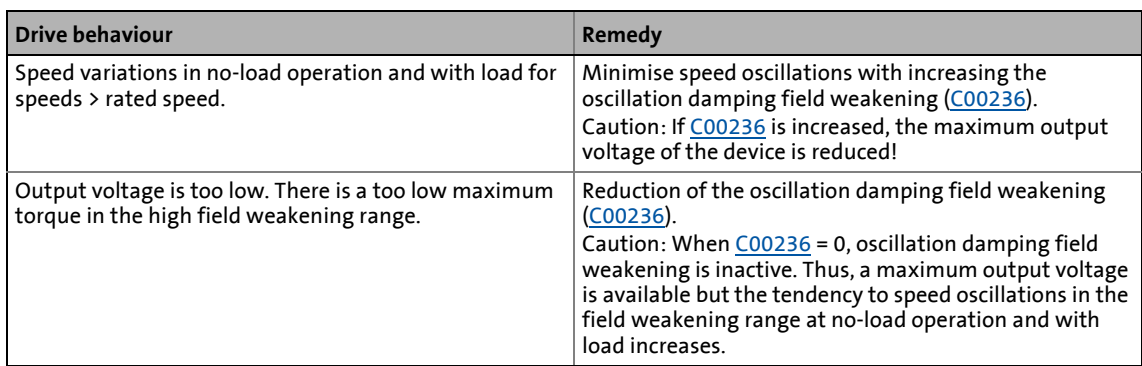

\_ \_ \_ \_ \_ \_ \_ \_ \_ \_ \_ \_ \_ \_ \_ \_ \_ \_ \_ \_ \_ \_ \_ \_ \_ \_ \_ \_ \_ \_ \_ \_ \_ \_ \_ \_ \_ \_ \_ \_ \_ \_ \_ \_ \_ \_ \_ \_ \_ \_ \_ \_ \_ \_ \_ \_ \_ \_ \_ \_ \_ \_ \_ \_

# 5 Motor control (MCTRL)

5.6 V/f control (VFCplus + encoder)

## **5.6 V/f control (VFCplus + encoder)**

The V/f characteristic control (VFCplus) described above can be operated with a speed feedback. This has the following advantages:

- Steady-state accuracy of the speed
- Less parameterisation effort compared to the sensorless vector control (SLVC)

\_ \_ \_ \_ \_ \_ \_ \_ \_ \_ \_ \_ \_ \_ \_ \_ \_ \_ \_ \_ \_ \_ \_ \_ \_ \_ \_ \_ \_ \_ \_ \_ \_ \_ \_ \_ \_ \_ \_ \_ \_ \_ \_ \_ \_ \_ \_ \_ \_ \_ \_ \_ \_ \_ \_ \_ \_ \_ \_ \_ \_ \_ \_ \_

- Improved dynamics compared to V/f characteristic control without feedback or to sensorless vector control (SLVC).
- Suitability for group drives

# **Stop!**

The V/f control requires a speed feedback!

- The speed sensor used has to be set in [C00495.](#page-919-0) This setting is not made automatically with the selection of the motor from the »Engineer« motor catalogue!
- If no speed sensor is set in [C00495](#page-919-0) and the controller is enabled, an impermissibly high motor current occurs which may destroy the motor thermally!
- From version 14.00.00, the error response set in [C00571/2](#page-928-0) (Lenze setting: "Fault") takes place if in case of controller enable it is detected that a motor control type with feedback is set in [C00006](#page-821-0) but no speed encoder is set in [C00495.](#page-919-0)

# **Stop!**

#### **V/f emergency operation**

From version 15.00.00 , it is internally switched to the encoderless V/f characteristic control in case of an encoder open circuit in order to avoid impermissible motor movements.

- In order that this "V/f emergency operation" works properly, the parameters relevant for the V/f characteristic control (base frequency, Vmin boost, slip compensation, etc.) have to be set correctly. As an alternative, a motor parameter identification can be executed as well.
- The change-over to "V/f emergency operation" is reported via bit 4 in [C01000](#page-1046-0) and via the *bWirebreakUfLinearActive* status signal at the SB [LS\\_DeviceMonitor](#page-325-0).
- The change-over to "V/f emergency operation" can be suppressed by setting bit 8 to "1" in [C02864/1](#page-1156-0).
- When selecting the speed sensor and position encoder for the encoder signal *FreqIn12* or *FreqIn67* ( [C00495 = 1 / 2](#page-919-0) and/or [C00490 = 1 / 2\)](#page-919-1)
	- "Latching of open circuit" must be performed: [C02864,](#page-1156-0) Bit11 = 1. This causes the system to switch to the encoderless V/f characteristiic in case of wire breakage.
	- The output speed will drop briefly and then start up again with an encoderless V/f characteristic control. V/f emergency operation will only be exited after CINH.

# **Note!**

- Make sure that, when the motor control with speed feedback is in use, the maximum input frequency of 100 kHz is not exceeded.  $\blacktriangleright$  Using DI1(6) and DI2(7) as frequency [inputs](#page-333-0)  $(2334)$  $(2334)$
- As the slip is calculated in the feedback V/f operation and injected through the slip regulator, the slip compensation [\(C00021\)](#page-828-2) is deactivated with V/f control.

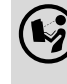

 The descriptions in chapter "[V/f characteristic control \(VFCplus\)](#page-160-0)" also apply to the V/f control.  $( 21 161)$  $( 21 161)$ 

Detailed information on the speed feedback can be found in the chapter "[Encoder/feedback system](#page-281-0)". (20 [282\)](#page-281-0)

\_ \_ \_ \_ \_ \_ \_ \_ \_ \_ \_ \_ \_ \_ \_ \_ \_ \_ \_ \_ \_ \_ \_ \_ \_ \_ \_ \_ \_ \_ \_ \_ \_ \_ \_ \_ \_ \_ \_ \_ \_ \_ \_ \_ \_ \_ \_ \_ \_ \_ \_ \_ \_ \_ \_ \_ \_ \_ \_ \_ \_ \_ \_ \_

## **5.6.1 Parameterisation dialog/signal flow**

**Proceed as follows to open the dialog for parameterising the motor control:**

- 1. »Engineer« Go to the *Project view* and select the 8400 HighLine inverter.
- 2. Select the **Application parameters** tab from the *Workspace*.
- 3. Select the motor control from the *Overview* dialog level in the **Motor control** [\(C00006](#page-821-0)) list field:
	- "7: VFCplus: V/f linear +encoder" for linear characteristic or
	- "9: VFCplus: V/f quadr +encoder" for quadratic characteristic
- 4. Click the **Motor control V/f encoder** button to change to the *Overview Motor control V/f* dialog box.
	- This dialog level only shows a simplified signal flow with the most important parameters.
	- When you click the **>>More details** button in the left-most position, a signal flow with more details/parameters is displayed, as shown in the following subchapter.

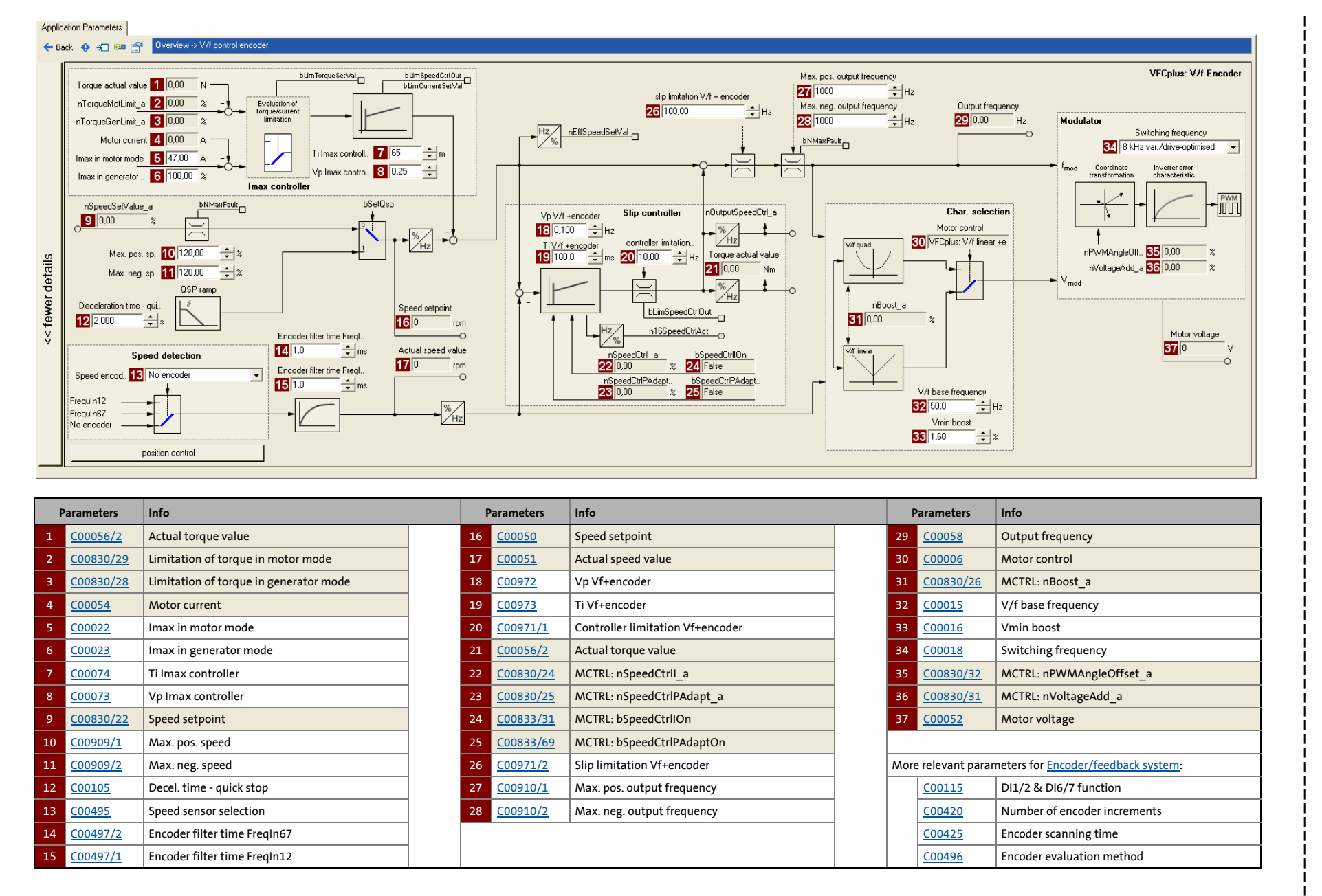

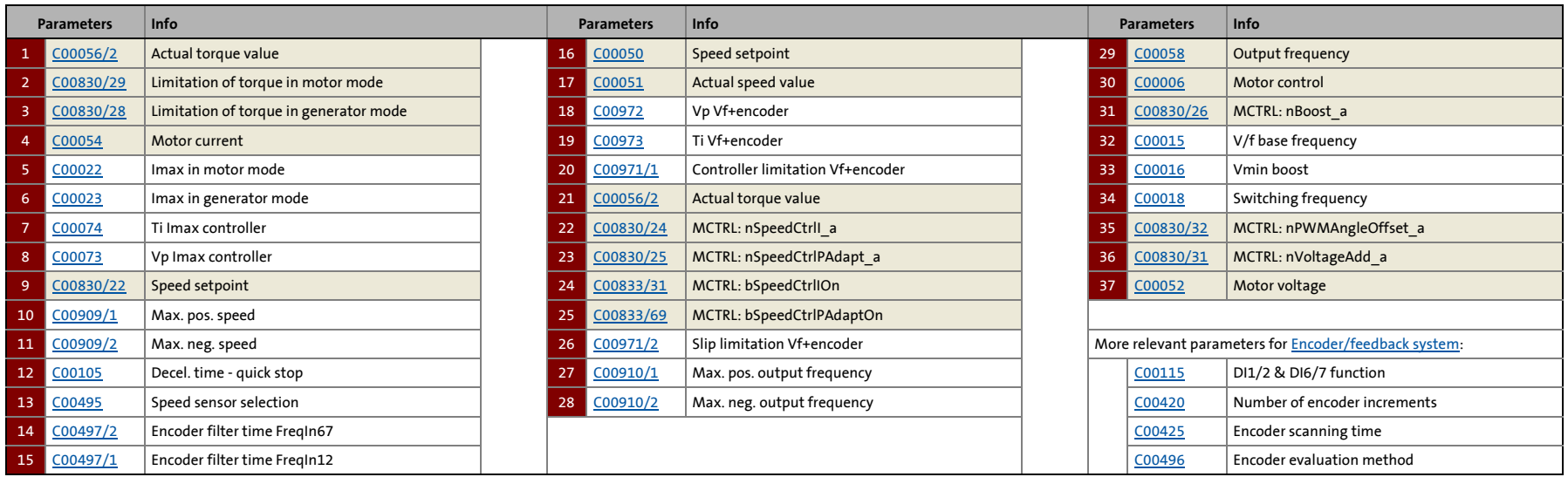

191

5.6 V/f control (VFCplus + encoder) 5 Motor control (MCTRL) V/f control (VFCplus + encoder) Motor control (MCTRL) 5.6 V/f control (VFCplus + encoder)

## **5.6.2 Basic settings**

In order to protect the drive system, carry out the commissioning of the V/f control and the slip regulator in several steps.

\_ \_ \_ \_ \_ \_ \_ \_ \_ \_ \_ \_ \_ \_ \_ \_ \_ \_ \_ \_ \_ \_ \_ \_ \_ \_ \_ \_ \_ \_ \_ \_ \_ \_ \_ \_ \_ \_ \_ \_ \_ \_ \_ \_ \_ \_ \_ \_ \_ \_ \_ \_ \_ \_ \_ \_ \_ \_ \_ \_ \_ \_ \_ \_

• Detailed information on the single steps can be found in the following subchapters or in the corresponding subchapters for V/f characteristic control.

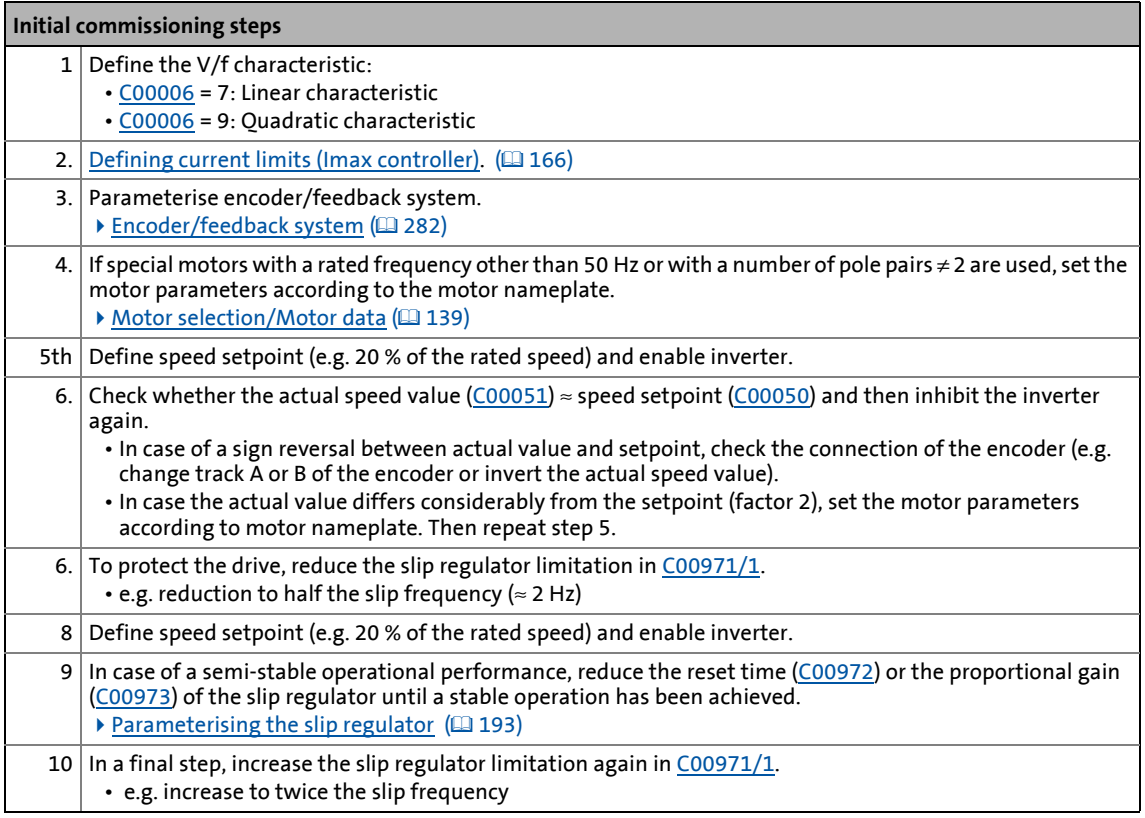

 $\cdot \oplus \cdot$  Tip!

Information on the further optimisation of the control mode and the adaptation to the real application is provided in the ["Optimising the control mode"](#page-166-0) chapter for the V/f characteristic control (VFCplus). (2[167\)](#page-166-0)

Parameterisable additional functions are described correspondingly in the chapter "[Parameterisable additional functions](#page-263-0)". (20[264\)](#page-263-0)

5.6 V/f control (VFCplus + encoder)

## <span id="page-192-0"></span>**5.6.2.1 Parameterising the slip regulator**

The slip regulator is designed as a PI controller. In order to improve the response to setpoint changes, the setpoint speed or setpoint frequency is added to the output (correcting variable) of the slip regulator as feedforward control value.

\_\_\_\_\_\_\_\_\_\_\_\_\_\_\_\_\_\_\_\_\_\_\_\_\_\_

- Unlike traditional speed controllers, the slip regulator only controls the slip.
- In the Lenze setting, the configuration of the slip regulator provides robustness and moderate dynamics.

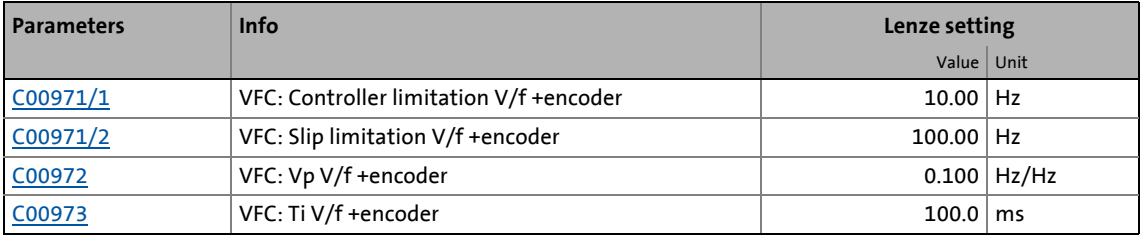

#### **Slip regulator gain Vp**

The setting range of the slip regulator gain Vp [\(C00972\)](#page-1039-3) which leads to a stable operational performance, mainly depends on the resolution of the speed sensor. There is a direct relationship between encoder resolution and gain:

• The higher the encoder resolution, the higher the gain can be set.

The following table provides maximum and recommended slip regulator gains for encoder with standard encoder increments:

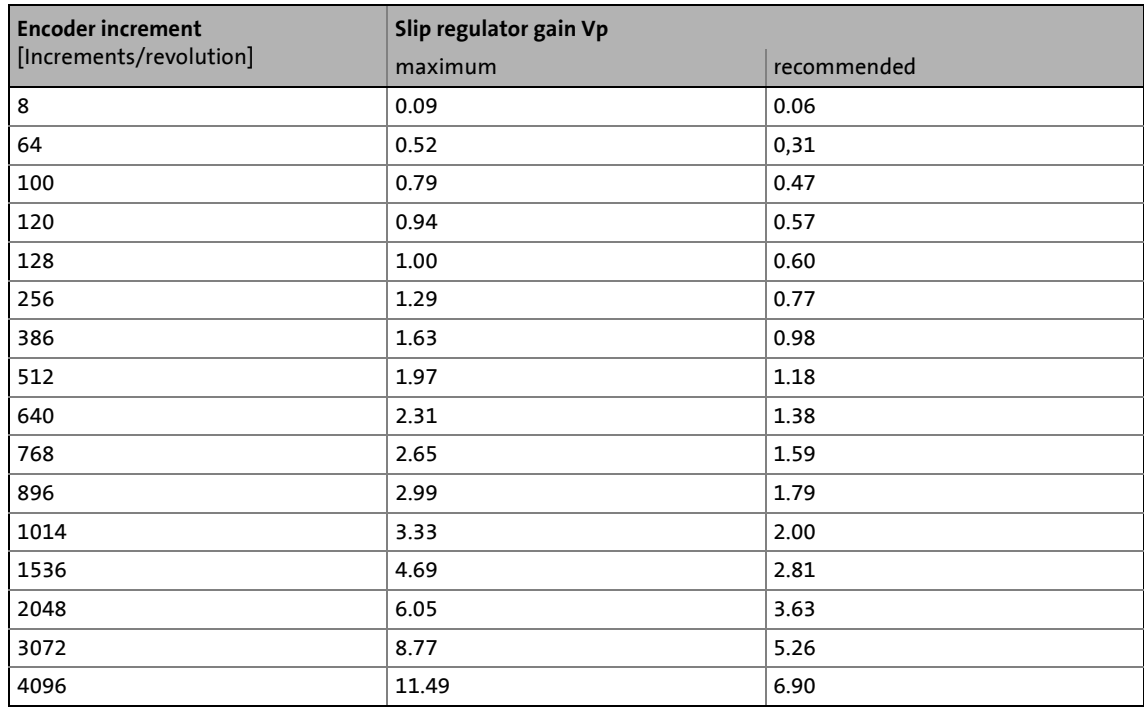

<span id="page-192-1"></span>[5-1] Slip regulator gain Vp based on the encoder increment

**How to adapt the slip regulator gain to the operating conditions:**

- 1. Adapt the slip regulator gain [\(C00972](#page-1039-3)) to the encoder increment according to table [\[5-1\]](#page-192-1).
- 2. Set controller limitation ([C00971/1\)](#page-1039-2) to half the slip frequency ( $\approx$  2 Hz).

\_ \_ \_ \_ \_ \_ \_ \_ \_ \_ \_ \_ \_ \_ \_ \_ \_ \_ \_ \_ \_ \_ \_ \_ \_ \_ \_ \_ \_ \_ \_ \_ \_ \_ \_ \_ \_ \_ \_ \_ \_ \_ \_ \_ \_ \_ \_ \_ \_ \_ \_ \_ \_ \_ \_ \_ \_ \_ \_ \_ \_ \_ \_ \_

- 3. Select speed setpoint (e.g. 20 % of the rated speed).
- 4. Enable inverter.
- 5. Increase the slip regulator gain ([C00972](#page-1039-3)) until the drive is semi-stable.
	- This can be recognised by motor noises or "humming" of the motor or by a noise on the actual speed signal.
- 6. Reduce slip regulator gain ([C00972\)](#page-1039-3) until the drive runs stable again (no motor "humming").
- 7. Reduce slip regulator gain ([C00972\)](#page-1039-3) to approx. half the value.
	- With low encoder resolutions, another reduction of the slip regulator gain for low speeds may be necessary (speed setpoint  $\approx$  0).
	- We recommend to finally check the behaviour at setpoint speed = 0 and to further reduce the slip regulator gain if irregular running occurs.
- 8. Increase controller limitation ([C00971/1\)](#page-1039-2) again (e.g. to twice the slip frequency).

## **Slip regulator time constant Ti**

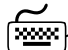

# **How to set the slip regulator time constant:**

- 1. Set controller limitation ([C00971/1\)](#page-1039-2) to half the slip frequency ( $\approx$  2 Hz).
- 2. Select speed setpoint (e.g. 20 % of the rated speed).
- 3. Enable inverter.
- 4. Reduce the slip regulator time constant ([C00973](#page-1040-9)) until the drive is semi-stable.
	- This can be recognised by motor noise, "motor vibrations" or resonance on the actual speed value signal.
- 5. Increase slip regulator time constant ([C00973\)](#page-1040-9) until the drive runs stable again (no motor "oscillation").
- 6. Increase the slip regulator time constant [\(C00973\)](#page-1040-9) to approx. twice the value.
- 7. Increase controller limitation ([C00971/1\)](#page-1039-2) again (e.g. to twice the slip frequency).

## **Controller limitation**

Max. intervention of the controller is limited by the controller limitation ([C00971/1](#page-1039-2)).

\_ \_ \_ \_ \_ \_ \_ \_ \_ \_ \_ \_ \_ \_ \_ \_ \_ \_ \_ \_ \_ \_ \_ \_ \_ \_ \_ \_ \_ \_ \_ \_ \_ \_ \_ \_ \_ \_ \_ \_ \_ \_ \_ \_ \_ \_ \_ \_ \_ \_ \_ \_ \_ \_ \_ \_ \_ \_ \_ \_ \_ \_ \_ \_

- The controller can be limited depending on the application.
- We recommend to limit the max. intervention to twice the rated slip of the motor.
- The rated slip is calculated as follows:

$$
f_{Slip_{Rated}}[Hz] \ = \ f_{Rated}[Hz] - \Big(\frac{n_{Motor_{Rated}}[rpm]}{60} \cdot p_{Number\ of\ pole\ pairs}\Big)
$$

[5-9] Calculation of the rated slip

# **Note!**

A setting of  $C00971/1 = 0$  Hz deactivates the slip regulator. In this case, the structure of the V/f control corresponds to the structure of a V/f characteristic control without feedback.

#### **Slip limitation**

In addition to limiting the slip regulator, the field frequency to be injected can also be limited by another limiting element, the slip limitation ([C00971/2](#page-1039-2)).

- If the slip is e.g. limited to twice the rated slip of the motor, a stalling of the motor during very dynamic processes can be avoided.
- Motor stalling is caused by:
	- a high overcurrent at very steep speed ramps
	- very fast speed changes due to load, e.g. abrupt stopping of the drive due to an encounter with a stop or a load that is not moving.

## **5.7 Sensorless vector control (SLVC)**

Sensorless vector control (SLVC) is based on a better motor current control according to a fieldoriented control mode by Lenze.

\_ \_ \_ \_ \_ \_ \_ \_ \_ \_ \_ \_ \_ \_ \_ \_ \_ \_ \_ \_ \_ \_ \_ \_ \_ \_ \_ \_ \_ \_ \_ \_ \_ \_ \_ \_ \_ \_ \_ \_ \_ \_ \_ \_ \_ \_ \_ \_ \_ \_ \_ \_ \_ \_ \_ \_ \_ \_ \_ \_ \_ \_ \_ \_

# **Stop!**

- The sensorless vector control (SLVC) is only suitable for asynchronous motors.
- The connected motor may be maximally two power classes lower than the motor assigned to the inverter.
- Operation of the sensorless vector control (SLVC) is only permissible for one single drive!
- Operation of the sensorless vector control (SLVC) is not permissible for hoists!
- The Lenze setting permits the operation of a power-adapted motor. Optimal operation is only possible if either:
	- the motor is selected via the »Engineer« motor catalogue,
	- the motor nameplate data are entered and motor parameter identification is carried out afterwards - *or -*
	- the nameplate data and equivalent circuit data of the motor (motor leakage inductance and mutual motor inductance, slip compensation and motor stator resistance) are entered manually.
- When you enter the motor nameplate data, take into account the phase connection implemented for the motor (star or delta connection). Only enter the data applying to the selected connection type.
	- In this context, also observe the instructions in chapter ["Adapting the V/f base](#page-167-0)  [frequency](#page-167-0)" relating to V/f characteristic control.  $(41168)$  $(41168)$

# **Note!**

Optimal operation of the sensorless vector control (SLVC) can be achieved from a minimum speed of approx. 0.5-fold slip speed. At lower speed values below the 0.5-fold slip speed, the maximum torque is reduced.

The maximum field frequency with this motor control mode is 650 Hz.

In comparison to the V/f characteristic control without feedback, the following can be achieved by means of sensorless vector control SLVC:

- A higher maximum torque throughout the entire speed range
- A higher speed accuracy
- A higher concentricity factor
- A higher level of efficiency
- The implementation of torque-controlled operation with speed limitation
- The limitation of the maximum torque in motor and generator mode for speed-controlled operation

# 5 Motor control (MCTRL)

5.7 Sensorless vector control (SLVC)

## **5.7.1 Parameterisation dialog/signal flow**

# **Proceed as follows to open the dialog for parameterising the motor control:**

1. »Engineer« Go to the *Project view* and select the 8400 HighLine inverter.

\_ \_ \_ \_ \_ \_ \_ \_ \_ \_ \_ \_ \_ \_ \_ \_ \_ \_ \_ \_ \_ \_ \_ \_ \_ \_ \_ \_ \_ \_ \_ \_ \_ \_ \_ \_ \_ \_ \_ \_ \_ \_ \_ \_ \_ \_ \_ \_ \_ \_ \_ \_ \_ \_ \_ \_ \_ \_ \_ \_ \_ \_ \_ \_

- 2. Select the **Application parameters** tab from the *Workspace*.
- 3. Select the motor control "4: SLVC: Vector control" from the *Overview* dialog level in the **Motor control** list field ([C00006\)](#page-821-0):
- 4. Click the **Motor control vector** button to change to the *Overview Motor control vector* dialog box.
	- This dialog level only shows a simplified signal flow with the most important parameters.
	- When you click the **>>More details** button in the left-most position, a signal flow with more details/parameters is displayed, as shown in the following subchapter.

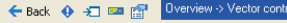

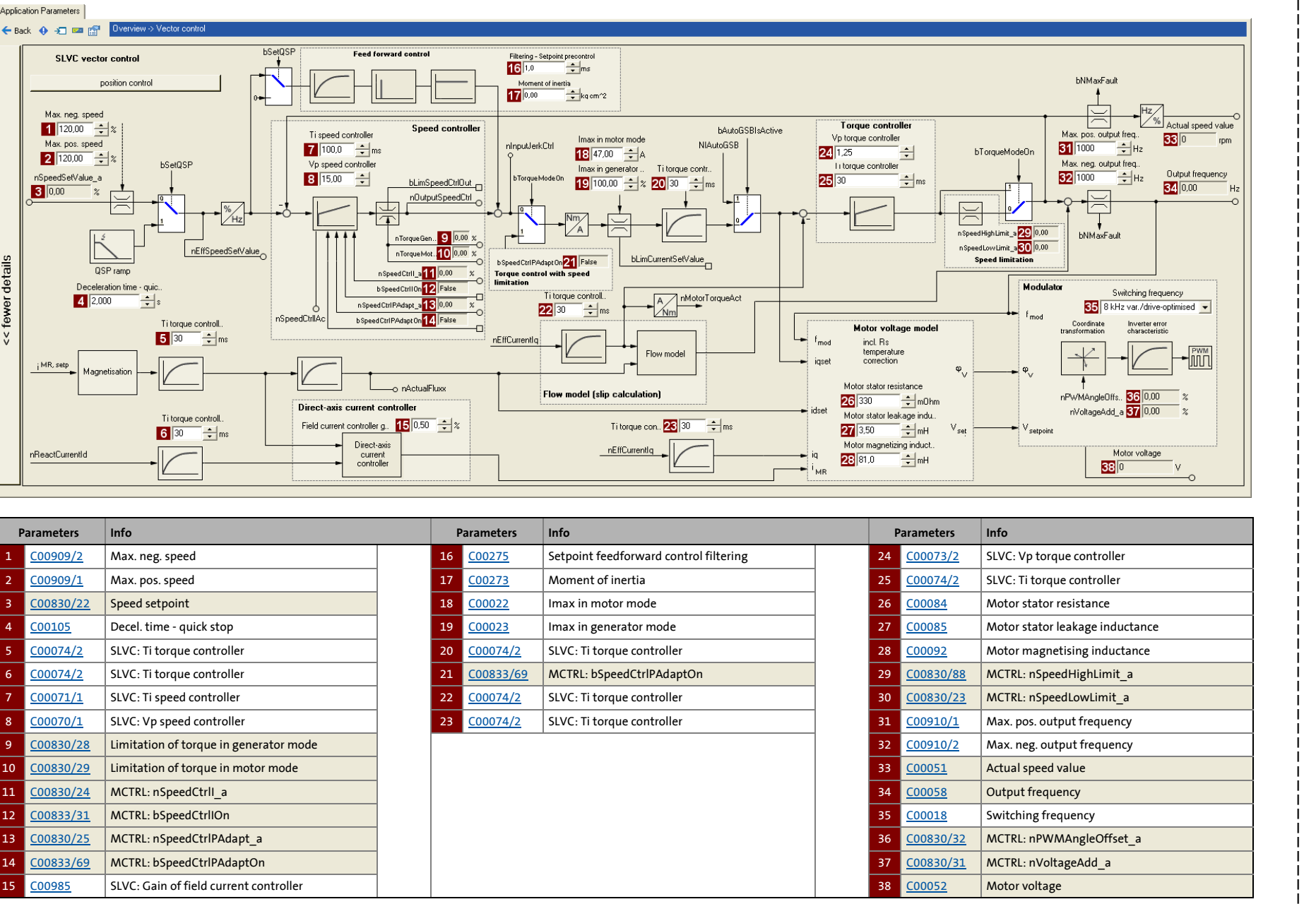

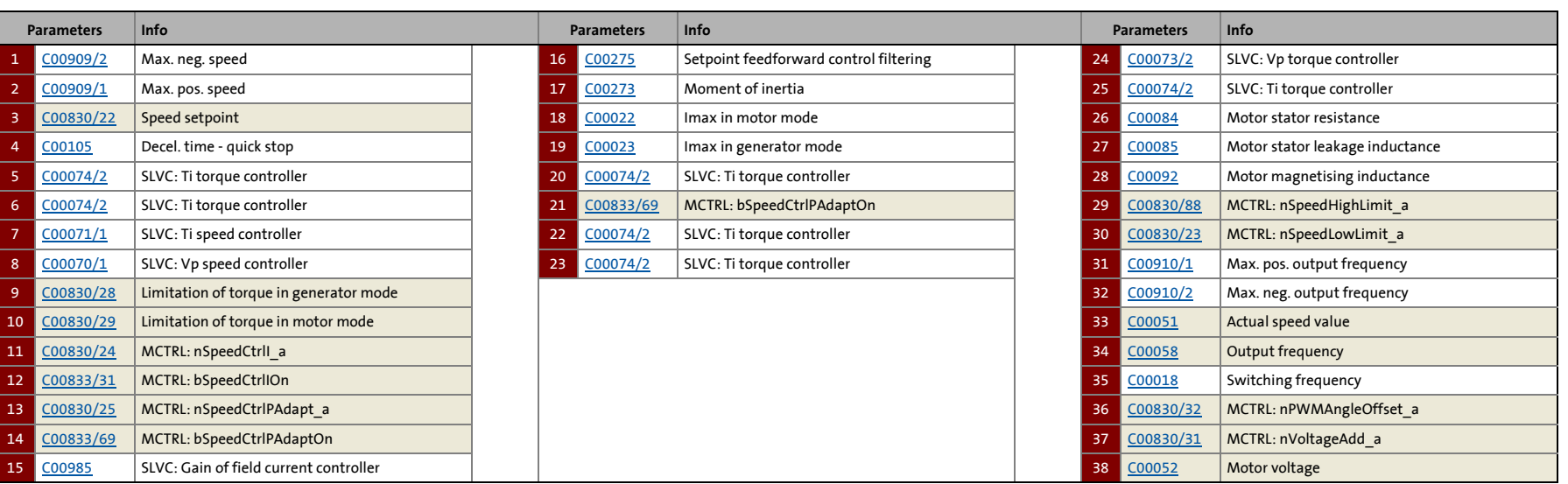

# 5.7 Sensorless vector control (SLVC) 5 Motor control (MCTRL) Sensorless vector control (SLVC) Motor control (MCTRL)

198

# 5 Motor control (MCTRL)

5.7 Sensorless vector control (SLVC)

## **5.7.2 Types of control**

The sensorless vector control can be operated in two different modes:

\_ \_ \_ \_ \_ \_ \_ \_ \_ \_ \_ \_ \_ \_ \_ \_ \_ \_ \_ \_ \_ \_ \_ \_ \_ \_ \_ \_ \_ \_ \_ \_ \_ \_ \_ \_ \_ \_ \_ \_ \_ \_ \_ \_ \_ \_ \_ \_ \_ \_ \_ \_ \_ \_ \_ \_ \_ \_ \_ \_ \_ \_ \_ \_

- [Speed control with torque limitation](#page-198-0) (*bTorquemodeOn* = FALSE)
- [Torque control with speed limitation](#page-199-0) (*bTorquemodeOn* = TRUE)

#### <span id="page-198-0"></span>**5.7.2.1 Speed control with torque limitation**

When *bTorquemodeOn* = FALSE, the drive system is operated with a selected speed setpoint in a speed-controlled manner.

# **Note!**

From version 13.00.00, the torque setpoint *nSpeedSetValue\_a* is set to 0 by quick stop (QSP) device-internally and the torque limit values *nTorqueMotLimit\_a* and *nTorqueGenLimit\_a* are set to 100 % to stop the drive quickly and safely anytime. The previous behaviour can be set in [C2865/1](#page-1158-0) via bit 12 and bit 13.

The operational performance can be adapted in the following ways:

- A. Overload limitation in the drive train
- B. Motor current limitation
- C. Slip compensation

#### **Overload limitation in the drive train**

The torque is limited via the torque setpoint.

- The torque setpoint is identical to the value at the output of the speed controller, *nOutputSpeedCtrl*.
- To avoid overload in the drive train, the torque in motor mode can be limited via the *nTorqueMotLimit\_a* process input signal, and the torque in generator mode can be limited via the *nTorqueGenLimit\_a* process input signal:

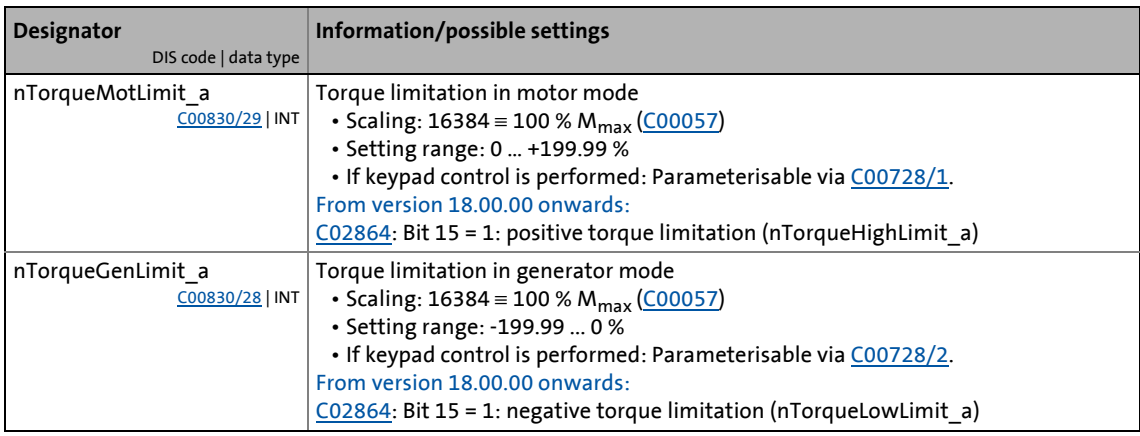

# **Note!**

To avoid instabilities during operation, the torque limit values are internally processed as absolute values.

#### **Motor current limitation**

A cross current setpoint is calculated from the torque setpoint which is limited depending on the magnetising current, the max. current in motor mode [\(C00022\)](#page-828-3) and the max. current in generator mode ([C00023\)](#page-829-1). The total current injected into the motor does not exceed the max. currents in motor mode and in generator mode.

\_ \_ \_ \_ \_ \_ \_ \_ \_ \_ \_ \_ \_ \_ \_ \_ \_ \_ \_ \_ \_ \_ \_ \_ \_ \_ \_ \_ \_ \_ \_ \_ \_ \_ \_ \_ \_ \_ \_ \_ \_ \_ \_ \_ \_ \_ \_ \_ \_ \_ \_ \_ \_ \_ \_ \_ \_ \_ \_ \_ \_ \_ \_ \_

#### **Slip compensation**

The slip of the machine is reconstructed using the slip model. An influencing parameter is the slip constant ([C00021](#page-828-2)). [Slip compensation](#page-276-1) (1[277\)](#page-276-1)

#### <span id="page-199-0"></span>**5.7.2.2 Torque control with speed limitation**

When *bTorquemodeOn* = TRUE, a torque-controlled operation is activated. The setpoint torque directly follows the default value *nTorqueSetValue\_a*.

Due to its speed limitation, the torque-controlled drive can only rotate within a speed range whose positive speed is limited by *nSpeedHighLimit\_a* and whose negative speed is limited by *nSpeedLowLimit\_a*.

# **Note!**

- Absolute speed limitation to speed 0 rpm (*nSpeedLowLimit\_a* or *nSpeedHighLimit\_a* = 0) is only possible from version 12.00.00.
- Quick stop (QSP) is used to switch over to [Speed control with torque limitation](#page-198-0).
	- From version 13.00.00, the torque setpoint *nSpeedSetValue a* is set to 0 by quick stop (QSP) device-internally and the two torque limit values *nTorqueMotLimit\_a* and *nTorqueGenLimit\_a* are set to 100 % to stop the drive quickly and safely anytime. The previous behaviour can be set in [C2865/1](#page-1158-0) via bit 12 and bit 13.
- From version 13.00.00, the *bLimSpeedTorquemodeOn* status signal is used to show that the speed limitation is active.
- The speed is defined by the process.
- The torque setpoint is calculated directly from *nTorqueSetValue\_a*.
	- From version 12.00.00 onwards, the torque limitation is active via *nTorqueMotLimit\_a* and *nTorqueGenLimit\_a* in this control mode, too, for the torque setpoint to be limited. The torque limitation can be deactivated in [C2865/1](#page-1158-0) via bit 0 to obtain the previous function.

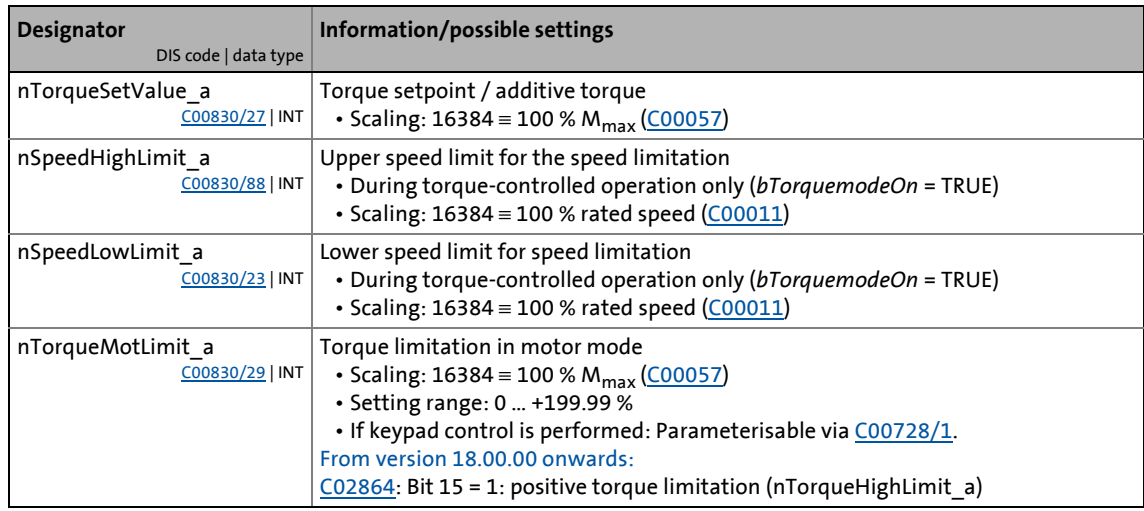

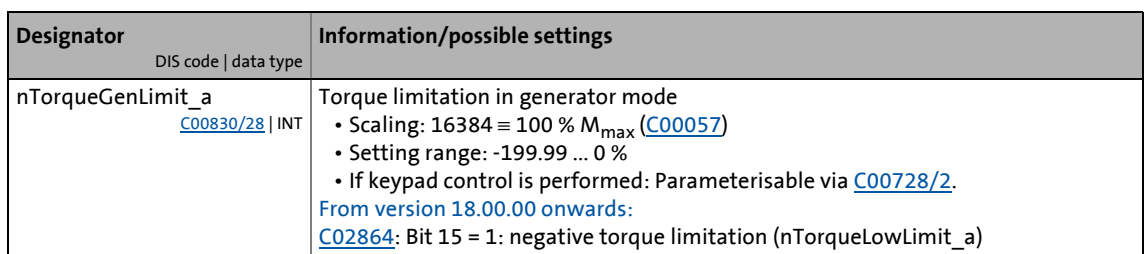

\_ \_ \_ \_ \_ \_ \_ \_ \_ \_ \_ \_ \_ \_ \_ \_ \_ \_ \_ \_ \_ \_ \_ \_ \_ \_ \_ \_ \_ \_ \_ \_ \_ \_ \_ \_ \_ \_ \_ \_ \_ \_ \_ \_ \_ \_ \_ \_ \_ \_ \_ \_ \_ \_ \_ \_ \_ \_ \_ \_ \_ \_ \_ \_

5 Motor control (MCTRL)

5.7 Sensorless vector control (SLVC)

## **5.7.3 Basic settings**

The following "Initial commissioning steps" must be performed to commission the sensorless vector control:

\_ \_ \_ \_ \_ \_ \_ \_ \_ \_ \_ \_ \_ \_ \_ \_ \_ \_ \_ \_ \_ \_ \_ \_ \_ \_ \_ \_ \_ \_ \_ \_ \_ \_ \_ \_ \_ \_ \_ \_ \_ \_ \_ \_ \_ \_ \_ \_ \_ \_ \_ \_ \_ \_ \_ \_ \_ \_ \_ \_ \_ \_ \_ \_

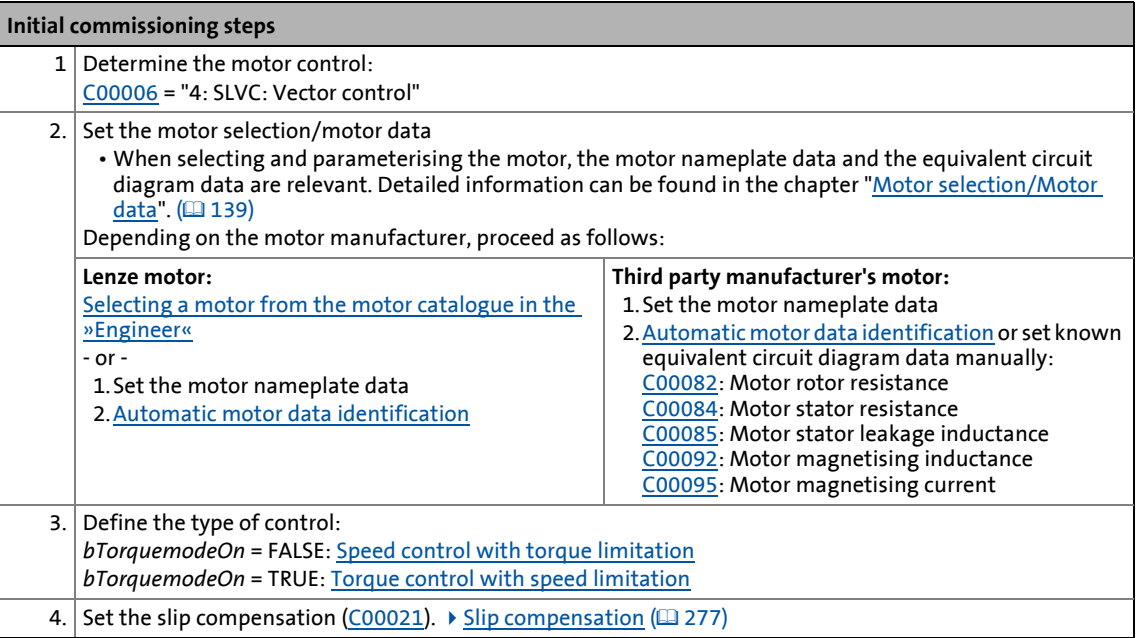

# $-\overleftrightarrow{Q}$  **Tip!**

Information on the optimisation of the control mode and the adaptation to the real application is provided in chapter "[Optimising the control mode](#page-202-0)".  $(4203)$  $(4203)$ 

We recommend to use the flying restart function for connecting/synchronising the inverter to an already rotating drive system. [Flying restart function](#page-269-0)  $( \Box 270)$  $( \Box 270)$ 

Parameterisable additional functions are described correspondingly in the chapter "[Parameterisable additional functions](#page-263-0)". ([2014]

# 5 Motor control (MCTRL)

5.7 Sensorless vector control (SLVC)

## <span id="page-202-0"></span>**5.7.4 Optimising the control mode**

# **Note!**

From version 12.00.00:

• Following successful motor parameter identification, the current controller parameters ([C00075](#page-837-2), [C00076\)](#page-837-3) are calculated automatically.

\_ \_ \_ \_ \_ \_ \_ \_ \_ \_ \_ \_ \_ \_ \_ \_ \_ \_ \_ \_ \_ \_ \_ \_ \_ \_ \_ \_ \_ \_ \_ \_ \_ \_ \_ \_ \_ \_ \_ \_ \_ \_ \_ \_ \_ \_ \_ \_ \_ \_ \_ \_ \_ \_ \_ \_ \_ \_ \_ \_ \_ \_ \_ \_

- If these parameters are not to be calculated, bit 4 of [C02865/1](#page-1158-0) must be set to "1".
- Following successful motor parameter identification, the speed controller parameters ([C00070/1,](#page-835-1) [C00071/1](#page-836-3)) can be calculated automatically.
	- If these parameters are to be calculated, bit 6 of [C02865/1](#page-1158-0) must be set to "5".
- Following successful motor parameter identification, other controller parameters ([C00011,](#page-825-0) [C00022\)](#page-828-3) can be calculated automatically.
	- If these parameters are to be calculated, bit 6 of [C02865/1](#page-1158-0) must be set to "6".

## **5.7.4.1 Optimising the starting performance after a controller enable**

After the inverter has been enabled, the starting action of the motor is delayed due to the magnetisation of the motor. Under consideration of the motor rotor time constant ([C00083\)](#page-839-6), the time delay is calculated as follows:

Magnetisation =  $1.5$   $*$  motor rotor time constant

If this delay cannot be tolerated for specific applications, the motor must always be operated in an energised condition. For this, select one of the following options:

#### **Procedure without setting a controller inhibit**

- 1. Deactivate the auto DCB function with [C00019](#page-827-1) = 0.
- 2. Do not activate the controller inhibit. Instead, stop the drive by selecting a setpoint of 0 or by activating the quick stop function.

#### **Procedure with setting a controller inhibit due to application requirements**

- 1. Deactivate the auto DCB function with [C00019](#page-827-1) = 0.
- 2. Enter a greater value for the motor rotor resistance (max. factor 2!) to reduce the magnetisation time in [C00082.](#page-839-5)

# **Note!**

During the starting action, a jerk may occur in the machine due to the temporarily increased motor current!

## **5.7.4.2 Optimise speed controller**

The speed controller is designed as a PI controller.

• In the Lenze setting, the configuration of the speed controller provides robustness and moderate dynamics.

\_ \_ \_ \_ \_ \_ \_ \_ \_ \_ \_ \_ \_ \_ \_ \_ \_ \_ \_ \_ \_ \_ \_ \_ \_ \_ \_ \_ \_ \_ \_ \_ \_ \_ \_ \_ \_ \_ \_ \_ \_ \_ \_ \_ \_ \_ \_ \_ \_ \_ \_ \_ \_ \_ \_ \_ \_ \_ \_ \_ \_ \_ \_ \_

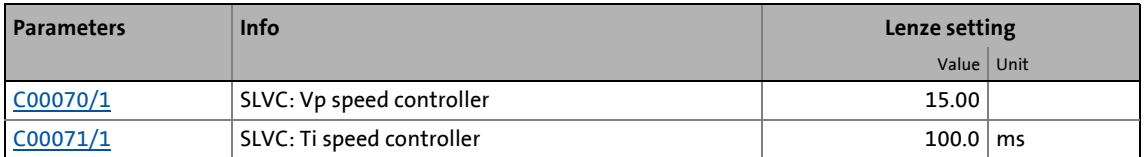

#### **Speed controller gain Vp**

The gain Vp  $(C00070/1)$  $(C00070/1)$  of the speed controller is defined in a scaled representation which enables a comparable parameterisation almost independent of the power of the motor or inverter. Here, the speed input difference of the controller is scaled to the rated motor speed whereas the output torque refers to the rated motor torque. A gain of 10 means that a speed difference of 1 % is gained through the P component with 10 % torque.

If the rated data of the motor and the mass inertia of the drive system are known, we recommend the following setting:

$$
V_p \approx 1.5 ... 3 \cdot \frac{T_M[s]}{0.01[s]}
$$
  
\n
$$
T_M[s] = \frac{2 \cdot \pi \cdot n_N[rpm]}{M_N[Nm] \cdot 60} \cdot J_{\text{Dirive, total}}[kgm^2]
$$
  
\n
$$
M_N[Nm] = \frac{P_N[W] \cdot 60}{2 \cdot \pi \cdot n_N[rpm]}
$$
  
\n
$$
V_p = \text{Gain of the speed controller } (\underline{C00070/1})
$$
  
\n
$$
T_M = \text{Time constant for the acceleration of the motor}
$$
  
\n
$$
M_N = \text{Rated motor speed}
$$
  
\n
$$
n_N = \text{Rated motor speed}
$$

J<sub>drive, total</sub> = Total moment of inertia of the drive

[5-10] Recommendation for the setting of the gain of the speed controller

$$
\bigoplus_{i=1}^{n} \mathsf{Tip}!
$$

Values recommended by Lenze for the setting of the (proportional) gain:

- For drive systems without feedback: Vp = 6 … 25
- For drive systems with a good disturbance behaviour:  $Vp > 15$ In this case, we recommend the optimisation of the dynamic performance of the torque controller.

#### **Speed controller reset time Ti**

Apart from setting the P component, [C00071/1](#page-836-3) provides the possibility to take influence on the I component of the PI controller.

 $\cdot \overline{\omega}$  Tip!

Value range recommended by Lenze for the setting of the reset time:

\_ \_ \_ \_ \_ \_ \_ \_ \_ \_ \_ \_ \_ \_ \_ \_ \_ \_ \_ \_ \_ \_ \_ \_ \_ \_ \_ \_ \_ \_ \_ \_ \_ \_ \_ \_ \_ \_ \_ \_ \_ \_ \_ \_ \_ \_ \_ \_ \_ \_ \_ \_ \_ \_ \_ \_ \_ \_ \_ \_ \_ \_ \_ \_

Ti = 20 ms … 150 ms

## **5.7.4.3 Optimising dynamic performance and field weakening behaviour**

In the Lenze setting, the torque controller has been preset in such a way that robust and stable operation with a moderate dynamic response is enabled over the entire speed range. Retrospective optimisation of the controller parameters is not necessary.

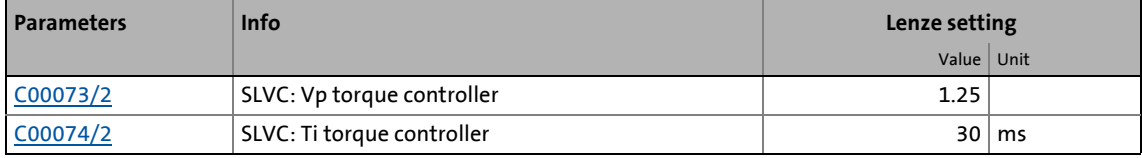

A greater dynamic performance of the sensorless vector control can be achieved by reducing time constant Ti of the speed controller [\(C00074/2\)](#page-1040-9).

A greater dynamic performance of the field weakening function can be achieved by setting a time constant ≤ 15 ms. This means for actual speeds above rated speed a better torque-speedcharacteristic in the field weakening range:

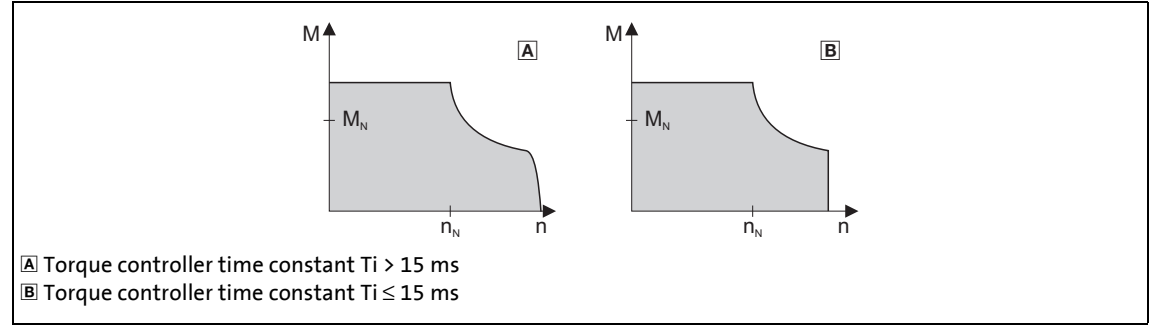

[5-11] Speed / torque characteristic diagram in the field weakening range

- For Ti > 15 ms (see  $\Delta$ ), the actual speed value slightly drops in the field weakening range if the load torque increases in the motor mode.
- For Ti  $\leq$  15 ms (see  $\mathbb{B}$ ), the speed remains stable in the field weakening range if the torque is within the M/n characteristic field highlighted in grey.

# **Tip!**

For applications with high dynamic performance and speed/torque accuracy requirements in the field weakening range, we recommend a time constant Ti $\leq$  15 ms.

In this case, the maximum torque should be limited via the *nTorqueMotLimit\_a* and *nTorqueGenLimit\_a* process input signals to 1.5 x M<sub>N</sub> to ensure stable operation in the field weakening range.

## **5.7.4.4 Optimising the stalling behaviour**

Motor stalling due to a torque overload in the field weakening range is prevented in sensorless vector control by means of an inverter-internal stalling current monitoring. In the field weakening range, hence at frequencies above the base frequency, it reduces the maximum current to prevent the motor from stalling. The reduction depends on the current field frequency, the base frequency, the DC-bus voltage and the maximum current [\(C00022\)](#page-828-3). Generally it applies that a higher field frequency causes a stronger limitation of the maximum current.

\_ \_ \_ \_ \_ \_ \_ \_ \_ \_ \_ \_ \_ \_ \_ \_ \_ \_ \_ \_ \_ \_ \_ \_ \_ \_ \_ \_ \_ \_ \_ \_ \_ \_ \_ \_ \_ \_ \_ \_ \_ \_ \_ \_ \_ \_ \_ \_ \_ \_ \_ \_ \_ \_ \_ \_ \_ \_ \_ \_ \_ \_ \_ \_

The field weakening behaviour of the sensorless vector control depends on the setting of the reset time Ti of the torque controller ([C00074/2](#page-1040-9)).

#### **The following applies to the reset time Ti (**[C00074/2](#page-1040-9)**) > 15 ms:**

The behaviour in the field weakening range can be adapted via the override point of field weakening [\(C00080\)](#page-838-0). This parameter serves to shift the frequency-dependent maximum current characteristic:

- [C00080](#page-838-0) > 0 Hz:
	- The maximum current characteristic is shifted by the entered frequency to higher field frequencies.
	- The maximally permissible current and the maximum torque increase in the field weakening range.
	- The risk of motor stalling increases.
- [C00080](#page-838-0) < 0 Hz:
	- The maximum current characteristic is shifted by the entered frequency to lower field frequencies.
	- The maximally permissible current and the maximum torque are reduced in the field weakening range.
	- The risk of motor stalling is reduced.

# **Note!**

We recommend to keep the Lenze setting (0 Hz).

#### **The following applies to the reset time Ti (**[C00074/2](#page-1040-9)**) <= 15 ms:**

The reduction of the magnetising current in the field weakening range can be adapted via the override point of field weakening [\(C00080](#page-838-0)):

• [C00080](#page-838-0) > 0 Hz:

The reduction of the magnetising current is shifted to higher field frequencies. Here, there is a risk of the motor being magnetised too much and having too little voltage reserve for the torque-creating current.

• [C00080](#page-838-0) < 0 Hz:

The reduction of the magnetising current is shifted to lower field frequencies.

# **Note!**

A function for enabling a stable operation can only be implemented to a limited extent with a reset time Ti  $\leq$  15 ms For applications with speeds above the 2-fold rated speed, we recommend a reset time Ti [\(C00074/2\)](#page-1040-9) > 15 ms.

## **5.7.4.5 Optimise response to setpoint changes and determine mass inertia**

#### **Optimisation at constant mass inertia**

Setting the total moment of inertia under [C00273](#page-877-2) provides the optimum torque feedforward control. Depending on the application, an adjustment of the setting under [C00273](#page-877-2) may be necessary to optimise the response to position/speed setpoint changes by means of the torque feedforward control.

\_ \_ \_ \_ \_ \_ \_ \_ \_ \_ \_ \_ \_ \_ \_ \_ \_ \_ \_ \_ \_ \_ \_ \_ \_ \_ \_ \_ \_ \_ \_ \_ \_ \_ \_ \_ \_ \_ \_ \_ \_ \_ \_ \_ \_ \_ \_ \_ \_ \_ \_ \_ \_ \_ \_ \_ \_ \_ \_ \_ \_ \_ \_ \_

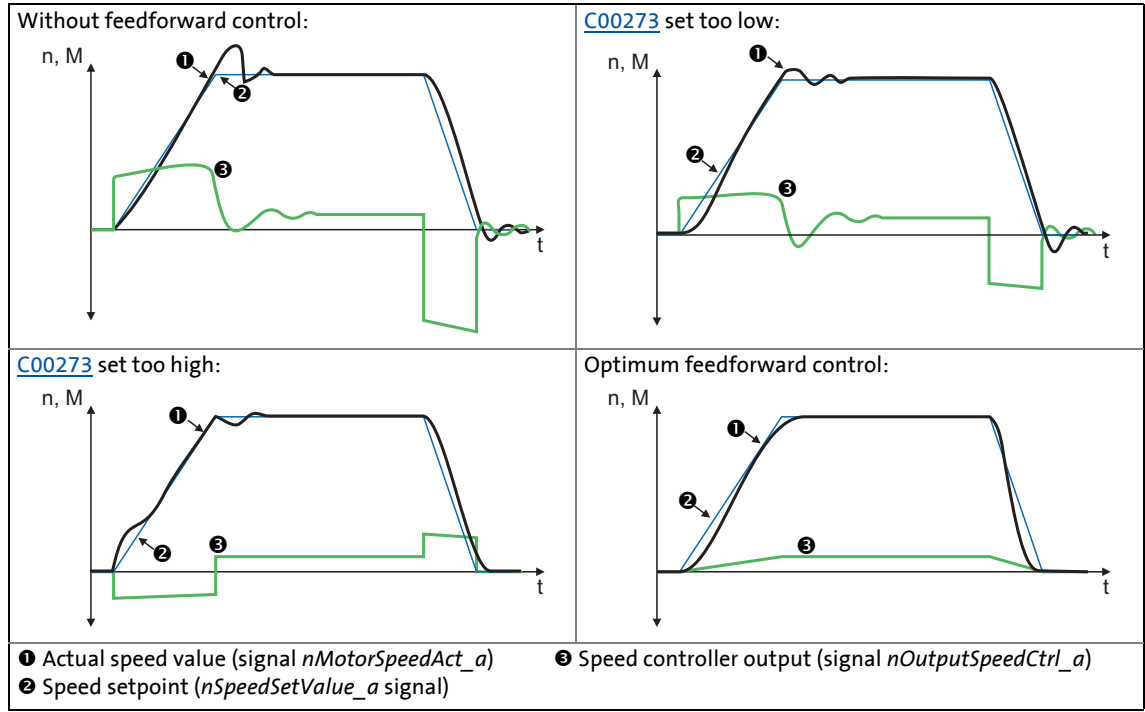

<span id="page-206-0"></span>[5-12] Typical signal characteristics for different settings of the load moment of inertia

# **How to optimise the torque feedforward control:**

- 1. Run a typical speed profile and record the inputs and outputs of the speed controller with the data logger.
	- Motor control variables to be recorded: *nSpeedSetValue\_a* (speed setpoint) *nMotorSpeedAct\_a* (actual speed value) *nOutputSpeedCtrl\_a* (speed controller output)
- 2. Estimate the moment of inertia and set it in [C00273](#page-877-2) in relation to the motor end (i.e. with account being taken of the gearbox factors).
- 3. Repeat the data logger recording (see step 1).

Now the data logger should show that part of the required torque is generated by the feedforward control and the speed controller output signal (*nOutputSpeedCtrl\_a*) is correspondingly smaller. The resulting following error decreases.

- 4. Change the setting in [C00273](#page-877-2) and repeat the data logger recording until the intended response to setpoint changes is reached.
	- The optimisation could aim at the speed controller being completely relieved (see signal characteristics in Fig. [\[5-12\]](#page-206-0)).
- 5. Save the parameter set (device command: [C00002/11\)](#page-817-0).

#### **Optimisation at variable mass inertia**

From version V12.00.00, mass inertia that changes during the process (e.g. a reel) can be taken into account when optimising the response to setpoint changes.

\_ \_ \_ \_ \_ \_ \_ \_ \_ \_ \_ \_ \_ \_ \_ \_ \_ \_ \_ \_ \_ \_ \_ \_ \_ \_ \_ \_ \_ \_ \_ \_ \_ \_ \_ \_ \_ \_ \_ \_ \_ \_ \_ \_ \_ \_ \_ \_ \_ \_ \_ \_ \_ \_ \_ \_ \_ \_ \_ \_ \_ \_ \_ \_

How to proceed:

- 1. In [C00273](#page-877-2) the known constant total moment of inertia (motor, gearbox, shaft, etc.) must be set or determined according to previous instructions ("How to optimise ...").
	- The determination requires travelling the typical speed profile without variable mass inertia (e.g. reels).
- 2. At the LS MotorInterface SB, the *nInertiaAdapt a* process signal must be interconnected in a way which ensures that a value of "100 %" is applied at this input.
- 3. In [C00919/1](#page-1032-0) set the known maximum value of the variable moment of inertia or determine the value according to previous instructions ("How to optimise ...").
	- The determination requires travelling the typical speed profile including variable mass inertia (e.g. maximum reels).
- 4. The *nInertiaAdapt\_a* process signal can be used during the process to dynamically control the percentage of the variable moment of inertia set in [C00919/1](#page-1032-0) which is to be considered for setpoint feedforward control.

Example :

- If there is no variable moment of inertia (e.g. no reel), the *nInertiaAdapt\_a* process signal must be set to "0 %".
- If the maximally variable moment of inertia is available (e.g. maximum reels), the *nInertiaAdapt\_a* process signal must be set to "100 %".

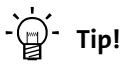

Via the *nTorqueSetValue\_a* process signal at the [LS\\_MotorInterface](#page-318-0) SB, any differential signal can be defined for torque feedforward control. First the speed controller, then this additive torque is connected which is hence not derived from the differential change in speed setpoint.

#### **Other functions for differential setpoint feedforward control**

From version V12.00.00 onwards, the following additional functions are available for differential setpoint feedforward control (torque feedforward control):

• In [C00653/1](#page-954-0), the sensitivity of setpoint feedforward control can be adapted.

\_ \_ \_ \_ \_ \_ \_ \_ \_ \_ \_ \_ \_ \_ \_ \_ \_ \_ \_ \_ \_ \_ \_ \_ \_ \_ \_ \_ \_ \_ \_ \_ \_ \_ \_ \_ \_ \_ \_ \_ \_ \_ \_ \_ \_ \_ \_ \_ \_ \_ \_ \_ \_ \_ \_ \_ \_ \_ \_ \_ \_ \_ \_ \_

- In [C00654/1](#page-955-0), alternatively to the *nSpeedSetValue\_a* process signal, the new *nSpeedSetValueInertia\_a* process signal for the setpoint feedforward control can be selected at the [LS\\_MotorInterface](#page-318-0) SB. Via the *nSpeedSetValueInertia\_a* process signal, an optional input value (e.g. setpoint of the position or process controller) for the torque feedforward control can be specified.
- For *bTorqueModeOn* = TRUE, the setpoint feedforward control is added to the torque setpoint *nTorqueSetValue\_a*. In this way, feedforward control of torque is also possible for torquecontrolled operation (e.g. for winder applications).

From version V18.00.00 onwards, the following additional functions are available for differential setpoint feedforward control (torque feedforward control):

- In [C00654/1](#page-955-0), an exact torque feedforward control can be set for the nSpeedSetValue\_a speed setpoint. In case of a very dynamic application, set  $C00654/1 = 2$  $C00654/1 = 2$ .
- From version V15.00.00 onwards, the torque feedforward control behaves differently than in version V14.00.00 or older. In order to achieve the same behaviour as in version V14.00.00 or older, set [C00654/1](#page-955-0) = 3.

# **Stop!**

In the Lenze setting of [C00654/1](#page-955-0), the speed setpoint of the speed controller (*nSpeedSetValue\_a*) is used for the torque feedforward control which is why it is also called "differential setpoint feedforward control". A very sharp change of the speed setpoint at the speed controller thus causes a strong torque impulse at the machine.

**Causes for a very sharp change of the speed setpoint of the speed controller:**

- A control creates the setpoint ramp itself and the speed setpoint is only written every 20 ms to the drive. (In this case, the speed setpoint is changed every 20 ms.)
	- Recommendation: Deactivate the torque feedforward control for the speed setpoint in [C00654/1](#page-955-0) if the speed setpoint changes very sharply or the mass inertia is unknown (e.g. in case of hoists)!
- The reference speed [C0011](#page-825-0) is much higher than the rated motor speed set in [C0087.](#page-840-0)
	- Recommendation: Deactivate the torque feedforward control for the speed setpoint in [C00654/1](#page-955-0) if the reference speed [C0011](#page-825-0) is 5 times higher than the rated motor speed [C0087.](#page-840-0)

## **5.7.4.6 Slip calculation from motor equivalent circuit diagram data**

This function extension is available from version 11.00.00!

In order to achieve a better speed stability and torque accuracy, the slip calculation can be either derived from the motor nameplate data (e.g. rated motor speed) or the motor equivalent circuit diagram data (stator resistance, rotor resistance etc.).

The data to be used for sensorless vector control is selected via bit 0 in [C02879/1](#page-1165-0):

\_ \_ \_ \_ \_ \_ \_ \_ \_ \_ \_ \_ \_ \_ \_ \_ \_ \_ \_ \_ \_ \_ \_ \_ \_ \_ \_ \_ \_ \_ \_ \_ \_ \_ \_ \_ \_ \_ \_ \_ \_ \_ \_ \_ \_ \_ \_ \_ \_ \_ \_ \_ \_ \_ \_ \_ \_ \_ \_ \_ \_ \_ \_ \_

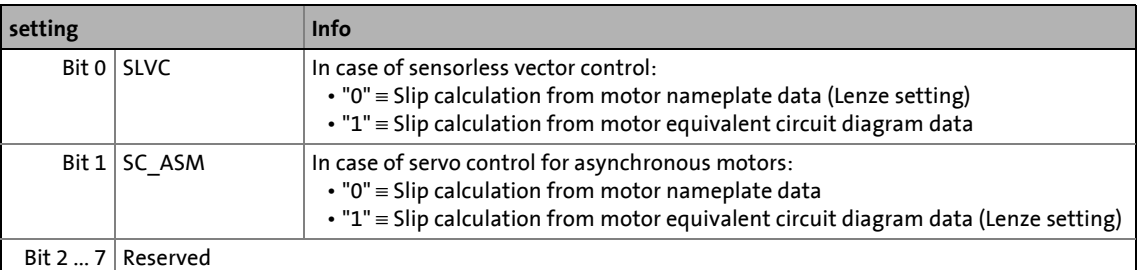

# **Note!**

In order that the slip can be calculated from the motor equivalent circuit diagram data, the equivalent circuit data (stator resistance, rotor resistance etc.) must be known as exactly as possible.

- Selecting a motor in the »Engineer« motor catalogue loads the exact motor equivalent circuit diagram data.
- When the motor nameplate data is entered manually and the motor equivalent circuit diagram data is then detected via the motor parameter identification, the "extended identification" ([C02867/1](#page-1160-0) = 2) must be used.  $\blacktriangleright$  Automatic motor data [identification](#page-144-0)  $(4145)$  $(4145)$

In the slip calculation from the motor equivalent circuit diagram data, the slip compensation [\(C00021\)](#page-828-2) has no influence anymore.

## **5.7.4.7 Optimising field feedforward control and torque feedforward control**

At the start of an acceleration process and at the end of a deceleration process, the field current (*nReaktCurrentId\_a*) may oscillate.

\_ \_ \_ \_ \_ \_ \_ \_ \_ \_ \_ \_ \_ \_ \_ \_ \_ \_ \_ \_ \_ \_ \_ \_ \_ \_ \_ \_ \_ \_ \_ \_ \_ \_ \_ \_ \_ \_ \_ \_ \_ \_ \_ \_ \_ \_ \_ \_ \_ \_ \_ \_ \_ \_ \_ \_ \_ \_ \_ \_ \_ \_ \_ \_

- Especially when accelerating via small acceleration ramps, these oscillations become obvious by the speed being unable to follow the setpoint or speed drops during acceleration.
- Oscillating can be reduced by increasing the gain of the field current controller in [C00985.](#page-1042-3) A small increase of the cross current controller gain in [C00986](#page-1042-4) can further improve the starting performance for small acceleration ramps.

In the field weakening range, the cross current (*nEffCurrentIq\_a*) may oscillate when an acceleration process starts or a deceleration process ends.

- In case of some motors, this cross current oscillation (*nEffCurrentIq\_a*) can also occur in the motor setting range/field weakening range transitions which may also cause an overcurrent interruption.
- These oscillations can be reduced by again increasing the cross current controller gain slightly in [C00986](#page-1042-4).

# **Note!**

The setting of [C00985](#page-1042-3) and [C00986](#page-1042-4) reduces the torque setting range.

## **5.7.5 Remedies for undesired drive behaviour**

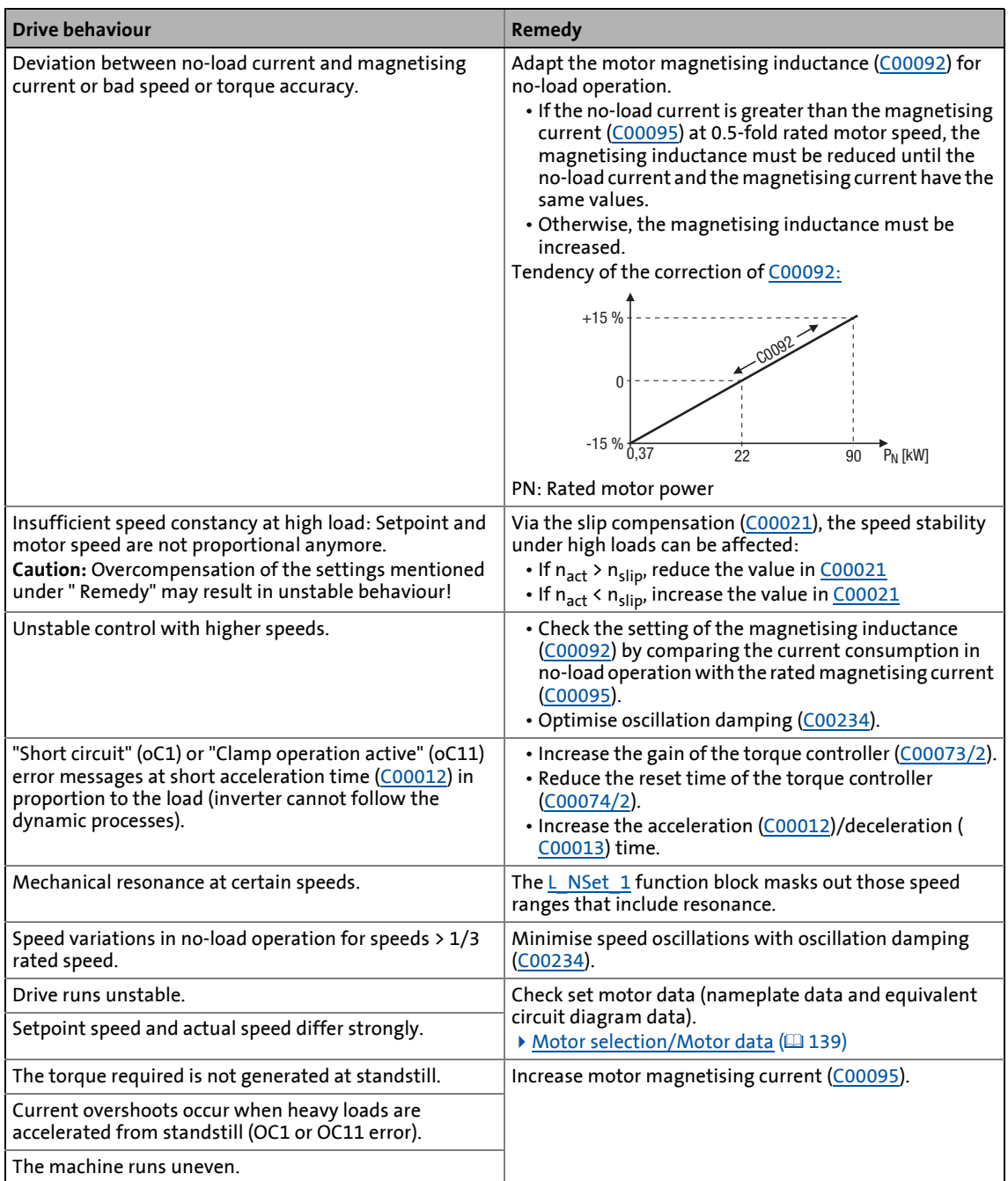

\_ \_ \_ \_ \_ \_ \_ \_ \_ \_ \_ \_ \_ \_ \_ \_ \_ \_ \_ \_ \_ \_ \_ \_ \_ \_ \_ \_ \_ \_ \_ \_ \_ \_ \_ \_ \_ \_ \_ \_ \_ \_ \_ \_ \_ \_ \_ \_ \_ \_ \_ \_ \_ \_ \_ \_ \_ \_ \_ \_ \_ \_ \_ \_

## **5.8 Sensorless control for synchronous motors (SLPSM)**

This function extension is available from version 10.00.00!

The sensorless control for synchronous motors is based on a decoupled and separated control of the torque-creating and field-creating current share of synchronous motors. In contrast to the servo control, the actual speed value and the rotor position are reconstructed via a motor model.

\_ \_ \_ \_ \_ \_ \_ \_ \_ \_ \_ \_ \_ \_ \_ \_ \_ \_ \_ \_ \_ \_ \_ \_ \_ \_ \_ \_ \_ \_ \_ \_ \_ \_ \_ \_ \_ \_ \_ \_ \_ \_ \_ \_ \_ \_ \_ \_ \_ \_ \_ \_ \_ \_ \_ \_ \_ \_ \_ \_ \_ \_ \_ \_

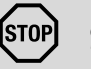

- **Stop!**
	- When the maximum output frequency is limited to  $\pm$  599 Hz, the devices are not subject to the export restrictions of the "EC-Dual-Use Regulation" - EC 428/2009. This applies to the devices supplied from the middle of the year 2015. The maximum possible output frequency is given on the nameplate.
	- For certain applications, the devices can be supplied with the previous maximum output frequency of  $\pm$  1000 Hz. If required, get in touch with your Lenze contact person.
	- The sensorless control for synchronous motors is only possible up to a maximum output frequency of 650 Hz (from version 14.00.00: 1000 Hz)!
		- Depending on the number of motor pole pairs, the reference speed ([C00011](#page-825-0)) may only be selected that high that the output frequency displayed in [C00059](#page-834-2) is less than or equal to 650 Hz (from version 14.00.00: 1000 Hz).
	- We recommend to select a power-adapted combination of inverter and motor.
	- The Lenze setting permits the operation of a power-adapted motor. Optimal operation is only possible if either:
		- the motor is selected via the »Engineer« motor catalogue,
		- the motor nameplate data are entered and motor parameter identification is carried out afterwards
			- *or -*
		- the nameplate data and equivalent circuit data of the motor (motor leakage inductance and motor stator resistance) are entered manually.
	- When you enter the motor nameplate data, take into account the phase connection implemented for the motor (star or delta connection). Only enter the data applying to the selected connection type.
	- In order to protect the motor (e.g. from demagnetisation) we recommend setting the ultimate motor current in [C00939.](#page-1033-0) This ensures motor protection even with an unstable operation.  $\blacktriangleright$  [Maximum current monitoring](#page-314-0) ( $\text{ }$ [315\)](#page-314-0)
	- Controller enable is only possible if the motor is at standstill.
		- When the controller is enabled, a jerk may occur due to an angle jump since the rotor displacement angle is not known after controller enable. For some applications, this jerk in the machine is not acceptable.
		- From version 11.00.00, the rotor displacement angle is identified with every controller enable in the Lenze setting, and thus a jerk in the machine after controller enable can be avoided.  $\blacktriangleright$  [Pole position identification without motion](#page-231-0)  $( 232)$  $( 232)$
		- A flying restart circuit for synchronising to rotating motors is in preparation.
	- The injection of a constant current may cause an unwanted heating of the motor at controlled operation.
		- $\cdot$  We recommend using a temperature feedback via PTC or thermal contact.  $\triangleright$  Motor [temperature monitoring \(PTC\)](#page-308-0)  $(4309)$  $(4309)$

# **Note!**

Currently, the sensorless control does not contain a flying restart function that enables a synchronisation of the inverter to a rotating machine.

\_ \_ \_ \_ \_ \_ \_ \_ \_ \_ \_ \_ \_ \_ \_ \_ \_ \_ \_ \_ \_ \_ \_ \_ \_ \_ \_ \_ \_ \_ \_ \_ \_ \_ \_ \_ \_ \_ \_ \_ \_ \_ \_ \_ \_ \_ \_ \_ \_ \_ \_ \_ \_ \_ \_ \_ \_ \_ \_ \_ \_ \_ \_ \_

- Thus, we recommend taking measures for preventing overvoltages at operation in generator mode (e.g. brake resistor).
- By any means, the delay time for the "DC-bus overvoltage" error trigger in [C00601/1](#page-936-0) must be set to 0 s.

The motor model-based speed monitoring requires a rotating machine. Thus, the operational performance of the sensorless control for synchronous motors is divided into two categories:

- 1. Open-loop controlled operation ( $|n_{\text{setpoint}}|$  < n<sub>C00996</sub>)
	- In the range of low speeds, the speed of a synchronous motor is not possible. Thus, only an adjustable and constant current is injected that enables an acceleration.
- 2. Closed-loop controlled operation ( $|n_{setpoint}| > n_{C00996}$ )
	- In this range, the rotor flux position and the speed are reconstructed via an observer. The control is carried out field-oriented. Only the current is injected that is needed for the required torque.

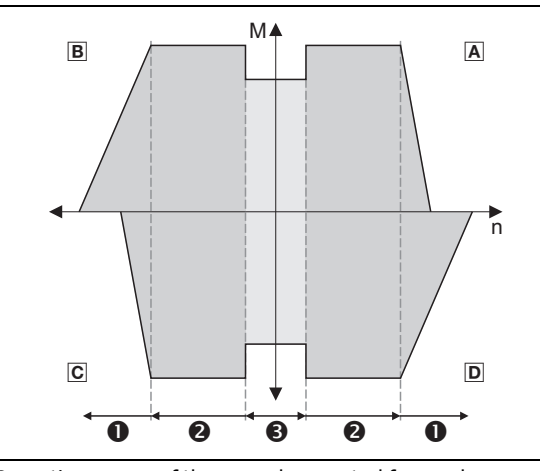

A Operation in motor mode (CW rotation) B Operation in generator mode (CCW rotation) Operation in motor mode (CCW rotation) D Operation in generator mode (CW rotation)

- 
- Field weakening (in preparation)
- **O** Closed-loop controlled operation
- **O** Open-loop controlled operation

[5-13] Operating ranges of the sensorless control for synchronous motors

The sensorless control for synchronous motors has similar advantages for the closed-loop controlled operating range and the servo control (SC) for synchronous motors. Compared to asynchronous motors, there are the following advantages:

- Higher power density of the motor
- Higher efficiency
- Limitation of the maximum torque in motor mode and generator mode in closed-loop operating range
- Implementation of simple positioning

# **Note!**

In the open-loop controlled operation for synchronous motors, usually less maximum torque is created than in the closed-loop controlled operation. Thus, the dynamics of this control is limited and a high acceleration of the drive is not possible in this control mode.

From version V17.00.00onwards, the bSlpsmSpeedopenLoopControlprocess output is available at SB [L](#page-325-0)S DeviceMonitor(open-loop controlled operation of the SLPM is active). This signal can be connected to the additional ramp L\_Nset.bTixto realise an own ramp in the open-loop controlled operation. This serves to set a flat ramp for the open-loop controlled operation and a steep ramp for the closed-loop controlled operation and thus achieve a considerably higher acceleration of the entire drive. Moreover, less vibrations are caused.

## **5.8.1 Parameterisation dialog/signal flow**

**Proceed as follows to open the dialog for parameterising the motor control:**

1. »Engineer« Go to the *Project view* and select the 8400 HighLine inverter.

\_ \_ \_ \_ \_ \_ \_ \_ \_ \_ \_ \_ \_ \_ \_ \_ \_ \_ \_ \_ \_ \_ \_ \_ \_ \_ \_ \_ \_ \_ \_ \_ \_ \_ \_ \_ \_ \_ \_ \_ \_ \_ \_ \_ \_ \_ \_ \_ \_ \_ \_ \_ \_ \_ \_ \_ \_ \_ \_ \_ \_ \_ \_ \_

- 2. Select the **Application parameters** tab from the *Workspace*.
- 3. Select the motor control "3: SLPSM: Sensorless PSM" from the *Overview* dialog level in the **Motor control** list field:
- 4. Click the **Motor control servo SLPSM** button to change to the *Overview Motor control vector* dialog box.
	- This dialog level only shows a simplified signal flow with the most important parameters.
	- When you click the **>>More details** button in the left-most position, a signal flow with more details/parameters is displayed.

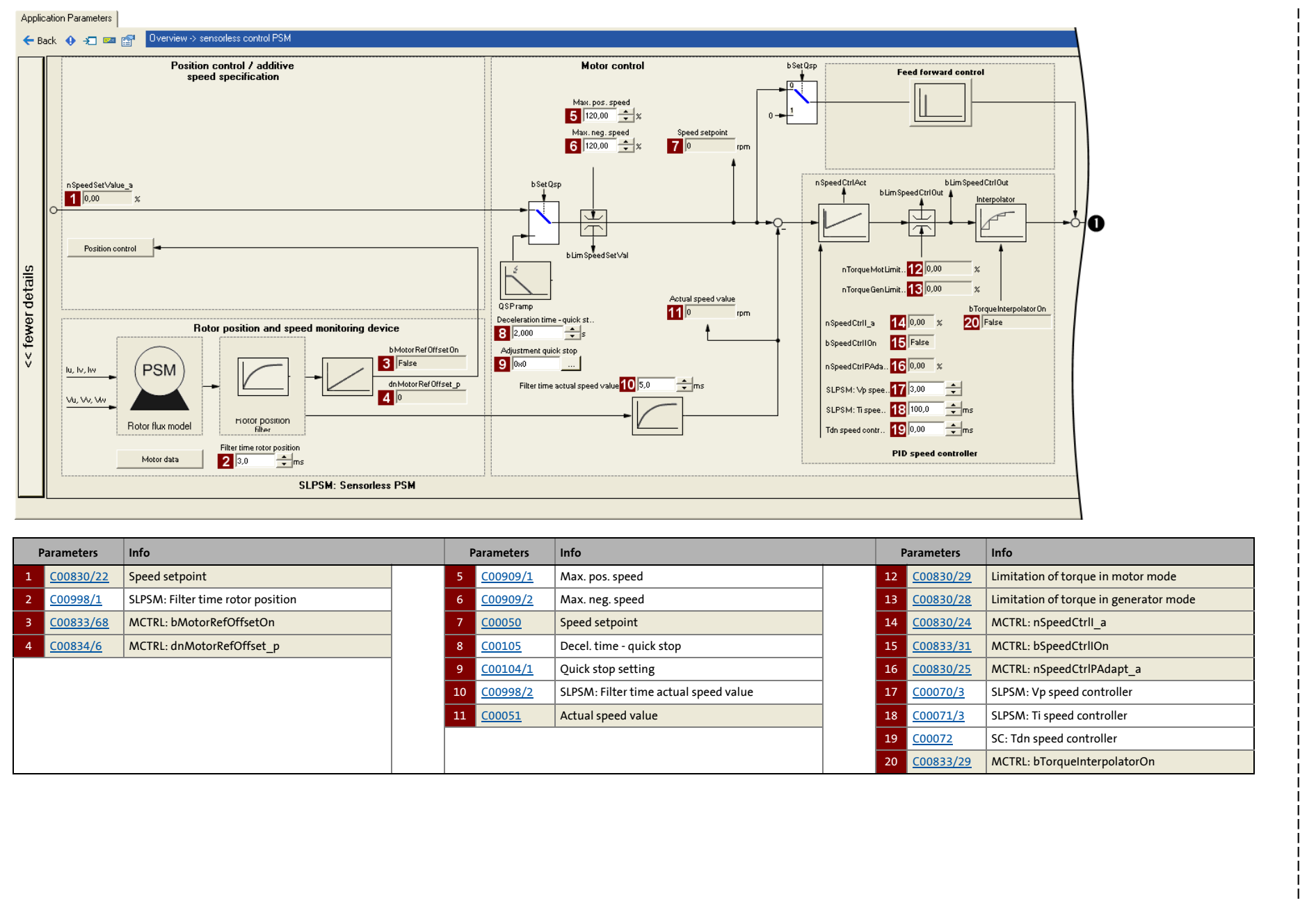

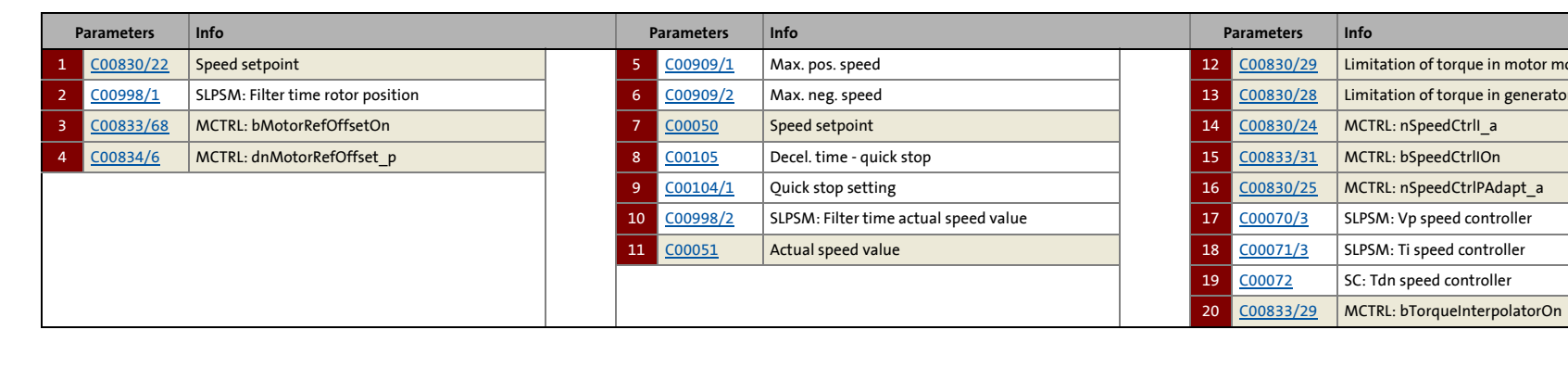

 $\mathbb{D}$   $\mathbb{C}$
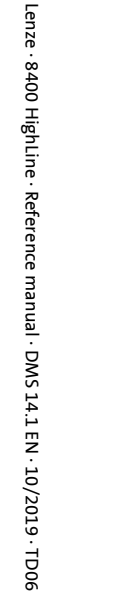

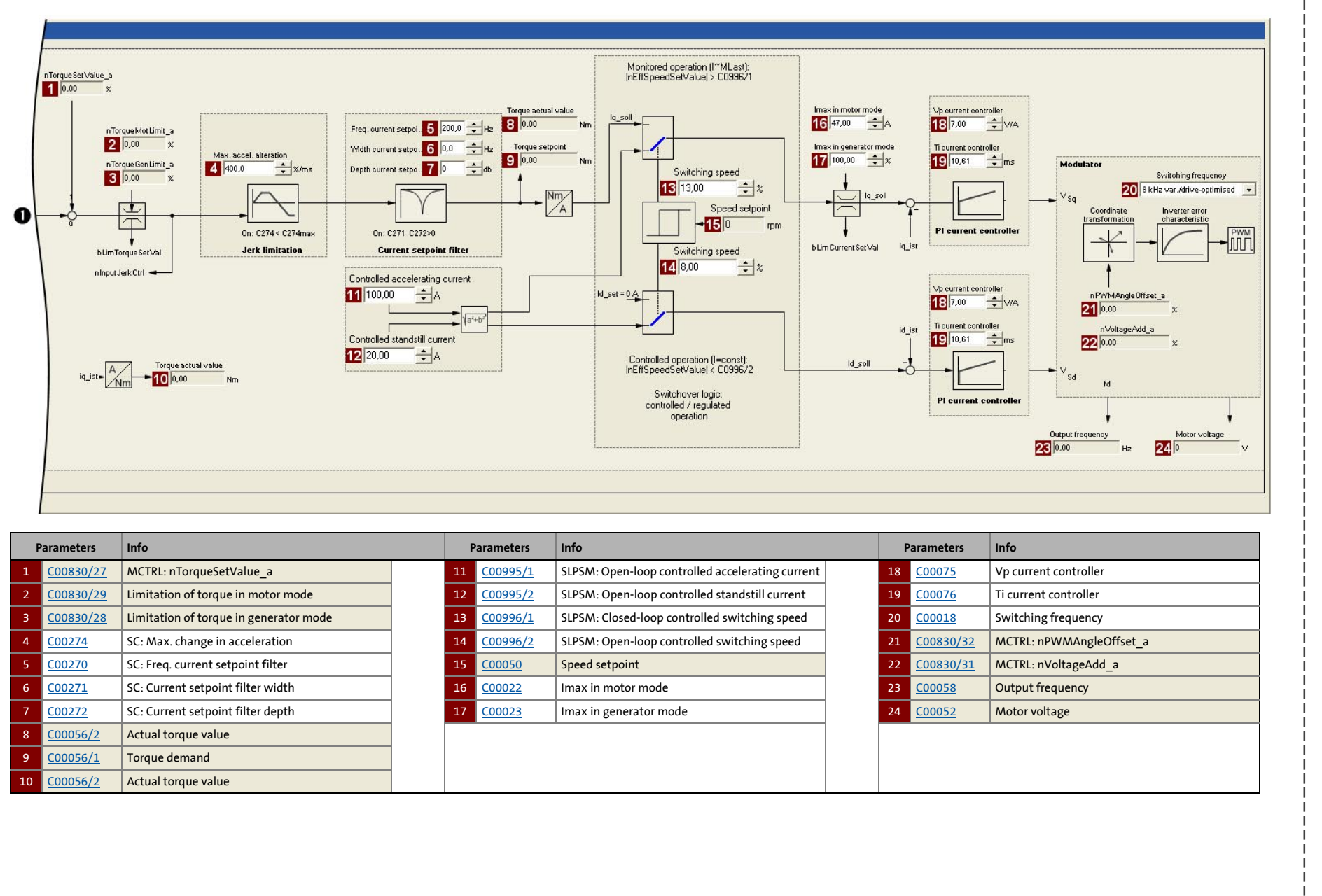

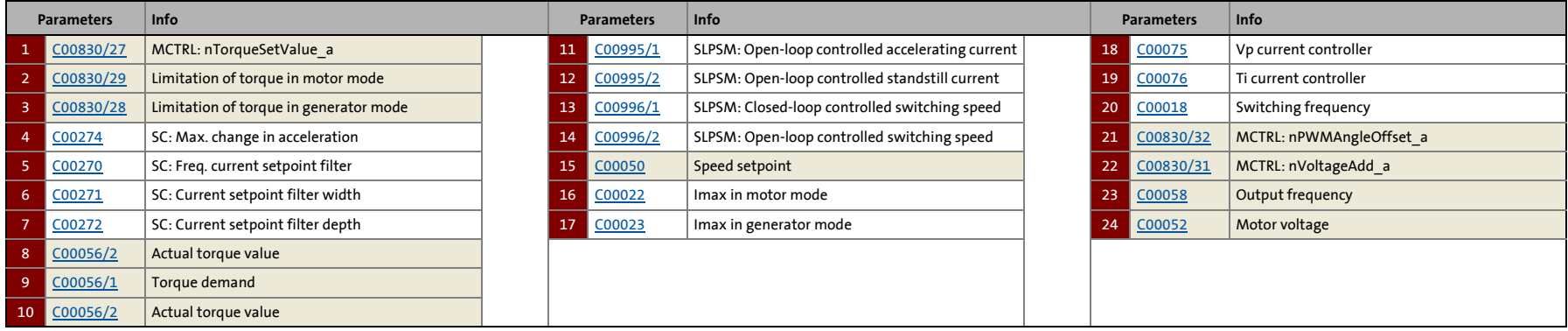

#### **5.8.2 Types of control**

Sensorless control for synchronous motors can only be executed in the "Speed control with torque limitation" (*bTorquemodeOn* = FALSE) mode.

#### **Speed control with torque limitation**

A speed setpoint is selected and the drive system is operated in a speed-controlled manner. For adapting the operational performance, the overload in the drive train can be limited:

- The torque is limited via the torque setpoint.
- The torque setpoint is identical to the value at the output of the speed controller, *nOutputSpeedCtrl*.

\_ \_ \_ \_ \_ \_ \_ \_ \_ \_ \_ \_ \_ \_ \_ \_ \_ \_ \_ \_ \_ \_ \_ \_ \_ \_ \_ \_ \_ \_ \_ \_ \_ \_ \_ \_ \_ \_ \_ \_ \_ \_ \_ \_ \_ \_ \_ \_ \_ \_ \_ \_ \_ \_ \_ \_ \_ \_ \_ \_ \_ \_ \_ \_

• To avoid overload in the drive train, the torque in motor mode can be limited via the *nTorqueMotLimit\_a* process input signal, and the torque in generator mode can be limited via the *nTorqueGenLimit\_a* process input signal:

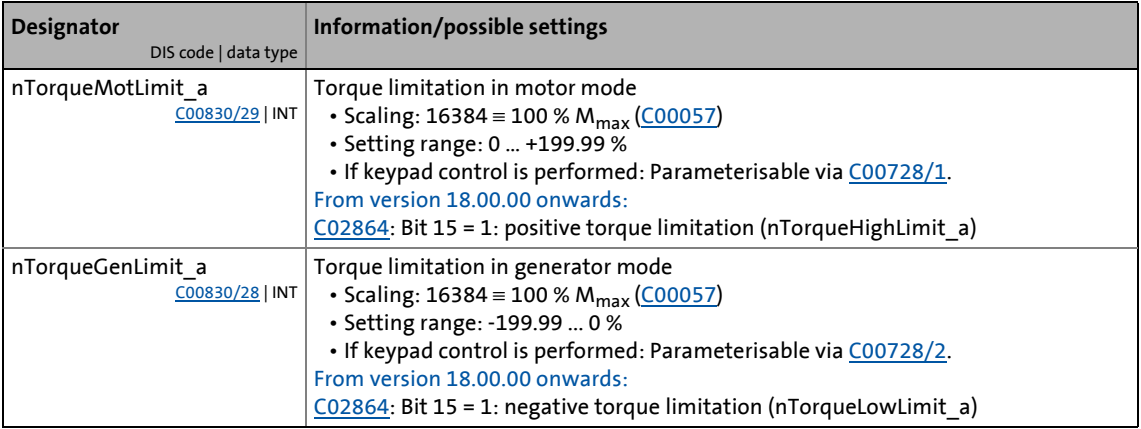

### **Stop!**

Torque limitation is only active in the closed-loop controlled operation ( $|n_{\text{Setpoint}}| >$  $n_{C00996}$ 

• It must be prevented that the actual speed value is braked into the non-observable area due to the torque limitation!

## **Note!**

To avoid instabilities during operation, the torque limit values are internally processed as absolute values.

#### **5.8.3 Basic settings**

The following "Initial commissioning steps" must be performed to commission the sensorless control for synchronous motors:

\_ \_ \_ \_ \_ \_ \_ \_ \_ \_ \_ \_ \_ \_ \_ \_ \_ \_ \_ \_ \_ \_ \_ \_ \_ \_ \_ \_ \_ \_ \_ \_ \_ \_ \_ \_ \_ \_ \_ \_ \_ \_ \_ \_ \_ \_ \_ \_ \_ \_ \_ \_ \_ \_ \_ \_ \_ \_ \_ \_ \_ \_ \_ \_

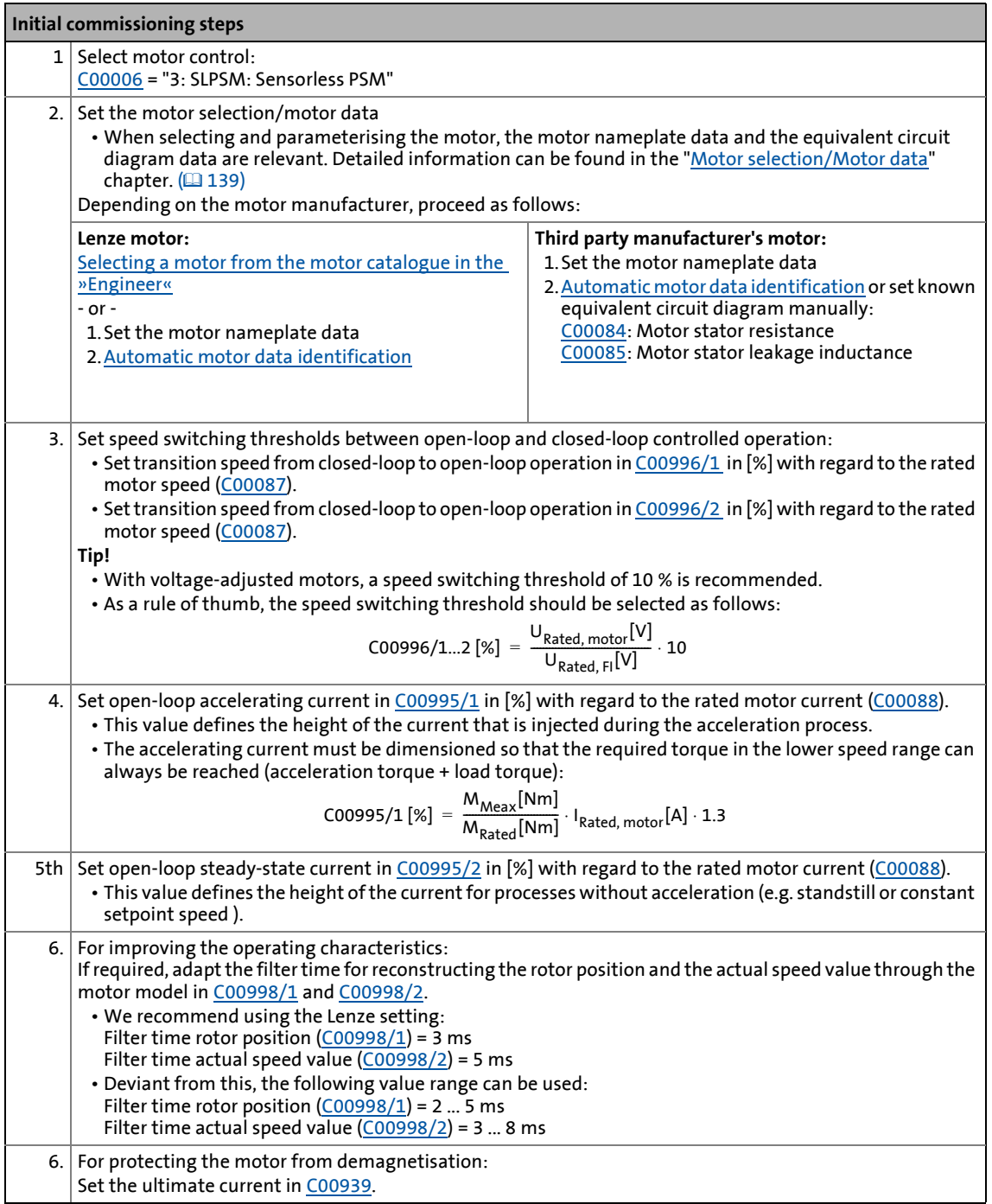

### **1** Note!

The Lenze settings of the current controller are predefined for a power-adapted motor. For an optimal drive behaviour of a synchronous motor, we recommend to adapt the controller settings.

# **Tip!**

Information on the optimisation of the control mode and the adaptation to the real application is provided in the ["Optimising the control mode](#page-221-0)" chapter.

\_ \_ \_ \_ \_ \_ \_ \_ \_ \_ \_ \_ \_ \_ \_ \_ \_ \_ \_ \_ \_ \_ \_ \_ \_ \_ \_ \_ \_ \_ \_ \_ \_ \_ \_ \_ \_ \_ \_ \_ \_ \_ \_ \_ \_ \_ \_ \_ \_ \_ \_ \_ \_ \_ \_ \_ \_ \_ \_ \_ \_ \_ \_ \_

Parameterisable additional functions are described correspondingly in the chapter "[Parameterisable additional functions](#page-263-0)". (20[264\)](#page-263-0)

#### **5.8.3.1 Reduction of speed overshoot**

During the transition from the controlled to the speed-monitored range, the I component of the speed controller will be preloaded with the maximum possible torque of the controlled range. The determining variable for this maximum torque is the controlled accelerating current [\(C00995/1](#page-1044-1)). The Lenze setting  $(0.00995/1 = 100%)$  corresponds to the maximum torque.

\_ \_ \_ \_ \_ \_ \_ \_ \_ \_ \_ \_ \_ \_ \_ \_ \_ \_ \_ \_ \_ \_ \_ \_ \_ \_ \_ \_ \_ \_ \_ \_ \_ \_ \_ \_ \_ \_ \_ \_ \_ \_ \_ \_ \_ \_ \_ \_ \_ \_ \_ \_ \_ \_ \_ \_ \_ \_ \_ \_ \_ \_ \_ \_

In the event that less torque is actually required from the motor, a brief speed overshoot occurs during the transition from the controlled range to the speed-monitored range.

This speed overshoot is strongly noticeable in synchronous machines with very low power (e.g. type **MCS06C41** with  $P_N = 250$  W).

For versions < 21.00.00, the speed overshoot can be reduced by decreasing the controlled accelerating current [\(C00995/1](#page-1044-1)). Disadvantage of this measure: the maximum possible motor torque is reduced.

#### This function expansion is available from version 21.00.00!

If necessary, an adjustment for loading the I component of the speed controller during transition from the controlled range to the speed-monitored range can be performed to reduce this speed overshoot. The maximum possible torque is still available in this case because the controlled accelerating current continues to have an effect.

The adjustment can be performed with

 $C00936/1 = 0$  $C00936/1 = 0$  ... 200 % (SLPSM: load value of the speed controller)

#### **Recommendations**

• Synchronous machines with low power Setting for the load value of the speed controller for synchronous machines with low power (e.g. type **MCS06C41** with  $P_N = 250$  W):

 $C00936/1 = 50%$  $C00936/1 = 50%$ .

• Drives with high starting torque:

Setting for the load value of the speed controller when a very high starting torque is required from the drive:

 $C00936/1 = 101\%$  $C00936/1 = 101\%$  ... 200%

The load value of the speed controller is 100%.

### 5 Motor control (MCTRL) 5.8 Sensorless control for synchronous motors (SLPSM)

<span id="page-221-0"></span>**5.8.4 Optimising the control mode**

## **Note!**

From version 12.00.00:

• Following successful motor parameter identification, the current controller parameters ([C00075](#page-837-2), [C00076\)](#page-837-3) are calculated automatically.

\_ \_ \_ \_ \_ \_ \_ \_ \_ \_ \_ \_ \_ \_ \_ \_ \_ \_ \_ \_ \_ \_ \_ \_ \_ \_ \_ \_ \_ \_ \_ \_ \_ \_ \_ \_ \_ \_ \_ \_ \_ \_ \_ \_ \_ \_ \_ \_ \_ \_ \_ \_ \_ \_ \_ \_ \_ \_ \_ \_ \_ \_ \_ \_

- If these parameters are not to be calculated, bit 4 of [C02865/1](#page-1158-0) must be set to "1".
- Following successful motor parameter identification, the speed controller parameters ([C00070/3,](#page-835-0) [C00071/3](#page-836-0)) can be calculated automatically.
	- If these parameters are to be calculated, bit 6 of [C02865/1](#page-1158-0) must be set to "5".
- Following successful motor parameter identification, other controller parameters ([C00011,](#page-825-0) [C00022\)](#page-828-1) can be calculated automatically.
	- If these parameters are to be calculated, bit 6 of [C02865/1](#page-1158-0) must be set to "6".

The measures described in the following subchapters serve to further optimise the control behaviour of the sensorless control for synchronous motors and adjust it to the concrete application.

- [Optimise current controller](#page-222-0). ([223\)](#page-222-0)
	- The current controller should always be optimised if a motor of a third-party manufacturer with unknown motor data is used!
- [Optimise speed controller.](#page-223-0) ([224\)](#page-223-0)
	- The setting of the speed controller must be adapted depending on the mechanical path.
- [Optimise response to setpoint changes and determine mass inertia](#page-226-0).  $(227)$  $(227)$ 
	- For an optimal reference behaviour, the total moment of inertia can be used to make a feedforward control of the speed setpoint.
- [Current-dependent stator leakage inductance Ppp\(I\)](#page-229-0). ([230\)](#page-229-0)
	- If the motor is operated with very low and very high currents during the process (e.g. in *Pick and place*-applications), the stator leakage inductance and current controller parameters can be tracked by means of an adjustable saturation characteristic.

### **Note!**

#### **Current setpoint filter (band-stop filter) / jerk limitation**

The use of the functions is only recommended in exceptional cases.

The functions are described in chapter ["Servo control \(SC\)](#page-236-0)":

- $\triangleright$  [Setting the current setpoint filter \(band-stop filter\)](#page-253-0) ( $\Box$  [254\)](#page-253-0)
- [Adapting the max. acceleration change \(jerk limitation\)](#page-254-0) ([255\)](#page-254-0)

# 5 Motor control (MCTRL)

5.8 Sensorless control for synchronous motors (SLPSM)

#### <span id="page-222-0"></span>**5.8.4.1 Optimise current controller**

## **Note!**

An optimisation of the current controller should generally be carried out unless a poweradapted standard motor is used or the motor has been selected from the motor catalogue of the »Engineer«!

An optimisation of the current controller is sensible since the two control parameters gain [\(C00075\)](#page-837-2) and reset time [\(C00076\)](#page-837-3) depend on the required maximum current and the set switching frequency.

\_ \_ \_ \_ \_ \_ \_ \_ \_ \_ \_ \_ \_ \_ \_ \_ \_ \_ \_ \_ \_ \_ \_ \_ \_ \_ \_ \_ \_ \_ \_ \_ \_ \_ \_ \_ \_ \_ \_ \_ \_ \_ \_ \_ \_ \_ \_ \_ \_ \_ \_ \_ \_ \_ \_ \_ \_ \_ \_ \_ \_ \_ \_ \_

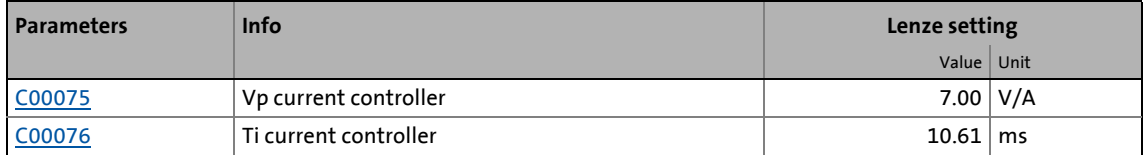

• Gain and reset time can be calculated as per the following formulae:

$$
V_p = \frac{L_{ss}[H]}{T_E[s]}
$$

$$
T_i = \frac{L_{ss}[H]}{R_s[\Omega]}
$$

 $V_p$  = Current controller gain ([C00075](#page-837-2)) T<sub>i</sub> = Current controller reset time (<u>C00076</u>)  $L_{ss}$  = Motor stator leakage inductance [\(C00085\)](#page-839-1)  $R_s =$  Motor stator resistance ( $C00084$ )  $T_{E}$  = Equivalent time constant (= 500 µs)

#### <span id="page-223-0"></span>**5.8.4.2 Optimise speed controller**

The speed controller is in the form of a PID controller with an additional differential speed-setpoint gain. For optimum behaviour, the PID speed controller has to be optimised and the overall mass inertia of the drive train has to be determined.

• In the Lenze setting, the configuration of the speed controller provides robustness and moderate dynamics.

\_ \_ \_ \_ \_ \_ \_ \_ \_ \_ \_ \_ \_ \_ \_ \_ \_ \_ \_ \_ \_ \_ \_ \_ \_ \_ \_ \_ \_ \_ \_ \_ \_ \_ \_ \_ \_ \_ \_ \_ \_ \_ \_ \_ \_ \_ \_ \_ \_ \_ \_ \_ \_ \_ \_ \_ \_ \_ \_ \_ \_ \_ \_ \_

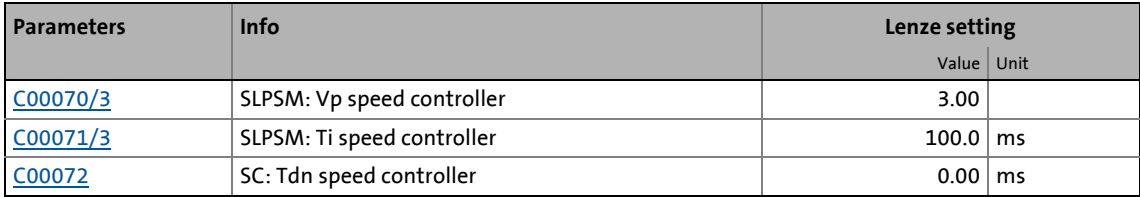

#### **Speed controller gain Vp**

The gain Vp ([C00070/3\)](#page-835-0) of the speed controller is defined in a scaled representation which enables a comparable parameterisation almost independent of the power of the motor or inverter. Here, the speed input difference of the controller is scaled to the rated motor speed whereas the output torque refers to the rated motor torque. A gain of 10 means that a speed difference of 1 % is gained through the P component with 10 % torque.

If the rated data of the motor and the mass inertia of the drive system are known, we recommend the following setting:

$$
V_{p} \approx 0.2 ... 0.5 \cdot \frac{T_{M}[s]}{0.01[s]}
$$
  

$$
T_{M}[s] = \frac{2 \cdot \pi \cdot n_{N}[rpm]}{M_{N}[Nm] \cdot 60} \cdot J_{\text{Dirive, total}}[kgm^{2}]
$$
  

$$
M_{N}[Nm] = \frac{P_{N}[W] \cdot 60}{2 \cdot \pi \cdot n_{N}[rpm]}
$$
  

$$
V_{p} = \text{Gain of the speed controller } (\underline{C00070/3})
$$
  

$$
T_{M} = \text{Time constant for the acceleration of the motor}
$$
  

$$
M_{N} = \text{Rated motor torque}
$$

 $n_N$  = Rated motor speed  $J<sub>drive, total</sub> = Total moment of inertia of the drive$ 

[5-14] Recommendation for the setting of the gain of the speed controller

If the mass inertia of the drive is unknown, the optimisation can be achieved as follows:

\_ \_ \_ \_ \_ \_ \_ \_ \_ \_ \_ \_ \_ \_ \_ \_ \_ \_ \_ \_ \_ \_ \_ \_ \_ \_ \_ \_ \_ \_ \_ \_ \_ \_ \_ \_ \_ \_ \_ \_ \_ \_ \_ \_ \_ \_ \_ \_ \_ \_ \_ \_ \_ \_ \_ \_ \_ \_ \_ \_ \_ \_ \_ \_

- 1. Specify speed setpoint.
	- A small speed just above the switching threshold is recommended in the closed-loop controlled operation.
- 2. Increase Vp [\(C00070/3\)](#page-835-0) until the drive starts to oscillate (observe engine noise).
- 3. Reduce Vp ([C00070/3](#page-835-0)) until the drive runs stable again.
- 4. Reduce Vp ([C00070/3](#page-835-0)) to approx. half the value.
- 5. Afterwards check results of the optimisation in the entire speed range (one-time passing through of the speed range).

 $\cdot \overline{\omega}$  Tip!

Values recommended by Lenze for the setting of the (proportional) gain:

- For drive systems without feedback: Vp = 2 … 8
- For drive systems with a good disturbance behaviour: Vp > 6

#### **Speed controller reset time Ti**

Apart from setting the P component, [C00071/3](#page-836-0) provides the possibility to take influence on the I component of the PI controller.

If the mass inertia of the drive is unknown, the optimisation can be achieved as follows:

- 1. Specify speed setpoint.
- 2. Reduce Ti ([C00071/3](#page-836-0)) until the drive starts to oscillate (observe engine noise).
- 3. Increase Ti [\(C00071/3\)](#page-836-0) until the drive runs stable again.
- 4. Increase Ti [\(C00071/3\)](#page-836-0) to approx. twice the value.

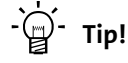

Value range recommended by Lenze for the setting of the reset time:

Ti = 20 ms … 150 ms

#### **Using the ramp response for setting the speed controller**

If the mechanical components cannot be operated at the stability limit, the ramp response can also be used for setting the speed controller.

### **Stop!**

If the controller parameters are preset unfavourably, the control can tend to heavy overshoots up to instability!

- Following and speed errors can adopt very high values.
- If the mechanics are sensitive, the corresponding monitoring functions are to be activated.

## **Note!**

For an optimal setting, we recommend to determine the mass inertia (optimal response to setpoint changes) first.

• [Optimise response to setpoint changes and determine mass inertia](#page-226-0) ( $\Omega$ 27)

\_ \_ \_ \_ \_ \_ \_ \_ \_ \_ \_ \_ \_ \_ \_ \_ \_ \_ \_ \_ \_ \_ \_ \_ \_ \_ \_ \_ \_ \_ \_ \_ \_ \_ \_ \_ \_ \_ \_ \_ \_ \_ \_ \_ \_ \_ \_ \_ \_ \_ \_ \_ \_ \_ \_ \_ \_ \_ \_ \_ \_ \_ \_ \_

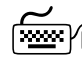

### **How to optimise the speed controller setting by means of the ramp response:**

- 1. Run a typical speed profile and record the ramp response of the speed using the data logger.
	- Motor control variables to be recorded: *nSpeedSetValue\_a* (speed setpoint) *nMotorSpeedAct\_a* (actual speed value)
- 2. Evaluate the ramp response:

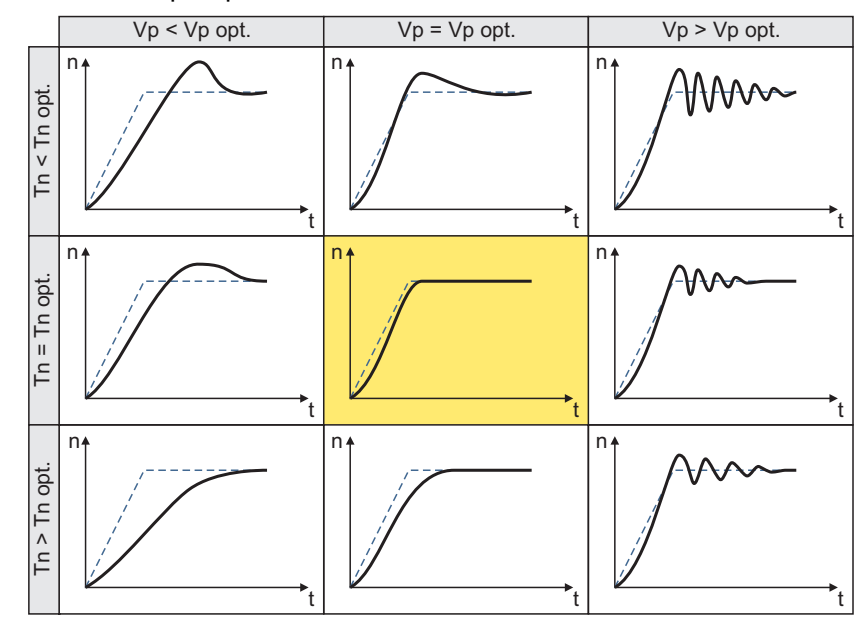

- Solid line = ramp response (actual speed value)
- Dash line = speed setpoint
- 3. Change gain Vp in [C00070/3](#page-835-0) and reset time Tn in [C00071/3](#page-836-0).
- 4. Repeat steps 1 ... 3 until the optimum ramp response is reached.

#### <span id="page-226-0"></span>**5.8.4.3 Optimise response to setpoint changes and determine mass inertia**

#### **Optimisation at constant mass inertia**

Setting the total moment of inertia under [C00273](#page-877-1) provides the optimum torque feedforward control. Depending on the application, an adjustment of the setting under [C00273](#page-877-1) may be necessary to optimise the response to position/speed setpoint changes by means of the torque feedforward control.

\_ \_ \_ \_ \_ \_ \_ \_ \_ \_ \_ \_ \_ \_ \_ \_ \_ \_ \_ \_ \_ \_ \_ \_ \_ \_ \_ \_ \_ \_ \_ \_ \_ \_ \_ \_ \_ \_ \_ \_ \_ \_ \_ \_ \_ \_ \_ \_ \_ \_ \_ \_ \_ \_ \_ \_ \_ \_ \_ \_ \_ \_ \_ \_

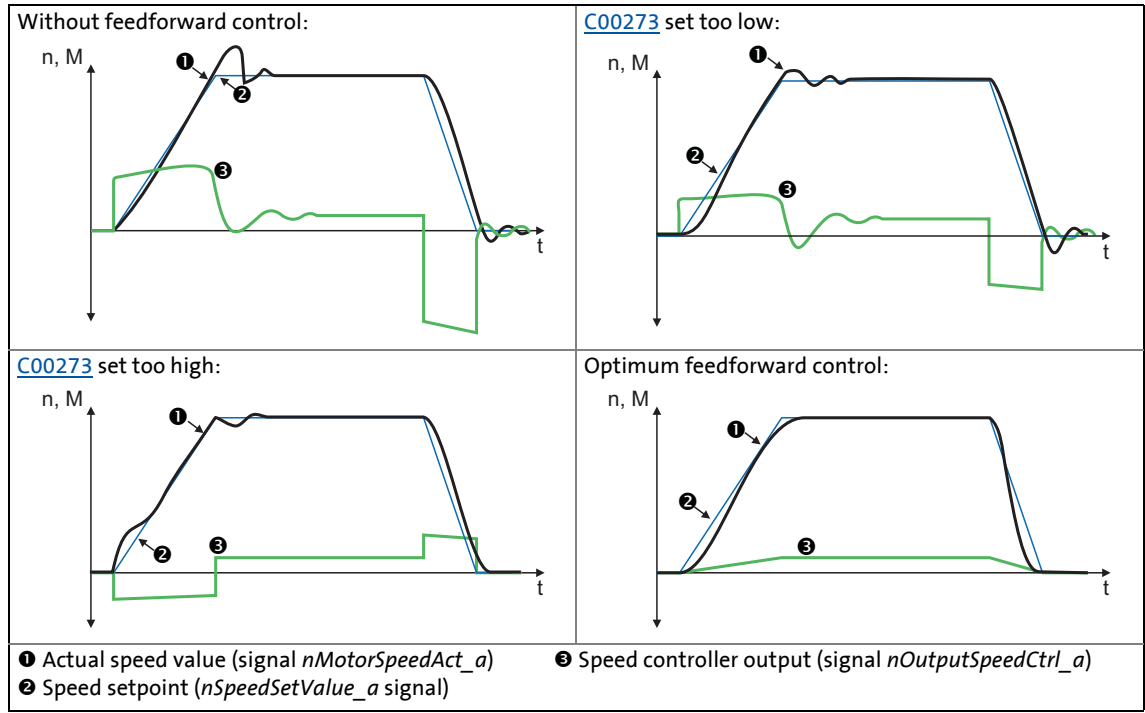

[5-15] Typical signal characteristics for different settings of the load moment of inertia

## **How to optimise the torque feedforward control:**

- 1. Run a typical speed profile and record the inputs and outputs of the speed controller with the data logger.
	- Motor control variables to be recorded: *nSpeedSetValue\_a* (speed setpoint) *nMotorSpeedAct\_a* (actual speed value) *nOutputSpeedCtrl\_a* (speed controller output)
- 2. Estimate the moment of inertia and set it in [C00273](#page-877-1) in relation to the motor end (i.e. with account being taken of the gearbox factors).
- 3. Repeat the data logger recording (see step 1).

Now the data logger should show that part of the required torque is generated by the feedforward control and the speed controller output signal (*nOutputSpeedCtrl\_a*) is correspondingly smaller. The resulting following error decreases.

- 4. Change the setting in [C00273](#page-877-1) and repeat the data logger recording until the intended response to setpoint changes is reached.
	- The optimisation could aim at the speed controller being completely relieved (see signal characteristics in Fig. [5-15]).
- 5. Save the parameter set (device command: [C00002/11\)](#page-817-0).

#### **Optimisation at variable mass inertia**

From version V12.00.00, mass inertia that changes during the process (e.g. a reel) can be taken into account when optimising the response to setpoint changes.

\_ \_ \_ \_ \_ \_ \_ \_ \_ \_ \_ \_ \_ \_ \_ \_ \_ \_ \_ \_ \_ \_ \_ \_ \_ \_ \_ \_ \_ \_ \_ \_ \_ \_ \_ \_ \_ \_ \_ \_ \_ \_ \_ \_ \_ \_ \_ \_ \_ \_ \_ \_ \_ \_ \_ \_ \_ \_ \_ \_ \_ \_ \_ \_

How to proceed:

- 1. In [C00273](#page-877-1) the known constant total moment of inertia (motor, gearbox, shaft, etc.) must be set or determined according to previous instructions ("How to optimise ...").
	- The determination requires travelling the typical speed profile without variable mass inertia (e.g. reels).
- 2. At the LS MotorInterface SB, the *nInertiaAdapt a* process signal must be interconnected in a way which ensures that a value of "100 %" is applied at this input.
- 3. In [C00919/1](#page-1032-1) set the known maximum value of the variable moment of inertia or determine the value according to previous instructions ("How to optimise ...").
	- The determination requires travelling the typical speed profile including variable mass inertia (e.g. maximum reels).
- 4. The *nInertiaAdapt\_a* process signal can be used during the process to dynamically control the percentage of the variable moment of inertia set in [C00919/1](#page-1032-1) which is to be considered for setpoint feedforward control.

Example :

- If there is no variable moment of inertia (e.g. no reel), the *nInertiaAdapt\_a* process signal must be set to "0 %".
- If the maximally variable moment of inertia is available (e.g. maximum reels), the *nInertiaAdapt\_a* process signal must be set to "100 %".

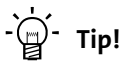

Via the *nTorqueSetValue\_a* process signal at the [LS\\_MotorInterface](#page-318-0) SB, any differential signal can be defined for torque feedforward control. First the speed controller, then this additive torque is connected which is hence not derived from the differential change in speed setpoint.

#### **Other functions for differential setpoint feedforward control**

From version V12.00.00 onwards, the following additional functions are available for differential setpoint feedforward control (torque feedforward control):

• In [C00653/1](#page-954-0), the sensitivity of setpoint feedforward control can be adapted.

\_ \_ \_ \_ \_ \_ \_ \_ \_ \_ \_ \_ \_ \_ \_ \_ \_ \_ \_ \_ \_ \_ \_ \_ \_ \_ \_ \_ \_ \_ \_ \_ \_ \_ \_ \_ \_ \_ \_ \_ \_ \_ \_ \_ \_ \_ \_ \_ \_ \_ \_ \_ \_ \_ \_ \_ \_ \_ \_ \_ \_ \_ \_ \_

- In [C00654/1](#page-955-0), alternatively to the *nSpeedSetValue\_a* process signal, the new *nSpeedSetValueInertia\_a* process signal for the setpoint feedforward control can be selected at the [LS\\_MotorInterface](#page-318-0) SB. Via the *nSpeedSetValueInertia\_a* process signal, an optional input value (e.g. setpoint of the position or process controller) for the torque feedforward control can be specified.
- For *bTorqueModeOn* = TRUE, the setpoint feedforward control is added to the torque setpoint *nTorqueSetValue\_a*. In this way, feedforward control of torque is also possible for torquecontrolled operation (e.g. for winder applications).

From version V18.00.00 onwards, the following additional functions are available for differential setpoint feedforward control (torque feedforward control):

- In [C00654/1](#page-955-0), an exact torque feedforward control can be set for the nSpeedSetValue\_a speed setpoint. In case of a very dynamic application, set  $C00654/1 = 2$  $C00654/1 = 2$ .
- From version V15.00.00 onwards, the torque feedforward control behaves differently than in version V14.00.00 or older. In order to achieve the same behaviour as in version V14.00.00 or older, set [C00654/1](#page-955-0) = 3.

## **Stop!**

In the Lenze setting of [C00654/1](#page-955-0), the speed setpoint of the speed controller (*nSpeedSetValue\_a*) is used for the torque feedforward control which is why it is also called "differential setpoint feedforward control". A very sharp change of the speed setpoint at the speed controller thus causes a strong torque impulse at the machine!

**Causes for a very sharp change of the speed setpoint of the speed controller:**

- A control creates the setpoint ramp itself and the speed setpoint is only written every 20 ms to the drive. (In this case, the speed setpoint is changed every 20 ms.)
	- Recommendation: Deactivate the torque feedforward control for the speed setpoint in [C00654/1](#page-955-0) if the speed setpoint changes very sharply or the mass inertia is unknown (e.g. in case of hoists)!
- The reference speed [C0011](#page-825-0) is much higher than the rated motor speed set in [C0087.](#page-840-0)
	- Recommendation: Deactivate the torque feedforward control for the speed setpoint in [C00654/1](#page-955-0) if the reference speed [C0011](#page-825-0) is 5 times higher than the rated motor speed [C0087.](#page-840-0)

### 5 Motor control (MCTRL) 5.8 Sensorless control for synchronous motors (SLPSM)

#### <span id="page-229-0"></span>**5.8.4.4 Current-dependent stator leakage inductance Ppp(I)**

The current controller must be adjusted to the electrical characteristics of the motor stator resistance ([C00084\)](#page-839-0) and stator leakage inductance [\(C00085\)](#page-839-1). In case of modern motors, the stator leakage inductance changes with the height of the current so that a new current controller setting is required for each current height.

\_ \_ \_ \_ \_ \_ \_ \_ \_ \_ \_ \_ \_ \_ \_ \_ \_ \_ \_ \_ \_ \_ \_ \_ \_ \_ \_ \_ \_ \_ \_ \_ \_ \_ \_ \_ \_ \_ \_ \_ \_ \_ \_ \_ \_ \_ \_ \_ \_ \_ \_ \_ \_ \_ \_ \_ \_ \_ \_ \_ \_ \_ \_ \_

When the motor is operated with very low and very high currents (e.g. in *Pick and place* applications), it is not always possible to achieve a satisfactory current controller setting for all operating points. For this purpose, the correction of the stator leakage inductance and current controller parameters is now possible via an adjustable saturation characteristic (17 interpolation points).

#### **Short overview of the relevant parameters:**

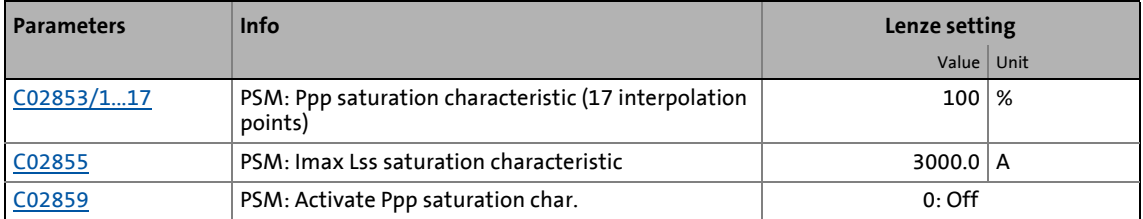

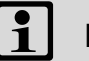

### **Note!**

- The saturation characteristic is not only used for the correction of the current controller but also influences the current controller feedforward control ([C00079/1\)](#page-838-0).
- When a Lenze motor is selected from the »Engineer« motor catalogue, the corresponding saturation characteristic is set in [C02853/1...17](#page-1155-0) and – if required – the correction via this saturation characteristic is switched on in [C02859](#page-1156-2).
- For third-party motors: If the current controller becomes unstable with high currents, contact the motor manufacturer to find out whether the stator leakage inductance changes with the current level. If required, the saturation characteristic of this motor must be set in [C02853/1...17](#page-1155-0) and then activated in [C02859](#page-1156-2).

#### **Distribution of the grid points**

• The saturation characteristic is represented by 17 interpolation points linearly distributed on the X axis ([C02853/1...17\)](#page-1155-0).

\_ \_ \_ \_ \_ \_ \_ \_ \_ \_ \_ \_ \_ \_ \_ \_ \_ \_ \_ \_ \_ \_ \_ \_ \_ \_ \_ \_ \_ \_ \_ \_ \_ \_ \_ \_ \_ \_ \_ \_ \_ \_ \_ \_ \_ \_ \_ \_ \_ \_ \_ \_ \_ \_ \_ \_ \_ \_ \_ \_ \_ \_ \_ \_

- Interpolation point 17 represents 100 % of the maximum motor current in the process ([C02855](#page-1156-1)).
- The following diagram shows the saturation characteristic stored in the »Engineer« motor catalogue for the Lenze motor "MCS12H15" as an example:

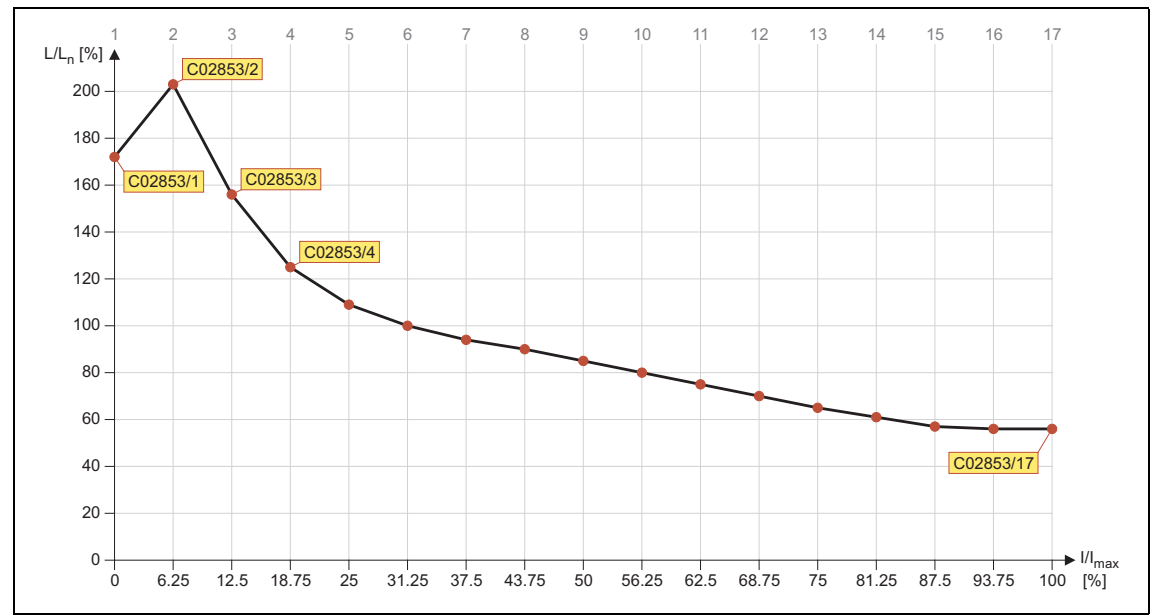

[5-16] Saturation characteristic: Inductance referring to the inductance for rated current

# 5 Motor control (MCTRL)

5.8 Sensorless control for synchronous motors (SLPSM)

#### **5.8.5 Pole position identification without motion**

#### This function extension is available from version 11.00.00!

From version 11.00.00 onwards, when sensorless control is active for synchronous motors (SLPSM), the rotor displacement angle is identified with every controller enable in the Lenze setting and thus a jerk in the machine after controller enable can be avoided.

\_ \_ \_ \_ \_ \_ \_ \_ \_ \_ \_ \_ \_ \_ \_ \_ \_ \_ \_ \_ \_ \_ \_ \_ \_ \_ \_ \_ \_ \_ \_ \_ \_ \_ \_ \_ \_ \_ \_ \_ \_ \_ \_ \_ \_ \_ \_ \_ \_ \_ \_ \_ \_ \_ \_ \_ \_ \_ \_ \_ \_ \_ \_ \_

The "Pole position identification without motion" is able to identify the electrical rotor displacement angle with an accuracy of up to 10°. The identification takes 1 ... 15 ms depending on the motor. The function is preset in the Lenze setting so that no further settings need to be made in the majority of cases. In order to get the same behaviour as before, the function can be deactivated in [C02874](#page-1164-0).

#### **Short overview of the relevant parameters:**

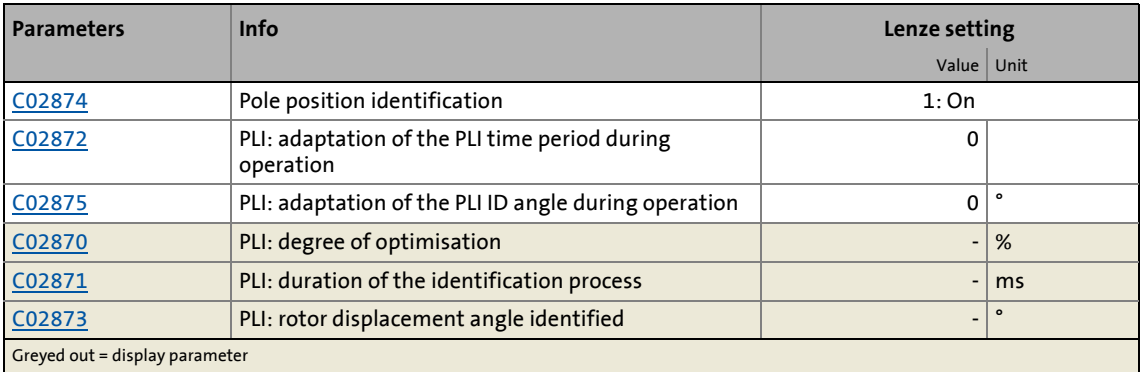

## **Note!**

For synchronous motors with a stator time constant  $\leq 1$  ms, the pole position identification is not carried out because the resulting test current pulse may exceed the permissible motor current.

- This, however, concerns only few synchronous motors with a very low power (e.g Lenze motor MDSKS-020-13-300 with a rated power of 40 W).
- A pole position identification that has not been carried out is indicated by  $CO2870 = 0 %$  and  $CO2871 = 0 ms.$

• The stator time constant can be calculated on the basis of the following formula:

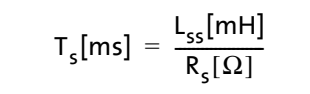

 $T_S$  = stator time contant  $L_{ss}$  = Motor stator leakage inductance [\(C00085\)](#page-839-1)  $R_s$  = Motor stator resistance [\(C00084](#page-839-0))

**Optimising the pole position identification**

## **Stop!**

When the setting in [C02872](#page-1164-1) is too high, an impermissible motor current may flow whilst the pole position identification is carried out. In this case, the "Fault" error response is triggered, and the "Id5: pole position identification error" error message is entered into the logbook.

With a setting in C02872 that is [excessively high](#page-1164-1):

• The following other current monitoring functions may be activated:

\_ \_ \_ \_ \_ \_ \_ \_ \_ \_ \_ \_ \_ \_ \_ \_ \_ \_ \_ \_ \_ \_ \_ \_ \_ \_ \_ \_ \_ \_ \_ \_ \_ \_ \_ \_ \_ \_ \_ \_ \_ \_ \_ \_ \_ \_ \_ \_ \_ \_ \_ \_ \_ \_ \_ \_ \_ \_ \_ \_ \_ \_ \_ \_

- oC7: Motor overcurrent
- oC11: Clamp operation active
- oC1: Power section short circuit
- In [C02870](#page-1163-0), the degree of optimisation "0 %" is shown.
- In [C02871](#page-1164-2), the time period "0 ms" is shown.

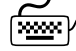

## **How to optimise the pole position identification without movement:**

- 1. For the optimisation, execute controller enable at different rotor displacement angle.
- 2. After every controller enable, check the degree of optimisation shown in [C02870](#page-1163-0).

The pole position identification is set optimally if a degree of optimisation in the range of 70 ...130 % is displayed in [C02870](#page-1163-0) after every controller enable.

- 3. If the degree of optimisation is > 130 %: reduce the setting in [C02872](#page-1164-1) step by step and execute controller enable at different rotor displacement angles until a degree of optimisation < 130 % is shown.
- 4. If the degree of optimisation is < 70 %: increase the setting in [C02872](#page-1164-1) step by step and execute controller enable at different rotor displacement angles until a degree of optimisation > 70 % is shown.
- 5. Optionally: via [C02875](#page-1165-0), the electrical rotor displacement angle identified can be increased or reduced. Due to the accuracy of the identification, this can for instance serve to prevent the motor from rotating backwards, if this is required by specific applications.

## 5 Motor control (MCTRL)

5.8 Sensorless control for synchronous motors (SLPSM)

#### **5.8.6 Field weakening for synchronous motors**

This function extension is available from version 11.00.00!

### **Note!**

In the Lenze setting, the field weakening for synchronous motors is activated in [C00079/4](#page-838-0).

\_ \_ \_ \_ \_ \_ \_ \_ \_ \_ \_ \_ \_ \_ \_ \_ \_ \_ \_ \_ \_ \_ \_ \_ \_ \_ \_ \_ \_ \_ \_ \_ \_ \_ \_ \_ \_ \_ \_ \_ \_ \_ \_ \_ \_ \_ \_ \_ \_ \_ \_ \_ \_ \_ \_ \_ \_ \_ \_ \_ \_ \_ \_ \_

• If a high energy efficiency is required, keep the field weakening switched off or restrict the field weakening operation via [C00938](#page-1033-1).

## **Stop!**

In the field weakening operation, a current is injected into the synchronous motor even in idle state which can rise to maximum current [\(C00022](#page-828-1)).

Ensure that this no-load current does not cause the motor to be heated impermissibly!

• We recommend using a temperature feedback via PTC or thermal contact.  $\blacktriangleright$  Motor [temperature monitoring \(PTC\)](#page-308-0)  $(4309)$  $(4309)$ 

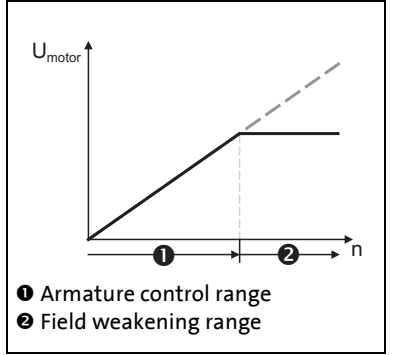

- When field weakening is switched on, the motor magnetising current is increased from 0 A to the maximally effective magnetising current via an internal control loop when the voltage limit is reached.
- As a result, a higher speed can be reached at the same motor voltage or DC-bus voltage.

[5-17] Voltage/speed characteristic with switched-on field weakening

$$
n_{\text{max}} = n_{\text{nenn\_mot}} \cdot \frac{800 \text{V}}{\sqrt{2} \cdot \text{U}_{\text{nenn\_mot}}}
$$

[5-18] Calculation of the maximally reachable speed with switched-on field weakening

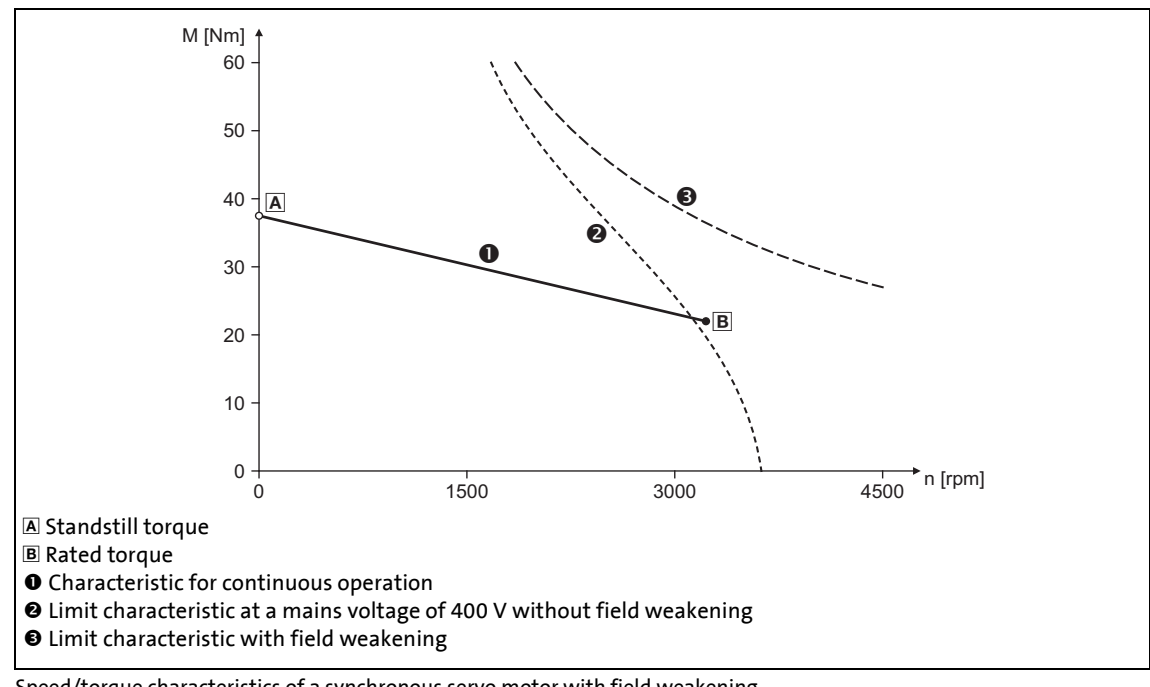

\_ \_ \_ \_ \_ \_ \_ \_ \_ \_ \_ \_ \_ \_ \_ \_ \_ \_ \_ \_ \_ \_ \_ \_ \_ \_ \_ \_ \_ \_ \_ \_ \_ \_ \_ \_ \_ \_ \_ \_ \_ \_ \_ \_ \_ \_ \_ \_ \_ \_ \_ \_ \_ \_ \_ \_ \_ \_ \_ \_ \_ \_ \_ \_

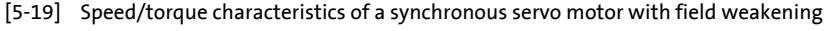

#### **Short overview of the relevant parameters:**

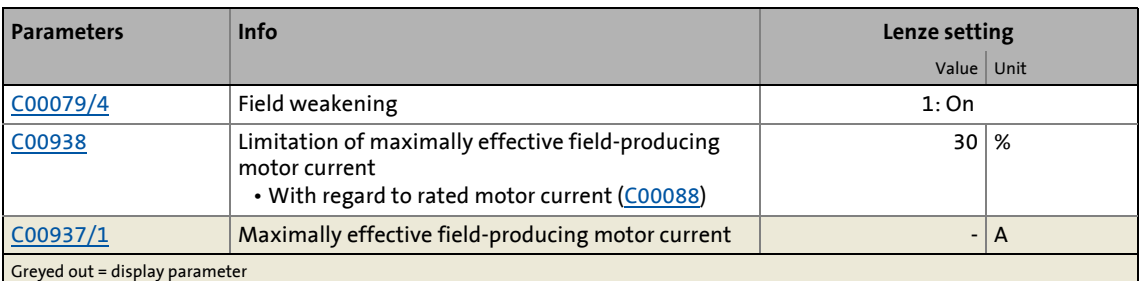

- The maximally effective field-producing motor current is calculated based on the motor data set in [C00085](#page-839-1), [C00089](#page-840-2) and [C00098](#page-842-0). Then, the value is internally limited to 98 % of the set maximum current ([C00022](#page-828-1) or maximally permissible current for the permanent switching frequency set in [C00018](#page-827-1)).
- [C00938](#page-1033-1) serves to limit the maximally effective field-producing motor current as well.
	- In the Lenze setting, the field weakening for synchronous motors is active [\(C00079/4](#page-838-0)). However, the field-producing motor current is limited via [C00938](#page-1033-1) to 30 % of the rated motor current ([C00088\)](#page-840-1). Hence, the maximum speed is limited during field weakening operation and, at the same time, the temperature rise of the motor during field weakening operation and no-load operation is also limited.
	- If a higher speed for the field weakening operation is required or the current in the field weakening operation is to be limited (e.g. since no motor temperature detection is available and/or heating in the field weakening operation is to be limited), the value must be increased or reduced accordingly in [C00938.](#page-1033-1)
- In [C000937/1](#page-1033-2), the actually used maximally effective field-producing motor current is displayed.
	- With switched-on and active field weakening: 0.00 A ... -x.xx A

\_ \_ \_ \_ \_ \_ \_ \_ \_ \_ \_ \_ \_ \_ \_ \_ \_ \_ \_ \_ \_ \_ \_ \_ \_ \_ \_ \_ \_ \_ \_ \_ \_ \_ \_ \_ \_ \_ \_ \_ \_ \_ \_ \_ \_ \_ \_ \_ \_ \_ \_ \_ \_ \_ \_ \_ \_ \_ \_ \_ \_ \_ \_ \_

- With sensorless control for synchronous motors (SLPSM), the injected current is displayed in open-loop controlled operation: 0.00 A ... +x.xx A
- If neither field weakening nor open-loop controlled operation are active,e "0.00 A" is displayed.

### **Note!**

#### **If a Lenze motor is used:**

The inverter is automatically parameterised so that field weakening operates optimally and the maximally permissible speed is monitored.

## **Stop!**

#### **If an OEM motor is used:**

If pulse inhibit is set in the inverter, the DC bus is loaded with the voltage that corresponds to the current speed of the machine.

Since with switched-on field weakening higher speeds can be achieved at a correspondingly higher rotor voltage of the motor, the DC bus can be loaded to a voltage higher than the set DC-bus voltage in case of pulse inhibit and a currently high motor speed and even exceed the maximally permissible voltage of 800 V!

For device protection, either use a brake chopper or parameterise the motor speed monitoring via [C00965](#page-1037-0) in such a way that only a maximum speed is possible which would be also reachable without field weakening with a DC-bus voltage of = 800 V.  $\blacktriangleright$  [Motor speed monitoring](#page-316-0) ( $\boxplus$  [317\)](#page-316-0)

#### **Example: Voltage increase in the DC bus when field weakening is switched off**

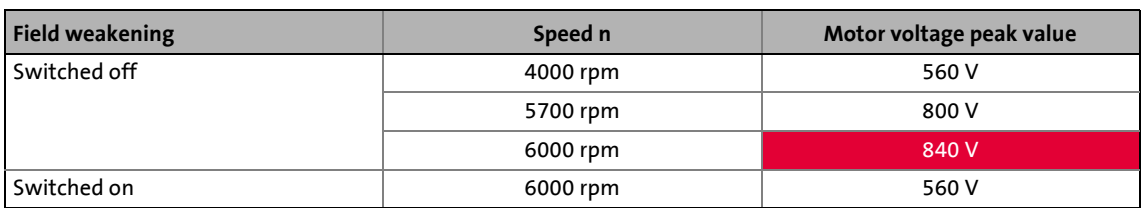

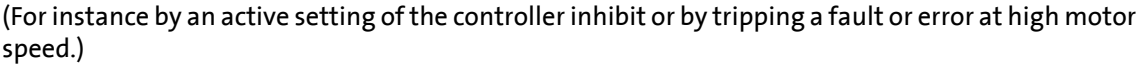

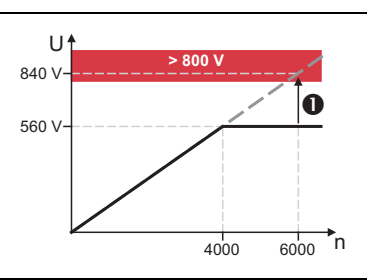

- If pulse inhibit occurs at 6000 rpm and switched-on field weakening, the DC bus is loaded to more than 800 V ( $\bullet$ ).
- A speed limitation to 5700 rpm is required since this speed causes a DC-bus voltage of 800 V if field weakening is switched off.

[5-20] Example: Possible DC-bus voltage > 800 V if field weakening gets lost

#### <span id="page-236-0"></span>**5.9 Servo control (SC)**

Field-oriented servo control (SC) is based on a decoupled, separate control of the torque-producing and the field-producing current component. The motor control is based on a field-oriented, cascaded controller structure with feedback function and enables dynamic and stable operation in all of the four quadrants.

\_ \_ \_ \_ \_ \_ \_ \_ \_ \_ \_ \_ \_ \_ \_ \_ \_ \_ \_ \_ \_ \_ \_ \_ \_ \_ \_ \_ \_ \_ \_ \_ \_ \_ \_ \_ \_ \_ \_ \_ \_ \_ \_ \_ \_ \_ \_ \_ \_ \_ \_ \_ \_ \_ \_ \_ \_ \_ \_ \_ \_ \_ \_ \_

#### **Stop!**

- Servo control is only suitable for asynchronous motors!
- Servo control requires a speed feedback!
	- The speed sensor used has to be set in [C00495.](#page-919-0) This setting is not made automatically with the selection of the motor from the »Engineer« motor catalogue!
	- If no speed sensor is set in [C00495](#page-919-0) and the controller is enabled, an impermissibly high motor current occurs which may destroy the motor thermally!
	- From version 14.00.00, the error response set in [C00571/2](#page-928-0) (Lenze setting: "Fault") takes place if in case of controller enable it is detected that a motor control type with feedback is set in [C00006](#page-821-0) but no speed encoder is set in [C00495](#page-919-0).
- We recommend to select a power-adapted combination of inverter and motor.
- The Lenze setting permits the operation of a power-adapted motor. Optimal operation is only possible if either:
	- the motor is selected via the »Engineer« motor catalogue,
	- the motor nameplate data are entered and motor parameter identification is carried out afterwards - *or -*
	- the nameplate data and equivalent circuit data of the motor (motor leakage inductance and mutual motor inductance, slip compensation and motor stator resistance) are entered manually.
- When you enter the motor nameplate data, take into account the phase connection implemented for the motor (star or delta connection). Only enter the data applying to the selected connection type.

### **Stop!**

#### **V/f emergency operation**

From version 15.00.00 , it is internally switched to the encoderless V/f characteristic control in case of an encoder open circuit in order to avoid impermissible motor movements.

- In order that this "V/f emergency operation" works properly, the parameters relevant for the V/f characteristic control (base frequency, Vmin boost, slip compensation, etc.) have to be set correctly. As an alternative, a motor parameter identification can be executed as well.
- The change-over to "V/f emergency operation" is reported via bit 4 in [C01000](#page-1046-0) and via the *bWirebreakUfLinearActive* status signal at the SB [LS\\_DeviceMonitor](#page-325-0).
- The change-over to "V/f emergency operation" can be suppressed by setting bit 8 to "1" in [C02864/1](#page-1156-0).

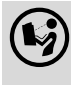

 Detailed information on the speed feedback can be found in the chapter "[Encoder/feedback system](#page-281-0)". (2[282\)](#page-281-0)

\_ \_ \_ \_ \_ \_ \_ \_ \_ \_ \_ \_ \_ \_ \_ \_ \_ \_ \_ \_ \_ \_ \_ \_ \_ \_ \_ \_ \_ \_ \_ \_ \_ \_ \_ \_ \_ \_ \_ \_ \_ \_ \_ \_ \_ \_ \_ \_ \_ \_ \_ \_ \_ \_ \_ \_ \_ \_ \_ \_ \_ \_ \_ \_

Generally, the servo control offers the same advantages as the sensorless vector control (SLVC), i.e. compared to the V/f characteristic control, the servo control (SC) can be used to achieve

- A higher maximum torque throughout the entire speed range
- A higher speed accuracy
- A higher concentricity factor
- A higher level of efficiency
- The implementation of torque-controlled operation with speed limitation
- The limitation of the maximum torque in motor and generator mode for speed-controlled operation

#### **5.9.1 Parameterisation dialog/signal flow**

**Proceed as follows to open the dialog for parameterising the motor control:**

- 1. »Engineer« Go to the *Project view* and select the 8400 HighLine inverter.
- 2. Select the **Application parameters** tab from the *Workspace*.
- 3. Go to the *Overview* dialog level and the **Motor control** list field ([C00006\)](#page-821-0) to select the "2: SC: Servo control ASM" motor control.
- 4. Click the **Motor control servo** button to change to the *Overview Motor control vector* dialog box.
	- This dialog level only shows a simplified signal flow with the most important parameters.
	- When you click the **>>More details** button in the left-most position, a signal flow with more details/parameters is displayed, as shown in the following subchapter.

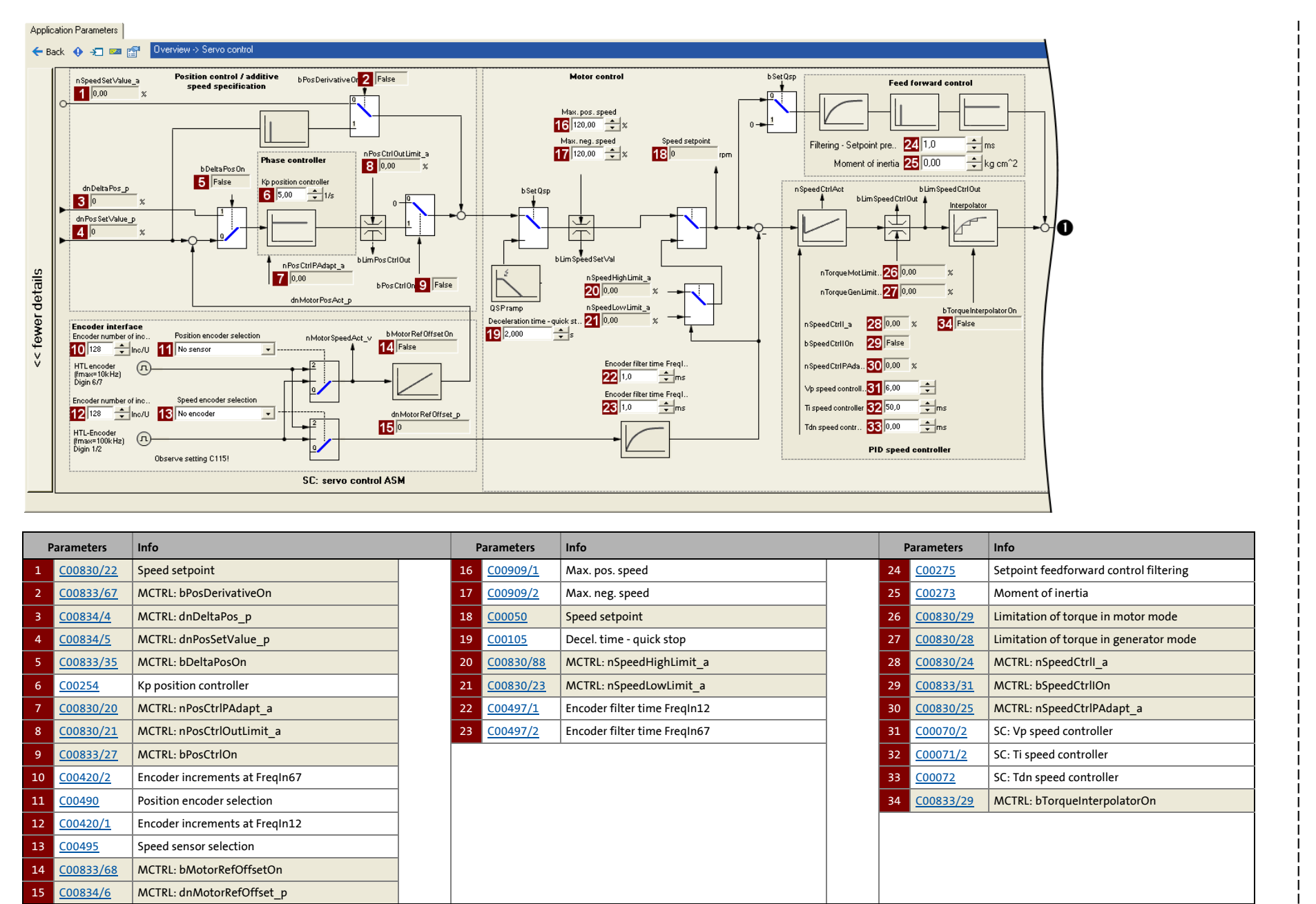

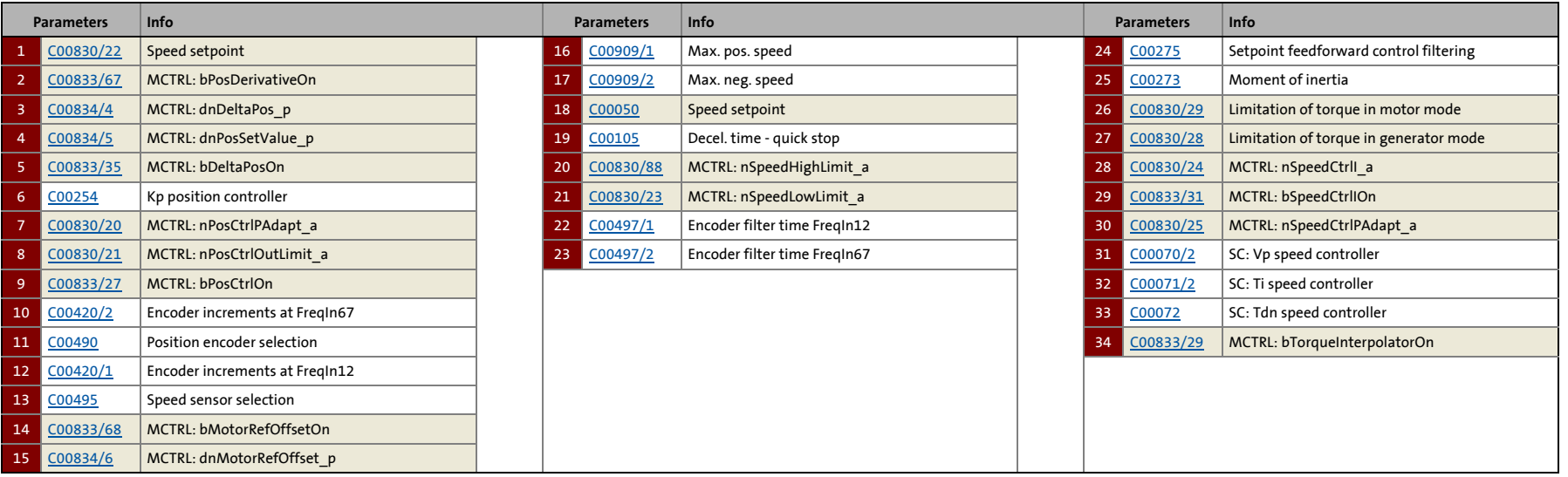

 $\sum_{i=1}^{n}$ 

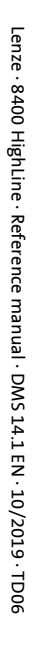

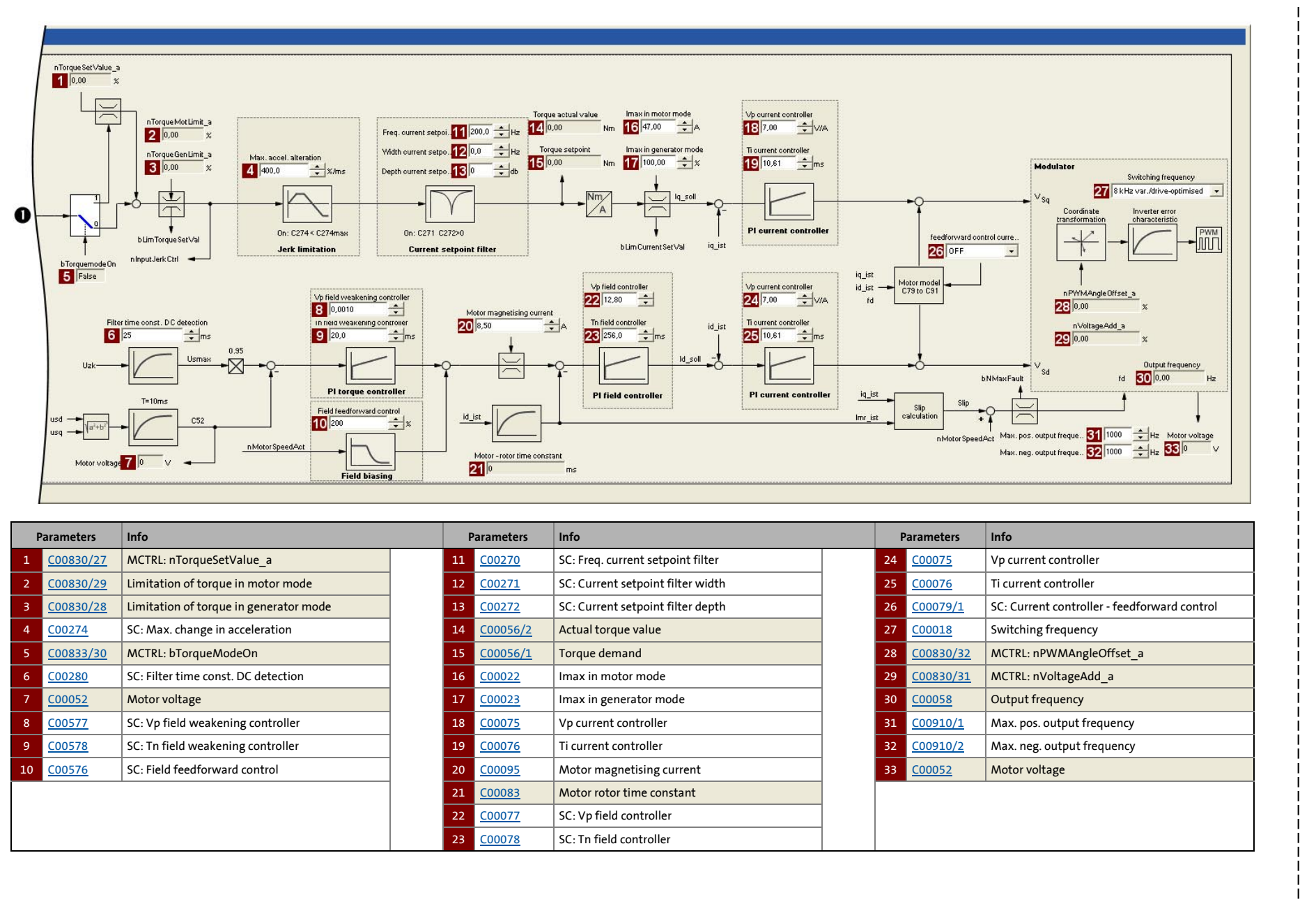

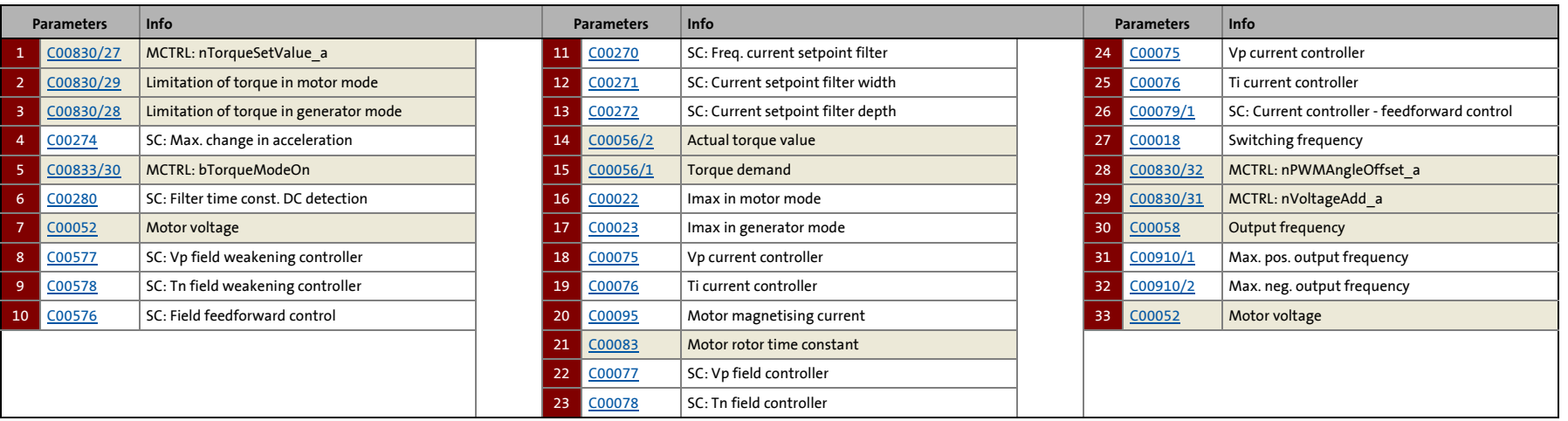

5.9 Servo control (SC)

#### **5.9.2 Types of control**

The servo control can be operated in two different modes:

• [Speed control with torque limitation](#page-240-0) (*bTorquemodeOn* = FALSE)

\_ \_ \_ \_ \_ \_ \_ \_ \_ \_ \_ \_ \_ \_ \_ \_ \_ \_ \_ \_ \_ \_ \_ \_ \_ \_ \_ \_ \_ \_ \_ \_ \_ \_ \_ \_ \_ \_ \_ \_ \_ \_ \_ \_ \_ \_ \_ \_ \_ \_ \_ \_ \_ \_ \_ \_ \_ \_ \_ \_ \_ \_ \_ \_

• [Torque control with speed limitation](#page-242-0) (*bTorquemodeOn* = TRUE)

-`**g** - **Tip!** 

A position-controlled application requires a speed control with torque limitation (*bTorquemodeOn* = FALSE).

#### <span id="page-240-0"></span>**5.9.2.1 Speed control with torque limitation**

When *bTorquemodeOn* = FALSE, the drive system is operated with a selected speed setpoint in a speed-controlled manner.

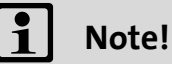

From version 13.00.00, the torque setpoint *nSpeedSetValue\_a* is set to 0 by quick stop (QSP) device-internally and the torque limit values *nTorqueMotLimit\_a* and *nTorqueGenLimit\_a* are set to 100 % to stop the drive quickly and safely anytime. The previous behaviour can be set in [C2865/1](#page-1158-0) via bit 12 and bit 13.

The operational performance can be adapted in the following ways:

- A. Overload limitation in the drive train
- B. Motor current limitation

#### **Overload limitation in the drive train**

The torque is limited via the torque setpoint.

- The torque setpoint is identical to the value at the output of the speed controller, *nOutputSpeedCtrl*.
- To avoid overload in the drive train, the torque in motor mode can be limited via the *nTorqueMotLimit\_a* process input signal, and the torque in generator mode can be limited via the *nTorqueGenLimit\_a* process input signal:

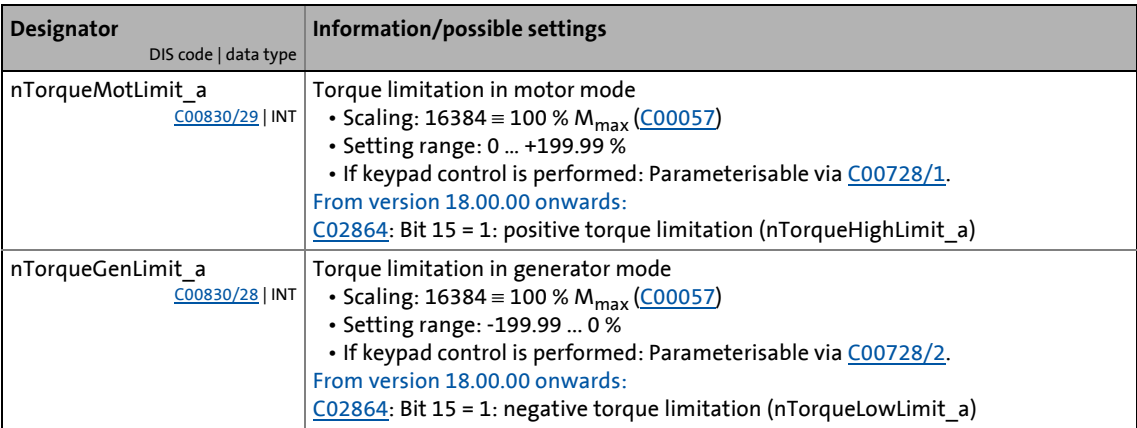

### **Note!**

To avoid instabilities during operation, the torque limit values are internally processed as absolute values.

\_ \_ \_ \_ \_ \_ \_ \_ \_ \_ \_ \_ \_ \_ \_ \_ \_ \_ \_ \_ \_ \_ \_ \_ \_ \_ \_ \_ \_ \_ \_ \_ \_ \_ \_ \_ \_ \_ \_ \_ \_ \_ \_ \_ \_ \_ \_ \_ \_ \_ \_ \_ \_ \_ \_ \_ \_ \_ \_ \_ \_ \_ \_ \_

#### **Motor current limitation**

A cross current setpoint is calculated from the torque setpoint which is limited depending on the magnetising current, the max. current in motor mode [\(C00022\)](#page-828-1) and the max. current in generator mode ([C00023\)](#page-829-1). The total current injected into the motor does not exceed the max. currents in motor mode and in generator mode.

## **Note!**

For synchronous motors, the Lenze setting of the torque limits *nTorqueMotLimit\_a* and *nTorqueGenLimit\_a* to 100 % can result in the activation of the torque limitation for motor temperature < max. motor temperature before the set current limit values [\(C00022,](#page-828-1) [C00023](#page-829-1)) are reached.

- With a motor temperature of approx. 20°C and maximum load, the maximum current will then be set to approx. 15 % below the set current limit values.
- Remedy: If the torque limits *nTorqueMotLimit\_a* and *nTorqueGenLimit\_a* are increased to 115 %, the set current limit values can also be reached for a motor temperature of 20°C and maximum load.

### 5 Motor control (MCTRL) 5.9 Servo control (SC)

#### <span id="page-242-0"></span>**5.9.2.2 Torque control with speed limitation**

When *bTorquemodeOn* = TRUE, a torque-controlled operation is activated. The setpoint torque directly follows the default value *nTorqueSetValue\_a*.

Due to its speed limitation, the torque-controlled drive can only rotate within a speed range whose positive speed is limited by *nSpeedHighLimit\_a* and whose negative speed is limited by *nSpeedLowLimit\_a*.

## **Note!**

• Absolute speed limitation to speed 0 rpm (*nSpeedLowLimit\_a* or *nSpeedHighLimit\_a* = 0) is only possible from version 12.00.00.

\_ \_ \_ \_ \_ \_ \_ \_ \_ \_ \_ \_ \_ \_ \_ \_ \_ \_ \_ \_ \_ \_ \_ \_ \_ \_ \_ \_ \_ \_ \_ \_ \_ \_ \_ \_ \_ \_ \_ \_ \_ \_ \_ \_ \_ \_ \_ \_ \_ \_ \_ \_ \_ \_ \_ \_ \_ \_ \_ \_ \_ \_ \_ \_

- Quick stop (QSP) is used to switch over to [Speed control with torque limitation](#page-240-0).
	- From version 13.00.00, the torque setpoint *nSpeedSetValue\_a* is set to 0 by quick stop (QSP) device-internally and the two torque limit values *nTorqueMotLimit\_a* and *nTorqueGenLimit\_a* are set to 100 % to stop the drive quickly and safely anytime. The previous behaviour can be set in [C2865/1](#page-1158-0) via bit 12 and bit 13.
- From version 13.00.00, the *bLimSpeedTorquemodeOn* status signal is used to show that the speed limitation is active.
- The speed is defined by the process.
- The torque setpoint is calculated directly from *nTorqueSetValue\_a*.
	- From version 12.00.00, the torque limitation is active via *nTorqueMotLimit\_a* and *nTorqueGenLimit\_a* in this control mode, too, for the torque setpoint to be limited. The torque limitation can be deactivated in [C2865/1](#page-1158-0) to obtain the previous function.

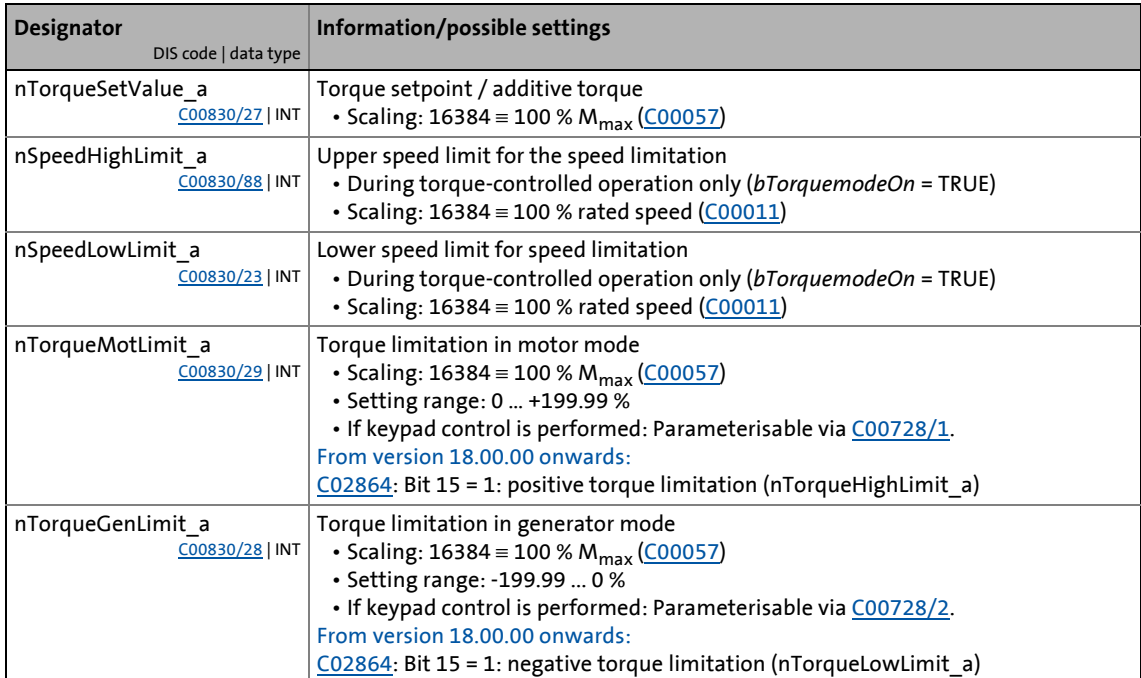

5.9 Servo control (SC)

#### **5.9.3 Basic settings**

The following "Initial commissioning steps" must be performed to commission the servo control:

\_ \_ \_ \_ \_ \_ \_ \_ \_ \_ \_ \_ \_ \_ \_ \_ \_ \_ \_ \_ \_ \_ \_ \_ \_ \_ \_ \_ \_ \_ \_ \_ \_ \_ \_ \_ \_ \_ \_ \_ \_ \_ \_ \_ \_ \_ \_ \_ \_ \_ \_ \_ \_ \_ \_ \_ \_ \_ \_ \_ \_ \_ \_ \_

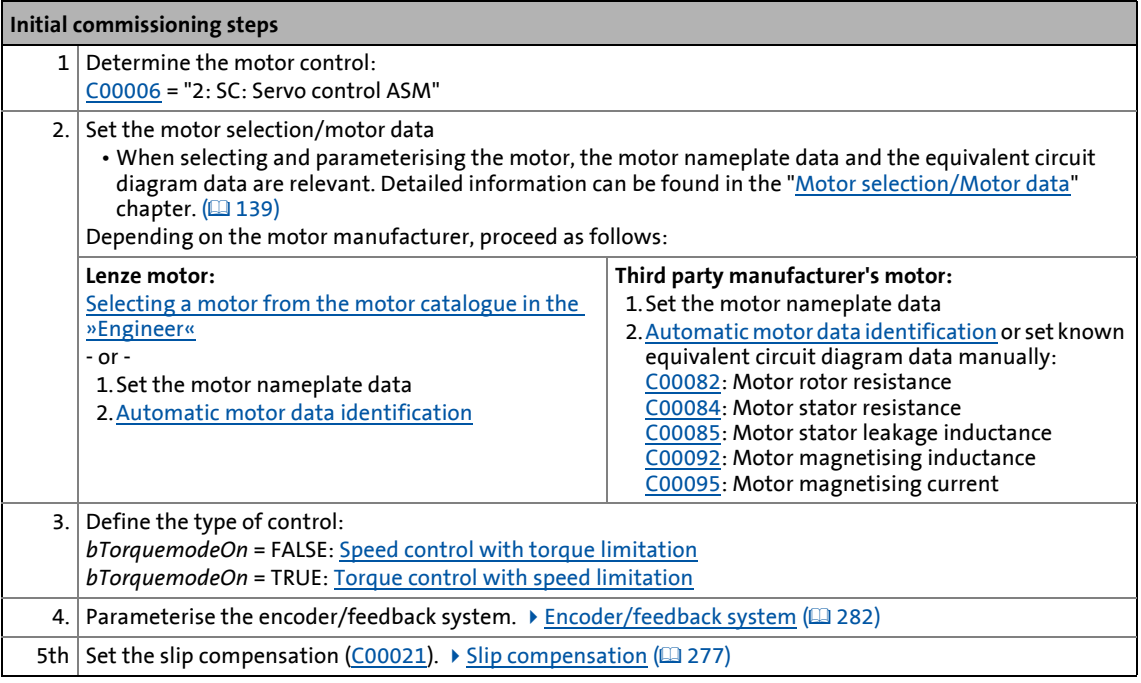

### **Note!**

- The Lenze settings of the inverter are predefined for a power-adapted standard asynchronous motor. For an optimal drive behaviour, we recommend to adapt the controller settings.
- When controlling an asynchronous motor (ASM), magnetisation is carried out prior to enabling the setpoint after a controller enable in the Lenze setting. The (delayed) setpoint enabling ensures direct availability of the maximum torque at the motor.
	- The delay of the setpoint enabling associated with the magnetisation can be reduced by reducing the threshold set in [C00918](#page-1031-0). However, this also reduces the maximum torque which is directly available after the setpoint enabling.
	- If [C00918](#page-1031-0) = "0 %", magnetisation is not carried out.

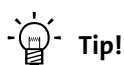

Information on the optimisation of the control mode and the adaptation to the real application is provided in chapter "[Optimising the control mode](#page-245-0)".  $(4246)$  $(4246)$ 

Parameterisable additional functions are described correspondingly in the chapter "[Parameterisable additional functions](#page-263-0)". (2014)

## 5 Motor control (MCTRL)

5.9 Servo control (SC)

#### **5.9.3.1 Parameterising the encoder/feedback system**

#### Required settings:

1. Parameterise the function of the digital inputs 1 and 2 as the encoder input in [C00115.](#page-845-0)

\_ \_ \_ \_ \_ \_ \_ \_ \_ \_ \_ \_ \_ \_ \_ \_ \_ \_ \_ \_ \_ \_ \_ \_ \_ \_ \_ \_ \_ \_ \_ \_ \_ \_ \_ \_ \_ \_ \_ \_ \_ \_ \_ \_ \_ \_ \_ \_ \_ \_ \_ \_ \_ \_ \_ \_ \_ \_ \_ \_ \_ \_ \_ \_

- 2. Set the encoder increments in [C00420/1.](#page-900-1)
- 3. Select the speed sensor in [C00495](#page-919-0).
- 4. Adapt the filter time of the actual speed filter in [C00497.](#page-920-1)
- 5. In the case of encoders with a very low resolution (number of increments < 120 increments): Change the encoder evaluation procedure in [C00496](#page-920-2) if necessary.

5.9 Servo control (SC)

### <span id="page-245-0"></span>**5.9.4 Optimising the control mode**

## **Note!**

When the inverter has been enabled, starting up is delayed by the magnetization process of the motor. The speed setpoint is only enabled for motor control if 87 % of the motor magnetising current are available. If this delay is not tolerable for certain applications, the preset percentage threshold can be reduced in [C00918.](#page-1031-0)

\_ \_ \_ \_ \_ \_ \_ \_ \_ \_ \_ \_ \_ \_ \_ \_ \_ \_ \_ \_ \_ \_ \_ \_ \_ \_ \_ \_ \_ \_ \_ \_ \_ \_ \_ \_ \_ \_ \_ \_ \_ \_ \_ \_ \_ \_ \_ \_ \_ \_ \_ \_ \_ \_ \_ \_ \_ \_ \_ \_ \_ \_ \_ \_

From version 12.00.00:

- Following successful motor parameter identification, the current controller parameters ([C00075](#page-837-2), [C00076\)](#page-837-3) and field controller parameters ([C00077,](#page-837-5) [C00078\)](#page-838-3) are calculated automatically.
	- If these parameters are not to be calculated, bit 4 of [C02865/1](#page-1158-0) must be set to "1".
- Following successful motor parameter identification, the speed controller parameters ([C00070/2,](#page-835-0) [C00071/2](#page-836-0), [C00072](#page-836-1)) can be calculated automatically.
	- If these parameters are to be calculated, bit 6 of [C02865/1](#page-1158-0) must be set to "5".
- Following successful motor parameter identification, other controller parameters ([C00011,](#page-825-0) [C00022,](#page-828-1) [C00497](#page-920-1)) can be calculated automatically.
	- If these parameters are to be calculated, bit 6 of [C02865/1](#page-1158-0) must be set to "6".

The "optimisation steps" given in the table below serve to further optimise the control behaviour of the servo control and adjust it to the concrete application.

• Detailed information on the individual steps can be found in the following subchapters.

Generally, the following optimisation steps are recommended:

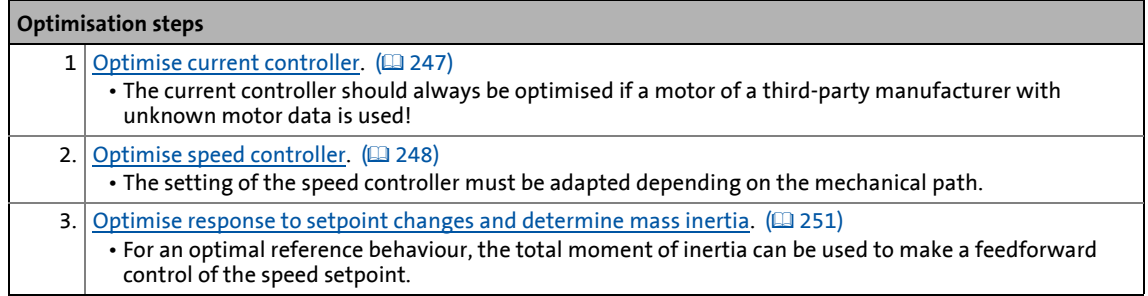

Special cases may require further optimisation steps:

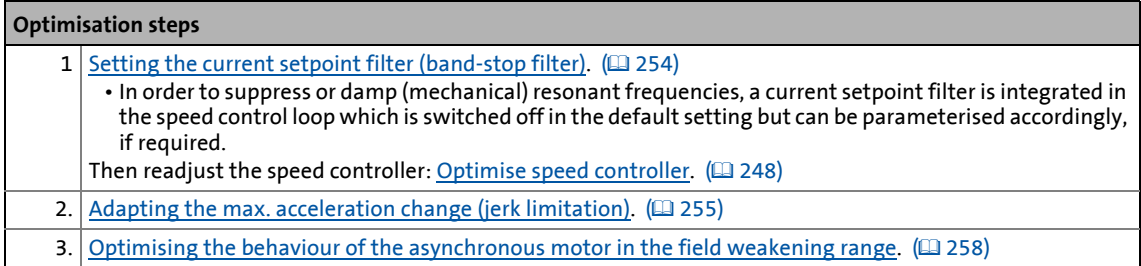

\_ \_ \_ \_ \_ \_ \_ \_ \_ \_ \_ \_ \_ \_ \_ \_ \_ \_ \_ \_ \_ \_ \_ \_ \_ \_ \_ \_ \_ \_ \_ \_ \_ \_ \_ \_ \_ \_ \_ \_ \_ \_ \_ \_ \_ \_ \_ \_ \_ \_ \_ \_ \_ \_ \_ \_ \_ \_ \_ \_ \_ \_ \_ \_

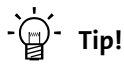

In order to traverse a typical speed profile for optimisation of motor control, you can also use the basic function "[Manual jog](#page-579-0)" with appropriately adapted manual jog parameters if this basic function is supported by the selected technology application.  $( \Box 580)$  $( \Box 580)$ 

#### <span id="page-246-0"></span>**5.9.4.1 Optimise current controller**

## **Note!**

An optimisation of the current controller should generally be carried out unless a poweradapted standard asynchronous motor is used or the motor has been selected from the motor catalogue of the »Engineer«!

An optimisation of the current controller is sensible since the two control parameters gain [\(C00075\)](#page-837-2) and reset time [\(C00076\)](#page-837-3) depend on the required maximum current and the set switching frequency.

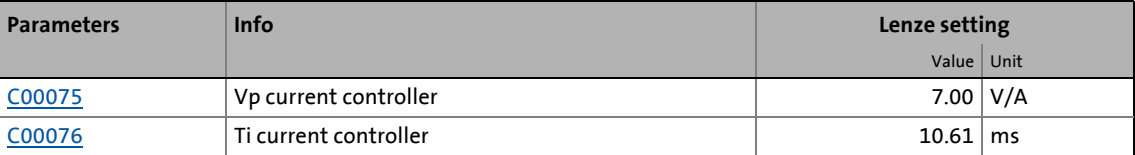

• Gain and reset time can be calculated as per the following formulae:

$$
V_p = \frac{L_{ss}[H]}{T_E[s]}
$$

$$
T_i = \frac{L_{ss}[H]}{R_s[\Omega]}
$$

V<sub>p</sub> = Current controller gain ([C00075](#page-837-2)) T<sub>i</sub> = Current controller reset time (<u>C00076</u>) L<sub>ss</sub> = Motor stator leakage inductance [\(C00085\)](#page-839-1)  $R_s$  = Motor stator resistance [\(C00084](#page-839-0))  $T<sub>F</sub>$  = Equivalent time constant (= 500  $\mu$ s)

5.9 Servo control (SC)

#### <span id="page-247-0"></span>**5.9.4.2 Optimise speed controller**

### **Note!**

With servo control, an optimisation of the speed controller is recommended in order that the connection to a motor rotating with very high speed after controller enable always functions properly.

The speed controller is in the form of a PID controller with an additional differential speed-setpoint gain. For optimum behaviour, the PID speed controller has to be optimised and the overall mass inertia of the drive train has to be determined.

• In the Lenze setting, the configuration of the speed controller provides robustness and moderate dynamics.

\_ \_ \_ \_ \_ \_ \_ \_ \_ \_ \_ \_ \_ \_ \_ \_ \_ \_ \_ \_ \_ \_ \_ \_ \_ \_ \_ \_ \_ \_ \_ \_ \_ \_ \_ \_ \_ \_ \_ \_ \_ \_ \_ \_ \_ \_ \_ \_ \_ \_ \_ \_ \_ \_ \_ \_ \_ \_ \_ \_ \_ \_ \_ \_

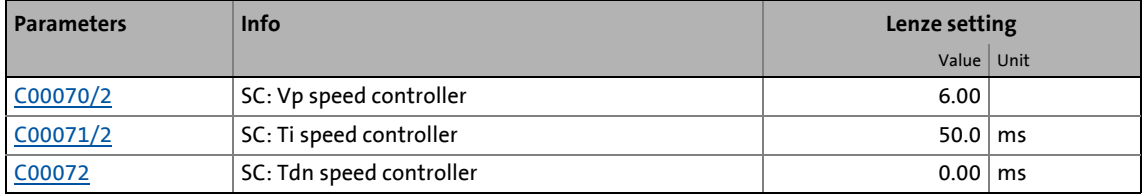

#### **Speed controller gain Vp**

The gain Vp ([C00070/2\)](#page-835-0) of the speed controller is defined in a scaled representation which enables a comparable parameterisation almost independent of the power of the motor or inverter. Here, the speed input difference of the controller is scaled to the rated motor speed whereas the output torque refers to the rated motor torque. A gain of 10 means that a speed difference of 1 % is gained through the P component with 10 % torque.

If the rated data of the motor and the mass inertia of the drive system are known, we recommend the following setting:

$$
V_{p} \approx 1.5 ... 3 \cdot \frac{T_{M}[s]}{0.01[s]}
$$
  

$$
T_{M}[s] = \frac{2 \cdot \pi \cdot n_{N}[rpm]}{M_{N}[Nm] \cdot 60} \cdot J_{\text{Dirive, total}}[kgm^{2}]
$$
  

$$
M_{N}[Nm] = \frac{P_{N}[W] \cdot 60}{2 \cdot \pi \cdot n_{N}[rpm]}
$$
  

$$
V_{p} = \text{Gain of the speed controller } (\underline{C00070/1})
$$
  

$$
T_{M} = \text{Time constant for the acceleration of the motor}
$$
  

$$
M_{N} = \text{Rated motor torque}
$$

 $M_N =$  $n_N$  = Rated motor speed

 $J<sub>drive, total</sub> = Total moment of inertia of the drive$ 

[5-21] Recommendation for the setting of the gain of the speed controller

If the mass inertia of the drive is unknown, the optimisation can be achieved as follows:

\_ \_ \_ \_ \_ \_ \_ \_ \_ \_ \_ \_ \_ \_ \_ \_ \_ \_ \_ \_ \_ \_ \_ \_ \_ \_ \_ \_ \_ \_ \_ \_ \_ \_ \_ \_ \_ \_ \_ \_ \_ \_ \_ \_ \_ \_ \_ \_ \_ \_ \_ \_ \_ \_ \_ \_ \_ \_ \_ \_ \_ \_ \_ \_

- 1. Specify speed setpoint.
- 2. Increase Vp [\(C00070/2\)](#page-835-0) until the drive is unstable (observe motor noise).
- 3. Reduce Vp ([C00070/2](#page-835-0)) until the drive runs stable again.
- 4. Reduce Vp ([C00070/2](#page-835-0)) to approx. half the value.

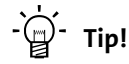

Values recommended by Lenze for the setting of the (proportional) gain:

- For drive systems without feedback:  $Vp = 6$  ... 20
- For drive systems with a good disturbance behaviour:  $Vp > 12$

#### **Speed controller reset time Ti**

Apart from setting the P component, [C00071/2](#page-836-0) provides the possibility to take influence on the I component of the PI controller.

If the mass inertia of the drive is unknown, the optimisation can be achieved as follows:

- 1. Specify speed setpoint.
- 2. Reduce Ti ([C00071/2](#page-836-0)) until the drive is unstable (observe motor noise).
- 3. Increase Ti [\(C00071/2\)](#page-836-0) until the drive runs stable again.
- 4. Increase Ti [\(C00071/2\)](#page-836-0) to approx. twice the value.

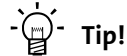

Value range recommended by Lenze for the setting of the reset time:

Ti = 20 ms … 150 ms

#### **Differential time constant Tdn (rate time)**

The differential time constant Tdn of the speed controller can be set in [C00072.](#page-836-1)

If the mass inertia of the drive is unknown, the optimisation can be achieved as follows:

• Increase Tdn [\(C00072](#page-836-1)) during operation until optimal control mode is reached.

#### **Using the ramp response for setting the speed controller**

If the mechanical components cannot be operated at the stability limit, the ramp response can also be used for setting the speed controller.

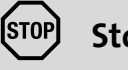

### **Stop!**

If the controller parameters are preset unfavourably, the control can tend to heavy overshoots up to instability!

- Following and speed errors can adopt very high values.
- If the mechanics are sensitive, the corresponding monitoring functions are to be activated.

## **Note!**

For an optimal setting, we recommend to determine the mass inertia (optimal response to setpoint changes) first.

[Optimise response to setpoint changes and determine mass inertia](#page-250-0) ([251\)](#page-250-0)

\_ \_ \_ \_ \_ \_ \_ \_ \_ \_ \_ \_ \_ \_ \_ \_ \_ \_ \_ \_ \_ \_ \_ \_ \_ \_ \_ \_ \_ \_ \_ \_ \_ \_ \_ \_ \_ \_ \_ \_ \_ \_ \_ \_ \_ \_ \_ \_ \_ \_ \_ \_ \_ \_ \_ \_ \_ \_ \_ \_ \_ \_ \_ \_

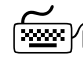

### **How to optimise the speed controller setting by means of the ramp response:**

- 1. Run a typical speed profile and record the ramp response of the speed using the data logger.
	- Motor control variables to be recorded: *nSpeedSetValue\_a* (speed setpoint) *nMotorSpeedAct\_a* (actual speed value)
- 2. Evaluate the ramp response:

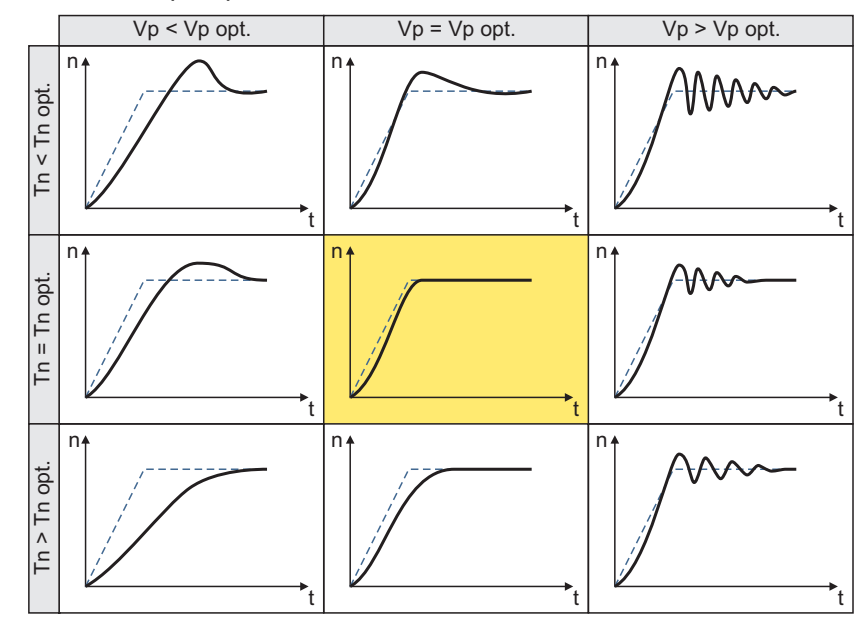

- Solid line = ramp response (actual speed value)
- Dash line = speed setpoint
- 3. Change gain Vp in [C00070/2](#page-835-0) and reset time Tn in [C00071/2](#page-836-0).
- 4. Repeat steps 1 ... 3 until the optimum ramp response is reached.

#### <span id="page-250-0"></span>**5.9.4.3 Optimise response to setpoint changes and determine mass inertia**

#### **Optimisation at constant mass inertia**

Setting the total moment of inertia under [C00273](#page-877-1) provides the optimum torque feedforward control. Depending on the application, an adjustment of the setting under [C00273](#page-877-1) may be necessary to optimise the response to position/speed setpoint changes by means of the torque feedforward control.

\_ \_ \_ \_ \_ \_ \_ \_ \_ \_ \_ \_ \_ \_ \_ \_ \_ \_ \_ \_ \_ \_ \_ \_ \_ \_ \_ \_ \_ \_ \_ \_ \_ \_ \_ \_ \_ \_ \_ \_ \_ \_ \_ \_ \_ \_ \_ \_ \_ \_ \_ \_ \_ \_ \_ \_ \_ \_ \_ \_ \_ \_ \_ \_

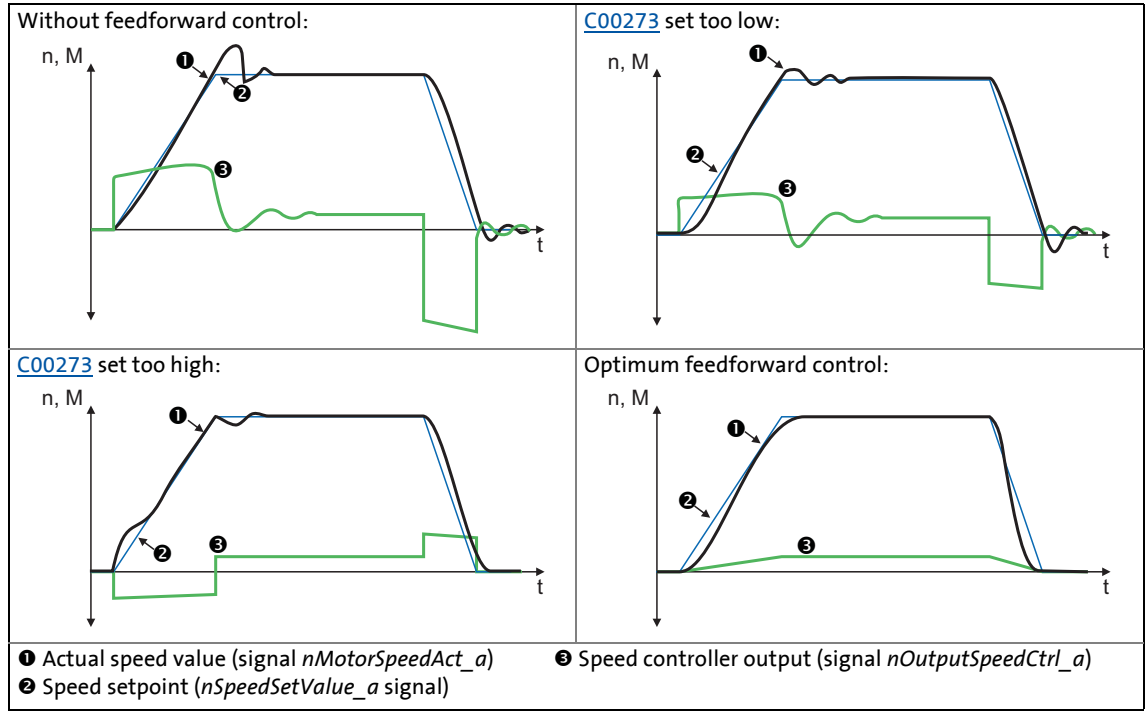

<span id="page-250-1"></span>[5-22] Typical signal characteristics for different settings of the load moment of inertia

## **How to optimise the torque feedforward control:**

- 1. Run a typical speed profile and record the inputs and outputs of the speed controller with the data logger.
	- Motor control variables to be recorded: *nSpeedSetValue\_a* (speed setpoint) *nMotorSpeedAct\_a* (actual speed value) *nOutputSpeedCtrl\_a* (speed controller output)
- 2. Estimate the moment of inertia and set it in [C00273](#page-877-1) in relation to the motor end (i.e. with account being taken of the gearbox factors).
- 3. Repeat the data logger recording (see step 1).

Now the data logger should show that part of the required torque is generated by the feedforward control and the speed controller output signal (*nOutputSpeedCtrl\_a*) is correspondingly smaller. The resulting following error decreases.

- 4. Change the setting in [C00273](#page-877-1) and repeat the data logger recording until the intended response to setpoint changes is reached.
	- The optimisation could aim at the speed controller being completely relieved (see signal characteristics in Fig. [\[5-22\]](#page-250-1)).
- 5. Save the parameter set (device command: [C00002/11\)](#page-817-0).

#### **Optimisation at variable mass inertia**

From version V12.00.00, mass inertia that changes during the process (e.g. a reel) can be taken into account when optimising the response to setpoint changes.

\_ \_ \_ \_ \_ \_ \_ \_ \_ \_ \_ \_ \_ \_ \_ \_ \_ \_ \_ \_ \_ \_ \_ \_ \_ \_ \_ \_ \_ \_ \_ \_ \_ \_ \_ \_ \_ \_ \_ \_ \_ \_ \_ \_ \_ \_ \_ \_ \_ \_ \_ \_ \_ \_ \_ \_ \_ \_ \_ \_ \_ \_ \_ \_

How to proceed:

- 1. In [C00273](#page-877-1) the known constant total moment of inertia (motor, gearbox, shaft, etc.) must be set or determined according to previous instructions ("How to optimise ...").
	- The determination requires travelling the typical speed profile without variable mass inertia (e.g. reels).
- 2. At the LS MotorInterface SB, the *nInertiaAdapt a* process signal must be interconnected in a way which ensures that a value of "100 %" is applied at this input.
- 3. In [C00919/1](#page-1032-1) set the known maximum value of the variable moment of inertia or determine the value according to previous instructions ("How to optimise ...").
	- The determination requires travelling the typical speed profile including variable mass inertia (e.g. maximum reels).
- 4. The *nInertiaAdapt\_a* process signal can be used during the process to dynamically control the percentage of the variable moment of inertia set in [C00919/1](#page-1032-1) which is to be considered for setpoint feedforward control.

Example :

- If there is no variable moment of inertia (e.g. no reel), the *nInertiaAdapt\_a* process signal must be set to "0 %".
- If the maximally variable moment of inertia is available (e.g. maximum reels), the *nInertiaAdapt\_a* process signal must be set to "100 %".

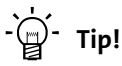

Via the *nTorqueSetValue\_a* process signal at the [LS\\_MotorInterface](#page-318-0) SB, any differential signal can be defined for torque feedforward control. First the speed controller, then this additive torque is connected which is hence not derived from the differential change in speed setpoint.
#### **Other functions for differential setpoint feedforward control**

From version V12.00.00 onwards, the following additional functions are available for differential setpoint feedforward control (torque feedforward control):

• In [C00653/1](#page-954-0), the sensitivity of setpoint feedforward control can be adapted.

\_ \_ \_ \_ \_ \_ \_ \_ \_ \_ \_ \_ \_ \_ \_ \_ \_ \_ \_ \_ \_ \_ \_ \_ \_ \_ \_ \_ \_ \_ \_ \_ \_ \_ \_ \_ \_ \_ \_ \_ \_ \_ \_ \_ \_ \_ \_ \_ \_ \_ \_ \_ \_ \_ \_ \_ \_ \_ \_ \_ \_ \_ \_ \_

- In [C00654/1](#page-955-0), alternatively to the *nSpeedSetValue\_a* process signal, the new *nSpeedSetValueInertia\_a* process signal for the setpoint feedforward control can be selected at the [LS\\_MotorInterface](#page-318-0) SB. Via the *nSpeedSetValueInertia\_a* process signal, an optional input value (e.g. setpoint of the position or process controller) for the torque feedforward control can be specified.
- For *bTorqueModeOn* = TRUE, the setpoint feedforward control is added to the torque setpoint *nTorqueSetValue\_a*. In this way, feedforward control of torque is also possible for torquecontrolled operation (e.g. for winder applications).

From version V18.00.00 onwards, the following additional functions are available for differential setpoint feedforward control (torque feedforward control):

- In [C00654/1](#page-955-0), an exact torque feedforward control can be set for the nSpeedSetValue\_a speed setpoint. In case of a very dynamic application, set  $C00654/1 = 2$  $C00654/1 = 2$ .
- From version V15.00.00 onwards, the torque feedforward control behaves differently than in version V14.00.00 or older. In order to achieve the same behaviour as in version V14.00.00 or older, set [C00654/1](#page-955-0) = 3.

## **Stop!**

In the Lenze setting of [C00654/1](#page-955-0), the speed setpoint of the speed controller (*nSpeedSetValue\_a*) is used for the torque feedforward control which is why it is also called "differential setpoint feedforward control". A very sharp change of the speed setpoint at the speed controller thus causes a strong torque impulse at the machine!

**Causes for a very sharp change of the speed setpoint of the speed controller:**

- A control creates the setpoint ramp itself and the speed setpoint is only written every 20 ms to the drive. (In this case, the speed setpoint is changed every 20 ms.)
	- Recommendation: Deactivate the torque feedforward control for the speed setpoint in [C00654/1](#page-955-0) if the speed setpoint changes very sharply or the mass inertia is unknown (e.g. in case of hoists)!
- The reference speed [C0011](#page-825-0) is much higher than the rated motor speed set in [C0087.](#page-840-0)
	- Recommendation: Deactivate the torque feedforward control for the speed setpoint in [C00654/1](#page-955-0) if the reference speed [C0011](#page-825-0) is 5 times higher than the rated motor speed [C0087.](#page-840-0)

## <span id="page-253-0"></span>**5.9.4.4 Setting the current setpoint filter (band-stop filter)**

Due to the high dynamic performance/limit frequency of the closed current control loop, mechanical natural frequencies can be activated which may lead to an unstable speed control loop.

\_ \_ \_ \_ \_ \_ \_ \_ \_ \_ \_ \_ \_ \_ \_ \_ \_ \_ \_ \_ \_ \_ \_ \_ \_ \_ \_ \_ \_ \_ \_ \_ \_ \_ \_ \_ \_ \_ \_ \_ \_ \_ \_ \_ \_ \_ \_ \_ \_ \_ \_ \_ \_ \_ \_ \_ \_ \_ \_ \_ \_ \_ \_ \_

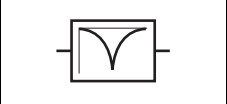

To mask out or at least damp these resonant frequencies, a so-called current setpoint filter is integrated into the speed control loop of the inverter.

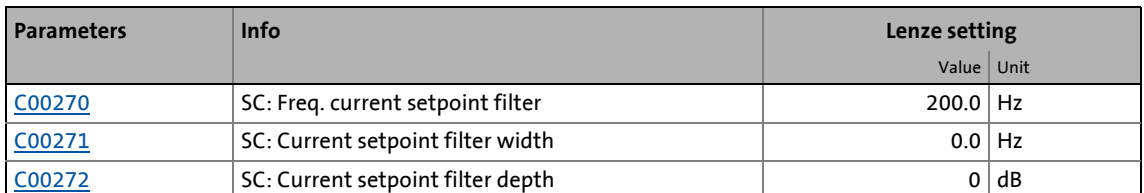

• In the default setting of 0 db of the filter depth [\(C00272\)](#page-876-1), the current setpoint filter is switched off.

#### **Setting of the current setpoint filter**

Since the frequency response of the speed controlled system is only rarely known to such an extent that the current setpoint filter can be adjusted to the controlled system in the run-up, the following example describes how to set the current setpoint filter.

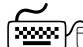

## **How to set the current setpoint filter:**

- 1. [Optimise current controller](#page-246-0)  $(2247)$ .
- 2. [Optimise speed controller](#page-247-0)  $(2248)$  $(2248)$
- 3. Measure the oscillation frequency (observe current or speed).
- 4. Set the measured oscillation frequency in [C00270](#page-876-0) as filter frequency.
- 5. Set "25%" of the filter frequency in [C00271](#page-876-1) as filter width.
	- Example: Filter frequency = 200 Hz  $\rightarrow$  filter width = 50 Hz.
- 6. Set "40 dB" in [C00272](#page-876-1) as filter depth.
	- If the filter depth is set to "0 dB" (default setting), the filter is not active.

## **Note!**

Readjust the speed controller after setting the current setpoint filter.  $\triangleright$  Optimise speed [controller](#page-247-0). (2[248\)](#page-247-0)

The setting of the current setpoint filter reduces the available maximum drive torque.

5.9 Servo control (SC)

## **5.9.4.5 Adapting the max. acceleration change (jerk limitation)**

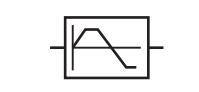

Via the max. acceleration change that can be set in [C00274](#page-877-0), the change of the setpoint torque can be limited for jerk limitation. Hence, sudden torque step changes can be avoided. The entire speed characteristic is smoothed.

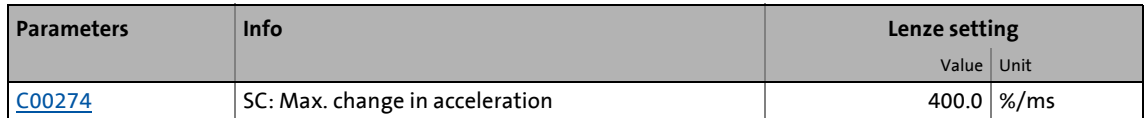

\_ \_ \_ \_ \_ \_ \_ \_ \_ \_ \_ \_ \_ \_ \_ \_ \_ \_ \_ \_ \_ \_ \_ \_ \_ \_ \_ \_ \_ \_ \_ \_ \_ \_ \_ \_ \_ \_ \_ \_ \_ \_ \_ \_ \_ \_ \_ \_ \_ \_ \_ \_ \_ \_ \_ \_ \_ \_ \_ \_ \_ \_ \_ \_

In the default setting of 400 %/ms of the max. acceleration change [\(C00274\)](#page-877-0), jerk limitation is switched off.

The setting defines the permissible maximum torque change per ms (based on the rated motor torque).

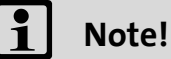

Only activate this jerk limitation for speed-controlled applications!

If table positioning or a free function block interconnection with a positioning operating mode is selected, jerk limitation must be switched off.

• Here, jerk limitation is provided for in the travel profile generator. Setting this jerk limitation in the motor control would lead to following errors!

## **5.9.4.6 Slip calculation from motor equivalent circuit diagram data**

This function extension is available from version 11.00.00!

In order to achieve a better speed stability and torque accuracy, the slip calculation can be either derived from the motor nameplate data (e.g. rated motor speed) or the motor equivalent circuit diagram data (stator resistance, rotor resistance etc.).

\_ \_ \_ \_ \_ \_ \_ \_ \_ \_ \_ \_ \_ \_ \_ \_ \_ \_ \_ \_ \_ \_ \_ \_ \_ \_ \_ \_ \_ \_ \_ \_ \_ \_ \_ \_ \_ \_ \_ \_ \_ \_ \_ \_ \_ \_ \_ \_ \_ \_ \_ \_ \_ \_ \_ \_ \_ \_ \_ \_ \_ \_ \_ \_

In case of servo control for asynchronous motors ([C00006](#page-821-0) = "2"), the slip calculation is always made

- up to and including version 10.xx.xx from the motor nameplate data.
- from version 11.00.00 onwards in the Lenze setting from the motor equivalent circuit diagram data in order to obtain a higher torque accuracy.

The data to be used for servo control (for asynchronous motors) is selected via bit 1 in [C02879/1](#page-1165-0):

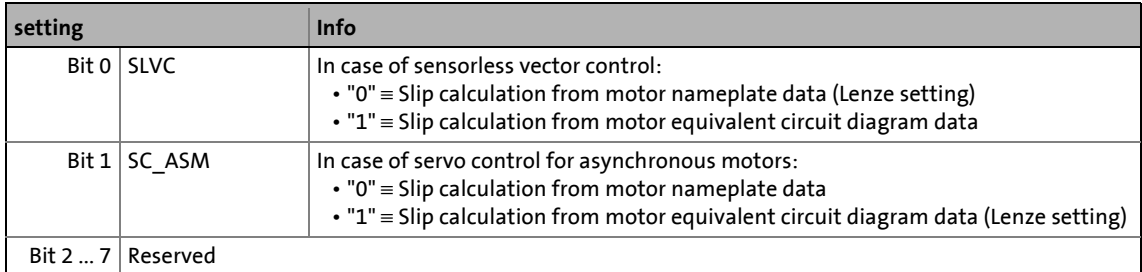

## **Note!**

In order that the slip can be calculated from the motor equivalent circuit diagram data, the equivalent circuit data (stator resistance, rotor resistance etc.) must be known as exactly as possible.

- Selecting a motor in the »Engineer« motor catalogue loads the exact motor equivalent circuit diagram data.
- When the motor nameplate data is entered manually and the motor equivalent circuit diagram data is then detected via the motor parameter identification, the "extended identification" ([C02867/1](#page-1160-0) = 2) must be used.  $\blacktriangleright$  Automatic motor data [identification](#page-144-0)  $( \ \ \, 145)$  $( \ \ \, 145)$

In case of servo control for asynchronous motors, the slip calculation can also be made from the motor nameplate data [\(C02879/](#page-1165-0)Bit  $1 = "0"$ ). In this case, the slip is too high by a factor of 1.35 as the rated motor speed [\(C00087](#page-840-0)) is assumed for a cold machine. This has the following consequences:

- The higher slip provides a better behaviour for the field weakening range.
- In the motor setting range, a considerably too high torque is detected (torque accuracy is worse).
- The achieved maximum torque in the motor setting range is smaller.

From version 15.00.00, the excessive slip with the activated "slip calculation from motor nameplate data" option  $(C02879/b$  $(C02879/b$  $(C02879/b$ it  $1 = "0")$  can be corrected by setting bit 7 to "1" in [C02864/1](#page-1156-0). With this setting, the rated motor speed ([C00087](#page-840-0)) for a warm machine is assumed.

• By selecting the motor in the »Engineer« motor catalogue or executing the motor parameter identification, bit 7 is set to "1" in [C02864/1](#page-1156-0).

## **Note!**

#### **Exchange of devices**

When devices with a parameterised servo control for asynchronous motors are exchanged, problems regarding the control quality may occur if motor parameters set for a device lower than version 11.00.00 are transferred to a replacement device of a higher version.

\_ \_ \_ \_ \_ \_ \_ \_ \_ \_ \_ \_ \_ \_ \_ \_ \_ \_ \_ \_ \_ \_ \_ \_ \_ \_ \_ \_ \_ \_ \_ \_ \_ \_ \_ \_ \_ \_ \_ \_ \_ \_ \_ \_ \_ \_ \_ \_ \_ \_ \_ \_ \_ \_ \_ \_ \_ \_ \_ \_ \_ \_ \_ \_

- In this case, we recommend to load the very precise motor data available from »Engineer« V2.17 or to execute the "advanced motor parameter identification" ([C02867/1](#page-1160-0) = 2). [Automatic motor data identification](#page-144-0) ( $\Box$  [145\)](#page-144-0)
- As an alternative, the slip calculation from the motor nameplate data can be set again in  $\underline{C}02879/1$  (bit 1 = "0") to obtain the previous behaviour.

## 5 Motor control (MCTRL)

5.9 Servo control (SC)

## **5.9.4.7 Optimising the behaviour of the asynchronous motor in the field weakening range**

\_ \_ \_ \_ \_ \_ \_ \_ \_ \_ \_ \_ \_ \_ \_ \_ \_ \_ \_ \_ \_ \_ \_ \_ \_ \_ \_ \_ \_ \_ \_ \_ \_ \_ \_ \_ \_ \_ \_ \_ \_ \_ \_ \_ \_ \_ \_ \_ \_ \_ \_ \_ \_ \_ \_ \_ \_ \_ \_ \_ \_ \_ \_ \_

The behaviour in the field weakening range is influenced by:

- the field controller
- the field weakening controller
- the field feedforward control unit
- adaptive adaptation of the P component of the field and speed controllers
- An additional limitation of the I component of the controller when the voltage limit is reached

## **Note!**

By default, these control parts are called every 1 ms. However, the 1-ms cycle is not always sufficient to achieve an optimum jerk-free transition to the field weakening range.

From version 14.00.00, the control parts can be called for an optimum jerk-free transition to the field weakening range in a 500-μs cycle. For this purpose, bit 5 has to be set to "1" int in [C02864/1.](#page-1156-0)

- With this setting, [C00015](#page-826-0) and [C00576](#page-929-0) do not have any influence anymore on the field feedforward control.
- We recommend this setting for new applications.
- In existing applications, this setting may require an increase of the reset times of the field weakening controller [\(C00578\)](#page-929-1) and the field controller ([C00078](#page-838-0)) by the factor 2 in order to achieve a stable operation.

In general, these settings are pre-optimised so that further optimisation is not required.

Optimisation for special motors (e.g. mid-frequency motors) or for motors whose power is not adapted can be carried out according to the algorithms shown in the following sections.

From version 16.00.00 onwards, the dynamics of the field weakening control can be improved with  $C02864/1$  (bit  $9 = 1$ ) by admitting also negative setpoints of the field current controller at the field controller output. Please note that this setting may cause higher torque peaks which can be reduced again by decreasing the field weakening controller gain ( [C00577](#page-929-2)) or increasing the reset time ([C00578](#page-929-1)).

## **Field controller**

The field controller is designed as a PI controller.

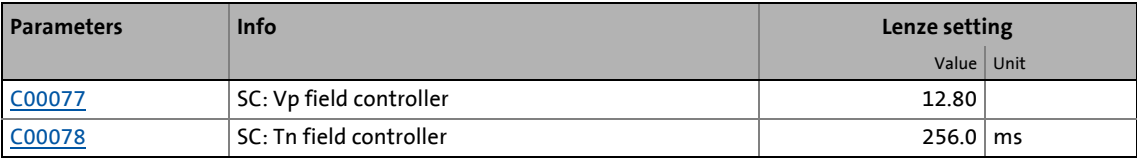

\_ \_ \_ \_ \_ \_ \_ \_ \_ \_ \_ \_ \_ \_ \_ \_ \_ \_ \_ \_ \_ \_ \_ \_ \_ \_ \_ \_ \_ \_ \_ \_ \_ \_ \_ \_ \_ \_ \_ \_ \_ \_ \_ \_ \_ \_ \_ \_ \_ \_ \_ \_ \_ \_ \_ \_ \_ \_ \_ \_ \_ \_ \_ \_

The gain Vp [\(C00077\)](#page-837-0) of the field controller can be calculated using the motor rotor time constant and the equivalent time constant of the current-controlled motor:

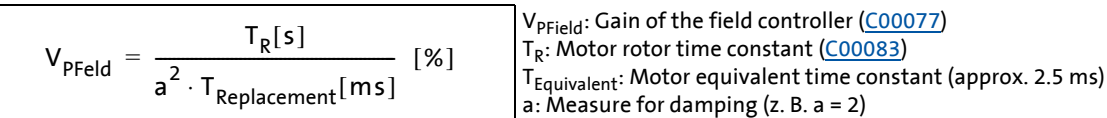

If the rated data of the motor and the mass inertia of the drive system are known, we recommend the following setting:

$$
V_{PField} \approx \frac{T_R[s]}{4 \cdot T_{Replacement}[ms]} = \frac{T_R[s]}{0.01[s]} = \frac{T_R[s]}{0.01[s]}
$$
  
\n
$$
T_{NField}[most]
$$
  
\n
$$
T_{NField}[ms] = T_R[ms]
$$
  
\n
$$
V_{Pfield}: Motor rotor time constant (C00083)
$$
  
\n
$$
T_{NField}[most]
$$
  
\n
$$
T_{NField}[ms]
$$
  
\n
$$
T_{NField}[ms]
$$
  
\n
$$
T_{NField}[3]
$$
  
\n
$$
T_{NField}[3]
$$
  
\n
$$
T_{NField}[3]
$$
  
\n
$$
T_{NField}[3]
$$
  
\n
$$
T_{NField}[3]
$$
  
\n
$$
T_{NField}[3]
$$
  
\n
$$
T_{NField}[3]
$$
  
\n
$$
T_{NField}[3]
$$
  
\n
$$
T_{NField}[3]
$$
  
\n
$$
T_{NField}[3]
$$
  
\n
$$
T_{NField}[3]
$$
  
\n
$$
T_{NField}[3]
$$
  
\n
$$
T_{NField}[3]
$$
  
\n
$$
T_{NField}[3]
$$
  
\n
$$
T_{NField}[3]
$$
  
\n
$$
T_{NField}[3]
$$
  
\n
$$
T_{NField}[3]
$$
  
\n
$$
T_{NField}[3]
$$
  
\n
$$
T_{NField}[3]
$$
  
\n
$$
T_{NField}[3]
$$
  
\n
$$
T_{NField}[3]
$$
  
\n
$$
T_{NField}[3]
$$
  
\n
$$
T_{NField}[3]
$$
  
\n
$$
T_{NField}[3]
$$
  
\n
$$
T_{NField}[3]
$$
  
\n
$$
T_{NField}[3]
$$
  
\n
$$
T_{NField}[3]
$$
  
\n
$$
T_{NField}[3]
$$
  
\n
$$
T_{NField}[3]
$$
  
\n
$$
T_{NField}[3]
$$
  
\n
$$
T_{NField}[3]
$$
  
\n
$$
T_{NField}[3]
$$
  
\n<

[5-23] Recommendation for the setting of the gain and the time constant of the field controller

$$
\dot{\mathbb{Q}} \cdot \text{Tip!}
$$

The motor rotor time constant depends on the motor rotor resistance, the magnetising inductance, and the leakage inductance.

- For an optimal calculation, we recommend to select the motor from the motor catalogue of the »Engineer« first if a Lenze motor is used.  $\blacktriangleright$  Selecting a motor from the motor [catalogue in the »Engineer«](#page-142-0) (2[143\)](#page-142-0)
- If a third party manufacturer's motor is used, motor parameter identification must be carried out previously.  $\blacktriangleright$  [Automatic motor data identification](#page-144-0) ( $\text{145}$ )

#### **Field weakening controller**

The field weakening controller serves to adapt the magnetising current when the maximum control voltage has been reached so that in steady operation approximately 95 % of the maximally possible control voltage is output. Thus, there is a voltage reserve for dynamic load or speed variations.

\_ \_ \_ \_ \_ \_ \_ \_ \_ \_ \_ \_ \_ \_ \_ \_ \_ \_ \_ \_ \_ \_ \_ \_ \_ \_ \_ \_ \_ \_ \_ \_ \_ \_ \_ \_ \_ \_ \_ \_ \_ \_ \_ \_ \_ \_ \_ \_ \_ \_ \_ \_ \_ \_ \_ \_ \_ \_ \_ \_ \_ \_ \_ \_

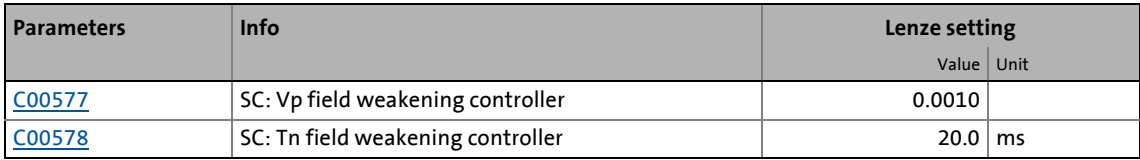

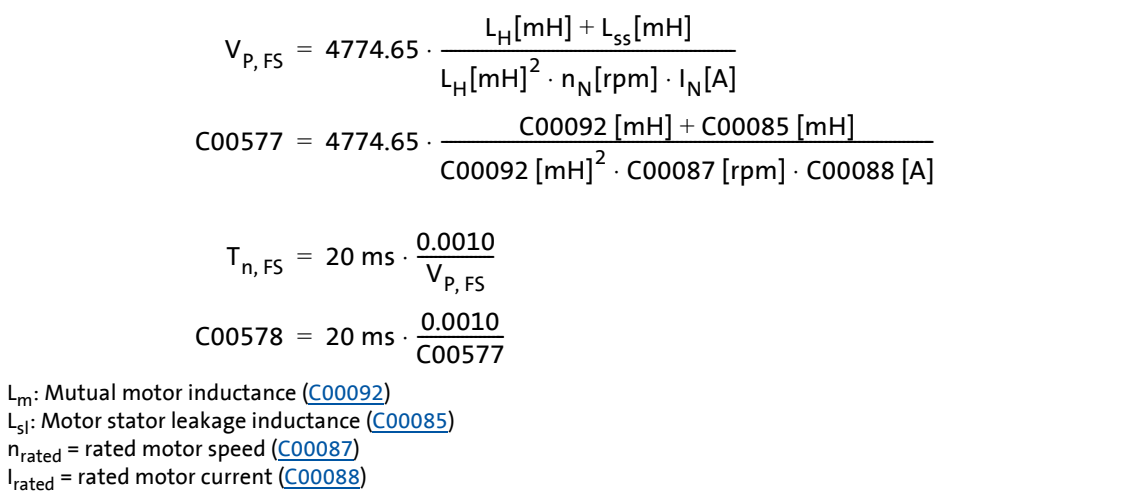

[5-24] Recommendation for the setting of the gain and the time constant of the field weakening controller

$$
\dot{\mathbb{Q}}\cdot \text{ Tip!}
$$

A field weakening controller set too slow can be recognised by the fact that the actual speed value cannot follow the speed setpoint in the field weakening range. In this case, carry out the setting of the field weakening controller as described in the formula. If the speed setpoint still cannot follow the actual speed value, increase the setting in [C00577](#page-929-2) to maximally twice the value and reduce the setting in [C00578](#page-929-1) according to the formula mentioned above.

If the field weakening controller is set too fast, vibrations occur in the magnetising current, in the direct-axis current and in the cross current, in the torque and in the speed in the field weakening range. This is also audible by an increased motor noise (humming). The vibrations can be dampened by a decrease of the proportional gain of the field weakening controller.

Procedure:

- Operate the drive with max. required speed in the field weakening operation.
- Reduce Vp ([C00577](#page-929-2)) of the field weakening controller until the vibration response cannot be detected anymore. Increase Tn [\(C00578\)](#page-929-1) according to the formula.

## **Note!**

Vp ([C00577](#page-929-2)) can also be set to 0. In this case, Tn [\(C00578\)](#page-929-1) should first be set to 2000 ms.

#### **Field feedforward control**

To have enough voltage reserve available for dynamic acceleration processes, a timely weakening of the field is required. The field weakening is controlled by the field feedforward control.

\_ \_ \_ \_ \_ \_ \_ \_ \_ \_ \_ \_ \_ \_ \_ \_ \_ \_ \_ \_ \_ \_ \_ \_ \_ \_ \_ \_ \_ \_ \_ \_ \_ \_ \_ \_ \_ \_ \_ \_ \_ \_ \_ \_ \_ \_ \_ \_ \_ \_ \_ \_ \_ \_ \_ \_ \_ \_ \_ \_ \_ \_ \_ \_

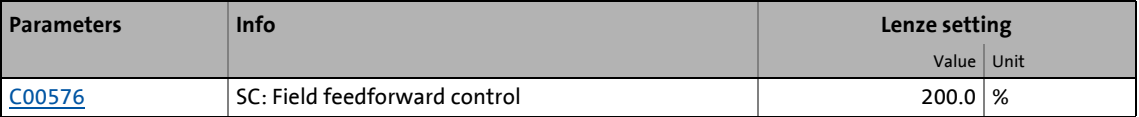

## **Note!**

The function of the field feedforward control and thus the field weakening control requires a correct setting of the V/f base frequency [\(C00015](#page-826-0)).

- The selection of the motor from the »Engineer« motor catalogue and the motor parameter identification serve to set the V/f base frequency correctly.
- When third-party motors are entered, either the V/f base frequency ([C00015\)](#page-826-0) has to be calculated manually or a motor parameter identification has to be carried out.
	- [Adapting the V/f base frequency](#page-167-0) ( $\Box$  [168\)](#page-167-0)
	- [Automatic motor data identification](#page-144-0)  $(145)$  $(145)$

Due to an error in the device software, the field feedforward control of the servo control only operates properly if the V/f base frequency ([C00015\)](#page-826-0) is reduced by the following factor after being set:

- 400-V devices: Factor 0.173
- 230-V devices: Factor 0.34

The same factor has to be considered for the field feedforward control ([C00576](#page-929-0)).

From version 14.00.00, the control parts can be called for an optimum jerk-free transition to the field weakening range in a 500-μs cycle. For this purpose, bit 5 has to be set to "1" int in [C02864/1.](#page-1156-0)

- With this setting, [C00015](#page-826-0) and [C00576](#page-929-0) do not have any influence anymore on the field feedforward control.
- We recommend this setting for new applications.

From version 16.00.00 onwards, the dynamic performance of the field weakening control is improved with  $C02864/1$ , bit 9 = "1": like this, negative (field) current setpoints are also permitted at the output of the field controller. If this causes higher torque peaks, they can be reduced by either reducing the field weakening controller gain [C00577](#page-929-2) or by increasing the reset time [C00578](#page-929-2).

The field feedforward control reciprocally reduces the magnetising current from the V/f base frequency ([C00015](#page-826-0)) on. The starting point of the reduction can be shifted to low frequencies via the field feedforward control [\(C00576\)](#page-929-0). Thus, more voltage reserve is available for acceleration processes.

The field feedforward control [\(C00576\)](#page-929-0) must be specified in %, based on the rated slip of the machine.

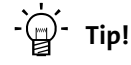

Generally, the Lenze setting is sufficient for most applications.

- We recommend to increase the field feedforward control for applications with very dynamic acceleration processes in the field weakening range.
- Reduce the field feedforward control for very slow applications if necessary.

#### **Adaptive adaptation of the P component of the field and speed controllers**

\_ \_ \_ \_ \_ \_ \_ \_ \_ \_ \_ \_ \_ \_ \_ \_ \_ \_ \_ \_ \_ \_ \_ \_ \_ \_ \_ \_ \_ \_ \_ \_ \_ \_ \_ \_ \_ \_ \_ \_ \_ \_ \_ \_ \_ \_ \_ \_ \_ \_ \_ \_ \_ \_ \_ \_ \_ \_ \_ \_ \_ \_ \_ \_

In the field weakening range, the properties of the drive change due to the reduction of the magnetisation and the voltage limitation of the inverter. To be able to continue to provide a stable, well dampened drive behaviour, the servo control has an automatic adaptation of the P component of the field weakening controller and speed controller.

In the Lenze setting, this function is activated. Depending on the application, this function can be deactivated via [C00079/2.](#page-838-1)

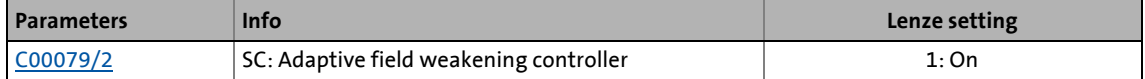

## **Tip!**

Lenze recommends to always activate the adaptation of the field weakening and speed controller.

#### **Additional limitation of the I component of the speed controller when the voltage limit is reached (anti-wind-up)**

In dynamic acceleration processes in the field weakening range, the acceleration torque is limited due to the limitation of the maximum output voltage of the inverter. Acceleration ramps that are set too high ([C00012\)](#page-826-1) may lead to undesired charging of the integrator of the speed controller, which result in very strong overshoots of the actual speed value when the setpoint is reached.

The so-called anti-wind-up function serves to intelligently limit the integrator part in dynamic acceleration processes in the field weakening range so that an overshoot of the actual speed value can be prevented when the setpoint speed is reached.

This function is deactivated in the Lenze setting because the robustness of the drive may decrease in the field weakening range. Possible consequences are slight speed variations. If required by the application, the function can be activated via [C00079/3.](#page-838-1)

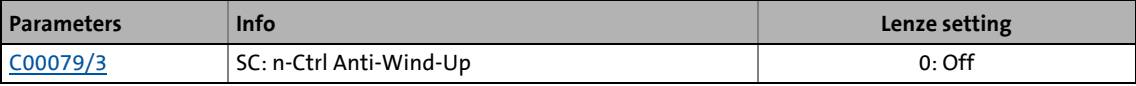

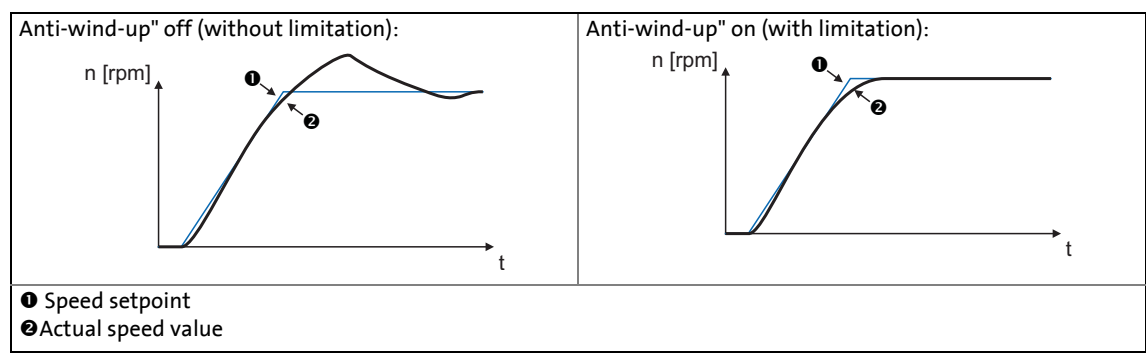

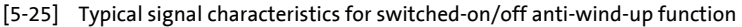

**Tip!**<br>  $T$  Tip!

Lenze recommend to activate the additional limitation of the speed controller's I component on reaching the voltage limit [\(C00079](#page-838-1) = 1) if dynamic acceleration processes in the field weakening range are wanted.

• The function should be deactivated again if slight speed variations occur in the field weakening range.

\_ \_ \_ \_ \_ \_ \_ \_ \_ \_ \_ \_ \_ \_ \_ \_ \_ \_ \_ \_ \_ \_ \_ \_ \_ \_ \_ \_ \_ \_ \_ \_ \_ \_ \_ \_ \_ \_ \_ \_ \_ \_ \_ \_ \_ \_ \_ \_ \_ \_ \_ \_ \_ \_ \_ \_ \_ \_ \_ \_ \_ \_ \_ \_

• If this function is activated, the actual speed value may not follow the speed setpoint correctly in the field weakening range.

#### **5.9.4.8 Feedforward control of the current controller**

In [C00079/1,](#page-838-1) the feedforward control of the current controller can be switched on. The feedforward control serves to unload the current controller so that the current control loop is able to operate more stable and dynamically. The feedforward control can contribute to dampen vibrations at very high speeds.

Before the feedforward control is activated in [C00079/1](#page-838-1), we recommend the execution of the motor parameter identification in order to get an optimum result with the feedforward control.  $\blacktriangleright$  [Automatic motor data identification](#page-144-0) ( $\boxplus$  [145\)](#page-144-0)

## **Note!**

If the data of the motor equivalent circuit (motor magnetising inductance, motor stator leakage inductance, motor stator resistance, motor rotor resistance) are not known, the feedforward control of the current controller must not be switched on as otherwise it might cause instabilities in the control loop!

#### Up to and including version 13.xx.xx the following applies:

The feedforward control of the current controller may only be switched on in [C00079/1](#page-838-1) if the motor magnetising inductance set in [C00092](#page-841-0) is not more than 4 % higher than the real magnetising inductance of the connected motor detected by an identification process. Otherwise, instabilities may occur at high speeds in the control loop and the motor can accelerate in an uncontrolled manner up to maximum speed.

- The magnetising inductance of a motor has a tolerance of more than 4 % so that this problem might occur when the motor parameters are loaded from the »Engineer« motor catalogue and the feedforward control of the current controller is activated.
- If the feedforward control is to be used and instabilities occur: Reduce the motor magnetising inductance ([C00092\)](#page-841-0) until a stable behaviour occurs or carry out a motor parameter identification.

From version 14.00.00 the following applies:

The feedforward control of the current controller operates properly within the tolerances of the motor. It is sufficient to select the motor from the »Engineer« motor catalog or enter the data of the motor equivalent circuit manually.

# 5 Motor control (MCTRL)

5.10 Parameterisable additional functions

## **5.10 Parameterisable additional functions**

## **5.10.1 Selection of switching frequency**

The switching frequency of the inverter that can be selected in [C00018](#page-827-0) influences the smooth running performance and the noise generation in the connected motor as well as the power losses in the inverter.

\_ \_ \_ \_ \_ \_ \_ \_ \_ \_ \_ \_ \_ \_ \_ \_ \_ \_ \_ \_ \_ \_ \_ \_ \_ \_ \_ \_ \_ \_ \_ \_ \_ \_ \_ \_ \_ \_ \_ \_ \_ \_ \_ \_ \_ \_ \_ \_ \_ \_ \_ \_ \_ \_ \_ \_ \_ \_ \_ \_ \_ \_ \_ \_

The lower the switching frequency the higher the concentricity factor, the smaller the losses, and the higher the noise generation.

# **Stop!**

If operated at a switching frequency of 16 kHz, the inverter output current must not exceed the current limit values specified in the technical data! (See "Rated data" section of the hardware manual.)

## **Note!**

- Operate mid-frequency motors only at a switching frequency of 8 kHz or 16 kHz (var./drive-opt.).
- If operated at a switching frequency of 16 kHz, the Ixt evaluation ([C00064](#page-835-0)) is considered including the required derating to 67 % of the rated device current at switching frequencies of 2.4 and 8 kHz.
- Ensure that the value does not fall below the permissible switching frequency,
	- if the motor is not approved for the setting switching frequency - or -
	- if a sinusoidal filter has been connected between the output of the inverter and the motor which is not approved for the setting switching frequency. (see section "Preventing a decrease of the switching frequency")

#### **Short overview of the relevant parameters:**

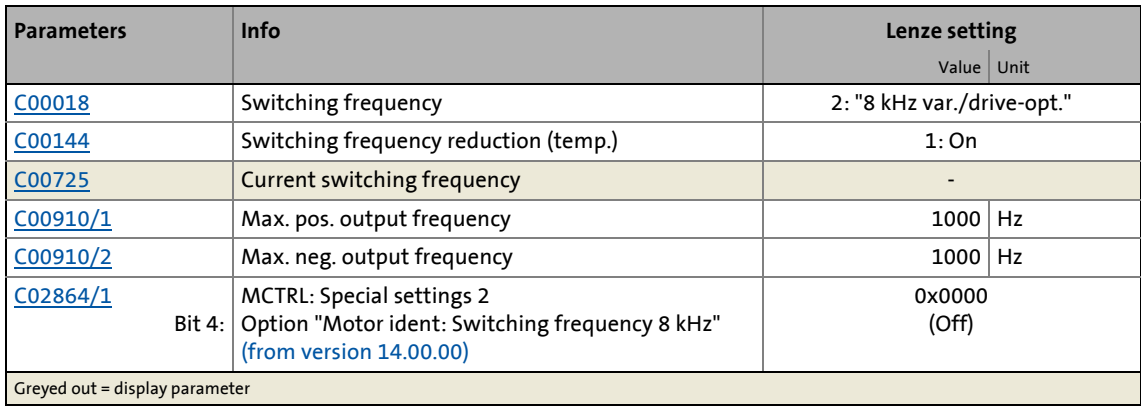

#### **Settable switching frequencies**

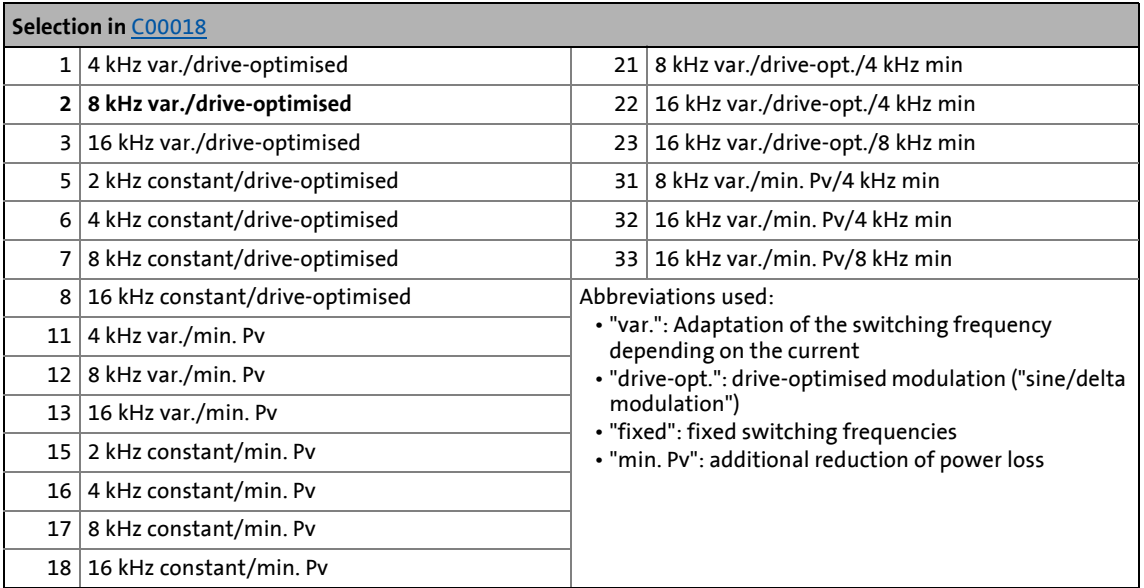

\_ \_ \_ \_ \_ \_ \_ \_ \_ \_ \_ \_ \_ \_ \_ \_ \_ \_ \_ \_ \_ \_ \_ \_ \_ \_ \_ \_ \_ \_ \_ \_ \_ \_ \_ \_ \_ \_ \_ \_ \_ \_ \_ \_ \_ \_ \_ \_ \_ \_ \_ \_ \_ \_ \_ \_ \_ \_ \_ \_ \_ \_ \_ \_

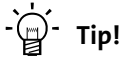

The Lenze setting [C00018](#page-827-0) = "2: 8 kHz var.drive-opt." is the optimal value for standard applications.

#### **Preventing a decrease of the switching frequency**

The value must not fall below the permissible switching frequency if the motor is not approved for the setting switching frequency or if a sinusoidal filter is connected between the output of the inverter and the motor that is not approved for the setting switching frequency.

In order to prevent a decrease of the switching frequency, the following settings have to be made:

- 1. The temporary switching frequency reduction has to be activated by the setting  $C00144 = "0: Off".$  $C00144 = "0: Off".$
- 2. The switching frequency has to be set in [C00018](#page-827-0) so that the value is not fallen below the permissible switching frequency.
- 3. If a sinusoidal filter is available, only a drive-optimised switching frequency ("drive-opt.") is permissible.

Example: A sinusoidal filter is connected between the output of the inverter and the motor which only is to be operated with a minimum switching frequency of 8 kHz.

In this case, only the following settings in [C00018](#page-827-0) are permissible:

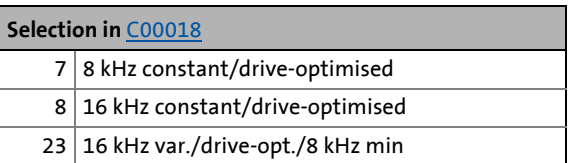

## **Note!**

#### **Switching frequency for the motor parameter identification**

\_ \_ \_ \_ \_ \_ \_ \_ \_ \_ \_ \_ \_ \_ \_ \_ \_ \_ \_ \_ \_ \_ \_ \_ \_ \_ \_ \_ \_ \_ \_ \_ \_ \_ \_ \_ \_ \_ \_ \_ \_ \_ \_ \_ \_ \_ \_ \_ \_ \_ \_ \_ \_ \_ \_ \_ \_ \_ \_ \_ \_ \_ \_ \_

Up to and including version 13.xx.xx, the motor parameter identification is executed with a switching frequency of 4 kHz.

• Thus, a motor parameter identification is not permissible for the previously mentioned example as the sinusoidal filter may only be operated with a minimum switching frequency of 8 kHz!

From version 14.00.00, the motor parameter identification can also be executed with a switching frequency of 8 kHz instead of 4 kHz. For this purpose, the option "Motor ident.: Switching frequency 8 kHz" (Bit 4 = "1") has to be set in [C02864/1](#page-1156-0).

• With this setting, a motor parameter identification would be permissible for the previously mentioned example.

Generally, a switching frequency of 4 kHz is recommended for the motor parameter identification as it serves to obtain the most accurate results.

[Automatic motor data identification](#page-144-0)  $(145)$  $(145)$ 

#### **Lowering the switching frequency due to high heatsink temperatures**

Exceeding the maximally permissible heatsink temperature would lead to an inhibited drive due to the "Overtemperature" error and a torquelessly coasting motor. Therefore, if the Lenze setting is selected, the switching frequency is reduced to the next frequency below when the heatsink temperature has risen to 5 °C below the maximally permissible temperature. After the heatsink has cooled down, the inverter automatically switches to the next frequency above until the set switching frequency is reached.

Switching frequency reduction due to high heatsink temperature can be deactivated via [C00144.](#page-851-0) If the switching frequency reduction is deactivated, the "oH1: Heatsink overtemperature" error message will be issued when the maximally permissible heatsink temperature is reached. An "Error" response is the result and the motor is coasting.

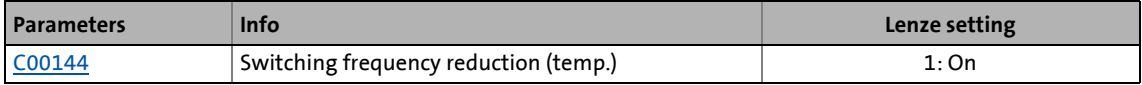

#### **Lowering of the switching frequency depending on the output current**

"Variable" switching frequencies can be selected for the inverter in [C00018,](#page-827-0) where the inverter automatically lowers the switching frequency depending on the inverter output current. The modulation mode will not be changed.

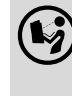

 The changeover thresholds are listed in the **8400 hardware manual** in the rated data. The hardware manual has been stored in electronic form on the data carrier supplied with the 8400 inverter.

When a "fixed" switching frequency is selected, no switching frequency changeover takes place. In case of fixed frequencies, the inverter output current is limited to the permissible value of the corresponding switching frequency. In case of larger load impulses, the overcurrent interruption may be activated, to which the inverter responds with "Error".

**Limiting the maximum output frequency**

## **Note!**

If the servo control mode (SC) is selected, the drive assumes the 'maximum current limitation' state if the maximum output frequency [\(C00910\)](#page-1030-0) has been reached.

\_ \_ \_ \_ \_ \_ \_ \_ \_ \_ \_ \_ \_ \_ \_ \_ \_ \_ \_ \_ \_ \_ \_ \_ \_ \_ \_ \_ \_ \_ \_ \_ \_ \_ \_ \_ \_ \_ \_ \_ \_ \_ \_ \_ \_ \_ \_ \_ \_ \_ \_ \_ \_ \_ \_ \_ \_ \_ \_ \_ \_ \_ \_ \_

 $\triangleright$  [Defining current and speed limits](#page-157-0) ( $\Box$  [158\)](#page-157-0)

The maximum output frequency [\(C00910\)](#page-1030-0) of the inverter is not limited depending on the switching frequency. Therefore, adapt the maximum output frequency according to our recommendation:

Maximum output frequency  $\leq \frac{1}{8}$ Switching frequency

• At a switching frequency of 4 kHz, for instance, 500 Hz for the maximum output frequency should not be exceeded.

Carry out further measures:

- If required, deactivate the switching frequency changeover by the heatsink temperature via [C00144.](#page-851-0)
- If required, ensure that the changeover threshold of the inverter output current to the next switching frequency below will not be exceeded. If required, select a constant switching frequency in [C00018.](#page-827-0)

#### **Operation at an ambient temperature of 45°C**

The inverter is designed so that operation at an ambient temperature of 45° C without derating is permissible at a switching frequency of 4 kHz.

## **5.10.2 Operation with increased rated power**

Under the operating conditions described here and under continuous operation, the inverter can be operated with a higher power motor (increased rated power). The remaining overload capacity of the drive system (for 60 s/3 s) is reduced accordingly to approx. 120 %/160 %.

\_ \_ \_ \_ \_ \_ \_ \_ \_ \_ \_ \_ \_ \_ \_ \_ \_ \_ \_ \_ \_ \_ \_ \_ \_ \_ \_ \_ \_ \_ \_ \_ \_ \_ \_ \_ \_ \_ \_ \_ \_ \_ \_ \_ \_ \_ \_ \_ \_ \_ \_ \_ \_ \_ \_ \_ \_ \_ \_ \_ \_ \_ \_ \_

Typical applications stand out due to low dynamic requirements, e.g. pumps and fans, general horizontal materials handling technology and line drives.

 The inverters which can be operated at an increased rated power are listed in the **<sup>8400</sup> hardware manual** in the rated data. The hardware manual is stored in electronic form on the data carrier which is supplied with the 8400 inverter.

## **Stop!**

Operation at increased rated power is only permitted ...

- with the inverters listed in the **8400 hardware manual** for this type of operation in the stated mains voltage range.
- at switching frequencies of 2 kHz and 4 kHz.
- at a max. ambient temperature of 40 °C.
- with the types of installation stated in the **8400 hardware manual**.
- with the fuses, cable cross-sections, mains chokes, and filters as required in the **8400 hardware manual** for this operation.
- after parameterisation according to the specifications below.

#### **Required parameterisation**

Operation at increased rated power requires the following settings to be made particularly for the V/f characteristic control (VFCplus), but also for all other types of control:

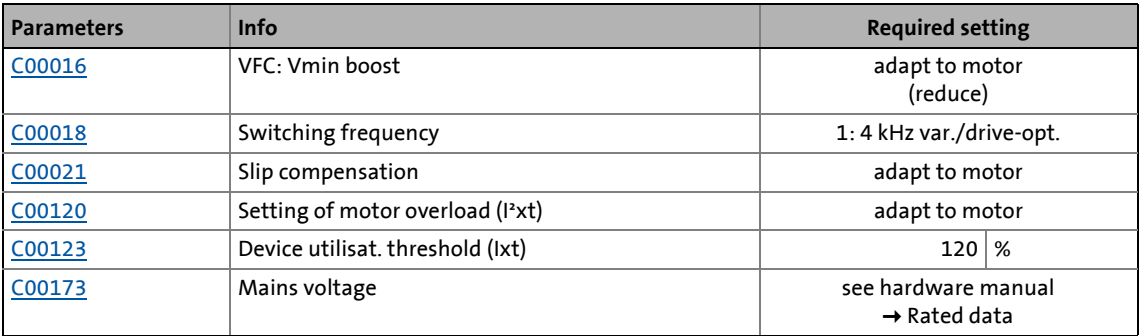

## All other types of control require the following settings in addition:

\_ \_ \_ \_ \_ \_ \_ \_ \_ \_ \_ \_ \_ \_ \_ \_ \_ \_ \_ \_ \_ \_ \_ \_ \_ \_ \_ \_ \_ \_ \_ \_ \_ \_ \_ \_ \_ \_ \_ \_ \_ \_ \_ \_ \_ \_ \_ \_ \_ \_ \_ \_ \_ \_ \_ \_ \_ \_ \_ \_ \_ \_ \_ \_

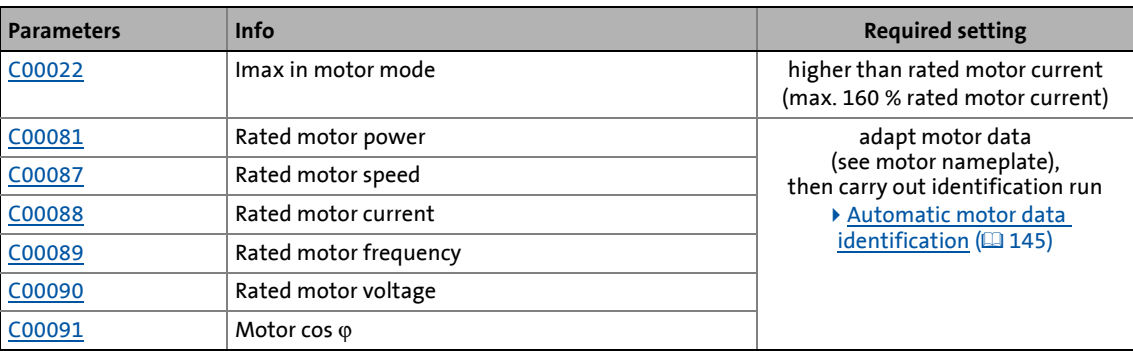

## <span id="page-269-0"></span>**5.10.3 Flying restart function**

The flying restart circuit for asynchronous motors uses a simple motor model which requires knowledge of the motor stator resistance RS and the rated motor current.

\_ \_ \_ \_ \_ \_ \_ \_ \_ \_ \_ \_ \_ \_ \_ \_ \_ \_ \_ \_ \_ \_ \_ \_ \_ \_ \_ \_ \_ \_ \_ \_ \_ \_ \_ \_ \_ \_ \_ \_ \_ \_ \_ \_ \_ \_ \_ \_ \_ \_ \_ \_ \_ \_ \_ \_ \_ \_ \_ \_ \_ \_ \_ \_

## **Note!**

- Currently, the flying restart circuit is only available for asynchronous motors. (A flying restart circuit for synchronous motors is in preparation.)
- For a correct functioning of the flying restart circuit, we recommend to perform a parameter identification first.  $\blacktriangleright$  [Automatic motor data identification](#page-144-0) ( $\textcircled{\scriptsize{145}}$ )
- The flying restart function works safely and reliably for drives with great centrifugal masses.
- Do not use the flying restart function if several motors with different centrifugal masses are connected to an inverter.
- After the controller is enabled, the motor can start for a short time or reverse when machines with low friction and low mass inertia are used.
- The flying restart function serves to identify max. field frequencies up to ±200 Hz.
- When power-adapted standard asynchronous motors are used (rated motor power approximately corresponds to the rated inverter power), a motor parameter identification is not required.
- On drive systems with feedback, you do not need to use the flying restart function because the synchronisation to the speed detected by the feedback is always carried out in a jerk-free manner.
- Especially in case of very high power, very high mass inertia and a mains voltage higher than 440 V, an overvoltage in the DC bus may be caused temporarily. Using a brake resistor may avoid this behaviour.
	- From version 15.00.00, frequency can be set as a remedy in [C00989](#page-1043-0) which is added to the found flying restart frequency. Here, the setting in [C00989](#page-1043-0) has to be increased in small steps up to double the slip frequency until the behaviour does not occur anymore.

# **Fip!**

In association with the flying restart function, we recommend information provided in this documentation on the following topic:

[Automatic DC-injection braking \(Auto-DCB\)](#page-273-0) ([274\)](#page-273-0)

### **General information**

This function serves to activate a mode which is used to "catch" a coasting motor during operation without speed feedback. This means that the synchronicity between inverter and motor is to be adjusted in such a way that a jerk-free transition to the rotating machines is achieved in the instant of connection.

The inverter determines the synchronicity by identifying the synchronous field frequency.

\_ \_ \_ \_ \_ \_ \_ \_ \_ \_ \_ \_ \_ \_ \_ \_ \_ \_ \_ \_ \_ \_ \_ \_ \_ \_ \_ \_ \_ \_ \_ \_ \_ \_ \_ \_ \_ \_ \_ \_ \_ \_ \_ \_ \_ \_ \_ \_ \_ \_ \_ \_ \_ \_ \_ \_ \_ \_ \_ \_ \_ \_ \_ \_

#### **Duration**

The "catching" process is completed after approx. 0.5 ... 1.5 seconds. The duration is influenced by the starting value. If the field frequency is not known, we recommend a fixed starting value of 10 Hz (or -10 Hz with systems rotating in negative direction).

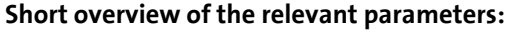

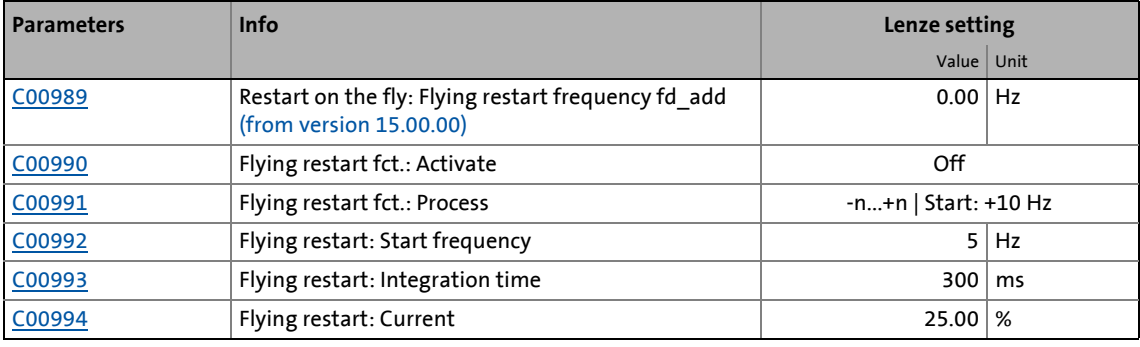

## **How to parameterise the flying restart function:**

- 1. Activate the flying restart circuit by selecting "1: On" in [C00990](#page-1043-1).
	- Every time the controller is enabled, a synchronisation to the rotating or standing drive is carried out.

When the Lenze setting is used, most applications do not require additional inverter settings.

If additional settings are necessary, proceed as follows:

- 2. Define the process and hence the speed range/rotational frequency range in [C00991](#page-1043-2) which is to be examined by the flying restart circuit:
	- positive speed range ( $n \geq 0$  rpm)
	- negative speed range ( $n \leq 0$  rpm)
	- entire speed range
- 3. Define the starting frequency.

The starting frequency which defines the starting point of the flying restart function is 10 or -10 Hz for processes 0 ... 3 and has been pre-optimised for standard motors.

If process 4 is selected in [C00991,](#page-1043-2) an arbitrary starting frequency can be defined via [C00992](#page-1044-0). This is especially recommended for motors with higher rated frequencies.

- We recommend to define a starting frequency of approximately 20 % of the rated motor frequency to enable a safe and fast connection to standing drive systems.
- For systems with a known search speed (e.g. torque-controlled drive systems which are to synchronise to a defined speed) the starting value can be adapted to reduce the flying restart time.
- 4. Set the flying restart current in [C00994.](#page-1044-2)

We recommend setting a flying restart current of 10 % ... 25 % of the rated motor current.

• During a flying restart process, a current is injected into the motor to identify the speed.

\_ \_ \_ \_ \_ \_ \_ \_ \_ \_ \_ \_ \_ \_ \_ \_ \_ \_ \_ \_ \_ \_ \_ \_ \_ \_ \_ \_ \_ \_ \_ \_ \_ \_ \_ \_ \_ \_ \_ \_ \_ \_ \_ \_ \_ \_ \_ \_ \_ \_ \_ \_ \_ \_ \_ \_ \_ \_ \_ \_ \_ \_ \_ \_

- Reducing the current causes a reduction of the motor torque during the flying restart process. A short-time starting action or reversing of the motor is prevented with low flying restart currents.
- An increase of the current improves the robustness of the flying restart function.
- At too high mass inertias and high speeds at the same time, the flying restart circuit may cause an overvoltage in the DC bus (" $0U$ ") if no brake resistor is connected. In this case, reduce the flying restart current.

# $-\widehat{\omega}$ <sup>-</sup> Tip!

#### **Use of motors with higher rated frequencies**

For trouble-free operation, we recommend to manually enter a starting frequency of 20 % of the rated motor frequency in [C00992](#page-1044-0) as well as to accelerate the flying restart process (see above) and to use a lower flying restart current (10 % of the rated motor current) if motors with higher rated frequencies are used.

#### **Optimisation of the flying restart time**

From version 05.00.00 onwards, the duration of the flying restart process can be influenced via the setting of the integration time [\(C00993](#page-1044-1)). A reduction of the integration time causes the flying restart function to accelerate and thus a reduced flying restart time.

- We recommend not to change the Lenze setting of the integration time.
- When special motor are used (e.g. multi-pole motors or ASM servo motors), a reduced integration time may improve the flying restart behaviour.

#### **Optimising the current controller if the behaviour is unstable**

During the execution of flying restart function, peak currents/torques are avoided by controlling the current amplitude.

Gain ([C00075\)](#page-837-1) and reset time ([C00076](#page-837-2)) of the current controller can be adapted to improve the jerk-free/torque-free connection of the inverter to the supply of the rotating motor.

- We recommend not to change the Lenze setting of the current controller.
- If the behaviour of the current controller is unstable, gain and reset time can be calculated as per the following formulae:

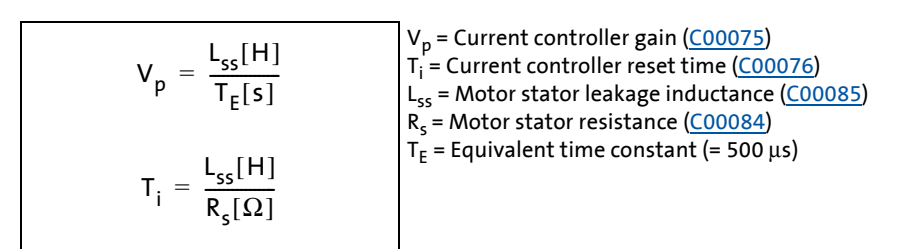

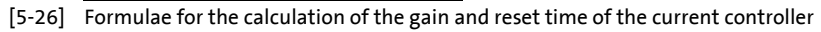

## 5.10 Parameterisable additional functions

## **5.10.4 DC-injection braking**

## **Note!**

The DC-injection braking function (manually or automatically) is only possible for the following motor control modes:

- [V/f characteristic control \(VFCplus\)](#page-160-0) (2[161\)](#page-160-0)
- [V/f characteristic control energy-saving \(VFCplusEco\)](#page-178-0) ([13179]

\_ \_ \_ \_ \_ \_ \_ \_ \_ \_ \_ \_ \_ \_ \_ \_ \_ \_ \_ \_ \_ \_ \_ \_ \_ \_ \_ \_ \_ \_ \_ \_ \_ \_ \_ \_ \_ \_ \_ \_ \_ \_ \_ \_ \_ \_ \_ \_ \_ \_ \_ \_ \_ \_ \_ \_ \_ \_ \_ \_ \_ \_ \_ \_

- [V/f control \(VFCplus + encoder\)](#page-188-0) (2 [189\)](#page-188-0)
- [Sensorless vector control \(SLVC\)](#page-195-0) (2[196\)](#page-195-0)

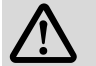

## **Danger!**

Holding braking is not possible when this braking mode is used!

For low-wear control of a holding brake, use the basic function "[Holding brake control](#page-611-0)"[.](#page-611-0)  $( 612)$  $( 612)$ 

DC-injection braking allows the drive to be quickly braked to a standstill without the need to use an external brake resistor.

- The braking current is set in [C00036.](#page-831-0)
- The maximum braking torque to be generated by the DC braking current is approx. 20 ... 30 % of the rated motor torque. It is lower than that for braking in generator mode with an external brake resistor.
- The DC-injection braking can be activated manually via a control input of the application or automatically ("Auto-DCB"). The two different modes are described in the following subchapters.

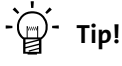

DC-injection braking has the advantage that it is possible to influence the braking time by changing the motor current or the braking torque..

The automatic DC-injection braking (Auto-DCB) improves the starting performance of the motor in case of V/f operation without speed feedback.

#### **Short overview of the relevant parameters:**

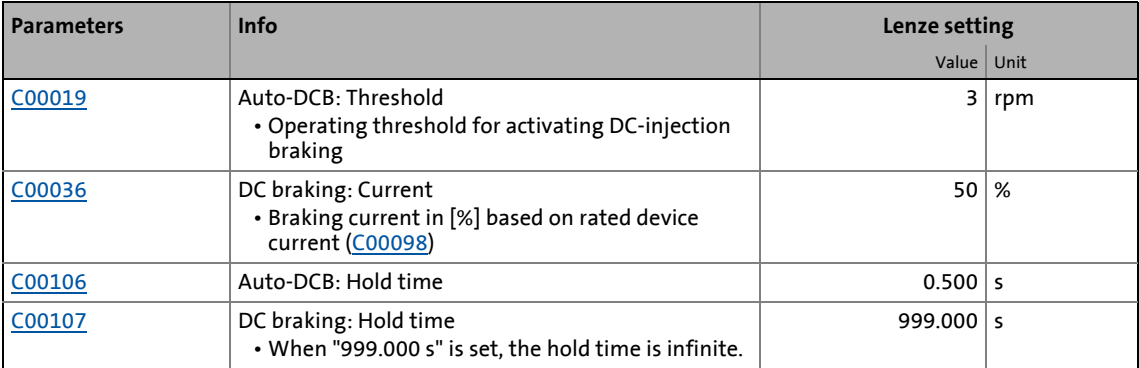

## **5.10.4.1 Manual DC-injection braking (DCB)**

DC-injection braking can be activated manually for the two technology applications "speed actuating drive" and "switch-off positioning" by connecting the *bSetDCBrake* input of the [LA\\_NCtrl](#page-383-0) or LA SwitchPos application block to a digital signal source (e.g. via a digital signal source *bCtrl1 B3* of the LP CanIn1 port block).

- For HIGH-active inputs, DC-injection braking is active as long as the signal is at HIGH level.
- After the hold time [\(C00107](#page-844-1)) has expired, the inverter set the pulse inhibit.

\_ \_ \_ \_ \_ \_ \_ \_ \_ \_ \_ \_ \_ \_ \_ \_ \_ \_ \_ \_ \_ \_ \_ \_ \_ \_ \_ \_ \_ \_ \_ \_ \_ \_ \_ \_ \_ \_ \_ \_ \_ \_ \_ \_ \_ \_ \_ \_ \_ \_ \_ \_ \_ \_ \_ \_ \_ \_ \_ \_ \_ \_ \_ \_

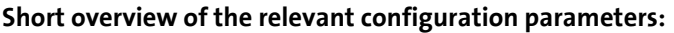

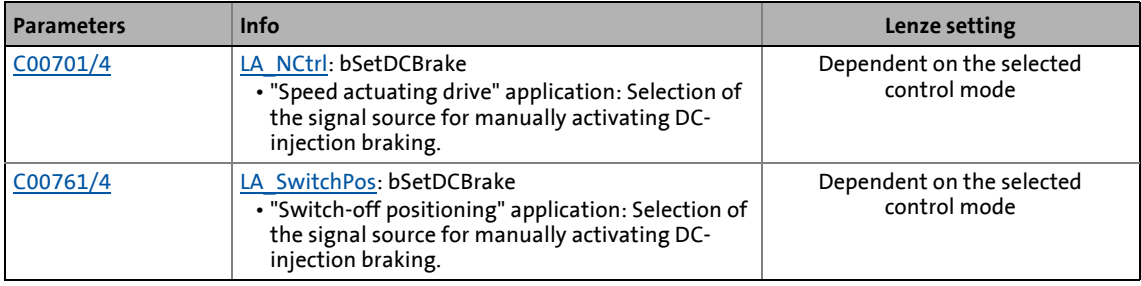

## <span id="page-273-0"></span>**5.10.4.2 Automatic DC-injection braking (Auto-DCB)**

"Automatic DC-injection braking" (referred to in the following as "auto DCB") can be used if there is a requirement that the drive be isolated from the supply at  $n \approx 0$ .

## **Note!**

- **Deactivate automatic DC-injection braking when a holding brake is used!**
- For this purpose, go to [C00019](#page-827-1) and set the auto DCB threshold to "0".
- Background: Controller inhibit is already activated by the [Holding brake control.](#page-611-0)  $(D4612)$  $(D4612)$

## **Function**

For understanding the auto DCB function, it is necessary to distinguish between three different types of operation:

- A. The drive has been enabled and, in the course of operation, the speed setpoint falls below the auto DCB threshold.
	- In case of V/f operation without speed feedback, a braking current [\(C00036](#page-831-0)) is injected. After the auto DCB hold time ([C00106](#page-844-0)) has expired, the motor is deenergised via the auto DCB function, i.e. pulse inhibit is set.
	- In case of V/f operation with speed feedback, the motor is deenergised via the auto DCB function after the auto DCB hold time [\(C00106\)](#page-844-0) has expired, i.e. pulse inhibit is set. The braking current which can be parameterised in [C00036](#page-831-0) does not have any effect during operation with speed feedback.
- B. When the controller is enabled, the drive is at standstill ( $n = 0$ ). If the enabled drive is to start, the speed setpoint passed via the acceleration ramp must exceed the auto DCB threshold ([C00019](#page-827-1)). Below this threshold, the motor will not be energised.

C. When the controller is enabled, the motor (still) rotates at a speed which is above the auto DCB threshold. If the speed setpoint reached via the acceleration ramp exceeds the auto DCB threshold [\(C00019\)](#page-827-1), the motor will be energised and the following action will take place:

\_ \_ \_ \_ \_ \_ \_ \_ \_ \_ \_ \_ \_ \_ \_ \_ \_ \_ \_ \_ \_ \_ \_ \_ \_ \_ \_ \_ \_ \_ \_ \_ \_ \_ \_ \_ \_ \_ \_ \_ \_ \_ \_ \_ \_ \_ \_ \_ \_ \_ \_ \_ \_ \_ \_ \_ \_ \_ \_ \_ \_ \_ \_ \_

- During V/f operation without speed feedback, the drive is "caught". [Flying restart function](#page-269-0) ( [270\)](#page-269-0)
- During V/f operation with speed feedback, the drive synchronises to the current actual speed value.

 $-\bigoplus$  Tip!

We recommend to deactivate the auto DCB function during V/f operation with speed feedback via a setting of [C00019](#page-827-1) = 0.

#### **Auto DCB function during V/f operation with speed feedback**

# **Stop!**

If the DC-injection braking operation is too long and the braking current or braking voltage is too high, the connected motor may overheat!

If you want to use the auto DCB function contrary to our recommendation (see above), the auto DCB threshold must not fall below the following values depending on the number of encoder increments:

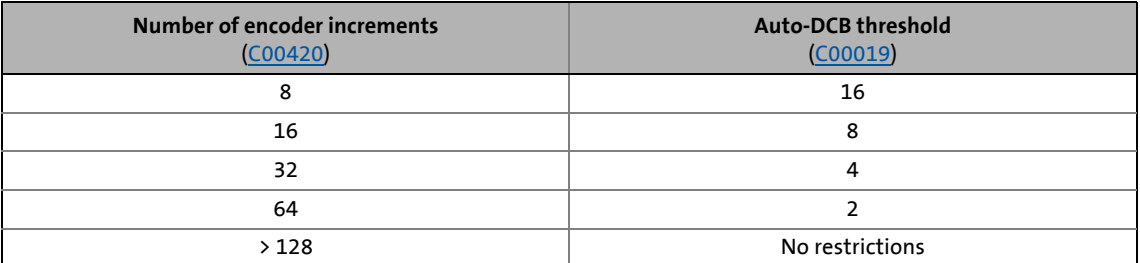

#### **Setting the auto-DCB function**

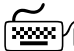

**How to set the automatic DC-injection braking:**

- 1. Set a hold time in  $C00106 > 0$  $C00106 > 0$  s.
	- Automatic DC-injection braking is active for the time set.
	- In case of V/f operation without speed feedback, the braking set in [C00036](#page-831-0) is injected.
	- After the set hold time has expired, the inverter sets pulse inhibit.
- 2. Set the operating threshold in [C00019](#page-827-1).
	- The operating threshold can serve to set a dead band in the setpoint. If DC-injection braking is not to be active then, [C00106](#page-844-0) must be set to a value of "0".

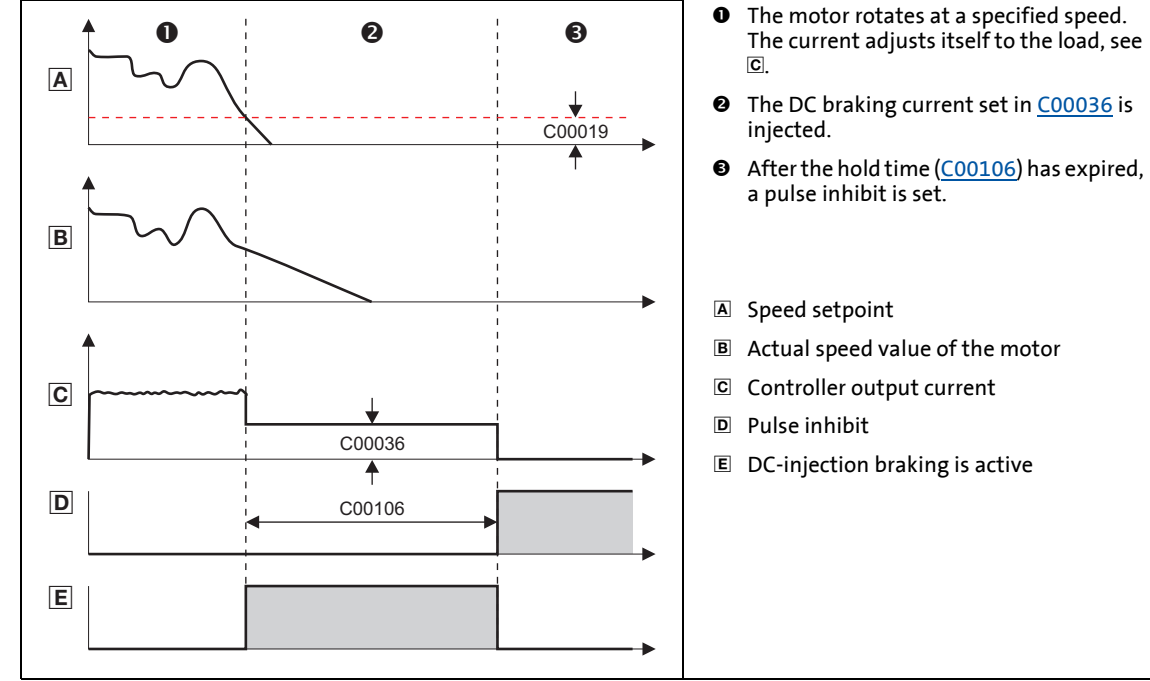

#### **Explanation of the automatic DC-injection braking function by means of two examples**

\_ \_ \_ \_ \_ \_ \_ \_ \_ \_ \_ \_ \_ \_ \_ \_ \_ \_ \_ \_ \_ \_ \_ \_ \_ \_ \_ \_ \_ \_ \_ \_ \_ \_ \_ \_ \_ \_ \_ \_ \_ \_ \_ \_ \_ \_ \_ \_ \_ \_ \_ \_ \_ \_ \_ \_ \_ \_ \_ \_ \_ \_ \_ \_

[5-27] Example 1: Auto-GSB signal characteristic during V/f operation without speed feedback

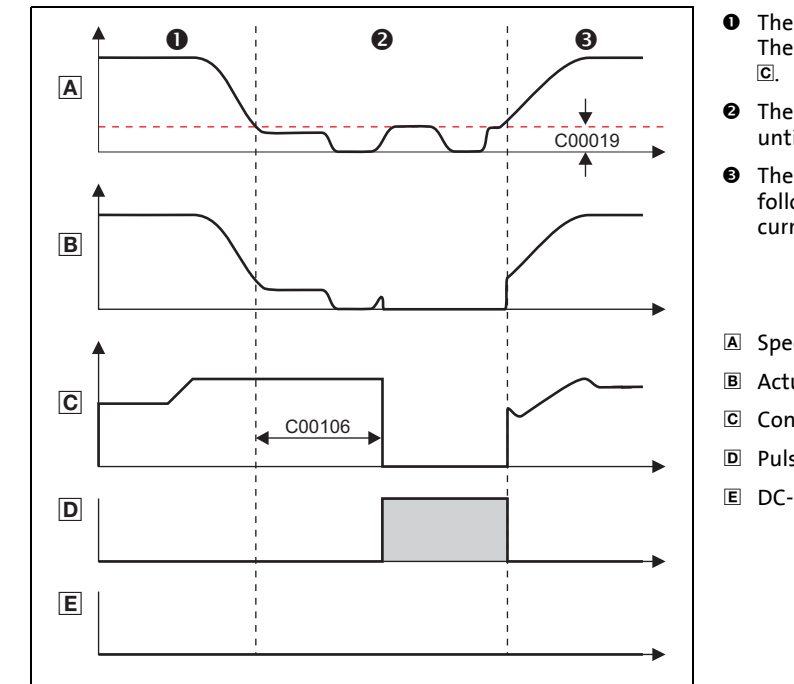

- **O** The motor rotates at a specified speed. The current adjusts itself to the load, see
- **<sup>2</sup>** The current sets itself load-dependent until the hold time ([C00106\)](#page-844-0) has expired.
- **8** The actual speed value of the motor follows the speed setpoint. The resulting current depends on the load.
- A Speed setpoint
- Actual speed value of the motor
- Controller output current
- D Pulse inhibit
- DC-injection braking is active

[5-28] Example 2: Auto-GSB signal characteristic during V/f operation with speed feedback

5.10 Parameterisable additional functions

## **5.10.5 Slip compensation**

## **Note!**

Slip compensation is only active with the following motor control modes:

\_ \_ \_ \_ \_ \_ \_ \_ \_ \_ \_ \_ \_ \_ \_ \_ \_ \_ \_ \_ \_ \_ \_ \_ \_ \_ \_ \_ \_ \_ \_ \_ \_ \_ \_ \_ \_ \_ \_ \_ \_ \_ \_ \_ \_ \_ \_ \_ \_ \_ \_ \_ \_ \_ \_ \_ \_ \_ \_ \_ \_ \_ \_ \_

- [V/f characteristic control \(VFCplus\)](#page-160-0) ([161]
- [Sensorless vector control \(SLVC\)](#page-195-0) (2[196\)](#page-195-0)

Under load, the speed of an asynchronous motor decreases. This load-dependent speed drop is called slip. The slip can partly be compensated for by the setting in [C00021](#page-828-0).

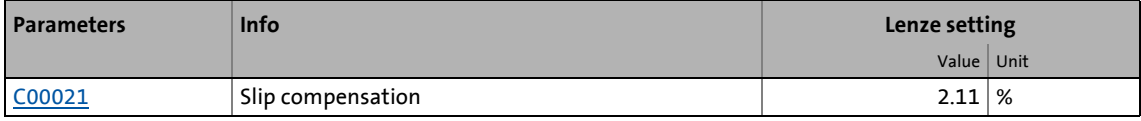

- The setting of [C00021](#page-828-0) can be done automatically in the course of motor parameter identification.  $\blacktriangleright$  [Automatic motor data identification](#page-144-0) ( $\text{145}$ )
- The setting must be made manually if the motor parameter identification cannot be called up.

## $\overline{\mathbb{H}}$  How to set the slip compensation <u>manually</u>:

- 1. Set rated motor current ([C00088\)](#page-840-1) and rated motor frequency ([C00089](#page-840-2)).
- 2. Calculate the slip compensation according to motor nameplate data:

$$
s = \frac{n_{rsyn} - n_r}{n_{rsyn}} \cdot 100\%
$$

$$
n_{rsyn} = \frac{f_r \cdot 60}{p}
$$

s Slip constant ([C00021\)](#page-828-0) [%]

- n<sub>rsvn</sub> Synchronous motor speed [rpm]
	- $n_r$  Rated motor speed according to the motor nameplate [rpm]
	- f<sub>r</sub> Rated motor frequency according to the motor nameplate [Hz]
	- p Number of motor pole pairs (1, 2, 3 ...)
- 3. Transfer the calculated slip constant s to [C00021](#page-828-0).
- 4. Correct the setting in [C00021](#page-828-0) while the drive is running until the load-dependent speed drop does not occur anymore between idling and maximum load of the motor in the desired speed range.

# .`<del>①</del><br>· Tip!

The following guide value applies to a correctly set slip compensation:

- Deviation from the rated motor speed  $\leq$  1% for the speed range of 10 % ... 100 % of the rated motor speed and loads  $\leq$  rated motor torque.
- Greater deviations are possible in the field weakening range.
- If [C00021](#page-828-0) is set too high, the drive may get unstable.
- Negative slip ([C00021](#page-828-0) < 0) with V/f characteristic control results in "smoother" drive behaviour at heavy load impulses or applications requiring a significant speed drop under load.

# 5 Motor control (MCTRL)

## 5.10 Parameterisable additional functions

## **5.10.6 Oscillation damping**

Mechanical oscillations are undesirable effects in every process and they may have an adverse effect on the single system components and/or the production output.

Mechanical oscillations in the form of speed oscillations are suppressed by the oscillation damping function.

Mechanical oscillations may occur:

- In the voltage range (output voltage is lower than max. voltage)
	- Here, the oscillations occur in no-load operation.
	- Here, speeds of 40 ... 80 % of the rated speed are typical.
	- See subchapter "[Oscillation damping voltage range"](#page-278-0). ([279\)](#page-278-0)
- In the field weakening range (output voltage has reached maximum voltage)

\_ \_ \_ \_ \_ \_ \_ \_ \_ \_ \_ \_ \_ \_ \_ \_ \_ \_ \_ \_ \_ \_ \_ \_ \_ \_ \_ \_ \_ \_ \_ \_ \_ \_ \_ \_ \_ \_ \_ \_ \_ \_ \_ \_ \_ \_ \_ \_ \_ \_ \_ \_ \_ \_ \_ \_ \_ \_ \_ \_ \_ \_ \_ \_

- Here, the oscillations occur in no-load operation and with load.
- Here, speeds higher than the rated speed are typical, especially when the output frequency is close to the mains frequency.
- See subchapter "[Oscillation damping in the field weakening range"](#page-279-0). ( $\Box$  [280\)](#page-279-0)

## **Note!**

With servo control (SC), the [Oscillation damping voltage range](#page-278-0) has no influence.

Mechanical natural frequencies can be suppressed or at least dampened in the speed control loop of the servo control by means of a current setpoint filter.  $\blacktriangleright$  Setting the [current setpoint filter \(band-stop filter\)](#page-253-0) (CD [254\)](#page-253-0)

Oscillation dampening, especially in the field weakening range, is also possible by activating the current controller feedforward control ([C00079/1](#page-838-1)).

## 5 Motor control (MCTRL)

5.10 Parameterisable additional functions

## <span id="page-278-0"></span>**5.10.6.1 Oscillation damping voltage range**

The oscillation damping voltage range is successfully used with

- unloaded motors (no-load oscillations)
- motors whose rated power deviates from the rated power of the inverter. • e.g. during operation at high switching frequency including the power derating involved.

\_ \_ \_ \_ \_ \_ \_ \_ \_ \_ \_ \_ \_ \_ \_ \_ \_ \_ \_ \_ \_ \_ \_ \_ \_ \_ \_ \_ \_ \_ \_ \_ \_ \_ \_ \_ \_ \_ \_ \_ \_ \_ \_ \_ \_ \_ \_ \_ \_ \_ \_ \_ \_ \_ \_ \_ \_ \_ \_ \_ \_ \_ \_ \_

- operation with higher-pole motors
- operation with special motors
- compensation of resonance in the drive
	- At an output frequency of approx. 20 ... 40 Hz, some asynchronous motors can show resonance which causes current and speed variations and thus destabilise the running operation.

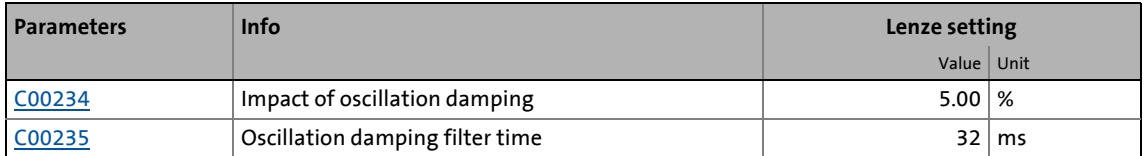

# **Note!**

Compensate the resonance during operation with feedback (closed loop, feedback of  $n_{\text{act}}$ ) via the parameters of the slip regulator.

[Parameterising the slip regulator](#page-192-0)  $(193)$  $(193)$ 

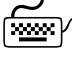

## **How to eliminate speed oscillations in no-load operation at speeds with 40 ... 80 % of the rated speed:**

- 1. Approach the area where the speed oscillations occur.
- 2. Reduce the speed oscillations by changing [C00234](#page-872-0) step by step (increment 1 %). • The filter time oscillation damping [\(C00235](#page-873-0)) should not be changed.
- 3. These can be indicators for smooth running:
	- Constant motor current characteristic
	- Reduction of the mechanical oscillations in the bearing seat

## <span id="page-279-0"></span>**5.10.6.2 Oscillation damping in the field weakening range**

When the max. possible output voltage (full modulation) has been reached, a voltage dip in the DC bus causes a voltage fluctuation in the motor. With load and during no-load operation this voltage fluctuation can cause mechanical oscillations.

\_ \_ \_ \_ \_ \_ \_ \_ \_ \_ \_ \_ \_ \_ \_ \_ \_ \_ \_ \_ \_ \_ \_ \_ \_ \_ \_ \_ \_ \_ \_ \_ \_ \_ \_ \_ \_ \_ \_ \_ \_ \_ \_ \_ \_ \_ \_ \_ \_ \_ \_ \_ \_ \_ \_ \_ \_ \_ \_ \_ \_ \_ \_ \_

The "oscillation damping field weakening" adjustable in [C00236](#page-873-1) serves to limit the maximum output voltage. This can be used to always compensate voltage dips in the DC bus to the output voltage (constant output voltage). This serves to prevent mechanical oscillations due to these voltage dips.

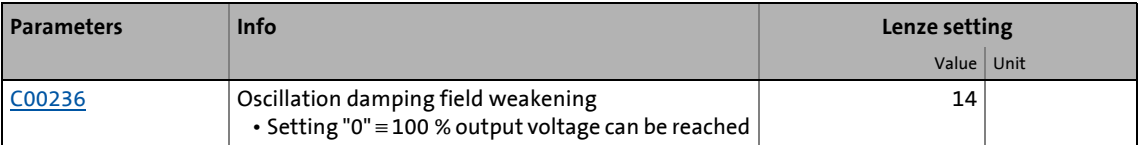

- With the Lenze setting of [C00236](#page-873-1) the limitation of the output voltage is set so that voltage dips in the DC bus in the output voltage for the single-phase and three-phase devices can largely be compensated so that no speed oscillations may be expected. Thus, an adaptation of [C00236](#page-873-1) is not required in the majority of cases.
- Maximum output voltage to be reached with Lenze setting of [C00236](#page-873-1):
	- Single-phase devices: 98.2 %
	- Three-phase devices: 99.7 %

## **Note!**

The limitation of the output voltage via [C00236](#page-873-1) in the extreme field weakening range (high speeds) causes a reduction of the max. possible output torque (stalling torque).

• If the output torque to be reached in the extreme field weakening range is not sufficient (motor is stalling too early), reduce the setting in [C00236](#page-873-1).

With servo control (SC), the Lenze setting of [C00236](#page-873-1) should not be reduced. Otherwise the field weakening control could not work optimally anymore (the behaviour at high speeds may get worse). When servo control (SC) has been selected, the oscillation damping in [C00236](#page-873-1) should never be set to "0".

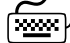

## **How to eliminate speed oscillations in the field weakening range:**

- 1. Approach the area where the speed oscillations occur.
- 2. Reduce the speed oscillations by changing [C00236](#page-873-1) step by step (increment 1).
- 3. These can be indicators for smooth running:
	- Constant motor current characteristic
	- Reduction of the mechanical oscillations in the bearing seat

## **5.10.7 Phase sequence reversal for correcting misconnected UVW motor phases**

This function extension is only available from version 04.00.00!

## **Note!**

Up to and including version 11.00.00, this function may only be activated for the following motor control types:

- [V/f characteristic control \(VFCplus\)](#page-160-0) (@[161\)](#page-160-0)
- [V/f characteristic control energy-saving \(VFCplusEco\)](#page-178-0)  $( \square 179)$  $( \square 179)$

\_ \_ \_ \_ \_ \_ \_ \_ \_ \_ \_ \_ \_ \_ \_ \_ \_ \_ \_ \_ \_ \_ \_ \_ \_ \_ \_ \_ \_ \_ \_ \_ \_ \_ \_ \_ \_ \_ \_ \_ \_ \_ \_ \_ \_ \_ \_ \_ \_ \_ \_ \_ \_ \_ \_ \_ \_ \_ \_ \_ \_ \_ \_ \_

For all other motor control types, this function must not be activated because the set control mode would not work in that case!

From version 12.00.00, this function may be activated for all motor control types with the exception of the ones for synchronous motor.

The activation of this function does not affect the control types for synchronous motor since these control types require an in-phase connection of the synchronous motor.

If the motor phases are misconnected at the inverter output (e.g. phase u takes the place of phase v), the motor will rotate in the wrong direction.

To correct such misconnected motor phases, the rotating field of the inverter's output can be reversed by selecting "1: Inverted" in [C00905.](#page-1030-1) In this case, a phase will be reversed at the output of the inverter.

This function does not have any effect on setpoints and actual values, i.e. the polarity of the speed setpoint/actual speed value, actual torque, output frequency, and AngleOffset do not change.

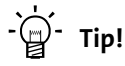

Cases of application for this function:

- Phase sequence reversal in case of misconnected motor phases.
- Setting of the correctly signed direction of rotation for inversely mounted motors.

## **5.11 Encoder/feedback system**

For the motor controls with speed monitoring the feedback signal can be supplied via an HTL encoder at the digital input terminals (DI1/DI2 or DI6/DI7).

# **Danger!**

- To avoid interference injections when an encoder is used, only use shielded motor and encoder cables.
- If an HTL encoder is used at the digital input terminals: Observe the maximum input frequencies of the digital inputs!

\_ \_ \_ \_ \_ \_ \_ \_ \_ \_ \_ \_ \_ \_ \_ \_ \_ \_ \_ \_ \_ \_ \_ \_ \_ \_ \_ \_ \_ \_ \_ \_ \_ \_ \_ \_ \_ \_ \_ \_ \_ \_ \_ \_ \_ \_ \_ \_ \_ \_ \_ \_ \_ \_ \_ \_ \_ \_ \_ \_ \_ \_ \_ \_

- DI1/DI2:  $f_{max}$  = 100 kHz (from version 11.00.00:  $f_{max}$  = 200 kHz)
- DI6/DI7:  $f_{max}$  = 5 kHz
- Generally, we recommend the use of encoder signals with increments  $\geq$  4
	- With increments < 4, the evaluation may cause implausible values or a number range overflow may occur when further processing the value.
	- Increments > 2 are at least required for encoder signals that are exclusively processed in the FB interconnection.

## **Note!**

In the Lenze setting (e.g. when the device is delivered), the open-circuit monitoring of the encoder is activated.  $\blacktriangleright$  [Encoder open-circuit monitoring](#page-317-0) ( $\Box$  [318\)](#page-317-0)

## **Note!**

The encoder position can be saved safe against mains failure in the inverter.

- For this purpose, bit 0 must be set in [C02652.](#page-1149-0) The actual position of the motor control is then saved in the inverter (not in the memory module) and thus remains known to the drive control after mains switching.
	- ▶ [Option "Actual MCTRL position received at mains switch-off"](#page-576-0) (□ [577\)](#page-576-0)
- In case of a device replacement, this information gets lost and the home position might be approached or set again once. A device replacement can be recognised by using the SB LS RetainData and a suitable function block interconnection.

 Wiring diagram, assignment and electrical data of the digital input terminals can be found in the **hardware manual 8400** in the chapter "technical data". The hardware manual is stored in electronic form on the data carrier supplied with the 8400 inverter.

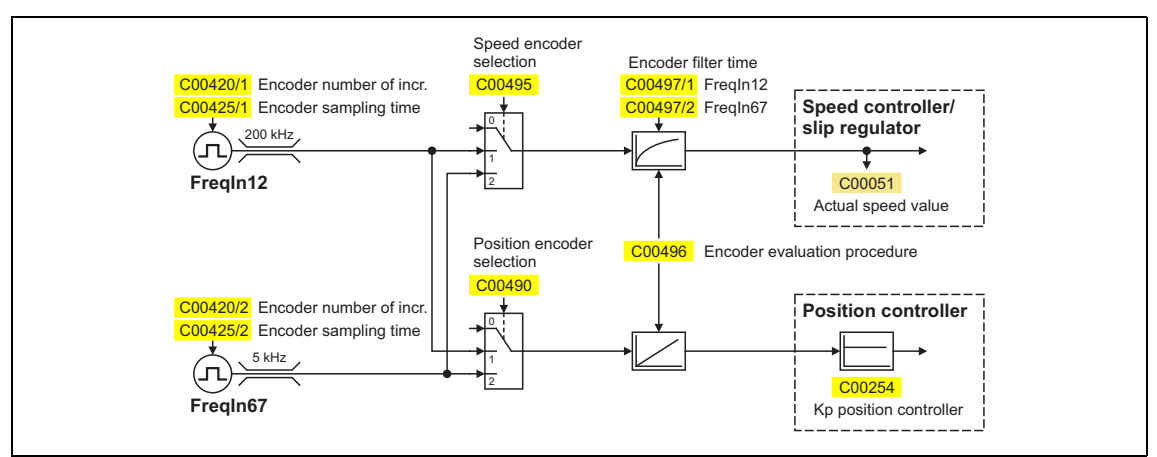

\_ \_ \_ \_ \_ \_ \_ \_ \_ \_ \_ \_ \_ \_ \_ \_ \_ \_ \_ \_ \_ \_ \_ \_ \_ \_ \_ \_ \_ \_ \_ \_ \_ \_ \_ \_ \_ \_ \_ \_ \_ \_ \_ \_ \_ \_ \_ \_ \_ \_ \_ \_ \_ \_ \_ \_ \_ \_ \_ \_ \_ \_ \_ \_

[5-29] Signal flow - encoder interface

## **How to get to the parameterisation dialog of the encoder/feedback system:**

- 1. »Engineer« Go to the *Project view* and select the 8400 HighLine inverter.
- 2. Select the **Application parameters** tab from the *Workspace*.
- 3. Go to the *Overview* dialog level and click the following button:

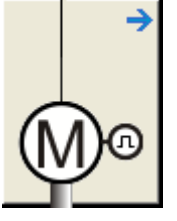

4. Go to the *Overview Motor data* dialog level and click the **Encoder/Feedback system...** button.

## **Parameterisation dialog in the »Engineer«**

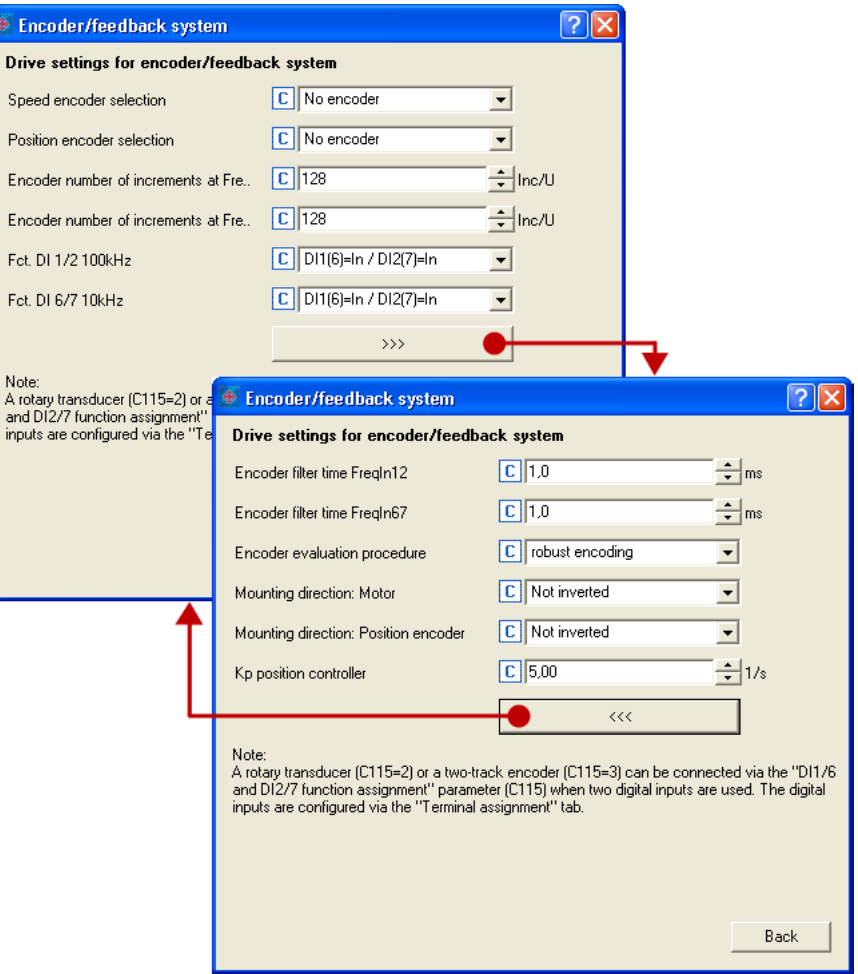

\_ \_ \_ \_ \_ \_ \_ \_ \_ \_ \_ \_ \_ \_ \_ \_ \_ \_ \_ \_ \_ \_ \_ \_ \_ \_ \_ \_ \_ \_ \_ \_ \_ \_ \_ \_ \_ \_ \_ \_ \_ \_ \_ \_ \_ \_ \_ \_ \_ \_ \_ \_ \_ \_ \_ \_ \_ \_ \_ \_ \_ \_ \_ \_

### **Short overview of the relevant parameters:**

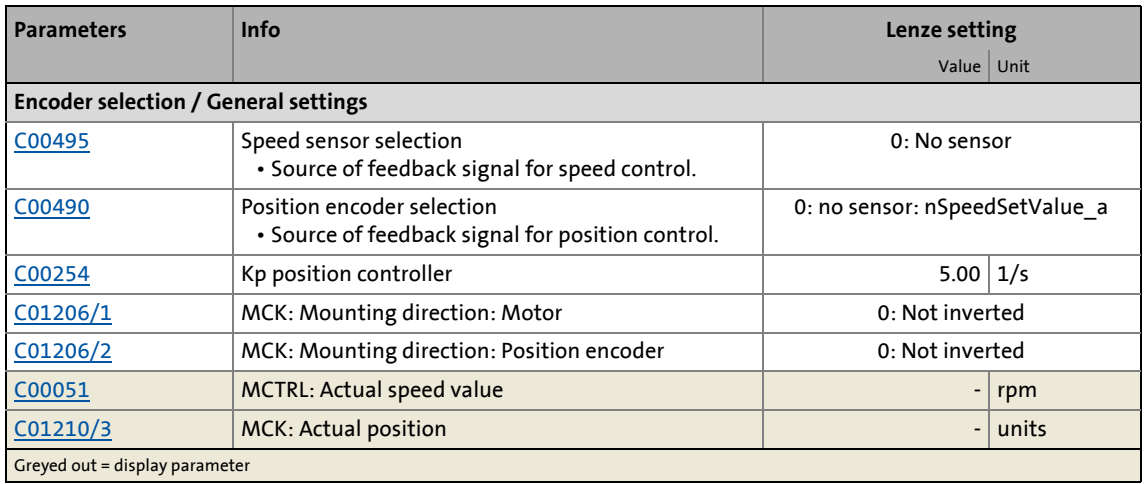

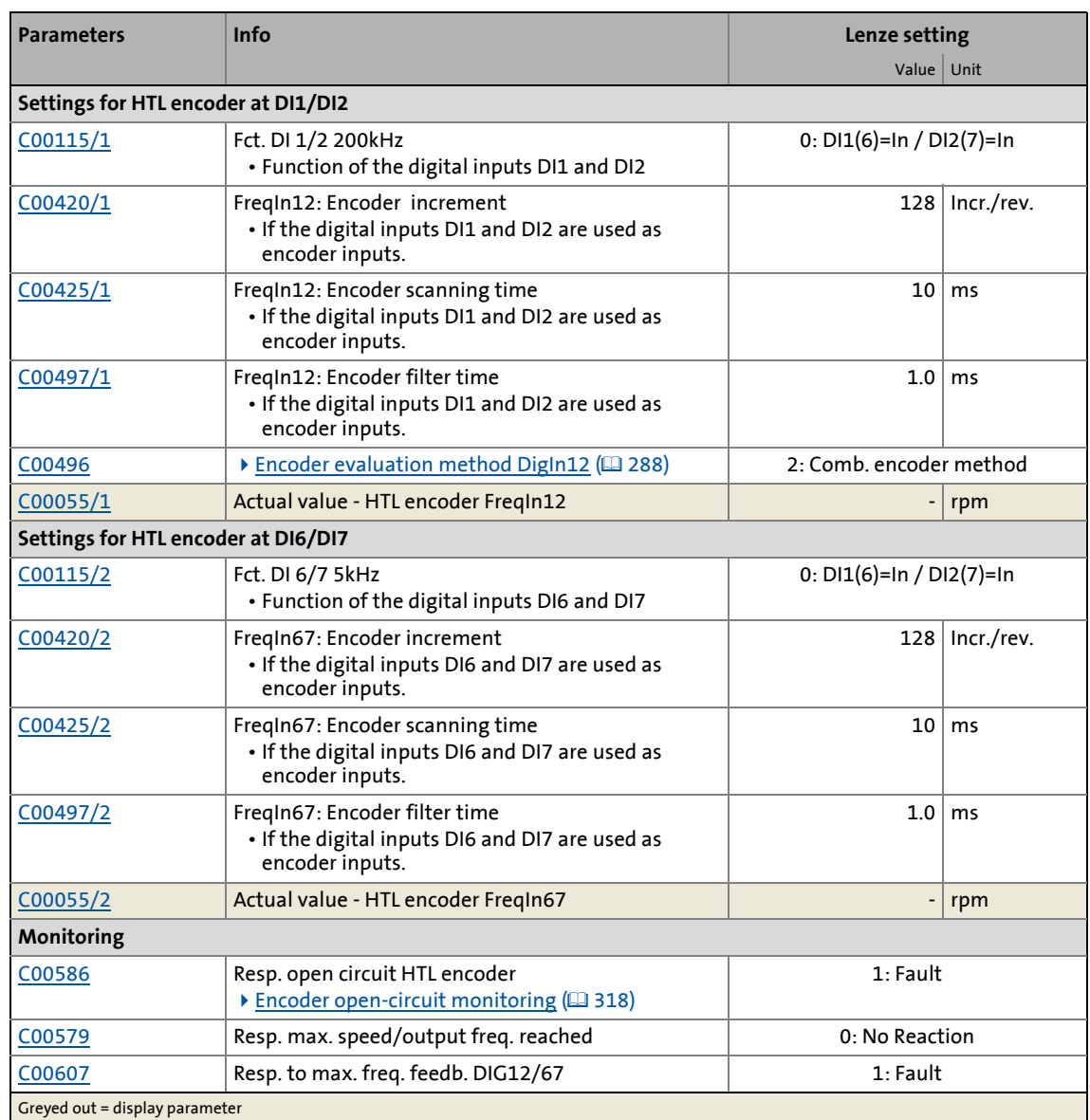

\_ \_ \_ \_ \_ \_ \_ \_ \_ \_ \_ \_ \_ \_ \_ \_ \_ \_ \_ \_ \_ \_ \_ \_ \_ \_ \_ \_ \_ \_ \_ \_ \_ \_ \_ \_ \_ \_ \_ \_ \_ \_ \_ \_ \_ \_ \_ \_ \_ \_ \_ \_ \_ \_ \_ \_ \_ \_ \_ \_ \_ \_ \_ \_

#### **General procedure**

(if the encoder is connected to the digital inputs DI1 and DI2)

- 1. Define the function of the digital inputs DI1 and DI2 in [C00115/1](#page-845-0).
- 2. Set the encoder increments in [C00420/1.](#page-900-0)
- 3. Select "1: Encoder signal FreqIn12" in [C00495/1](#page-919-0).
- 4. Adapt the filter time of the speed measurement in [C00497/1](#page-920-0).
- 5. In the case of encoders with a very low resolution (number of increments < 120 increments): Change the encoder evaluation procedure in [C00496](#page-920-1) if necessary.

## **5.11.1 Parameterising digital inputs as encoder inputs**

The function of the digital inputs DI1/DI2 and DI6/DI7 is defined via [C00115/1...2](#page-845-0).

\_ \_ \_ \_ \_ \_ \_ \_ \_ \_ \_ \_ \_ \_ \_ \_ \_ \_ \_ \_ \_ \_ \_ \_ \_ \_ \_ \_ \_ \_ \_ \_ \_ \_ \_ \_ \_ \_ \_ \_ \_ \_ \_ \_ \_ \_ \_ \_ \_ \_ \_ \_ \_ \_ \_ \_ \_ \_ \_ \_ \_ \_ \_ \_

To be able to use the digital inputs as encoder inputs, select 2, 3, or 4 (Lenze recommendation: 2) in [C00115/1](#page-845-0) or [C00115/2](#page-845-0), depending on the input terminals used.

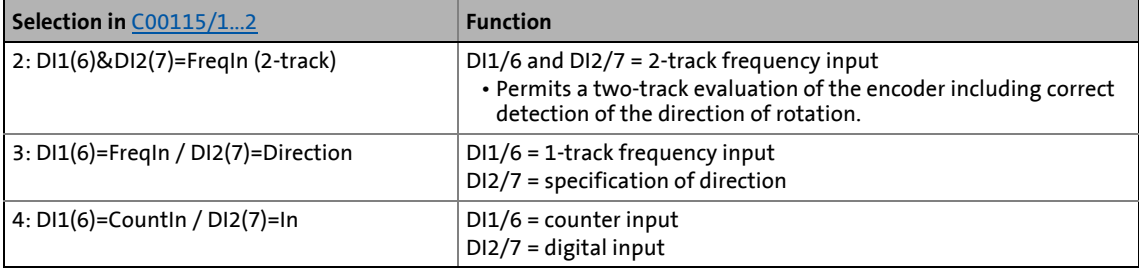

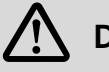

## **Danger!**

For single-track evaluation, make sure that the sign is correctly specified. Otherwise, the motor may overspeed.

## **Note!**

If the digital inputs are parameterised as encoder inputs, the corresponding output signals (*bIn1*/*bIn2* and *bIn6*/*bIn7*) at the [LS\\_DigitalInput](#page-342-0) system block are automatically set to FALSE.

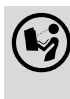

 The wiring diagram and assignment of the input terminals are described in the **<sup>8400</sup> hardware manual** . The hardware manual has been stored in electronic form on the data carrier supplied with the 8400 inverter.

#### **Related topics:**

- $\triangleright$  [Digital input terminals](#page-329-0) ( $\Box$  [330\)](#page-329-0)
- $\triangleright$  [Using DI1\(6\) and DI2\(7\) as frequency inputs](#page-333-0) ( $\triangleright$  [334\)](#page-333-0)

5.11 Encoder/feedback system

## **5.11.2 Generation of the actual speed value**

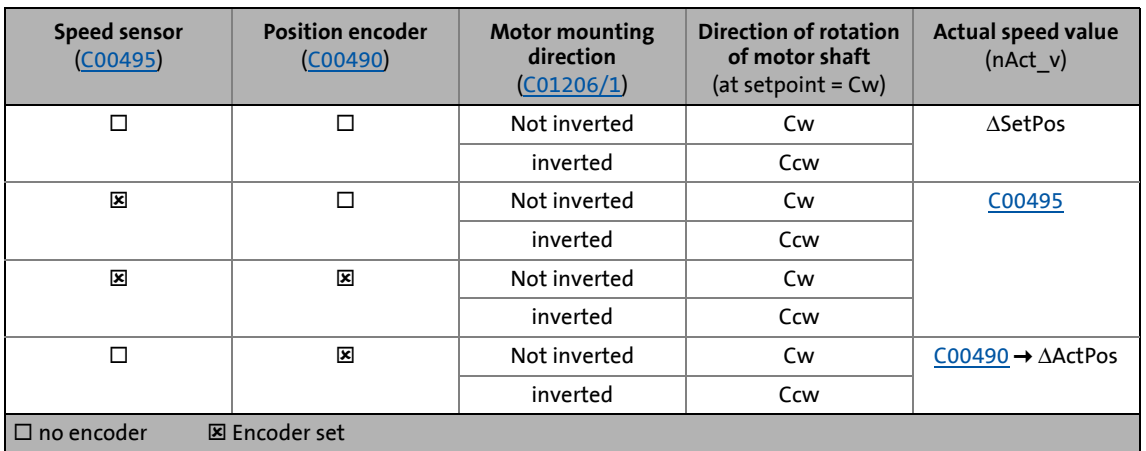

...depending on the encoder selection and mounting direction:

\_ \_ \_ \_ \_ \_ \_ \_ \_ \_ \_ \_ \_ \_ \_ \_ \_ \_ \_ \_ \_ \_ \_ \_ \_ \_ \_ \_ \_ \_ \_ \_ \_ \_ \_ \_ \_ \_ \_ \_ \_ \_ \_ \_ \_ \_ \_ \_ \_ \_ \_ \_ \_ \_ \_ \_ \_ \_ \_ \_ \_ \_ \_ \_

#### Up to and including version 11.xx.xx the following applies:

- For motor control types without speed feedback [\(C00495](#page-919-0) = "0: No encoder") a speedproportional unit is taken for calculating the *nMotorSpeedAct\_v* speed signal. This derivation, however, is very imprecise so that in case of applications with synchronous motors without speed feedback it is not possible to calculate the current position from the current *nMotorSpeedAct\_v* speed signal.
- If no position encoder is available ([C00490](#page-919-1) = "0: No encoder"), the *dnMotorPosAct* p position signal is always derived from the *nSpeedSetValue\_a* speed setpoint. This derivation, however, is very imprecise since in this case, speed limitations (e.g. by overcurrent limitations) are not considered.

#### From version 12.00.00 the following applies:

- For applications with synchronous motors without speed feedback, an *nMotorSpeedAct\_v*errorfree speed signal is available. This is calculated from the electrical output angle considering the number of pole pairs of the *nMotorSpeedAct\_v* speed signal.
- When synchronous or reluctance motors without feedback are used in the motor control types [V/f characteristic control \(VFCplus\)](#page-160-0) and [Sensorless control for synchronous motors \(SLPSM\)](#page-212-0), the *nMotorSpeedAct\_v* speed signal can be used to create an error-free position signal via a control if the *nMotorSpeedAct\_v* signal is read out by the control in a 1 ms cycle.
- If no position encoder is available ([C00490](#page-919-1) = "0: No encoder"), the *dnMotorPosAct* p position signal is continued to be derived from the *nSpeedSetValue\_a* speed setpoint. The extended selection text "0: No encoder:nSpeedSetValue a" in [C00490](#page-919-1) refers to this behaviour.
- The new selection "10: No encoder: C495 or nMotorSpeedSetAct\_v" in [C00490](#page-919-1) is used to calculate the *dnMotorPosAct* p position signal either from the set speed feedback (when [C00495](#page-919-0) > 0) or from the *nMotorSpeedAct\_v* speed signal (when [C00495](#page-919-0) = 0).
	- For all motor control types without speed feedback, this selection serves to improve the creation of the *dnMotorPosAct\_p* position signal.
	- When synchronous or reluctance motors without feedback are used, the *dnMotorPosAct\_p* position signal can be created correctly.
	- In case of the motor control types with speed feedback, the *dnMotorPosAct\_p* position signal is directly created from the speed feedback signal.

5.11 Encoder/feedback system

## **5.11.3 HTL encoder at DI1/DI2**

## **1** Note!

At the digital terminals DI1 and DI2, only encoders with HTL level can be used.

\_ \_ \_ \_ \_ \_ \_ \_ \_ \_ \_ \_ \_ \_ \_ \_ \_ \_ \_ \_ \_ \_ \_ \_ \_ \_ \_ \_ \_ \_ \_ \_ \_ \_ \_ \_ \_ \_ \_ \_ \_ \_ \_ \_ \_ \_ \_ \_ \_ \_ \_ \_ \_ \_ \_ \_ \_ \_ \_ \_ \_ \_ \_ \_

In spite of the selected operating mode without encoder feedback, the actual speed value [\(C00051\)](#page-832-0) is calculated if an encoder is connected and "1: Encoder signal FrqIn12" is selected in [C00495.](#page-919-0)

#### **Encoder evaluation method DigIn12**

Depending on the encoder used at the digital inputs DI1 and DI2, the following table specifies which evaluation method should be selected in [C00496](#page-920-1):

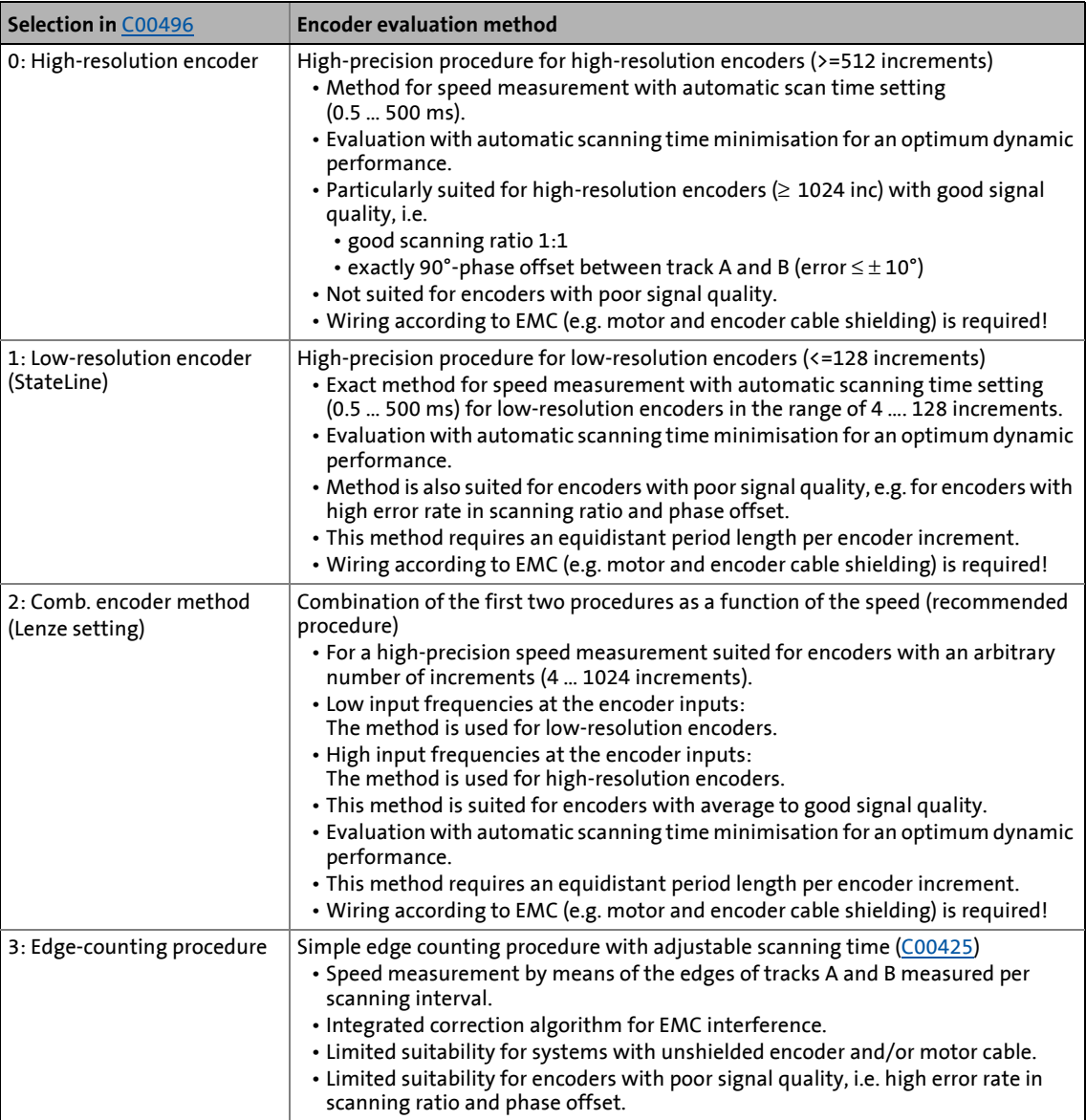
-`<del>இ்</del>- тір!

• We recommend to use the preset combined encoder method  $($  C00496 = 2 $)$ .

\_ \_ \_ \_ \_ \_ \_ \_ \_ \_ \_ \_ \_ \_ \_ \_ \_ \_ \_ \_ \_ \_ \_ \_ \_ \_ \_ \_ \_ \_ \_ \_ \_ \_ \_ \_ \_ \_ \_ \_ \_ \_ \_ \_ \_ \_ \_ \_ \_ \_ \_ \_ \_ \_ \_ \_ \_ \_ \_ \_ \_ \_ \_ \_

- Use one of the first three procedures ([C00496](#page-920-0) = 0, 1, or 2) for dynamic applications (e.g. operating mode: servo control).
- For dynamic speed control or positioning processes, use an HTL encoder with 1024 increments.

#### **Low speeds (except for edge counting)**

For the first three methods ( $C00496 = 0, 1,$  or 2), the minimum speed that can be measured depends on the encoder resolution.

The quantisation error

- is independent of the encoder resolution,
- exclusively depends on the encoder quality (encoder errors).
- at least amounts to 0.5 rpm.

Internal arithmetic operations automatically maintain the minimally required value of the scanning time in order to achieve maximum dynamics.

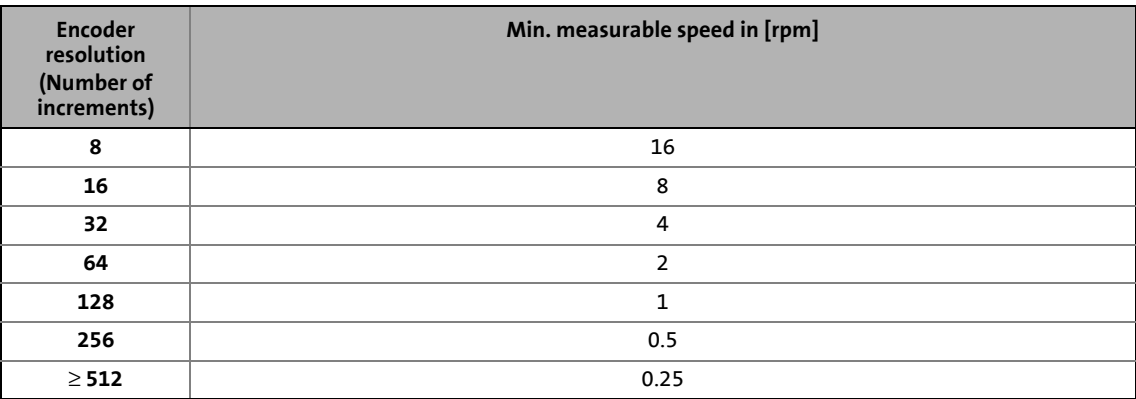

#### **Low speeds with edge counting**

The minimum speed that can be measured and the quantisation error of speed measurement in the edge-counting procedure [\(C00496](#page-920-0) = 3) depend on the scanning time that can be set in [C00425/1](#page-900-0) and the encoder resolution.

Depending on accuracy and the requirements with regard to the dynamic performance, the respective scanning time must be selected and set in [C00425/1](#page-900-0):

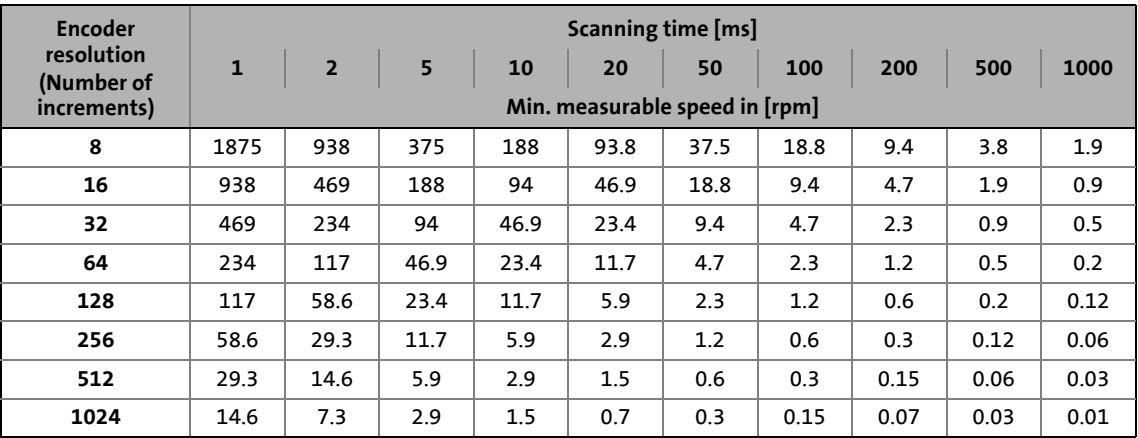

5.11 Encoder/feedback system

**5.11.4 HTL encoder at DI6/DI7**

# **Note!**

Single-track evaluation of the digital DI6/DI7 terminals as speed feedback  $(C0115/2 = 1$  $(C0115/2 = 1$ or 3) is not possible. Hence, a single-track encoder cannot be used for speed control at the digital DI6 terminal!

\_ \_ \_ \_ \_ \_ \_ \_ \_ \_ \_ \_ \_ \_ \_ \_ \_ \_ \_ \_ \_ \_ \_ \_ \_ \_ \_ \_ \_ \_ \_ \_ \_ \_ \_ \_ \_ \_ \_ \_ \_ \_ \_ \_ \_ \_ \_ \_ \_ \_ \_ \_ \_ \_ \_ \_ \_ \_ \_ \_ \_ \_ \_ \_

#### **Low speeds with edge counting**

The speed measurement is evaluated at the digital terminals DI6/DI7 with the edge-counting procedure and a fixed scanning time that can be set in [C00425/2](#page-900-0).

The minimum speed that can be measured and the quantisation error of speed measurement in the edge-counting procedure depend on the scanning time that can be set in [C00425/2](#page-900-0) and the encoder resolution.

Depending on accuracy and the requirements with regard to the dynamic performance, the respective scanning time must be selected and set in [C00425/2](#page-900-0):

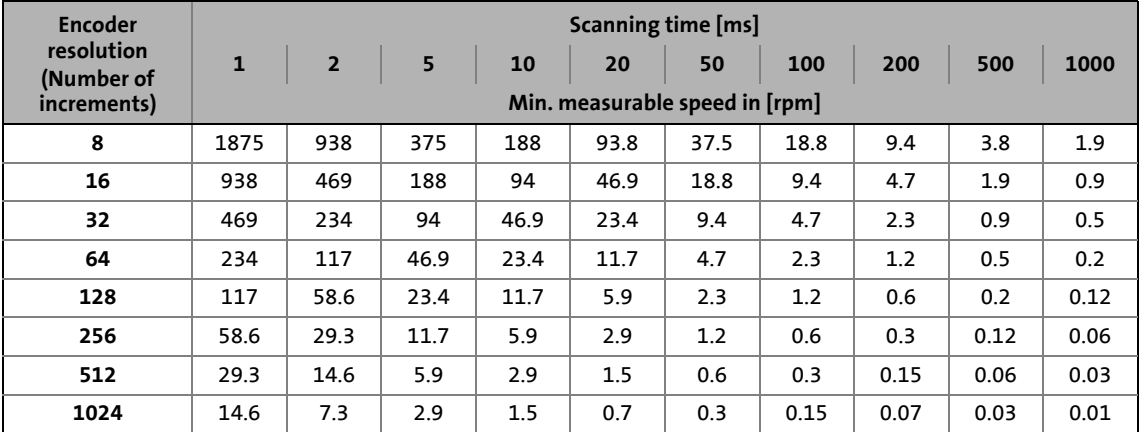

#### **Maximum speeds with edge counting**

Due to the lower input frequency (max. 5 kHz) compared to the terminals DI1/DI2, operation with maximum speed at the terminals DI6/DI7 is limited.  $\triangleright$  [Digital input terminals](#page-329-0) ( $\Box$  [330\)](#page-329-0)

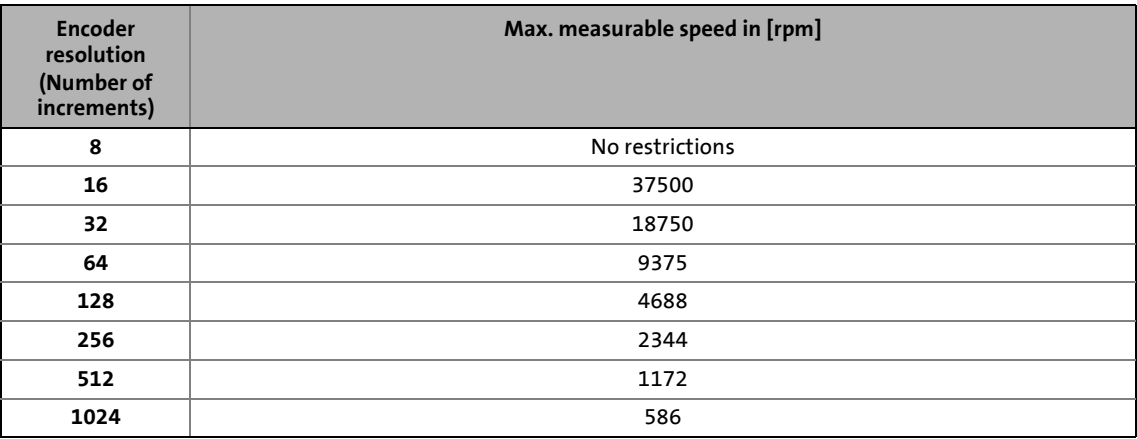

5.11 Encoder/feedback system

#### <span id="page-290-0"></span>**5.11.5 4-track evaluation of an HTL encoder**

This function extension is available from version 15.00.00!

From version 15.00.00 onwards, an HTL encoder can also be evaluated on 4 tracks. Advantages:

- Better open-circuit monitoring.
- In the lower speed range, the levels of the single tracks are checked logically.

\_ \_ \_ \_ \_ \_ \_ \_ \_ \_ \_ \_ \_ \_ \_ \_ \_ \_ \_ \_ \_ \_ \_ \_ \_ \_ \_ \_ \_ \_ \_ \_ \_ \_ \_ \_ \_ \_ \_ \_ \_ \_ \_ \_ \_ \_ \_ \_ \_ \_ \_ \_ \_ \_ \_ \_ \_ \_ \_ \_ \_ \_ \_ \_

• In the upper speed range, the frequencies measured at the digital input pairs are compared to each other.

Typical terminal assignment:

- DI1: track A
- DI2: track B
- DI6: track A inverted ("A not")
- DI7: track B inverted ("B not")

Parameter setting:

- Set [C00115/1](#page-845-0) = "2: DI1(6)&DI2(7)=FreqIn (2-track)".
- Set [C00115/2](#page-845-0) = "2: DI1(6)&DI2(7)=FreqIn (2-track)".
- Enter the correct encoder increments In [C00420/1](#page-900-1) and [C00420/2](#page-900-1).
- Set C00495 = "5: encoder signal FreqIn1267" to activate the evaluation of all tracks.

# **Note!**

The digital inputs DI6/DI7 support a maximum input frequency of 5 kHz. In case of a high application-specific motor speed, use an encoder with a low number of increments. For an error-free scanning at DI6/DI7, the input frequency of 5 kHz must not be exceeded. Example:

• At a speed of 60 rpm, an encoder with a number of increments of 120 pulses generates an input frequency of 120 Hz. A maximum speed of 2500 rpm results in an input frequency of 5k Hz.

# 5 Motor control (MCTRL)

5.12 Position control/additive speed specification

### <span id="page-291-0"></span>**5.12 Position control/additive speed specification**

In the Lenze setting, the position control is only active with [TA "Table positioning"](#page-440-0).

\_ \_ \_ \_ \_ \_ \_ \_ \_ \_ \_ \_ \_ \_ \_ \_ \_ \_ \_ \_ \_ \_ \_ \_ \_ \_ \_ \_ \_ \_ \_ \_ \_ \_ \_ \_ \_ \_ \_ \_ \_ \_ \_ \_ \_ \_ \_ \_ \_ \_ \_ \_ \_ \_ \_ \_ \_ \_ \_ \_ \_ \_ \_ \_

# **Proceed as follows to open the dialog for parameterising the position control:**

- 1. »Engineer« Go to the *Project view* and select the 8400 HighLine inverter.
- 2. Select the **Application parameters** tab from the *Workspace*.
- 3. Go to the *Overview* dialog level and click the **Motor control...** button to change to the *Overview → motor control...* dialog level.
- 4. Click the **Position control** button in the displayed signal flow.

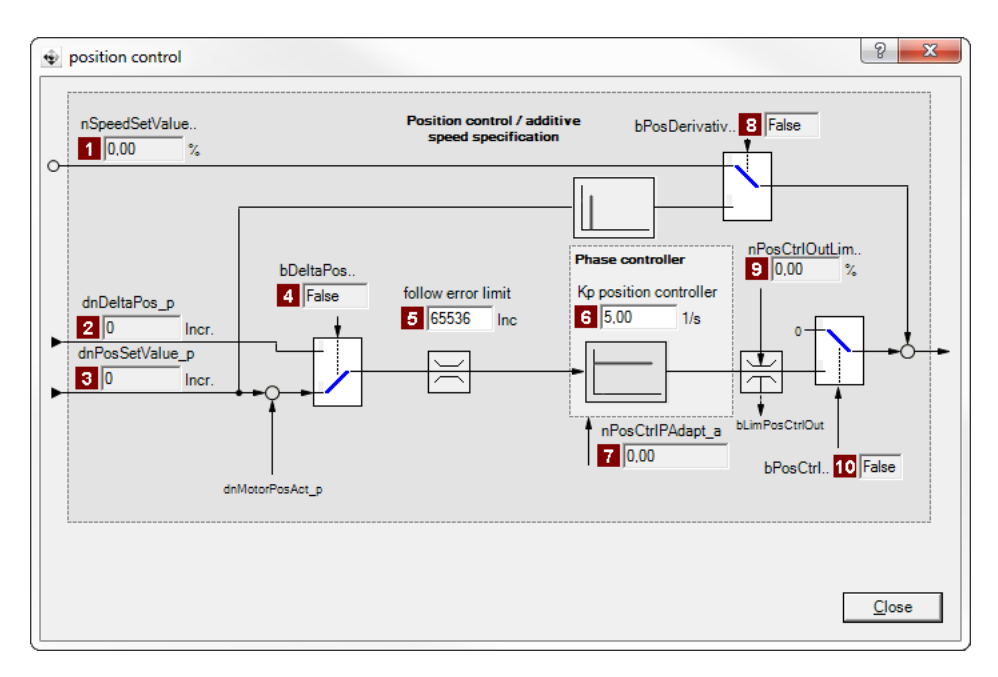

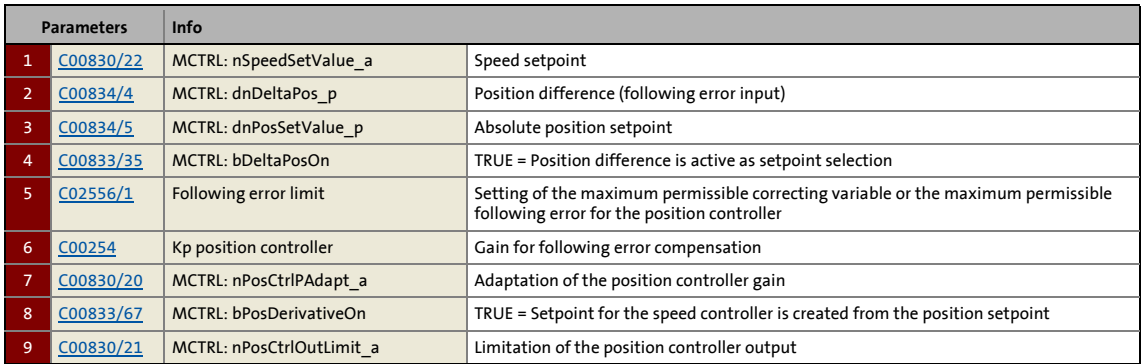

# 5 Motor control (MCTRL)

5.13 Braking operation/brake energy management

### <span id="page-292-0"></span>**5.13 Braking operation/brake energy management**

When braking electrical motors, the kinetic energy of the drive train is fed back regeneratively to the DC bus. This energy results in a boost of the DC-bus voltage.

- Several different strategies can serve to avoid DC-bus overvoltages:
	- Use of a brake resistor
	- Stopping of the ramp function generator if brake chopper threshold exceeded (RFG\_Stop)
	- Use of the "inverter motor brake" function (from version 04.00.00)
	- Combination of the above named options
- In the case of inverters with a 3-phase supply, the following is also possible:

\_ \_ \_ \_ \_ \_ \_ \_ \_ \_ \_ \_ \_ \_ \_ \_ \_ \_ \_ \_ \_ \_ \_ \_ \_ \_ \_ \_ \_ \_ \_ \_ \_ \_ \_ \_ \_ \_ \_ \_ \_ \_ \_ \_ \_ \_ \_ \_ \_ \_ \_ \_ \_ \_ \_ \_ \_ \_ \_ \_ \_ \_ \_ \_

- Coupling of the inverters in a DC-bus connection
- Recovery of regenerative energy with a regenerative module

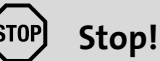

If the connected brake resistor is smaller than required, the brake chopper can be destroyed!

• Appropriate protective measures are described in subchapter "[Avoiding thermal](#page-300-0)  [overload of the brake resistor](#page-300-0)".  $(1301)$  $(1301)$ 

If no brake resistor or regenerative module is used, the overvoltage switch-off (" $0U$ ") may respond, e.g. in case of short deceleration times during feedback operation.  $\triangleright$  Error [messages of the operating system](#page-653-0)  $(4654)$  $(4654)$ 

#### **Using the integrated brake chopper**

We recommend to use the brake chopper (brake transistor) which is integrated into the inverter for the braking operation, regardless of the selected motor mode.

• Connect the required brake resistor to the  $R_{B1}$  and  $R_{B2}$  terminals of the inverter.

\_ \_ \_ \_ \_ \_ \_ \_ \_ \_ \_ \_ \_ \_ \_ \_ \_ \_ \_ \_ \_ \_ \_ \_ \_ \_ \_ \_ \_ \_ \_ \_ \_ \_ \_ \_ \_ \_ \_ \_ \_ \_ \_ \_ \_ \_ \_ \_ \_ \_ \_ \_ \_ \_ \_ \_ \_ \_ \_ \_ \_ \_ \_ \_

• In [C00175](#page-863-0), a ramp function generator stop (FB [L\\_NSet\\_1\)](#page-1446-0) can be set for instances when the brake resistor is controlled. This prevents overvoltage deactivation in the case of short deceleration times.  $\blacktriangleright$  [Selecting the response to an increase of the DC-bus voltage](#page-295-0) ( $\Box$  [296\)](#page-295-0)

# **Note!**

The brake transistor will be switched off if it remains switched on for a period of 4 seconds.

- If the DC-bus voltage falls under the brake chopper threshold for a short time again, the brake transistor can switch on again for a maximum of 4 seconds, without interruption.
- This protective function is used to prevent the brake chopper from being switched on permanently due to e.g. too high voltages at all times or incorrect interconnection of the *bBrakeChopperOn* signal (from version V12.00.00).
- From version 14.00.00, the limitation of the operating time can be deactivated to max. 4 seconds. For this purpose, set bit 1 to "1" in [C02864/1](#page-1156-0).

The integrated brake chopper is always triggered via the DC-bus voltage with exceedance of the "voltage threshold for braking operation" independent of the device status.

From version 14.00.00, the brake chopper can also be switched off at pulse inhibit or when the "Fault" device status is activated.

- For a switch-off at pulse inhibit, set bit 7 to "1" in [C02865/1.](#page-1158-0)
- For a switch-off in the "Fault" device status, set bit 2 to "1" in [C02864/1](#page-1156-0).

#### **DC-bus system**

For a DC-bus connection with other devices, we recommend to connect the regenerative power supply module to terminals +UG and –UG.

## **Note!**

DC-bus system without the use of a regenerative module:

- Up to and including version V11.xx.xx, only one internal brake chopper can be used in the DC-bus system to dissipate regenerative energy.
- From version V12.00.00, all internal brake choppers can be used in the DC-bus system to dissipate regenerative energy ("Master-slave operation").  $\blacktriangleright$  Control of multiple [internal brake choppers in the DC-bus system](#page-300-1)  $( \square$  [301\)](#page-300-1)

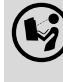

 In order to install the regenerative module, follow the notes in the **8400 hardware manual**. The hardware manual has been stored in electronic form on the data carrier supplied with the 8400 inverter.

# 5 Motor control (MCTRL)

5.13 Braking operation/brake energy management

**Proceed as follows to open the dialog for parameterising the brake energy management:**

1. »Engineer« Go to the *Project view* and select the 8400 HighLine inverter.

\_ \_ \_ \_ \_ \_ \_ \_ \_ \_ \_ \_ \_ \_ \_ \_ \_ \_ \_ \_ \_ \_ \_ \_ \_ \_ \_ \_ \_ \_ \_ \_ \_ \_ \_ \_ \_ \_ \_ \_ \_ \_ \_ \_ \_ \_ \_ \_ \_ \_ \_ \_ \_ \_ \_ \_ \_ \_ \_ \_ \_ \_ \_ \_

- 2. Select the **Application parameters** tab from the *Workspace*.
- 3. Go to the *Overview* dialog level and click the "basic functions" button.
- 4. Go to the *Overview basic functions* dialog box and click the **Brake energy management** button.

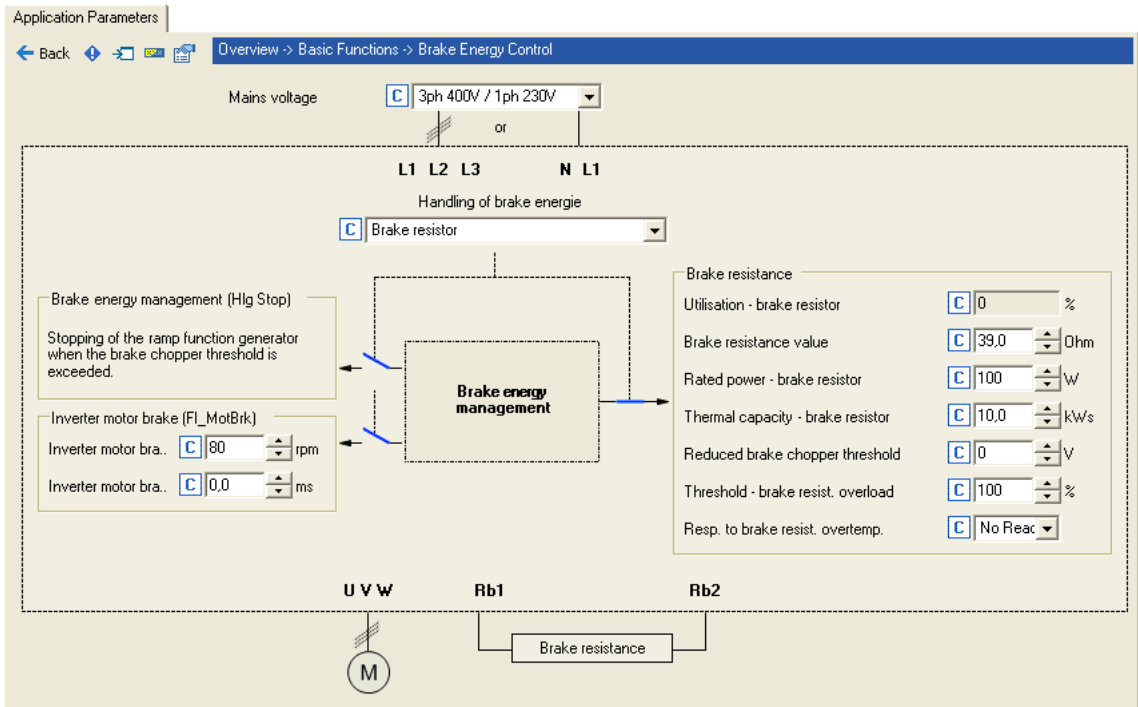

#### **Short overview of the relevant parameters:**

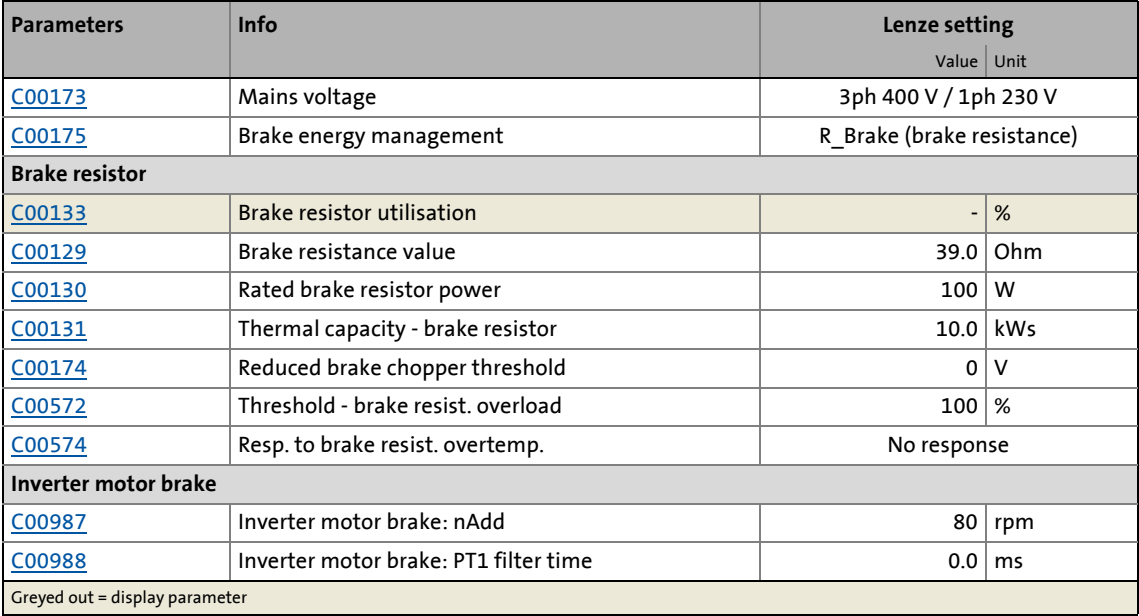

### **5.13.1 Setting the voltage source for braking operation**

The voltage threshold for braking operation is set via the mains voltage ([C00173](#page-862-0)) and the reduced brake chopper threshold ([C00174\)](#page-863-1). When this "brake chopper threshold" is exceeded, the response selected in [C00175](#page-863-0) takes place in the DC bus. The selected function (e.g. use of a brake resistor) serves to dissipate energy in the DC bus and reduce the DC-bus voltage.

\_ \_ \_ \_ \_ \_ \_ \_ \_ \_ \_ \_ \_ \_ \_ \_ \_ \_ \_ \_ \_ \_ \_ \_ \_ \_ \_ \_ \_ \_ \_ \_ \_ \_ \_ \_ \_ \_ \_ \_ \_ \_ \_ \_ \_ \_ \_ \_ \_ \_ \_ \_ \_ \_ \_ \_ \_ \_ \_ \_ \_ \_ \_ \_

• The "brake chopper threshold" is preset as follows so that it is higher than the specified mains voltage ([C00173](#page-862-0)):

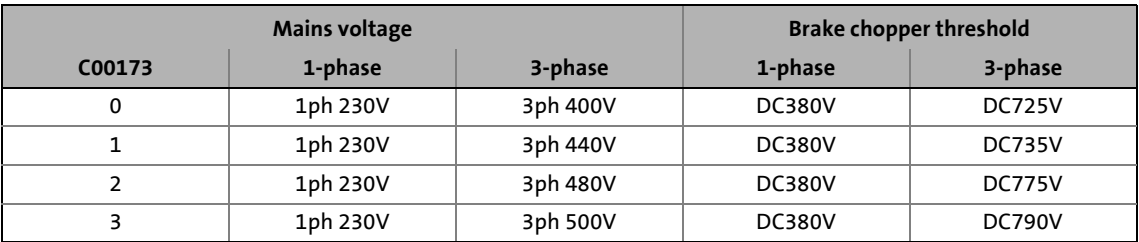

• This brake chopper threshold can be reduced by 0 ... 150 V by means of [C00174](#page-863-1).

# **Stop!**

The brake chopper threshold resulting from [C00173](#page-862-0) and [C00174](#page-863-1) must not fall below the stabilised DC-bus voltage!

#### Example :

- A 400 V device has a maximum mains voltage of 420 V AC.
	- Maximum stationary DC-bus voltage: 420 V AC \* 1.414 = 594 V DC
	- [C00173](#page-862-0) has been set with the selection "0" for 400 V AC mains.
- This means that [C00174](#page-863-1) can be set to a maximum of 131 V DC (725 V DC 594 V DC).

### <span id="page-295-0"></span>**5.13.2 Selecting the response to an increase of the DC-bus voltage**

If the brake chopper threshold resulting from [C00173](#page-862-0) and [C00174](#page-863-1) is exceeded in the DC bus, the reaction selected in [C00175](#page-863-0) takes place (use of the brake resistor and/or stop of the ramp function generator and/or inverter-motor brake).

- Optimum following of the actual speed value until the speed setpoint is reached (e.g. the motor is stopped rapidly) is always achieved with the help of a brake resistor.
- Stopping the ramp function generator enables smoother deceleration with lower torque oscillation..
- The inverter motor brake is available in [C00175](#page-863-0) from version 04.00.00 onwards. This function enables rapid braking without a brake resistor. Torque oscillations can occur due to the traversing dynamics. [Inverter motor brake](#page-297-0)  $( 298)$  $( 298)$

# **Stop!**

• The two braking procedures "Stopping of the ramp function generator" and "Inverter motor brake" can only be used for speed-controlled applications without the influence of a position controller!

\_ \_ \_ \_ \_ \_ \_ \_ \_ \_ \_ \_ \_ \_ \_ \_ \_ \_ \_ \_ \_ \_ \_ \_ \_ \_ \_ \_ \_ \_ \_ \_ \_ \_ \_ \_ \_ \_ \_ \_ \_ \_ \_ \_ \_ \_ \_ \_ \_ \_ \_ \_ \_ \_ \_ \_ \_ \_ \_ \_ \_ \_ \_ \_

- When the "inverter motor brake" function is used, the [Motor load monitoring \(I2xt\)](#page-305-0) is not adapted. If it is braked too frequently, there is a risk of the motor being thermally overloaded or the motor overload monitoring does not work properly!
- The "inverter motor brake" function must not be used with vertical conveyors (hoists) or with active loads!

The way in which the different braking procedures work is demonstrated schematically in the following illustration:

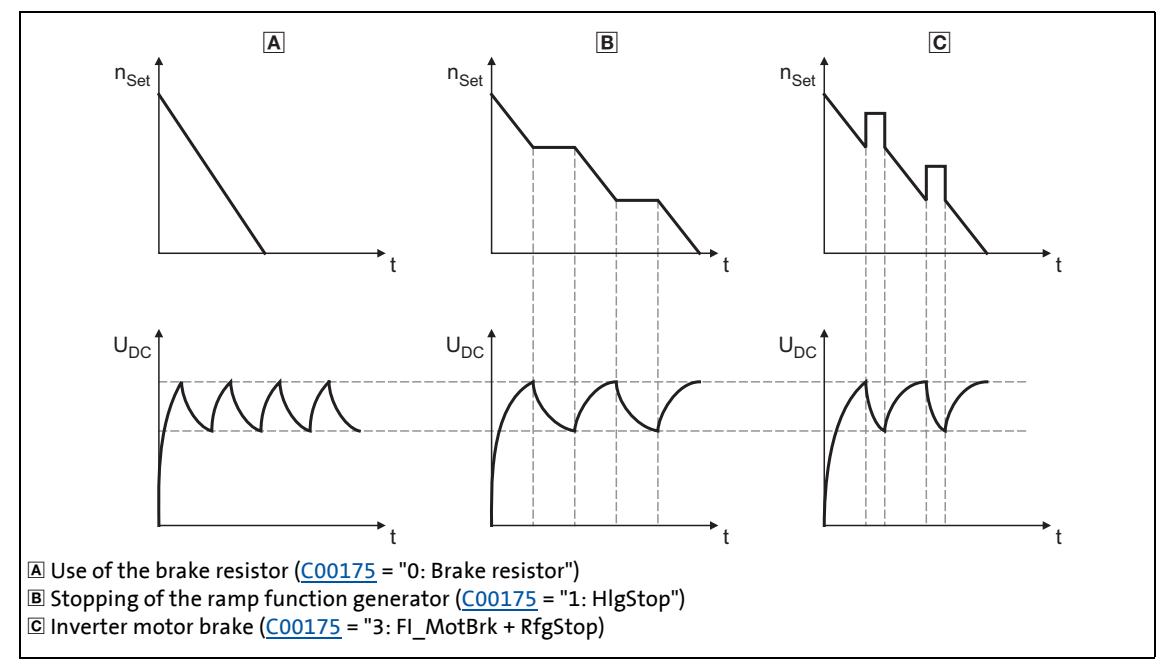

[5-30] Graph of the effective speed setpoint and the DC bus voltage during braking

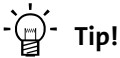

Independent of the selected motor control, all procedures given in [C00175](#page-863-0) can be used. The actual speed value always follows the speed setpoint in an optimal way when a brake resistor is used.

If it is possible to dispense with exact adherence to the deceleration ramp in simple applications, selection of a braking method without an external brake resistor enables costs to be reduced due to the avoidance of having to use a brake resistor .

With the "inverter motor brake" function, an effective braking torque of 10 ... 20 % of the rated motor torque can be achieved.

A combination of all three braking procedures is also possible, e.g. for emergency braking if the brake resistor fails

 $(C00175 = "4: Brake resistor + FI/MotBrk + RfgStop").$  $(C00175 = "4: Brake resistor + FI/MotBrk + RfgStop").$ 

### <span id="page-297-0"></span>**5.13.2.1 Inverter motor brake**

This function extension is only available from version 04.00.00!

With this braking method, which can be selected as an alternative in [C00175,](#page-863-0) the regenerative energy in the motor is converted as a result of dynamic acceleration/deceleration with downramping of the ramp function generator..

\_ \_ \_ \_ \_ \_ \_ \_ \_ \_ \_ \_ \_ \_ \_ \_ \_ \_ \_ \_ \_ \_ \_ \_ \_ \_ \_ \_ \_ \_ \_ \_ \_ \_ \_ \_ \_ \_ \_ \_ \_ \_ \_ \_ \_ \_ \_ \_ \_ \_ \_ \_ \_ \_ \_ \_ \_ \_ \_ \_ \_ \_ \_ \_

# **Stop!**

- This braking method only works without intervention of a position controller in the case of speed-controlled applications!
- When the "inverter motor brake" function is used, the [Motor load monitoring \(I2xt\)](#page-305-0) is not adapted. If it is braked too frequently, there is a risk of the motor being thermally overloaded or the motor overload monitoring does not work properly!
- The "inverter motor brake" function must not be used with vertical conveyors (hoists) or with active loads!

# **Tip!**

If no brake resistor is used, the DC injection brake can also be used for a braking process in addition to the "inverter motor brake" and "Stopping of the ramp function generator".  $\triangleright$  [DC-injection braking](#page-272-0) ( $\Box$  [273\)](#page-272-0)

In applications with high mass inertia and long braking times  $(> 2 \text{ s})$ , we recommend the use of the DC injection brake.

• The DC injection brake provides for an oscillation-minimised braking. The braking process generally takes more time than the "inverter motor brake" function with an optimised setting. Moreover, the function is only recommended for braking to a standstill.

In the following cases we recommend the "inverter motor brake" function:

- With servo control (SC).
- For all applications that do not require braking to a standstill (e.g.braking to a lower speed setpoint) or the braking process can be interrupted by selecting a new speed setpoint.
- For applications with low mass inertias and a short braking time  $($  < 1 s).
- For all applications where braking should be as quick as possible.

#### **Operating mode of the inverter motor brake**

The ramp function generator is stopped during acceleration. The speed set in [C00987](#page-1042-0) is added to the speed setpoint by means of a hysteresis-type 2-point DC bus voltage controller, whereby the sign of the current actual speed is taken into account. In addition, the ramp function generator is stopped during overvoltage.

\_ \_ \_ \_ \_ \_ \_ \_ \_ \_ \_ \_ \_ \_ \_ \_ \_ \_ \_ \_ \_ \_ \_ \_ \_ \_ \_ \_ \_ \_ \_ \_ \_ \_ \_ \_ \_ \_ \_ \_ \_ \_ \_ \_ \_ \_ \_ \_ \_ \_ \_ \_ \_ \_ \_ \_ \_ \_ \_ \_ \_ \_ \_ \_

If the DC bus voltage falls below a defined DC bus voltage potential of the hysteresis controller, the added speed is subtracted again and the ramp function generator is activated again.

The energy is converted into heat in the motor due to alternating instances of acceleration and deceleration as a result of this switching operation.

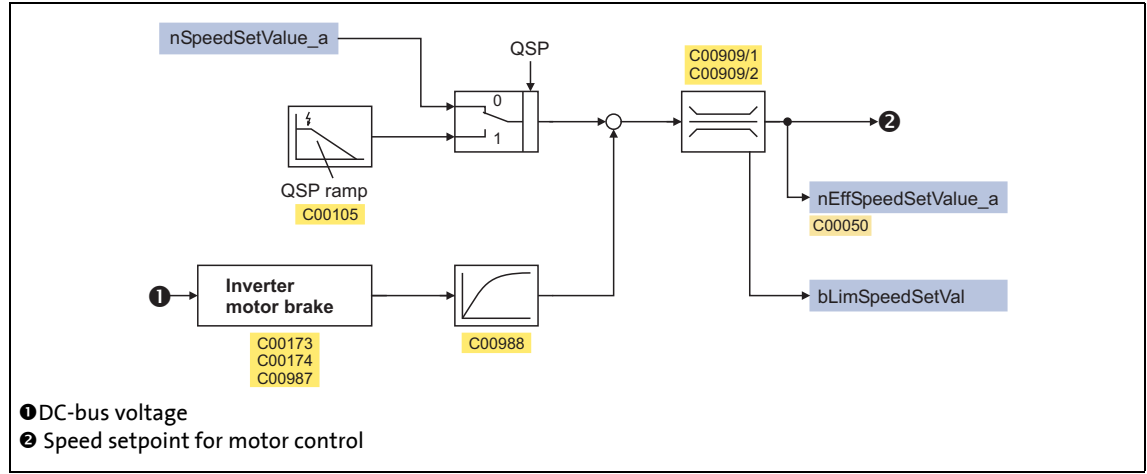

- [5-31] Signal flow of the "Inverter motor brake" function
	- In case of an asynchronous motor, the additive speed setpoint [\(C00987](#page-1042-0)) should be 1 … 4 times the slip of the machine:

$$
C00987 [rpm] = 1 ... 4 \cdot (n_{sync}[rpm] - n_{Rated}[rpm])
$$
\n
$$
n_{sync}[rpm] = \frac{f_{Rated}[Hz] \cdot 60}{p}
$$
\n
$$
p = number of pole pairs
$$
\n
$$
n_{Rat} = \text{Rated speed of the motor}
$$
\n
$$
n_{Sync} = \text{Synchronous speed of the motor}
$$

- [5-32] Formula for calculating the additive speed setpoint for an asynchronous motor
	- In case of a synchronous motor, the additive speed setpoint ([C00987](#page-1042-0)) should be 5 … 20 % of the rated machine speed.

#### **Short overview of the relevant parameters:**

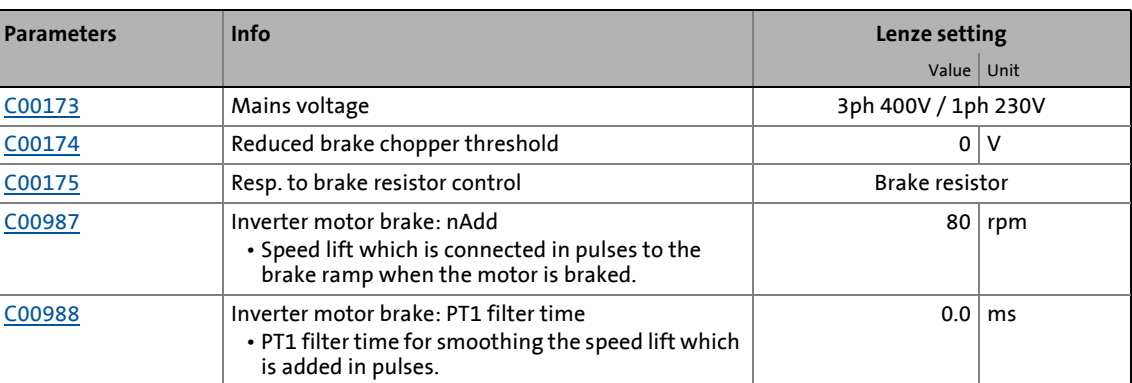

\_ \_ \_ \_ \_ \_ \_ \_ \_ \_ \_ \_ \_ \_ \_ \_ \_ \_ \_ \_ \_ \_ \_ \_ \_ \_ \_ \_ \_ \_ \_ \_ \_ \_ \_ \_ \_ \_ \_ \_ \_ \_ \_ \_ \_ \_ \_ \_ \_ \_ \_ \_ \_ \_ \_ \_ \_ \_ \_ \_ \_ \_ \_ \_

# **Note!**

When the "inverter motor brake" function is used, torque oscillations occur which have may have a negative effect on the service life of the components of the mechanical drive train (e.g. gearbox).

- The extent of the occurring oscillations depends on the drive train (mass inertia, natural frequencies, etc.) and the function setting.
- We recommend optimising the "inverter motor brake" function for an oscillation-free operation as described in the following. Usually, this setting does not cause any torque oscillations which affect the service life of the gearbox.
- The settings of implementing a maximum acceleration ramp are only recommended if the inverter motor brake is used infrequently (e.g. in case of quick stop).

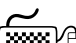

# **How to set the "inverter motor brake" function for an oscillation-reduced operation:**

For V/f characteristic open-loop control/closed-loop control (VFCplus):

- Set reduced brake chopper threshold ([C00174\)](#page-863-1) to approx. 70 V.
- Set additive speed ([C00987\)](#page-1042-0) to rated slip speed.
- Adapt the deceleration ramp so that the deceleration time is slightly below (10 ... 30 %) the deceleration time that can be realised with the inverter motor brake.

For sensorless vector control (SLVC) and servo control (SC):

- Set reduced brake chopper threshold ([C00174\)](#page-863-1) to approx. 50 V.
- Set additive speed ([C00987\)](#page-1042-0) to 1 ... 2-fold rated slip speed.
- Adapt the deceleration ramp so that the deceleration time is slightly below (10 ... 30 %) the deceleration time that can be realised with the inverter motor brake.

**How to set the "inverter motor brake" function for a maximum acceleration ramp:**

For V/f characteristic open-loop control/closed-loop control (VFCplus):

• Set reduced brake chopper threshold ([C00174\)](#page-863-1) to approx. 70 V.

\_ \_ \_ \_ \_ \_ \_ \_ \_ \_ \_ \_ \_ \_ \_ \_ \_ \_ \_ \_ \_ \_ \_ \_ \_ \_ \_ \_ \_ \_ \_ \_ \_ \_ \_ \_ \_ \_ \_ \_ \_ \_ \_ \_ \_ \_ \_ \_ \_ \_ \_ \_ \_ \_ \_ \_ \_ \_ \_ \_ \_ \_ \_ \_

- Set additive speed ([C00987\)](#page-1042-0) to 1,5 ... 2,5-fold rated slip speed.
- Adapt the deceleration ramp so that the deceleration time is slightly below (10 ... 30 %) the deceleration time that can be realised with the inverter motor brake.

For sensorless vector control (SLVC) and servo control (SC):

- Set reduced brake chopper threshold ([C00174\)](#page-863-1) to approx. 70 V.
- Set additive speed ([C00987\)](#page-1042-0) to 2 ... 4-fold rated slip speed.
- Adapt the deceleration ramp so that the deceleration time is slightly below (10 ... 30 %) the deceleration time that can be realised with the inverter motor brake.

#### <span id="page-300-0"></span>**5.13.3 Avoiding thermal overload of the brake resistor**

- Parameterisation of an error response in [C00574](#page-929-0) and evaluation of the parameterised error message within the application or within the machine control system.
	- See chapter entitled "Brake resistor monitoring ( $|2xt$ )". ( $\Box$  [310\)](#page-309-0)
- External interconnection using the thermal contact on the brake resistor (e.g. supply interruption via the mains contactor and activation of the mechanical brakes).

#### <span id="page-300-1"></span>**5.13.4 Control of multiple internal brake choppers in the DC-bus system**

This function extension is available from version 12.00.00!

If an additional control signal is used, all internal brake choppers can be used in the DC-bus system to dissipate regenerative energy ("Master-slave operation").

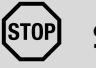

# **Stop!**

The integration of external brake choppers (e.g. brake chopper 9352) in the abovedescribed "Master-slave operation" is not permissible since the voltage levels for the input and output of the external brake chopper are not suitable for the brake transistor control or, more precisely, for the output of the state of the brake transistor.

If the internal brake choppers of the DC-bus system are not sufficient, they should be replaced by an external brake chopper. It can be synchronised with other external brake choppers, if need be, so that simultaneous switch-on of all external brake choppers is ensured.

## **Note!**

For trouble-free operation, the setting of the mains voltage in [C00173](#page-862-0) must be identical for all inverters of the DC-bus system since this setting also influences the brake chopper threshold for switching on the brake chopper.

#### **Functional principle**

One of the inverters of the DC-bus system is assigned the role of the "brake chopper master".

• For logical reasons, the "brake chopper master" should be the most powerful inverter.

\_ \_ \_ \_ \_ \_ \_ \_ \_ \_ \_ \_ \_ \_ \_ \_ \_ \_ \_ \_ \_ \_ \_ \_ \_ \_ \_ \_ \_ \_ \_ \_ \_ \_ \_ \_ \_ \_ \_ \_ \_ \_ \_ \_ \_ \_ \_ \_ \_ \_ \_ \_ \_ \_ \_ \_ \_ \_ \_ \_ \_ \_ \_ \_

• The "brake chopper master" controls its internal brake chopper via the DC-bus voltage as before. In addition, the "brake chopper master" transmits the *bBrakeChopperActive* status signal of its internal brake chopper control to the other inverters of the DC-bus system via fieldbus or digital output.

All the other inverters of the DC-bus system are "brake chopper slaves".

- The "brake chopper slaves" have the *bBrakeChopperActive* status signal received from the "brake chopper master" connected to the *bBrakeChopperOn* control input.
- If the internal brake transistor of the "brake chopper master" is switched on, the internal brake transistors of the "brake chopper slaves" are switched on at the same time.

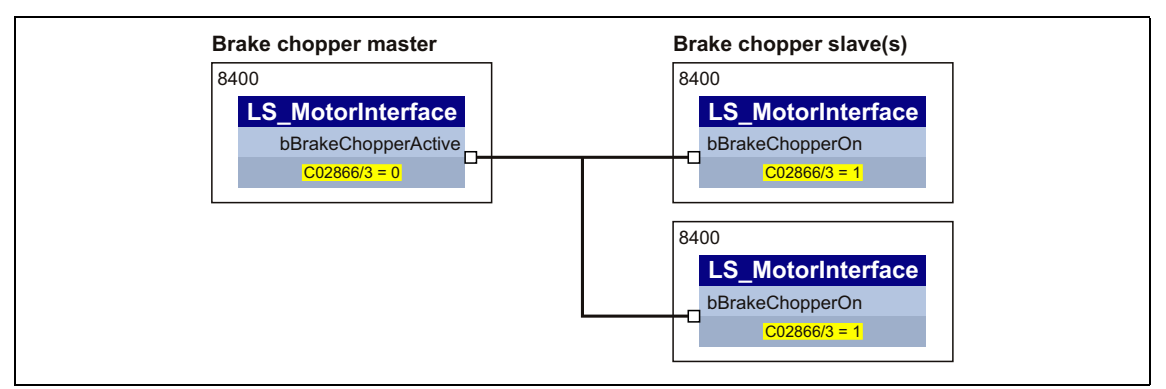

[5-33] Functional principle of the "Brake chopper master-slave operation" (simplified representation)

#### **Procedure**

- 1. Assign the role of the "brake chopper master" to one of the inverters of the DC-bus system.
- 2. Adapt the function block interconnection for the "brake chopper master" so that the *bBrakeChopperActive* status signal of the [LS\\_MotorInterface](#page-318-0) SB is provided to the other inverters for controlling the internal brake chopper.
	- The *bBrakeChopperActive* signal can e.g. be output via port block to the fieldbus or via digital output.
	- A free output of the application block can be used to transfer the signal from application level to I/O level.
- 3. Configure all the other inverters of the DC-bus system as "brake chopper slaves". Select "1: Yes" in [C2866/3](#page-1159-0) for these inverters.
	- With this setting, the brake chopper is not controlled via the DC-bus voltage anymore. Its control now depends on the *bBrakeChopperOn* control signal.
- 4. Adapt the function block interconnection for the "brake chopper slaves" so that the *bBrakeChopperActive* signal received from the "brake chopper master" is connected to the *bBrakeChopperOn* input of the [LS\\_MotorInterface](#page-318-0) SB.
	- Depending on the output at the "brake chopper master", the signal must be read in e.g. via port block or digital input.
	- A free input of the application block can be used to transfer the signal from I/O level to application level.
	- If the digital inputs/outputs are used for transmitting the signal, they must be connected electrically accordingly.

# **Note!**

If the brake chopper master-slave operation is activated, plausibility monitoring is carried out in the "brake chopper slaves":

\_ \_ \_ \_ \_ \_ \_ \_ \_ \_ \_ \_ \_ \_ \_ \_ \_ \_ \_ \_ \_ \_ \_ \_ \_ \_ \_ \_ \_ \_ \_ \_ \_ \_ \_ \_ \_ \_ \_ \_ \_ \_ \_ \_ \_ \_ \_ \_ \_ \_ \_ \_ \_ \_ \_ \_ \_ \_ \_ \_ \_ \_ \_ \_

- The brake transistor can only be switched on via the *bBrakeChopperOn* control signal if the DC-bus voltage is greater than the brake chopper threshold minus 40  $V_{DC}$ .
- Exception: From a mains voltage of 513  $V_{AC}$  (or 725  $V_{DC}$ ) and a mains voltage of 480 V or 500 V set in [C00173](#page-862-0), the plausibility monitoring is not effective anymore.

#### **Fast discharge of the DC bus**

The *bBrakeChopperOn* control input of the "brake chopper master" can be optionally used for a fast discharge of the DC bus after the supply voltage has been switched off. The FB interconnection f the "brake chopper master" has to be adapted so that the *bBrakeChopperOn* control input of the SB LS MotorInterface is connected to a digital bus or hardware signal (e.g. digital input on HIGH level).

### **Note!**

Only the brake transistor of the "brake chopper master" is switched on with this function (max. 4 seconds, without interruption).

A complete discharge of the DC-bus cannot be achieved using this function!

From version 14.00.00, the limitation of the operating time can be deactivated to max. 4 seconds. For this purpose, set bit 1 to "1" in [C02864/1](#page-1156-0).

• We recommend this setting when this function is used in order to achieve a higher discharge of the DC bus - especially in case of high device power.

### **5.14 Monitoring**

Many monitoring functions that are integrated in the inverter can detect errors and thus protect the device/motor from damage or overload.

\_ \_ \_ \_ \_ \_ \_ \_ \_ \_ \_ \_ \_ \_ \_ \_ \_ \_ \_ \_ \_ \_ \_ \_ \_ \_ \_ \_ \_ \_ \_ \_ \_ \_ \_ \_ \_ \_ \_ \_ \_ \_ \_ \_ \_ \_ \_ \_ \_ \_ \_ \_ \_ \_ \_ \_ \_ \_ \_ \_ \_ \_ \_ \_

• Detailed information on the individual monitoring functions can be found in the following subchapters.

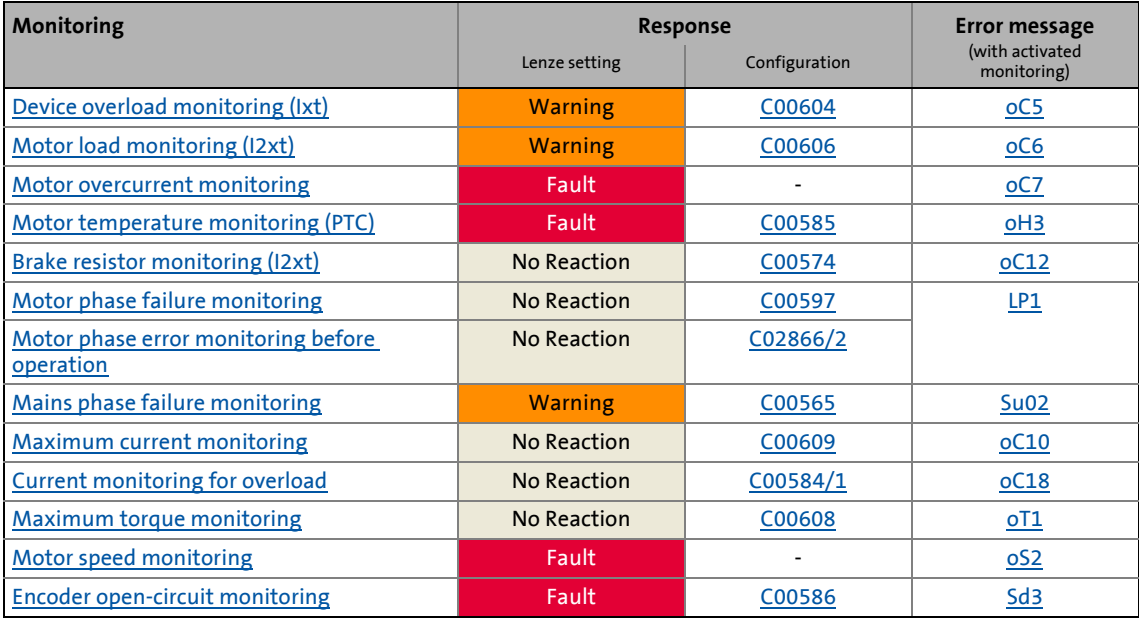

#### **Parameterisable responses**

If a monitoring function trips, the response set via the corresponding parameter is carried out. The following responses can be selected:

- "No response": Response/monitoring is deactivated.
- "Fault": Change of the operating status by a pulse inhibit of the power output stage.
- "Warning": Operating status of the inverter remains unchanged. Only a message is entered into the Logbook of the inverter.

#### **Related topics:**

- $\blacktriangleright$  [Device state machine and device states](#page-113-0) ( $\boxplus$  [114\)](#page-113-0)
- [Diagnostics & error management](#page-629-0) ( $\Box$  [630\)](#page-629-0)
- $\triangleright$  [Basics on error handling in the inverter](#page-629-1) ( $\Box$  [630\)](#page-629-1)
- $\triangleright$  [Error messages of the operating system](#page-653-0) ( $\Box$  [654\)](#page-653-0)

### <span id="page-304-0"></span>**5.14.1 Device overload monitoring (Ixt)**

[C00064/1...3](#page-835-0) displays the device utilisation (ixt) in [%] in different time intervals:

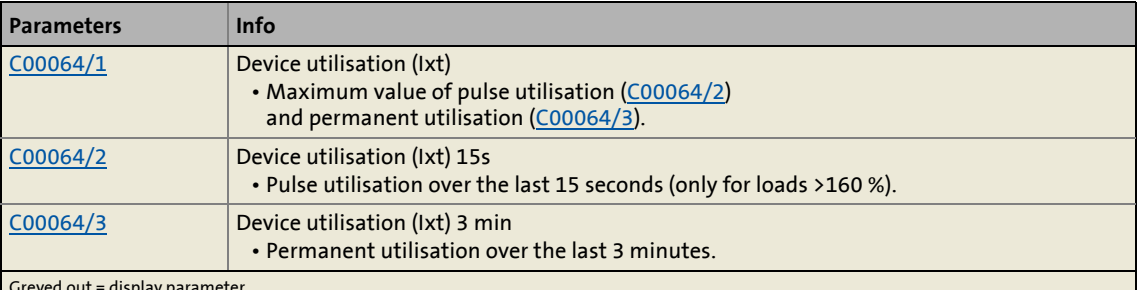

\_ \_ \_ \_ \_ \_ \_ \_ \_ \_ \_ \_ \_ \_ \_ \_ \_ \_ \_ \_ \_ \_ \_ \_ \_ \_ \_ \_ \_ \_ \_ \_ \_ \_ \_ \_ \_ \_ \_ \_ \_ \_ \_ \_ \_ \_ \_ \_ \_ \_ \_ \_ \_ \_ \_ \_ \_ \_ \_ \_ \_ \_ \_ \_

Greyed out = display parameter

- If the device utilisation reaches the switch-off threshold set in [C00123](#page-847-1):
	- The error response set in [C00604](#page-937-0) will be carried out (Lenze setting: "Warning").
	- The "[oC5: Ixt overload"](#page-665-0) error message will be entered into the Logbook.
	- The *bMctrlIxtOverload* status output of the **LS** DeviceMonitor system block will be set to TRUE.
- A setting of [C00604](#page-937-0) = "0: No Reaction" deactivates the monitoring.

### <span id="page-305-0"></span>**5.14.2 Motor load monitoring (I2xt)**

The Inverter Drives 8400 are provided with a simple, sensorless, thermal  $1<sup>2</sup>xt$  motor monitoring of self-ventilated standard motors which is based on a mathematical model.

- [C00066](#page-835-1) displays the calculated motor load in [%].
- If the calculated motor load reaches the motor load setting ([C00120](#page-846-0)):
	- The error response set in [C00606](#page-937-1) will be carried out (Lenze setting: "Warning").

\_ \_ \_ \_ \_ \_ \_ \_ \_ \_ \_ \_ \_ \_ \_ \_ \_ \_ \_ \_ \_ \_ \_ \_ \_ \_ \_ \_ \_ \_ \_ \_ \_ \_ \_ \_ \_ \_ \_ \_ \_ \_ \_ \_ \_ \_ \_ \_ \_ \_ \_ \_ \_ \_ \_ \_ \_ \_ \_ \_ \_ \_ \_ \_

- The "[oC6: I2xt motor overload](#page-672-0)" error message will be entered into the Logbook.
- The *bMctrlI2xtOverload* status output of the [LS\\_DeviceMonitor](#page-325-0) system block will be set to TRUE.
- A setting of [C00606](#page-937-1) = "0: No Reaction" deactivates the monitoring.

# **Stop!**

<sup>2</sup>xt motor monitoring does not provide full motor protection! As the motor utilisation calculated in the thermal motor model is lost after mains switching, for instance the following operating states cannot be detected correctly:

- Restarting (after mains switching) of a motor that is already very hot.
- Change of the cooling conditions (e.g. cooling air flow interrupted or too warm).

Full motor protection requires additional measures such as the evaluation of temperature sensors that are located directly in the winding or the use of thermal contacts.

For the installation according to UL or UR, the safety instructions provided in the hardware manual must be observed! Among other things, the activation of the motor overload monitoring (I2xt) is required here.

## **Note!**

From version 12.00.00, the thermal motor load displayed in [C00066](#page-835-1) can be preinitialised when the device is connected to the mains, optionally using a fixed value or the value used last at the time when the device was switched off. The desired initialisation is selected in [C00122.](#page-847-2) In the Lenze setting of [C00122](#page-847-2), the behaviour remains unchanged (no initialisation).

#### **Adjustment of the motor utilisation meter**

The motor utilisation meter for indicating the motor load in [C00066](#page-835-1) begins to count when the apparent motor current [\(C00054\)](#page-833-0) is greater than the motor overload setting ([C00120\)](#page-846-0).

\_ \_ \_ \_ \_ \_ \_ \_ \_ \_ \_ \_ \_ \_ \_ \_ \_ \_ \_ \_ \_ \_ \_ \_ \_ \_ \_ \_ \_ \_ \_ \_ \_ \_ \_ \_ \_ \_ \_ \_ \_ \_ \_ \_ \_ \_ \_ \_ \_ \_ \_ \_ \_ \_ \_ \_ \_ \_ \_ \_ \_ \_ \_ \_

The Motor overload setting [\(C00120\)](#page-846-0) is calculated as follows:

```
\textsf{C00120}\,=\,\frac{\textsf{Rated motor current (C00088)}}{\textsf{Rated device current (C00098)}}\cdot100\,\%
```
- If you reduce [C00120](#page-846-0) starting from the calculated value, the motor utilisation meter will already be counted up before the rated overload threshold is reached.
- If you increase [C00120](#page-846-0) starting from the calculated value, the motor utilisation meter will not be counted up until the rated overload threshold is reached.

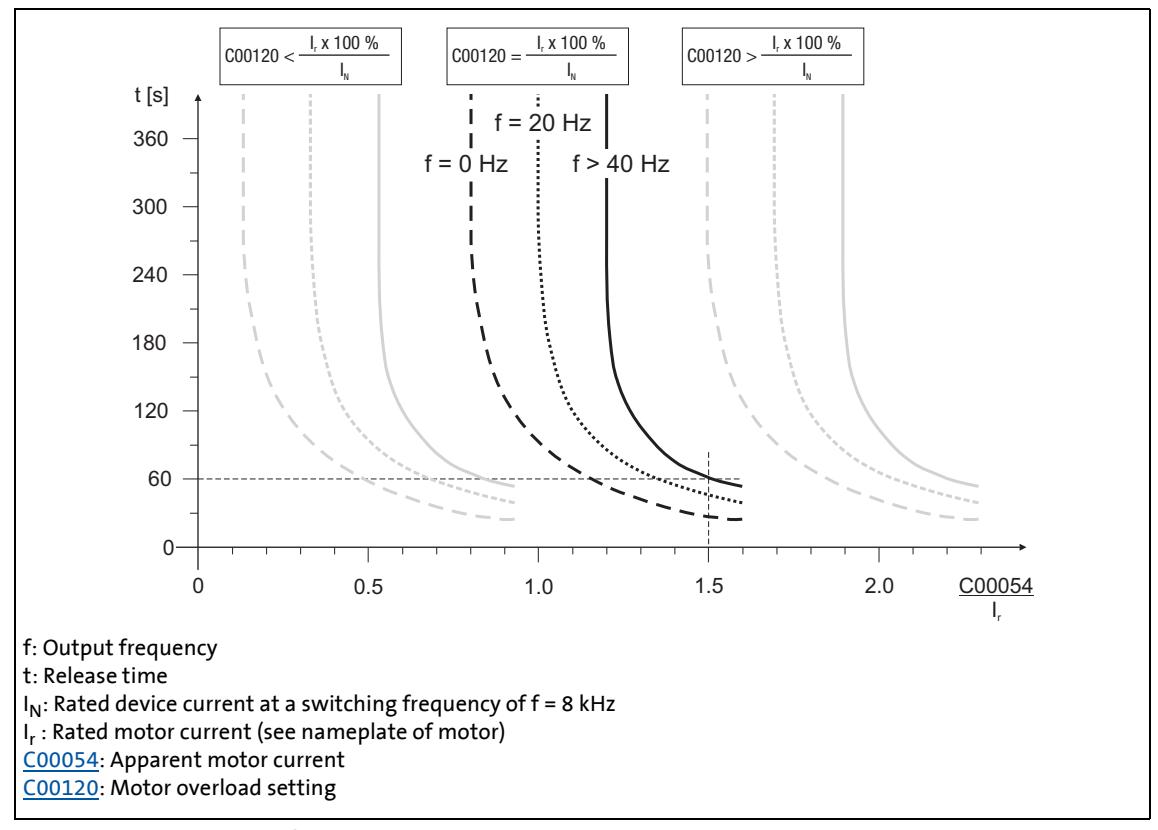

[5-34] Tripping characteristic of the I<sup>2</sup>xt monitoring

Example in Figure [5-34]:

 $\frac{\text{C00120}}{\text{C00120}}$  = I<sub>r</sub>/I<sub>rated</sub> x 100 % =  $\frac{\text{C00088}}{\text{C00098}}$  $\frac{\text{C00088}}{\text{C00098}}$  $\frac{\text{C00088}}{\text{C00098}}$  x 100 %

[C00054](#page-833-0) = 150 % rated motor current

- After approx. 60 seconds, [C00066](#page-835-1) has reached the final value (100 %) at output frequencies  $f > 40$  Hz.
- The inverter outputs the "[oC6: I2xt overload motor"](#page-672-0) error message and triggers the response set in [C00606](#page-937-1) (default setting: "Warning").

**-**  $\overleftrightarrow{D}$  - Tip!

• If forced ventilated motors are used, a premature response of the overload threshold can be avoided by deactivating this function if necessary ([C00606](#page-937-1) = "0: No Reaction").

\_ \_ \_ \_ \_ \_ \_ \_ \_ \_ \_ \_ \_ \_ \_ \_ \_ \_ \_ \_ \_ \_ \_ \_ \_ \_ \_ \_ \_ \_ \_ \_ \_ \_ \_ \_ \_ \_ \_ \_ \_ \_ \_ \_ \_ \_ \_ \_ \_ \_ \_ \_ \_ \_ \_ \_ \_ \_ \_ \_ \_ \_ \_ \_

• The current limits set in [C00022](#page-828-0) and [C00023](#page-829-0) influence the <sup>12</sup>xt calculation only in an indirect way. However, the operation of the motor at maximum possible load can be averted.  $\blacktriangleright$  [Defining current and speed limits](#page-157-0) ( $\text{ }$  [158\)](#page-157-0)

#### <span id="page-307-0"></span>**5.14.3 Motor overcurrent monitoring**

The ultimate motor current to be parameterised in [C00939](#page-1033-0) is a limit value to protect the motor from destruction, influence of the rated data and demagnetisation.

- This limit value must not be travelled cyclically in the drive process.
- If the instantaneous value of the motor current exceeds the limit value set in [C00939,](#page-1033-0) the error response "Fault" occurs to protect the motor and the error message ["oC7: Motor overcurrent](#page-666-1)" is entered into the logbook.
- The maximum currents to be parameterised in [C00022](#page-828-0) and [C00023](#page-829-0) should have a sufficient distance to this limit value.

# **Note!**

If a Lenze motor is selected from the catalogue whose plant parameters are transferred into the inverter, the setting of the maximum current in [C00022](#page-828-0) and [C00023](#page-829-0) will automatically be adapted to the selected motor.

#### **Related topics:**

**[Maximum current monitoring](#page-314-1) (2[315\)](#page-314-1)** 

### <span id="page-308-0"></span>**5.14.4 Motor temperature monitoring (PTC)**

For detecting and monitoring of the motor temperature, a PTC thermistor (DIN 44081/DIN 44082) or a thermal contact (NC contact) can be connected to the terminals X106/T1 and X106/T2.

# **Stop!**

• The inverter can only evaluate one PTC thermistor! Do not connect several PTC thermistors in series or parallel.

\_ \_ \_ \_ \_ \_ \_ \_ \_ \_ \_ \_ \_ \_ \_ \_ \_ \_ \_ \_ \_ \_ \_ \_ \_ \_ \_ \_ \_ \_ \_ \_ \_ \_ \_ \_ \_ \_ \_ \_ \_ \_ \_ \_ \_ \_ \_ \_ \_ \_ \_ \_ \_ \_ \_ \_ \_ \_ \_ \_ \_ \_ \_ \_

- If several motors are operated on one inverter, use thermal contacts (NC contacts) connected in series.
- To achieve full motor protection, an additional temperature monitoring with separate evaluation must be installed.

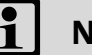

### **Note!**

- In the Lenze setting ([C00585](#page-931-0) = "1: Fault"), motor temperature monitoring is activated!
- There is a wire jumper between the terminals X106/T1 and X106/T2 by default.
- Lenze three-phase AC motors are provided with a thermal contact on delivery.
- If 1.6 k $\Omega$  < R < 4 k $\Omega$  at the terminals X106/T1 and X106/T2, the monitoring will respond, see functional test below.
- If the monitoring responds:
	- The error response set in [C00585](#page-931-0) is activated (Lenze setting: "Fault").
	- The "[oH3: Motor temperature \(X106\) triggered"](#page-665-1) error message is entered into the Logbook.
	- The *bMctrlMotorPtc* status output of the [LS\\_DeviceMonitor](#page-325-0) system block is set to TRUE.
- A setting of [C00585](#page-931-0) = "0: No Reaction" deactivates the monitoring.

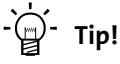

We recommend to always activate the PTC input when using motors which are equipped with PTC thermistors or thermostats. This prevents the motor from being destroyed by overheating.

#### **Functional test**

Connect a fixed resistor to the PTC input:

- R > 4 k $\Omega$  : Fault message must be activated.
- $R < 1$  k $\Omega$ : Fault message must not be activated.

### <span id="page-309-0"></span>**5.14.5 Brake resistor monitoring (I2xt)**

Due to the converted braking power, the brake resistor is thermally stressed and can even be thermally destroyed by excessive braking power.

\_ \_ \_ \_ \_ \_ \_ \_ \_ \_ \_ \_ \_ \_ \_ \_ \_ \_ \_ \_ \_ \_ \_ \_ \_ \_ \_ \_ \_ \_ \_ \_ \_ \_ \_ \_ \_ \_ \_ \_ \_ \_ \_ \_ \_ \_ \_ \_ \_ \_ \_ \_ \_ \_ \_ \_ \_ \_ \_ \_ \_ \_ \_ \_

The monitoring of the  $I^2$ xt utilisation of the inverter serves to protect the brake resistor. It acts in proportion to the converted braking power.

# **Danger!**

In the Lenze setting [\(C00574](#page-929-0) = "0: No Reaction"), the response of the monitoring function does not stop the braking process!

In particular for applications such as hoists or applications with a DC-bus connection, it must be checked if a stopping of the braking process due to a setting of  $\frac{\text{C00574}}{=}$  $\frac{\text{C00574}}{=}$  $\frac{\text{C00574}}{=}$  1: Fault" is permissible.

# **Stop!**

Implement appropriate protective measures against thermal overload of the brake resistor!

#### Examples:

- Parameterisation of an error response in [C00574](#page-929-0) and evaluation of the parameterised error message within the application or the machine control system.
- Interruption of the mains supply by means of the temperature contact at the brake resistor and a simultaneous activation of the mechanical brake.

• If the  $1^2$ xt utilisation reaches the switch-off threshold set in  $COO572$ :

- The error response set in [C00574](#page-929-0) will take place.
- The "[oC12: I2xt brake resistor overload"](#page-669-0) error message is entered into the Logbook.
- The *bMctrlBrakeChopperFault* status output of the [LS\\_DeviceMonitor](#page-325-0) system block will be set to TRUE.
- If the system is dimensioned correctly, the monitoring should not be activated. If individual pieces of rated data of the actually connected brake resistor are not known, they have to be identified.
- If the DC-bus voltage exceeds the overvoltage threshold due to a braking energy that is too high, the monitoring for overvoltage in the DC bus is activated ("OU: DC-bus overvoltage" error message).
- Apart from the threshold of the  $1^2$ xt utilisation that can be set in [C00572,](#page-928-0) there is the switching threshold of the brake transistor which results from the mains voltage [\(C00173](#page-862-0)) and the reduced brake chopper threshold [\(C00174\)](#page-863-1).

#### **Temperature model**

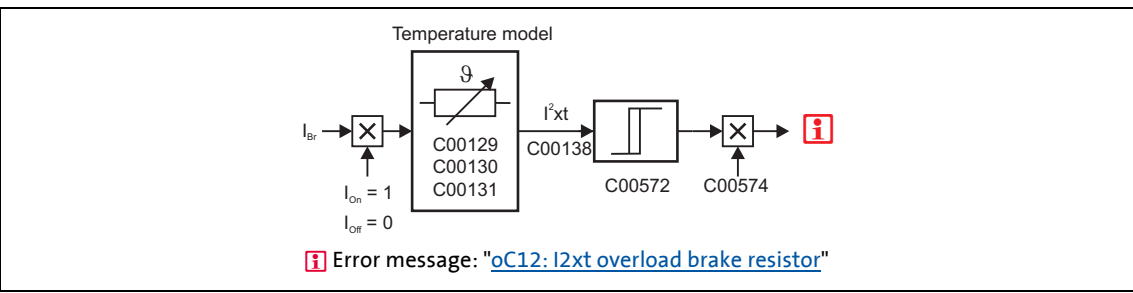

\_ \_ \_ \_ \_ \_ \_ \_ \_ \_ \_ \_ \_ \_ \_ \_ \_ \_ \_ \_ \_ \_ \_ \_ \_ \_ \_ \_ \_ \_ \_ \_ \_ \_ \_ \_ \_ \_ \_ \_ \_ \_ \_ \_ \_ \_ \_ \_ \_ \_ \_ \_ \_ \_ \_ \_ \_ \_ \_ \_ \_ \_ \_ \_

[5-35] Signal flow for monitoring the brake resistor

The monitoring function calculates the braking current I<sub>Br</sub> from the current DC-bus voltage U<sub>DC</sub> act and the brake resistance parameterised in [C00129](#page-847-0):

$$
I_{Br} = \frac{U_{DC\_act}}{C00129}
$$

## **Note!**

The monitoring function can also be triggered due to a value entered in [C00129](#page-847-0) although a brake resistor is not even connected.

- The calculation considers the thermal utilisation of the brake resistor based on the following parameters:
	- Resistance value [\(C00129\)](#page-847-0)
	- Continuous power ([C00130](#page-848-1))
	- Thermal capacity ([C00131](#page-848-2))
- In the Lenze setting these parameters are preset with the corresponding power-adapted Lenze brake resistor.
- [C00133](#page-848-0) indicates the calculated utilisation of the brake resistor in [%].
	- A utilisation of 100 % corresponds to the continuous power of the brake resistor depending on the maximally permissible temperature limit.

#### **Related topics:**

 $\triangleright$  [Braking operation/brake energy management](#page-292-0) ( $\Box$  [293\)](#page-292-0)

### <span id="page-311-0"></span>**5.14.6 Motor phase failure monitoring**

## **Note!**

In the Lenze setting ([C00597](#page-935-0) = "0: No Reaction"), the motor phase failure monitoring is not activated!

\_ \_ \_ \_ \_ \_ \_ \_ \_ \_ \_ \_ \_ \_ \_ \_ \_ \_ \_ \_ \_ \_ \_ \_ \_ \_ \_ \_ \_ \_ \_ \_ \_ \_ \_ \_ \_ \_ \_ \_ \_ \_ \_ \_ \_ \_ \_ \_ \_ \_ \_ \_ \_ \_ \_ \_ \_ \_ \_ \_ \_ \_ \_ \_

In the case of a synchronous motor,

- the motor phase failure monitoring is basically deactivated. (Due to the low no-load current, the monitoring would be permanently activated.)
- only the [Motor phase error monitoring before operation](#page-312-0) is active (for Lenze setting  $C2866/2 = "1: Yes"$  $C2866/2 = "1: Yes"$ ).

In order to safely detect the failure of a motor phase, a certain motor current must flow for the current sensor system. Thus, the response set in [C00597](#page-935-0) (Lenze setting: "No Reaction") is caused after a delay time of maximally 2 s after controller enable if a current-carrying motor phase U, V, W fails or if motor connection is missing. If the current threshold value set in [C00599](#page-936-0) is already exceeded within the delay time, the motor phase failure monitoring starts from this point in time.

The monitoring mode checks the current flow for each motor phase as a function of the commutation angle. Monitoring is activated if a commutation angle of approx. 140° is covered without the current set in [C00599](#page-936-0) being exceeded. Monitoring is activated at an output frequency of 0 Hz if none of the three motor phases reaches the threshold value set in [C00599.](#page-936-0)

- If the motor phase failure detection is tripped:
	- The response set in [C00597](#page-935-0) will take place.
	- The error message ["LP1: Motor phase failure"](#page-672-1) is entered into the logbook.
	- The *bMctrlMotorPhaseFault* status output of the [LS\\_DeviceMonitor](#page-325-0) system block is set to TRUE.

## **Note!**

If an error response of "1: Fault" is set in [C00597](#page-935-0), the *bMctrlMotorPhaseFault* status output of the [LS\\_DeviceMonitor](#page-325-0) SB will be set to TRUE for only 1 second in the event of a motor phase failure because it is no longer possible to detect a motor phase fault via the error response with a pulse inhibit. However, the Logbook and [C00561/3...5](#page-926-0) still display the cause of the motor phase failure.

- The motor phase failure detection is inactive if
	- a controller inhibit is set,
	- connection to a rotating machine is carried out (flying restart circuit or connection to actual speed value),
	- an error is pending due to a DC-bus overvoltage (["OU](#page-667-0)"),
	- motor parameter identification is carried out,
	- DC-injection braking is active.

### <span id="page-312-0"></span>**5.14.7 Motor phase error monitoring before operation**

This function extension is available from version 11.00.00!

This extended motor phase failure monitoring can both detect a phase failure on the basis of test signals and check for the existence of the motor.

- The "motor phase error monitoring before operation" is only directly active after controller enable if
	- an error response is set in [C00597](#page-935-0) **AND**
	- the motor phase error monitoring is switched on  $(C2866/2 = "1: Yes").$  $(C2866/2 = "1: Yes").$  $(C2866/2 = "1: Yes").$

\_ \_ \_ \_ \_ \_ \_ \_ \_ \_ \_ \_ \_ \_ \_ \_ \_ \_ \_ \_ \_ \_ \_ \_ \_ \_ \_ \_ \_ \_ \_ \_ \_ \_ \_ \_ \_ \_ \_ \_ \_ \_ \_ \_ \_ \_ \_ \_ \_ \_ \_ \_ \_ \_ \_ \_ \_ \_ \_ \_ \_ \_ \_ \_

- The following parameters show the cause of the motor phase failure:
	- [C00561/3](#page-926-0): Motor phase U
	- [C00561/4](#page-926-0): Motor phase V
	- [C00561/5](#page-926-0): Motor phase W

## **Note!**

The motor phase error monitoring before operation must not be connected to a rotating or coasting machine (high compensation currents and effect of the DC injection braking).

- In case of motor control with feedback, no motor phase error monitoring is executed if the actual speed value is  $> 10$  rpm.
- In case of motor control without feedback, the user must ensure that the motor phase error monitoring will only be executed if the speed is 0.

If the motor is at quick stop and the brake is applied, no motor phase error monitoring is executed when quick stop is deactivated (same with "0" speed and applied brake).

If the rated current of the connected motor is lower than 10 % of the rated device current, the motor phase error monitoring can be activated although no motor phase error has occurred. In this case, the motor phase error monitoring must be switched off before operation ( $C2866/2 = "0: No"$ ).

# **Note!**

#### **With automatic brake control:**

In case of automatic brake control, the brake will only be released if no motor phase failure exists and the magnetisation of the field-oriented control types is completed.

\_\_\_\_\_\_\_\_\_\_\_\_\_\_\_\_\_\_\_\_\_\_\_\_\_\_\_\_\_\_

#### **With manual brake control:**

In case of manual brake control and forced release of the brake, the brake will be controlled directly as before.

The user himself must ensure that the brake will only be opened if all of the following conditions are met:

- Motor phase failure monitoring [\(C00597\)](#page-935-0) and motor phase error monitoring before operation [\(C2866/2\)](#page-1159-0) are active.
- The inverter is enabled (controller enable).
- The *bMctrlMotorPhaseFault* status output of the SB LS DeviceMonitor is set to FALSE.
- Bit 10 of the *MCTRL\_Status3* status word must be set to 0 before the brake opening is triggered.
	- When the controller is enabled, this bit is set to 1 and will not be set to 0 again before the "Motor phase error monitoring before operation" is successfully completed.
	- The *MCTRL\_Status3* status word can be integrated in the application via configuration parameters (e.g. [C00620\)](#page-939-0) (*MCTRL\_Status3* = selection 34906 in [Selection list - analog signals](#page-1169-0)).

### <span id="page-314-0"></span>**5.14.8 Mains phase failure monitoring**

## **Stop!**

Under load, the mains input of a three-phase inverter can be destroyed if the device is only supplied by two phases (e.g. if a mains phase fails).

The inverter has a simple mains-phase failure detection function with which a mains phase failure can be detected under load.

- In the case of power-adapted machines, approx. 50 % of the rated motor power must be exceeded so that a main-phase failure can be detected.
- If the mains phase failure monitoring is tripped:
	- The error response set in [C00565](#page-927-0) will be carried out (Lenze setting: "Warning").

\_ \_ \_ \_ \_ \_ \_ \_ \_ \_ \_ \_ \_ \_ \_ \_ \_ \_ \_ \_ \_ \_ \_ \_ \_ \_ \_ \_ \_ \_ \_ \_ \_ \_ \_ \_ \_ \_ \_ \_ \_ \_ \_ \_ \_ \_ \_ \_ \_ \_ \_ \_ \_ \_ \_ \_ \_ \_ \_ \_ \_ \_ \_ \_

- The "[Su02: One mains phase is missing"](#page-663-0) error message will be entered into the logbook.
- The *bMctrlMainsFault* status output of the [LS\\_DeviceMonitor](#page-325-0) system block will be set to TRUE.

#### <span id="page-314-1"></span>**5.14.9 Maximum current monitoring**

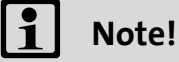

In the Lenze setting ([C00609](#page-938-0) = "0: No Reaction"), the maximum current monitoring is not activated!

If a Lenze motor is selected from the catalogue whose plant parameters are transferred into the inverter, the setting of the maximum current in [C00022](#page-828-0) and [C00023](#page-829-0) will automatically be adapted to the selected motor.

If the parameterised maximum current is reached, the response set in [C00609](#page-938-0) is triggered (Lenze setting: "0: No Reaction").

If the activated monitoring is tripped:

• The ["oC10: Maximum current reached](#page-667-0)" error message is entered in the logbook.

#### **Related topics:**

 $\blacktriangleright$  [Motor overcurrent monitoring](#page-307-0) ( $\boxplus$  [308\)](#page-307-0)

### <span id="page-315-0"></span>**5.14.10 Current monitoring for overload**

This function extension is available from version 16.00.00!

If the apparent motor current exceeds a defined threshold value [C00124/1](#page-847-3)) for a certain time [\(C00563/1\)](#page-926-1) an overload has taken place.

\_ \_ \_ \_ \_ \_ \_ \_ \_ \_ \_ \_ \_ \_ \_ \_ \_ \_ \_ \_ \_ \_ \_ \_ \_ \_ \_ \_ \_ \_ \_ \_ \_ \_ \_ \_ \_ \_ \_ \_ \_ \_ \_ \_ \_ \_ \_ \_ \_ \_ \_ \_ \_ \_ \_ \_ \_ \_ \_ \_ \_ \_ \_ \_

Monitoring responds as follows:

- The *bCurrentMonitoringOverload* signal is set to TRUE See [selection list - digital signals](#page-1175-0)
- The response set in [C00584/1](#page-931-1) is activated (Lenze setting: "No response")
- The **OC18** error message, current monitoring overload, is entered into the logbook.
- The *bCurrentMonitoringOverload* status output of the **LS\_DeviceMonitor** FB is set to TRUE.

If the overload decreases, the apparent motor current has to decrease below the value C00124/1 - 0.05 x Irated in order that the *bCurrentMonitoringOverload* signal can accept the FALSE state.

When *bCurrentMonitoringOverload* = FALSE, the delay time in the resolution is set to the value 0 s again.

### <span id="page-316-0"></span>**5.14.11 Maximum torque monitoring**

This function extension is only available from version 04.00.00!

# **Note!**

In the Lenze setting [\(C00608](#page-938-1) = "0: No Reaction"), the maximum torque monitoring is not activated!

\_ \_ \_ \_ \_ \_ \_ \_ \_ \_ \_ \_ \_ \_ \_ \_ \_ \_ \_ \_ \_ \_ \_ \_ \_ \_ \_ \_ \_ \_ \_ \_ \_ \_ \_ \_ \_ \_ \_ \_ \_ \_ \_ \_ \_ \_ \_ \_ \_ \_ \_ \_ \_ \_ \_ \_ \_ \_ \_ \_ \_ \_ \_ \_

If the maximum possible torque [C00057](#page-834-0) is reached at the motor shaft, the response set in [C00608](#page-938-1) will be carried out (Lenze setting: "0: No Reaction").

If the activated monitoring is tripped:

- The ["oT1: Maximum torque reached](#page-665-2)" error message is entered into the logbook.
- The *bMctrlTorqueMax* status output of the LS DeviceMonitor system block will be set to TRUE.

#### <span id="page-316-1"></span>**5.14.12 Motor speed monitoring**

This function extension is available from version 11.00.00!

If the drive reaches the maximally permissible motor speed [\(C00965\)](#page-1037-0):

- The error response "Fault" occurs, i.e. the inverter is inhibited and the motor changes to torquefree operation (coasts down).
- The error message "[oS2: Max. motor speed reached"](#page-668-1) is entered into the logbook.

### <span id="page-317-0"></span>**5.14.13 Encoder open-circuit monitoring**

## **Note!**

- In the Lenze setting [\(C00586](#page-931-2) = "1: Fault"), open-circuit monitoring of the encoder is activated!
- The 4-track evaluation of the HTL encoder provides better open-circuit monitoring. ▶ [4-track evaluation of an HTL encoder](#page-290-0) ( $\Box$  [291\)](#page-290-0)

#### **When does the open-circuit monitoring system respond?**

The open-circuit monitoring will trigger if

- an open circuit occurs in the encoder cable.
- an extreme overload (e.g. blocked motor shaft) occurs during the start-up phase of the motor.
- highly dynamic reversion of the motor occurs.
- the motor still rotates at high speed in the "SC servo control ASM" mode when the controller enabled.

#### **Which measured values lead to an actuation of the open-circuit monitoring system?**

\_ \_ \_ \_ \_ \_ \_ \_ \_ \_ \_ \_ \_ \_ \_ \_ \_ \_ \_ \_ \_ \_ \_ \_ \_ \_ \_ \_ \_ \_ \_ \_ \_ \_ \_ \_ \_ \_ \_ \_ \_ \_ \_ \_ \_ \_ \_ \_ \_ \_ \_ \_ \_ \_ \_ \_ \_ \_ \_ \_ \_ \_ \_ \_

The following measured values checked for plausibility lead to an actuation of the open-circuit monitoring system:

- 1. If the total deviation between actual speed and setpoint speed is higher than f = 40 Hz for a time  $> 0.1 s$ .
- 2. If the actual speed detected is  $f = 0$  Hz or  $n = 0$  rpm and the  $I_{max}$  controller or the torque limitation for servo control (SC) is active for  $t \ge 0.1$  s.
- 3. If the sign of the injected frequency and the actual speed is not the same, the  $I_{max}$  controller is active and this status is active for 0.1 s. Usually this is the case when A/B tracks are reversed.

#### **Response to open circuit**

- If the open-circuit monitoring is tripped:
	- The error response set in [C00586](#page-931-2) is activated (Lenze setting: "Fault").
	- The "[Sd3: Open circuit feedback system](#page-672-2)" is entered into the Logbook.
	- The *bMctrlEncoderComFault* status output of the [LS\\_DeviceMonitor](#page-325-0) SB is set to TRUE.
- A setting of [C00586](#page-931-2) = "0: No Reaction" deactivates the monitoring.

#### **Related topics:**

▶ [Encoder/feedback system](#page-281-0) (2[282\)](#page-281-0)

### <span id="page-318-0"></span>**5.15 Internal interfaces | System block "LS\_MotorInterface"**

The **LS\_MotorInterface** system block provides the internal interfaces to the driving machine in the function block editor.

\_ \_ \_ \_ \_ \_ \_ \_ \_ \_ \_ \_ \_ \_ \_ \_ \_ \_ \_ \_ \_ \_ \_ \_ \_ \_ \_ \_ \_ \_ \_ \_ \_ \_ \_ \_ \_ \_ \_ \_ \_ \_ \_ \_ \_ \_ \_ \_ \_ \_ \_ \_ \_ \_ \_ \_ \_ \_ \_ \_ \_ \_ \_ \_

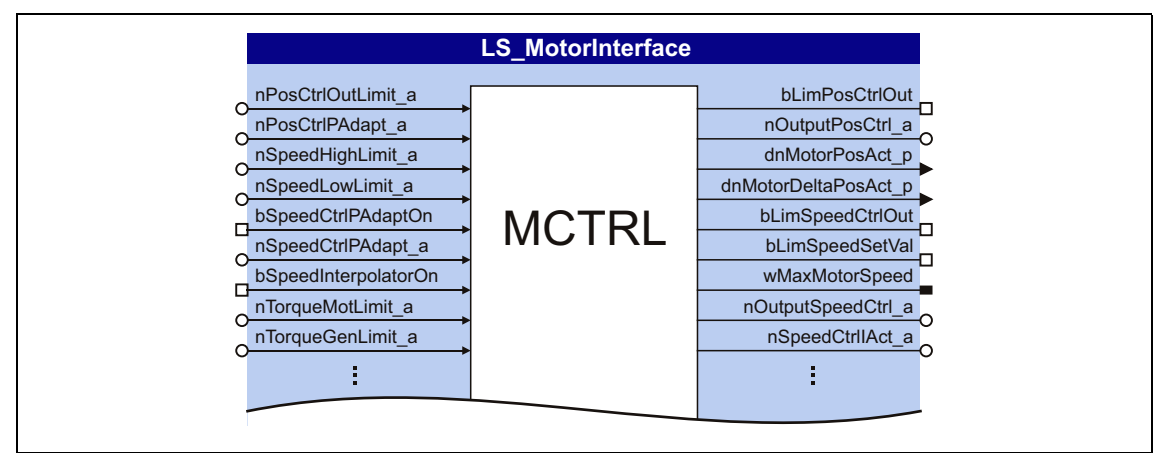

[5-36] LS\_MotorInterface system block (excerpt)

#### **inputs**

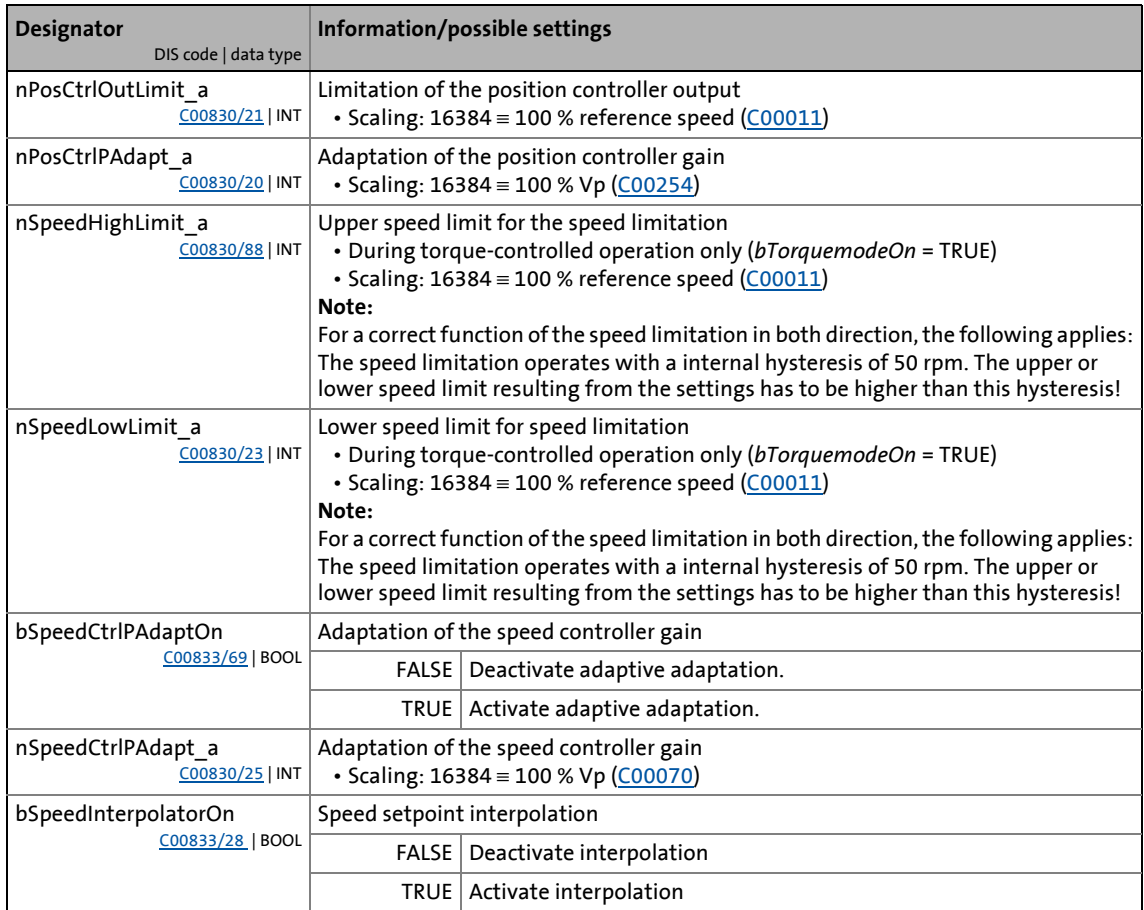

# 5.15 Motor control (MCTRL)<br>
5.15 Internal interfaces | System block "LS 5.15 Internal interfaces | System block "LS\_MotorInterface"

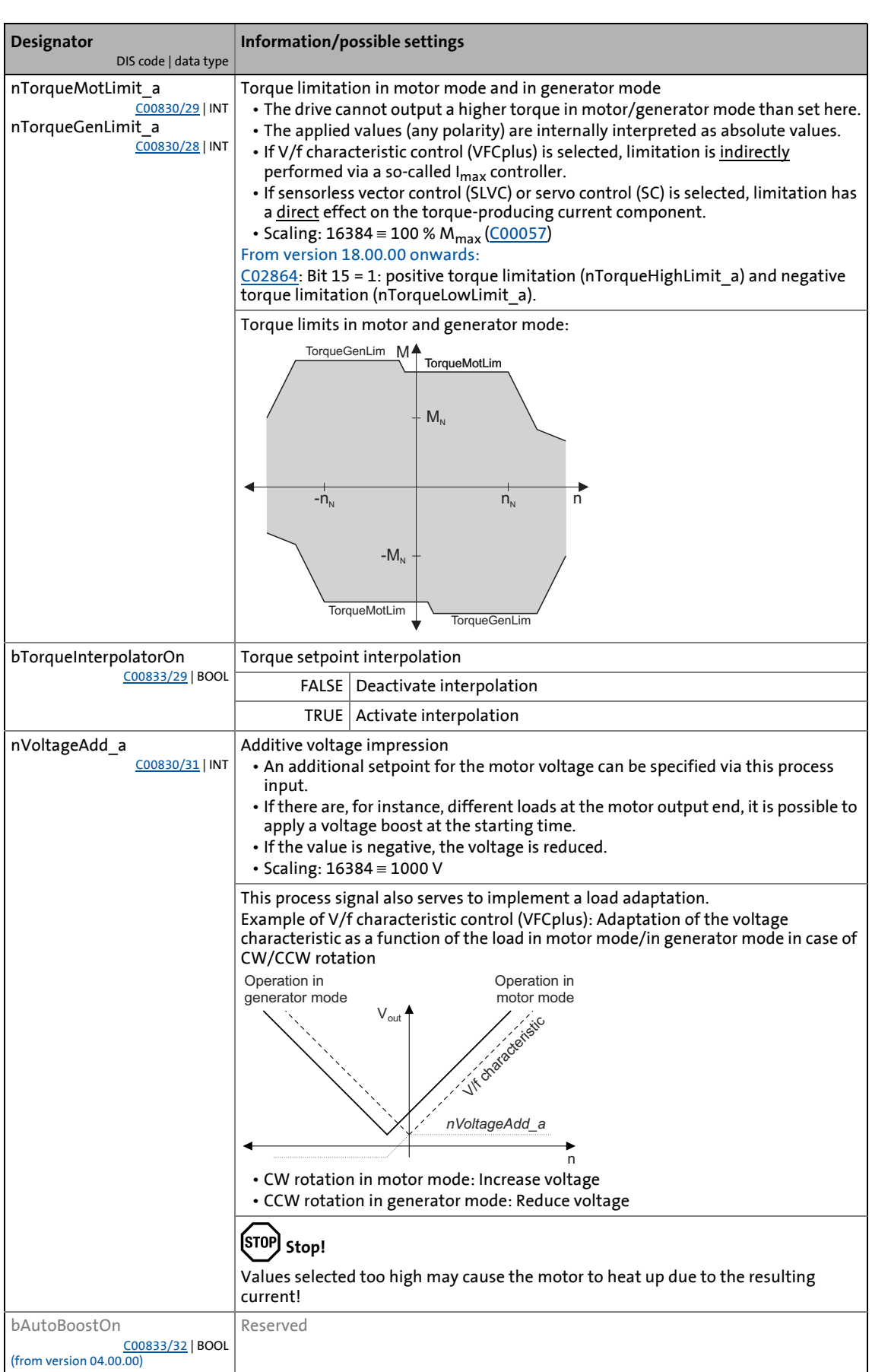

\_ \_ \_ \_ \_ \_ \_ \_ \_ \_ \_ \_ \_ \_ \_ \_ \_ \_ \_ \_ \_ \_ \_ \_ \_ \_ \_ \_ \_ \_ \_ \_ \_ \_ \_ \_ \_ \_ \_ \_ \_ \_ \_ \_ \_ \_ \_ \_ \_ \_ \_ \_ \_ \_ \_ \_ \_ \_ \_ \_ \_ \_ \_ \_

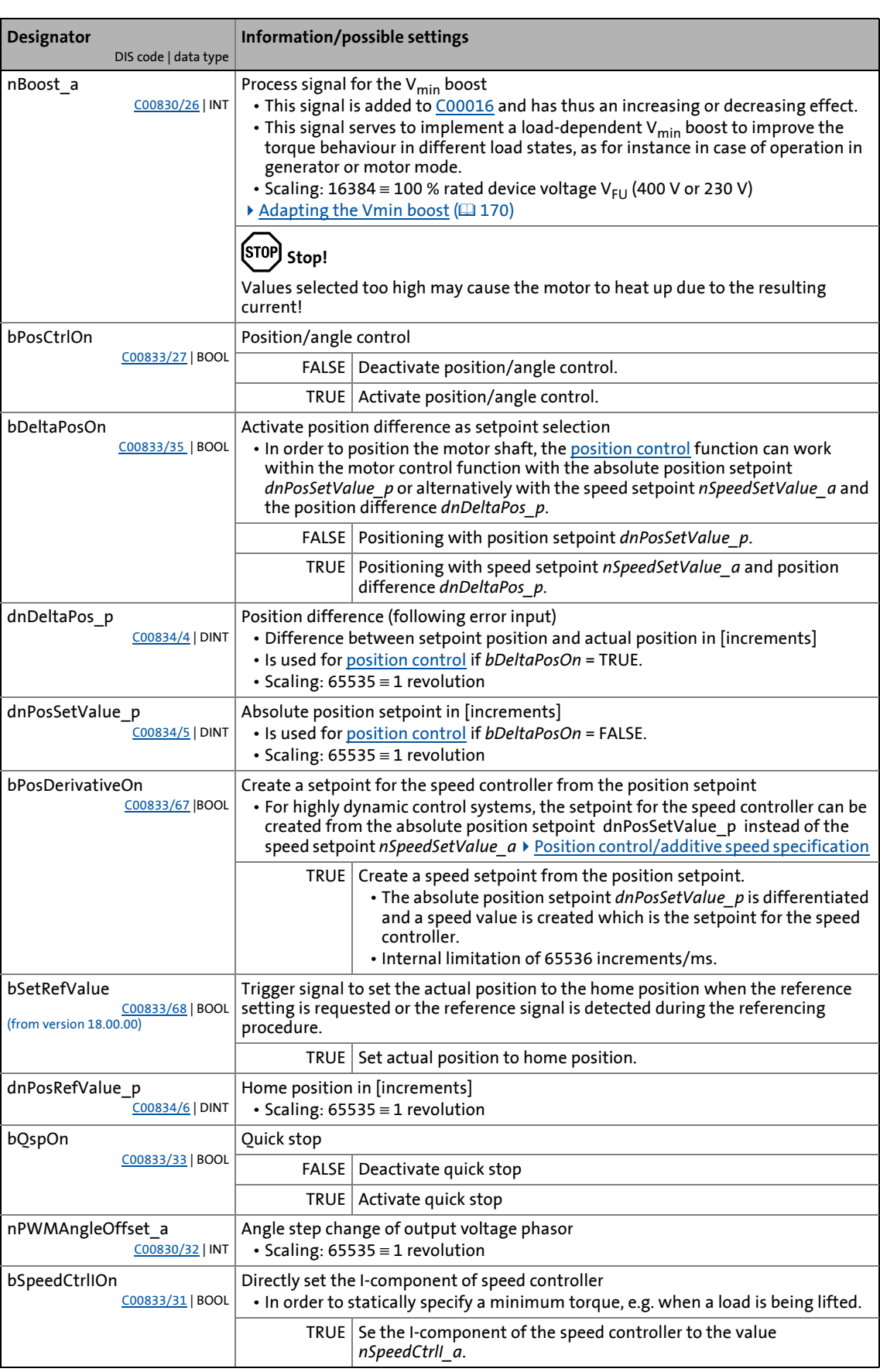

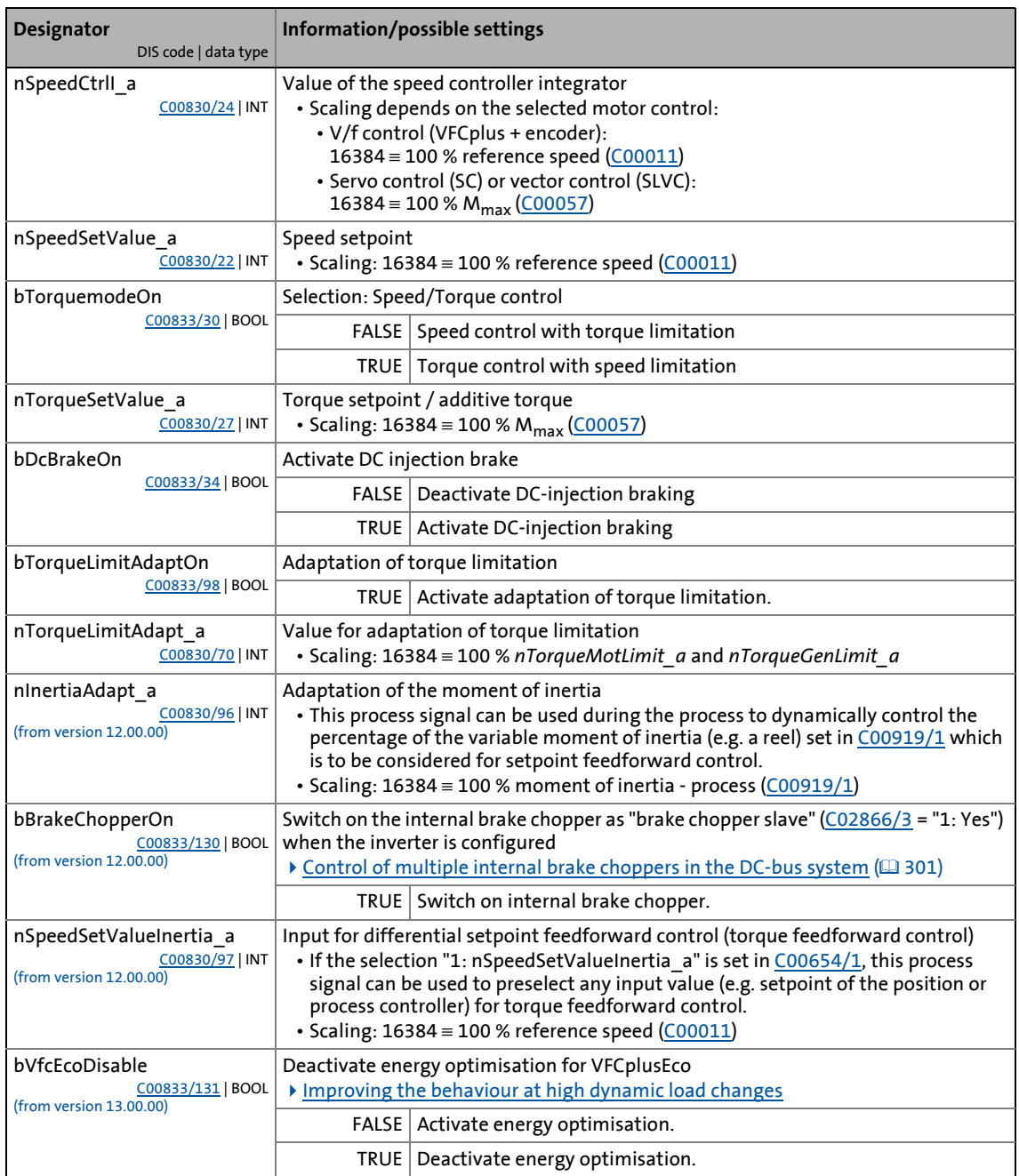

### **outputs**

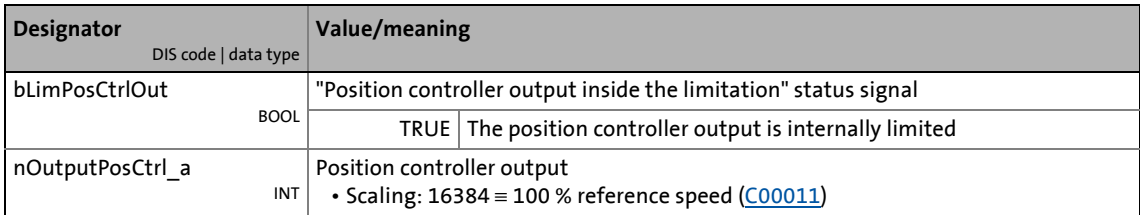

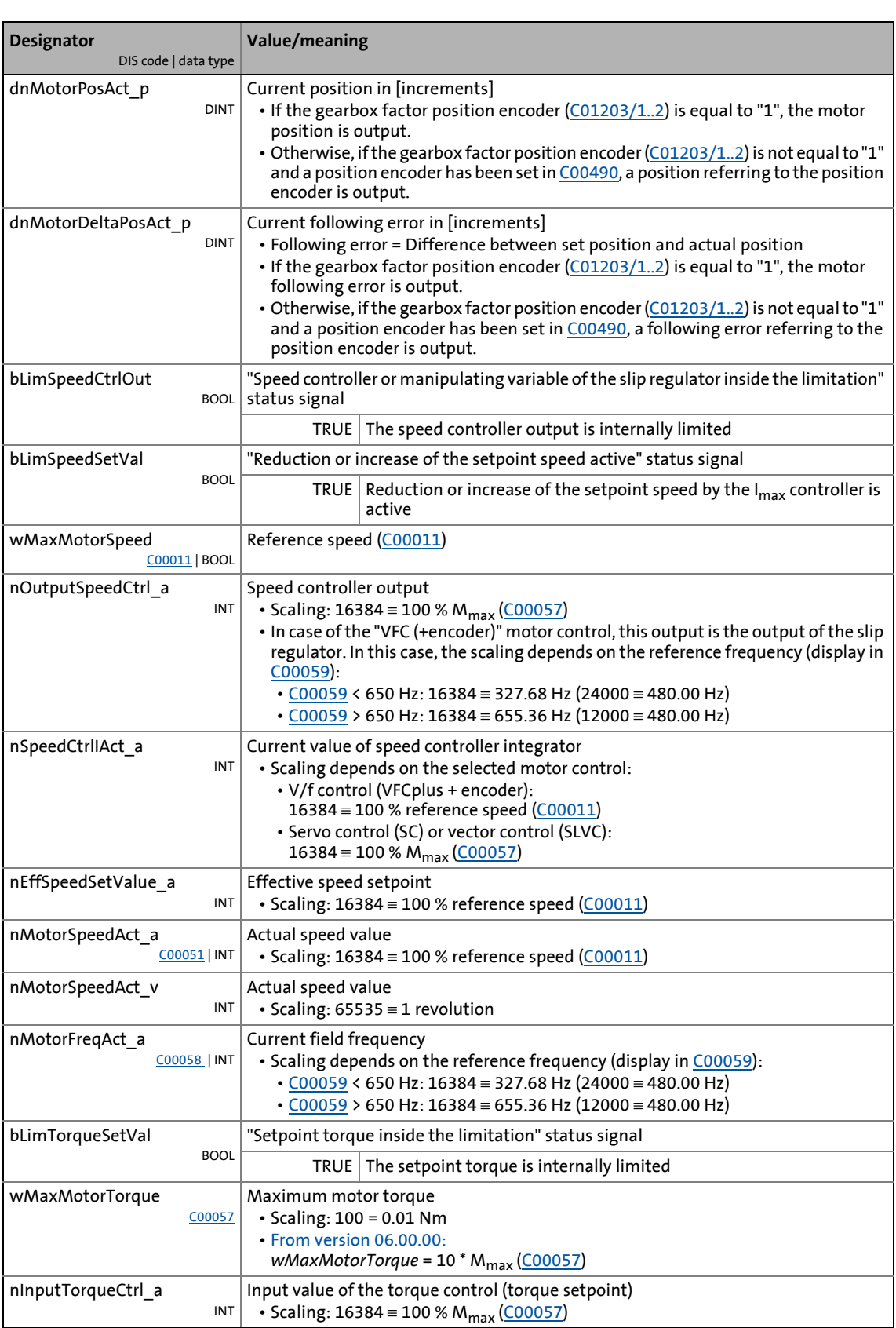

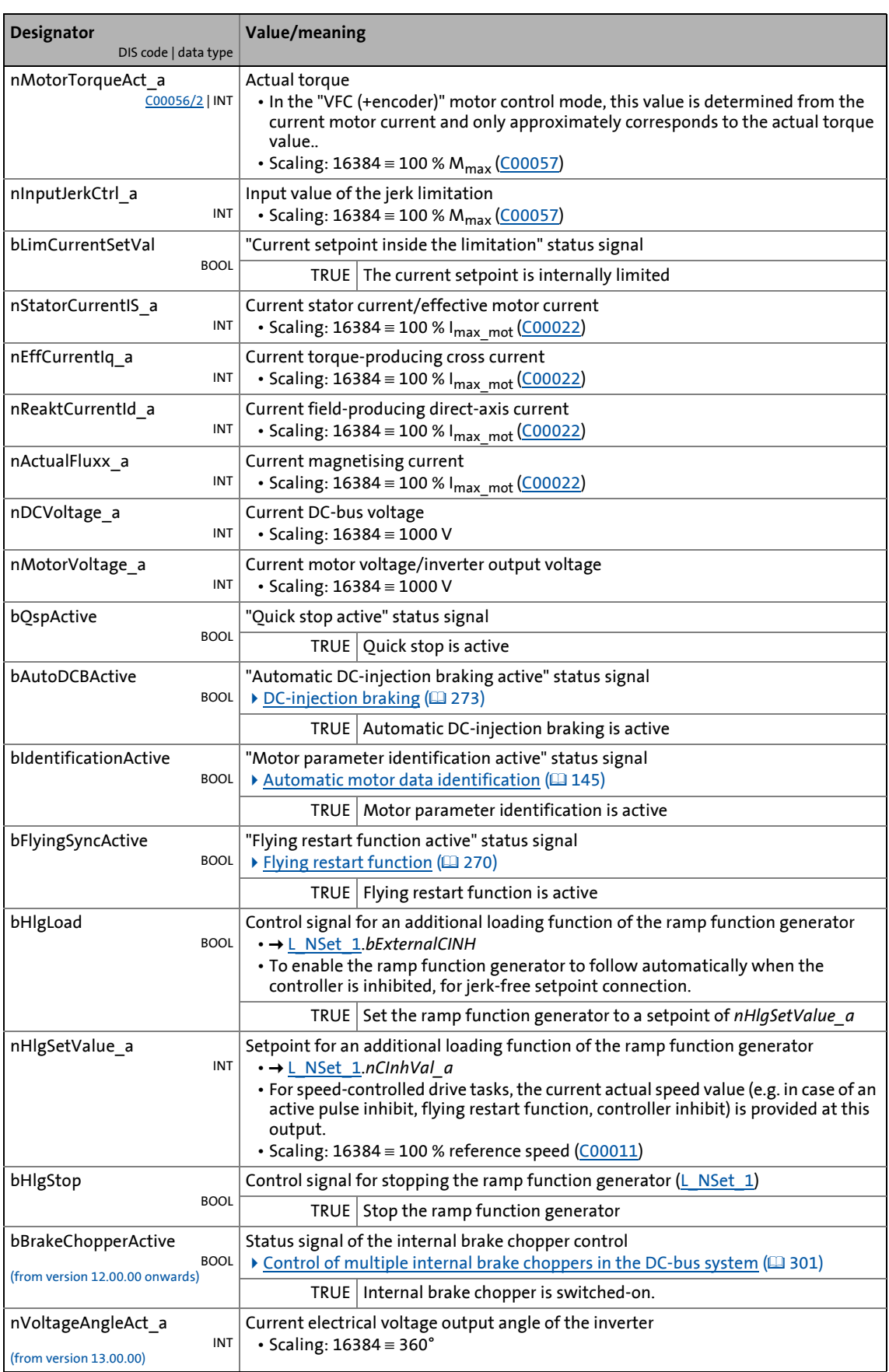
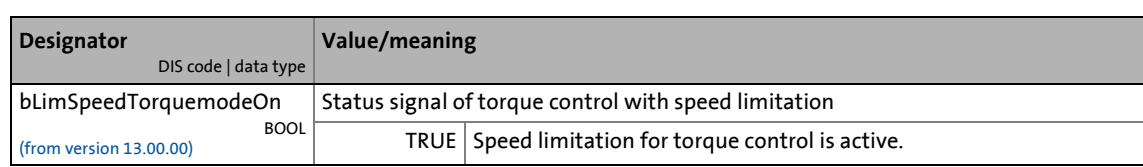

### **5.16 Internal status signals | System block "LS\_DeviceMonitor"**

The LS DeviceMonitor system block provides the status signals of the motor control in the function block editor.

\_ \_ \_ \_ \_ \_ \_ \_ \_ \_ \_ \_ \_ \_ \_ \_ \_ \_ \_ \_ \_ \_ \_ \_ \_ \_ \_ \_ \_ \_ \_ \_ \_ \_ \_ \_ \_ \_ \_ \_ \_ \_ \_ \_ \_ \_ \_ \_ \_ \_ \_ \_ \_ \_ \_ \_ \_ \_ \_ \_ \_ \_ \_ \_

# **Note!**

The LS DeviceMonitor system block can only be inserted on the application level.

If status signals of the motor control function are to be output via digital outputs or example, you can use the free *bFreeOut1* ... *bFreeOut8* outputs of the application block to transfer the desired status signals from the application level to the I/O level. On the I/O level, you can then establish the logical link to the digital output terminals.

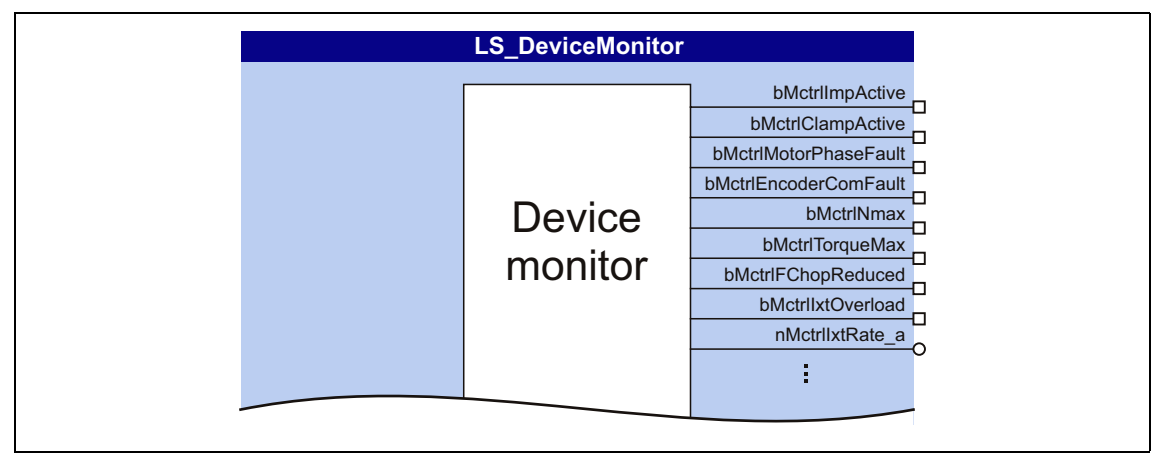

[5-37] LS\_DeviceMonitor system block (excerpt)

#### **outputs**

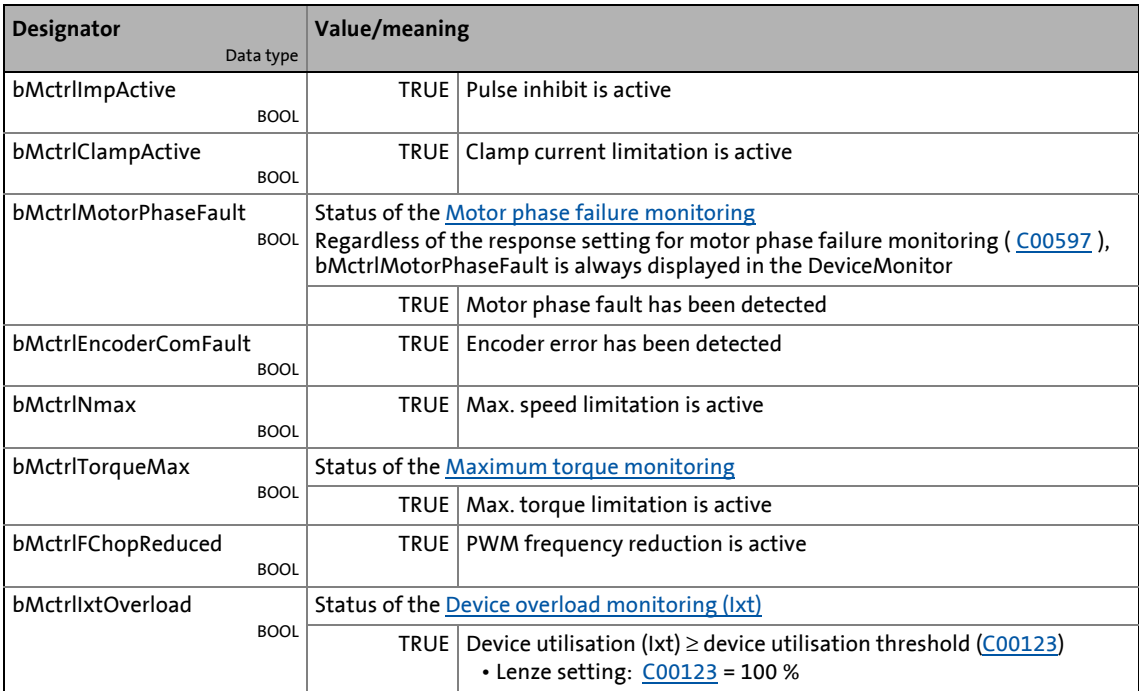

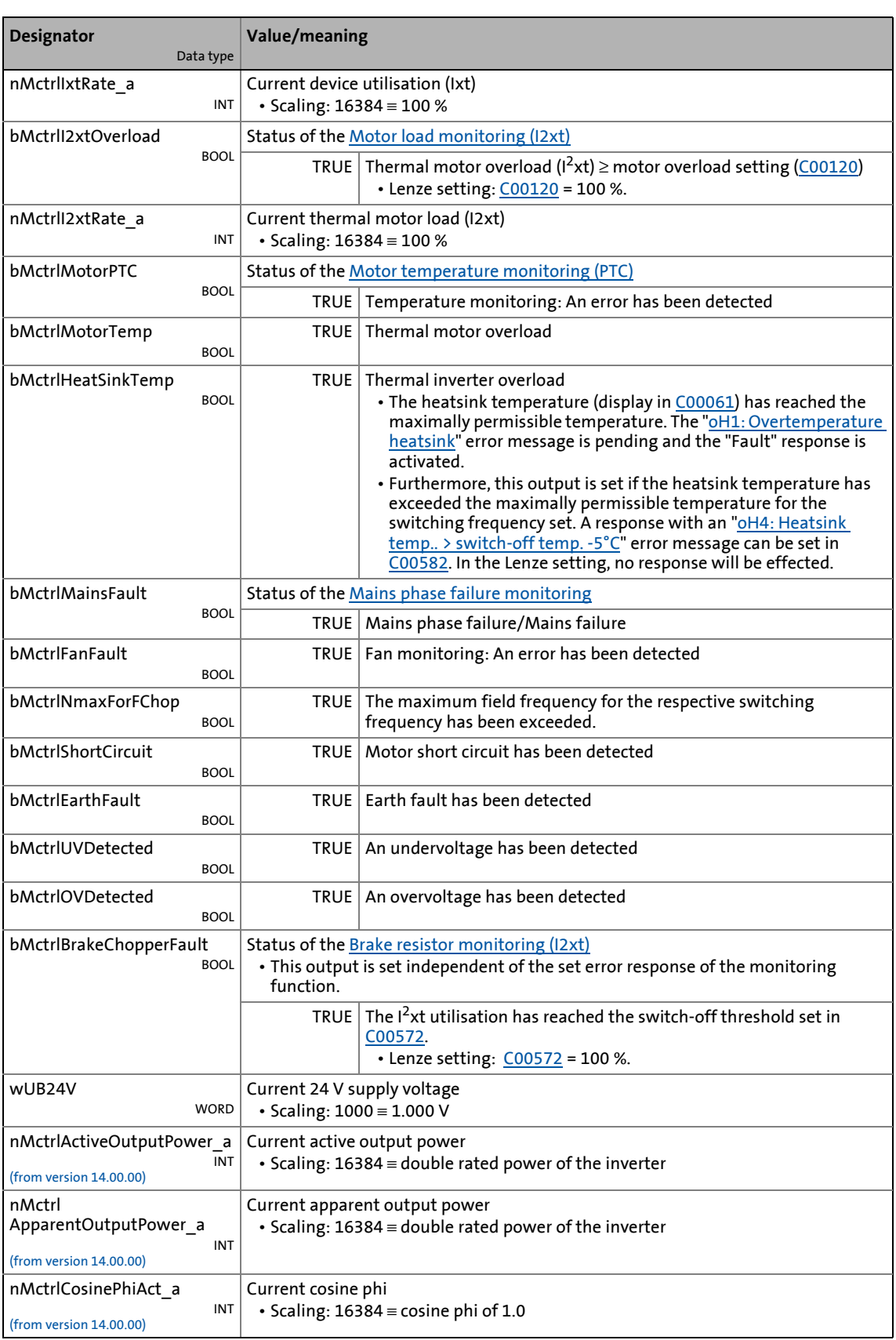

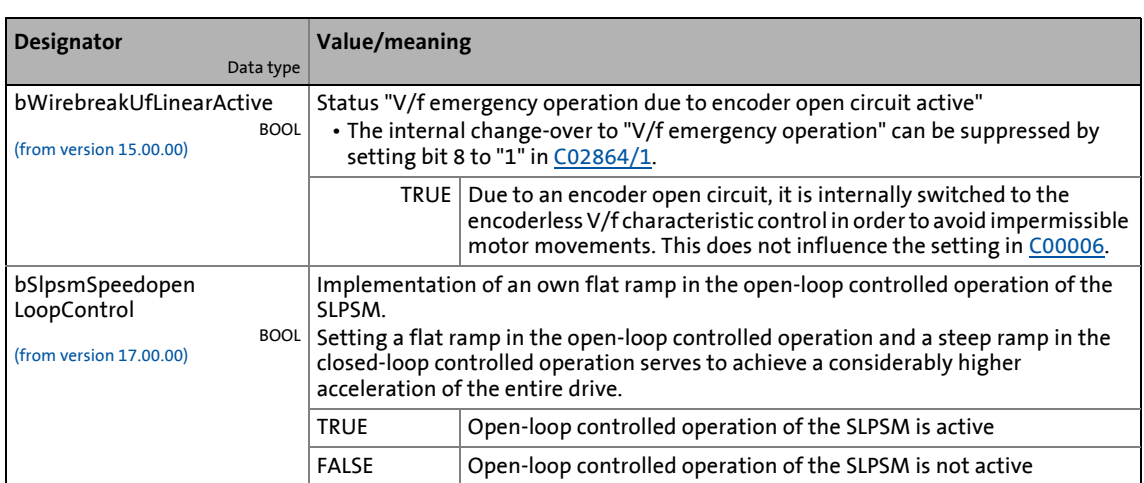

# **6 I/O terminals**

This chapter provides information on the function, possible parameter settings, and technical data of the input/output terminals of the inverter.

\_ \_ \_ \_ \_ \_ \_ \_ \_ \_ \_ \_ \_ \_ \_ \_ \_ \_ \_ \_ \_ \_ \_ \_ \_ \_ \_ \_ \_ \_ \_ \_ \_ \_ \_ \_ \_ \_ \_ \_ \_ \_ \_ \_ \_ \_ \_ \_ \_ \_ \_ \_ \_ \_ \_ \_ \_ \_ \_ \_ \_ \_ \_ \_

In the »Engineer«, the input and output terminals are parameterised on the **Terminal assignment** tab. To do this, go to the **Control terminals** list field and select the terminals that you wish to parameterise:

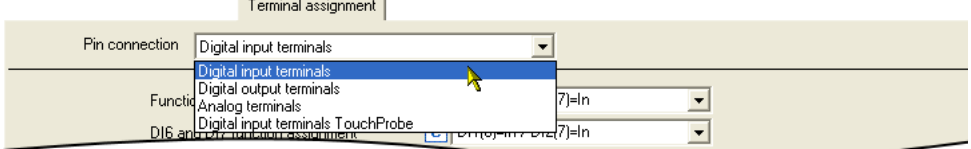

You can find further information in the respective subchapter:

- $\triangleright$  [Digital input terminals](#page-329-0) ( $\triangleright$  [330\)](#page-329-0)
- $\triangleright$  [Digital output terminals](#page-350-0) ( $\Box$  [351\)](#page-350-0)
- [Analog terminals](#page-353-0)  $( 2 354)$  $( 2 354)$
- $\blacktriangleright$  [Touch probe detection](#page-363-0) ( $\boxplus$  [364\)](#page-363-0)

# **Note!**

The input and output terminals of the inverter have already been functionally assigned in the default setting ("Lenze setting"). The preconfigured assignment depends on the technology application selected in [C00005](#page-820-0) and the control mode selected in [C00007:](#page-822-0)

- **TA "Actuating drive speed":** [Terminal assignment of the control modes](#page-391-0) (CD [392\)](#page-391-0)
- **TA "Table positioning":** [Terminal assignment of the control modes](#page-454-0) ( $\Box$  [455\)](#page-454-0)
- TA "Switch-off positioning": [Terminal assignment of the control modes](#page-480-0) (CD [481\)](#page-480-0)

 Wiring diagram, assignment and electrical data of the input and output terminals can be found in the **hardware manual 8400** in the chapter "technical data". The hardware manual is stored in electronic form on the data carrier supplied with the 8400 inverter.

# **Tip!**

How you can alter the preconfigured assignment of the input and output terminals is described in the chapter entitled "[User-defined terminal assignment](#page-371-0)".  $(4372)$  $(4372)$ 

<span id="page-329-0"></span>The inverter has 7 parameterisable input terminals (DI1 ... DI7) for detecting digital signals. The RFR control input for enabling the inverter is permanently connected to the device control unit.

\_ \_ \_ \_ \_ \_ \_ \_ \_ \_ \_ \_ \_ \_ \_ \_ \_ \_ \_ \_ \_ \_ \_ \_ \_ \_ \_ \_ \_ \_ \_ \_ \_ \_ \_ \_ \_ \_ \_ \_ \_ \_ \_ \_ \_ \_ \_ \_ \_ \_ \_ \_ \_ \_ \_ \_ \_ \_ \_ \_ \_ \_ \_ \_

### **Parameterisation dialog in the »Engineer«:**

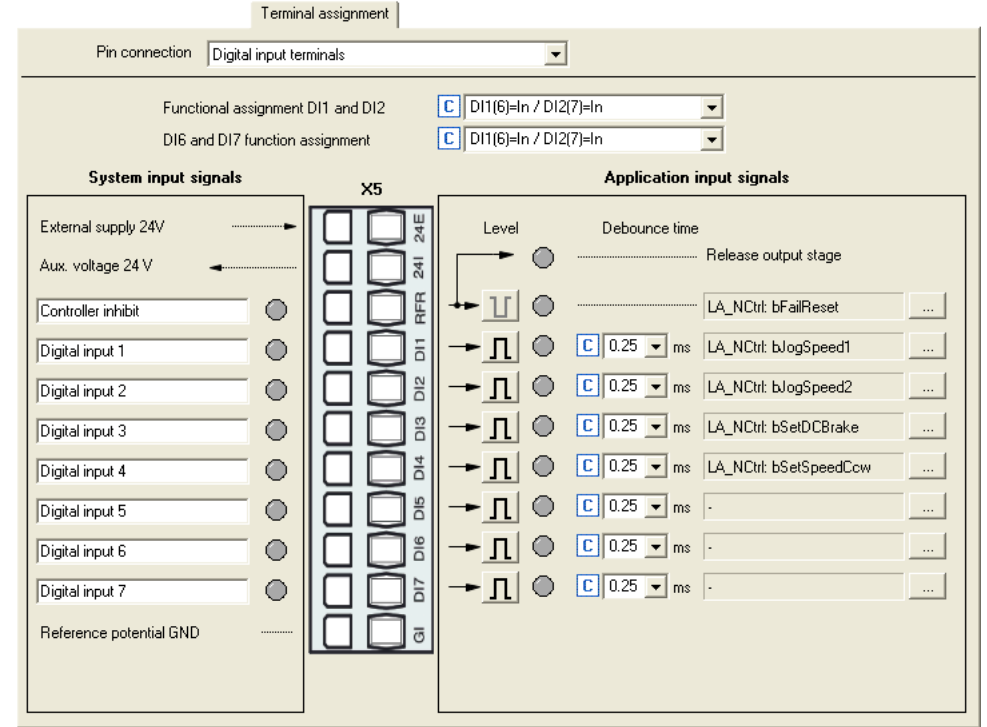

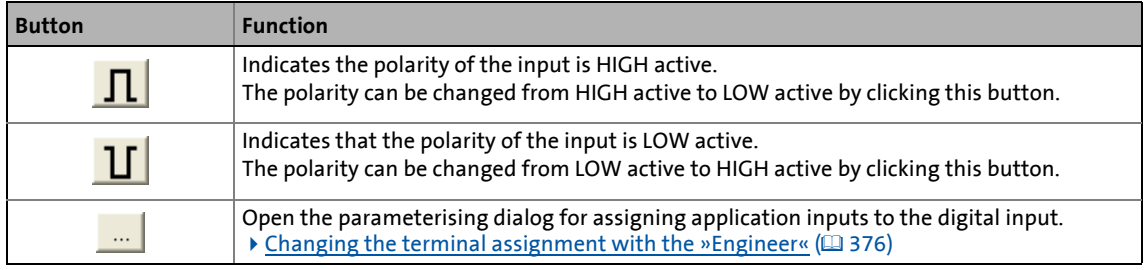

### **Short overview of parameters for the digital input terminals:**

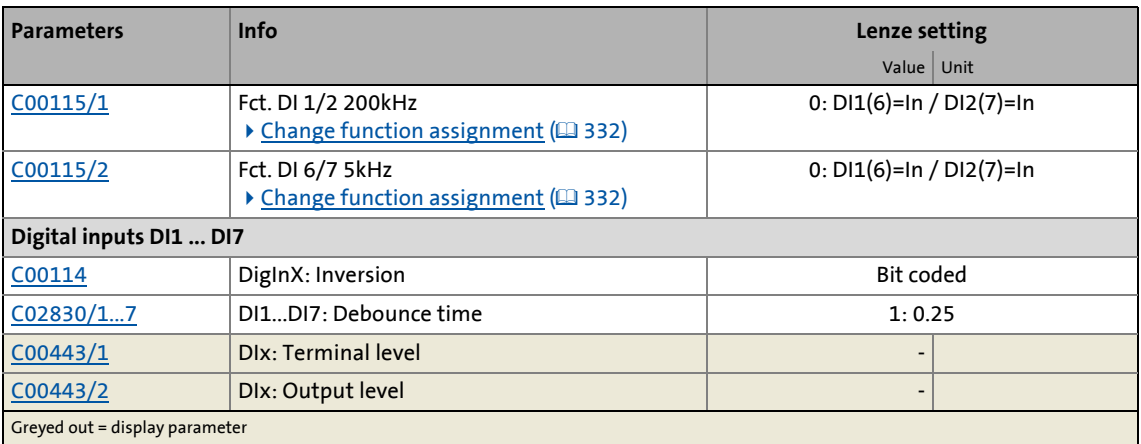

\_ \_ \_ \_ \_ \_ \_ \_ \_ \_ \_ \_ \_ \_ \_ \_ \_ \_ \_ \_ \_ \_ \_ \_ \_ \_ \_ \_ \_ \_ \_ \_ \_ \_ \_ \_ \_ \_ \_ \_ \_ \_ \_ \_ \_ \_ \_ \_ \_ \_ \_ \_ \_ \_ \_ \_ \_ \_ \_ \_ \_ \_ \_ \_

#### **Related topics:**

- ▶ [Touch probe detection](#page-363-0) (□ [364\)](#page-363-0)
- ▶ [User-defined terminal assignment](#page-371-0) ( $\textcircled{\scriptsize{1372}}$ )

### <span id="page-331-0"></span>**6.1.1 Change function assignment**

The internal processing function of the digital input terminals DI1/DI2 and DI6/DI7 can be reconfigured in [C00115](#page-845-0) if necessary. In this way, these input terminals can alternatively be used as frequency or counting inputs in order to implement the following functions:

- Detection of the input frequency
- Detection and processing of two unipolar input frequencies to one bipolar frequency

\_ \_ \_ \_ \_ \_ \_ \_ \_ \_ \_ \_ \_ \_ \_ \_ \_ \_ \_ \_ \_ \_ \_ \_ \_ \_ \_ \_ \_ \_ \_ \_ \_ \_ \_ \_ \_ \_ \_ \_ \_ \_ \_ \_ \_ \_ \_ \_ \_ \_ \_ \_ \_ \_ \_ \_ \_ \_ \_ \_ \_ \_ \_ \_

- Counting of input pulses
- Evaluation of the speed feedback (HTL encoder) for the motor control (speed-controlled operation)

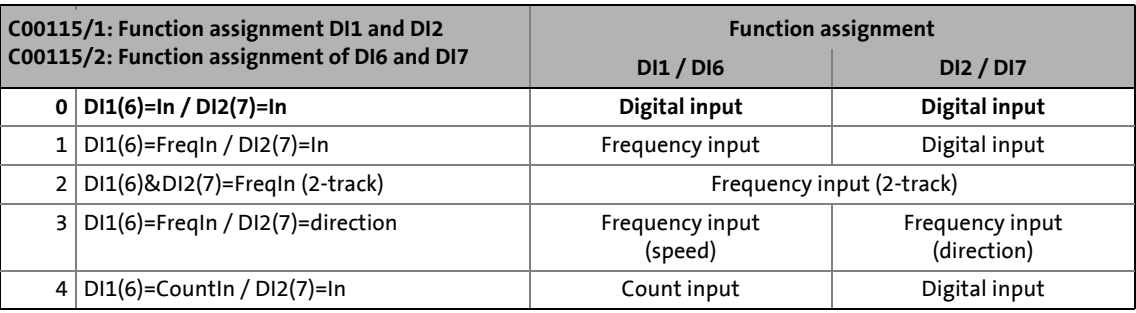

# **Note!**

- In the Lenze setting of [C00115,](#page-845-0) the digital input terminals DI1/DI2 and DI6/DI7 have been configured as "normal" digital inputs.
- The digital input terminals DI3 ... DI5 are generally designed as "standard" digital inputs.
- Very high pulse frequencies can be measured at the DI1/DI2 and DI6/DI7 input terminals if the latter have been configured as frequency or counting inputs in [C00115.](#page-845-0) Scanning is then carried out within less than μs instead of the otherwise usual scanning rate of 1 kHz (1 ms).

You can find detailed information on the respective function assignment in the following subchapters:

- $\triangleright$  [Using DI1\(6\) and DI2\(7\) as digital inputs](#page-332-0) ( $\Box$  [333\)](#page-332-0)
- $\triangleright$  [Using DI1\(6\) and DI2\(7\) as frequency inputs](#page-333-0) ( $\triangleright$  [334\)](#page-333-0)
- [Using DI1\(6\) as counting input](#page-338-0)  $(4339)$  $(4339)$

### <span id="page-332-0"></span>**6.1.1.1 Using DI1(6) and DI2(7) as digital inputs**

#### **Function assignment 0: DI1(6)=In / DI2(7)=In**

With this setting in [C00115](#page-845-0) , the digital input terminals have been configured as "normal" digital inputs.

- For each digital input, the debounce time ([C02830/1...7](#page-1152-0)) and the terminal polarity [\(C00114\)](#page-845-1) can be set individually.
- The current terminal level at the input of the internal processing function is shown in [C00443/1](#page-904-0) in bit-coded form.
- The output level for the application is shown in [C00443/2](#page-904-0) in bit-coded form.

\_ \_ \_ \_ \_ \_ \_ \_ \_ \_ \_ \_ \_ \_ \_ \_ \_ \_ \_ \_ \_ \_ \_ \_ \_ \_ \_ \_ \_ \_ \_ \_ \_ \_ \_ \_ \_ \_ \_ \_ \_ \_ \_ \_ \_ \_ \_ \_ \_ \_ \_ \_ \_ \_ \_ \_ \_ \_ \_ \_ \_ \_ \_ \_

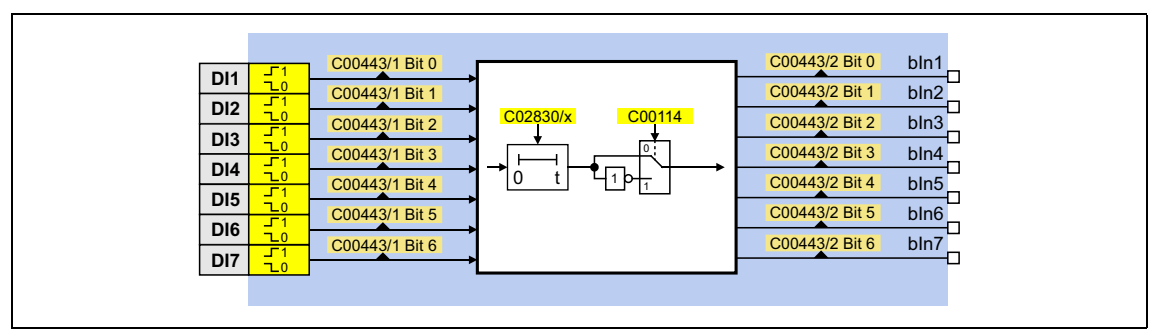

#### **Internal interfaces to the application**

• Relevant outputs at the LS DigitalInput system block:

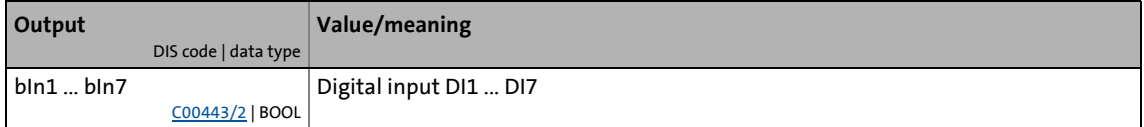

#### **Related topics:**

- $\triangleright$  [Using DI1\(6\) and DI2\(7\) as frequency inputs](#page-333-0) ( $\Box$  [334\)](#page-333-0)
- $\triangleright$  [Using DI1\(6\) as counting input](#page-338-0) ( $\Box$  [339\)](#page-338-0)
- [Internal interfaces | System block "LS\\_DigitalInput"](#page-342-0) (2[343\)](#page-342-0)

### <span id="page-333-0"></span>**6.1.1.2 Using DI1(6) and DI2(7) as frequency inputs**

### **General information on using the input terminals as frequency inputs**

The frequency inputs serve to detect HTL encoders with any number of increments and single-track and two-track signals. Single-track signals can be evaluated with or without rotation signal.

# **Note!**

- Make sure that, when motor control with speed feedback is in use, the maximum input frequency of the respective input terminal is not exceeded.
	- DI1/DI2:  $f_{max}$  = 100 kHz (from version 11.00.00:  $f_{max}$  = 200 kHz)

\_ \_ \_ \_ \_ \_ \_ \_ \_ \_ \_ \_ \_ \_ \_ \_ \_ \_ \_ \_ \_ \_ \_ \_ \_ \_ \_ \_ \_ \_ \_ \_ \_ \_ \_ \_ \_ \_ \_ \_ \_ \_ \_ \_ \_ \_ \_ \_ \_ \_ \_ \_ \_ \_ \_ \_ \_ \_ \_ \_ \_ \_ \_ \_

- DI6/DI7:  $f_{max}$  = 5 kHz
- If the encoder signal is used as an actual speed value: Number of encoder pulses / revolution ≤ **8192!**

Example of DI6/DI7 (in accordance with the preceding note):

- Encoder increment: 512 pulses / motor revolution
- Reference speed (C00011): 1500 rpm
- Speed setpoint: 100 %

```
Input frequency = \frac{1500 \text{ rpm}}{60 \text{ s}} \times 512 \text{ pulses} = 12800 \text{ pulses/s} = 12.8 \text{ kHz}
```
• Result: The speed or the number of increments is too high!

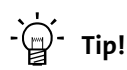

From version 06.00.00 onwards, the [LS\\_DigitalInput](#page-342-0) system block can also provide the encoder position. Detailed information on this topic is provided in chapter "[Output of the](#page-345-0) [encoder position of the DI1/DI2 frequency input"](#page-345-0). (2[346\)](#page-345-0)

### **Function assignment 1: DI1(6)=FreqIn / DI2(7)=In**

This setting in [C00115](#page-845-0) configures the input terminal DI1 or DI6 as frequency input. The input terminal DI2 or DI7 remains configured as "normal" digital input..

\_ \_ \_ \_ \_ \_ \_ \_ \_ \_ \_ \_ \_ \_ \_ \_ \_ \_ \_ \_ \_ \_ \_ \_ \_ \_ \_ \_ \_ \_ \_ \_ \_ \_ \_ \_ \_ \_ \_ \_ \_ \_ \_ \_ \_ \_ \_ \_ \_ \_ \_ \_ \_ \_ \_ \_ \_ \_ \_ \_ \_ \_ \_ \_

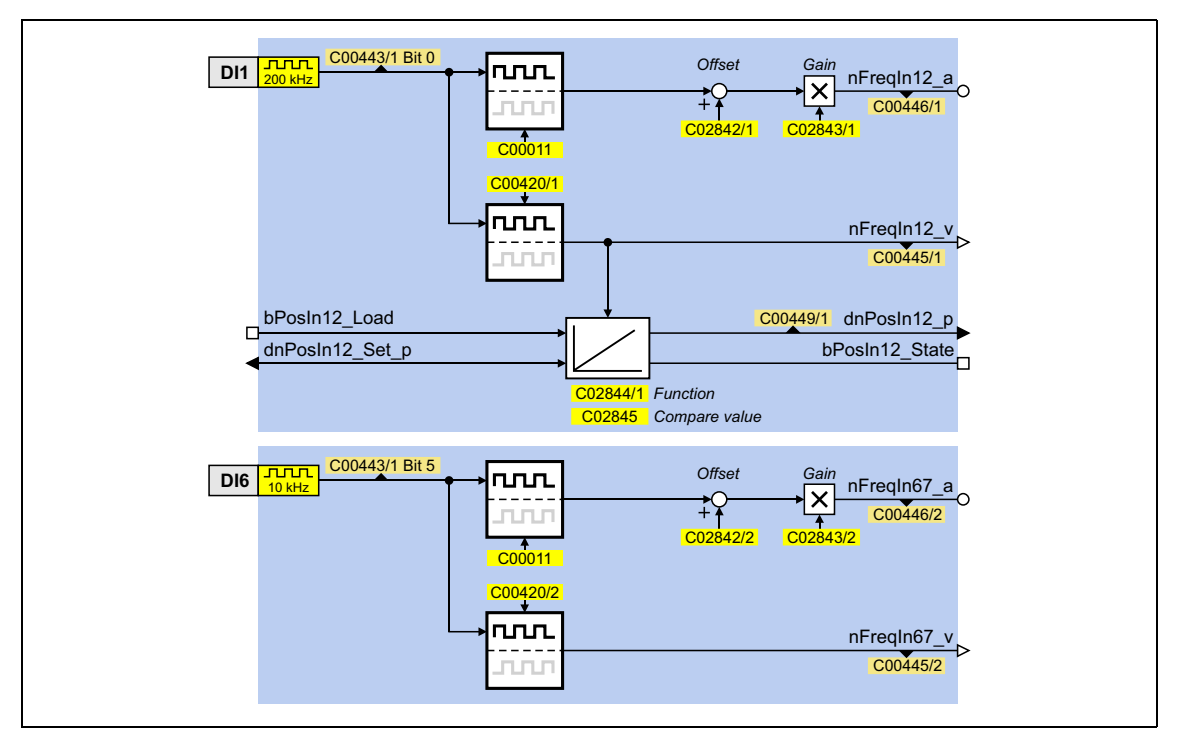

### **Function assignment 2: DI1(6)&DI2(7)=FreqIn (2-track)**

This setting in [C00115](#page-845-0) can be used to connect a two-track encoder to the DI1/DI2 or DI6/DI7 terminals.

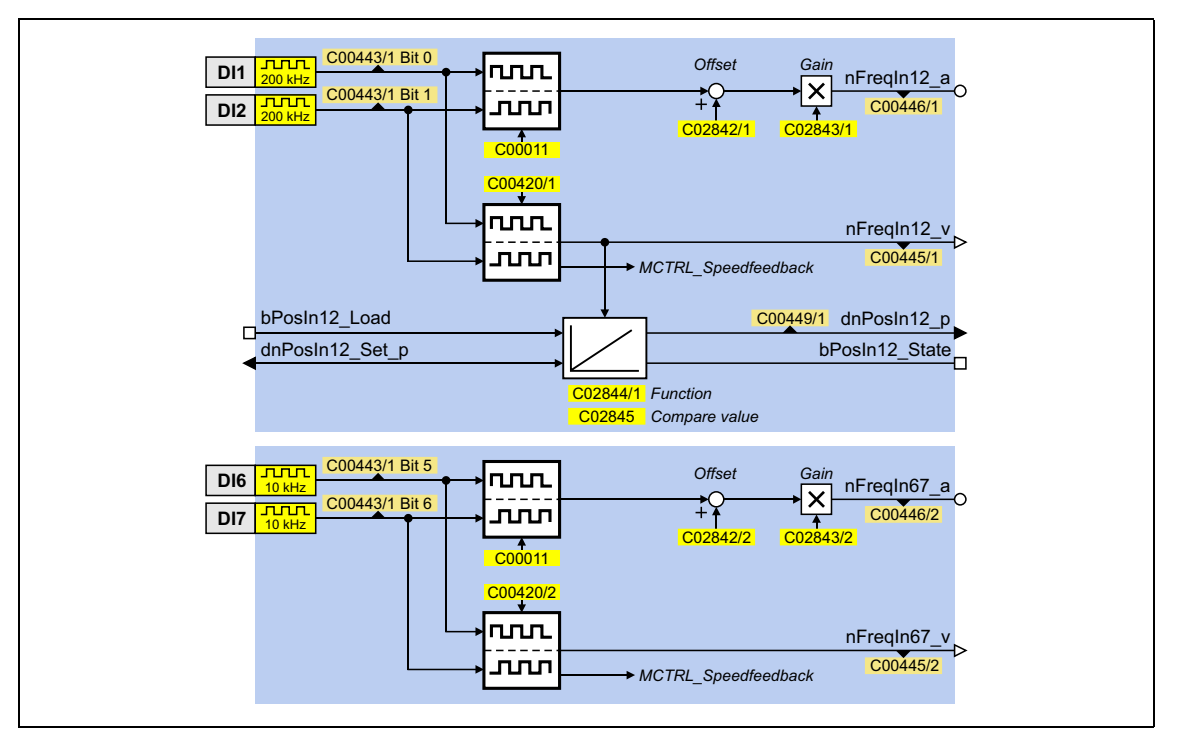

### **Function assignment 3: DI1(6)=FreqIn / DI2(7)=Direction**

This setting in [C00115](#page-845-0) can be used to connect a single-track encoder to terminals DI1/DI2 or DI6/DI7. For this purpose, the rotation speed is evaluated via terminal DI1(6) and the direction of rotation of the encoder (LOW level  $\equiv$  CW direction of rotation) is evaluated via the DI(7) terminal.

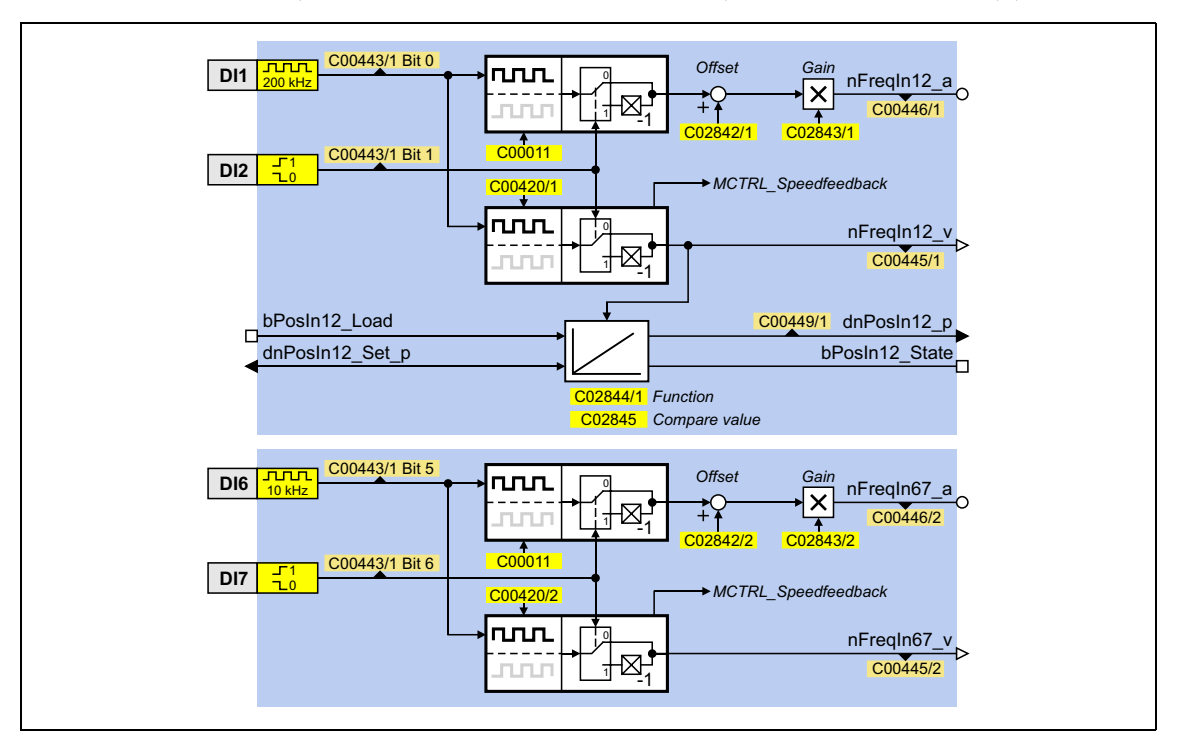

### **Short overview of the parameters for the frequency inputs:**

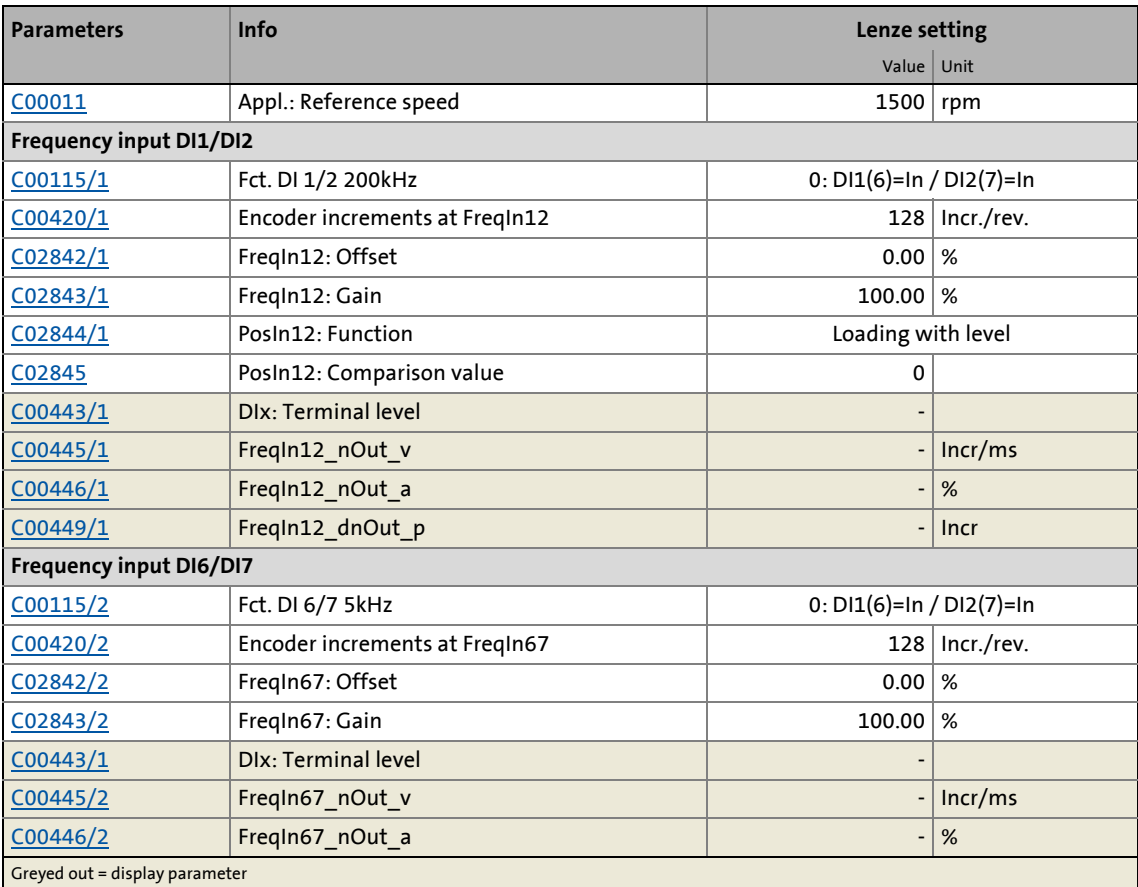

### **Internal interfaces to the application**

### • Relevant inputs at the LS DigitalInput system block:

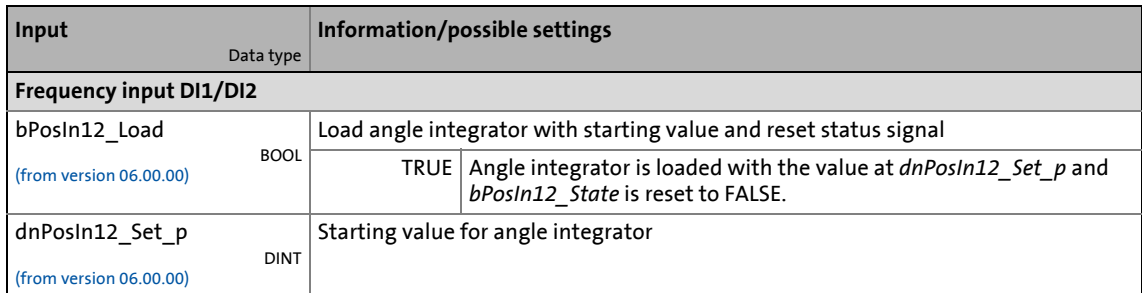

\_ \_ \_ \_ \_ \_ \_ \_ \_ \_ \_ \_ \_ \_ \_ \_ \_ \_ \_ \_ \_ \_ \_ \_ \_ \_ \_ \_ \_ \_ \_ \_ \_ \_ \_ \_ \_ \_ \_ \_ \_ \_ \_ \_ \_ \_ \_ \_ \_ \_ \_ \_ \_ \_ \_ \_ \_ \_ \_ \_ \_ \_ \_ \_

### • Relevant outputs at the **LS\_DigitalInput** system block:

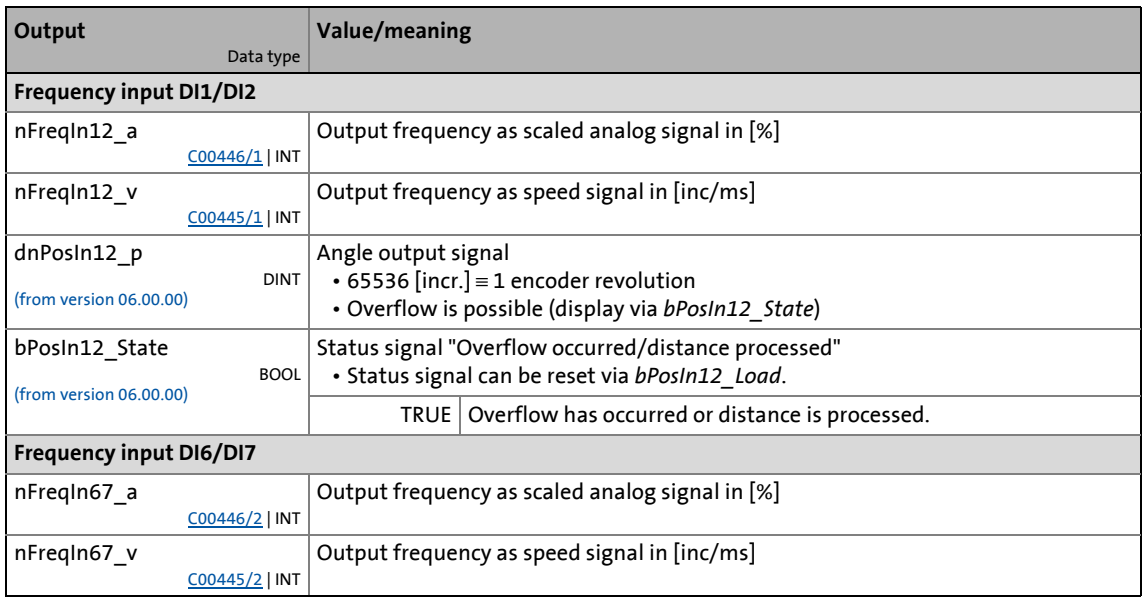

#### **Related topics:**

- [Output of the encoder position of the DI1/DI2 frequency input](#page-345-0) ( $\Box$  [346\)](#page-345-0)
- $\triangleright$  [Using DI1\(6\) and DI2\(7\) as digital inputs](#page-332-0) ( $\Box$  [333\)](#page-332-0)
- $\triangleright$  [Using DI1\(6\) as counting input](#page-338-0) ( $\Box$  [339\)](#page-338-0)
- [Internal interfaces | System block "LS\\_DigitalInput"](#page-342-0) ([2[343\)](#page-342-0)

### <span id="page-338-0"></span>**6.1.1.3 Using DI1(6) as counting input**

#### **General information on use as a counting input**

The counting input is used for counting fast edges. A 32-bit counter counts from a parameterisable starting value up to a parameterisable comparison value and then outputs a corresponding status signal.

\_ \_ \_ \_ \_ \_ \_ \_ \_ \_ \_ \_ \_ \_ \_ \_ \_ \_ \_ \_ \_ \_ \_ \_ \_ \_ \_ \_ \_ \_ \_ \_ \_ \_ \_ \_ \_ \_ \_ \_ \_ \_ \_ \_ \_ \_ \_ \_ \_ \_ \_ \_ \_ \_ \_ \_ \_ \_ \_ \_ \_ \_ \_ \_

• Possible counting range:  $0 ... 2^{31} - 1$  (0 ... 2147483647)

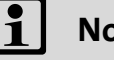

# **Note!**

- The starting value must be have been set so that it is smaller than the comparison value. Otherwise, the counter will be kept at the starting value because the condition "Count value ≥ Comparison value" has been satisfied.
- Note the maximum input frequency of the respective input terminal:
	- DI1:  $f_{max}$  = 100 kHz (from version 11.00.00:  $f_{max}$  = 200 kHz)
	- DI6:  $f_{max}$  = 5 kHz

#### **Function assignment 4: DI1(6)=CountIn / DI2(7)=In**

This setting in [C00115](#page-845-0) configures the input terminal DI1 or DI6 as counting input. The input terminal DI2 or DI7 remains configured as "normal" digital input..

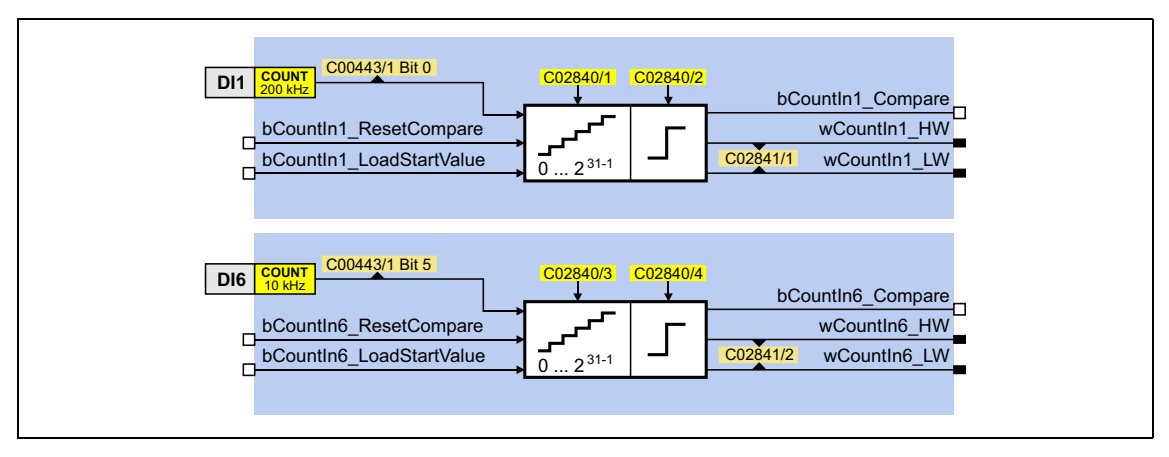

### **Short overview of parameters for the counting inputs:**

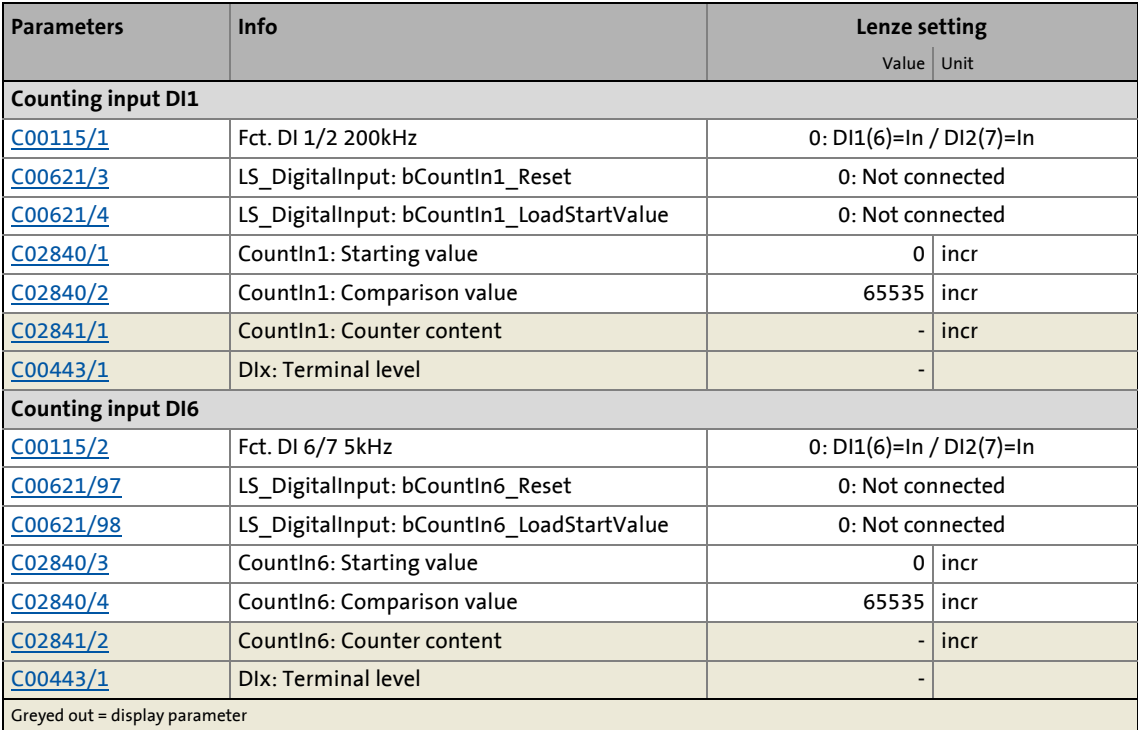

### **Internal interfaces to the application**

• Relevant inputs at the LS DigitalInput system block:

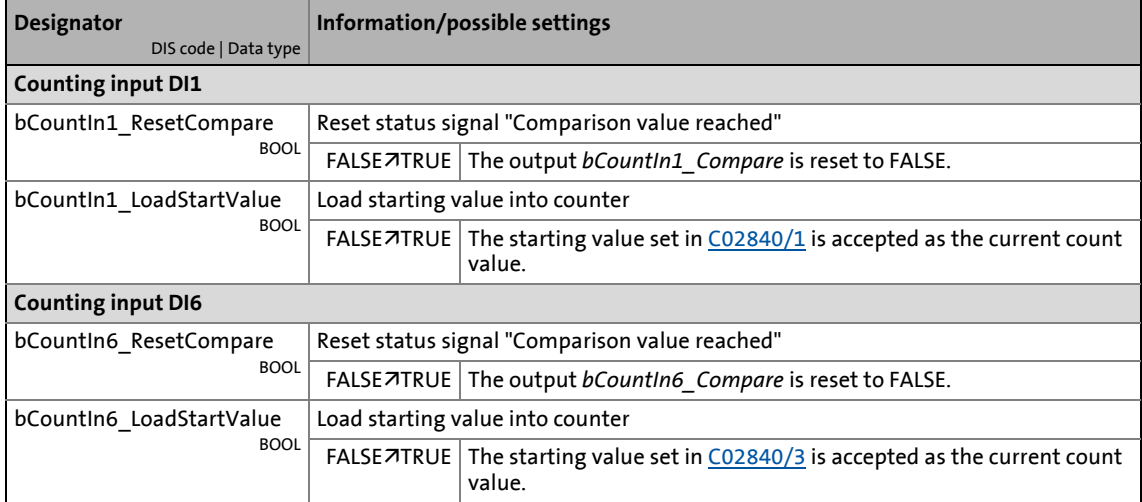

\_ \_ \_ \_ \_ \_ \_ \_ \_ \_ \_ \_ \_ \_ \_ \_ \_ \_ \_ \_ \_ \_ \_ \_ \_ \_ \_ \_ \_ \_ \_ \_ \_ \_ \_ \_ \_ \_ \_ \_ \_ \_ \_ \_ \_ \_ \_ \_ \_ \_ \_ \_ \_ \_ \_ \_ \_ \_ \_ \_ \_ \_ \_ \_

• Relevant outputs at the LS DigitalInput system block:

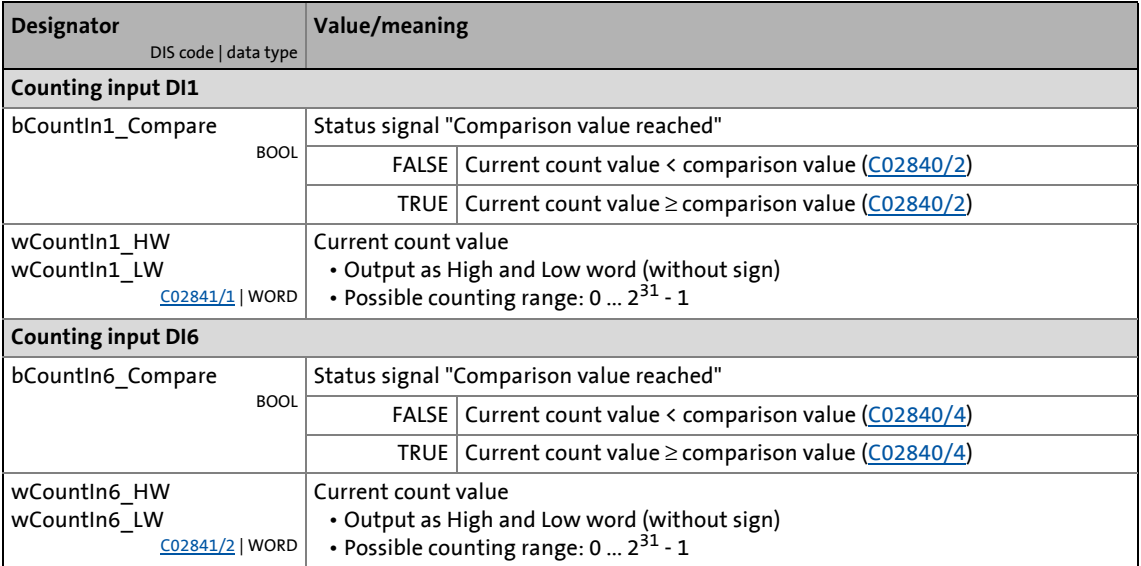

### **Counting behaviour**

The following temporal characteristic shows the counting process depending on the signals of the interfaces described before:

\_ \_ \_ \_ \_ \_ \_ \_ \_ \_ \_ \_ \_ \_ \_ \_ \_ \_ \_ \_ \_ \_ \_ \_ \_ \_ \_ \_ \_ \_ \_ \_ \_ \_ \_ \_ \_ \_ \_ \_ \_ \_ \_ \_ \_ \_ \_ \_ \_ \_ \_ \_ \_ \_ \_ \_ \_ \_ \_ \_ \_ \_ \_ \_

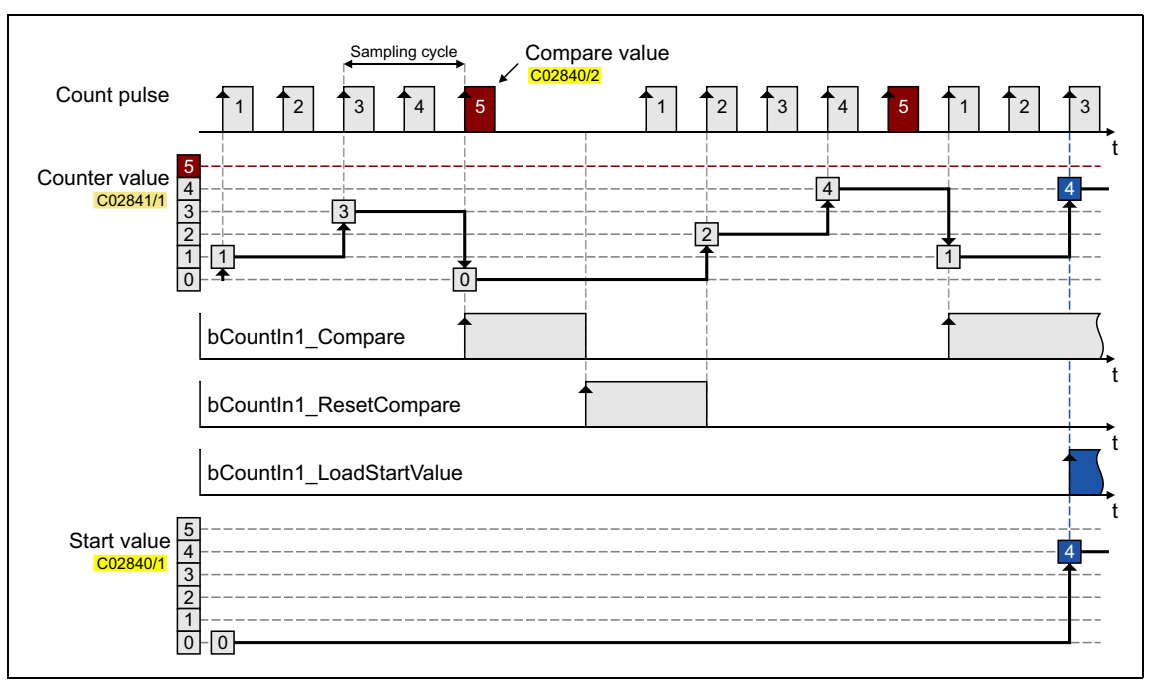

[6-1] Transient characteristic of a quick counter block, sampling cycle = 1 ms

- The counter starts with the parameterised starting value.
- If the comparison value is reached or exceeded:
	- The counter jumps back to its starting value.
	- The output *bCount1(6)\_Compare* is set to TRUE.
- If there is a FALSE-TRUE edge is at the input *bCountIn1(6)* ResetCompare, the output *bCountIn1(6)\_Compare* can be reset to FALSE.
- If there is a FALSE-TRUE edge at the input *bCountIn1(6)\_LoadStartValue*, the current counter content can be reset to the parameterised starting value.

#### **Related topics:**

- $\triangleright$  [Using DI1\(6\) and DI2\(7\) as digital inputs](#page-332-0) ( $\Box$  [333\)](#page-332-0)
- [Using DI1\(6\) and DI2\(7\) as frequency inputs](#page-333-0)  $(1)$  [334\)](#page-333-0)
- Internal interfaces | System block "LS DigitalInput" ([1[343\)](#page-342-0)

### <span id="page-342-0"></span>**6.1.2 Internal interfaces | System block "LS\_DigitalInput"**

The system block **LS\_DigitalInput** maps the digital input terminals in the FB editor.

- The internal processing function of the digital DI1/2 and DI6/7 input terminals can be reconfigured in [C00115](#page-845-0) if necessary. These input terminals can then be alternatively used as frequency inputs or counting inputs.
- The DI3 ... DI5 input terminals are basically designed as "normal" digital inputs.

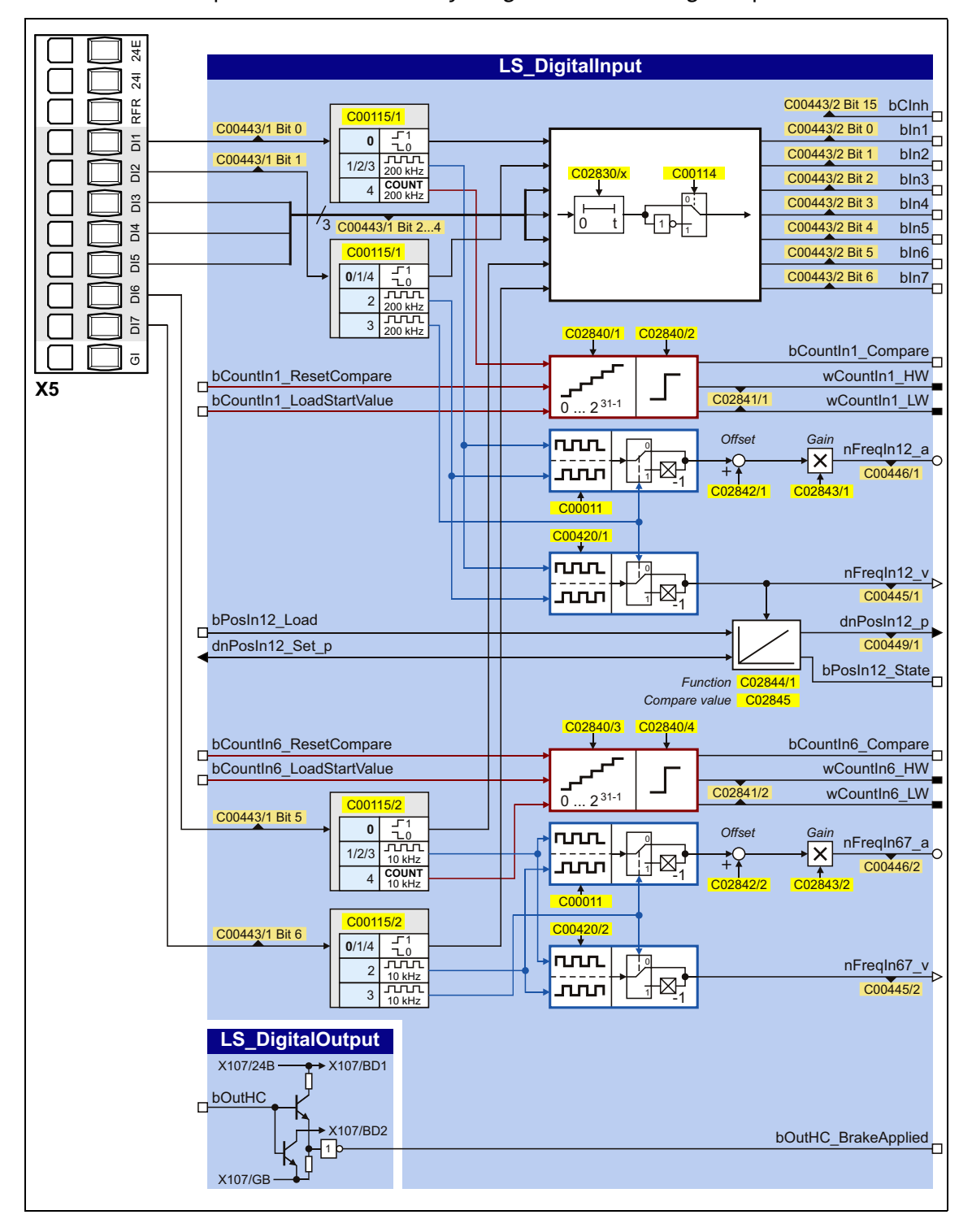

### **inputs**

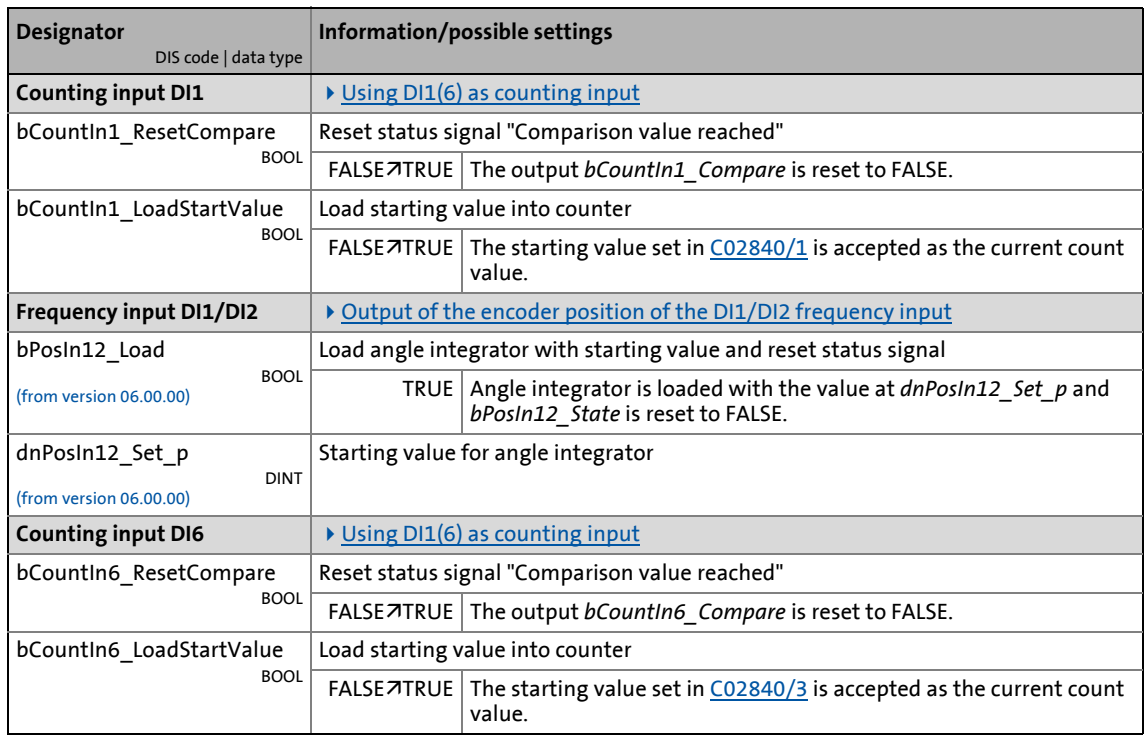

\_ \_ \_ \_ \_ \_ \_ \_ \_ \_ \_ \_ \_ \_ \_ \_ \_ \_ \_ \_ \_ \_ \_ \_ \_ \_ \_ \_ \_ \_ \_ \_ \_ \_ \_ \_ \_ \_ \_ \_ \_ \_ \_ \_ \_ \_ \_ \_ \_ \_ \_ \_ \_ \_ \_ \_ \_ \_ \_ \_ \_ \_ \_ \_

### **outputs**

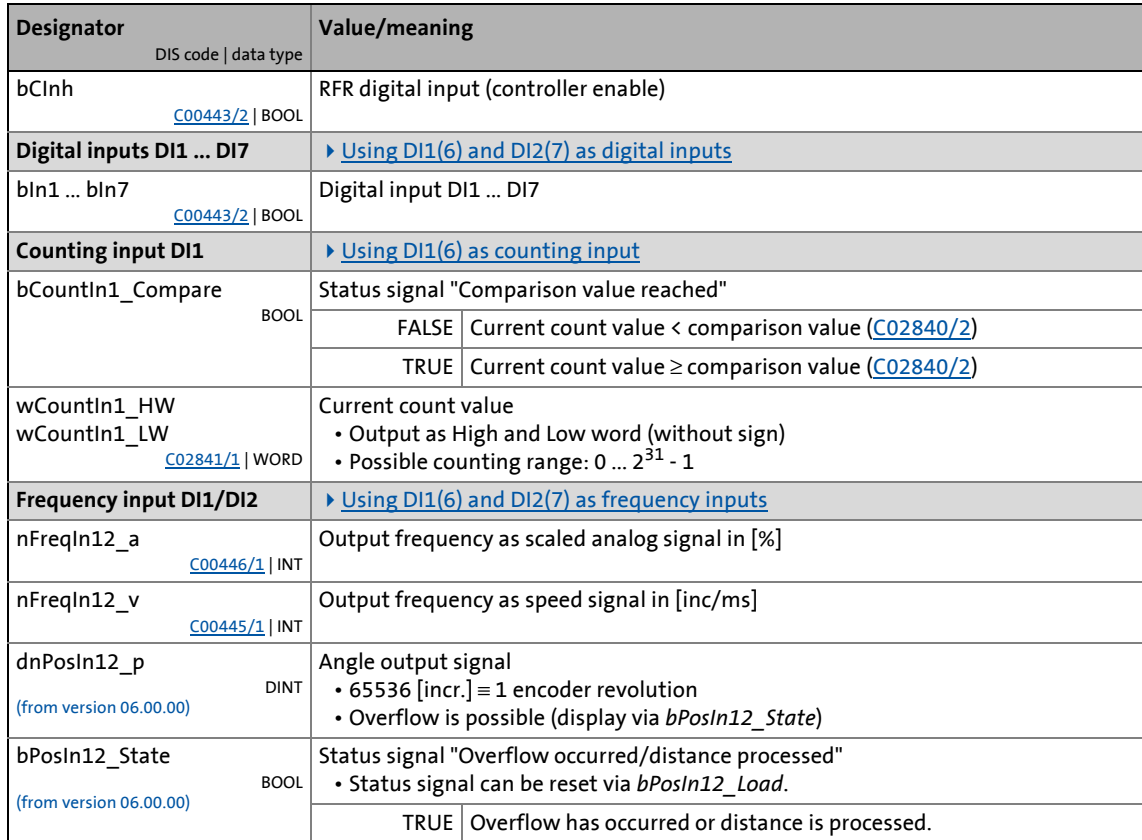

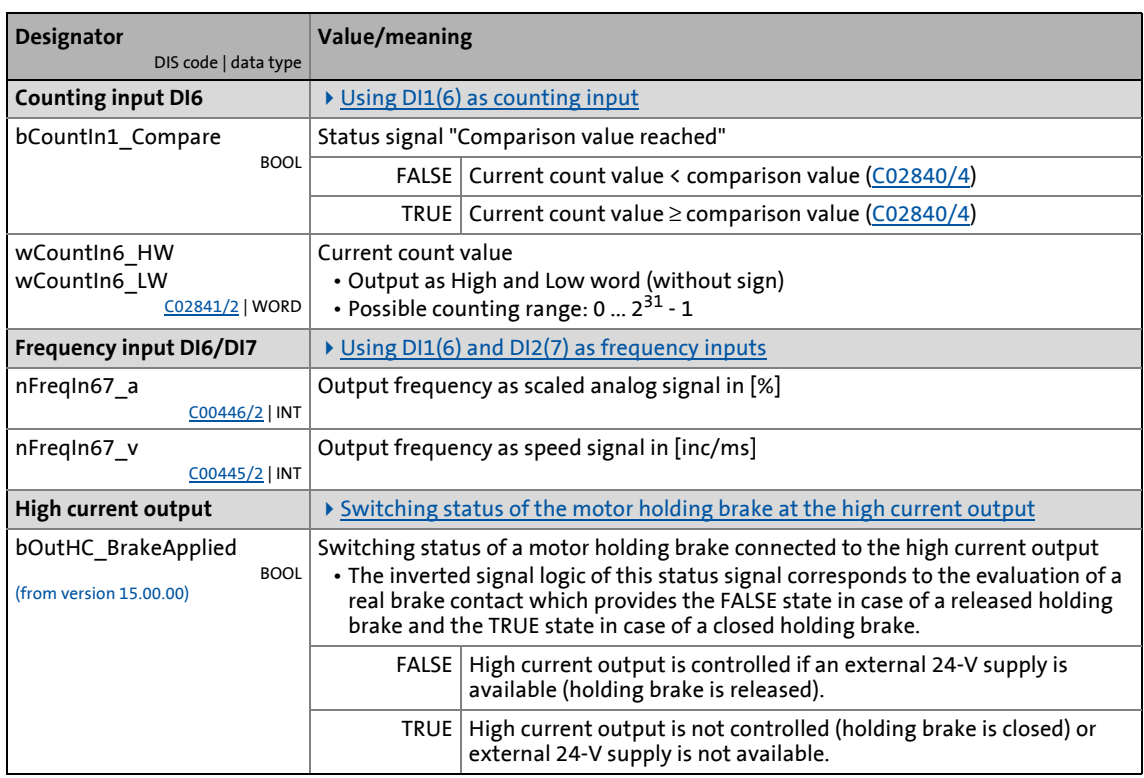

### <span id="page-345-0"></span>**6.1.2.1 Output of the encoder position of the DI1/DI2 frequency input**

This function extension is available from version 06.00.00!

The LS DigitalInput system block has been extended by the integrator function for providing the encoder position.

\_ \_ \_ \_ \_ \_ \_ \_ \_ \_ \_ \_ \_ \_ \_ \_ \_ \_ \_ \_ \_ \_ \_ \_ \_ \_ \_ \_ \_ \_ \_ \_ \_ \_ \_ \_ \_ \_ \_ \_ \_ \_ \_ \_ \_ \_ \_ \_ \_ \_ \_ \_ \_ \_ \_ \_ \_ \_ \_ \_ \_ \_ \_ \_

- The integrator can take max. ±32000 encoder revolutions.
- The starting position can be loaded via inputs.
- The internal function can be set via parameters.
- In addition to the encoder position, the "Overflow occurred/distance processed" status signal is provided.

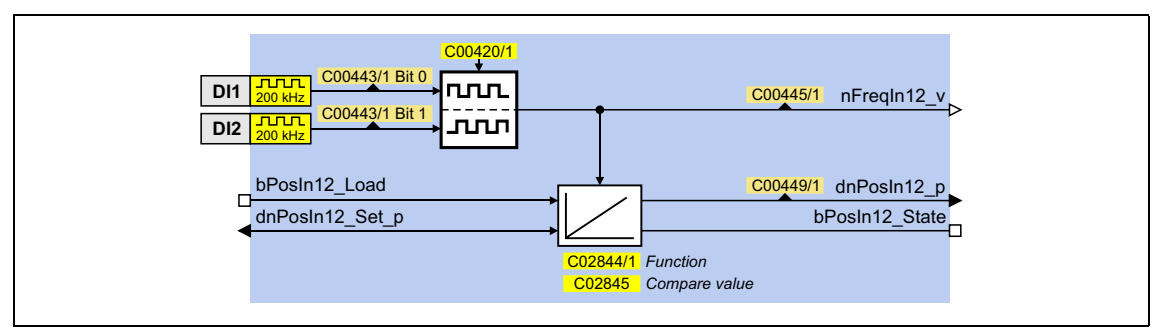

### **inputs**

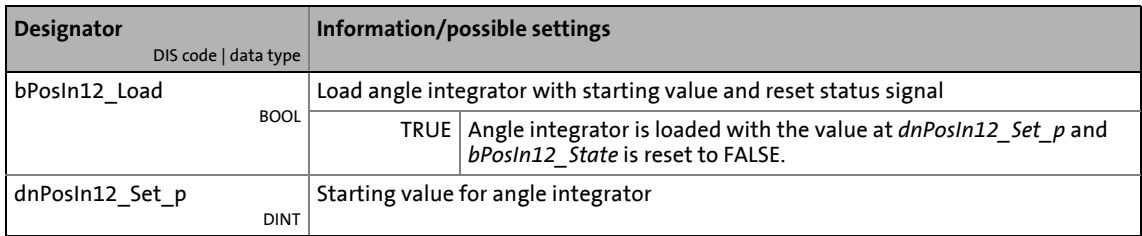

### **outputs**

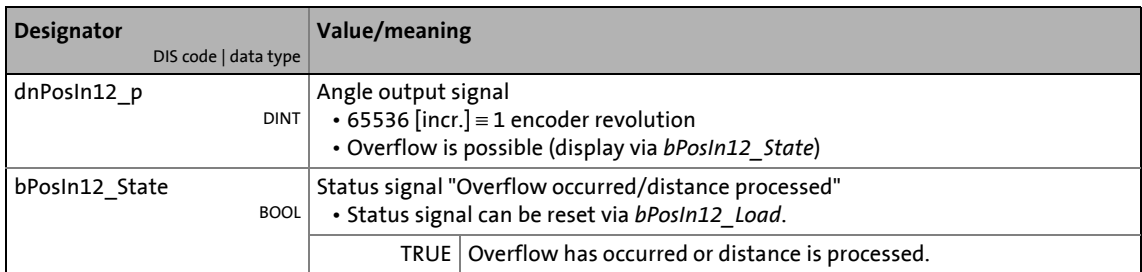

### **Parameters**

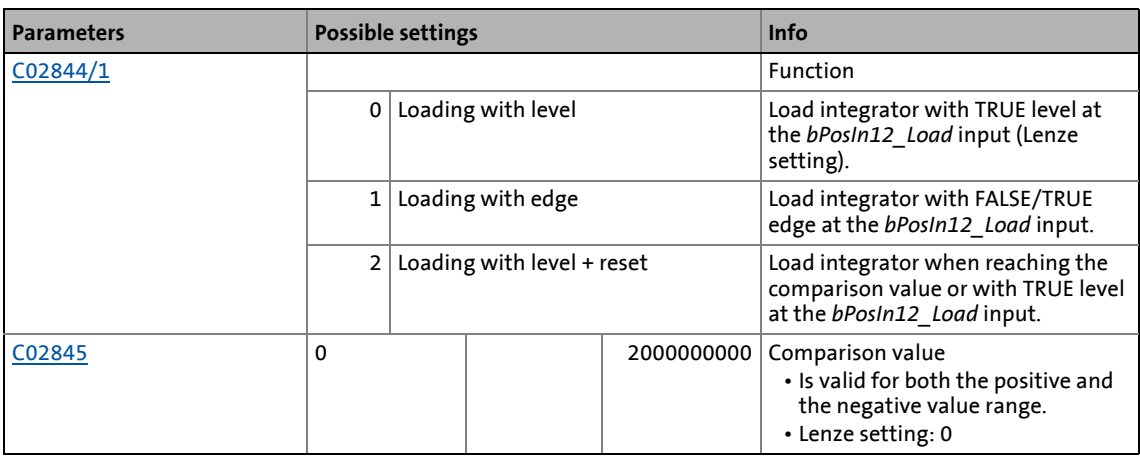

\_ \_ \_ \_ \_ \_ \_ \_ \_ \_ \_ \_ \_ \_ \_ \_ \_ \_ \_ \_ \_ \_ \_ \_ \_ \_ \_ \_ \_ \_ \_ \_ \_ \_ \_ \_ \_ \_ \_ \_ \_ \_ \_ \_ \_ \_ \_ \_ \_ \_ \_ \_ \_ \_ \_ \_ \_ \_ \_ \_ \_ \_ \_ \_

#### **Function at constant input value**

Selection:  $C02844/1 = "0:$  $C02844/1 = "0:$  Loading with level" or "1: Loading with edge"

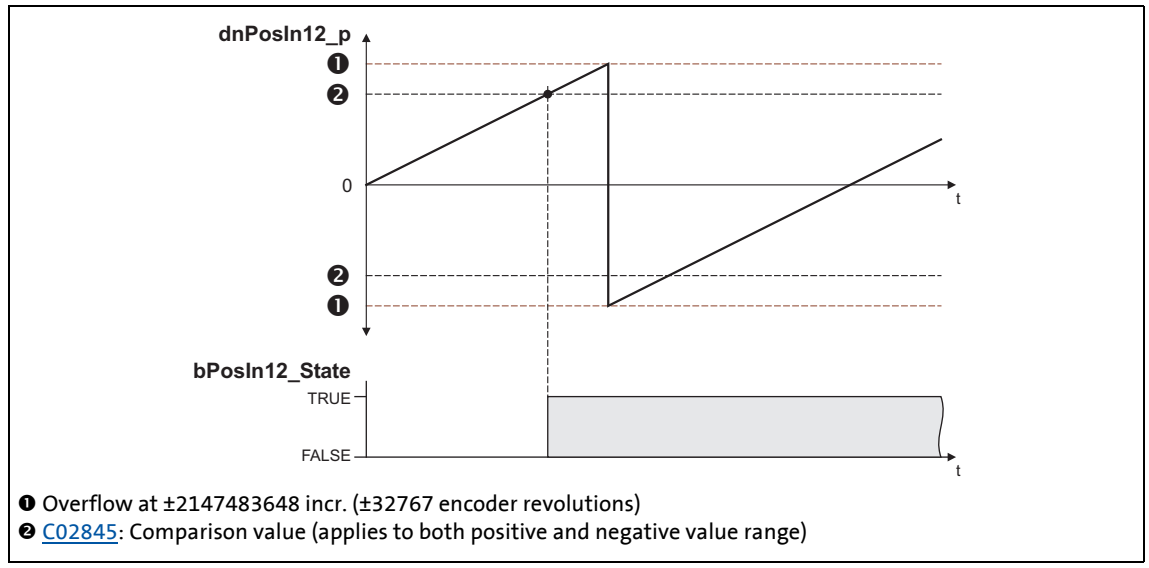

[6-2] Switching performance if the overflow is in the positive direction

- If "0: Loading with level" is selected in [C02844/1](#page-1155-1), the *bPosIn12* Load input is status-controlled: In case of a TRUE signal, the integrator is loaded with the value at *dnPosIn12 Set p* and the *bPosIn12\_State* output is set to FALSE.
- If "1: Loading with edge" is selected in [C02844/1](#page-1155-1), the *bPosIn12\_Load* input is edge-controlled: In case of a FALSE/TRUE edge, the integrator is loaded with the value at *dnPosIn12* Set pand then immediately continues to integrate, the *bPosIn12\_State* output is set to FALSE.
- A positive *nFreqIn12\_v* signal is incremented (the counter content is increased with every cycle).
- A negative *nFreqIn12\_v* signal is decremented (the counter content is reduced with every cycle).

• *dnPosIn12* p provides the counter content of the bipolar integrator.

\_ \_ \_ \_ \_ \_ \_ \_ \_ \_ \_ \_ \_ \_ \_ \_ \_ \_ \_ \_ \_ \_ \_ \_ \_ \_ \_ \_ \_ \_ \_ \_ \_ \_ \_ \_ \_ \_ \_ \_ \_ \_ \_ \_ \_ \_ \_ \_ \_ \_ \_ \_ \_ \_ \_ \_ \_ \_ \_ \_ \_ \_ \_ \_

- If the counter content exceeds a value of +32767 encoder revolutions (corresponds to +2147483647 incr.), an overflow occurs and the counting process continues at a value of - 32768 encoder revolutions.
- If the counter content falls below a value of -32768 encoder revolutions (corresponds to 2147483648 incr.), an overflow occurs and the counting process starts at a value of +32767 encoder revolutions.
- *bPosIn12* State is set to TRUE if the comparison value set in [C02845](#page-1155-2) has been reached.

#### **Function at input value with sign reversal**

Selection: [C02844/1](#page-1155-1) = "2: Loading with level + reset"

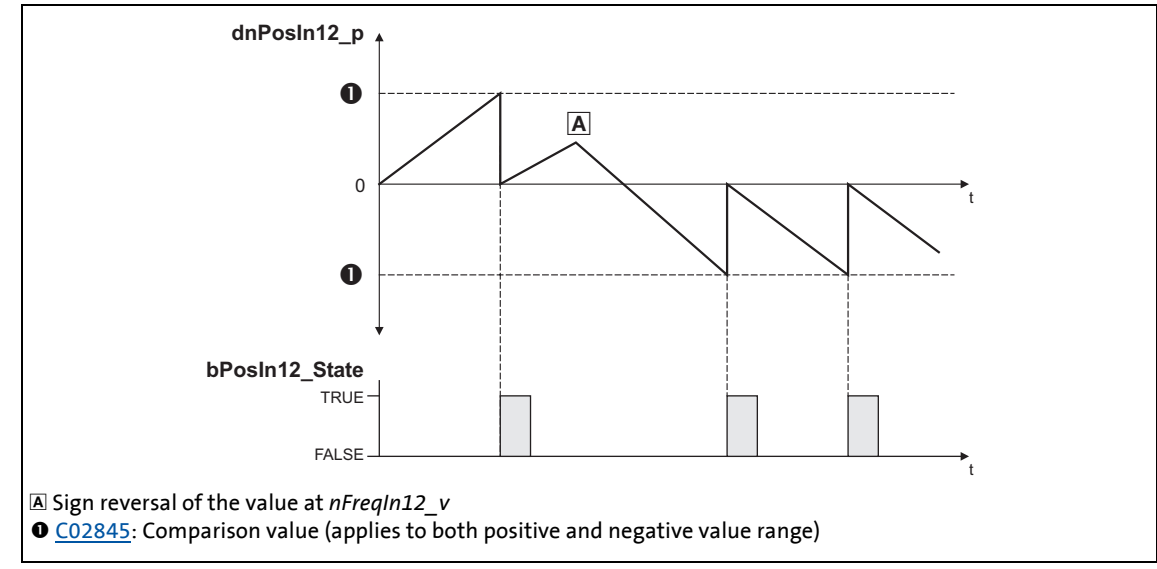

- [6-3] Switching performance if the input signal changes signs
	- If "2: Loading with level + reset" is selected in [C02844/1,](#page-1155-1) the *bPosIn12\_Load* input is statuscontrolled: In case of a TRUE signal, the integrator is loaded with the value at *dnPosIn12\_Set\_p* and the *bPosIn12\_State* output is set to FALSE.
	- A positive *nFreqIn12\_v* signal is incremented (the counter content is increased with every cycle).
	- A negative *nFreqIn12\_v* signal is decremented (the counter content is reduced with every cycle).
	- *dnPosIn12* p provides the counter content of the bipolar integrator.
		- If the positive counter content is higher than the comparison value set in [C02845](#page-1155-2), the comparison value will be subtracted from the counter content, and *bPosIn12\_State* will be set to TRUE for one task cycle.
		- If the negative counter content is lower than the comparison value set in [C02845](#page-1155-2), the comparison value will be added to the counter content, and *bPosIn12\_State* will be set to TRUE for one task cycle.

### **Calculation of the output signal**

The output value at *dnPosIn12 p* is calculated as per the formula below:

\_ \_ \_ \_ \_ \_ \_ \_ \_ \_ \_ \_ \_ \_ \_ \_ \_ \_ \_ \_ \_ \_ \_ \_ \_ \_ \_ \_ \_ \_ \_ \_ \_ \_ \_ \_ \_ \_ \_ \_ \_ \_ \_ \_ \_ \_ \_ \_ \_ \_ \_ \_ \_ \_ \_ \_ \_ \_ \_ \_ \_ \_ \_ \_

dnPosIn12\_p [incr.] = nFreqIn12\_v [rpm]  $\cdot$  t [s]  $\cdot$  65535 [incr./rev.]

t = integration time 16384 ≡ 15000 rpm  $1 \equiv 1$  incr.

#### **Example**

You want to determine the counter content of the integrator at a certain speed at the input and a certain integration time **t**.

Given values:

- *nFreqIn12\_v* = 1000 rpm ≈ integer value 1092
- $\cdot$  Integration time  $t = 10$  s
- $\cdot$  Starting value of the integrator = 0

Solution:

• Conversion of the *nFreqIn12\_v* input signal:

$$
1000\; rpm\;=\;\frac{1000\;rev.}{60\;s}
$$

• Calculation of the output value:

dnPosln12\_p = 
$$
\frac{1000 \text{ rev.}}{60 \text{ s}} \cdot 10 \text{ s} \cdot \frac{65535 \text{ incr.}}{\text{Rev.}} = 10922666 \text{ incr.}
$$

### <span id="page-349-0"></span>**6.1.2.2 Switching status of the motor holding brake at the high current output**

This function extension is available from version 15.00.00!

For a simple monitoring of the switching status of a motor holding brake connected to the high current output, the *bOutHC\_BrakeApplied* status signal can be used.

\_ \_ \_ \_ \_ \_ \_ \_ \_ \_ \_ \_ \_ \_ \_ \_ \_ \_ \_ \_ \_ \_ \_ \_ \_ \_ \_ \_ \_ \_ \_ \_ \_ \_ \_ \_ \_ \_ \_ \_ \_ \_ \_ \_ \_ \_ \_ \_ \_ \_ \_ \_ \_ \_ \_ \_ \_ \_ \_ \_ \_ \_ \_ \_

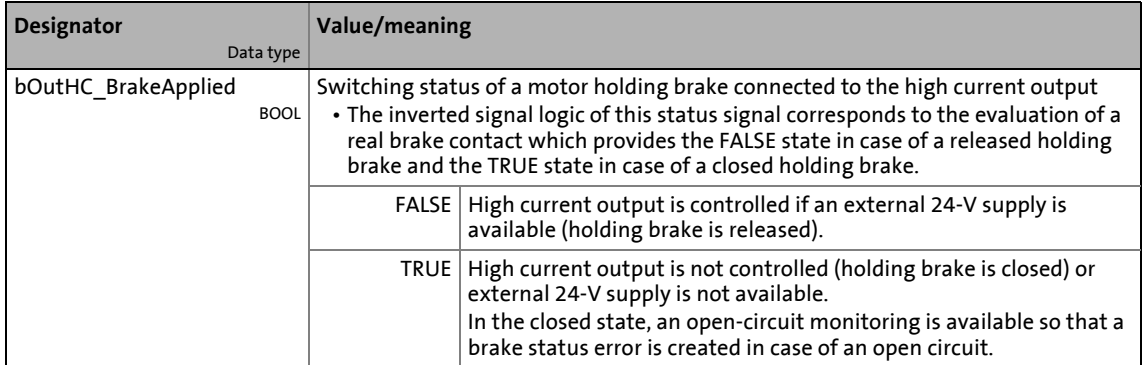

**Required steps for a simple monitoring of the switching state:**

- 1. Link the *bOutHC\_BrakeApplied* status signal with the *bMBrakeApplied* input of the SB LS MotionControlKernel.
- 2. Activate feedback monitoring of the holding brake control: Set bit 5 in [C02582](#page-1144-0) to "1".

#### **Connection principle**

In the following, a connection principle for controlling a motor holding brake via the high current output is described with the two options for feedback monitoring:

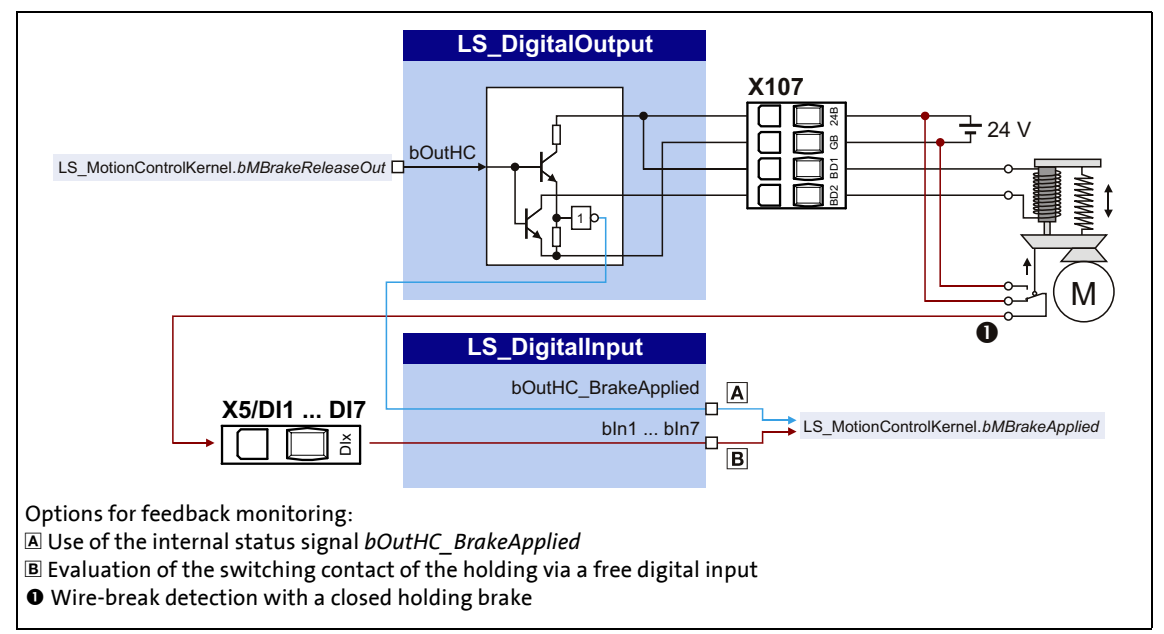

[6-4] Connection principle motor holding brake

# 6 I/O terminals

6.2 Digital output terminals

### <span id="page-350-0"></span>**6.2 Digital output terminals**

The inverter has

• three parameterisable output terminals (DO1 ... DO3) for outputting digital signals

\_ \_ \_ \_ \_ \_ \_ \_ \_ \_ \_ \_ \_ \_ \_ \_ \_ \_ \_ \_ \_ \_ \_ \_ \_ \_ \_ \_ \_ \_ \_ \_ \_ \_ \_ \_ \_ \_ \_ \_ \_ \_ \_ \_ \_ \_ \_ \_ \_ \_ \_ \_ \_ \_ \_ \_ \_ \_ \_ \_ \_ \_ \_ \_

- a relay output (terminal strip X101),
- a (high-current) output for controlling a brake (terminal strip X107).

# **Note!**

Initialisation behaviour:

• After mains switching up to the start of the application, the digital outputs remain set to FALSE.

Exception handling:

• In case of a critical exception in the application (e.g. reset), the digital outputs are set to FALSE considering the terminal polarity parameterised in [C00118.](#page-846-1)

Switching cycle diagnostics of the relay:

• A reference for evaluating the wear limit can be obtained via the number of switching cycles of the relay displayed in [C00177/2.](#page-864-0)

#### **Parameterisation dialog in the »Engineer«:**

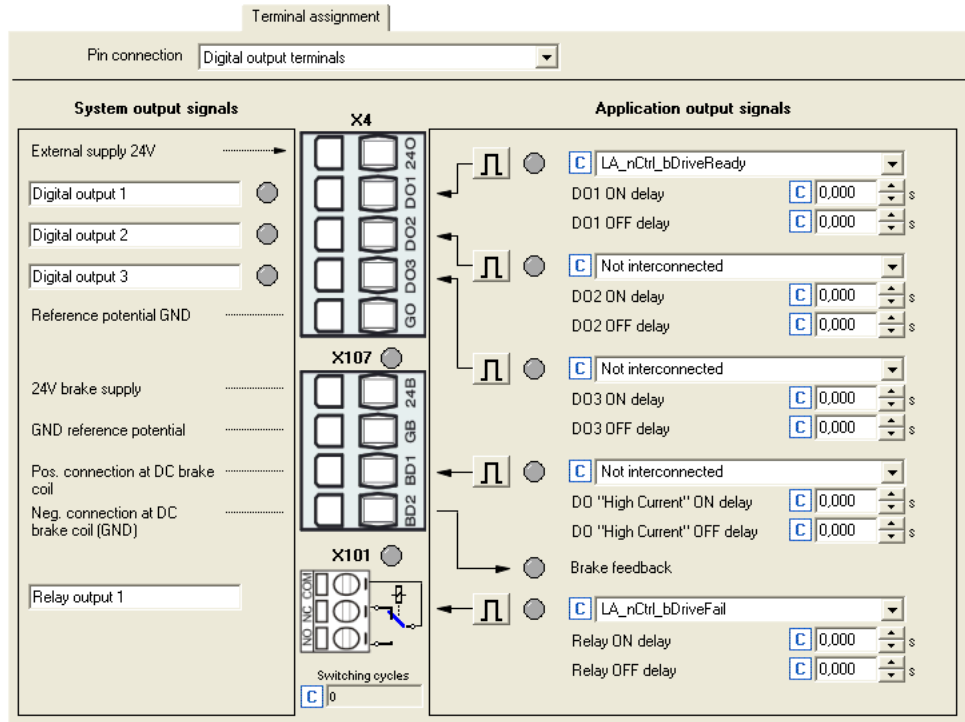

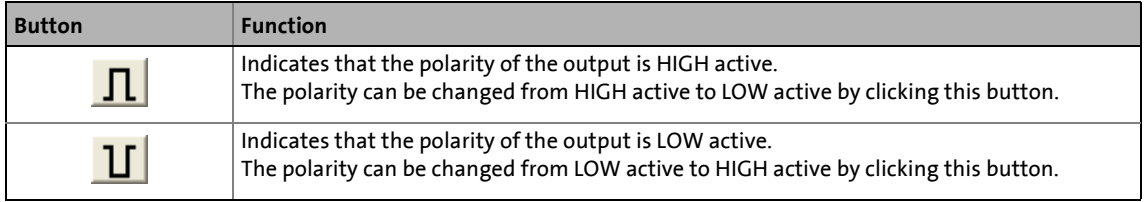

### **Short overview of parameters for the digital output terminals:**

\_ \_ \_ \_ \_ \_ \_ \_ \_ \_ \_ \_ \_ \_ \_ \_ \_ \_ \_ \_ \_ \_ \_ \_ \_ \_ \_ \_ \_ \_ \_ \_ \_ \_ \_ \_ \_ \_ \_ \_ \_ \_ \_ \_ \_ \_ \_ \_ \_ \_ \_ \_ \_ \_ \_ \_ \_ \_ \_ \_ \_ \_ \_ \_

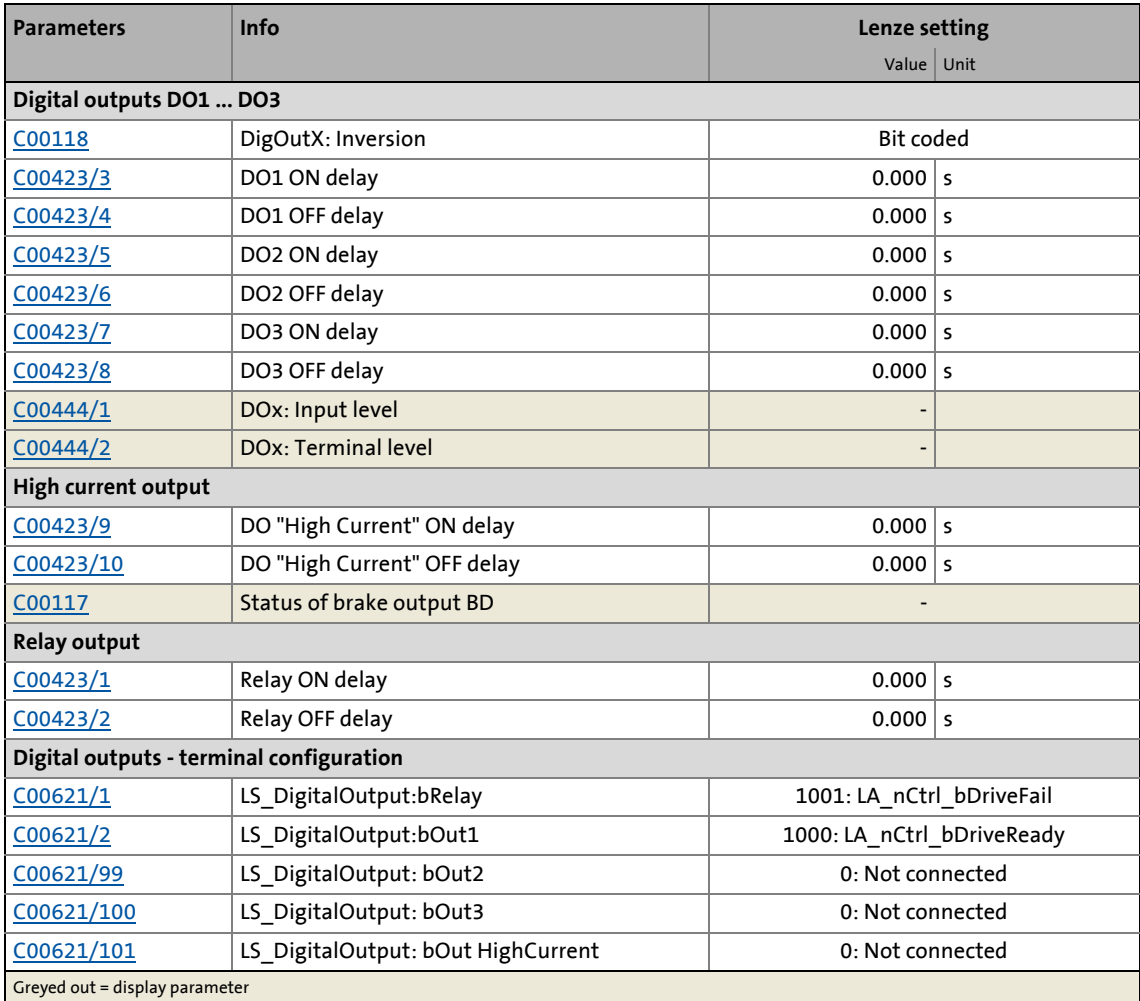

#### **Related topics:**

- ▶ [Configuring exception handling of the output terminals](#page-370-0) ( $\Box$  [371\)](#page-370-0)
- ▶ [User-defined terminal assignment](#page-371-0) (□ [372\)](#page-371-0)

### **6.2.1 Internal interfaces | System block "LS\_DigitalOutput"**

The **LS\_DigitalOutput** system block maps the digital output terminals in the FB editor.

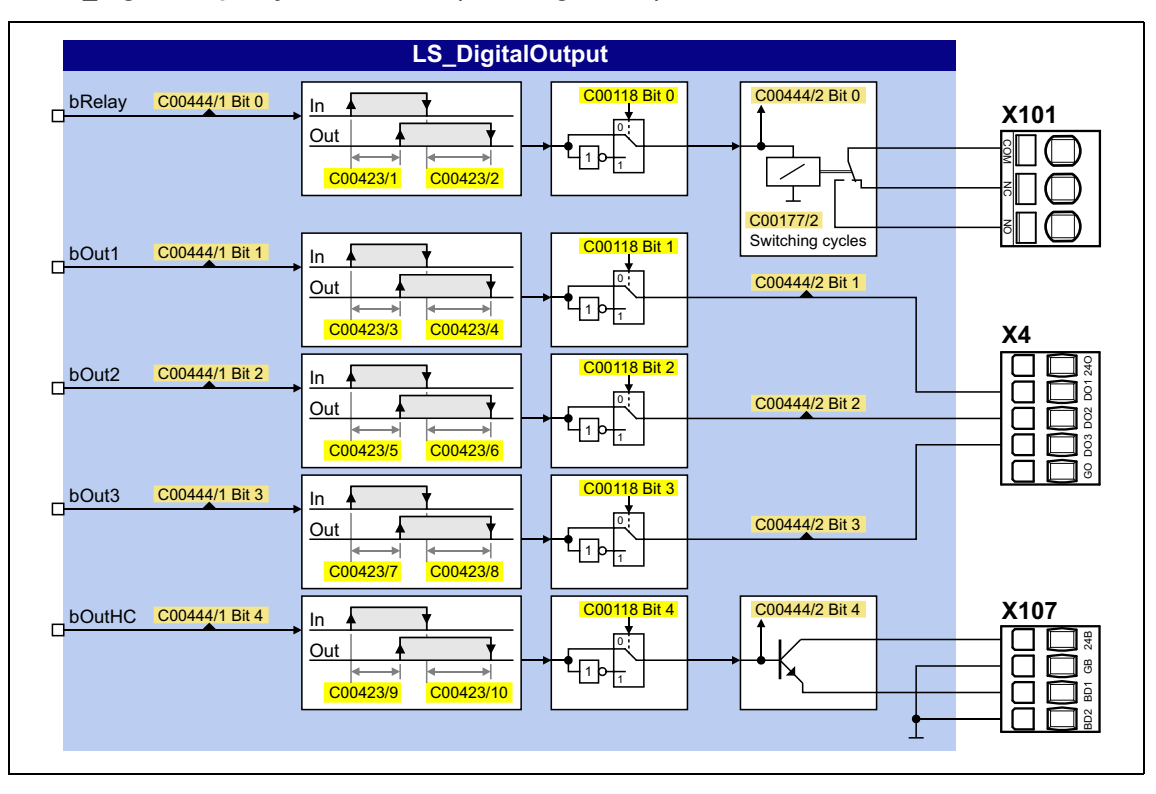

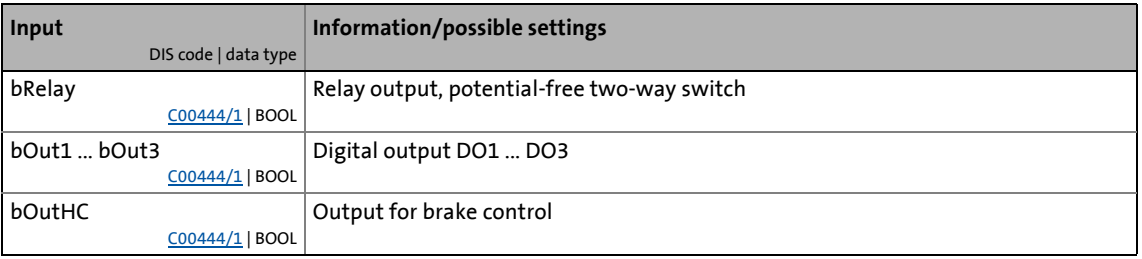

6.3 Analog terminals

### <span id="page-353-0"></span>**6.3 Analog terminals**

The analog input terminals together with the analog output terminals are located on the X3 plug connector.

\_ \_ \_ \_ \_ \_ \_ \_ \_ \_ \_ \_ \_ \_ \_ \_ \_ \_ \_ \_ \_ \_ \_ \_ \_ \_ \_ \_ \_ \_ \_ \_ \_ \_ \_ \_ \_ \_ \_ \_ \_ \_ \_ \_ \_ \_ \_ \_ \_ \_ \_ \_ \_ \_ \_ \_ \_ \_ \_ \_ \_ \_ \_ \_

### **Analog input terminals**

The inverter has four analog input terminals for detecting two current signals and two voltage signals:

- Voltage signals in the ± 10 V range
	- The voltage signal can be e.g. an analog speed setpoint or the signal of an external sensor (temperature, pressure, etc.).
- Current signals in the 0/+ 4 ... + 20 mA range For open-circuit monitoring, the current signal can be evaluated with regard to "Life Zero" or "Dead Zero":
	- 0 ... 20 mA, without open-circuit monitoring
	- 4 ... 20 mA, with open-circuit monitoring

# **Note!**

To avoid undefined states, free input terminals of the inverter must be assigned as well, e.g. by applying 0 V to the terminal.

### **Analog output terminals**

The inverter has four analog output terminals.

- Two output terminals output an analog current signal (O1I, O2I)
- Two output terminals output an analog voltage signal (O1U, O2U)

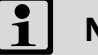

## **Note!**

Initialisation behaviour:

• After mains switching up to the start of the application, the analog outputs remain set to 0 V.

Exception handling:

• In case of a critical exception in the application (e.g. reset), the analog outputs are set to 0 V.

### **Parameterisation dialog in the »Engineer«:**

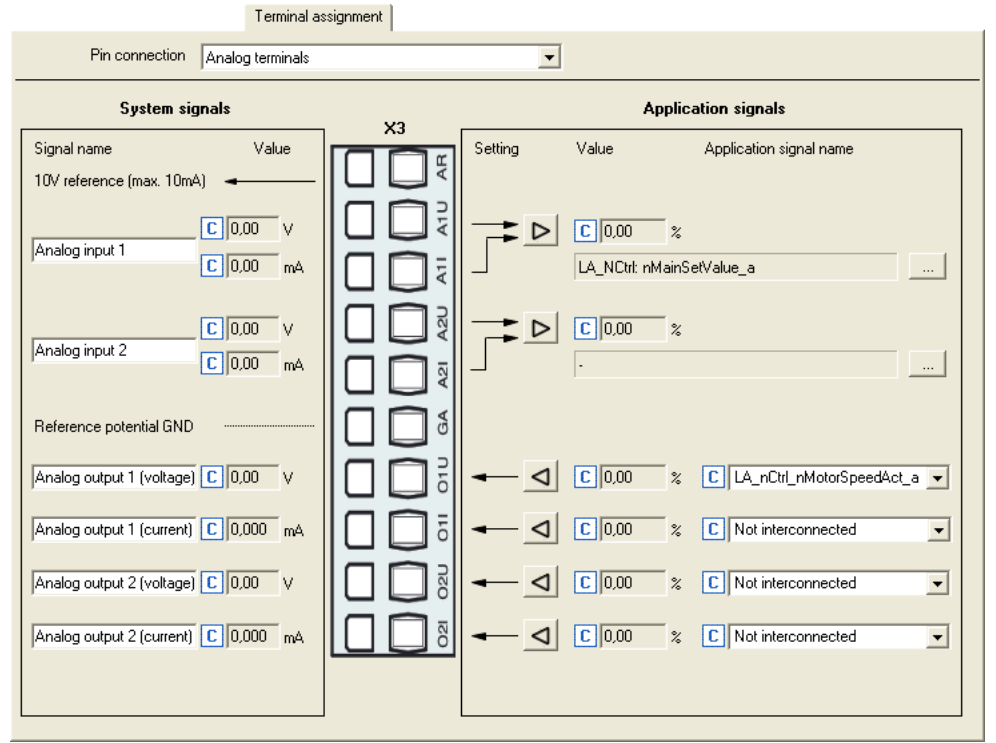

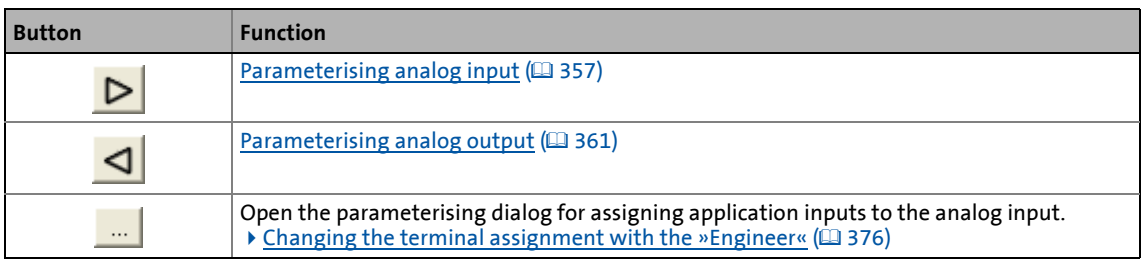

### **Short overview of parameters for the analog terminals:**

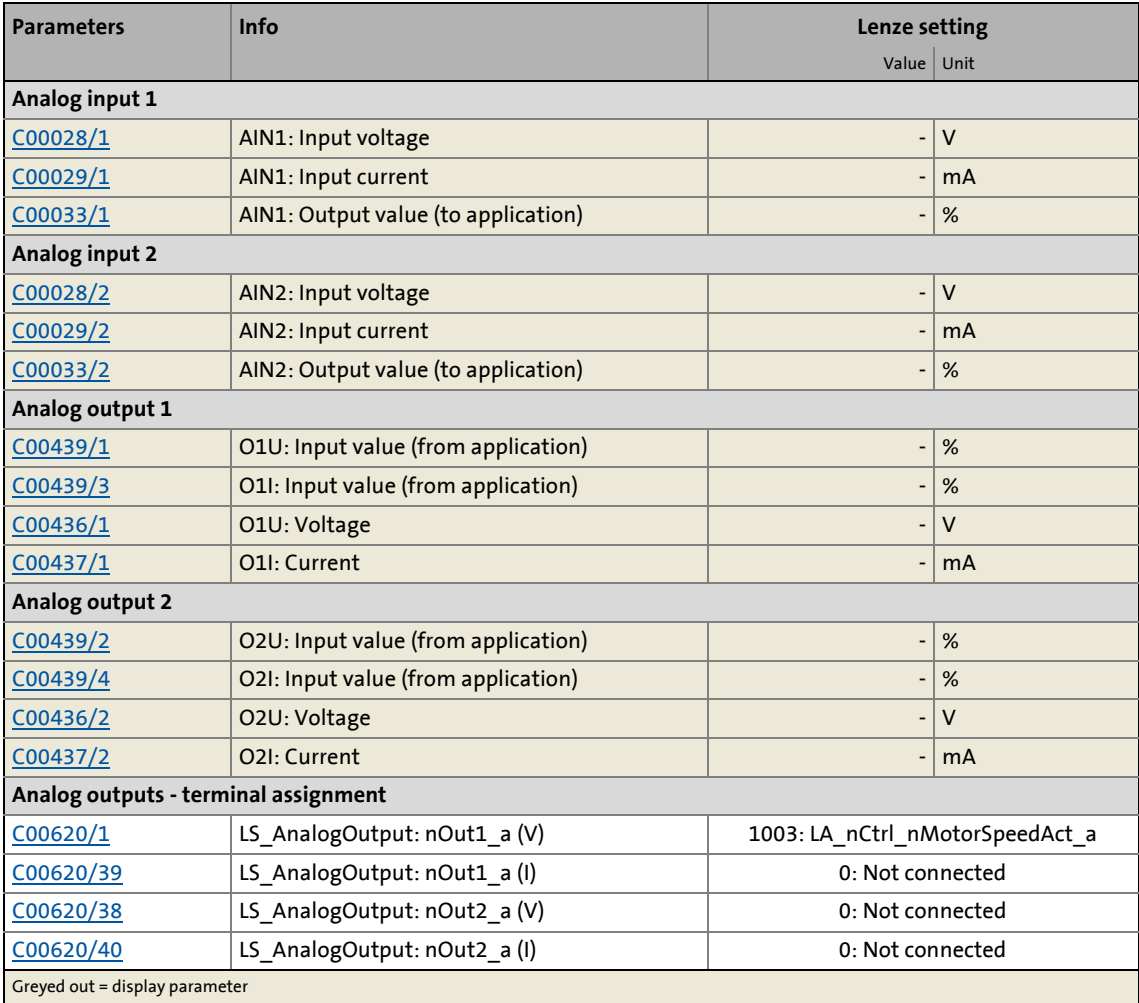

\_ \_ \_ \_ \_ \_ \_ \_ \_ \_ \_ \_ \_ \_ \_ \_ \_ \_ \_ \_ \_ \_ \_ \_ \_ \_ \_ \_ \_ \_ \_ \_ \_ \_ \_ \_ \_ \_ \_ \_ \_ \_ \_ \_ \_ \_ \_ \_ \_ \_ \_ \_ \_ \_ \_ \_ \_ \_ \_ \_ \_ \_ \_ \_

#### **Related topics:**

- ▶ [Configuring exception handling of the output terminals](#page-370-0) ( $\Box$  [371\)](#page-370-0)
- ▶ [User-defined terminal assignment](#page-371-0) (□ [372\)](#page-371-0)

### <span id="page-356-0"></span>**6.3.1 Parameterising analog input**

By clicking on the button on the **Terminal assignment** tab, you reach the parameterising dialog for the corresponding analog input:

\_ \_ \_ \_ \_ \_ \_ \_ \_ \_ \_ \_ \_ \_ \_ \_ \_ \_ \_ \_ \_ \_ \_ \_ \_ \_ \_ \_ \_ \_ \_ \_ \_ \_ \_ \_ \_ \_ \_ \_ \_ \_ \_ \_ \_ \_ \_ \_ \_ \_ \_ \_ \_ \_ \_ \_ \_ \_ \_ \_ \_ \_ \_ \_

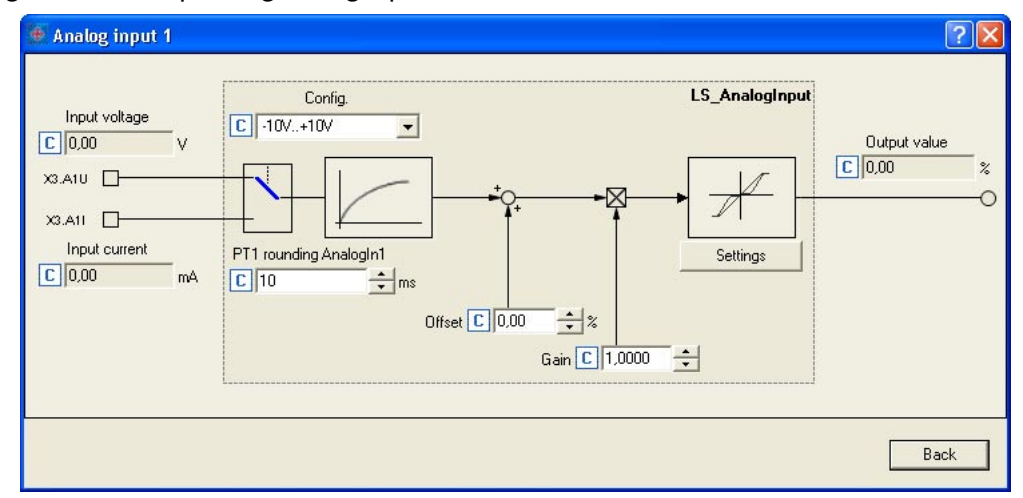

#### **Short overview of parameters for the analog inputs:**

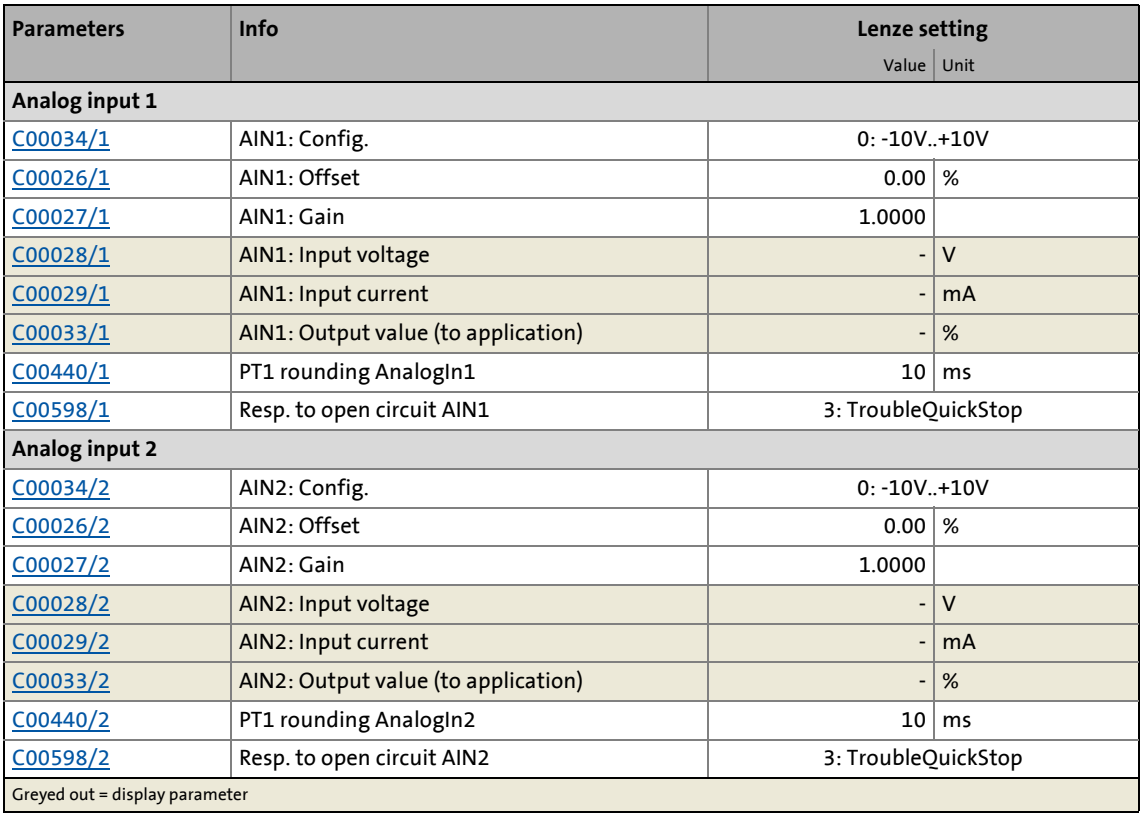

### **Using current input A1I/A2I**

In the Lenze setting, voltage signals in the range of ± 10 V are evaluated via the A1U and A2U input terminals. If current signals are detected via the A1I or A2I input terminals instead, the selection "1: 0...20mA" or "2: 4...20mA" is to be set in [C00034](#page-831-0).

\_ \_ \_ \_ \_ \_ \_ \_ \_ \_ \_ \_ \_ \_ \_ \_ \_ \_ \_ \_ \_ \_ \_ \_ \_ \_ \_ \_ \_ \_ \_ \_ \_ \_ \_ \_ \_ \_ \_ \_ \_ \_ \_ \_ \_ \_ \_ \_ \_ \_ \_ \_ \_ \_ \_ \_ \_ \_ \_ \_ \_ \_ \_ \_

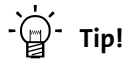

By selecting "2: 4...20mA", you can implement a 4 ...20 mA current loop, e.g. for stipulation of the speed setpoint.

#### **Open-circuit monitoring**

In the case of configuration as a 4 ... 20 mA current loop, the fault response set in [C00598](#page-935-1) takes place in the event of a wire breakage (Lenze setting: "TroubleQuickStop").

### **6.3.1.1 Signal adaptation by means of characteristic**

### This function extension is only available from version 04.00.00!

According to the illustration below, an individual characteristic can be parameterised for the analog inputs via the subcodes of [C00010](#page-825-1) and [C00020](#page-828-0) to provide different slopes and a dead band. Here, the input signal corresponds to the X axis and the output signal corresponds to the Y axis:

\_ \_ \_ \_ \_ \_ \_ \_ \_ \_ \_ \_ \_ \_ \_ \_ \_ \_ \_ \_ \_ \_ \_ \_ \_ \_ \_ \_ \_ \_ \_ \_ \_ \_ \_ \_ \_ \_ \_ \_ \_ \_ \_ \_ \_ \_ \_ \_ \_ \_ \_ \_ \_ \_ \_ \_ \_ \_ \_ \_ \_ \_ \_ \_

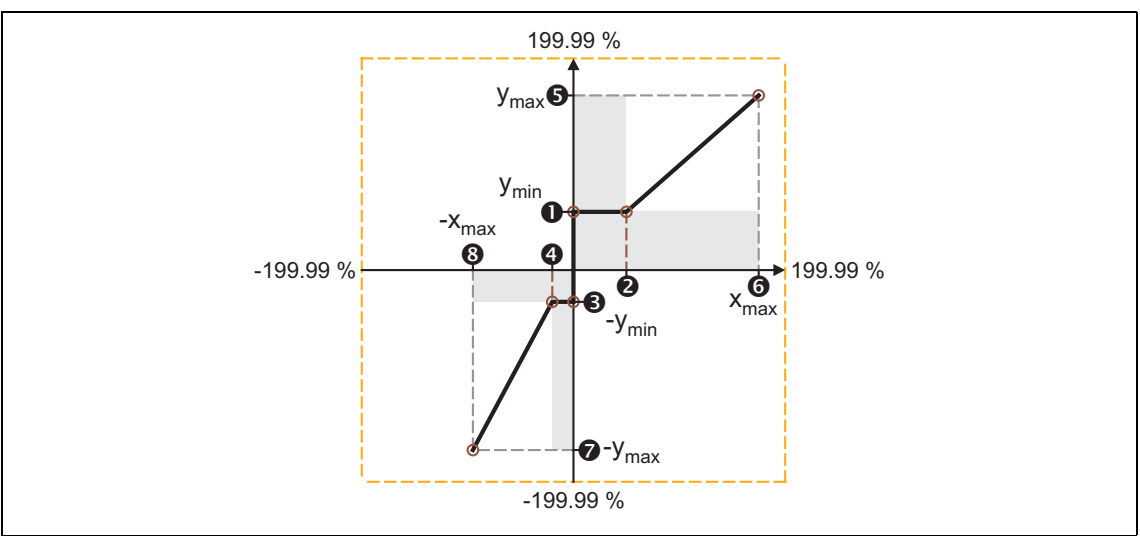

#### [6-5] Characteristic for analog inputs

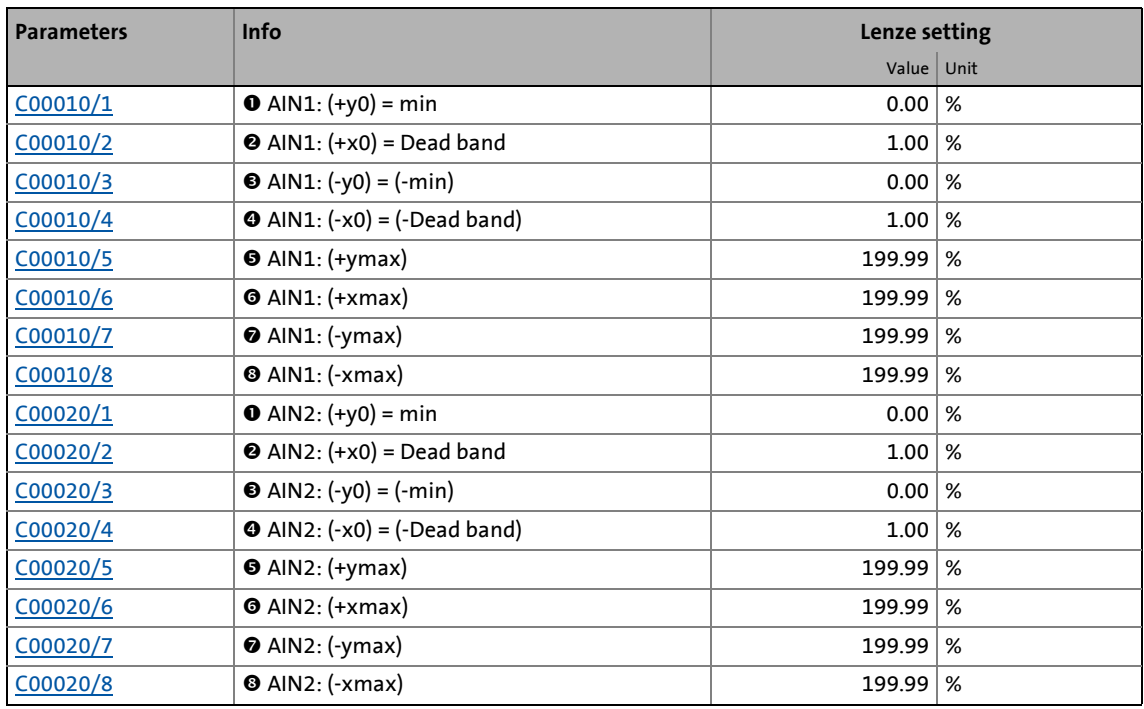

In the »Engineer«, there is a parameterising dialog for entering the characteristic. This dialog also displays the set characteristic graphically.

**Proceed as follows to open the dialog for parameterising the characteristic:**

\_ \_ \_ \_ \_ \_ \_ \_ \_ \_ \_ \_ \_ \_ \_ \_ \_ \_ \_ \_ \_ \_ \_ \_ \_ \_ \_ \_ \_ \_ \_ \_ \_ \_ \_ \_ \_ \_ \_ \_ \_ \_ \_ \_ \_ \_ \_ \_ \_ \_ \_ \_ \_ \_ \_ \_ \_ \_ \_ \_ \_ \_ \_ \_

- 1. Go to the **Terminal assignment** tab and select the "Analog terminals" entry in the **Control connections** list field.
- 2. Click on the **button for the analog input in order to open the** *Analog input* dialog.

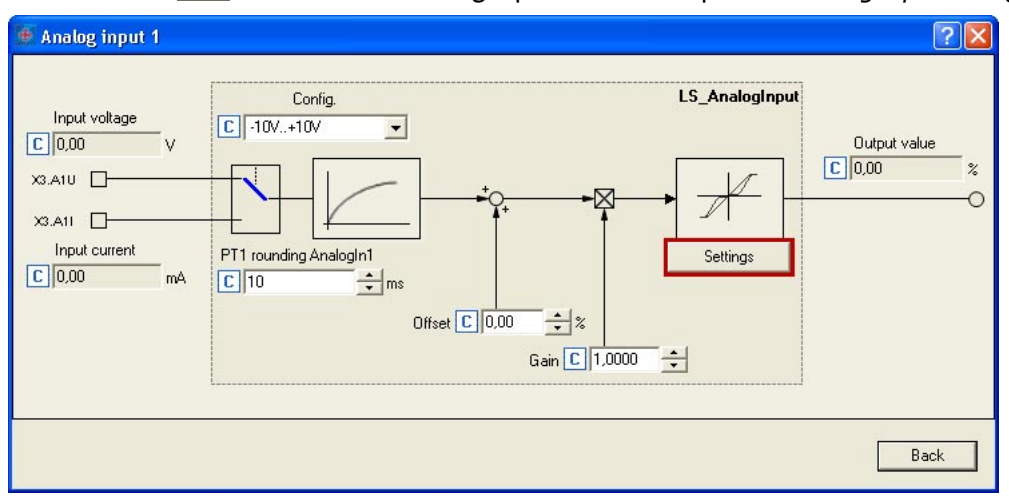

3. Click on the **Settings** button in order to open the *Analog input - Characteristic* dialog box:

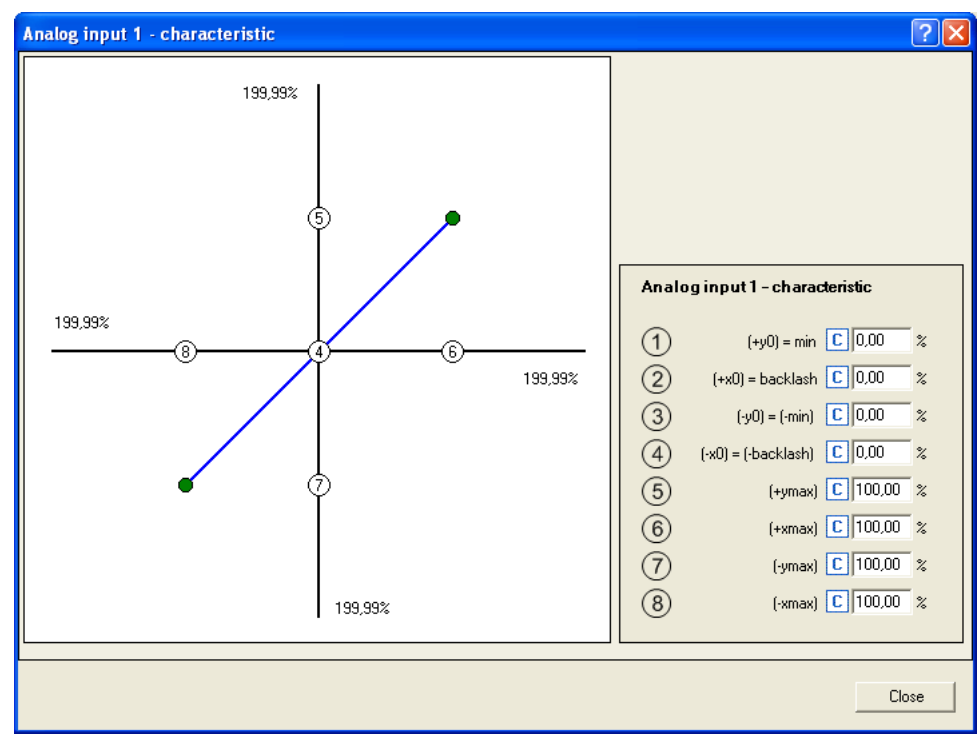
#### **6.3.2 Parameterising analog output**

By clicking on the button on the **Terminal assignment** tab, you can open the parameterising dialog for the corresponding analog output (here: O1U):

\_ \_ \_ \_ \_ \_ \_ \_ \_ \_ \_ \_ \_ \_ \_ \_ \_ \_ \_ \_ \_ \_ \_ \_ \_ \_ \_ \_ \_ \_ \_ \_ \_ \_ \_ \_ \_ \_ \_ \_ \_ \_ \_ \_ \_ \_ \_ \_ \_ \_ \_ \_ \_ \_ \_ \_ \_ \_ \_ \_ \_ \_ \_ \_

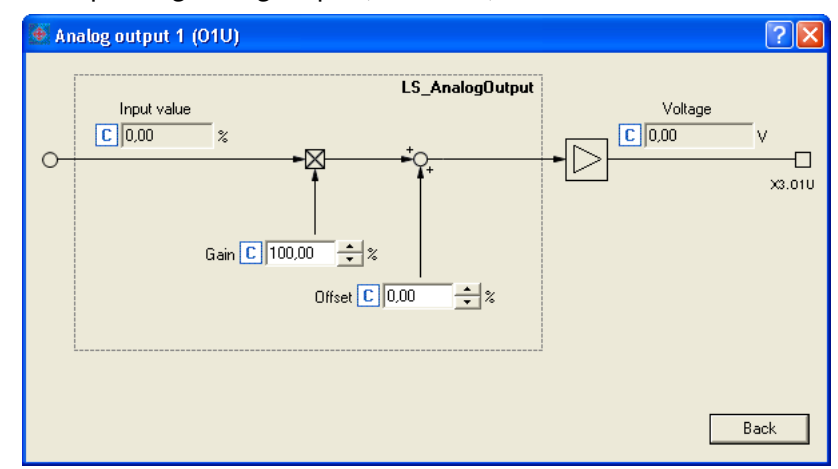

#### **Short overview of parameters for the analog outputs:**

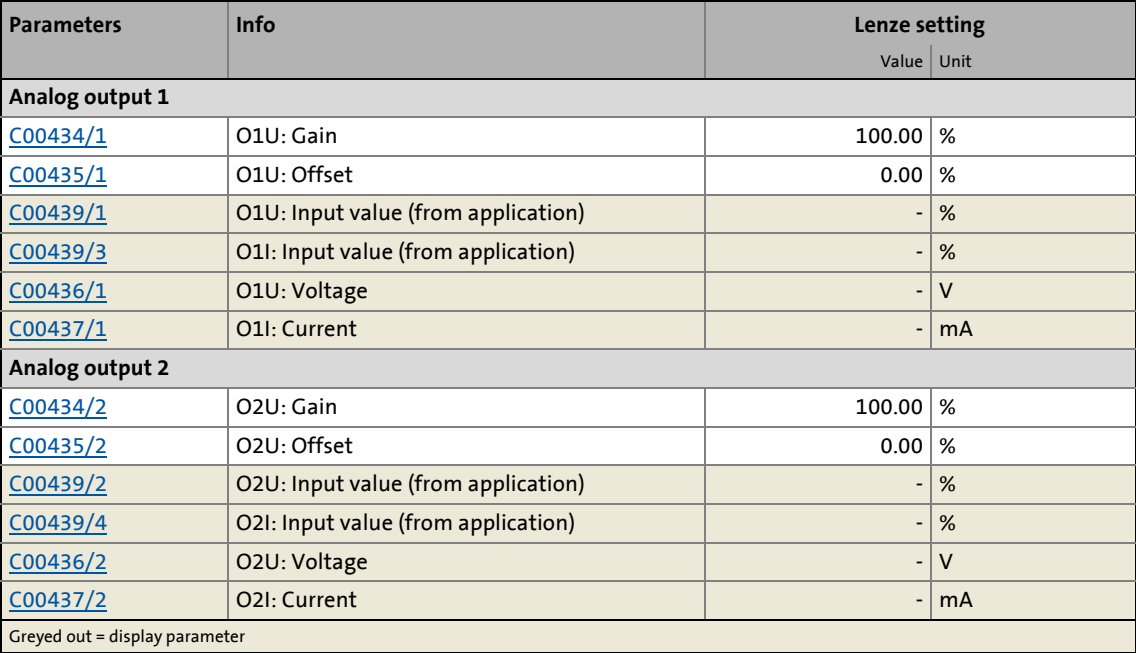

#### **6.3.3 Internal interfaces | System block "LS\_AnalogInput"**

The **LS\_AnalogInput** system block maps the analog inputs in the FB editor.

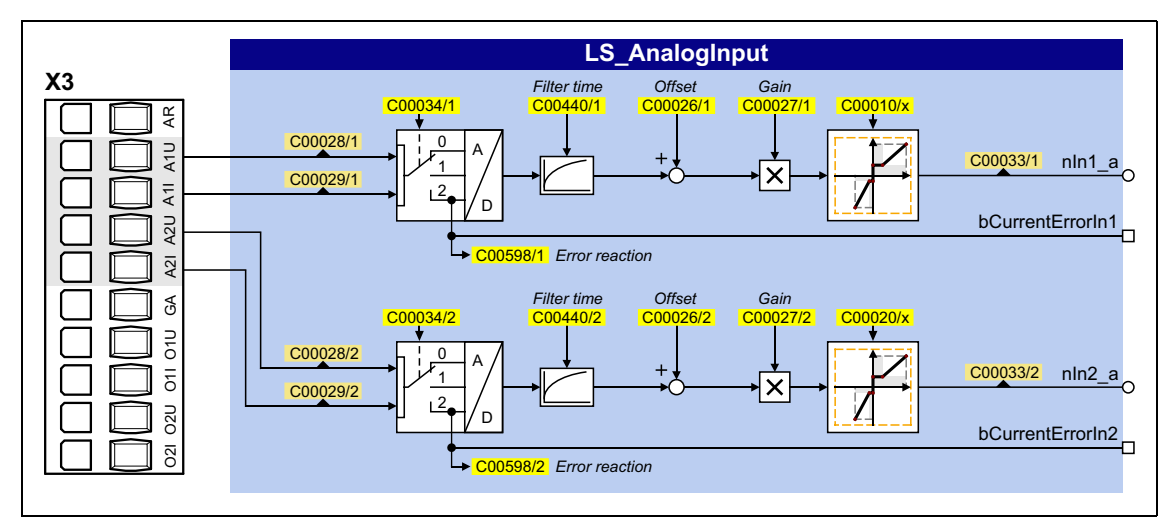

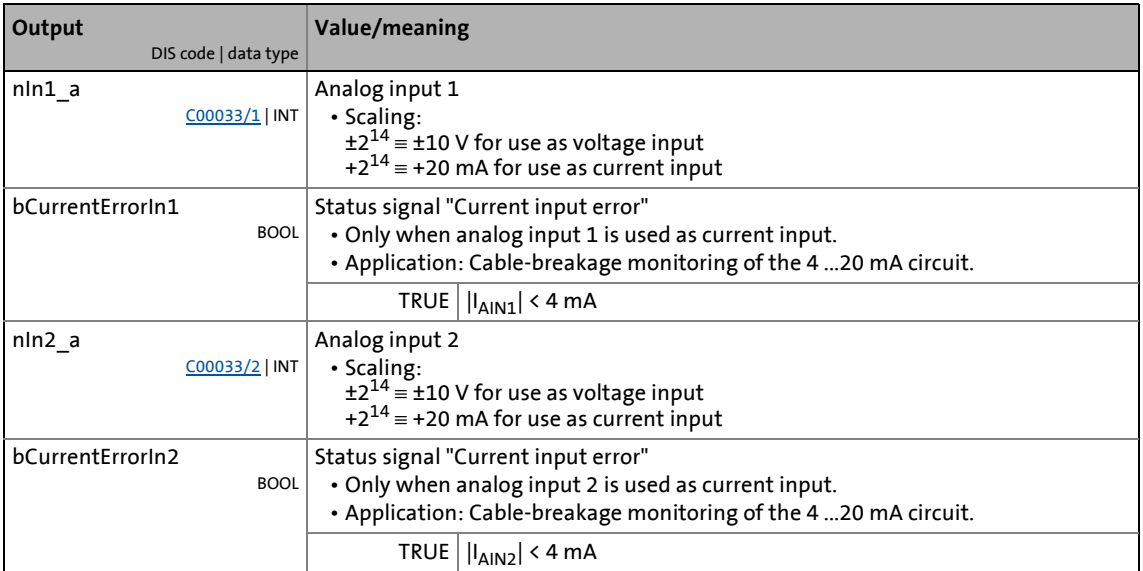

#### **6.3.4 Internal interfaces | System block "LS\_AnalogOutput"**

The **LS\_AnalogInput** system block maps the analog outputs in the FB editor.

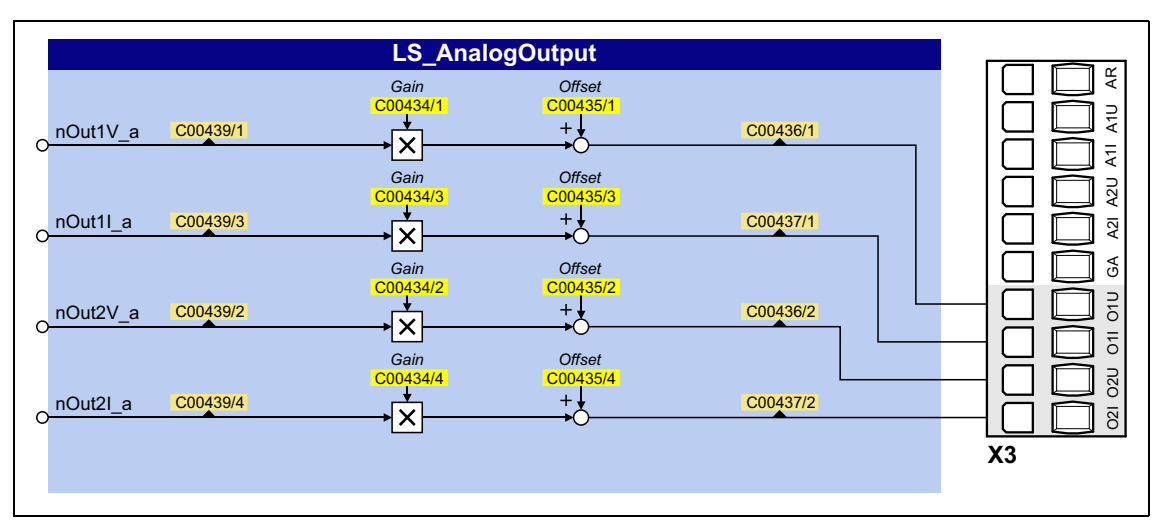

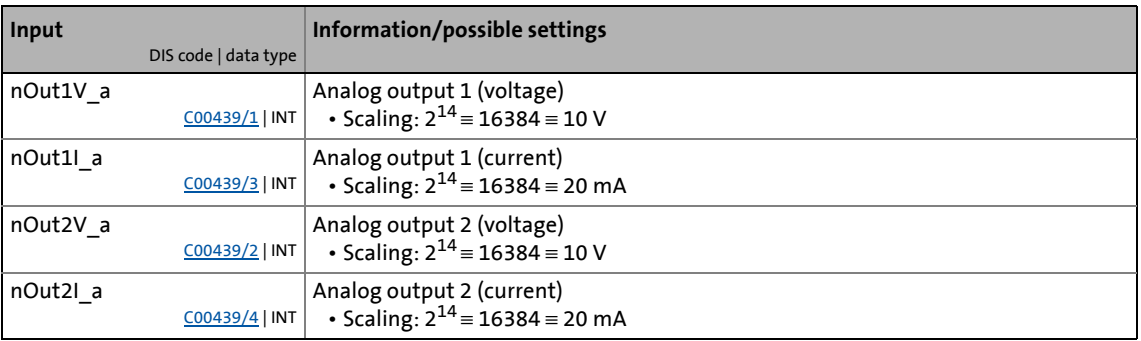

#### **6.4 Touch probe detection**

This function extension is available from version 06.00.00!

"Touch probe" (TP) in general means quick detection of a position by a quick sensor if the pulse duration of the sensor signal is too short to be detected by a "normal" digital input (scanning time: 1 ms).

Moreover, touch probe requires exact detection of the position. Here, the difference in position between the 1 ms position detection and the touch probe signal is considered as correction value.

#### **Applications:**

- Precise approach of a position at a previously detected signal mark
- High-precision traversing of a section starting at a previously detected signal mark
- Safe detection of signal marks with very short signal edges
- Measurement of a high-precision position at a previously detected signal mark

\_ \_ \_ \_ \_ \_ \_ \_ \_ \_ \_ \_ \_ \_ \_ \_ \_ \_ \_ \_ \_ \_ \_ \_ \_ \_ \_ \_ \_ \_ \_ \_ \_ \_ \_ \_ \_ \_ \_ \_ \_ \_ \_ \_ \_ \_ \_ \_ \_ \_ \_ \_ \_ \_ \_ \_ \_ \_ \_ \_ \_ \_ \_ \_

- Homing to touch probe (homing signal)
- Relative residual path positioning (traversing of a section starting at signal mark)
- Absolute positioning to target position, activated by a safely detected signal mark
- Position measurement of a distance between 2 signal marks

#### **Overview of touch probe signal sources**

The 8400 HighLine provides the following signal sources for touch probe detection which can be configured independently:

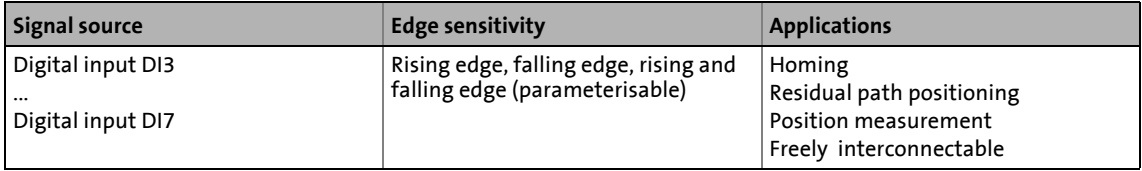

#### **Parameterisation dialog in the »Engineer«:**

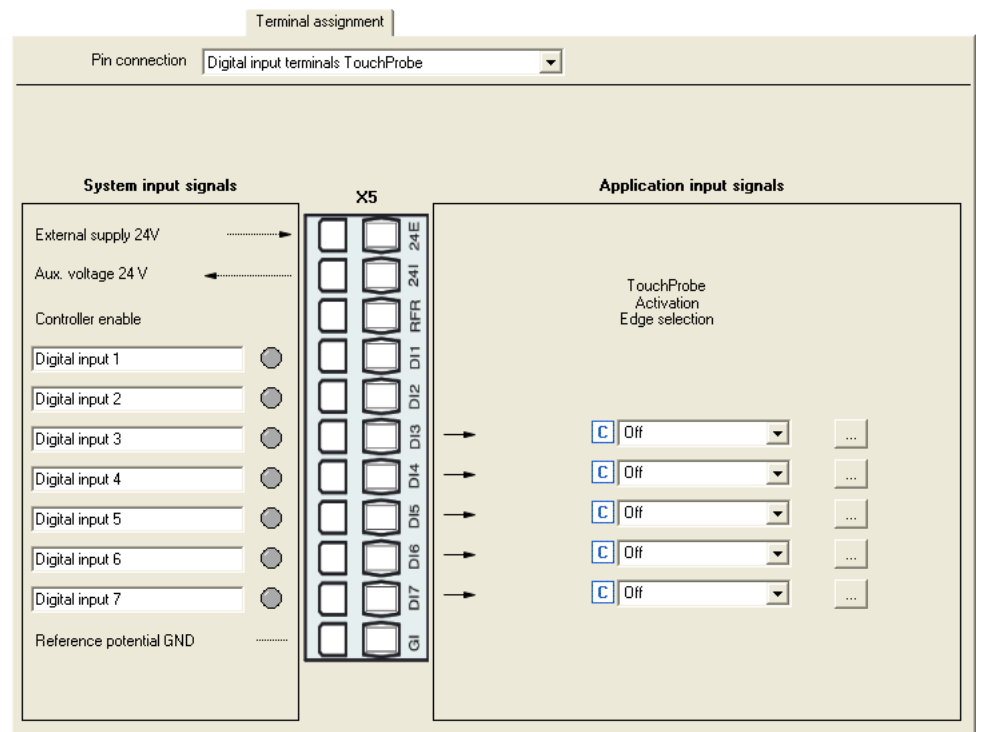

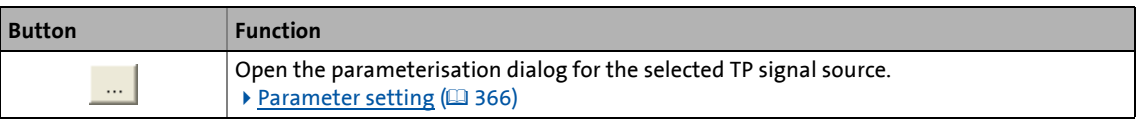

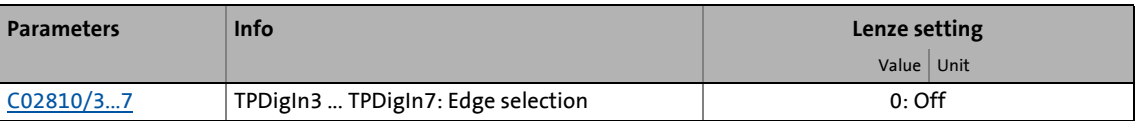

#### <span id="page-365-0"></span>**6.4.1 Parameter setting**

Proceed as follows to open the parameterisation dialog for setting a TP signal source:

\_ \_ \_ \_ \_ \_ \_ \_ \_ \_ \_ \_ \_ \_ \_ \_ \_ \_ \_ \_ \_ \_ \_ \_ \_ \_ \_ \_ \_ \_ \_ \_ \_ \_ \_ \_ \_ \_ \_ \_ \_ \_ \_ \_ \_ \_ \_ \_ \_ \_ \_ \_ \_ \_ \_ \_ \_ \_ \_ \_ \_ \_ \_ \_

1. Go to the **Terminal Assignment** tab and select "Digital input terminals TouchProbe" in the **Control connections** list field:

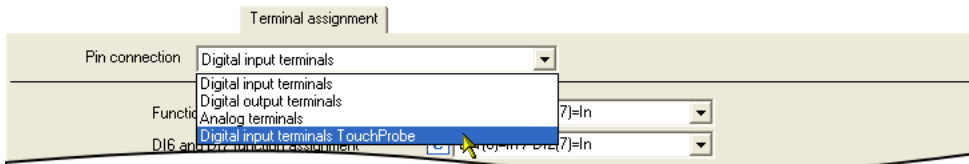

2. Click the  $\frac{b}{n}$  button for the digital input that is to be set for the touch probe detection.

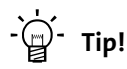

If the "Table positioning" technology application is used, the following parameterisation dialog can be opened for the selected TP signal source in the parameterisation dialogs for the [Profile entry](#page-592-0) and the basic ["Homing](#page-559-0)" function via the **Set up touch probe...** button:

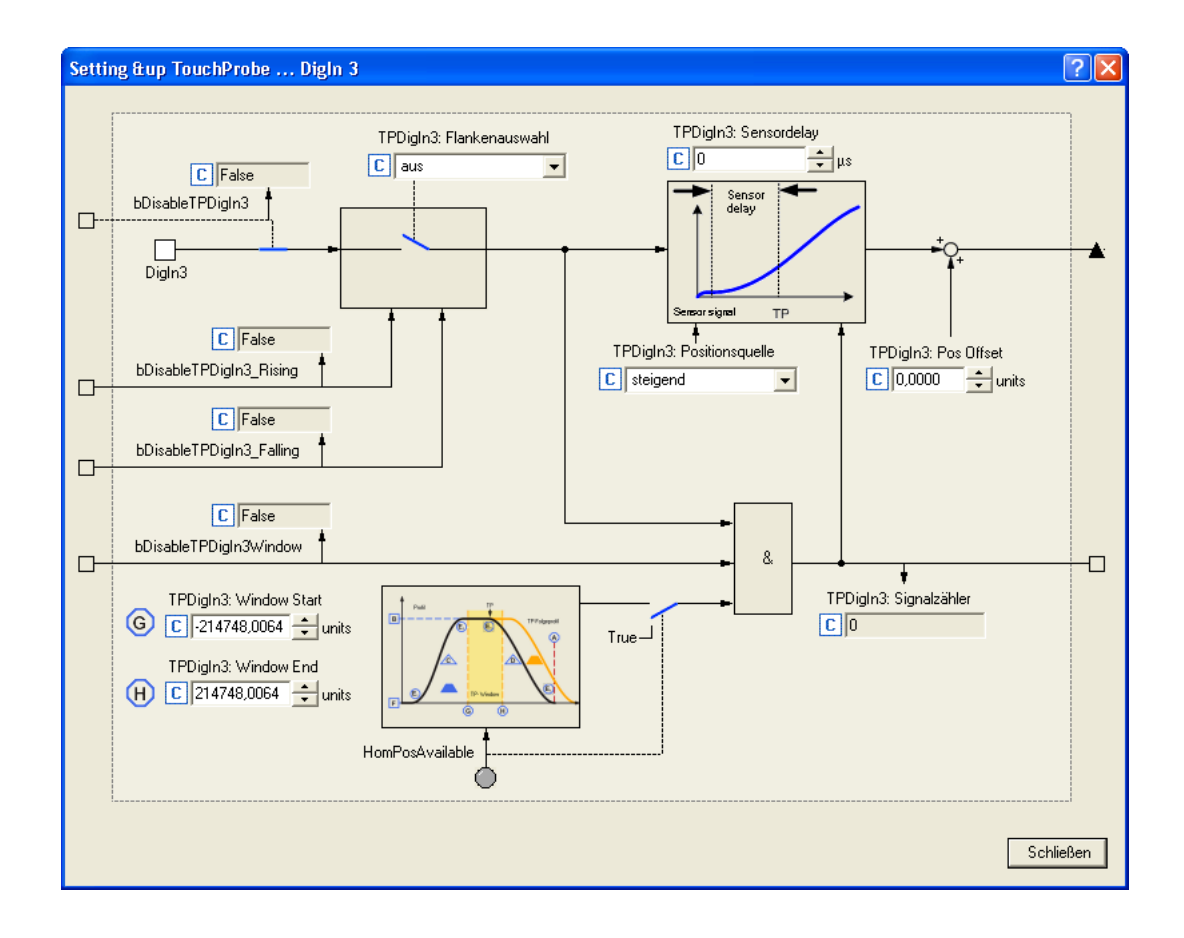

#### **Short overview of the relevant parameters:**

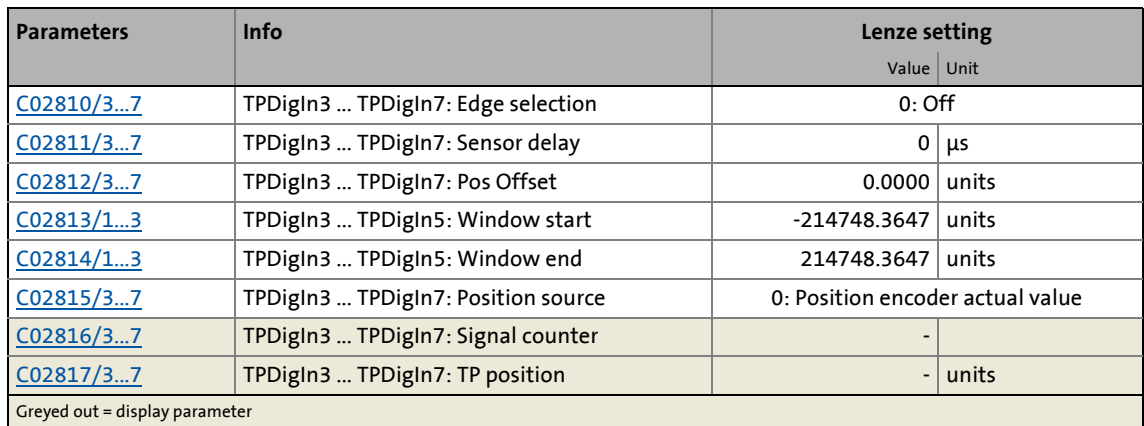

\_ \_ \_ \_ \_ \_ \_ \_ \_ \_ \_ \_ \_ \_ \_ \_ \_ \_ \_ \_ \_ \_ \_ \_ \_ \_ \_ \_ \_ \_ \_ \_ \_ \_ \_ \_ \_ \_ \_ \_ \_ \_ \_ \_ \_ \_ \_ \_ \_ \_ \_ \_ \_ \_ \_ \_ \_ \_ \_ \_ \_ \_ \_ \_

#### **Edge selection**

Select which edge the corresponding input is to respond to.

• In the case of signal sources DI3 ... DI5, the edge sensitivity can also be dynamically changed via inputs at the [LS\\_TouchProbe](#page-368-0) SB.

#### **Sensor delay**

This setting serves to compensate for a sensor delay of the touch probe sensor, if any.

- Typical values for laser photoelectric barriers are e.g. 300 μs.
- Delay of the digital inputs for the 8400 device series:
	- 5 μs for a rising edge
	- 25 μs for a falling edge
- Internal automatic compensation for device-internal signal delay due to encoder zero pulse.

#### **Pos Offset**

Use this setting to add an offset to the position value measured by touch probe. This may be required if the touch probe sensor has assumed a disadvantageous position on the machine. By adding an offset the touch probe sensor can be moved to a position which is more convenient to the application.

The offset value given in [units] is added to the TP position value which depends on the position source selected in [C02815/x.](#page-1151-1) The offset value influences the display of the TP position [\(C02817/x](#page-1152-0)), home position values internally derived from the touch probe and the respective output *dnTpDigInX\_Position\_p* at the SB [LS\\_TouchProbe.](#page-368-0) For this purpose, the offset value is converted internally from [units] to [increments].

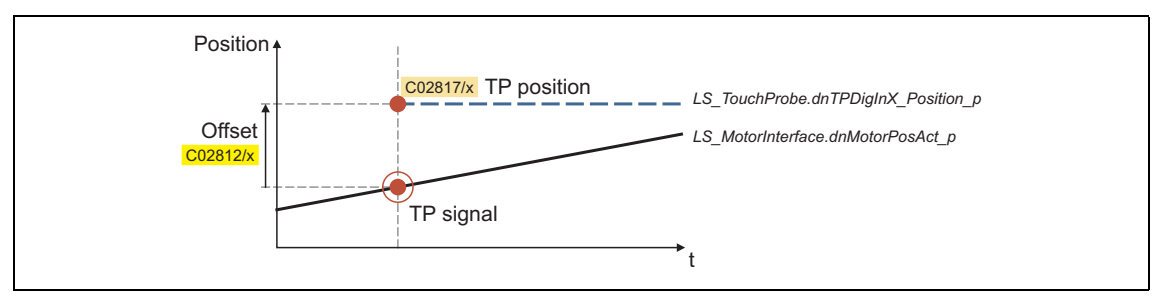

#### **Window start / end**

Via the two parameters Window start ([C02813/x](#page-1150-2)) and Window end ([C02814/x\)](#page-1151-0), acceptance windows can be set for the DI3 ... DI5 signal sources in which the touch probe signal is accepted.

- The acceptance windows can be dynamically activated via the inputs at the [LS\\_TouchProbe](#page-368-0) SB.
- If the actual position is outside the acceptance window, touch probe is automatically deactivated.

\_\_\_\_\_\_\_\_\_\_\_\_\_\_\_\_\_\_\_\_\_\_\_\_\_\_

- If both window limits are set to "±214748.3647", the acceptance window does not have any effect.
- To properly use this function, the drive needs to know the home position (zero position).

#### **Position source**

Selection of the position signal source to be measured with touch probe. This usually is the actual position of the motor / encoder position encoder.

### **Note!**

When the touch probe functionality is used in the operating modes ["Positioning"](#page-588-0) and "[Homing"](#page-559-0):

Make sure that the position source of the respective TP signal in  $CO2815/x$  is set to "0: position encoder actual value". Otherwise, no TP correction will take place.

#### <span id="page-368-0"></span>**6.4.2 Internal interfaces | System block "LS\_TouchProbe"**

LS\_TouchProbe bDisableTPDigIn3 bTPDigIn3Received  $\Box$ Н bDisableTPDigIn4 bTPDigIn4Received  $\Box$ ò TP bDisableTPDigIn5 bTPDigIn5Received  $\Box$ Ð bDisableTPDigIn6 bTPDigIn6Received BDisableTPDigIn7  $\Box$ Ð bTPDigIn7Received bDisableTPDigIn3Rising dnTPDigIn3Position\_p  $\Box$ bDisableTPDigIn3Falling dnTPDigIn4Position\_p  $\Box$ bDisableTPDigIn4Rising dnTPDigIn5Position\_p  $\Box$ bDisableTPDigIn4Falling dnTPDigIn6Position\_p  $\Box$ bDisableTPDigIn5Rising dnTPDigIn7Position\_p C02810/x Edge selection  $\Gamma$ C02811/x Sensor delay bDisableTPDigIn5Falling  $\Box$ C02812/x Pos offset C02813/x Window start bEnableTPDigIn3Window  $\Box$ C02814/x Window end bEnableTPDigIn4Window  $\Box$ C02815/x Position source bEnableTPDigIn5Window C02816/x Signal counter

The **LS\_TouchProbe** system block provides the internal interfaces for touch probe detection in the function block editor:

\_ \_ \_ \_ \_ \_ \_ \_ \_ \_ \_ \_ \_ \_ \_ \_ \_ \_ \_ \_ \_ \_ \_ \_ \_ \_ \_ \_ \_ \_ \_ \_ \_ \_ \_ \_ \_ \_ \_ \_ \_ \_ \_ \_ \_ \_ \_ \_ \_ \_ \_ \_ \_ \_ \_ \_ \_ \_ \_ \_ \_ \_ \_ \_

#### **inputs**

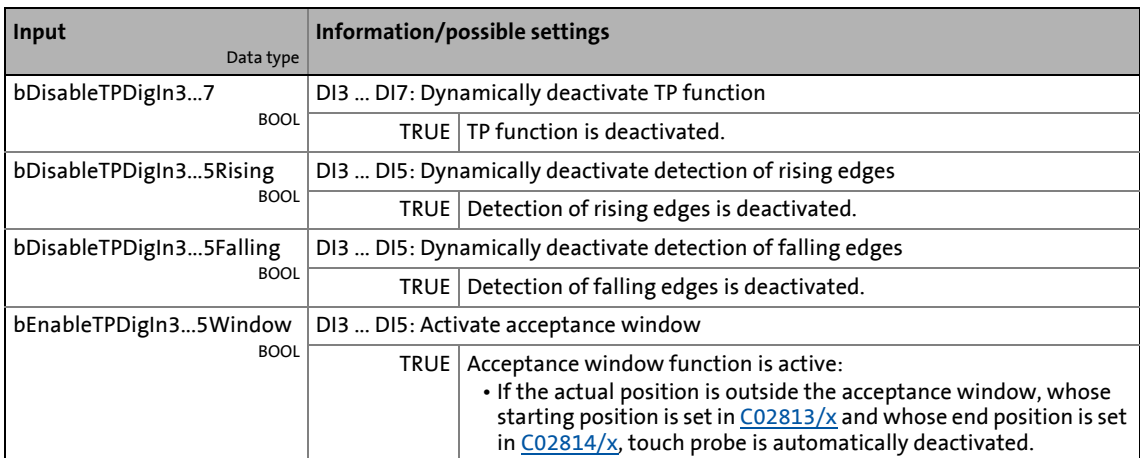

#### **outputs**

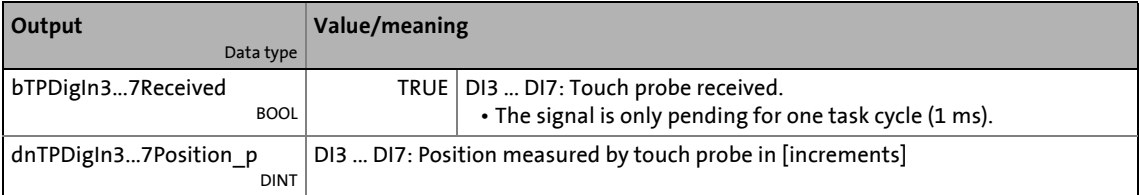

#### **6.4.2.1 Application example: "Position measurement"**

The touch probe function can be combined with the [L\\_Odometer](#page-1457-0) FB for a position measurement. This FB is able to save position signals to a ring buffer and detect differences between two position signals.

\_ \_ \_ \_ \_ \_ \_ \_ \_ \_ \_ \_ \_ \_ \_ \_ \_ \_ \_ \_ \_ \_ \_ \_ \_ \_ \_ \_ \_ \_ \_ \_ \_ \_ \_ \_ \_ \_ \_ \_ \_ \_ \_ \_ \_ \_ \_ \_ \_ \_ \_ \_ \_ \_ \_ \_ \_ \_ \_ \_ \_ \_ \_ \_

In the wiring below, digital input DI3 is used to connect the touch probe sensor. For the sake of clarity, irrelevant inputs and outputs of the LS TouchProbe SB are masked out.

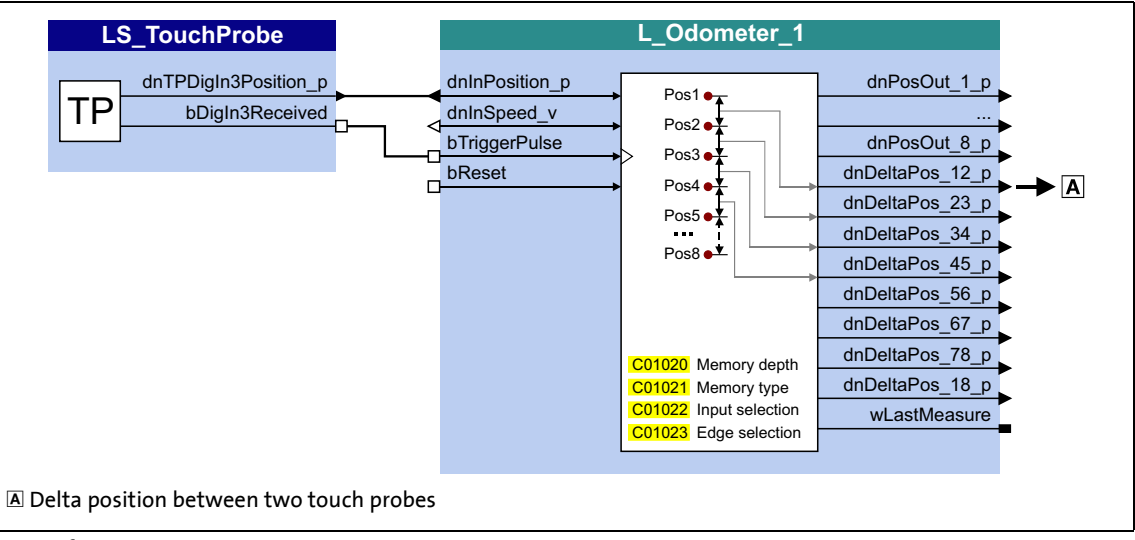

[6-6] Wiring for position measurement

#### **6.5 Configuring exception handling of the output terminals**

This function extension is only available from version 04.00.00!

Exception handling for the analog and digital output terminals in the event of an error can be set via decoupling configuration and decoupling values.

\_ \_ \_ \_ \_ \_ \_ \_ \_ \_ \_ \_ \_ \_ \_ \_ \_ \_ \_ \_ \_ \_ \_ \_ \_ \_ \_ \_ \_ \_ \_ \_ \_ \_ \_ \_ \_ \_ \_ \_ \_ \_ \_ \_ \_ \_ \_ \_ \_ \_ \_ \_ \_ \_ \_ \_ \_ \_ \_ \_ \_ \_ \_ \_

- Bit coded selection is carried out in [C00441](#page-903-0) for the analog output terminals, defining the events that will trigger decoupling.
- Bit coded selection is carried out in [C00447](#page-906-0) for the digital output terminals, defining the events that will trigger decoupling.

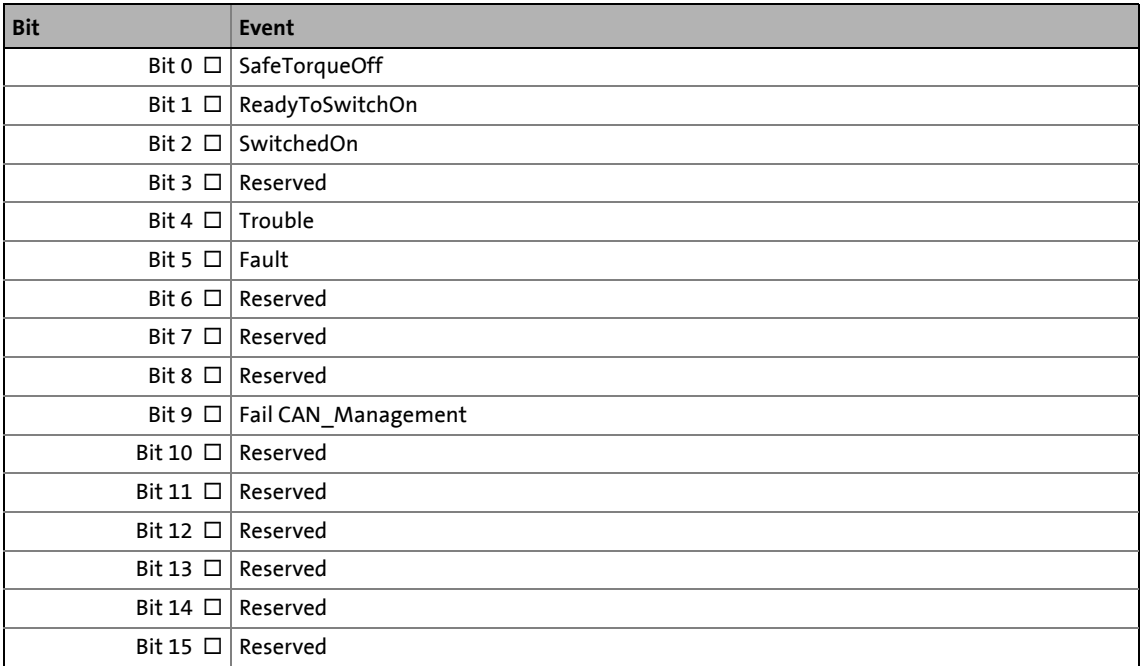

Finally, the following parameters define the value/status that the output terminals are to have when they are decoupled:

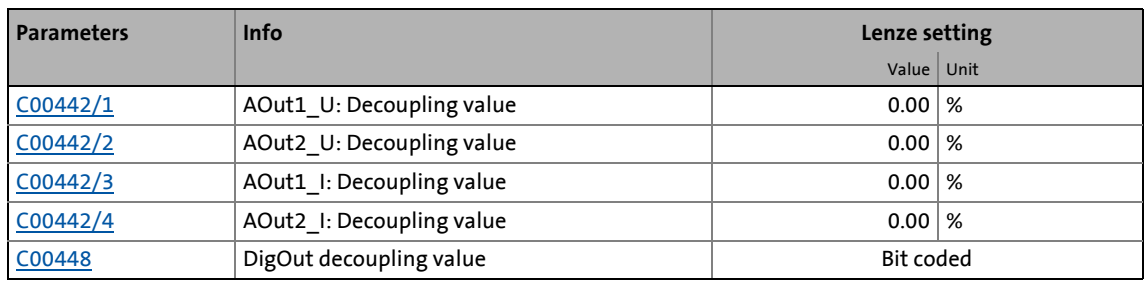

#### **Related topics:**

 $\triangleright$  [Configuring exception handling of the CAN PDOs](#page-742-0) ( $\Box$  [743\)](#page-742-0)

# 6 I/O terminals

6.6 User-defined terminal assignment

#### **6.6 User-defined terminal assignment**

<span id="page-371-0"></span>In order to individually adapt the preconfigured assignment of the input/output terminals to your application, you can choose one of the following procedures:

A. In the »Engineer«:

• Change the terminal assignment on the **Terminal assignment** tab.

\_ \_ \_ \_ \_ \_ \_ \_ \_ \_ \_ \_ \_ \_ \_ \_ \_ \_ \_ \_ \_ \_ \_ \_ \_ \_ \_ \_ \_ \_ \_ \_ \_ \_ \_ \_ \_ \_ \_ \_ \_ \_ \_ \_ \_ \_ \_ \_ \_ \_ \_ \_ \_ \_ \_ \_ \_ \_ \_ \_ \_ \_ \_ \_

- Change the signal assignment on the **Application Parameters** tab, on the dialog level *Overview → Signal flow.*
- Change the interconnections in the FB editor (on the I/O level).

B. In the »Engineer« or with the keypad:

• Change the parameters for signal configuration in the parameters list.

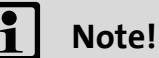

## If you change the preconfigured assignment of the input/output terminals, the terminal assignment will be a user-defined one. In [C00007](#page-822-0), control mode "0: Interconnection

-`<sup>(</sup>பி - Tip! changed" will be shown.

First of all, select a Lenze configuration useful for the purpose at hand by going to [C00005](#page-820-0) and selecting a technology application that matches your drive task and then going to [C00007](#page-822-0) and selecting an appropriate control mode. You will then have an application for which there is a signal flow, logical block links and terminal assignment.

We recommend using the »Engineer« for the implementation of comprehensive userdefined drive solutions.

## 6 I/O terminals

6.6 User-defined terminal assignment

#### **6.6.1 Source-destination principle**

The I/O configuration of the input and output signals is carried out according to the source/destination principle:

• A connection always has a direction and therefore always has a source and a target.

\_ \_ \_ \_ \_ \_ \_ \_ \_ \_ \_ \_ \_ \_ \_ \_ \_ \_ \_ \_ \_ \_ \_ \_ \_ \_ \_ \_ \_ \_ \_ \_ \_ \_ \_ \_ \_ \_ \_ \_ \_ \_ \_ \_ \_ \_ \_ \_ \_ \_ \_ \_ \_ \_ \_ \_ \_ \_ \_ \_ \_ \_ \_ \_

- The inputs signals of the technology application are logically linked to the outputs of system blocks which represent the device input terminals.
- The inputs of system blocks that represent the device output terminals are logically linked to output signals of the technology application.

The following graphic illustrates the source/destination principle:

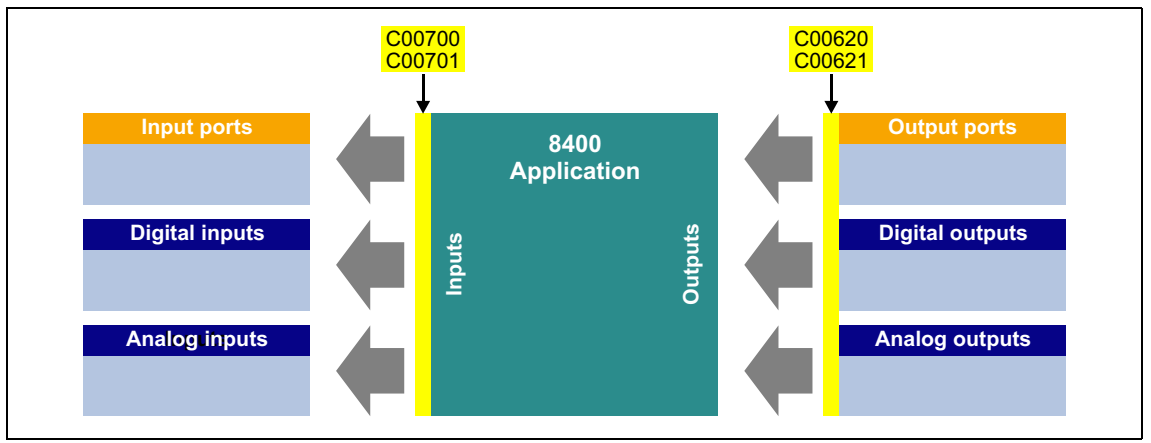

[6-7] Source-destination principle

Note the following:

- An equipment input terminal can be logically linked to several inputs of the application block.
- Every input of the application block can only be logically linked to one input signal.
- An output of the application block can be logically linked to several device output terminals.

#### **6.6.2 Changing the terminal assignment with the keypad**

You can reconfigure the preconfigured terminal assignment with the keypad (and with the »Engineer«) by means of so-called configuration parameters.

\_ \_ \_ \_ \_ \_ \_ \_ \_ \_ \_ \_ \_ \_ \_ \_ \_ \_ \_ \_ \_ \_ \_ \_ \_ \_ \_ \_ \_ \_ \_ \_ \_ \_ \_ \_ \_ \_ \_ \_ \_ \_ \_ \_ \_ \_ \_ \_ \_ \_ \_ \_ \_ \_ \_ \_ \_ \_ \_ \_ \_ \_ \_ \_

- Each configuration parameter represents a signal input of a system block or application block.
- Each configuration parameter contains a selection list with output signals of the same type of data.
- Logical linking is thus carried out by selecting the output signal for the corresponding signal input.

In the following example, digital output 1 (**LS\_DigitalOutput***.bOut1* input) is logically linked to the status signal "Drive ready" (*LA\_nCtrl\_bDriveReady* output signal):

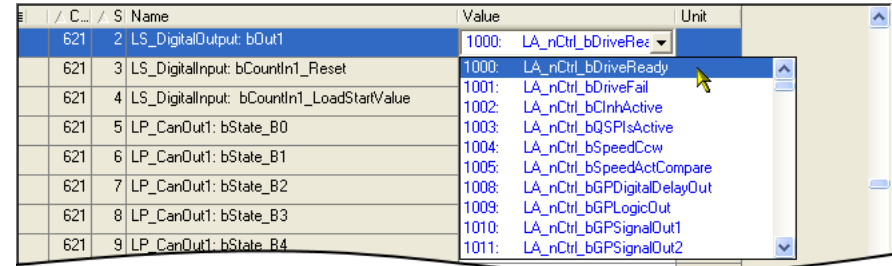

#### **Configuration parameters for the analog and digital output terminals**

The preconfigured assignment of the analog and digital output terminals can be altered by means of the subcodes of [C00620](#page-939-0) and [C00621](#page-942-0):

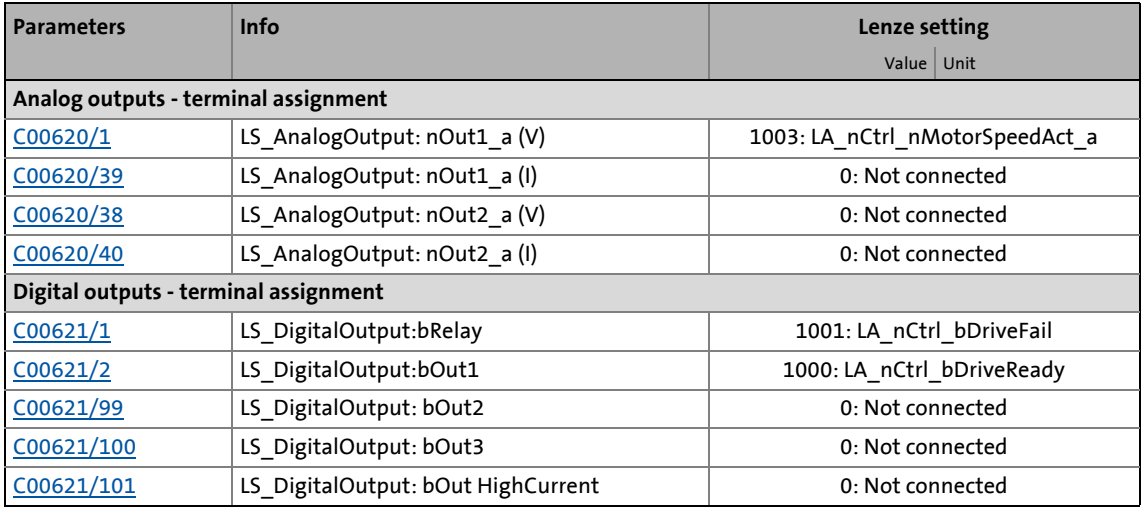

Other subcodes (not shown here) allow the configuration of input signals of different system blocks and port blocks.

#### **Configuration parameters for the inputs of the technology application**

\_ \_ \_ \_ \_ \_ \_ \_ \_ \_ \_ \_ \_ \_ \_ \_ \_ \_ \_ \_ \_ \_ \_ \_ \_ \_ \_ \_ \_ \_ \_ \_ \_ \_ \_ \_ \_ \_ \_ \_ \_ \_ \_ \_ \_ \_ \_ \_ \_ \_ \_ \_ \_ \_ \_ \_ \_ \_ \_ \_ \_ \_ \_ \_

The following parameters can be used to change the preconfigured assignment of the application inputs:

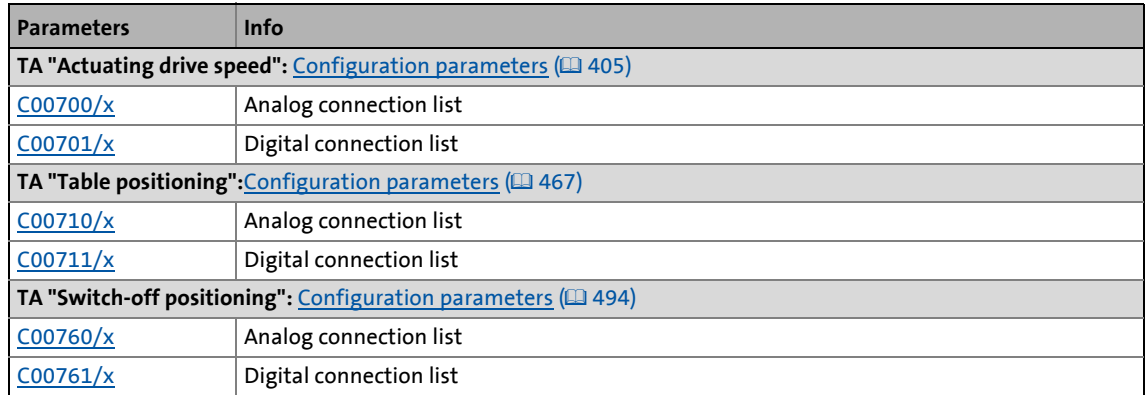

#### **Example**

Task: Starting from the preset technology application "Actuating drive speed" and the "Terminals 0" control mode, the DI2 digital input is to be used for choosing an alternative acceleration/deceleration time for the main setpoint instead of for choosing the fixed setpoint 2/3. To do this, the DI2 digital input is not to be linked to the *bJogSpeed2* input but to the *bJogRamp1* input of the application module.

#### Procedure:

- 1. Use the keypad to go to the menu level **Applications Actuating drive speed (conf.)**. This menu level contains all the configuration parameters of the "Actuating drive speed" technology application".  $\triangleright$  [Configuration parameters](#page-404-0) ( $\Box$  [405\)](#page-404-0)
- 2. Navigate to the configuration parameter LA\_NCtrl: bJogSpeed2 [\(C00701/10](#page-963-0)) which represents the logical signal link of the application input *bJogSpeed2*.
- 3. Change the setting of [C00701/10:](#page-963-0) Change selection "16001: DigIn\_bIn2" in selection "0: Not interconnected".
- 4. Navigate to the configuration parameter LA\_NCtrl: bJogRamp1 [\(C00701/13\)](#page-963-0) which represents the logical signal link of the application input *bJogRamp1*.
- 5. Change the setting of [C00701/13:](#page-963-0) Change selection "0: Not interconnected" in selection "16001: DigIn\_bIn2".

## **Tip!**

The example shows that, for each input of the application block, the associated configuration parameter ([C00700/x](#page-962-0) or [C00701/x\)](#page-963-0) is only allowed to contain one source that you enter.

#### **6.6.3 Changing the terminal assignment with the »Engineer«**

Whereas the configuration parameters referred to have to be parameterised with the keypad, implementation in the »Engineer« is much easier due to the availability of the corresponding dialogs. The following task illustrates the respective procedure.

Task: Starting from the preset technology application "Actuating drive speed" and the "Terminals 0" control mode, the DI2 digital input is to be used for choosing an alternative acceleration/deceleration time for the main setpoint instead of for choosing the fixed setpoint 2/3. To do this, the DI2 digital input is not to be linked to the *bJogSpeed2* input but to the *bJogRamp1* input of the application module.

#### **Possibility 1: Change terminal assignment by means of the Terminal Assignment tab**

\_ \_ \_ \_ \_ \_ \_ \_ \_ \_ \_ \_ \_ \_ \_ \_ \_ \_ \_ \_ \_ \_ \_ \_ \_ \_ \_ \_ \_ \_ \_ \_ \_ \_ \_ \_ \_ \_ \_ \_ \_ \_ \_ \_ \_ \_ \_ \_ \_ \_ \_ \_ \_ \_ \_ \_ \_ \_ \_ \_ \_ \_ \_ \_

Procedure:

1. Go to the **Terminal Assignment** tab and select "Digital input terminals" in the **Control connections** list field:

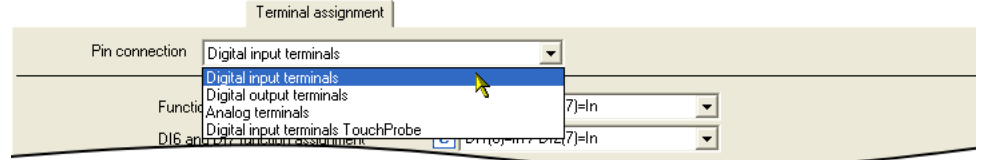

- 2. Click on the **button for the DI2 terminal in order to open the dialog box** *Assignment Terminal --> Function block*.
	- In the list field, all block inputs that are currently logically linked to digital input DI2 are marked with a checkmark:

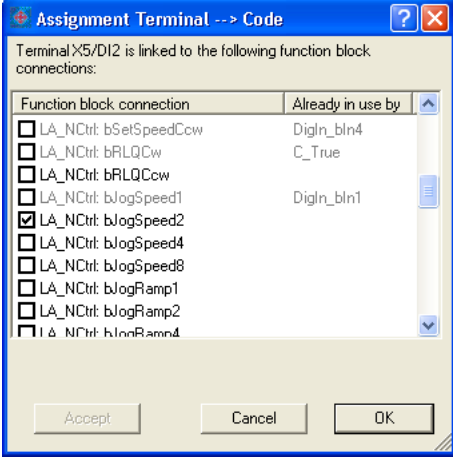

- 3. Remove checkmark for the connection **LA\_NCtrl: bJogSpeed2** in order to cancel the existing logical link.
- 4. Set checkmark for connection **LA\_NCtrl: bJogRamp1** in order to logically link this application input to digital input DI2.

#### **Possibility 2: Change terminal assignment by means of the signal flow shown**

\_ \_ \_ \_ \_ \_ \_ \_ \_ \_ \_ \_ \_ \_ \_ \_ \_ \_ \_ \_ \_ \_ \_ \_ \_ \_ \_ \_ \_ \_ \_ \_ \_ \_ \_ \_ \_ \_ \_ \_ \_ \_ \_ \_ \_ \_ \_ \_ \_ \_ \_ \_ \_ \_ \_ \_ \_ \_ \_ \_ \_ \_ \_ \_

Procedure:

- 1. Go to the **Application parameters** tab.
- 2. Go to the **Application Parameters** tab and click on the **Signal flow** button in order to change to the dialog level *Overview Signal flow*.
- 3. On the dialog level *Overview Signal flow*, click on the **Digital control signals** button in order to open the *Digital control signals* dialog box:

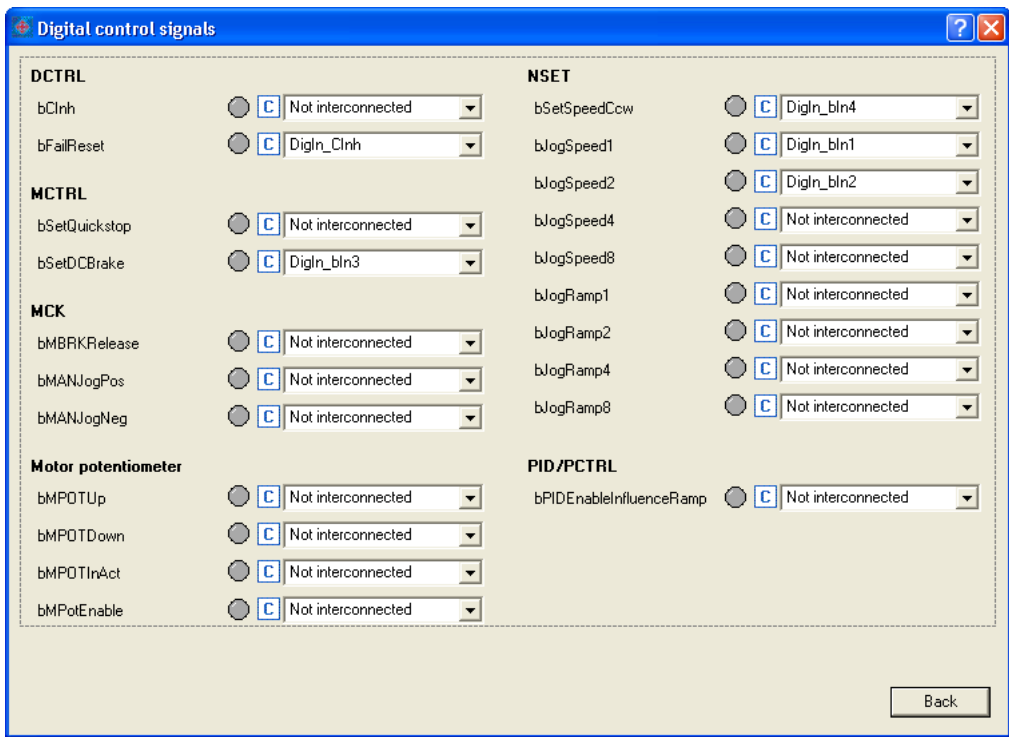

- 4. In the **bJogSpeed2** list field, set the selection "0: Not interconnected".
- 5. In the **bJogRamp1** list field, set the selection "16001: DigIn\_bIn2".
- 6. Click on the **Back** button in order to close the dialog box again.

#### **Possibility 3: Change terminal assignment with the FB editor**

Procedure:

- 1. Go to the **FB Editor** tab.
- 2. Delete the existing interconnection from **LS\_DigitalInput***.bIn2* to **LA\_NCtrl***.bJogSpeed2*:

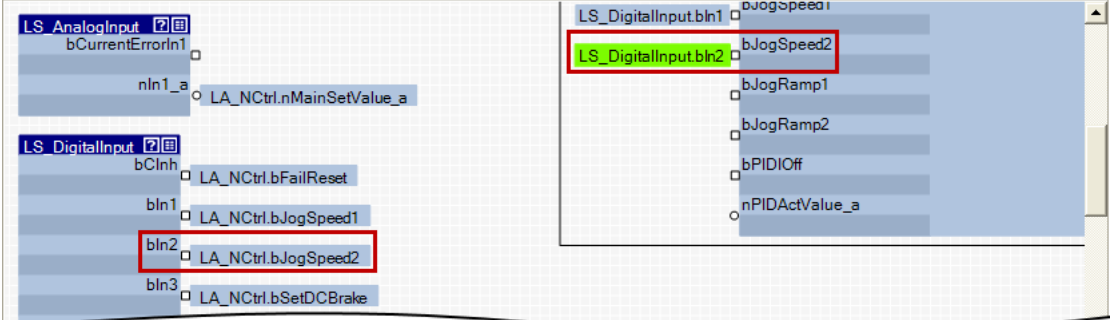

\_ \_ \_ \_ \_ \_ \_ \_ \_ \_ \_ \_ \_ \_ \_ \_ \_ \_ \_ \_ \_ \_ \_ \_ \_ \_ \_ \_ \_ \_ \_ \_ \_ \_ \_ \_ \_ \_ \_ \_ \_ \_ \_ \_ \_ \_ \_ \_ \_ \_ \_ \_ \_ \_ \_ \_ \_ \_ \_ \_ \_ \_ \_ \_

3. Establish a new interconnection from **LS\_DigitalInput***.bIn2* to **LA\_NCtrl***.bJogRamp1*:

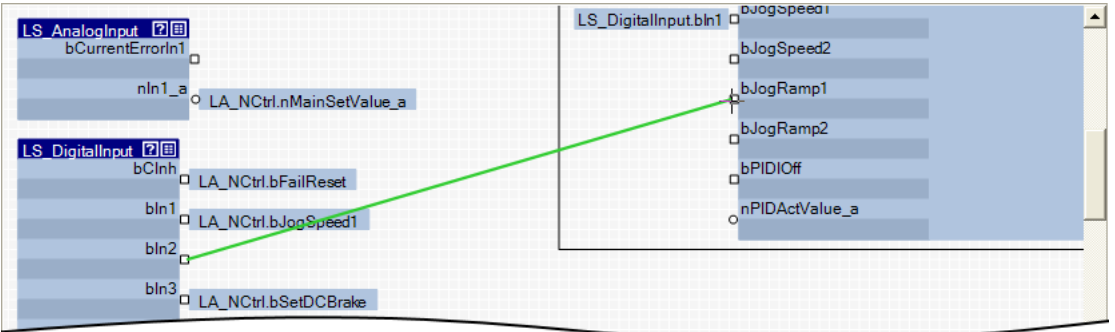

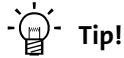

You can find detailed information on how to use the FB editor of the »Engineer« in the main chapter entitled ["Working with the FB Editor](#page-1201-0)". (2022)

This chapter describes the handling and the functional range of the technology applications available for the 8400 HighLine inverter.

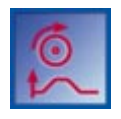

#### **Technology application "Actuating drive speed"**

\_ \_ \_ \_ \_ \_ \_ \_ \_ \_ \_ \_ \_ \_ \_ \_ \_ \_ \_ \_ \_ \_ \_ \_ \_ \_ \_ \_ \_ \_ \_ \_ \_ \_ \_ \_ \_ \_ \_ \_ \_ \_ \_ \_ \_ \_ \_ \_ \_ \_ \_ \_ \_ \_ \_ \_ \_ \_ \_ \_ \_ \_ \_ \_

This technology application preset in [C00005](#page-820-0) serves to solve speed-controlled drive tasks, e.g. conveyor drives (interconnected), extruders, test benches, vibrators, travelling drives, presses, machine tools, dosing systems.

 $\triangleright$  [TA "Actuating drive speed"](#page-380-0) ( $\Box$  [381\)](#page-380-0)

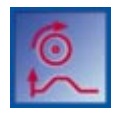

#### **Technology application "actuating drive speed (AC Drive profile)"**

This technology application available from version 13.00.00 provides a speed and torque control by means of "AC Drive Profile". The fieldbuses EtherNet/IP™ and system bus (CANopen) are supported.

▶ [TA "actuating drive speed \(AC Drive Profile\)"](#page-407-0) (□ [408\)](#page-407-0)

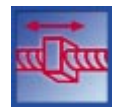

#### **Technology application "Table positioning"**

This technology application serves to solve position-controlled drive tasks which are normally controlled by a higher-level control via a fieldbus, e.g. transport facilities, rotary tables, storage and retrieval units, feed drives, metering units, hoists.

**Note:** An external sequence control is required for this TA!

 $\blacktriangleright$  [TA "Table positioning"](#page-440-0) ( $\boxplus$  [441\)](#page-440-0)

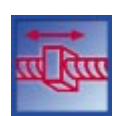

#### **"Switch-off positioning" technology application**

This technology application available from version 04.00.00 is used to solve speedcontrolled drive tasks which require a pre-switch off or stopping at certain positions, e.g. roller conveyors and conveying belts. The pre-switch off is implemented by connecting switch-off sensors.

▶ [TA "Switch-off positioning"](#page-469-0) (□ [470\)](#page-469-0)

## **Note!**

Please note that the "StateLine", "HighLine" and "TopLine" device types differ with regard to the number, functional range, and flexibility of the technology applications offered.

#### **Related topics:**

- [Integrated technology applications](#page-30-0)  $(231)$  $(231)$
- $\triangleright$  [Commissioning of the "Actuating drive speed" technology application](#page-59-0) ( $\Box$  [60\)](#page-59-0)
- $\triangleright$  [Commissioning of the "Table positioning" technology application](#page-67-0) ( $\Box$  [68\)](#page-67-0)
- $\triangleright$  [Commissioning of the "Switch-off positioning" technology application](#page-82-0) ( $\Box$  [83\)](#page-82-0)

7.1 Selection of the technology application and the control mode

#### **7.1 Selection of the technology application and the control mode**

The technology application to be used is selected in [C00005](#page-820-0).

• You can select the technology application in the »Engineer« on the **Application parameter** tab via the **Application** list field:

\_ \_ \_ \_ \_ \_ \_ \_ \_ \_ \_ \_ \_ \_ \_ \_ \_ \_ \_ \_ \_ \_ \_ \_ \_ \_ \_ \_ \_ \_ \_ \_ \_ \_ \_ \_ \_ \_ \_ \_ \_ \_ \_ \_ \_ \_ \_ \_ \_ \_ \_ \_ \_ \_ \_ \_ \_ \_ \_ \_ \_ \_ \_ \_

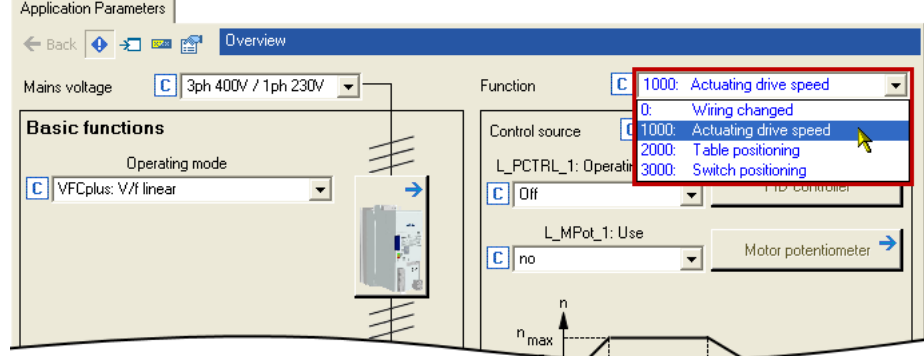

Different control modes can be selected for every application in [C00007.](#page-822-0) By selecting the control mode you set the way by which the technology application should be controlled, e.g. via terminals or via a fieldbus. The interconnection of the input/output terminals and ports shown in the FB editor in the I/O level changes accordingly.

• You can select the control mode in the »Engineer« on the **Application parameter** tab via the **Control mode** list field:

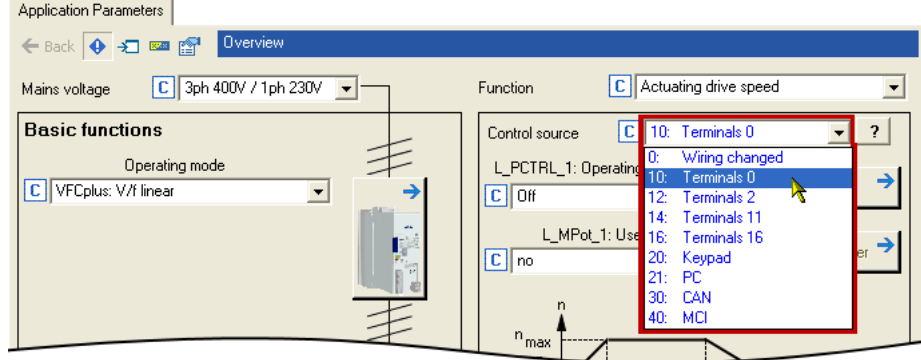

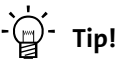

You can infer the pre-configured assignment of the input/output terminals and ports for each control mode from the description of the corresponding technology application:

TA "Actuating drive speed": [Terminal assignment of the control modes](#page-391-0) (CD [392\)](#page-391-0)

**TA "Table positioning": [Terminal assignment of the control modes](#page-454-0) (** $\Box$  **[455\)](#page-454-0)** 

**TA "Switch-off positioning":** [Terminal assignment of the control modes](#page-480-0) ( $\Box$  [481\)](#page-480-0)

Detailed information on the individual configuration of the input/output terminals can be found in the description of the I/O terminals in the subchapter["User-defined terminal](#page-371-0) [assignment"](#page-371-0).  $( 23 372)$  $( 23 372)$ 

7.2 TA "Actuating drive speed"

#### <span id="page-380-0"></span>**7.2 TA "Actuating drive speed"**

#### **Product features**

• Pre-configured control modes for terminals and bus control (with predefined process data connection to the fieldbus)

\_ \_ \_ \_ \_ \_ \_ \_ \_ \_ \_ \_ \_ \_ \_ \_ \_ \_ \_ \_ \_ \_ \_ \_ \_ \_ \_ \_ \_ \_ \_ \_ \_ \_ \_ \_ \_ \_ \_ \_ \_ \_ \_ \_ \_ \_ \_ \_ \_ \_ \_ \_ \_ \_ \_ \_ \_ \_ \_ \_ \_ \_ \_ \_

- Free configuration of input and output signals
- Offset, gain, and negation of main setpoint, additional setpoint, actual process controller value
- Up to 15 fixed setpoints for speed and ramp time
- Adjustable setpoint ramp times
- Freely selectable, variable ramp shape
- Automatic holding brake control
- Quick stop (QSP) with adjustable ramp time
- Motor potentiometer function
- Process controller
- Load monitoring *(in preparation)*
- Integrated, freely available "GeneralPurpose" functions: Analog switch, arithmetic, multiplication/division, binary delay element, binary logic, analog comparison, D-flipflop
- Interface to the safety module (optional)
- Integration of encoder feedback

#### **Related topics:**

 $\triangleright$  [Commissioning of the "Actuating drive speed" technology application](#page-59-0) ( $\Box$  [60\)](#page-59-0)

7.2 TA "Actuating drive speed"

#### **7.2.1 Basic signal flow**

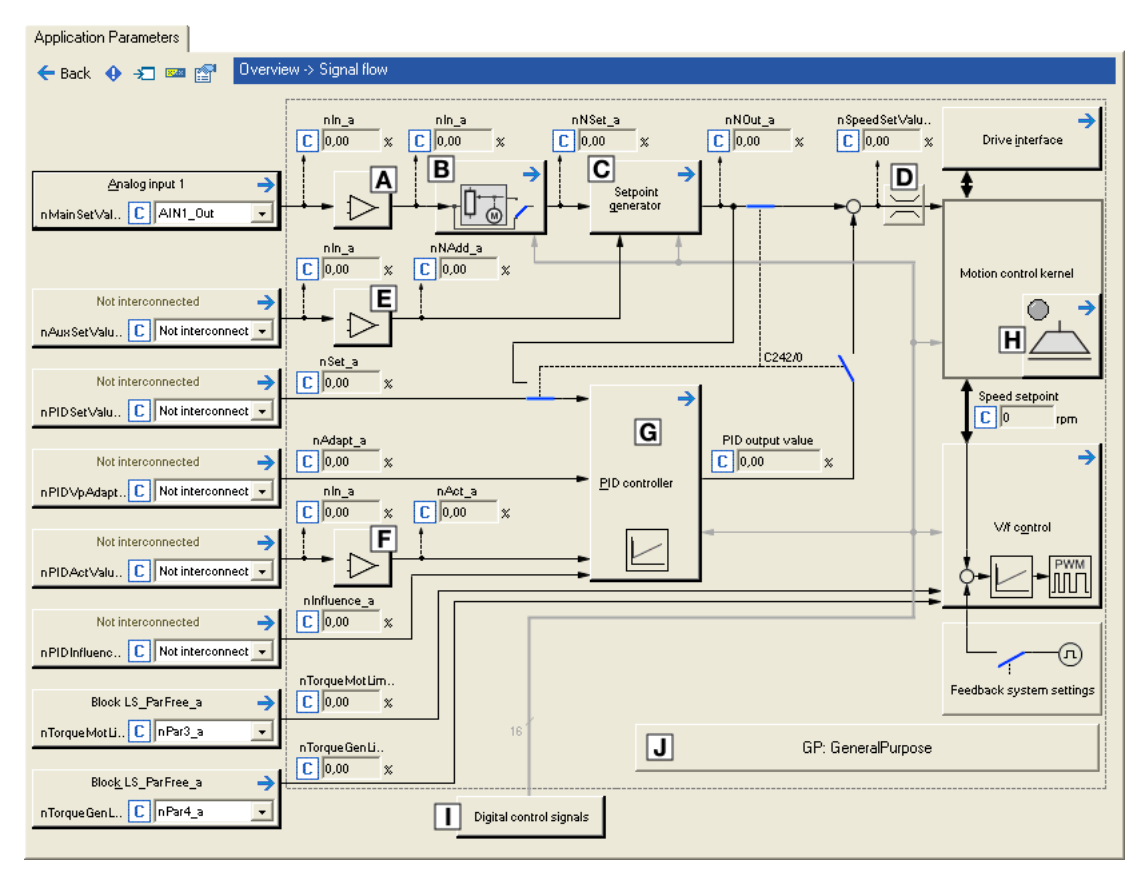

- [7-1] Signal flow of the technology application "Actuating drive speed"
	- Main speed setpoint offset and gain ([L\\_OffsetGainP\\_1](#page-1462-0))
	- B Motor potentiometer function (L MPot 1)
	- $\overline{C}$  Setpoint generator ([L\\_NSet\\_1\)](#page-1446-0)
	- D Speed setpoint input limitation
	- E Additional speed setpoint offset and gain (L OffsetGainP\_2)
	- E Actual speed/sensor value offset and gain (L OffsetGainP 3)
	- **G** Process controller (L PCTRL 1)
	- **H** [Holding brake control](#page-611-0)
	- $\Box$  Terminal assignment & display of digital control signals
	- Integrated disposable ["GeneralPurpose" functions:](#page-496-0) Analog switch, arithmetic, multiplication/division, binary delay element, binary logic, analog comparison, D-flipflop

#### **Selection of the main speed setpoint**

The main speed setpoint is selected in the Lenze setting via the analog input 1.

\_ \_ \_ \_ \_ \_ \_ \_ \_ \_ \_ \_ \_ \_ \_ \_ \_ \_ \_ \_ \_ \_ \_ \_ \_ \_ \_ \_ \_ \_ \_ \_ \_ \_ \_ \_ \_ \_ \_ \_ \_ \_ \_ \_ \_ \_ \_ \_ \_ \_ \_ \_ \_ \_ \_ \_ \_ \_ \_ \_ \_ \_ \_ \_

- Offset and gain of this input signal can be set in [C00696](#page-961-0) and [C00670](#page-956-0) for a simple signal adjustment of a setpoint encoder.
- Scaling:  $16384 \equiv 100 %$  reference speed [\(C00011\)](#page-825-0)
- The main setpoint is transformed to a speed setpoint in the setpoint encoder via a ramp function generator with linear or S-shaped ramps.
- Upstream to the ramp function generator, a blocking speed masking function and a setpoint MinMax limitation are effective.
- For a detailed functional description see the [L\\_NSet](#page-1446-0) FB.

#### **Motor potentiometer function**

Alternatively, the main speed setpoint can be generated via a motor potentiometer function.

- In the Lenze setting, the motor potentiometer function is deactivated.
- Activation is possible via [C00806](#page-981-0) or via the *bMPotEnable* input.
- The behaviour of the motor potentiometer during switch-on of the drive system can be selected in [C00805](#page-980-0).
- For a detailed functional description see the [L\\_MPot](#page-1428-0) FB.

#### **Optional selection of an additional speed setpoint**

You can optionally select an additional speed setpoint (e.g. as a correcting signal).

- The additional speed setpoint can be linked arithmetically with the main speed setpoint behind the ramp function generator.
- You must set the setpoint arithmetic to "1: NOut = NSet + NAdd" in [C00190](#page-867-0) in order to activate the additional speed setpoint.
- Offset and gain of this input signal can be set in [C00697](#page-961-1) and [C00671](#page-956-1) for a simple signal adjustment of a setpoint encoder.
- Scaling: 16384 ≡ 100 % reference speed [\(C00011\)](#page-825-0)
- The acceleration and deceleration time for the additional speed setpoint can be set in [C00220](#page-870-0) and [C00221](#page-870-1).
- For a detailed functional description see the [L\\_NSet](#page-1446-0) FB.

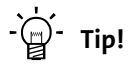

In the case of a grinding machine, the additional speed setpoint can, for instance, be used to control a constant circumferential speed while the grinding disk diameter is reduced.

7.2 TA "Actuating drive speed"

### **7.2.2 Internal interfaces | application block "LA\_NCtrl"**

## **1** Note!

The connectors greyed out in the following table are hidden in the function block editor in the Lenze setting.

\_ \_ \_ \_ \_ \_ \_ \_ \_ \_ \_ \_ \_ \_ \_ \_ \_ \_ \_ \_ \_ \_ \_ \_ \_ \_ \_ \_ \_ \_ \_ \_ \_ \_ \_ \_ \_ \_ \_ \_ \_ \_ \_ \_ \_ \_ \_ \_ \_ \_ \_ \_ \_ \_ \_ \_ \_ \_ \_ \_ \_ \_ \_ \_

• These connections can be shown via the **Connector visibilities** command in the *Context menu* of the application block.

#### **inputs**

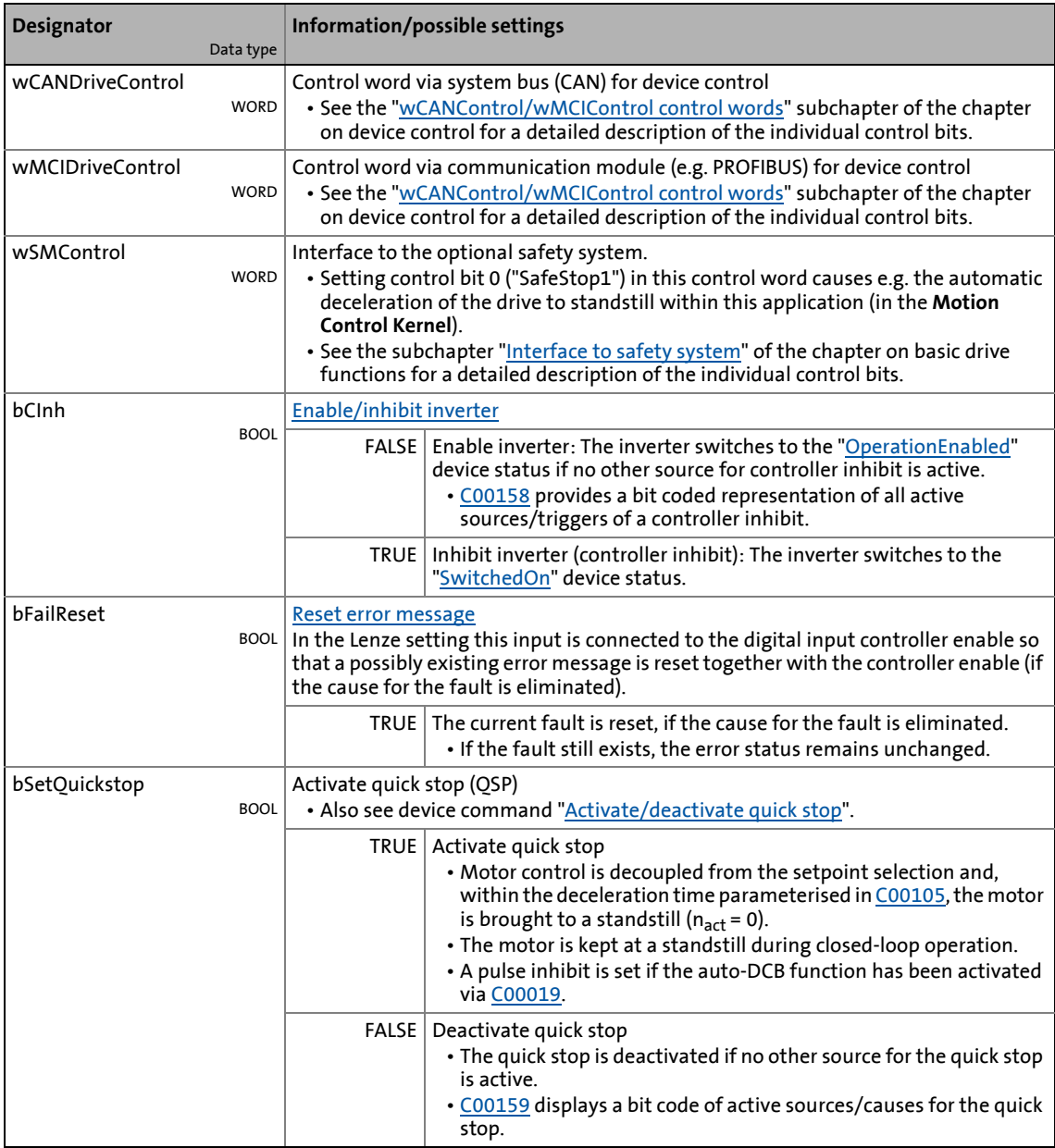

7.2 TA "Actuating drive speed"

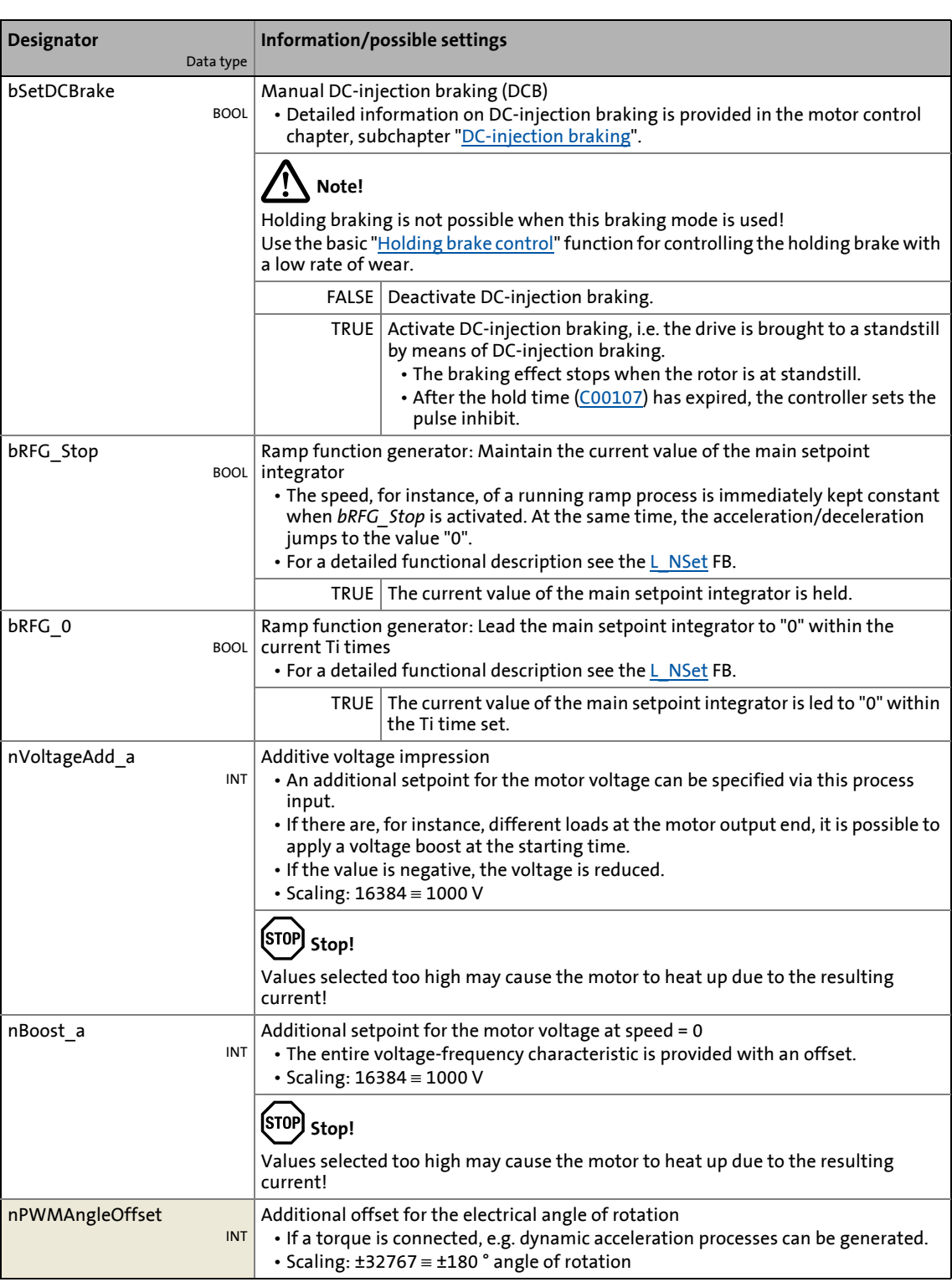

7.2 TA "Actuating drive speed"

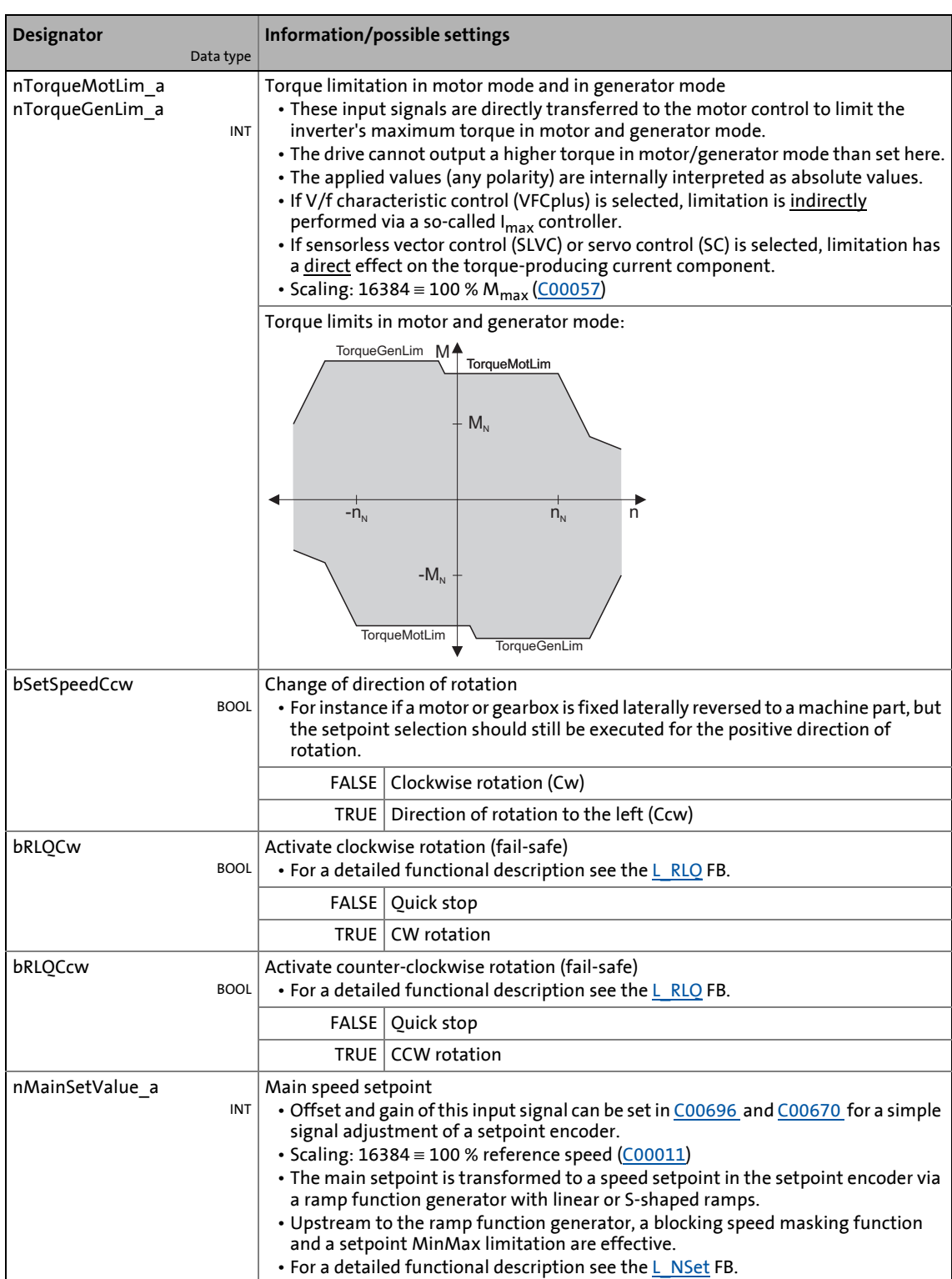

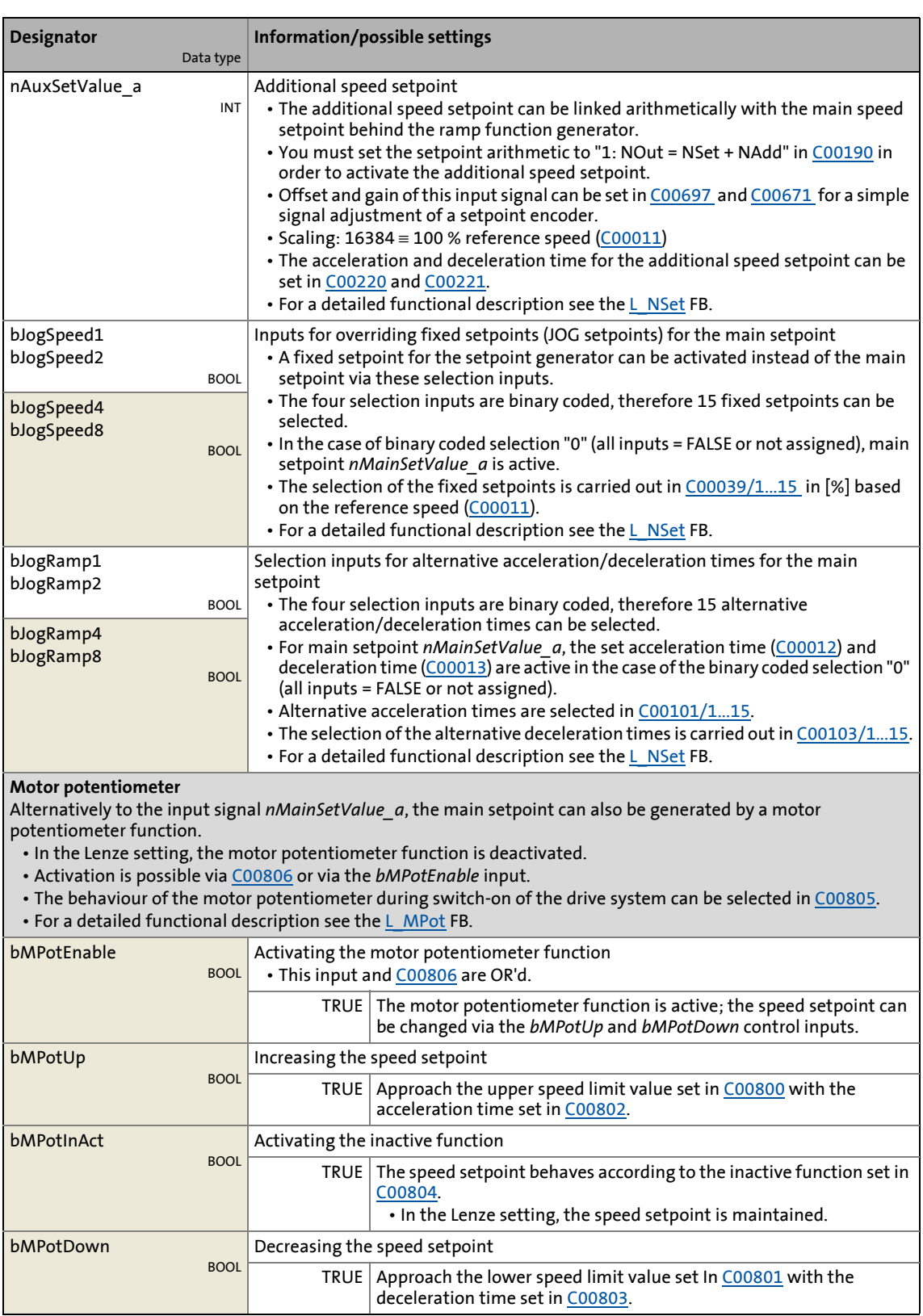

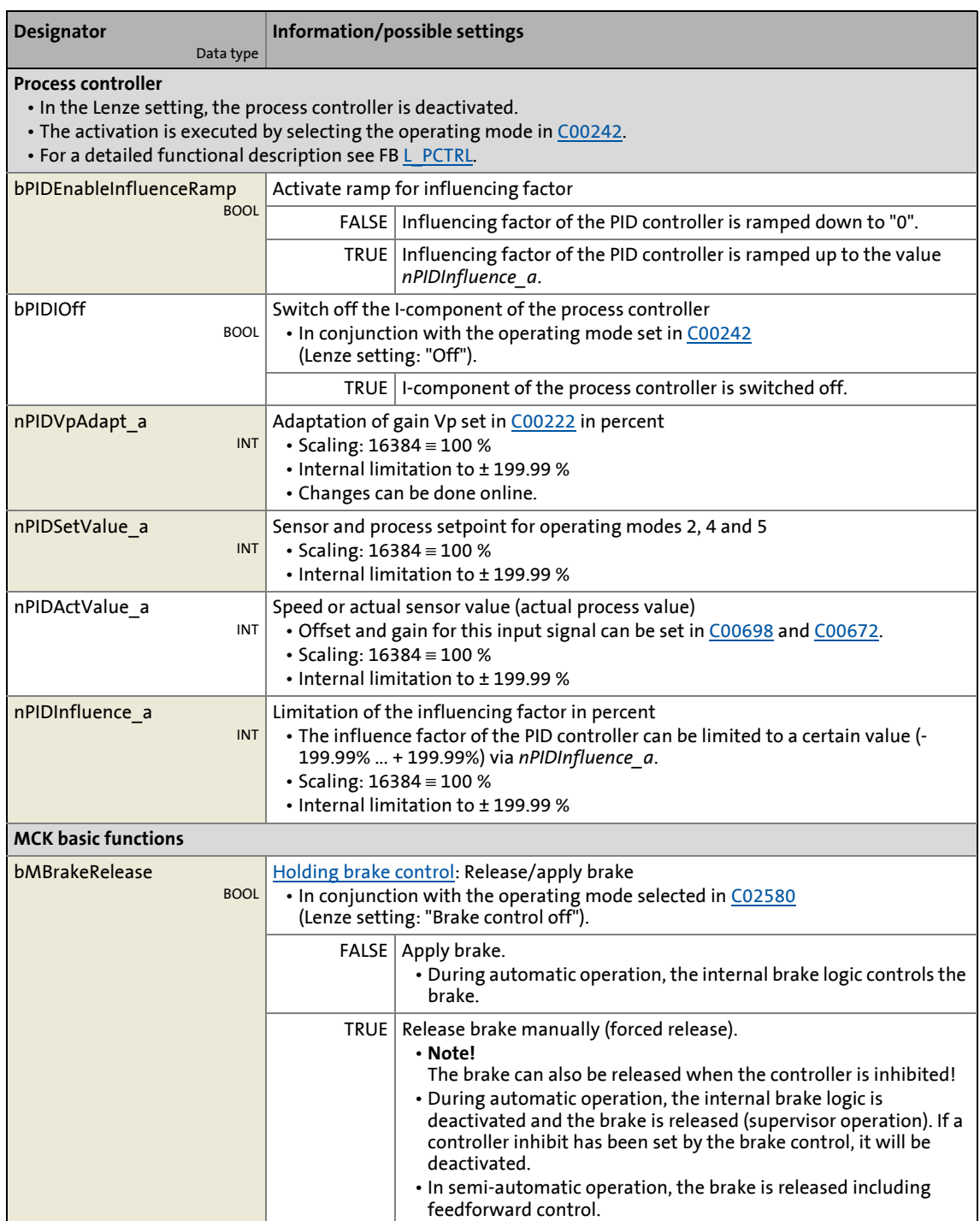

### 7 Technology applications 7.2 TA "Actuating drive speed"

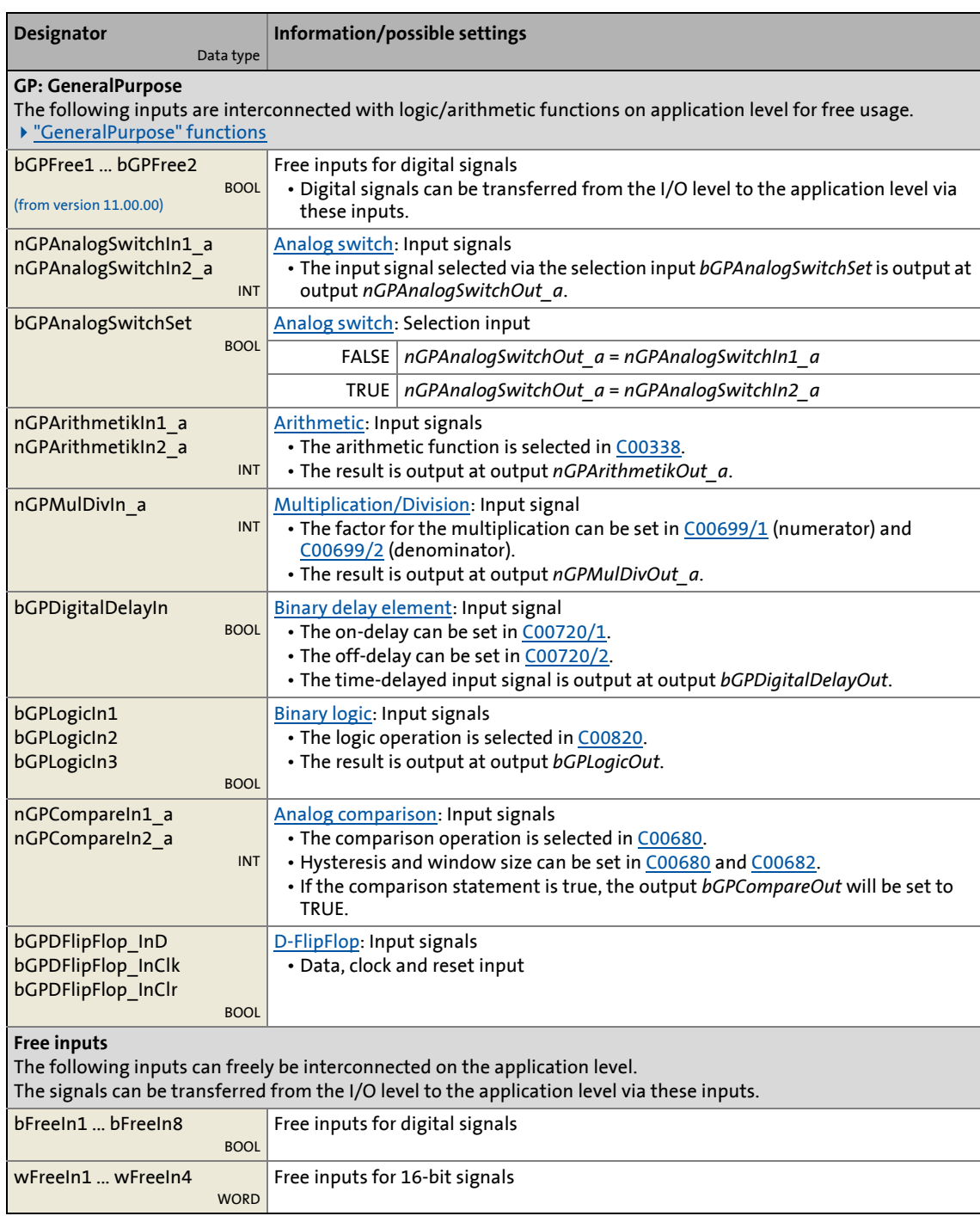

#### **outputs**

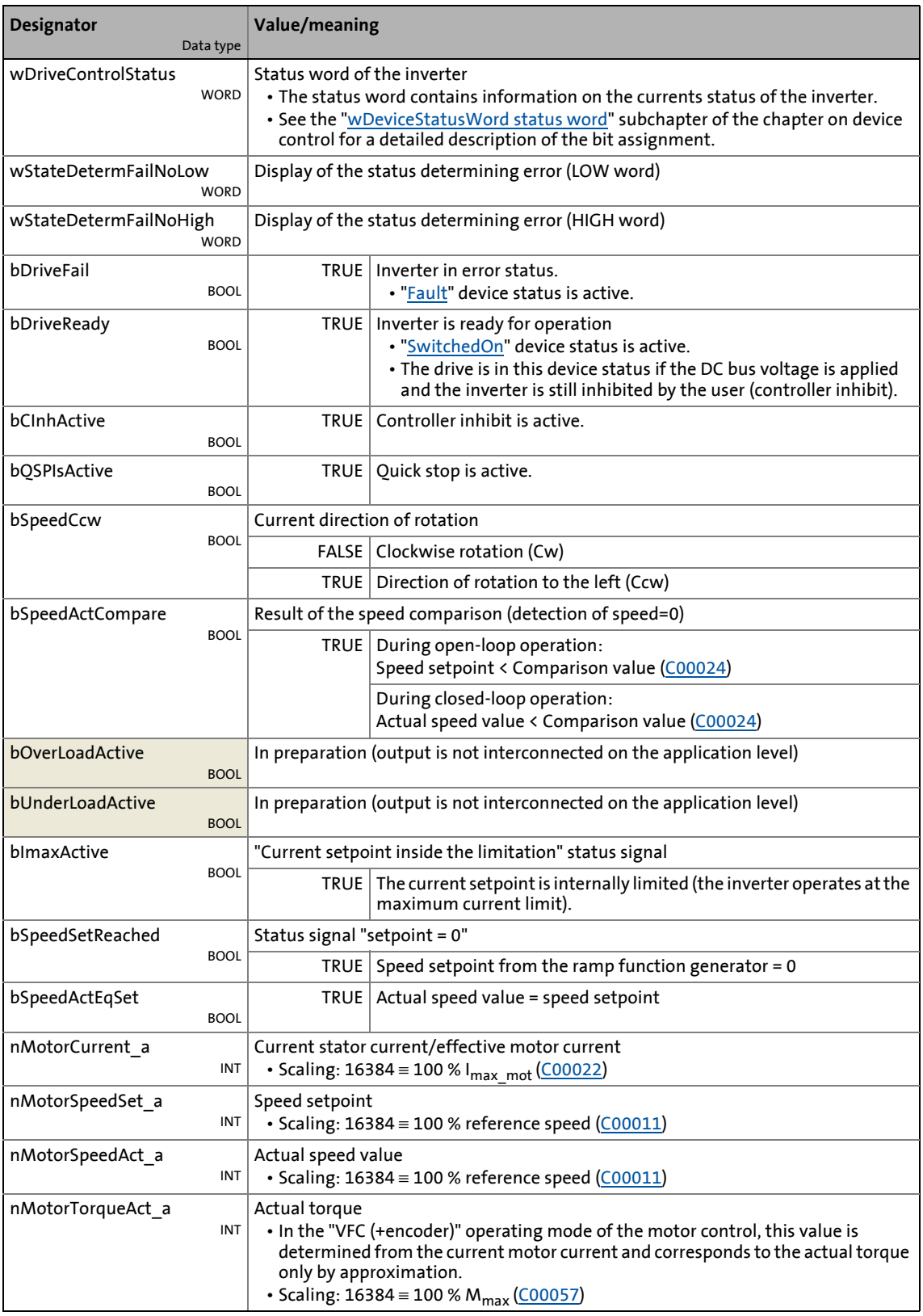

### 7 Technology applications 7.2 TA "Actuating drive speed"

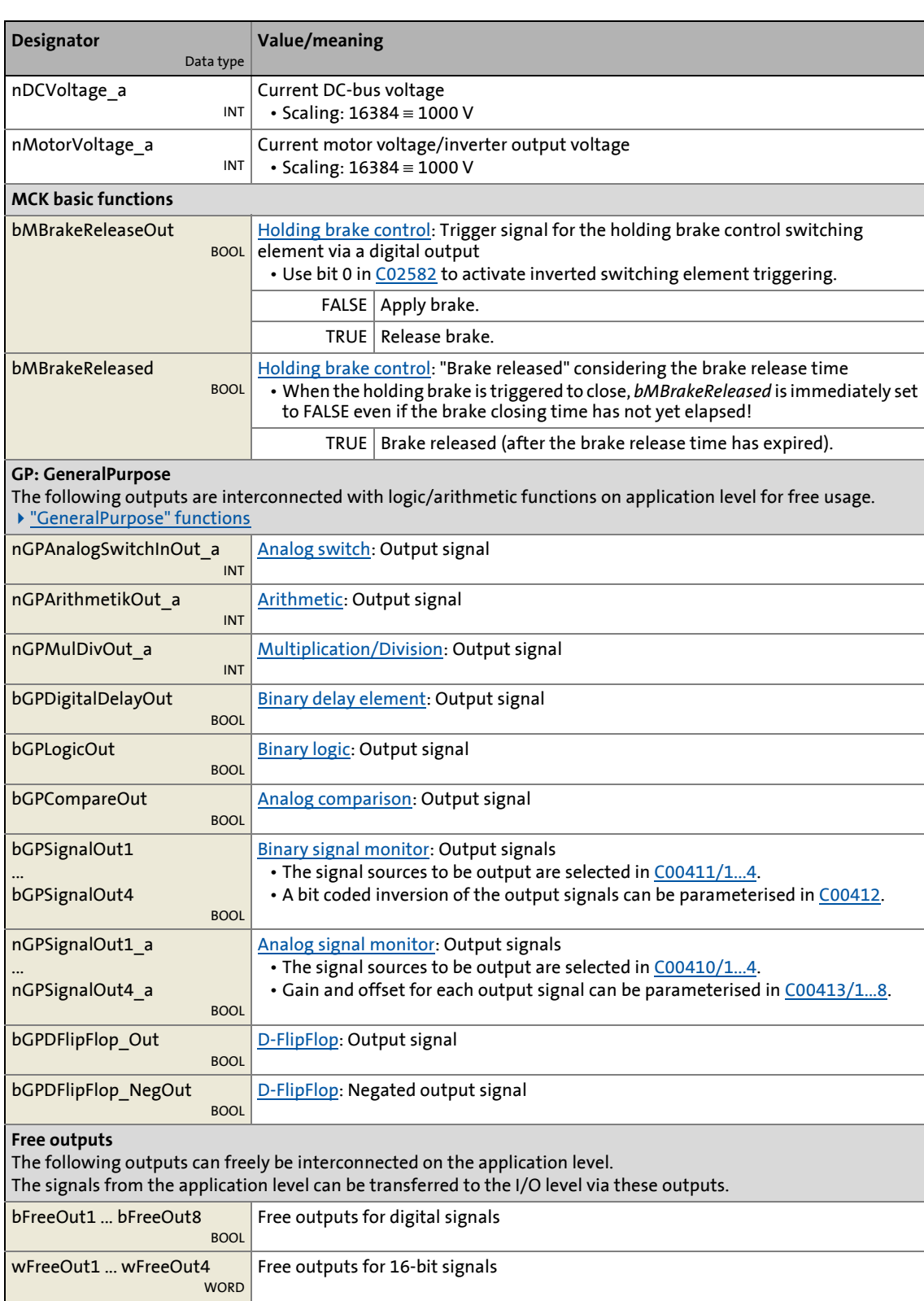

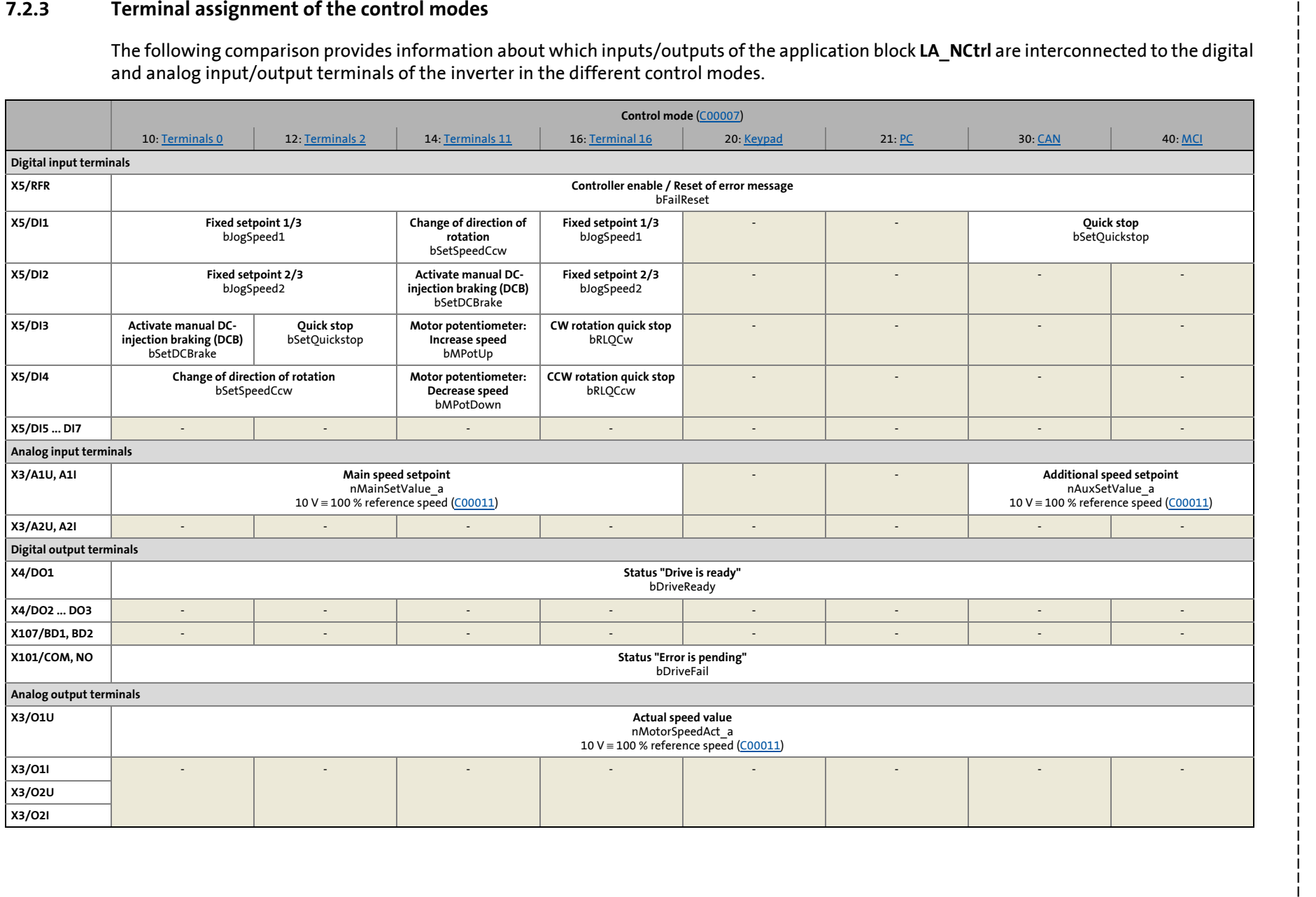

<span id="page-391-0"></span>Lenze · 8400 HighLine · Reference manual · DMS 14.1 EN · 10/2019 · TD06

Lenze · 8400 Highline · Reference manual · DMS 14.1 EN · 10/2019 · TD06

 $7.2$  $\overline{\phantom{0}}$ 

7.2 TA "Actuating drive speed"

#### **7.2.3.1 Terminals 0**

<span id="page-392-0"></span>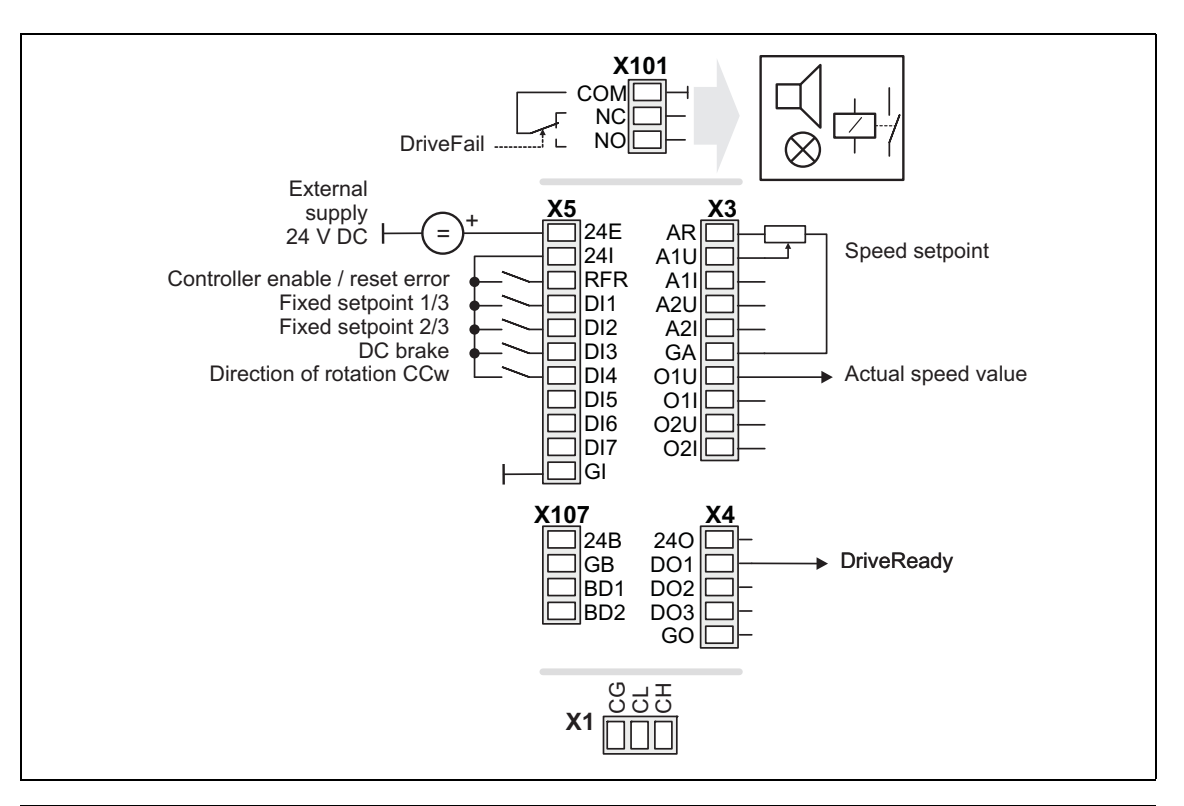

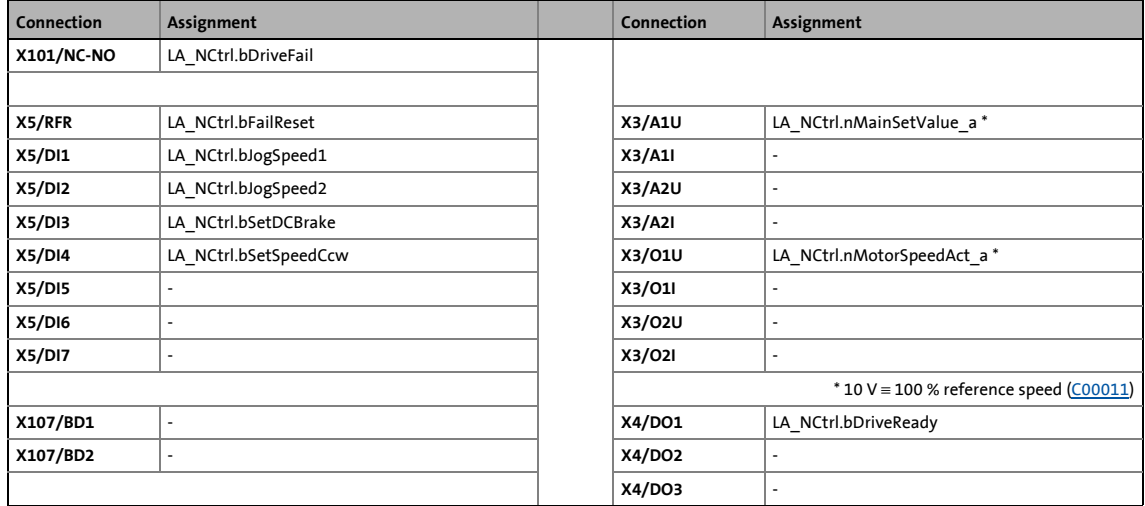

7.2 TA "Actuating drive speed"

#### **7.2.3.2 Terminals 2**

<span id="page-393-0"></span>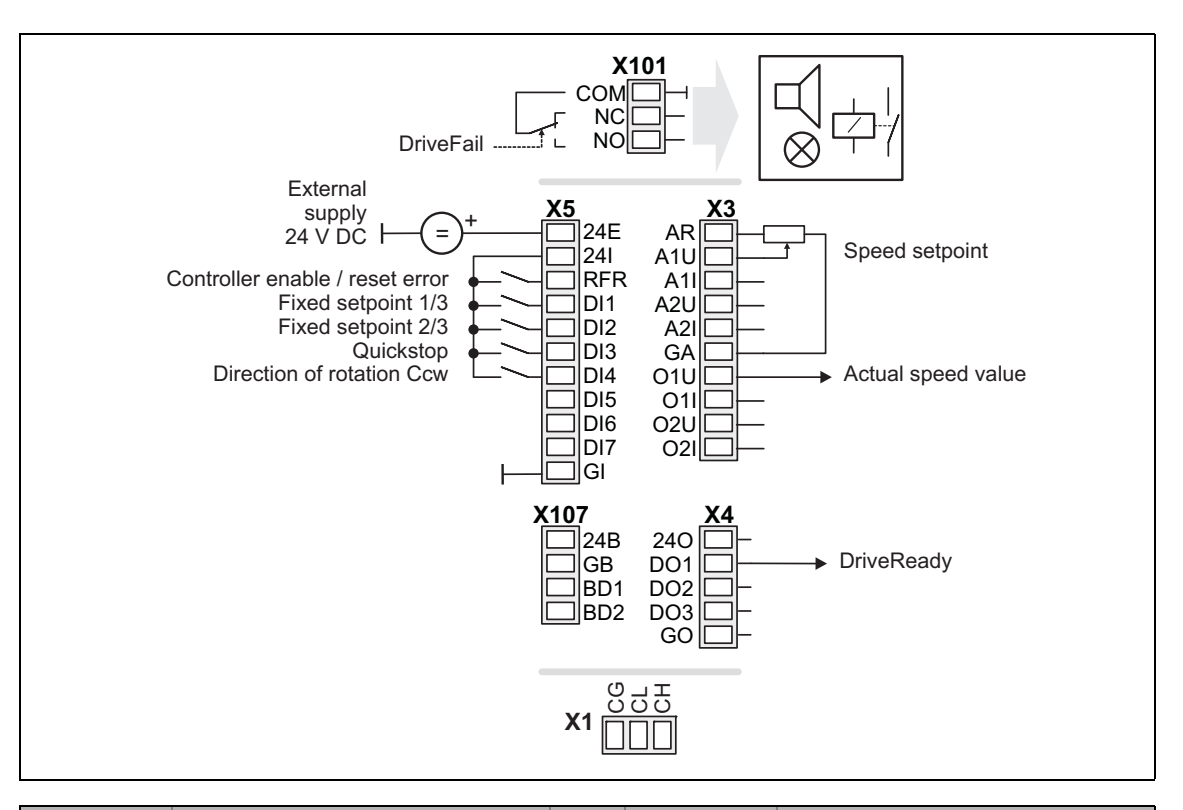

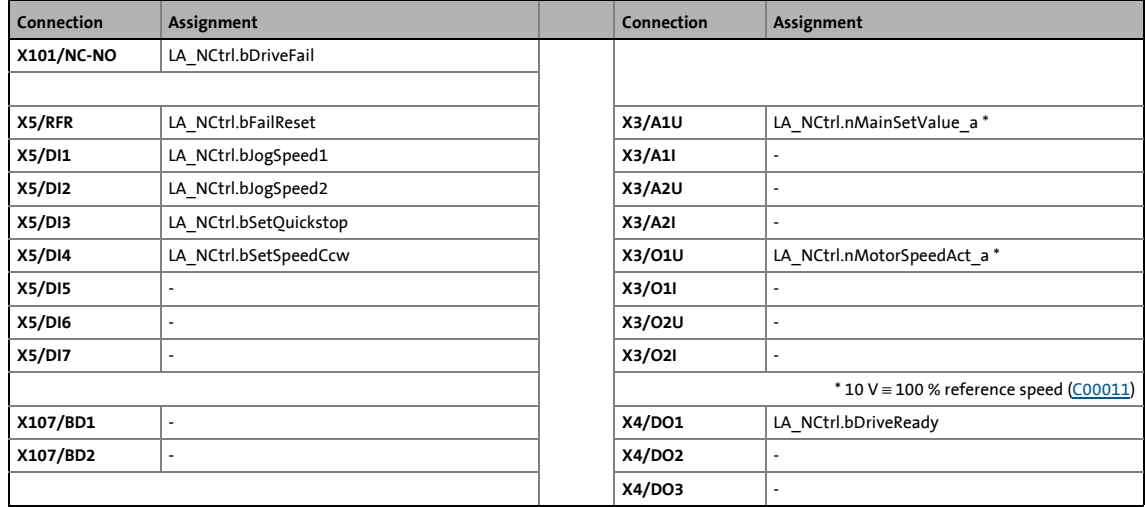

7.2 TA "Actuating drive speed"

#### **7.2.3.3 Terminals 11**

<span id="page-394-0"></span>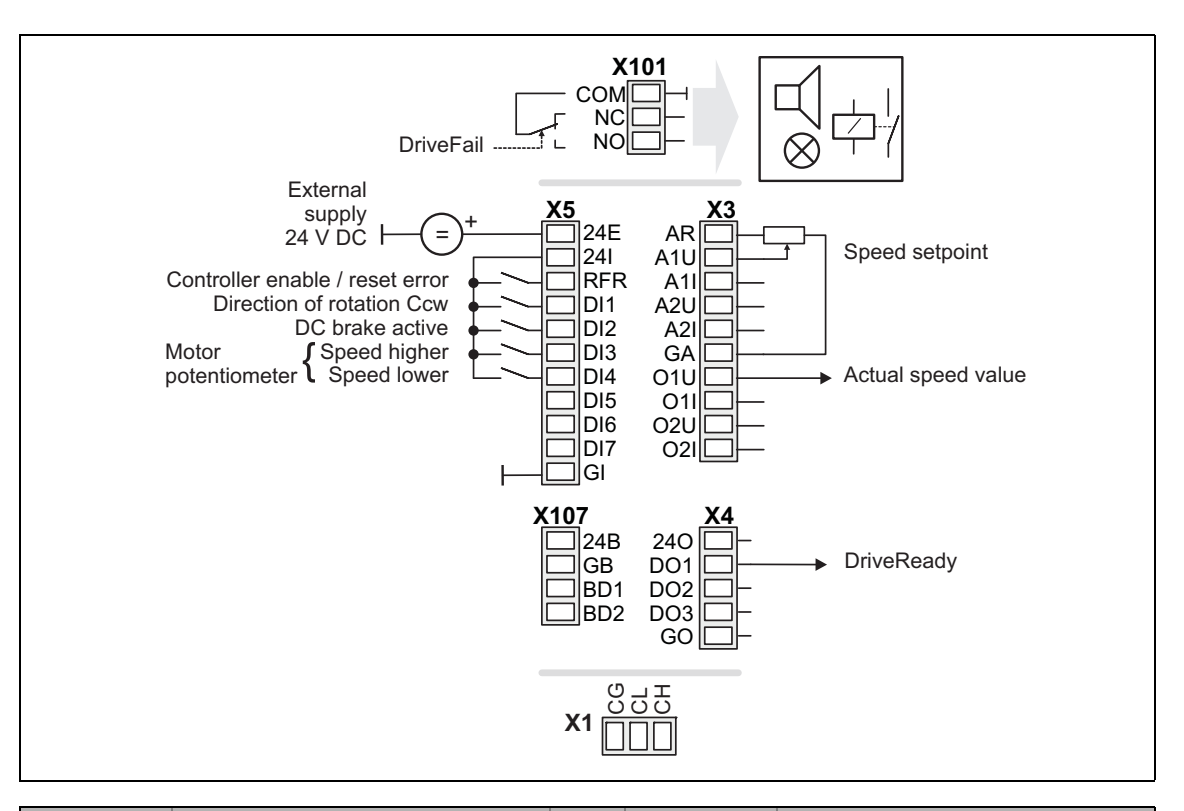

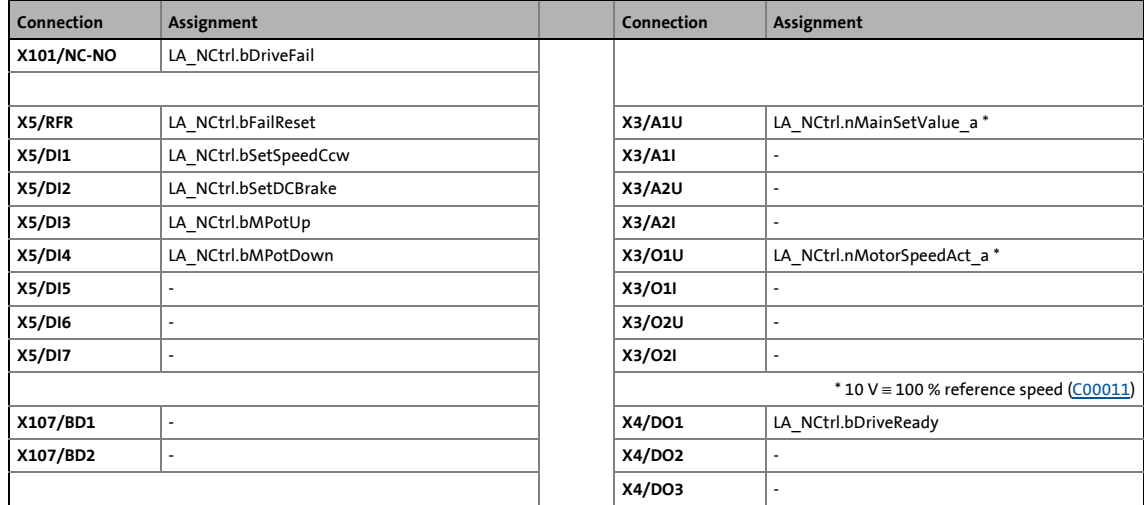

7.2 TA "Actuating drive speed"

#### **7.2.3.4 Terminal 16**

<span id="page-395-0"></span>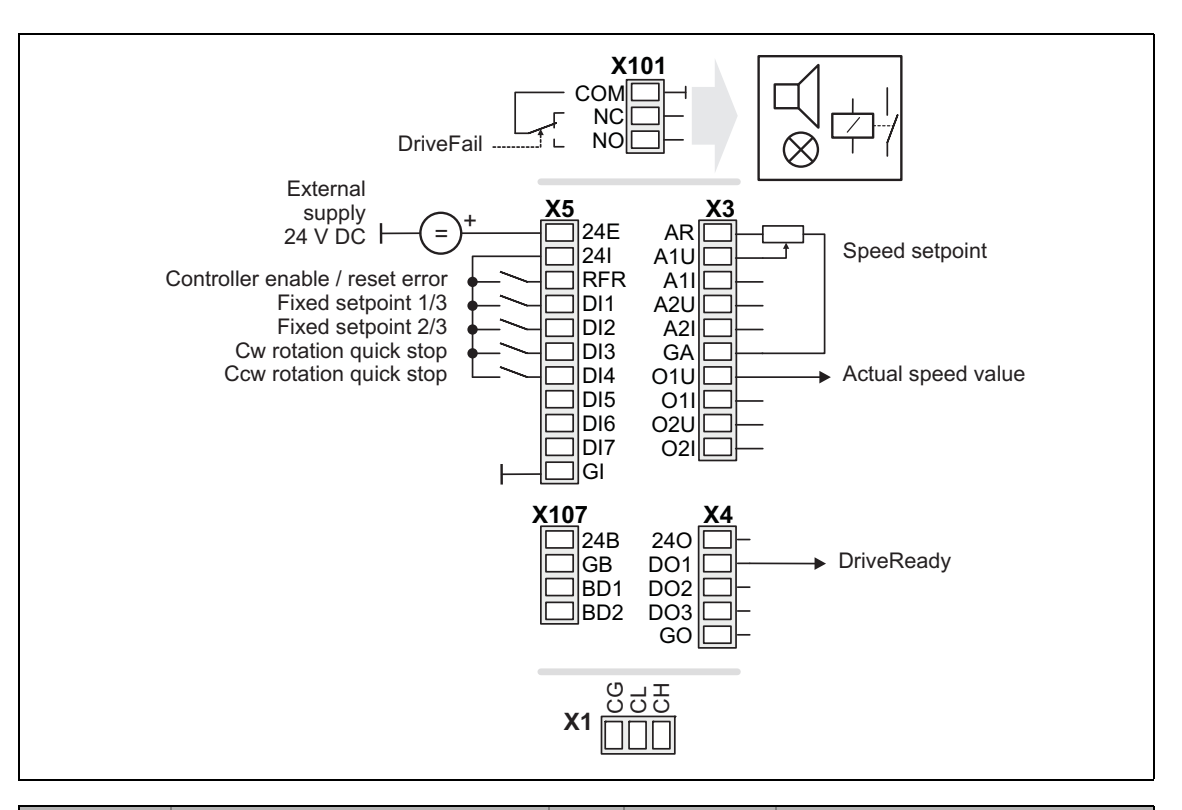

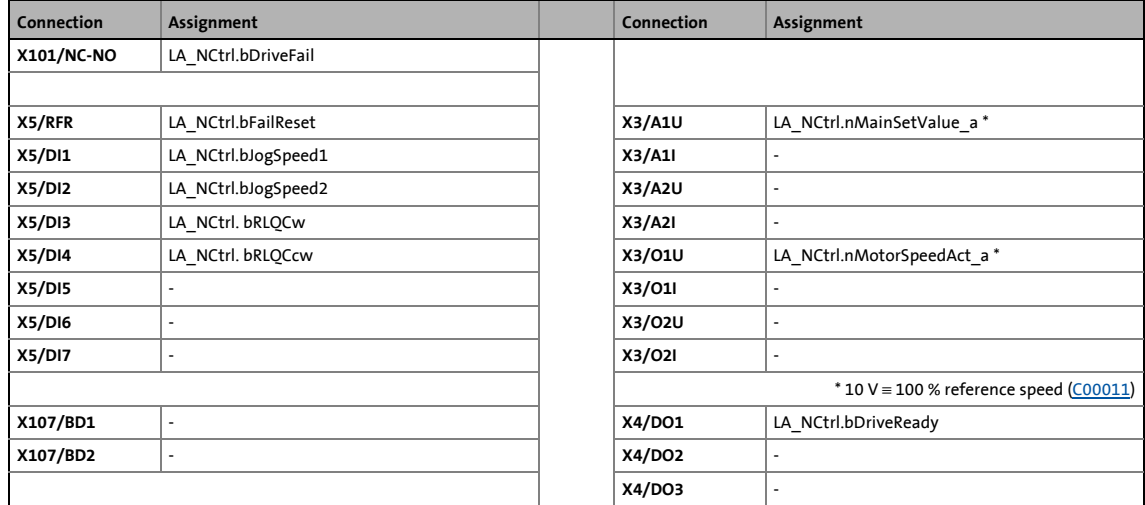
7.2 TA "Actuating drive speed"

### **7.2.3.5 Keypad**

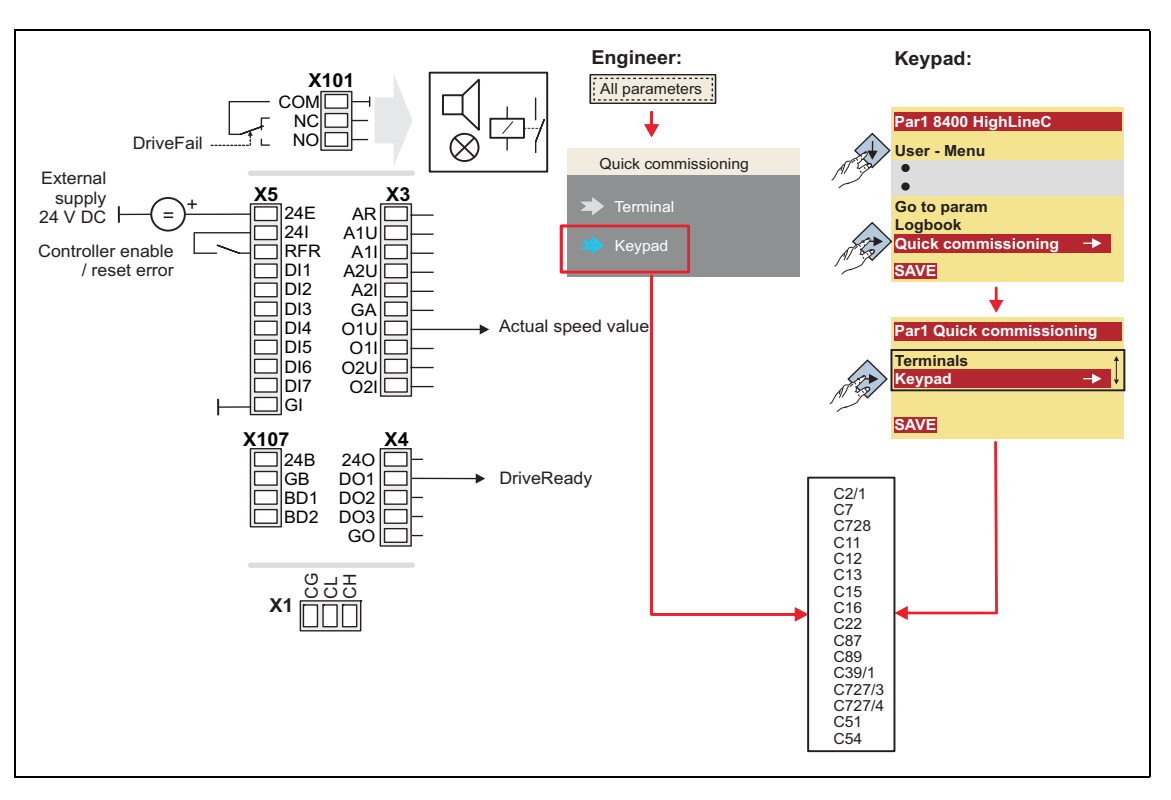

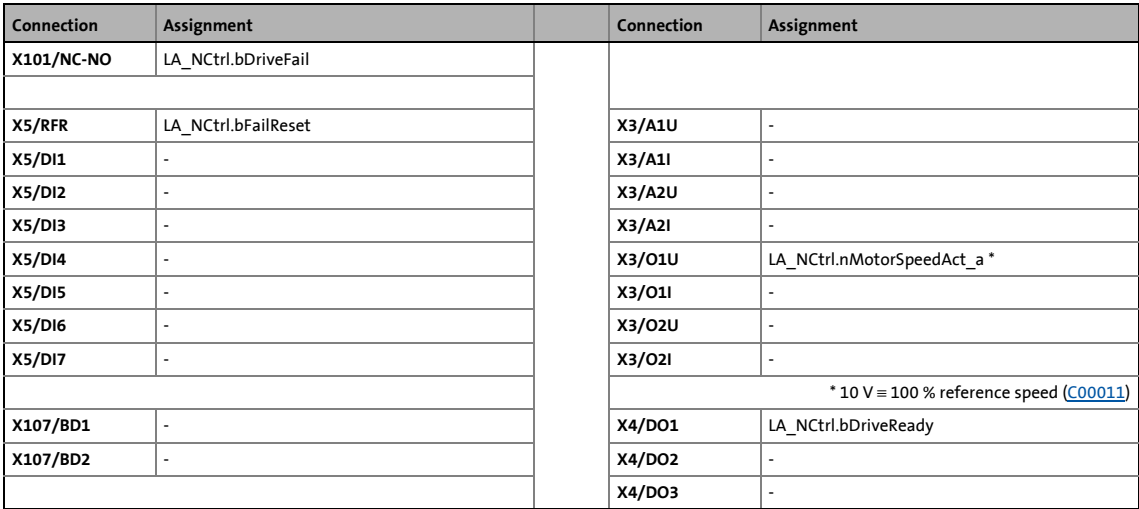

7.2 TA "Actuating drive speed"

### **7.2.3.6 PC**

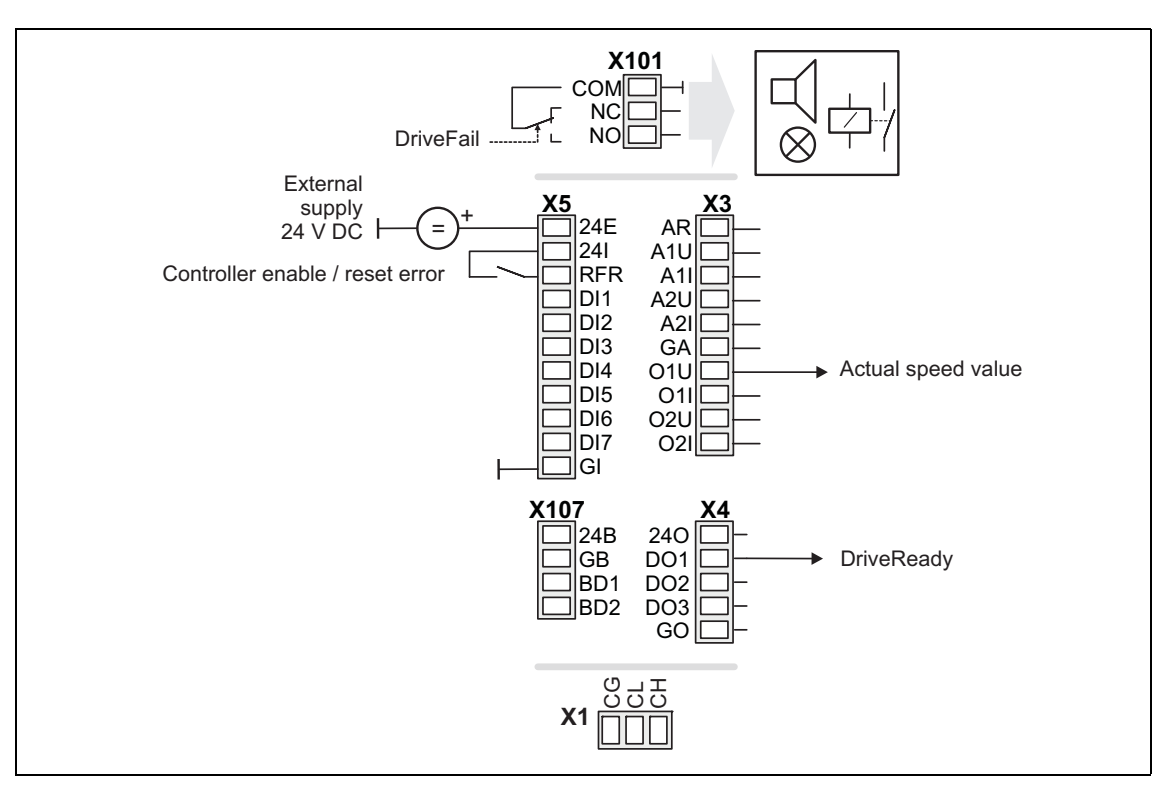

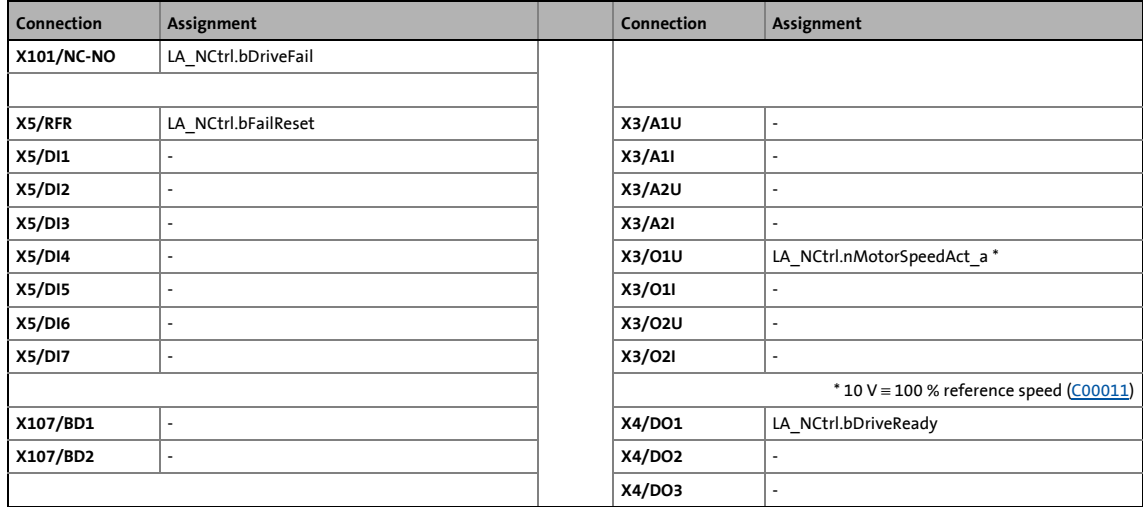

7.2 TA "Actuating drive speed"

### <span id="page-398-0"></span>**7.2.3.7 CAN**

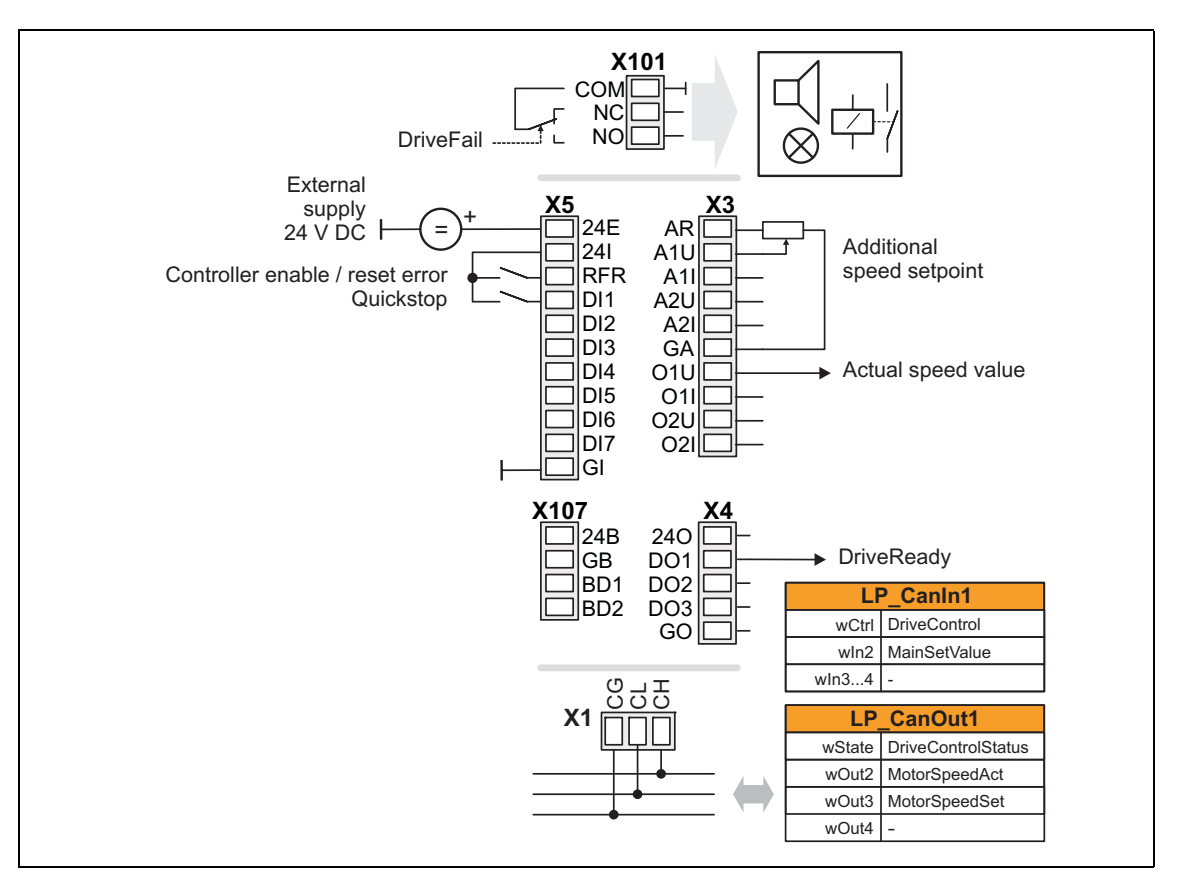

\_ \_ \_ \_ \_ \_ \_ \_ \_ \_ \_ \_ \_ \_ \_ \_ \_ \_ \_ \_ \_ \_ \_ \_ \_ \_ \_ \_ \_ \_ \_ \_ \_ \_ \_ \_ \_ \_ \_ \_ \_ \_ \_ \_ \_ \_ \_ \_ \_ \_ \_ \_ \_ \_ \_ \_ \_ \_ \_ \_ \_ \_ \_ \_

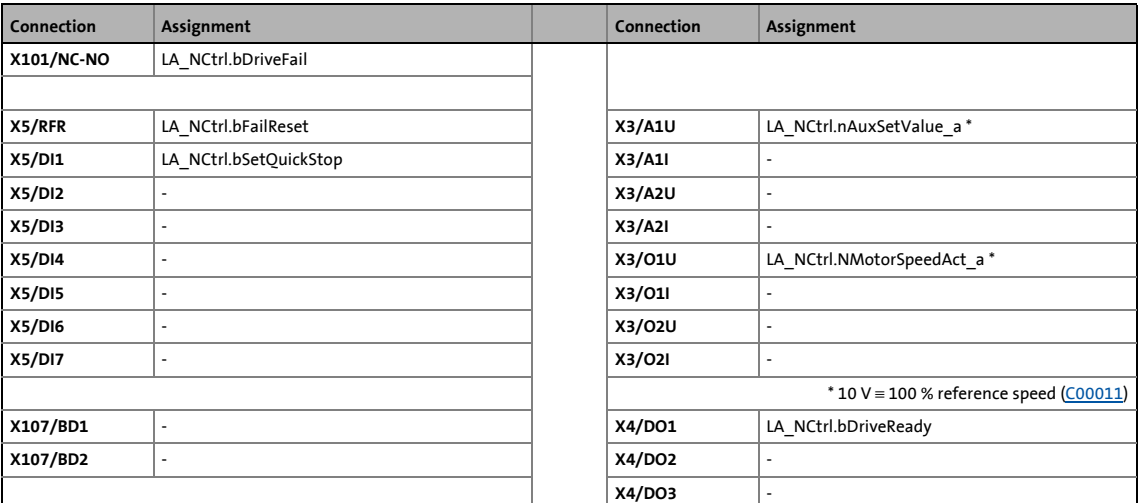

[Process data assignment for fieldbus communication](#page-400-0) ( $\Box$  [401\)](#page-400-0)

### **Note!**

- You must set the setpoint arithmetic in [C00190](#page-867-0) to "1: NOut = NSet + NAdd" so that the additional speed setpoint selected via the analog input A1U has an additive effect.
- The "manual jog" function via digital terminals is being prepared!

7.2 TA "Actuating drive speed"

### <span id="page-399-0"></span>**7.2.3.8 MCI**

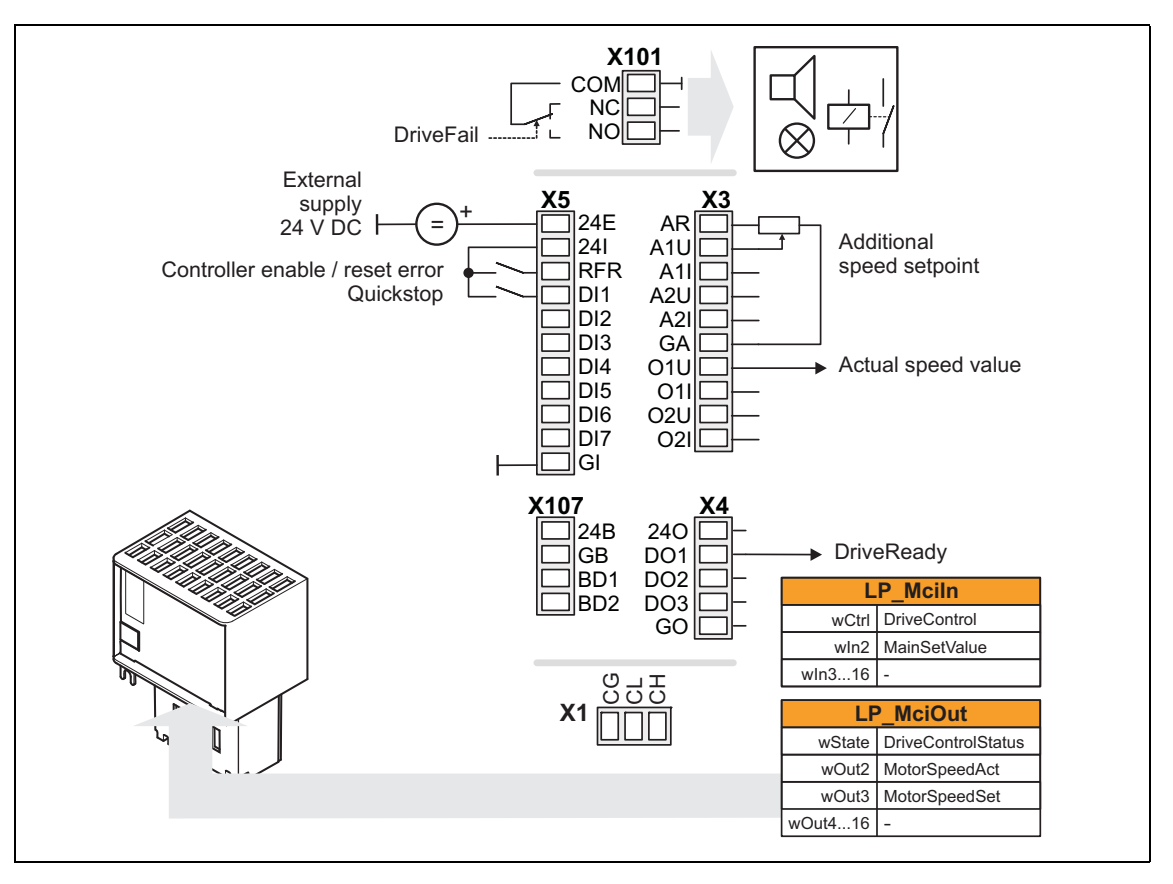

\_ \_ \_ \_ \_ \_ \_ \_ \_ \_ \_ \_ \_ \_ \_ \_ \_ \_ \_ \_ \_ \_ \_ \_ \_ \_ \_ \_ \_ \_ \_ \_ \_ \_ \_ \_ \_ \_ \_ \_ \_ \_ \_ \_ \_ \_ \_ \_ \_ \_ \_ \_ \_ \_ \_ \_ \_ \_ \_ \_ \_ \_ \_ \_

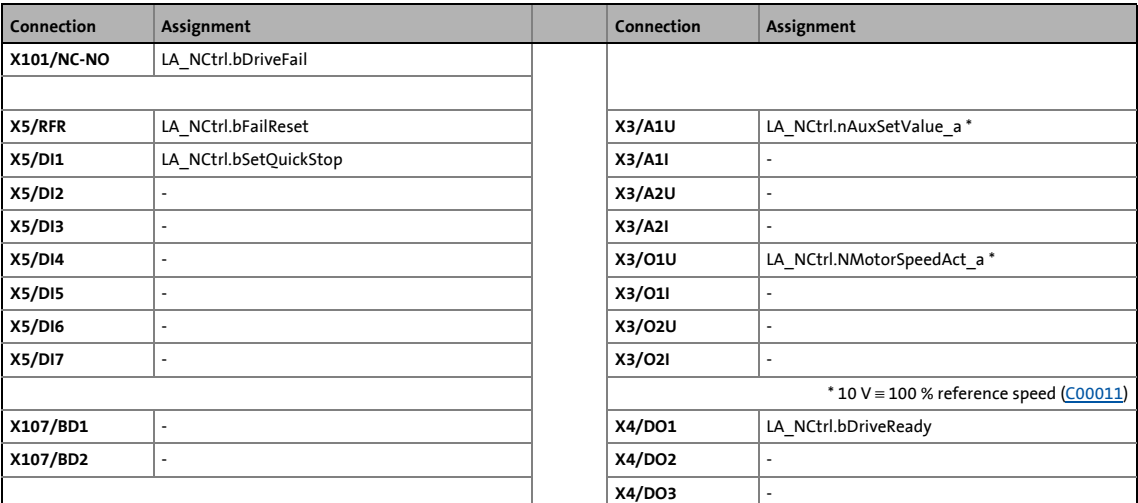

[Process data assignment for fieldbus communication](#page-400-0) ( $\Box$  [401\)](#page-400-0)

### **1** Note!

- You must set the setpoint arithmetic in [C00190](#page-867-0) to "1: NOut = NSet + NAdd" so that the additional speed setpoint selected via the analog input A1U has an additive effect.
- The "manual jog" function via digital terminals is being prepared!

7.2 TA "Actuating drive speed"

### <span id="page-400-0"></span>**7.2.4 Process data assignment for fieldbus communication**

The fieldbus communication is connected (preconfigured) to the previously selected technology application by selecting the corresponding control mode in [C00007:](#page-822-0)

\_ \_ \_ \_ \_ \_ \_ \_ \_ \_ \_ \_ \_ \_ \_ \_ \_ \_ \_ \_ \_ \_ \_ \_ \_ \_ \_ \_ \_ \_ \_ \_ \_ \_ \_ \_ \_ \_ \_ \_ \_ \_ \_ \_ \_ \_ \_ \_ \_ \_ \_ \_ \_ \_ \_ \_ \_ \_ \_ \_ \_ \_ \_ \_

- "30: [CAN](#page-398-0)" for the connection to the system bus (CAN)
- "40: [MCI](#page-399-0)" for the connection to a plugged-on communication module (e.g. PROFIBUS)

The assignment of the process data words depends only on the application, not on the bus system used:

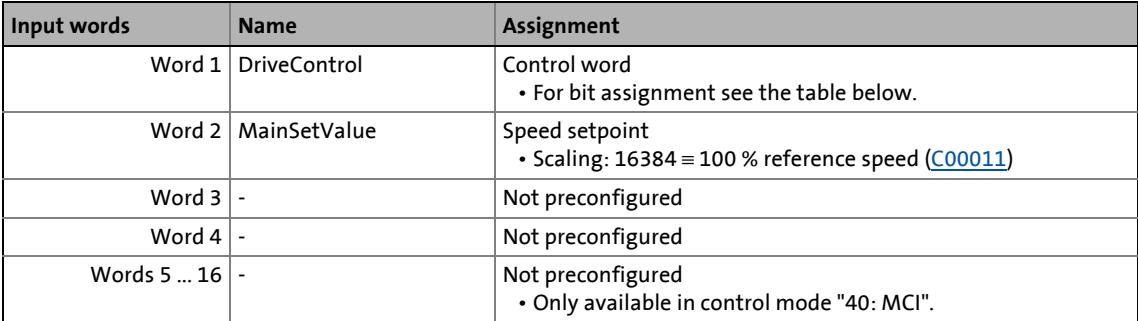

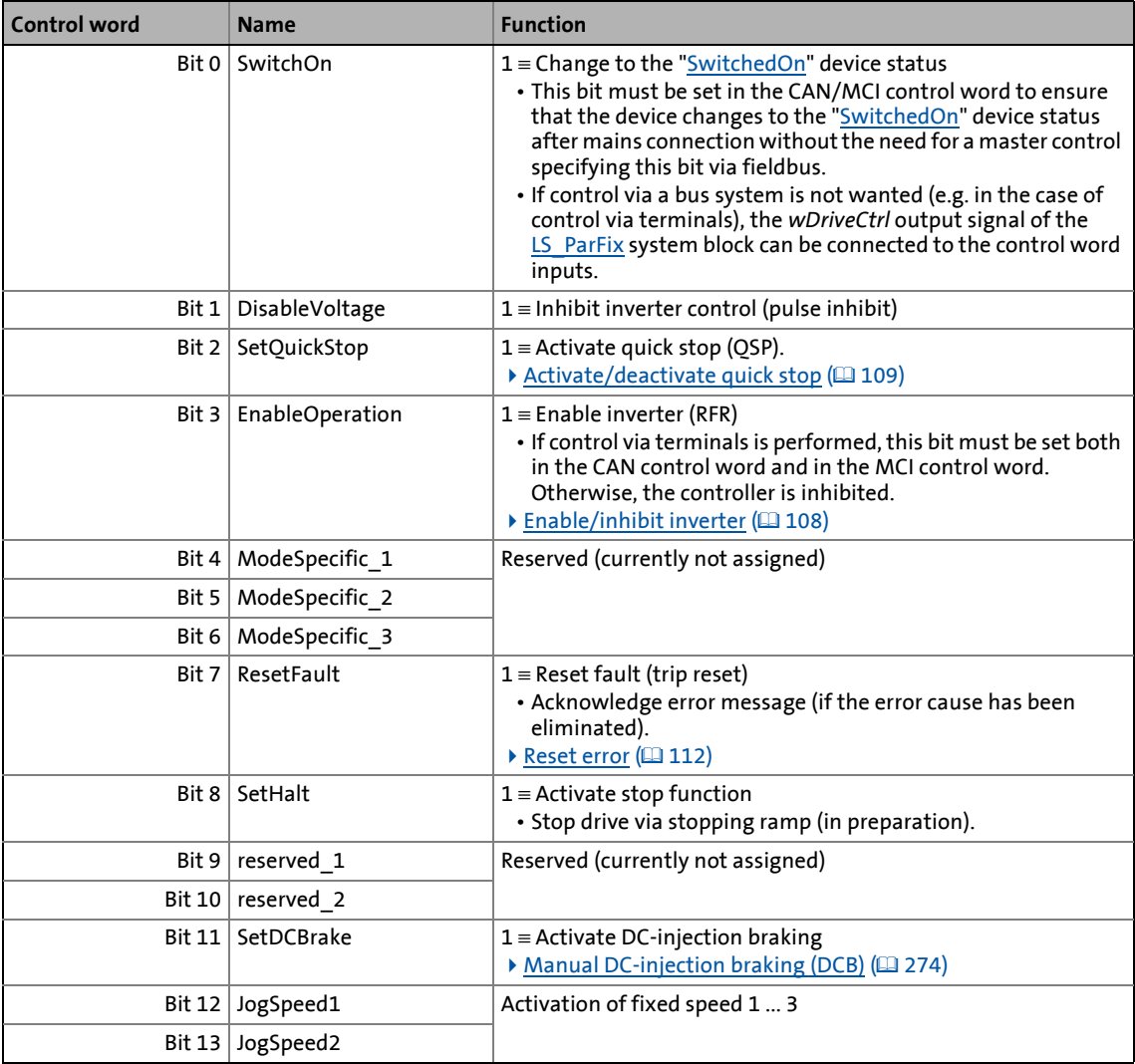

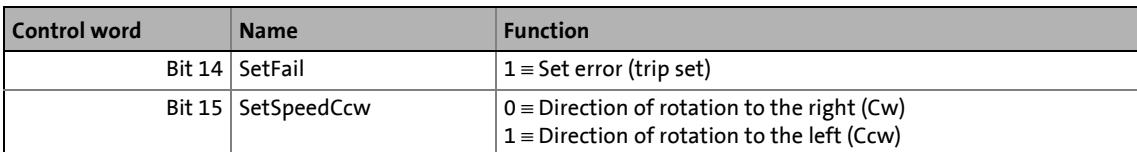

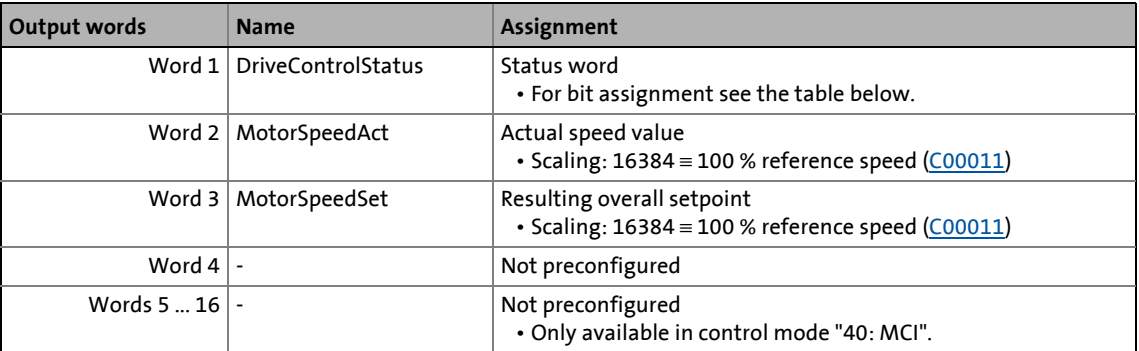

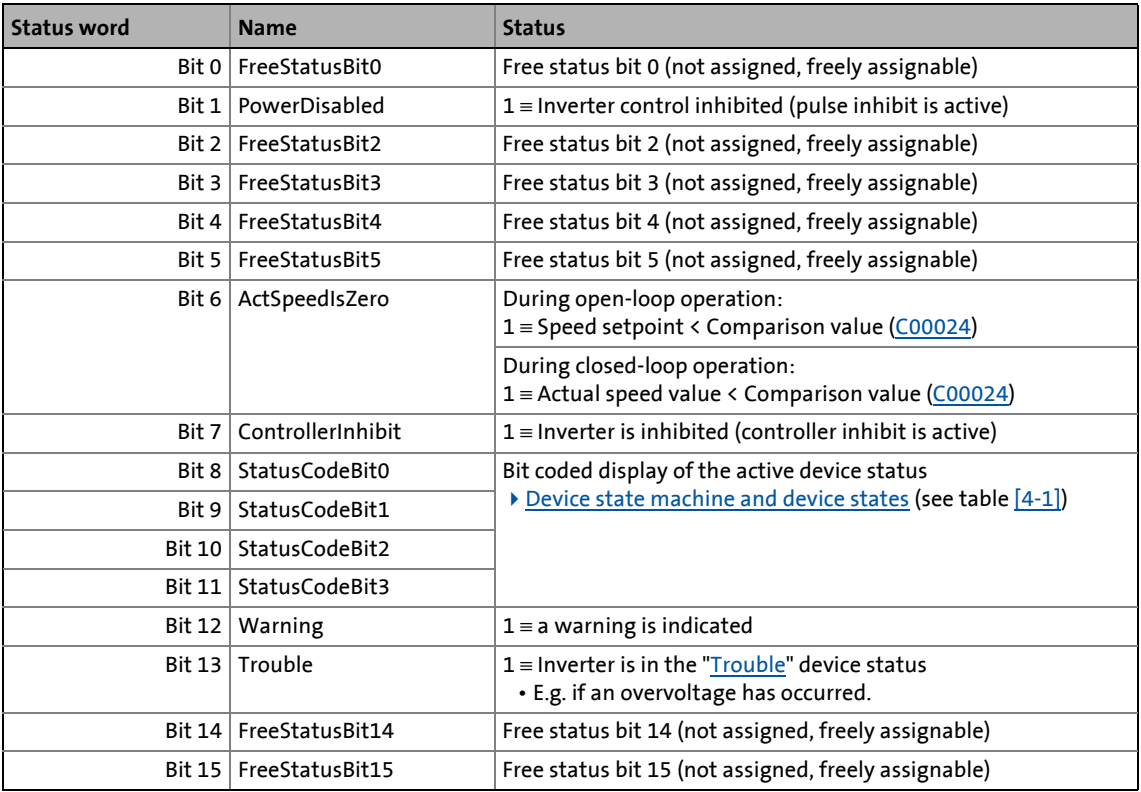

7.2 TA "Actuating drive speed"

### **7.2.5 Setting parameters (short overview)**

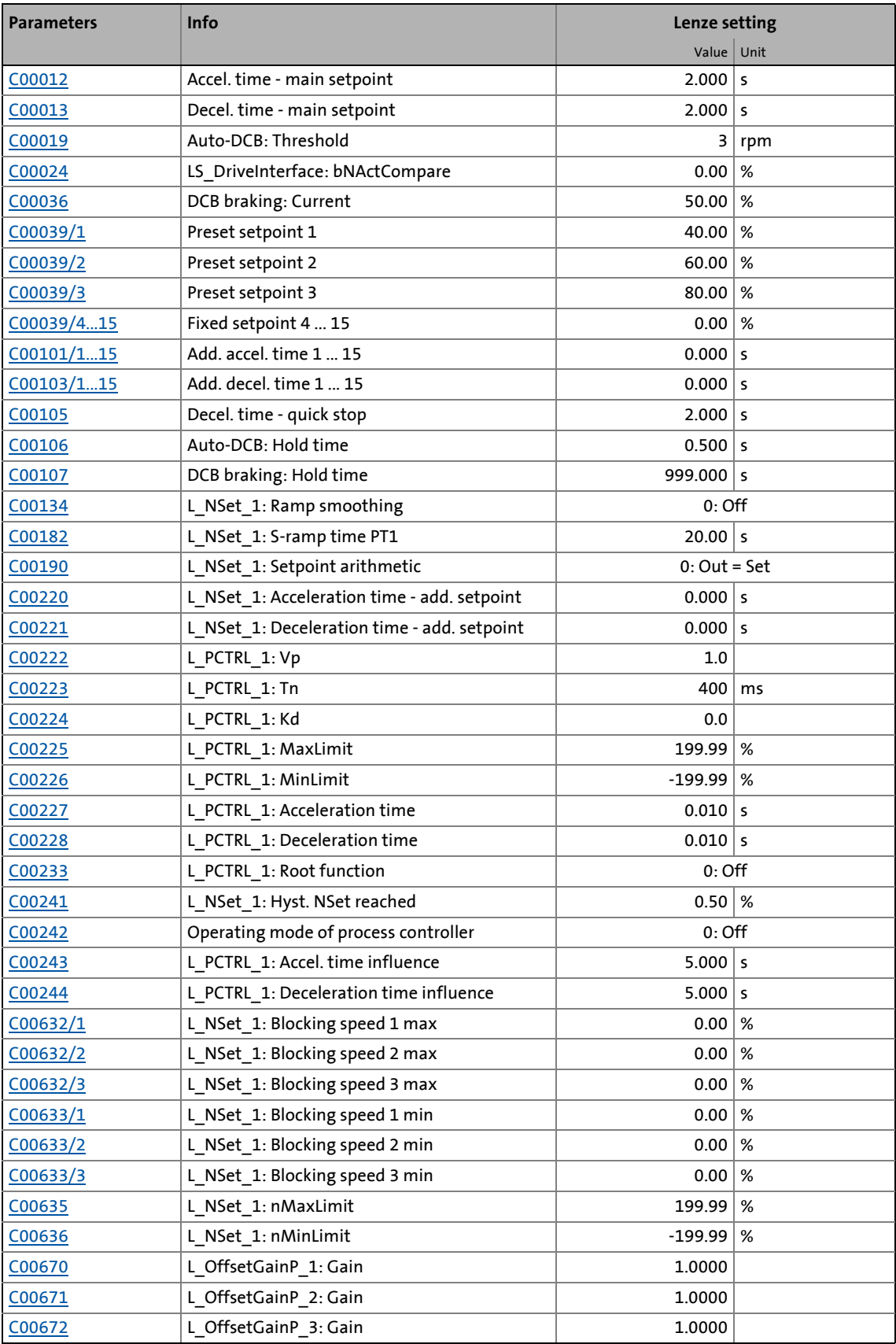

7.2 TA "Actuating drive speed"

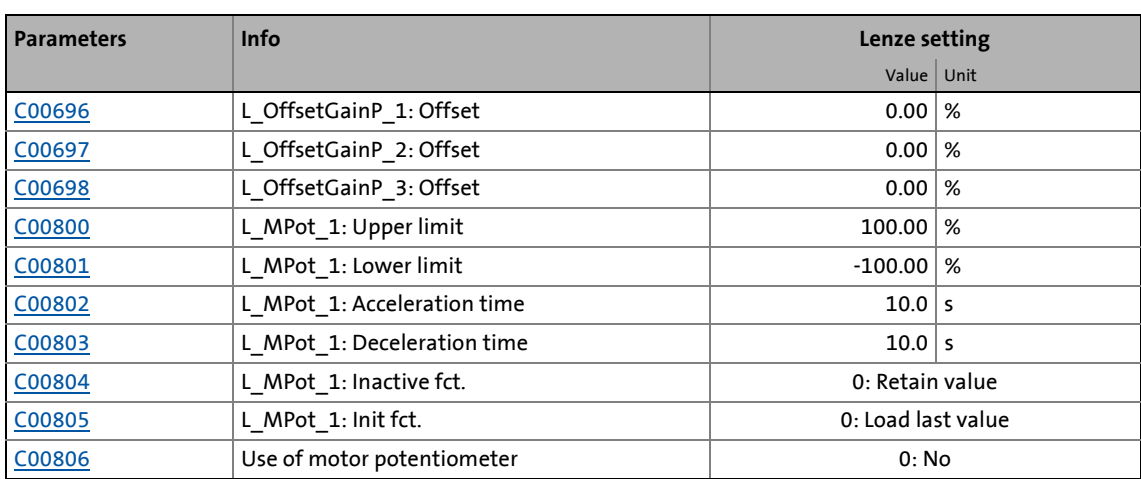

\_ \_ \_ \_ \_ \_ \_ \_ \_ \_ \_ \_ \_ \_ \_ \_ \_ \_ \_ \_ \_ \_ \_ \_ \_ \_ \_ \_ \_ \_ \_ \_ \_ \_ \_ \_ \_ \_ \_ \_ \_ \_ \_ \_ \_ \_ \_ \_ \_ \_ \_ \_ \_ \_ \_ \_ \_ \_ \_ \_ \_ \_ \_ \_

### **Related topics:**

▶ ["GeneralPurpose" functions](#page-496-0) (□ [497\)](#page-496-0)

7.2 TA "Actuating drive speed"

### **7.2.6 Configuration parameters**

If required, the subcodes of [C00700](#page-962-0) and [C00701](#page-963-0) serve to change the pre-configured assignment of the application inputs:

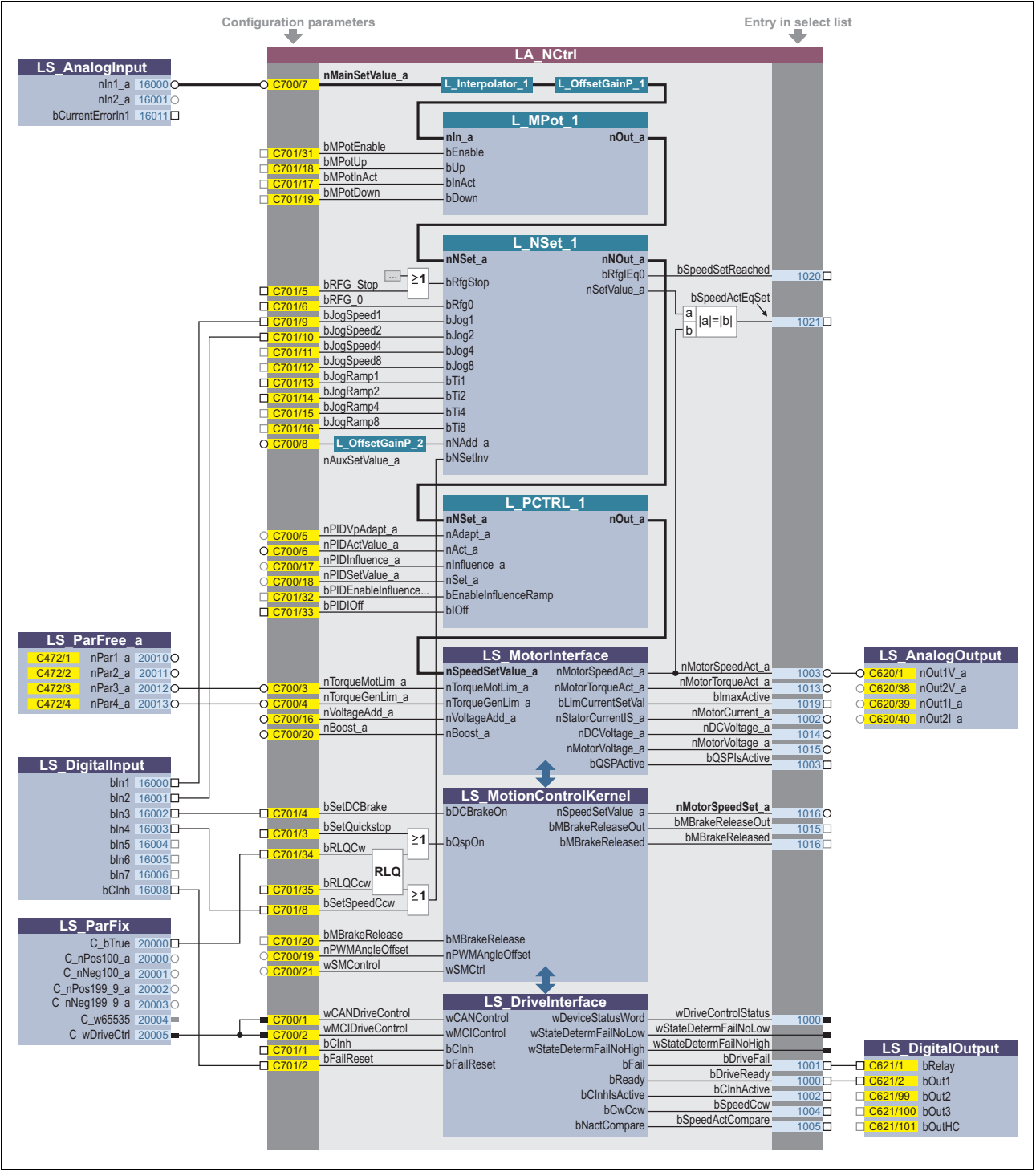

[7-2] Pre-assignment of the "Actuating drive speed" application in the "Terminals 0" control mode

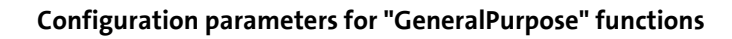

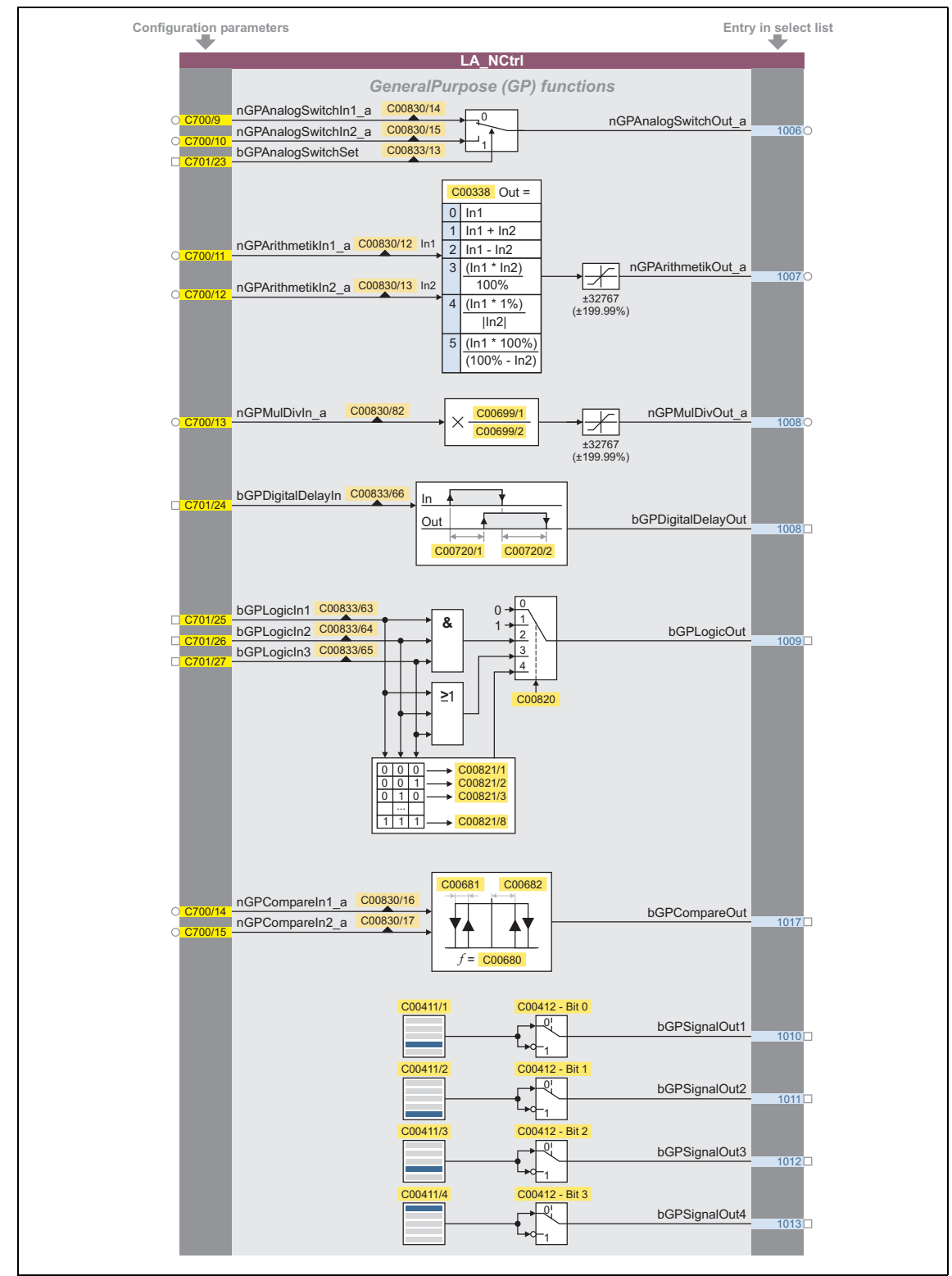

[7-3] "GeneralPurpose" functions

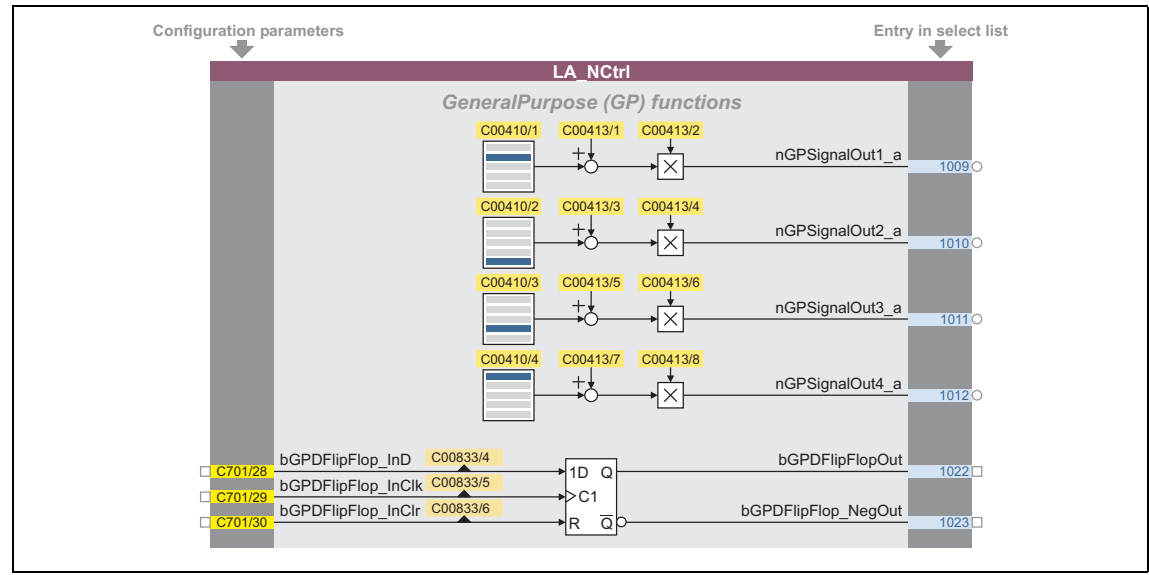

\_ \_ \_ \_ \_ \_ \_ \_ \_ \_ \_ \_ \_ \_ \_ \_ \_ \_ \_ \_ \_ \_ \_ \_ \_ \_ \_ \_ \_ \_ \_ \_ \_ \_ \_ \_ \_ \_ \_ \_ \_ \_ \_ \_ \_ \_ \_ \_ \_ \_ \_ \_ \_ \_ \_ \_ \_ \_ \_ \_ \_ \_ \_ \_

[7-4] "GeneralPurpose" functions (continuation)

#### **Free inputs and outputs**

These inputs can be freely interconnected in the application level. They can be used to transfer signals from the I/O level to the application level and vice versa.

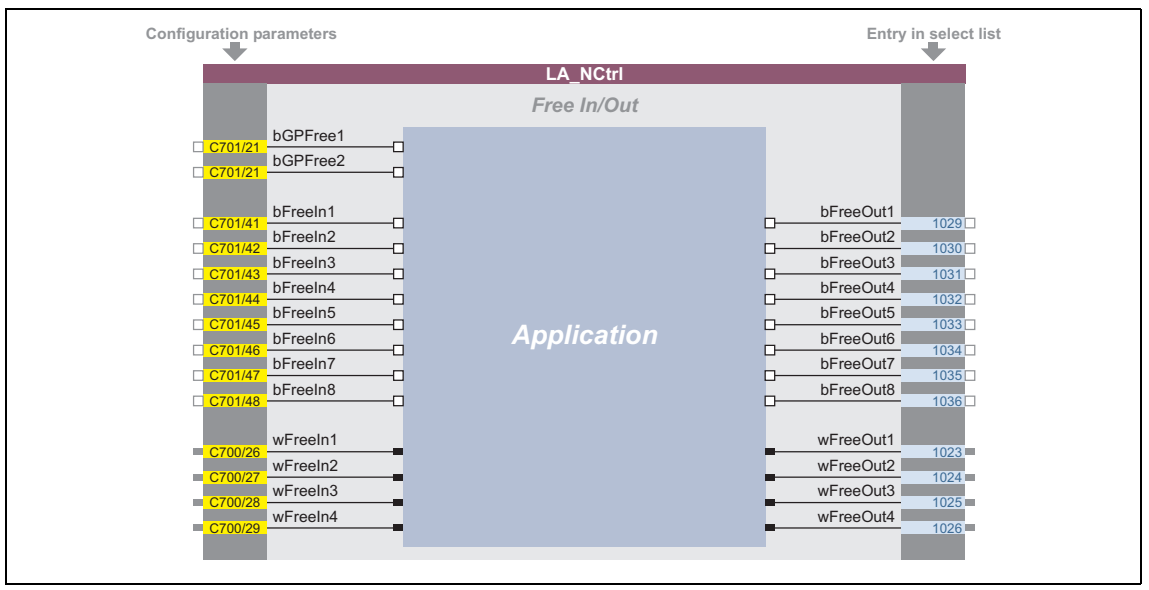

[7-5] Free inputs/outputs

#### **Related topics:**

- ▶ [User-defined terminal assignment](#page-371-0) ([12 [372\)](#page-371-0)
- ▶ ["GeneralPurpose" functions](#page-496-0) (□ [497\)](#page-496-0)

7.3 TA "actuating drive speed (AC Drive Profile)"

### **7.3 TA "actuating drive speed (AC Drive Profile)"**

This technology application is available from version 13.00.00!

The EtherNet/IP™ communication module supports the "AC Drive Profile".

When the inverter is provided with an EtherNet/IP™ communication module and the control is to be carried out by means of "AC Drive Profile" via EtherNet/IP™, make the following settings:

1. Set the application "1100: Actuating drive speed (AC Drive Profile)" in [C00005.](#page-820-0)

\_ \_ \_ \_ \_ \_ \_ \_ \_ \_ \_ \_ \_ \_ \_ \_ \_ \_ \_ \_ \_ \_ \_ \_ \_ \_ \_ \_ \_ \_ \_ \_ \_ \_ \_ \_ \_ \_ \_ \_ \_ \_ \_ \_ \_ \_ \_ \_ \_ \_ \_ \_ \_ \_ \_ \_ \_ \_ \_ \_ \_ \_ \_ \_

- 2. Set the "40: MCI" control mode in [C00007.](#page-822-0)
	- The process data word received by the master control is then interpreted by the application as "AC Drive Profile" control word.
	- When the control is carried out via the system bus (CANopen), set the "30: CAN" control mode instead in [C00007.](#page-822-0)

#### **Product features**

- Pre-configured control modes for terminals and bus control (with predefined process data connection to the fieldbus)
- Free configuration of input and output signals
- adjustable offset, gain and negation of the speed setpoint
- Up to 15 fixed setpoints for speed and ramp time
- Adjustable setpoint ramp times
- Freely selectable, variable ramp shape
- Automatic holding brake control
- Quick stop (QSP) with adjustable ramp time
- Motor potentiometer function (optional)
- Process controller (optional)
- Integrated, freely available "GeneralPurpose" functions: Analog switch, arithmetic, multiplication/division, binary delay element, binary logic, analog comparison, D-flipflop
- Interface to the safety module (optional)
- Integration of encoder feedback

### **Note!**

In contrast to the "actuating drive speed" standard application, this application makes use of the *nAuxSetValue* a input to determine a local speed setpoint (when NetRef=0). For this reason, the *nNAdd* a input at the [L\\_NSet\\_1](#page-1446-0) setpoint generator for determining an additional speed setpoint is not connected in the Lenze setting.

### 7 Technology applications 7.3 TA "actuating drive speed (AC Drive Profile)"

**7.3.1 I/O assemblies**

For the data exchange, the technology application supports the assembly output object instance 23 (0x17) and assembly input object instance 73 (0x49) defined by the ODVA (Open DeviceNet Vendor Association).

\_ \_ \_ \_ \_ \_ \_ \_ \_ \_ \_ \_ \_ \_ \_ \_ \_ \_ \_ \_ \_ \_ \_ \_ \_ \_ \_ \_ \_ \_ \_ \_ \_ \_ \_ \_ \_ \_ \_ \_ \_ \_ \_ \_ \_ \_ \_ \_ \_ \_ \_ \_ \_ \_ \_ \_ \_ \_ \_ \_ \_ \_ \_ \_

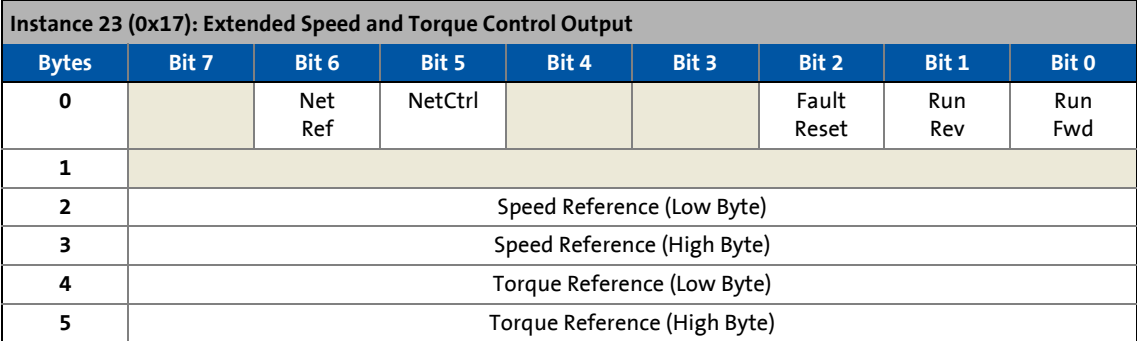

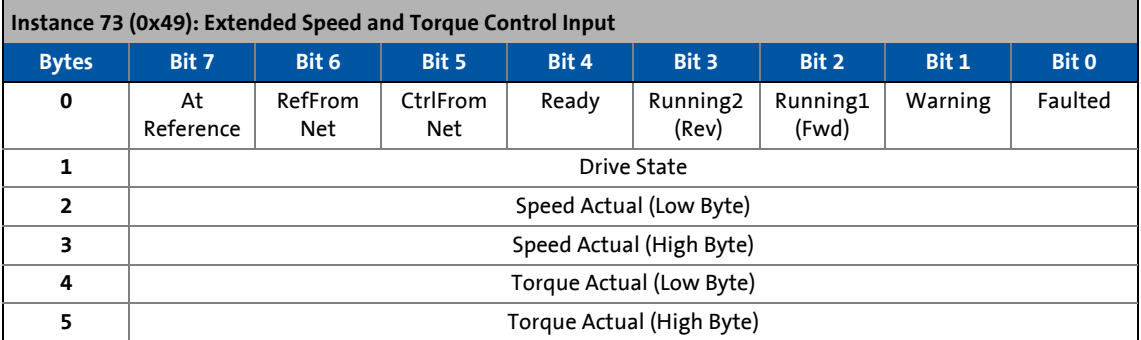

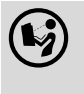

 Detailed information on the data transfer and "AC Drive Profile" can be found in the E84AYCEO communication manual (EtherNet/IP™).

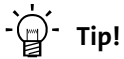

Detailed information on EtherNet/IP™ can be found at the web page of the ODVA (Open DeviceNet Vendor Association) user organisation:

<http://www.odva.org>

### **Related topics:**

- [Process data assignment for fieldbus communication](#page-430-0)
- ▶ [Run/Stop event](#page-431-0)
- ▶ [Scaling of speed and torque values](#page-432-0)

7.3 TA "actuating drive speed (AC Drive Profile)"

### **7.3.2 Basic signal flow**

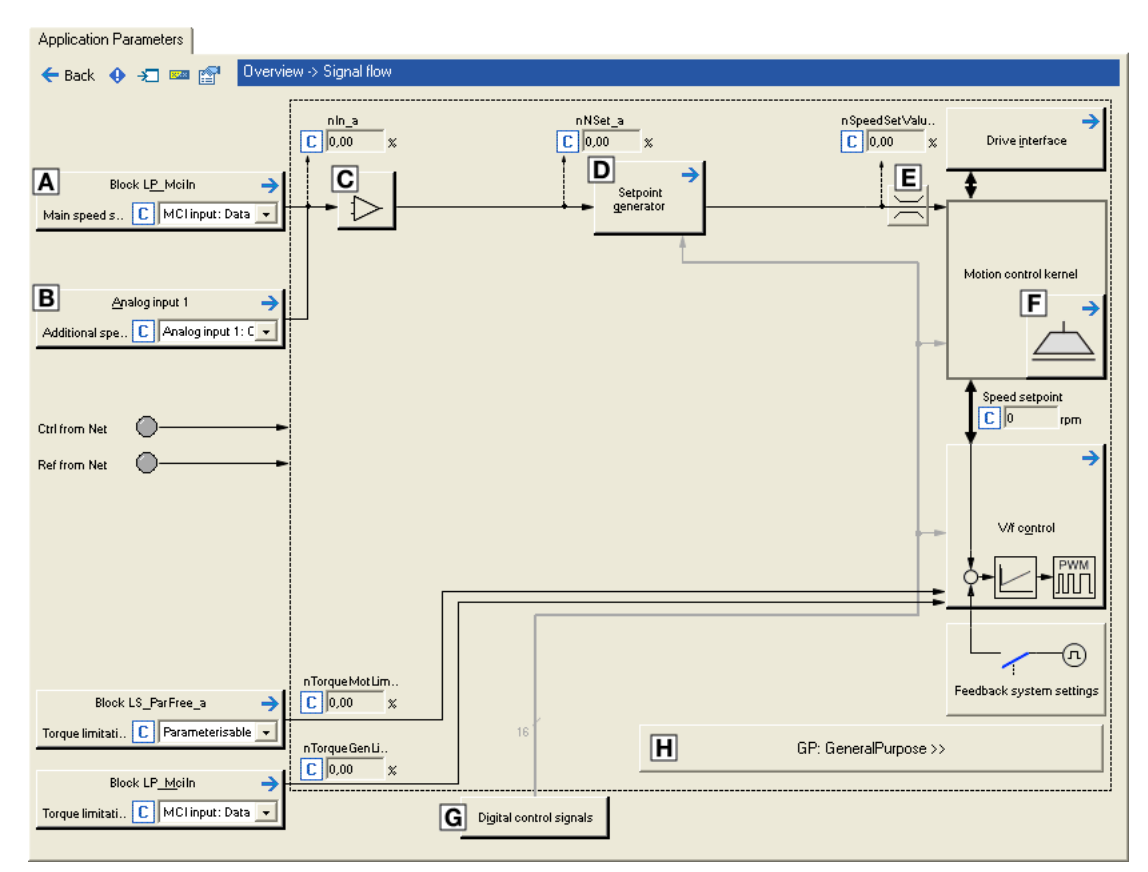

[7-6] Signal flow of the "actuating drive speed (AC Drive Profile)" technology application

- Configuration of the signal source for setpoint selection via fieldbus (NetRef=1)
- Configuration of the signal source for local setpoint selection (NetRef=0)
- $\Box$  Offset and gain for speed setpoint (L OffsetGainP 1)
- $\Box$  Setpoint generator [\(L\\_NSet\\_1\)](#page-1446-0)
- $E$  Speed setpoint input limitation
- E [Holding brake control](#page-611-0)
- Terminal assignment & display of digital control signals
- Integrated disposable ["GeneralPurpose" functions:](#page-496-0) Analog switch, arithmetic, multiplication/division, binary delay element, binary logic, analog comparison, D-flipflop

#### **Definition of the speed setpoint**

The speed setpoint is usually defined as process date via the fieldbus. If set accordingly, the speed setpoint can also be determined locally (e.g. via the analog input 1). Depending on the selection, either only the *nMainSetValue\_a* application input or only the application input *nAuxSetValue\_a* is effective. The following table shows the relationships:

\_ \_ \_ \_ \_ \_ \_ \_ \_ \_ \_ \_ \_ \_ \_ \_ \_ \_ \_ \_ \_ \_ \_ \_ \_ \_ \_ \_ \_ \_ \_ \_ \_ \_ \_ \_ \_ \_ \_ \_ \_ \_ \_ \_ \_ \_ \_ \_ \_ \_ \_ \_ \_ \_ \_ \_ \_ \_ \_ \_ \_ \_ \_ \_

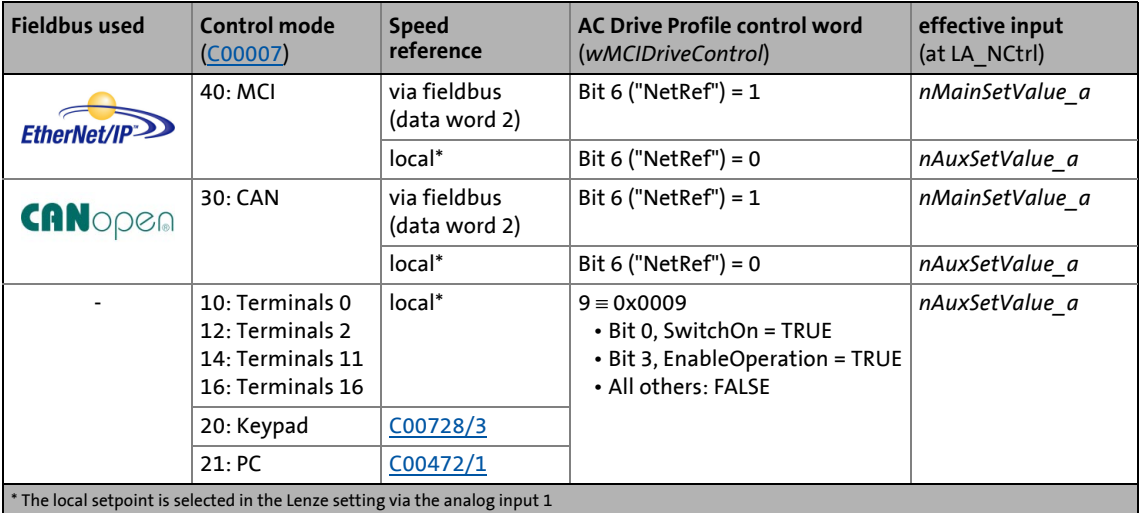

#### **Scaling of the speed setpoint**

If the setpoint is determined via fieldbus (NetRef=1), the setpoint applied to the *nMainSetValue\_a* application input is evaluated with the speed scaling set in [C01353/1](#page-1106-0) (AC Drive Attribute 22).  $\triangleright$  [Scaling of speed and torque values](#page-432-0).

If the setpoint is determined locally (e.g. via the analog input 1), the setpoint applied to the *nAuxSetValue\_a* application input is scaled as follows:

 $16384 \equiv 100 %$  reference speed [\(C00011](#page-825-0)).

#### **Offset & gain**

Offset and gain of the speed signal can be set in [C00696](#page-961-0) and [C00670](#page-956-0) for a simple signal adjustment of a setpoint encoder.

#### **Ramp function generator**

The setpoint is transformed to a speed setpoint in the setpoint encoder via a ramp function generator with linear or S-shaped ramps.

- Upstream to the ramp function generator, a blocking speed masking function and a setpoint MinMax limitation are effective.
- For a detailed functional description see the [L\\_NSet](#page-1446-0) FB.

#### **Selection of the direction of rotation**

- In case of control via fieldbus via bit 0 "Run Forward" and bit 1 "Run Backward" of the AC Drive Profile control word.
- In case of local control via the *bSetSpeedCcw* application input or by selecting negative fixed setpoints.

#### **Selection of the torque setpoint in torque mode**

In torque mode", the *nTorqueGenLim\_a* application input has the function of the torque setpoint selection.

\_ \_ \_ \_ \_ \_ \_ \_ \_ \_ \_ \_ \_ \_ \_ \_ \_ \_ \_ \_ \_ \_ \_ \_ \_ \_ \_ \_ \_ \_ \_ \_ \_ \_ \_ \_ \_ \_ \_ \_ \_ \_ \_ \_ \_ \_ \_ \_ \_ \_ \_ \_ \_ \_ \_ \_ \_ \_ \_ \_ \_ \_ \_ \_

The torque setpoint is usually defined as process date via the fieldbus. If set accordingly, the torque setpoint can also be determined locally (e.g. via the analog input 1).

For the local selection of the torque setpoint, the same application input (*nAuxSetValue\_a*) is used as for the local selection of the speed setpoint. In "torque mode" however, the *nAuxSetValue\_a* input is internally connected to the *nTorqueGenLim\_a* input. In this case, the speed setpoint is internally permanently set to "100 %".

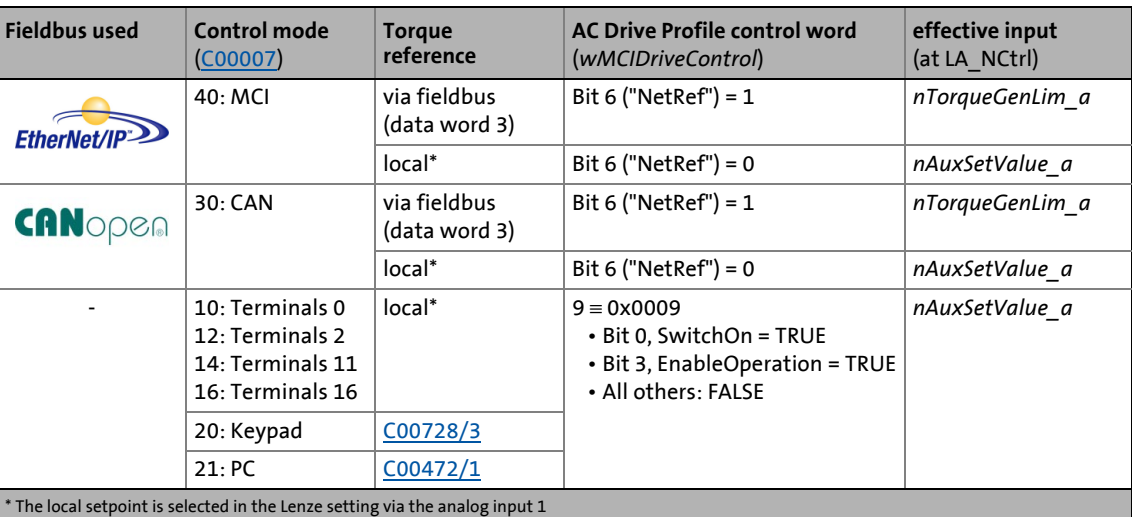

The relationships are shown in the following table:

7.3 TA "actuating drive speed (AC Drive Profile)"

**7.3.3 Internal interfaces | application block "LA\_NCtrl"**

## **1** Note!

The connectors greyed out in the following table are hidden in the function block editor in the Lenze setting.

\_ \_ \_ \_ \_ \_ \_ \_ \_ \_ \_ \_ \_ \_ \_ \_ \_ \_ \_ \_ \_ \_ \_ \_ \_ \_ \_ \_ \_ \_ \_ \_ \_ \_ \_ \_ \_ \_ \_ \_ \_ \_ \_ \_ \_ \_ \_ \_ \_ \_ \_ \_ \_ \_ \_ \_ \_ \_ \_ \_ \_ \_ \_ \_

• These connections can be shown via the **Connector visibilities** command in the *Context menu* of the application block.

#### **inputs**

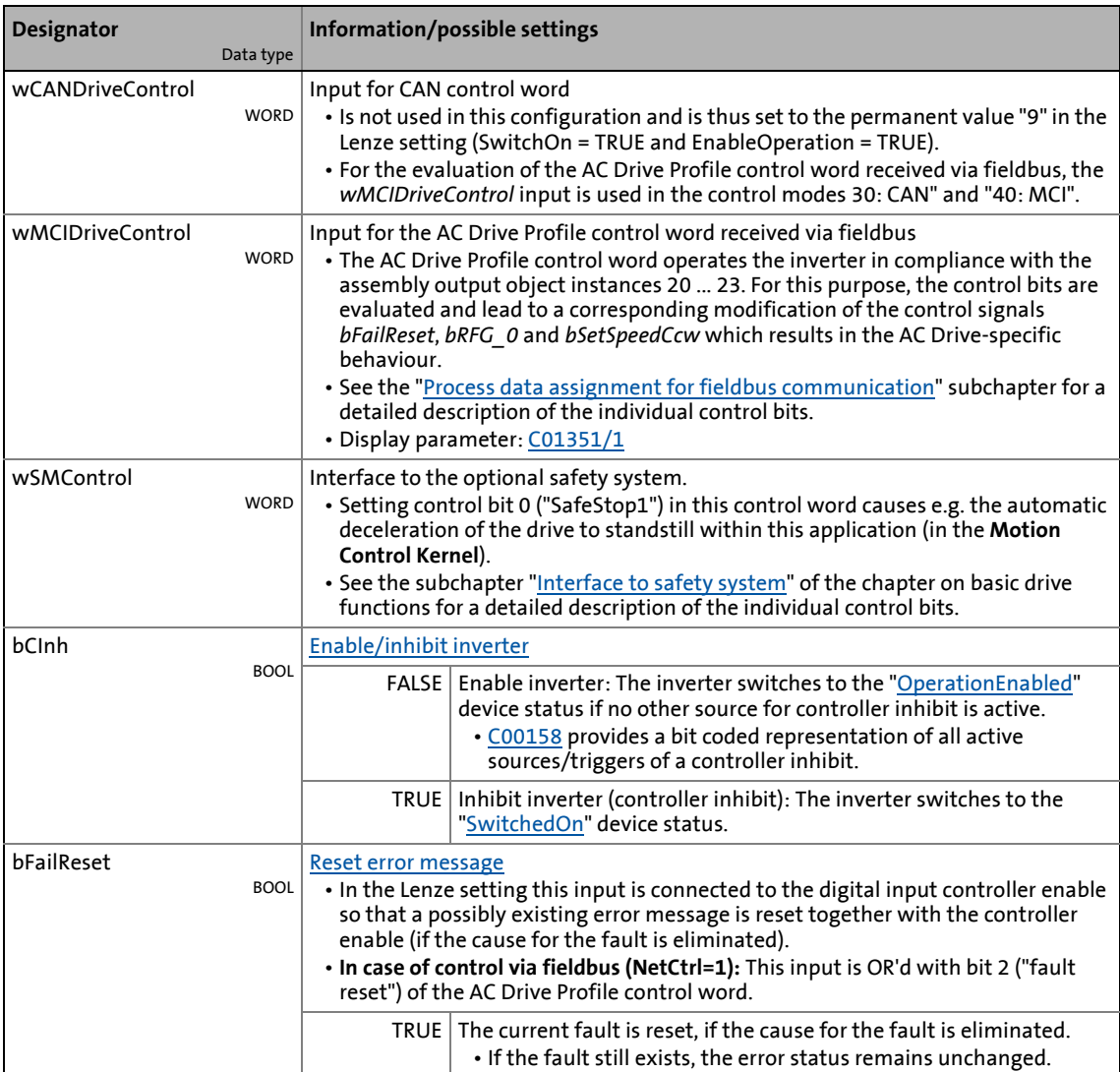

### 7 Technology applications 7.3 TA "actuating drive speed (AC Drive Profile)"

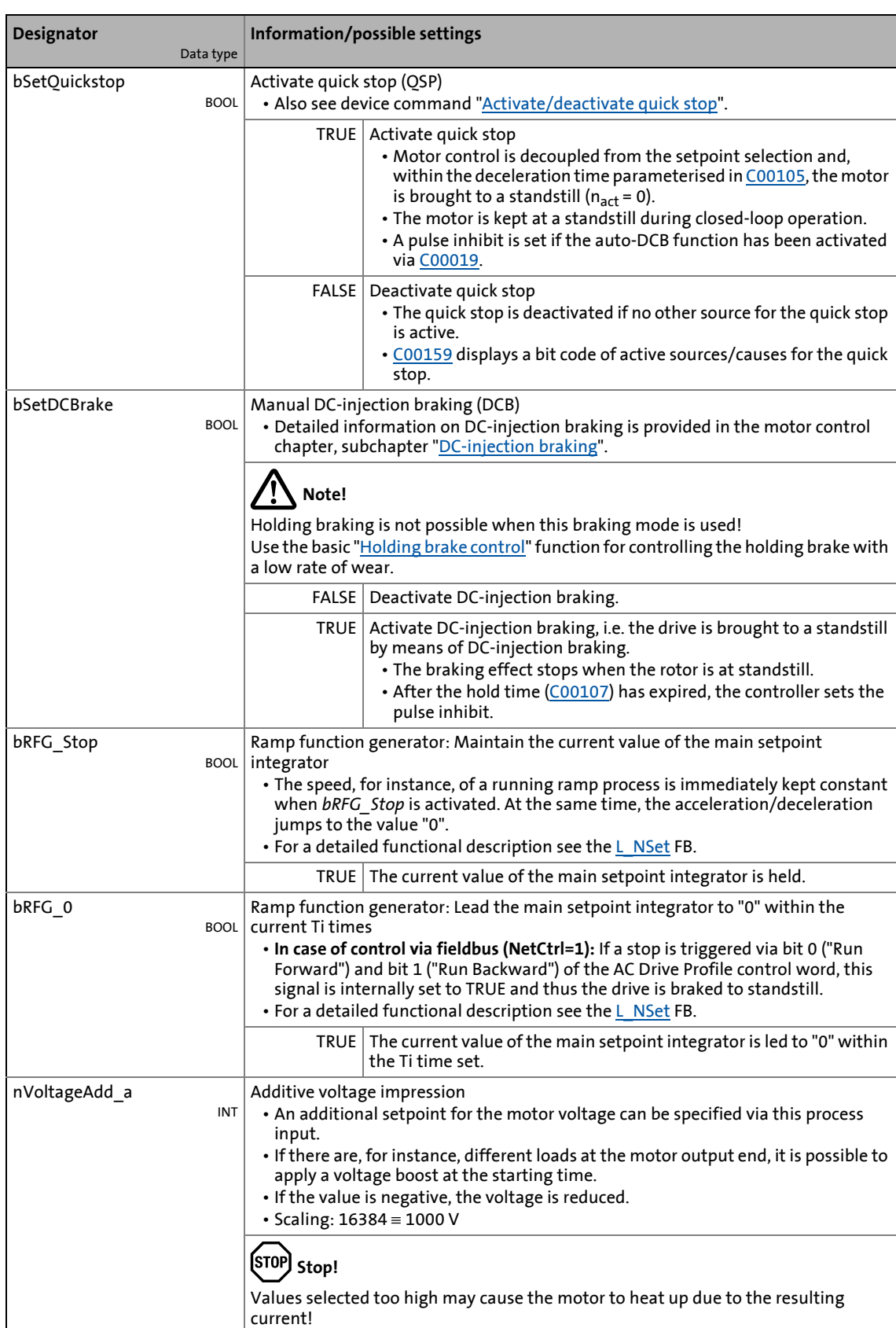

### 7 Technology applications 7.3 TA "actuating drive speed (AC Drive Profile)"

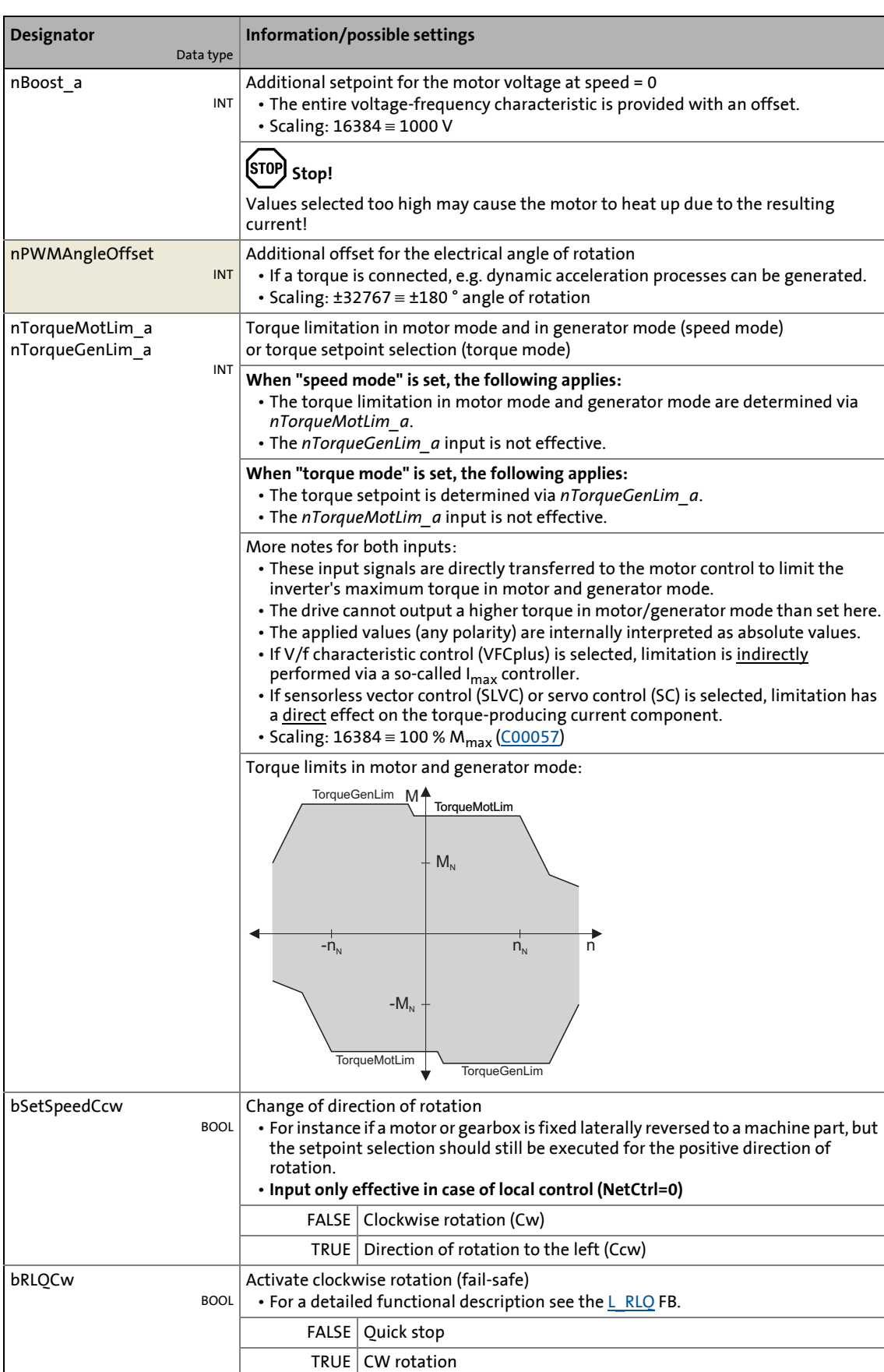

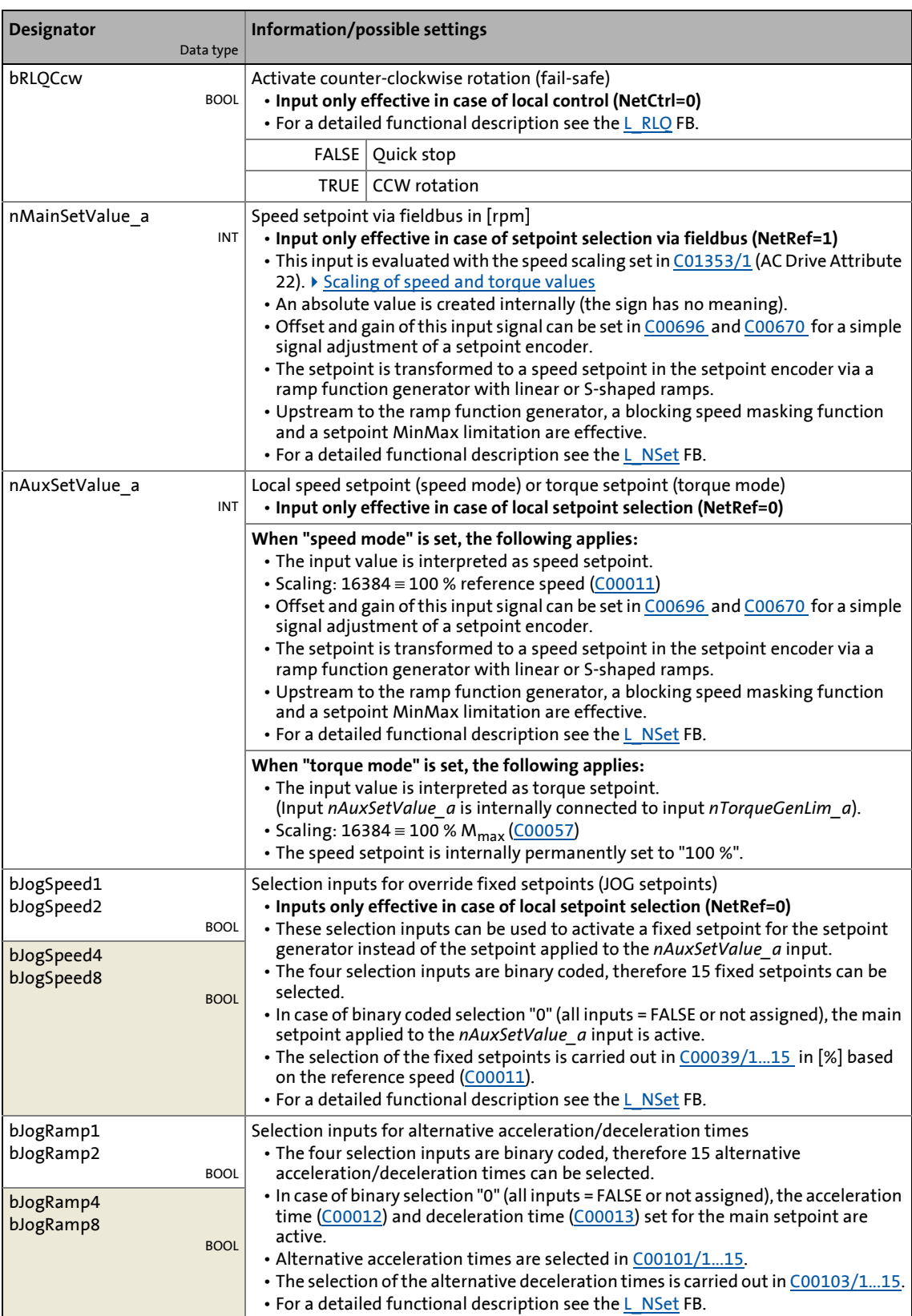

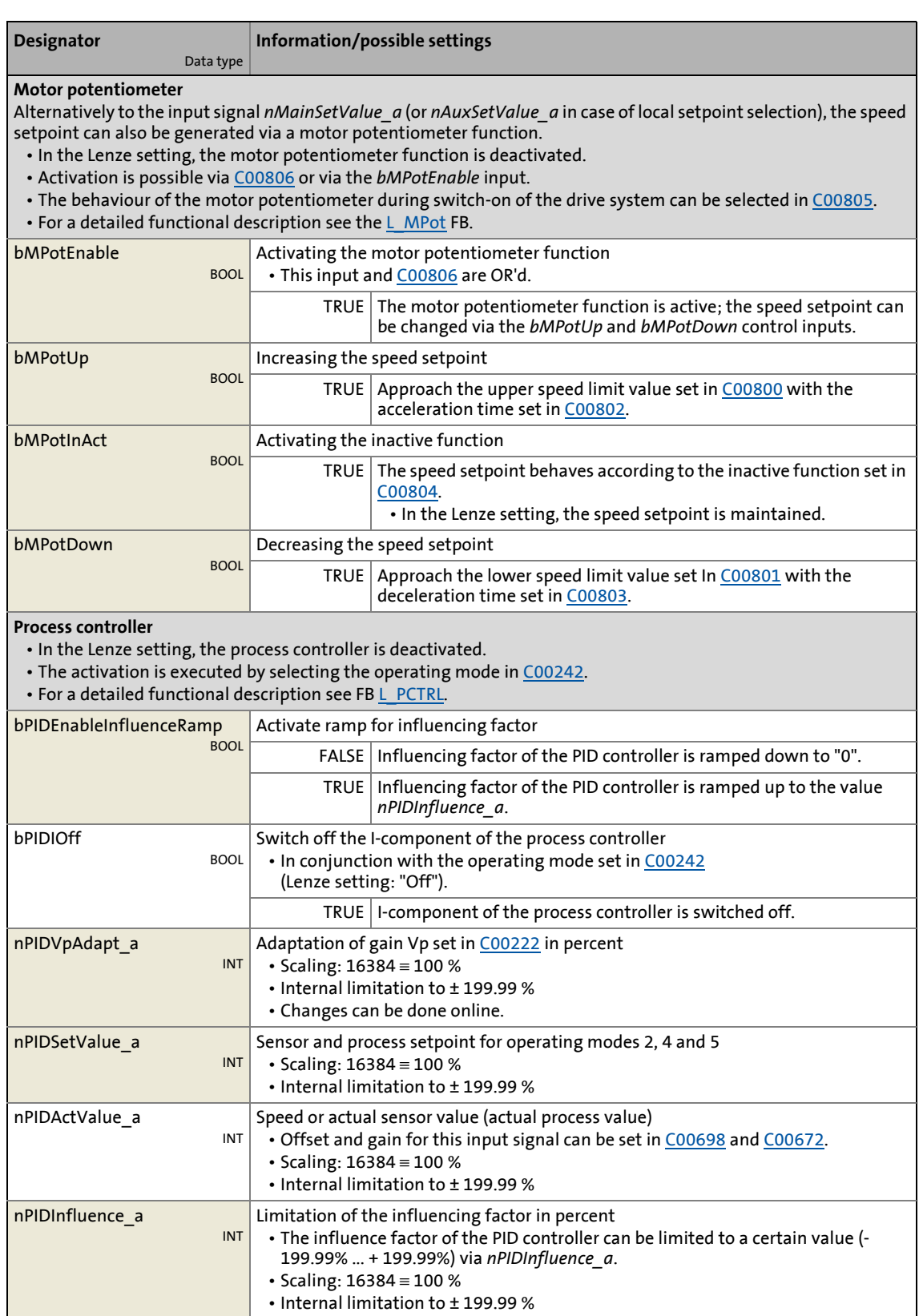

### 7.3 TA "actuating drive speed (AC Drive Profile)"

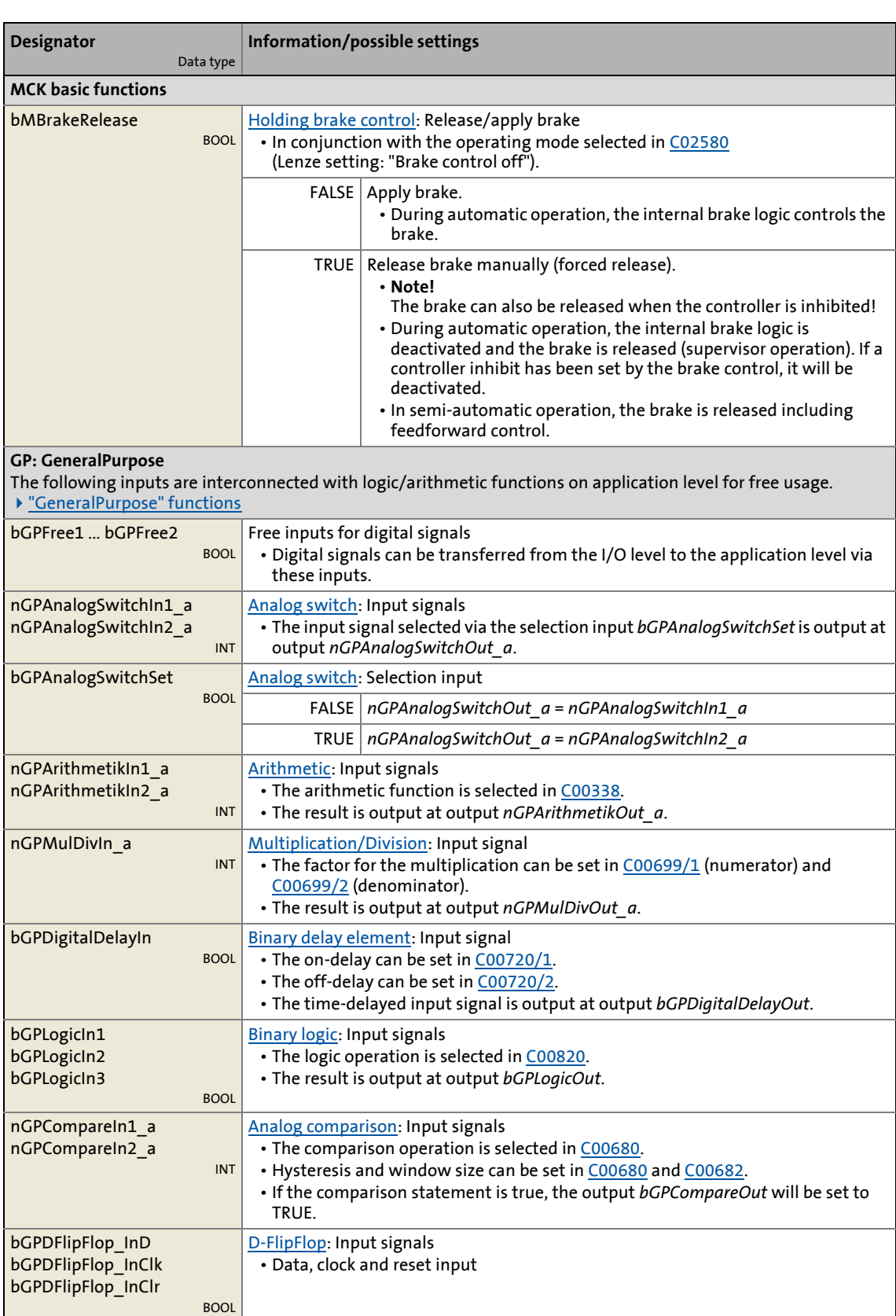

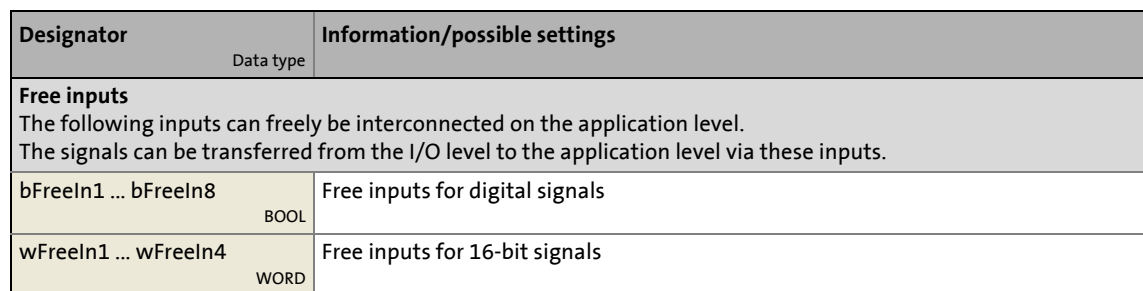

\_ \_ \_ \_ \_ \_ \_ \_ \_ \_ \_ \_ \_ \_ \_ \_ \_ \_ \_ \_ \_ \_ \_ \_ \_ \_ \_ \_ \_ \_ \_ \_ \_ \_ \_ \_ \_ \_ \_ \_ \_ \_ \_ \_ \_ \_ \_ \_ \_ \_ \_ \_ \_ \_ \_ \_ \_ \_ \_ \_ \_ \_ \_ \_

#### **outputs**

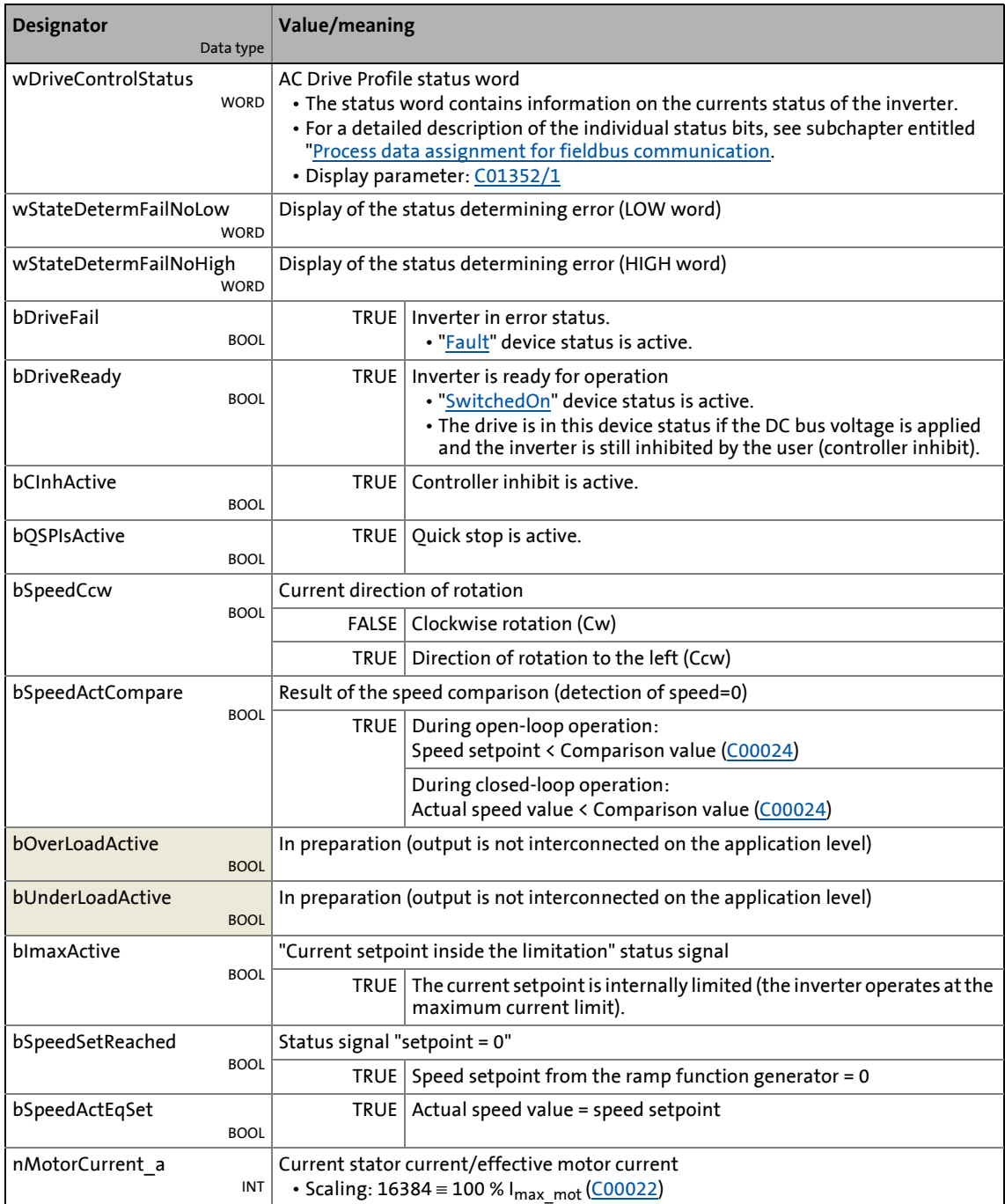

### 7 Technology applications 7.3 TA "actuating drive speed (AC Drive Profile)"

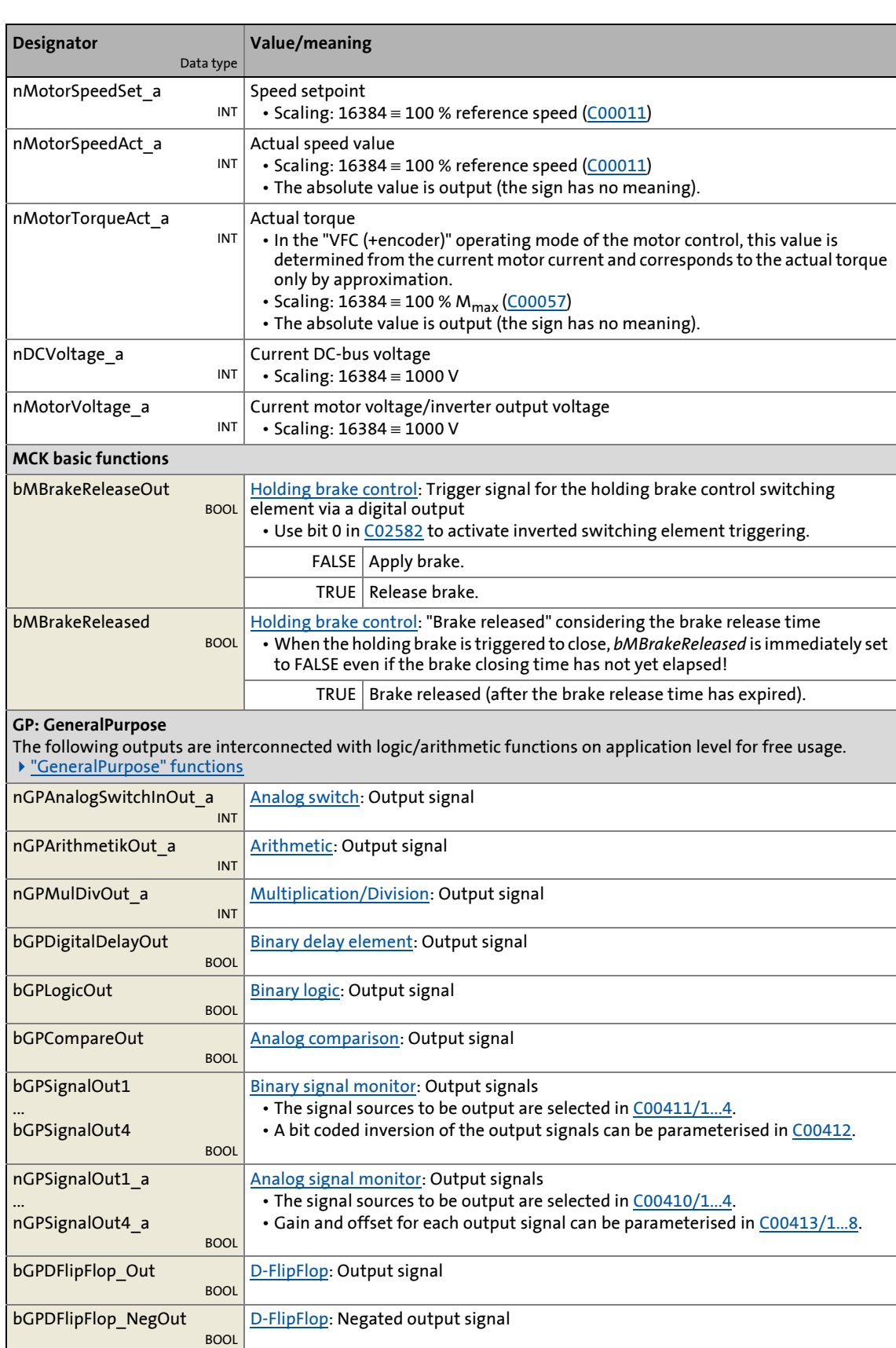

### 7 Technology applications 7.3 TA "actuating drive speed (AC Drive Profile)"

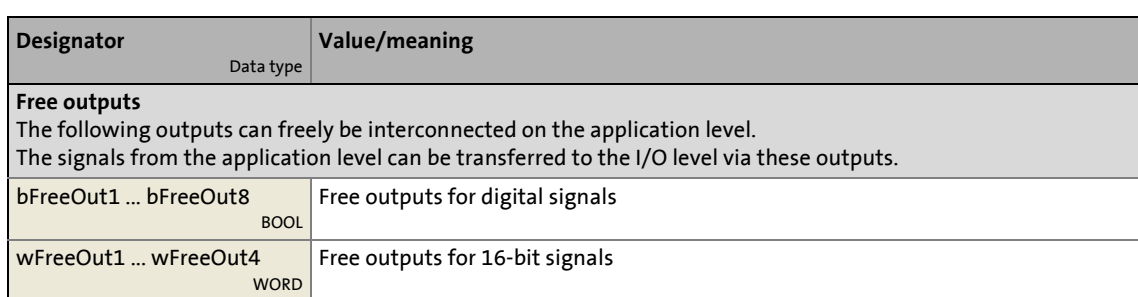

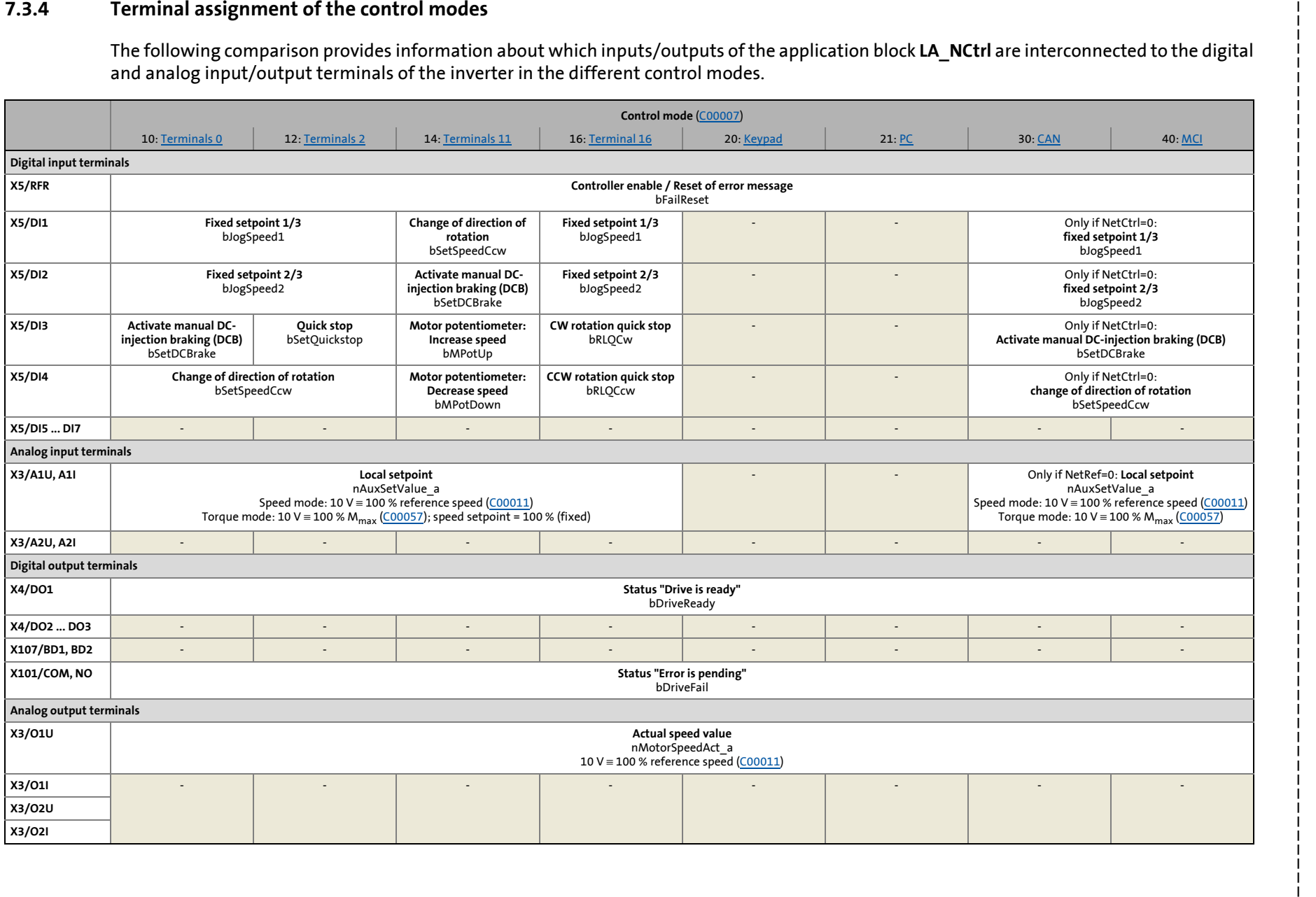

7.3 TA "actuating drive speed (AC Drive Profile)" 7 Technology applications **Technology applications**<br>TA "actuating drive speed (AC Drive Profile)"

 $\tilde{\omega}$  $\overline{\phantom{0}}$ 

422

7.3 TA "actuating drive speed (AC Drive Profile)"

### **7.3.4.1 Terminals 0**

<span id="page-422-0"></span>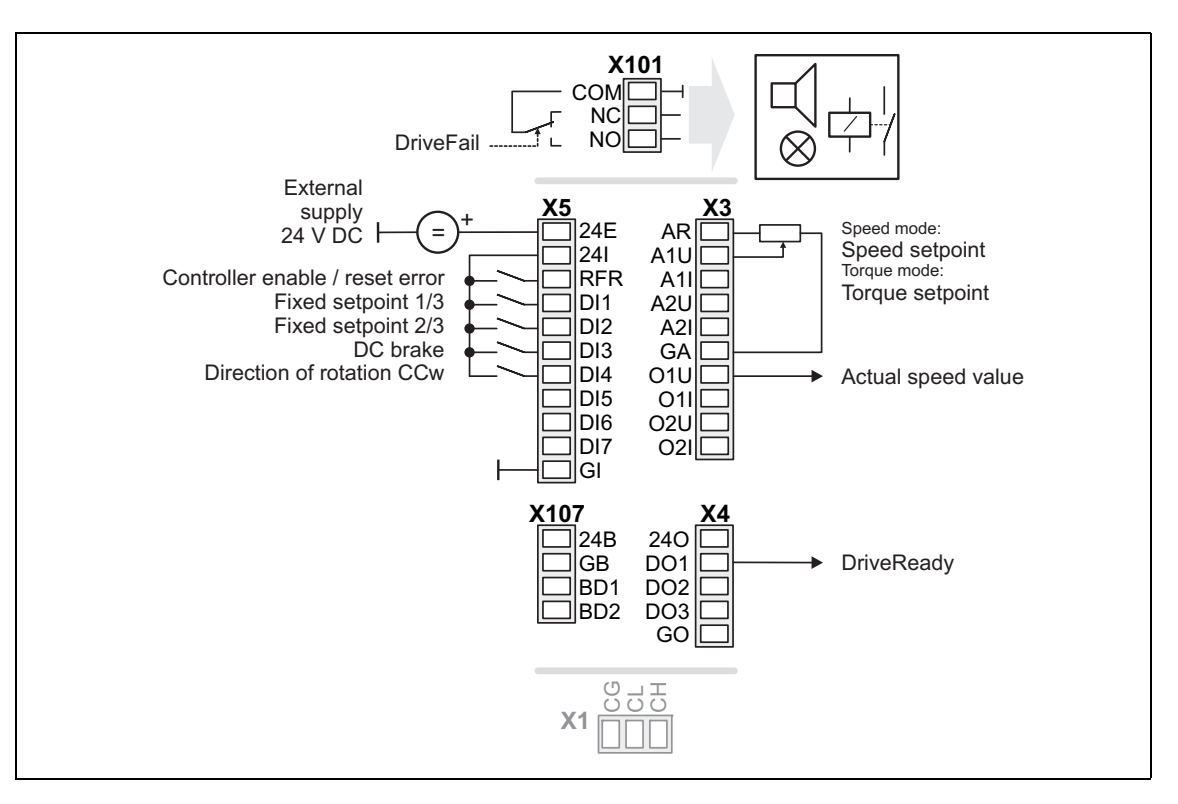

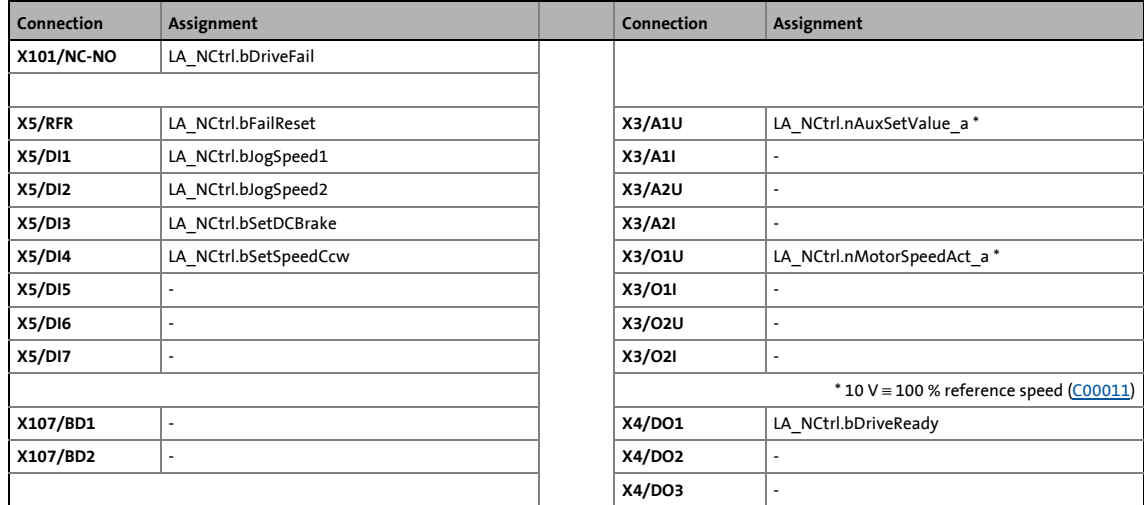

7.3 TA "actuating drive speed (AC Drive Profile)"

### **7.3.4.2 Terminals 2**

<span id="page-423-0"></span>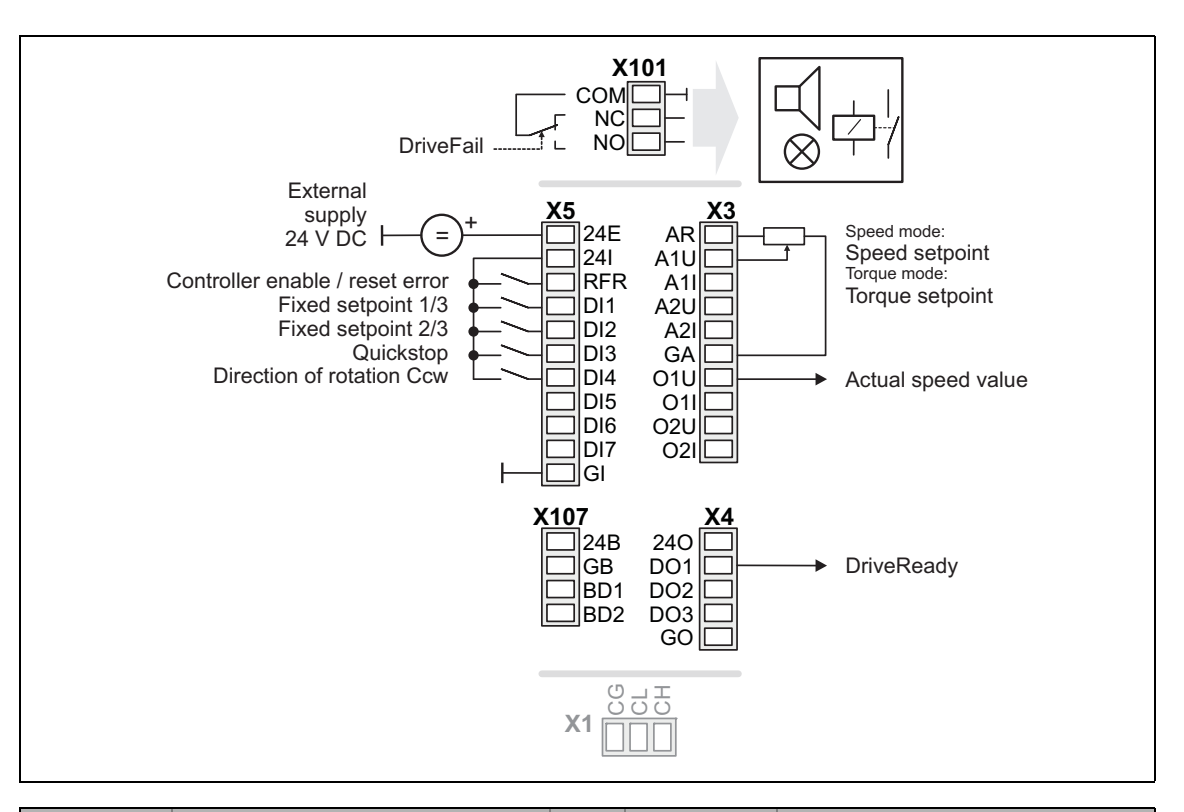

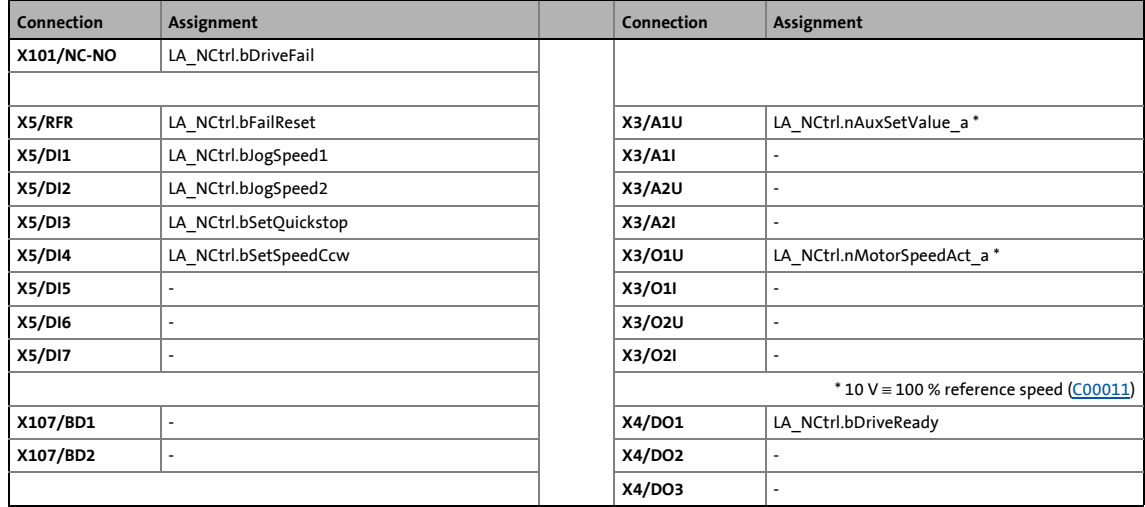

7.3 TA "actuating drive speed (AC Drive Profile)"

### **7.3.4.3 Terminals 11**

<span id="page-424-0"></span>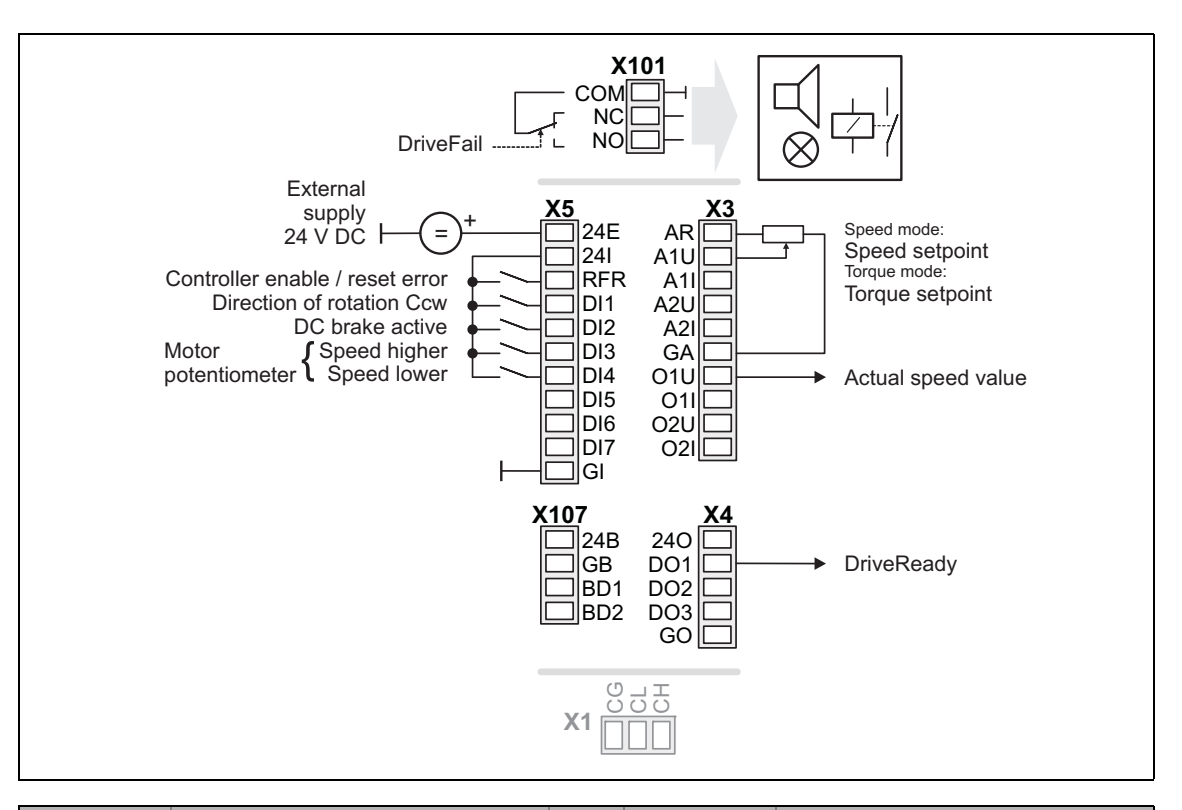

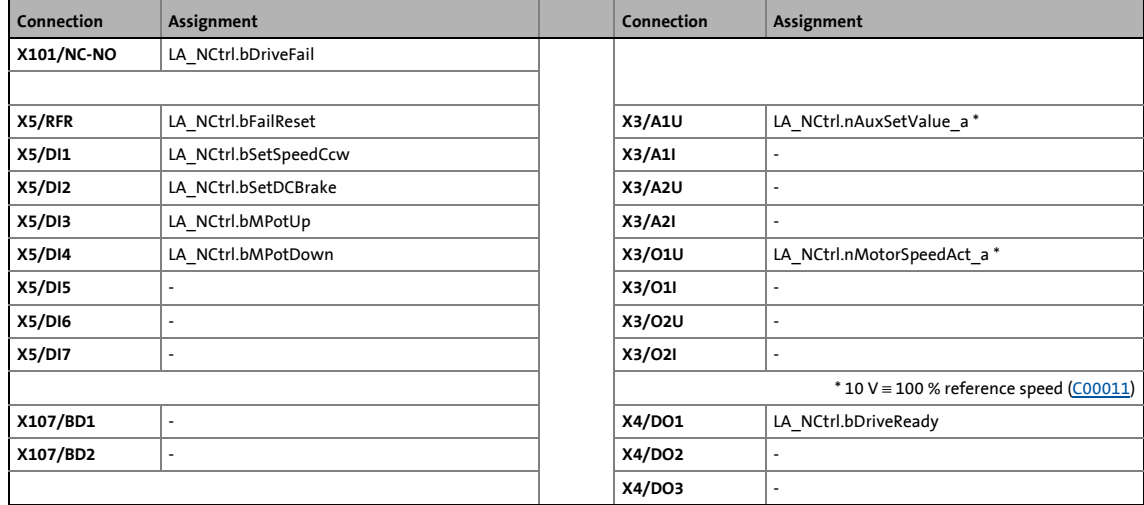

7.3 TA "actuating drive speed (AC Drive Profile)"

### **7.3.4.4 Terminal 16**

<span id="page-425-0"></span>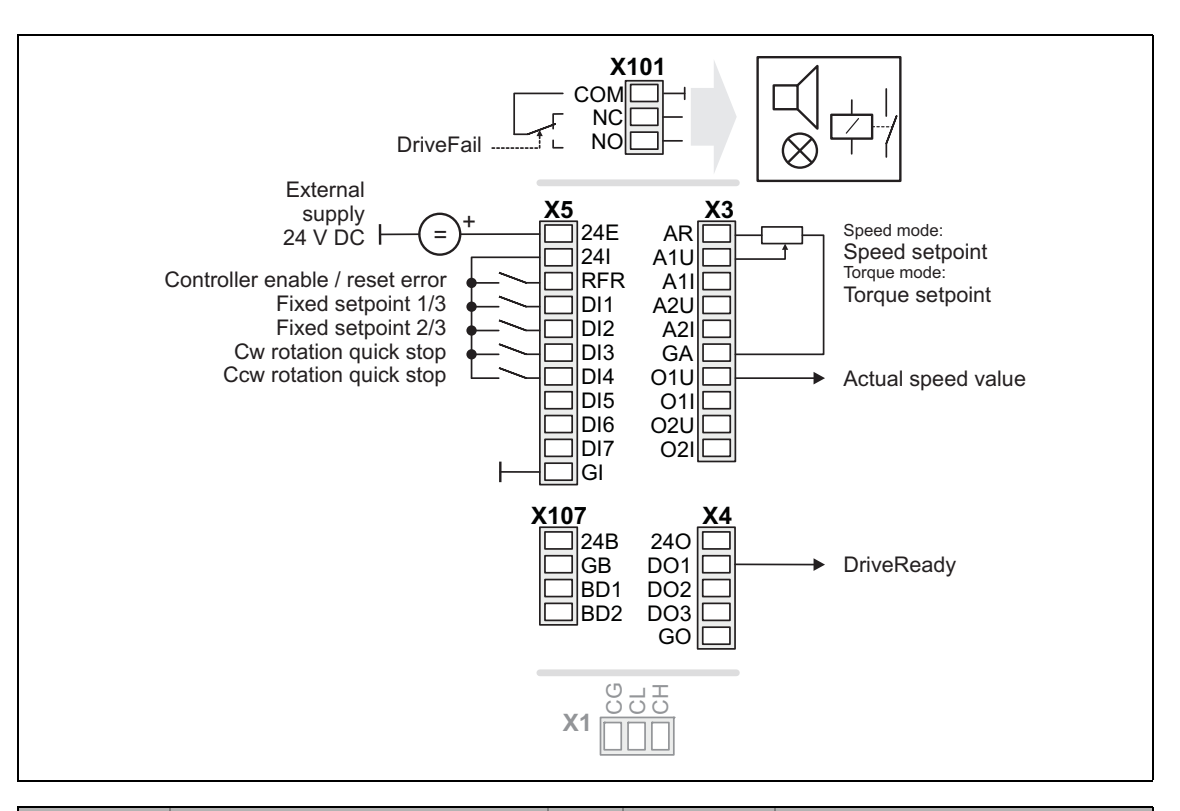

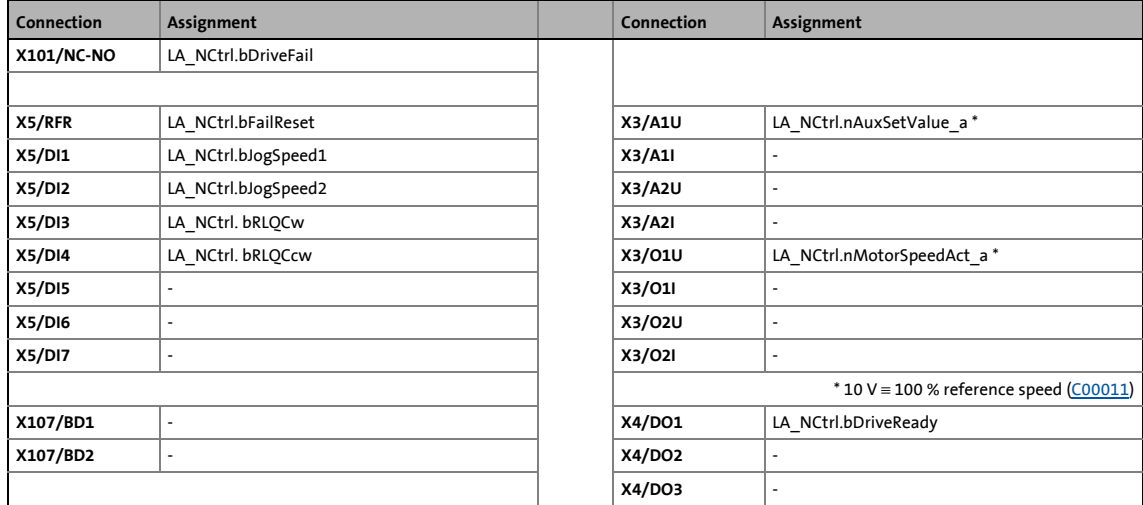

### 7.3 TA "actuating drive speed (AC Drive Profile)"

### **7.3.4.5 Keypad**

<span id="page-426-0"></span>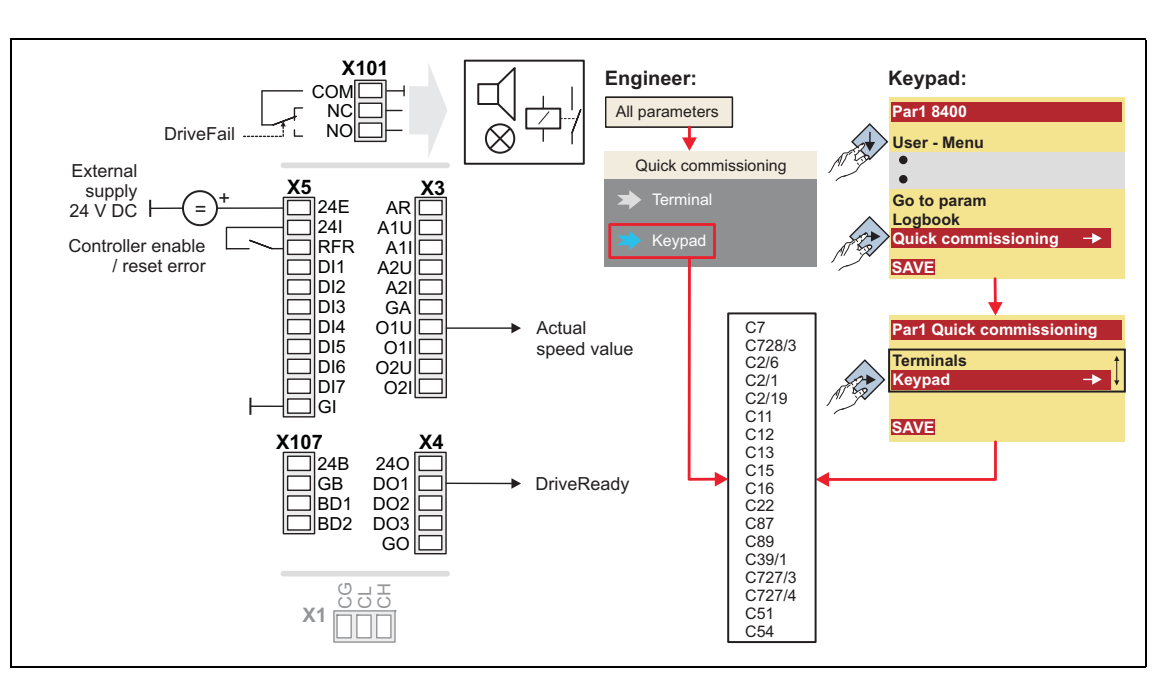

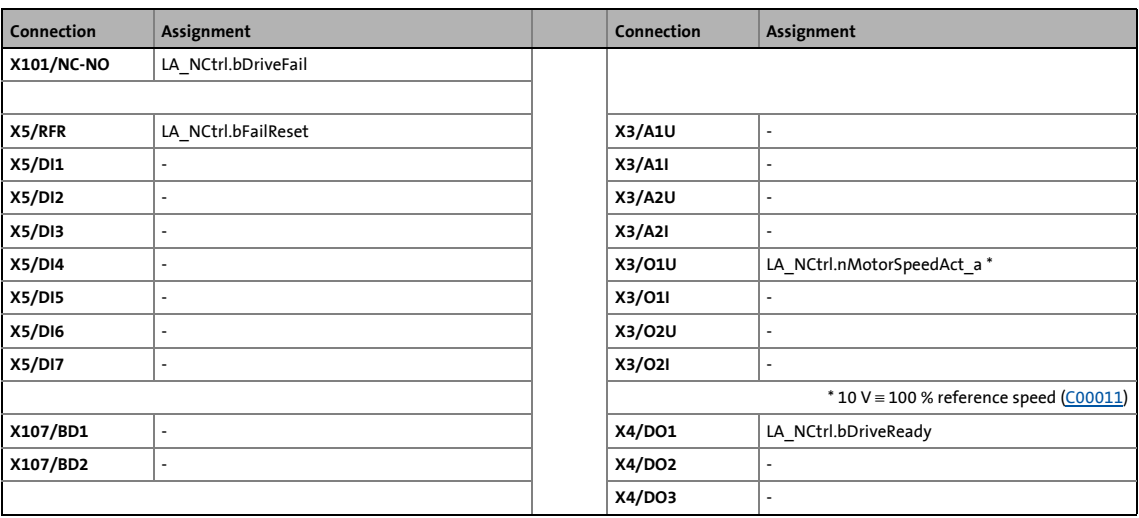

7.3 TA "actuating drive speed (AC Drive Profile)"

### **7.3.4.6 PC**

<span id="page-427-0"></span>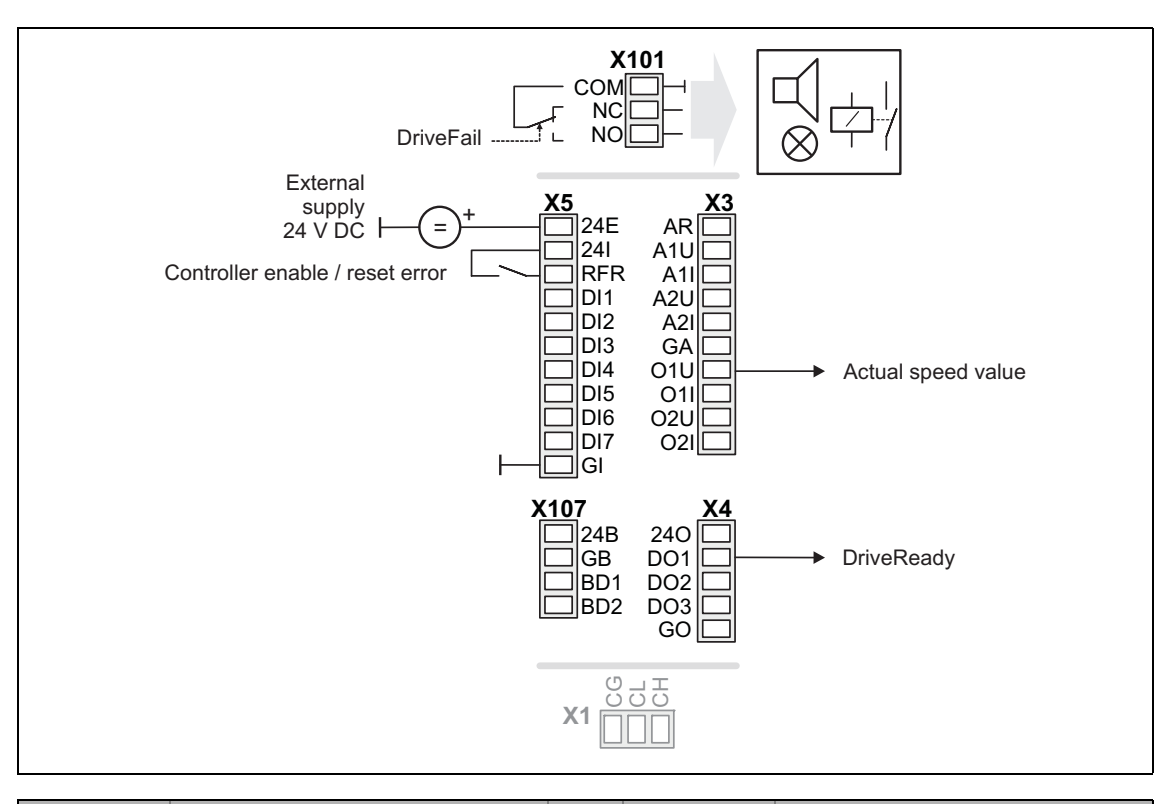

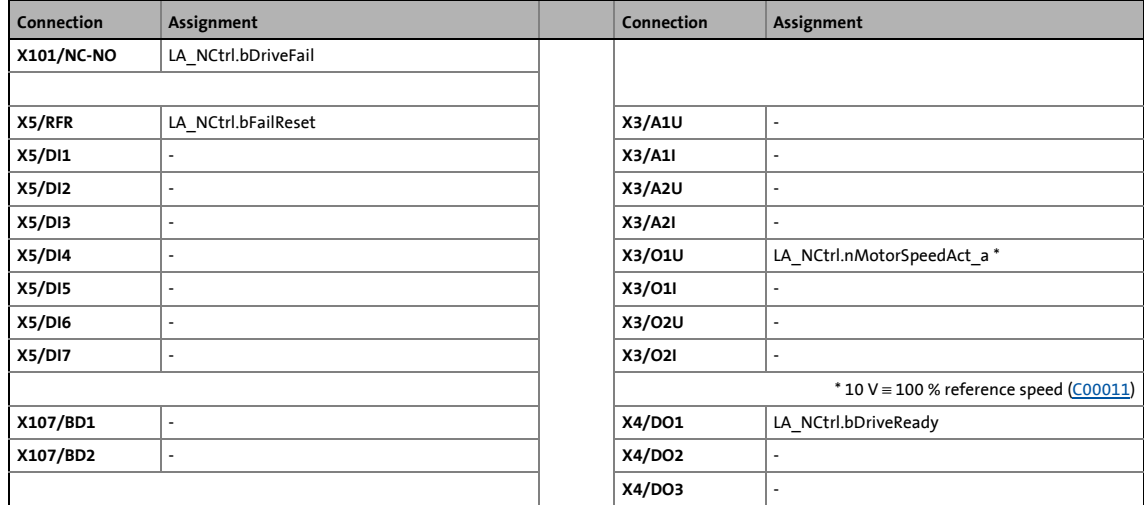

### 7.3 TA "actuating drive speed (AC Drive Profile)"

### <span id="page-428-1"></span>**7.3.4.7 CAN**

<span id="page-428-0"></span>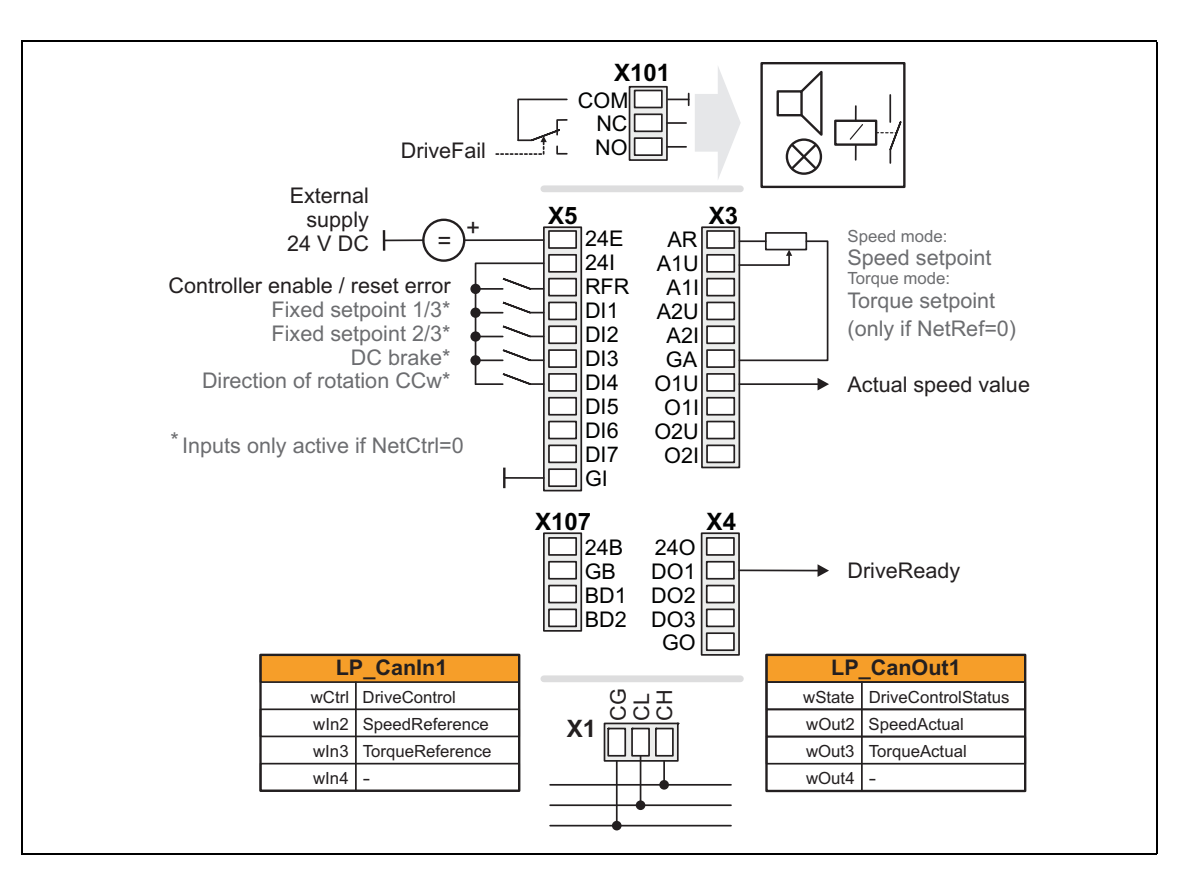

\_ \_ \_ \_ \_ \_ \_ \_ \_ \_ \_ \_ \_ \_ \_ \_ \_ \_ \_ \_ \_ \_ \_ \_ \_ \_ \_ \_ \_ \_ \_ \_ \_ \_ \_ \_ \_ \_ \_ \_ \_ \_ \_ \_ \_ \_ \_ \_ \_ \_ \_ \_ \_ \_ \_ \_ \_ \_ \_ \_ \_ \_ \_ \_

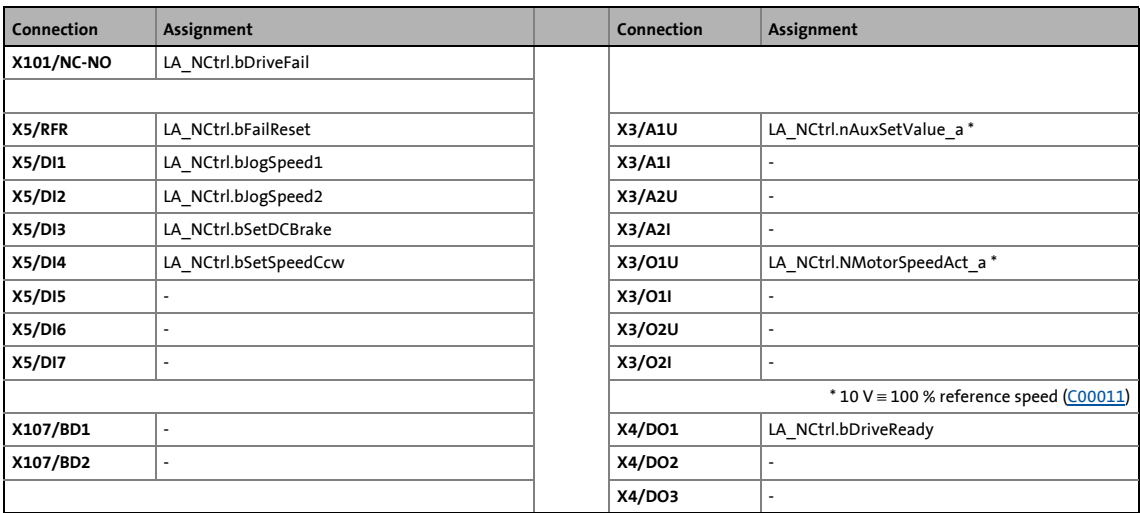

[Process data assignment for fieldbus communication](#page-400-0) ( $\Box$  [401\)](#page-400-0)

### 7.3 TA "actuating drive speed (AC Drive Profile)"

### <span id="page-429-1"></span>**7.3.4.8 MCI**

<span id="page-429-0"></span>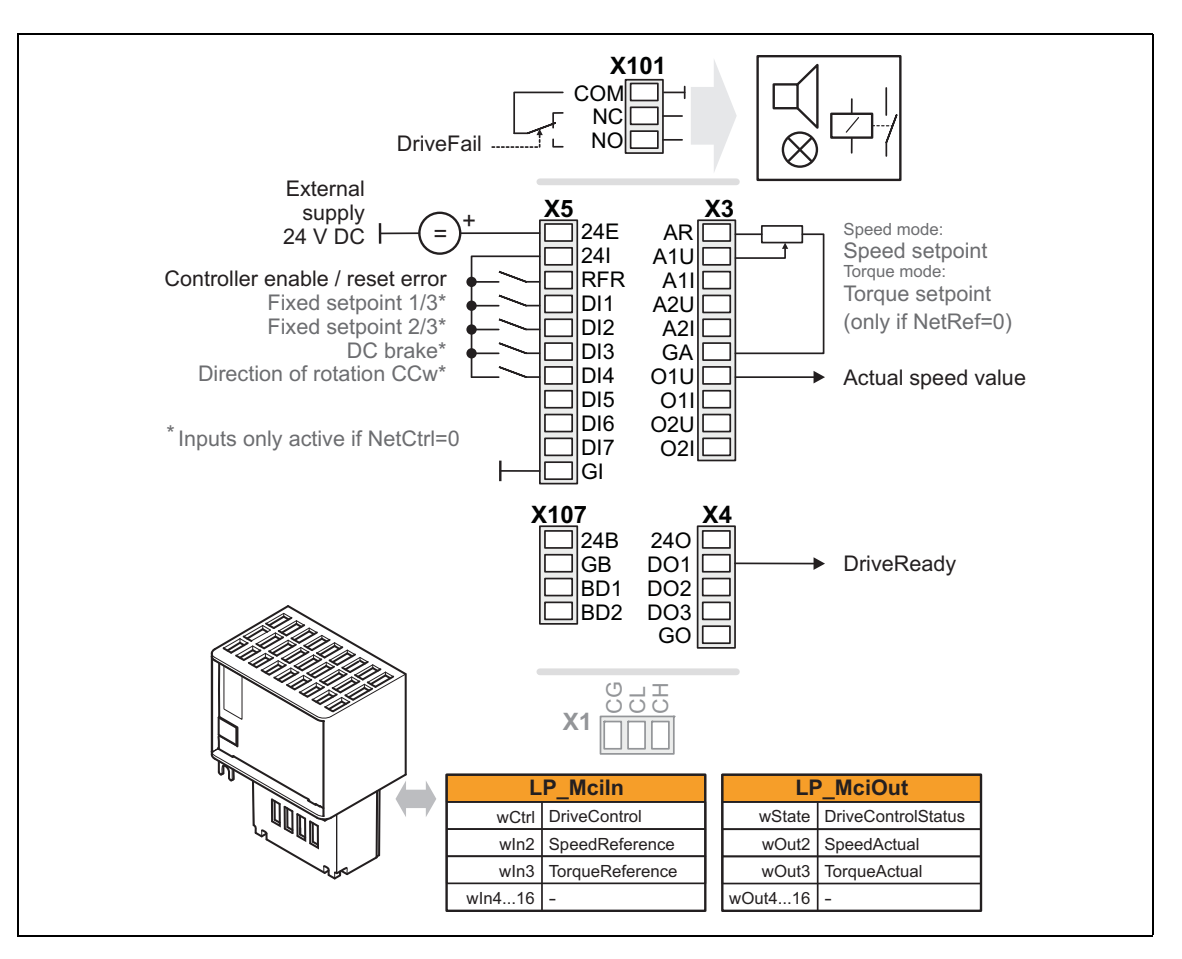

\_ \_ \_ \_ \_ \_ \_ \_ \_ \_ \_ \_ \_ \_ \_ \_ \_ \_ \_ \_ \_ \_ \_ \_ \_ \_ \_ \_ \_ \_ \_ \_ \_ \_ \_ \_ \_ \_ \_ \_ \_ \_ \_ \_ \_ \_ \_ \_ \_ \_ \_ \_ \_ \_ \_ \_ \_ \_ \_ \_ \_ \_ \_ \_

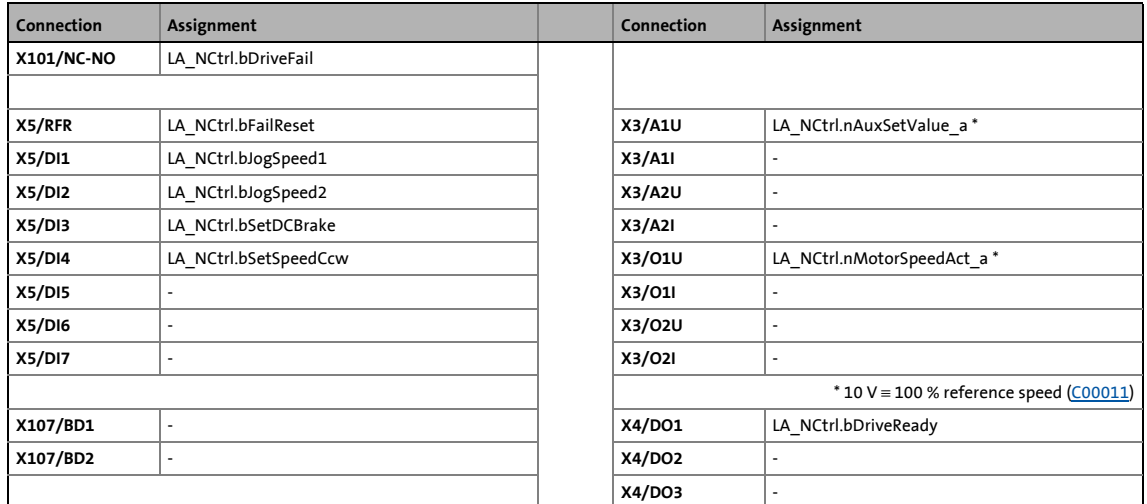

 $\triangleright$  [Process data assignment for fieldbus communication](#page-430-0) ( $\Box$  [431\)](#page-430-0)

7.3 TA "actuating drive speed (AC Drive Profile)"

### <span id="page-430-0"></span>**7.3.5 Process data assignment for fieldbus communication**

The fieldbus communication is connected (preconfigured) to the previously selected technology application by selecting the corresponding control mode in [C00007:](#page-822-0)

\_\_\_\_\_\_\_\_\_\_\_\_\_\_\_\_\_\_\_\_\_\_

- "30: [CAN](#page-428-1)" for the connection to the system bus (CAN)
- "40: [MCI](#page-429-1)" for the connection to a plugged-in communication module (e.g. EtherNet/IP™)

The assignment of the process data words depends only on the application, not on the bus system used:

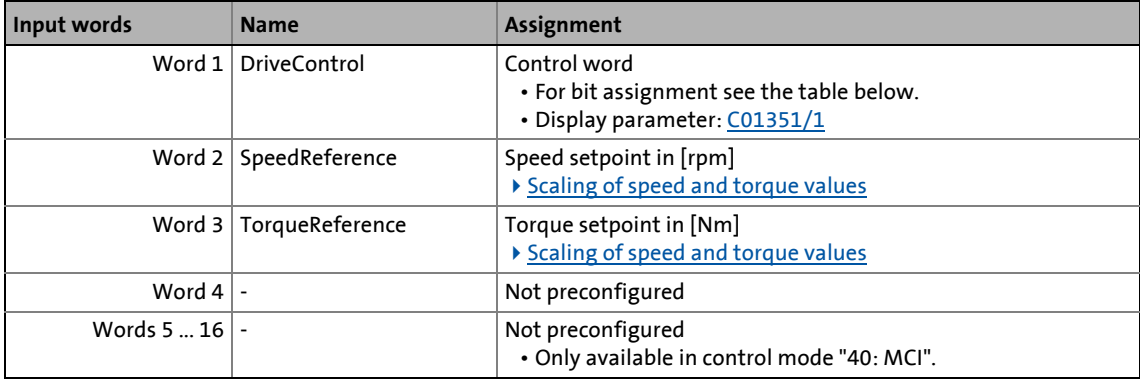

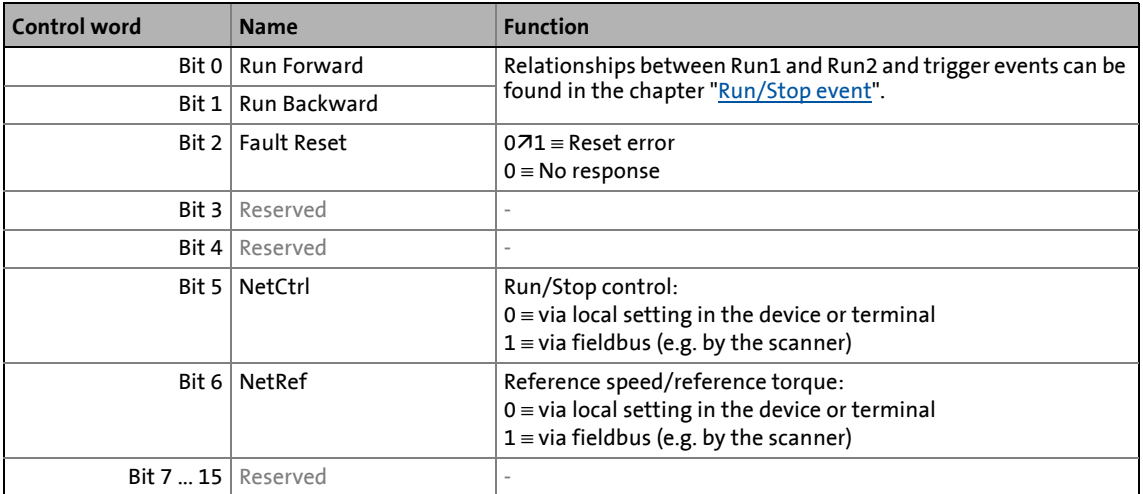

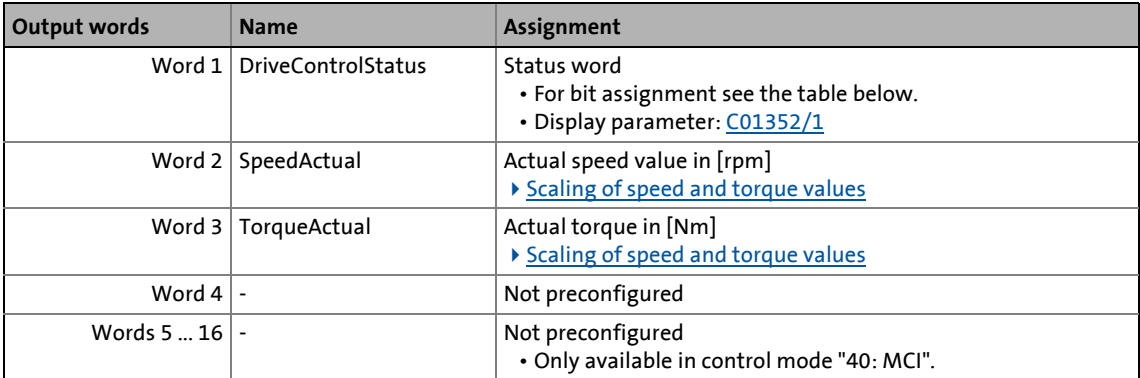

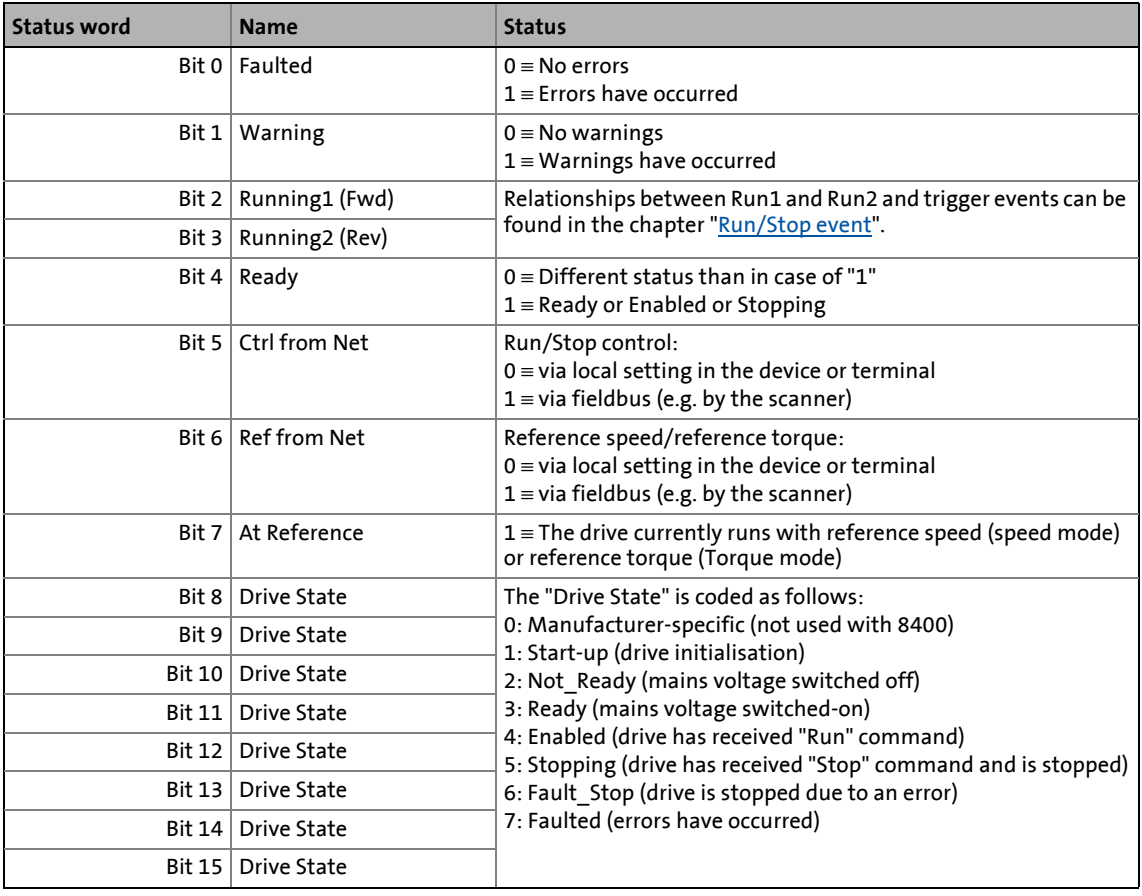

\_ \_ \_ \_ \_ \_ \_ \_ \_ \_ \_ \_ \_ \_ \_ \_ \_ \_ \_ \_ \_ \_ \_ \_ \_ \_ \_ \_ \_ \_ \_ \_ \_ \_ \_ \_ \_ \_ \_ \_ \_ \_ \_ \_ \_ \_ \_ \_ \_ \_ \_ \_ \_ \_ \_ \_ \_ \_ \_ \_ \_ \_ \_ \_

### <span id="page-431-0"></span>**7.3.5.1 Run/Stop event**

Relationships between Run1 and Run2:

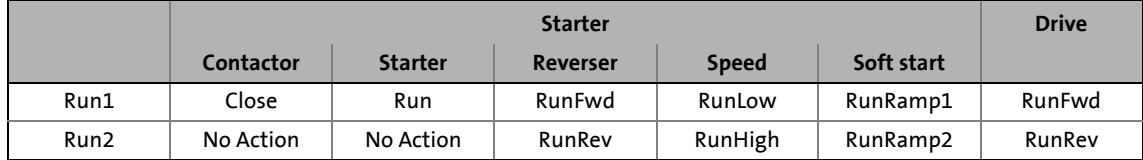

### Run1 and Run2 trigger:

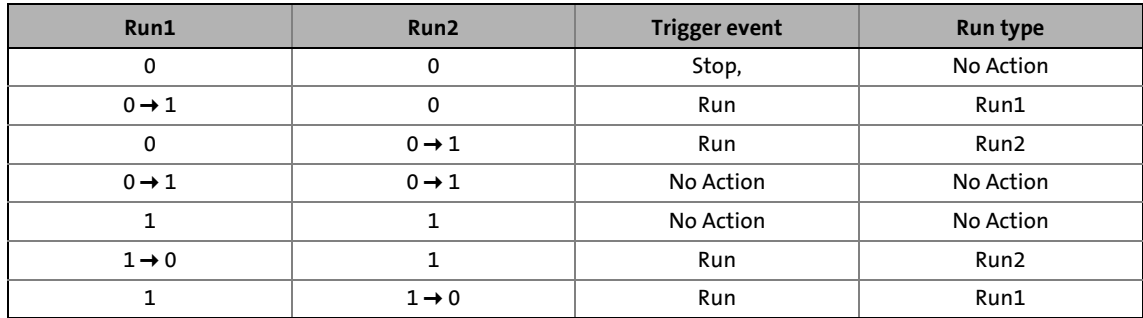
7.3 TA "actuating drive speed (AC Drive Profile)"

### **7.3.5.2 Scaling of speed and torque values**

### **Scaling of the speed values**

The speed setpoint is defined by the bus in [rpm]. The conversion then takes place in the inverter as all speed-related signals are processed to a reference variable in percent. An adjustable scaling factor serves to make an additional scaling.

\_ \_ \_ \_ \_ \_ \_ \_ \_ \_ \_ \_ \_ \_ \_ \_ \_ \_ \_ \_ \_ \_ \_ \_ \_ \_ \_ \_ \_ \_ \_ \_ \_ \_ \_ \_ \_ \_ \_ \_ \_ \_ \_ \_ \_ \_ \_ \_ \_ \_ \_ \_ \_ \_ \_ \_ \_ \_ \_ \_ \_ \_ \_ \_

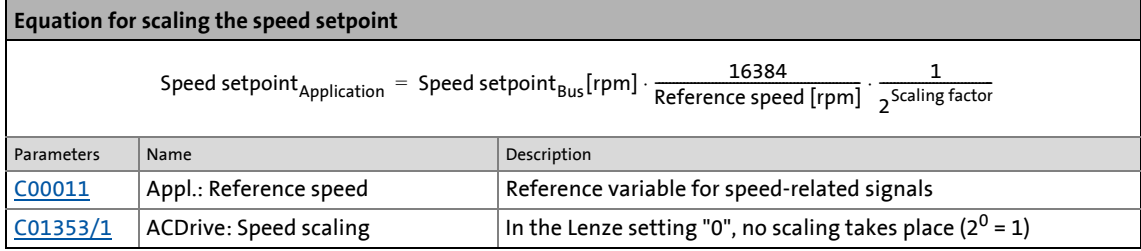

For the output of the actual speed value to the bus, the following conversion is made:

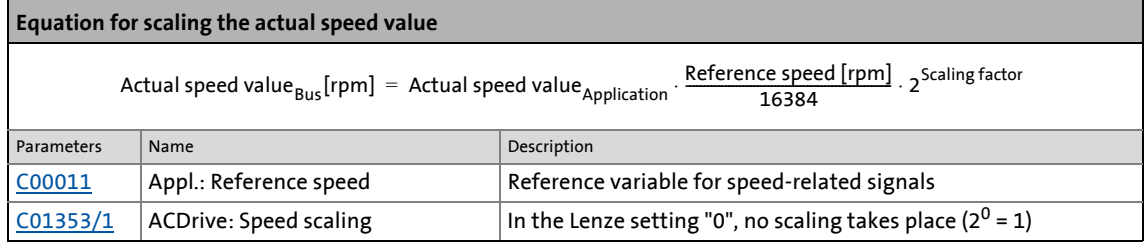

#### **Scaling of the torque values**

The torque setpoint is defined by the bus in [Nm]. The conversion then takes place in the inverter as all torque-related signals are processed to a reference variable in percent. An adjustable scaling factor serves to make an additional scaling.

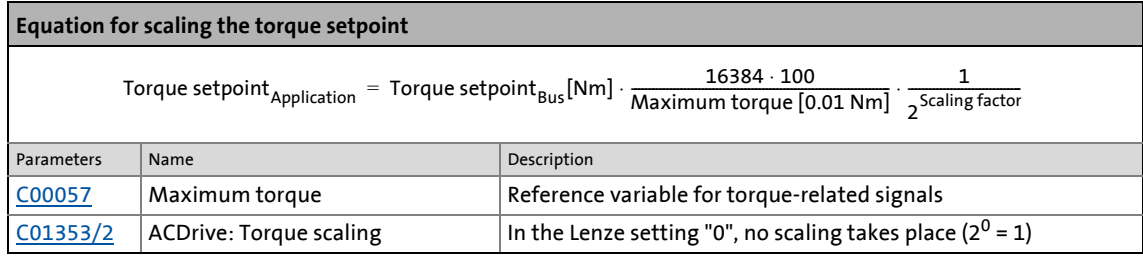

For the output of the actual torque value to the bus, the following conversion is made:

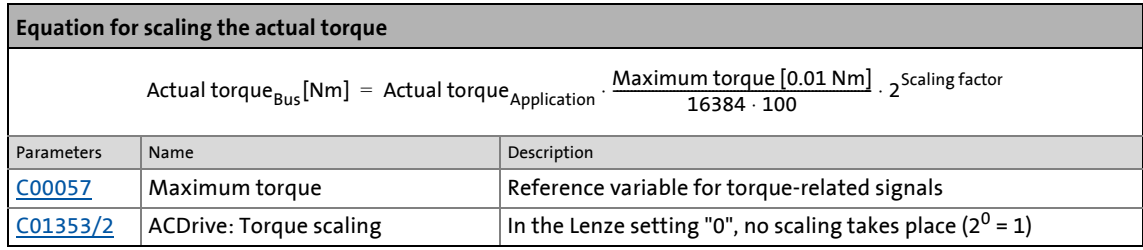

7.3 TA "actuating drive speed (AC Drive Profile)"

### **7.3.6 AC Drive Profile diagnostic parameters**

In the **All parameters** tab, the parameters for diagnostic purposes listed in the following table are displayed in the **AC Drive Profile** category.

\_ \_ \_ \_ \_ \_ \_ \_ \_ \_ \_ \_ \_ \_ \_ \_ \_ \_ \_ \_ \_ \_ \_ \_ \_ \_ \_ \_ \_ \_ \_ \_ \_ \_ \_ \_ \_ \_ \_ \_ \_ \_ \_ \_ \_ \_ \_ \_ \_ \_ \_ \_ \_ \_ \_ \_ \_ \_ \_ \_ \_ \_ \_ \_

## **Note!**

These parameter are set by the EtherNet/IP™ communication module and should not be written by the user.

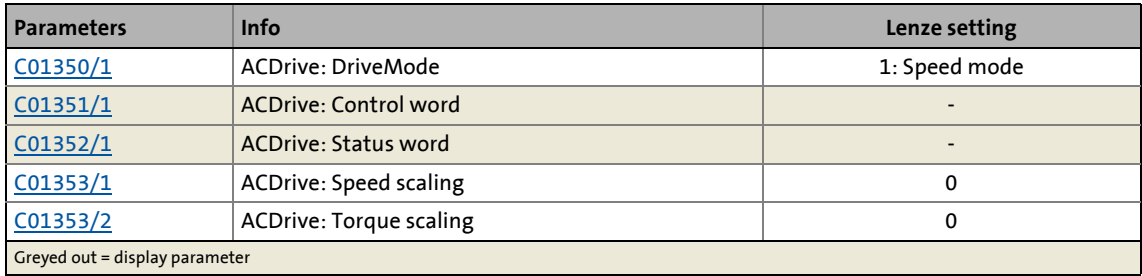

### **7.3.7 Setting parameters (short overview)**

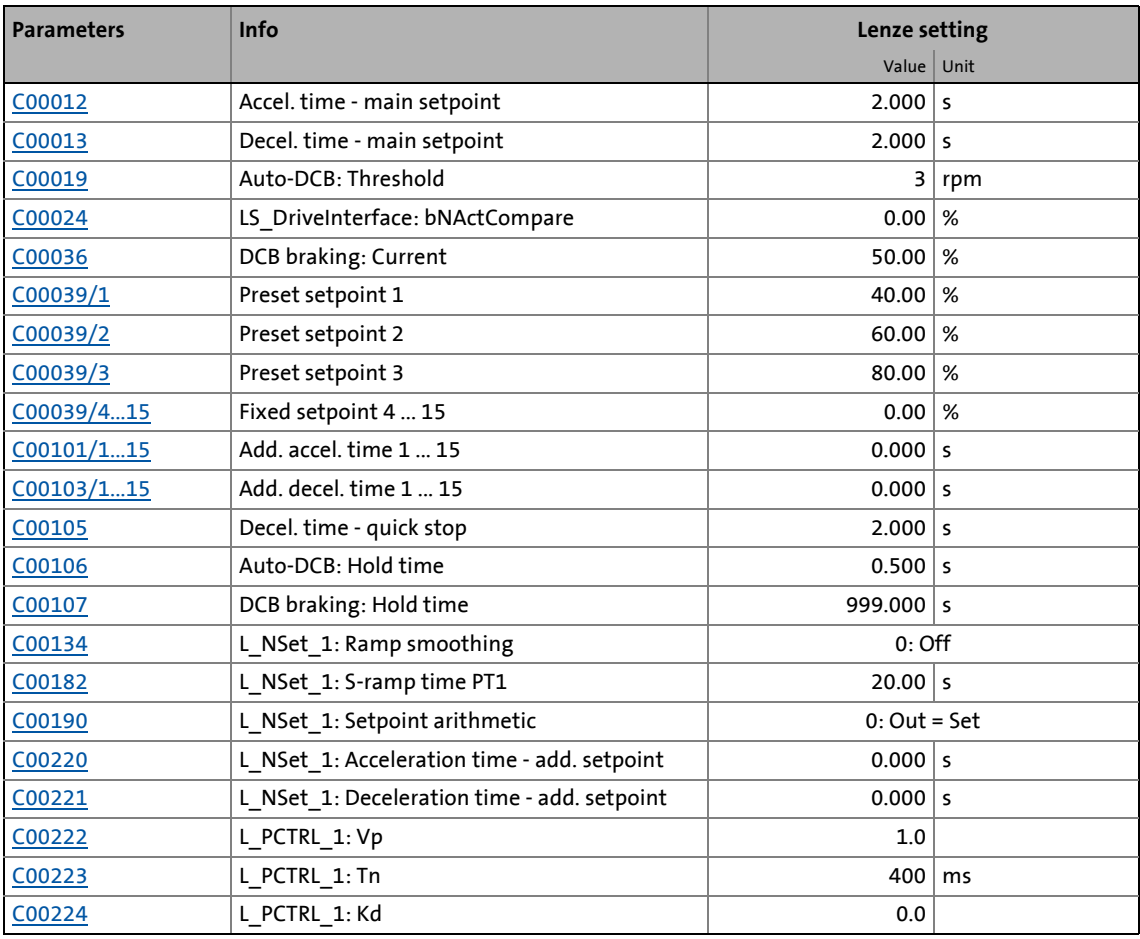

### 7 Technology applications 7.3 TA "actuating drive speed (AC Drive Profile)"

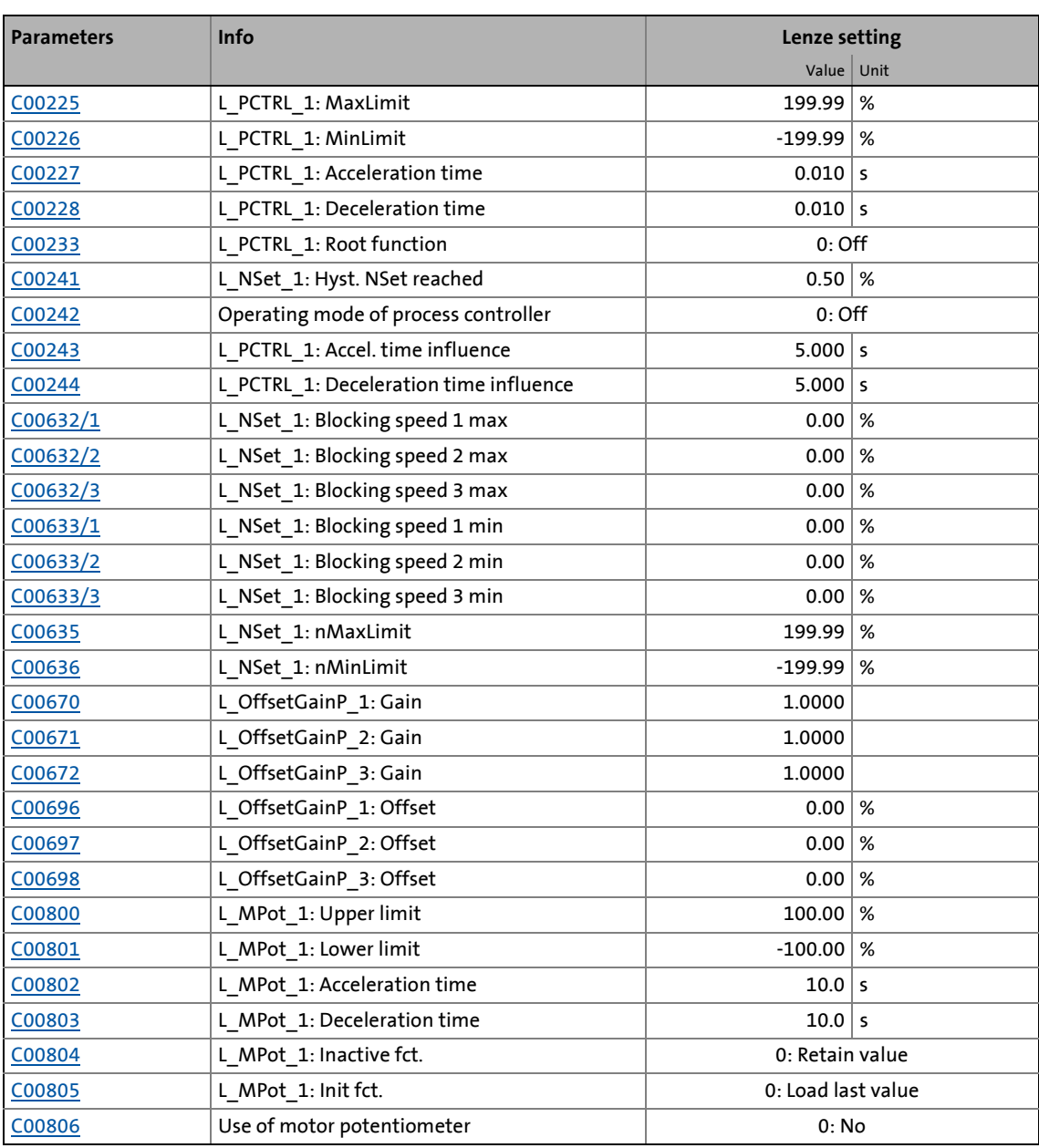

\_ \_ \_ \_ \_ \_ \_ \_ \_ \_ \_ \_ \_ \_ \_ \_ \_ \_ \_ \_ \_ \_ \_ \_ \_ \_ \_ \_ \_ \_ \_ \_ \_ \_ \_ \_ \_ \_ \_ \_ \_ \_ \_ \_ \_ \_ \_ \_ \_ \_ \_ \_ \_ \_ \_ \_ \_ \_ \_ \_ \_ \_ \_ \_

### **Related topics:**

▶ ["GeneralPurpose" functions](#page-496-0) (□ [497\)](#page-496-0)

7.3 TA "actuating drive speed (AC Drive Profile)"

### **7.3.8 Configuration parameters**

If required, the subcodes of [C00700](#page-962-0) and [C00701](#page-963-0) serve to change the pre-configured assignment of the application inputs:

\_ \_ \_ \_ \_ \_ \_ \_ \_ \_ \_ \_ \_ \_ \_ \_ \_ \_ \_ \_ \_ \_ \_ \_ \_ \_ \_ \_ \_ \_ \_ \_ \_ \_ \_ \_ \_ \_ \_ \_ \_ \_ \_ \_ \_ \_ \_ \_ \_ \_ \_ \_ \_ \_ \_ \_ \_ \_ \_ \_ \_ \_ \_ \_

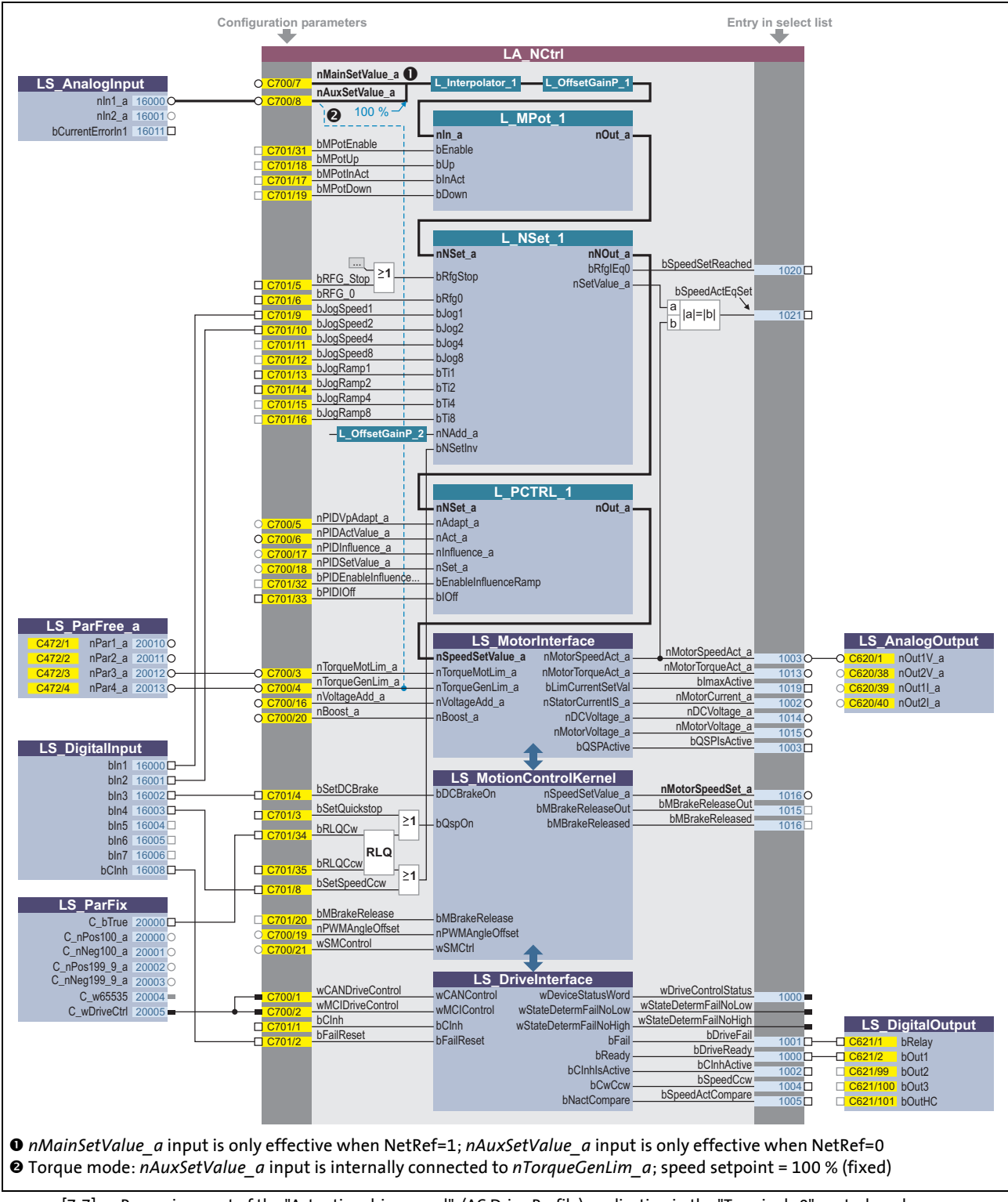

[7-7] Pre-assignment of the "Actuating drive speed" (AC Drive Profile) application in the "Terminals 0" control mode

### 7 Technology applications 7.3 TA "actuating drive speed (AC Drive Profile)"

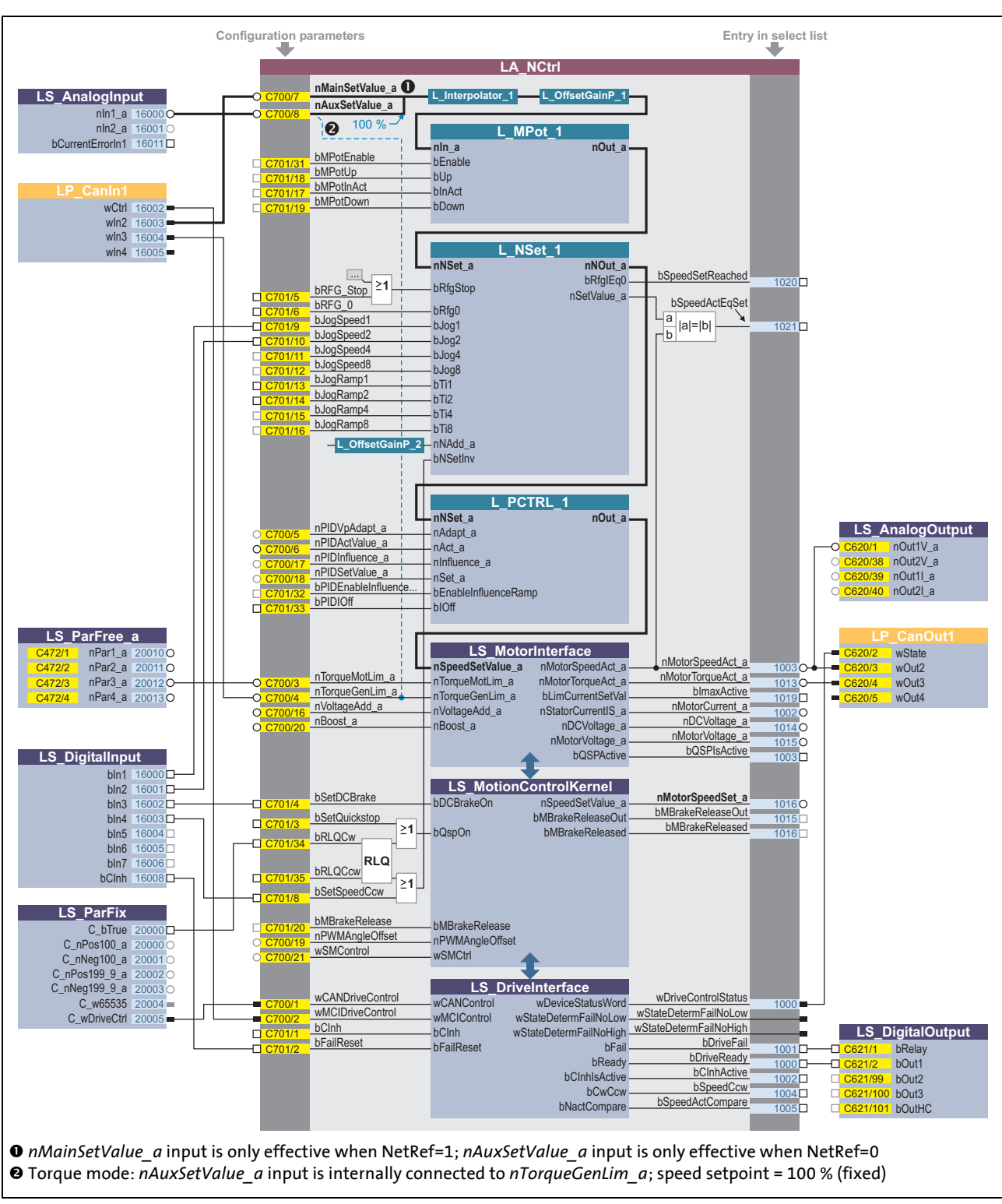

[7-8] Pre-assignment of the "Actuating drive speed" (AC Drive Profile) application in the "CAN " control mode

### 7 Technology applications 7.3 TA "actuating drive speed (AC Drive Profile)"

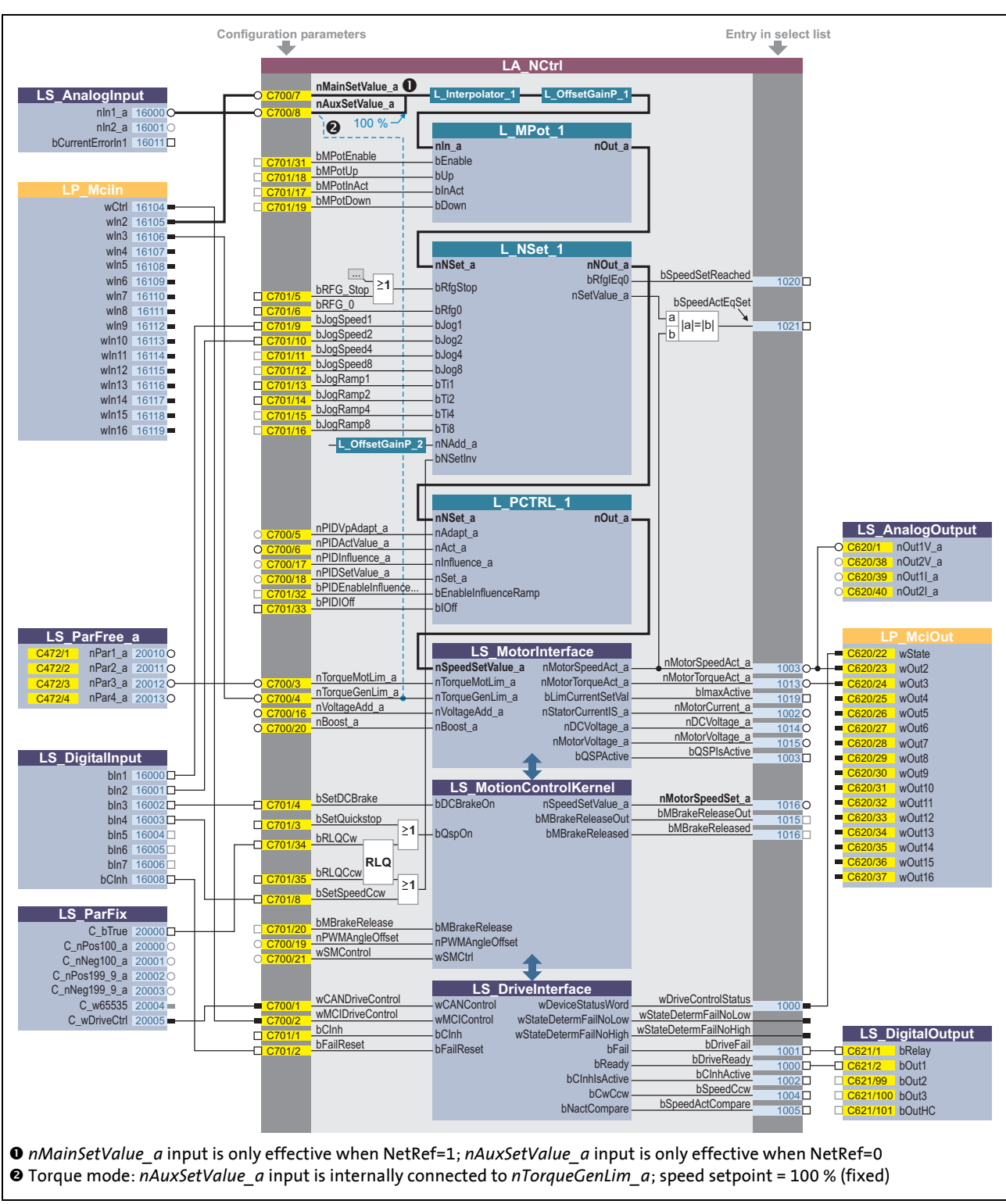

[7-9] Pre-assignment of the "Actuating drive speed" (AC Drive Profile) application in the "MCI" control mode

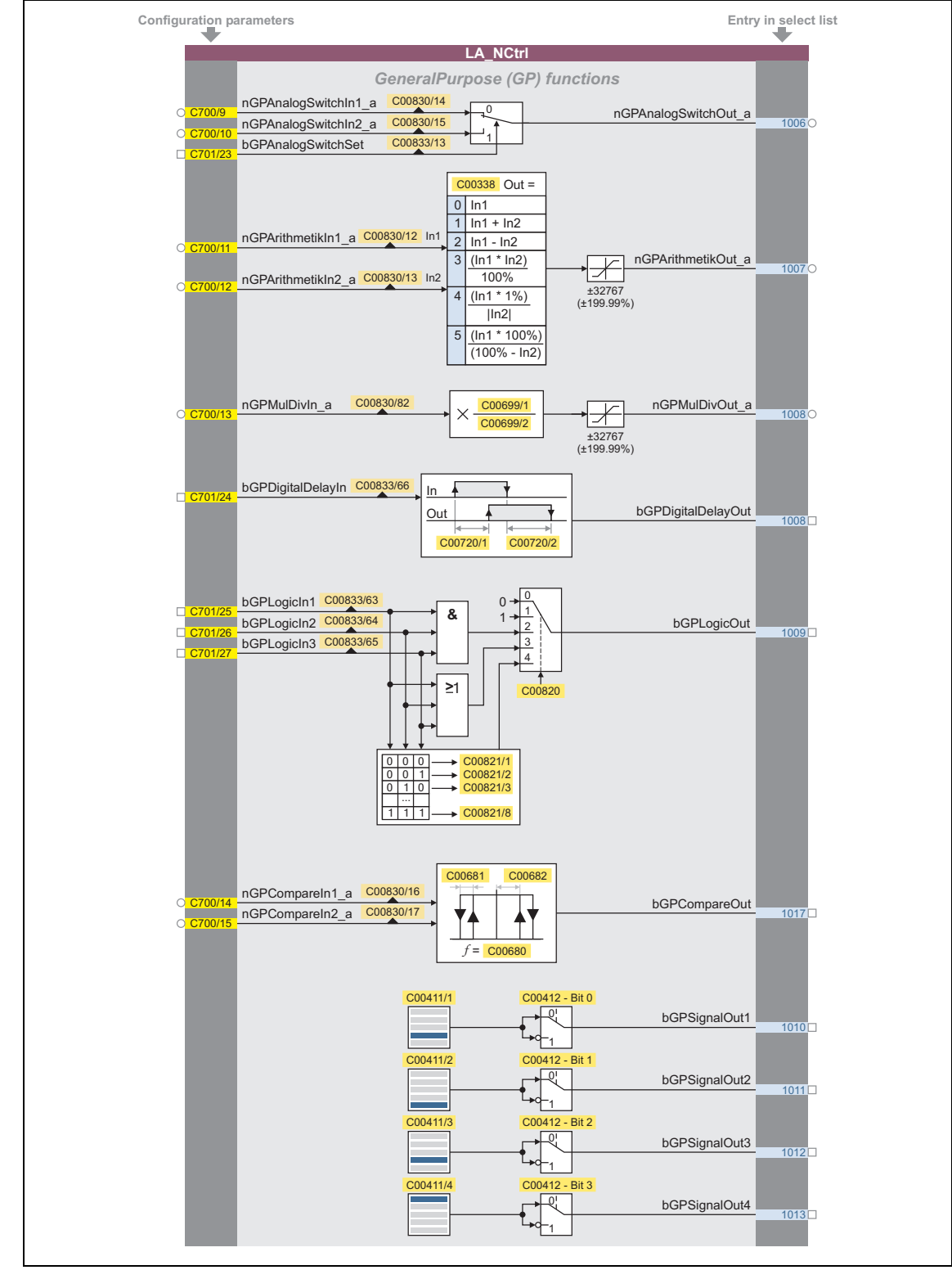

### **Configuration parameters for "GeneralPurpose" functions**

[7-10] "GeneralPurpose" functions

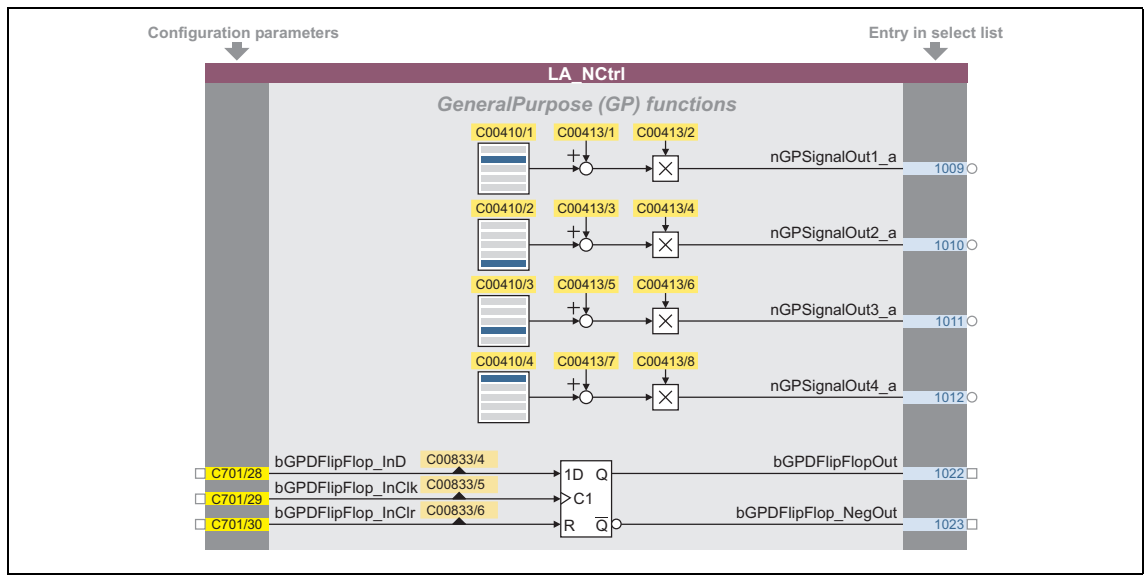

\_ \_ \_ \_ \_ \_ \_ \_ \_ \_ \_ \_ \_ \_ \_ \_ \_ \_ \_ \_ \_ \_ \_ \_ \_ \_ \_ \_ \_ \_ \_ \_ \_ \_ \_ \_ \_ \_ \_ \_ \_ \_ \_ \_ \_ \_ \_ \_ \_ \_ \_ \_ \_ \_ \_ \_ \_ \_ \_ \_ \_ \_ \_ \_

[7-11] "GeneralPurpose" functions (continuation)

#### **Free inputs and outputs**

These inputs can be freely interconnected in the application level. They can be used to transfer signals from the I/O level to the application level and vice versa.

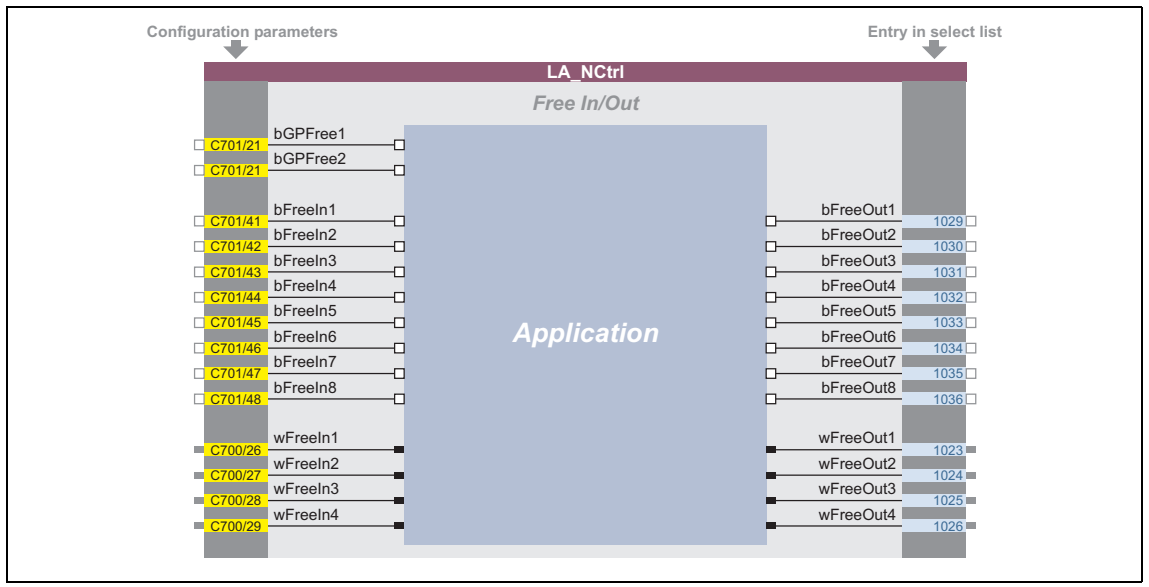

[7-12] Free inputs/outputs

#### **Related topics:**

- ▶ [User-defined terminal assignment](#page-371-0) ([12 [372\)](#page-371-0)
- ▶ ["GeneralPurpose" functions](#page-496-0) (□ [497\)](#page-496-0)

7.4 TA "Table positioning"

### **7.4 TA "Table positioning"**

Numerous functions for the motion control of a single axis can be executed with the "Table positioning" technology application. For this, the technology application accesses the basic functions implemented in the **Motion Control Kernel** which are described in detail in the main chapter ["Basic drive functions \(MCK\)](#page-502-0)". (20 [503\)](#page-502-0)

\_ \_ \_ \_ \_ \_ \_ \_ \_ \_ \_ \_ \_ \_ \_ \_ \_ \_ \_ \_ \_ \_ \_ \_ \_ \_ \_ \_ \_ \_ \_ \_ \_ \_ \_ \_ \_ \_ \_ \_ \_ \_ \_ \_ \_ \_ \_ \_ \_ \_ \_ \_ \_ \_ \_ \_ \_ \_ \_ \_ \_ \_ \_ \_

- Manual jog
- Retracting from limit switches
- Reference setting/homing in 18 different modes (*in preparation*)
- Positioning (absolute, relative)
- Continuous travel (speed mode)
- Speed override
- Acceleration override
- Profile sequence block control
- Travel block restart within the profile (online profile start)
- Specification of target position via process signal interface (e.g. via fieldbus)

### **Further functions**

- Up to 15 travel sets can be set via parameters
- Parameterisation of the profile data in physical units or relative values
- Adjustable torque limitation
- Freely selectable, variable ramp shape
- Motor potentiometer function
- Software limit position monitoring
- Following error monitoring (with static limits)
- Automatic holding brake control
- Quick stop (QSP) with adjustable ramp time
- Enable of individual functions via control word
- Status and diagnostic displays
- Operating mode changeover (manual jog, homing, speed follower, positioning)
- Integrated, freely available "GeneralPurpose" functions: Analog switch, arithmetic, multiplication/division, binary delay element, binary logic, analog comparison, D-FlipFlop, counter

### **Related topics:**

 $\triangleright$  [Commissioning of the "Table positioning" technology application](#page-67-0) ( $\Box$  [68\)](#page-67-0)

7.4 TA "Table positioning"

### **7.4.1 Basic signal flow**

The main element of the technology application is the **Motion Control Kernel**.

- The **Motion Control Kernel** is controlled via a 32-bit double control word. All motion profiles in the different operating modes can be controlled with this interface.
- Upstream to **the Motion Control Kernel** there is a so-called [MCKInterface](#page-521-0) called which provides additional process inputs for the application in order to control the **Motion Control Kernel**.

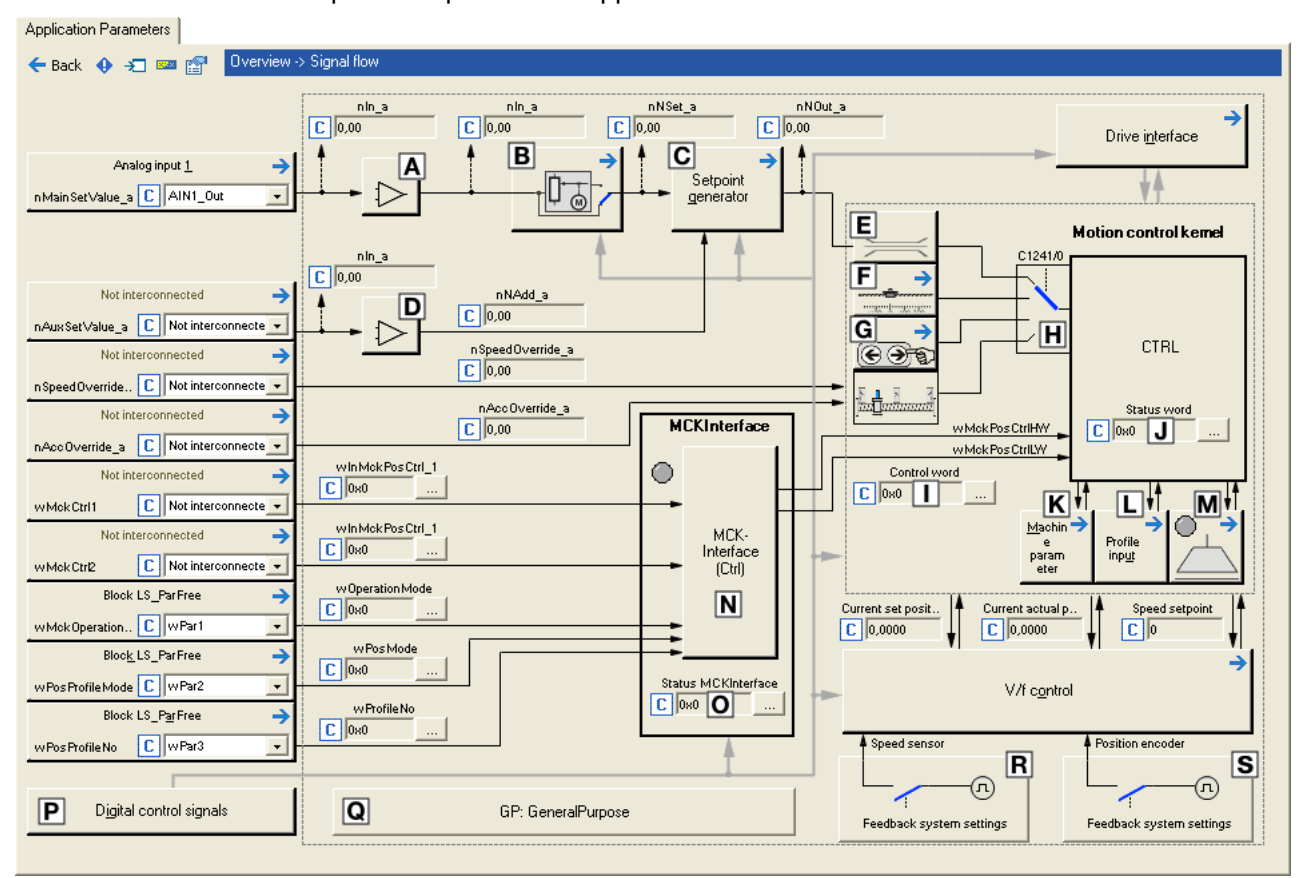

[7-13] Signal flow of the table positioning

- Offset and gain ([L\\_OffsetGainP\\_1](#page-1462-0)) [MCK control word](#page-510-0)
- Motor potentiometer function ([L\\_MPot\\_1](#page-1428-0)) [MCK status word](#page-512-0)
- 
- 
- $E$  Speed setpoint input limitation  $E$   $E$  [Holding brake control](#page-611-0)
- E Basic function ["Homing](#page-559-0)" MEXINTERFACE
- 
- Operating mode changeover (is executed by the [MCKInterface\)](#page-521-0)
- 
- 
- $\boxdot$  Setpoint generator ([L\\_NSet\\_1\)](#page-1446-0)  $\Box$  Selection of the machine parameters
- **■** Offset and gain ([L\\_OffsetGainP\\_2](#page-1462-0)) 
<br>
 [Profile entry](#page-592-0) for the "Positioning" basic function.
	-
	-
- Basic function ["Manual jog](#page-579-0)" Status word of the [MCKInterface](#page-521-0)
	- **P** Terminal assignment & display of digital control signals
- Integrated disposable ["GeneralPurpose" functions:](#page-496-0) Analog switch, arithmetic, multiplication/division, binary delay element, binary logic, analog comparison, D-flipflop

7.4 TA "Table positioning"

### **7.4.1.1 Possibilities for the position selection**

The following options are available for the selection of different positions:

\_ \_ \_ \_ \_ \_ \_ \_ \_ \_ \_ \_ \_ \_ \_ \_ \_ \_ \_ \_ \_ \_ \_ \_ \_ \_ \_ \_ \_ \_ \_ \_ \_ \_ \_ \_ \_ \_ \_ \_ \_ \_ \_ \_ \_ \_ \_ \_ \_ \_ \_ \_ \_ \_ \_ \_ \_ \_ \_ \_ \_ \_ \_ \_

- 1. Changeover of profiles
- 2. Changing the profile position via parameter data (SDO)
- 3. Changing the profile position via process data (PDO)
	- The profile position is defined in [increments].
	- From version 04.00.00 , the profile position can also be defined in the application unit [units].

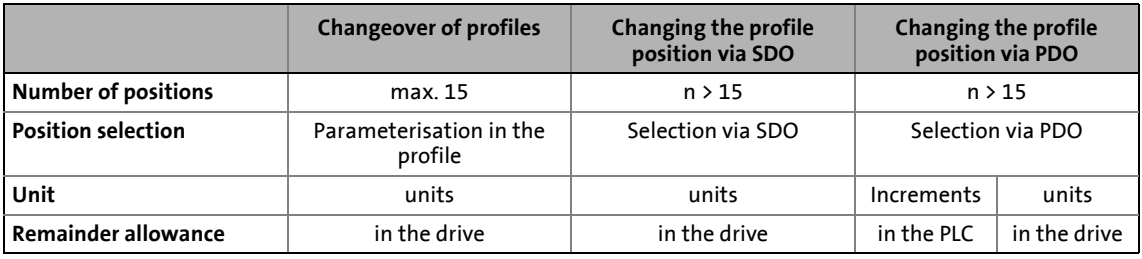

### **Note!**

Setting the machine parameters is a basic prerequisite for the operating modes "[Homing"](#page-559-0), "[Manual jog"](#page-579-0) and "[Positioning"](#page-588-0).

The more precisely the machine parameters are set, the better the results of positioning!

 $\blacktriangleright$  [Machine parameters](#page-533-0) ( $\boxplus$  [534\)](#page-533-0)

### **Possibility 1: Changeover of profiles**

A total of 15 profiles is available in the 8400 HighLine.

- A profile describes a motion task that can be converted into a rotary motion by the **Motion Control Kernel** in the "Positioning" operating mode.
- A detailed explanation of all profile parameters can be found in the subchapter ["Profile entry](#page-592-0)"[.](#page-592-0) ( $\Box$  [593\)](#page-592-0) of the description of the "Positioning" basic drive function.
- The selection of the profile to be executed can either be executed as a data word via the input *wPosProfileNo* or binary coded via the inputs *bPosProfileNo\_1* ... *bPosProfileNo\_4*.
- The chosen profile is started via the process input *bPosExecute* of the FB [L\\_MckCtrlInterface](#page-523-0) or the control bit "PosExecute" in the [MCK control word](#page-510-0).

### **Possibility 2: Changing the profile position via parameter data (SDO)**

The parameter data channel of a fieldbus can also be used to change the position in a profile.

\_ \_ \_ \_ \_ \_ \_ \_ \_ \_ \_ \_ \_ \_ \_ \_ \_ \_ \_ \_ \_ \_ \_ \_ \_ \_ \_ \_ \_ \_ \_ \_ \_ \_ \_ \_ \_ \_ \_ \_ \_ \_ \_ \_ \_ \_ \_ \_ \_ \_ \_ \_ \_ \_ \_ \_ \_ \_ \_ \_ \_ \_ \_ \_

- The position of the profiles 1 ... 15 are stored in the subcodes 1 ... 15 of the code [C01301.](#page-1101-0)
- More than 15 positions are available via the profile changeover (as described under possibility 1).

### **Possibility 3: Changing the profile position via process data (PDO)**

For selecting the position in [increments], the *dnPosProfilePosition\_p* input at the application block is available.

### **Note!**

From version 04.00.00:

For selecting the position in [units], the two inputs *wPosProfileUnitsLW* and *wPosProfileUnitsHW* at the application block are available.

- In the application level, the position in the FBL MckCtrlInterface is converted from [units] to [increments] again and output to *dnPosSetOut\_p*. For this purpose, the respective mode for position calculation must be selected in [C01296/1.](#page-1098-0)
- Since the conversion is not executed within one controller cycle, the data at the *dnPosSetOut\_p* output can be out-of-date. The *bPosSetDataValid* output is set to TRUE when the conversion is completed and the position in increments is valid. Then, the position can be transmitted to the profile (see the following section).

The acceptance of the position into the currently selected profile is executed with a FALSE-TRUE edge at the *bPosSetProfilePosition* input.

- If bit 2 is set in [C01297](#page-1098-1), the applied setpoint position is accepted into the currently selected profile and the profile is started directly when setting the process input *bPosExecute* to TRUE or setting the control bit "PosExecute" in the [MCK control word.](#page-510-0)
- If bit 3 is set in [C01297](#page-1098-1), the setpoint positions at the MCKInterface are automatically accepted into the profile with the applied profile number if a change of data is detected at the corresponding input for the setpoint position.
- The accepted position is stored in the code [C01301/x](#page-1101-0) in the application unit [units]. By reading out the code, you can check if the position was correctly accepted into the profile.

### **Note!**

How to store changed profile parameters safely against mains failure in the memory module: Set C00002/11 = "1: On / Start".

7.4 TA "Table positioning"

### **7.4.2 Internal interfaces | Application block "LA\_TabPos"**

### **1** Note!

The connectors greyed out in the following table are hidden in the function block editor in the Lenze setting.

\_ \_ \_ \_ \_ \_ \_ \_ \_ \_ \_ \_ \_ \_ \_ \_ \_ \_ \_ \_ \_ \_ \_ \_ \_ \_ \_ \_ \_ \_ \_ \_ \_ \_ \_ \_ \_ \_ \_ \_ \_ \_ \_ \_ \_ \_ \_ \_ \_ \_ \_ \_ \_ \_ \_ \_ \_ \_ \_ \_ \_ \_ \_ \_

• These connections can be shown via the **Connector visibilities** command in the *Context menu* of the application block.

#### **inputs**

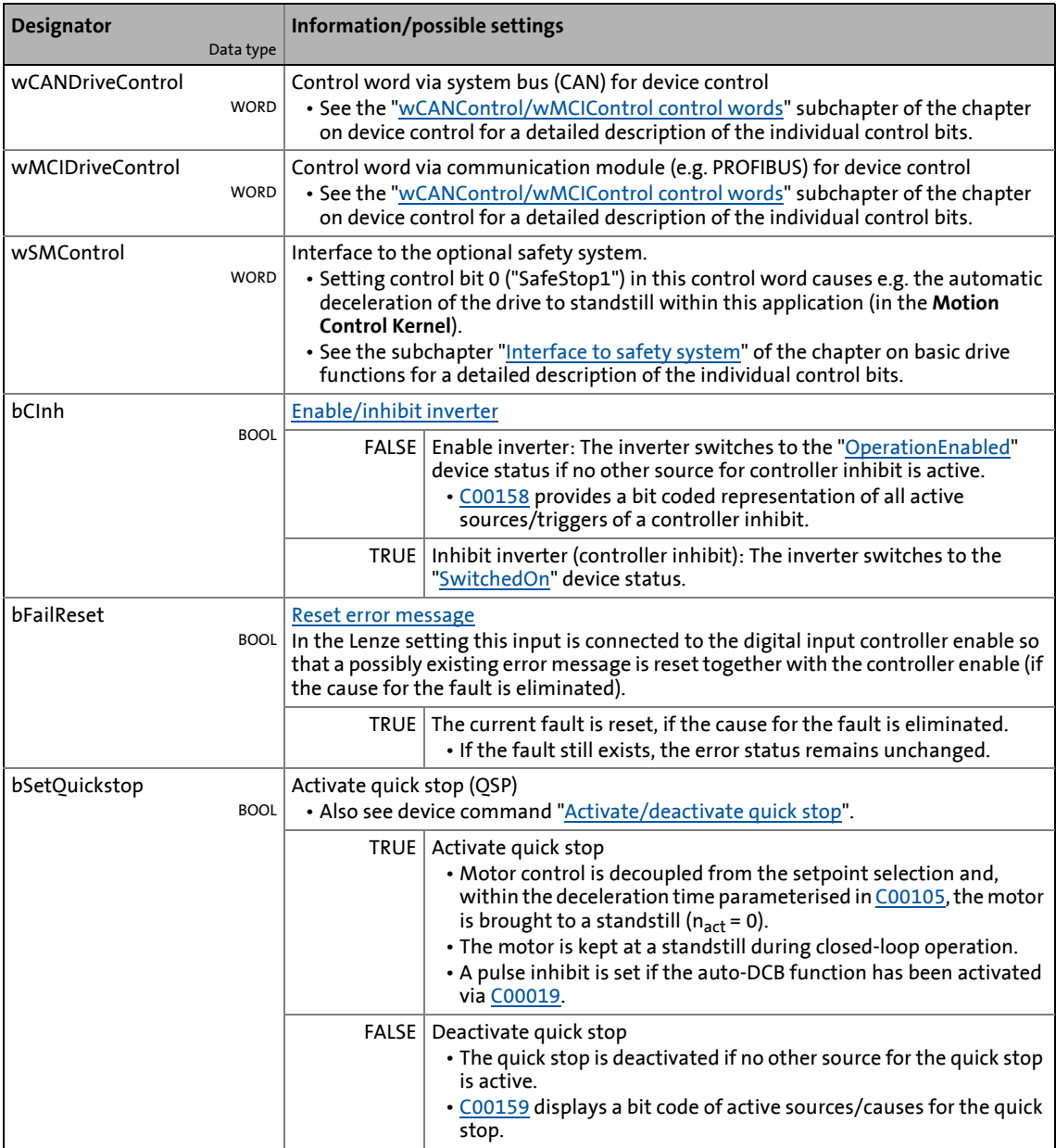

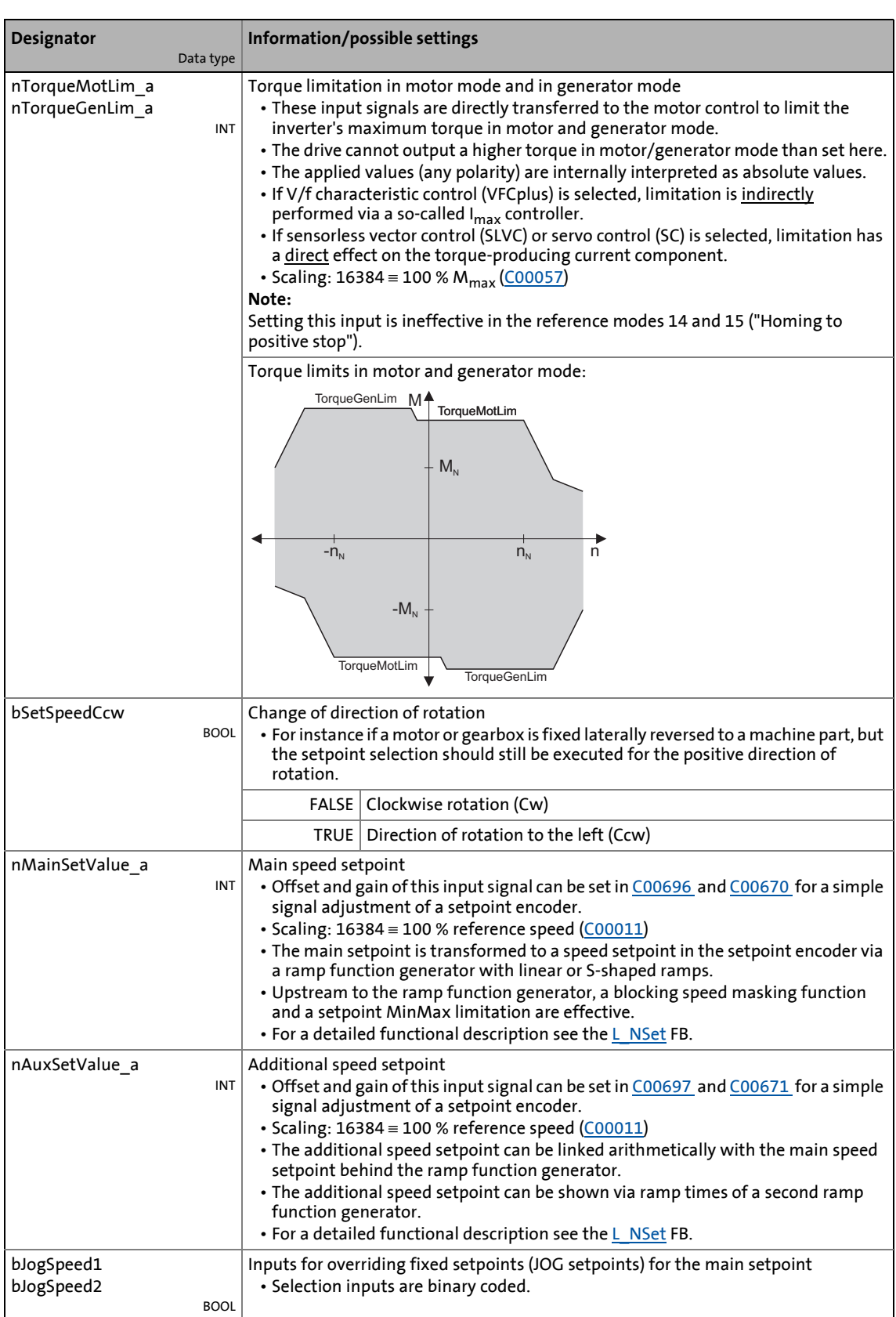

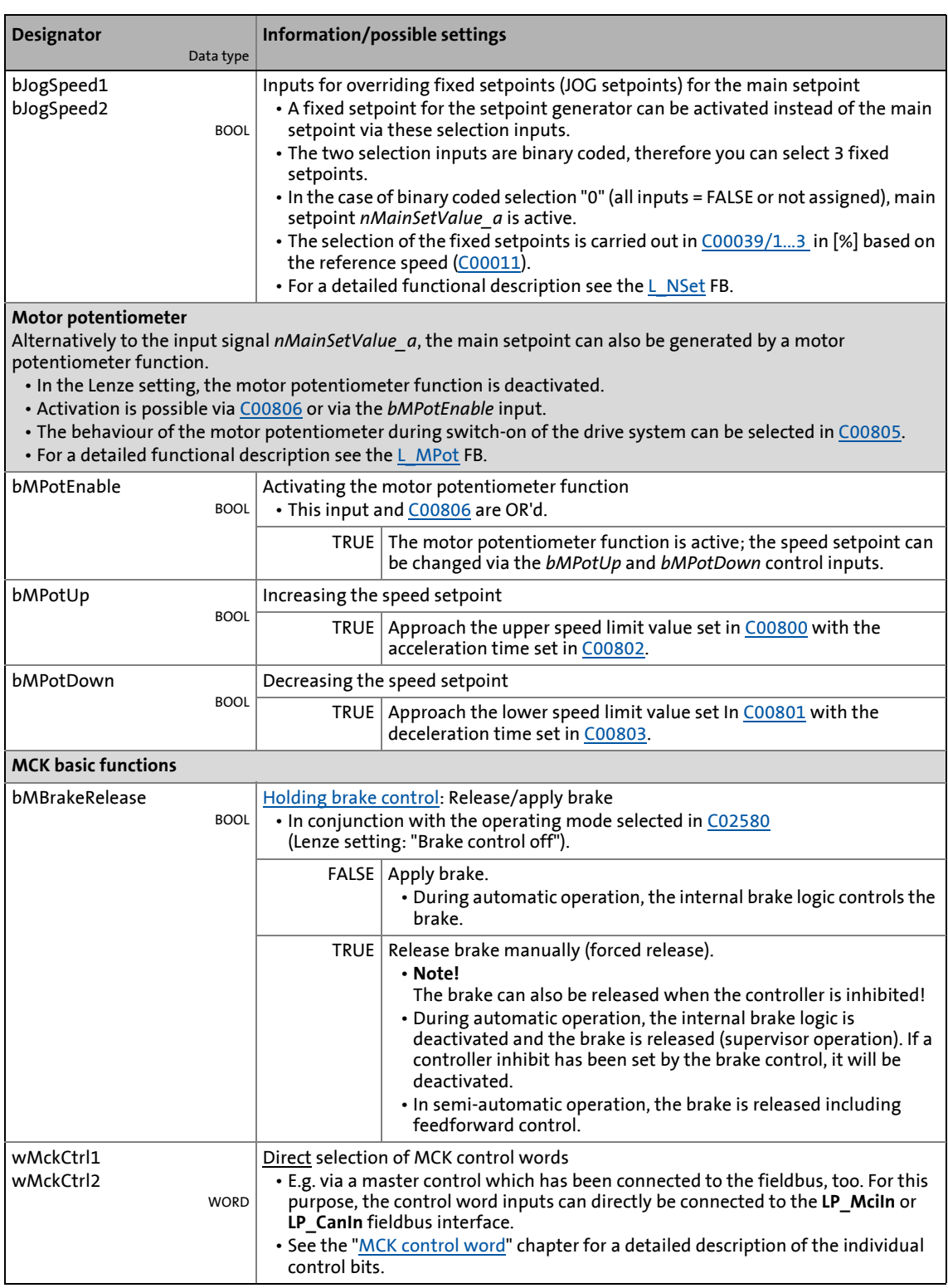

7.4 TA "Table positioning"

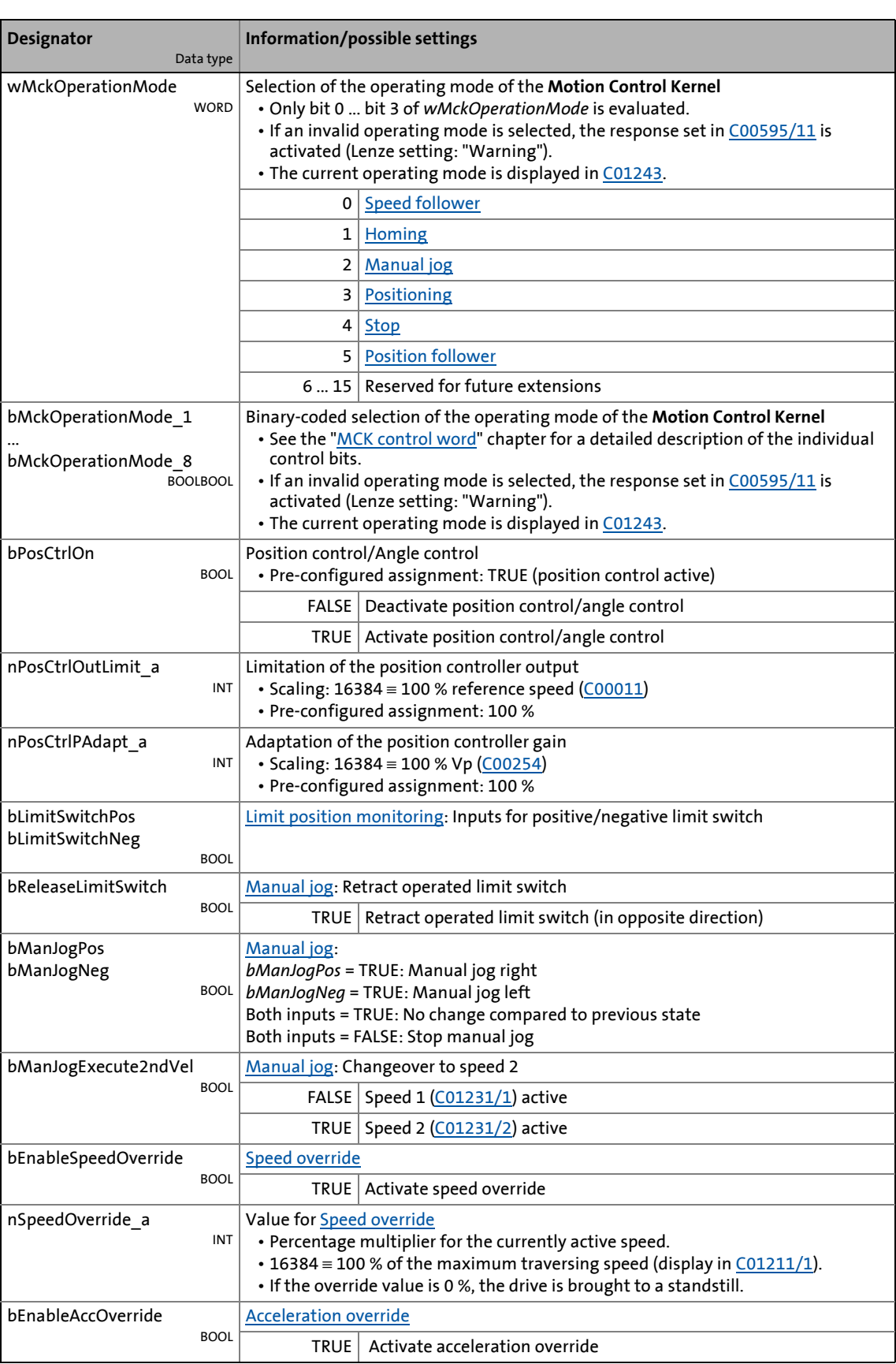

7.4 TA "Table positioning"

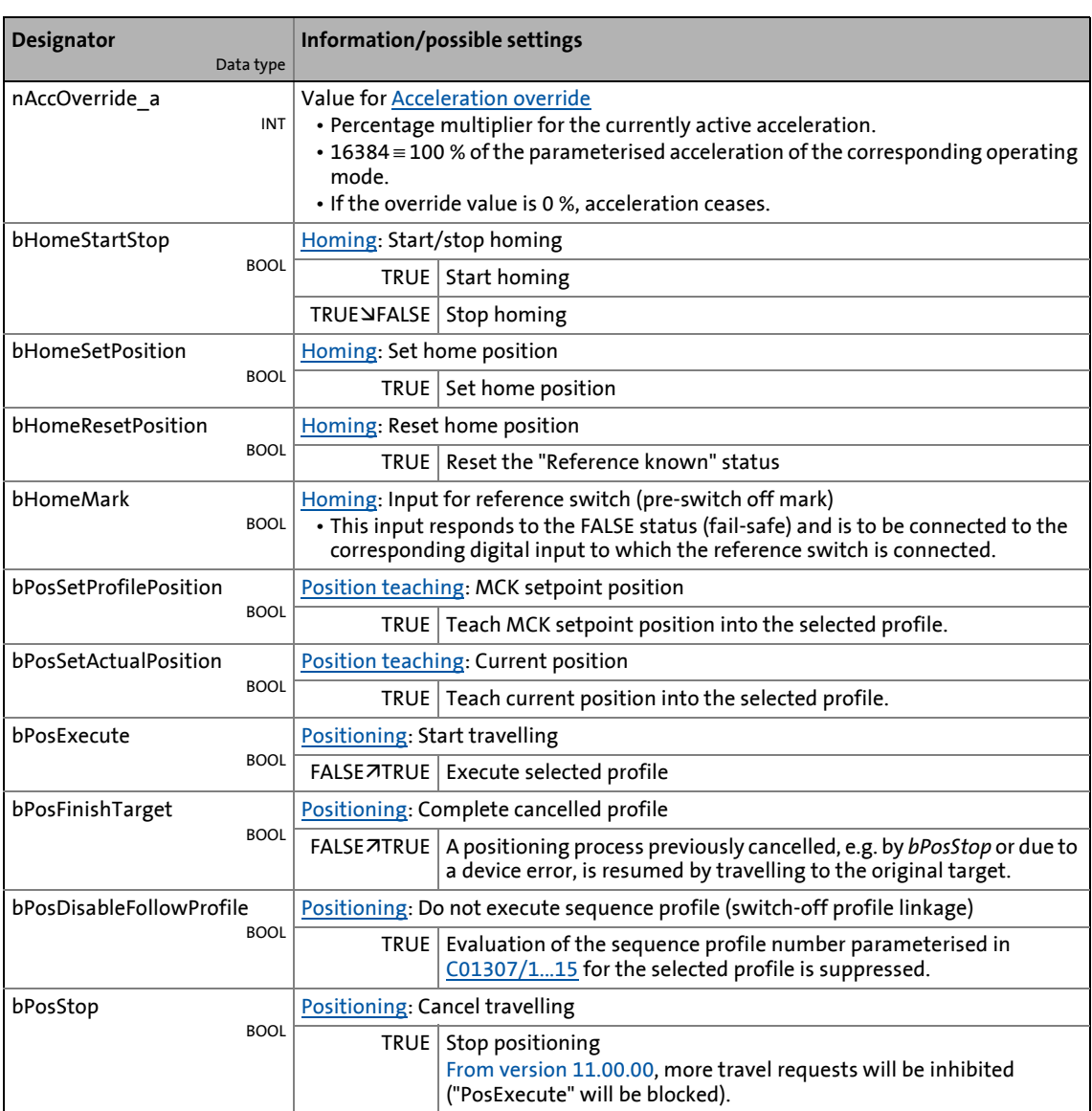

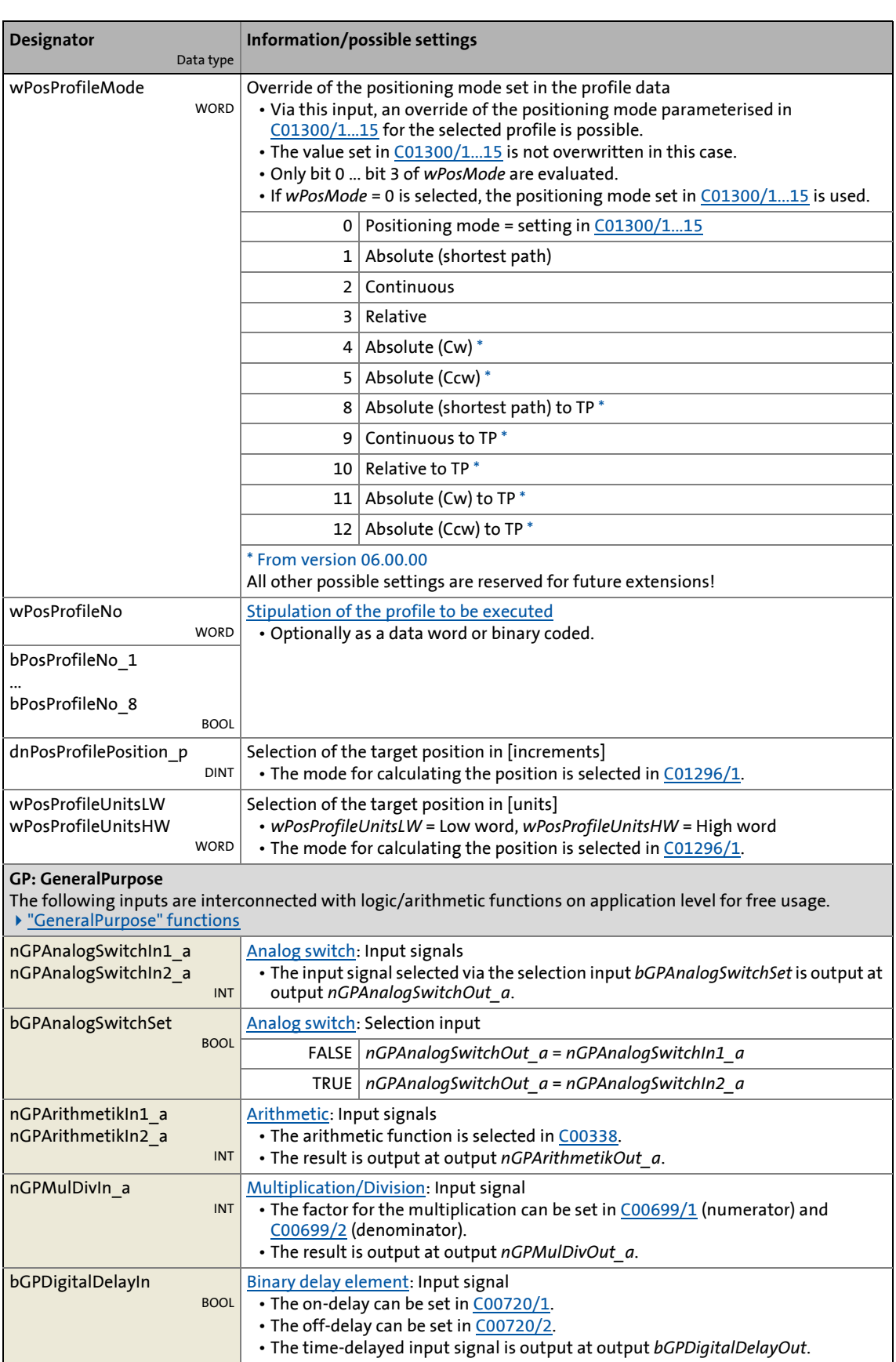

7.4 TA "Table positioning"

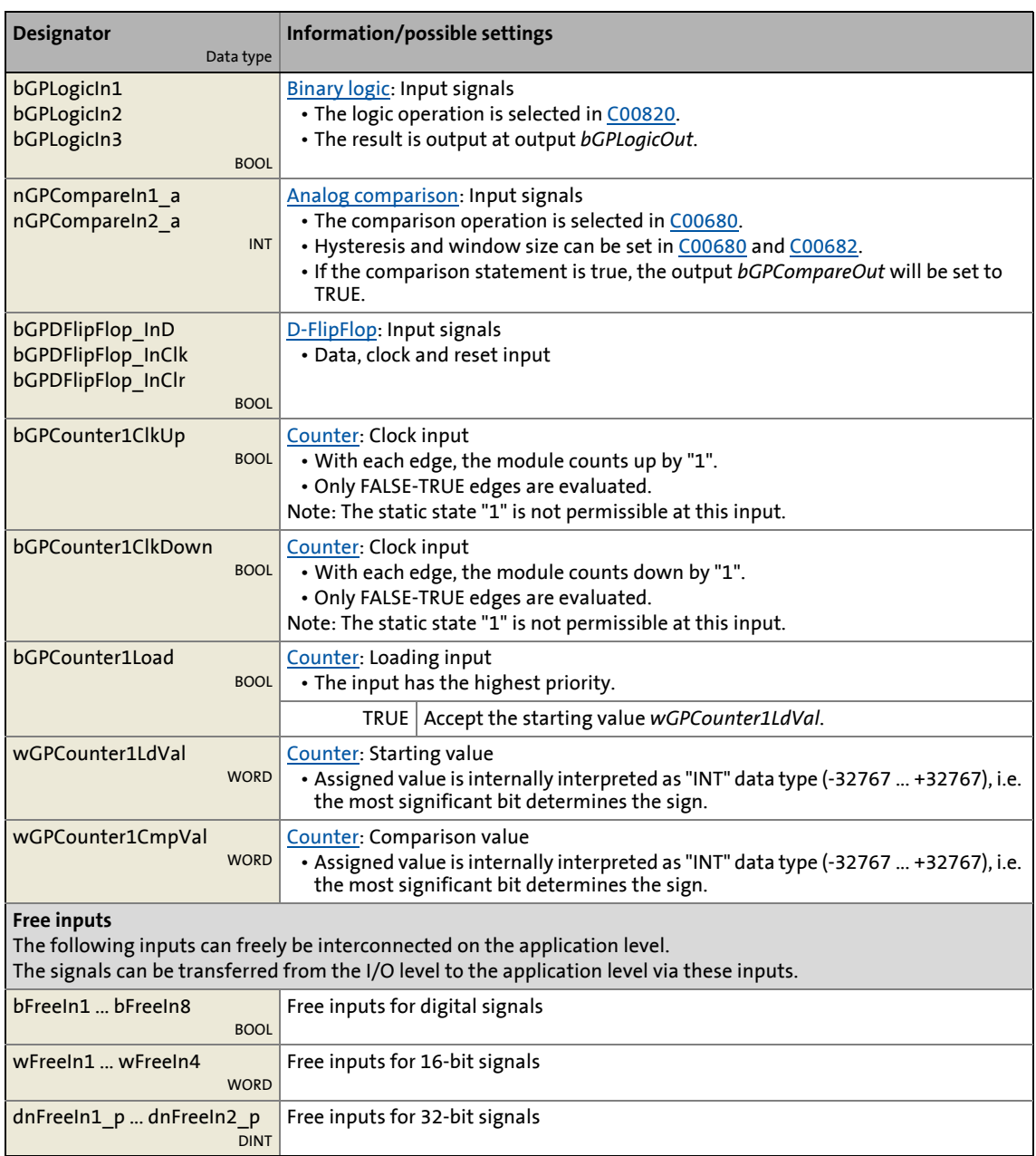

\_ \_ \_ \_ \_ \_ \_ \_ \_ \_ \_ \_ \_ \_ \_ \_ \_ \_ \_ \_ \_ \_ \_ \_ \_ \_ \_ \_ \_ \_ \_ \_ \_ \_ \_ \_ \_ \_ \_ \_ \_ \_ \_ \_ \_ \_ \_ \_ \_ \_ \_ \_ \_ \_ \_ \_ \_ \_ \_ \_ \_ \_ \_ \_

#### **outputs**

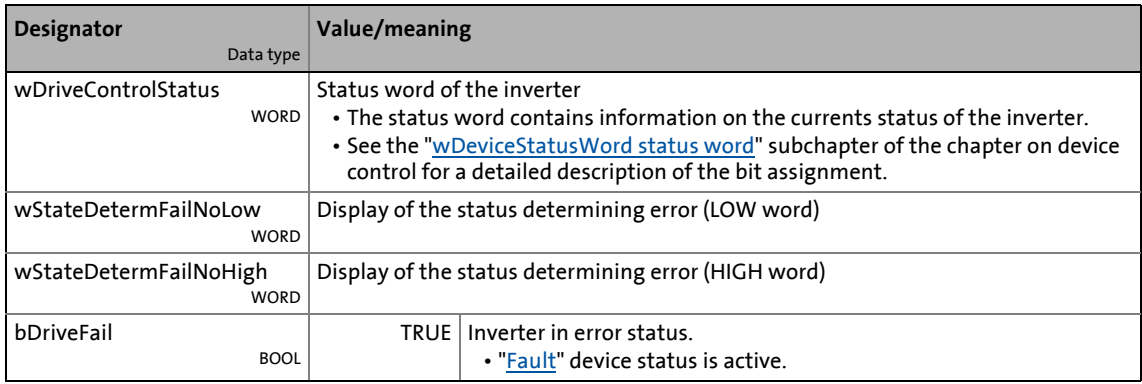

7.4 TA "Table positioning"

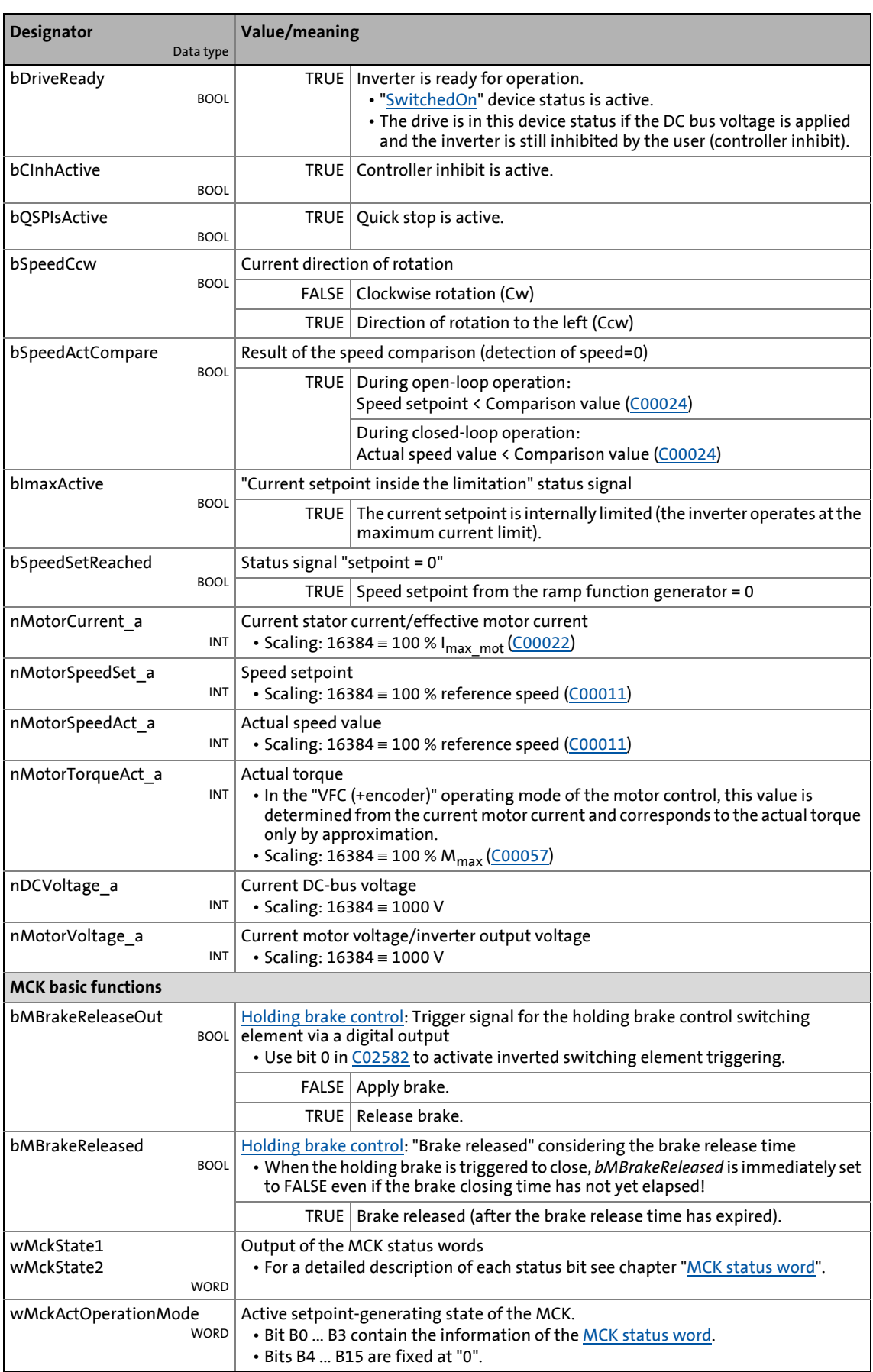

7.4 TA "Table positioning"

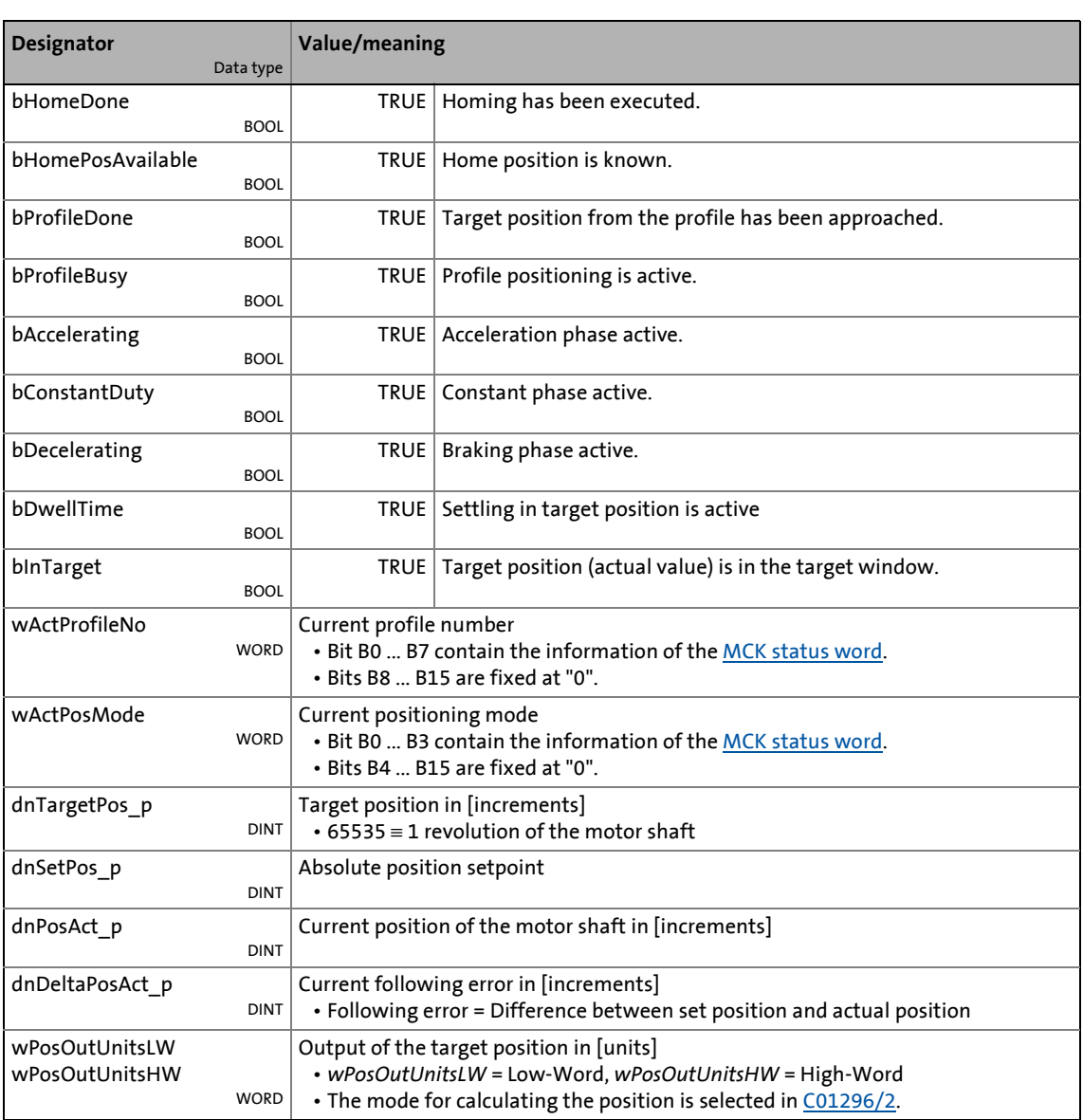

7.4 TA "Table positioning"

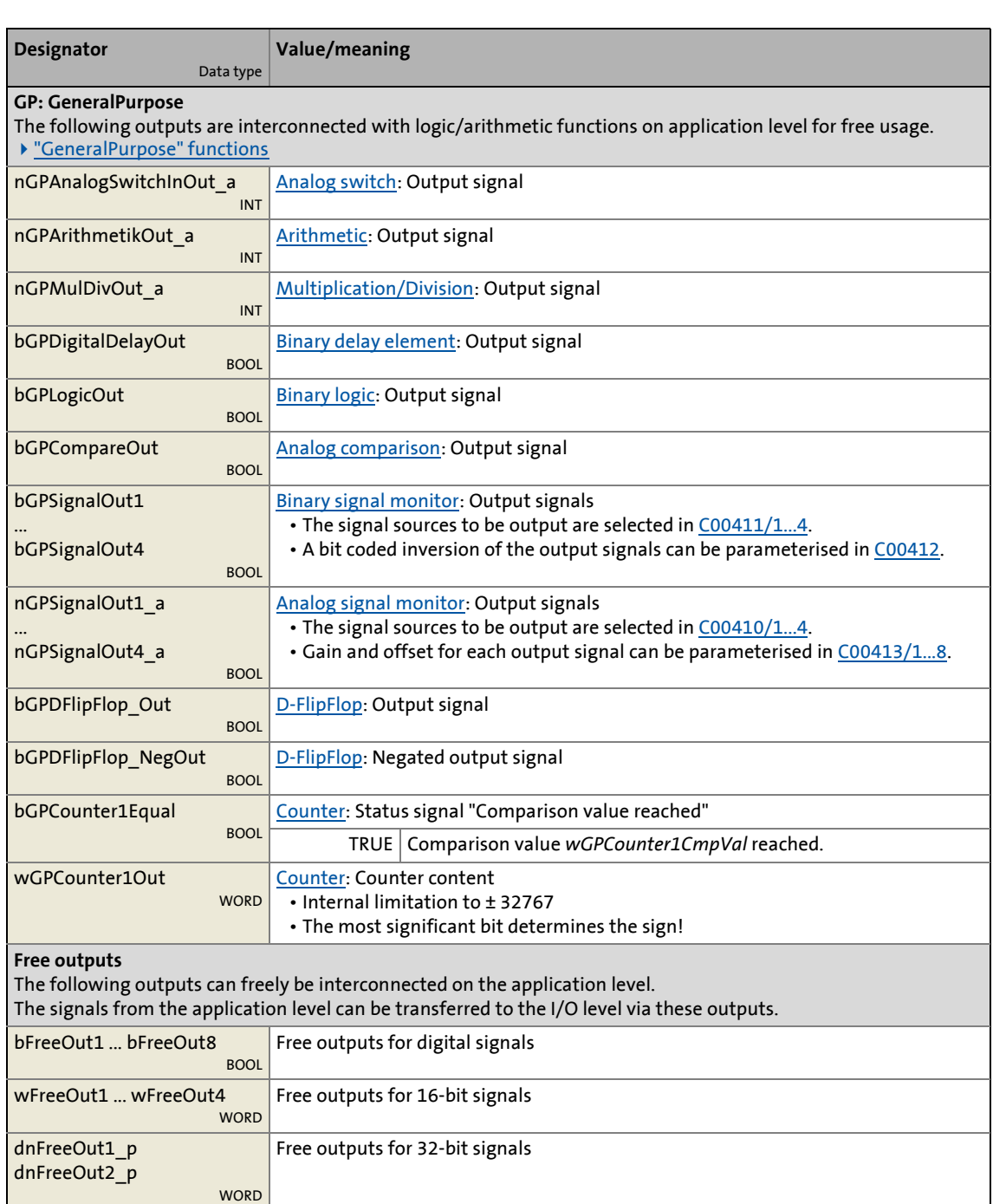

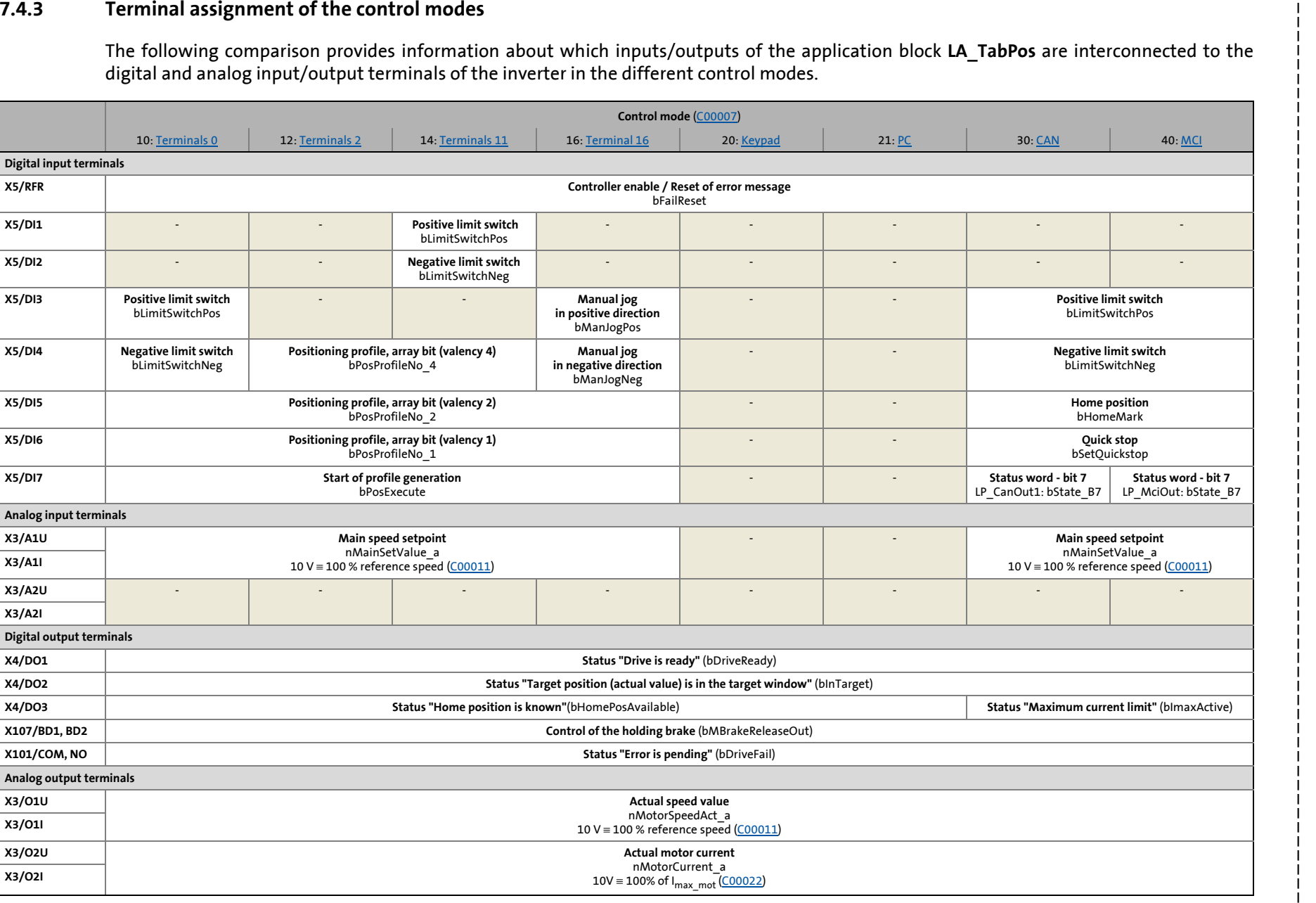

455

Technology applications<br><sup>TA "Table positioning"</sup>

7.4 TA "Table positioning"

### **7.4.3.1 Terminals 0**

<span id="page-455-0"></span>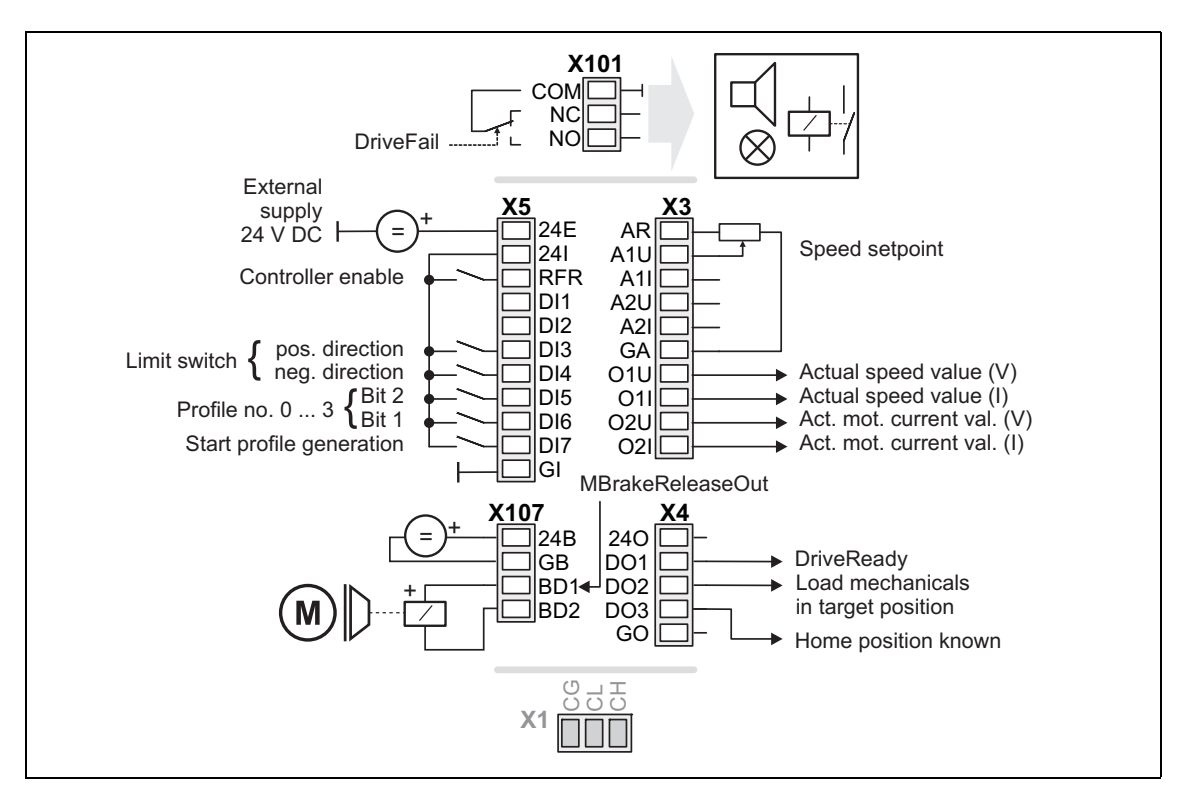

\_ \_ \_ \_ \_ \_ \_ \_ \_ \_ \_ \_ \_ \_ \_ \_ \_ \_ \_ \_ \_ \_ \_ \_ \_ \_ \_ \_ \_ \_ \_ \_ \_ \_ \_ \_ \_ \_ \_ \_ \_ \_ \_ \_ \_ \_ \_ \_ \_ \_ \_ \_ \_ \_ \_ \_ \_ \_ \_ \_ \_ \_ \_ \_

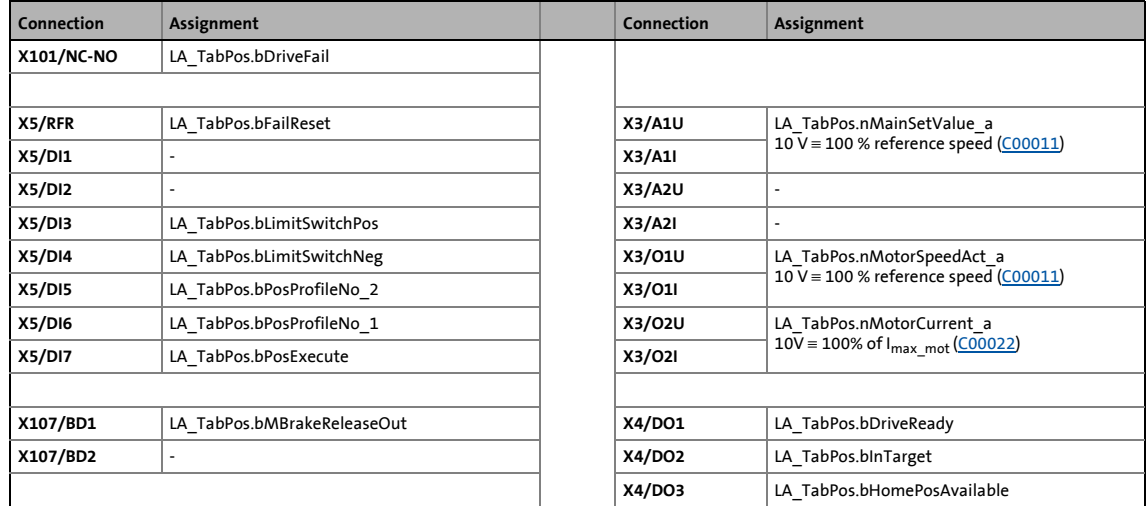

#### When the profile is defined, the operating mode in the Lenze setting is changed simultaneously:

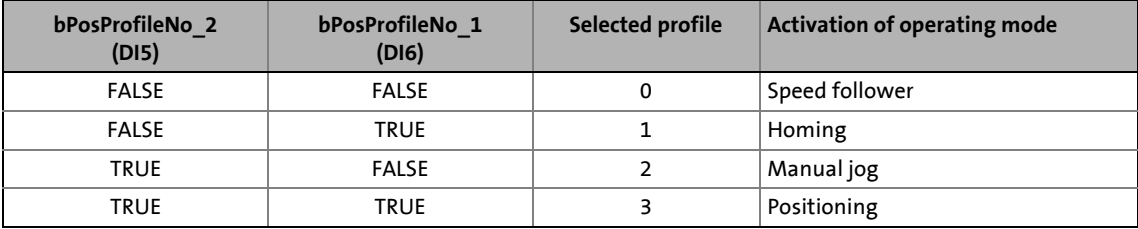

456 Lenze · 8400 HighLine · Reference manual · DMS 14.1 EN · 10/2019 · TD06

7.4 TA "Table positioning"

### **7.4.3.2 Terminals 2**

<span id="page-456-0"></span>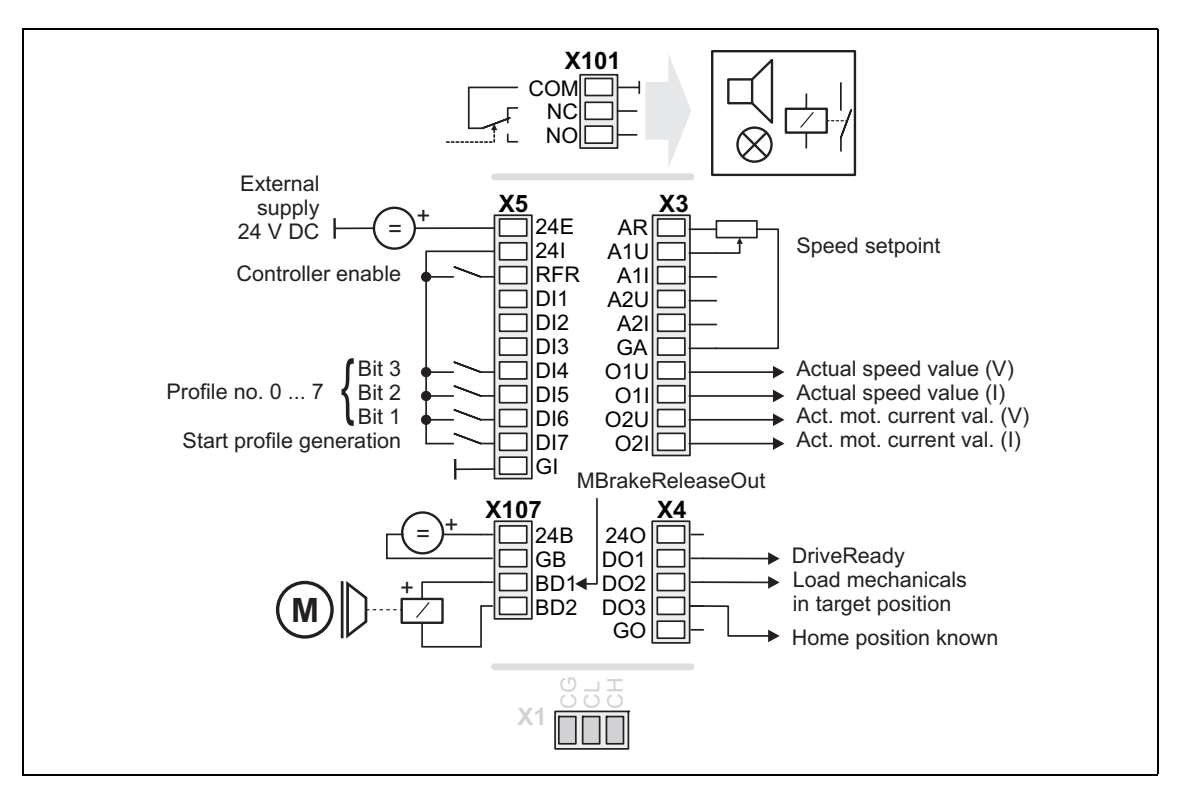

\_ \_ \_ \_ \_ \_ \_ \_ \_ \_ \_ \_ \_ \_ \_ \_ \_ \_ \_ \_ \_ \_ \_ \_ \_ \_ \_ \_ \_ \_ \_ \_ \_ \_ \_ \_ \_ \_ \_ \_ \_ \_ \_ \_ \_ \_ \_ \_ \_ \_ \_ \_ \_ \_ \_ \_ \_ \_ \_ \_ \_ \_ \_ \_

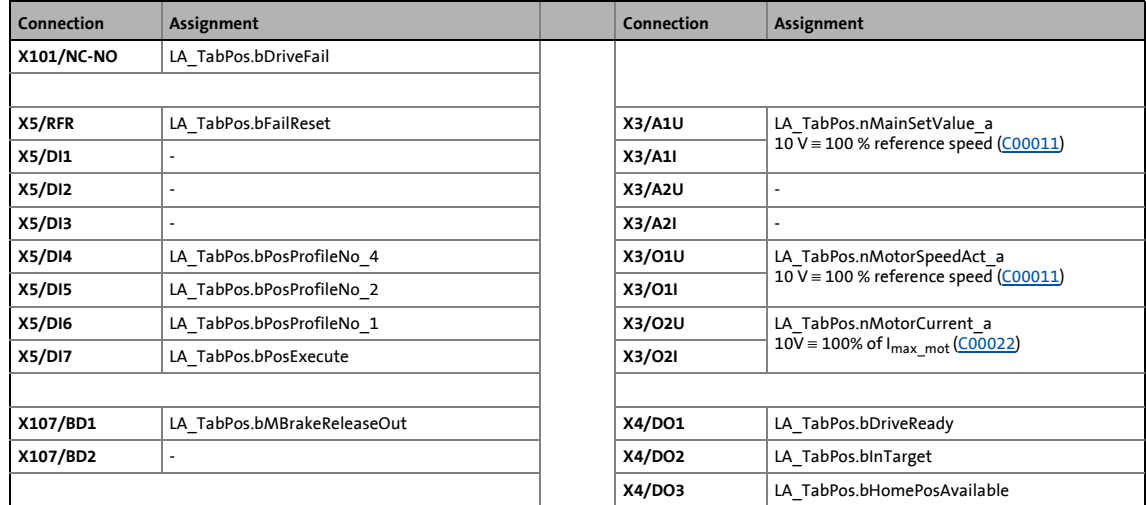

#### When the profile is defined, the operating mode in the Lenze setting is changed simultaneously:

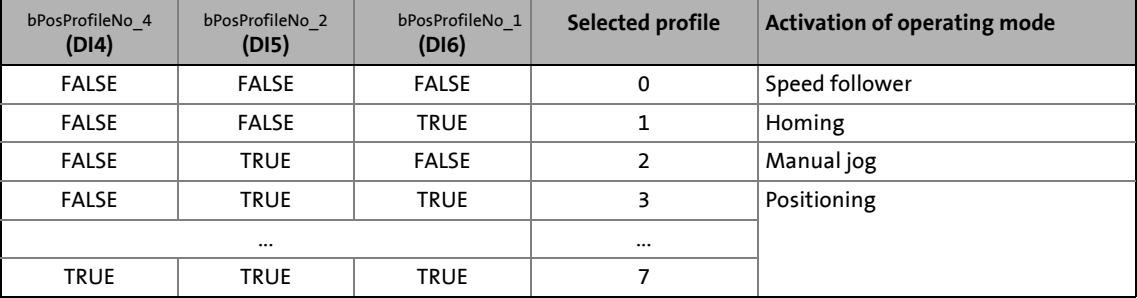

7.4 TA "Table positioning"

### **7.4.3.3 Terminals 11**

<span id="page-457-0"></span>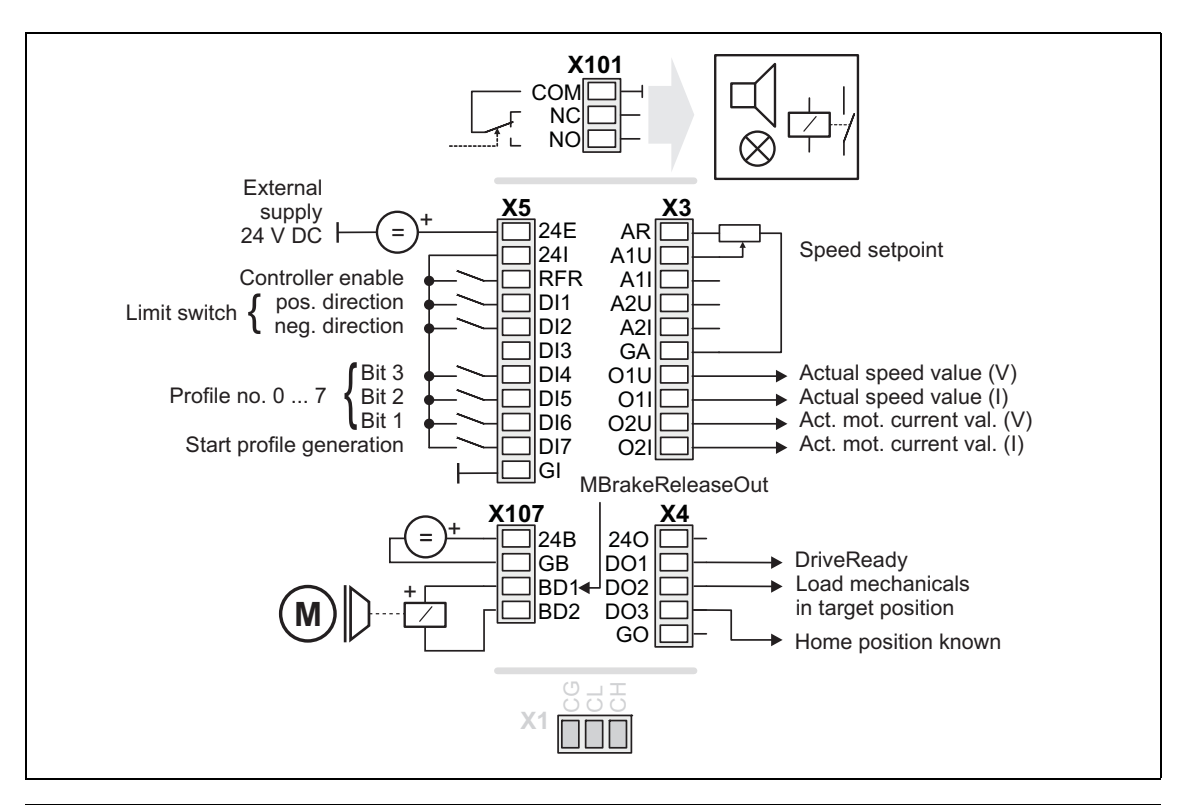

\_ \_ \_ \_ \_ \_ \_ \_ \_ \_ \_ \_ \_ \_ \_ \_ \_ \_ \_ \_ \_ \_ \_ \_ \_ \_ \_ \_ \_ \_ \_ \_ \_ \_ \_ \_ \_ \_ \_ \_ \_ \_ \_ \_ \_ \_ \_ \_ \_ \_ \_ \_ \_ \_ \_ \_ \_ \_ \_ \_ \_ \_ \_ \_

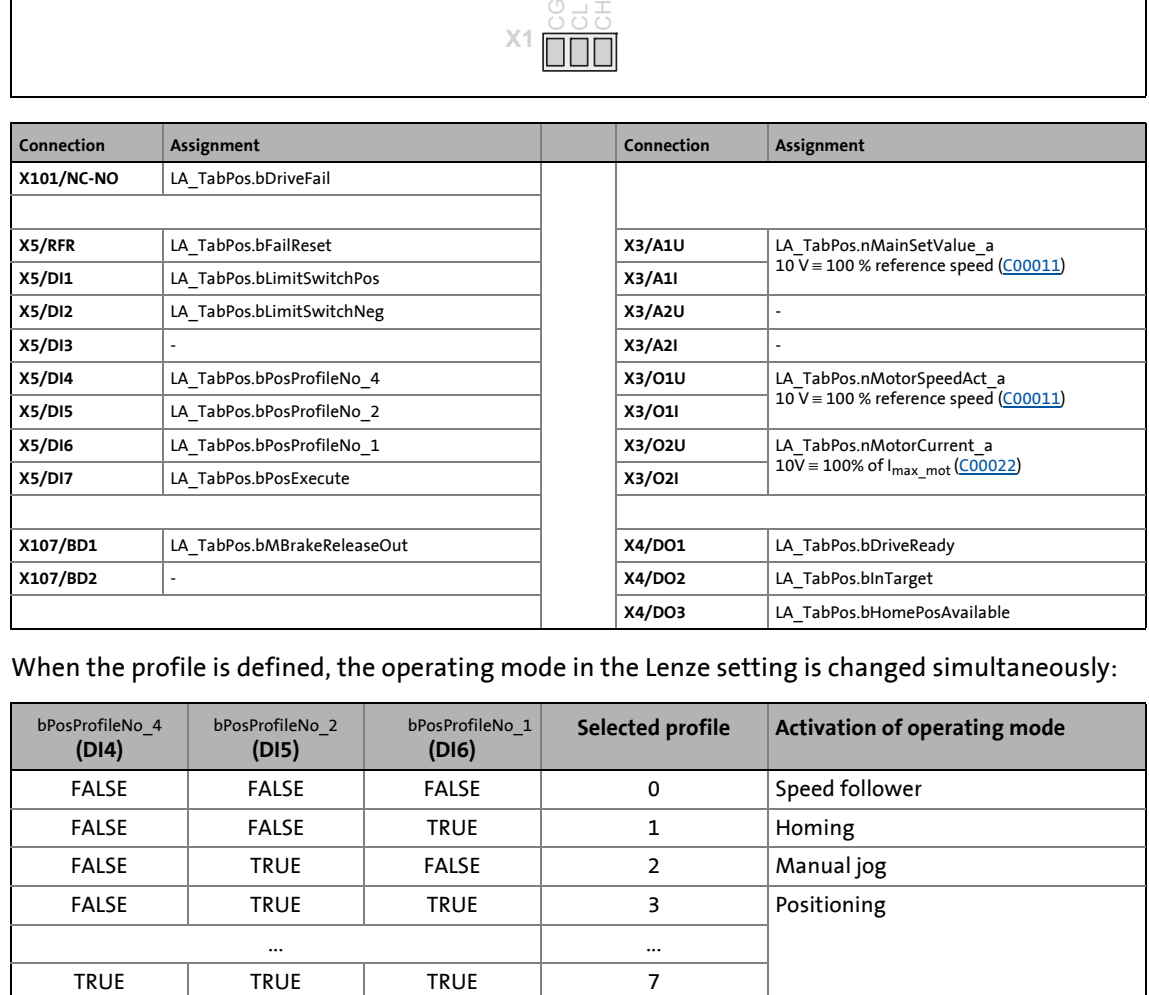

#### When the profile is defined, the operating mode in the Lenze setting is changed simultaneously:

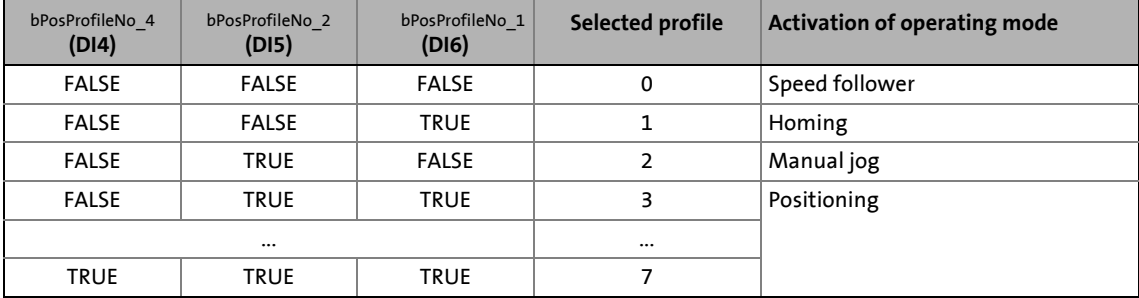

458 Lenze · 8400 HighLine · Reference manual · DMS 14.1 EN · 10/2019 · TD06

7.4 TA "Table positioning"

### **7.4.3.4 Terminal 16**

<span id="page-458-0"></span>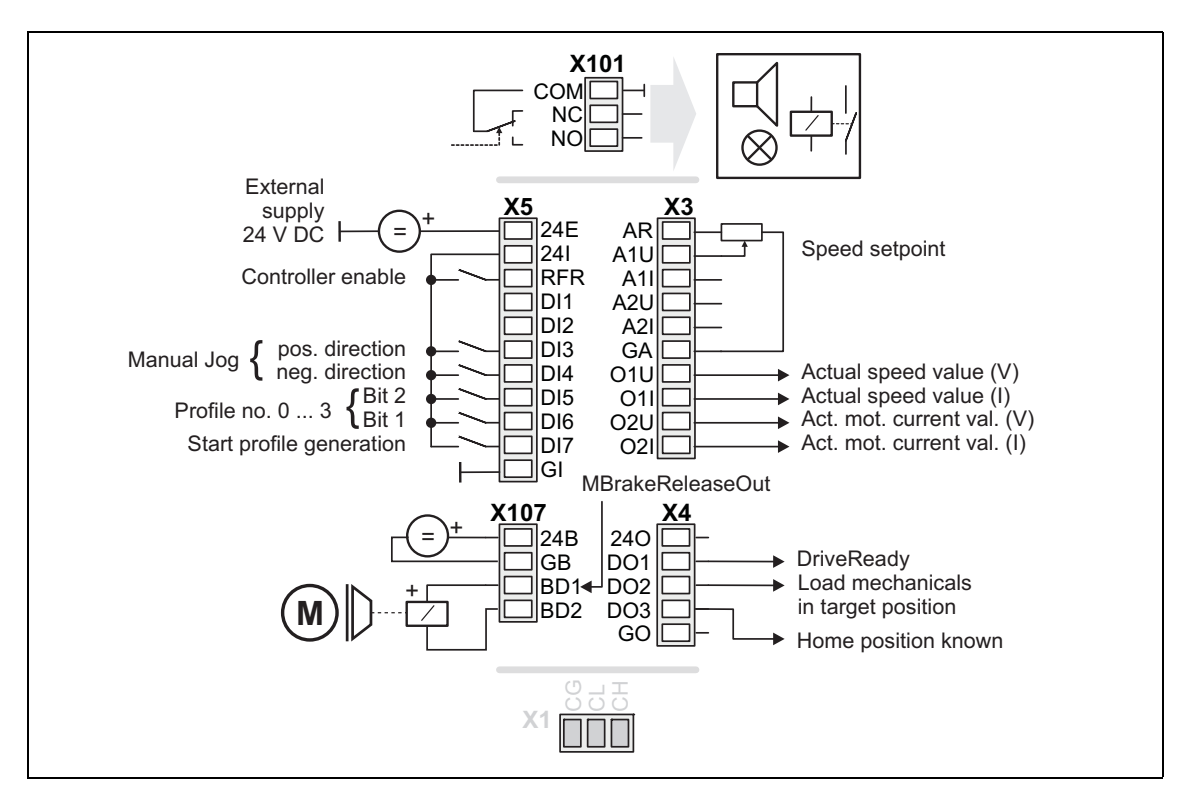

\_ \_ \_ \_ \_ \_ \_ \_ \_ \_ \_ \_ \_ \_ \_ \_ \_ \_ \_ \_ \_ \_ \_ \_ \_ \_ \_ \_ \_ \_ \_ \_ \_ \_ \_ \_ \_ \_ \_ \_ \_ \_ \_ \_ \_ \_ \_ \_ \_ \_ \_ \_ \_ \_ \_ \_ \_ \_ \_ \_ \_ \_ \_ \_

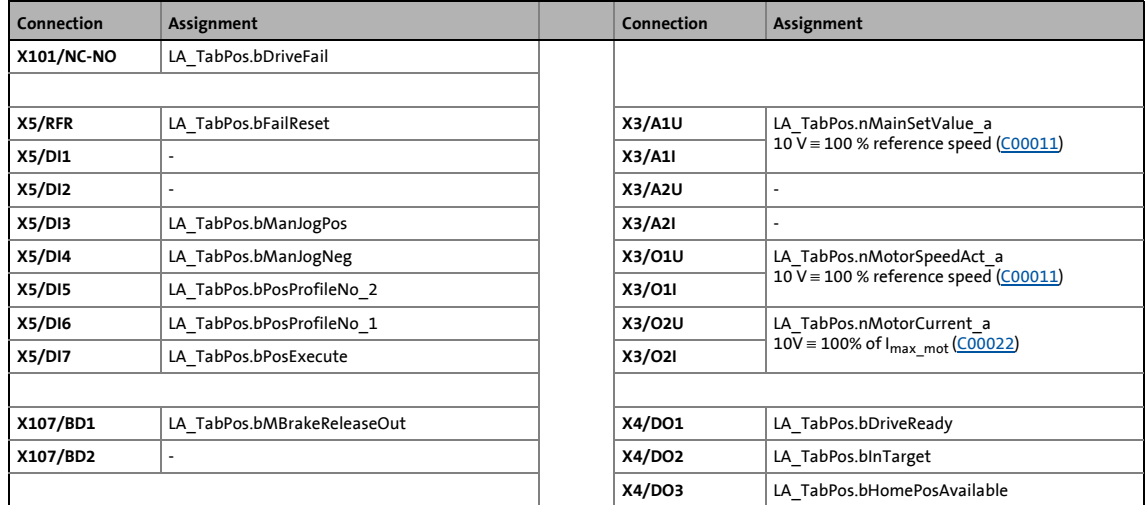

#### When the profile is defined, the operating mode in the Lenze setting is changed simultaneously:

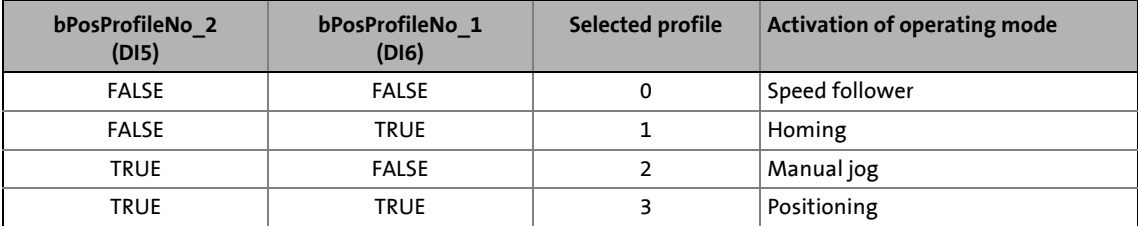

Lenze · 8400 HighLine · Reference manual · DMS 14.1 EN · 10/2019 · TD06 459

7.4 TA "Table positioning"

### **7.4.3.5 Keypad**

<span id="page-459-0"></span>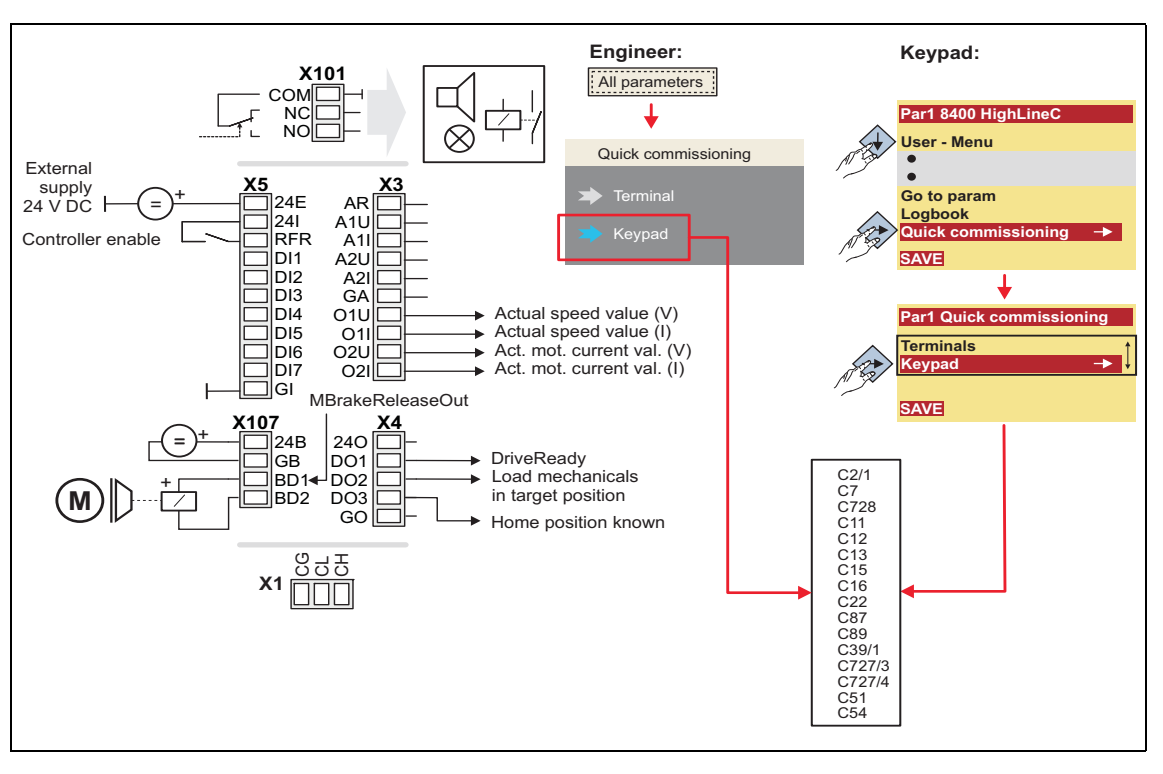

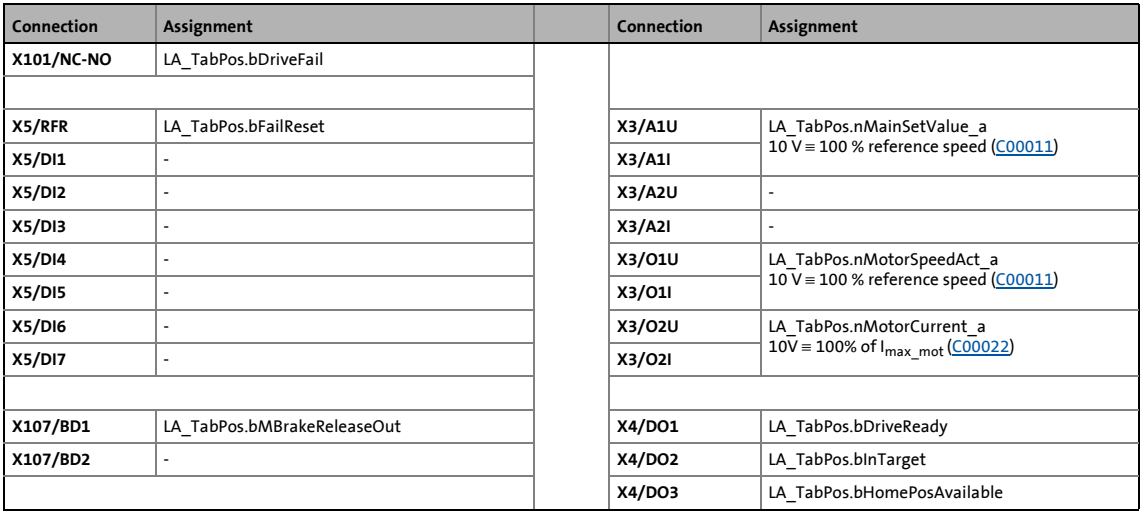

7.4 TA "Table positioning"

### **7.4.3.6 PC**

<span id="page-460-0"></span>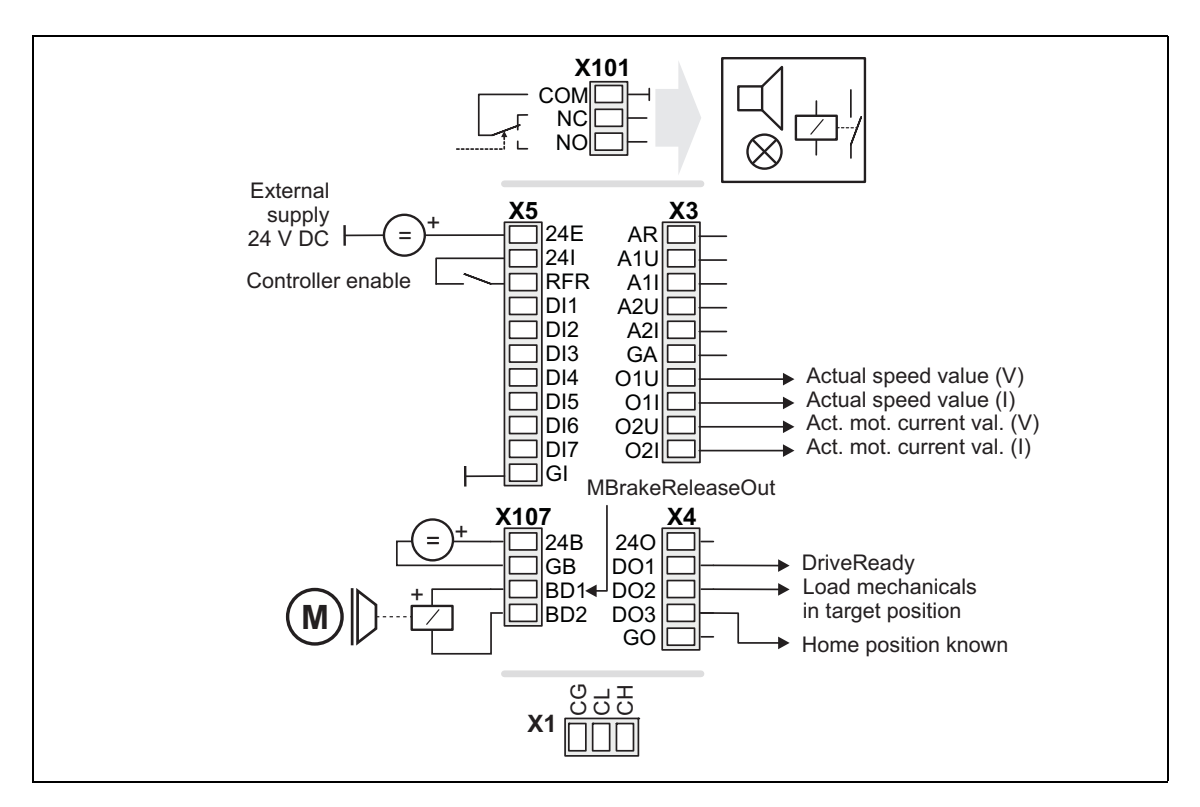

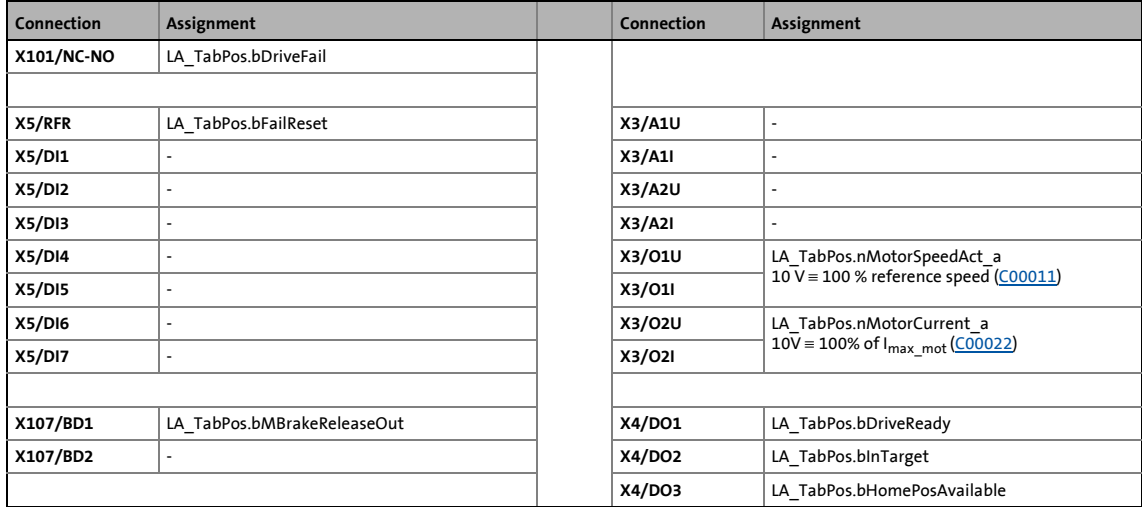

7.4 TA "Table positioning"

### <span id="page-461-1"></span>**7.4.3.7 CAN**

<span id="page-461-0"></span>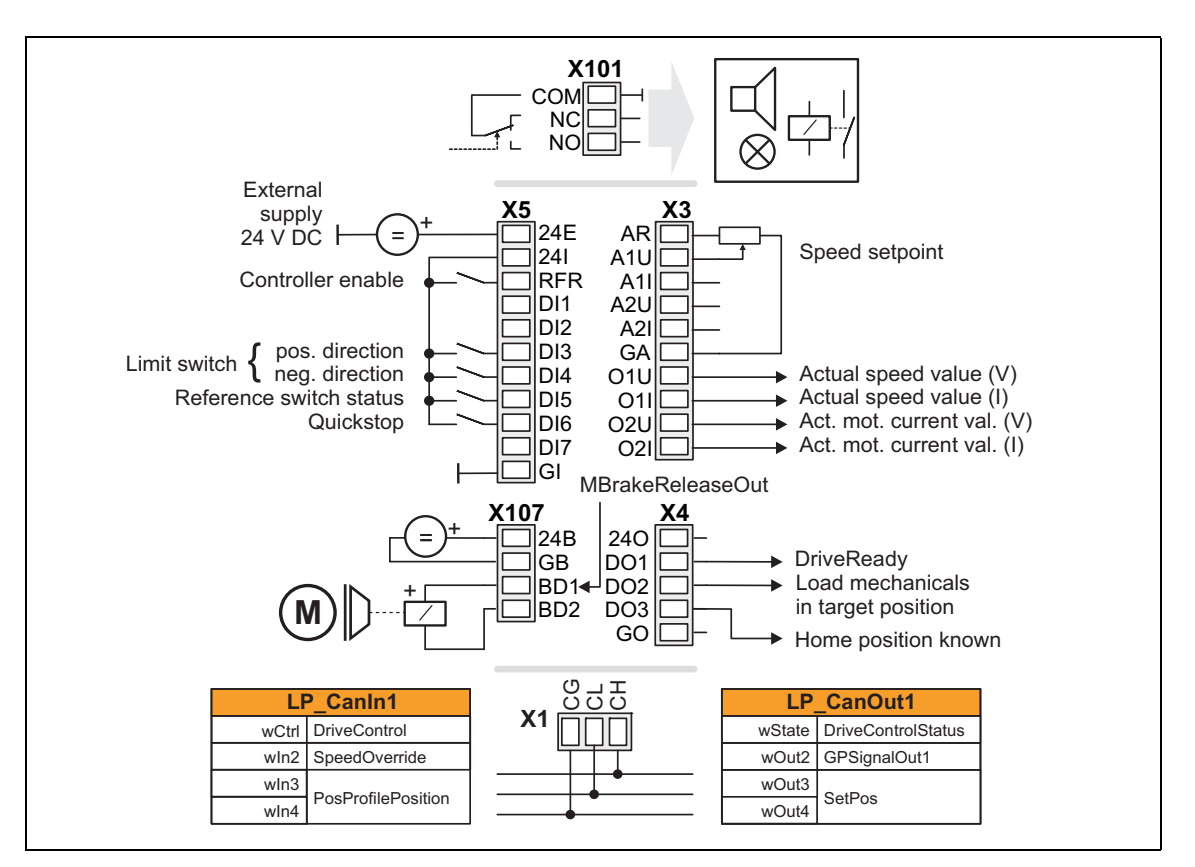

\_ \_ \_ \_ \_ \_ \_ \_ \_ \_ \_ \_ \_ \_ \_ \_ \_ \_ \_ \_ \_ \_ \_ \_ \_ \_ \_ \_ \_ \_ \_ \_ \_ \_ \_ \_ \_ \_ \_ \_ \_ \_ \_ \_ \_ \_ \_ \_ \_ \_ \_ \_ \_ \_ \_ \_ \_ \_ \_ \_ \_ \_ \_ \_

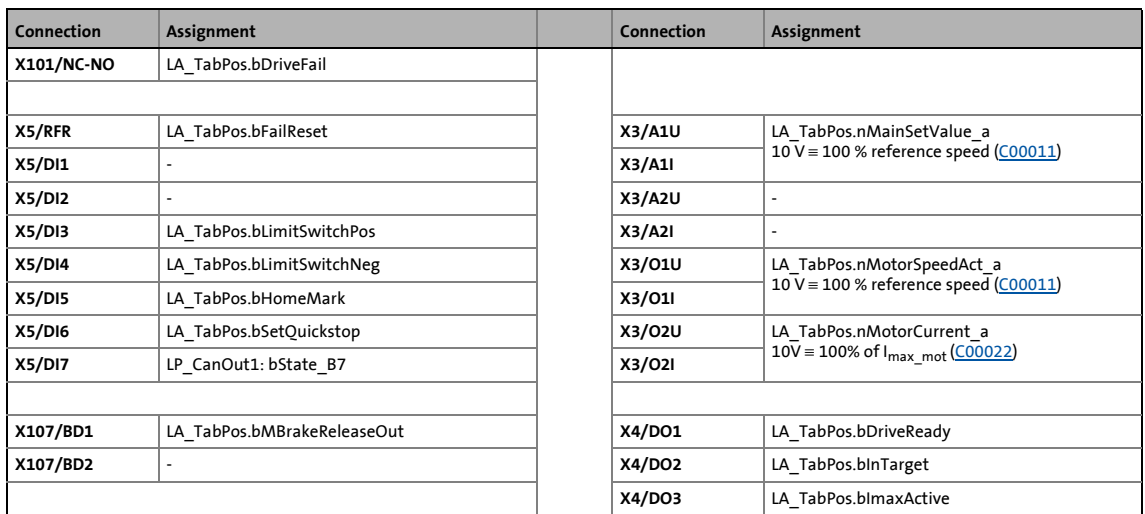

[Process data assignment for fieldbus communication](#page-463-0) ( $\Box$  [464\)](#page-463-0)

7.4 TA "Table positioning"

### <span id="page-462-1"></span>**7.4.3.8 MCI**

<span id="page-462-0"></span>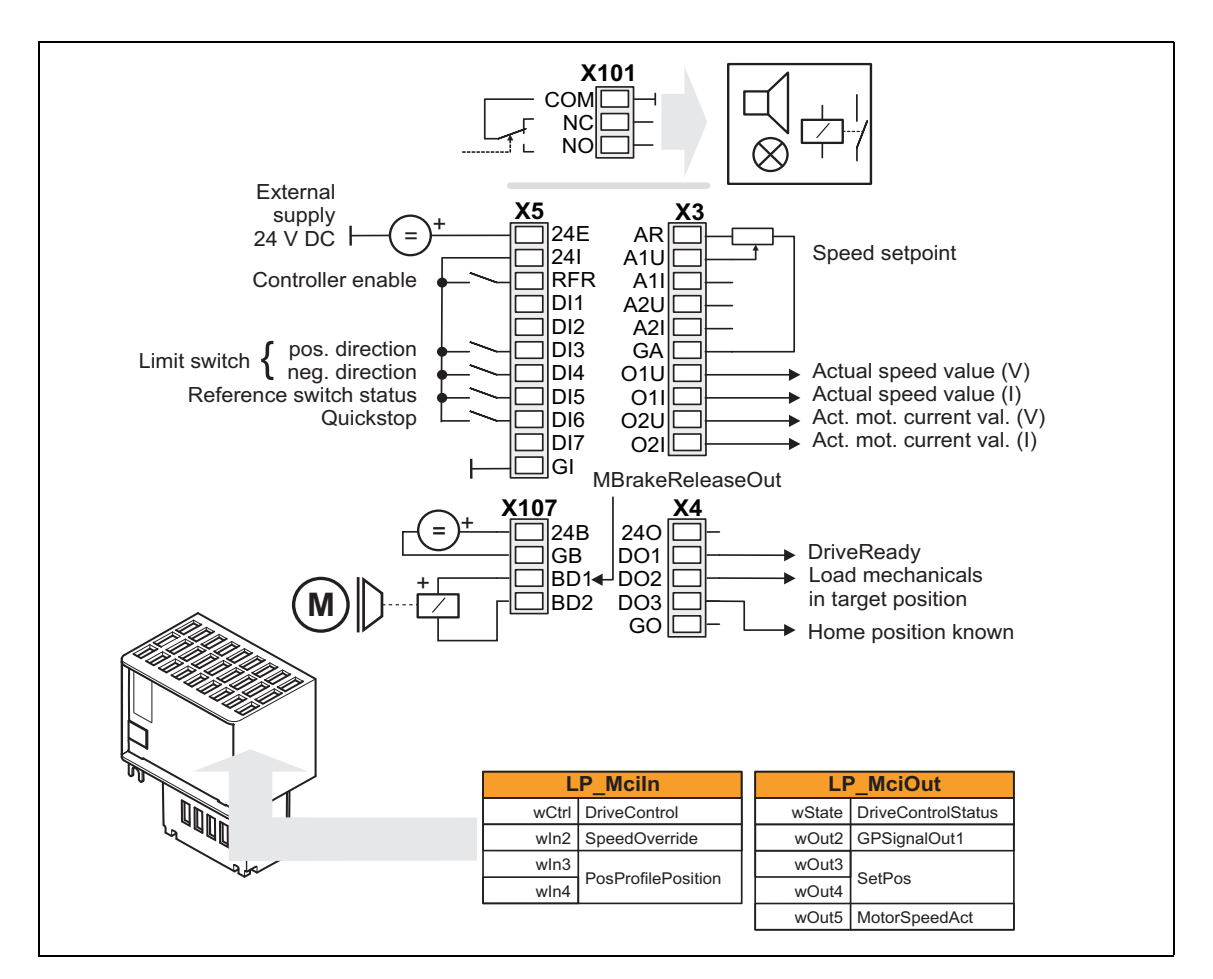

\_ \_ \_ \_ \_ \_ \_ \_ \_ \_ \_ \_ \_ \_ \_ \_ \_ \_ \_ \_ \_ \_ \_ \_ \_ \_ \_ \_ \_ \_ \_ \_ \_ \_ \_ \_ \_ \_ \_ \_ \_ \_ \_ \_ \_ \_ \_ \_ \_ \_ \_ \_ \_ \_ \_ \_ \_ \_ \_ \_ \_ \_ \_ \_

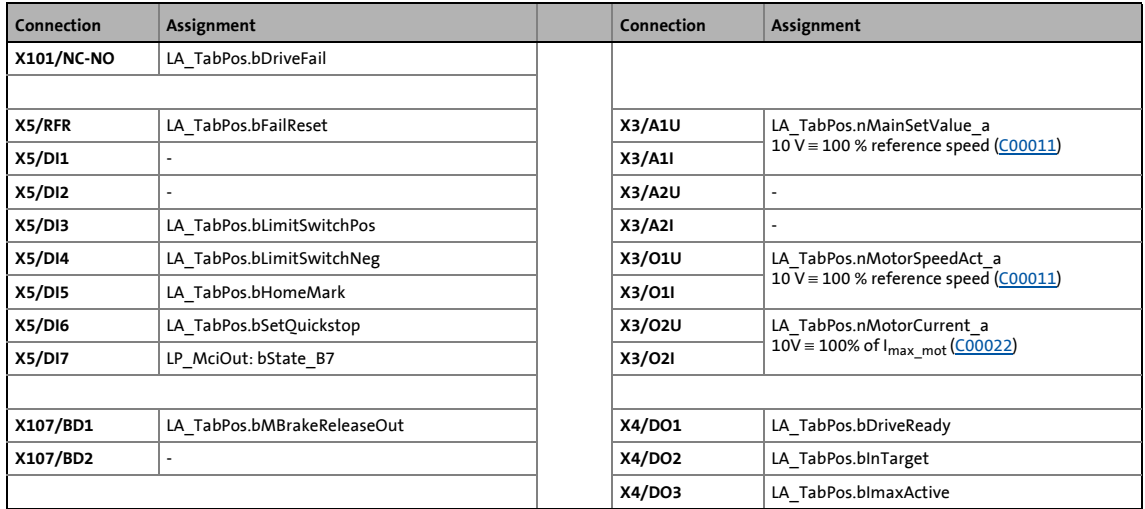

[Process data assignment for fieldbus communication](#page-463-0) ( $\Box$  [464\)](#page-463-0)

7.4 TA "Table positioning"

### <span id="page-463-0"></span>**7.4.4 Process data assignment for fieldbus communication**

The fieldbus communication is connected (preconfigured) to the previously selected technology application by selecting the corresponding control mode in [C00007:](#page-822-1)

\_ \_ \_ \_ \_ \_ \_ \_ \_ \_ \_ \_ \_ \_ \_ \_ \_ \_ \_ \_ \_ \_ \_ \_ \_ \_ \_ \_ \_ \_ \_ \_ \_ \_ \_ \_ \_ \_ \_ \_ \_ \_ \_ \_ \_ \_ \_ \_ \_ \_ \_ \_ \_ \_ \_ \_ \_ \_ \_ \_ \_ \_ \_ \_

- "30: [CAN](#page-461-1)" for the connection to the system bus (CAN)
- "40: [MCI](#page-462-1)" for the connection to a plugged-on communication module (e.g. PROFIBUS)

The assignment of the process data words depends only on the application, not on the bus system used:

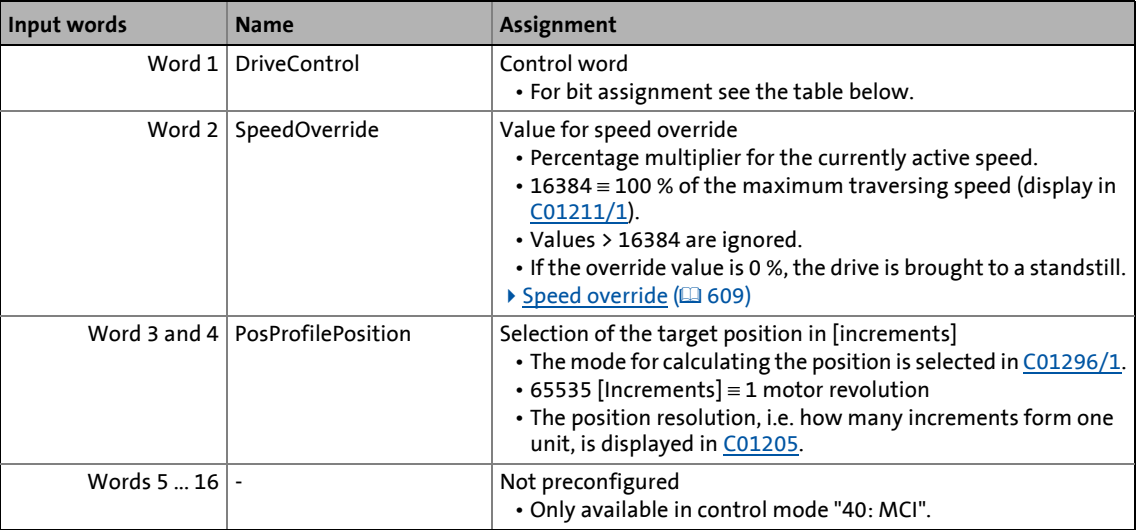

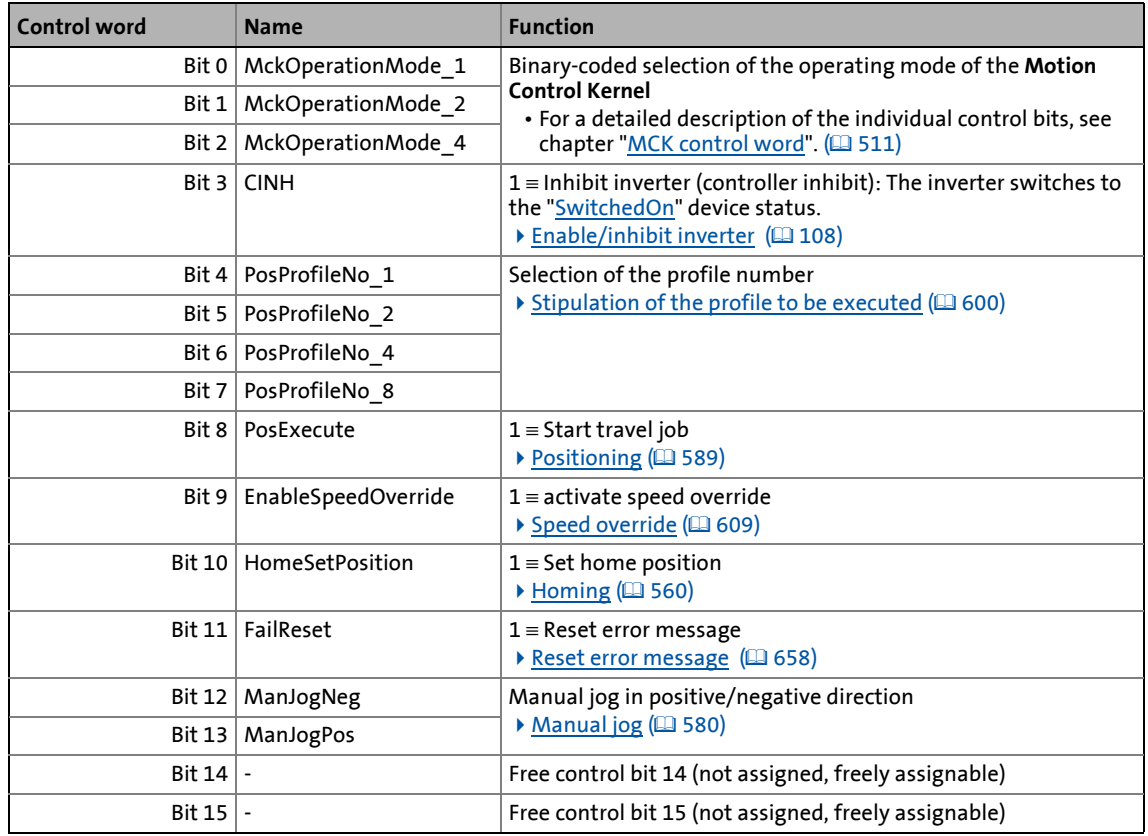

7.4 TA "Table positioning"

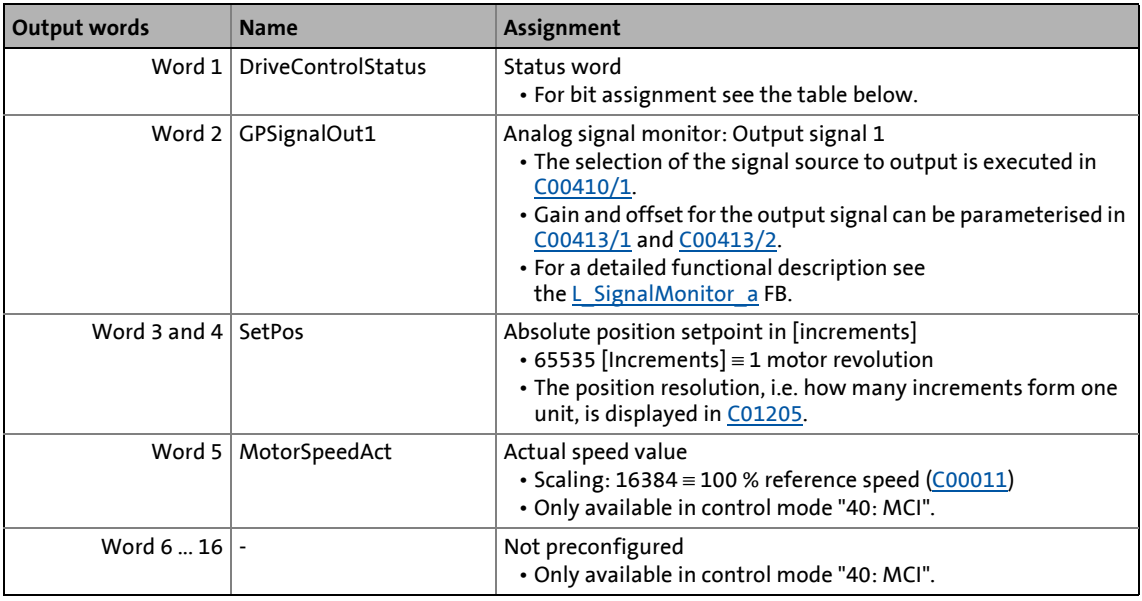

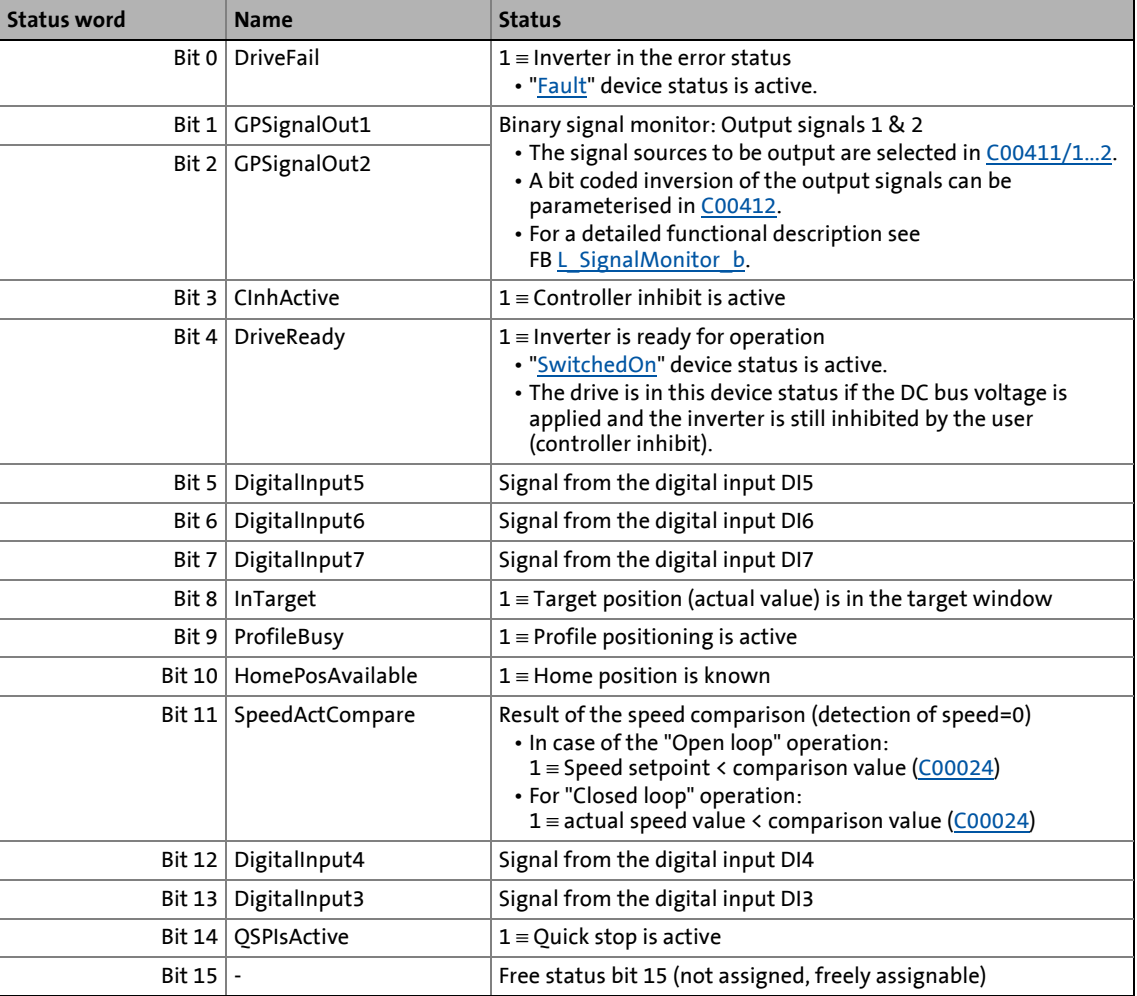

7.4 TA "Table positioning"

### **7.4.5 Setting parameters (short overview)**

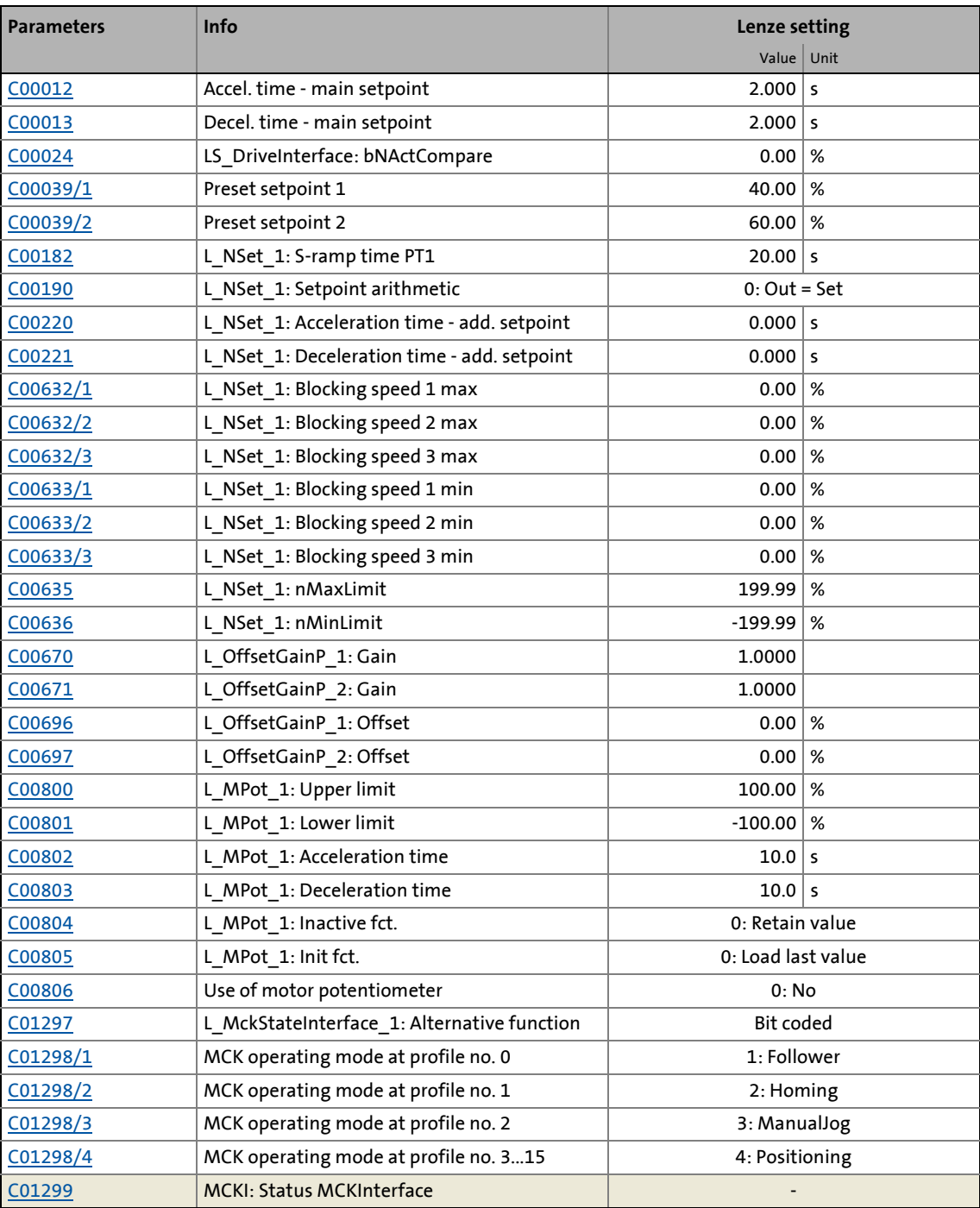

\_ \_ \_ \_ \_ \_ \_ \_ \_ \_ \_ \_ \_ \_ \_ \_ \_ \_ \_ \_ \_ \_ \_ \_ \_ \_ \_ \_ \_ \_ \_ \_ \_ \_ \_ \_ \_ \_ \_ \_ \_ \_ \_ \_ \_ \_ \_ \_ \_ \_ \_ \_ \_ \_ \_ \_ \_ \_ \_ \_ \_ \_ \_ \_

### **Related topics:**

▶ ["GeneralPurpose" functions](#page-496-0) (□ [497\)](#page-496-0)

7.4 TA "Table positioning"

### **7.4.6 Configuration parameters**

If required, the subcodes of [C00710,](#page-966-0) [C00711](#page-967-0) and [C00712](#page-970-0) serve to change the pre-configured assignment of the application inputs:

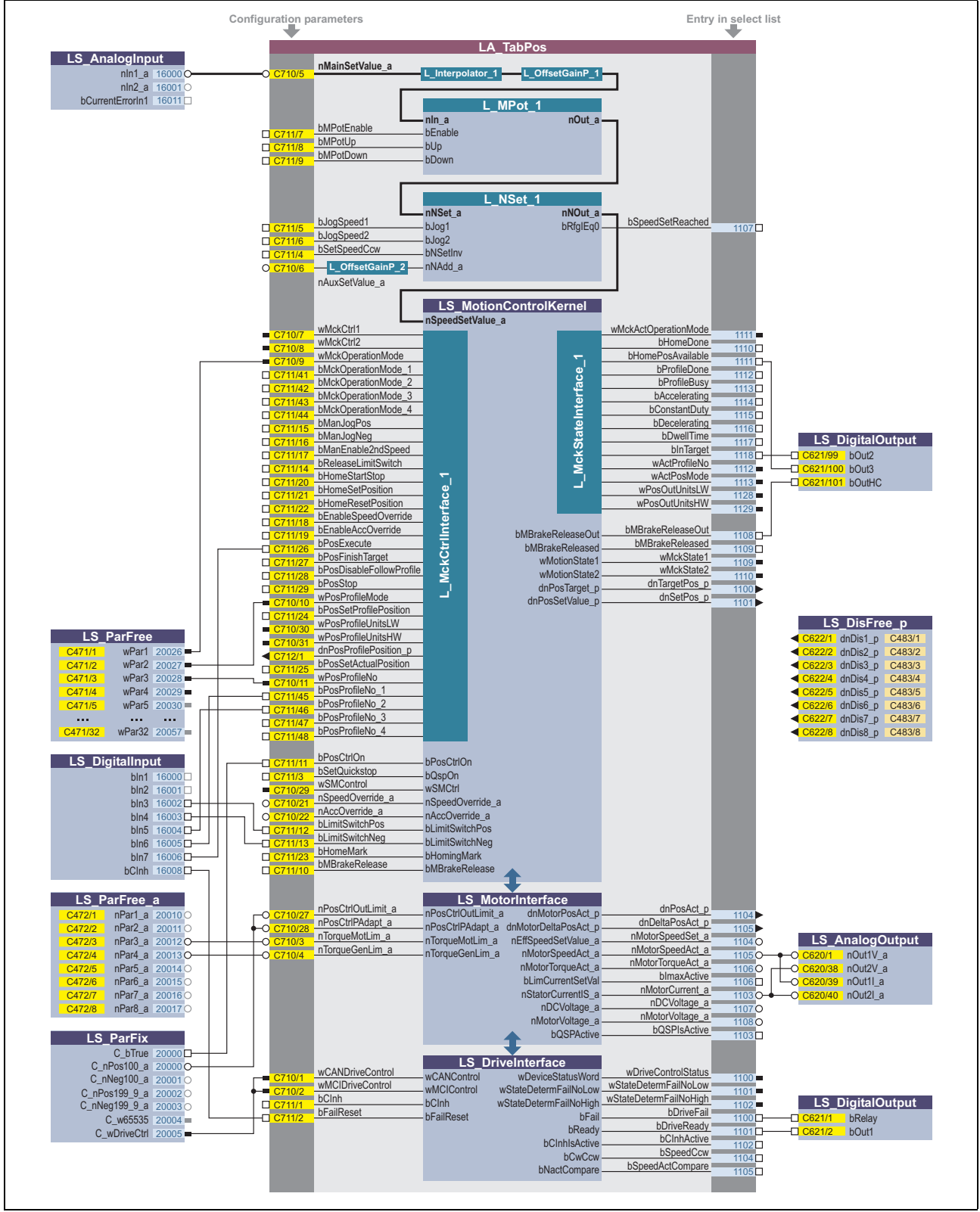

[7-14] Pre-assignment of the "Table positioning" application in the "Terminals 0" control mode

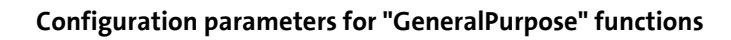

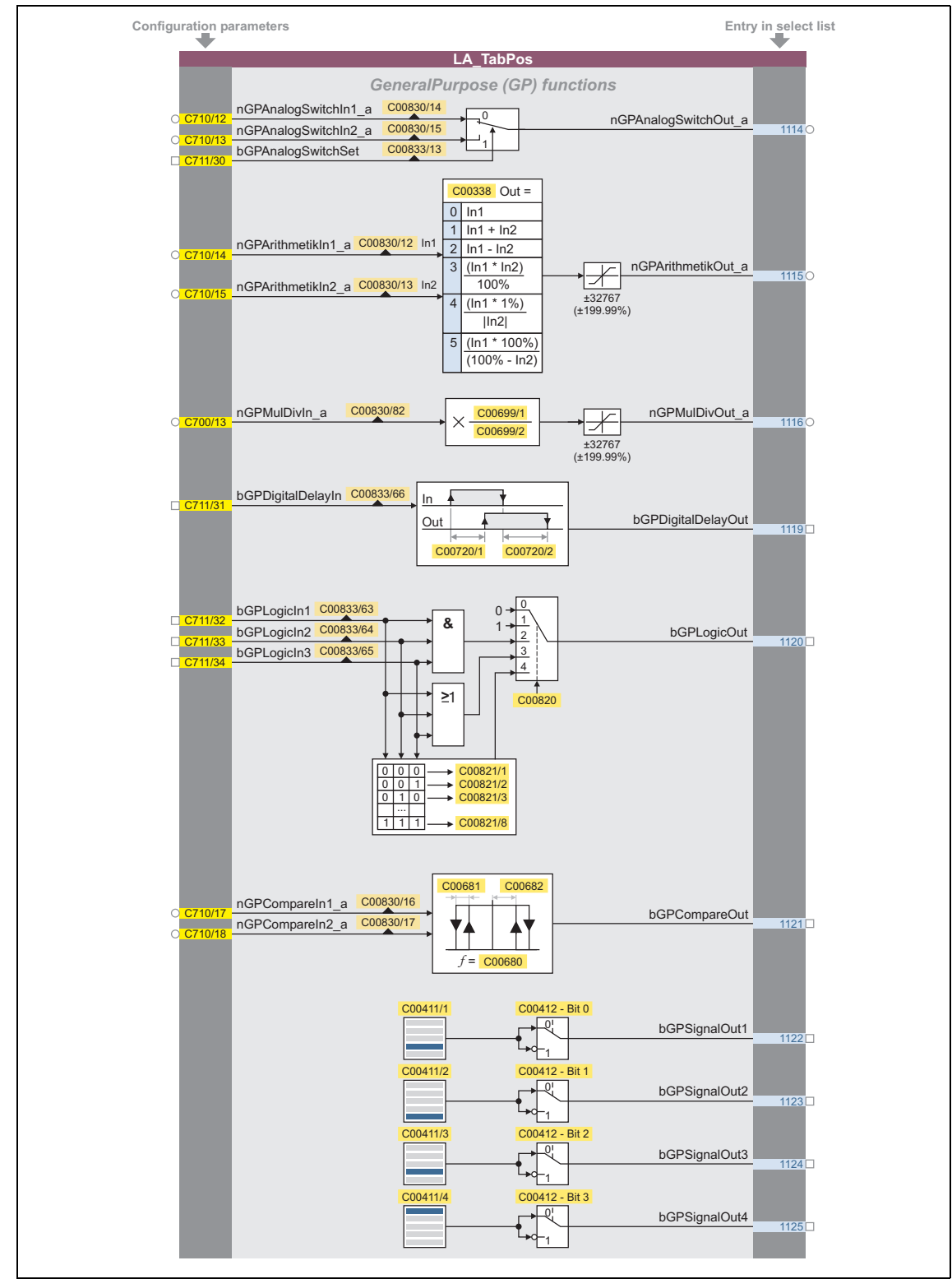

[7-15] "GeneralPurpose" functions
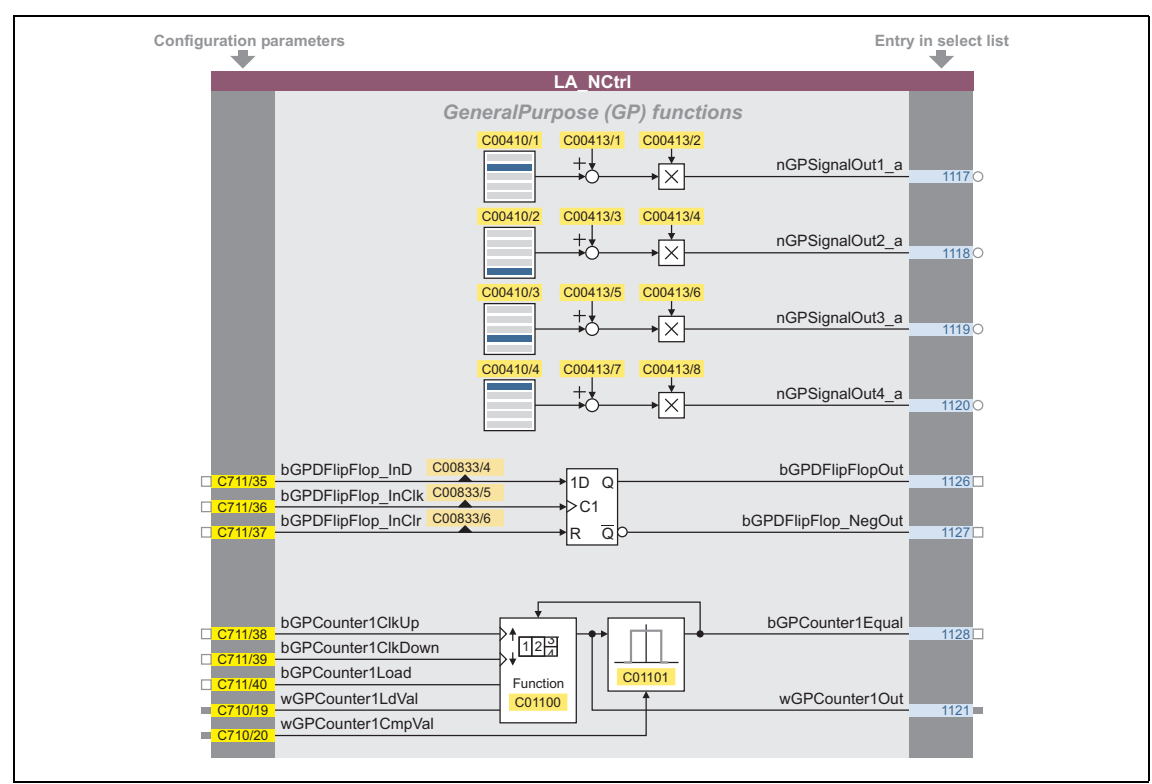

\_ \_ \_ \_ \_ \_ \_ \_ \_ \_ \_ \_ \_ \_ \_ \_ \_ \_ \_ \_ \_ \_ \_ \_ \_ \_ \_ \_ \_ \_ \_ \_ \_ \_ \_ \_ \_ \_ \_ \_ \_ \_ \_ \_ \_ \_ \_ \_ \_ \_ \_ \_ \_ \_ \_ \_ \_ \_ \_ \_ \_ \_ \_ \_

[7-16] "GeneralPurpose" functions (continuation)

### **Free inputs and outputs**

These inputs can be freely interconnected in the application level. They can be used to transfer signals from the I/O level to the application level and vice versa.

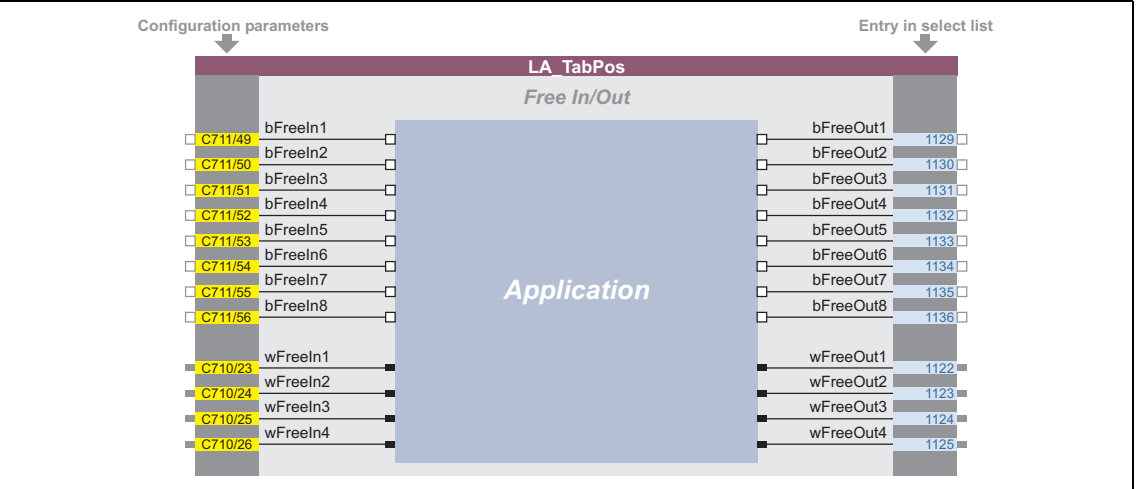

[7-17] Free inputs/outputs

#### **Related topics:**

- ▶ [User-defined terminal assignment](#page-371-0) ([12 [372\)](#page-371-0)
- ▶ ["GeneralPurpose" functions](#page-496-0) (□ [497\)](#page-496-0)

7.5 TA "Switch-off positioning"

### <span id="page-469-0"></span>**7.5 TA "Switch-off positioning"**

### This technology application is only available from version 04.00.00!

\_ \_ \_ \_ \_ \_ \_ \_ \_ \_ \_ \_ \_ \_ \_ \_ \_ \_ \_ \_ \_ \_ \_ \_ \_ \_ \_ \_ \_ \_ \_ \_ \_ \_ \_ \_ \_ \_ \_ \_ \_ \_ \_ \_ \_ \_ \_ \_ \_ \_ \_ \_ \_ \_ \_ \_ \_ \_ \_ \_ \_ \_ \_ \_

The basic principle of this technology application is to travel to a switch-off sensor (e.g. a limit switch) in a speed-controlled manner and to stop as close as possible at this position. Unlike other positioning controls, the switch-off positioning neither has a position feedback nor calculates the path in advance. Thus, the accuracy that can be achieved depends on various factors such as the speed at which the switch-off sensor is advanced.

In addition, a pre-switch off can be implemented which requires a sufficient number of unassigned digital inputs on the inverter which can be used to connect other sensors for the additional stop positions. These sensors effect a reduction in speed before the last switch-off sensor is reached.

### **Product features**

- Pre-configured control modes for terminals and bus control (with predefined process data connection to the fieldbus)
- Free configuration of input and output signals
- Offset, gain, and negation of main setpoint & additional setpoint
- Up to 15 fixed setpoints for speed and ramp time
- Adjustable setpoint ramp times
- Freely selectable, variable ramp shape
- Automatic holding brake control
- Quick stop (QSP) with adjustable ramp time
- Integrated, freely available "GeneralPurpose" functions: Analog switch, arithmetic, multiplication/division, binary delay element, binary logic, analog comparison, D-flipflop
- Interface to the safety module (optional)
- Integration of encoder feedback
- Switch-off sensor management for the implementation of a pre-switch off

### **Decision criteria**

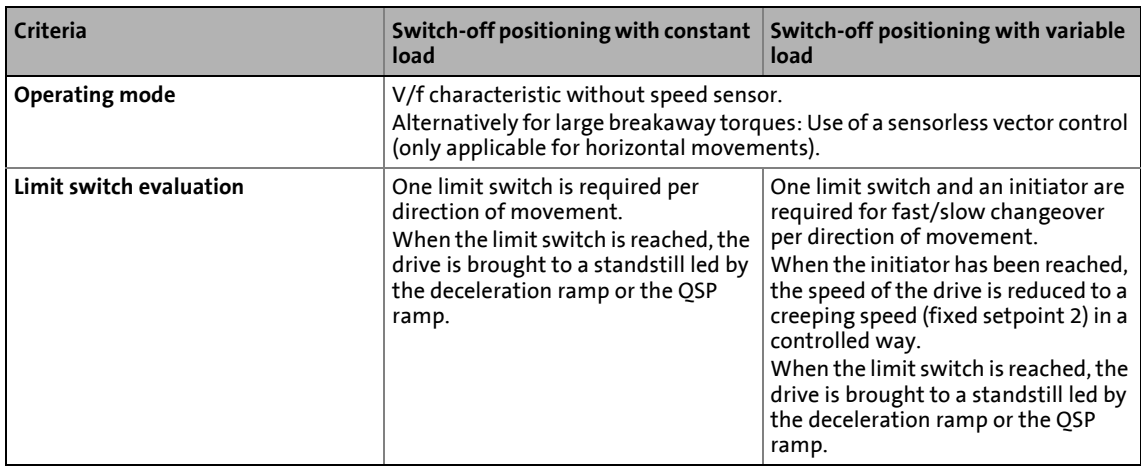

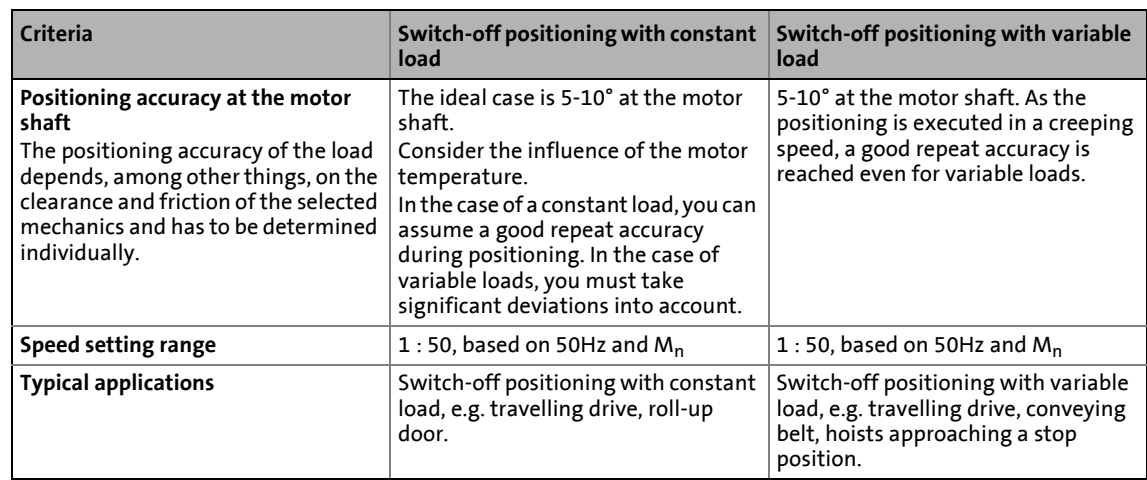

\_ \_ \_ \_ \_ \_ \_ \_ \_ \_ \_ \_ \_ \_ \_ \_ \_ \_ \_ \_ \_ \_ \_ \_ \_ \_ \_ \_ \_ \_ \_ \_ \_ \_ \_ \_ \_ \_ \_ \_ \_ \_ \_ \_ \_ \_ \_ \_ \_ \_ \_ \_ \_ \_ \_ \_ \_ \_ \_ \_ \_ \_ \_ \_

#### **System limits and exclusion criteria**

They result from the non-compliance with the decision criteria.

- Compared to systems with speed feedback, the positioning and repeat accuracy is reduced.
- Due to the mechanical hardware limit switches, this concept is only applicable for systems with only a few fixed positions. Changing the target position during the operation or the teaching is not possible.
- If necessary, additional functions like manual jog or homing must be realised externally, e.g. via a control.
- As the 8400 HighLine inverter does not meet safety-related functions except STO (Safe Torque Off), you must observe that all safety-related aspects are realised by the plant instructor.
- Especially in the case of an outdoor use or in wet areas, you must consider the corresponding discharge currents when operated with a fault current circuit breaker.
- A table positioning or sequential positioning control is required for highly dynamic applications and jerk-free traversing profiles which is available with the "HighLine" device version.

#### **Related topics:**

 $\rightarrow$  [Commissioning of the "Switch-off positioning" technology application](#page-82-0) ( $\Box$  [83\)](#page-82-0)

7.5 TA "Switch-off positioning"

### **7.5.1 Basic signal flow**

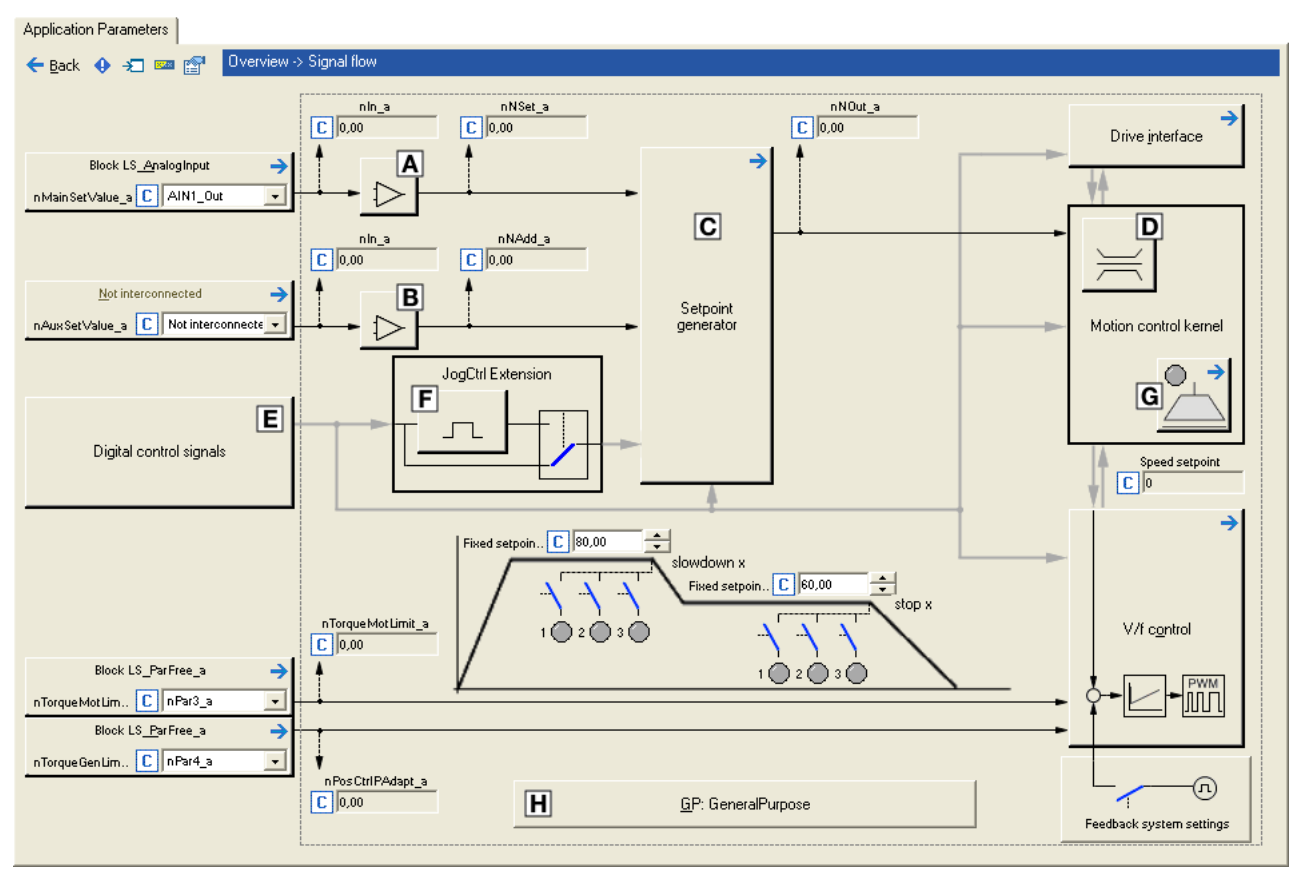

[7-18] Signal flow of the switch-off positioning

- Main speed setpoint offset and gain ([L\\_OffsetGainP\\_1](#page-1462-0))
- Additional speed setpoint offset and gain ([L\\_OffsetGainP\\_2](#page-1462-0))
- $\overline{C}$  Setpoint generator ([L\\_NSet\\_1\)](#page-1446-0)
- D Speed setpoint input limitation
- Terminal assignment & display of digital control signals
- $E$  Selection of edge/level for tripping the ramp down and stop functions ([L\\_JogCtrlExtension\\_1](#page-1410-0))
- [Holding brake control](#page-611-0)
- Integrated disposable ["GeneralPurpose" functions:](#page-496-0) Analog switch, arithmetic, multiplication/division, binary delay element, binary logic, analog comparison, D-flipflop

7.5 TA "Switch-off positioning"

### **7.5.2 Internal interfaces | application block "LA\_SwitchPos"**

### **1** Note!

The connectors greyed out in the following table are hidden in the function block editor in the Lenze setting.

\_ \_ \_ \_ \_ \_ \_ \_ \_ \_ \_ \_ \_ \_ \_ \_ \_ \_ \_ \_ \_ \_ \_ \_ \_ \_ \_ \_ \_ \_ \_ \_ \_ \_ \_ \_ \_ \_ \_ \_ \_ \_ \_ \_ \_ \_ \_ \_ \_ \_ \_ \_ \_ \_ \_ \_ \_ \_ \_ \_ \_ \_ \_ \_

• These connections can be shown via the **Connector visibilities** command in the *Context menu* of the application block.

### **inputs**

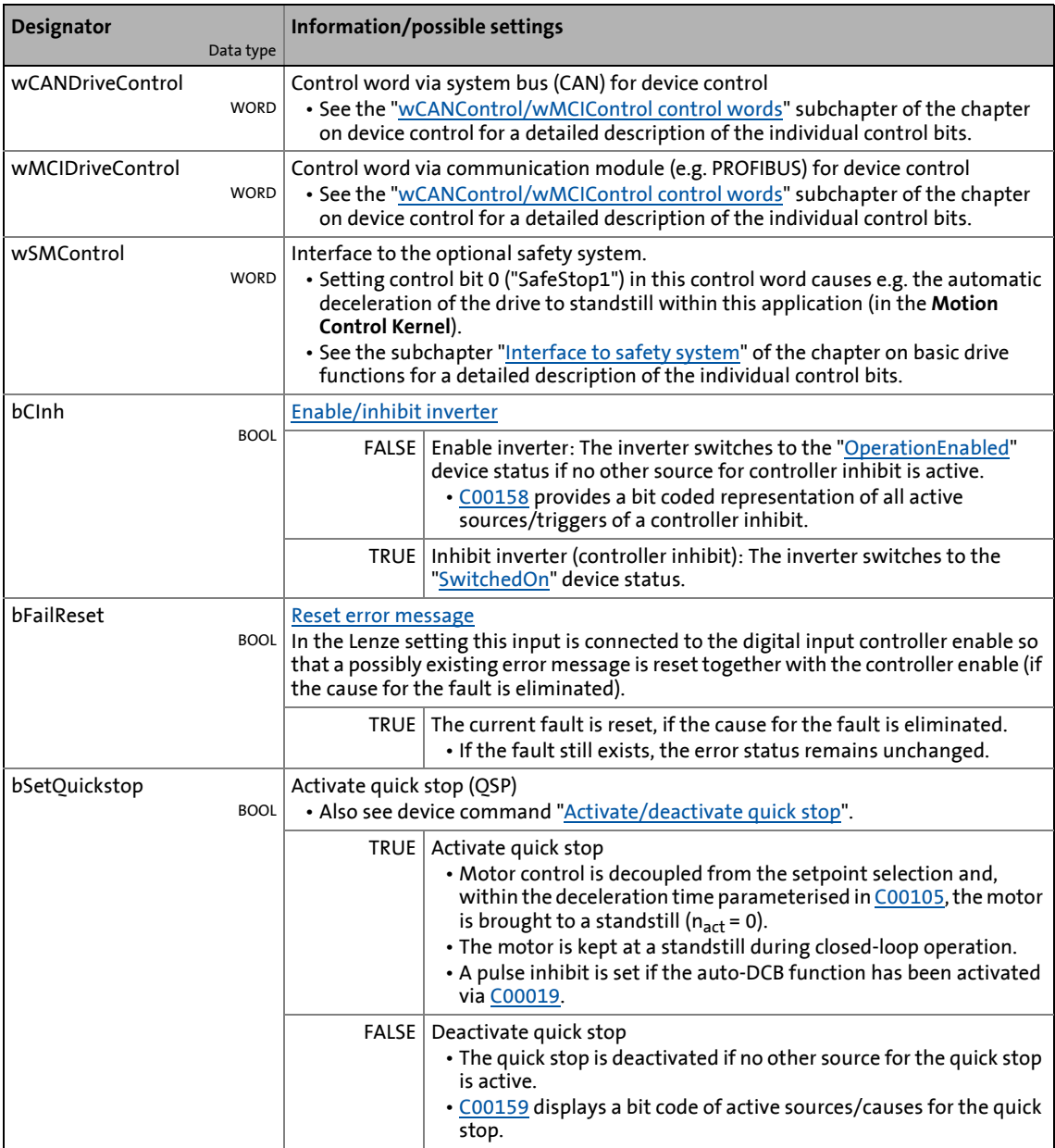

7.5 TA "Switch-off positioning"

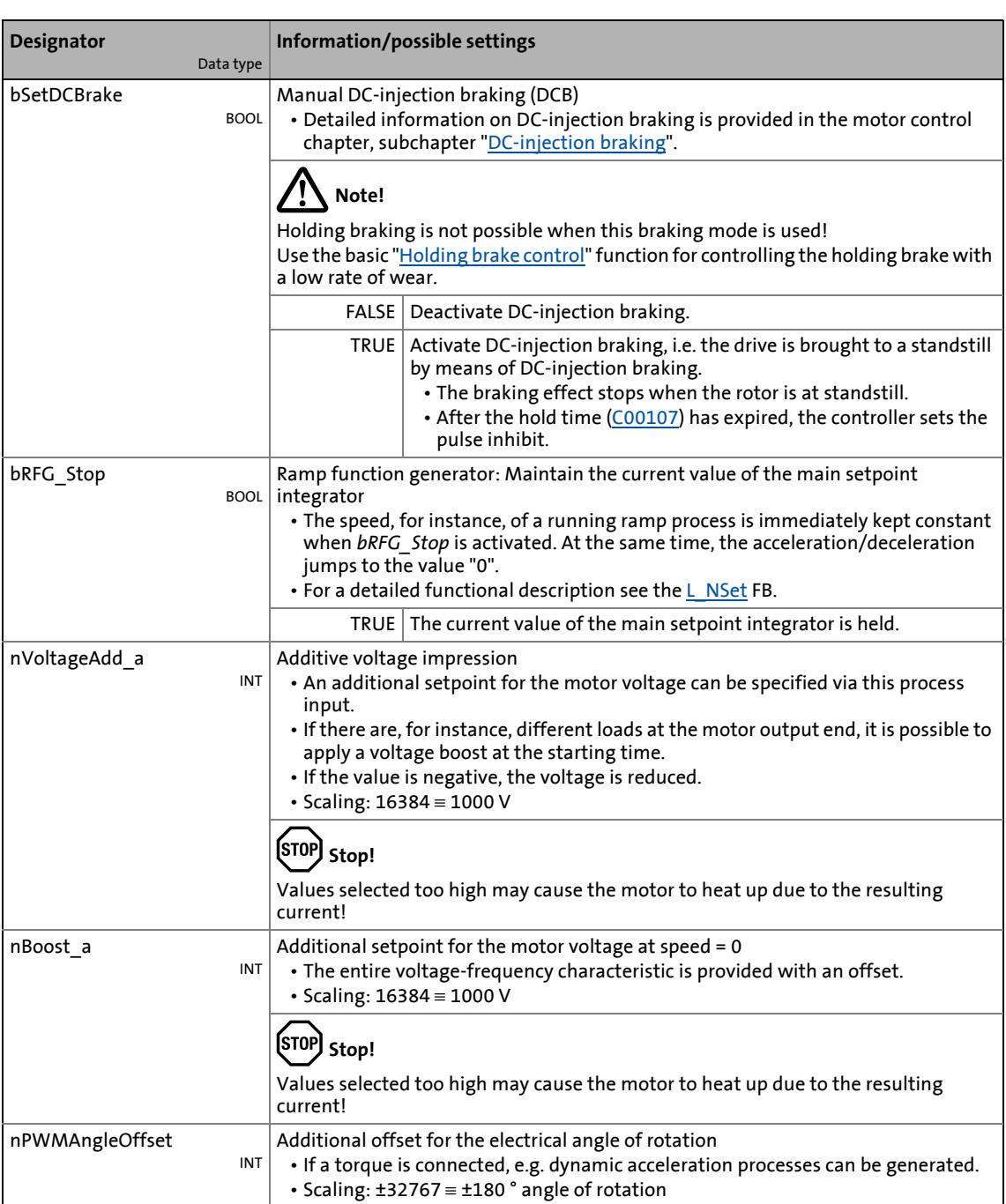

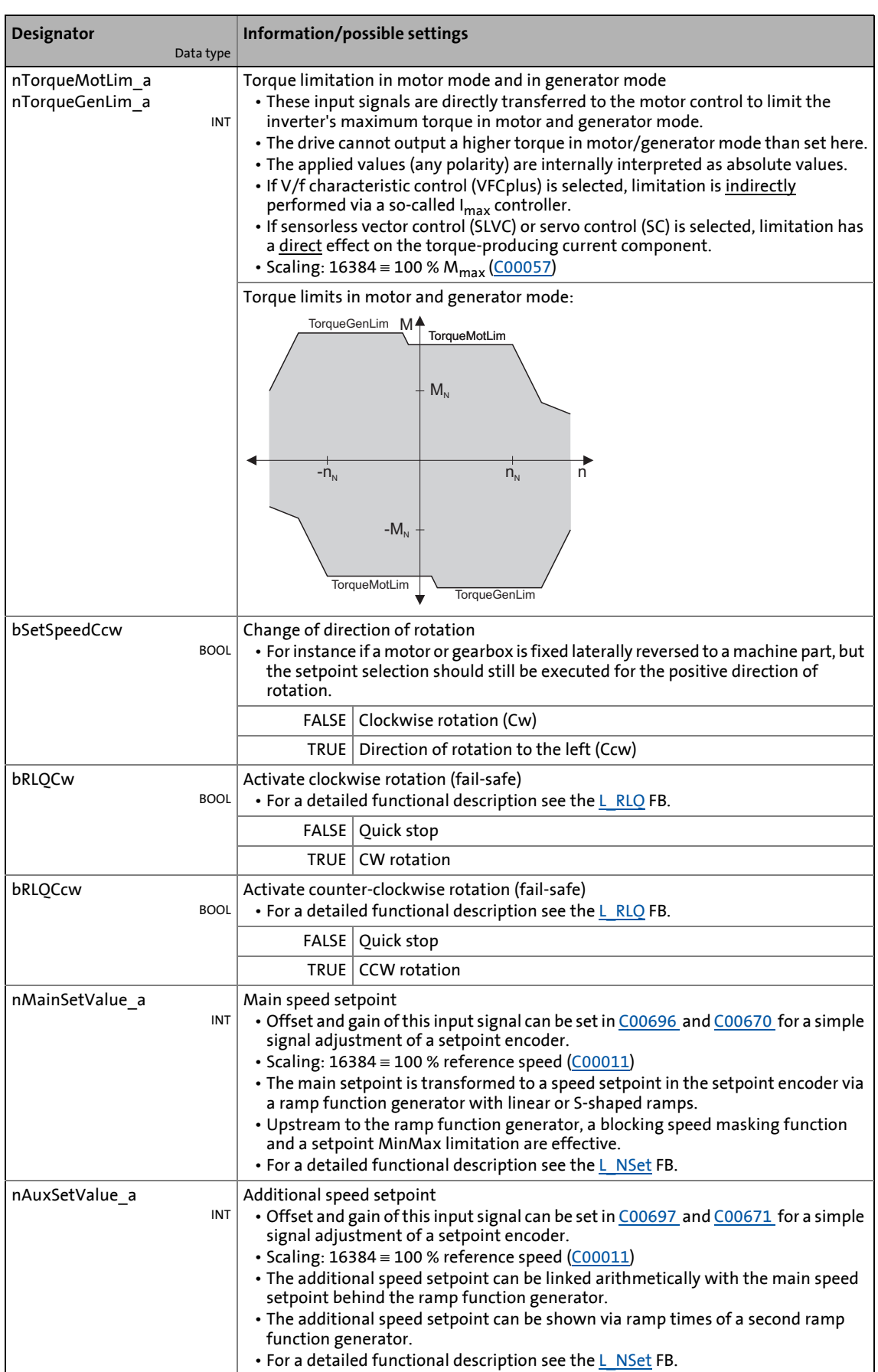

7.5 TA "Switch-off positioning"

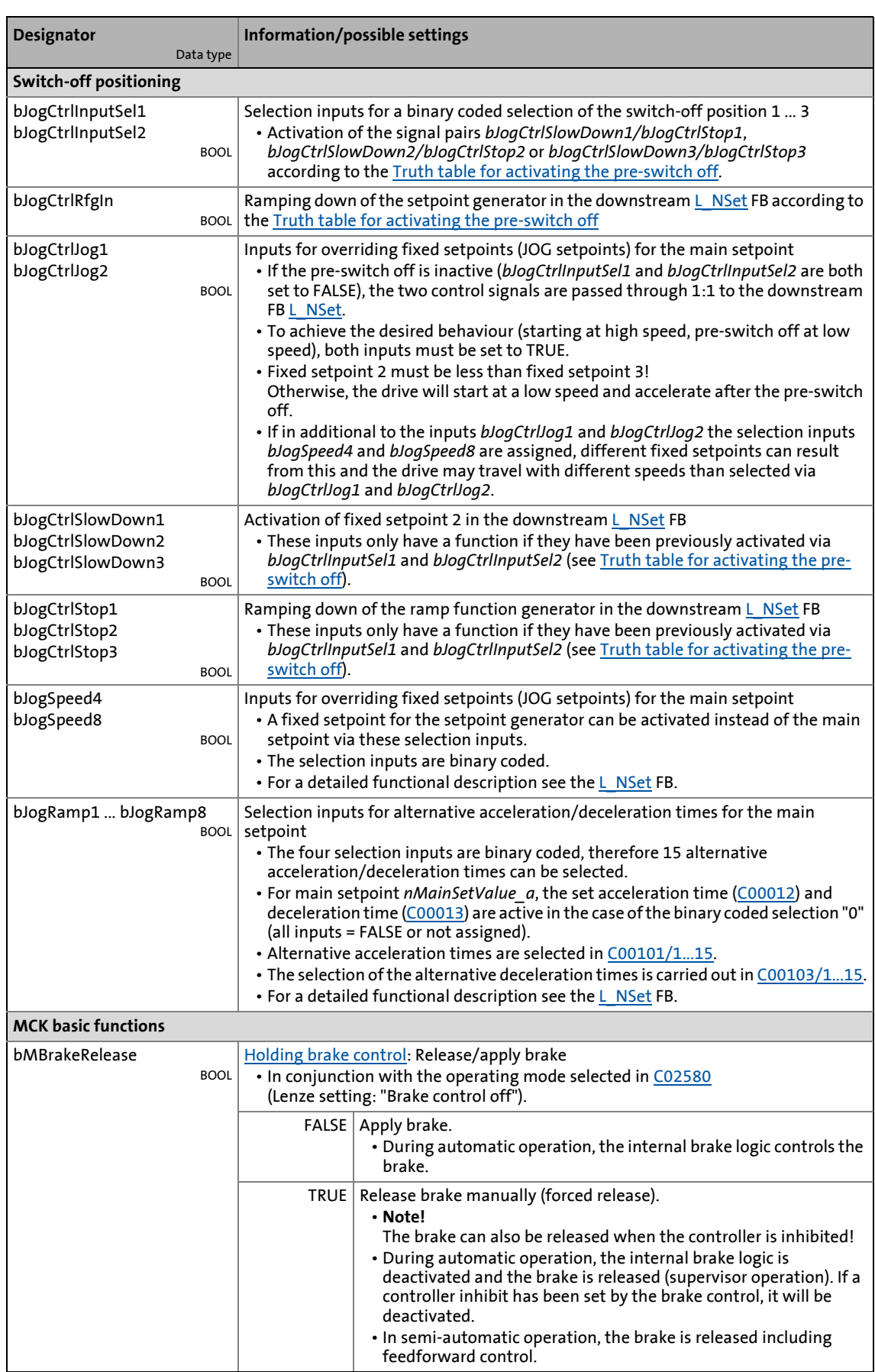

### 7 Technology applications 7.5 TA "Switch-off positioning"

**GP: GeneralPurpose** The following inputs are interconnected with logic/arithmetic functions on application level for free usage. ["GeneralPurpose" functions](#page-496-0) nGPAnalogSwitchIn1\_a nGPAnalogSwitchIn2\_a INT [Analog switch:](#page-496-1) Input signals • The input signal selected via the selection input *bGPAnalogSwitchSet* is output at output *nGPAnalogSwitchOut\_a*. bGPAnalogSwitchSet **BOOL** [Analog switch:](#page-496-1) Selection input FALSE *nGPAnalogSwitchOut\_a* = *nGPAnalogSwitchIn1\_a* TRUE *nGPAnalogSwitchOut\_a* = *nGPAnalogSwitchIn2\_a* nGPArithmetikIn1\_a nGPArithmetikIn2\_a INT [Arithmetic](#page-497-0): Input signals • The arithmetic function is selected in [C00338](#page-882-0). • The result is output at output *nGPArithmetikOut\_a*. nGPMulDivIn\_a INT [Multiplication/Division](#page-497-1): Input signal • The factor for the multiplication can be set in [C00699/1](#page-962-0) (numerator) and C00699/2 (denominator). • The result is output at output *nGPMulDivOut\_a*. bGPDigitalDelayIn BOOL [Binary delay element](#page-498-0): Input signal • The on-delay can be set in [C00720/1.](#page-971-0) • The off-delay can be set in [C00720/2.](#page-971-0) • The time-delayed input signal is output at output *bGPDigitalDelayOut*. bGPLogicIn1 bGPLogicIn2 bGPLogicIn3 BOOL [Binary logic](#page-498-1): Input signals • The logic operation is selected in [C00820.](#page-983-0) • The result is output at output *bGPLogicOut*. nGPCompareIn1\_a nGPCompareIn2\_a INT [Analog comparison:](#page-499-0) Input signals • The comparison operation is selected in [C00680.](#page-958-0) • Hysteresis and window size can be set in [C00680](#page-958-1) and [C00682](#page-959-0). • If the comparison statement is true, the output *bGPCompareOut* will be set to TRUE. bGPDFlipFlop\_InD bGPDFlipFlop\_InClk bGPDFlipFlop\_InClr BOOL [D-FlipFlop](#page-500-0): Input signals • Data, clock and reset input **Free inputs** The following inputs can freely be interconnected on the application level. The signals can be transferred from the I/O level to the application level via these inputs. bFreeIn1 ... bFreeIn8 **BOOL** Free inputs for digital signals wFreeIn1 ... wFreeIn4 WORD Free inputs for 16-bit signals dnFreeIn1\_p ... dnFreeIn2\_p DINT Free inputs for 32-bit signals **Designator** Data type **Information/possible settings**

\_ \_ \_ \_ \_ \_ \_ \_ \_ \_ \_ \_ \_ \_ \_ \_ \_ \_ \_ \_ \_ \_ \_ \_ \_ \_ \_ \_ \_ \_ \_ \_ \_ \_ \_ \_ \_ \_ \_ \_ \_ \_ \_ \_ \_ \_ \_ \_ \_ \_ \_ \_ \_ \_ \_ \_ \_ \_ \_ \_ \_ \_ \_ \_

#### **outputs**

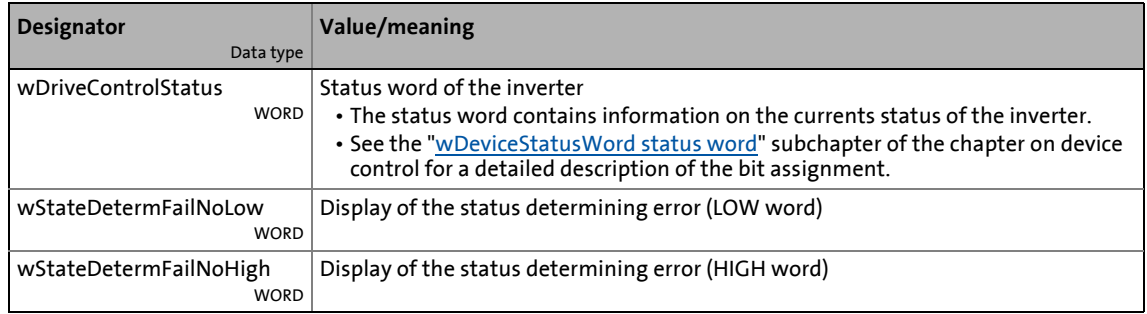

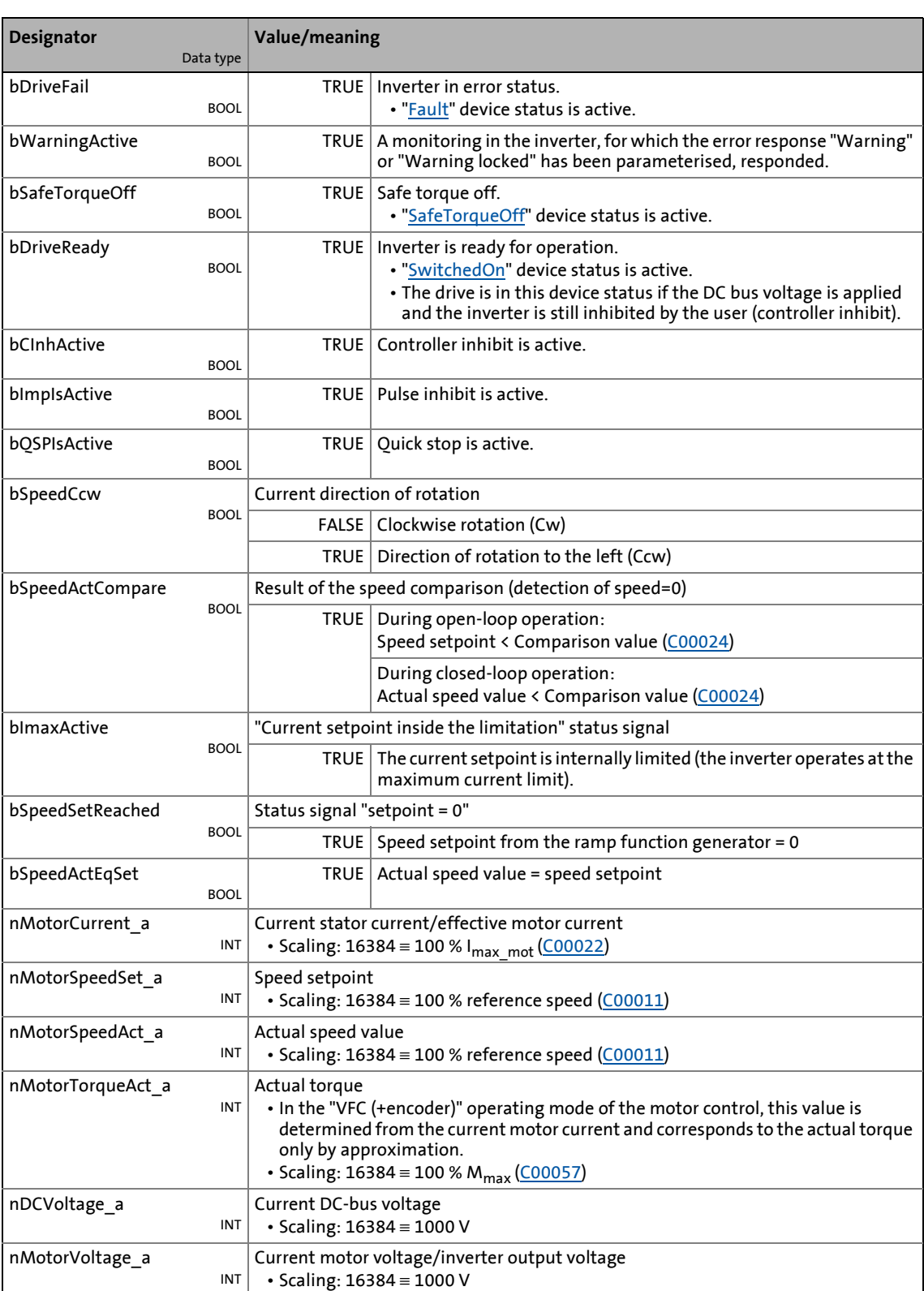

7.5 TA "Switch-off positioning"

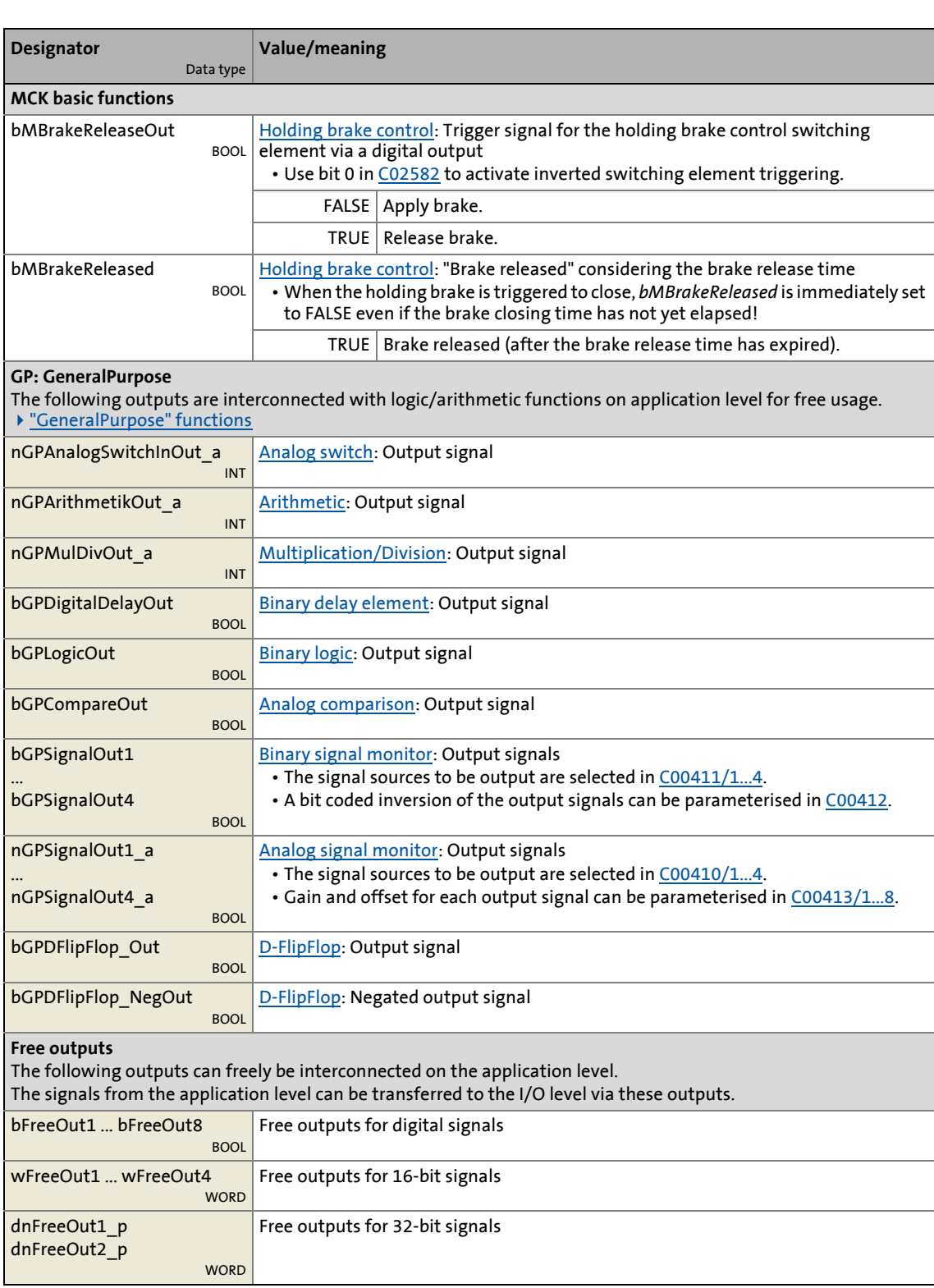

7.5 TA "Switch-off positioning"

### <span id="page-479-0"></span>**7.5.2.1 Truth table for activating the pre-switch off**

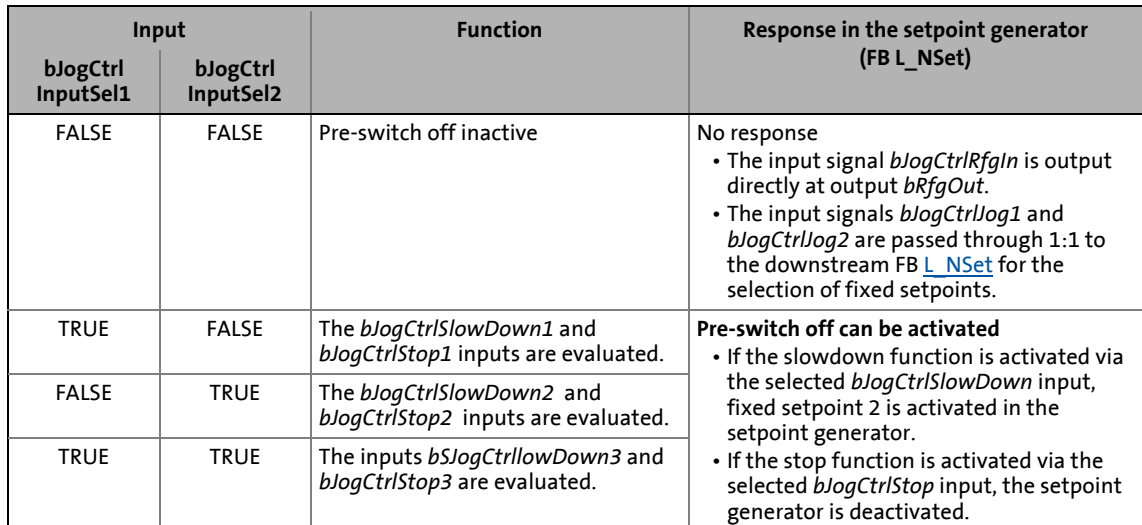

\_ \_ \_ \_ \_ \_ \_ \_ \_ \_ \_ \_ \_ \_ \_ \_ \_ \_ \_ \_ \_ \_ \_ \_ \_ \_ \_ \_ \_ \_ \_ \_ \_ \_ \_ \_ \_ \_ \_ \_ \_ \_ \_ \_ \_ \_ \_ \_ \_ \_ \_ \_ \_ \_ \_ \_ \_ \_ \_ \_ \_ \_ \_ \_

[7-1] Truth table for activating the pre-switch off

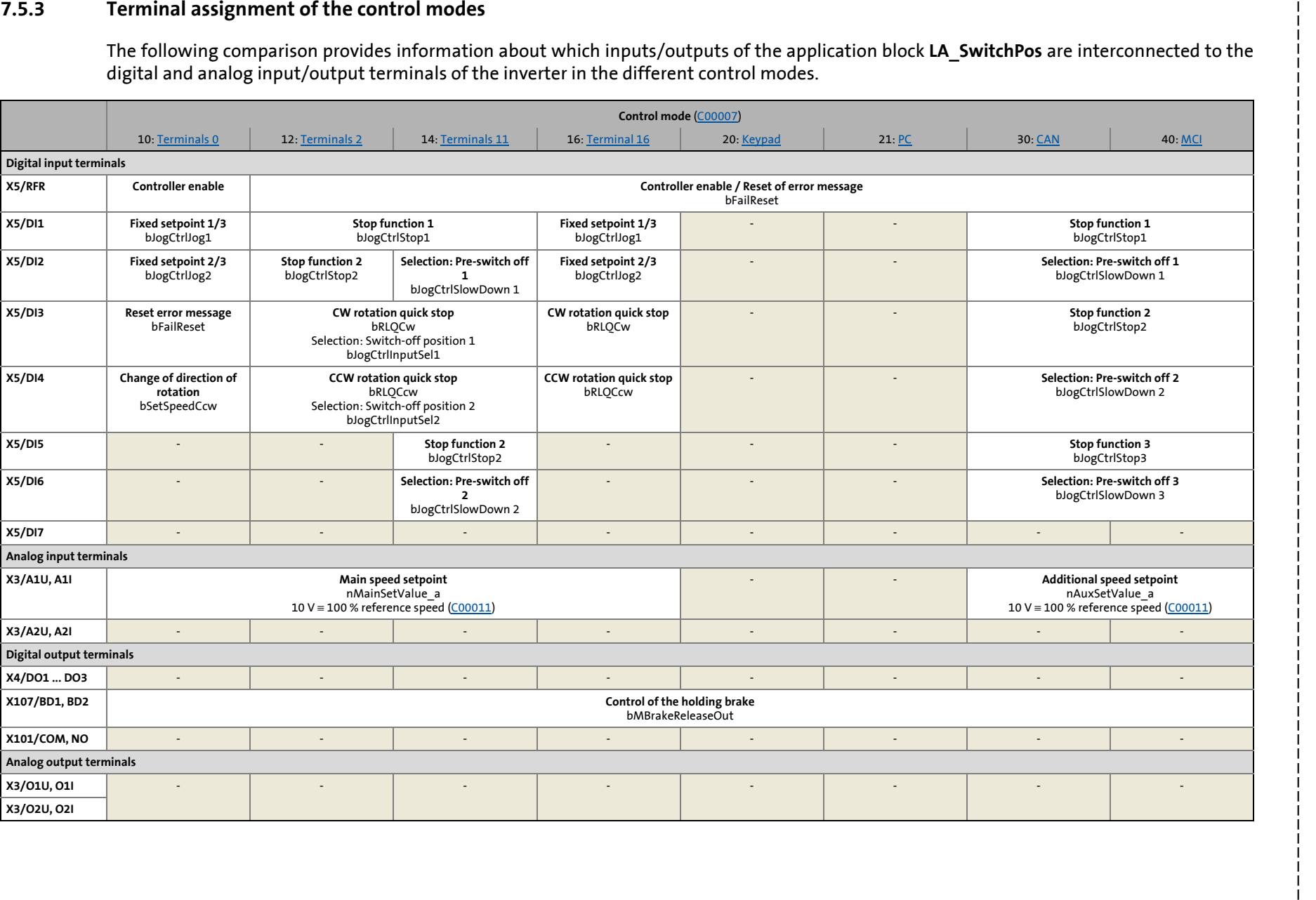

Technology applications<br><sup>TA "Switch-off positioning"</sup>

7.5 TA "Switch-off positioning"

### **7.5.3.1 Terminals 0**

<span id="page-481-0"></span>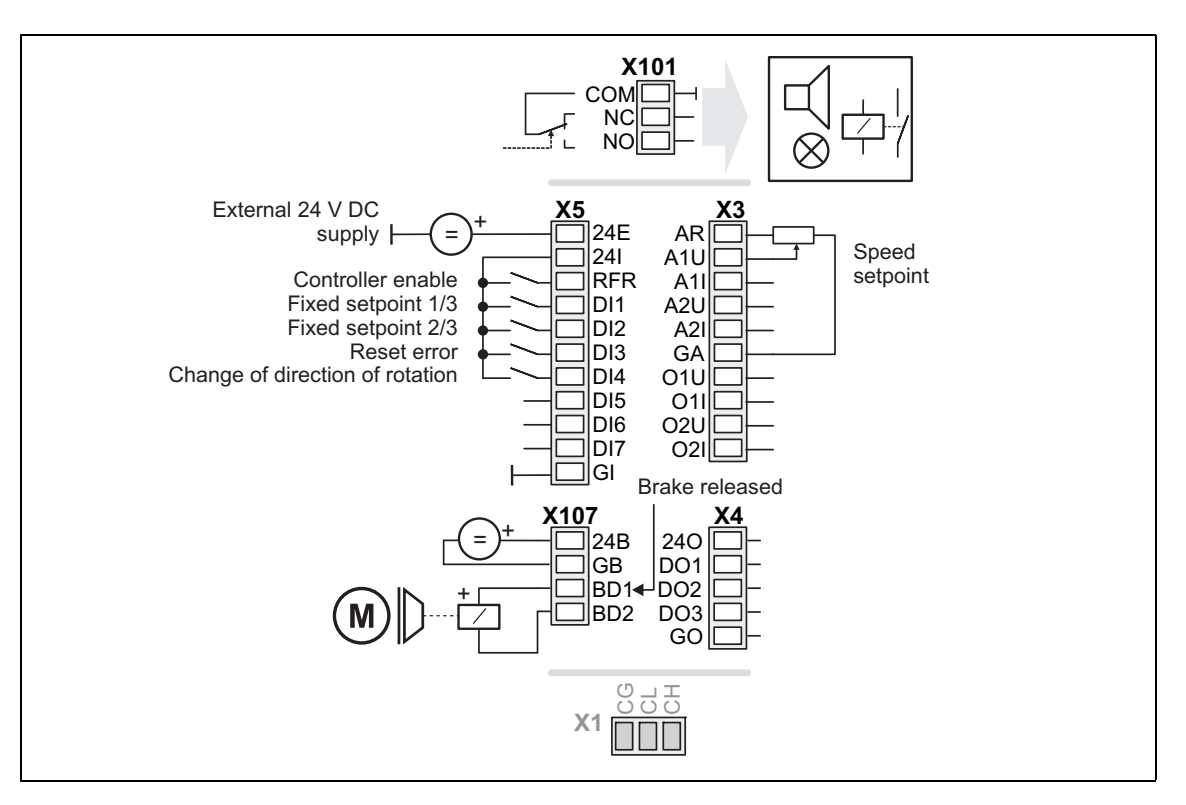

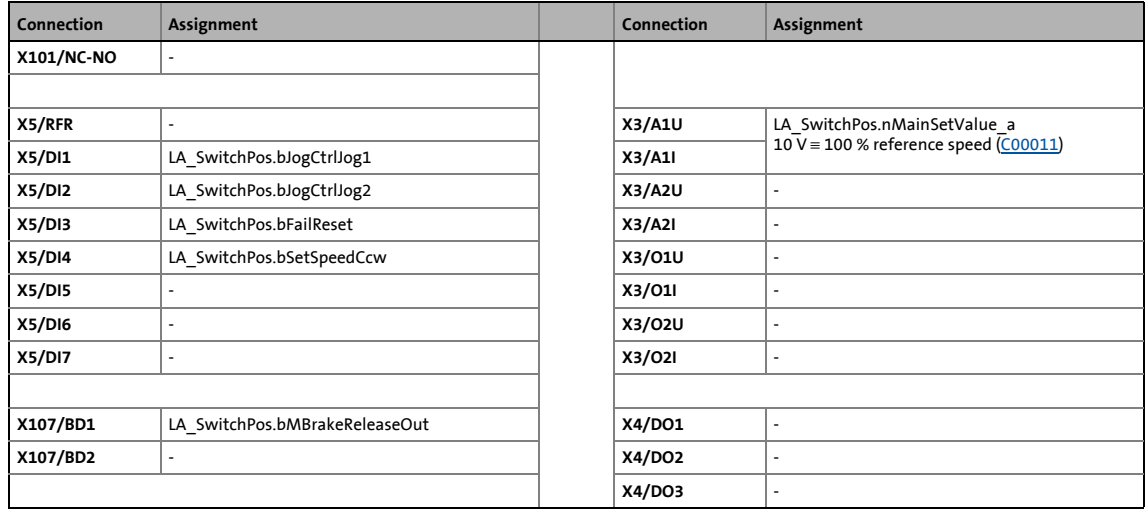

7.5 TA "Switch-off positioning"

### **7.5.3.2 Terminals 2**

<span id="page-482-0"></span>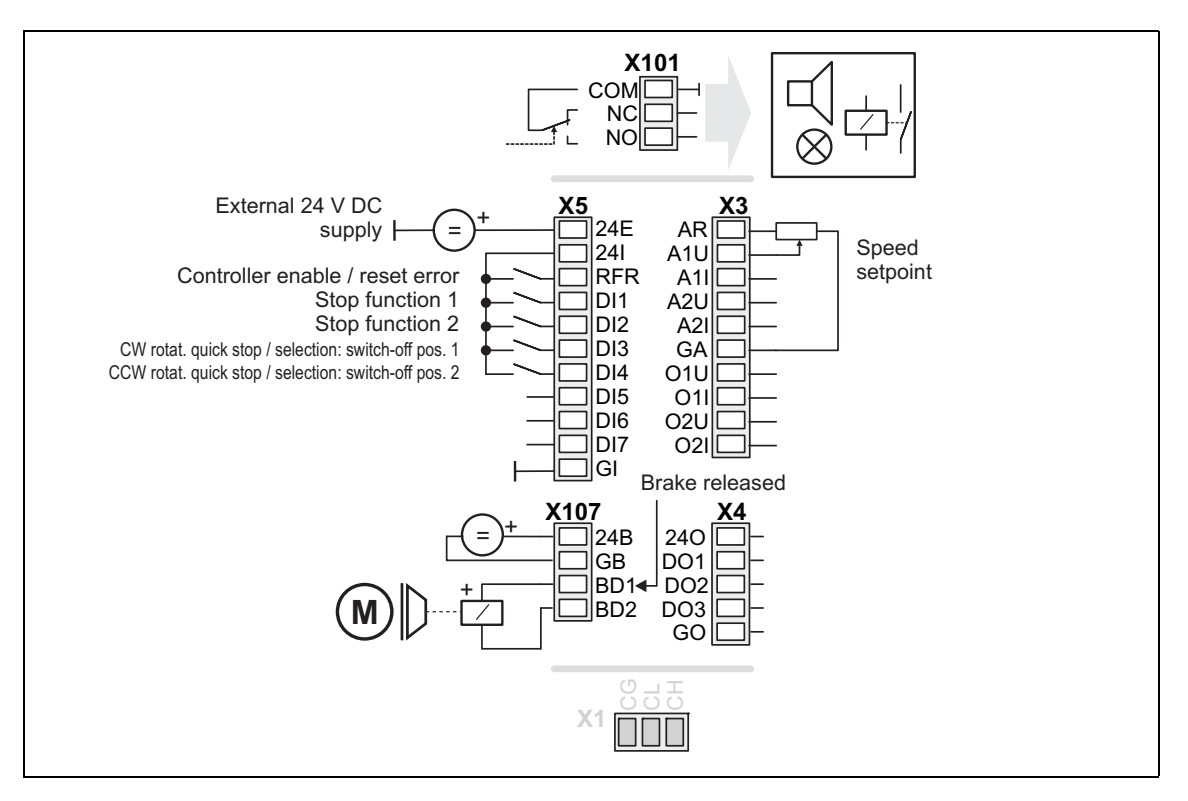

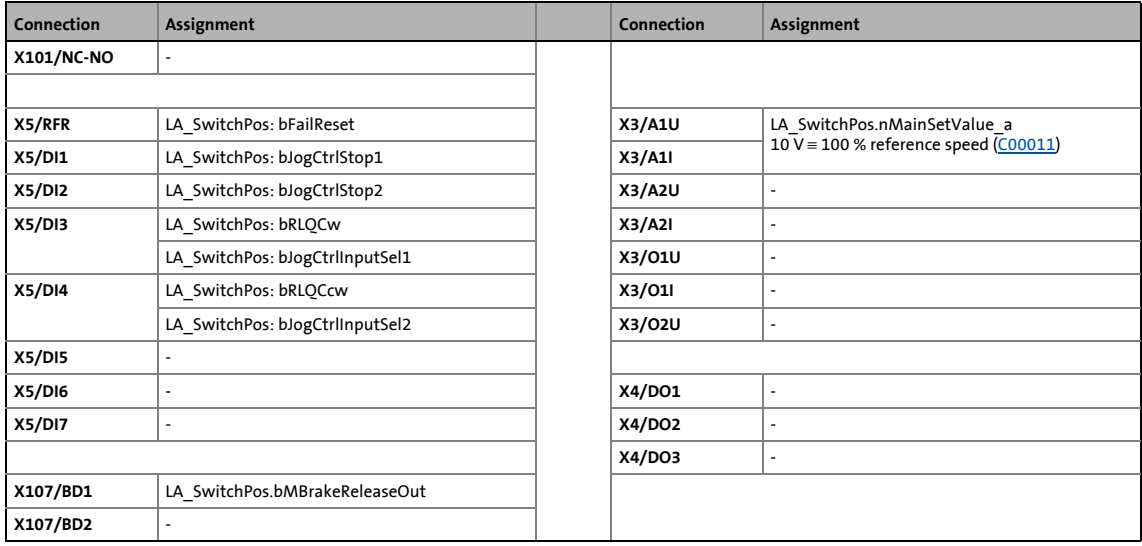

7.5 TA "Switch-off positioning"

### **7.5.3.3 Terminals 11**

<span id="page-483-0"></span>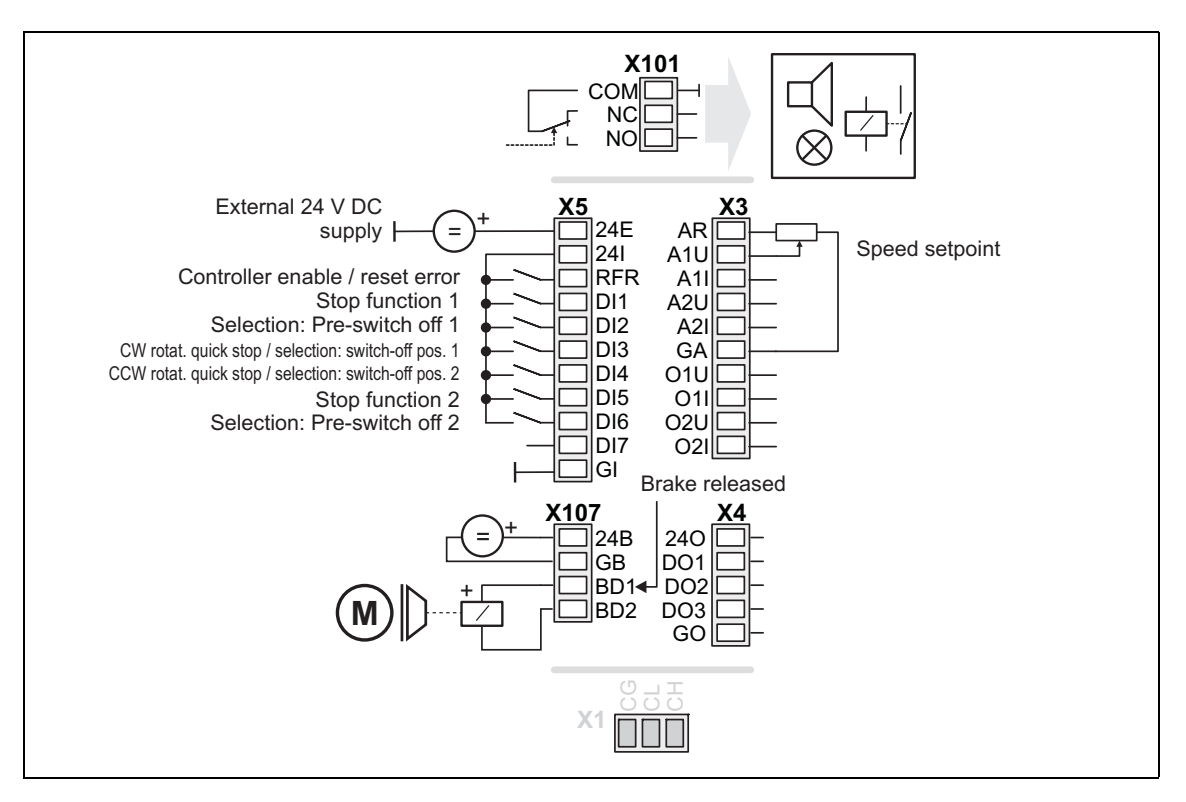

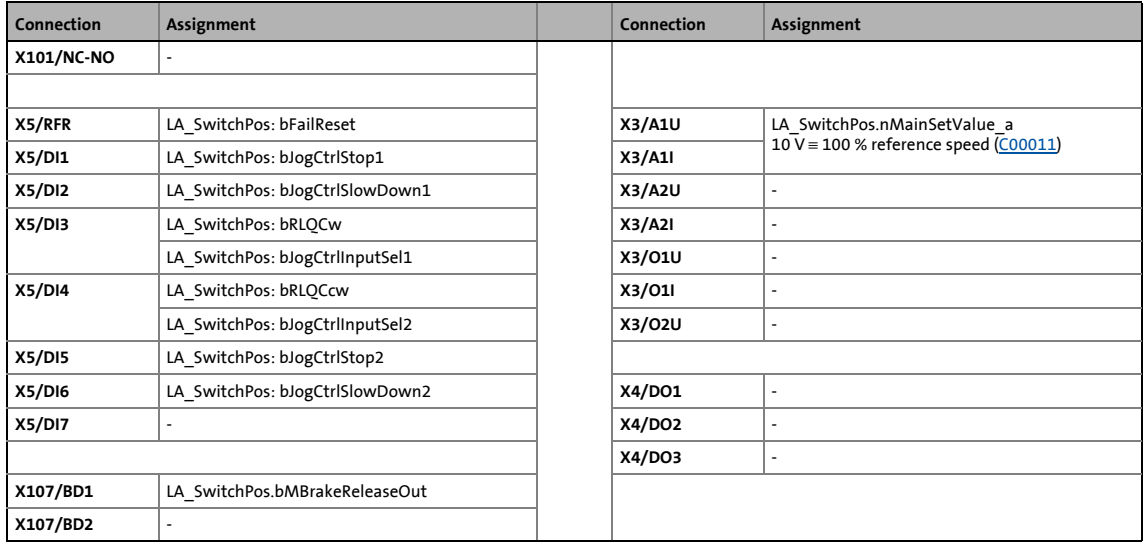

# 7 Technology applications<br>7.5 TA "Switch-off positioning"

TA "Switch-off positioning"

### **7.5.3.4 Terminal 16**

<span id="page-484-0"></span>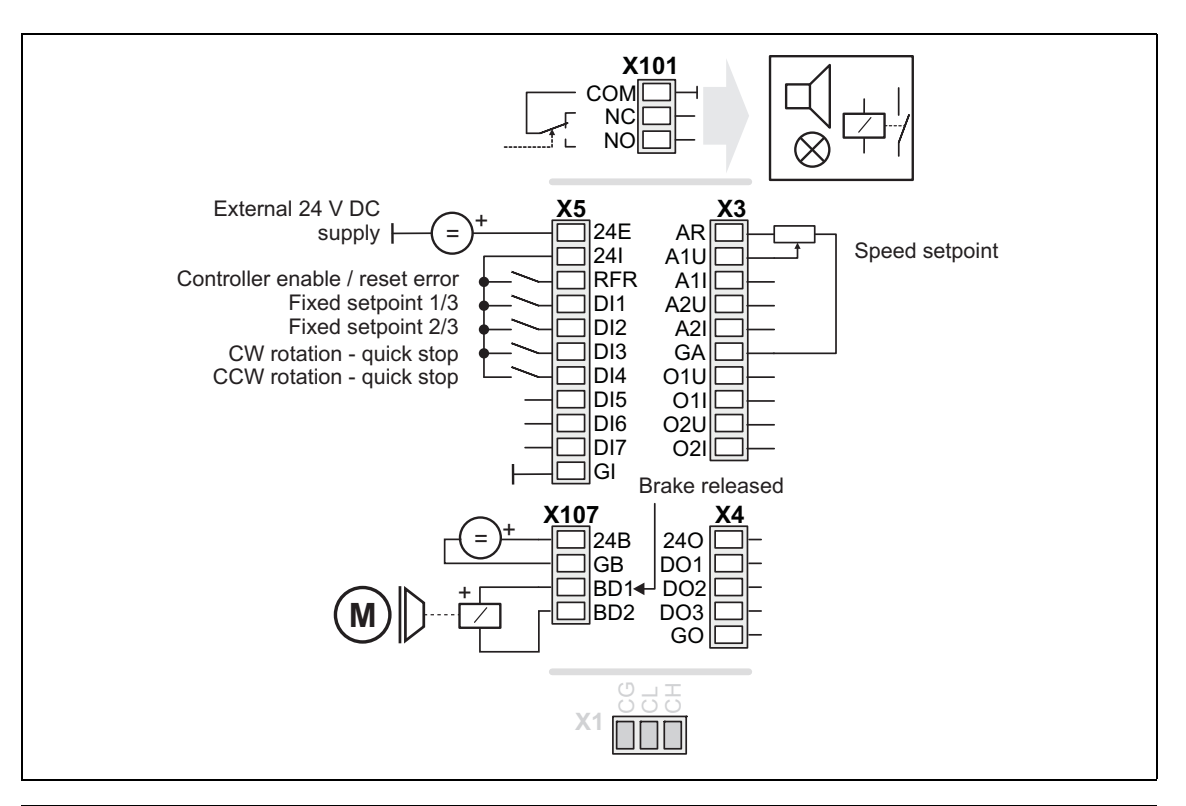

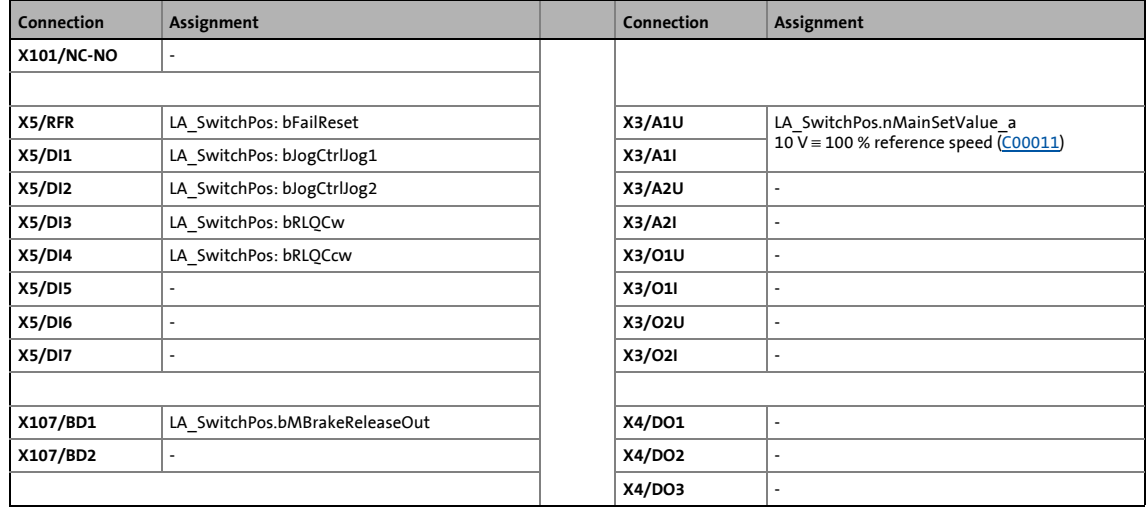

7.5 TA "Switch-off positioning"

### **7.5.3.5 Keypad**

<span id="page-485-0"></span>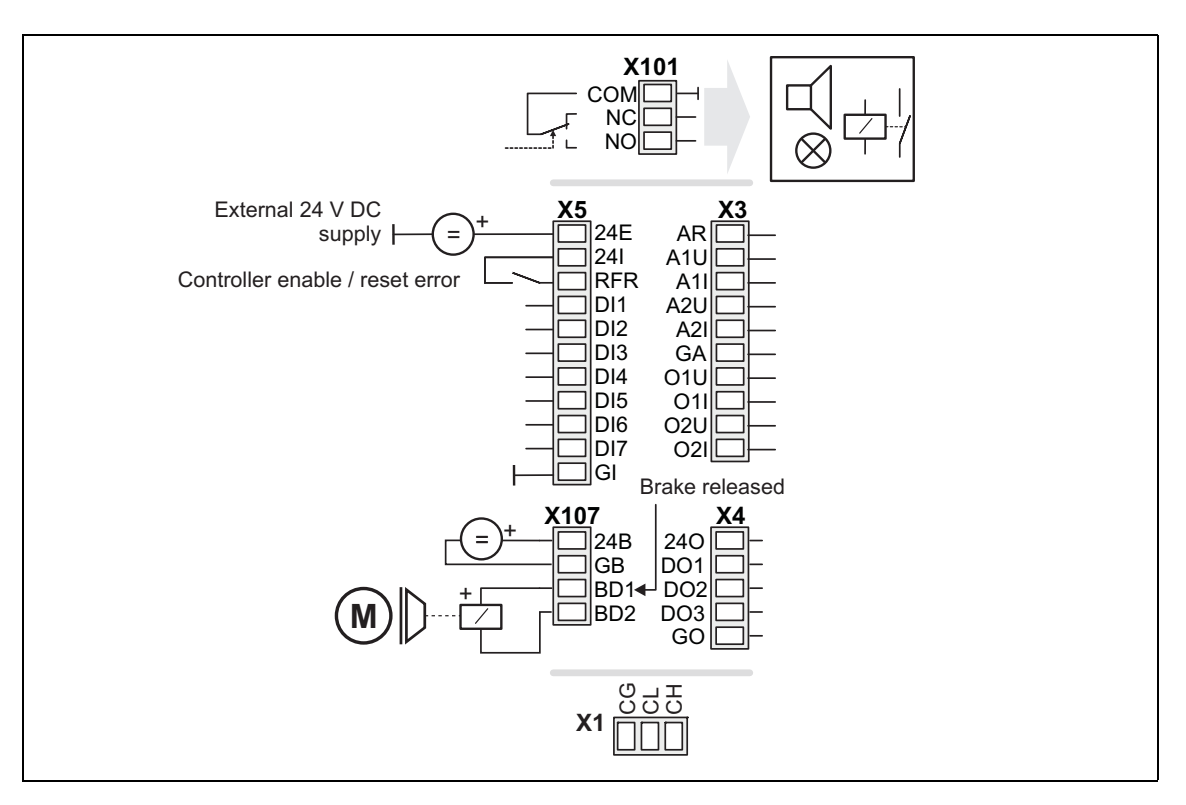

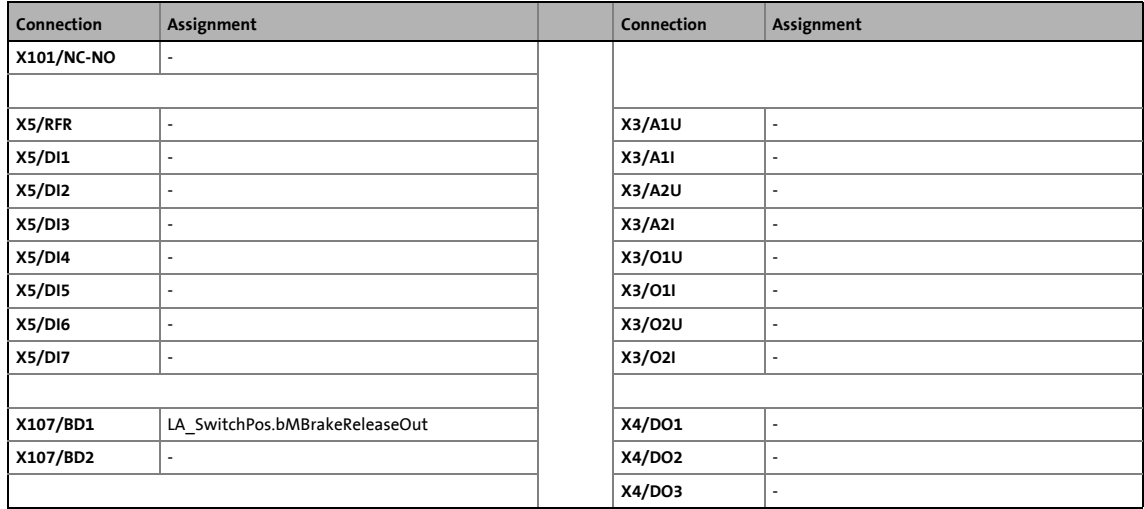

7.5 TA "Switch-off positioning"

### **7.5.3.6 PC**

<span id="page-486-0"></span>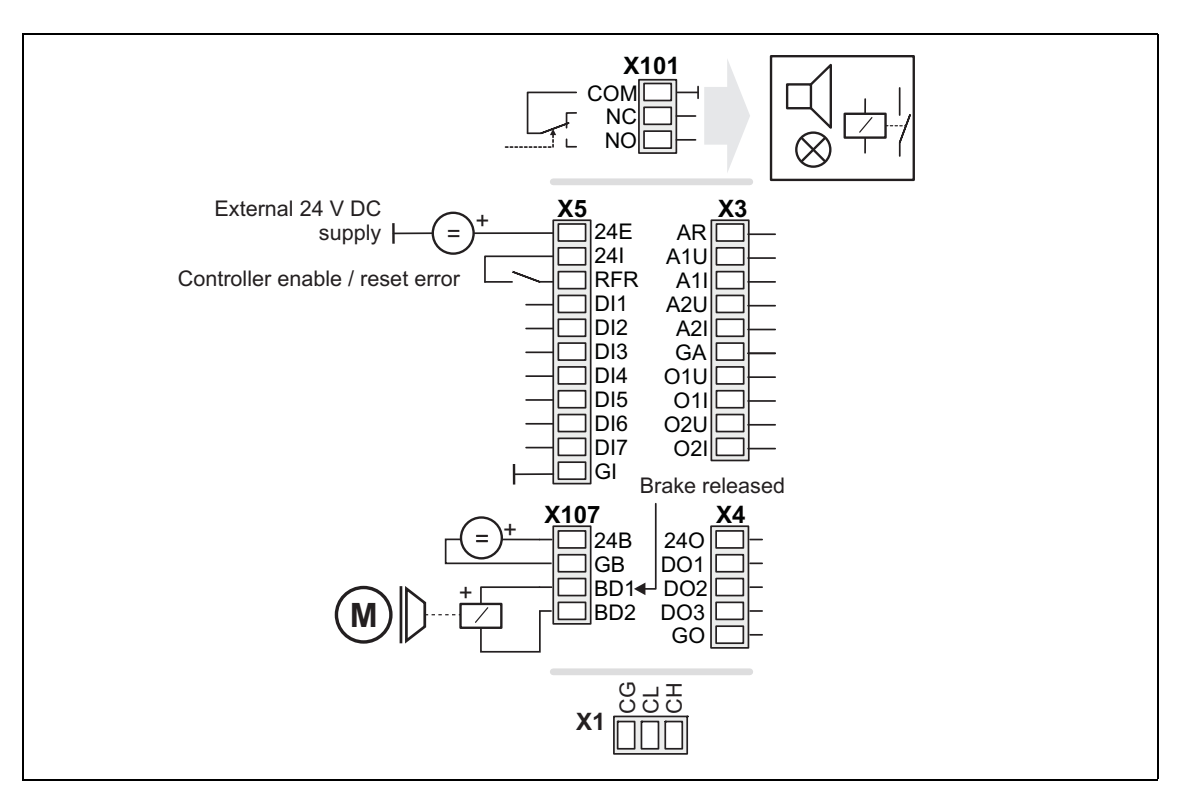

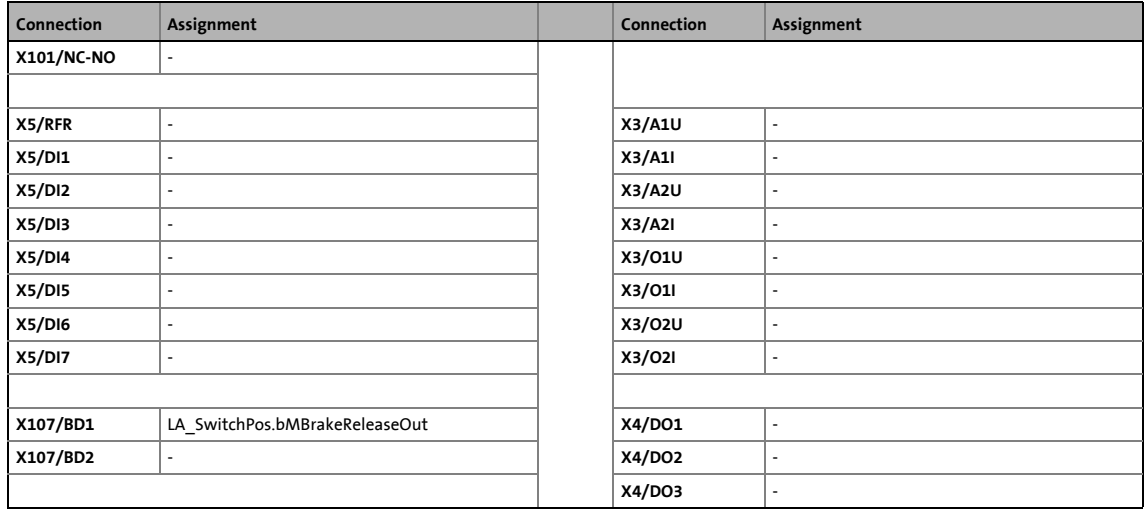

7.5 TA "Switch-off positioning"

### <span id="page-487-1"></span>**7.5.3.7 CAN**

<span id="page-487-0"></span>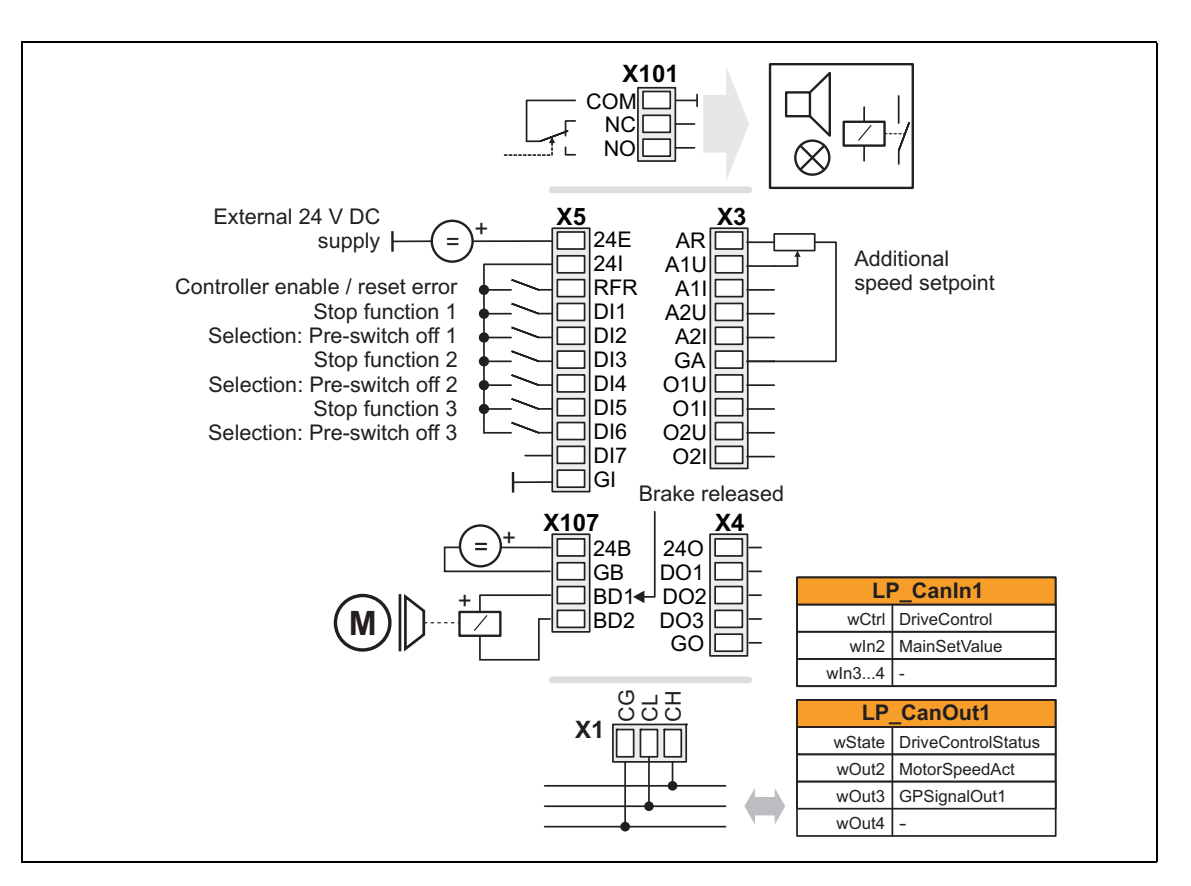

\_ \_ \_ \_ \_ \_ \_ \_ \_ \_ \_ \_ \_ \_ \_ \_ \_ \_ \_ \_ \_ \_ \_ \_ \_ \_ \_ \_ \_ \_ \_ \_ \_ \_ \_ \_ \_ \_ \_ \_ \_ \_ \_ \_ \_ \_ \_ \_ \_ \_ \_ \_ \_ \_ \_ \_ \_ \_ \_ \_ \_ \_ \_ \_

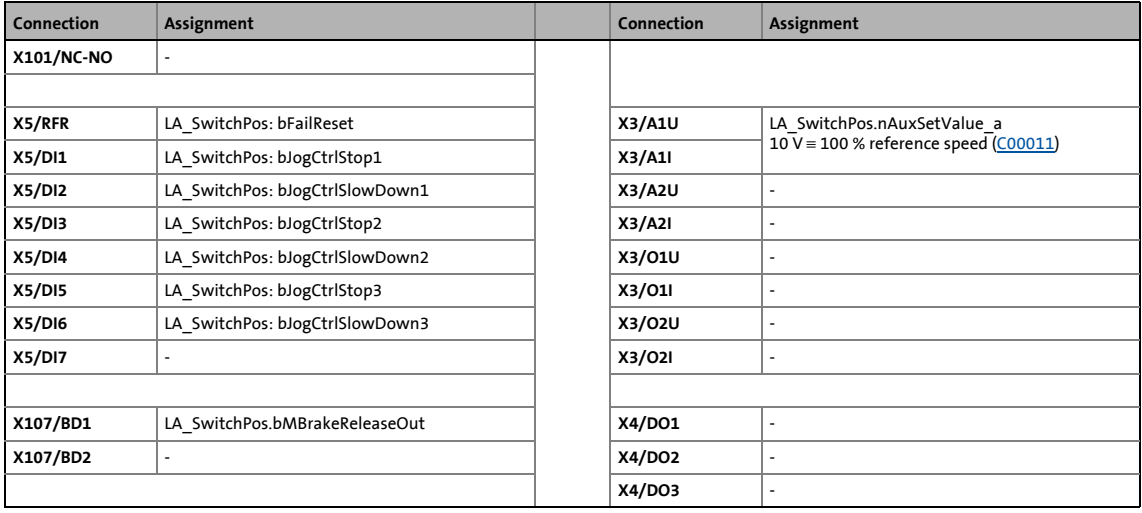

[Process data assignment for fieldbus communication](#page-489-0) (CD [490\)](#page-489-0)

### **Note!**

You must set the setpoint arithmetic in [C00190](#page-867-0) to "1: NOut = NSet + NAdd" so that the additional speed setpoint selected via the analog input A1U has an additive effect.

7.5 TA "Switch-off positioning"

### <span id="page-488-1"></span>**7.5.3.8 MCI**

<span id="page-488-0"></span>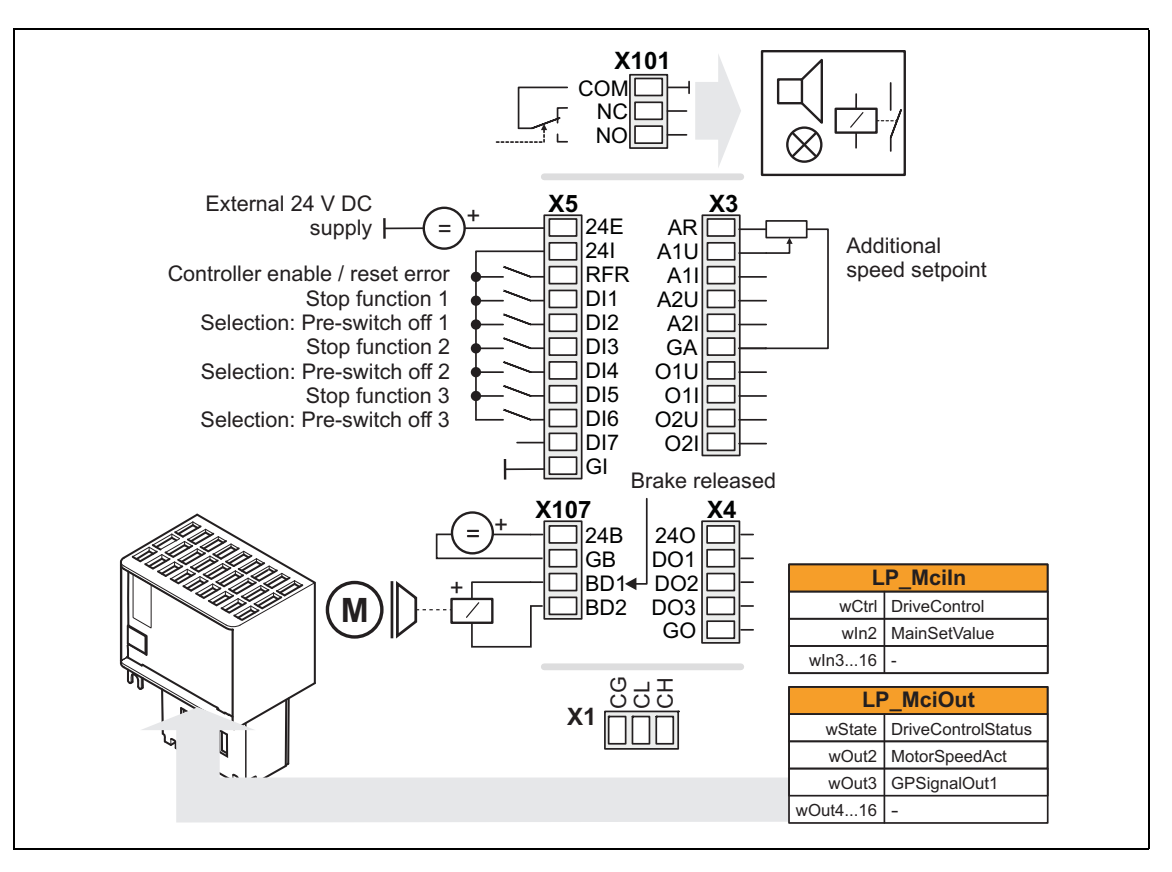

\_ \_ \_ \_ \_ \_ \_ \_ \_ \_ \_ \_ \_ \_ \_ \_ \_ \_ \_ \_ \_ \_ \_ \_ \_ \_ \_ \_ \_ \_ \_ \_ \_ \_ \_ \_ \_ \_ \_ \_ \_ \_ \_ \_ \_ \_ \_ \_ \_ \_ \_ \_ \_ \_ \_ \_ \_ \_ \_ \_ \_ \_ \_ \_

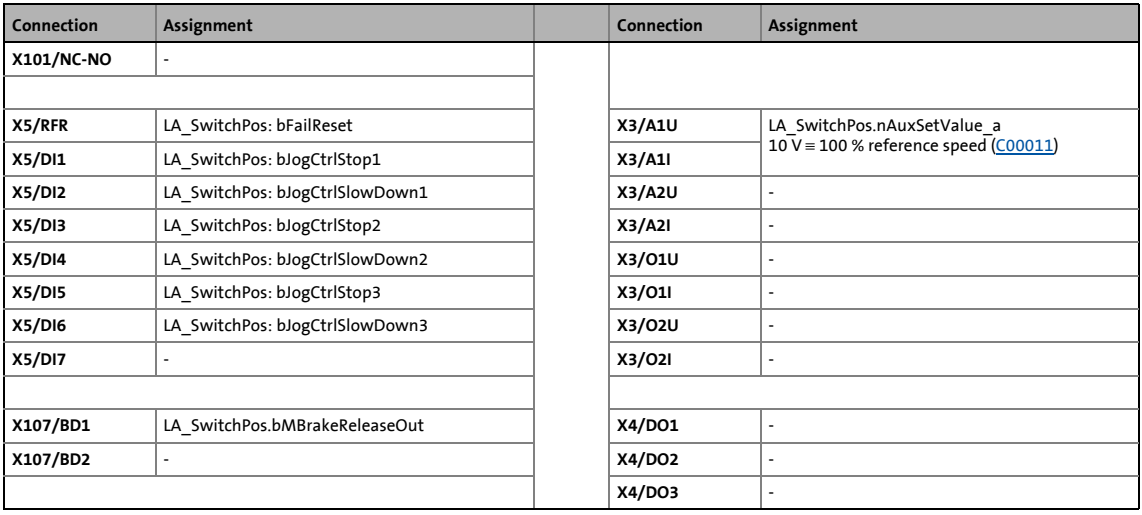

[Process data assignment for fieldbus communication](#page-489-0)  $(1/490)$  $(1/490)$ 

### **Note!**

You must set the setpoint arithmetic in [C00190](#page-867-0) to "1: NOut = NSet + NAdd" so that the additional speed setpoint selected via the analog input A1U has an additive effect.

### <span id="page-489-0"></span>**7.5.4 Process data assignment for fieldbus communication**

The fieldbus communication is connected (preconfigured) to the previously selected technology application by selecting the corresponding control mode in [C00007:](#page-822-1)

\_ \_ \_ \_ \_ \_ \_ \_ \_ \_ \_ \_ \_ \_ \_ \_ \_ \_ \_ \_ \_ \_ \_ \_ \_ \_ \_ \_ \_ \_ \_ \_ \_ \_ \_ \_ \_ \_ \_ \_ \_ \_ \_ \_ \_ \_ \_ \_ \_ \_ \_ \_ \_ \_ \_ \_ \_ \_ \_ \_ \_ \_ \_ \_

- "30: [CAN](#page-487-1)" for the connection to the system bus (CAN)
- "40: [MCI](#page-488-1)" for the connection to a plugged-on communication module (e.g. PROFIBUS)

The assignment of the process data words depends only on the application, not on the bus system used:

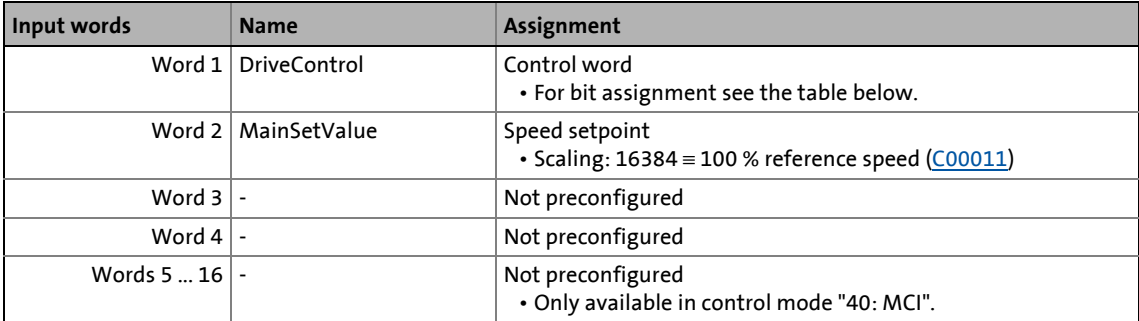

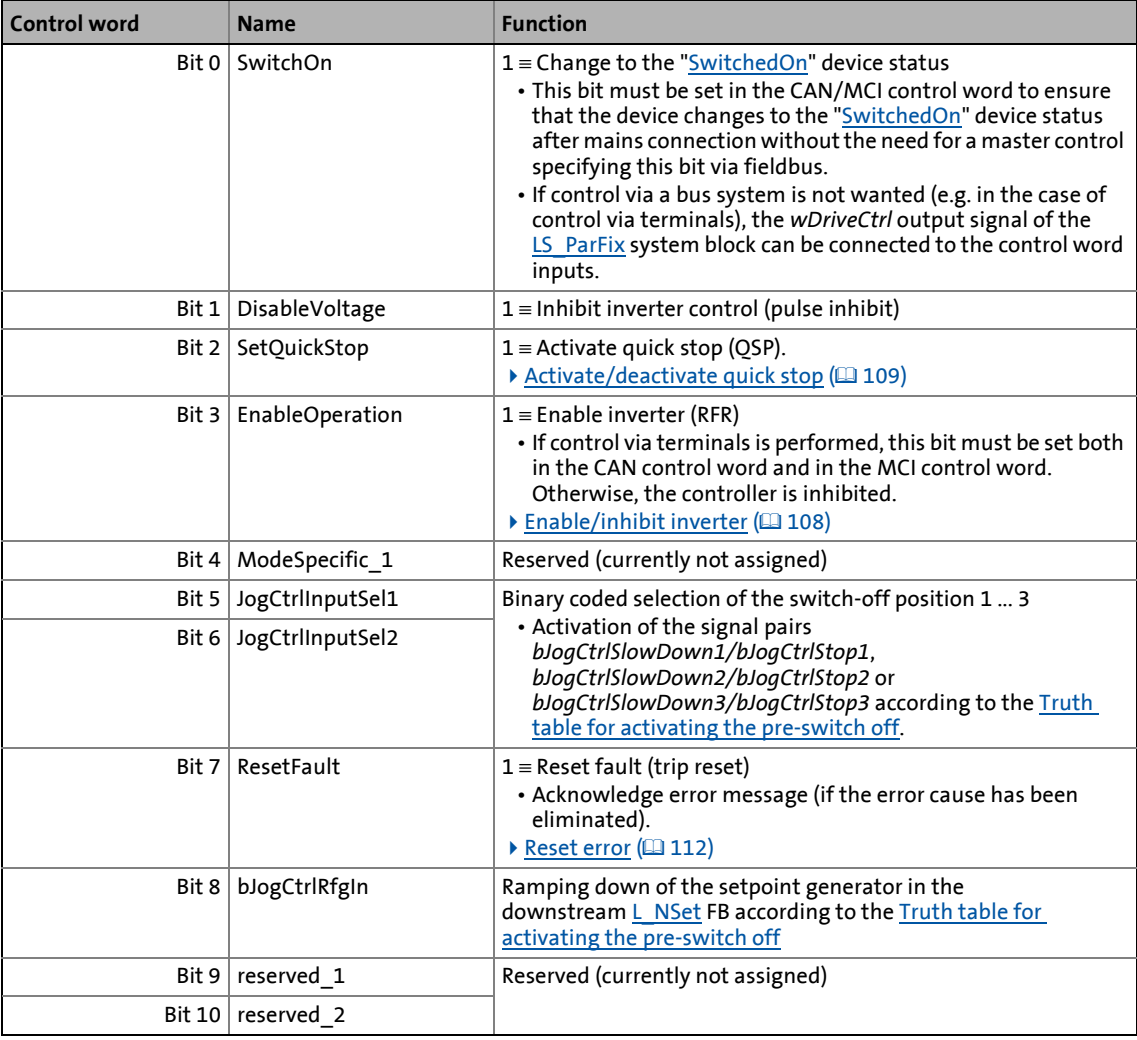

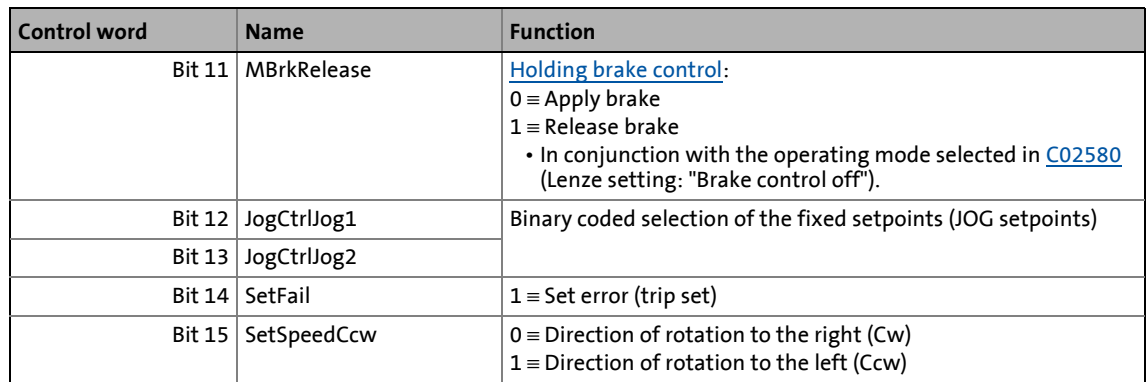

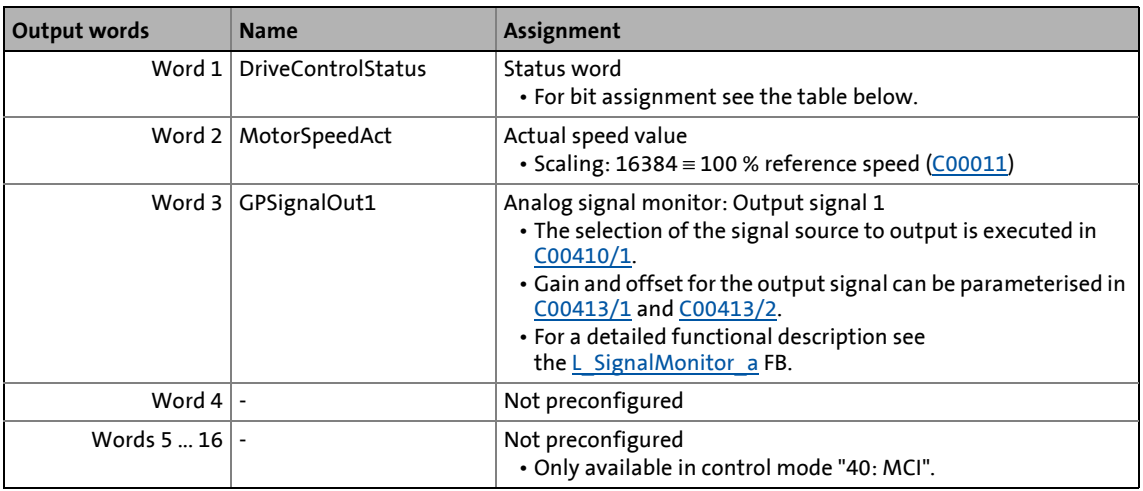

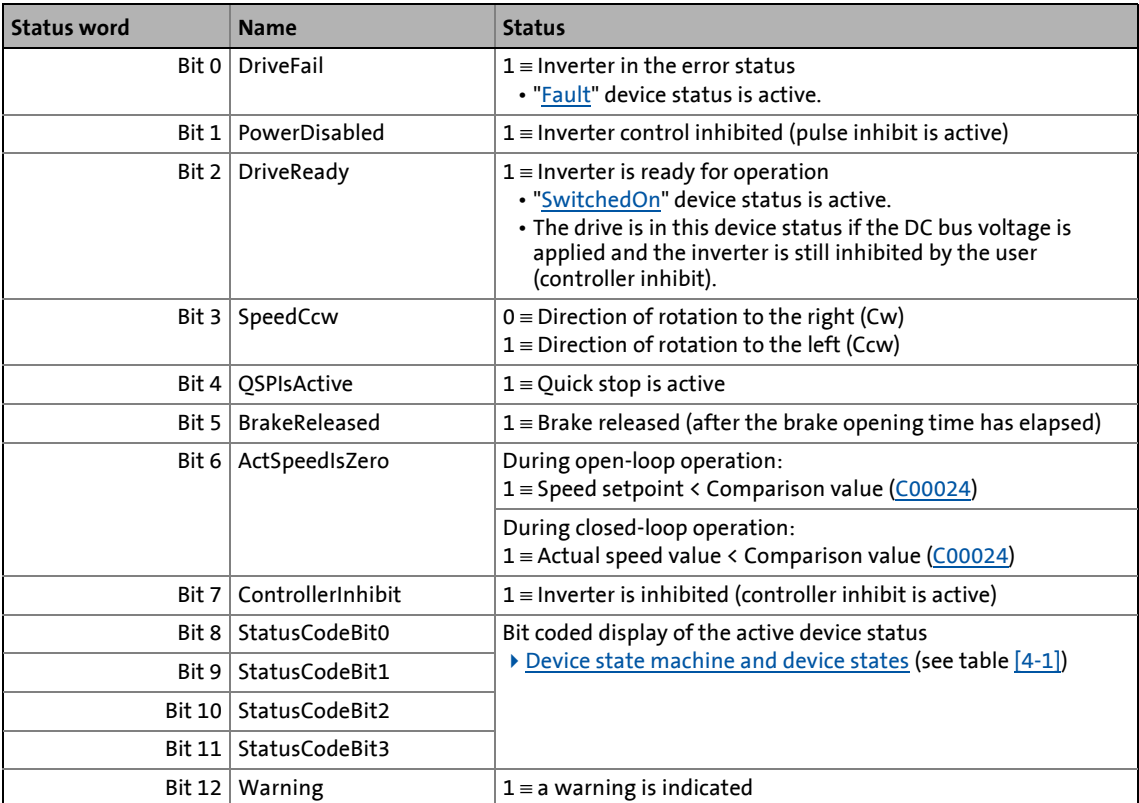

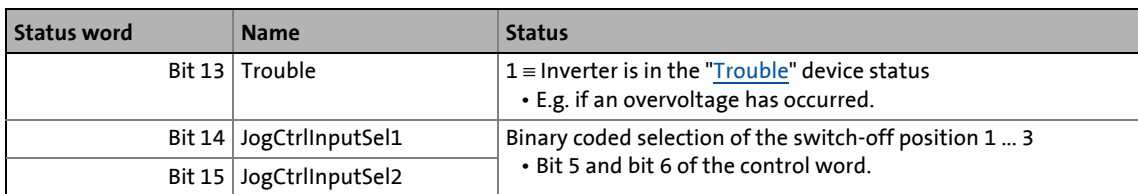

\_ \_ \_ \_ \_ \_ \_ \_ \_ \_ \_ \_ \_ \_ \_ \_ \_ \_ \_ \_ \_ \_ \_ \_ \_ \_ \_ \_ \_ \_ \_ \_ \_ \_ \_ \_ \_ \_ \_ \_ \_ \_ \_ \_ \_ \_ \_ \_ \_ \_ \_ \_ \_ \_ \_ \_ \_ \_ \_ \_ \_ \_ \_ \_

### **7.5.5 Setting parameters (short overview)**

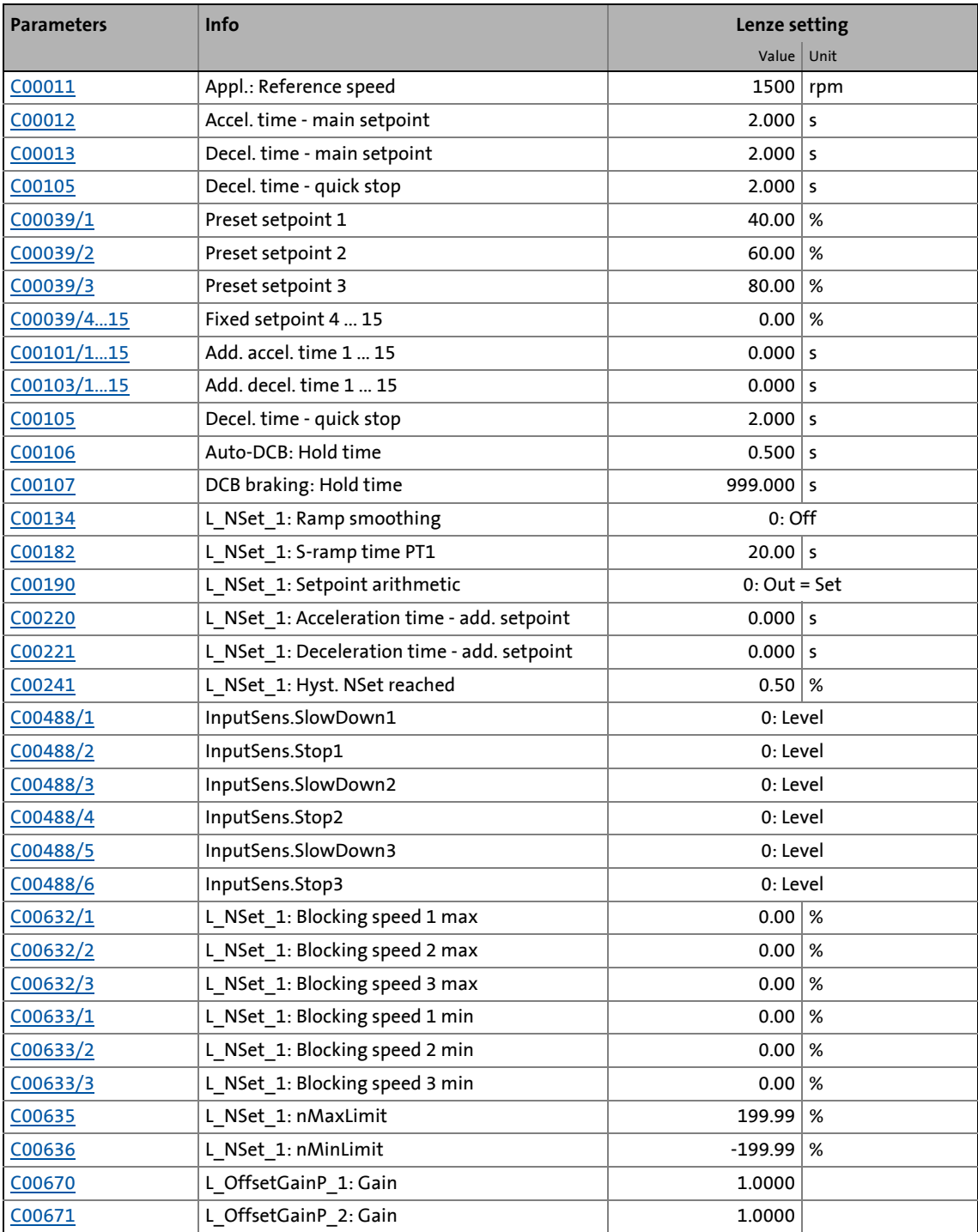

7.5 TA "Switch-off positioning"

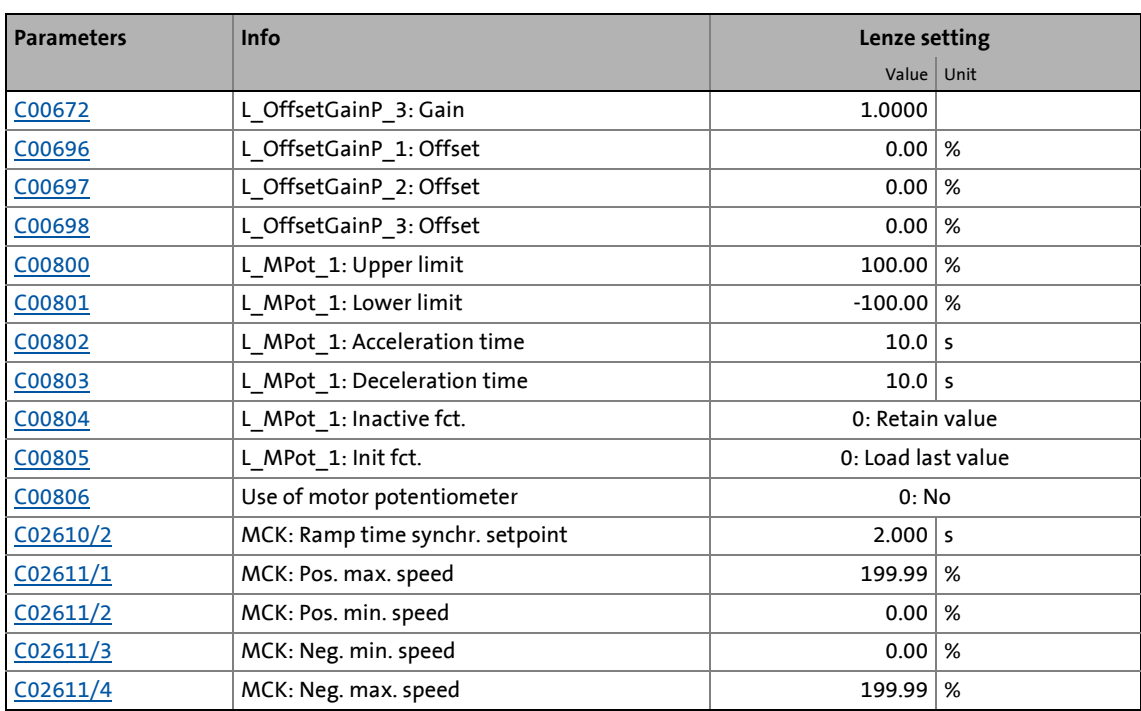

\_ \_ \_ \_ \_ \_ \_ \_ \_ \_ \_ \_ \_ \_ \_ \_ \_ \_ \_ \_ \_ \_ \_ \_ \_ \_ \_ \_ \_ \_ \_ \_ \_ \_ \_ \_ \_ \_ \_ \_ \_ \_ \_ \_ \_ \_ \_ \_ \_ \_ \_ \_ \_ \_ \_ \_ \_ \_ \_ \_ \_ \_ \_ \_

### **Related topics:**

**Example 13 Figure 10 Follows** ([497\)](#page-496-0)

7.5 TA "Switch-off positioning"

### <span id="page-493-0"></span>**7.5.6 Configuration parameters**

If required, the subcodes of [C00760](#page-976-0) and [C00761](#page-977-0) serve to change the pre-configured assignment of the application inputs:

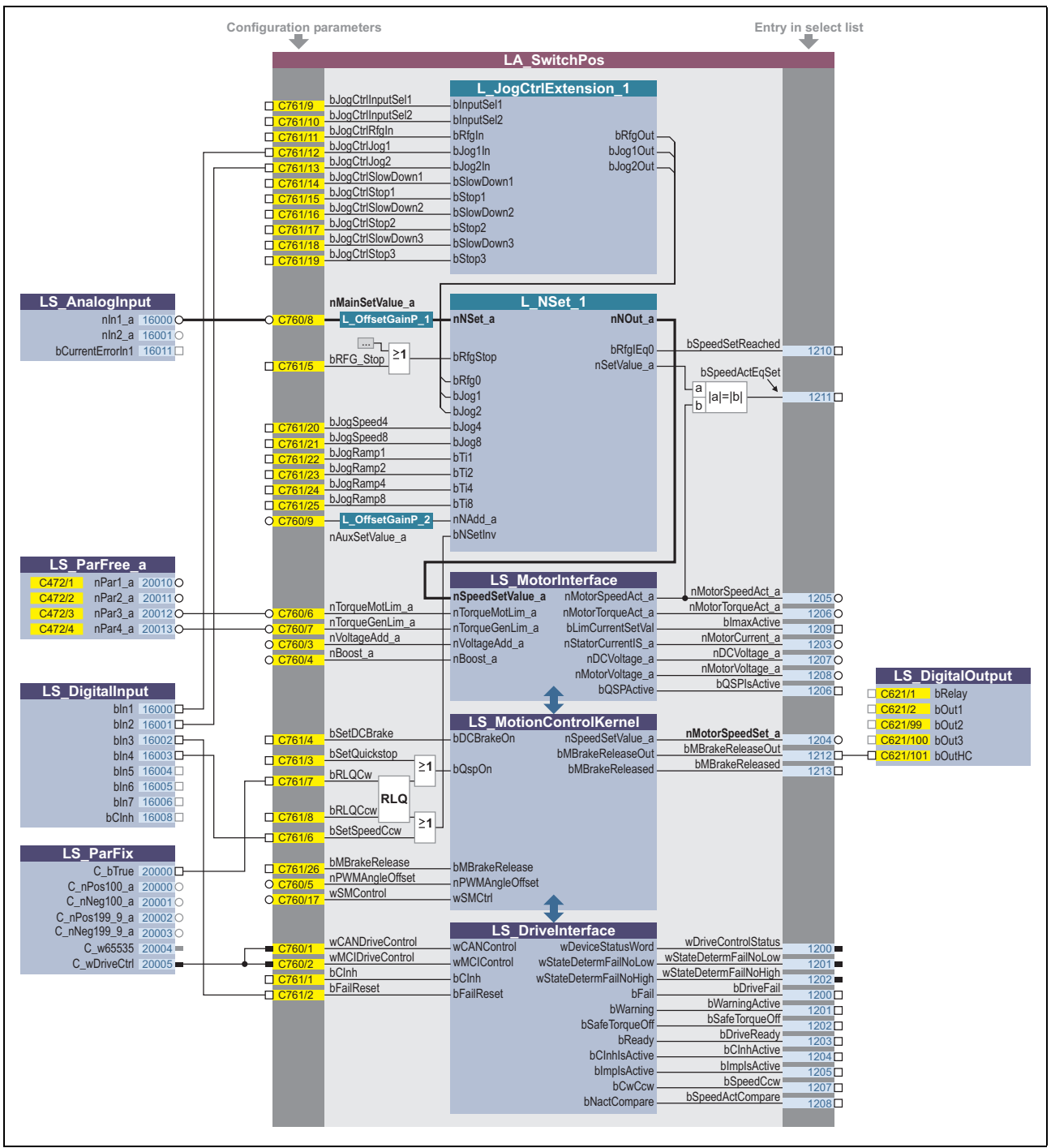

[7-19] Pre-assignment of the "Switch-off positioning" application in the "Terminals 0" control mode

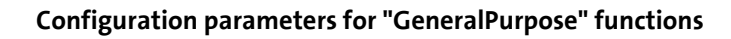

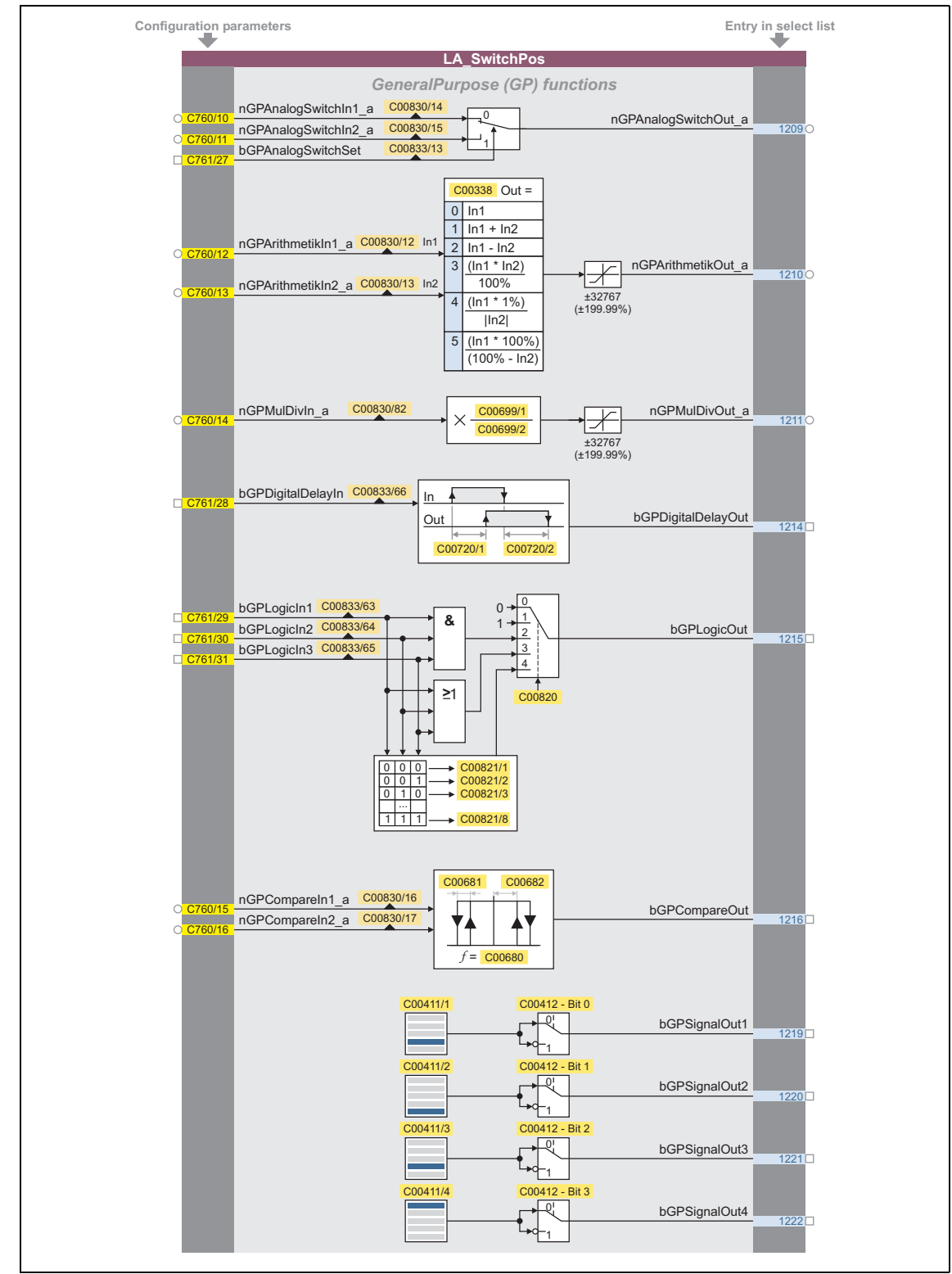

[7-20] "GeneralPurpose" functions

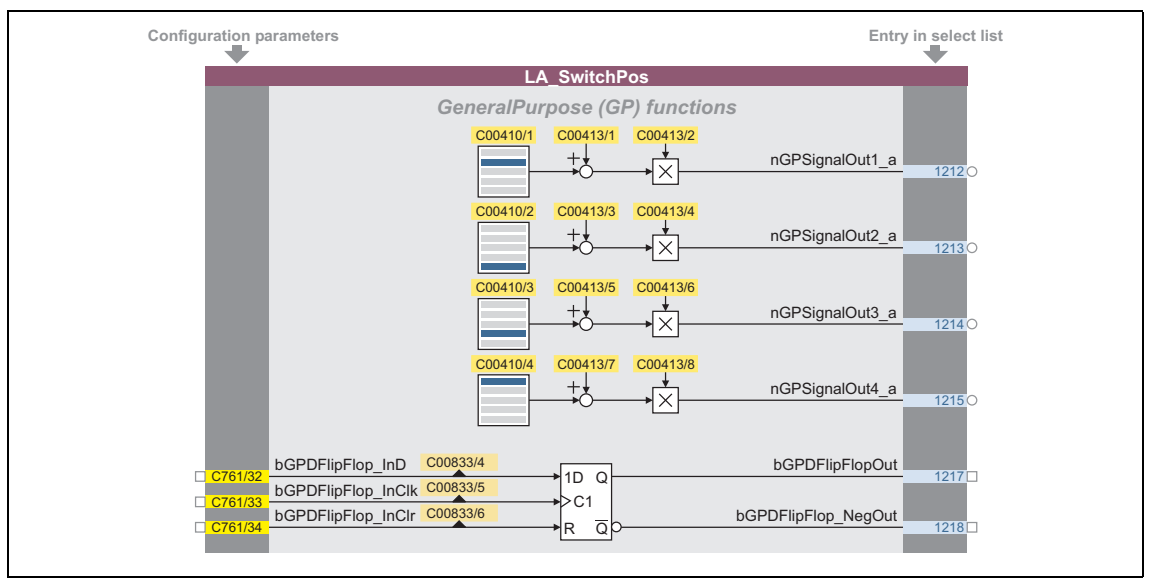

\_ \_ \_ \_ \_ \_ \_ \_ \_ \_ \_ \_ \_ \_ \_ \_ \_ \_ \_ \_ \_ \_ \_ \_ \_ \_ \_ \_ \_ \_ \_ \_ \_ \_ \_ \_ \_ \_ \_ \_ \_ \_ \_ \_ \_ \_ \_ \_ \_ \_ \_ \_ \_ \_ \_ \_ \_ \_ \_ \_ \_ \_ \_ \_

[7-21] "GeneralPurpose" functions (continuation)

### **Free inputs and outputs**

These inputs can be freely interconnected in the application level. They can be used to transfer signals from the I/O level to the application level and vice versa.

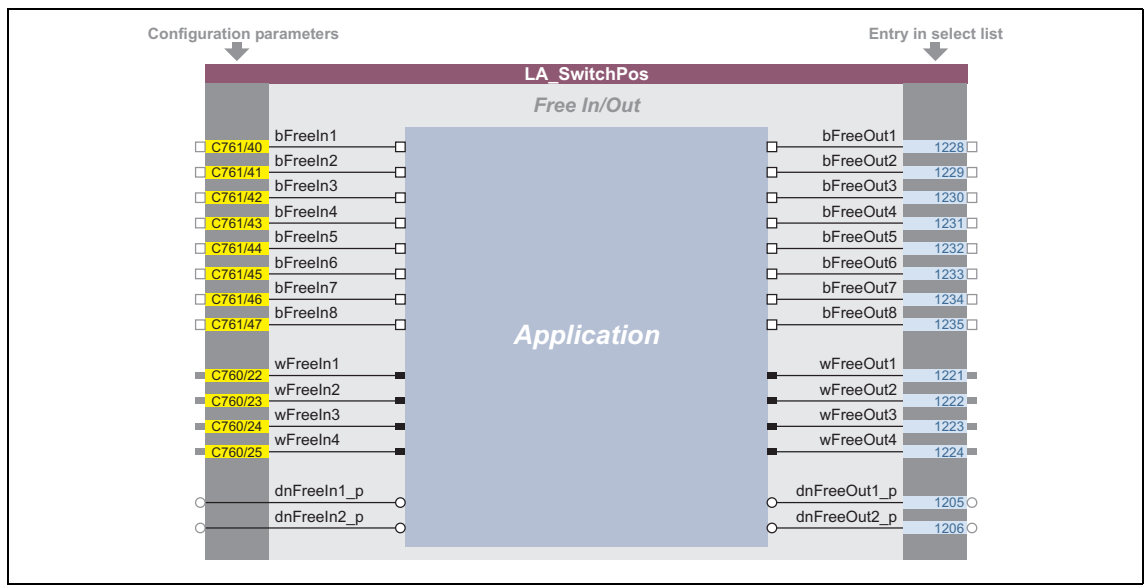

[7-22] Free inputs/outputs

### **Related topics:**

- ▶ [User-defined terminal assignment](#page-371-0) ([1[372\)](#page-371-0)
- ▶ ["GeneralPurpose" functions](#page-496-0) (□ [497\)](#page-496-0)

7.6 "GeneralPurpose" functions

### <span id="page-496-0"></span>**7.6 "GeneralPurpose" functions**

Each technology application provides different free logic and arithmetic functions, so-called "GeneralPurpose" functions.

\_ \_ \_ \_ \_ \_ \_ \_ \_ \_ \_ \_ \_ \_ \_ \_ \_ \_ \_ \_ \_ \_ \_ \_ \_ \_ \_ \_ \_ \_ \_ \_ \_ \_ \_ \_ \_ \_ \_ \_ \_ \_ \_ \_ \_ \_ \_ \_ \_ \_ \_ \_ \_ \_ \_ \_ \_ \_ \_ \_ \_ \_ \_ \_

For the interconnection of these functions, the application block features inputs and outputs on the I/O level, which are linked to the logic/arithmetic function.

## **Note!**

In the Lenze setting, the connectors for the "GeneralPurpose" functions are hidden in the function block editor.

• These connections can be shown via the **Connector visibilities** command in the *Context menu* of the application block.

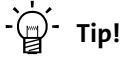

The inputs of the "GeneralPurpose" functions can also be linked to other output signals via the configuration parameters of the technology application.

On the other hand, the outputs of the "GeneralPurpose" functions can be selected in the configuration parameters of other inputs.

### **Related topics:**

- $\blacktriangleright$  [User-defined terminal assignment](#page-371-0) ( $\textcircled{\scriptsize{1372}}$ )
- $\triangleright$  [TA "Actuating drive speed"](#page-380-0): [Configuration parameters](#page-404-0) ( $\Box$  [405\)](#page-404-0)
- ▶ [TA "Table positioning"](#page-440-0): [Configuration parameters](#page-466-0) (□ [467\)](#page-466-0)
- ▶ [TA "Switch-off positioning":](#page-469-0) [Configuration parameters](#page-493-0) (□ [494\)](#page-493-0)

### <span id="page-496-1"></span>**7.6.1 Analog switch**

This function switches between two analog input signals. The switch-over is controlled by a boolean input signal.

| C00830/14<br>nGPAnalogSwitchIn1_a<br>C00830/15<br>nGPAnalogSwitchIn2 a<br>C00833/13<br>bGPAnalogSwitchSet | nGPAnalogSwitchOut a |
|----------------------------------------------------------------------------------------------------|----------------------|
|----------------------------------------------------------------------------------------------------|----------------------|

[7-23] GeneralPurpose function "Analog switch"

• For a detailed functional description see FB [L\\_AnalogSwitch](#page-1260-0).

7.6 "GeneralPurpose" functions

### <span id="page-497-0"></span>**7.6.2 Arithmetic**

This function links two analog signals arithmetically. The arithmetic function can be parameterised.

\_ \_ \_ \_ \_ \_ \_ \_ \_ \_ \_ \_ \_ \_ \_ \_ \_ \_ \_ \_ \_ \_ \_ \_ \_ \_ \_ \_ \_ \_ \_ \_ \_ \_ \_ \_ \_ \_ \_ \_ \_ \_ \_ \_ \_ \_ \_ \_ \_ \_ \_ \_ \_ \_ \_ \_ \_ \_ \_ \_ \_ \_ \_ \_

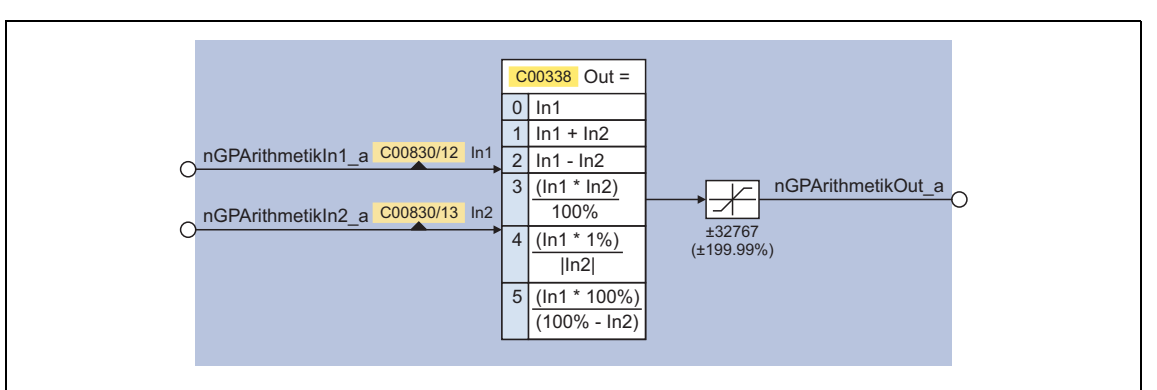

#### [7-24] GeneralPurpose function "Arithmetic"

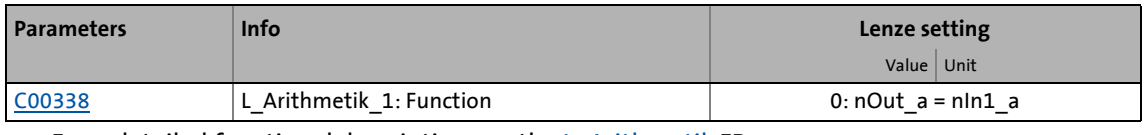

• For a detailed functional description see the [L\\_Arithmetik](#page-1270-0) FB.

### <span id="page-497-1"></span>**7.6.3 Multiplication/Division**

This function multiplies an analog input signal with a parameterisable factor. The factor must be selected in the form of a quotient (numerator and denominator).

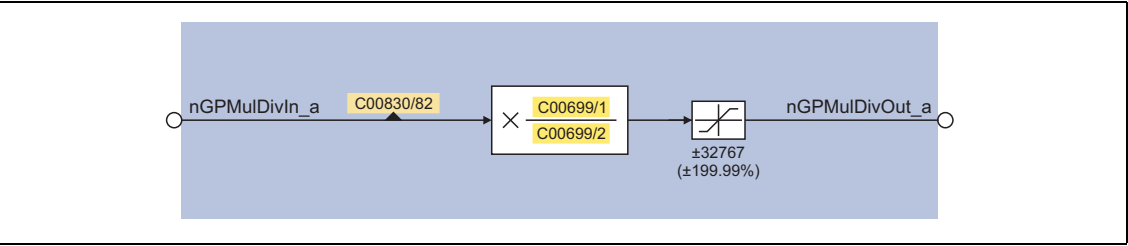

[7-25] GeneralPurpose function "Multiplication/division"

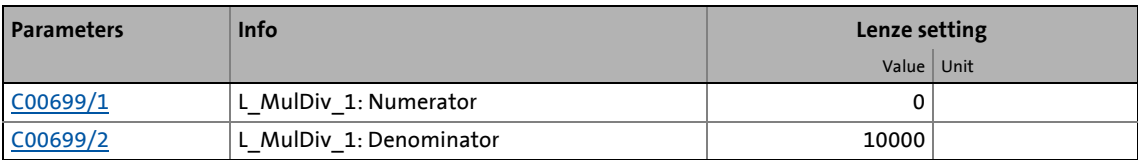

• For a detailed functional description see FB [L\\_MulDiv](#page-1432-0).

7.6 "GeneralPurpose" functions

### <span id="page-498-0"></span>**7.6.4 Binary delay element**

This function timely delays binary signals. On-delay and off-delay can be parameterised separately.

\_ \_ \_ \_ \_ \_ \_ \_ \_ \_ \_ \_ \_ \_ \_ \_ \_ \_ \_ \_ \_ \_ \_ \_ \_ \_ \_ \_ \_ \_ \_ \_ \_ \_ \_ \_ \_ \_ \_ \_ \_ \_ \_ \_ \_ \_ \_ \_ \_ \_ \_ \_ \_ \_ \_ \_ \_ \_ \_ \_ \_ \_ \_ \_

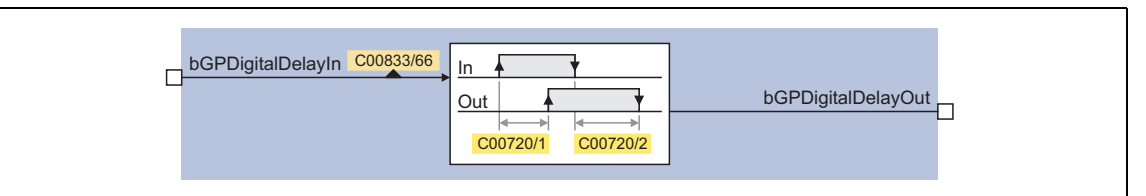

#### [7-26] GeneralPurpose function "Binary delay element"

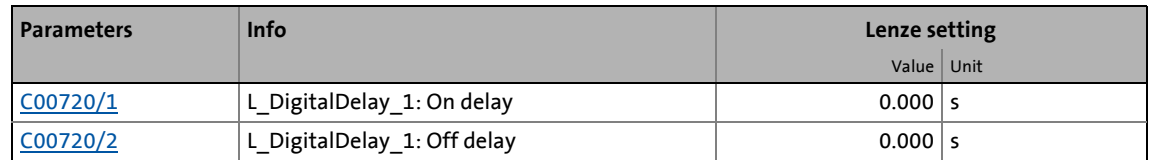

• For a detailed functional description see FB [L\\_DigitalDelay.](#page-1378-0)

### <span id="page-498-1"></span>**7.6.5 Binary logic**

This function provides a binary output signal which is formed by a logic operation of the input signals. Alternatively, you can also select a fixed binary value which is independent of the input signals.

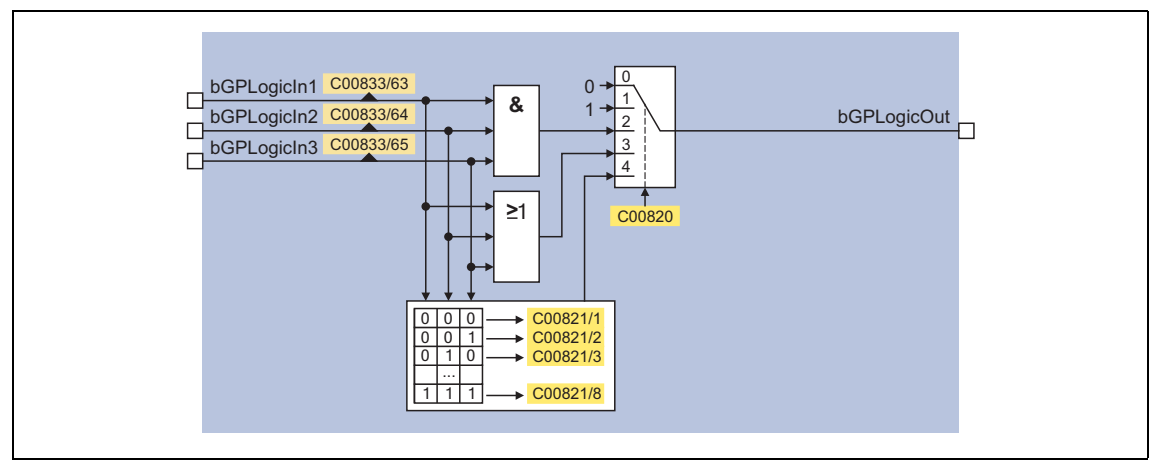

#### [7-27] GeneralPurpose function "Binary logic"

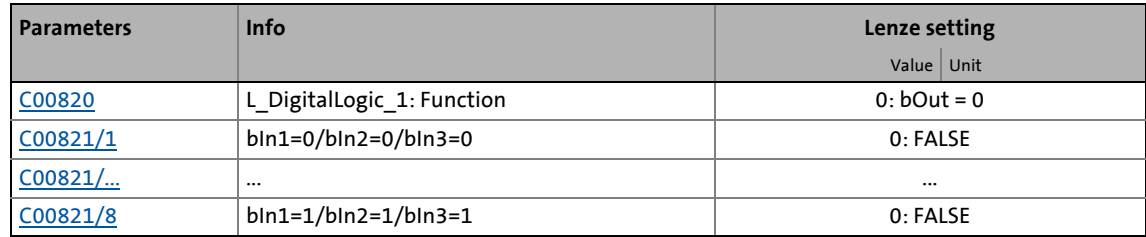

• For a detailed functional description see FB L DigitalLogic.

7.6 "GeneralPurpose" functions

### <span id="page-499-0"></span>**7.6.6 Analog comparison**

This function compares two analog signals and can be used e.g. to realise a trigger. The comparison operation, hysteresis and window size can be parameterised.

\_ \_ \_ \_ \_ \_ \_ \_ \_ \_ \_ \_ \_ \_ \_ \_ \_ \_ \_ \_ \_ \_ \_ \_ \_ \_ \_ \_ \_ \_ \_ \_ \_ \_ \_ \_ \_ \_ \_ \_ \_ \_ \_ \_ \_ \_ \_ \_ \_ \_ \_ \_ \_ \_ \_ \_ \_ \_ \_ \_ \_ \_ \_ \_

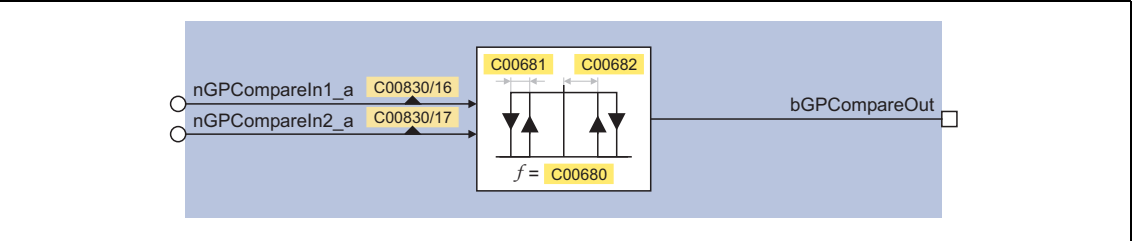

[7-28] GeneralPurpose function "Analog comparison"

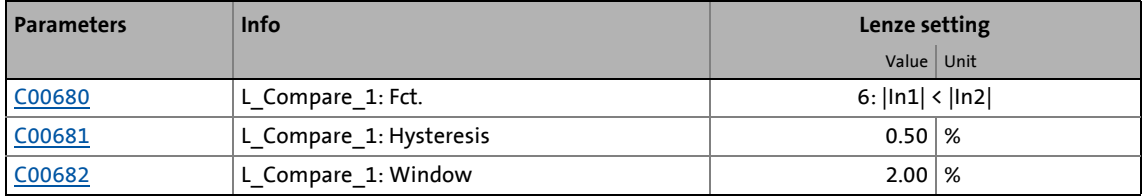

• For a detailed functional description see FB L Compare.

### <span id="page-499-1"></span>**7.6.7 Binary signal monitor**

This function serves to output four binary signals selected from a list of all binary output signals available in the inverter. You can set an inversion of the output signals.

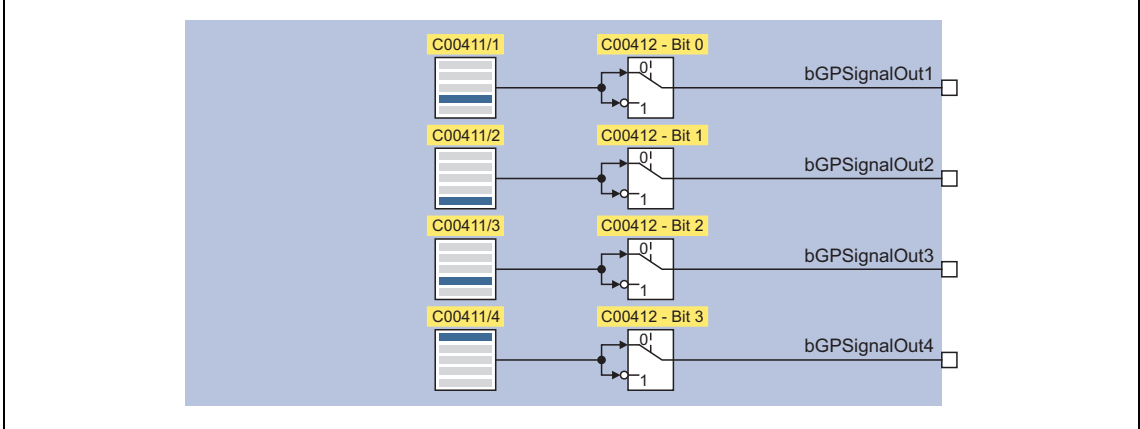

#### [7-29] GeneralPurpose function "Binary signal monitor"

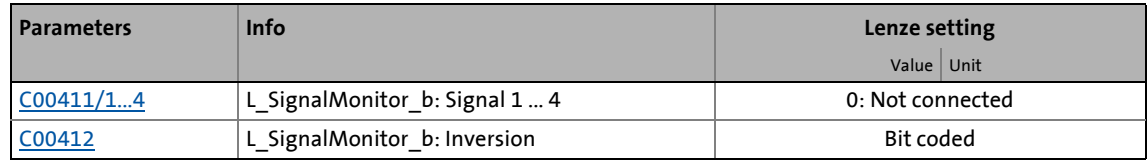

• For a detailed functional description see FB [L\\_SignalMonitor\\_b.](#page-1513-0)

7.6 "GeneralPurpose" functions

### <span id="page-500-1"></span>**7.6.8 Analog signal monitor**

This function serves to output four analog signals selected from a list of all analog output signals available in the inverter. Offset and gain of the source signals can be adjusted.

\_ \_ \_ \_ \_ \_ \_ \_ \_ \_ \_ \_ \_ \_ \_ \_ \_ \_ \_ \_ \_ \_ \_ \_ \_ \_ \_ \_ \_ \_ \_ \_ \_ \_ \_ \_ \_ \_ \_ \_ \_ \_ \_ \_ \_ \_ \_ \_ \_ \_ \_ \_ \_ \_ \_ \_ \_ \_ \_ \_ \_ \_ \_ \_

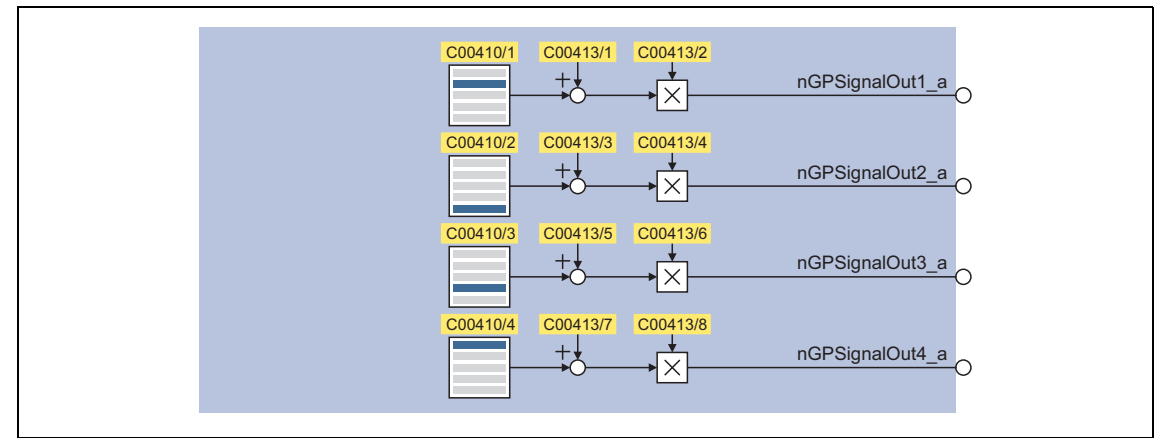

[7-30] GeneralPurpose function "Analog signal monitor"

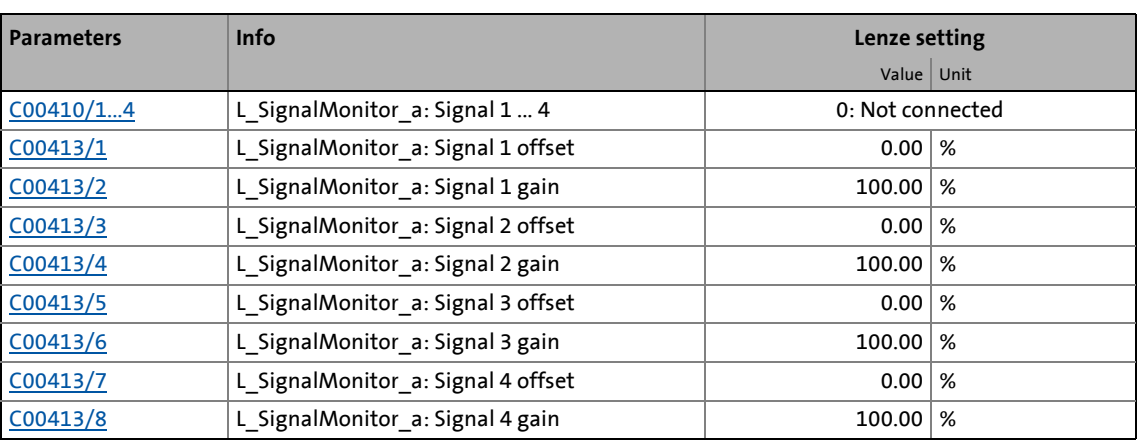

• For a detailed functional description see the L SignalMonitor a FB.

### <span id="page-500-0"></span>**7.6.9 D-FlipFlop**

This function saves the logic status of the data input (1D) in case of an active clock edge at the clock input (C1) and puts out its value in sequence at the output Q. If there is no active clock edge, the input value is not accepted.

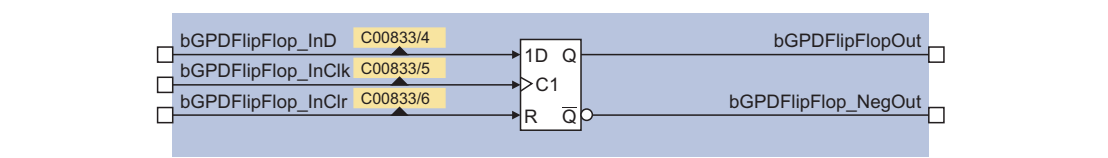

[7-31] GeneralPurpose function "D-FlipFlop" (clock-edge controlled)

• For a detailed functional description see FB L DFlipFlop.

7.6 "GeneralPurpose" functions

### **7.6.10 Counter**

This function is a digital upcounter and downcounter with a comparison operation.

\_ \_ \_ \_ \_ \_ \_ \_ \_ \_ \_ \_ \_ \_ \_ \_ \_ \_ \_ \_ \_ \_ \_ \_ \_ \_ \_ \_ \_ \_ \_ \_ \_ \_ \_ \_ \_ \_ \_ \_ \_ \_ \_ \_ \_ \_ \_ \_ \_ \_ \_ \_ \_ \_ \_ \_ \_ \_ \_ \_ \_ \_ \_ \_

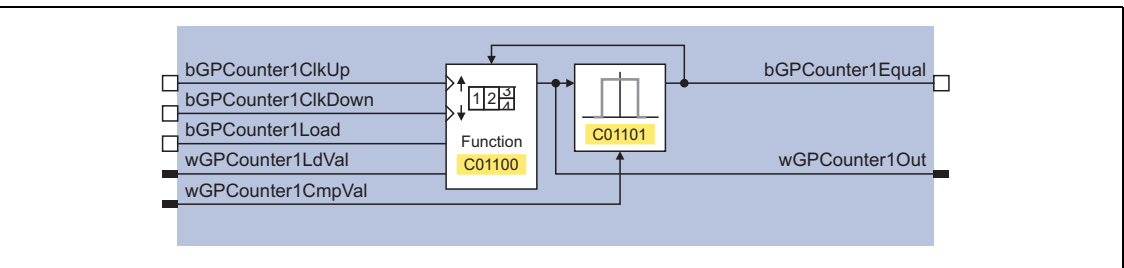

[7-32] GeneralPurpose function "Counter"

| <b>Parameters</b> | <b>Info</b>             | Lenze setting<br>Value   Unit |
|-------------------|-------------------------|-------------------------------|
| C01100/1          | L Counter 1: Function   | 0: Normal counting            |
| CO1101/1          | L Counter 1: Comparison | 0: Greater than or equal to   |
|                   |                         |                               |

• Only available with [TA "Table positioning".](#page-440-0)

• For a detailed functional description see FB L Counter.

### **8 Basic drive functions (MCK)**

In this chapter, the standard and basic drive functions integrated in the **Motion Control Kernel** (MCK) of the 8400 HighLine are described to which the active technology application can gain access via defined internal interfaces. As a result, the time-consuming creation of individual FB interconnections is avoided and the amount of work and complexity involved in the implementation of standard functions is minimised.

\_ \_ \_ \_ \_ \_ \_ \_ \_ \_ \_ \_ \_ \_ \_ \_ \_ \_ \_ \_ \_ \_ \_ \_ \_ \_ \_ \_ \_ \_ \_ \_ \_ \_ \_ \_ \_ \_ \_ \_ \_ \_ \_ \_ \_ \_ \_ \_ \_ \_ \_ \_ \_ \_ \_ \_ \_ \_ \_ \_ \_ \_ \_ \_

In the **Motion Control Kernel**, for example, an automatic holding brake control function is integrated which controls the holding brake in relation to the speed setpoint and various other internal control signals. Due to integrated automatic brake operation, the user is relieved of the task of managing these control signals.

Other standard functions integrated in the **Motion Control Kernel** for the 8400 HighLine inverter are, for example:

- Manual jog, e.g. for manual setting-up operation
- Homing for positioning functions of the drive
- Position profile generator for positioning functions of the drive

# 8 Basic drive functions (MCK)

8.1 Basic signal flow

### **8.1 Basic signal flow**

The **Motion Control Kernel** is connected between setpoint generator (e.g. ramp generator, PID process controller, etc.) and the motor control function in the case of the available technology applications. For problem-free interaction of the **Motion Control Kernel** and motor control function, the two associated system blocks [LS\\_MotionControlKernel](#page-504-0) and [LS\\_MotorInterface](#page-318-0) have interfaces with corresponding inputs/outputs. These are visible in the FB Editor for monitoring purposes and must be connected to each other:

|                                |                              | LS_MotorInterface<br>nPosCtrlOutLimit_a | 2回<br>bLimPosCtrlOut         |
|--------------------------------|------------------------------|-----------------------------------------|------------------------------|
|                                |                              |                                         |                              |
| LS_MotionControlKemel          | <b>?</b>                     | onBoost_a                               | nMotorFreqAct_a              |
| nbPosCtrlOn                    | bPosCtrlOn                   | bPosCtrlOn                              | bLimTorqueSetVal             |
| BDeltaPosOn                    | bDeltaPosOn_                 | bDeltaPosOn                             | wMaxMotorTorque              |
| dnDeltaPos_p                   | dnDeltaPos_p                 | dnDeltaPos_p                            | ninputTorqueCtrl_a           |
| ,dnPosSetValue_p               | dnPosSetValue_p              | dnPosSetValue_p                         | nMotorTorqueAct_a            |
| BPosDerivativeOn               | bPosDerivativeOn_            | bPosDerivativeOn                        | nInputJerkCtrl_a o           |
| BReserved01                    | bSetRefValue                 | bSetRefValue                            | bLimCurrentSetVal            |
| dnPosRefValue_p                | dnPosRefValue_p_             | dnPosRefValue_p                         | nStatorCurrentIS_a o         |
| DQspOn                         | bQspOn_                      | bQspOn.                                 | nEffCurrentlq_a o            |
| onPWMAngleOffset               | nPWMAngleOffset_             | nPWMAngleOffset                         | nReaktCurrentId_a            |
| BSpeedCtrllOn                  | bSpeedCtrllOn_               | ,bSpeedCtrllOn                          | nActualFluxx_a o             |
| onSpeedCtrll_a                 | nSpeedCtrll_a_               | nSpeedCtrll_a                           | nDCVoltage_a o               |
| onSpeedSetValue_a              | nSpeedSetValue_a             | nSpeedSetValue_a                        | nMotorVoltage_a <sub>o</sub> |
| bTorquemodeOn                  | bTorquemodeOn_               | ,bTorquemodeOn                          | <b>bQspActive</b>            |
| o <sup>nTorqueSetValue_a</sup> | nTorqueSetValue_a_           | ,nTorqueSetValue_a                      | bAutoDCBActive               |
| BDcBrakeOn                     | bDcBrakeOn_                  | bDcBrakeOn                              | bldentificationActive        |
| DTorqueLimitAdaptOn            | bTorqueLimitAdaptOn_         | bTorqueLimitAdaptOn                     | bFlyingSyncActive            |
| o nTorqueLimitAdapt_a          | nTorqueLimitAdapt_a_         | nTorqueLimitAdapt_a                     | bHlgLoad <sub>O</sub>        |
| wMotionCtrl1                   | wMotionState1                |                                         | nHigSetValue_a               |
| wMotionCtrl2                   | wMotionState2                |                                         | bHlgStop <sub>O</sub>        |
| wAuxCtrl                       | wAuxState                    |                                         |                              |
|                                |                              |                                         |                              |
| DMBrakeRelease                 | bHomePosAvailable            |                                         |                              |
| bMBrakeStartValue2             | bMBrakeReleaseOut            |                                         |                              |
| onMBrakeAddValue_a             | bMBrakeReleased <sub>D</sub> |                                         |                              |
| bMBrakeApplied                 |                              |                                         |                              |

[8-1] Interconnection of Motion Control Kernel and motor control function
In the interconnection previously shown, the **Motion Control Kernel** monitors every interface. Some of the signals such as a quick stop request or a DC-injection braking request are directly passed through to the motor control. However, other signals are passed through or modified depending on the operating mode (e.g. synchronising a setpoint selection via ramp function).

\_ \_ \_ \_ \_ \_ \_ \_ \_ \_ \_ \_ \_ \_ \_ \_ \_ \_ \_ \_ \_ \_ \_ \_ \_ \_ \_ \_ \_ \_ \_ \_ \_ \_ \_ \_ \_ \_ \_ \_ \_ \_ \_ \_ \_ \_ \_ \_ \_ \_ \_ \_ \_ \_ \_ \_ \_ \_ \_ \_ \_ \_ \_ \_

# <span id="page-504-0"></span>**8.2 Internal interfaces | System block "LS\_MotionControlKernel"**

In the Function Block editor, the system block **LS\_MotionControlKernel** provides the interfaces to the **Motion Control Kernel**.

**inputs**

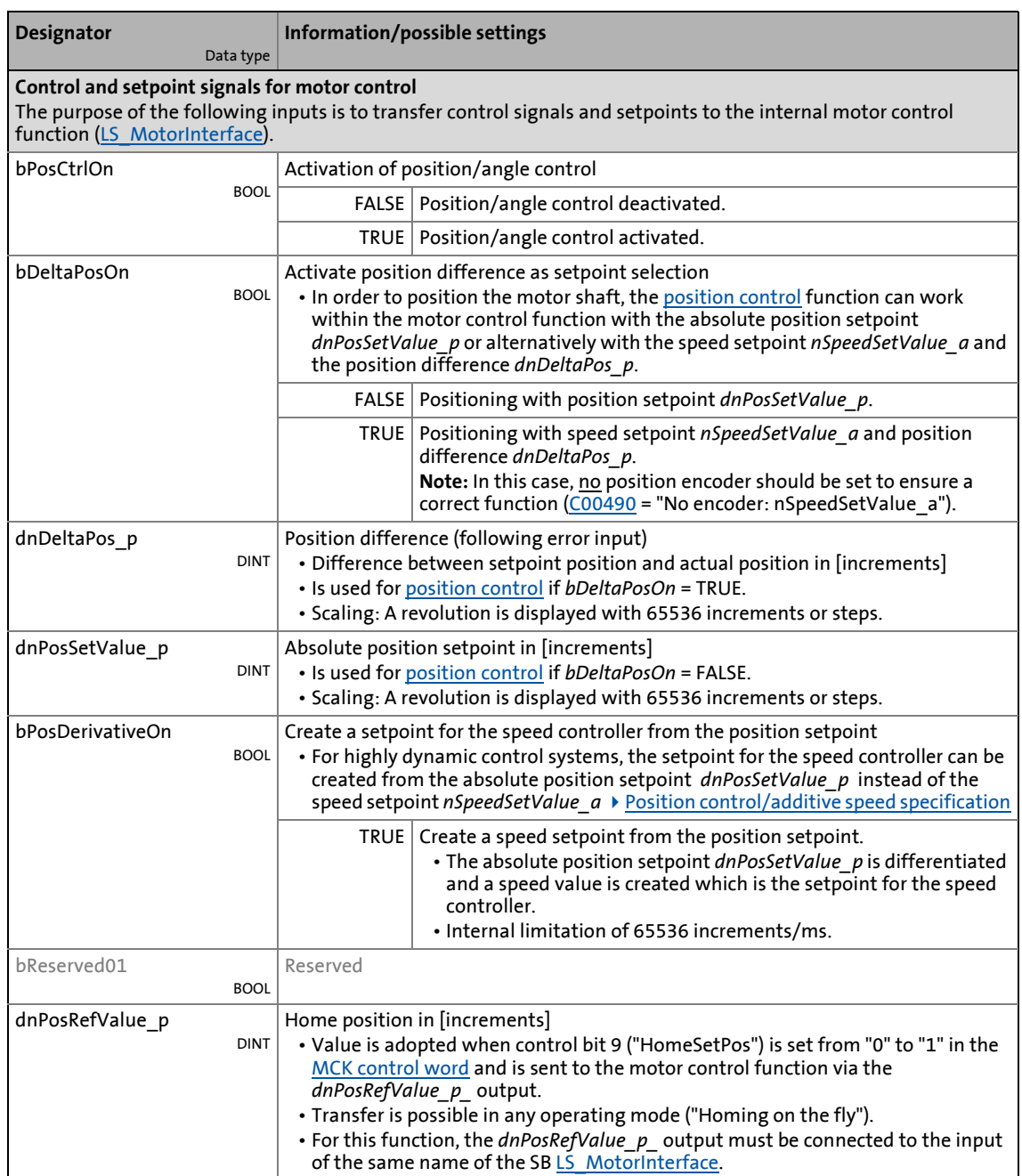

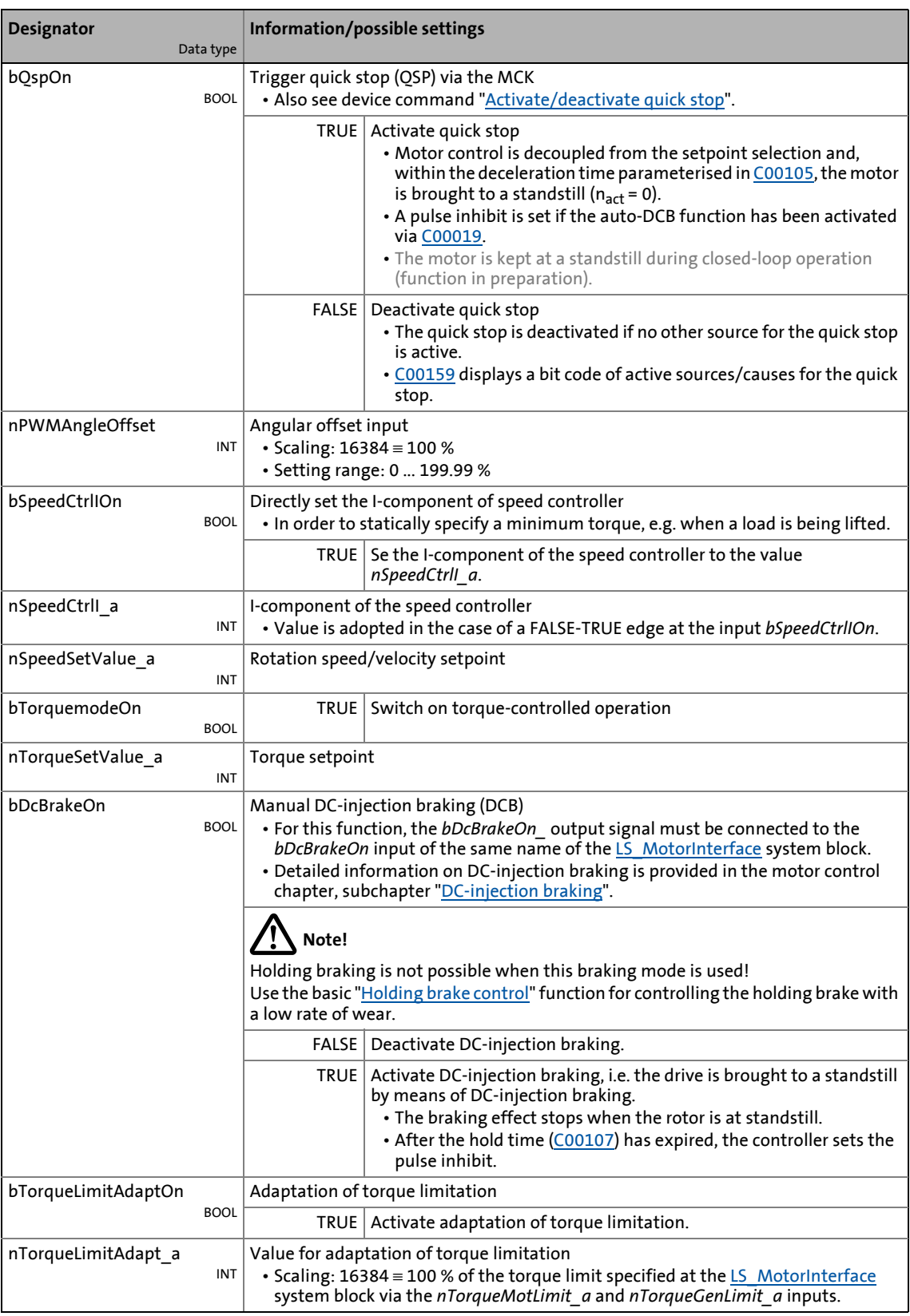

# 8 Basic drive functions (MCK)<br>8.2 Internal interfaces | System block "LS Motio 8.2 Internal interfaces | System block "LS\_MotionControlKernel"

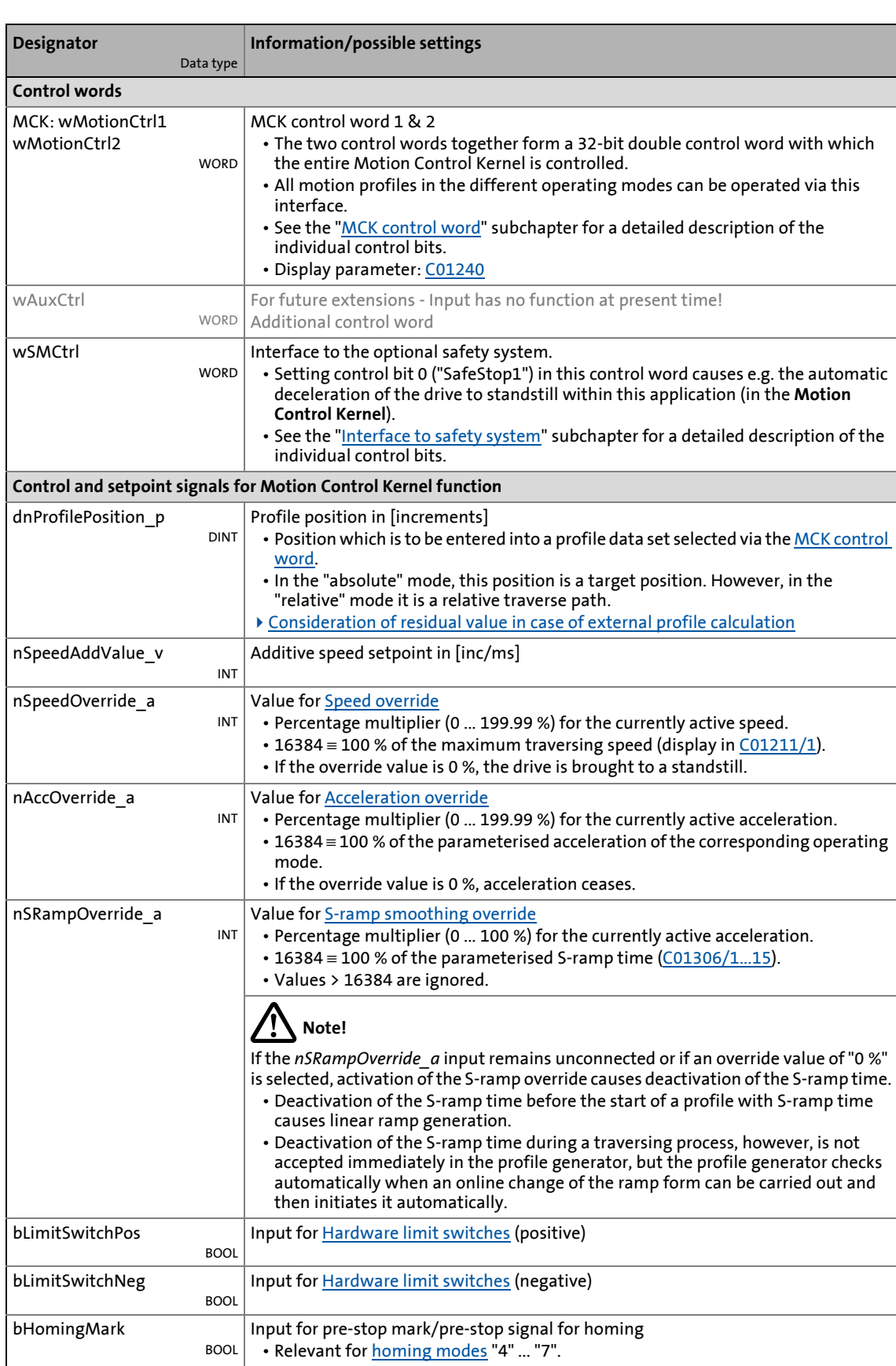

# 8 Basic drive functions (MCK)<br>8.2 Internal interfaces | System block "LS Motio 8.2 Internal interfaces | System block "LS\_MotionControlKernel"

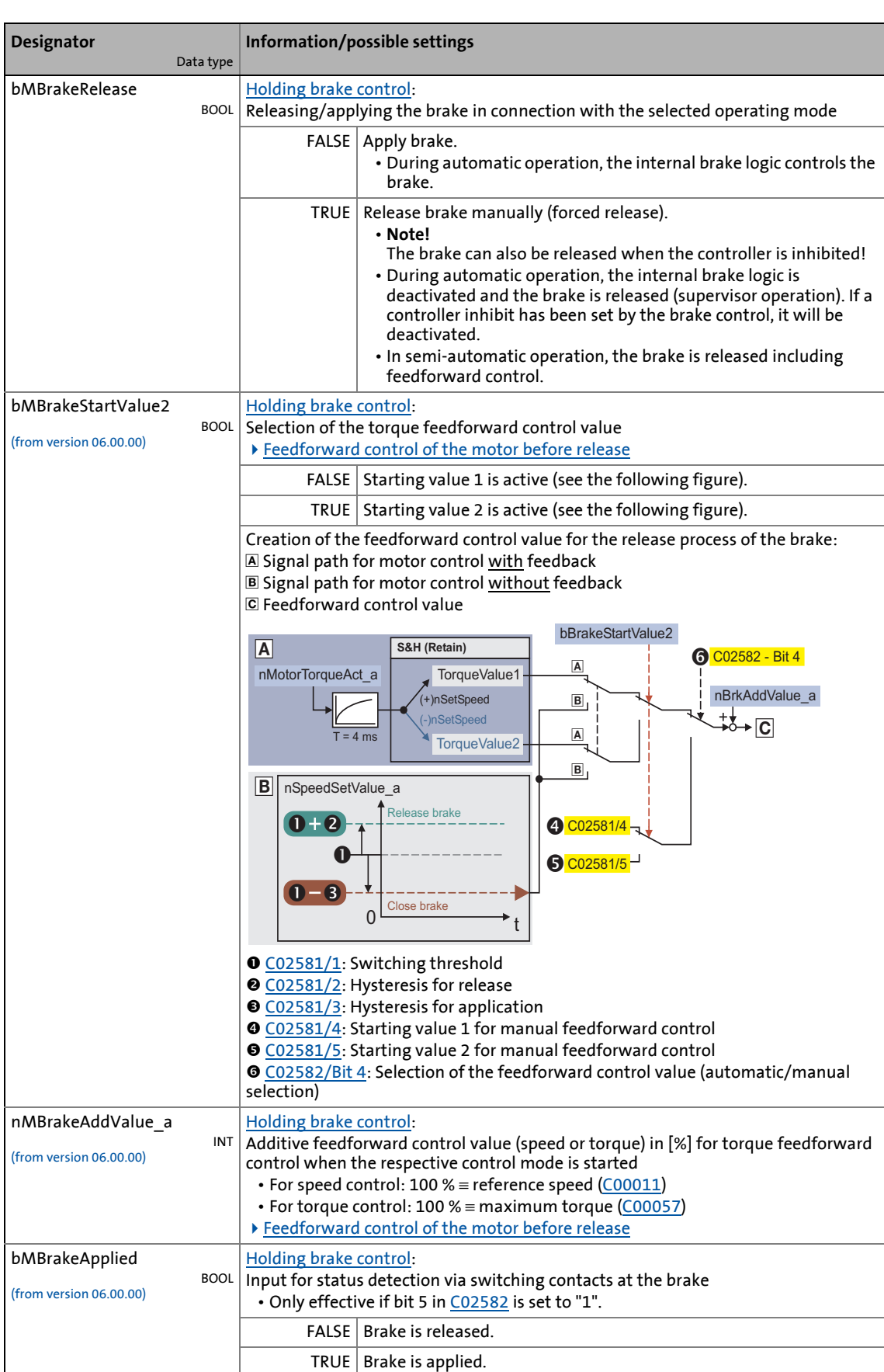

# **outputs**

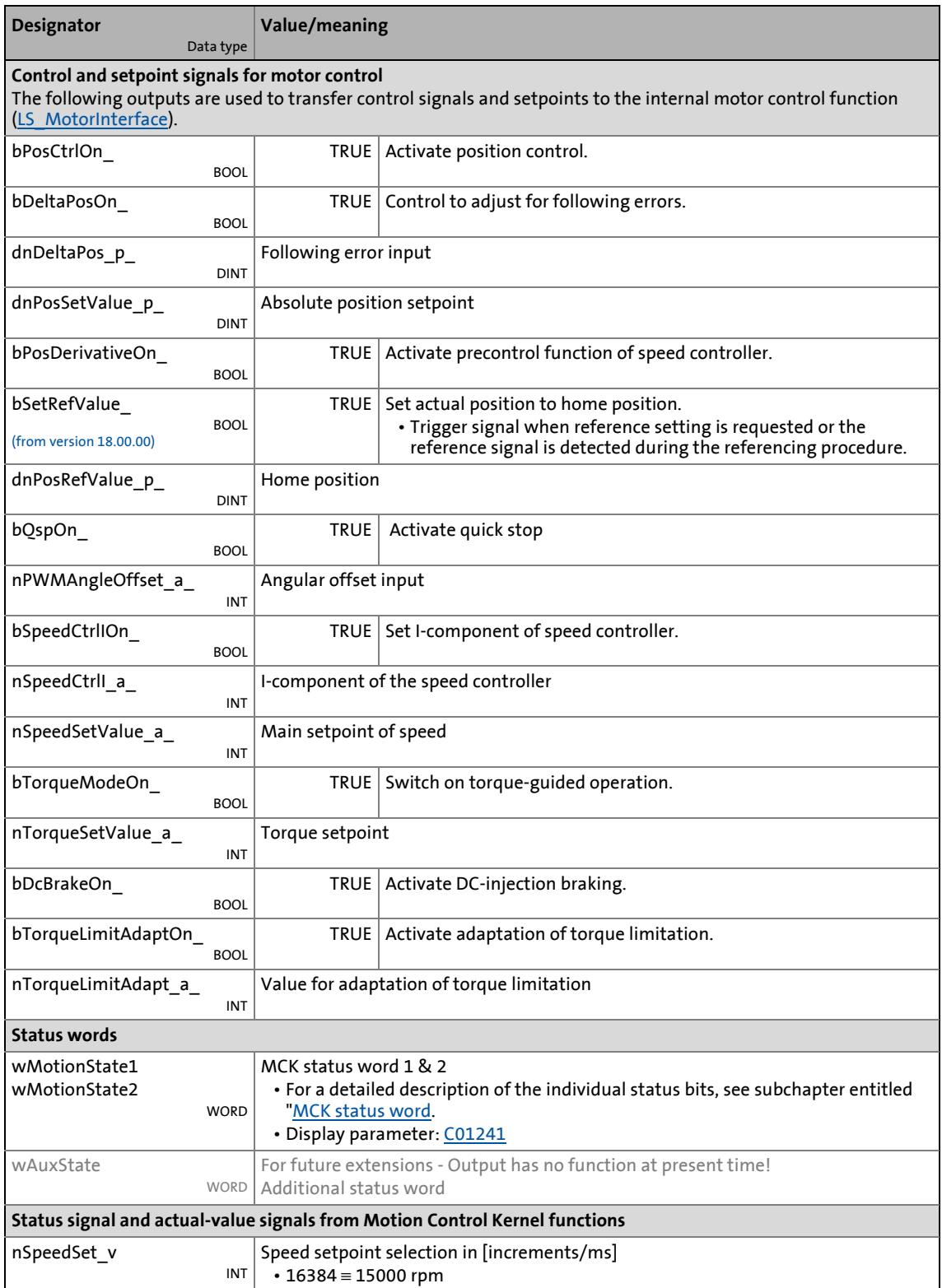

# 8 Basic drive functions (MCK)<br>8.2 Internal interfaces | System block "LS Motio 8.2 Internal interfaces | System block "LS\_MotionControlKernel"

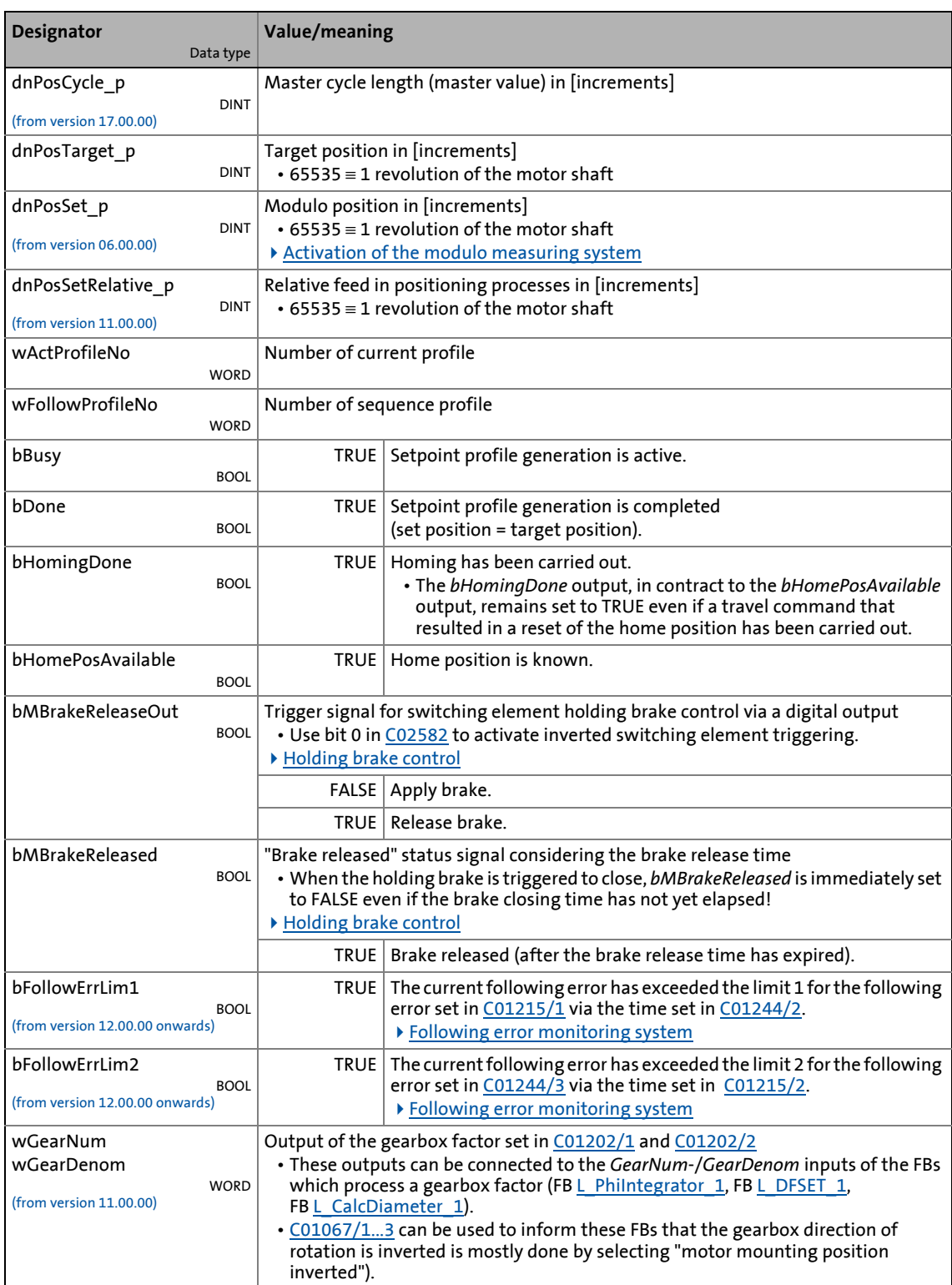

8.2 Internal interfaces | System block "LS\_MotionControlKernel"

# <span id="page-510-0"></span>**8.2.1 MCK control word**

The motion control function implemented in the [LS\\_MotionControlKernel](#page-504-0) system block can be controlled via the *wMotionCtrl1* and *wMotionCtrl2* control words. Together, both control words form a 32-bit control double word which serves to control the entire MotionControlKernel. All motion profiles in the various operating modes can be operated via this interface.

\_ \_ \_ \_ \_ \_ \_ \_ \_ \_ \_ \_ \_ \_ \_ \_ \_ \_ \_ \_

For direct control via a fieldbus system, the two control words can be triggered by the field bus via a port block. In addition to a few other signals (e.g. limit switch, speed override) that are connected to the digital inputs of the inverter, all control signals can therefore be activated/deactivated via the fieldbus used (CAN, PROFIBUS, etc.).

As an alternative to this, changes to the individual control bits or bit fields (e.g. for specifying the profile number) can also be carried out via separate process inputs provided by the [L\\_MckCtrlInterface](#page-523-0) function block. The control words *wOutMckPosCtrl\_1* and *wOutMckPosCtrl\_2* output by this function block constitute the input information for the [LS\\_MotionControlKernel](#page-504-0) system block in this case.

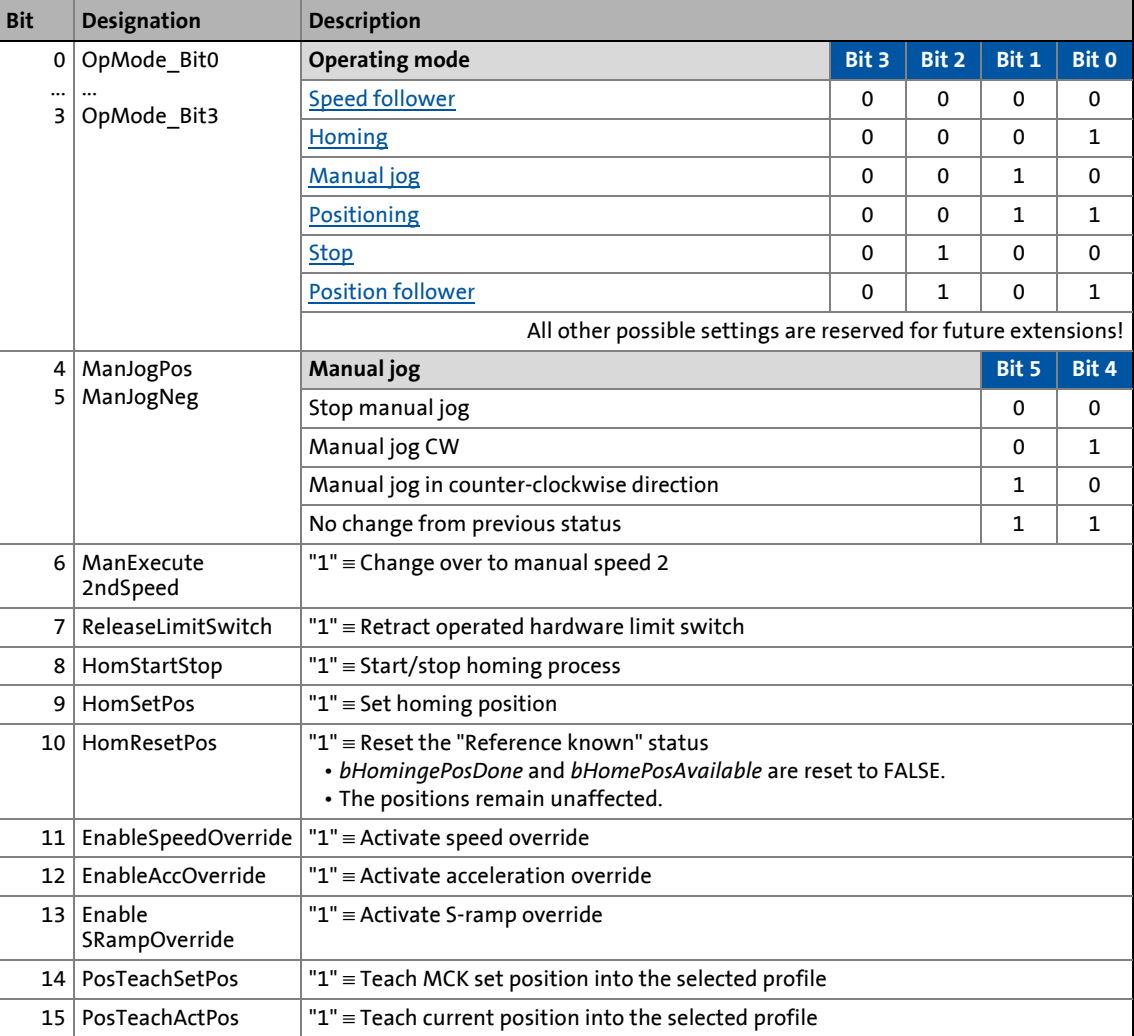

### **MCK control word 1 (wMotionCtrl1)**

# **MCK control word 2 (wMotionCtrl2)**

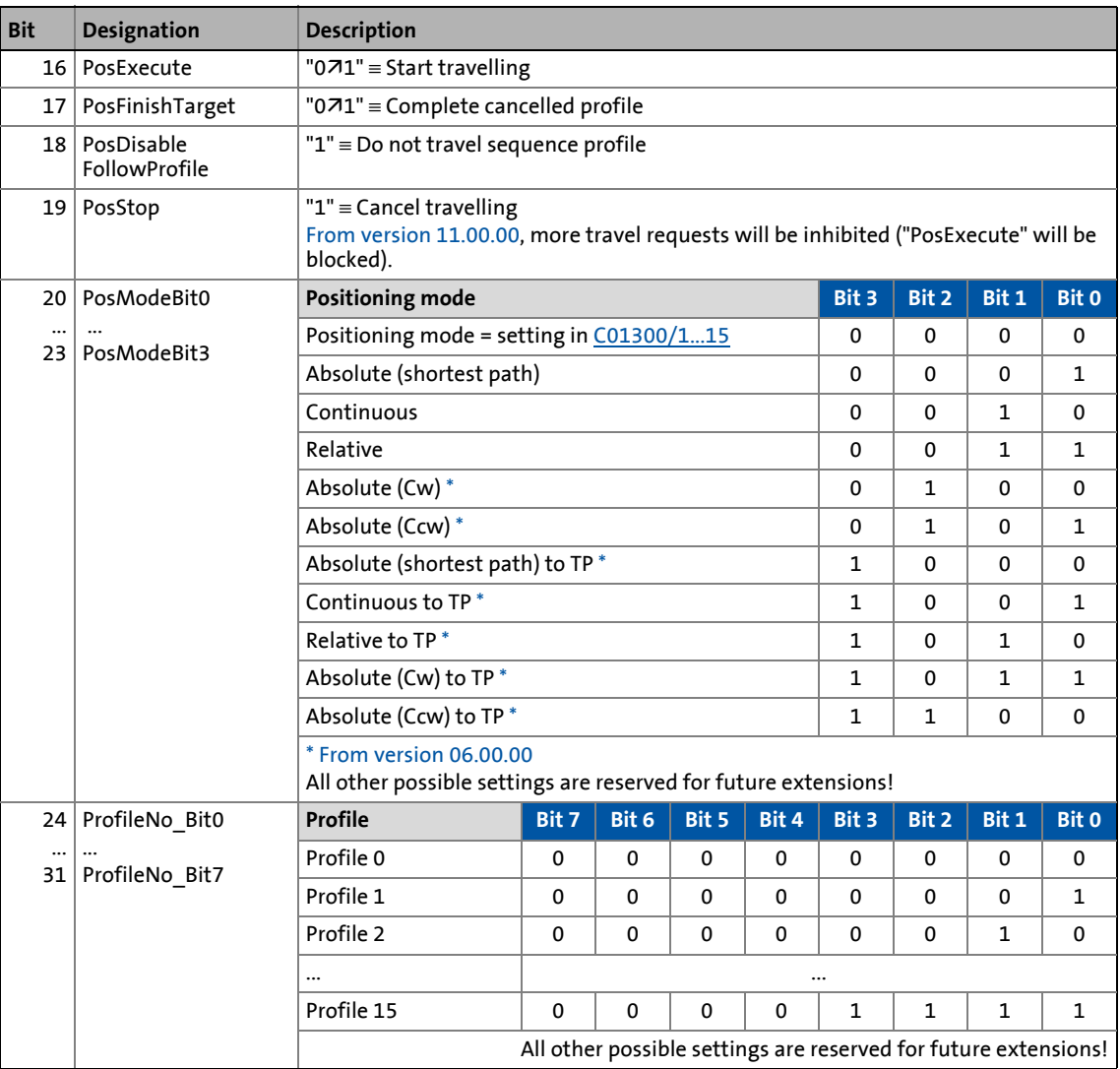

\_ \_ \_ \_ \_ \_ \_ \_ \_ \_ \_ \_ \_ \_ \_ \_ \_ \_ \_ \_ \_ \_ \_ \_ \_ \_ \_ \_ \_ \_ \_ \_ \_ \_ \_ \_ \_ \_ \_ \_ \_ \_ \_ \_ \_ \_ \_ \_ \_ \_ \_ \_ \_ \_ \_ \_ \_ \_ \_ \_ \_ \_ \_ \_

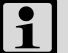

# **1** Note!

The profile 0 is no valid profile for the "[Positioning](#page-588-0)" operating mode.

If a driving request with an invalid profile number is started, the response set in [C00595/12](#page-934-0) occurs (Lenze setting: "WarningLocked").

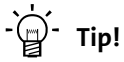

Travel requests/profiles can also be started while the drive is running. The drive does not need to be at standstill.

8.2 Internal interfaces | System block "LS\_MotionControlKernel"

# <span id="page-512-0"></span>**8.2.2 MCK status word**

## **MCK status word 1 (wMotionState1)**

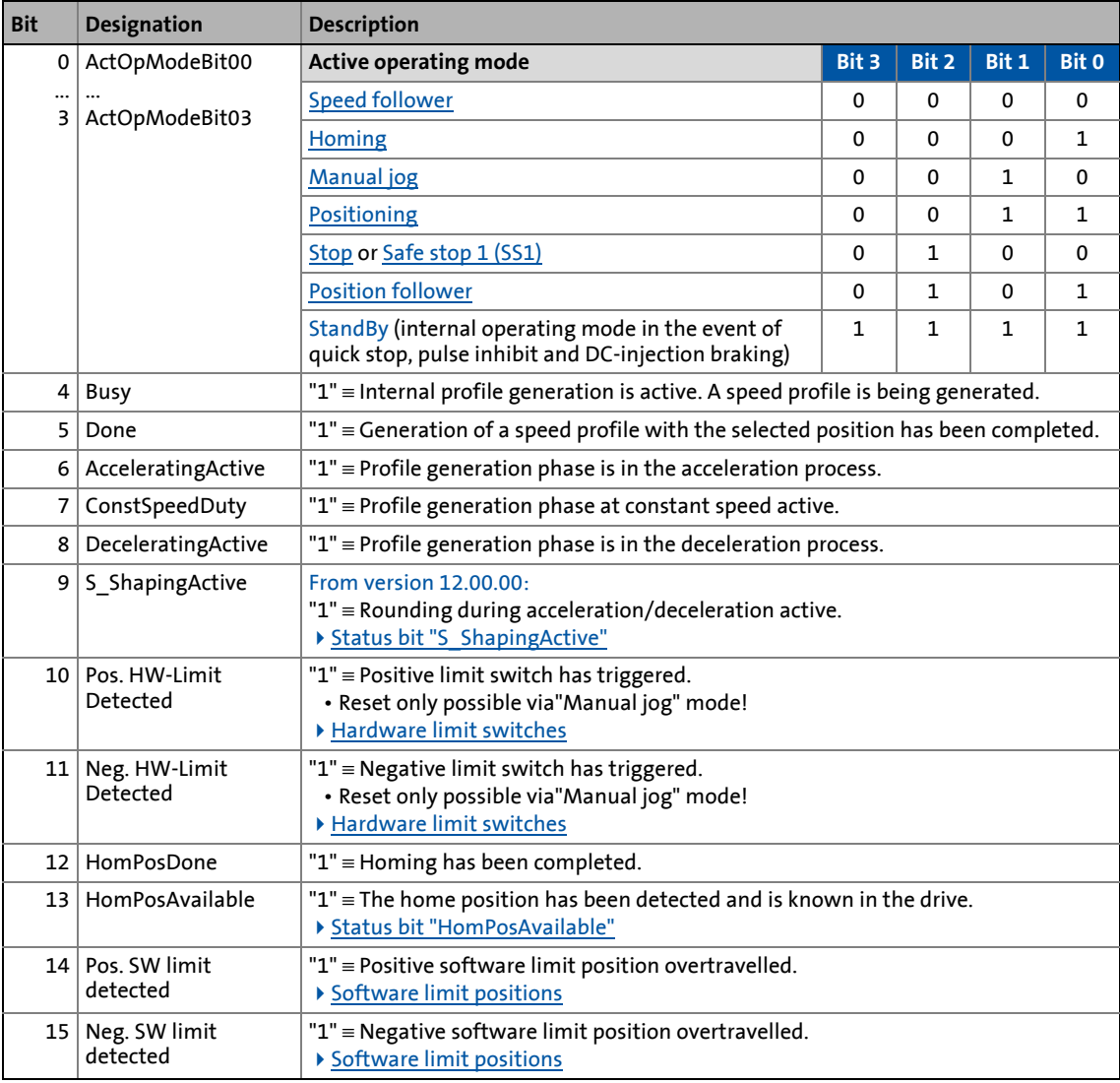

\_ \_ \_ \_ \_ \_ \_ \_ \_ \_ \_ \_ \_ \_ \_ \_ \_ \_ \_ \_ \_ \_ \_ \_ \_ \_ \_ \_ \_ \_ \_ \_ \_ \_ \_ \_ \_ \_ \_ \_ \_ \_ \_ \_ \_ \_ \_ \_ \_ \_ \_ \_ \_ \_ \_ \_ \_ \_ \_ \_ \_ \_ \_ \_

# **1** Note!

The internal ["StandBy](#page-518-0)" operating mode is assumed if controller inhibit, pulse inhibit, quick stop and/or DC-injection braking are activated.

- In this operating mode, no setpoint generation takes place through the **Motion Control Kernel**.
- If the holding brake control sets a controller inhibit when the holding brake is closed, the internal "StandBy" operating mode is not assumed.

# **MCK status word 2 (wMotionState2)**

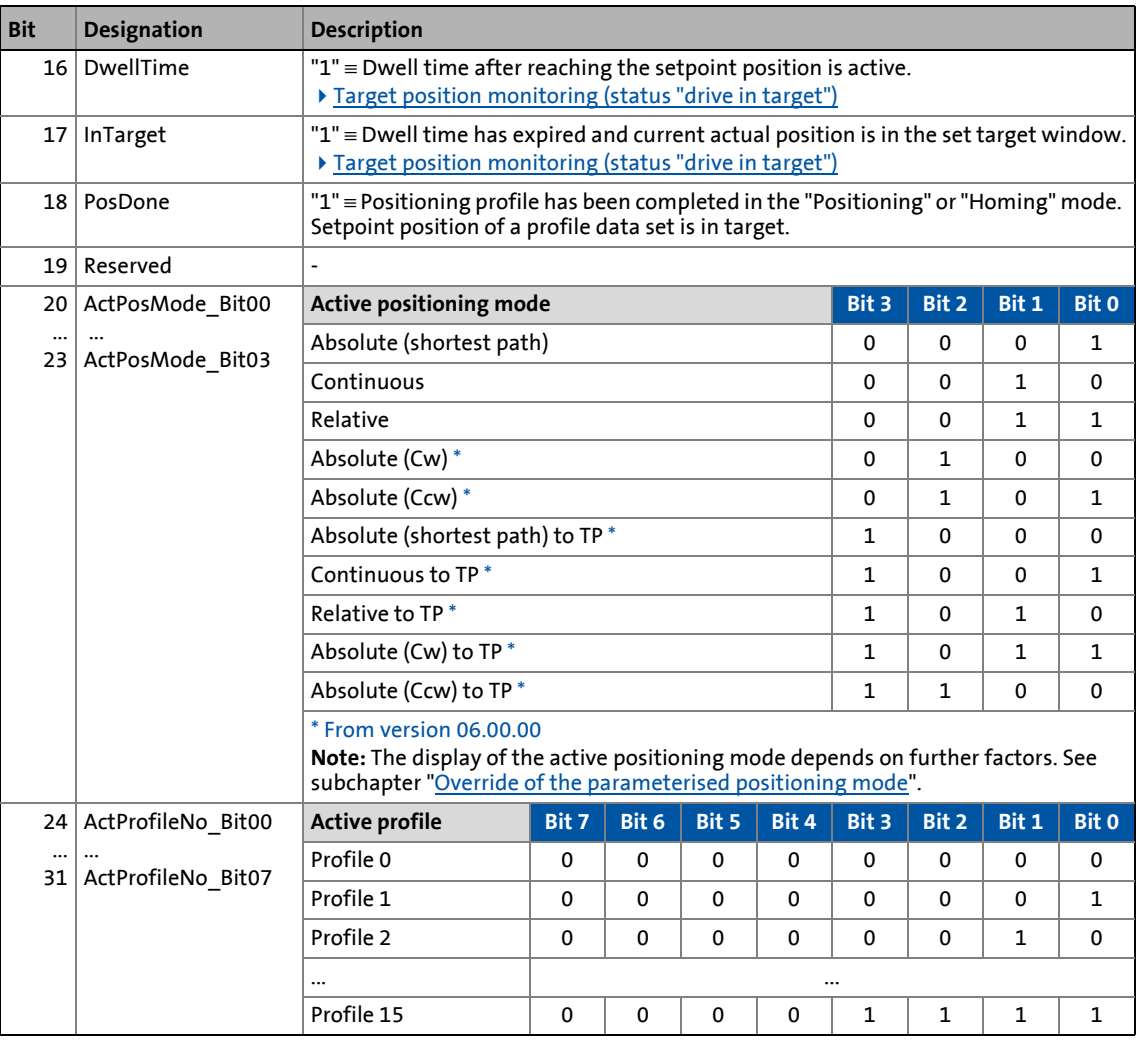

\_ \_ \_ \_ \_ \_ \_ \_ \_ \_ \_ \_ \_ \_ \_ \_ \_ \_ \_ \_ \_ \_ \_ \_ \_ \_ \_ \_ \_ \_ \_ \_ \_ \_ \_ \_ \_ \_ \_ \_ \_ \_ \_ \_ \_ \_ \_ \_ \_ \_ \_ \_ \_ \_ \_ \_ \_ \_ \_ \_ \_ \_ \_ \_

# **Note!**

The effective positioning mode is generated via the MCK control word (bit 20 ... 23) and/or the parameters [C01300/1...15](#page-1100-0) for defining the positioning mode in the profile data. Here, the setting in the MCK control word superimposes the mode selection via the corresponding parameter. This means that the mode selection and the touch probe enable are possible via process data.

For generating the effective positioning mode, the following applies:

- Valid PosMode in the MCK control word:
	- → Use positioning mode of the MCK control word
- PosMode in the MCK control word = 0:  $\rightarrow$  Use positioning mode set in [C01300/x](#page-1100-0)
- Invalid PosMode in the MCK control word:
	- → Error message "Ck09: Positioning mode invalid"

8.2 Internal interfaces | System block "LS\_MotionControlKernel"

# <span id="page-514-0"></span>**8.2.2.1 Status bit "HomPosAvailable"**

Bit 13 ("HomPosAvailable") in the MCK status word 1 shows that the reference position has been detected and is known in the drive.

\_ \_ \_ \_ \_ \_ \_ \_ \_ \_ \_ \_ \_ \_ \_ \_ \_ \_ \_ \_ \_ \_ \_ \_ \_ \_ \_ \_ \_ \_ \_ \_ \_ \_ \_ \_ \_ \_ \_ \_ \_ \_ \_ \_ \_ \_ \_ \_ \_ \_ \_ \_ \_ \_ \_ \_ \_ \_ \_ \_ \_ \_ \_ \_

An available reference information (bit  $13 = "1"$ ) and thus a valid measuring system is required for the following functions:

- Positioning in the ["Positioning](#page-588-0)" operating mode in the following [\(C01300/1...15](#page-1100-0)) positioning modes:
	- 1: absolute (beeline)
	- 4: absolute (Cw)
	- 5: absolute (Ccw)
	- 8: absolute (shortest path) to TP
	- 11: absolute (Cw) to TP
	- 12: absolute (Ccw) to TP
- Response to set software limit positions
- Stopping on breakpoints in the "[Manual jog"](#page-579-0) operating mode
- Traversing of a sequence profile with absolute measuring reference in the "[Homing"](#page-559-0) mode after homing is completed

### **Resetting the reference information**

The following events reset bit 13 ("HomPosAvailable") in the MCK status word 1:

- Setting bit 10 ("HomResetPos") in the MCK control word 1
- Overtravelling the 32-bit position display area at the limit ±2147483647 increments when the cycle ([C1201/1](#page-1076-0)) = "0 units".
- Change of the position encoder selection in [C00490](#page-919-0)
- Change of the cycle in [C1201/1](#page-1076-0)
- Writing on the machine parameters if bit 1 ("delete reference when machine data is changed") is set in [C2652.](#page-1149-0)
	- Machine parameters are cycle [\(C1201/1\)](#page-1076-0), gearbox factors ([C1202/1...2,](#page-1077-0) [C1203/1...2\)](#page-1077-1) and feed constant ([C1204\)](#page-1077-2).
	- The mere writing of these parameters (even when the previous value is used) causes the reference to be deleted!
- Encoder error when a position encoder is used at the multi-encoder interface
- Resolver error when a resolver is used as position encoder
- Mains recovery at a cycle set unlike "0 units" in [C1201/1](#page-1076-0) and if the position difference at reference recovery is higher than 1000 cycles.

8.2 Internal interfaces | System block "LS\_MotionControlKernel"

# <span id="page-515-0"></span>**8.2.2.2 Status bit "S\_ShapingActive"**

This function extension is available from version 12.00.00!

Bit 9 ("S ShapingActive") in the MCK status word 1 indicates in the operating modes "[Homing"](#page-559-0), "[Manual jog"](#page-579-0), ["Positioning](#page-588-0)", "[Stop](#page-603-0)" and ["Position follower](#page-604-0)" when rounding is effective while Sshaped profiles are being carried out.

- Bit 9 is usually reset in case of profile restarts and after profiles have been completed.
- The following illustration shows this by means of a real temporal characteristic:

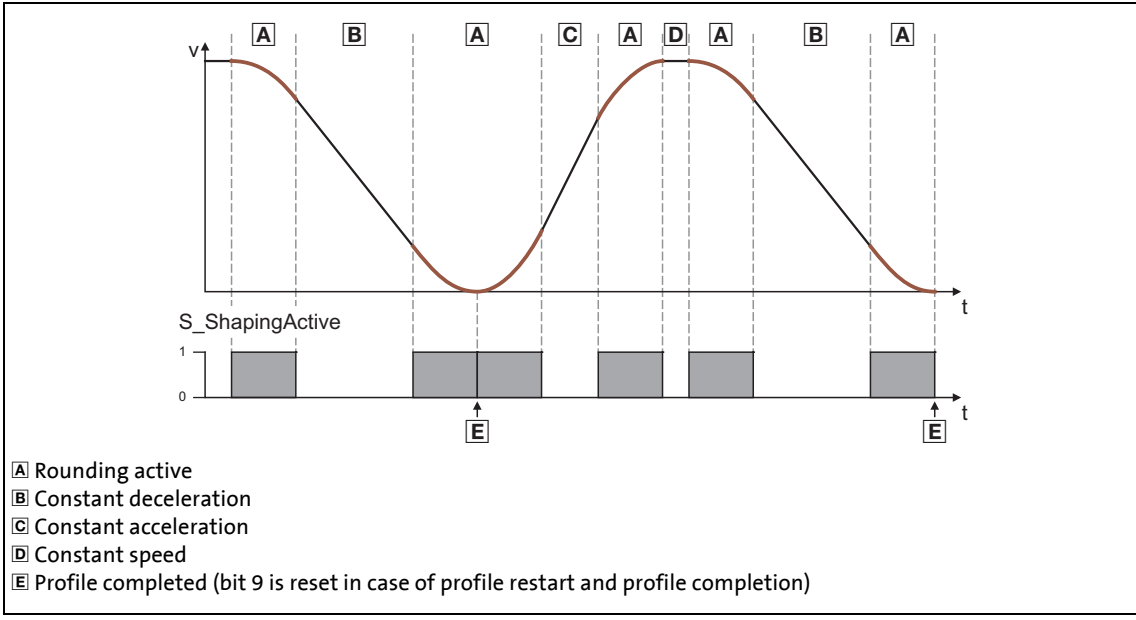

[8-2] Example: Display of the rounding generated via the "S\_ShapeActive" status bit

8.2 Internal interfaces | System block "LS\_MotionControlKernel"

# **8.2.2.3 Status bit "bReadyToOperate"**

This function extension is available from version 16.00.00!

The **LS\_MotionControlKernel** with status bit 19 in the status word 2 (wMotionState2) provides the signalling for the readiness to process the setpoint signals or setpoint commands. The state of bit *bReadyToOperate* provides TRUE if, for instance, a defined speed setpoint or a command (e.g. "manual jog positive") can be directly processed by the **LS\_MotionControlKernel**.

\_ \_ \_ \_ \_ \_ \_ \_ \_ \_ \_ \_ \_ \_ \_ \_ \_ \_ \_ \_ \_ \_ \_ \_ \_ \_ \_ \_ \_ \_ \_ \_ \_ \_ \_ \_ \_ \_ \_ \_ \_ \_ \_ \_ \_ \_ \_ \_ \_ \_ \_ \_ \_ \_ \_ \_ \_ \_ \_ \_ \_ \_ \_ \_

The status of this bit depends on three factors:

- Operating mode of the MotionControlKernel
	- *bReadyToOperate* = FALSE if operating mode **Standby** or **Stop**
- Synchronisation status
	- *bReadyToOperate* = FALSE if **LS\_MotionControlKernel** executes a synchronisation process in the operating modes **Speed follower** or **Position follower**.

The figure shows the logical relationship:

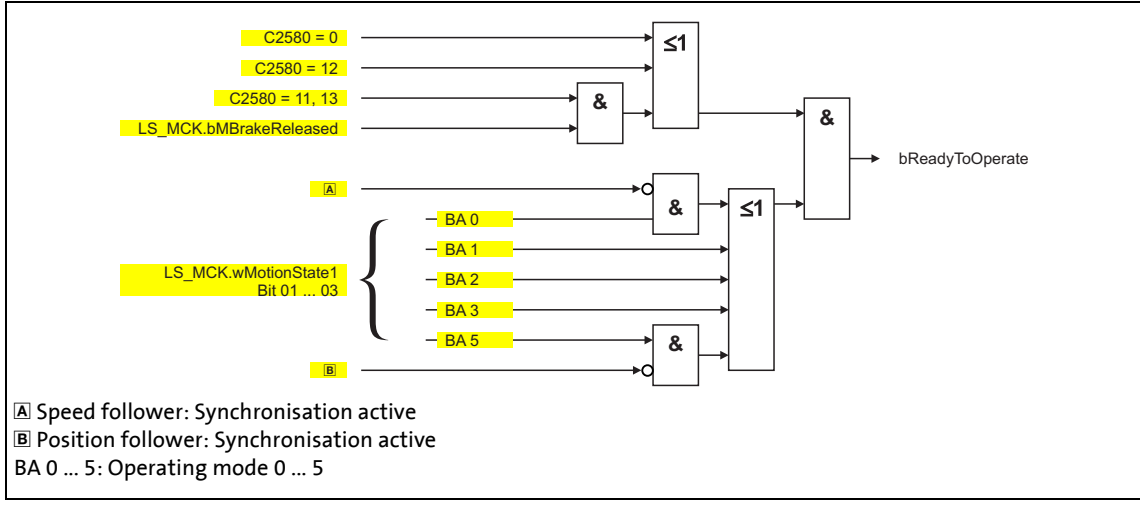

[8-3] Creation of the status bit *bReadyToOperate*

8.2 Internal interfaces | System block "LS\_MotionControlKernel"

# **8.2.3 MCK state machine**

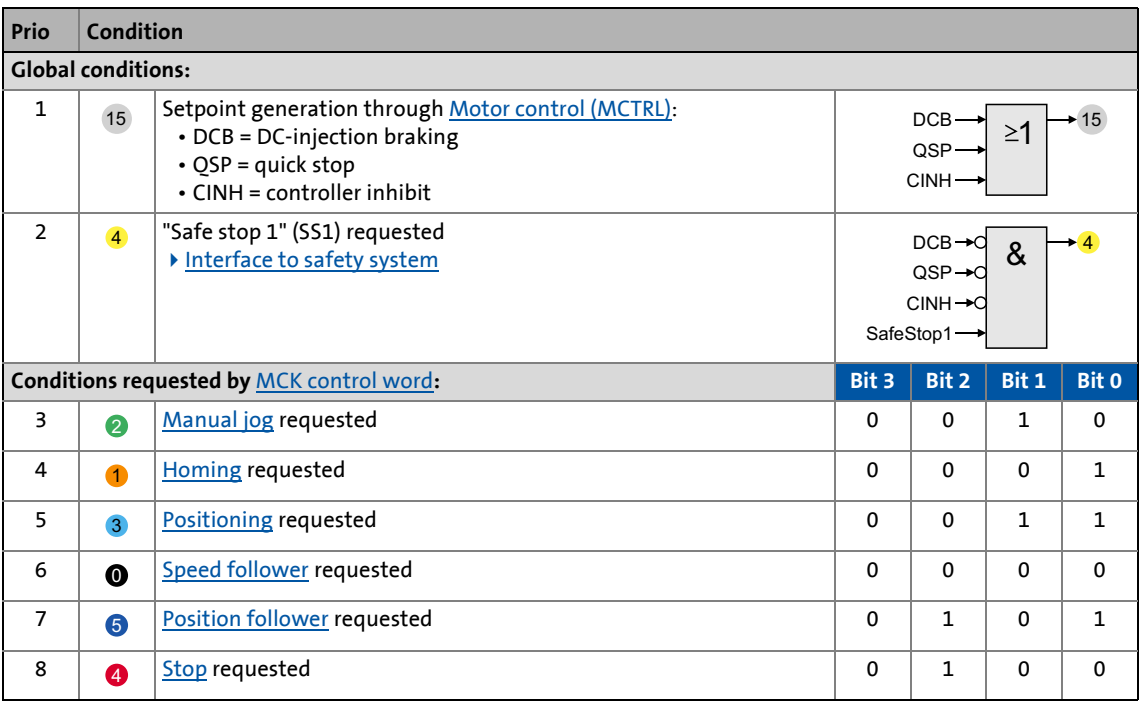

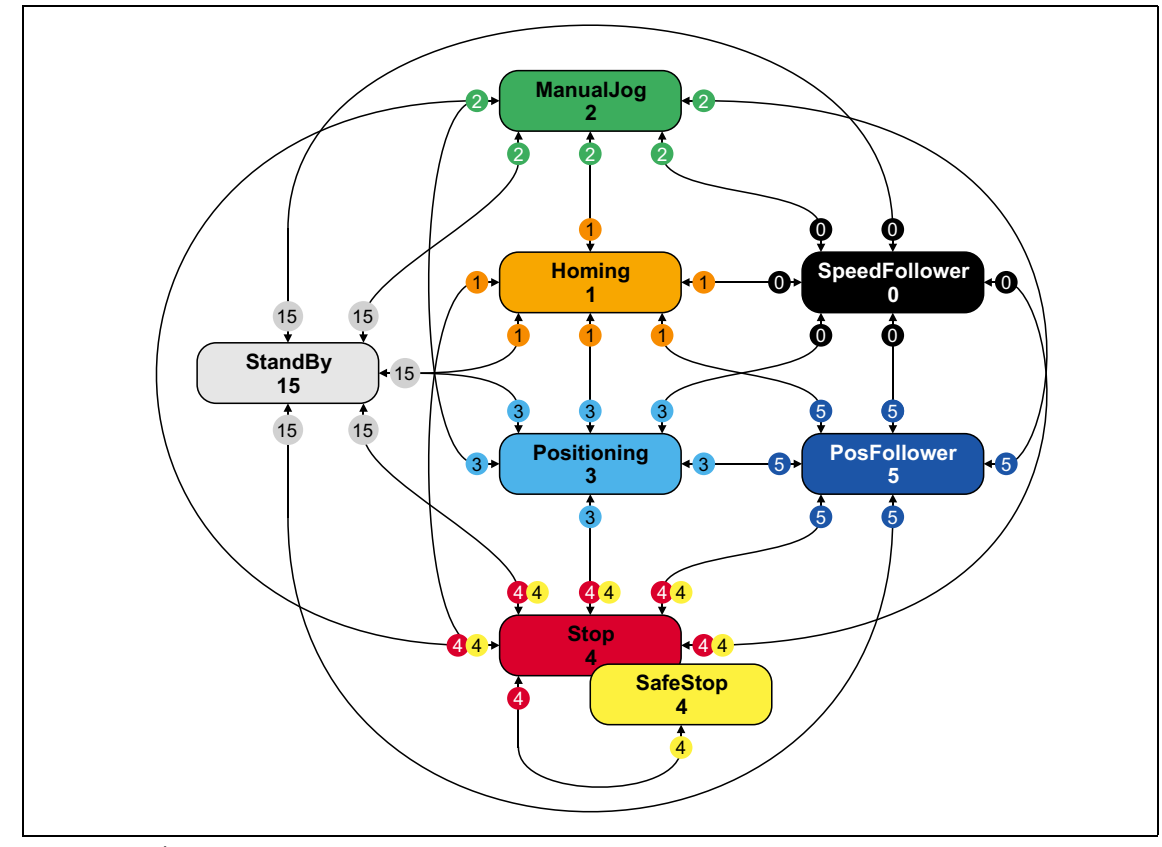

[8-4] MCK state machine

8.2 Internal interfaces | System block "LS\_MotionControlKernel"

# <span id="page-518-0"></span>**8.2.3.1 "StandBy" operating mode**

The internal "StandBy" operating mode is implicitly assumed if controller inhibit, pulse inhibit, quick stop and/or DC-injection braking are activated. Thus, there is no setpoint generation by the **Motion Control Kernel** in the "StandBy" operating mode.

- If the holding brake control sets a controller inhibit when the holding brake is closed, the internal "StandBy" operating mode is not assumed.
- The "StandBy" operating mode cannot be activated via the MCK control word.

\_ \_ \_ \_ \_ \_ \_ \_ \_ \_ \_ \_ \_ \_ \_ \_ \_ \_ \_ \_ \_ \_ \_ \_ \_ \_ \_ \_ \_ \_ \_ \_ \_ \_ \_ \_ \_ \_ \_ \_ \_ \_ \_ \_ \_ \_ \_ \_ \_ \_ \_ \_ \_ \_ \_ \_ \_ \_ \_ \_ \_ \_ \_ \_

• When the "StandBy" operating mode is active, bits 0 ... 3 are set in the MCK status word.

## **Speed acceptance when the "StandBy" operating mode is quit**

In addition to cancelling the controller inhibit, pulse inhibit, quick stop and/or DC injection braking, a change to another operating mode from "StandBy" also requires a termination of the magnetisation of the motor (not in case of synchronous motors). If there is a change to a setpointcontrolled operating mode of the **Motion Control Kernel** the current speed is transferred to the speed setpoint.

# **Note!**

Due to a motor magnetisation of a motor normally standing still, the current speed can also be non-zero rpm when "StandBy" is quit. If the operating mode now changes to "Positioning", the transfer of this speed to the speed setpoint may cause a permanent drifting of the motor shaft, depending on the activated option in [C01216.](#page-1080-0)

From version V12.00.00 onwards, a sensitivity threshold can be set for preventing a drifting of the motor shaft in [C2611/5](#page-1148-0). If the absolute value of the current speed is below the sensitivity threshold, the value "0" is transferred to the speed setpoint instead of the current speed. The following illustration shows the issue:

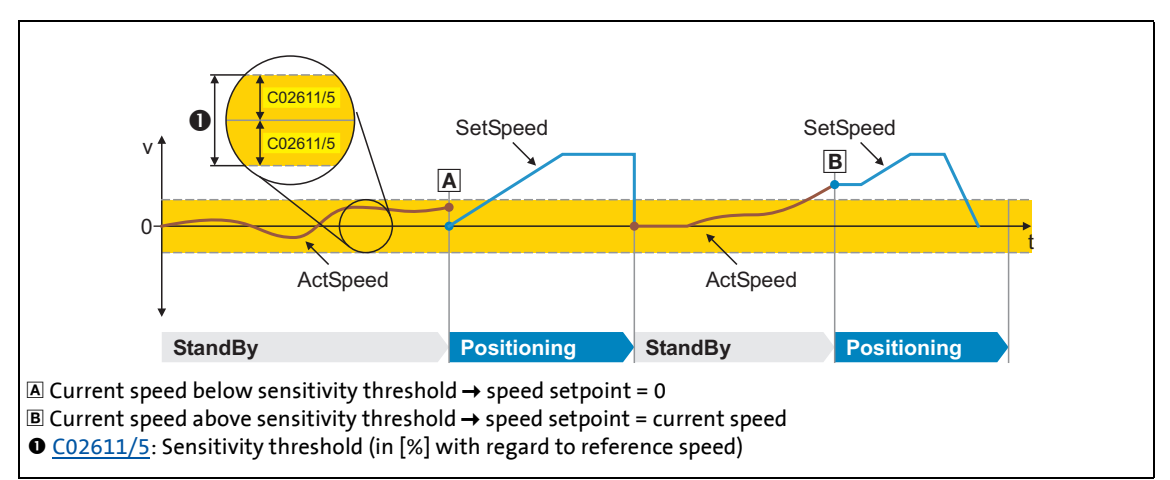

[8-5] Example: Sensitivity threshold for speed transfer from the "StandBy" operating mode

In the Lenze setting "0.5 %", the sensitivity threshold corresponds to approx. 7.5 rpm at a reference speed of 1500 rpm set in [C00011](#page-825-0).

# 8 Basic drive functions (MCK) 8.2 Internal interfaces | System block "LS\_MotionControlKernel"

# <span id="page-519-0"></span>**8.2.4 Interface to safety system**

For operation with optional safety system, the [LS\\_MotionControlKernel](#page-504-0) system block has the *wSMCtrl* input, This interface is used to transfer a control word by means of which the **Motion Control Kernel** can be supplied with information on requested or active safety functions. The **Motion Control Kernel** then initiates the necessary motion sequence (e.g. braking).

\_ \_ \_ \_ \_ \_ \_ \_ \_ \_ \_ \_ \_ \_ \_ \_ \_ \_ \_ \_ \_ \_ \_ \_ \_ \_ \_ \_ \_ \_ \_ \_ \_ \_ \_ \_ \_ \_ \_ \_ \_ \_ \_ \_ \_ \_ \_ \_ \_ \_ \_ \_ \_ \_ \_ \_ \_ \_ \_ \_ \_ \_ \_ \_

At the moment, only bit 0 in the *wSMCtrl* control word has a function. Additional functions are in preparation:

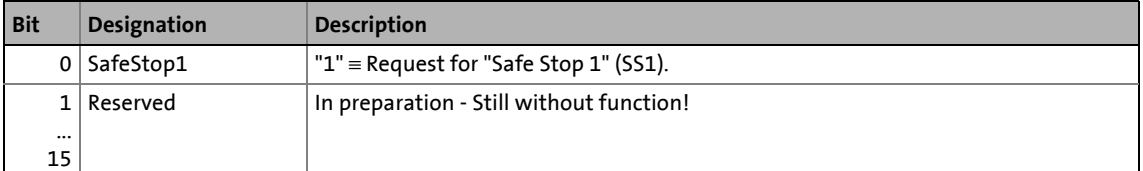

# **Behaviour in case of request for "Safe Stop 1" (SS1)**

The drive is brought to a standstill with the stopping ramp set in [C02610/3](#page-1147-0).

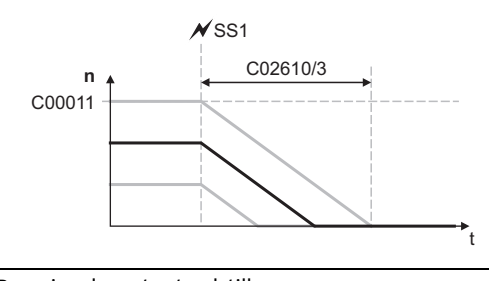

- The time set in [C02610/3](#page-1147-0) refers to the downramping of the reference speed set in [C00011.](#page-825-0)
- If the current speed is lower, the time to standstill is accordingly lower as well.

[8-6] Ramping down to standstill

If the request is reset during the down-ramping process (bit  $0 = "1\sqrt{9}$ ), the behaviour depends on the active operating mode:

- In the ["Speed follower"](#page-557-0) operating mode, direct synchronisation with the target speed takes place with the ramp time set in [C02610/2.](#page-1147-0)
- In the ["Homing](#page-559-0)" operating mode, the ramp-down is continued with the deceleration for stop set in [C01251](#page-1096-0) if the bit 8 ("HomStartStop") in the MCK control word = "0". If bit 8 is set, the homing process starts immediately in the selected homing mode.
- In the ["Manual jog](#page-579-0)" operating mode, the behaviour depends on whether the manual jog initiator (*bManJogPos* or *bManJogNeg*) is still set:

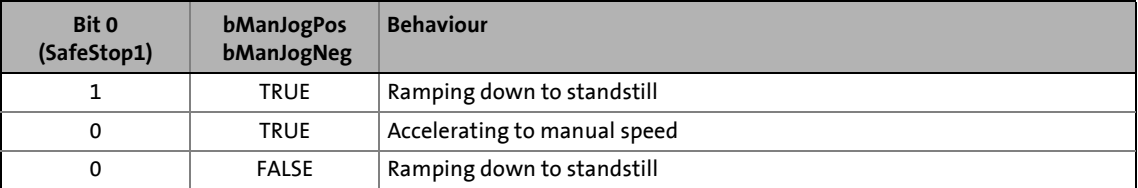

- In the ["Positioning](#page-588-0)" operating mode, the behaviour depends on the setting in [C01216](#page-1080-0).
- In the ["Position follower"](#page-604-0) operating mode, (forward) positioning to the signalled absolute position always takes place if this position differs from the internal position.

# <span id="page-520-0"></span>**8.2.5 Consideration of residual value in case of external profile calculation**

The *dnProfilePosition\_p* input serves to transfer a profile position in [increments] to the SB [LS\\_MotionControlKernel](#page-504-0). This will then be entered into the active profile data set selected in the [MCK control word](#page-510-0) via the bits 24 ... 31.

\_ \_ \_ \_ \_ \_ \_ \_ \_ \_ \_ \_ \_ \_ \_ \_ \_ \_ \_ \_ \_ \_ \_ \_ \_ \_ \_ \_ \_ \_ \_ \_ \_ \_ \_ \_ \_ \_ \_ \_ \_ \_ \_ \_ \_ \_ \_ \_ \_ \_ \_ \_ \_ \_ \_ \_ \_ \_ \_ \_ \_ \_ \_ \_

For (external) calculations to be carried out before, the following blocks can be used in the FB Editor.

• From version 12.00.00 onwards, these blocks automatically consider residual values and modulo positions in case of a cycle length definition and correctly forward these internally:

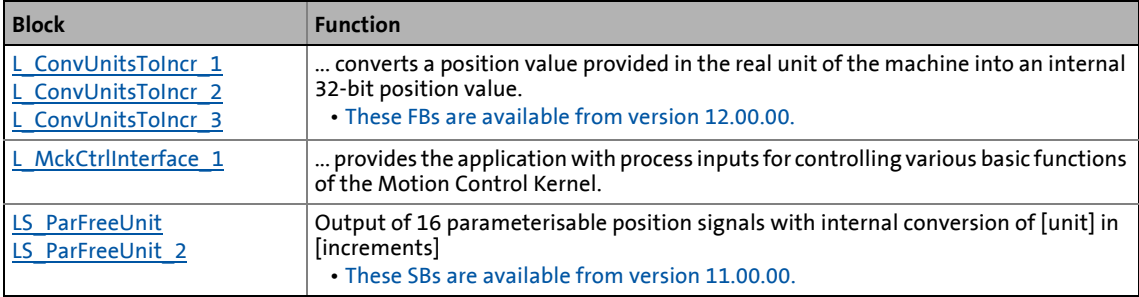

The following blocks also automatically consider residual values and module positions and can be used for forwarding the increment results of the previously mentioned blocks:

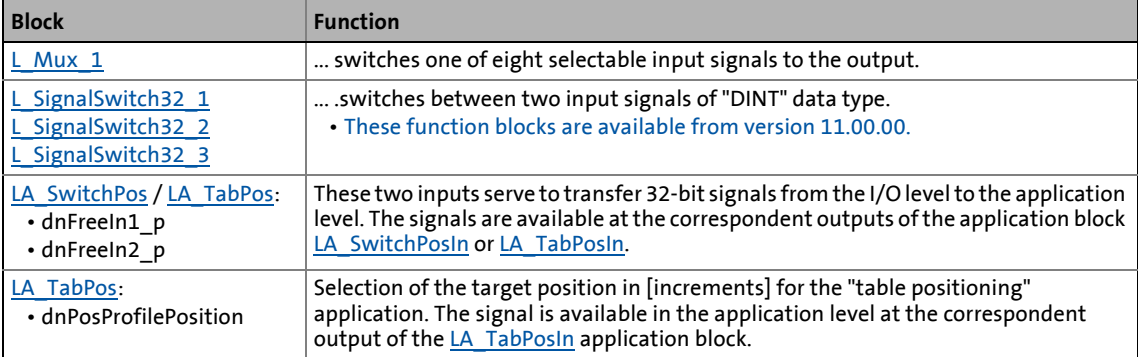

# 8.3 MCKInterface

# **8.3 MCKInterface**

The so-called "MCK interface" described in this chapter consists of the two function blocks [L\\_MckCtrlInterface](#page-523-0) and [L\\_MckStateInterface,](#page-530-0) which are connected upstream respectively downstream of the [LS\\_MotionControlKernel](#page-504-0) system block:

\_ \_ \_ \_ \_ \_ \_ \_ \_ \_ \_ \_ \_ \_ \_ \_ \_ \_ \_ \_ \_ \_ \_ \_ \_ \_ \_ \_ \_ \_ \_ \_ \_ \_ \_ \_ \_ \_ \_ \_ \_ \_ \_ \_ \_ \_ \_ \_ \_ \_ \_ \_ \_ \_ \_ \_ \_ \_ \_ \_ \_ \_ \_ \_

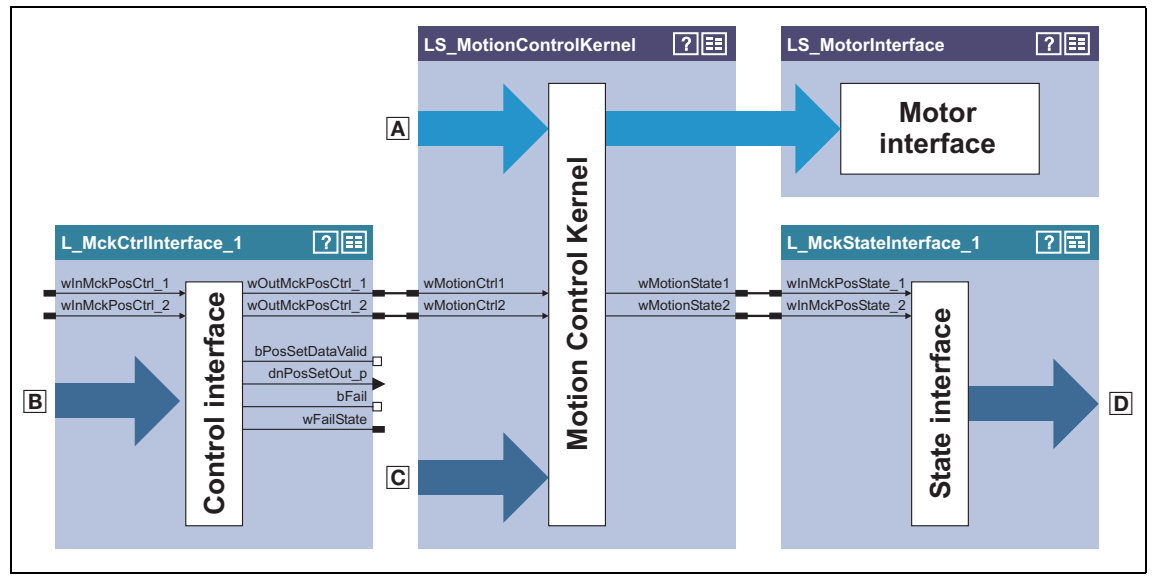

[8-7] Detail of the interconnection architecture for the "table positioning" technology application

Control and setpoint signals for motor control

## Additional process inputs for controlling the **Motion Control Kernel**, e.g.:

- Selection of the operating mode
- Selection of the profile number
- Override of the positioning mode
- Control inputs for manual jogging, homing, positioning
- Control inputs for speed/acceleration/S-ramp override

Control and setpoint signals for the **Motion Control Kernel** such as

- Selection of speed setpoint for speed follower
- Selection of positioning setpoint for position follower
- Selection of override values
- Connection for limit switch & pre-stop mark for homing
- Holding brake control

Output of status signals of the **Motion Control Kernel**

### **Control of the Motion Control Kernel**

Control of the basic drive functions implemented in the Motion Control Kernel is carried out by means of

\_ \_ \_ \_ \_ \_ \_ \_ \_ \_ \_ \_ \_ \_ \_ \_ \_ \_ \_ \_ \_ \_ \_ \_ \_ \_ \_ \_ \_ \_ \_ \_ \_ \_ \_ \_ \_ \_ \_ \_ \_ \_ \_ \_ \_ \_ \_ \_ \_ \_ \_ \_ \_ \_ \_ \_ \_ \_ \_ \_ \_ \_ \_ \_

- direct specification of the control words, for example via a master control unit also connected to the fieldbus.
	- For this purpose, the control word inputs can be directly connected to the field bus interface **LP\_MciIn** respectively **LP\_CanIn**.
	- See the ["MCK control word"](#page-510-0) chapter for a detailed description of the individual control bits.
- the specification of individual process signals at the [L\\_MckCtrlInterface](#page-523-0) FB which are then ORed with the control word.

### **Plausibility check**

The process signals applied to the [L\\_MckCtrlInterface](#page-523-0) FB are logically linked by means of an OR logic operation to the specified control word via the two control word inputs *wInMckPosCtrl\_1* and *wInMckPosCtrl\_2* and, after a plausibility check, are output via the two control word outputs *wOutMckPosCtrl\_1* and *wOutMckPosCtrl\_2* .

- The profile number, the operating mode, and the positioning mode are checked for plausibility.
- If implausibility is detected, only control bit information is output and the *bFail* output is set to TRUE.
- The result of the plausibility check is provided as the *wFailState* output word and displayed in [C01299.](#page-1099-0)

The control words that are output, namely *wOutMckPosCtrl\_1* and *wOutMckPosCtrl\_2*, constitute the input information for the LS MotionControlKernel system block.

### **Status information of the Motion Control Kernel**

Output by the [LS\\_MotionControlKernel,](#page-504-0) the status words *wMotionState1* and *wMotionState2* also constitute input information for the downstream [L\\_MckStateInterface](#page-530-0) FB, which provides this information to the application in the form of process signals.

# <span id="page-523-0"></span>**8.3.1 Control inputs | "L\_MckCtrlInterface" function block**

This FB provides process inputs for controlling different basic functions of the **Motion Control Kernel**.

\_ \_ \_ \_ \_ \_ \_ \_ \_ \_ \_ \_ \_ \_ \_ \_ \_ \_ \_ \_ \_ \_ \_ \_ \_ \_ \_ \_ \_ \_ \_ \_ \_ \_ \_ \_ \_ \_ \_ \_ \_ \_ \_ \_ \_ \_ \_ \_ \_ \_ \_ \_ \_ \_ \_ \_ \_ \_ \_ \_ \_ \_ \_ \_

In addition to the ORing of discrete input signals with the control word inputs, the FB has further functions that are described in the following subchapters.

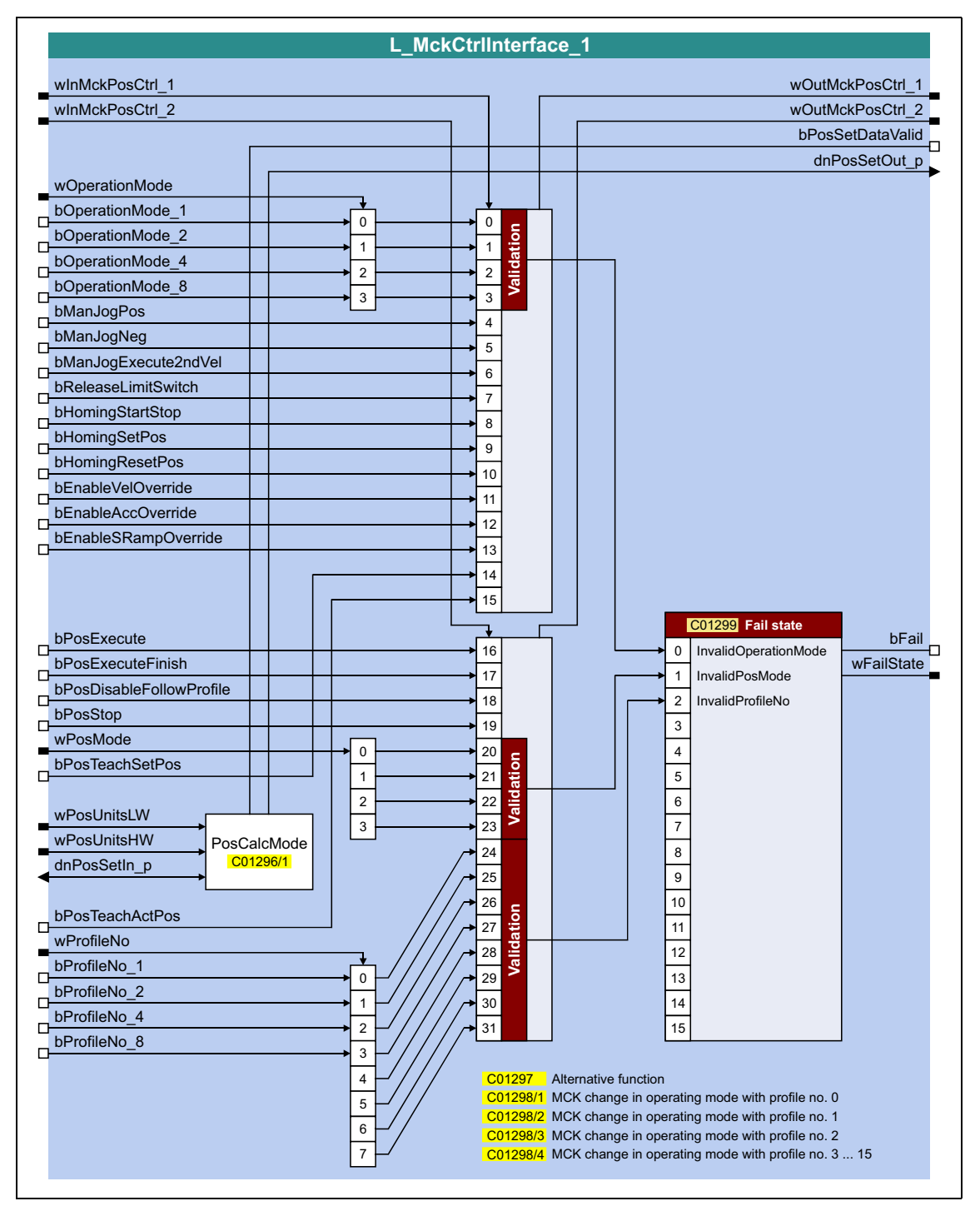

# **inputs**

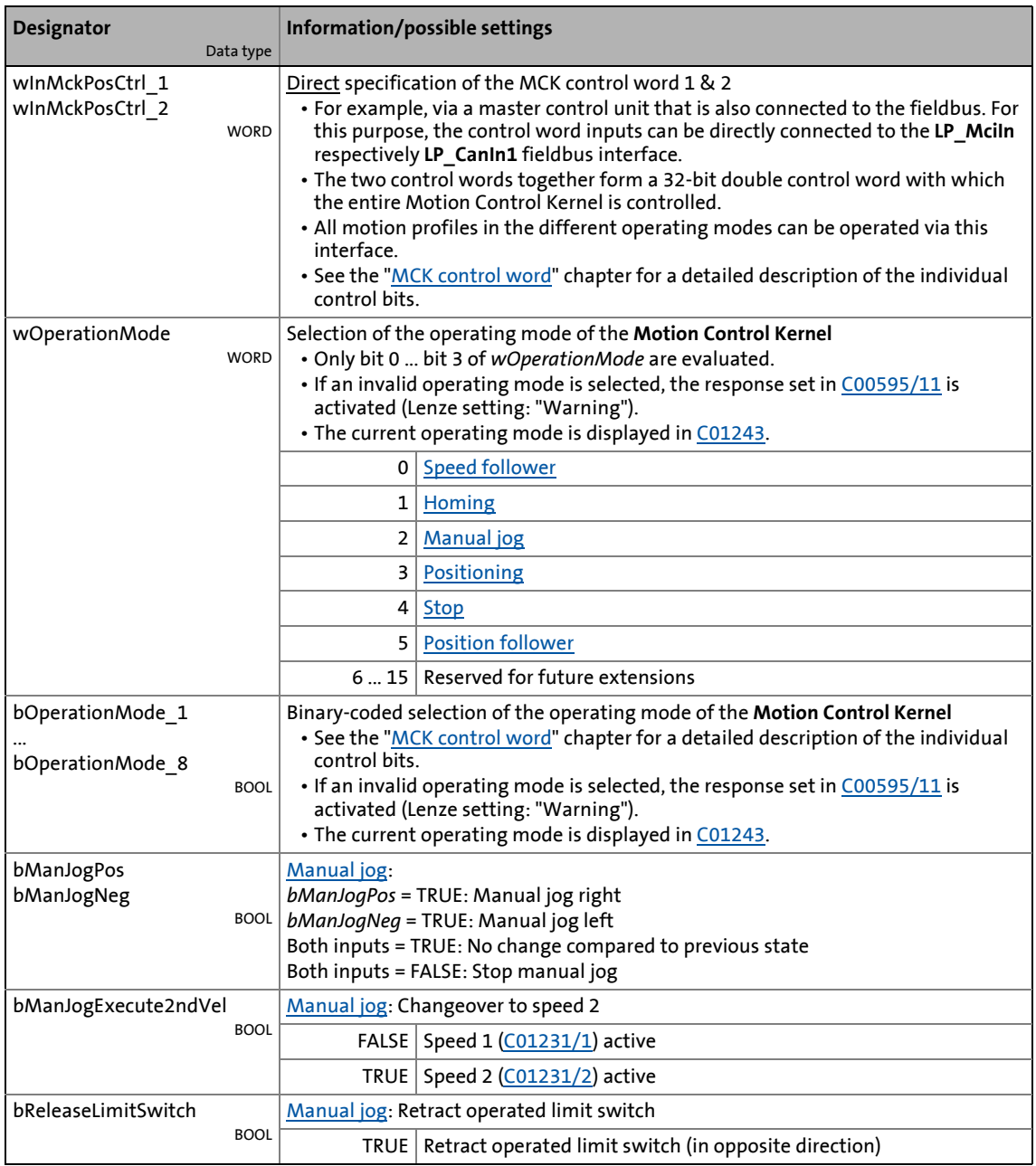

# 8 Basic drive functions (MCK)<br>8.3 MCKInterface

**MCKInterface** 

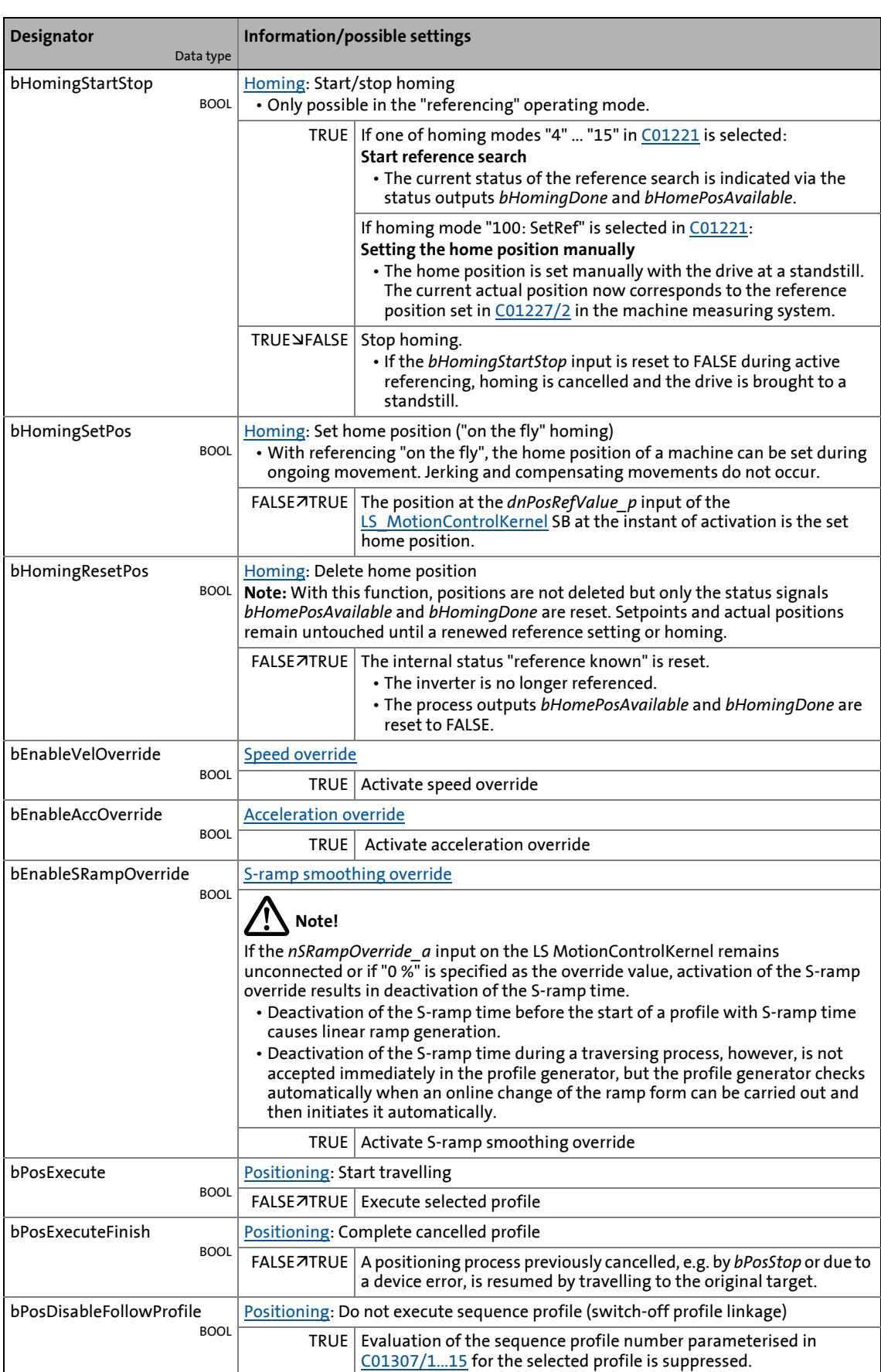

# 8 Basic drive functions (MCK)<br>8.3 MCKInterface

# **MCKInterface**

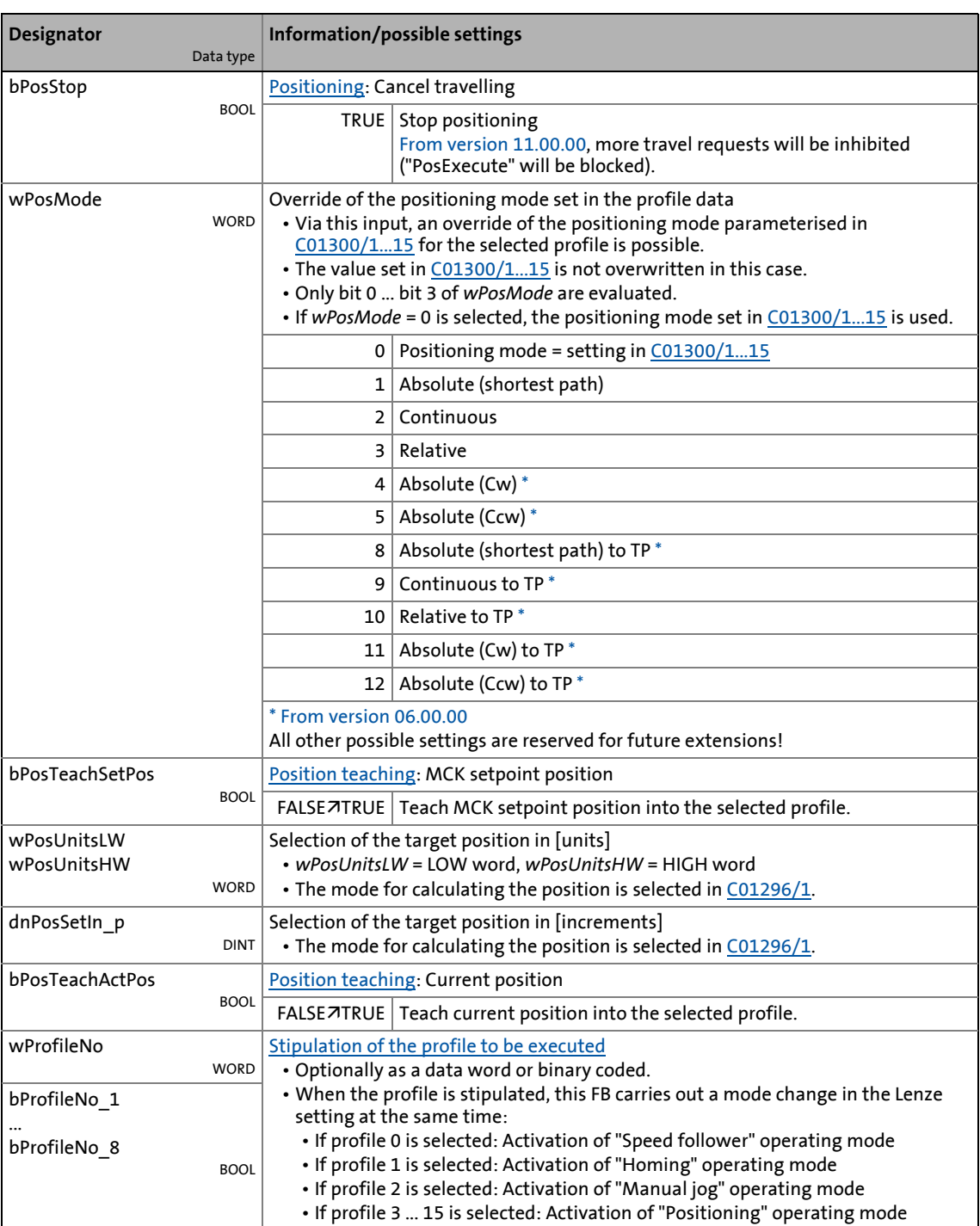

# **outputs**

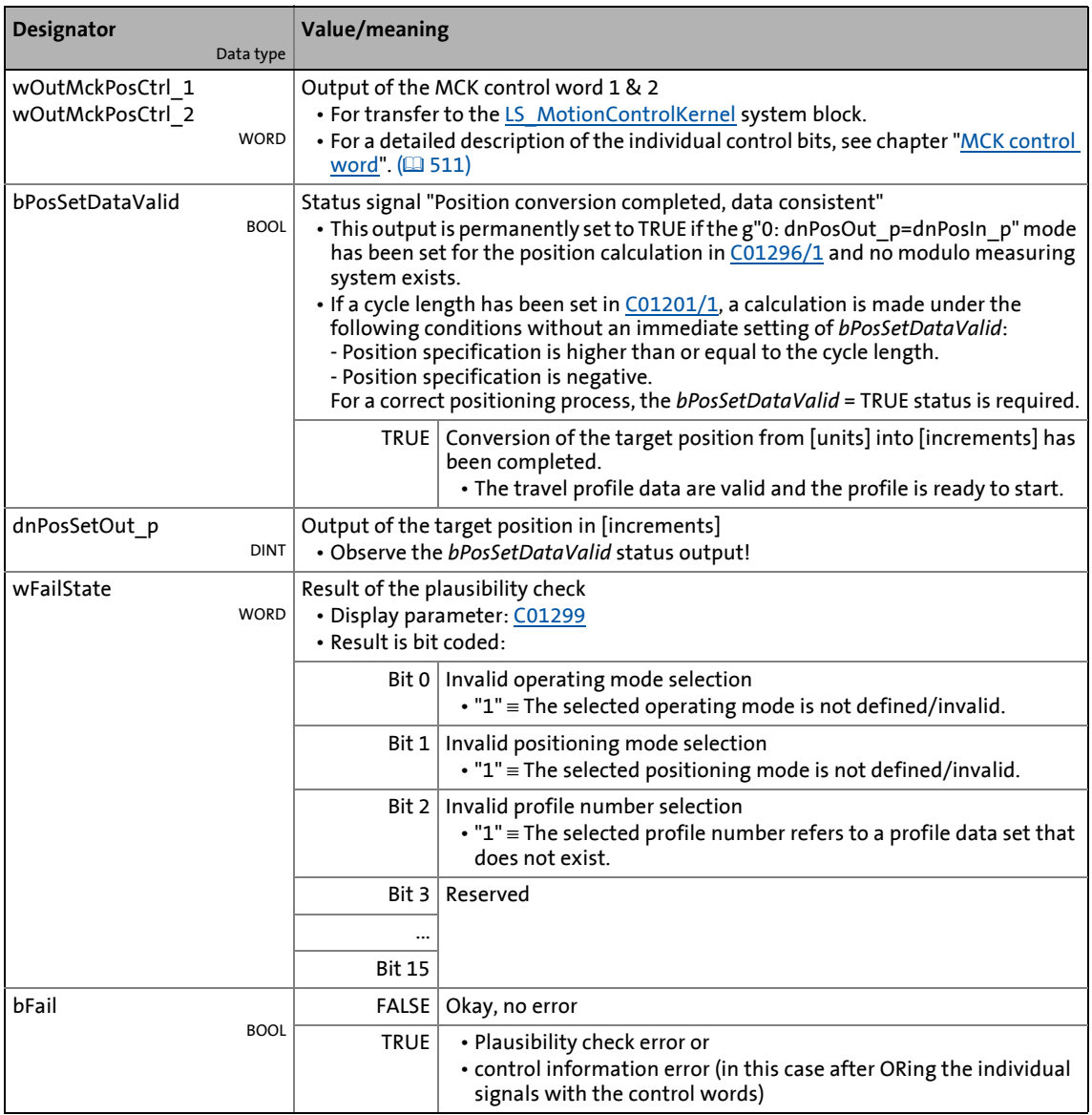

8.3 MCKInterface

# **8.3.1.1 Alternative functions for control bit "PosExecute"**

In [C01297,](#page-1098-1) alternative functions for bit 16 (PosExecute) in the MCK control word can be selected with bit-coding.

\_\_\_\_\_\_\_\_\_\_\_\_\_\_\_\_\_\_\_\_\_\_\_\_\_

## **PosStop with PosExecute = FALSE**

If bit 0 has been set in [C01297,](#page-1098-1) positioning can only be started/cancelled with the "PosExecute" control bit.

• If the "Positioning" operating mode has been set on the MCK, the "Pos-Execute" control bit has the following effects when being activated:

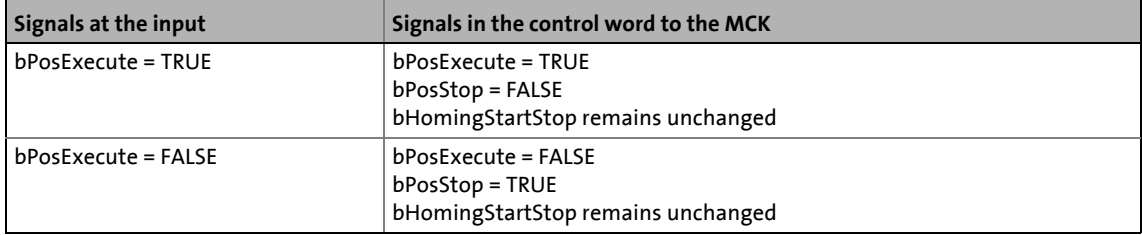

## **HomingStartStop with PosExecute**

If bit 1 has been set in [C01297](#page-1098-1), homing can only be started/stopped with the "PosExecute" control bit.

• If the "Homing" operating mode has been set on the MCK, the "PosExecute" control bit has the following effect when activated:

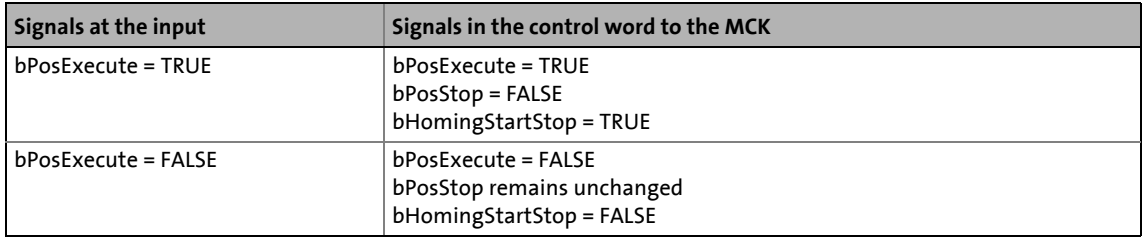

## **SetProfilPosition with PosExecute**

If bit 2 has been set in [C01297](#page-1098-1) and control bit ("PosExecute") is being set, the setpoint position being applied is incorporated in the currently selected profile and then the profile is started immediately.

• If the "Positioning" operating mode has been set on the MCK, the "PosExecute" control bit has the following effect when activated:

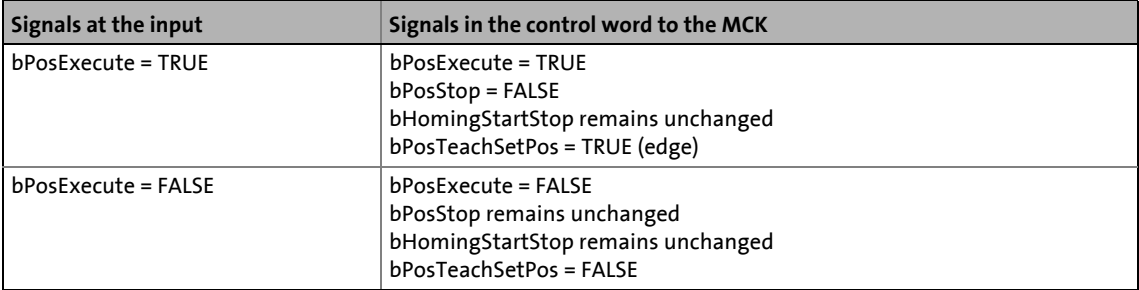

### **SetProfilPosition at position change**

If bit 3 is set in [C01297](#page-1098-1), the setpoint positions at the MCKInterface are automatically accepted into the profile with the applied profile number if a change of data is detected at the corresponding input for the setpoint position.

- If the "0: dnPosOut\_p=dnPosIn\_p" mode has been set in [C01296/1](#page-1098-0) for converting the position, automatic acceptance is executed if the incremental position selection at the *dnPosIn* pinput was changed.
- If another mode (>0) has been set in [C01296/1,](#page-1098-0) automatic acceptance is executed if the incremental position selection at the *wPosUnitsLW* and *wPosUnitsHW* inputs was changed.
- From version 11.00.00 a hysteresis can be set in [C01245/3](#page-1093-0) for the position change.

\_ \_ \_ \_ \_ \_ \_ \_ \_ \_ \_ \_ \_ \_ \_ \_ \_ \_ \_ \_ \_ \_ \_ \_ \_ \_ \_ \_ \_ \_ \_ \_ \_ \_ \_ \_ \_ \_ \_ \_ \_ \_ \_ \_ \_ \_ \_ \_ \_ \_ \_ \_ \_ \_ \_ \_ \_ \_ \_ \_ \_ \_ \_ \_

### **PosExecute at position change**

### (from version 11.00.00)

If bit 4 is set in [C01297,](#page-1098-1) an automatic "PosExecute" takes place if the incremental position selection changes and this change is higher than set in the hysteresis for position change [\(C01245/3](#page-1093-0)).

If the selection is made in units, so that in a first step it has to be converted into increments, and if this automatic function is then activated, the "PosExecute" will only be created automatically when the internal conversion is completed (*bPosSetDataValid*).

 $\cdot \bigoplus \cdot$  Tip!

This option serves to start travel requests very easily by simply defining the new target position.

# **8.3.1.2 Operating mode change with profile number**

One of the operating modes of the **LS\_MotionControlKernel** system block can be assigned to the positioning profiles via the four subcodes of [C01298](#page-1099-1):

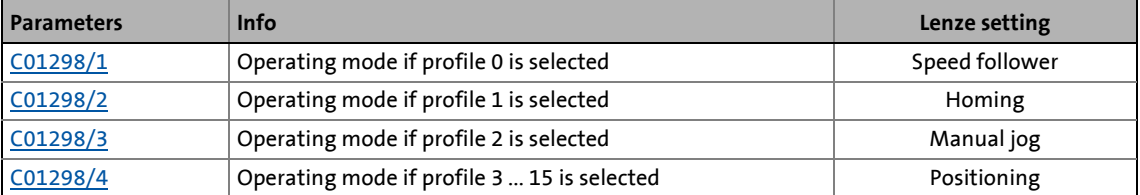

• When a changeover to the corresponding profile is carried out, the set operating module is requested at the same time.

• With the setting "0: Op.Mode inputs", no operating modes are changed when the profile is changed. Instead, the operating mode requested "externally" applies (optionally via the inputs *wInMckPosCtrl\_1*, *wOperationMode* or *bOperationMode\_1...8* of the FB [L\\_MckCtrlInterface](#page-523-0)). **Note:** These inputs are internally connected via OR-logic. Only connect one of these inputs to ensure non-ambiguous operating mode changeovers!

# <span id="page-530-0"></span>**8.3.2 Status outputs | FB "L\_MckStateInterface"**

This FB provides the application with different status information of the **Motion Control Kernel** via process outputs.

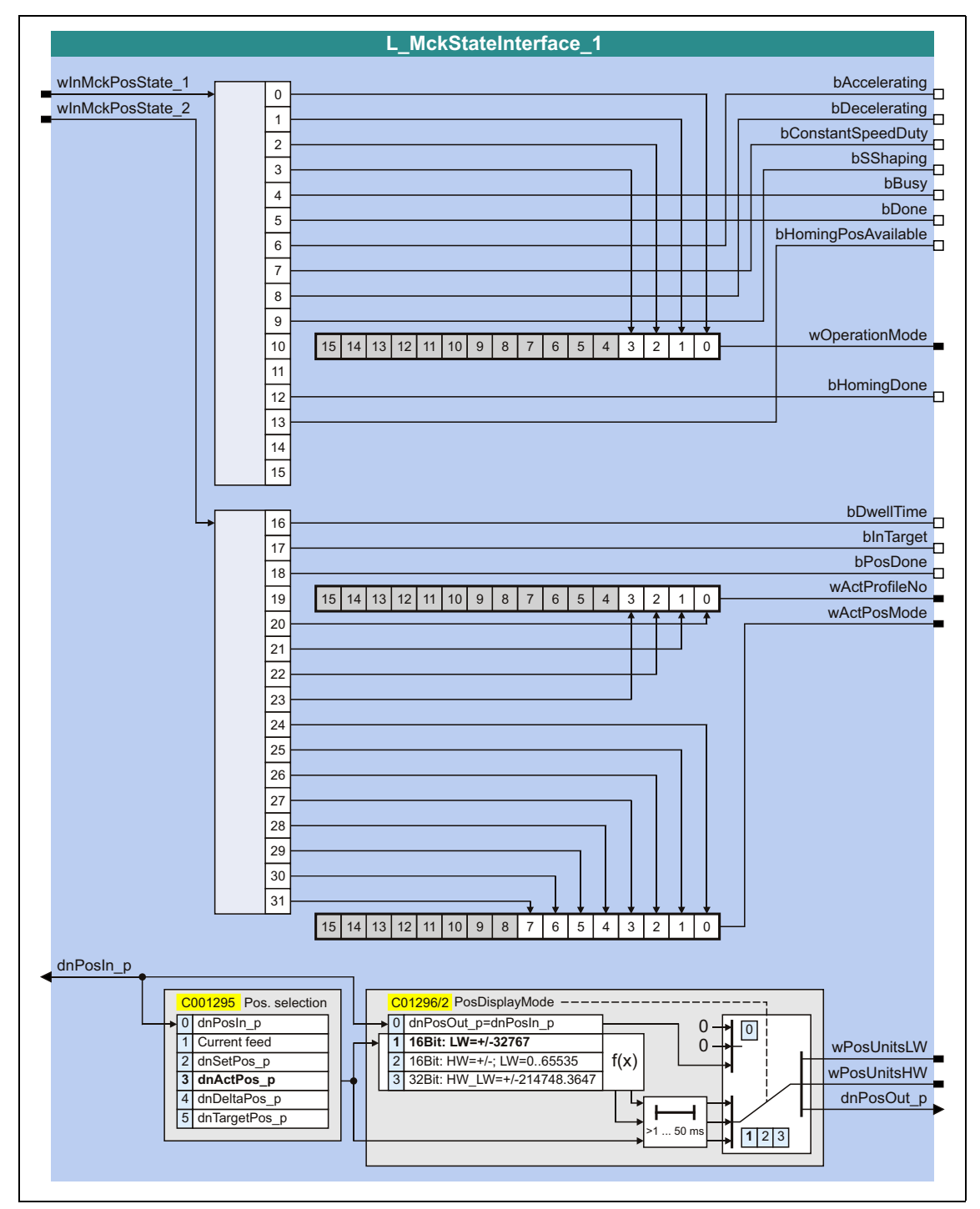

# **1** Note!

When  $\underline{\text{C}01296/2}$  > 0, the position selected in  $\underline{\text{C}01295}$  is calculated in [units]. In this case, the output values *wPosUnitsLW*, *wPosUnitsHW* and *dnPosOut\_p* are not updated in a 1 ms cycle (not in real time). However, they are applied consistently to each other. For this reason, we recommend the use of these outputs only for diagnostic purposes where an update in real time is not important.

\_ \_ \_ \_ \_ \_ \_ \_ \_ \_ \_ \_ \_ \_ \_ \_ \_ \_ \_ \_ \_ \_ \_ \_ \_ \_ \_ \_ \_ \_ \_ \_ \_ \_ \_ \_ \_ \_ \_ \_ \_ \_ \_ \_ \_ \_ \_ \_ \_ \_ \_ \_ \_ \_ \_ \_ \_ \_ \_ \_ \_ \_ \_ \_

## **inputs**

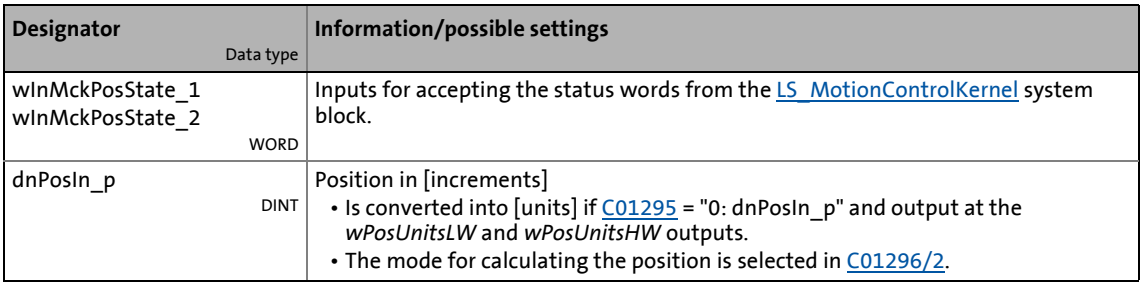

### **outputs**

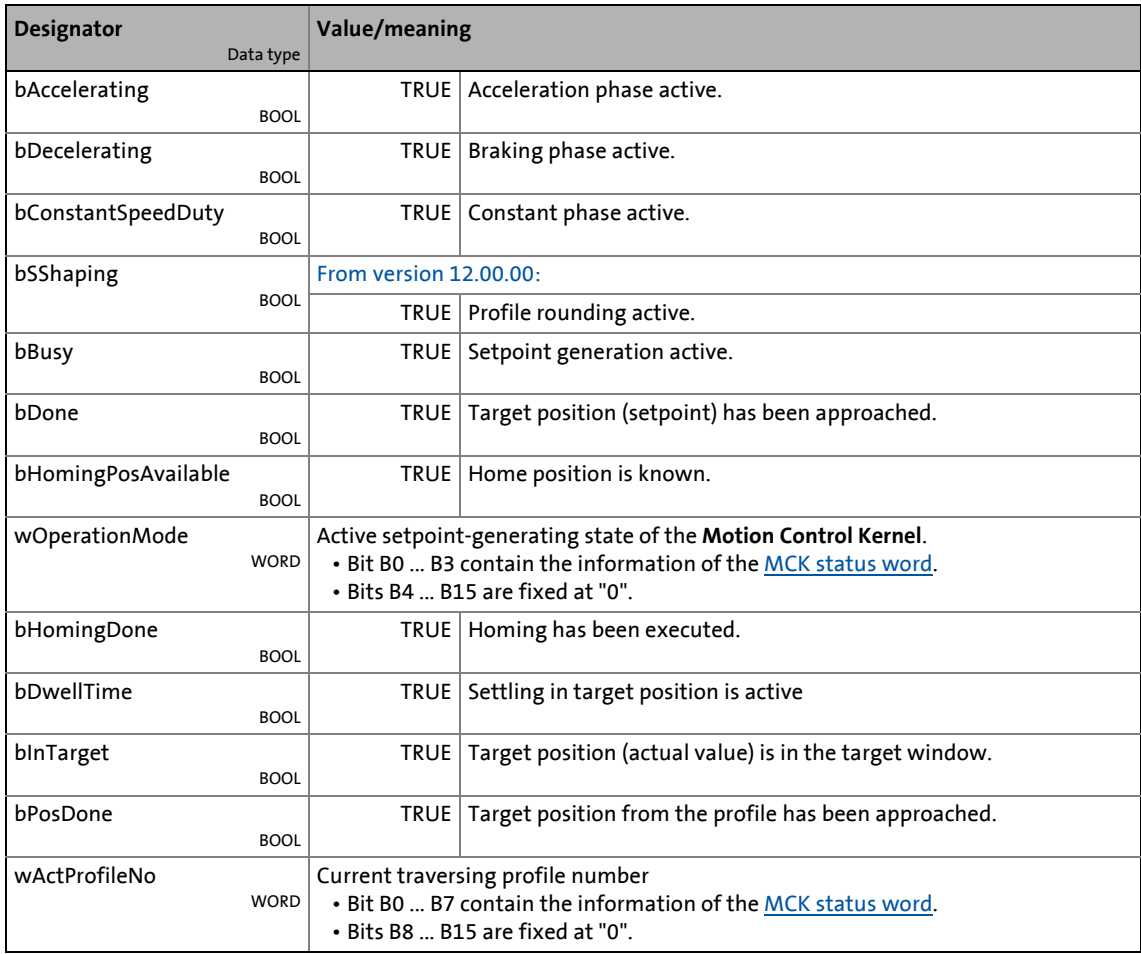

# 8 Basic drive functions (MCK)<br>8.3 MCKInterface

# **MCKInterface**

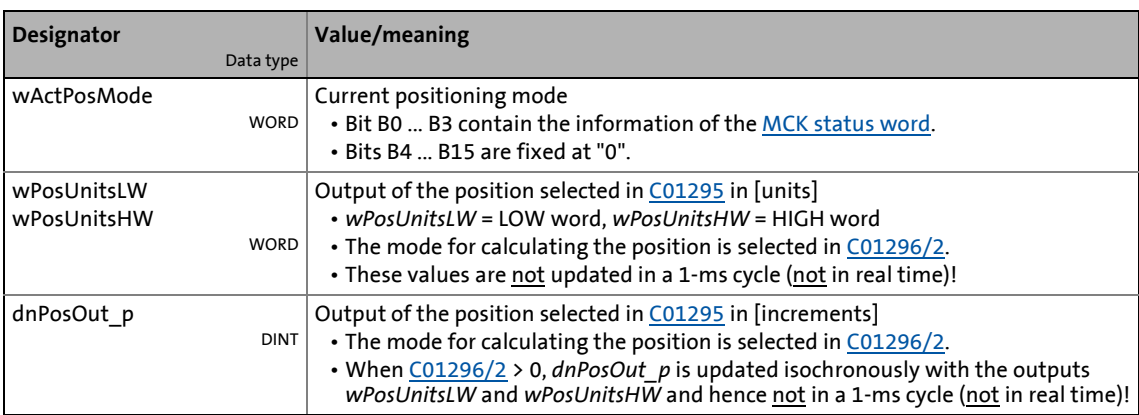

8.4 Basic settings

# **8.4 Basic settings**

# **8.4.1 Machine parameters**

The motor end, among other things, is described by the machine parameters indicated below in respect of the mechanics used.

\_ \_ \_ \_ \_ \_ \_ \_ \_ \_ \_ \_ \_ \_ \_ \_ \_ \_ \_ \_ \_ \_ \_ \_ \_ \_ \_ \_ \_ \_ \_ \_ \_ \_ \_ \_ \_ \_ \_ \_ \_ \_ \_ \_ \_ \_ \_ \_ \_ \_ \_ \_ \_ \_ \_ \_ \_ \_ \_ \_ \_ \_ \_ \_

# **Note!**

Setting the machine parameters is a basic prerequisite for the operating modes "[Homing"](#page-559-0), "[Manual jog"](#page-579-0) and "[Positioning"](#page-588-0).

The more precisely the machine parameters are set, the better the results of positioning!

For [TA "Table positioning",](#page-440-0) you can set the machine parameters in the »Engineer» on the tab headed **Application Parameters** on the dialog level *Overview Machine parameters*:

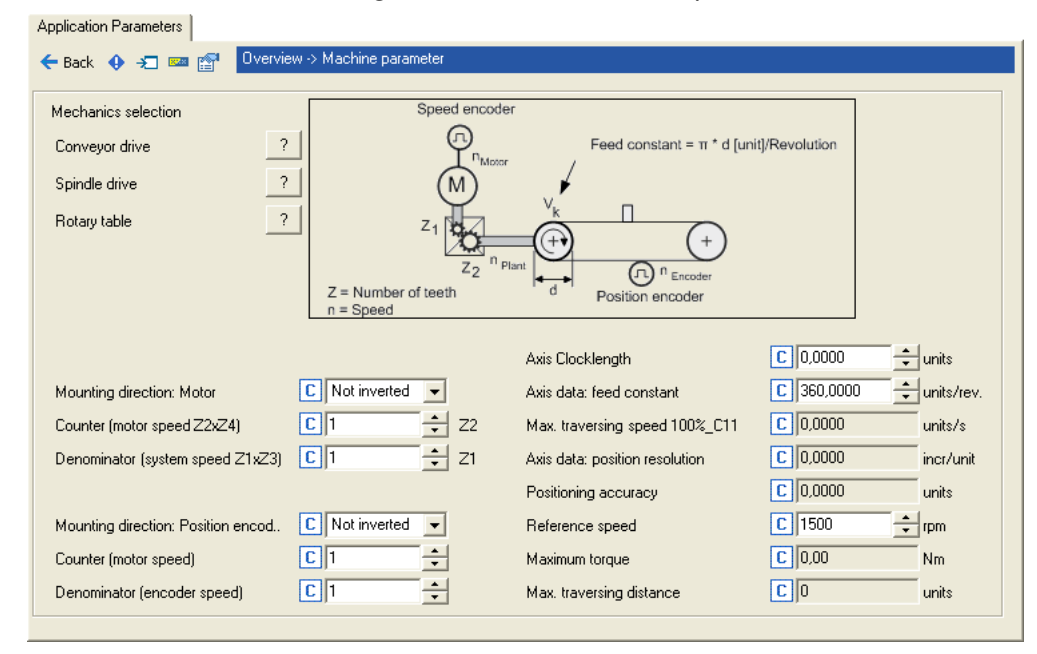

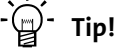

You are provided with more detailed information on the machine parameters "[Gearbox](#page-535-0) [ratio"](#page-535-0) and "[Feed constant"](#page-536-0) in the following subchapters.

## **Short overview of machine parameters:**

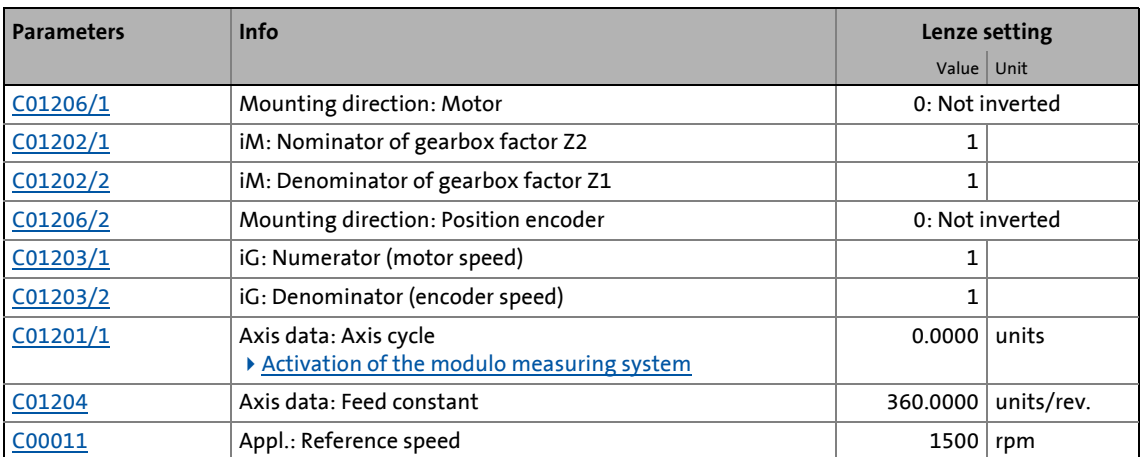

\_ \_ \_ \_ \_ \_ \_ \_ \_ \_ \_ \_ \_ \_ \_ \_ \_ \_ \_ \_ \_ \_ \_ \_ \_ \_ \_ \_ \_ \_ \_ \_ \_ \_ \_ \_ \_ \_ \_ \_ \_ \_ \_ \_ \_ \_ \_ \_ \_ \_ \_ \_ \_ \_ \_ \_ \_ \_ \_ \_ \_ \_ \_ \_

After the machine parameters have been entered, the inverter sends back application-relevant data via the following display parameters:

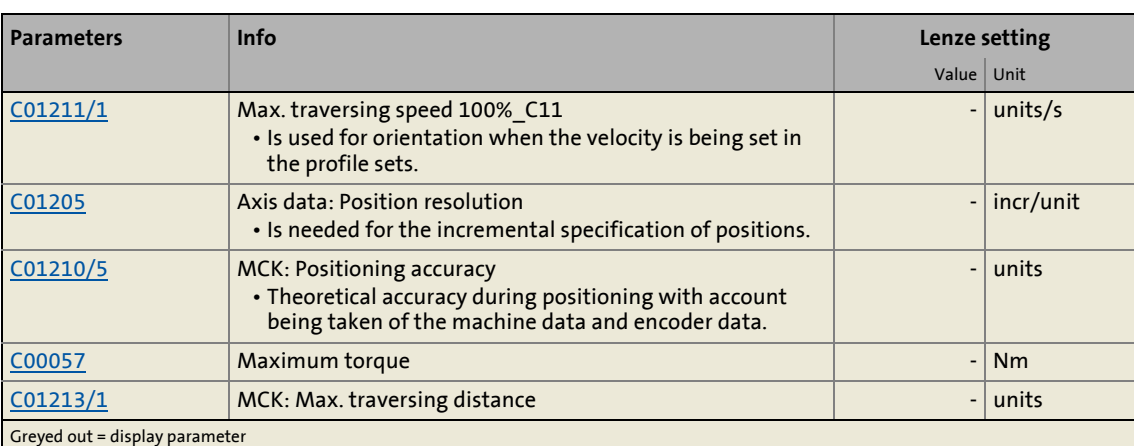

# <span id="page-535-0"></span>**8.4.1.1 Gearbox ratio**

The gearbox ratio indicates the number of revolutions of the motor axis it takes for exactly one revolution of the load axis (e.g. spindle or drive roll) to take place.

\_ \_ \_ \_ \_ \_ \_ \_ \_ \_ \_ \_ \_ \_ \_ \_ \_ \_ \_ \_ \_ \_ \_ \_ \_ \_ \_ \_ \_ \_ \_ \_ \_ \_ \_ \_ \_ \_ \_ \_ \_ \_ \_ \_ \_ \_ \_ \_ \_ \_ \_ \_ \_ \_ \_ \_ \_ \_ \_ \_ \_ \_ \_ \_

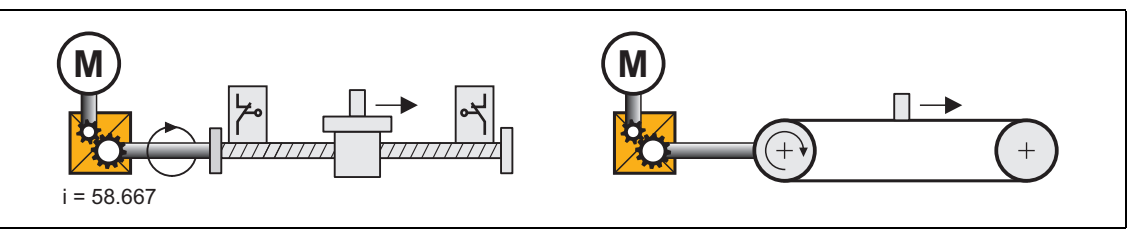

[8-8] Schematic diagram of gearbox ratio

• In the example shown in illustration  $[8-8]$  one revolution of the spindle is carried out at exactly 58,667 revolutions of the motor axis.

### **Specification of the gearbox ratio**

• The gearbox ratio is to be defined in the form of a quotient (numerator/denominator); the data required can be found in the technical data for the gearbox:

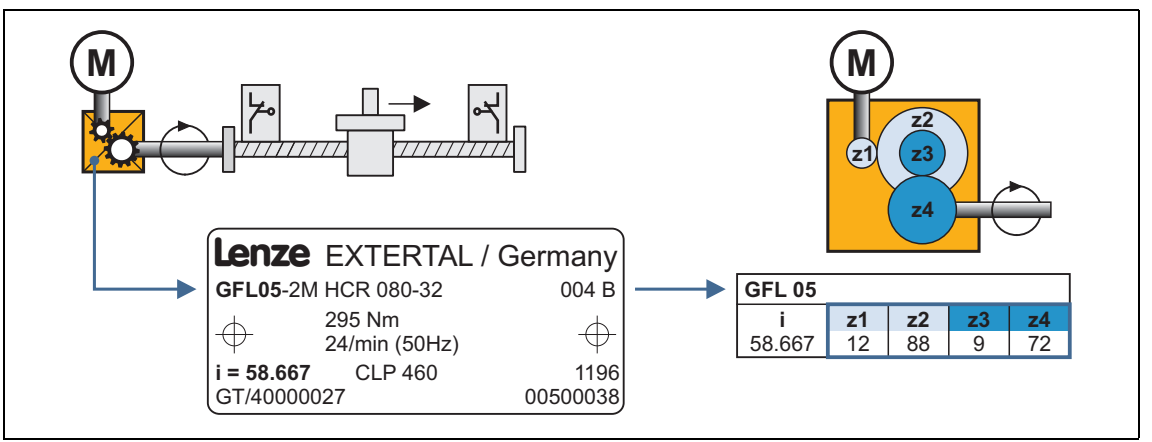

[8-9] Example: Technical data relating to the gearbox (from gearbox catalogue)

# **Tip!**

In order to specify the gearbox ratio exactly, use the number of teeth indicated on the data sheet or in the catalogue, if possible, instead of the information on the nameplate (see following calculation).

### **Example calculation on the basis of the technical gearbox data:**

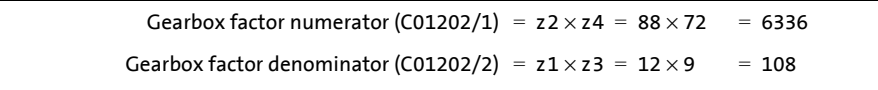

[8-10] Calculation example (for 2-stage gearbox)

# <span id="page-536-0"></span>**8.4.1.2 Feed constant**

The feed constant corresponds to the movement of the machine during one revolution of the gearbox output shaft.

\_ \_ \_ \_ \_ \_ \_ \_ \_ \_ \_ \_ \_ \_ \_ \_ \_ \_ \_ \_ \_ \_ \_ \_ \_ \_ \_ \_ \_ \_ \_ \_ \_ \_ \_ \_ \_ \_ \_ \_ \_ \_ \_ \_ \_ \_ \_ \_ \_ \_ \_ \_ \_ \_ \_ \_ \_ \_ \_ \_ \_ \_ \_ \_

- The entry in the **Feed constant** ([C01204](#page-1077-2)) field is made in the user unit [units] in respect of the revolution.
- In the case of a conveyor drive, the feed constant is obtained from the drive roll's circumference, which, in the following example, is calculated on the basis of the indicated diameter:

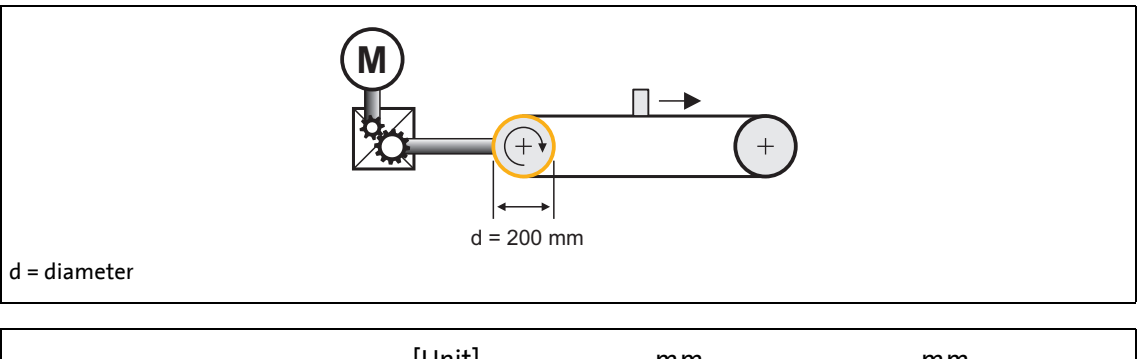

$$
\text{Feed constant} = \pi \cdot d \frac{[Unit]}{\text{Revolution}} = \pi \cdot 200 \frac{mm}{\text{Revolution}} = 628.3185 \frac{mm}{\text{Revolution}}
$$

- [8-11] Schematic diagram: Feed constant for a conveyor driver
	- In the case of a spindle drive (linear axis), the feed constant is derived from the leadscrew pitch. The feed constant indicates the distance the slide travels during one revolution of the spindle (in the following example: 5.023 mm).

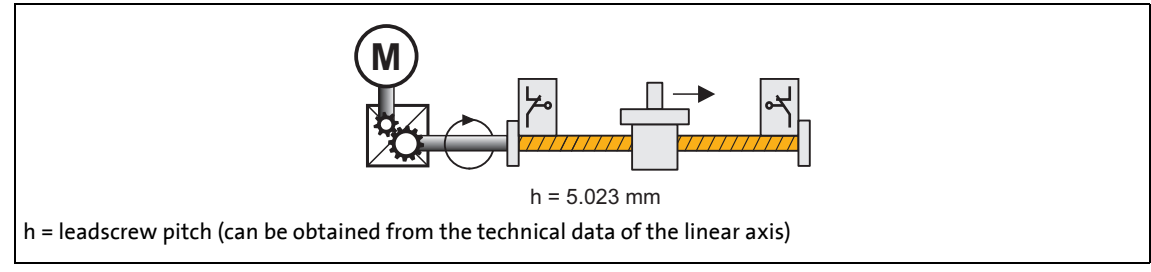

[8-12] Schematic diagram: Feed constant for a spindle drive

• In the case of a rotary table and its specification as an angle, the feed constant is = 360°/revolution.

# <span id="page-537-0"></span>**8.4.1.3 Activation of the modulo measuring system**

## This function extension is available from version 06.00.00!

The modulo measuring system is also called "rotary table application".

\_ \_ \_ \_ \_ \_ \_ \_ \_ \_ \_ \_ \_ \_ \_ \_ \_ \_ \_ \_ \_ \_ \_ \_ \_ \_ \_ \_ \_ \_ \_ \_ \_ \_ \_ \_ \_ \_ \_ \_ \_ \_ \_ \_ \_ \_ \_ \_ \_ \_ \_ \_ \_ \_ \_ \_ \_ \_ \_ \_ \_ \_ \_ \_

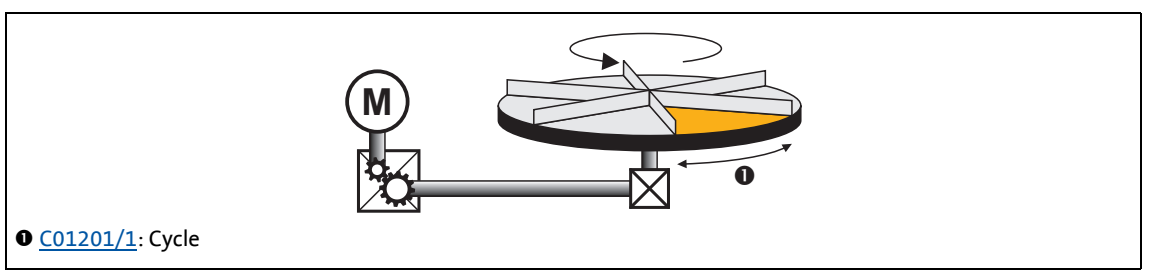

- [8-13] Example: Rotary table application
	- The measuring system is repeated.
	- If the set cycle is exceeded, a defined overflow takes place.
		- In a rotary system, the cycle length typically corresponds to one rotation or one tool distance.
	- For positioning, the home position must be known.
		- Exception: Positioning modes relative (TP) and continuous (TP)
	- Software limit positions are not effective.
	- Absolute targets can be approached by exceeding the measuring system limit, e.g. from 10° via 0° to 350°.

### **Activating the modulo measuring system**

The Modulo system is activated by setting a cycle  $(C01201/1) > 0$  $(C01201/1) > 0$  $(C01201/1) > 0$  units.

- The setting of the cycle is possible when the inverter is enabled.
- When the cycle ([C01201/1\)](#page-1076-0) is set to 0 units (Lenze setting), the traversing range is unlimited (classical measuring system).

### **Creation of the modulo measuring system**

When the Modulo measuring system is active, it is displayed internally via an integrator. The Modulo position is provided at the *dnPosSet\_p* process output of the SB [LS\\_MotionControlKernel](#page-504-0) and displayed in [C01210/7.](#page-1078-0) When the Modulo measuring system is not active, the continuous (*dnPosSetValue\_p*) setpoint position is output instead.

## **Blocking zone for "absolute (Cw)" and "absolute (Ccw)" positioning modes**

\_ \_ \_ \_ \_ \_ \_ \_ \_ \_ \_ \_ \_ \_ \_ \_ \_ \_ \_ \_ \_ \_ \_ \_ \_ \_ \_ \_ \_ \_ \_ \_ \_ \_ \_ \_ \_ \_ \_ \_ \_ \_ \_ \_ \_ \_ \_ \_ \_ \_ \_ \_ \_ \_ \_ \_ \_ \_ \_ \_ \_ \_ \_ \_

Set a blocking zone in [C01245/2](#page-1093-0) for the "absolute (Cw)" and "absolute (Ccw)" positioning modes in which no target positions are approached. This blocking zone around the current setpoint position serves to consider drift motions of the shaft in case of controller inhibit/enable cycles in order to prevent e.g. an unwanted motion by one cycle.

# **Stop!**

With the "absolute (Cw)" and "absolute (Ccw)" positioning modes, target positions that are located in the set blocking zone are always approached by the shortest possible path!

If the blocking zone is set too large, the drive may travel in the opposite direction!

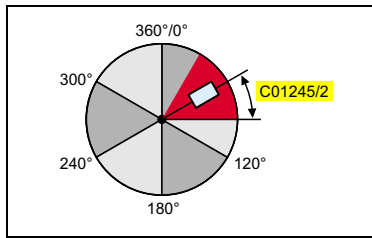

- Target positions outside the blocking zone are approached with the selected positioning mode.
- The blocking zone is internally limited to half the cycle.

[8-14] Definition of the blocking zone

# **Display of the target position in the "positioning" mode**

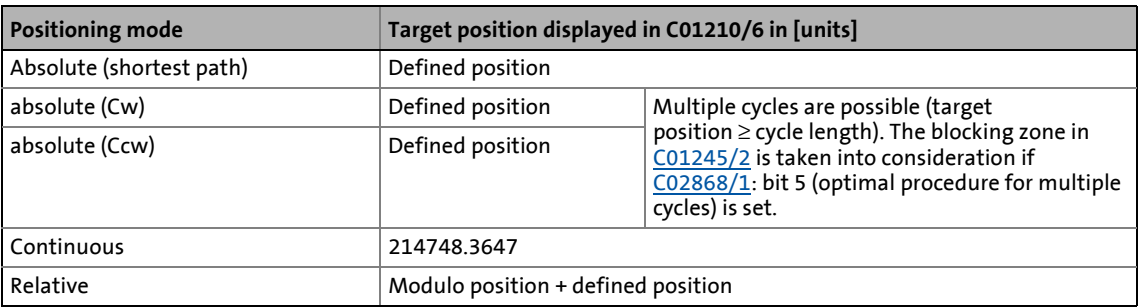

## **Case studies for modulo positioning**

In the following, some case studies with the different positioning modes are represented. The target positions are defined by the user.

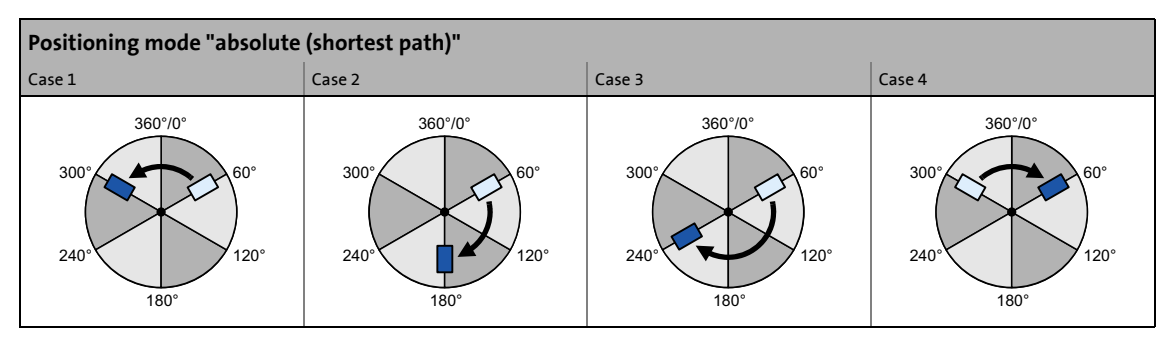

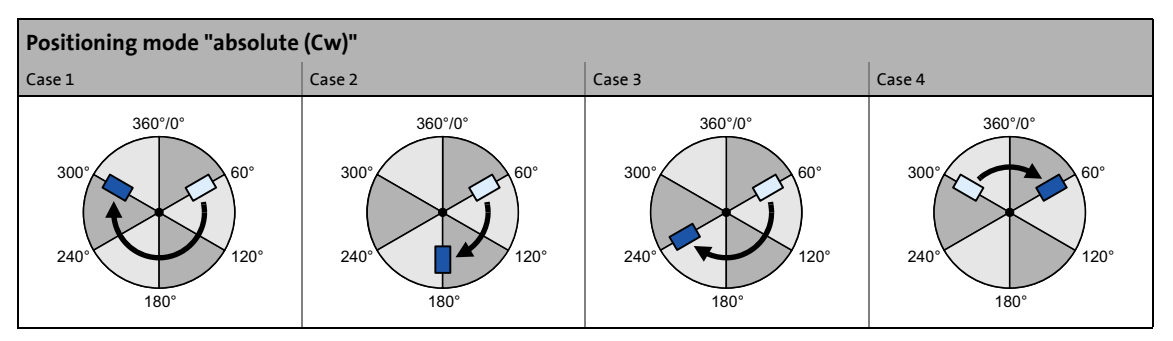

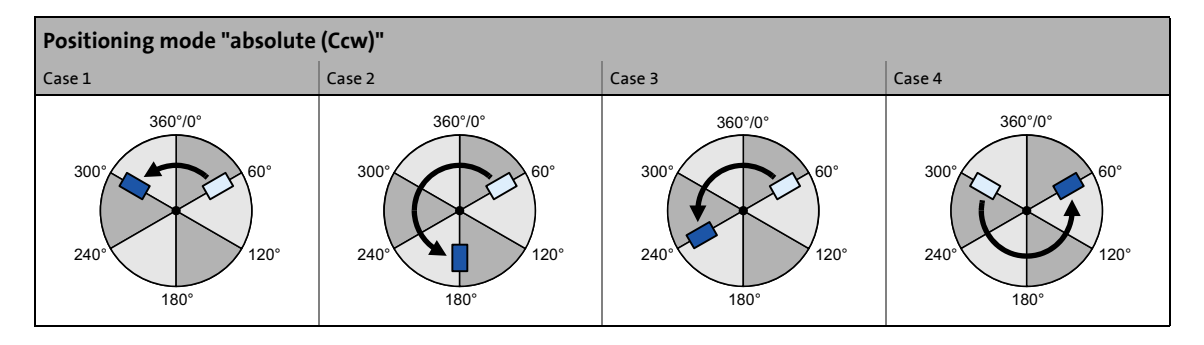
#### <span id="page-540-0"></span>**8.4.2 Min/Max speed**

For the ["Speed follower](#page-557-0)" operating mode, yo can initially limit the speed setpoint by means of the following parameters:

\_ \_ \_ \_ \_ \_ \_ \_ \_ \_ \_ \_ \_ \_ \_ \_ \_ \_ \_ \_ \_ \_ \_ \_ \_ \_ \_ \_ \_ \_ \_ \_ \_ \_ \_ \_ \_ \_ \_ \_ \_ \_ \_ \_ \_ \_ \_ \_ \_ \_ \_ \_ \_ \_ \_ \_ \_ \_ \_ \_ \_ \_ \_ \_

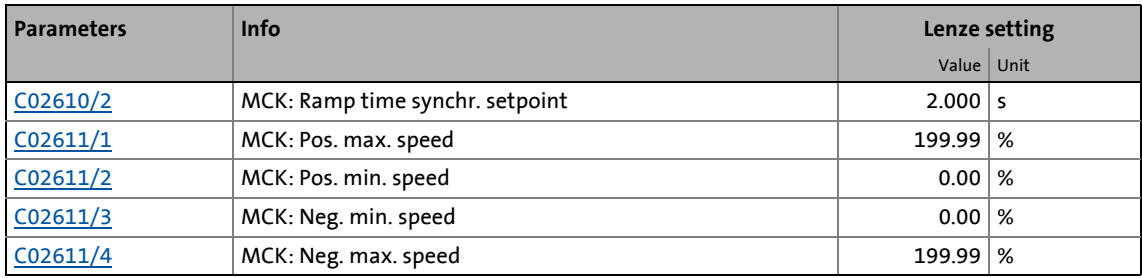

In the »Engineer», you can set the initial limit by means of the dialog box *Min/Max speed*.

• Open the *Min/max speed* dialog box by opening the **Application Parameters** tab and clicking on the following button on the dialog level *Overview Signal flow*:

#### **Speed setpoint generation**

When the speed limit values are set, the **Motion Control Kernel** influences the setpoint generation with a synchronisation mode The synchronisation mode serves to travel the synchronisation range dynamically with the synchronisation ramp set in [C02610/2.](#page-1148-0) Synchronisation always starts in the zero crossing of the defined speed.

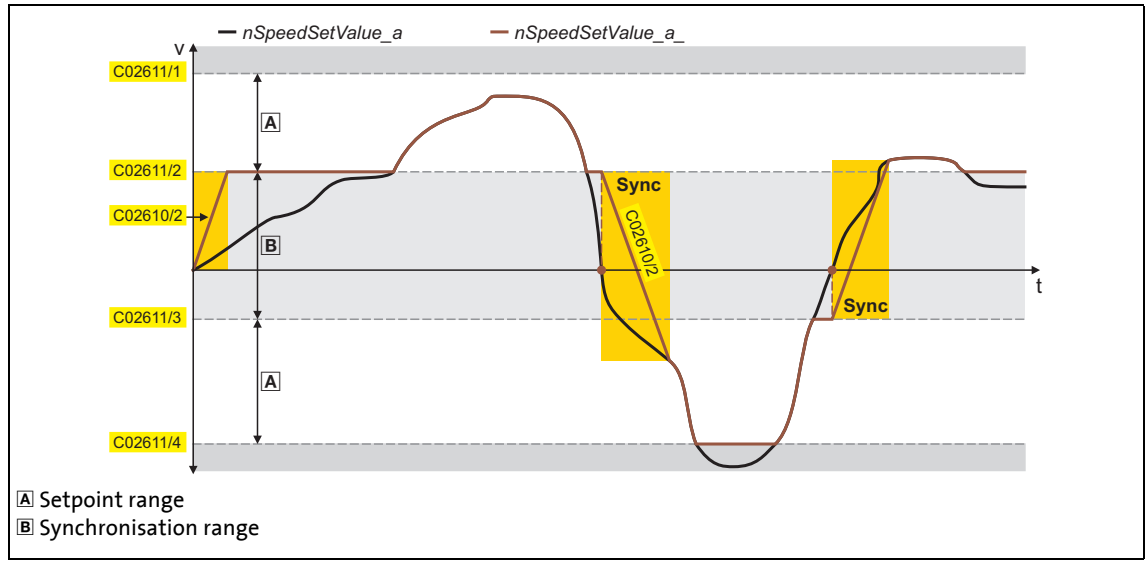

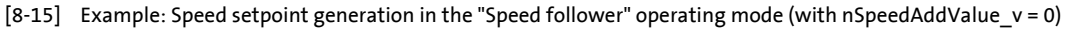

## 8 Basic drive functions (MCK)

8.4 Basic settings

#### <span id="page-541-0"></span>**8.4.3 Limit position monitoring**

#### **8.4.3.1 Software limit positions**

The parameterisable limit positions serve to limit the traversing range by the software.

\_ \_ \_ \_ \_ \_ \_ \_ \_ \_ \_ \_ \_ \_ \_ \_ \_ \_ \_ \_ \_ \_ \_ \_ \_ \_ \_ \_ \_ \_ \_ \_ \_ \_ \_ \_ \_ \_ \_ \_ \_ \_ \_ \_ \_ \_ \_ \_ \_ \_ \_ \_ \_ \_ \_ \_ \_ \_ \_ \_ \_ \_ \_ \_

• The positive software limit position is set in [C01229/1](#page-1085-0) and the negative software limit position is set in [C01229/2](#page-1085-0).

Evaluation and monitoring of the software limit positions are only carried out if

- $CO1229/1 CO1229/2 > 32767$
- no modulo measuring system is set  $(C01201/1 = 0.0000$  $(C01201/1 = 0.0000$  units)
- the drive knows the home position, and the software limit positions for the respective operating mode have been activated (see following table)!

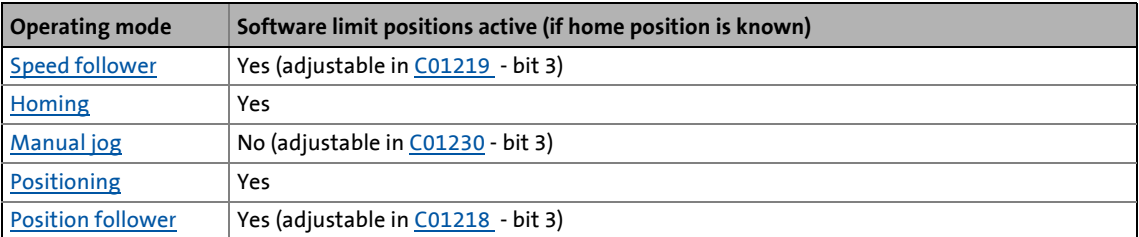

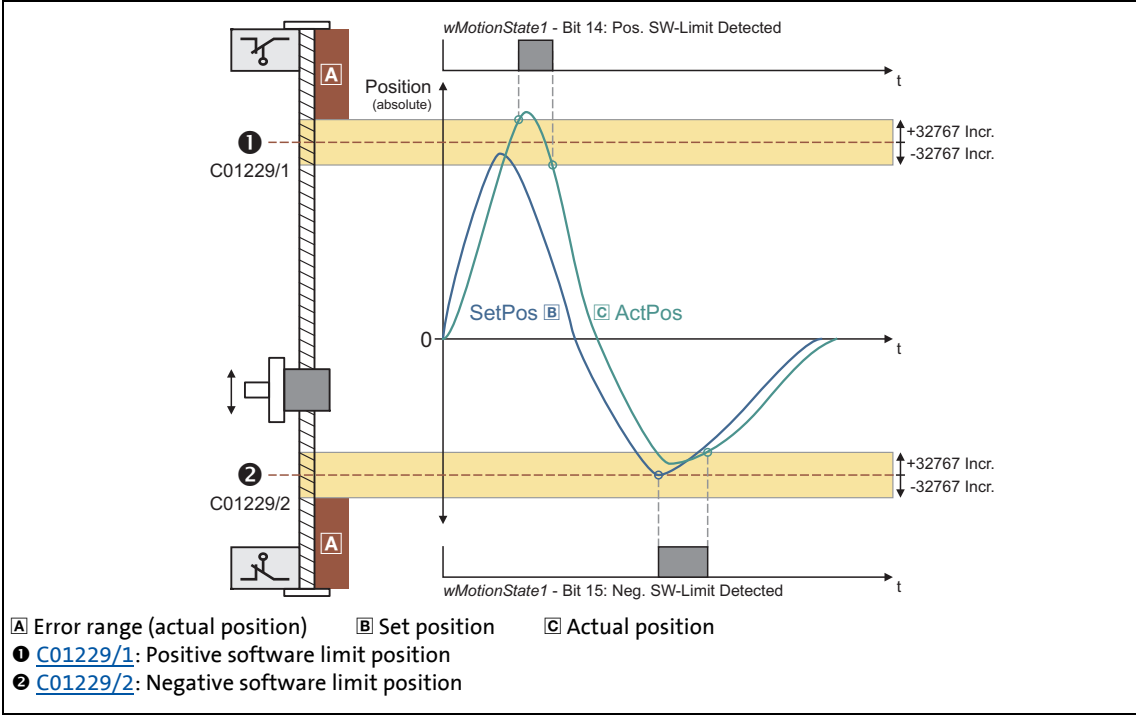

[8-16] Definition of the software limit position trigger limits

#### **Exception: hysteresis of both software limit positions meets or overlaps**

\_ \_ \_ \_ \_ \_ \_ \_ \_ \_ \_ \_ \_ \_ \_ \_ \_ \_ \_ \_ \_ \_ \_ \_ \_ \_ \_ \_ \_ \_ \_ \_ \_ \_ \_ \_ \_ \_ \_ \_ \_ \_ \_ \_ \_ \_ \_ \_ \_ \_ \_ \_ \_ \_ \_ \_ \_ \_ \_ \_ \_ \_ \_ \_

In the description of the previous section, the hysteresis areas of both software limit positions are separated from each other. The following applies to this standard case (also see the left-hand diagram below):

•  $CO1229/1 - CO1229/2 > 65534$  incr

The following applies to applications in which the hysteresis areas meet or overlap (also see the diagram in the middle below/right-hand diagram below):

• [C01229/1](#page-1085-0) - [C01229/2](#page-1085-0) ≤ 65534 incr

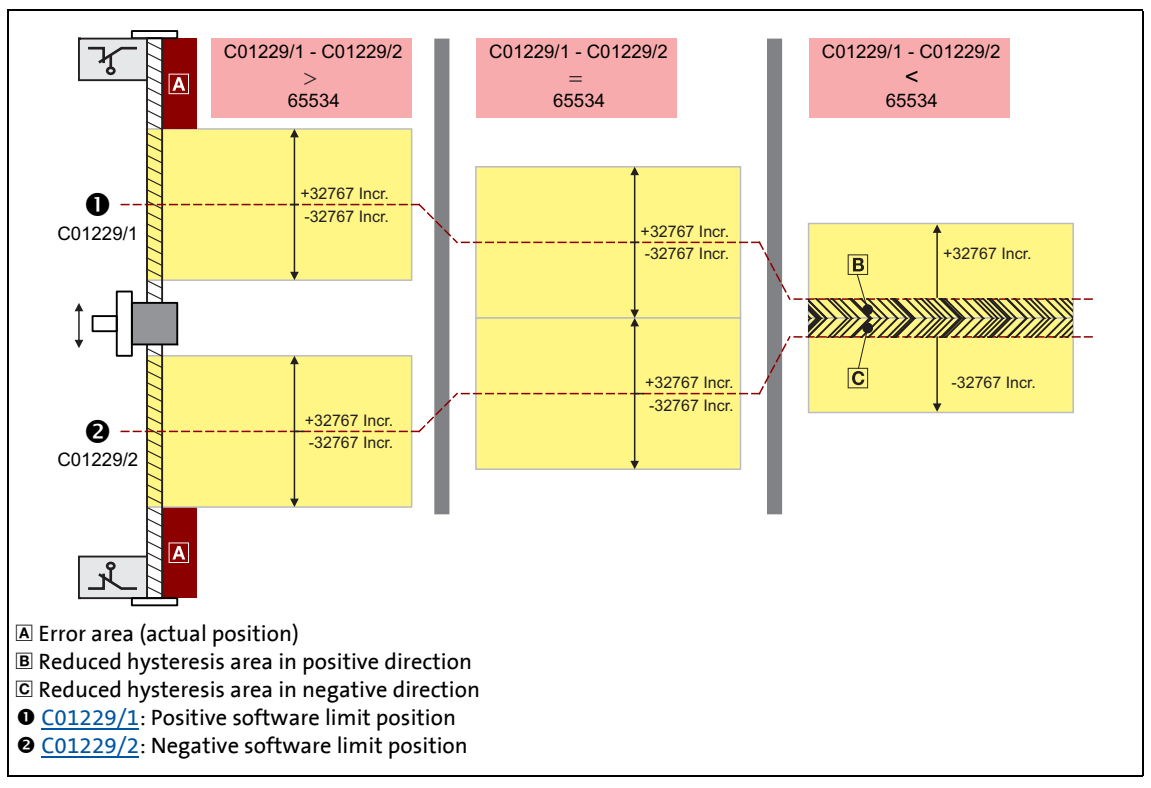

Up to version 15.xx.xx, the maximum travel range will be set if hysteresis areas are overlapping [\(C01229/1](#page-1085-0) - [C01229/2](#page-1085-0) ≤ 65534 incr.).

## **Danger!**

The drive traverses without taking the software limit positions set into consideration!

The software limit positions are therefore deactivated. In order to prevent the system from being damaged, the software limit positions have to be corrected so that the following conditions apply:

- 1. SW\_Limit\_POS[incr] > SW\_Limit\_NEG[incr]
- 2. SW\_Limit\_POS[incr] SW\_Limit\_NEG[incr] > 32767

From version 16.00.00 onwards, overlapping of the inner hysteresis areas of the software limit positions is avoided by scaling down the hysteresis width, see hatched area:

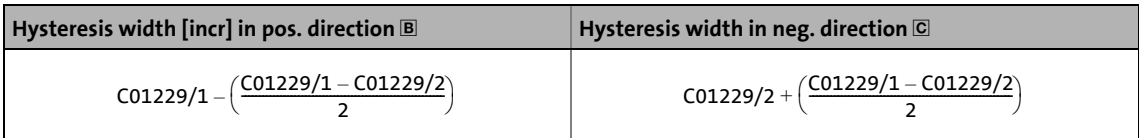

**Behaviour in the case of active software limit positions**

## **Note!**

The"travel commands" mentioned in the following description are no speed setpoint selections. In the operating modes ["Speed follower](#page-557-0)" and ["Position follower"](#page-604-0), an acknowledged software limit position error ensures that traversing into the impermissible travel range remains possible afterwards. This is because in these two operating modes, there is no preview whether a software limit position is approached or not with a setpoint selection.

If the software limit positions are active, travelling commands that would result in exiting from the permissible travel range can no longer be executed:

\_ \_ \_ \_ \_ \_ \_ \_ \_ \_ \_ \_ \_ \_ \_ \_ \_ \_ \_ \_ \_ \_ \_ \_ \_ \_ \_ \_ \_ \_ \_ \_ \_ \_ \_ \_ \_ \_ \_ \_ \_ \_ \_ \_ \_ \_ \_ \_ \_ \_ \_ \_ \_ \_ \_ \_ \_ \_ \_ \_ \_ \_ \_ \_

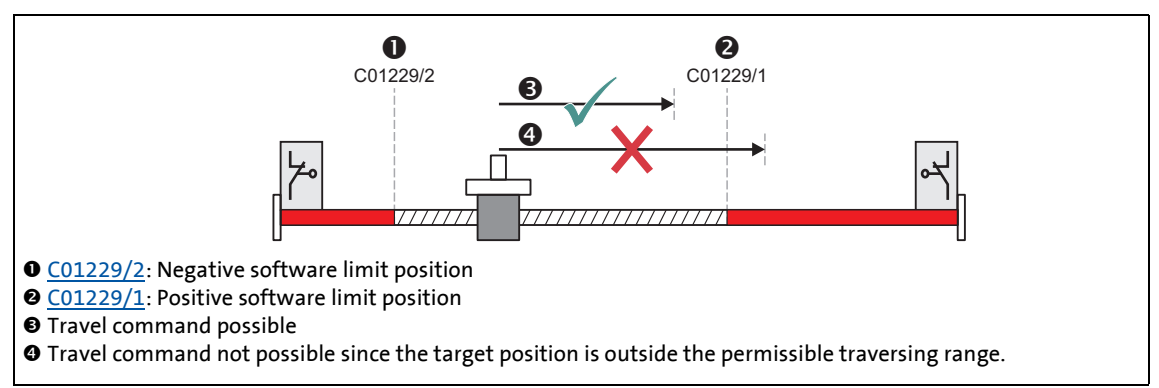

[8-17] Example: Traversing range limitation by means of software limit positions

If the drive is already outside the permissible travel range and the software limit positions have been activated, only travel commands that result in the drive moving back into the permissible travel range can be executed:

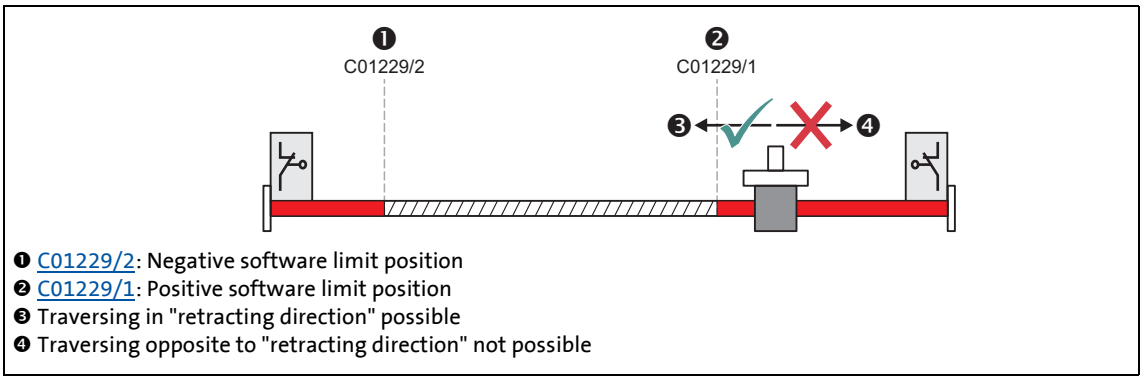

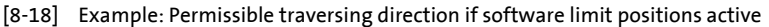

If the software limit positions are active and a software limit position is passed ("overtravel"):

\_ \_ \_ \_ \_ \_ \_ \_ \_ \_ \_ \_ \_ \_ \_ \_ \_ \_ \_ \_ \_ \_ \_ \_ \_ \_ \_ \_ \_ \_ \_ \_ \_ \_ \_ \_ \_ \_ \_ \_ \_ \_ \_ \_ \_ \_ \_ \_ \_ \_ \_ \_ \_ \_ \_ \_ \_ \_ \_ \_ \_ \_ \_ \_

- The error response "TroubleQuickStop" takes place in the Lenze setting, i.e. the drive is brought to a standstill in the deceleration time set for the quick stop function and does so irrespective of the setpoint selection. The error response can be parameterised in [C00595/3](#page-934-0) and [C00595/4.](#page-934-0)
- The error message "Ck03: Pos. SW limit position" or "Ck04: Neg. SW limit position" is entered in the logbook of the inverter.
- Depending on the parameterised fault response, the drive cannot traverse until the error has been acknowledged.

#### **Homing in case of software limit positions**

#### From version 16.00.00 onwards:

Software limit position monitoring responds (error message "Ck04: neg. SW limit position") if homing takes place in the limited measuring system at reasonably parameterised and effective software limit positions and the hardware limit switch is used as reference signal. The sequence profile for positioning in the "homing" mode in the valid software limit position range is not started.

• By changing over to the "manual jog" mode and error acknowledgement, the drive can be travelled back into the valid software limit position range.

#### From version 18.00.00:

If bit 8 is set in [C01220](#page-1081-1) ("SW limits inactive after Ref Ok"), the software limit positions are directly deactivated after the reference signal is detected. Thus, an optionally set sequence profile can start and moves the drive into the valid software limit position range.

8.4 Basic settings

#### **8.4.3.2 Hardware limit switches**

The travel range limits are monitored by means of limit switches via the inputs *bLimitSwitchPos* and *bLimitSwitchNeg* of the [LS\\_MotionControlKernel](#page-504-0) system block.

- The two inputs react to the TRUE state.
- In [TA "Table positioning",](#page-440-0) the two inputs are connected to the digital inputs provided for connection of the limit switches.

\_ \_ \_ \_ \_ \_ \_ \_ \_ \_ \_ \_ \_ \_ \_ \_ \_ \_ \_ \_ \_ \_ \_ \_ \_ \_ \_ \_ \_ \_ \_ \_ \_ \_ \_ \_ \_ \_ \_ \_ \_ \_ \_ \_ \_ \_ \_ \_ \_ \_ \_ \_ \_ \_ \_ \_ \_ \_ \_ \_ \_ \_ \_ \_

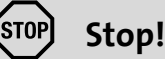

The limit switches are only evaluated if the limit switches for the respective operating mode have been activated (see the following table)!

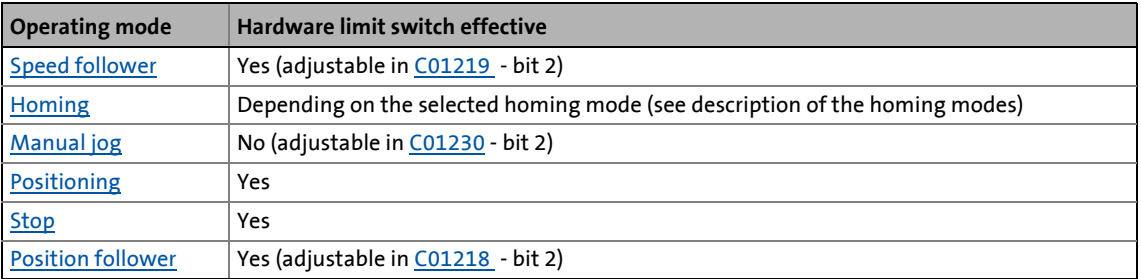

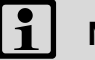

## **Note!**

If the digital inputs used for the connection of the limit switches are to be designed in a fail-safe manner (activation at LOW level), you simply change the terminal polarity of the corresponding digital inputs in [C00114.](#page-845-0)

#### **Behaviour when hardware limit switches are active**

If one of the two monitoring inputs is set to TRUE:

- The error response "TroubleQuickStop" takes place in the Lenze setting, i.e. the drive is brought to a standstill in the deceleration time set for the quick stop function and does so irrespective of the setpoint selection. The error response can be parameterised in [C00595/1](#page-934-0) and [C00595/2.](#page-934-0)
- The error message "Ck01: Pos. HW limit switch" or. "Ck02: Neg. HW limit switch" is entered in the logbook of the inverter.
- Bit 10 ("Pos. HW-Limit Detected") or bit 11 ("Neg. HW-Limit Detected") is set in the MCK status [word.](#page-512-0)
- Depending on the parameterised fault response, the drive cannot traverse until the error has been acknowledged.

## **Note!**

An activated limit switch can be retracted again by manual jog in the opposed direction or with the "Retract limit switch" function.  $\blacktriangleright$  [Retracting of an operated limit switch](#page-587-0) (日[588\)](#page-587-0)

Only in the ["Manual jog"](#page-579-0) operating mode, retracting of the limit switch resets bit 10 ("Pos. HW-Limit Detected") or bit 11 ("Neg. HW-Limit Detected") in the [MCK status word.](#page-512-0)

#### **Re-activation after acknowledging the error**

When the error has been acknowledged and the limit switch is still active, the following action is required for a renewed activation of the monitoring depending on the operating mode:

\_ \_ \_ \_ \_ \_ \_ \_ \_ \_ \_ \_ \_ \_ \_ \_ \_ \_ \_ \_ \_ \_ \_ \_ \_ \_ \_ \_ \_ \_ \_ \_ \_ \_ \_ \_ \_ \_ \_ \_ \_ \_ \_ \_ \_ \_ \_ \_ \_ \_ \_ \_ \_ \_ \_ \_ \_ \_ \_ \_ \_ \_ \_ \_

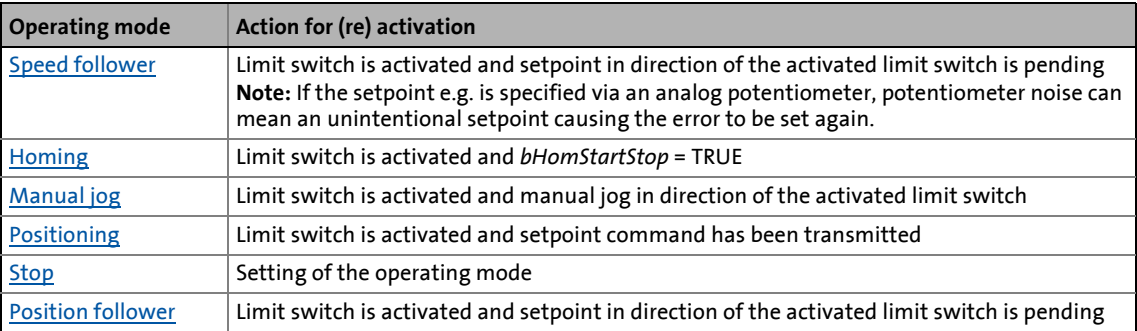

## 8 Basic drive functions (MCK)

8.4 Basic settings

#### **8.4.4 Target position monitoring (status "drive in target")**

The target position monitoring detects whether the drive has reached the target.

\_ \_ \_ \_ \_ \_ \_ \_ \_ \_ \_ \_ \_ \_ \_ \_ \_ \_ \_ \_ \_ \_ \_ \_ \_ \_ \_ \_ \_ \_ \_ \_ \_ \_ \_ \_ \_ \_ \_ \_ \_ \_ \_ \_ \_ \_ \_ \_ \_ \_ \_ \_ \_ \_ \_ \_ \_ \_ \_ \_ \_ \_ \_ \_

## **Note!**

- The target position detection is active with the following operating modes/functions:
	- Operating mode "[Positioning](#page-588-0)": Absolute and relative positioning mode
	- Operating mode "[Homing"](#page-559-0): After approaching the starting position via start profile (if start profile has been selected)
	- Operating mode "[Manual jog"](#page-579-0): When the breakpoints and the software limit positions are approached
- The target position monitoring is active until the operating mode changes or a new travel command influences the setpoint.

#### **Short overview of the parameters for target position monitoring:**

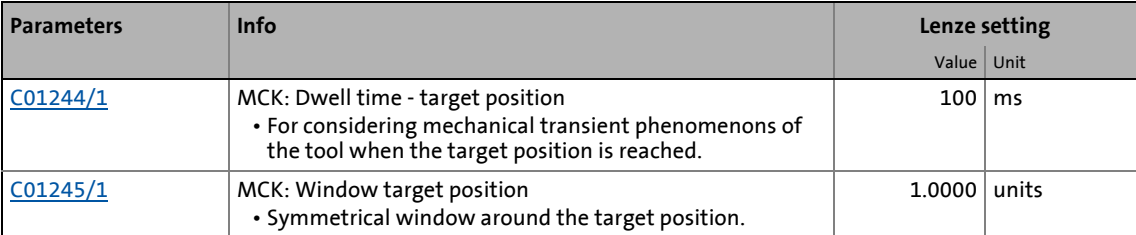

#### **Principal procedure of the position detection**

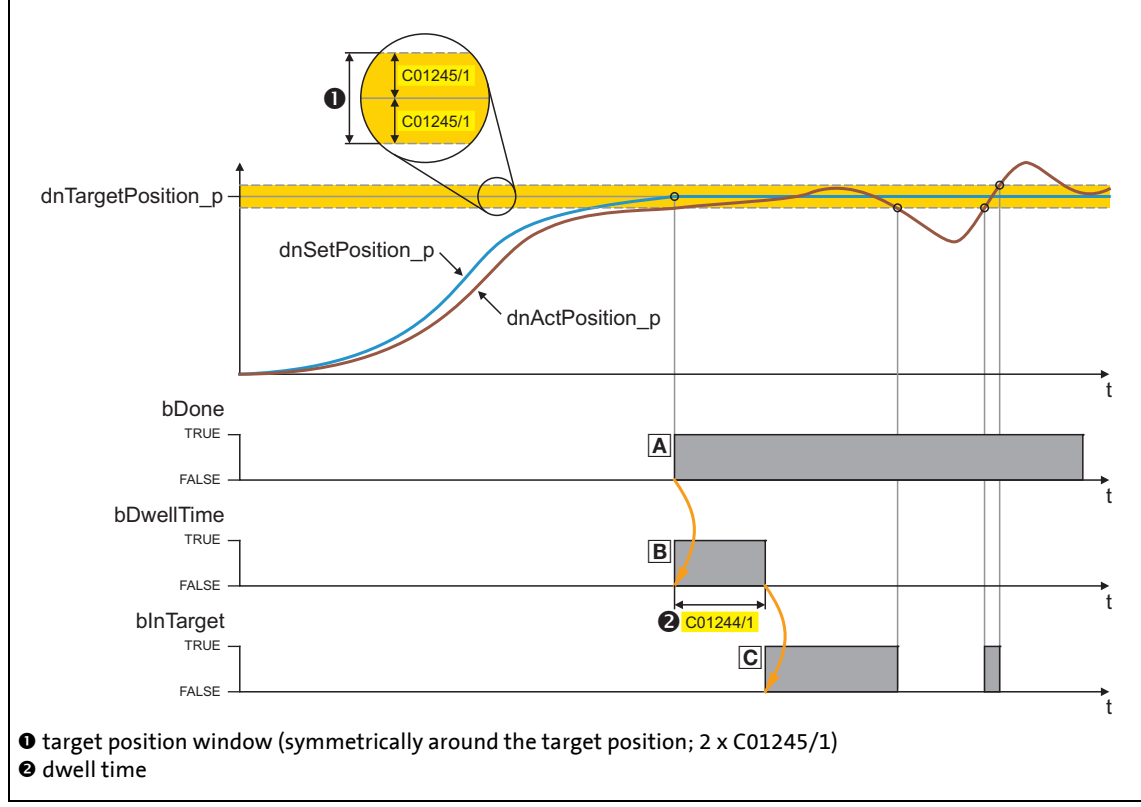

[8-19] Signal characteristics

#### Status "Done" (A)

• The position setpoint has reached the target position.

#### **Status "DwellTime" ()**

• Bit 16 in the [MCK status word](#page-512-0) or the *bDwellTime* output of the [L\\_MckStateInterface](#page-530-0) FB is set when the setpoint position has been reached after the dwell time set in [C01244/1](#page-1092-0) has expired.

\_ \_ \_ \_ \_ \_ \_ \_ \_ \_ \_ \_ \_ \_ \_ \_ \_ \_ \_ \_ \_ \_ \_ \_ \_ \_ \_ \_ \_ \_ \_ \_ \_ \_ \_ \_ \_ \_ \_ \_ \_ \_ \_ \_ \_ \_ \_ \_ \_ \_ \_ \_ \_ \_ \_ \_ \_ \_ \_ \_ \_ \_ \_ \_

• The status detects the time after the *bDone* signal when settling to target position is executed and actual position detection is not active yet.

#### **Status "InTarget" ()**

• If the actual position is within the symmetrical target position window after the dwell time has expired, bit 17 is set to "1" in the [MCK status word](#page-512-0) or the *bInTarget* output of the [L\\_MckStateInterface](#page-530-0) FB is set to TRUE.

## **Note!**

- The target position including the target position window has to be within the maximum traversing range.
- Please observe the following if you use *bInTarget* as stepping condition in a step sequence:

The *bInTarget* signal needs the set position to be located in the target. A profile restart immediately deletes the setpoint position in the first cycle and thus also resets *bInTarget*.

- The "InTarget" status is reset if:
	- the motor shaft leaves the target position window,
	- a new profile or a new motion process is started,
	- *bInTarget* has been set via manual jog (intermediate stops) and the ["Manual jog"](#page-579-0) mode is left,
	- the target position window has been left in the "[Speed follower](#page-557-0)" mode and a speed setpoint not equal to "0" is injected into the process,
	- a new homing process starts,
	- the reference is set,
	- the device is switched off/on.

#### **8.4.5 Monitoring of the maximum travel distance**

Continuous travel requests in the ["Positioning"](#page-588-0) operating mode (or relative positioning with feed in the same direction) cause an overflow of the position integrators when the max. display area of the position is reached and the reference is set. The same behaviour takes place in the ["Speed follower"](#page-557-0) and "[Manual jog](#page-579-0)" operating modes. For this reason, a monitoring mode of the maximum travel distance is implemented in the **Motion Control Kernel**.

\_ \_ \_ \_ \_ \_ \_ \_ \_ \_ \_ \_ \_ \_ \_ \_ \_ \_ \_ \_ \_ \_ \_ \_ \_ \_ \_ \_ \_ \_ \_ \_ \_ \_ \_ \_ \_ \_ \_ \_ \_ \_ \_ \_ \_ \_ \_ \_ \_ \_ \_ \_ \_ \_ \_ \_ \_ \_ \_ \_ \_ \_ \_ \_

- If the maximum travel distance ([C01213/1\)](#page-1079-0) is exceeded:
	- The error response set in [C00595/7](#page-934-0) will be carried out (Lenze setting: "TroubleQuickStop").
	- The "[Ck07: Travel range limit exceeded"](#page-683-0) error message is entered into the logbook.
	- The internal status "reference known" is reset (the inverter is no longer referenced).
- A setting of [C00595/7](#page-934-0) = "0: No Reaction" deactivates the monitoring.

#### **8.4.6 Following error monitoring system**

The difference between set position and actual position is called the following error. Ideally, the following error should be "0". The set position is created by the internal definition of the traversing profiles of the **Motion Control Kernel**. The actual position is created by the integration of the speed supplied by the position encoder. If the position control is adjusted optimally, only a minimum following error arises which is always compensated dynamically and not increases continuously.

\_ \_ \_ \_ \_ \_ \_ \_ \_ \_ \_ \_ \_ \_ \_ \_ \_ \_ \_ \_ \_ \_ \_ \_ \_ \_ \_ \_ \_ \_ \_ \_ \_ \_ \_ \_ \_ \_ \_ \_ \_ \_ \_ \_ \_ \_ \_ \_ \_ \_ \_ \_ \_ \_ \_ \_ \_ \_ \_ \_ \_ \_ \_ \_

Certain processes, however, require that a defined limit as a difference between set position and actual position is not exceeded. If it is exceeded, it may have been caused by mechanical blocking in the machine and the system part is not situated at the position defined at that time. In such a case, it makes sense to activate the "Fault" error response to make the motor torqueless.

In the 8400 HighLine inverter, two independent following error monitoring systems can be parameterised:

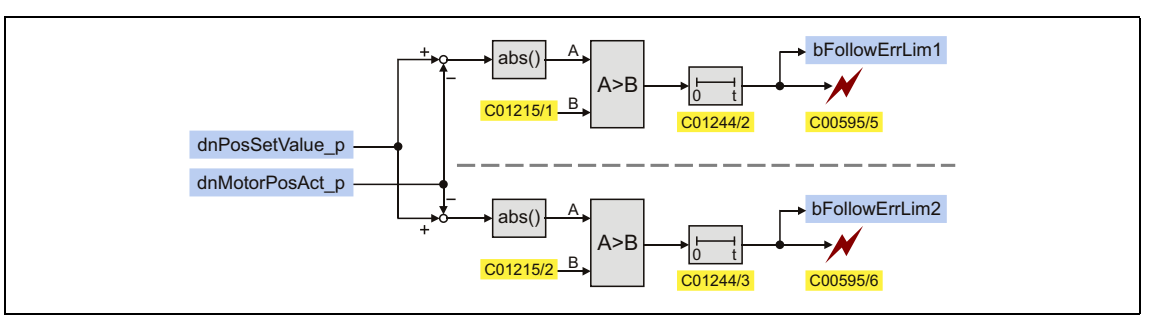

[8-20] Two-channel following error monitoring system

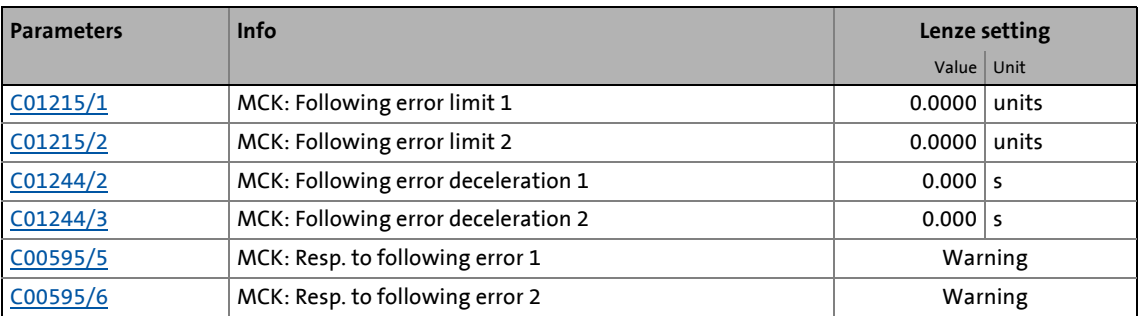

# **Note!**

If the limit for the following error is set to "0.0000 units" (Lenze setting, the following error monitoring system is not active.

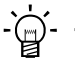

## **Tip!**

In certain situations (e.g. dynamic acceleration of the load), higher system-dependent following errors occur than while approaching the target position.

In order that no error is triggered during acceleration and a close tolerance limit can be monitored all the same at standstill in the target, the addressing of the following error monitoring system can be decelerated. Thus, dynamic processes or torque impulses occurring for short periods can be "masked out".

#### **Operating mode**

If the limit for the following error in [C01215/x](#page-1079-1) is set higher than "0.0000 units" and if the current following error exceeds this limit over the time set in [C01244/x:](#page-1092-0)

\_ \_ \_ \_ \_ \_ \_ \_ \_ \_ \_ \_ \_ \_ \_ \_ \_ \_ \_ \_ \_ \_ \_ \_ \_ \_ \_ \_ \_ \_ \_ \_ \_ \_ \_ \_ \_ \_ \_ \_ \_ \_ \_ \_ \_ \_ \_ \_ \_ \_ \_ \_ \_ \_ \_ \_ \_ \_ \_ \_ \_ \_ \_ \_

- The error response set in [C00595/5](#page-934-0) or [C00595/6](#page-934-0) will be carried out (Lenze setting: "Warning").
- The error message "[Ck05: Error, following error 1](#page-682-0)" or "[Ck06: Error, following error 2"](#page-682-1) will be entered into the logbook.
- The status output *bFollowErrLim1* or *bFollowErrLim2* at the SB [LS\\_MotionControlKernel](#page-504-0) is set to TRUE.

#### **8.4.6.1 Monitoring of the following error in case of controller inhibit**

Up to and including version  $13.xx.xx$ , the setpoint position is always set = actual position in case of controller inhibit.

From version 14.00.00 onwards, the setpoint position is only set = actual position if the current following error reaches the limit value set in [C01215/3](#page-1079-1).

• In the Lenze setting [C01215/3](#page-1079-1) = "0.0000 units" the behaviour is as before, i.e. the setpoint position is immediately set = actual position in case of controller inhibit.

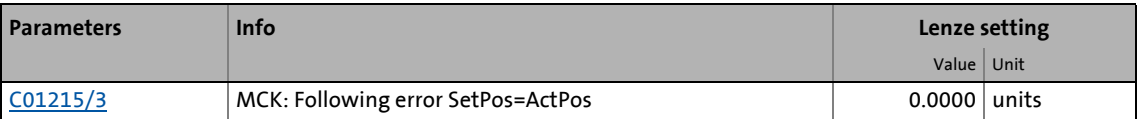

## **Note!**

The limit value set in [C01215/3](#page-1079-1) should not be set higher than the drift of the actual position at standstill of the drive plus a possible safety option. Otherwise, the position controller carries out an intermittent compensation after the controller inhibit is deactivated due to the pending system deviation!

#### **Application example**

In case ofa continuous relative positioning by 100 units and a setting of the controller inhibit after each positioning process (e.g. by means of the [Holding brake control](#page-611-0) in the "automatically controlled" mode), it is expected that after 10 positioning processes, an absolute target of  $10 \times 100$  units = 1000 units has been reached.

Without setting a limit value ([C01215/3](#page-1079-1) = 0), the continuous setting of the setpoint position to the actual position in case of controller inhibit causes a drifting of the setpoint position due to the drifting of the actual position at standstill. After ten positioning processes, only e.g. 999.5 units have been reached instead of 1000 units. If, however, the setpoint position is not set to the actual position [\(C01215/3](#page-1079-1) <> 0) in case of controller inhibit, the setpoint position is exactly in the target after 10 positioning processes and 9 x controller inhibits (in case of 10 x relative traverse paths).

#### **8.4.7 Setpoint holdback for bus runtime compensation**

This function extension is available from version 12.00.00!

#### **Basics of the "setpoint holdback" function**

In case of a master/slave application in which a slave drive must follow a master drive with a precise angle, the data coupling from axis to axis is mostly effected via real-time capable fieldbuses (e.g. CAN).

\_ \_ \_ \_ \_ \_ \_ \_ \_ \_ \_ \_ \_ \_ \_ \_ \_ \_ \_ \_ \_ \_ \_ \_ \_ \_ \_ \_ \_ \_ \_ \_ \_ \_ \_ \_ \_ \_ \_ \_ \_ \_ \_ \_ \_ \_ \_ \_ \_ \_ \_ \_ \_ \_ \_ \_ \_ \_ \_ \_ \_ \_ \_ \_

• Here, the data is always transferred in a time-controlled way. The axes are synchronised, i.e. the reading of the process data and its internal processing are effected at the same time.

During a synchronous run between a master and several slaves, mostly a position and speed setpoint generated by the master are transferred to the slaves.

- The setpoints are generated in the master, usually by the [LS\\_MotionControlKernel](#page-504-0) system block.
- The setpoints are transferred to the slaves via PDOs.
- The output to the respective fieldbus is effected via the corresponding port blocks (e.g. [LP\\_CanOut1](#page-733-0) or [LP\\_MciOut\)](#page-793-0).

Due to the bus cycle time (e.g. 1 ms or 2 ... 4 ms for buses with a higher load) and the telegram runtimes (approx. 260 μs per PDO @500 kbits), the setpoints generated by the master arrive in the slave axes with a delay. At this time, the master has already transferred the setpoints to the control loops of the motor control. This offset causes an error in the synchronism of the axes.

- In case of a mechanical coupling, e.g. a portal feed with two drives, an inclination of the two feed drives is caused.
- This behaviour is more or less distinctive for all serial bus systems depending on the transmission speed and cycle time.

A further delay between the reading of the received data and the forwarding to the control loops is caused by the internal cycle time of the inverters (1 ms for the 8400 device series).

#### **Parameterising the "setpoint holdback" function**

For compensating the runtimes described before, a setpoint holdback can be parameterised in [C01239.](#page-1088-0) The function directly affects the setpoint forwarding from the **Motion Control Kernel** to the motor control.

• Internally, the setpoints are transmitted with a delay by the time set in [C01239](#page-1088-0) from the LS MotionControlKernel system block to the motor control.

\_ \_ \_ \_ \_ \_ \_ \_ \_ \_ \_ \_ \_ \_ \_ \_ \_ \_ \_ \_ \_ \_ \_ \_ \_ \_ \_ \_ \_ \_ \_ \_ \_ \_ \_ \_ \_ \_ \_ \_ \_ \_ \_ \_ \_ \_ \_ \_ \_ \_ \_ \_ \_ \_ \_ \_ \_ \_ \_ \_ \_ \_ \_ \_

- Setting rule: [C01239](#page-1088-0) = bus cycle time + 1 ms
- The Lenze setting "0 ms" corresponds to the previous behaviour (no setpoint holdback).

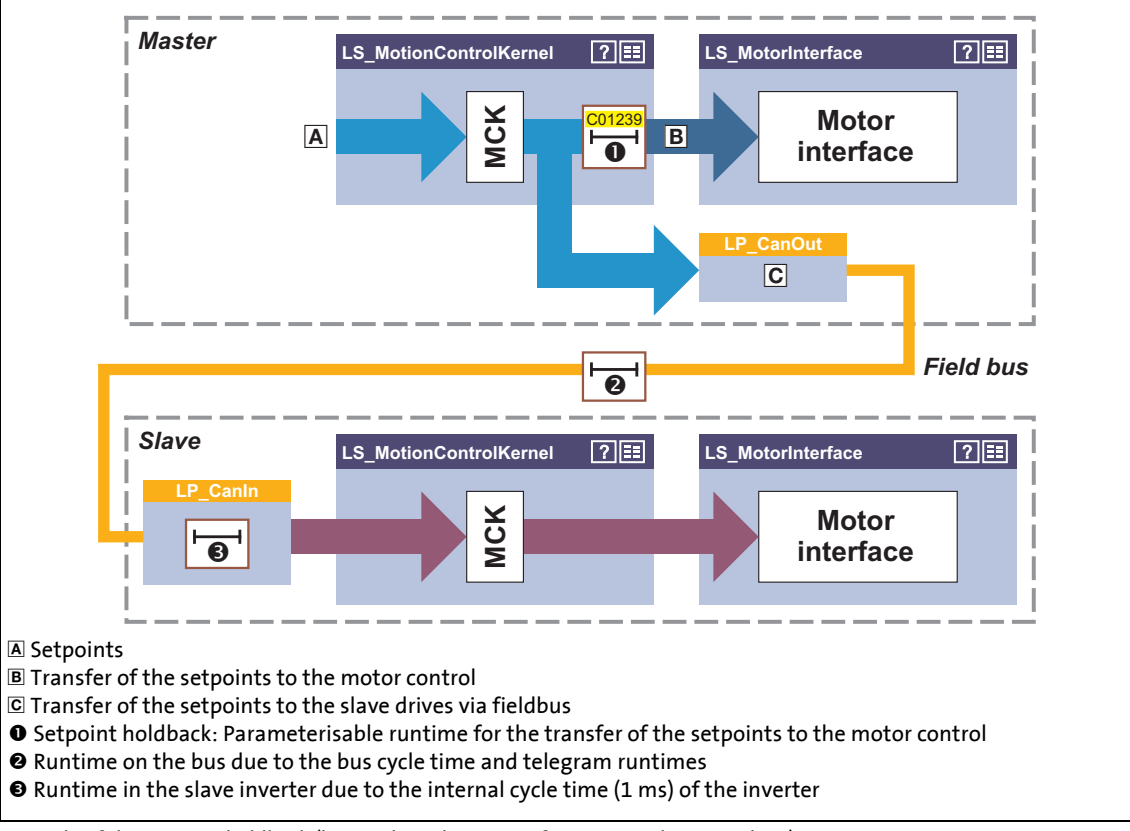

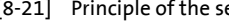

[8-21] Principle of the setpoint holdback (here only in the master for "setpoint line" topology)

## **Note!**

In which drives the function is to be parameterised, depends on the bus topology:

- Setpoint line (1 master, many slaves): Only in the master, the setpoint holdback ([C01239](#page-1088-0)) has to be set.
- Setpoint cascade (setpoints from one to drive to the other): In all drives, the setpoint holdback ([C01239\)](#page-1088-0) has to be set.

As the setpoint holdback is implemented in the **Motion Control Kernel**, the LS MotionControlKernel system block is required for this function independent of the setpoint source.

#### **Behaviour when the "setpoint holdback" function is parameterised online**

\_ \_ \_ \_ \_ \_ \_ \_ \_ \_ \_ \_ \_ \_ \_ \_ \_ \_ \_ \_ \_ \_ \_ \_ \_ \_ \_ \_ \_ \_ \_ \_ \_ \_ \_ \_ \_ \_ \_ \_ \_ \_ \_ \_ \_ \_ \_ \_ \_ \_ \_ \_ \_ \_ \_ \_ \_ \_ \_ \_ \_ \_ \_ \_

The setpoint holdback can also be set "online", i.e. without inhibiting the inverter before. This provides for an adjustment during commissioning while the setpoint generation is running, similar to the setting of the gain of the speed or position controller.

## **Stop!**

The setting while the setpoint generation is running causes a system-dependent time change of the setpoint processing so that e.g. considerable step-changes or setpoint holding processes occur.

In order to prevent setpoint step-changes which have a negative effect on the mechanics:

- Always change the setting of the setpoint holdback in 1-ms steps only.
- Make the online parameterisation at low speeds only.

#### **Example: Runtime behaviour without and with setpoint holdback**

Example 1 shows the behaviour without setpoint holdback. Due to the runtimes, there is an offset between master and slave of 2 ms.

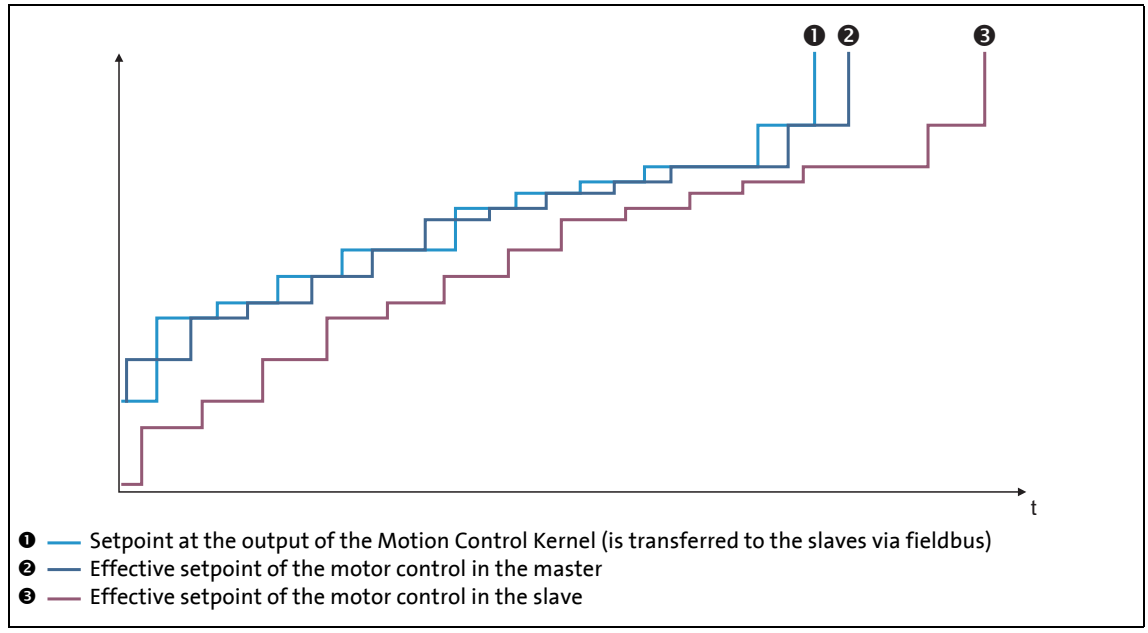

[8-22] Example 1: Runtime behaviour without setpoint holdback

In example 2, the setpoint holdback in the master is set to 2 ms. This removes the offset between master and slave. Only time differences are visible due to the telegram runtimes on the bus.

\_ \_ \_ \_ \_ \_ \_ \_ \_ \_ \_ \_ \_ \_ \_ \_ \_ \_ \_ \_ \_ \_ \_ \_ \_ \_ \_ \_ \_ \_ \_ \_ \_ \_ \_ \_ \_ \_ \_ \_ \_ \_ \_ \_ \_ \_ \_ \_ \_ \_ \_ \_ \_ \_ \_ \_ \_ \_ \_ \_ \_ \_ \_ \_

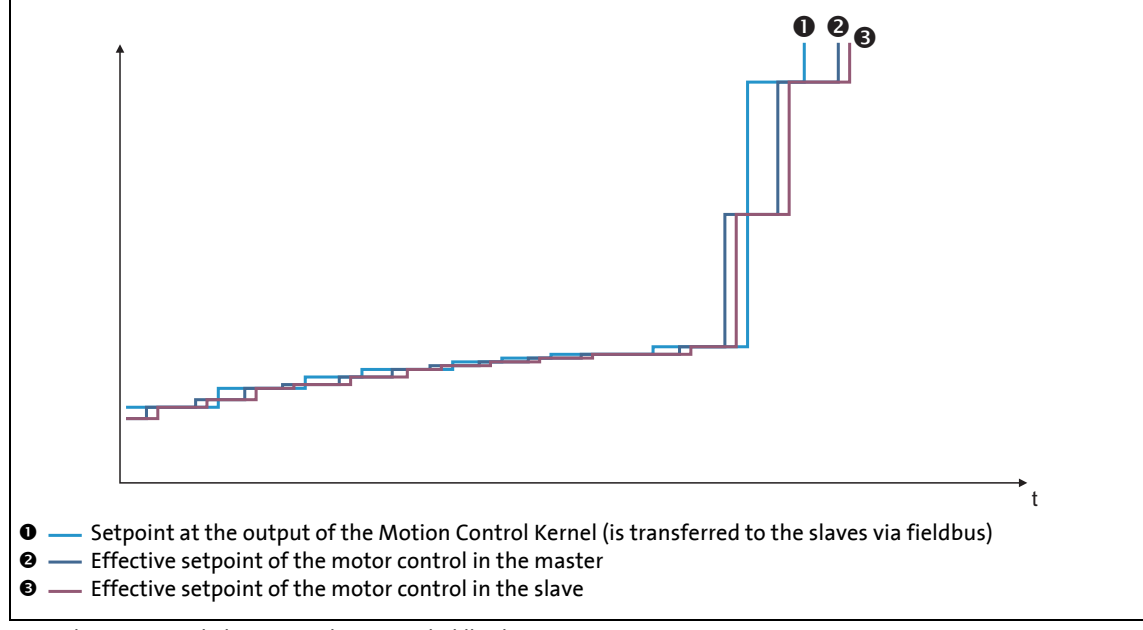

[8-23] Example 2: Runtime behaviour with setpoint holdback = 2 ms

#### <span id="page-556-0"></span>**8.4.8 Setting or activation of maximum jerk for traversing profiles**

This function extension is available from version 14.00.00!

#### **Basics of the "maximum jerk" function**

A change over of a traversing profile within an acceleration or deceleration ramp to a sequence profile which has a lower jerk than the traversing profile from the calculation of the new acceleration and S-ramp time causes an increase of the speed which may be not wanted for process technology reasons. The reason is that the new jerk reduces the acceleration in a too long time period which generates a too high speed.

\_ \_ \_ \_ \_ \_ \_ \_ \_ \_ \_ \_ \_ \_ \_ \_ \_ \_ \_ \_ \_ \_ \_ \_ \_ \_ \_ \_ \_ \_ \_ \_ \_ \_ \_ \_ \_ \_ \_ \_ \_ \_ \_ \_ \_ \_ \_ \_ \_ \_ \_ \_ \_ \_ \_ \_ \_ \_ \_ \_ \_ \_ \_ \_

As a remedy, the "maximum jerk" function can be activated which integrates the currently pending acceleration into the acceleration of the new traversing profile or to zero.

#### **Parameterising the "maximum jerk" function**

The "maximum jerk" function can be individually activated for the operating modes "[Positioning"](#page-588-0), "[Homing"](#page-559-0) and ["Manual jog](#page-579-0)" via the following setting parameters:

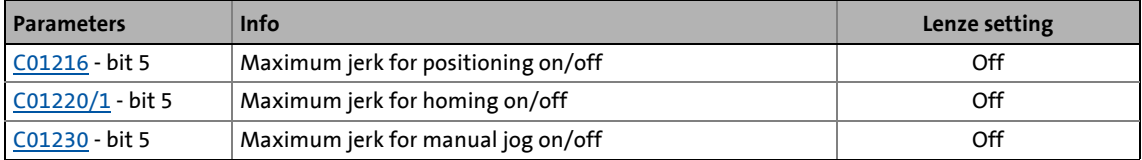

When the function is activated, the maximum jerk is calculated from the higher value of both acceleration values and the lower value of both S-ramp time values based on the acceleration and S-ramp time of the current and sequence profile. This maximum jerk is then used for an accelerated drive in order to reduce the acceleration to 0 or to the acceleration of the sequence profile.

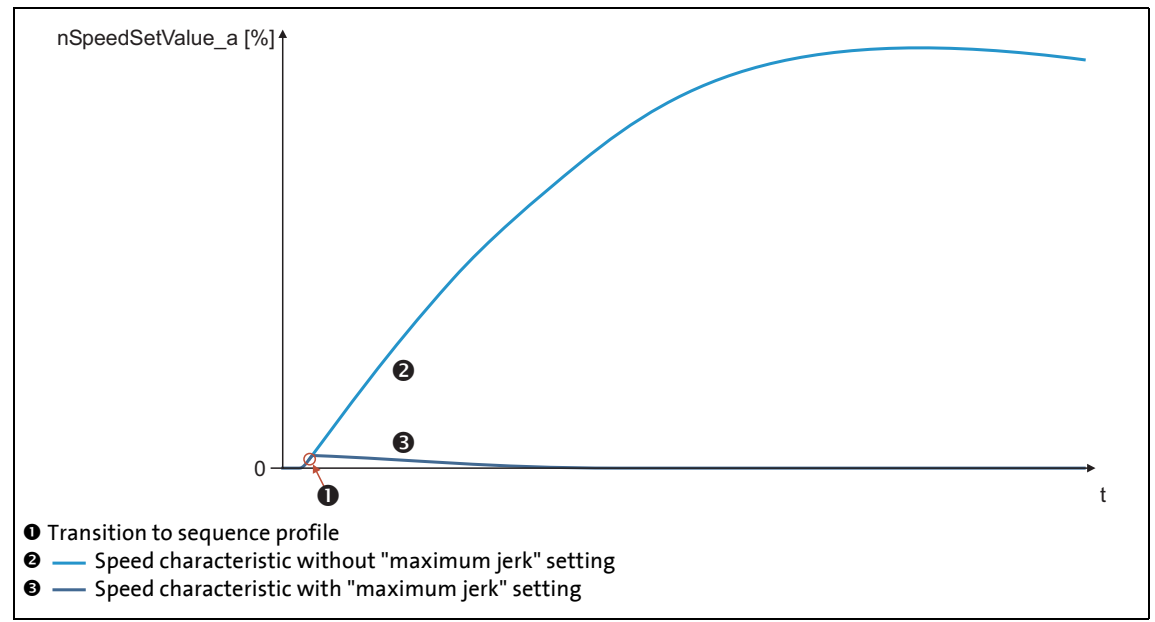

[8-24] Example: Behaviour during transition to sequence profile with accelerated drive

If the sequence profile is started with a non-accelerated drive, the parameters of the sequence profile are continued to be used for the jerk calculation without maximum comparison to the current profile.

## 8 Basic drive functions (MCK)

8.5 Speed follower

#### <span id="page-557-0"></span>**8.5 Speed follower**

In the "speed follower" operating mode, the drive follows a speed setpoint.

\_ \_ \_ \_ \_ \_ \_ \_ \_ \_ \_ \_ \_ \_ \_ \_ \_ \_ \_ \_ \_ \_ \_ \_ \_ \_ \_ \_ \_ \_ \_ \_ \_ \_ \_ \_ \_ \_ \_ \_ \_ \_ \_ \_ \_ \_ \_ \_ \_ \_ \_ \_ \_ \_ \_ \_ \_ \_ \_ \_ \_ \_ \_ \_

#### **8.5.1 Parameter setting**

#### **Short overview of parameters for the "speed follower" operating mode:**

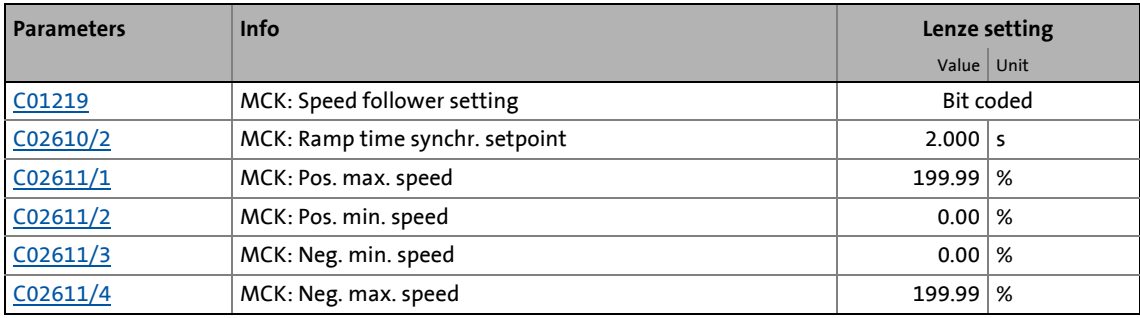

#### **8.5.1.1 Functional settings**

In [C01219](#page-1081-0), various functional settings for the speed follower can be made in bit-coded form.

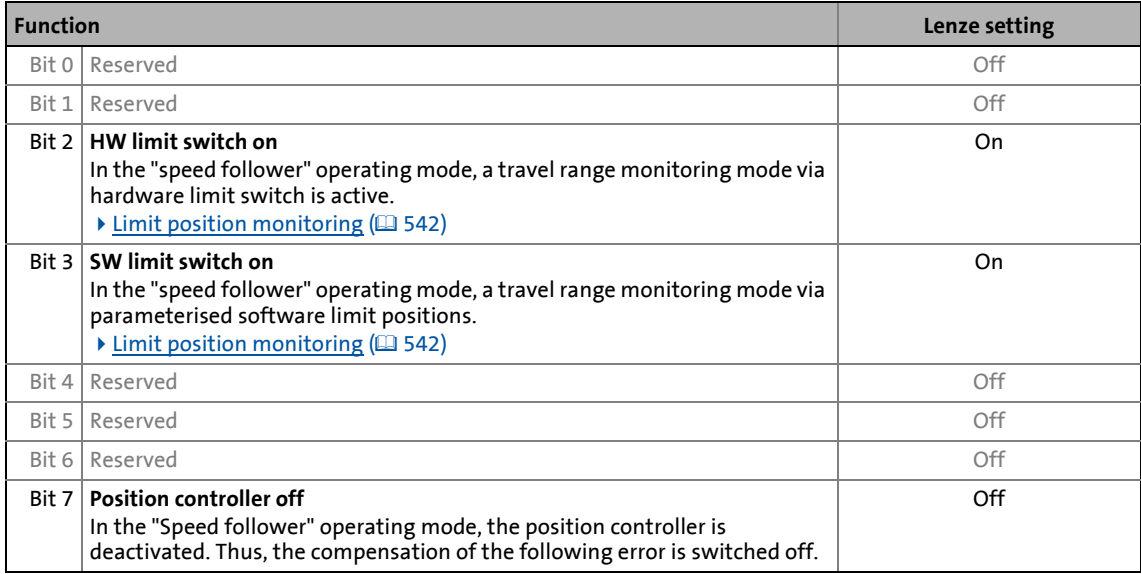

8.5 Speed follower

#### **8.5.2 Requesting the operating mode**

Request for "speed follower" operating mode by means of the [MCK control word:](#page-510-0)

\_ \_ \_ \_ \_ \_ \_ \_ \_ \_ \_ \_ \_ \_ \_ \_ \_ \_ \_ \_ \_ \_ \_ \_ \_ \_ \_ \_ \_ \_ \_ \_ \_ \_ \_ \_ \_ \_ \_ \_ \_ \_ \_ \_ \_ \_ \_ \_ \_ \_ \_ \_ \_ \_ \_ \_ \_ \_ \_ \_ \_ \_ \_ \_

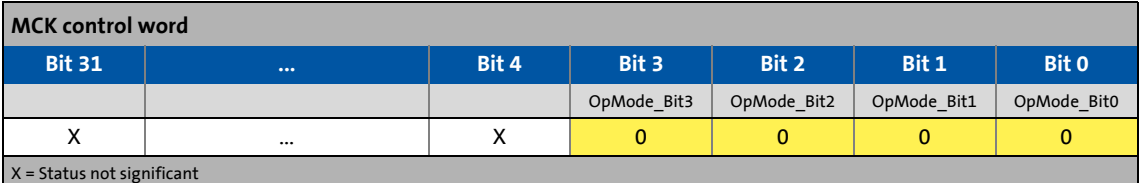

If the **MCKInterface** is connected upstream to the **Motion Control Kernel** and if the operating mode is requested at the [L\\_MckCtrlInterface](#page-523-0) FB, the *wOperationMode* and *bOperationMode\_1...8* process inputs are available.

#### **8.5.3 Setpoint selection**

The speed setpoint is selected via the *nSpeedSetValue\_a* process input and additively via the *nSpeedAddValue\_v* process input.

- Usually, the ramp generator [L\\_NSet](#page-1446-0) and, optionally, the process controller [L\\_PCTRL](#page-1473-0) are upstream of the *nSpeedSetValue\_a* process input.
- The speed setpoint is limited internally to the speed limits set in [C02611/1...4](#page-1148-0).

## **Note!**

In the "[Speed follower](#page-557-0) operating mode without position control, for an "Electrical shaft" interconnection the actual position value *LS\_MotorInterface.dnMotorPosAct\_p* must be used as master signal if a drift is to be ruled out.

When the speed limit values are set, the **Motion Control Kernel** influences the setpoint generation with a synchronisation mode The synchronisation mode serves to travel the synchronisation range dynamically with the synchronisation ramp set in [C02610/2.](#page-1148-0)

 $\blacktriangleright$  [Min/Max speed](#page-540-0) ( $\boxplus$  [541\)](#page-540-0)

#### <span id="page-559-0"></span>**8.6 Homing**

The measuring system in the machine is selected by means of homing and the 0 position is set within the possible physical travel range:

\_ \_ \_ \_ \_ \_ \_ \_ \_ \_ \_ \_ \_ \_ \_ \_ \_ \_ \_ \_ \_ \_ \_ \_ \_ \_ \_ \_ \_ \_ \_ \_ \_ \_ \_ \_ \_ \_ \_ \_ \_ \_ \_ \_ \_ \_ \_ \_ \_ \_ \_ \_ \_ \_ \_ \_ \_ \_ \_ \_ \_ \_ \_ \_

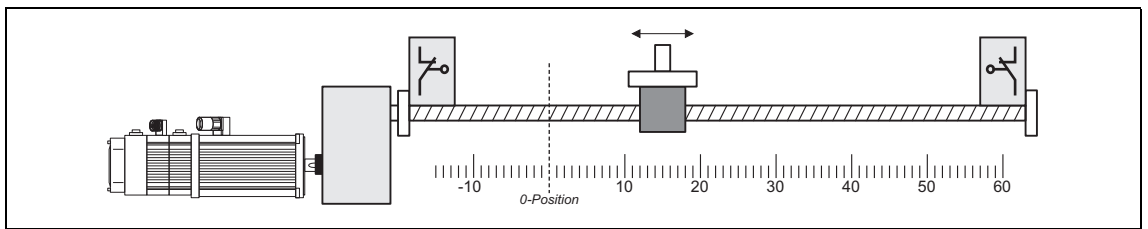

[8-25] Homing (selection of 0 position)

The zero position (home) can be defined by a reference run or by setting a home position:

- If a reference run is carried out, the drive follows a previously selected path to find the home position.
- When the reference is set, it is selected manually when the drive stands still.

## **Danger!**

During homing operations, specially assigned profile parameters are effective. If these parameters are not set correctly, the drive may execute unexpected movements!

**Tip!**

A reference run is mainly used for systems with feedback via encoders, resolvers, or singleturn absolute value encoders, as in the case of these systems the home position is lost when the supply voltage is switched off.

Usually the reference is set only once during commissioning or in the event of service (e. g. if drive components are replaced), and it is mostly used for systems with feedback via absolute value encoders.

## **Note!**

Currently, the 8400 HighLine inverter only supports the evaluation of incremental signals (encoder). The home position is always deleted after mains switching.

#### **8.6.1 Parameter setting**

#### **Parameterisation dialog in the »Engineer«**

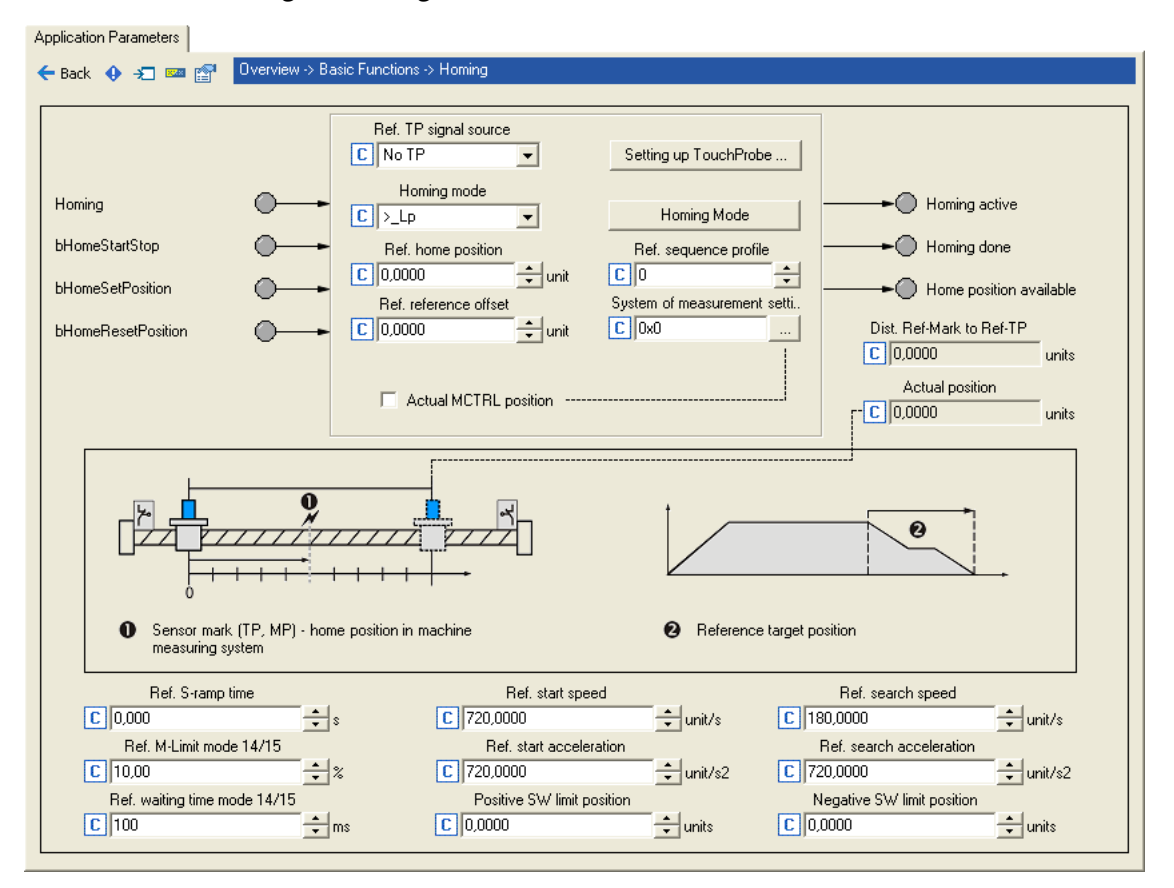

\_ \_ \_ \_ \_ \_ \_ \_ \_ \_ \_ \_ \_ \_ \_ \_ \_ \_ \_ \_ \_ \_ \_ \_ \_ \_ \_ \_ \_ \_ \_ \_ \_ \_ \_ \_ \_ \_ \_ \_ \_ \_ \_ \_ \_ \_ \_ \_ \_ \_ \_ \_ \_ \_ \_ \_ \_ \_ \_ \_ \_ \_ \_ \_

#### **Short overview of parameters for "Referencing" operating mode:**

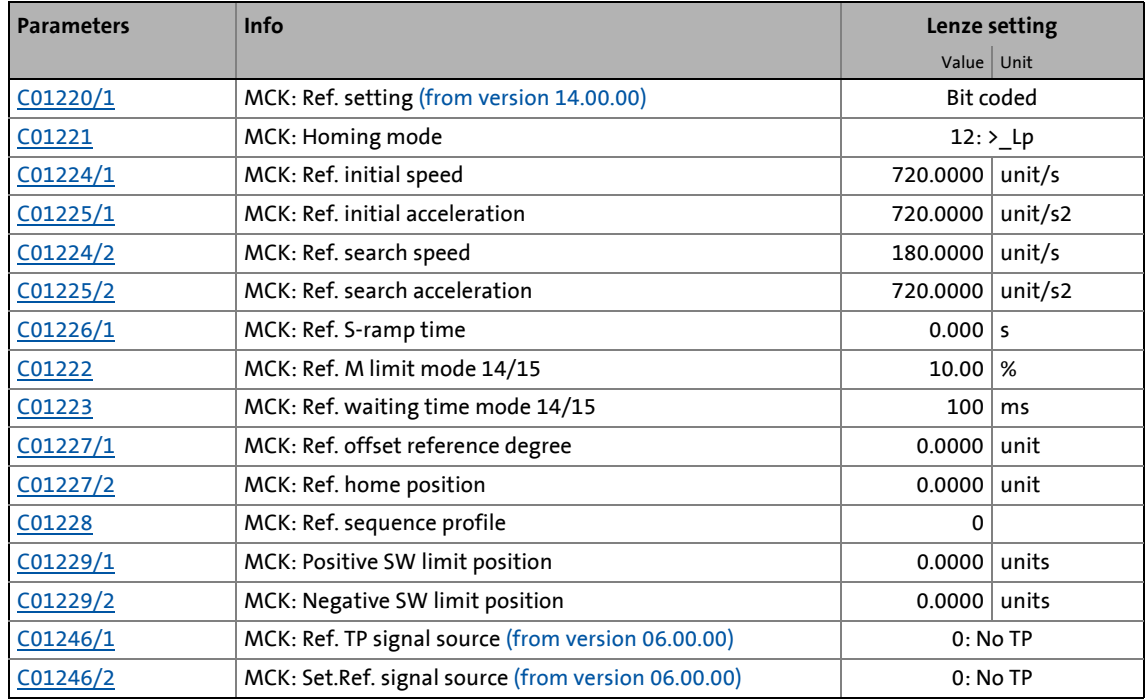

### **8.6.1.1 Functional settings**

From version 14.00.00, various functional settings for homing can be carried out bit-coded in [C01220/1.](#page-1081-1)

\_ \_ \_ \_ \_ \_ \_ \_ \_ \_ \_ \_ \_ \_ \_ \_ \_ \_ \_ \_ \_ \_ \_ \_ \_ \_ \_ \_ \_ \_ \_ \_ \_ \_ \_ \_ \_ \_ \_ \_ \_ \_ \_ \_ \_ \_ \_ \_ \_ \_ \_ \_ \_ \_ \_ \_ \_ \_ \_ \_ \_ \_ \_ \_

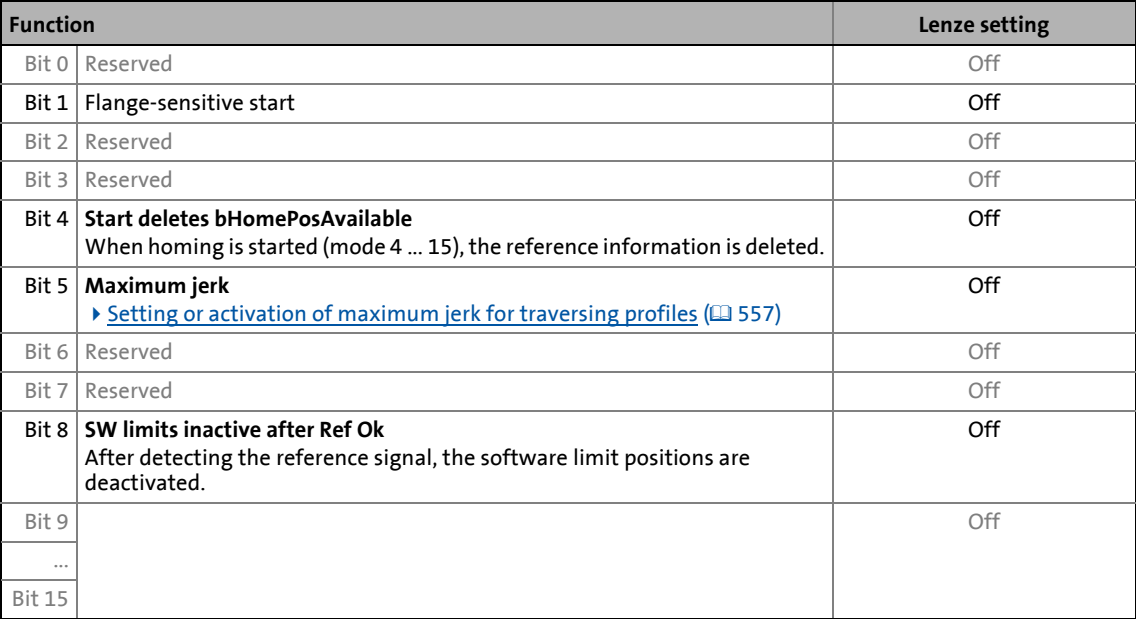

8.6 Homing

#### **8.6.1.2 Homing mode**

Specify the referencing mode in C01221, i.e. the way in which referencing is to take place.

- For reference setting, the referencing mode "100" is to be selected in [C01221.](#page-1082-0)
- For a reference search, [C01221](#page-1082-0) contains referencing modes "4"..."15" which can be selected from.

\_ \_ \_ \_ \_ \_ \_ \_ \_ \_ \_ \_ \_ \_ \_ \_ \_ \_ \_ \_ \_ \_ \_ \_ \_ \_ \_ \_ \_ \_ \_ \_ \_ \_ \_ \_ \_ \_ \_ \_ \_ \_ \_ \_ \_ \_ \_ \_ \_ \_ \_ \_ \_ \_ \_ \_ \_ \_ \_ \_ \_ \_ \_ \_

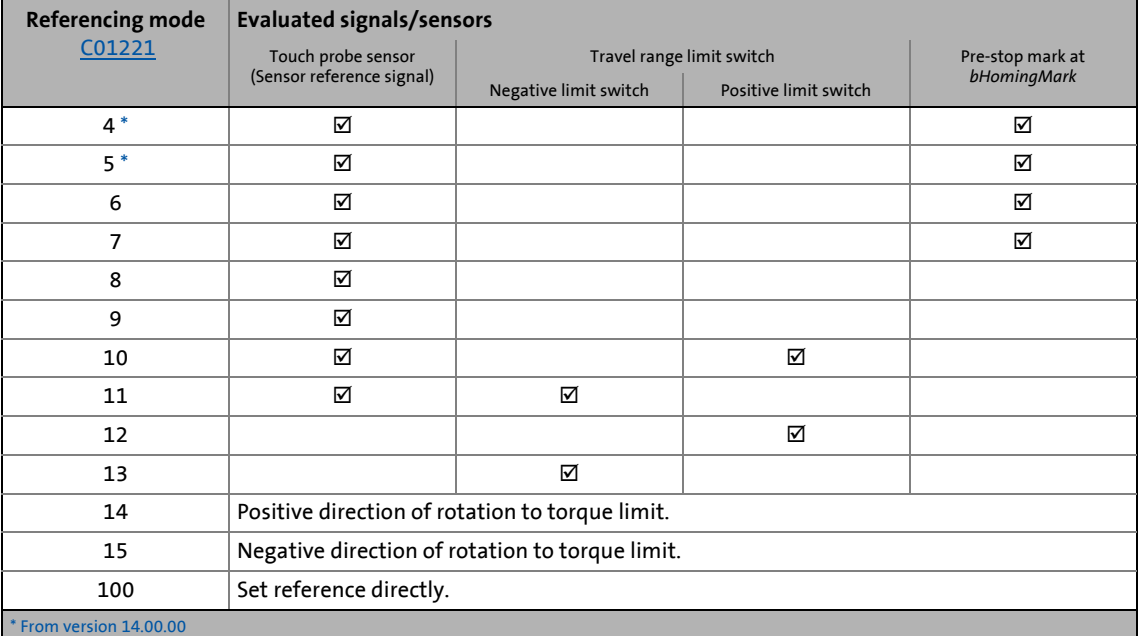

#### **Internal interfaces**

The switches/sensors are evaluated via the following internal interfaces:

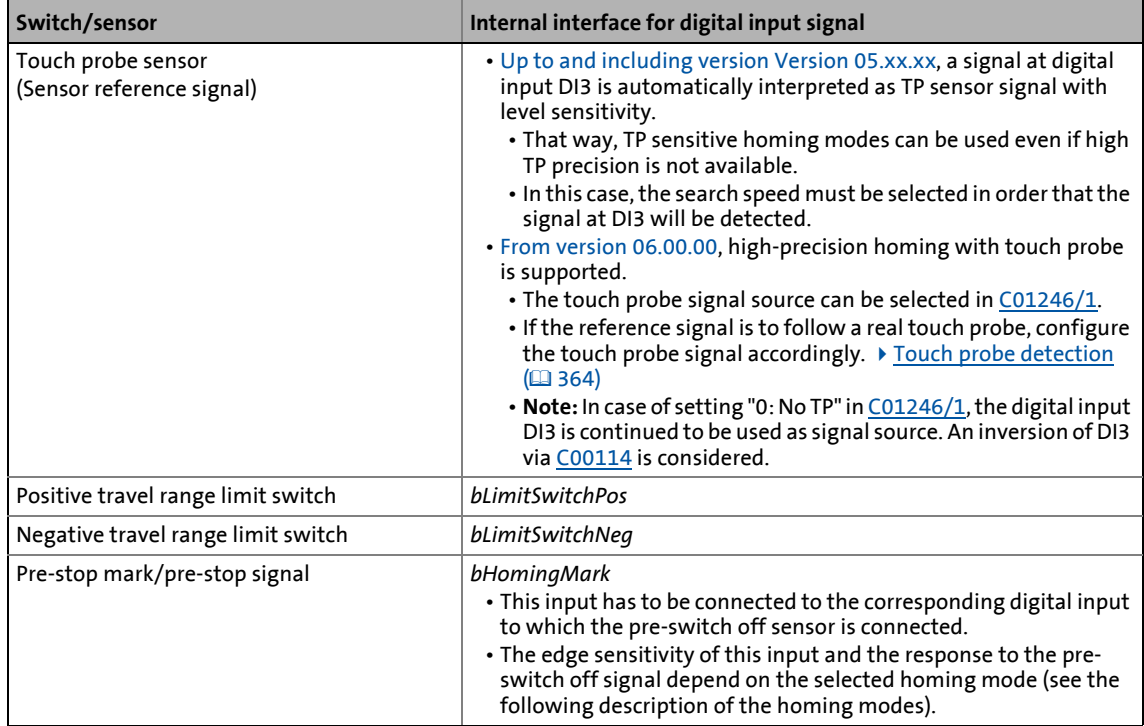

## **Note!**

For a reference search with touch probe detection:

• The touch probe signal source can be selected in [C01246/1.](#page-1093-1)

\_ \_ \_ \_ \_ \_ \_ \_ \_ \_ \_ \_ \_ \_ \_ \_ \_ \_ \_ \_ \_ \_ \_ \_ \_ \_ \_ \_ \_ \_ \_ \_ \_ \_ \_ \_ \_ \_ \_ \_ \_ \_ \_ \_ \_ \_ \_ \_ \_ \_ \_ \_ \_ \_ \_ \_ \_ \_ \_ \_ \_ \_ \_ \_

- Go to [C02810/x](#page-1149-0) and select the edge, the digital input used for the connection of the touch-probe sensor is to respond. In the Lenze setting of [C02810/x,](#page-1149-0) no touch probe is detected!
- Moreover, no "acceptance window" must be set in [C2813/x](#page-1150-0) and [C02814/x](#page-1151-0) for accepting the touch probe signal in order that a touch probe will always be detected independent of the position.
- ▶ [Touch probe detection](#page-363-0) (□ [364\)](#page-363-0)

#### **Start and search profile data set**

Certain referencing modes use two different profile data sets for homing in order to shorten the homing time and, at the same time, increase accuracy.

- At first, a quick approach of the limit switch/pre-stop mark (depending on the selected mode) is carried out using the start profile data set.
- After reversing at the limit switch/pre-stop mark, the search profile data set results in slower but more accurate – approaching of the touch probe sensor.

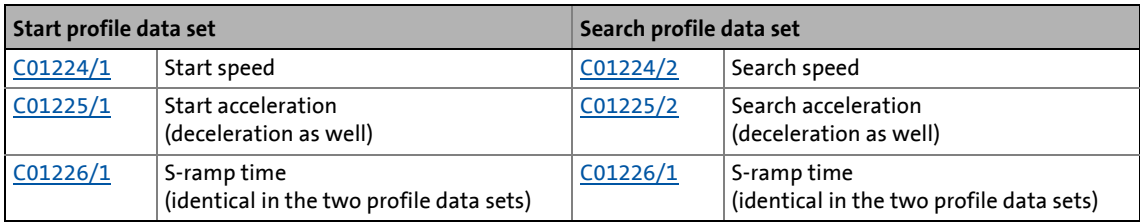

## **Note!**

A changeover to the search profile data set is only carried out of the search speed has been set to [\(C01224/2\)](#page-1083-0) > "0"!

The exact time of the changeover to search profile data set occurs in the respective homing mode is indicated in the process descriptions of the homing modes.

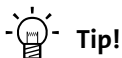

The result of setting a lower search speed in [C01224/2](#page-1083-0) and a high search acceleration in [C01225/2](#page-1084-0) is that deceleration to search speed takes place quickly and position detection is exact (at slower search speed).

#### **Abbreviations used for the referencing modes:**

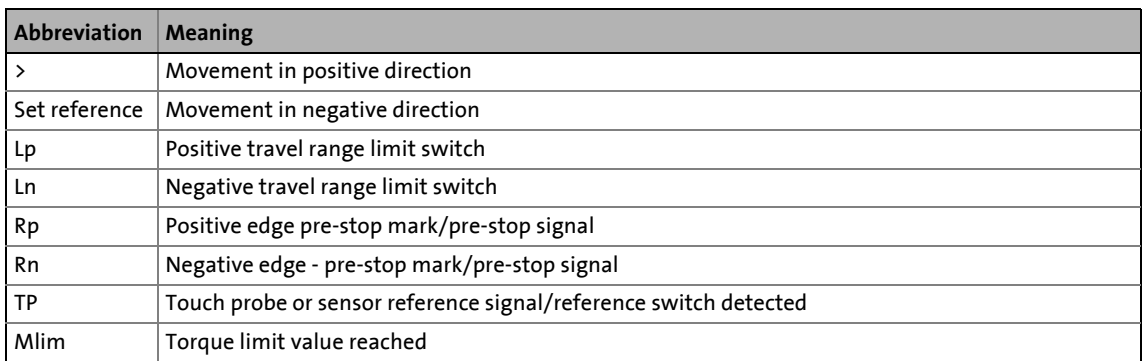

\_ \_ \_ \_ \_ \_ \_ \_ \_ \_ \_ \_ \_ \_ \_ \_ \_ \_ \_ \_ \_ \_ \_ \_ \_ \_ \_ \_ \_ \_ \_ \_ \_ \_ \_ \_ \_ \_ \_ \_ \_ \_ \_ \_ \_ \_ \_ \_ \_ \_ \_ \_ \_ \_ \_ \_ \_ \_ \_ \_ \_ \_ \_ \_

#### **Mode 4: >\_Rp\_<\_TP**

(from version 14.00.00)

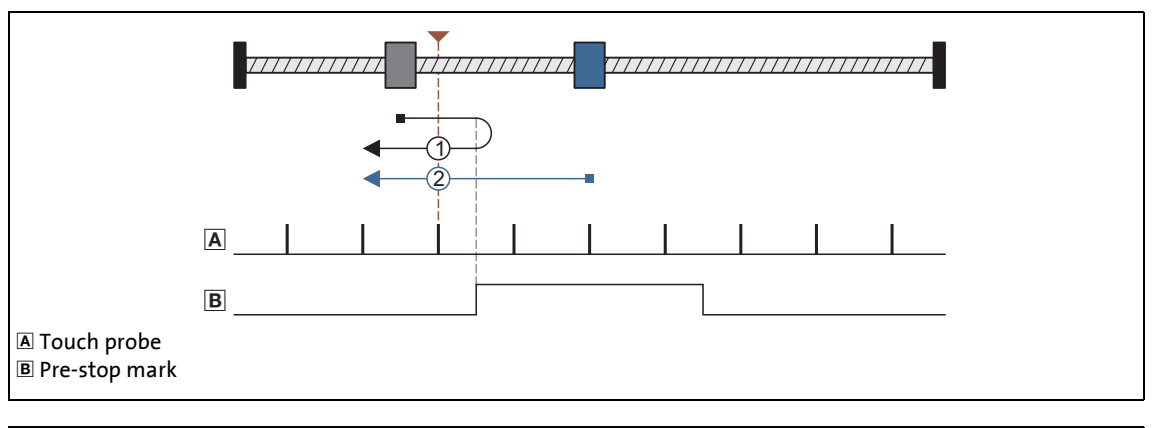

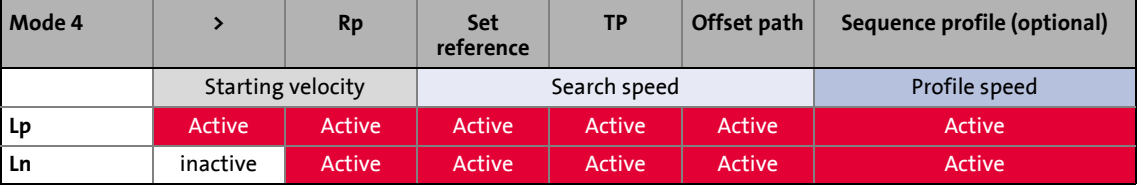

Process of case  $1 \rightarrow A$ xis has not yet reached the pre-stop mark (bHomingMark = FALSE):

1. Movement in positive direction with start profile data set.

- 2. Reversing in case of positive edge at *bHomingMark* and, at the same time, activating the search profile data set for continued reference searching.
- 3. Negative edge at *bHomingMark* enables home position detection.
- 4. Following edge of the touch probe sensor sets home position.

Process of case 2 → Axis is already on the pre-stop mark (*bHomingMark* = TRUE):

- 1. Movement in negative direction with search profile data set.
- 2. Negative edge at *bHomingMark* enables home position detection.
- 3. Following edge of the touch probe sensor sets home position.

#### **Mode 5: <\_Rp\_>\_TP**

(from version 14.00.00)

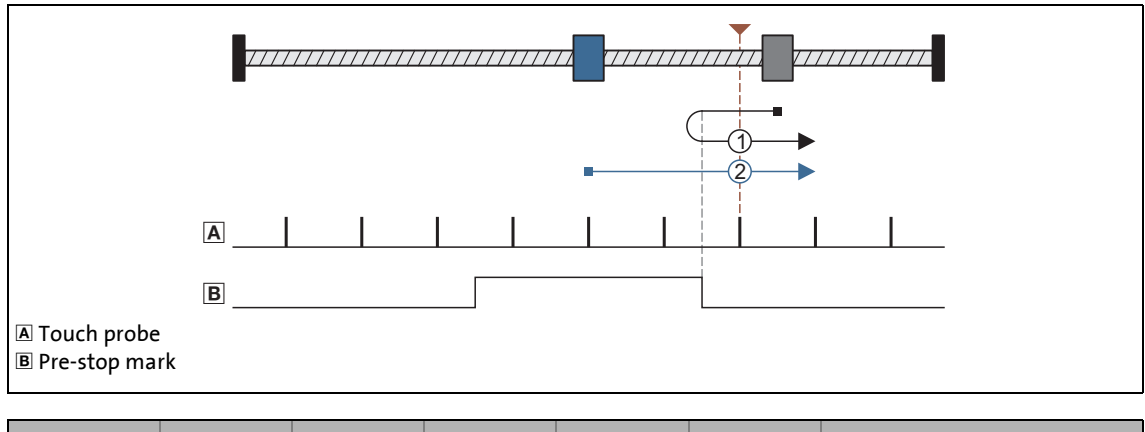

\_ \_ \_ \_ \_ \_ \_ \_ \_ \_ \_ \_ \_ \_ \_ \_ \_ \_ \_ \_ \_ \_ \_ \_ \_ \_ \_ \_ \_ \_ \_ \_ \_ \_ \_ \_ \_ \_ \_ \_ \_ \_ \_ \_ \_ \_ \_ \_ \_ \_ \_ \_ \_ \_ \_ \_ \_ \_ \_ \_ \_ \_ \_ \_

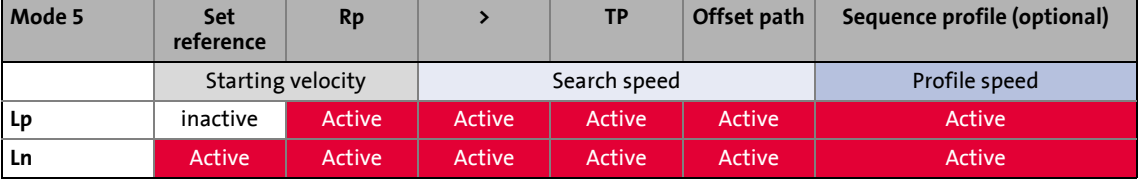

Process of case  $1 \rightarrow A$ xis has not yet reached the pre-stop mark (bHomingMark = FALSE):

- 1. Movement in negative direction with start profile data set.
- 2. Reversing in case of positive edge at *bHomingMark* and, at the same time, activating the search profile data set for continued reference searching.
- 3. Negative edge at *bHomingMark* enables home position detection.
- 4. Following edge of the touch probe sensor sets home position.

Process of case 2 → Axis is already on the pre-stop mark (*bHomingMark* = TRUE):

- 1. Movement in positive direction with search profile data set.
- 2. Negative edge at *bHomingMark* enables home position detection.
- 3. Following edge of the touch probe sensor sets home position.

#### **Mode 6: >\_Rn\_>\_TP**

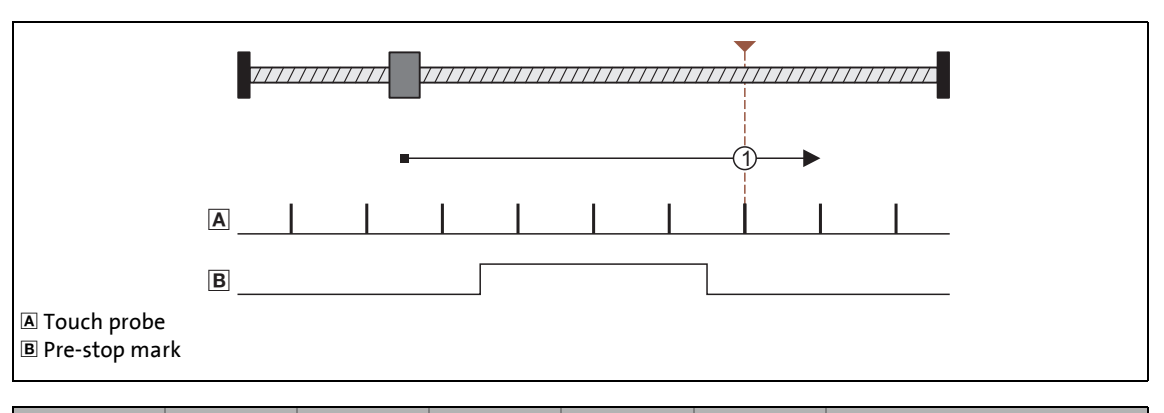

\_ \_ \_ \_ \_ \_ \_ \_ \_ \_ \_ \_ \_ \_ \_ \_ \_ \_ \_ \_ \_ \_ \_ \_ \_ \_ \_ \_ \_ \_ \_ \_ \_ \_ \_ \_ \_ \_ \_ \_ \_ \_ \_ \_ \_ \_ \_ \_ \_ \_ \_ \_ \_ \_ \_ \_ \_ \_ \_ \_ \_ \_ \_ \_

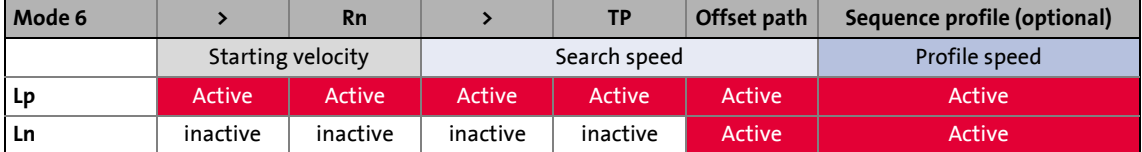

- 1. Movement in positive direction with start profile data set.
- 2. Positive edge at *bHomingMark* activates search profile data set for further reference search.
- 3. Negative edge at *bHomingMark* enables home position detection.
- 4. Following edge of the touch probe sensor sets home position.

#### **Mode 7: <\_Rn\_<\_TP**

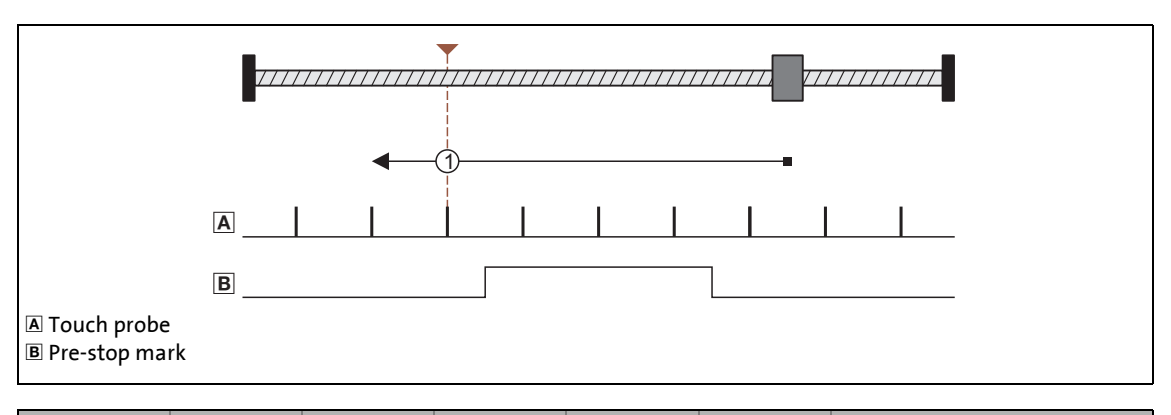

\_ \_ \_ \_ \_ \_ \_ \_ \_ \_ \_ \_ \_ \_ \_ \_ \_ \_ \_ \_ \_ \_ \_ \_ \_ \_ \_ \_ \_ \_ \_ \_ \_ \_ \_ \_ \_ \_ \_ \_ \_ \_ \_ \_ \_ \_ \_ \_ \_ \_ \_ \_ \_ \_ \_ \_ \_ \_ \_ \_ \_ \_ \_ \_

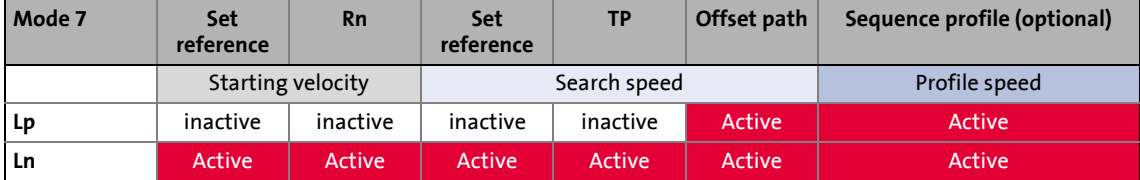

- 1. Movement in negative direction with start profile data set.
- 2. Positive edge at *bHomingMark* activates search profile data set for further reference search.
- 3. Negative edge at *bHomingMark* enables home position detection.
- 4. Following edge of the touch probe sensor sets home position.

#### **Mode 8: >\_TP**

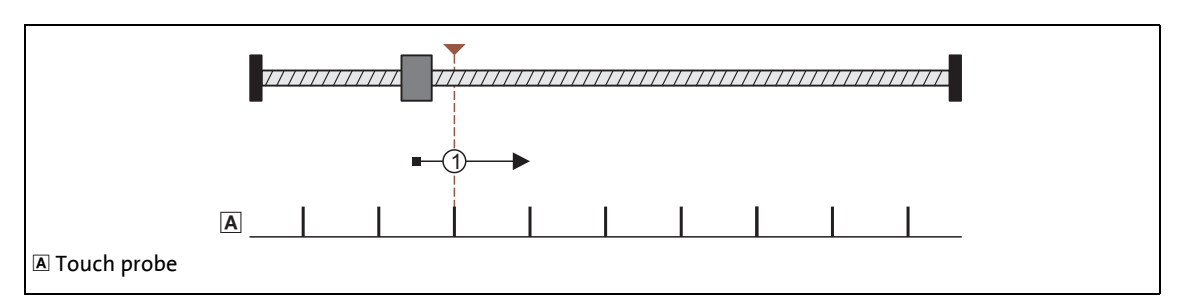

\_ \_ \_ \_ \_ \_ \_ \_ \_ \_ \_ \_ \_ \_ \_ \_ \_ \_ \_ \_ \_ \_ \_ \_ \_ \_ \_ \_ \_ \_ \_ \_ \_ \_ \_ \_ \_ \_ \_ \_ \_ \_ \_ \_ \_ \_ \_ \_ \_ \_ \_ \_ \_ \_ \_ \_ \_ \_ \_ \_ \_ \_ \_ \_

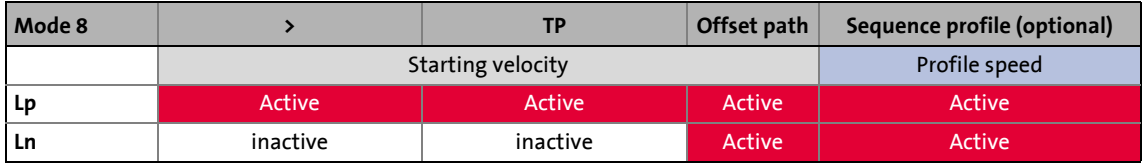

Procedure:

- 1. Movement in positive direction with start profile data set.
- 2. Following edge of the touch probe sensor sets home position.

#### **Mode 9: <\_TP**

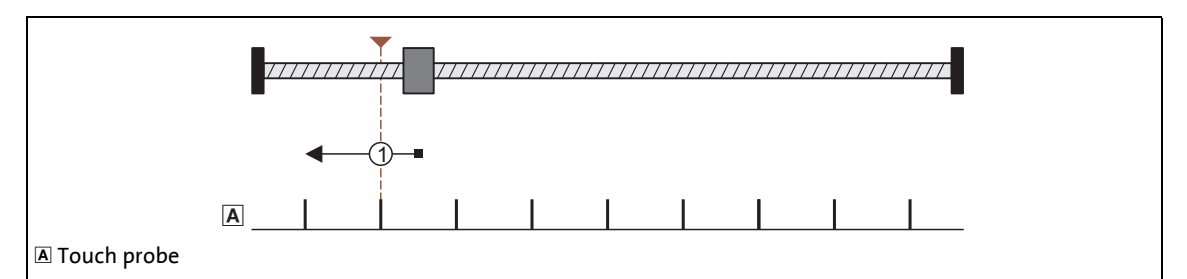

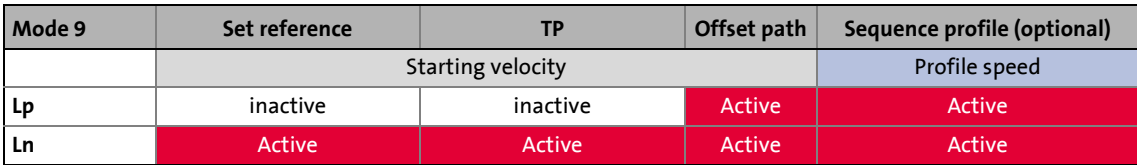

- 1. Movement in negative direction with start profile data set.
- 2. Following edge of the touch probe sensor sets home position.

#### **Mode 10: >\_Lp\_<\_TP**

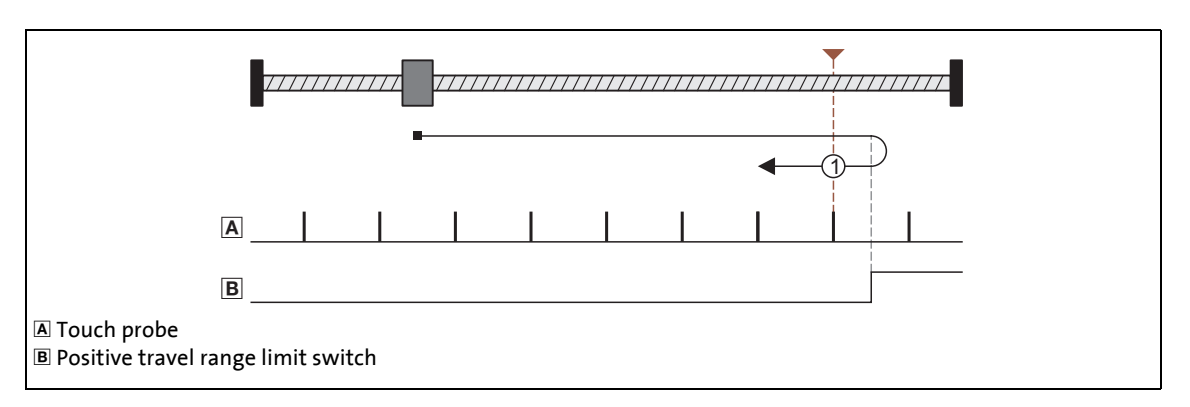

\_ \_ \_ \_ \_ \_ \_ \_ \_ \_ \_ \_ \_ \_ \_ \_ \_ \_ \_ \_ \_ \_ \_ \_ \_ \_ \_ \_ \_ \_ \_ \_ \_ \_ \_ \_ \_ \_ \_ \_ \_ \_ \_ \_ \_ \_ \_ \_ \_ \_ \_ \_ \_ \_ \_ \_ \_ \_ \_ \_ \_ \_ \_ \_

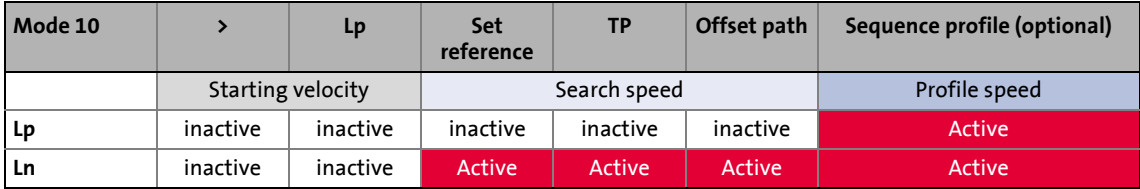

- 1. Movement in positive direction with start profile data set.
- 2. Reversing when the edge of the positive travel range limit switch is positive and, at the same time, activation of search profile data set for continued reference searching.
- 3. Negative edge of the travel range limit switch enables home position detection.
- 4. Following edge of the touch probe sensor sets home position.

#### **Mode 11: <\_Ln\_>\_TP**

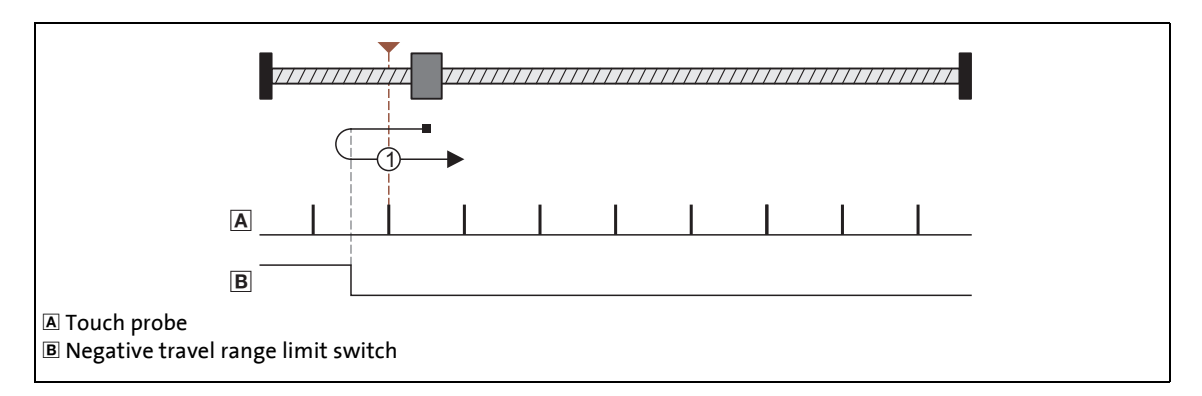

\_ \_ \_ \_ \_ \_ \_ \_ \_ \_ \_ \_ \_ \_ \_ \_ \_ \_ \_ \_ \_ \_ \_ \_ \_ \_ \_ \_ \_ \_ \_ \_ \_ \_ \_ \_ \_ \_ \_ \_ \_ \_ \_ \_ \_ \_ \_ \_ \_ \_ \_ \_ \_ \_ \_ \_ \_ \_ \_ \_ \_ \_ \_ \_

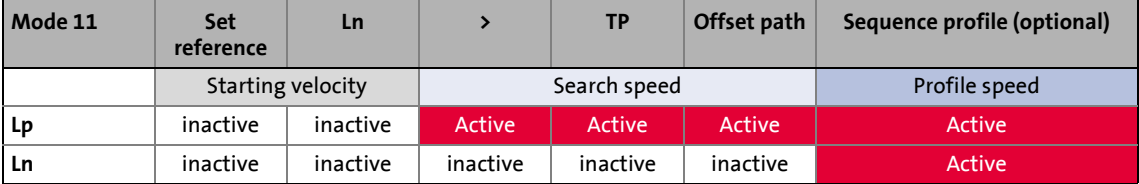

- 1. Movement in negative direction with start profile data set.
- 2. Reversing when the edge of the negative travel range limit switch is positive and, at the same time, activation of search profile data set for continued reference searching.
- 3. Negative edge of the travel range limit switch enables home position detection.
- 4. Following edge of the touch probe sensor sets home position.

**Mode 12: >\_Lp**

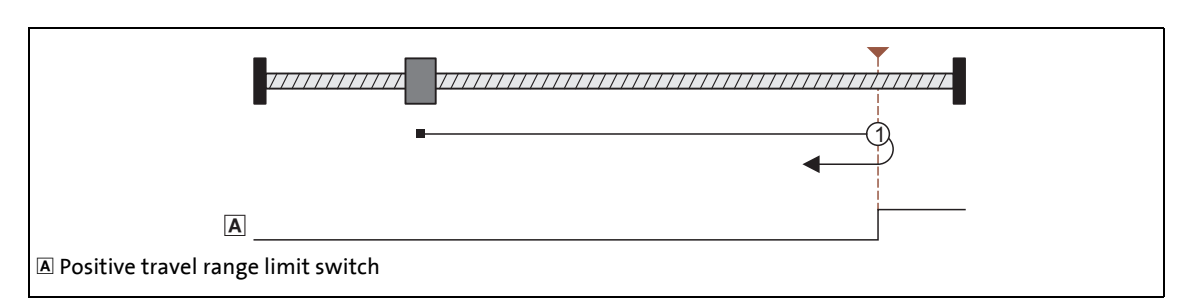

\_ \_ \_ \_ \_ \_ \_ \_ \_ \_ \_ \_ \_ \_ \_ \_ \_ \_ \_ \_ \_ \_ \_ \_ \_ \_ \_ \_ \_ \_ \_ \_ \_ \_ \_ \_ \_ \_ \_ \_ \_ \_ \_ \_ \_ \_ \_ \_ \_ \_ \_ \_ \_ \_ \_ \_ \_ \_ \_ \_ \_ \_ \_ \_

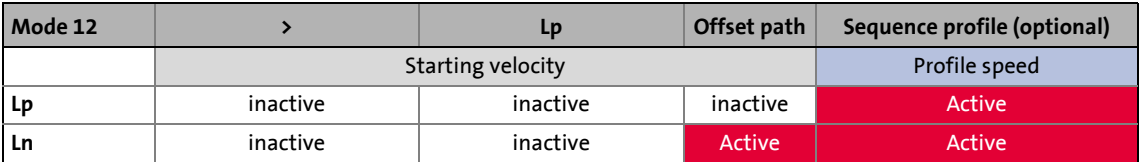

Procedure:

- 1. Movement in positive direction with start profile data set.
- 2. Positive edge of the travel range limit switch sets reference.

**Note!**

## The load machine can also leave the travel range limit switch. There follows a return to the home position that was set with the positive edge of the travel range limit switch.

- It is possible that, as a result, the machine will remain on an operated limit switch.
- It is therefore recommended that a home value offset be set in [C01227/1](#page-1084-2) in order to release the operated limit switch.

#### **Mode 13: <\_Ln**

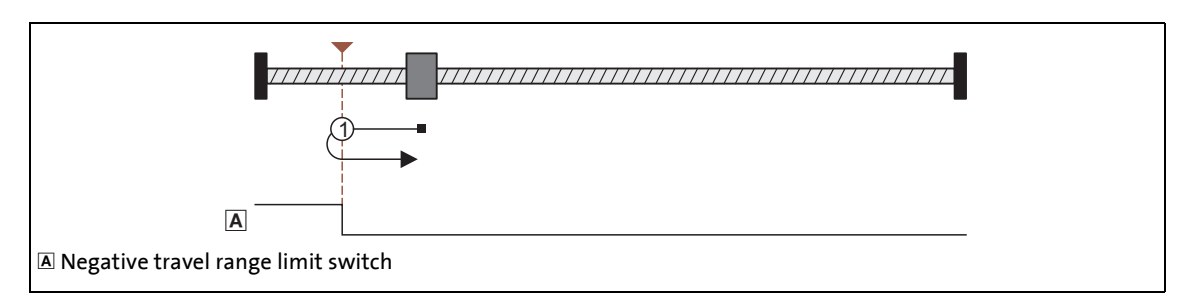

\_ \_ \_ \_ \_ \_ \_ \_ \_ \_ \_ \_ \_ \_ \_ \_ \_ \_ \_ \_ \_ \_ \_ \_ \_ \_ \_ \_ \_ \_ \_ \_ \_ \_ \_ \_ \_ \_ \_ \_ \_ \_ \_ \_ \_ \_ \_ \_ \_ \_ \_ \_ \_ \_ \_ \_ \_ \_ \_ \_ \_ \_ \_ \_

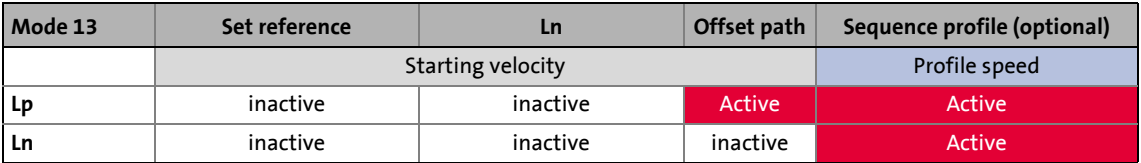

Procedure:

- 1. Movement in negative direction with start profile data set.
- 2. Positive edge of the travel range limit switch sets reference.

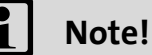

## The load machine can also leave the travel range limit switch. There follows a return to the home position that was set with the positive edge of the travel range limit switch.

- It is possible that, as a result, the machine will remain on an operated limit switch.
- It is therefore recommended that a home value offset be set in [C01227/1](#page-1084-2) in order to release the operated limit switch.

#### **Mode 14: >\_Mlim**

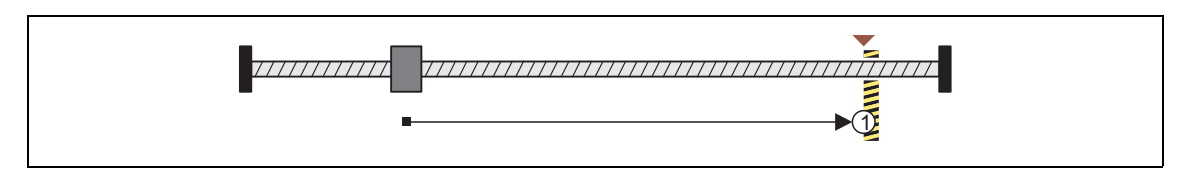

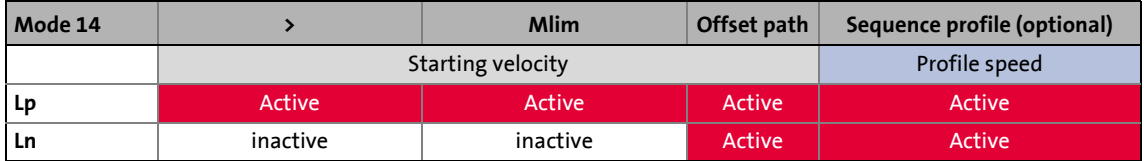

Procedure:

1. Movement in a positive direction with reduced torque and start profile data set.

\_ \_ \_ \_ \_ \_ \_ \_ \_ \_ \_ \_ \_ \_ \_ \_ \_ \_ \_ \_ \_ \_ \_ \_ \_ \_ \_ \_ \_ \_ \_ \_ \_ \_ \_ \_ \_ \_ \_ \_ \_ \_ \_ \_ \_ \_ \_ \_ \_ \_ \_ \_ \_ \_ \_ \_ \_ \_ \_ \_ \_ \_ \_ \_

- 2. The reference is set if it is detected that the torque limit set in [C01222](#page-1083-1) is exceeded beyond the time set in [C01223](#page-1083-2) ("Homing to positive stop").
	- If a home value offset has not been set, this position is the home position.
	- If a home value offset has been set, correctly signed traversing by this offset takes place and the home position is set at the end of this travel distance.

 $-\overleftrightarrow{D}$  Tip!

Set a home value offset in [C01227/1](#page-1084-2) to avoid stopping at the positive stop.

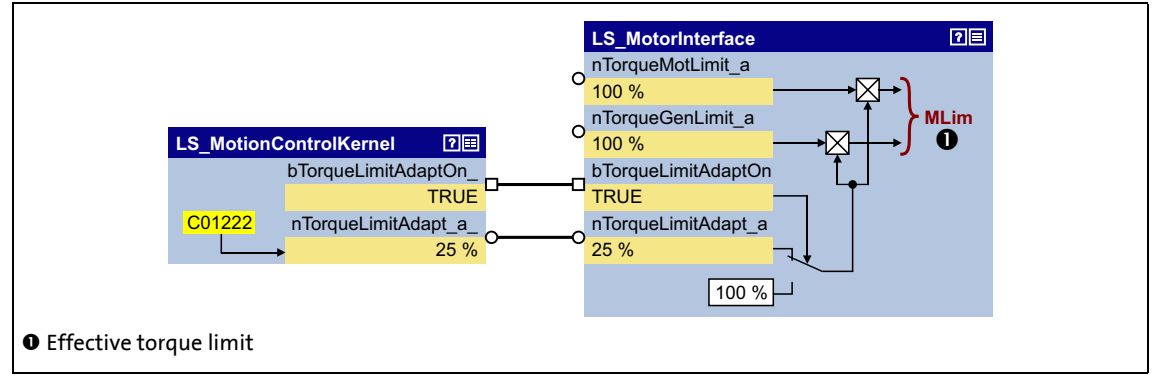

[8-26] Wiring for torque limit when homing to "Positive stop" (homing modes 14/15)

#### **Mode 15: <\_Mlim**

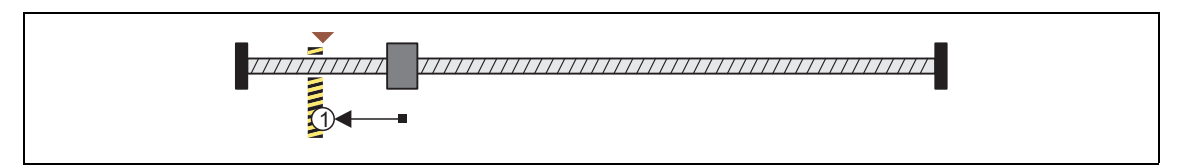

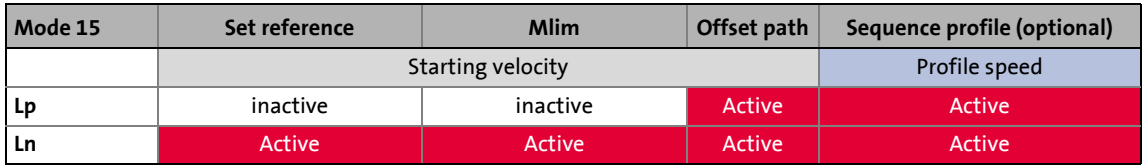

Procedure:

1. Movement in a negative direction with reduced torque and start profile data set.

\_ \_ \_ \_ \_ \_ \_ \_ \_ \_ \_ \_ \_ \_ \_ \_ \_ \_ \_ \_ \_ \_ \_ \_ \_ \_ \_ \_ \_ \_ \_ \_ \_ \_ \_ \_ \_ \_ \_ \_ \_ \_ \_ \_ \_ \_ \_ \_ \_ \_ \_ \_ \_ \_ \_ \_ \_ \_ \_ \_ \_ \_ \_ \_

- 2. The reference is set if it is detected that the torque limit set in [C01222](#page-1083-1) is exceeded beyond the time set in [C01223](#page-1083-2) ("Homing to positive stop").
	- If a home value offset has not been set, this position is the home position.
	- If a home value offset has been set, correctly signed traversing by this offset takes place and the home position is set at the end of this travel distance.

**Tip!** 

Set a home value offset in [C01227/1](#page-1084-2) to avoid stopping at the positive stop.

#### **Mode 100: SetRef**

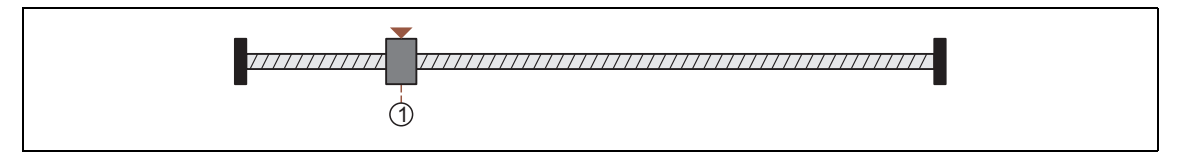

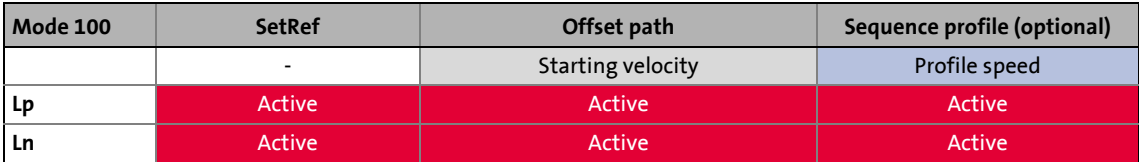

When the drive is at standstill, the measuring system is set via the bit 8 ("HomStartStop") in [MCK](#page-510-0) [control word.](#page-510-0) The current actual position now corresponds to the home position set in [C01227/2](#page-1084-2) in the machine measuring system.

#### **8.6.1.3 Home position & home value offset**

If the home position is set in the course of the reference search, this determined position in the machine measuring system now corresponds to the home position set in [C01227/2.](#page-1084-2)

\_ \_ \_ \_ \_ \_ \_ \_ \_ \_ \_ \_ \_ \_ \_ \_ \_ \_ \_ \_ \_ \_ \_ \_ \_ \_ \_ \_ \_ \_ \_ \_ \_ \_ \_ \_ \_ \_ \_ \_ \_ \_ \_ \_ \_ \_ \_ \_ \_ \_ \_ \_ \_ \_ \_ \_ \_ \_ \_ \_ \_ \_ \_ \_

If a home value offset has been set in [C01227/1,](#page-1084-2) the drive continues correctly signed traversing by this offset at search speed after the home position has been found. The home position is not set until after this movement.

#### **8.6.1.4 Traversing a sequence profile after completion of homing**

If necessary, a sequence (following or subsequent) profile can be entered in [C01228](#page-1085-2) in order to arrange for a positioning movement to be carried out immediately after completion of homing.

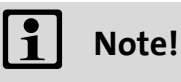

The positioning movement for the sequence profile set in [C01228](#page-1085-2) is also carried out in the "referencing" mode. If a second sequence (following or subsequent) profile has been defined in the sequence profile, it is not automatically started!

#### **8.6.1.5 Measurement of the distance between pre-stop mark/limit switch and TP/MP**

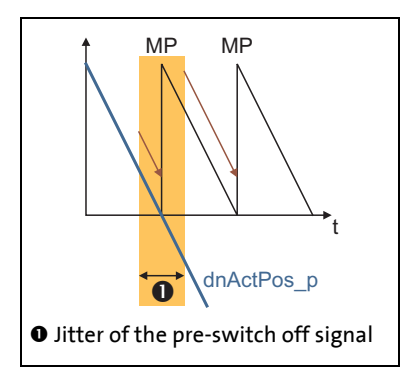

Depending on how close the pre-stop mark is located to the encoder zero pulse and even jittering around it, it might occur that the drive performs one more or one less revolution after the home position detection has been enabled.

From version 14.00.00, the display parameter [C01210/9](#page-1078-0) is available for this purpose. This parameter shows the distance between the signal which starts the home position detection and the detected touch probe signal or encoder zero pulse (MP) in [units].

The measurement is executed for the homing modes 4, 5, 6, 7, 10 and 11.

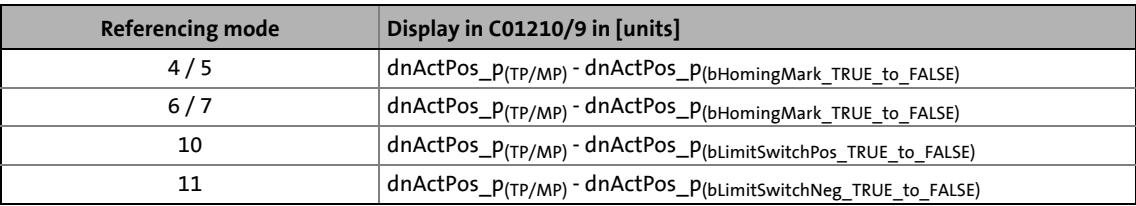
# **8.6.1.6 Option "Actual MCTRL position received at mains switch-off"**

The encoder position can be saved with mains failure protection in the inverter. For this purpose, the bit 0 has to be set in [C02652.](#page-1149-0)

\_ \_ \_ \_ \_ \_ \_ \_ \_ \_ \_ \_ \_ \_ \_ \_ \_ \_ \_ \_ \_ \_ \_ \_ \_ \_ \_ \_ \_ \_ \_ \_ \_ \_ \_ \_ \_ \_ \_ \_ \_ \_ \_ \_ \_ \_ \_ \_ \_ \_ \_ \_ \_ \_ \_ \_ \_ \_ \_ \_ \_ \_ \_ \_

- From version 14.00.00, the "Actual MCTRL position received at mains switch-off" option can also be accessed in the »Engineer« via the parameterisation dialog for the basic function **Homing** (depending on the set position encoder system).
- If bit 0 is set in [C02652](#page-1149-0), the actual position of the motor control is saved in the inverter (not in the memory module) and thus remains known to the drive control after mains switching.

The following overview shows the actual position after mains connection depending on the setting [C02652/](#page-1149-0)bit 0:

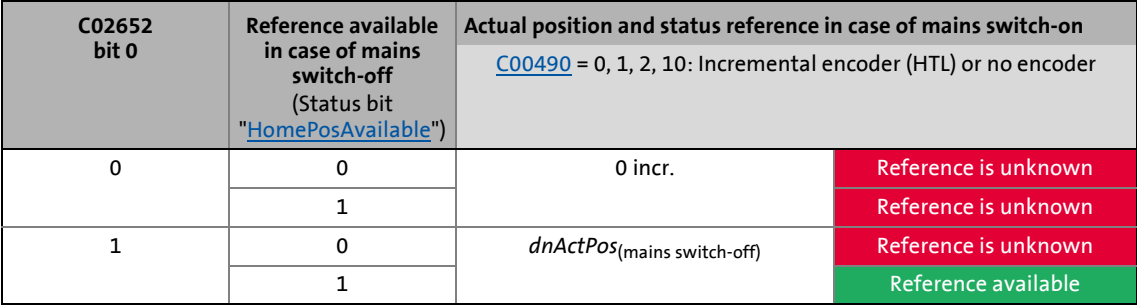

# **8.6.2 Requesting the operating mode**

Request for the "referencing" operating mode by means of the [MCK control word](#page-510-0):

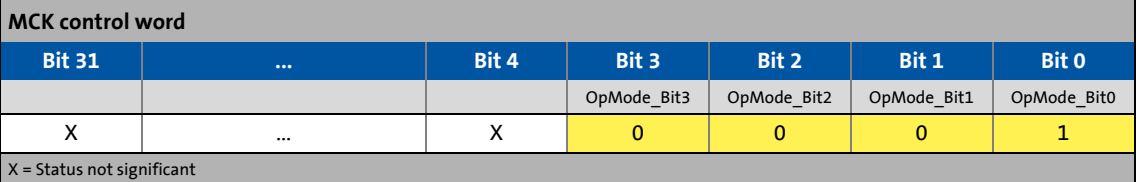

If the **MCKInterface** is connected upstream to the **Motion Control Kernel** and if the operating mode is requested at the [L\\_MckCtrlInterface](#page-523-0) FB, the *wOperationMode* and *bOperationMode\_1...8* process inputs are available.

# 8 Basic drive functions (MCK)

8.6 Homing

# **8.6.3 Execute homing**

Control is exercised by means of bits 8 ... 10 in the [MCK control word](#page-510-0):

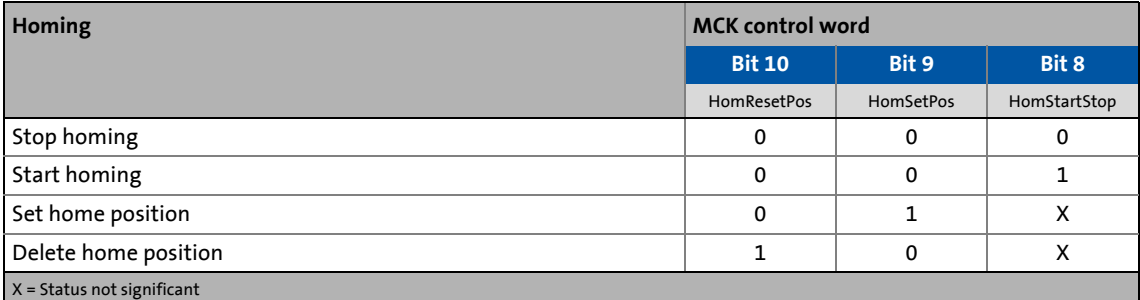

\_ \_ \_ \_ \_ \_ \_ \_ \_ \_ \_ \_ \_ \_ \_ \_ \_ \_ \_ \_ \_ \_ \_ \_ \_ \_ \_ \_ \_ \_ \_ \_ \_ \_ \_ \_ \_ \_ \_ \_ \_ \_ \_ \_ \_ \_ \_ \_ \_ \_ \_ \_ \_ \_ \_ \_ \_ \_ \_ \_ \_ \_ \_ \_

### If the **Motion Control Kernel** is downstream from the **MCKInterface** in the circuit, the [L\\_MckCtrlInterface](#page-523-0) FB provides the following process inputs for controlling the operating mode:

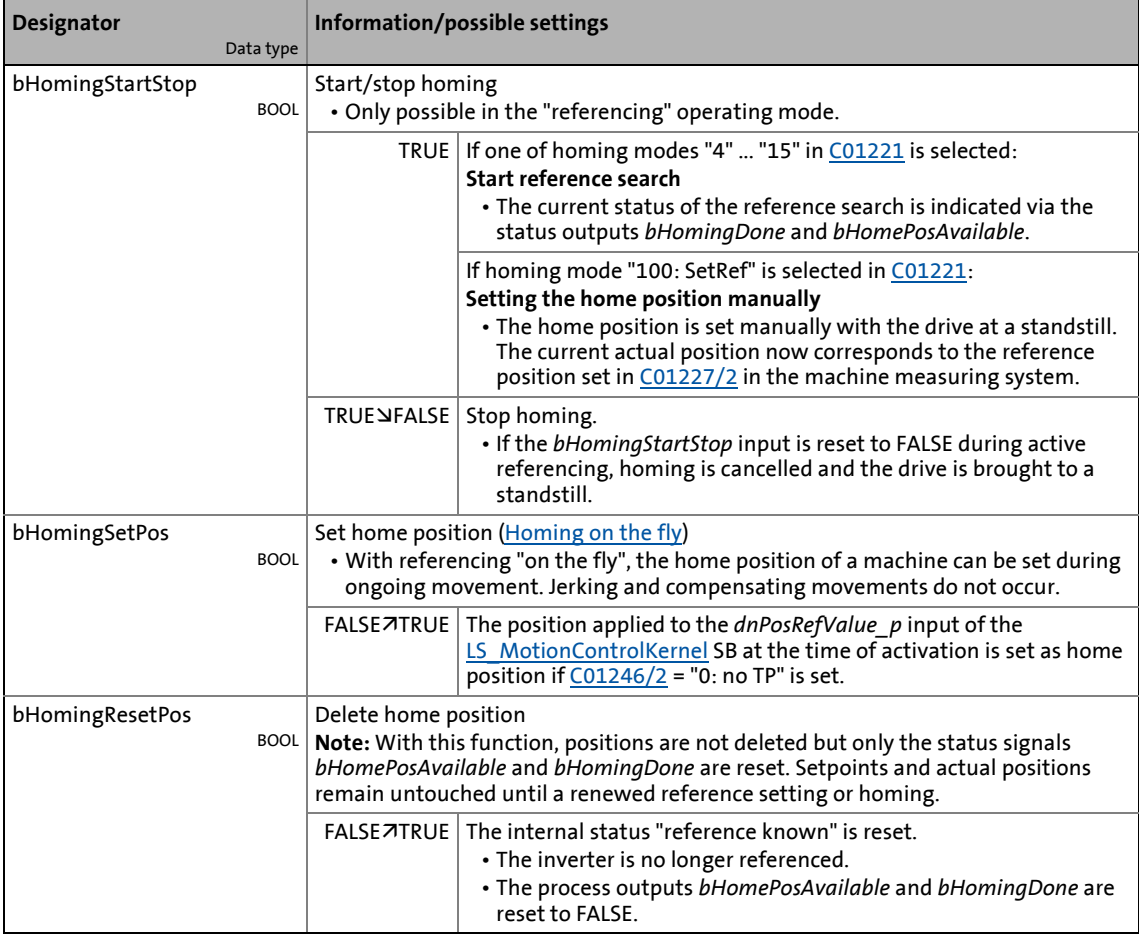

# <span id="page-578-0"></span>**8.6.3.1 Homing on the fly**

With referencing "on the fly", the home position of a machine can be set during ongoing movement. Jerking and compensating movements do not occur.

\_ \_ \_ \_ \_ \_ \_ \_ \_ \_ \_ \_ \_ \_ \_ \_ \_ \_ \_ \_ \_ \_ \_ \_ \_ \_ \_ \_ \_ \_ \_ \_ \_ \_ \_ \_ \_ \_ \_ \_ \_ \_ \_ \_ \_ \_ \_ \_ \_ \_ \_ \_ \_ \_ \_ \_ \_ \_ \_ \_ \_ \_ \_ \_

The following illustration shows the relevant interfaces for selecting the home position at the SB [LS\\_MotionControlKernel](#page-504-0) and SB [LS\\_MotorInterface:](#page-318-0)

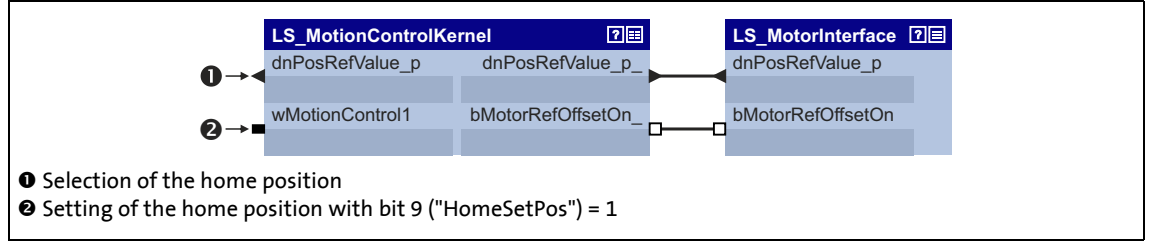

[8-27] Interface for selecting the home position

In order that position selections can be accepted while homing on the fly, an additional connection is required in the application level.

- The following illustration shows the required modification using the example of the "table positioning" technology application.
- For transmitting the home position from the I/O level to the application level, the "free" input *dnFreeIn1\_p* is used here:

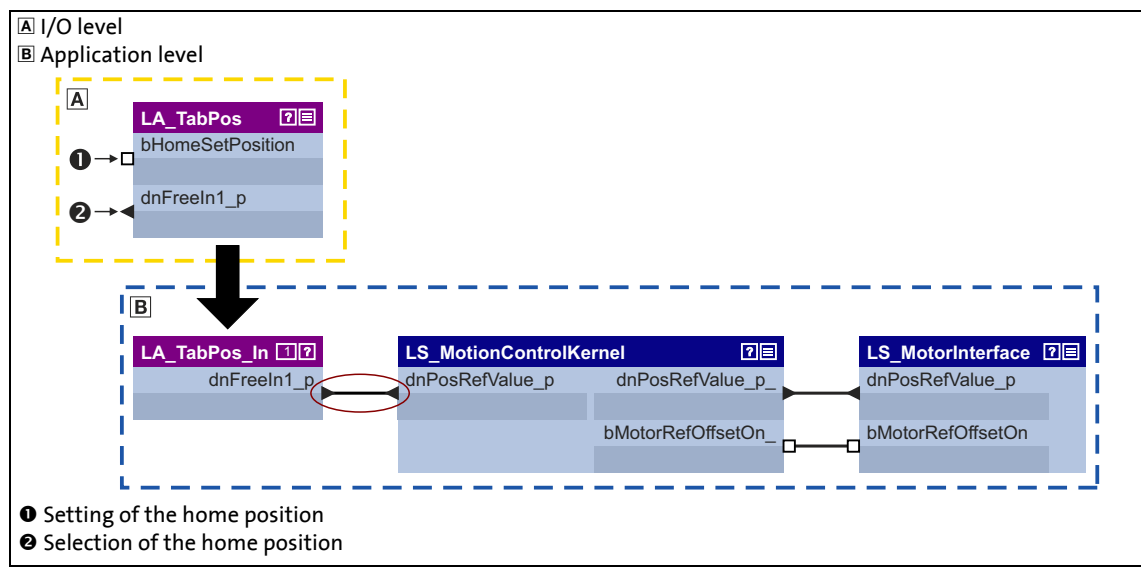

[8-28] Modified interconnection for selecting the home position

• Instead of using bit 9 in the [MCK control word,](#page-510-0) the home position can also be set via a touch probe signal. The setting is made in [C01246/2](#page-1093-0).

8.7 Manual jog

# **8.7 Manual jog**

In this operating mode, the drive can be traversed manually in clockwise or anticlockwise direction ("jogging mode").

• As an option, it is possible to change over to a second speed during traversing.

\_ \_ \_ \_ \_ \_ \_ \_ \_ \_ \_ \_ \_ \_ \_ \_ \_ \_ \_ \_ \_ \_ \_ \_ \_ \_ \_ \_ \_ \_ \_ \_ \_ \_ \_ \_ \_ \_ \_ \_ \_ \_ \_ \_ \_ \_ \_ \_ \_ \_ \_ \_ \_ \_ \_ \_ \_ \_ \_ \_ \_ \_ \_ \_

• "Retraction" of operated (travel range) limit switches is also supported. Only traversing in the corresponding retracting direction is then possible.

# **Danger!**

During manual jog, specially assigned profile parameters are effective. If these parameters are not set correctly, the drive may execute unexpected movements!

# **Stop!**

In the Lenze setting, travel range monitoring is switched-off in [C01230](#page-1085-0) by means of hardware limit switches and software limit positions for the "Manual jog" operating mode!

If travel range monitoring has been deactivated, the drive can travel into a mechanical limit during manual jogging and machine parts can be destroyed or damaged!

- 8 Basic drive functions (MCK)
- 8.7 Manual jog

# **8.7.1 Parameter setting**

#### **Parameterisation dialog in the »Engineer«**

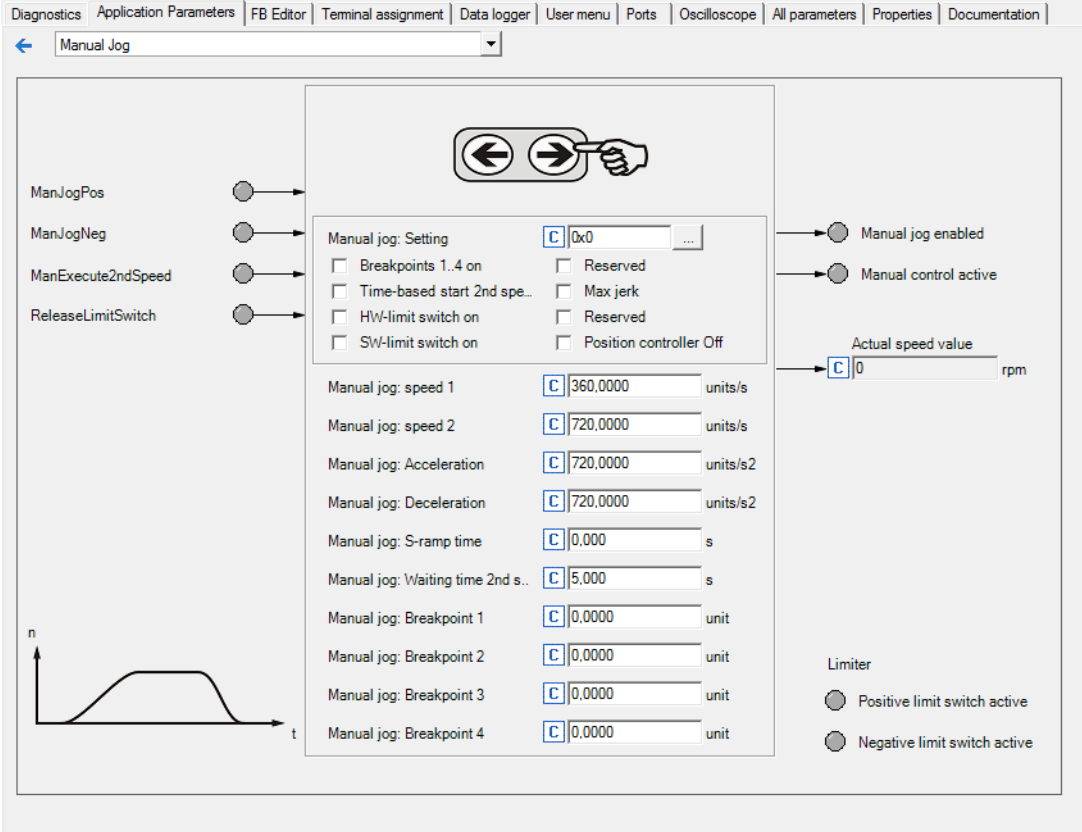

\_\_\_\_\_\_\_\_\_\_\_\_\_\_\_\_\_\_\_\_\_\_\_

### **Short overview of parameters for "manual jogging" mode"**

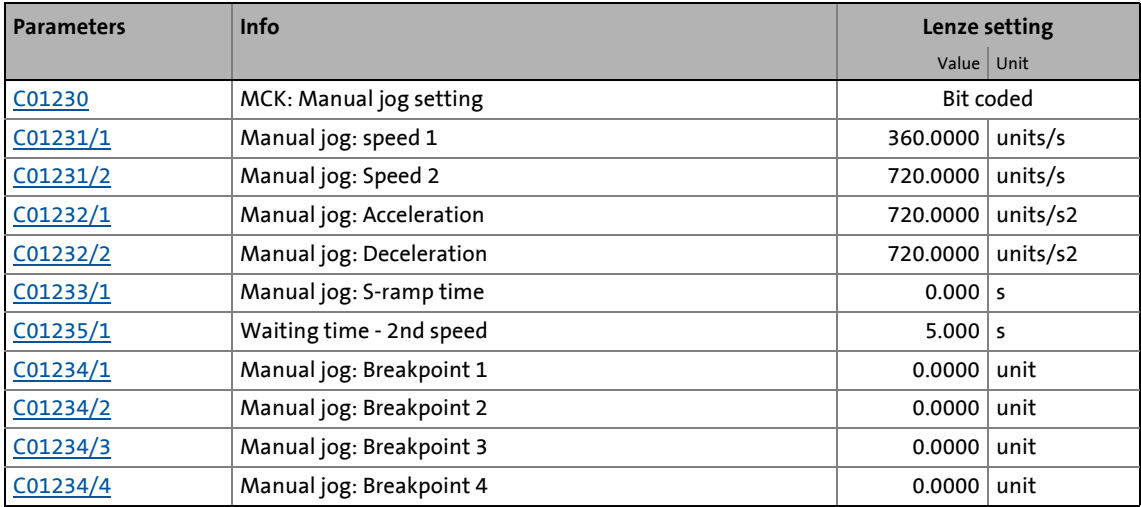

# **Note!**

For trouble-free operation, the [Machine parameters](#page-533-0) (at least gearbox factor and feed constant) must also be set correctly!

# 8 Basic drive functions (MCK)

8.7 Manual jog

# **8.7.1.1 Functional settings**

In [C01230](#page-1085-0), various functional settings for manual jogging can be carried out in bit-coded form.

\_ \_ \_ \_ \_ \_ \_ \_ \_ \_ \_ \_ \_ \_ \_ \_ \_ \_ \_ \_ \_ \_ \_ \_ \_ \_ \_ \_ \_ \_ \_ \_ \_ \_ \_ \_ \_ \_ \_ \_ \_ \_ \_ \_ \_ \_ \_ \_ \_ \_ \_ \_ \_ \_ \_ \_ \_ \_ \_ \_ \_ \_ \_ \_

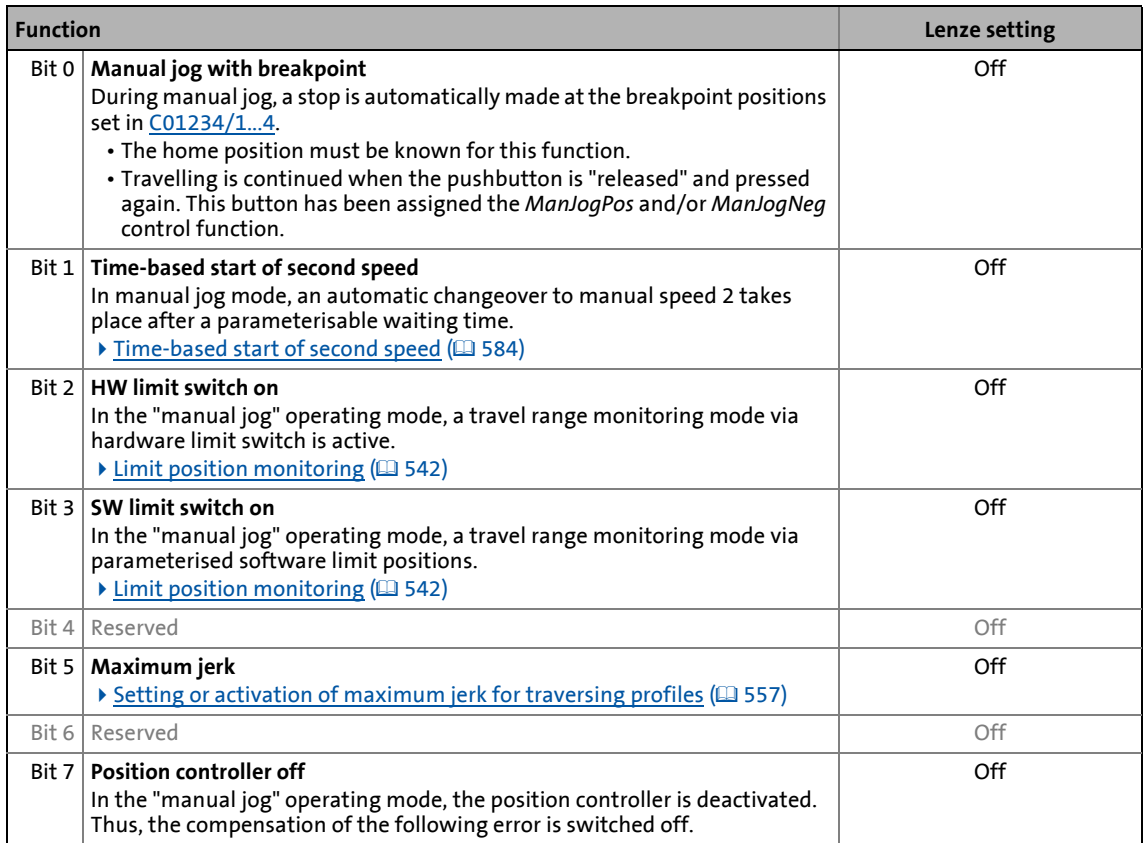

# 8 Basic drive functions (MCK)

8.7 Manual jog

# **8.7.1.2 Smooth start and quick stop of the drive**

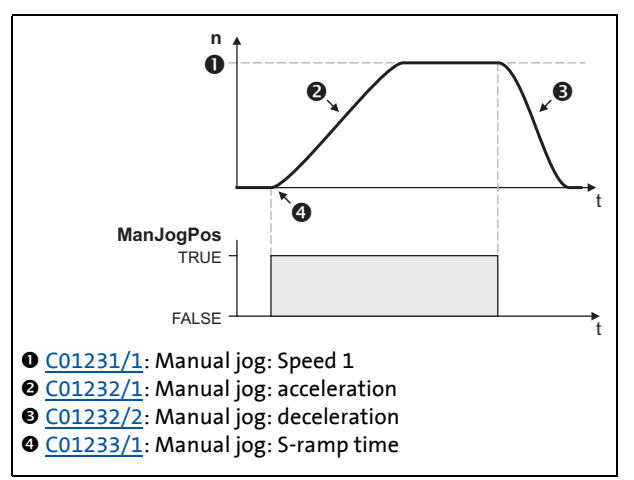

\_ \_ \_ \_ \_ \_ \_ \_ \_ \_ \_ \_ \_ \_ \_ \_ \_ \_ \_ \_ \_ \_ \_ \_ \_ \_ \_ \_ \_ \_ \_ \_ \_ \_ \_ \_ \_ \_ \_ \_ \_ \_ \_ \_ \_ \_ \_ \_ \_ \_ \_ \_ \_ \_ \_ \_ \_ \_ \_ \_ \_ \_ \_ \_

- For accelerating and decelerating, different values can be set in [C01232/1...2](#page-1086-1) so that smooth starting and quick stopping of the drive can be implemented.
- In order to reduce jerking, the two ramps can be set in such a way that they are s-shaped. This is done by entering a relative S-ramp time in [C01233/1](#page-1087-0).

[8-29] Example: Smooth start and quick stop

**Tip!**<br>  $T$  Tip!

Rapid deceleration ([C01232/2](#page-1086-1)) reduces the time from releasing of the "jog button" to actual stopping of the drive, with the result that it is easier to position the drive "by sight" and the desired stop position is not passed.

# **8.7.1.3 Second speed**

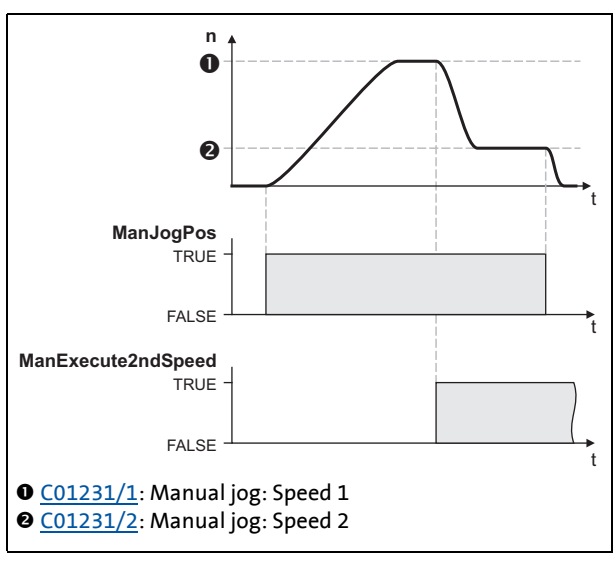

(*ManExecute2ndSpeed*) in th[eMCK](#page-510-0)  [control word,](#page-510-0) you can changeover to a second speed [\(C01231/2\)](#page-1086-0) during traversing.

• By setting control bit 6

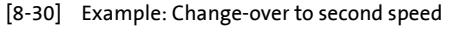

# 8 Basic drive functions (MCK) 8.7 Manual jog

# <span id="page-583-0"></span>**8.7.1.4 Time-based start of second speed**

If this function has been activated by means of bit 1 in [C01230](#page-1085-0) and a waiting time > "0 s" has been set in [C01235/1,](#page-1087-1) an automatic change-over to manual jog speed 2 takes place when the manual jog function is activated and after the waiting time has expired.

• When the waiting time is set = 0 s, the automatic change-over is deactivated.

\_ \_ \_ \_ \_ \_ \_ \_ \_ \_ \_ \_ \_ \_ \_ \_ \_ \_ \_ \_ \_ \_ \_ \_ \_ \_ \_ \_ \_ \_ \_ \_ \_ \_ \_ \_ \_ \_ \_ \_ \_ \_ \_ \_ \_ \_ \_ \_ \_ \_ \_ \_ \_ \_ \_ \_ \_ \_ \_ \_ \_ \_ \_ \_

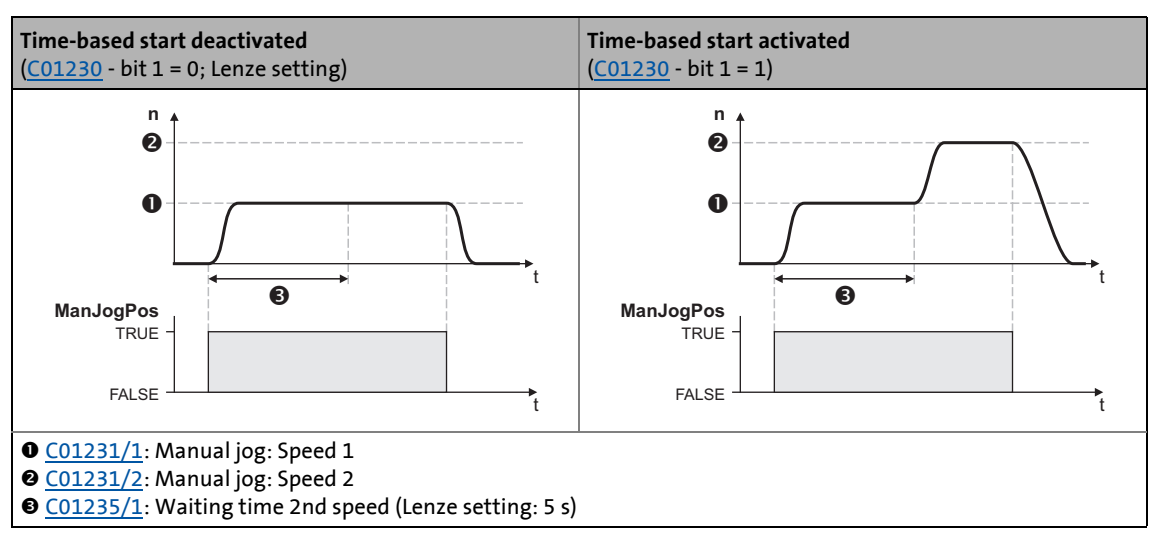

[8-31] Time-based start of second speed

$$
\bigoplus_{i=1}^{n-1} \mathsf{Tip}!
$$

By leaving the corresponding button for manual jog pressed down for longer than the waiting time and parameterising manual jog speed 2 so that it is higher than manual jog speed 1, you can enable longer distances to be travelled by means of manual jogging with this function.

# 8 Basic drive functions (MCK)

8.7 Manual jog

# **8.7.2 Requesting the operating mode**

Request for "manual jog" mode via the [MCK control word](#page-510-0):

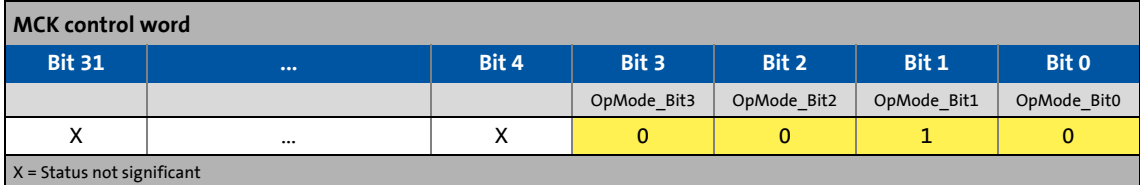

\_ \_ \_ \_ \_ \_ \_ \_ \_ \_ \_ \_ \_ \_ \_ \_ \_ \_ \_ \_ \_ \_ \_ \_ \_ \_ \_ \_ \_ \_ \_ \_ \_ \_ \_ \_ \_ \_ \_ \_ \_ \_ \_ \_ \_ \_ \_ \_ \_ \_ \_ \_ \_ \_ \_ \_ \_ \_ \_ \_ \_ \_ \_ \_

If the **MCKInterface** is connected upstream to the **Motion Control Kernel** and if the operating mode is requested at the [L\\_MckCtrlInterface](#page-523-0) FB, the *wOperationMode* and *bOperationMode\_1...8* process inputs are available.

# **8.7.3 Executing manual jogging**

Control is exercised by means of bits 4 ... 7 in the [MCK control word:](#page-510-0)

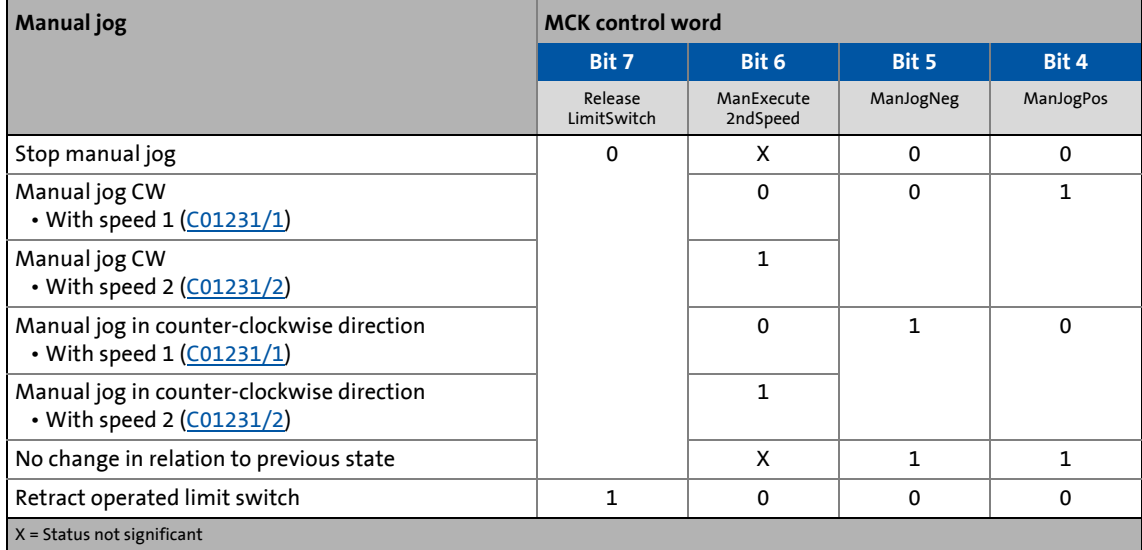

If the **Motion Control Kernel** is downstream from the **MCKInterface** in the circuit, the [L\\_MckCtrlInterface](#page-523-0) FB provides the following process inputs for controlling the operating mode:

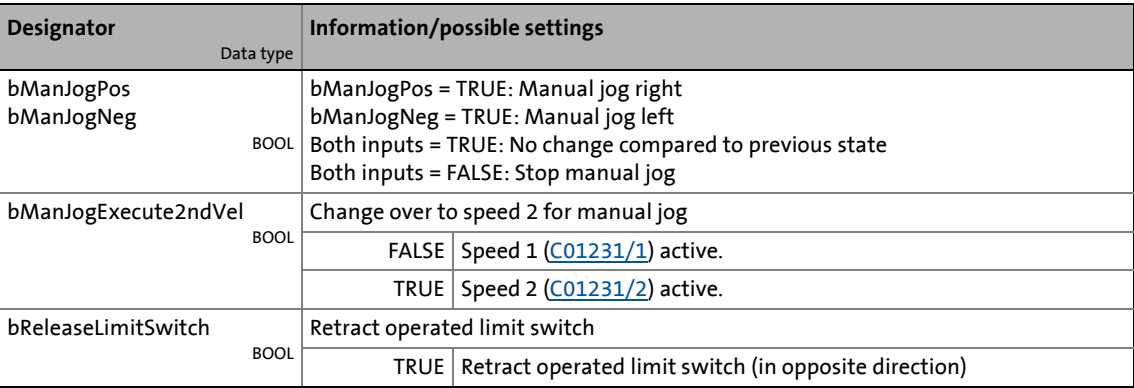

#### **Case 1: Reference known**

If the reference is known and the software limit positions have been set, i.e. at least one software limit position is > 0, manual jogging is carried out until a position at the corresponding software limit position is reached unless manual jogging is aborted first. Overtravelling the set software limit positions is not possible.

\_ \_ \_ \_ \_ \_ \_ \_ \_ \_ \_ \_ \_ \_ \_ \_ \_ \_ \_ \_ \_ \_ \_ \_ \_ \_ \_ \_ \_ \_ \_ \_ \_ \_ \_ \_ \_ \_ \_ \_ \_ \_ \_ \_ \_ \_ \_ \_ \_ \_ \_ \_ \_ \_ \_ \_ \_ \_ \_ \_ \_ \_ \_ \_

#### **Case 2: Reference not known**

If the reference is not known, the travel range limits are only monitored via the limit switches (if connected).

If you end manual jogging manually by resetting *bManJogNeg* or *bManJogPos*, the drive is brought to a standstill at the rate of deceleration set for manual jogging.

# **8.7.3.1 Manual jog to limit position**

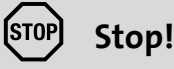

In the Lenze setting, travel range monitoring is switched-off in [C01230](#page-1085-0) by means of hardware limit switches and software limit positions for the "Manual jog" operating mode!

If travel range monitoring has been deactivated, the drive can travel into a mechanical limit during manual jogging and machine parts can be destroyed or damaged!

 $\blacktriangleright$  [Limit position monitoring](#page-541-0) ( $\boxplus$  [542\)](#page-541-0)

#### **Manual jog to software limit position**

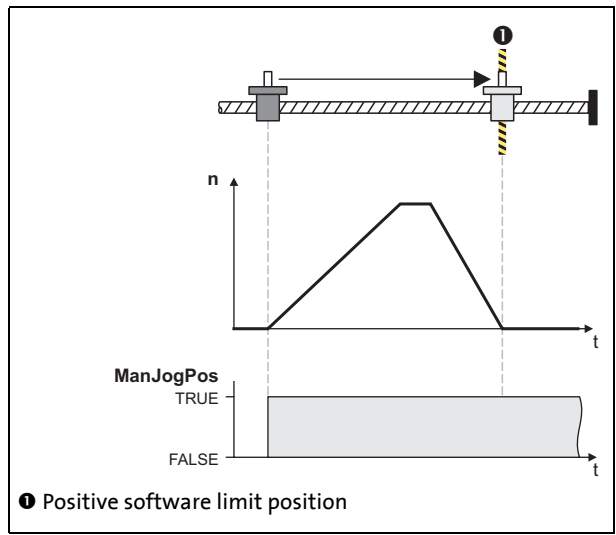

- If the reference is known and the software limit positions have been set and are active, positioning to the corresponding software limit position is carried out unless you manually stop manual jogging first by resetting control bit 4/5 (*ManJogPos*/*ManJogNeg*) in th[eMCK](#page-510-0)  [control word.](#page-510-0)
- The drive decelerates at the set rate of deceleration ([C01232/2\)](#page-1086-1) to the position of the corresponding software limit position.

[8-32] Example: Manual jog to positive software limit position

# **Manual jog to hardware limit position (limit switch)**

\_ \_ \_ \_ \_ \_ \_ \_ \_ \_ \_ \_ \_ \_ \_ \_ \_ \_ \_ \_ \_ \_ \_ \_ \_ \_ \_ \_ \_ \_ \_ \_ \_ \_ \_ \_ \_ \_ \_ \_ \_ \_ \_ \_ \_ \_ \_ \_ \_ \_ \_ \_ \_ \_ \_ \_ \_ \_ \_ \_ \_ \_ \_ \_

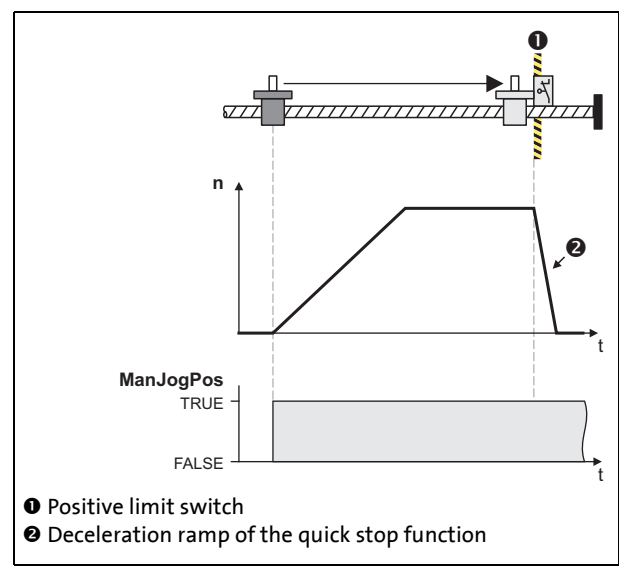

• When monitoring of the limit switches is switched on and a limit switch is approached during manual jog, the drive is braked within the deceleration time set for the quick stop function if the "TroubleQuickStop" error response is set in [C00595/1](#page-934-0) or [C00595/2.](#page-934-0)

[8-33] Example: Manual jog to positive limit switch

# **8.7.3.2 Retracting of an operated limit switch**

If control bit 7 (*ReleaseLimitSwitch*) in the [MCK control word](#page-510-0) is set, retracting from an operated limit switch is possible. Traversing is carried out in the corresponding retracting direction until the limit switch is not longer operated.

\_ \_ \_ \_ \_ \_ \_ \_ \_ \_ \_ \_ \_ \_ \_ \_ \_ \_ \_ \_ \_ \_ \_ \_ \_ \_ \_ \_ \_ \_ \_ \_ \_ \_ \_ \_ \_ \_ \_ \_ \_ \_ \_ \_ \_ \_ \_ \_ \_ \_ \_ \_ \_ \_ \_ \_ \_ \_ \_ \_ \_ \_ \_ \_

- If a direction preselection is made for retracting by means of control bit 4/5 (*ManJogPos*/*ManJogNeg*) in the retracting direction, travelling is continued, even after the limit switch has been left, until the corresponding control bit is reset.
- If, instead, a direction preselection is made against the retracting direction, the drive remains at a standstill.

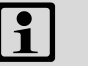

# **Note!**

Retracting from a limit switch is only possible if this switch is still in the operated state, i.e. the corresponding limit switch input is still active. You must therefore make sure that, when travelling to a limit switch, its tripping mechanism is not "driven over" due to e.g. an excessively high mass or too much momentum so that the limit switch is no longer in the operated state as a result.

**Tip!**<br>  $T$  Tip!

A limit switch that is in the operated state can also be moved away from again through manual jogging in the retracting direction by means of control bits 4/5 (*ManJogPos*/*ManJogNeg*).

# **8.8 Positioning**

Positioning means that a workpiece/tool or material is moved from a starting position  $\bullet$  to a defined destination  $\mathbf{\Theta}$ :

\_ \_ \_ \_ \_ \_ \_ \_ \_ \_ \_ \_ \_ \_ \_ \_ \_ \_ \_ \_ \_ \_ \_ \_ \_ \_ \_ \_ \_ \_ \_ \_ \_ \_ \_ \_ \_ \_ \_ \_ \_ \_ \_ \_ \_ \_ \_ \_ \_ \_ \_ \_ \_ \_ \_ \_ \_ \_ \_ \_ \_ \_ \_ \_

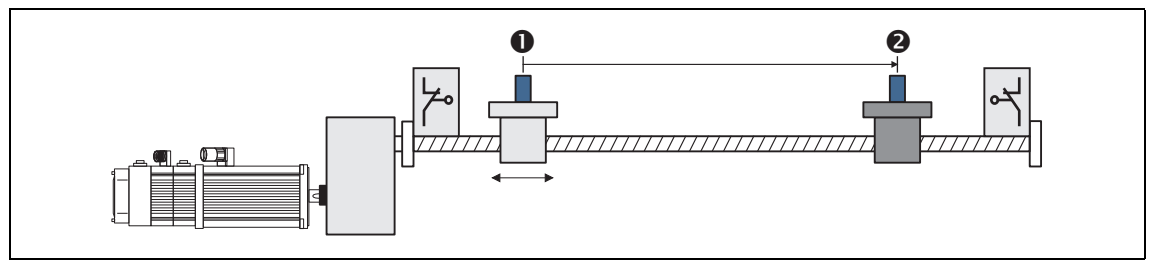

To carry out positioning, a travel profile has to be stored in the inverter for at least the following profile parameter:

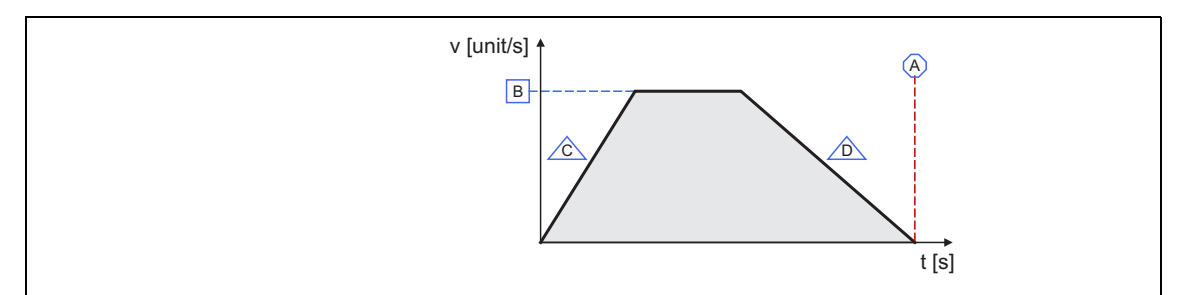

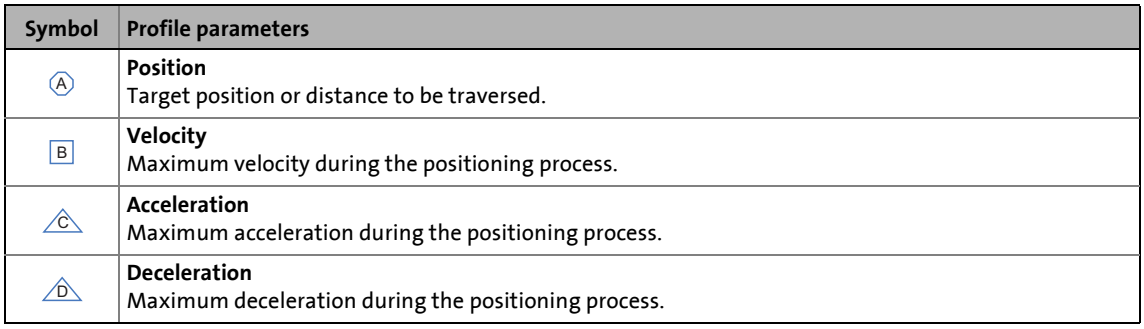

- A profile describes a motion task that can be converted to a rotary motion of the motor shaft by the **Motion Control Kernel** in the "Positioning" operating mode.
- A positioning process can be composed of a large number of profiles that are executed in a fixed manner.
- 15 different profiles can be parameterised for the 8400 HighLine inverter.
- You can find a detailed explanation of all profile parameters in the subchapter entitled "Profile [entry](#page-592-0)".  $( \square$  [593\)](#page-592-0)

# 8 Basic drive functions (MCK) 8.8 Positioning

# **8.8.1 Possible motion profiles**

The following illustration shows different movement profiles that can be travelled in the "positioning" mode:

\_ \_ \_ \_ \_ \_ \_ \_ \_ \_ \_ \_ \_ \_ \_ \_ \_ \_ \_ \_ \_ \_ \_ \_ \_ \_ \_ \_ \_ \_ \_ \_ \_ \_ \_ \_ \_ \_ \_ \_ \_ \_ \_ \_ \_ \_ \_ \_ \_ \_ \_ \_ \_ \_ \_ \_ \_ \_ \_ \_ \_ \_ \_ \_

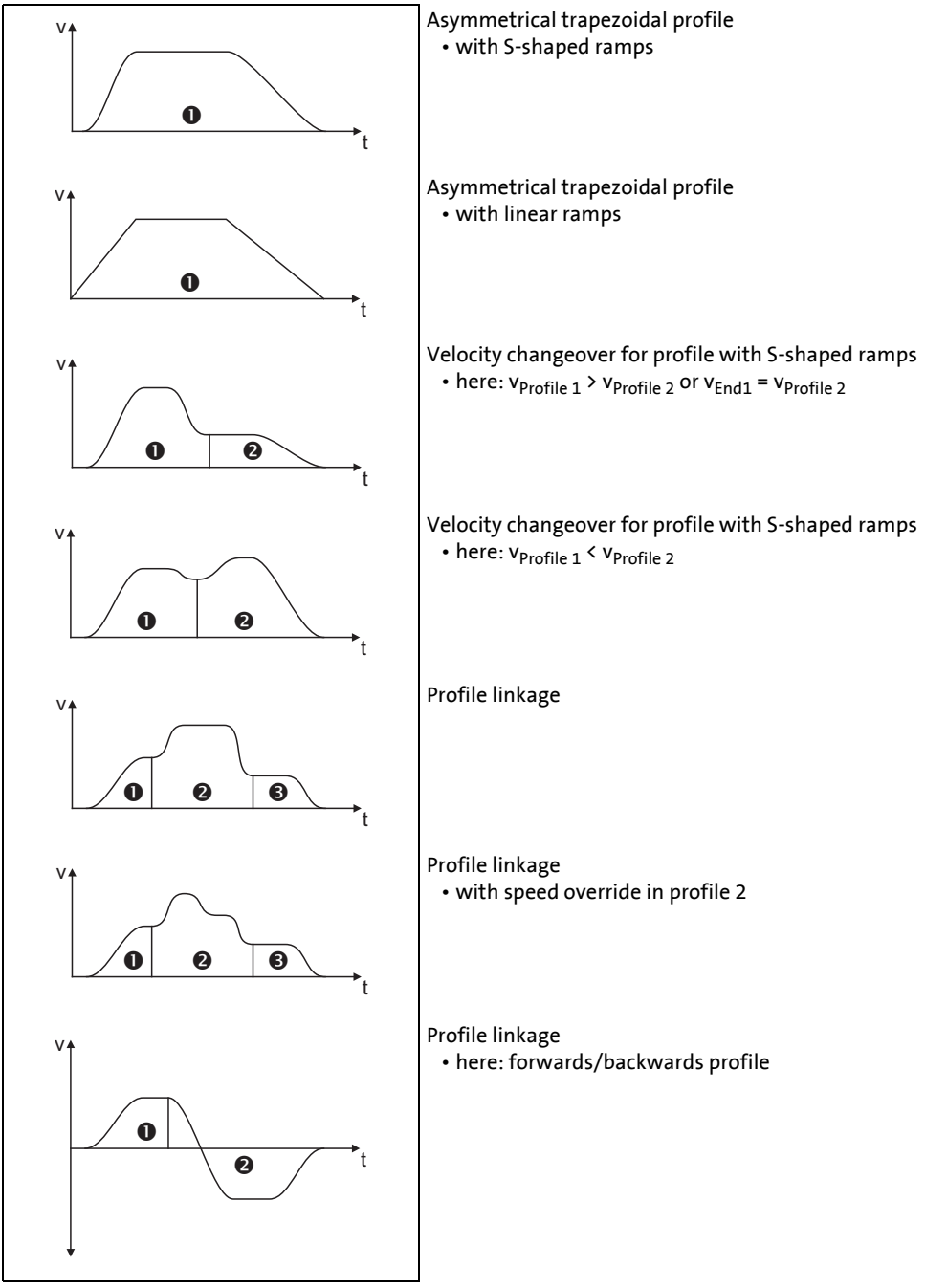

[8-34] Examples of possible motion profiles

# **8.8.2 Parameter setting**

### **Short overview of parameters for "positioning" mode:**

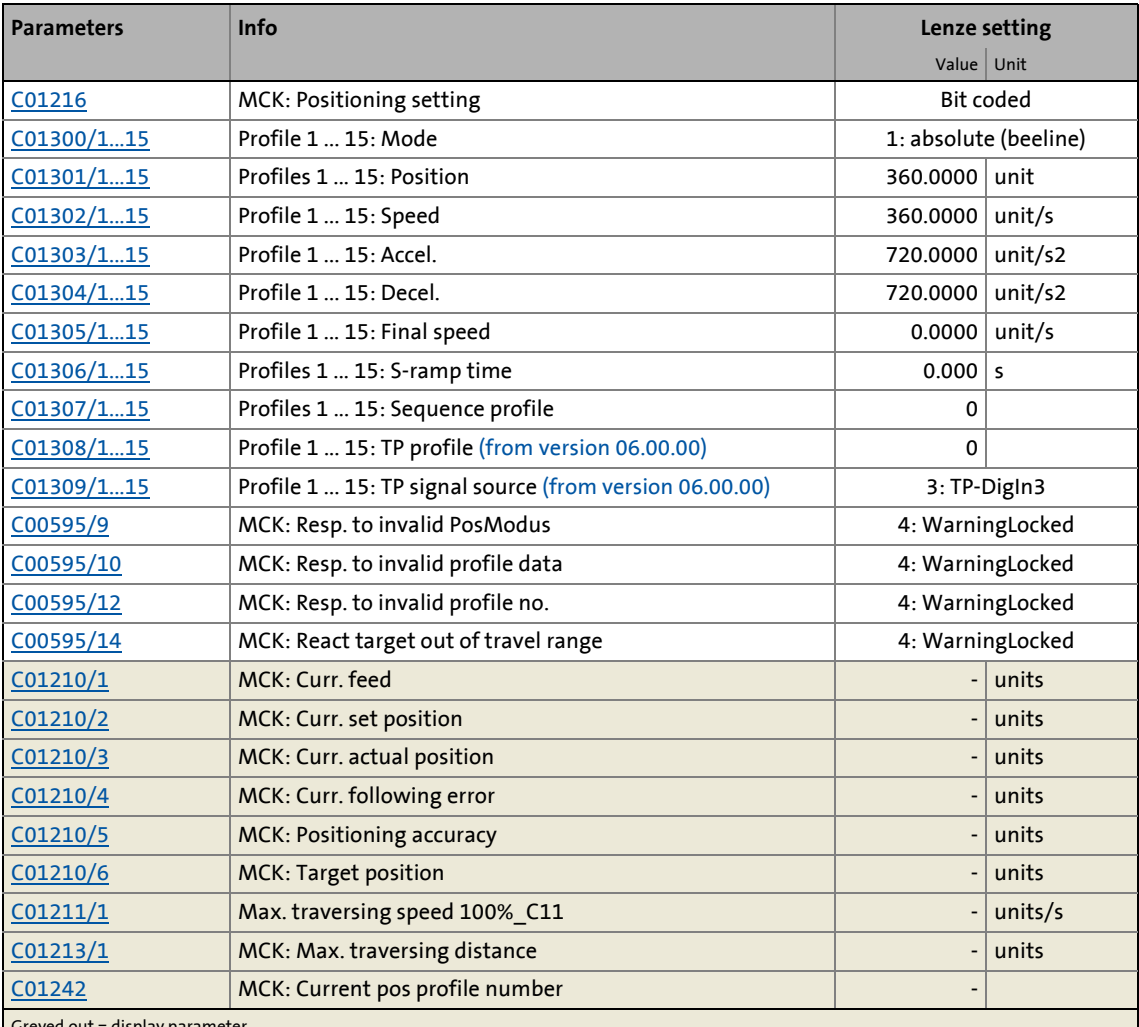

\_ \_ \_ \_ \_ \_ \_ \_ \_ \_ \_ \_ \_ \_ \_ \_ \_ \_ \_ \_ \_ \_ \_ \_ \_ \_ \_ \_ \_ \_ \_ \_ \_ \_ \_ \_ \_ \_ \_ \_ \_ \_ \_ \_ \_ \_ \_ \_ \_ \_ \_ \_ \_ \_ \_ \_ \_ \_ \_ \_ \_ \_ \_ \_

reyed out = display paramet $\cdot$ 

# **1** Note!

For trouble-free operation, the [Machine parameters](#page-533-0) (at least gearbox factor and feed constant) must also be set correctly!

# **8.8.2.1 Functional settings**

In [C01216](#page-1080-0) , various functional settings regarding behaviour in the case of a changeover to the "positioning" mode can be made in bit-coded form.

\_\_\_\_\_\_\_\_\_\_\_\_\_\_\_\_\_\_\_\_\_\_\_\_\_

- When this is being done, any mode change must be taken into account.
- Positioning with controller inhibit/enable is also possible if the corresponding setting is made.

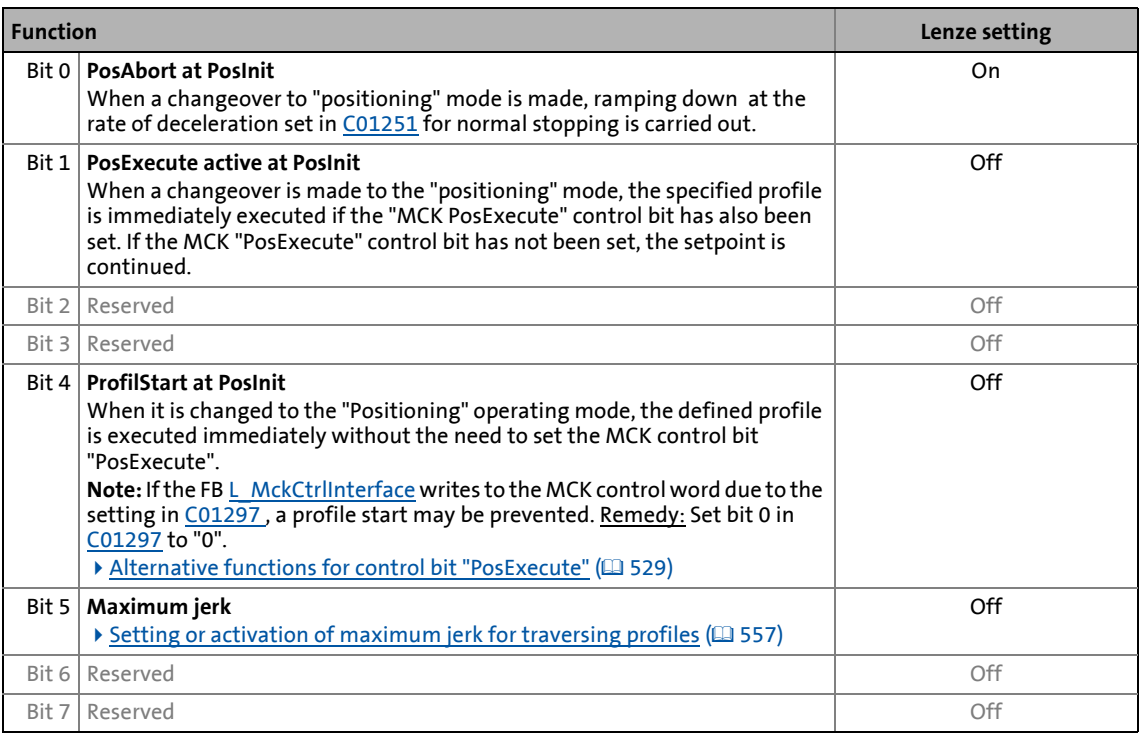

# **1** Note!

In the case of multiple selection, the "PosAbort at PosInit" function, which can be activated by means of bit 0, has priority over the other functions (see the following truth table).

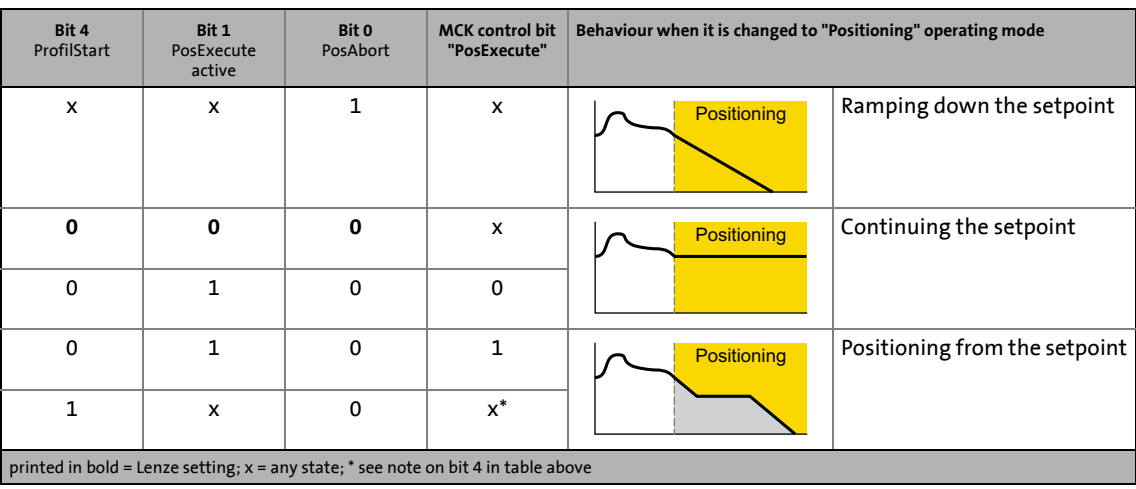

### **Related topics:**

- $\triangleright$  [Stipulation of the profile to be executed](#page-599-0) ( $\Box$  [600\)](#page-599-0)
- $\blacktriangleright$  [Starting/cancelling a traversing task](#page-600-0) ( $\boxplus$  [601\)](#page-600-0)

### <span id="page-592-0"></span>**8.8.2.2 Profile entry**

In the »Engineer«, the following parameterisation dialog is available for setting the profile parameters:

\_ \_ \_ \_ \_ \_ \_ \_ \_ \_ \_ \_ \_ \_ \_ \_ \_ \_ \_ \_ \_ \_ \_ \_ \_ \_ \_ \_ \_ \_ \_ \_ \_ \_ \_ \_ \_ \_ \_ \_ \_ \_ \_ \_ \_ \_ \_ \_ \_ \_ \_ \_ \_ \_ \_ \_ \_ \_ \_ \_ \_ \_ \_ \_

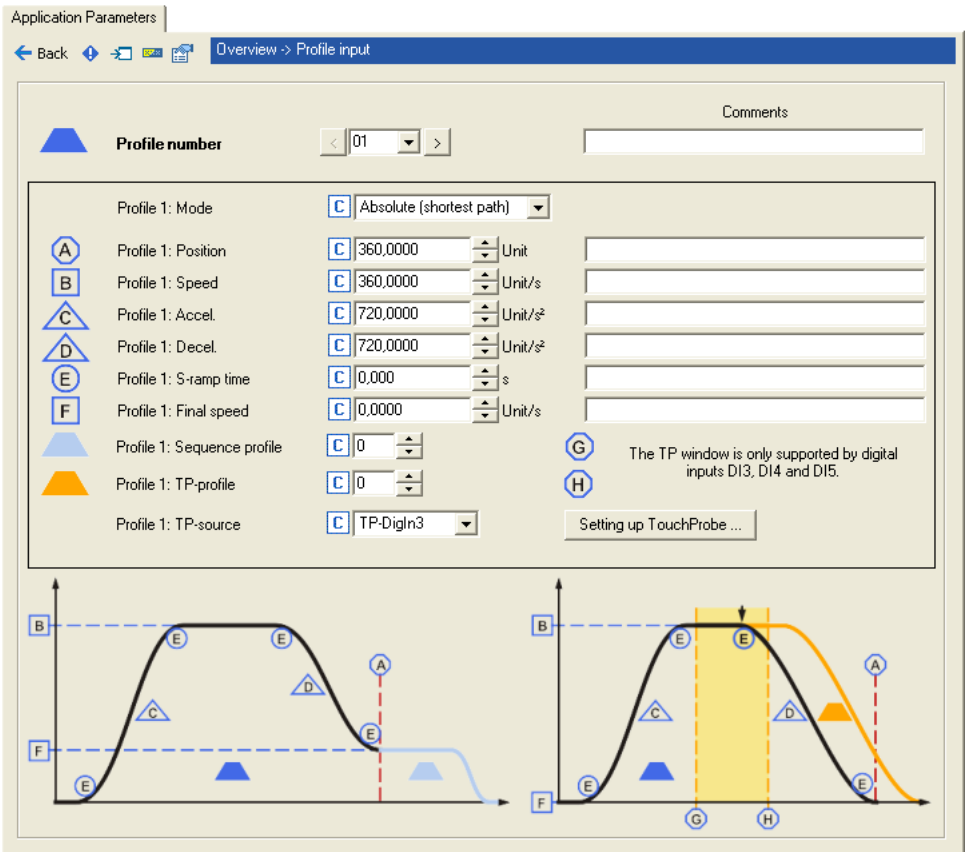

A profile is described by the following profile parameters:

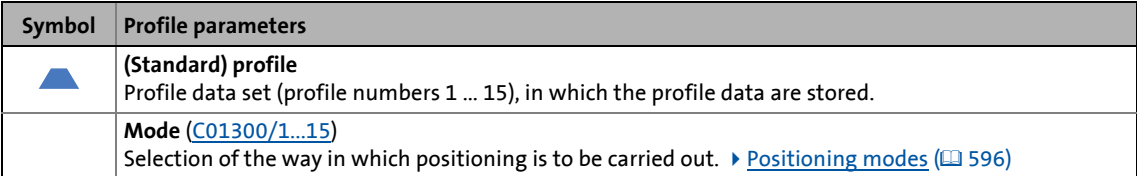

# 8 Basic drive functions (MCK) 8.8 Positioning

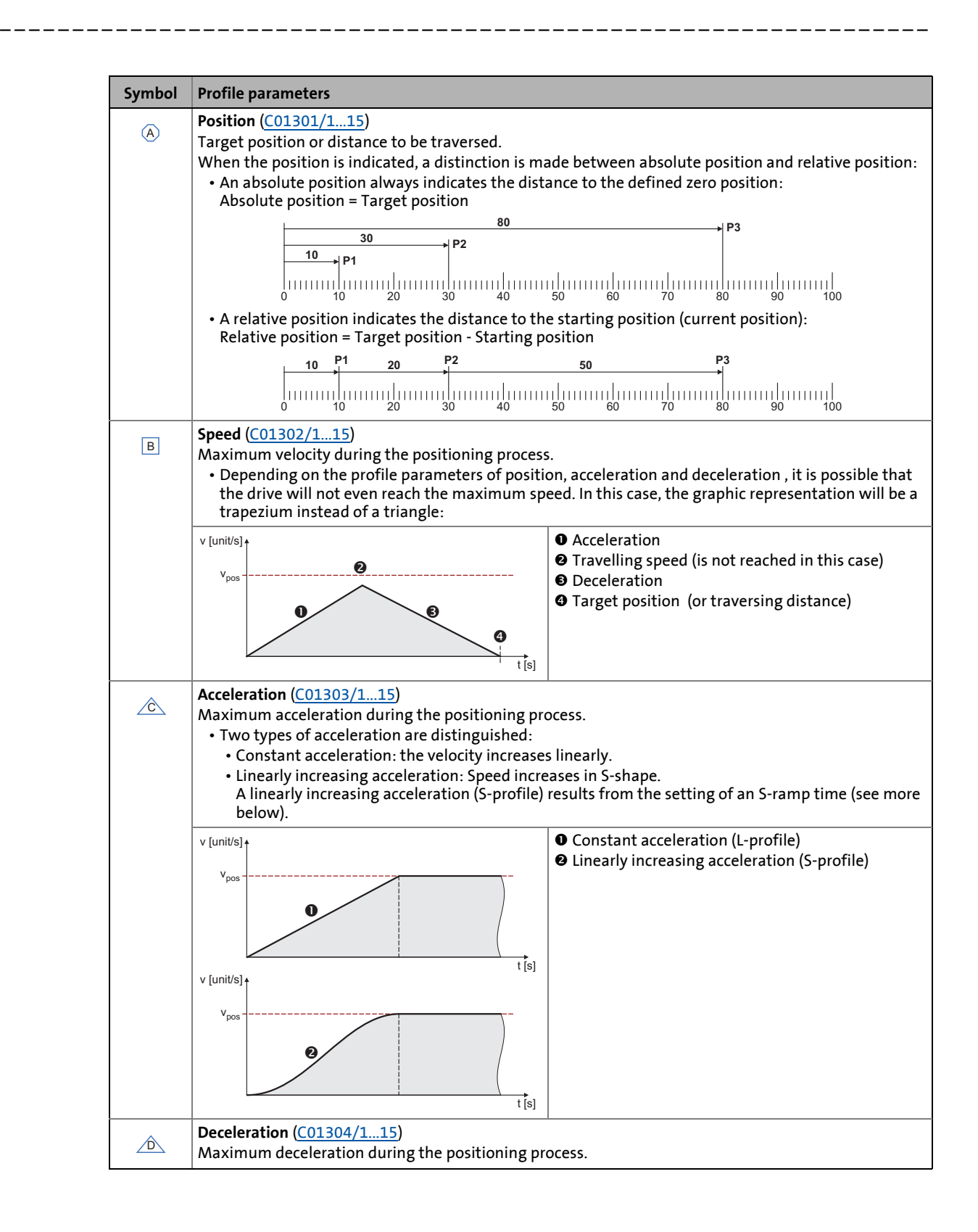

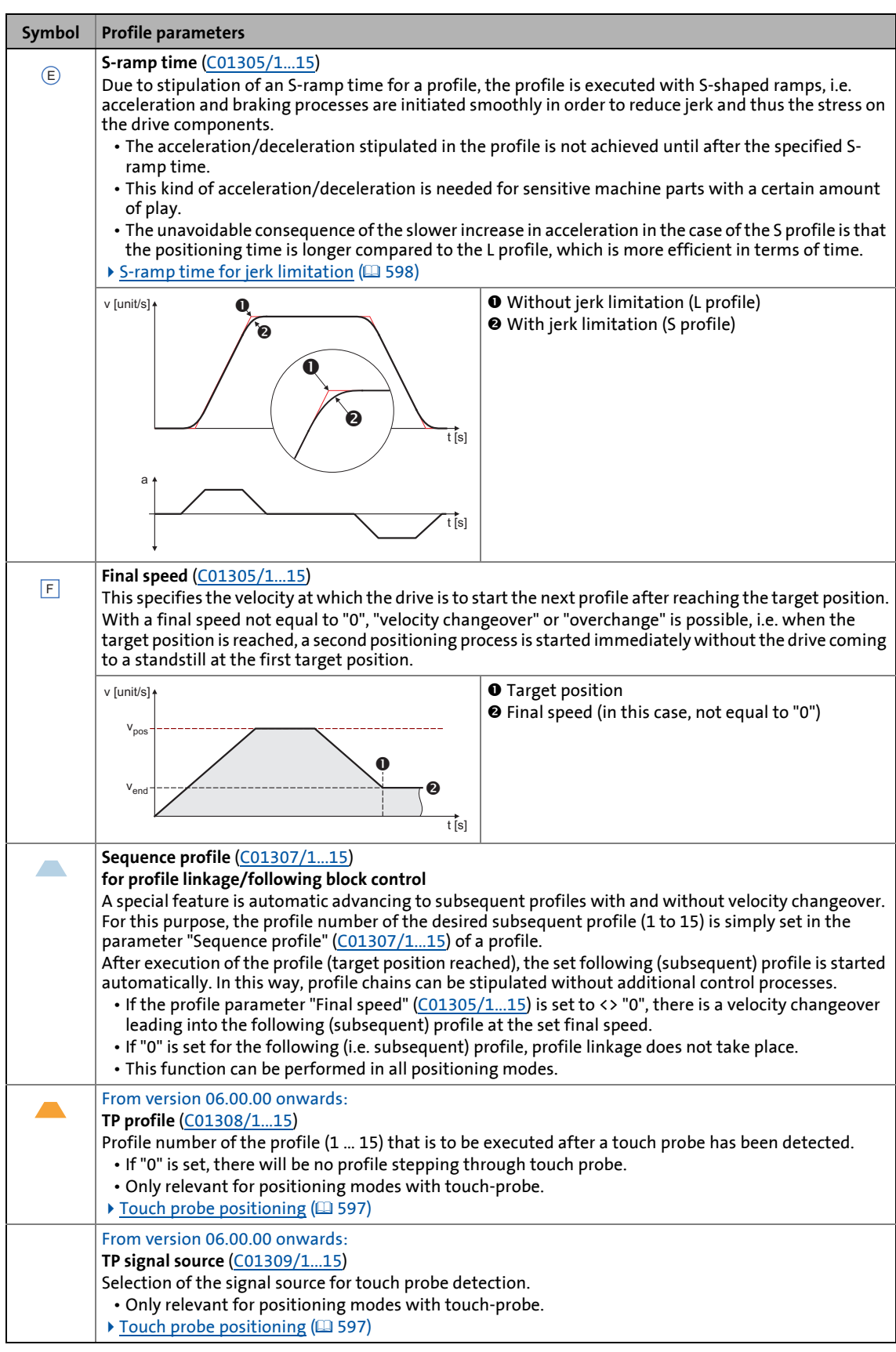

\_ \_ \_ \_ \_ \_ \_ \_ \_ \_ \_ \_ \_ \_ \_ \_ \_ \_ \_ \_ \_ \_ \_ \_ \_ \_ \_ \_ \_ \_ \_ \_ \_ \_ \_ \_ \_ \_ \_ \_ \_ \_ \_ \_ \_ \_ \_ \_ \_ \_ \_ \_ \_ \_ \_ \_ \_ \_ \_ \_ \_ \_ \_ \_

# 8 Basic drive functions (MCK) 8.8 Positioning

# <span id="page-595-0"></span>**8.8.2.3 Positioning modes**

For positioning, it is possible to select from different positioning modes in relation to the type of axis/application. These modes are described in the following table.

\_ \_ \_ \_ \_ \_ \_ \_ \_ \_ \_ \_ \_ \_ \_ \_ \_ \_ \_ \_ \_ \_ \_ \_ \_ \_ \_ \_ \_ \_ \_ \_ \_ \_ \_ \_ \_ \_ \_ \_ \_ \_ \_ \_ \_ \_ \_ \_ \_ \_ \_ \_ \_ \_ \_ \_ \_ \_ \_ \_ \_ \_ \_ \_

# **Stop!**

In the positioning modes "continuous" and "relative", the "TroubleQuickStop" error response occurs in the Lenze setting when the maximum travel distance is exceeded [\(C01213/1](#page-1079-1)). [Monitoring of the maximum travel distance](#page-549-0) ( $\Box$  [550\)](#page-549-0)

# **Note!**

For absolute positioning, the home (reference) position must be known!

- If absolute positioning (positioning modes 1, 4, 5, 8, 11, 12) is started although the home position is not known:
	- The error message set in [C00595/8](#page-934-0) is displayed (Lenze setting: "WarningLocked").
	- The error message ["Ck08: Home position unknown](#page-683-0)" is entered into the logbook.

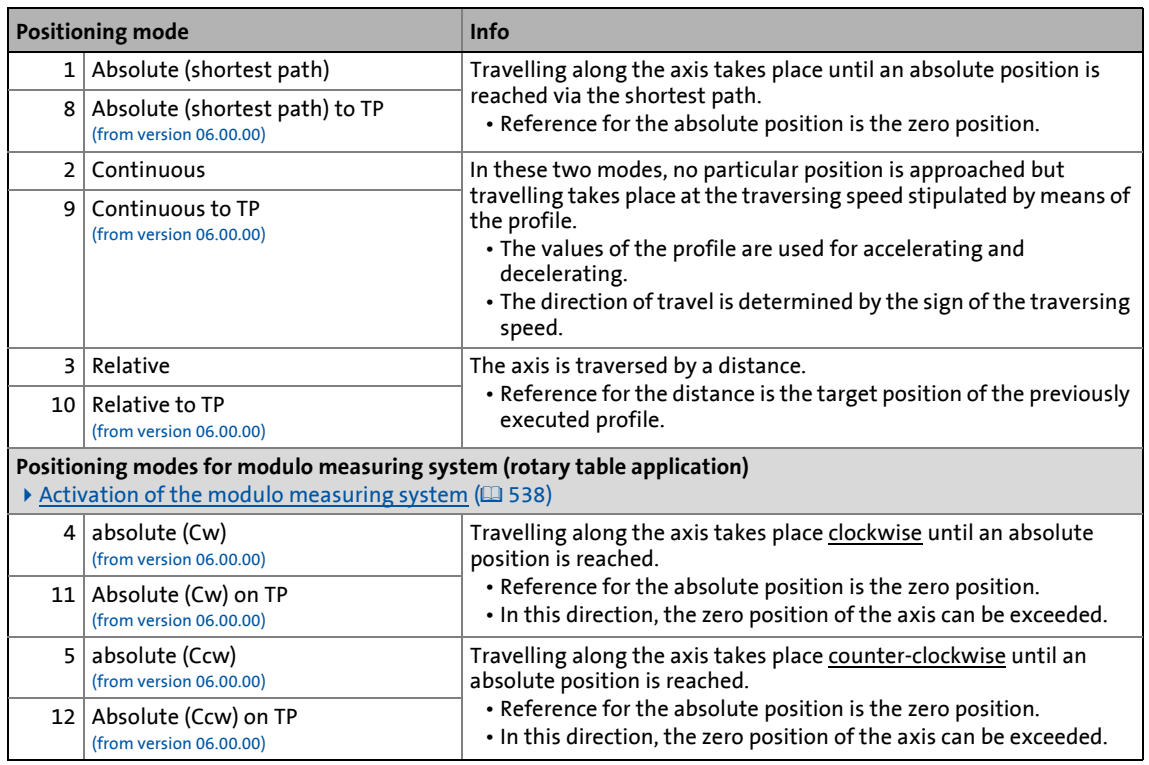

# 8 Basic drive functions (MCK) 8.8 Positioning

# <span id="page-596-0"></span>**8.8.2.4 Touch probe positioning**

This function extension is available from version 06.00.00!

In case of a touch probe positioning, first the profile is executed according to the set profile parameters. If a touch probe is detected during the process, it is automatically changed to the profile defined in the "TP profile" profile parameter. This profile mode is also defined via the mode selection like in the following profile start processes.

\_ \_ \_ \_ \_ \_ \_ \_ \_ \_ \_ \_ \_ \_ \_ \_ \_ \_ \_ \_ \_ \_ \_ \_ \_ \_ \_ \_ \_ \_ \_ \_ \_ \_ \_ \_ \_ \_ \_ \_ \_ \_ \_ \_ \_ \_ \_ \_ \_ \_ \_ \_ \_ \_ \_ \_ \_ \_ \_ \_ \_ \_ \_ \_

If no valid TP profile is set, the travel request is aborted ("PosStop").

#### **Preconditions for touch probe positioning**

- The mode of the current profile data set contains the setting "to TP".
- For absolute positioning, the home (reference) position must be known.
- In the corresponding profile data set, the following profile parameters must be set in addition:
	- TP profile  $(C1308/x)$  $(C1308/x)$  $(C1308/x)$
	- TP signal source ([C1309/x](#page-1104-0))
- The touch probe interface is configured such that the selected TP signal source is enabled.
	- See chapter entitled ["Touch probe detection"](#page-363-0). (2[364\)](#page-363-0)

# **Note!**

Go to [C02810/x](#page-1149-1) and select the edge, the digital input used for the connection of the touch-probe sensor is to respond. In the Lenze setting of [C02810/x](#page-1149-1), no touch probe is detected!

# <span id="page-597-0"></span>**8.8.2.5 S-ramp time for jerk limitation**

The maximum jerk is defined by the selection of an S-ramp time  $t_{jerk\_max}$ , after which the max. acceleration (a<sub>max</sub>) only is reached.

• The actual jerk time  $t_{jerk}$  is reduced according to the actual acceleration Acc:

\_ \_ \_ \_ \_ \_ \_ \_ \_ \_ \_ \_ \_ \_ \_ \_ \_ \_ \_ \_ \_ \_ \_ \_ \_ \_ \_ \_ \_ \_ \_ \_ \_ \_ \_ \_ \_ \_ \_ \_ \_ \_ \_ \_ \_ \_ \_ \_ \_ \_ \_ \_ \_ \_ \_ \_ \_ \_ \_ \_ \_ \_ \_ \_

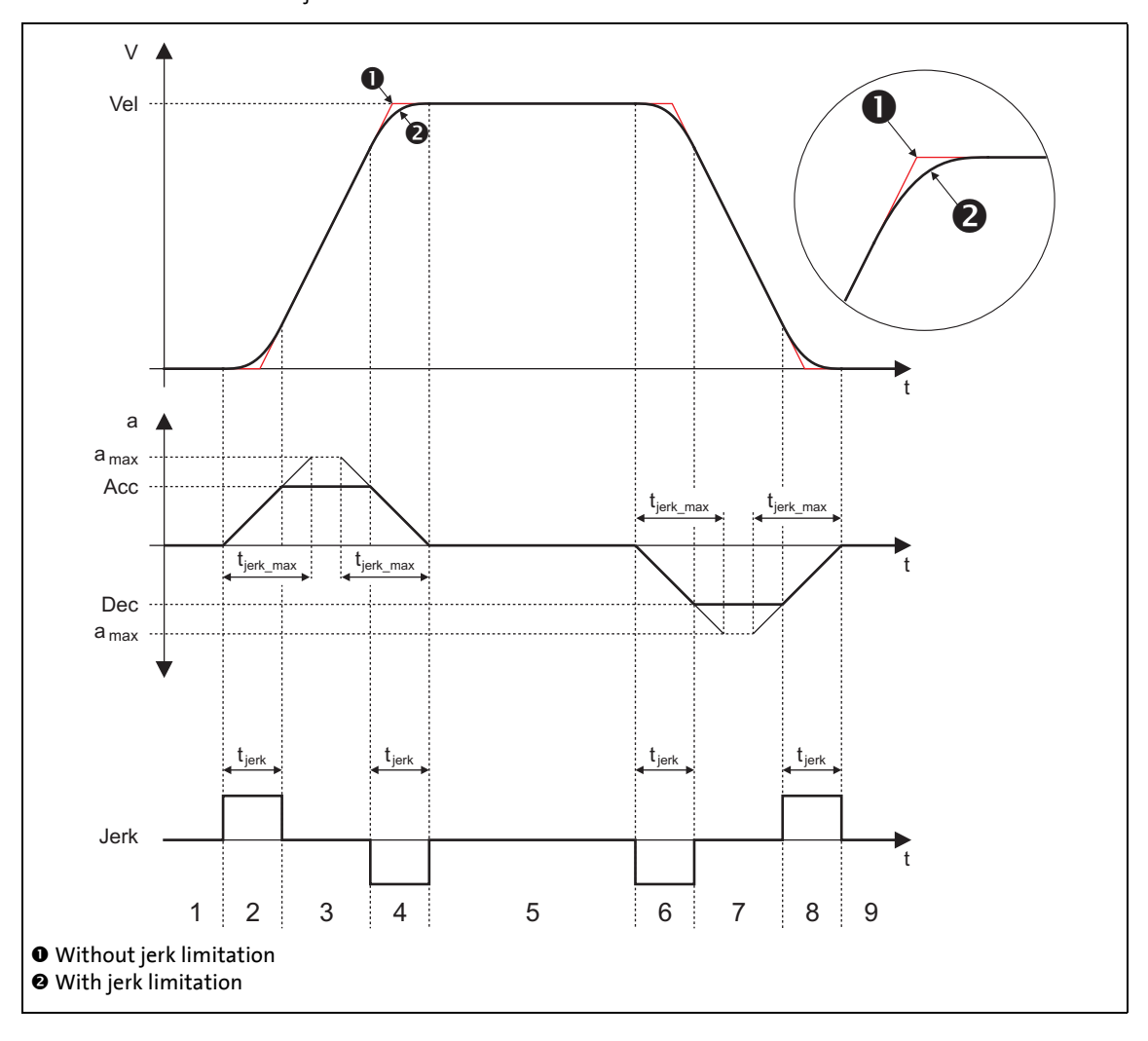

- 1 Standstill
- 2. Acceleration with set jerk limitation 6. Deceleration with set jerk limitation
- 3. Acceleration according to acceleration profile (Acc) 6. Deceleration according to deceleration profile
- 4. Reduce acceleration (jerk limitation) 8 Reduce deceleration (jerk limitation)
- 5th Traversing with Vel according to speed profile 9 Standstill (position target reached)
- 
- (Dec)
- -

# **1** Note!

If disproportionately high S-ramp times are set for low acceleration times, this may result in an incorrect profile generation.

\_ \_ \_ \_ \_ \_ \_ \_ \_ \_ \_ \_ \_ \_ \_ \_ \_ \_ \_ \_ \_ \_ \_ \_ \_ \_ \_ \_ \_ \_ \_ \_ \_ \_ \_ \_ \_ \_ \_ \_ \_ \_ \_ \_ \_ \_ \_ \_ \_ \_ \_ \_ \_ \_ \_ \_ \_ \_ \_ \_ \_ \_ \_ \_

Example:  $v = 100$  mm/s, a = 1000 mm/s<sup>2</sup>

 $\rightarrow$  t<sub>acc</sub> = 0.1 s

 $\rightarrow$  t<sub>jerk\_max</sub> = 1 s

For this reason, you must only set plausible S-ramp times (this should not exceed half the value of  $t_{\text{acc}}$ ).

# **8.8.3 Requesting the operating mode**

Request for "positioning" mode by means of the [MCK control word:](#page-510-0)

\_ \_ \_ \_ \_ \_ \_ \_ \_ \_ \_ \_ \_ \_ \_ \_ \_ \_ \_ \_ \_ \_ \_ \_ \_ \_ \_ \_ \_ \_ \_ \_ \_ \_ \_ \_ \_ \_ \_ \_ \_ \_ \_ \_ \_ \_ \_ \_ \_ \_ \_ \_ \_ \_ \_ \_ \_ \_ \_ \_ \_ \_ \_ \_

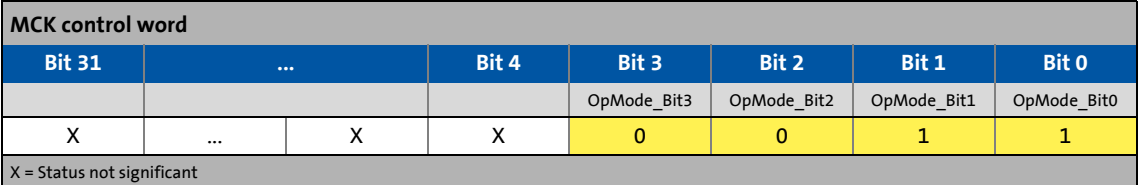

If the **MCKInterface** is connected upstream to the **Motion Control Kernel** and if the operating mode is requested at the [L\\_MckCtrlInterface](#page-523-0) FB, the *wOperationMode* and *bOperationMode\_1...8* process inputs are available.

## **8.8.4 Carrying out positioning**

### <span id="page-599-0"></span>**8.8.4.1 Stipulation of the profile to be executed**

The profile to be executed is stipulated by means of the [MCK control word](#page-510-0) in bit-coded form:

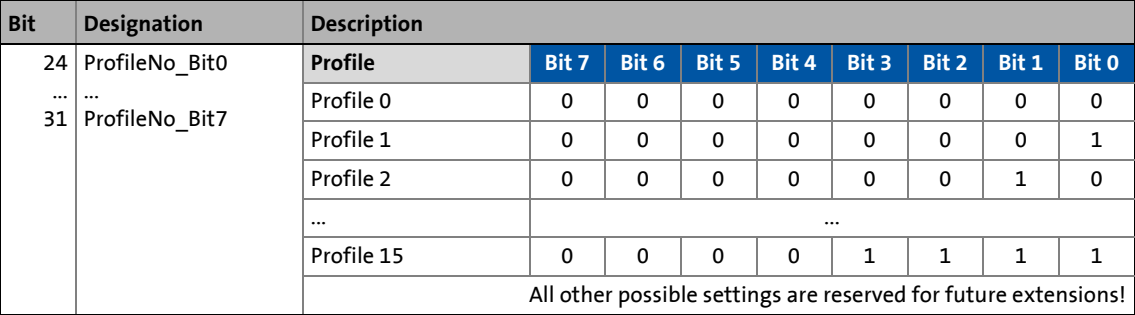

If the **Motion Control Kernel** is downstream from the **MCKInterface**, the [L\\_MckCtrlInterface](#page-523-0) FB provides the following processing inputs for stipulating the profile to be executed:

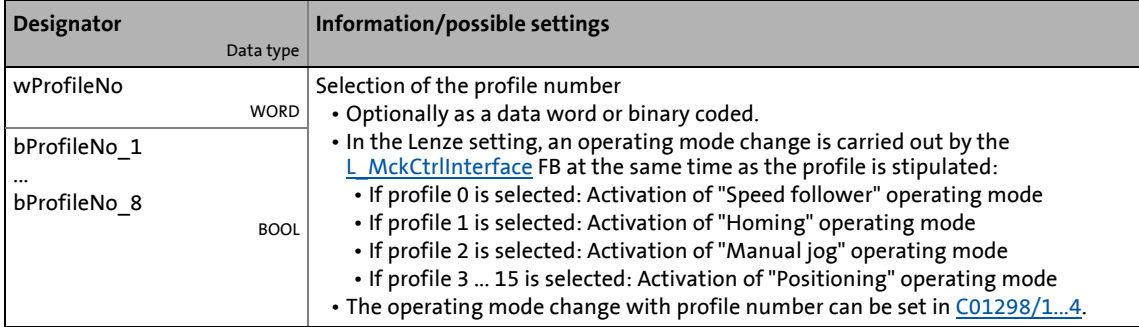

# **Note!**

The profile 0 is no valid profile for the "positioning" operating mode.

If a driving request with an invalid profile number is started, the response set in [C00595/12](#page-934-0) occurs (Lenze setting: "WarningLocked").

# <span id="page-600-0"></span>**8.8.4.2 Starting/cancelling a traversing task**

Control is exercised by means of bits 16 ... 19 in the [MCK control word:](#page-510-0)

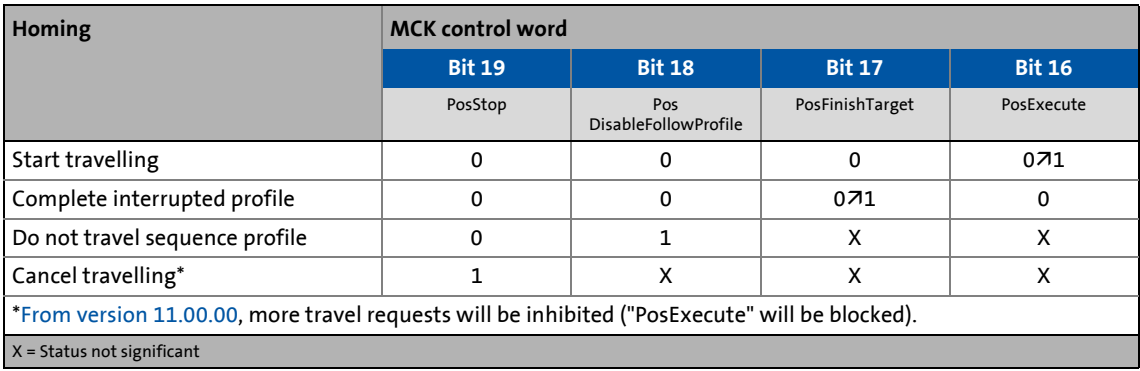

\_ \_ \_ \_ \_ \_ \_ \_ \_ \_ \_ \_ \_ \_ \_ \_ \_ \_ \_ \_ \_ \_ \_ \_ \_ \_ \_ \_ \_ \_ \_ \_ \_ \_ \_ \_ \_ \_ \_ \_ \_ \_ \_ \_ \_ \_ \_ \_ \_ \_ \_ \_ \_ \_ \_ \_ \_ \_ \_ \_ \_ \_ \_ \_

If the **Motion Control Kernel** is downstream from the **MCKInterface** in the circuit, the [L\\_MckCtrlInterface](#page-523-0) FB provides the following process inputs for controlling the operating mode:

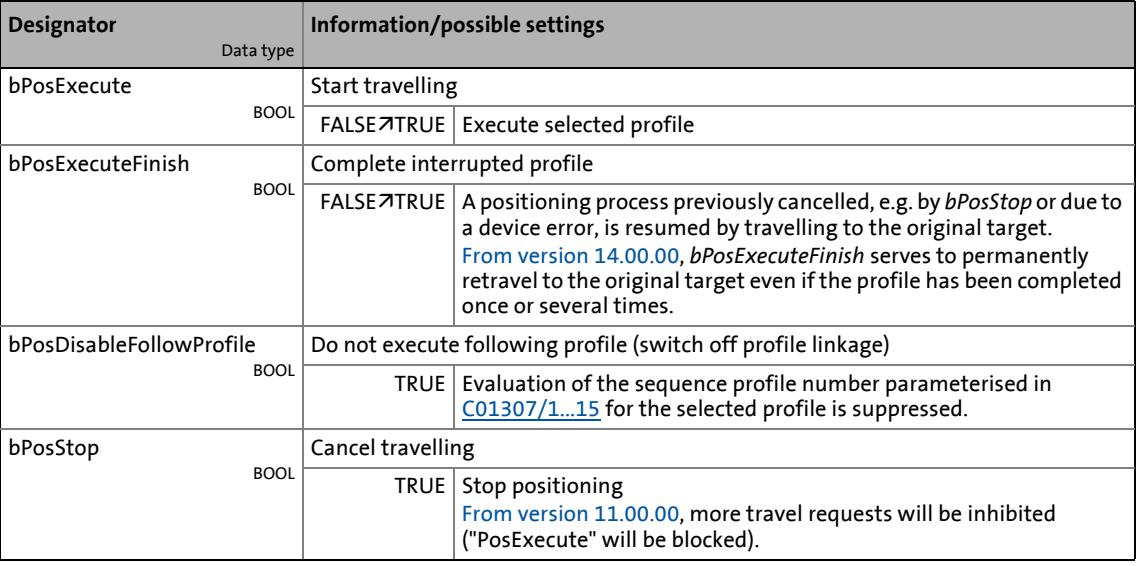

# **Tip!**

Travel requests/profiles can also be started while the drive is running. The drive does not need to be at standstill.

### **Related topics:**

- ▶ [Target position monitoring \(status "drive in target"\)](#page-547-0) (□ [548\)](#page-547-0)
- $\blacktriangleright$  [Monitoring of the maximum travel distance](#page-549-0) ( $\textcircled{\scriptsize{1}}$  [550\)](#page-549-0)
- [Following error monitoring system](#page-550-0) ( $\Box$  [551\)](#page-550-0)

# **8.8.4.3 Override of the parameterised positioning mode**

The setting of the positioning mode in [MCK control word](#page-510-0) superimposes the mode selection via the "Mode" profile parameter [\(C1300/1...15\)](#page-1100-0). This means that for selected profiles the mode selection and the request of a touch probe positioning via process data are possible. The value set in [C01300/1...15](#page-1100-0) is not overwritten. The following applies to the override:

\_\_\_\_\_\_\_\_\_\_\_\_\_\_\_\_\_\_\_\_\_\_\_\_\_

- A. Valid positioning mode in the MCK control word: The positioning mode set in the MCK control word is used.
- B. Positioning mode in the MCK control word = 0: The positioning mode set in "mode" profile parameter [\(C1300/1...15\)](#page-1100-0) is used.
- C. Invalid positioning mode in the MCK control word: Ck09Error message "Ck09: Invalid positioning mode". The response set in [C00595/9](#page-934-0) occurs (Lenze setting: "WarningLocked").

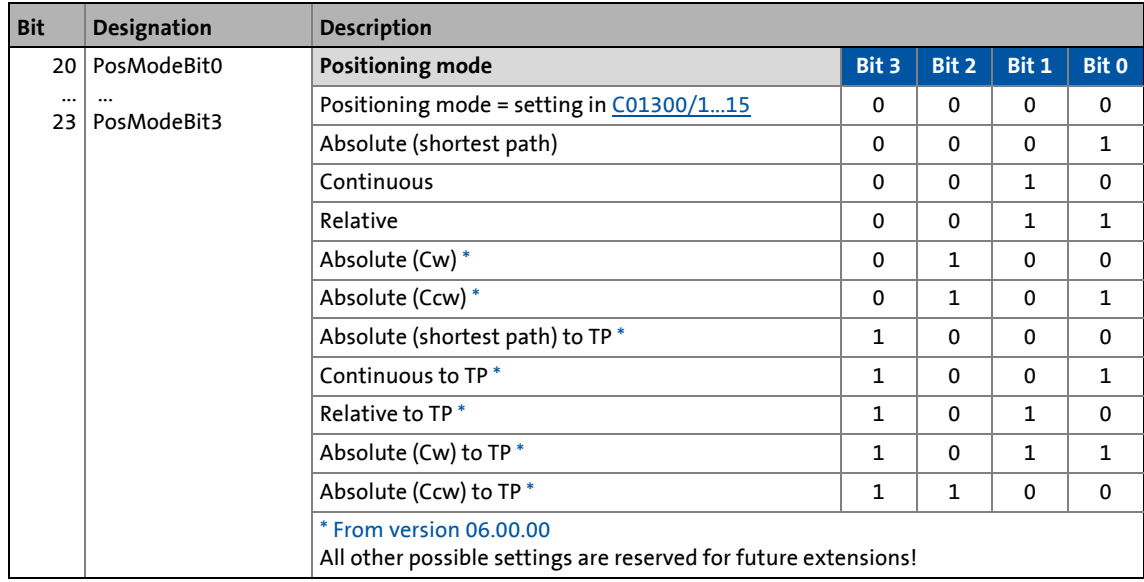

If the **Motion Control Kernel** is downstream from the **MCKInterface** in the circuit, the [L\\_MckCtrlInterface](#page-523-0) FB provides the following process input for stipulating an override of the positioning mode:

\_ \_ \_ \_ \_ \_ \_ \_ \_ \_ \_ \_ \_ \_ \_ \_ \_ \_ \_ \_ \_ \_ \_ \_ \_ \_ \_ \_ \_ \_ \_ \_ \_ \_ \_ \_ \_ \_ \_ \_ \_ \_ \_ \_ \_ \_ \_ \_ \_ \_ \_ \_ \_ \_ \_ \_ \_ \_ \_ \_ \_ \_ \_ \_

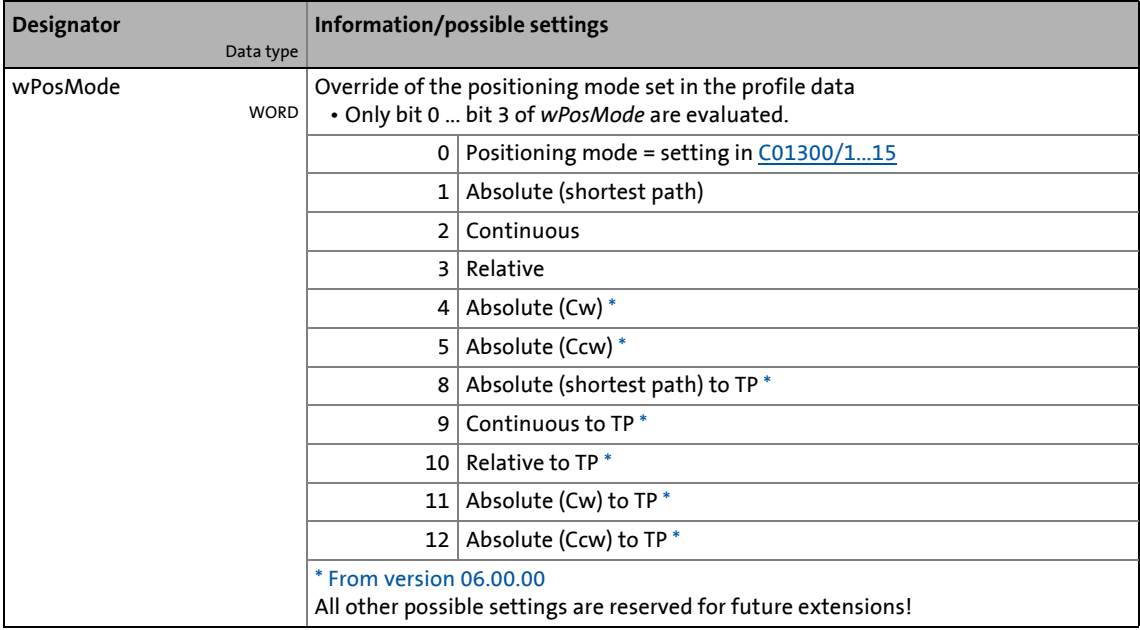

#### **8.8.4.4 Position teaching**

The [MCK control word](#page-510-0) can be used to initiate "teaching" or "latching" of the MCK setpoint position or the current position into the currently selected profile.

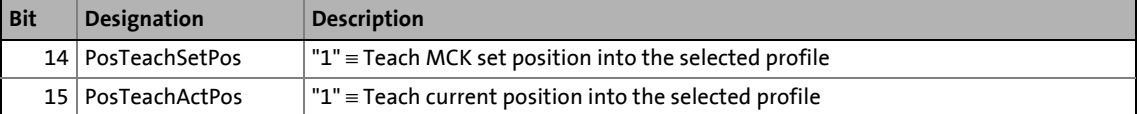

If the **Motion Control Kernel** is downstream from the **MCKInterface**, the [L\\_MckCtrlInterface](#page-523-0) FB provides the following process inputs for teaching:

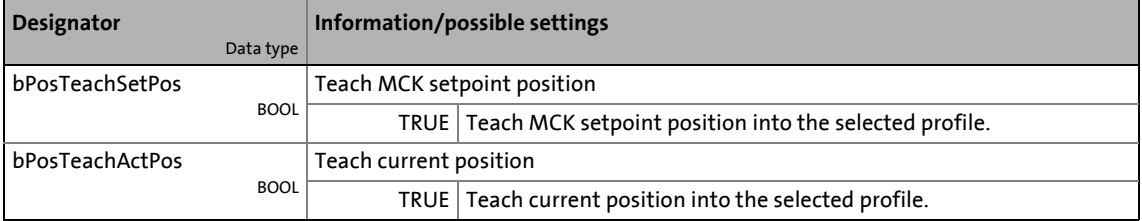

# **Note!**

If request is made at the same time, the current position is taught.

# 8 Basic drive functions (MCK)

8.9 Stop

### **8.9 Stop**

If the "normal stop" operating mode is active, the drive is brought to a standstill with a parameterisable deceleration ramp.

\_ \_ \_ \_ \_ \_ \_ \_ \_ \_ \_ \_ \_ \_ \_ \_ \_ \_ \_ \_ \_ \_ \_ \_ \_ \_ \_ \_ \_ \_ \_ \_ \_ \_ \_ \_ \_ \_ \_ \_ \_ \_ \_ \_ \_ \_ \_ \_ \_ \_ \_ \_ \_ \_ \_ \_ \_ \_ \_ \_ \_ \_ \_ \_

# **8.9.1 Parameter setting**

**Short overview of parameters for "Normal stop" operating mode:**

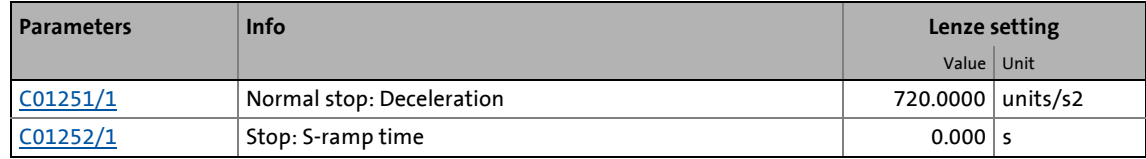

### **8.9.2 Requesting the operating mode**

Request for "Normal stop" operating mode by means of the [MCK control word:](#page-510-0)

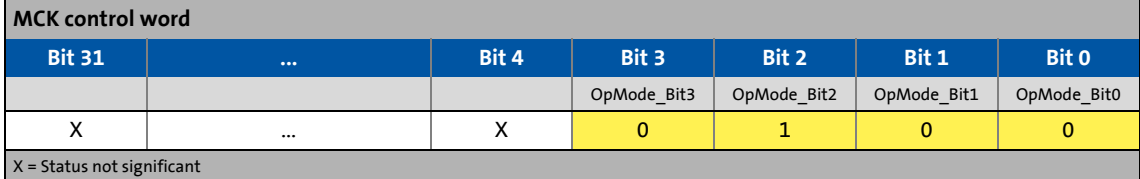

If the **MCKInterface** is connected upstream to the **Motion Control Kernel** and if the operating mode is requested at the [L\\_MckCtrlInterface](#page-523-0) FB, the *wOperationMode* and *bOperationMode\_1...8* process inputs are available.

# **8.10 Position follower**

In the "Position follower" operating mode, first one of the two drives covers a distance Δs (or an angle  $\Delta \alpha$ ) to the synchronous position **0**.

At the time  $\bullet$ , both drives follow a position setpoint with synchronous speed:

\_ \_ \_ \_ \_ \_ \_ \_ \_ \_ \_ \_ \_ \_ \_ \_ \_ \_ \_ \_ \_ \_ \_ \_ \_ \_ \_ \_ \_ \_ \_ \_ \_ \_ \_ \_ \_ \_ \_ \_ \_ \_ \_ \_ \_ \_ \_ \_ \_ \_ \_ \_ \_ \_ \_ \_ \_ \_ \_ \_ \_ \_ \_ \_

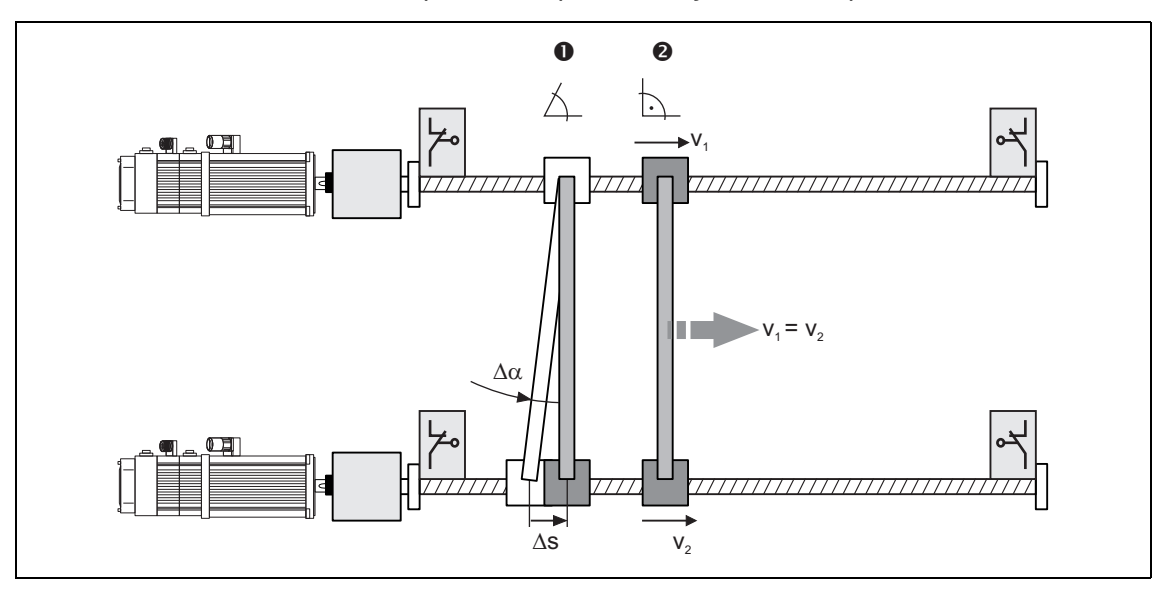

#### **Signal flow**

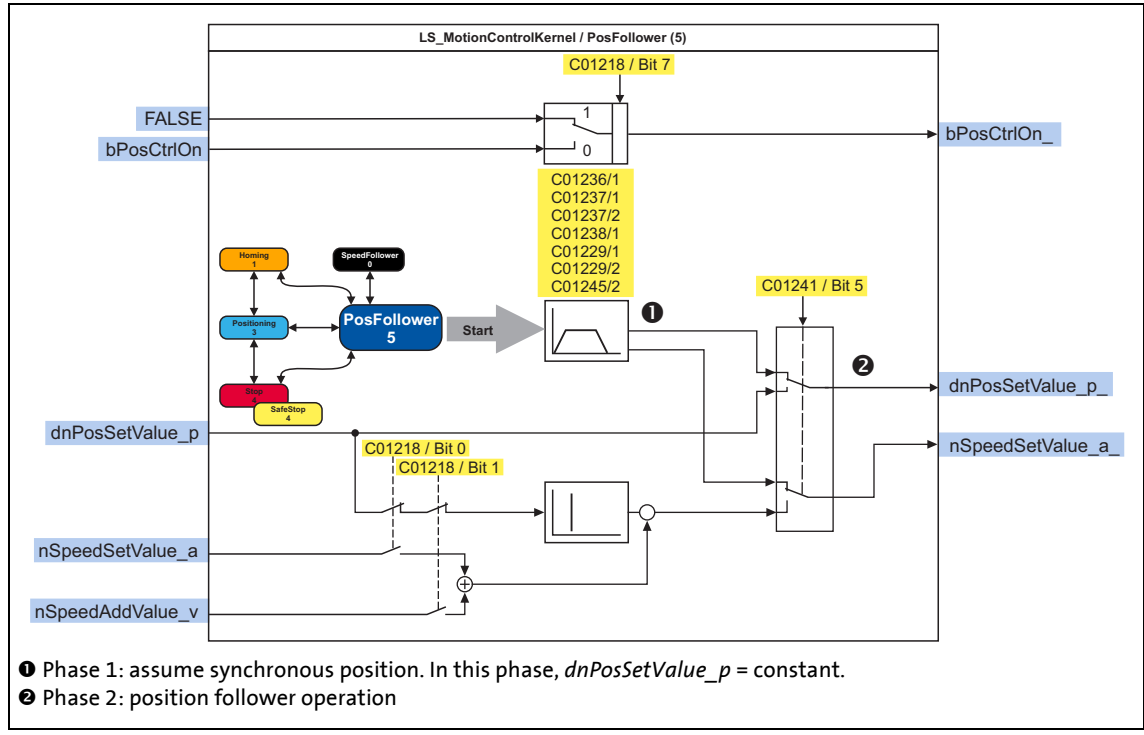

[8-35] Signal flow - position follower

8.10 Position follower

# **8.10.1 Parameter setting**

**Short overview of parameters for "position follower" operating mode:**

\_ \_ \_ \_ \_ \_ \_ \_ \_ \_ \_ \_ \_ \_ \_ \_ \_ \_ \_ \_ \_ \_ \_ \_ \_ \_ \_ \_ \_ \_ \_ \_ \_ \_ \_ \_ \_ \_ \_ \_ \_ \_ \_ \_ \_ \_ \_ \_ \_ \_ \_ \_ \_ \_ \_ \_ \_ \_ \_ \_ \_ \_ \_ \_

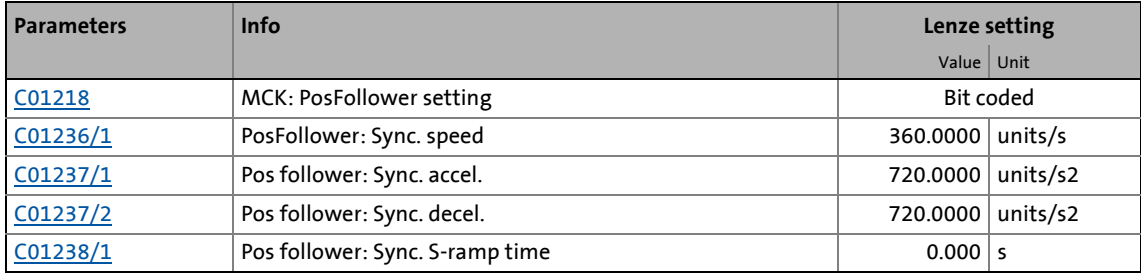

### **8.10.1.1 Functional settings**

In [C01218](#page-1080-1), various functional settings for the position follower can be made in bit-coded form.

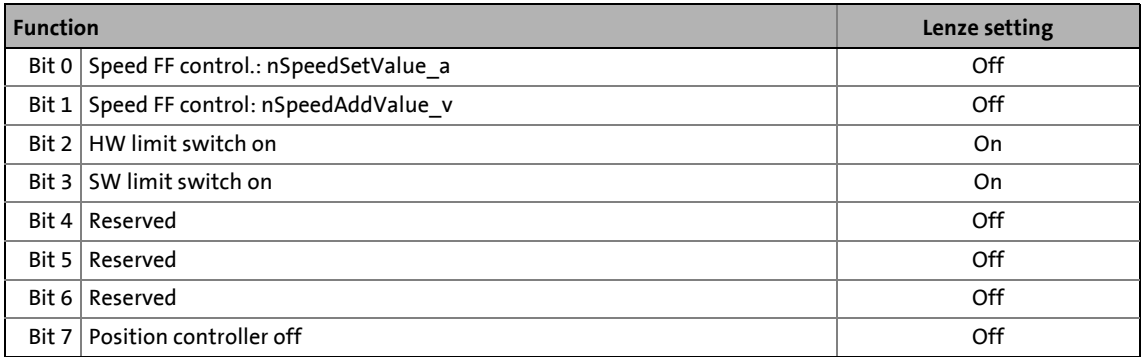

#### **Speed feedforward control by means of nSpeedSetValue\_a**

If this function has been activated by means of bit 0 in [C01218,](#page-1080-1) the main setpoint *nSpeedSetValue\_a* is used as the speed feedforward control value.

#### **Speed feedforward control by means of nSpeedAddValue\_v**

If this function has been activated by means of bit 1 in [C01218,](#page-1080-1) the additive speed value *nSpeedAddValue\_v* is used as the speed feedforward control value.

#### **HW limit switch on**

If this function has been activated by means of bit 2 in [C01218,](#page-1080-1) travel range monitoring by means of hardware limit switches is active in this mode.

 $\blacktriangleright$  [Limit position monitoring](#page-541-0) ( $\boxplus$  [542\)](#page-541-0)

#### **SW limit switch on**

If this function has been activated by means of bit 3 in [C01218,](#page-1080-1) travel range monitoring by means of parameterised software limit positions is active in this mode.

 $\blacktriangleright$  [Limit position monitoring](#page-541-0) ( $\boxplus$  [542\)](#page-541-0)

### **Position controller off**

If this function is activated via bit 7 in [C01218](#page-1080-1), the position controller is deactivated in this operating mode. Hence, following error control is switched-off.

**8.10.2 Requesting the operating mode**

Requesting the "position follower" operating mode by means of the [MCK control word:](#page-510-0)

\_ \_ \_ \_ \_ \_ \_ \_ \_ \_ \_ \_ \_ \_ \_ \_ \_ \_ \_ \_ \_ \_ \_ \_ \_ \_ \_ \_ \_ \_ \_ \_ \_ \_ \_ \_ \_ \_ \_ \_ \_ \_ \_ \_ \_ \_ \_ \_ \_ \_ \_ \_ \_ \_ \_ \_ \_ \_ \_ \_ \_ \_ \_ \_

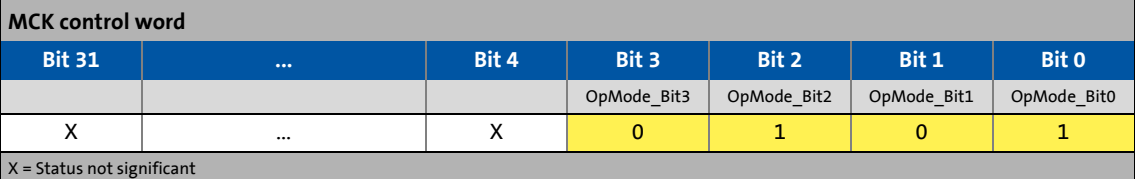

If the **MCKInterface** is connected upstream to the **Motion Control Kernel** and if the operating mode is requested at the [L\\_MckCtrlInterface](#page-523-0) FB, the *wOperationMode* and *bOperationMode\_1...8* process inputs are available.

# **8.10.3 Setpoint selection**

The absolute position setpoint is stipulated via the *dnPosSetValue\_p* process input.

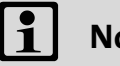

# **Note!**

The *bPosCtrlOn* process input must be set to TRUE so that position/angle control is active within motor control.

#### **Compensating following errors**

If the *bDeltaPosOn* process input is set to TRUE, a position difference (following error) is compensated for which is not internally generated from setpoint/actual positions but must be defined via the *dnDeltaPos\_p* process input instead.

# 8 Basic drive functions (MCK) 8.11 Override

# **8.11 Override**

An "Override" is the change of profile parameters and their acceptance during the positioning process.

\_ \_ \_ \_ \_ \_ \_ \_ \_ \_ \_ \_ \_ \_ \_ \_ \_ \_ \_ \_ \_ \_ \_ \_ \_ \_ \_ \_ \_ \_ \_ \_ \_ \_ \_ \_ \_ \_ \_ \_ \_ \_ \_ \_ \_ \_ \_ \_ \_ \_ \_ \_ \_ \_ \_ \_ \_ \_ \_ \_ \_ \_ \_ \_

• In this case the traversing profile has to be adapted accordingly, so that positioning is carried out exactly to the target position defined, even if for example a change in speed occurs during the positioning process ("Speed override"):

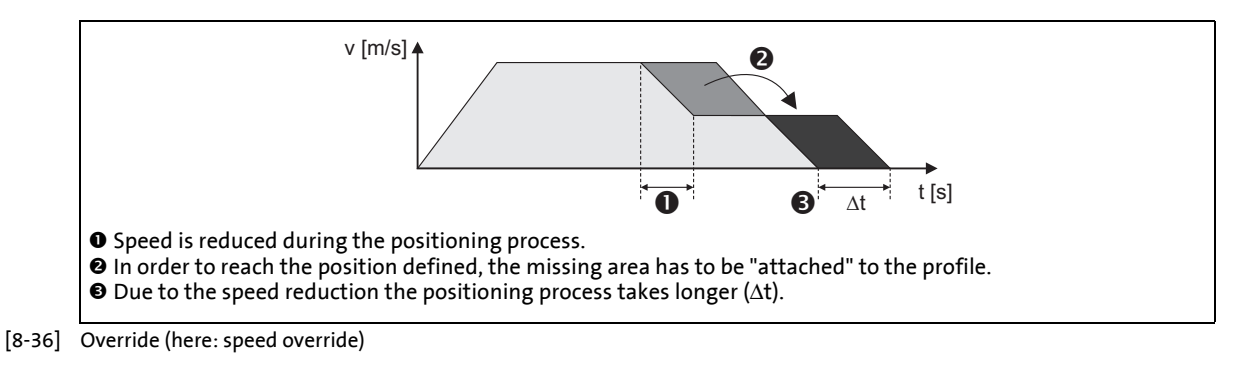

- The override for speed, acceleration, and S-ramp time affects all motion profiles that are controlled by the internal profile generator:
	- Manual jog
	- Retracting from limit switches
	- Homing
	- Point-to-point positioning

# **Note!**

The online change of speed and acceleration is in effect from the start of the profile until the deceleration phase begins. Changing the deceleration phase by means of an override is therefore not possible!

- In the case of an override value of 0 % for the speed, the drive is brought to a standstill.
- Set override value for the speed  $\leq$  speed limitation value [\(C00909/x\)](#page-1030-0). Otherwise a following error will be generated.
- In the case of an override value of 0 % for the acceleration, acceleration does not take place any longer.

The acceleration override also has the same effect on the deceleration ramp to the same extent specified, but only until the deceleration phase is initiated.

The override has no impact on:

- The "speed follower" operating mode
- Synchronising processes
- Setpoint controls via external setpoints
- Abort via input *bPosStop*
- Speed setpoint selection in case of error (e. g. "Fail-QSP")

# **8.11.1 Speed override**

### **Activate override**

If control bit 11 (*EnableSpeedOverride*) has been set to "1" in the [MCK control word](#page-510-0), a speed override is carried out in accordance with the stipulated override value.

\_ \_ \_ \_ \_ \_ \_ \_ \_ \_ \_ \_ \_ \_ \_ \_ \_ \_ \_ \_ \_ \_ \_ \_ \_ \_ \_ \_ \_ \_ \_ \_ \_ \_ \_ \_ \_ \_ \_ \_ \_ \_ \_ \_ \_ \_ \_ \_ \_ \_ \_ \_ \_ \_ \_ \_ \_ \_ \_ \_ \_ \_ \_ \_

If the **Motion Control Kernel** is downstream from the **MCKInterface** in the circuit, the [L\\_MckCtrlInterface](#page-523-0) provides the following process input for activating the speed override:

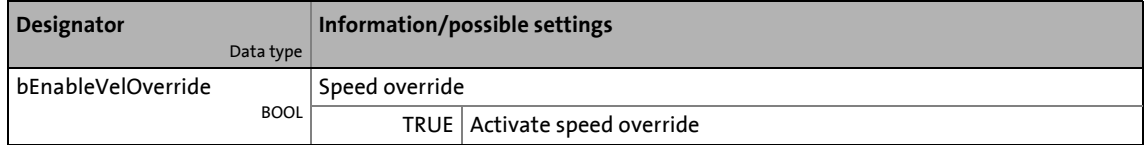

#### **Stipulate override value**

The override value is selected via the *nSpeedOverride a* input at the SB LS MotionControlKernel. The override value is a percentage of the speed of the current profile.

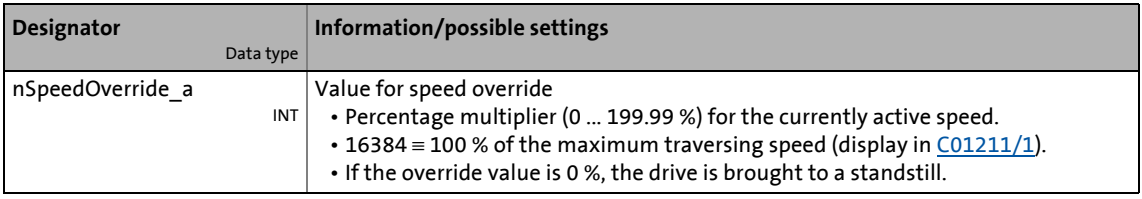

#### **Deactivate override**

If control bit 11 (*EnableSpeedOverride*) is reset to "0", travelling takes place at the speeds that have been specified by means of the profile parameters. Acceleration/deceleration from the speed defined with override to the speed set in the profile takes places immediately in this case.

Deactivating the override within the braking/deceleration ramp does not have any effect.

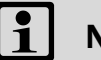

# **Note!**

If the value of a speed override is greater than the speed limitation value  $C0909/x$  in the motor control, a following error is generated. [C0909/x](#page-1030-0) should always be parameterised greater than or equalling the max. possible speed override value.

# **8.11.2 Acceleration override**

### **Activate override**

If control bit 12 (*EnableAccOverride*) in the [MCK control word](#page-510-0) has been set to "1", an acceleration override takes place in accordance with the stipulated override value.

\_ \_ \_ \_ \_ \_ \_ \_ \_ \_ \_ \_ \_ \_ \_ \_ \_ \_ \_ \_ \_ \_ \_ \_ \_ \_ \_ \_ \_ \_ \_ \_ \_ \_ \_ \_ \_ \_ \_ \_ \_ \_ \_ \_ \_ \_ \_ \_ \_ \_ \_ \_ \_ \_ \_ \_ \_ \_ \_ \_ \_ \_ \_ \_

If the **Motion Control Kernel** is downstream from the **MCKInterface** in the circuit, the [L\\_MckCtrlInterface](#page-523-0) FB provides the following process input for activating the acceleration override:

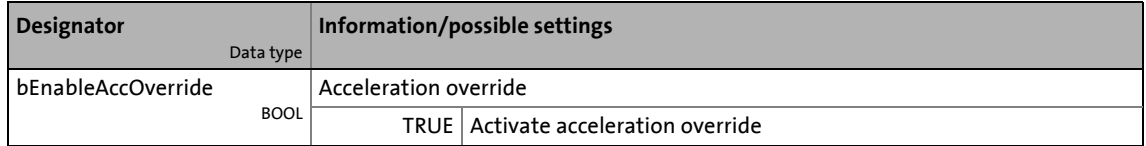

#### **Stipulate override value**

The override value is stipulated via the *nAccOverride\_a* input at the [LS\\_MotionControlKernel](#page-504-0) SB. The override value is a percentage of the maximum acceleration that has been set for the respective operating mode (referencing, manual jog, positioning etc.) in the corresponding profile parameter.

The acceleration override results in a deceleration override. Both ramps are evaluated by multiplication by the acceleration override until the deceleration process sets in.

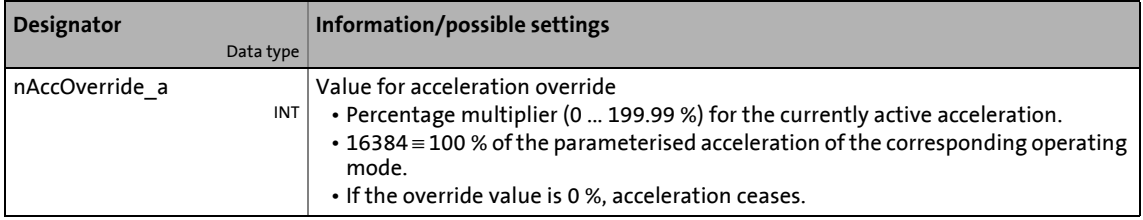

#### **Deactivate override**

If control bit 12 (*EnableAccOverride*) is reset to "0", travelling takes place at the acceleration rates specified by means of the profile parameters. "Ramping up" from the acceleration defined with override to the acceleration set in the profile takes place immediately in this case.

# 8 Basic drive functions (MCK) 8.11 Override

**8.11.3 S-ramp smoothing override**

### **Activate override**

If control bit 13 (*EnableSRampOverride*) in the [MCK control word](#page-510-0) is set to "1", S-ramp smoothing override is executed according to the selected override value.

\_ \_ \_ \_ \_ \_ \_ \_ \_ \_ \_ \_ \_ \_ \_ \_ \_ \_ \_ \_ \_ \_ \_ \_ \_ \_ \_ \_ \_ \_ \_ \_ \_ \_ \_ \_ \_ \_ \_ \_ \_ \_ \_ \_ \_ \_ \_ \_ \_ \_ \_ \_ \_ \_ \_ \_ \_ \_ \_ \_ \_ \_ \_ \_

If the **Motion Control Kernel** is downstream from the **MCKInterface** in the circuit, the [L\\_MckCtrlInterface](#page-523-0) FB provides the following process input for activating the S-ramp smoothing override:

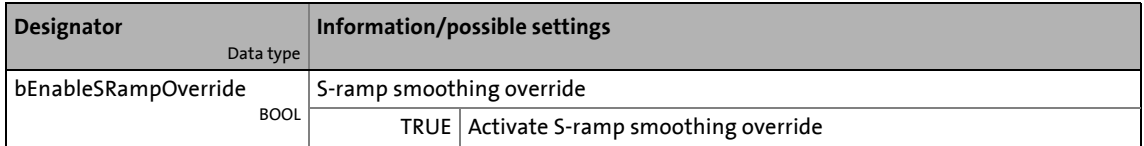

### **Stipulate override value**

Optional stipulation of the override value is carried out via the *nSRampOverride\_a* input at the LS MotionControlKernel SB. The override value is a percentage of the S-ramp time set in the profile data.

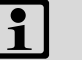

# **Note!**

If the *nSRampOverride* a input remains unconnected or if an override value of "0 %" is selected, activation of the S-ramp override causes deactivation of the S-ramp time.

- Deactivation of the S-ramp time before the start of a profile with S-ramp time causes linear ramp generation.
- Deactivation of the S-ramp time during a traversing process, however, is not accepted immediately in the profile generator, but the profile generator checks automatically when an online change of the ramp form can be carried out and then initiates it automatically.

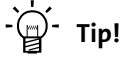

Thus it is possible to start a travel profile with S-ramp time and then deactivate the Sramp time, e.g. to traverse with a linear characteristic after reaching the profile speed.

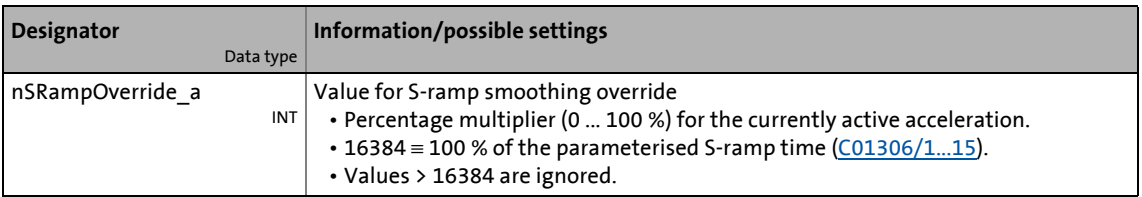

### **Deactivate override**

If control bit 13 (*EnableSRampOverride*) is reset to "0", the S-ramp time specified by means of the profile parameters is used for profile generation.

# 8 Basic drive functions (MCK)

8.12 Holding brake control

# **8.12 Holding brake control**

This basic function is used for low-wear control of a holding brake.

# **Danger!**

Please note that the holding brake is an important element of the safety concept of the machine as a whole.

Thus, proceed very carefully when commissioning this system part!

\_ \_ \_ \_ \_ \_ \_ \_ \_ \_ \_ \_ \_ \_ \_ \_ \_ \_ \_ \_ \_ \_ \_ \_ \_ \_ \_ \_ \_ \_ \_ \_ \_ \_ \_ \_ \_ \_ \_ \_ \_ \_ \_ \_ \_ \_ \_ \_ \_ \_ \_ \_ \_ \_ \_ \_ \_ \_ \_ \_ \_ \_ \_ \_

# **Stop!**

Holding brakes on Lenze motors are not intended for braking during operation. The increased wear caused by braking during operation can destroy the motor holding brake!

# **Note!**

- **Deactivate automatic DC-injection braking when a holding brake is used!**
	- For this purpose, go to [C00019](#page-827-0) and set the [Auto DCB](#page-273-0) threshold to "0".
	- Background: Controller inhibit is already activated by the holding brake control.
- If an electrically holding (self-releasing) brake is to be controlled instead of an electrically released (self-holding) brake, the trigger signal must be inverted! **[Functional settings](#page-617-0) (** $\Box$  [618\)](#page-617-0)
- Detailed information on mounting and electrical installation of the motor holding brake can be found in the documentation on the motor holding brake.

### **Intended use**

Motor holding brakes are used to lock axes if the controller is inhibited or in case of "mains off" system status. This is not only important for vertical axes but also for e.g. horizontal axes which may cause various problems if the motion is not controlled.

### Examples:

- Loss of the reference information after mains OFF and further spinning of the drive.
- Collision with other moving machine parts.
8.12 Holding brake control

#### **8.12.1 Internal interfaces**

In the function block editor, the [LS\\_MotionControlKernel](#page-504-0) system block provides the following internal interfaces for the basic function "holding brake control":

\_ \_ \_ \_ \_ \_ \_ \_ \_ \_ \_ \_ \_ \_ \_ \_ \_ \_ \_ \_ \_ \_ \_ \_ \_ \_ \_ \_ \_ \_ \_ \_ \_ \_ \_ \_ \_ \_ \_ \_ \_ \_ \_ \_ \_ \_ \_ \_ \_ \_ \_ \_ \_ \_ \_ \_ \_ \_ \_ \_ \_ \_ \_ \_

#### **inputs**

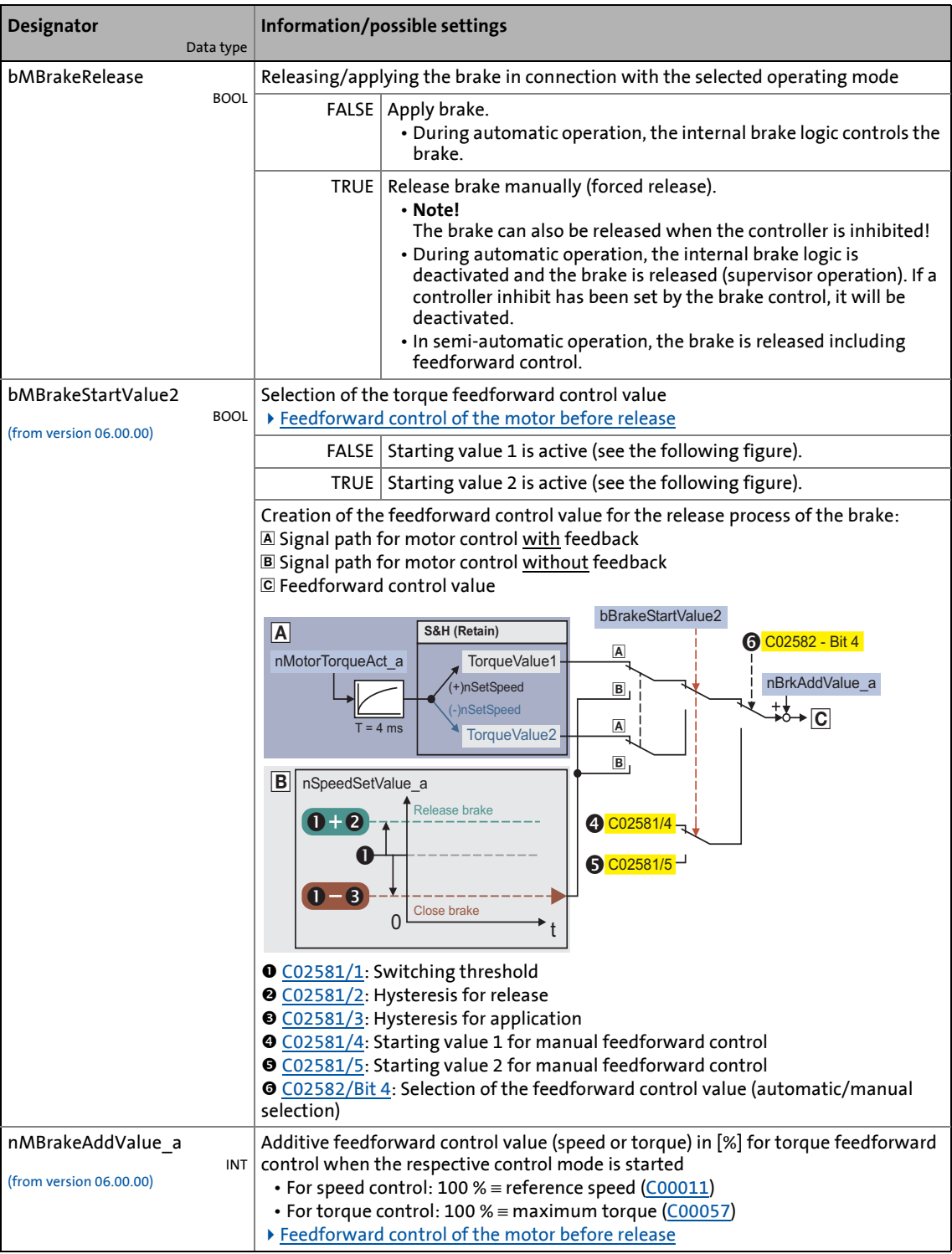

8.12 Holding brake control

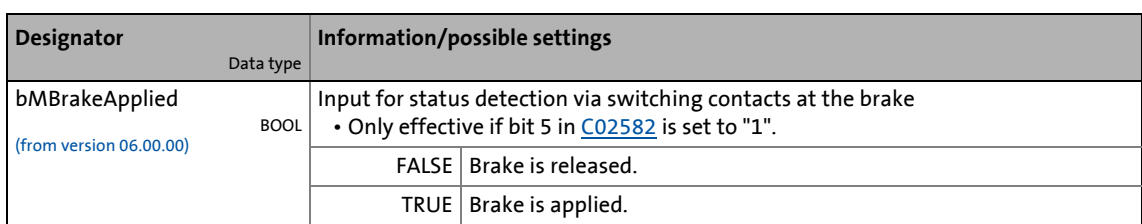

\_ \_ \_ \_ \_ \_ \_ \_ \_ \_ \_ \_ \_ \_ \_ \_ \_ \_ \_ \_ \_ \_ \_ \_ \_ \_ \_ \_ \_ \_ \_ \_ \_ \_ \_ \_ \_ \_ \_ \_ \_ \_ \_ \_ \_ \_ \_ \_ \_ \_ \_ \_ \_ \_ \_ \_ \_ \_ \_ \_ \_ \_ \_ \_

#### **outputs**

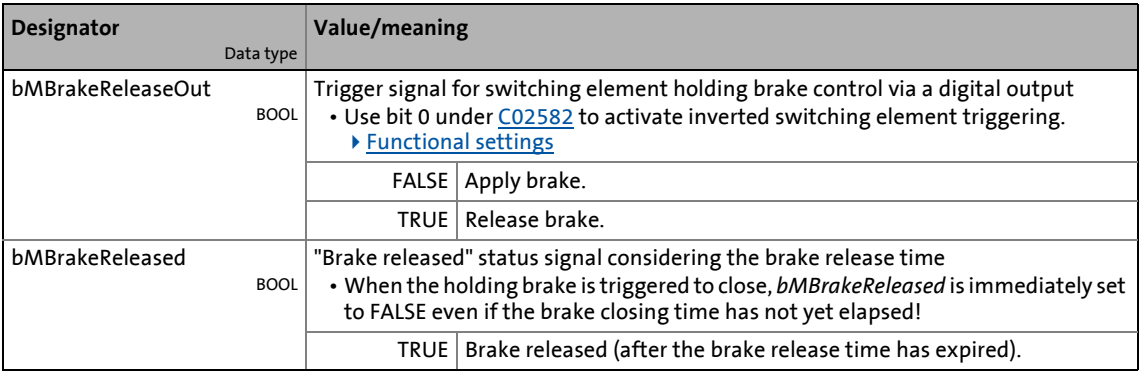

### **Stop!**

The digital outputs are not suitable for the "direct" control of a holding brake!

- Connect the digital output connected to the trigger signal *bMBrakeReleaseOut* with a relay or power contactor which switches the brake supply.
- When a power contactor is used, the response and release time of the earth contact is added to the response and release time of the brake. Both times must also be considered for parameterising the closing and opening time of the holding brake

# $\cdot$  Ф́<sup>-</sup> тір!

For direct triggering of a holding brake, the high current output of the 8400 HighLine inverter can be used that can switch max. 2.5 A. For this purpose, connect the *bMBrakeReleaseOut* trigger signal to the *bOutHC* input of the SB [LS\\_DigitalOutput](#page-352-0).

From version 15.00.00, the *bOutHC\_BrakeApplied* status signal of the SB [LS\\_DigitalInput](#page-342-0) can be used for a simple monitoring of the switching status of a holding brake connected to the high current output.  $\rightarrow$  [Switching status of the motor holding brake at the high](#page-349-0) [current output](#page-349-0)  $(2350)$  $(2350)$ 

8.12 Holding brake control

#### **8.12.2 Parameter setting**

### **Danger!**

A faultless holding brake control function requires a correct setting of the different deceleration times in the following parameters!

A wrong setting of the delay times can cause a faulty control of the brake!

### **How to go to the parameterisation dialog of the holding brake control:**

\_ \_ \_ \_ \_ \_ \_ \_ \_ \_ \_ \_ \_ \_ \_ \_ \_ \_ \_ \_ \_ \_ \_ \_ \_ \_ \_ \_ \_ \_ \_ \_ \_ \_ \_ \_ \_ \_ \_ \_ \_ \_ \_ \_ \_ \_ \_ \_ \_ \_ \_ \_ \_ \_ \_ \_ \_ \_ \_ \_ \_ \_ \_ \_

- 1. »Engineer« Go to the *Project view* and select the 8400 HighLine inverter.
- 2. Select the **Application parameters** tab from the *Workspace*.
- 3. Go to the *Overview* dialog level and click the "**Basic functions**" button.
- 4. Go to the *Overview Basic functions* dialog box and click the **Holding brake control** button.

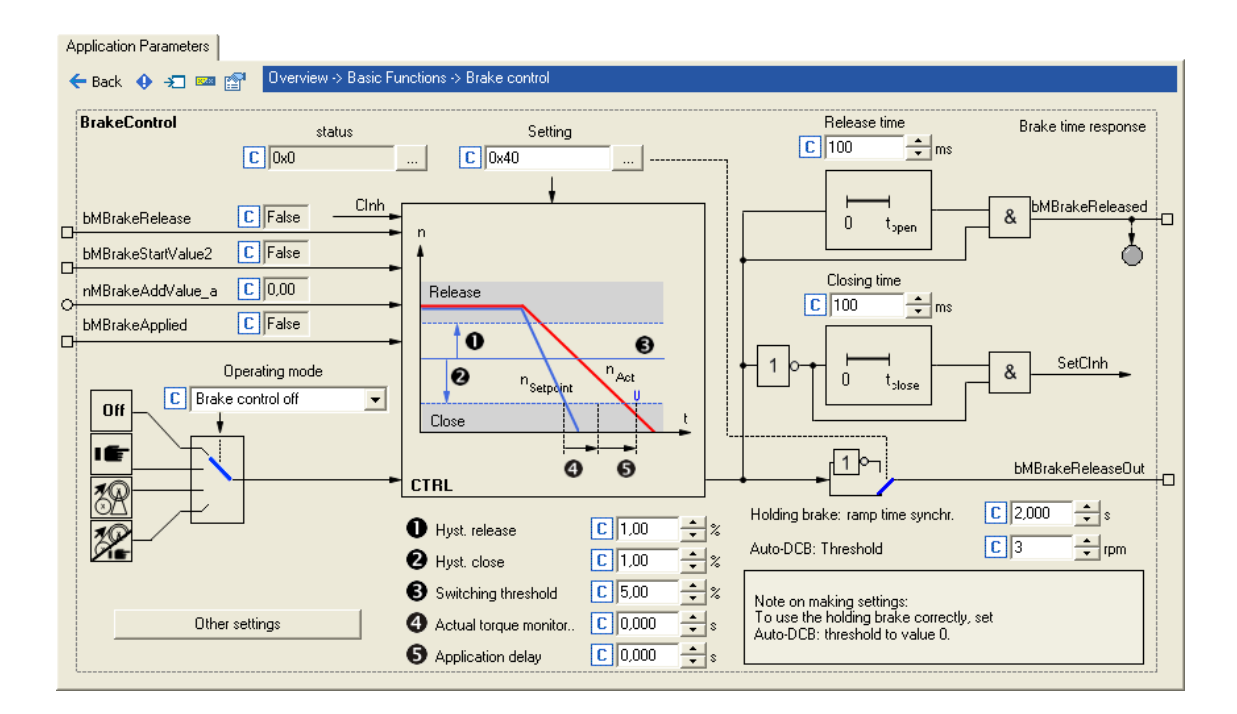

#### **Short overview of parameters for holding brake control:**

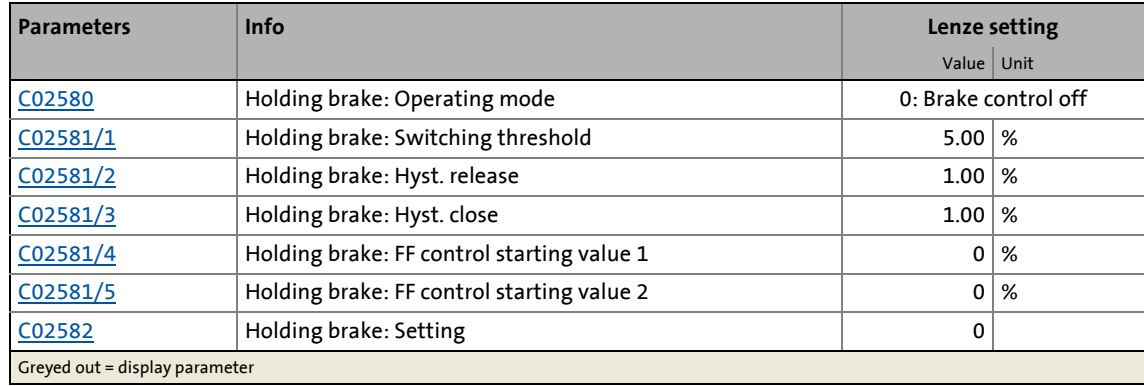

8.12 Holding brake control

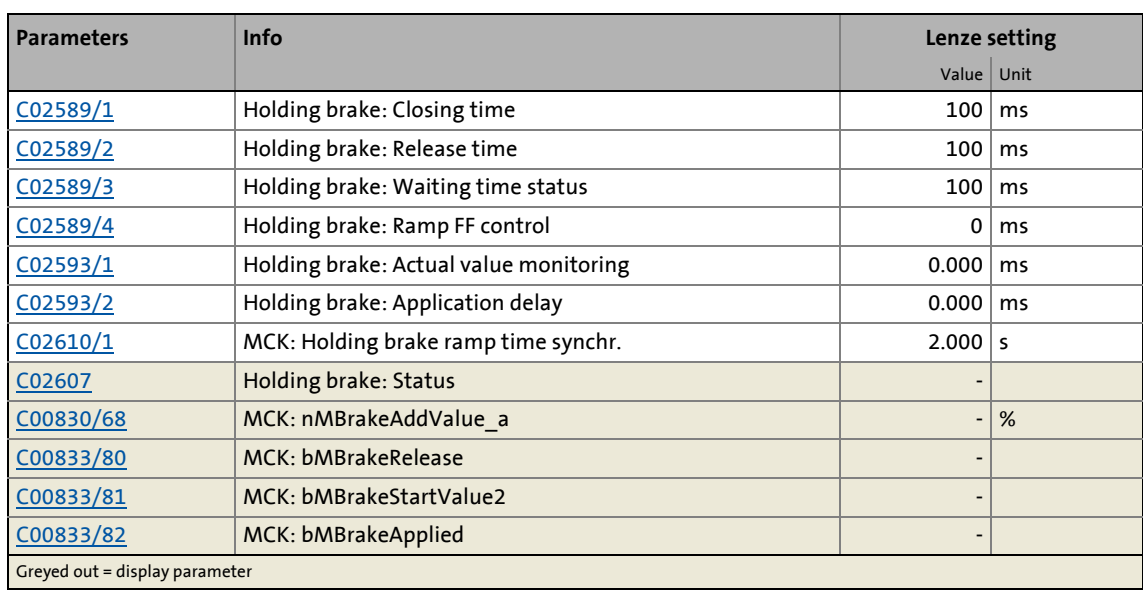

\_ \_ \_ \_ \_ \_ \_ \_ \_ \_ \_ \_ \_ \_ \_ \_ \_ \_ \_ \_ \_ \_ \_ \_ \_ \_ \_ \_ \_ \_ \_ \_ \_ \_ \_ \_ \_ \_ \_ \_ \_ \_ \_ \_ \_ \_ \_ \_ \_ \_ \_ \_ \_ \_ \_ \_ \_ \_ \_ \_ \_ \_ \_ \_

#### **8.12.2.1 Operating mode**

For different applications and tasks, different operating modes are available in [C02580.](#page-1143-0) The selected operating mode determines whether the holding brake control is used and how the holding brake will be switched.

#### **Mode 0: Brake control off**

In this mode, brake control is switched off (not active).

- The *bMBrakeReleaseOut* trigger signal for the holding brake control switching element is set to FALSE.
- The *bMBrakeReleased* status signal is set to FALSE.

### **Note!**

In the Lenze setting, the mode 0 is preset to get into a safe state after the mains is switched on.

#### **Mode 11: Manual control**

In this mode, brake release and brake application can be directly controlled via the *bMBrakeRelease* input without special logic or automatic.

- Setting pulse inhibit or controller inhibit has no influence on the *bMBrakeReleaseOut* trigger signal for the holding brake control switching element.
- After the brake has been activated and the brake application time has expired, the controller is inhibited automatically by the basic "Holding brake control" function.

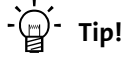

You can use mode 11 to easily check if the brake switches correctly.

#### **Mode 12: Automatic control**

In this mode, the brake is controlled automatically.

# **Danger!**

In this mode, the input *bMBrakeRelease* should be permanently set to FALSE unless manual release (supervisor operation) is required.

\_ \_ \_ \_ \_ \_ \_ \_ \_ \_ \_ \_ \_ \_ \_ \_ \_ \_ \_ \_ \_ \_ \_ \_ \_ \_ \_ \_ \_ \_ \_ \_ \_ \_ \_ \_ \_ \_ \_ \_ \_ \_ \_ \_ \_ \_ \_ \_ \_ \_ \_ \_ \_ \_ \_ \_ \_ \_ \_ \_ \_ \_ \_ \_

If the *bMBrakeRelease* input is set to TRUE, the brake is released immediately, even if the controller is inhibited!

- If the requested speed setpoint reaches a parameterisable upper speed threshold that allows traversing of the drive, the brake will be released and operation enabled.
- On the other hand, if speed setpoint and actual speed fall below a parameterisable lower speed threshold, the brake will be applied under consideration of different time parameters.
- For operating modes with setpoint request via control signal (e.g. "PosExecute" in the [Positioning](#page-588-0)" operating mode), the speed thresholds do not apply. Here the control logic opens and closes the holding brake through internal commands in the **Motion Control Kernel**.
- The brake will also be activated automatically if quick stop is activated in the drive, e.g. by a device command or as response to an error, and in the event of controller inhibit or pulse inhibit.
- After automatic brake activation and expiration of the brake application time, the controller is inhibited automatically by the basic "Holding brake control" function.

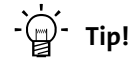

The 2/12 mode is the usual mode to control the brake.

#### **Mode 13: Semi-automatic control**

#### From version 06.00.00

In this mode, brake release and brake application can be directly controlled via the *bMBrakeRelease* input without special logic or automatic.

In contrast to the manual operation (mode 11)

- the feedforward control is active in this mode, preventing a sagging e.g. in case of a hoist.
- the brake in this mode also closes when the controller is inhibited in order to prevent the axis in a hoist from falling.

- $\triangleright$  TroubleOSP ( $\Box$  [122\)](#page-121-0)
- $\triangleright$  [Behaviour in case of pulse inhibit](#page-626-0) ( $\triangleright$  [627\)](#page-626-0)

8.12 Holding brake control

### <span id="page-617-0"></span>**8.12.2.2 Functional settings**

The following bit coded functional settings for the holding brake control can be made in [C02582](#page-1144-1):

\_ \_ \_ \_ \_ \_ \_ \_ \_ \_ \_ \_ \_ \_ \_ \_ \_ \_ \_ \_ \_ \_ \_ \_ \_ \_ \_ \_ \_ \_ \_ \_ \_ \_ \_ \_ \_ \_ \_ \_ \_ \_ \_ \_ \_ \_ \_ \_ \_ \_ \_ \_ \_ \_ \_ \_ \_ \_ \_ \_ \_ \_ \_ \_

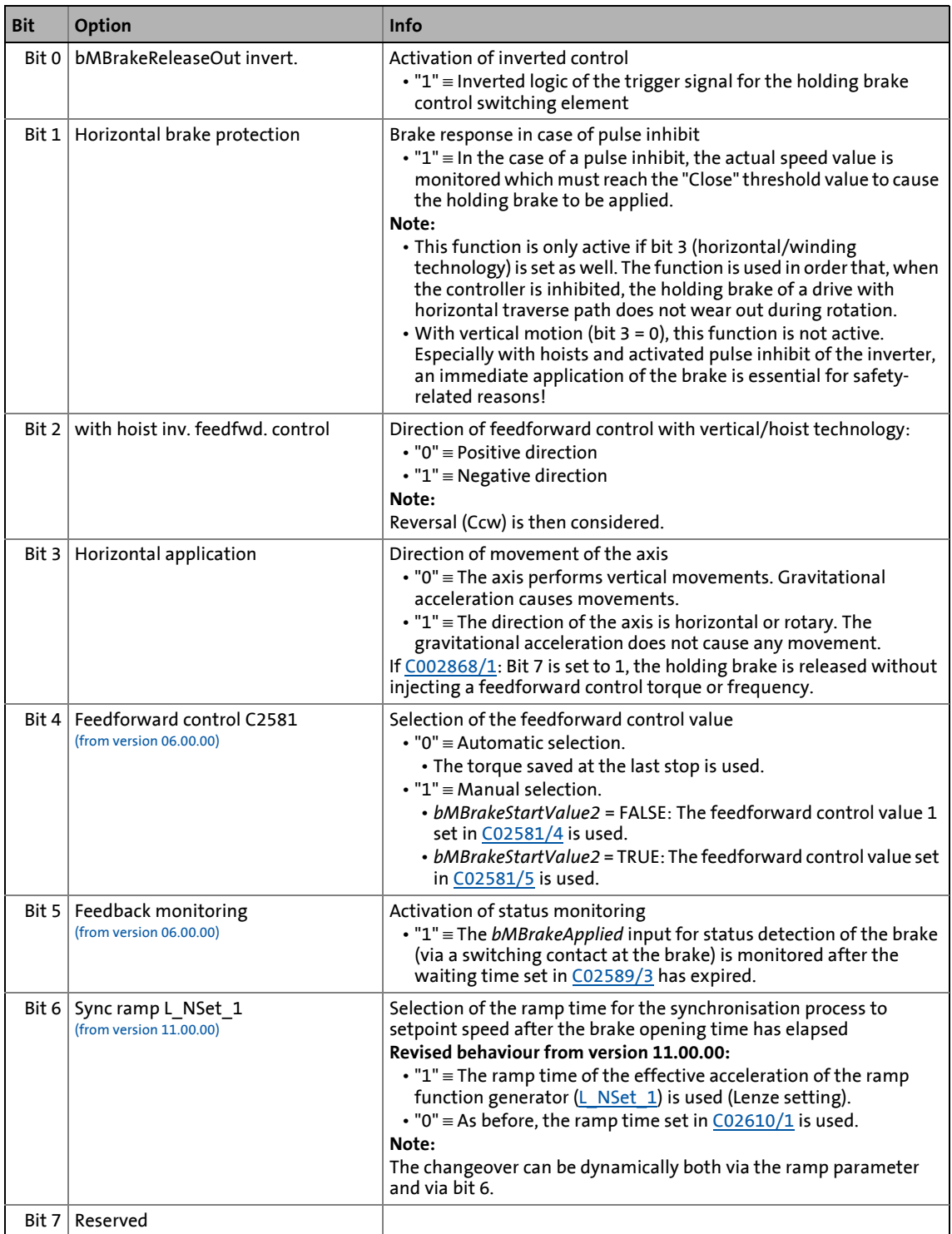

8.12 Holding brake control

#### **Related topics:**

- $\blacktriangleright$  [Behaviour in case of pulse inhibit](#page-626-0) ( $\textcircled{\scriptsize{1}}$  [627\)](#page-626-0)
- $\blacktriangleright$  [Feedforward control of the motor before release](#page-627-0) ( $\boxplus$  [628\)](#page-627-0)

#### <span id="page-618-0"></span>**8.12.2.3 Switching thresholds**

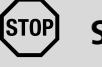

**Stop!**

Do not set the lower speed threshold for closing the brake too high to prevent excessive wear of the brake!

\_ \_ \_ \_ \_ \_ \_ \_ \_ \_ \_ \_ \_ \_ \_ \_ \_ \_ \_ \_ \_ \_ \_ \_ \_ \_ \_ \_ \_ \_ \_ \_ \_ \_ \_ \_ \_ \_ \_ \_ \_ \_ \_ \_ \_ \_ \_ \_ \_ \_ \_ \_ \_ \_ \_ \_ \_ \_ \_ \_ \_ \_ \_ \_

# **Note!**

When comparing speeds, only the absolute value of the motor speed and not the direction of rotation is considered.

#### **Upper speed threshold for brake release:**

Switching threshold ([C02581/1\)](#page-1144-0) + hysteresis for release ([C02581/2\)](#page-1144-0)

#### **Lower speed threshold for brake application:**

Switching threshold ([C02581/1\)](#page-1144-0) - hysteresis for application [\(C02581/3\)](#page-1144-0)

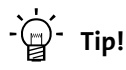

The lower speed threshold for brake application should be set to approximately 5 ... 20 % of the maximum speed to minimise the wear of the brake and provide for an optimum brake reaction by a low grinding of the brake.

- [Process when brake is released](#page-623-0)  $(43624)$  $(43624)$
- [Process when brake is closed](#page-624-0)  $(43625)$  $(43625)$

8.12 Holding brake control

### **8.12.2.4 Application and release time**

### **Danger!**

A wrong setting of the application and release time can cause a faulty control of the brake!

\_ \_ \_ \_ \_ \_ \_ \_ \_ \_ \_ \_ \_ \_ \_ \_ \_ \_ \_ \_ \_ \_ \_ \_ \_ \_ \_ \_ \_ \_ \_ \_ \_ \_ \_ \_ \_ \_ \_ \_ \_ \_ \_ \_ \_ \_ \_ \_ \_ \_ \_ \_ \_ \_ \_ \_ \_ \_ \_ \_ \_ \_ \_ \_

• If the application time is set too low, the controller is inhibited and the drive becomes torqueless before the brake is applied completely.

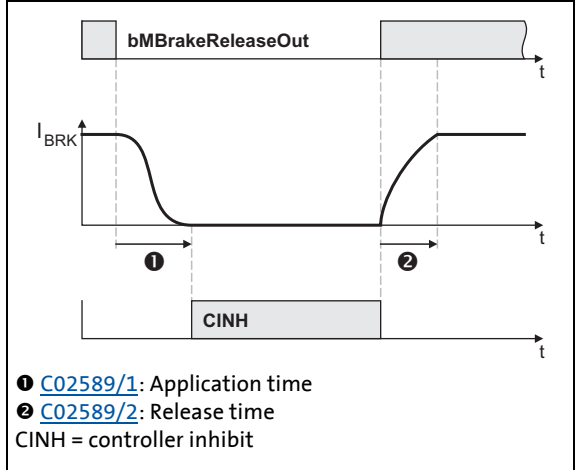

- Every mechanical holding brake comes with a construction-conditioned application and release time which must be considered by the holding brake control and is set in [C02589.](#page-1146-0)
- The application and release time of the Lenze holding brake is indicated in the supplied operating instructions in the "Technical data" chapter.
- If the application and release times are too long, this is uncritical in respect of safety but leads to unnecessarily long delays during cyclical braking processes.
- [8-37] Definition of the application and release time with the example of the PM brake

$$
\bigoplus'
$$
 Tip!

The application and release times do not only vary between the brake types but also depend on the basic conditions in the plant:

- Parameters of the hardware (cable length, temperature, level of supply voltage etc.)
- Contact elements used (brake module or contactor at the digital output)
- Type of overvoltage limitation/suppressor circuit

For optimisation purposes, detect in individual cases the response times by measurement.

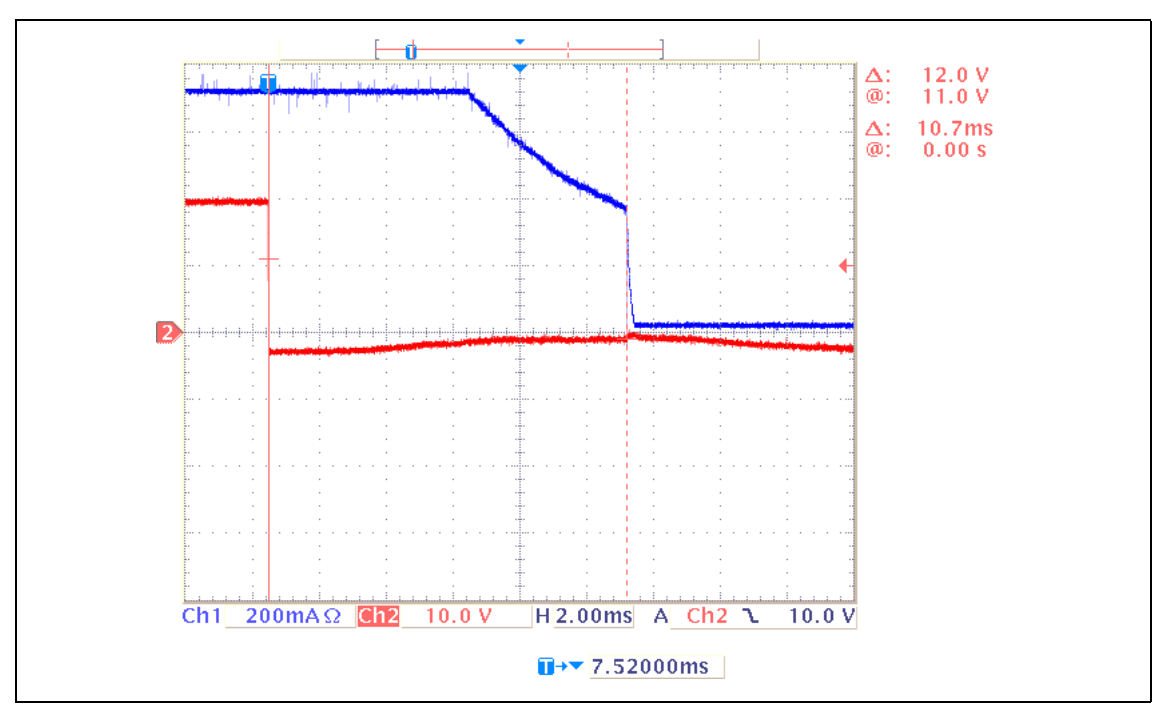

\_ \_ \_ \_ \_ \_ \_ \_ \_ \_ \_ \_ \_ \_ \_ \_ \_ \_ \_ \_ \_ \_ \_ \_ \_ \_ \_ \_ \_ \_ \_ \_ \_ \_ \_ \_ \_ \_ \_ \_ \_ \_ \_ \_ \_ \_ \_ \_ \_ \_ \_ \_ \_ \_ \_ \_ \_ \_ \_ \_ \_ \_ \_ \_

[8-38] Oscillogram 1: Current characteristic for the application of a mechanical holding brake (application time: 10.7 ms)

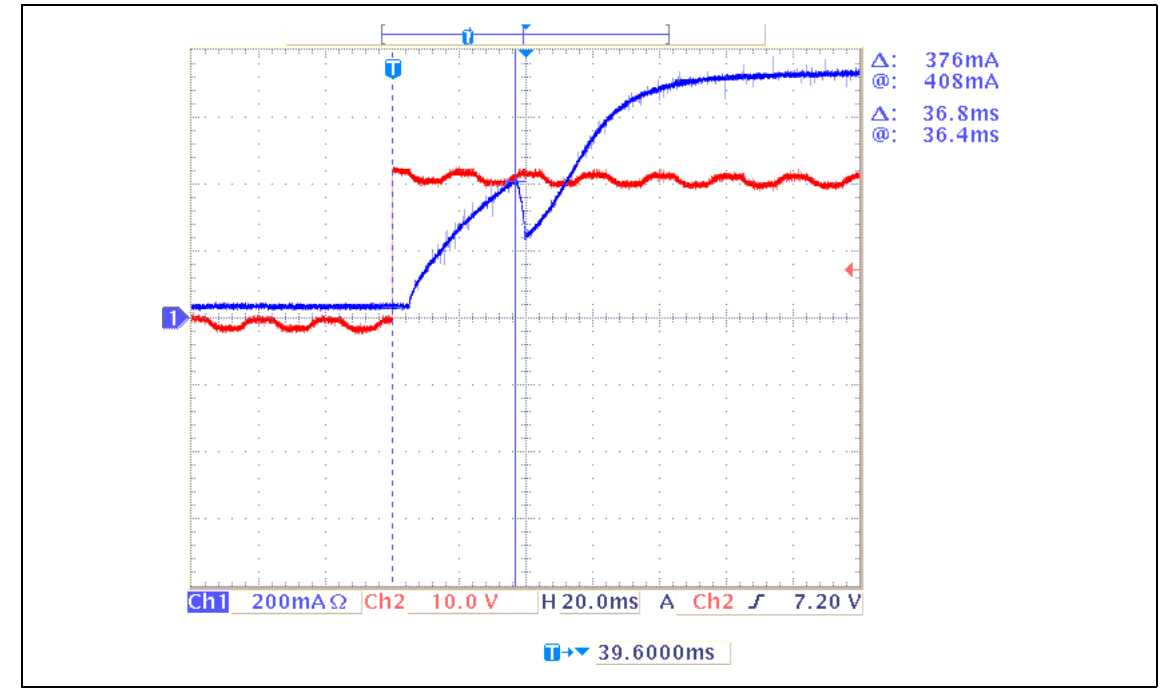

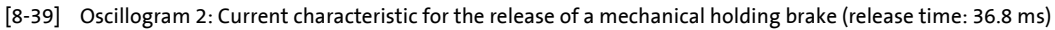

- [Process when brake is released](#page-623-0) ( $\Box$  [624\)](#page-623-0)
- [Process when brake is closed](#page-624-0) (@ [625\)](#page-624-0)

### 8 Basic drive functions (MCK) 8.12 Holding brake control

#### **8.12.2.5 Ramp time for approaching the setpoint speed**

For the "[Speed follower](#page-557-0)" operating mode, a ramp time can be set in  $C02610/1$  if the setpoint is already out of reach while the holding brake is initiating the feedforward control process.

\_ \_ \_ \_ \_ \_ \_ \_ \_ \_ \_ \_ \_ \_ \_ \_ \_ \_ \_ \_ \_ \_ \_ \_ \_ \_ \_ \_ \_ \_ \_ \_ \_ \_ \_ \_ \_ \_ \_ \_ \_ \_ \_ \_ \_ \_ \_ \_ \_ \_ \_ \_ \_ \_ \_ \_ \_ \_ \_ \_ \_ \_ \_ \_

### **Note!**

The ["Homing](#page-559-0)", "[Manual jog](#page-579-0)", and "[Positioning"](#page-588-0) operating modes are based on a different control/release process of the holding brake. In these operating modes, the [C02610/1](#page-1147-0) setting parameter does not have any effect!

#### **Example :**

A setpoint of 90 % is selected via the ramp function generator while the brake is applied (controller is inhibited).

- 1. At the set ramp (in most cases [C00012](#page-826-0)), the ramp function generator ramps up to 90 %.
- 2. The brake identifies the setpoint selection of 5 % (release switching threshold). The feedforward control of the brake provides 3 % of the setpoint and will not report the release of the brake after approx. 1 s has expired.

Conclusion: 90 % of the selected setpoint is already ramped up while the brake is only providing 3 % of the setpoint via the feedforward control.

Since at this point a step change from 3 % to 90 % may cause mechanical jerks, the setpoint is ramped up from 3 % to 90 %, using the ramp time set in [C02610/1](#page-1147-0) (Lenze setting: 2 s).

Our example is based on the V/f characteristic control (VFCplus) operating mode since the servo control (SC) operating mode does not use the switching threshold for the application of the holding brake for speed feedforward control. However, ramping up to a setpoint that is out of reach is carried out for all motor control operating modes because there is always a mechanical/electric delay when controlling a holding brake.

This delay is due to:

- Motor magnetisation (in the case of servo control only)
- Mechanical delay of all switching elements connected upstream to the holding brake
- Mechanical delay of the holding brake itself
- Generation of the holding torque by the motor

#### **Related topics:**

[Process when brake is released](#page-623-0)  $(4.624)$  $(4.624)$ 

8.12 Holding brake control

#### **8.12.2.6 Motor magnetising time (only with asynchronous motor)**

\_ \_ \_ \_ \_ \_ \_ \_ \_ \_ \_ \_ \_ \_ \_ \_ \_ \_ \_ \_ \_ \_ \_ \_ \_ \_ \_ \_ \_ \_ \_ \_ \_ \_ \_ \_ \_ \_ \_ \_ \_ \_ \_ \_ \_ \_ \_ \_ \_ \_ \_ \_ \_ \_ \_ \_ \_ \_ \_ \_ \_ \_ \_ \_

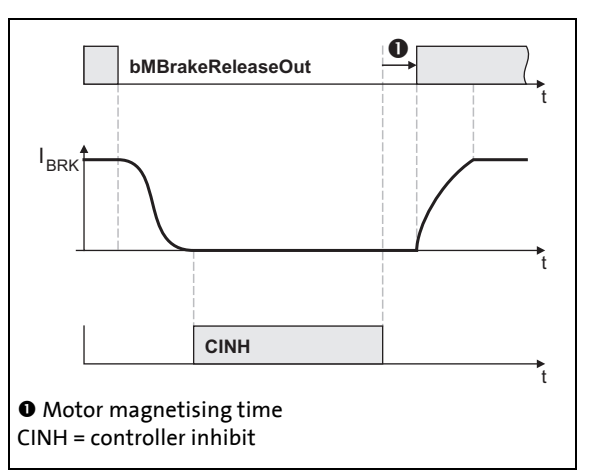

- When an asynchronous motor is used, first the magnetic field required for the holding torque is created (which is already available when a synchronous motor is used) after the controller inhibit is deactivated.
- The motor is internally magnetised through internal feedforward control of the lower speed threshold. The release time set in [C02589/2](#page-1146-0) is considered here.

[8-40] Considering the motor magnetising time taking the PM brake as an example

#### **Related topics:**

[Process when brake is released](#page-623-0)  $(4.624)$  $(4.624)$ 

#### **8.12.2.7 Actual value monitoring**

If an actual value monitoring time > 0 s is selected in [C02593/1](#page-1146-1), the actual speed time monitoring is active.

- The monitoring time starts when the speed setpoint has reached the lower switching threshold and the actual speed is still above this threshold. (see illustration [\[8-43\]](#page-625-0) in chapter "[Process](#page-624-0)  [when brake is closed"](#page-624-0).)
- If the actual speed is still above the threshold when the monitoring time has expired, the brake will be automatically applied in the automatic brake control mode (mode 12).

### **Note!**

In the Lenze setting, the actual speed time monitoring is deactivated ([C02593/1](#page-1146-1) =  $"0 s"$ ). i.e. the brake will only be applied when the actual speed has reached the lower switching threshold.

8.12 Holding brake control

#### <span id="page-623-0"></span>**8.12.3 Process when brake is released**

- 1. The controller inhibit is deactivated.
- 2. The magnetic field required for the holding torque is created in the motor (is already available when a synchronous machine is used).
- 3. The *bMBrakeReleaseOut* trigger signal for holding brake switching element is set to TRUE for releasing the brake.
- 4. After the brake opening time has elapsed:
	- The *bMBrakeReleased* status signal ("brake released") is set to TRUE.

\_ \_ \_ \_ \_ \_ \_ \_ \_ \_ \_ \_ \_ \_ \_ \_ \_ \_ \_ \_ \_ \_ \_ \_ \_ \_ \_ \_ \_ \_ \_ \_ \_ \_ \_ \_ \_ \_ \_ \_ \_ \_ \_ \_ \_ \_ \_ \_ \_ \_ \_ \_ \_ \_ \_ \_ \_ \_ \_ \_ \_ \_ \_ \_

- In the "[Speed follower](#page-557-0)" operating mode, the drive synchronises to the already accelerated speed setpoint.
- In the operating modes with setpoint request via control signal (operating modes "[Homing"](#page-559-0), ["Manual jog](#page-579-0)" and "[Positioning](#page-588-0)"), the ramping process starts after the brake release at 0.
- 5. After the waiting time set in [C02589/3](#page-1146-0) has additionally expired, the status monitoring starts again (if activated via bit 5 in [C02582\)](#page-1144-1).

#### **Time diagram**

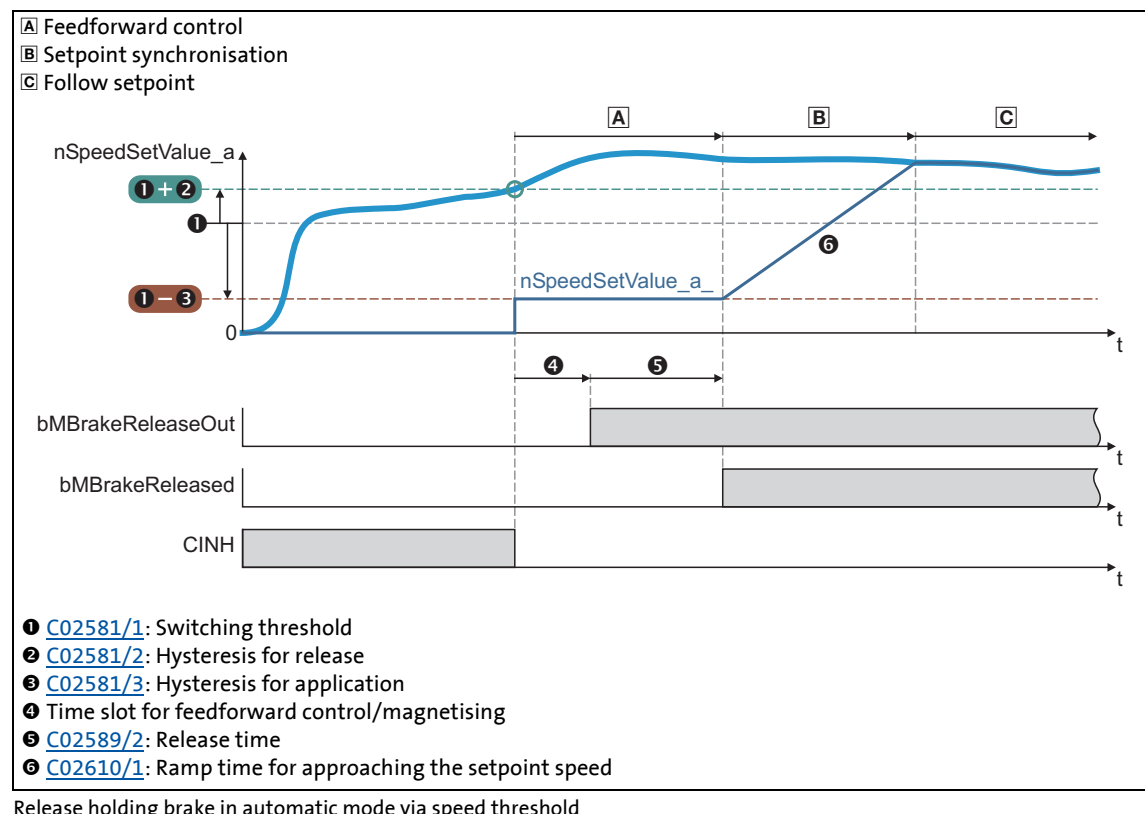

[8-41] Release holding brake in automatic mode via speed threshold

#### **Related topics:**

 $\blacktriangleright$  [Feedforward control of the motor before release](#page-627-0) ( $\boxplus$  [628\)](#page-627-0)

8.12 Holding brake control

#### <span id="page-624-0"></span>**8.12.4 Process when brake is closed**

1. The motor is decelerated when the setpoint is reduced by the user (e.g. turn down the potentiometer, setpoint selection via CAN).

\_ \_ \_ \_ \_ \_ \_ \_ \_ \_ \_ \_ \_ \_ \_ \_ \_ \_ \_ \_ \_ \_ \_ \_ \_ \_ \_ \_ \_ \_ \_ \_ \_ \_ \_ \_ \_ \_ \_ \_ \_ \_ \_ \_ \_ \_ \_ \_ \_ \_ \_ \_ \_ \_ \_ \_ \_ \_ \_ \_ \_ \_ \_ \_

- The motor can also be decelerated by the "Quick stop" function or by "DC-injection braking", either directly requested by the user or as response to an error.
- 2. If the speed setpoint and the actual speed have fallen below the lower speed threshold or only the speed setpoint has fallen below the lower speed threshold and the actual value monitoring time has expired:
	- The *bMBrakeReleaseOut* trigger signal for the holding brake switching element is set to FALSE for closing the brake.
	- The *bMBrakeReleased* status signal is reset to FALSE.
	- In the operating modes with setpoint request via control signal (operating modes "[Homing"](#page-559-0), ["Manual jog](#page-579-0)" and "[Positioning](#page-588-0)"), the brake closes depending on the internal state *bBusy* (setpoint generation through active profile generator) of the **Motion Control Kernel**.
	- The brake application time starts to expire.
- 3. After the brake application time has expired, the controller is inhibited.
- 4. After the waiting time set in [C02589/3](#page-1146-0) has additionally expired, the status monitoring starts again (if activated via bit 5 in [C02582\)](#page-1144-1).
- 5. In order to prevent the drive from further rotating/accelerating in the event of an error of the feedback contact, controller inhibit is cancelled again and the drive is held at standstill in a speed-controlled manner.

#### **Time diagrams**

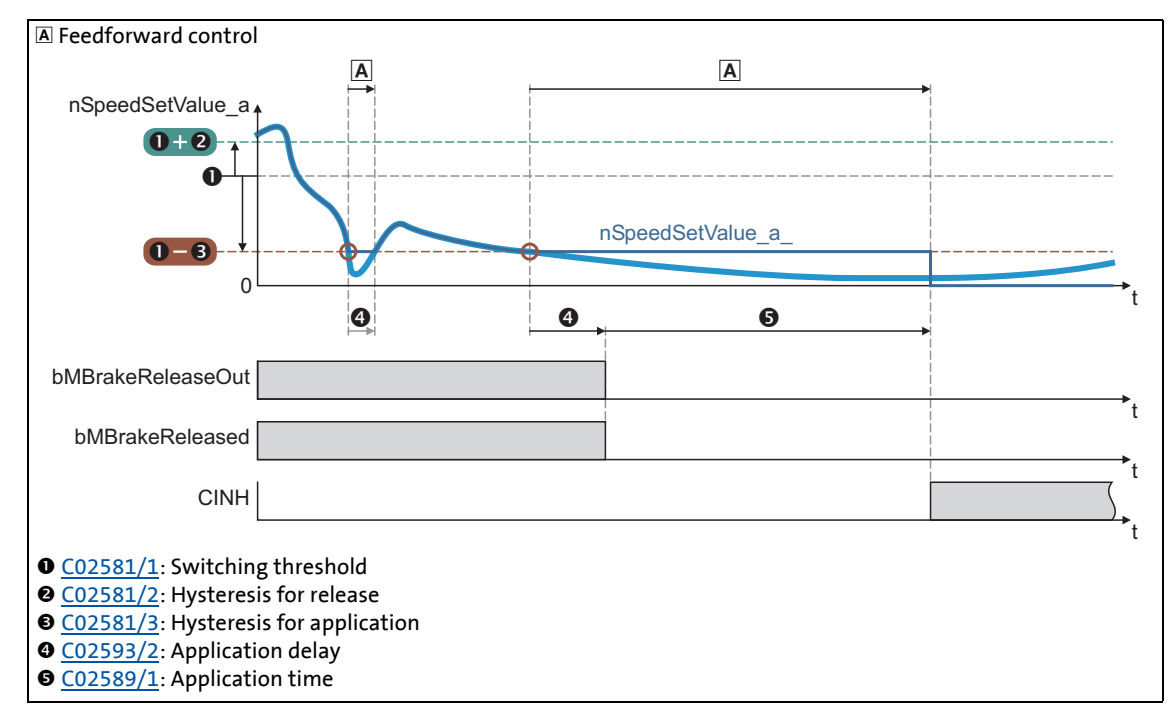

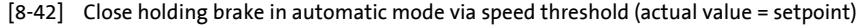

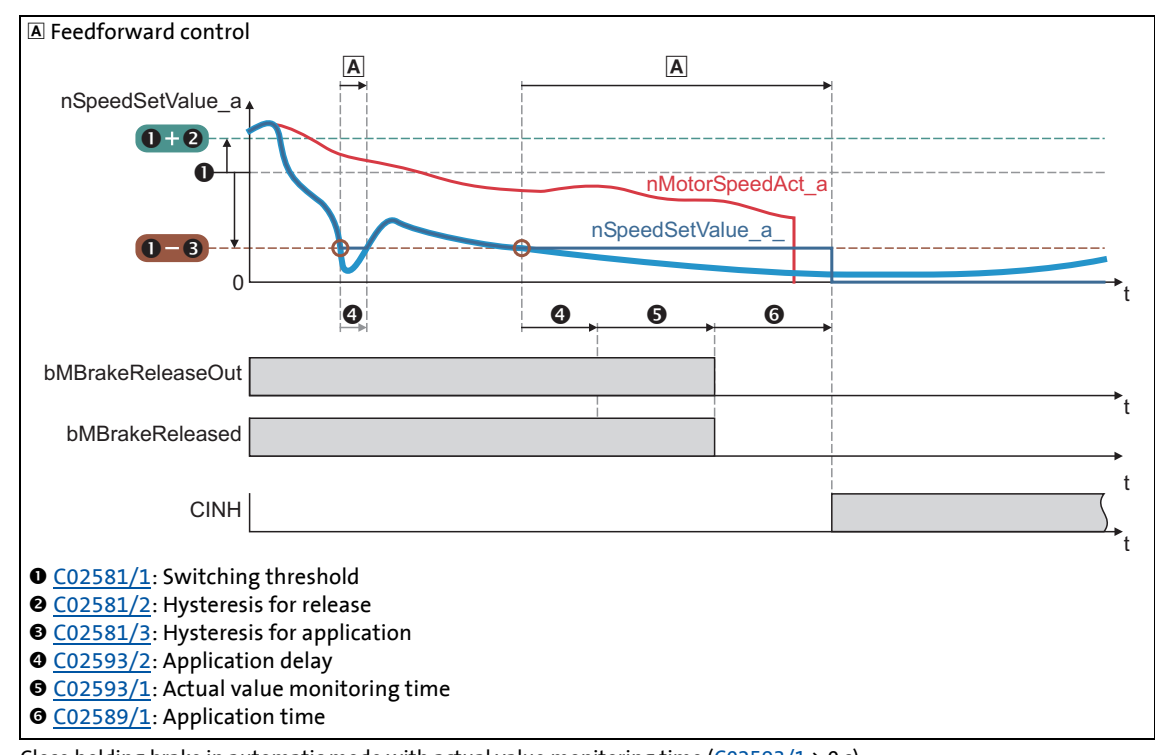

\_ \_ \_ \_ \_ \_ \_ \_ \_ \_ \_ \_ \_ \_ \_ \_ \_ \_ \_ \_ \_ \_ \_ \_ \_ \_ \_ \_ \_ \_ \_ \_ \_ \_ \_ \_ \_ \_ \_ \_ \_ \_ \_ \_ \_ \_ \_ \_ \_ \_ \_ \_ \_ \_ \_ \_ \_ \_ \_ \_ \_ \_ \_ \_

<span id="page-625-0"></span>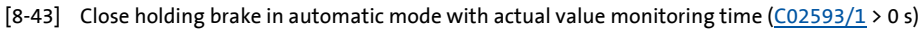

8.12 Holding brake control

#### <span id="page-626-0"></span>**8.12.5 Behaviour in case of pulse inhibit**

Setting the pulse inhibit causes a load-controlled coasting of the motor until the pulse is enabled again. In the enabled inverter, the pulse can be inhibited e.g. due to a DC overvoltage, DC undervoltage or the "Safe torque off" request.

\_ \_ \_ \_ \_ \_ \_ \_ \_ \_ \_ \_ \_ \_ \_ \_ \_ \_ \_ \_ \_ \_ \_ \_ \_ \_ \_ \_ \_ \_ \_ \_ \_ \_ \_ \_ \_ \_ \_ \_ \_ \_ \_ \_ \_ \_ \_ \_ \_ \_ \_ \_ \_ \_ \_ \_ \_ \_ \_ \_ \_ \_ \_ \_

The brake response to pulse inhibit can be parameterised under [C02582.](#page-1144-1)

### **Stop!**

For parameterising the response to pulse inhibit in [C02582,](#page-1144-1) the energy conditions of the machine should be evaluated first.

The energy stored in the machine can be considerably higher than the permissible switching energy and thus lead to the destruction of the brake if applied directly!

#### **Activate brake immediately when pulse is inhibited**

If bit 1 is set to "0" in [C02582](#page-1144-1) (Lenze setting), the brake will be immediately applied when the pulse is inhibited to avoid damage to the mechanical components.

Especially in the case of hoist drives, immediate engagement of the brake is absolutely necessary for safety reasons if the pulse inhibit function of the inverter has been activated!

# **Danger!**

This behaviour is valid in (semi) automatic operation when the *bMBrakeRelease* input is set to FALSE.

When the *bMBrakeRelease* input is set to TRUE (supervisor operation) in automatic mode, the brake is not applied at pulse inhibit!

#### **Only activate brake below threshold for brake activation**

If bit 1 and bit 3 are set to "1" in [C02582](#page-1144-1), the brake remains released until the lower speed threshold is reached to avoid an excessive wear of the brake.

- The braking action only takes places due to the friction in the load mechanics.
- The brake will not be applied until the motor speed has reached the threshold for brake activation. Hence, the function depends on the signal of the speed encoder.

During uncritical operation (horizontal loading condition), delayed brake application may be required to protect the brake in case of high centrifugal masses.

In case of vertical motion (bit 3 = 0), this function is not active due to safety-related reasons.

- $\blacktriangleright$  [Functional settings](#page-617-0) ( $\boxplus$  [618\)](#page-617-0)
- $\blacktriangleright$  [Switching thresholds](#page-618-0) ( $\boxplus$  [619\)](#page-618-0)

8.12 Holding brake control

#### <span id="page-627-0"></span>**8.12.6 Feedforward control of the motor before release**

The motor is precontrolled by selecting the lower speed threshold for applying the brake (control modes without feedback). When the upper speed threshold for brake release is reached, the motor is precontrolled with the for the release time set in [C02589](#page-1146-0) with the lower threshold value before the brake switches to the release mode.

\_ \_ \_ \_ \_ \_ \_ \_ \_ \_ \_ \_ \_ \_ \_ \_ \_ \_ \_ \_ \_ \_ \_ \_ \_ \_ \_ \_ \_ \_ \_ \_ \_ \_ \_ \_ \_ \_ \_ \_ \_ \_ \_ \_ \_ \_ \_ \_ \_ \_ \_ \_ \_ \_ \_ \_ \_ \_ \_ \_ \_ \_ \_ \_

Here, the direction of the feedforward control depends on two conditions:

- 1. On the settings selected under [C02582](#page-1144-1):
	- Bit 2 = feedforward control inverted (for vertical drives/hoists)
	- Bit 3 = direction of the axis
- 2. On the sign of the setpoint.

#### **Truth table for the direction of the feedforward control**

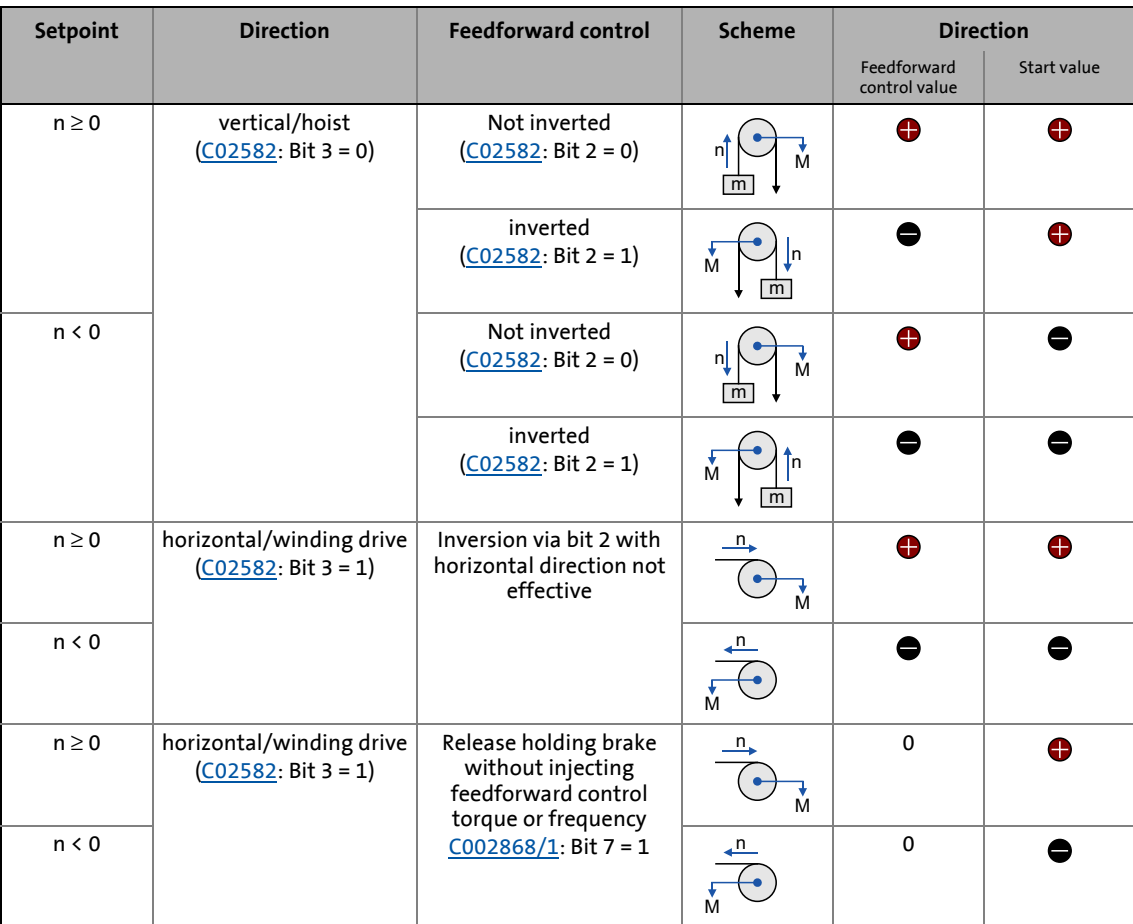

# **Note!**

The effective direction of the torque when the drive is stopped also determines the direction of the feedforward control value. In case of emergency stop scenarios or mechanical blocking torques can be stored when the drive is stopped that act against the desired feedforward control direction. If such scenarios are not excluded in applications, you should not use the automatic storage of the holding torque.

• Alternatively use the manual selection ([C02582](#page-1144-1): bit 4 = 1).

#### **Selection of the feedforward control value**

From version 06.00.00 onwards, the feedforward control value can be selected via bit 4 in [C02582:](#page-1144-1)

\_ \_ \_ \_ \_ \_ \_ \_ \_ \_ \_ \_ \_ \_ \_ \_ \_ \_ \_ \_ \_ \_ \_ \_ \_ \_ \_ \_ \_ \_ \_ \_ \_ \_ \_ \_ \_ \_ \_ \_ \_ \_ \_ \_ \_ \_ \_ \_ \_ \_ \_ \_ \_ \_ \_ \_ \_ \_ \_ \_ \_ \_ \_ \_

- Bit 4 = 0: Automatic selection
	- The torque saved at the last stop is used.
- Bit 4 = 1: Manual selection
	- *bMBrakeStartValue2* = FALSE: The feedforward control value 1 set in [C02581/4](#page-1144-0) is used.
	- *bMBrakeStartValue2* = TRUE: The feedforward control value set in [C02581/5](#page-1144-0) is used.

#### **Additive torque**

If the servo control (SC) operating mode has been selected, an additive torque value in [%] can be selected via the *nBrkTorqueAdd\_a* input.

- $\blacktriangleright$  [Functional settings](#page-617-0) ( $\textcircled{\scriptsize{\textsf{m}}}$  [618\)](#page-617-0)
- $\blacktriangleright$  [Switching thresholds](#page-618-0) ( $\text{ }$ [619\)](#page-618-0)

9.1 Basics on error handling in the inverter

### **9 Diagnostics & error management**

This chapter provides information on error handling, drive diagnostics, and fault analysis.

\_ \_ \_ \_ \_ \_ \_ \_ \_ \_ \_ \_ \_ \_ \_ \_ \_ \_ \_ \_ \_ \_ \_ \_ \_ \_ \_ \_ \_ \_ \_ \_ \_ \_ \_ \_ \_ \_ \_ \_ \_ \_ \_ \_ \_ \_ \_ \_ \_ \_ \_ \_ \_ \_ \_ \_ \_ \_ \_ \_ \_ \_ \_ \_

#### **9.1 Basics on error handling in the inverter**

Many of the functions integrated in the inverter can

- detect errors and thus protect the device from damage or overload, e.g. short-circuit detection, Ixt overload detection, overtemperature detection, etc.
- detect an operating error by the user, e.g. a missing memory module, a required or missing communication module, etc.
- output a warning signal if desired, e.g. if the speed is too high or too low, etc.

Depending on the importance, the error detection in the device responds very fast (e.g. short-circuit detection < 1 ms) or in a slower cycle (e.g. temperature monitoring approx. 100 ms).

All functions provided with an error detection (e.g. the motor control) supply information to a socalled error handler. The error handler is processed every 1 ms and evaluates all information.

In this evaluation, the so-called status determining error (display in [C00168\)](#page-861-0) and the current error (display in [C00170\)](#page-862-0) are generated, and the inverter is caused to take the respective error status (e.g. TroubleQSP).

These two types of error information serve to diagnose errors systematically and contain the following information:

- 1. The error type (e.g. "Warning")
- 2. The error subject area (e.g. "CAN generally integrated")
- 3. The error ID within the error subject area

Together all types of information form the real error number which is unique in the whole device system.  $\triangleright$  [Structure of the 32-bit error number \(bit coding\)](#page-653-0) ( $\boxplus$  [654\)](#page-653-0)

In addition to the control of the device status by the error handler, a logbook function records the errors and their histories.  $\blacktriangleright$  [Logbook](#page-638-0) ( $\text{ }$ [639\)](#page-638-0)

# $-\Box$  Tip!

For many device errors, the error type and hence the response of the inverter to the error can be parameterised.  $\blacktriangleright$  [Setting the error response](#page-648-0) ( $\sqcup$  [649\)](#page-648-0)

9.2 LED status displays

### **9.2 LED status displays**

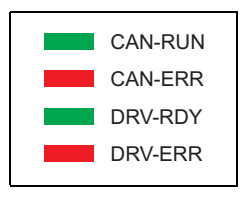

Information on some of the operating states can be quickly obtained via the LED display on the front of the inverter.

\_ \_ \_ \_ \_ \_ \_ \_ \_ \_ \_ \_ \_ \_ \_ \_ \_ \_ \_ \_ \_ \_ \_ \_ \_ \_ \_ \_ \_ \_ \_ \_ \_ \_ \_ \_ \_ \_ \_ \_ \_ \_ \_ \_ \_ \_ \_ \_ \_ \_ \_ \_ \_ \_ \_ \_ \_ \_ \_ \_ \_ \_ \_ \_

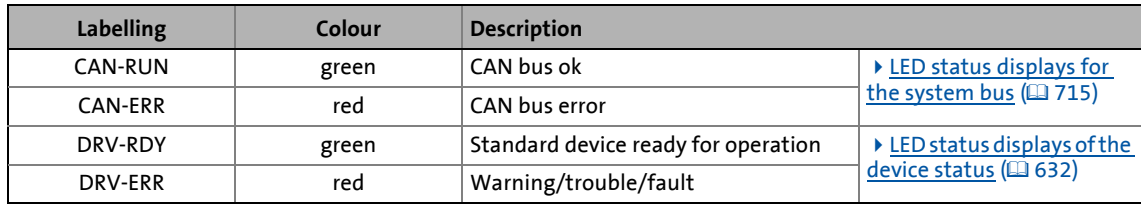

- [Device control \(DCTRL\)](#page-99-0) (20 [100\)](#page-99-0)
- $\triangleright$  [Device state machine and device states](#page-113-0) ( $\Box$  [114\)](#page-113-0)
- [System bus "CAN on board"](#page-708-0) (20[709\)](#page-708-0)

9.2 LED status displays

### <span id="page-631-0"></span>**9.2.1 LED status displays of the device status**

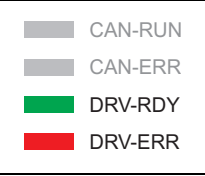

The control of the two LEDs "DRV-RDY" and "DRV-ERR" on the front of the inverter depends on the device status.

\_ \_ \_ \_ \_ \_ \_ \_ \_ \_ \_ \_ \_ \_ \_ \_ \_ \_ \_ \_ \_ \_ \_ \_ \_ \_ \_ \_ \_ \_ \_ \_ \_ \_ \_ \_ \_ \_ \_ \_ \_ \_ \_ \_ \_ \_ \_ \_ \_ \_ \_ \_ \_ \_ \_ \_ \_ \_ \_ \_ \_ \_ \_ \_

The meaning can be seen from the table below.

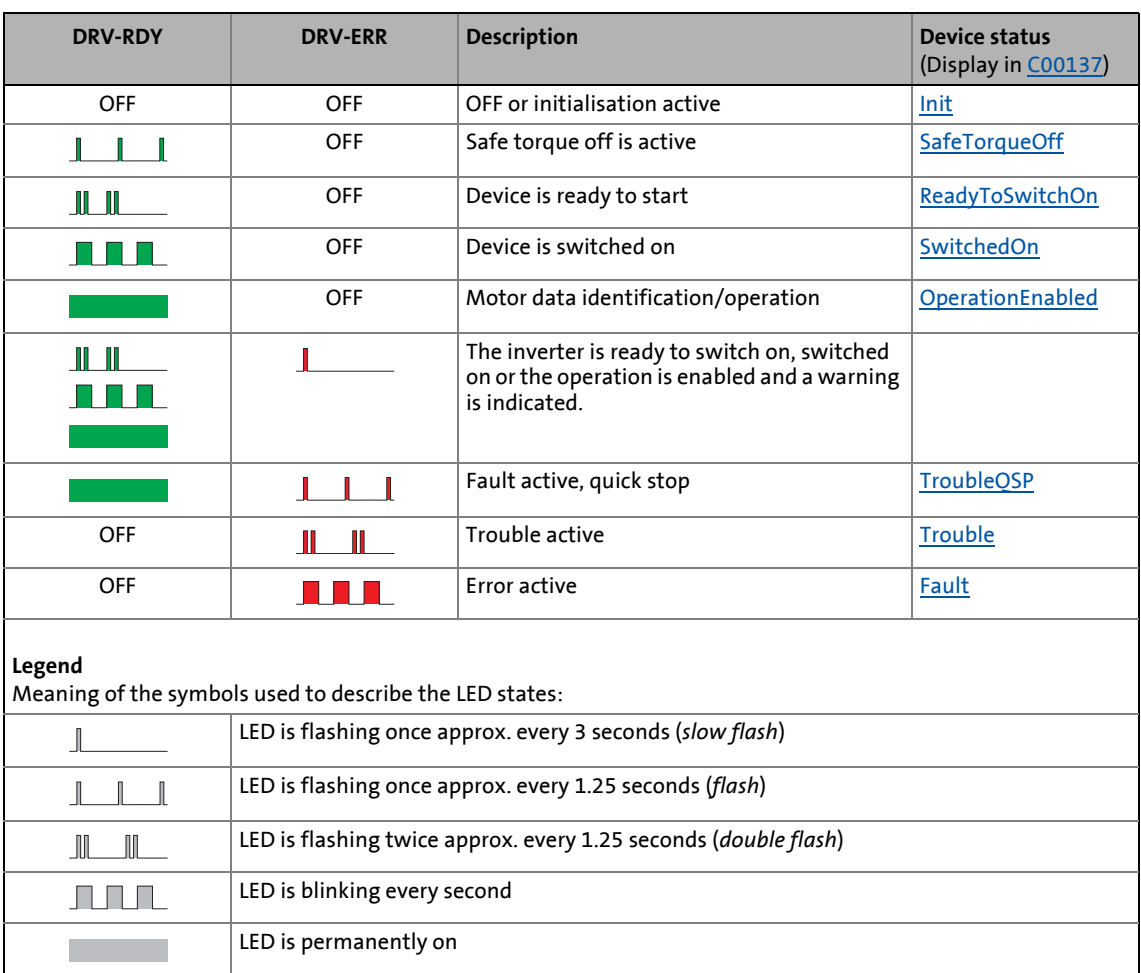

#### **Related topics:**

[Device state machine and device states](#page-113-0) ( $\text{114}$ )

9.3 Drive diagnostics with the »Engineer«

### **9.3 Drive diagnostics with the »Engineer«**

When an online connection to the inverter has been established, the connected inverter can be diagnosed and relevant actual inverter states can be displayed in a clearly arranged visualisation using the »Engineer«.

\_ \_ \_ \_ \_ \_ \_ \_ \_ \_ \_ \_ \_ \_ \_ \_ \_ \_ \_ \_ \_ \_ \_ \_ \_ \_ \_ \_ \_ \_ \_ \_ \_ \_ \_ \_ \_ \_ \_ \_ \_ \_ \_ \_ \_ \_ \_ \_ \_ \_ \_ \_ \_ \_ \_ \_ \_ \_ \_ \_ \_ \_ \_ \_

#### **Example: Representation of the diagnostic information in the »Engineer« V2.19**

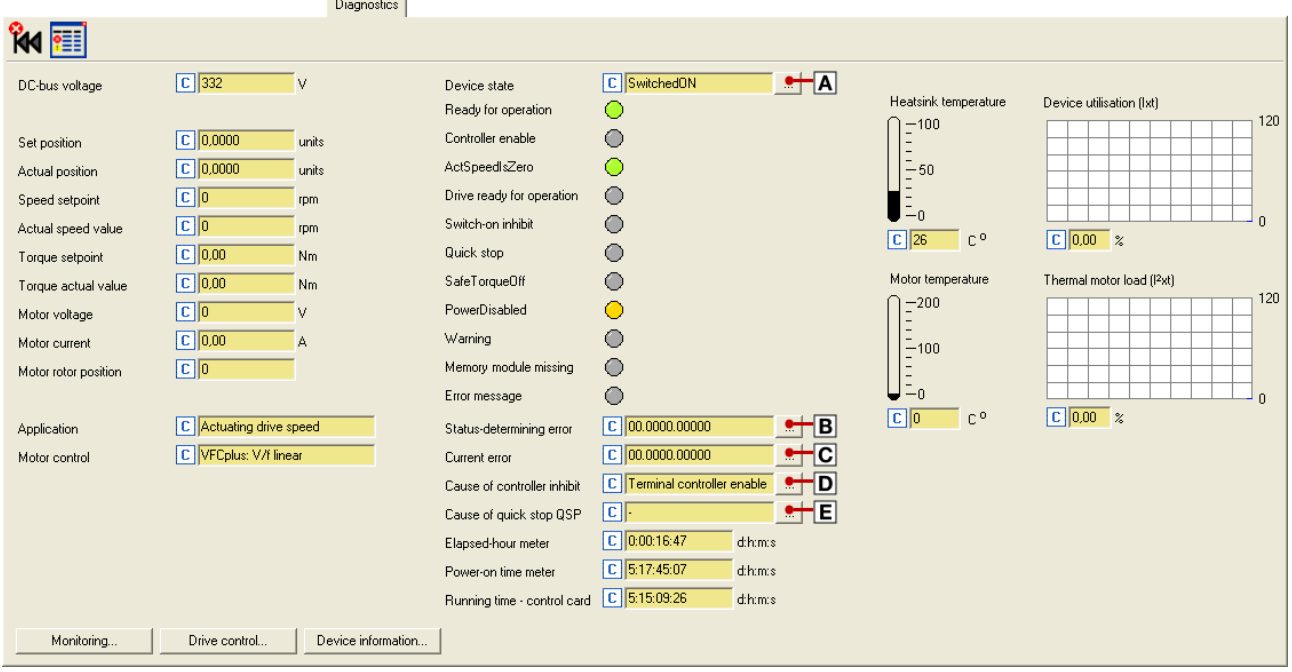

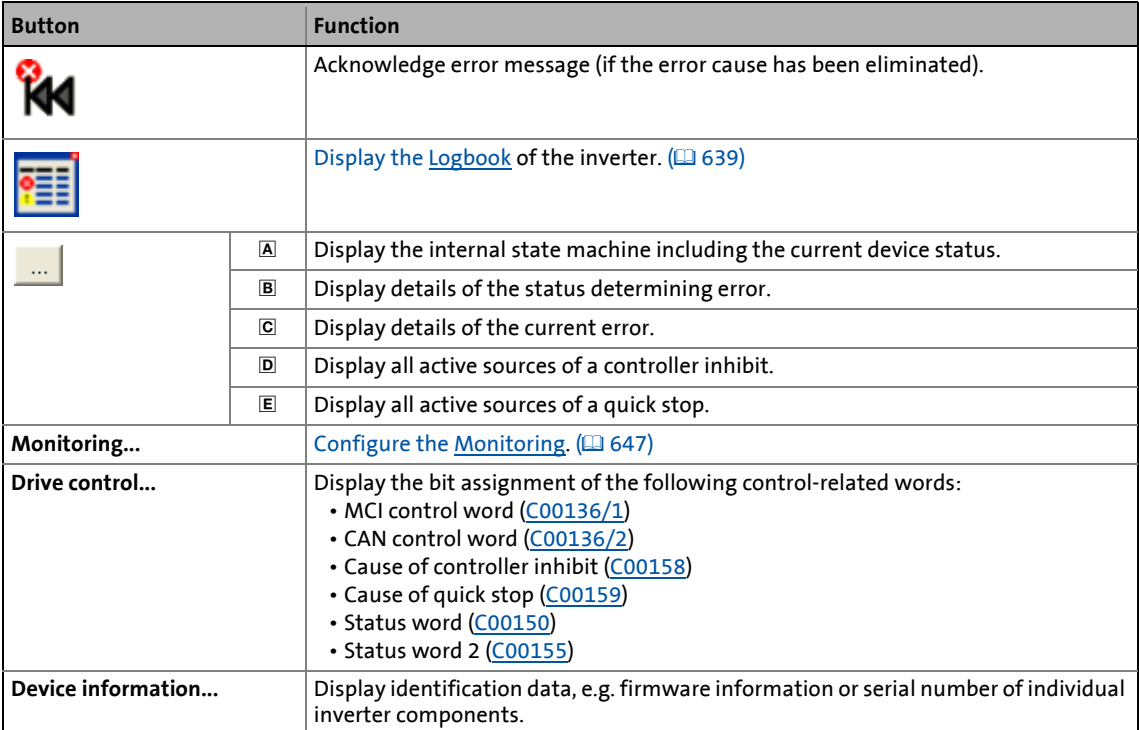

**How to diagnose a drive with the »Engineer«:**

- 1. Go to the *Project view* and select the 8400 HighLine inverter.
- 2. Click the **iA** icon or select the **Online→Go online** command to build up an online connection with the inverter.
- 3. Select the **Diagnostics** tab.
	- With an online connection, the **Diagnostics** tab displays current status information about the inverter.

\_\_\_\_\_\_\_\_\_\_\_\_\_\_\_\_\_\_\_\_\_\_\_\_\_\_\_\_\_\_\_\_\_

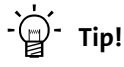

The online connection to the inverter can be established via the following device interfaces:

- CAN interface X1 Diagnostics via the [System bus "CAN on board"](#page-708-0)  $(43709)$  $(43709)$ • X6 diagnostic interface
- We recommend this diagnostic connection when the X1 CAN interface is used for process communication.

9.3 Drive diagnostics with the »Engineer«

### **9.3.1 Display details of the error**

If you go to the **Diagnostics** tab and click the **button** for the status determining or current error, the *Error details* dialog box displays further information on the error:

\_ \_ \_ \_ \_ \_ \_ \_ \_ \_ \_ \_ \_ \_ \_ \_ \_ \_ \_ \_ \_ \_ \_ \_ \_ \_ \_ \_ \_ \_ \_ \_ \_ \_ \_ \_ \_ \_ \_ \_ \_ \_ \_ \_ \_ \_ \_ \_ \_ \_ \_ \_ \_ \_ \_ \_ \_ \_ \_ \_ \_ \_ \_ \_

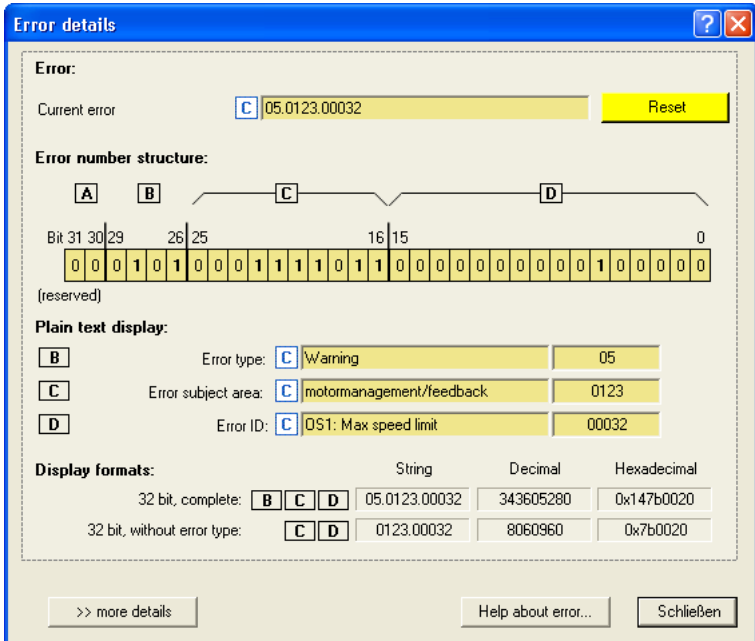

• Click the **Help about error...** button to open the online help with information on the error cause and possible remedies.

From version 06.00.00 / »Engineer V2.13« onwards:

• The **>> more details** button serves to provide more information about the structure of the 16 bit error number:

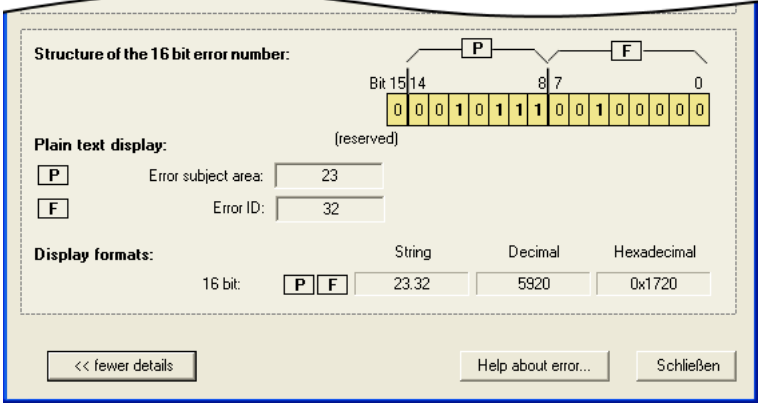

- ▶ [Structure of the 32-bit error number \(bit coding\)](#page-653-0) ( $\Box$  [654\)](#page-653-0)
- [Structure of the 16 bit error number \(bit coding\)](#page-656-0) ( $\Box$  [657\)](#page-656-0)

9.4 Drive diagnostics via keypad/bus system

### **9.4 Drive diagnostics via keypad/bus system**

#### **Keypad display of the inverter status**

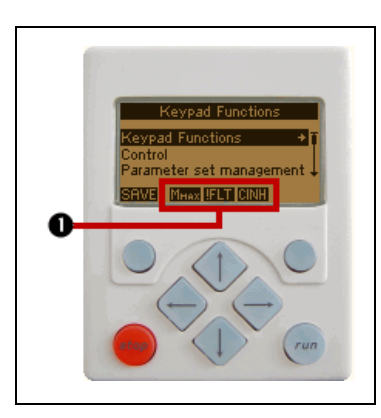

• If the keypad on the front of the inverter is connected to the diagnostic interface X6, the status of the inverter is shown via different icons on the LCD display in the area  $\mathbf 0$ .

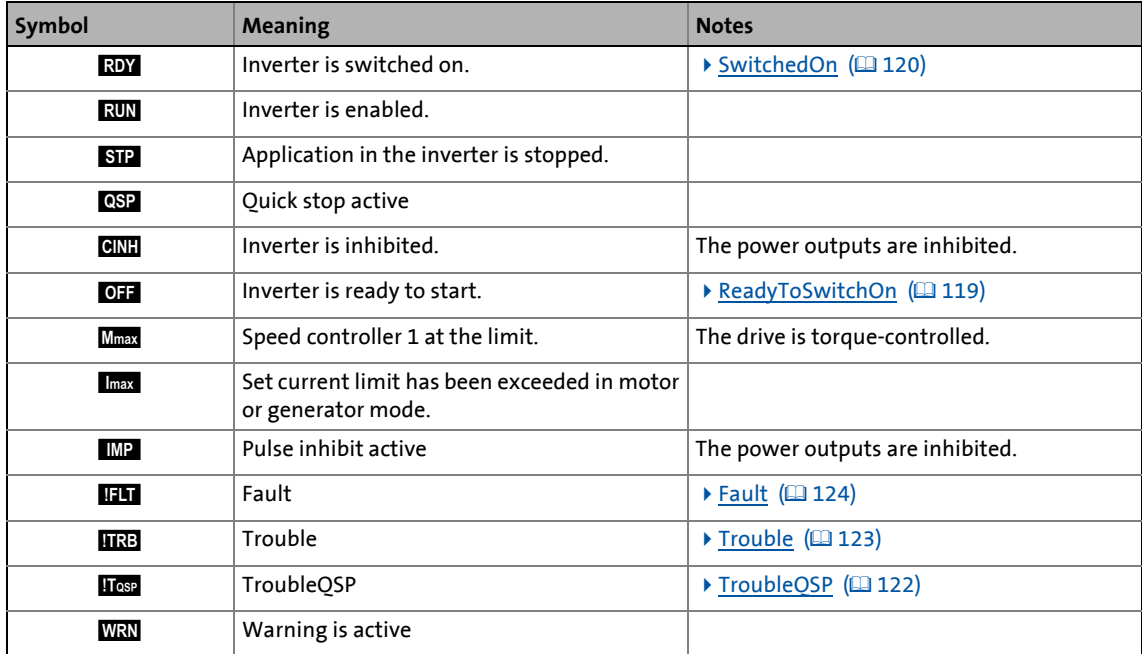

\_ \_ \_ \_ \_ \_ \_ \_ \_ \_ \_ \_ \_ \_ \_ \_ \_ \_ \_ \_ \_ \_ \_ \_ \_ \_ \_ \_ \_ \_ \_ \_ \_ \_ \_ \_ \_ \_ \_ \_ \_ \_ \_ \_ \_ \_ \_ \_ \_ \_ \_ \_ \_ \_ \_ \_ \_ \_ \_ \_ \_ \_ \_ \_

#### **Display parameters**

The parameters listed in the following tables serve to query current states and actual values of the inverter for diagnostic purposes, e.g. by using the keypad, a bus system or the »Engineer« (with an online connection to the inverter).

\_ \_ \_ \_ \_ \_ \_ \_ \_ \_ \_ \_ \_ \_ \_ \_ \_ \_ \_ \_ \_ \_ \_ \_ \_ \_ \_ \_ \_ \_ \_ \_ \_ \_ \_ \_ \_ \_ \_ \_ \_ \_ \_ \_ \_ \_ \_ \_ \_ \_ \_ \_ \_ \_ \_ \_ \_ \_ \_ \_ \_ \_ \_ \_

- These parameters are listed in the »Engineer« parameter list and the keypad in the **Diagnostics** category.
- A detailed description of these parameters can be found in the chapter "Parameter reference"  $(D 811)$ .

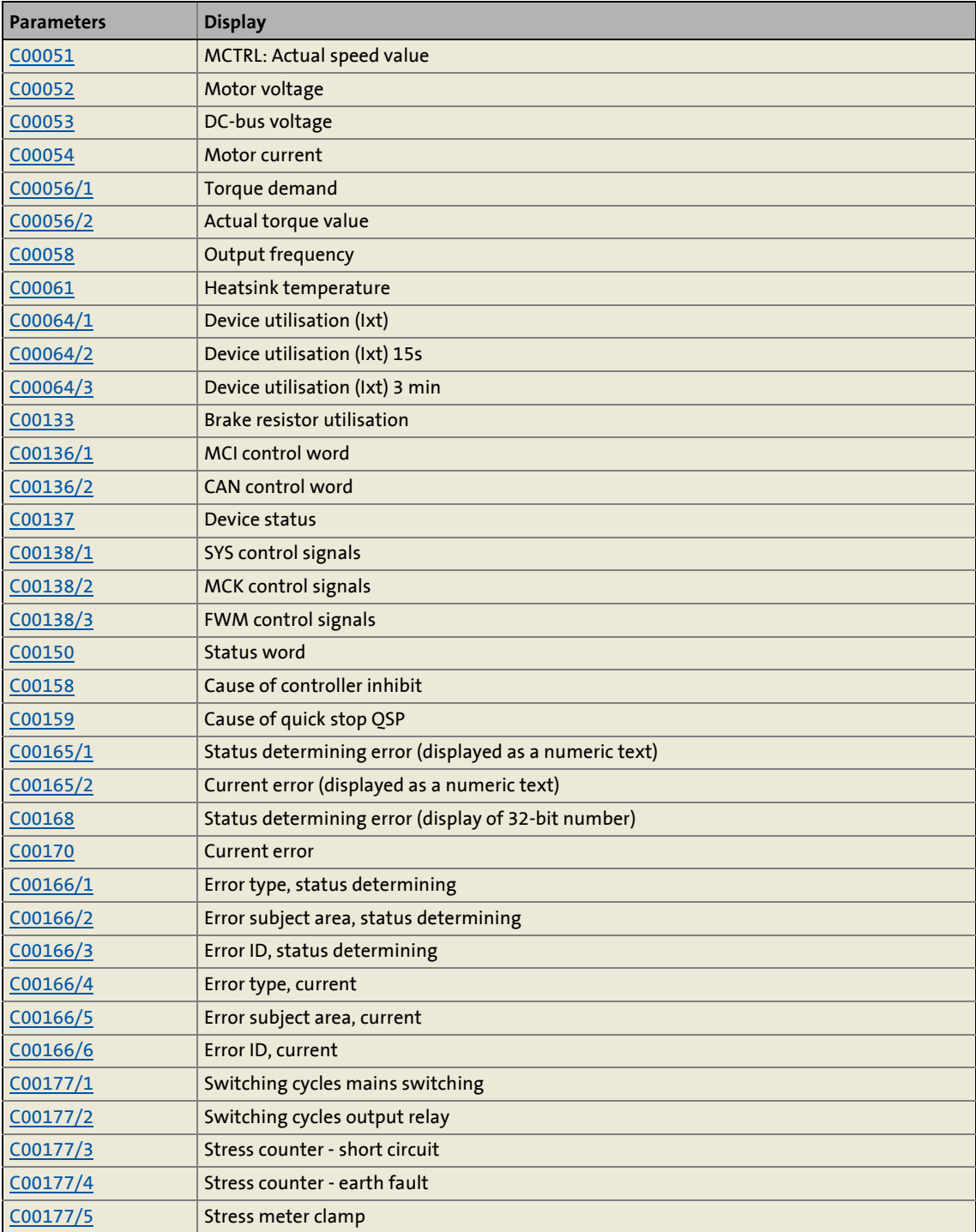

### 9 Diagnostics & error management 9.4 Drive diagnostics via keypad/bus system

 $\overline{CO0177/6}$  STO counter after power-on [C00177/7](#page-864-0) **DigIn CINH counter after power-on** [C00177/8](#page-864-0) IMP counter after power-on [C00178](#page-864-1) Time the inverter was enabled (elapsed-hour meter) [C00179](#page-864-2) Power-up time (power-on time meter) [C00180/1](#page-864-3) Runtime - control card [C00180/2](#page-864-3) Running time - heatsink fan [C00180/3](#page-864-3) Running time - internal fan **Parameters Display** 

\_ \_ \_ \_ \_ \_ \_ \_ \_ \_ \_ \_ \_ \_ \_ \_ \_ \_ \_ \_ \_ \_ \_ \_ \_ \_ \_ \_ \_ \_ \_ \_ \_ \_ \_ \_ \_ \_ \_ \_ \_ \_ \_ \_ \_ \_ \_ \_ \_ \_ \_ \_ \_ \_ \_ \_ \_ \_ \_ \_ \_ \_ \_ \_

#### **Identification data**

The parameters listed in the following table belong to the **Identification** category of the »Engineer« parameter list and the keypad and serve to display the identification data of the inverter:

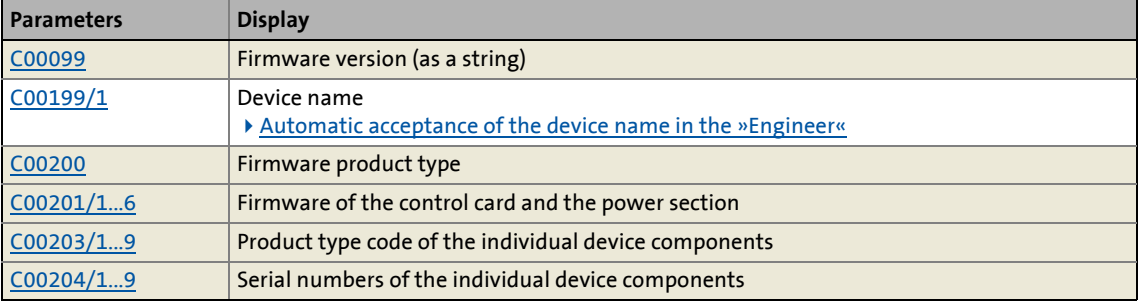

#### <span id="page-638-0"></span>**9.5 Logbook**

The integrated logbook function of the inverter chronologically logs important events within the system and plays an important role for troubleshooting and inverter diagnostics.

#### **Events that can be logged**

The following events can be logged in the logbook:

- [Error messages of the operating system](#page-653-1)  $(4.654)$  $(4.654)$
- Error messages generated by the application (via LS SetError)
- Loading/saving of parameter sets, loading of the Lenze setting *(in preparation)*

\_ \_ \_ \_ \_ \_ \_ \_ \_ \_ \_ \_ \_ \_ \_ \_ \_ \_ \_ \_ \_ \_ \_ \_ \_ \_ \_ \_ \_ \_ \_ \_ \_ \_ \_ \_ \_ \_ \_ \_ \_ \_ \_ \_ \_ \_ \_ \_ \_ \_ \_ \_ \_ \_ \_ \_ \_ \_ \_ \_ \_ \_ \_ \_

- Transmitting the firmware to the inverter *(in preparation)*
- Switching on/off of the inverter

#### **Information saved**

For each event, the following information is saved in the logbook:

- Type of response to the event (e.g. fault, warning or information)
- Subject area that activated the event (e.g. CAN or USER).
- Event
- Value of power-on time meter
- Selected process values (analog % signals, binary signals)

#### **Memory depth**

Maximum number of logbook entries:

- 8400 StateLine: 15 logbook entries
- 8400 HighLine/TopLine: 50 logbook entries

#### **9.5.1 Functional description**

The structure of the logbook corresponds to a ring buffer:

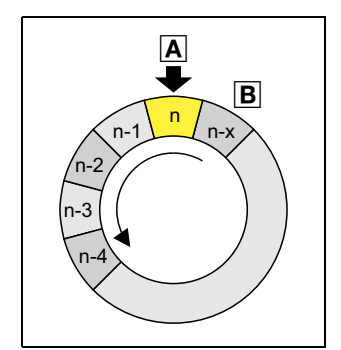

- As long as free logbook memory is available, the entry is placed in the next free position within the memory  $($ <del> $\blacksquare$ </u>).</del>
- $\cdot$  If all memory units are assigned, the oldest entry  $(\mathbb{B})$  is deleted for a new entry.
- The newest entries will always remain available.

### **Note!**

In the event of a supply voltage failure, the logbook is saved and reloaded automatically when the inverter is switched on. This ensures that the error history of the device does not get lost. For this reason it is very important to act with caution when deleting the logbook entries.

#### **9.5.2 Filtering logbook entries**

The logbook adds new entries to the ring buffer after they have been passed through a parameterisable filter. This filter helps you to exclude certain events from being entered into the logbook which would trigger a certain error response (fault, trouble, warning, information, etc.).

[C00169](#page-861-2) (bit 1 ... bit 6) includes a bit coded specification of the events which are to be entered into the logbook. In the Lenze setting, all events are entered into the logbook.

# **Note!**

Events with the "No response" setting are not entered into the logbook.

\_ \_ \_ \_ \_ \_ \_ \_ \_ \_ \_ \_ \_ \_ \_ \_ \_ \_ \_ \_ \_ \_ \_ \_ \_ \_ \_ \_ \_ \_ \_ \_ \_ \_ \_ \_ \_ \_ \_ \_ \_ \_ \_ \_ \_ \_ \_ \_ \_ \_ \_ \_ \_ \_ \_ \_ \_ \_ \_ \_ \_ \_ \_ \_

#### **Counter for multiple entries**

In order to prevent the ring buffer from overflowing with identical errors with frequent occurrence e.g. during commissioning, identical errors will not lead to new line entries in the configuration of the logbook in the Lenze setting. Instead, one counter will be counted up for this error.

- The time of the error is always the time of its first occurrence. Hence, a new logbook line will only be generated if a new error occurs.
- The error counter can be deactivated by resetting bit 9 in [C00169.](#page-861-2)

In [C00169](#page-861-2), bit 9 and bit 10 determine the logbook update in case of similar errors.

Meaning of bit 9 / bit 10:

- Bit 9: Error counter
- Bit 10: Update of the logbook line

In the Lenze setting  $(C00169 = 0x067E)$  $(C00169 = 0x067E)$  $(C00169 = 0x067E)$ , bits 9 and 10 are active.

The following cases can be distinguished depending of the activation of bit 9 and bit 10:

- 1. Bit 9 inactive, bit 10 active/inactive
	- Every time an error occurs, a new line is created in the logbook.
	- The setting of bit 10 has no effect!
- 2. Bit 9 active, bit 10 inactive
	- Only one line is created for the first occurrence of the error. If the error occurs again, only the error counter in the line is increased.
- 3. Bit 9 active / bit 10 active (Lenze setting)
	- The time of the last occurrence of similar errors is logged.
	- The time stamp and the optional measured values are updated in the error line of the logbook.
	- When the count value = 255 is reached and an error occurs again, a new line is created.

#### **9.5.3 Automatic recording of device-internal signals at the time the error occurs**

For purposes of error analysis, two optional device-internal digital signals and an analog signal (16 bit) can be recorded at the time the error occurs.

- The digital signals to be recorded are selected in [C00163/1](#page-856-0) and [C00163/2.](#page-856-0)
	- Scaling of the value recorded:  $0 =$  FALSE;  $1 =$  TRUE

• The analog signal to be recorded is selected in [C00164/1](#page-859-0).

\_ \_ \_ \_ \_ \_ \_ \_ \_ \_ \_ \_ \_ \_ \_ \_ \_ \_ \_ \_ \_ \_ \_ \_ \_ \_ \_ \_ \_ \_ \_ \_ \_ \_ \_ \_ \_ \_ \_ \_ \_ \_ \_ \_ \_ \_ \_ \_ \_ \_ \_ \_ \_ \_ \_ \_ \_ \_ \_ \_ \_ \_ \_ \_

• Scaling of the value recorded: 16384 ≡ 100 %

#### **9.5.4 Reading out logbook entries**

With an online connection, the existing logbook entries can easily be displayed in the »Engineer«. Alternatively, the logbook entries can also be read out via the corresponding parameters (e.g. using the keypad).

\_ \_ \_ \_ \_ \_ \_ \_ \_ \_ \_ \_ \_ \_ \_ \_ \_ \_ \_ \_ \_ \_ \_ \_ \_ \_ \_ \_ \_ \_ \_ \_ \_ \_ \_ \_ \_ \_ \_ \_ \_ \_ \_ \_ \_ \_ \_ \_ \_ \_ \_ \_ \_ \_ \_ \_ \_ \_ \_ \_ \_ \_ \_ \_

### **Note!**

Reading out the logbook entries is only permissible by one engineering tool at a time!

- If the logbook entries are tried to be read out via two engineering tools at the same time, missing lines or a permanent refresh may be caused.
- The parameter interface for reading out the logbook by an external control/visualisation, is available as well.  $\blacktriangleright$  Reading out the logbook from an external [control/visualisation](#page-644-0)  $( 45)$

**How to display logbook entries in the »Engineer«:**

- 1. Go to the *Project view* and select the 8400 HighLine inverter.
- 2. Click the i<sup>2</sup>icon or select the **Online→Go online** command to build up an online connection with the inverter.
- 3. Select the **Diagnostics** tab from the *Workspace*.
- 4. Click **Logbook**.

#### **Example: Representation of the logbook in the »Engineer« V2.13**

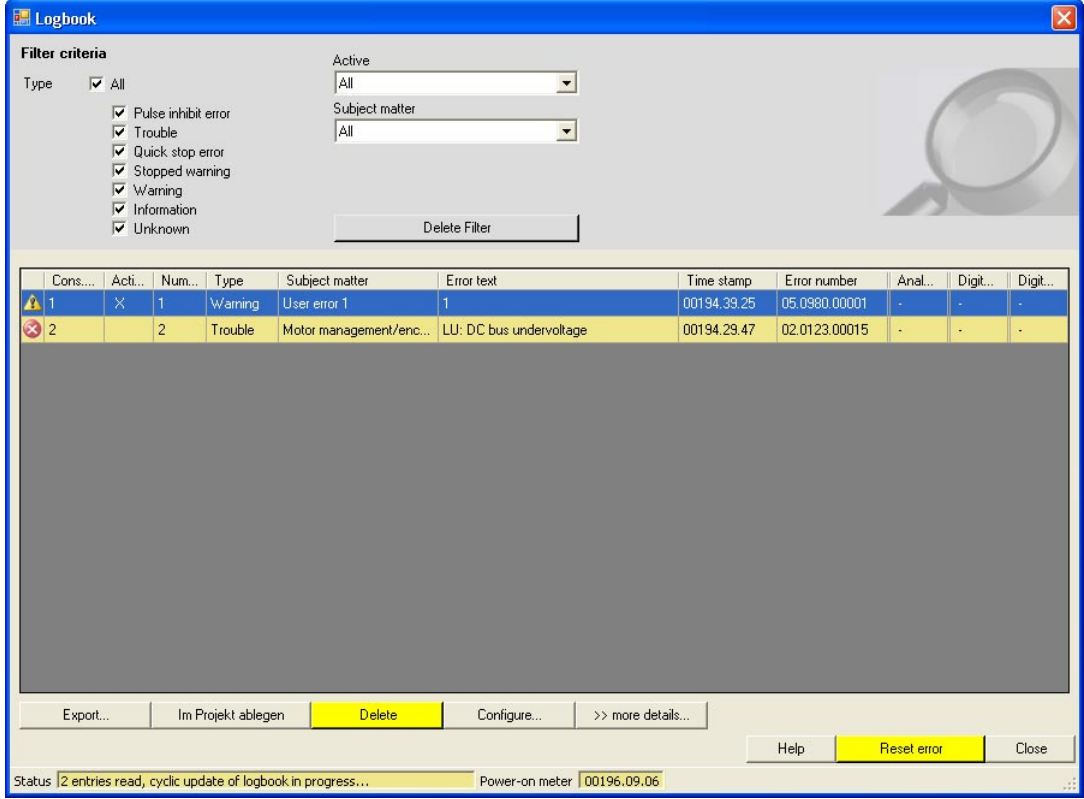

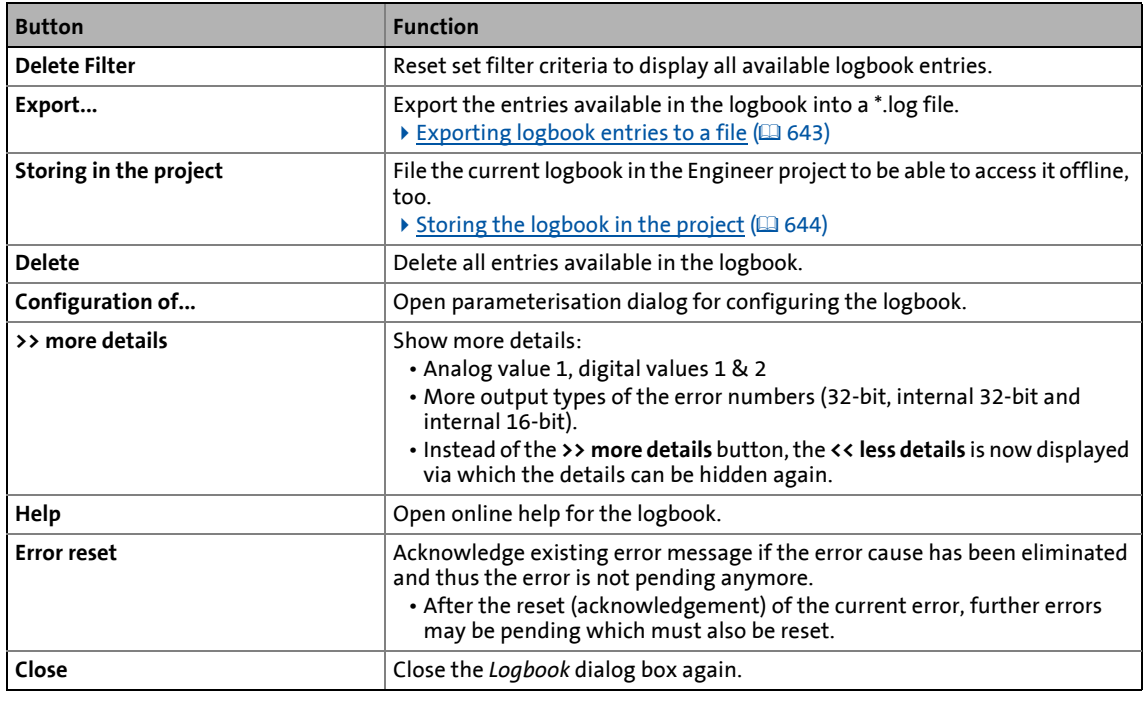

\_ \_ \_ \_ \_ \_ \_ \_ \_ \_ \_ \_ \_ \_ \_ \_ \_ \_ \_ \_ \_ \_ \_ \_ \_ \_ \_ \_ \_ \_ \_ \_ \_ \_ \_ \_ \_ \_ \_ \_ \_ \_ \_ \_ \_ \_ \_ \_ \_ \_ \_ \_ \_ \_ \_ \_ \_ \_ \_ \_ \_ \_ \_ \_

#### <span id="page-642-0"></span>**9.5.5 Exporting logbook entries to a file**

- **How to export the logbook entries to a file:**
	- 1. Click **Export...** in the *Logbook* dialog box.
		- The *Export logbook* dialog box is displayed.
	- 2. Specify the folder, file name, and file type for the file.
	- 3. Click the **Save** button to export the logbook entries into the given file.
		- Hidden logbook entries are not exported, i.e. the filter criteria specified are accounted for during the export.
		- The logbook entries are written to the file in the form of a semicolon separated list.

#### **Structure of the semicolon separated list**

The list includes the following information:

- 1. Cons. no.
- 2. Active
- 3. Counter
- 4. Type
- 5. Subject matter
- 6. Error text
- 7. Time stamp
- 8. Relative time

9. Error number

\_ \_ \_ \_ \_ \_ \_ \_ \_ \_ \_ \_ \_ \_ \_ \_ \_ \_ \_ \_ \_ \_ \_ \_ \_ \_ \_ \_ \_ \_ \_ \_ \_ \_ \_ \_ \_ \_ \_ \_ \_ \_ \_ \_ \_ \_ \_ \_ \_ \_ \_ \_ \_ \_ \_ \_ \_ \_ \_ \_ \_ \_ \_ \_

- 10. Source analog value 1
- 11. Analog value 1
- 12. Source digital value 1
- 13. Digital value 1
- 14. Source digital value 2
- 15. Digital value 2

#### <span id="page-643-0"></span>**9.5.6 Storing the logbook in the project**

If you want to display the currently available logbook entries at a later date in offline mode, i.e. without a connection to the inverter, you can store the current logbook in the project.

### **How to store the logbook in the project:**

Go to the *Logbook* dialog box and click the **File in project** button.

- The logbook with all the entries uploaded up to now is stored in the Engineer project independent of the set filter criteria.
- A logbook of the same device already stored before will be overwritten without querying the user.
- The filter settings are not stored in the project.
- When a logbook is filed in the project, the logbook can also be opened in offline mode via the **Logbook** button on the **Diagnostics** tab.

### **Note!**

Storing the logbook changes the project.

- When the project is closed, you are asked to save the changed project.
- Only if the changed project is saved, the new logbook entries stored in the project remain stored.

### <span id="page-644-0"></span>**9.5.7 Reading out the logbook from an external control/visualisation**

#### This function extension is available from version 12.00.00!

The parameters described in the following provide a second interface via which an external control or visualisation can exclusively access the logbook and read out logbook contents. Logbook contents can even be read out via this additional interface if the logbook is read out by the »Engineer« or »EASY Starter« at the same time.

\_ \_ \_ \_ \_ \_ \_ \_ \_ \_ \_ \_ \_ \_ \_ \_ \_ \_ \_ \_ \_ \_ \_ \_ \_ \_ \_ \_ \_ \_ \_ \_ \_ \_ \_ \_ \_ \_ \_ \_ \_ \_ \_ \_ \_ \_ \_ \_ \_ \_ \_ \_ \_ \_ \_ \_ \_ \_ \_ \_ \_ \_ \_ \_

#### **Structure of the interface**

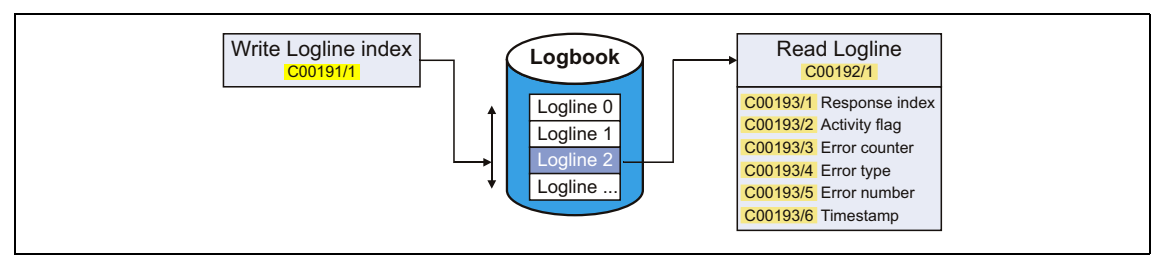

- The line index of the logbook entry to be read out has to be set In [C00191/1](#page-867-0).
- Then the logbook entry addressed is stored as "OCTET STRING" in [C00192/1.](#page-867-1)
	- Via this display parameter, the logbook entry can be read out by the control.
	- The "OCTET STRING" has a length of 8 double words of 4 successive bytes (= 32 bytes), starting with byte 0 in each case:

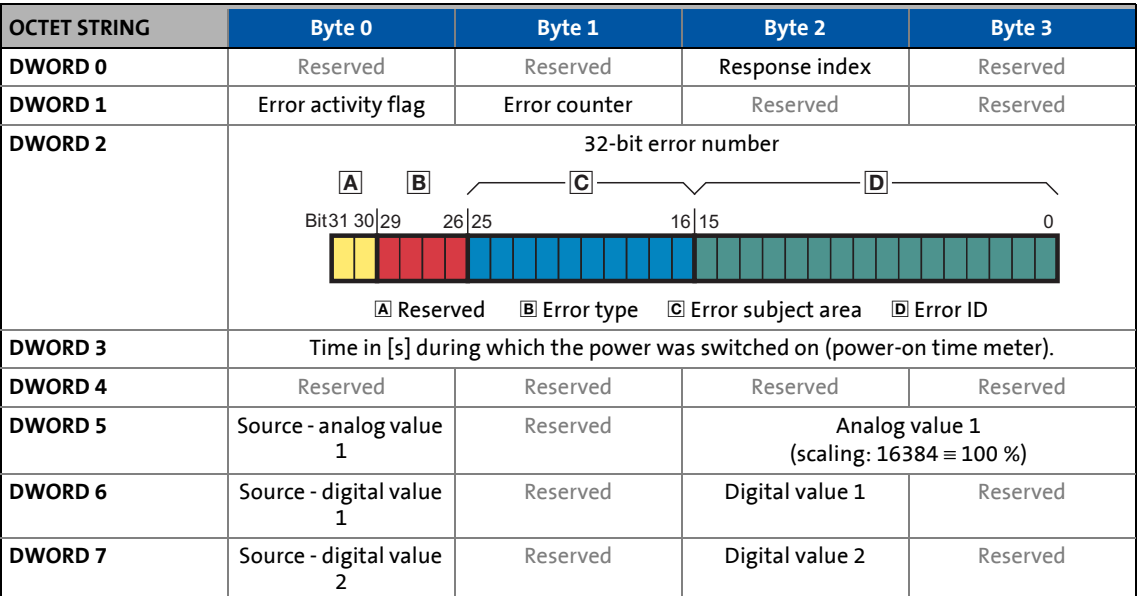

• Additionally, a read access to different individual elements of the logbook entry addressed can be executed via the subcodes of [C00193](#page-867-2). These parameters have a uniform data format (32 bits) and represent the most important part of the logbook data:

\_ \_ \_ \_ \_ \_ \_ \_ \_ \_ \_ \_ \_ \_ \_ \_ \_ \_ \_ \_ \_ \_ \_ \_ \_ \_ \_ \_ \_ \_ \_ \_ \_ \_ \_ \_ \_ \_ \_ \_ \_ \_ \_ \_ \_ \_ \_ \_ \_ \_ \_ \_ \_ \_ \_ \_ \_ \_ \_ \_ \_ \_ \_ \_

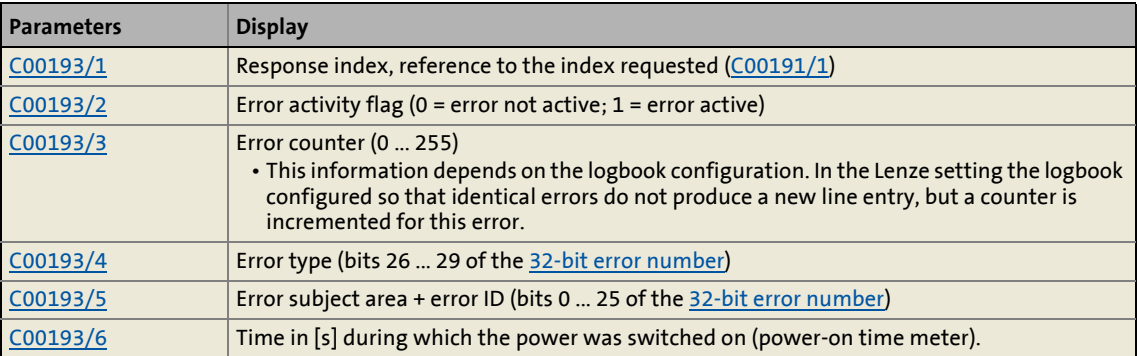

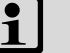

### **Note!**

- In the case of a simultaneous read access to the logbook entry [\(C00192/1](#page-867-1)) and its individual elements  $($ C00193 $/$ x $)$ , the line index in C00191 $/$ 1 must only be reset by the control after the read process is fully completed. Otherwise the data read are inconsistent.
- Depending on the device version, the maximum number of logbook entries can vary:
	- 8400 StateLine: 15 logbook entries
	- 8400 HighLine/TopLine: 50 logbook entries

#### **Basic workflow**

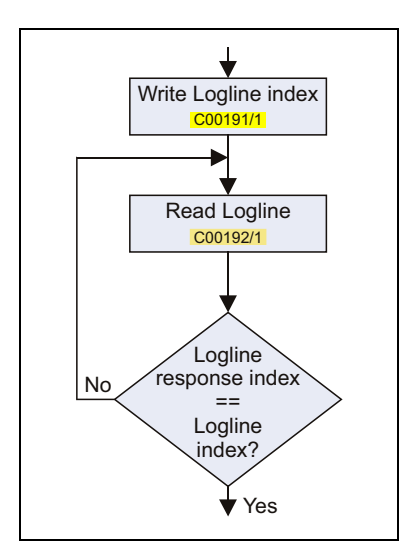

- The logbook can be read out by an external control or visualisation via the procedure shown on the left.
- The "Response index" query ensures that the logbook entry read really corresponds to the logbook entry requested.

#### **Related topics:**

▶ [Structure of the 32-bit error number \(bit coding\)](#page-653-0)

#### <span id="page-646-0"></span>**9.6 Monitoring**

The inverter is provided with various monitoring functions which protect the drive against impermissible operating conditions.

\_ \_ \_ \_ \_ \_ \_ \_ \_ \_ \_ \_ \_ \_ \_ \_ \_ \_ \_ \_ \_ \_ \_ \_ \_ \_ \_ \_ \_ \_ \_ \_ \_ \_ \_ \_ \_ \_ \_ \_ \_ \_ \_ \_ \_ \_ \_ \_ \_ \_ \_ \_ \_ \_ \_ \_ \_ \_ \_ \_ \_ \_ \_ \_

- If a monitoring function responds,
	- an entry will be made into the [Logbook](#page-638-0) of the inverter,
	- the response (TroubleQSP, Warning, Fault, etc.) set for this monitoring function will be triggered,
	- the status of the internal device control changes according to the selected response, controller inhibit is set, and the "DRV- ERR" LED on the front of the inverter goes on:

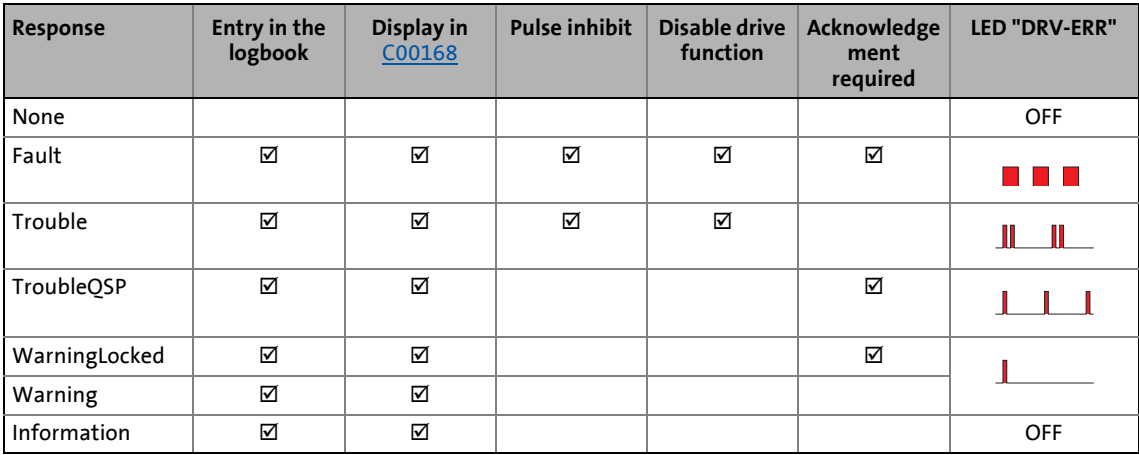

- ED status displays of the device status ( $(4)$  [632\)](#page-631-0)
- $\blacktriangleright$  [Device state machine and device states](#page-113-0) ( $\boxplus$  [114\)](#page-113-0)
- $\triangleright$  [Device overload monitoring \(Ixt\)](#page-304-0) ( $\Box$  [305\)](#page-304-0)
- $\blacktriangleright$  [Motor load monitoring \(I2xt\)](#page-305-0) ( $\boxplus$  [306\)](#page-305-0)
- [Motor temperature monitoring \(PTC\)](#page-308-0) (2[309\)](#page-308-0)
- $\triangleright$  [Brake resistor monitoring \(I2xt\)](#page-309-0) ( $\Box$  [310\)](#page-309-0)
- $\triangleright$  [Motor phase failure monitoring](#page-311-0) ( $\Box$  [312\)](#page-311-0)
- $\blacktriangleright$  [Mains phase failure monitoring](#page-314-0) ( $\textcircled{\scriptsize{1315}}$ )
- $\blacktriangleright$  [Maximum current monitoring](#page-314-1) ( $\boxplus$  [315\)](#page-314-1)
- $\blacktriangleright$  [Maximum torque monitoring](#page-316-0) ( $\textcircled{1}$  [317\)](#page-316-0)
- $\blacktriangleright$  [Encoder open-circuit monitoring](#page-317-0) ( $\boxplus$  [318\)](#page-317-0)

### **9.6.1 Monitoring configuration**

**How to configure the monitoring functions using the »Engineer«:**

- 1. Go to the *Project view* and select the 8400 HighLine inverter.
- 2. Select the **Diagnostics** tab from the *Workspace*.
- 3. Click the **Monitoring...** button.
	- The *8400 monitoring configuration* dialog box is displayed via which the desired settings can be made:

\_ \_ \_ \_ \_ \_ \_ \_ \_ \_ \_ \_ \_ \_ \_ \_ \_ \_ \_ \_ \_ \_ \_ \_ \_ \_ \_ \_ \_ \_ \_ \_ \_ \_ \_ \_ \_ \_ \_ \_ \_ \_ \_ \_ \_ \_ \_ \_ \_ \_ \_ \_ \_ \_ \_ \_ \_ \_ \_ \_ \_ \_ \_ \_

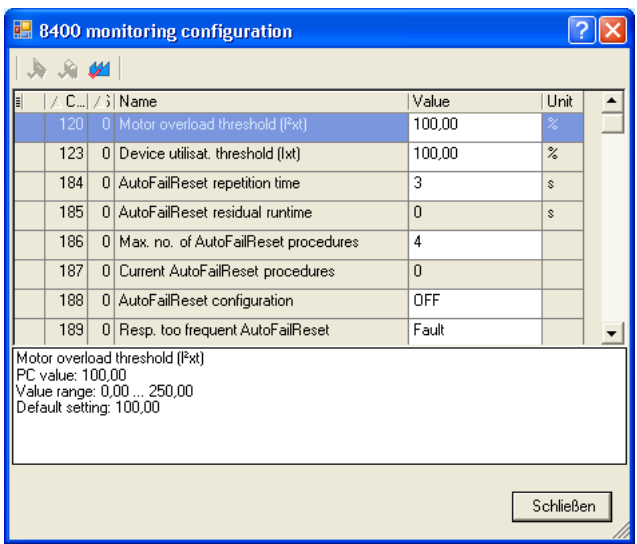

**Related topics:**

[Setting the error response](#page-648-0) (449)
#### **9.6.2 Setting the error response**

When a monitoring function responds, the response set for this monitoring function (TroubleQSP, Warning, Fault, etc.) will be triggered.

\_ \_ \_ \_ \_ \_ \_ \_ \_ \_ \_ \_ \_ \_ \_ \_ \_ \_ \_ \_ \_ \_ \_ \_ \_ \_ \_ \_ \_ \_ \_ \_ \_ \_ \_ \_ \_ \_ \_ \_ \_ \_ \_ \_ \_ \_ \_ \_ \_ \_ \_ \_ \_ \_ \_ \_ \_ \_ \_ \_ \_ \_ \_ \_

• For many monitoring functions the response can be individually parameterised via parameters.

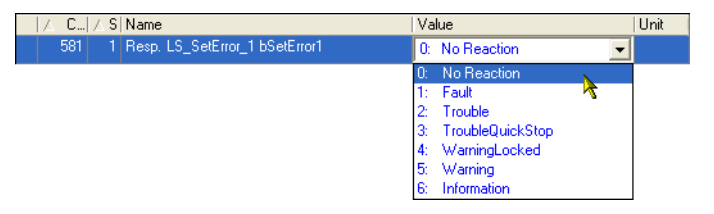

**-`**@́-тір!

The table in the chapter " $Short$  overview  $(A-Z)$ " contains the error messages for which the response can be set. (2[660\)](#page-659-0)

#### **Warning thresholds**

Some of the monitoring functions are activated if a defined warning threshold (e.g. temperature) has been exceeded.

• The corresponding preset threshold values can be changed via the following parameters:

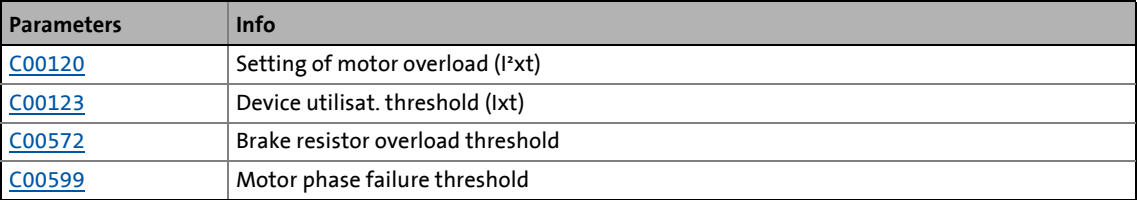

#### **9.6.3 AutoFailReset function**

The AutoFailReset function serves to automatically reset the latching "Fault" and "TroubleQSP" errors as well as the latching "WarningLocked" warning.

\_\_\_\_\_\_\_\_\_\_\_\_\_\_\_\_\_\_\_\_\_\_\_\_\_

The "latching" term means that the effect on the inverter remains active even after the error cause has been removed.

To reset latching errors and warnings, the following options are available:

- Manual reset
	- with device command [C00002/19](#page-817-0) (activated by Low-High edge)
	- by a Low-High edge at the *bResetFail* input of the [LS\\_DriveInterface](#page-129-0) (the "FailReset" control bit in the control word must be parameterised with a value of "1").
- Automatic reset
	- using the AutoFailReset function.

#### **Overview of the relevant parameters**

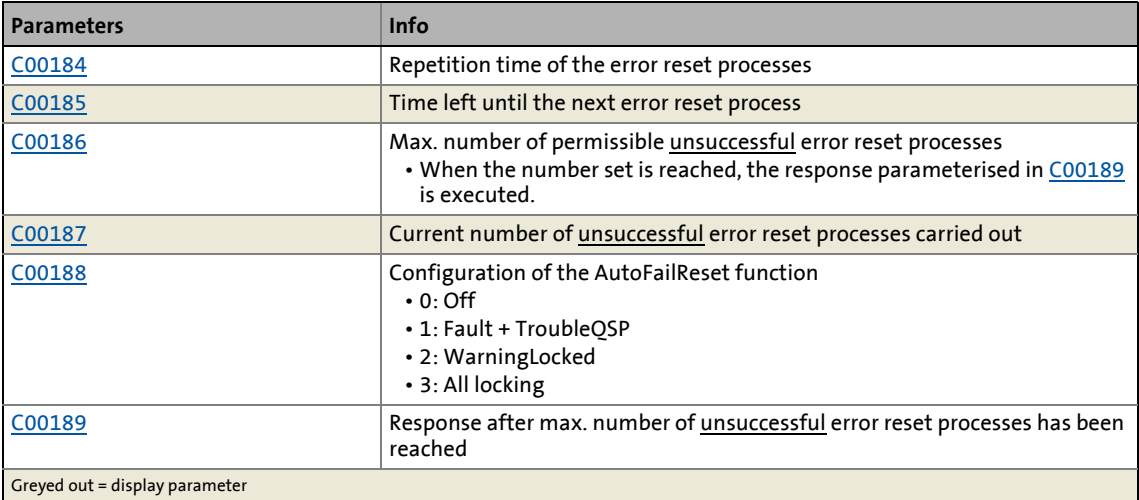

# 9 Diagnostics & error management<br>
9.7 Maloperation of the drive

9.7 Maloperation of the drive

#### **9.7 Maloperation of the drive**

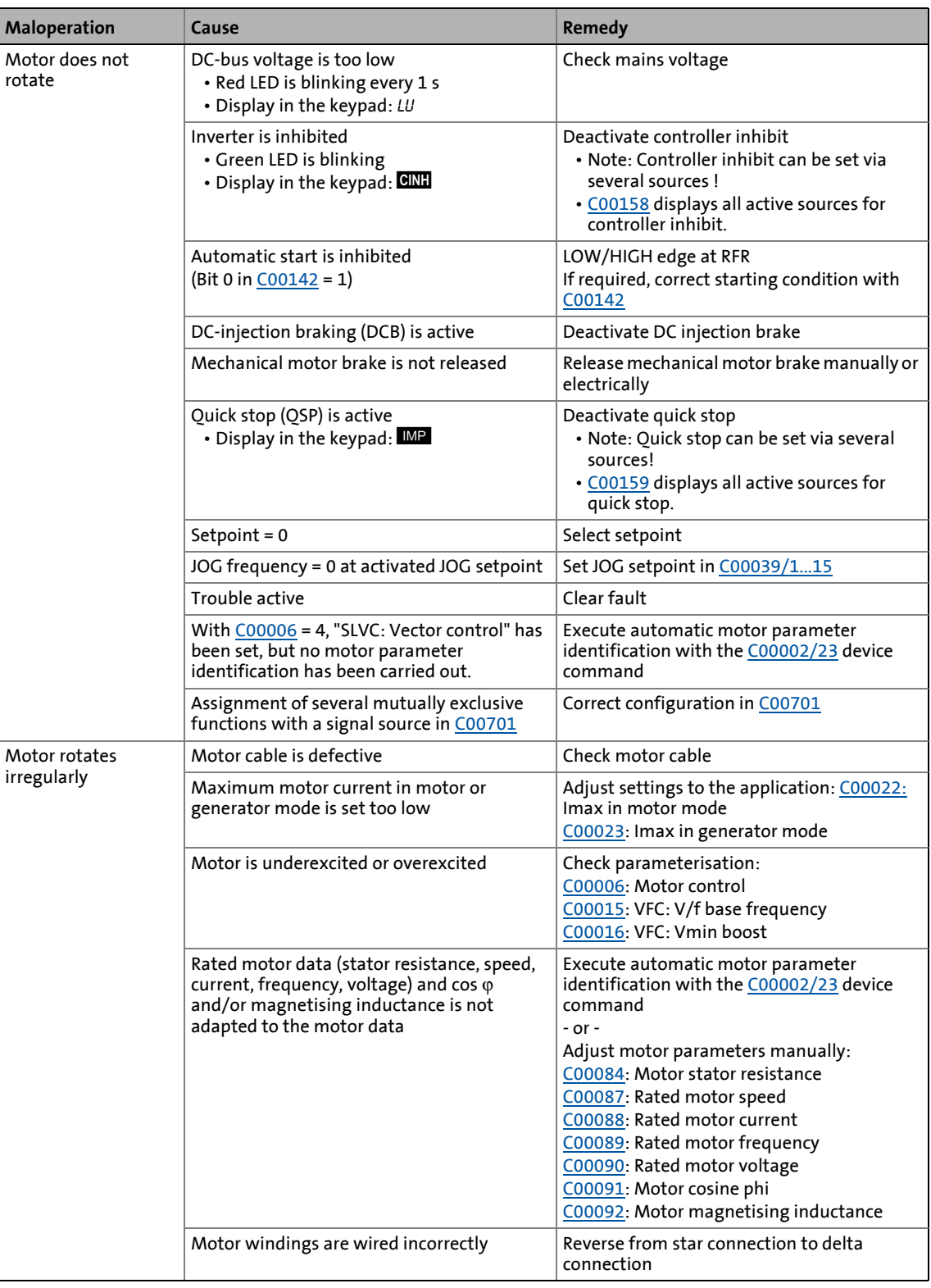

\_ \_ \_ \_ \_ \_ \_ \_ \_ \_ \_ \_ \_ \_ \_ \_ \_ \_ \_ \_ \_ \_ \_ \_ \_ \_ \_ \_ \_ \_ \_ \_ \_ \_ \_ \_ \_ \_ \_ \_ \_ \_ \_ \_ \_ \_ \_ \_ \_ \_ \_ \_ \_ \_ \_ \_ \_ \_ \_ \_ \_ \_ \_ \_

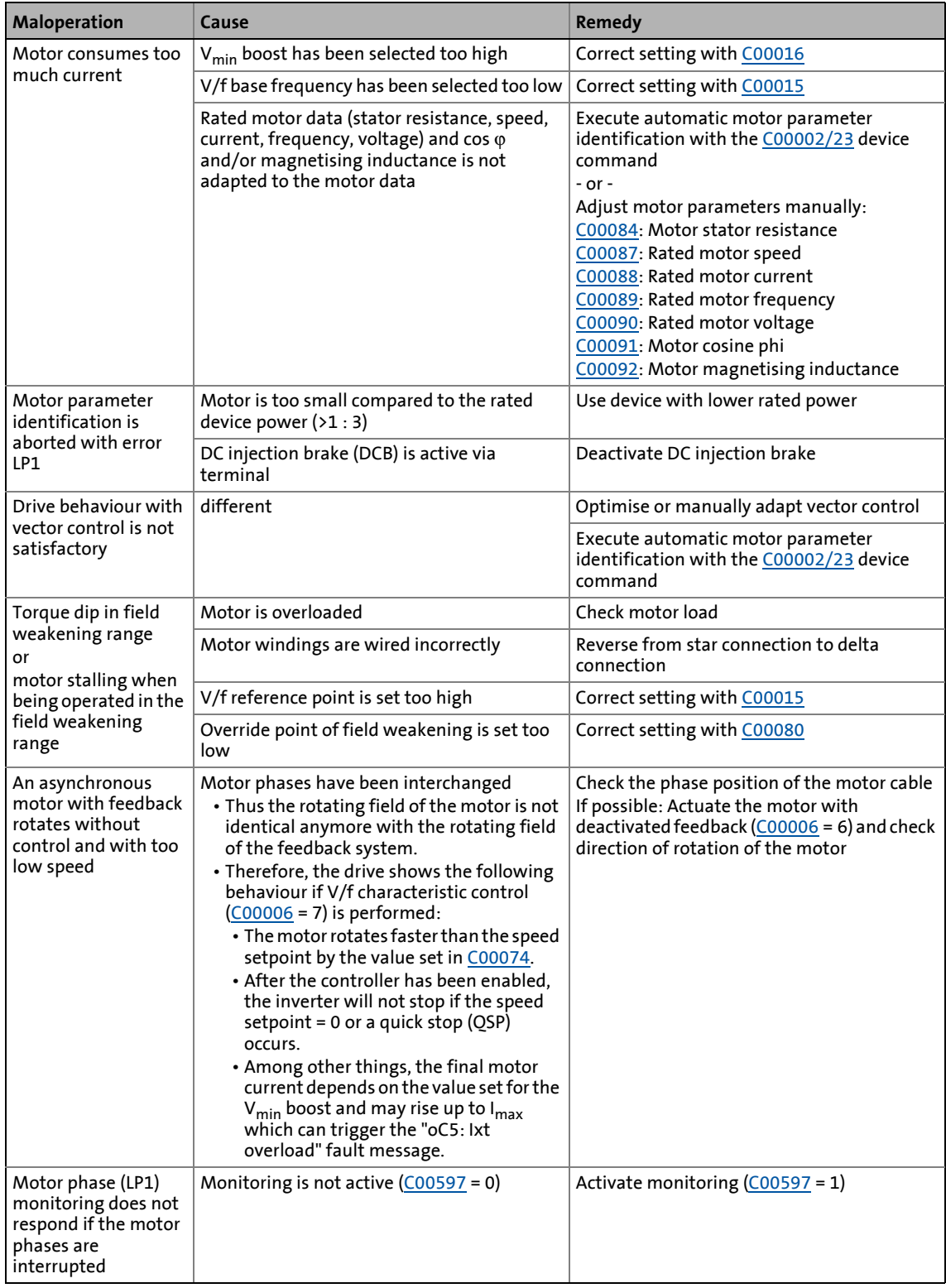

\_ \_ \_ \_ \_ \_ \_ \_ \_ \_ \_ \_ \_ \_ \_ \_ \_ \_ \_ \_ \_ \_ \_ \_ \_ \_ \_ \_ \_ \_ \_ \_ \_ \_ \_ \_ \_ \_ \_ \_ \_ \_ \_ \_ \_ \_ \_ \_ \_ \_ \_ \_ \_ \_ \_ \_ \_ \_ \_ \_ \_ \_ \_ \_

## 9 Diagnostics & error management

9.8 Operation without mains supply

### **9.8 Operation without mains supply**

## **Note!**

Observe the following restrictions for operation without mains supply:

\_ \_ \_ \_ \_ \_ \_ \_ \_ \_ \_ \_ \_ \_ \_ \_ \_ \_ \_ \_ \_ \_ \_ \_ \_ \_ \_ \_ \_ \_ \_ \_ \_ \_ \_ \_ \_ \_ \_ \_ \_ \_ \_ \_ \_ \_ \_ \_ \_ \_ \_ \_ \_ \_ \_ \_ \_ \_ \_ \_ \_ \_ \_ \_

#### **Safety state**

Inverters of the 8400 series can be optionally equipped with the integrated "Safe torque off (STO)" safety system.

- Up to and including version 13.xx.xx, the following applies: If merely the external 24-V supply of the inverter is switched on, the "Safe torque off" status in [C00137](#page-849-0) (bit 10) will not be updated.
- From version 14.00.00 the following applies: If merely the external 24-V supply of the inverter is switched on, the "Safe torque off" status in [C00137](#page-849-0) (bit 10) will be updated.

#### **Fan monitoring functions**

The fan monitoring functions are only active if the mains supply is switched on.

The following display parameters have a value of "0" if the mains supply is switched off and the external 24 V supply of the inverter is switched on:

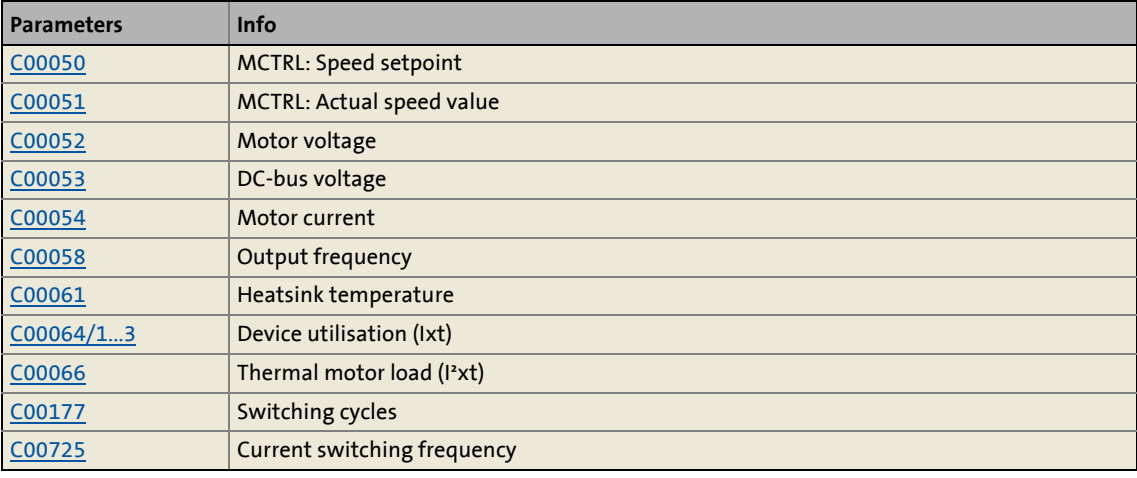

## 9 Diagnostics & error management

9.9 Error messages of the operating system

#### **9.9 Error messages of the operating system**

This chapter describes all error messages of the inverter operating system and possible causes & remedies.

\_ \_ \_ \_ \_ \_ \_ \_ \_ \_ \_ \_ \_ \_ \_ \_ \_ \_ \_ \_ \_ \_ \_ \_ \_ \_ \_ \_ \_ \_ \_ \_ \_ \_ \_ \_ \_ \_ \_ \_ \_ \_ \_ \_ \_ \_ \_ \_ \_ \_ \_ \_ \_ \_ \_ \_ \_ \_ \_ \_ \_ \_ \_ \_

<sup>-</sup><sup>(μ)</sup> Tip!

Each error message is also saved to the logbook in chronological order.  $\blacktriangleright$  [Logbook](#page-638-0) ( $\textcircled{1}$ [639\)](#page-638-0)

#### **9.9.1 Structure of the 32-bit error number (bit coding)**

If an error occurs in the inverter, the internal fault memory saves a 32-bit value which contains the following information:

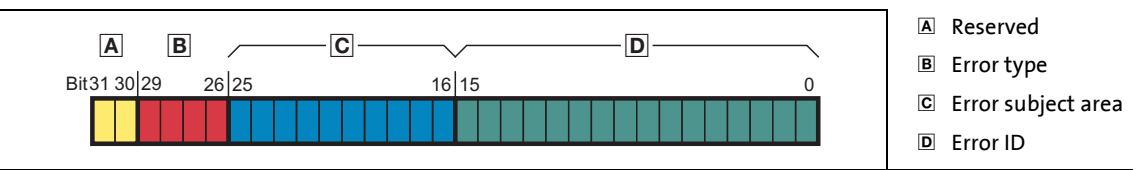

[9-1] Structure of the error number

• Display parameter: [C00168](#page-861-0)

- From version 13.00.00: [C00162/1](#page-856-0) additionally displays the 32-bit error number without error type, i.e. this error number only contains the error subject area and the error ID (bit 0 ... bit 25).
- The LS DriveInterface system block shows the 32-bit error number at the outputs *wStateDetermFailNoLow* (Low Word) and *wStateDetermFailNoHigh* (High Word).
	- From version 06.00.00 onwards: If the "Use 16BitFailNo." (Bit 15 = "1") option is activated in [C00148](#page-852-0), the short 16-bit error number is provided by the SB [LS\\_DriveInterface](#page-129-0) at the *wStateDetermFailNoLow* output and the value "0" is provided at the *wStateDetermFailNoHigh* output (see the following chapter).
- For the sake of legibility, the error number in the logbook and in [C00165](#page-860-0) is displayed with the following syntax:

[**Error type**]**.**[**Error subject area no.**]**.**[**Error ID**]

#### **Error type**

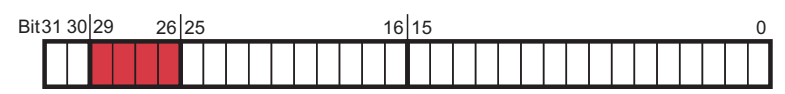

The error type gives information about the behaviour/response of the inverter to the error. The error type for some device errors can also be parameterised.

\_ \_ \_ \_ \_ \_ \_ \_ \_ \_ \_ \_ \_ \_ \_ \_ \_ \_ \_ \_ \_ \_ \_ \_ \_ \_ \_ \_ \_ \_ \_ \_ \_ \_ \_ \_ \_ \_ \_ \_ \_ \_ \_ \_ \_ \_ \_ \_ \_ \_ \_ \_ \_ \_ \_ \_ \_ \_ \_ \_ \_ \_ \_ \_

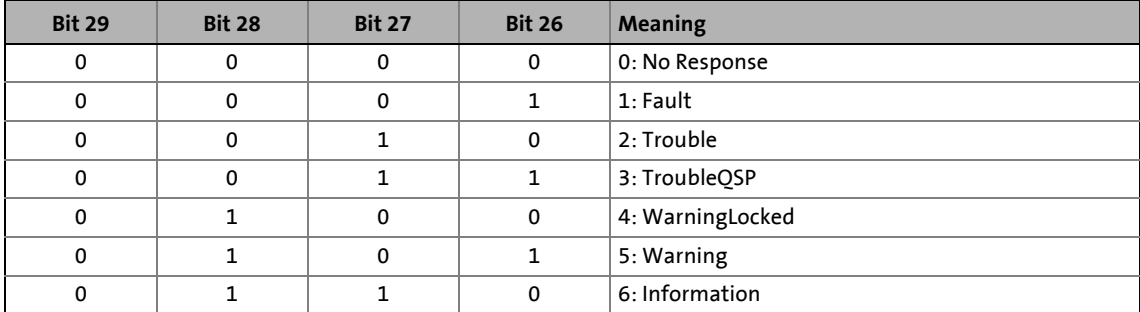

#### **Error subject area**

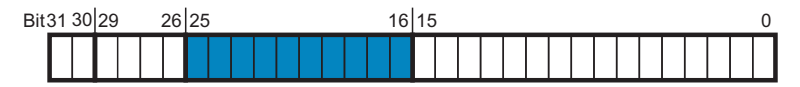

The error subject area indicates the internal "function unit" of the inverter in which the error has occurred:

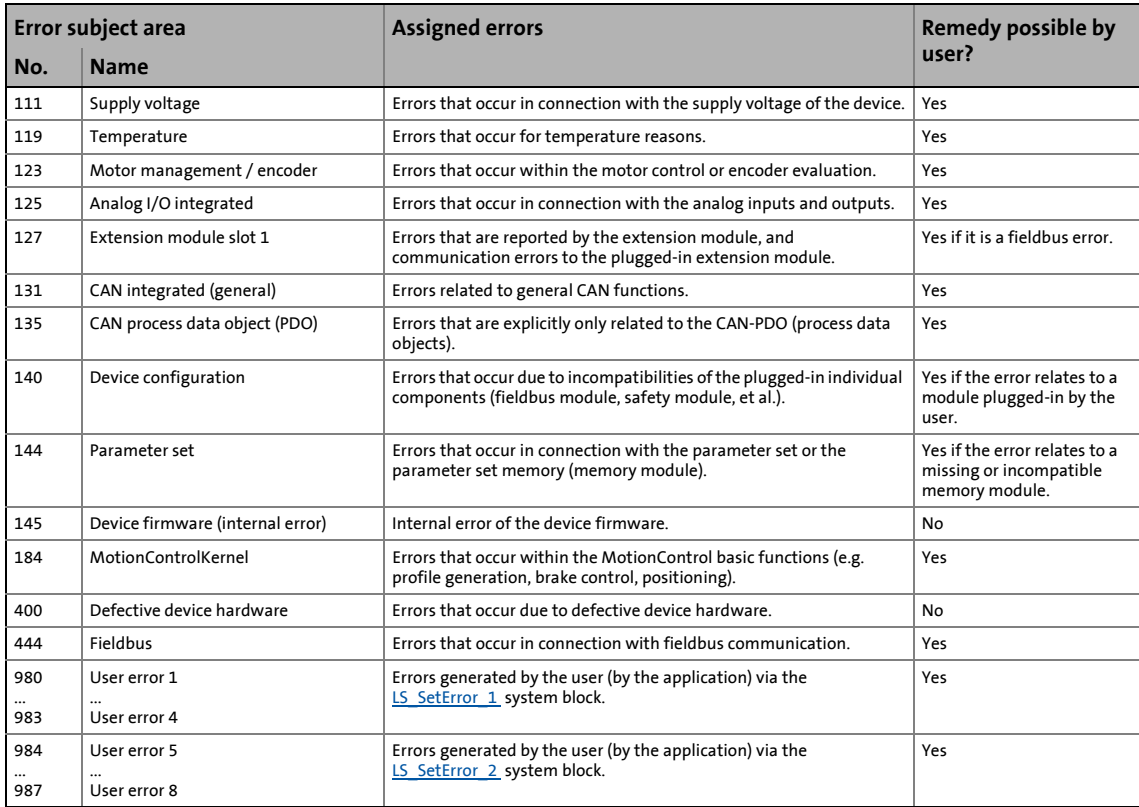

#### **Error ID**

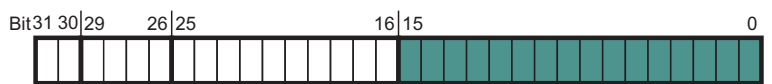

16-bit value (0 ... 65535) for error identification within the error subject area.

\_ \_ \_ \_ \_ \_ \_ \_ \_ \_ \_ \_ \_ \_ \_ \_ \_ \_ \_ \_ \_ \_ \_ \_ \_ \_ \_ \_ \_ \_ \_ \_ \_ \_ \_ \_ \_ \_ \_ \_ \_ \_ \_ \_ \_ \_ \_ \_ \_ \_ \_ \_ \_ \_ \_ \_ \_ \_ \_ \_ \_ \_ \_ \_

#### **Example for bit coding of the error number**

[C00168](#page-861-0) displays the internal error number "142278671".

• This decimal value corresponds to the following bit sequence:

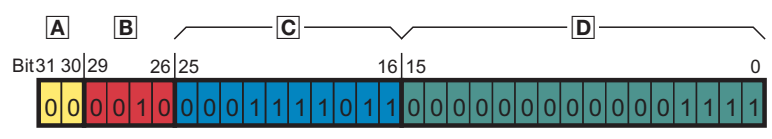

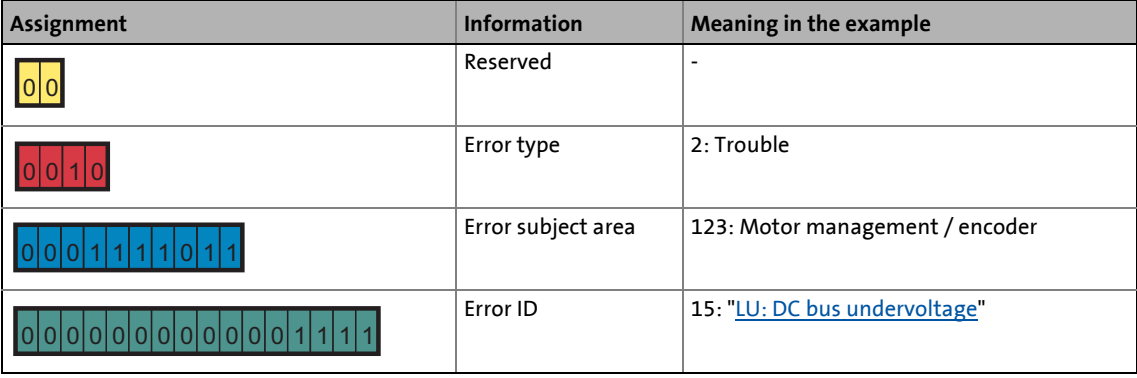

• Thus, error number "142278671" means:

A DC bus undervoltage has been detected in the "Motor management / encoder" subject area. The error response is a "Fault".

#### **9.9.2 Structure of the 16 bit error number (bit coding)**

#### This function extension is available from version 06.00.00!

In addition to the 32-bit error number, a 16-bit error number is generated if an error occurs. It consists of the following information:

\_ \_ \_ \_ \_ \_ \_ \_ \_ \_ \_ \_ \_ \_ \_ \_ \_ \_ \_ \_ \_ \_ \_ \_ \_ \_ \_ \_ \_ \_ \_ \_ \_ \_ \_ \_ \_ \_ \_ \_ \_ \_ \_ \_ \_ \_ \_ \_ \_ \_ \_ \_ \_ \_ \_ \_ \_ \_ \_ \_ \_ \_ \_ \_

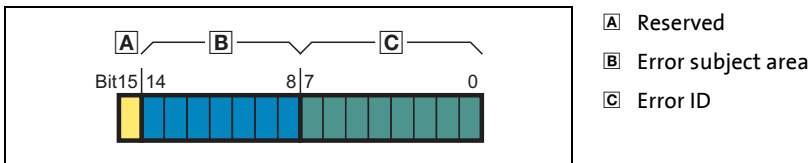

- [9-2] Structure of the error number
	- Display parameter: [C00160](#page-855-0)
	- The LS DriveInterface system block shows the 16-bit error number at the output *wStateDetermFailNoShort*.
	- If the "Use 16BitFailNo." option is activated in [C00148](#page-852-0) (bit 15 = "1"), the LS DriveInterface system block also shows the short 16-bit error number at the output *wStateDetermFailNoLow* (Low Word of the 32-bit error number).
		- The output *wStateDetermFailNoHigh* (High Word of the 32-bit error number) in this case is "0".
		- Advantage: The bus transfer of the error numbers is possible via a data word without changing the interconnection of the technology application.
	- For the sake of legibility, the 16-bit error number in the logbook is displayed with the following syntax::

[**Error subject area no.**]**.**[**Error ID**]

#### **Error subject area**

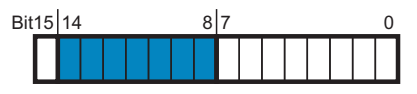

The error subject area indicates the internal "function unit" of the inverter in which the error has occurred.

### **Note!**

Due to the smaller value range (0 ...127), the number assignment to the error subject area differs from the 32-bit error number.

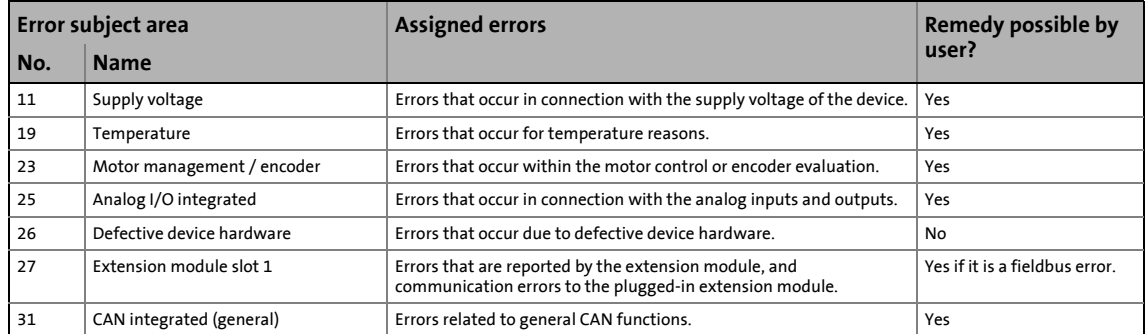

### 9 Diagnostics & error management 9.9 Error messages of the operating system

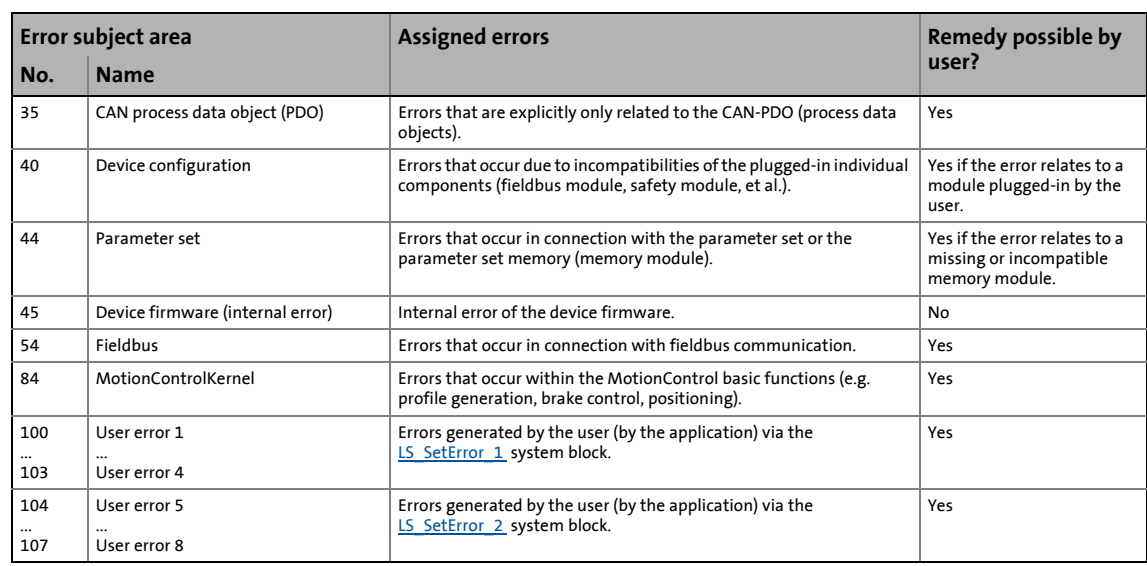

\_ \_ \_ \_ \_ \_ \_ \_ \_ \_ \_ \_ \_ \_ \_ \_ \_ \_ \_ \_ \_ \_ \_ \_ \_ \_ \_ \_ \_ \_ \_ \_ \_ \_ \_ \_ \_ \_ \_ \_ \_ \_ \_ \_ \_ \_ \_ \_ \_ \_ \_ \_ \_ \_ \_ \_ \_ \_ \_ \_ \_ \_ \_ \_

#### **Error ID**

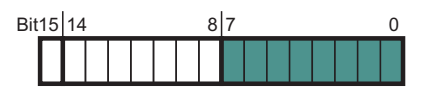

8-bit value (0 ... 255) for error identification within the error subject area.

## **Tip!**

All possible 16-bit error numbers are listed in the table entitled "[Short overview \(A-Z\)"](#page-659-0) in the second column. (@ [660\)](#page-659-0)

#### **9.9.3 Reset error message**

An error message with the response "Fault", "Trouble", "TroubleQSP" or "Warning locked" must be explicitly reset (acknowledged) after the cause of the error has been eliminated.

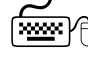

To reset (acknowledge) a pending error message, execute device command  $C00002/19 = "1".$  $C00002/19 = "1".$ 

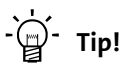

When an online connection to the inverter has been established, use the **Diagnostics** tab of »Engineer« and click **Reset error** to reset a pending error message.

#### **9.9.4 Export error texts**

All error texts of the inverter can be exported into a text file (\*.txt) for further processing.

\_ \_ \_ \_ \_ \_ \_ \_ \_ \_ \_ \_ \_ \_ \_ \_ \_ \_ \_ \_ \_ \_ \_ \_ \_ \_ \_ \_ \_ \_ \_ \_ \_ \_ \_ \_ \_ \_ \_ \_ \_ \_ \_ \_ \_ \_ \_ \_ \_ \_ \_ \_ \_ \_ \_ \_ \_ \_ \_ \_ \_ \_ \_ \_

- The error text is preceded with the corresponding 32-bit error number (no error type) and the 16-bit error number, both as decimal number.
- If there is no corresponding 16-bit error number for a 32-bit error number, the field remains empty.

#### **Example**

Output of the German and English error texts:

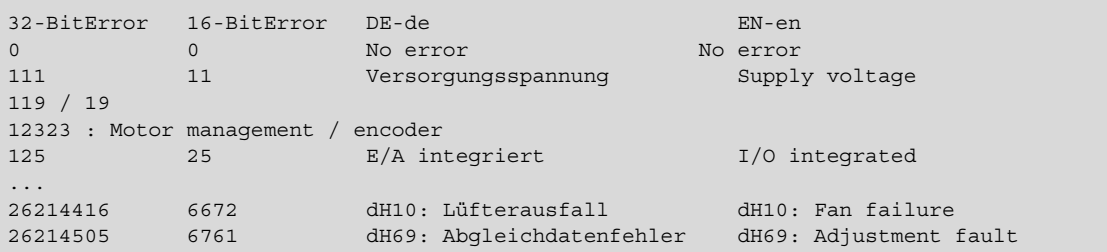

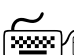

**How to export the error texts into a text file:**

- 1. Go to the *Project view* in the *Context menu* of the 8400 HighLine inverter and execute the **Export error texts...** command.
- 2. Define the following options in the *Export error texts* dialog box:
	- Output file and memory location
	- Languages to be exported (German/English/French)
	- Device/module to be exported
	- Separator (tabulator or semicolon)
	- Font (UTF8, standard font or ASCII)
- 3. Click **OK** to start the export.
	- After the export, a message appears indicating whether the export was successful.

**Tip!**

From version 13.00.00, the 32-bit number of the state-determining error is displayed in [C00162/1](#page-856-0) without error type.

If, for instance, the error texts are stored in a master control or on an operator panel, the error text to be displayed can be detected by reading the [C00162/1](#page-856-0) code.

## 9 Diagnostics & error management

9.9 Error messages of the operating system

### <span id="page-659-0"></span>**9.9.5 Short overview (A-Z)**

The table below contains all error messages of the inverter operating system in alphabetical order.

\_\_\_\_\_\_\_\_\_\_\_\_\_\_\_\_\_\_\_\_\_\_\_\_\_

## $\mathbf{i}$  Note!

For the sake of legibility, the [Logbook](#page-638-0) and [C00165](#page-860-0) display the 32-bit error number with the following syntax:

[**Error type**]**.**[**Error subject area no.**]**.**[**Error ID**]

In this documentation, "xx", a wildcard, stands for the error type since it is configurable for many error messages.

## **Tip!**

If you click the cross-reference in the first column, "Error number", you will reach the detailed description of the respective error message in the following chapter "Cause  $\&$ [possible remedies"](#page-662-0). (20[663\)](#page-662-0)

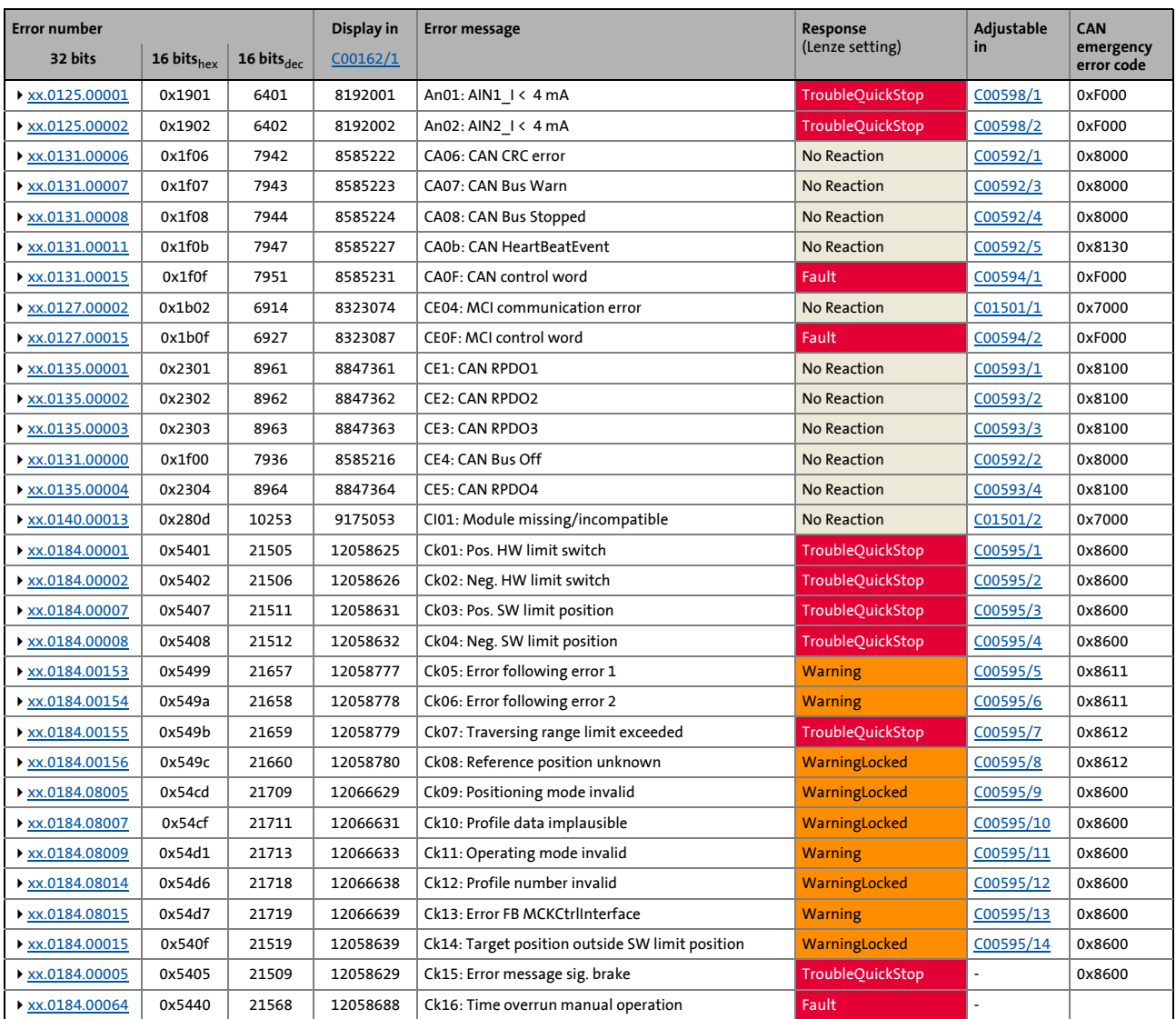

### 9 Diagnostics & error management 9.9 Error messages of the operating system

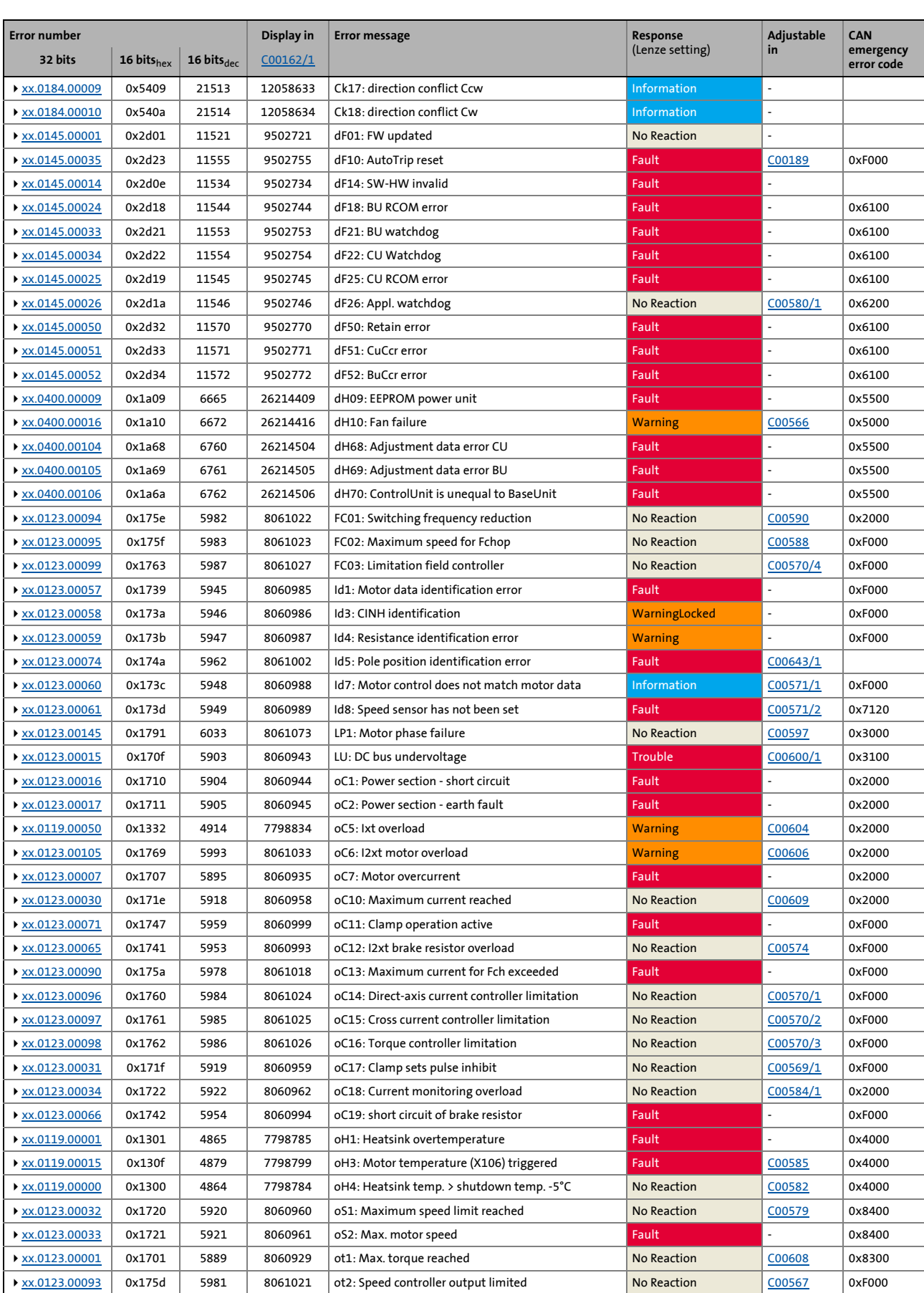

\_ \_ \_ \_ \_ \_ \_ \_ \_ \_ \_ \_ \_ \_ \_ \_ \_ \_ \_ \_ \_ \_ \_ \_ \_ \_ \_ \_ \_ \_ \_ \_ \_ \_ \_ \_ \_ \_ \_ \_ \_ \_ \_ \_ \_ \_ \_ \_ \_ \_ \_ \_ \_ \_ \_ \_ \_ \_ \_ \_ \_ \_ \_ \_

## 9 Diagnostics & error management 9.9 Error messages of the operating system

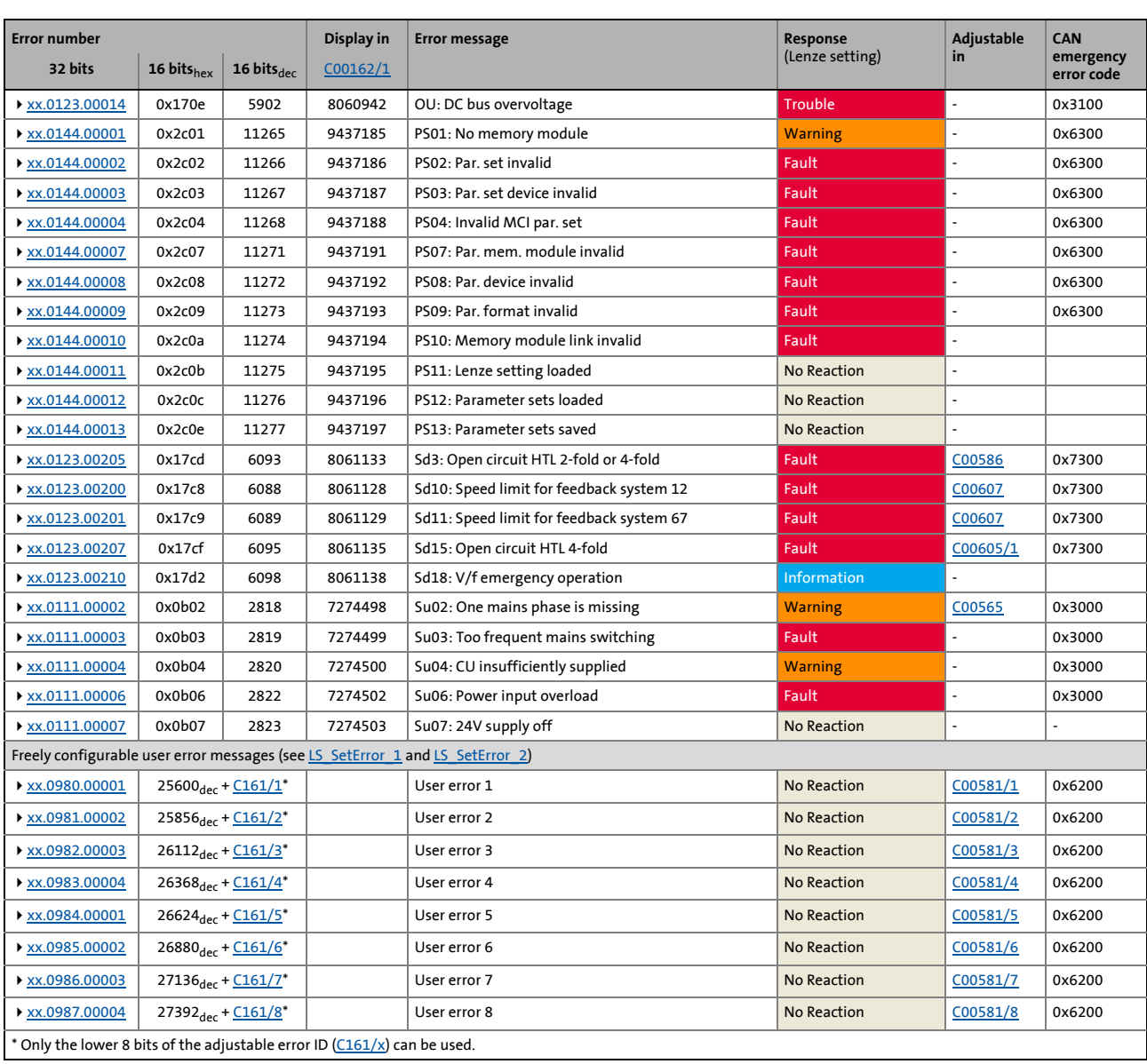

\_ \_ \_ \_ \_ \_ \_ \_ \_ \_ \_ \_ \_ \_ \_ \_ \_ \_ \_ \_ \_ \_ \_ \_ \_ \_ \_ \_ \_ \_ \_ \_ \_ \_ \_ \_ \_ \_ \_ \_ \_ \_ \_ \_ \_ \_ \_ \_ \_ \_ \_ \_ \_ \_ \_ \_ \_ \_ \_ \_ \_ \_ \_ \_

#### <span id="page-662-0"></span>**9.9.6 Cause & possible remedies**

This chapter contains all error messages of the inverter operating system in numerical order of the error numbers. The list provides detailed information on the response to the error message as well as information on the cause & possible remedies.

\_ \_ \_ \_ \_ \_ \_ \_ \_ \_ \_ \_ \_ \_ \_ \_ \_ \_ \_ \_ \_ \_ \_ \_ \_ \_ \_ \_ \_ \_ \_ \_ \_ \_ \_ \_ \_ \_ \_ \_ \_ \_ \_ \_ \_ \_ \_ \_ \_ \_ \_ \_ \_ \_ \_ \_ \_ \_ \_ \_ \_ \_ \_ \_

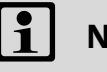

## **Note!**

For the sake of legibility, the [Logbook](#page-638-0) and [C00165](#page-860-0) display the error number with the following syntax:

#### [**Error type**]**.**[**Error subject area no.**]**.**[**Error ID**]

In this documentation, "xx", a wildcard, stands for the error type since it is configurable for many error messages.

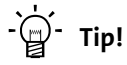

A list of all error messages of the inverter operating system in alphabetical order can be found in the previous chapter "Short overview  $(A-Z)$ " ( $\Box$  [660\)](#page-659-0).

#### <span id="page-662-1"></span>**User error 1 [xx.0980.00000 ... xx.0980.65535]**

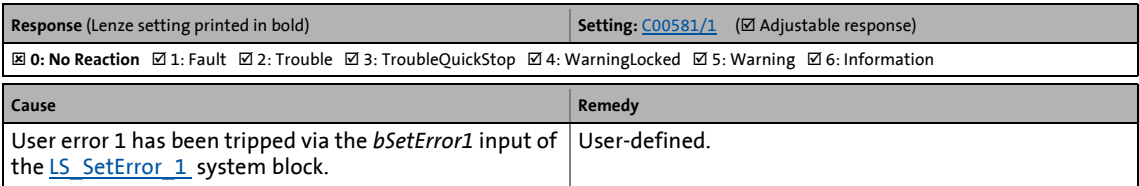

#### <span id="page-662-2"></span>**User error 2 [xx.0981.00000 ... xx.0981.65535]**

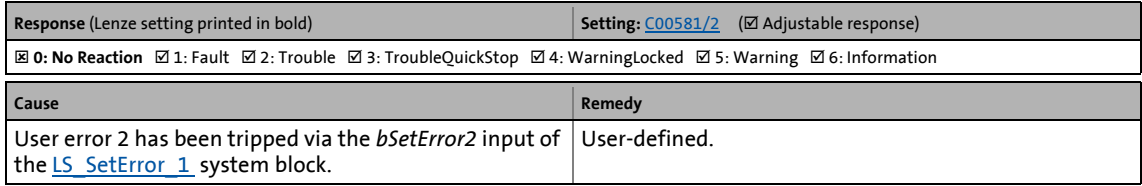

#### <span id="page-662-3"></span>**User error 3 [xx.0982.00000 ... xx.0982.65535]**

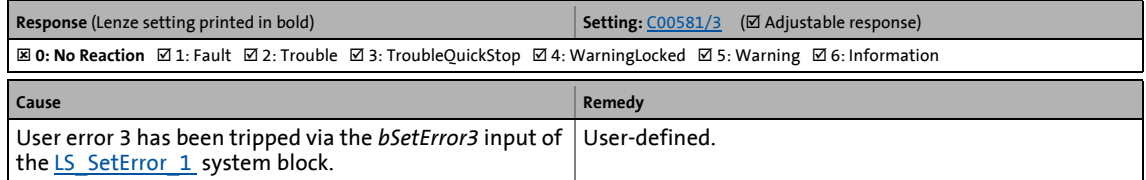

#### <span id="page-662-4"></span>**User error 4 [xx.0983.00000 ... xx.0983.65535]**

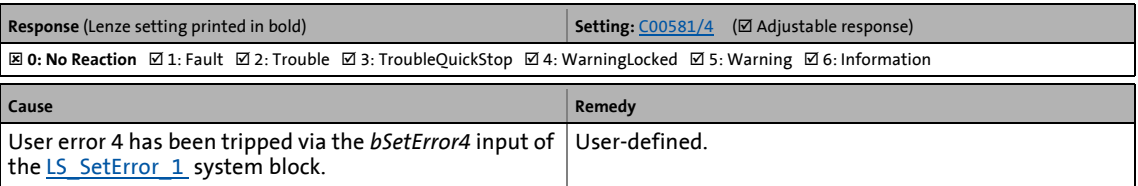

#### <span id="page-663-1"></span>**User error 5 [xx.0984.00000 ... xx.0984.65535]**

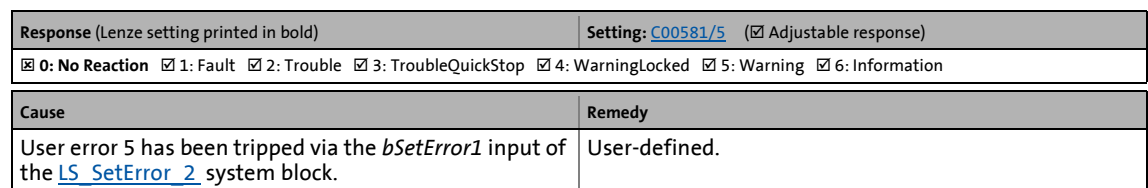

\_ \_ \_ \_ \_ \_ \_ \_ \_ \_ \_ \_ \_ \_ \_ \_ \_ \_ \_ \_ \_ \_ \_ \_ \_ \_ \_ \_ \_ \_ \_ \_ \_ \_ \_ \_ \_ \_ \_ \_ \_ \_ \_ \_ \_ \_ \_ \_ \_ \_ \_ \_ \_ \_ \_ \_ \_ \_ \_ \_ \_ \_ \_ \_

#### <span id="page-663-2"></span>**User error 6 [xx.0985.00000 ... xx.0985.65535]**

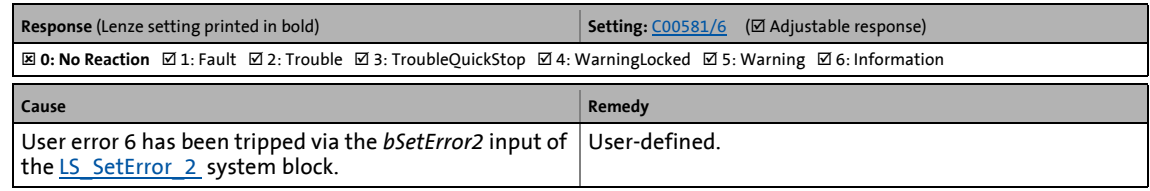

#### <span id="page-663-3"></span>**User error 7 [xx.0986.00000 ... xx.0986.65535]**

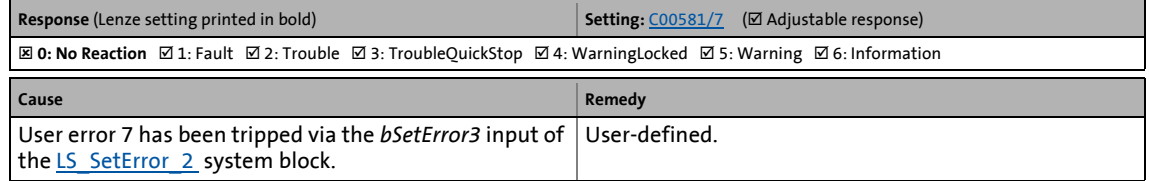

#### <span id="page-663-4"></span>**User error 8 [xx.0987.00000 ... xx.0987.65535]**

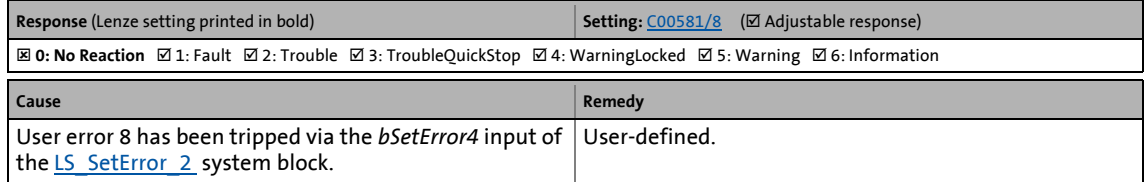

#### <span id="page-663-0"></span>**Su02: One mains phase is missing [xx.0111.00002]**

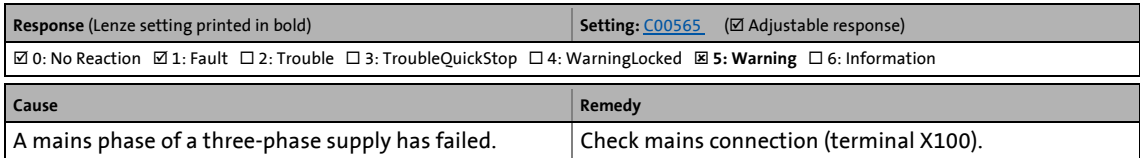

#### <span id="page-664-0"></span>**Su03: Too frequent mains switching [xx.0111.00003]**

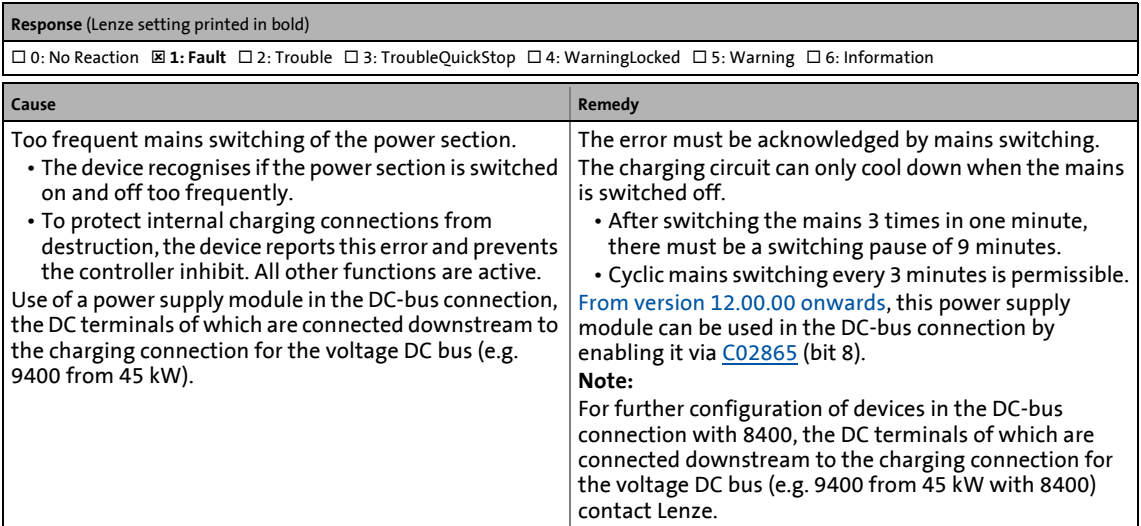

\_ \_ \_ \_ \_ \_ \_ \_ \_ \_ \_ \_ \_ \_ \_ \_ \_ \_ \_ \_ \_ \_ \_ \_ \_ \_ \_ \_ \_ \_ \_ \_ \_ \_ \_ \_ \_ \_ \_ \_ \_ \_ \_ \_ \_ \_ \_ \_ \_ \_ \_ \_ \_ \_ \_ \_ \_ \_ \_ \_ \_ \_ \_ \_

#### <span id="page-664-1"></span>**Su04: CU insufficiently supplied [xx.0111.00004]**

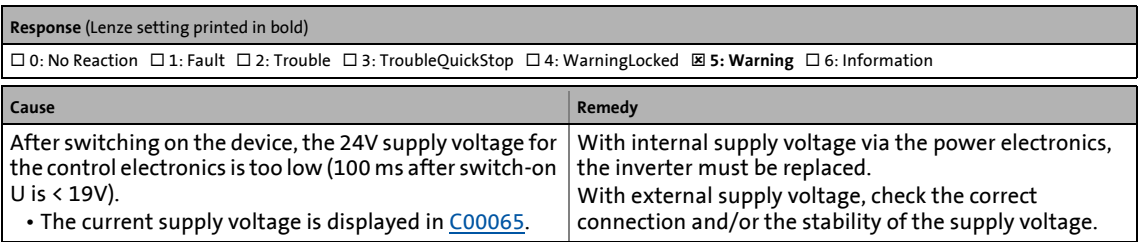

#### <span id="page-664-2"></span>**Su06: Mains input overload [xx.0111.00006]**

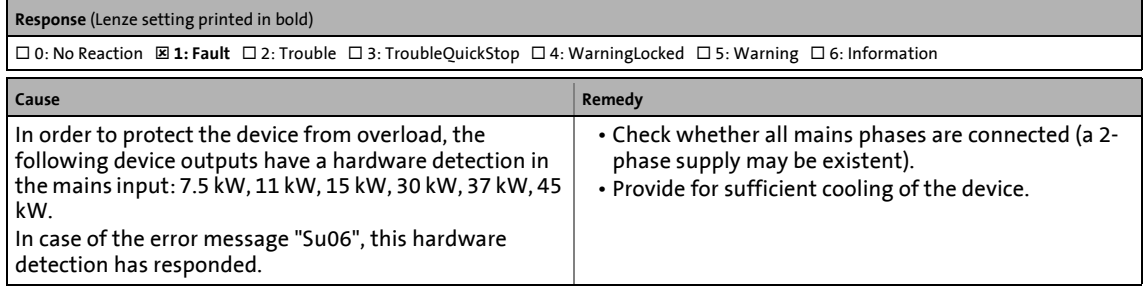

#### **Su07: 24V supply off [xx.0111.00007]**

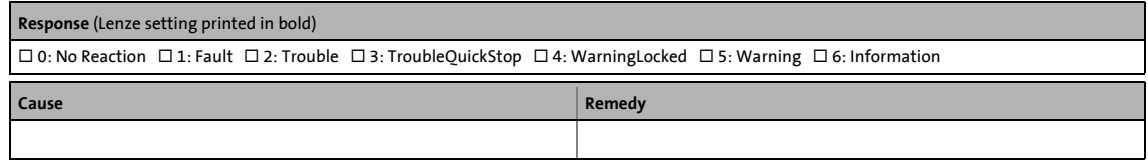

#### <span id="page-665-3"></span>**oH4: Heatsink temp. > shutdown temp. -5°C [xx.0119.00000]**

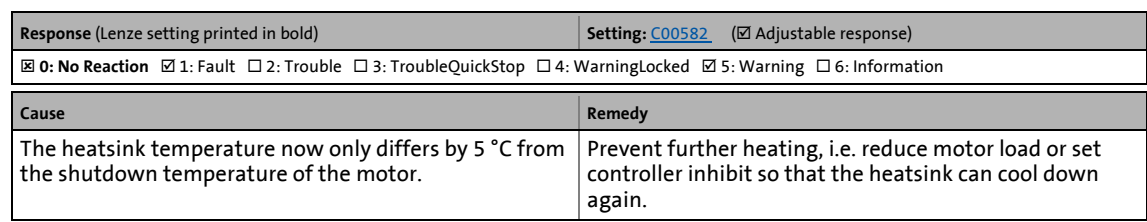

\_ \_ \_ \_ \_ \_ \_ \_ \_ \_ \_ \_ \_ \_ \_ \_ \_ \_ \_ \_ \_ \_ \_ \_ \_ \_ \_ \_ \_ \_ \_ \_ \_ \_ \_ \_ \_ \_ \_ \_ \_ \_ \_ \_ \_ \_ \_ \_ \_ \_ \_ \_ \_ \_ \_ \_ \_ \_ \_ \_ \_ \_ \_ \_

#### <span id="page-665-1"></span>**oH1: Heatsink overtemperature [xx.0119.00001]**

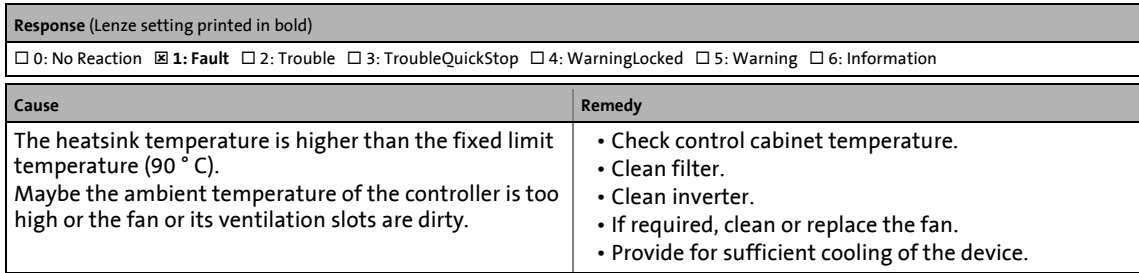

#### <span id="page-665-2"></span>**oH3: Motor temperature (X106) triggered [xx.0119.00015]**

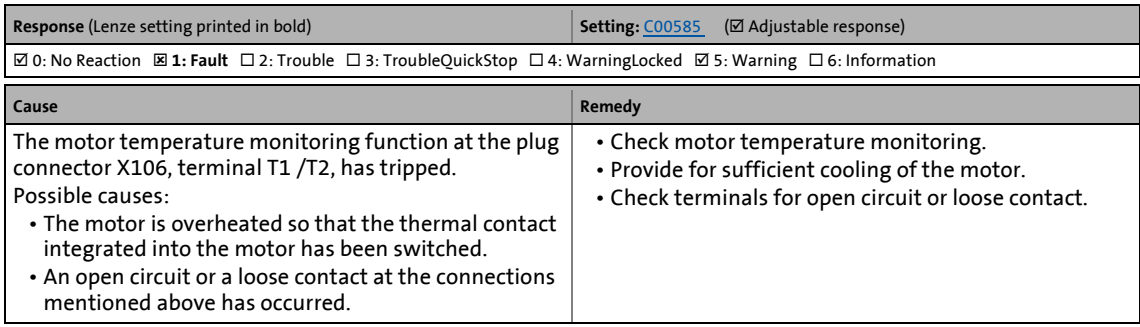

#### <span id="page-665-0"></span>**oC5: Ixt overload [xx.0119.00050]**

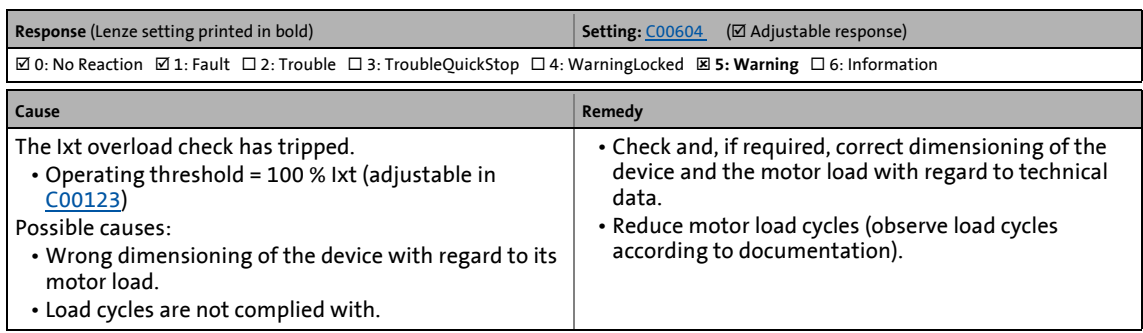

#### <span id="page-665-4"></span>**ot1: Maximum torque reached [xx.0123.00001]**

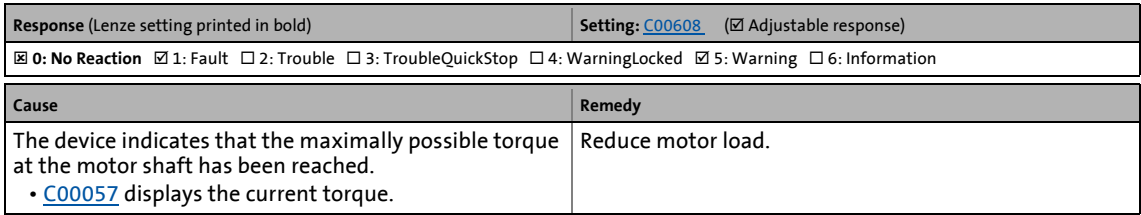

#### <span id="page-666-1"></span>**oC7: Motor overcurrent [xx.0123.00007]**

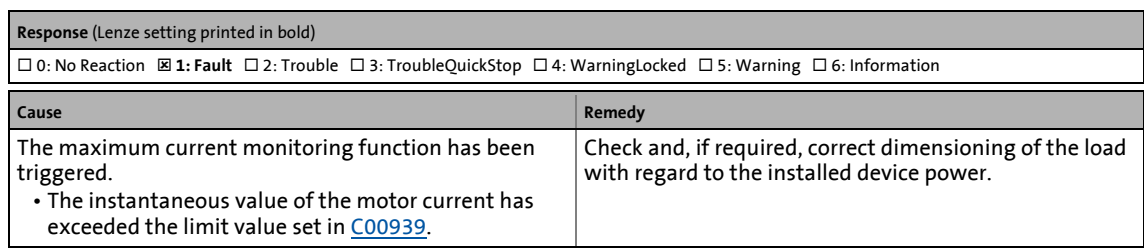

\_ \_ \_ \_ \_ \_ \_ \_ \_ \_ \_ \_ \_ \_ \_ \_ \_ \_ \_ \_ \_ \_ \_ \_ \_ \_ \_ \_ \_ \_ \_ \_ \_ \_ \_ \_ \_ \_ \_ \_ \_ \_ \_ \_ \_ \_ \_ \_ \_ \_ \_ \_ \_ \_ \_ \_ \_ \_ \_ \_ \_ \_ \_ \_

#### <span id="page-666-2"></span>**oU: DC bus overvoltage [xx.0123.00014]**

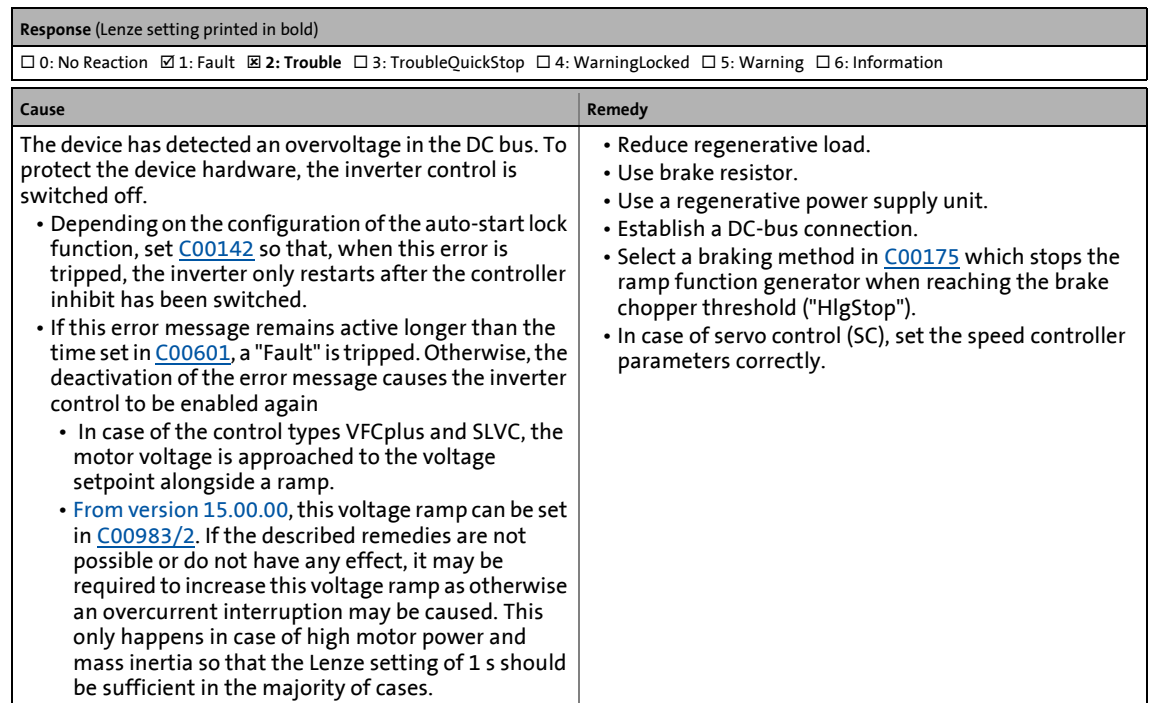

#### <span id="page-666-0"></span>**LU: DC bus undervoltage [xx.0123.00015]**

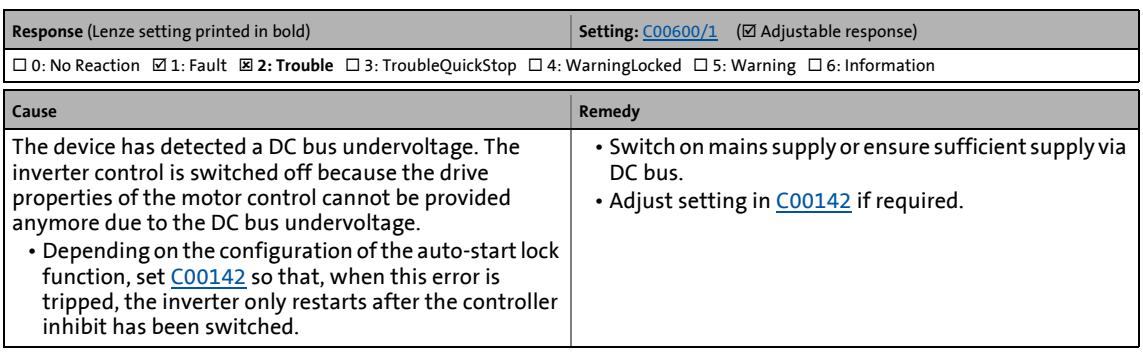

#### <span id="page-667-0"></span>**oC1: Power section - short circuit [xx.0123.00016]**

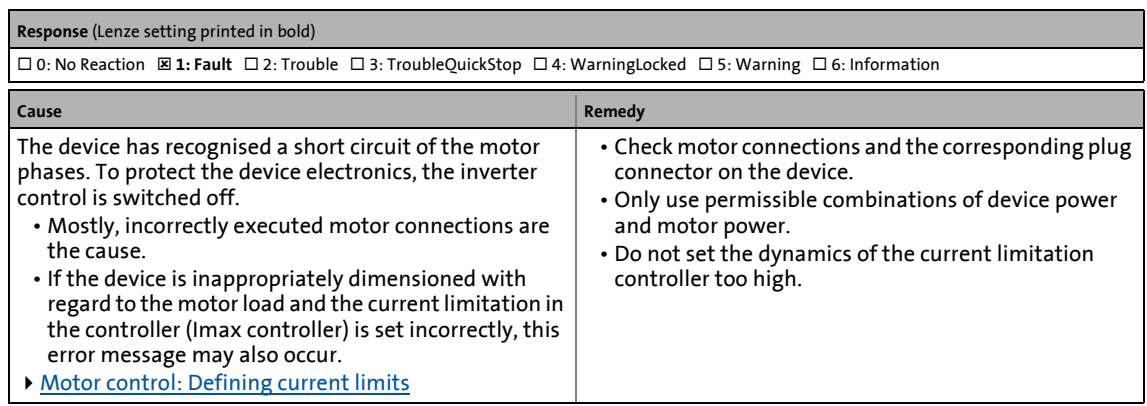

\_ \_ \_ \_ \_ \_ \_ \_ \_ \_ \_ \_ \_ \_ \_ \_ \_ \_ \_ \_ \_ \_ \_ \_ \_ \_ \_ \_ \_ \_ \_ \_ \_ \_ \_ \_ \_ \_ \_ \_ \_ \_ \_ \_ \_ \_ \_ \_ \_ \_ \_ \_ \_ \_ \_ \_ \_ \_ \_ \_ \_ \_ \_ \_

#### <span id="page-667-1"></span>**oC2: Power section - earth fault [xx.0123.00017]**

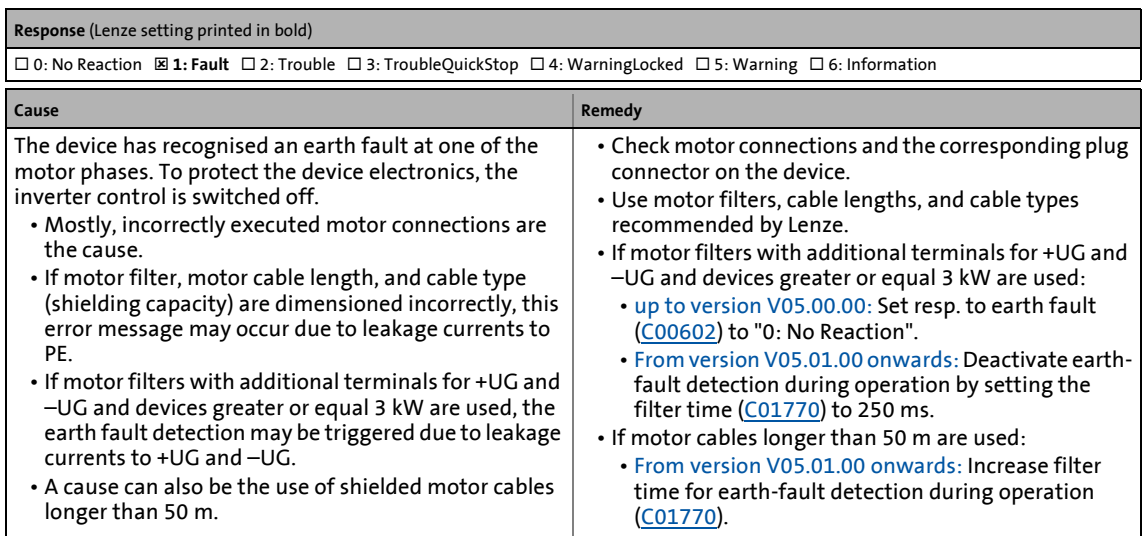

#### <span id="page-667-2"></span>**oC10: Maximum current reached [xx.0123.00030]**

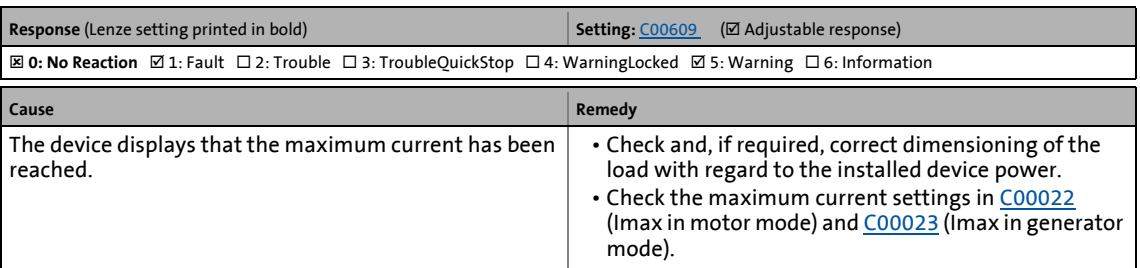

#### <span id="page-667-3"></span>**oC17: Clamp sets pulse inhibit [xx.0123.00031]**

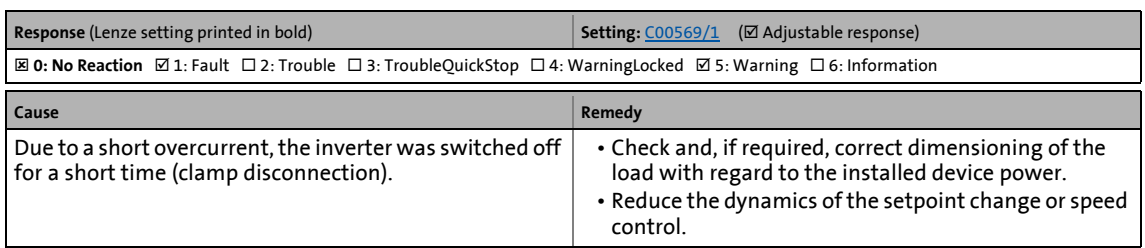

#### <span id="page-668-3"></span>**oS1: Maximum speed limit reached [xx.0123.00032]**

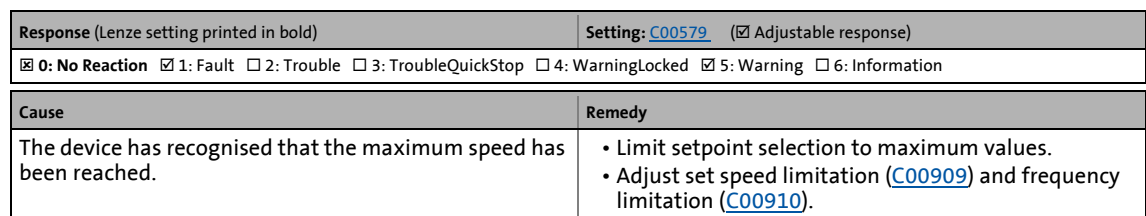

\_ \_ \_ \_ \_ \_ \_ \_ \_ \_ \_ \_ \_ \_ \_ \_ \_ \_ \_ \_ \_ \_ \_ \_ \_ \_ \_ \_ \_ \_ \_ \_ \_ \_ \_ \_ \_ \_ \_ \_ \_ \_ \_ \_ \_ \_ \_ \_ \_ \_ \_ \_ \_ \_ \_ \_ \_ \_ \_ \_ \_ \_ \_ \_

#### <span id="page-668-4"></span>**oS2: Max. motor speed [xx.0123.00033]**

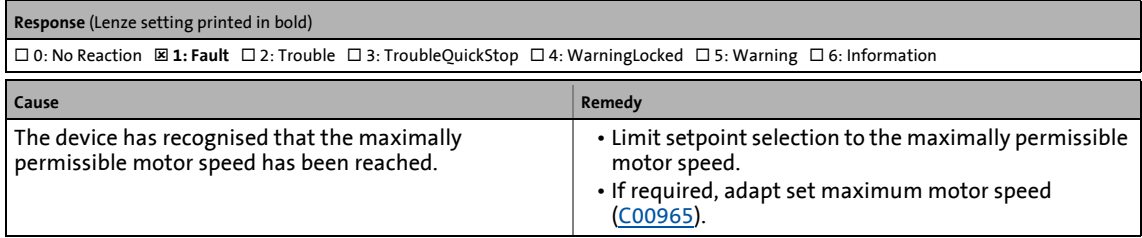

#### <span id="page-668-2"></span>**oC18: Current monitoring overload [xx.0123.00034]**

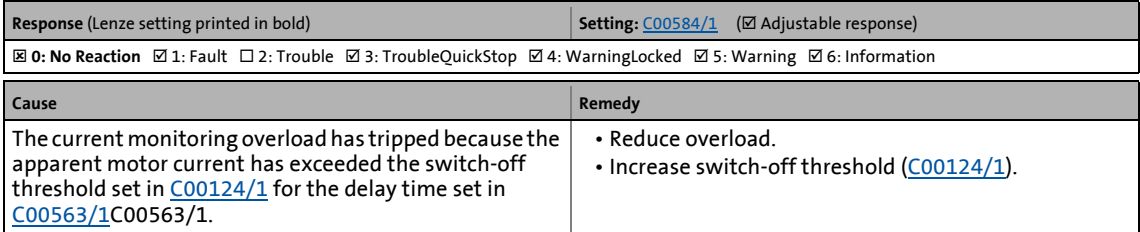

#### <span id="page-668-0"></span>**Id1: Motor data identification error [xx.0123.00057]**

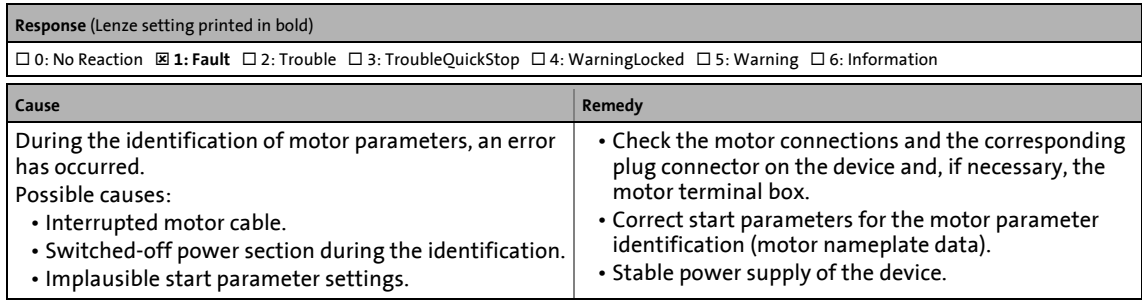

#### <span id="page-668-1"></span>**Id3: CINH identification [xx.0123.00058]**

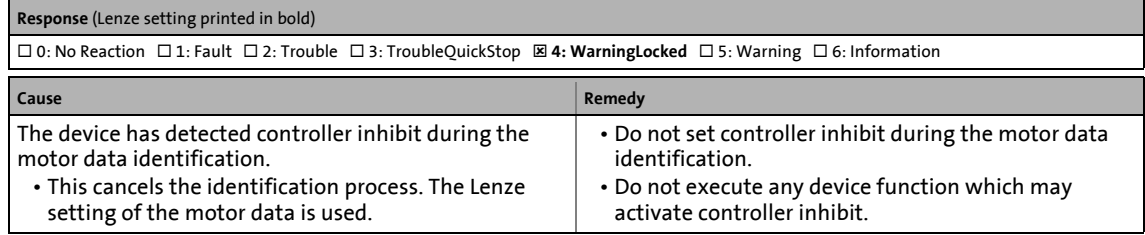

#### <span id="page-669-0"></span>**Id4: Resistor identification error [xx.0123.00059]**

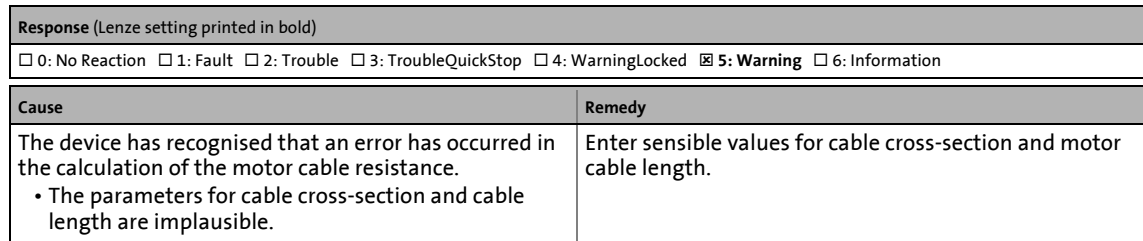

\_ \_ \_ \_ \_ \_ \_ \_ \_ \_ \_ \_ \_ \_ \_ \_ \_ \_ \_ \_ \_ \_ \_ \_ \_ \_ \_ \_ \_ \_ \_ \_ \_ \_ \_ \_ \_ \_ \_ \_ \_ \_ \_ \_ \_ \_ \_ \_ \_ \_ \_ \_ \_ \_ \_ \_ \_ \_ \_ \_ \_ \_ \_ \_

#### <span id="page-669-1"></span>**Id7: Motor control does not match motor data [xx.0123.00060]**

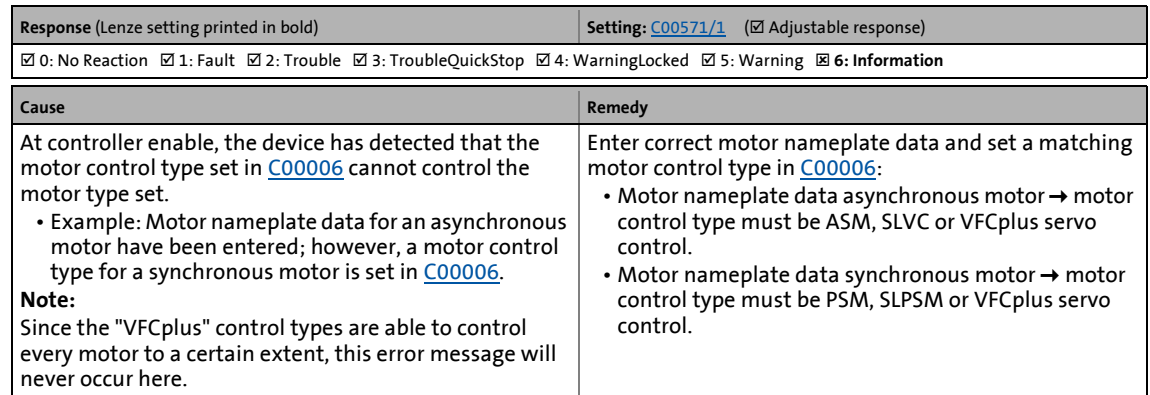

#### <span id="page-669-2"></span>**Id8: Speed encoder has not been set [xx.0123.00061]**

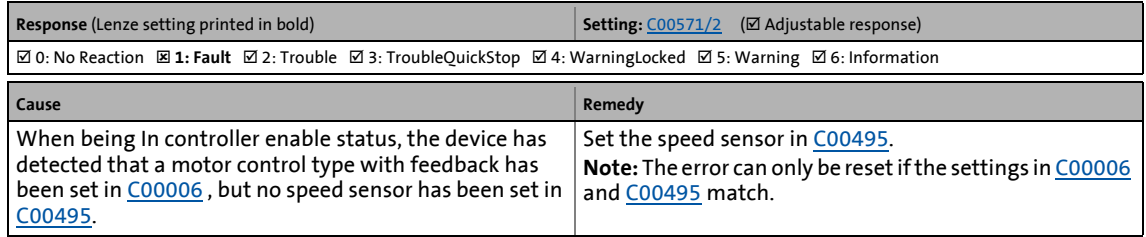

#### <span id="page-669-3"></span>**oC12: I2xt overload - brake resistor [xx.0123.00065]**

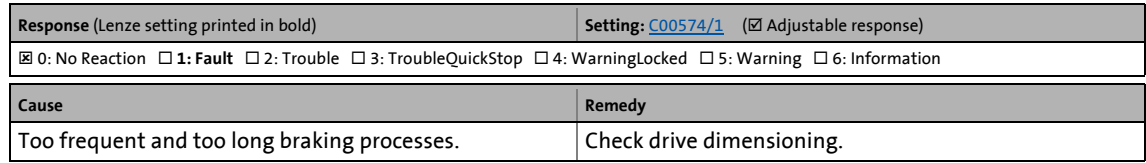

#### <span id="page-669-4"></span>**oC19: Brake resistor - short circuit [xx.0123.00066]**

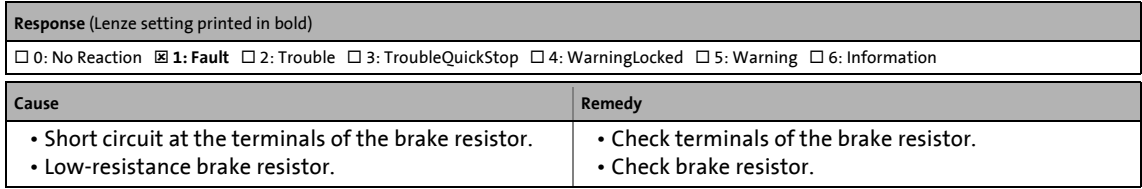

#### <span id="page-670-2"></span>**oC11: Clamp operation active [xx.0123.00071]**

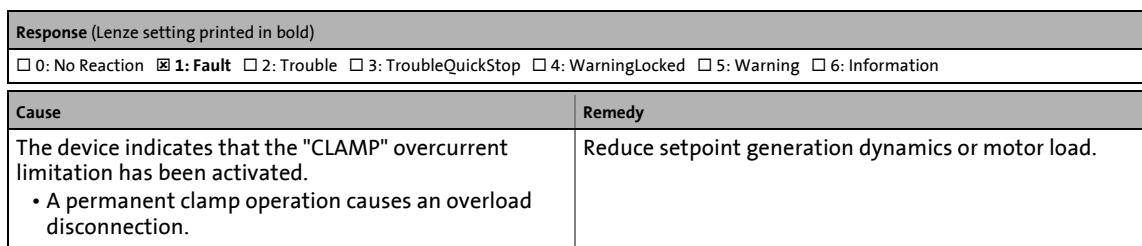

\_ \_ \_ \_ \_ \_ \_ \_ \_ \_ \_ \_ \_ \_ \_ \_ \_ \_ \_ \_ \_ \_ \_ \_ \_ \_ \_ \_ \_ \_ \_ \_ \_ \_ \_ \_ \_ \_ \_ \_ \_ \_ \_ \_ \_ \_ \_ \_ \_ \_ \_ \_ \_ \_ \_ \_ \_ \_ \_ \_ \_ \_ \_ \_

#### <span id="page-670-1"></span>**Id5: Pole position identification error [xx.0123.00074]**

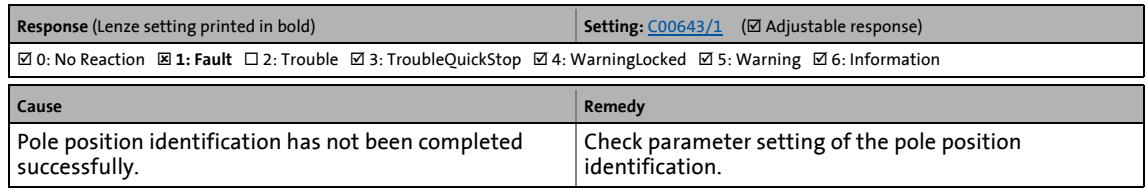

#### <span id="page-670-3"></span>**oC13: Maximum current for Fch exceeded [xx.0123.00090]**

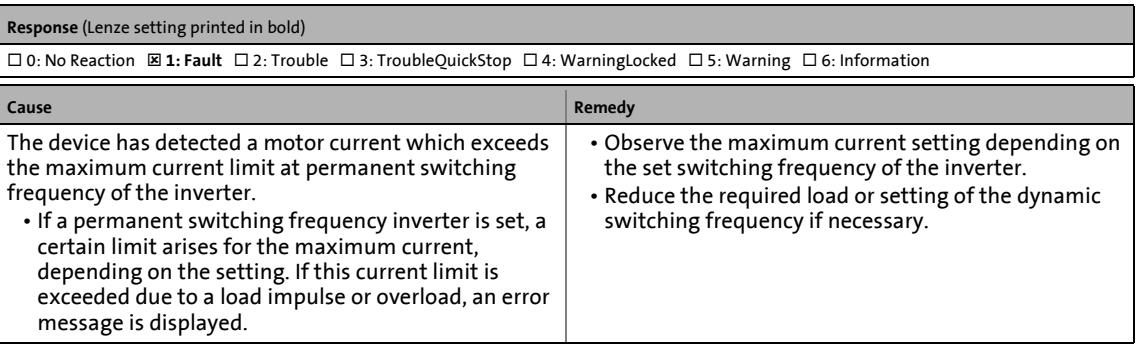

#### <span id="page-670-4"></span>**ot2: Speed controller output limited [xx.0123.00093]**

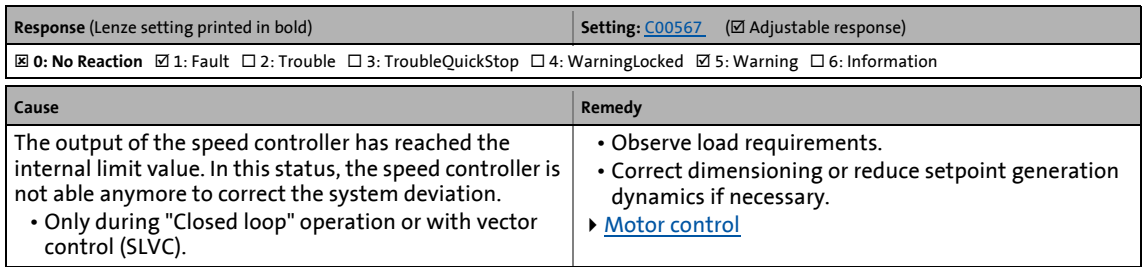

#### <span id="page-670-0"></span>**FC01: Switching frequency reduction [xx.0123.00094]**

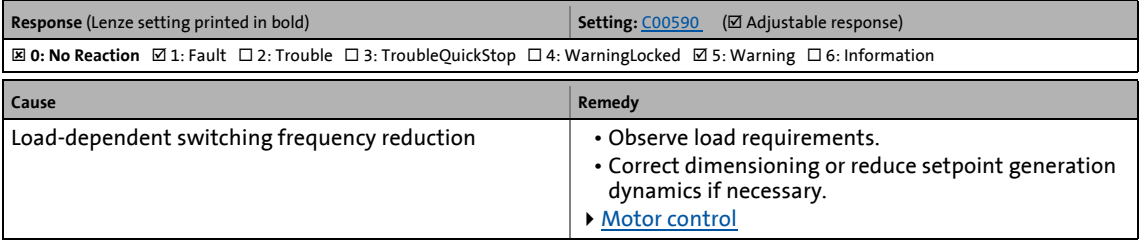

#### <span id="page-671-0"></span>**FC02: Maximum speed for Fchop [xx.0123.00095]**

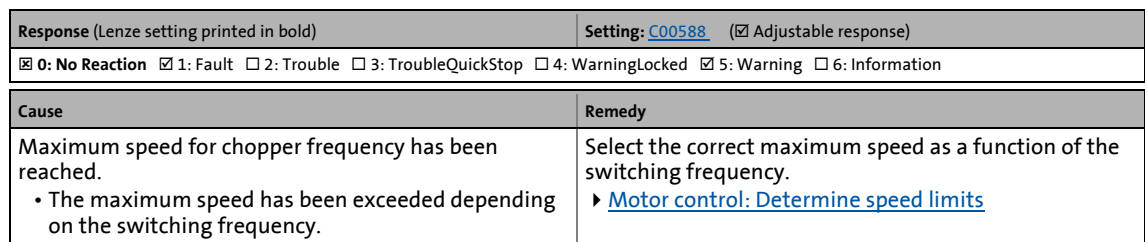

\_ \_ \_ \_ \_ \_ \_ \_ \_ \_ \_ \_ \_ \_ \_ \_ \_ \_ \_ \_ \_ \_ \_ \_ \_ \_ \_ \_ \_ \_ \_ \_ \_ \_ \_ \_ \_ \_ \_ \_ \_ \_ \_ \_ \_ \_ \_ \_ \_ \_ \_ \_ \_ \_ \_ \_ \_ \_ \_ \_ \_ \_ \_ \_

#### <span id="page-671-2"></span>**oC14: Direct-axis current controller limitation [xx.0123.00096]**

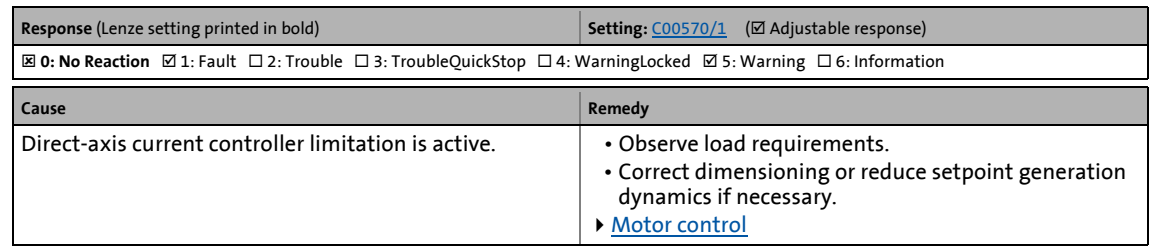

#### <span id="page-671-3"></span>**oC15: Cross current controller limitation [xx.0123.00097]**

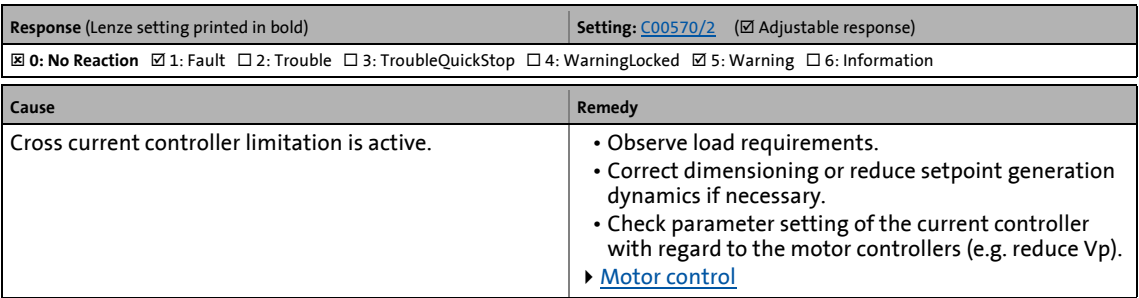

#### <span id="page-671-4"></span>**oC16: Torque controller limitation [xx.0123.00098]**

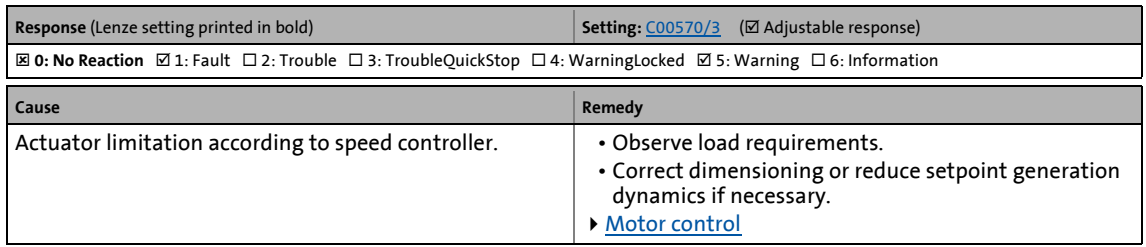

#### <span id="page-671-1"></span>**FC03: Field controller limitation [xx.0123.00099]**

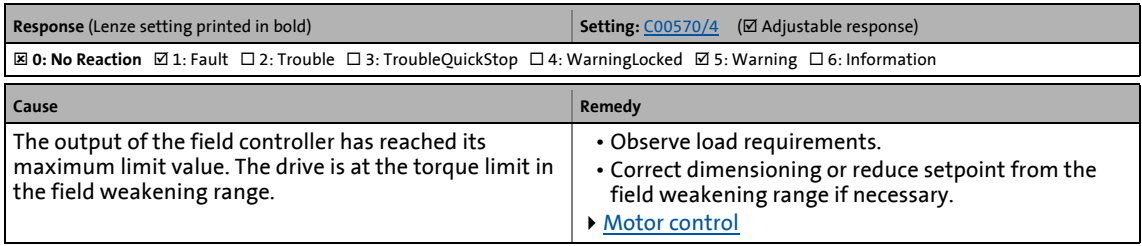

#### <span id="page-672-1"></span>**oC6: I2xt overload - motor [xx.0123.00105]**

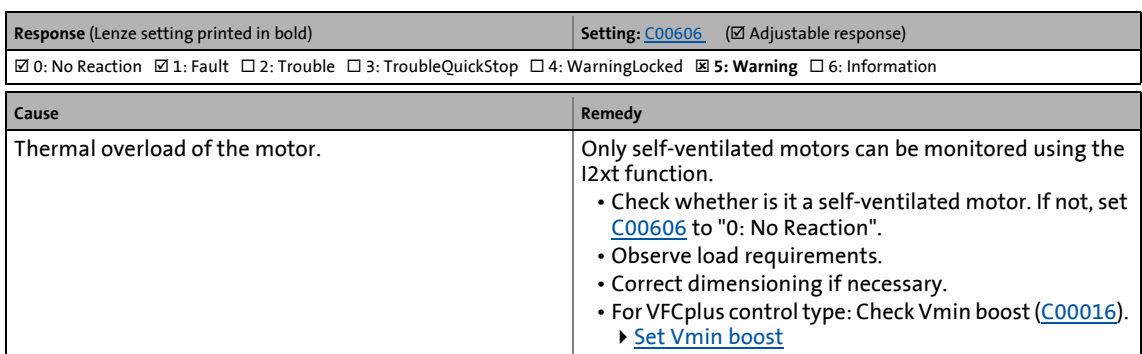

\_ \_ \_ \_ \_ \_ \_ \_ \_ \_ \_ \_ \_ \_ \_ \_ \_ \_ \_ \_ \_ \_ \_ \_ \_ \_ \_ \_ \_ \_ \_ \_ \_ \_ \_ \_ \_ \_ \_ \_ \_ \_ \_ \_ \_ \_ \_ \_ \_ \_ \_ \_ \_ \_ \_ \_ \_ \_ \_ \_ \_ \_ \_ \_

#### <span id="page-672-0"></span>**LP1: Motor phase failure [xx.0123.00145]**

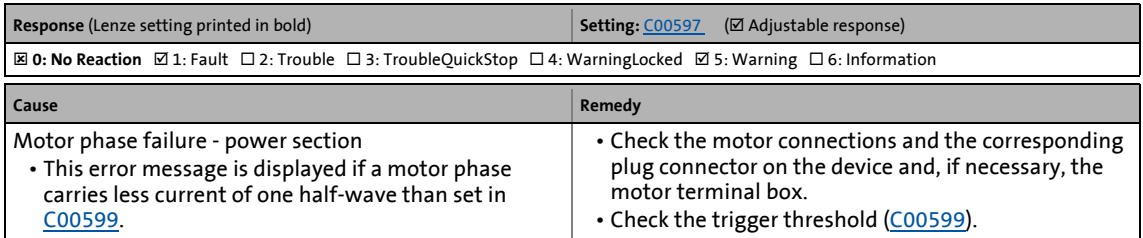

#### <span id="page-672-3"></span>**Sd10: Speed limit - feedback system 12 [xx.0123.00200]**

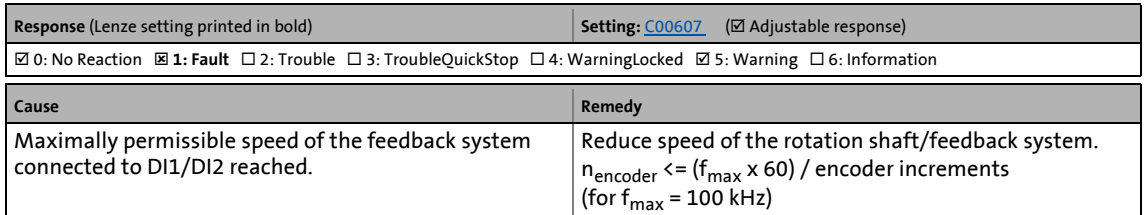

#### <span id="page-672-4"></span>**Sd11: Speed limit for feedback system 67 [xx.0123.00201]**

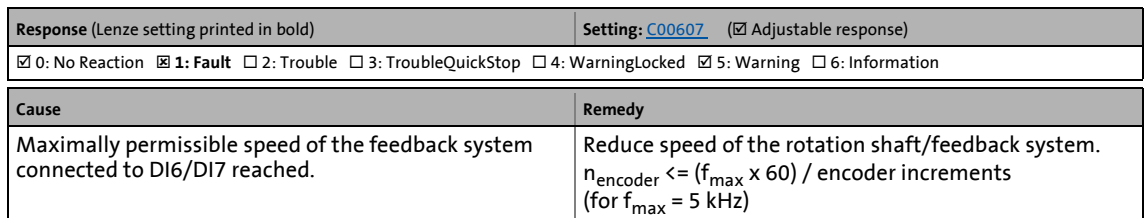

#### <span id="page-672-2"></span>**Sd3: Open circuit HTL 2-fold or 4-fold [xx.0123.00205]**

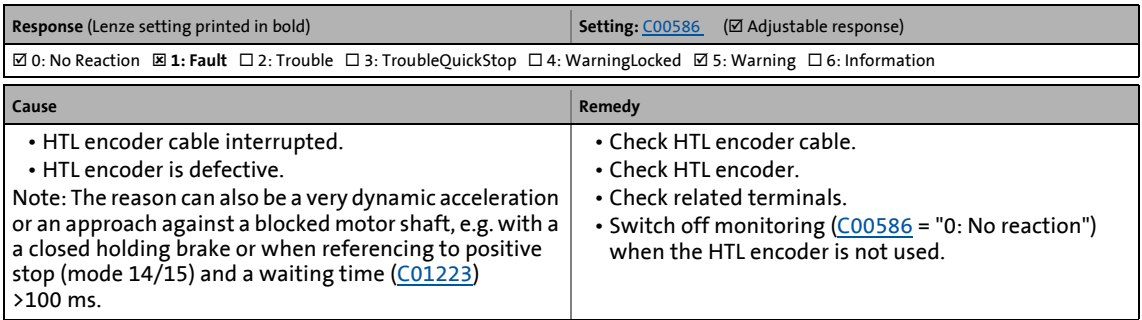

#### <span id="page-673-3"></span>**Sd15: Open circuit TL 4-fold [xx.0123.00207]**

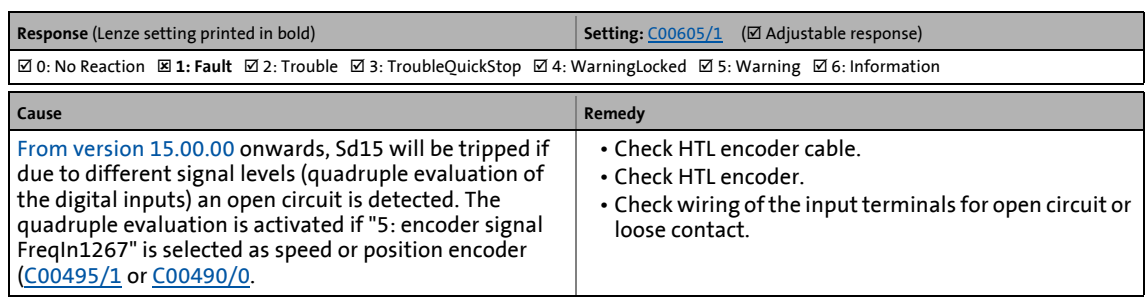

\_ \_ \_ \_ \_ \_ \_ \_ \_ \_ \_ \_ \_ \_ \_ \_ \_ \_ \_ \_ \_ \_ \_ \_ \_ \_ \_ \_ \_ \_ \_ \_ \_ \_ \_ \_ \_ \_ \_ \_ \_ \_ \_ \_ \_ \_ \_ \_ \_ \_ \_ \_ \_ \_ \_ \_ \_ \_ \_ \_ \_ \_ \_ \_

#### <span id="page-673-4"></span>**Sd18: V/f emergency operation [xx.0123.00210]**

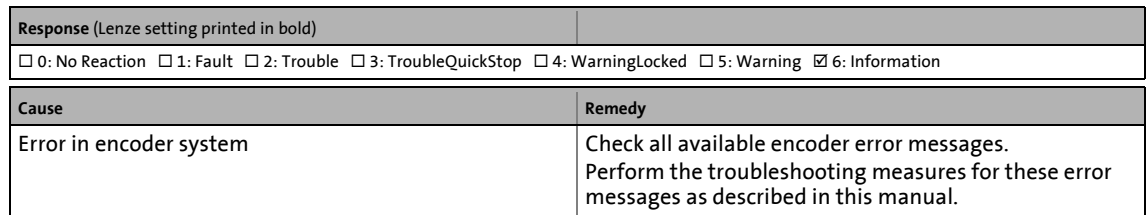

#### <span id="page-673-0"></span>**An01: AIN1\_I < 4 mA [xx.0125.00001]**

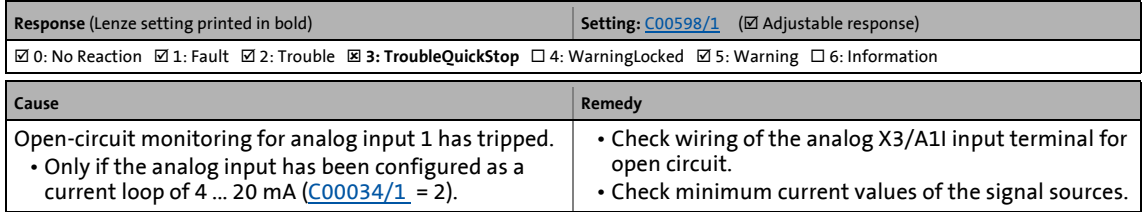

#### <span id="page-673-1"></span>**An02: AIN2\_I < 4 mA [xx.0125.00002]**

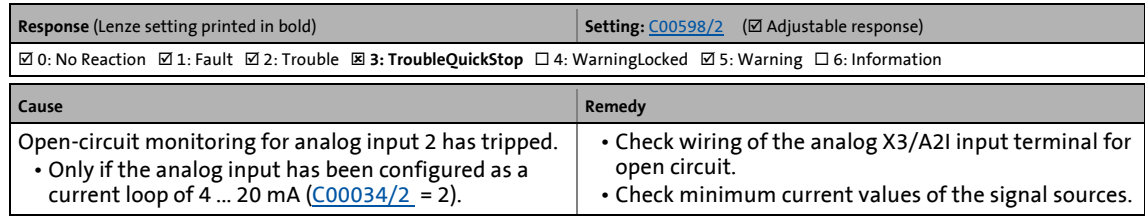

#### <span id="page-673-2"></span>**CE04: MCI communication error [xx.0127.00002]**

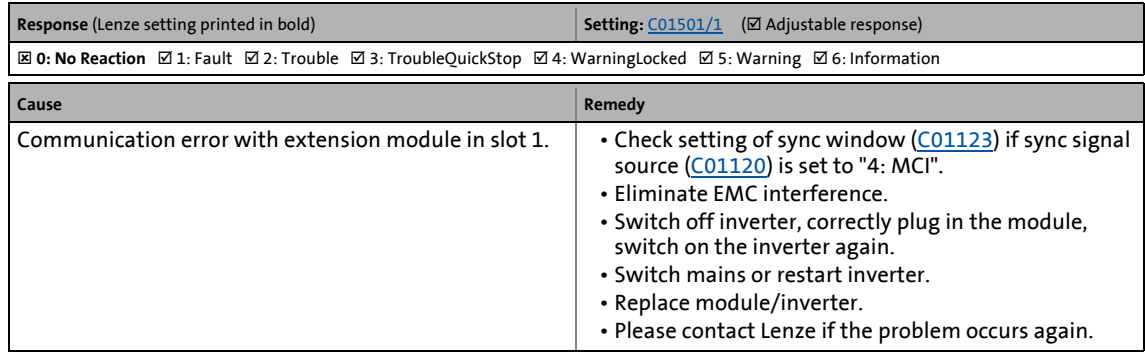

#### <span id="page-674-3"></span>**CE0F: MCI control word [xx.0127.00015]**

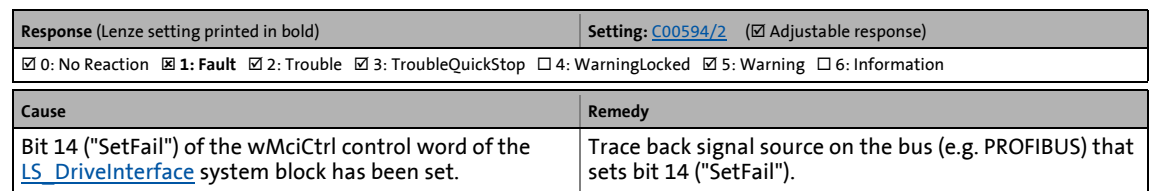

\_ \_ \_ \_ \_ \_ \_ \_ \_ \_ \_ \_ \_ \_ \_ \_ \_ \_ \_ \_ \_ \_ \_ \_ \_ \_ \_ \_ \_ \_ \_ \_ \_ \_ \_ \_ \_ \_ \_ \_ \_ \_ \_ \_ \_ \_ \_ \_ \_ \_ \_ \_ \_ \_ \_ \_ \_ \_ \_ \_ \_ \_ \_ \_

#### <span id="page-674-4"></span>**CE4: CAN bus off [xx.0131.00000]**

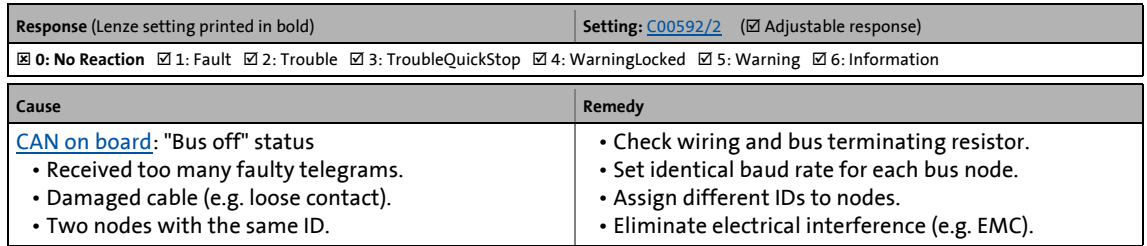

#### <span id="page-674-0"></span>**CA06: CAN CRC error [xx.0131.00006]**

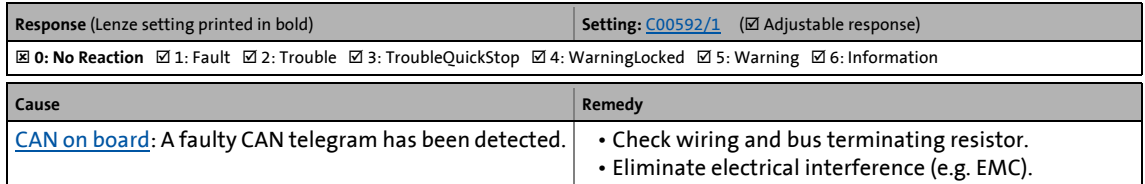

#### <span id="page-674-1"></span>**CA07: CAN bus warning [xx.0131.00007]**

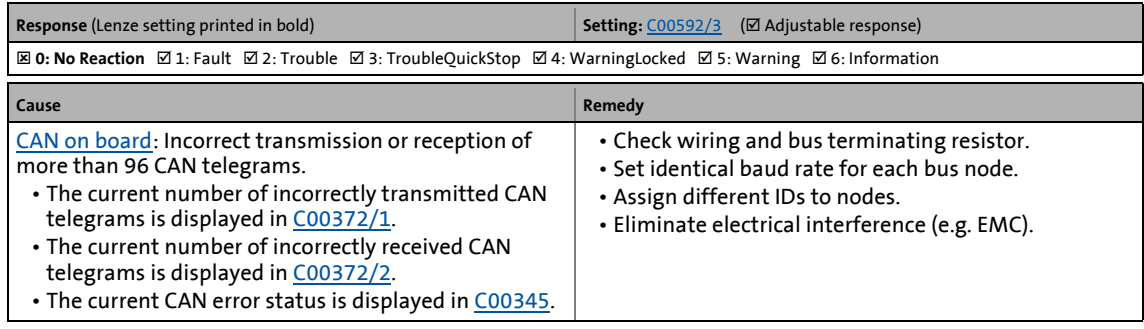

#### <span id="page-674-2"></span>**CA08: CAN bus stopped [xx.0131.00008]**

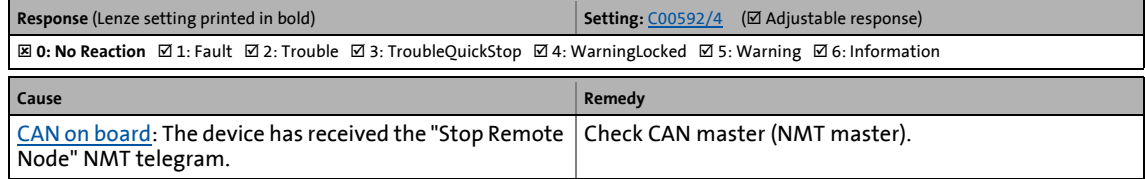

#### <span id="page-675-0"></span>**CA0b: CAN HeartBeatEvent [xx.0131.00011]**

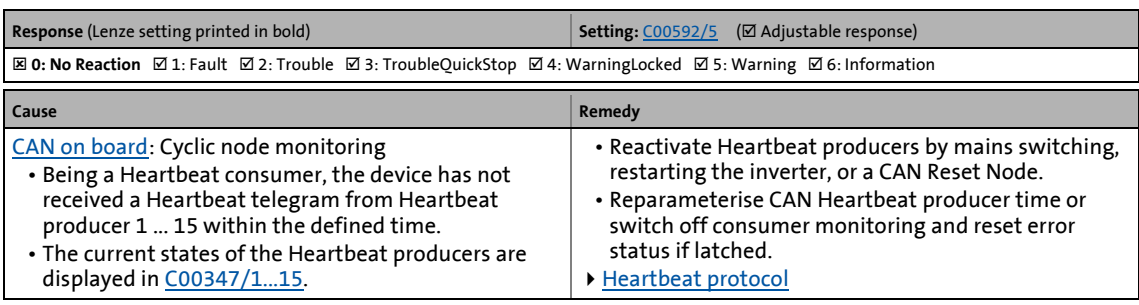

\_ \_ \_ \_ \_ \_ \_ \_ \_ \_ \_ \_ \_ \_ \_ \_ \_ \_ \_ \_ \_ \_ \_ \_ \_ \_ \_ \_ \_ \_ \_ \_ \_ \_ \_ \_ \_ \_ \_ \_ \_ \_ \_ \_ \_ \_ \_ \_ \_ \_ \_ \_ \_ \_ \_ \_ \_ \_ \_ \_ \_ \_ \_ \_

#### <span id="page-675-1"></span>**CA0F: CAN control word [xx.0131.00015]**

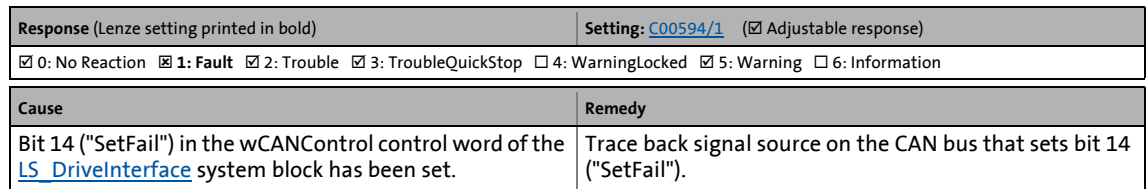

#### <span id="page-675-2"></span>**CE1: CAN RPDO1 [xx.0135.00001]**

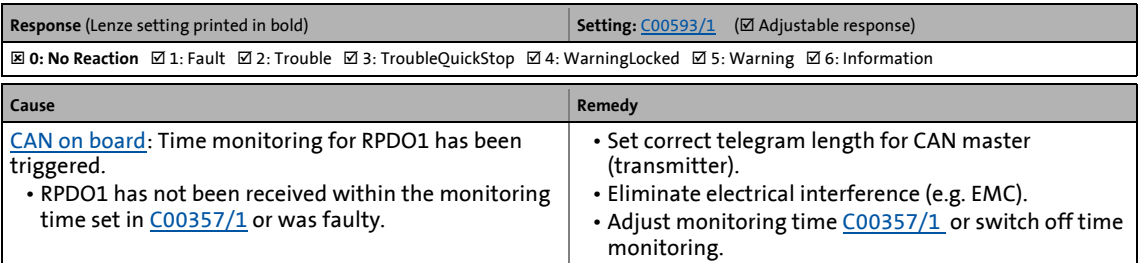

#### <span id="page-675-3"></span>**CE2: CAN RPDO2 [xx.0135.00002]**

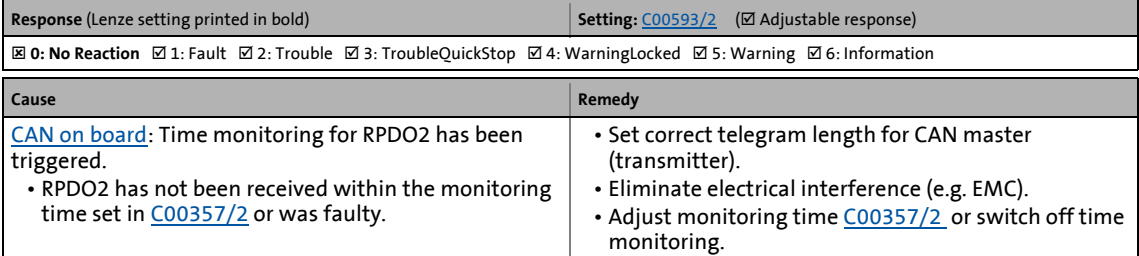

#### <span id="page-675-4"></span>**CE3: CAN RPDO3 [xx.0135.00003]**

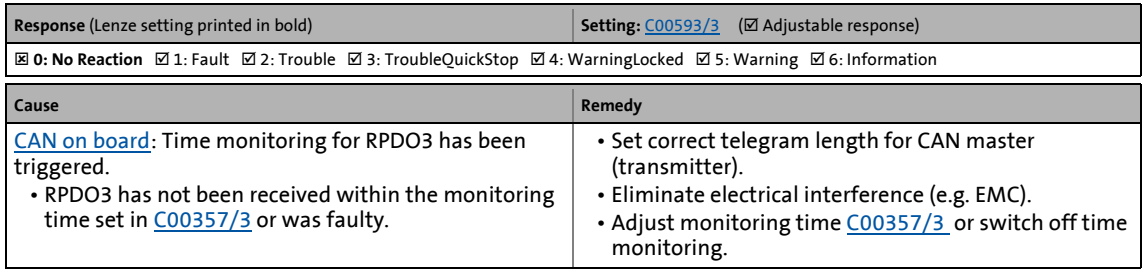

#### <span id="page-676-0"></span>**CE5: CAN RPDO4 [xx.0135.00004]**

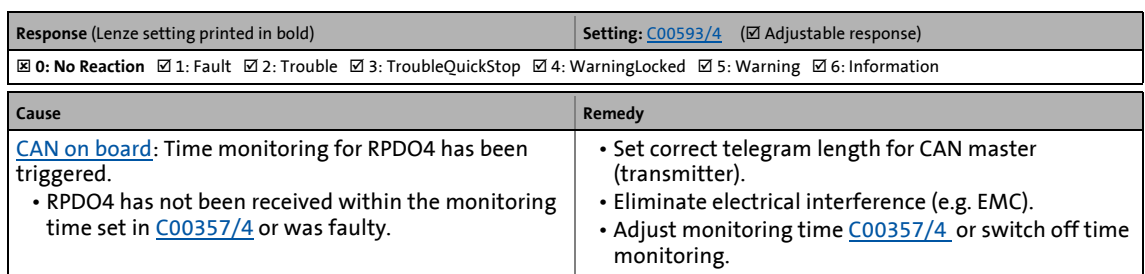

\_ \_ \_ \_ \_ \_ \_ \_ \_ \_ \_ \_ \_ \_ \_ \_ \_ \_ \_ \_ \_ \_ \_ \_ \_ \_ \_ \_ \_ \_ \_ \_ \_ \_ \_ \_ \_ \_ \_ \_ \_ \_ \_ \_ \_ \_ \_ \_ \_ \_ \_ \_ \_ \_ \_ \_ \_ \_ \_ \_ \_ \_ \_ \_

#### <span id="page-676-1"></span>**CI01: Module missing/incompatible [xx.0140.00013]**

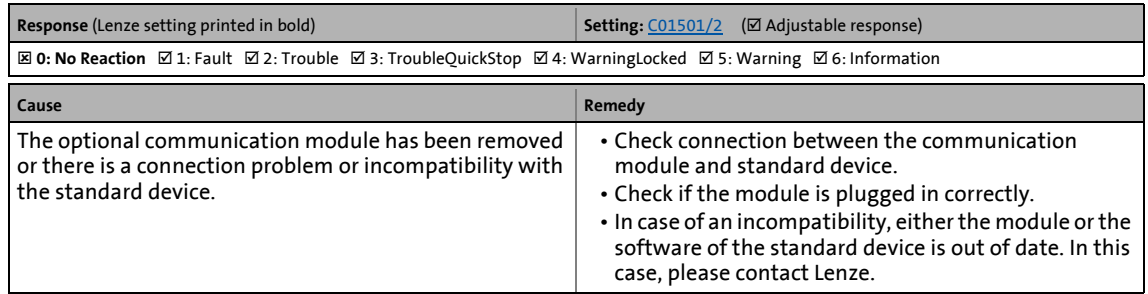

#### <span id="page-676-2"></span>**PS01: No memory module [xx.0144.00001]**

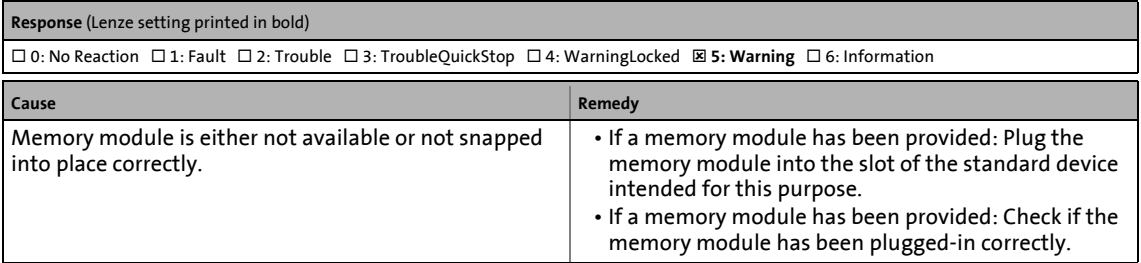

#### <span id="page-676-3"></span>**PS02: Par. set invalid [xx.0144.00002]**

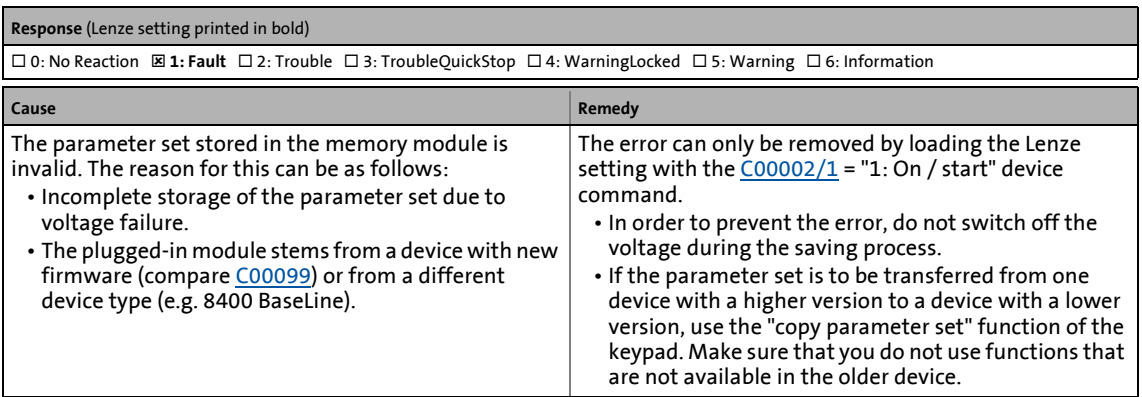

#### <span id="page-677-0"></span>**PS03: Par. set device invalid [xx.0144.00003]**

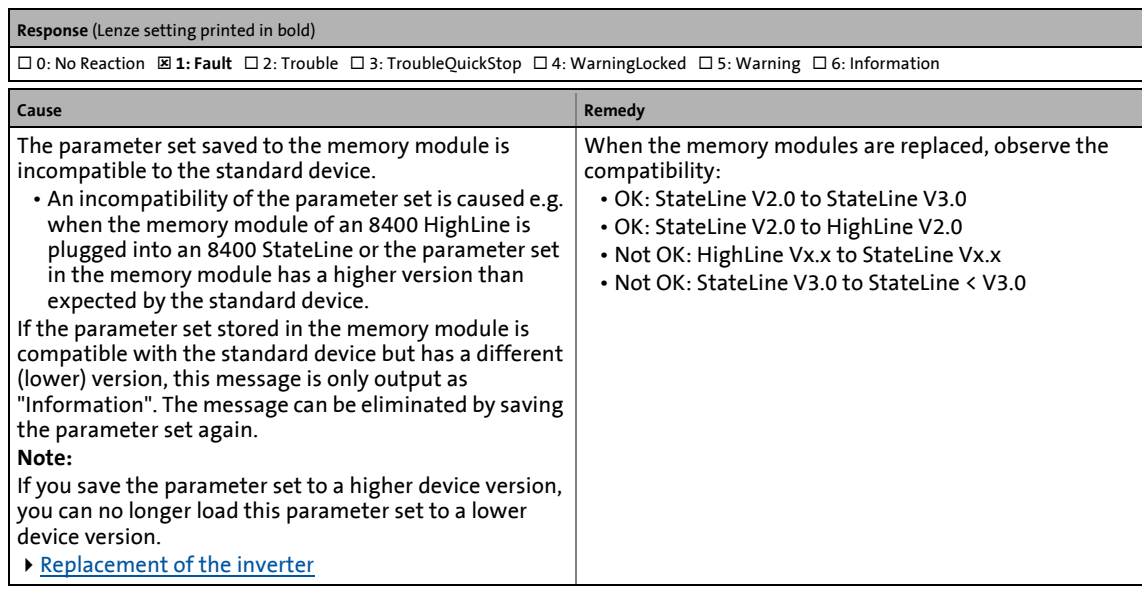

\_ \_ \_ \_ \_ \_ \_ \_ \_ \_ \_ \_ \_ \_ \_ \_ \_ \_ \_ \_ \_ \_ \_ \_ \_ \_ \_ \_ \_ \_ \_ \_ \_ \_ \_ \_ \_ \_ \_ \_ \_ \_ \_ \_ \_ \_ \_ \_ \_ \_ \_ \_ \_ \_ \_ \_ \_ \_ \_ \_ \_ \_ \_ \_

<span id="page-677-1"></span>**PS04: Par. set Mci invalid [xx.0144.00004]**

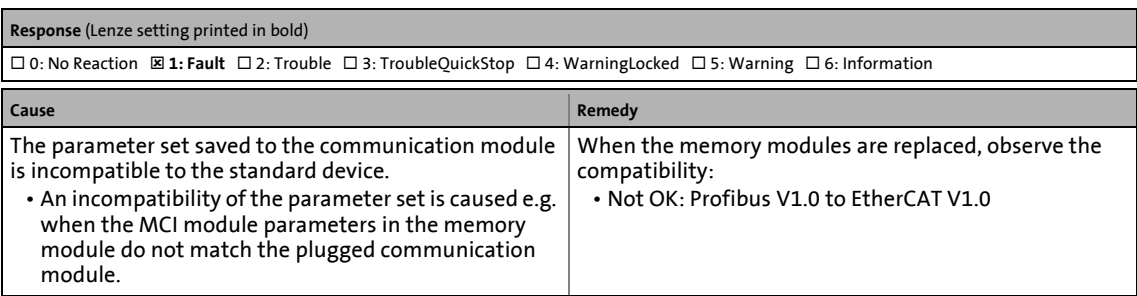

<span id="page-677-2"></span>**PS07: Par. memory module invalid [xx.0144.00007]**

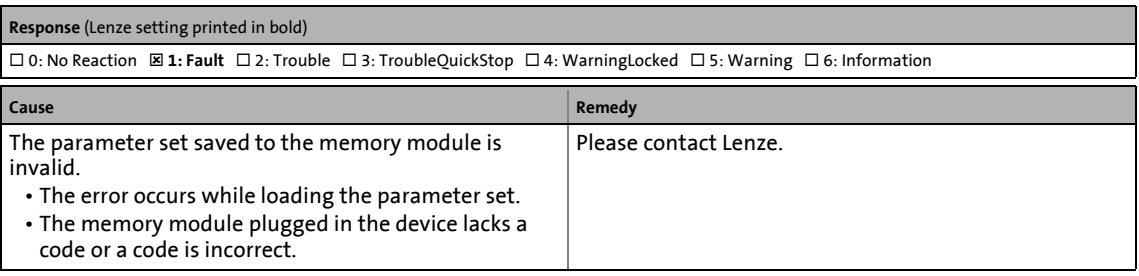

#### <span id="page-677-3"></span>**PS08: Par. device invalid [xx.0144.00008]**

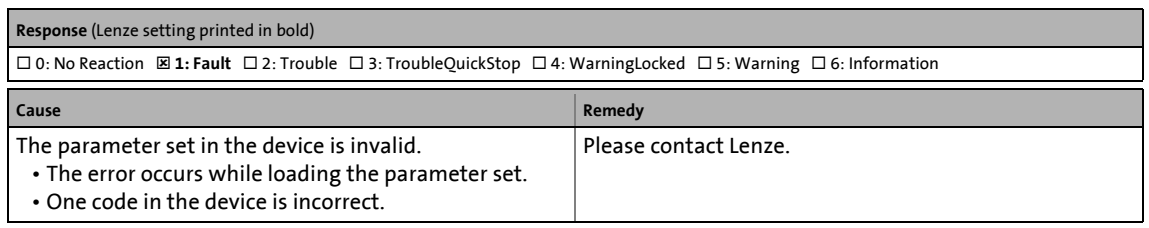

#### <span id="page-678-0"></span>**PS09: Par. format invalid [xx.0144.00009]**

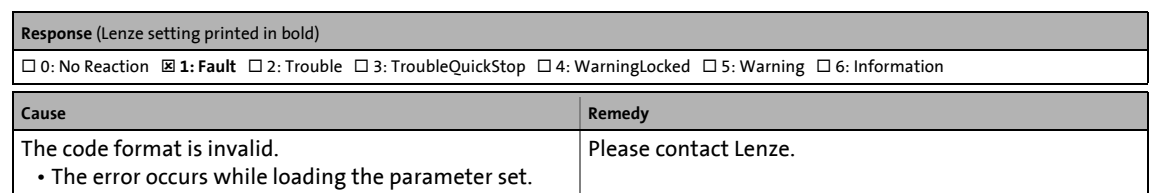

\_ \_ \_ \_ \_ \_ \_ \_ \_ \_ \_ \_ \_ \_ \_ \_ \_ \_ \_ \_ \_ \_ \_ \_ \_ \_ \_ \_ \_ \_ \_ \_ \_ \_ \_ \_ \_ \_ \_ \_ \_ \_ \_ \_ \_ \_ \_ \_ \_ \_ \_ \_ \_ \_ \_ \_ \_ \_ \_ \_ \_ \_ \_ \_

#### <span id="page-678-1"></span>**PS10: Memory module binding invalid [xx.0144.00010]**

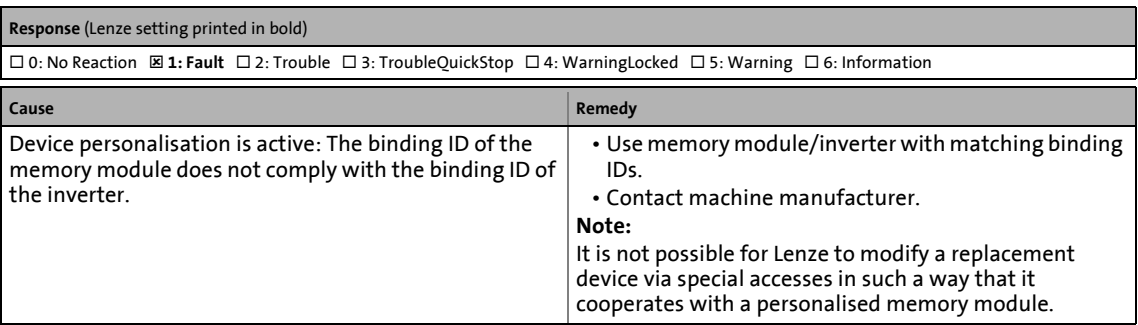

#### **PS11: Lenze setting loaded [xx.0144.00011]**

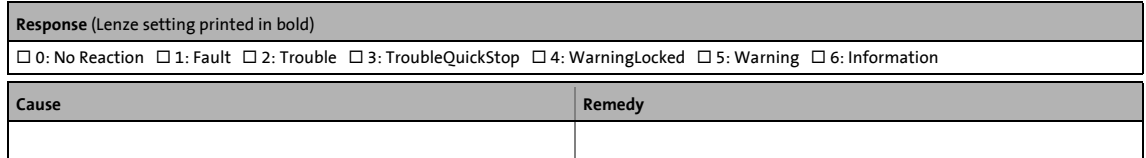

#### **PS12: Parameter sets loaded [xx.0144.00012]**

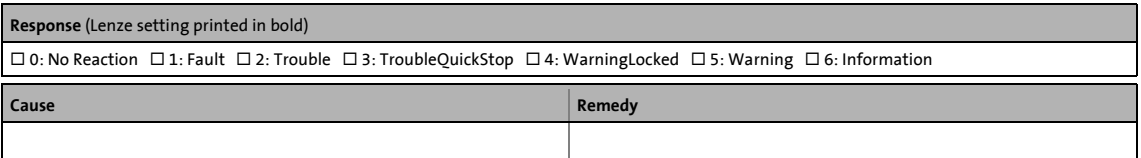

#### **PS13: Parameter sets saved [xx.0144.00013]**

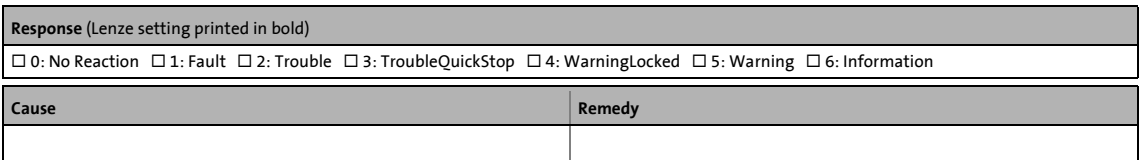

#### **dF01: FW updated [xx.0145.00001]**

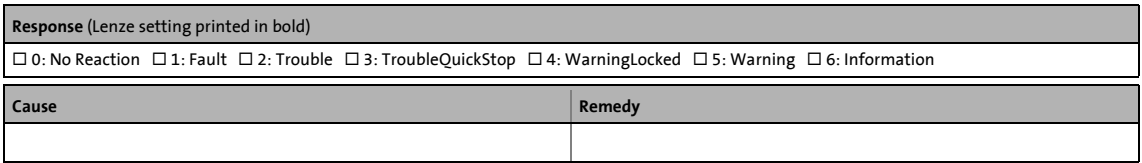

#### <span id="page-679-0"></span>**dF14: SW-HW invalid [xx.0145.00014]**

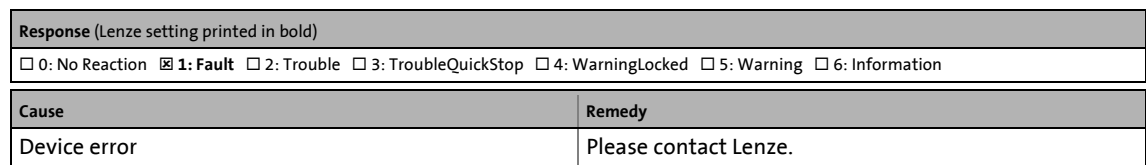

\_ \_ \_ \_ \_ \_ \_ \_ \_ \_ \_ \_ \_ \_ \_ \_ \_ \_ \_ \_ \_ \_ \_ \_ \_ \_ \_ \_ \_ \_ \_ \_ \_ \_ \_ \_ \_ \_ \_ \_ \_ \_ \_ \_ \_ \_ \_ \_ \_ \_ \_ \_ \_ \_ \_ \_ \_ \_ \_ \_ \_ \_ \_ \_

#### <span id="page-679-1"></span>**dF18: BU RCOM error [xx.0145.00024]**

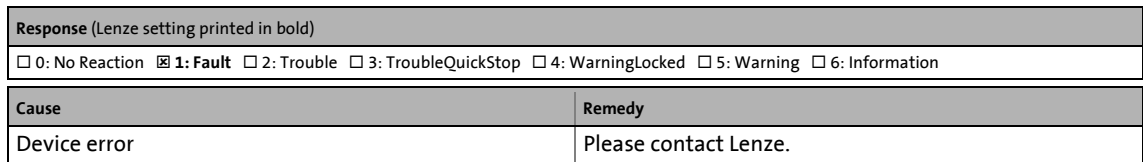

#### <span id="page-679-4"></span>**dF25: CU RCOM error [xx.0145.00025]**

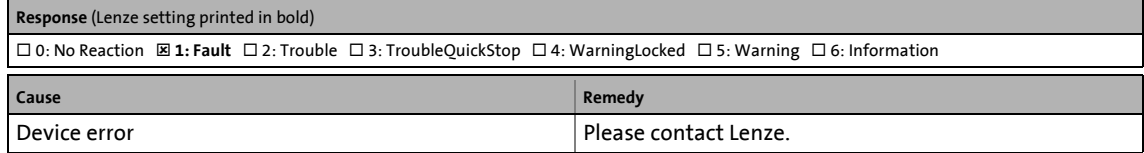

#### <span id="page-679-5"></span>**dF26: Appl. watchdog [xx.0145.00026]**

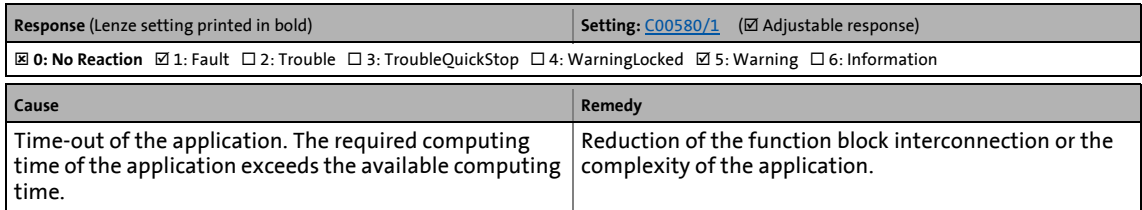

#### <span id="page-679-2"></span>**dF21: BU watchdog [xx.0145.00033]**

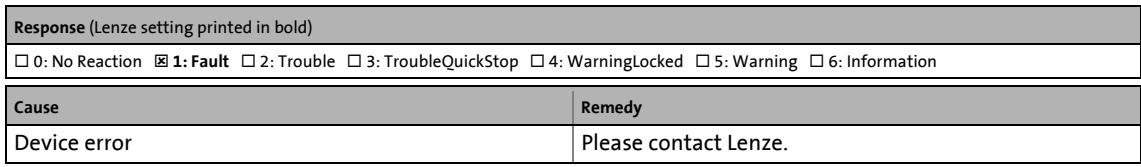

#### <span id="page-679-3"></span>**dF22: CU watchdog [xx.0145.00034]**

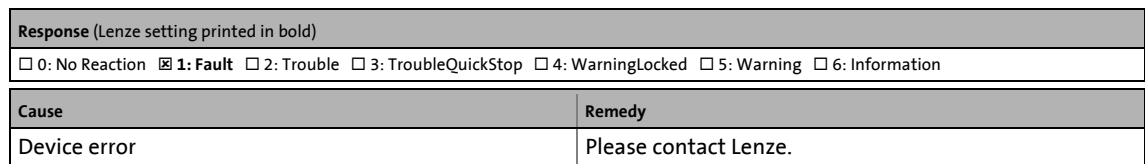

#### <span id="page-680-1"></span>**dF10: AutoTrip reset [xx.0145.00035]**

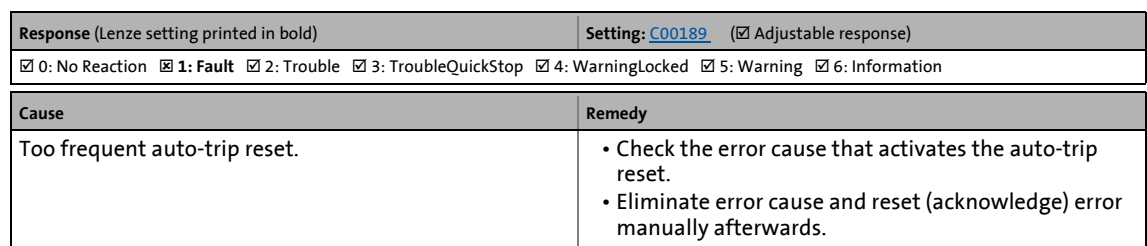

\_ \_ \_ \_ \_ \_ \_ \_ \_ \_ \_ \_ \_ \_ \_ \_ \_ \_ \_ \_ \_ \_ \_ \_ \_ \_ \_ \_ \_ \_ \_ \_ \_ \_ \_ \_ \_ \_ \_ \_ \_ \_ \_ \_ \_ \_ \_ \_ \_ \_ \_ \_ \_ \_ \_ \_ \_ \_ \_ \_ \_ \_ \_ \_

#### <span id="page-680-2"></span>**dF50: Retain error [xx.0145.00050]**

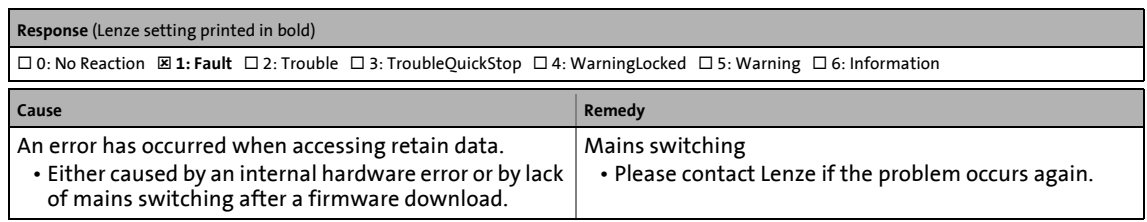

#### <span id="page-680-3"></span>**dF51: CuCcr error [xx.0145.00051]**

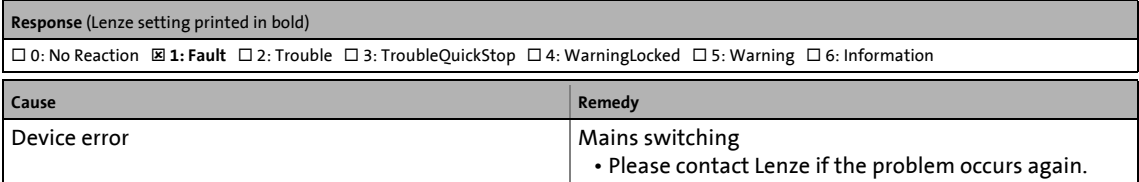

#### <span id="page-680-4"></span>**dF52: BuCcr error [xx.0145.00052]**

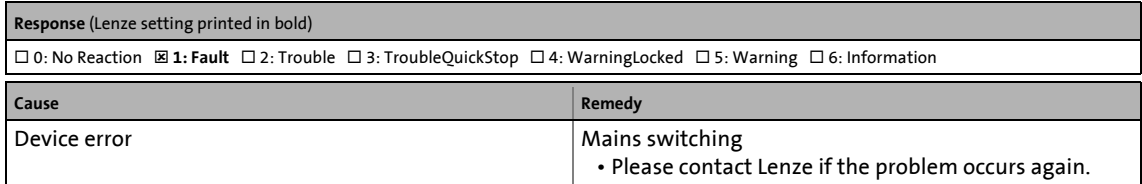

#### <span id="page-680-0"></span>**Ck01: Pos. HW limit switch [xx.0184.00001]**

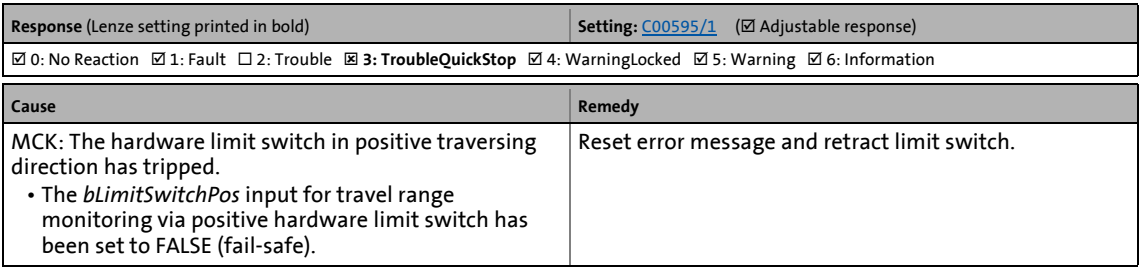

#### <span id="page-681-0"></span>**Ck02: Neg. HW limit switch [xx.0184.00002]**

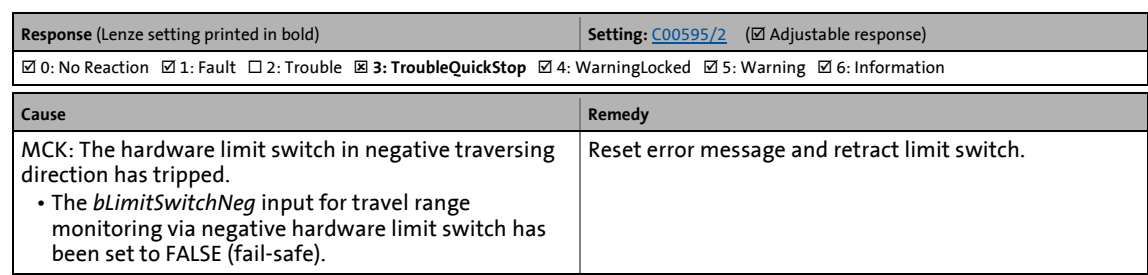

\_ \_ \_ \_ \_ \_ \_ \_ \_ \_ \_ \_ \_ \_ \_ \_ \_ \_ \_ \_ \_ \_ \_ \_ \_ \_ \_ \_ \_ \_ \_ \_ \_ \_ \_ \_ \_ \_ \_ \_ \_ \_ \_ \_ \_ \_ \_ \_ \_ \_ \_ \_ \_ \_ \_ \_ \_ \_ \_ \_ \_ \_ \_ \_

#### <span id="page-681-3"></span>**Ck15: Error status sign. brake [xx.0184.00005]**

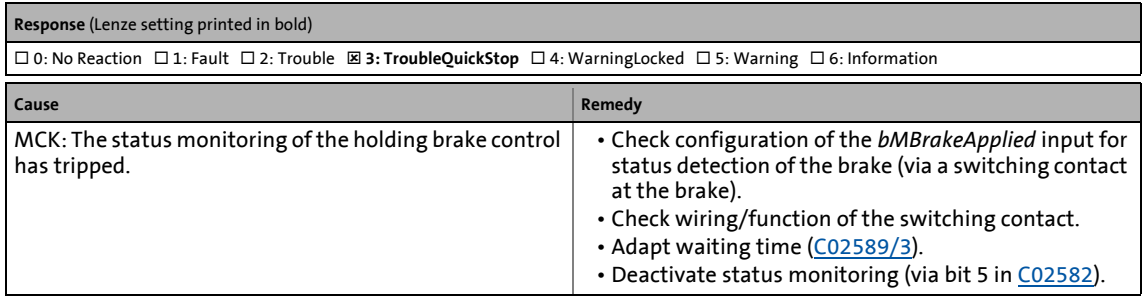

#### <span id="page-681-1"></span>**Ck03: Pos. SW limit position [xx.0184.00007]**

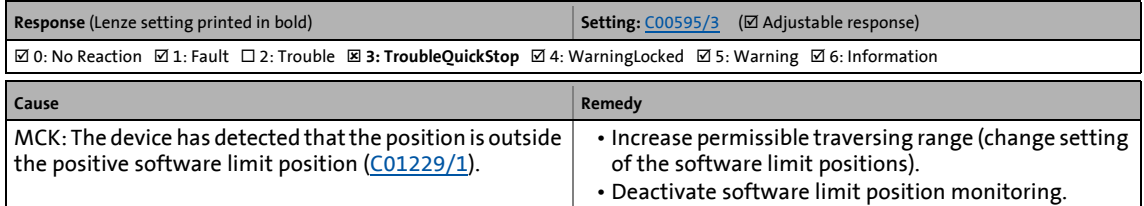

#### <span id="page-681-2"></span>**Ck04: Neg. SW limit position [xx.0184.00008]**

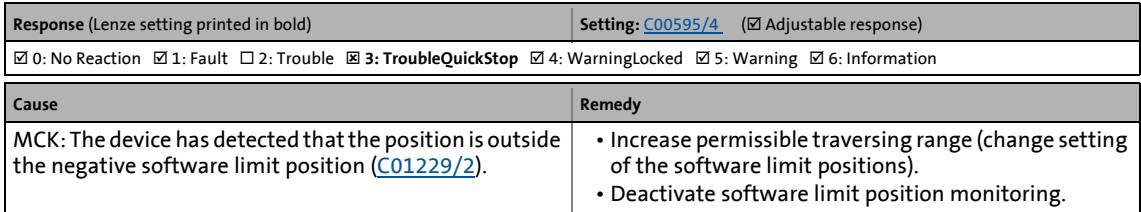

#### <span id="page-681-4"></span>**Ck17: Direction conflict Ccw [xx.0184.00009]**

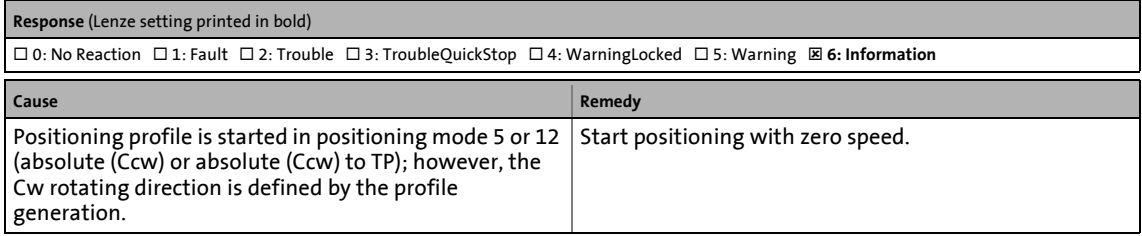

#### <span id="page-682-4"></span>**Ck18: Direction conflict Cw [xx.0184.00010]**

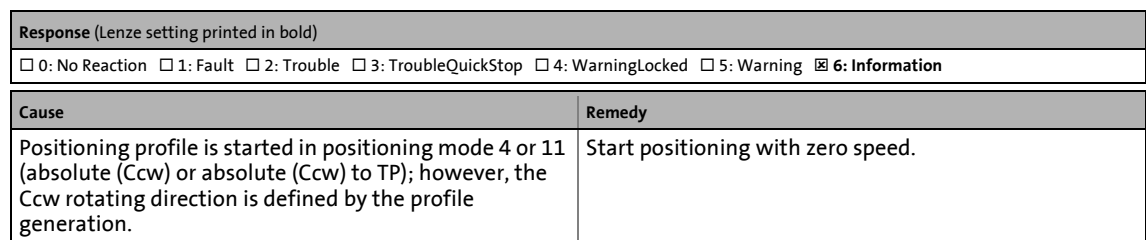

\_ \_ \_ \_ \_ \_ \_ \_ \_ \_ \_ \_ \_ \_ \_ \_ \_ \_ \_ \_ \_ \_ \_ \_ \_ \_ \_ \_ \_ \_ \_ \_ \_ \_ \_ \_ \_ \_ \_ \_ \_ \_ \_ \_ \_ \_ \_ \_ \_ \_ \_ \_ \_ \_ \_ \_ \_ \_ \_ \_ \_ \_ \_ \_

#### <span id="page-682-2"></span>**Ck14: Target position outside SW limit position [xx.0184.00015]**

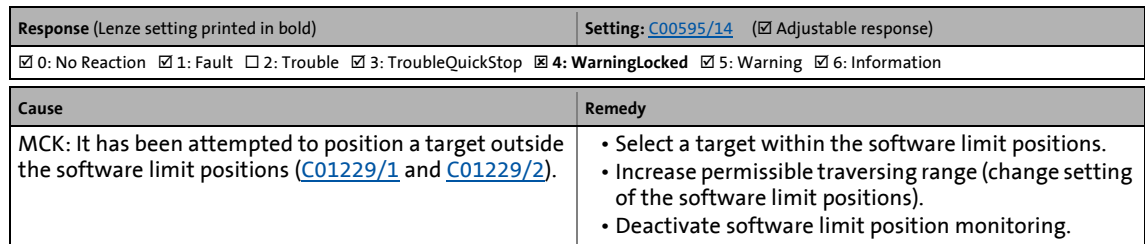

#### <span id="page-682-3"></span>**Ck16: Time overflow manual operation [xx.0184.00064]**

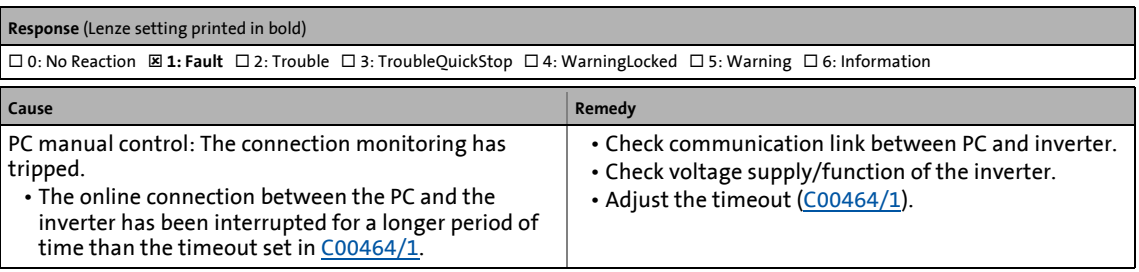

#### <span id="page-682-0"></span>**Ck05: Following error 1 [xx.0184.00153]**

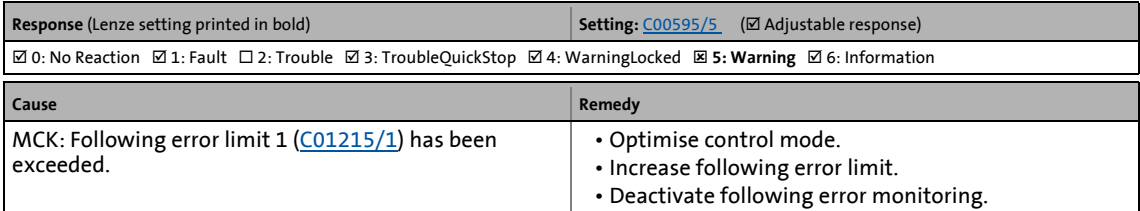

#### <span id="page-682-1"></span>**Ck06: Following error 2 [xx.0184.00154]**

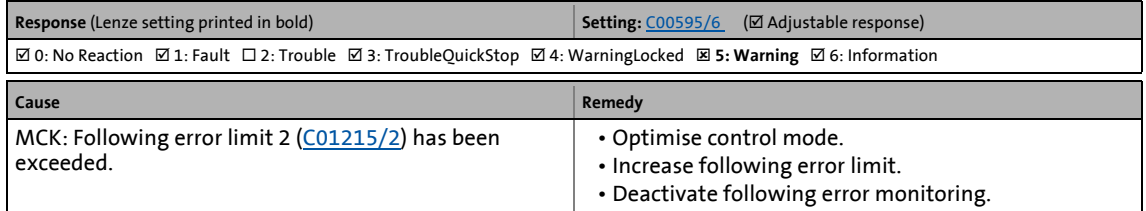

#### <span id="page-683-0"></span>**Ck07: Travel range limit exceeded [xx.0184.00155]**

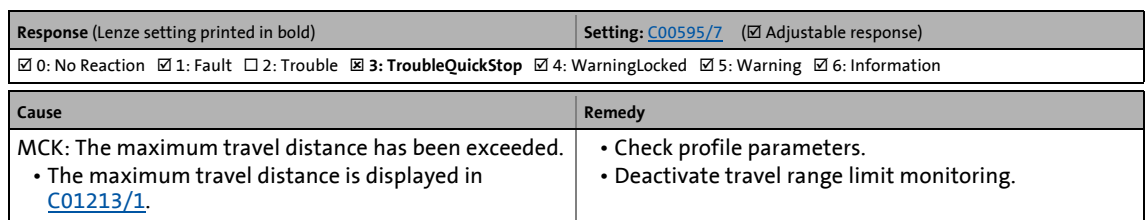

\_ \_ \_ \_ \_ \_ \_ \_ \_ \_ \_ \_ \_ \_ \_ \_ \_ \_ \_ \_ \_ \_ \_ \_ \_ \_ \_ \_ \_ \_ \_ \_ \_ \_ \_ \_ \_ \_ \_ \_ \_ \_ \_ \_ \_ \_ \_ \_ \_ \_ \_ \_ \_ \_ \_ \_ \_ \_ \_ \_ \_ \_ \_ \_

#### <span id="page-683-1"></span>**Ck08: Home position unknown [xx.0184.00156]**

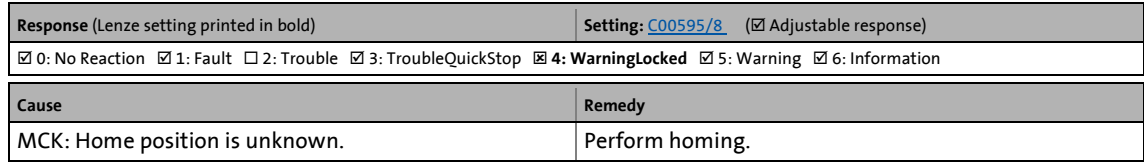

#### <span id="page-683-2"></span>**Ck09: Positioning mode invalid [xx.0184.08005]**

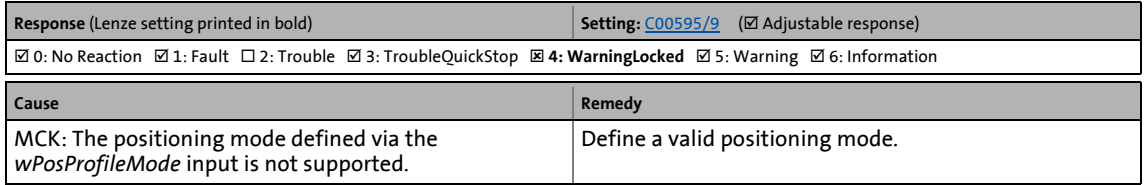

#### <span id="page-683-3"></span>**Ck10: Implausible profile data [xx.0184.08007]**

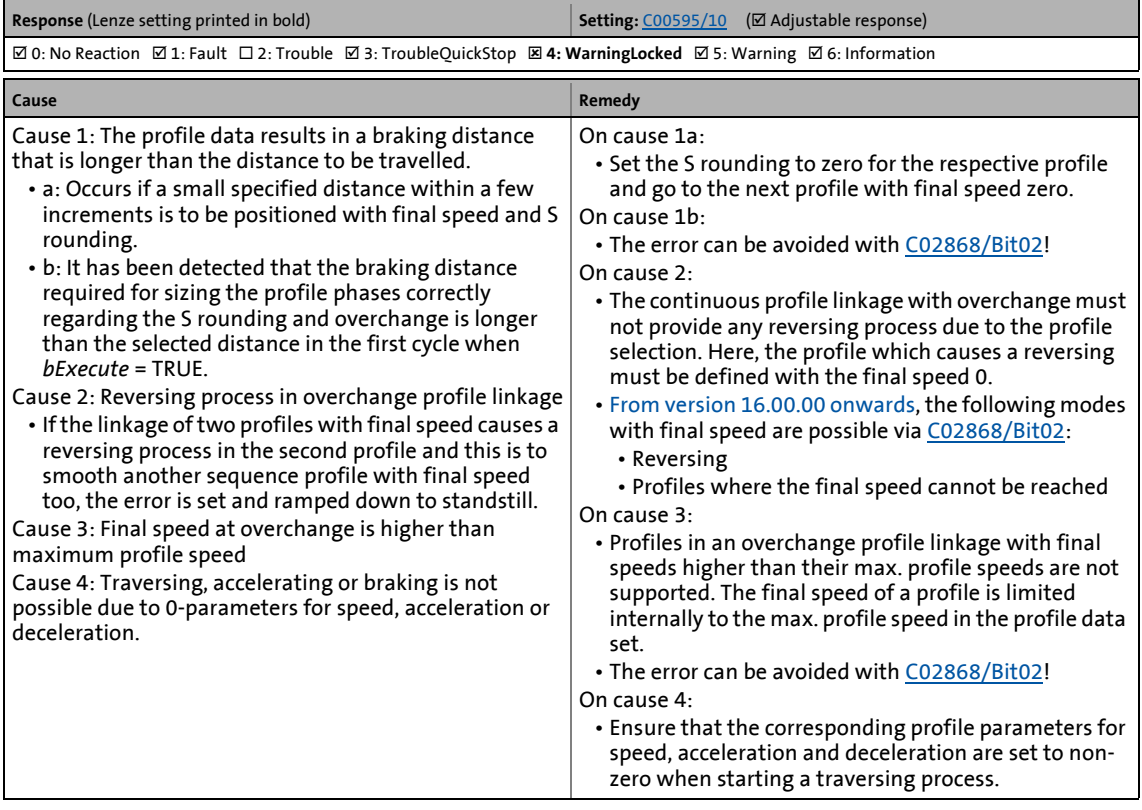
### **Ck11: Invalid operating mode [xx.0184.08009]**

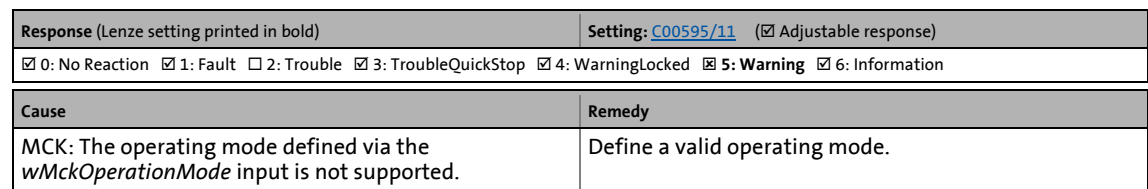

\_ \_ \_ \_ \_ \_ \_ \_ \_ \_ \_ \_ \_ \_ \_ \_ \_ \_ \_ \_ \_ \_ \_ \_ \_ \_ \_ \_ \_ \_ \_ \_ \_ \_ \_ \_ \_ \_ \_ \_ \_ \_ \_ \_ \_ \_ \_ \_ \_ \_ \_ \_ \_ \_ \_ \_ \_ \_ \_ \_ \_ \_ \_ \_

#### **Ck12: Invalid profile number [xx.0184.08014]**

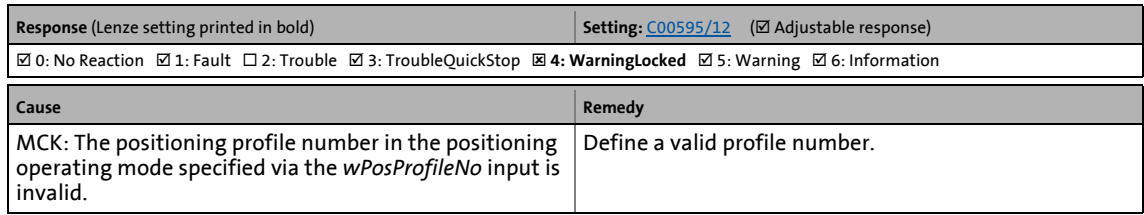

#### **Ck13: Error - MCKCtrlInterface function block [xx.0184.08015]**

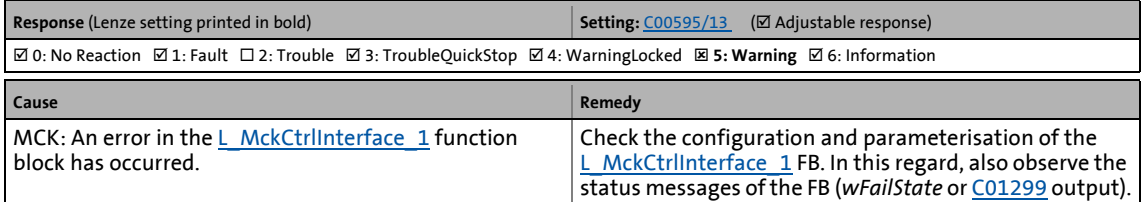

#### **dH09: EEPROM power section [xx.0400.00009]**

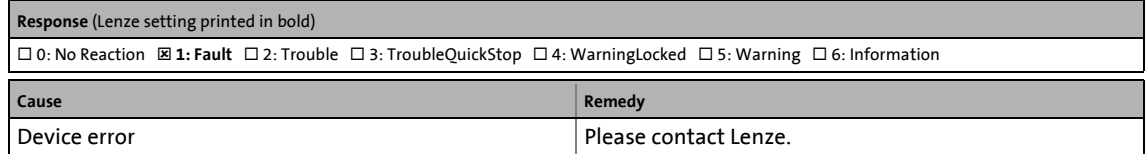

#### **dH10: Fan failure [xx.0400.00016]**

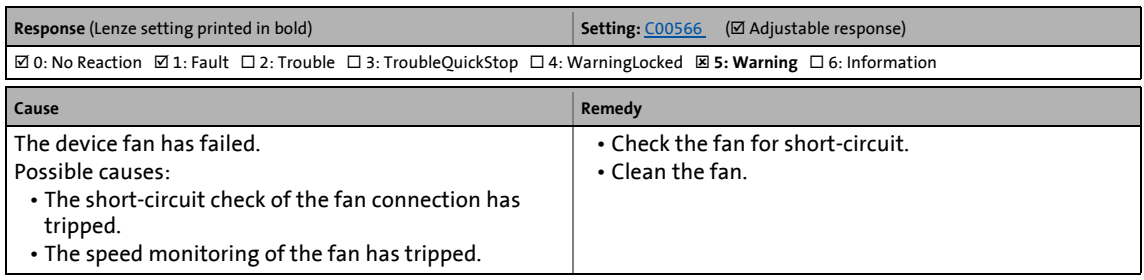

#### **dH68: Adjustment data error CU [xx.0400.00104]**

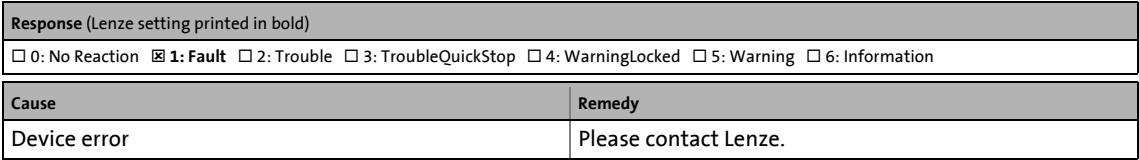

### **dH69: Adjustment data error BU [xx.0400.00105]**

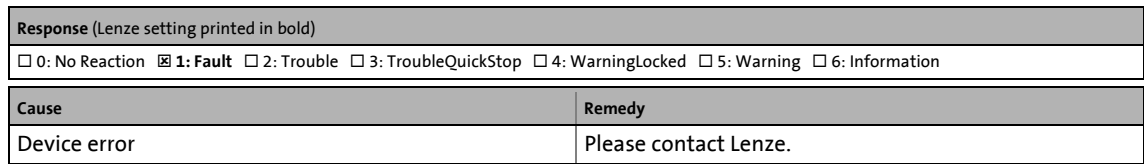

\_ \_ \_ \_ \_ \_ \_ \_ \_ \_ \_ \_ \_ \_ \_ \_ \_ \_ \_ \_ \_ \_ \_ \_ \_ \_ \_ \_ \_ \_ \_ \_ \_ \_ \_ \_ \_ \_ \_ \_ \_ \_ \_ \_ \_ \_ \_ \_ \_ \_ \_ \_ \_ \_ \_ \_ \_ \_ \_ \_ \_ \_ \_ \_

#### **dH70: ControlUnit is unequal to BaseUnit [xx.0400.00106]**

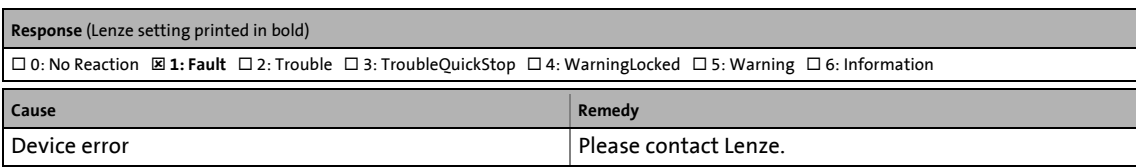

# 9 Diagnostics & error management

9.10 "LS SetError 1" system block

### **9.10 "LS\_SetError\_1" system block**

This system block is used to implement error handling within the application.

\_ \_ \_ \_ \_ \_ \_ \_ \_ \_ \_ \_ \_ \_ \_ \_ \_ \_ \_ \_ \_ \_ \_ \_ \_ \_ \_ \_ \_ \_ \_ \_ \_ \_ \_ \_ \_ \_ \_ \_ \_ \_ \_ \_ \_ \_ \_ \_ \_ \_ \_ \_ \_ \_ \_ \_ \_ \_ \_ \_ \_ \_ \_ \_

- The application can trip up to four different user error messages with parameterisable error IDs and error responses via the four boolean inputs.
- If several inputs are set to TRUE at the same time, the input with the lowest number will trip the error message.

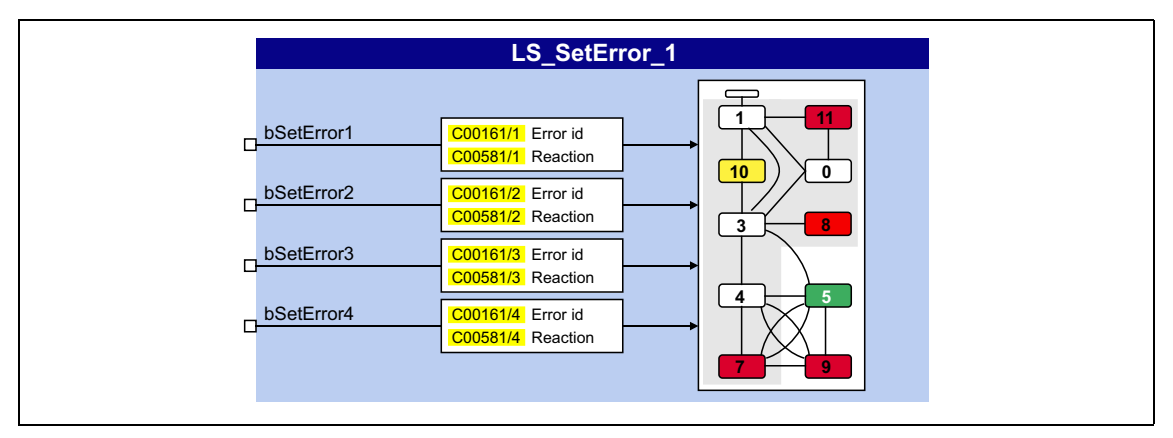

### **inputs**

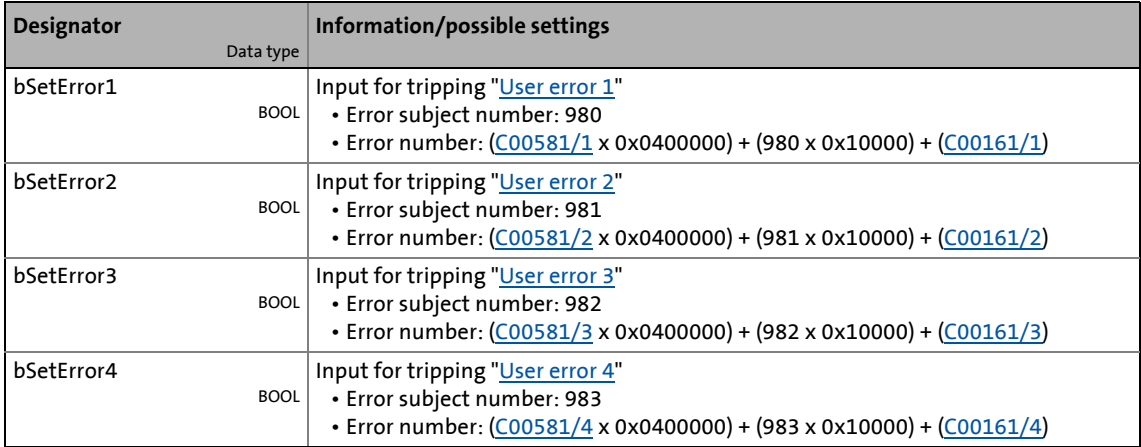

#### **Parameters**

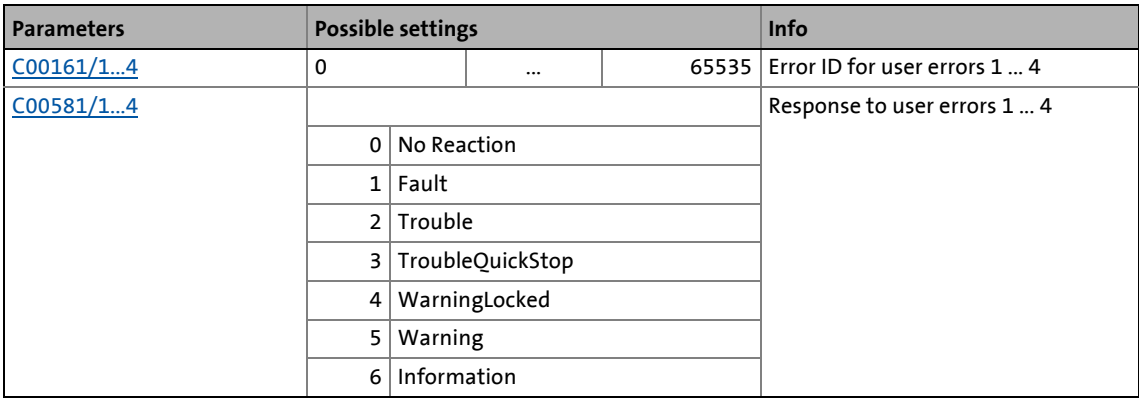

# 9 Diagnostics & error management

9.11 "LS SetError 2" system block

### **9.11 "LS\_SetError\_2" system block**

This system block is used to implement error handling within the application.

\_ \_ \_ \_ \_ \_ \_ \_ \_ \_ \_ \_ \_ \_ \_ \_ \_ \_ \_ \_ \_ \_ \_ \_ \_ \_ \_ \_ \_ \_ \_ \_ \_ \_ \_ \_ \_ \_ \_ \_ \_ \_ \_ \_ \_ \_ \_ \_ \_ \_ \_ \_ \_ \_ \_ \_ \_ \_ \_ \_ \_ \_ \_ \_

- The application can trip up to four different user error messages with parameterisable error IDs and error responses via the four boolean inputs.
- If several inputs are set to TRUE at the same time, the input with the lowest number will trip the error message.

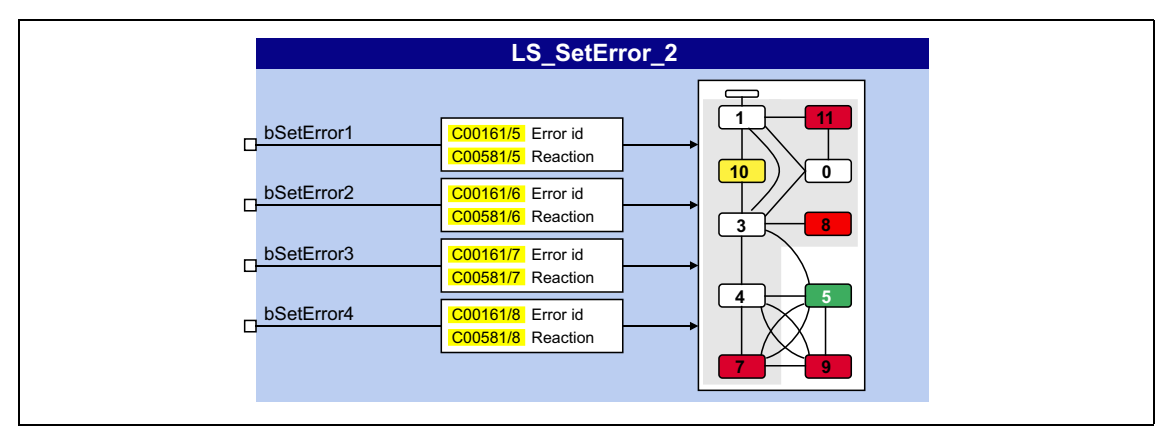

### **inputs**

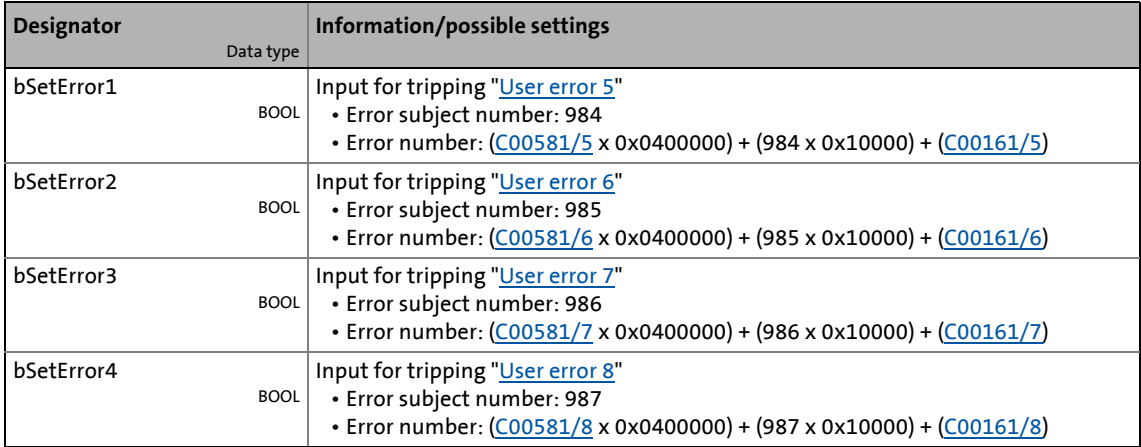

#### **Parameters**

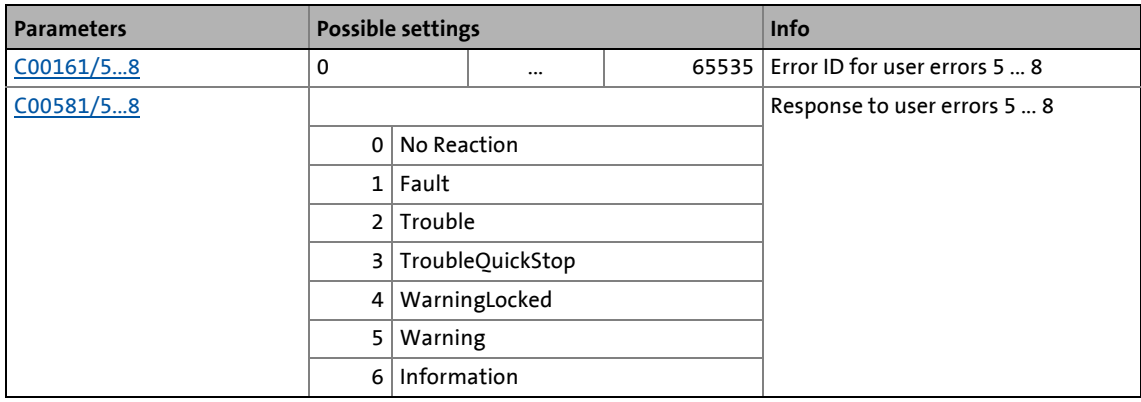

#### This function extension is available from version 12.00.00!

The oscilloscope function integrated in the 8400 HighLine can be used as support for commissioning, maintenance, and troubleshooting. It is operated via a user interface in the engineering tool.

\_ \_ \_ \_ \_ \_ \_ \_ \_ \_ \_ \_ \_ \_ \_ \_ \_ \_ \_ \_ \_ \_ \_ \_ \_ \_ \_ \_ \_ \_ \_ \_ \_ \_ \_ \_ \_ \_ \_ \_ \_ \_ \_ \_ \_ \_ \_ \_ \_ \_ \_ \_ \_ \_ \_ \_ \_ \_ \_ \_ \_ \_ \_ \_

#### **Typical applications**

- Graphic display of measured variable (e.g. speed setpoint, actual speed value and torque)
- Detection of process values without additional measuring instruments (e.g. oscilloscope, voltmeter and ammeter)
- Convenient documentation for fine tuning of control circuits or parameter changes of the inverter

#### **Special features**

- Recording and saving of measured values in the 8400 HighLine
- Simultaneous measuring on eight independent channels
- Measuring fast and slow signals by means of adjustable sample rate
- Triggering on a channel, an application variable or system event
- Detecting measured values before and after the trigger event
- Transferring measured values to the Engineering PC for the purpose of graphic display and evaluation in the engineering tool
- The measured values represented in the form of interpolated curves can be optionally shown and hidden, represented in any colour or overlaid with the signal characteristics of other variables recorded.
- Cursor and zoom function for the measurement analysis
- Saving & loading oscilloscope configurations on the Engineering PC
- Export of measured values via the clipboard for further processing
- Linking channel values with arithmetic operations (addition, subtraction and multiplication)
- Simple signal analysis by frequency transformation of time signals with FFT ("Fast Fourier Transformation").

### **Functional description**

When an online connection to the 8400 HighLine has been established, use the oscilloscope user interface of the engineering tool to set the trigger condition and the sample rate and select the signal sources to be recorded. Here, "signal sources" are the internal output signals of the function, system, application and port blocks.

\_ \_ \_ \_ \_ \_ \_ \_ \_ \_ \_ \_ \_ \_ \_ \_ \_ \_ \_ \_ \_ \_ \_ \_ \_ \_ \_ \_ \_ \_ \_ \_ \_ \_ \_ \_ \_ \_ \_ \_ \_ \_ \_ \_ \_ \_ \_ \_ \_ \_ \_ \_ \_ \_ \_ \_ \_ \_ \_ \_ \_ \_ \_ \_

The changed configuration is only then taken over by the device when pressing the "start" button in the toolbar.

The values are validated after each input acknowledgement by the "Return" key. If the check shows invalid settings, the oscilloscope triggers an error.

With an online connection, the measured 8400 HighLine values are transferred to the engineering tool and graphically represented on the oscilloscope user interface as soon as the measurement has been completed.

### **10.1 Technical data**

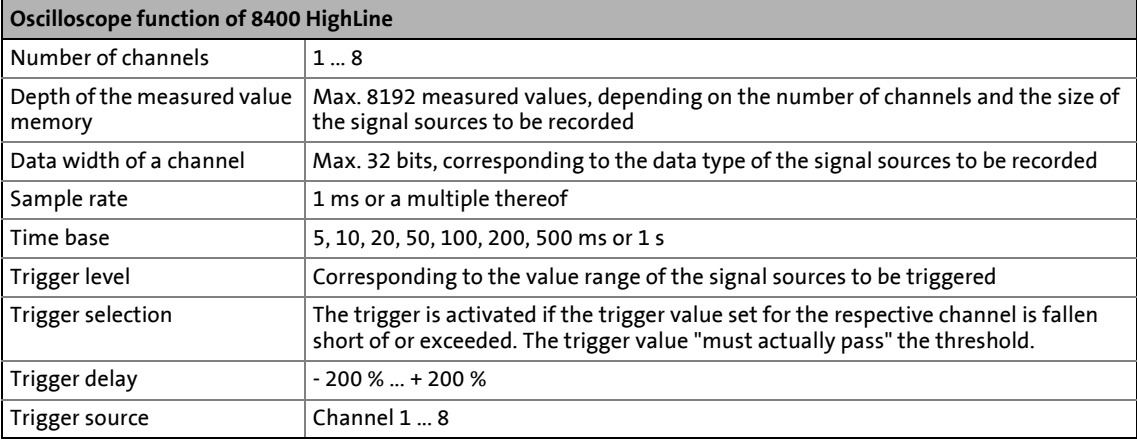

### **10.2 Operation**

This chapter describes step-by-step how to record the signal characteristics of 8400 HighLine signal sources and represent, analyse, document and process them in the oscilloscope.

\_ \_ \_ \_ \_ \_ \_ \_ \_ \_ \_ \_ \_ \_ \_ \_ \_ \_ \_ \_ \_ \_ \_ \_ \_ \_ \_ \_ \_ \_ \_ \_ \_ \_ \_ \_ \_ \_ \_ \_ \_ \_ \_ \_ \_ \_ \_ \_ \_ \_ \_ \_ \_ \_ \_ \_ \_ \_ \_ \_ \_ \_ \_ \_

# **Note!**

Recording can only be started when an online connection has been established to the 8400 HighLine.

### **10.2.1 User interface**

The oscilloscope user interface is available in the following Lenze engineering tools:

\_ \_ \_ \_ \_ \_ \_ \_ \_ \_ \_ \_ \_ \_ \_ \_ \_ \_ \_ \_ \_ \_ \_ \_ \_ \_ \_ \_ \_ \_ \_ \_ \_ \_ \_ \_ \_ \_ \_ \_ \_ \_ \_ \_ \_ \_ \_ \_ \_ \_ \_ \_ \_ \_ \_ \_ \_ \_ \_ \_ \_ \_ \_ \_

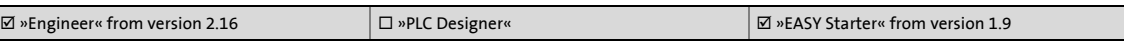

# **How to go to the oscilloscope user interface:**

- 1. Go to the *Project view* and select the servo inverter.
- 2. Select the **Oscilloscope** tab from the *Workspace*.

The oscilloscope user interface contains the following control and function elements:

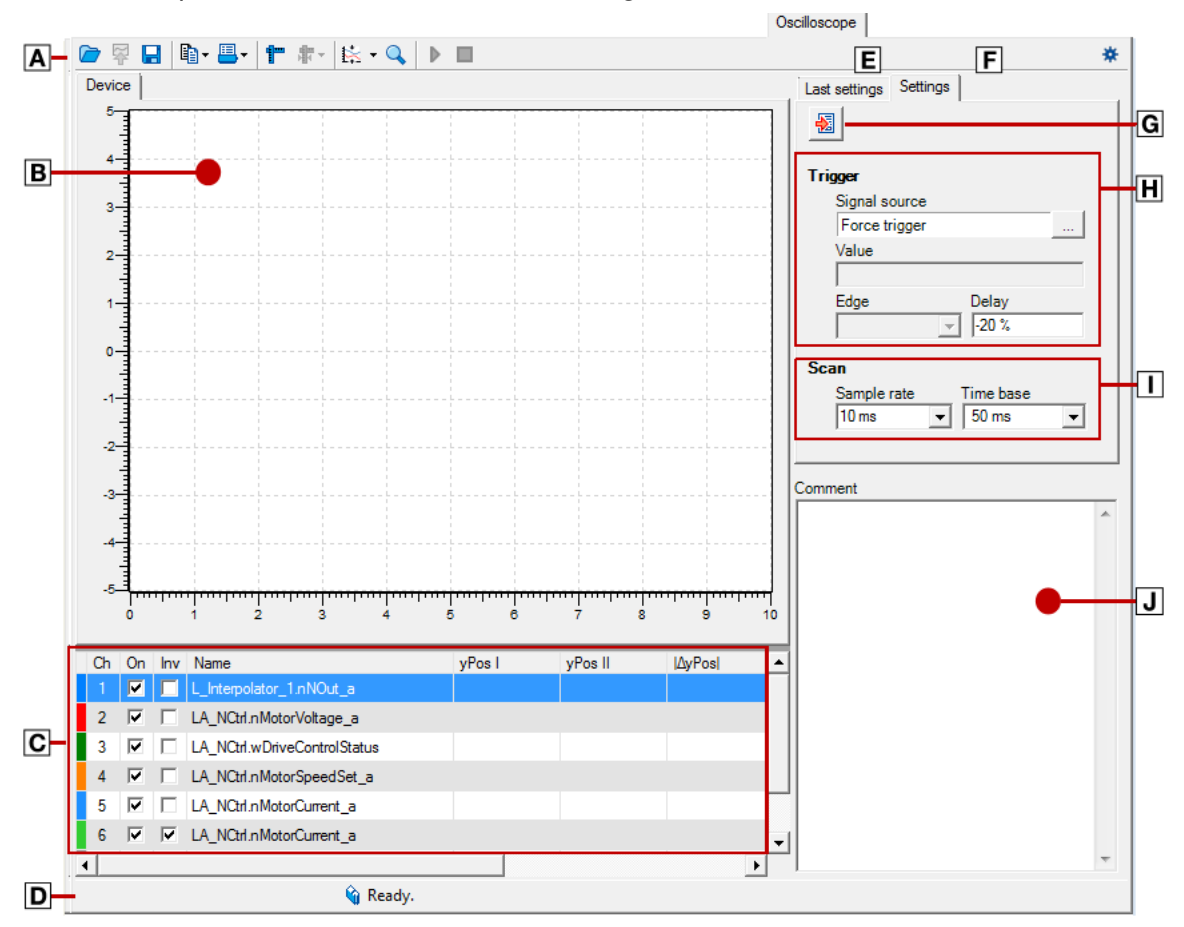

- 
- **B** [Oscillogram selection](#page-703-0) **Department COSC EXECUTE: Department COSC** EXECUTE: **COSC**
- C Channel list
	- ▶ [Selecting the signal sources to be recorded](#page-693-0)
- 
- E [Last settings](#page-702-0)
- E Settings
- Oscilloscope toolbar Import settings from a loaded oscillogram
	-
	- $\Box$  Input fields for [sampling rate and time base](#page-694-0)
- **D** Status bar **Input field for [comments](#page-703-1)**

### **Oscilloscope toolbar**

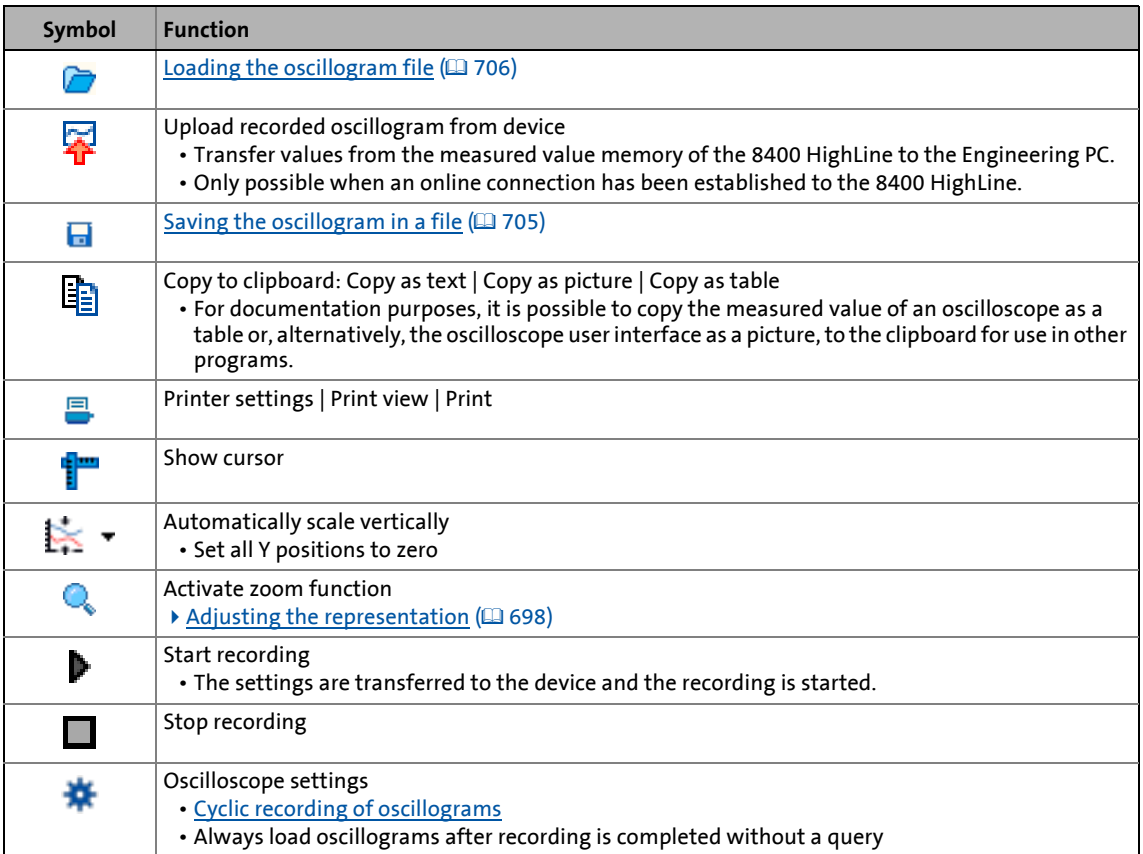

\_ \_ \_ \_ \_ \_ \_ \_ \_ \_ \_ \_ \_ \_ \_ \_ \_ \_ \_ \_ \_ \_ \_ \_ \_ \_ \_ \_ \_ \_ \_ \_ \_ \_ \_ \_ \_ \_ \_ \_ \_ \_ \_ \_ \_ \_ \_ \_ \_ \_ \_ \_ \_ \_ \_ \_ \_ \_ \_ \_ \_ \_ \_ \_

### 10 Oscilloscope function 10.2 Operation

### <span id="page-693-0"></span>**10.2.2 Selecting the signal sources to be recorded**

The oscilloscope supports up to eight channels. Thus, the **channel list** can record maximally eight signal sources.

\_ \_ \_ \_ \_ \_ \_ \_ \_ \_ \_ \_ \_ \_ \_ \_ \_ \_ \_ \_ \_ \_ \_ \_ \_ \_ \_ \_ \_ \_ \_ \_ \_ \_ \_ \_ \_ \_ \_ \_ \_ \_ \_ \_ \_ \_ \_ \_ \_ \_ \_ \_ \_ \_ \_ \_ \_ \_ \_ \_ \_ \_ \_ \_

The **channel list** serves to configure the signal sources to be recorded. Four signal sources have already been selected in the default setting:

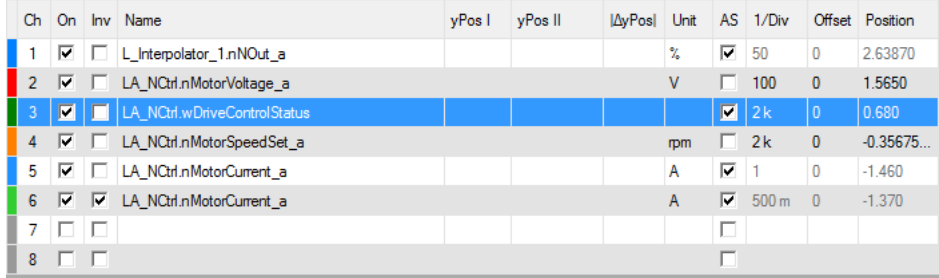

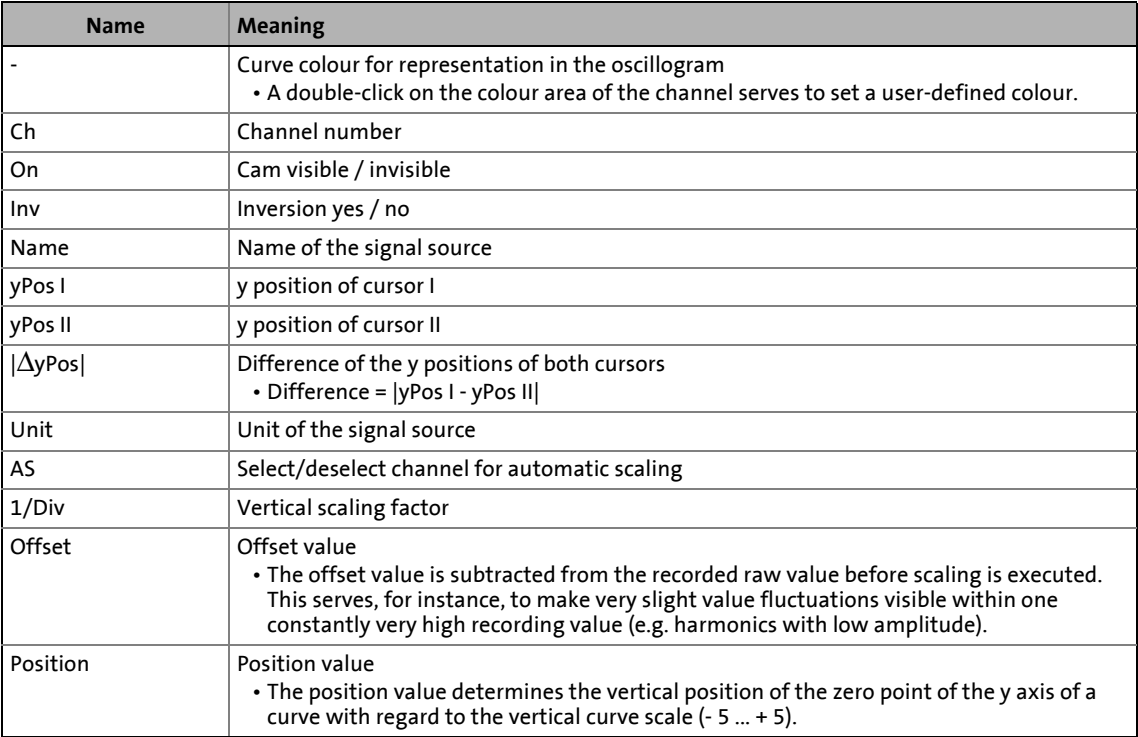

### 10.2 Operation

**How to select a signal source for recording:**

1. Double-click a non-assigned line in the **channel list** to open the *Select signal source* dialog box.

\_ \_ \_ \_ \_ \_ \_ \_ \_ \_ \_ \_ \_ \_ \_ \_ \_ \_ \_ \_ \_ \_ \_ \_ \_ \_ \_ \_ \_ \_ \_ \_ \_ \_ \_ \_ \_ \_ \_ \_ \_ \_ \_ \_ \_ \_ \_ \_ \_ \_ \_ \_ \_ \_ \_ \_ \_ \_ \_ \_ \_ \_ \_ \_

- Double-clicking an already pre-assigned selection enables you to assign it with another signal source.
- 2. Select a new variable in the *Select signal source* dialog box.
- 3. Click the **OK** button.
	- The dialog box is closed and the selection is accepted.

How to delete a selection:

- 1. Go to the **channel list** and click the signal source to be removed.
- 2. Right-click the *context menu* to open it.
- 3. Select the **Delete signal source** command in the *context menu*.

You can add so many signal sources for recording until all eight channels are assigned.

### <span id="page-694-0"></span>**10.2.3 Selecting the recording time/sample rate**

# **How to define the sampling rate and time base for recording:**

- 1. Select the desired time base from the **time base** list field.
	- The current time base setting multiplied by ten results in the recording time.
	- Since the measured value memory of the 8400 HighLine has a limited capacity, usually a compromise is made between sample rate and recording time.
- 2. Enter the desired sampling rate in [ms] in the **sampling rate** input field.

### <span id="page-695-0"></span>**10.2.4 Defining the trigger condition**

The trigger condition serves to define the starting time of recording in the 8400 HighLine. The oscilloscope provides various trigger conditions by means of which recording of the measured values can be controlled.

\_ \_ \_ \_ \_ \_ \_ \_ \_ \_ \_ \_ \_ \_ \_ \_ \_ \_ \_ \_ \_ \_ \_ \_ \_ \_ \_ \_ \_ \_ \_ \_ \_ \_ \_ \_ \_ \_ \_ \_ \_ \_ \_ \_ \_ \_ \_ \_ \_ \_ \_ \_ \_ \_ \_ \_ \_ \_ \_ \_ \_ \_ \_ \_

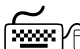

If the **Last settings** tab is in the foreground, click the **Settings** tab to show the input fields for configuring the trigger condition. The **Settings** tab contains the button **W** which serves to import settings from a loaded oscillogram.

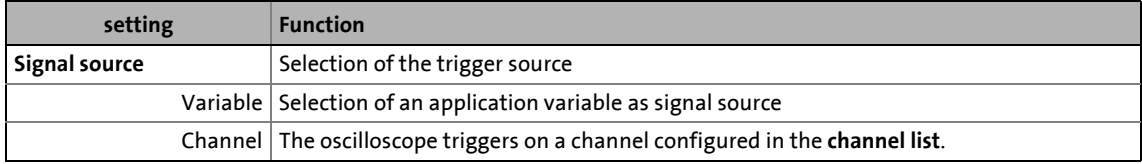

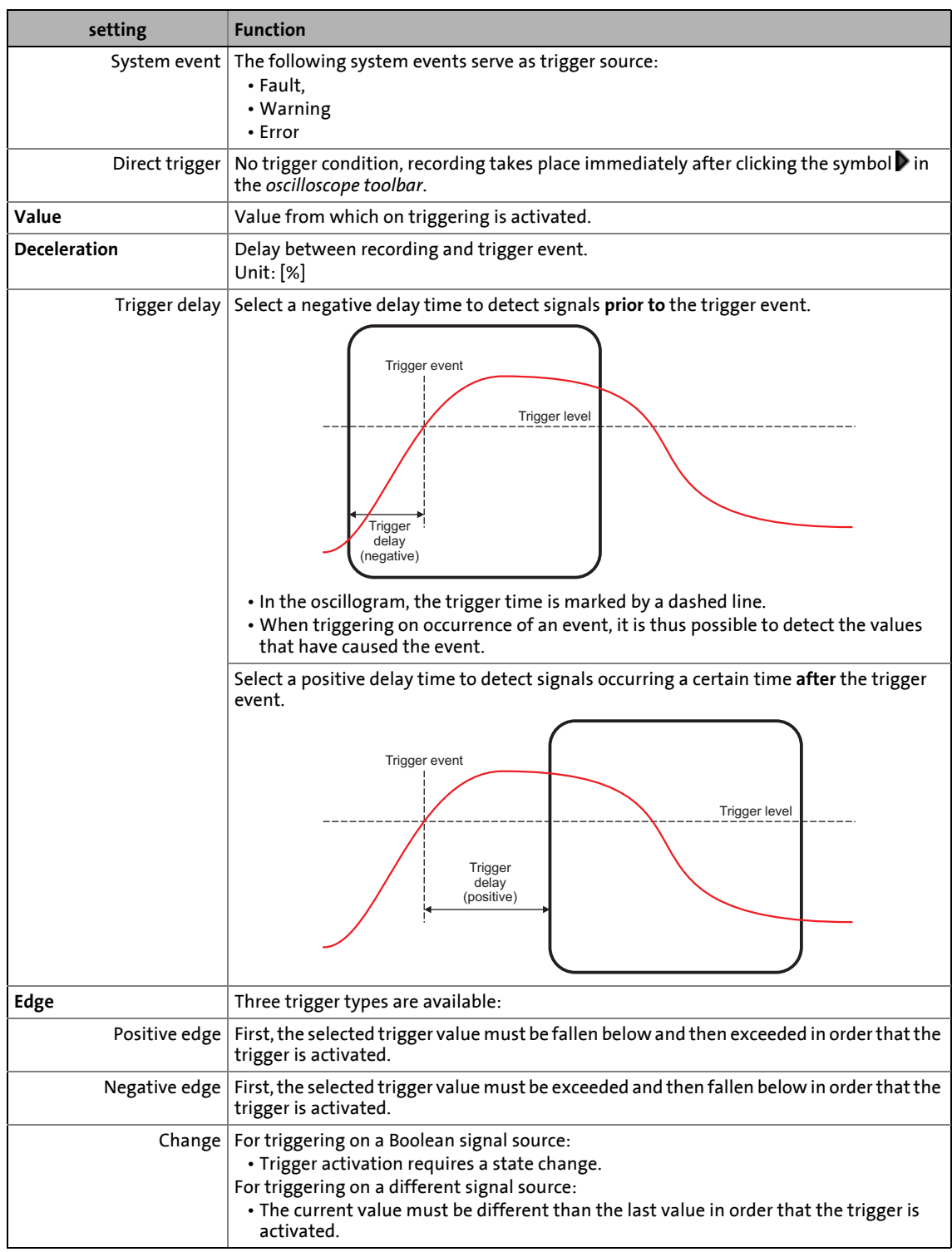

\_ \_ \_ \_ \_ \_ \_ \_ \_ \_ \_ \_ \_ \_ \_ \_ \_ \_ \_ \_ \_ \_ \_ \_ \_ \_ \_ \_ \_ \_ \_ \_ \_ \_ \_ \_ \_ \_ \_ \_ \_ \_ \_ \_ \_ \_ \_ \_ \_ \_ \_ \_ \_ \_ \_ \_ \_ \_ \_ \_ \_ \_ \_ \_

### **10.2.5 Starting recording**

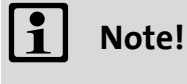

Recording can only be started when an online connection has been established to the 8400 HighLine.

\_ \_ \_ \_ \_ \_ \_ \_ \_ \_ \_ \_ \_ \_ \_ \_ \_ \_ \_ \_ \_ \_ \_ \_ \_ \_ \_ \_ \_ \_ \_ \_ \_ \_ \_ \_ \_ \_ \_ \_ \_ \_ \_ \_ \_ \_ \_ \_ \_ \_ \_ \_ \_ \_ \_ \_ \_ \_ \_ \_ \_ \_ \_ \_

Go to the *oscilloscope toolbar* and click the button to activate recording. Recording starts as a function of the settings for triggering the signal source.

To obtain a maximum sample rate when recording the signal source values, the data are first stored in the measured value memory of the 8400 HighLine and then transferred to the Engineering PC. The current recording status is displayed in the status bar.

### <span id="page-697-0"></span>**10.2.6 Cyclic recording**

**How to record oscillogram cyclically:**

- 1. Click the symbol in the *oscilloscope toolbar* to open the **Oscilloscope settings** dialog box.
- 2. In order that the recording process is restarted automatically after the upload of an oscillogram, set the checkmark accordingly.
	- Cyclic recording is only possible for time base values ≥ 500 ms.

For monitoring certain situations, this serves, for instance, to obtain the increased view of the interesting part of a characteristic even after the cyclic update, as originally zoomed.

### <span id="page-697-1"></span>**10.2.7 Adjusting the representation**

After the variable values have been recorded and the oscillogram has been transferred to the PC, it is visualised. If required, the representation can now be adjusted by using the zoom or the automatic scaling function.

#### **Zoom function**

Go to the *oscilloscope toolbar* and click the  $\mathbb Q$  icon to activate the zoom function.

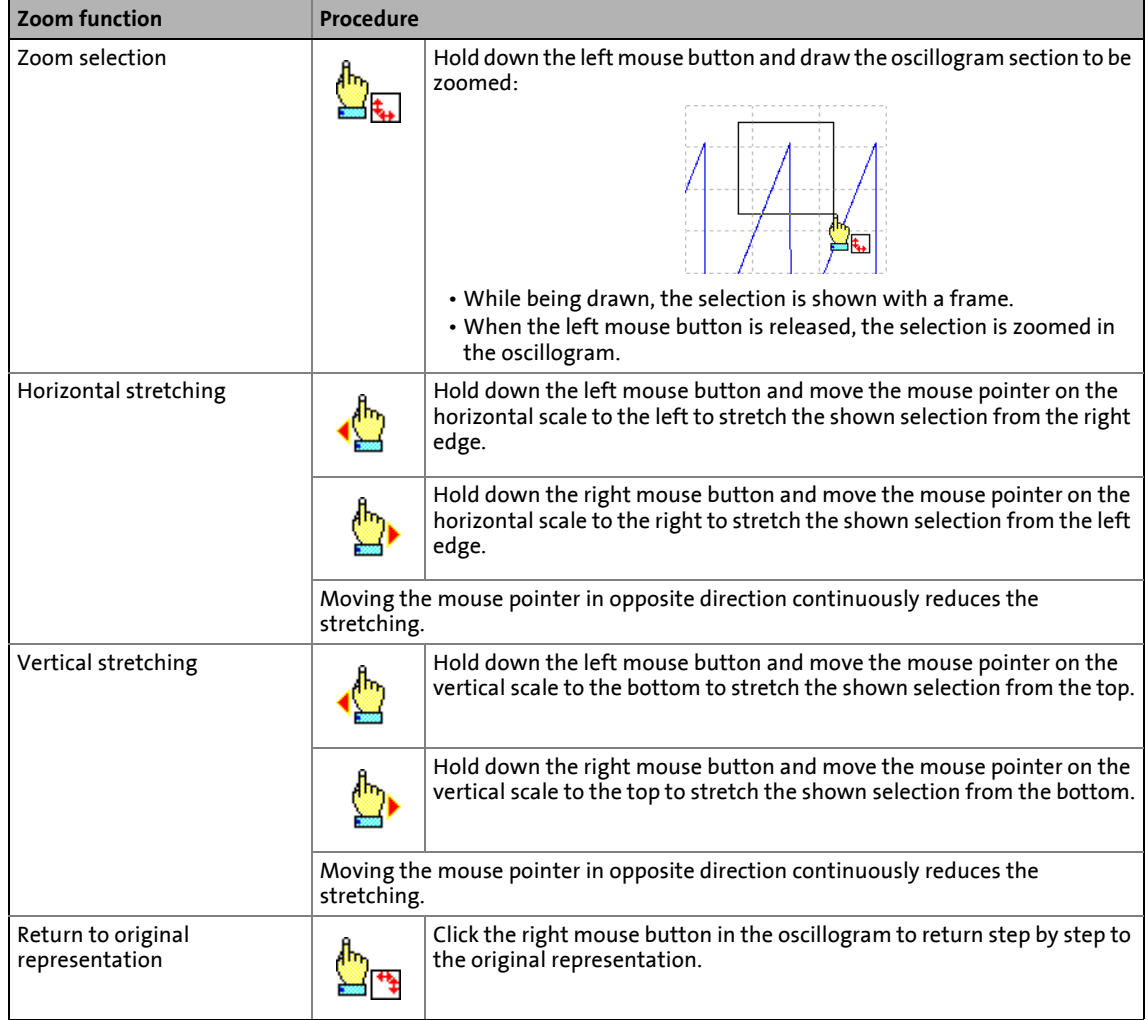

\_ \_ \_ \_ \_ \_ \_ \_ \_ \_ \_ \_ \_ \_ \_ \_ \_ \_ \_ \_ \_ \_ \_ \_ \_ \_ \_ \_ \_ \_ \_ \_ \_ \_ \_ \_ \_ \_ \_ \_ \_ \_ \_ \_ \_ \_ \_ \_ \_ \_ \_ \_ \_ \_ \_ \_ \_ \_ \_ \_ \_ \_ \_ \_

### **Automatic scaling function**

Use the automatic scaling function to automatically scale and reposition the representation of selectable signal characteristics in the oscillogram and reset the offset to "0".

# How to carry out automatic scaling:

- 1. Activate the automatic scaling for each channel in the **channel list** by a checkmark in the "AS" column.
- 2. Go to the *oscilloscope toolbar* and click the is vicon to activate the automatic scaling function for the activated channels.
- 3. Click the **OK** button.
	- The dialog box is closed and the selected channels/signal sources are scaled automatically.
- 4. Go to the *oscilloscope toolbar* and click the arrow next to the  $\frac{1}{200}$   $\cdot$  symbol to set all the displayed curves to the Y position "0". This way, the curves are displayed "above one another".

**How to carry out the scaling manually for each channel:**

1. Go to the **channel list** and click the entry to be changed in the "unit" column (doubleclicking an empty line has no effect.)

\_ \_ \_ \_ \_ \_ \_ \_ \_ \_ \_ \_ \_ \_ \_ \_ \_ \_ \_ \_ \_ \_ \_ \_ \_ \_ \_ \_ \_ \_ \_ \_ \_ \_ \_ \_ \_ \_ \_ \_ \_ \_ \_ \_ \_ \_ \_ \_ \_ \_ \_ \_ \_ \_ \_ \_ \_ \_ \_ \_ \_ \_ \_ \_

• The dialog for entering the scaling opens which permits the entry of the lower and upper limit and the entry of the unit as shown in the example:

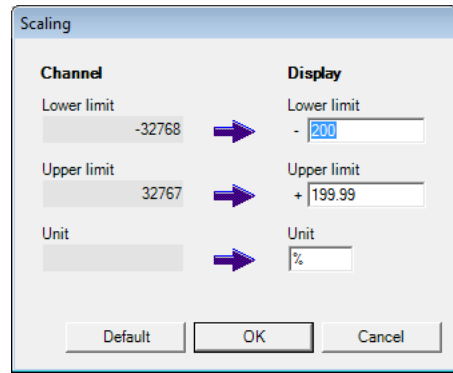

- 2. Enter the lower limit, the upper limit and the unit.
	- On the right, you can enter any scaling values as upper and lower limits.
	- On the left side of the dialog, the limits of the data type of the recorded value are displayed.
- 3. Click the **OK** button.
	- The dialog box is closed.

### **10.2.8 Cursor function: Reading individual measured values**

In addition to the zoom and scaling function, the oscilloscope offers a "cursor function" that can be used to display individual measured values of a selectable channel or the difference between two measured values.

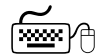

# How to use the cursor function:

- 1. Go to the *oscilloscope toolbar* and click the **induct**ion to activate the cursor function.
	- Another button  $\mathbb{F}$  is displayed which enables a centering of two vertical measuring lines that are independent of each other and can be moved.
	- The status bar displays the position of both measuring lines and the difference between them.
- 2. Select the channel for which individual measured values are to be indicated from the **Channel** list field.
- 3. Hold down the left mouse button and drag the red vertical measuring line to the desired position.
	- The active measuring line is represented by a continuous line, the inactive measuring line is represented by a dashed line.
	- If you click the inactive measuring line, it automatically becomes active.

\_ \_ \_ \_ \_ \_ \_ \_ \_ \_ \_ \_ \_ \_ \_ \_ \_ \_ \_ \_ \_ \_ \_ \_ \_ \_ \_ \_ \_ \_ \_ \_ \_ \_ \_ \_ \_ \_ \_ \_ \_ \_ \_ \_ \_ \_ \_ \_ \_ \_ \_ \_ \_ \_ \_ \_ \_ \_ \_ \_ \_ \_ \_ \_

- The value measured at the position of the active measuring line is indicated in the value group box.
- The difference between the values measured at the two measuring lines is indicated in the Differential value group field.
- Comparing peak values: Several values displayed in the oscillogram can be compared by means of a horizontal measuring line. This measuring line is automatically generated based on the current cursor position and thus cannot be moved separately.

### **10.2.9 Automatic recording directly after mains connection**

This function expansion is available from version 21.00.00.

#### **Prerequisite**

• The oscilloscope is configured using the Lenze Engineering Tool (e.g. EASY Starter).

\_ \_ \_ \_ \_ \_ \_ \_ \_ \_ \_ \_ \_ \_ \_ \_ \_ \_ \_ \_ \_ \_ \_ \_ \_ \_ \_ \_ \_ \_ \_ \_ \_ \_ \_ \_ \_ \_ \_ \_ \_ \_ \_ \_ \_ \_ \_ \_ \_ \_ \_ \_ \_ \_ \_ \_ \_ \_ \_ \_ \_ \_ \_ \_

• The user must configure the individual channels and the trigger conditions.

**How to start the recording immediately after connection to the mains:**

- 1. Set [C00759/0](#page-975-0) = 1
	- The oscilloscope is automatically prepared after connection to the mains. Recording is triggered once the selected trigger condition is reached.
- 2. The device command  $C00002/10 = 1$  is used to save the configuration in the memory module with mains failure protection.

Now the internal oscilloscope is sufficiently prepared and the mains supply can be switched off.

The next time the device is connected to the mains, the oscilloscope integrated in the device will start automatically and begins measurement upon detecting the trigger event.

The recorded oscillogram is loaded from the device and displayed on the **Oscilloscope** tab.

### 10 Oscilloscope function 10.2 Operation

<span id="page-702-0"></span>**10.2.10 Last settings**

All information included in the **Last settings** tab refer to the oscillogram loaded into the device:

\_ \_ \_ \_ \_ \_ \_ \_ \_ \_ \_ \_ \_ \_ \_ \_ \_ \_ \_ \_ \_ \_ \_ \_ \_ \_ \_ \_ \_ \_ \_ \_ \_ \_ \_ \_ \_ \_ \_ \_ \_ \_ \_ \_ \_ \_ \_ \_ \_ \_ \_ \_ \_ \_ \_ \_ \_ \_ \_ \_ \_ \_ \_ \_

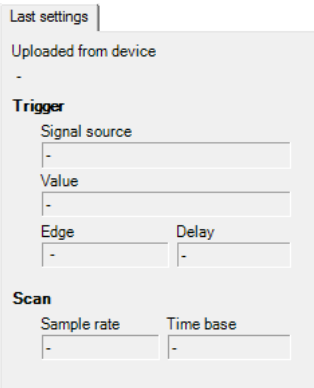

The contents cannot be changed.

10.3 Managing oscillograms

### <span id="page-703-0"></span>**10.3 Managing oscillograms**

If several oscillograms are loaded in the oscilloscope at the same time, the oscillogram to be displayed is selected via the corresponding tab below the toolbar. In general, the following oscillograms are to be distinguished:

\_\_\_\_\_\_\_\_\_\_\_\_\_\_\_\_\_\_\_\_\_\_\_\_\_

### **Device oscillogram**

The device oscillogram is the only oscillogram which can be used to establish a connection to the target system to carry out an oscilloscope measurement.

#### **MERGE oscillogram**

If two or more oscillograms are loaded in the oscilloscope, a "MERGE" tab is available.

• In the merge tab, several characteristics from the currently loaded data records can be overlaid, e.g. to compare signal characteristics from different recordings.  $\blacktriangleright$  [Overlay function](#page-706-0) ( $\Box$  [707\)](#page-706-0)

#### **Loaded oscillogram**

An oscillogram loaded from a file.

### <span id="page-703-1"></span>**10.3.1 Commenting the oscillogram**

The **Comment** text field serves to enter a comment on the selected oscillogram.

• If you execute the  $\blacksquare$  [Saving the oscillogram in a file](#page-704-0) command, the comment is saved together with the oscillogram in the file.

10.3 Managing oscillograms

### <span id="page-704-0"></span>**10.3.2 Saving the oscillogram in a file**

After the signal sources to be recorded have been selected and the required settings have been entered, you can save the configuration and recording, if already executed, for future use in the project or export them to a file.

\_ \_ \_ \_ \_ \_ \_ \_ \_ \_ \_ \_ \_ \_ \_ \_ \_ \_ \_ \_ \_ \_ \_ \_ \_ \_ \_ \_ \_ \_ \_ \_ \_ \_ \_ \_ \_ \_ \_ \_ \_ \_ \_ \_ \_ \_ \_ \_ \_ \_ \_ \_ \_ \_ \_ \_ \_ \_ \_ \_ \_ \_ \_ \_

# **Note!**

The reuse of a saved configuration is only reasonable for devices of the same type, as otherwise due to a scaling of the oscilloscope channels that is not adapted, incorrect values are displayed!

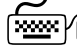

**How to save an oscillogram in the project:**

- 1. Click the  $\blacksquare$  icon in the *oscilloscope toolbar*. • The *Open oscillogram file* dialog box appears.
- 2. Specify a file name in the **File name** input field.
- 3. Click the **Filing in the project** button.
	- The dialog box is closed and the current oscillogram is filed in the project.

# **Note!**

The oscillogram is only saved if the entire project is saved!

- **How to save an oscillogram as external file:**
	- 1. Click the  $\blacksquare$  icon in the *oscilloscope toolbar*. • The *Open oscillogram file* dialog box appears.
	- 2. Press the **Save as external file ...** button.
		- A new window opens in which the directory and the file name for the oscillogram to be saved have to the specified.
	- 3. Click the **Save** button.
		- The dialog box is closed and the current oscillogram is saved.

10.3 Managing oscillograms

### <span id="page-705-0"></span>**10.3.3 Loading the oscillogram file**

Configurations/oscillograms already saved can be reloaded into the oscilloscope any time, e.g. for the overlay function.

\_ \_ \_ \_ \_ \_ \_ \_ \_ \_ \_ \_ \_ \_ \_ \_ \_ \_ \_ \_ \_ \_ \_ \_ \_ \_ \_ \_ \_ \_ \_ \_ \_ \_ \_ \_ \_ \_ \_ \_ \_ \_ \_ \_ \_ \_ \_ \_ \_ \_ \_ \_ \_ \_ \_ \_ \_ \_ \_ \_ \_ \_ \_ \_

# **Note!**

The reuse of a saved configuration is only possible for devices of the same type, as otherwise due to a scaling of the oscilloscope channels that is not adapted, incorrect values are displayed!

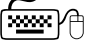

# **How to load an oscillogram file from the project:**

- 1. Click the **ight** icon in the *oscilloscope toolbar*.
	- The *Load oscillogram file* dialog box appears.
- 2. Select the file to be loaded from the upper list field.
- 3. Click the **OK** button.
	- The dialog box is closed and the oscillogram file is accepted.

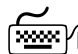

# **How to load an oscillogram file from an external file:**

- 1. Click the **ight** icon in the *oscilloscope toolbar*.
	- The *Load oscillogram file* dialog box appears.
- 2. Press the **Load from external file...** button.
	- A new window opens in which the directory and the file name for the oscillogram file to be loaded have to be selected.
- 3. Click **Open**.
	- The dialog box is closed and the oscillogram file is loaded.
	- The oscillogram is displayed on an additionally appearing tab.
	- If the configuration to be loaded contains signal sources that are no longer available in the device, these variables are automatically removed from the configuration.

10.3 Managing oscillograms

### <span id="page-706-0"></span>**10.3.4 Overlay function**

The overlay function serves to lay several characteristics from the currently loaded oscillogram files on top of each other, e.g. to compare signal characteristics from different recordings.

\_ \_ \_ \_ \_ \_ \_ \_ \_ \_ \_ \_ \_ \_ \_ \_ \_ \_ \_ \_ \_ \_ \_ \_ \_ \_ \_ \_ \_ \_ \_ \_ \_ \_ \_ \_ \_ \_ \_ \_ \_ \_ \_ \_ \_ \_ \_ \_ \_ \_ \_ \_ \_ \_ \_ \_ \_ \_ \_ \_ \_ \_ \_ \_

- If two or more oscillograms are loaded in the oscilloscope, e.g. the device oscillogram and an oscillogram previously saved in the project, a "MERGE" tab is available.
- If the MERGE tab is selected, the desired characteristics to be overload or compared can be selected from the loaded files in the **channel list**.
- If a device oscillogram is used in the merge tab, an update is carried out in the MERGE oscillogram in case of a renewed recording.
- Removing signal sources from the device oscillogram causes the characteristics in the MERGE oscillogram to be deleted.

10.3 Managing oscillograms

### **10.3.5 Deleting an oscillogram file saved in the project**

**How to delete an oscillogram file saved in the project:**

\_ \_ \_ \_ \_ \_ \_ \_ \_ \_ \_ \_ \_ \_ \_ \_ \_ \_ \_ \_ \_ \_ \_ \_ \_ \_ \_ \_ \_ \_ \_ \_ \_ \_ \_ \_ \_ \_ \_ \_ \_ \_ \_ \_ \_ \_ \_ \_ \_ \_ \_ \_ \_ \_ \_ \_ \_ \_ \_ \_ \_ \_ \_ \_

- 1. Click the **ight** icon in the *oscilloscope toolbar*.
	- The *Load oscillogram file* dialog box appears.

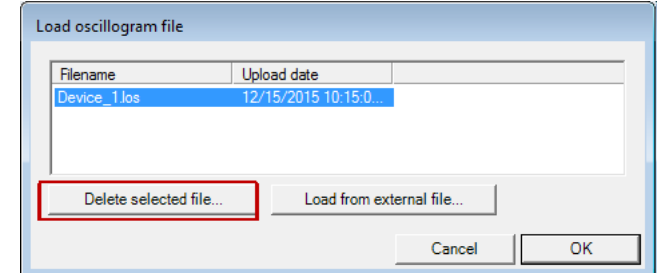

- 2. Select one or several oscillogram files from the upper list field.
- 3. Press the **Delete selected file...** button.
	- The selected file(s) is/are deleted and the dialog box is closed.

The inverter has an integrated CANopen interface ("CAN on board") which is used to exchange i.a. process data and parameter values between the nodes. Furthermore, other modules can be connected via this interface such as decentralised terminals, operator and input devices (HMIs), as well as external controls and host systems.

\_ \_ \_ \_ \_ \_ \_ \_ \_ \_ \_ \_ \_ \_ \_ \_ \_ \_ \_ \_ \_ \_ \_ \_ \_ \_ \_ \_ \_ \_ \_ \_ \_ \_ \_ \_ \_ \_ \_ \_ \_ \_ \_ \_ \_ \_ \_ \_ \_ \_ \_ \_ \_ \_ \_ \_ \_ \_ \_ \_ \_ \_ \_ \_

The interface transfers CAN objects following the CANopen communication profile (CiA DS301, version 4.02) developed by the umbrella organisation of CiA (CAN in Automation) in conformity with the CAL (CAN Application Layer).

 $-\overleftrightarrow{Q}$  Tip!

- In the »Engineer« parameter list, category **CAN**, you can find the parameters relevant for the CANopen interface classified in different subcategories.
- Information on CAN communication modules and CANopen interfaces of other Lenze devices is provided in the "CAN" communication manual in the Lenze library.

11.1 General information

### **11.1 General information**

For many years, the system bus (CAN) based on the CANopen communication profile has been integrated in Lenze inverters. Due to the lower number of data objects available, the functionality and compatibility of the previous system bus are lower as compared to CANopen. For parameter setting, two parameter data channels are always available to the user while CANopen provides only one active parameter channel.

\_ \_ \_ \_ \_ \_ \_ \_ \_ \_ \_ \_ \_ \_ \_ \_ \_ \_ \_ \_ \_ \_ \_ \_ \_ \_ \_ \_ \_ \_ \_ \_ \_ \_ \_ \_ \_ \_ \_ \_ \_ \_ \_ \_ \_ \_ \_ \_ \_ \_ \_ \_ \_ \_ \_ \_ \_ \_ \_ \_ \_ \_ \_ \_

The system bus (CANopen) of the Inverter Drives 8400 is a further development of the system bus (CAN) including the following properties:

- Full compatibility with CANopen DS301 V4.02.
- Support of the "Heartbeat" NMT slave function (DS301 V4.02)
- 1 or 2 parameterisable parameter data channels for transmitting SDOs (*Service Data Objects*)
- Up to four parameterisable process data channels (dependent on the device version) for transmitting PDOs (*Process Data Objects*)
	- All process data channels are functionally equivalent
	- Monitoring of the receive PDOs for data reception
- Adjustable error response to ...
	- physical CAN errors (frame, bit, ACK error)
	- bus-stop, bus working
	- absent PDOs
- Telegram counters for SDOs and PDOs
- Bus status diagnostics
- Boot-up telegram generation
- Emergency telegram generation
- Reset node telegram generation (for master configuration)
- Sync telegram generation and response to sync telegrams:
	- Data transmission/reception
	- Device-internal time base synchronisation
- Abort codes
- All CAN on board functions can be parameterised via codes
- Object directory (all mandatory functions, optional functions, indexes)

### **11.1.1 General data and application conditions**

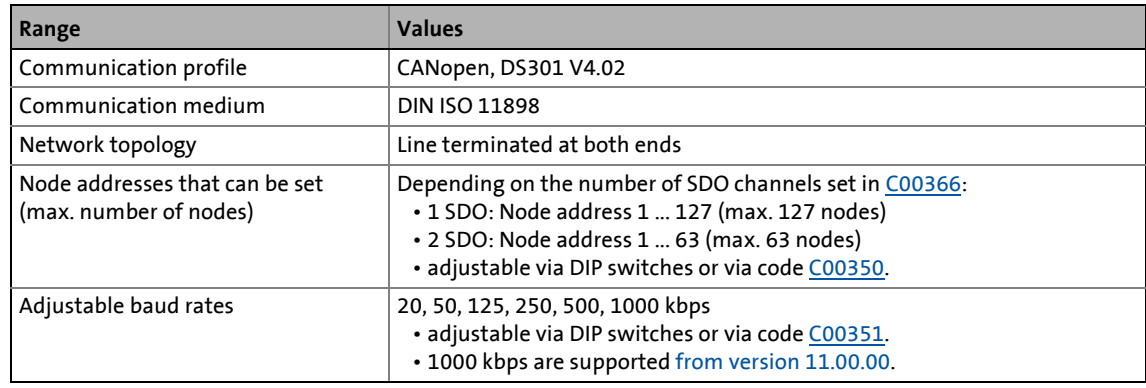

### 11.1 General information

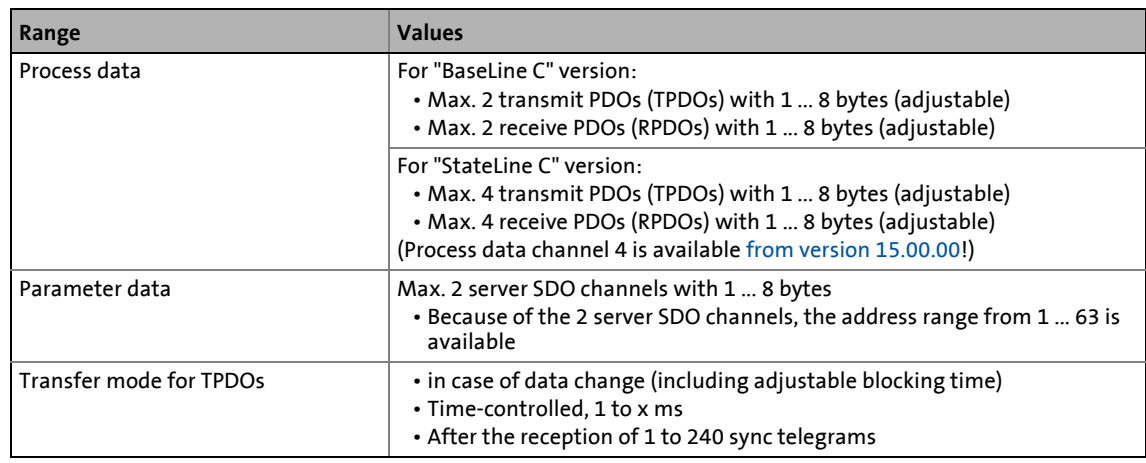

\_ \_ \_ \_ \_ \_ \_ \_ \_ \_ \_ \_ \_ \_ \_ \_ \_ \_ \_ \_ \_ \_ \_ \_ \_ \_ \_ \_ \_ \_ \_ \_ \_ \_ \_ \_ \_ \_ \_ \_ \_ \_ \_ \_ \_ \_ \_ \_ \_ \_ \_ \_ \_ \_ \_ \_ \_ \_ \_ \_ \_ \_ \_ \_

### **11.1.2 Supported protocols**

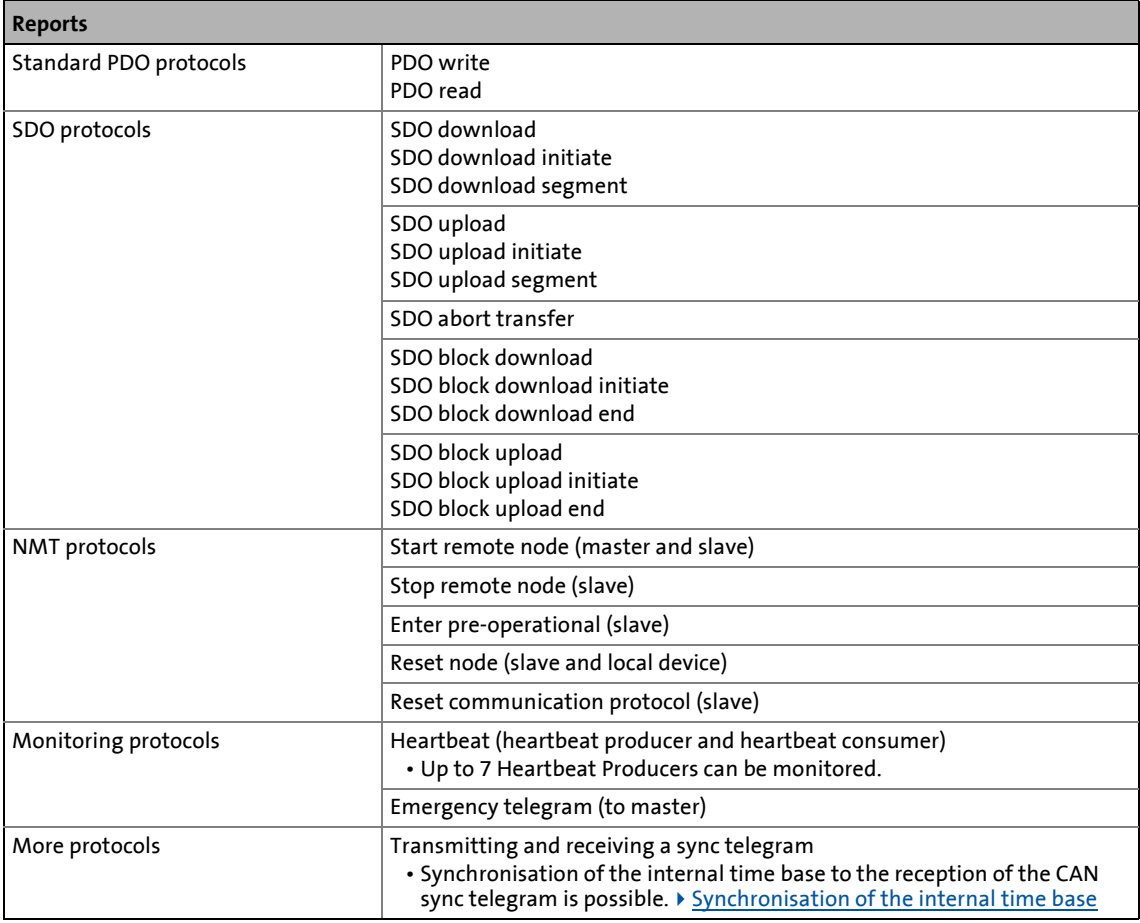

11.1 General information

### **11.1.3 Communication time**

The communication time is the time between the start of a request and the arrival of the corresponding response.

\_ \_ \_ \_ \_ \_ \_ \_ \_ \_ \_ \_ \_ \_ \_ \_ \_ \_ \_ \_ \_ \_ \_ \_ \_ \_ \_ \_ \_ \_ \_ \_ \_ \_ \_ \_ \_ \_ \_ \_ \_ \_ \_ \_ \_ \_ \_ \_ \_ \_ \_ \_ \_ \_ \_ \_ \_ \_ \_ \_ \_ \_ \_ \_

$$
\begin{array}{c}\n\ddots \\
\odot\n\end{array} \text{Tip!}
$$

The communication times in the CAN network depend on:

- the processing time in the device
- the telegram runtime (baud rate/telegram length)
- the bus load (especially if the bus is charged with PDOs and SDOs at a low baud rate)

### **Processing time in the 8400 inverter**

There are no interdependencies between parameter data and process data.

- Parameter data: approx. 5 ms (typical value)
	- For parameters concerning the motor control (e.g. C00011), the processing time may be longer (up to 30 ms).
- Process data: 1 ms

11.2 Possible settings via DIP switch

### **11.2 Possible settings via DIP switch**

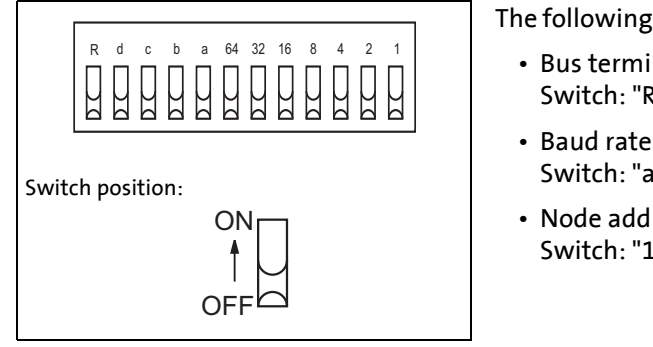

The following can be set via the front panel DIP switches:

- Bus terminating resistor Switch: "R"
- Baud rate Switch: "a" ... "d"

\_ \_ \_ \_ \_ \_ \_ \_ \_ \_ \_ \_ \_ \_ \_ \_ \_ \_ \_ \_ \_ \_ \_ \_ \_ \_ \_ \_ \_ \_ \_ \_ \_ \_ \_ \_ \_ \_ \_ \_ \_ \_ \_ \_ \_ \_ \_ \_ \_ \_ \_ \_ \_ \_ \_ \_ \_ \_ \_ \_ \_ \_ \_ \_

• Node address Switch: "1" ... "64"

[11-1] DIP switch

Lenze setting: All DIP switches are in the "OFF" position

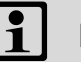

# **Note!**

- The DIP switch settings are accepted if a node address is unequal zero when the device or the 24-V supply is switched on by the DIP address.
- If all DIP switches are OFF when the device or the 24 V supply is switched on, the setting of the baud rate and node address are read out of the parameter set/parameter.

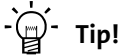

The current DIP switch settings are displayed in code [C00349.](#page-886-0)

Bit 15 indicates that the setting of the DIP switches has been accepted when the device or the 24V supply has been switched on.

### **11.2.1 Activating the bus terminating resistor**

The system bus must be terminated between CAN low and CAN high at the first and last physical node each by a resistor (120 Ω). The 8400 inverter is provided with an integrated bus terminating resistor, which can be activated via the unlabelled DIP switch.

DIP switch position ("R"):

- OFF = bus terminating resistor is inactive
- ON = bus terminating resistor is active

11.2 Possible settings via DIP switch

### **11.2.2 Setting the baud rate**

The baud rate can be set via code [C00351](#page-887-1) or with the DIP switches a to d.

\_ \_ \_ \_ \_ \_ \_ \_ \_ \_ \_ \_ \_ \_ \_ \_ \_ \_ \_ \_ \_ \_ \_ \_ \_ \_ \_ \_ \_ \_ \_ \_ \_ \_ \_ \_ \_ \_ \_ \_ \_ \_ \_ \_ \_ \_ \_ \_ \_ \_ \_ \_ \_ \_ \_ \_ \_ \_ \_ \_ \_ \_ \_ \_

# **1** Note!

- All DIP switches (a ...  $d$ , 1 ... 64) = OFF (Lenze setting):
	- At switching on, the settings under code [C00350](#page-887-0) (node address) and [C00351](#page-887-1) (baud rate) will become active.
- Preset baud rate: 500 kbps

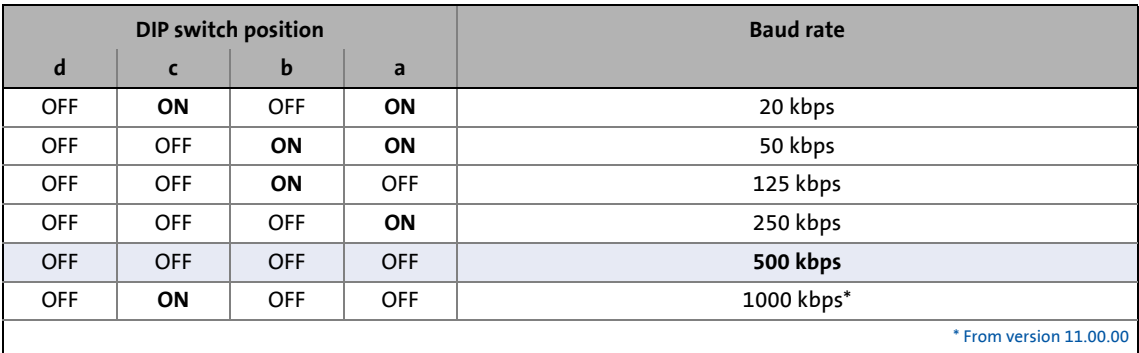

### <span id="page-713-0"></span>**11.2.3 Setting the node address**

The node address can be set via code [C00350](#page-887-0) or with the DIP switches 1 to 64.

- The labelling on the housing corresponds to the values of the individual DIP switches for determining the node address.
- The valid address range depends on the number of SDO channels set in [C00366](#page-892-0):
	- 1 SDO (Lenze setting): 1 ... 127
	- $\cdot$  2 SDO: 1 ... 63

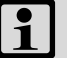

### **Note!**

- The addresses of the nodes must differ from each other.
- All DIP switches (a ...  $d$ , 1 ... 64) = OFF (Lenze setting):
	- At switching on, the settings under code [C00350](#page-887-0) (node address) and [C00351](#page-887-1) (baud rate) will become active.

### 11.3 LED status displays for the system bus

### **Example: Setting of the node address 23**

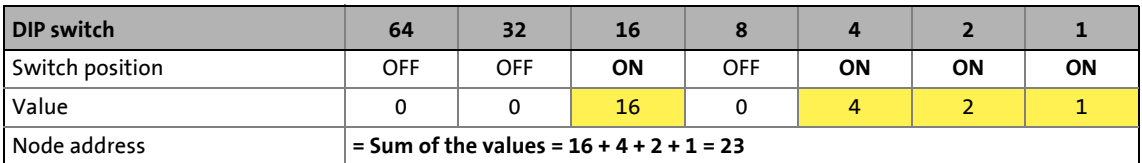

### **11.3 LED status displays for the system bus**

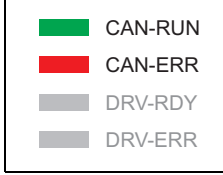

Information about the status of the system bus can be obtained quickly via LED displays "CAN-RUN" and "CAN-ERR" on the front of the inverter.

\_ \_ \_ \_ \_ \_ \_ \_ \_ \_ \_ \_ \_ \_ \_ \_ \_ \_ \_ \_ \_ \_ \_ \_ \_ \_ \_ \_ \_ \_ \_ \_ \_ \_ \_ \_ \_ \_ \_ \_ \_ \_ \_ \_ \_ \_ \_ \_ \_ \_ \_ \_ \_ \_ \_ \_ \_ \_ \_ \_ \_ \_ \_ \_

The meaning can be seen from the tables below.

### **Inverter is not (yet) active on the system bus**

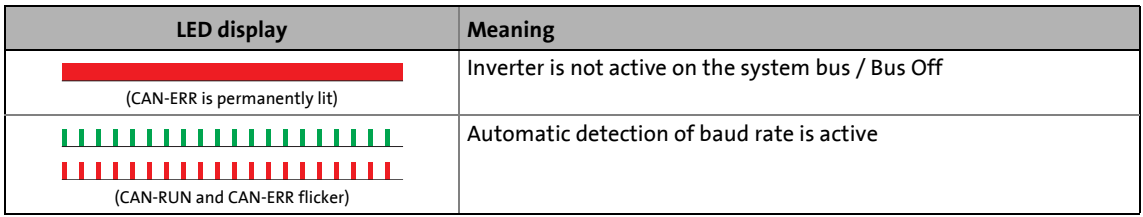

### **Inverter is active on the system bus**

• LED "CAN-RUN" signals the CANopen state:

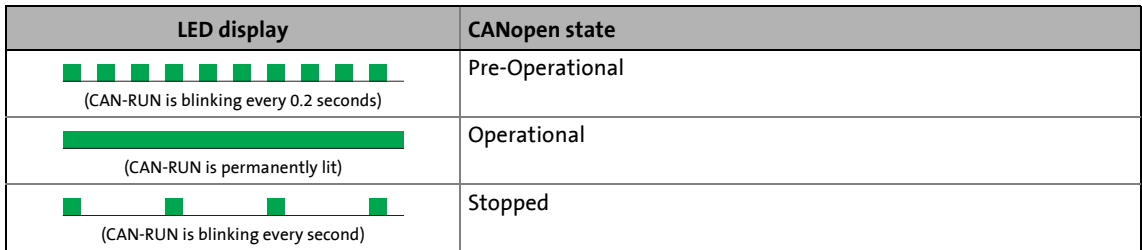

### • LED "CAN-ERR" signals a CANopen error:

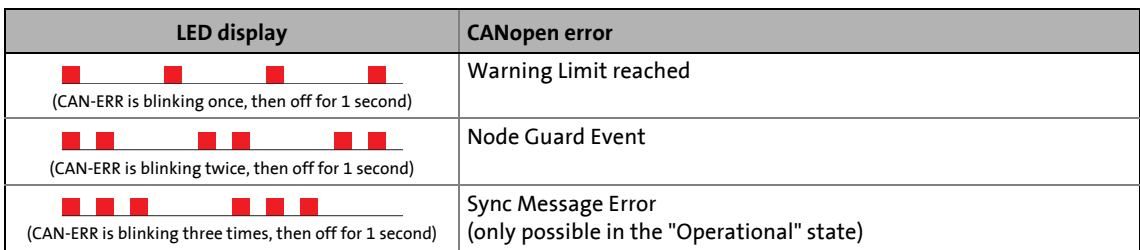

11.4 Going online via the system bus

### **11.4 Going online via the system bus**

The integrated system bus interface (CAN on board, X1 terminal) can also be used for the communication between the »Engineer« and the inverter, alternatively to the USB diagnostic adapter.

• Lenze offers the following communication accessories for connection to the PC:

\_ \_ \_ \_ \_ \_ \_ \_ \_ \_ \_ \_ \_ \_ \_ \_ \_ \_ \_ \_ \_ \_ \_ \_ \_ \_ \_ \_ \_ \_ \_ \_ \_ \_ \_ \_ \_ \_ \_ \_ \_ \_ \_ \_ \_ \_ \_ \_ \_ \_ \_ \_ \_ \_ \_ \_ \_ \_ \_ \_ \_ \_ \_ \_

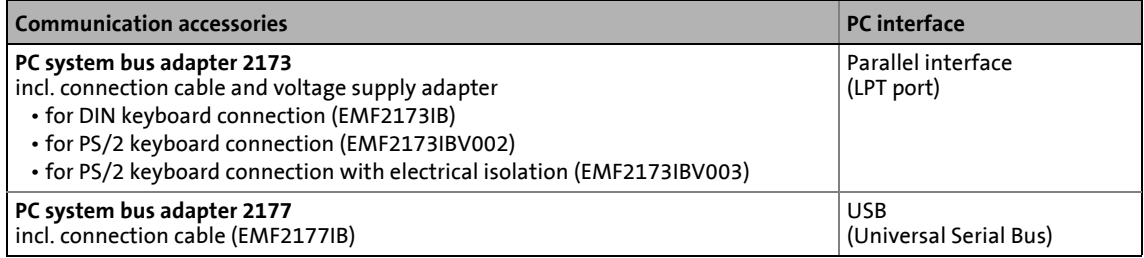

# **Note!**

- For detailed information about the PC system bus adapter, please see the "CAN Communication Manual".
- Please observe the documentation for the PC system bus adapter!
- In the »Engineer«, go to the *Device assignment offline devices* dialog box and select the "System bus CAN" entry from the **Bus connection** list field to establish an online connection.

### **11.5 Reinitialising the CANopen interface**

The [C00002/26](#page-817-0) = "1: On / start" device command reinitialises the CANopen interface of the inverter ("Reset node"), which is required after e.g. changing the data transfer rate, the node address or the identifiers, respectively.

11.6 Structure of the CAN data telegram

### **11.6 Structure of the CAN data telegram**

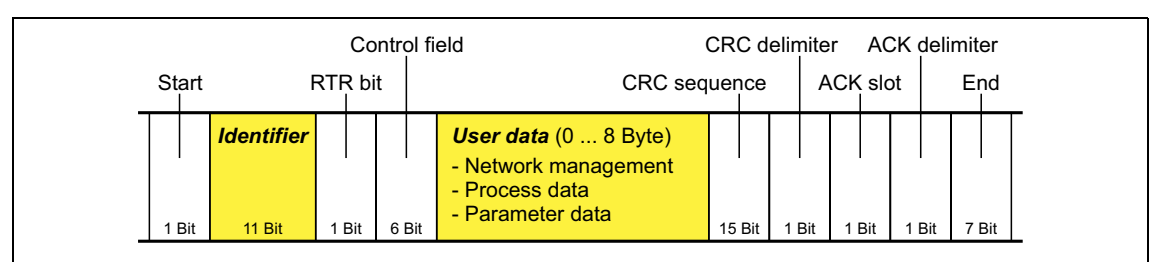

\_ \_ \_ \_ \_ \_ \_ \_ \_ \_ \_ \_ \_ \_ \_ \_ \_ \_ \_ \_ \_ \_ \_ \_ \_ \_ \_ \_ \_ \_ \_ \_ \_ \_ \_ \_ \_ \_ \_ \_ \_ \_ \_ \_ \_ \_ \_ \_ \_ \_ \_ \_ \_ \_ \_ \_ \_ \_ \_ \_ \_ \_ \_ \_

#### [11-2] Basic structure of the CAN telegram

The following subchapters provide a detailed description of the identifier and the user data. The other signals refer to the transfer characteristics of the CAN telegram whose description is not included in the scope of this documentation.

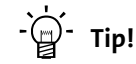

Please visit the homepage of the CAN user organisation CiA (CAN in automation) for further information:

<http://www.can-cia.org>

### **11.6.1 Identifier**

The principle of the CAN communication is based on a message-oriented data exchange between a transmitter and many receivers. All nodes can transmit and receive quasi-simultaneously.

The identifier, also called COB-ID (abbr. for communication object identifier), is used to control which node is to receive a transmitted message. In addition to the addressing, the identifier contains information on the priority of the message and the type of user data.

The identifier consists of a basic identifier and the node address of the node to be addressed:

#### **Identifier (COB-ID) = basic identifier + node address (node ID)**

Exception: The identifier for process data/heartbeat/emergency objects as well as network management and sync telegrams is freely assigned by the user (either manually or automatically by the network configurator), or is permanently assigned.

### **Node address (node ID)**

Every node of the system bus network must be assigned to a node address (also called node ID) within the valid address range (1 ... 127) for unambiguous identification.

• Assigning a node address more than once within a network is impermissible.

\_ \_ \_ \_ \_ \_ \_ \_ \_ \_ \_ \_ \_ \_ \_ \_ \_ \_ \_ \_ \_ \_ \_ \_ \_ \_ \_ \_ \_ \_ \_ \_ \_ \_ \_ \_ \_ \_ \_ \_ \_ \_ \_ \_ \_ \_ \_ \_ \_ \_ \_ \_ \_ \_ \_ \_ \_ \_ \_ \_ \_ \_ \_ \_

• The own node address can be configured via the DIP switches or via code [C00350.](#page-887-0)  $\triangleright$  Setting the [node address](#page-713-0) (2 [714\)](#page-713-0)

#### **Identifier assignment**

The system bus is message-oriented instead of node-oriented. Every message has an unambiguous identification, the identifier. For CANopen, node-oriented transfer is achieved by the fact that every message has only one transmitter.

- The basic identifiers for network management (NMT) and the basic SDO channel (SDO1) are defined in the CANopen protocol and cannot be changed.
- The basic identifiers of the PDOs are preset in the Lenze setting according to the "Predefined Connection Set" of DS301 V4.02.

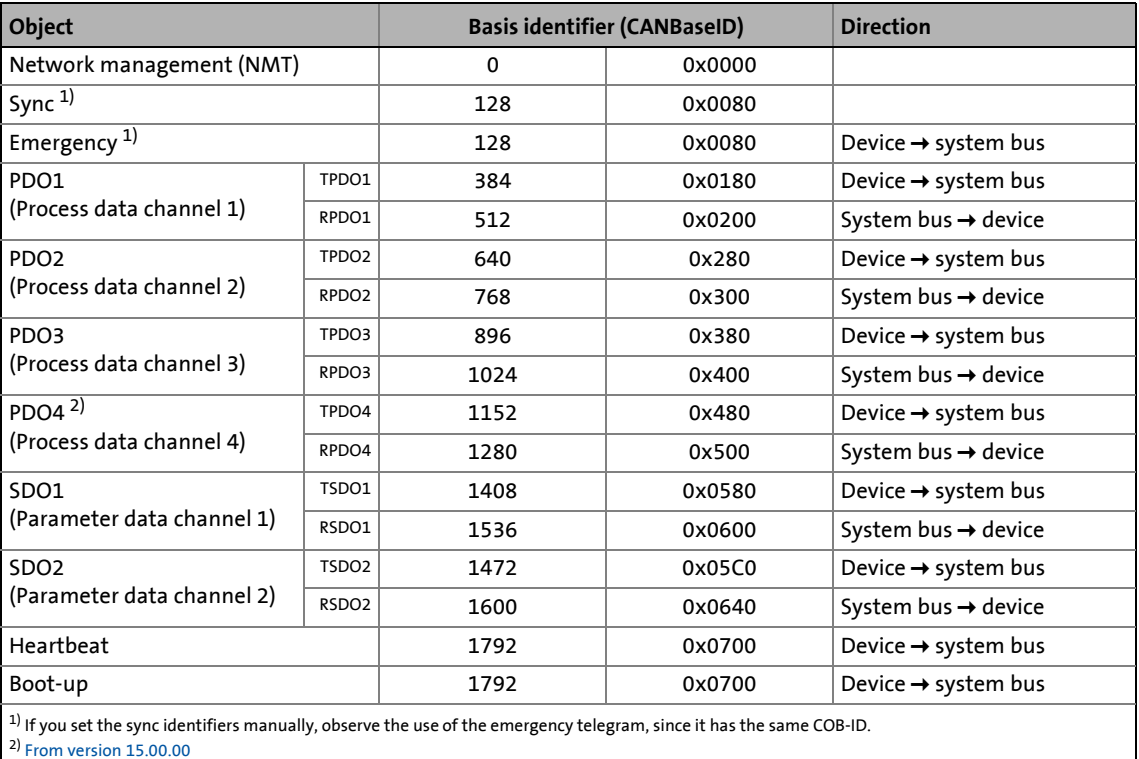

**-**  $\overleftrightarrow{D}$  - Tip!

If required, the identifiers of the PDOs and the identifiers for the sync telegram can be changed via parameters/indices.

- $\blacktriangleright$  [Identifiers of the process data objects](#page-737-0) ( $\boxplus$  [738\)](#page-737-0)
- $\triangleright$  [Synchronisation of PDOs via sync telegram](#page-741-0) ( $\Box$  [742\)](#page-741-0)

The active identifiers of the PDOs are displayed in [C00355/x.](#page-889-0)

### 11.6 Structure of the CAN data telegram

### **11.6.2 User data**

All nodes communicate by exchanging data telegrams via the system bus. The user data area of the CAN telegram either contains network management data or parameter data or process data:

\_ \_ \_ \_ \_ \_ \_ \_ \_ \_ \_ \_ \_ \_ \_ \_ \_ \_ \_ \_ \_ \_ \_ \_ \_ \_ \_ \_ \_ \_ \_ \_ \_ \_ \_ \_ \_ \_ \_ \_ \_ \_ \_ \_ \_ \_ \_ \_ \_ \_ \_ \_ \_ \_ \_ \_ \_ \_ \_ \_ \_ \_ \_ \_

### **Network management data**

(NMT data)

• Control information on start, stop, reset, etc. of communication to specific nodes or to all nodes of the CAN network.

#### **Process data**

(PDOs – process data objects)

- Process data are transferred via the process data channel.
- Process data can be used to control the inverter.
- Process data are not saved in the inverter.
- Process data are transmitted between host system and nodes to ensure continuous exchange of current input and output data.
- Process data usually are unscaled/scalable raw data.
- Process data are, for instance, setpoints and actual values.
- The exact meaning of the PDO file contents is determined via the function block editor (FB Editor) in the I/O level or via the PDO mapping.

#### **Parameter data**

(SDOs – service data objects)

- Parameter data are the CANopen indexes or, in case of Lenze devices, the codes.
- Parameters are set, for instance, when the system is initially adjusted during commissioning or when the material of the production machine is changed.
- Parameter data are transmitted as SDOs via the parameter data channel. They are acknowledged by the receiver, i.e. the transmitter gets a feedback about the transmission being successful or not.
- The parameter data channel enables access to all Lenze codes and CANopen indexes.
- Parameter changes are automatically saved to the inverter until mains switching.
- In general, the parameter transfer is not time-critical.
- Parameter data are, for instance, operating parameters, diagnostic information and motor data as well as control information on the interconnection of function blocks in the I/O level of the FB Editor.

### 11.7 Communication phases/network management

### **11.7 Communication phases/network management**

Regarding communication via the system bus, the inverter distinguishes between the following statuses:

\_\_\_\_\_\_\_\_\_\_\_\_\_\_\_\_\_\_\_\_\_\_\_\_\_\_\_\_\_\_\_\_

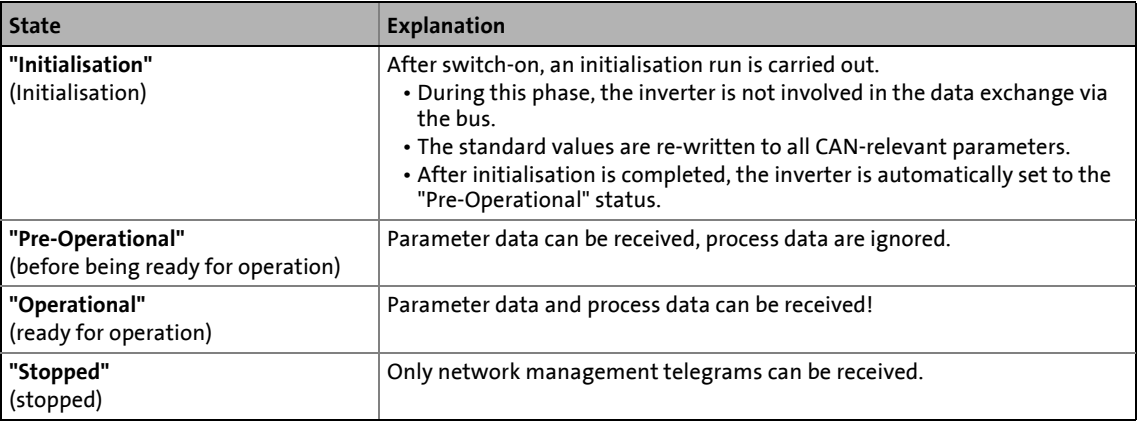

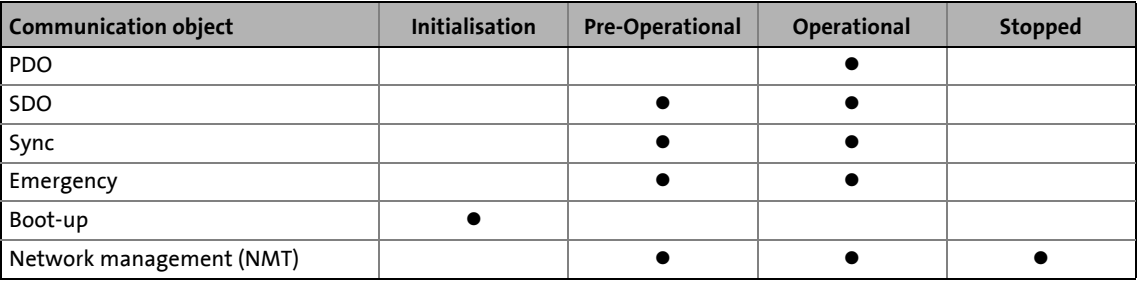

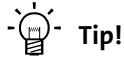

Part of the initialisation or the entire initialisation can be carried out anew in every status by transferring the corresponding network management telegrams.

The current CAN status is displayed in [C00359](#page-891-0) for diagnostic purposes.
### 11.7 Communication phases/network management

#### **11.7.1 Status transitions**

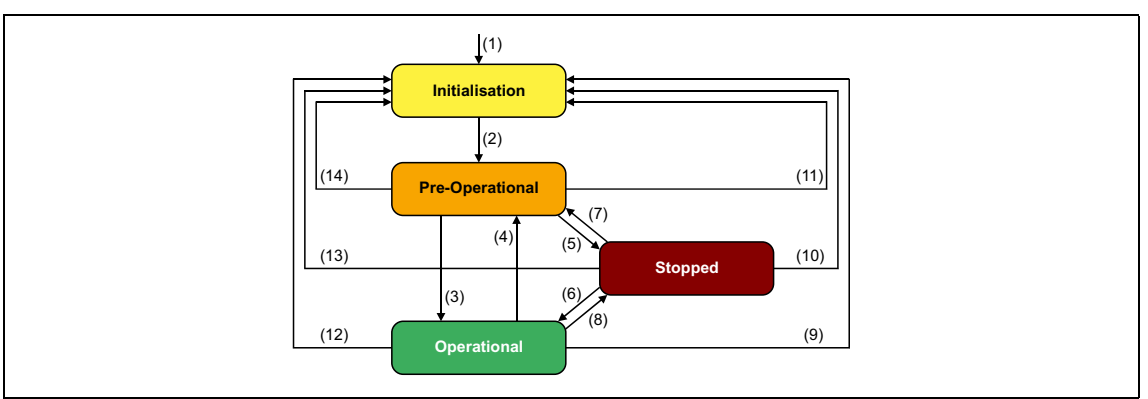

\_ \_ \_ \_ \_ \_ \_ \_ \_ \_ \_ \_ \_ \_ \_ \_ \_ \_ \_ \_ \_ \_ \_ \_ \_ \_ \_ \_ \_ \_ \_ \_ \_ \_ \_ \_ \_ \_ \_ \_ \_ \_ \_ \_ \_ \_ \_ \_ \_ \_ \_ \_ \_ \_ \_ \_ \_ \_ \_ \_ \_ \_ \_ \_

#### [11-3] NMT status transitions in the CAN network

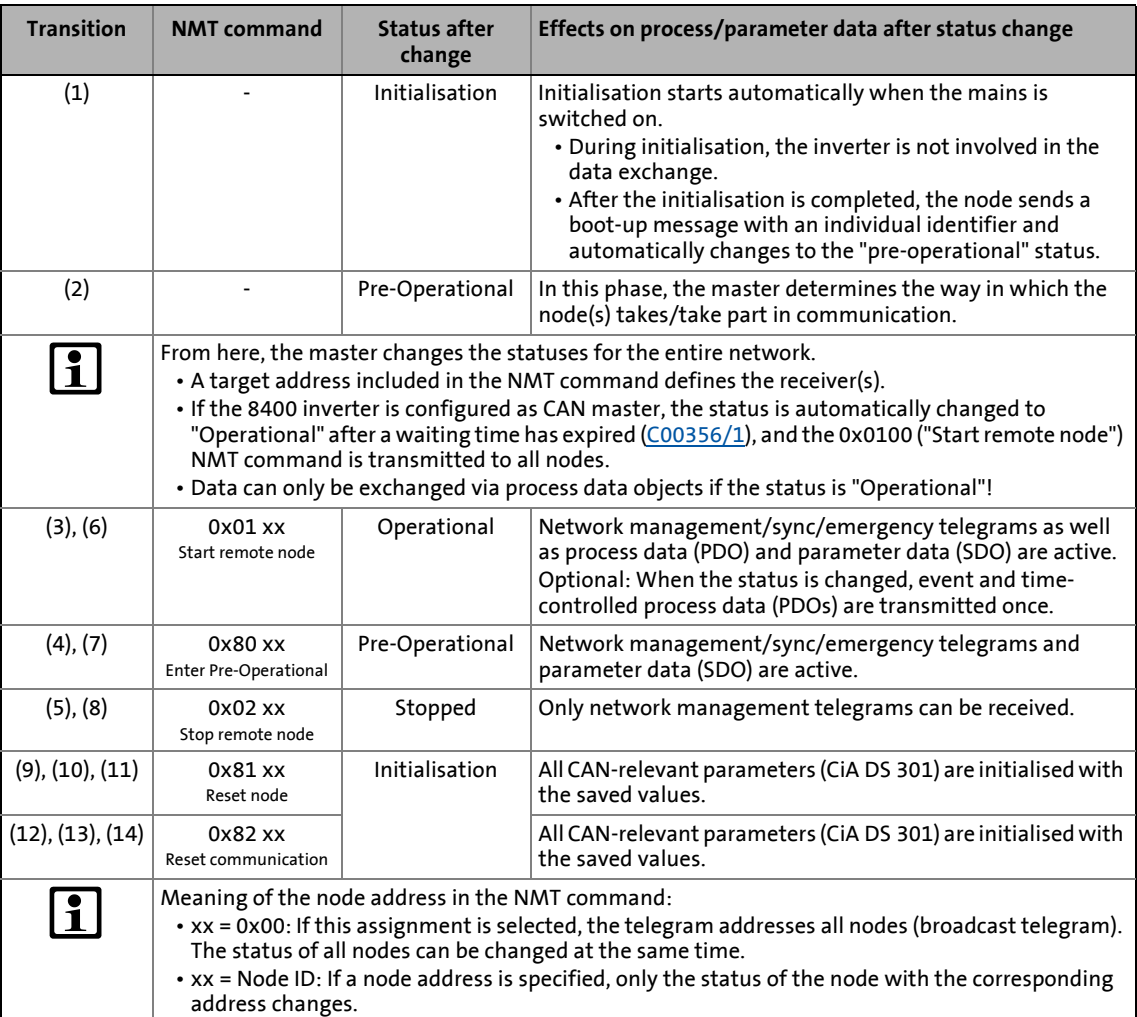

#### 11.7 Communication phases/network management

#### **11.7.2 Network management telegram (NMT)**

The telegram for the network management contains identifier "0" and the command included in the user data which consists of the command byte and the node address:

\_ \_ \_ \_ \_ \_ \_ \_ \_ \_ \_ \_ \_ \_ \_ \_ \_ \_ \_ \_ \_ \_ \_ \_ \_ \_ \_ \_ \_ \_ \_ \_ \_ \_ \_ \_ \_ \_ \_ \_ \_ \_ \_ \_ \_ \_ \_ \_ \_ \_ \_ \_ \_ \_ \_ \_ \_ \_ \_ \_ \_ \_ \_ \_

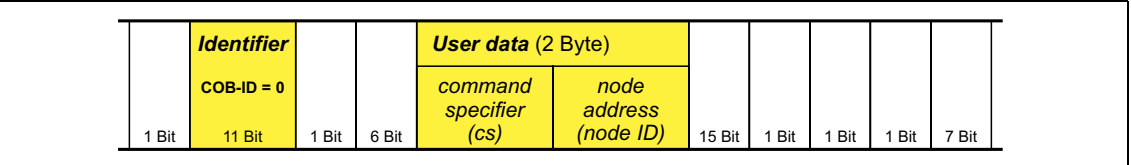

[11-4] Network management telegram for changing over the communication phases

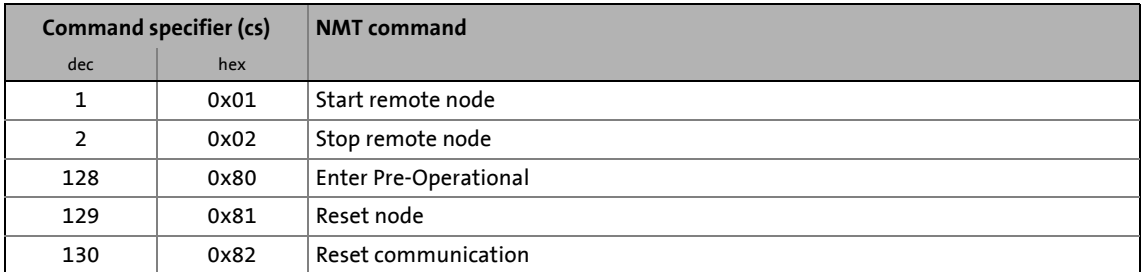

The communication phases are changed over by a node, the CAN master, for the entire network. The CAN master can also be a inverter.  $\blacktriangleright$  [Parameterising the inverter as CAN master](#page-722-0) ( $\Box$  [723\)](#page-722-0)

Meaning of the node address in the user data:

- node ID = "0": The telegram addresses all nodes (broadcast telegram). The status of all nodes can be changed at the same time.
- node ID = "1" ... "127": If a node address is specified, only the status of the node with the corresponding address changes.

#### **Example:**

Data can only be exchanged via process data objects if the status is "Operational".If the CAN master is supposed to switch all nodes connected to the bus from the "Pre-Operational" communication status to the "Operational" communication status, the identifier and user data in the transmission telegram must be set as follows:

- Identifier: 0x00 (network management)
- User data: 0x0100 ("Start remote node" NMT command to all nodes)

11.7 Communication phases/network management

#### <span id="page-722-0"></span>**11.7.3 Parameterising the inverter as CAN master**

If the initialisation of the system bus and the associated status change from "Pre-Operational" to "Operational" is not effected by a superimposed host system, the inverter can instead be defined to be a "quasi" master to execute this task.

\_ \_ \_ \_ \_ \_ \_ \_ \_ \_ \_ \_ \_ \_ \_ \_ \_ \_ \_ \_ \_ \_ \_ \_ \_ \_ \_ \_ \_ \_ \_ \_ \_ \_ \_ \_ \_ \_ \_ \_ \_ \_ \_ \_ \_ \_ \_ \_ \_ \_ \_ \_ \_ \_ \_ \_ \_ \_ \_ \_ \_ \_ \_ \_

The inverter is configured as CAN master in [C00352](#page-888-0).

- Being the CAN master, the inverter sets all nodes connected to the bus (broadcast telegram) to the "Operational" communication status with the "Start remote node" NMT telegram. Only in this communication status, data can be exchanged via process data objects.
- A delay time can be set in [C00356/1](#page-889-0) which must expire after mains switching before the inverter transmits the "Start remote node" NMT telegram.

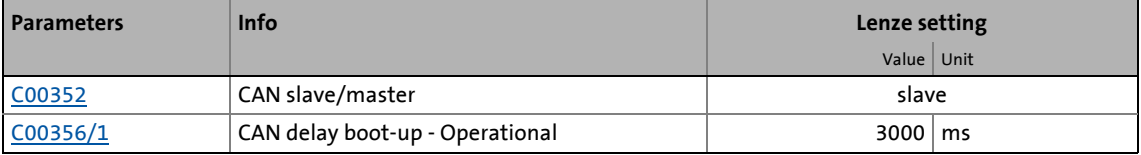

### **Note!**

The changes of the master/slave operation in [C00352](#page-888-0) will not be activated until

- another mains switching of the inverter
- or
- the "Reset node" or "Reset communication" NMT telegram has been transmitted to the inverter.

The "CAN reset node" device command ([C00002/26](#page-817-0)) is provided as an alternative to the "Reset node" NMT telegram for the reinitialisation of the CAN-specific device parameters.

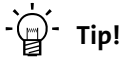

Master functionality is only required during the initialisation phase of the drive system.

11.8 Process data transfer

#### **11.8 Process data transfer**

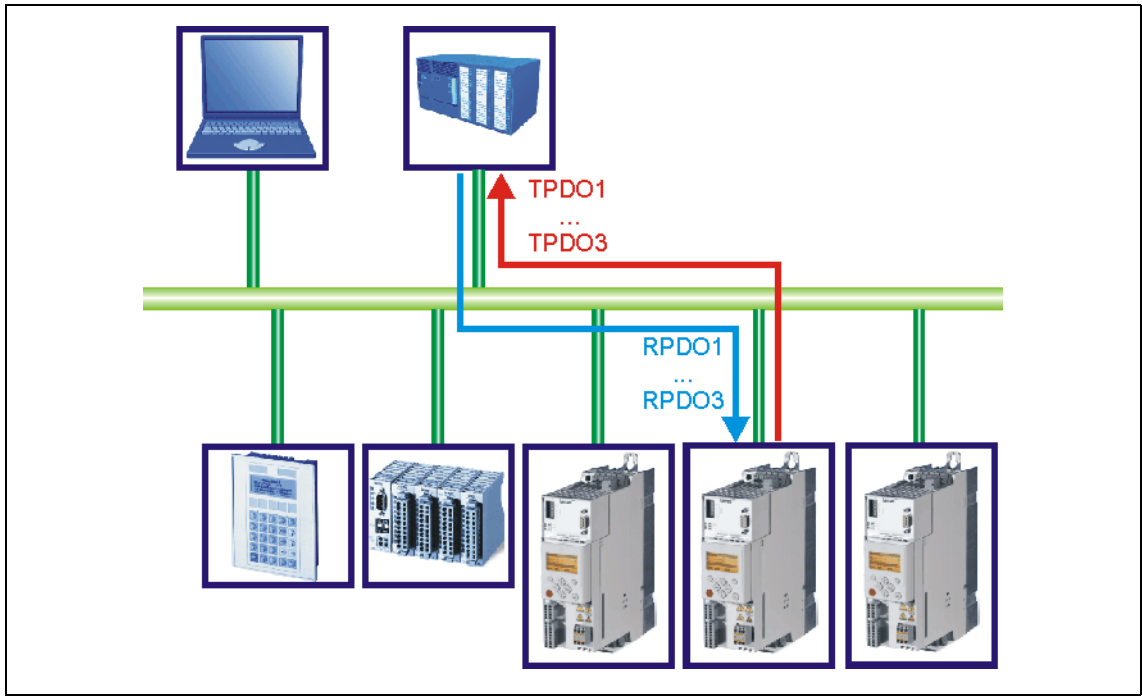

\_ \_ \_ \_ \_ \_ \_ \_ \_ \_ \_ \_ \_ \_ \_ \_ \_ \_ \_ \_ \_ \_ \_ \_ \_ \_ \_ \_ \_ \_ \_ \_ \_ \_ \_ \_ \_ \_ \_ \_ \_ \_ \_ \_ \_ \_ \_ \_ \_ \_ \_ \_ \_ \_ \_ \_ \_ \_ \_ \_ \_ \_ \_ \_

[11-5] PDO data transfer from / to the higher-level host system

For transmitting process data, up to four separated process data channels (PDO1 ... PDO4) are available depending on the device version and software version.

#### **Definitions**

- Process data telegrams between the host system and the devices are distinguished in terms of direction as follows:
	- Process data telegrams to the device (RPDO)
	- Process data telegrams from the device (TPDO)
- The CANopen process data objects are designated as seen from the node's view:
	- Receive PDOs (RPDOx): Process data object received by a node
	- Transmit PDOs (TPDOx): Process data object sent by a node

### **Note!**

Data can only be exchanged via process data objects if the status is "Operational"!

[Communication phases/network management](#page-719-0) ( $\Box$  [720\)](#page-719-0)

11.8 Process data transfer

#### **11.8.1 Available process data objects**

The number of available process data objects for inverters of the 8400 series depends on the device version:

\_ \_ \_ \_ \_ \_ \_ \_ \_ \_ \_ \_ \_ \_ \_ \_ \_ \_ \_ \_ \_ \_ \_ \_ \_ \_ \_ \_ \_ \_ \_ \_ \_ \_ \_ \_ \_ \_ \_ \_ \_ \_ \_ \_ \_ \_ \_ \_ \_ \_ \_ \_ \_ \_ \_ \_ \_ \_ \_ \_ \_ \_ \_ \_

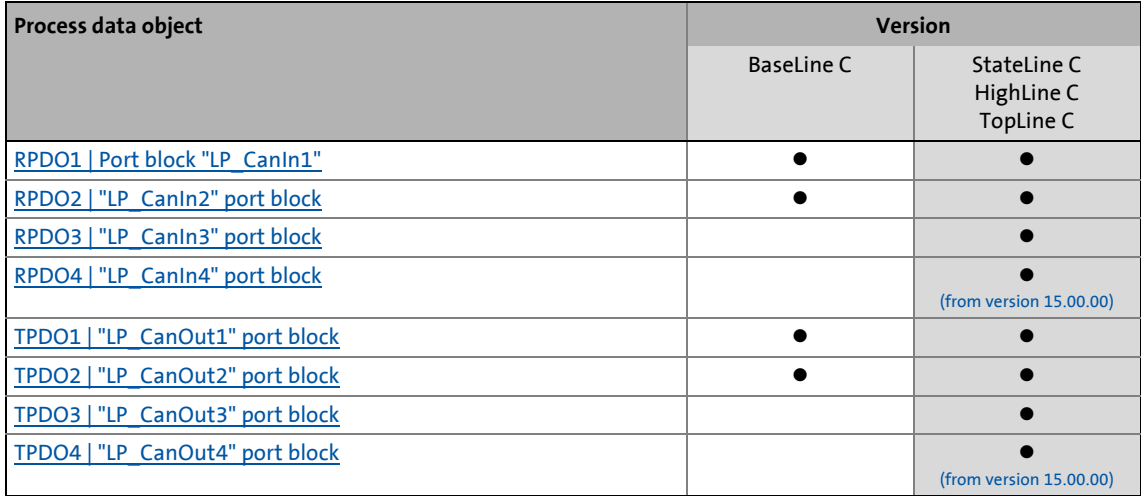

#### **Receive PDOs (RPDOs)**

The process data objects transmitted from the system bus to the drive are processed via the [LP\\_CanIn1](#page-725-0) ... [LP\\_CanIn4](#page-731-0) port blocks.

- Every port block provides 4 words (2 bytes/word). The data of every first word are provided in a bit decoded manner (bit 0 ... 15).
- The first word of the [LP\\_CanIn1](#page-725-0) port block is defined as control word *wCtrl*. The *wCtrl* control word does not have a permanent connection to the device control and can be used as required. The predefined assignment of the *wCtrl* control word in the [C00007](#page-822-0) = "30: CAN" control mode depends on the technology application selected in [C00005](#page-820-0):
	- **TA "Actuating drive speed":** [Process data assignment for fieldbus communication](#page-400-0)  $(4)$  [401\)](#page-400-0)
	- **TA "Abschaltpositionierung":** [Process data assignment for fieldbus communication](#page-489-0)  $(4990)$

#### **Transmit PDOs (TPDOs)**

The process data transmitted from the drive to the system bus are processed via the [LP\\_CanOut1](#page-733-0) ... [LP\\_CanOut4](#page-736-0) port blocks.

- Every port block receives 4 words (2 bytes/word). The data of every first word are transmitted bit by bit (bit 0 ... 15).
- The first word of the [LP\\_CanOut1](#page-733-0) port block is defined as the *wState* status word. The *wState* status word does not have a permanent connection to the device control and can be used as required.
	- For a predefined assignment, see the [wDeviceStatusWord status word](#page-134-0) of the drive interface.

11.8 Process data transfer

### <span id="page-725-0"></span>**11.8.1.1 RPDO1 | Port block "LP\_CanIn1"**

The **LP\_CanIn1** port block maps process data object RPDO1 in the FB Editor.

\_ \_ \_ \_ \_ \_ \_ \_ \_ \_ \_ \_ \_ \_ \_ \_ \_ \_ \_ \_ \_ \_ \_ \_ \_ \_ \_ \_ \_ \_ \_ \_ \_ \_ \_ \_ \_ \_ \_ \_ \_ \_ \_ \_ \_ \_ \_ \_ \_ \_ \_ \_ \_ \_ \_ \_ \_ \_ \_ \_ \_ \_ \_ \_

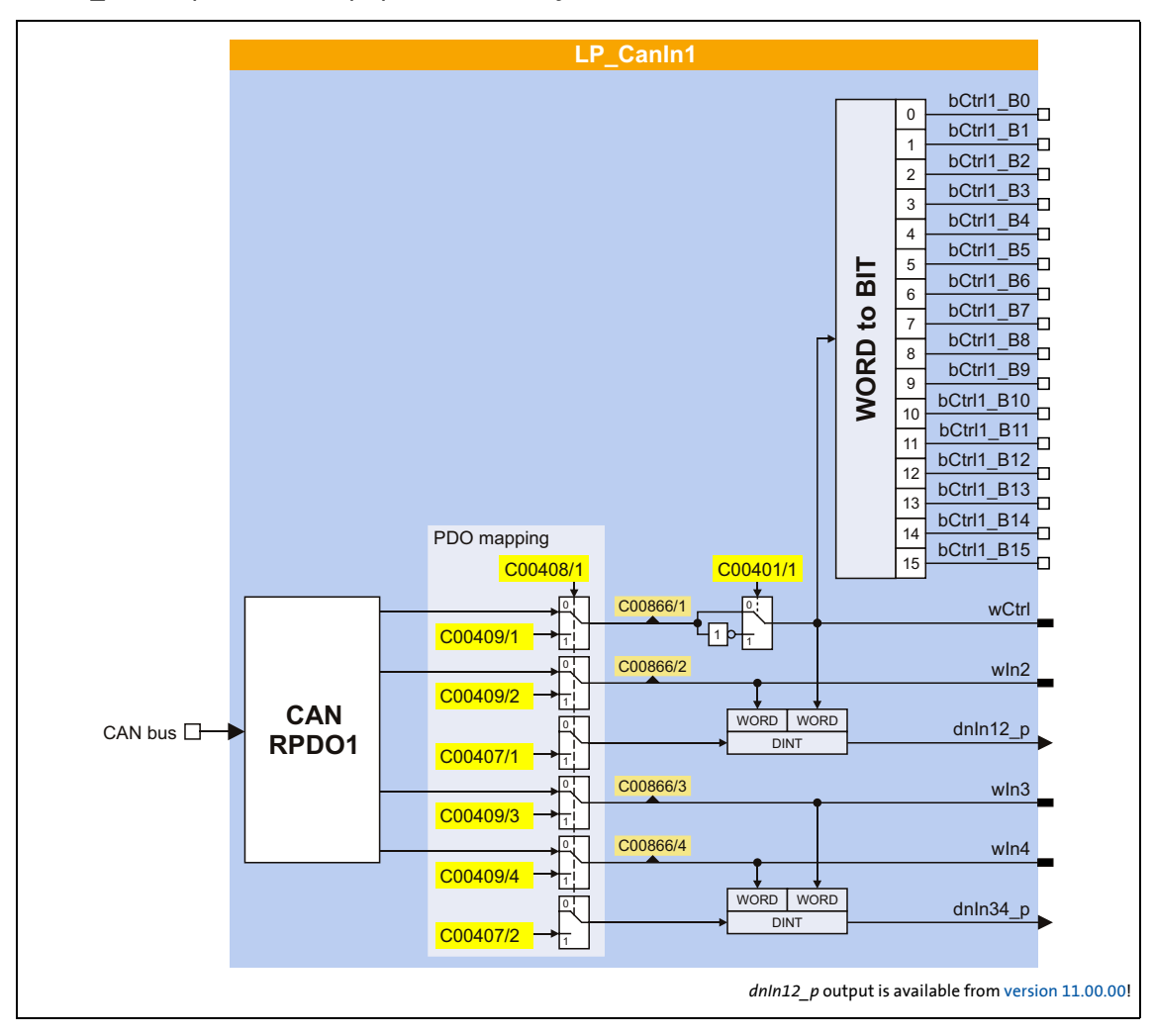

#### **Short overview of the parameters for LP\_CanIn1:**

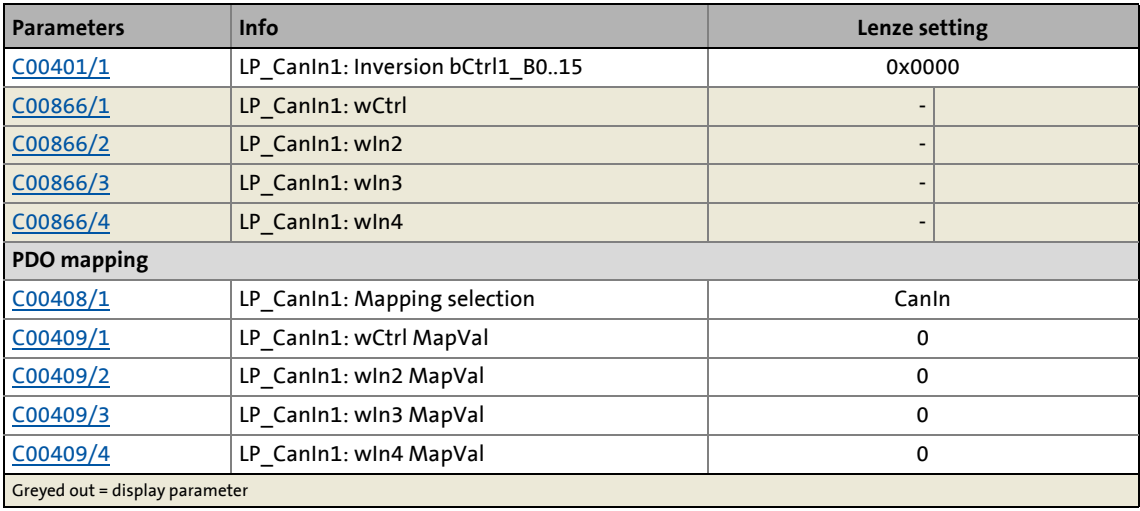

#### 11.8 Process data transfer

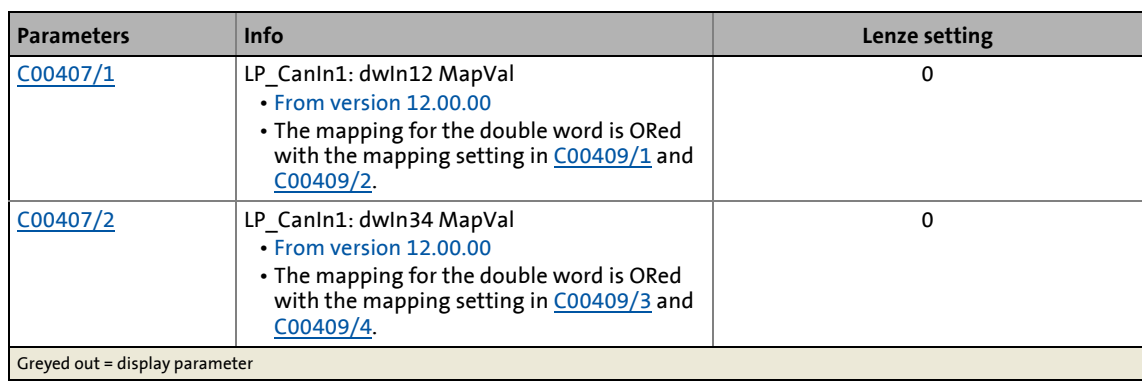

\_ \_ \_ \_ \_ \_ \_ \_ \_ \_ \_ \_ \_ \_ \_ \_ \_ \_ \_ \_ \_ \_ \_ \_ \_ \_ \_ \_ \_ \_ \_ \_ \_ \_ \_ \_ \_ \_ \_ \_ \_ \_ \_ \_ \_ \_ \_ \_ \_ \_ \_ \_ \_ \_ \_ \_ \_ \_ \_ \_ \_ \_ \_ \_

11.8 Process data transfer

#### <span id="page-727-0"></span>**11.8.1.2 RPDO2 | "LP\_CanIn2" port block**

The **LP\_CanIn2** port block maps process data object RPDO2 in the FB Editor.

\_ \_ \_ \_ \_ \_ \_ \_ \_ \_ \_ \_ \_ \_ \_ \_ \_ \_ \_ \_ \_ \_ \_ \_ \_ \_ \_ \_ \_ \_ \_ \_ \_ \_ \_ \_ \_ \_ \_ \_ \_ \_ \_ \_ \_ \_ \_ \_ \_ \_ \_ \_ \_ \_ \_ \_ \_ \_ \_ \_ \_ \_ \_ \_

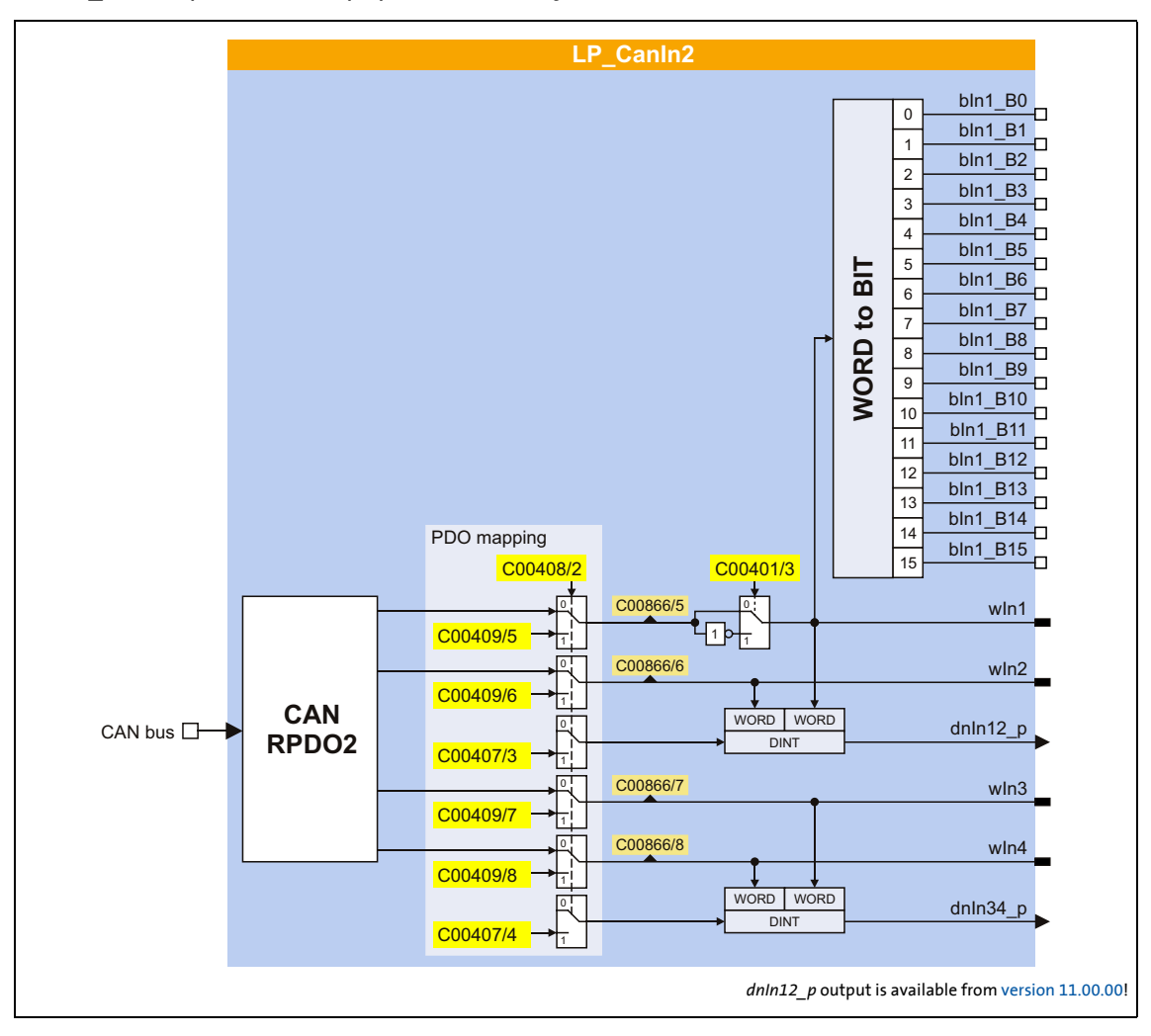

#### **Short overview of the parameters for LP\_CanIn2:**

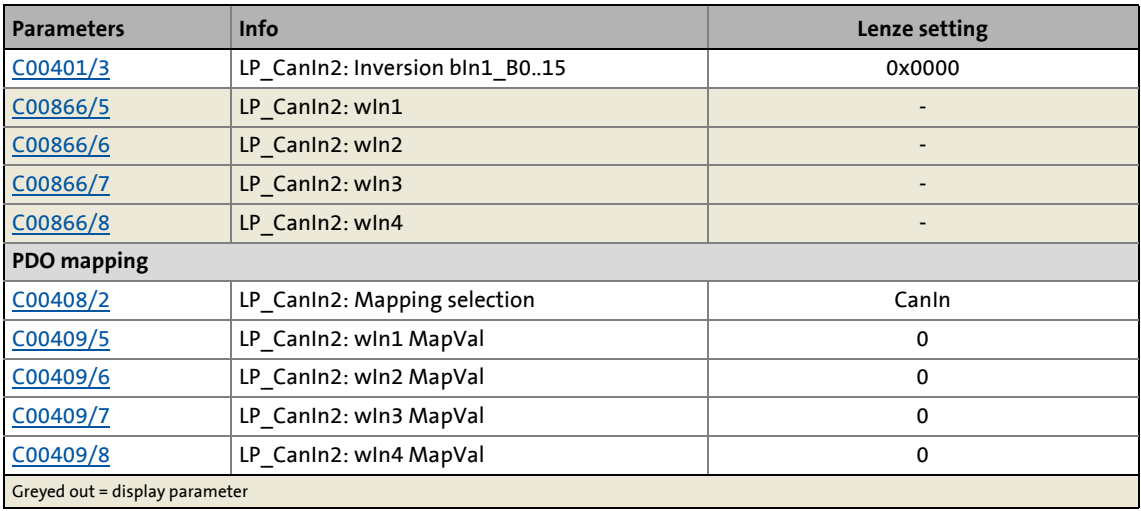

#### 11.8 Process data transfer

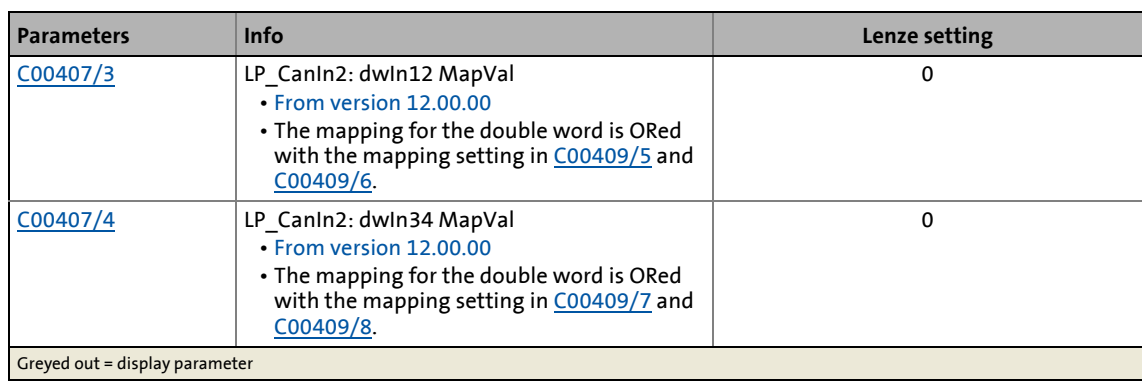

\_ \_ \_ \_ \_ \_ \_ \_ \_ \_ \_ \_ \_ \_ \_ \_ \_ \_ \_ \_ \_ \_ \_ \_ \_ \_ \_ \_ \_ \_ \_ \_ \_ \_ \_ \_ \_ \_ \_ \_ \_ \_ \_ \_ \_ \_ \_ \_ \_ \_ \_ \_ \_ \_ \_ \_ \_ \_ \_ \_ \_ \_ \_ \_

11.8 Process data transfer

#### <span id="page-729-0"></span>**11.8.1.3 RPDO3 | "LP\_CanIn3" port block**

The **LP\_CanIn3** port block maps process data object RPDO3 in the FB Editor.

\_ \_ \_ \_ \_ \_ \_ \_ \_ \_ \_ \_ \_ \_ \_ \_ \_ \_ \_ \_ \_ \_ \_ \_ \_ \_ \_ \_ \_ \_ \_ \_ \_ \_ \_ \_ \_ \_ \_ \_ \_ \_ \_ \_ \_ \_ \_ \_ \_ \_ \_ \_ \_ \_ \_ \_ \_ \_ \_ \_ \_ \_ \_ \_

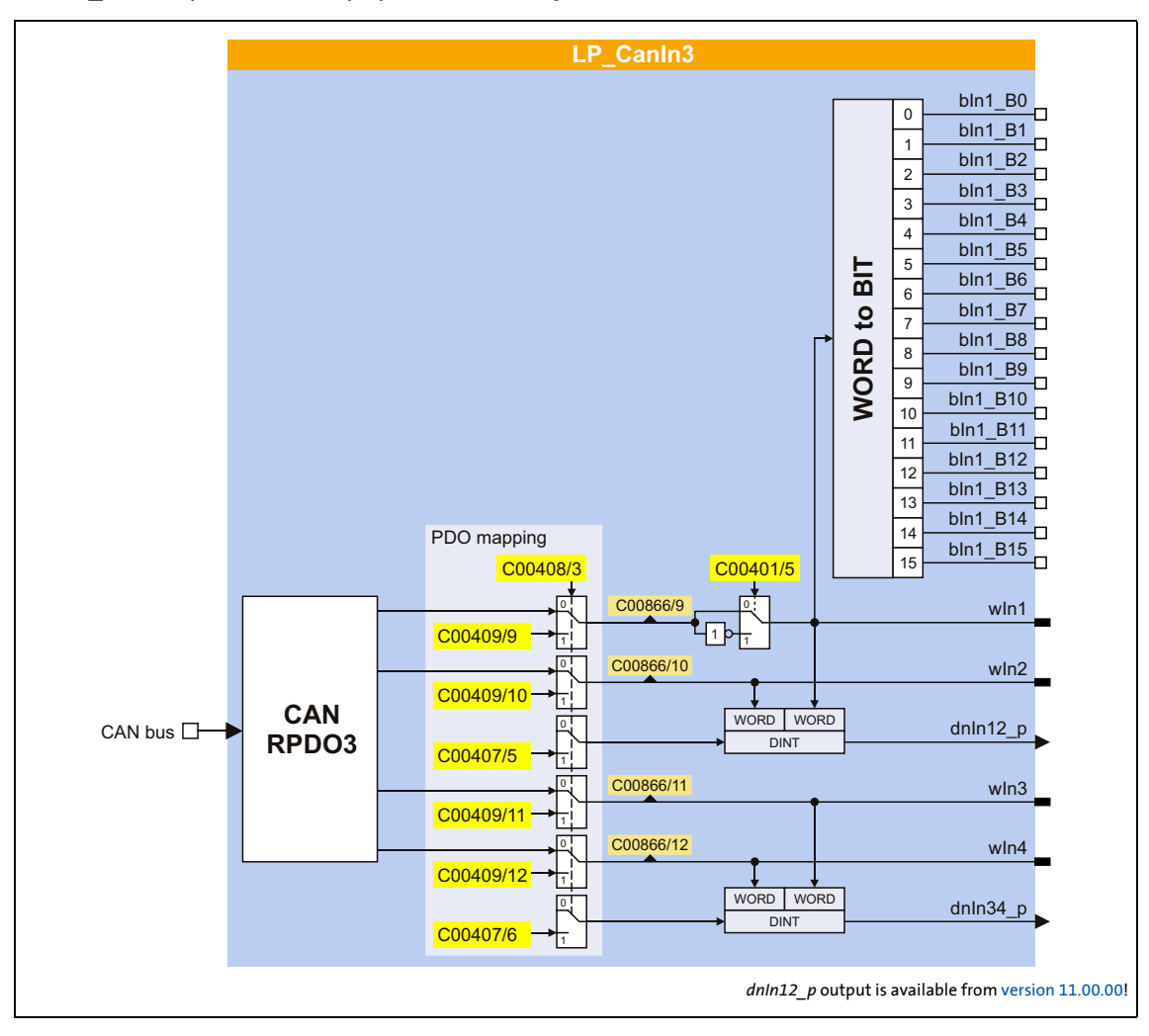

#### **Short overview of the parameters for LP\_CanIn3:**

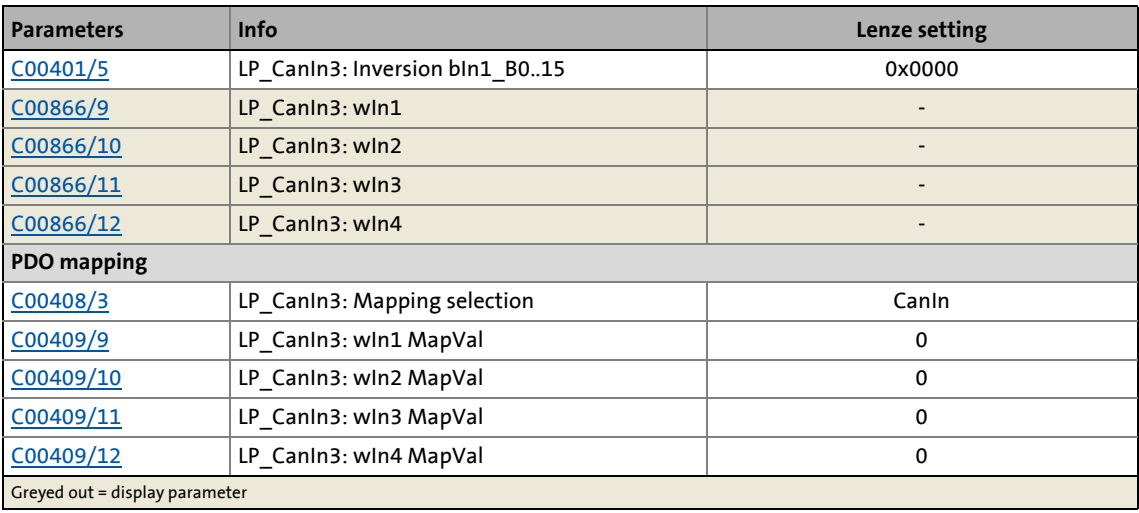

#### 11.8 Process data transfer

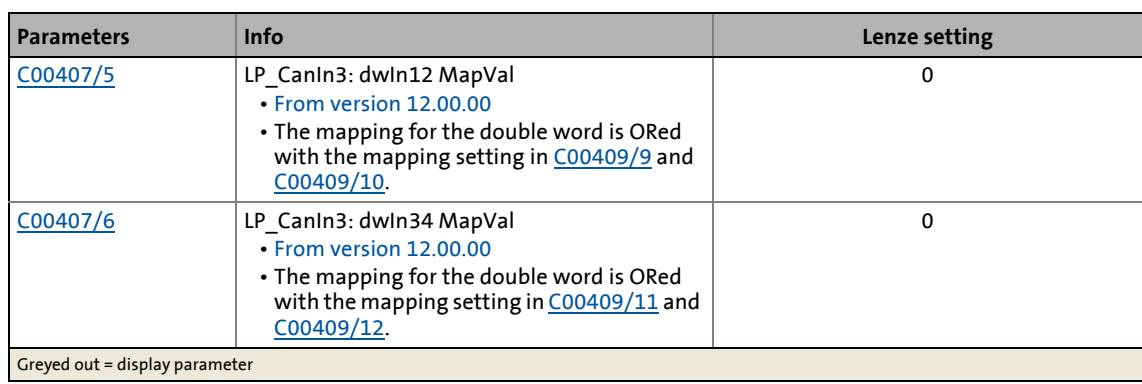

\_ \_ \_ \_ \_ \_ \_ \_ \_ \_ \_ \_ \_ \_ \_ \_ \_ \_ \_ \_ \_ \_ \_ \_ \_ \_ \_ \_ \_ \_ \_ \_ \_ \_ \_ \_ \_ \_ \_ \_ \_ \_ \_ \_ \_ \_ \_ \_ \_ \_ \_ \_ \_ \_ \_ \_ \_ \_ \_ \_ \_ \_ \_ \_

11.8 Process data transfer

#### <span id="page-731-0"></span>**11.8.1.4 RPDO4 | "LP\_CanIn4" port block**

This function extension is available from version 15.00.00!

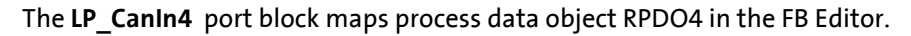

\_ \_ \_ \_ \_ \_ \_ \_ \_ \_ \_ \_ \_ \_ \_ \_ \_ \_ \_ \_ \_ \_ \_ \_ \_ \_ \_ \_ \_ \_ \_ \_ \_ \_ \_ \_ \_ \_ \_ \_ \_ \_ \_ \_ \_ \_ \_ \_ \_ \_ \_ \_ \_ \_ \_ \_ \_ \_ \_ \_ \_ \_ \_ \_

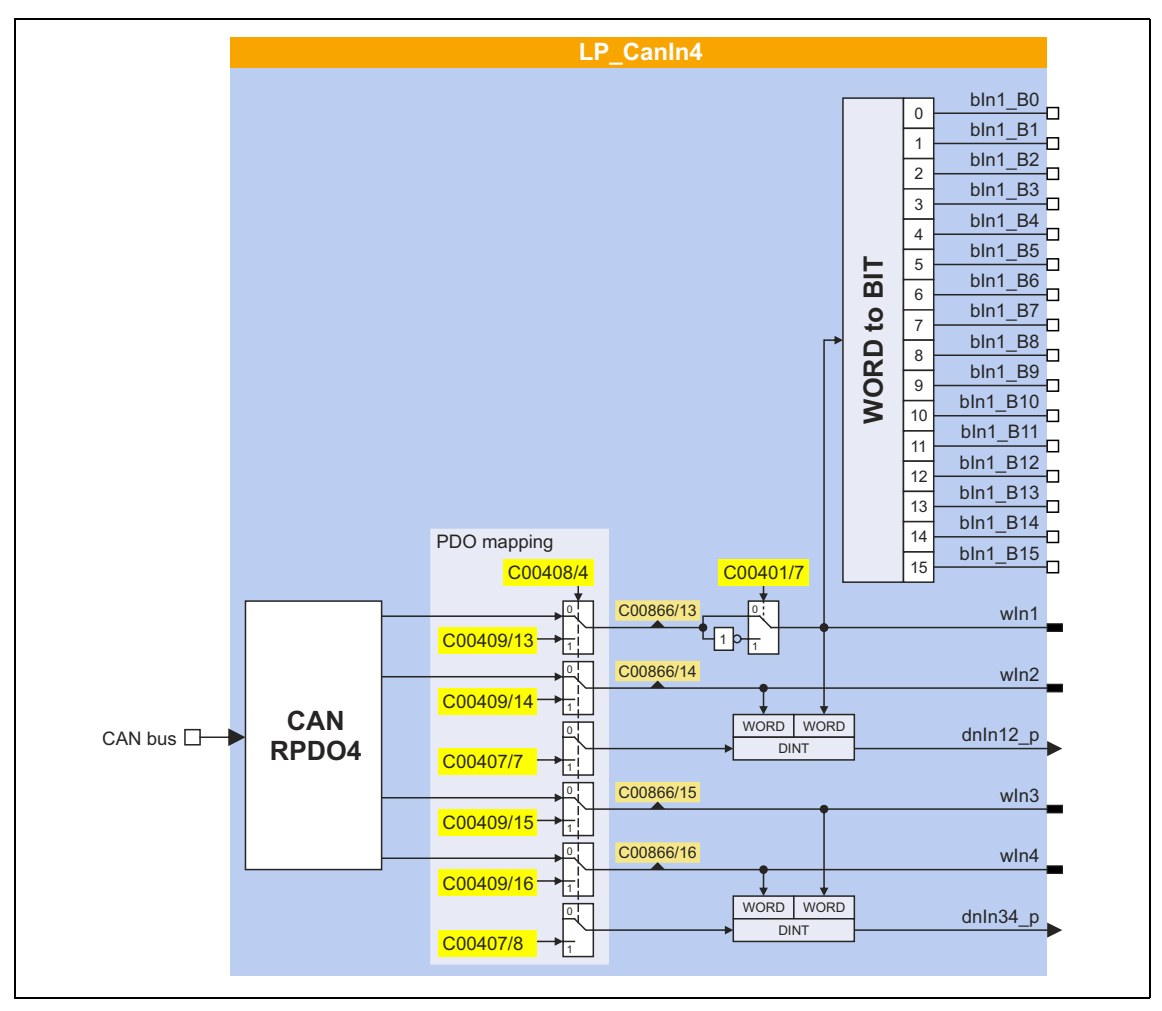

#### **Short overview of the parameters for LP\_CanIn4:**

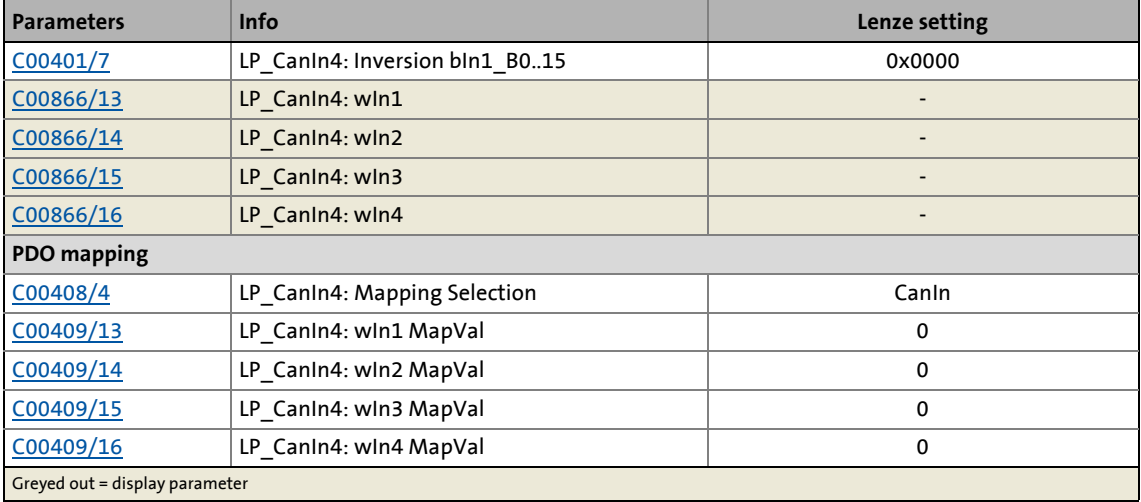

#### 11.8 Process data transfer

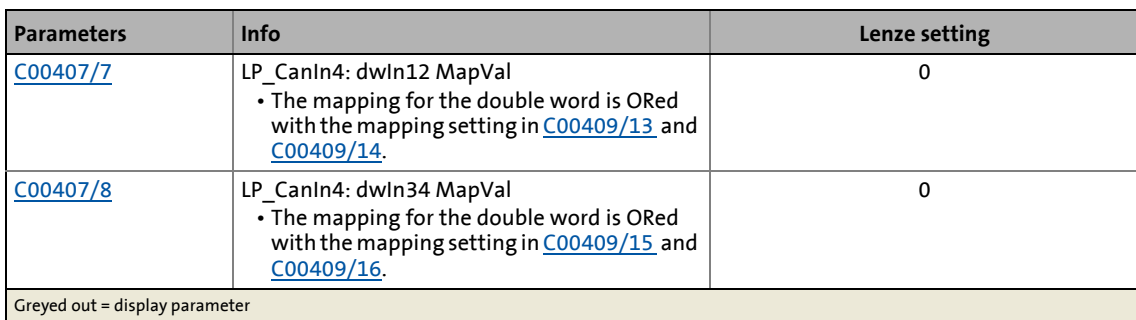

\_ \_ \_ \_ \_ \_ \_ \_ \_ \_ \_ \_ \_ \_ \_ \_ \_ \_ \_ \_ \_ \_ \_ \_ \_ \_ \_ \_ \_ \_ \_ \_ \_ \_ \_ \_ \_ \_ \_ \_ \_ \_ \_ \_ \_ \_ \_ \_ \_ \_ \_ \_ \_ \_ \_ \_ \_ \_ \_ \_ \_ \_ \_ \_

11.8 Process data transfer

### <span id="page-733-0"></span>**11.8.1.5 TPDO1 | "LP\_CanOut1" port block**

The **LP\_CanOut1** port block maps process data object TPDO1 in the FB Editor.

\_ \_ \_ \_ \_ \_ \_ \_ \_ \_ \_ \_ \_ \_ \_ \_ \_ \_ \_ \_ \_ \_ \_ \_ \_ \_ \_ \_ \_ \_ \_ \_ \_ \_ \_ \_ \_ \_ \_ \_ \_ \_ \_ \_ \_ \_ \_ \_ \_ \_ \_ \_ \_ \_ \_ \_ \_ \_ \_ \_ \_ \_ \_ \_

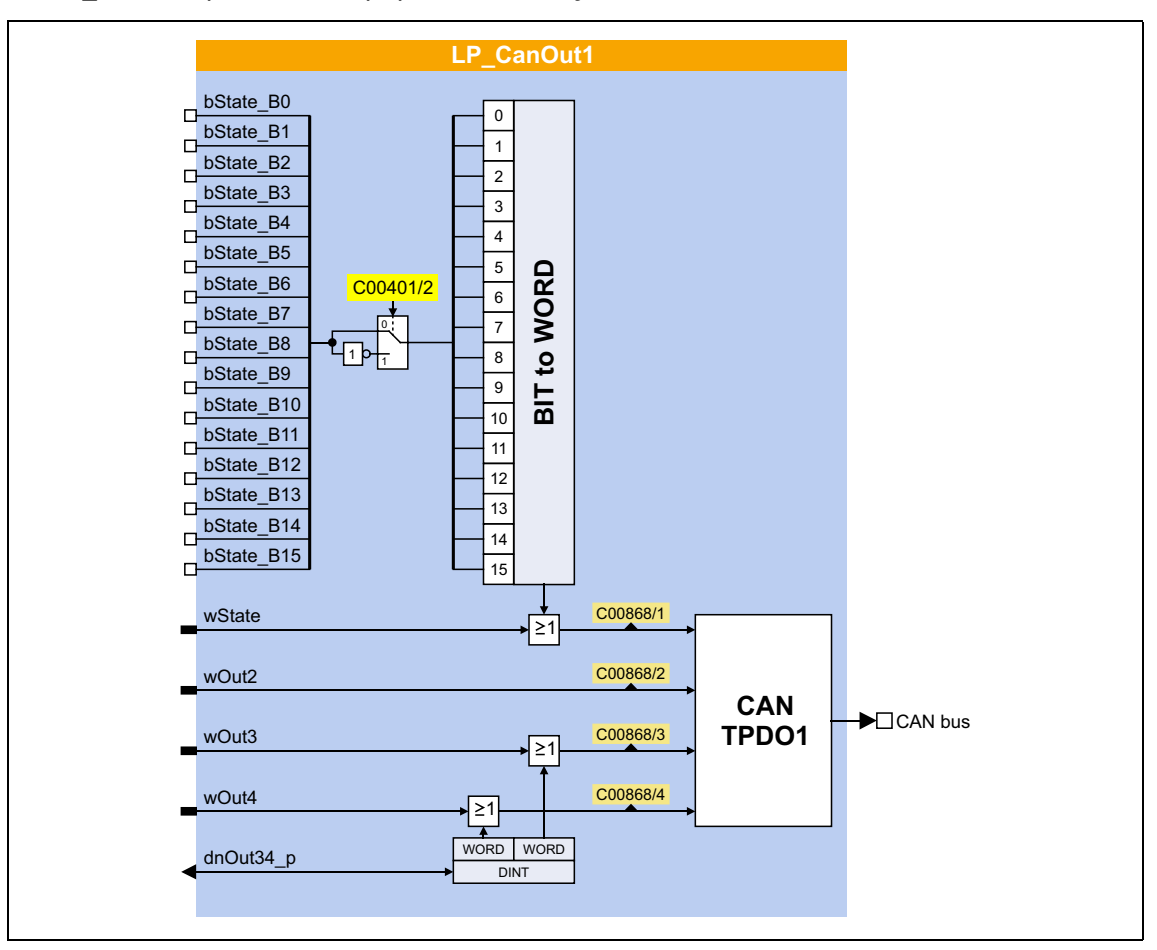

#### **Short overview of the parameters for LP\_CanOut1:**

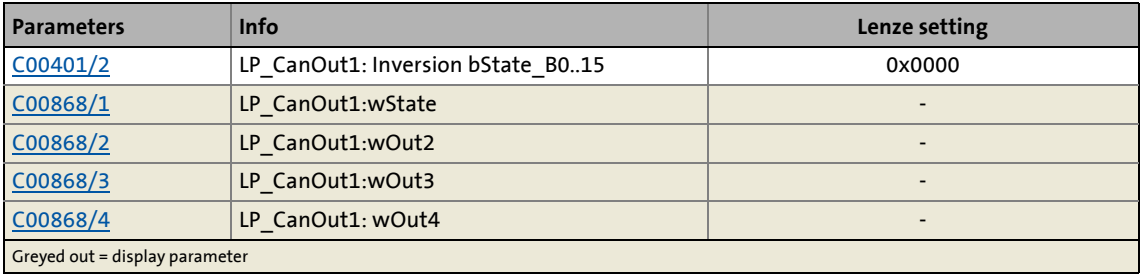

11.8 Process data transfer

### <span id="page-734-0"></span>**11.8.1.6 TPDO2 | "LP\_CanOut2" port block**

The **LP\_CanOut2** port block maps process data object TPDO2 in the FB Editor.

\_ \_ \_ \_ \_ \_ \_ \_ \_ \_ \_ \_ \_ \_ \_ \_ \_ \_ \_ \_ \_ \_ \_ \_ \_ \_ \_ \_ \_ \_ \_ \_ \_ \_ \_ \_ \_ \_ \_ \_ \_ \_ \_ \_ \_ \_ \_ \_ \_ \_ \_ \_ \_ \_ \_ \_ \_ \_ \_ \_ \_ \_ \_ \_

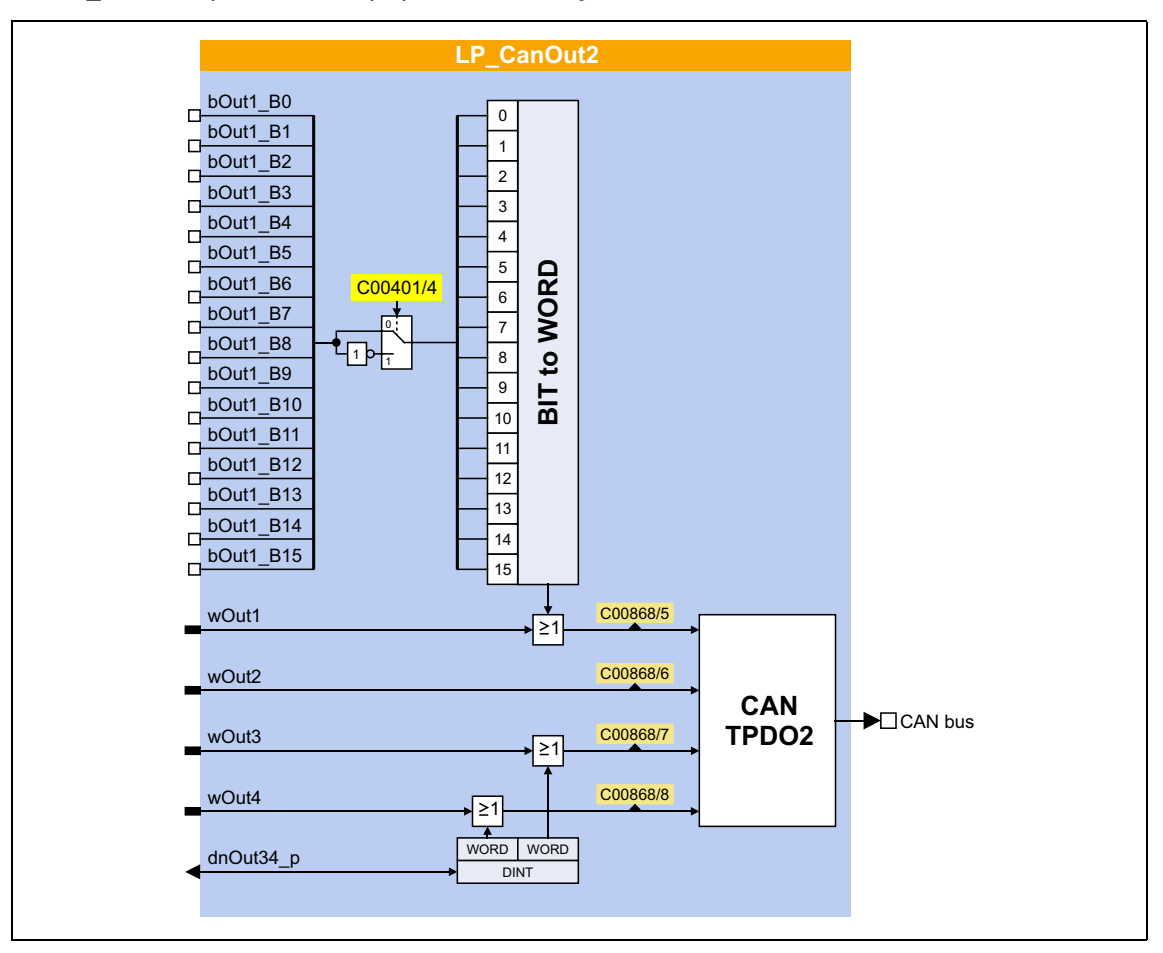

#### **Short overview of the parameters for LP\_CanOut2:**

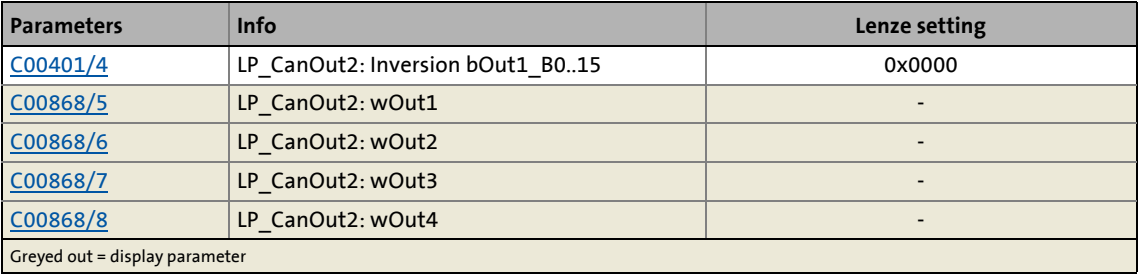

11.8 Process data transfer

### <span id="page-735-0"></span>**11.8.1.7 TPDO3 | "LP\_CanOut3" port block**

The **LP\_CanOut3** port block maps process data object TPDO3 in the FB Editor.

\_ \_ \_ \_ \_ \_ \_ \_ \_ \_ \_ \_ \_ \_ \_ \_ \_ \_ \_ \_ \_ \_ \_ \_ \_ \_ \_ \_ \_ \_ \_ \_ \_ \_ \_ \_ \_ \_ \_ \_ \_ \_ \_ \_ \_ \_ \_ \_ \_ \_ \_ \_ \_ \_ \_ \_ \_ \_ \_ \_ \_ \_ \_ \_

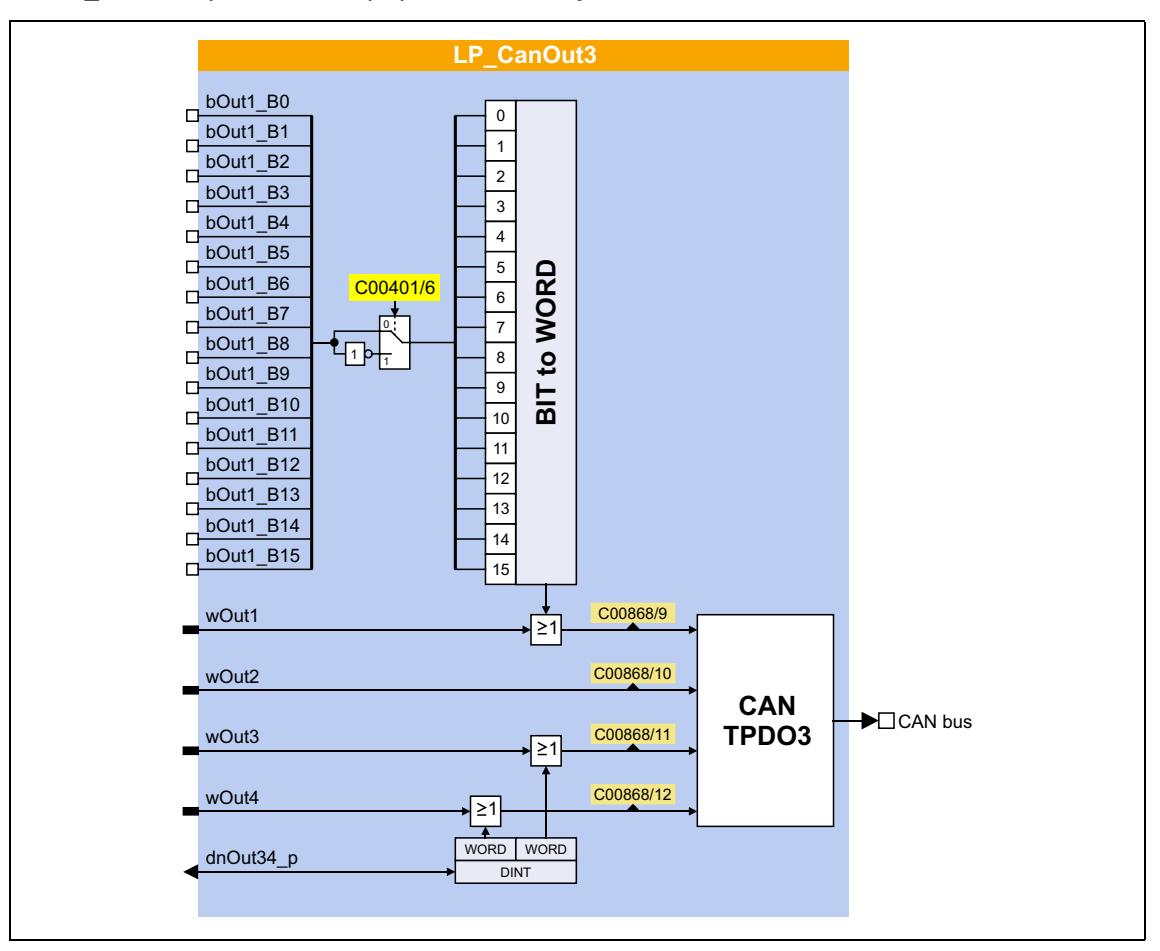

#### **Short overview of the parameters for LP\_CanOut3:**

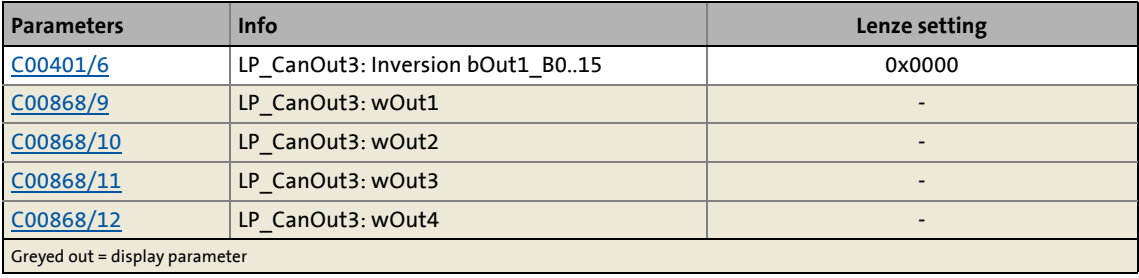

11.8 Process data transfer

#### <span id="page-736-0"></span>**11.8.1.8 TPDO4 | "LP\_CanOut4" port block**

#### This function extension is available from version 15.00.00!

The **LP\_CanOut4** port block maps process data object TPDO4 in the FB Editor.

\_ \_ \_ \_ \_ \_ \_ \_ \_ \_ \_ \_ \_ \_ \_ \_ \_ \_ \_ \_ \_ \_ \_ \_ \_ \_ \_ \_ \_ \_ \_ \_ \_ \_ \_ \_ \_ \_ \_ \_ \_ \_ \_ \_ \_ \_ \_ \_ \_ \_ \_ \_ \_ \_ \_ \_ \_ \_ \_ \_ \_ \_ \_ \_

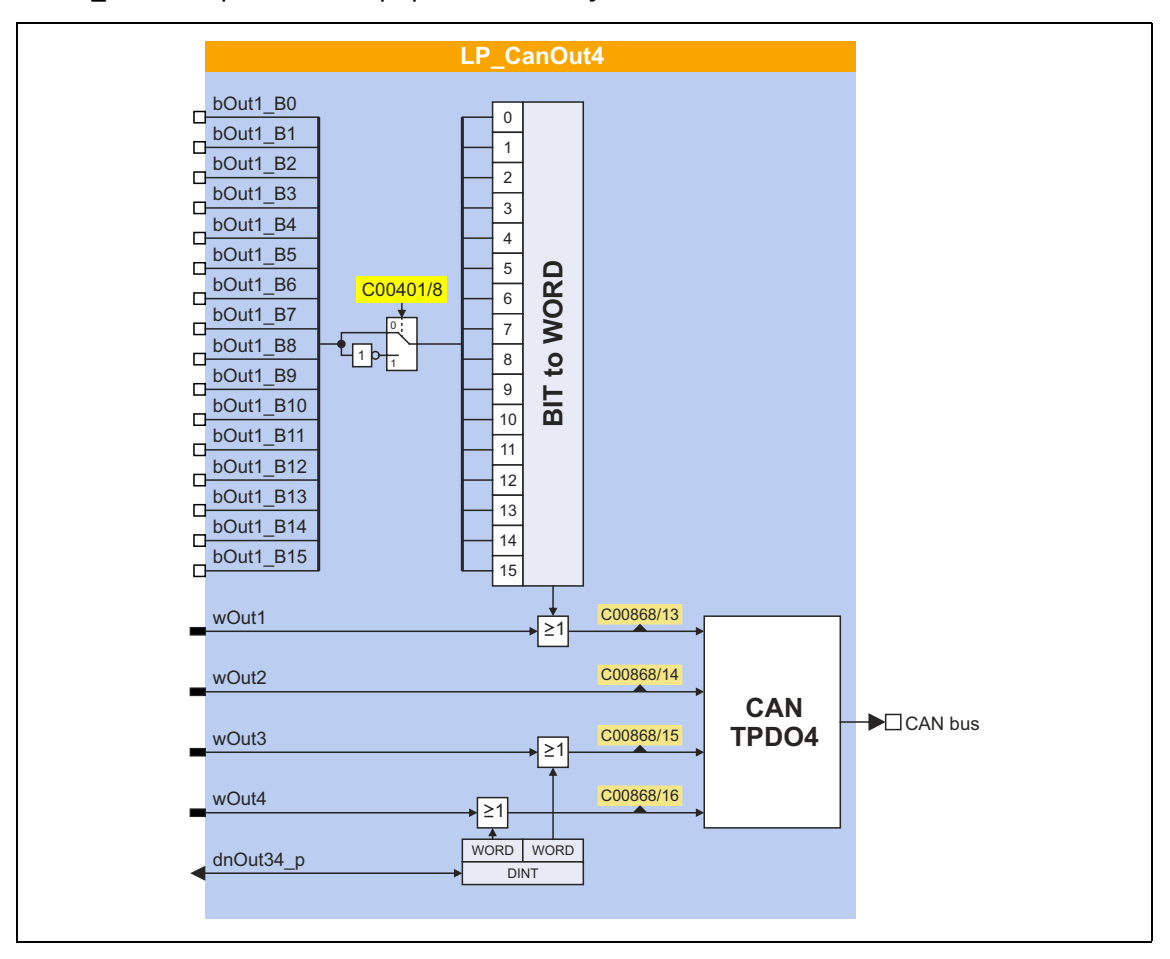

#### **Short overview of the parameters for LP\_CanOut4:**

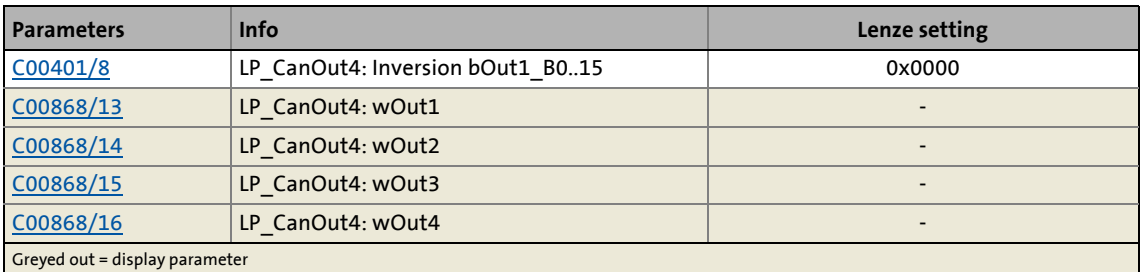

11.8 Process data transfer

#### **11.8.2 Identifiers of the process data objects**

For the process data objects PDO1 ... PDO4, three identifier assignment procedures are available in [C00353/1...4](#page-888-1) :

\_\_\_\_\_\_\_\_\_\_\_\_\_\_\_\_\_\_\_\_

- Identifier (COB-ID) = node address (C00350) + CANBaseID (Lenze setting)
- Identifier (COB-ID) = node address (C00350) + LenzeBaseID
- Identifier (COB-ID) = C0354/x

#### **Lenze setting: Basic identifiers according to the "Predefined Connection Set" of DS301 V4.02**

In the Lenze setting, the identifiers for the process data objects PDO1 ... PDO4 consist of the node address set in [C00350](#page-887-0) and a basic identifier (CANBaseID) which corresponds to the "Predefined Connection Set" of DS301 V4.02:

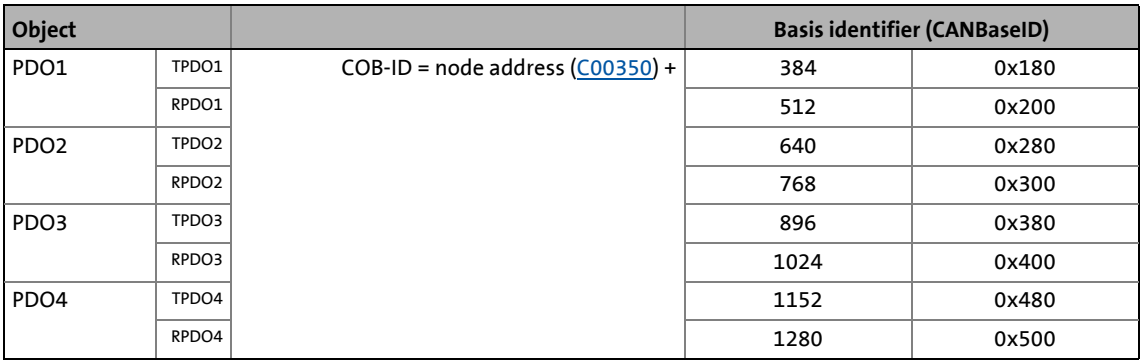

**Tip!** 

The active identifiers (COB-ID) are displayed in [C00355/x](#page-889-1).

#### **OPTIONAL: Use the basic identifier according to Lenze definition (LenzeBaseID)**

If the basic identifiers shall be used instead according to the Lenze definition, go to [C00353/x](#page-888-1) and select "0: COBID = C0350 + LenzeBaseID" for the coresponding PDO.

The basic Lenze identifiers which differ from the "Predefined Connection Set" are highlighted in colour in the following table:

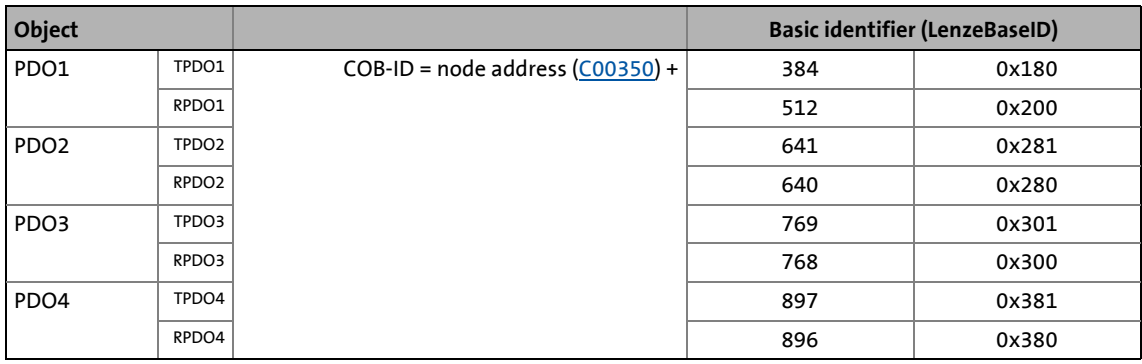

#### **OPTIONAL: Set identifier individually**

When "2: COBID = C0354/x" in [C00353/x](#page-888-1), the identifiers for the PDOs can be individually set via the Lenze codes and CANopen indexes listed in the table below. That way, identifiers independent of the node address can be set for specific PDOs.

\_ \_ \_ \_ \_ \_ \_ \_ \_ \_ \_ \_ \_ \_ \_ \_ \_ \_ \_ \_ \_ \_ \_ \_ \_ \_ \_ \_ \_ \_ \_ \_ \_ \_ \_ \_ \_ \_ \_ \_ \_ \_ \_ \_ \_ \_ \_ \_ \_ \_ \_ \_ \_ \_ \_ \_ \_ \_ \_ \_ \_ \_ \_ \_

• If identifiers are assigned individually, all PDOs must have basic identifier values in the range of 385 ... 1407.

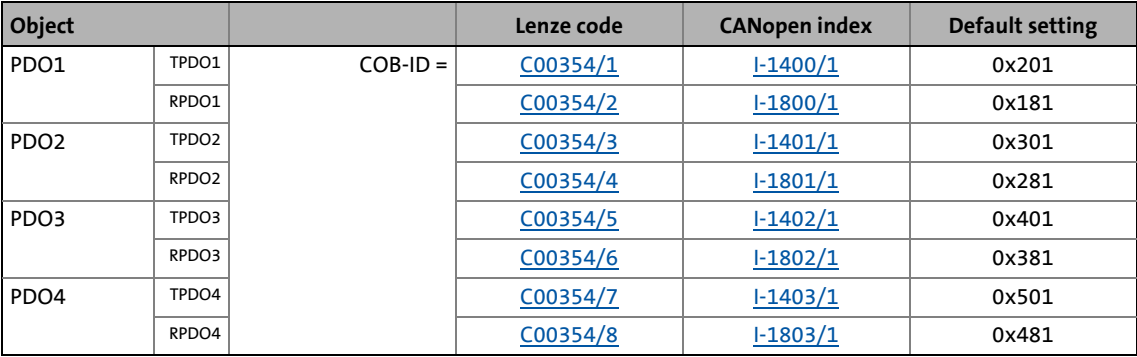

### **Note!**

After a node address change ([C00350](#page-887-0)) and a CAN reset node afterwards, the subcodes of [C00354](#page-888-2) automatically resume the values which result from the respective basic identifier and the set node address.

11.8 Process data transfer

#### <span id="page-739-0"></span>**11.8.3 Transmission type**

Process data objects can be transmitted in an event-controlled or time-controlled manner. The below table shows that it is possible to combine the different methods by means of logic operations (AND, OR):

\_ \_ \_ \_ \_ \_ \_ \_ \_ \_ \_ \_ \_ \_ \_ \_ \_ \_ \_ \_ \_ \_ \_ \_ \_ \_ \_ \_ \_ \_ \_ \_ \_ \_ \_ \_ \_ \_ \_ \_ \_ \_ \_ \_ \_ \_ \_ \_ \_ \_ \_ \_ \_ \_ \_ \_ \_ \_ \_ \_ \_ \_ \_ \_

• Event-controlled

The PDO is sent when a special device-internal event has occurred, e.g. when the data contents of the TPDO have changed or when a transmission cycle time has elapsed

- Synchronous transmission A TPDO (or RPDO) is transmitted (or received) after the device has received a sync telegram (COB-ID 0x80).
- Cyclic transmission The cyclic transmission of PDOs takes place when the transmission cycle time has elapsed.
- Polled via RTR

A TPDO is transmitted when another device requests it by means of a data request telegram (RTR remote transmit request). For this purpose, the data requester (e.g. the master) sends the data request telegram with the COB-ID of the TPDO requested to be sent. The receiver recognises the RTR and transmits the corresponding PDO.

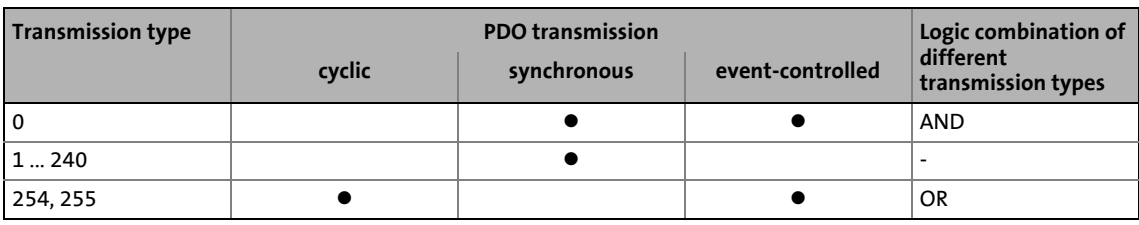

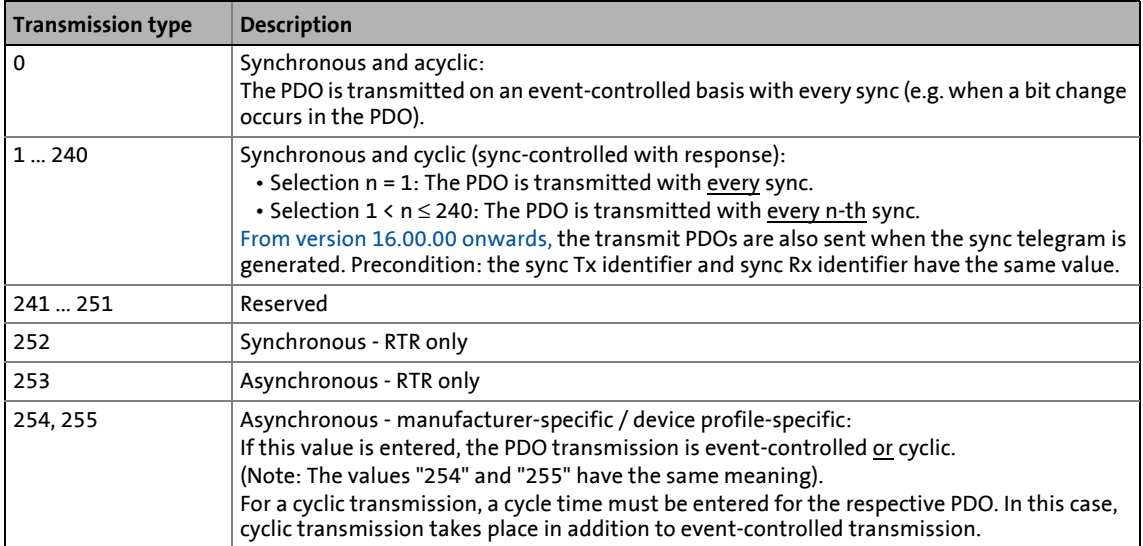

The communication parameters such as the transmission mode and cycle time can be set freely for every PDO and independently of the settings of other PDOs:

\_ \_ \_ \_ \_ \_ \_ \_ \_ \_ \_ \_ \_ \_ \_ \_ \_ \_ \_ \_ \_ \_ \_ \_ \_ \_ \_ \_ \_ \_ \_ \_ \_ \_ \_ \_ \_ \_ \_ \_ \_ \_ \_ \_ \_ \_ \_ \_ \_ \_ \_ \_ \_ \_ \_ \_ \_ \_ \_ \_ \_ \_ \_ \_

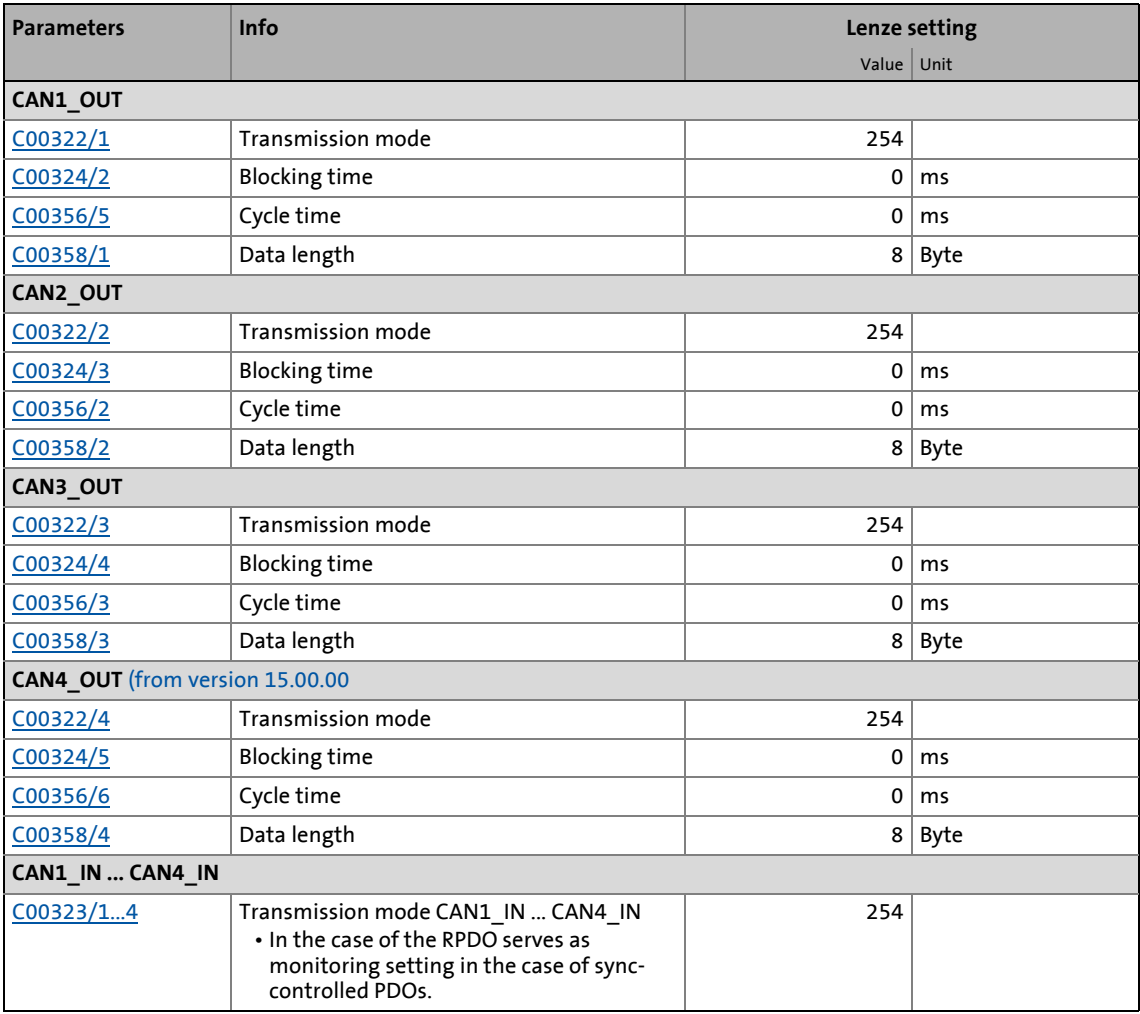

#### **Blocking time**

In  $COO324/x$  a "blocking time" can be set which defines the shortest transmission cycle with the transmission type"asynchronous - manufacturer-specific/device profile-specific".

Example: Cycle time = 500 ms, blocking time = 100 ms, sporadic data change:

- With a sporadic data change < 500 ms, quickest transmission takes place every 100 ms due to the set blocking time (event-controlled transmission). The transmission cycle timer is reset to 0 if the transmission has been activated in an event-controlled way.
- In the case of a sporadic data change > 500 ms, due to the cycle time set, transmission takes place every 500 ms (cyclic transmission).

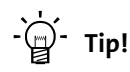

The communication parameters can also be set via the following CANopen objects:

- [I-1400](#page-773-0) ... [I-1403:](#page-776-0) Communication parameters for RPDO1 ... RPDO4
- [I-1800](#page-780-0) ... [I-1803:](#page-784-0) Communication parameters for TPDO1 ... TPDO4

11.8 Process data transfer

#### **11.8.4 Synchronisation of PDOs via sync telegram**

During cyclic transmission, one or more PDOs are transmitted/received in fixed time intervals. An additional specific telegram, the so-called sync telegram, is used for synchronising cyclic process data.

- The sync telegram is the trigger point for the transmission of process data from the slaves to the master and for the acceptance of process data from the master in the slaves.
- For sync-controlled process data processing, the sync telegram must be generated accordingly.
- The response to a sync telegram is determined by the transmission type selected.  $\blacktriangleright$  [Transmission type](#page-739-0) ( $\boxplus$  [740\)](#page-739-0)

\_ \_ \_ \_ \_ \_ \_ \_ \_ \_ \_ \_ \_ \_ \_ \_ \_ \_ \_ \_ \_ \_ \_ \_ \_ \_ \_ \_ \_ \_ \_ \_ \_ \_ \_ \_ \_ \_ \_ \_ \_ \_ \_ \_ \_ \_ \_ \_ \_ \_ \_ \_ \_ \_ \_ \_ \_ \_ \_ \_ \_ \_ \_ \_

#### **Basic workflow**

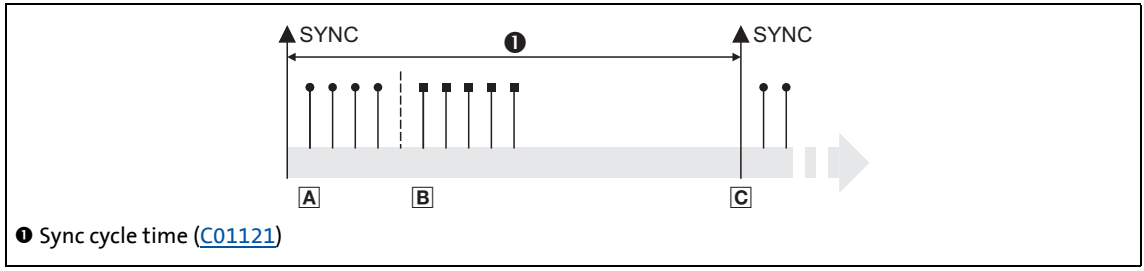

- [11-6] Sync telegram
	- A. After the sync telegram has been received, the slaves transmit the synchronous process data to the master (TPDOs). The master reads them as process input data.
	- B. When the transmission process is completed, the slaves receive (RPDOs) the process output data (of the master).
		- All other telegrams (e.g. parameters or event-controlled process data) are accepted acyclically by the slaves after the transmission is completed.
		- Illustration [11-6] does not include acyclic data. However, they need to be considered when dimensioning the cycle time.
	- C. The data are accepted in the slave with the next sync telegram if the Rx mode is set to 1 ... 240. If the Rx mode is 254 or 255, the data are accepted in the next device cycle, irrespective of the sync telegram.

#### **Parameters Info Lenze setting Assignment** Value Unit Sync master Sync slave  $\begin{array}{|c|c|c|c|c|}\n\hline\n\text{CO0367} & \text{CAN SYNC Rx identifier} & \text{OX0080} & \text{OX0080}\n\hline\n\end{array}$  $\begin{array}{|c|c|c|c|}\n\hline\n\text{COO368} & \text{CAN SYNC Tx identifier} \end{array}$   $\begin{array}{|c|c|c|c|}\n\hline\n\text{OXO080} & \text{OXO080}\n\hline\n\end{array}$ [C00369](#page-894-0)  $C$ AN sync transmission cycle time  $0 \mid ms$   $0 \mid ms$   $0$

#### **Short overview: Parameters for the synchronisation via sync telegram**

#### **Related topics:**

[Synchronisation of the internal time base](#page-795-0) (@ [796\)](#page-795-0)

11.8 Process data transfer

#### **11.8.5 Monitoring of the RPDOs for data reception**

For RPDO1 ... RPDO4 each, a monitoring time can be parameterised within which the RPDO must arrive. If the RPDO is not received within the monitoring time or not with the configured sync, the response parameterised for each RPDO takes place.

\_ \_ \_ \_ \_ \_ \_ \_ \_ \_ \_ \_ \_ \_ \_ \_ \_ \_ \_ \_ \_ \_ \_ \_ \_ \_ \_ \_ \_ \_ \_ \_ \_ \_ \_ \_ \_ \_ \_ \_ \_ \_ \_ \_ \_ \_ \_ \_ \_ \_ \_ \_ \_ \_ \_ \_ \_ \_ \_ \_ \_ \_ \_ \_

#### **Short overview: Parameters for RPDO monitoring**

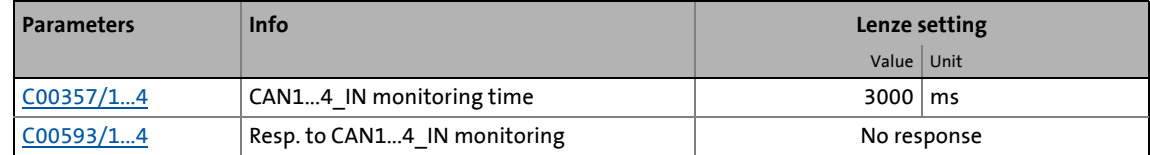

#### **11.8.6 Configuring exception handling of the CAN PDOs**

This function extension is only available from version 04.00.00!

Exception handling for the CAN PDOs in the event of an error can be set via decoupling configuration and decoupling values.

- Bit coded selection is carried out in [C00342/1](#page-884-0) for the process data words read by the bus, defining the events that will trigger decoupling.
- Bit coded selection is carried out in [C00342/2](#page-884-0) for the process data words output by the application, defining the events that will trigger decoupling.

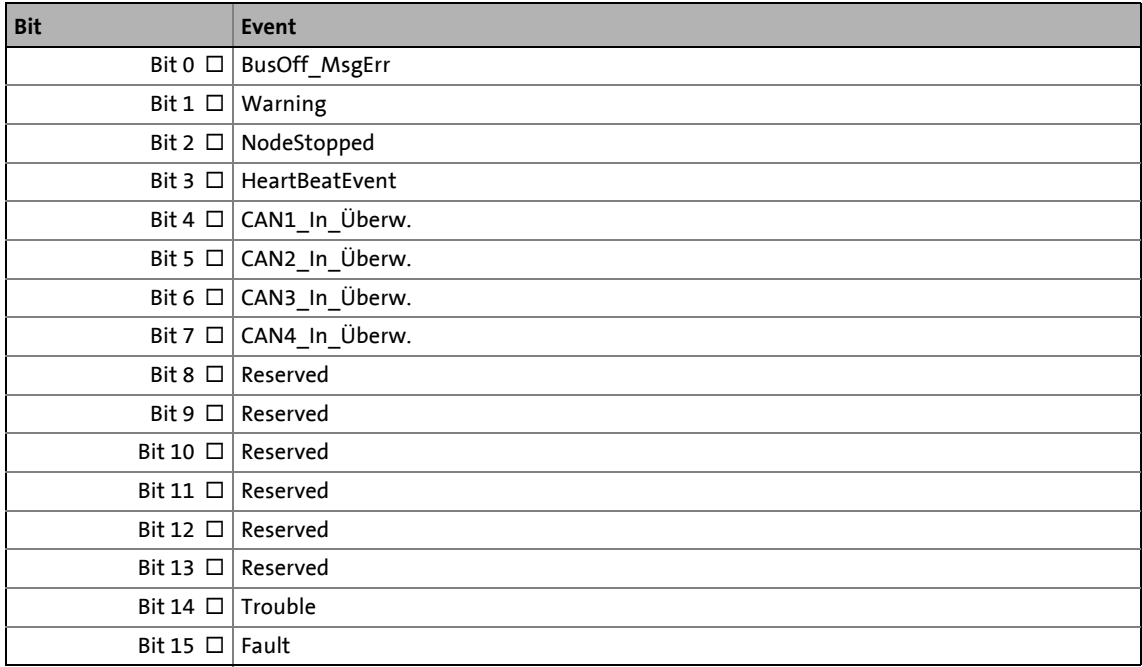

Finally, the following parameters define the value that the process data words are to have when they are decoupled:

\_ \_ \_ \_ \_ \_ \_ \_ \_ \_ \_ \_ \_ \_ \_ \_ \_ \_ \_ \_ \_ \_ \_ \_ \_ \_ \_ \_ \_ \_ \_ \_ \_ \_ \_ \_ \_ \_ \_ \_ \_ \_ \_ \_ \_ \_ \_ \_ \_ \_ \_ \_ \_ \_ \_ \_ \_ \_ \_ \_ \_ \_ \_ \_

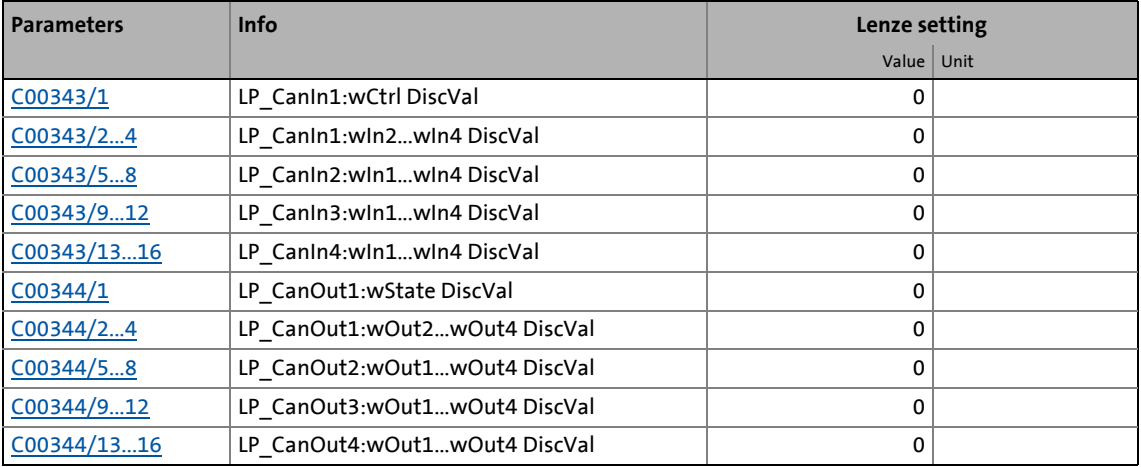

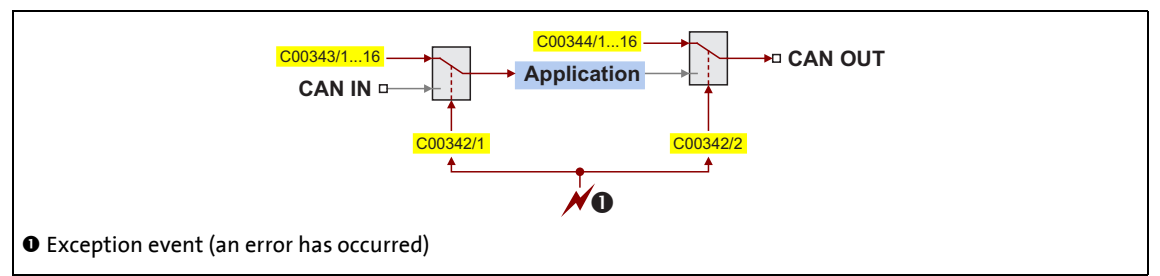

[11-7] General signal flow in the event of a configured exception

#### **Related topics:**

• [Configuring exception handling of the output terminals](#page-370-0) ( $\Box$  [371\)](#page-370-0)

11.9 Parameter data transfer

#### **11.9 Parameter data transfer**

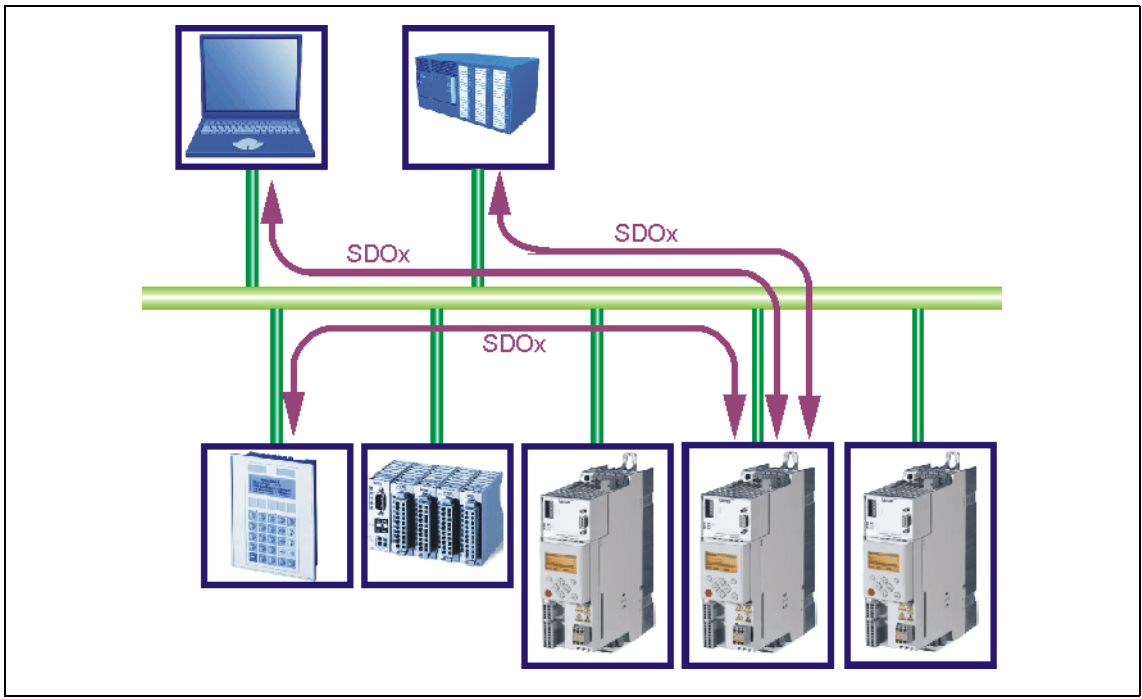

\_ \_ \_ \_ \_ \_ \_ \_ \_ \_ \_ \_ \_ \_ \_ \_ \_ \_ \_ \_ \_ \_ \_ \_ \_ \_ \_ \_ \_ \_ \_ \_ \_ \_ \_ \_ \_ \_ \_ \_ \_ \_ \_ \_ \_ \_ \_ \_ \_ \_ \_ \_ \_ \_ \_ \_ \_ \_ \_ \_ \_ \_ \_ \_

[11-8] Parameter data transfer via the available parameter data channels

Parameters are values stored in codes on Lenze controllers.

Two parameter data channels are available for parameter setting, enabling the simultaneous connection of different devices for configuration purposes.

Parameter data are transmitted via the system bus as SDOs (*Service Data Objects*) and acknowledged by the receiver. The SDO enables read and write access to all device parameters and to the CANopen object directory integrated in the device. Indices (e.g. 0x1000) ensure access to device parameters and functions included in the object directory. To transfer SDOs, the information contained in the user data must comply with the CAN SDO protocol.

### **Note!**

Up to and including version 05.00.00, the parameter channels 1 and 2 are activated in the Lenze setting.

From version 05.01.00 onwards, only the parameter data channel 1 is activated in the Lenze setting according to CANopen.

• In order to activate both parameter data channels according to the previous behaviour, set "2 SDO Lenze" in [C00366.](#page-892-1)

11.9 Parameter data transfer

#### **11.9.1 Identifiers of the parameter data objects**

In the Lenze setting, the basic identifiers of the SDOs are preset according to the "Predefined Connection Set".

\_ \_ \_ \_ \_ \_ \_ \_ \_ \_ \_ \_ \_ \_ \_ \_ \_ \_ \_ \_ \_ \_ \_ \_ \_ \_ \_ \_ \_ \_ \_ \_ \_ \_ \_ \_ \_ \_ \_ \_ \_ \_ \_ \_ \_ \_ \_ \_ \_ \_ \_ \_ \_ \_ \_ \_ \_ \_ \_ \_ \_ \_ \_ \_

The identifiers of the parameter data objects SDO1 and SDO2 result from the basic identifier and the node address set under code [C00350:](#page-887-0)

**Identifier = basic identifier + node address**

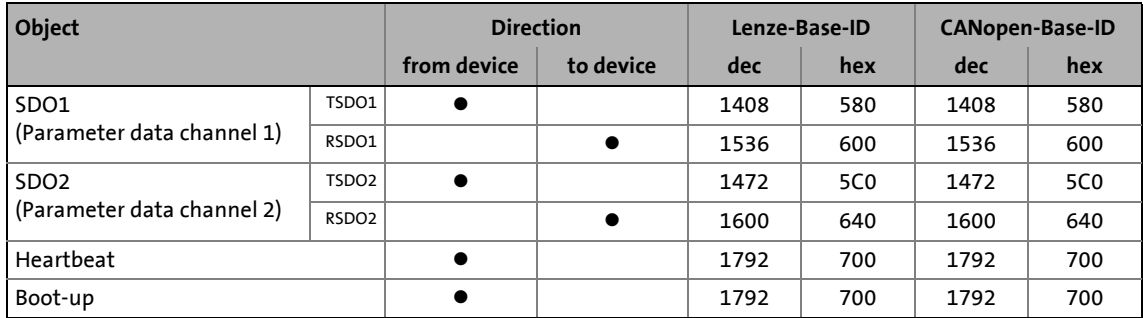

#### **11.9.2 User data**

#### **Structure of the user data of the parameter data telegram**

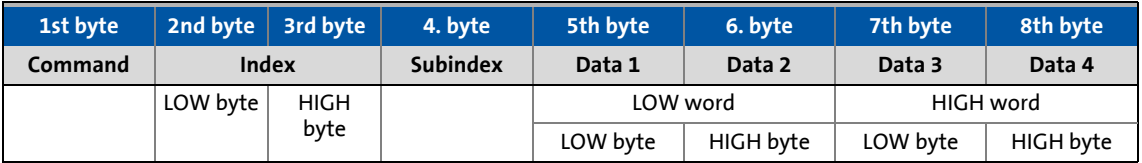

## **Note!**

For the user data, the Motorola format is used.

**[Parameter data telegram examples](#page-751-0) (23[752\)](#page-751-0)** 

The following subchapters provide detailed information on user data.

11.9 Parameter data transfer

#### **11.9.2.1 Command**

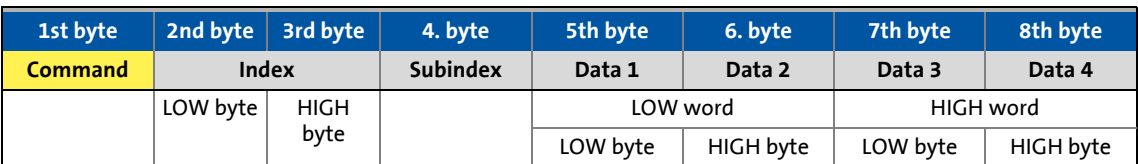

\_ \_ \_ \_ \_ \_ \_ \_ \_ \_ \_ \_ \_ \_ \_ \_ \_ \_ \_ \_ \_ \_ \_ \_ \_ \_ \_ \_ \_ \_ \_ \_ \_ \_ \_ \_ \_ \_ \_ \_ \_ \_ \_ \_ \_ \_ \_ \_ \_ \_ \_ \_ \_ \_ \_ \_ \_ \_ \_ \_ \_ \_ \_ \_

The following commands can be transmitted or received for writing and reading the parameters:

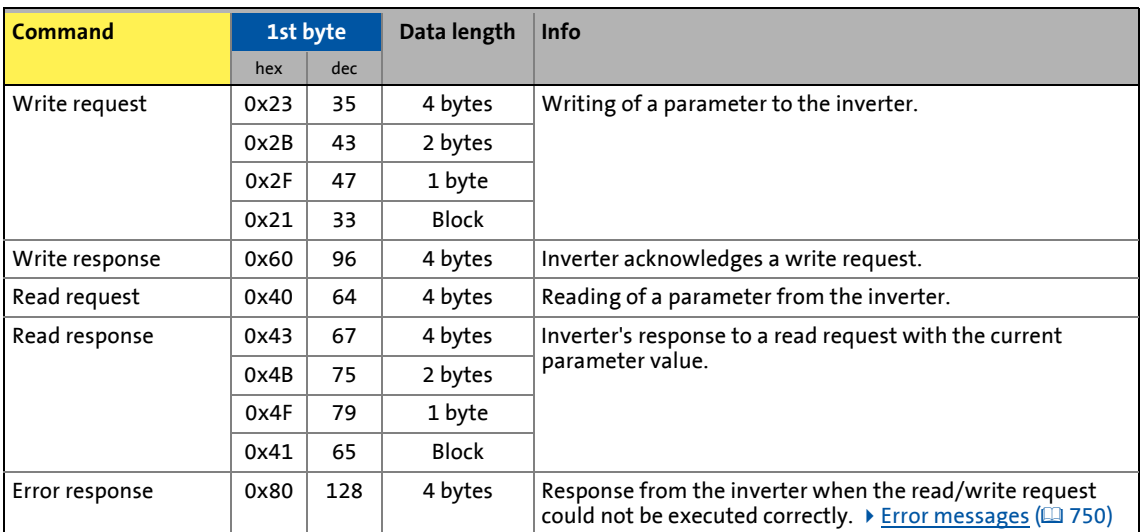

More precisely, the command byte comprises the following information:

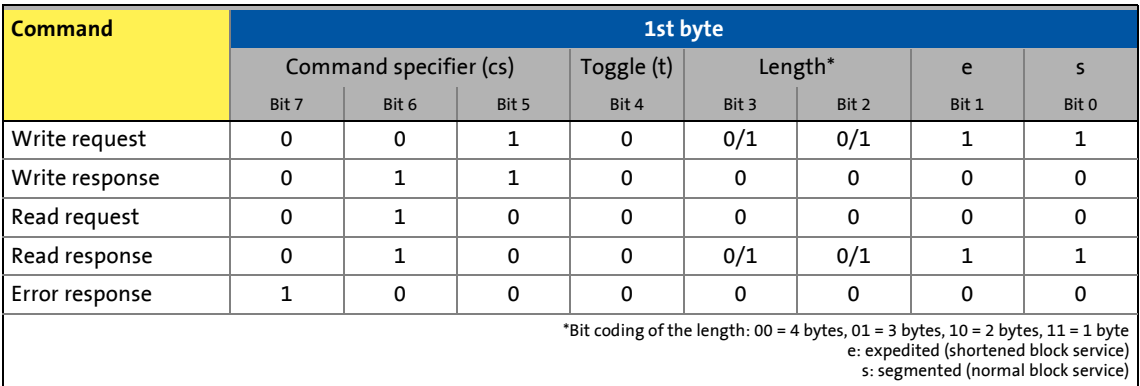

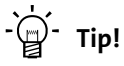

More commands are defined in CANopen specification DS301, V4.02 (e.g. segmented transfer).

11.9 Parameter data transfer

#### **11.9.2.2 Addressing by means of index and subindex**

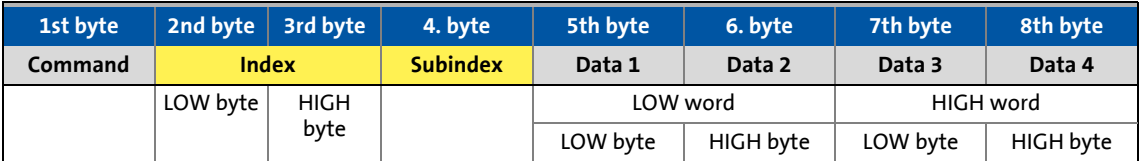

\_ \_ \_ \_ \_ \_ \_ \_ \_ \_ \_ \_ \_ \_ \_ \_ \_ \_ \_ \_ \_ \_ \_ \_ \_ \_ \_ \_ \_ \_ \_ \_ \_ \_ \_ \_ \_ \_ \_ \_ \_ \_ \_ \_ \_ \_ \_ \_ \_ \_ \_ \_ \_ \_ \_ \_ \_ \_ \_ \_ \_ \_ \_ \_

A parameter (a Lenze code) is addressed as per the following formula: **Index = 24575 - (Lenze code number)**

#### **Example**

The [C00011](#page-825-0) parameter (motor reference speed) is to be addressed.

Calculation:

• Index:

- Decimal: 24575 11 = 24564
- Hexadecimal: 0x5FFF 0xB = 0x5FF4
- Subindex: 0x00 (subindex 0 since the parameter does not have any subcodes)

#### Entries:

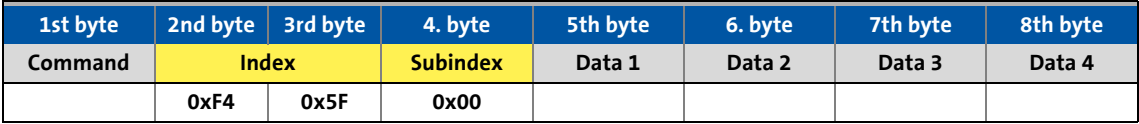

11.9 Parameter data transfer

#### **11.9.2.3 Data 1 ... Data 4**

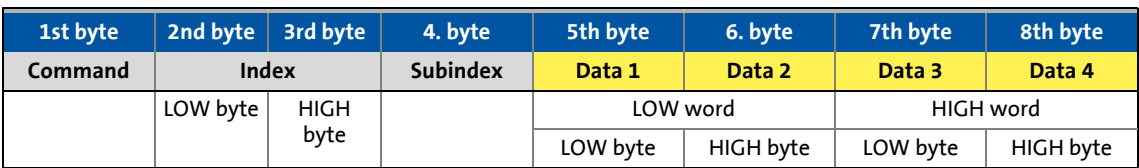

\_ \_ \_ \_ \_ \_ \_ \_ \_ \_ \_ \_ \_ \_ \_ \_ \_ \_ \_ \_ \_ \_ \_ \_ \_ \_ \_ \_ \_ \_ \_ \_ \_ \_ \_ \_ \_ \_ \_ \_ \_ \_ \_ \_ \_ \_ \_ \_ \_ \_ \_ \_ \_ \_ \_ \_ \_ \_ \_ \_ \_ \_ \_ \_

Maximally 4 bytes are available for parameter value entries. Depending on the data format, they are assigned as follows:

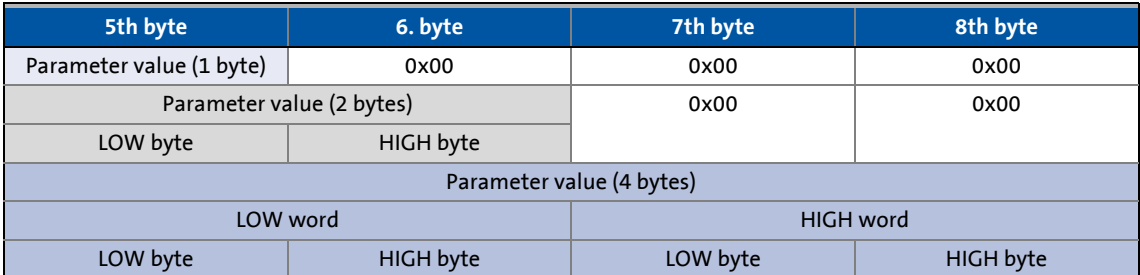

## **Note!**

The "Factor" column of the [Table of attributes](#page-1184-0) contains a so-called scaling factor for all Lenze parameters. The scaling factor is relevant to the transfer of parameter values which have one or more decimal positions in the parameter list.

If the scaling factor is > 1, the value must be multiplied by the indicated scaling factor prior to transmission to be able to transfer the value as an integer. At the SDO client end, the integer must be divided by the scaling factor to obtain the original value including decimal positions again.

#### **Example**

A value of "123.45" is to be transmitted for a code, unit: "%" (e.g. C00039/1: "Fixed setpoint-JOG1").

In inverters of the 8400 series, parameters with the "%" unit have two decimal positions and hence a scaling factor of "100".

Calculation:

- Value to be transmitted = scaling factor x value
- Data  $(1...4)$  = 100 x 123.45 = 12345 (0x00 00 30 39)

Entries:

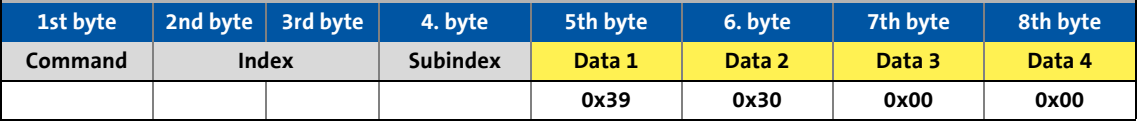

11.9 Parameter data transfer

#### <span id="page-749-0"></span>**11.9.2.4 Error messages**

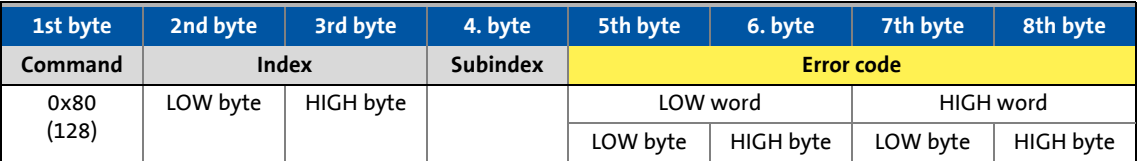

In the event of an error, the addressed node generates a telegram with the "Error response" (0x80) command.

• The telegram includes the index and subindex of the code where the error occurred.

\_ \_ \_ \_ \_ \_ \_ \_ \_ \_ \_ \_ \_ \_ \_ \_ \_ \_ \_ \_ \_ \_ \_ \_ \_ \_ \_ \_ \_ \_ \_ \_ \_ \_ \_ \_ \_ \_ \_ \_ \_ \_ \_ \_ \_ \_ \_ \_ \_ \_ \_ \_ \_ \_ \_ \_ \_ \_ \_ \_ \_ \_ \_ \_

- The error code is entered in bytes 5 ... 8.
	- The error codes are standardised according to DS301, V4.02.
	- The representation of the error codes is provided in reverse read direction (see example below).

#### **Example**

Representation of error code "0x06 04 00 41" in bytes 5 ... 8:

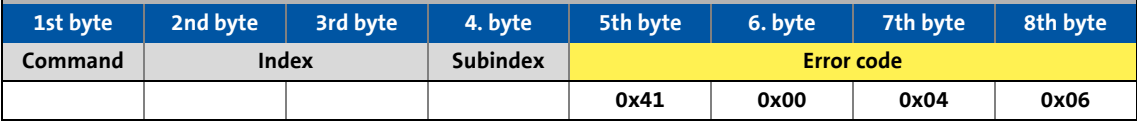

### **Meaning of the error codes**

The error codes are standardised acc. to DS301, V4.02.

\_ \_ \_ \_ \_ \_ \_ \_ \_ \_ \_ \_ \_ \_ \_ \_ \_ \_ \_ \_ \_ \_ \_ \_ \_ \_ \_ \_ \_ \_ \_ \_ \_ \_ \_ \_ \_ \_ \_ \_ \_ \_ \_ \_ \_ \_ \_ \_ \_ \_ \_ \_ \_ \_ \_ \_ \_ \_ \_ \_ \_ \_ \_ \_

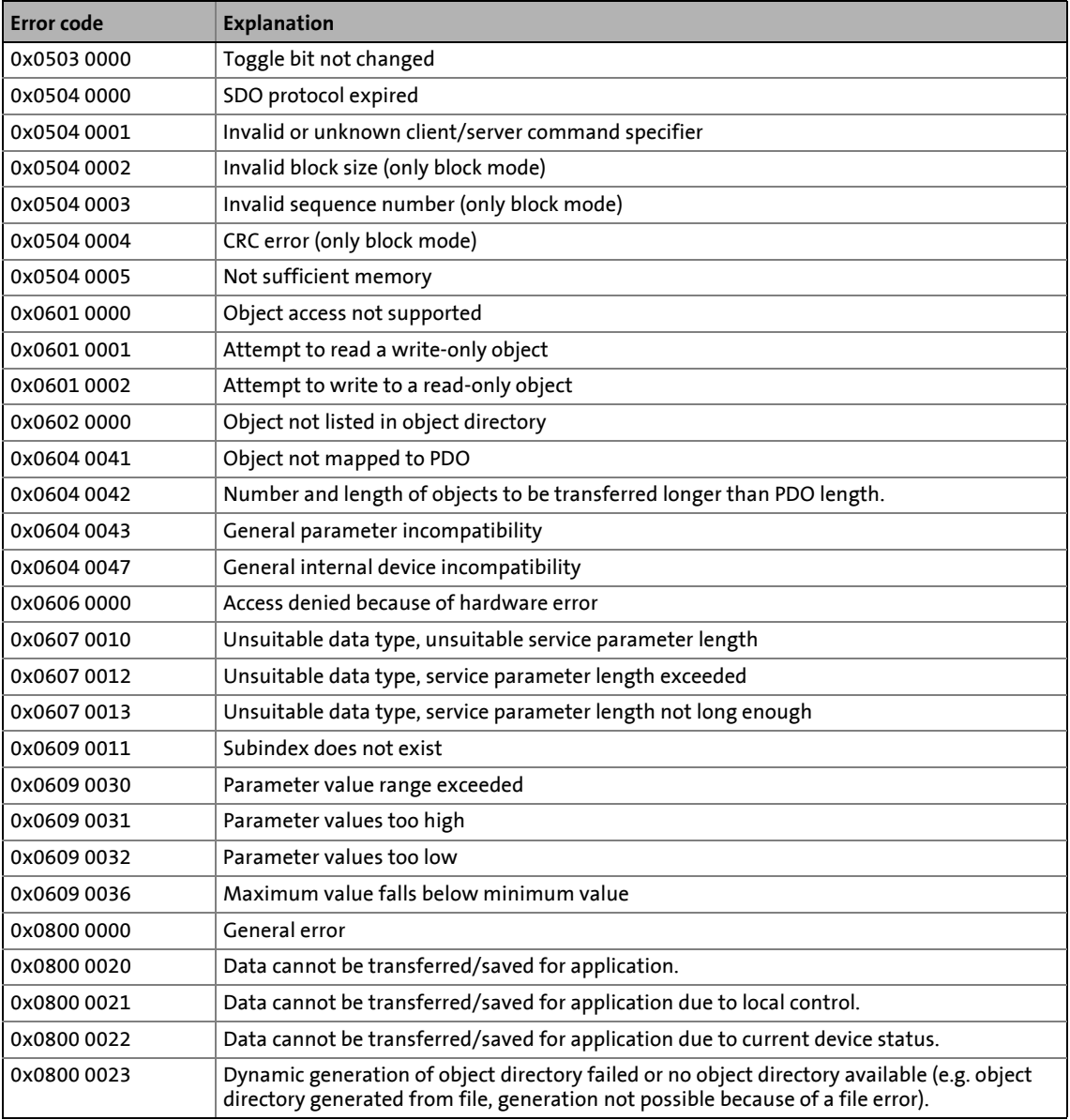

11.9 Parameter data transfer

\_ \_ \_ \_ \_ \_ \_ \_ \_ \_ \_ \_ \_ \_ \_ \_ \_ \_ \_ \_ \_ \_ \_ \_ \_ \_ \_ \_ \_ \_ \_ \_ \_ \_ \_ \_ \_ \_ \_ \_ \_ \_ \_ \_ \_ \_ \_ \_ \_ \_ \_ \_ \_ \_ \_ \_ \_ \_ \_ \_ \_ \_ \_ \_

#### <span id="page-751-0"></span>**11.9.3 Parameter data telegram examples**

#### **11.9.3.1 Read parameters**

Task: The heatsink temperature of 43 °C (code [C00061](#page-834-0), data format INTEGER16, scaling factor 1) of the inverter with node address "5" is to be read.

#### **Telegram to drive**

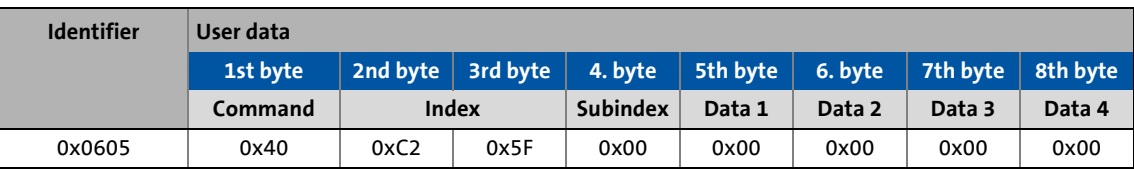

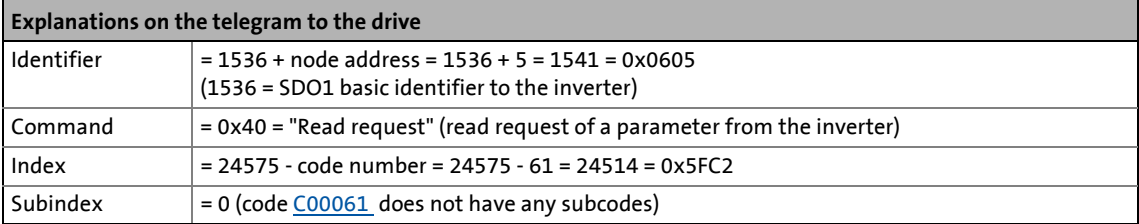

#### **Response telegram from drive (if data have been correctly transmitted)**

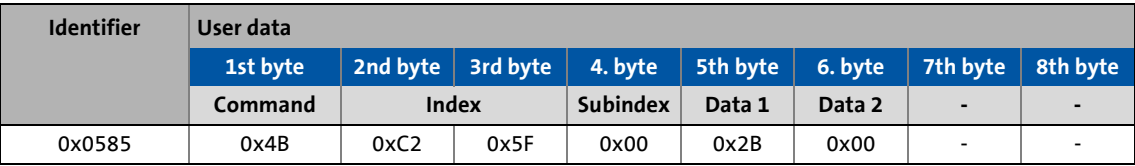

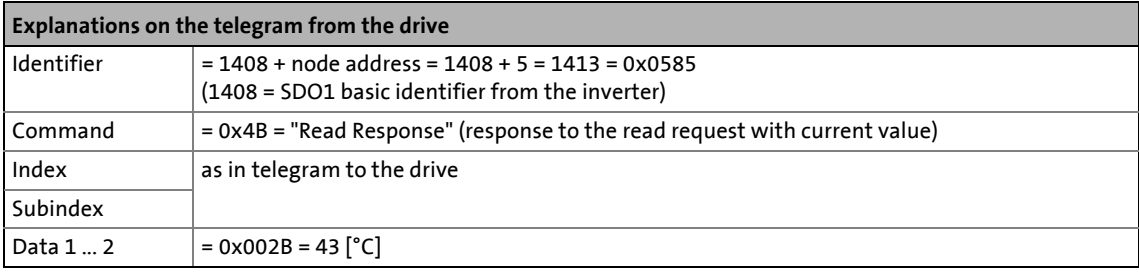

11.9 Parameter data transfer

#### **11.9.3.2 Write parameters**

Task: The rated current of the connected motor is to be entered with  $I_N$  = 10.20 A (code [C00088](#page-840-0)) into the inverter with node address "2".

\_ \_ \_ \_ \_ \_ \_ \_ \_ \_ \_ \_ \_ \_ \_ \_ \_ \_ \_ \_ \_ \_ \_ \_ \_ \_ \_ \_ \_ \_ \_ \_ \_ \_ \_ \_ \_ \_ \_ \_ \_ \_ \_ \_ \_ \_ \_ \_ \_ \_ \_ \_ \_ \_ \_ \_ \_ \_ \_ \_ \_ \_ \_ \_

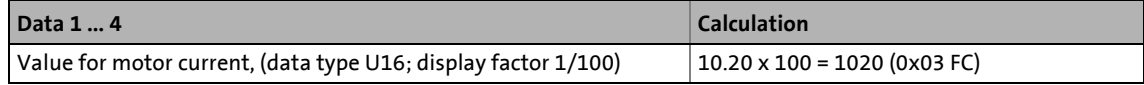

#### **Telegram to drive**

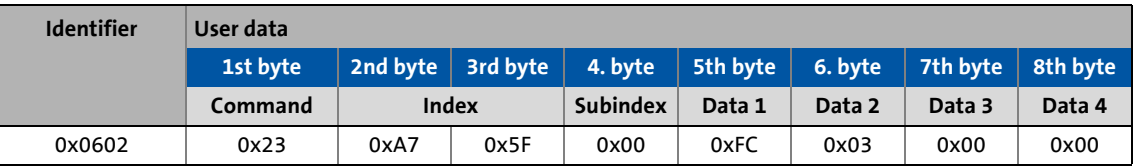

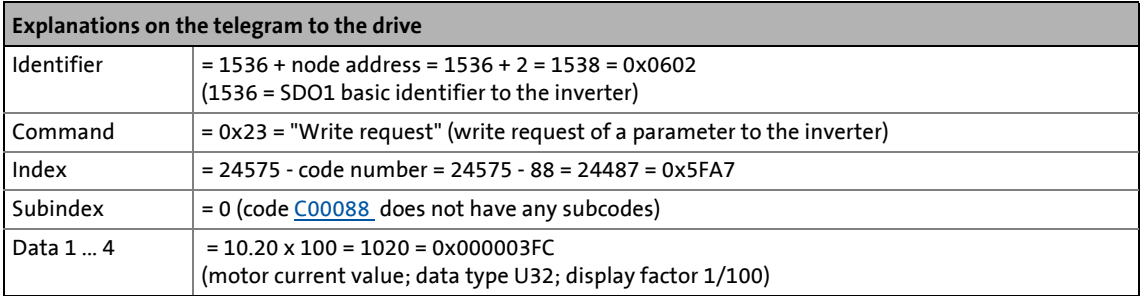

#### **Response telegram from drive (if data have been correctly transmitted)**

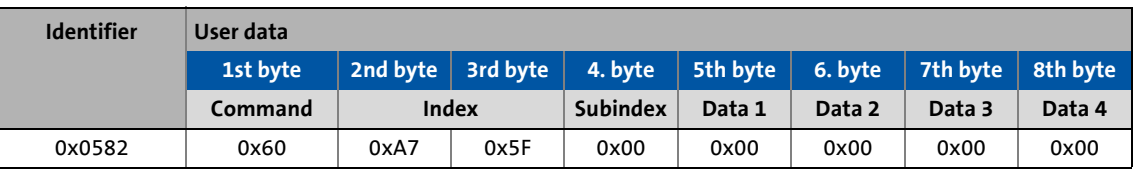

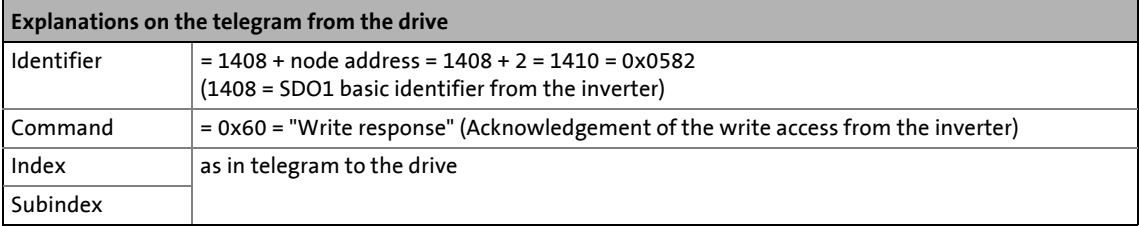

11.9 Parameter data transfer

#### **11.9.3.3 Read block parameters**

Task: The firmware version (code [C00099](#page-842-0)) is to be read from the parameter set of the inverter with node address "12". The firmware version has a length of 11 ASCII characters which are transmitted as a block parameter. Depending on the block, the data width from the 2nd to 8th byte is assigned within the user data.

\_\_\_\_\_\_\_\_\_\_\_\_\_\_\_\_\_\_\_\_\_\_

#### **Telegram 1 to the drive: Read request**

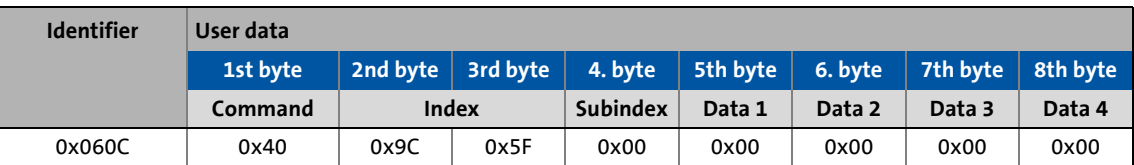

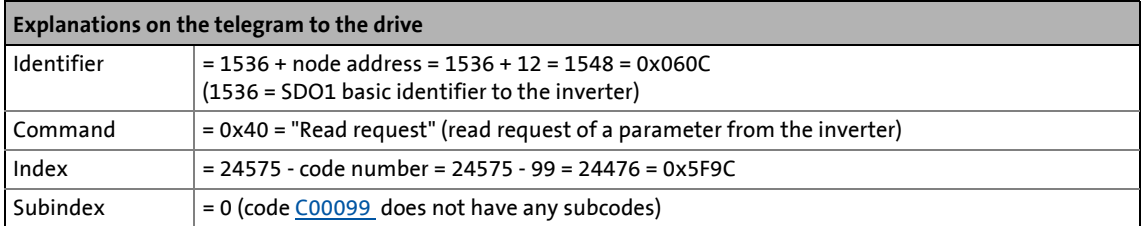

#### **Response telegram 1 from the drive: Indication of the block length (11 characters)**

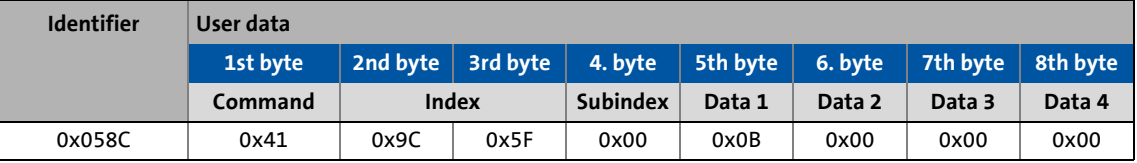

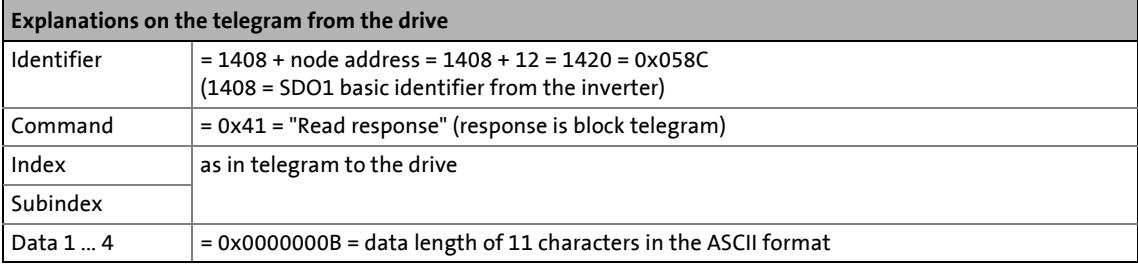

#### **Telegram 2 to the drive: Request of the 1st data block**

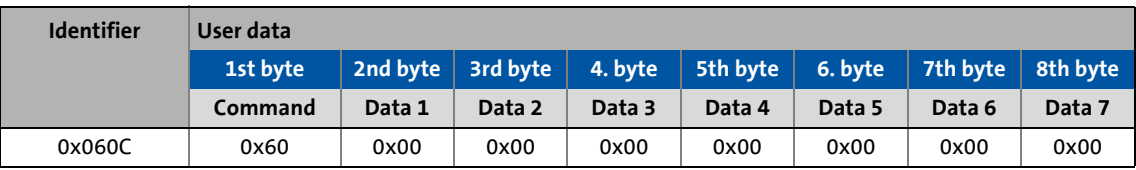

\_ \_ \_ \_ \_ \_ \_ \_ \_ \_ \_ \_ \_ \_ \_ \_ \_ \_ \_ \_ \_ \_ \_ \_ \_ \_ \_ \_ \_ \_ \_ \_ \_ \_ \_ \_ \_ \_ \_ \_ \_ \_ \_ \_ \_ \_ \_ \_ \_ \_ \_ \_ \_ \_ \_ \_ \_ \_ \_ \_ \_ \_ \_ \_

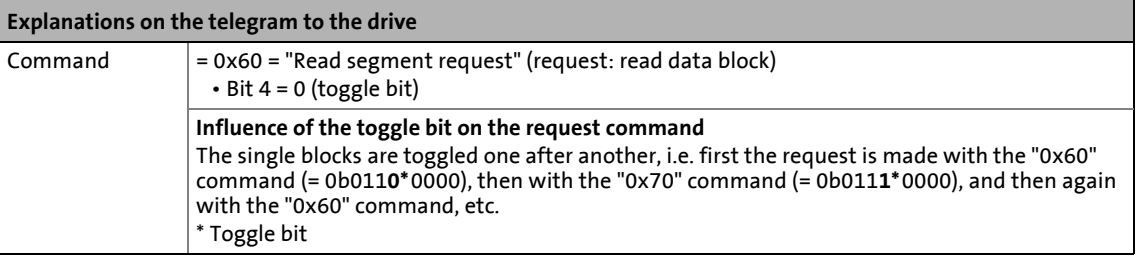

#### **Response telegram 2 from the drive: Transmission of the 1st data block**

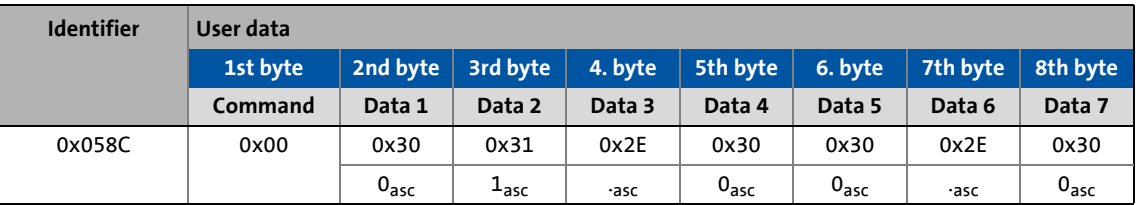

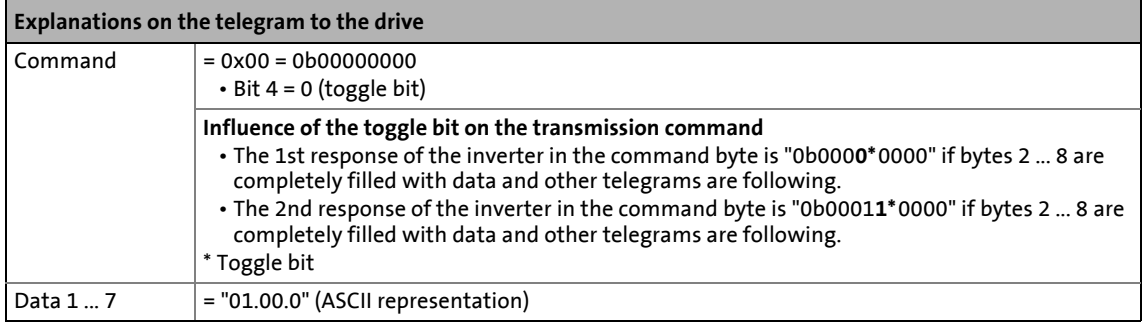

#### **Telegram 3 to the drive: Request of the 2nd data block**

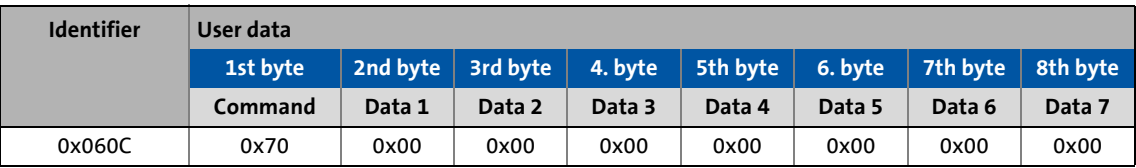

\_ \_ \_ \_ \_ \_ \_ \_ \_ \_ \_ \_ \_ \_ \_ \_ \_ \_ \_ \_ \_ \_ \_ \_ \_ \_ \_ \_ \_ \_ \_ \_ \_ \_ \_ \_ \_ \_ \_ \_ \_ \_ \_ \_ \_ \_ \_ \_ \_ \_ \_ \_ \_ \_ \_ \_ \_ \_ \_ \_ \_ \_ \_ \_

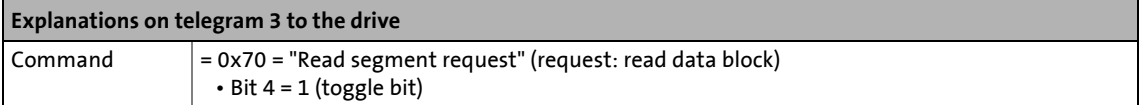

#### **Response telegram 3 from the drive: Transmission of the 2nd data block including end identifier**

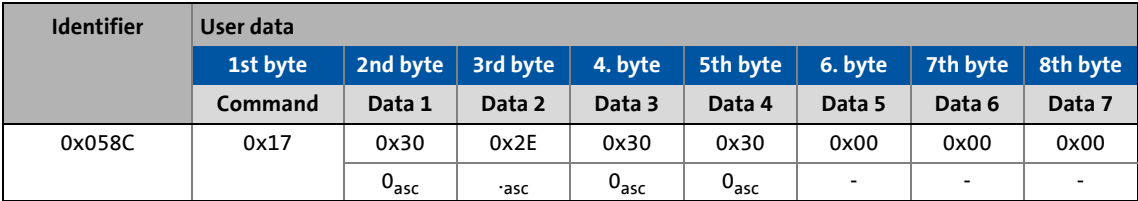

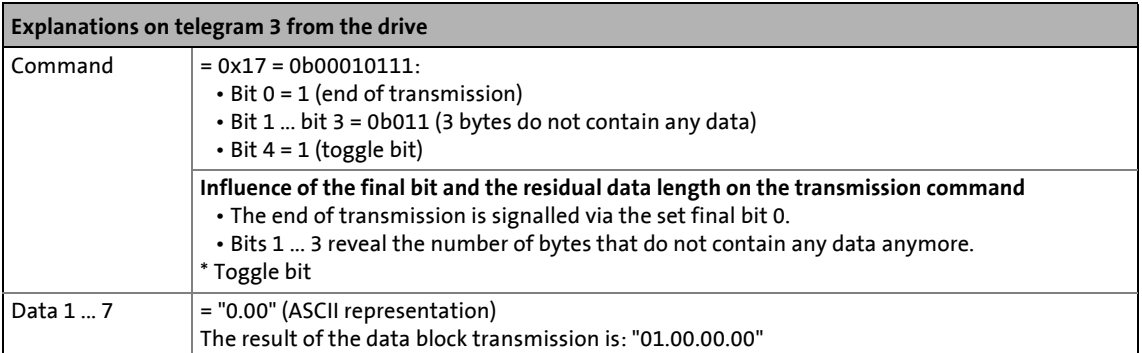
11.10 Monitoring

## **11.10 Monitoring**

#### **11.10.1 Integrated error detection**

If a node detects an error, it rejects the CAN telegram bits received so far and transmits an error flag. The error flag consists of 6 consecutive bits with the same logic value.

\_ \_ \_ \_ \_ \_ \_ \_ \_ \_ \_ \_ \_ \_ \_ \_ \_ \_ \_ \_ \_ \_ \_ \_ \_ \_ \_ \_ \_ \_ \_ \_ \_ \_ \_ \_ \_ \_ \_ \_ \_ \_ \_ \_ \_ \_ \_ \_ \_ \_ \_ \_ \_ \_ \_ \_ \_ \_ \_ \_ \_ \_ \_ \_

The following errors are detected:

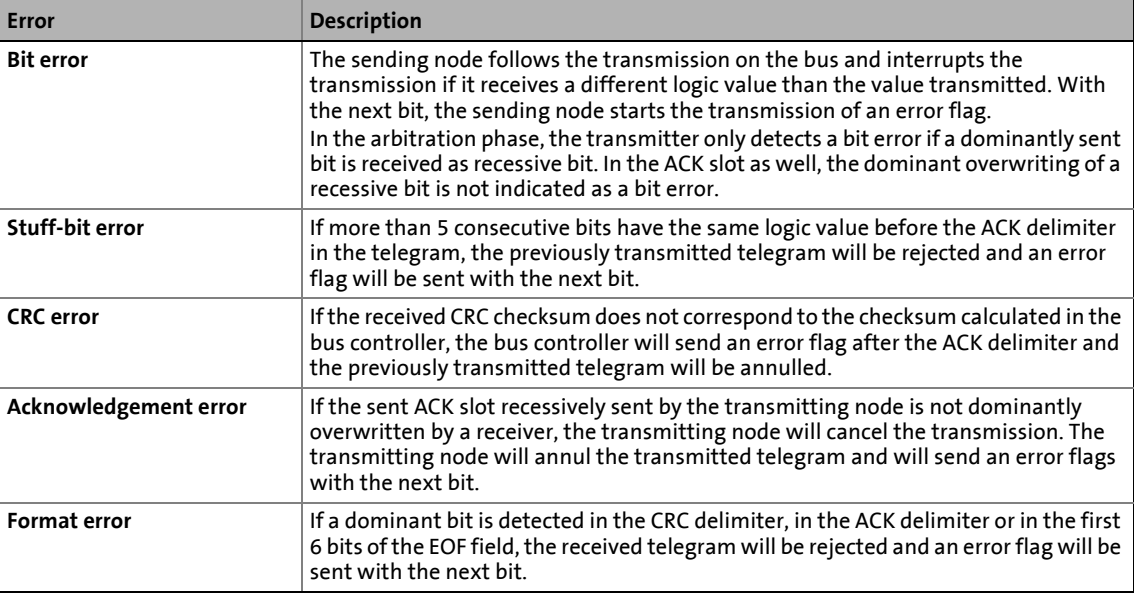

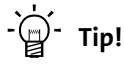

The errors mentioned before indicate that a physical error has occurred in the bus system.

Possible causes are:

- Several nodes with identical node address
- Wrong baud rate of one or several nodes
- Too high cable length
- Too many or no terminating resistors
- Too high bus load/too many data telegrams (e.g. since a node permanently transmits event-controlled due to data changes of an analog signal/actual value.)
- EMC interferences on the system bus (e.g. since the CAN bus cable next to the motor cable is unshielded.)

[C00364](#page-892-0) displays whether such an error is active.

11.10 Monitoring

### <span id="page-757-0"></span>**11.10.2 Heartbeat protocol**

The heartbeat protocol can be used for node monitoring purposes within a CAN network.

\_ \_ \_ \_ \_ \_ \_ \_ \_ \_ \_ \_ \_ \_ \_ \_ \_ \_ \_ \_ \_ \_ \_ \_ \_ \_ \_ \_ \_ \_ \_ \_ \_ \_ \_ \_ \_ \_ \_ \_ \_ \_ \_ \_ \_ \_ \_ \_ \_ \_ \_ \_ \_ \_ \_ \_ \_ \_ \_ \_ \_ \_ \_ \_

#### **Basic workflow**

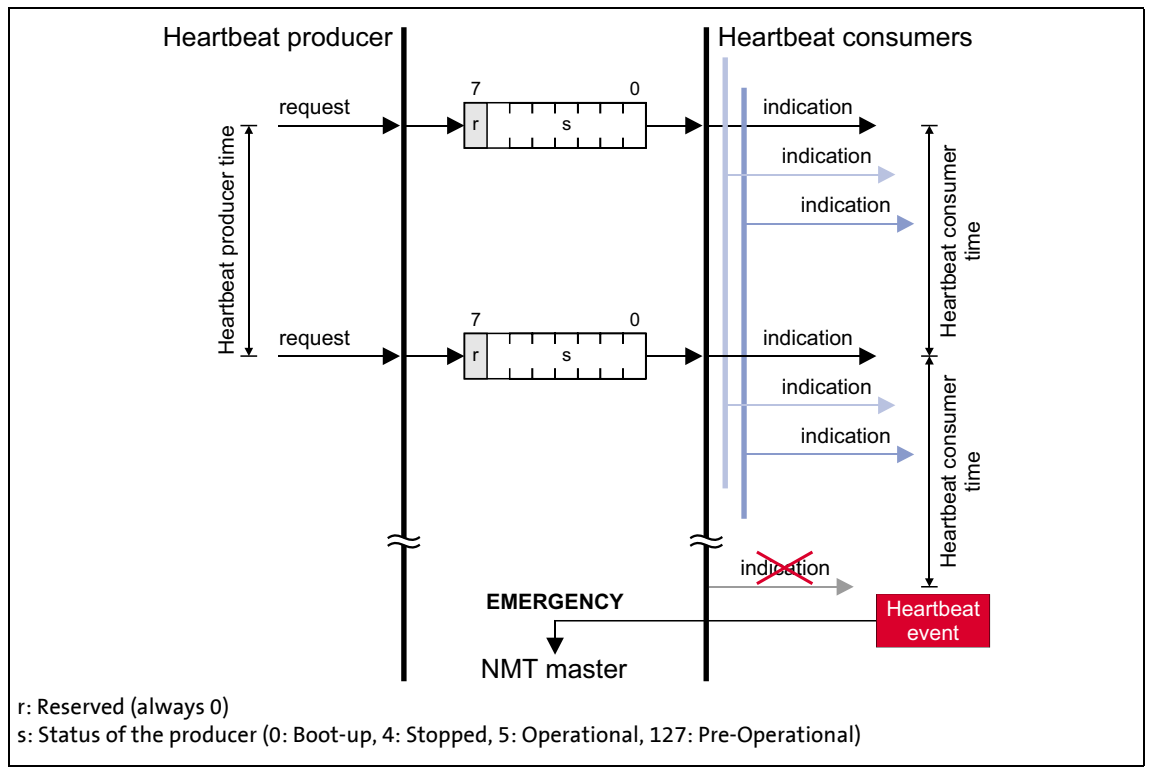

- [11-9] Heartbeat protocol
	- 1. A heartbeat producer cyclically transmits a so-called heartbeat telegram to one or more consumers.
	- 2. The consumer(s) monitor the heartbeat telegram for arrival on a regular basis.

### **11.10.2.1 Telegram structure**

- The heartbeat telegram of the producer has the following identifier: Identifier (COB-ID) = 1792 + producer's node address
- The user data (1 byte) contain the status (s) of the producer:

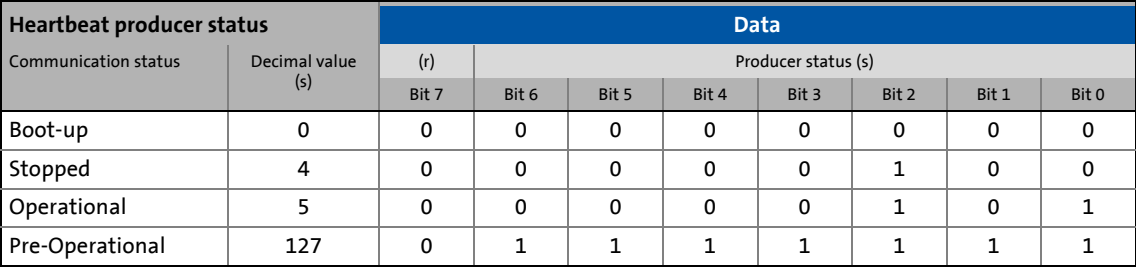

### **11.10.2.2 Parameter setting**

#### **Short overview of the parameters for the "Heartbeat" monitoring function:**

\_ \_ \_ \_ \_ \_ \_ \_ \_ \_ \_ \_ \_ \_ \_ \_ \_ \_ \_ \_ \_ \_ \_ \_ \_ \_ \_ \_ \_ \_ \_ \_ \_ \_ \_ \_ \_ \_ \_ \_ \_ \_ \_ \_ \_ \_ \_ \_ \_ \_ \_ \_ \_ \_ \_ \_ \_ \_ \_ \_ \_ \_ \_ \_

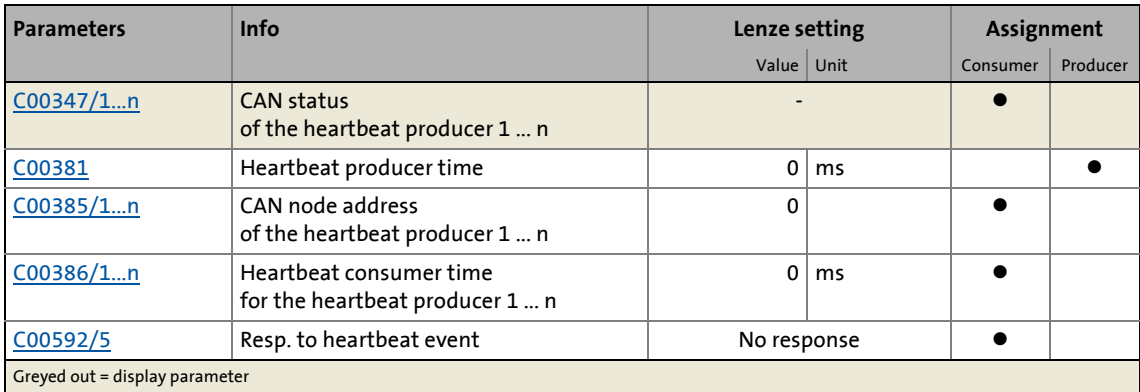

#### **Heartbeat producer time**

Time interval for the transmission of the heartbeat telegram to the consumer(s).

- Parameterisable in [C00381](#page-895-0) or via object [I-1017.](#page-769-0) The parameterised time is rounded down to an integer multiple of 5 ms.
- The heartbeat telegram is sent automatically as soon as a time > 0 ms is set.

#### **Heartbeat consumer time**

Monitoring time for the nodes (producers) to be monitored.

- Parameterisable in [C00386/1...n](#page-895-2) or via object [I-1016.](#page-768-0)
- The parameterised time is rounded down to an integer multiple of 5 ms and must have a greater value than the heartbeat producer time of the node to be monitored.
- The maximum number of the nodes to be monitored depends on the device version:
	- "BaseLine C": 1 Heartbeat Producer can be monitored.
	- "StateLine C": Up to 7 Heartbeat Producers can be monitored.
	- "HighLine C": Up to 15 Heartbeat Producers can be monitored.
	- "TopLine C": Up to 15 Heartbeat Producers can be monitored.
- The node address(es) of the nodes to be monitored is/are set in [C00385/1...n](#page-895-1) or via object [I-](#page-768-0)[1016](#page-768-0), too.

#### **Heartbeat event**

The "Heartbeat event" is activated in the consumer if it does not receive any heartbeat telegram from the producer within the heartbeat consumer time:

- The consumer changes from the "Operational" communication status to the "Pre-Operational" communication status.
- The NMT master receives an emergency telegram containing emergency error code 0x8130.
- The response parameterised in [C00592/5](#page-932-0) is activated (Lenze setting: "No response").

# **Note!**

The heartbeat monitoring will not start until the first heartbeat telegram of a monitored producer has been received successfully and the "Pre-Operational" NMT status has been assumed.

The boot-up telegram counts as the first heartbeat telegram.

\_ \_ \_ \_ \_ \_ \_ \_ \_ \_ \_ \_ \_ \_ \_ \_ \_ \_ \_ \_ \_ \_ \_ \_ \_ \_ \_ \_ \_ \_ \_ \_ \_ \_ \_ \_ \_ \_ \_ \_ \_ \_ \_ \_ \_ \_ \_ \_ \_ \_ \_ \_ \_ \_ \_ \_ \_ \_ \_ \_ \_ \_ \_ \_

### **11.10.2.3 Commissioning example**

#### **Task**

An 8400 inverter (node 2) which is configured as heartbeat consumer is to monitor another 8400 inverter (heartbeat producer, node 1).

- The heartbeat producer is to transmit a heartbeat telegram to the heartbeat consumer every 10 ms.
- The heartbeat consumer monitors the heartbeat telegram for arrival. A response is to be activated in the event of an error.

#### **Parameterising the heartbeat producer (node 1)**

1. Set the heartbeat producer time [\(C00381\)](#page-895-0) to 10 ms.

#### **Parameterising the heartbeat consumer (node 2)**

- 1. Set the CAN node address of the producer in [C00385/1.](#page-895-1)
- 2. Set the heartbeat consumer time in [C00386/1](#page-895-1).
	- Note: The heartbeat consumer time must be greater than the heartbeat producer time of the node to be monitored set in [C00381](#page-895-0).
- 3. Set the desired response in [C00592/5](#page-932-0) which is to be activated should a heartbeat event in the consumer occur.

**Tip!**

[C00347/1...n](#page-886-0) displays the heartbeat status of the monitored nodes.

#### **Heartbeat telegram**

• The heartbeat telegram of the producer has the following identifier: Identifier (COB-ID) = 1792 + producer's node address = 1792 + 1 = 1793 = 0x701

### **11.10.3 Emergency telegram**

If the error status changes because an internal device error occurs or has been eliminated, the NMT master receives an emergency telegram once with the following structure:

\_ \_ \_ \_ \_ \_ \_ \_ \_ \_ \_ \_ \_ \_ \_ \_ \_ \_ \_ \_ \_ \_ \_ \_ \_ \_ \_ \_ \_ \_ \_ \_ \_ \_ \_ \_ \_ \_ \_ \_ \_ \_ \_ \_ \_ \_ \_ \_ \_ \_ \_ \_ \_ \_ \_ \_ \_ \_ \_ \_ \_ \_ \_ \_

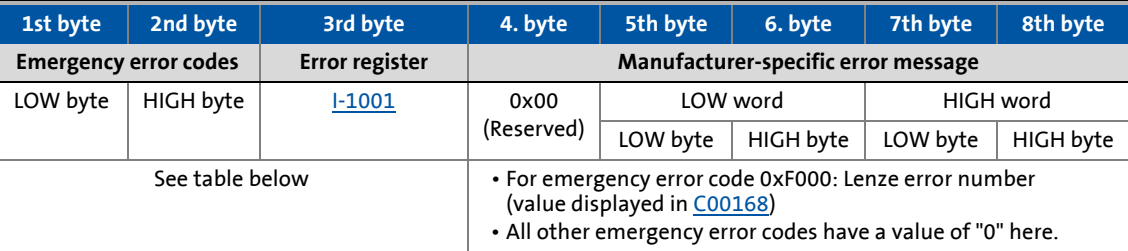

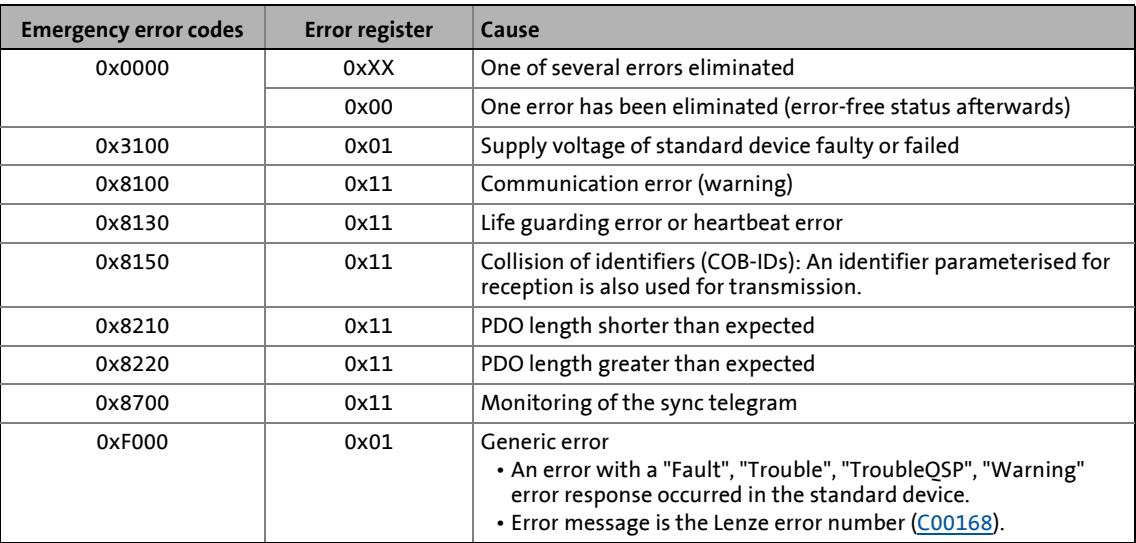

The  $Short$  overview  $(A-Z)$  of error messages of the operating system includes a list of more emergency error codes. ( $\Box$  [660\)](#page-659-0)

#### **Example**

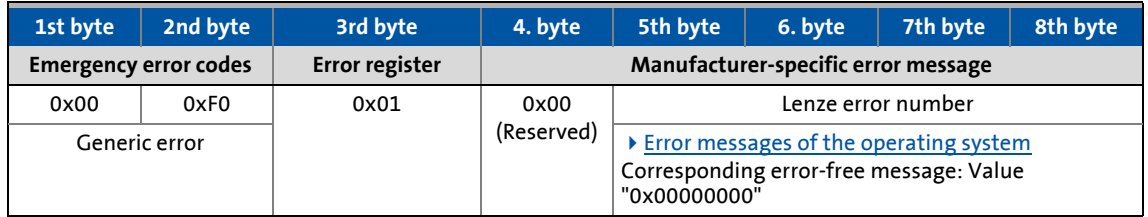

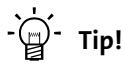

A detalied description can be found in CAN specification DS301, V4.02.

11.11 CANopen objects implemented

## **11.11 CANopen objects implemented**

Lenze devices can be parameterised with both Lenze codes and manufacturer-independent "CANopen objects". Fully CANopen-compliant communication can only be achieved by exclusively using CANopen objects for the parameterisation. The CANopen objects described in this chapter are defined in the DS301 V4.02 CAN specification.

\_\_\_\_\_\_\_\_\_\_\_\_\_\_\_\_\_\_\_\_\_\_\_\_\_\_\_\_\_

Many CANopen objects can be mapped on Lenze codes. In the following table, the corresponding Lenze codes are listed in the column "Relationship to Lenze codes".

# **Note!**

Some of the terms used here derive from the CANopen protocol.

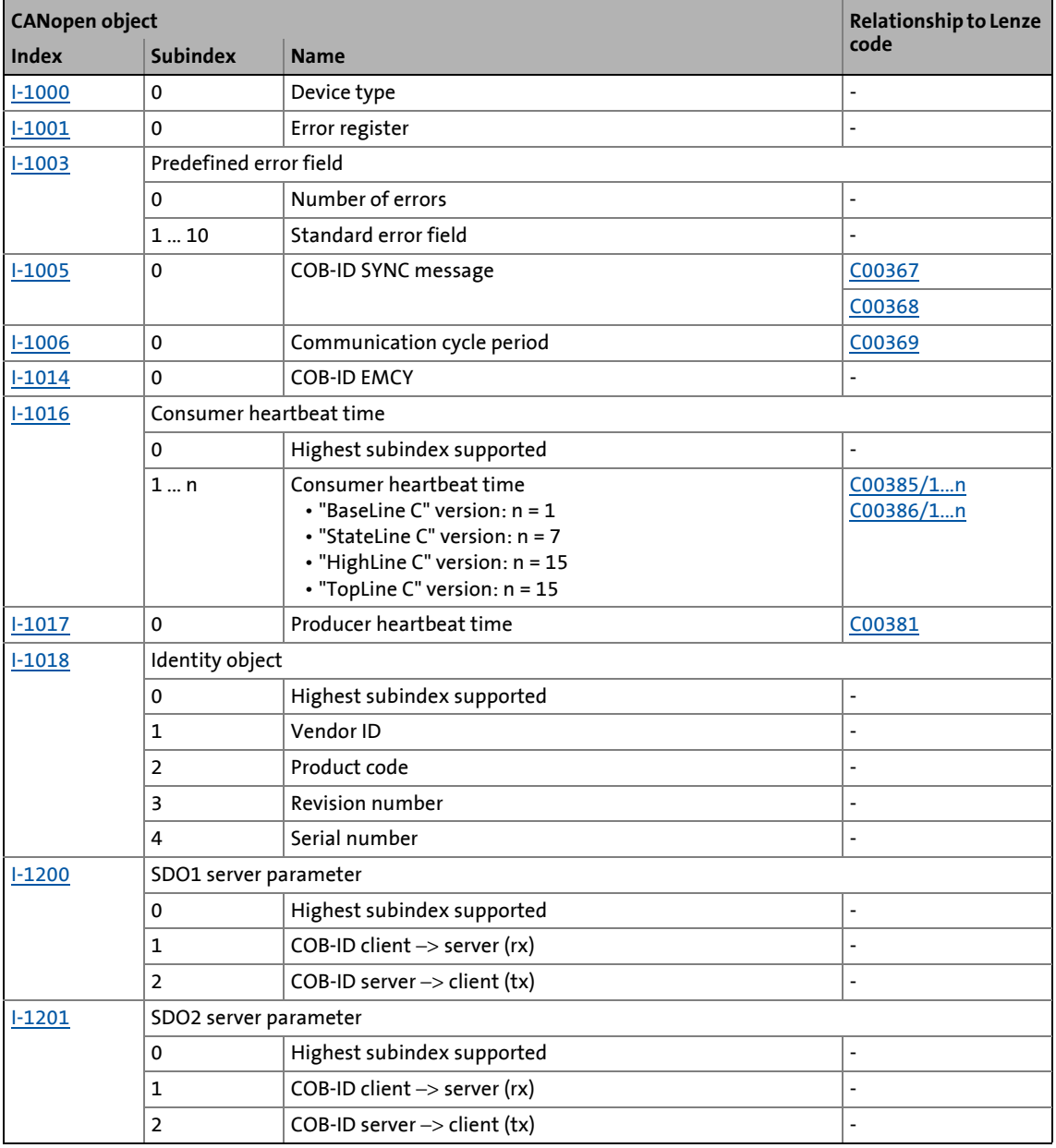

#### **Overview of CANopen indices and their relationship to Lenze codes**

## 11.11 CANopen objects implemented

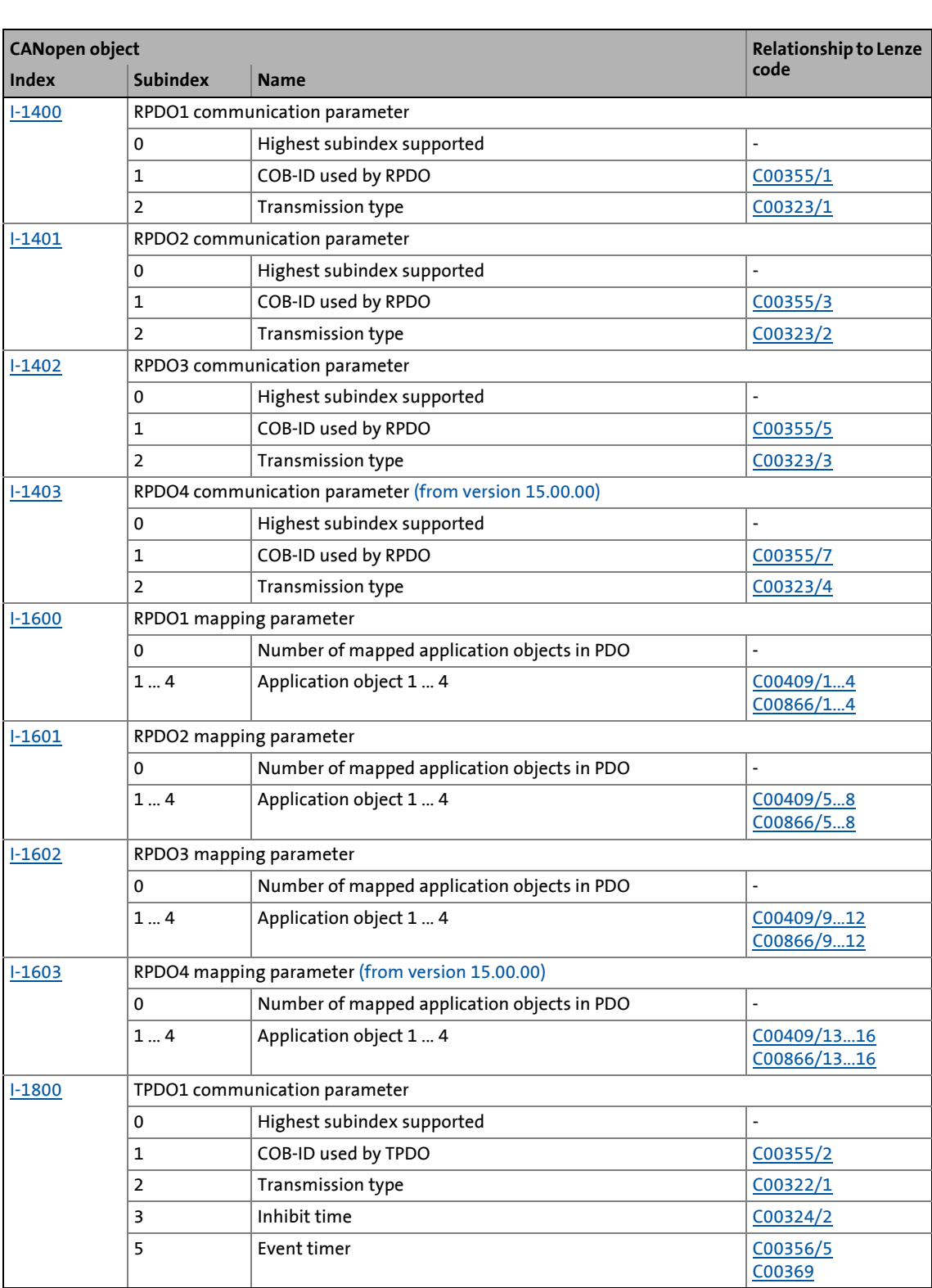

\_ \_ \_ \_ \_ \_ \_ \_ \_ \_ \_ \_ \_ \_ \_ \_ \_ \_ \_ \_ \_ \_ \_ \_ \_ \_ \_ \_ \_ \_ \_ \_ \_ \_ \_ \_ \_ \_ \_ \_ \_ \_ \_ \_ \_ \_ \_ \_ \_ \_ \_ \_ \_ \_ \_ \_ \_ \_ \_ \_ \_ \_ \_ \_

## 11.11 CANopen objects implemented

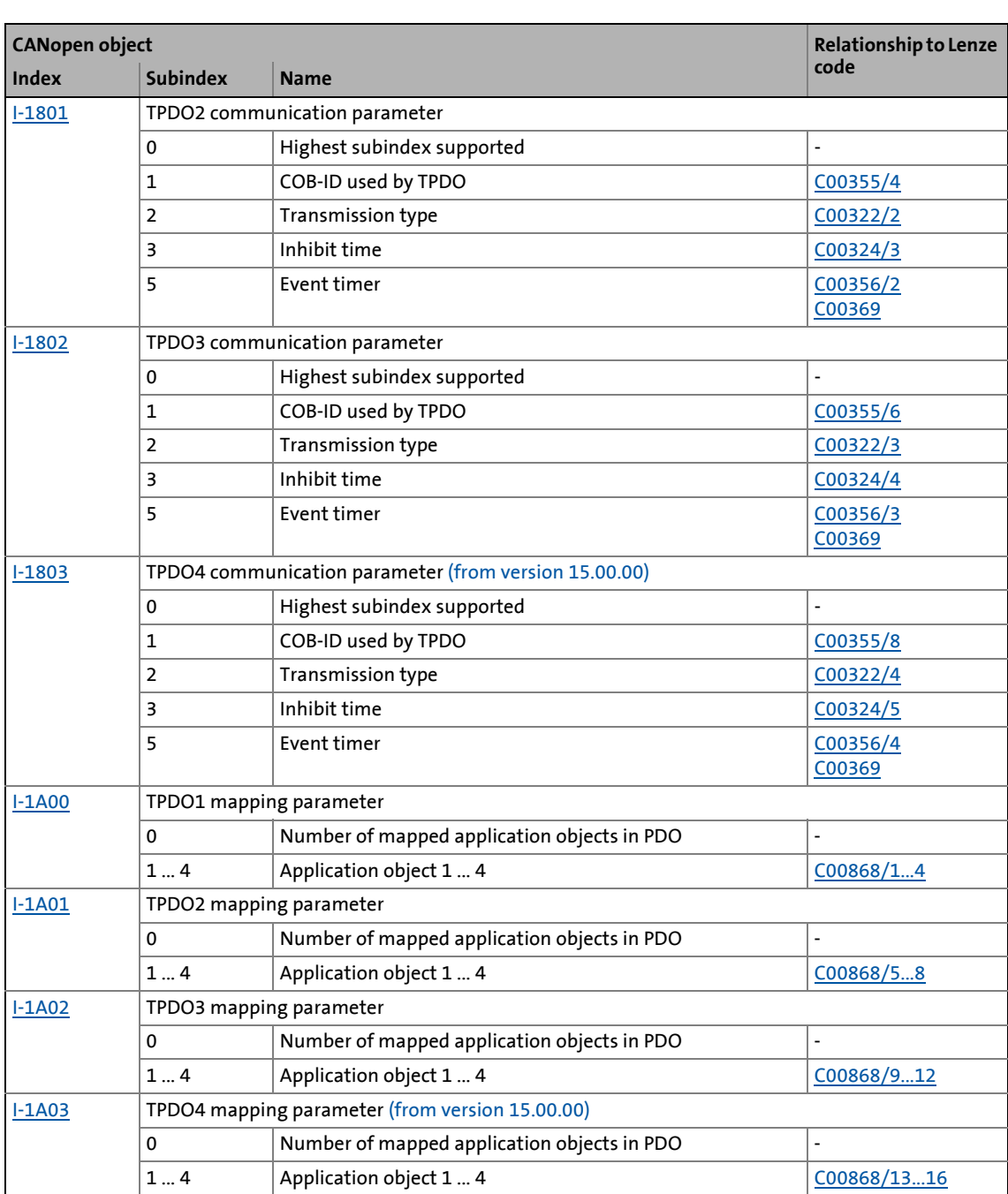

\_ \_ \_ \_ \_ \_ \_ \_ \_ \_ \_ \_ \_ \_ \_ \_ \_ \_ \_ \_ \_ \_ \_ \_ \_ \_ \_ \_ \_ \_ \_ \_ \_ \_ \_ \_ \_ \_ \_ \_ \_ \_ \_ \_ \_ \_ \_ \_ \_ \_ \_ \_ \_ \_ \_ \_ \_ \_ \_ \_ \_ \_ \_ \_

## 11.11 CANopen objects implemented | I-1000

#### <span id="page-764-1"></span>**I-1000**

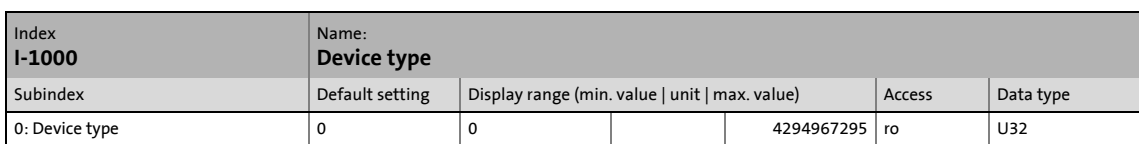

\_ \_ \_ \_ \_ \_ \_ \_ \_ \_ \_ \_ \_ \_ \_ \_ \_ \_ \_ \_ \_ \_ \_ \_ \_ \_ \_ \_ \_ \_ \_ \_ \_ \_ \_ \_ \_ \_ \_ \_ \_ \_ \_ \_ \_ \_ \_ \_ \_ \_ \_ \_ \_ \_ \_ \_ \_ \_ \_ \_ \_ \_ \_ \_

The CANopen index I-1000 specifies the profile for this device. Furthermore, additional information defined in the device profile itself can be stored here.

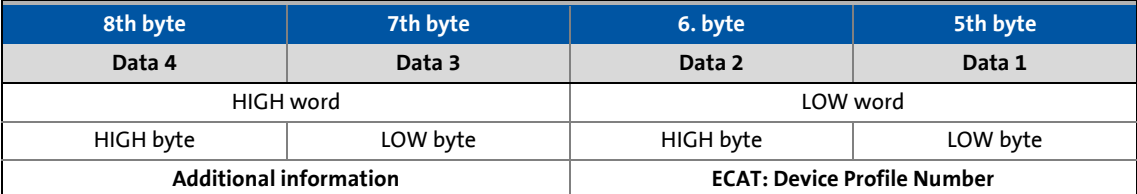

#### [11-1] Data frame assignment

In case of 8400 series inverters, the four bytes contain the following values:

- 5th and 6th byte: The data content is 0x0000, i.e. no profile definition.
- 7th byte: The data content specifies the device type: Here the value is 0x00 for inverters.
- 8th byte: The data content is 0x00.

The data content for the 8400 inverter thus is: 00 00 00 00

#### <span id="page-764-0"></span>**I-1001**

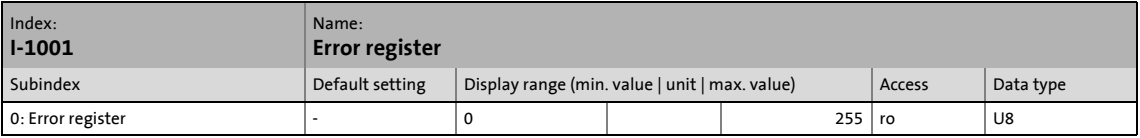

Error register

The error status in the data byte (U8) is bit coded. The following error states are coded in the data byte (U8):

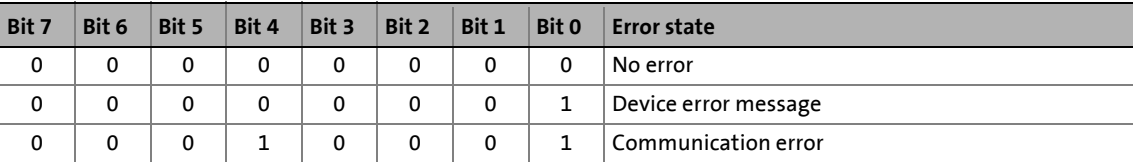

## 11.11 CANopen objects implemented | I-1003

#### <span id="page-765-0"></span>**I-1003**

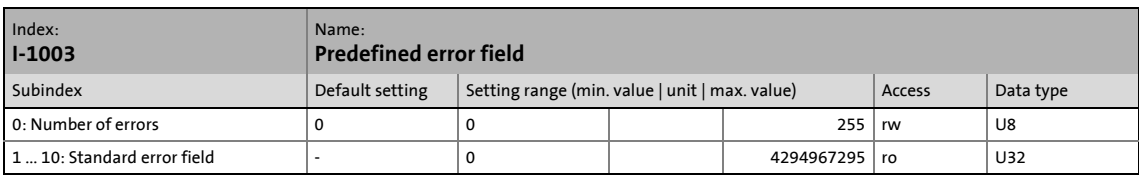

#### Error history

This object indicates that an error has occurred in the module and in the standard device.

\_ \_ \_ \_ \_ \_ \_ \_ \_ \_ \_ \_ \_ \_ \_ \_ \_ \_ \_ \_ \_ \_ \_ \_ \_ \_ \_ \_ \_ \_ \_ \_ \_ \_ \_ \_ \_ \_ \_ \_ \_ \_ \_ \_ \_ \_ \_ \_ \_ \_ \_ \_ \_ \_ \_ \_ \_ \_ \_ \_ \_ \_ \_ \_

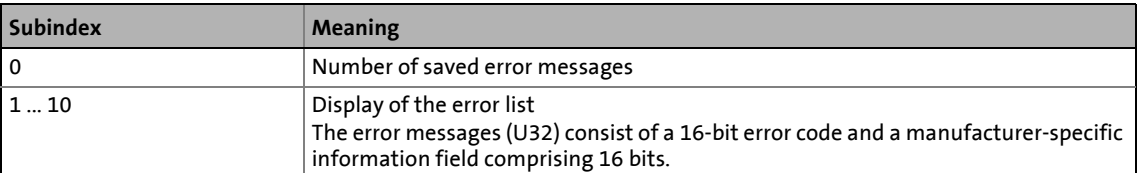

# **1** Note!

The values in the "standard error field" under subindex 1 ... 10 will be deleted if the subindex "number of recorded errors" is overwritten with the value "0".

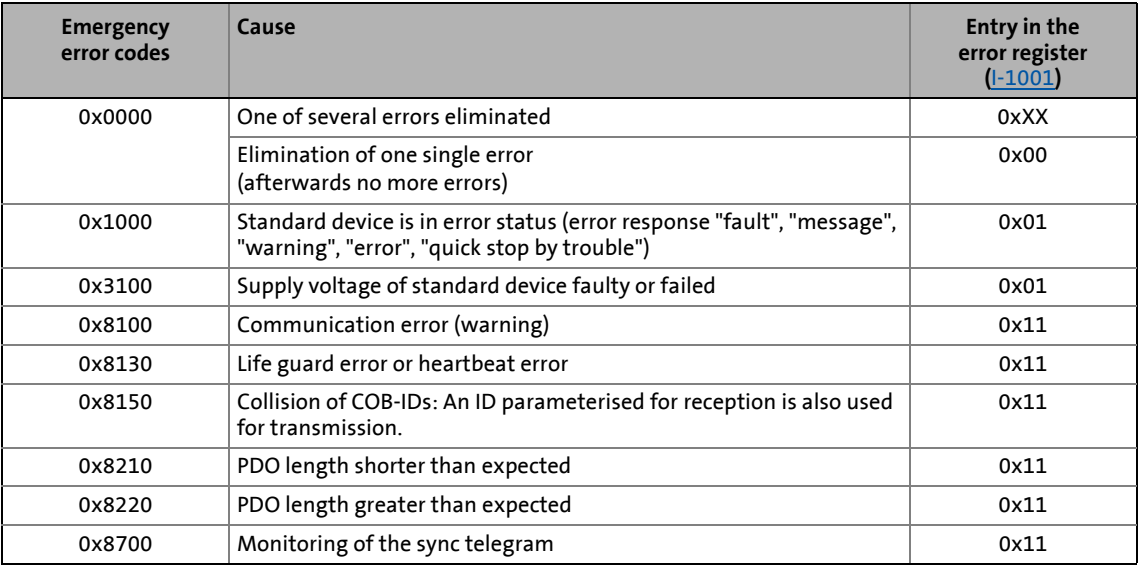

11.11 CANopen objects implemented | I-1005

#### <span id="page-766-0"></span>**I-1005**

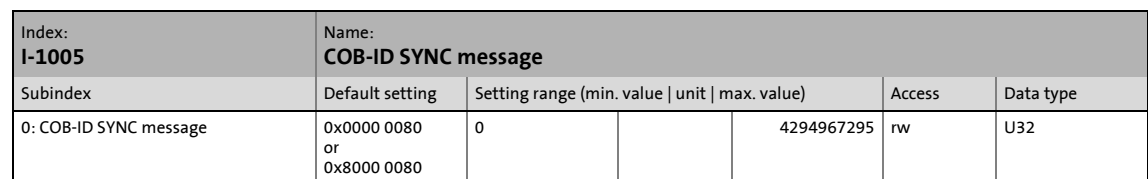

\_ \_ \_ \_ \_ \_ \_ \_ \_ \_ \_ \_ \_ \_ \_ \_ \_ \_ \_ \_ \_ \_ \_ \_ \_ \_ \_ \_ \_ \_ \_ \_ \_ \_ \_ \_ \_ \_ \_ \_ \_ \_ \_ \_ \_ \_ \_ \_ \_ \_ \_ \_ \_ \_ \_ \_ \_ \_ \_ \_ \_ \_ \_ \_

This object can be used to activate the generation of sync telegrams and to write the identifier value.

• This object relates to codes [C00367](#page-892-1) and [C00368.](#page-893-0)

#### **Creating sync telegrams**

To create sync telegrams, bit 30 (see below) must be set to "1". The interval of the sync telegrams can be set with the object [I-1006.](#page-767-0)

#### **Writing identifiers**

To receive PDOs, the value 0x80 must be entered in the 11-bit identifier in the Lenze setting (and according to CANopen specification) . This means that all modules are by default set to the same sync telegram.

- If sync telegrams are only to be received by certain communication modules, their identifiers can be entered with values up to and including 0x07FF.
- The identifier can only be changed if the communication module does not send any sync telegrams (bit  $30 = "0"$ ).
- How to change the identifier:
	- Deactivate identifier (set bit 30 to "0").
	- Change identifier.
	- Activate identifier (set bit 30 to "1").

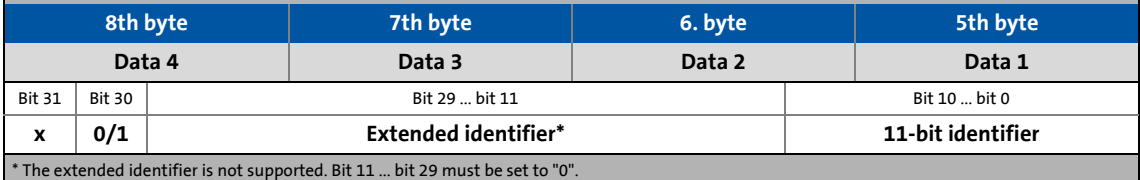

[11-2] Data frame assignment

11.11 CANopen objects implemented | I-1006

#### <span id="page-767-0"></span>**I-1006**

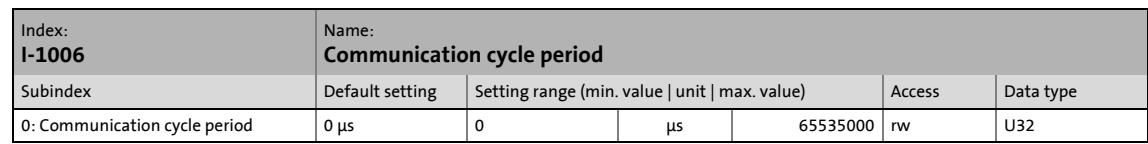

\_ \_ \_ \_ \_ \_ \_ \_ \_ \_ \_ \_ \_ \_ \_ \_ \_ \_ \_ \_ \_ \_ \_ \_ \_ \_ \_ \_ \_ \_ \_ \_ \_ \_ \_ \_ \_ \_ \_ \_ \_ \_ \_ \_ \_ \_ \_ \_ \_ \_ \_ \_ \_ \_ \_ \_ \_ \_ \_ \_ \_ \_ \_ \_

Setting the sync telegram cycle time.

- The cycle time can be selected as "1000" or as an integer multiple of it.
- If "0 μs" is set (Lenze setting), no sync telegrams are created.
- This object relates to code [C00369](#page-894-0).

#### <span id="page-767-1"></span>**I-1014**

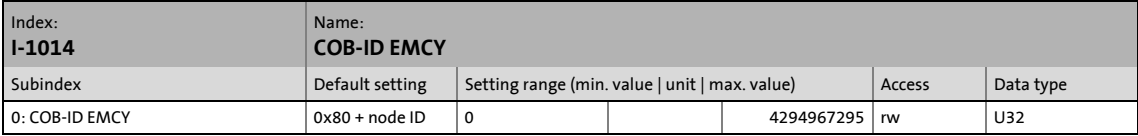

When communication errors occur and are acknowledged or when internal errors occur in the communication module or inverter (e.g. "fault"), the system bus sends an error message. The telegram is sent once for every error. This function can be activated or deactivated with bit 31.

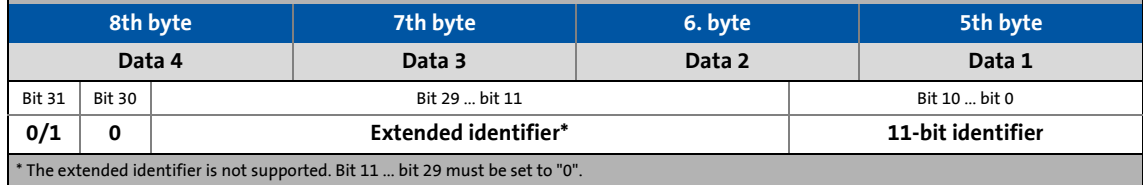

#### [11-3] Data frame assignment

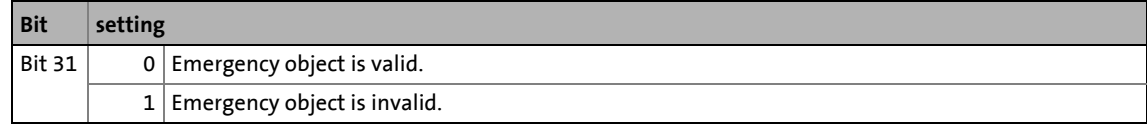

## **Note!**

The identifier can only be changed in the "emergency object invalid" status (bit 31 = 1).

## 11.11 CANopen objects implemented | I-1016

#### <span id="page-768-0"></span>**I-1016**

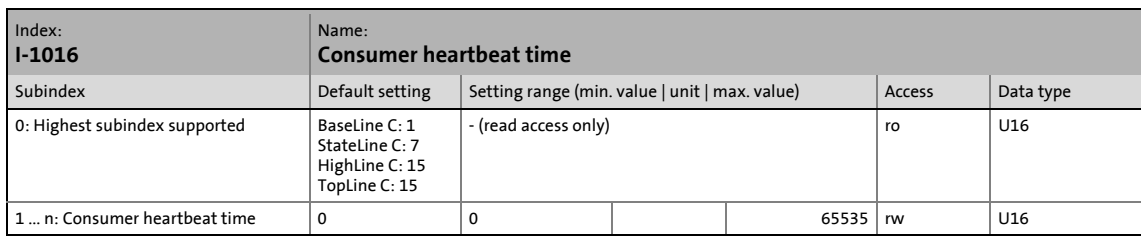

\_ \_ \_ \_ \_ \_ \_ \_ \_ \_ \_ \_ \_ \_ \_ \_ \_ \_ \_ \_ \_ \_ \_ \_ \_ \_ \_ \_ \_ \_ \_ \_ \_ \_ \_ \_ \_ \_ \_ \_ \_ \_ \_ \_ \_ \_ \_ \_ \_ \_ \_ \_ \_ \_ \_ \_ \_ \_ \_ \_ \_ \_ \_ \_

Monitoring time for the nodes to be monitored via heartbeat.  $\blacktriangleright$  [Heartbeat protocol](#page-757-0) ( $\Box$  [758\)](#page-757-0)

• The parameterised time is rounded down to an integer multiple of 5 ms and must have a greater value than the heartbeat producer time of the node to be monitored.

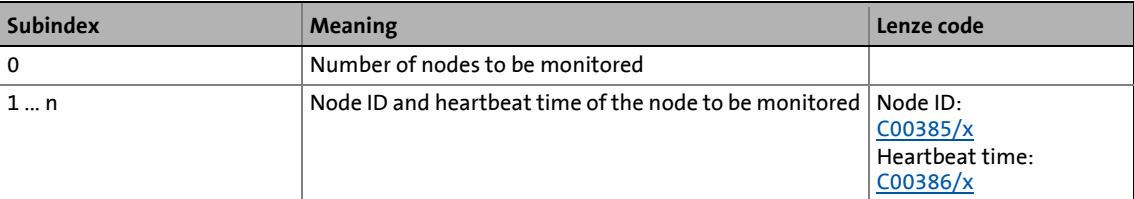

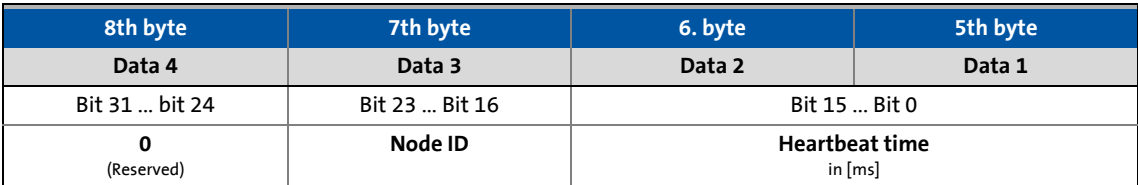

[11-4] Data frame assignment

11.11 CANopen objects implemented | I-1017

#### <span id="page-769-0"></span>**I-1017**

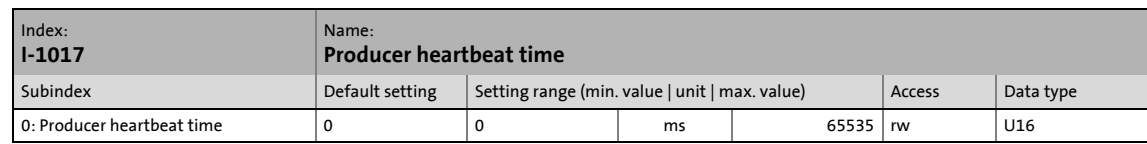

\_ \_ \_ \_ \_ \_ \_ \_ \_ \_ \_ \_ \_ \_ \_ \_ \_ \_ \_ \_ \_ \_ \_ \_ \_ \_ \_ \_ \_ \_ \_ \_ \_ \_ \_ \_ \_ \_ \_ \_ \_ \_ \_ \_ \_ \_ \_ \_ \_ \_ \_ \_ \_ \_ \_ \_ \_ \_ \_ \_ \_ \_ \_ \_

Time interval for sending the heartbeat telegram to the consumer(s). [Heartbeat protocol](#page-757-0) ( $\Box$  [758\)](#page-757-0)

- The parameterised time is rounded down to an integer multiple of 5 ms.
- The heartbeat telegram is automatically sent as soon as a time > 0 ms is entered. In this case, the "node guarding" monitoring function is deactivated.
- This object relates to code [C00381](#page-895-0).

#### <span id="page-769-1"></span>**I-1018**

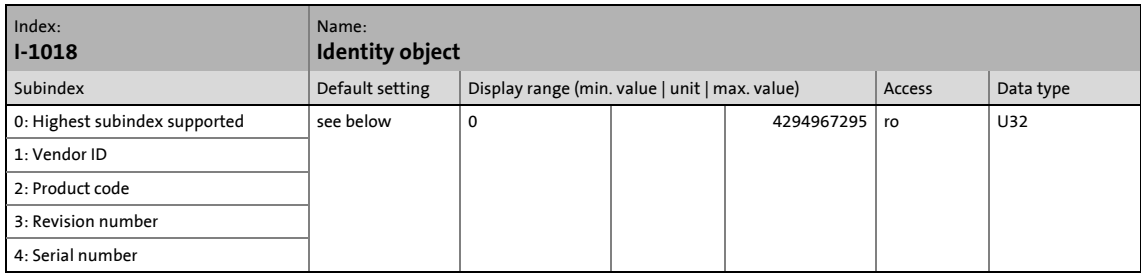

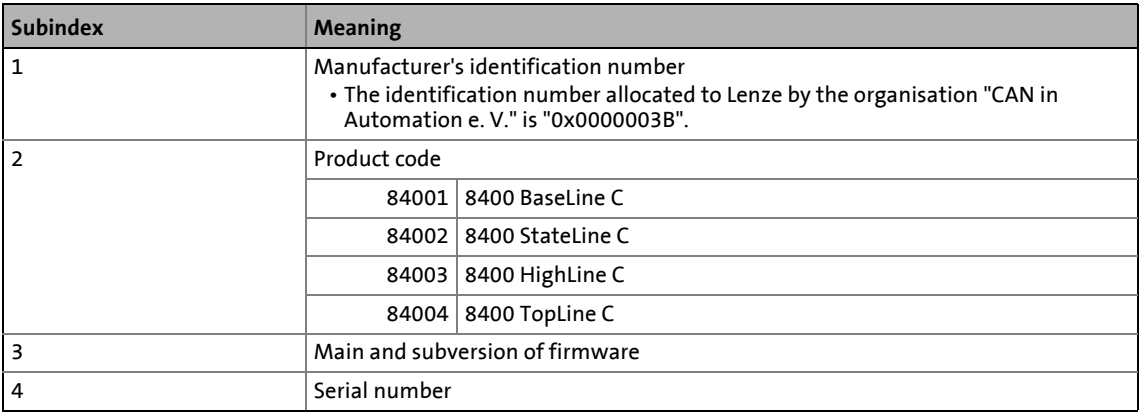

## 11.11 CANopen objects implemented | I-1200

#### <span id="page-770-0"></span>**I-1200**

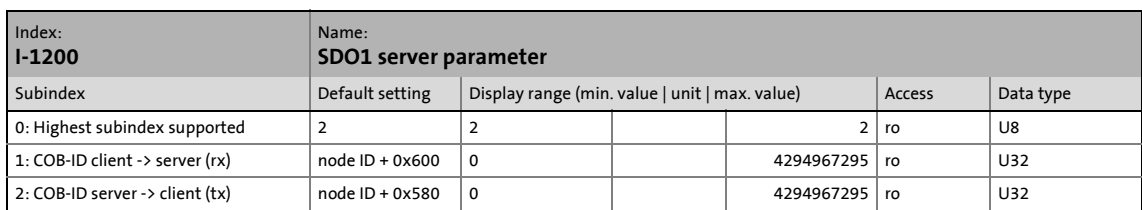

\_ \_ \_ \_ \_ \_ \_ \_ \_ \_ \_ \_ \_ \_ \_ \_ \_ \_ \_ \_ \_ \_ \_ \_ \_ \_ \_ \_ \_ \_ \_ \_ \_ \_ \_ \_ \_ \_ \_ \_ \_ \_ \_ \_ \_ \_ \_ \_ \_ \_ \_ \_ \_ \_ \_ \_ \_ \_ \_ \_ \_ \_ \_ \_

Identifiers for SDO server channel 1 (basic SDO channel).

• According to DS301 V4.02, the basic SDO channel can neither be changed nor deactivated.

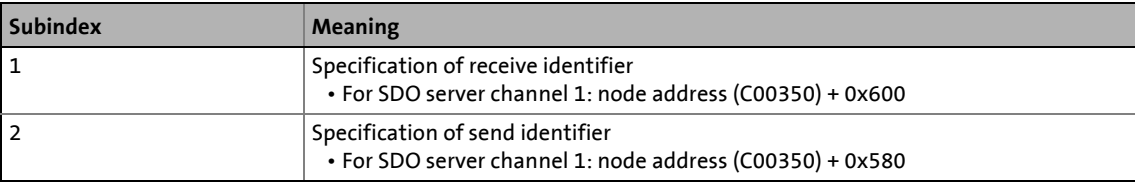

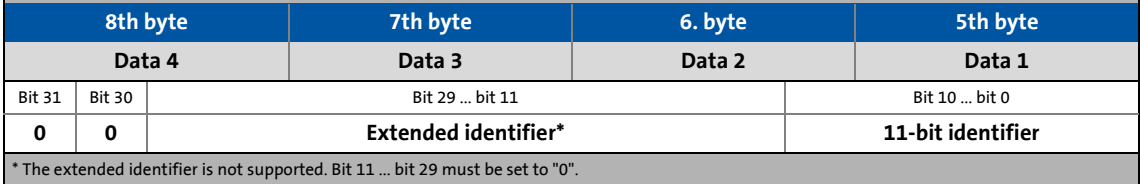

[11-5] Data frame assignment

11.11 CANopen objects implemented | I-1201

#### <span id="page-771-0"></span>**I-1201**

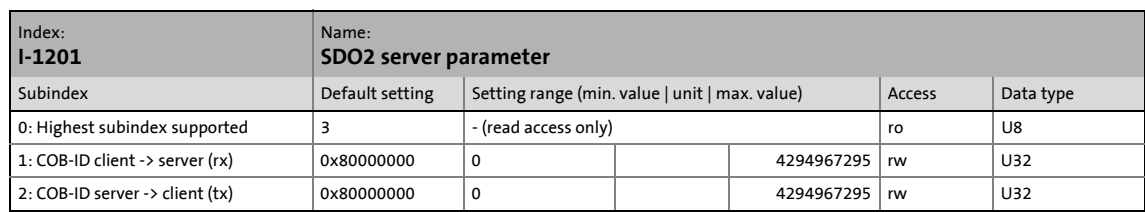

\_ \_ \_ \_ \_ \_ \_ \_ \_ \_ \_ \_ \_ \_ \_ \_ \_ \_ \_ \_ \_ \_ \_ \_ \_ \_ \_ \_ \_ \_ \_ \_ \_ \_ \_ \_ \_ \_ \_ \_ \_ \_ \_ \_ \_ \_ \_ \_ \_ \_ \_ \_ \_ \_ \_ \_ \_ \_ \_ \_ \_ \_ \_ \_

Identifiers for SDO server channel 2.

- The SDO server parameter is only valid, if bit 31 is set to "0" for both transmission directions (subindex 1 and 2).
- In the Lenze setting, the SDO server channels 2 are deactivated (bit 31 = "1").
- The identifier can only be changed if the SDO is invalid (bit 31 = "1").

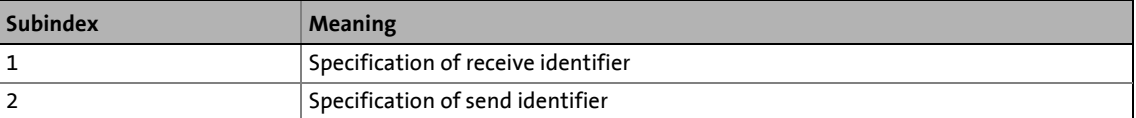

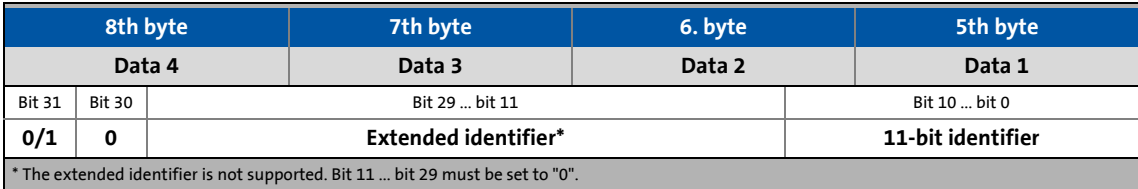

[11-6] Data frame assignment

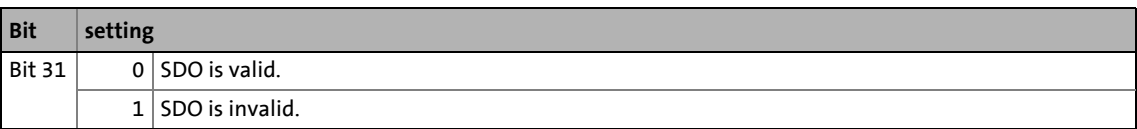

- 1. Deactivate identifier (set bit 31 to "1").
- 2. Change identifier.
- 3. Activate identifier (set bit 31 to "0").

11.11 CANopen objects implemented | I-1201

#### **Example**

Parameter data channel 2 of the inverter with node address 4 shall be activated.

\_ \_ \_ \_ \_ \_ \_ \_ \_ \_ \_ \_ \_ \_ \_ \_ \_ \_ \_ \_ \_ \_ \_ \_ \_ \_ \_ \_ \_ \_ \_ \_ \_ \_ \_ \_ \_ \_ \_ \_ \_ \_ \_ \_ \_ \_ \_ \_ \_ \_ \_ \_ \_ \_ \_ \_ \_ \_ \_ \_ \_ \_ \_ \_

- For this purpose, bit 31 in the subindexes 1 and 2 of the [I-1201](#page-771-0) object must be set to the value "0" (≡ "SDO valid").
- The master must send the two "write request" commands to the nodes via the basic SDO channel.

#### **Identifier calculation**

- Identifier (COB-ID) = basic identifier + node address (node ID)
- Basic identifier SDO2 from master to drive: 1600 (0x640)  $\rightarrow$  Identifier = 0x640 + 0x4 = 0x644
- Basic identifier SDO2 from drive to master: 1472 (0x5C0)  $\rightarrow$  Identifier = 0x5C0 + 0x4 = 0x5C4

#### **Resulting data (data 1 ... data 4)**

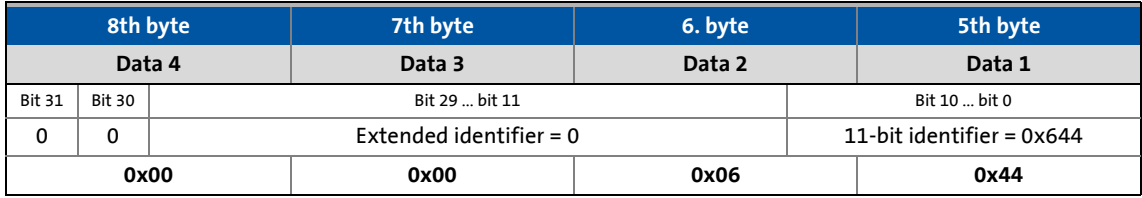

#### [11-7] Data telegram assignment for subindex 1

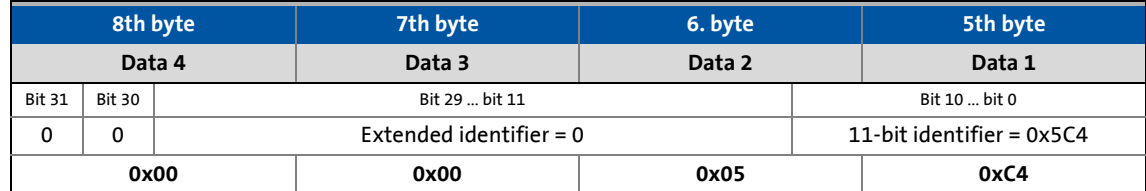

[11-8] Data telegram assignment for subindex 2

#### **User data assignment**

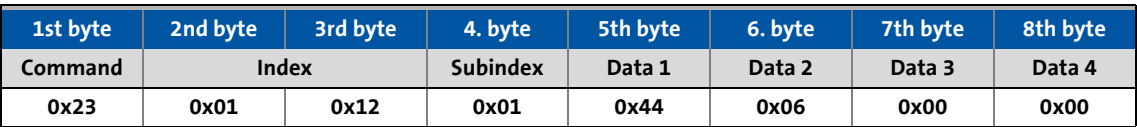

[11-9] User data assignment for writing to subindex 1

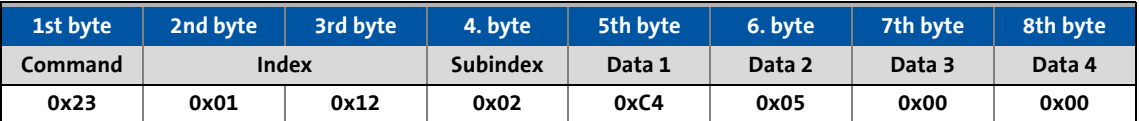

[11-10] User data assignment for writing to subindex 2

## 11.11 CANopen objects implemented | I-1400

#### <span id="page-773-0"></span>**I-1400**

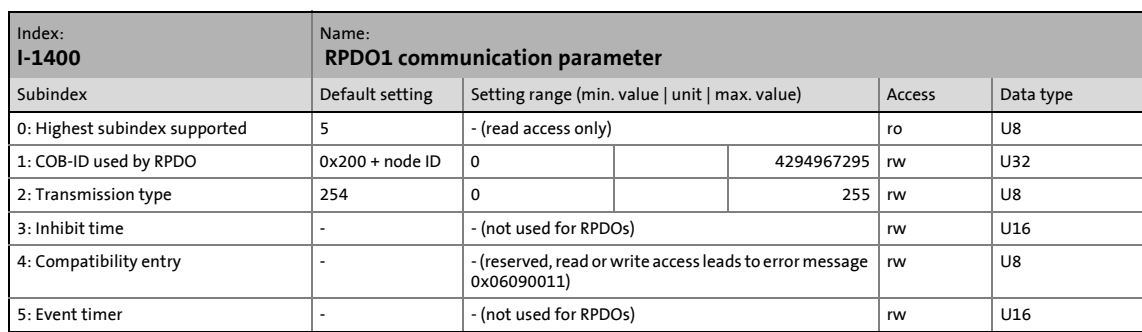

\_ \_ \_ \_ \_ \_ \_ \_ \_ \_ \_ \_ \_ \_ \_ \_ \_ \_ \_ \_ \_ \_ \_ \_ \_ \_ \_ \_ \_ \_ \_ \_ \_ \_ \_ \_ \_ \_ \_ \_ \_ \_ \_ \_ \_ \_ \_ \_ \_ \_ \_ \_ \_ \_ \_ \_ \_ \_ \_ \_ \_ \_ \_ \_

Communication parameter for receiving process data via RPDO1

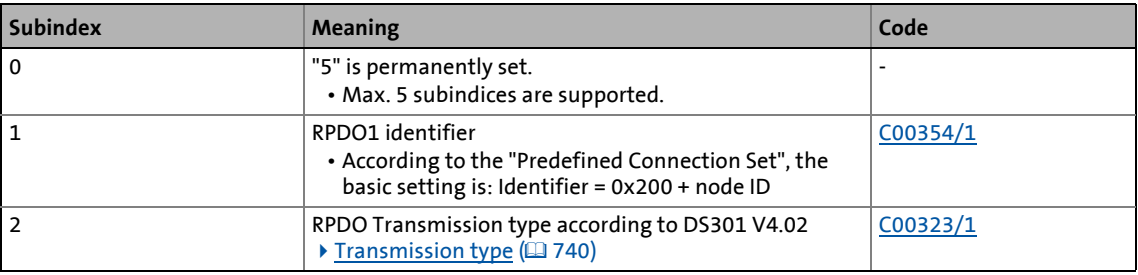

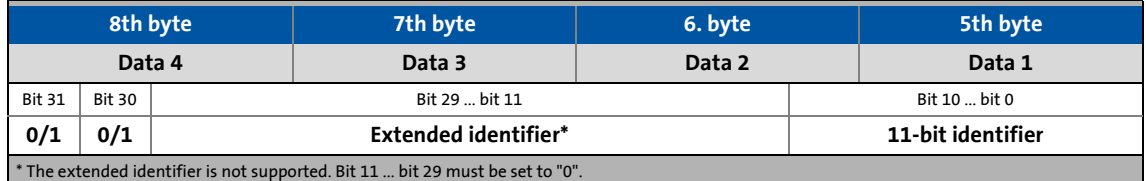

#### [11-11] Data frame assignment

How to change the identifier:

- 1. Deactivate identifier (set bit 31 to "1").
- 2. Change identifier.
- 3. Activate identifier (set bit 31 to "0").

#### Description of subindex 1

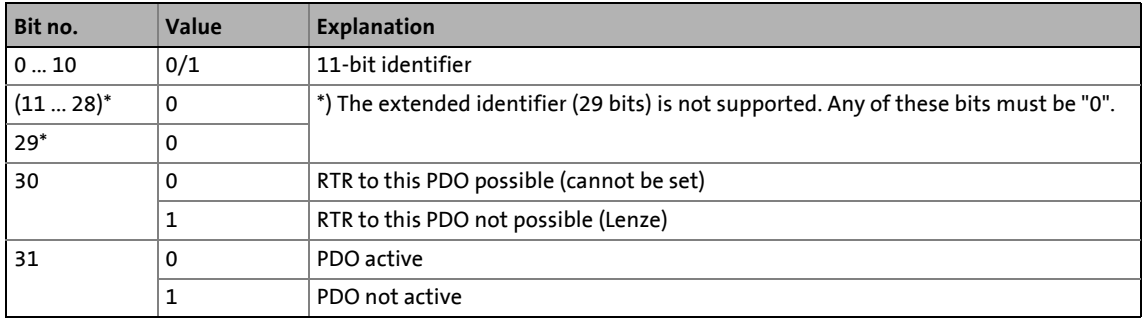

[11-12] I-1400 ... I-1402, subindex 1

## 11.11 CANopen objects implemented | I-1401

#### Description of subindex 2

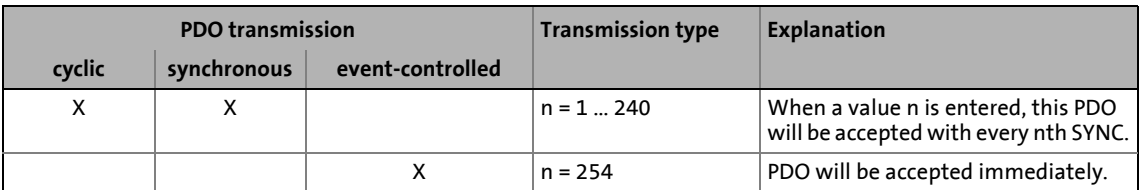

\_ \_ \_ \_ \_ \_ \_ \_ \_ \_ \_ \_ \_ \_ \_ \_ \_ \_ \_ \_ \_ \_ \_ \_ \_ \_ \_ \_ \_ \_ \_ \_ \_ \_ \_ \_ \_ \_ \_ \_ \_ \_ \_ \_ \_ \_ \_ \_ \_ \_ \_ \_ \_ \_ \_ \_ \_ \_ \_ \_ \_ \_ \_ \_

[11-13] I-1400 ... I-1402, subindex 2

#### <span id="page-774-0"></span>**I-1401**

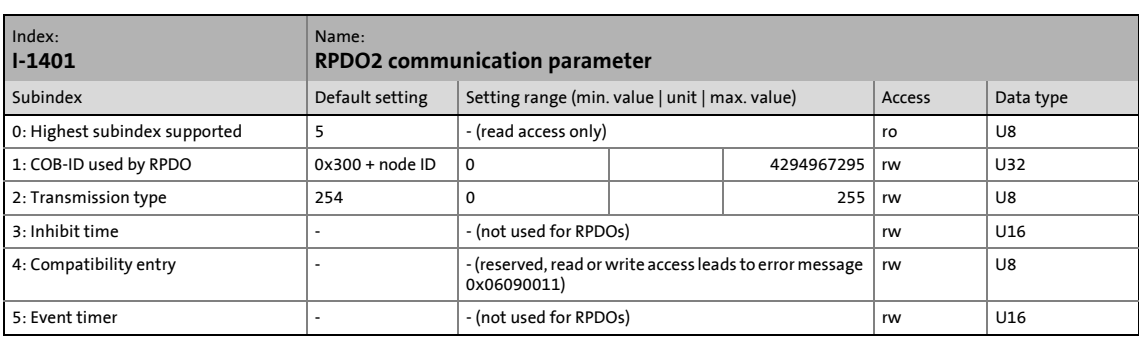

Communication parameter for receiving process data via RPDO2

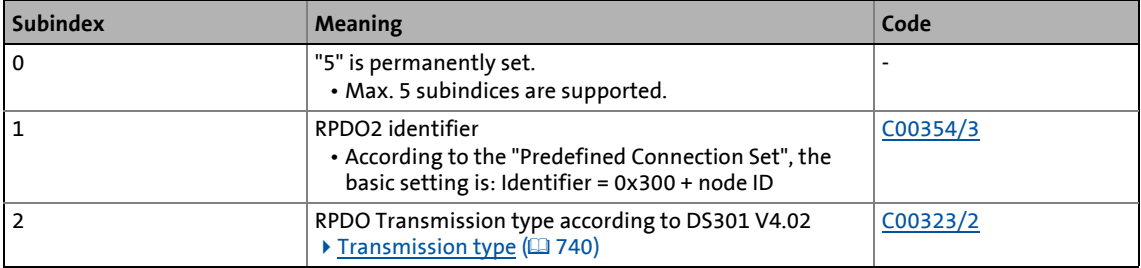

• For data telegram assignment and description of subindices 1 and 2, see object [I-1400.](#page-773-0)

- 1. Deactivate identifier (set bit 31 to "1").
- 2. Change identifier.
- 3. Activate identifier (set bit 31 to "0").

## 11.11 CANopen objects implemented | I-1402

#### <span id="page-775-0"></span>**I-1402**

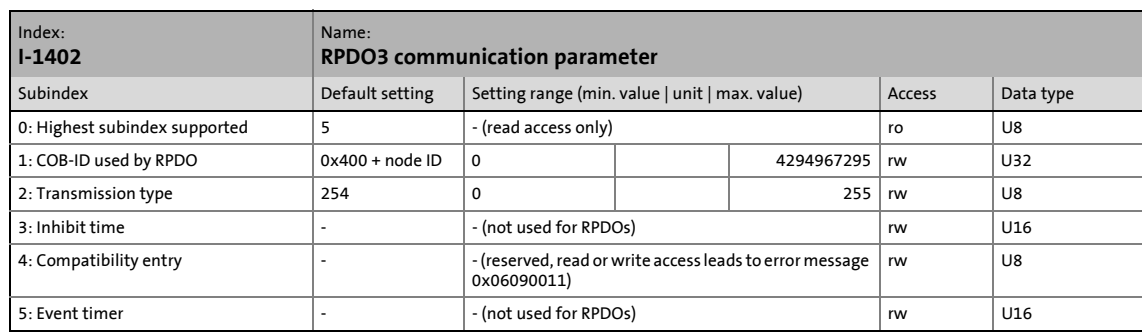

\_ \_ \_ \_ \_ \_ \_ \_ \_ \_ \_ \_ \_ \_ \_ \_ \_ \_ \_ \_ \_ \_ \_ \_ \_ \_ \_ \_ \_ \_ \_ \_ \_ \_ \_ \_ \_ \_ \_ \_ \_ \_ \_ \_ \_ \_ \_ \_ \_ \_ \_ \_ \_ \_ \_ \_ \_ \_ \_ \_ \_ \_ \_ \_

Communication parameter for receiving process data via RPDO3

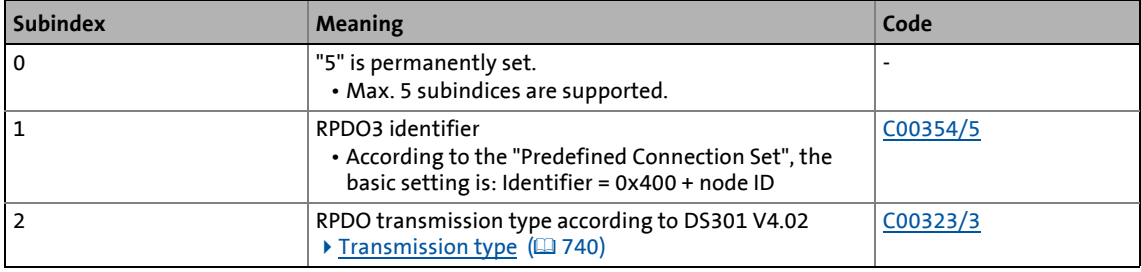

• For data telegram assignment and description of subindices 1 and 2, see object [I-1400.](#page-773-0)

- 1. Deactivate identifier (set bit 31 to "1").
- 2. Change identifier.
- 3. Activate identifier (set bit 31 to "0").

## 11.11 CANopen objects implemented | I-1403

#### <span id="page-776-0"></span>**I-1403**

#### From version 15.00.00

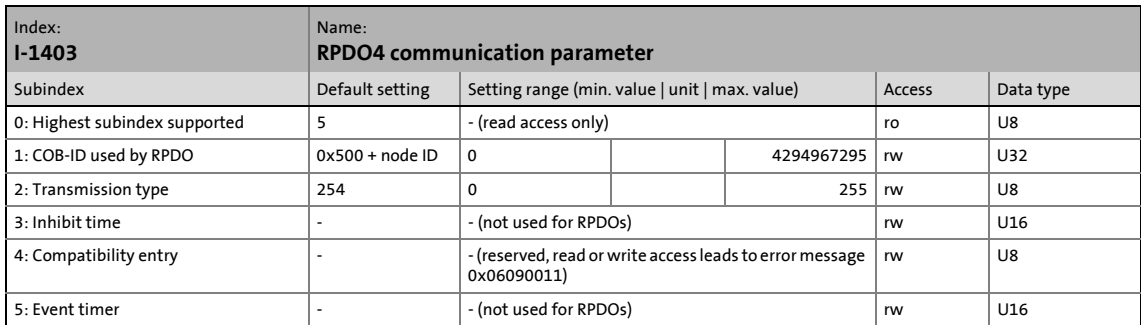

\_ \_ \_ \_ \_ \_ \_ \_ \_ \_ \_ \_ \_ \_ \_ \_ \_ \_ \_ \_ \_ \_ \_ \_ \_ \_ \_ \_ \_ \_ \_ \_ \_ \_ \_ \_ \_ \_ \_ \_ \_ \_ \_ \_ \_ \_ \_ \_ \_ \_ \_ \_ \_ \_ \_ \_ \_ \_ \_ \_ \_ \_ \_ \_

#### Communication parameter for receiving process data via RPDO4

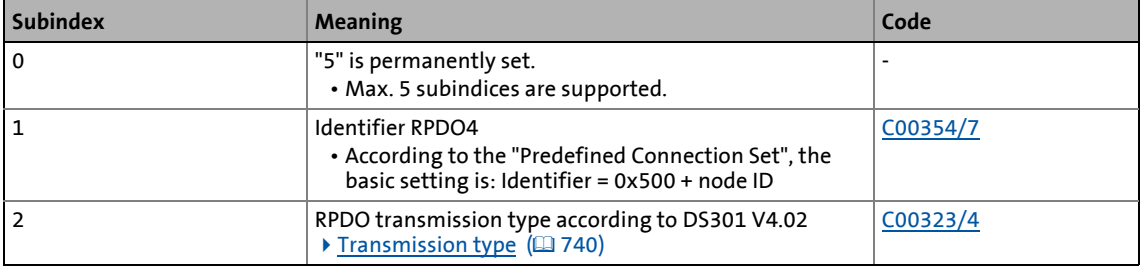

• For data telegram assignment and description of subindices 1 and 2, see object 1-1400.

- 1. Deactivate identifier (set bit 31 to "1").
- 2. Change identifier.
- 3. Activate identifier (set bit 31 to "0").

## 11.11 CANopen objects implemented | I-1600

#### <span id="page-777-0"></span>**I-1600**

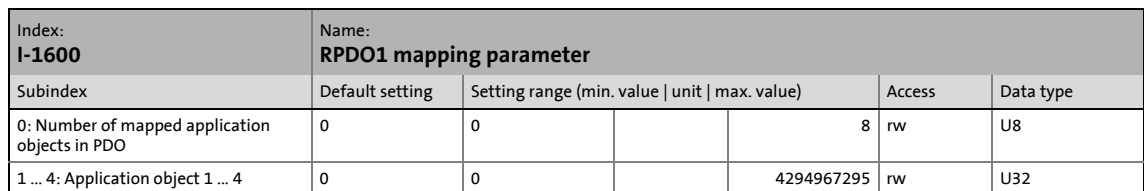

\_ \_ \_ \_ \_ \_ \_ \_ \_ \_ \_ \_ \_ \_ \_ \_ \_ \_ \_ \_ \_ \_ \_ \_ \_ \_ \_ \_ \_ \_ \_ \_ \_ \_ \_ \_ \_ \_ \_ \_ \_ \_ \_ \_ \_ \_ \_ \_ \_ \_ \_ \_ \_ \_ \_ \_ \_ \_ \_ \_ \_ \_ \_ \_

The object I-1600 serves to receive parameter data as RPDO1.

- This object relates to codes [C00409/1...4](#page-898-0) and [C00866/1...4](#page-1025-0).
- From version 12.00.00 onwards: For 32-bit values, this object relates to codes [C00407/1...2](#page-897-0).

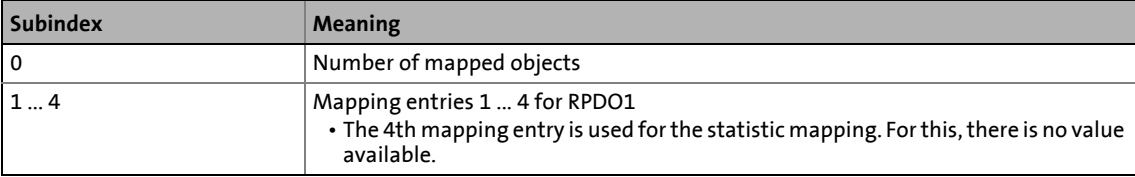

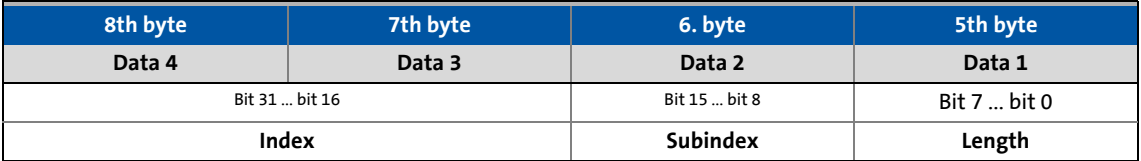

#### [11-14] Data frame assignment

IEC 61131 process data words are mapped. Only whole bytes can be mapped (1-byte/mapping entry).

#### **Related topics:**

▶ [RPDO1 | Port block "LP\\_CanIn1"](#page-725-0) (□ [726\)](#page-725-0)

11.11 CANopen objects implemented | I-1601

#### <span id="page-778-0"></span>**I-1601**

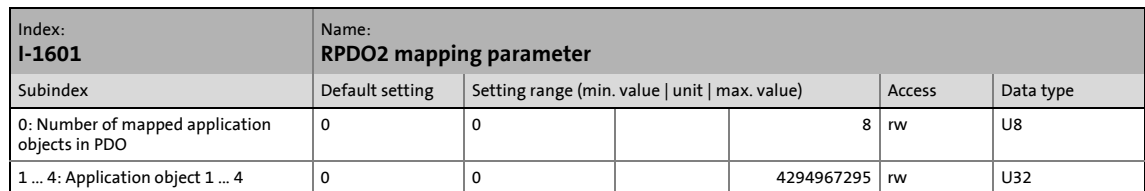

\_ \_ \_ \_ \_ \_ \_ \_ \_ \_ \_ \_ \_ \_ \_ \_ \_ \_ \_ \_ \_ \_ \_ \_ \_ \_ \_ \_ \_ \_ \_ \_ \_ \_ \_ \_ \_ \_ \_ \_ \_ \_ \_ \_ \_ \_ \_ \_ \_ \_ \_ \_ \_ \_ \_ \_ \_ \_ \_ \_ \_ \_ \_ \_

The object I-1601 serves to receive parameter data as RPDO2.

- This object relates to codes [C00409/5...8](#page-898-0) and [C00866/5...8](#page-1025-0).
- From version 12.00.00 onwards: For 32-bit values, this object relates to codes [C00407/3...4](#page-897-0).

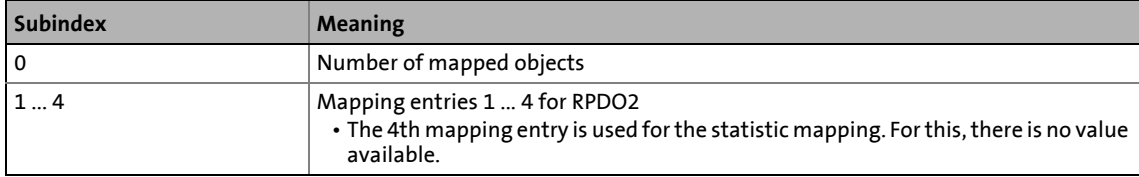

• For assignment of the data telegram see object [I-1600.](#page-777-0)

#### **Related topics:**

▶ [RPDO2 | "LP\\_CanIn2" port block](#page-727-0) (□ [728\)](#page-727-0)

#### <span id="page-778-1"></span>**I-1602**

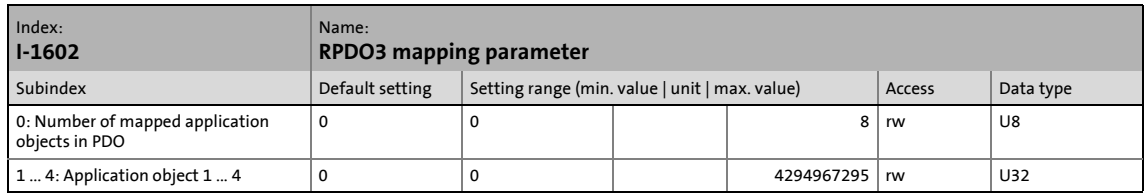

The object I-1602 serves to receive parameter data as RPDO3.

- This object relates to codes [C00409/9...12](#page-898-0) and [C00866/9...12](#page-1025-0).
- From version 12.00.00 onwards: For 32-bit values, this object relates to codes [C00407/5...6](#page-897-0).

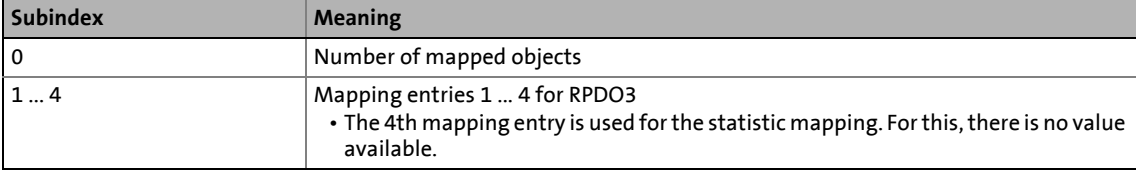

• For assignment of the data telegram see object **I-1600**.

#### **Related topics:**

▶ [RPDO3 | "LP\\_CanIn3" port block](#page-729-0) (a [730\)](#page-729-0)

## 11.11 CANopen objects implemented | I-1603

#### <span id="page-779-0"></span>**I-1603**

#### From version 15.00.00

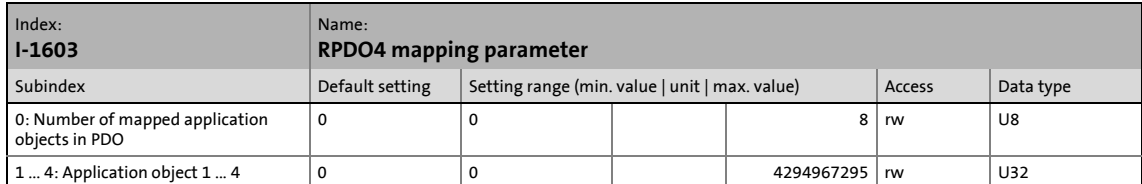

\_ \_ \_ \_ \_ \_ \_ \_ \_ \_ \_ \_ \_ \_ \_ \_ \_ \_ \_ \_ \_ \_ \_ \_ \_ \_ \_ \_ \_ \_ \_ \_ \_ \_ \_ \_ \_ \_ \_ \_ \_ \_ \_ \_ \_ \_ \_ \_ \_ \_ \_ \_ \_ \_ \_ \_ \_ \_ \_ \_ \_ \_ \_ \_

The object I-1603 serves to receive parameter data as RPDO4.

• This object relates to codes [C00409/13...16](#page-898-0) and [C00866/13...16](#page-1025-0).

• For 32-bit values, this object relates to the codes [C00407/7...8](#page-897-0).

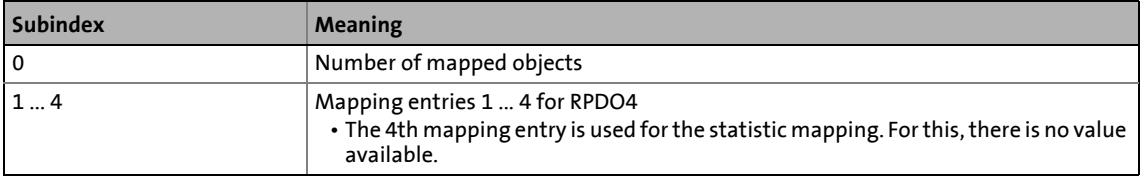

• For assignment of the data telegram see object [I-1600.](#page-777-0)

#### **Related topics:**

▶ [RPDO4 | "LP\\_CanIn4" port block](#page-731-0) (□ [732\)](#page-731-0)

## 11.11 CANopen objects implemented | I-1800

#### <span id="page-780-0"></span>**I-1800**

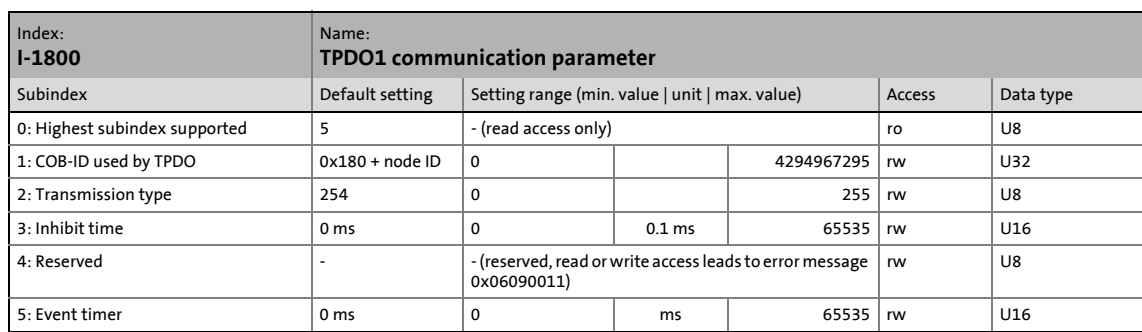

\_ \_ \_ \_ \_ \_ \_ \_ \_ \_ \_ \_ \_ \_ \_ \_ \_ \_ \_ \_ \_ \_ \_ \_ \_ \_ \_ \_ \_ \_ \_ \_ \_ \_ \_ \_ \_ \_ \_ \_ \_ \_ \_ \_ \_ \_ \_ \_ \_ \_ \_ \_ \_ \_ \_ \_ \_ \_ \_ \_ \_ \_ \_ \_

#### Communication parameter for sending process data via TPDO1

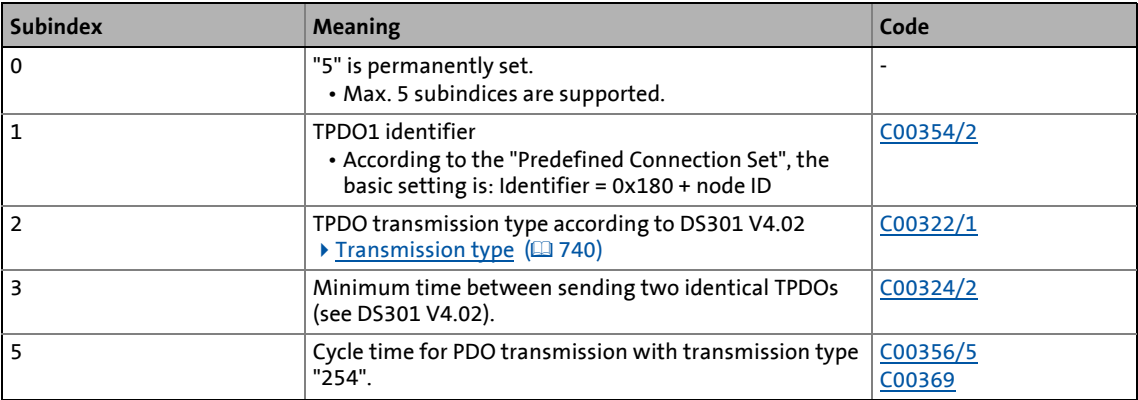

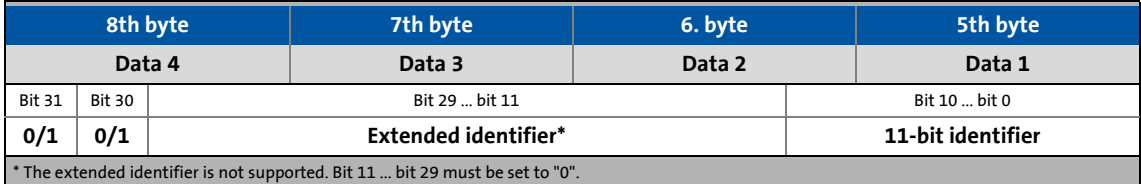

[11-15] Data frame assignment

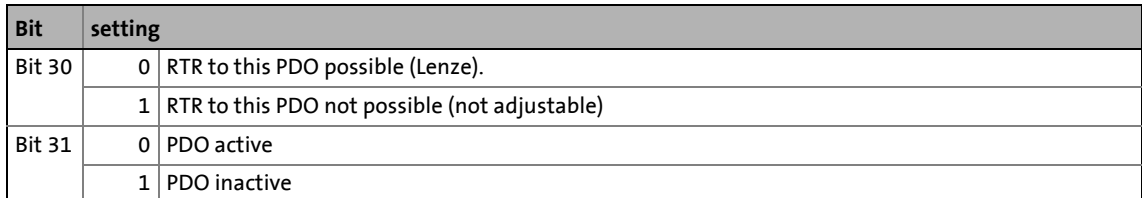

- 1. Deactivate identifier (set bit 31 to "1").
- 2. Change identifier.
- 3. Activate identifier (set bit 31 to "0").

#### **Subindex 2 - transmission type**

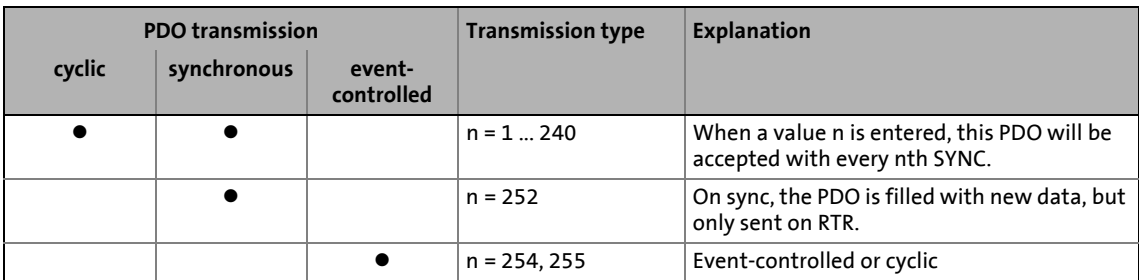

\_ \_ \_ \_ \_ \_ \_ \_ \_ \_ \_ \_ \_ \_ \_ \_ \_ \_ \_ \_ \_ \_ \_ \_ \_ \_ \_ \_ \_ \_ \_ \_ \_ \_ \_ \_ \_ \_ \_ \_ \_ \_ \_ \_ \_ \_ \_ \_ \_ \_ \_ \_ \_ \_ \_ \_ \_ \_ \_ \_ \_ \_ \_ \_

#### **Subindex 3 - inhibit time**

# **Note!**

The delay time can only be changed when the PDO is not active (see subindex 1, bit  $31 =$ 1).

The entered value multiplied by 0.1 gives the delay time in [ms]. Only integers will be considered, i.e. fractional numbers will be **rounded down** to integers.

Example:

- Entered value: 26
- Calculated time = 26 x 0.1 [ms] = 2.6 [ms]  $\rightarrow$  delay time = 2 [ms]

#### **Subindex 5 - event timer**

For cyclic operation (transmission type 254), the cycle time for sending the process data object on the system bus can be set under subindex 5:

The entered value corresponds to the time in [ms].

## 11.11 CANopen objects implemented | I-1801

#### <span id="page-782-0"></span>**I-1801**

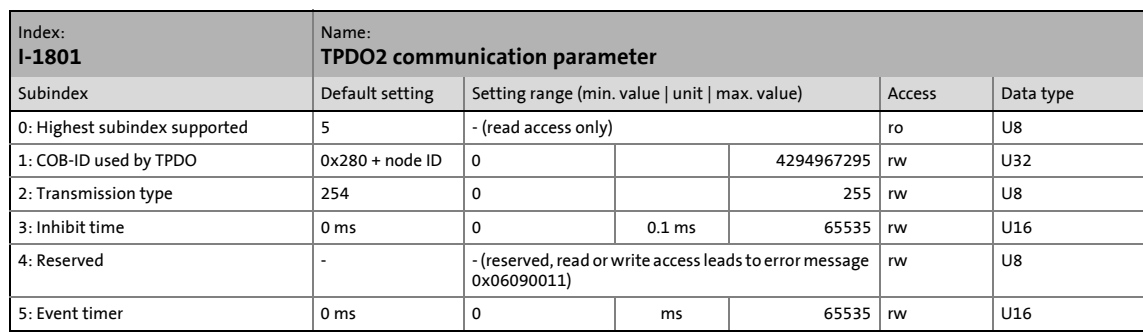

\_ \_ \_ \_ \_ \_ \_ \_ \_ \_ \_ \_ \_ \_ \_ \_ \_ \_ \_ \_ \_ \_ \_ \_ \_ \_ \_ \_ \_ \_ \_ \_ \_ \_ \_ \_ \_ \_ \_ \_ \_ \_ \_ \_ \_ \_ \_ \_ \_ \_ \_ \_ \_ \_ \_ \_ \_ \_ \_ \_ \_ \_ \_ \_

Communication parameter for sending process data via TPDO2

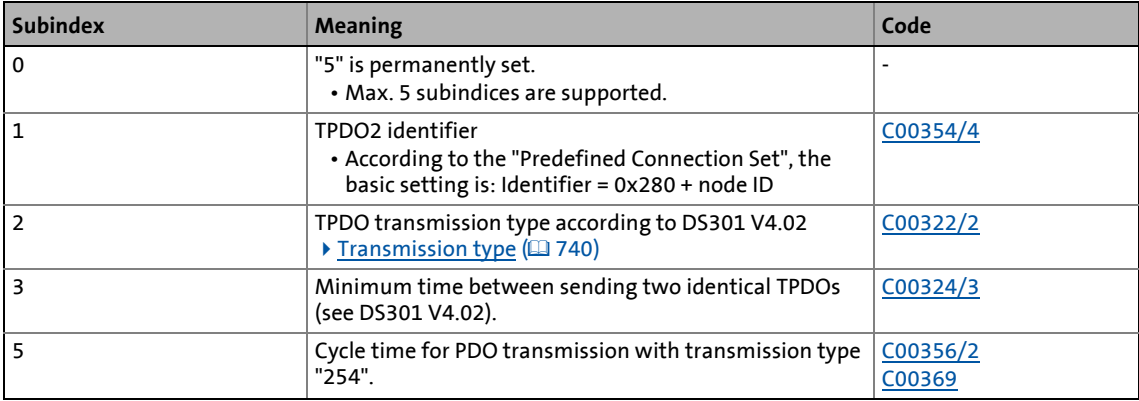

• For data telegram assignment and description of subindices, see object [I-1800.](#page-780-0)

- 1. Deactivate identifier (set bit 31 to "1").
- 2. Change identifier.
- 3. Activate identifier (set bit 31 to "0").

## 11.11 CANopen objects implemented | I-1802

#### <span id="page-783-0"></span>**I-1802**

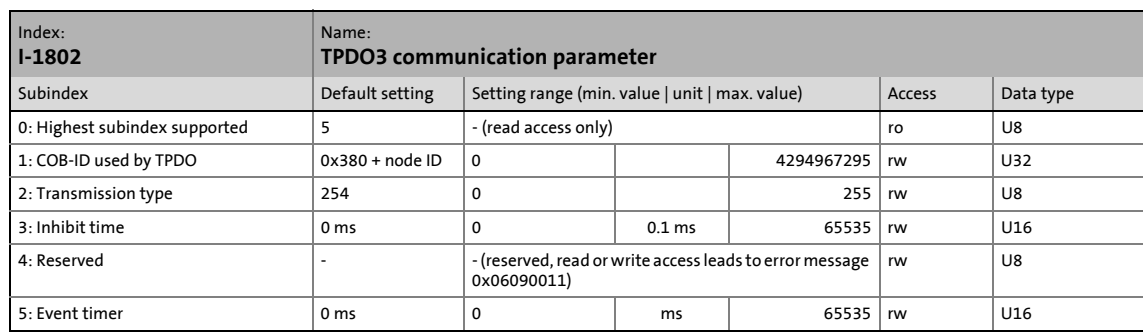

\_ \_ \_ \_ \_ \_ \_ \_ \_ \_ \_ \_ \_ \_ \_ \_ \_ \_ \_ \_ \_ \_ \_ \_ \_ \_ \_ \_ \_ \_ \_ \_ \_ \_ \_ \_ \_ \_ \_ \_ \_ \_ \_ \_ \_ \_ \_ \_ \_ \_ \_ \_ \_ \_ \_ \_ \_ \_ \_ \_ \_ \_ \_ \_

Communication parameter for sending process data via TPDO3

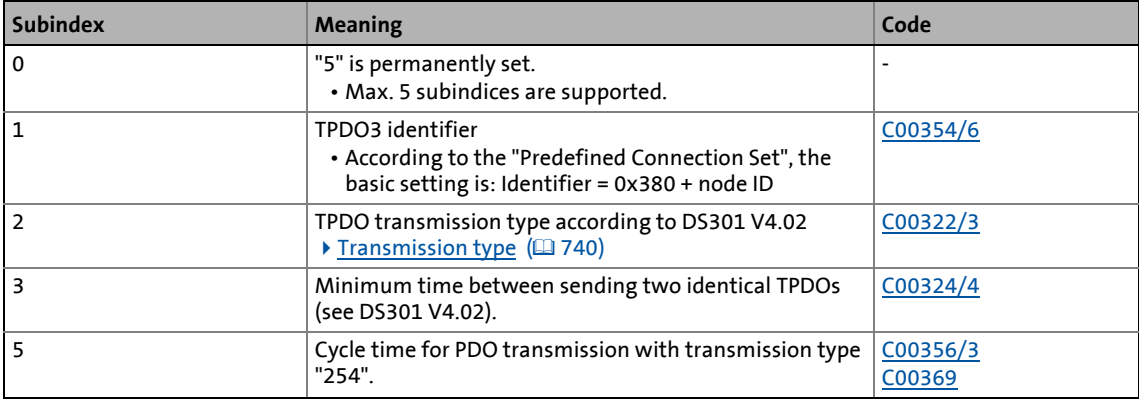

• For data telegram assignment and description of subindices, see object [I-1800.](#page-780-0)

- 1. Deactivate identifier (set bit 31 to "1").
- 2. Change identifier.
- 3. Activate identifier (set bit 31 to "0").

## 11.11 CANopen objects implemented | I-1803

#### <span id="page-784-0"></span>**I-1803**

#### From version 15.00.00

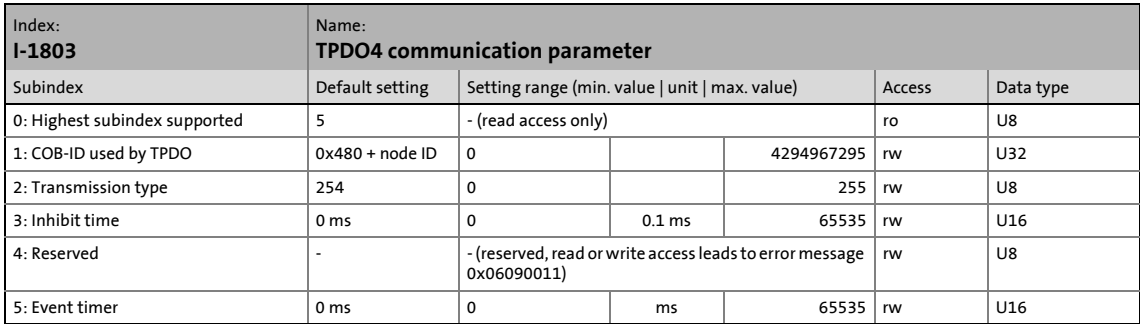

\_ \_ \_ \_ \_ \_ \_ \_ \_ \_ \_ \_ \_ \_ \_ \_ \_ \_ \_ \_ \_ \_ \_ \_ \_ \_ \_ \_ \_ \_ \_ \_ \_ \_ \_ \_ \_ \_ \_ \_ \_ \_ \_ \_ \_ \_ \_ \_ \_ \_ \_ \_ \_ \_ \_ \_ \_ \_ \_ \_ \_ \_ \_ \_

#### Communication parameter for sending process data via TPDO4

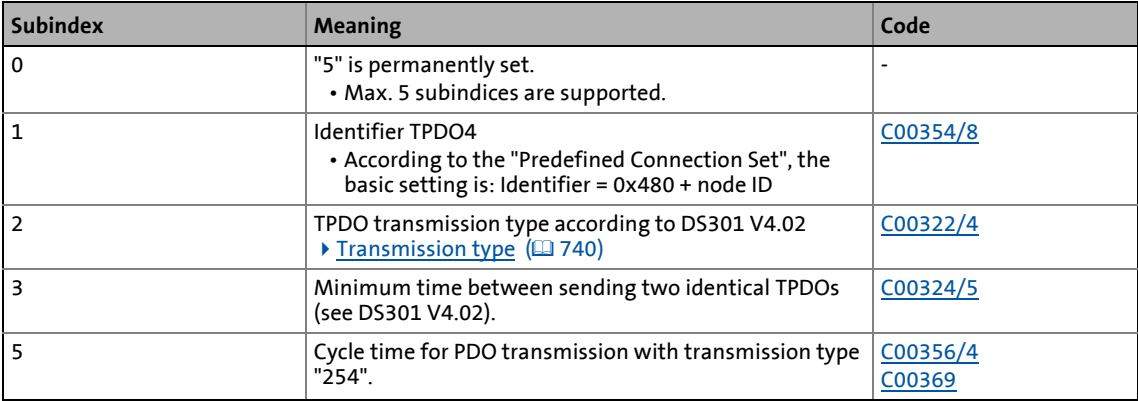

• For data telegram assignment and description of subindices, see object [I-1800.](#page-780-0)

- 1. Deactivate identifier (set bit 31 to "1").
- 2. Change identifier.
- 3. Activate identifier (set bit 31 to "0").

## 11.11 CANopen objects implemented | I-1A00

#### <span id="page-785-0"></span>**I-1A00**

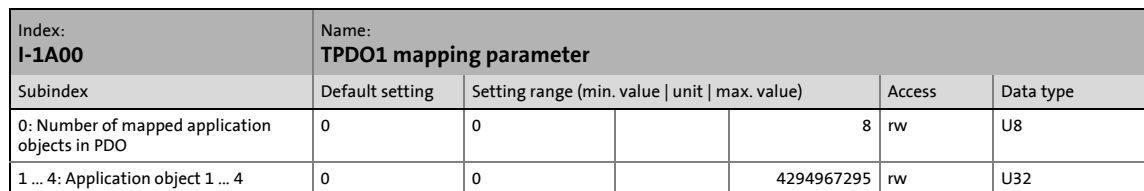

\_ \_ \_ \_ \_ \_ \_ \_ \_ \_ \_ \_ \_ \_ \_ \_ \_ \_ \_ \_ \_ \_ \_ \_ \_ \_ \_ \_ \_ \_ \_ \_ \_ \_ \_ \_ \_ \_ \_ \_ \_ \_ \_ \_ \_ \_ \_ \_ \_ \_ \_ \_ \_ \_ \_ \_ \_ \_ \_ \_ \_ \_ \_ \_

The object I-1A00 serves to send parameter data as TPDO1.

• This object relates to code [C00868/1...4](#page-1026-0).

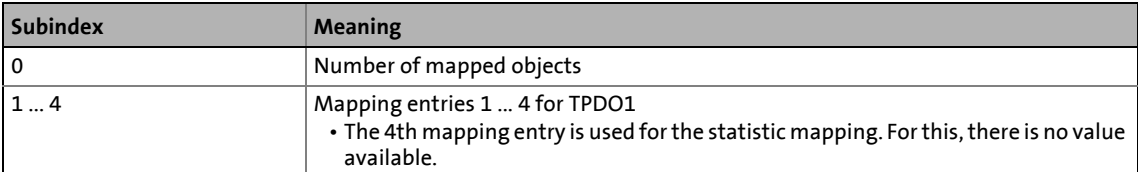

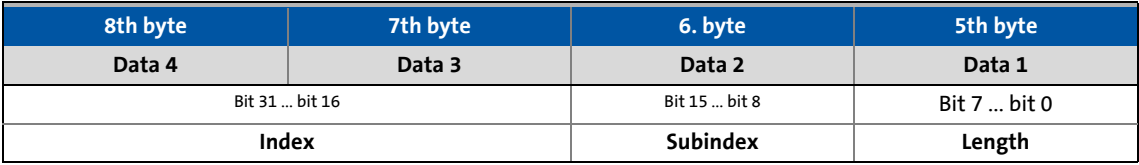

#### [11-16] Data frame assignment

IEC 61131 process data words are mapped. Only whole bytes can be mapped (1-byte/mapping entry).

#### **Related topics:**

▶ [TPDO1 | "LP\\_CanOut1" port block](#page-733-0) (□ [734\)](#page-733-0)

#### <span id="page-785-1"></span>**I-1A01**

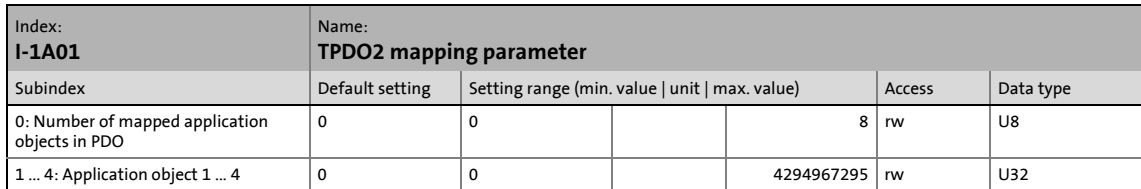

The object I-1A01 serves to send parameter data as TPDO2.

• This object relates to code [C00868/5...8](#page-1026-0).

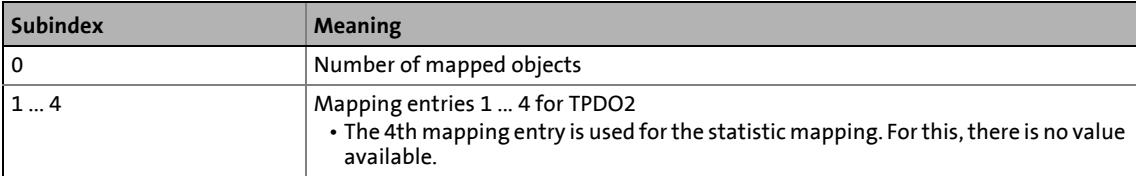

• For assignment of the data telegram see object **I-1A00**.

#### **Related topics:**

▶ [TPDO2 | "LP\\_CanOut2" port block](#page-734-0) (a [735\)](#page-734-0)

## 11.11 CANopen objects implemented | I-1A02

#### <span id="page-786-0"></span>**I-1A02**

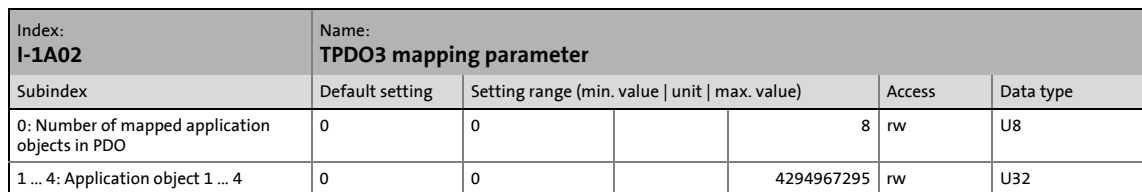

\_ \_ \_ \_ \_ \_ \_ \_ \_ \_ \_ \_ \_ \_ \_ \_ \_ \_ \_ \_ \_ \_ \_ \_ \_ \_ \_ \_ \_ \_ \_ \_ \_ \_ \_ \_ \_ \_ \_ \_ \_ \_ \_ \_ \_ \_ \_ \_ \_ \_ \_ \_ \_ \_ \_ \_ \_ \_ \_ \_ \_ \_ \_ \_

The object I-1A02 serves to send parameter data as TPDO3.

• This object relates to code [C00868/9...12.](#page-1026-0)

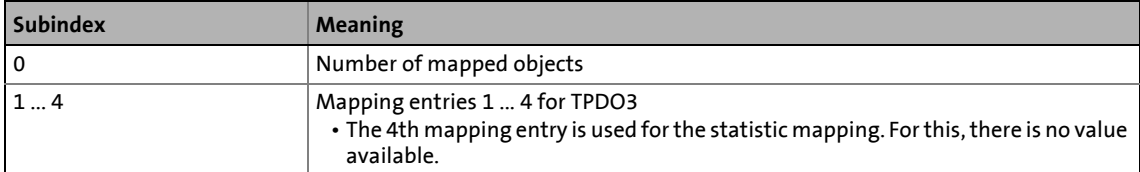

• For assignment of the data telegram see object [I-1A00.](#page-785-0)

#### **Related topics:**

#### ▶ [TPDO3 | "LP\\_CanOut3" port block](#page-735-0) ([1[736\)](#page-735-0)

#### <span id="page-786-1"></span>**I-1A03**

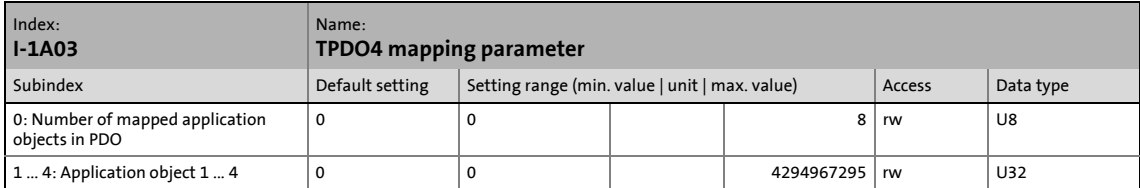

The object I-1A03 serves to send parameter data as TPDO4.

• This object relates to code [C00868/13...16](#page-1026-0).

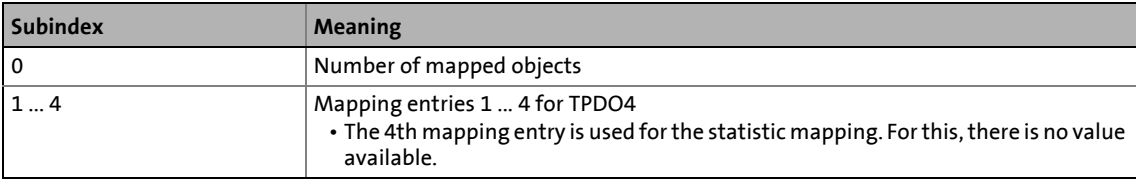

• For assignment of the data telegram see object [I-1A00.](#page-785-0)

#### **Related topics:**

▶ [TPDO4 | "LP\\_CanOut4" port block](#page-736-0) ((2[737\)](#page-736-0)

## 11.12 Internal interfaces | System block "LS\_CANManagement"

### **11.12 Internal interfaces | System block "LS\_CANManagement"**

#### This function extension is only available from version 04.00.00!

The **LS\_CANManagement** system block serves to control internal functions of the CAN driver (reset node and re-initialisation) and to display the "Operational" status as well as the node address (analogous to the 9300 ServoPLC and ECS devices).

\_ \_ \_ \_ \_ \_ \_ \_ \_ \_ \_ \_ \_ \_ \_ \_ \_ \_ \_ \_ \_ \_ \_ \_ \_ \_ \_ \_ \_ \_ \_ \_ \_ \_ \_ \_ \_ \_ \_ \_ \_ \_ \_ \_ \_ \_ \_ \_ \_ \_ \_ \_ \_ \_ \_ \_ \_ \_ \_ \_ \_ \_ \_ \_

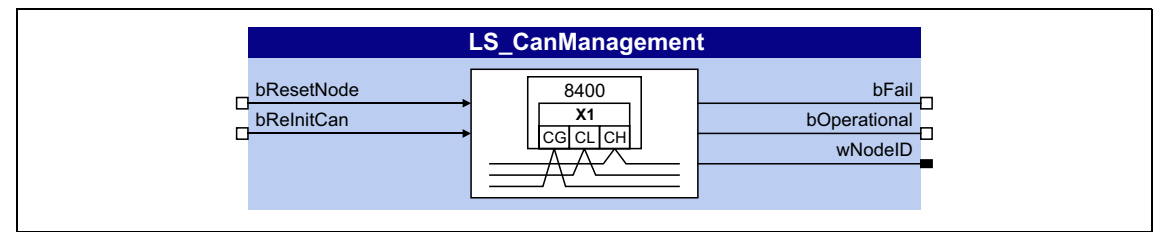

#### **inputs**

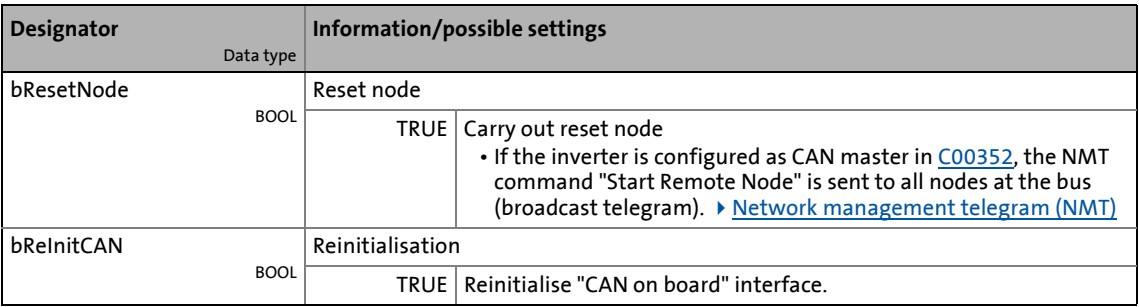

#### **outputs**

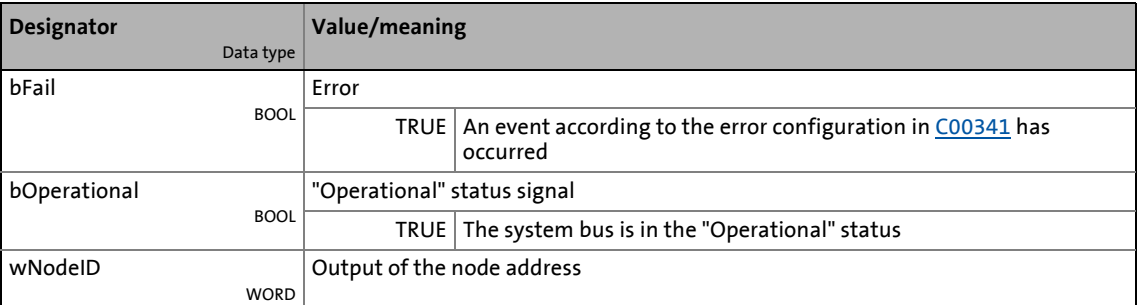

# **Note!**

If a "Bus off" error is detected, the "CAN on board" interface will automatically be reinitialised after 1 second.

Hence, 1 second after the "Bus off" has occurred, the inverter will automatically be active again on the system bus ("Auto bus off recovery").

## **12 Fieldbus interface (MCI)**

The Inverter Drives 8400 can accommodate plug-in communication modules and can therefore take part in the data transfer of an existing fieldbus system.

\_ \_ \_ \_ \_ \_ \_ \_ \_ \_ \_ \_ \_ \_ \_ \_ \_ \_ \_ \_ \_ \_ \_ \_ \_ \_ \_ \_ \_ \_ \_ \_ \_ \_ \_ \_ \_ \_ \_ \_ \_ \_ \_ \_ \_ \_ \_ \_ \_ \_ \_ \_ \_ \_ \_ \_ \_ \_ \_ \_ \_ \_ \_ \_

When using a communication module, the major advantage for the user is the possibility of parameterising, controlling, and diagnosing the drive system via the available fieldbus.

The following fieldbuses are supported by the 8400 HighLine:

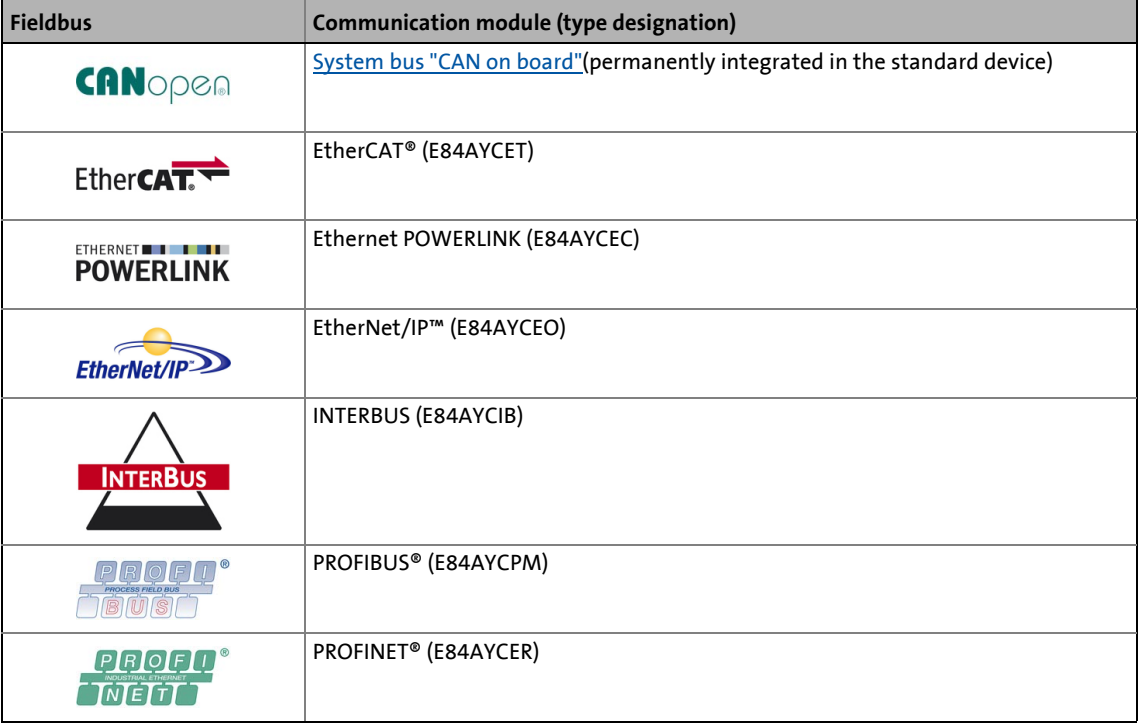

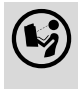

 Detailed information is provided in the communication manual (KHB) for the respective fieldbus and in the »Engineer« online help.

# 12 Fieldbus interface (MCI)

12.1 Process data transfer

### **12.1 Process data transfer**

The process data serve to control the inverter. Thus the transfer of the process data is time-critical.

- The process cycle is 1 ms, irrespective of the respectively plugged-in bus system and the type of inverter.
- The process data transfer between the host system and the inverters is cyclical.

\_ \_ \_ \_ \_ \_ \_ \_ \_ \_ \_ \_ \_ \_ \_ \_ \_ \_ \_ \_ \_ \_ \_ \_ \_ \_ \_ \_ \_ \_ \_ \_ \_ \_ \_ \_ \_ \_ \_ \_ \_ \_ \_ \_ \_ \_ \_ \_ \_ \_ \_ \_ \_ \_ \_ \_ \_ \_ \_ \_ \_ \_ \_ \_

- This concerns the continuous exchange of current input and output data.
- In the case of the 8400 inverter, 16 words per direction are exchanged.
- The master computer can directly access the process data. Access to the process data takes place via the port blocks **LP\_MciIn** and **LP\_MciOut** (see FB interconnection of the »Engineer«). These port blocks are also called process data channels.
- The process data are not saved in the inverter.

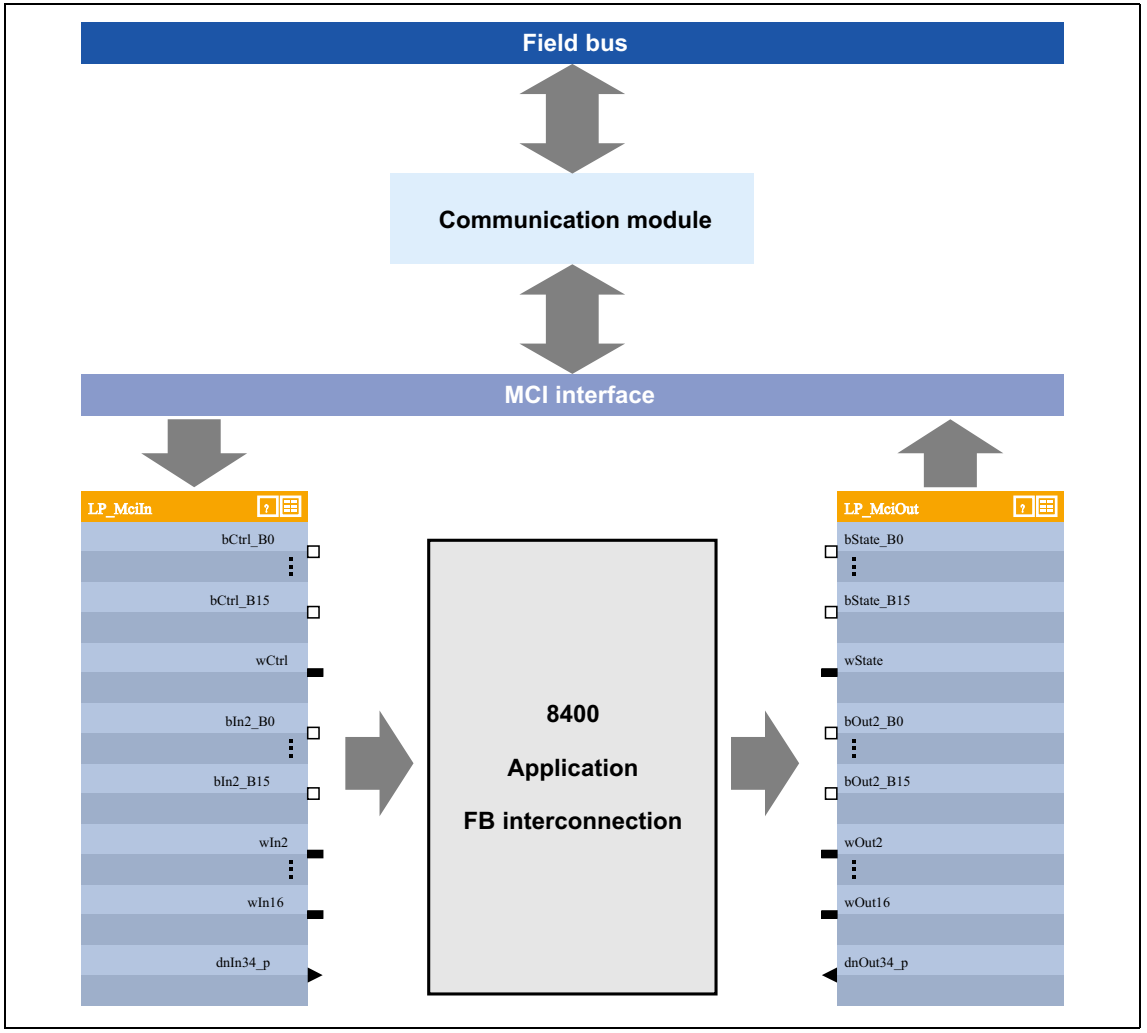

[12-1] External and internal data transfer between bus system, inverter and function block interconnection

#### **Voltage supply**

Depending on the complexity and functional range of the fieldbus, the communication modules are supplied by the standard device or an external 24 supply at the module.

\_ \_ \_ \_ \_ \_ \_ \_ \_ \_ \_ \_ \_ \_ \_ \_ \_ \_ \_ \_ \_ \_ \_ \_ \_ \_ \_ \_ \_ \_ \_ \_ \_ \_ \_ \_ \_ \_ \_ \_ \_ \_ \_ \_ \_ \_ \_ \_ \_ \_ \_ \_ \_ \_ \_ \_ \_ \_ \_ \_ \_ \_ \_ \_

The external 24 V voltage supply of the communication module is required if the supply of the standard device fails but the communication via the bus is to continue.

#### **Parameter setting of the communication modules**

All codes which must be parameterised for establishing the fieldbus communication are saved in the memory module of the inverter.

The archived data can be addressed by all bus systems supported by the inverter.

#### **Hotplug**

The communication module (MCI module) can be plugged in/out while the inverter is switched on. When the module is plugged in, it is automatically detected and checked for plausibility regarding the function and version.

#### **Fieldbus-specific device profiles and PDO mapping**

When specific bus systems are used, the inverter is to behave according to a defined, manufacturerspanning standard. The following definitions have been made for this:

- Definitions of the device state machine (e.g. DSP402, DriveCOM, ProfiDrive etc.)
- Definition of the bit assignment of control and status words
- Definition of signal scaling (on a limited scale)
- Definition of parameter scaling (on a limited scale)
- Definition of the process data mapping

These device profiles are not mapped in the communication module since some definitions have a strong effect on the device-internal behaviour and the device profiles are not uniform regarding this matter.

- The task of the communication modules is
	- to address parameters (SDOs),
	- to transfer PDOs and
	- the signal mapping of the PDOs.
- The process data objects (e.g. the meaning of the control word bits or the speed setpoint stipulated) are interpreted in the inverter.

# 12 Fieldbus interface (MCI)

12.2 Control mode "MCI"

### **12.2 Control mode "MCI"**

"40: MCI" can be selected as a control mode in [C00007](#page-822-0) in order to quickly and easily set-up inverter control by means of MCI-PDOs via the fieldbus interface.

\_ \_ \_ \_ \_ \_ \_ \_ \_ \_ \_ \_ \_ \_ \_ \_ \_ \_ \_ \_ \_ \_ \_ \_ \_ \_ \_ \_ \_ \_ \_ \_ \_ \_ \_ \_ \_ \_ \_ \_ \_ \_ \_ \_ \_ \_ \_ \_ \_ \_ \_ \_ \_ \_ \_ \_ \_ \_ \_ \_ \_ \_ \_ \_

Given that the technology applications are fundamentally different and have different requirements regarding the signals sent to them, predefined assignment of the MCI-PDOs depends on the technology application selected in [C00005](#page-820-0):

- **TA "Actuating drive speed":** [Process data assignment for fieldbus communication](#page-400-0)  $(4040)$
- **TA "Table positioning":** [Process data assignment for fieldbus communication](#page-463-0)  $(4464)$  $(4464)$
- **TA "Abschaltpositionierung":** [Process data assignment for fieldbus communication](#page-489-0)  $( \square 490)$  $( \square 490)$

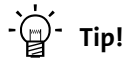

The predefined assignment of the MCI-PDOs can be parameterised by means of PDO mapping and can be freely configured on the I/O level in the function block editor (FB editor).
# 12 Fieldbus interface (MCI)

12.2 Control mode "MCI"

### **12.2.1 Port block "LP\_MciIn"**

The **LP\_MciIn** port block maps the received MCI-PDOs in the FB Editor.

\_ \_ \_ \_ \_ \_ \_ \_ \_ \_ \_ \_ \_ \_ \_ \_ \_ \_ \_ \_ \_ \_ \_ \_ \_ \_ \_ \_ \_ \_ \_ \_ \_ \_ \_ \_ \_ \_ \_ \_ \_ \_ \_ \_ \_ \_ \_ \_ \_ \_ \_ \_ \_ \_ \_ \_ \_ \_ \_ \_ \_ \_ \_ \_

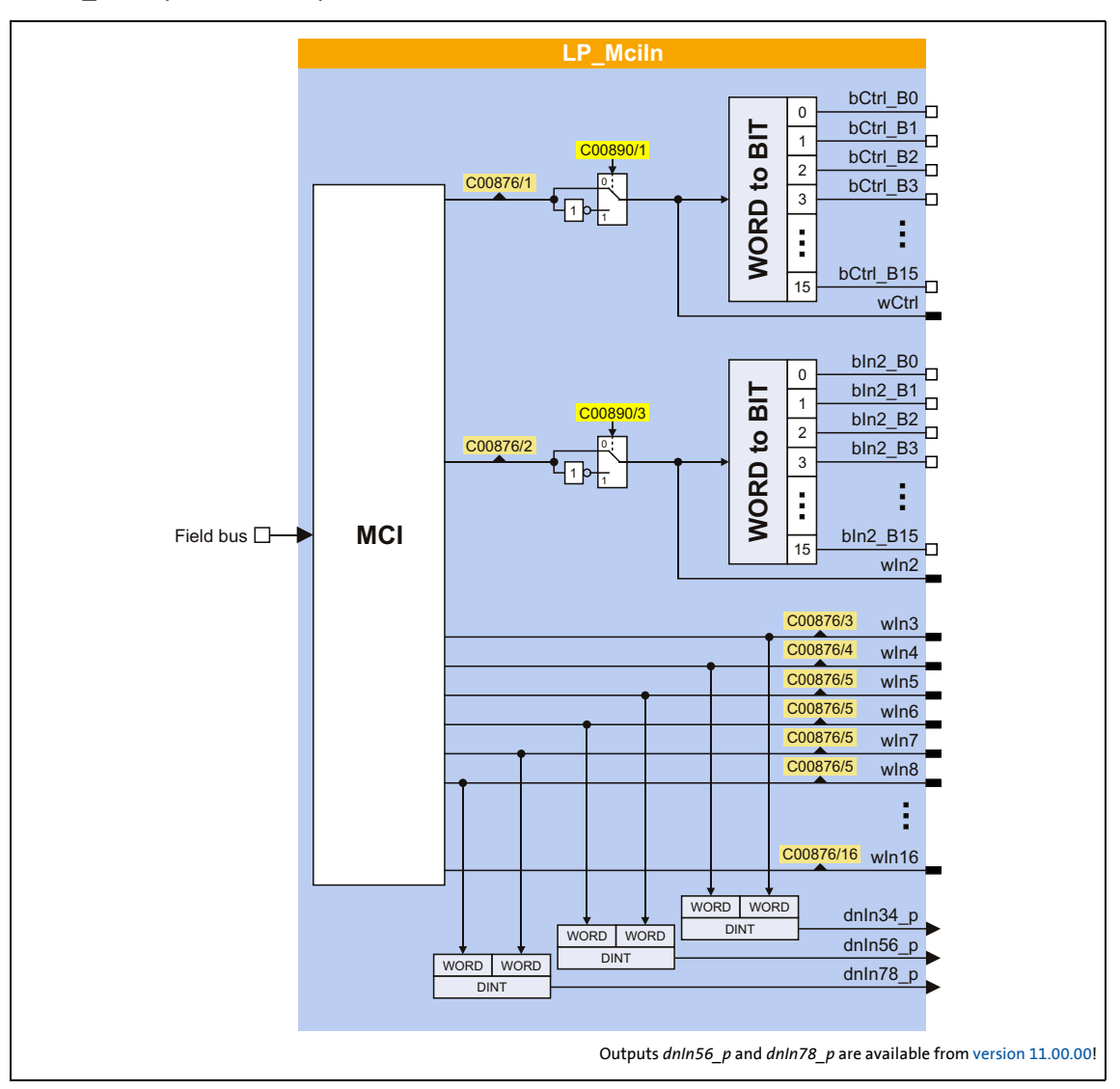

### **Short overview of the parameters for LP\_MciIn:**

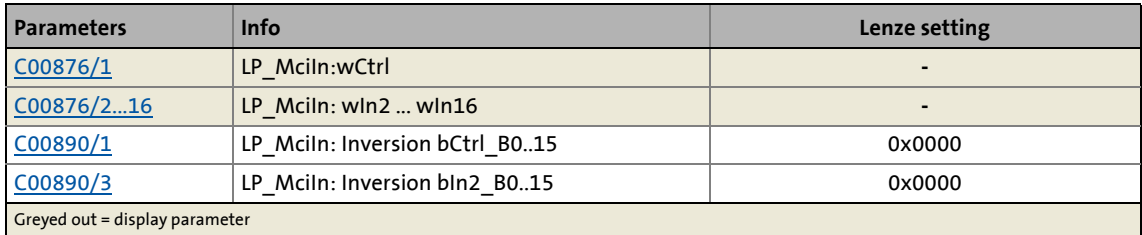

12 Fieldbus interface (MCI)

12.2 Control mode "MCI"

### **12.2.2 Port block "LP\_MciOut"**

The **LP\_MciOut** port block maps the MCI-PDOs to be transmitted in the FB Editor.

\_ \_ \_ \_ \_ \_ \_ \_ \_ \_ \_ \_ \_ \_ \_ \_ \_ \_ \_ \_ \_ \_ \_ \_ \_ \_ \_ \_ \_ \_ \_ \_ \_ \_ \_ \_ \_ \_ \_ \_ \_ \_ \_ \_ \_ \_ \_ \_ \_ \_ \_ \_ \_ \_ \_ \_ \_ \_ \_ \_ \_ \_ \_ \_

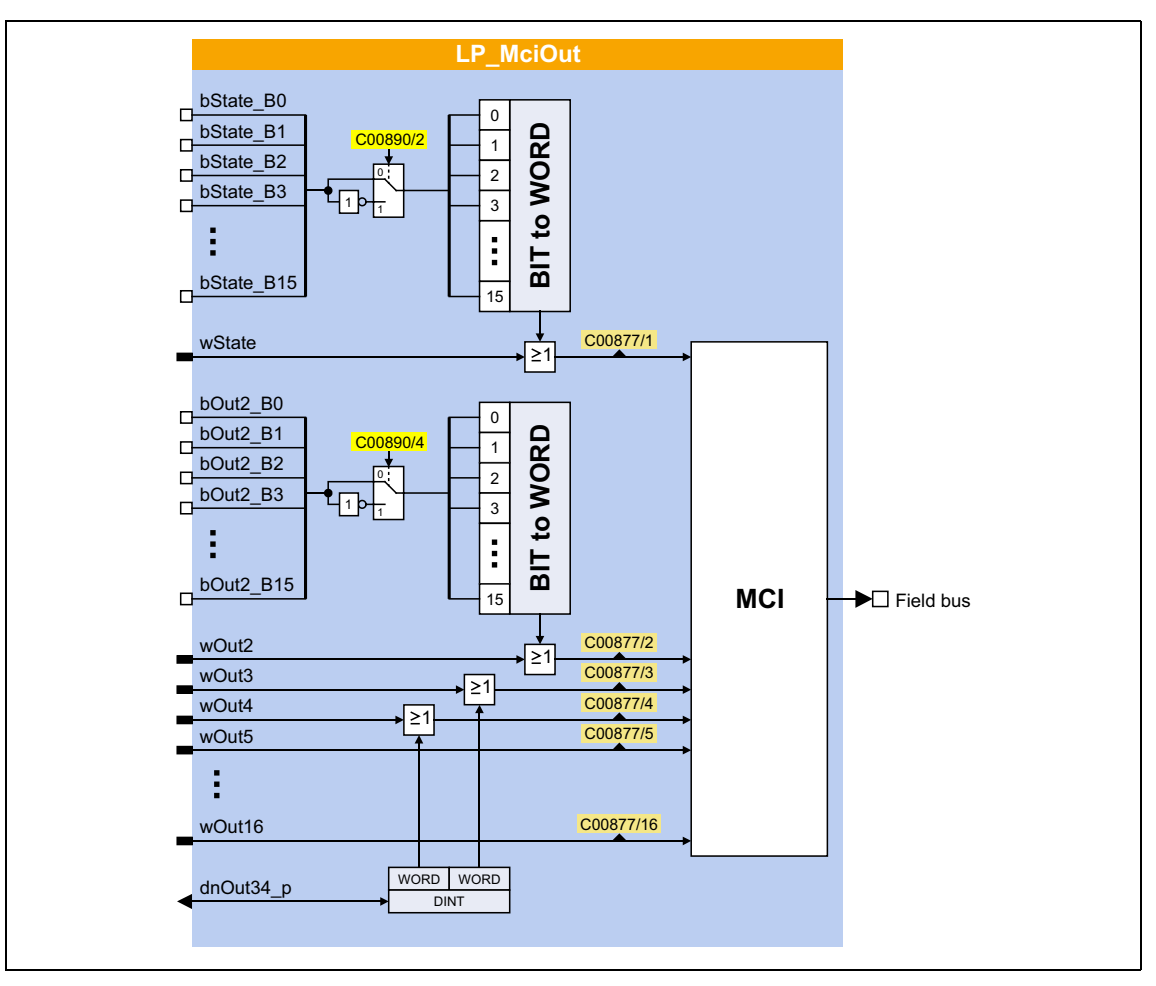

### **Short overview of the parameters for LP\_MciOut:**

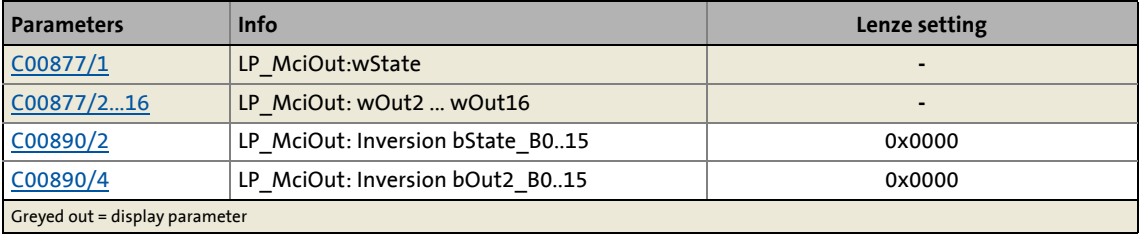

## 12 Fieldbus interface (MCI)

12.3 CAN gateway

### **12.3 CAN gateway**

This function extension is available from version 12.00.00!

The CAN gateway functionality forwards the read/write requests of the attached communication module to a connected *remote* device via the "CAN on board" system bus. It also receives the responses via this way.

\_ \_ \_ \_ \_ \_ \_ \_ \_ \_ \_ \_ \_ \_ \_ \_ \_ \_ \_ \_ \_ \_ \_ \_ \_ \_ \_ \_ \_ \_ \_ \_ \_ \_ \_ \_ \_ \_ \_ \_ \_ \_ \_ \_ \_ \_ \_ \_ \_ \_ \_ \_ \_ \_ \_ \_ \_ \_ \_ \_ \_ \_ \_ \_

- From the point of view of the attached communication module, the read/write requests are identical to accesses to its own standard device.
- Block services (reading/writing parameters of the "String" data type) can also be executes via the CAN gateway.

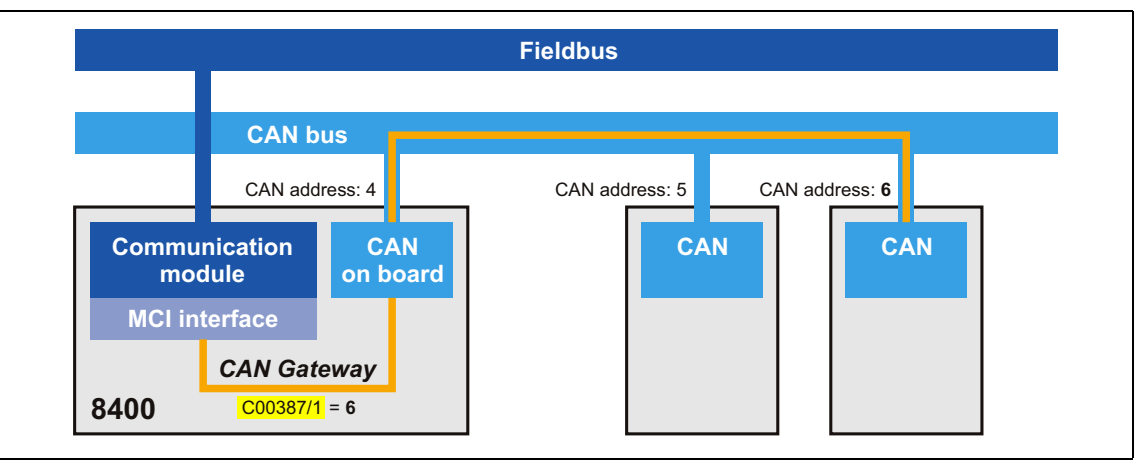

[12-2] Functional principle of "CAN gateway"

### **Activating the CAN gateway**

To activate the CAN gateway, the CAN address (1 ... 127) of the connected *remote* device must be set in [C00387/1](#page-895-0).

- In the Lenze setting  $C00387/1 = "0"$ , the function is switched off.
- If the CAN gateway is activated, the own inverter is the client and the *remote* device is the server.
- If the own CAN address is set, the read/write requests are forwarded to the own inverter.
- The parameters of the communication module (C13000 ... C13999) are always processed in the own inverter.
- The parameters [C00387/1](#page-895-0) (CAN gateway address) and [C00350](#page-887-0) (CAN node address) are not transferred to the *remote* device.

## **13 Synchronisation of the internal time base**

In a drive system, synchronising the internal time bases of all inverters involved makes sense because cyclic process data should be processed synchronously in all drives.

- One of the following signal sources can be used for automatic synchronisation of the internal time base of the inverter:
	- CAN bus ("CAN on board")  $\rightarrow$  [sync telegram](#page-741-0)
	- MCI  $\rightarrow$  sync signal of a plugged-in communication module (EtherCAT, PROFINET or Powerlink)

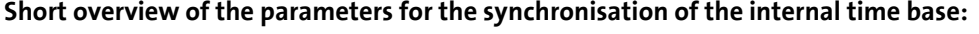

\_ \_ \_ \_ \_ \_ \_ \_ \_ \_ \_ \_ \_ \_ \_ \_ \_ \_ \_ \_ \_ \_ \_ \_ \_ \_ \_ \_ \_ \_ \_ \_ \_ \_ \_ \_ \_ \_ \_ \_ \_ \_ \_ \_ \_ \_ \_ \_ \_ \_ \_ \_ \_ \_ \_ \_ \_ \_ \_ \_ \_ \_ \_ \_

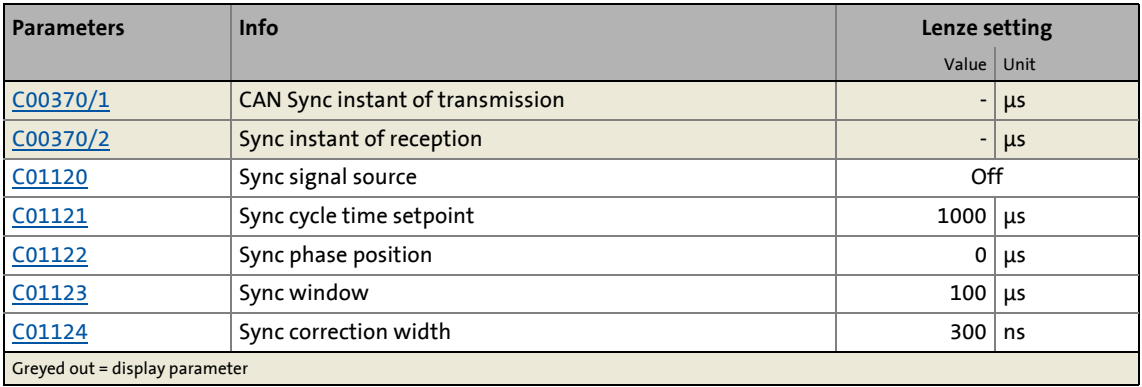

### **Sync signal source**

The synchronisation signal source can be selected in [C01120](#page-1070-0). As a general rule, only one source can be used to synchronise the internal time base.

### **Sync cycle time setpoint**

Time with which the internal phase-locking loop (PLL) expects the synchronisation signals. The time must be set in [C01121](#page-1071-0) in accordance with the cycle of the synchronisation source selected in [C01120.](#page-1070-0)

# **Note!**

- Only integer multiples of 1000 μs can be set in [C01121](#page-1071-0).
- Intelligent communication modules usually define the cycle time setpoint derived from the bus cycle. In this case, a manual change is not possible.

Example: For the CAN bus, 2 ms has been selected as interval between two synchronisation signals. If the CAN bus is to be used as synchronisation source, a cycle time setpoint of 2000 μs must be selected in [C01121](#page-1071-0).

### **Sync window**

In [C01123](#page-1071-2), a time slot can be defined around the expected synchronisation time. The time slot defines the range in which the synchronisation signal is expected.

If "4:MCI" is selected in [C01120,](#page-1070-0) the time slot must be set to 100 μs.

### **Sync phase position**

The phase position determines the zero-time of the internal system cycle with regard to the synchronisation signal (bus cycle). Since PDO processing is an inherent part of the system part of the application, the instant of acceptance of the PDOs is postponed as well by a changed phase position.

\_ \_ \_ \_ \_ \_ \_ \_ \_ \_ \_ \_ \_ \_ \_ \_ \_ \_ \_ \_ \_ \_ \_ \_ \_ \_ \_ \_ \_ \_ \_ \_ \_ \_ \_ \_ \_ \_ \_ \_ \_ \_ \_ \_ \_ \_ \_ \_ \_ \_ \_ \_ \_ \_ \_ \_ \_ \_ \_ \_ \_ \_ \_ \_

- If "0" is set, the internal system cycle starts at the same time as the synchronisation signal.
- If a value > 0 is set, the internal system cycle starts by the set time earlier (the phase position has a negative effect) than the synchronisation signal.
- Intelligent communication modules define the optimal time with activated synchronisation by themselves. In this case, a manual change is not possible.
- For determining [C01122,](#page-1071-1) the point in time where all bus nodes have valid PDOs is decisive.

Example: If the phase position is set to 550 μs, the system part of the application starts 550 μs before the arrival of the synchronisation signal.

### **Sync correction width**

If the cycle times of the synchronisation signal and the phase-locking loop (PLL) are different, the setting in [C01124](#page-1072-0) defines the correction increments for the phase-locking loop.

- The recommended reset time for the CAN bus as synchronisation source in case of occurring deviations is 300 ns (Lenze setting).
- If synchronisation is not reached, select a higher correction width.
- The optimum setting depends on quartz precision and must be determined empirically if required.

### **13.1 Internal interfaces | System block "LS\_SyncManagement"**

The SB **LS\_SyncManagement** provides status information for synchronising the internal time base:

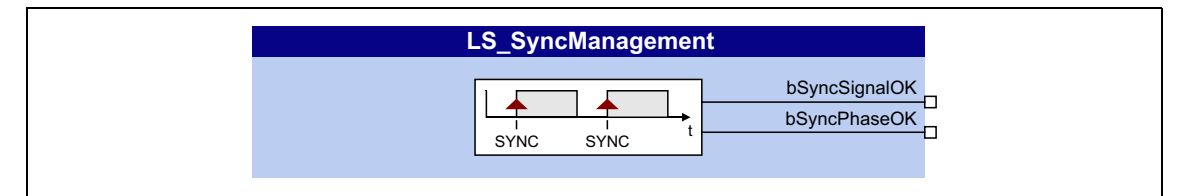

#### **outputs**

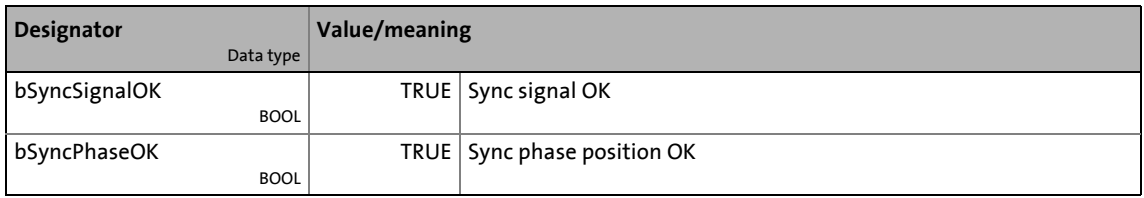

### This function extension is only available from version 04.00.00!

For up to 32 freely selectable parameters, this basic function provides a change-over between four sets with different parameter values.

\_ \_ \_ \_ \_ \_ \_ \_ \_ \_ \_ \_ \_ \_ \_ \_ \_ \_ \_ \_ \_ \_ \_ \_ \_ \_ \_ \_ \_ \_ \_ \_ \_ \_ \_ \_ \_ \_ \_ \_ \_ \_ \_ \_ \_ \_ \_ \_ \_ \_ \_ \_ \_ \_ \_ \_ \_ \_ \_ \_ \_ \_ \_ \_

The parameter list is created in the same way as the user menu is composed, namely by means of parameterisation. In the »Engineer«, a user-friendly parameterisation dialog with import and export functions is available for this purpose.

### **Motor data changeover**

From version 12.00.00, an optional changeover between four parameter sets with different motor and control settings is supported in addition.

The optional motor data changeover is provided for applications/machines which have multiple axes controlled successively but which do not require the simultaneous operation of multiple motors. In this case, the very same inverter can control the motors successively. Advantages of this solution: Fewer components ( inverters) and hence less energy consumption.

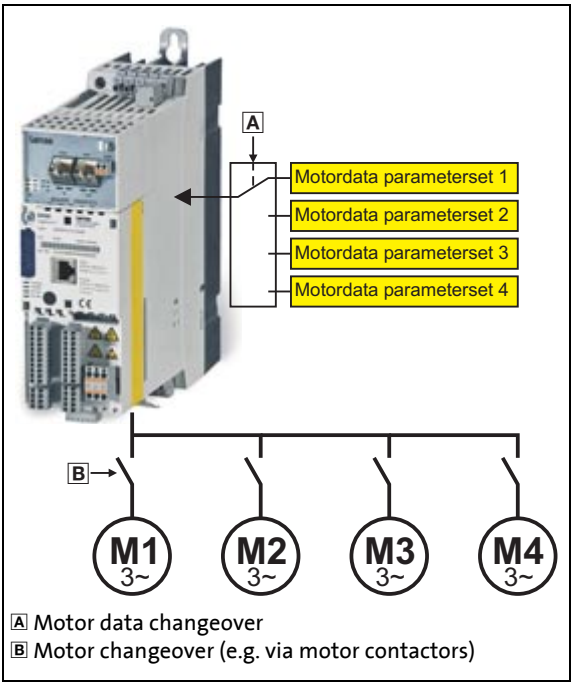

### Principle:

- The motor which is being controlled at the moment is connected to the inverter via motor contactors. (The contactor system can e.g. be controlled via the digital outputs of the inverter.)
- At the same time, the motor data changeover serves to activate the motor and control settings suitable for the motor in the inverter.

### Note:

The motor data changeover is carried out within 2 ms and hence within the opening and closing times of most motor contactors.

[14-1] Principle of the selective control of multiple motors using one inverter

14.1 Configuring parameter change-over via the »Engineer« parameterisation dialog

### **14.1 Configuring parameter change-over via the »Engineer« parameterisation dialog**

# **Proceed as follows to open the dialog for parameterising the parameter change-over:**

1. »Engineer« Go to the *Project view* and select the 8400 HighLine inverter.

\_ \_ \_ \_ \_ \_ \_ \_ \_ \_ \_ \_ \_ \_ \_ \_ \_ \_ \_ \_ \_ \_ \_ \_ \_ \_ \_ \_ \_ \_ \_ \_ \_ \_ \_ \_ \_ \_ \_ \_ \_ \_ \_ \_ \_ \_ \_ \_ \_ \_ \_ \_ \_ \_ \_ \_ \_ \_ \_ \_ \_ \_ \_ \_

- 2. Select the **Application parameters** tab from the *Workspace*.
- 3. Go to the *Overview* dialog level and click the "**Basic functions**" button.
- 4. Go to the *Overview Basic functions* dialog box and click the **Parameter change-over** button.

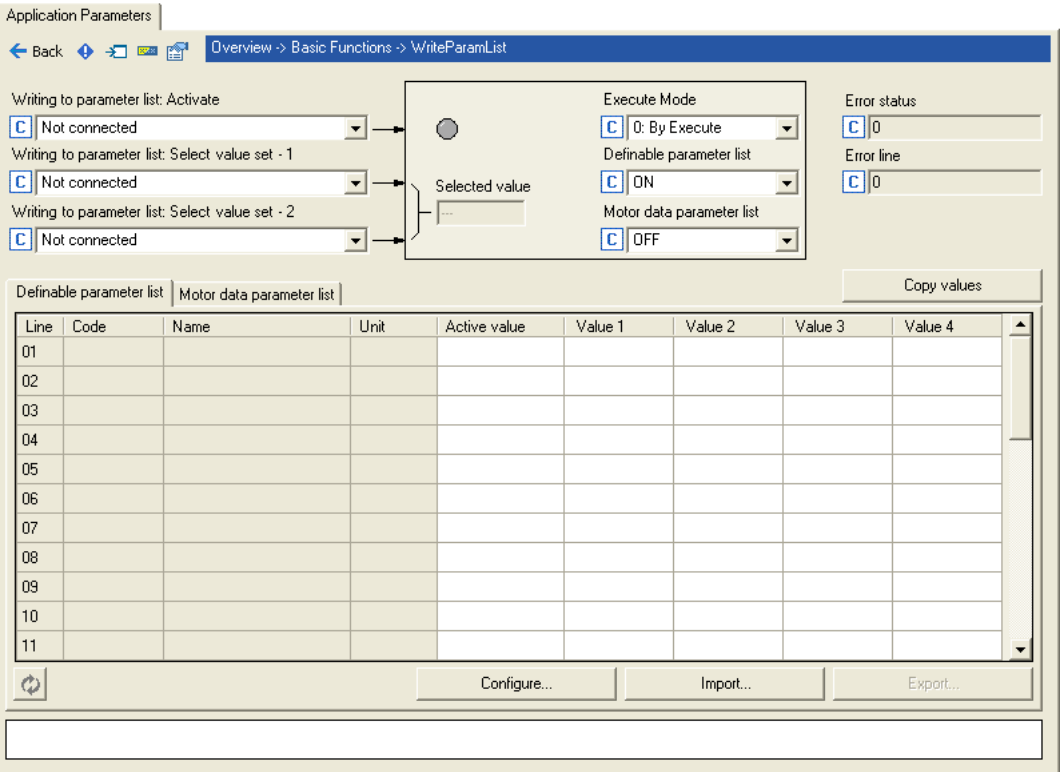

# **Note!**

The "parameter change-over" basic function is always processed, even if the corresponding LS WriteParamList system block has been removed from the interconnection by the function block editor.

If you do not require this basic function anymore, delete the composed parameter list in order that no unwanted parameter write operations take place.

14.1 Configuring parameter change-over via the »Engineer« parameterisation dialog

### **14.1.1 Configuring the parameter list(s)**

### **Configuring the definable parameter list**

In the Lenze setting, the definable parameter list does not yet contain any parameters.

\_ \_ \_ \_ \_ \_ \_ \_ \_ \_ \_ \_ \_ \_ \_ \_ \_ \_ \_ \_ \_ \_ \_ \_ \_ \_ \_ \_ \_ \_ \_ \_ \_ \_ \_ \_ \_ \_ \_ \_ \_ \_ \_ \_ \_ \_ \_ \_ \_ \_ \_ \_ \_ \_ \_ \_ \_ \_ \_ \_ \_ \_ \_ \_

# **How to configure the definable parameter list:**

- 1. Click the **Adapt...** button.
	- The dialog box entitled *Configure WriteParamList* is shown:

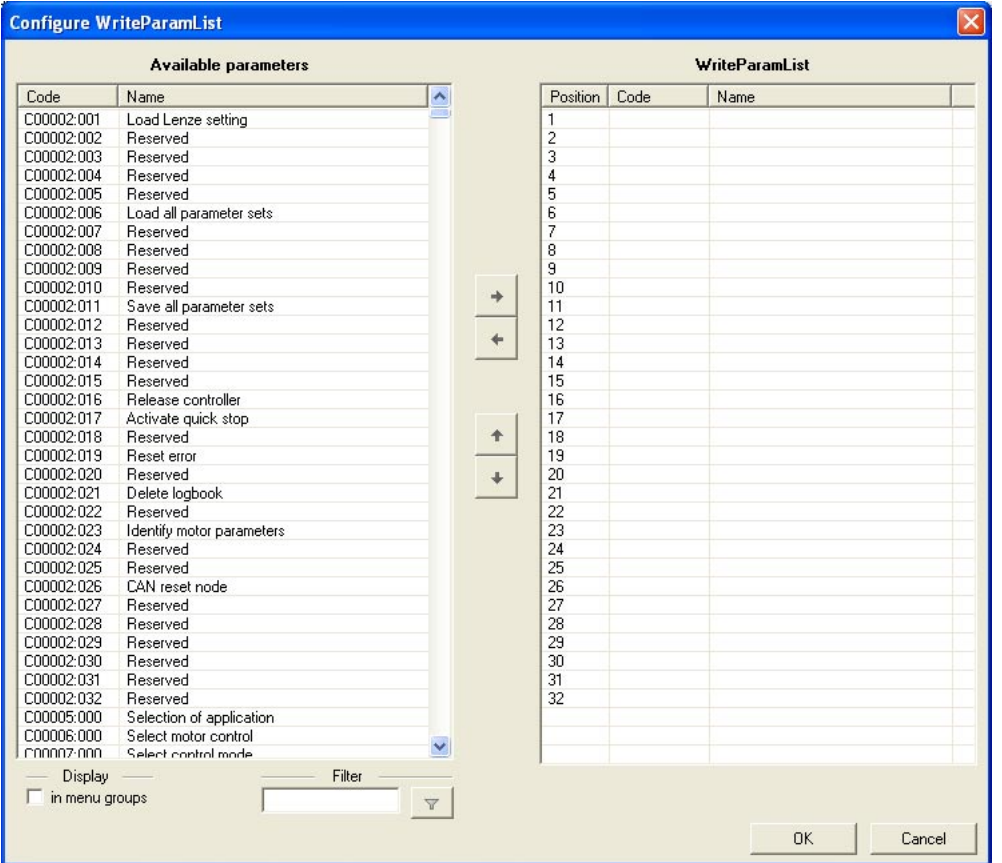

- On the left-hand side, all the parameters of the inverter with write and read access are shown in the list entitled **Available parameters**.
- If the option **In menu groups** is activated, all parameters are shown assigned to their functions.
- By clicking on the  $\boxed{\mathbf{v}}$  button in the **Filter** area, you can shorten the list of available parameters. If, for example, you enter the text "ain1" and then click on the button, only those parameters whose designation contains this text are shown for selection.
- 2. Highlight the parameter/parameters in the **Available parameters** list that is/are to be added to the *WriteParamList*.
	- For a multi-selection you can, just like in the general Windows function, use the <**Ctrl**> and <**Shift**> key.

- 14.1 Configuring parameter change-over via the »Engineer« parameterisation dialog
	- 3. Click on the **+** button in order to add the highlighted parameters to the *WriteParamList* on the right-hand side.
		- With the  $\cdot$  and  $\cdot$  buttons, you can alter the sequence of parameters in the *WriteParamList*.

To remove parameters from the *WriteParamList*, proceed as follows:

\_ \_ \_ \_ \_ \_ \_ \_ \_ \_ \_ \_ \_ \_ \_ \_ \_ \_ \_ \_ \_ \_ \_ \_ \_ \_ \_ \_ \_ \_ \_ \_ \_ \_ \_ \_ \_ \_ \_ \_ \_ \_ \_ \_ \_ \_ \_ \_ \_ \_ \_ \_ \_ \_ \_ \_ \_ \_ \_ \_ \_ \_ \_ \_

- Highlight the parameter/parameters in the **WriteParamList** that is/are to be removed from the *WriteParamList*.
- Click on the **t** button to remove the highlighted parameters from the *WriteParamList*.
- 4. Click the **OK** button to accept the configuration and close the dialog box.
	- You can call the configuration dialog again at any time in order to change or expand the *WriteParamList* retrospectively.

#### **Changing the values of the definable parameter list**

After the compilation of the definable parameter list, the values in the columns **1st value** ... **4th value** first correspond to the Lenze setting of the respective parameter.

- Just click one of the input fields in these columns to change the displayed value.
- If you place the cursor in an input field, the permitted value range for the corresponding parameter is shown under the table.

#### **Changing the values of the motor data parameter list**

Click the **Motor data parameter list** register to put it in the foreground:

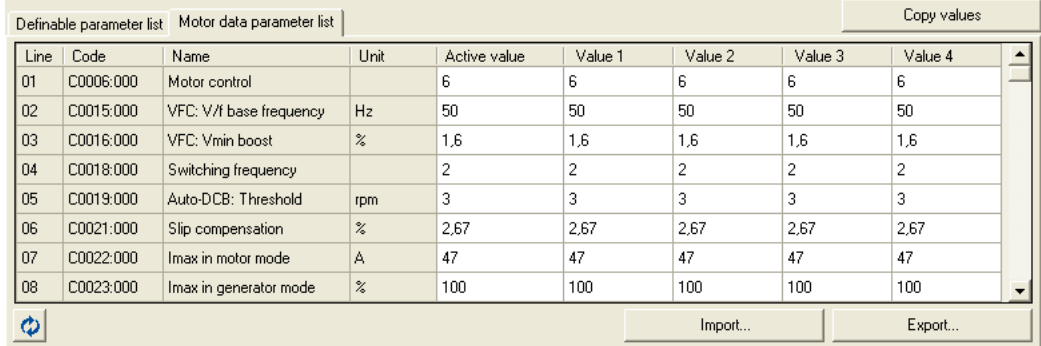

- Unlike the "definable" parameter list, the motor data parameter list has a fixed assignment to the motor and control parameters.
	- A list of the switchable motor and control parameters is provided in chapter "[Configuring the](#page-805-0)  [motor data parameter list by means of parameterisation](#page-805-0)".  $(\square$  [806\)](#page-805-0)
- The preset values are changed in the same way as the definable parameter list.

14.1 Configuring parameter change-over via the »Engineer« parameterisation dialog

\_ \_ \_ \_ \_ \_ \_ \_ \_ \_ \_ \_ \_ \_ \_ \_ \_ \_ \_ \_ \_ \_ \_ \_ \_ \_ \_ \_ \_ \_ \_ \_ \_ \_ \_ \_ \_ \_ \_ \_ \_ \_ \_ \_ \_ \_ \_ \_ \_ \_ \_ \_ \_ \_ \_ \_ \_ \_ \_ \_ \_ \_ \_ \_

### **Copying values**

All the settings of a value set can be copied to another value set.

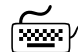

# **To copy values, proceed as follows:**

- 1. Click on the **Copy values** button.
	- The *Copy values* dialog box is displayed:

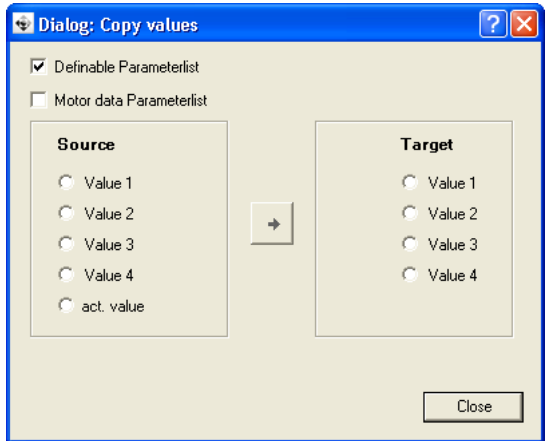

- 2. Define the parameter list to be copied via the two upper checkboxes.
- 3. Select **Source** and **Target**.
- 4. Click on  $\rightarrow$  button in order to copy the values from **Source** to **target**.

### **Importing/exporting the list**

For cross-device reuse of the configured *WriteParamList*, you can click on the **Export** and **Import** buttons to save the parameter selection as an \*.epc file and then to re-import the saved \*.epc file into another 8400 inverter.

14.1 Configuring parameter change-over via the »Engineer« parameterisation dialog

### **14.1.2 Configuring control inputs**

The three control inputs for parameter change-over can be configured via the following parameters:

\_ \_ \_ \_ \_ \_ \_ \_ \_ \_ \_ \_ \_ \_ \_ \_ \_ \_ \_ \_ \_ \_ \_ \_ \_ \_ \_ \_ \_ \_ \_ \_ \_ \_ \_ \_ \_ \_ \_ \_ \_ \_ \_ \_ \_ \_ \_ \_ \_ \_ \_ \_ \_ \_ \_ \_ \_ \_ \_ \_ \_ \_ \_ \_

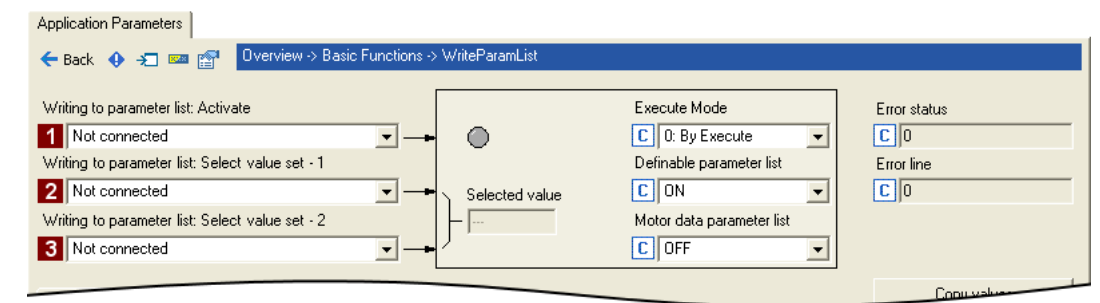

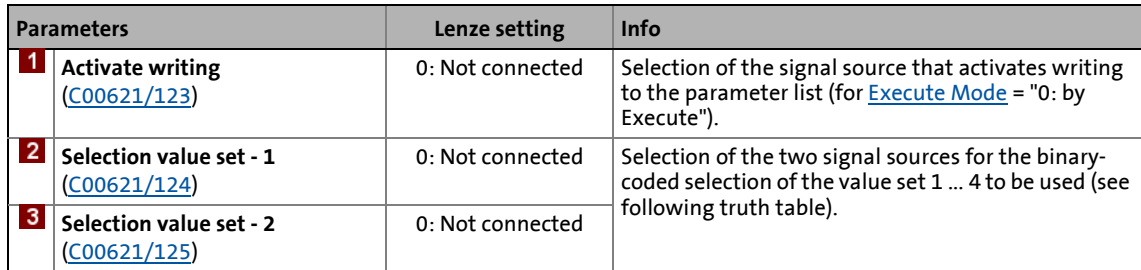

Truth table for the selection of the value set to be used:

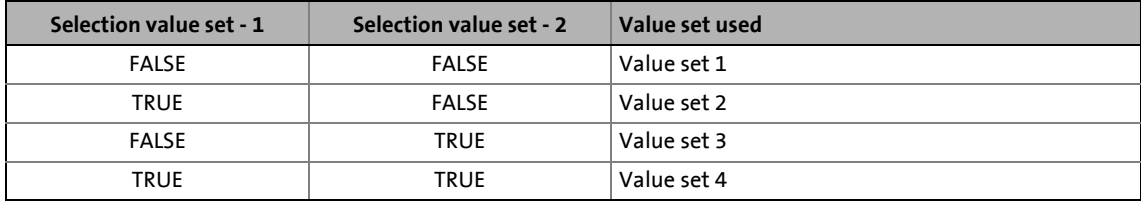

14.1 Configuring parameter change-over via the »Engineer« parameterisation dialog

\_ \_ \_ \_ \_ \_ \_ \_ \_ \_ \_ \_ \_ \_ \_ \_ \_ \_ \_ \_ \_ \_ \_ \_ \_ \_ \_ \_ \_ \_ \_ \_ \_ \_ \_ \_ \_ \_ \_ \_ \_ \_ \_ \_ \_ \_ \_ \_ \_ \_ \_ \_ \_ \_ \_ \_ \_ \_ \_ \_ \_ \_ \_ \_

### <span id="page-803-0"></span>**14.1.3 Functional settings**

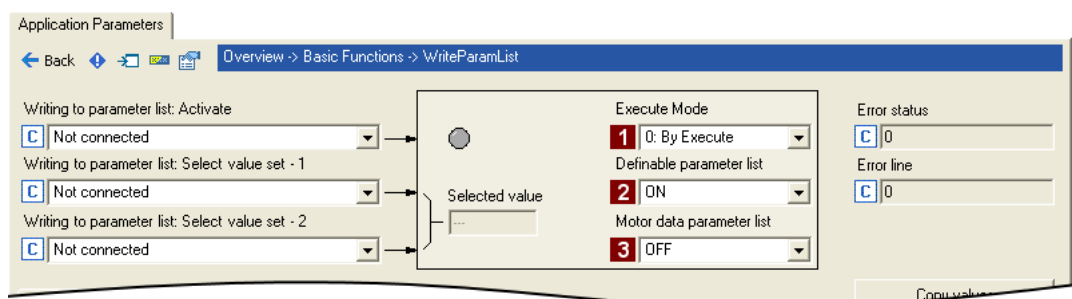

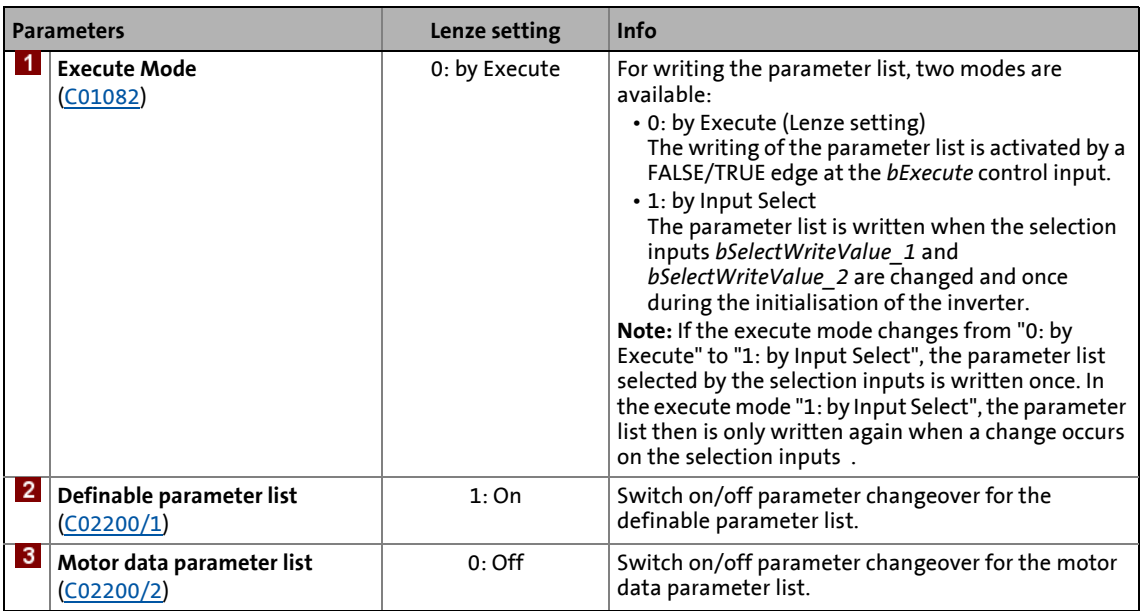

### **14.1.4 Error message**

With every run through the main program, one parameter of the definable parameter list is written until the parameter list has been executed completely. If an error occurs, [C01083](#page-1064-0) displays an error status and [C01084](#page-1064-1) displays the number of the list entry causing the error (in connection with the selected value set).

Please observe the note regarding the processing time of the main program in section

[LS\\_ParReadWrite\\_1-6](#page-1563-0) (2[1564\)](#page-1563-0)

- If several errors occur at the same time, only the first incorrect list entry will be displayed. Hence, after elimination of the displayed error and another activation, more errors may be displayed.
- The parameter list will always be processed from beginning to end, even if errors occur in the meantime.

14.2 Configuring the definable parameter list by means of parameterisation

### **14.2 Configuring the definable parameter list by means of parameterisation**

The following application example shows the necessary procedure for configuring the list without using the »Engineer« parameterisation dialog.

Task:

The LS WriteParamList SB is to be used to write to parameters [C00012](#page-826-0), [C00026/1](#page-829-0) and [C00027/1.](#page-830-0)

### **Compiling the parameter list**

In [C01085/1 ... n](#page-1064-2), specify the above-named parameters in the <Code>,<Subcode> format:

\_ \_ \_ \_ \_ \_ \_ \_ \_ \_ \_ \_ \_ \_ \_ \_ \_ \_ \_ \_ \_ \_ \_ \_ \_ \_ \_ \_ \_ \_ \_ \_ \_ \_ \_ \_ \_ \_ \_ \_ \_ \_ \_ \_ \_ \_ \_ \_ \_ \_ \_ \_ \_ \_ \_ \_ \_ \_ \_ \_ \_ \_ \_ \_

- $\cdot$  [C01085/1](#page-1064-2) = 12.000
- $\cdot$  [C01085/2](#page-1064-2) = 26.001
- $\cdot$  [C01085/3](#page-1064-2) = 27.001
- $CO1085/4$  ...  $n = 0.000$  (no parameter)

### **Note!**

Gaps in the parameter list (setting = 0.000) are permissible and are skipped in the process.

Invalid parameter entries are not accepted when being entered.

### **Entering values for the parameters (value set 1)**

In [C01086/1 ... n](#page-1064-3), specify the values to be used to describe the selected parameters. The values are entered according to the scaling format/scaling factor of the respective parameter.

- [C01086/1](#page-1064-3) = <value> for list entry 1 (in our example: for parameter [C00012\)](#page-826-0)
- [C01086/2](#page-1064-3) = <value> for list entry 2 (in our example: for parameter [C00026/1\)](#page-829-0)
- [C01086/3](#page-1064-3) = <value> for list entry 3 (in our example: for parameter [C00027/1\)](#page-830-0)

These values are used in the writing process if the two *bSelectWriteValue\_1* and *bSelectWriteValue\_2* inputs are not assigned or both set to FALSE.

### **Entering other values for the parameters (value sets 2 ... 4)**

If required, up to three other sets can be set in the same way in [C01087/1 ... n](#page-1065-0) to [C01089/1 ... n](#page-1065-1) which can optionally be written to the parameters. The decision as to which value set is finally used is dependent upon the assignment of the two bSelectWriteValue 1 and bSelectWriteValue 2 inputs:

14.3 Configuring the motor data parameter list by means of parameterisation

### <span id="page-805-0"></span>**14.3 Configuring the motor data parameter list by means of parameterisation**

The setting of the values for value sets 1 ... 4 of the motor data parameter list can also be carried out directly via the codes from code [C02210](#page-1114-0) (see following table; columns 1st value ... 4th value).

- Unlike the "definable" parameter list, the motor data parameter list has a fixed assignment to the motor and control parameters.
- The preset values for value sets 1 ... 4 correspond to the Lenze setting of the respective motor or control parameter.
- The values are entered according to the scaling format / scaling factor of the respective motor or control parameter.

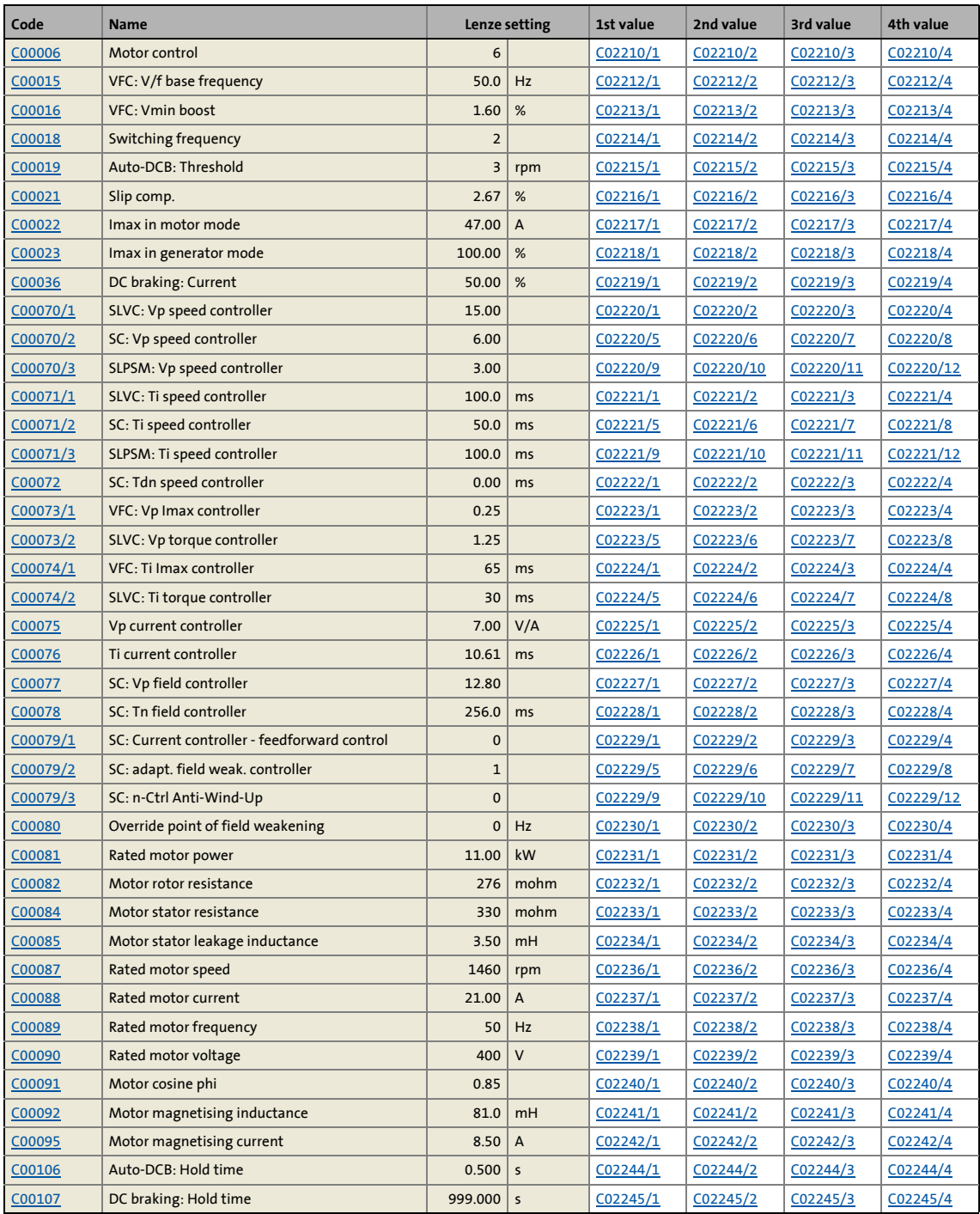

### 14.3 Configuring the motor data parameter list by means of parameterisation

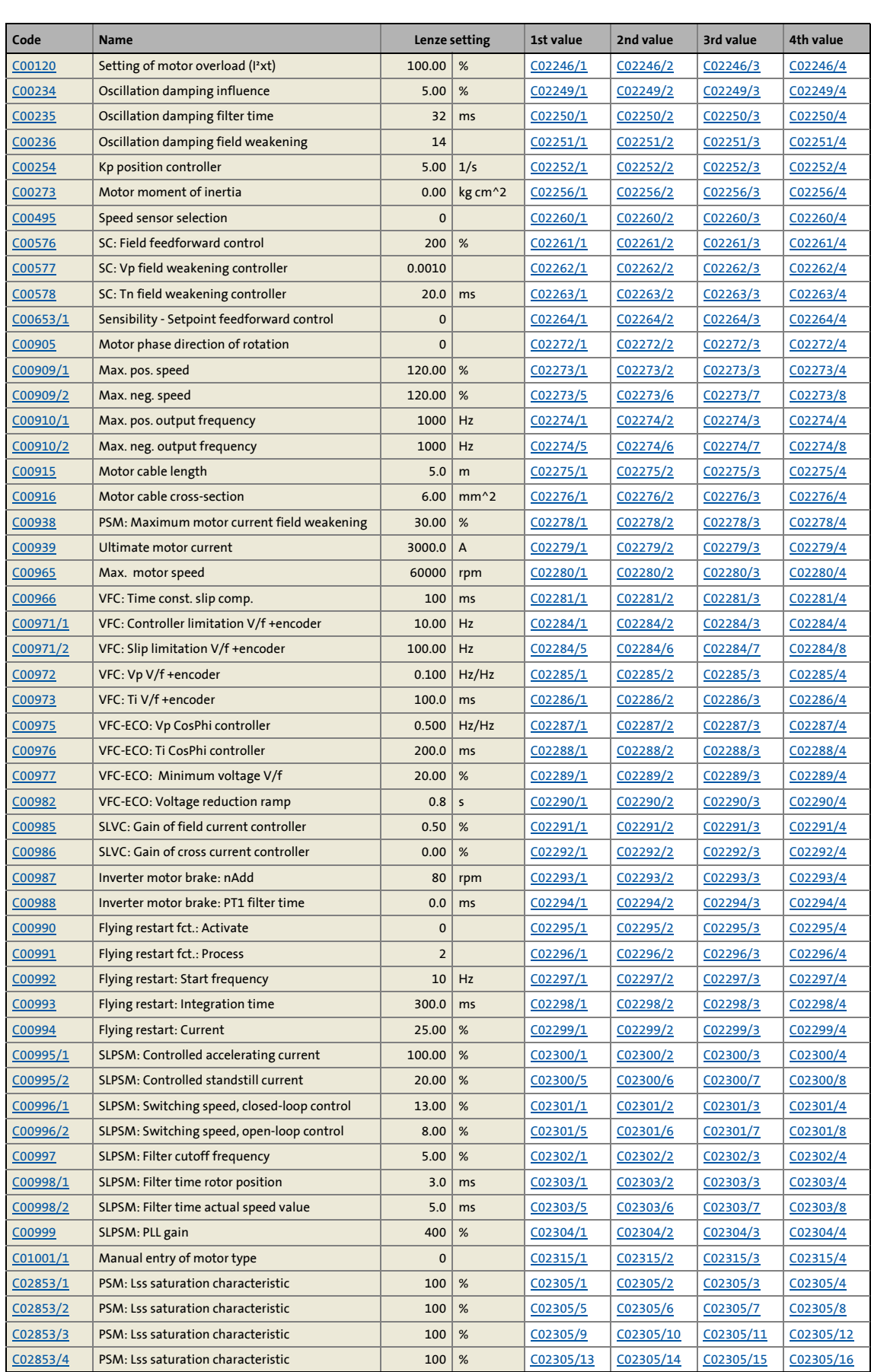

### 14.3 Configuring the motor data parameter list by means of parameterisation

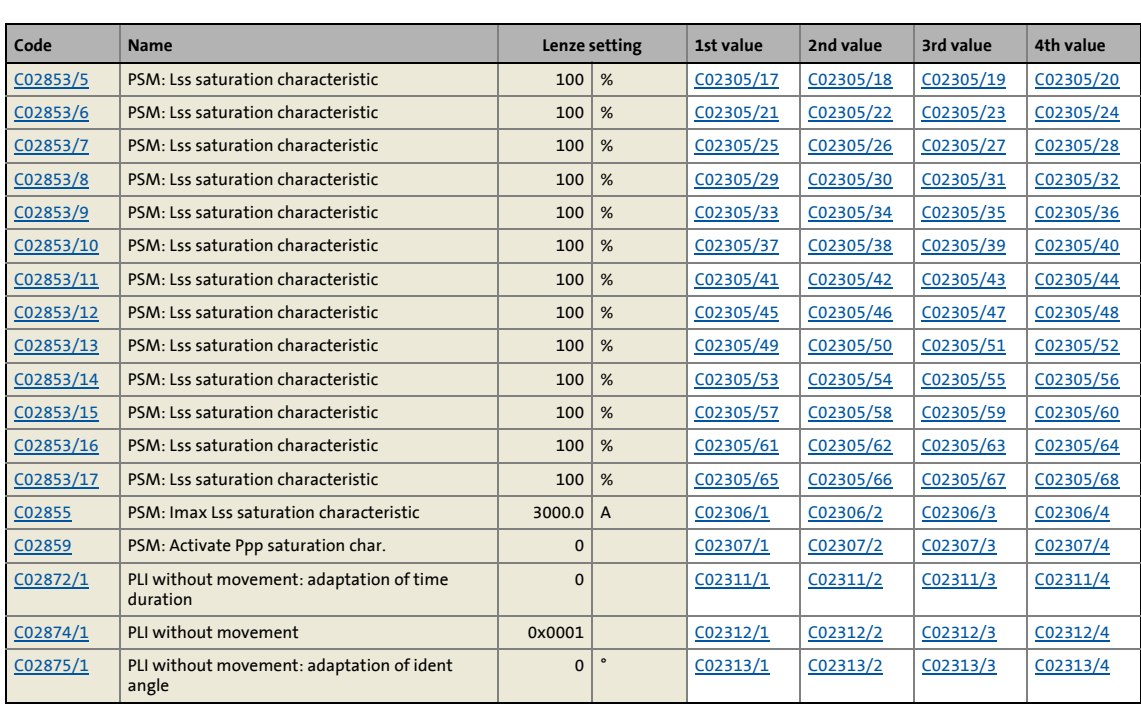

14.4 Internal interfaces | System block "LS\_WriteParamList"

### <span id="page-808-0"></span>**14.4 Internal interfaces | System block "LS\_WriteParamList"**

The **LS\_WriteParamList** system block provides the internal interfaces for the basic "Parameter change-over" function.

\_ \_ \_ \_ \_ \_ \_ \_ \_ \_ \_ \_ \_ \_ \_ \_ \_ \_ \_ \_ \_ \_ \_ \_ \_ \_ \_ \_ \_ \_ \_ \_ \_ \_ \_ \_ \_ \_ \_ \_ \_ \_ \_ \_ \_ \_ \_ \_ \_ \_ \_ \_ \_ \_ \_ \_ \_ \_ \_ \_ \_ \_ \_ \_

# **Note!**

The "parameter change-over" basic function is always processed, even if the **LS\_WriteParamList** system block has been removed from the interconnection by the FB Editor.

If you do not require this basic function anymore, delete the composed parameter list in order that no unwanted parameter write operations take place.

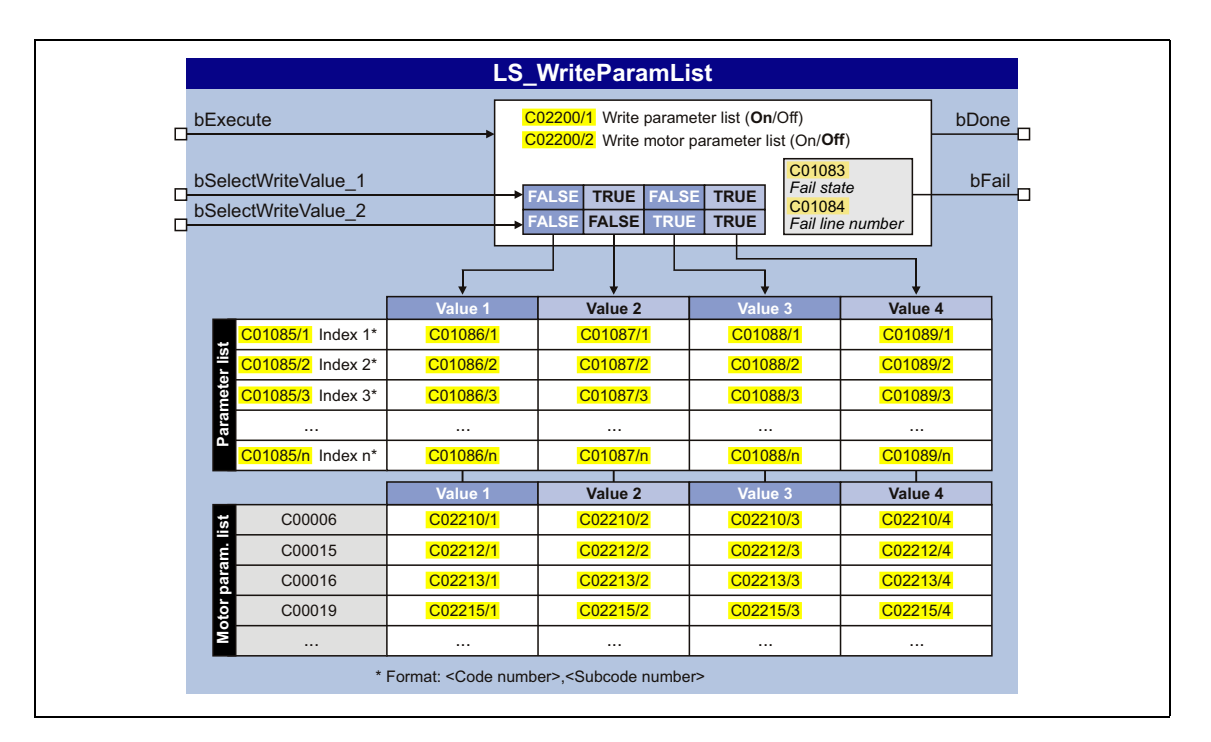

### **inputs**

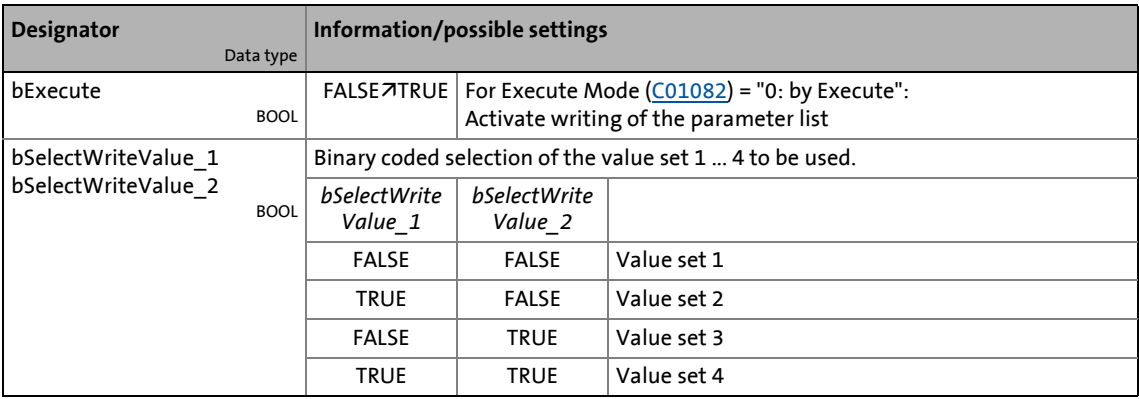

### 14.4 Internal interfaces | System block "LS\_WriteParamList"

### **outputs**

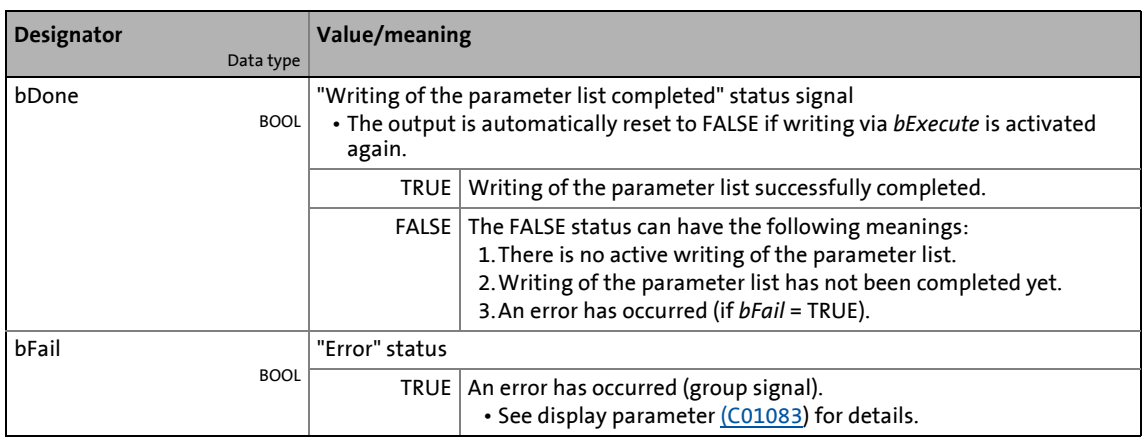

This chapter describes all parameters which can be used for parameterising and monitoring the inverter.

\_ \_ \_ \_ \_ \_ \_ \_ \_ \_ \_ \_ \_ \_ \_ \_ \_ \_ \_ \_ \_ \_ \_ \_ \_ \_ \_ \_ \_ \_ \_ \_ \_ \_ \_ \_ \_ \_ \_ \_ \_ \_ \_ \_ \_ \_ \_ \_ \_ \_ \_ \_ \_ \_ \_ \_ \_ \_ \_ \_ \_ \_ \_ \_

Parameters which are only available in the inverter from a certain software version onwards are marked with a corresponding note in the parameter description ("from version xx.xx.xx").

The parameter descriptions are based on software version V21.00.00

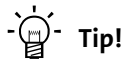

For quick reference of a parameter with a certain name simply use the **index** of the online documentation. The index always contains the corresponding code in parentheses behind the name.

General information on parameter setting can be found in the chapter "[Introduction:](#page-28-0)  [Parameterising the inverter](#page-28-0)".  $(229)$  $(229)$ 

For general information on how to read and change parameters, please see the online documentation for the »Engineer«.

15.1 Structure of the parameter descriptions

### **15.1 Structure of the parameter descriptions**

Each parameter is described in the [Parameter list](#page-817-0) in the form of a table which consists of the following three areas:

\_ \_ \_ \_ \_ \_ \_ \_ \_ \_ \_ \_ \_ \_ \_ \_ \_ \_ \_ \_ \_ \_ \_ \_ \_ \_ \_ \_ \_ \_ \_ \_ \_ \_ \_ \_ \_ \_ \_ \_ \_ \_ \_ \_ \_ \_ \_ \_ \_ \_ \_ \_ \_ \_ \_ \_ \_ \_ \_ \_ \_ \_ \_ \_

### **Table header**

The table header contains the following general information:

- Parameter number (Cxxxxx)
- Parameter name (display text in the »Engineer» and keypad)
- [Data type](#page-812-0)
- Parameter index in decimal and hexadecimal notation for access via a fieldbus (e.g. CAN system bus).

**Tip!**<br>  $T$  Tip!

The parameter index is calculated as follows:

- $\cdot$  Index [dec] = 24575 code
- Index  $[hex] = 0x5$ FFF code

Example for code C00005:

- Index  $[dec] = 24575 5 = 24570$
- Index  $[hex] = 0x5$ FFF  $0x{5} = 0x5$ FFA

### **Table contents**

The table contains further general explanations & notes on the parameter and the possible settings, which are represented in different ways depending on the parameter type:

- [Parameters with read-only access](#page-812-1)
- [Parameters with write access](#page-813-0)

### **Table footer**

The table footer contains the [Parameter attributes](#page-815-0).

### 15.1 Structure of the parameter descriptions

# <span id="page-812-0"></span>**15.1.1 Data type**

The following data types are available for parameters:

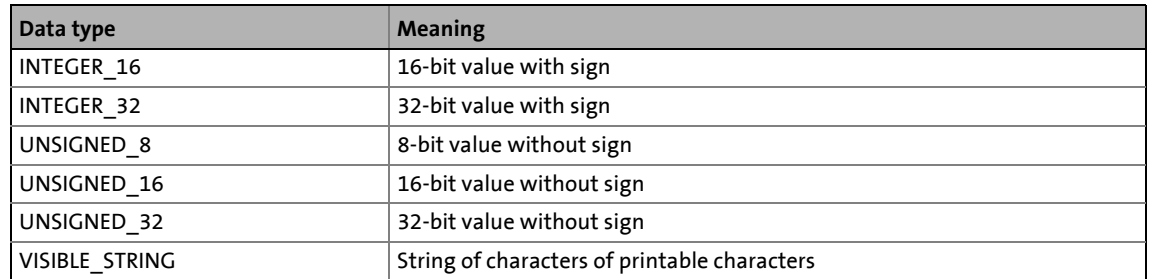

\_ \_ \_ \_ \_ \_ \_ \_ \_ \_ \_ \_ \_ \_ \_ \_ \_ \_ \_ \_ \_ \_ \_ \_ \_ \_ \_ \_ \_ \_ \_ \_ \_ \_ \_ \_ \_ \_ \_ \_ \_ \_ \_ \_ \_ \_ \_ \_ \_ \_ \_ \_ \_ \_ \_ \_ \_ \_ \_ \_ \_ \_ \_ \_

### <span id="page-812-1"></span>**15.1.2 Parameters with read-only access**

Parameters for which the "write access" attribute has not been set can only be read and not be changed by the user.

### **Description structure**

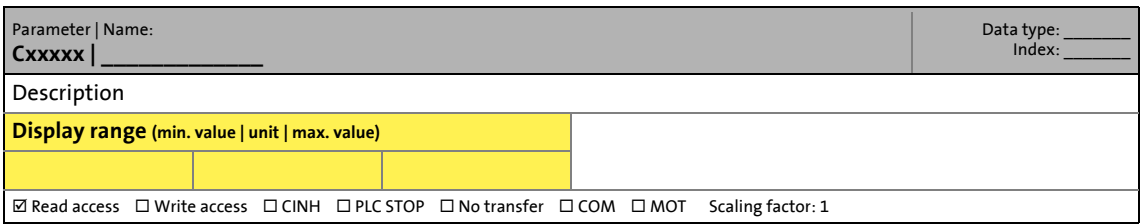

### **Representation in the »Engineer«**

The »Engineer« displays these parameters with a grey background or, with an online connection, with a pale-yellow background:

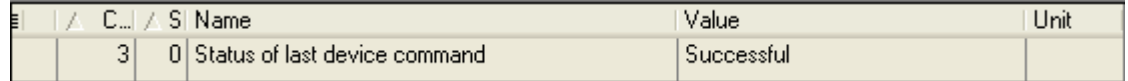

### 15.1 Structure of the parameter descriptions

### <span id="page-813-0"></span>**15.1.3 Parameters with write access**

Only parameters with a check mark ( $\boxtimes$ ) in front of the "write access" attribute can be changed by the user. The Lenze setting for these parameters is **printed in bold**.

\_ \_ \_ \_ \_ \_ \_ \_ \_ \_ \_ \_ \_ \_ \_ \_ \_ \_ \_ \_ \_ \_ \_ \_ \_ \_ \_ \_ \_ \_ \_ \_ \_ \_ \_ \_ \_ \_ \_ \_ \_ \_ \_ \_ \_ \_ \_ \_ \_ \_ \_ \_ \_ \_ \_ \_ \_ \_ \_ \_ \_ \_ \_ \_

- The settings can either be selected from a selection list or the values can be entered directly.
- Values outside the valid setting range are represented in red in the »Engineer«.

### **15.1.3.1 Parameters with setting range**

### **Description structure**

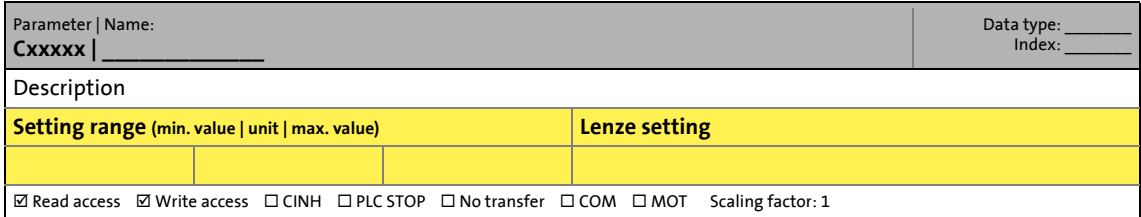

### **Parameter setting in the »Engineer«**

In the »Engineer«, parameters are set by entering the desired value into the input field:

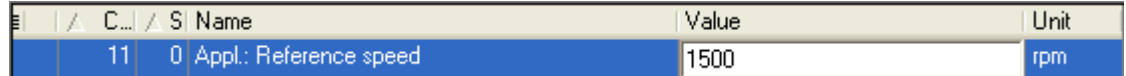

### **15.1.3.2 Parameters with selection list**

### **Description structure**

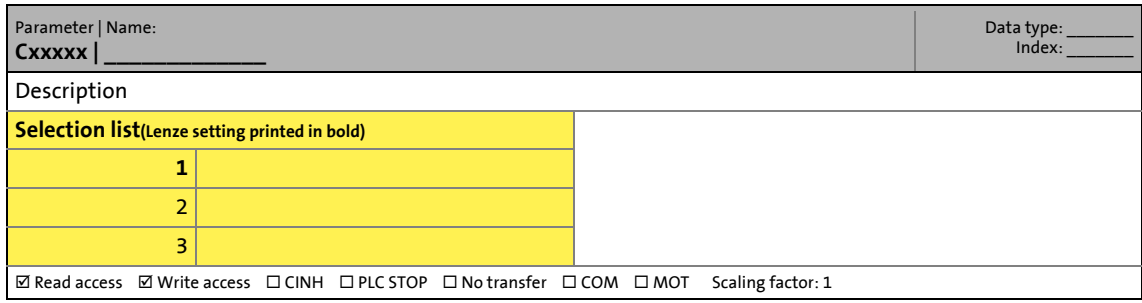

### 15.1 Structure of the parameter descriptions

### **Parameter setting in the »Engineer«**

In the »Engineer«, a list field is used for parameter setting:

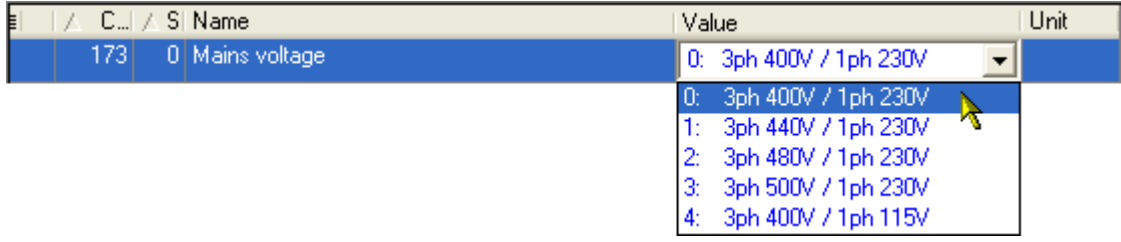

\_ \_ \_ \_ \_ \_ \_ \_ \_ \_ \_ \_ \_ \_ \_ \_ \_ \_ \_ \_ \_ \_ \_ \_ \_ \_ \_ \_ \_ \_ \_ \_ \_ \_ \_ \_ \_ \_ \_ \_ \_ \_ \_ \_ \_ \_ \_ \_ \_ \_ \_ \_ \_ \_ \_ \_ \_ \_ \_ \_ \_ \_ \_ \_

### **15.1.3.3 Parameters with bit-coded setting**

### **Description structure**

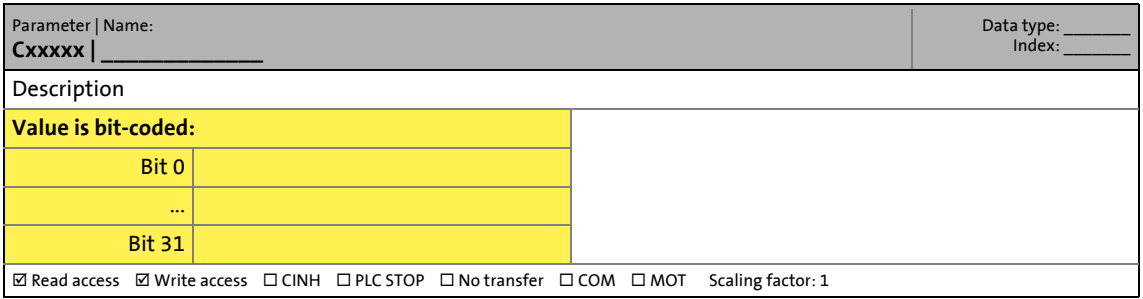

### **Parameter setting in the »Engineer«**

The »Engineer« uses a dialog box for parameter setting in which the individual bits can be set or reset. Alternatively, the value can be entered as a decimal or hexadecimal value:

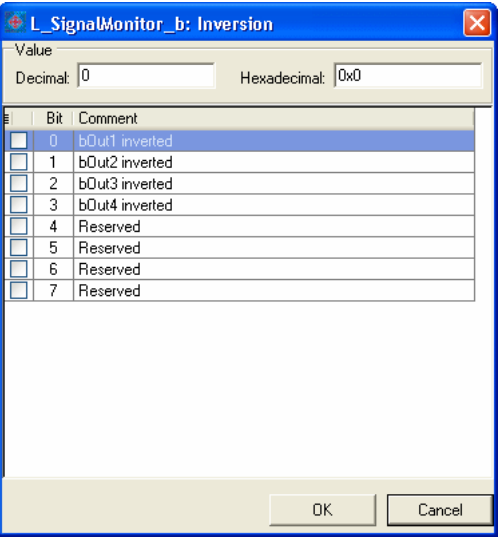

### 15.1 Structure of the parameter descriptions

### **15.1.3.4 Parameters with subcodes**

### **Description structure**

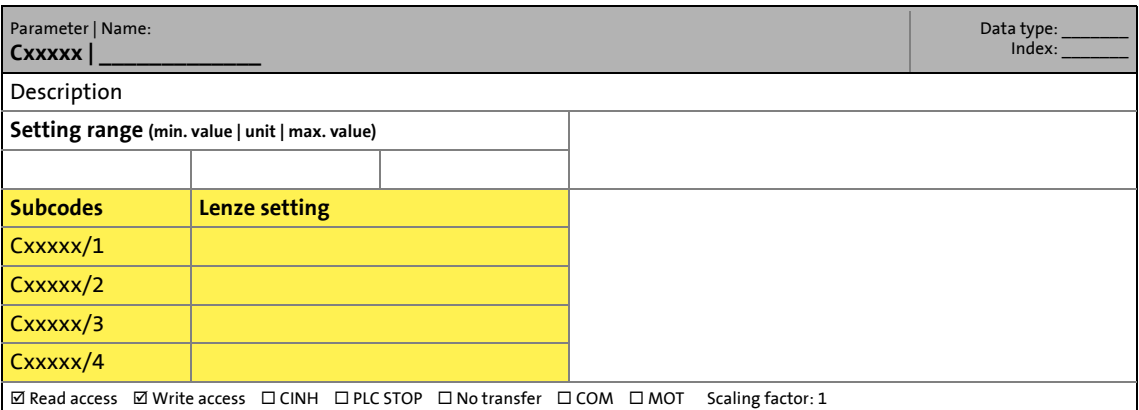

\_ \_ \_ \_ \_ \_ \_ \_ \_ \_ \_ \_ \_ \_ \_ \_ \_ \_ \_ \_ \_ \_ \_ \_ \_ \_ \_ \_ \_ \_ \_ \_ \_ \_ \_ \_ \_ \_ \_ \_ \_ \_ \_ \_ \_ \_ \_ \_ \_ \_ \_ \_ \_ \_ \_ \_ \_ \_ \_ \_ \_ \_ \_ \_

### **Parameter setting in the »Engineer«**

The »Engineer« parameter list displays each subcode individually. The parameters are set as described in the previous chapters.

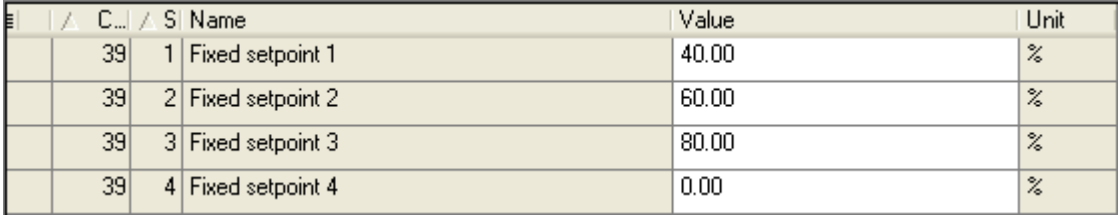

### <span id="page-815-0"></span>**15.1.4 Parameter attributes**

The table footers contain the parameter attributes:

 $\boxed{\emptyset}$  Read access  $\boxed{\emptyset}$  Write access  $\boxed{\square}$  CINH  $\boxed{\square}$  PLC STOP  $\boxed{\square}$  No transfer  $\boxed{\square}$  COM  $\boxed{\square}$  MOT Scaling factor: 1

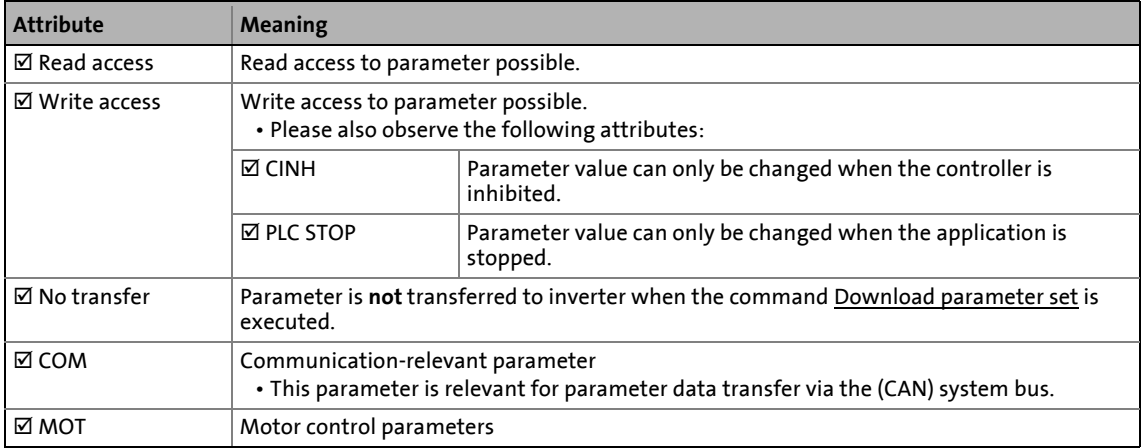

### 15 Parameter reference 15.1 Structure of the parameter descriptions

### **Scaling factor**

The "scaling factor" is important for parameter access via a bus system.

\_ \_ \_ \_ \_ \_ \_ \_ \_ \_ \_ \_ \_ \_ \_ \_ \_ \_ \_ \_ \_ \_ \_ \_ \_ \_ \_ \_ \_ \_ \_ \_ \_ \_ \_ \_ \_ \_ \_ \_ \_ \_ \_ \_ \_ \_ \_ \_ \_ \_ \_ \_ \_ \_ \_ \_ \_ \_ \_ \_ \_ \_ \_ \_

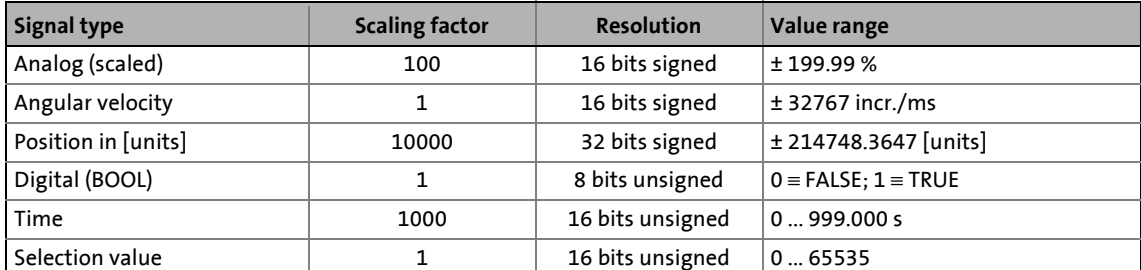

Example 1: The value "654" of the parameter [C00028/1](#page-830-1) (AIN1: input voltage) read via a bus system must be divided by the corresponding scaling factor "100" to obtain the actual display value "6.54 V".

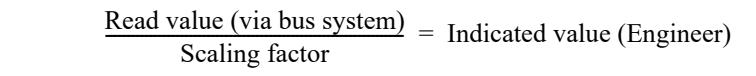

[15-1] Conversion formula for read access via bus system

Example 2: In order to set the parameter [C00012](#page-826-3) (acceleration time main setpoint) to the value "123.45 %" via a bus system, the integer value "12345" must be transferred, i.e. the value to be set must be multiplied by the corresponding scaling factor "100".

Value to be written (via bus system) = Value to be set  $\cdot$  Scaling factor

[15-2] Conversion formula for write access via bus system

### **Character length**

In case of parameters of "VISIBLE\_STRING" data type, the character length is given in addition. This is also important for the parameter access via a bus system.

15.2 Parameter list | C00001

### <span id="page-817-0"></span>**15.2 Parameter list**

This chapter lists all parameters of the operating system in numerically ascending order.

\_ \_ \_ \_ \_ \_ \_ \_ \_ \_ \_ \_ \_ \_ \_ \_ \_ \_ \_ \_ \_ \_ \_ \_ \_ \_ \_ \_ \_ \_ \_ \_ \_ \_ \_ \_ \_ \_ \_ \_ \_ \_ \_ \_ \_ \_ \_ \_ \_ \_ \_ \_ \_ \_ \_ \_ \_ \_ \_ \_ \_ \_ \_ \_

# **Note!**

The parameter descriptions are based on software version V21.00.00.

#### **C00001**

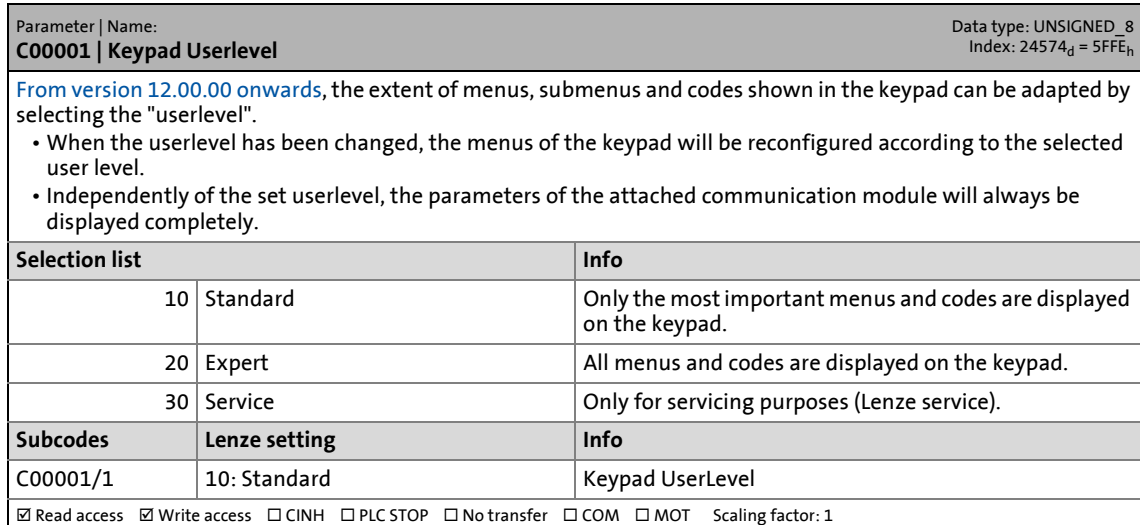

<span id="page-817-1"></span>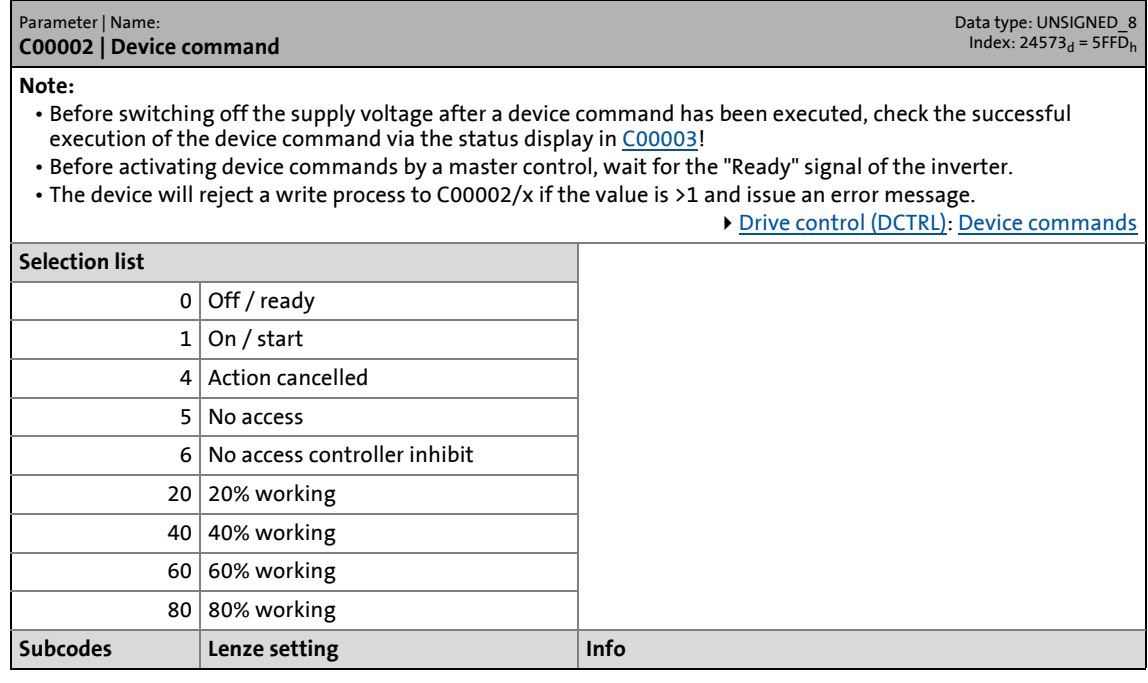

Parameter list | C00002

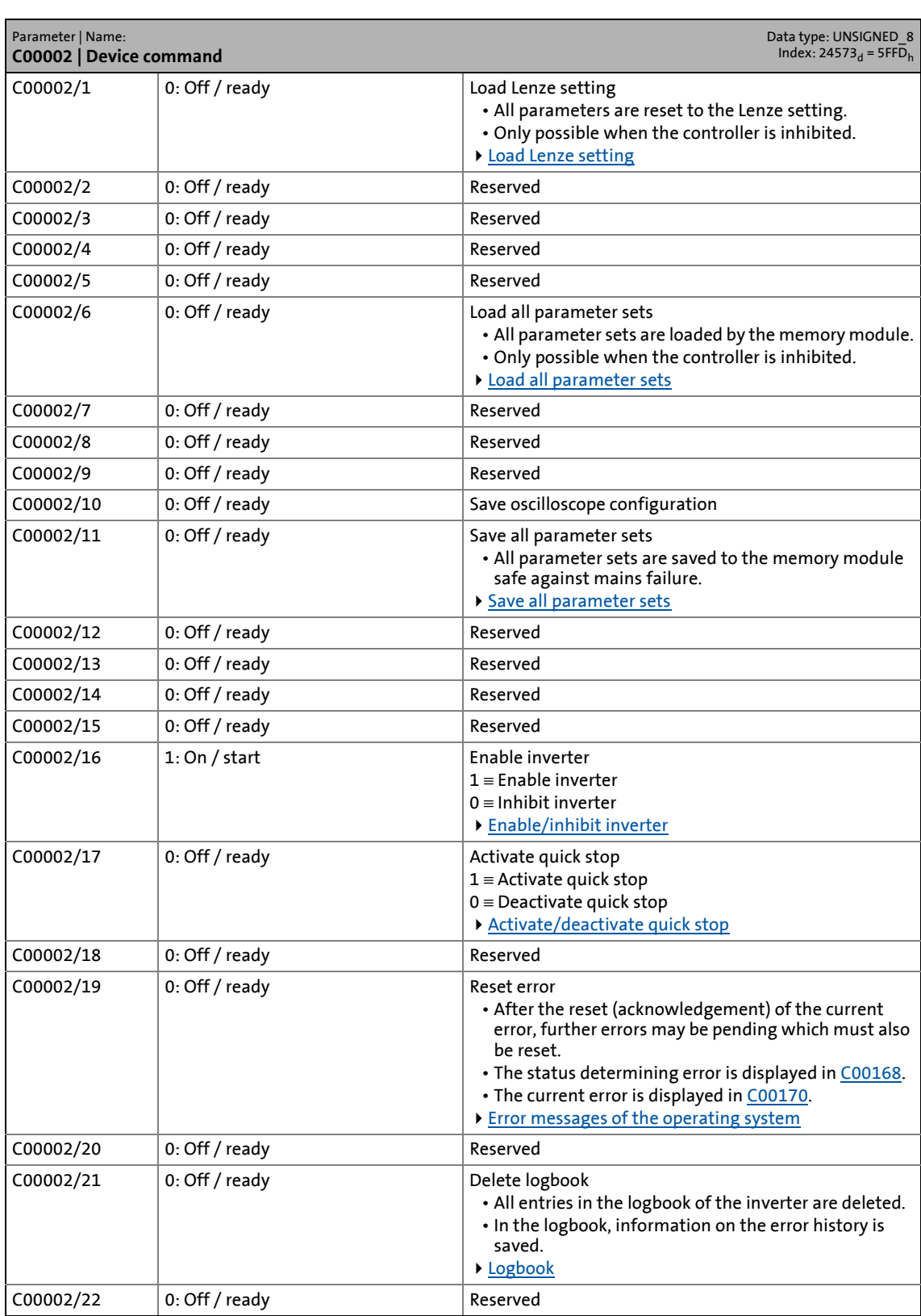

Parameter list | C00002

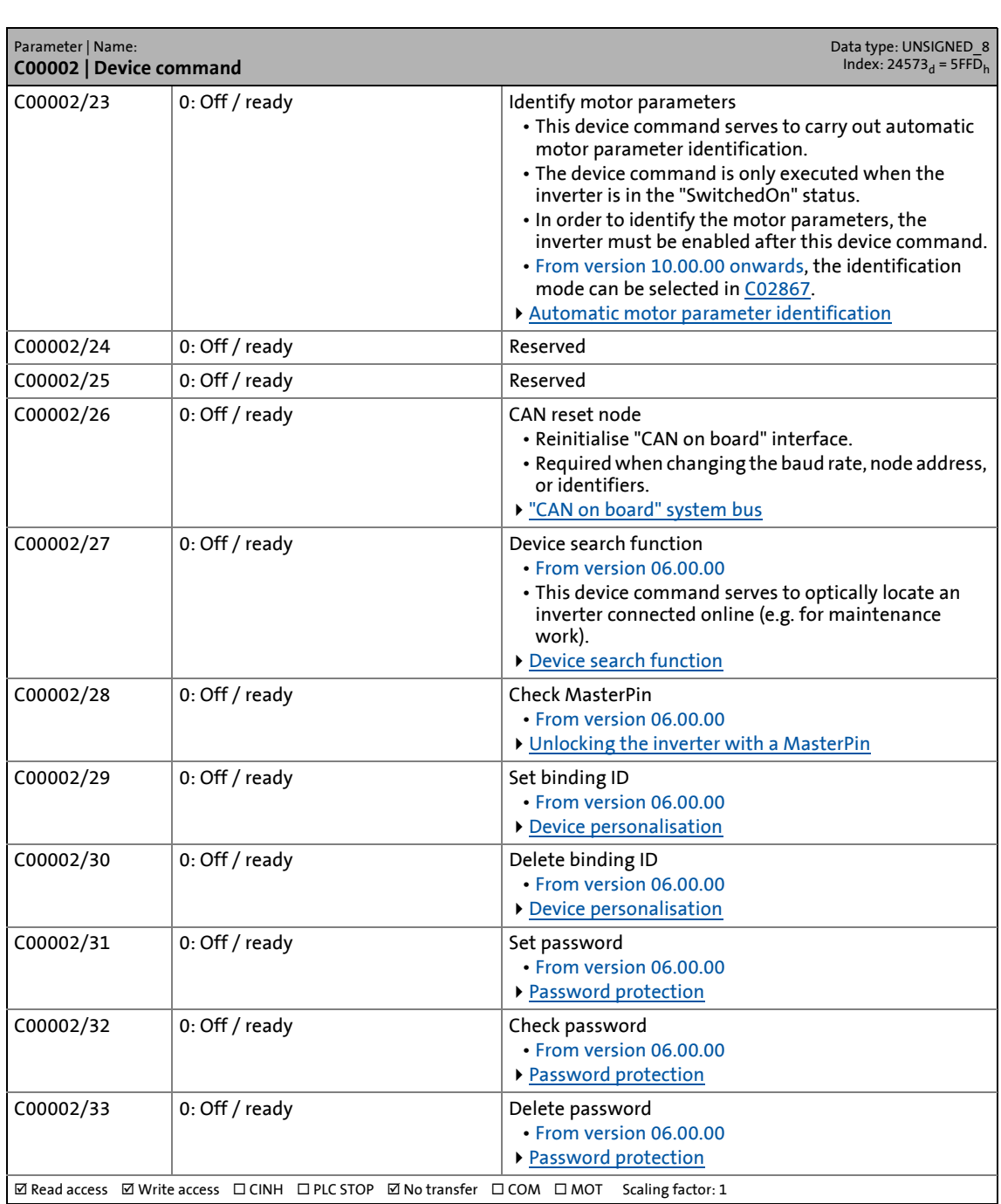

Parameter list | C00003

#### <span id="page-820-0"></span>**C00003**

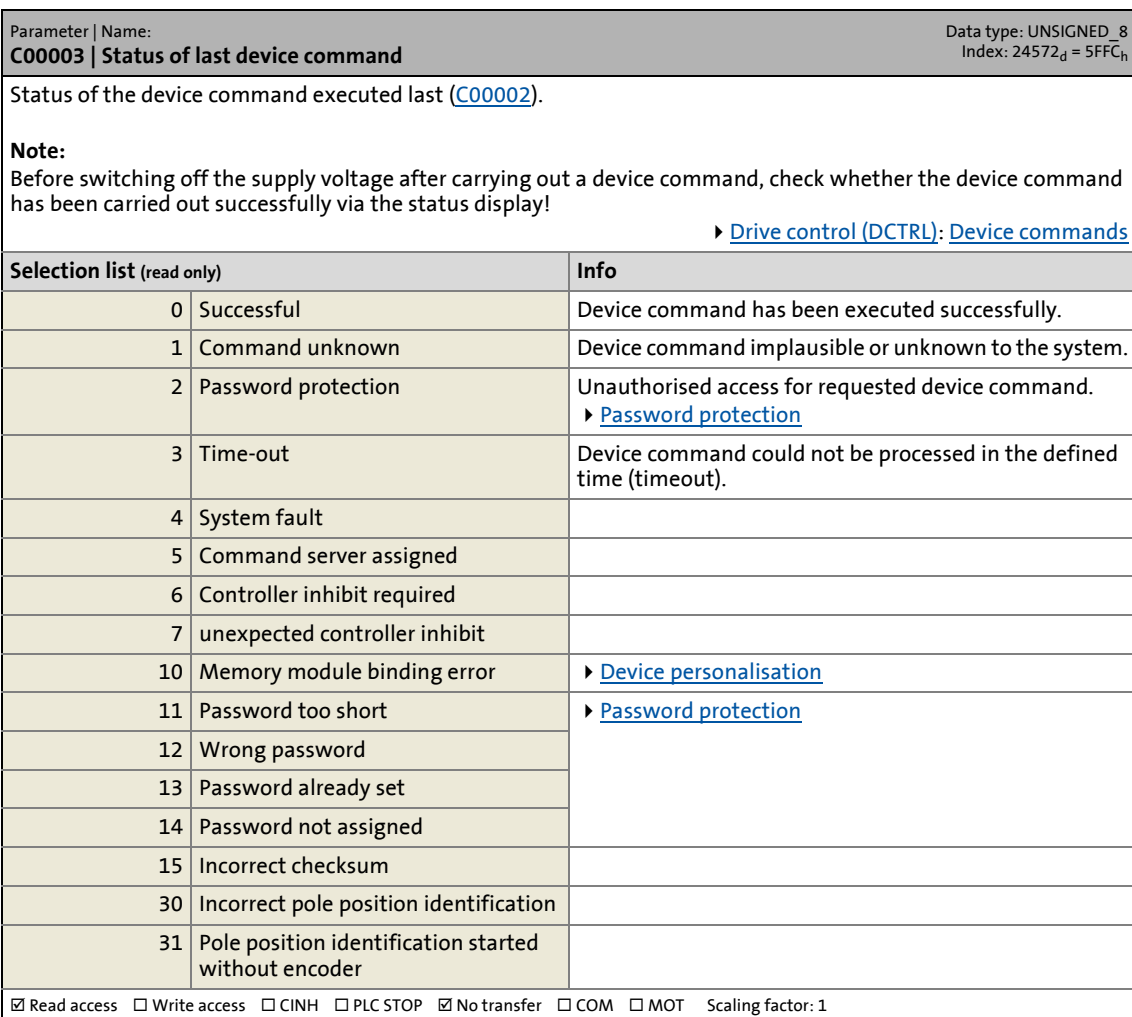

\_ \_ \_ \_ \_ \_ \_ \_ \_ \_ \_ \_ \_ \_ \_ \_ \_ \_ \_ \_ \_ \_ \_ \_ \_ \_ \_ \_ \_ \_ \_ \_ \_ \_ \_ \_ \_ \_ \_ \_ \_ \_ \_ \_ \_ \_ \_ \_ \_ \_ \_ \_ \_ \_ \_ \_ \_ \_ \_ \_ \_ \_ \_ \_

<span id="page-820-1"></span>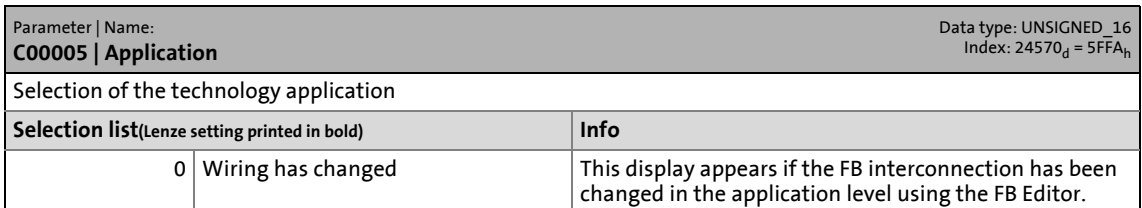

### Parameter list | C00006

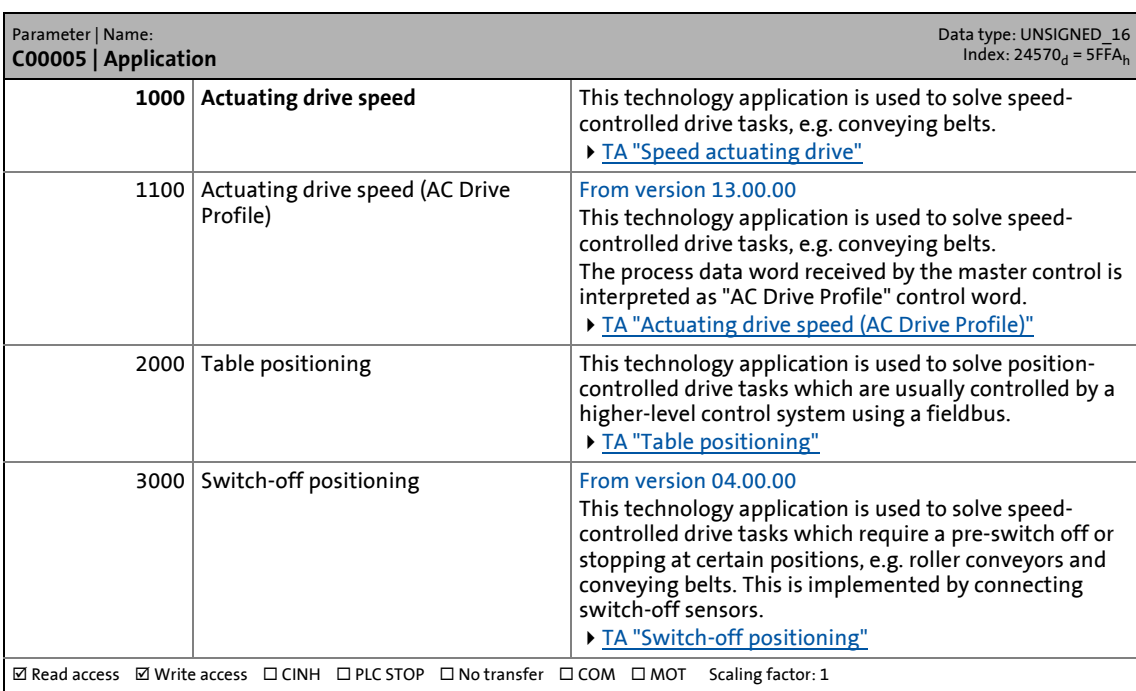

\_ \_ \_ \_ \_ \_ \_ \_ \_ \_ \_ \_ \_ \_ \_ \_ \_ \_ \_ \_ \_ \_ \_ \_ \_ \_ \_ \_ \_ \_ \_ \_ \_ \_ \_ \_ \_ \_ \_ \_ \_ \_ \_ \_ \_ \_ \_ \_ \_ \_ \_ \_ \_ \_ \_ \_ \_ \_ \_ \_ \_ \_ \_ \_

<span id="page-821-0"></span>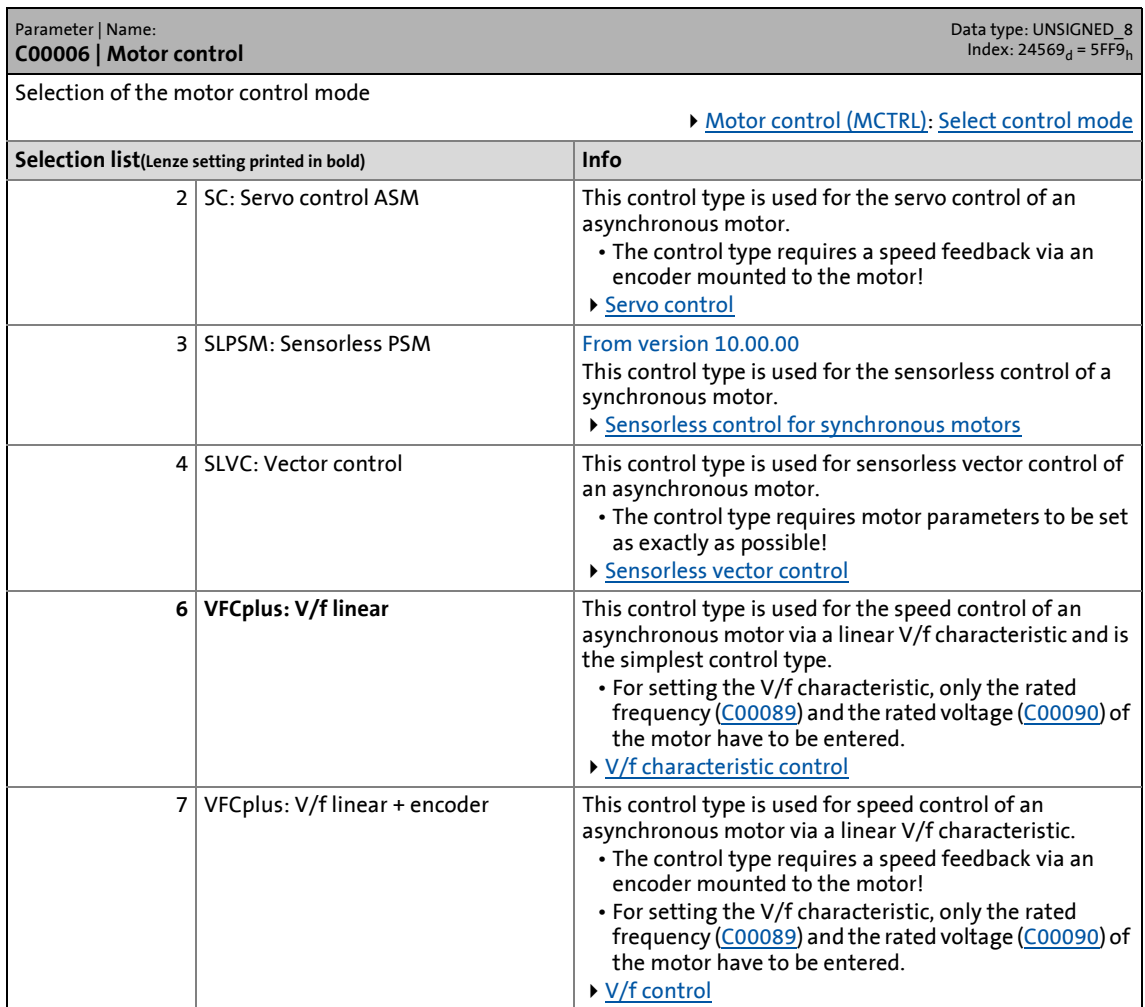

### Parameter list | C00007

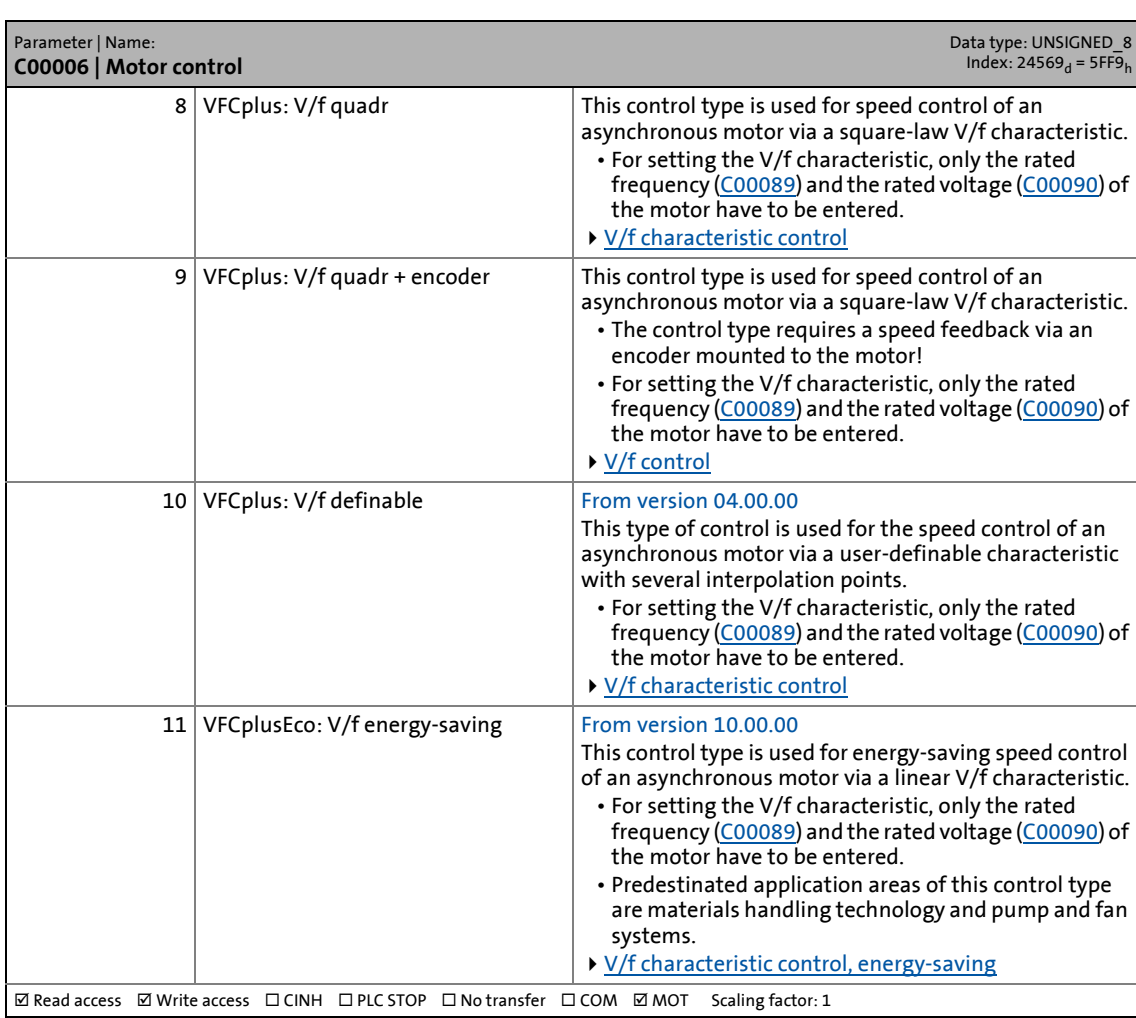

\_ \_ \_ \_ \_ \_ \_ \_ \_ \_ \_ \_ \_ \_ \_ \_ \_ \_ \_ \_ \_ \_ \_ \_ \_ \_ \_ \_ \_ \_ \_ \_ \_ \_ \_ \_ \_ \_ \_ \_ \_ \_ \_ \_ \_ \_ \_ \_ \_ \_ \_ \_ \_ \_ \_ \_ \_ \_ \_ \_ \_ \_ \_ \_

<span id="page-822-0"></span>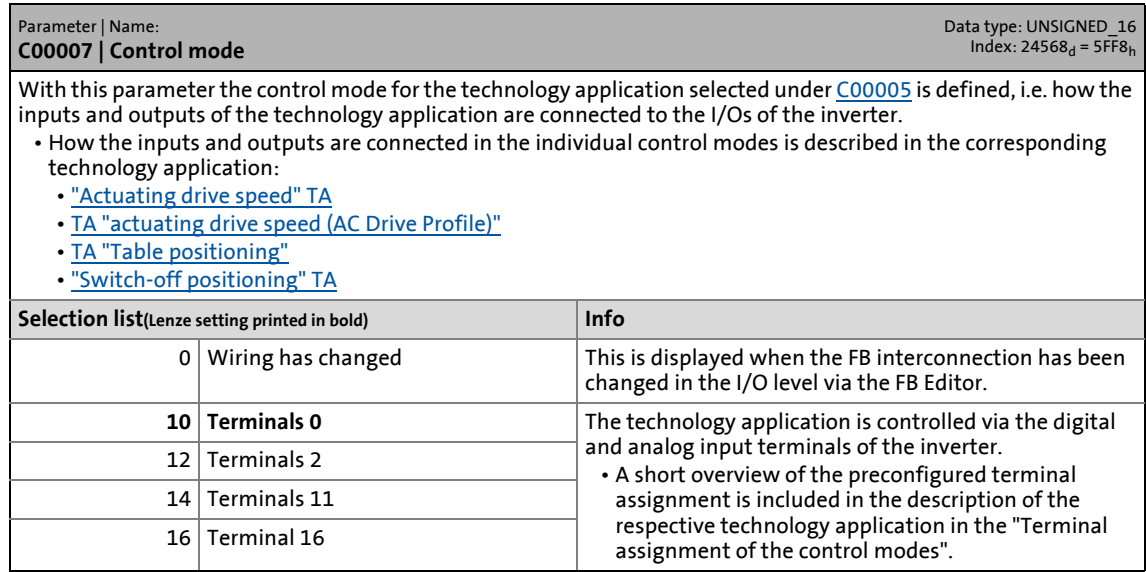

### 15.2 Parameter list | C00008

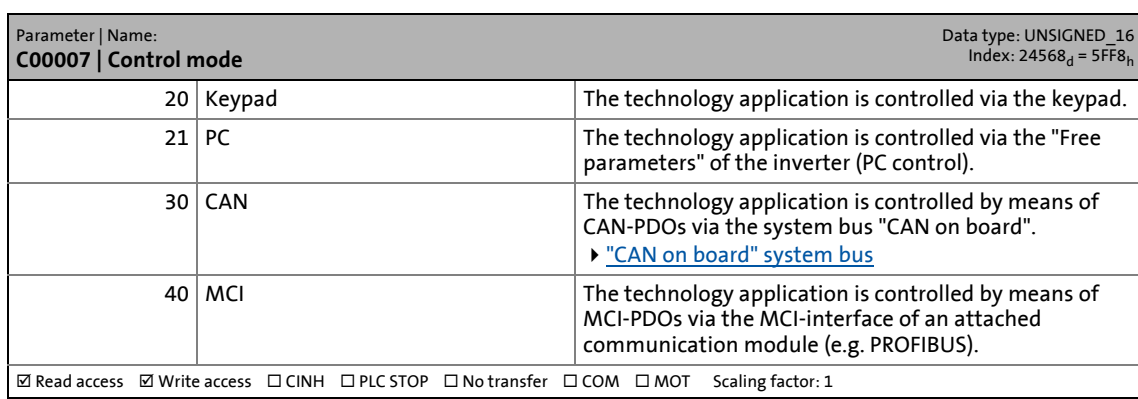

\_ \_ \_ \_ \_ \_ \_ \_ \_ \_ \_ \_ \_ \_ \_ \_ \_ \_ \_ \_ \_ \_ \_ \_ \_ \_ \_ \_ \_ \_ \_ \_ \_ \_ \_ \_ \_ \_ \_ \_ \_ \_ \_ \_ \_ \_ \_ \_ \_ \_ \_ \_ \_ \_ \_ \_ \_ \_ \_ \_ \_ \_ \_ \_

#### **C00008**

Parameter | Name: **C00008 | Original application|control source** Data type: UNSIGNED\_16<br>Index: 24567<sub>d</sub> = 5FF7<sub>h</sub>

Display of the originally selected technology application and the originally selected control mode.

• This parameter shows the selection that was set with [C00005](#page-820-1) and [C00007](#page-822-0) before a change in the I/O level or the application level was carried out.

• For diagnostic purposes, this display serves to determine whether there is a standard interconnection in the inverter or a change carried out by the user.

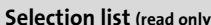

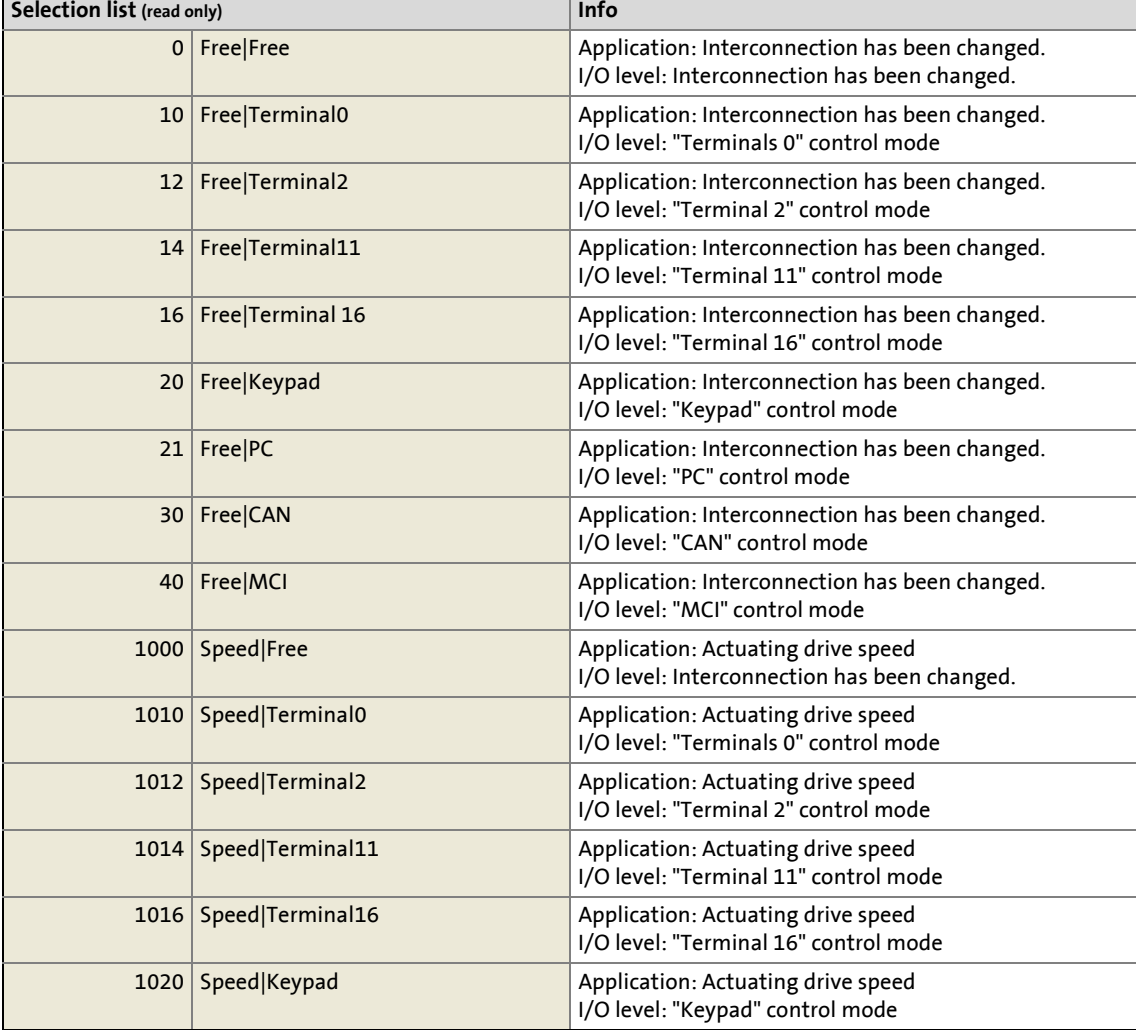

### Parameter list | C00008

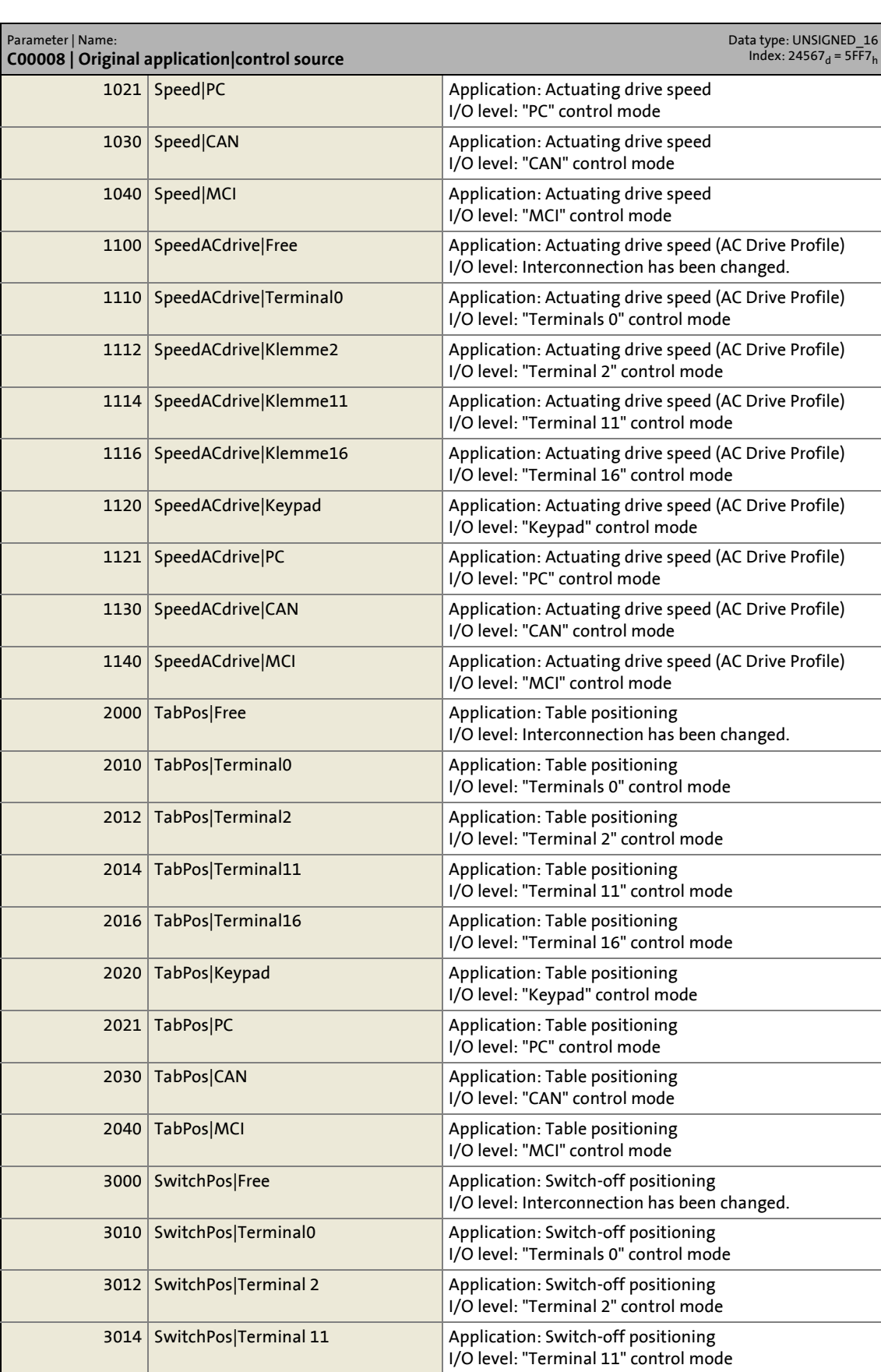

### 15.2 Parameter list | C00010

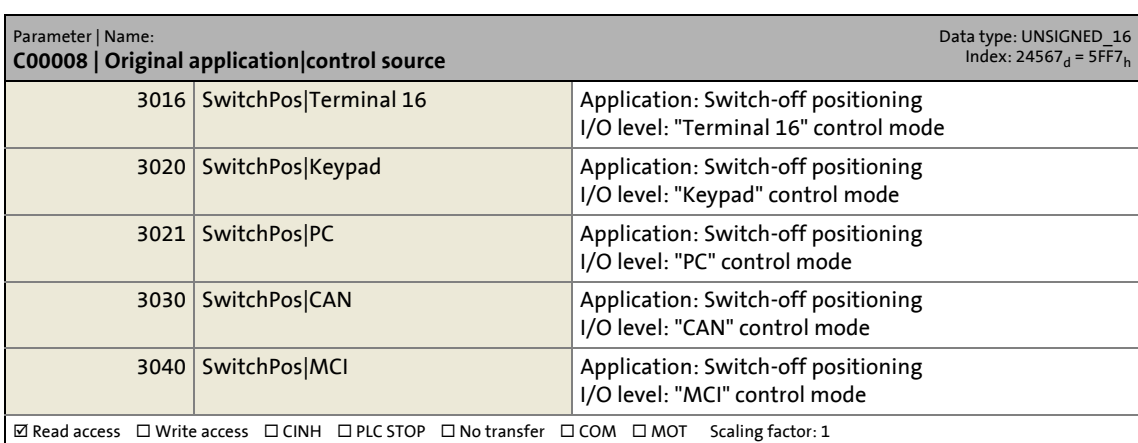

\_ \_ \_ \_ \_ \_ \_ \_ \_ \_ \_ \_ \_ \_ \_ \_ \_ \_ \_ \_ \_ \_ \_ \_ \_ \_ \_ \_ \_ \_ \_ \_ \_ \_ \_ \_ \_ \_ \_ \_ \_ \_ \_ \_ \_ \_ \_ \_ \_ \_ \_ \_ \_ \_ \_ \_ \_ \_ \_ \_ \_ \_ \_ \_

### **C00010**

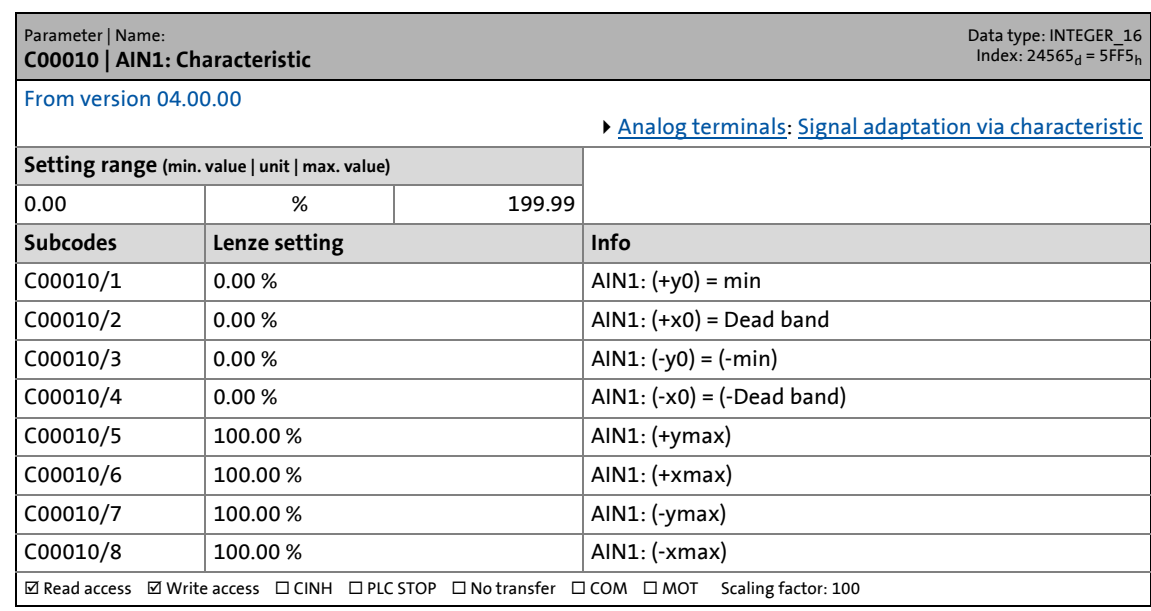

### <span id="page-825-0"></span>**C00011**

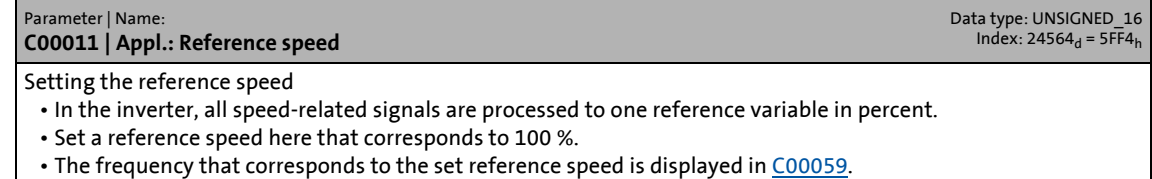

#### **Note:**

This is not a maximum limitation!

All values in percent in the inverter may be in a range of 0 ... 199.99 %.

#### **Recommendation:**

Deactivate the torque feedforward control for the speed setpoint in [C00654/1](#page-955-0) if the reference spee[dC00011](#page-825-0) is 5 times higher than the rated motor speed [C00087](#page-840-6).

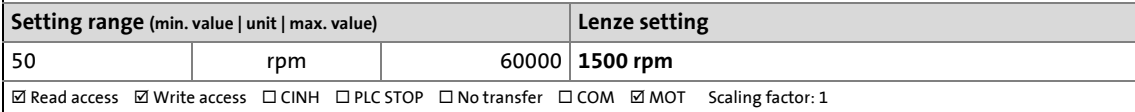

15.2 Parameter list | C00012

#### <span id="page-826-3"></span><span id="page-826-0"></span>**C00012**

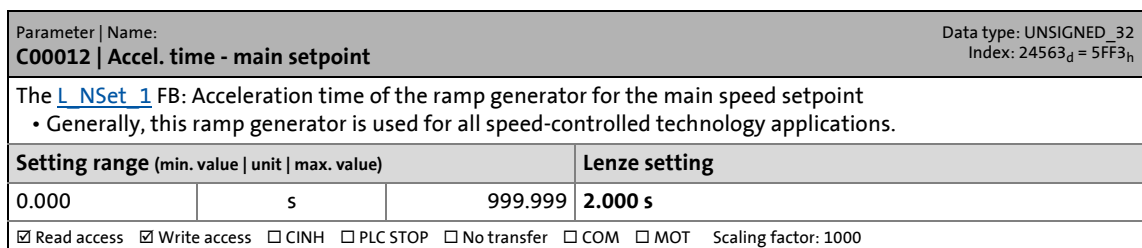

\_ \_ \_ \_ \_ \_ \_ \_ \_ \_ \_ \_ \_ \_ \_ \_ \_ \_ \_ \_ \_ \_ \_ \_ \_ \_ \_ \_ \_ \_ \_ \_ \_ \_ \_ \_ \_ \_ \_ \_ \_ \_ \_ \_ \_ \_ \_ \_ \_ \_ \_ \_ \_ \_ \_ \_ \_ \_ \_ \_ \_ \_ \_ \_

### **C00013**

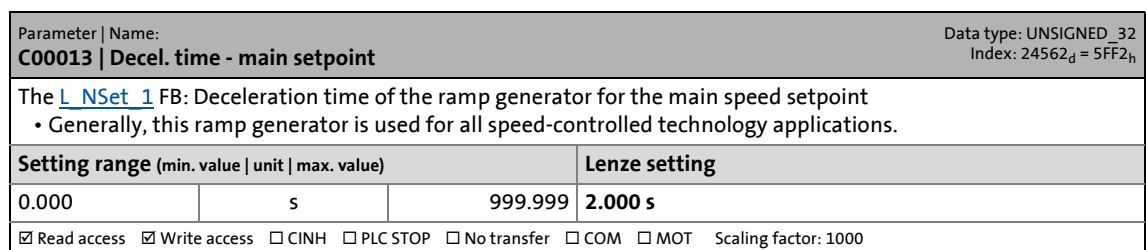

#### <span id="page-826-1"></span>**C00015**

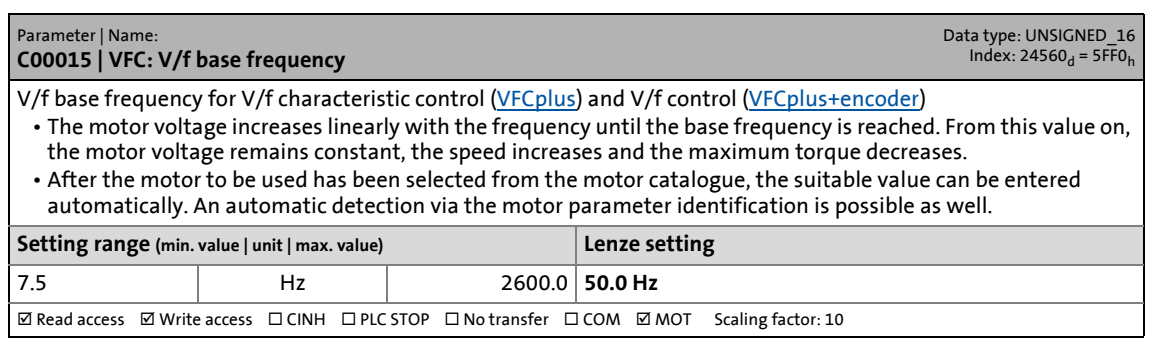

<span id="page-826-2"></span>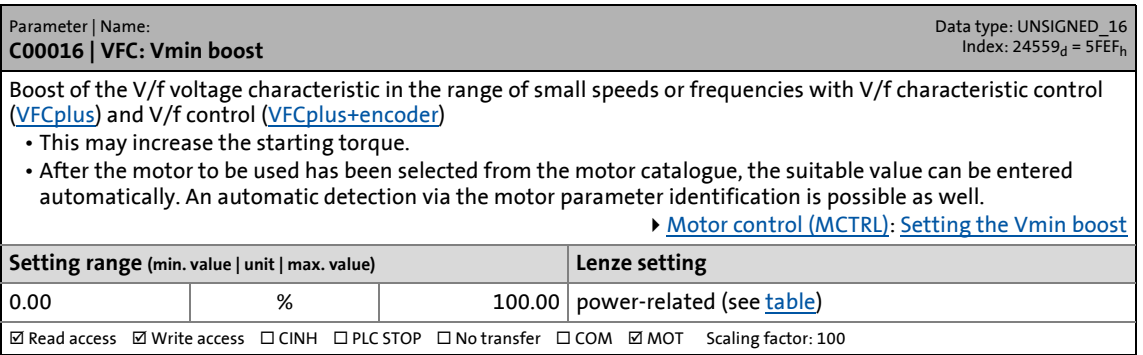

Parameter list | C00018

#### <span id="page-827-0"></span>**C00018**

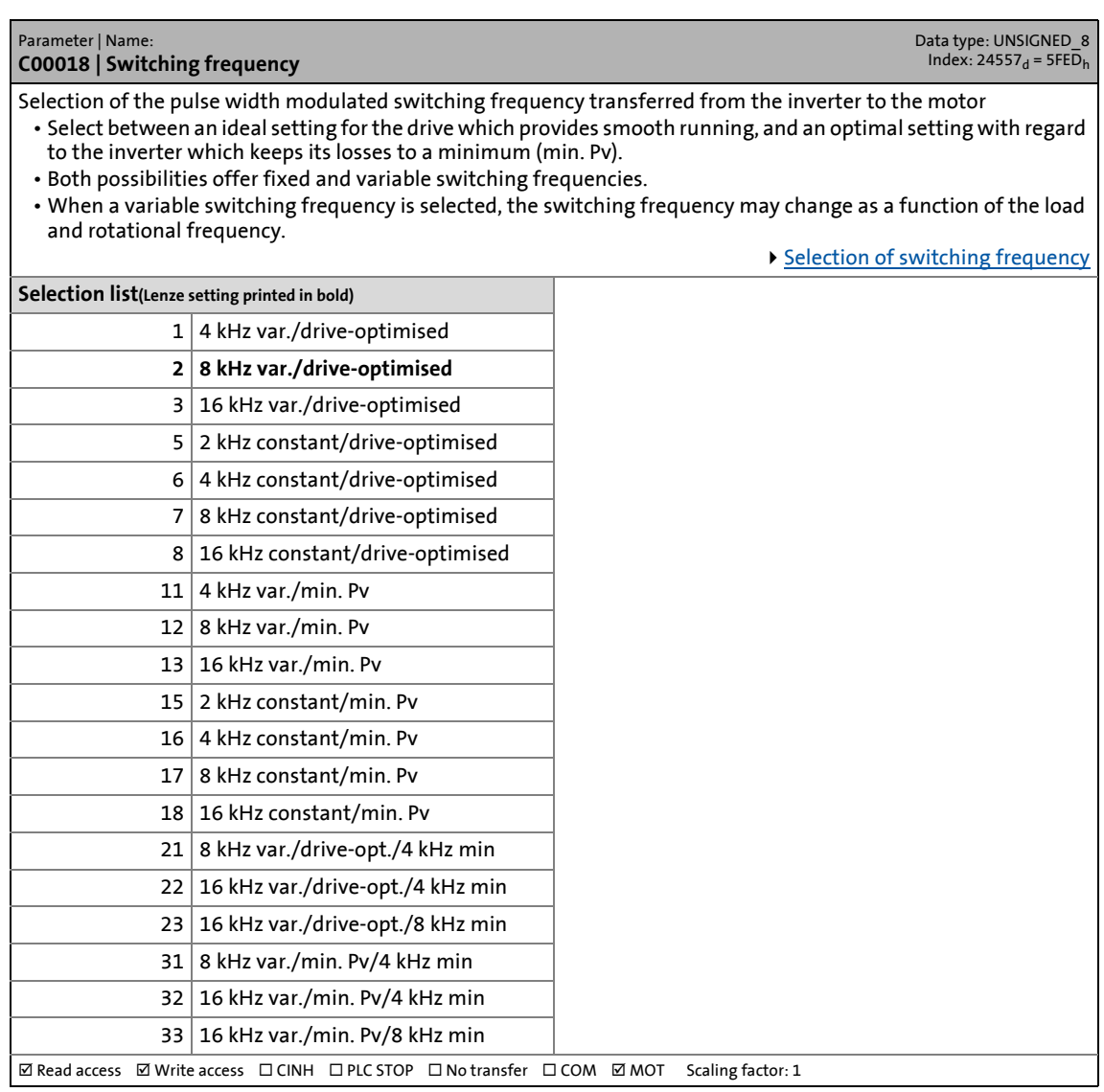

\_ \_ \_ \_ \_ \_ \_ \_ \_ \_ \_ \_ \_ \_ \_ \_ \_ \_ \_ \_ \_ \_ \_ \_ \_ \_ \_ \_ \_ \_ \_ \_ \_ \_ \_ \_ \_ \_ \_ \_ \_ \_ \_ \_ \_ \_ \_ \_ \_ \_ \_ \_ \_ \_ \_ \_ \_ \_ \_ \_ \_ \_ \_ \_

<span id="page-827-1"></span>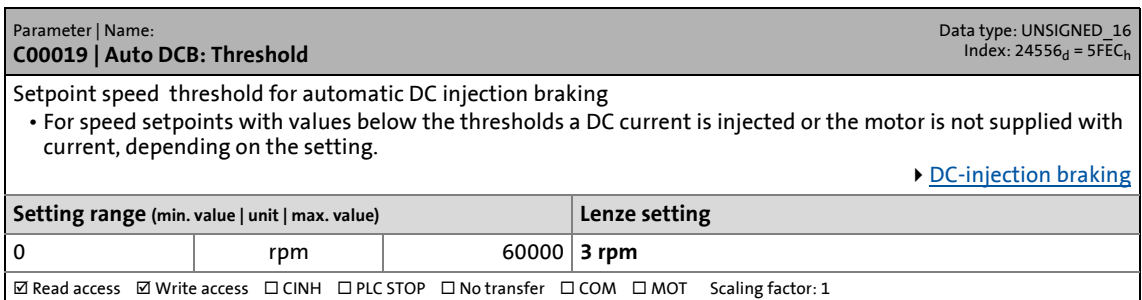
Parameter list | C00020

#### **C00020**

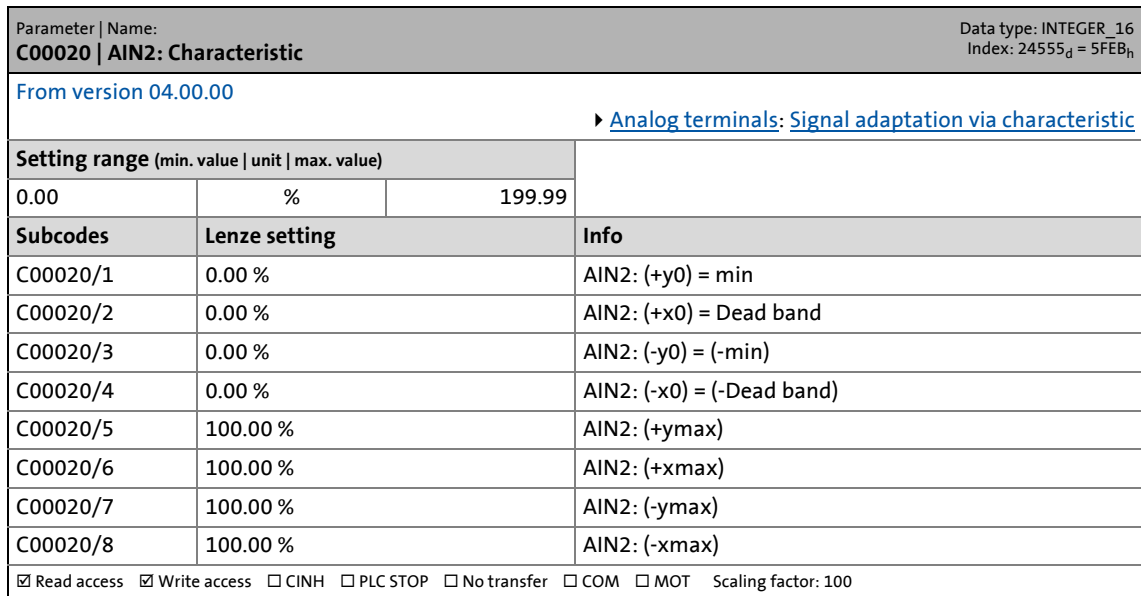

\_ \_ \_ \_ \_ \_ \_ \_ \_ \_ \_ \_ \_ \_ \_ \_ \_ \_ \_ \_ \_ \_ \_ \_ \_ \_ \_ \_ \_ \_ \_ \_ \_ \_ \_ \_ \_ \_ \_ \_ \_ \_ \_ \_ \_ \_ \_ \_ \_ \_ \_ \_ \_ \_ \_ \_ \_ \_ \_ \_ \_ \_ \_ \_

### **C00021**

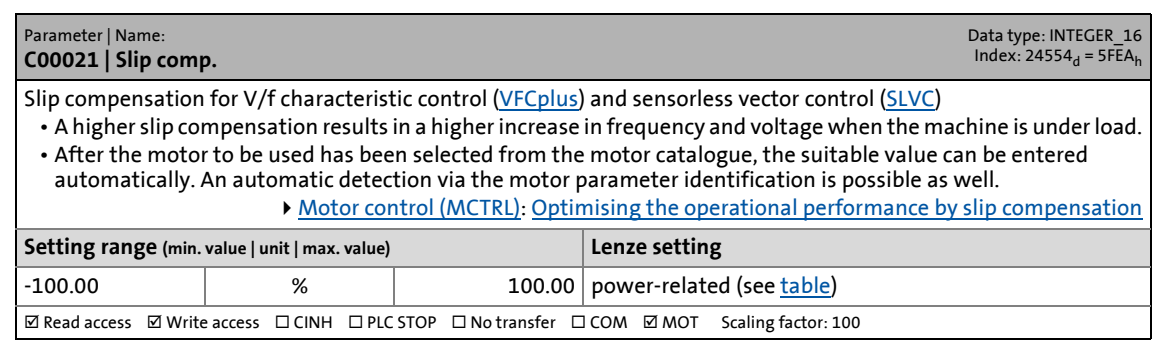

<span id="page-828-0"></span>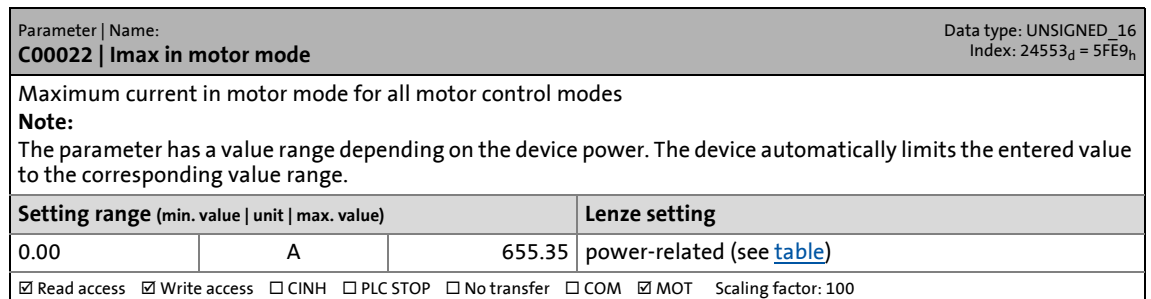

15.2 Parameter list | C00023

### **C00023**

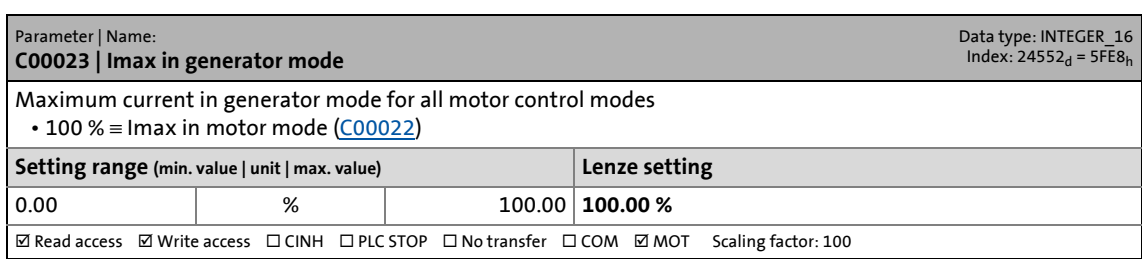

\_ \_ \_ \_ \_ \_ \_ \_ \_ \_ \_ \_ \_ \_ \_ \_ \_ \_ \_ \_ \_ \_ \_ \_ \_ \_ \_ \_ \_ \_ \_ \_ \_ \_ \_ \_ \_ \_ \_ \_ \_ \_ \_ \_ \_ \_ \_ \_ \_ \_ \_ \_ \_ \_ \_ \_ \_ \_ \_ \_ \_ \_ \_ \_

### <span id="page-829-0"></span>**C00024**

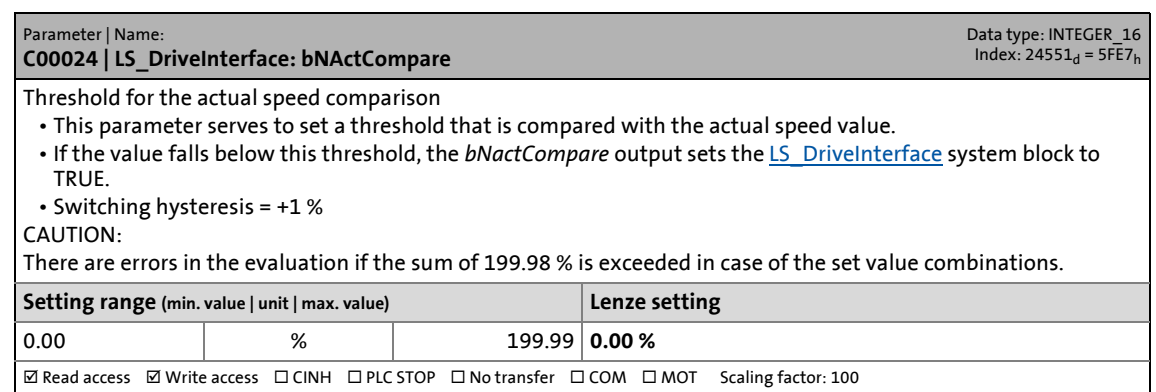

### **C00025**

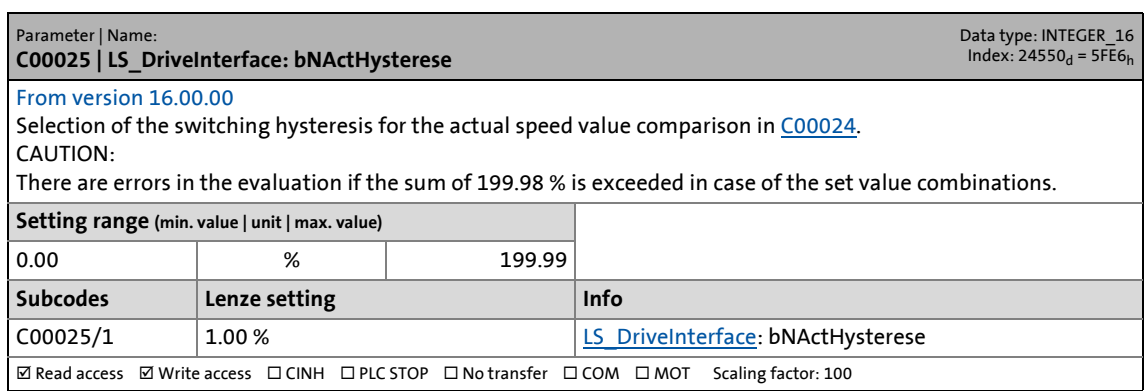

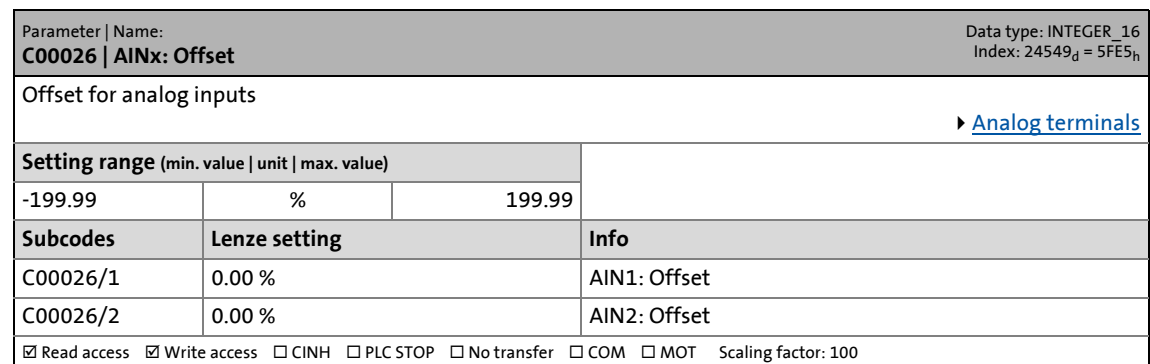

15.2 Parameter list | C00027

### **C00027**

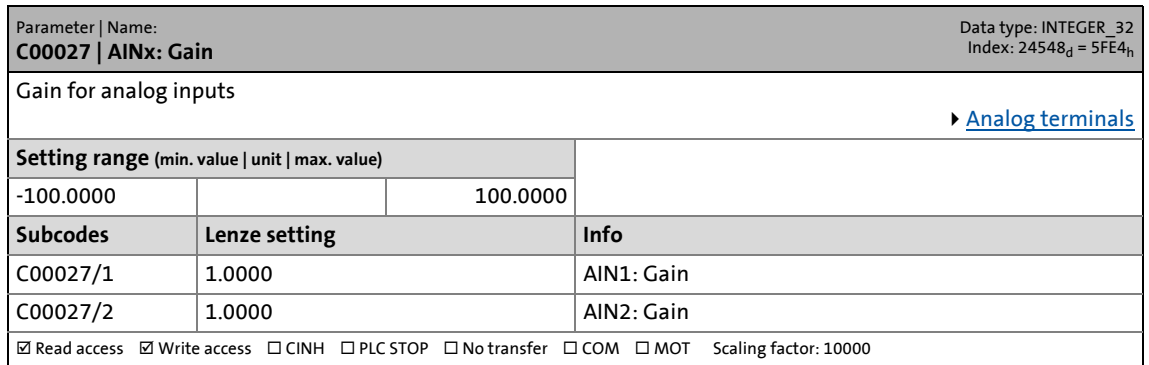

\_ \_ \_ \_ \_ \_ \_ \_ \_ \_ \_ \_ \_ \_ \_ \_ \_ \_ \_ \_ \_ \_ \_ \_ \_ \_ \_ \_ \_ \_ \_ \_ \_ \_ \_ \_ \_ \_ \_ \_ \_ \_ \_ \_ \_ \_ \_ \_ \_ \_ \_ \_ \_ \_ \_ \_ \_ \_ \_ \_ \_ \_ \_ \_

### **C00028**

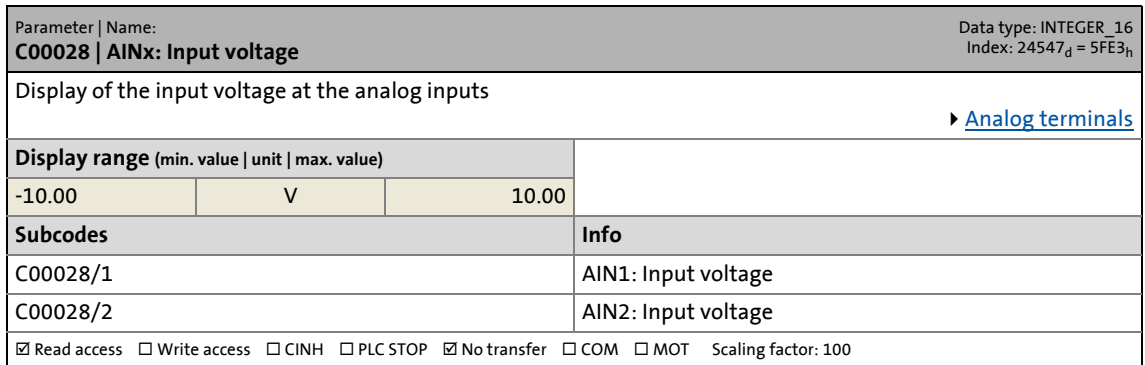

### **C00029**

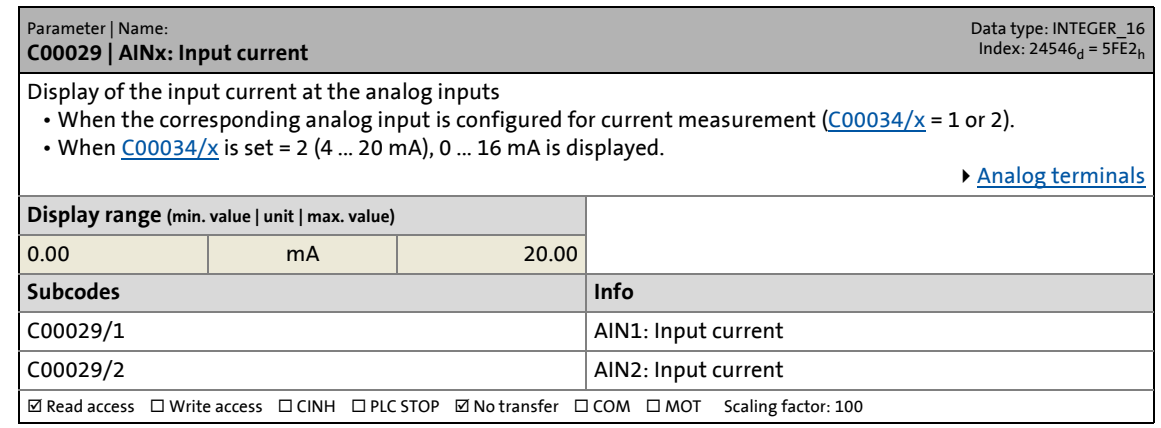

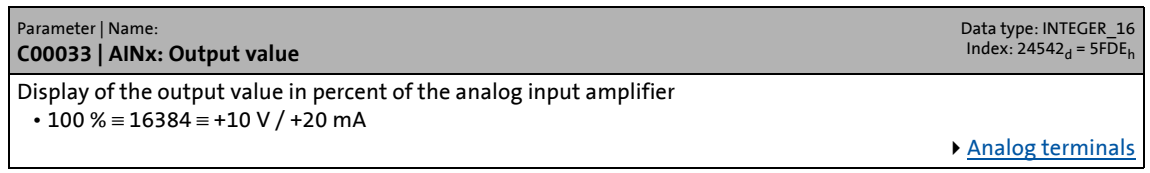

15.2 Parameter list | C00034

### **Display range (min. value | unit | max. value)** -199.99 % 199.99 **Subcodes Info** C00033/1 AIN1: Output value C00033/2 AIN2: Output value  $\boxed{\text{W} \text{ Read access}} \quad \boxed{\text{Write access}} \quad \boxed{\text{CINH}} \quad \boxed{\text{PIC STOP}} \quad \boxed{\text{W} \text{transfer}} \quad \boxed{\text{COM}} \quad \boxed{\text{MOT}} \quad \text{Scaling factor: } 100$ Parameter | Name: **C00033 | AINx: Output value** Data type: INTEGER\_16<br>Index: 24542<sub>d</sub> = 5FDE<sub>h</sub>

\_ \_ \_ \_ \_ \_ \_ \_ \_ \_ \_ \_ \_ \_ \_ \_ \_ \_ \_ \_ \_ \_ \_ \_ \_ \_ \_ \_ \_ \_ \_ \_ \_ \_ \_ \_ \_ \_ \_ \_ \_ \_ \_ \_ \_ \_ \_ \_ \_ \_ \_ \_ \_ \_ \_ \_ \_ \_ \_ \_ \_ \_ \_ \_

### <span id="page-831-0"></span>**C00034**

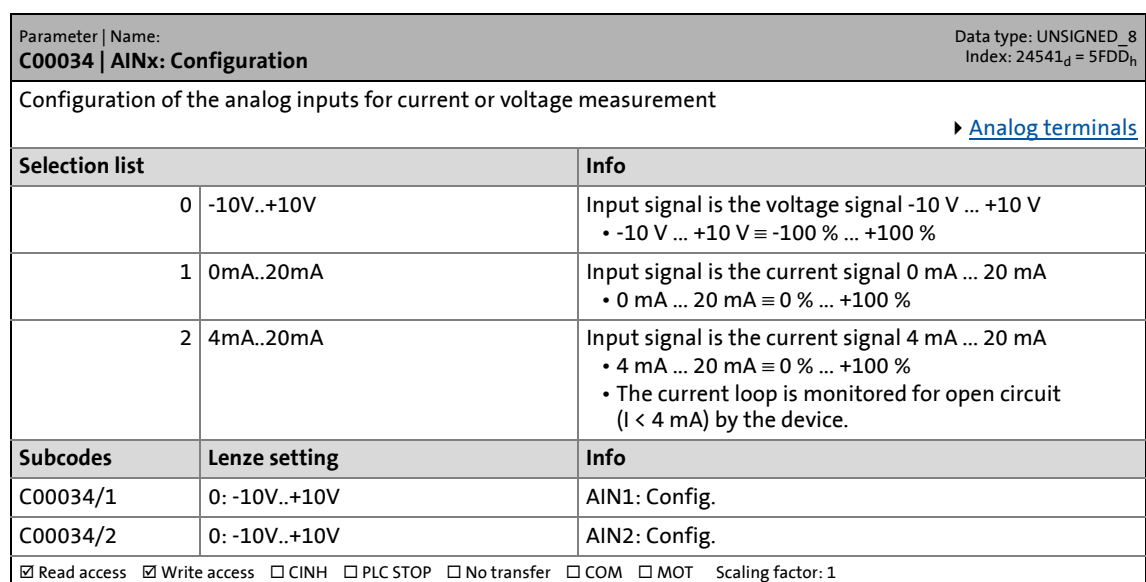

### **C00036**

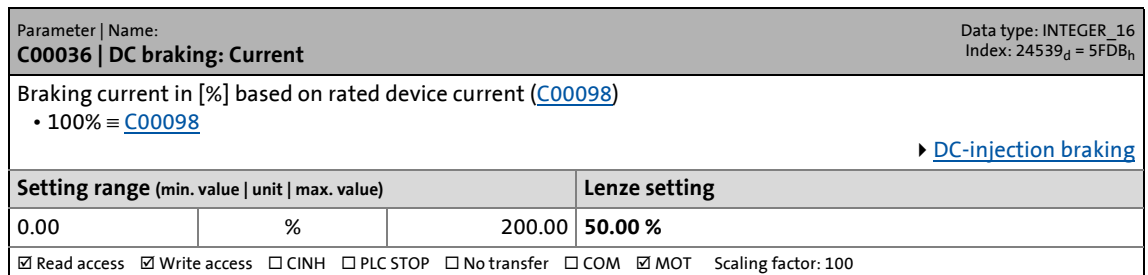

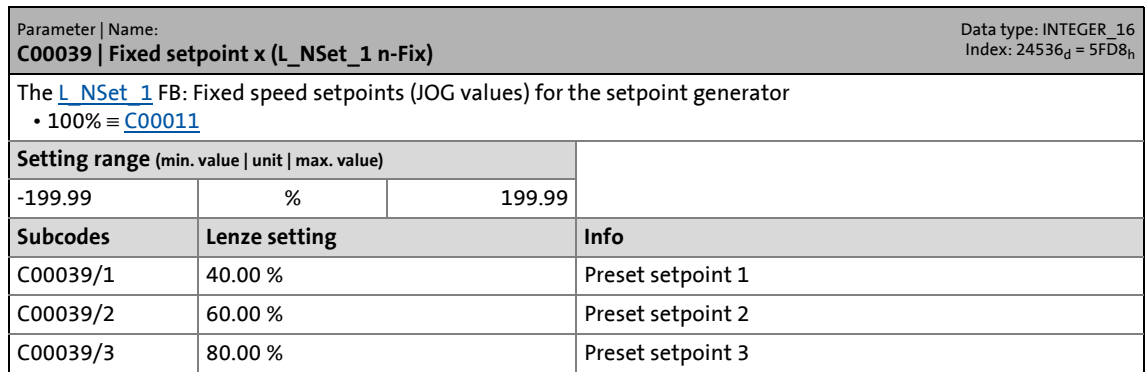

### Parameter list | C00050

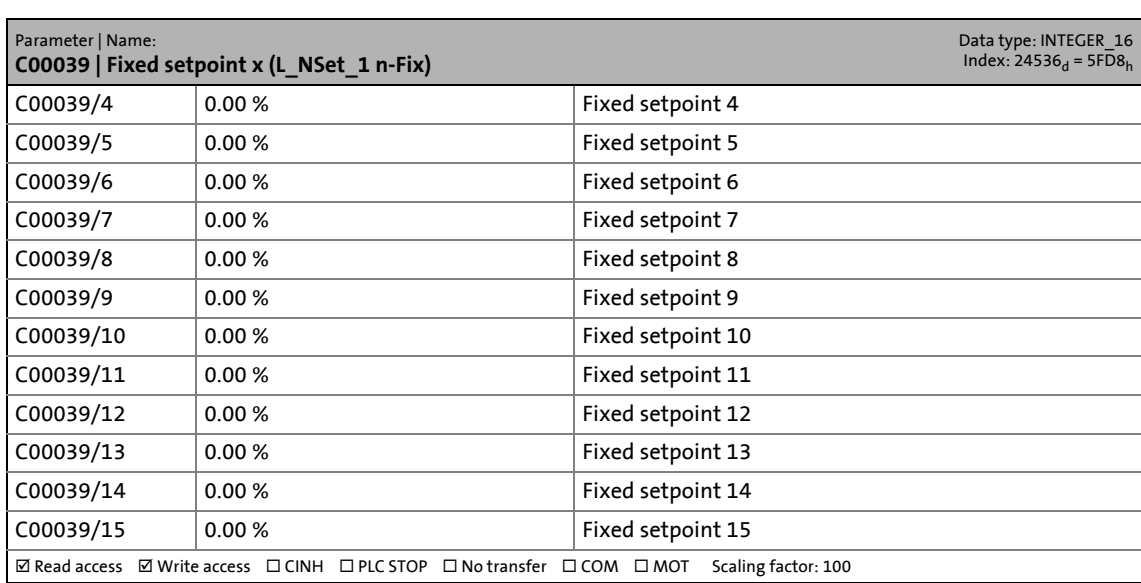

\_ \_ \_ \_ \_ \_ \_ \_ \_ \_ \_ \_ \_ \_ \_ \_ \_ \_ \_ \_ \_ \_ \_ \_ \_ \_ \_ \_ \_ \_ \_ \_ \_ \_ \_ \_ \_ \_ \_ \_ \_ \_ \_ \_ \_ \_ \_ \_ \_ \_ \_ \_ \_ \_ \_ \_ \_ \_ \_ \_ \_ \_ \_ \_

### **C00050**

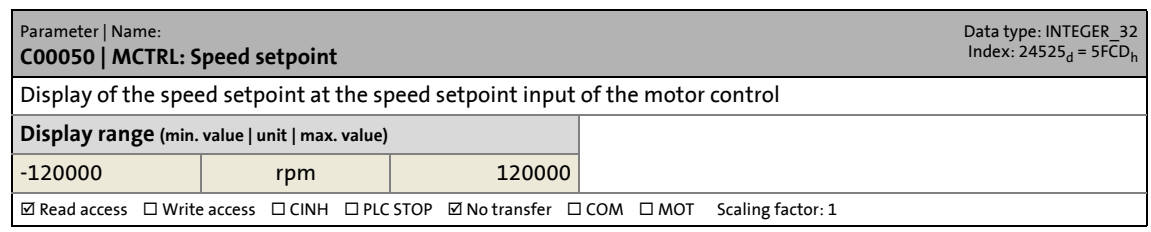

### **C00051**

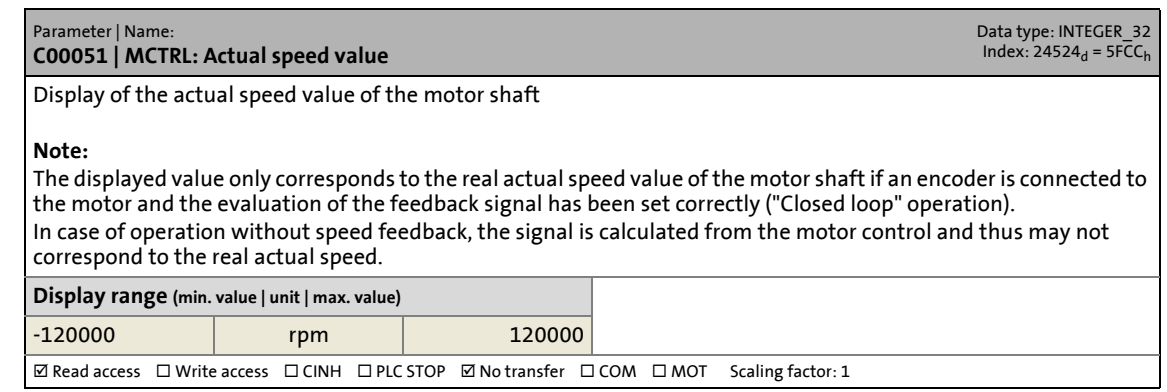

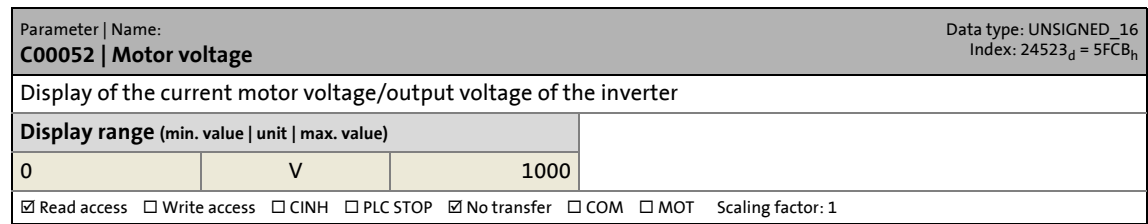

15.2 Parameter list | C00053

### **C00053**

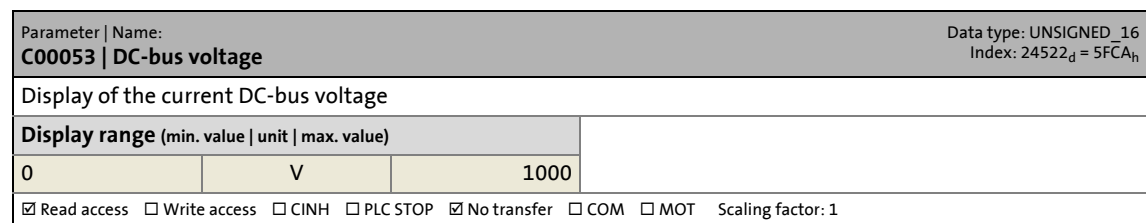

\_ \_ \_ \_ \_ \_ \_ \_ \_ \_ \_ \_ \_ \_ \_ \_ \_ \_ \_ \_ \_ \_ \_ \_ \_ \_ \_ \_ \_ \_ \_ \_ \_ \_ \_ \_ \_ \_ \_ \_ \_ \_ \_ \_ \_ \_ \_ \_ \_ \_ \_ \_ \_ \_ \_ \_ \_ \_ \_ \_ \_ \_ \_ \_

### **C00054**

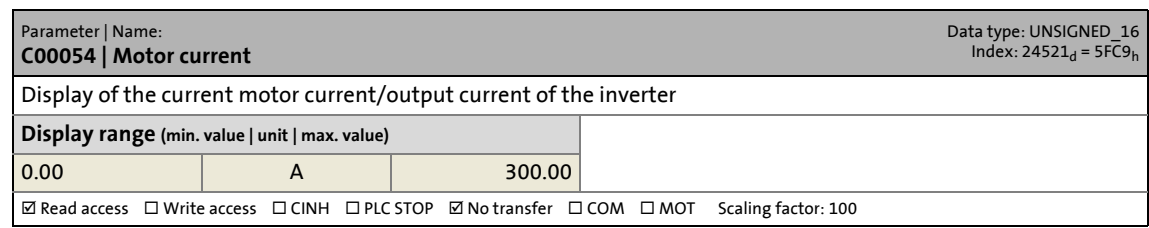

### **C00055**

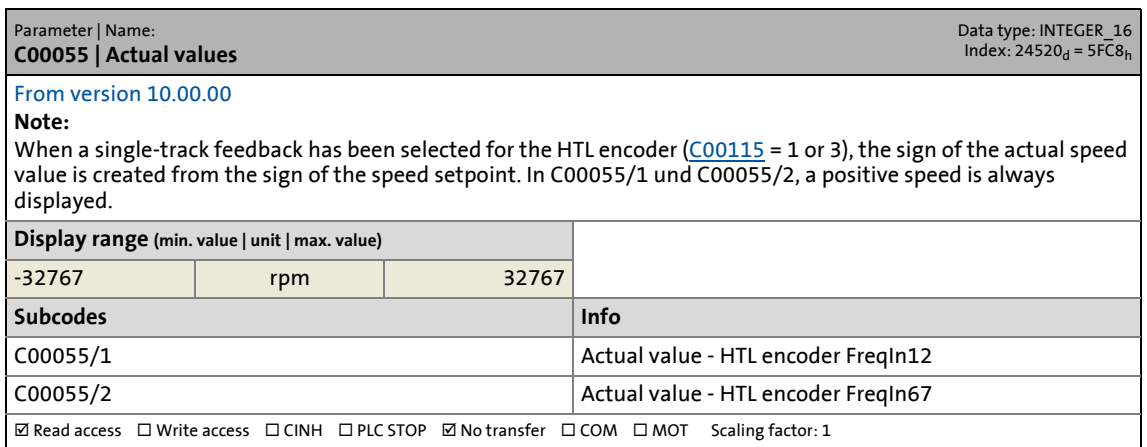

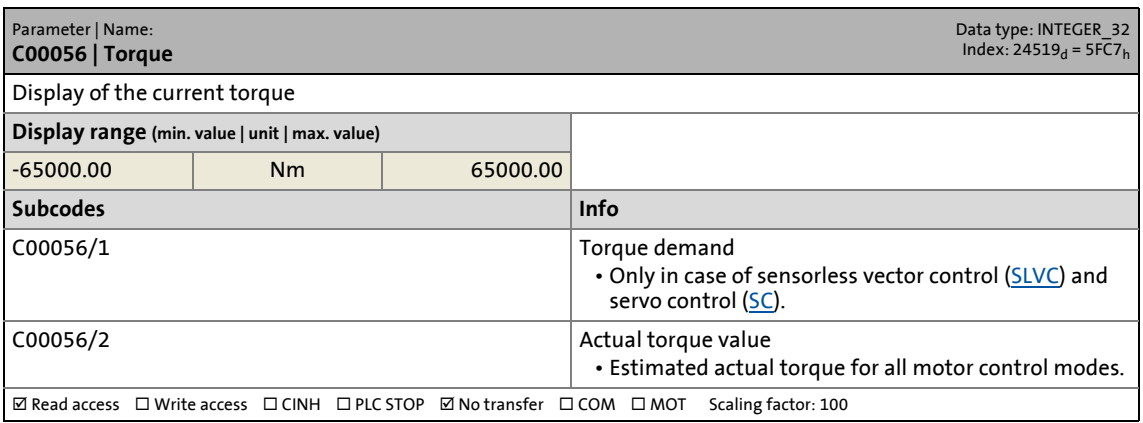

15.2 Parameter list | C00057

### **C00057**

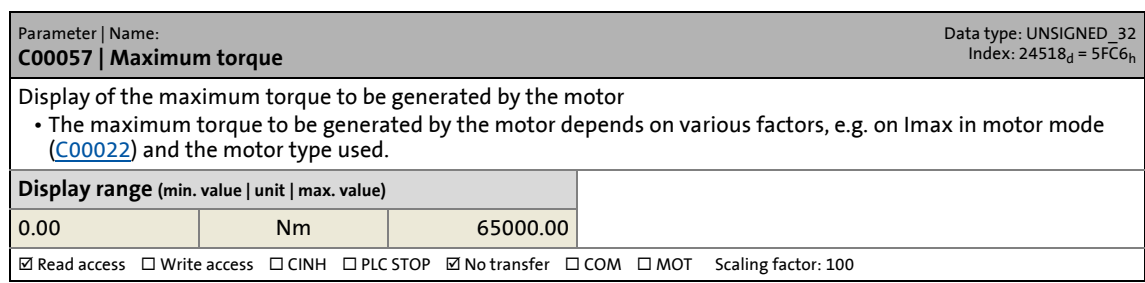

\_ \_ \_ \_ \_ \_ \_ \_ \_ \_ \_ \_ \_ \_ \_ \_ \_ \_ \_ \_ \_ \_ \_ \_ \_ \_ \_ \_ \_ \_ \_ \_ \_ \_ \_ \_ \_ \_ \_ \_ \_ \_ \_ \_ \_ \_ \_ \_ \_ \_ \_ \_ \_ \_ \_ \_ \_ \_ \_ \_ \_ \_ \_ \_

### **C00058**

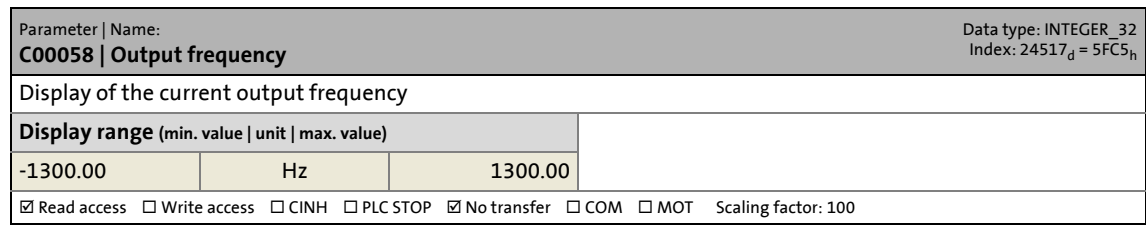

### **C00059**

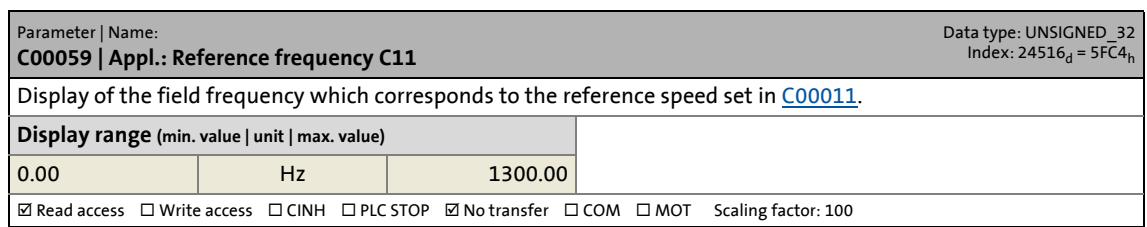

#### **C00061**

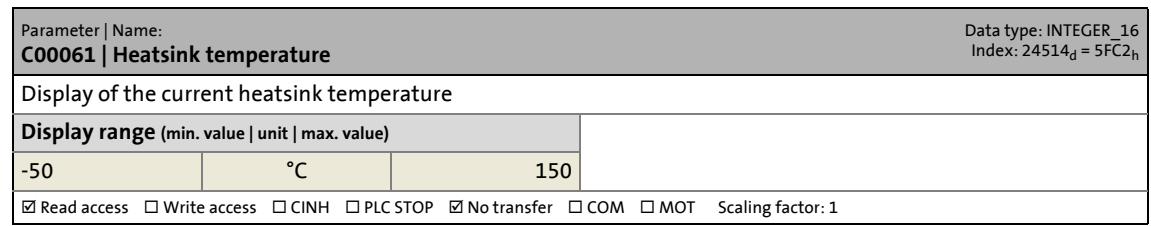

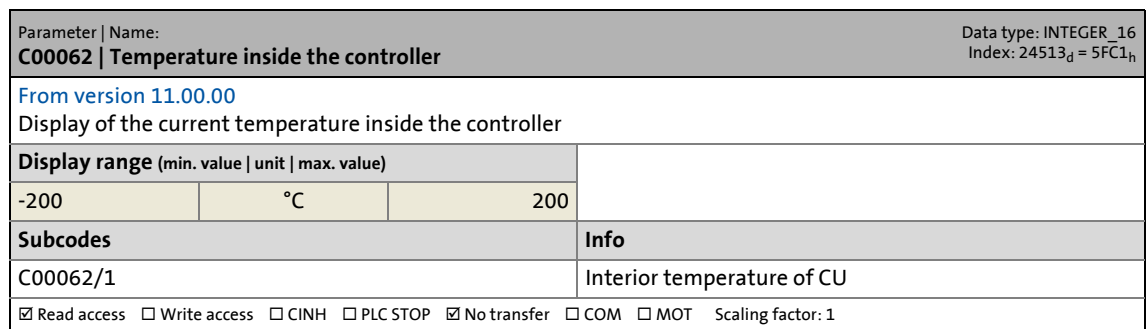

15.2 Parameter list | C00064

### <span id="page-835-1"></span>**C00064**

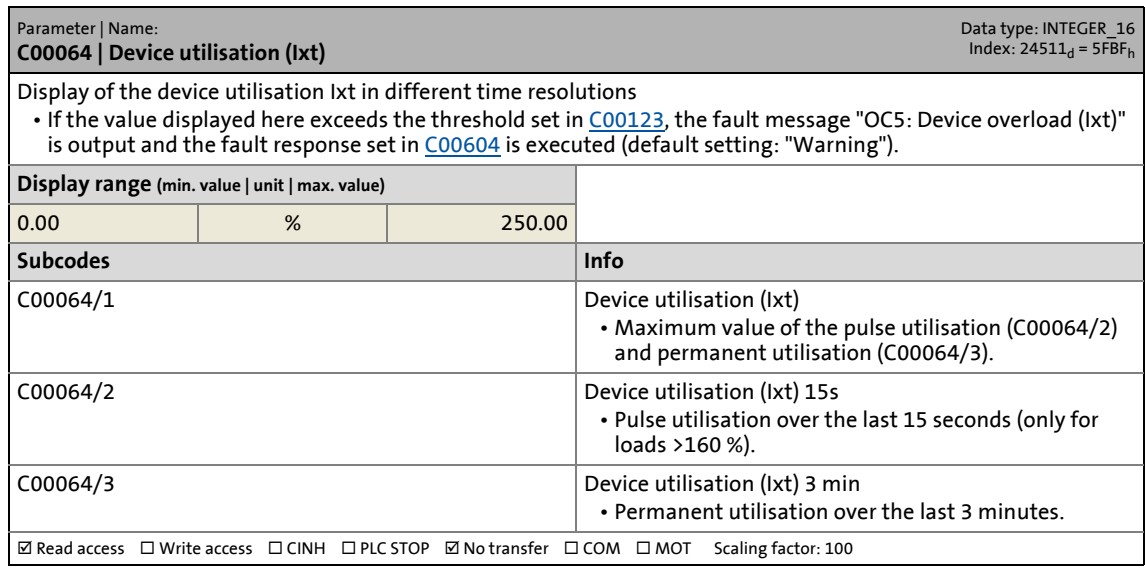

\_ \_ \_ \_ \_ \_ \_ \_ \_ \_ \_ \_ \_ \_ \_ \_ \_ \_ \_ \_ \_ \_ \_ \_ \_ \_ \_ \_ \_ \_ \_ \_ \_ \_ \_ \_ \_ \_ \_ \_ \_ \_ \_ \_ \_ \_ \_ \_ \_ \_ \_ \_ \_ \_ \_ \_ \_ \_ \_ \_ \_ \_ \_ \_

### **C00065**

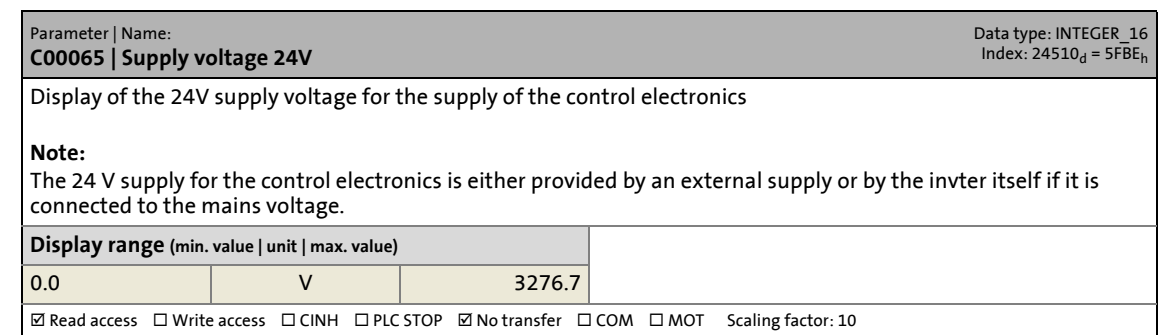

### <span id="page-835-0"></span>**C00066**

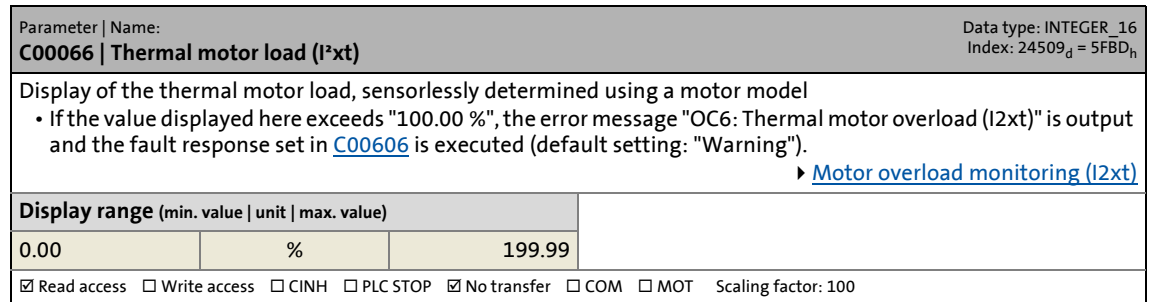

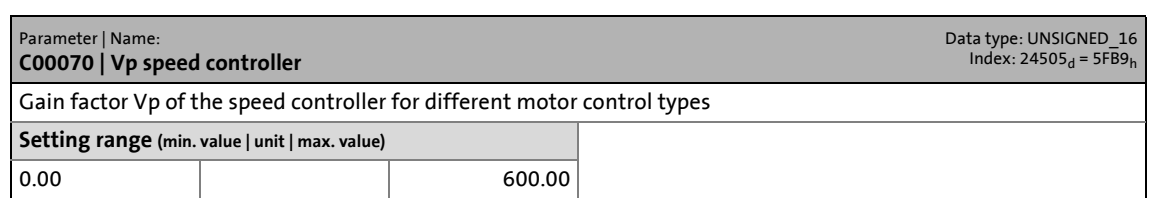

Parameter list | C00071

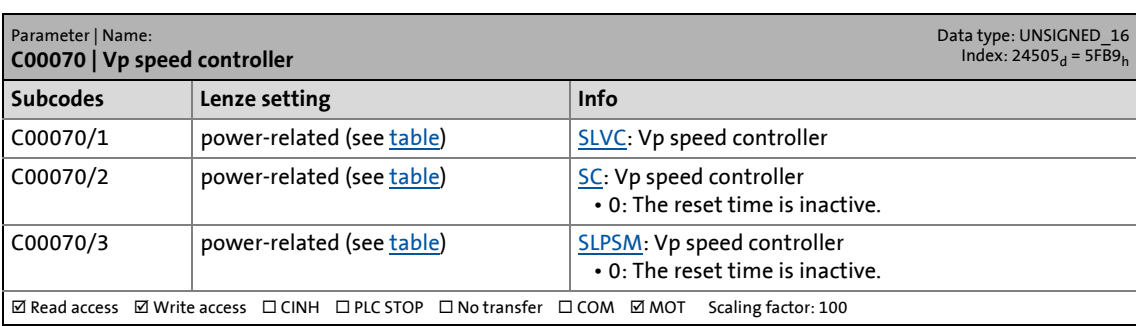

\_ \_ \_ \_ \_ \_ \_ \_ \_ \_ \_ \_ \_ \_ \_ \_ \_ \_ \_ \_ \_ \_ \_ \_ \_ \_ \_ \_ \_ \_ \_ \_ \_ \_ \_ \_ \_ \_ \_ \_ \_ \_ \_ \_ \_ \_ \_ \_ \_ \_ \_ \_ \_ \_ \_ \_ \_ \_ \_ \_ \_ \_ \_ \_

### **C00071**

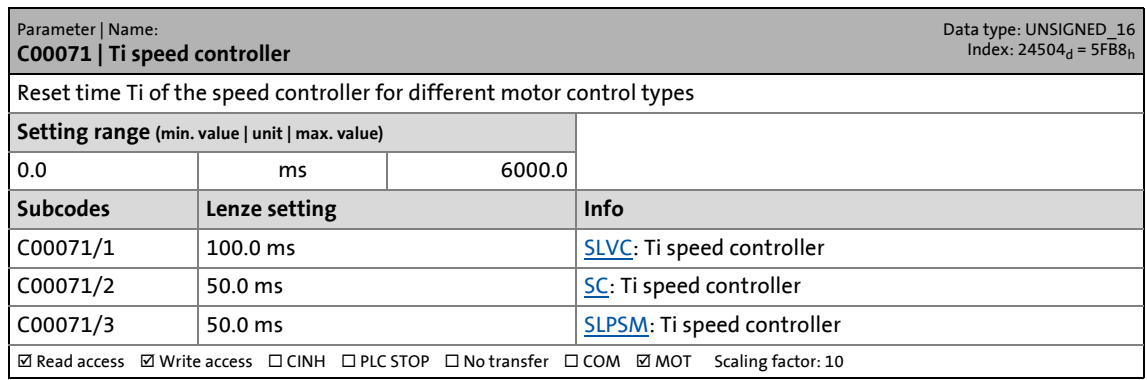

### **C00072**

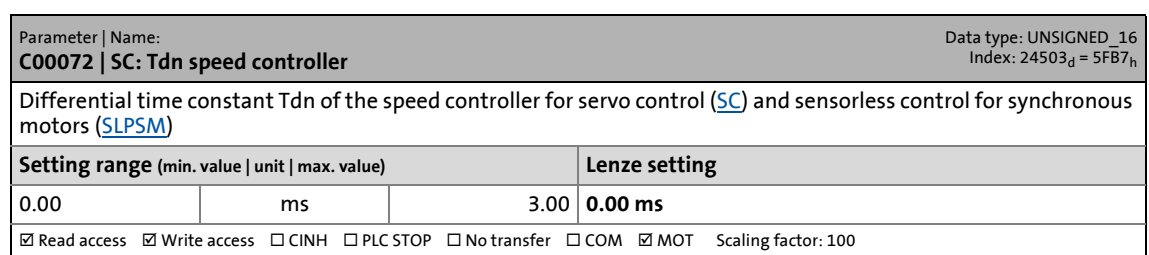

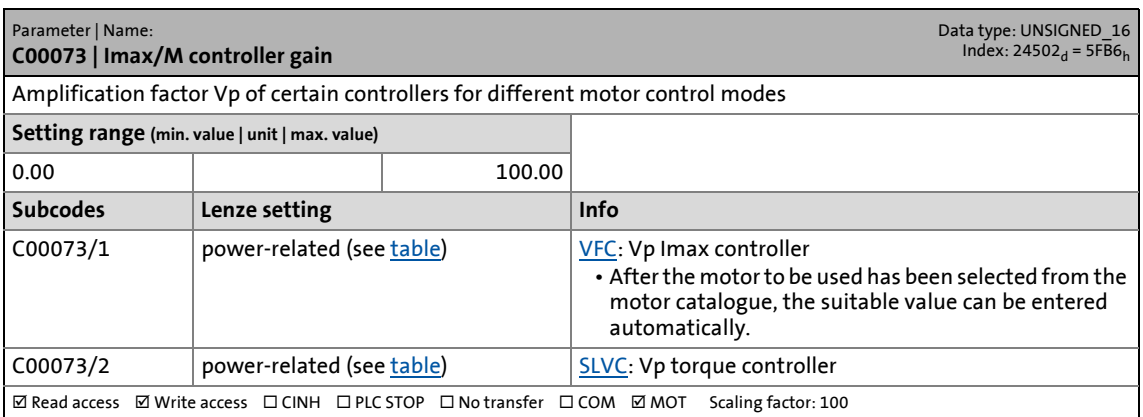

15.2 Parameter list | C00074

### **C00074**

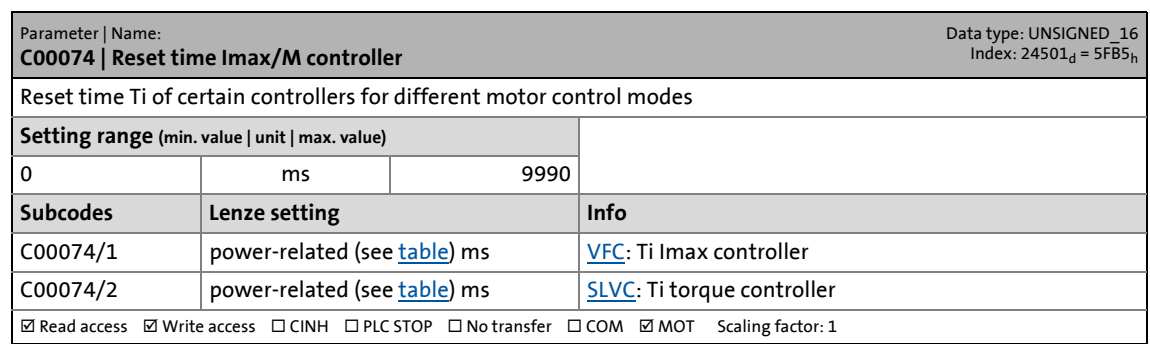

\_ \_ \_ \_ \_ \_ \_ \_ \_ \_ \_ \_ \_ \_ \_ \_ \_ \_ \_ \_ \_ \_ \_ \_ \_ \_ \_ \_ \_ \_ \_ \_ \_ \_ \_ \_ \_ \_ \_ \_ \_ \_ \_ \_ \_ \_ \_ \_ \_ \_ \_ \_ \_ \_ \_ \_ \_ \_ \_ \_ \_ \_ \_ \_

### **C00075**

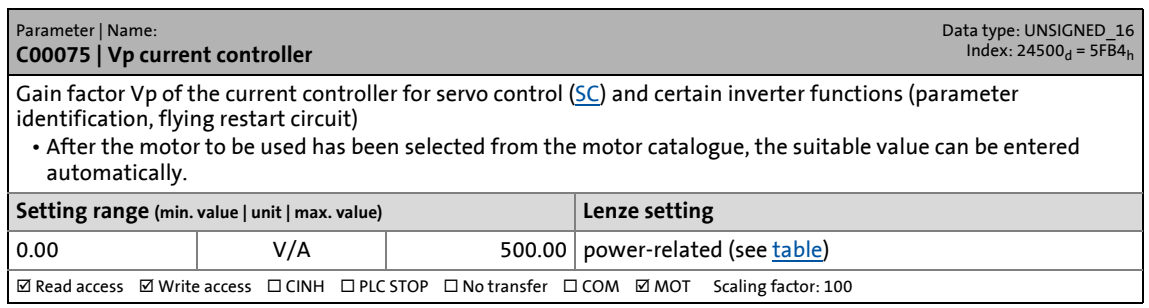

### **C00076**

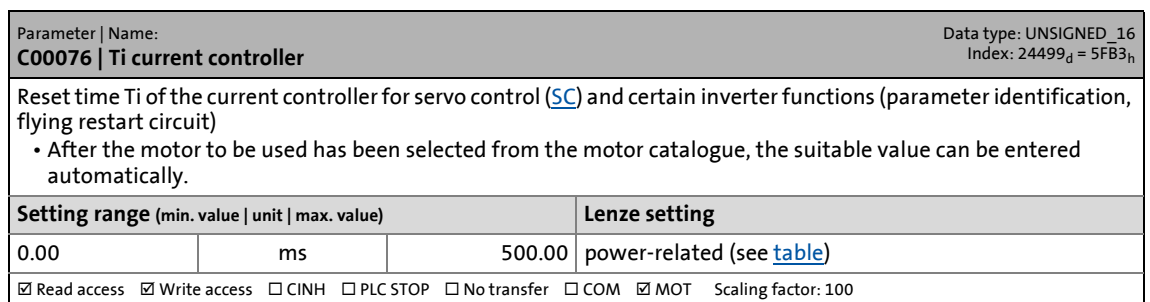

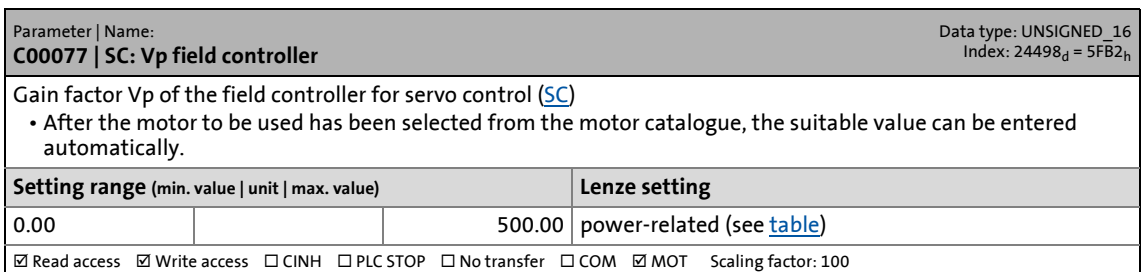

Parameter list | C00078

### **C00078**

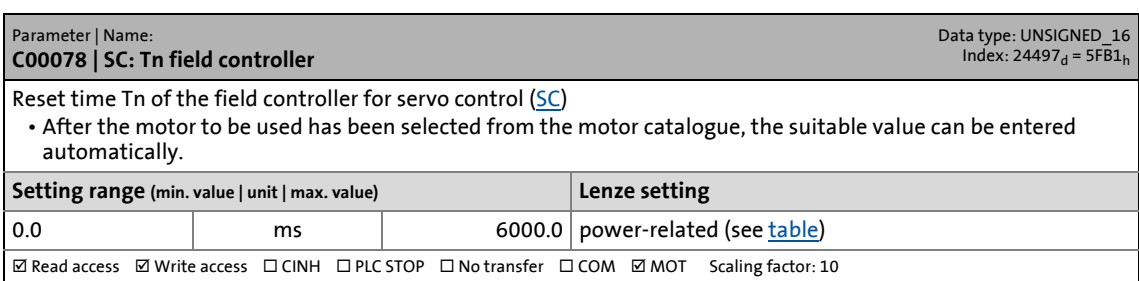

\_ \_ \_ \_ \_ \_ \_ \_ \_ \_ \_ \_ \_ \_ \_ \_ \_ \_ \_ \_ \_ \_ \_ \_ \_ \_ \_ \_ \_ \_ \_ \_ \_ \_ \_ \_ \_ \_ \_ \_ \_ \_ \_ \_ \_ \_ \_ \_ \_ \_ \_ \_ \_ \_ \_ \_ \_ \_ \_ \_ \_ \_ \_ \_

### **C00079**

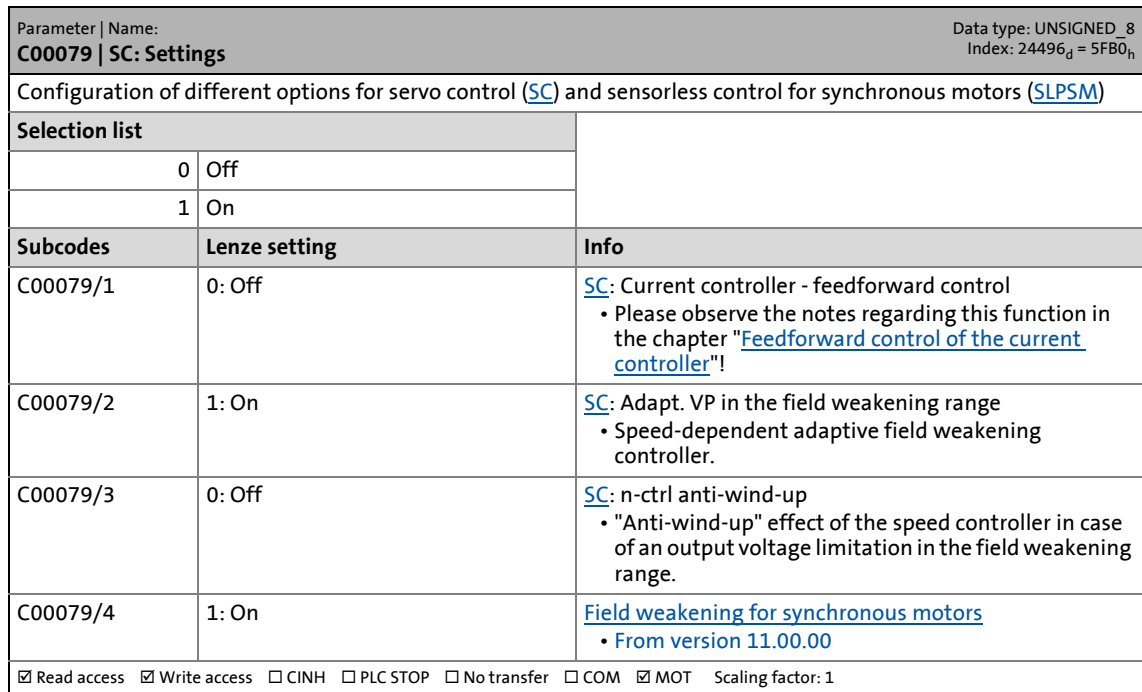

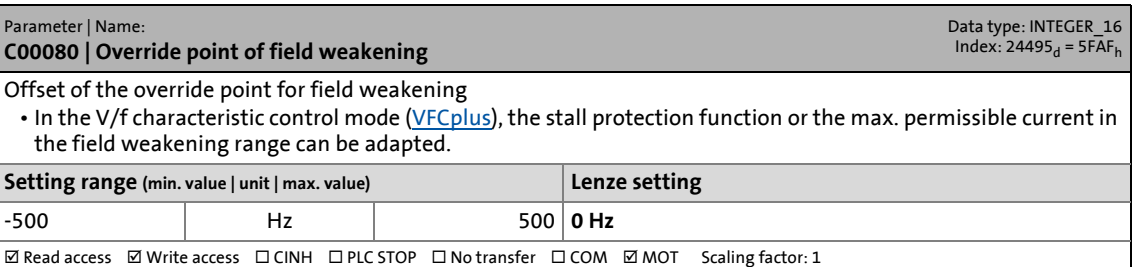

15.2 Parameter list | C00081

### **C00081**

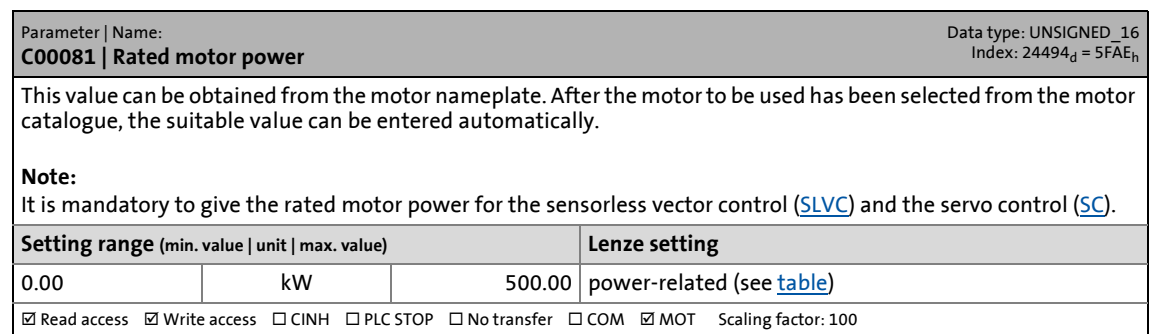

\_ \_ \_ \_ \_ \_ \_ \_ \_ \_ \_ \_ \_ \_ \_ \_ \_ \_ \_ \_ \_ \_ \_ \_ \_ \_ \_ \_ \_ \_ \_ \_ \_ \_ \_ \_ \_ \_ \_ \_ \_ \_ \_ \_ \_ \_ \_ \_ \_ \_ \_ \_ \_ \_ \_ \_ \_ \_ \_ \_ \_ \_ \_ \_

### **C00082**

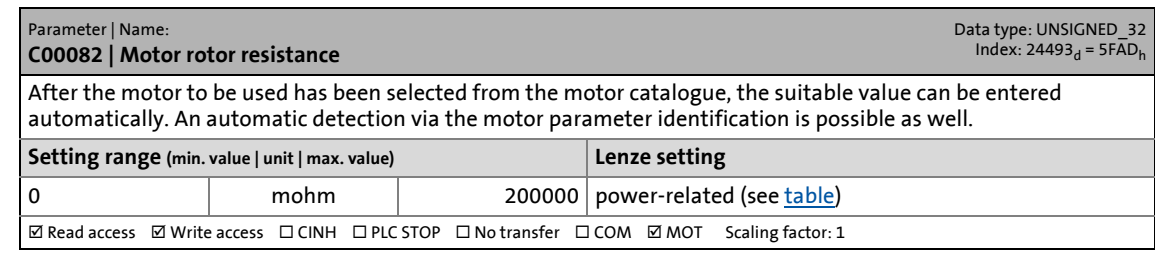

### **C00083**

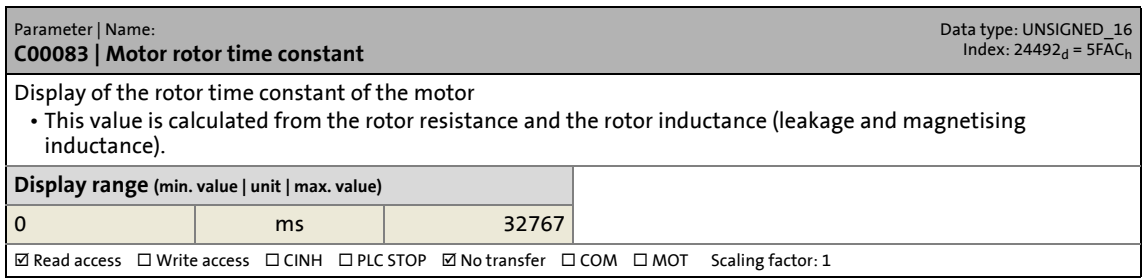

### **C00084**

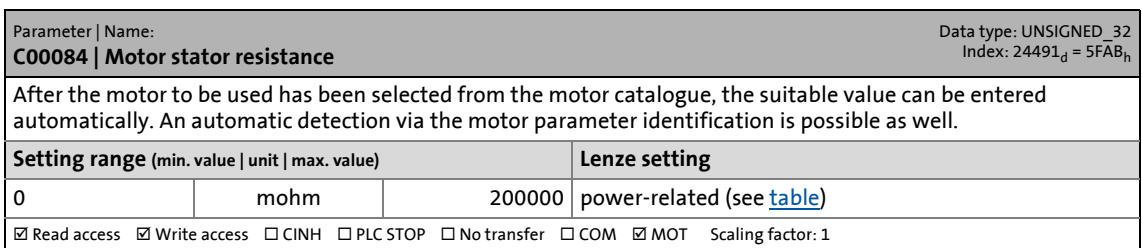

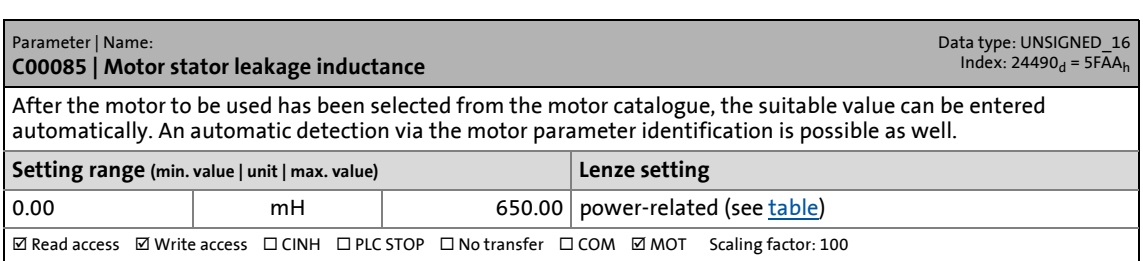

Parameter list | C00087

### **C00087**

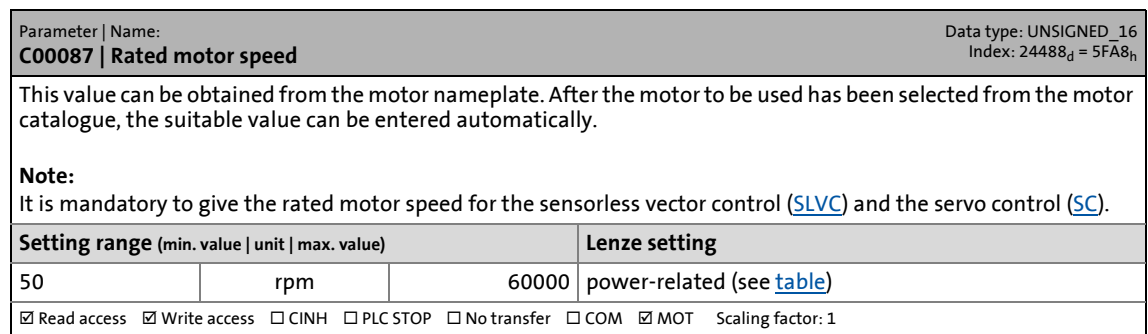

\_ \_ \_ \_ \_ \_ \_ \_ \_ \_ \_ \_ \_ \_ \_ \_ \_ \_ \_ \_ \_ \_ \_ \_ \_ \_ \_ \_ \_ \_ \_ \_ \_ \_ \_ \_ \_ \_ \_ \_ \_ \_ \_ \_ \_ \_ \_ \_ \_ \_ \_ \_ \_ \_ \_ \_ \_ \_ \_ \_ \_ \_ \_ \_

### **C00088**

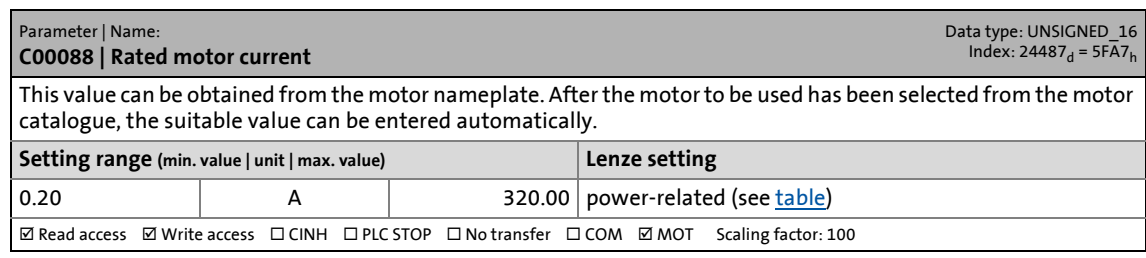

### **C00089**

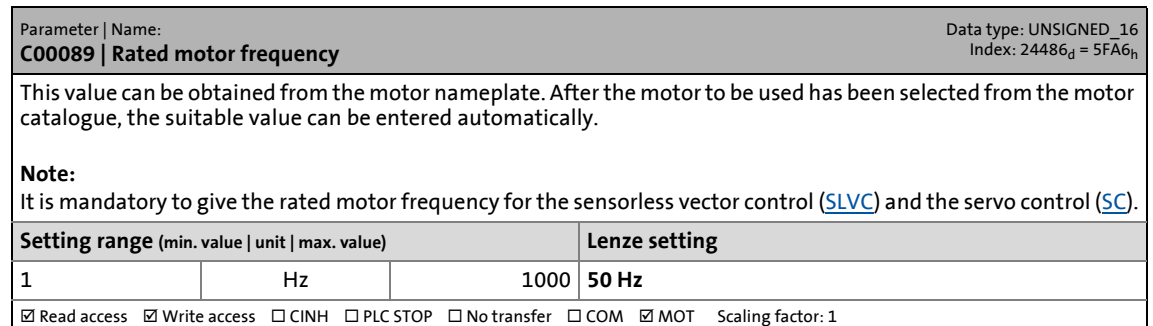

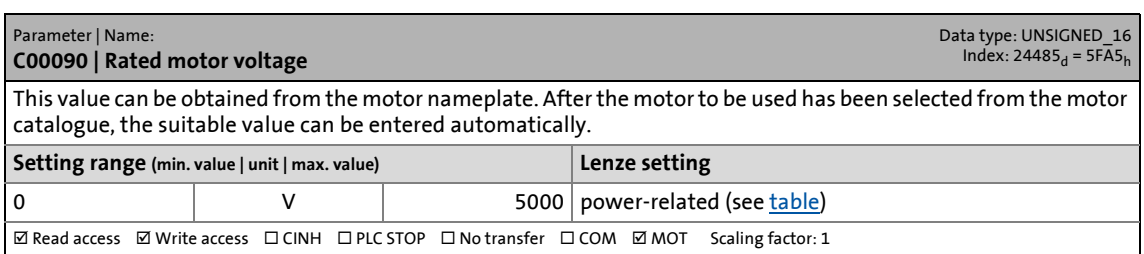

15.2 Parameter list | C00091

### **C00091**

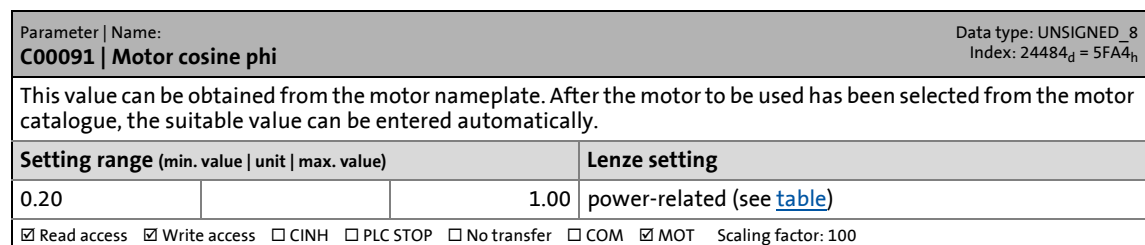

\_ \_ \_ \_ \_ \_ \_ \_ \_ \_ \_ \_ \_ \_ \_ \_ \_ \_ \_ \_ \_ \_ \_ \_ \_ \_ \_ \_ \_ \_ \_ \_ \_ \_ \_ \_ \_ \_ \_ \_ \_ \_ \_ \_ \_ \_ \_ \_ \_ \_ \_ \_ \_ \_ \_ \_ \_ \_ \_ \_ \_ \_ \_ \_

### **C00092**

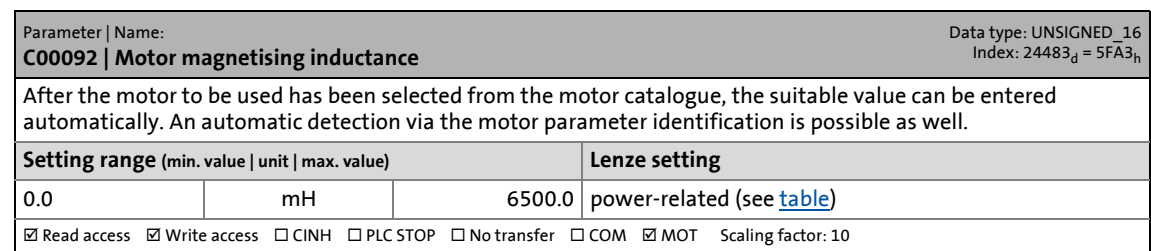

#### **C00093**

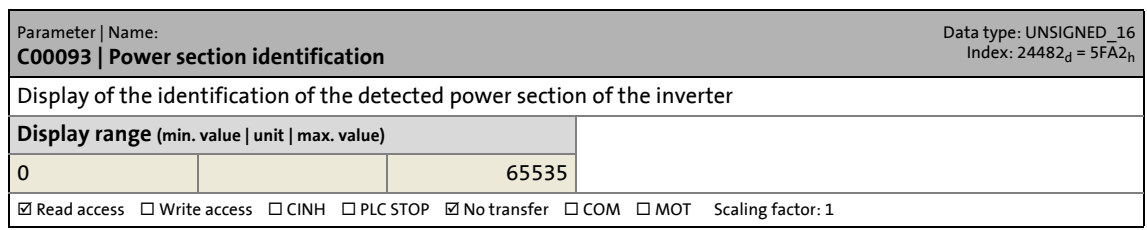

### **C00095**

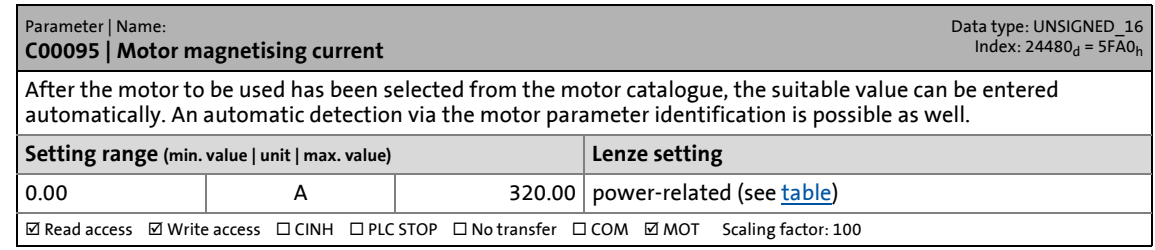

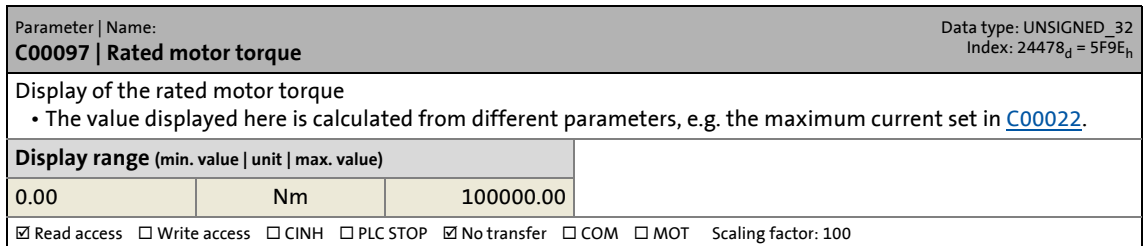

15.2 Parameter list | C00098

### <span id="page-842-0"></span>**C00098**

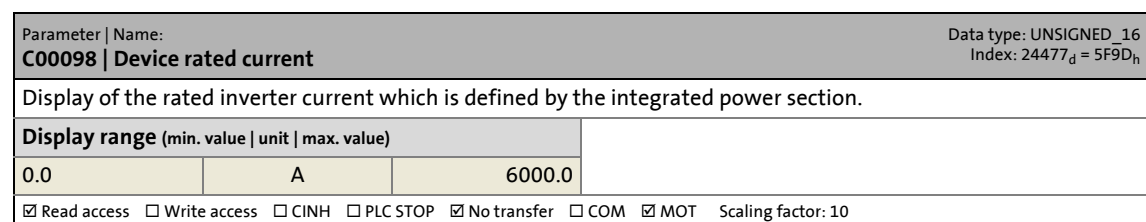

\_ \_ \_ \_ \_ \_ \_ \_ \_ \_ \_ \_ \_ \_ \_ \_ \_ \_ \_ \_ \_ \_ \_ \_ \_ \_ \_ \_ \_ \_ \_ \_ \_ \_ \_ \_ \_ \_ \_ \_ \_ \_ \_ \_ \_ \_ \_ \_ \_ \_ \_ \_ \_ \_ \_ \_ \_ \_ \_ \_ \_ \_ \_ \_

### **C00099**

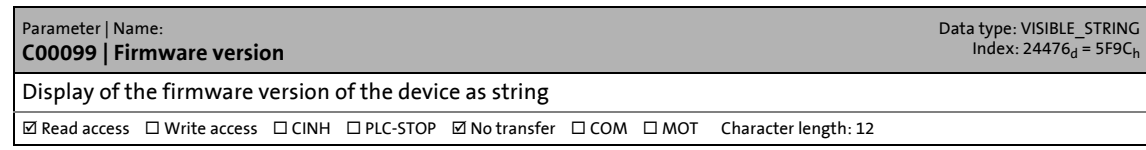

### **C00100**

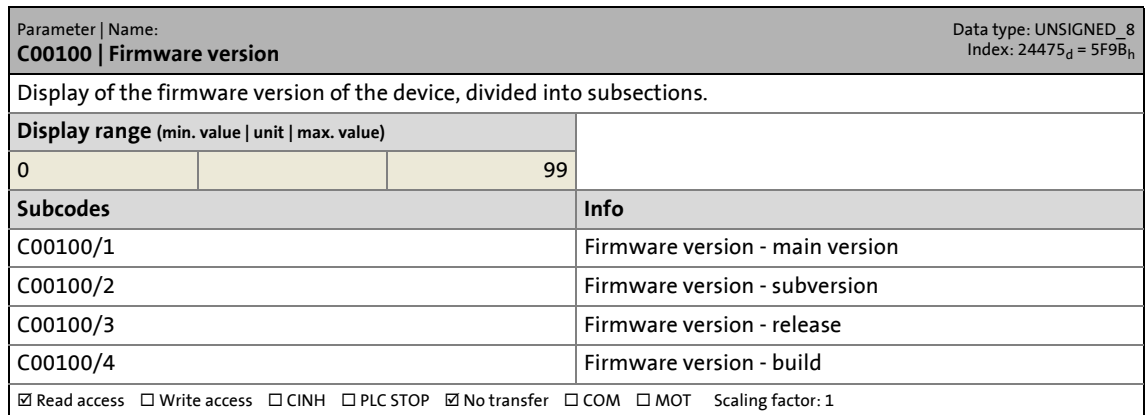

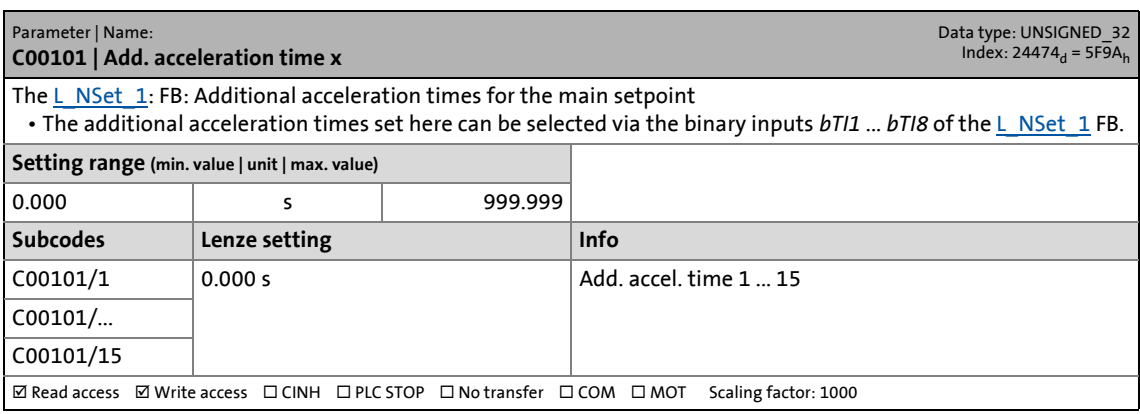

Parameter list | C00103

### **C00103**

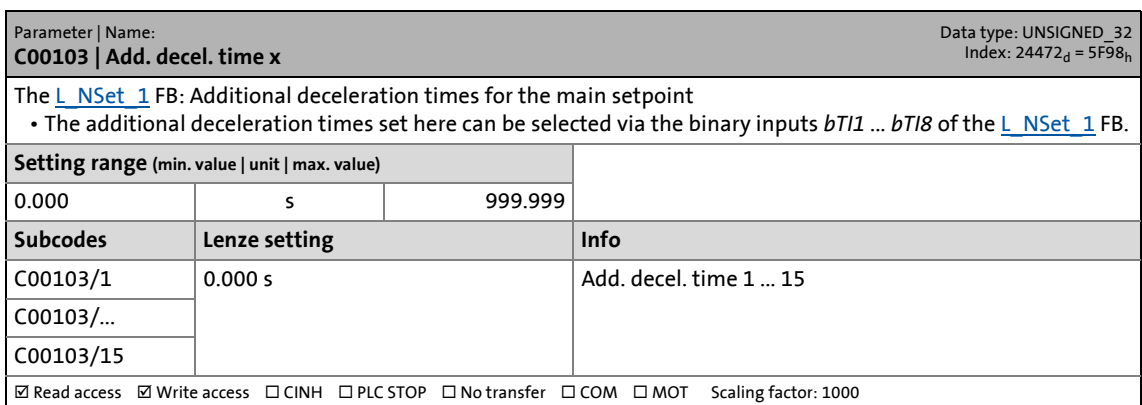

\_ \_ \_ \_ \_ \_ \_ \_ \_ \_ \_ \_ \_ \_ \_ \_ \_ \_ \_ \_ \_ \_ \_ \_ \_ \_ \_ \_ \_ \_ \_ \_ \_ \_ \_ \_ \_ \_ \_ \_ \_ \_ \_ \_ \_ \_ \_ \_ \_ \_ \_ \_ \_ \_ \_ \_ \_ \_ \_ \_ \_ \_ \_ \_

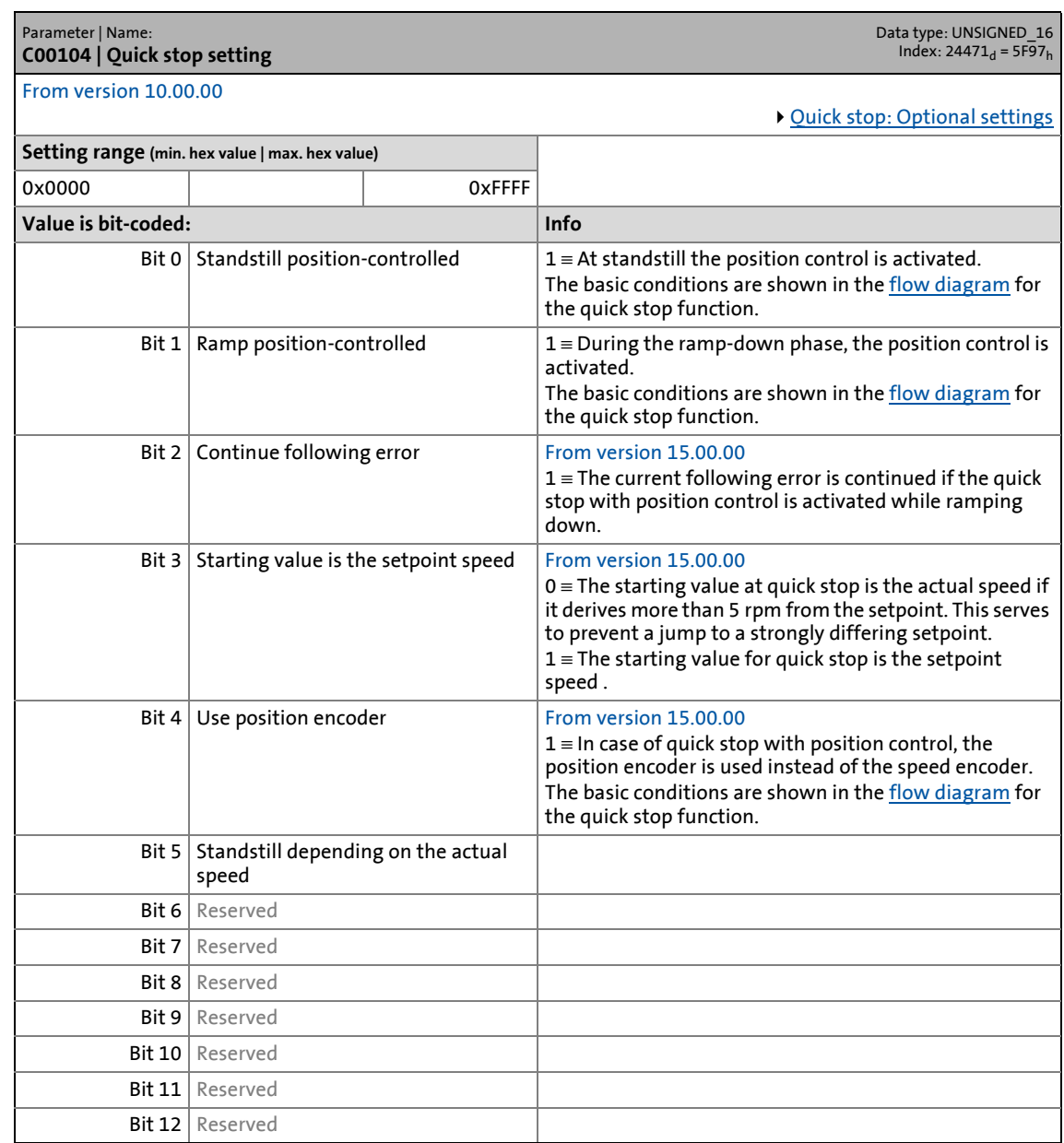

### Parameter list | C00105

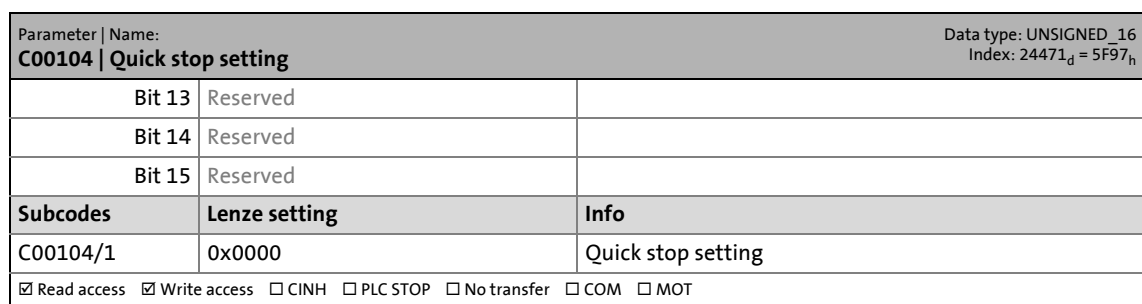

\_ \_ \_ \_ \_ \_ \_ \_ \_ \_ \_ \_ \_ \_ \_ \_ \_ \_ \_ \_ \_ \_ \_ \_ \_ \_ \_ \_ \_ \_ \_ \_ \_ \_ \_ \_ \_ \_ \_ \_ \_ \_ \_ \_ \_ \_ \_ \_ \_ \_ \_ \_ \_ \_ \_ \_ \_ \_ \_ \_ \_ \_ \_ \_

### **C00105**

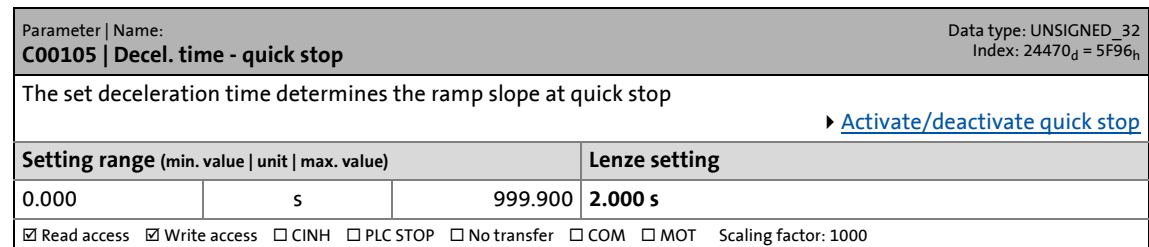

### **C00106**

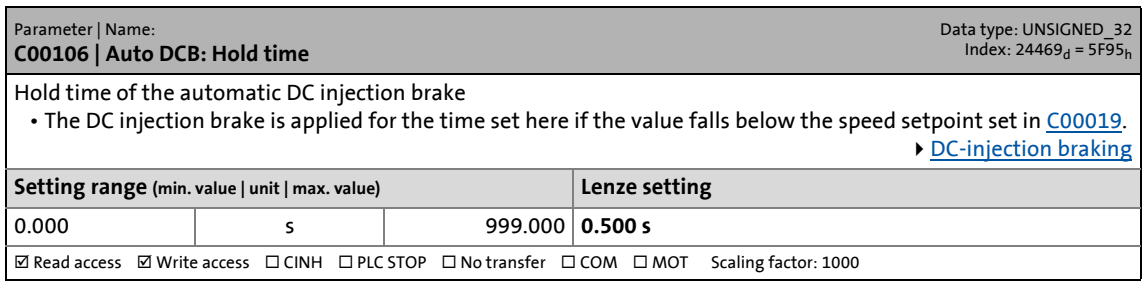

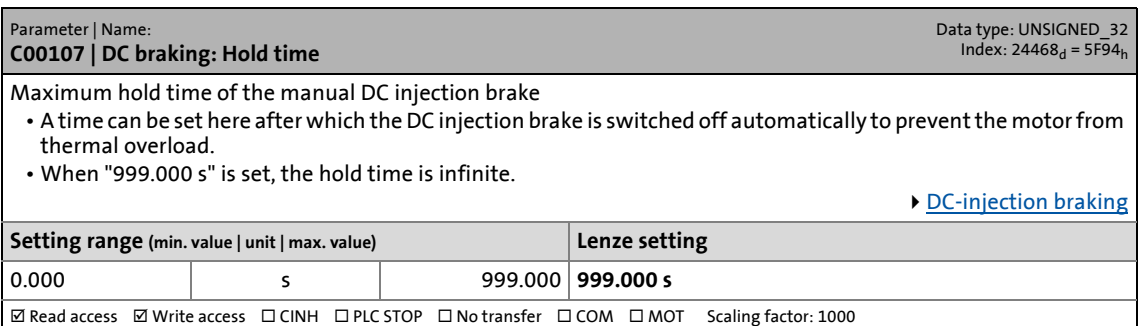

Parameter list | C00114

### **C00114**

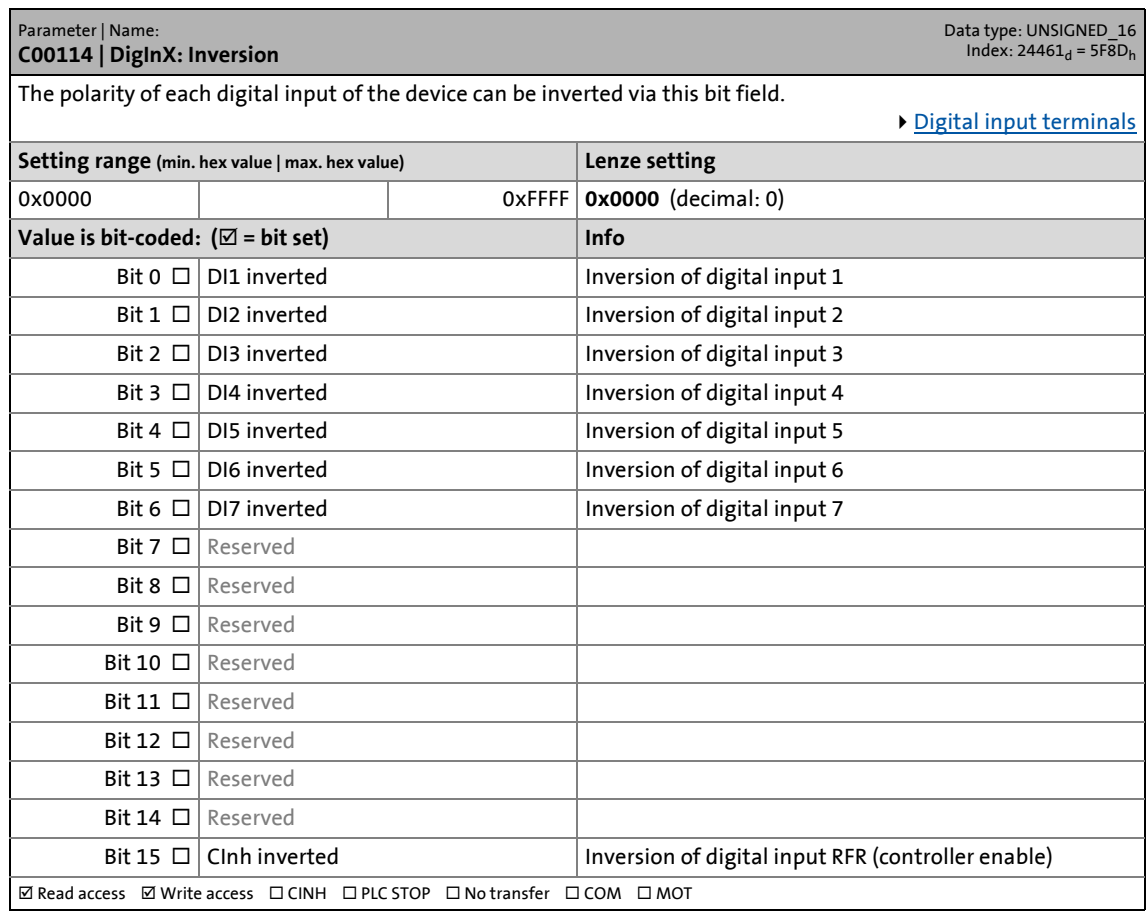

\_ \_ \_ \_ \_ \_ \_ \_ \_ \_ \_ \_ \_ \_ \_ \_ \_ \_ \_ \_ \_ \_ \_ \_ \_ \_ \_ \_ \_ \_ \_ \_ \_ \_ \_ \_ \_ \_ \_ \_ \_ \_ \_ \_ \_ \_ \_ \_ \_ \_ \_ \_ \_ \_ \_ \_ \_ \_ \_ \_ \_ \_ \_ \_

<span id="page-845-0"></span>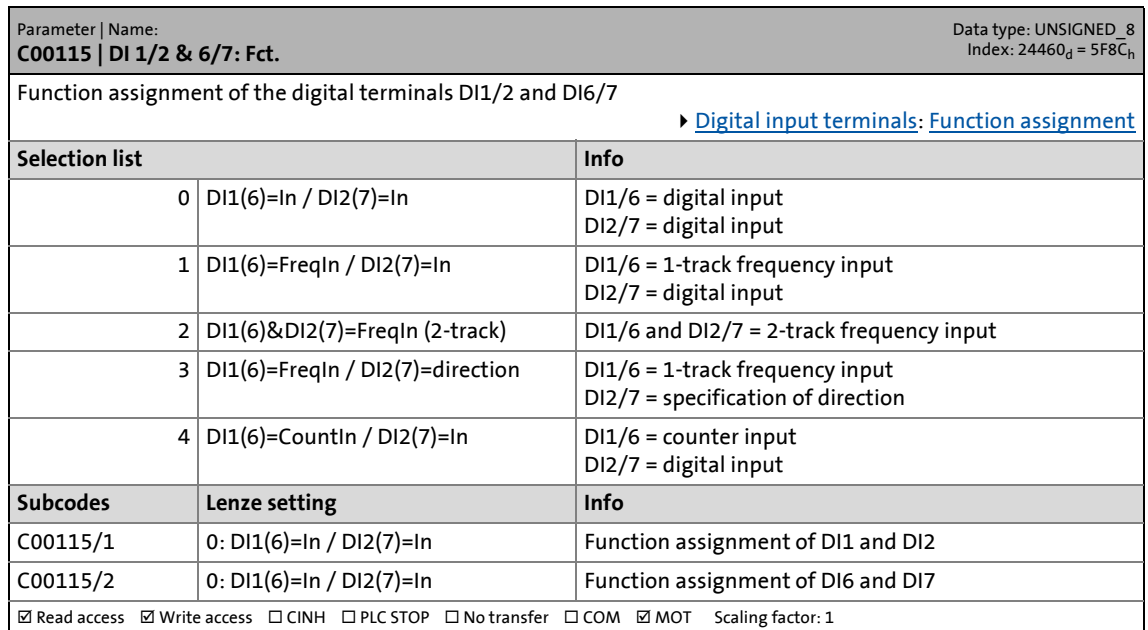

Parameter list | C00117

### **C00117**

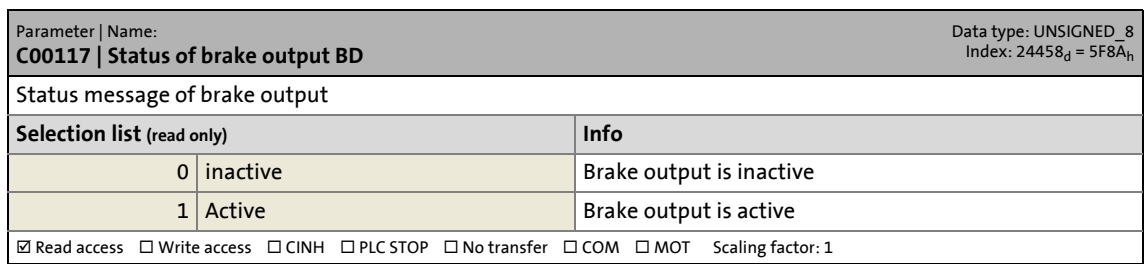

\_ \_ \_ \_ \_ \_ \_ \_ \_ \_ \_ \_ \_ \_ \_ \_ \_ \_ \_ \_ \_ \_ \_ \_ \_ \_ \_ \_ \_ \_ \_ \_ \_ \_ \_ \_ \_ \_ \_ \_ \_ \_ \_ \_ \_ \_ \_ \_ \_ \_ \_ \_ \_ \_ \_ \_ \_ \_ \_ \_ \_ \_ \_ \_

### **C00118**

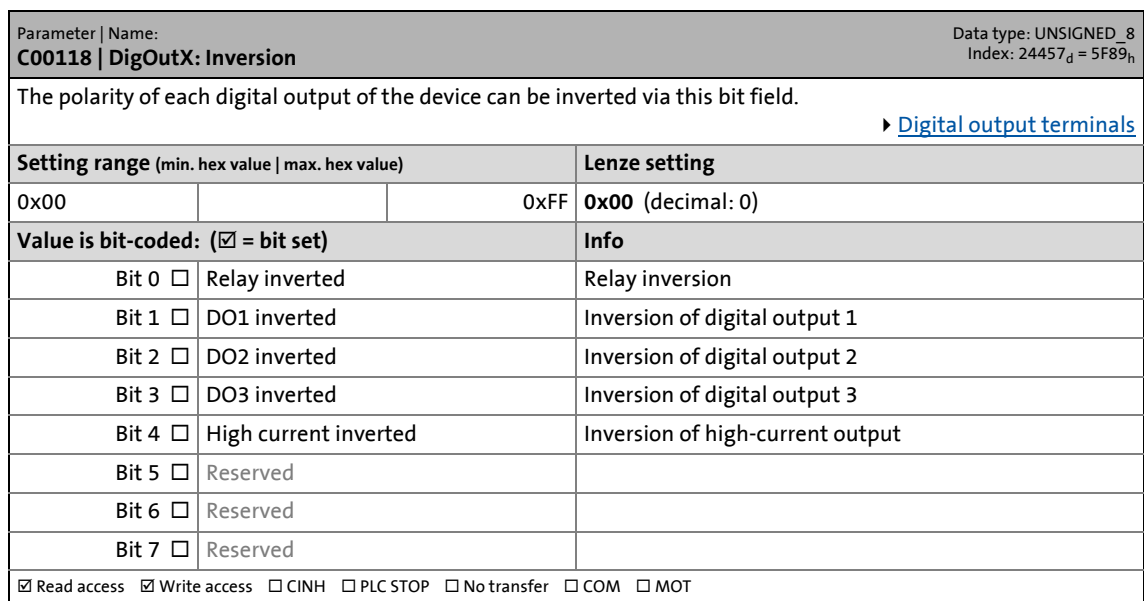

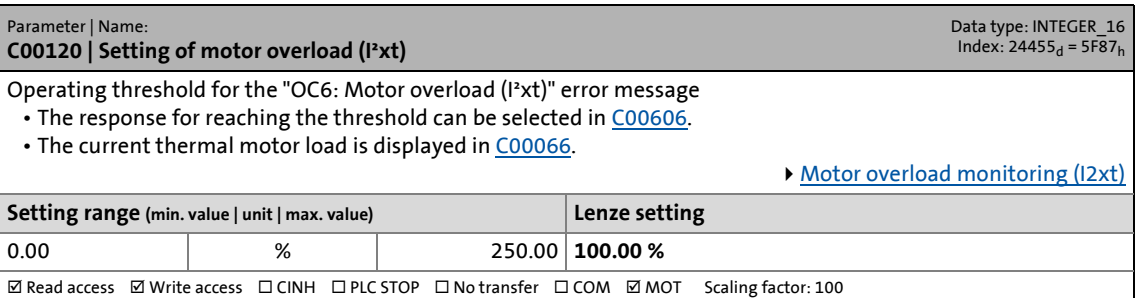

15.2 Parameter list | C00122

### **C00122**

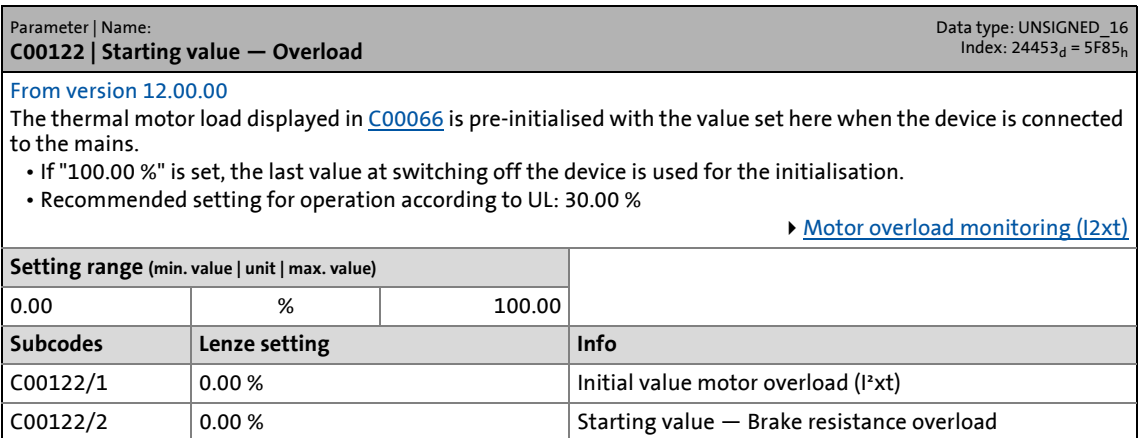

\_ \_ \_ \_ \_ \_ \_ \_ \_ \_ \_ \_ \_ \_ \_ \_ \_ \_ \_ \_ \_ \_ \_ \_ \_ \_ \_ \_ \_ \_ \_ \_ \_ \_ \_ \_ \_ \_ \_ \_ \_ \_ \_ \_ \_ \_ \_ \_ \_ \_ \_ \_ \_ \_ \_ \_ \_ \_ \_ \_ \_ \_ \_ \_

#### <span id="page-847-0"></span>**C00123**

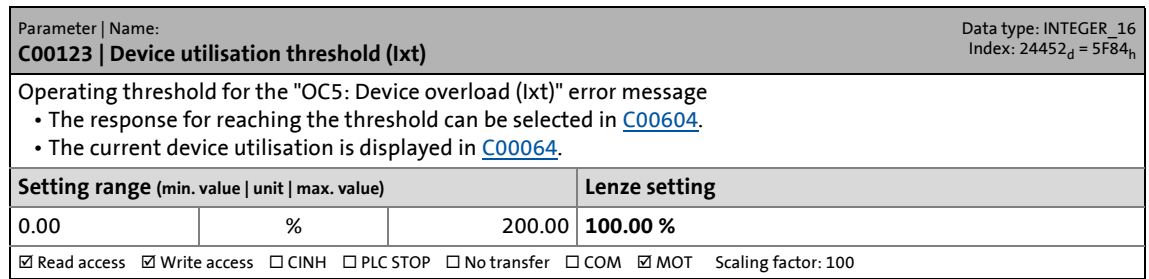

 $\boxed{\text{W} \text{ Read access}} \quad \boxed{\text{W} \text{rite access}} \quad \boxed{\text{ICINH}} \quad \boxed{\text{PIC STOP}} \quad \boxed{\text{No transfer}} \quad \boxed{\text{COM}} \quad \boxed{\text{MOT}} \quad \text{Scaling factor: } 100$ 

#### **C00124**

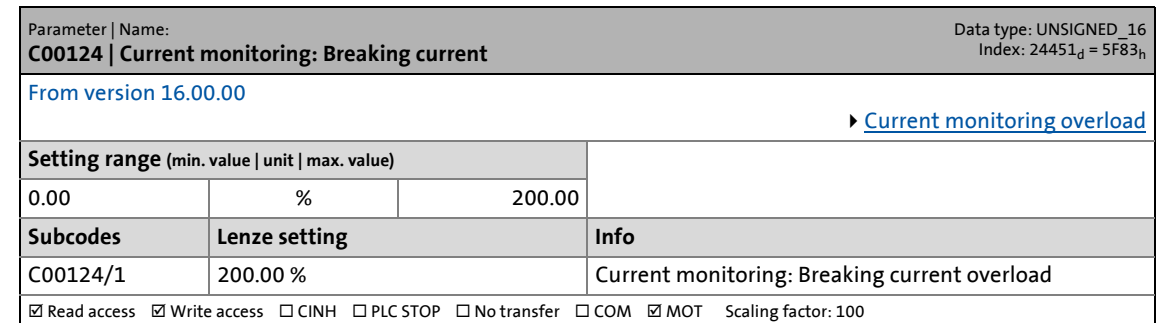

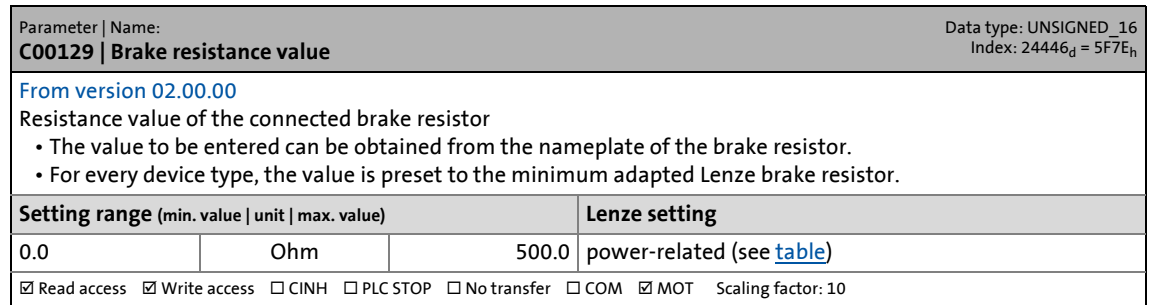

15.2 Parameter list | C00130

### **C00130**

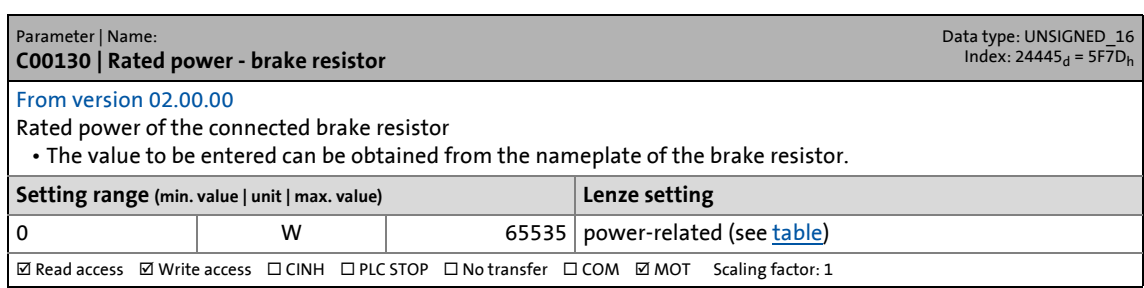

\_ \_ \_ \_ \_ \_ \_ \_ \_ \_ \_ \_ \_ \_ \_ \_ \_ \_ \_ \_ \_ \_ \_ \_ \_ \_ \_ \_ \_ \_ \_ \_ \_ \_ \_ \_ \_ \_ \_ \_ \_ \_ \_ \_ \_ \_ \_ \_ \_ \_ \_ \_ \_ \_ \_ \_ \_ \_ \_ \_ \_ \_ \_ \_

### **C00131**

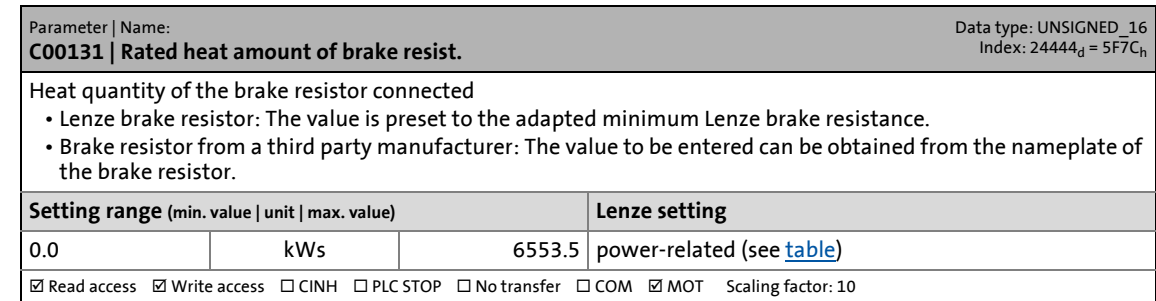

### **C00133**

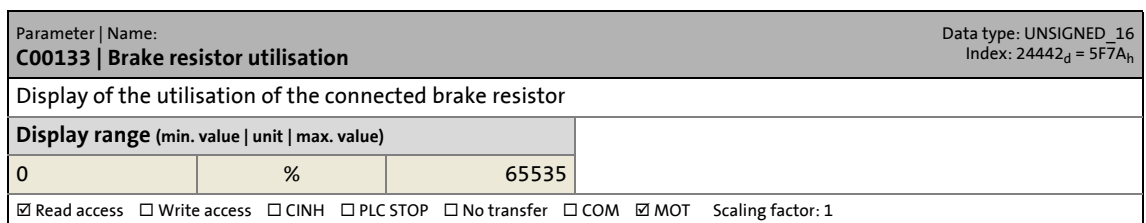

### **C00134**

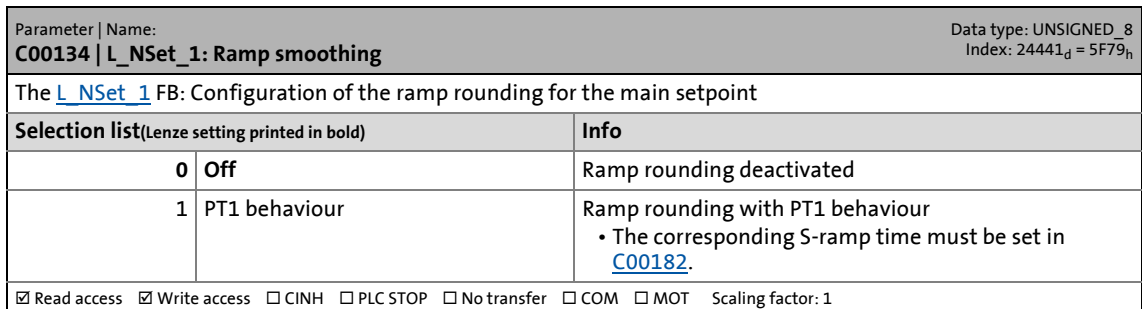

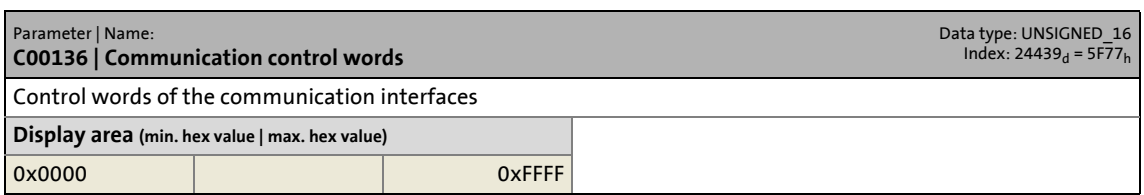

### 15.2 Parameter list | C00137

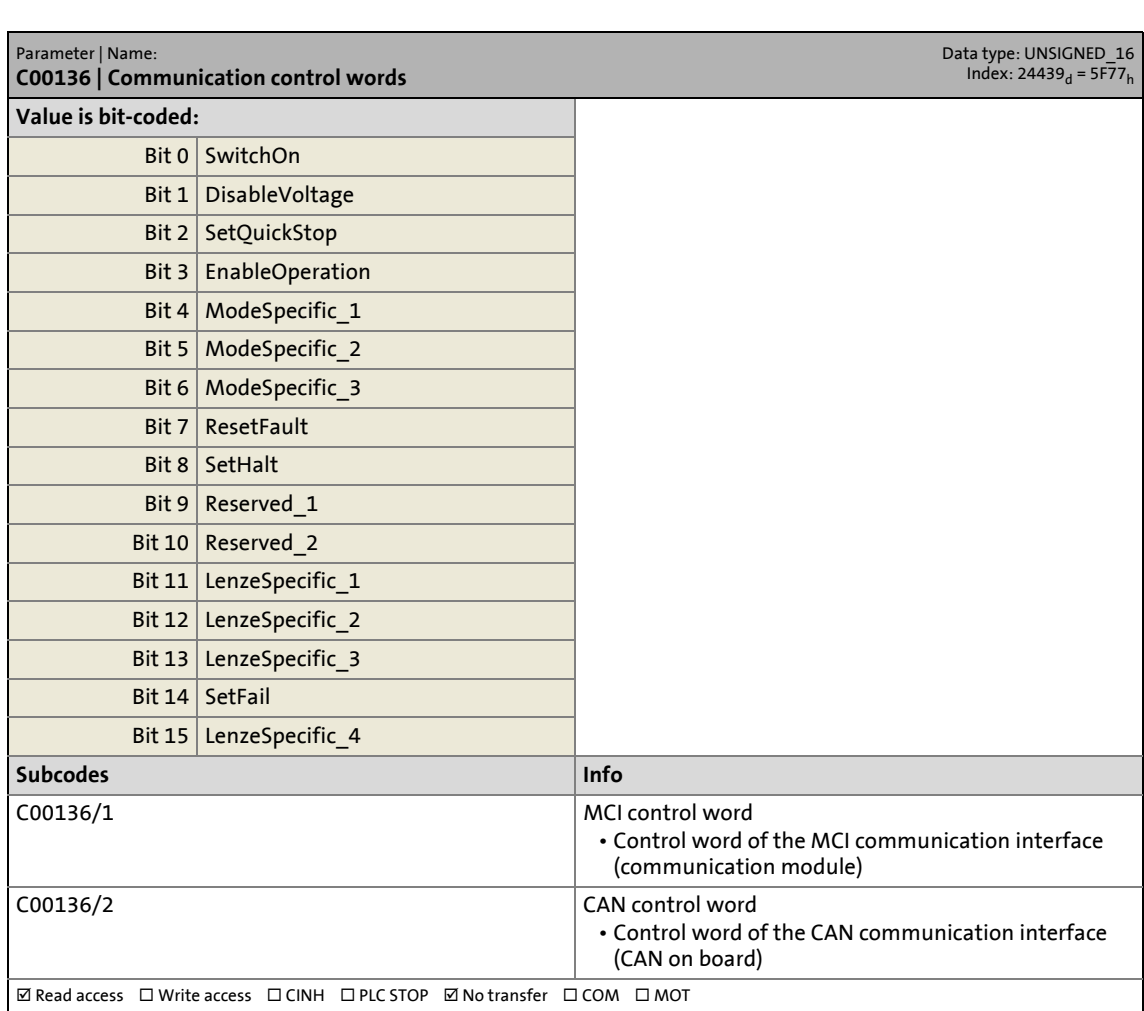

\_ \_ \_ \_ \_ \_ \_ \_ \_ \_ \_ \_ \_ \_ \_ \_ \_ \_ \_ \_ \_ \_ \_ \_ \_ \_ \_ \_ \_ \_ \_ \_ \_ \_ \_ \_ \_ \_ \_ \_ \_ \_ \_ \_ \_ \_ \_ \_ \_ \_ \_ \_ \_ \_ \_ \_ \_ \_ \_ \_ \_ \_ \_ \_

### **C00137**

Parameter | Name: **C00137 | Device status** Data type: UNSIGNED\_16<br>Index: 24438<sub>d</sub> = 5F76<sub>h</sub> Display of the current device status

850 Lenze · 8400 HighLine · Reference manual · DMS 14.1 EN · 10/2019 · TD06

### Parameter list | C00138

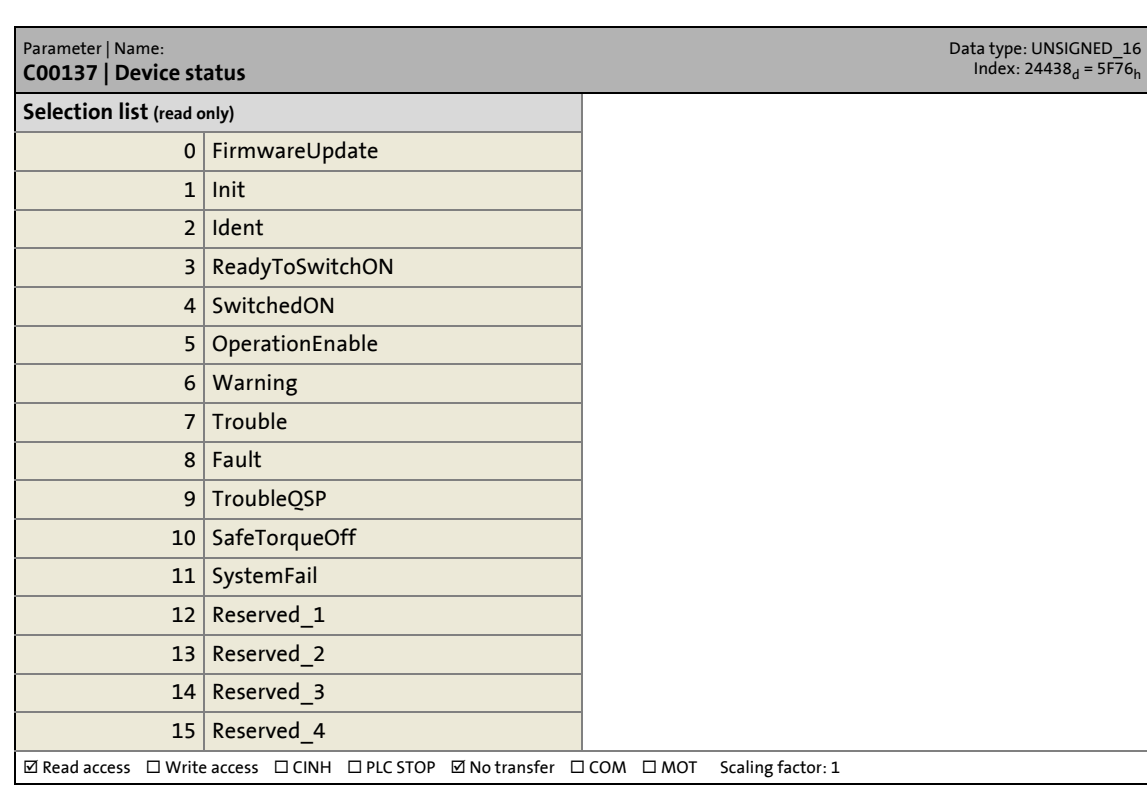

\_ \_ \_ \_ \_ \_ \_ \_ \_ \_ \_ \_ \_ \_ \_ \_ \_ \_ \_ \_ \_ \_ \_ \_ \_ \_ \_ \_ \_ \_ \_ \_ \_ \_ \_ \_ \_ \_ \_ \_ \_ \_ \_ \_ \_ \_ \_ \_ \_ \_ \_ \_ \_ \_ \_ \_ \_ \_ \_ \_ \_ \_ \_ \_

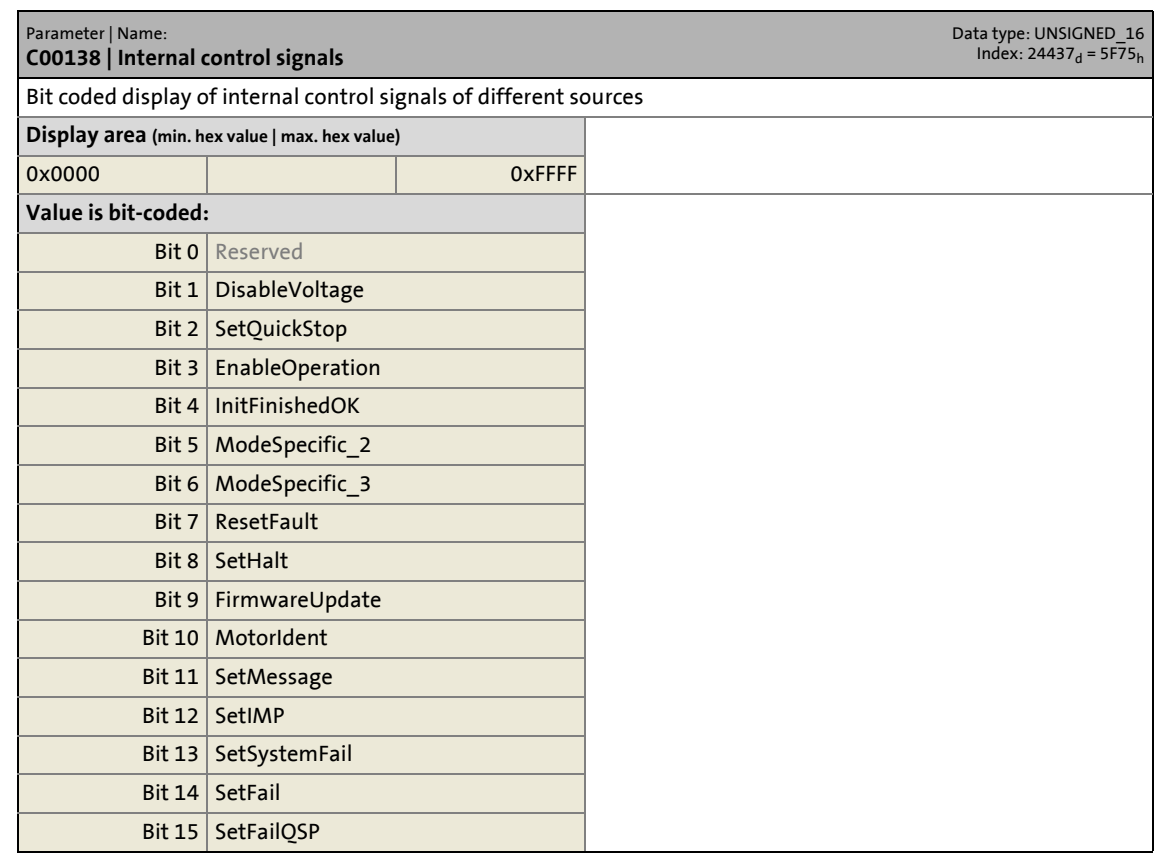

Parameter list | C00142

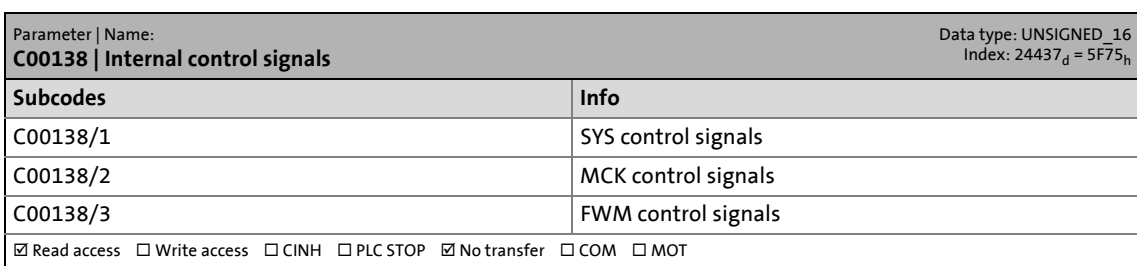

\_ \_ \_ \_ \_ \_ \_ \_ \_ \_ \_ \_ \_ \_ \_ \_ \_ \_ \_ \_ \_ \_ \_ \_ \_ \_ \_ \_ \_ \_ \_ \_ \_ \_ \_ \_ \_ \_ \_ \_ \_ \_ \_ \_ \_ \_ \_ \_ \_ \_ \_ \_ \_ \_ \_ \_ \_ \_ \_ \_ \_ \_ \_ \_

### **C00142**

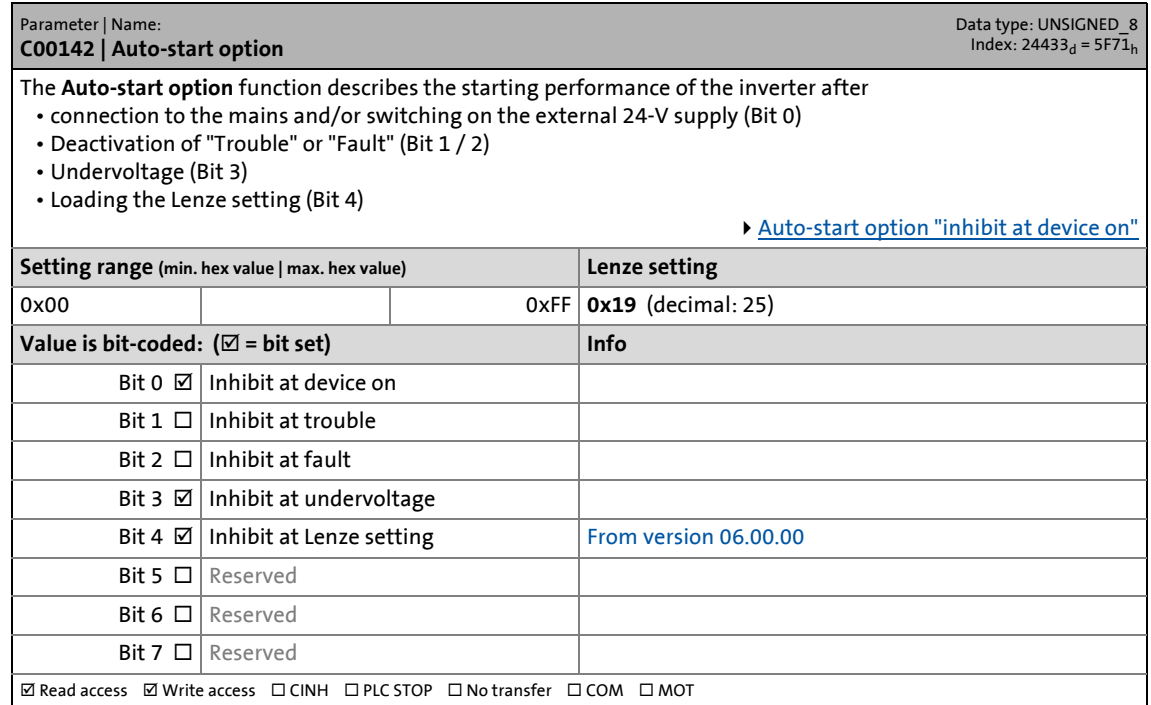

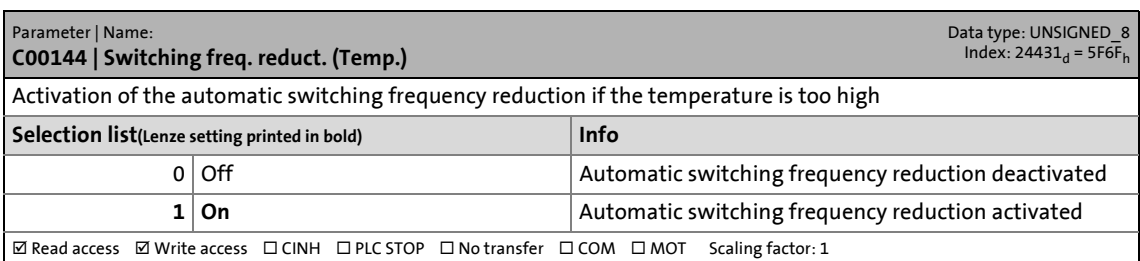

Parameter list | C00148

### **C00148**

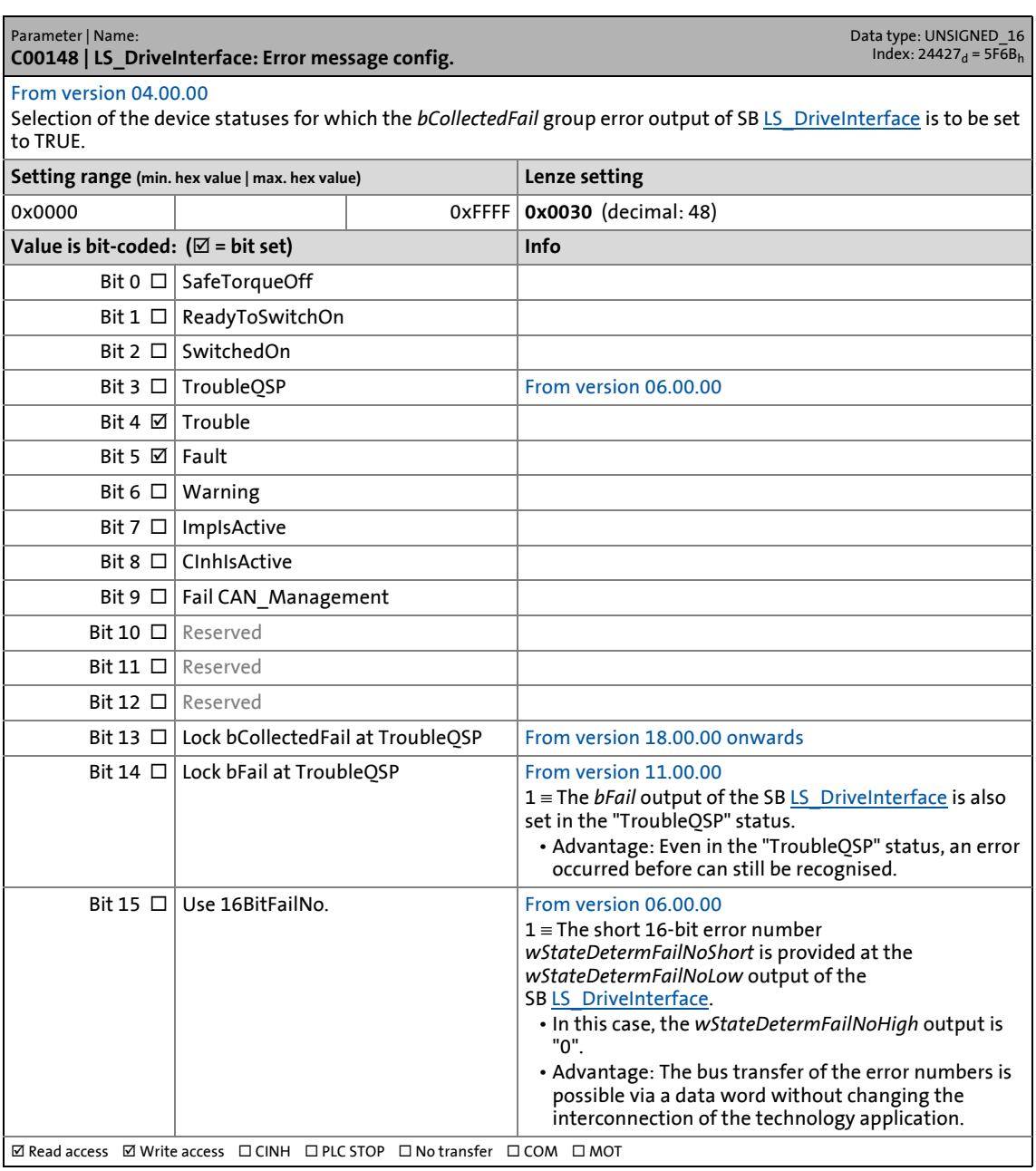

\_ \_ \_ \_ \_ \_ \_ \_ \_ \_ \_ \_ \_ \_ \_ \_ \_ \_ \_ \_ \_ \_ \_ \_ \_ \_ \_ \_ \_ \_ \_ \_ \_ \_ \_ \_ \_ \_ \_ \_ \_ \_ \_ \_ \_ \_ \_ \_ \_ \_ \_ \_ \_ \_ \_ \_ \_ \_ \_ \_ \_ \_ \_ \_

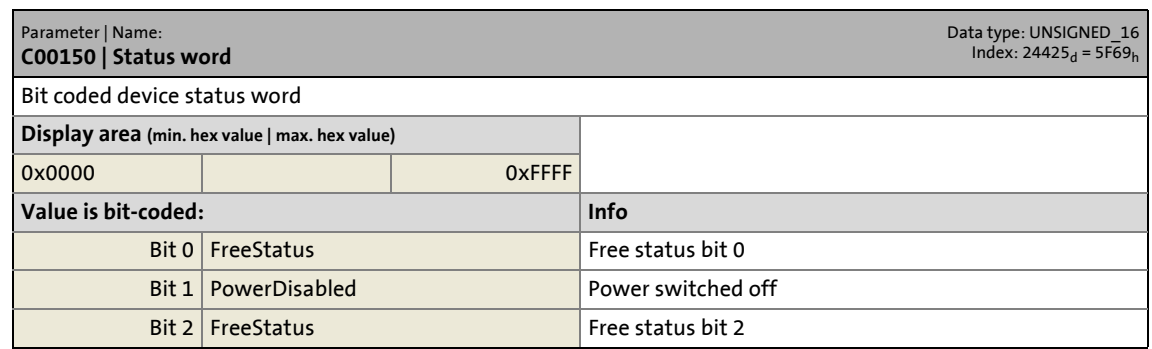

### Parameter list | C00155

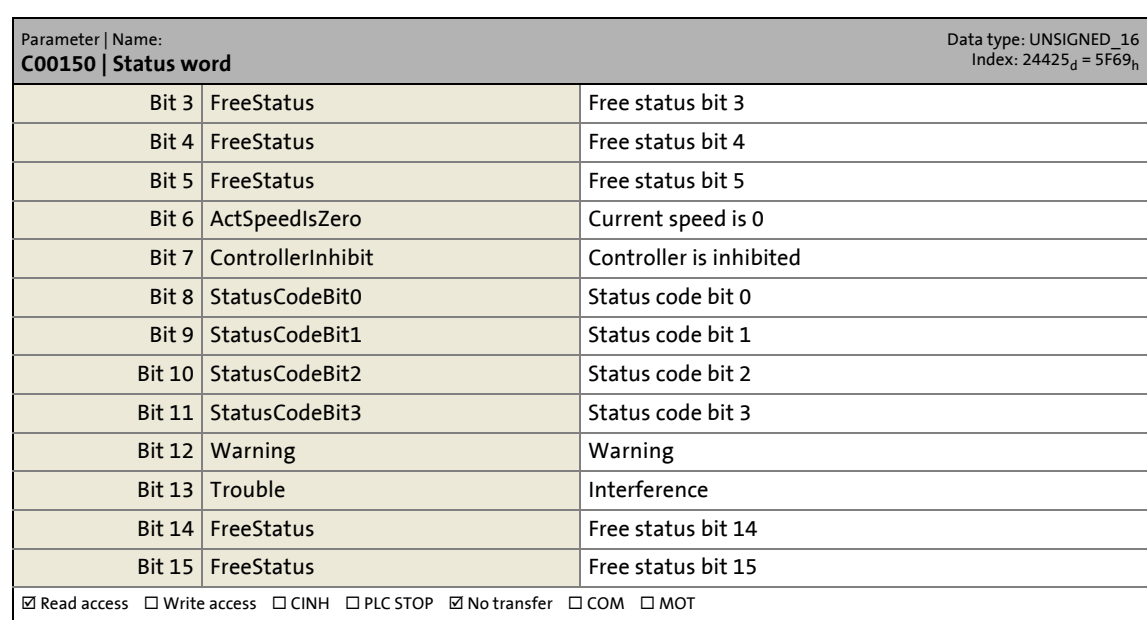

\_ \_ \_ \_ \_ \_ \_ \_ \_ \_ \_ \_ \_ \_ \_ \_ \_ \_ \_ \_ \_ \_ \_ \_ \_ \_ \_ \_ \_ \_ \_ \_ \_ \_ \_ \_ \_ \_ \_ \_ \_ \_ \_ \_ \_ \_ \_ \_ \_ \_ \_ \_ \_ \_ \_ \_ \_ \_ \_ \_ \_ \_ \_ \_

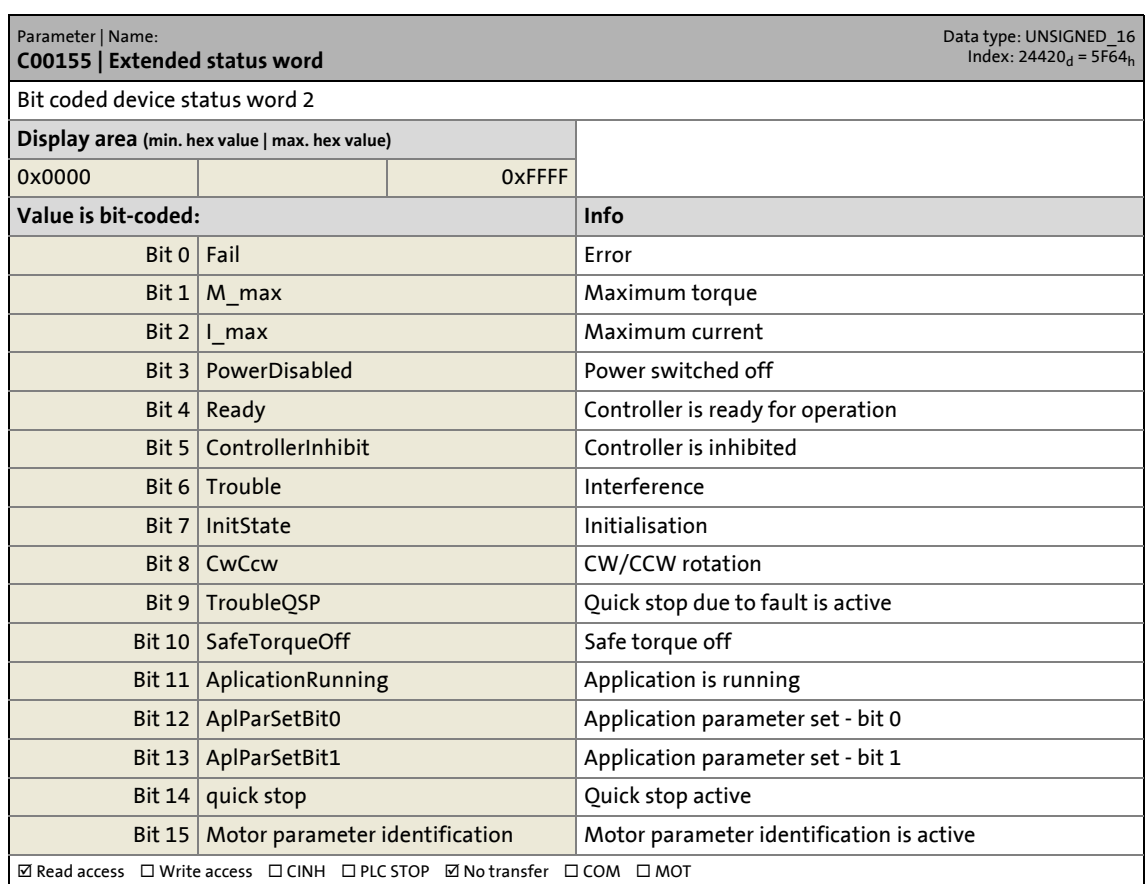

Parameter list | C00158

### **C00158**

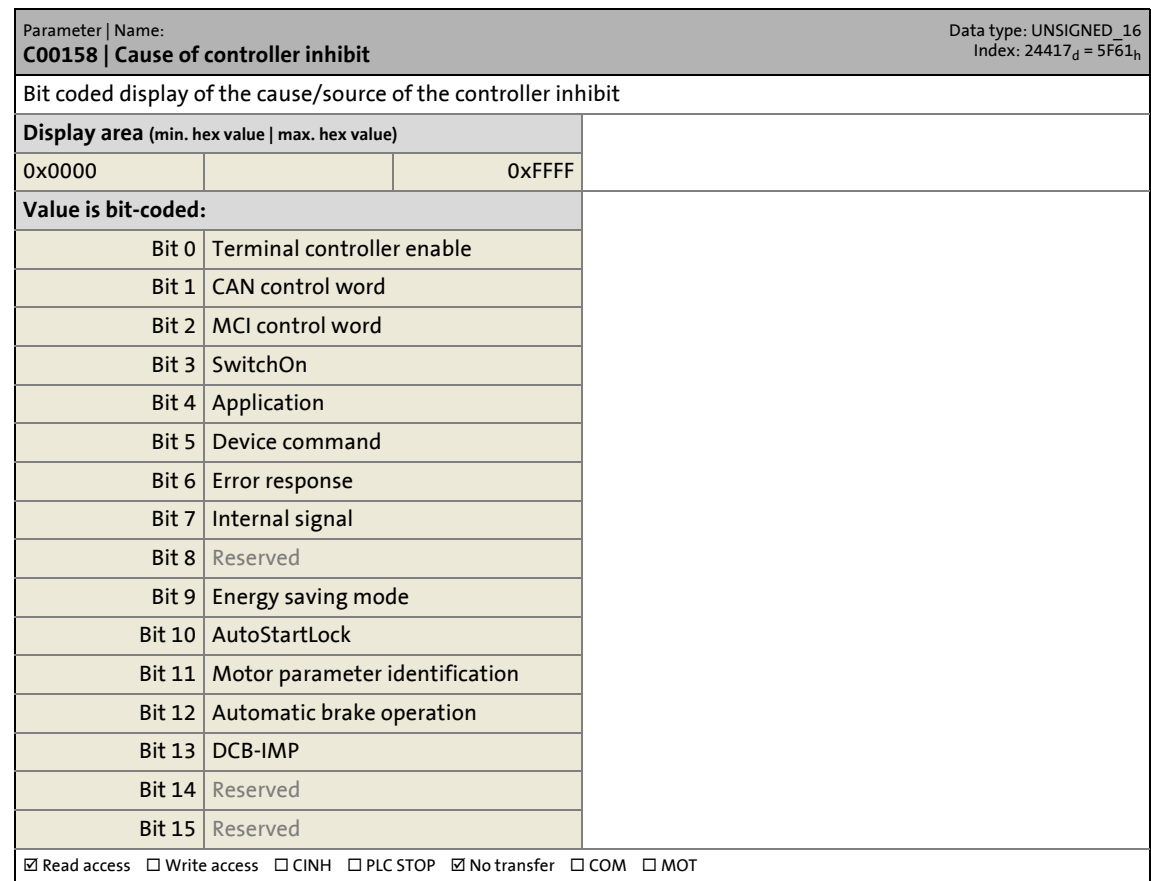

\_ \_ \_ \_ \_ \_ \_ \_ \_ \_ \_ \_ \_ \_ \_ \_ \_ \_ \_ \_ \_ \_ \_ \_ \_ \_ \_ \_ \_ \_ \_ \_ \_ \_ \_ \_ \_ \_ \_ \_ \_ \_ \_ \_ \_ \_ \_ \_ \_ \_ \_ \_ \_ \_ \_ \_ \_ \_ \_ \_ \_ \_ \_ \_

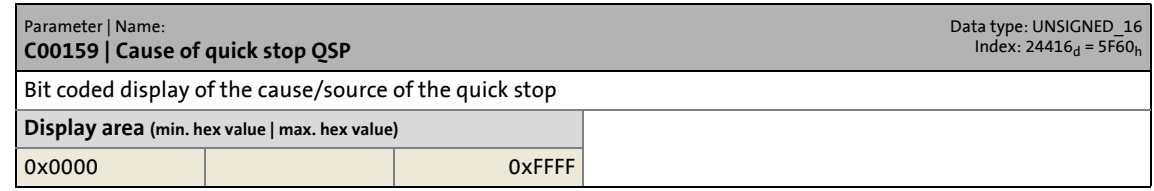

### 15.2 Parameter list | C00160

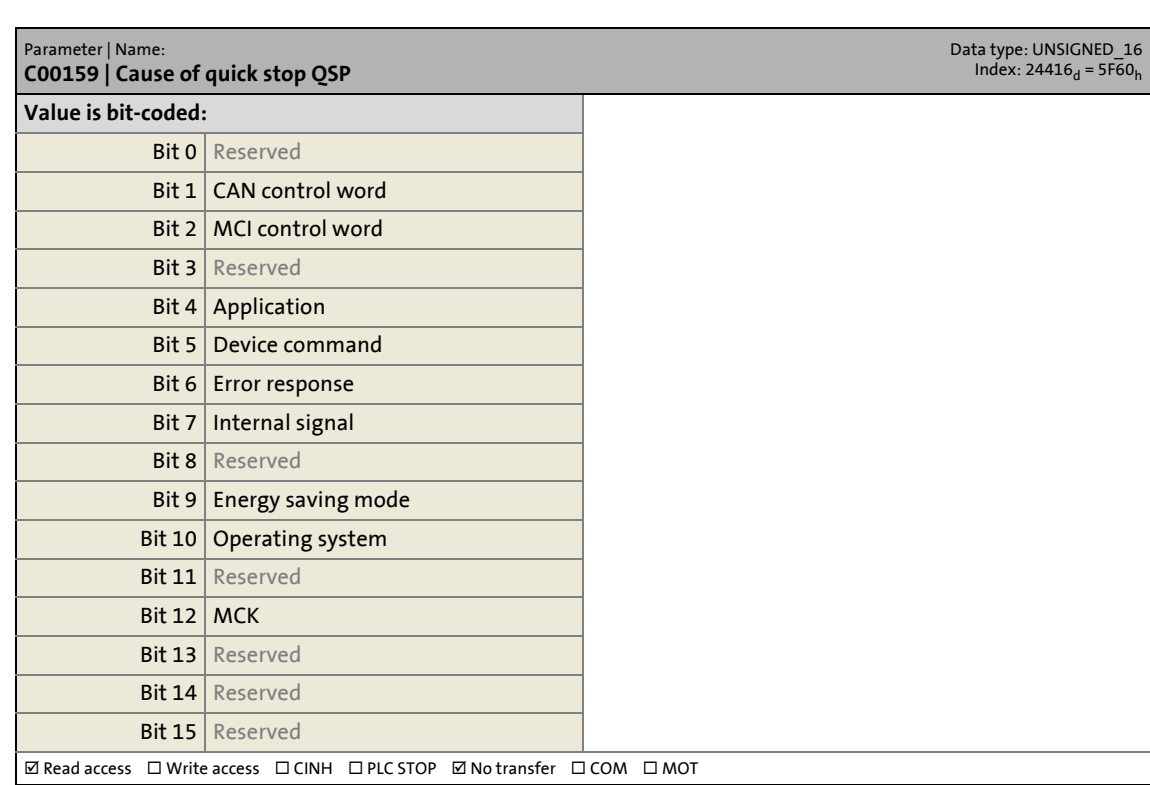

\_ \_ \_ \_ \_ \_ \_ \_ \_ \_ \_ \_ \_ \_ \_ \_ \_ \_ \_ \_ \_ \_ \_ \_ \_ \_ \_ \_ \_ \_ \_ \_ \_ \_ \_ \_ \_ \_ \_ \_ \_ \_ \_ \_ \_ \_ \_ \_ \_ \_ \_ \_ \_ \_ \_ \_ \_ \_ \_ \_ \_ \_ \_ \_

### **C00160**

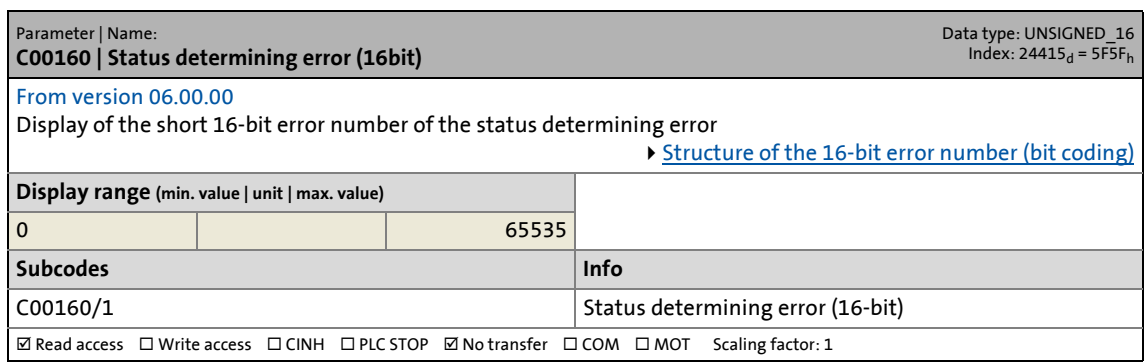

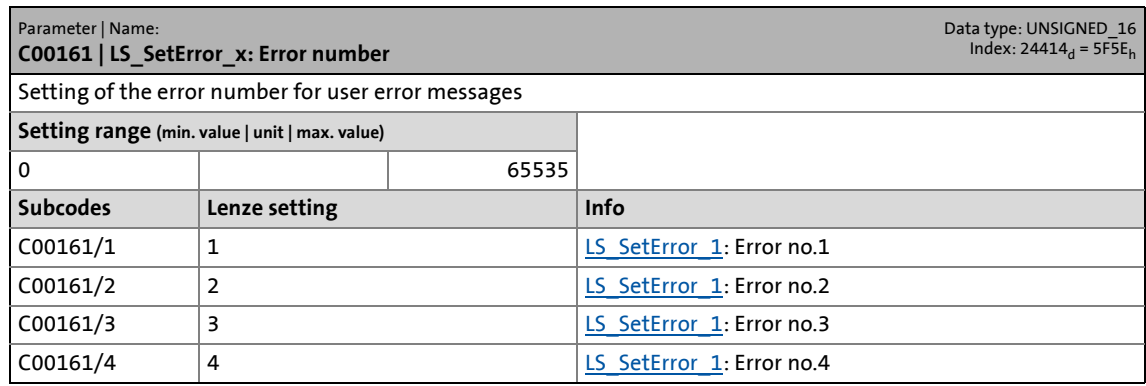

Parameter list | C00162

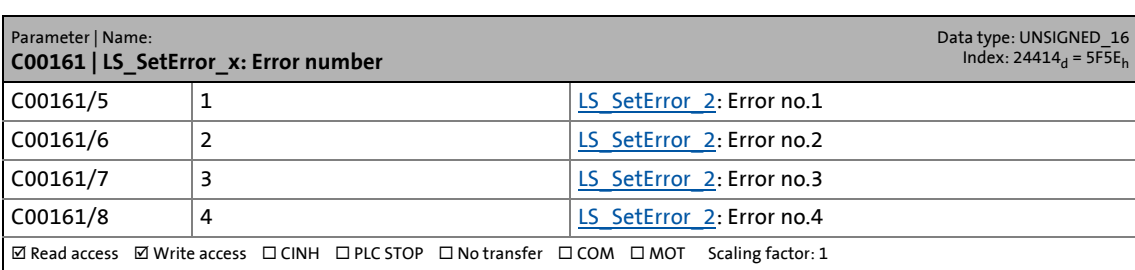

\_ \_ \_ \_ \_ \_ \_ \_ \_ \_ \_ \_ \_ \_ \_ \_ \_ \_ \_ \_ \_ \_ \_ \_ \_ \_ \_ \_ \_ \_ \_ \_ \_ \_ \_ \_ \_ \_ \_ \_ \_ \_ \_ \_ \_ \_ \_ \_ \_ \_ \_ \_ \_ \_ \_ \_ \_ \_ \_ \_ \_ \_ \_ \_

### **C00162**

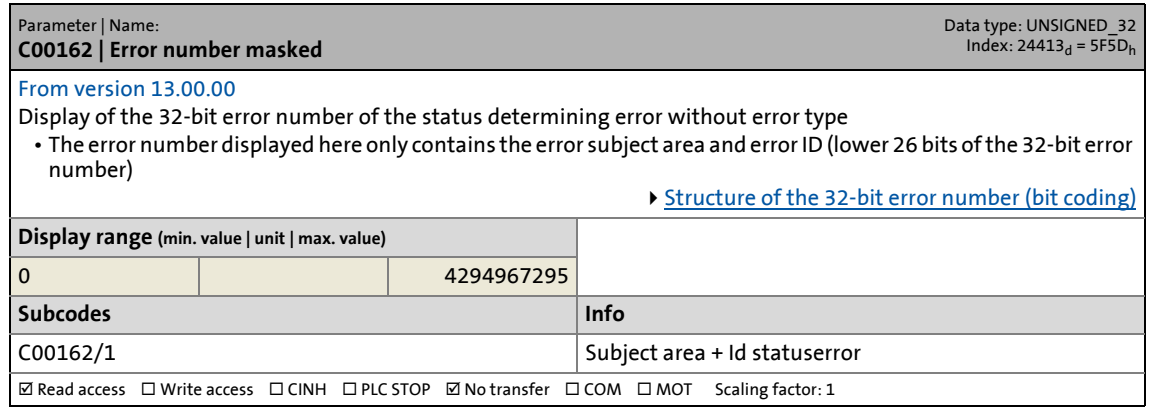

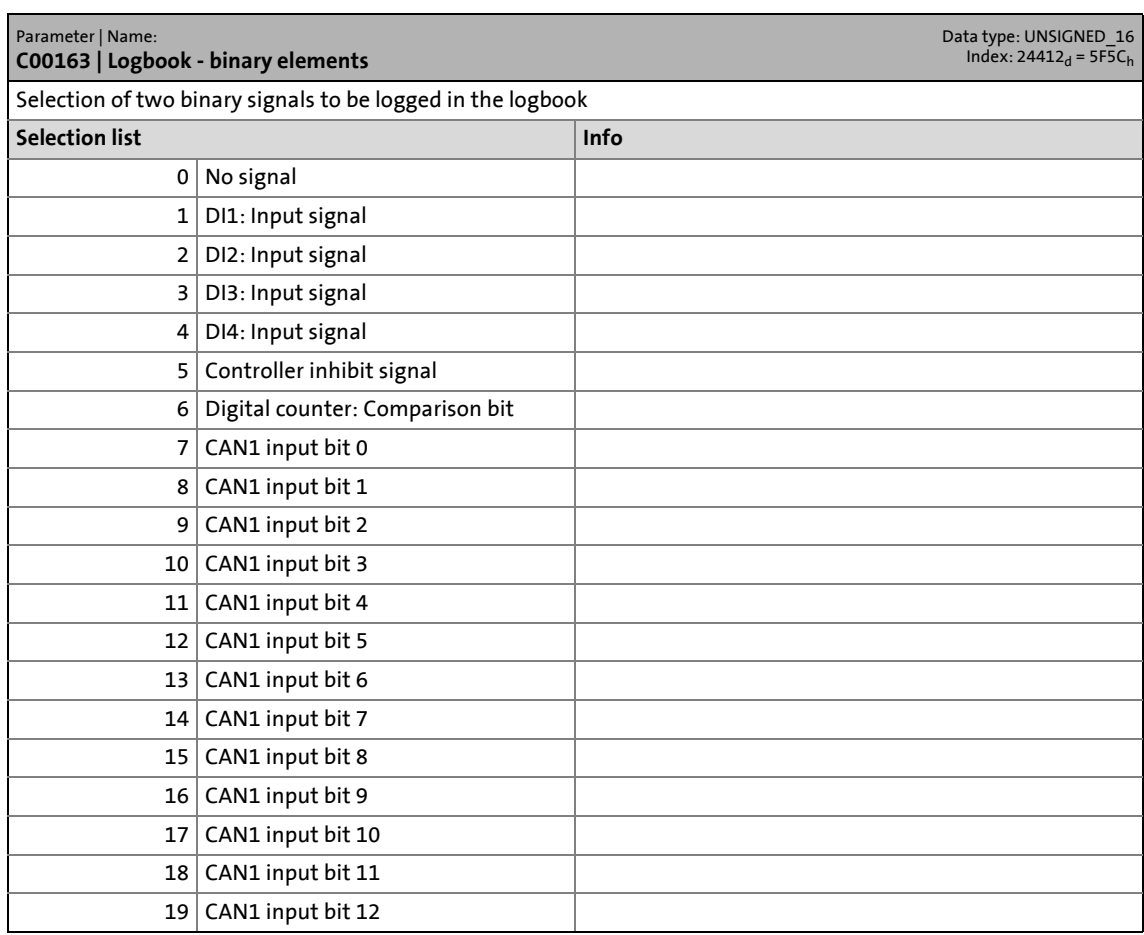

### Parameter list | C00163

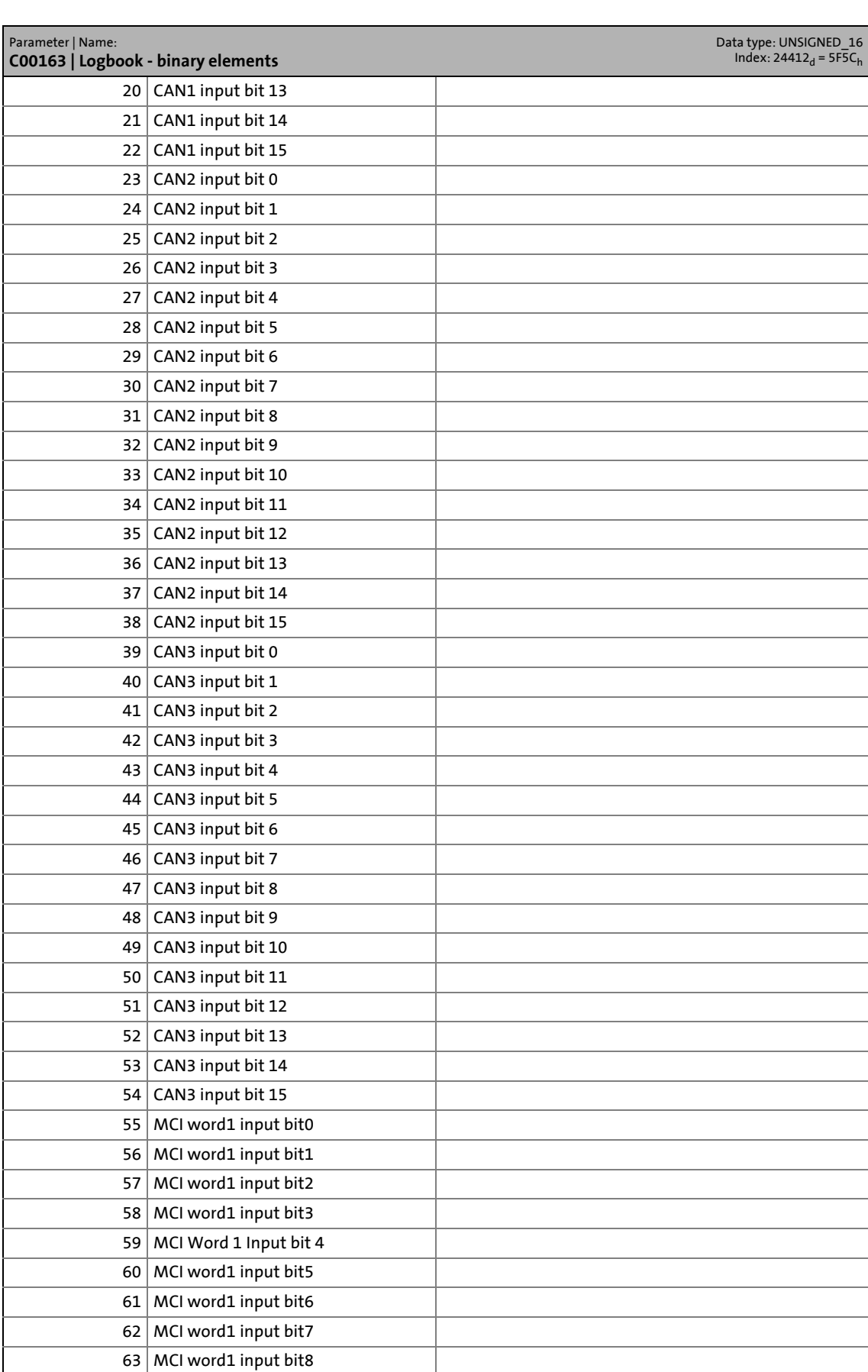

\_ \_ \_ \_ \_ \_ \_ \_ \_ \_ \_ \_ \_ \_ \_ \_ \_ \_ \_ \_ \_ \_ \_ \_ \_ \_ \_ \_ \_ \_ \_ \_ \_ \_ \_ \_ \_ \_ \_ \_ \_ \_ \_ \_ \_ \_ \_ \_ \_ \_ \_ \_ \_ \_ \_ \_ \_ \_ \_ \_ \_ \_ \_ \_

### Parameter list | C00163

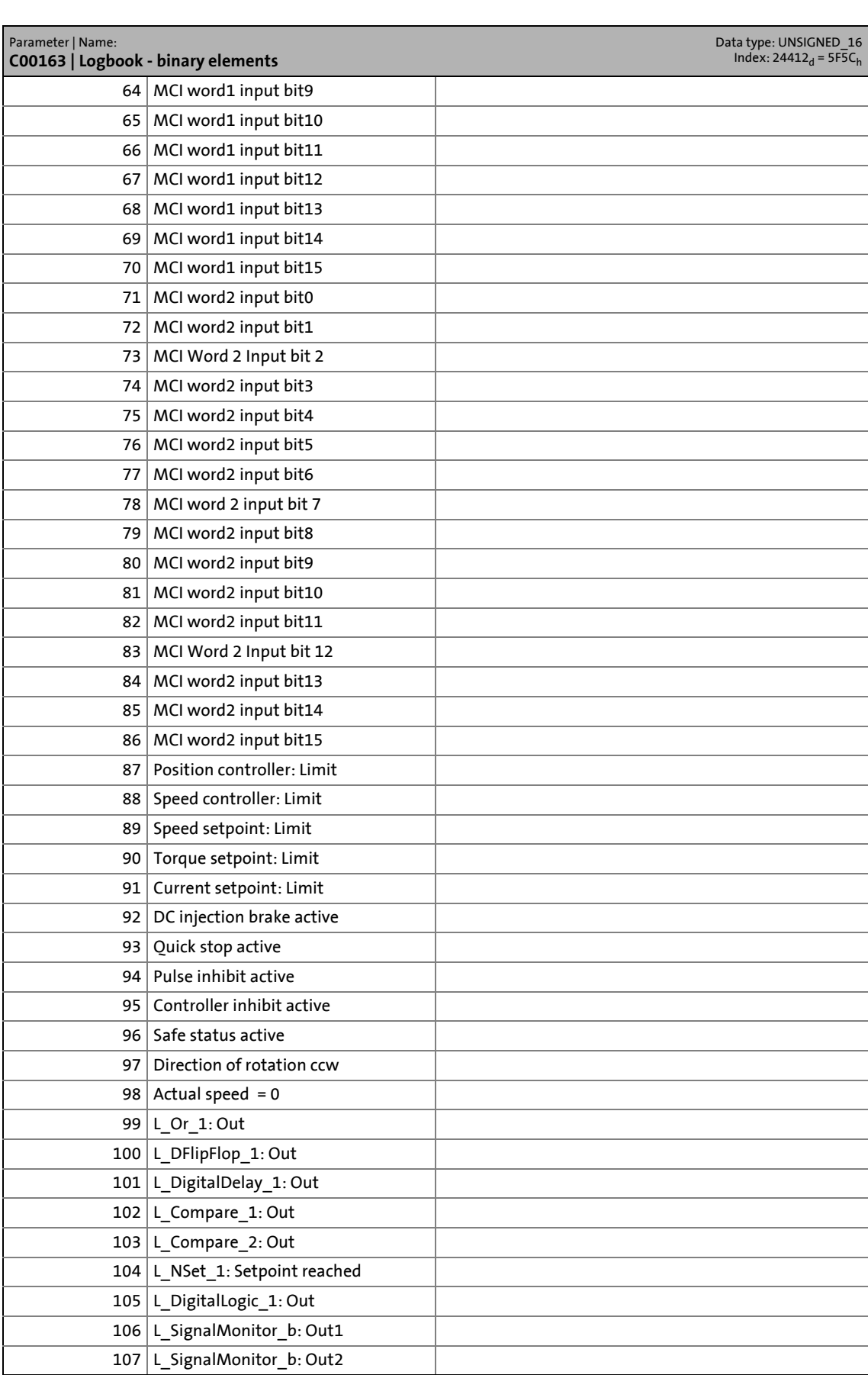

\_ \_ \_ \_ \_ \_ \_ \_ \_ \_ \_ \_ \_ \_ \_ \_ \_ \_ \_ \_ \_ \_ \_ \_ \_ \_ \_ \_ \_ \_ \_ \_ \_ \_ \_ \_ \_ \_ \_ \_ \_ \_ \_ \_ \_ \_ \_ \_ \_ \_ \_ \_ \_ \_ \_ \_ \_ \_ \_ \_ \_ \_ \_ \_

### Parameter list | C00164

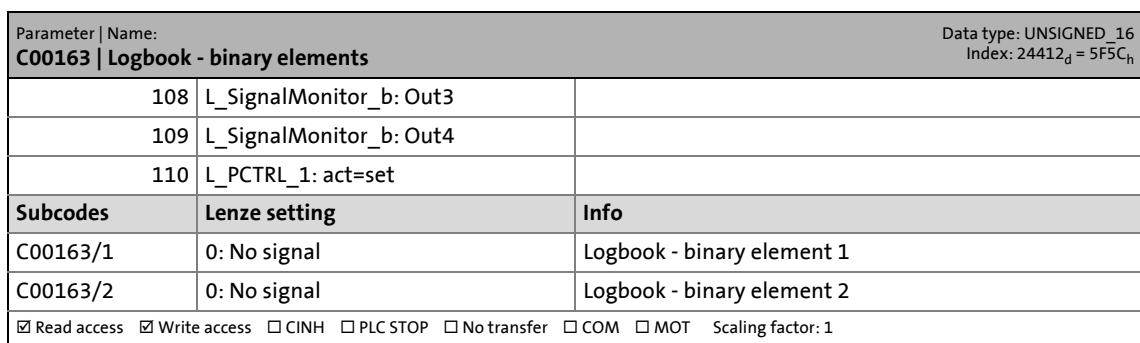

\_ \_ \_ \_ \_ \_ \_ \_ \_ \_ \_ \_ \_ \_ \_ \_ \_ \_ \_ \_ \_ \_ \_ \_ \_ \_ \_ \_ \_ \_ \_ \_ \_ \_ \_ \_ \_ \_ \_ \_ \_ \_ \_ \_ \_ \_ \_ \_ \_ \_ \_ \_ \_ \_ \_ \_ \_ \_ \_ \_ \_ \_ \_ \_

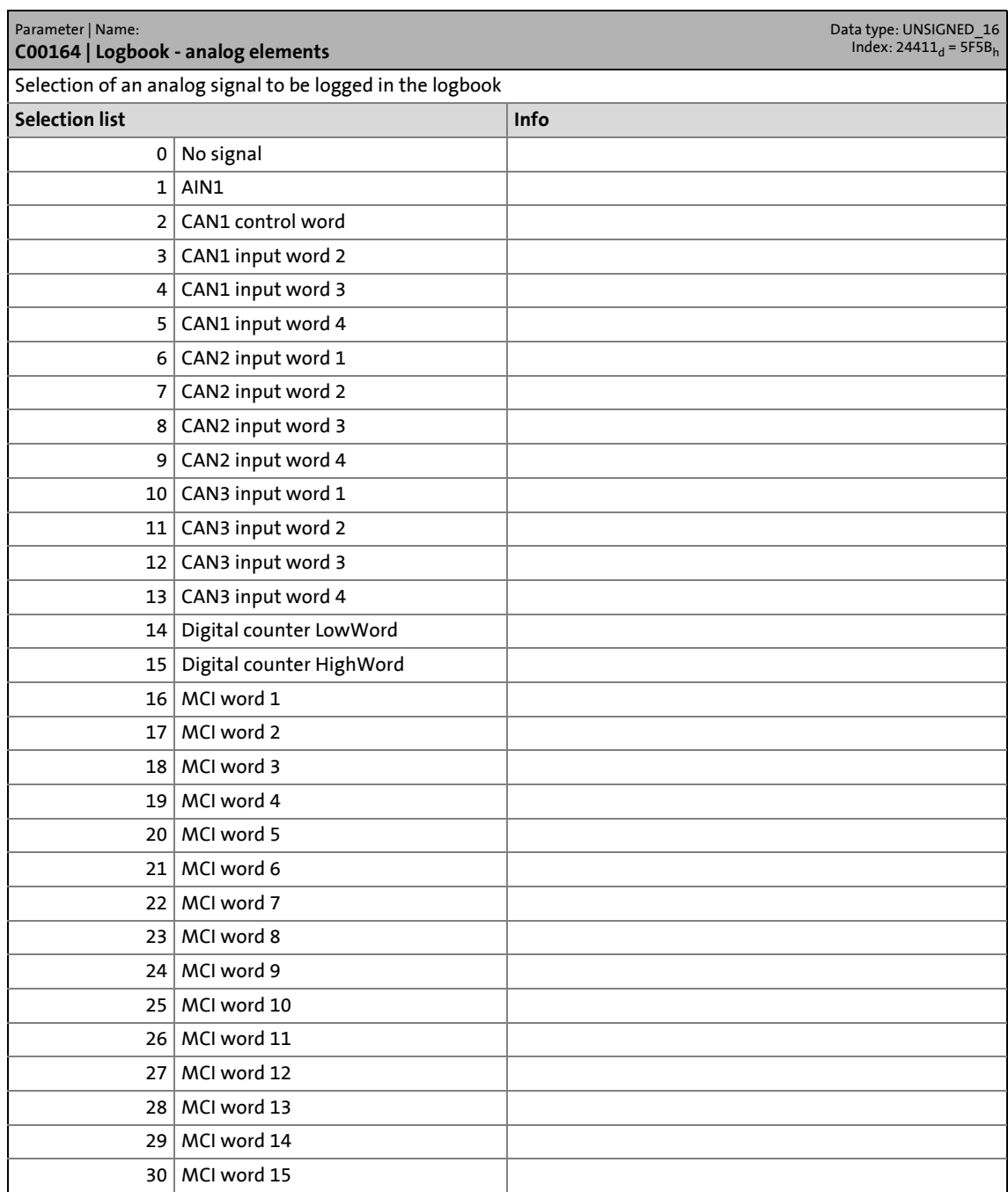

### Parameter list | C00165

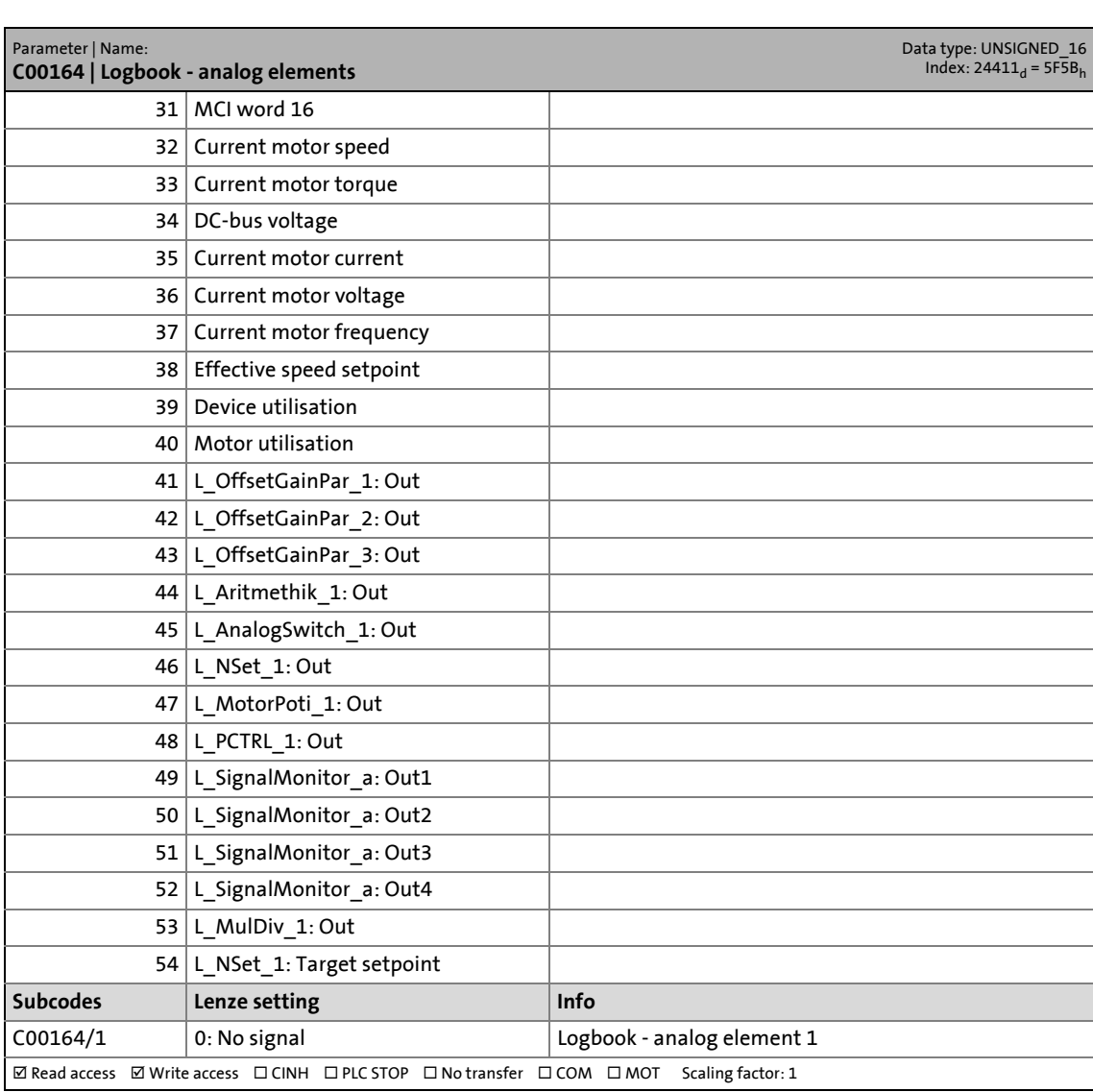

\_ \_ \_ \_ \_ \_ \_ \_ \_ \_ \_ \_ \_ \_ \_ \_ \_ \_ \_ \_ \_ \_ \_ \_ \_ \_ \_ \_ \_ \_ \_ \_ \_ \_ \_ \_ \_ \_ \_ \_ \_ \_ \_ \_ \_ \_ \_ \_ \_ \_ \_ \_ \_ \_ \_ \_ \_ \_ \_ \_ \_ \_ \_ \_

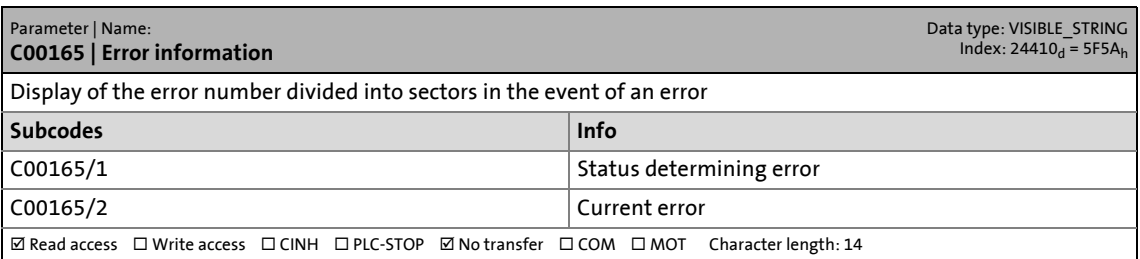

15.2 Parameter list | C00166

### **C00166**

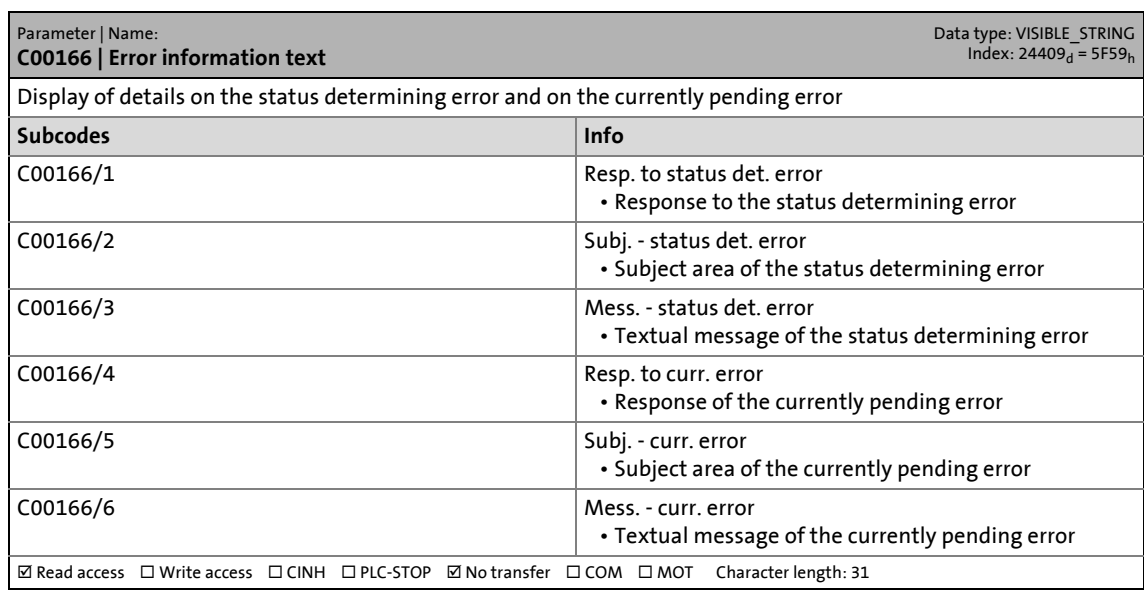

\_ \_ \_ \_ \_ \_ \_ \_ \_ \_ \_ \_ \_ \_ \_ \_ \_ \_ \_ \_ \_ \_ \_ \_ \_ \_ \_ \_ \_ \_ \_ \_ \_ \_ \_ \_ \_ \_ \_ \_ \_ \_ \_ \_ \_ \_ \_ \_ \_ \_ \_ \_ \_ \_ \_ \_ \_ \_ \_ \_ \_ \_ \_ \_

### **C00167**

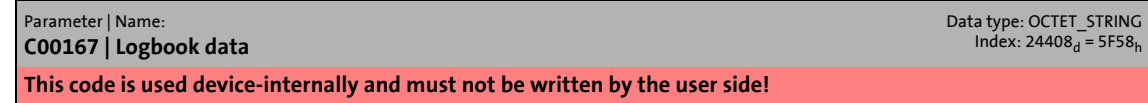

### **C00168**

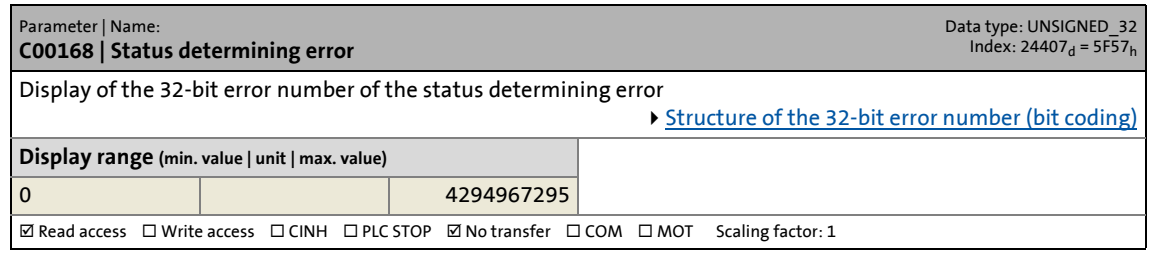

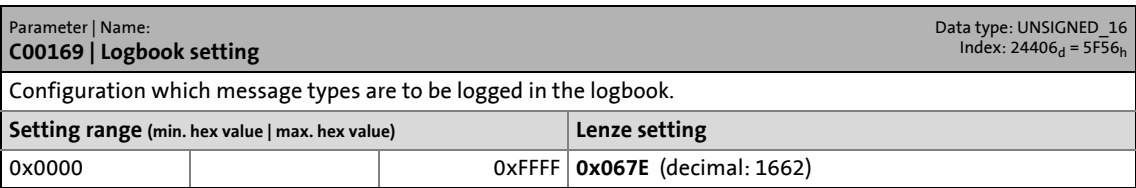

### Parameter list | C00170

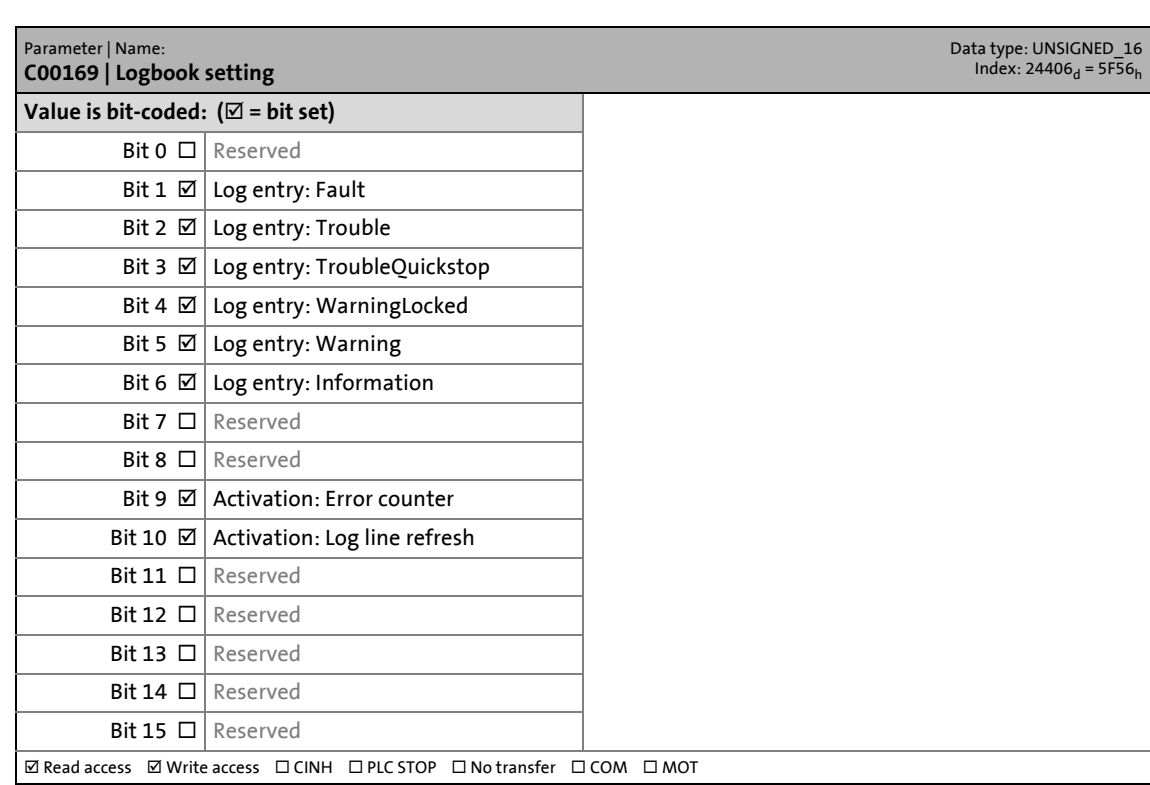

\_ \_ \_ \_ \_ \_ \_ \_ \_ \_ \_ \_ \_ \_ \_ \_ \_ \_ \_ \_ \_ \_ \_ \_ \_ \_ \_ \_ \_ \_ \_ \_ \_ \_ \_ \_ \_ \_ \_ \_ \_ \_ \_ \_ \_ \_ \_ \_ \_ \_ \_ \_ \_ \_ \_ \_ \_ \_ \_ \_ \_ \_ \_ \_

### **C00170**

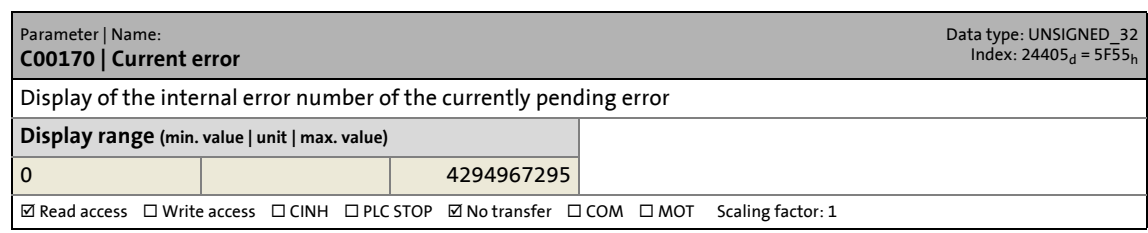

### **C00171**

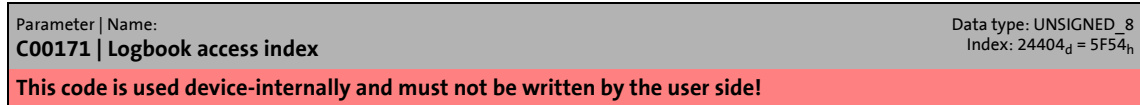

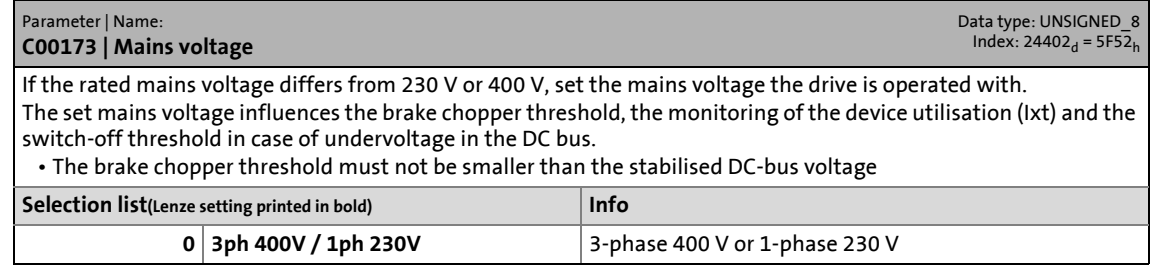

Parameter list | C00174

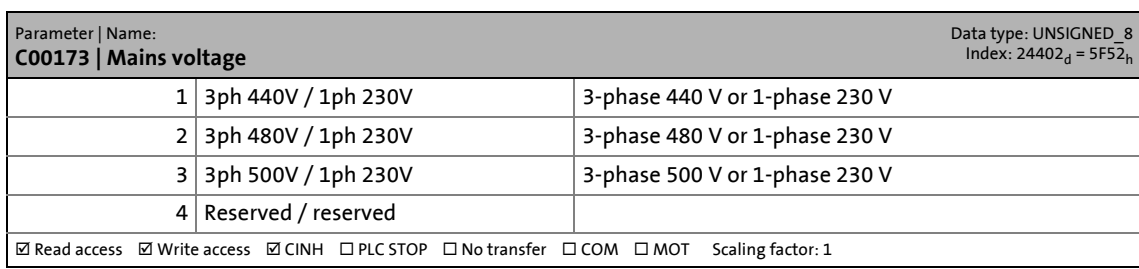

\_ \_ \_ \_ \_ \_ \_ \_ \_ \_ \_ \_ \_ \_ \_ \_ \_ \_ \_ \_ \_ \_ \_ \_ \_ \_ \_ \_ \_ \_ \_ \_ \_ \_ \_ \_ \_ \_ \_ \_ \_ \_ \_ \_ \_ \_ \_ \_ \_ \_ \_ \_ \_ \_ \_ \_ \_ \_ \_ \_ \_ \_ \_ \_

### <span id="page-863-0"></span>**C00174**

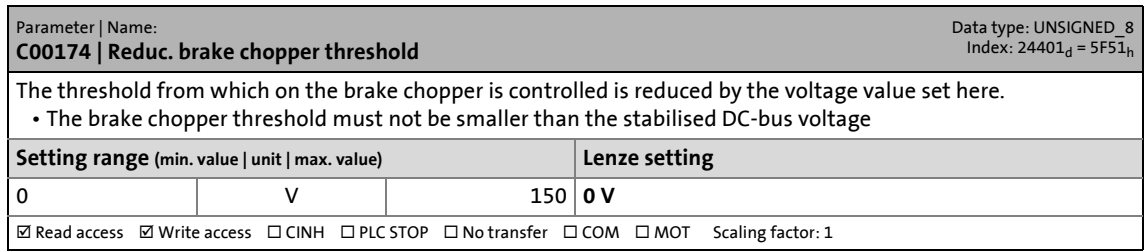

### **C00175**

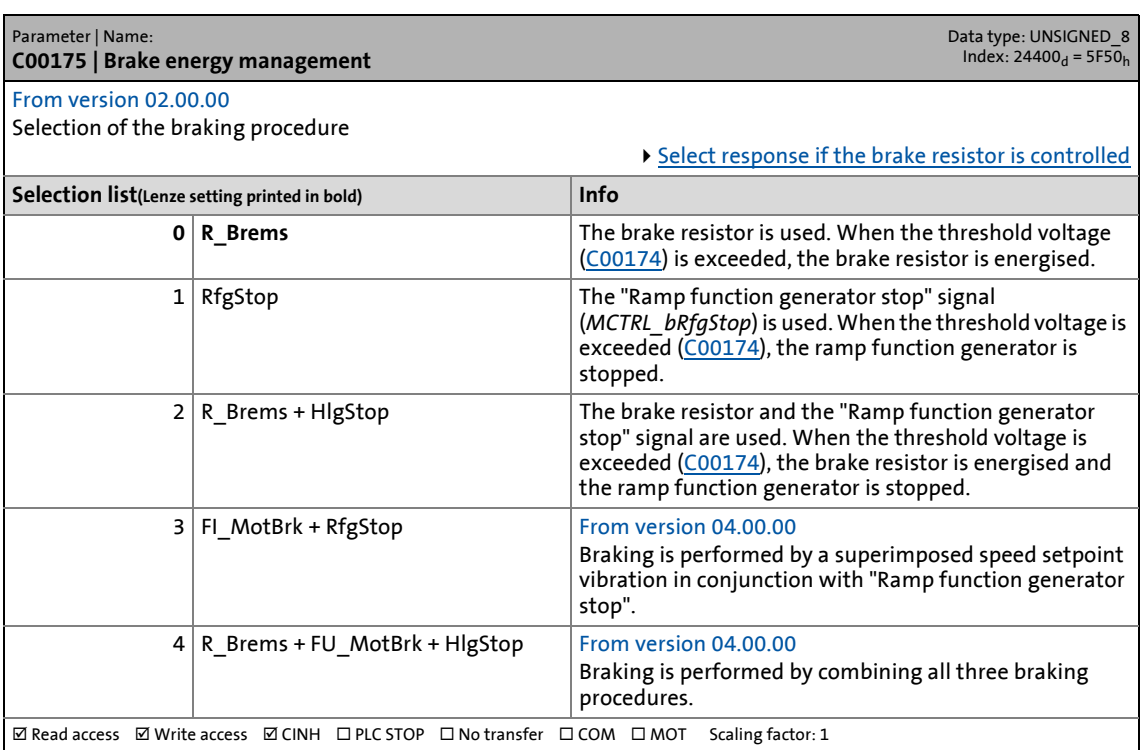

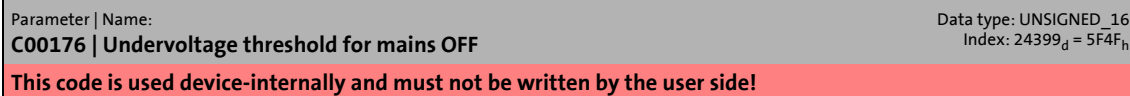
15.2 Parameter list | C00177

#### **C00177**

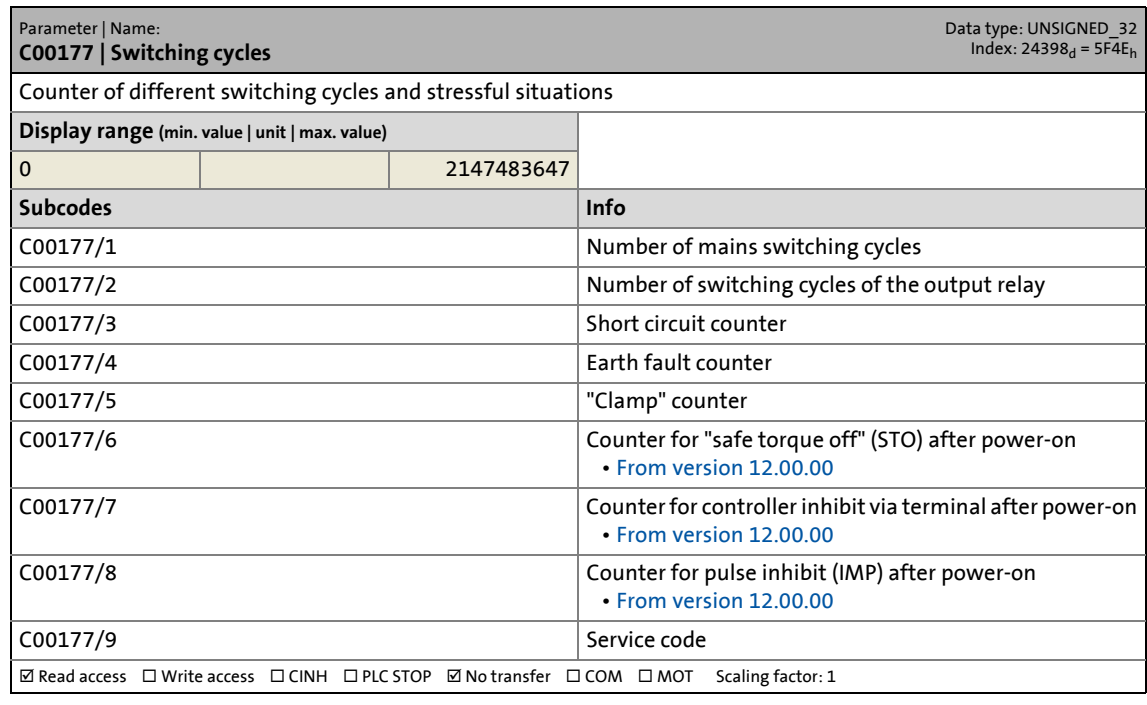

\_ \_ \_ \_ \_ \_ \_ \_ \_ \_ \_ \_ \_ \_ \_ \_ \_ \_ \_ \_ \_ \_ \_ \_ \_ \_ \_ \_ \_ \_ \_ \_ \_ \_ \_ \_ \_ \_ \_ \_ \_ \_ \_ \_ \_ \_ \_ \_ \_ \_ \_ \_ \_ \_ \_ \_ \_ \_ \_ \_ \_ \_ \_ \_

#### **C00178**

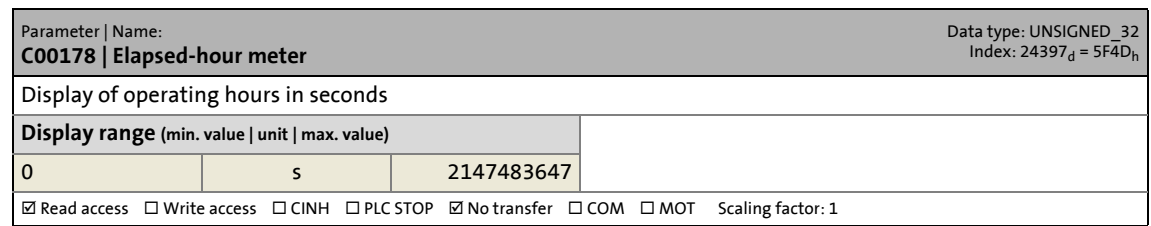

#### **C00179**

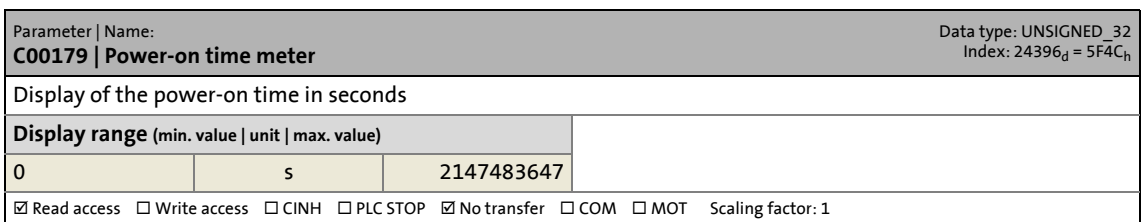

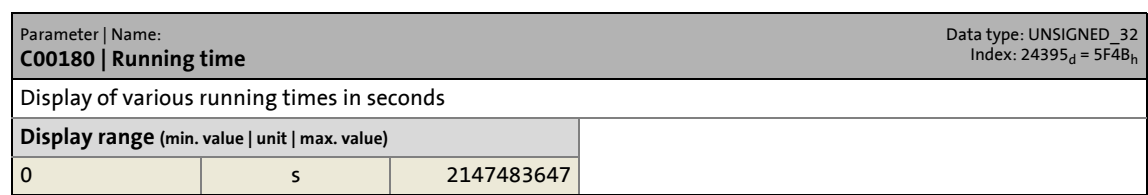

15.2 Parameter list | C00181

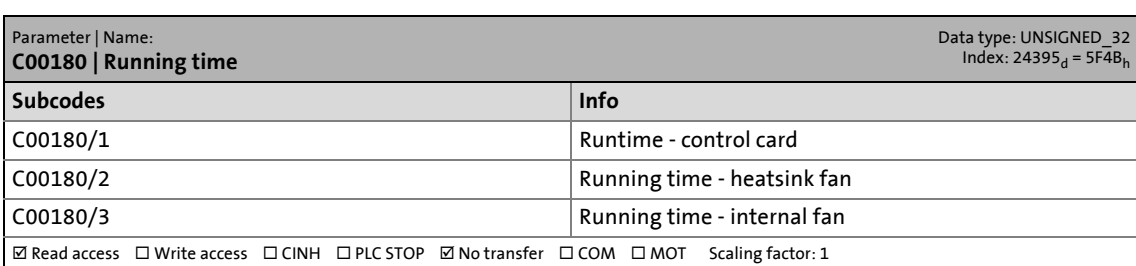

\_ \_ \_ \_ \_ \_ \_ \_ \_ \_ \_ \_ \_ \_ \_ \_ \_ \_ \_ \_ \_ \_ \_ \_ \_ \_ \_ \_ \_ \_ \_ \_ \_ \_ \_ \_ \_ \_ \_ \_ \_ \_ \_ \_ \_ \_ \_ \_ \_ \_ \_ \_ \_ \_ \_ \_ \_ \_ \_ \_ \_ \_ \_ \_

#### **C00181**

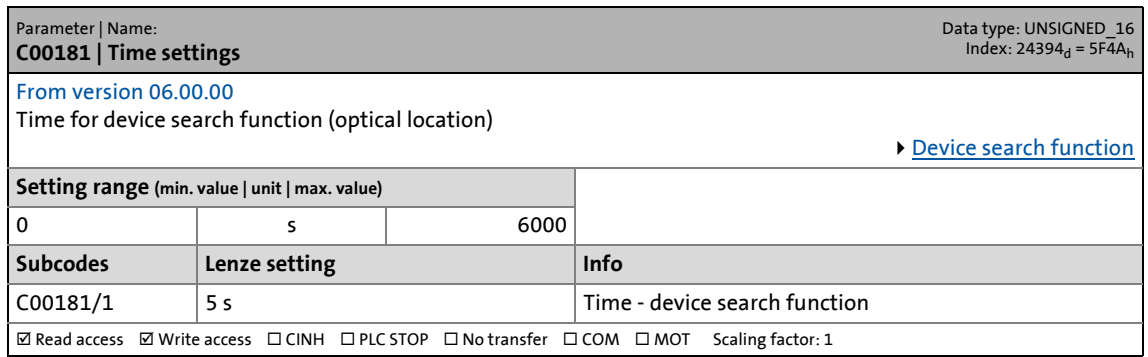

#### **C00182**

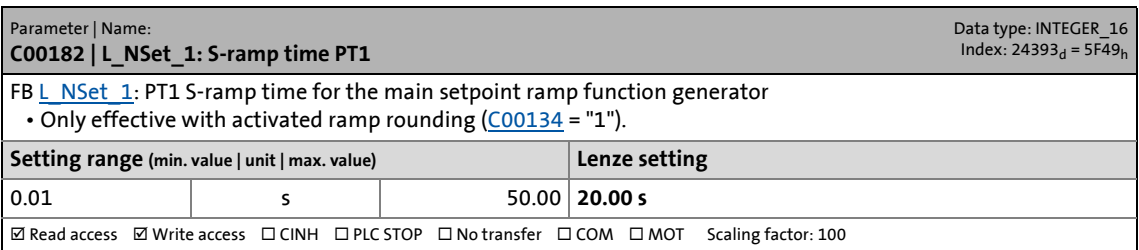

#### **C00184**

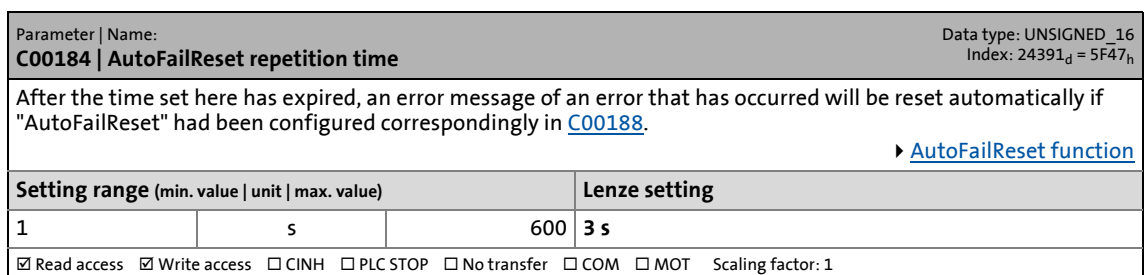

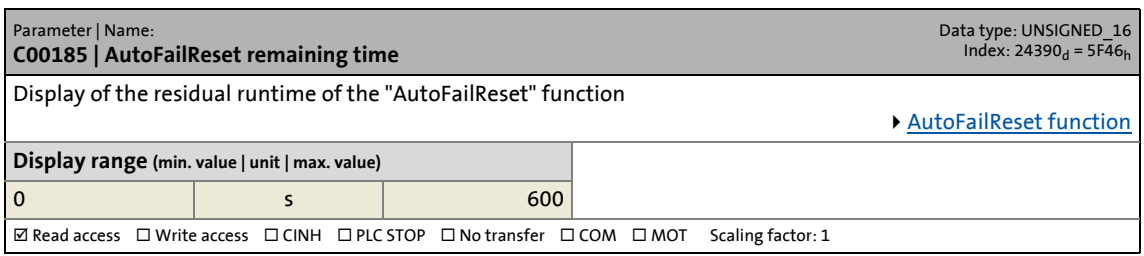

#### <span id="page-866-1"></span>**C00186**

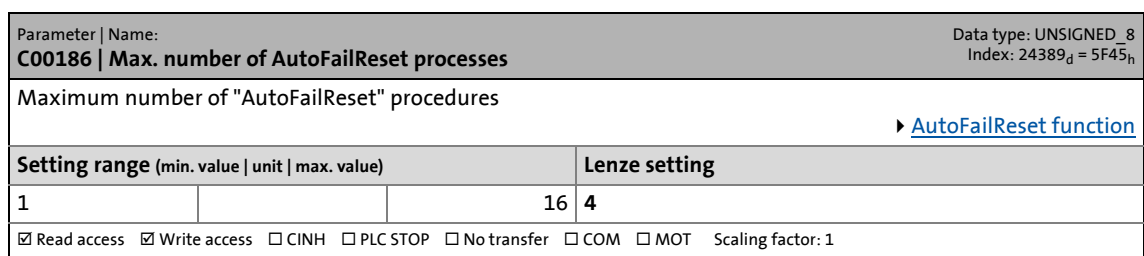

\_ \_ \_ \_ \_ \_ \_ \_ \_ \_ \_ \_ \_ \_ \_ \_ \_ \_ \_ \_ \_ \_ \_ \_ \_ \_ \_ \_ \_ \_ \_ \_ \_ \_ \_ \_ \_ \_ \_ \_ \_ \_ \_ \_ \_ \_ \_ \_ \_ \_ \_ \_ \_ \_ \_ \_ \_ \_ \_ \_ \_ \_ \_ \_

#### **C00187**

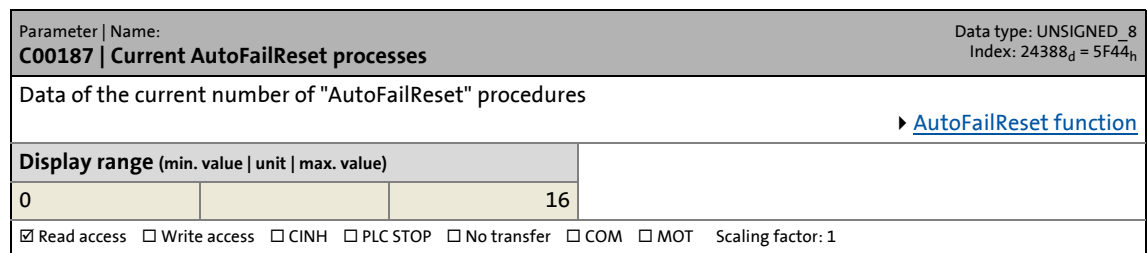

#### <span id="page-866-0"></span>**C00188**

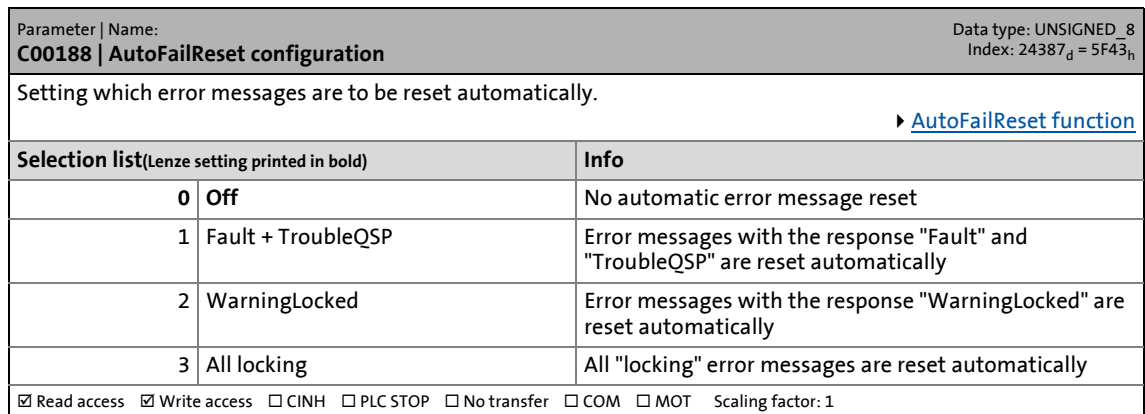

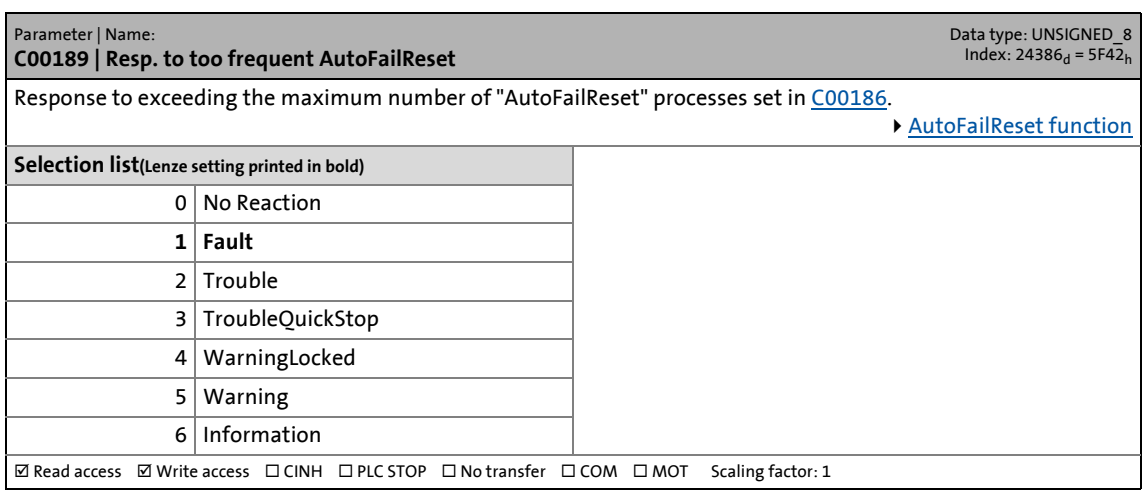

15.2 Parameter list | C00190

### **C00190**

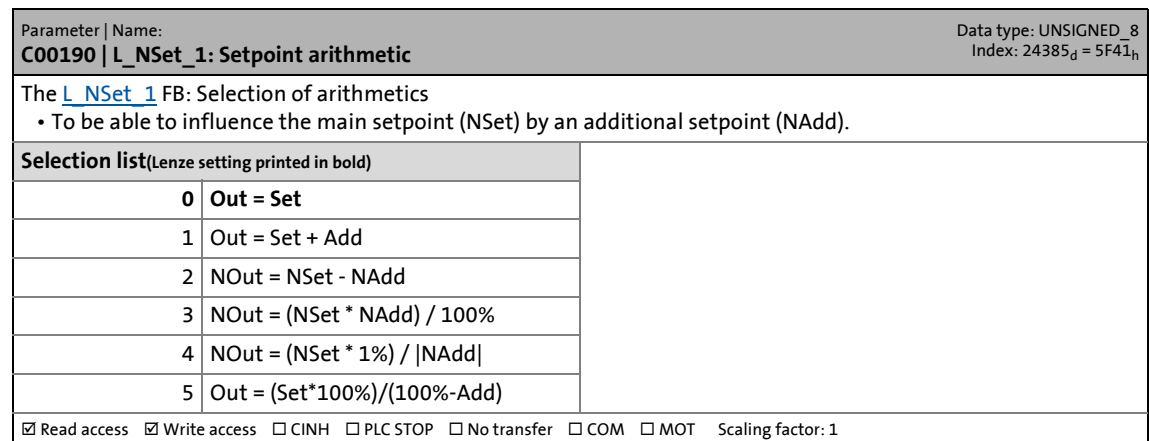

\_ \_ \_ \_ \_ \_ \_ \_ \_ \_ \_ \_ \_ \_ \_ \_ \_ \_ \_ \_ \_ \_ \_ \_ \_ \_ \_ \_ \_ \_ \_ \_ \_ \_ \_ \_ \_ \_ \_ \_ \_ \_ \_ \_ \_ \_ \_ \_ \_ \_ \_ \_ \_ \_ \_ \_ \_ \_ \_ \_ \_ \_ \_ \_

#### **C00191**

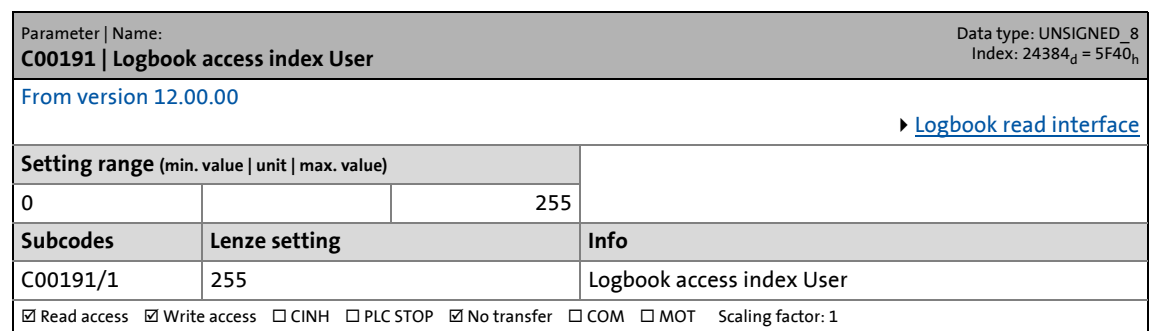

#### **C00192**

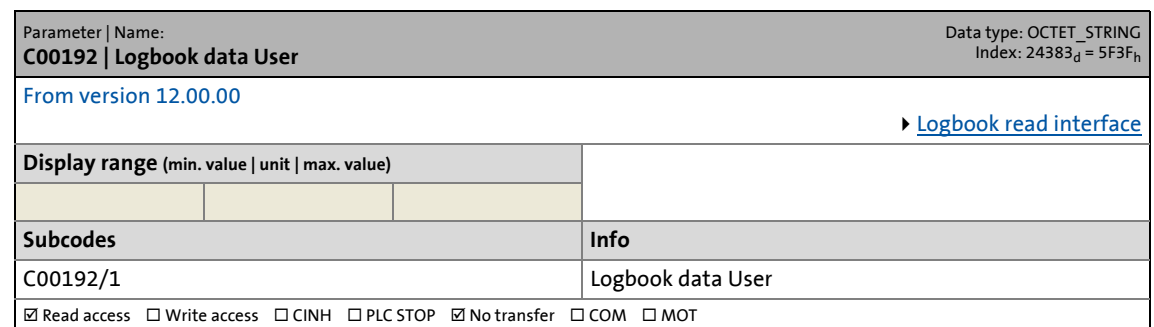

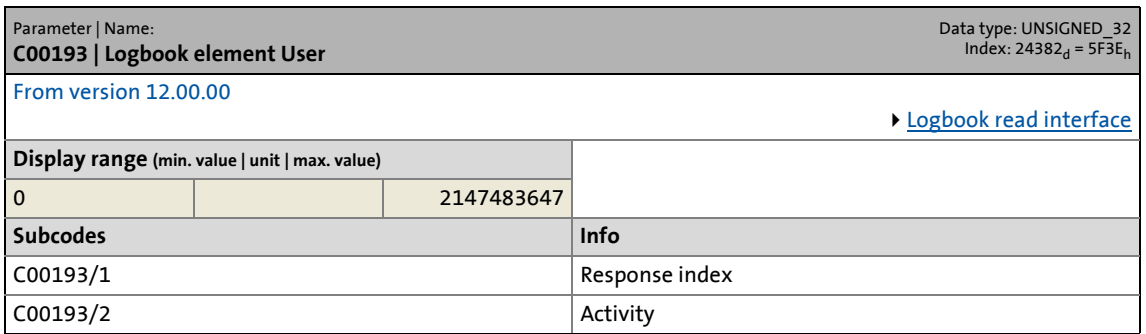

Parameter list | C00199

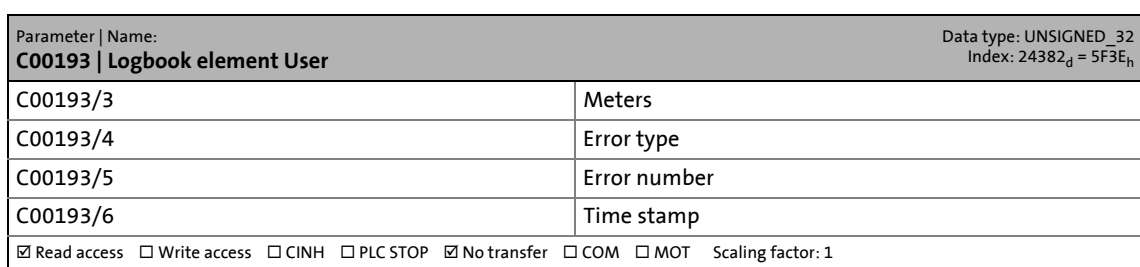

\_ \_ \_ \_ \_ \_ \_ \_ \_ \_ \_ \_ \_ \_ \_ \_ \_ \_ \_ \_ \_ \_ \_ \_ \_ \_ \_ \_ \_ \_ \_ \_ \_ \_ \_ \_ \_ \_ \_ \_ \_ \_ \_ \_ \_ \_ \_ \_ \_ \_ \_ \_ \_ \_ \_ \_ \_ \_ \_ \_ \_ \_ \_ \_

#### **C00199**

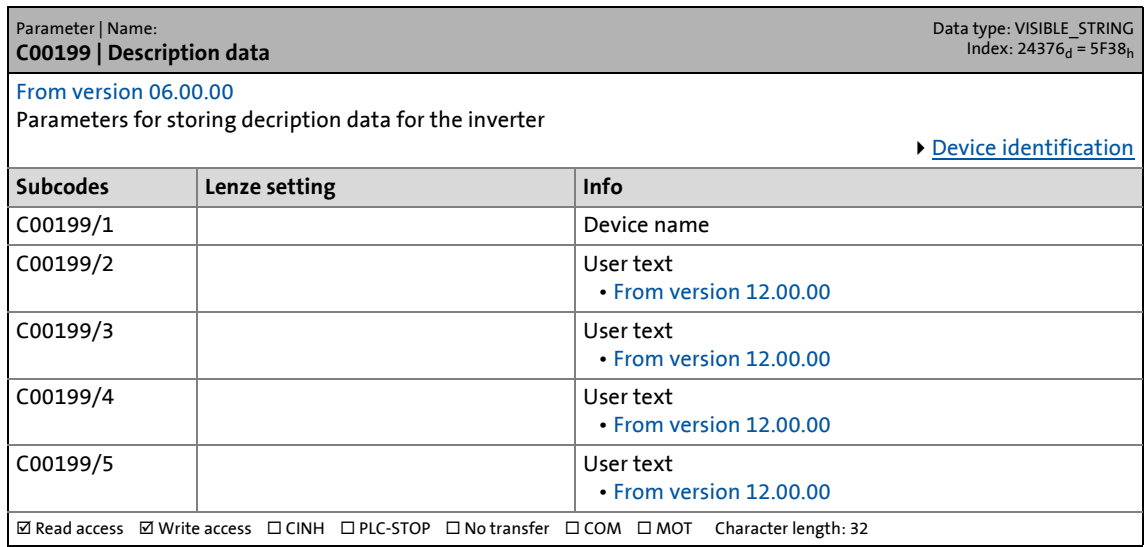

#### **C00200**

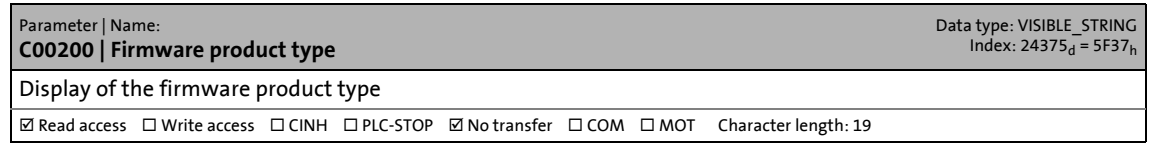

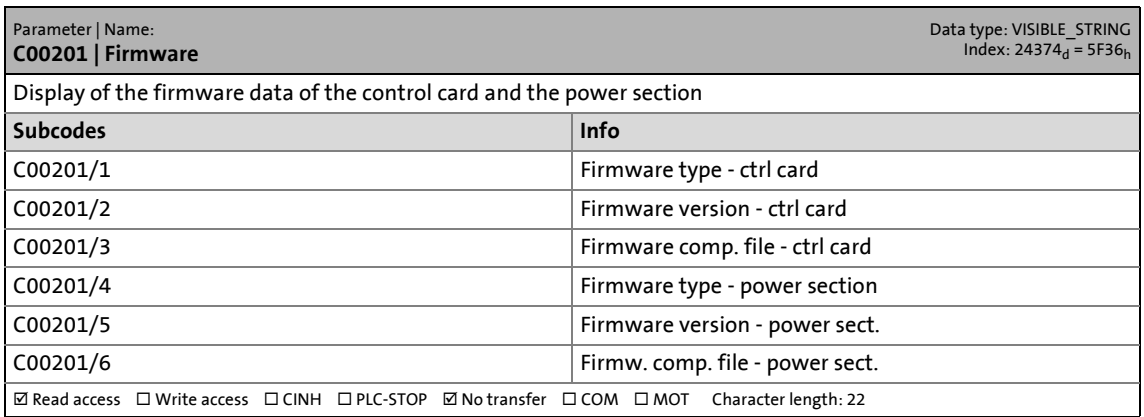

Parameter list | C00203

#### **C00203**

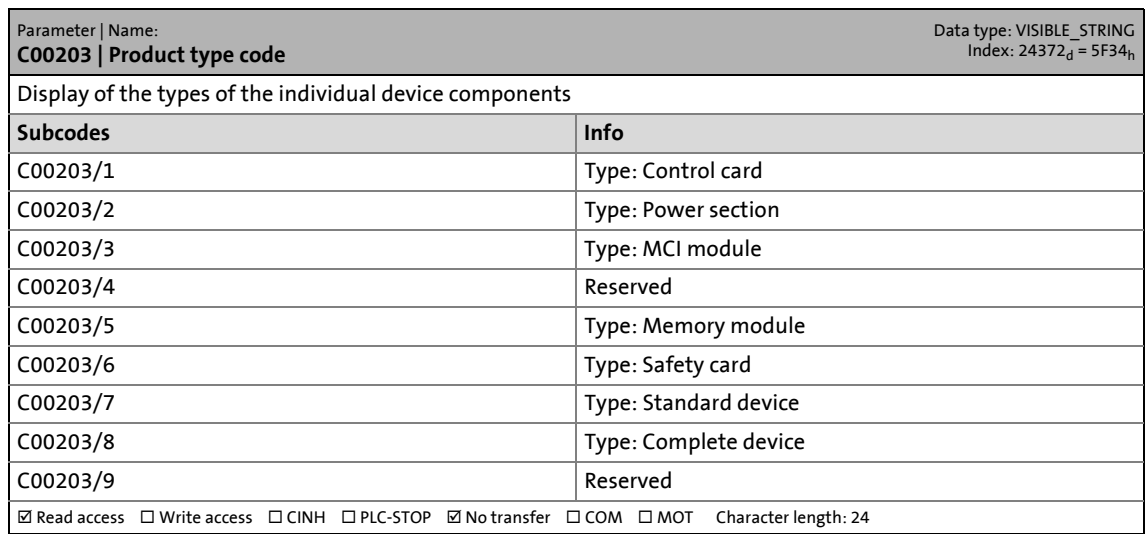

\_ \_ \_ \_ \_ \_ \_ \_ \_ \_ \_ \_ \_ \_ \_ \_ \_ \_ \_ \_ \_ \_ \_ \_ \_ \_ \_ \_ \_ \_ \_ \_ \_ \_ \_ \_ \_ \_ \_ \_ \_ \_ \_ \_ \_ \_ \_ \_ \_ \_ \_ \_ \_ \_ \_ \_ \_ \_ \_ \_ \_ \_ \_ \_

#### **C00204**

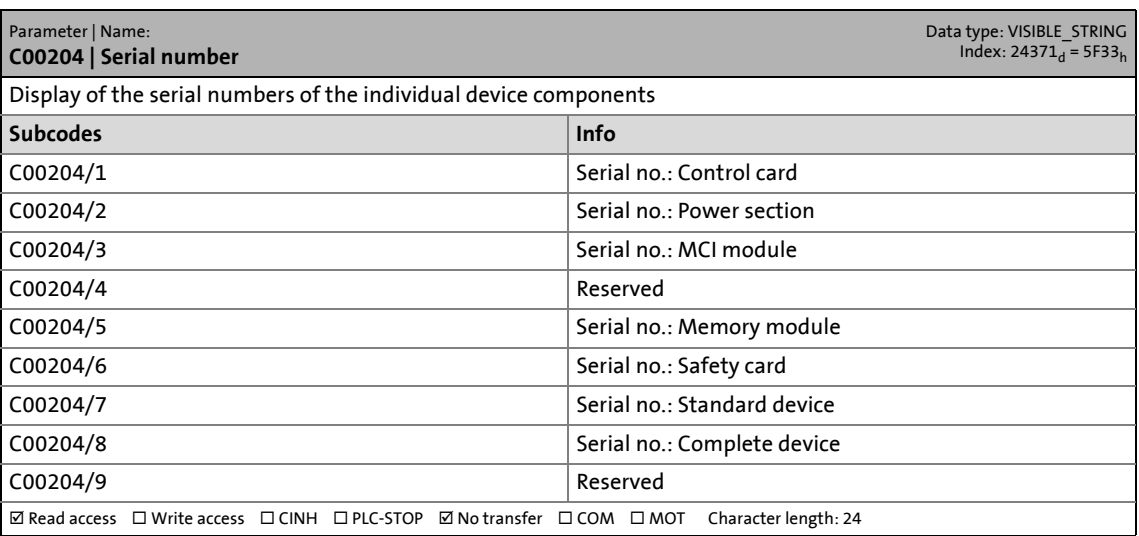

#### **C00205**

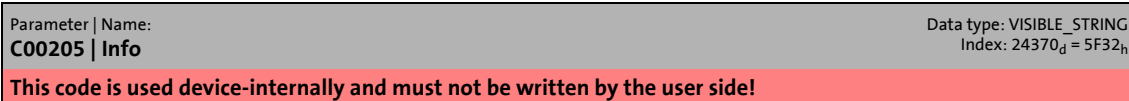

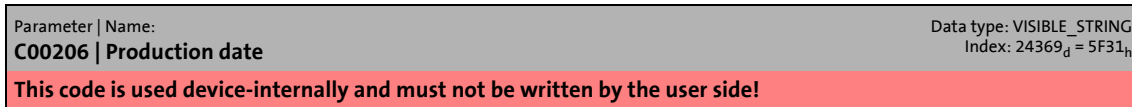

15.2 Parameter list | C00210

#### **C00210**

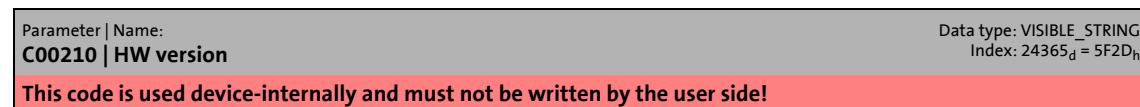

\_ \_ \_ \_ \_ \_ \_ \_ \_ \_ \_ \_ \_ \_ \_ \_ \_ \_ \_ \_ \_ \_ \_ \_ \_ \_ \_ \_ \_ \_ \_ \_ \_ \_ \_ \_ \_ \_ \_ \_ \_ \_ \_ \_ \_ \_ \_ \_ \_ \_ \_ \_ \_ \_ \_ \_ \_ \_ \_ \_ \_ \_ \_ \_

#### **C00219**

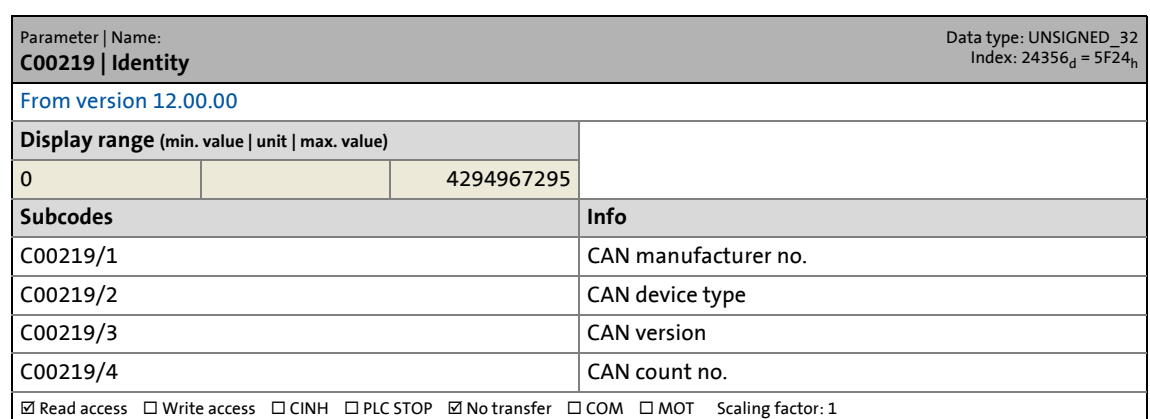

#### **C00220**

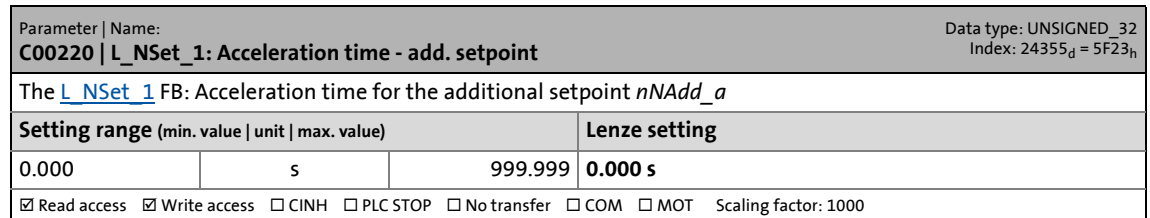

#### **C00221**

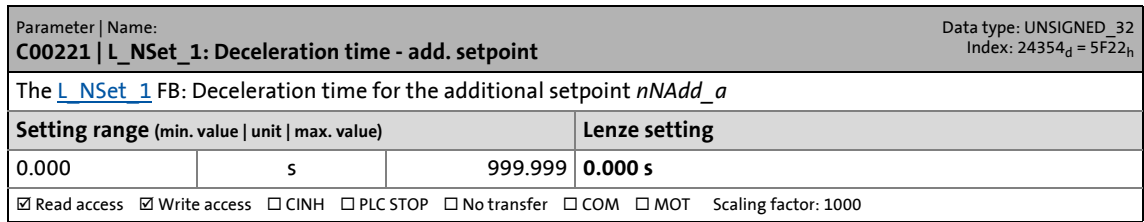

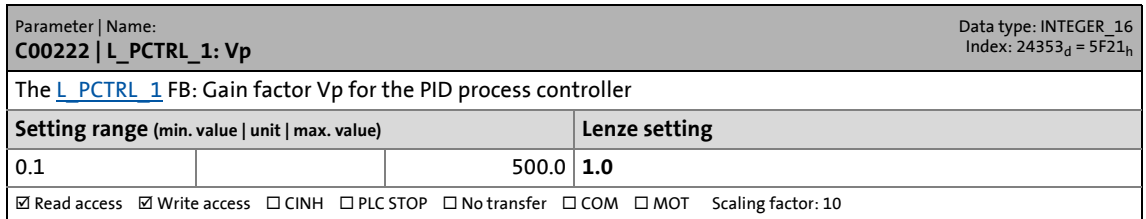

#### **C00223**

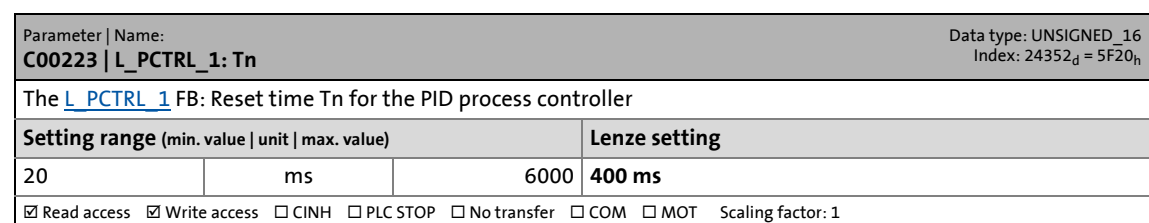

\_ \_ \_ \_ \_ \_ \_ \_ \_ \_ \_ \_ \_ \_ \_ \_ \_ \_ \_ \_ \_ \_ \_ \_ \_ \_ \_ \_ \_ \_ \_ \_ \_ \_ \_ \_ \_ \_ \_ \_ \_ \_ \_ \_ \_ \_ \_ \_ \_ \_ \_ \_ \_ \_ \_ \_ \_ \_ \_ \_ \_ \_ \_ \_

#### **C00224**

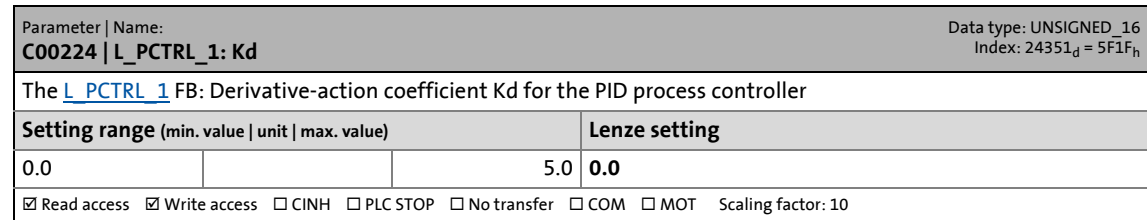

#### **C00225**

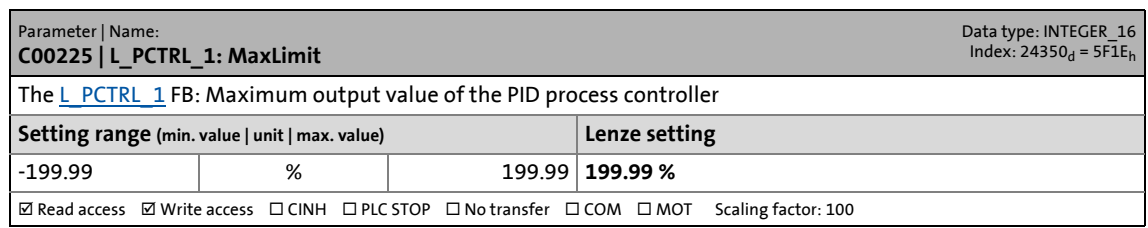

#### **C00226**

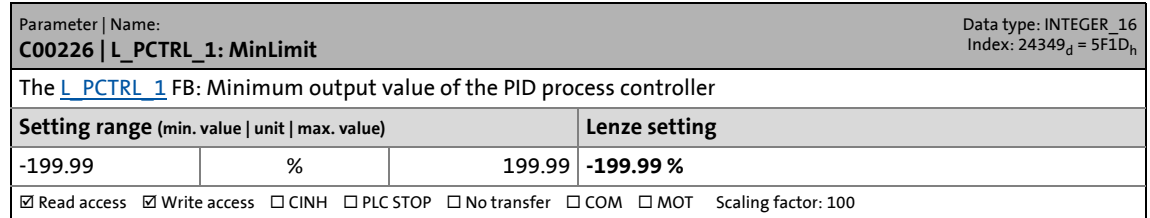

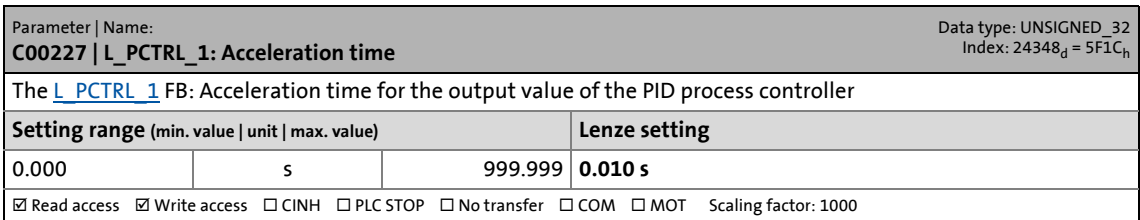

#### **C00228**

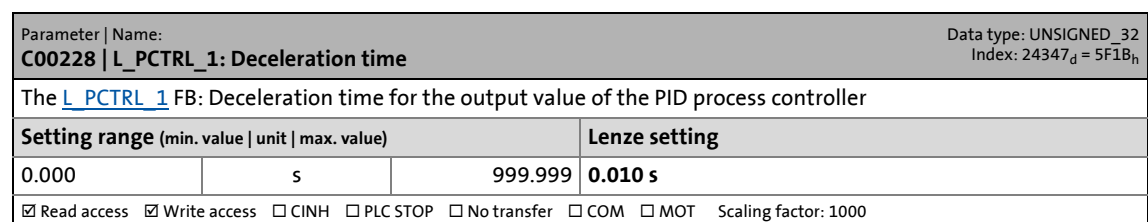

\_ \_ \_ \_ \_ \_ \_ \_ \_ \_ \_ \_ \_ \_ \_ \_ \_ \_ \_ \_ \_ \_ \_ \_ \_ \_ \_ \_ \_ \_ \_ \_ \_ \_ \_ \_ \_ \_ \_ \_ \_ \_ \_ \_ \_ \_ \_ \_ \_ \_ \_ \_ \_ \_ \_ \_ \_ \_ \_ \_ \_ \_ \_ \_

#### **C00231**

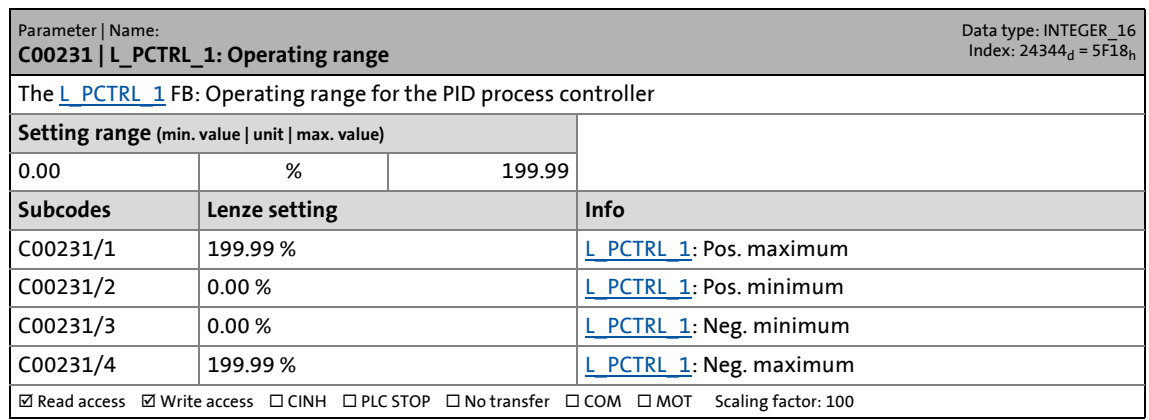

#### **C00233**

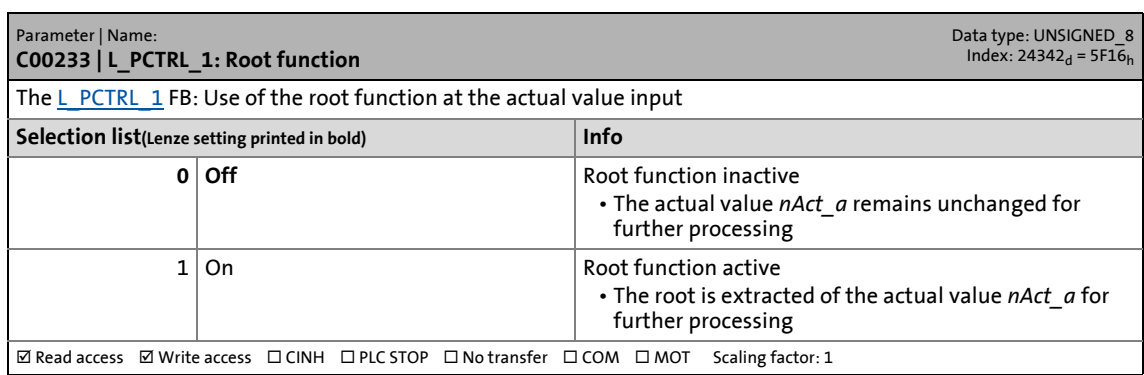

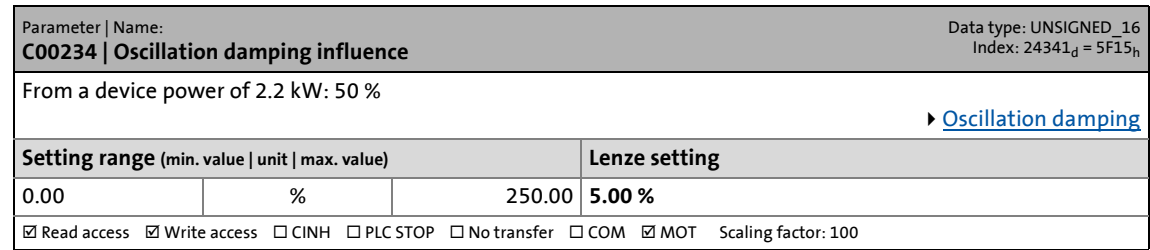

#### **C00235**

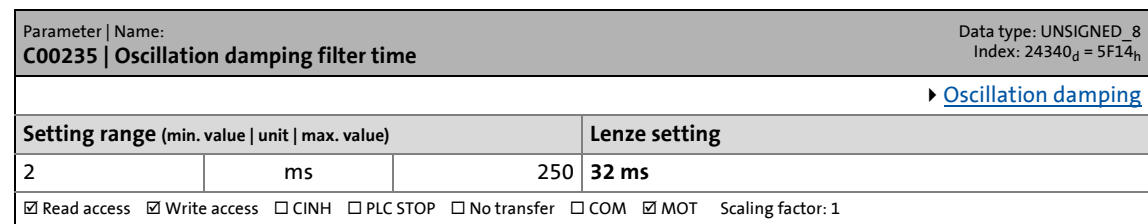

\_ \_ \_ \_ \_ \_ \_ \_ \_ \_ \_ \_ \_ \_ \_ \_ \_ \_ \_ \_ \_ \_ \_ \_ \_ \_ \_ \_ \_ \_ \_ \_ \_ \_ \_ \_ \_ \_ \_ \_ \_ \_ \_ \_ \_ \_ \_ \_ \_ \_ \_ \_ \_ \_ \_ \_ \_ \_ \_ \_ \_ \_ \_ \_

#### **C00236**

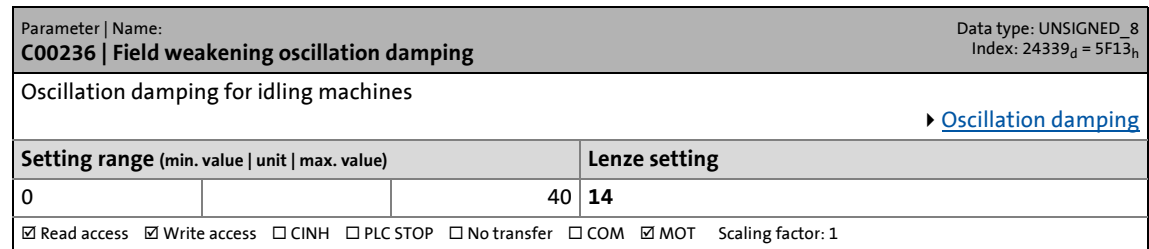

#### **C00241**

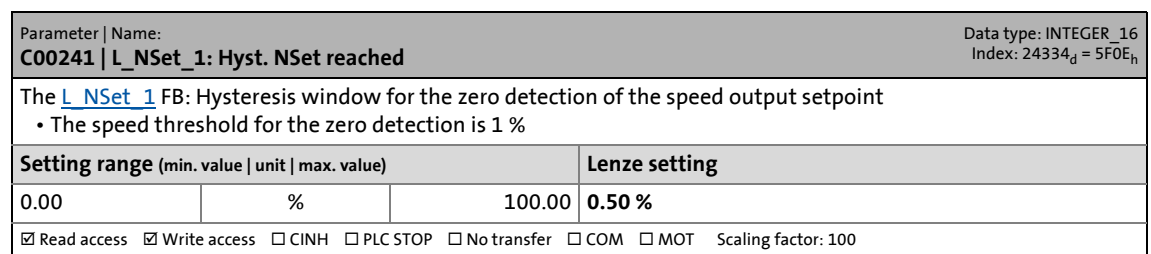

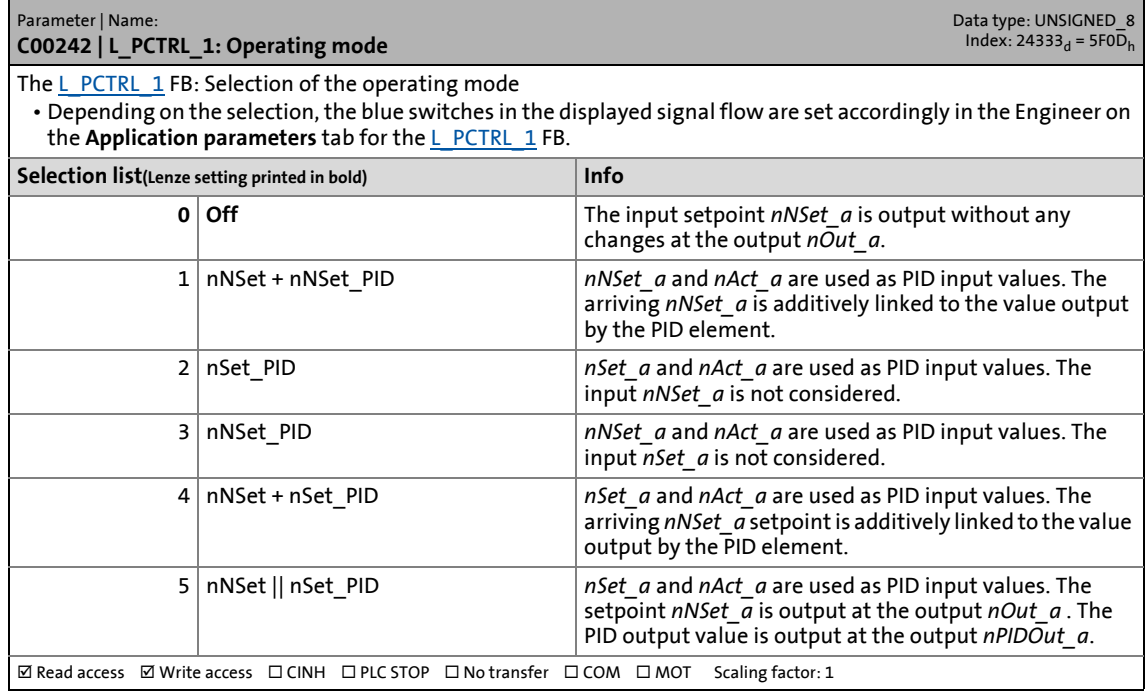

#### **C00243**

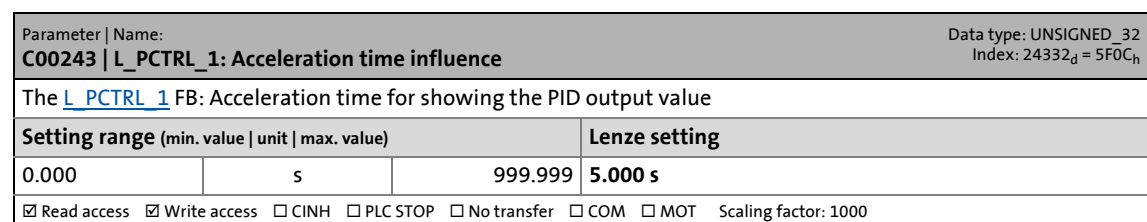

\_ \_ \_ \_ \_ \_ \_ \_ \_ \_ \_ \_ \_ \_ \_ \_ \_ \_ \_ \_ \_ \_ \_ \_ \_ \_ \_ \_ \_ \_ \_ \_ \_ \_ \_ \_ \_ \_ \_ \_ \_ \_ \_ \_ \_ \_ \_ \_ \_ \_ \_ \_ \_ \_ \_ \_ \_ \_ \_ \_ \_ \_ \_ \_

#### **C00244**

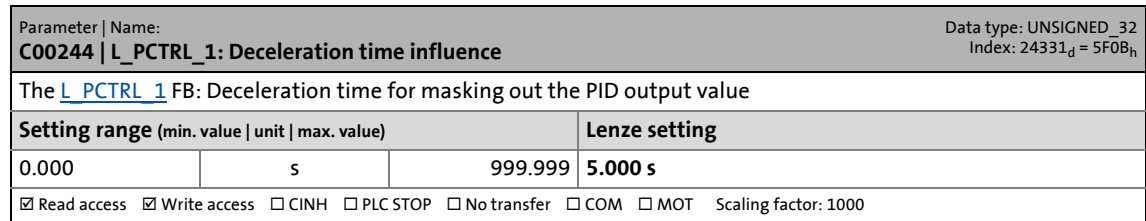

#### **C00245**

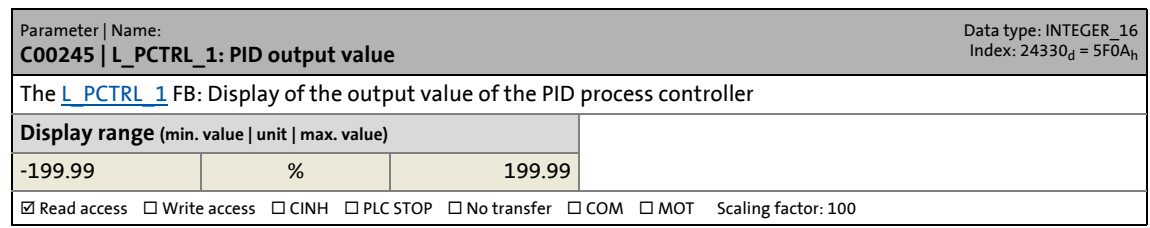

#### **C00246**

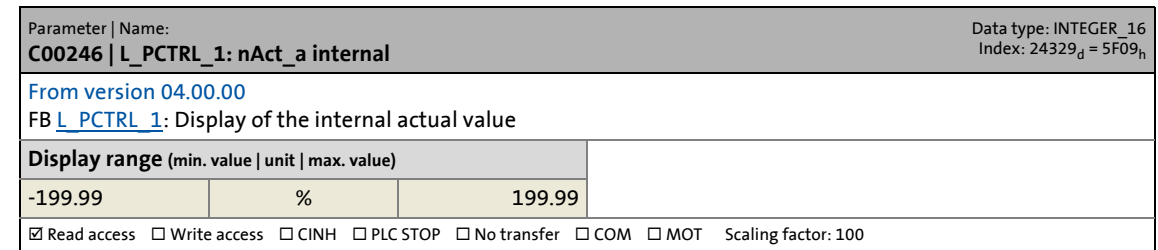

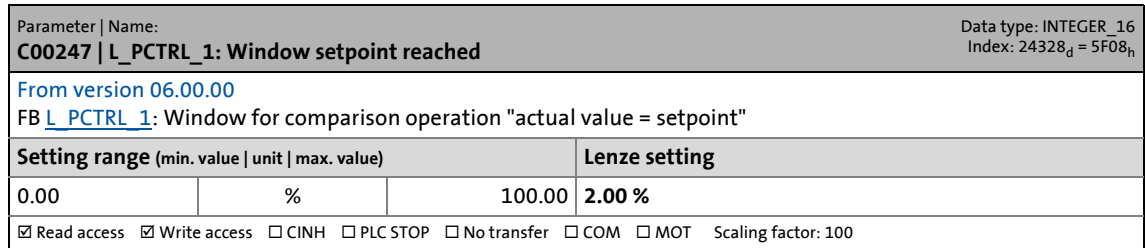

15.2 Parameter list | C00249

#### **C00249**

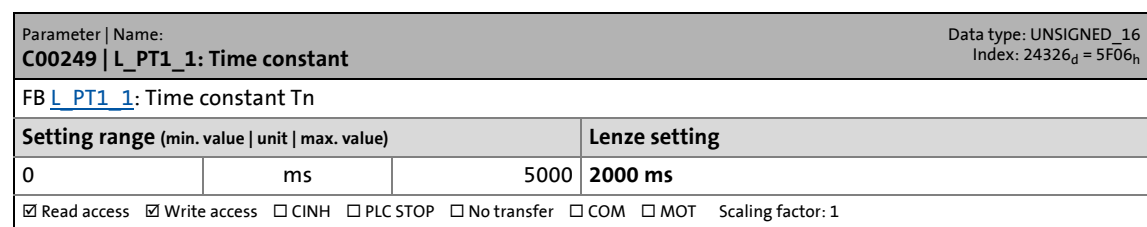

\_ \_ \_ \_ \_ \_ \_ \_ \_ \_ \_ \_ \_ \_ \_ \_ \_ \_ \_ \_ \_ \_ \_ \_ \_ \_ \_ \_ \_ \_ \_ \_ \_ \_ \_ \_ \_ \_ \_ \_ \_ \_ \_ \_ \_ \_ \_ \_ \_ \_ \_ \_ \_ \_ \_ \_ \_ \_ \_ \_ \_ \_ \_ \_

#### **C00250**

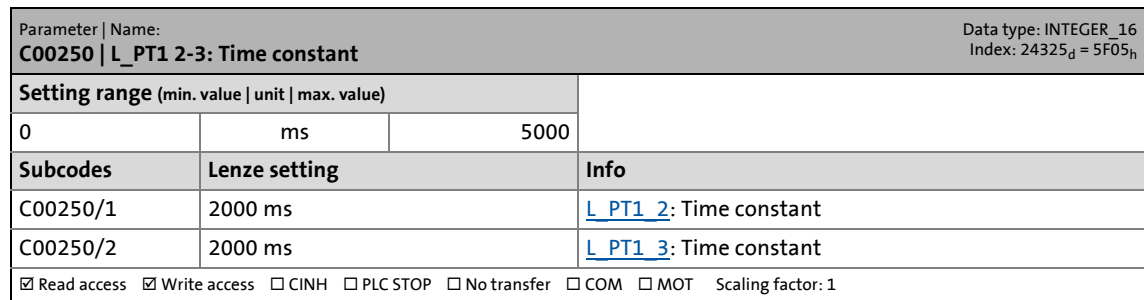

#### **C00251**

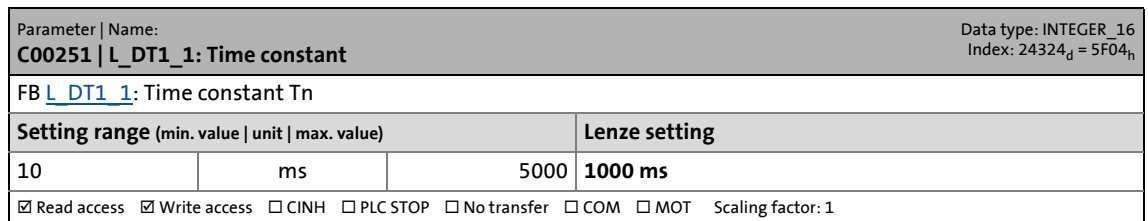

#### **C00252**

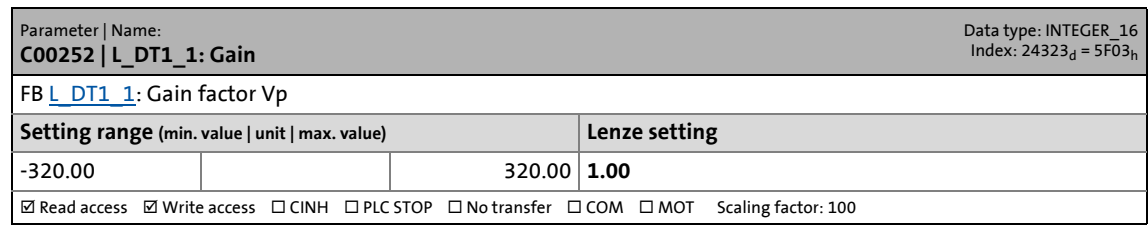

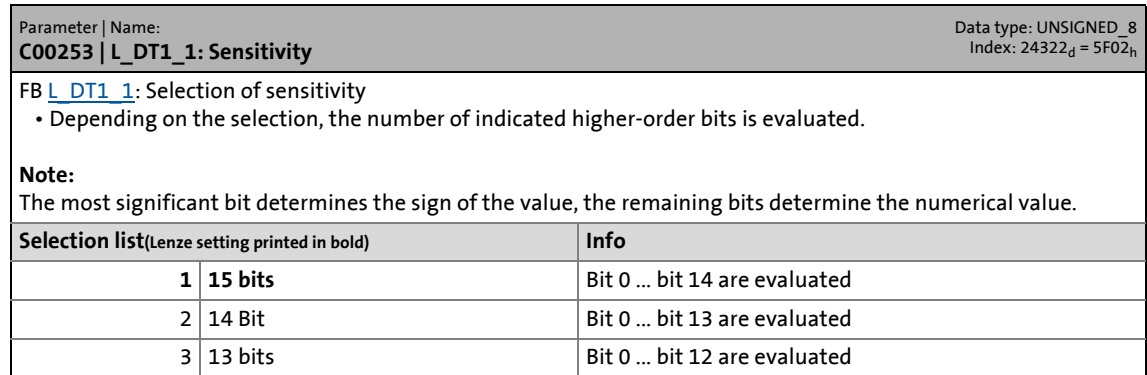

### Parameter list | C00254

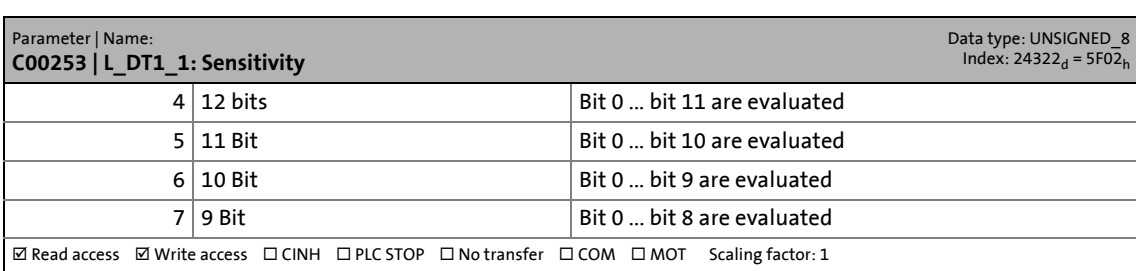

\_ \_ \_ \_ \_ \_ \_ \_ \_ \_ \_ \_ \_ \_ \_ \_ \_ \_ \_ \_ \_ \_ \_ \_ \_ \_ \_ \_ \_ \_ \_ \_ \_ \_ \_ \_ \_ \_ \_ \_ \_ \_ \_ \_ \_ \_ \_ \_ \_ \_ \_ \_ \_ \_ \_ \_ \_ \_ \_ \_ \_ \_ \_ \_

#### **C00254**

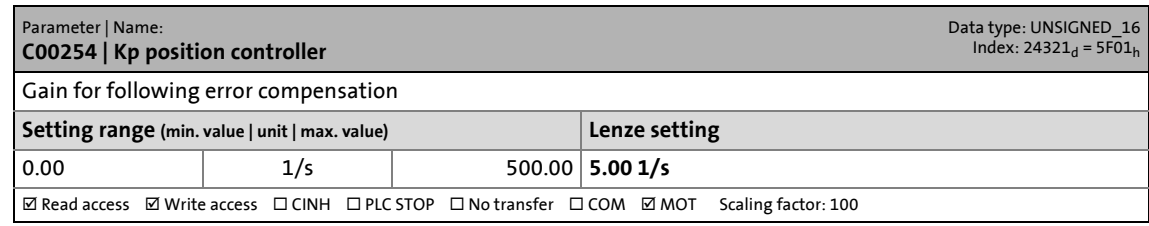

#### **C00265**

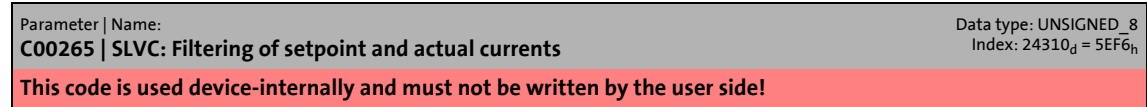

#### <span id="page-876-0"></span>**C00270**

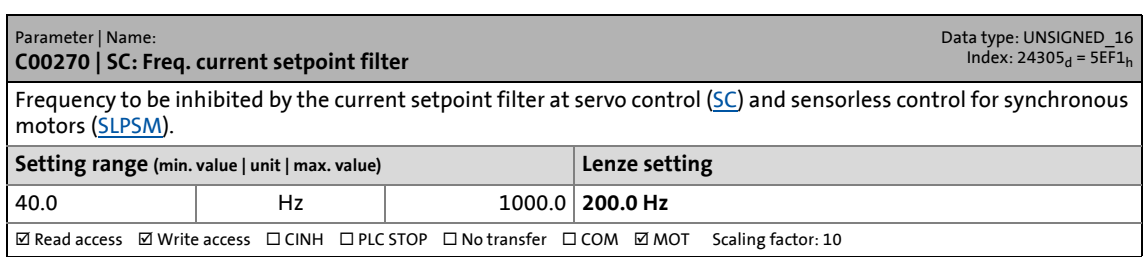

#### **C00271**

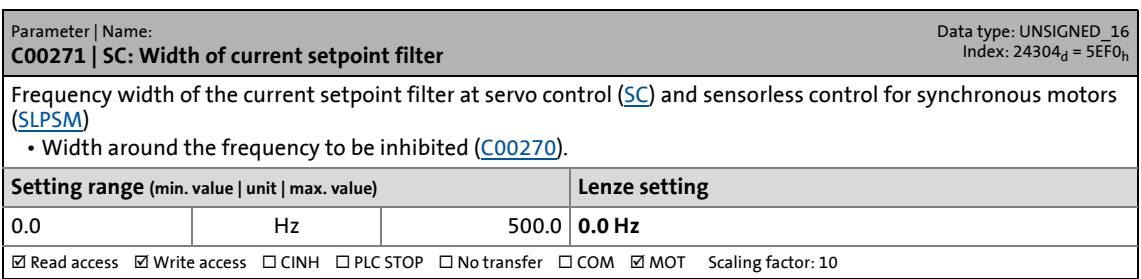

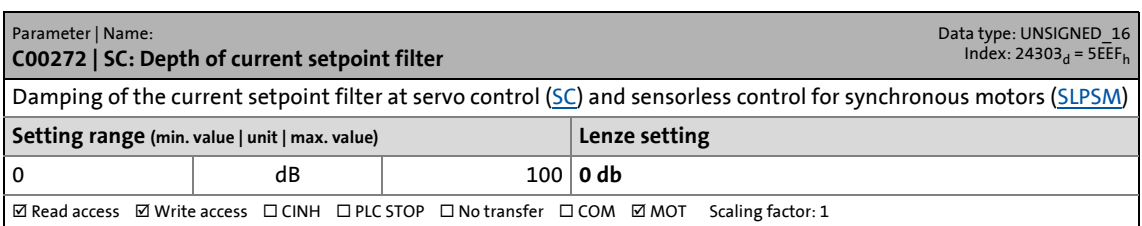

#### <span id="page-877-0"></span>**C00273**

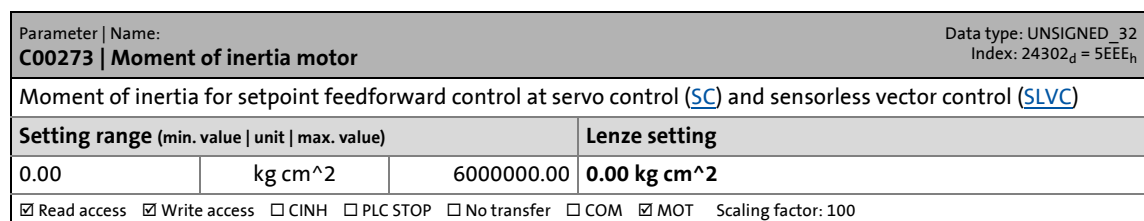

\_ \_ \_ \_ \_ \_ \_ \_ \_ \_ \_ \_ \_ \_ \_ \_ \_ \_ \_ \_ \_ \_ \_ \_ \_ \_ \_ \_ \_ \_ \_ \_ \_ \_ \_ \_ \_ \_ \_ \_ \_ \_ \_ \_ \_ \_ \_ \_ \_ \_ \_ \_ \_ \_ \_ \_ \_ \_ \_ \_ \_ \_ \_ \_

#### **C00274**

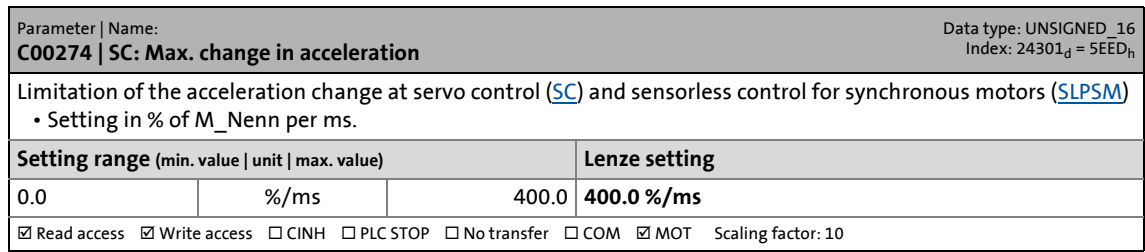

#### **C00275**

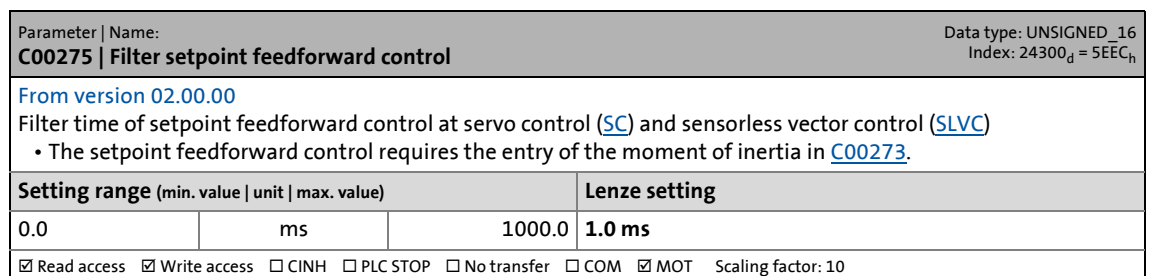

#### **C00276**

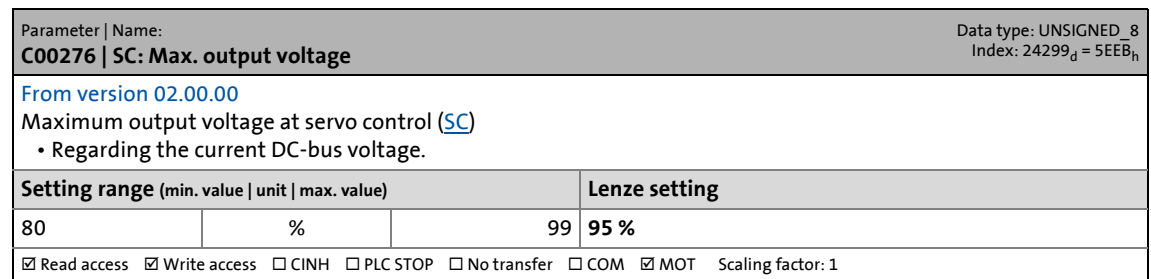

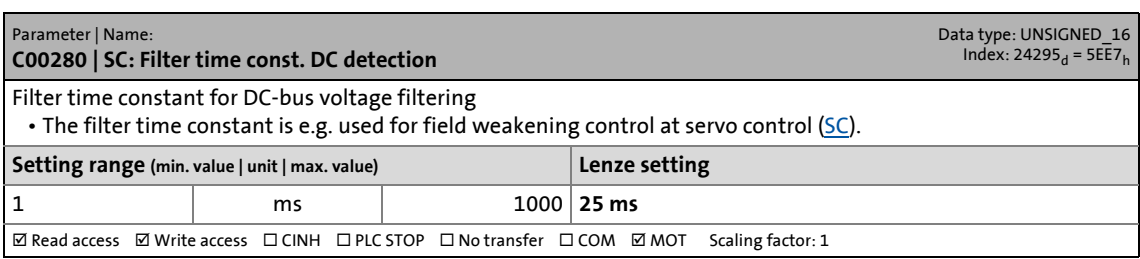

15.2 Parameter list | C00290

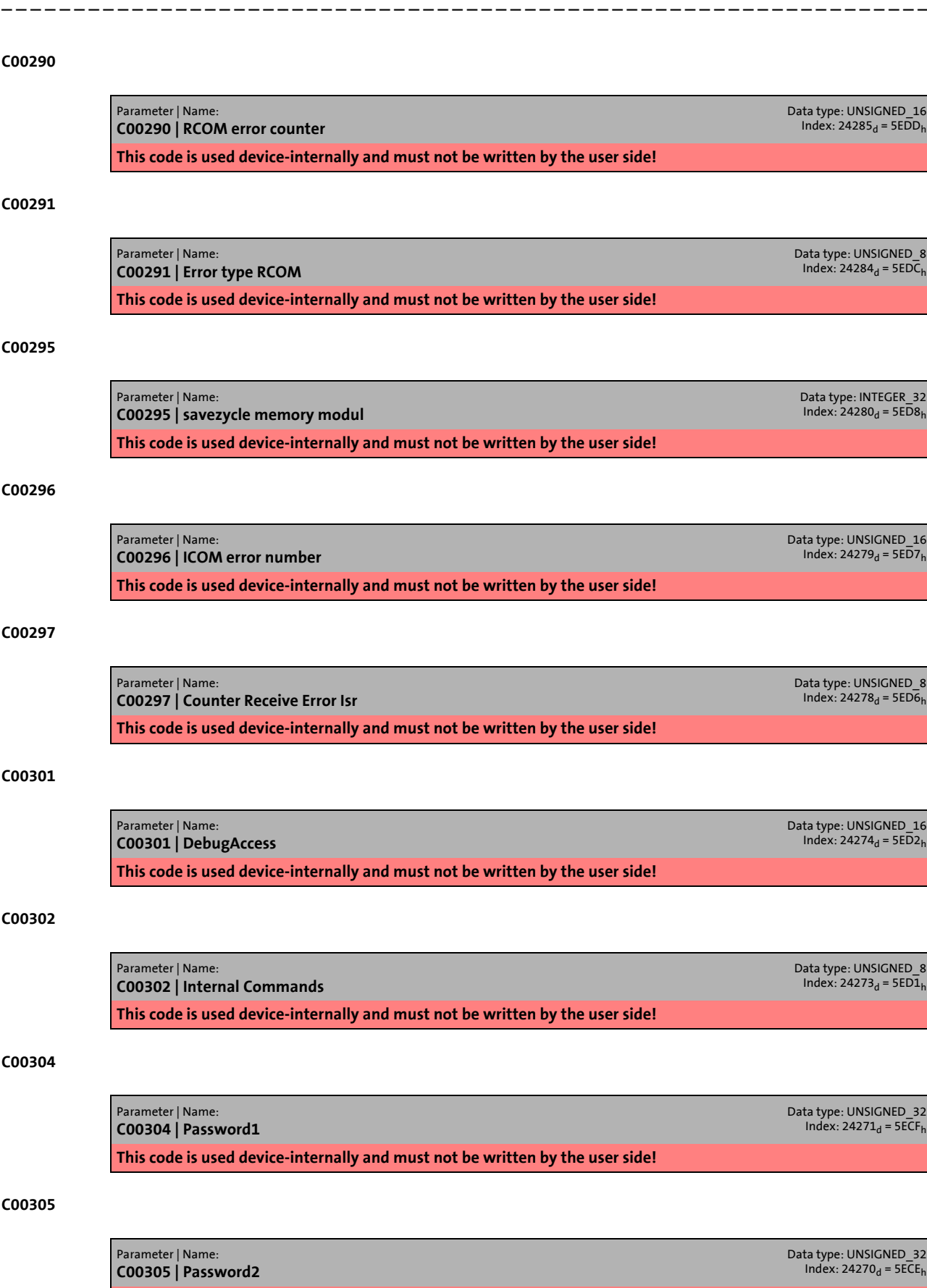

**This code is used device-internally and must not be written by the user side!**

15.2 Parameter list | C00306

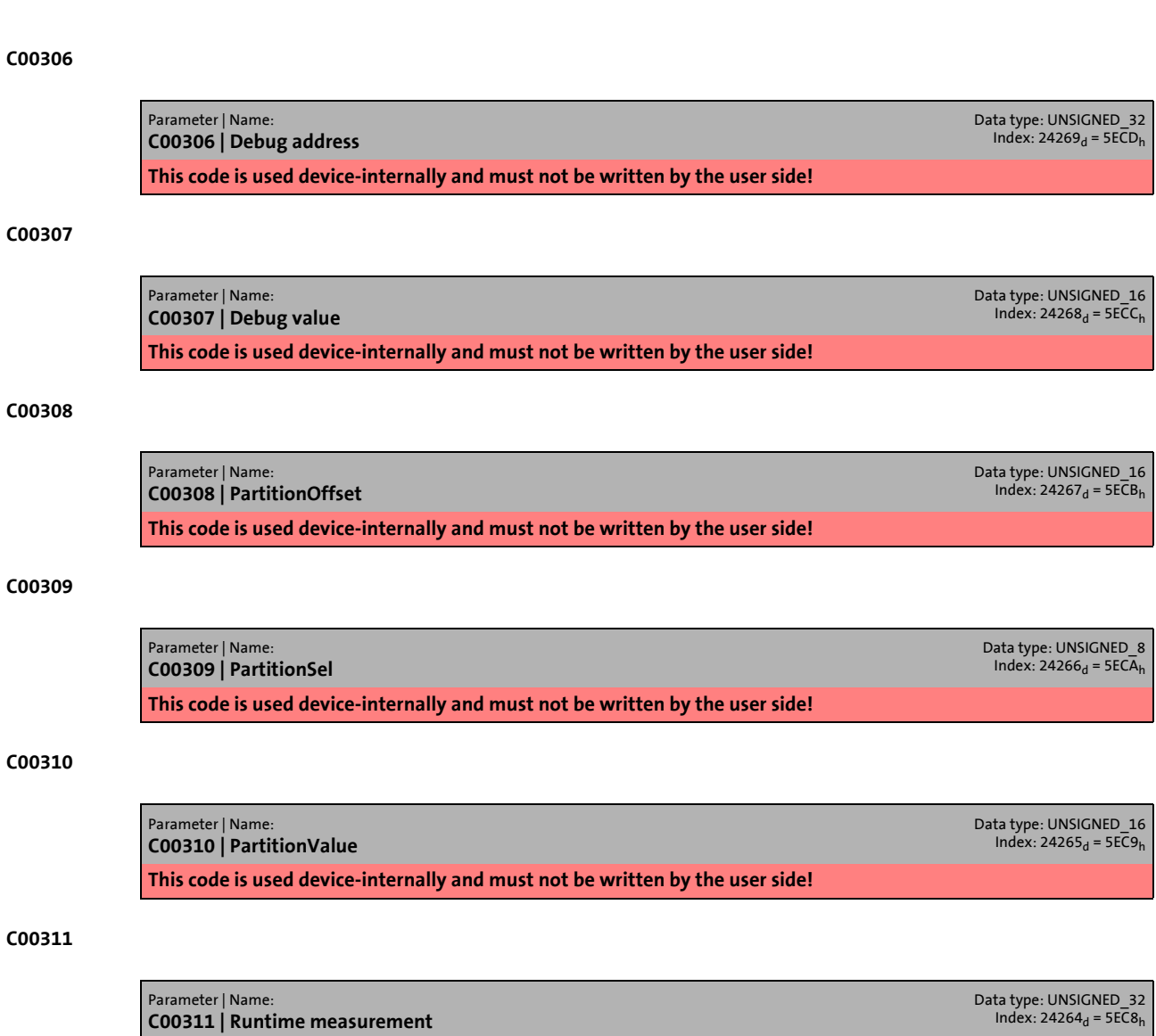

\_ \_ \_ \_ \_ \_ \_ \_ \_ \_ \_ \_ \_ \_ \_ \_ \_ \_ \_ \_ \_ \_ \_ \_ \_ \_ \_ \_ \_ \_ \_ \_ \_ \_ \_ \_ \_ \_ \_ \_ \_ \_ \_ \_ \_ \_ \_ \_ \_ \_ \_ \_ \_ \_ \_ \_ \_ \_ \_ \_ \_ \_ \_ \_

**This code is used device-internally and must not be written by the user side!**

#### **C00312**

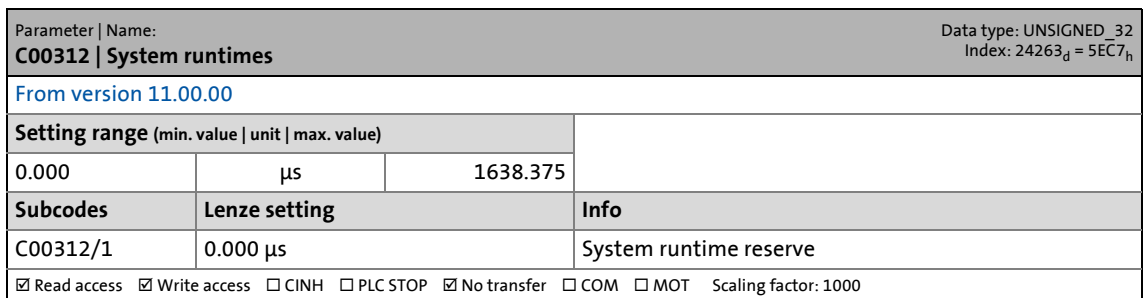

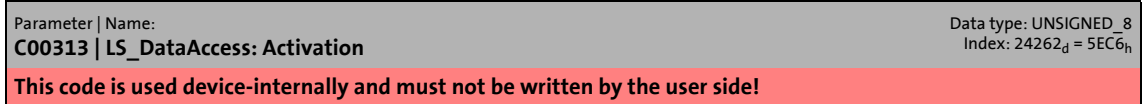

15.2 Parameter list | C00314

#### **C00314**

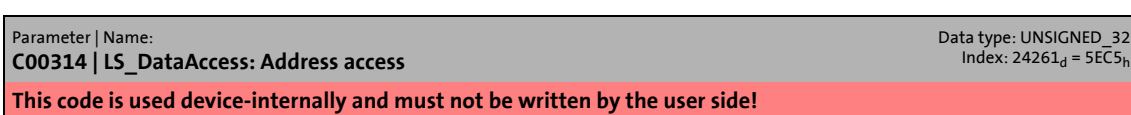

\_ \_ \_ \_ \_ \_ \_ \_ \_ \_ \_ \_ \_ \_ \_ \_ \_ \_ \_ \_ \_ \_ \_ \_ \_ \_ \_ \_ \_ \_ \_ \_ \_ \_ \_ \_ \_ \_ \_ \_ \_ \_ \_ \_ \_ \_ \_ \_ \_ \_ \_ \_ \_ \_ \_ \_ \_ \_ \_ \_ \_ \_ \_ \_

#### **C00315**

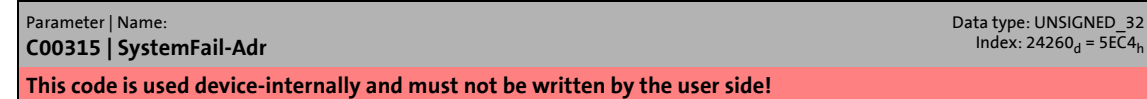

#### **C00316**

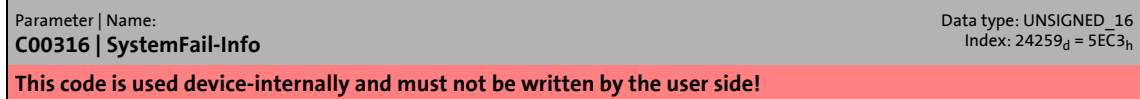

#### **C00317**

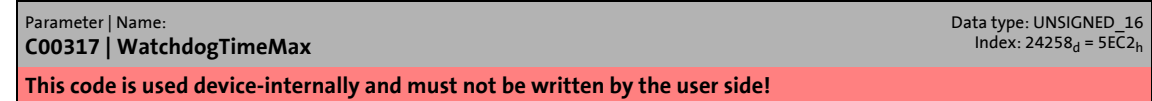

#### **C00320**

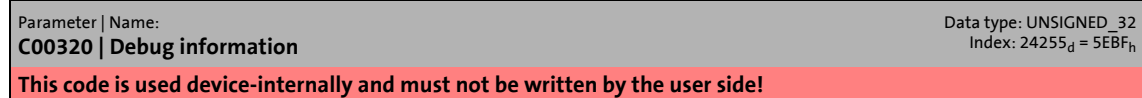

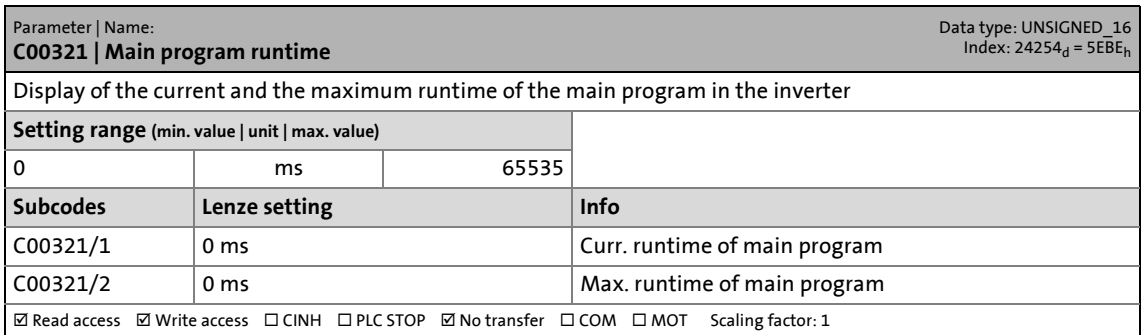

#### **C00322**

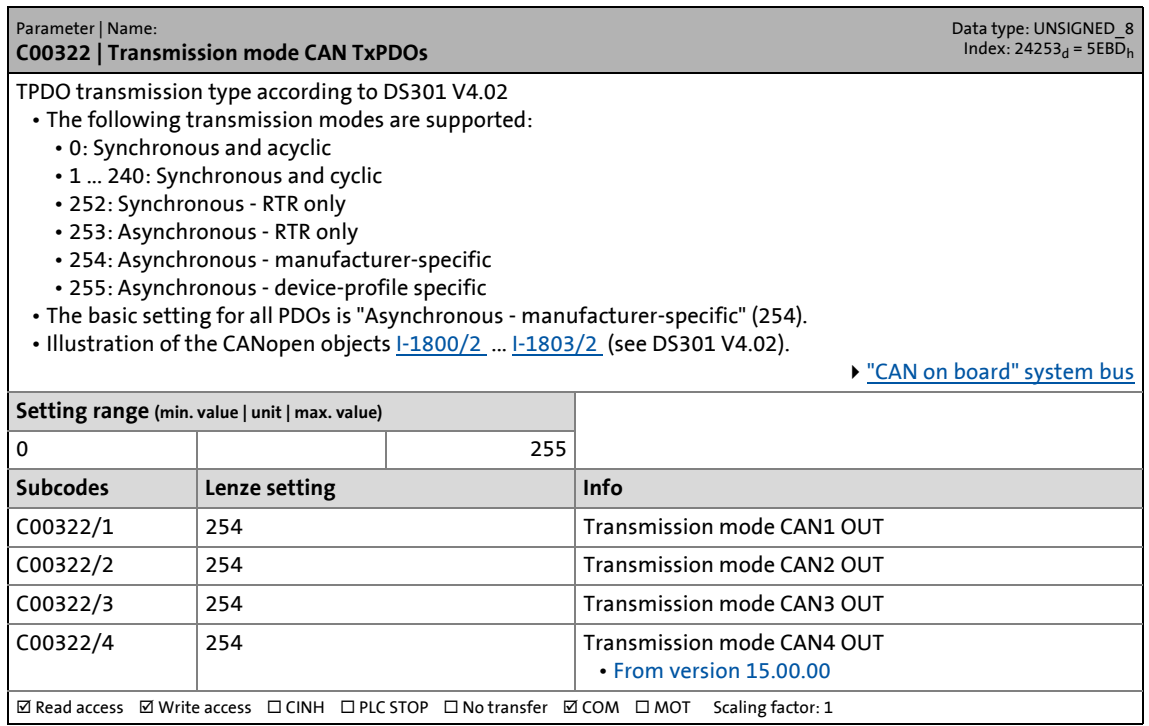

\_ \_ \_ \_ \_ \_ \_ \_ \_ \_ \_ \_ \_ \_ \_ \_ \_ \_ \_ \_ \_ \_ \_ \_ \_ \_ \_ \_ \_ \_ \_ \_ \_ \_ \_ \_ \_ \_ \_ \_ \_ \_ \_ \_ \_ \_ \_ \_ \_ \_ \_ \_ \_ \_ \_ \_ \_ \_ \_ \_ \_ \_ \_ \_

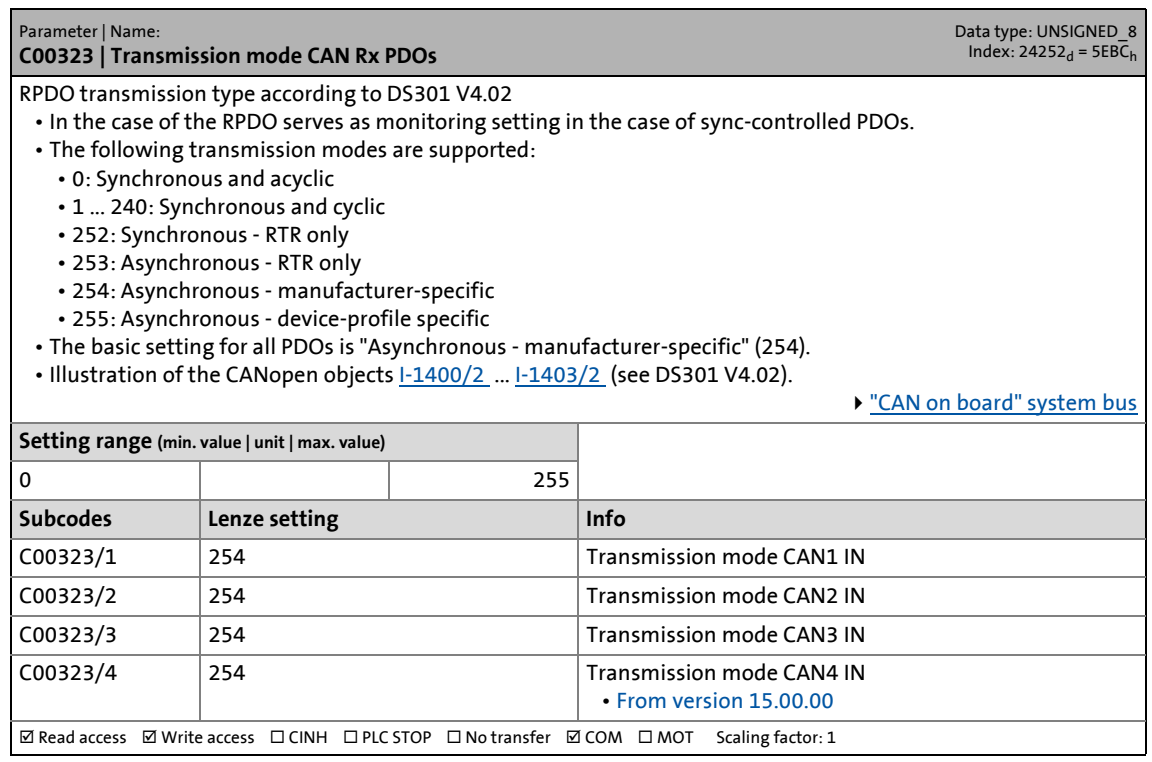

#### **C00324**

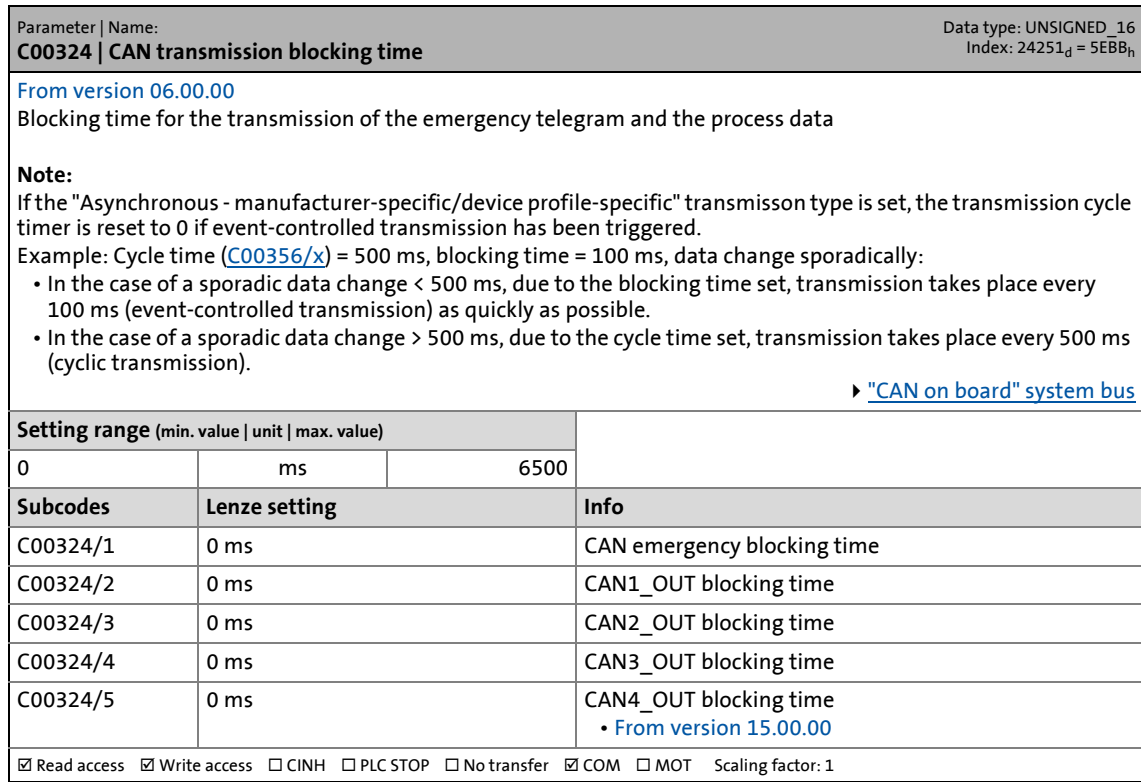

\_ \_ \_ \_ \_ \_ \_ \_ \_ \_ \_ \_ \_ \_ \_ \_ \_ \_ \_ \_ \_ \_ \_ \_ \_ \_ \_ \_ \_ \_ \_ \_ \_ \_ \_ \_ \_ \_ \_ \_ \_ \_ \_ \_ \_ \_ \_ \_ \_ \_ \_ \_ \_ \_ \_ \_ \_ \_ \_ \_ \_ \_ \_ \_

#### **C00338**

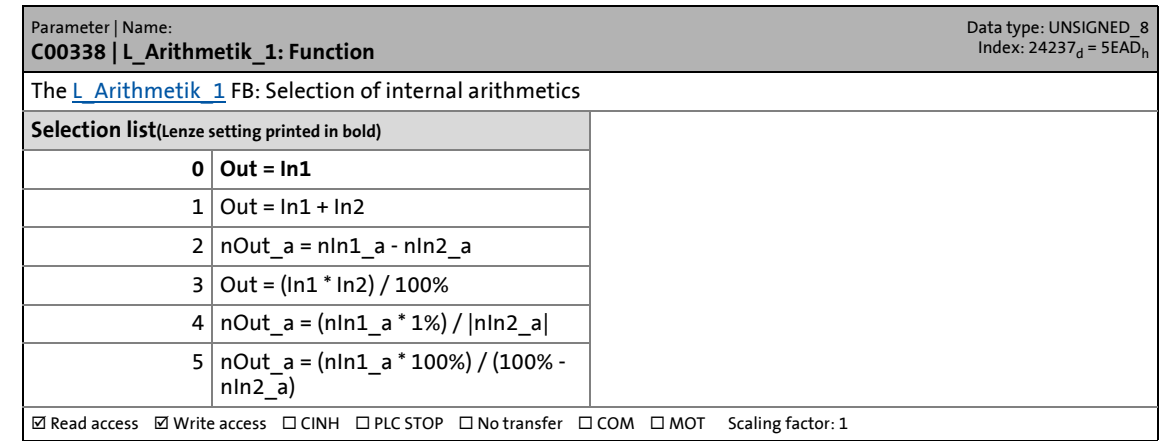

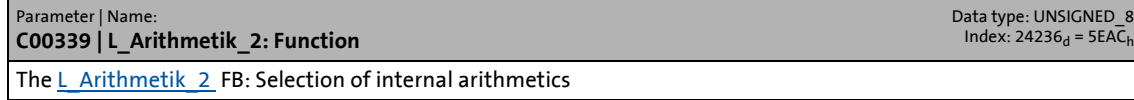

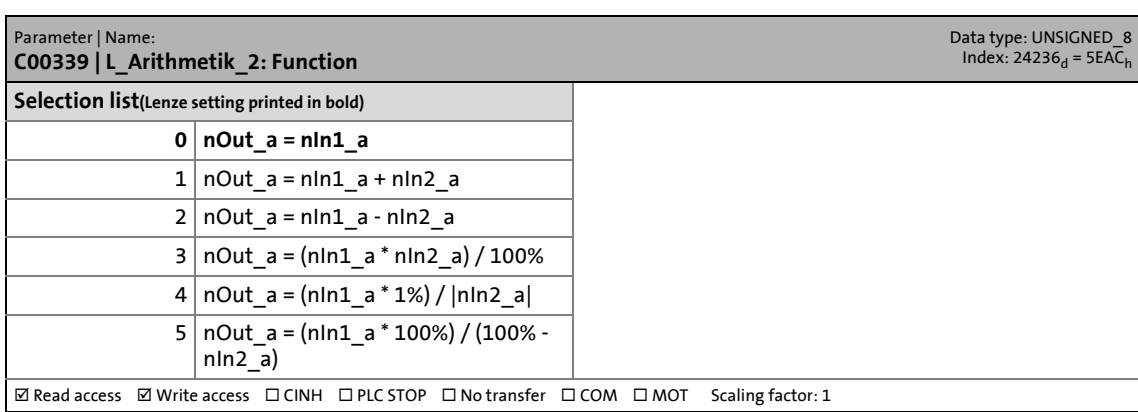

\_ \_ \_ \_ \_ \_ \_ \_ \_ \_ \_ \_ \_ \_ \_ \_ \_ \_ \_ \_ \_ \_ \_ \_ \_ \_ \_ \_ \_ \_ \_ \_ \_ \_ \_ \_ \_ \_ \_ \_ \_ \_ \_ \_ \_ \_ \_ \_ \_ \_ \_ \_ \_ \_ \_ \_ \_ \_ \_ \_ \_ \_ \_ \_

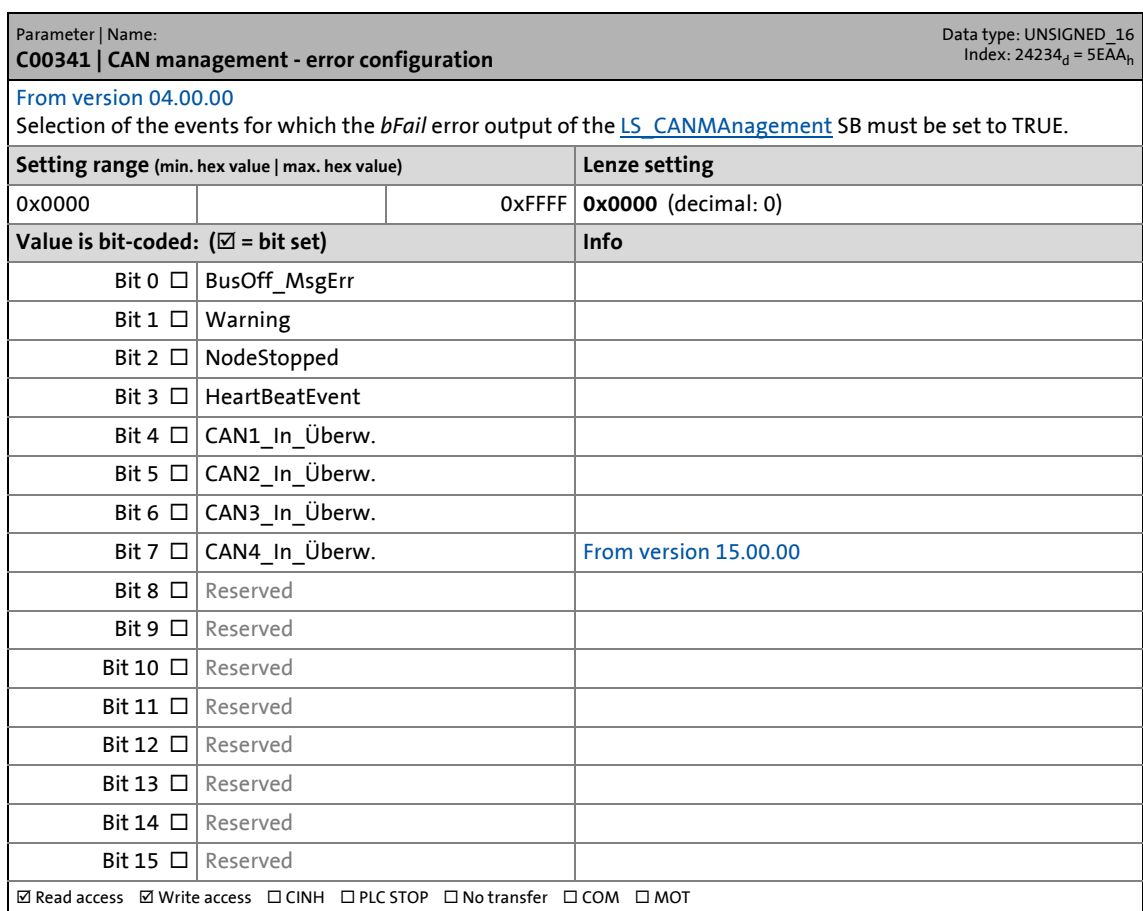

Parameter list | C00342

#### **C00342**

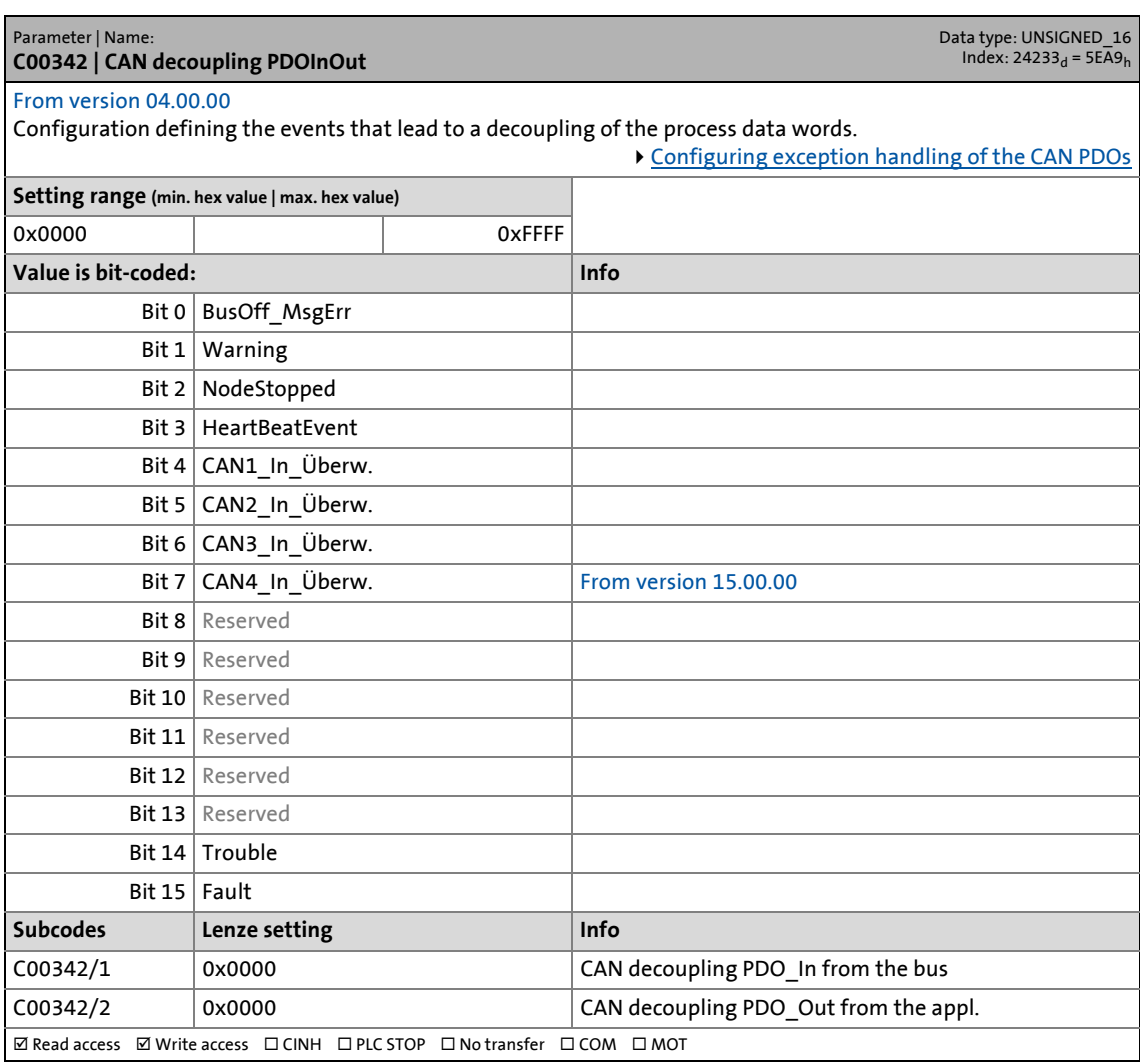

\_ \_ \_ \_ \_ \_ \_ \_ \_ \_ \_ \_ \_ \_ \_ \_ \_ \_ \_ \_ \_ \_ \_ \_ \_ \_ \_ \_ \_ \_ \_ \_ \_ \_ \_ \_ \_ \_ \_ \_ \_ \_ \_ \_ \_ \_ \_ \_ \_ \_ \_ \_ \_ \_ \_ \_ \_ \_ \_ \_ \_ \_ \_ \_

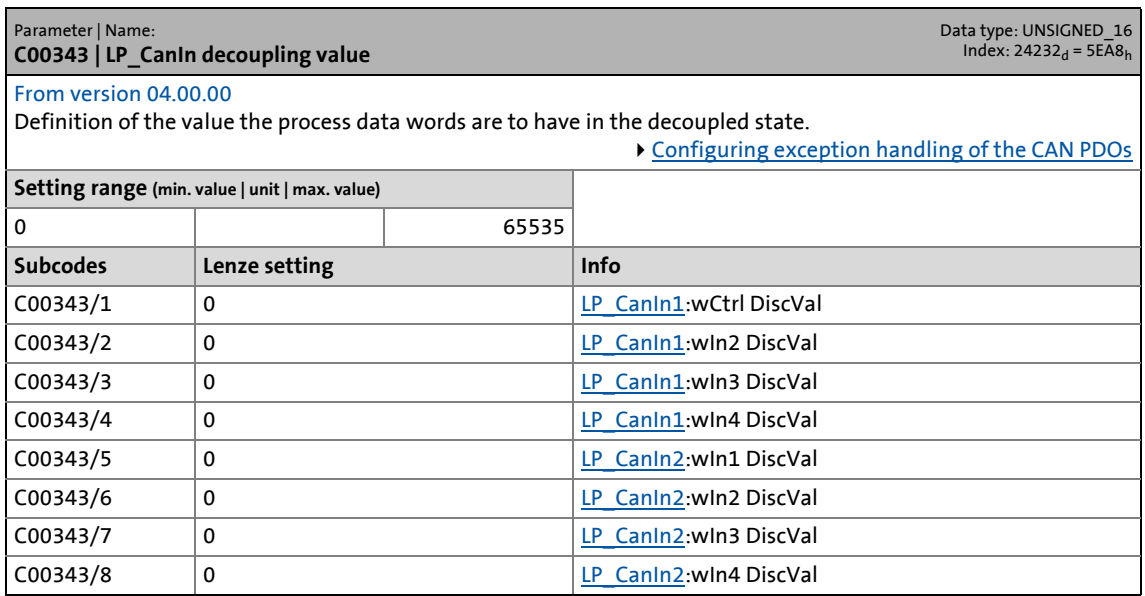

### Parameter list | C00344

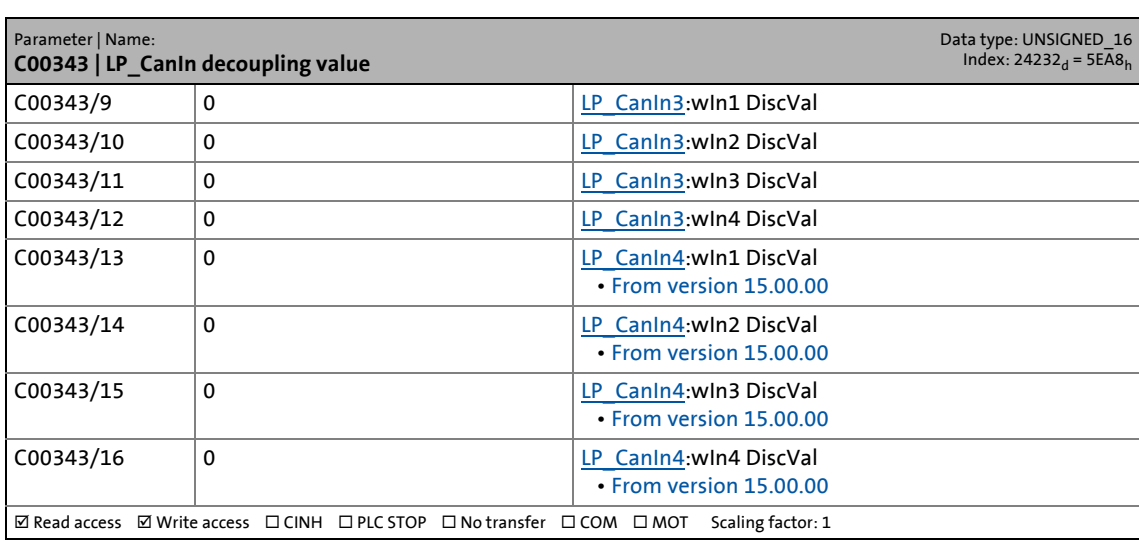

\_ \_ \_ \_ \_ \_ \_ \_ \_ \_ \_ \_ \_ \_ \_ \_ \_ \_ \_ \_ \_ \_ \_ \_ \_ \_ \_ \_ \_ \_ \_ \_ \_ \_ \_ \_ \_ \_ \_ \_ \_ \_ \_ \_ \_ \_ \_ \_ \_ \_ \_ \_ \_ \_ \_ \_ \_ \_ \_ \_ \_ \_ \_ \_

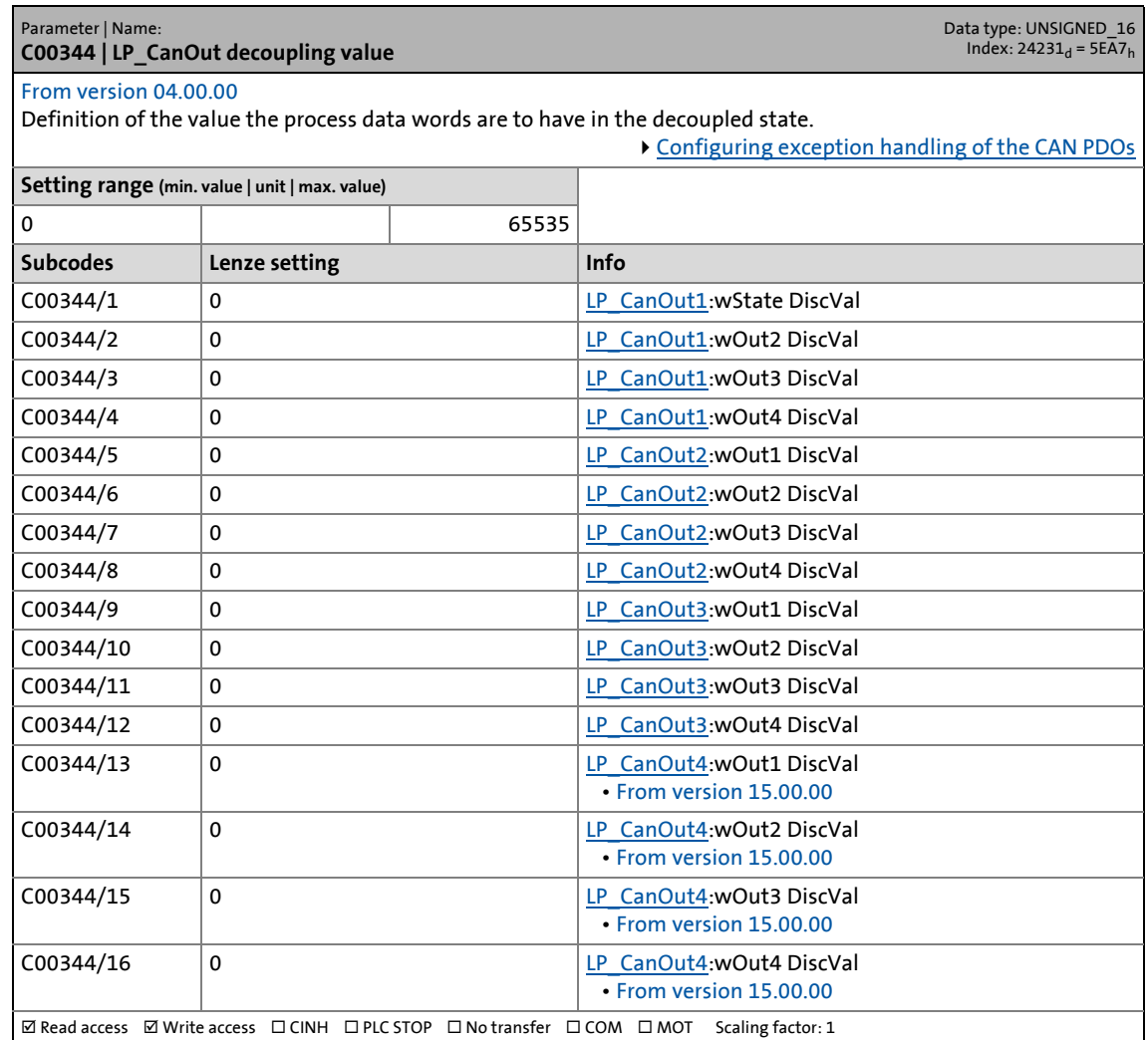

Parameter list | C00345

#### **C00345**

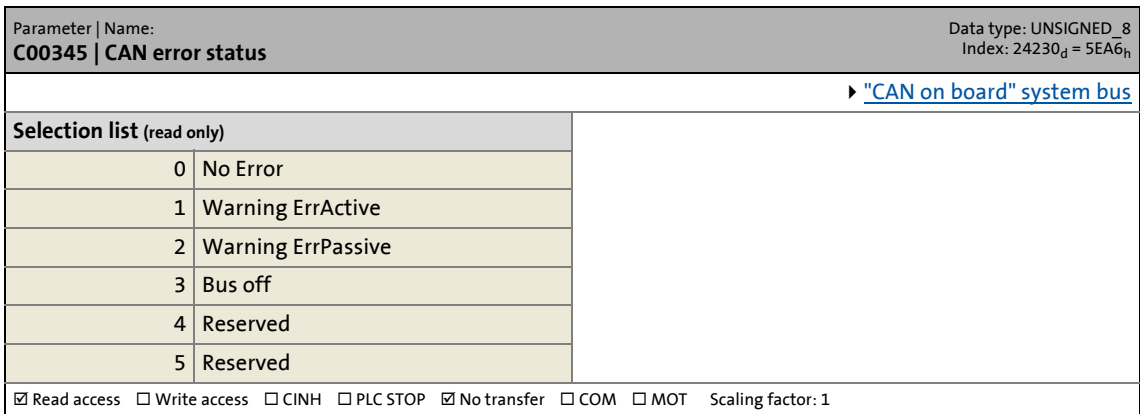

\_ \_ \_ \_ \_ \_ \_ \_ \_ \_ \_ \_ \_ \_ \_ \_ \_ \_ \_ \_ \_ \_ \_ \_ \_ \_ \_ \_ \_ \_ \_ \_ \_ \_ \_ \_ \_ \_ \_ \_ \_ \_ \_ \_ \_ \_ \_ \_ \_ \_ \_ \_ \_ \_ \_ \_ \_ \_ \_ \_ \_ \_ \_ \_

#### **C00347**

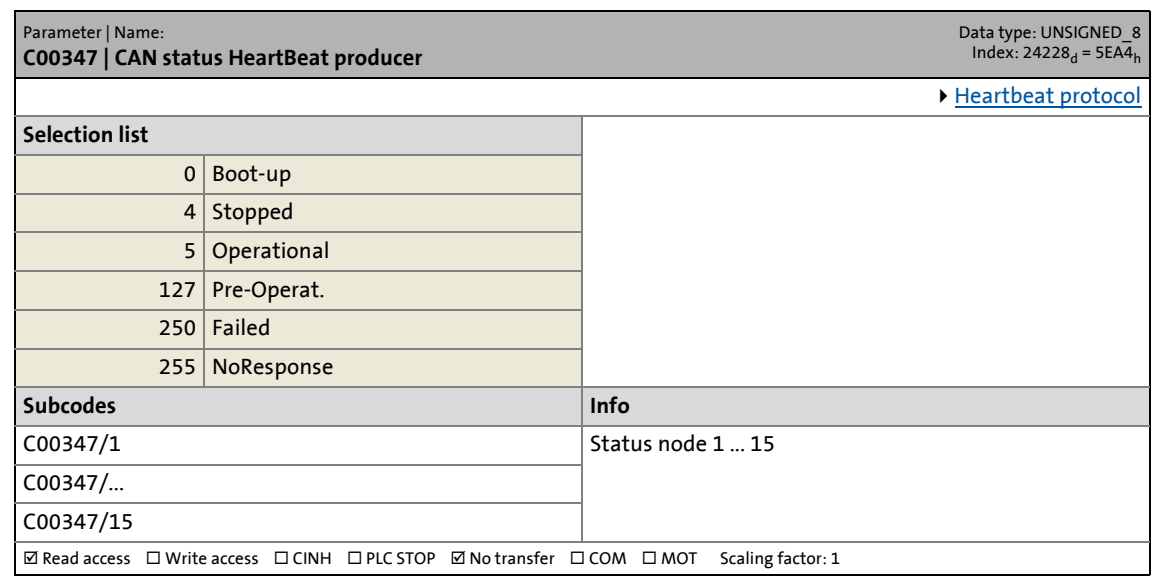

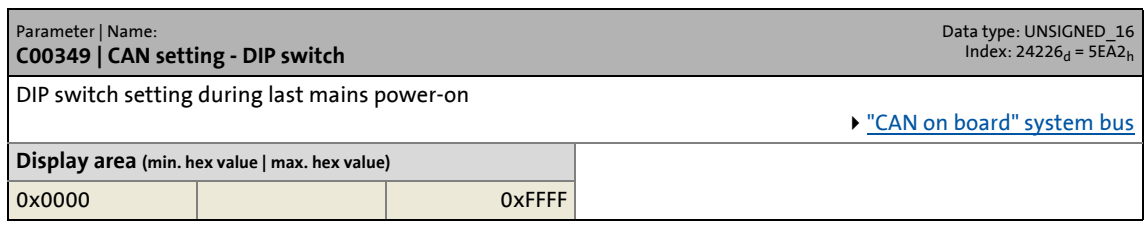

### Parameter list | C00350

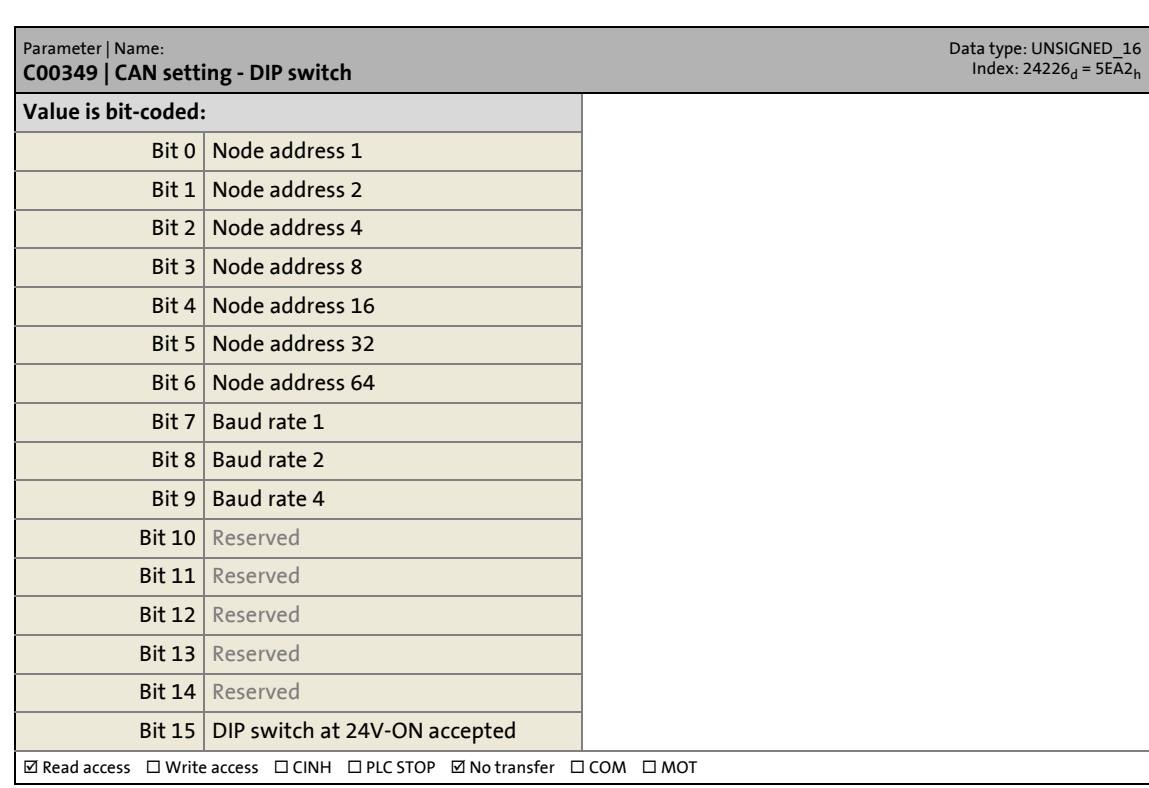

\_ \_ \_ \_ \_ \_ \_ \_ \_ \_ \_ \_ \_ \_ \_ \_ \_ \_ \_ \_ \_ \_ \_ \_ \_ \_ \_ \_ \_ \_ \_ \_ \_ \_ \_ \_ \_ \_ \_ \_ \_ \_ \_ \_ \_ \_ \_ \_ \_ \_ \_ \_ \_ \_ \_ \_ \_ \_ \_ \_ \_ \_ \_ \_

#### **C00350**

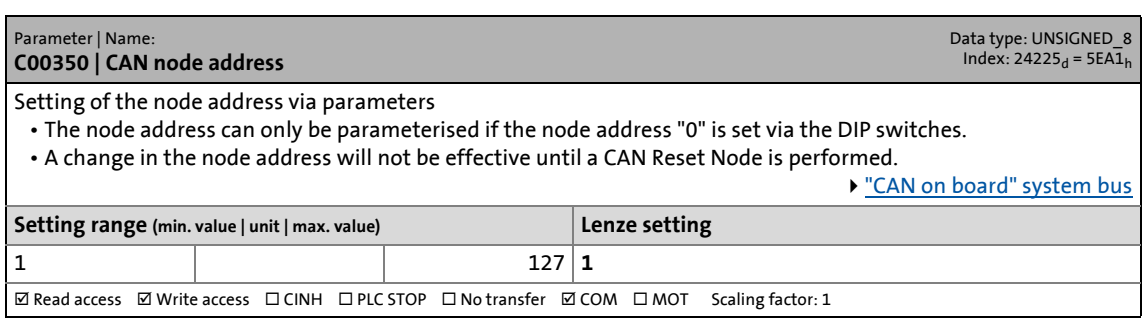

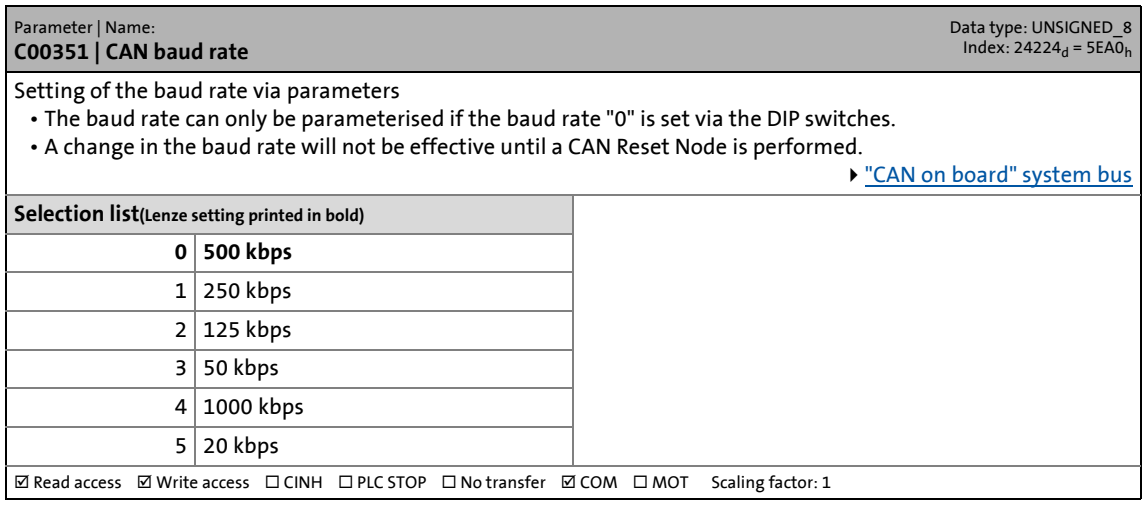

15.2 Parameter list | C00352

#### **C00352**

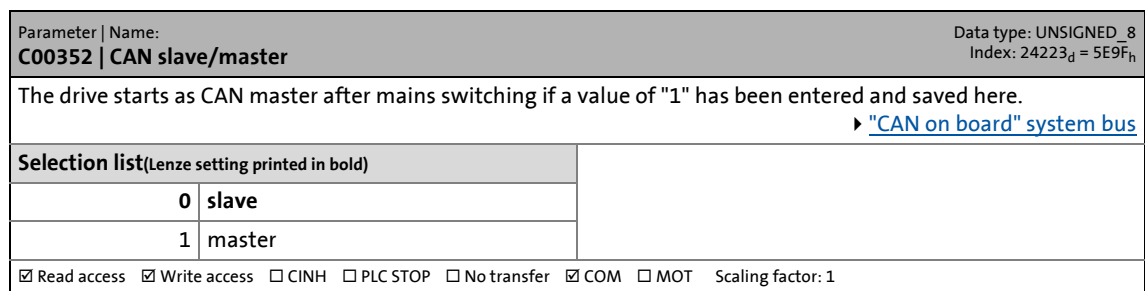

\_ \_ \_ \_ \_ \_ \_ \_ \_ \_ \_ \_ \_ \_ \_ \_ \_ \_ \_ \_ \_ \_ \_ \_ \_ \_ \_ \_ \_ \_ \_ \_ \_ \_ \_ \_ \_ \_ \_ \_ \_ \_ \_ \_ \_ \_ \_ \_ \_ \_ \_ \_ \_ \_ \_ \_ \_ \_ \_ \_ \_ \_ \_ \_

#### **C00353**

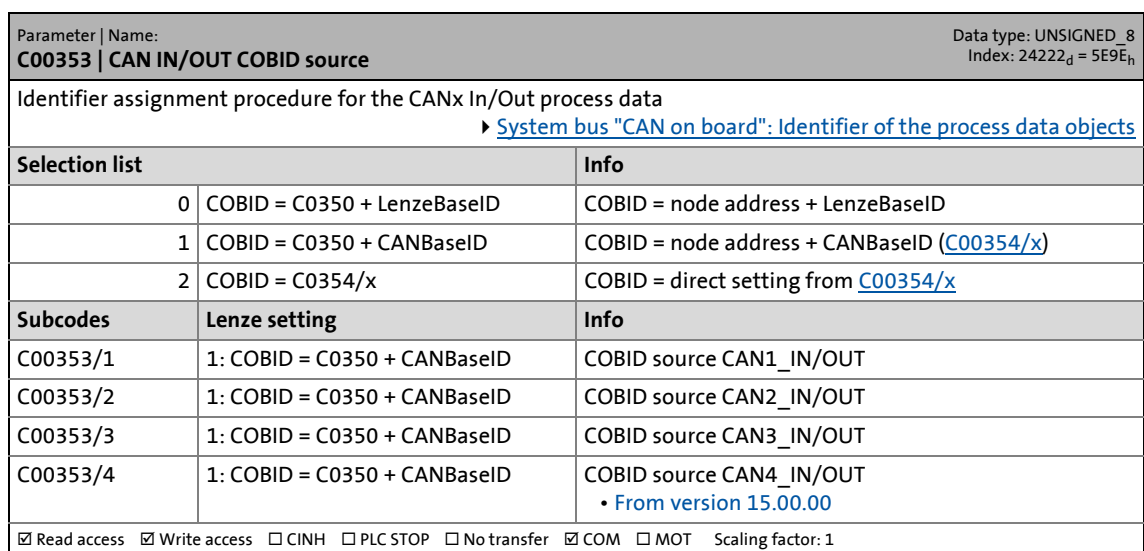

<span id="page-888-0"></span>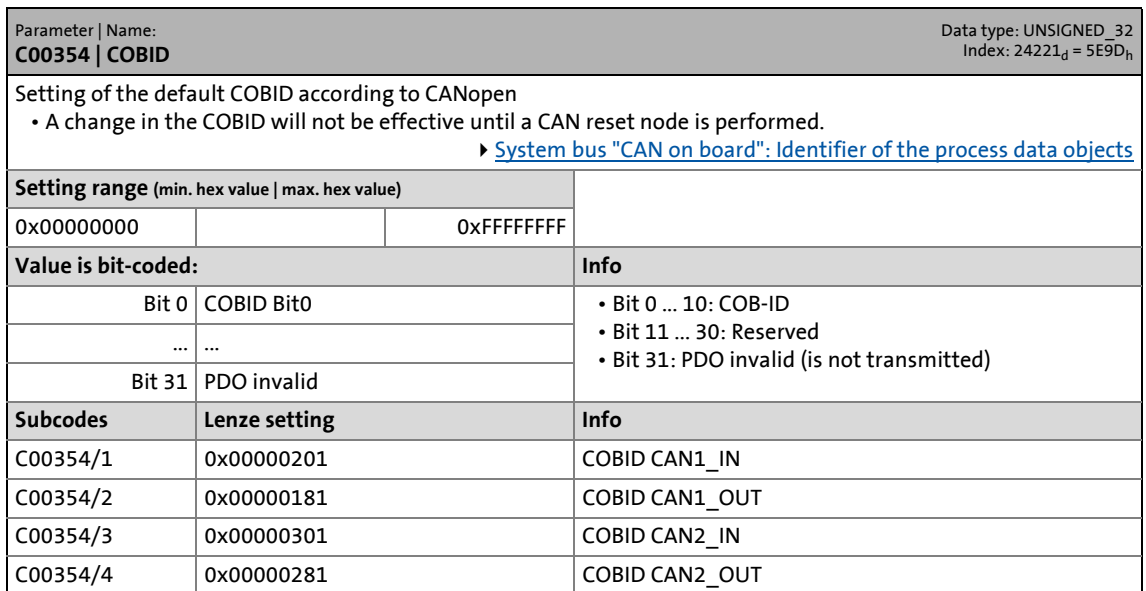

### Parameter list | C00355

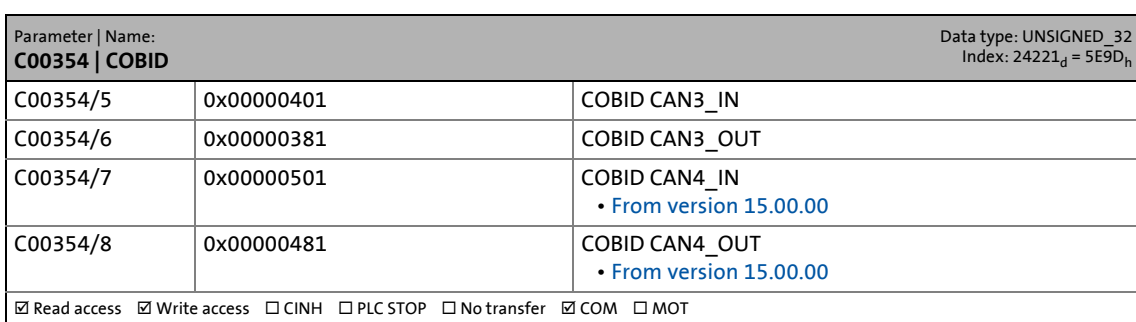

\_ \_ \_ \_ \_ \_ \_ \_ \_ \_ \_ \_ \_ \_ \_ \_ \_ \_ \_ \_ \_ \_ \_ \_ \_ \_ \_ \_ \_ \_ \_ \_ \_ \_ \_ \_ \_ \_ \_ \_ \_ \_ \_ \_ \_ \_ \_ \_ \_ \_ \_ \_ \_ \_ \_ \_ \_ \_ \_ \_ \_ \_ \_ \_

#### **C00355**

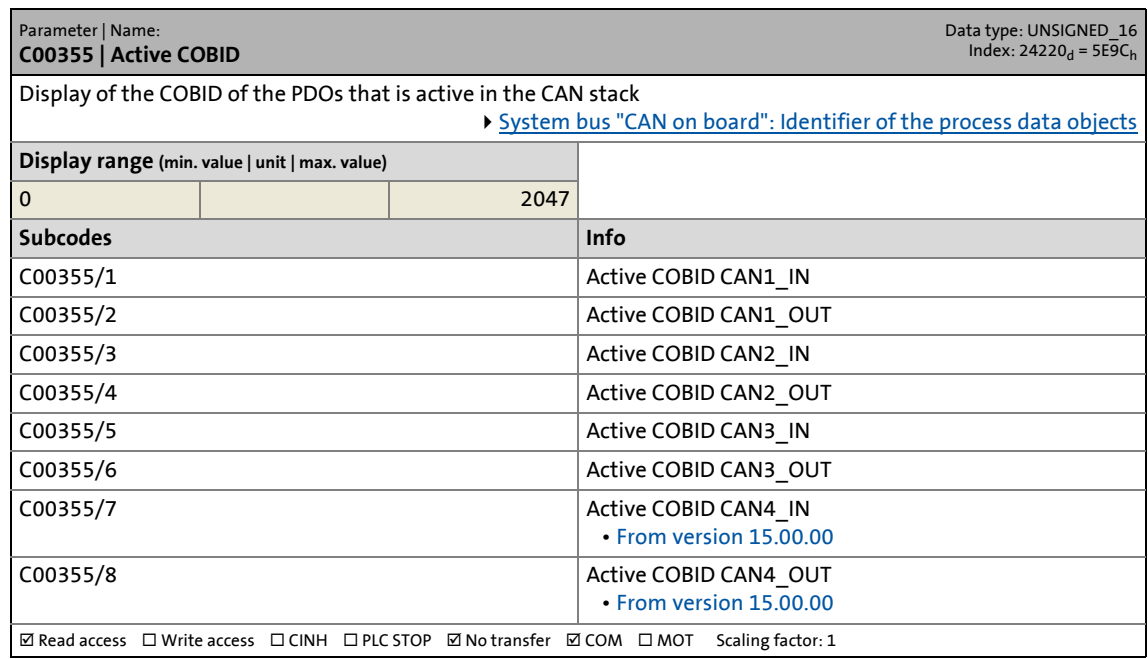

<span id="page-889-0"></span>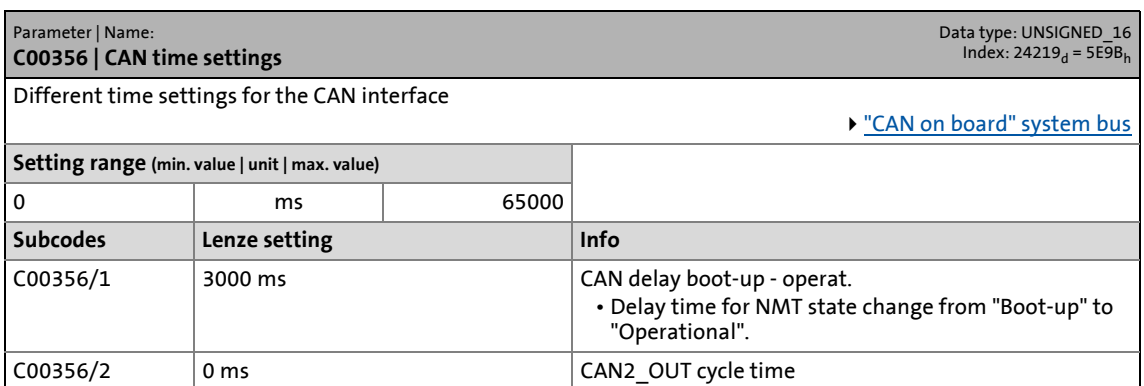

### Parameter list | C00357

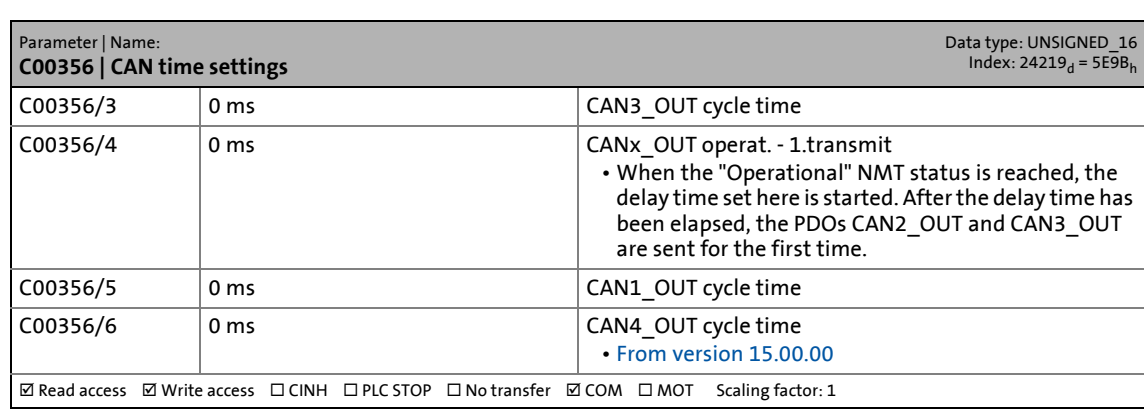

\_ \_ \_ \_ \_ \_ \_ \_ \_ \_ \_ \_ \_ \_ \_ \_ \_ \_ \_ \_ \_ \_ \_ \_ \_ \_ \_ \_ \_ \_ \_ \_ \_ \_ \_ \_ \_ \_ \_ \_ \_ \_ \_ \_ \_ \_ \_ \_ \_ \_ \_ \_ \_ \_ \_ \_ \_ \_ \_ \_ \_ \_ \_ \_

#### **C00357**

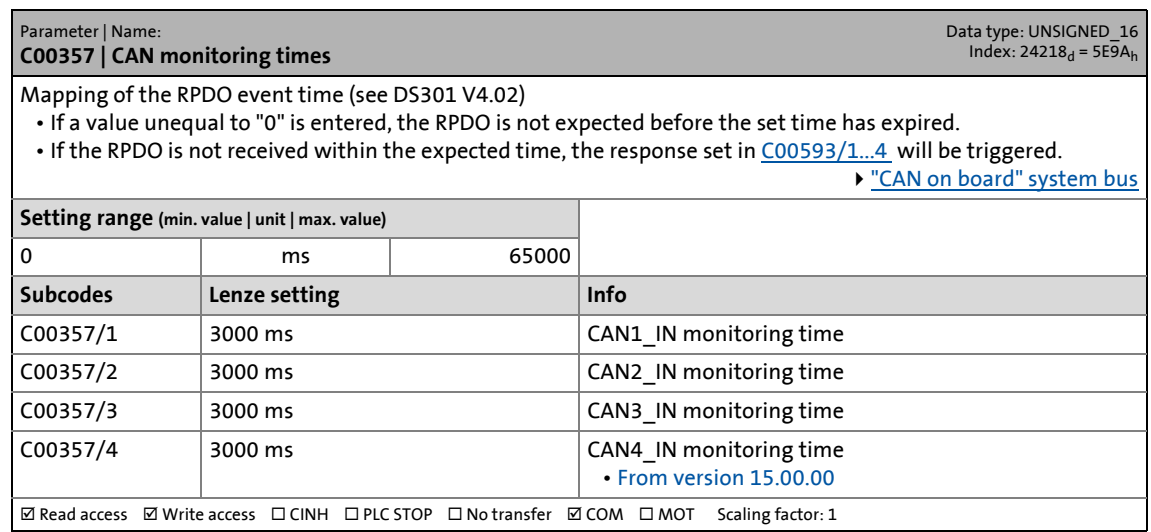

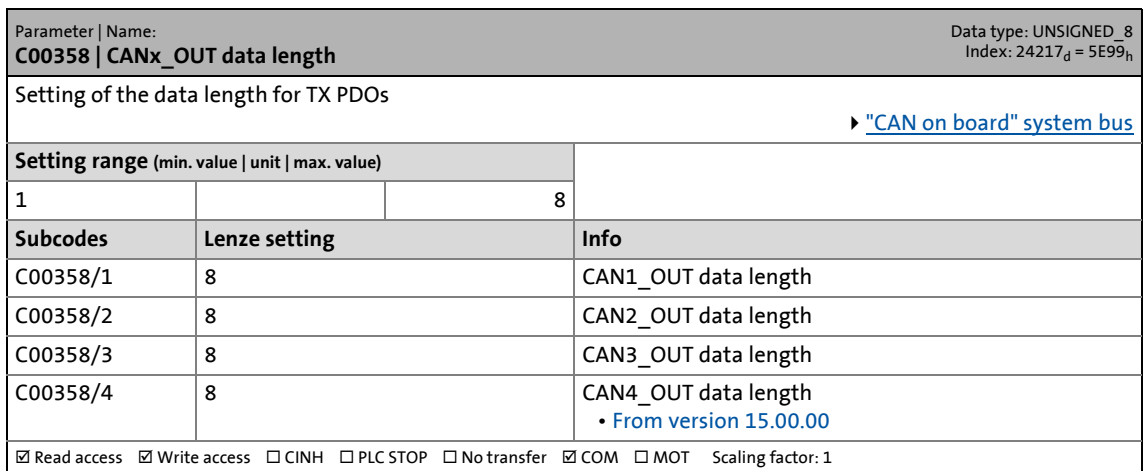

Parameter list | C00359

#### **C00359**

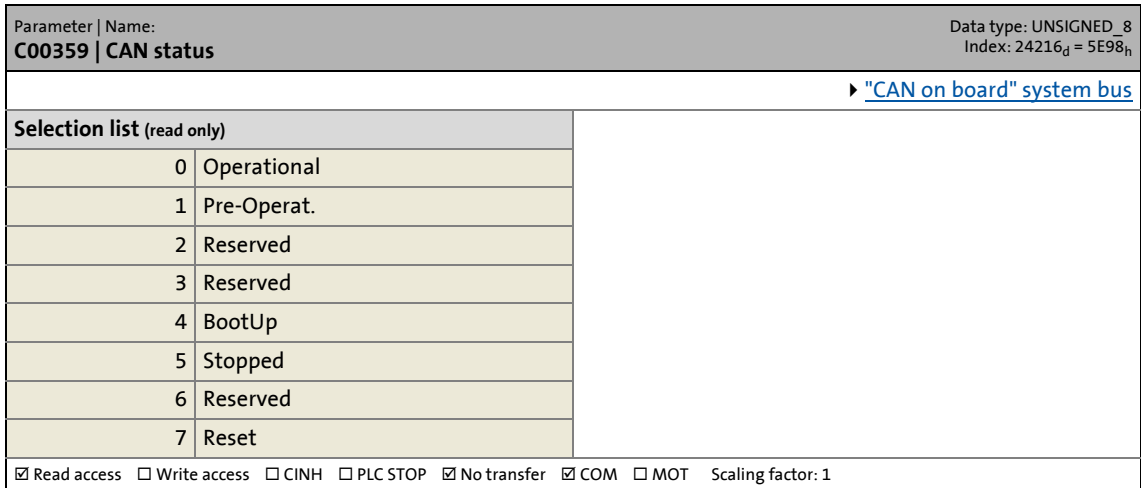

\_ \_ \_ \_ \_ \_ \_ \_ \_ \_ \_ \_ \_ \_ \_ \_ \_ \_ \_ \_ \_ \_ \_ \_ \_ \_ \_ \_ \_ \_ \_ \_ \_ \_ \_ \_ \_ \_ \_ \_ \_ \_ \_ \_ \_ \_ \_ \_ \_ \_ \_ \_ \_ \_ \_ \_ \_ \_ \_ \_ \_ \_ \_ \_

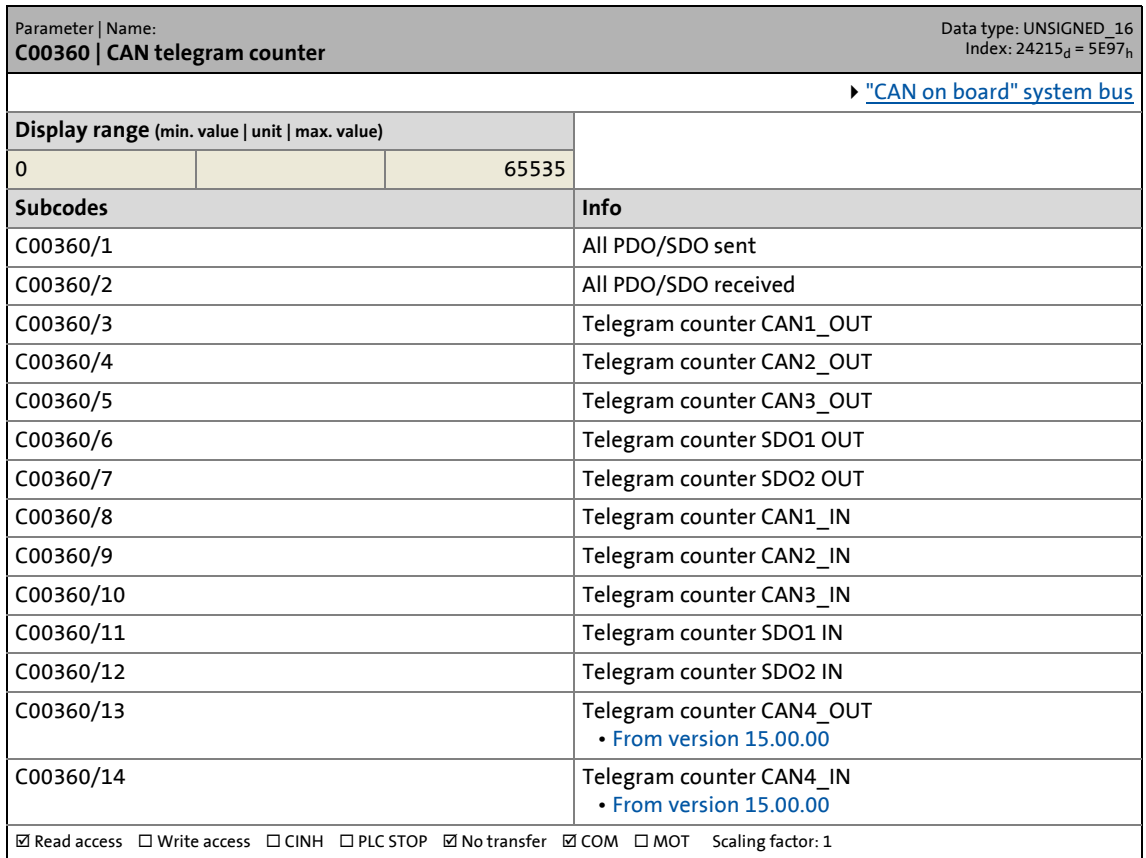

15.2 Parameter list | C00364

#### **C00364**

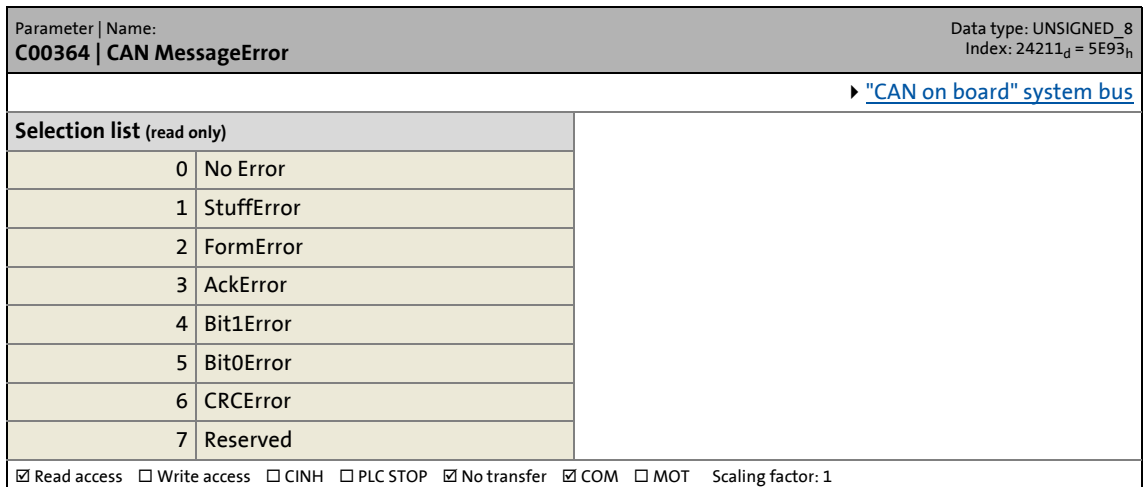

\_ \_ \_ \_ \_ \_ \_ \_ \_ \_ \_ \_ \_ \_ \_ \_ \_ \_ \_ \_ \_ \_ \_ \_ \_ \_ \_ \_ \_ \_ \_ \_ \_ \_ \_ \_ \_ \_ \_ \_ \_ \_ \_ \_ \_ \_ \_ \_ \_ \_ \_ \_ \_ \_ \_ \_ \_ \_ \_ \_ \_ \_ \_ \_

#### **C00366**

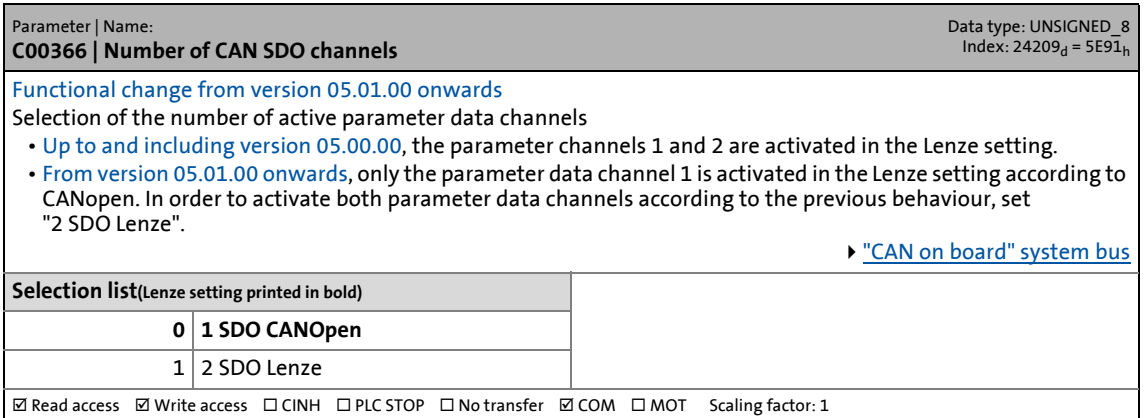

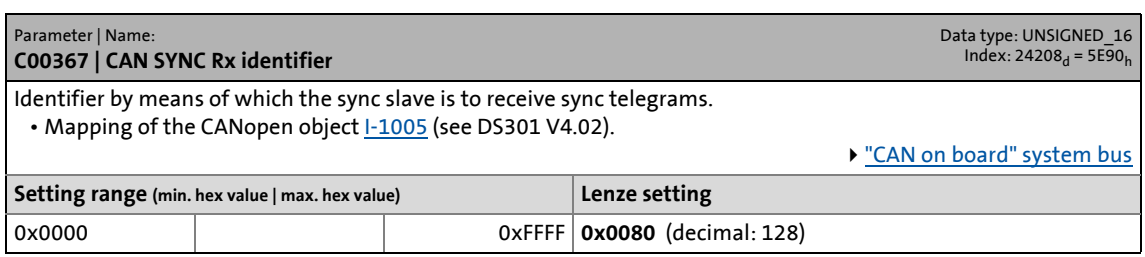

### Parameter list | C00368

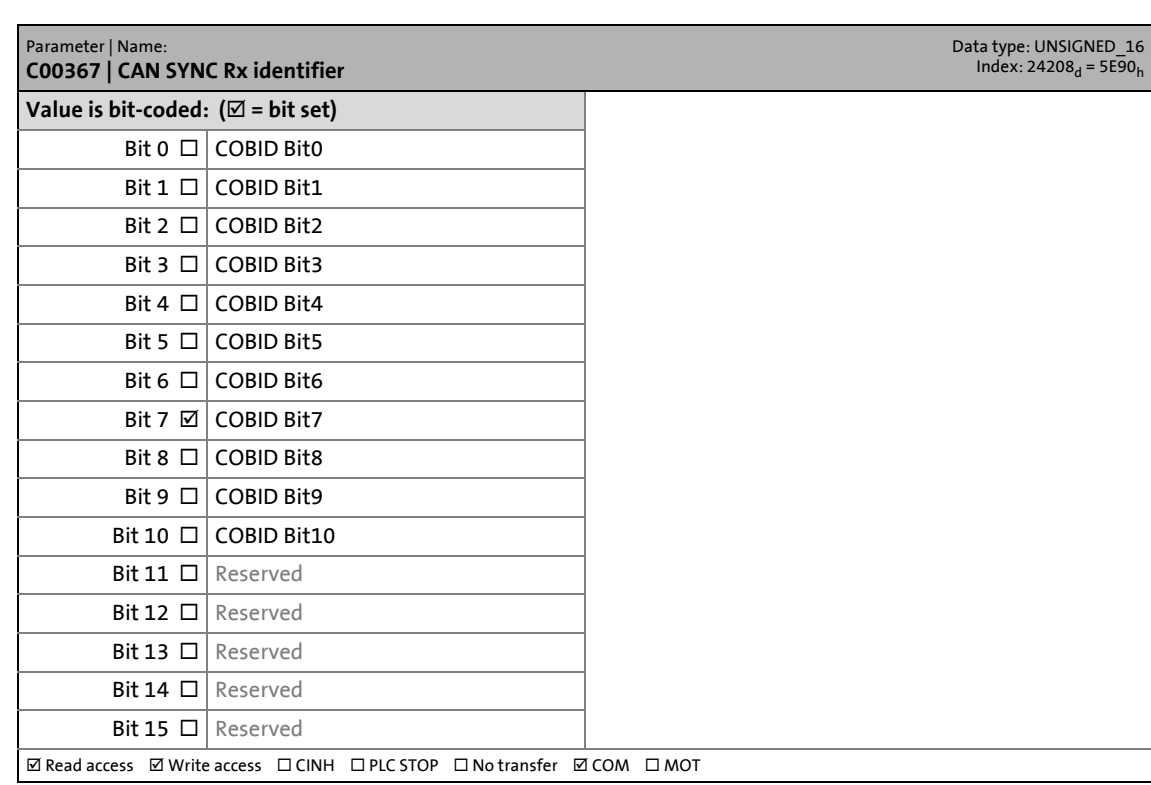

\_ \_ \_ \_ \_ \_ \_ \_ \_ \_ \_ \_ \_ \_ \_ \_ \_ \_ \_ \_ \_ \_ \_ \_ \_ \_ \_ \_ \_ \_ \_ \_ \_ \_ \_ \_ \_ \_ \_ \_ \_ \_ \_ \_ \_ \_ \_ \_ \_ \_ \_ \_ \_ \_ \_ \_ \_ \_ \_ \_ \_ \_ \_ \_

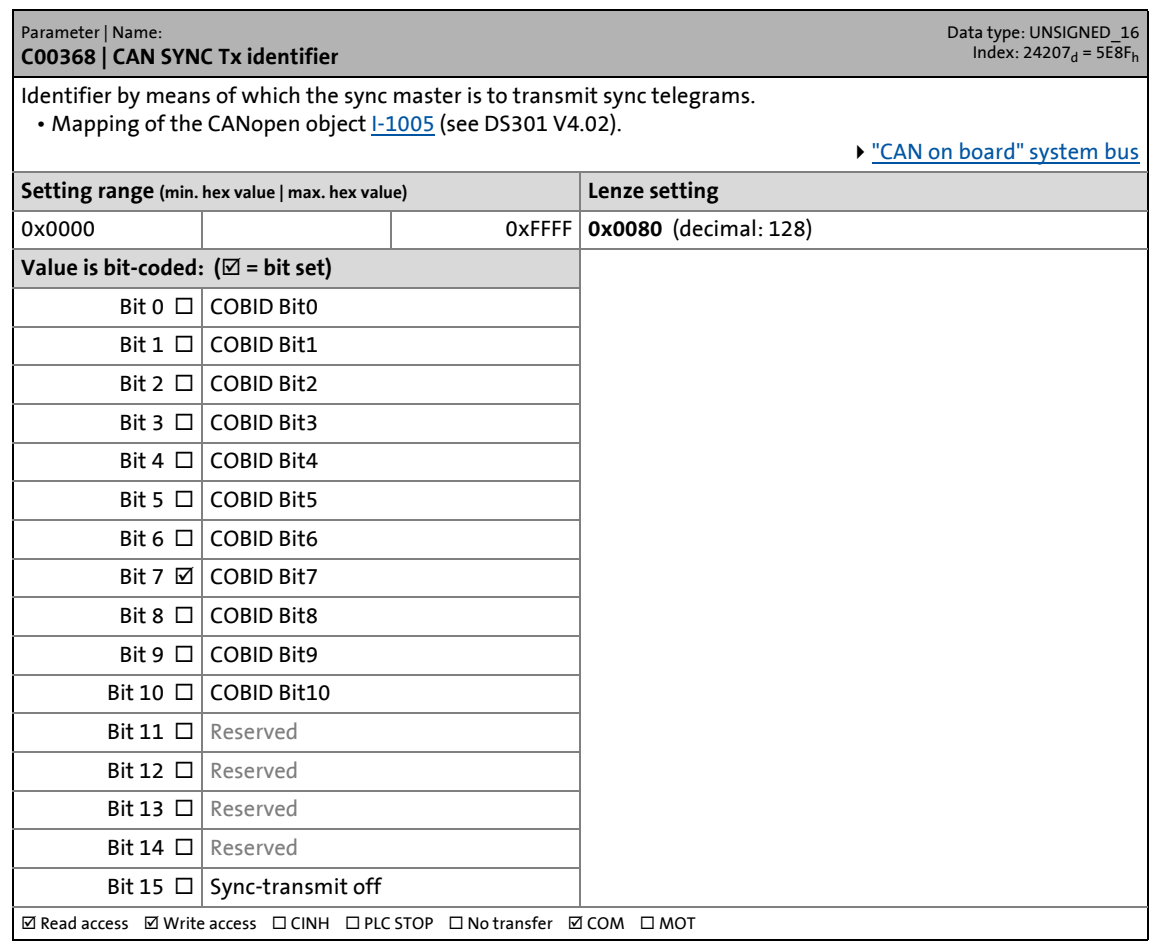

#### **C00369**

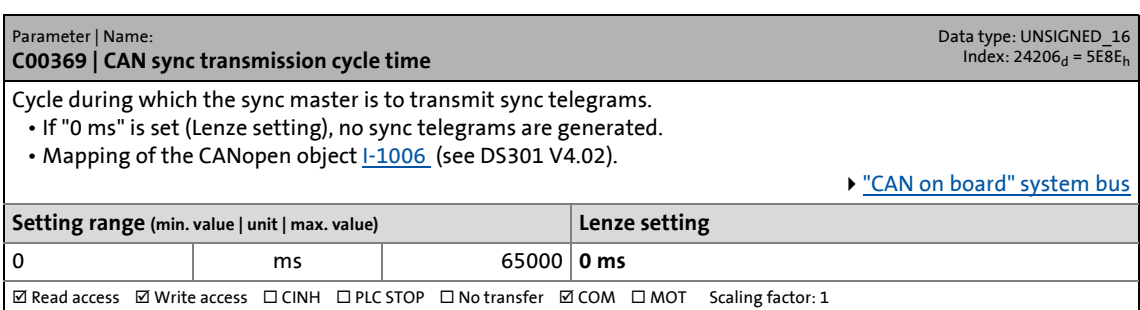

\_ \_ \_ \_ \_ \_ \_ \_ \_ \_ \_ \_ \_ \_ \_ \_ \_ \_ \_ \_ \_ \_ \_ \_ \_ \_ \_ \_ \_ \_ \_ \_ \_ \_ \_ \_ \_ \_ \_ \_ \_ \_ \_ \_ \_ \_ \_ \_ \_ \_ \_ \_ \_ \_ \_ \_ \_ \_ \_ \_ \_ \_ \_ \_

#### **C00370**

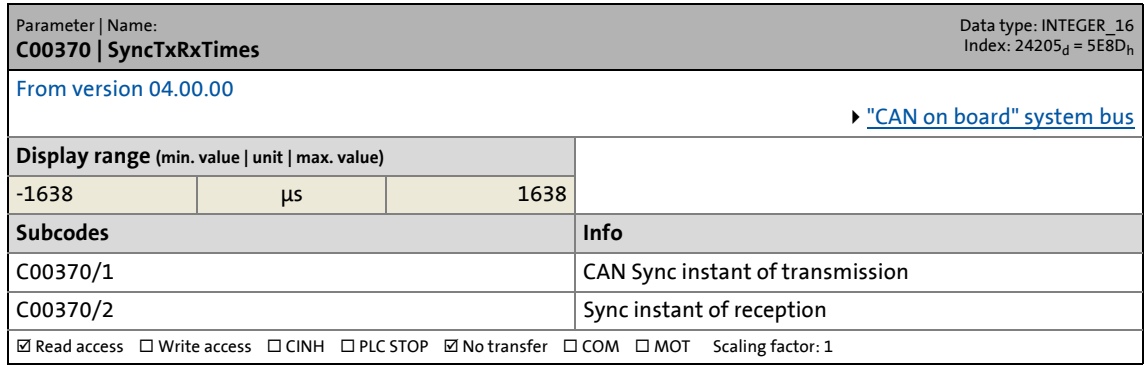

#### **C00371**

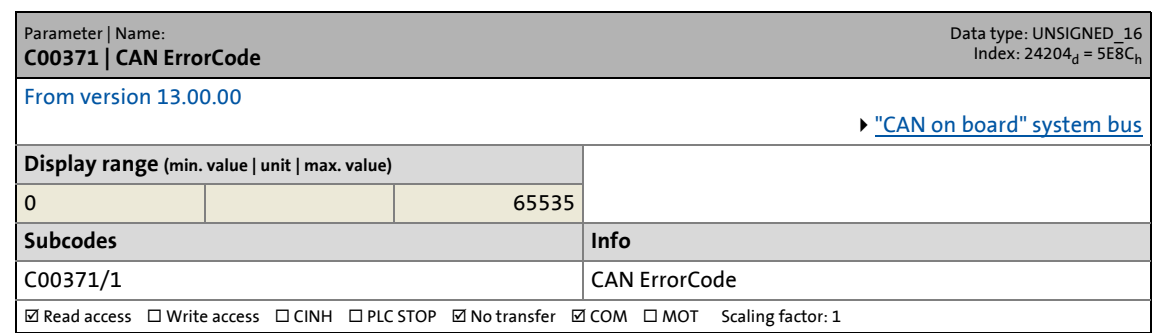

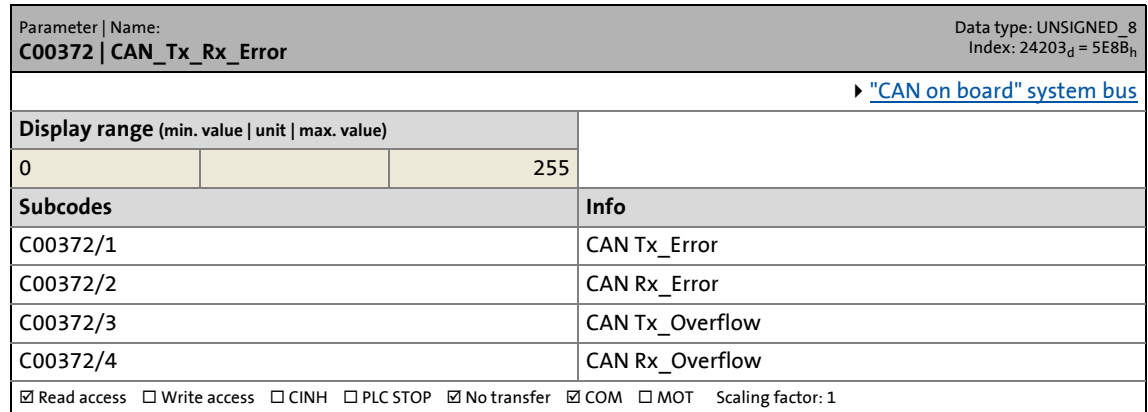

#### **C00381**

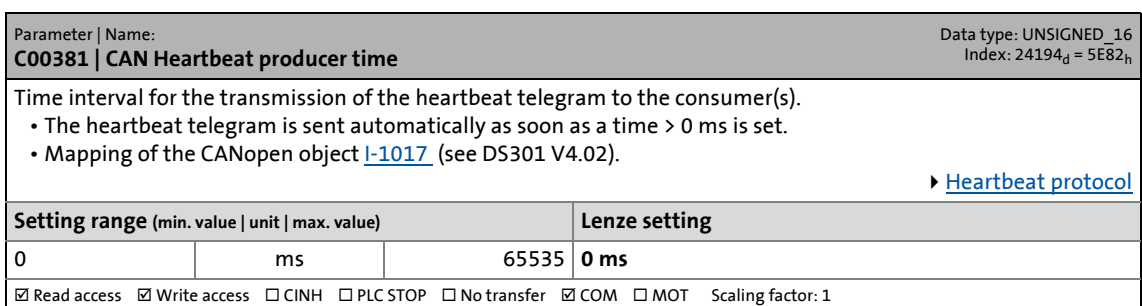

\_ \_ \_ \_ \_ \_ \_ \_ \_ \_ \_ \_ \_ \_ \_ \_ \_ \_ \_ \_ \_ \_ \_ \_ \_ \_ \_ \_ \_ \_ \_ \_ \_ \_ \_ \_ \_ \_ \_ \_ \_ \_ \_ \_ \_ \_ \_ \_ \_ \_ \_ \_ \_ \_ \_ \_ \_ \_ \_ \_ \_ \_ \_ \_

#### **C00385**

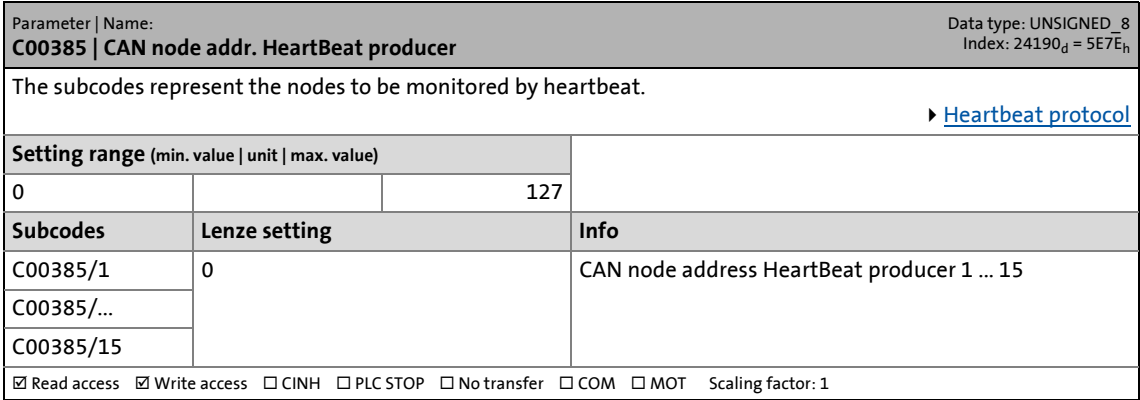

#### **C00386**

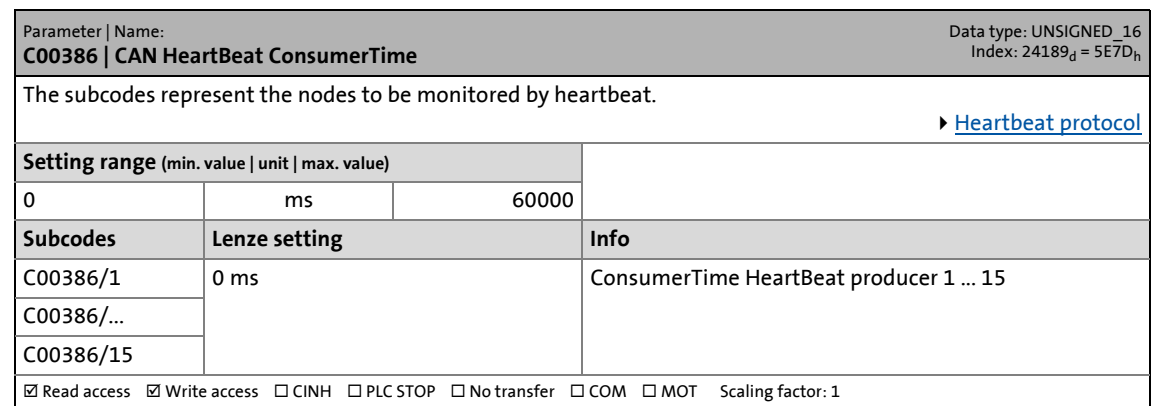

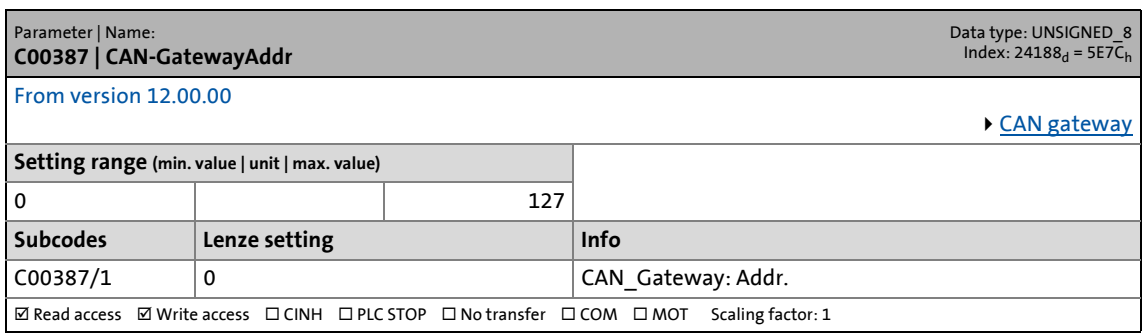

15.2 Parameter list | C00400

Parameter | Name:

#### **C00400**

Data type: UNSIGNED\_16<br>Index: 24175<sub>d</sub> = 5E6F<sub>h</sub>

**C00400 | LS\_PulseGenerator** Time setting of the pulse to be output by the SB [LS\\_PulseGenerator](#page-1567-0)

#### **Note:**

The real length of the low or high level at the *bSquareWave* output is always 1 ms higher than set here in subcode 1 or 2. If "0 ms" is set, a level with a length of 1 ms is created length, for instance, and if "1000 ms" is set, a level with a length of 1001 ms is created.

\_ \_ \_ \_ \_ \_ \_ \_ \_ \_ \_ \_ \_ \_ \_ \_ \_ \_ \_ \_ \_ \_ \_ \_ \_ \_ \_ \_ \_ \_ \_ \_ \_ \_ \_ \_ \_ \_ \_ \_ \_ \_ \_ \_ \_ \_ \_ \_ \_ \_ \_ \_ \_ \_ \_ \_ \_ \_ \_ \_ \_ \_ \_ \_

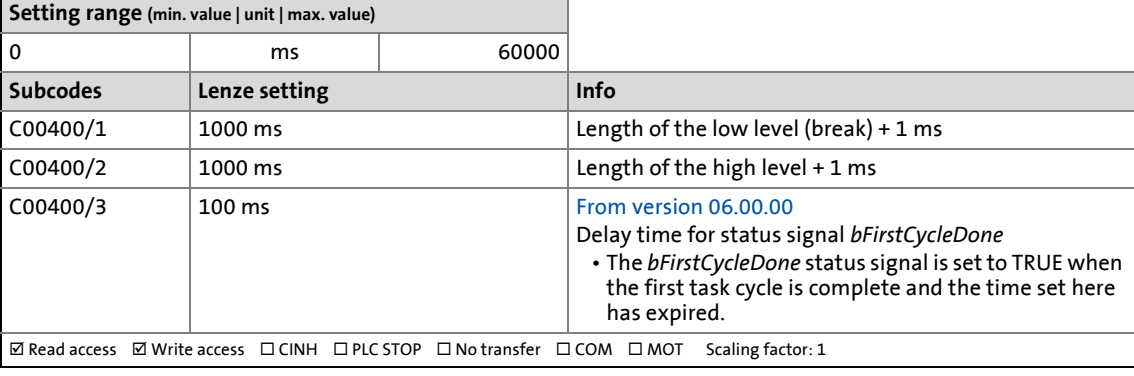

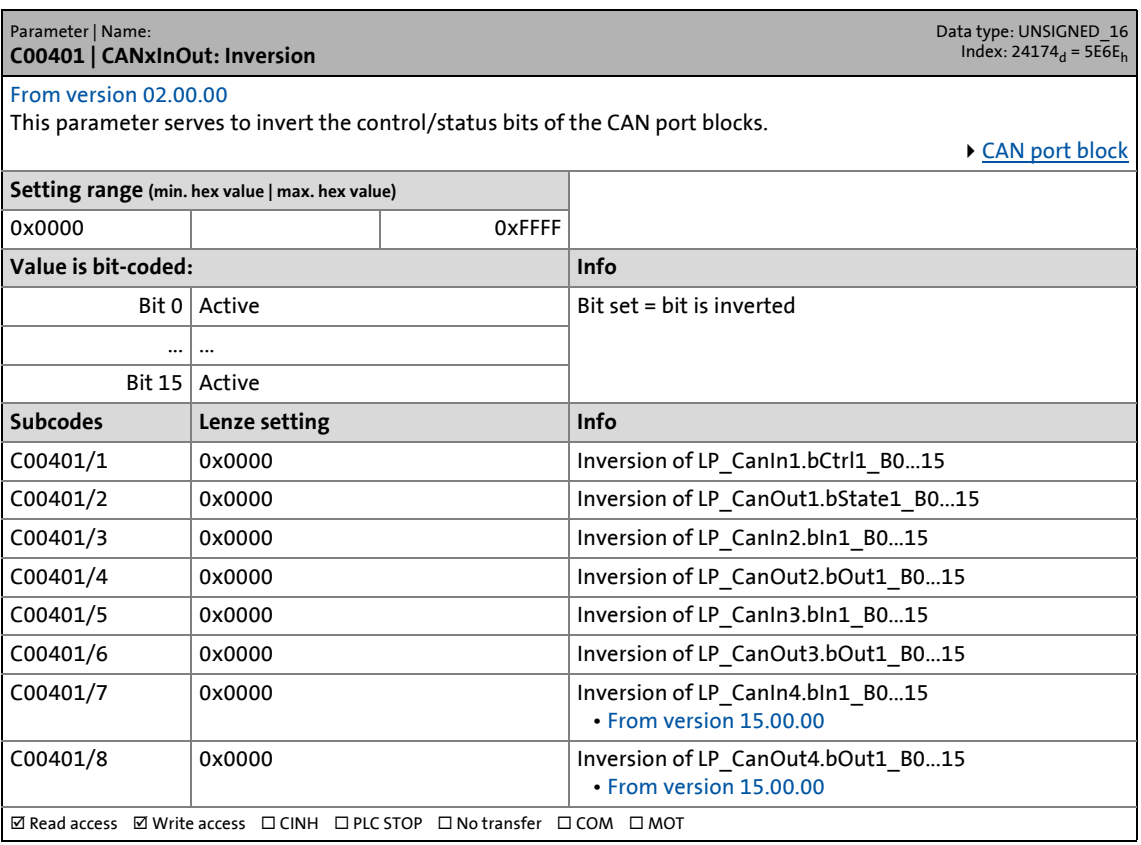

Parameter list | C00407

### <span id="page-897-0"></span>**C00407**

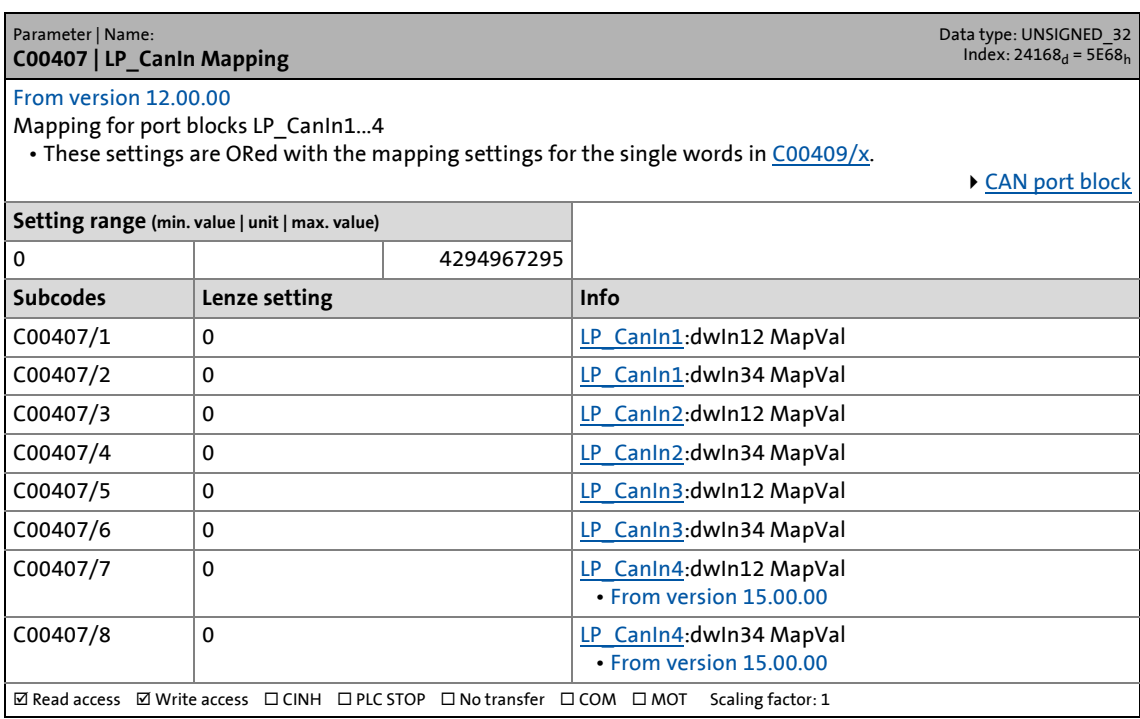

\_ \_ \_ \_ \_ \_ \_ \_ \_ \_ \_ \_ \_ \_ \_ \_ \_ \_ \_ \_ \_ \_ \_ \_ \_ \_ \_ \_ \_ \_ \_ \_ \_ \_ \_ \_ \_ \_ \_ \_ \_ \_ \_ \_ \_ \_ \_ \_ \_ \_ \_ \_ \_ \_ \_ \_ \_ \_ \_ \_ \_ \_ \_ \_

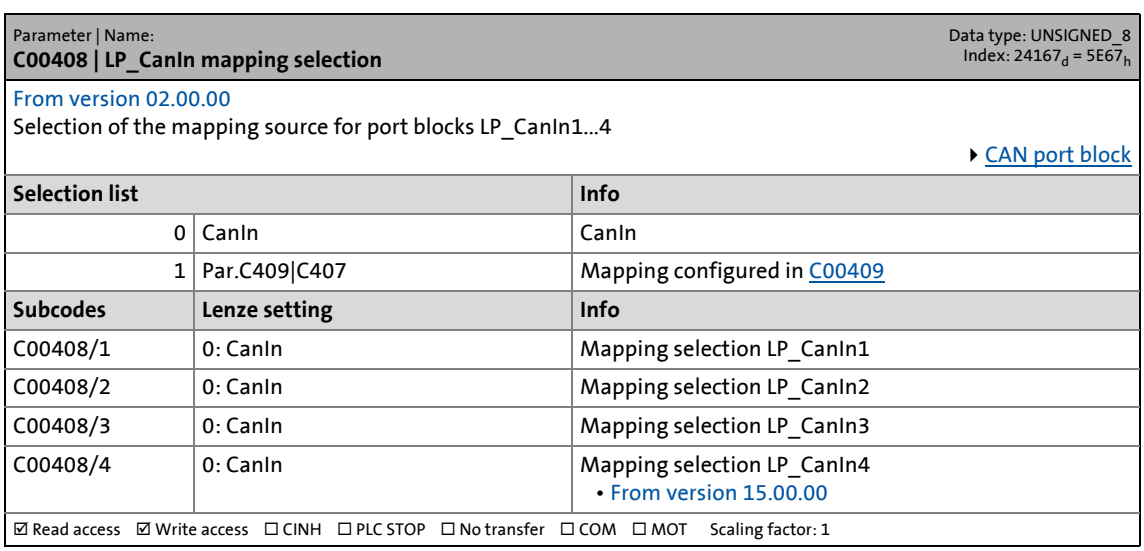

Parameter list | C00409

### <span id="page-898-0"></span>**C00409**

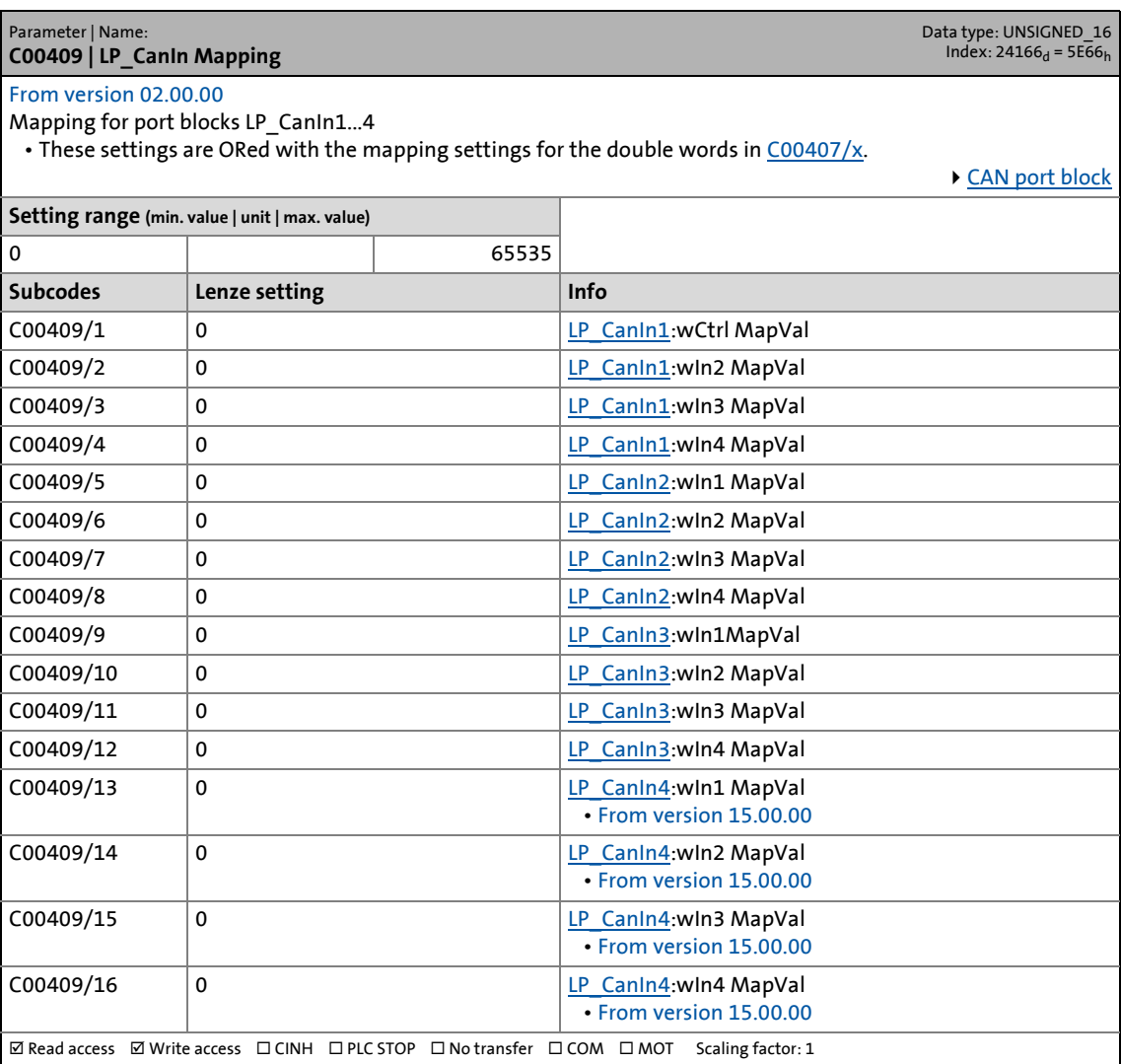

\_ \_ \_ \_ \_ \_ \_ \_ \_ \_ \_ \_ \_ \_ \_ \_ \_ \_ \_ \_ \_ \_ \_ \_ \_ \_ \_ \_ \_ \_ \_ \_ \_ \_ \_ \_ \_ \_ \_ \_ \_ \_ \_ \_ \_ \_ \_ \_ \_ \_ \_ \_ \_ \_ \_ \_ \_ \_ \_ \_ \_ \_ \_ \_

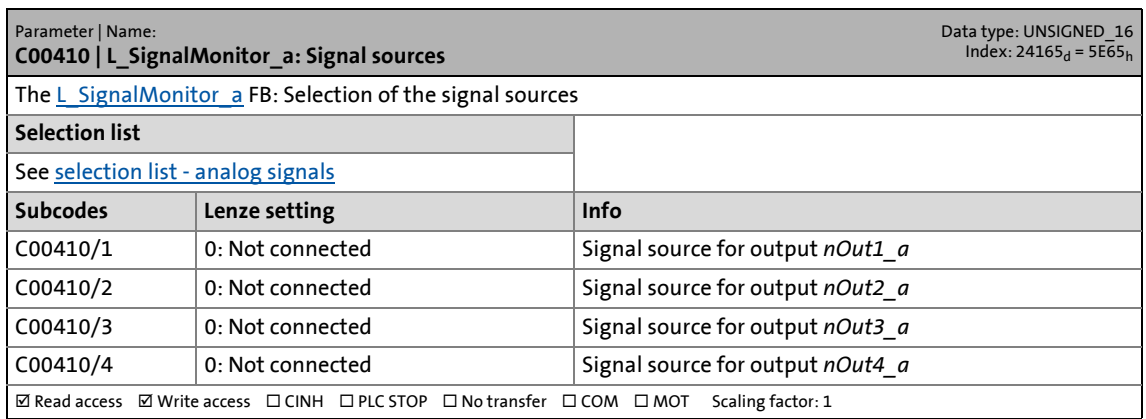

15.2 Parameter list | C00411

#### **C00411**

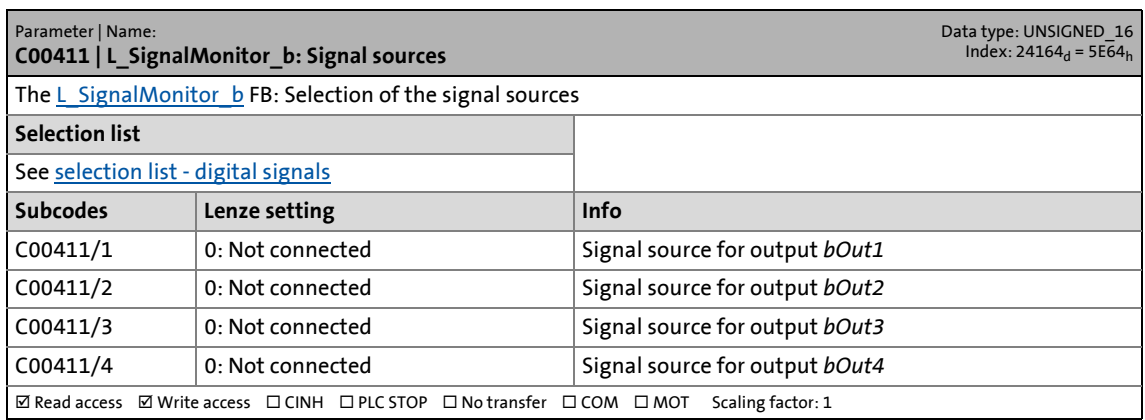

\_ \_ \_ \_ \_ \_ \_ \_ \_ \_ \_ \_ \_ \_ \_ \_ \_ \_ \_ \_ \_ \_ \_ \_ \_ \_ \_ \_ \_ \_ \_ \_ \_ \_ \_ \_ \_ \_ \_ \_ \_ \_ \_ \_ \_ \_ \_ \_ \_ \_ \_ \_ \_ \_ \_ \_ \_ \_ \_ \_ \_ \_ \_ \_

#### **C00412**

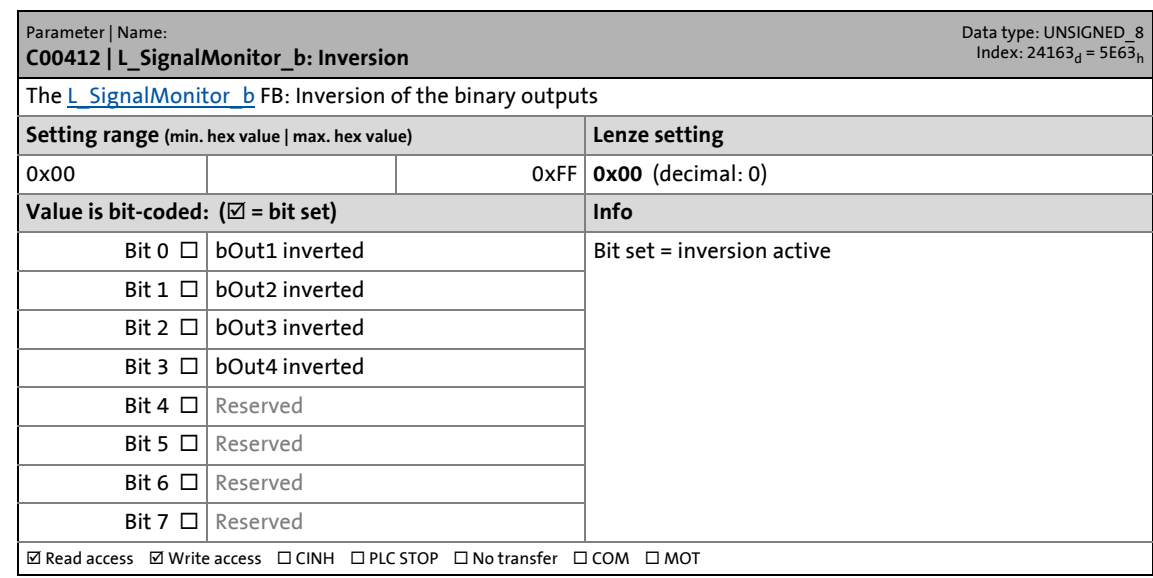

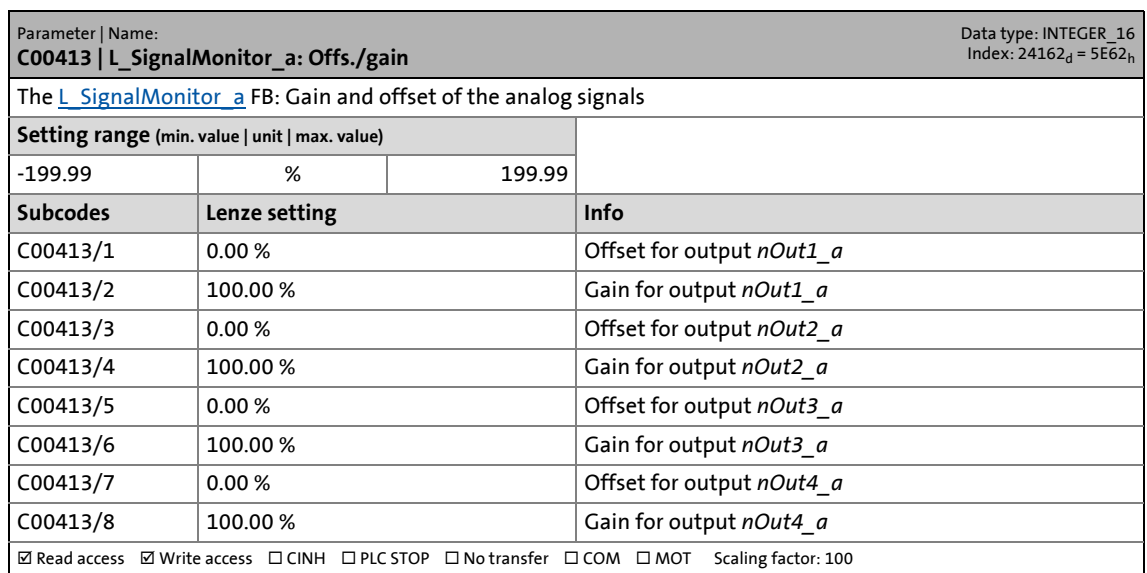
Parameter list | C00420

#### **C00420**

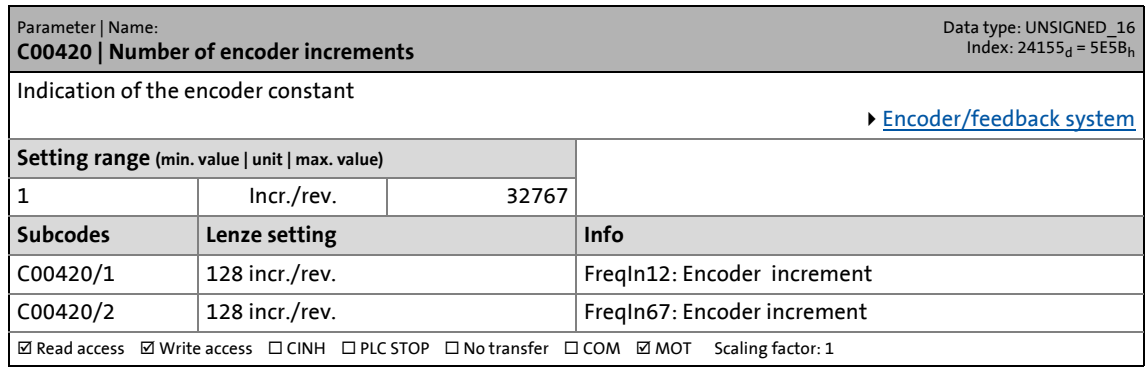

\_ \_ \_ \_ \_ \_ \_ \_ \_ \_ \_ \_ \_ \_ \_ \_ \_ \_ \_ \_ \_ \_ \_ \_ \_ \_ \_ \_ \_ \_ \_ \_ \_ \_ \_ \_ \_ \_ \_ \_ \_ \_ \_ \_ \_ \_ \_ \_ \_ \_ \_ \_ \_ \_ \_ \_ \_ \_ \_ \_ \_ \_ \_ \_

#### **C00423**

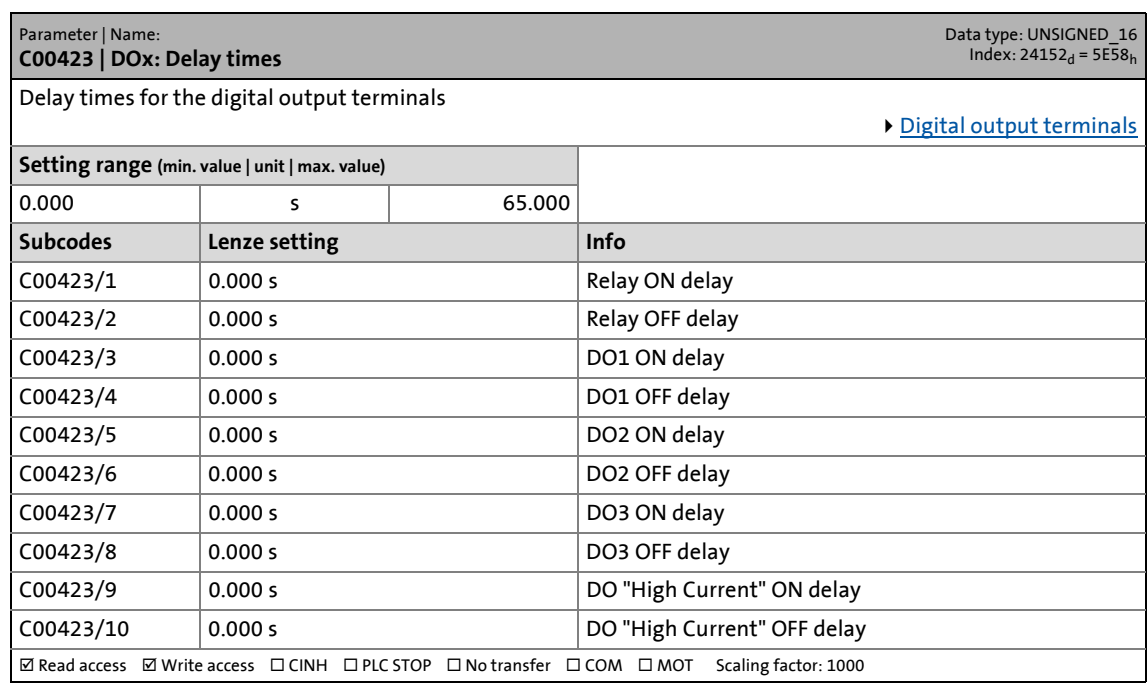

<span id="page-900-0"></span>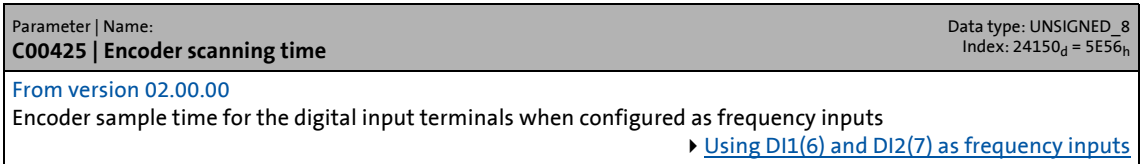

### Parameter list | C00434

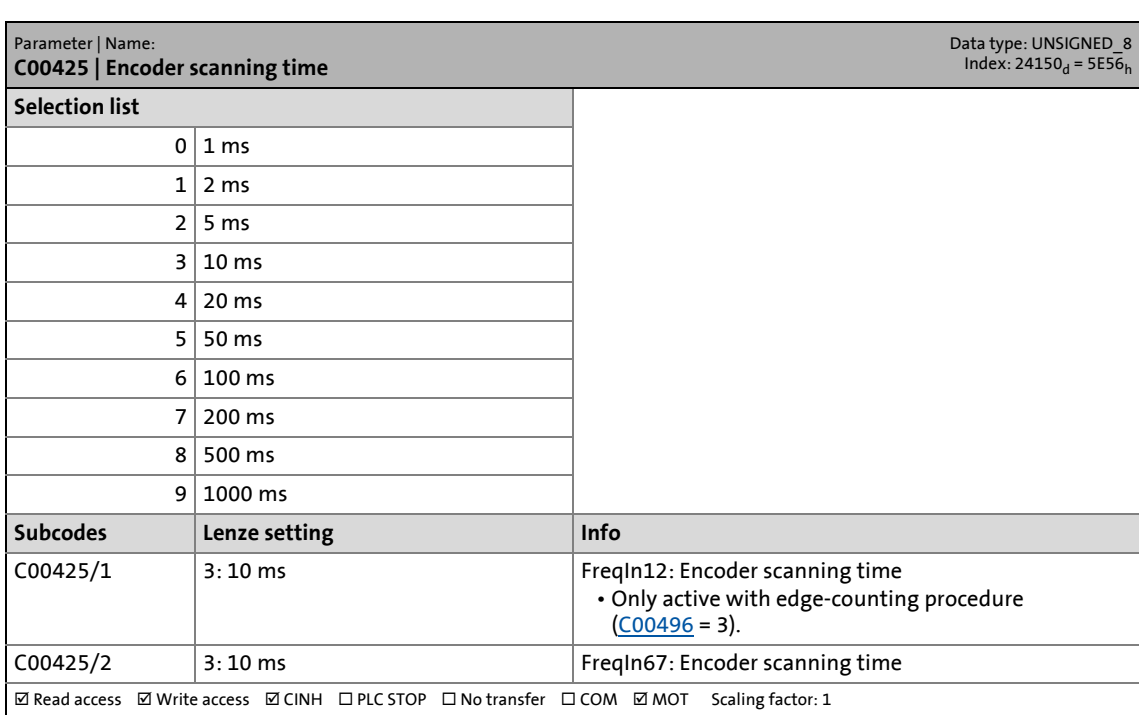

\_ \_ \_ \_ \_ \_ \_ \_ \_ \_ \_ \_ \_ \_ \_ \_ \_ \_ \_ \_ \_ \_ \_ \_ \_ \_ \_ \_ \_ \_ \_ \_ \_ \_ \_ \_ \_ \_ \_ \_ \_ \_ \_ \_ \_ \_ \_ \_ \_ \_ \_ \_ \_ \_ \_ \_ \_ \_ \_ \_ \_ \_ \_ \_

#### **C00434**

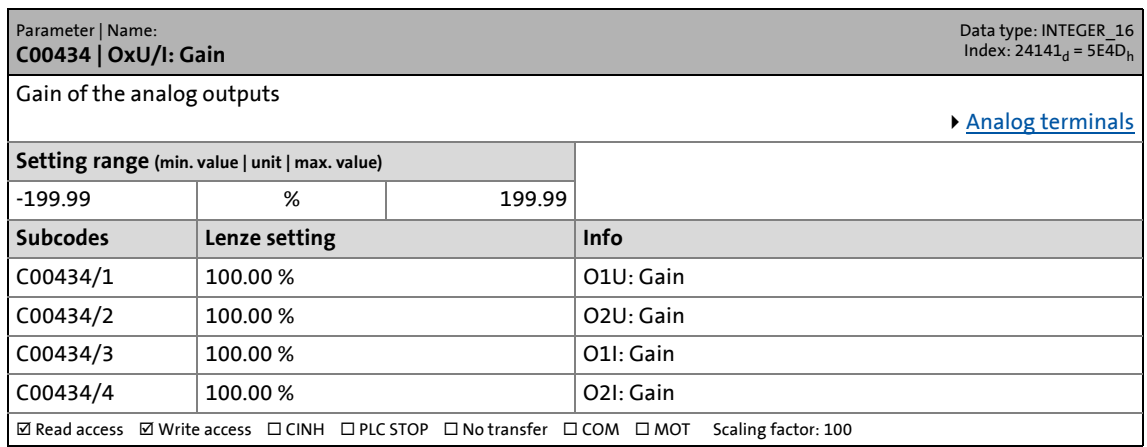

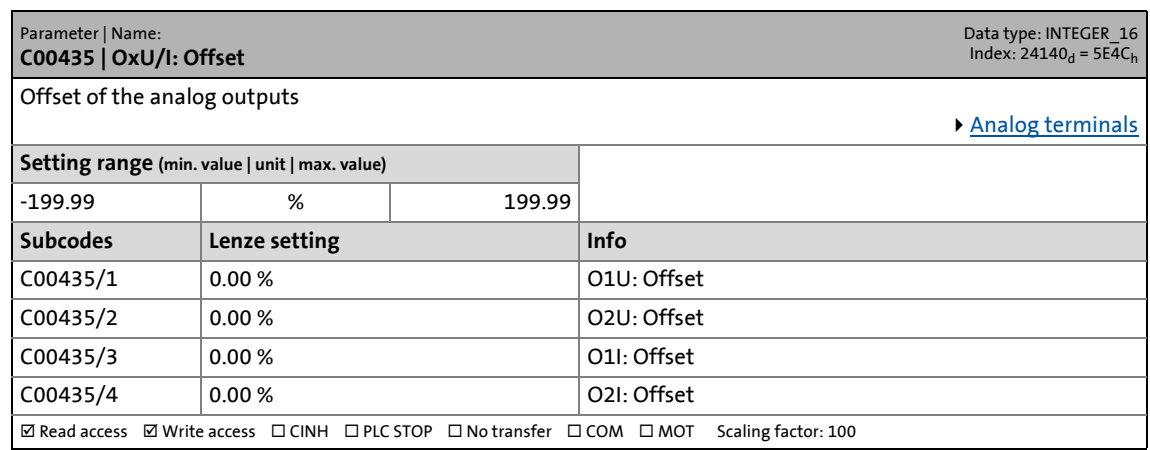

Parameter list | C00436

#### **C00436**

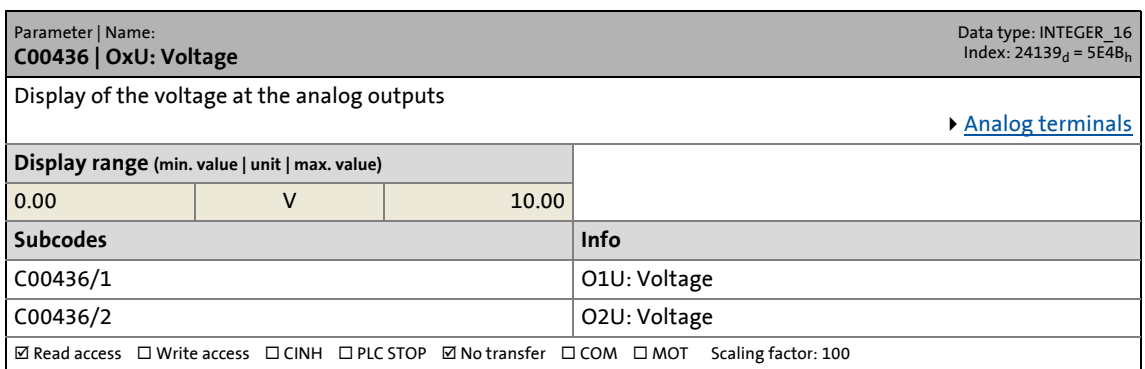

\_ \_ \_ \_ \_ \_ \_ \_ \_ \_ \_ \_ \_ \_ \_ \_ \_ \_ \_ \_ \_ \_ \_ \_ \_ \_ \_ \_ \_ \_ \_ \_ \_ \_ \_ \_ \_ \_ \_ \_ \_ \_ \_ \_ \_ \_ \_ \_ \_ \_ \_ \_ \_ \_ \_ \_ \_ \_ \_ \_ \_ \_ \_ \_

#### **C00437**

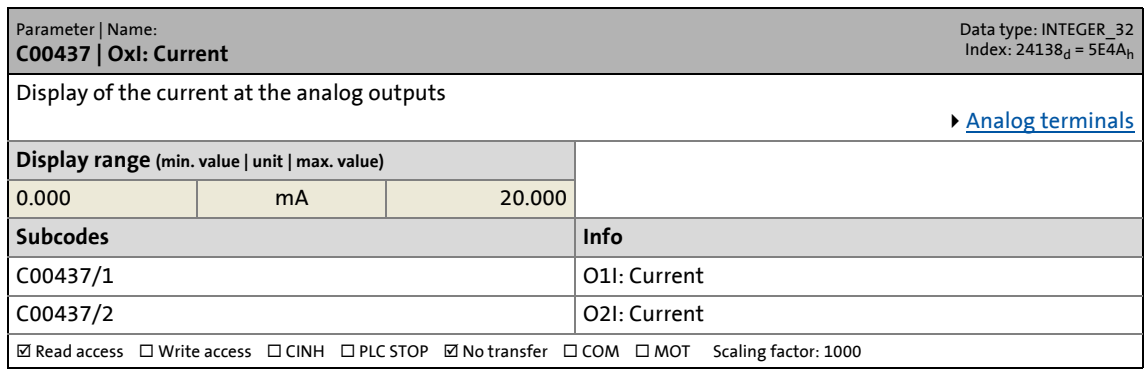

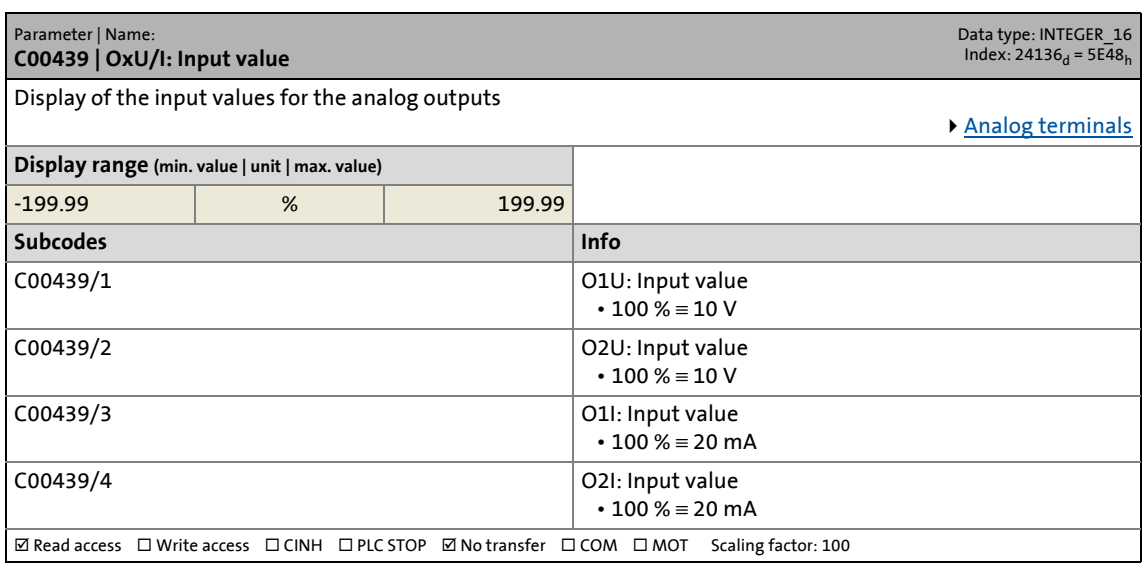

Parameter list | C00440

#### **C00440**

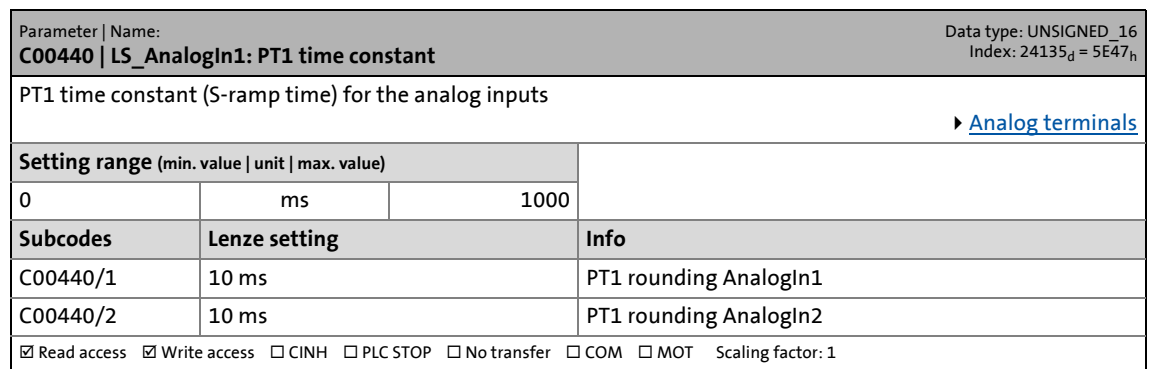

\_ \_ \_ \_ \_ \_ \_ \_ \_ \_ \_ \_ \_ \_ \_ \_ \_ \_ \_ \_ \_ \_ \_ \_ \_ \_ \_ \_ \_ \_ \_ \_ \_ \_ \_ \_ \_ \_ \_ \_ \_ \_ \_ \_ \_ \_ \_ \_ \_ \_ \_ \_ \_ \_ \_ \_ \_ \_ \_ \_ \_ \_ \_ \_

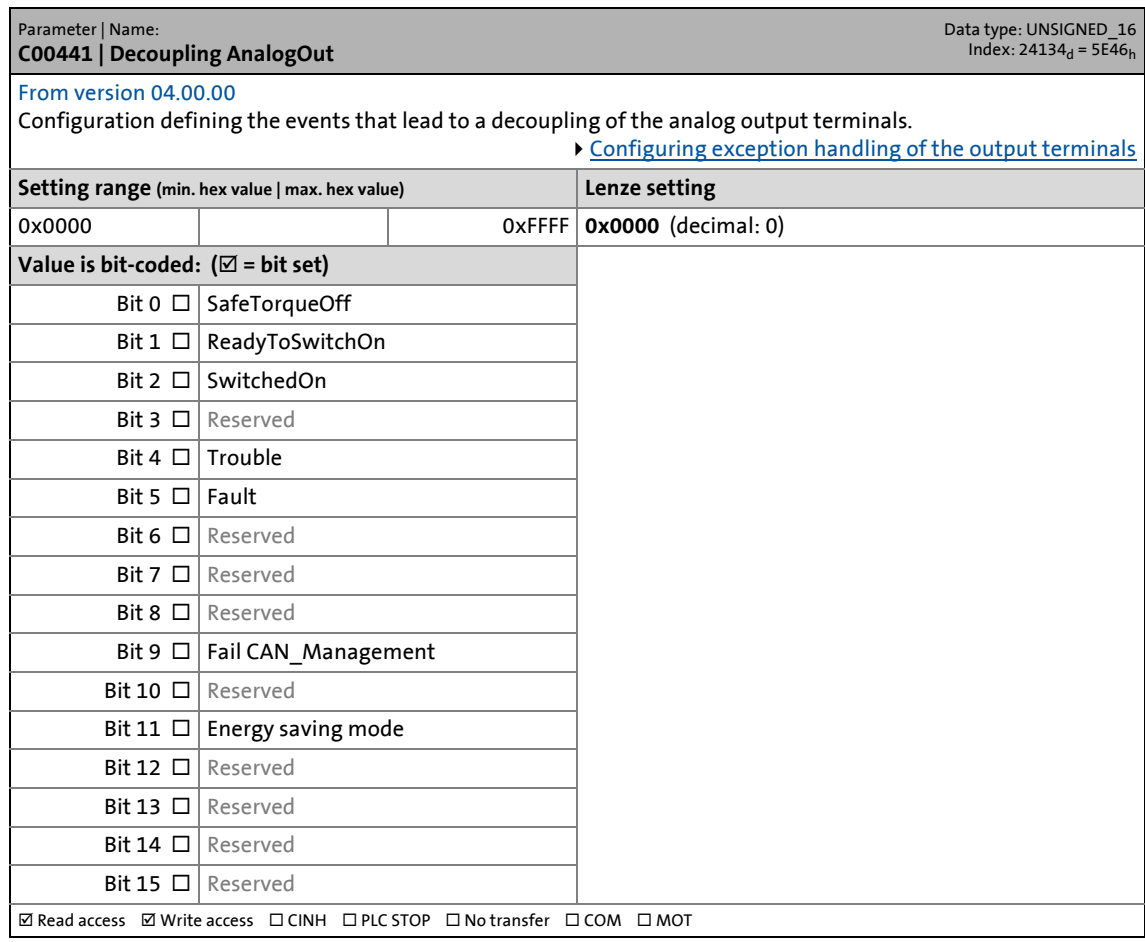

Parameter list | C00442

#### **C00442**

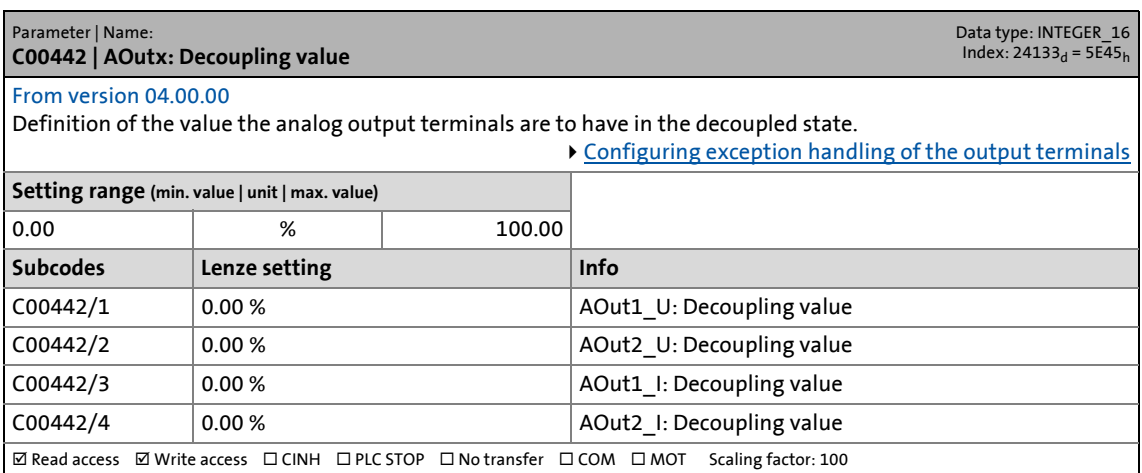

\_ \_ \_ \_ \_ \_ \_ \_ \_ \_ \_ \_ \_ \_ \_ \_ \_ \_ \_ \_ \_ \_ \_ \_ \_ \_ \_ \_ \_ \_ \_ \_ \_ \_ \_ \_ \_ \_ \_ \_ \_ \_ \_ \_ \_ \_ \_ \_ \_ \_ \_ \_ \_ \_ \_ \_ \_ \_ \_ \_ \_ \_ \_ \_

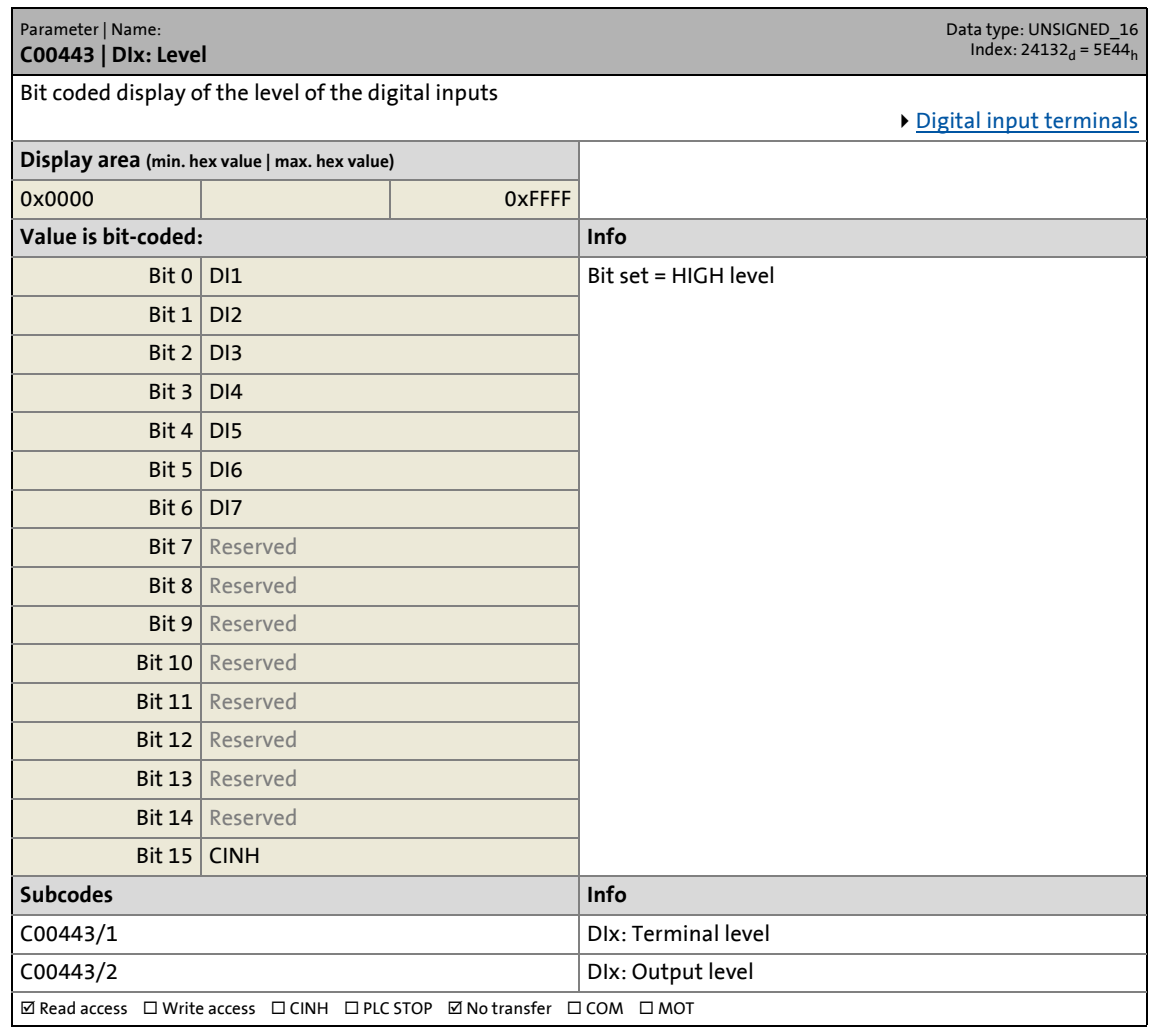

Parameter list | C00444

#### **C00444**

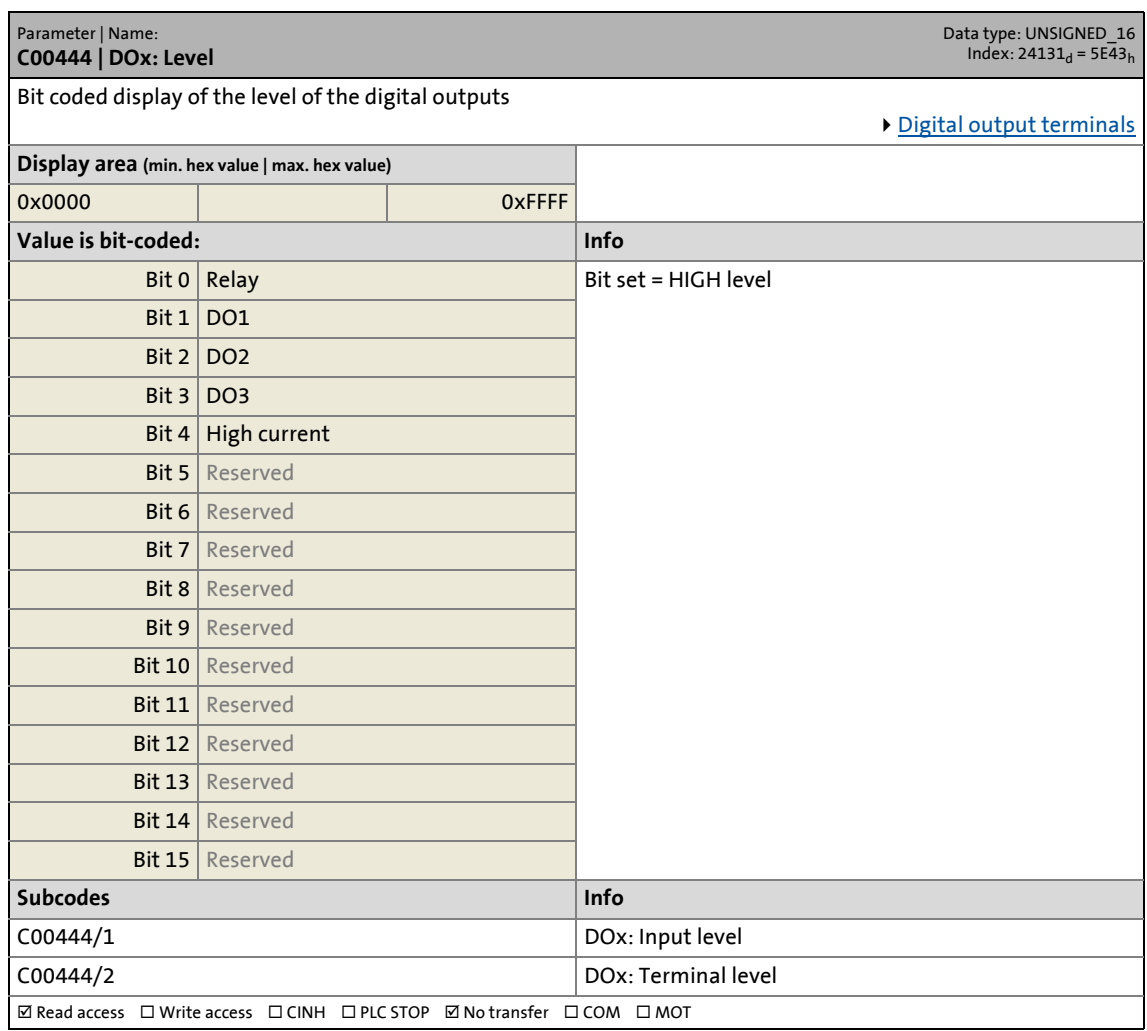

\_ \_ \_ \_ \_ \_ \_ \_ \_ \_ \_ \_ \_ \_ \_ \_ \_ \_ \_ \_ \_ \_ \_ \_ \_ \_ \_ \_ \_ \_ \_ \_ \_ \_ \_ \_ \_ \_ \_ \_ \_ \_ \_ \_ \_ \_ \_ \_ \_ \_ \_ \_ \_ \_ \_ \_ \_ \_ \_ \_ \_ \_ \_ \_

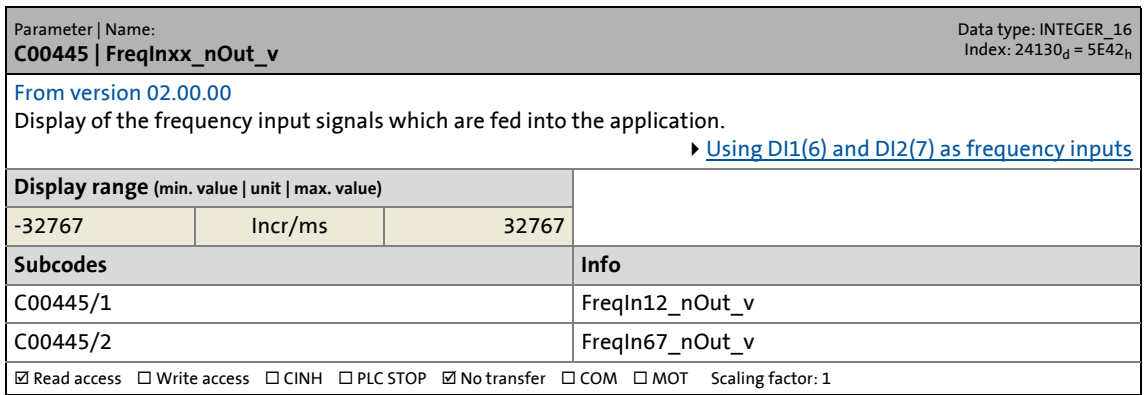

Parameter list | C00446

#### **C00446**

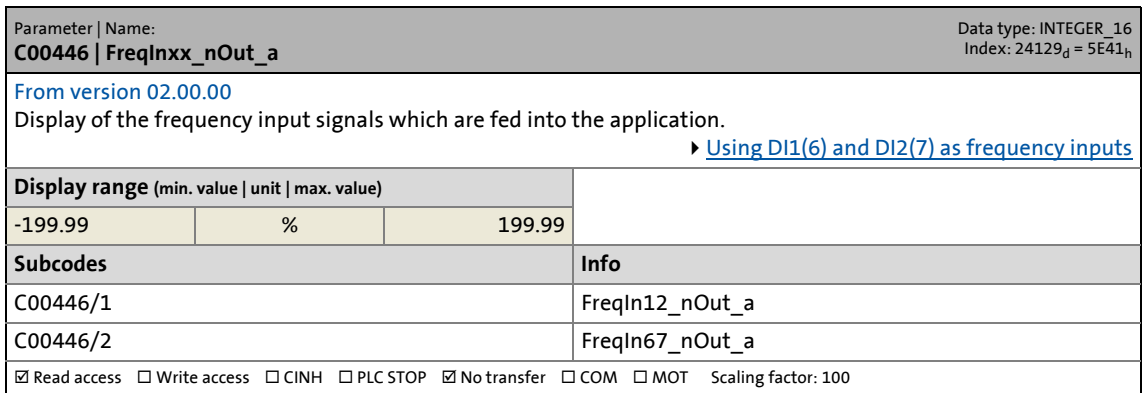

\_ \_ \_ \_ \_ \_ \_ \_ \_ \_ \_ \_ \_ \_ \_ \_ \_ \_ \_ \_ \_ \_ \_ \_ \_ \_ \_ \_ \_ \_ \_ \_ \_ \_ \_ \_ \_ \_ \_ \_ \_ \_ \_ \_ \_ \_ \_ \_ \_ \_ \_ \_ \_ \_ \_ \_ \_ \_ \_ \_ \_ \_ \_ \_

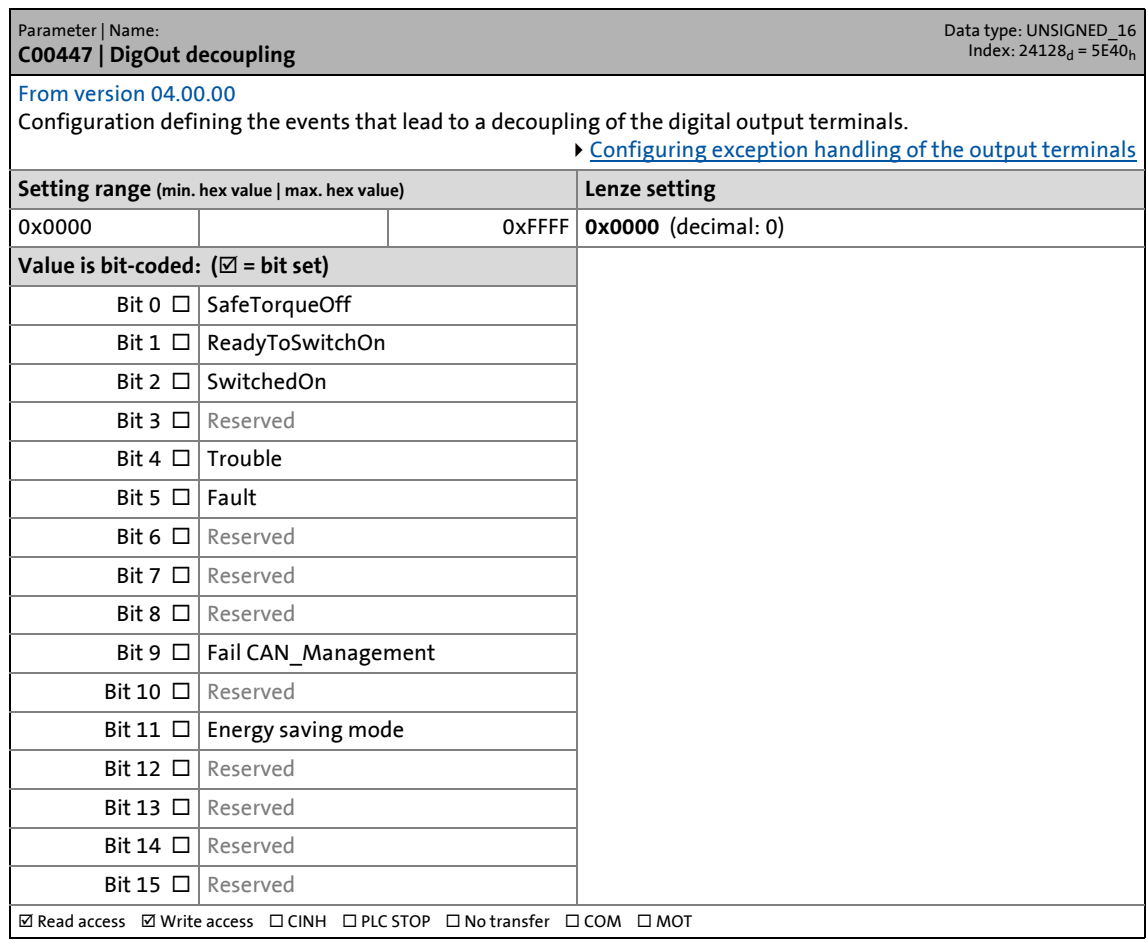

Parameter list | C00448

#### **C00448**

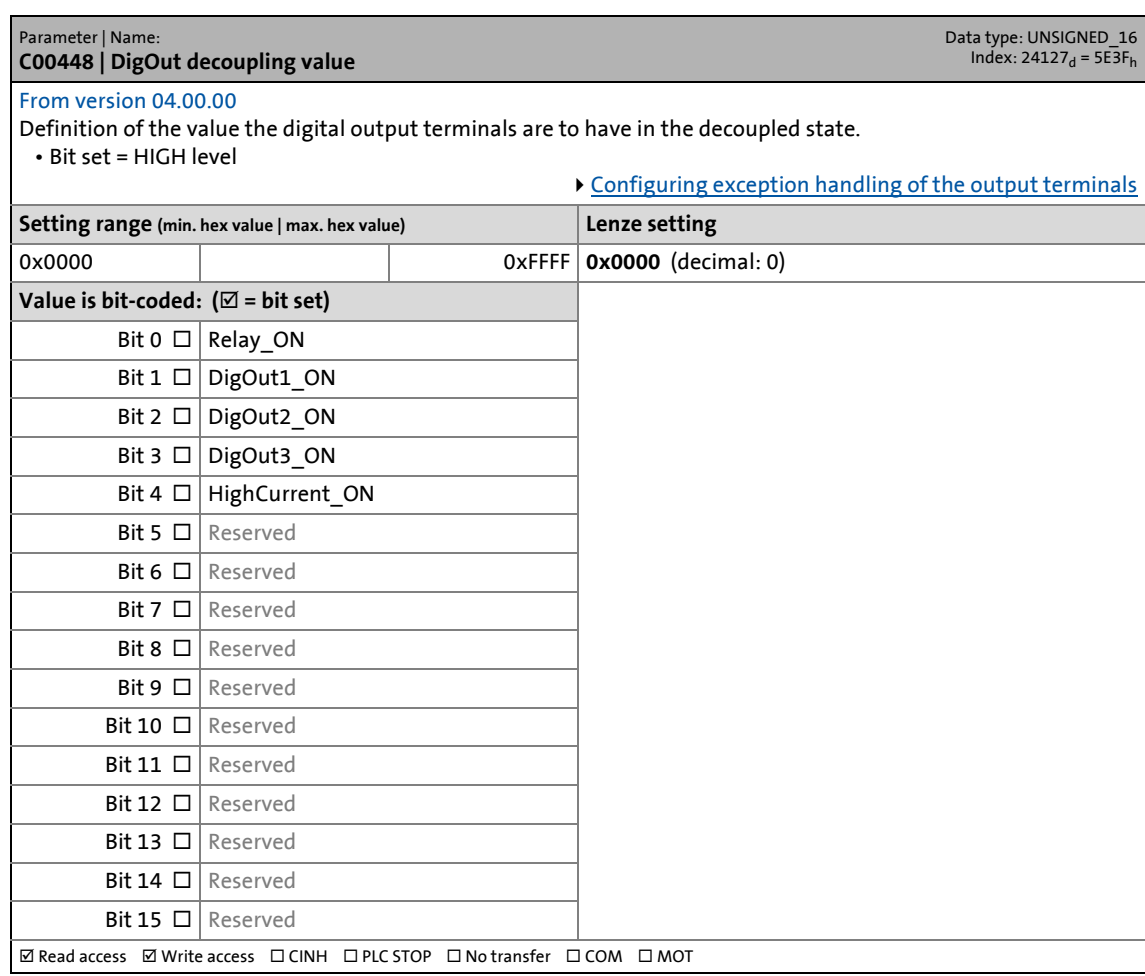

\_ \_ \_ \_ \_ \_ \_ \_ \_ \_ \_ \_ \_ \_ \_ \_ \_ \_ \_ \_ \_ \_ \_ \_ \_ \_ \_ \_ \_ \_ \_ \_ \_ \_ \_ \_ \_ \_ \_ \_ \_ \_ \_ \_ \_ \_ \_ \_ \_ \_ \_ \_ \_ \_ \_ \_ \_ \_ \_ \_ \_ \_ \_ \_

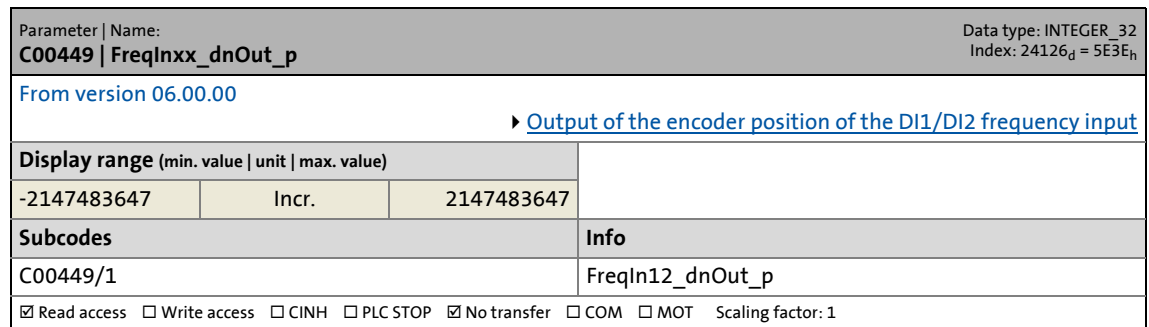

### 15 Parameter reference

15.2 Parameter list | C00450

#### **C00450**

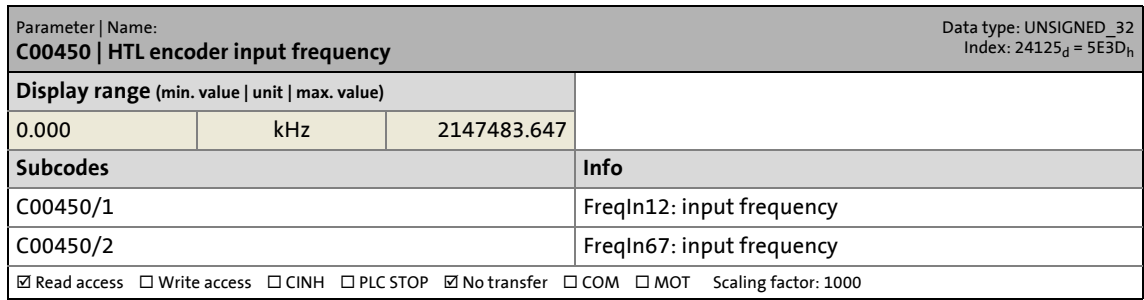

\_\_\_\_\_\_\_\_\_\_\_\_\_\_\_\_\_\_\_\_\_\_\_\_\_

#### **C00453**

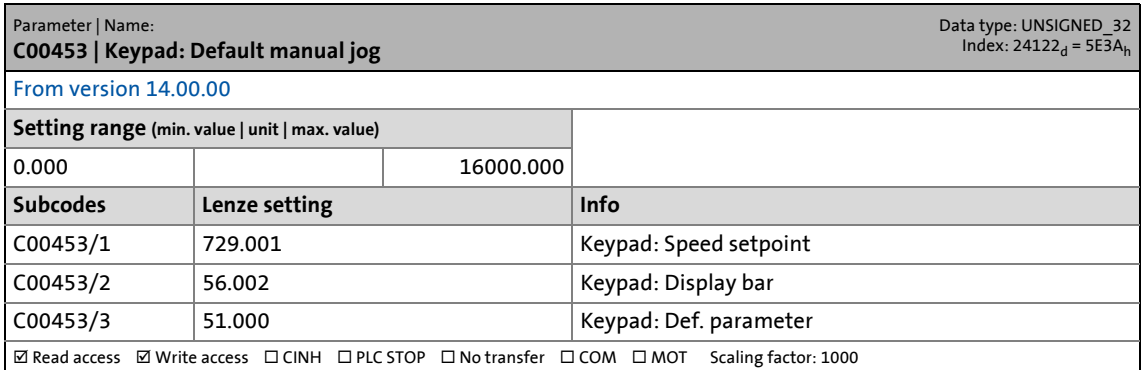

#### **C00455**

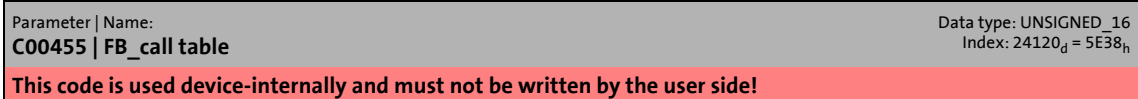

#### **C00456**

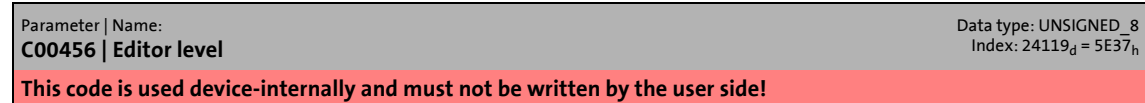

#### **C00458**

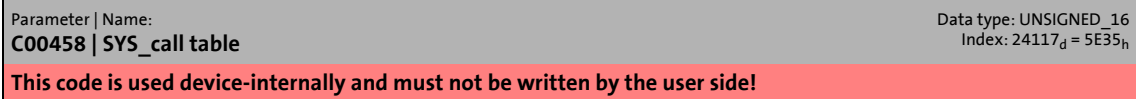

#### **C00459**

Parameter | Name: **C00459 | SYS\_Output table This code is used device-internally and must not be written by the user side!**

Data type: UNSIGNED\_16<br>Index: 24116<sub>d</sub> = 5E34<sub>h</sub>

### 15 Parameter reference

15.2 Parameter list | C00460

#### **C00460**

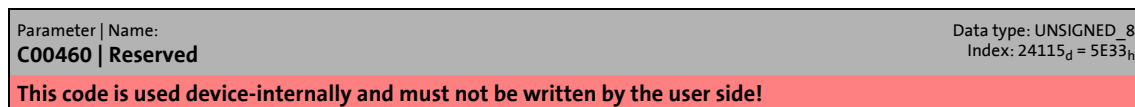

\_ \_ \_ \_ \_ \_ \_ \_ \_ \_ \_ \_ \_ \_ \_ \_ \_ \_ \_ \_ \_ \_ \_ \_ \_ \_ \_ \_ \_ \_ \_ \_ \_ \_ \_ \_ \_ \_ \_ \_ \_ \_ \_ \_ \_ \_ \_ \_ \_ \_ \_ \_ \_ \_ \_ \_ \_ \_ \_ \_ \_ \_ \_ \_

#### **C00461**

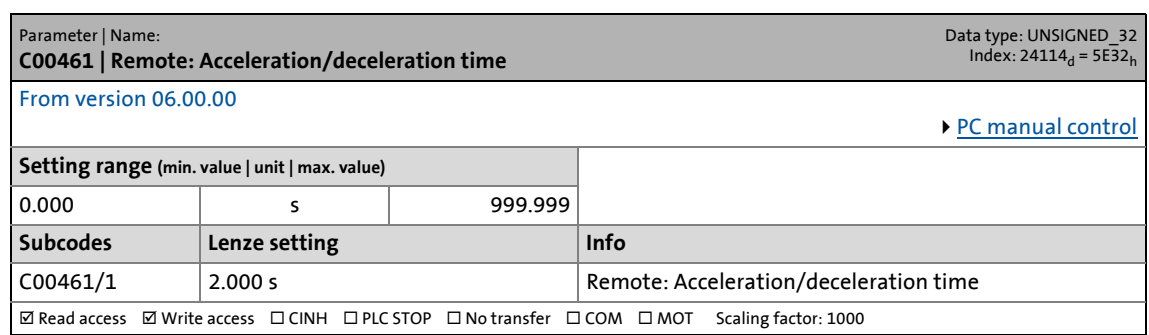

#### **C00462**

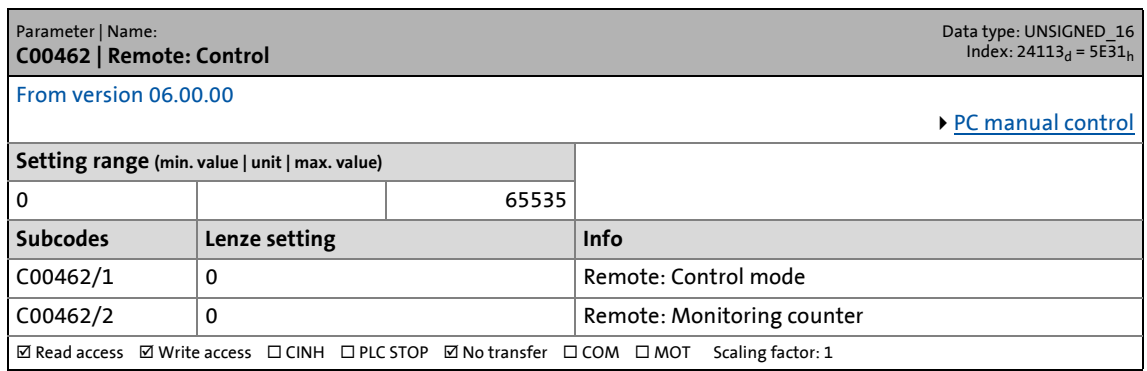

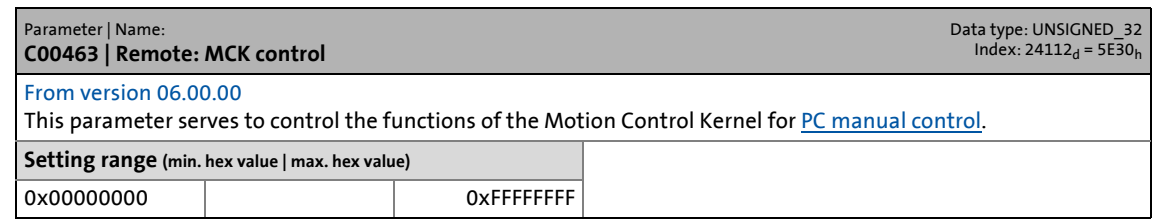

Parameter list | C00463

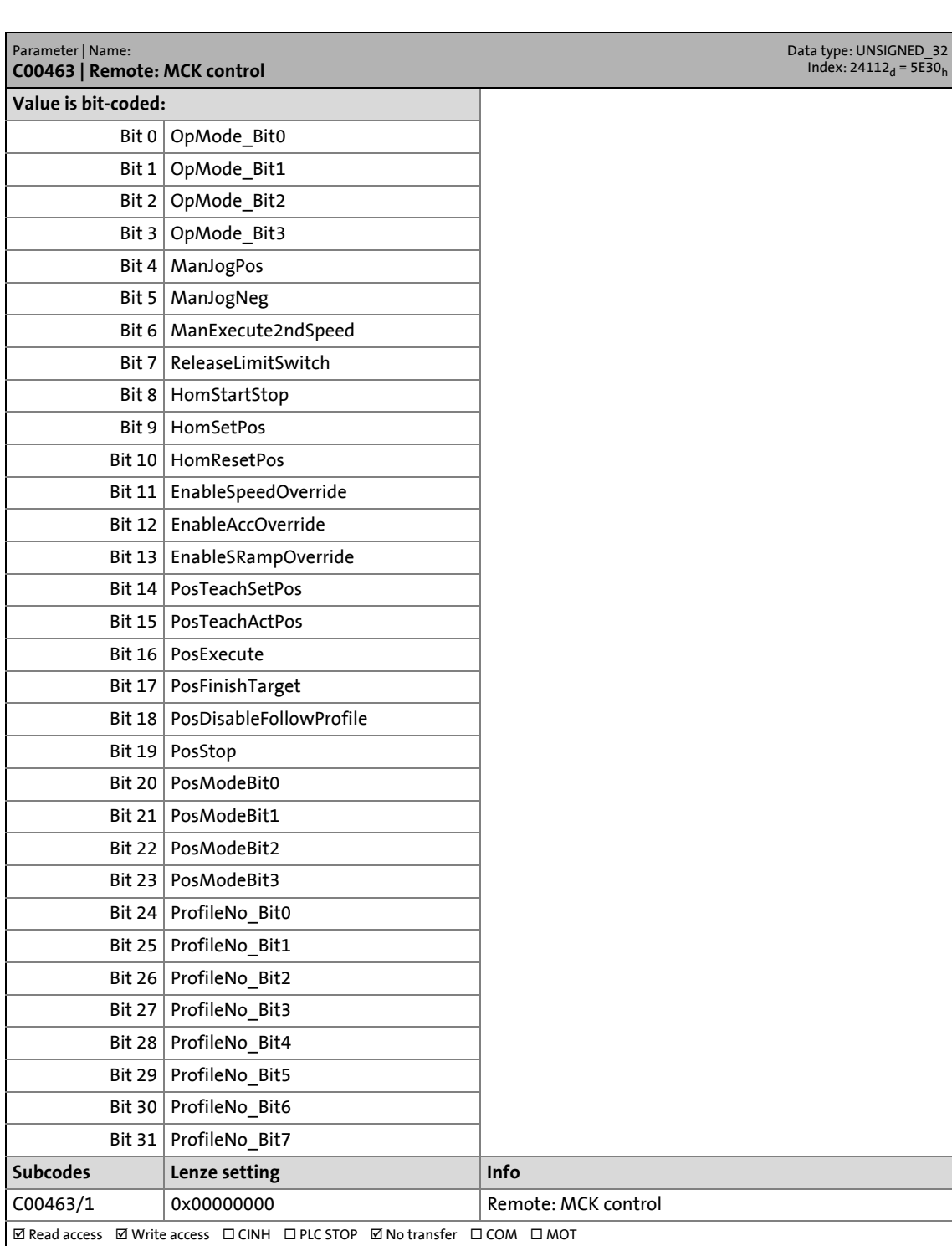

\_ \_ \_ \_ \_ \_ \_ \_ \_ \_ \_ \_ \_ \_ \_ \_ \_ \_ \_ \_ \_ \_ \_ \_ \_ \_ \_ \_ \_ \_ \_ \_ \_ \_ \_ \_ \_ \_ \_ \_ \_ \_ \_ \_ \_ \_ \_ \_ \_ \_ \_ \_ \_ \_ \_ \_ \_ \_ \_ \_ \_ \_ \_ \_

### 15 Parameter reference

15.2 Parameter list | C00464

#### **C00464**

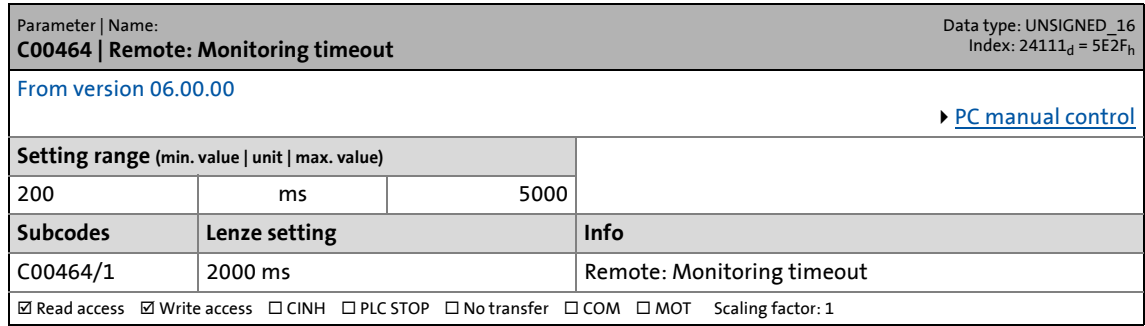

\_ \_ \_ \_ \_ \_ \_ \_ \_ \_ \_ \_ \_ \_ \_ \_ \_ \_ \_ \_ \_ \_ \_ \_ \_ \_ \_ \_ \_ \_ \_ \_ \_ \_ \_ \_ \_ \_ \_ \_ \_ \_ \_ \_ \_ \_ \_ \_ \_ \_ \_ \_ \_ \_ \_ \_ \_ \_ \_ \_ \_ \_ \_ \_

#### **C00465**

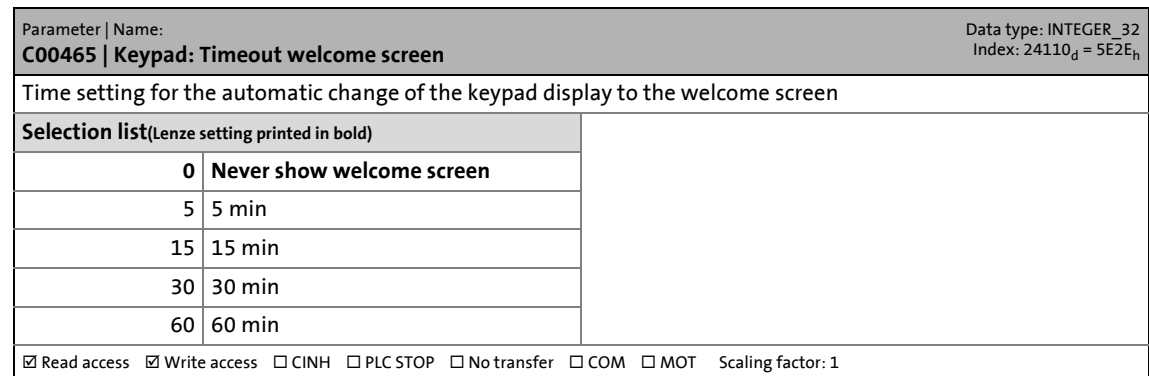

#### **C00466**

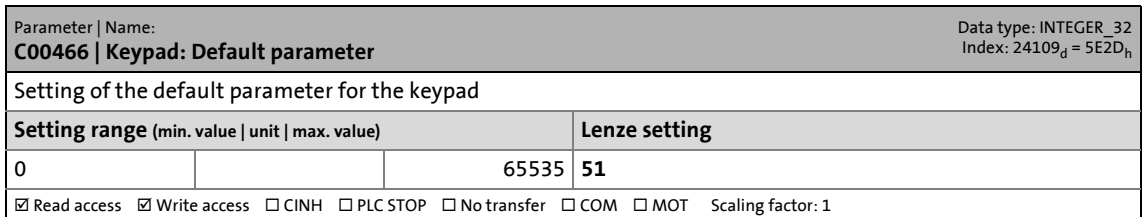

#### **C00467**

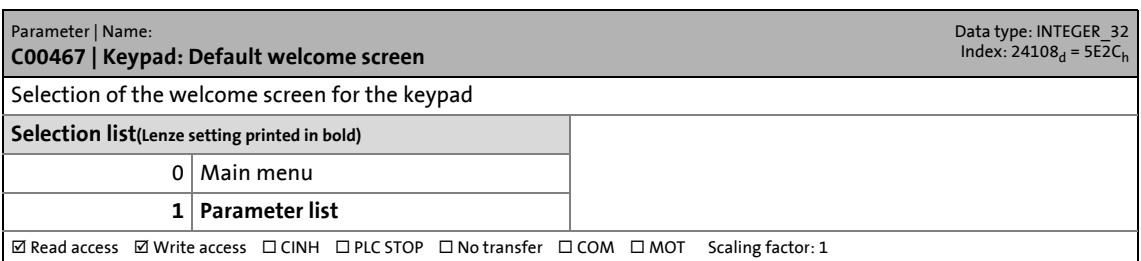

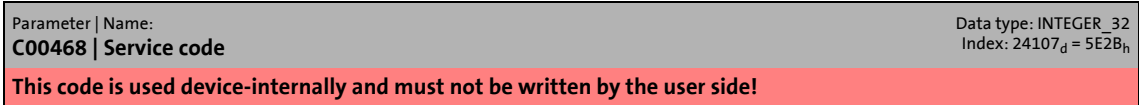

Parameter list | C00469

#### **C00469**

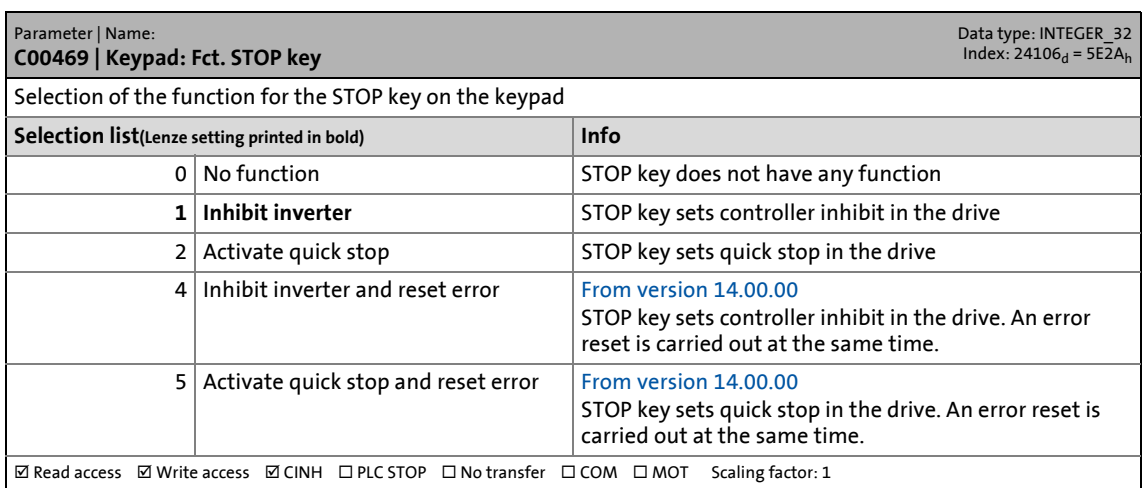

\_ \_ \_ \_ \_ \_ \_ \_ \_ \_ \_ \_ \_ \_ \_ \_ \_ \_ \_ \_ \_ \_ \_ \_ \_ \_ \_ \_ \_ \_ \_ \_ \_ \_ \_ \_ \_ \_ \_ \_ \_ \_ \_ \_ \_ \_ \_ \_ \_ \_ \_ \_ \_ \_ \_ \_ \_ \_ \_ \_ \_ \_ \_ \_

#### **C00470**

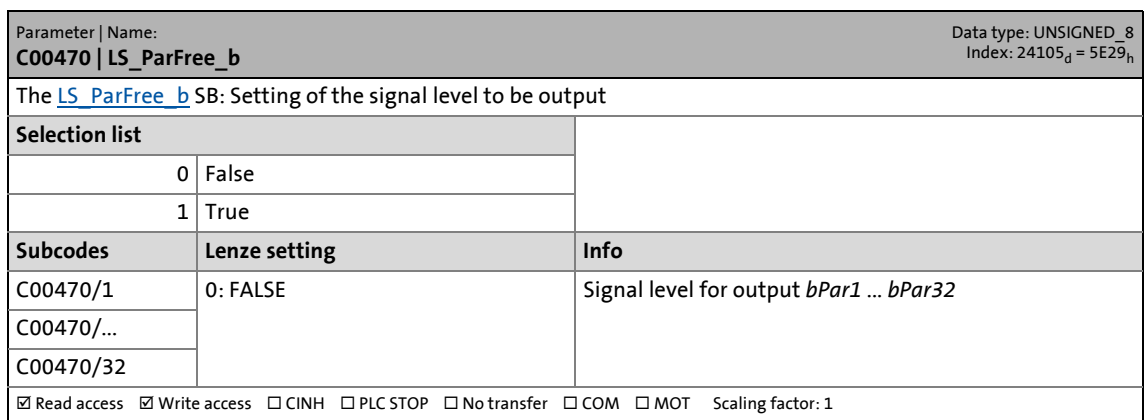

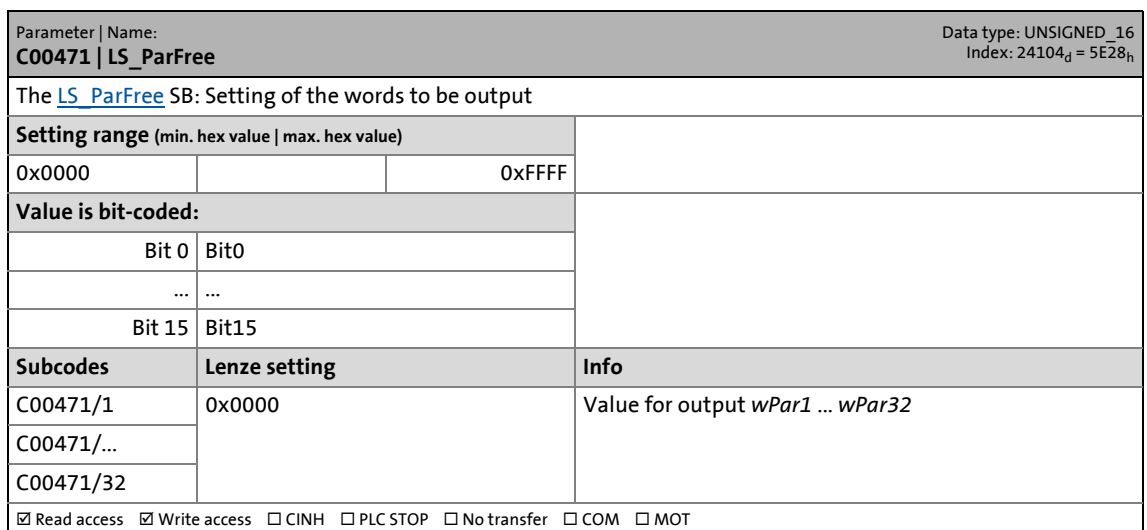

Parameter list | C00472

#### **C00472**

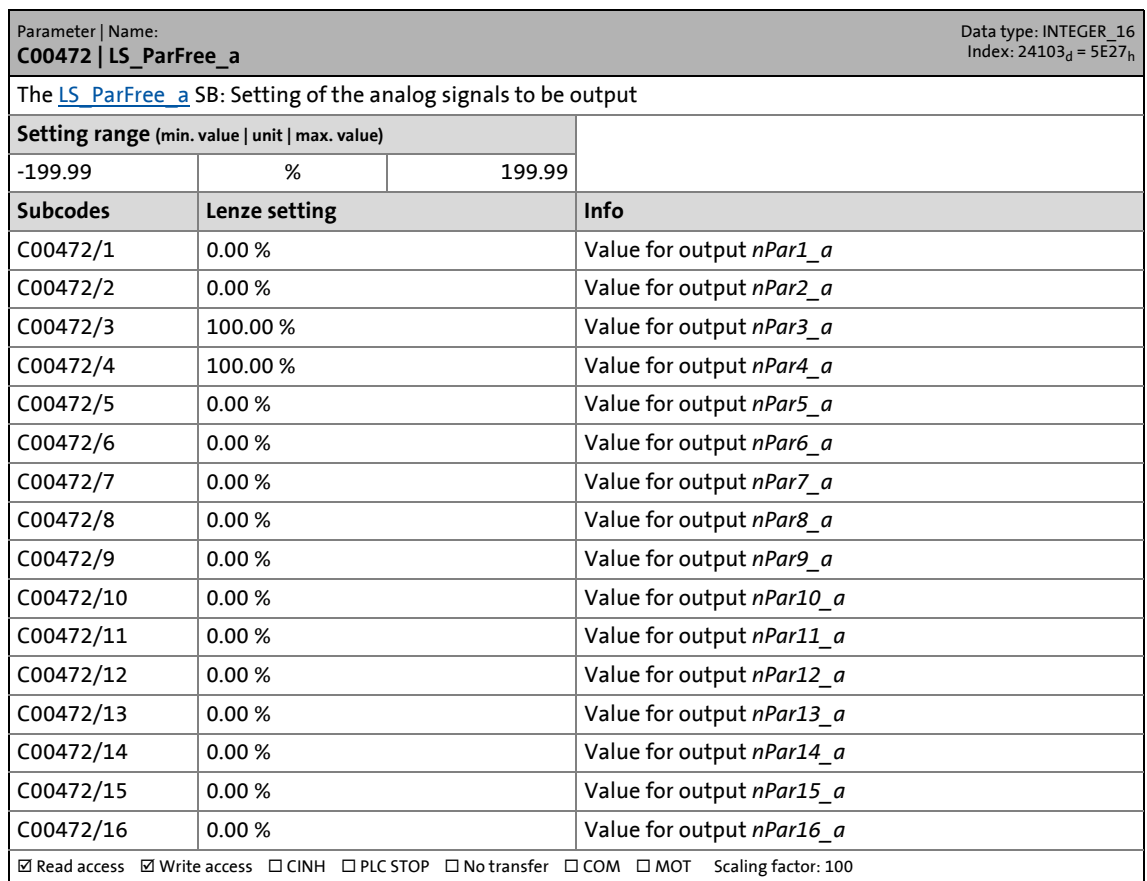

\_ \_ \_ \_ \_ \_ \_ \_ \_ \_ \_ \_ \_ \_ \_ \_ \_ \_ \_ \_ \_ \_ \_ \_ \_ \_ \_ \_ \_ \_ \_ \_ \_ \_ \_ \_ \_ \_ \_ \_ \_ \_ \_ \_ \_ \_ \_ \_ \_ \_ \_ \_ \_ \_ \_ \_ \_ \_ \_ \_ \_ \_ \_ \_

#### **C00473**

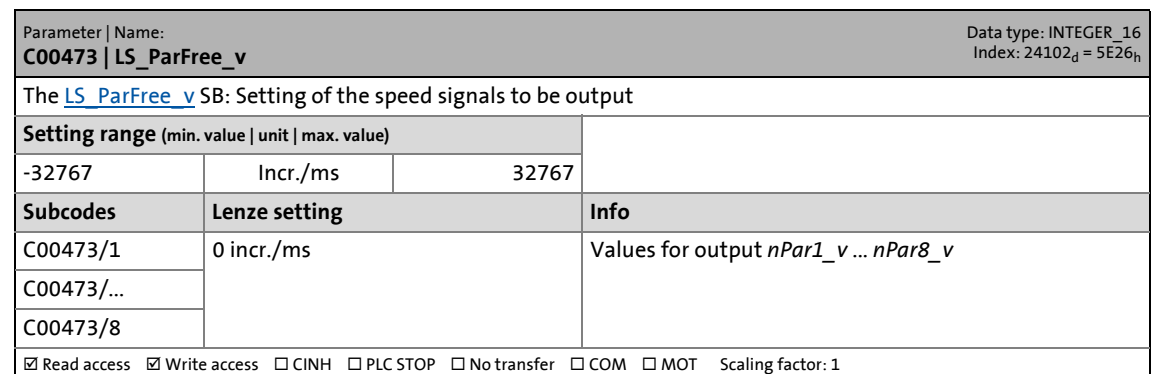

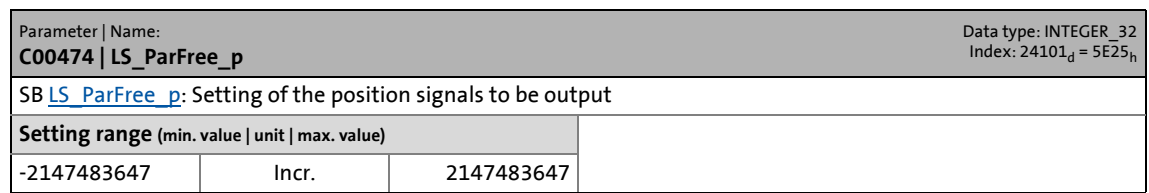

### 15 Parameter reference

15.2 Parameter list | C00475

#### **Subcodes Lenze setting Info** C00474/1 0 incr. Values for output *dnPar1\_p* ... *dnPar8\_p*  $C00474/...$ C00474/8  $\boxed{\text{W} \text{ Read access}} \quad \boxed{\text{W} \text{rite access}} \quad \boxed{\text{ICINH}} \quad \boxed{\text{PLC STOP}} \quad \boxed{\text{No transfer}} \quad \boxed{\text{COM}} \quad \boxed{\text{MOT}} \quad \text{Scaling factor: 1}$ Parameter | Name: **C00474 | LS\_ParFree\_p** Data type: INTEGER\_32<br>Index: 24101<sub>d</sub> = 5E25<sub>h</sub>

\_ \_ \_ \_ \_ \_ \_ \_ \_ \_ \_ \_ \_ \_ \_ \_ \_ \_ \_ \_ \_ \_ \_ \_ \_ \_ \_ \_ \_ \_ \_ \_ \_ \_ \_ \_ \_ \_ \_ \_ \_ \_ \_ \_ \_ \_ \_ \_ \_ \_ \_ \_ \_ \_ \_ \_ \_ \_ \_ \_ \_ \_ \_ \_

#### **C00475**

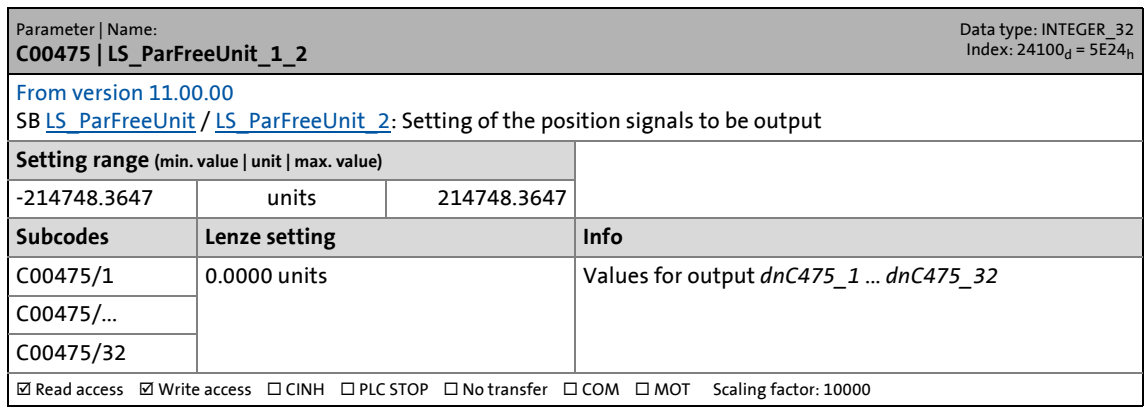

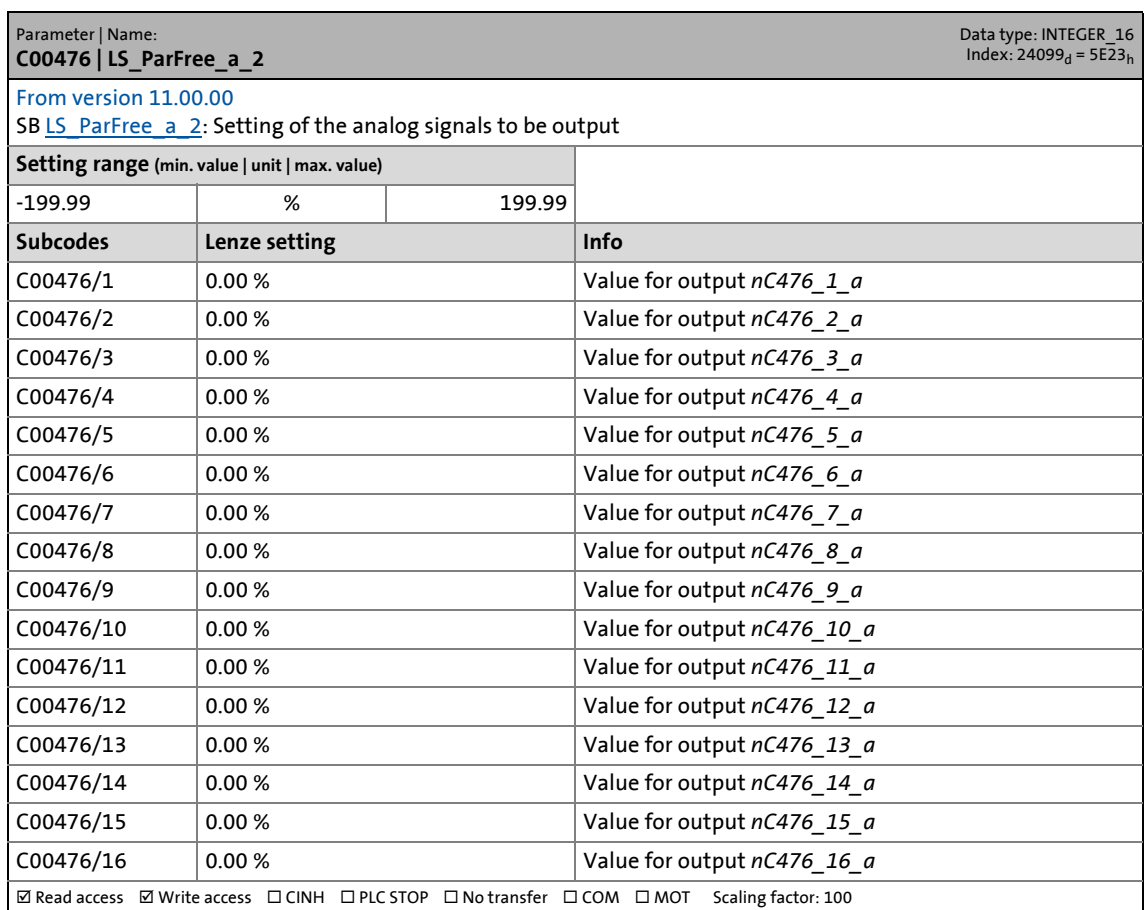

Parameter list | C00477

#### **C00477**

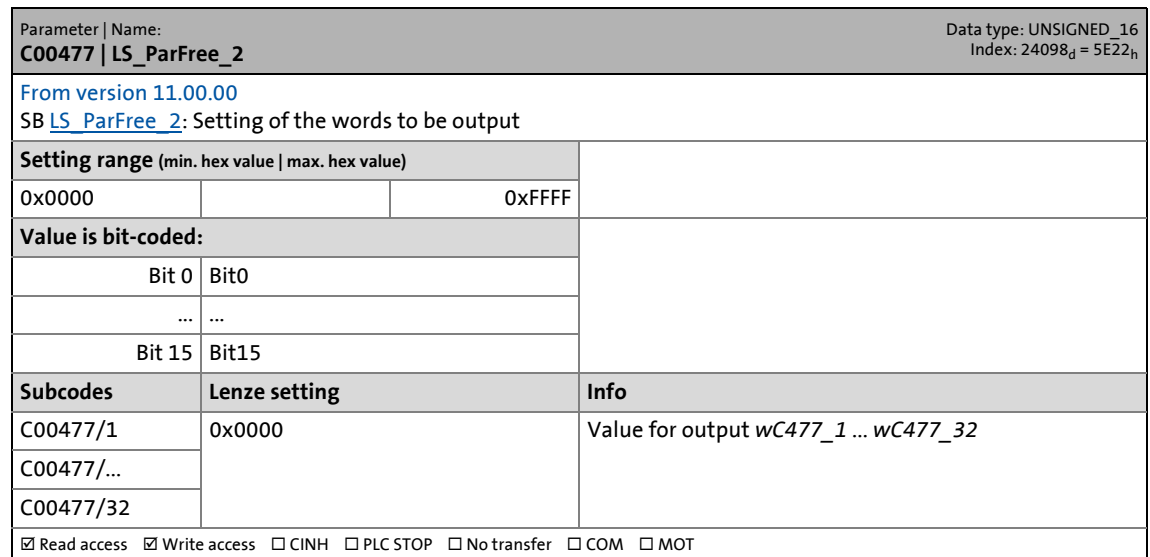

\_ \_ \_ \_ \_ \_ \_ \_ \_ \_ \_ \_ \_ \_ \_ \_ \_ \_ \_ \_ \_ \_ \_ \_ \_ \_ \_ \_ \_ \_ \_ \_ \_ \_ \_ \_ \_ \_ \_ \_ \_ \_ \_ \_ \_ \_ \_ \_ \_ \_ \_ \_ \_ \_ \_ \_ \_ \_ \_ \_ \_ \_ \_ \_

#### **C00478**

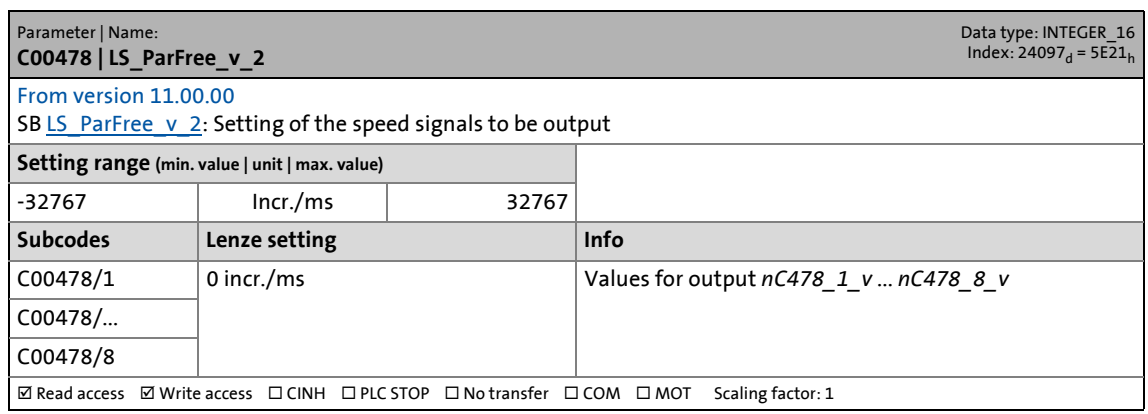

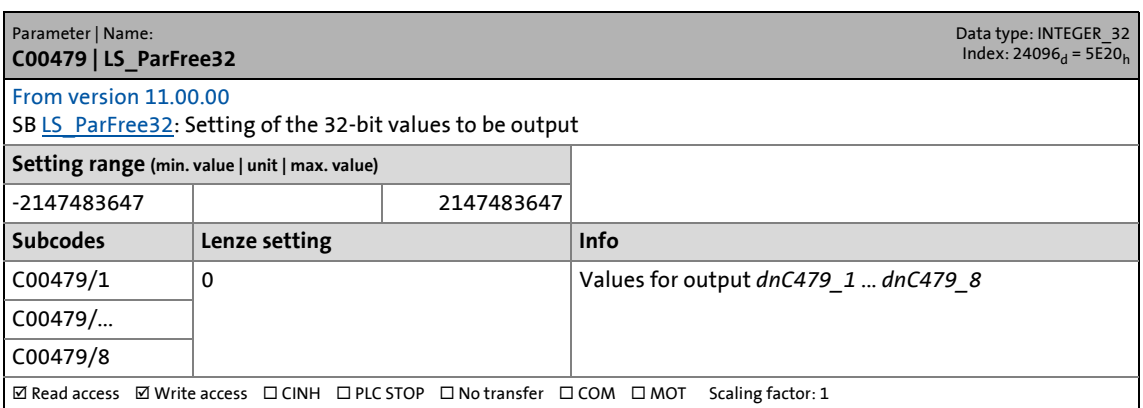

Parameter list | C00480

#### **C00480**

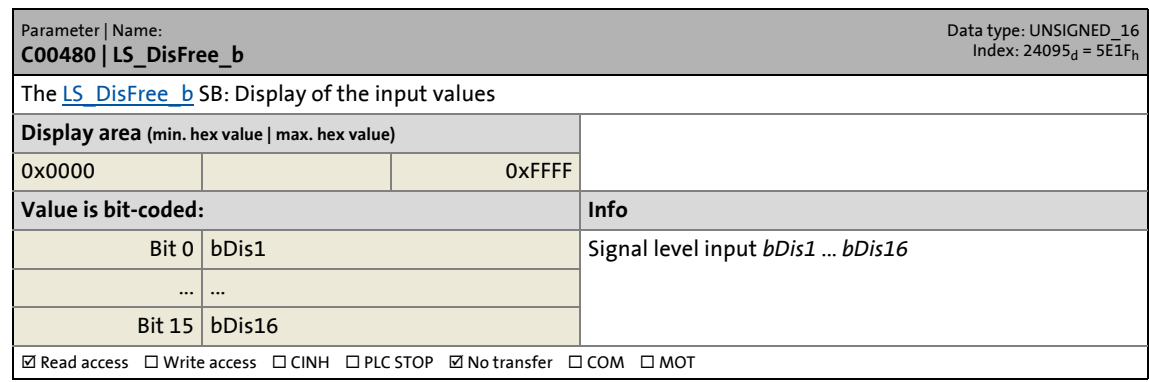

\_ \_ \_ \_ \_ \_ \_ \_ \_ \_ \_ \_ \_ \_ \_ \_ \_ \_ \_ \_ \_ \_ \_ \_ \_ \_ \_ \_ \_ \_ \_ \_ \_ \_ \_ \_ \_ \_ \_ \_ \_ \_ \_ \_ \_ \_ \_ \_ \_ \_ \_ \_ \_ \_ \_ \_ \_ \_ \_ \_ \_ \_ \_ \_

#### **C00481**

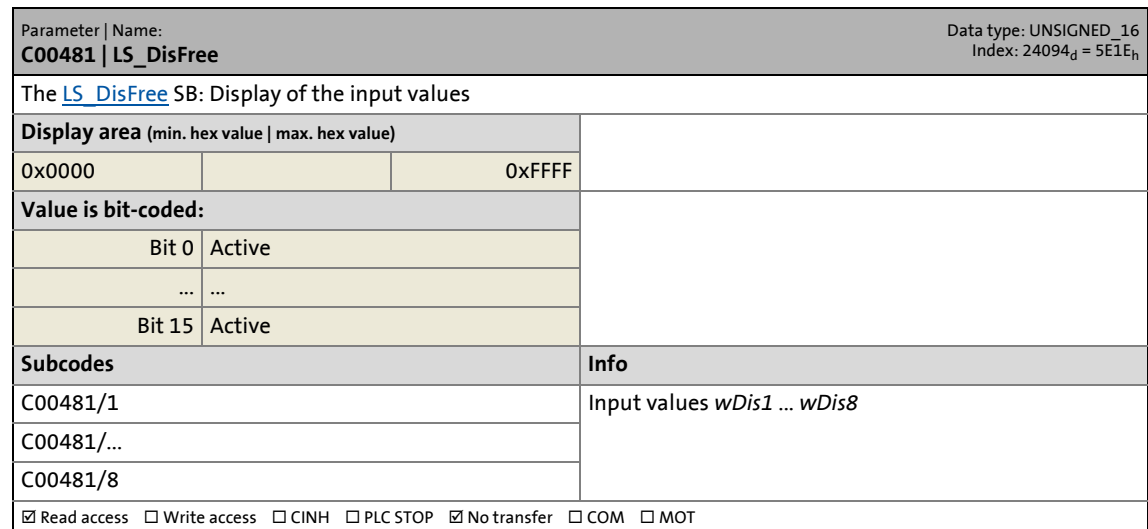

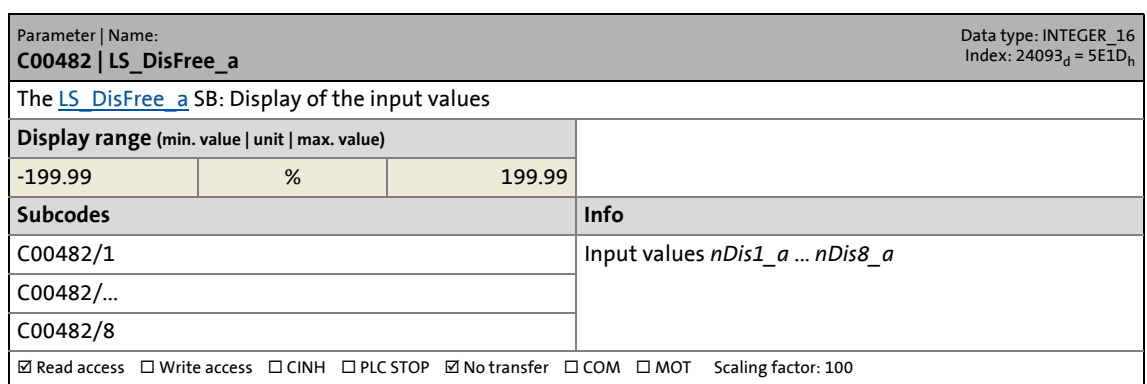

Parameter list | C00483

#### **C00483**

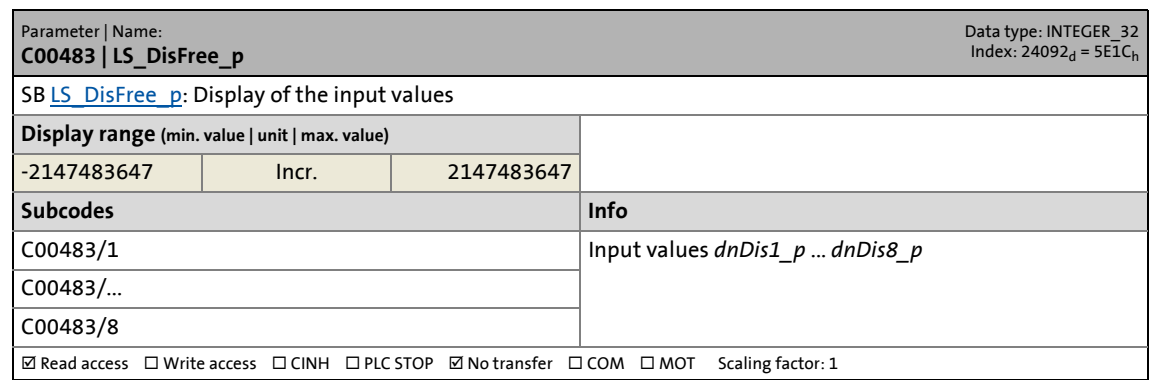

\_ \_ \_ \_ \_ \_ \_ \_ \_ \_ \_ \_ \_ \_ \_ \_ \_ \_ \_ \_ \_ \_ \_ \_ \_ \_ \_ \_ \_ \_ \_ \_ \_ \_ \_ \_ \_ \_ \_ \_ \_ \_ \_ \_ \_ \_ \_ \_ \_ \_ \_ \_ \_ \_ \_ \_ \_ \_ \_ \_ \_ \_ \_ \_

#### **C00484**

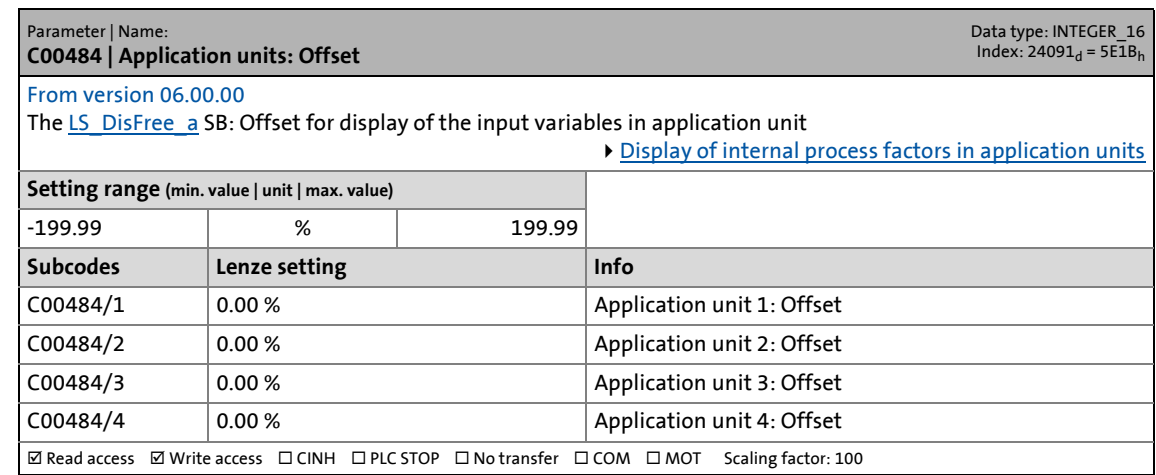

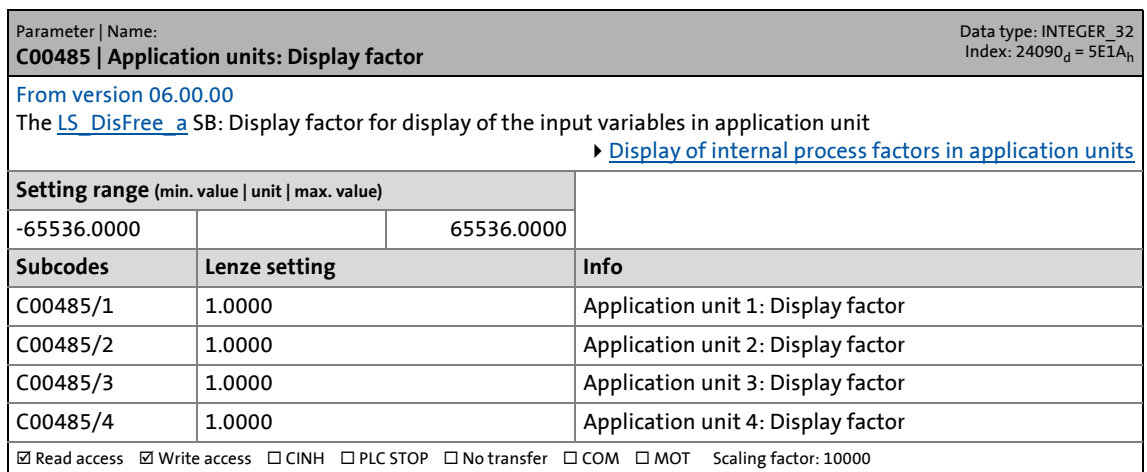

Parameter list | C00486

#### **C00486**

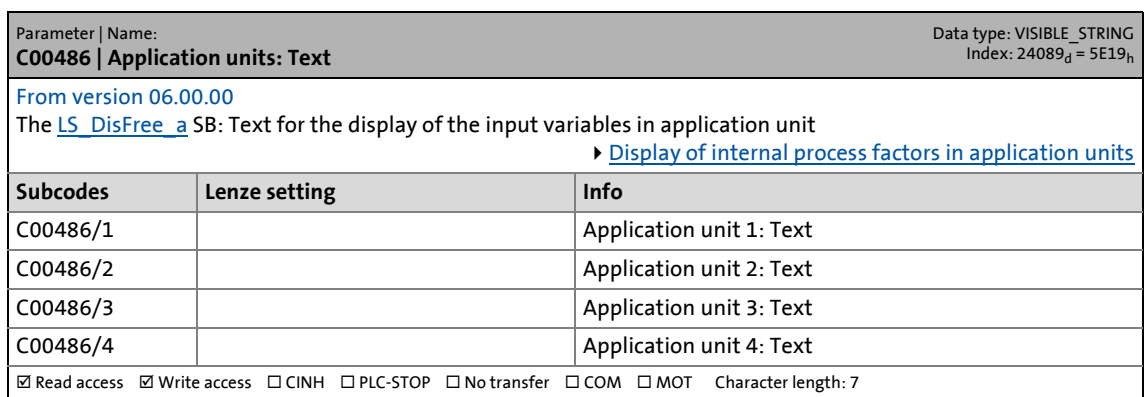

\_ \_ \_ \_ \_ \_ \_ \_ \_ \_ \_ \_ \_ \_ \_ \_ \_ \_ \_ \_ \_ \_ \_ \_ \_ \_ \_ \_ \_ \_ \_ \_ \_ \_ \_ \_ \_ \_ \_ \_ \_ \_ \_ \_ \_ \_ \_ \_ \_ \_ \_ \_ \_ \_ \_ \_ \_ \_ \_ \_ \_ \_ \_ \_

#### **C00487**

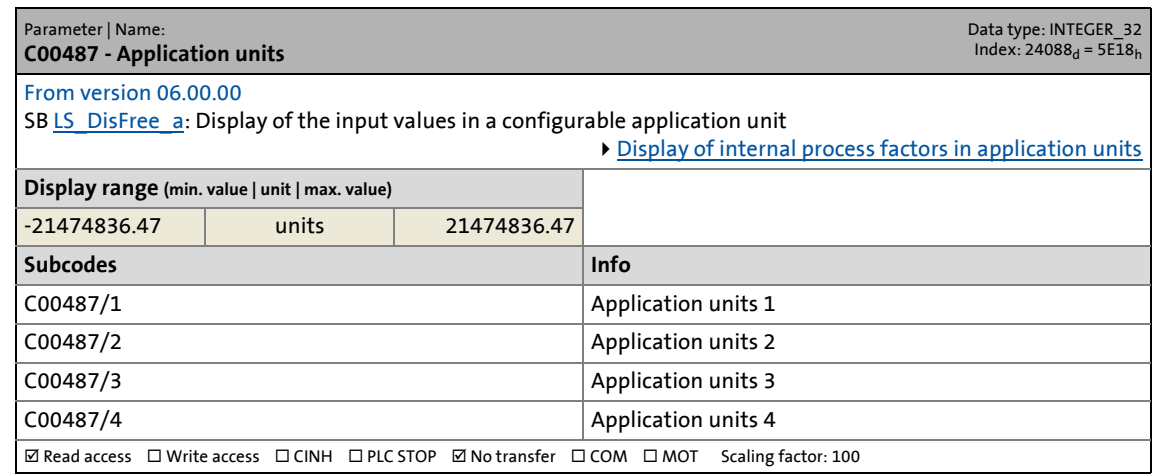

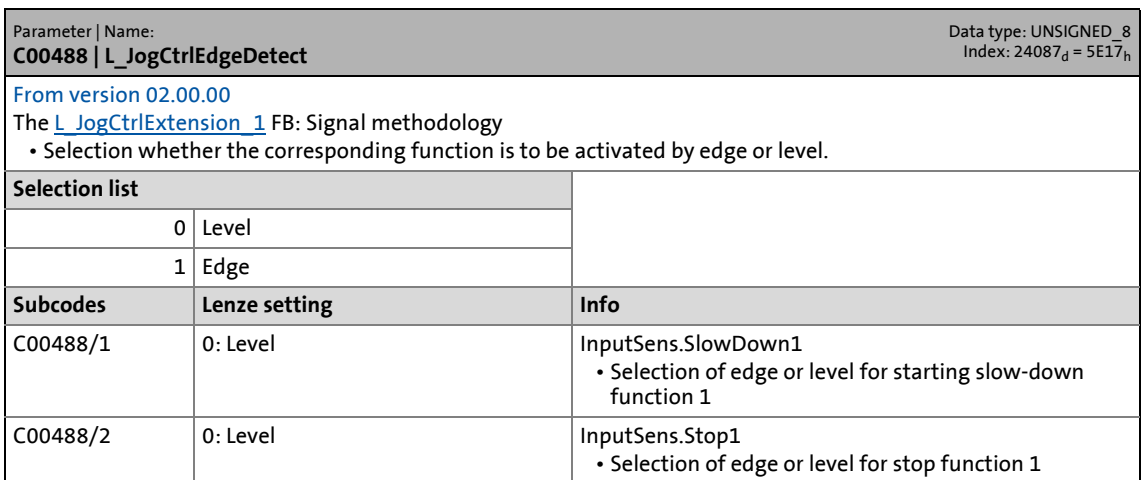

### 15.2 Parameter list | C00490

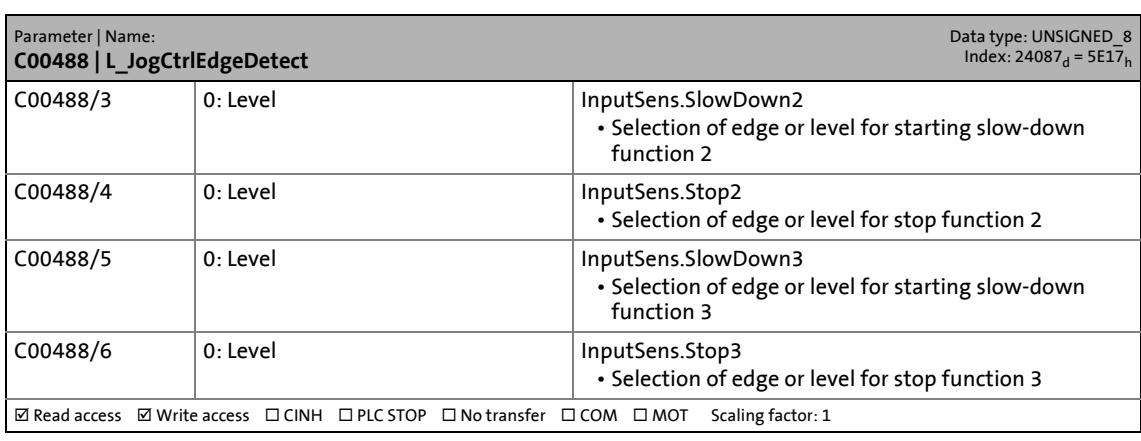

\_ \_ \_ \_ \_ \_ \_ \_ \_ \_ \_ \_ \_ \_ \_ \_ \_ \_ \_ \_ \_ \_ \_ \_ \_ \_ \_ \_ \_ \_ \_ \_ \_ \_ \_ \_ \_ \_ \_ \_ \_ \_ \_ \_ \_ \_ \_ \_ \_ \_ \_ \_ \_ \_ \_ \_ \_ \_ \_ \_ \_ \_ \_ \_

#### **C00490**

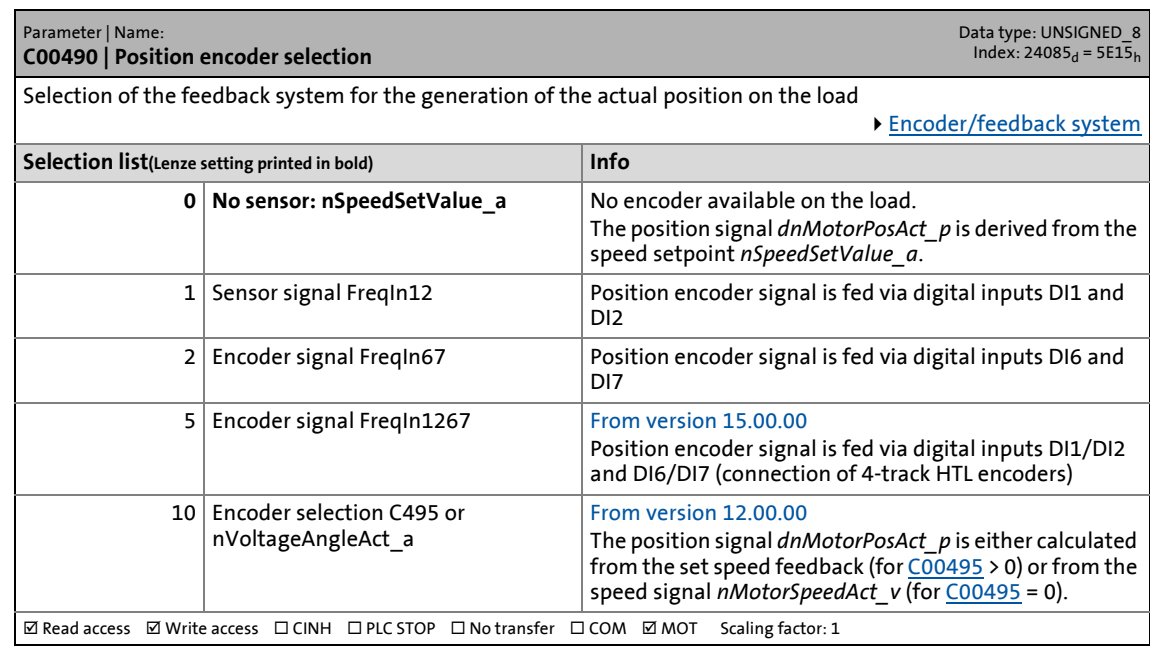

<span id="page-919-0"></span>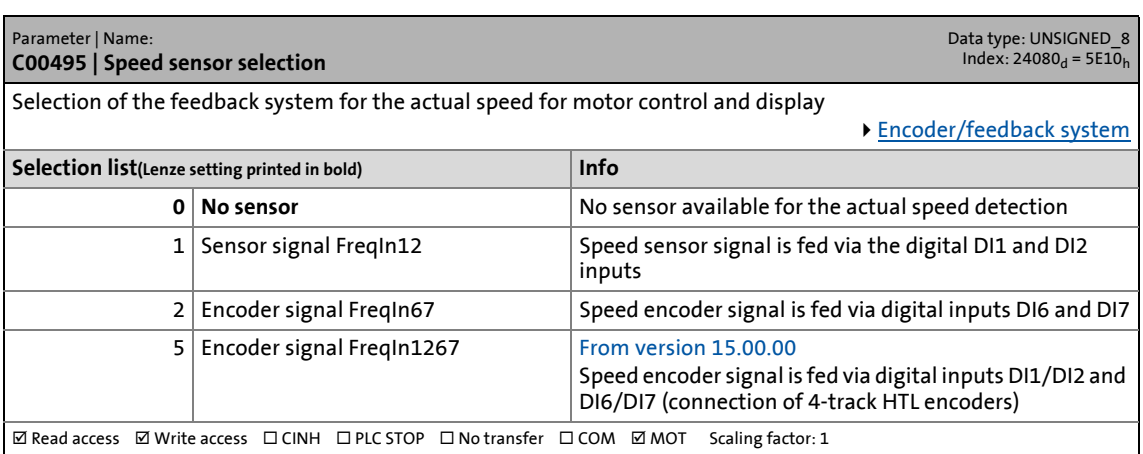

Parameter list | C00496

#### <span id="page-920-0"></span>**C00496**

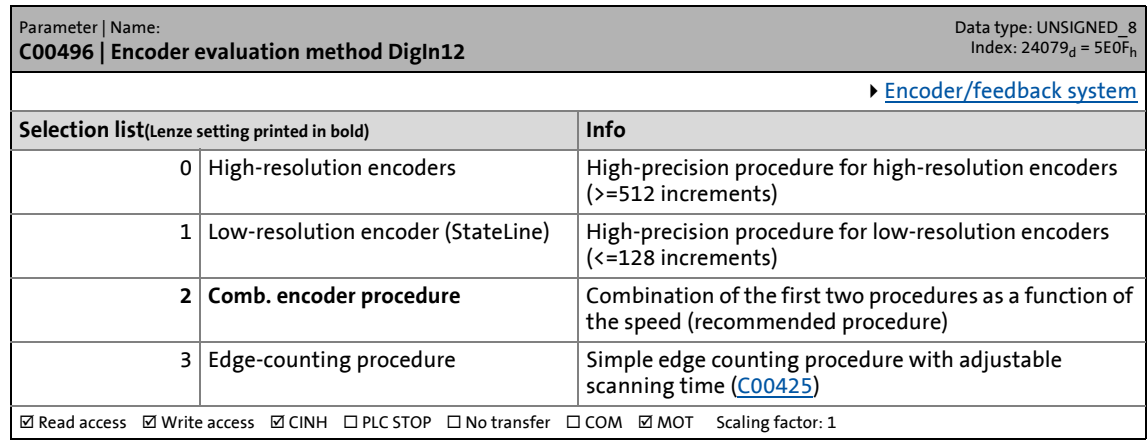

\_ \_ \_ \_ \_ \_ \_ \_ \_ \_ \_ \_ \_ \_ \_ \_ \_ \_ \_ \_ \_ \_ \_ \_ \_ \_ \_ \_ \_ \_ \_ \_ \_ \_ \_ \_ \_ \_ \_ \_ \_ \_ \_ \_ \_ \_ \_ \_ \_ \_ \_ \_ \_ \_ \_ \_ \_ \_ \_ \_ \_ \_ \_ \_

#### **C00497**

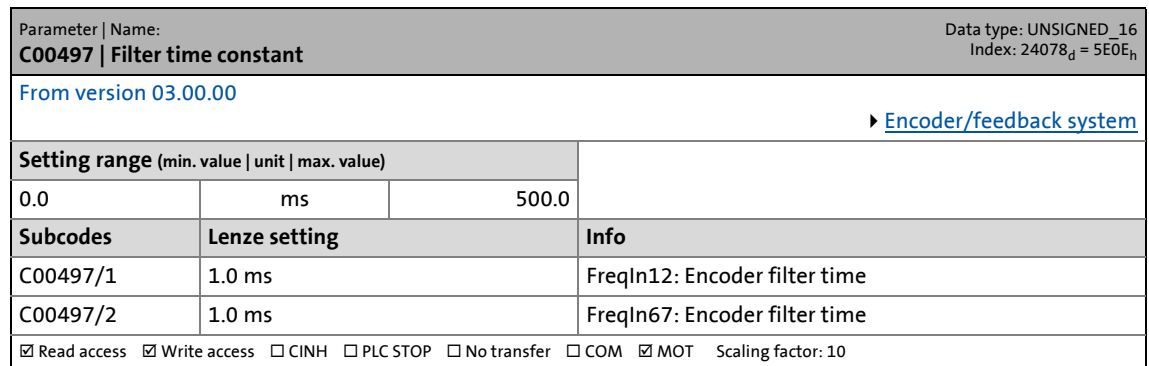

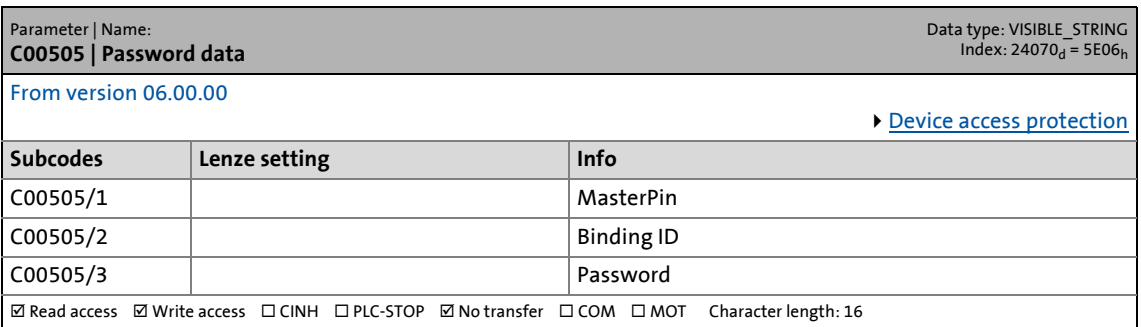

Parameter list | C00506

#### **C00506**

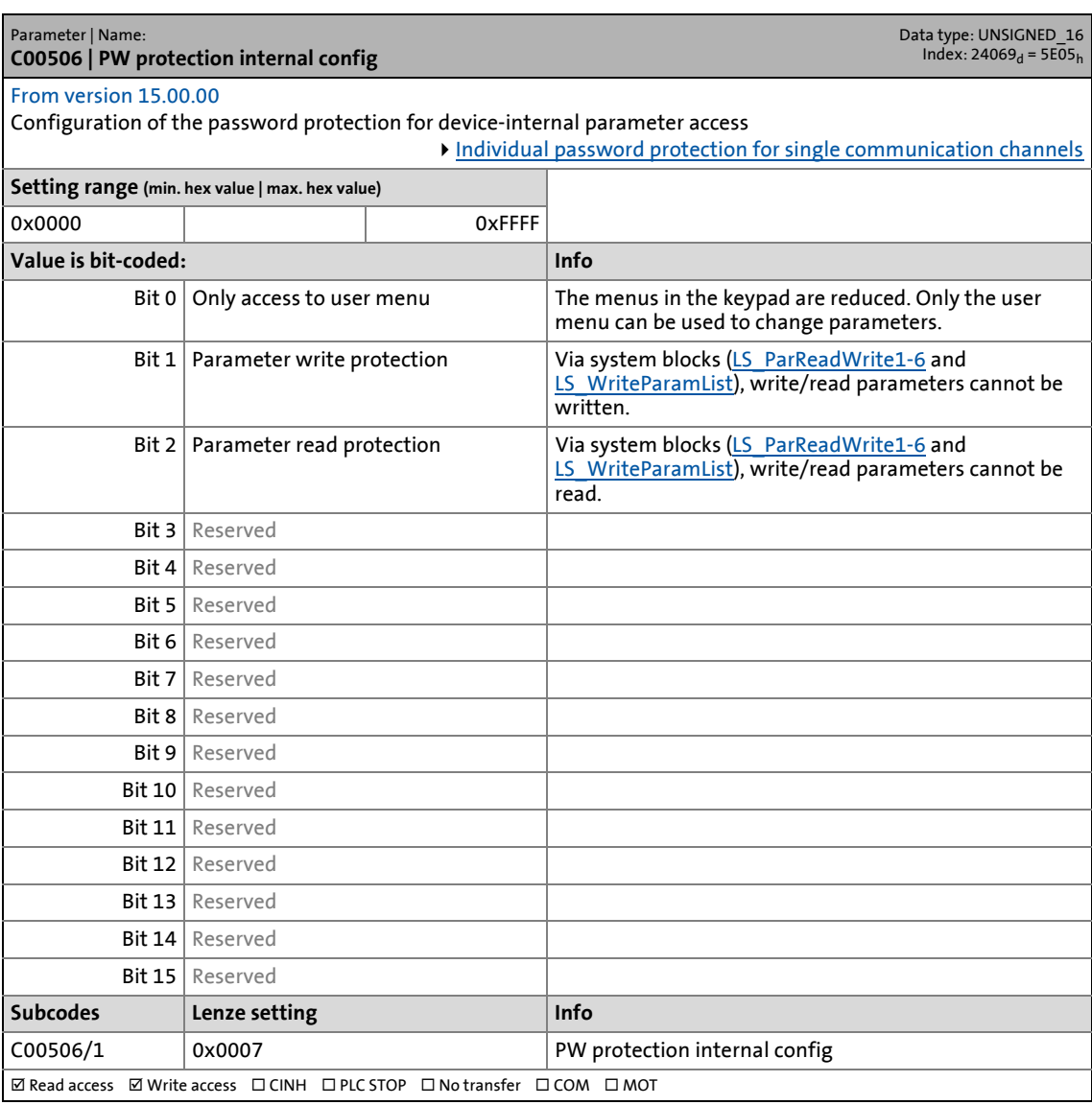

\_ \_ \_ \_ \_ \_ \_ \_ \_ \_ \_ \_ \_ \_ \_ \_ \_ \_ \_ \_ \_ \_ \_ \_ \_ \_ \_ \_ \_ \_ \_ \_ \_ \_ \_ \_ \_ \_ \_ \_ \_ \_ \_ \_ \_ \_ \_ \_ \_ \_ \_ \_ \_ \_ \_ \_ \_ \_ \_ \_ \_ \_ \_ \_

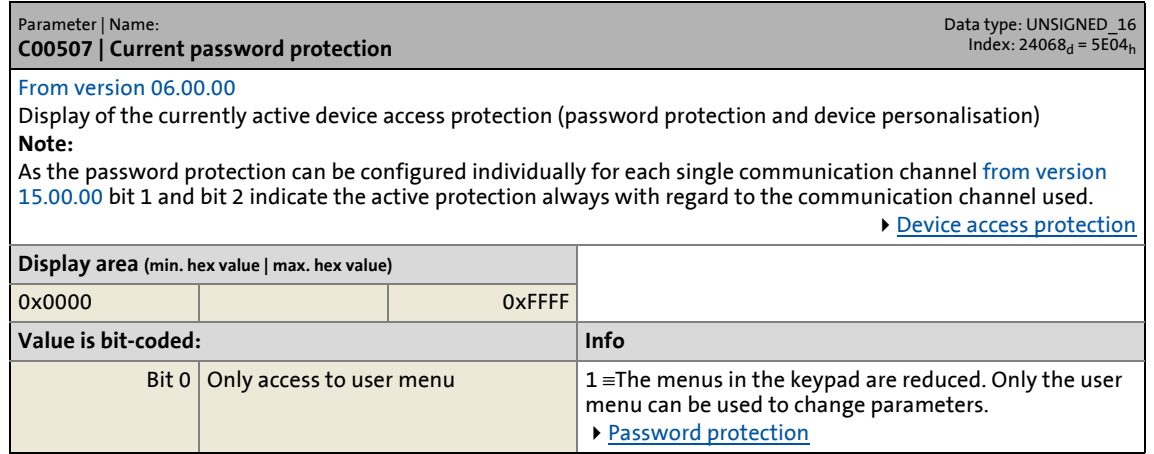

### Parameter list | C00508

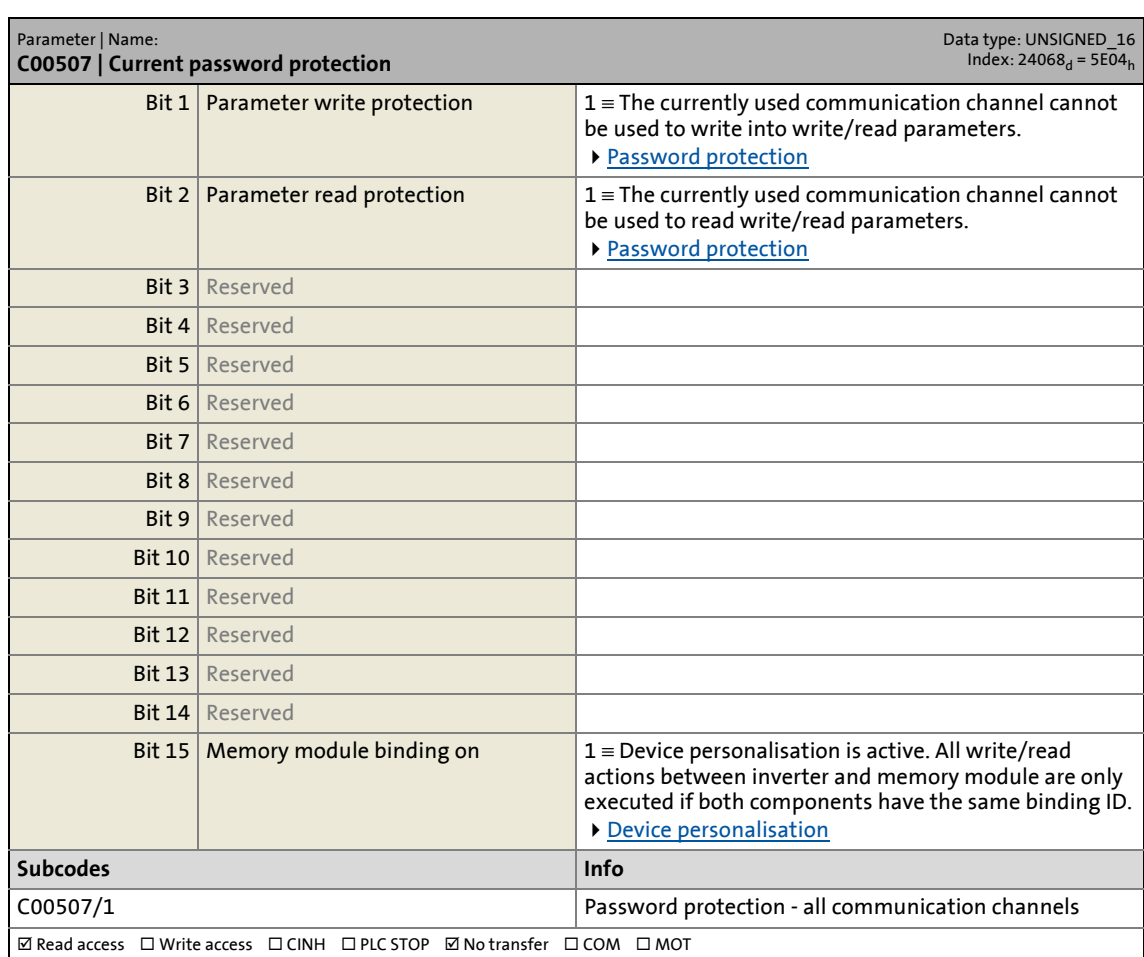

\_ \_ \_ \_ \_ \_ \_ \_ \_ \_ \_ \_ \_ \_ \_ \_ \_ \_ \_ \_ \_ \_ \_ \_ \_ \_ \_ \_ \_ \_ \_ \_ \_ \_ \_ \_ \_ \_ \_ \_ \_ \_ \_ \_ \_ \_ \_ \_ \_ \_ \_ \_ \_ \_ \_ \_ \_ \_ \_ \_ \_ \_ \_ \_

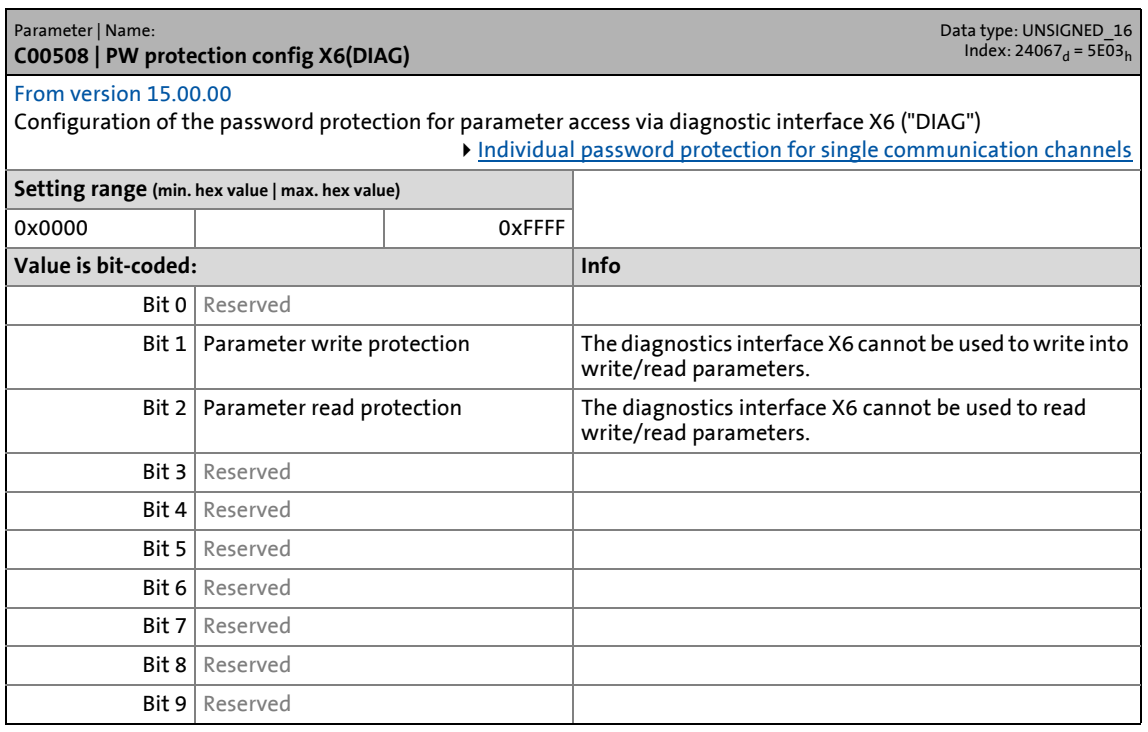

### Parameter list | C00509

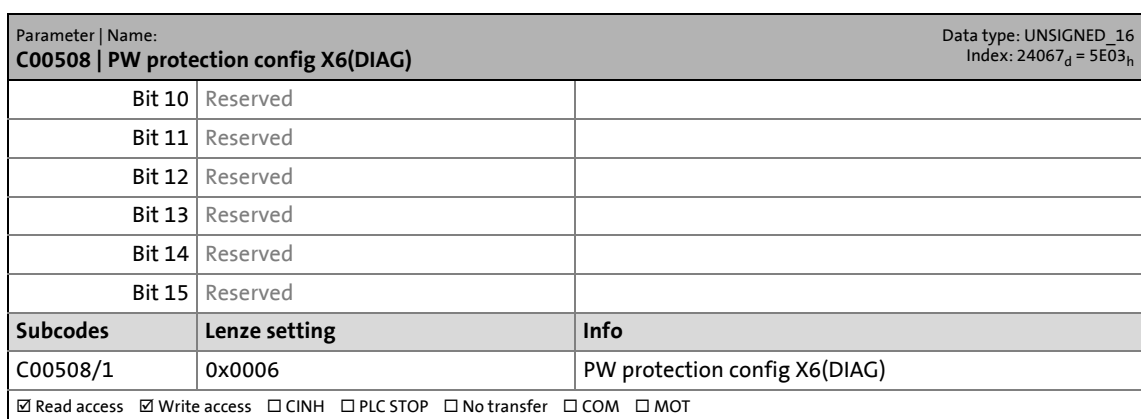

\_ \_ \_ \_ \_ \_ \_ \_ \_ \_ \_ \_ \_ \_ \_ \_ \_ \_ \_ \_ \_ \_ \_ \_ \_ \_ \_ \_ \_ \_ \_ \_ \_ \_ \_ \_ \_ \_ \_ \_ \_ \_ \_ \_ \_ \_ \_ \_ \_ \_ \_ \_ \_ \_ \_ \_ \_ \_ \_ \_ \_ \_ \_ \_

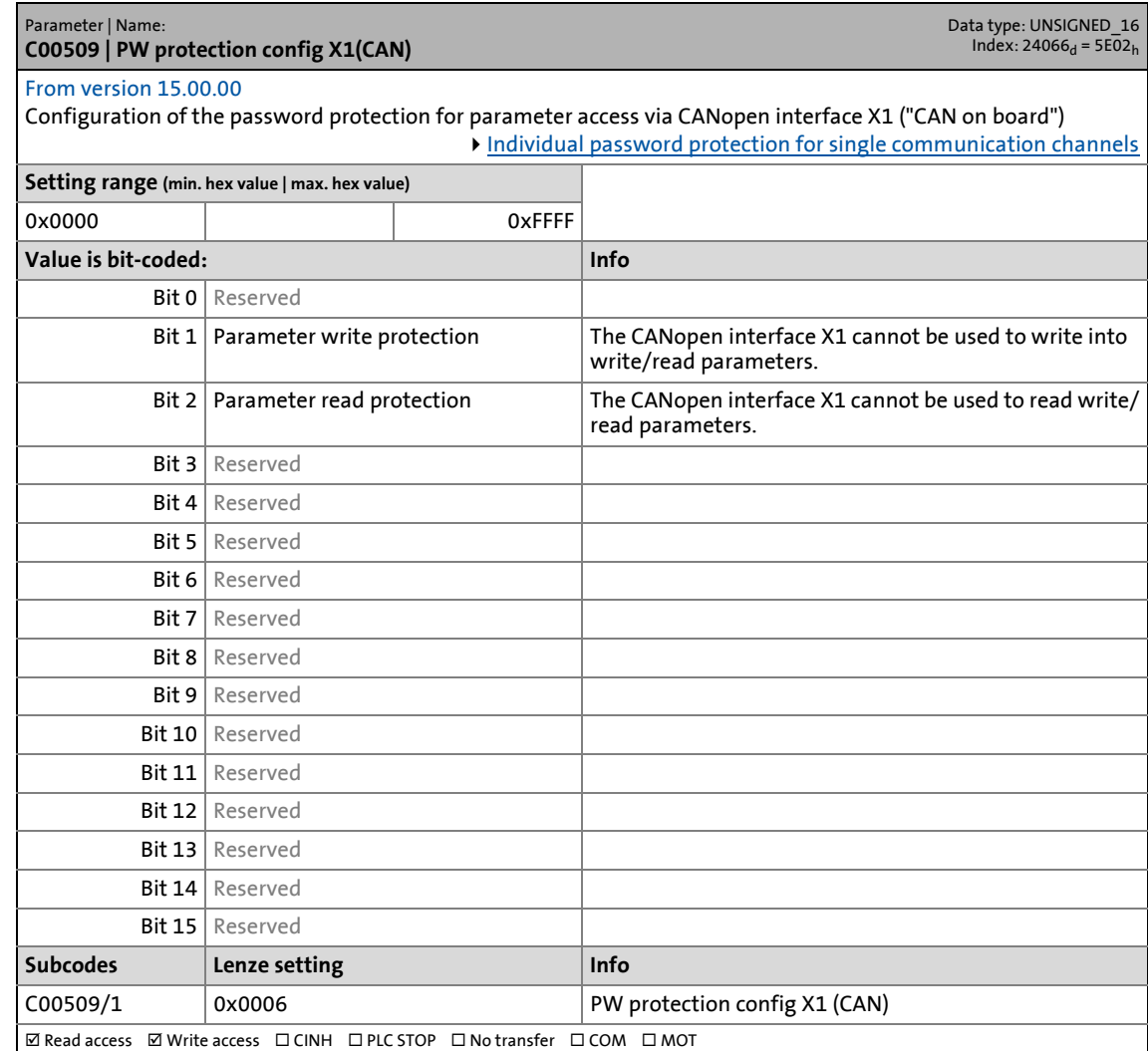

Parameter list | C00510

#### **C00510**

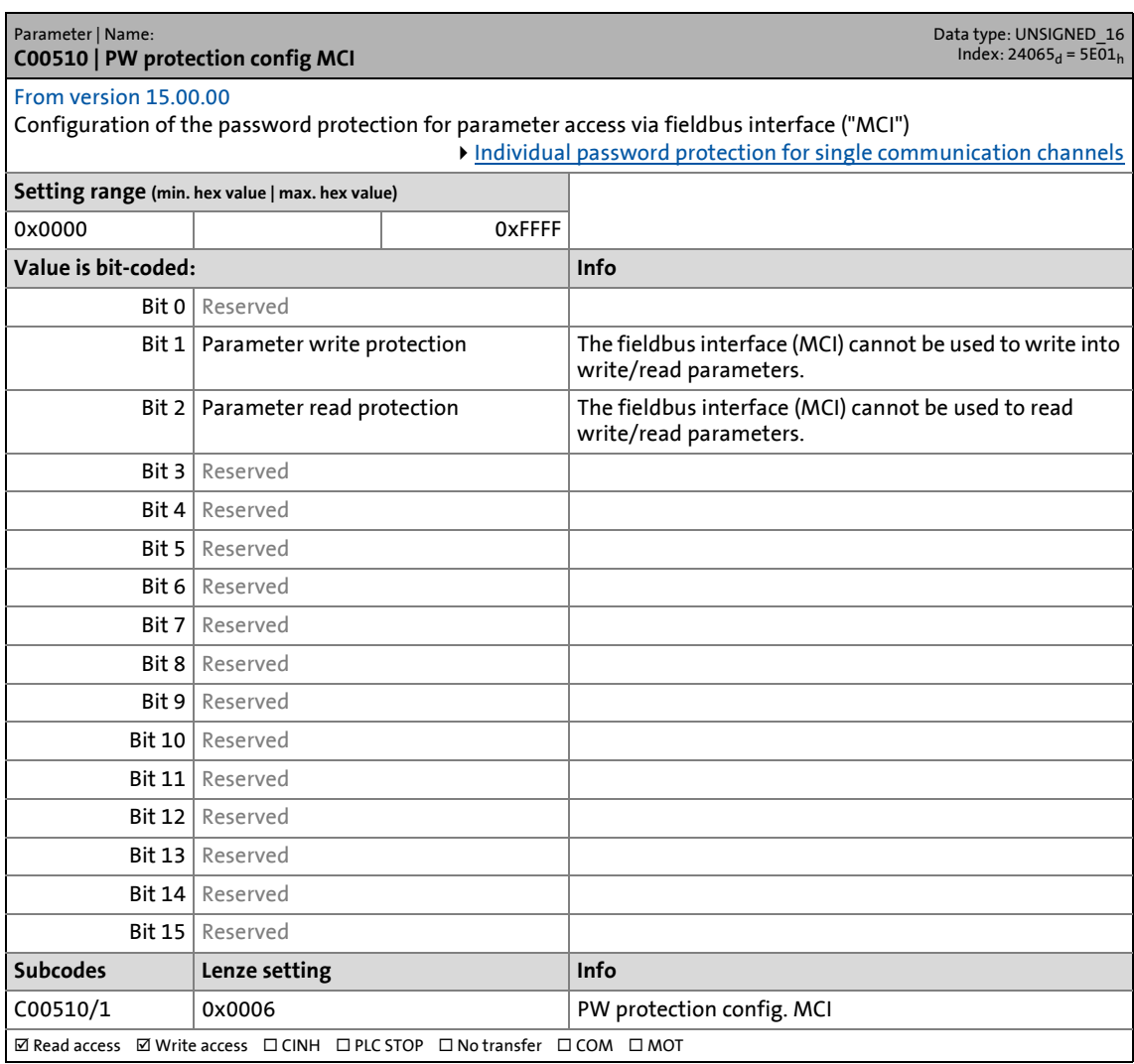

\_ \_ \_ \_ \_ \_ \_ \_ \_ \_ \_ \_ \_ \_ \_ \_ \_ \_ \_ \_ \_ \_ \_ \_ \_ \_ \_ \_ \_ \_ \_ \_ \_ \_ \_ \_ \_ \_ \_ \_ \_ \_ \_ \_ \_ \_ \_ \_ \_ \_ \_ \_ \_ \_ \_ \_ \_ \_ \_ \_ \_ \_ \_ \_

#### **C00516**

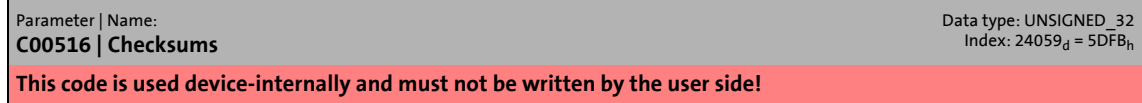

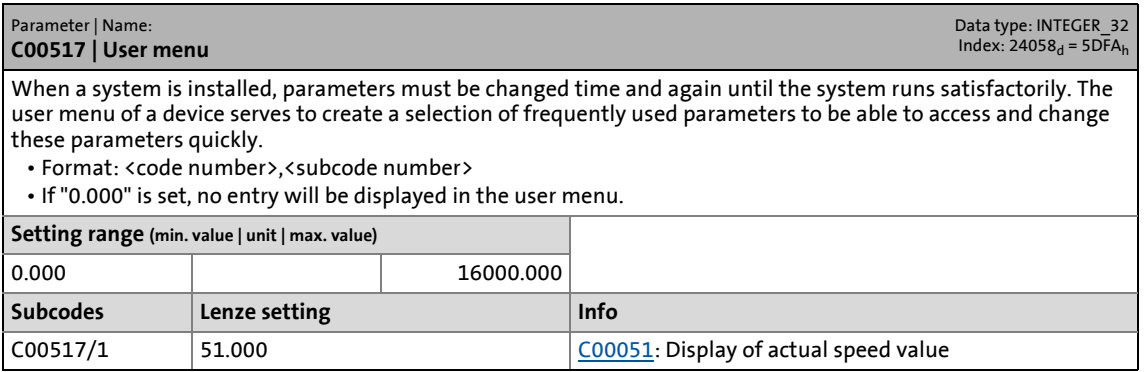

### Parameter list | C00560

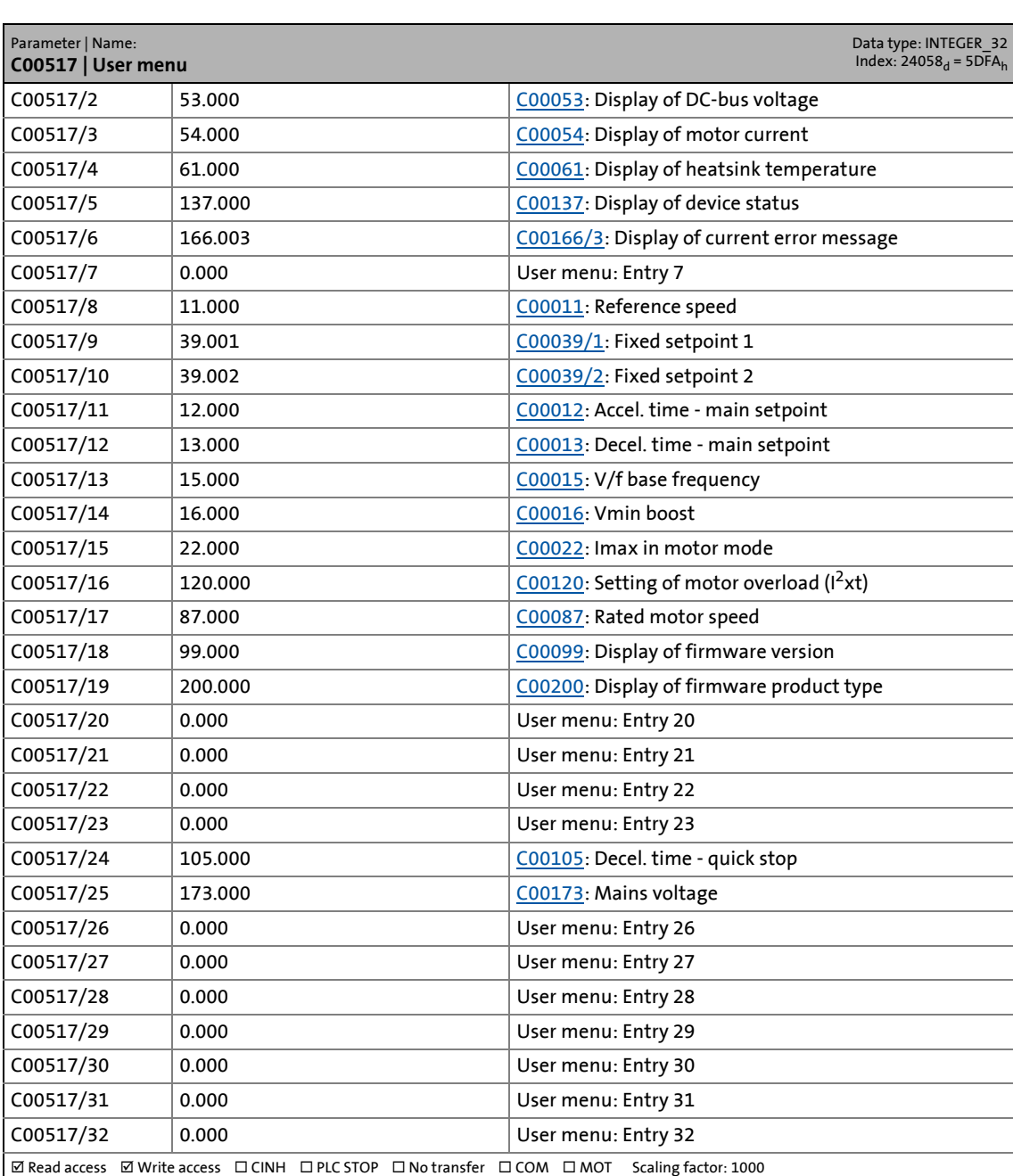

\_ \_ \_ \_ \_ \_ \_ \_ \_ \_ \_ \_ \_ \_ \_ \_ \_ \_ \_ \_ \_ \_ \_ \_ \_ \_ \_ \_ \_ \_ \_ \_ \_ \_ \_ \_ \_ \_ \_ \_ \_ \_ \_ \_ \_ \_ \_ \_ \_ \_ \_ \_ \_ \_ \_ \_ \_ \_ \_ \_ \_ \_ \_ \_

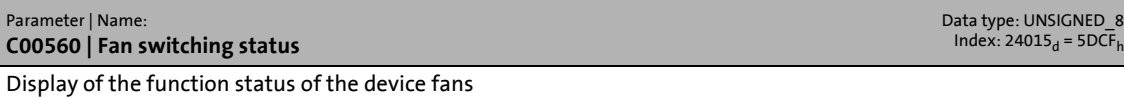

### Parameter list | C00561

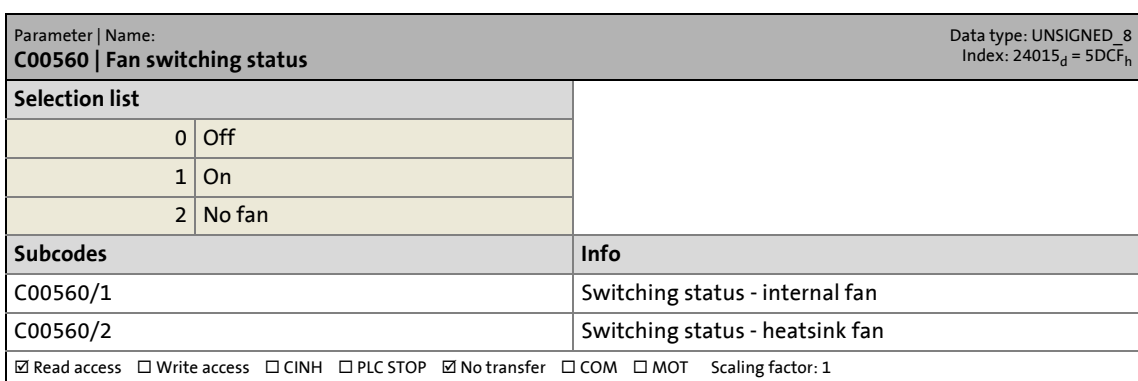

\_ \_ \_ \_ \_ \_ \_ \_ \_ \_ \_ \_ \_ \_ \_ \_ \_ \_ \_ \_ \_ \_ \_ \_ \_ \_ \_ \_ \_ \_ \_ \_ \_ \_ \_ \_ \_ \_ \_ \_ \_ \_ \_ \_ \_ \_ \_ \_ \_ \_ \_ \_ \_ \_ \_ \_ \_ \_ \_ \_ \_ \_ \_ \_

#### **C00561**

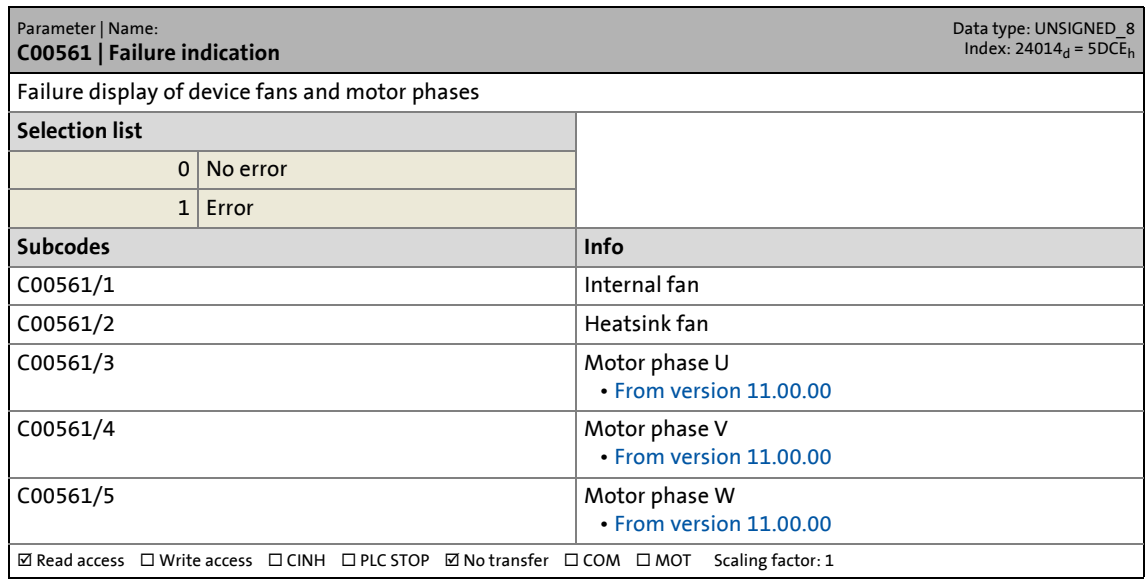

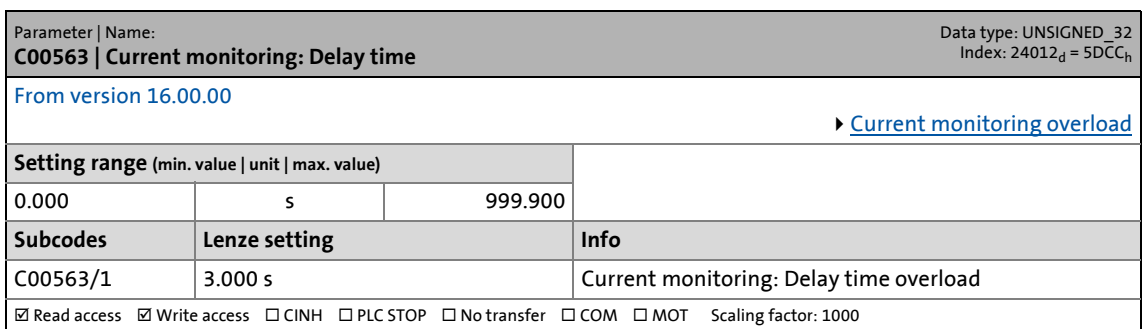

### 15 Parameter reference

15.2 Parameter list | C00565

#### **C00565**

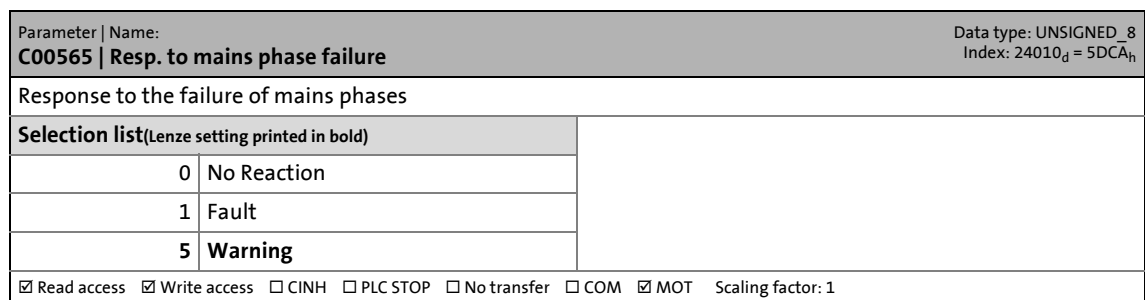

\_ \_ \_ \_ \_ \_ \_ \_ \_ \_ \_ \_ \_ \_ \_ \_ \_ \_ \_ \_ \_ \_ \_ \_ \_ \_ \_ \_ \_ \_ \_ \_ \_ \_ \_ \_ \_ \_ \_ \_ \_ \_ \_ \_ \_ \_ \_ \_ \_ \_ \_ \_ \_ \_ \_ \_ \_ \_ \_ \_ \_ \_ \_ \_

#### **C00566**

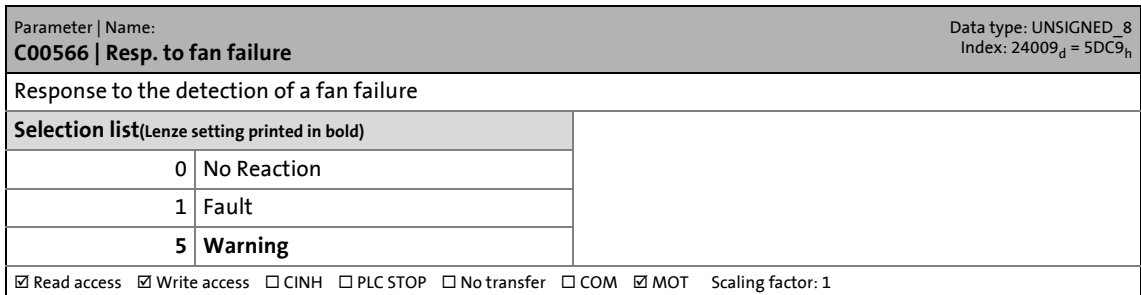

#### **C00567**

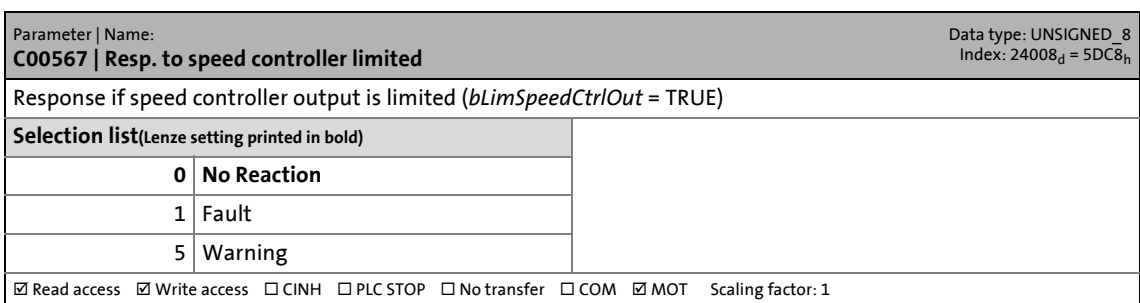

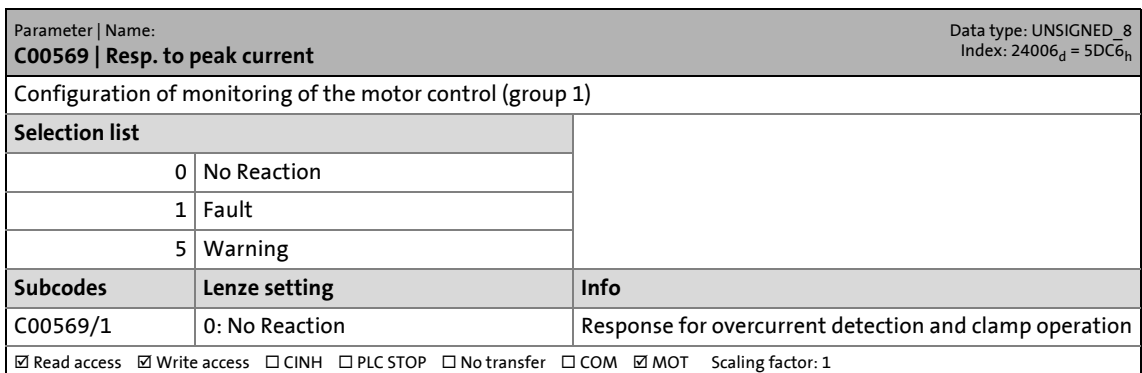

Parameter list | C00570

#### **C00570**

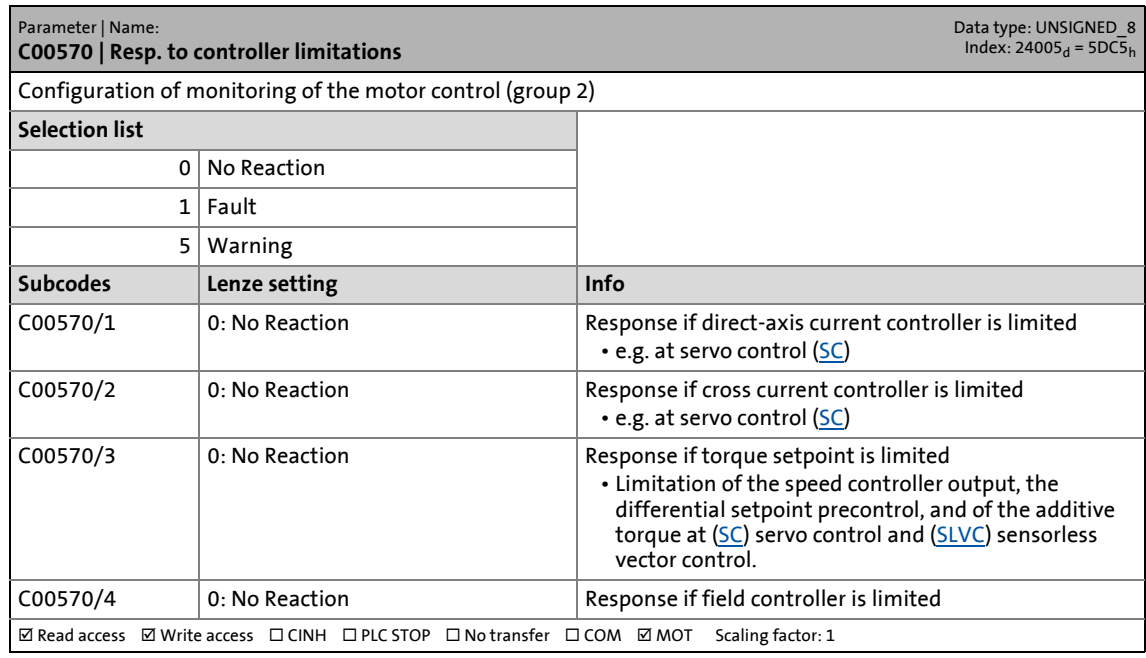

\_ \_ \_ \_ \_ \_ \_ \_ \_ \_ \_ \_ \_ \_ \_ \_ \_ \_ \_ \_ \_ \_ \_ \_ \_ \_ \_ \_ \_ \_ \_ \_ \_ \_ \_ \_ \_ \_ \_ \_ \_ \_ \_ \_ \_ \_ \_ \_ \_ \_ \_ \_ \_ \_ \_ \_ \_ \_ \_ \_ \_ \_ \_ \_

#### **C00571**

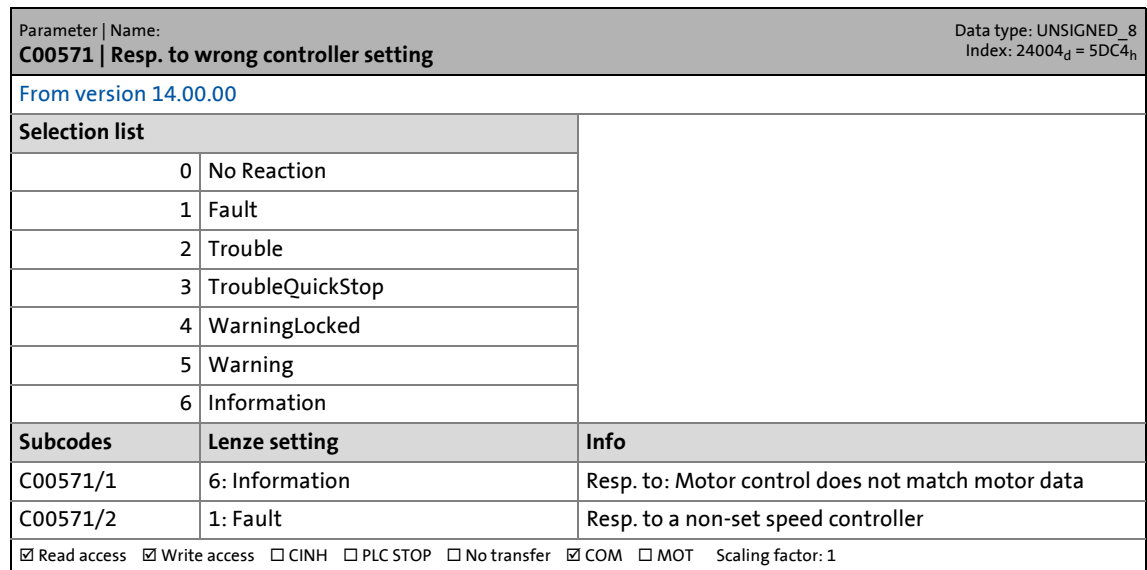

<span id="page-928-0"></span>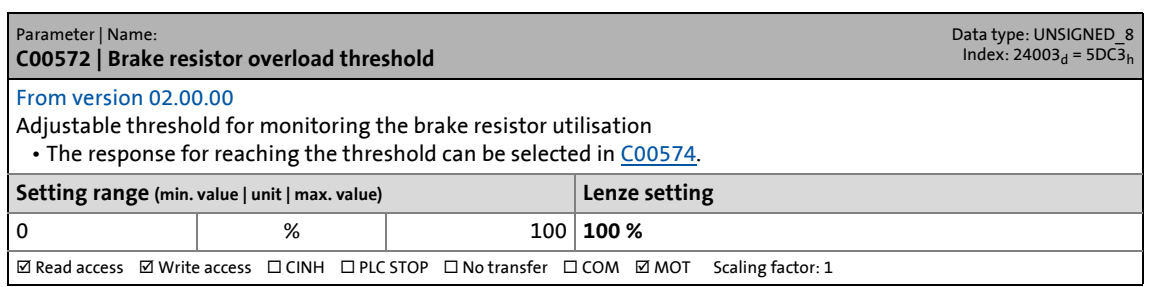

### 15 Parameter reference

15.2 Parameter list | C00574

#### <span id="page-929-0"></span>**C00574**

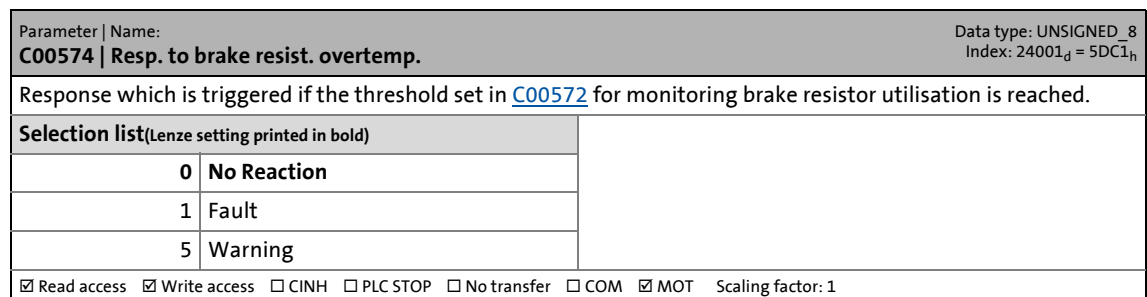

\_ \_ \_ \_ \_ \_ \_ \_ \_ \_ \_ \_ \_ \_ \_ \_ \_ \_ \_ \_ \_ \_ \_ \_ \_ \_ \_ \_ \_ \_ \_ \_ \_ \_ \_ \_ \_ \_ \_ \_ \_ \_ \_ \_ \_ \_ \_ \_ \_ \_ \_ \_ \_ \_ \_ \_ \_ \_ \_ \_ \_ \_ \_ \_

#### **C00575**

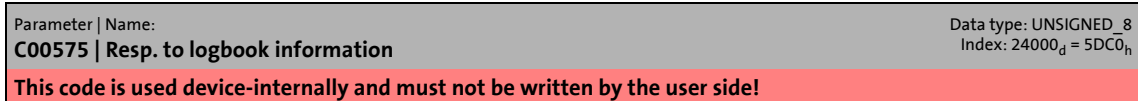

#### **C00576**

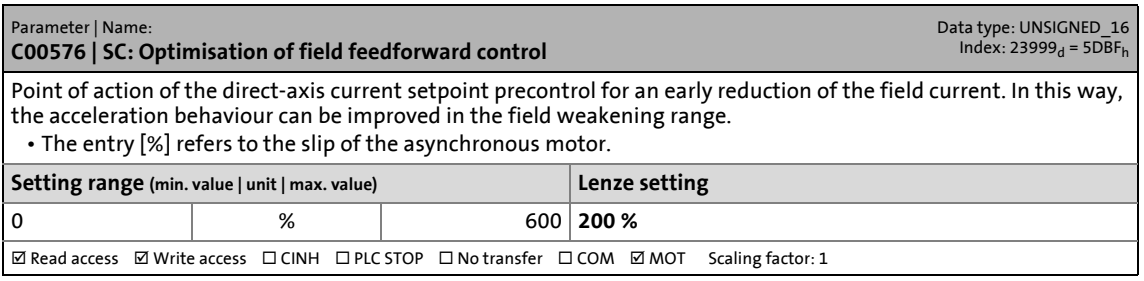

#### **C00577**

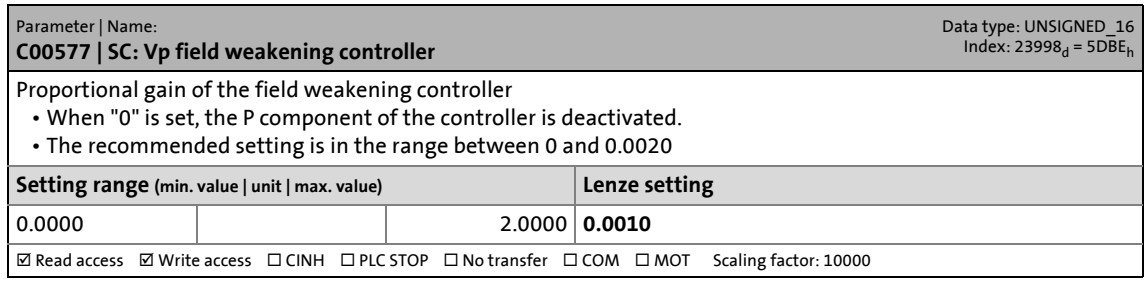

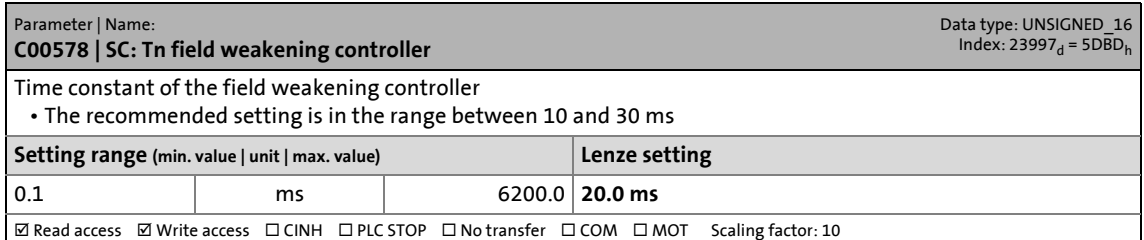

Parameter list | C00579

#### **C00579**

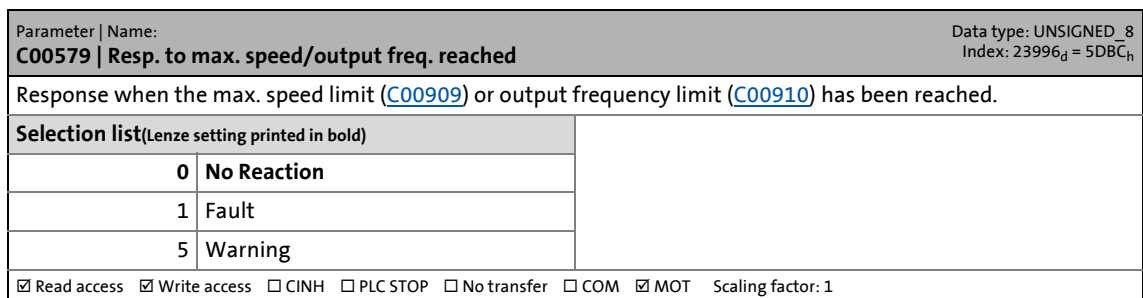

\_ \_ \_ \_ \_ \_ \_ \_ \_ \_ \_ \_ \_ \_ \_ \_ \_ \_ \_ \_ \_ \_ \_ \_ \_ \_ \_ \_ \_ \_ \_ \_ \_ \_ \_ \_ \_ \_ \_ \_ \_ \_ \_ \_ \_ \_ \_ \_ \_ \_ \_ \_ \_ \_ \_ \_ \_ \_ \_ \_ \_ \_ \_ \_

#### **C00580**

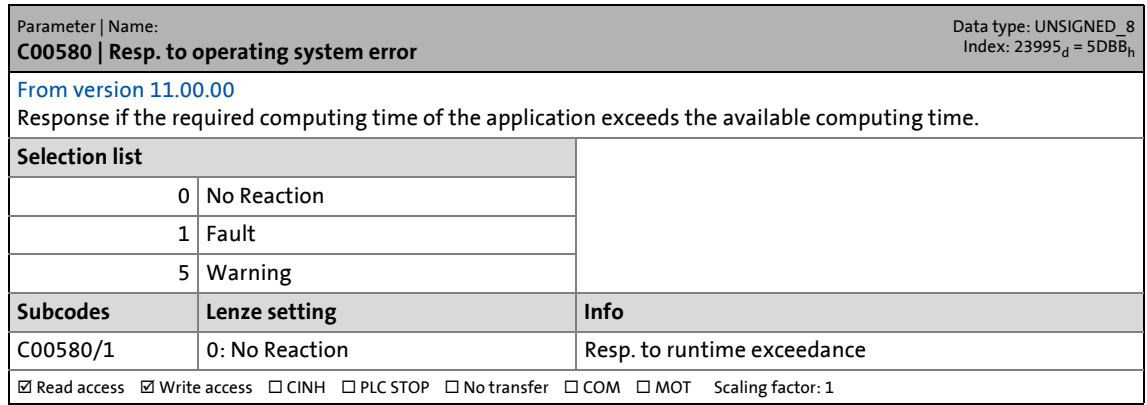

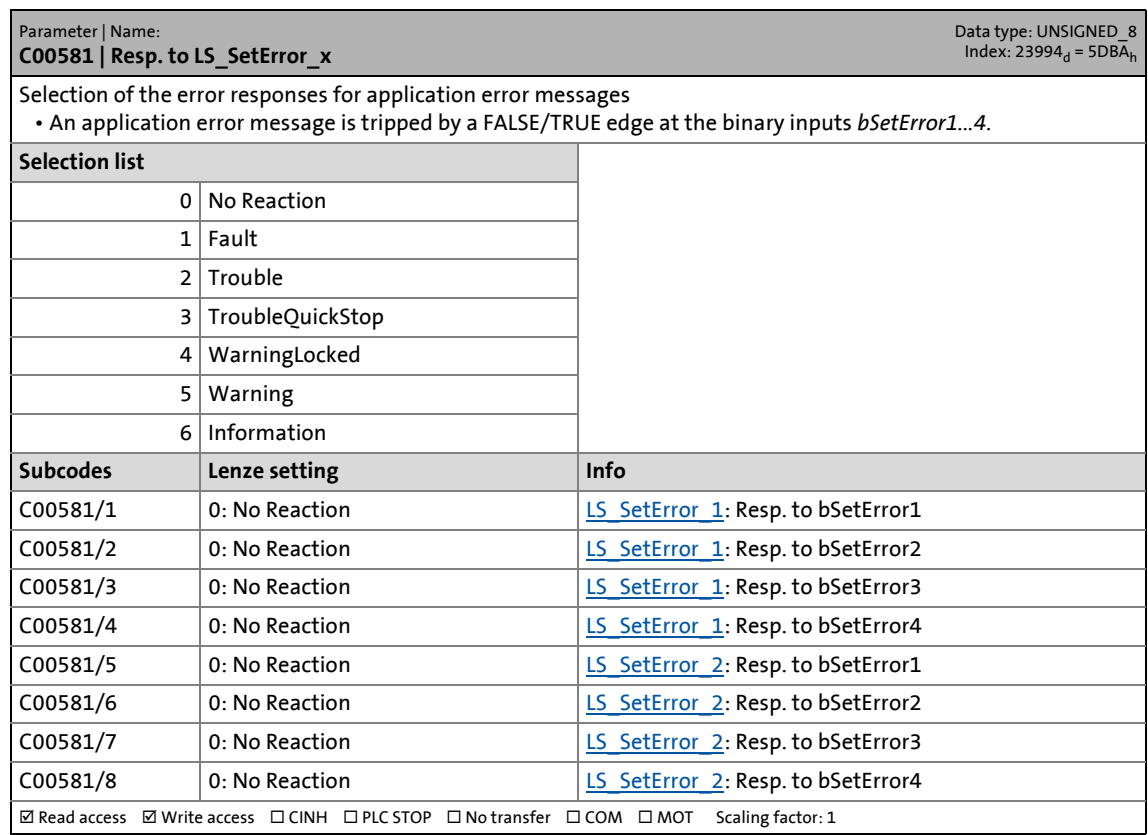

### 15 Parameter reference

15.2 Parameter list | C00582

#### **C00582**

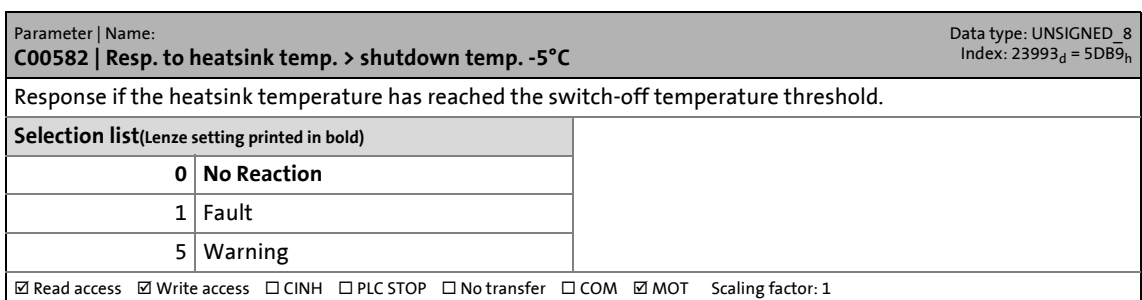

\_ \_ \_ \_ \_ \_ \_ \_ \_ \_ \_ \_ \_ \_ \_ \_ \_ \_ \_ \_ \_ \_ \_ \_ \_ \_ \_ \_ \_ \_ \_ \_ \_ \_ \_ \_ \_ \_ \_ \_ \_ \_ \_ \_ \_ \_ \_ \_ \_ \_ \_ \_ \_ \_ \_ \_ \_ \_ \_ \_ \_ \_ \_ \_

#### **C00584**

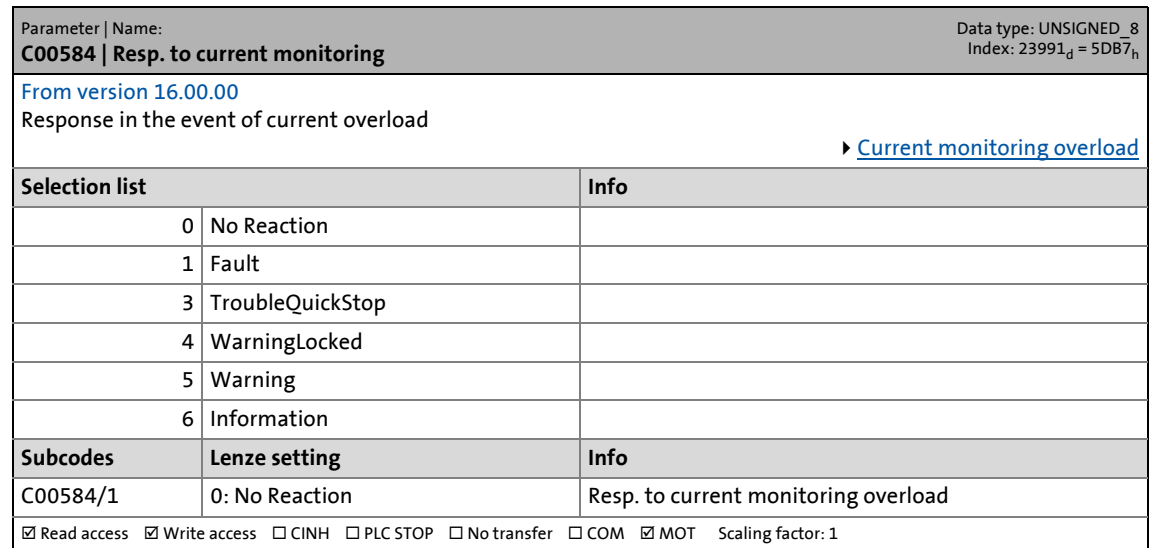

#### **C00585**

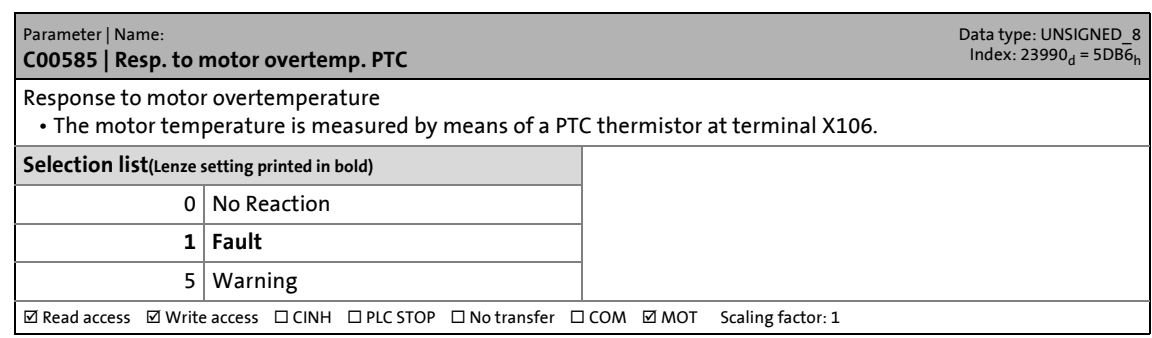

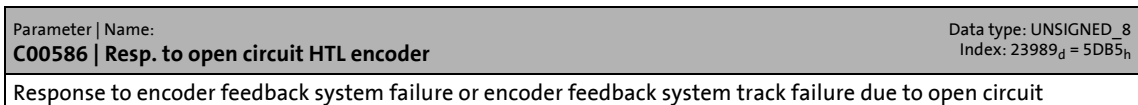

### Parameter list | C00588

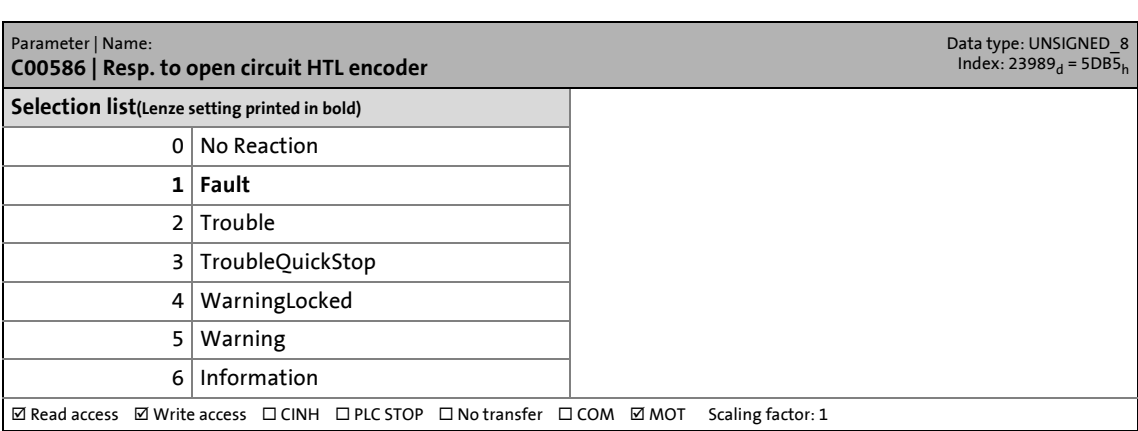

\_ \_ \_ \_ \_ \_ \_ \_ \_ \_ \_ \_ \_ \_ \_ \_ \_ \_ \_ \_ \_ \_ \_ \_ \_ \_ \_ \_ \_ \_ \_ \_ \_ \_ \_ \_ \_ \_ \_ \_ \_ \_ \_ \_ \_ \_ \_ \_ \_ \_ \_ \_ \_ \_ \_ \_ \_ \_ \_ \_ \_ \_ \_ \_

#### **C00588**

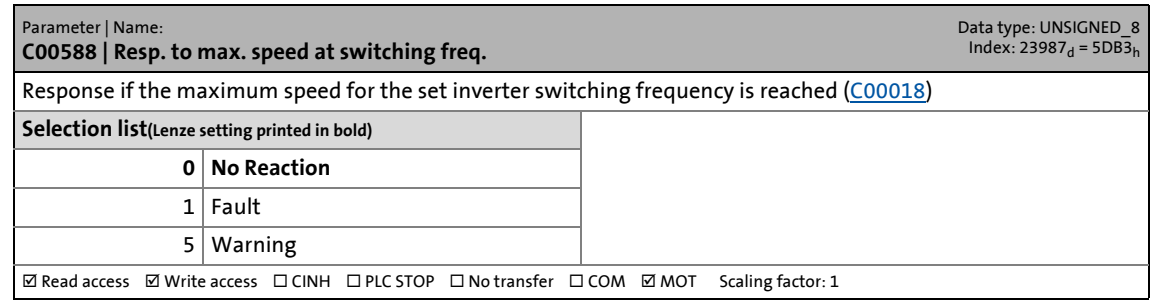

#### **C00590**

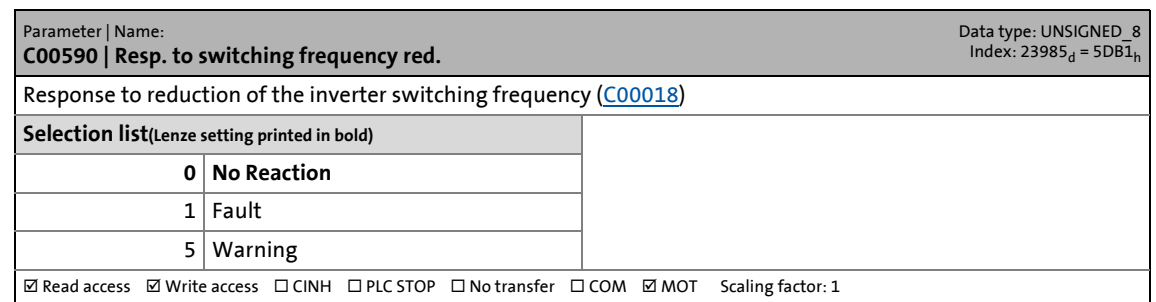

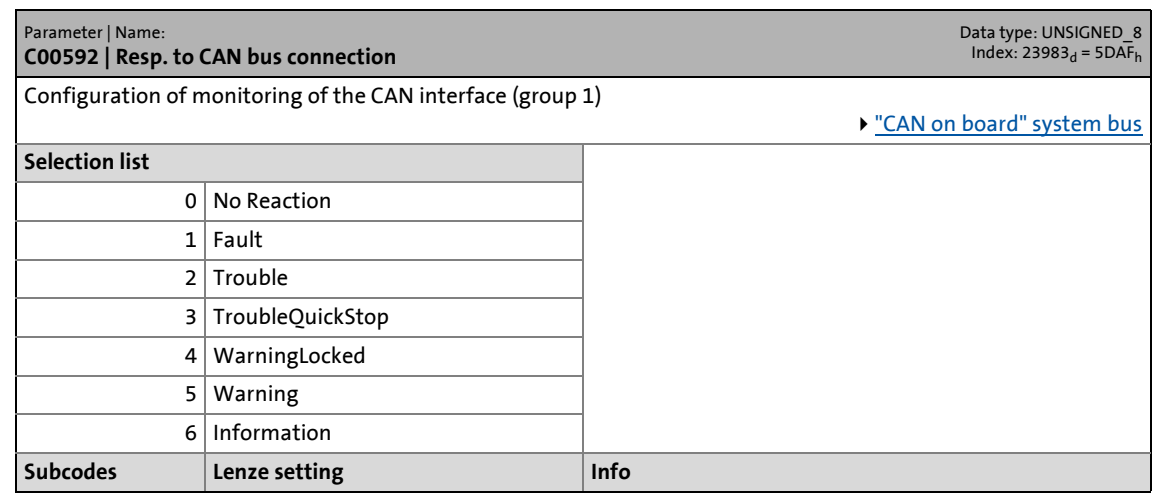

Parameter list | C00593

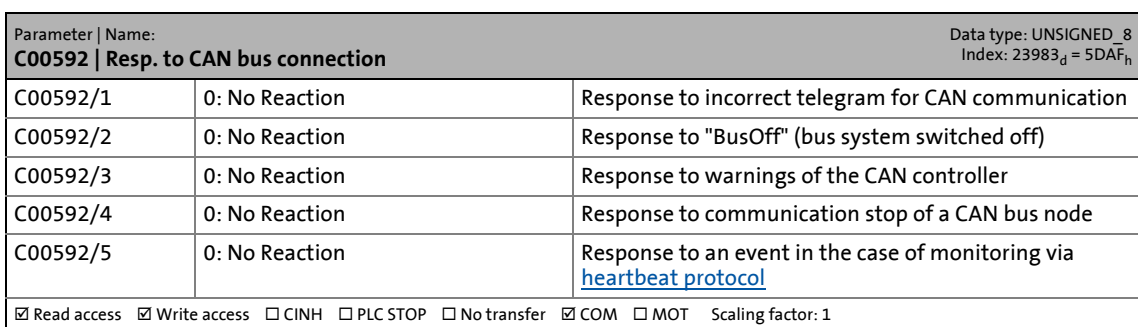

\_ \_ \_ \_ \_ \_ \_ \_ \_ \_ \_ \_ \_ \_ \_ \_ \_ \_ \_ \_ \_ \_ \_ \_ \_ \_ \_ \_ \_ \_ \_ \_ \_ \_ \_ \_ \_ \_ \_ \_ \_ \_ \_ \_ \_ \_ \_ \_ \_ \_ \_ \_ \_ \_ \_ \_ \_ \_ \_ \_ \_ \_ \_ \_

#### **C00593**

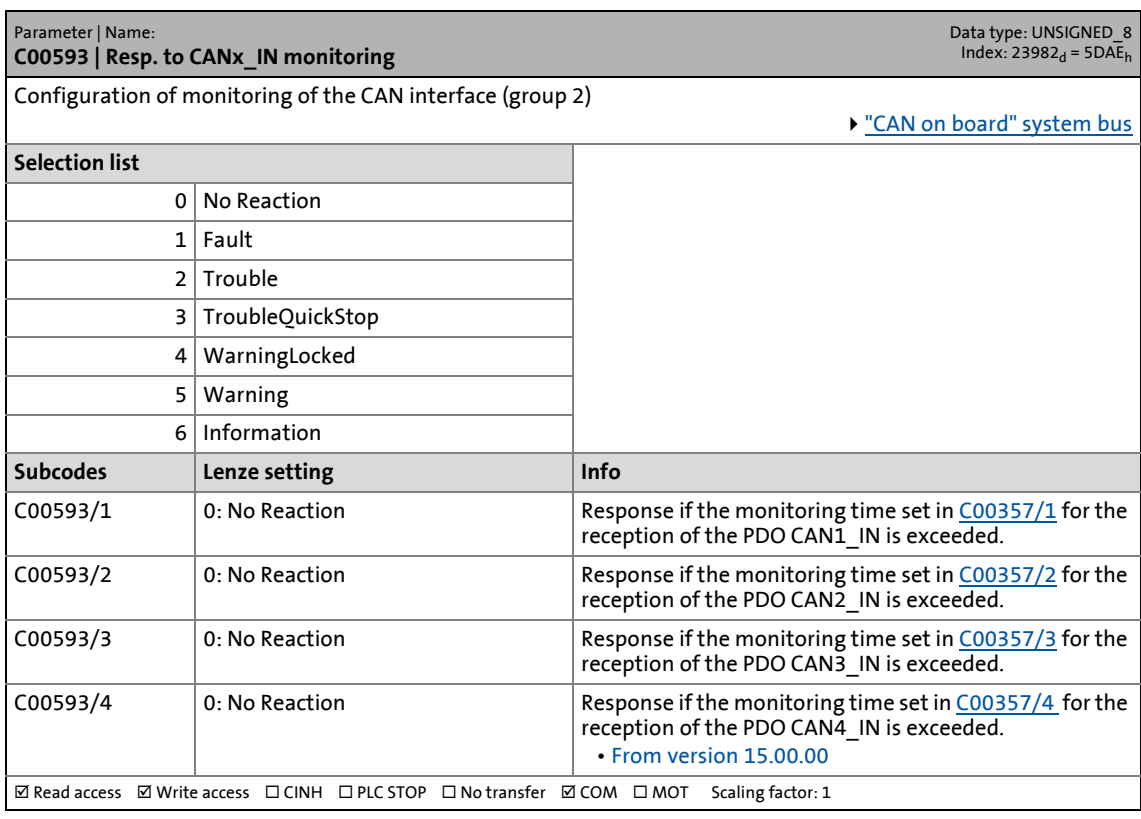

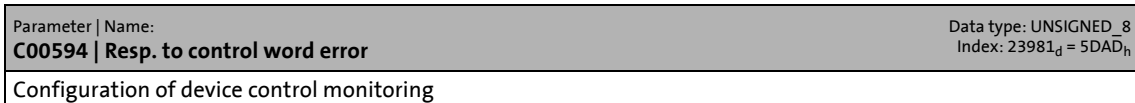

### Parameter list | C00595

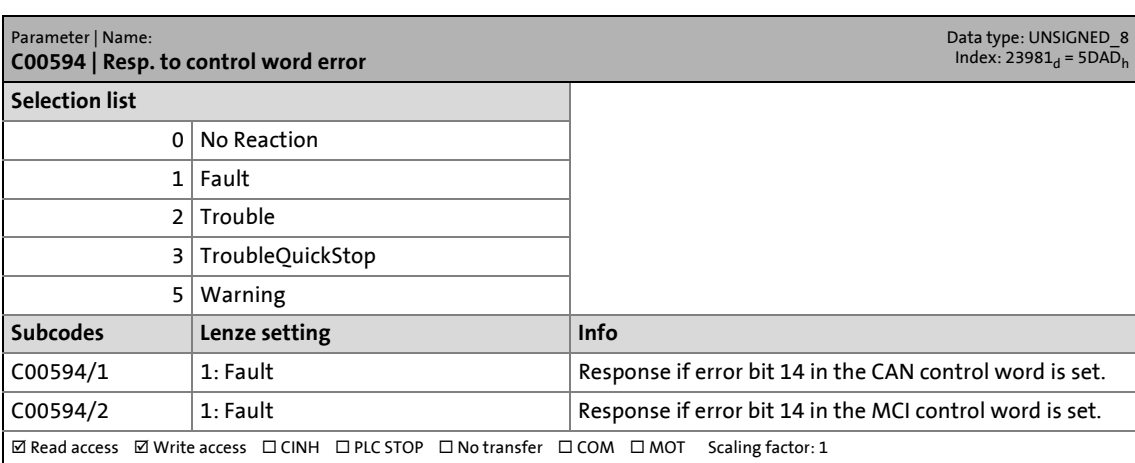

\_ \_ \_ \_ \_ \_ \_ \_ \_ \_ \_ \_ \_ \_ \_ \_ \_ \_ \_ \_ \_ \_ \_ \_ \_ \_ \_ \_ \_ \_ \_ \_ \_ \_ \_ \_ \_ \_ \_ \_ \_ \_ \_ \_ \_ \_ \_ \_ \_ \_ \_ \_ \_ \_ \_ \_ \_ \_ \_ \_ \_ \_ \_ \_

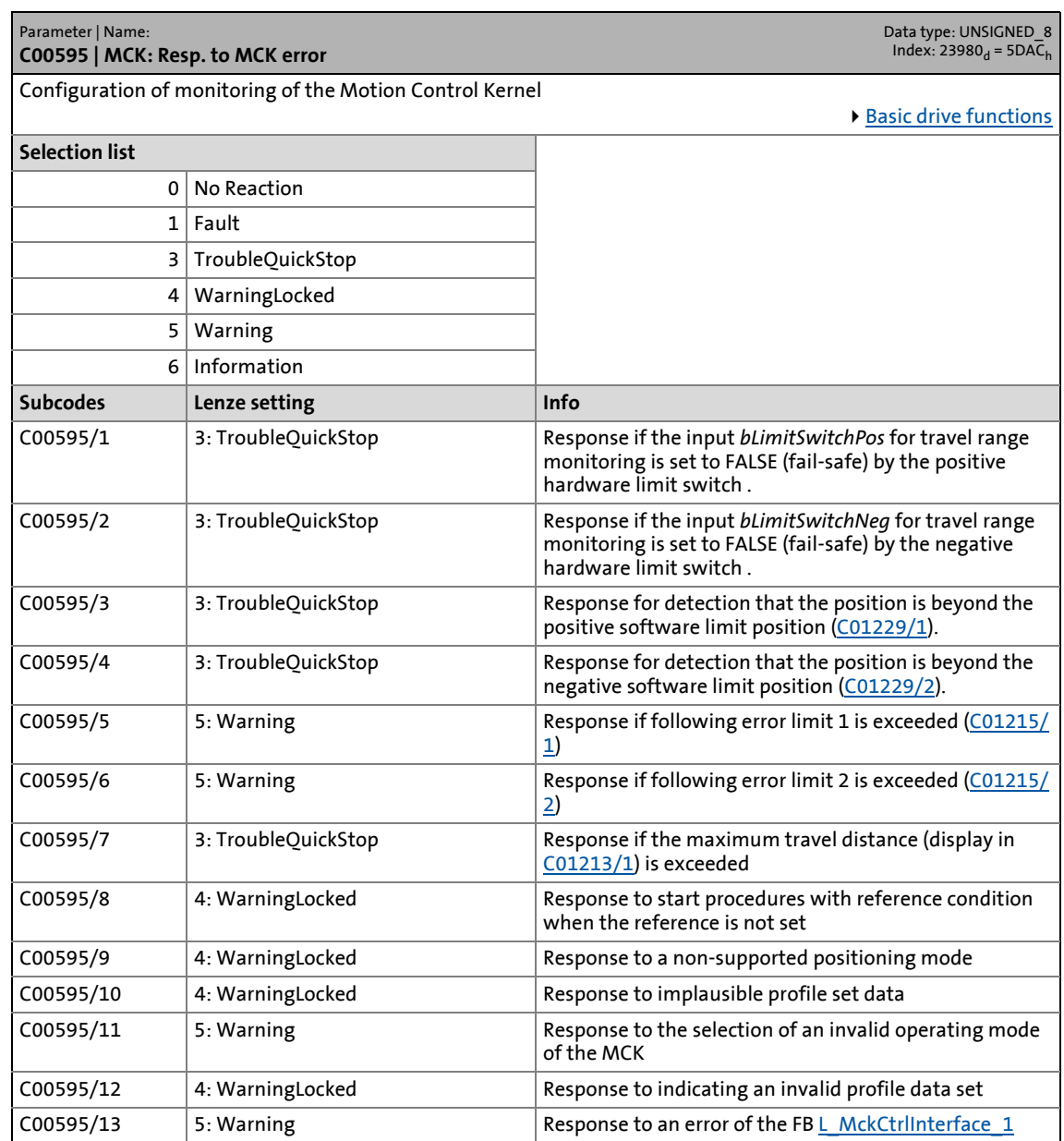

### Parameter list | C00597

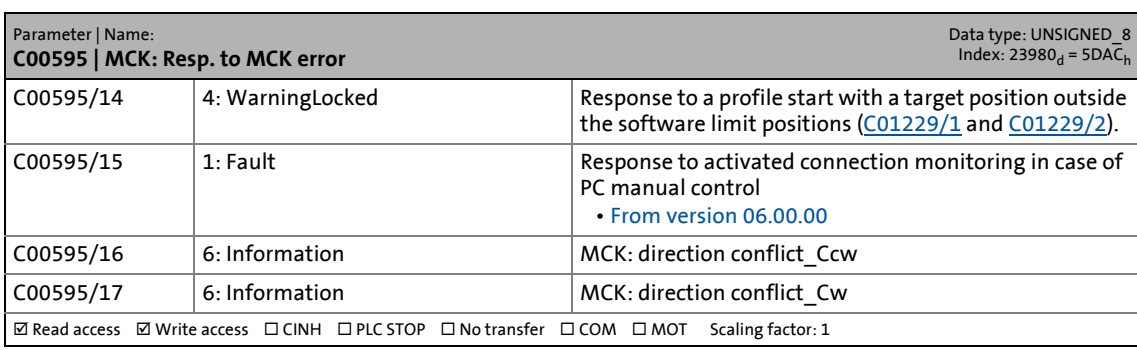

\_ \_ \_ \_ \_ \_ \_ \_ \_ \_ \_ \_ \_ \_ \_ \_ \_ \_ \_ \_ \_ \_ \_ \_ \_ \_ \_ \_ \_ \_ \_ \_ \_ \_ \_ \_ \_ \_ \_ \_ \_ \_ \_ \_ \_ \_ \_ \_ \_ \_ \_ \_ \_ \_ \_ \_ \_ \_ \_ \_ \_ \_ \_ \_

#### **C00597**

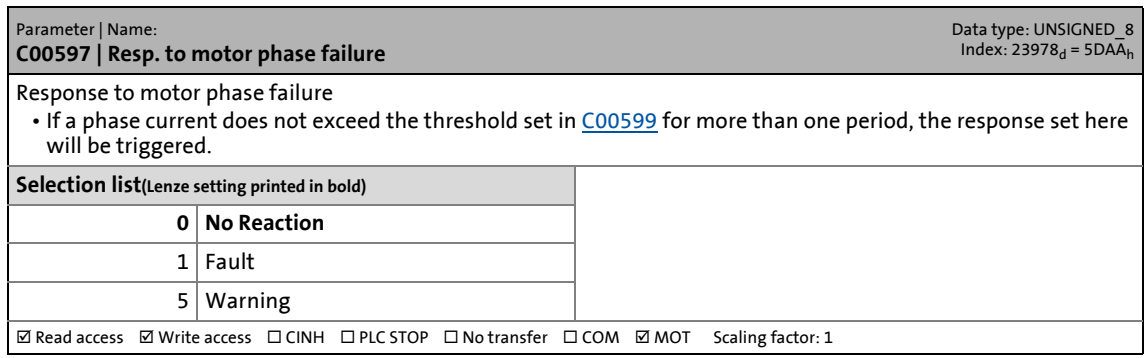

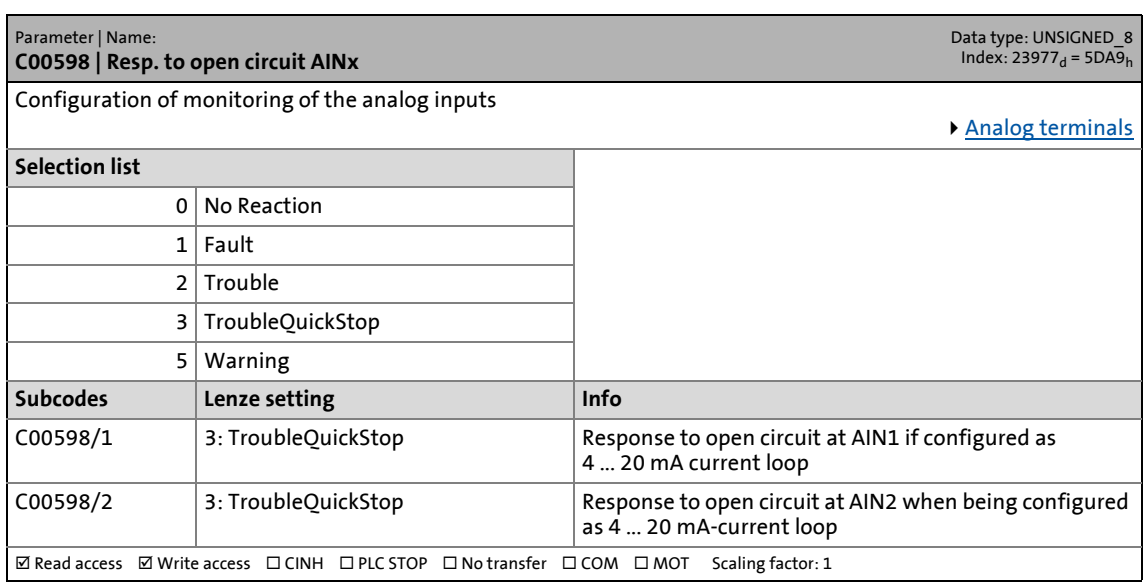
15.2 Parameter list | C00599

### **C00599**

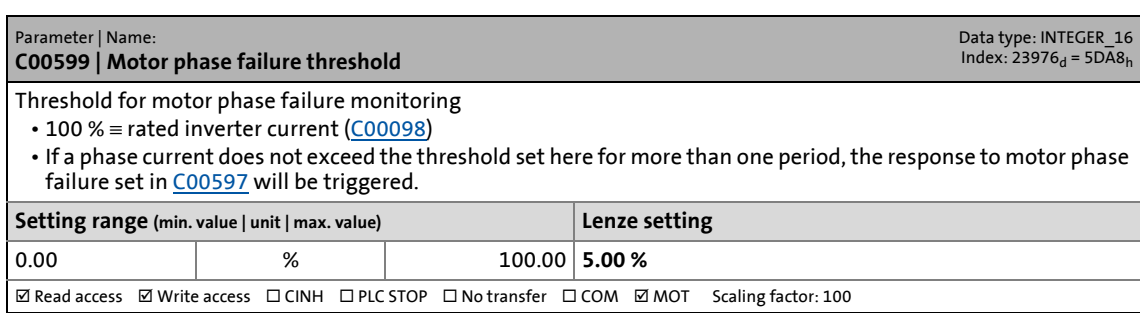

\_ \_ \_ \_ \_ \_ \_ \_ \_ \_ \_ \_ \_ \_ \_ \_ \_ \_ \_ \_ \_ \_ \_ \_ \_ \_ \_ \_ \_ \_ \_ \_ \_ \_ \_ \_ \_ \_ \_ \_ \_ \_ \_ \_ \_ \_ \_ \_ \_ \_ \_ \_ \_ \_ \_ \_ \_ \_ \_ \_ \_ \_ \_ \_

### **C00600**

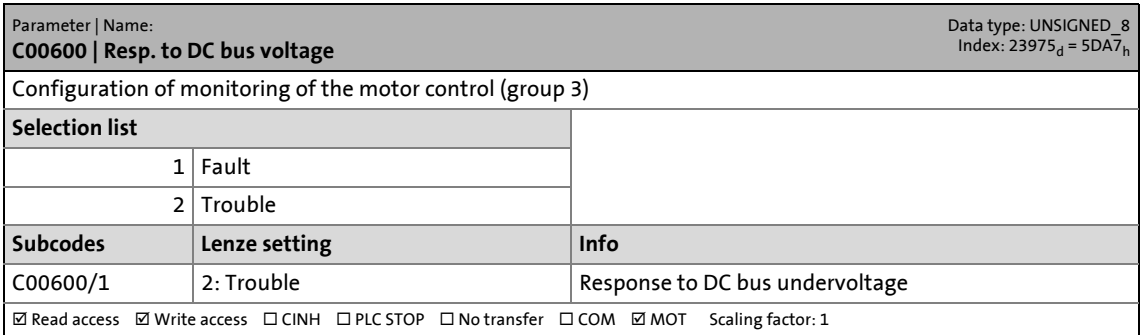

#### **C00601**

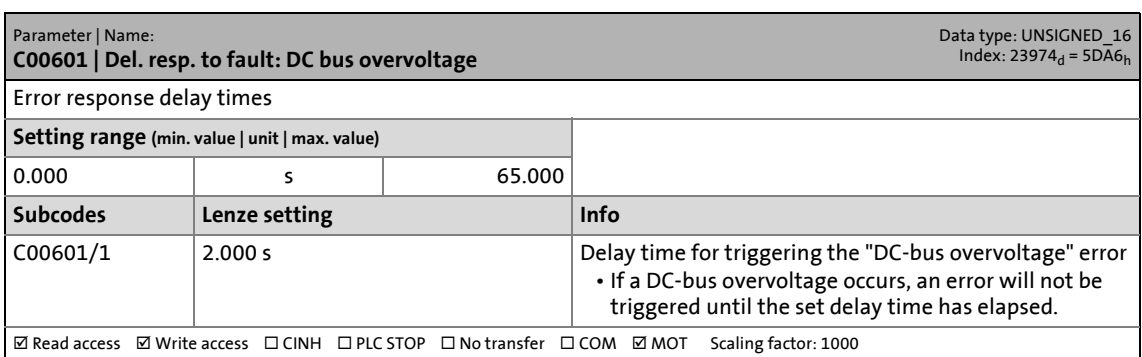

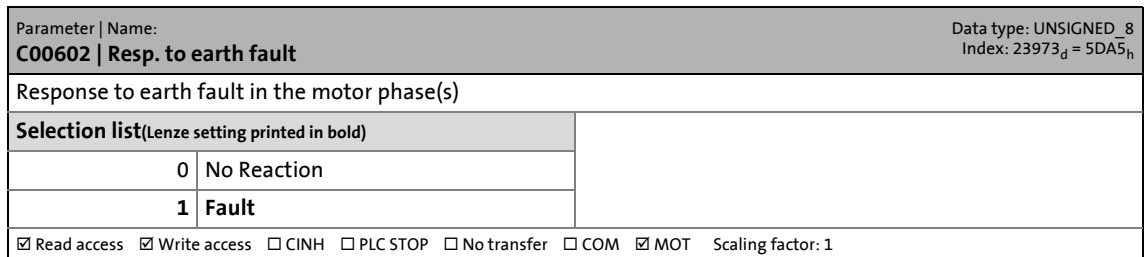

15.2 Parameter list | C00604

### **C00604**

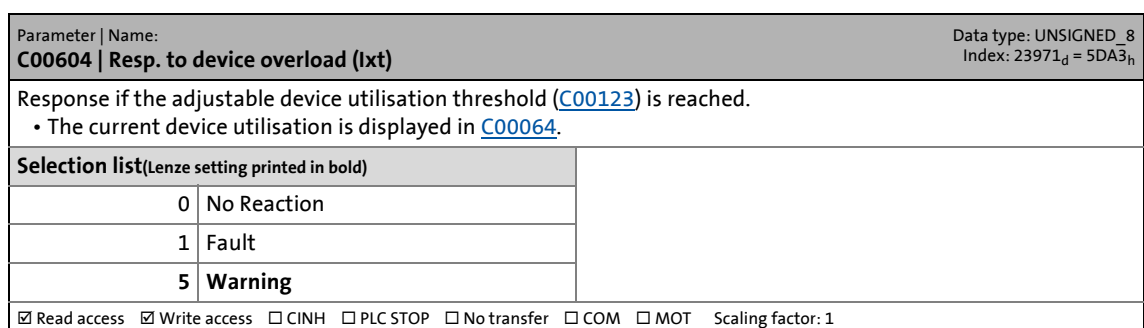

\_ \_ \_ \_ \_ \_ \_ \_ \_ \_ \_ \_ \_ \_ \_ \_ \_ \_ \_ \_ \_ \_ \_ \_ \_ \_ \_ \_ \_ \_ \_ \_ \_ \_ \_ \_ \_ \_ \_ \_ \_ \_ \_ \_ \_ \_ \_ \_ \_ \_ \_ \_ \_ \_ \_ \_ \_ \_ \_ \_ \_ \_ \_ \_

### **C00605**

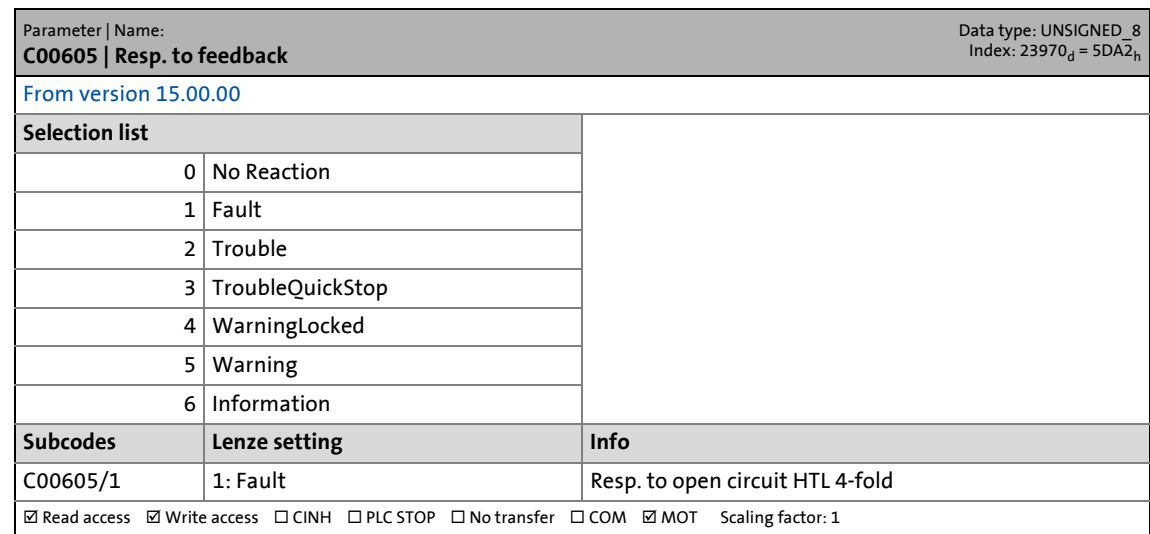

### **C00606**

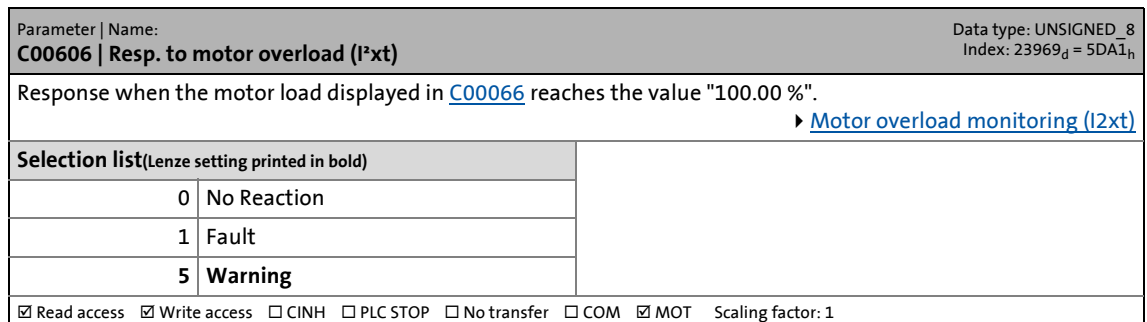

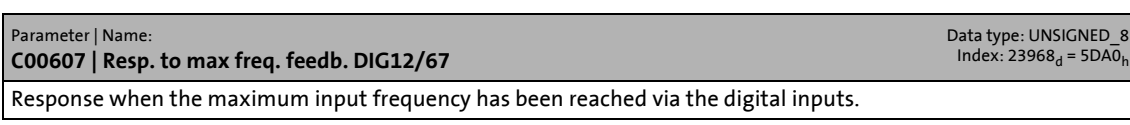

### Parameter list | C00608

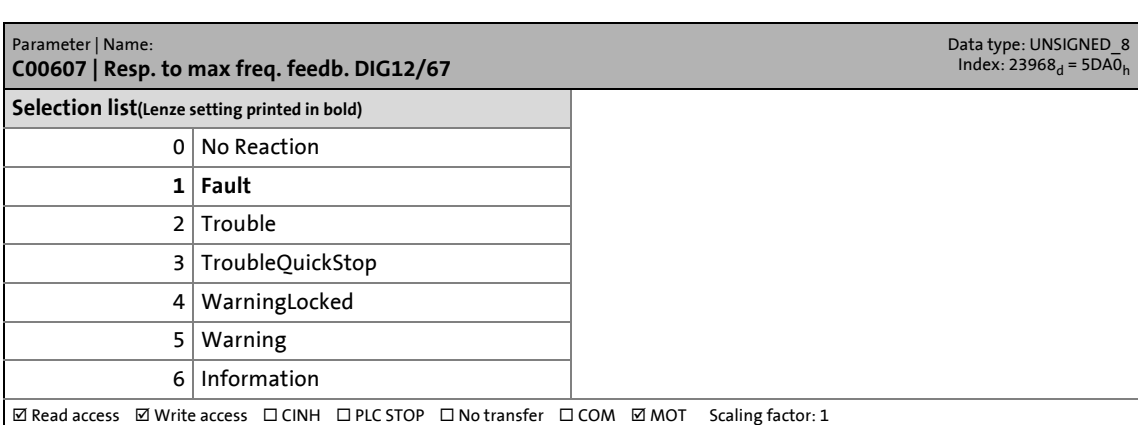

\_ \_ \_ \_ \_ \_ \_ \_ \_ \_ \_ \_ \_ \_ \_ \_ \_ \_ \_ \_ \_ \_ \_ \_ \_ \_ \_ \_ \_ \_ \_ \_ \_ \_ \_ \_ \_ \_ \_ \_ \_ \_ \_ \_ \_ \_ \_ \_ \_ \_ \_ \_ \_ \_ \_ \_ \_ \_ \_ \_ \_ \_ \_ \_

### **C00608**

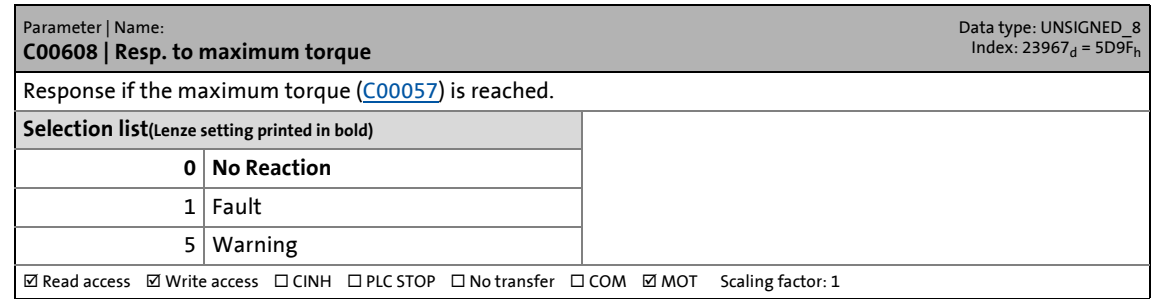

### **C00609**

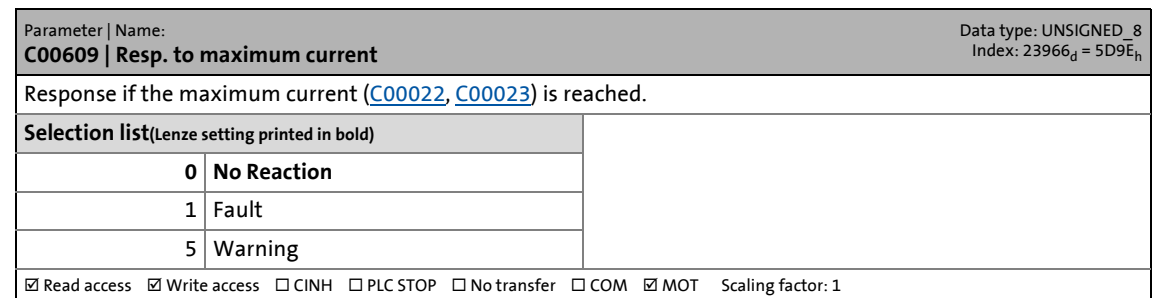

### **C00610**

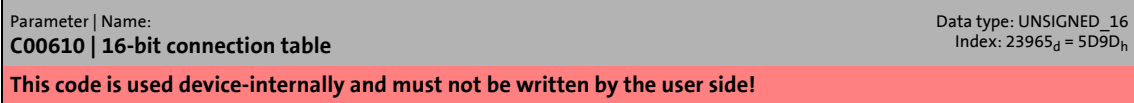

### **C00611**

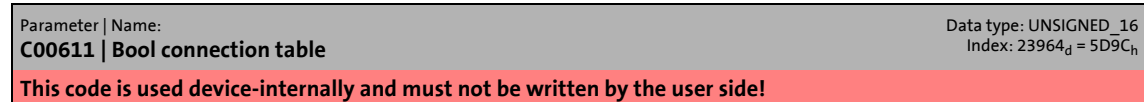

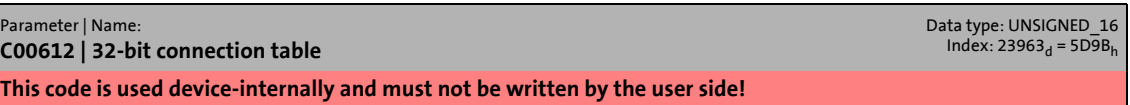

15.2 Parameter list | C00613

### **C00613**

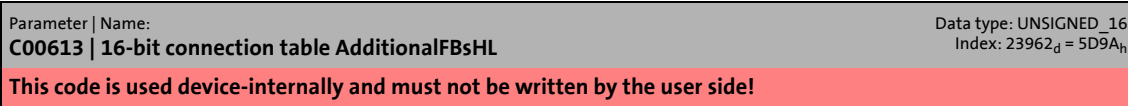

\_ \_ \_ \_ \_ \_ \_ \_ \_ \_ \_ \_ \_ \_ \_ \_ \_ \_ \_ \_ \_ \_ \_ \_ \_ \_ \_ \_ \_ \_ \_ \_ \_ \_ \_ \_ \_ \_ \_ \_ \_ \_ \_ \_ \_ \_ \_ \_ \_ \_ \_ \_ \_ \_ \_ \_ \_ \_ \_ \_ \_ \_ \_ \_

### **C00615**

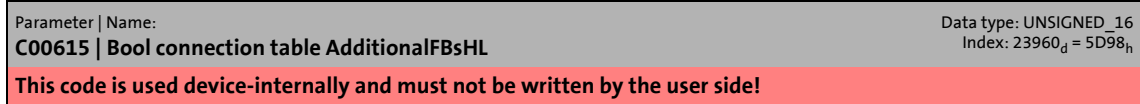

### **C00617**

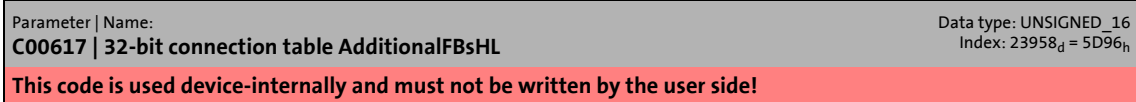

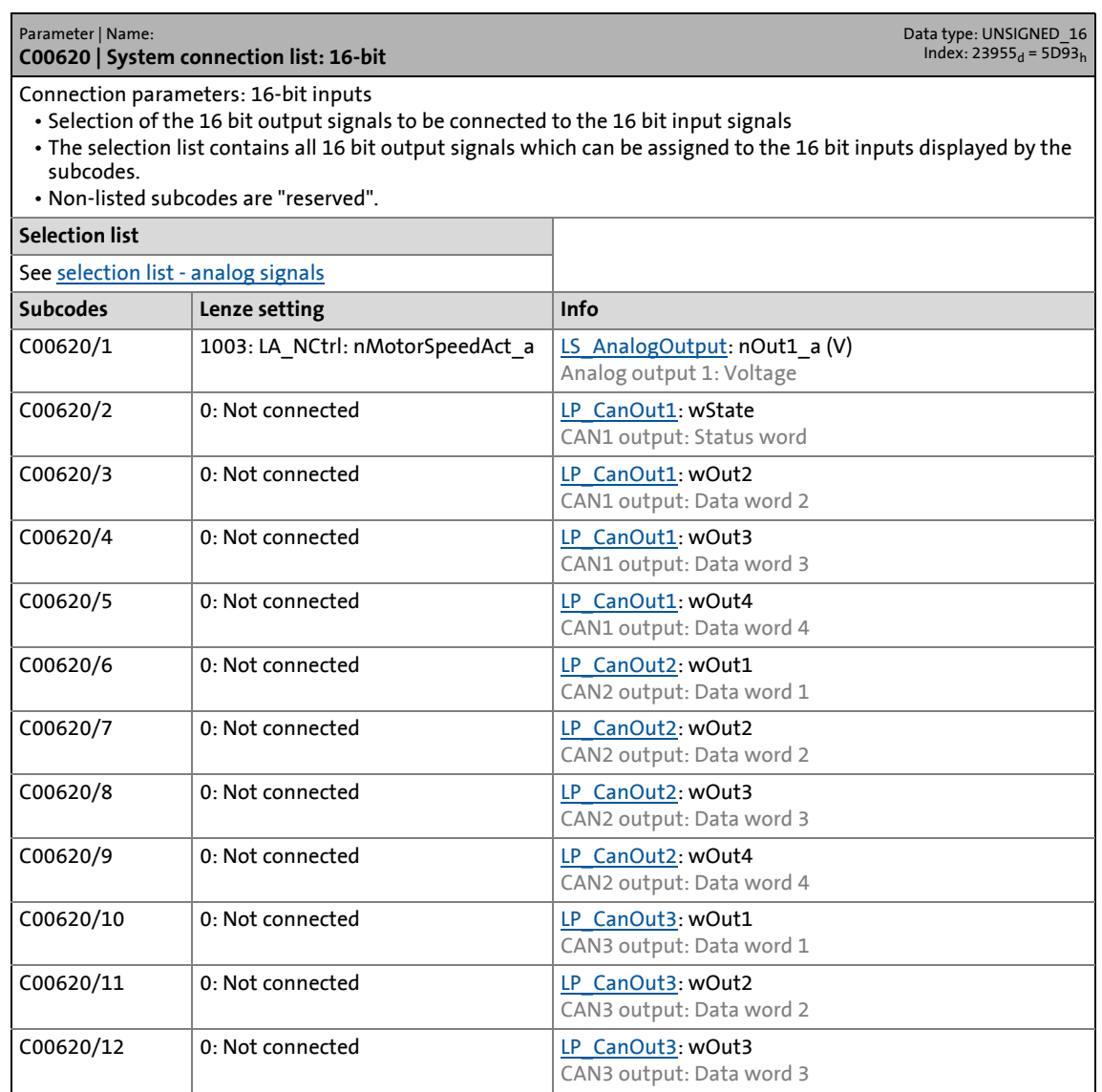

### Parameter list | C00620

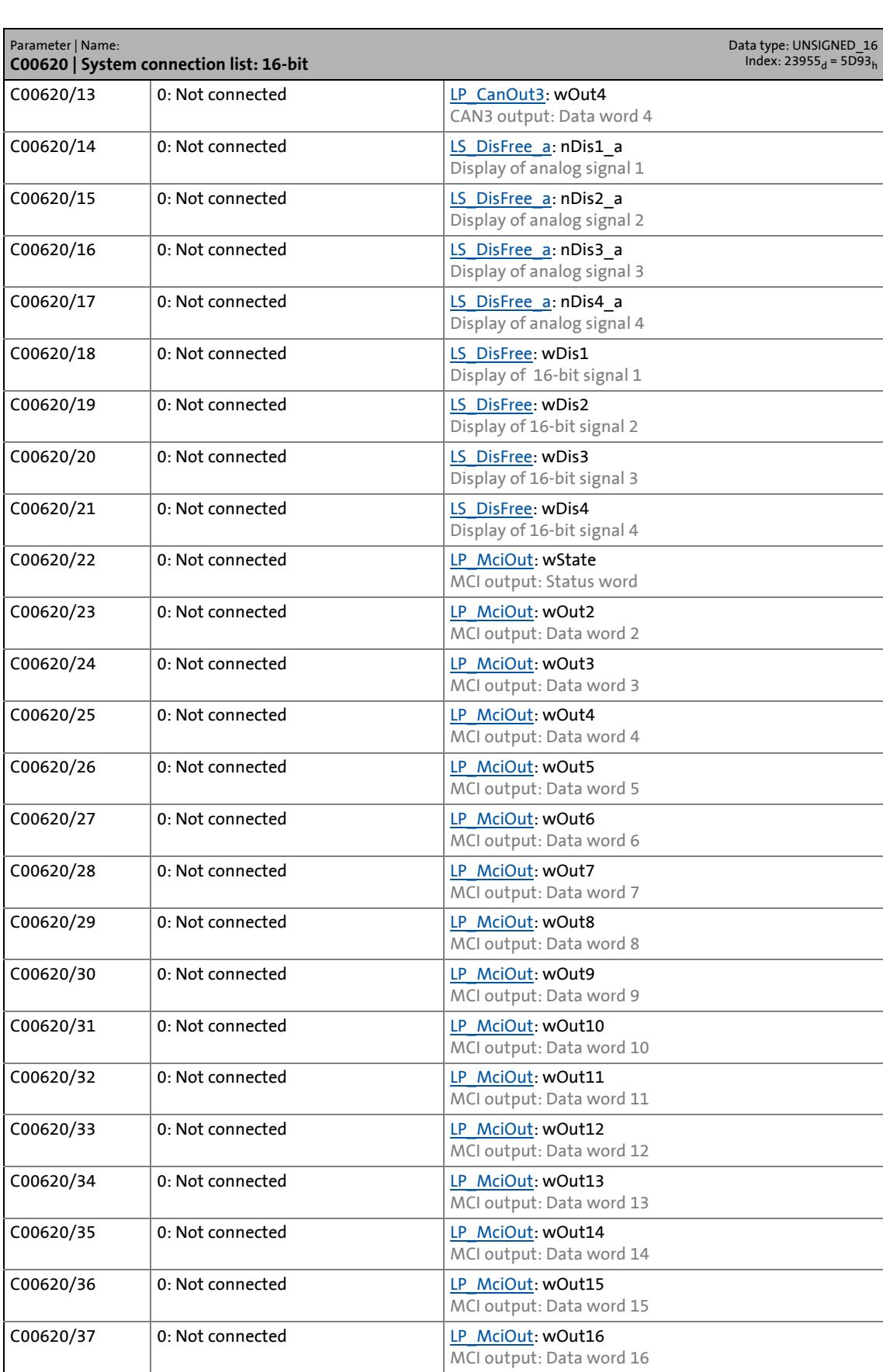

### Parameter list | C00620

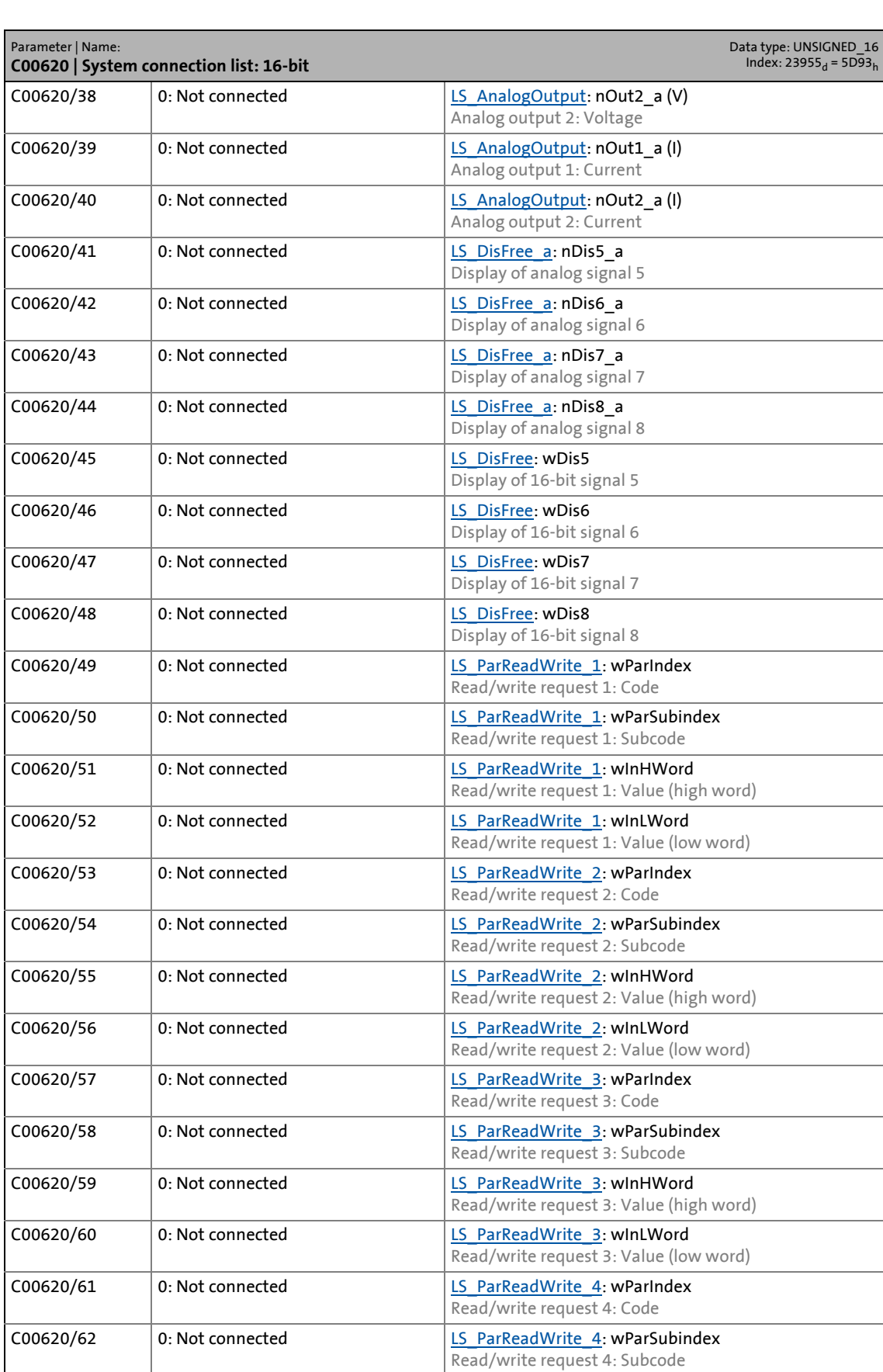

Parameter list | C00621

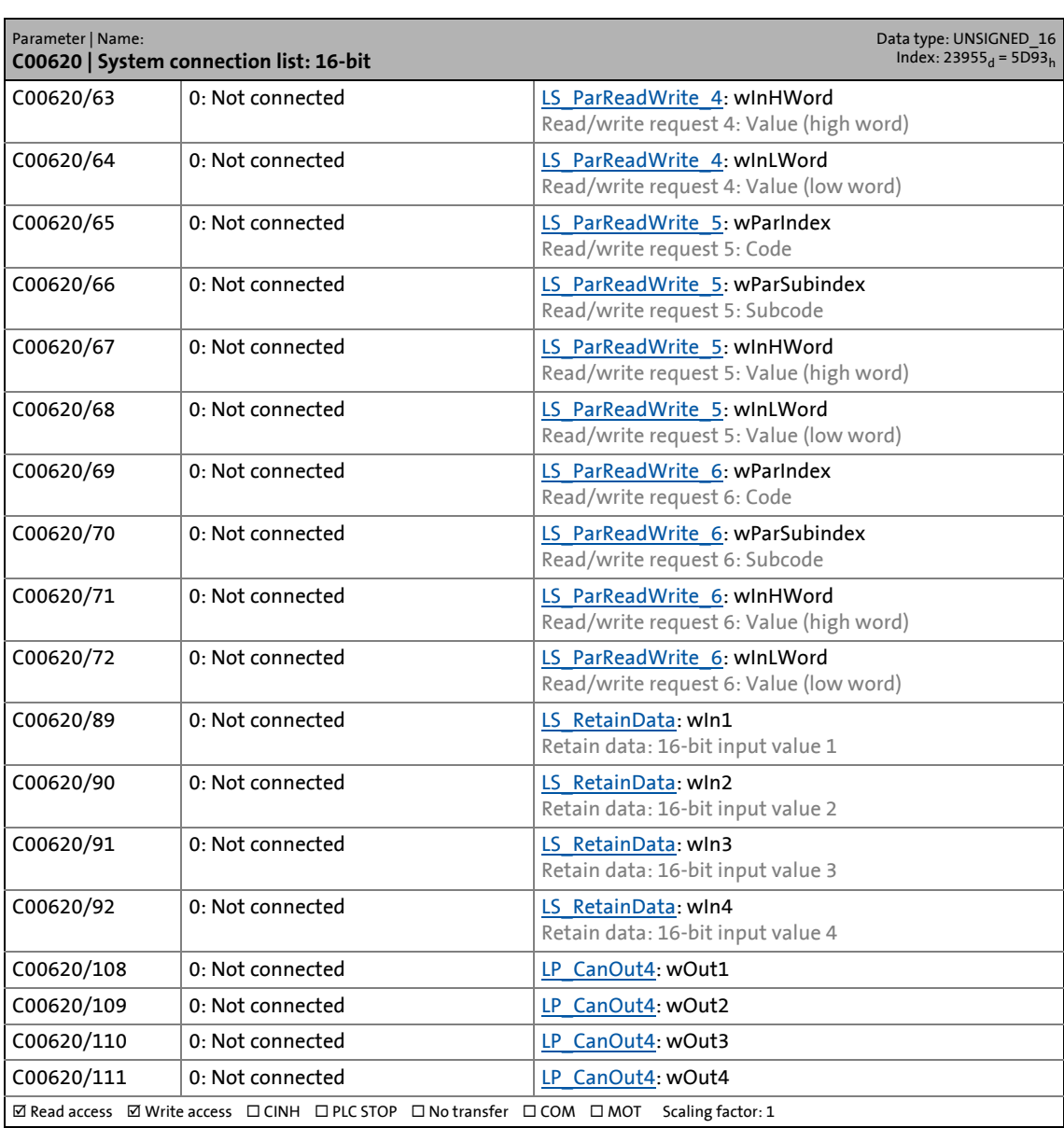

\_ \_ \_ \_ \_ \_ \_ \_ \_ \_ \_ \_ \_ \_ \_ \_ \_ \_ \_ \_ \_ \_ \_ \_ \_ \_ \_ \_ \_ \_ \_ \_ \_ \_ \_ \_ \_ \_ \_ \_ \_ \_ \_ \_ \_ \_ \_ \_ \_ \_ \_ \_ \_ \_ \_ \_ \_ \_ \_ \_ \_ \_ \_ \_

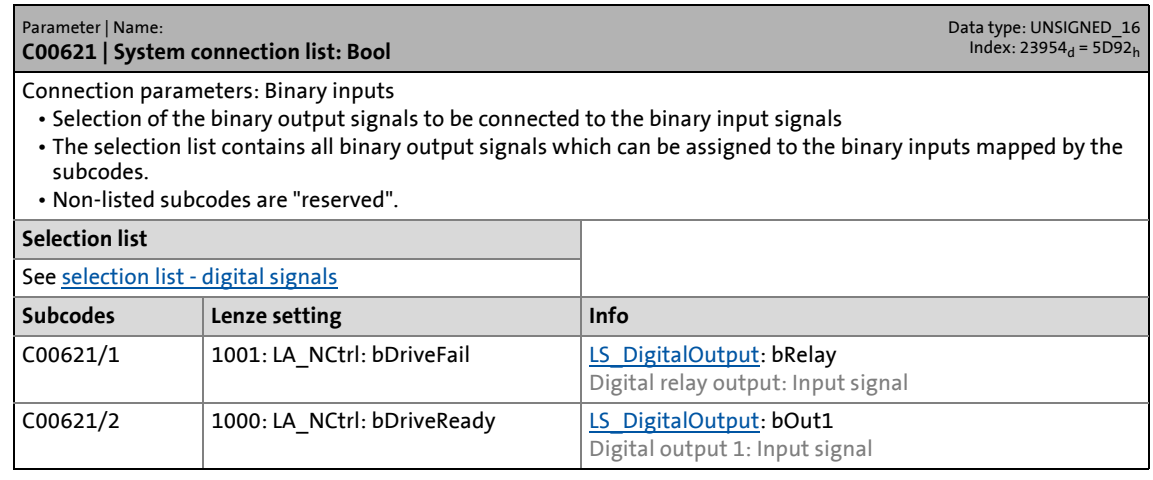

Parameter list | C00621

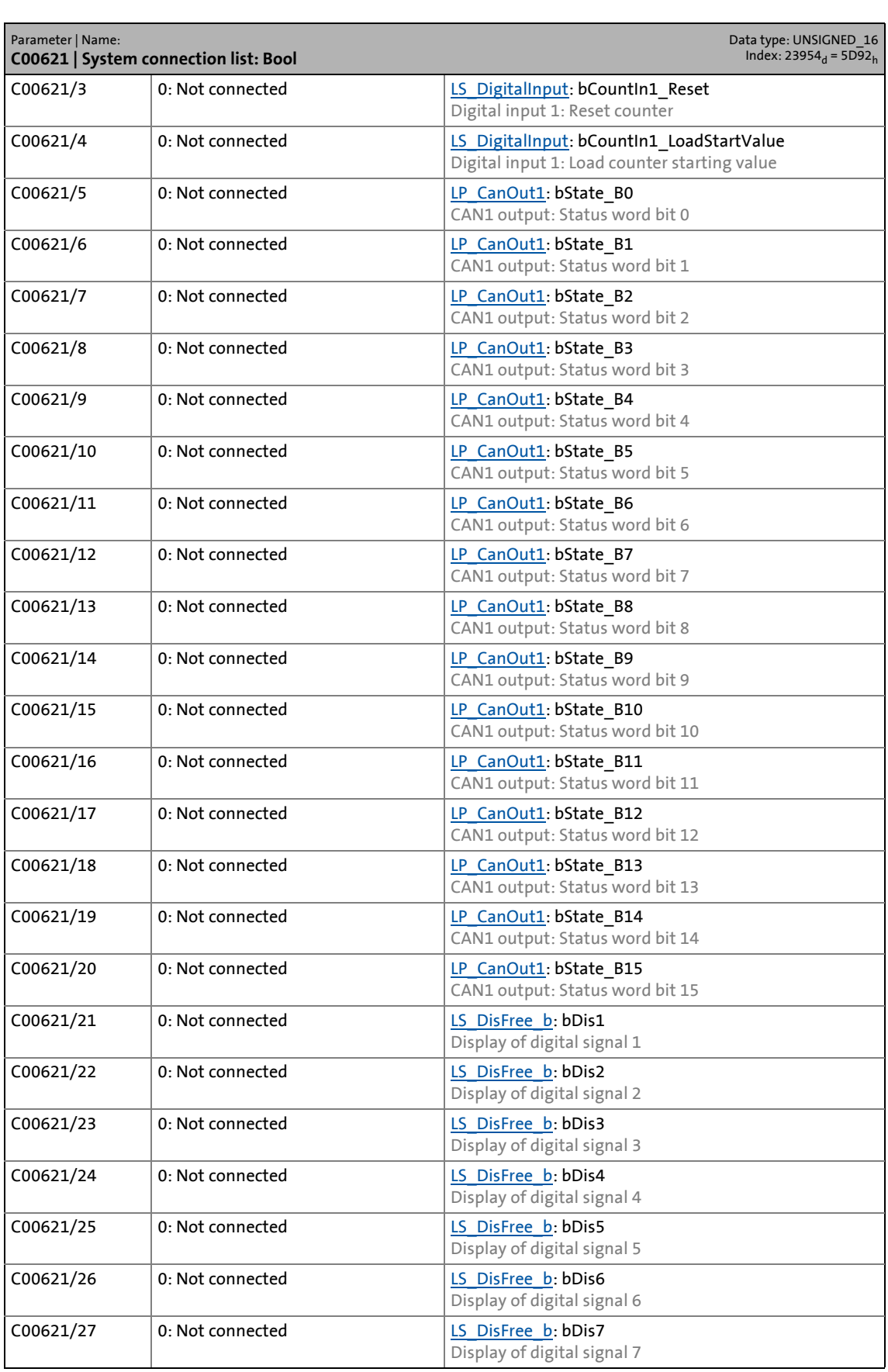

Parameter list | C00621

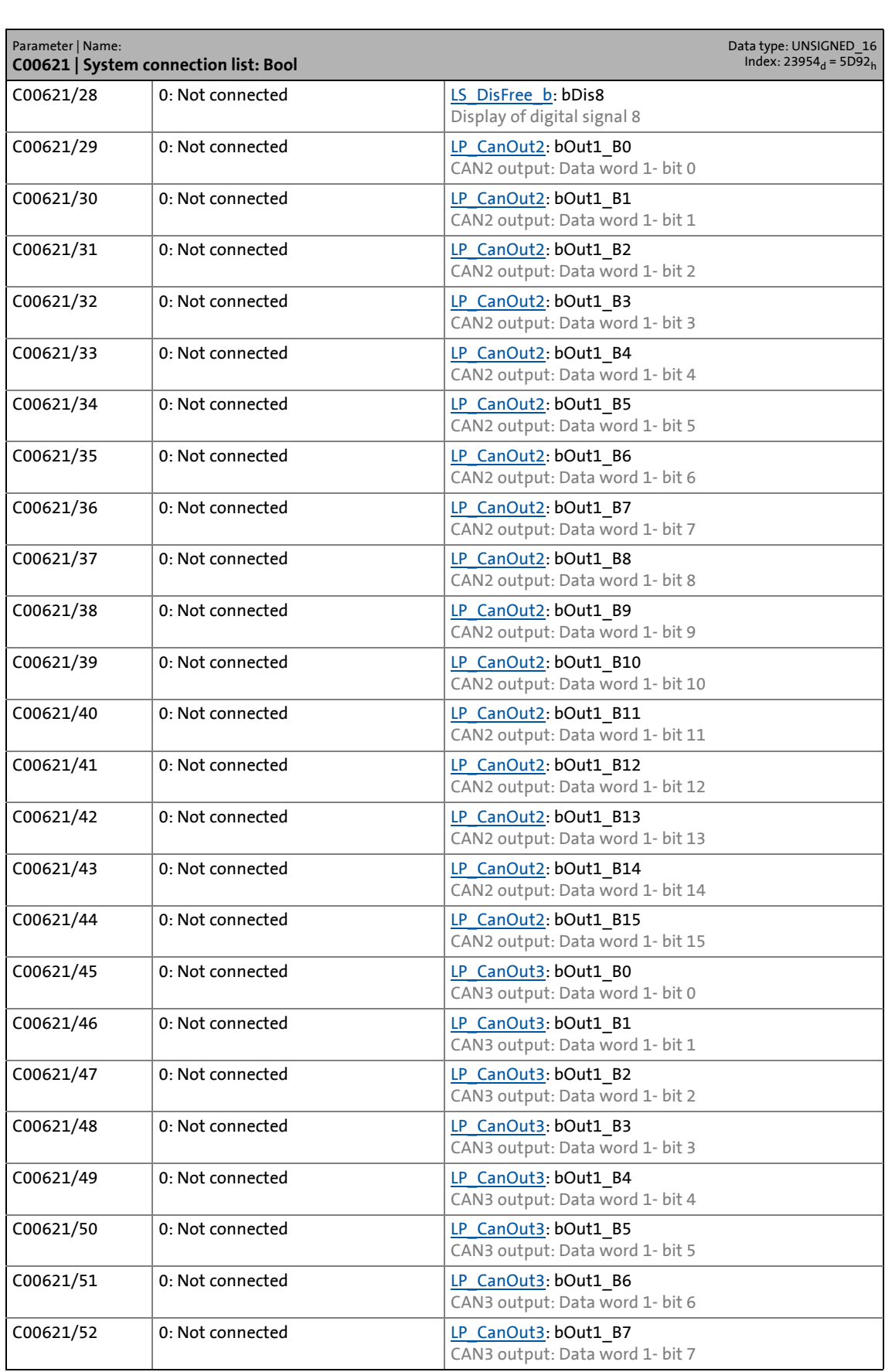

Parameter list | C00621

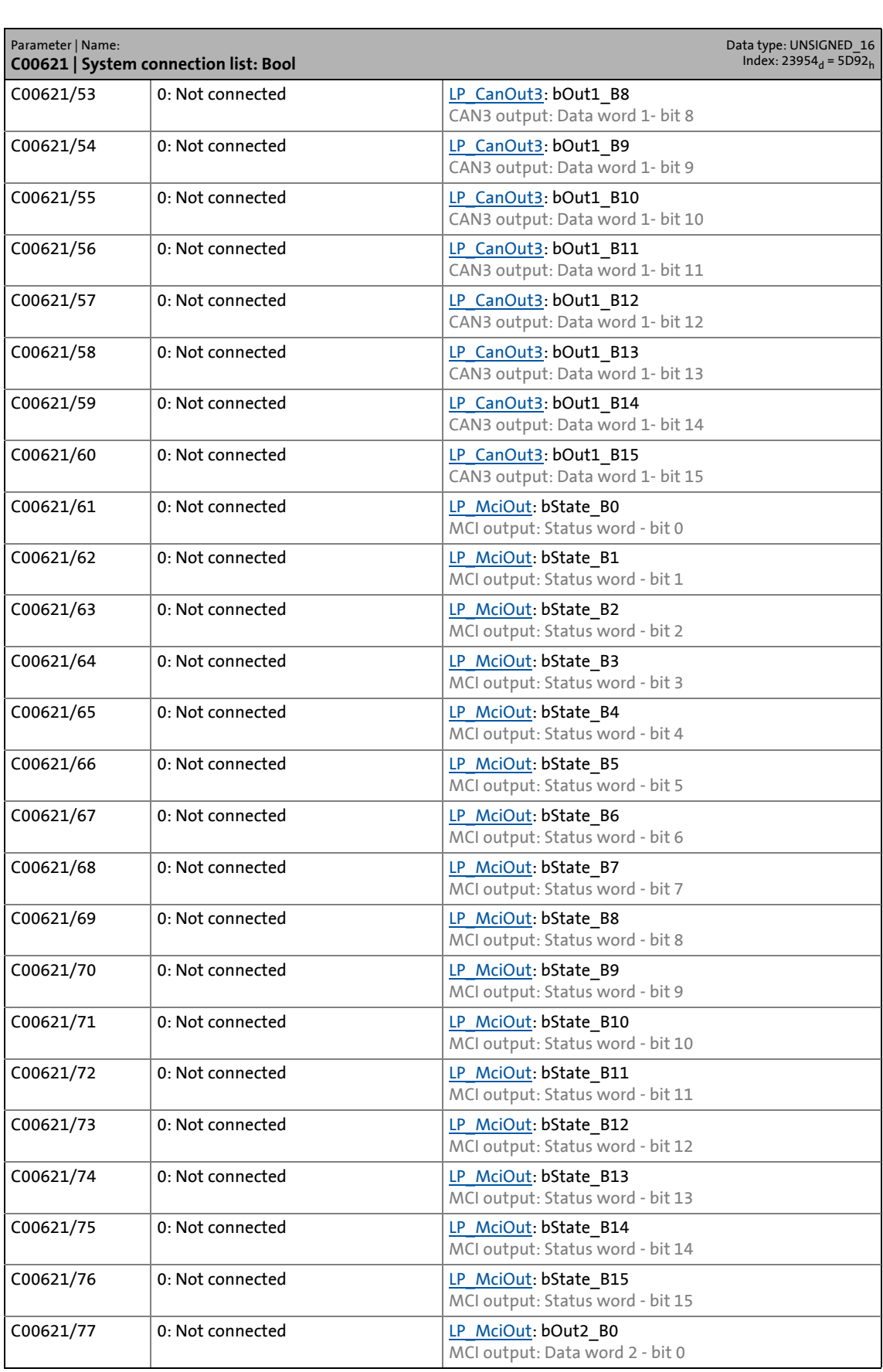

Parameter list | C00621

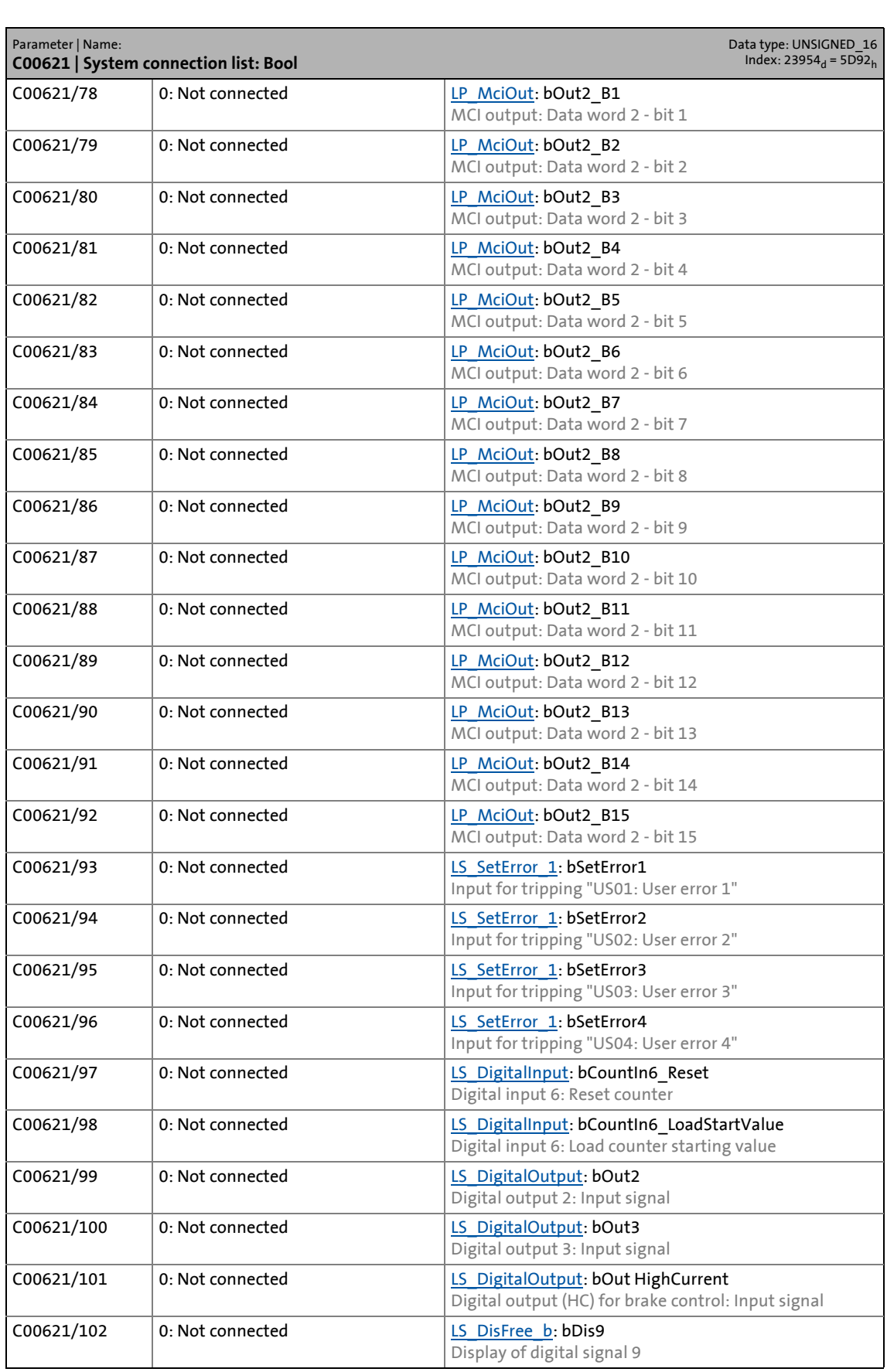

Parameter list | C00621

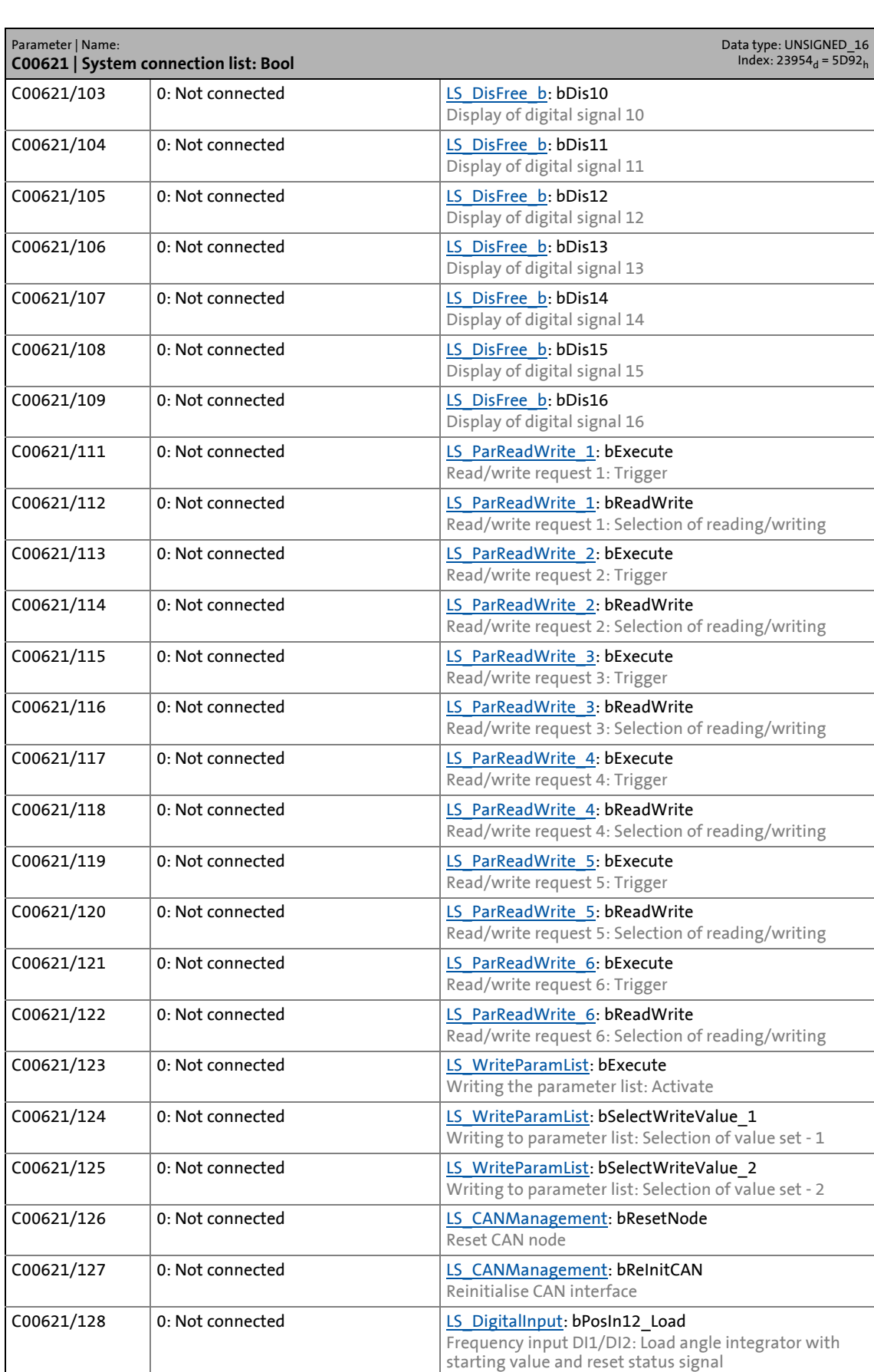

Parameter list | C00621

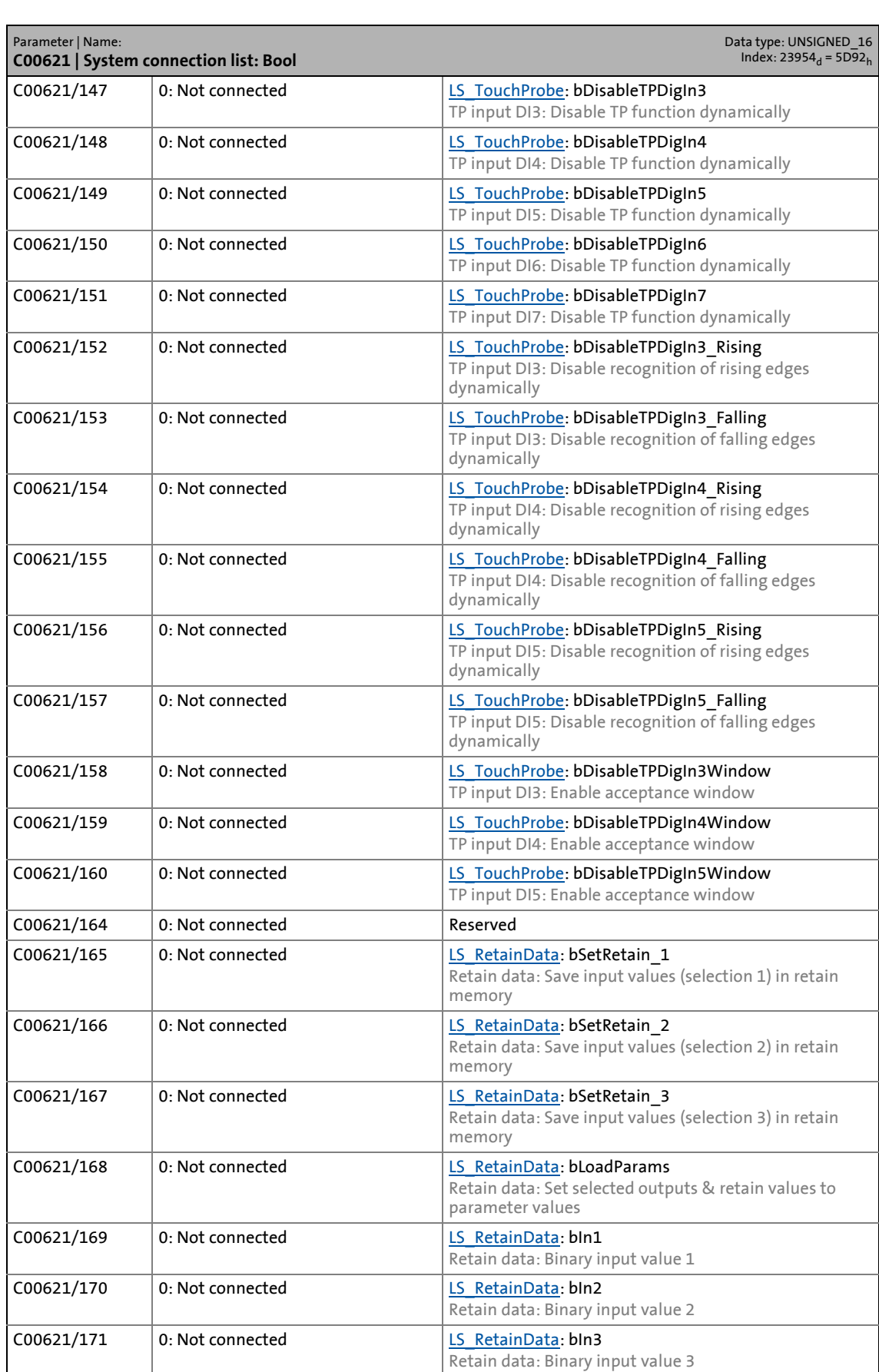

### Parameter list | C00622

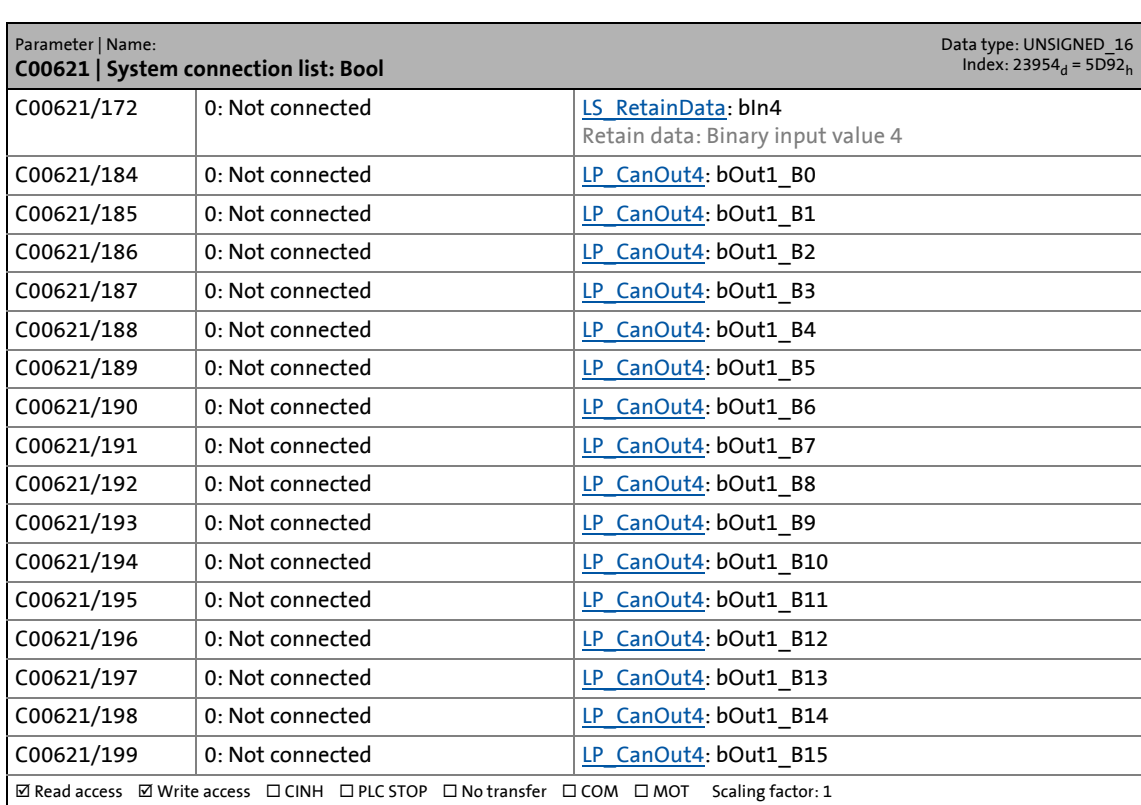

\_ \_ \_ \_ \_ \_ \_ \_ \_ \_ \_ \_ \_ \_ \_ \_ \_ \_ \_ \_ \_ \_ \_ \_ \_ \_ \_ \_ \_ \_ \_ \_ \_ \_ \_ \_ \_ \_ \_ \_ \_ \_ \_ \_ \_ \_ \_ \_ \_ \_ \_ \_ \_ \_ \_ \_ \_ \_ \_ \_ \_ \_ \_ \_

### **C00622**

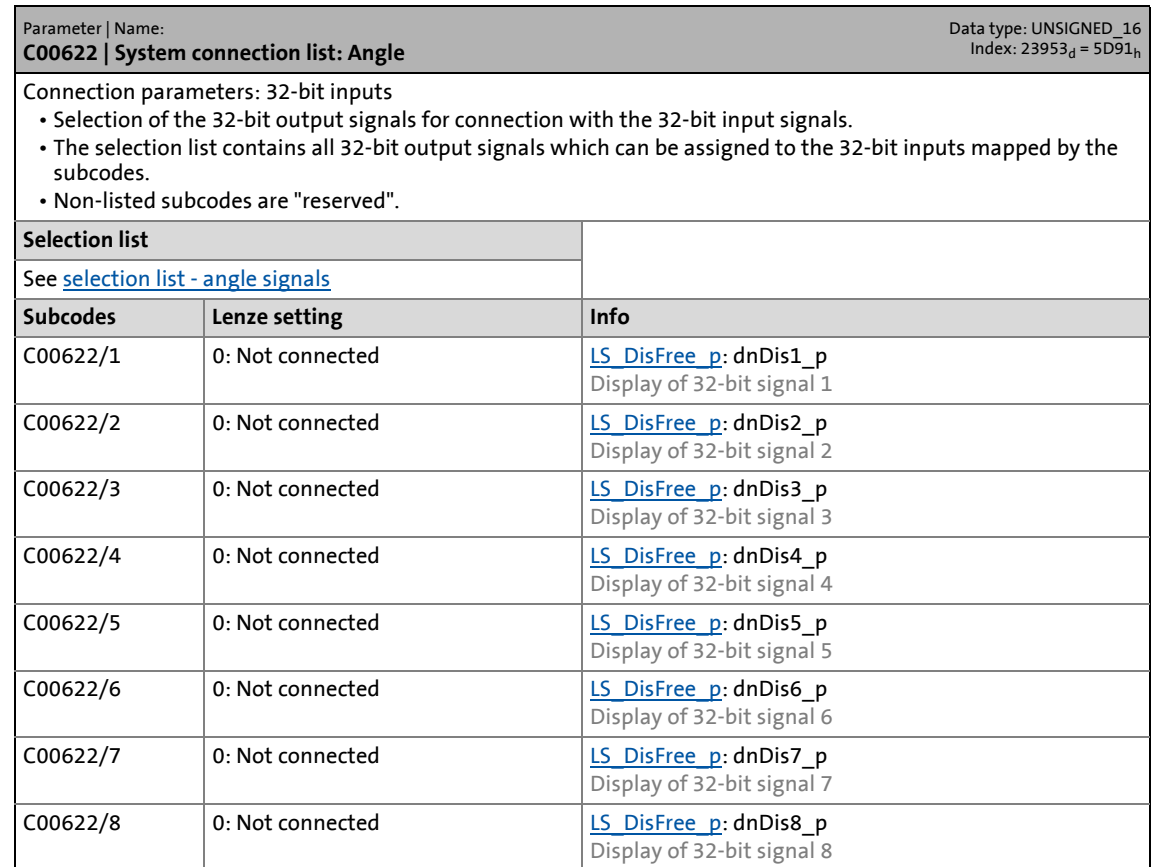

950 Lenze · 8400 HighLine · Reference manual · DMS 14.1 EN · 10/2019 · TD06

### Parameter list | C00630

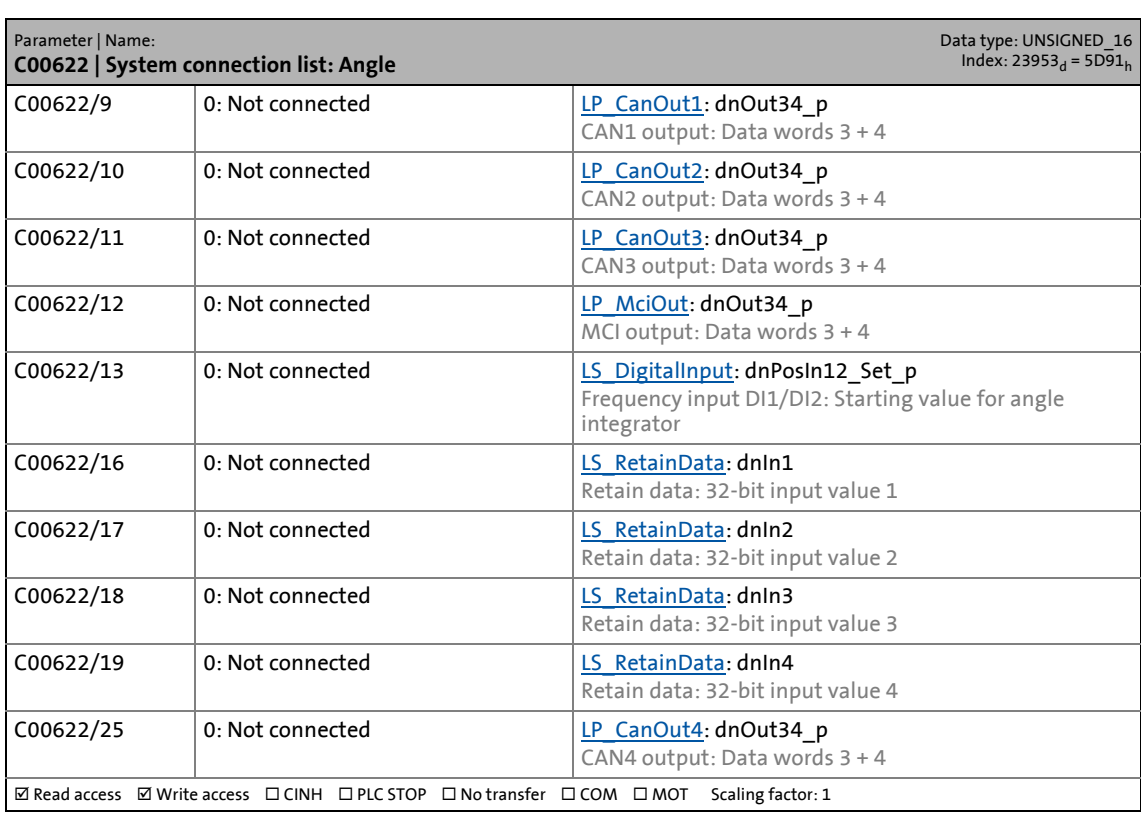

\_ \_ \_ \_ \_ \_ \_ \_ \_ \_ \_ \_ \_ \_ \_ \_ \_ \_ \_ \_ \_ \_ \_ \_ \_ \_ \_ \_ \_ \_ \_ \_ \_ \_ \_ \_ \_ \_ \_ \_ \_ \_ \_ \_ \_ \_ \_ \_ \_ \_ \_ \_ \_ \_ \_ \_ \_ \_ \_ \_ \_ \_ \_ \_

### **C00630**

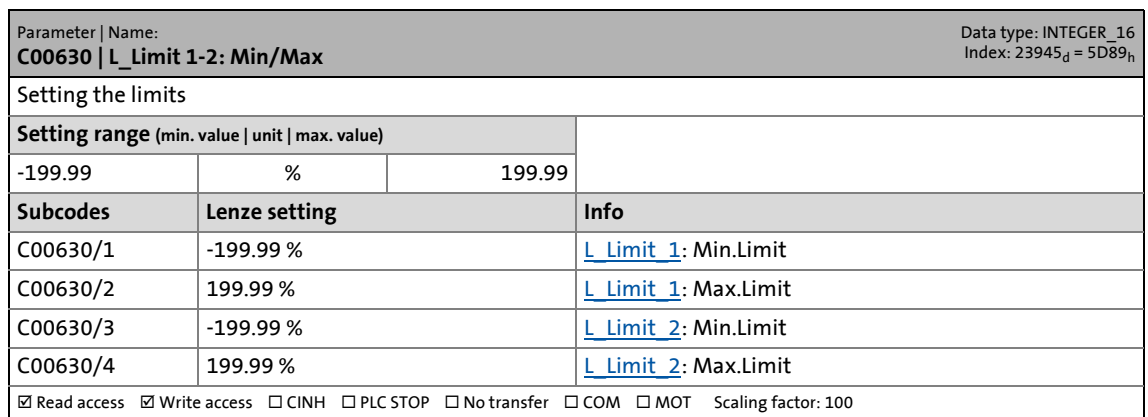

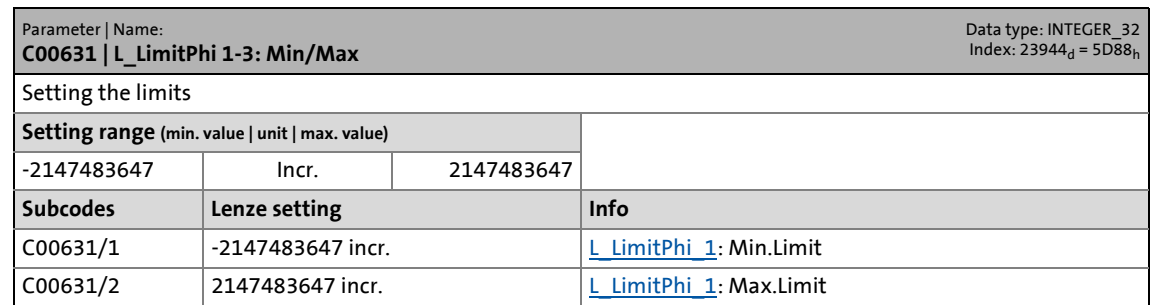

### Parameter list | C00632

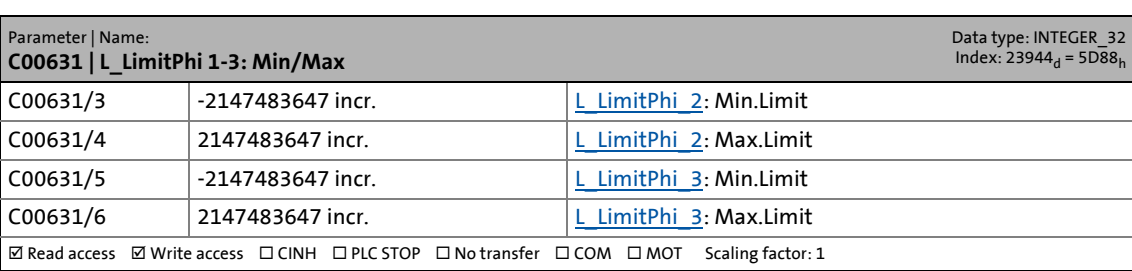

\_ \_ \_ \_ \_ \_ \_ \_ \_ \_ \_ \_ \_ \_ \_ \_ \_ \_ \_ \_ \_ \_ \_ \_ \_ \_ \_ \_ \_ \_ \_ \_ \_ \_ \_ \_ \_ \_ \_ \_ \_ \_ \_ \_ \_ \_ \_ \_ \_ \_ \_ \_ \_ \_ \_ \_ \_ \_ \_ \_ \_ \_ \_ \_

### **C00632**

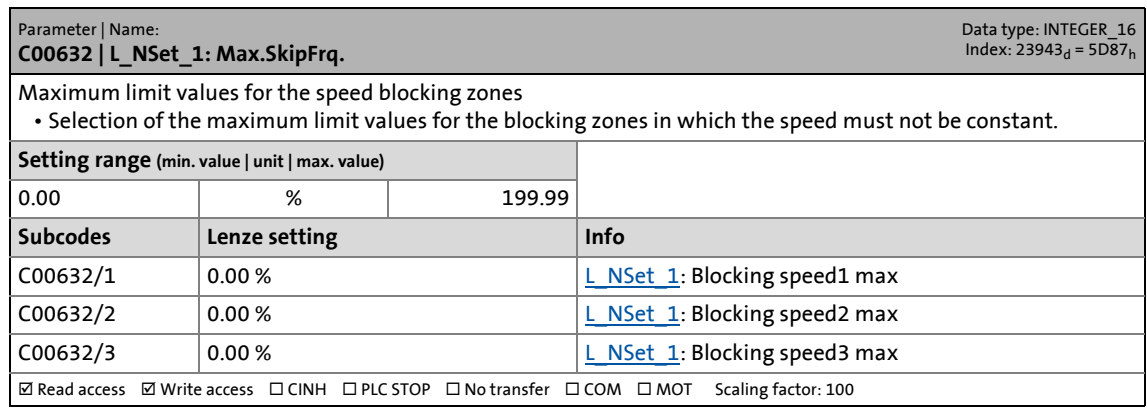

### **C00633**

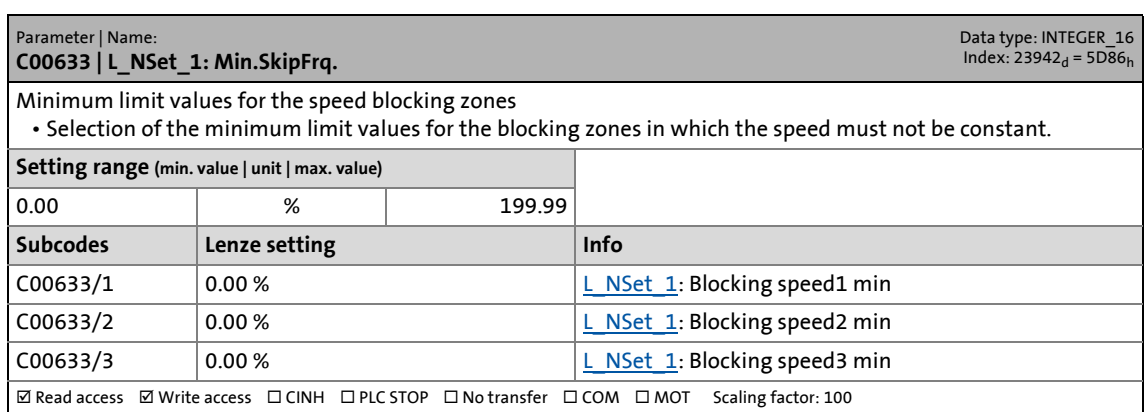

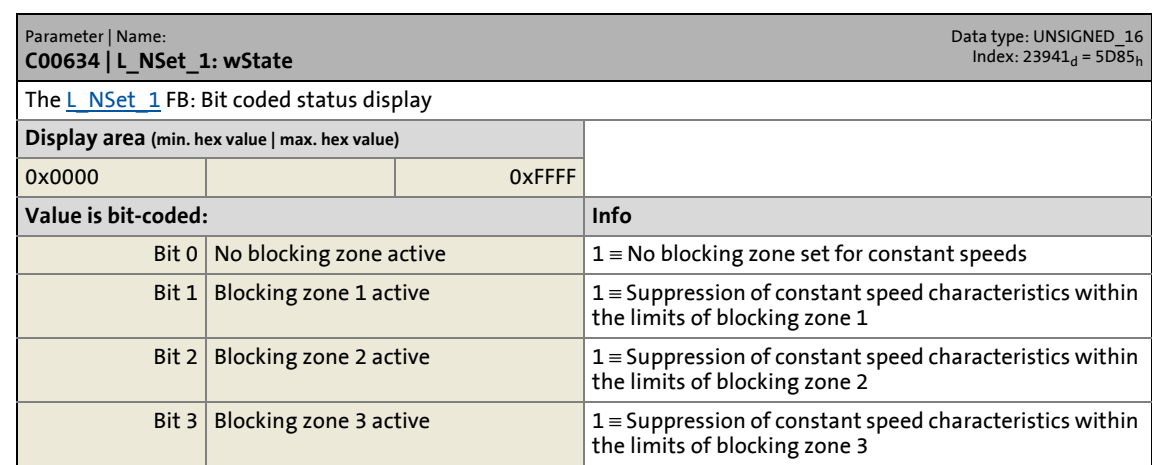

### Parameter list | C00635

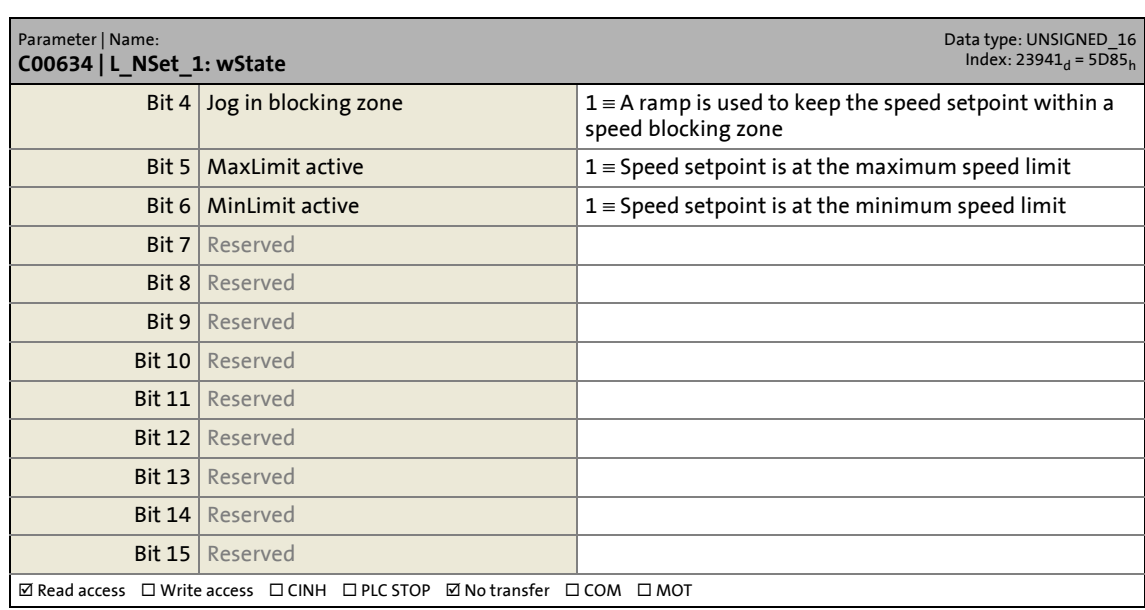

\_ \_ \_ \_ \_ \_ \_ \_ \_ \_ \_ \_ \_ \_ \_ \_ \_ \_ \_ \_ \_ \_ \_ \_ \_ \_ \_ \_ \_ \_ \_ \_ \_ \_ \_ \_ \_ \_ \_ \_ \_ \_ \_ \_ \_ \_ \_ \_ \_ \_ \_ \_ \_ \_ \_ \_ \_ \_ \_ \_ \_ \_ \_ \_

### **C00635**

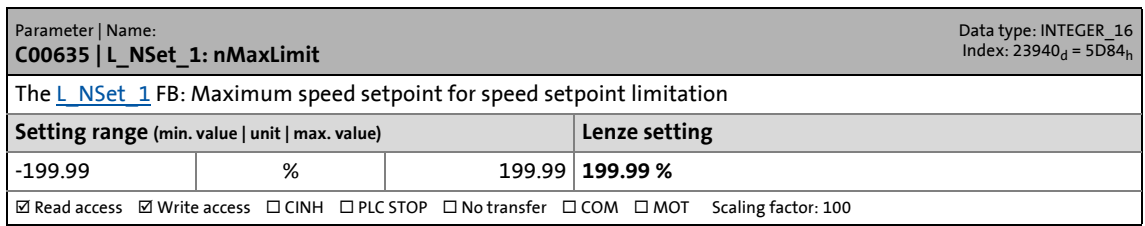

#### **C00636**

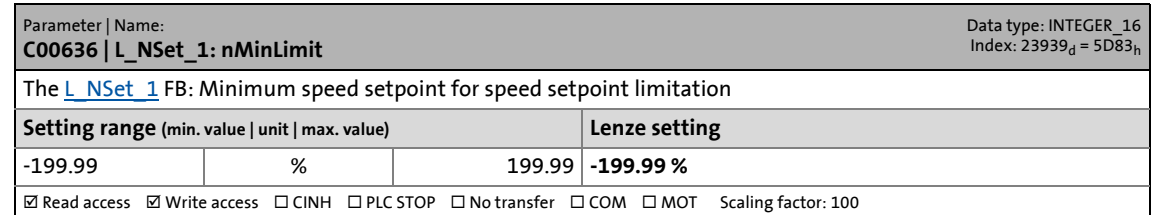

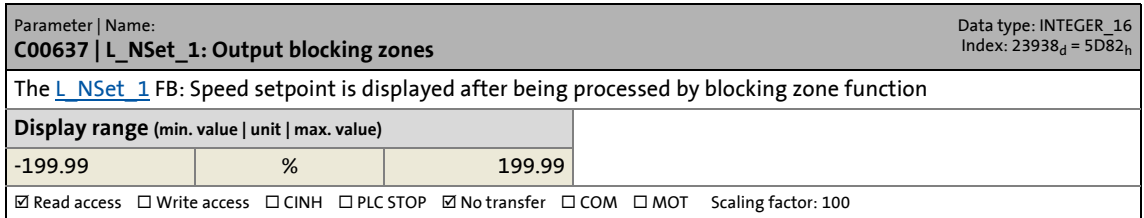

15.2 Parameter list | C00638

### **C00638**

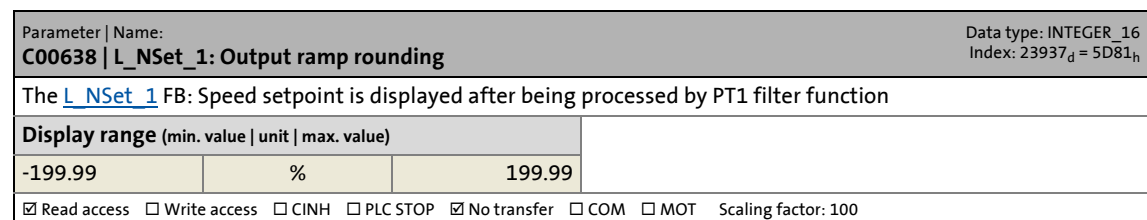

\_ \_ \_ \_ \_ \_ \_ \_ \_ \_ \_ \_ \_ \_ \_ \_ \_ \_ \_ \_ \_ \_ \_ \_ \_ \_ \_ \_ \_ \_ \_ \_ \_ \_ \_ \_ \_ \_ \_ \_ \_ \_ \_ \_ \_ \_ \_ \_ \_ \_ \_ \_ \_ \_ \_ \_ \_ \_ \_ \_ \_ \_ \_ \_

### **C00639**

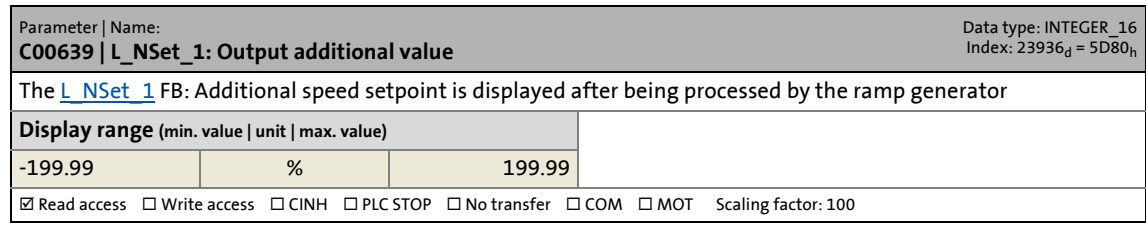

### **C00640**

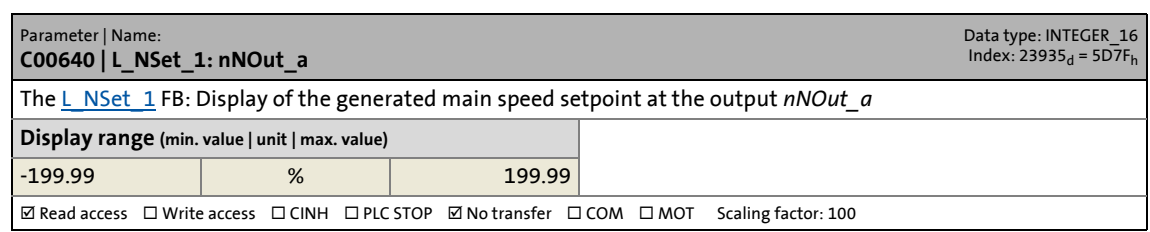

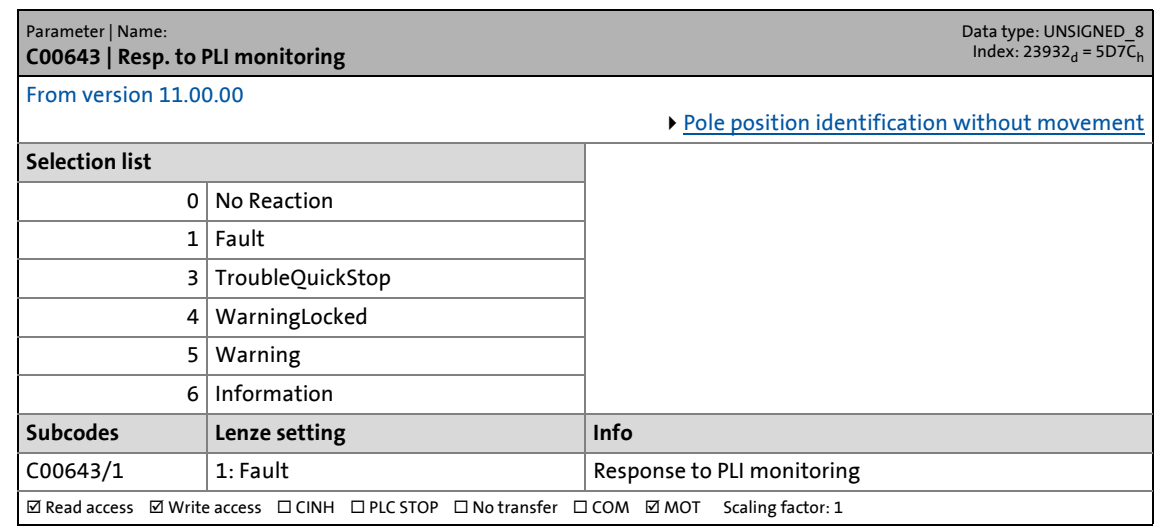

Parameter list | C00650

### **C00650**

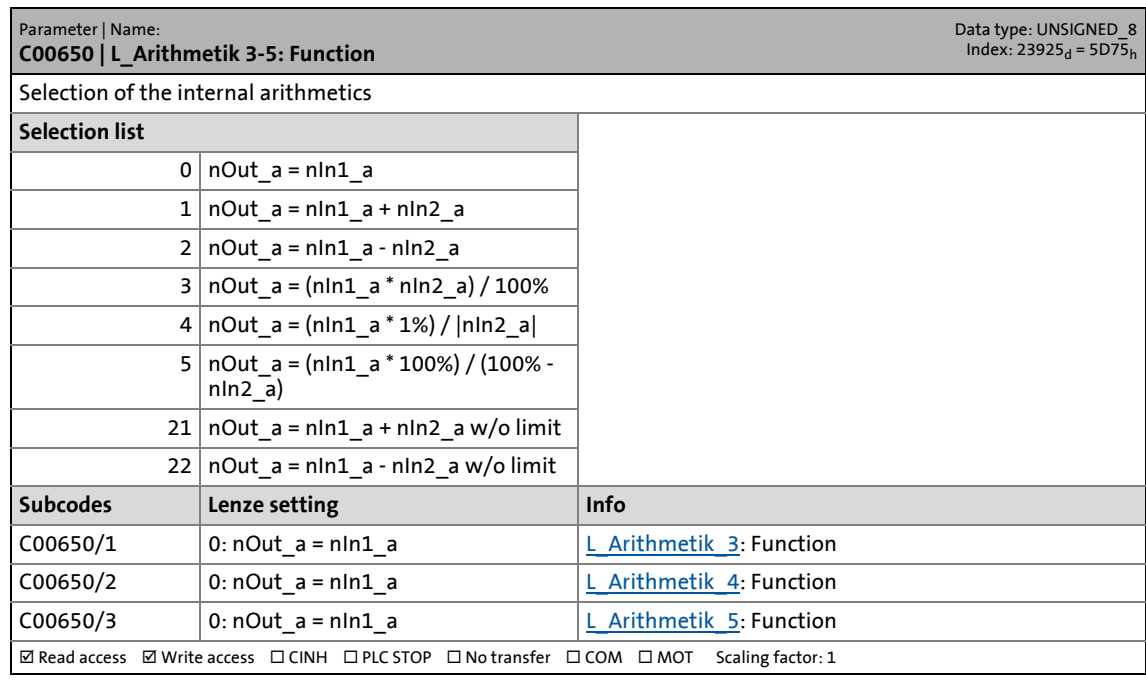

\_ \_ \_ \_ \_ \_ \_ \_ \_ \_ \_ \_ \_ \_ \_ \_ \_ \_ \_ \_ \_ \_ \_ \_ \_ \_ \_ \_ \_ \_ \_ \_ \_ \_ \_ \_ \_ \_ \_ \_ \_ \_ \_ \_ \_ \_ \_ \_ \_ \_ \_ \_ \_ \_ \_ \_ \_ \_ \_ \_ \_ \_ \_ \_

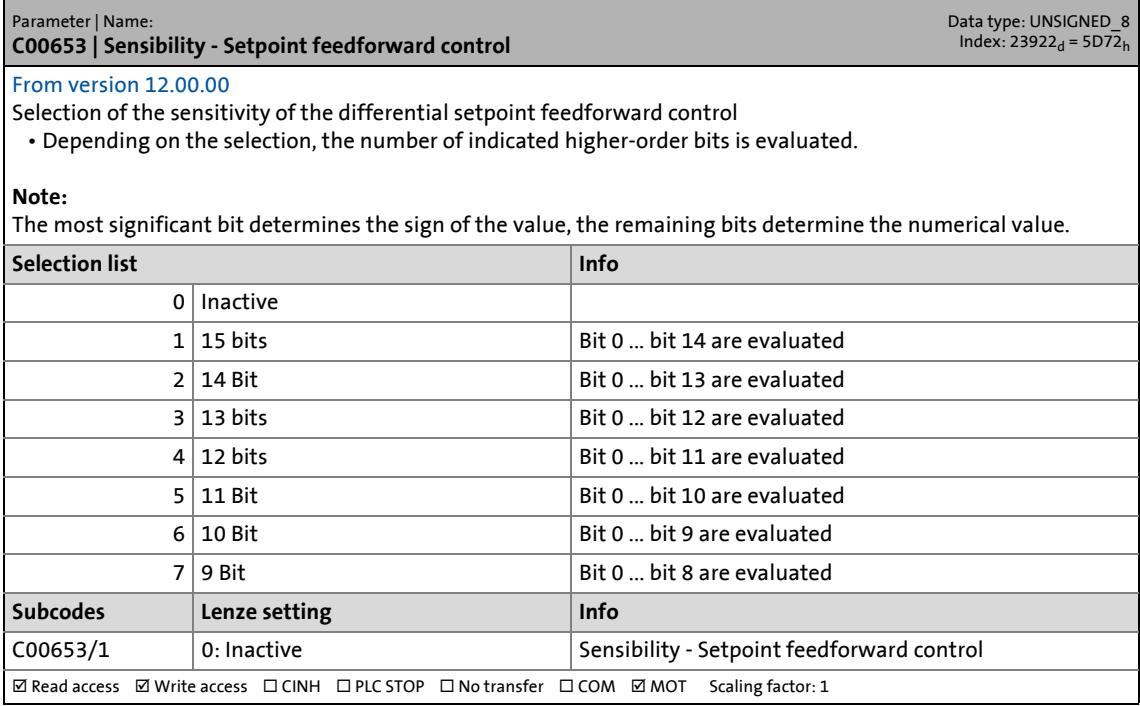

15.2 Parameter list | C00654

### **C00654**

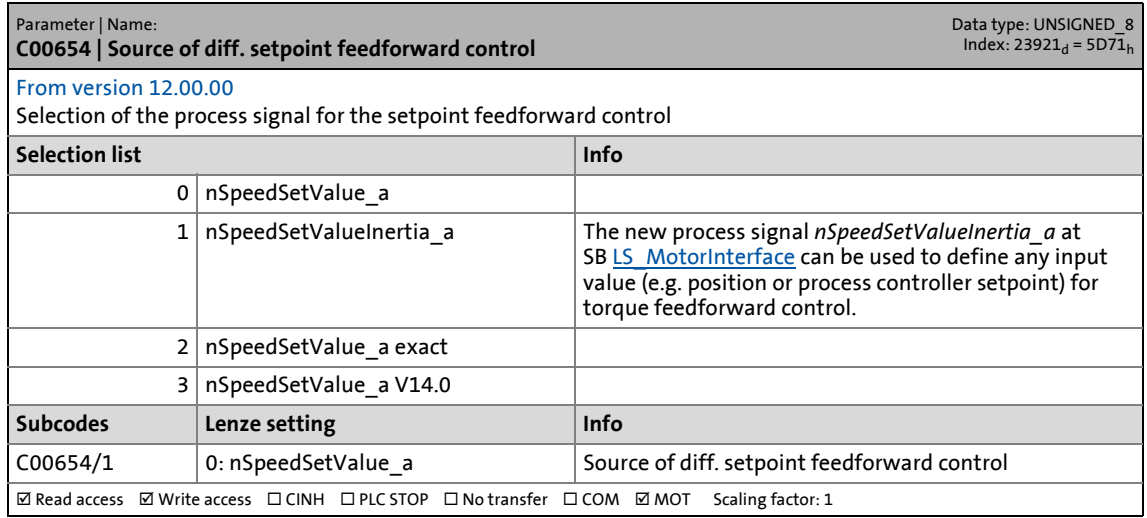

\_ \_ \_ \_ \_ \_ \_ \_ \_ \_ \_ \_ \_ \_ \_ \_ \_ \_ \_ \_ \_ \_ \_ \_ \_ \_ \_ \_ \_ \_ \_ \_ \_ \_ \_ \_ \_ \_ \_ \_ \_ \_ \_ \_ \_ \_ \_ \_ \_ \_ \_ \_ \_ \_ \_ \_ \_ \_ \_ \_ \_ \_ \_ \_

#### **C00658**

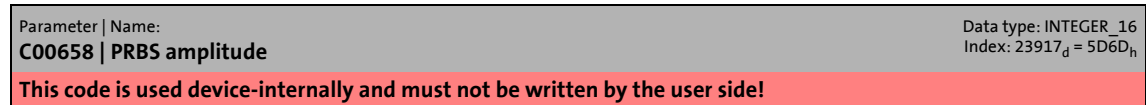

### **C00659**

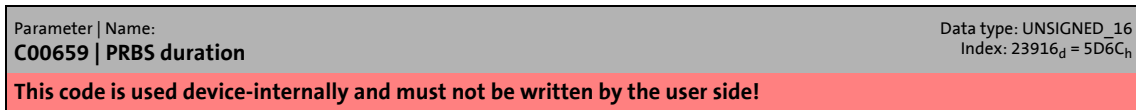

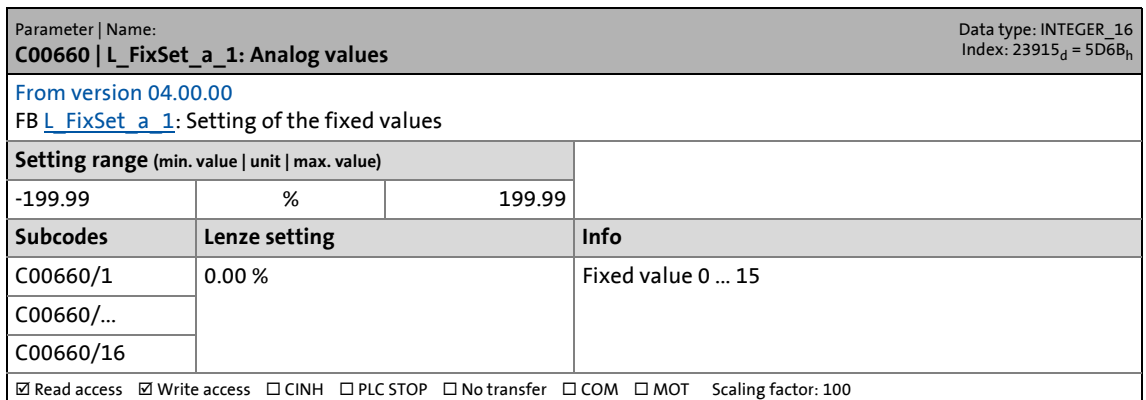

15.2 Parameter list | C00661

#### **C00661**

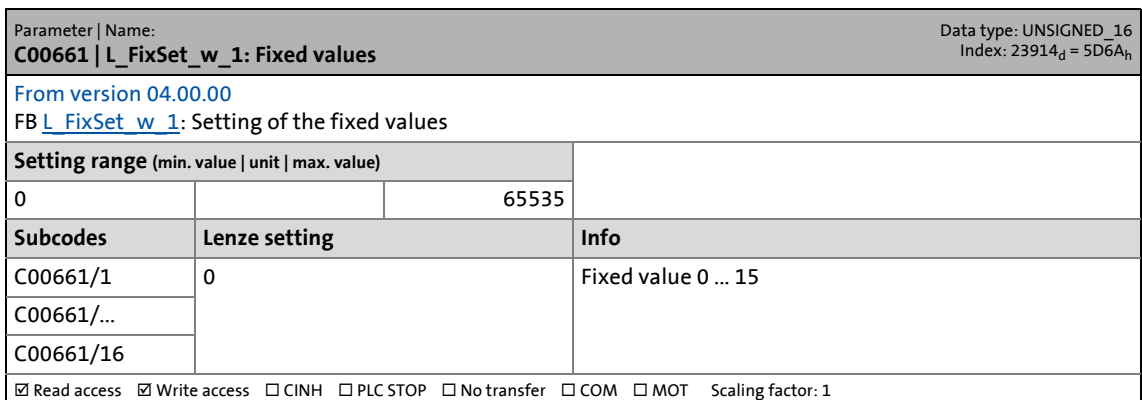

\_ \_ \_ \_ \_ \_ \_ \_ \_ \_ \_ \_ \_ \_ \_ \_ \_ \_ \_ \_ \_ \_ \_ \_ \_ \_ \_ \_ \_ \_ \_ \_ \_ \_ \_ \_ \_ \_ \_ \_ \_ \_ \_ \_ \_ \_ \_ \_ \_ \_ \_ \_ \_ \_ \_ \_ \_ \_ \_ \_ \_ \_ \_ \_

### **C00662**

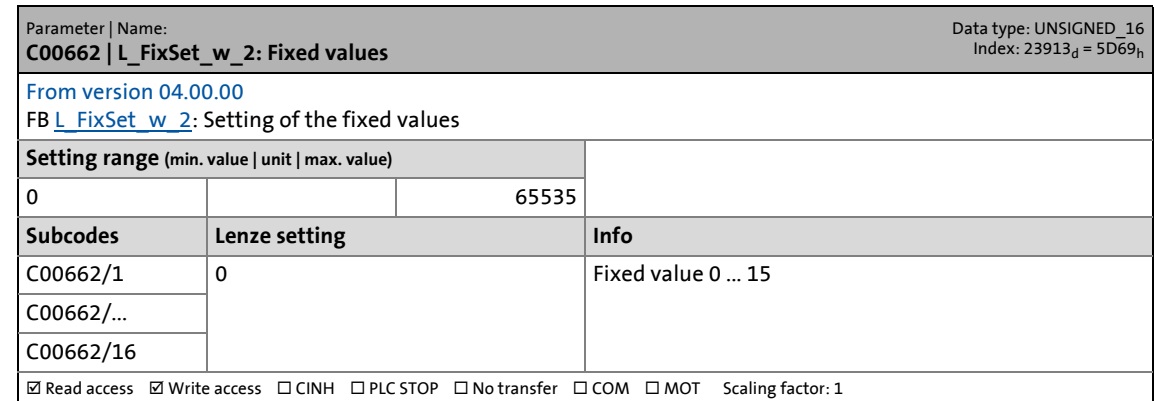

### **C00670**

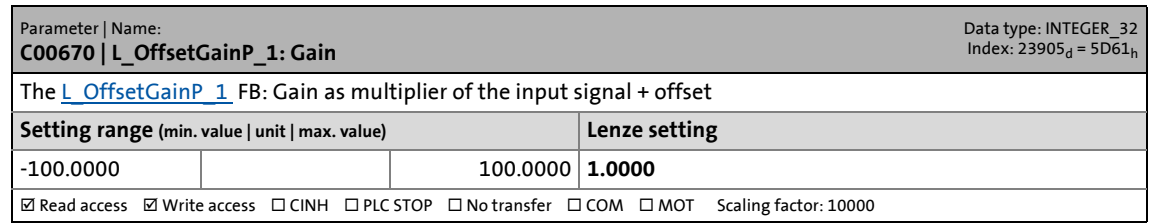

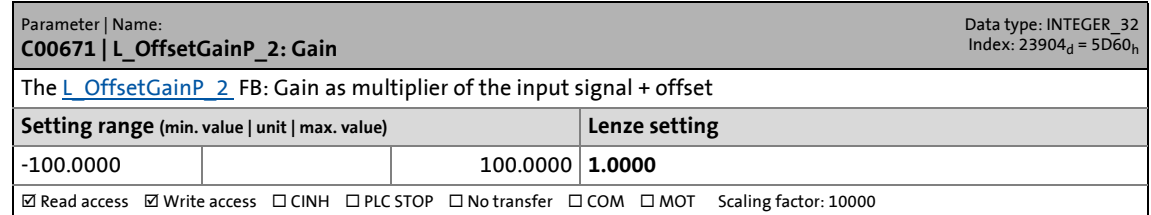

15.2 Parameter list | C00672

### **C00672**

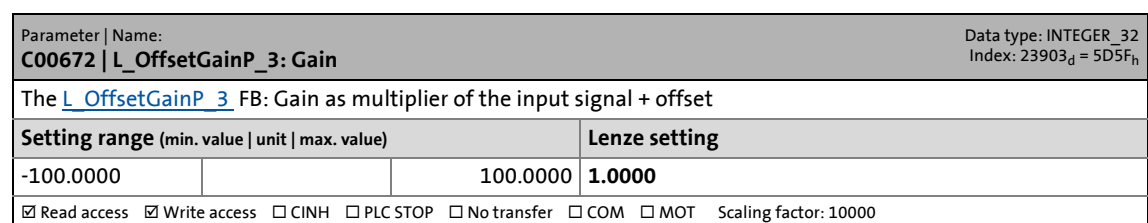

\_ \_ \_ \_ \_ \_ \_ \_ \_ \_ \_ \_ \_ \_ \_ \_ \_ \_ \_ \_ \_ \_ \_ \_ \_ \_ \_ \_ \_ \_ \_ \_ \_ \_ \_ \_ \_ \_ \_ \_ \_ \_ \_ \_ \_ \_ \_ \_ \_ \_ \_ \_ \_ \_ \_ \_ \_ \_ \_ \_ \_ \_ \_ \_

### **C00673**

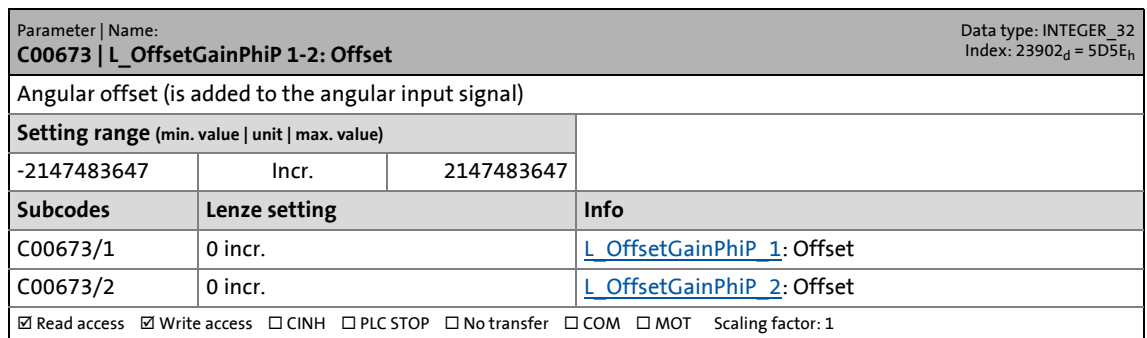

### **C00674**

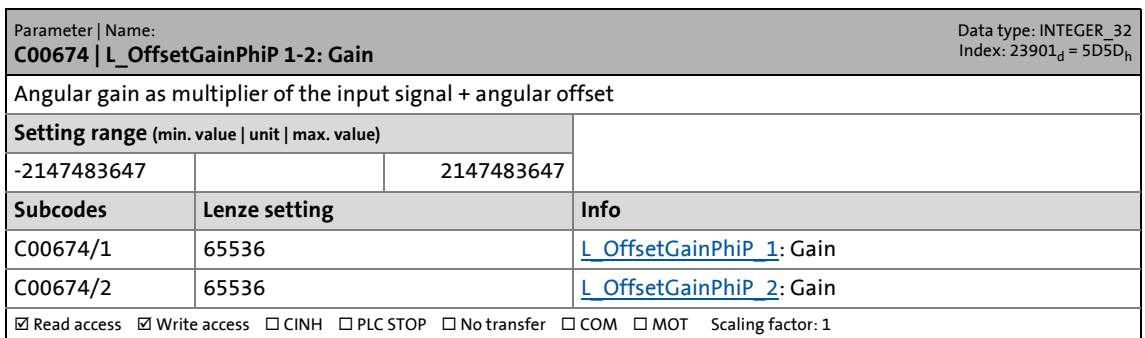

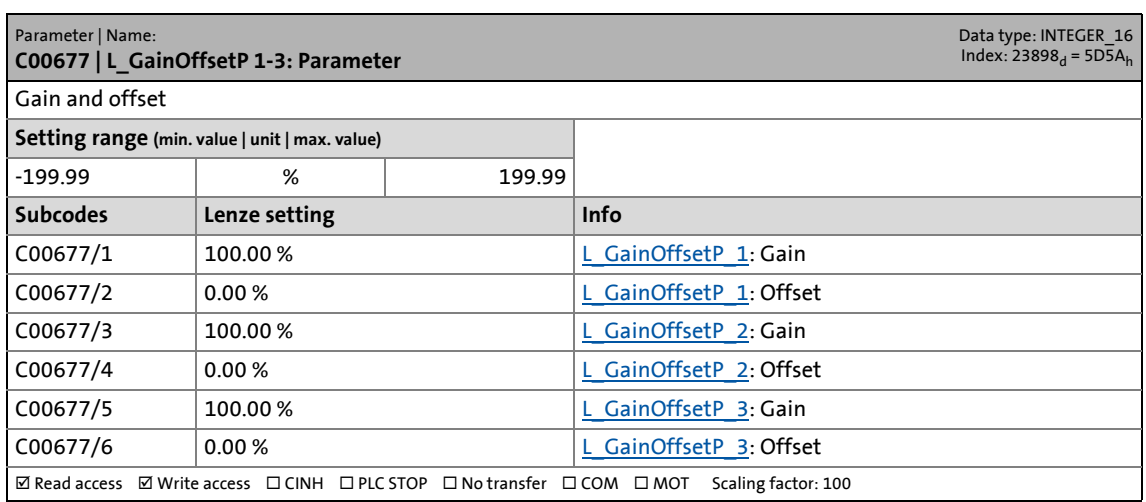

15.2 Parameter list | C00678

### **C00678**

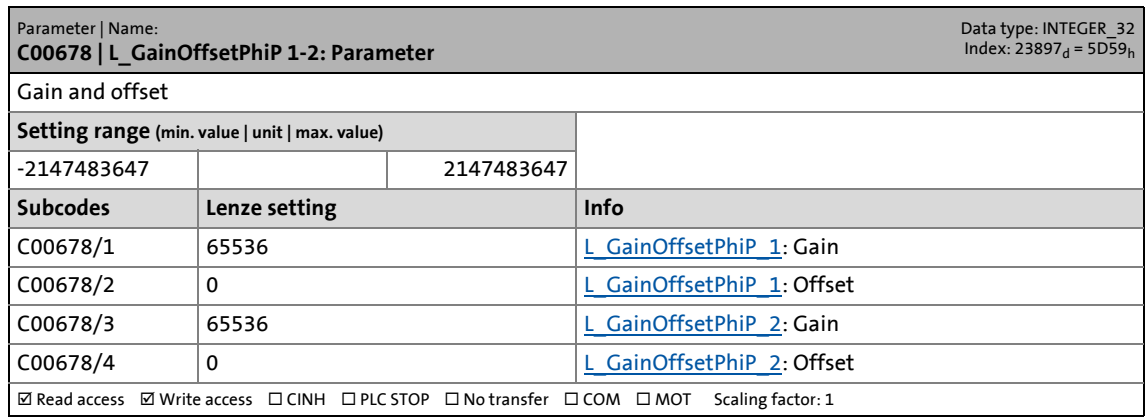

\_ \_ \_ \_ \_ \_ \_ \_ \_ \_ \_ \_ \_ \_ \_ \_ \_ \_ \_ \_ \_ \_ \_ \_ \_ \_ \_ \_ \_ \_ \_ \_ \_ \_ \_ \_ \_ \_ \_ \_ \_ \_ \_ \_ \_ \_ \_ \_ \_ \_ \_ \_ \_ \_ \_ \_ \_ \_ \_ \_ \_ \_ \_ \_

### **C00679**

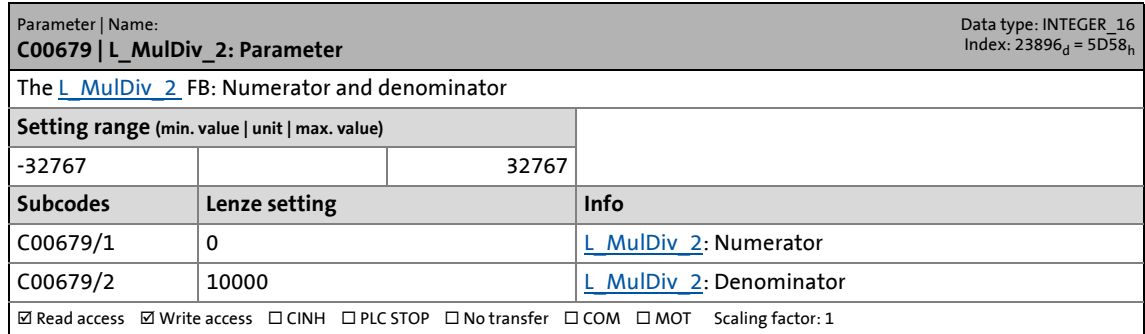

#### <span id="page-958-0"></span>**C00680**

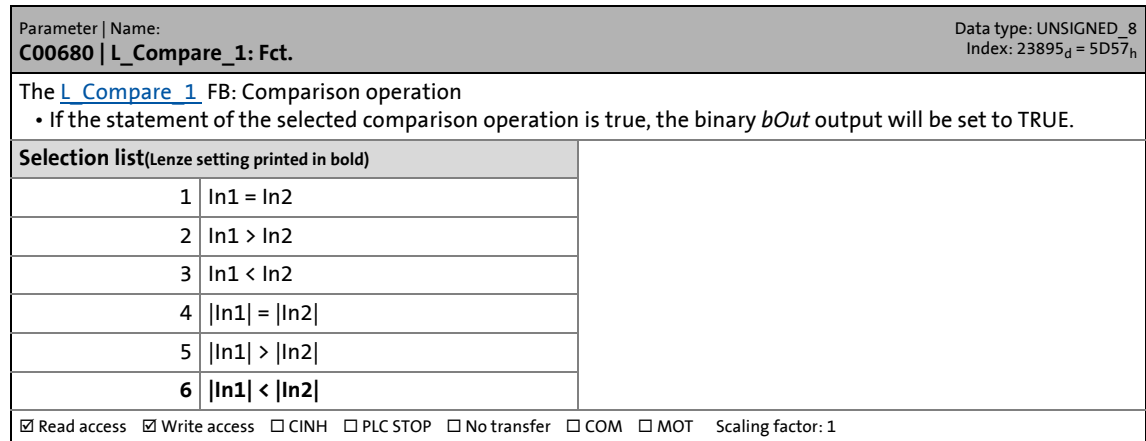

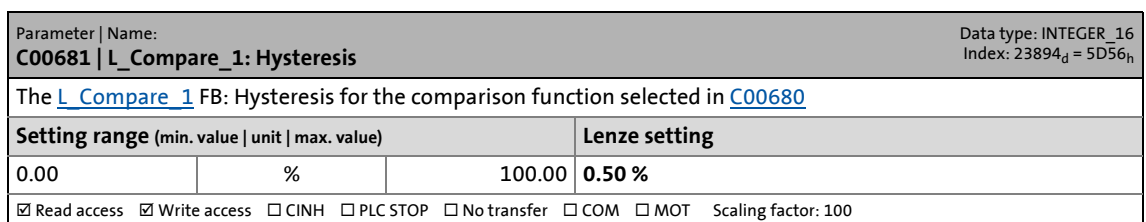

15.2 Parameter list | C00682

### **C00682**

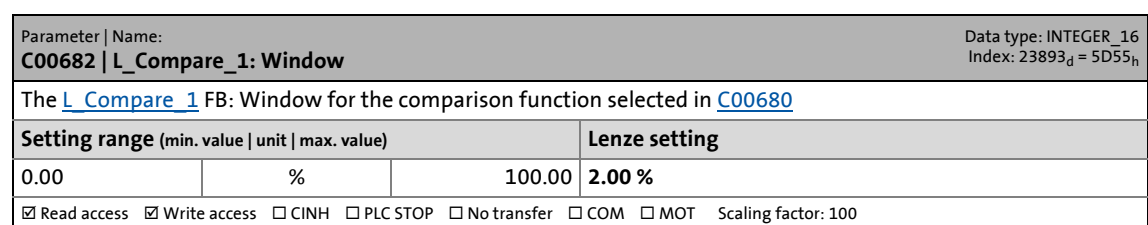

\_ \_ \_ \_ \_ \_ \_ \_ \_ \_ \_ \_ \_ \_ \_ \_ \_ \_ \_ \_ \_ \_ \_ \_ \_ \_ \_ \_ \_ \_ \_ \_ \_ \_ \_ \_ \_ \_ \_ \_ \_ \_ \_ \_ \_ \_ \_ \_ \_ \_ \_ \_ \_ \_ \_ \_ \_ \_ \_ \_ \_ \_ \_ \_

### <span id="page-959-0"></span>**C00685**

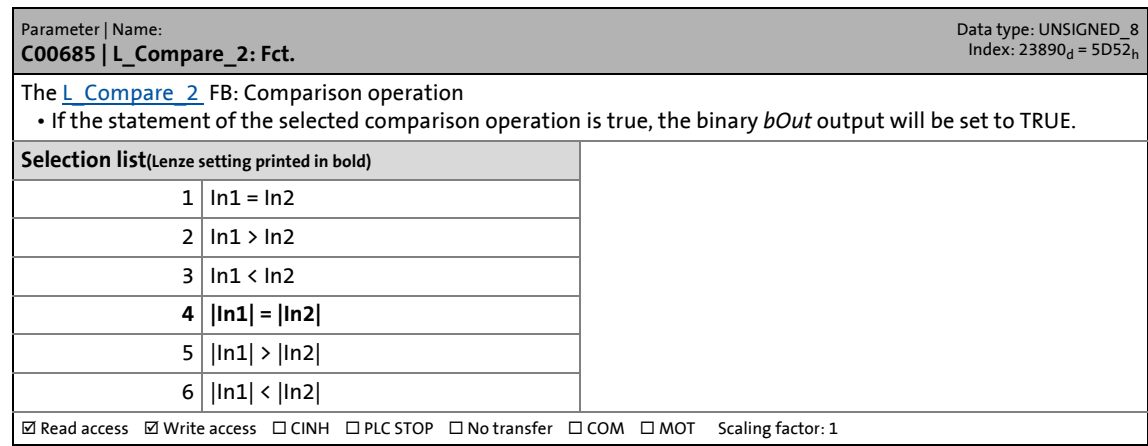

### **C00686**

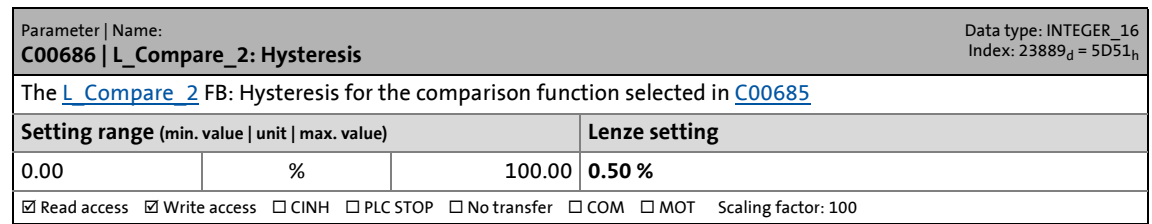

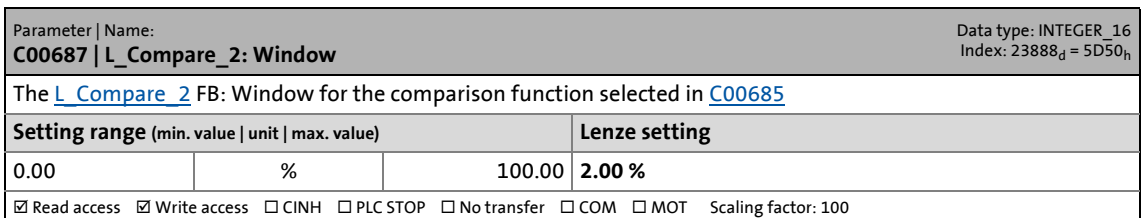

15.2 Parameter list | C00690

#### <span id="page-960-0"></span>**C00690**

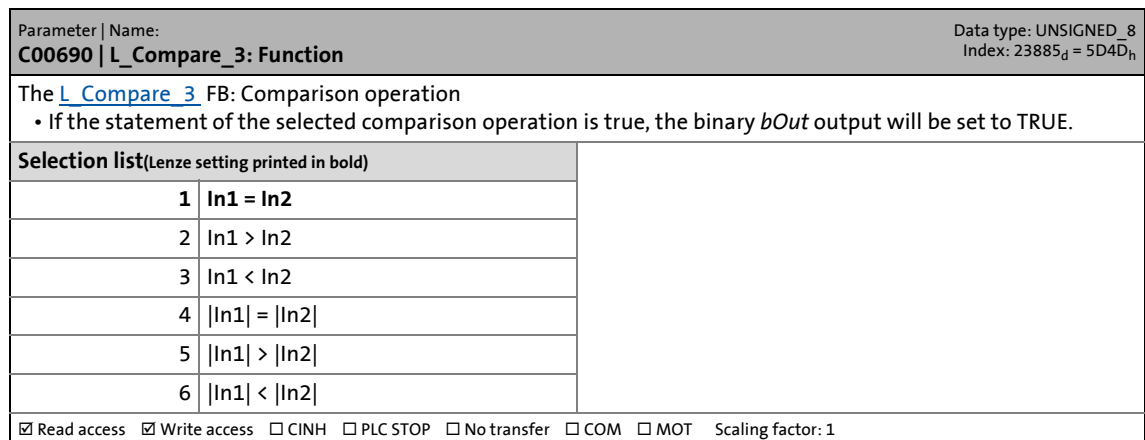

\_ \_ \_ \_ \_ \_ \_ \_ \_ \_ \_ \_ \_ \_ \_ \_ \_ \_ \_ \_ \_ \_ \_ \_ \_ \_ \_ \_ \_ \_ \_ \_ \_ \_ \_ \_ \_ \_ \_ \_ \_ \_ \_ \_ \_ \_ \_ \_ \_ \_ \_ \_ \_ \_ \_ \_ \_ \_ \_ \_ \_ \_ \_ \_

### **C00691**

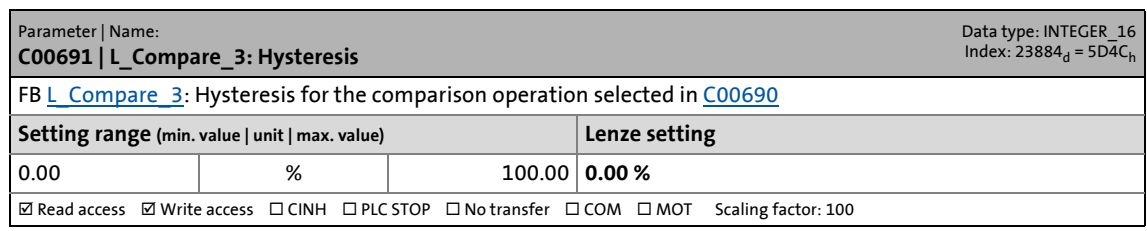

### **C00692**

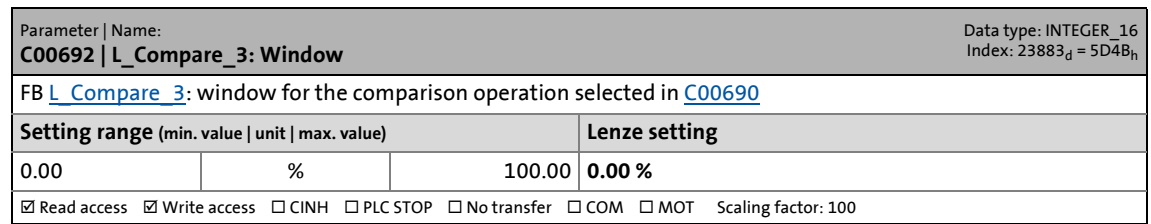

<span id="page-960-1"></span>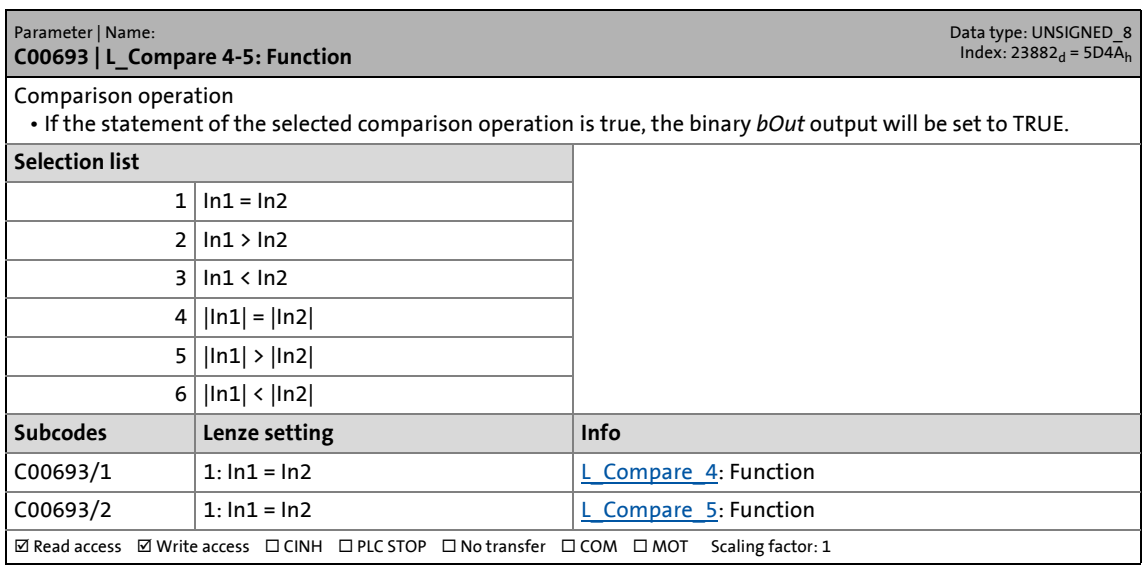

15.2 Parameter list | C00694

### **C00694**

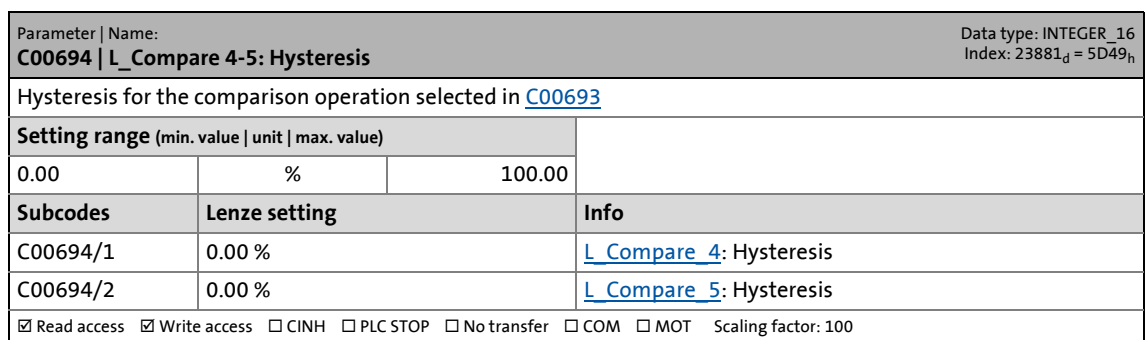

\_ \_ \_ \_ \_ \_ \_ \_ \_ \_ \_ \_ \_ \_ \_ \_ \_ \_ \_ \_ \_ \_ \_ \_ \_ \_ \_ \_ \_ \_ \_ \_ \_ \_ \_ \_ \_ \_ \_ \_ \_ \_ \_ \_ \_ \_ \_ \_ \_ \_ \_ \_ \_ \_ \_ \_ \_ \_ \_ \_ \_ \_ \_ \_

### **C00695**

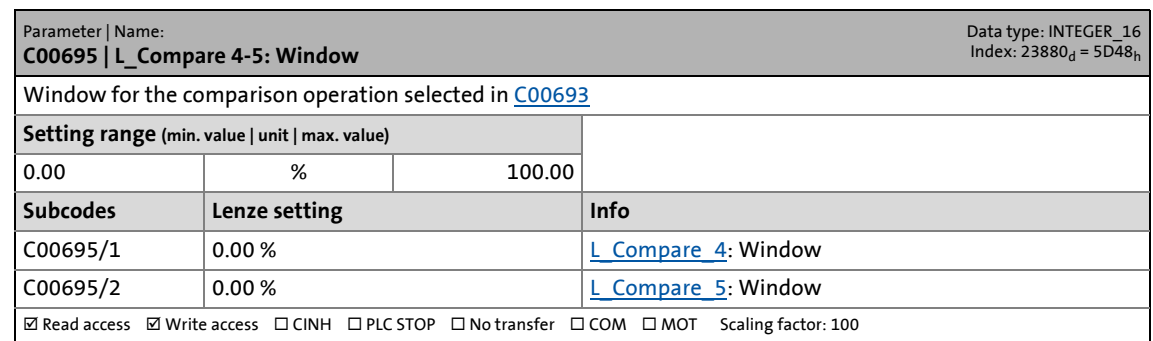

### **C00696**

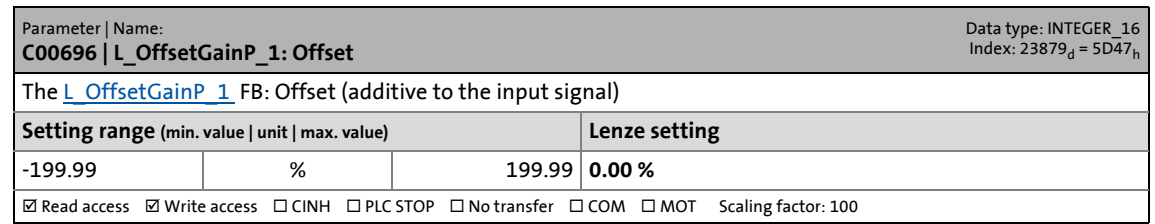

### **C00697**

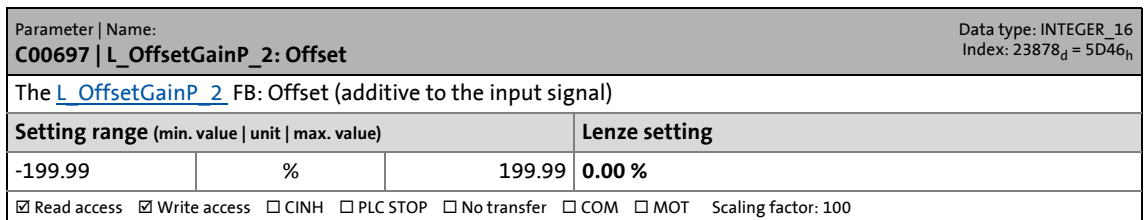

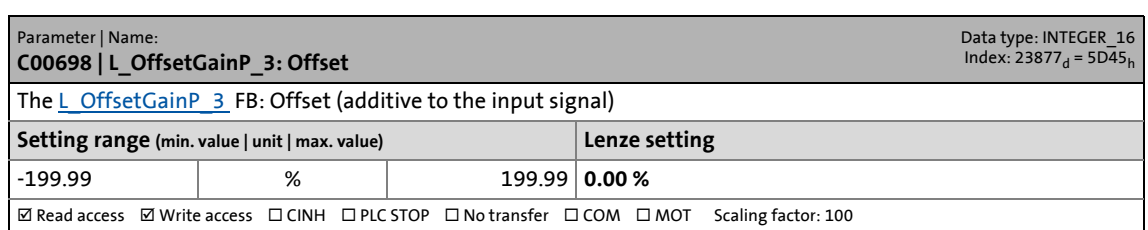

Parameter list | C00699

### **C00699**

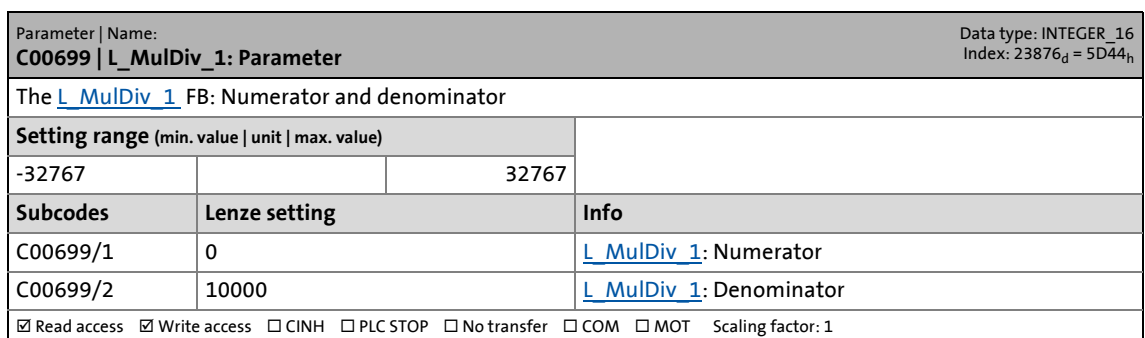

\_ \_ \_ \_ \_ \_ \_ \_ \_ \_ \_ \_ \_ \_ \_ \_ \_ \_ \_ \_ \_ \_ \_ \_ \_ \_ \_ \_ \_ \_ \_ \_ \_ \_ \_ \_ \_ \_ \_ \_ \_ \_ \_ \_ \_ \_ \_ \_ \_ \_ \_ \_ \_ \_ \_ \_ \_ \_ \_ \_ \_ \_ \_ \_

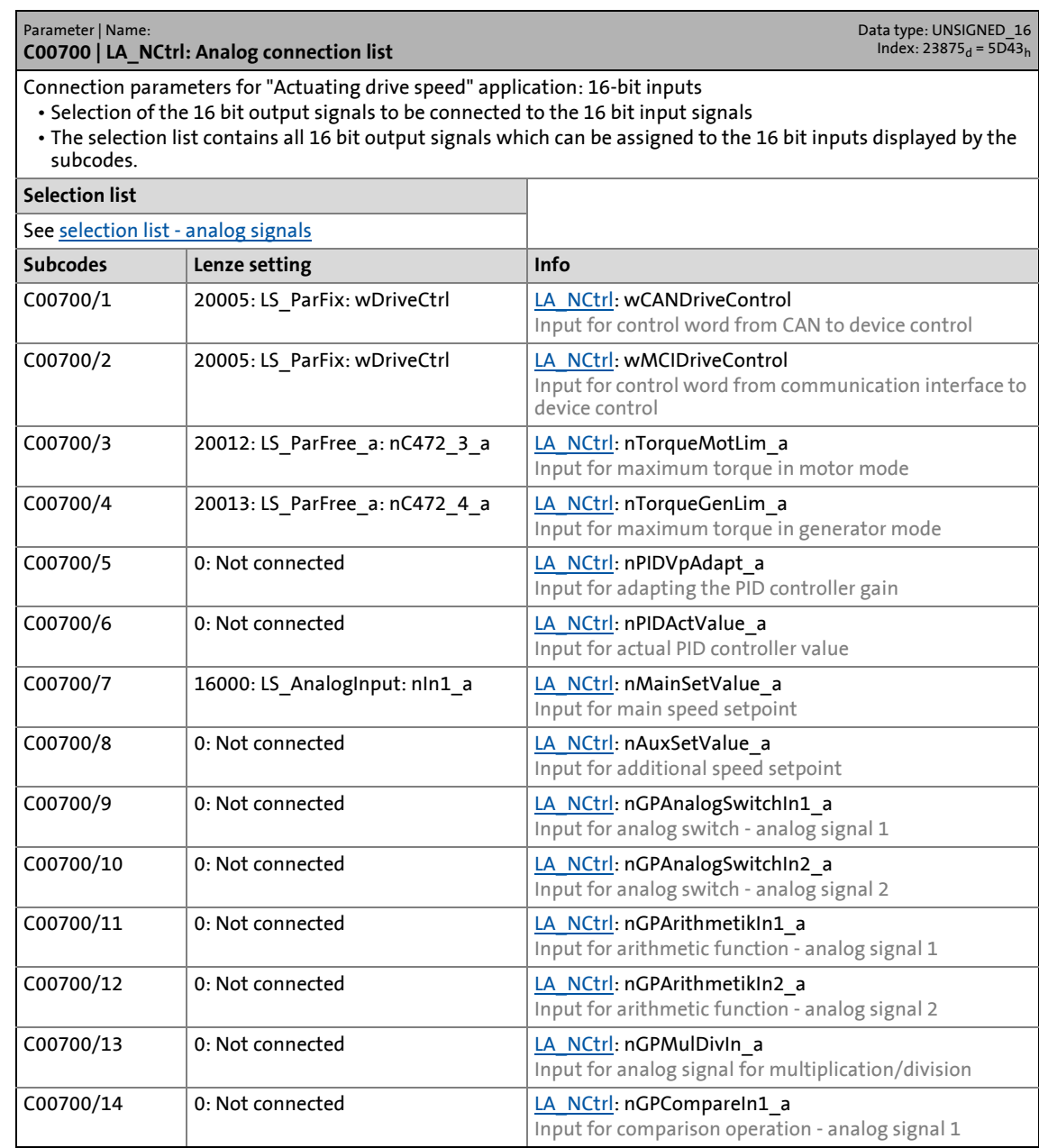

### Parameter list | C00701

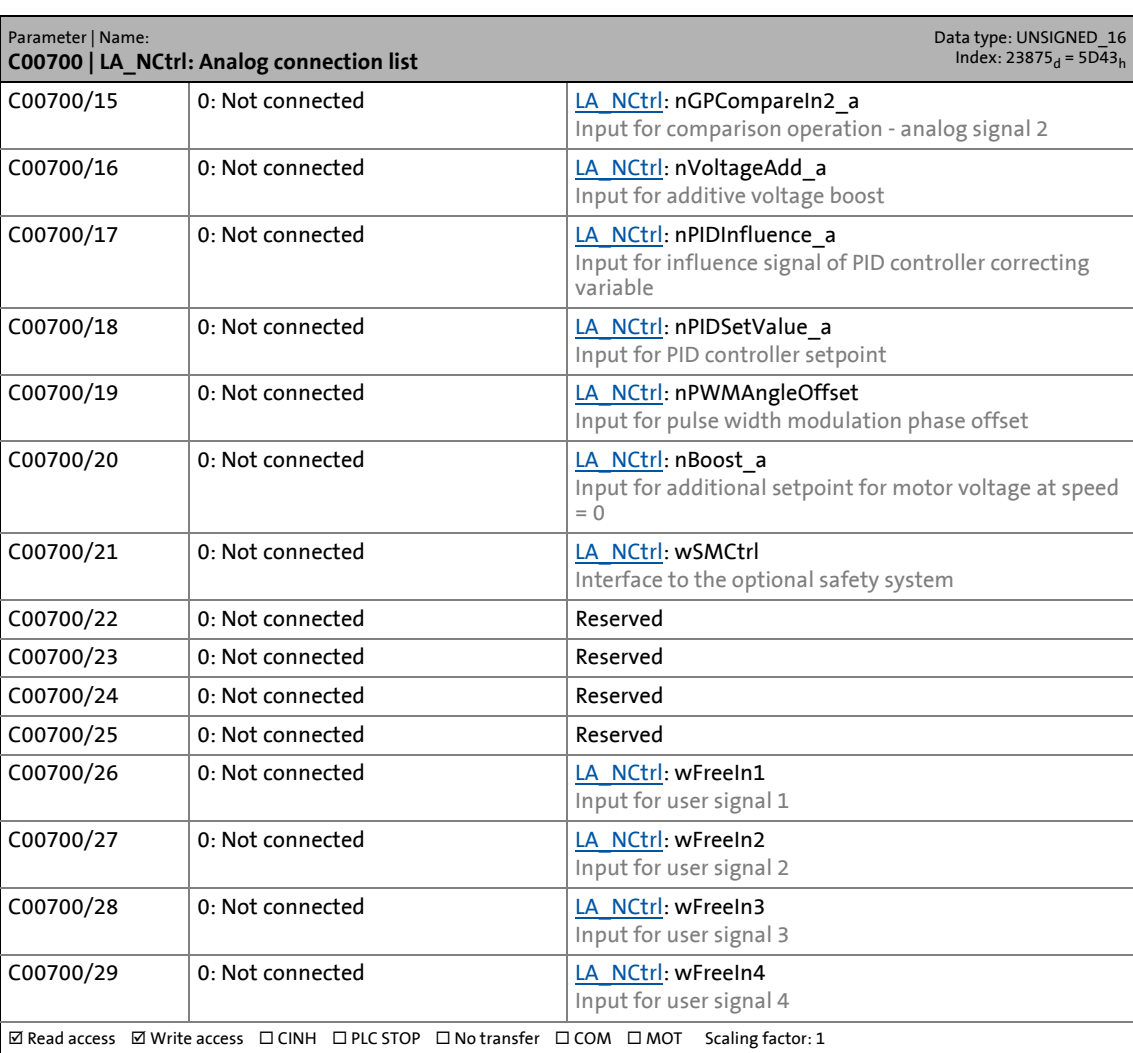

\_ \_ \_ \_ \_ \_ \_ \_ \_ \_ \_ \_ \_ \_ \_ \_ \_ \_ \_ \_ \_ \_ \_ \_ \_ \_ \_ \_ \_ \_ \_ \_ \_ \_ \_ \_ \_ \_ \_ \_ \_ \_ \_ \_ \_ \_ \_ \_ \_ \_ \_ \_ \_ \_ \_ \_ \_ \_ \_ \_ \_ \_ \_ \_

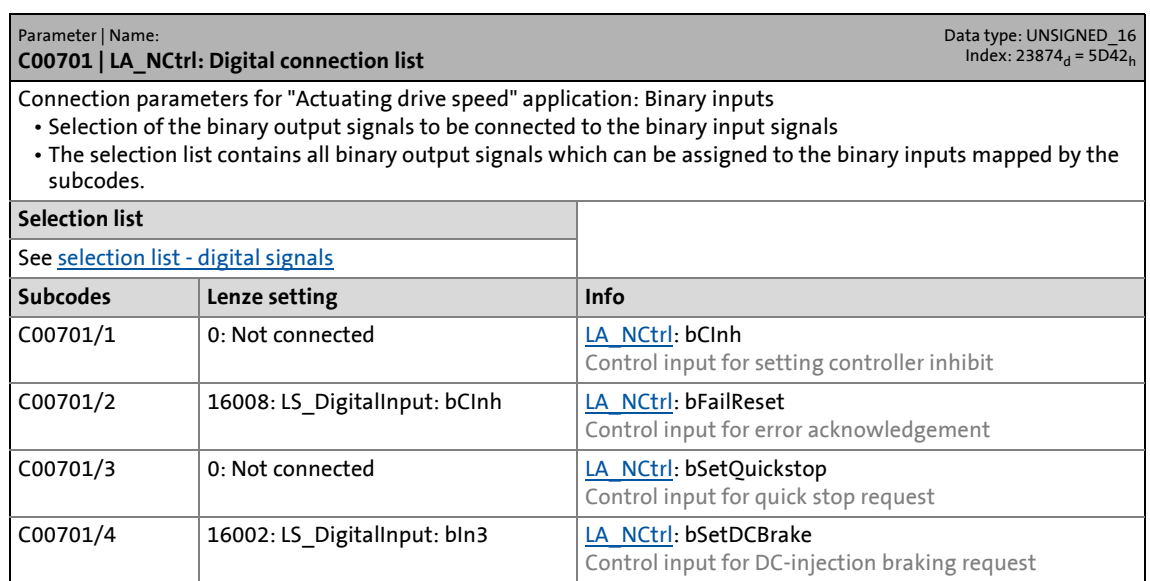

Parameter list | C00701

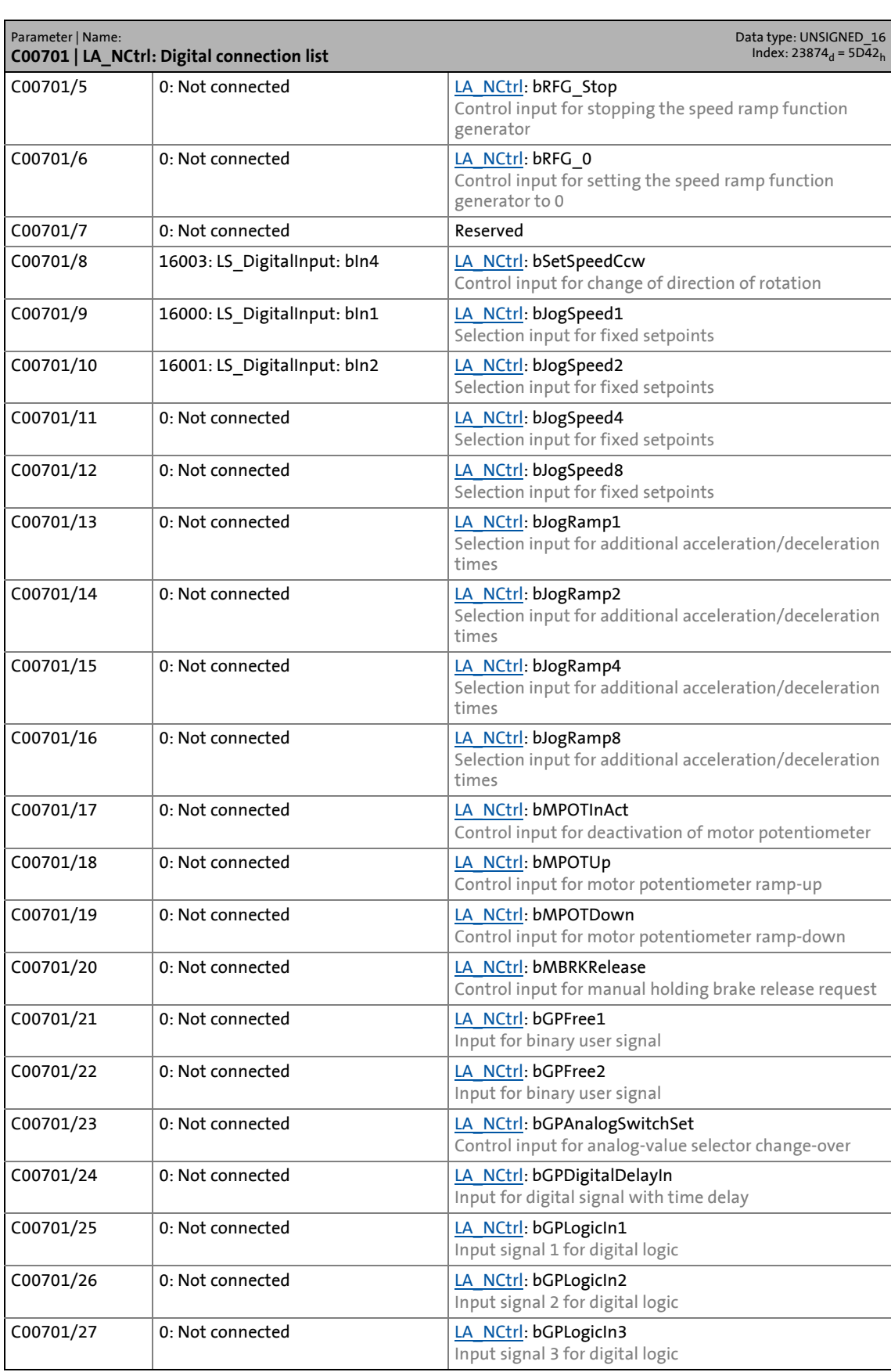

15.2 Parameter list | C00705

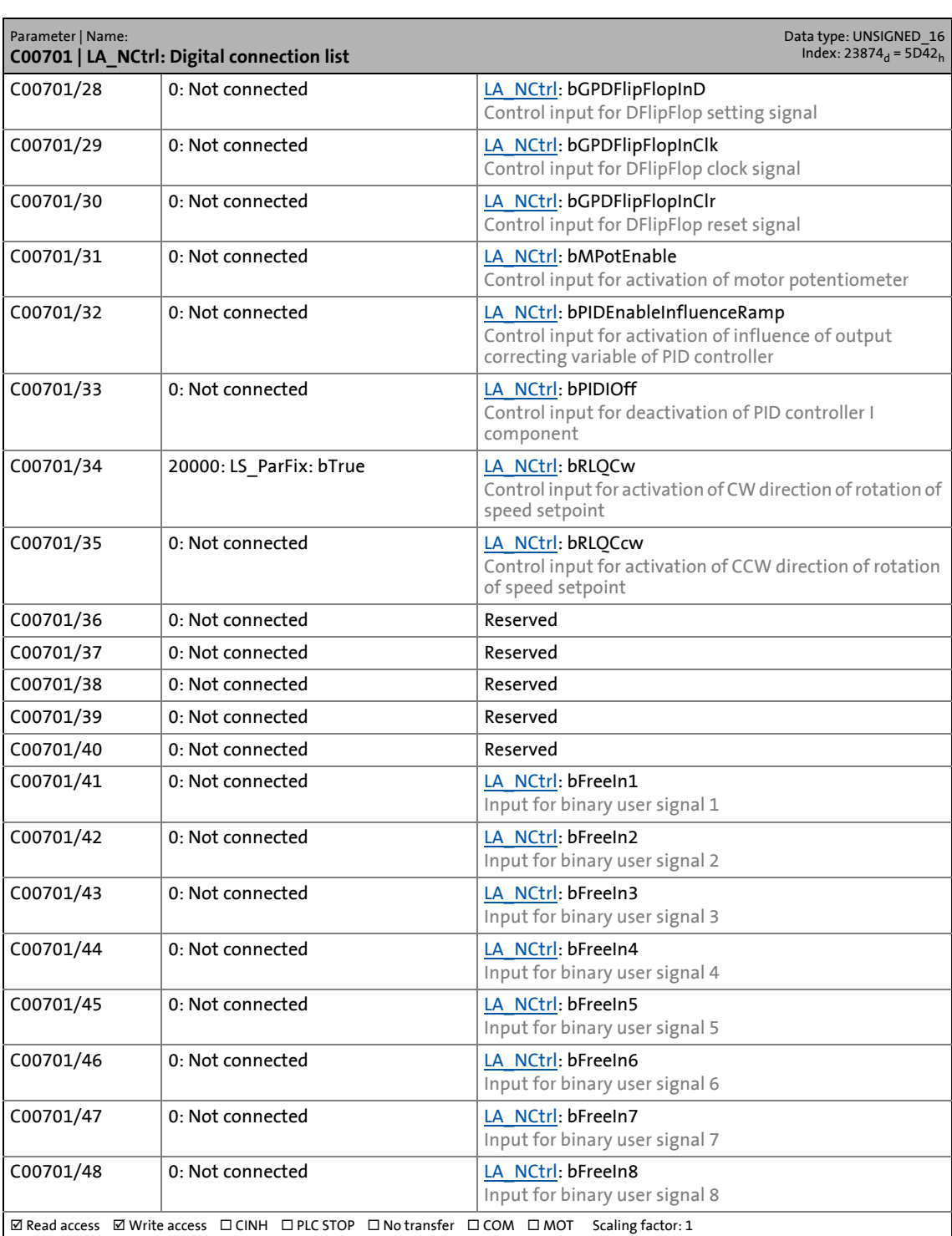

\_ \_ \_ \_ \_ \_ \_ \_ \_ \_ \_ \_ \_ \_ \_ \_ \_ \_ \_ \_ \_ \_ \_ \_ \_ \_ \_ \_ \_ \_ \_ \_ \_ \_ \_ \_ \_ \_ \_ \_ \_ \_ \_ \_ \_ \_ \_ \_ \_ \_ \_ \_ \_ \_ \_ \_ \_ \_ \_ \_ \_ \_ \_ \_

### **C00705**

Parameter | Name: **C00705 | LA\_NCtrl\_Out: Analog signal list This code is used device-internally and must not be written by the user side!** Data type: UNSIGNED\_16<br>Index: 23870<sub>d</sub> = 5D3E<sub>h</sub>

15.2 Parameter list | C00706

### **C00706**

Parameter | Name: **C00706 | LA\_NCtrl\_Out digital signal list** Data type: UNSIGNED\_16<br>Index: 23869<sub>d</sub> = 5D3D<sub>h</sub> **This code is used device-internally and must not be written by the user side!**

\_ \_ \_ \_ \_ \_ \_ \_ \_ \_ \_ \_ \_ \_ \_ \_ \_ \_ \_ \_ \_ \_ \_ \_ \_ \_ \_ \_ \_ \_ \_ \_ \_ \_ \_ \_ \_ \_ \_ \_ \_ \_ \_ \_ \_ \_ \_ \_ \_ \_ \_ \_ \_ \_ \_ \_ \_ \_ \_ \_ \_ \_ \_ \_

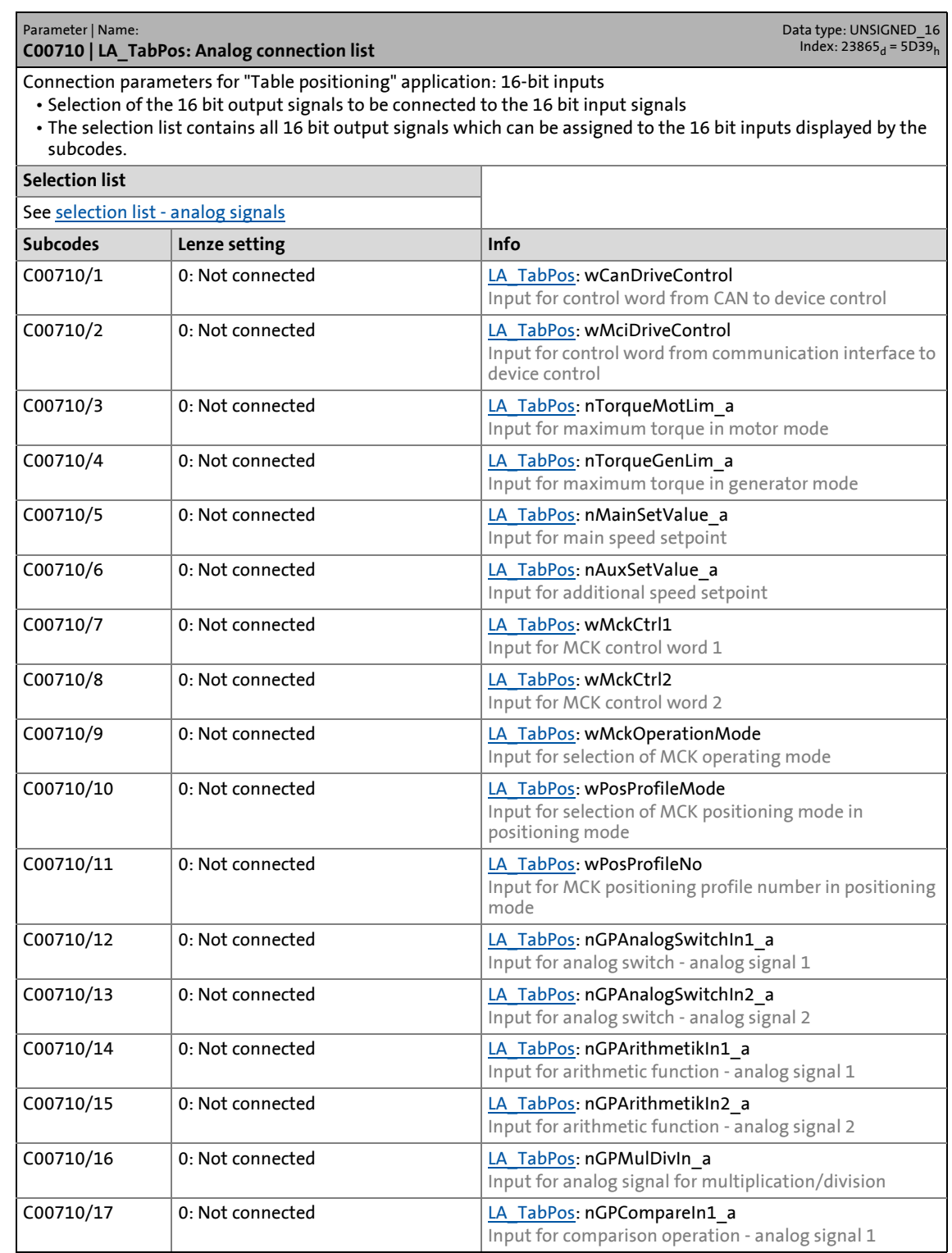

Parameter list | C00711

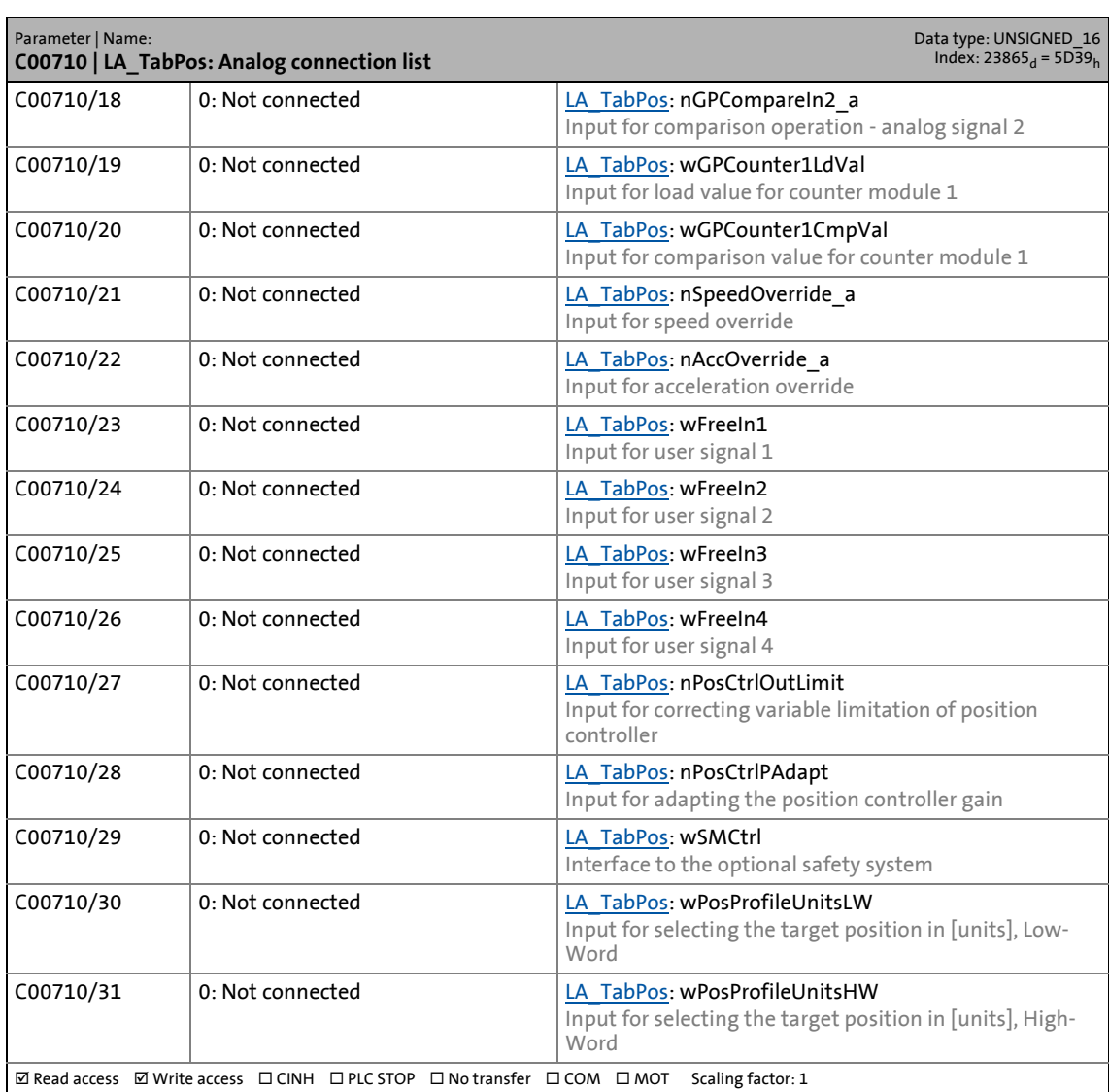

\_ \_ \_ \_ \_ \_ \_ \_ \_ \_ \_ \_ \_ \_ \_ \_ \_ \_ \_ \_ \_ \_ \_ \_ \_ \_ \_ \_ \_ \_ \_ \_ \_ \_ \_ \_ \_ \_ \_ \_ \_ \_ \_ \_ \_ \_ \_ \_ \_ \_ \_ \_ \_ \_ \_ \_ \_ \_ \_ \_ \_ \_ \_ \_

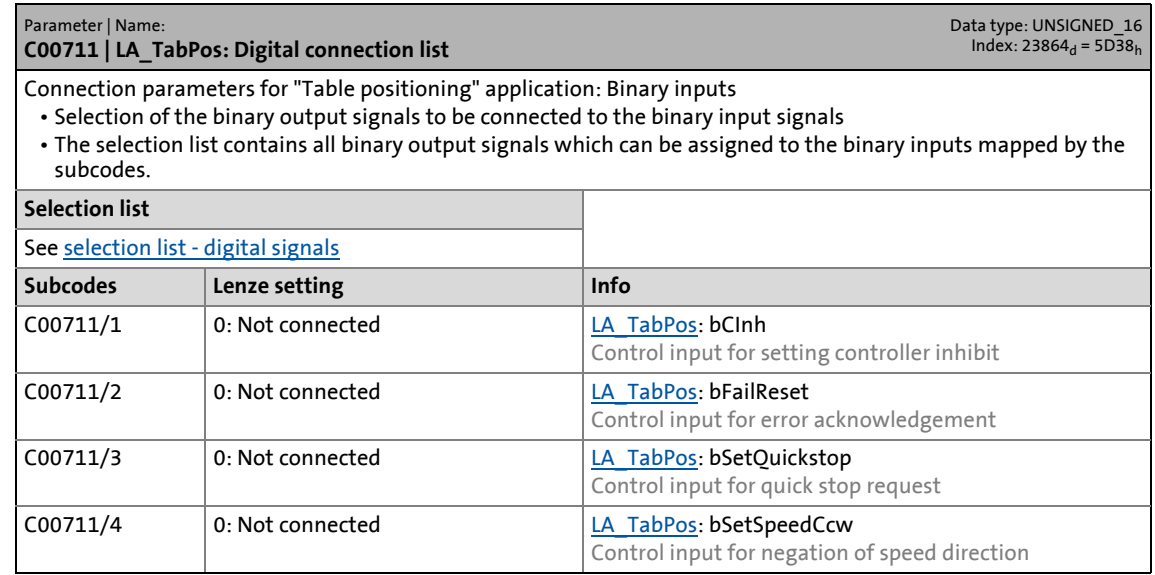

Parameter list | C00711

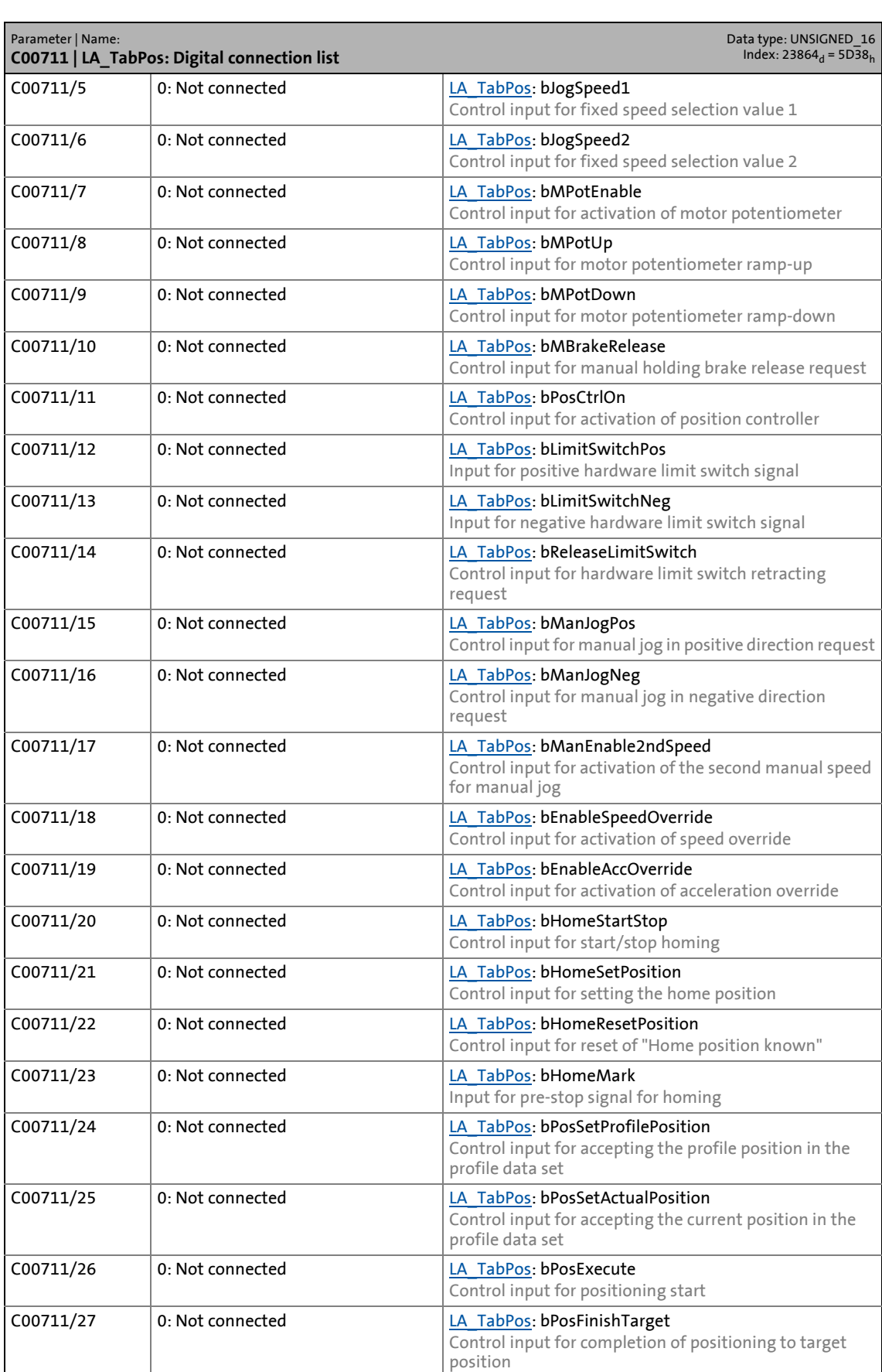

Parameter list | C00711

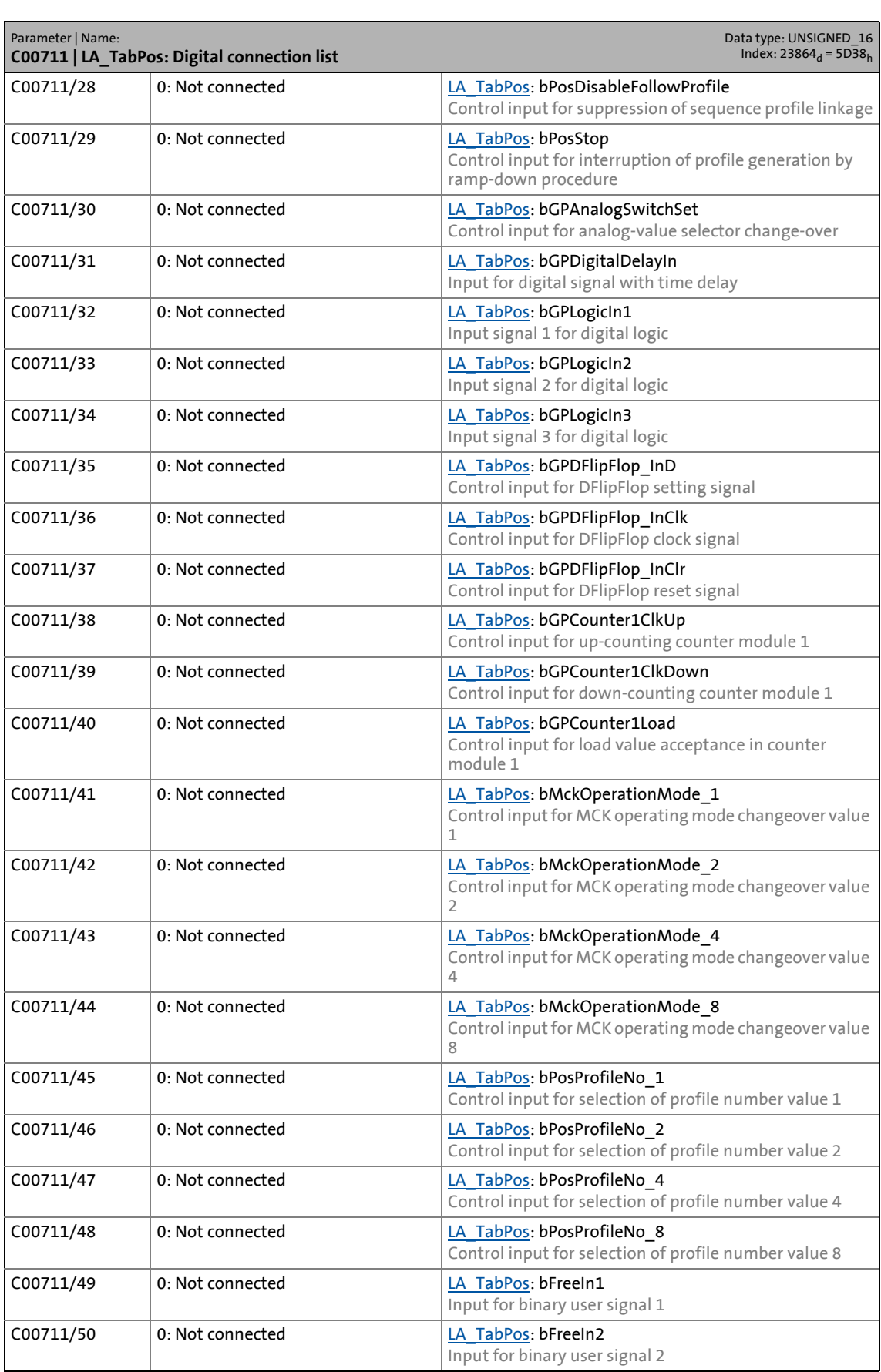

### Parameter list | C00712

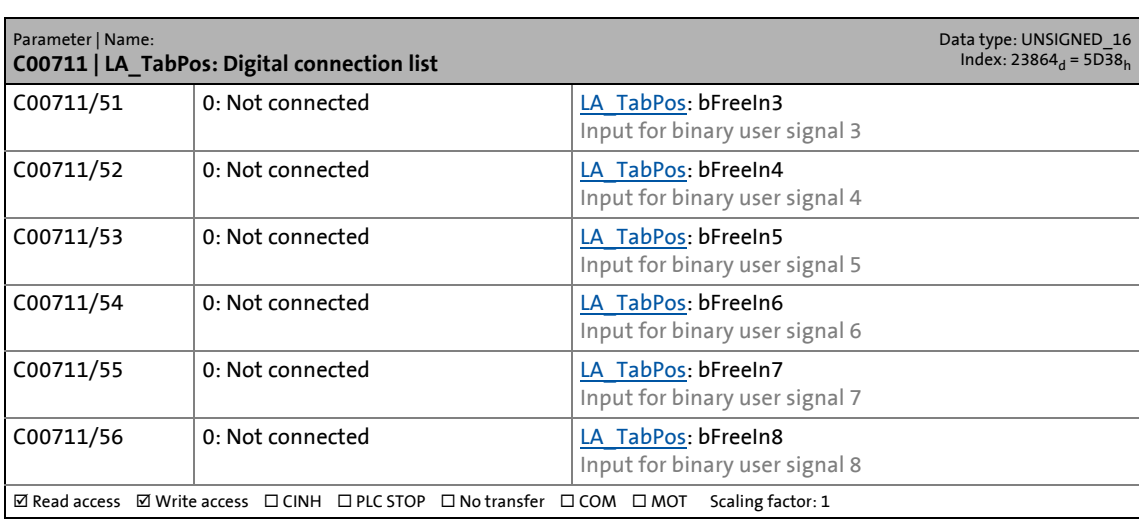

\_ \_ \_ \_ \_ \_ \_ \_ \_ \_ \_ \_ \_ \_ \_ \_ \_ \_ \_ \_ \_ \_ \_ \_ \_ \_ \_ \_ \_ \_ \_ \_ \_ \_ \_ \_ \_ \_ \_ \_ \_ \_ \_ \_ \_ \_ \_ \_ \_ \_ \_ \_ \_ \_ \_ \_ \_ \_ \_ \_ \_ \_ \_ \_

### **C00712**

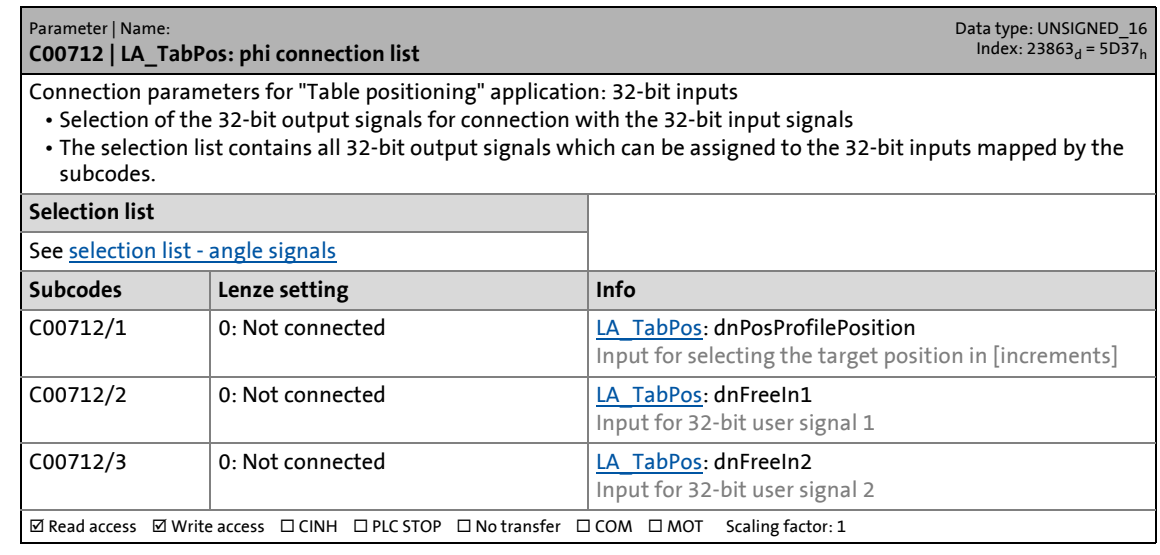

### **C00715**

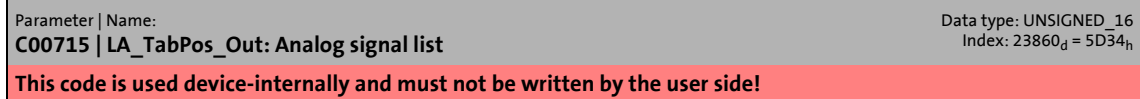

### **C00716**

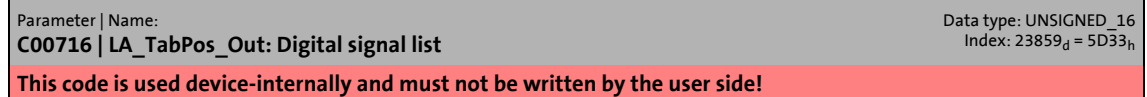

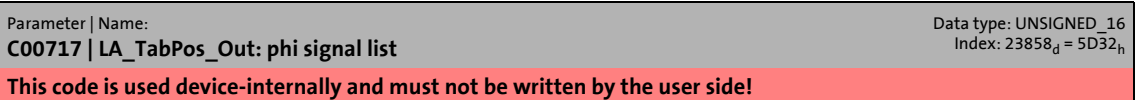

15.2 Parameter list | C00720

#### **C00720**

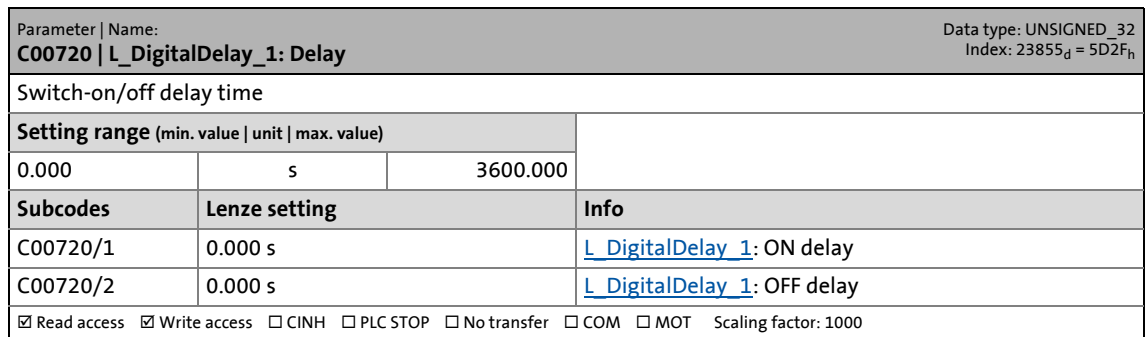

\_ \_ \_ \_ \_ \_ \_ \_ \_ \_ \_ \_ \_ \_ \_ \_ \_ \_ \_ \_ \_ \_ \_ \_ \_ \_ \_ \_ \_ \_ \_ \_ \_ \_ \_ \_ \_ \_ \_ \_ \_ \_ \_ \_ \_ \_ \_ \_ \_ \_ \_ \_ \_ \_ \_ \_ \_ \_ \_ \_ \_ \_ \_ \_

### **C00721**

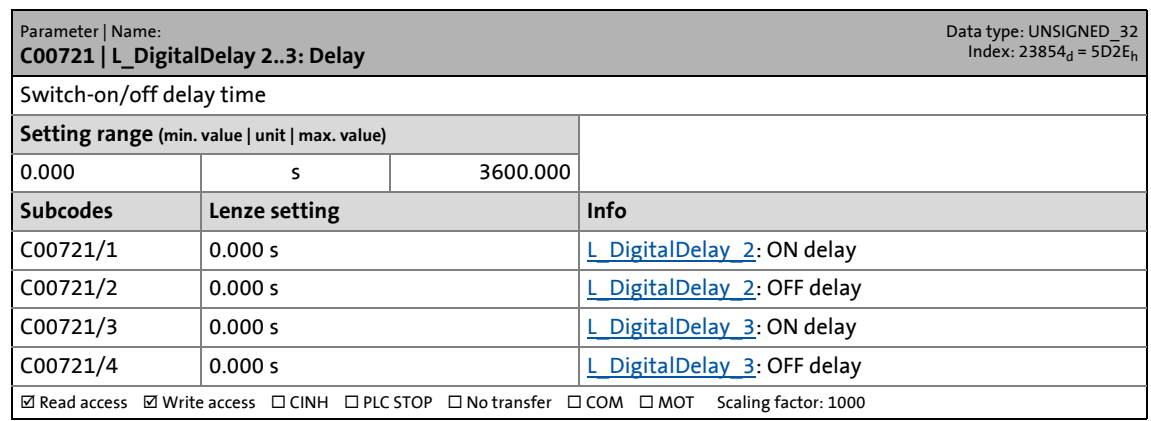

#### **C00725**

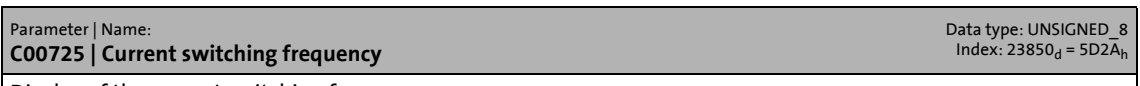

Display of the current switching frequency

- In [C00018](#page-827-0) you can choose between a drive-optimised setting for good smooth-running characteristics and an inverter loss-optimised setting (min. Pv).
- Both possibilities offer fixed and variable switching frequencies.
- When a variable switching frequency is selected in [C00018](#page-827-0), the switching frequency may change as a function of the load and rotational frequency.
### Parameter list | C00726

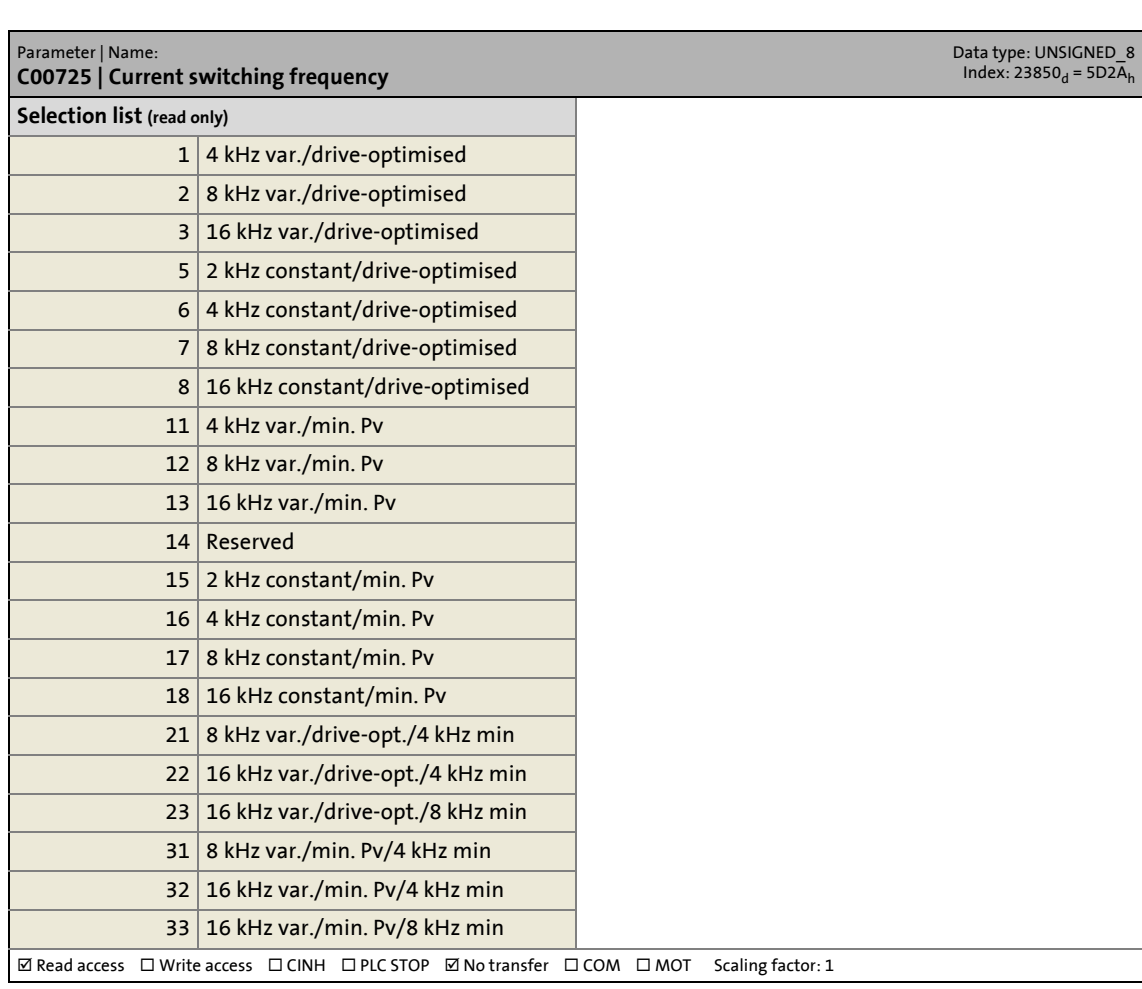

\_ \_ \_ \_ \_ \_ \_ \_ \_ \_ \_ \_ \_ \_ \_ \_ \_ \_ \_ \_ \_ \_ \_ \_ \_ \_ \_ \_ \_ \_ \_ \_ \_ \_ \_ \_ \_ \_ \_ \_ \_ \_ \_ \_ \_ \_ \_ \_ \_ \_ \_ \_ \_ \_ \_ \_ \_ \_ \_ \_ \_ \_ \_ \_

#### **C00726**

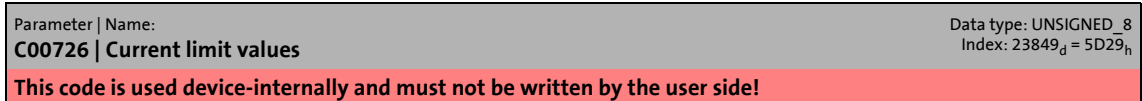

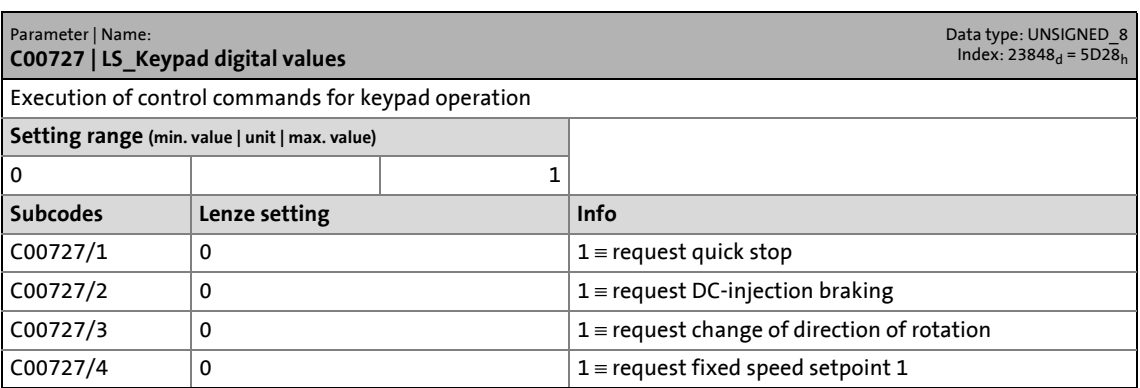

Parameter list | C00728

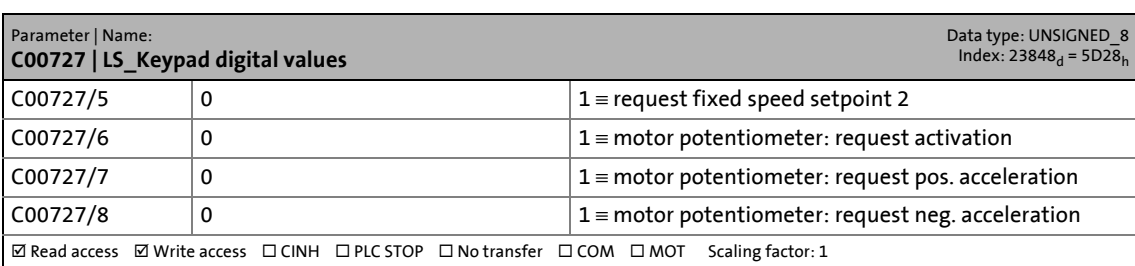

\_ \_ \_ \_ \_ \_ \_ \_ \_ \_ \_ \_ \_ \_ \_ \_ \_ \_ \_ \_ \_ \_ \_ \_ \_ \_ \_ \_ \_ \_ \_ \_ \_ \_ \_ \_ \_ \_ \_ \_ \_ \_ \_ \_ \_ \_ \_ \_ \_ \_ \_ \_ \_ \_ \_ \_ \_ \_ \_ \_ \_ \_ \_ \_

#### **C00728**

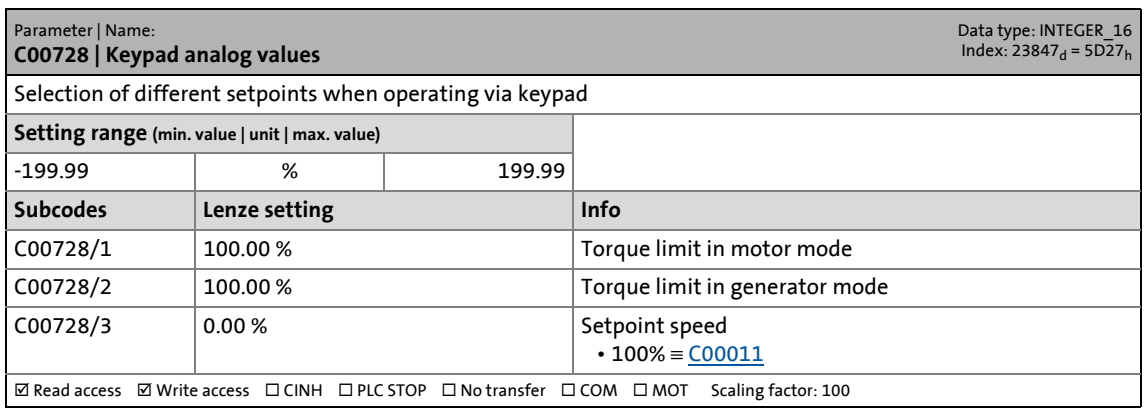

#### **C00729**

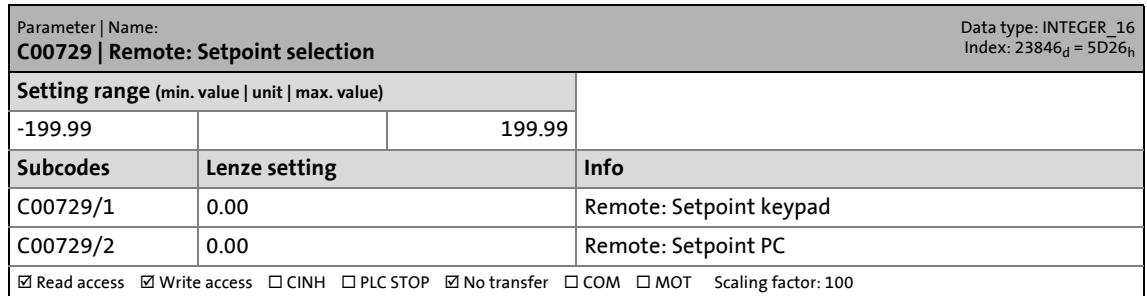

#### **C00730**

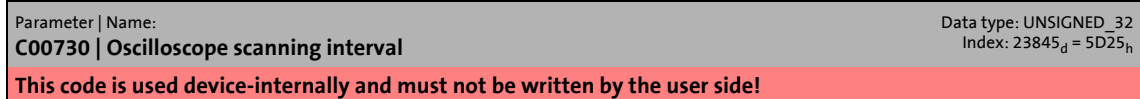

#### **C00731**

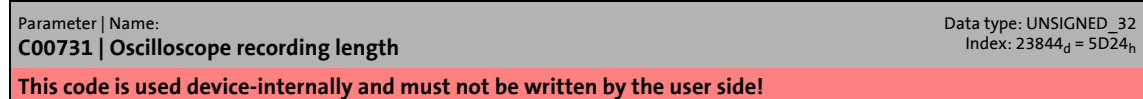

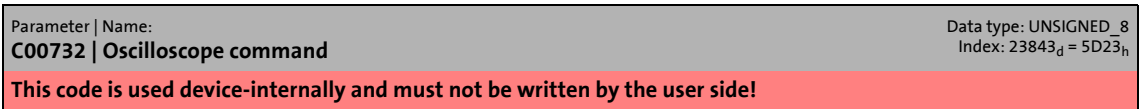

### 15 Parameter reference

15.2 Parameter list | C00734

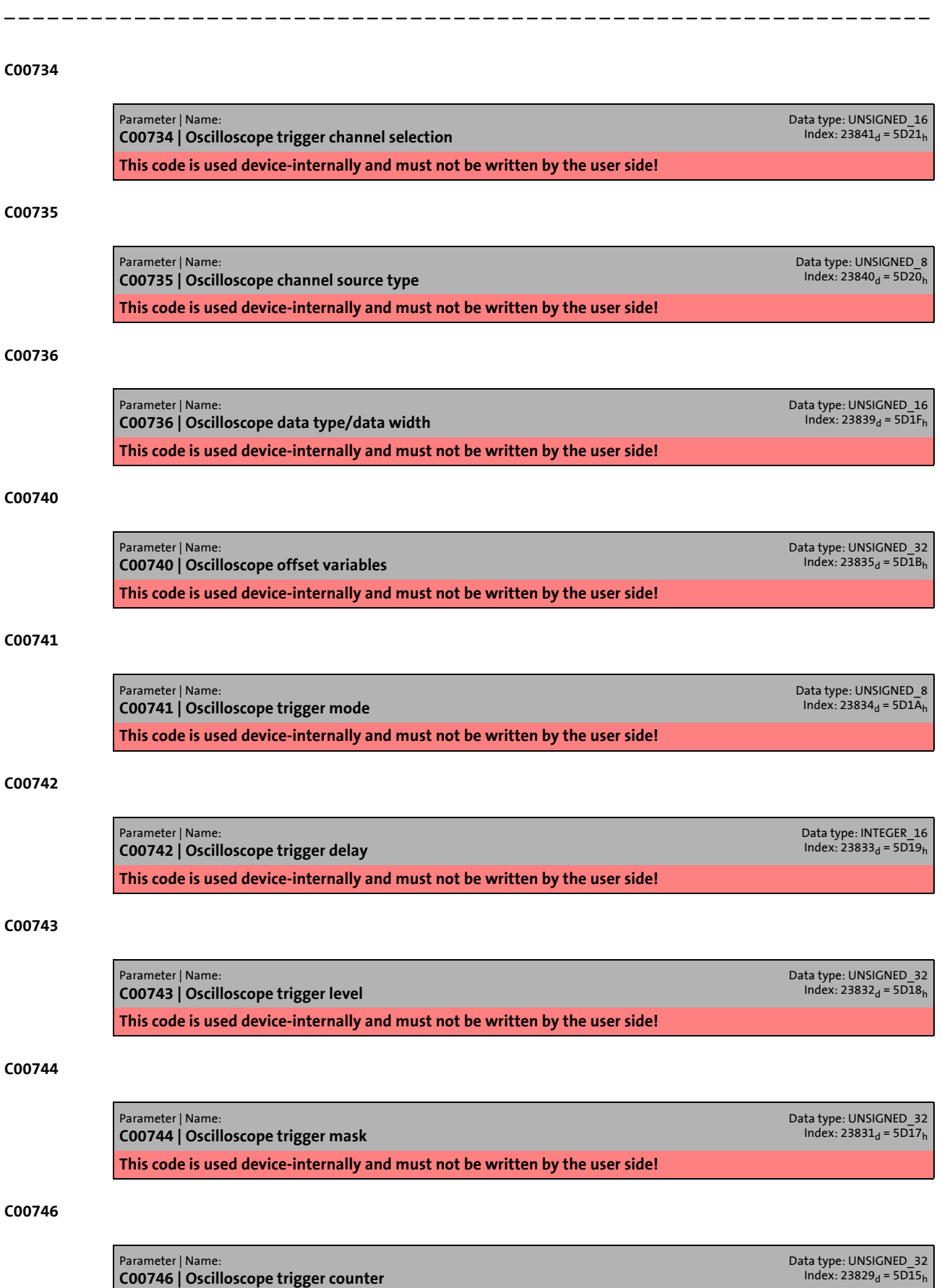

**This code is used device-internally and must not be written by the user side!**

### 15 Parameter reference

15.2 Parameter list | C00747

### \_ \_ \_ \_ \_ \_ \_ \_ \_ \_ \_ \_ \_ \_ \_ \_ \_ \_ \_ \_ \_ \_ \_ \_ \_ \_ \_ \_ \_ \_ \_ \_ \_ \_ \_ \_ \_ \_ \_ \_ \_ \_ \_ \_ \_ \_ \_ \_ \_ \_ \_ \_ \_ \_ \_ \_ \_ \_ \_ \_ \_ \_ \_ \_ **C00747 C00748 C00749 C00750 C00751 C00753 C00759** Parameter | Name: **C00747 | Oscilloscope status word** Data type: UNSIGNED\_16<br>Index: 23828<sub>d</sub> = 5D14<sub>h</sub> **This code is used device-internally and must not be written by the user side!** Parameter | Name: **C00748 | Oscilloscope no. of measured values** Data type: UNSIGNED\_32 Index: 23827<sub>d</sub> = 5D13<sub>h</sub> **This code is used device-internally and must not be written by the user side!** Parameter | Name: **C00749 | Oscilloscope recording** Data type: UNSIGNED\_32<br>Index: 23826<sub>d</sub> = 5D12<sub>h</sub> **This code is used device-internally and must not be written by the user side!** Parameter | Name: **C00750 | Select. of MCTRL oscillos. channels** Data type: UNSIGNED\_8  $Index: 23825_d = 5D11_h$ **This code is used device-internally and must not be written by the user side!** Parameter | Name: **C00751 | Oscilloscope data memory** Data type: UNSIGNED\_32  $Index: 23824_d = 5D10_h$ **This code is used device-internally and must not be written by the user side!** Parameter | Name: **C00753 | Oscilloscope data memory octet string** Data type: OCTET\_STRING<br>Index: 23822<sub>d</sub> = 5D0E<sub>h</sub> **This code is used device-internally and must not be written by the user side!**

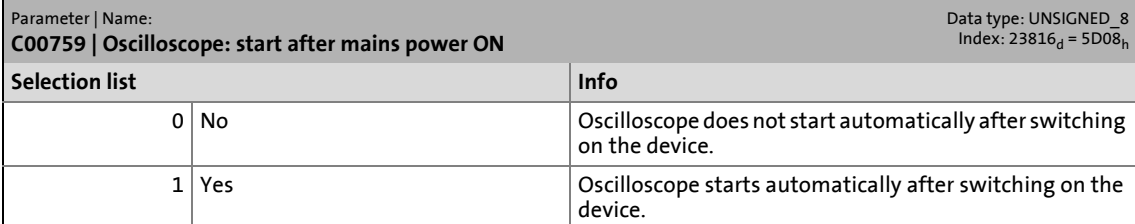

Parameter list | C00760

#### **C00760**

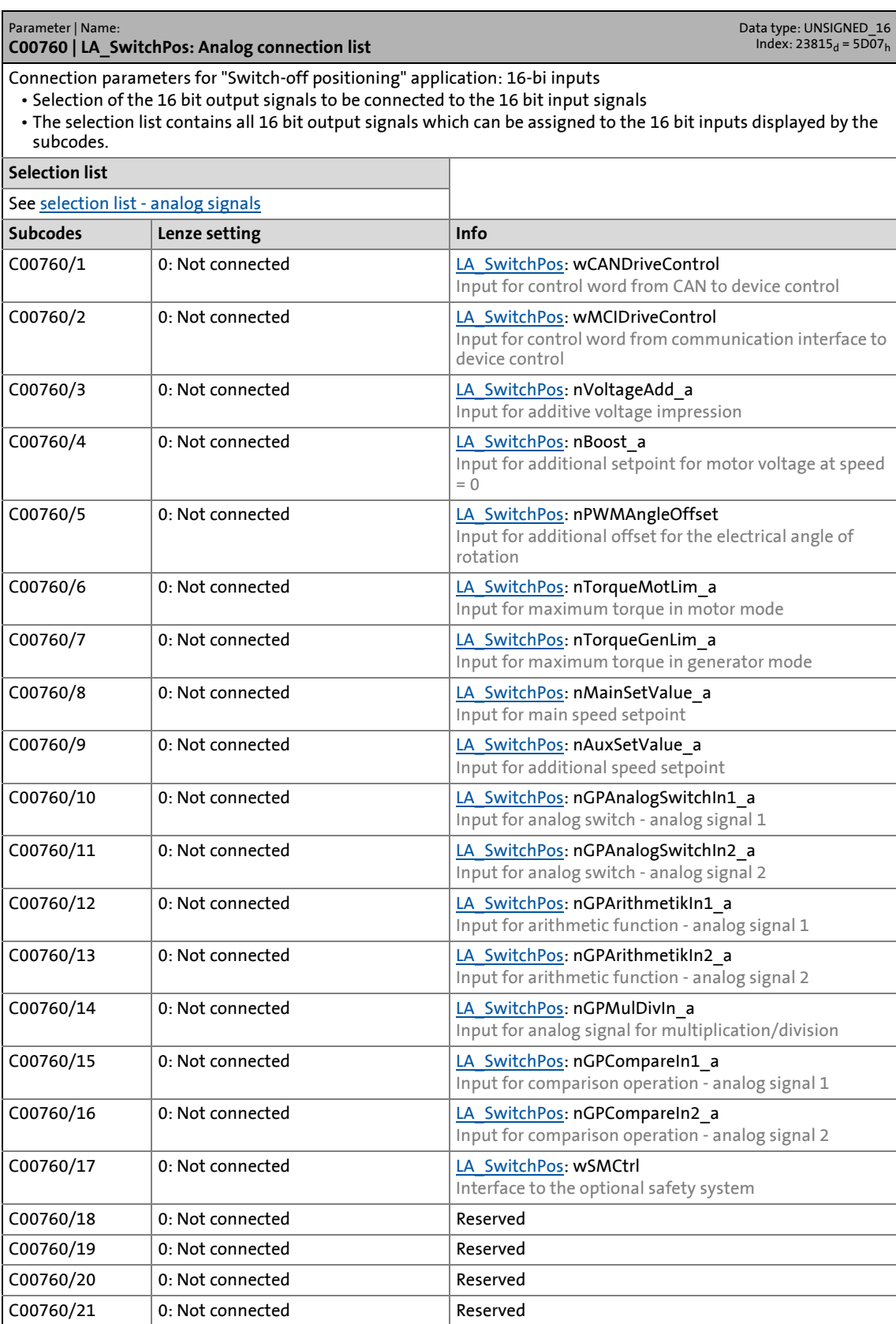

Parameter list | C00761

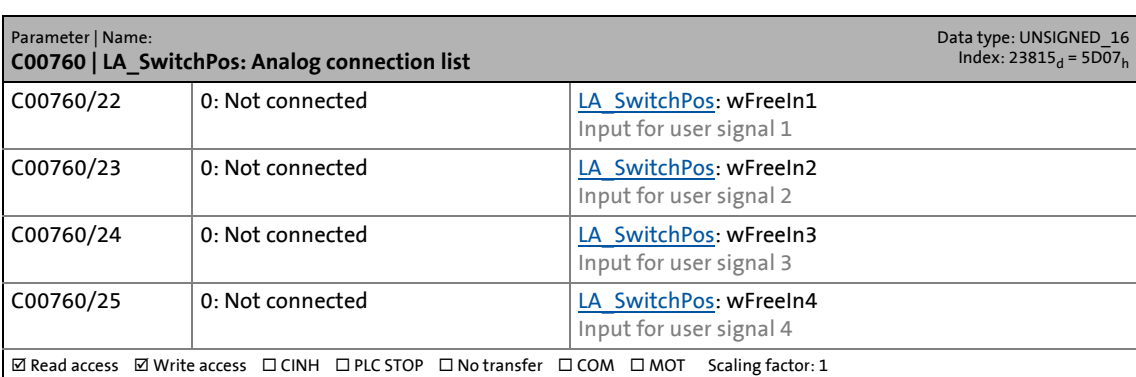

\_ \_ \_ \_ \_ \_ \_ \_ \_ \_ \_ \_ \_ \_ \_ \_ \_ \_ \_ \_ \_ \_ \_ \_ \_ \_ \_ \_ \_ \_ \_ \_ \_ \_ \_ \_ \_ \_ \_ \_ \_ \_ \_ \_ \_ \_ \_ \_ \_ \_ \_ \_ \_ \_ \_ \_ \_ \_ \_ \_ \_ \_ \_ \_

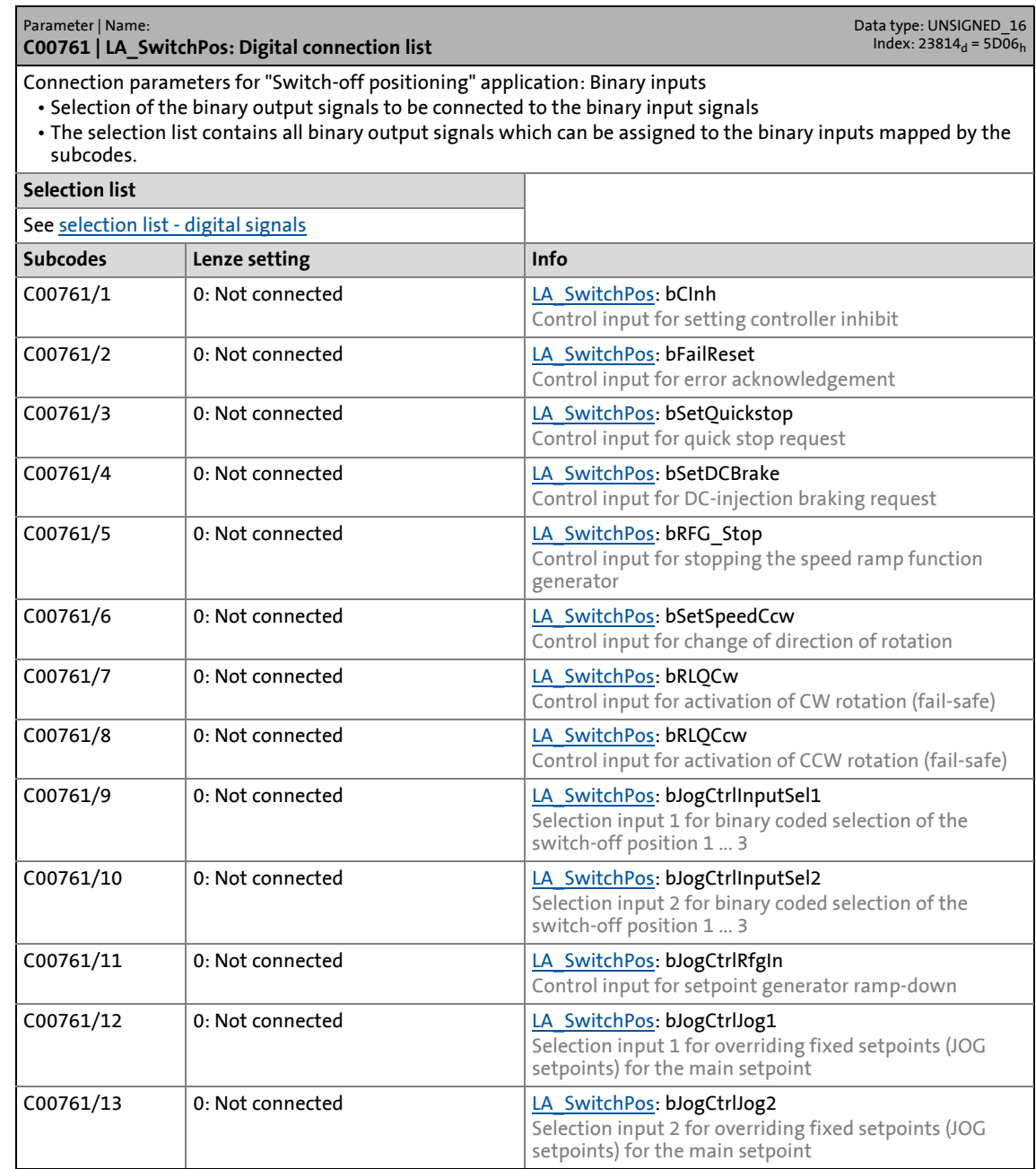

Parameter list | C00761

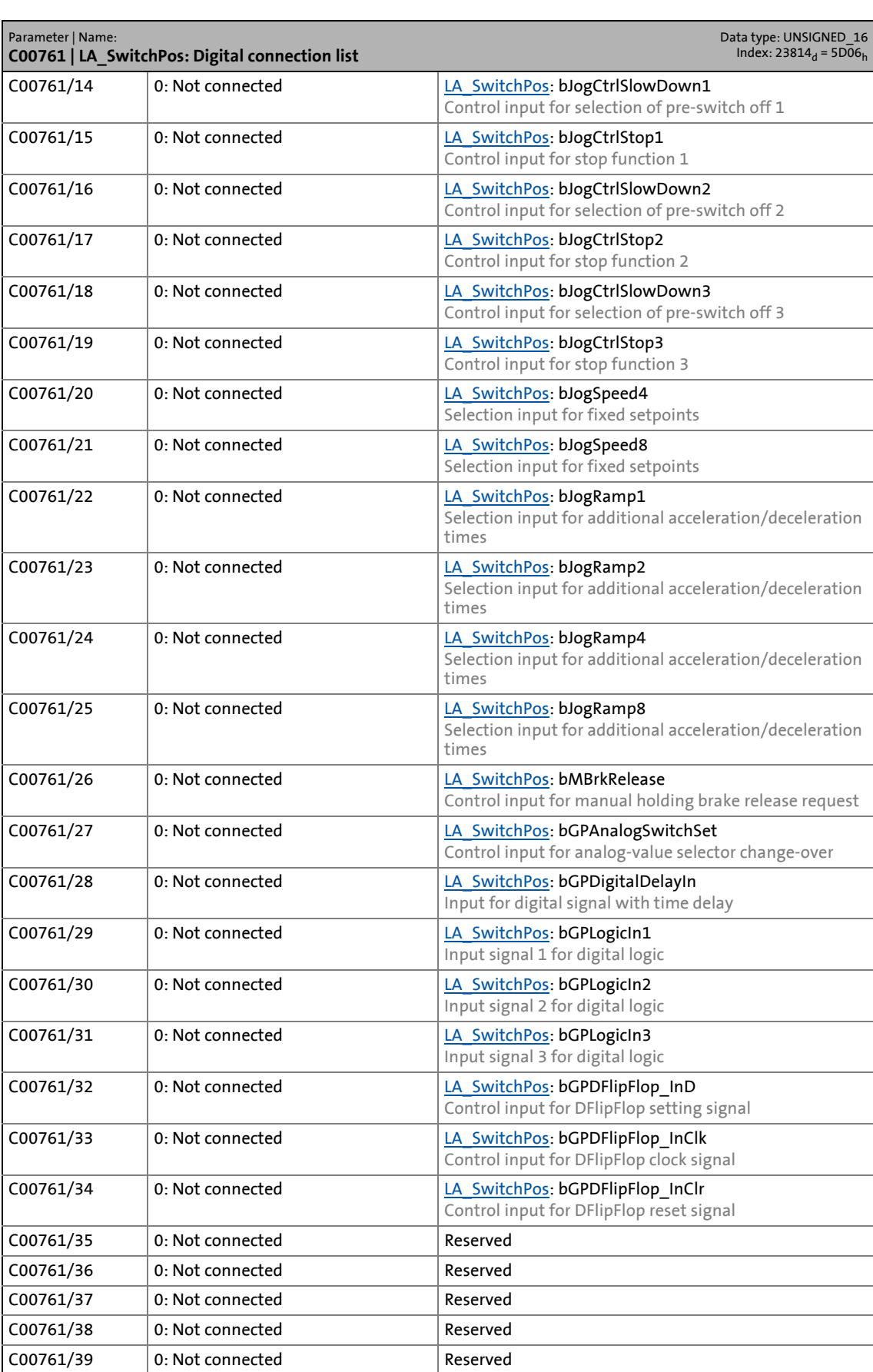

### 15 Parameter reference

### 15.2 Parameter list | C00762

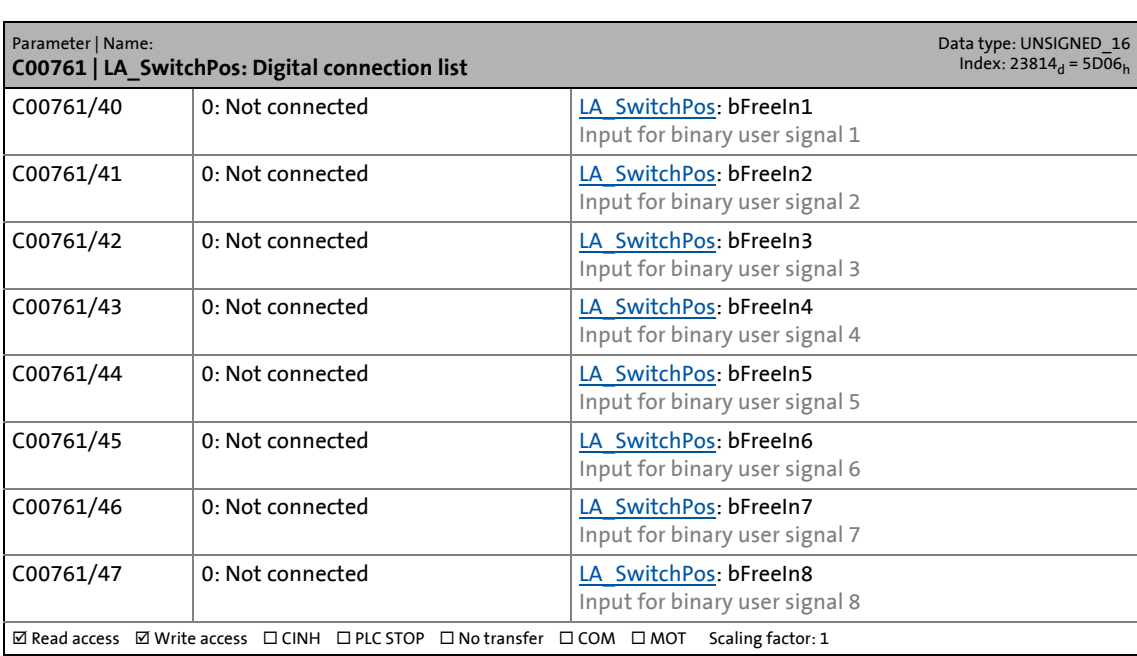

\_ \_ \_ \_ \_ \_ \_ \_ \_ \_ \_ \_ \_ \_ \_ \_ \_ \_ \_ \_ \_ \_ \_ \_ \_ \_ \_ \_ \_ \_ \_ \_ \_ \_ \_ \_ \_ \_ \_ \_ \_ \_ \_ \_ \_ \_ \_ \_ \_ \_ \_ \_ \_ \_ \_ \_ \_ \_ \_ \_ \_ \_ \_ \_

#### **C00762**

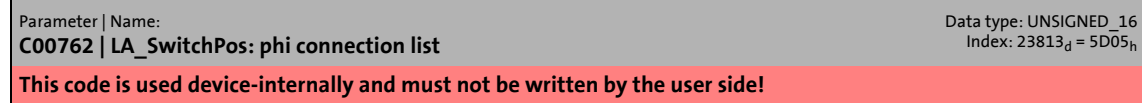

#### **C00765**

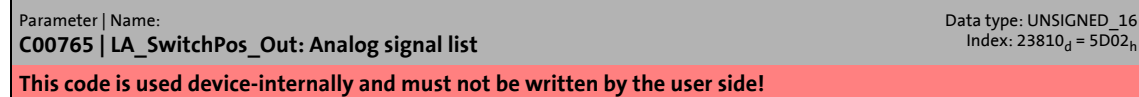

#### **C00766**

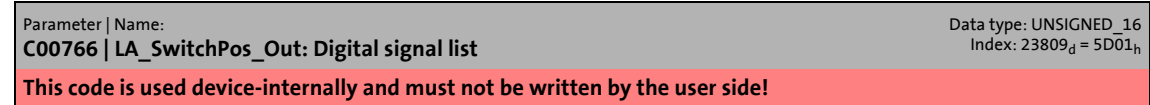

#### **C00767**

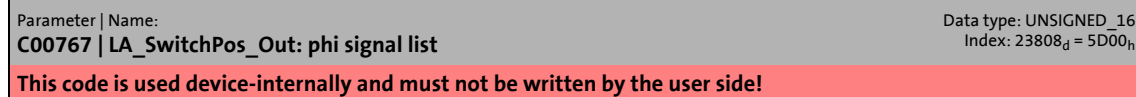

<span id="page-979-0"></span>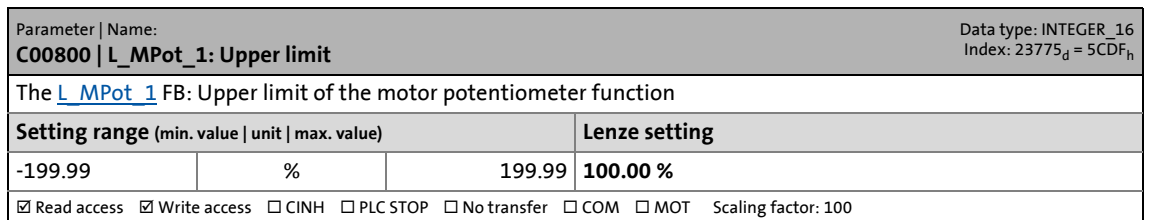

15.2 Parameter list | C00801

#### <span id="page-980-0"></span>**C00801**

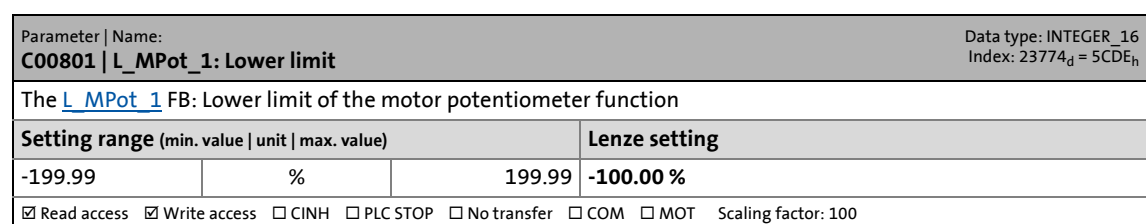

\_ \_ \_ \_ \_ \_ \_ \_ \_ \_ \_ \_ \_ \_ \_ \_ \_ \_ \_ \_ \_ \_ \_ \_ \_ \_ \_ \_ \_ \_ \_ \_ \_ \_ \_ \_ \_ \_ \_ \_ \_ \_ \_ \_ \_ \_ \_ \_ \_ \_ \_ \_ \_ \_ \_ \_ \_ \_ \_ \_ \_ \_ \_ \_

#### **C00802**

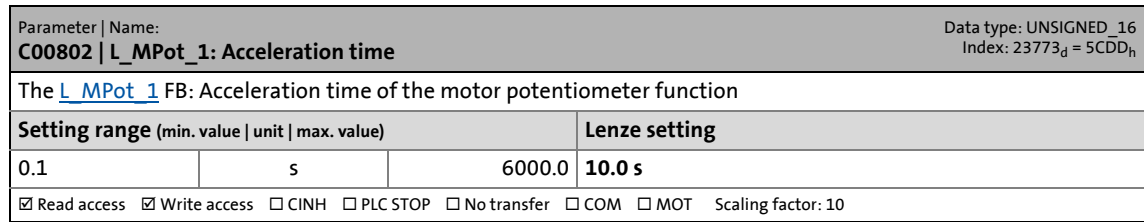

#### **C00803**

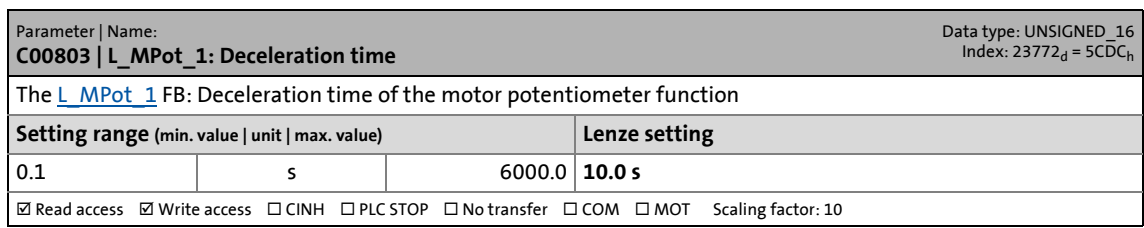

#### **C00804**

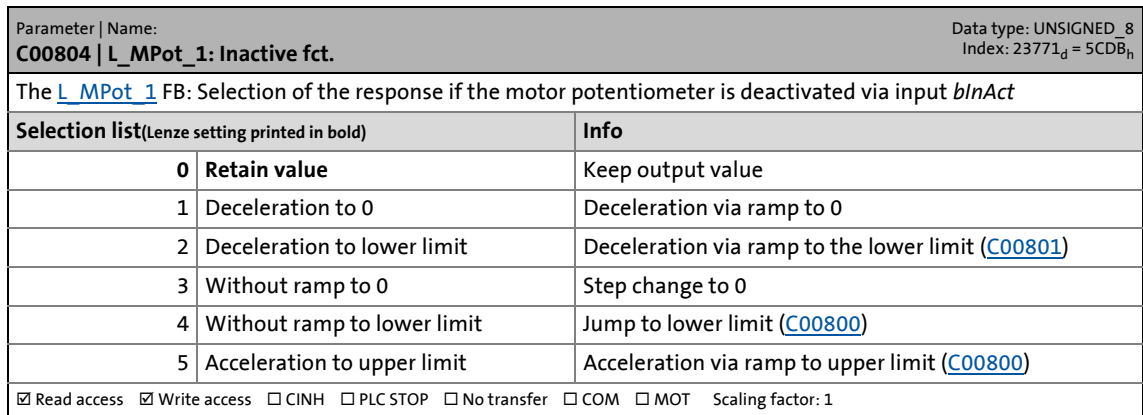

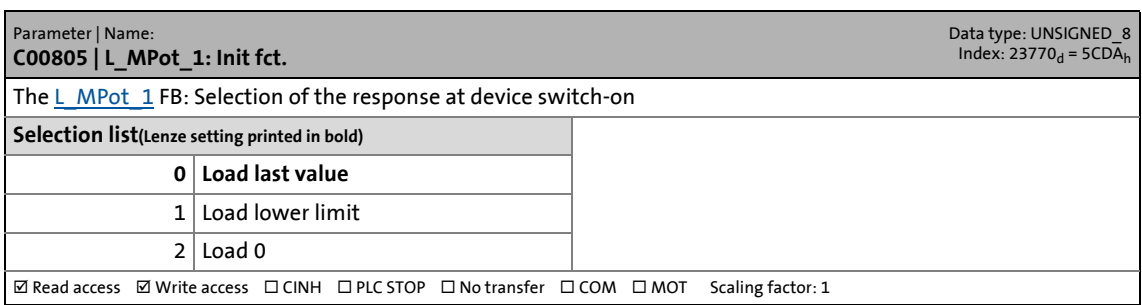

### 15 Parameter reference

15.2 Parameter list | C00806

#### **C00806**

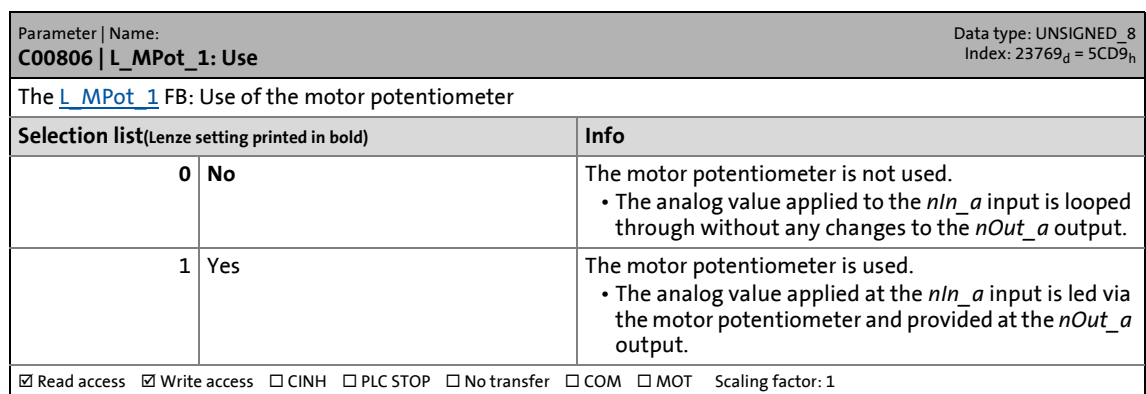

\_ \_ \_ \_ \_ \_ \_ \_ \_ \_ \_ \_ \_ \_ \_ \_ \_ \_ \_ \_ \_ \_ \_ \_ \_ \_ \_ \_ \_ \_ \_ \_ \_ \_ \_ \_ \_ \_ \_ \_ \_ \_ \_ \_ \_ \_ \_ \_ \_ \_ \_ \_ \_ \_ \_ \_ \_ \_ \_ \_ \_ \_ \_ \_

#### **C00807**

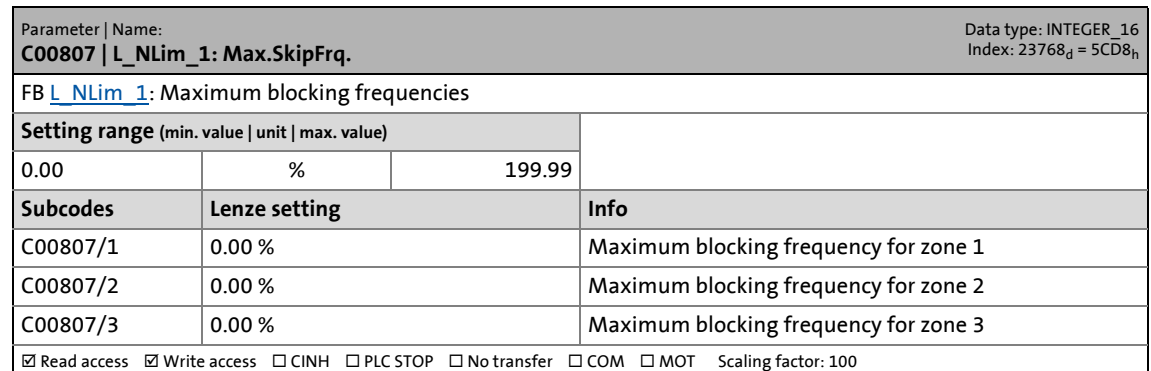

#### **C00808**

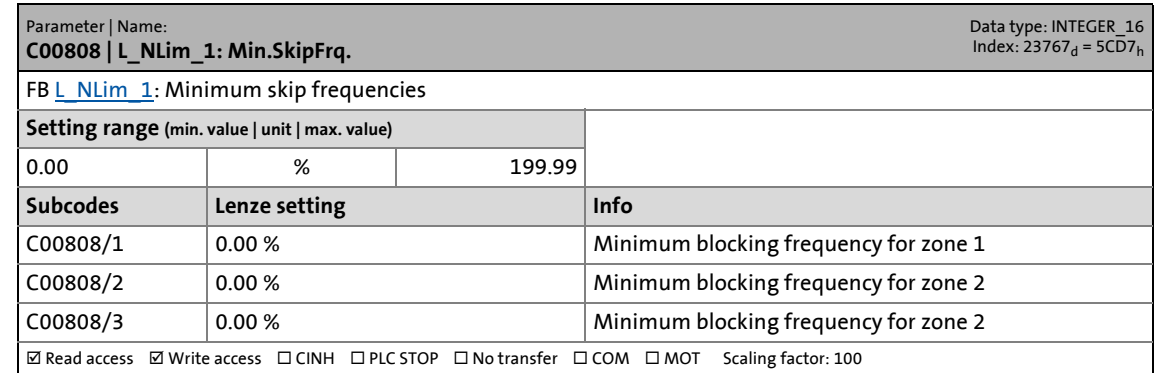

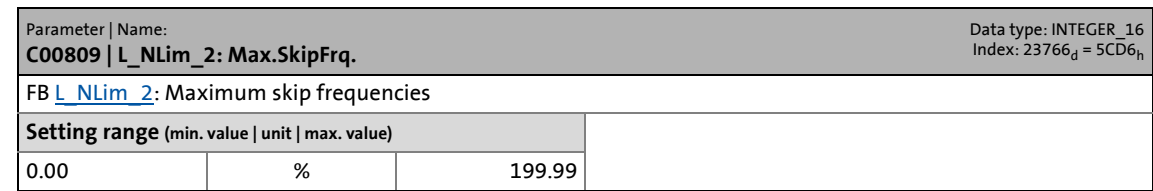

Parameter list | C00810

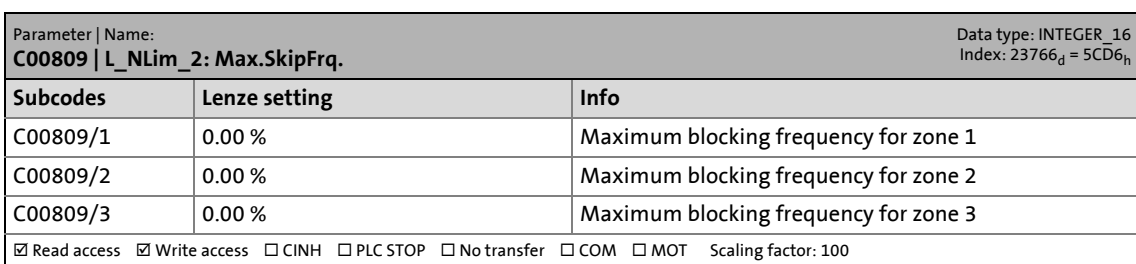

\_ \_ \_ \_ \_ \_ \_ \_ \_ \_ \_ \_ \_ \_ \_ \_ \_ \_ \_ \_ \_ \_ \_ \_ \_ \_ \_ \_ \_ \_ \_ \_ \_ \_ \_ \_ \_ \_ \_ \_ \_ \_ \_ \_ \_ \_ \_ \_ \_ \_ \_ \_ \_ \_ \_ \_ \_ \_ \_ \_ \_ \_ \_ \_

#### **C00810**

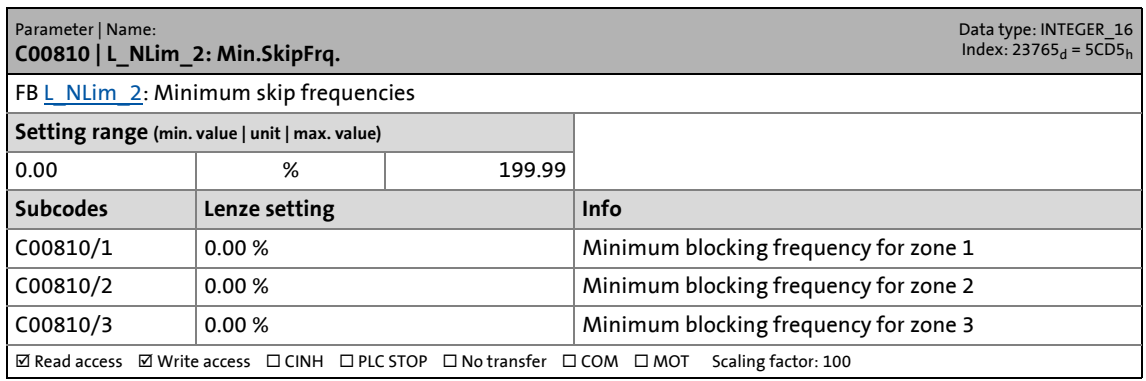

#### **C00811**

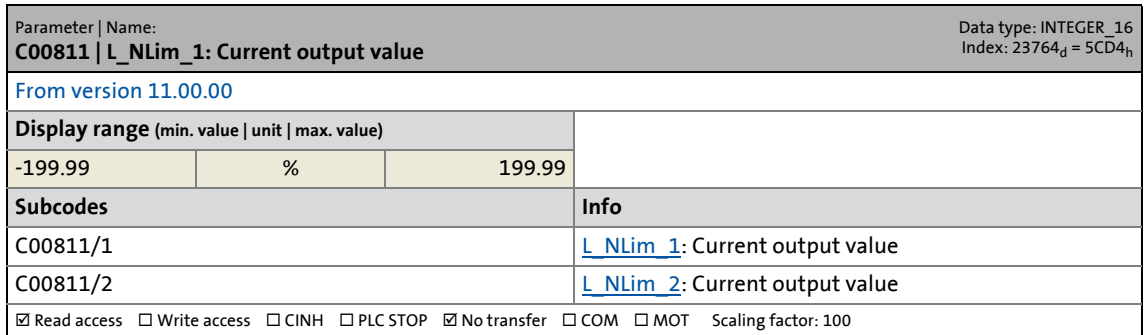

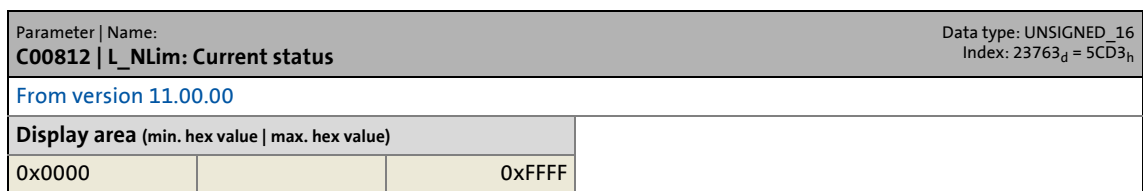

### 15 Parameter reference

### 15.2 Parameter list | C00820

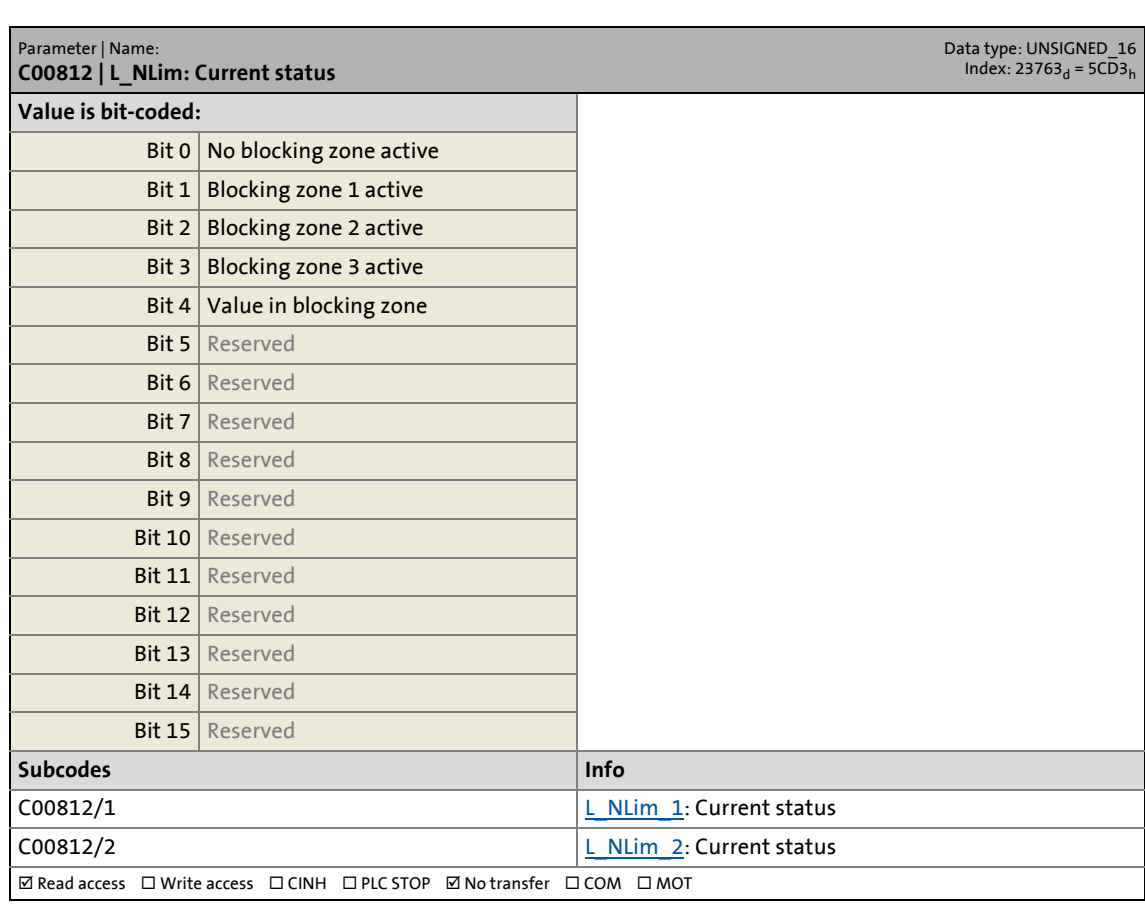

\_ \_ \_ \_ \_ \_ \_ \_ \_ \_ \_ \_ \_ \_ \_ \_ \_ \_ \_ \_ \_ \_ \_ \_ \_ \_ \_ \_ \_ \_ \_ \_ \_ \_ \_ \_ \_ \_ \_ \_ \_ \_ \_ \_ \_ \_ \_ \_ \_ \_ \_ \_ \_ \_ \_ \_ \_ \_ \_ \_ \_ \_ \_ \_

#### **C00820**

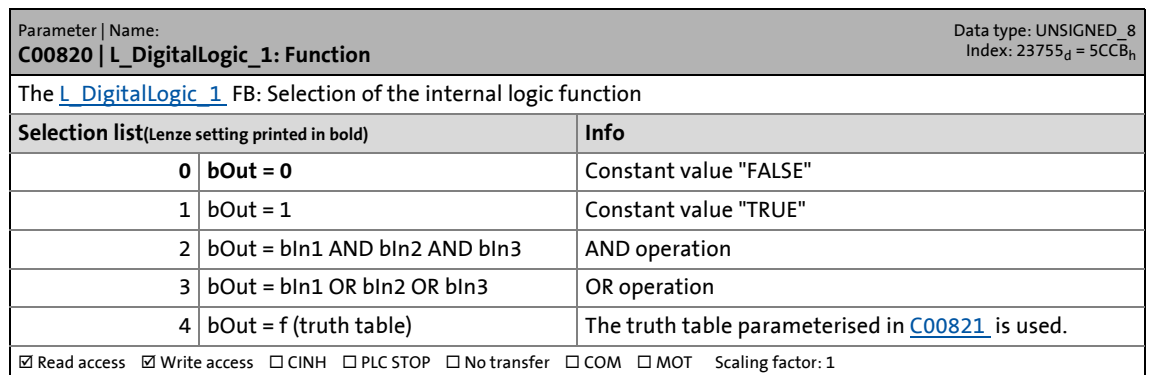

<span id="page-983-0"></span>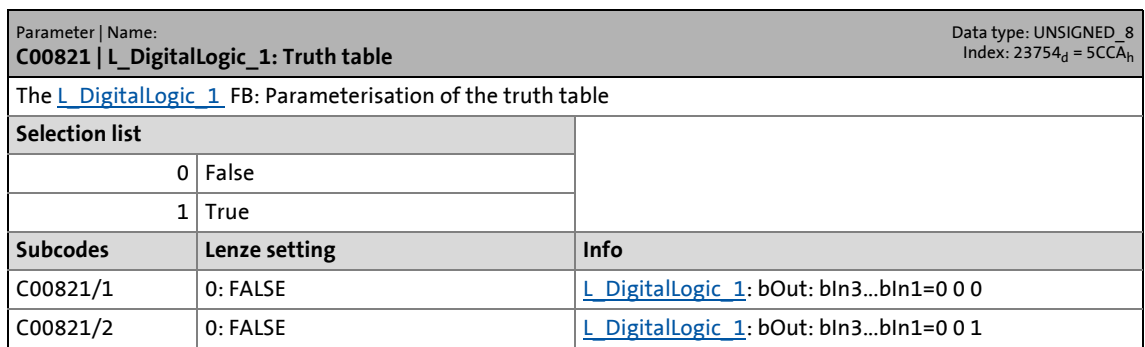

### Parameter list | C00822

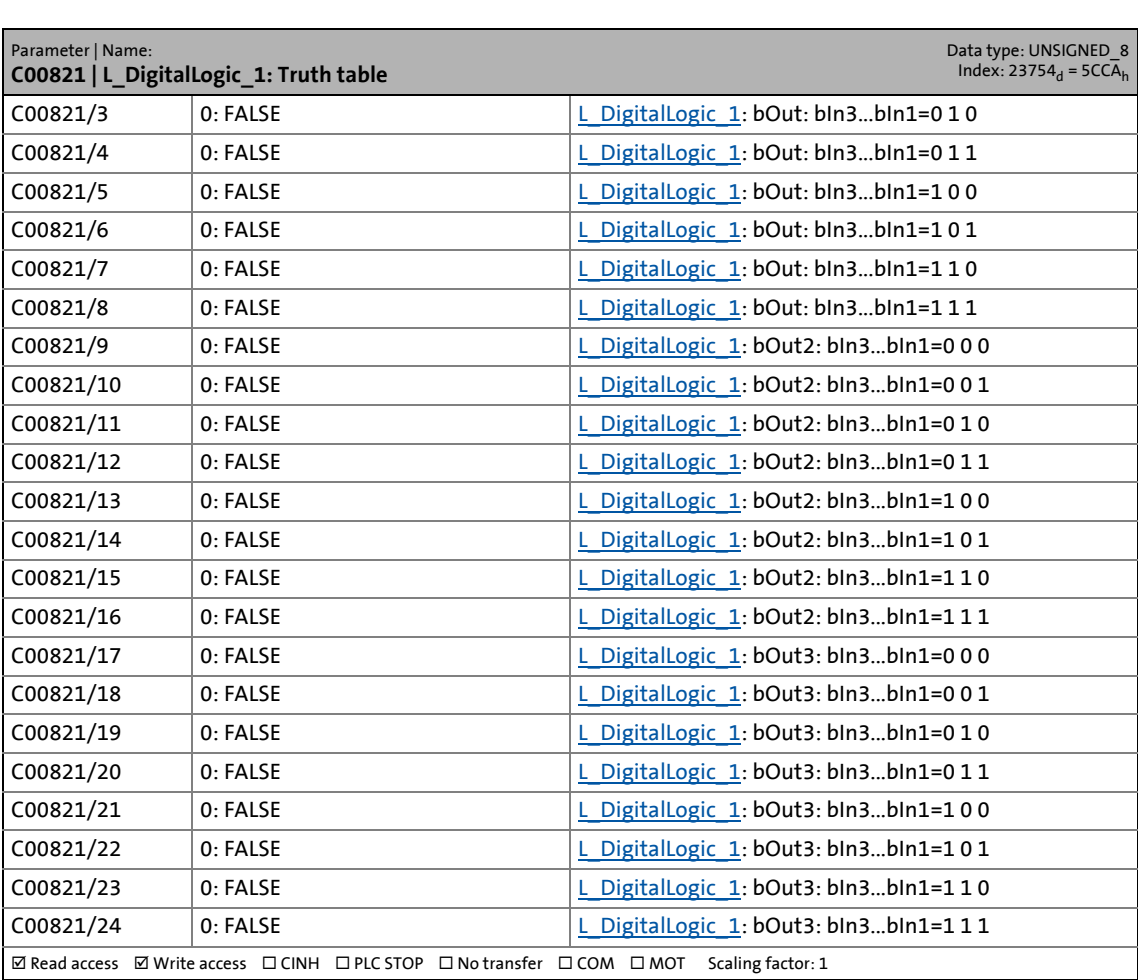

\_ \_ \_ \_ \_ \_ \_ \_ \_ \_ \_ \_ \_ \_ \_ \_ \_ \_ \_ \_ \_ \_ \_ \_ \_ \_ \_ \_ \_ \_ \_ \_ \_ \_ \_ \_ \_ \_ \_ \_ \_ \_ \_ \_ \_ \_ \_ \_ \_ \_ \_ \_ \_ \_ \_ \_ \_ \_ \_ \_ \_ \_ \_ \_

#### **C00822**

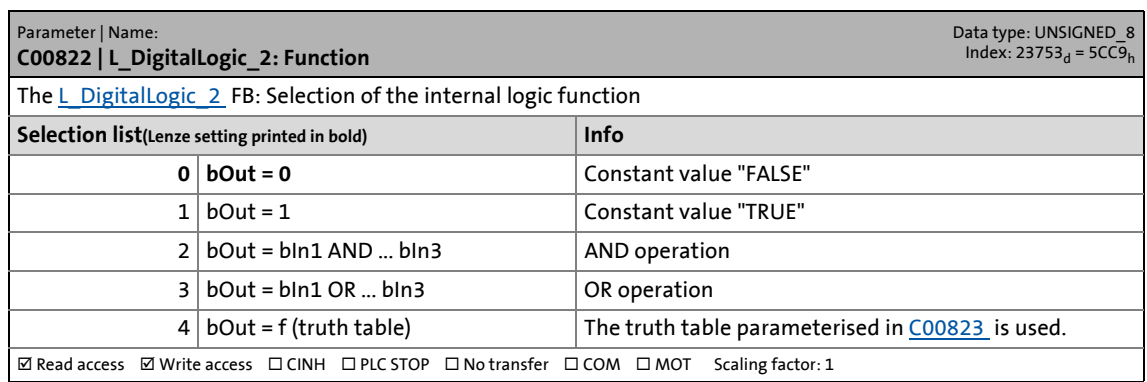

<span id="page-984-0"></span>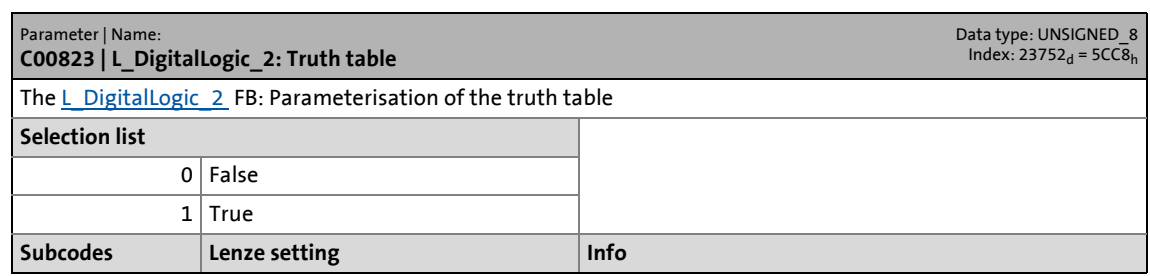

### Parameter list | C00824

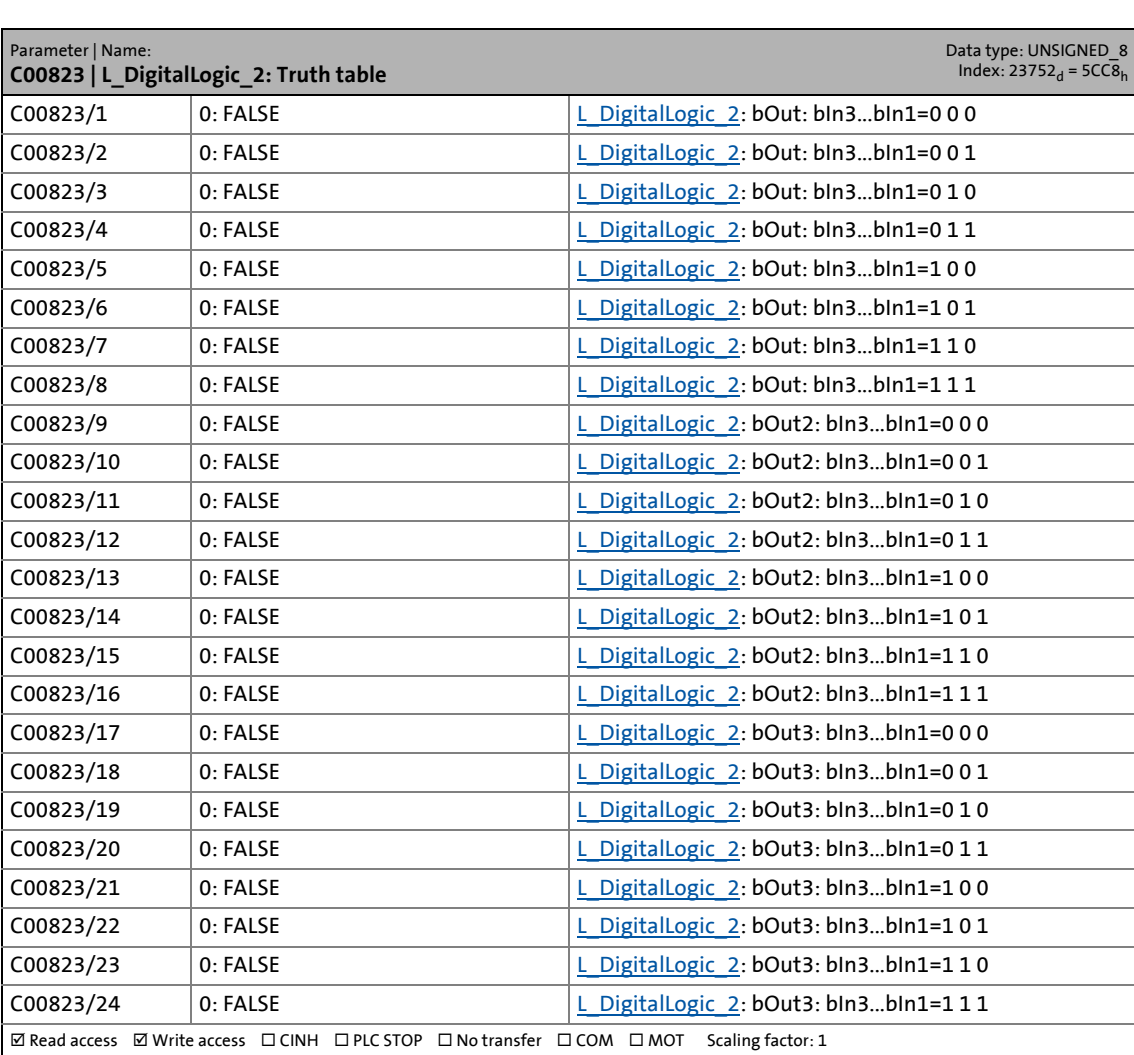

\_ \_ \_ \_ \_ \_ \_ \_ \_ \_ \_ \_ \_ \_ \_ \_ \_ \_ \_ \_ \_ \_ \_ \_ \_ \_ \_ \_ \_ \_ \_ \_ \_ \_ \_ \_ \_ \_ \_ \_ \_ \_ \_ \_ \_ \_ \_ \_ \_ \_ \_ \_ \_ \_ \_ \_ \_ \_ \_ \_ \_ \_ \_ \_

#### **C00824**

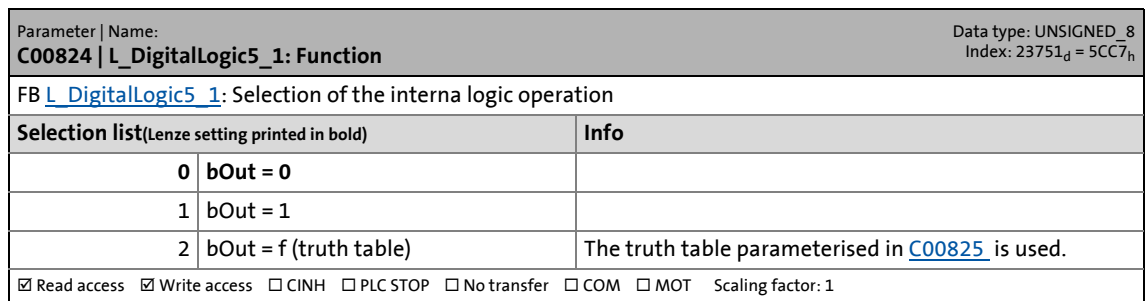

<span id="page-985-0"></span>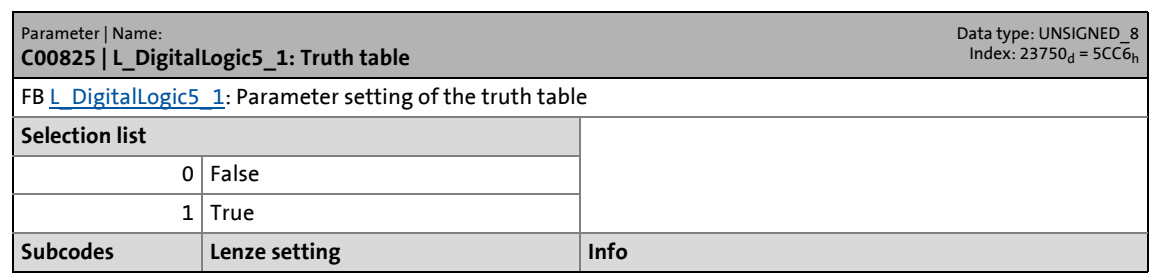

### Parameter list | C00826

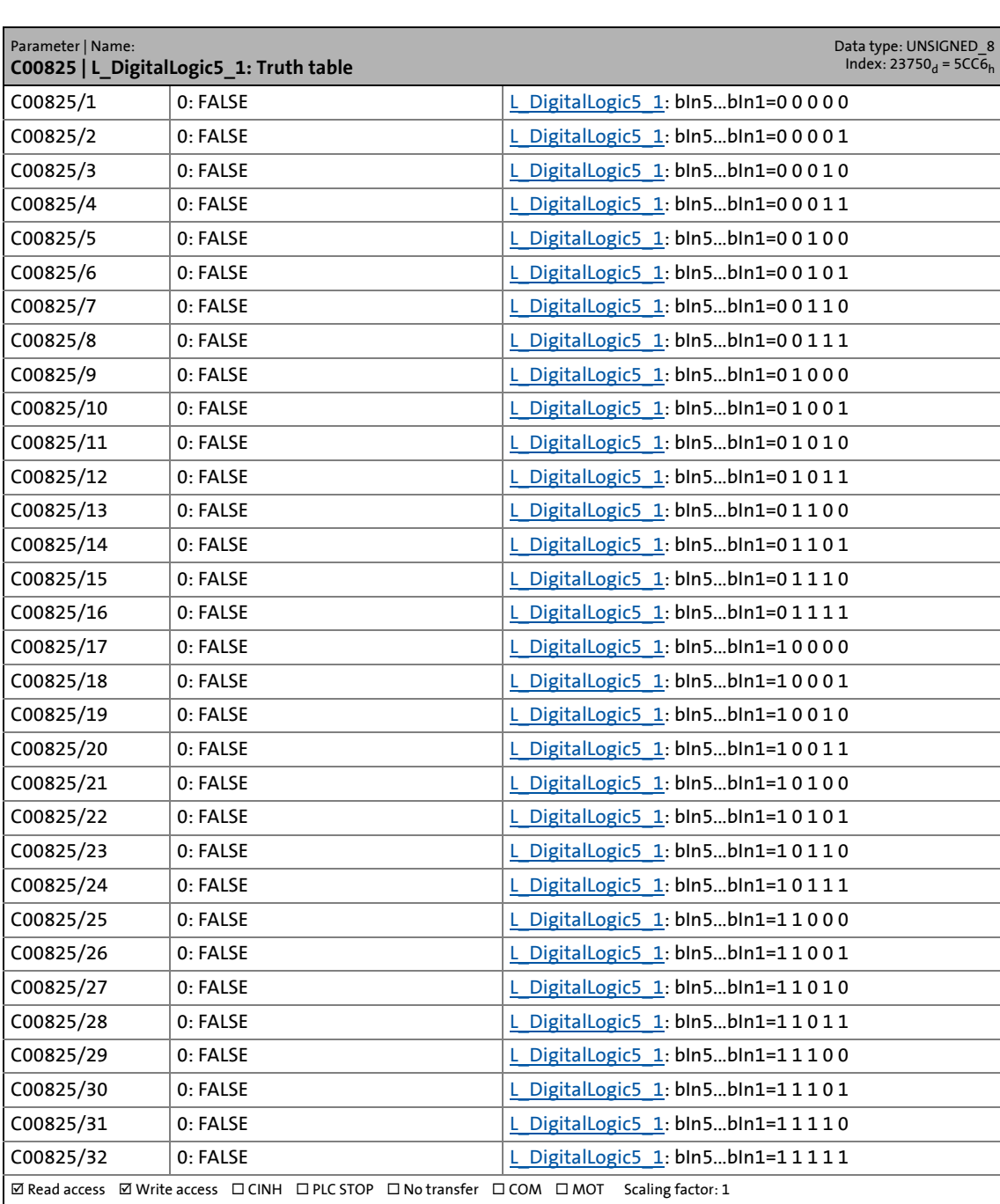

\_ \_ \_ \_ \_ \_ \_ \_ \_ \_ \_ \_ \_ \_ \_ \_ \_ \_ \_ \_ \_ \_ \_ \_ \_ \_ \_ \_ \_ \_ \_ \_ \_ \_ \_ \_ \_ \_ \_ \_ \_ \_ \_ \_ \_ \_ \_ \_ \_ \_ \_ \_ \_ \_ \_ \_ \_ \_ \_ \_ \_ \_ \_ \_

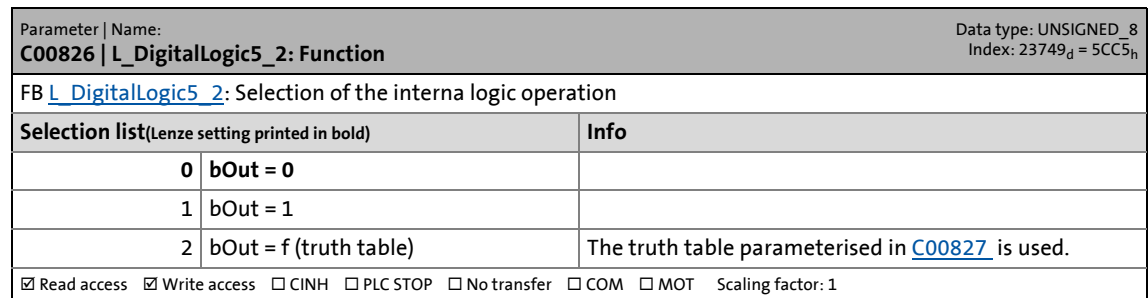

Parameter list | C00827

#### <span id="page-987-0"></span>**C00827**

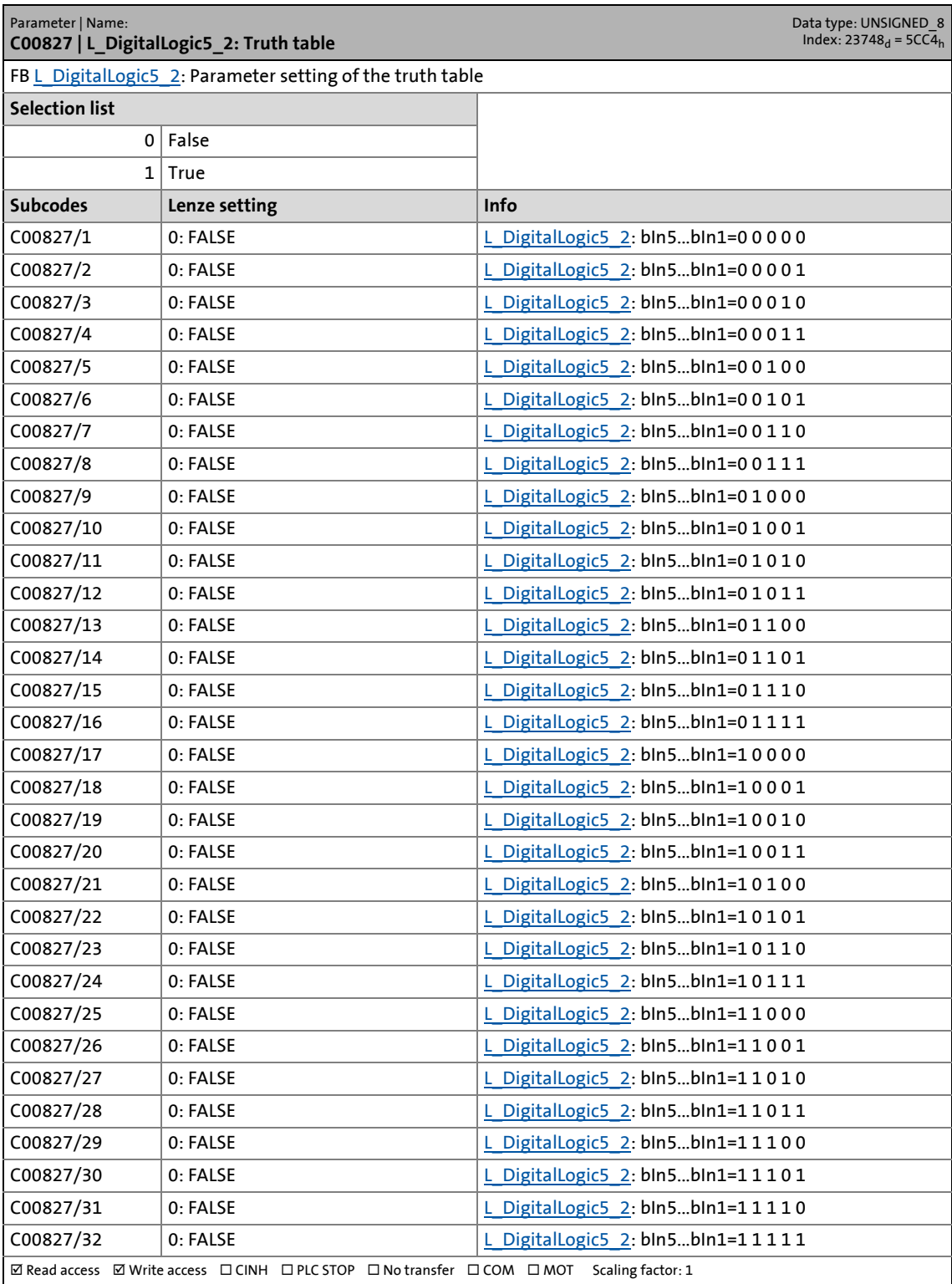

Parameter list | C00828

#### **C00828**

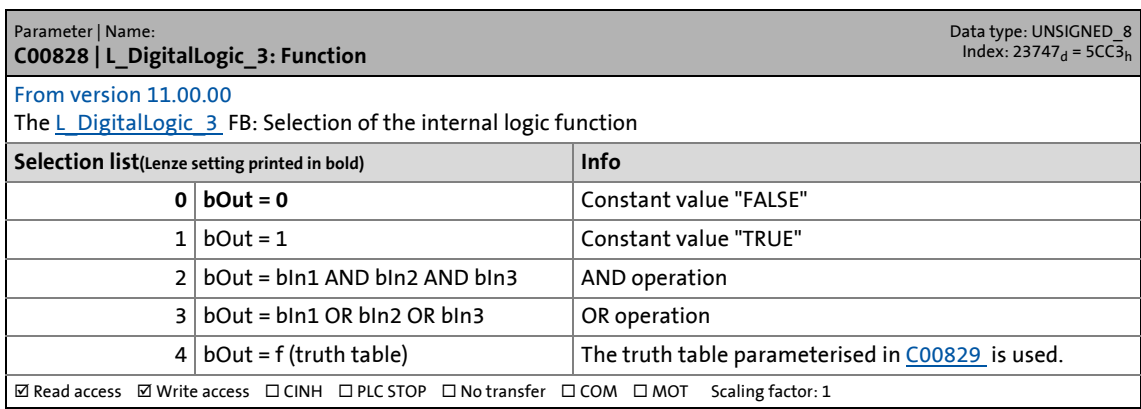

\_ \_ \_ \_ \_ \_ \_ \_ \_ \_ \_ \_ \_ \_ \_ \_ \_ \_ \_ \_ \_ \_ \_ \_ \_ \_ \_ \_ \_ \_ \_ \_ \_ \_ \_ \_ \_ \_ \_ \_ \_ \_ \_ \_ \_ \_ \_ \_ \_ \_ \_ \_ \_ \_ \_ \_ \_ \_ \_ \_ \_ \_ \_ \_

<span id="page-988-0"></span>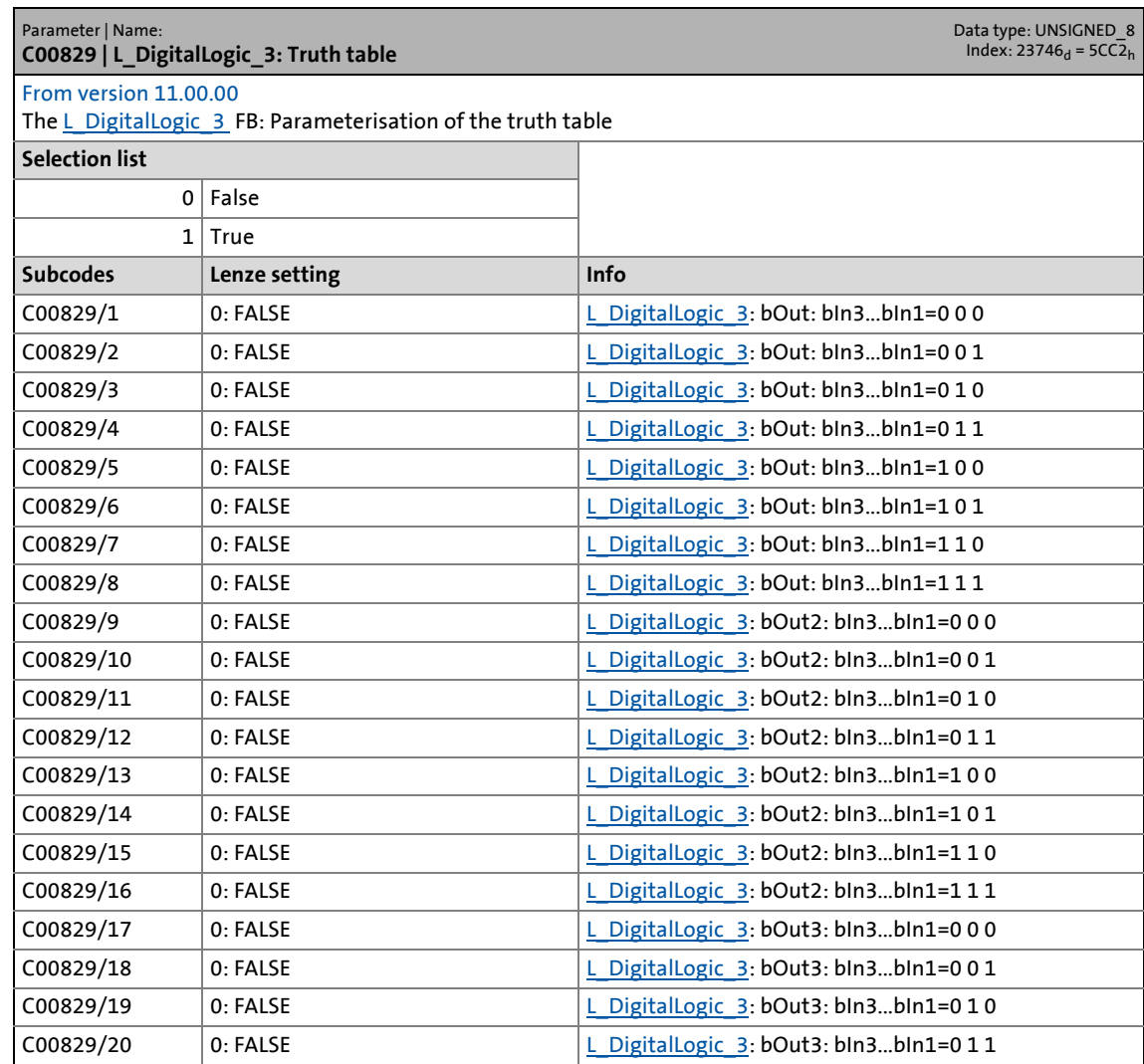

Parameter list | C00830

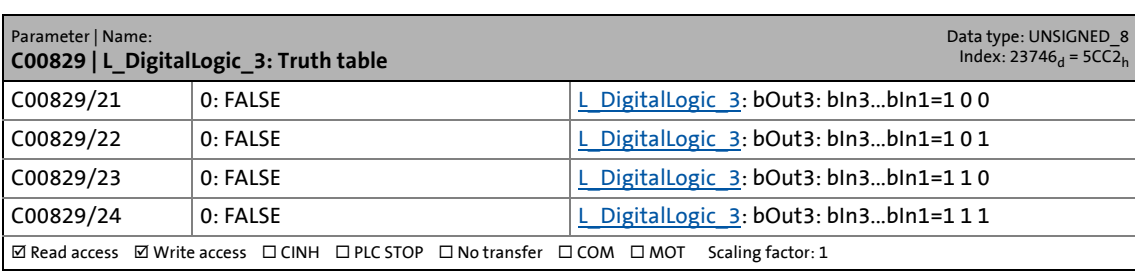

\_ \_ \_ \_ \_ \_ \_ \_ \_ \_ \_ \_ \_ \_ \_ \_ \_ \_ \_ \_ \_ \_ \_ \_ \_ \_ \_ \_ \_ \_ \_ \_ \_ \_ \_ \_ \_ \_ \_ \_ \_ \_ \_ \_ \_ \_ \_ \_ \_ \_ \_ \_ \_ \_ \_ \_ \_ \_ \_ \_ \_ \_ \_ \_

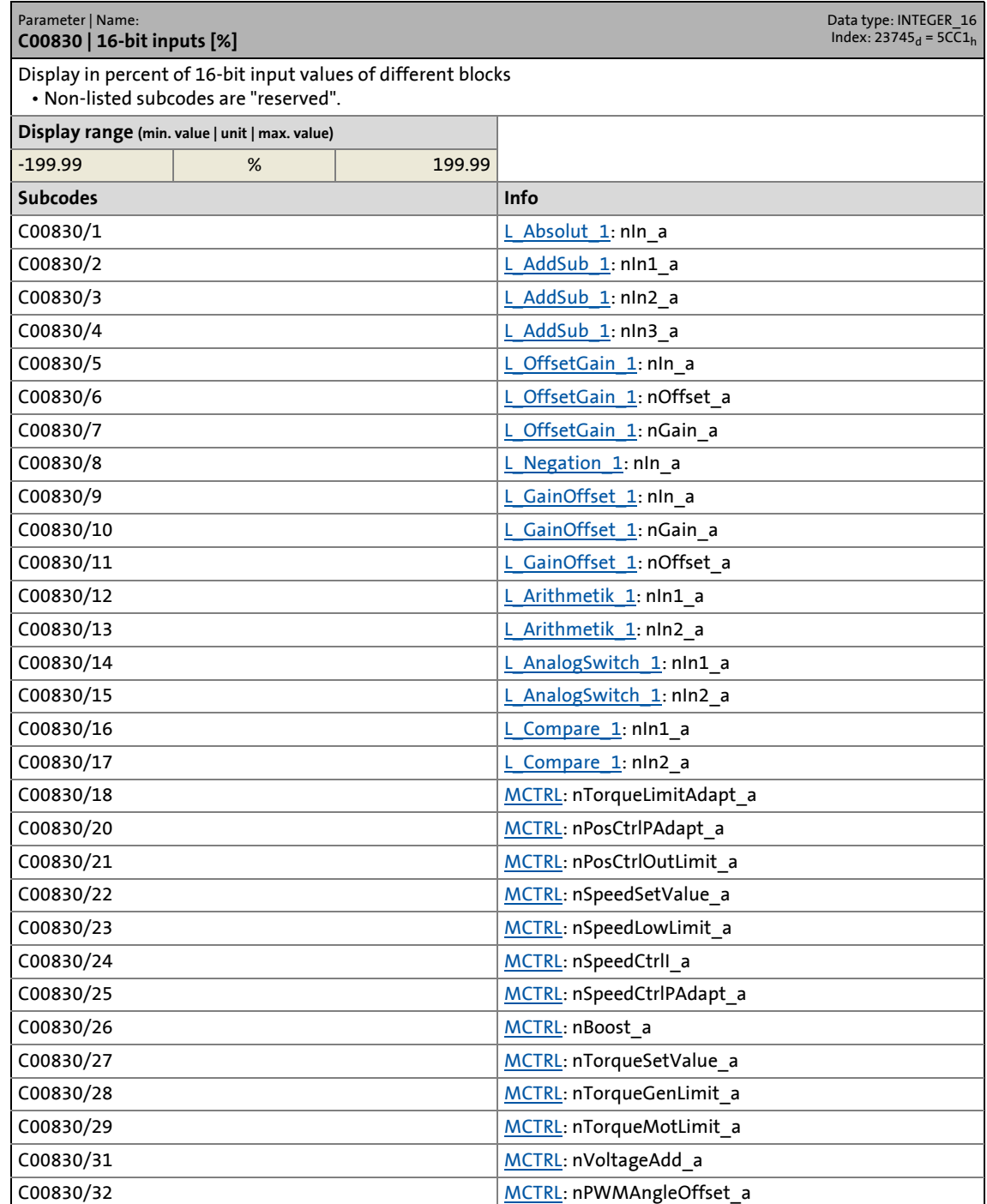

Parameter list | C00830

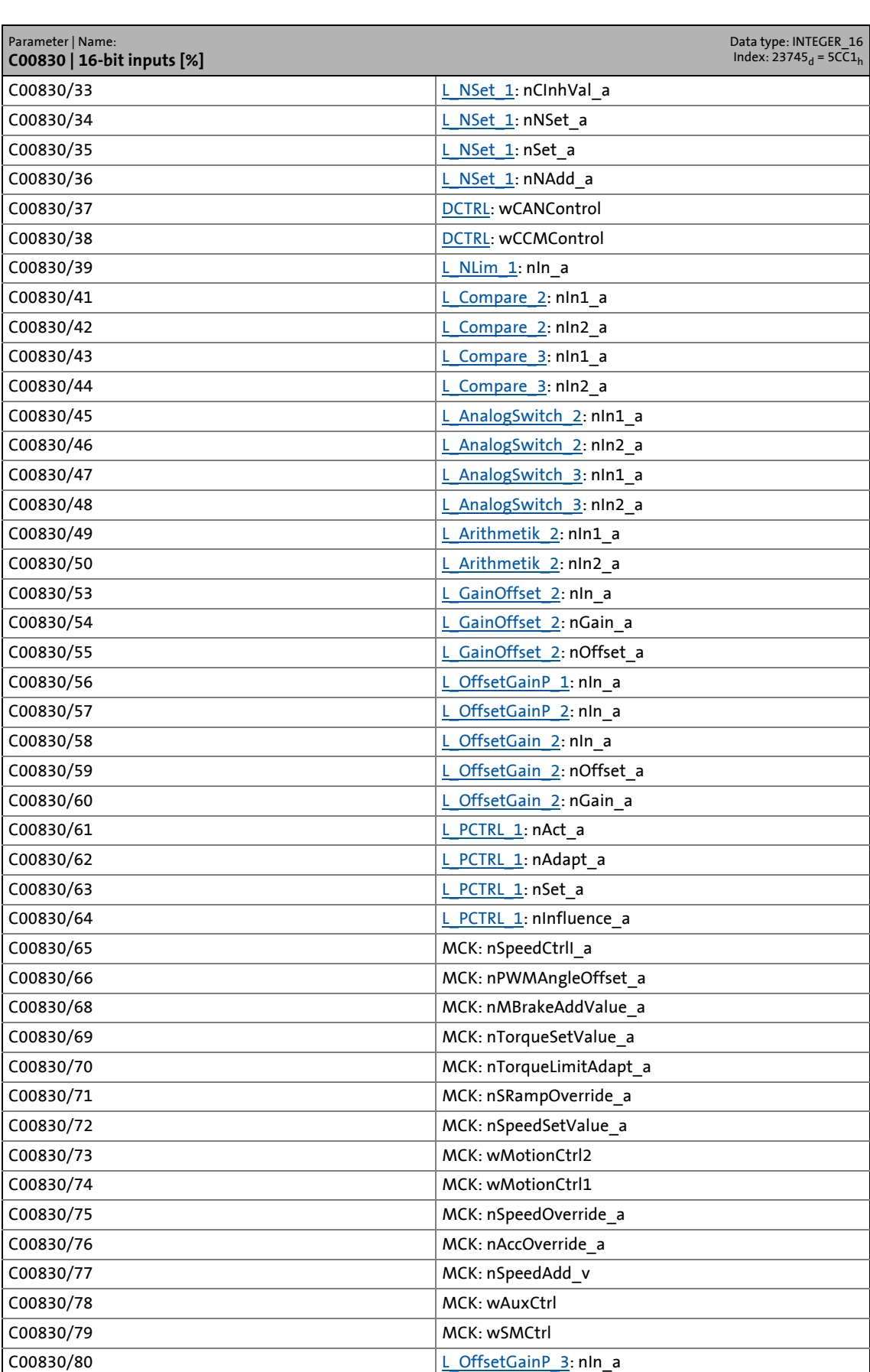

### Parameter list | C00831

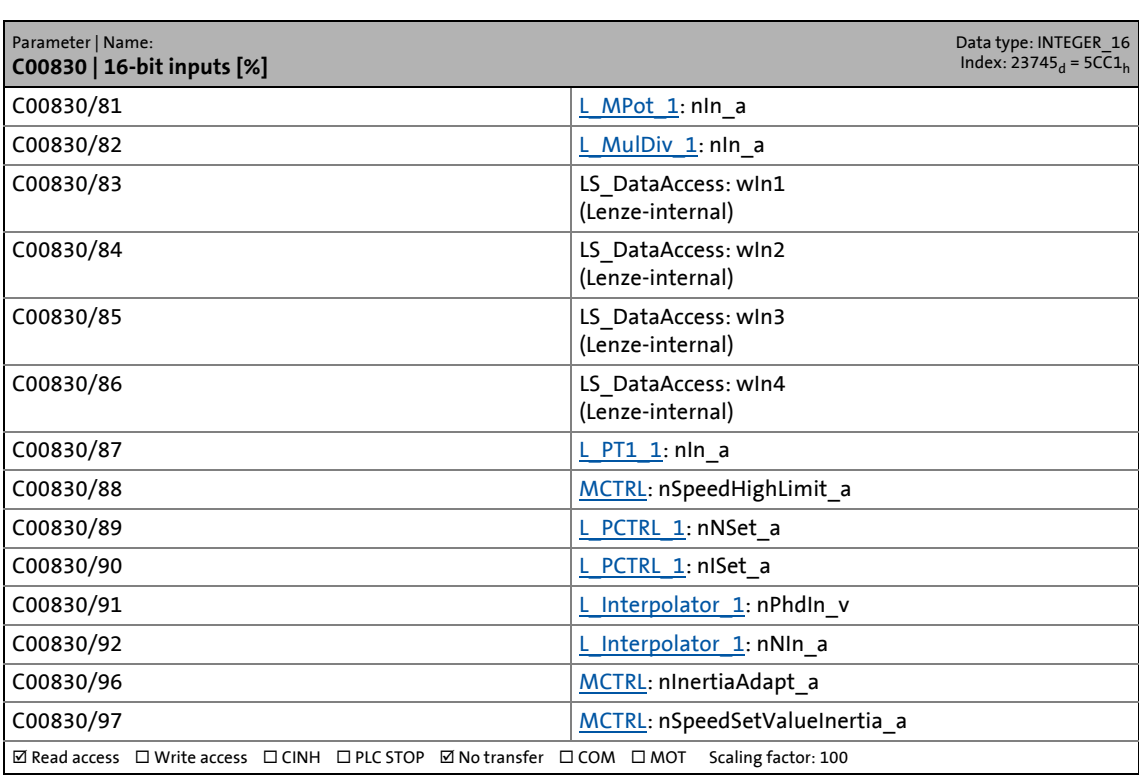

\_ \_ \_ \_ \_ \_ \_ \_ \_ \_ \_ \_ \_ \_ \_ \_ \_ \_ \_ \_ \_ \_ \_ \_ \_ \_ \_ \_ \_ \_ \_ \_ \_ \_ \_ \_ \_ \_ \_ \_ \_ \_ \_ \_ \_ \_ \_ \_ \_ \_ \_ \_ \_ \_ \_ \_ \_ \_ \_ \_ \_ \_ \_ \_

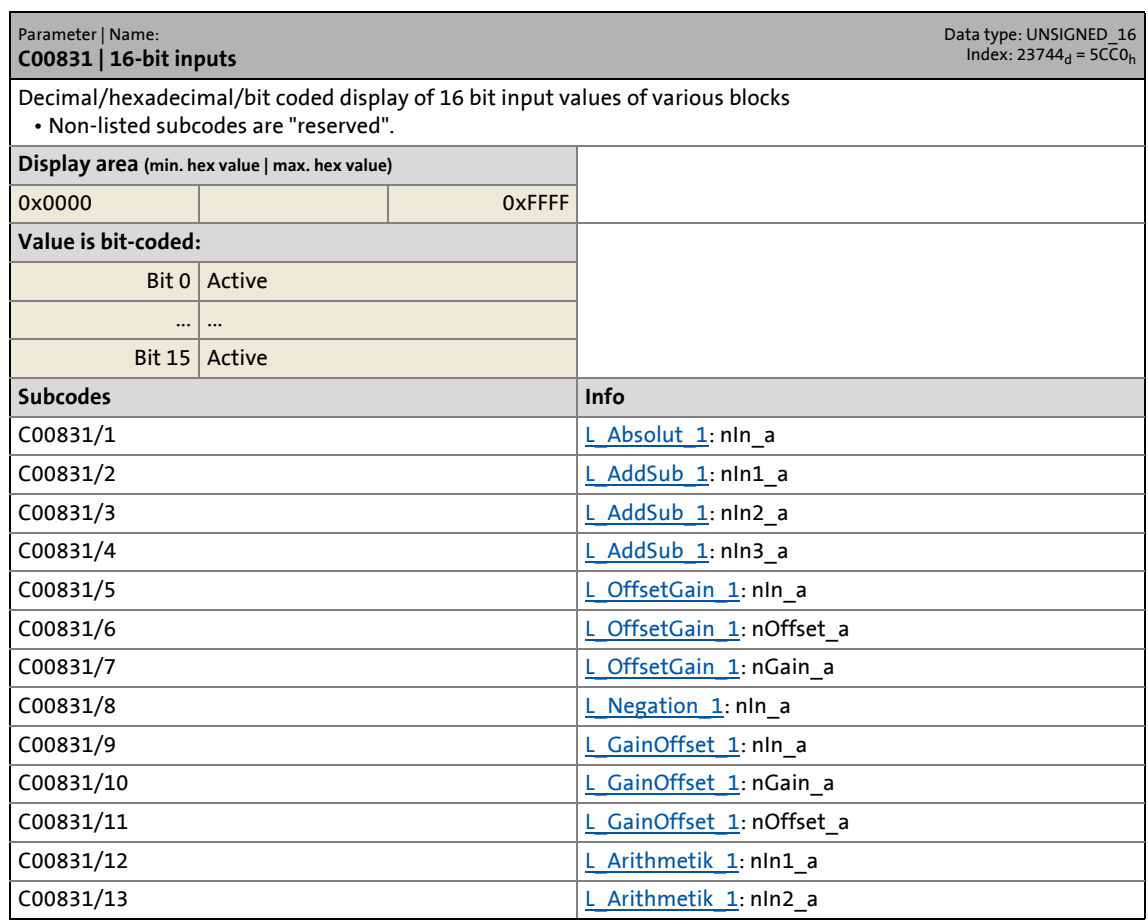

Parameter list | C00831

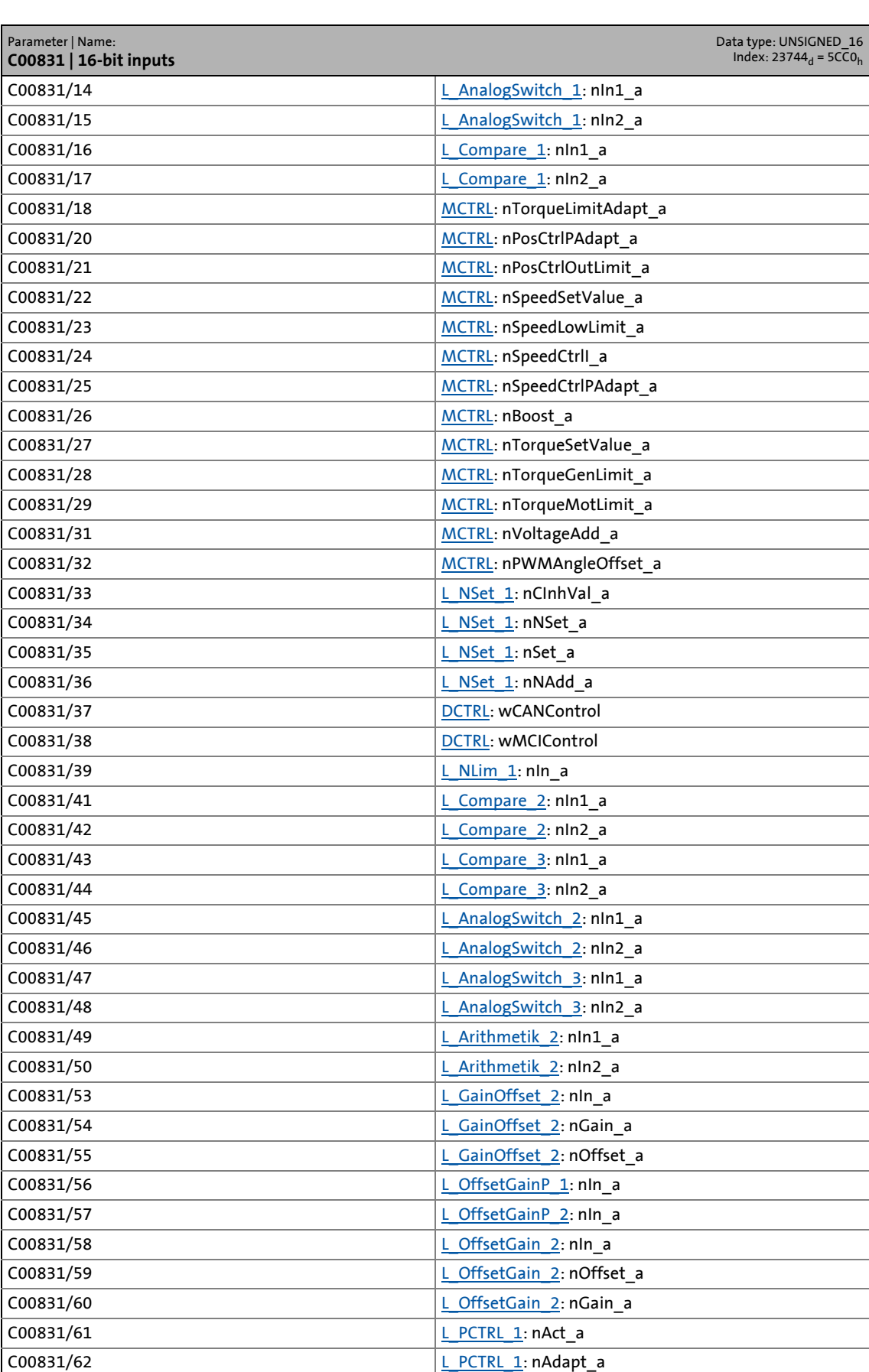

### 15 Parameter reference

### 15.2 Parameter list | C00832

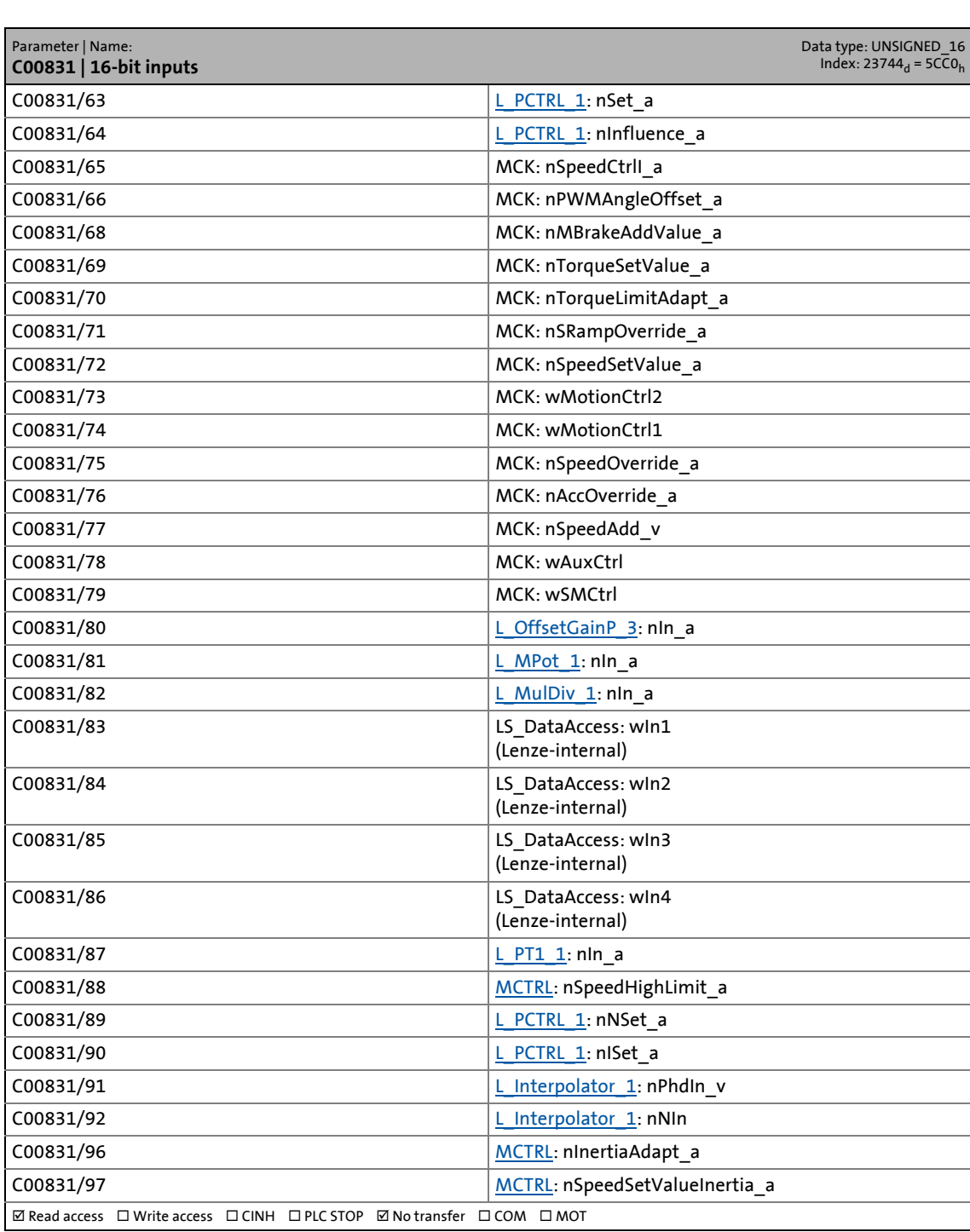

\_ \_ \_ \_ \_ \_ \_ \_ \_ \_ \_ \_ \_ \_ \_ \_ \_ \_ \_ \_ \_ \_ \_ \_ \_ \_ \_ \_ \_ \_ \_ \_ \_ \_ \_ \_ \_ \_ \_ \_ \_ \_ \_ \_ \_ \_ \_ \_ \_ \_ \_ \_ \_ \_ \_ \_ \_ \_ \_ \_ \_ \_ \_ \_

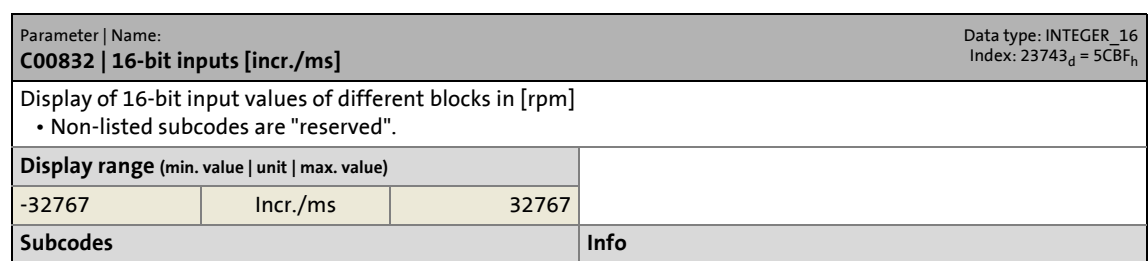

Parameter list | C00832

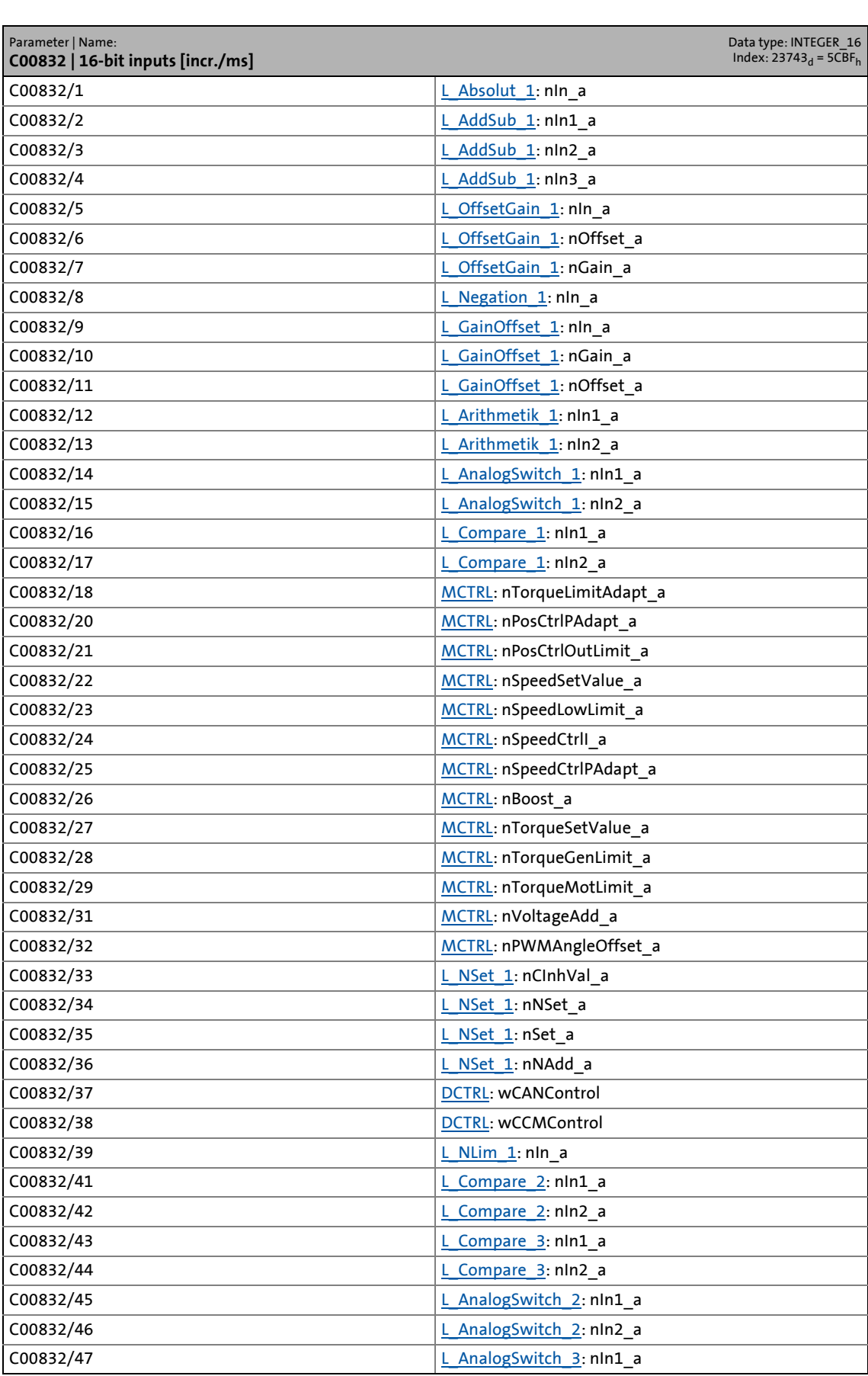

Parameter list | C00832

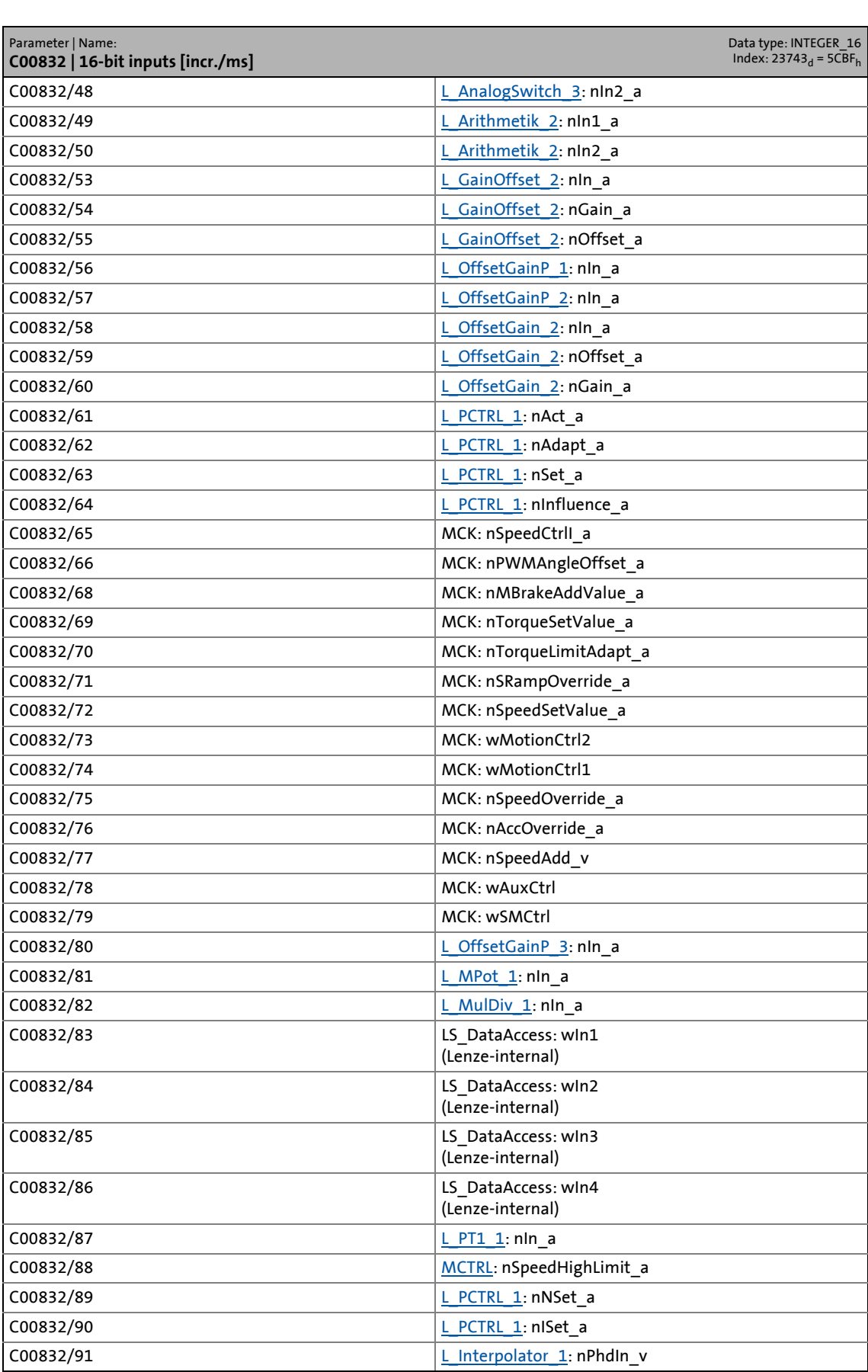

Parameter list | C00833

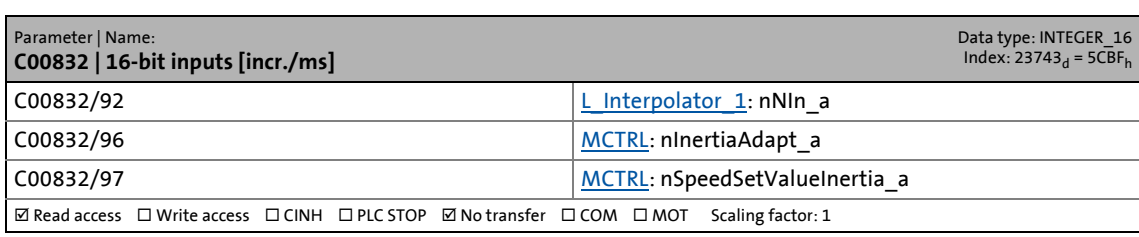

\_ \_ \_ \_ \_ \_ \_ \_ \_ \_ \_ \_ \_ \_ \_ \_ \_ \_ \_ \_ \_ \_ \_ \_ \_ \_ \_ \_ \_ \_ \_ \_ \_ \_ \_ \_ \_ \_ \_ \_ \_ \_ \_ \_ \_ \_ \_ \_ \_ \_ \_ \_ \_ \_ \_ \_ \_ \_ \_ \_ \_ \_ \_ \_

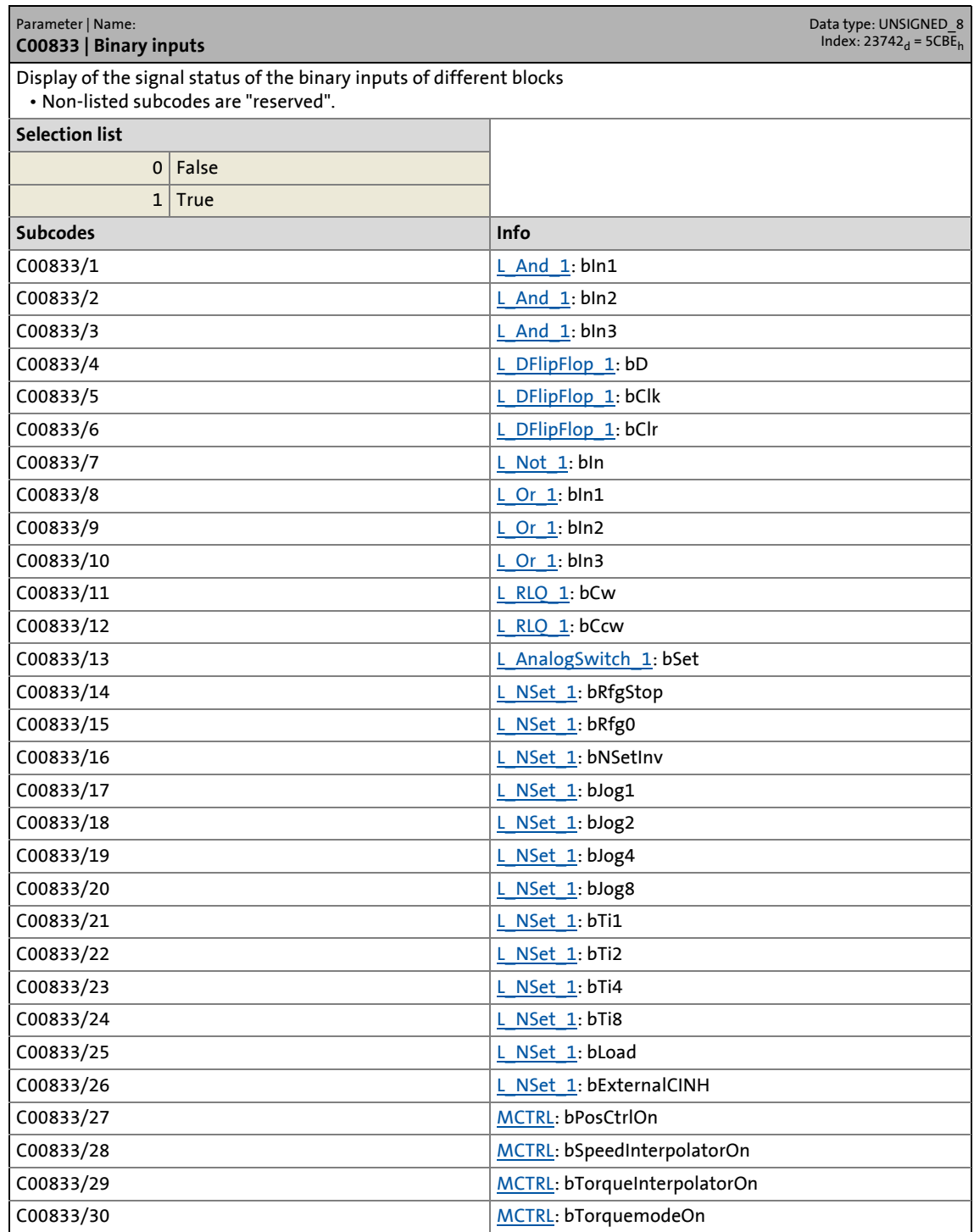

Parameter list | C00833

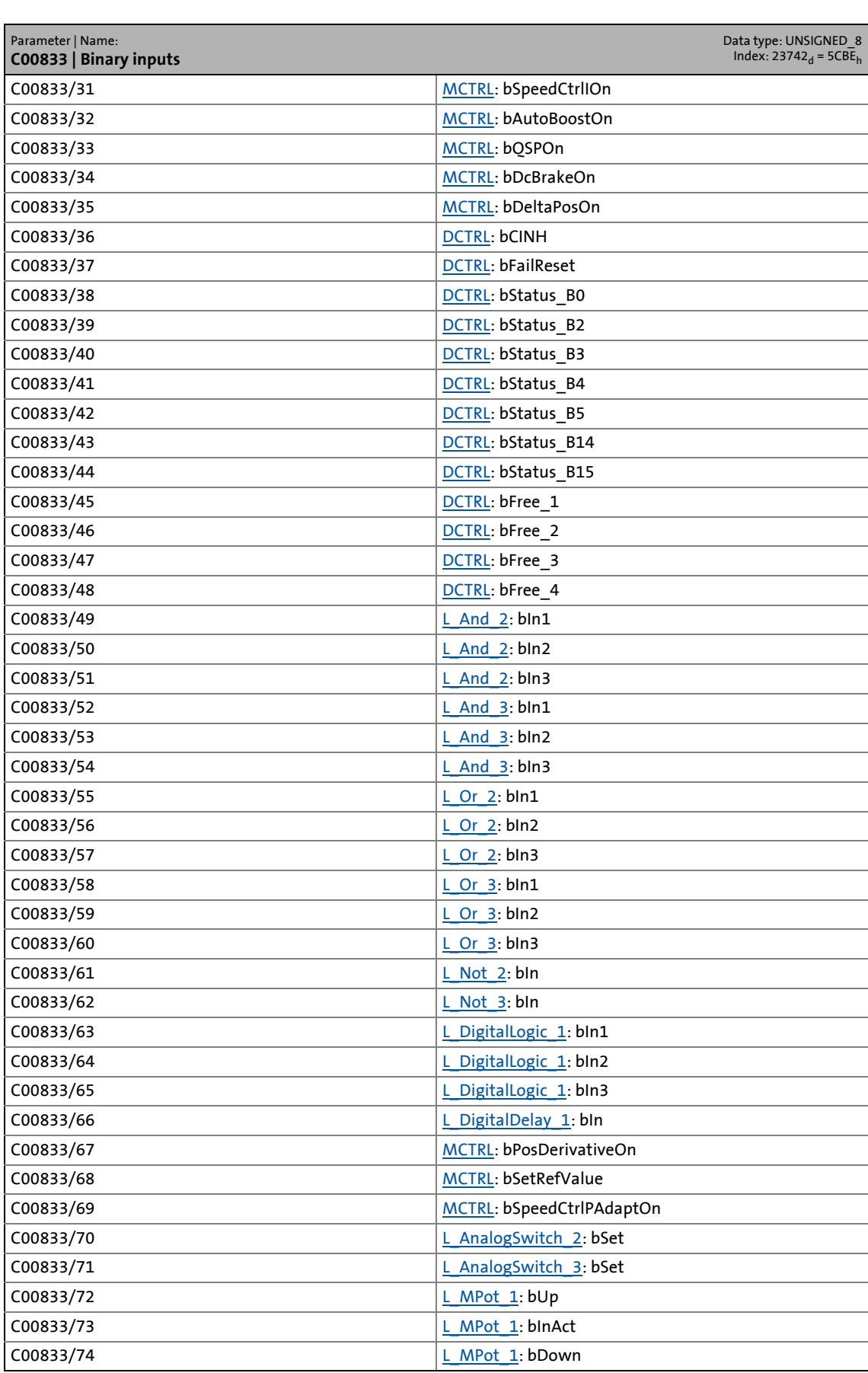

Parameter list | C00833

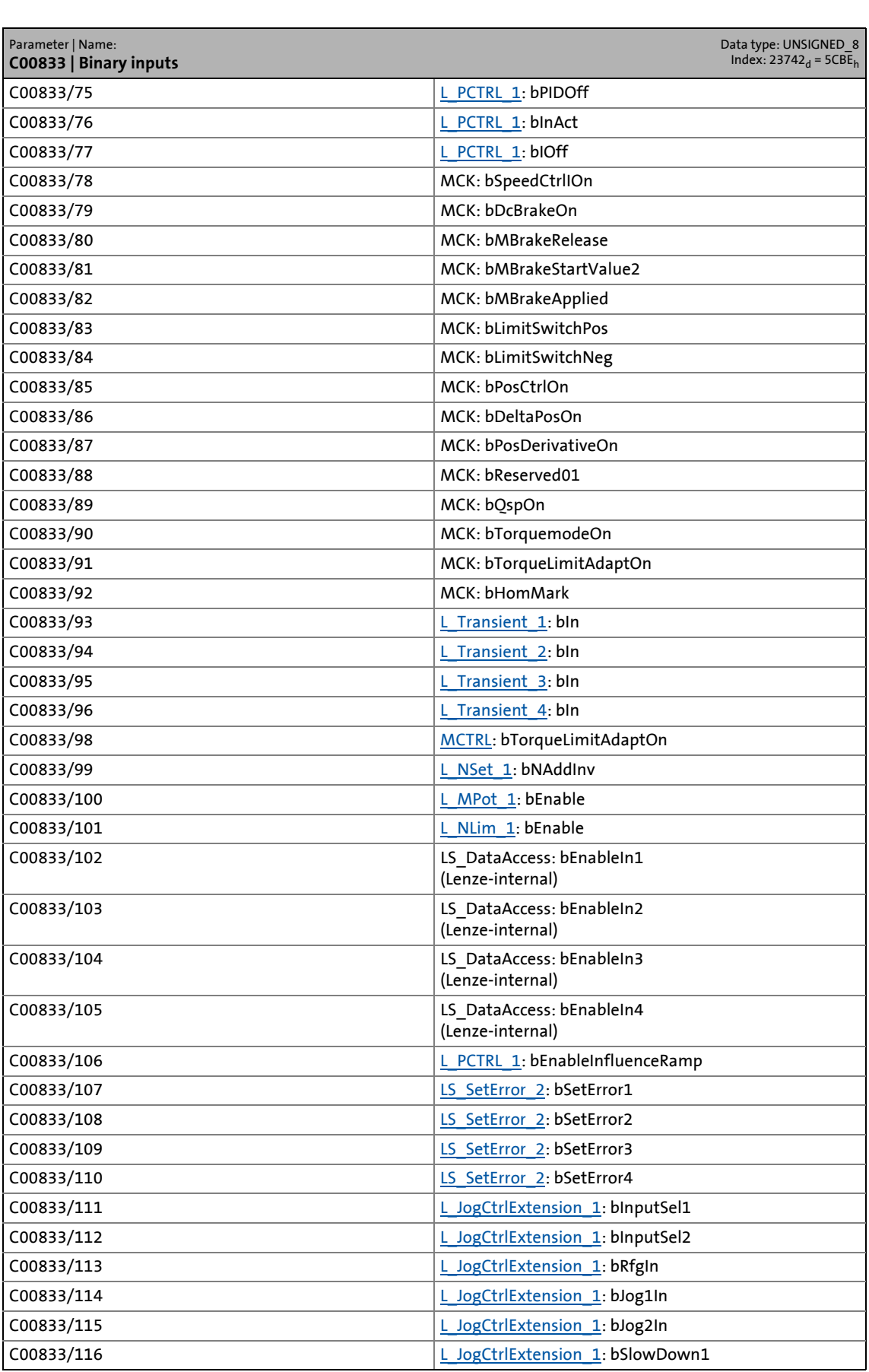

### Parameter list | C00834

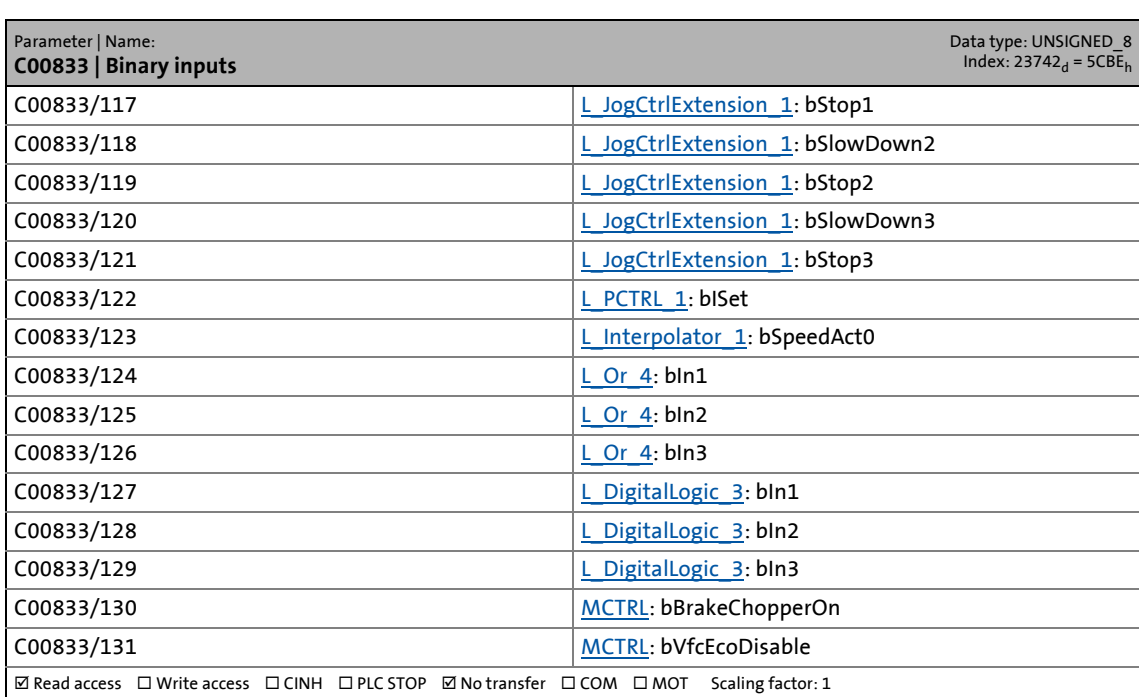

\_ \_ \_ \_ \_ \_ \_ \_ \_ \_ \_ \_ \_ \_ \_ \_ \_ \_ \_ \_ \_ \_ \_ \_ \_ \_ \_ \_ \_ \_ \_ \_ \_ \_ \_ \_ \_ \_ \_ \_ \_ \_ \_ \_ \_ \_ \_ \_ \_ \_ \_ \_ \_ \_ \_ \_ \_ \_ \_ \_ \_ \_ \_ \_

#### **C00834**

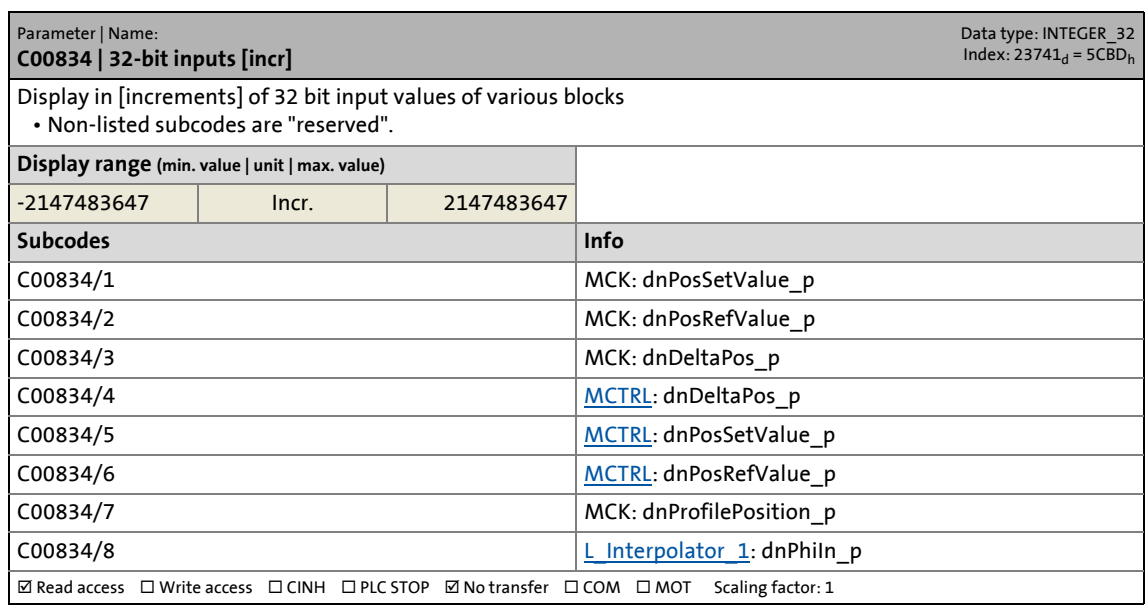

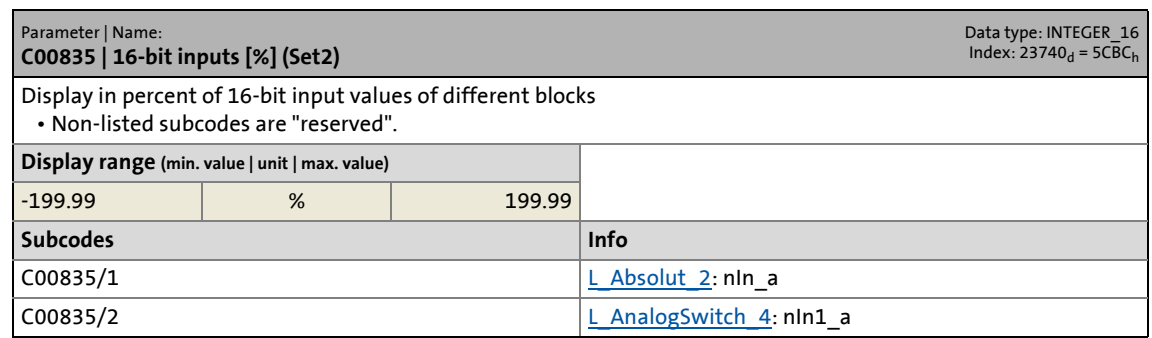

Parameter list | C00835

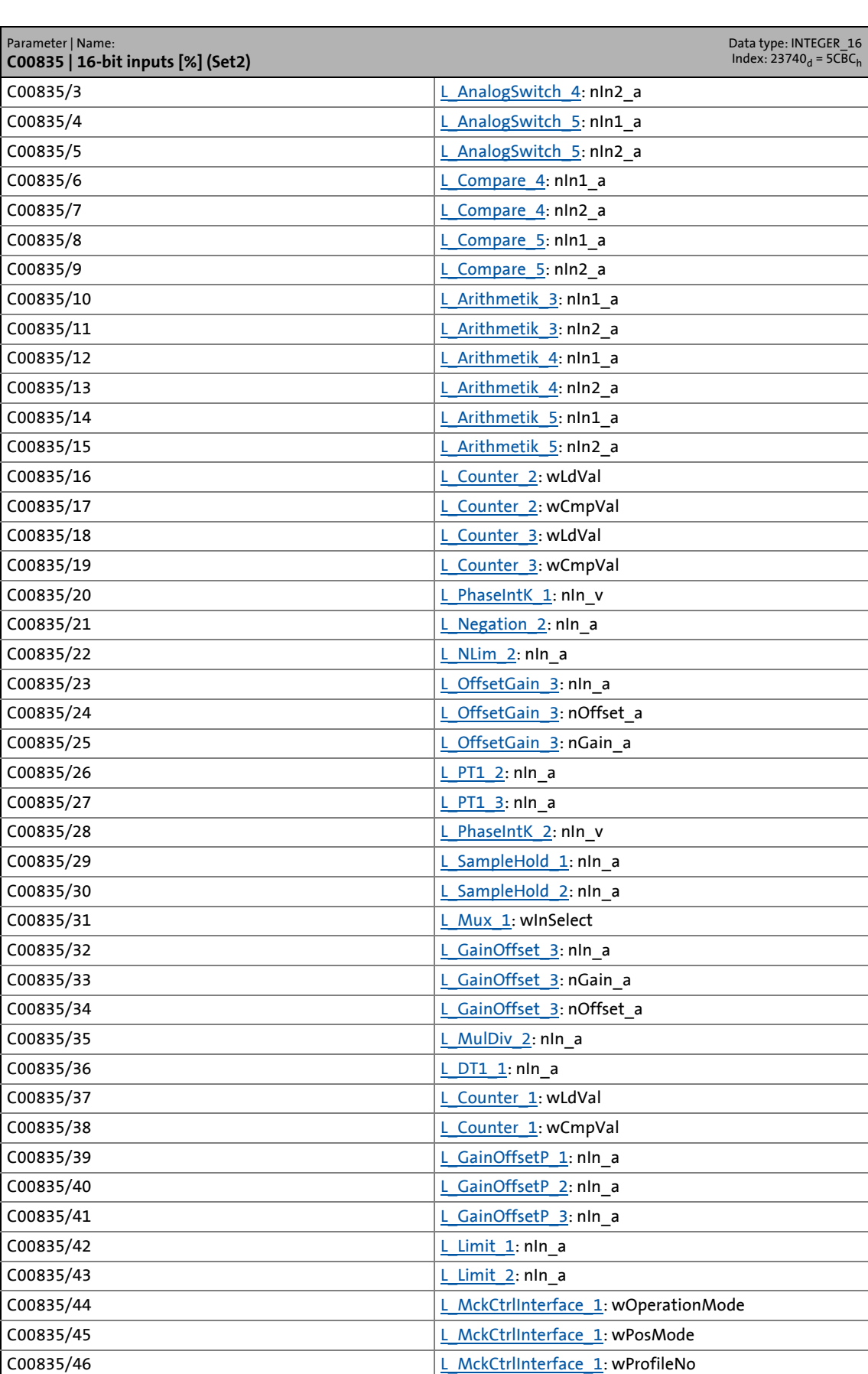

Parameter list | C00835

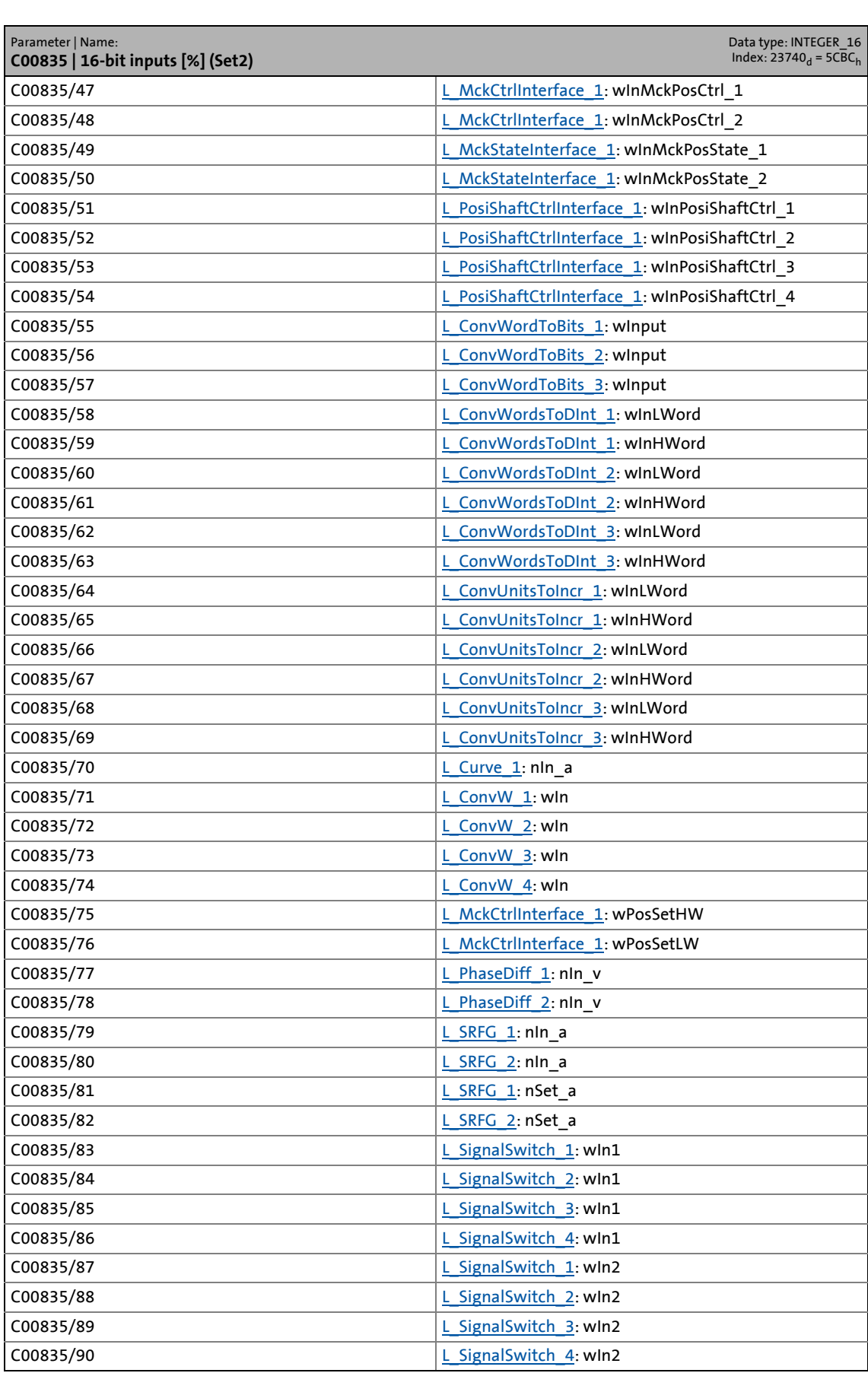

Parameter list | C00835

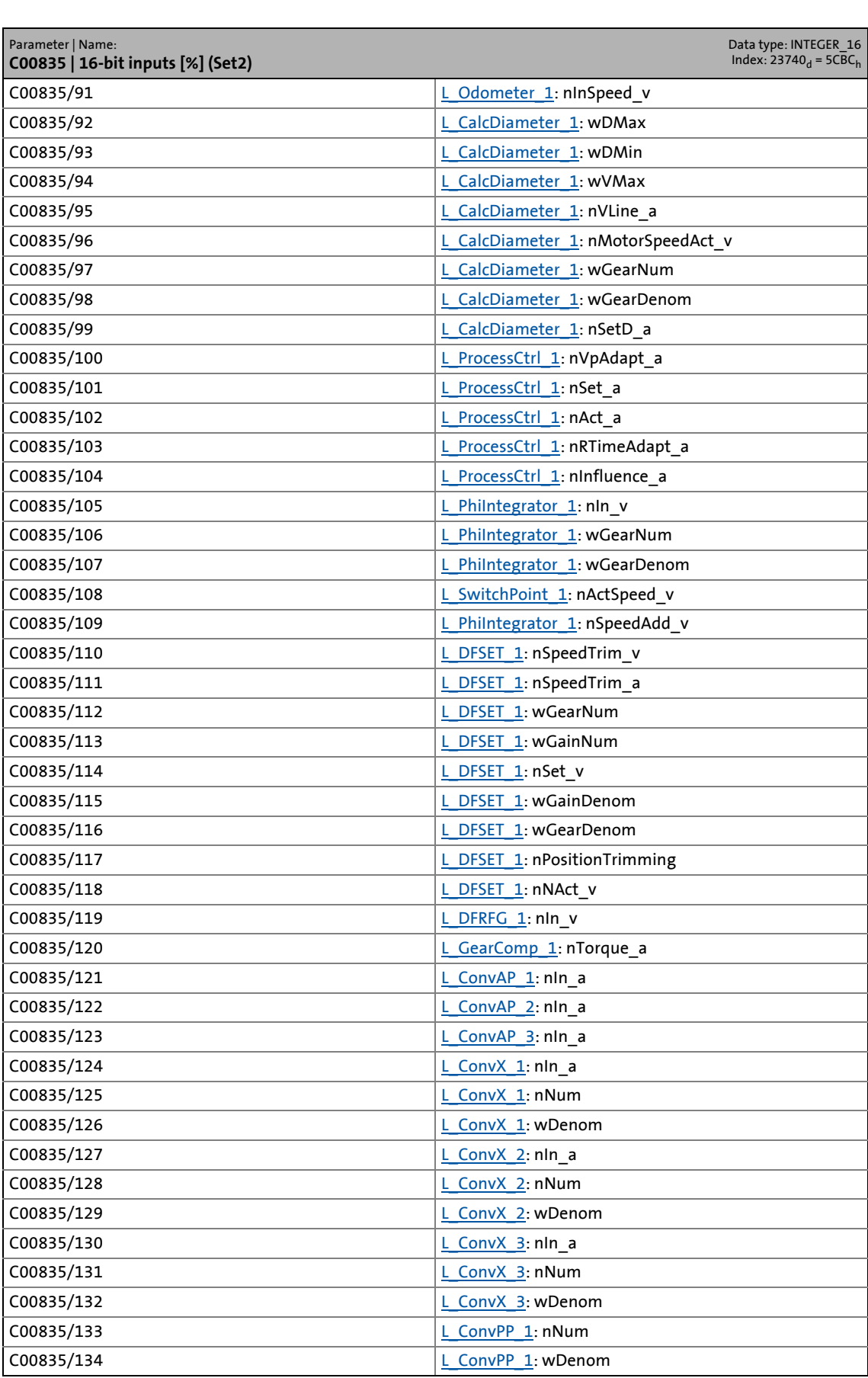

Parameter list | C00836

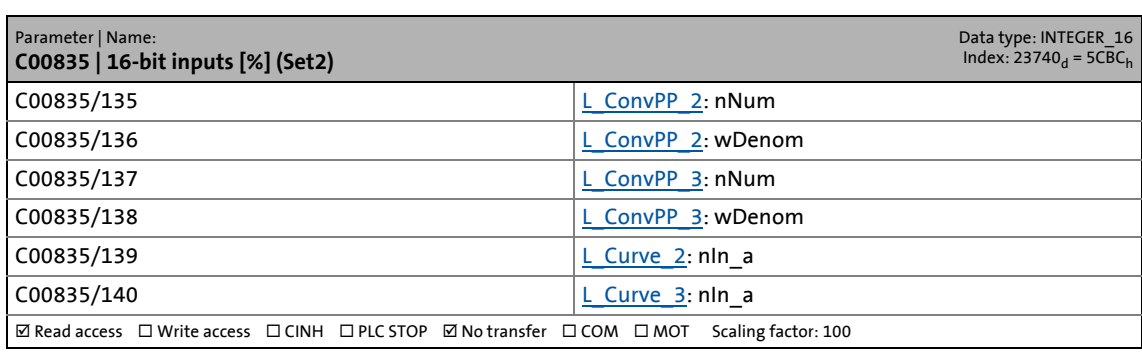

\_ \_ \_ \_ \_ \_ \_ \_ \_ \_ \_ \_ \_ \_ \_ \_ \_ \_ \_ \_ \_ \_ \_ \_ \_ \_ \_ \_ \_ \_ \_ \_ \_ \_ \_ \_ \_ \_ \_ \_ \_ \_ \_ \_ \_ \_ \_ \_ \_ \_ \_ \_ \_ \_ \_ \_ \_ \_ \_ \_ \_ \_ \_ \_

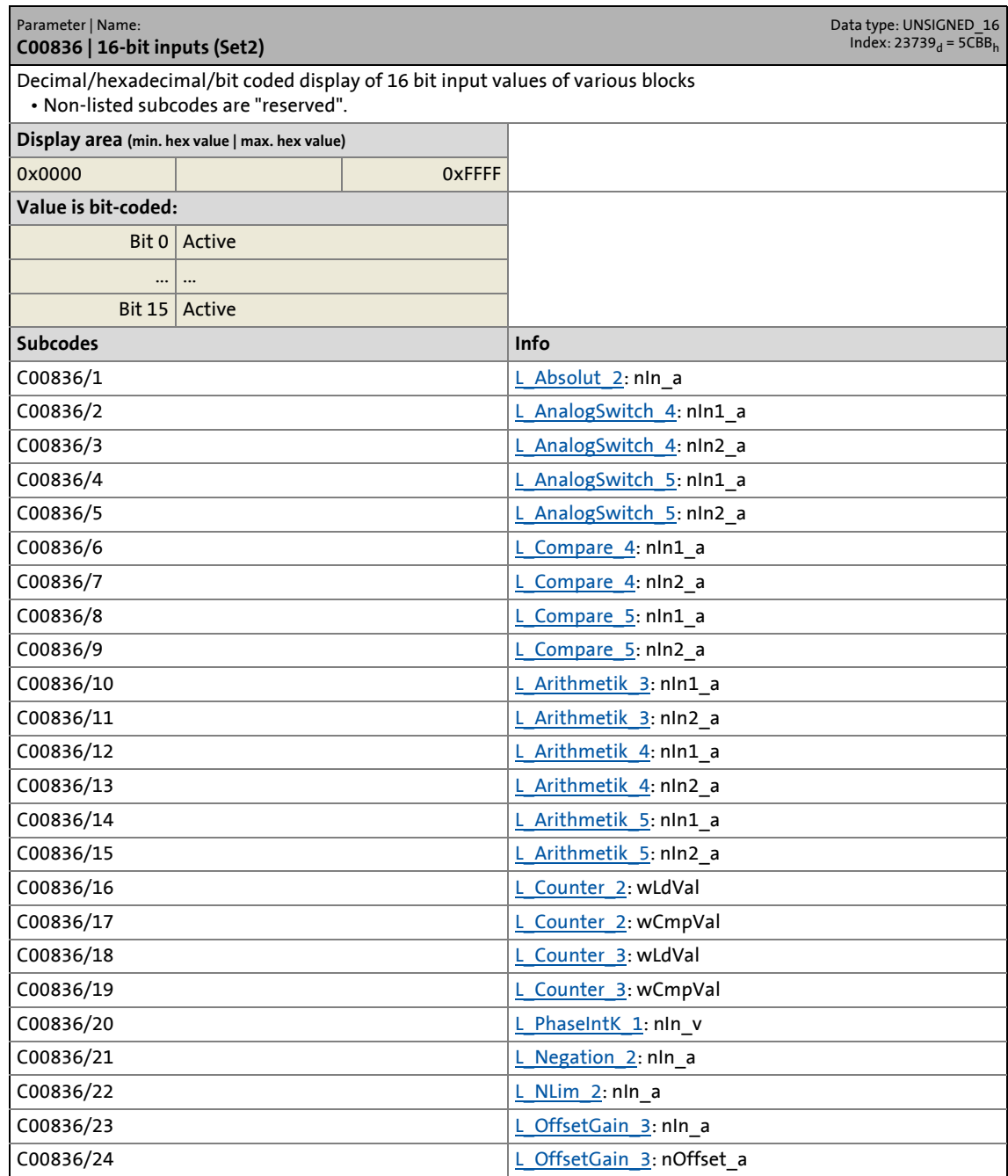

Parameter list | C00836

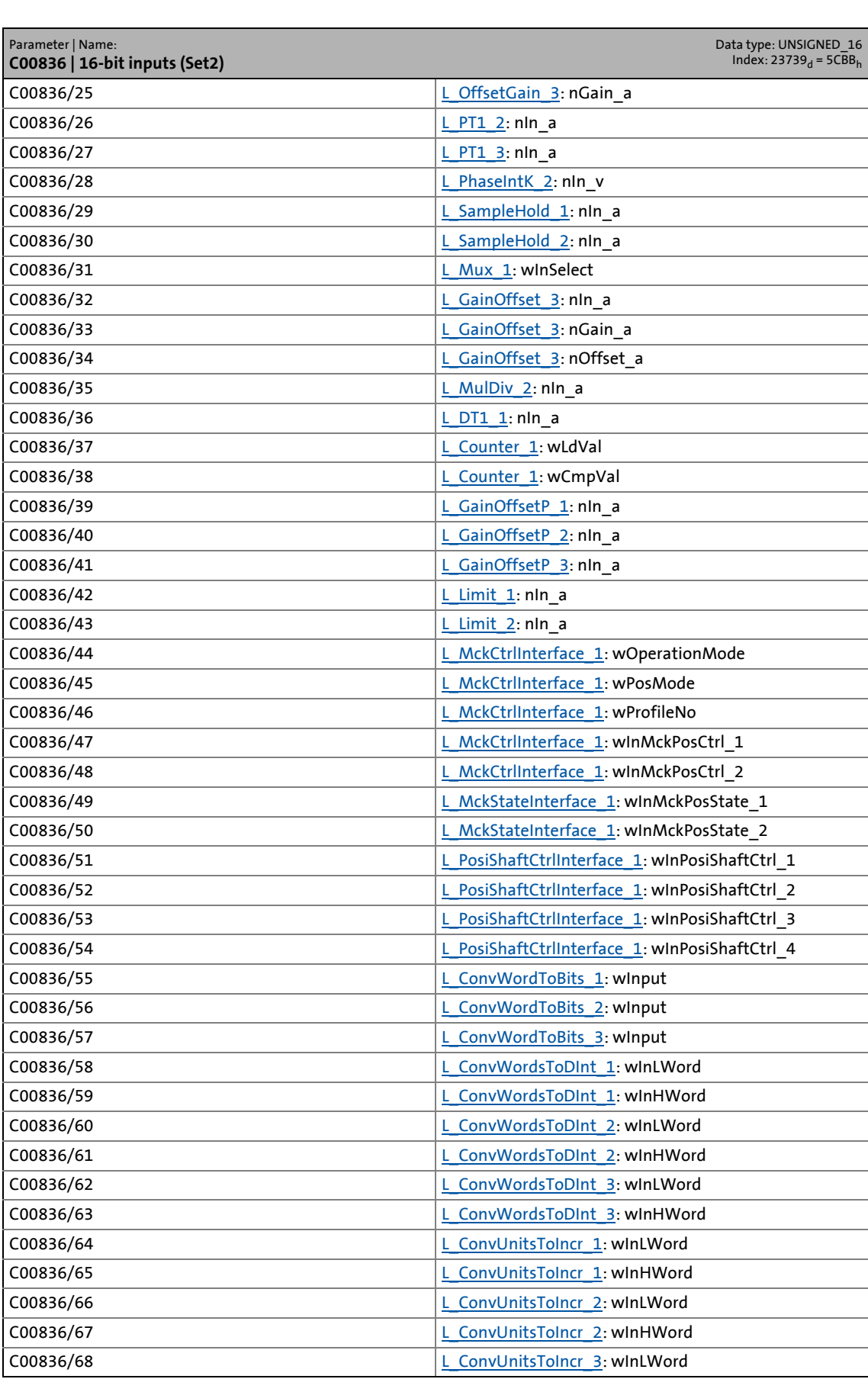

Parameter list | C00836

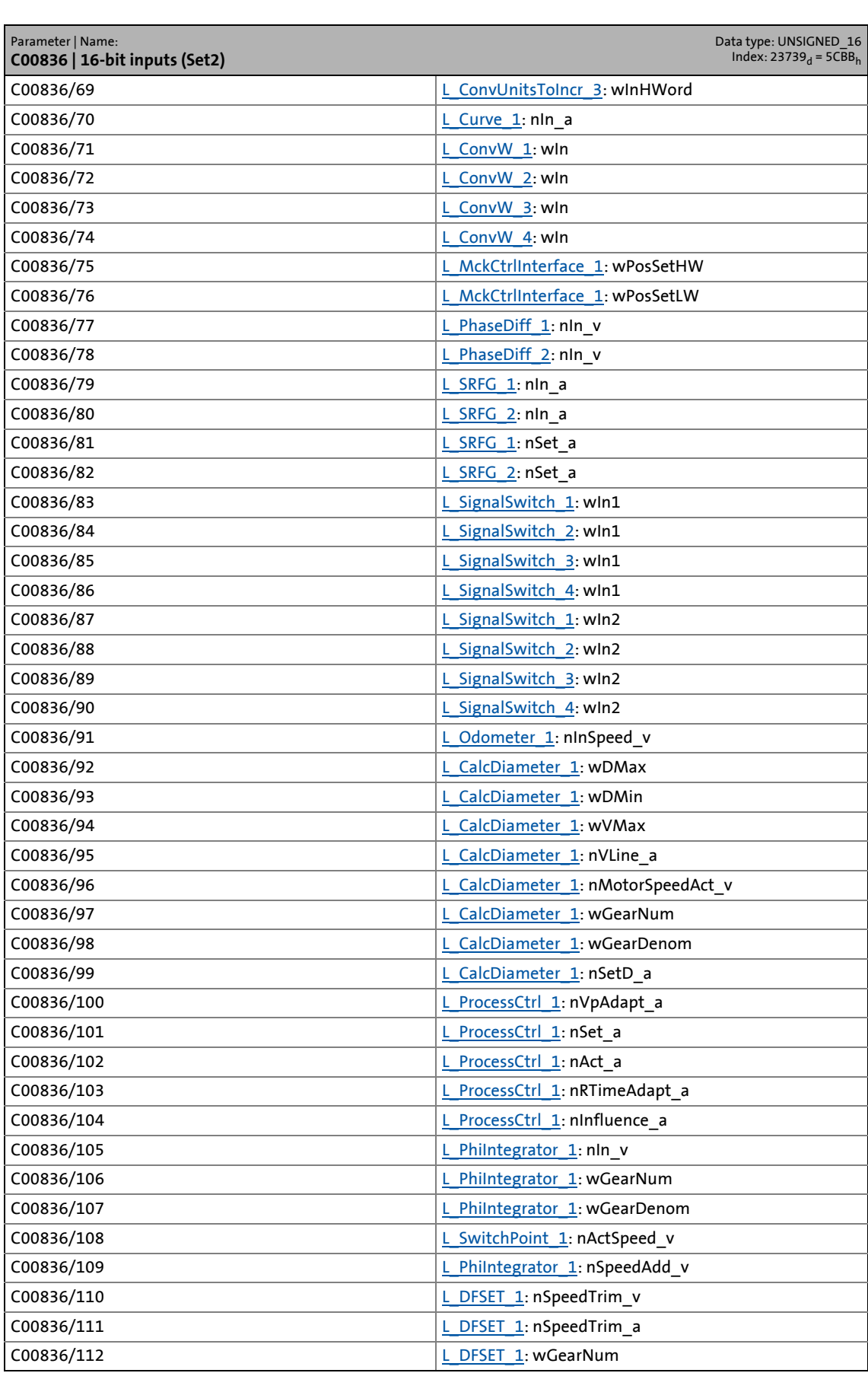

Parameter list | C00837

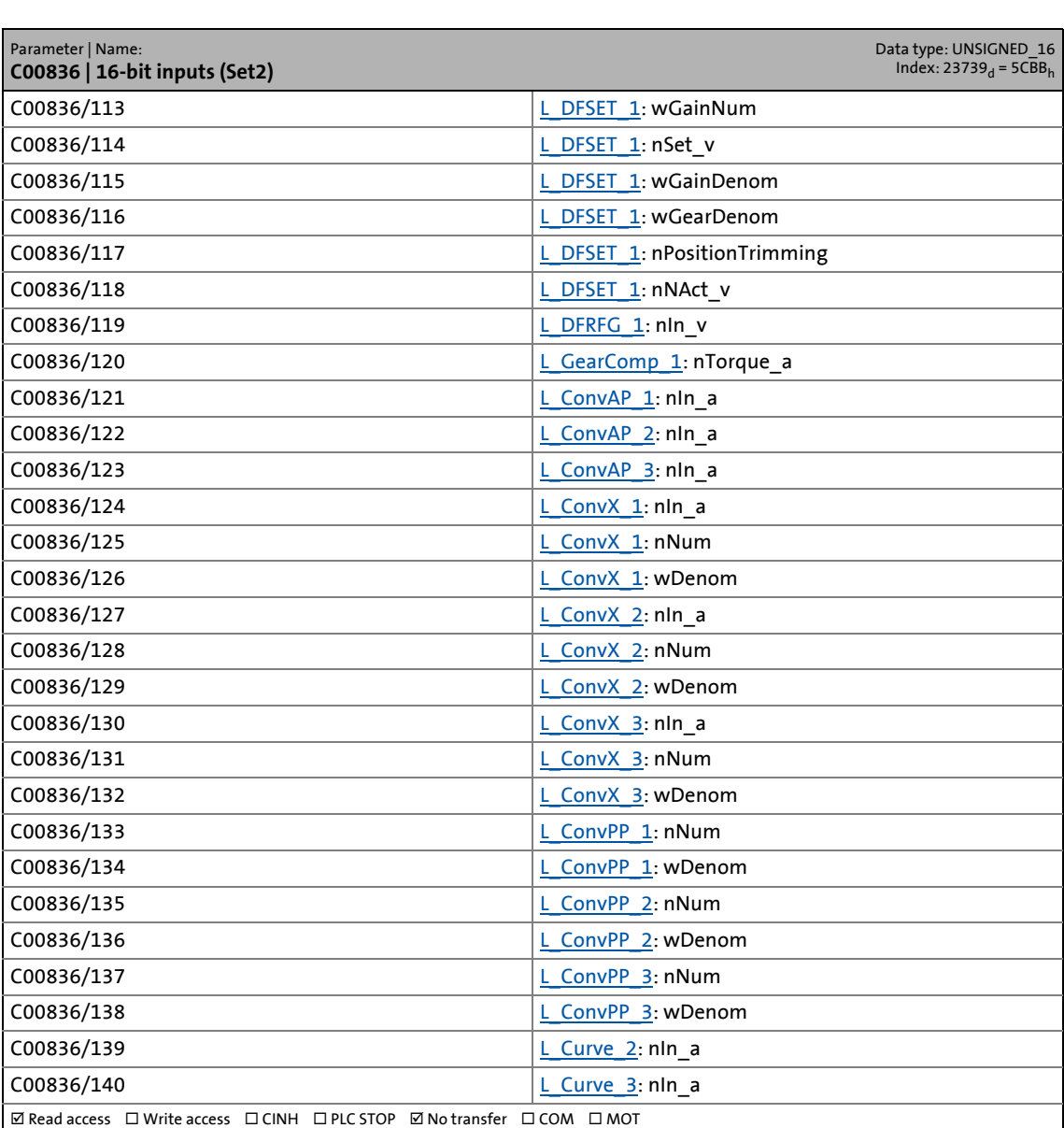

\_ \_ \_ \_ \_ \_ \_ \_ \_ \_ \_ \_ \_ \_ \_ \_ \_ \_ \_ \_ \_ \_ \_ \_ \_ \_ \_ \_ \_ \_ \_ \_ \_ \_ \_ \_ \_ \_ \_ \_ \_ \_ \_ \_ \_ \_ \_ \_ \_ \_ \_ \_ \_ \_ \_ \_ \_ \_ \_ \_ \_ \_ \_ \_

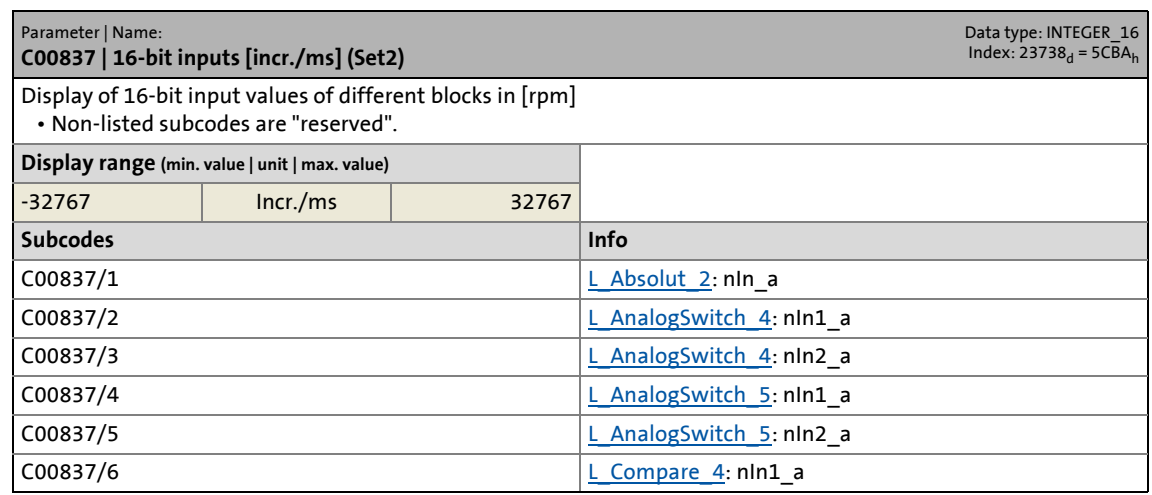

Parameter list | C00837

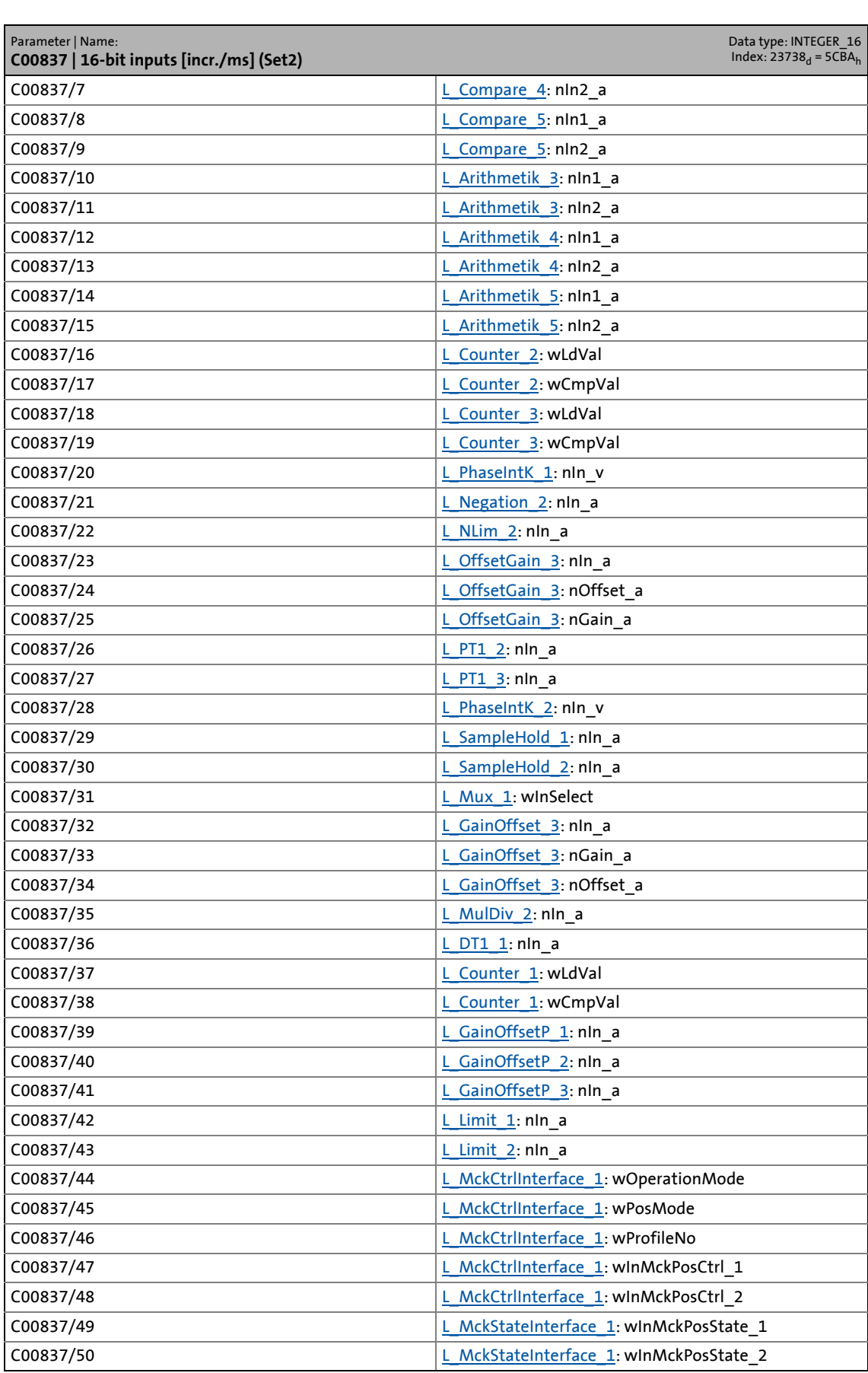
Parameter list | C00837

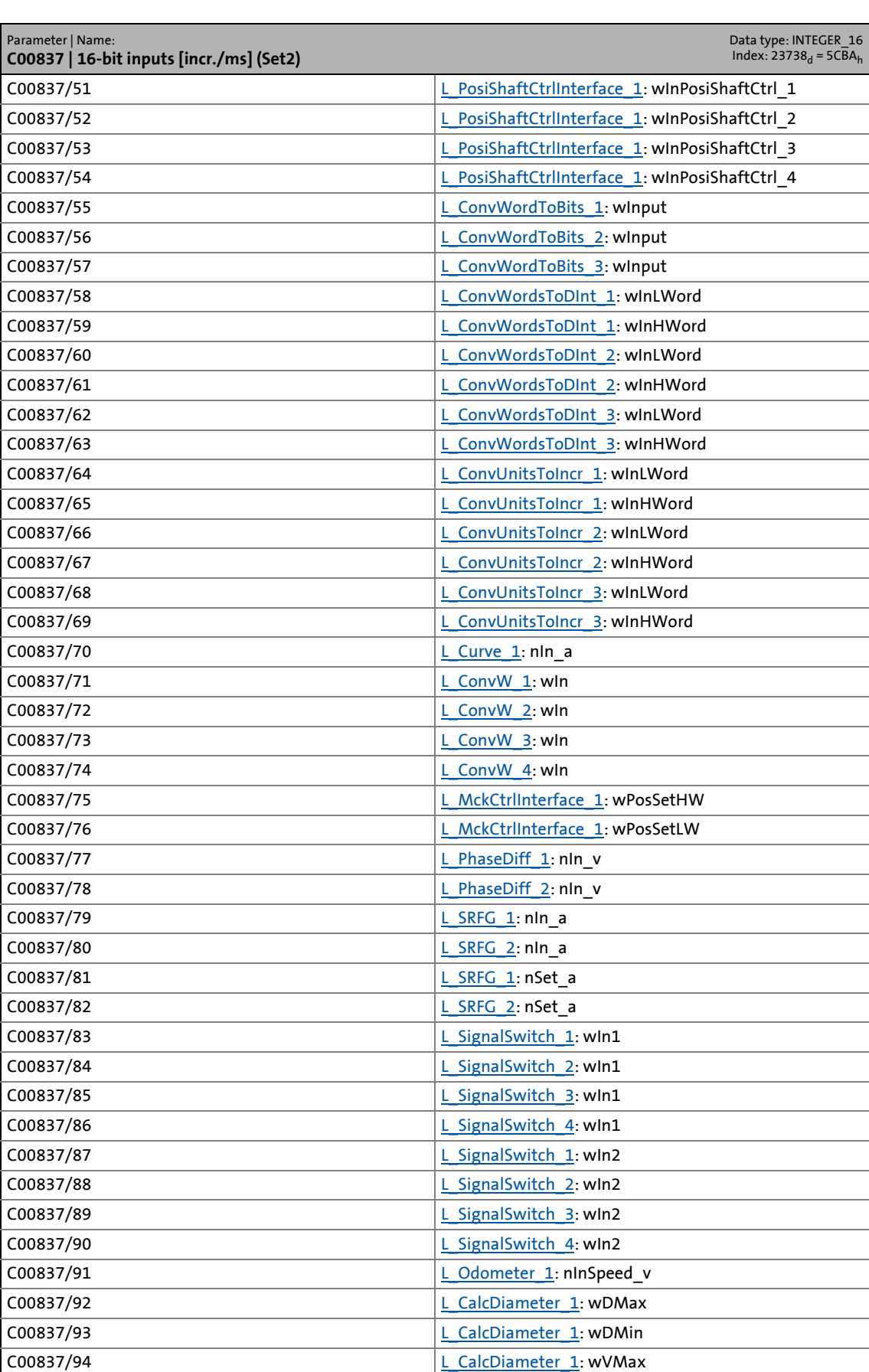

Parameter list | C00837

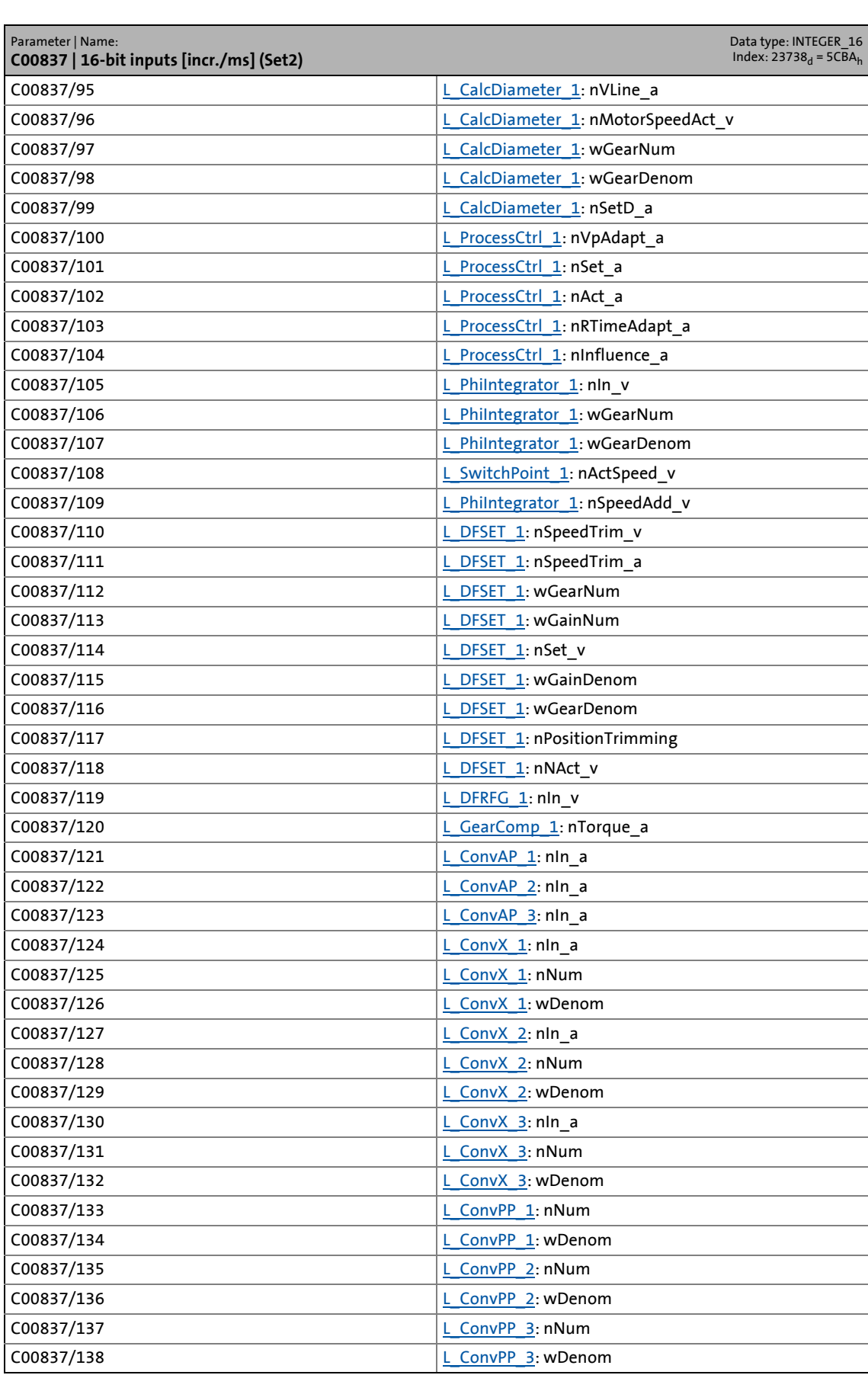

Parameter list | C00838

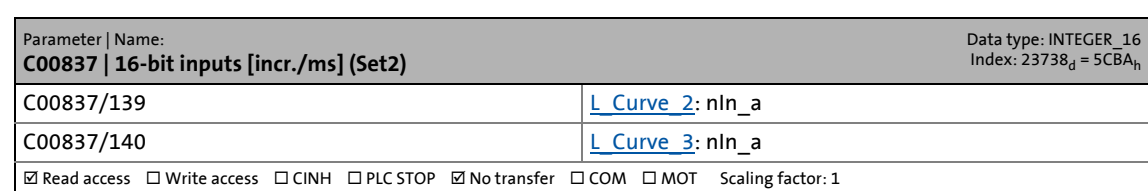

\_ \_ \_ \_ \_ \_ \_ \_ \_ \_ \_ \_ \_ \_ \_ \_ \_ \_ \_ \_ \_ \_ \_ \_ \_ \_ \_ \_ \_ \_ \_ \_ \_ \_ \_ \_ \_ \_ \_ \_ \_ \_ \_ \_ \_ \_ \_ \_ \_ \_ \_ \_ \_ \_ \_ \_ \_ \_ \_ \_ \_ \_ \_ \_

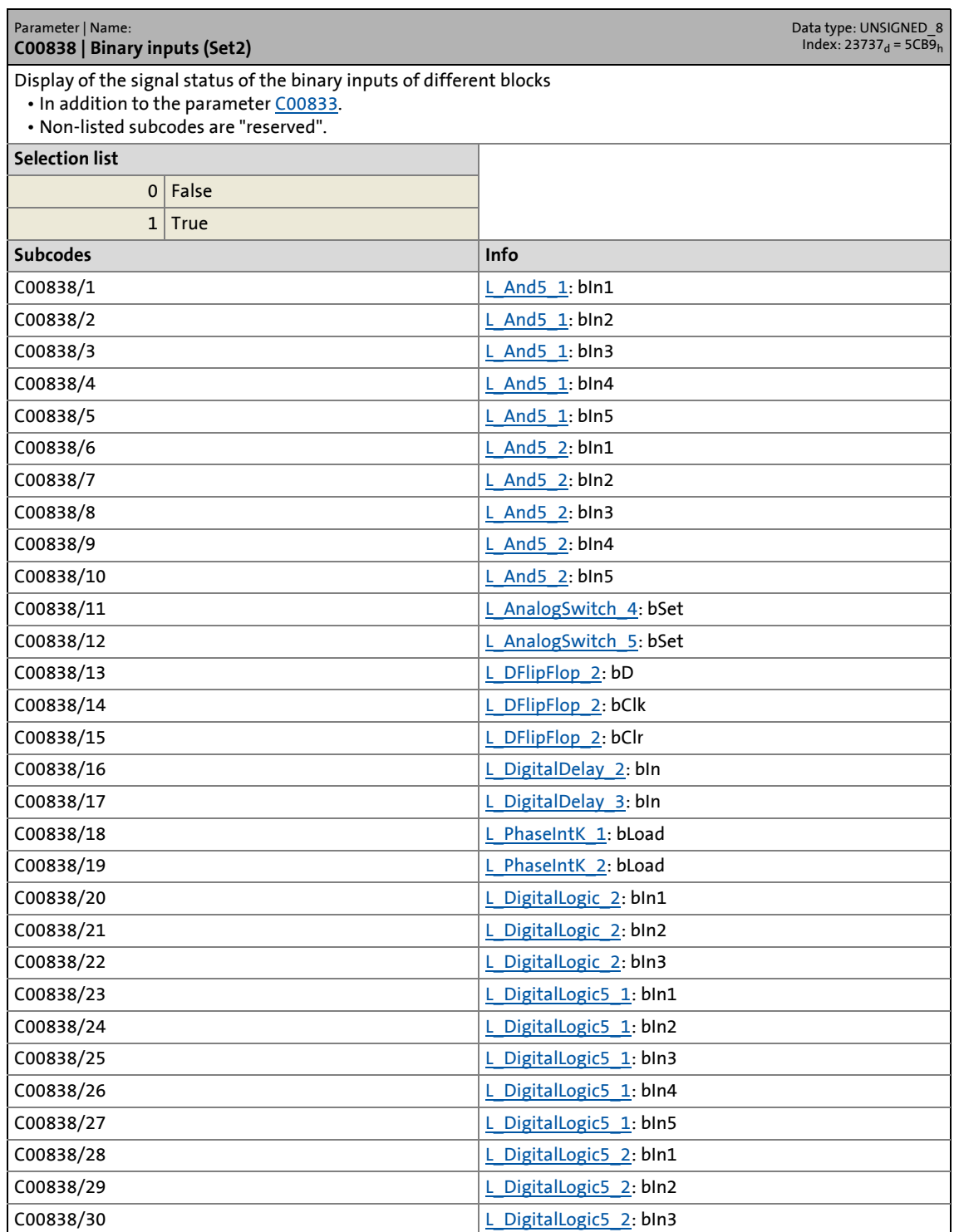

Parameter list | C00838

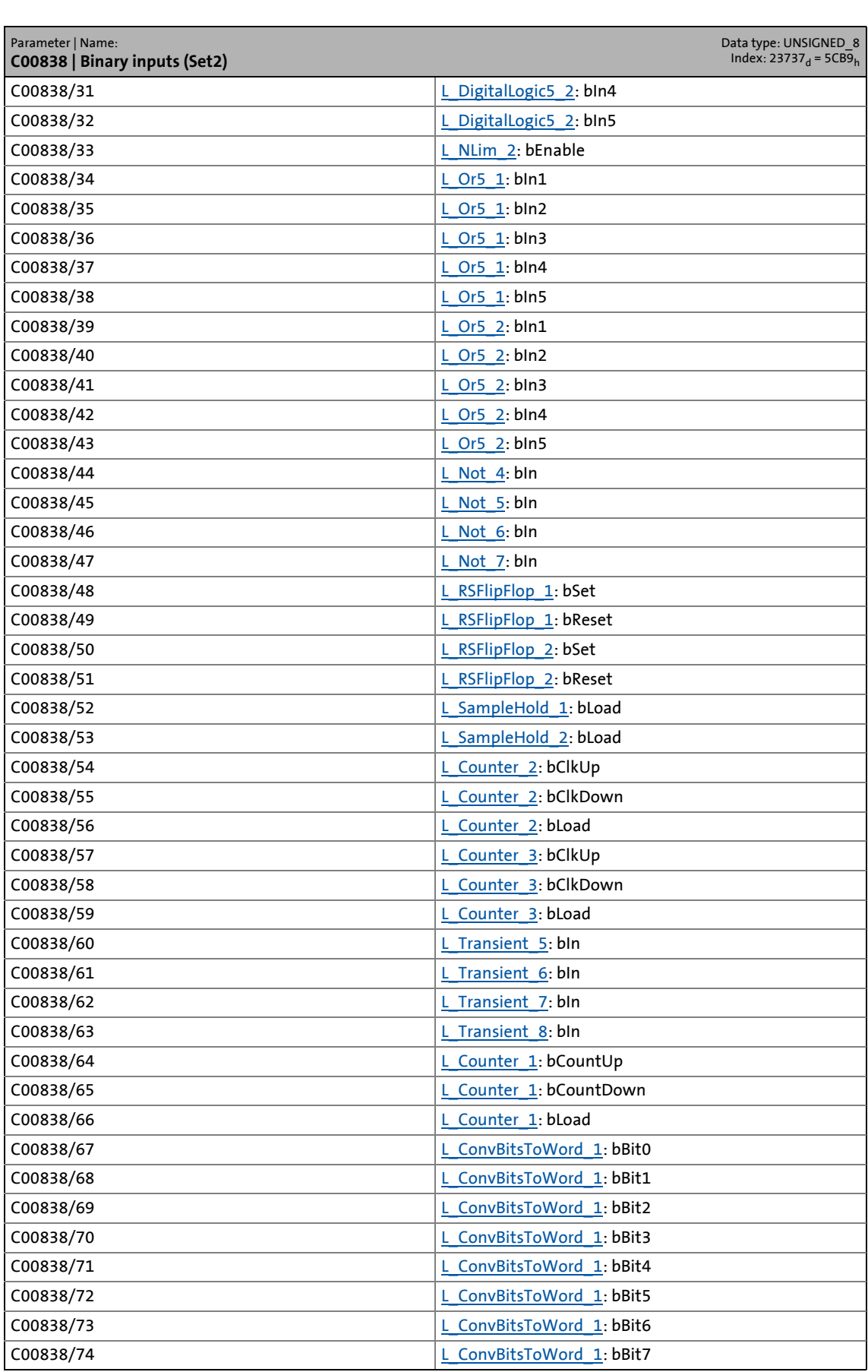

Parameter list | C00838

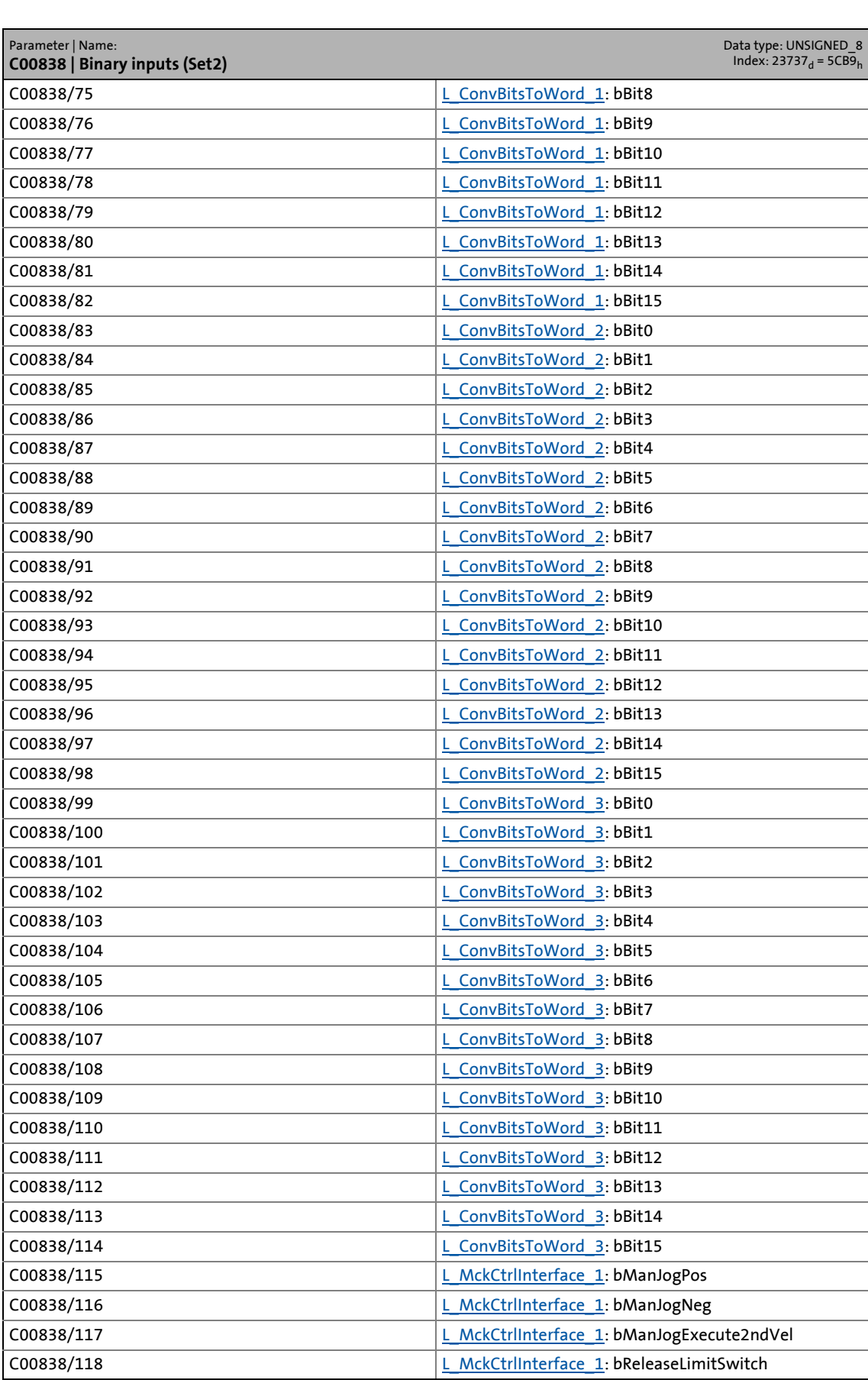

Parameter list | C00838

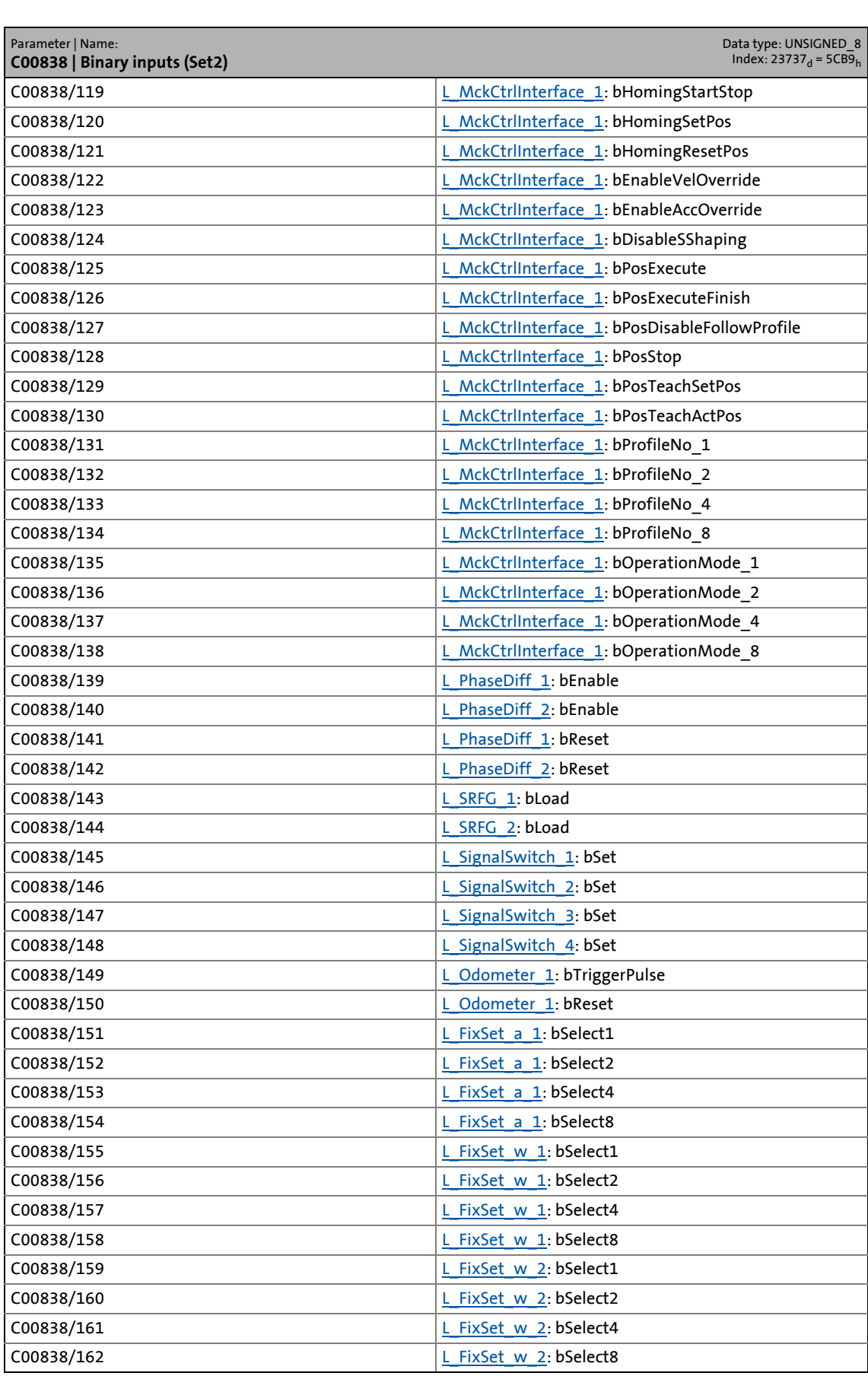

Parameter list | C00838

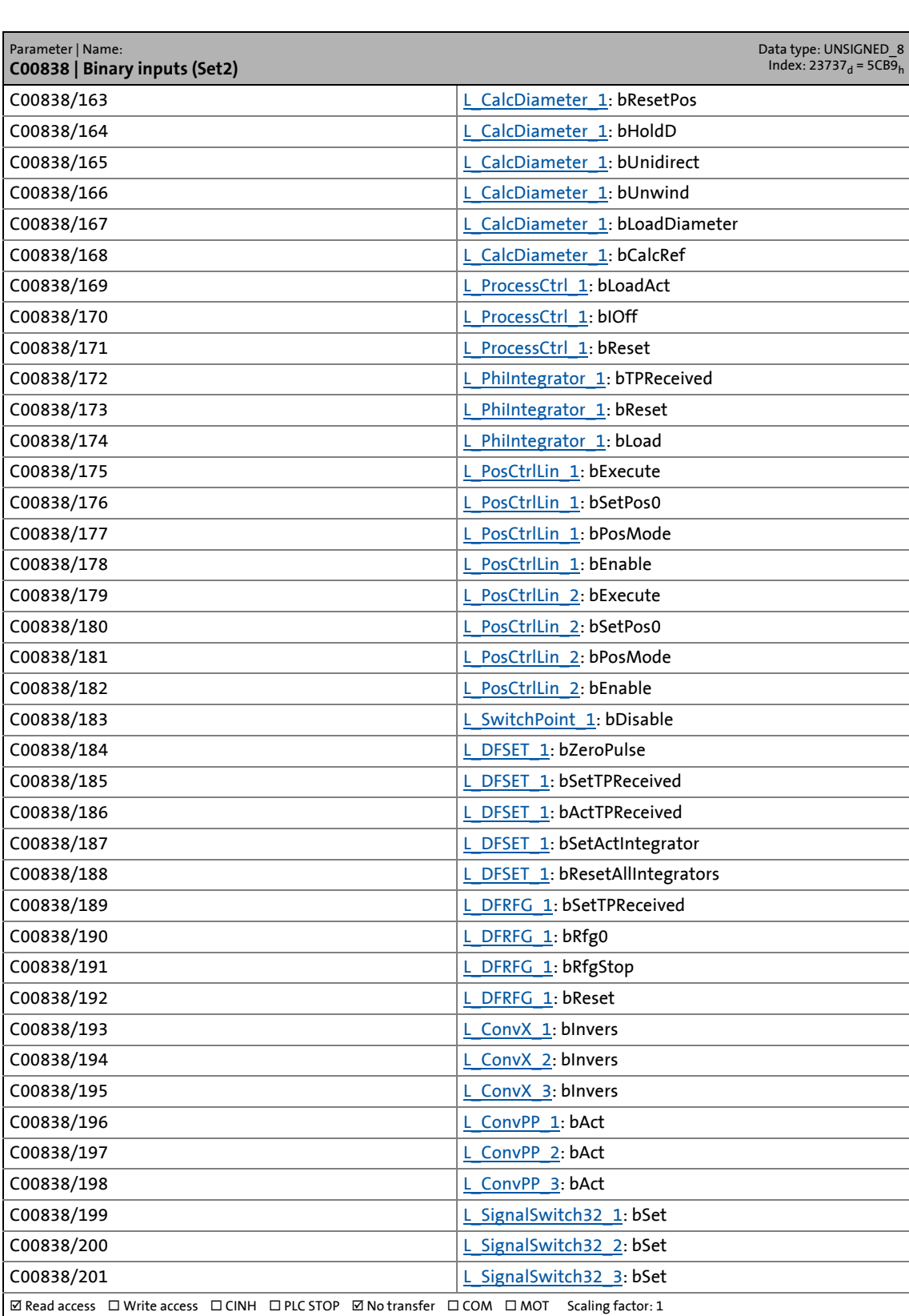

Parameter list | C00839

### **C00839**

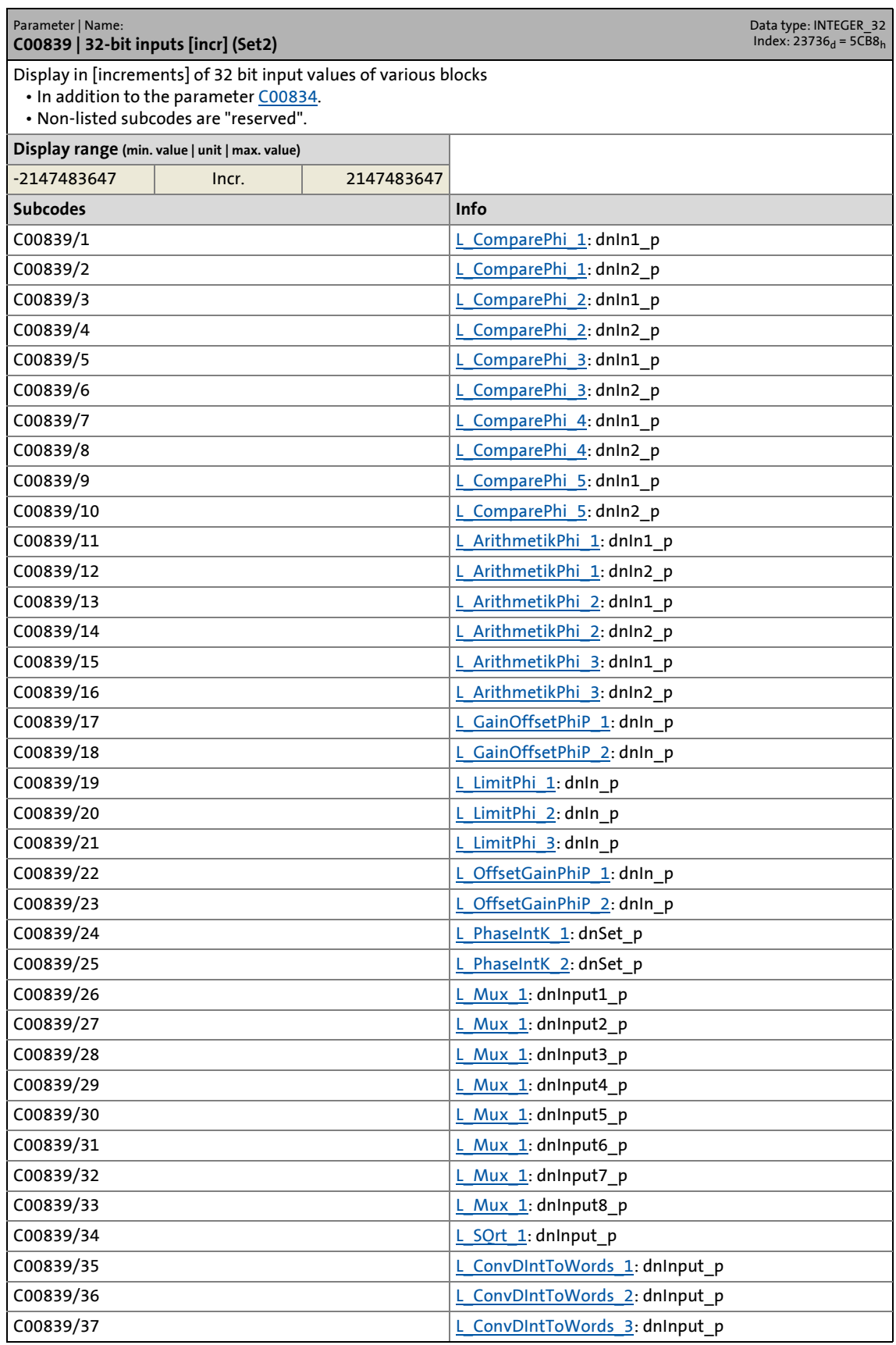

Parameter list | C00839

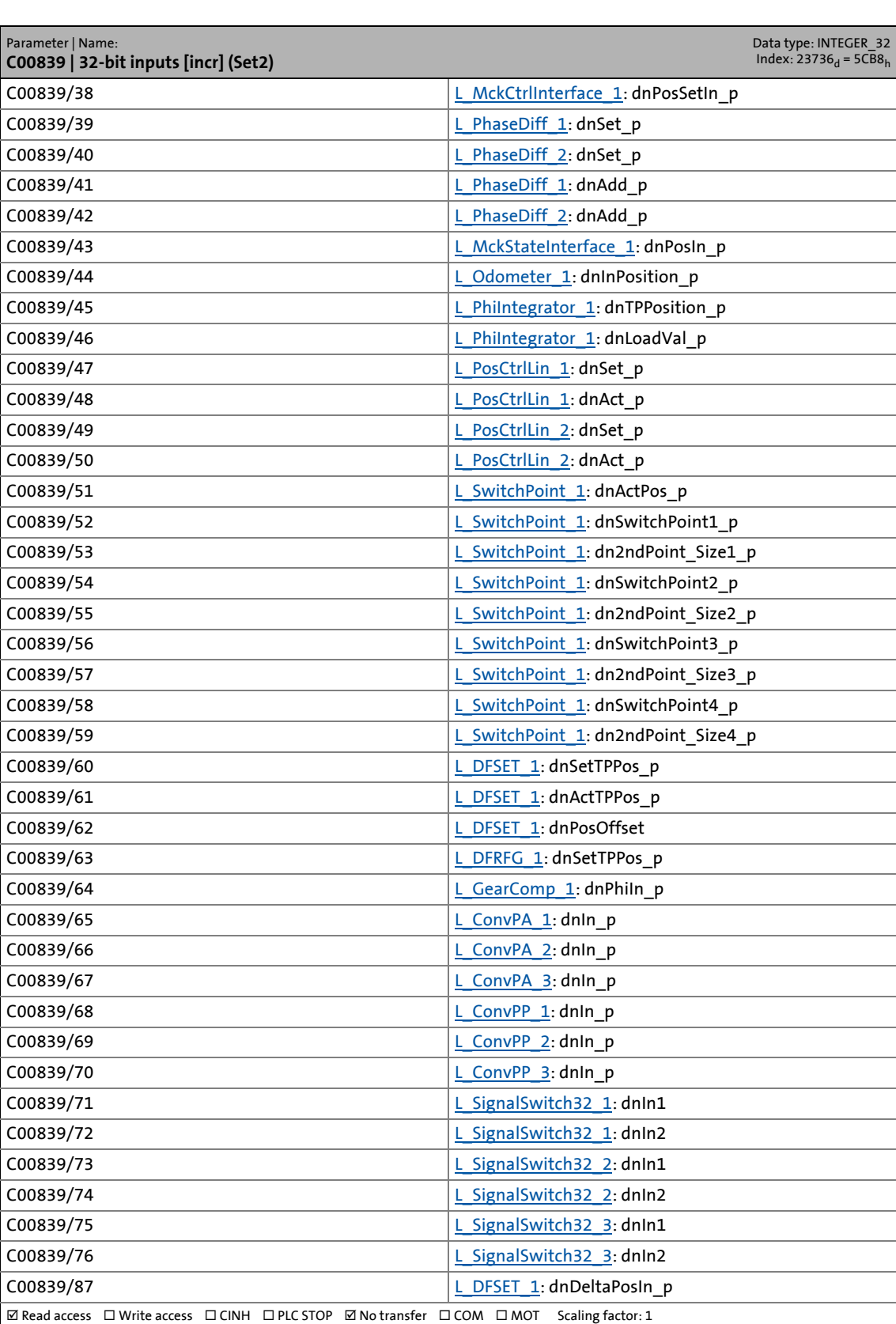

Parameter list | C00840

### **C00840**

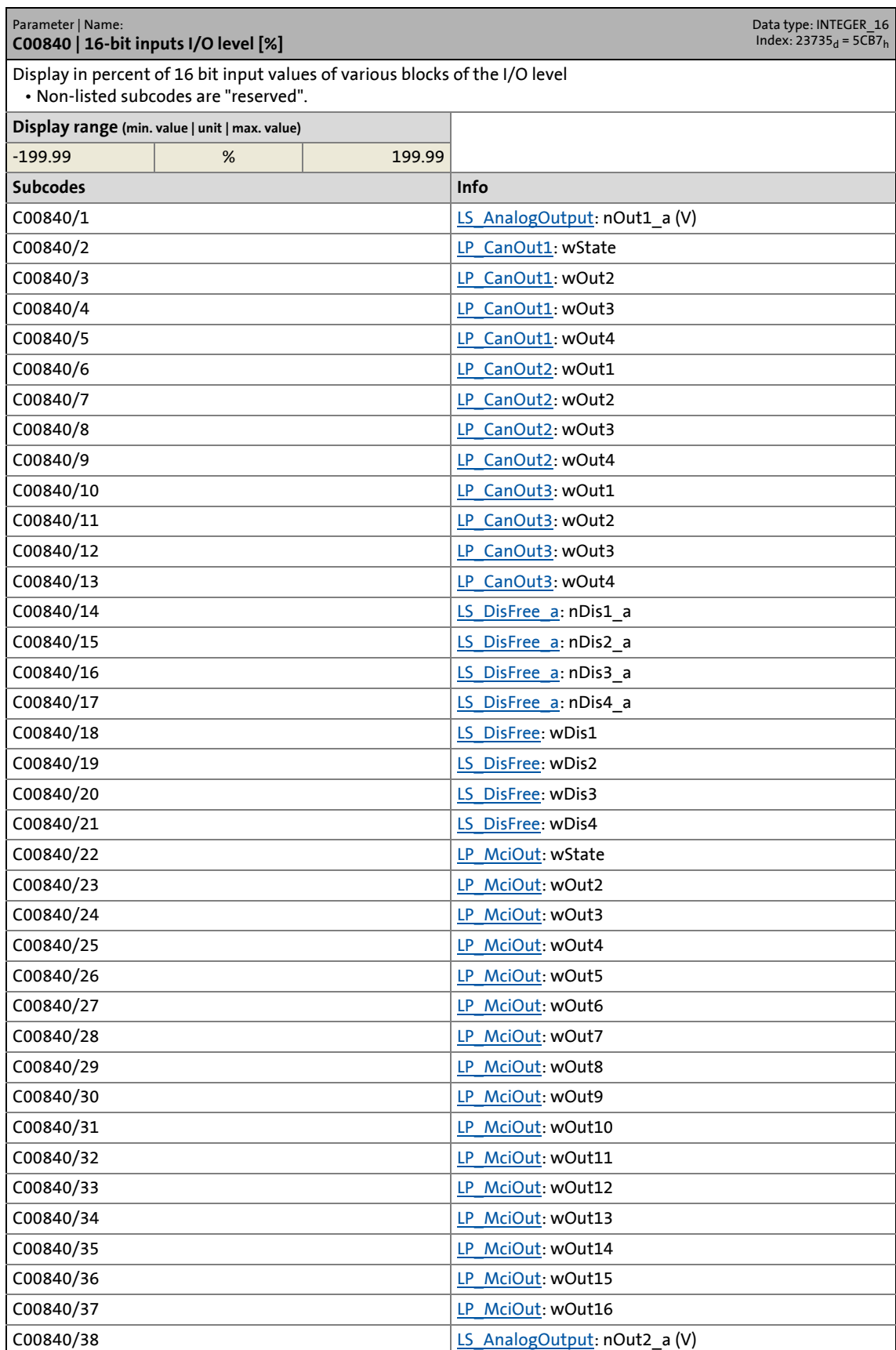

Parameter list | C00840

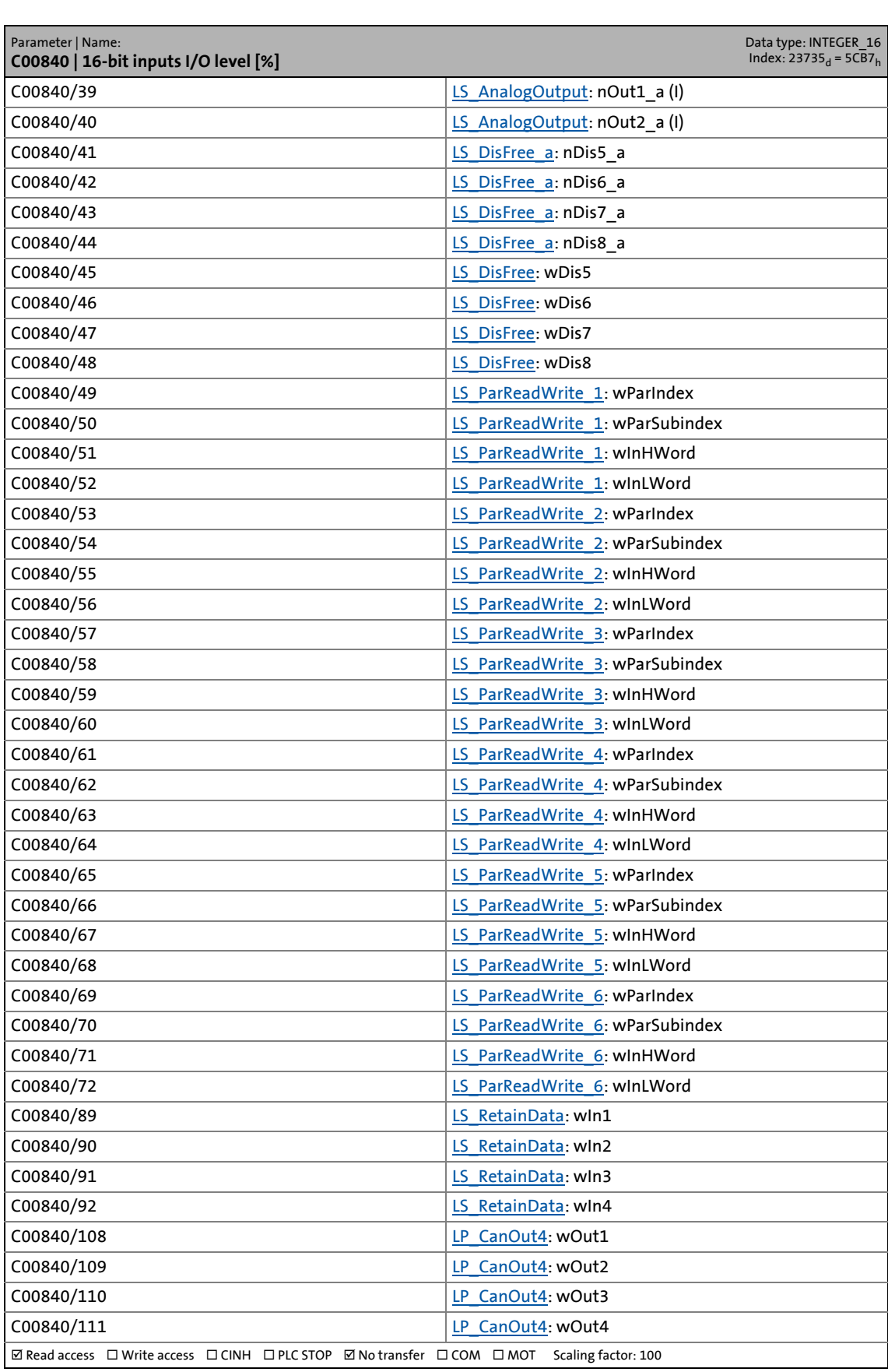

Parameter list | C00841

#### **C00841**

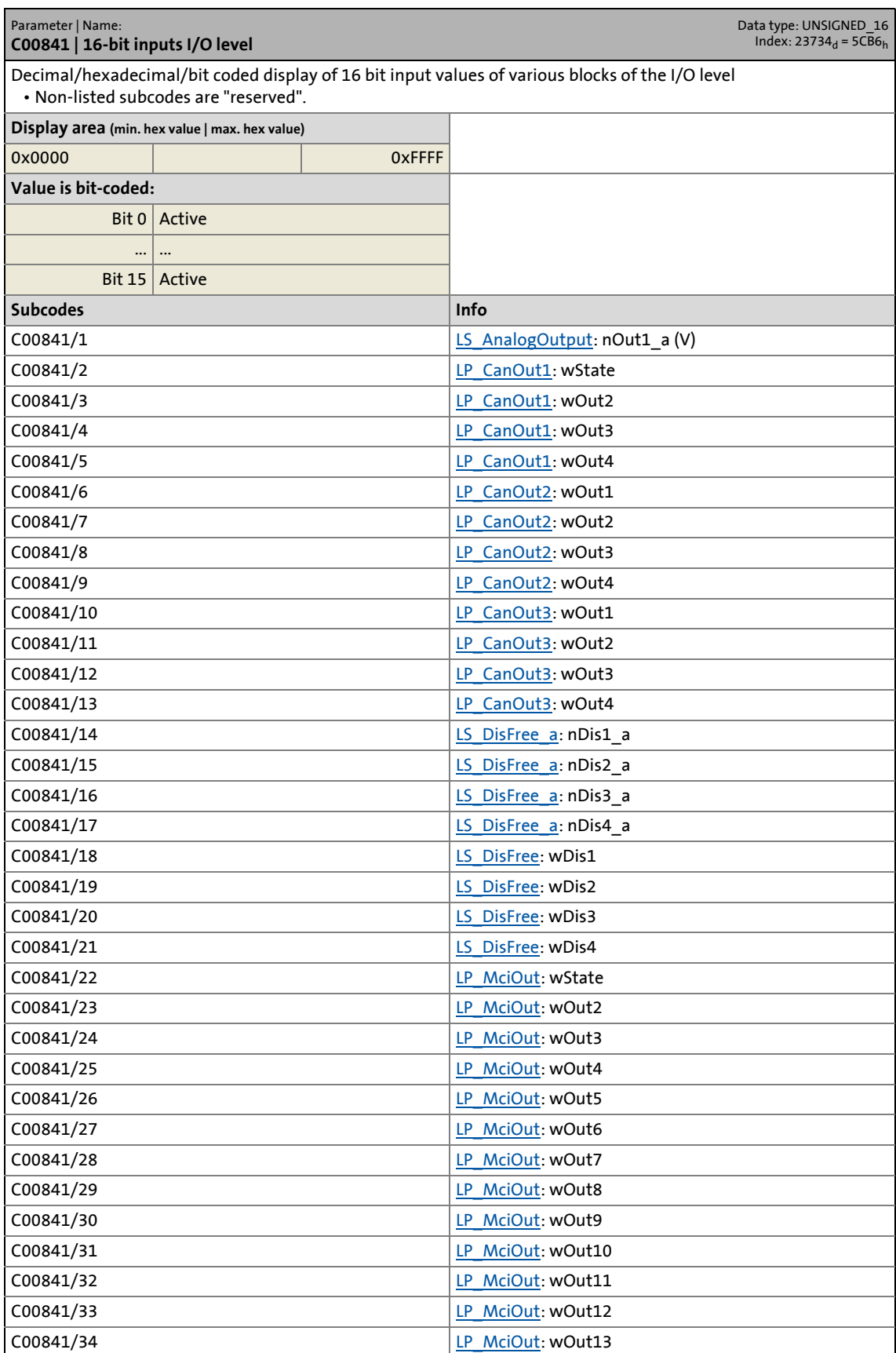

Parameter list | C00841

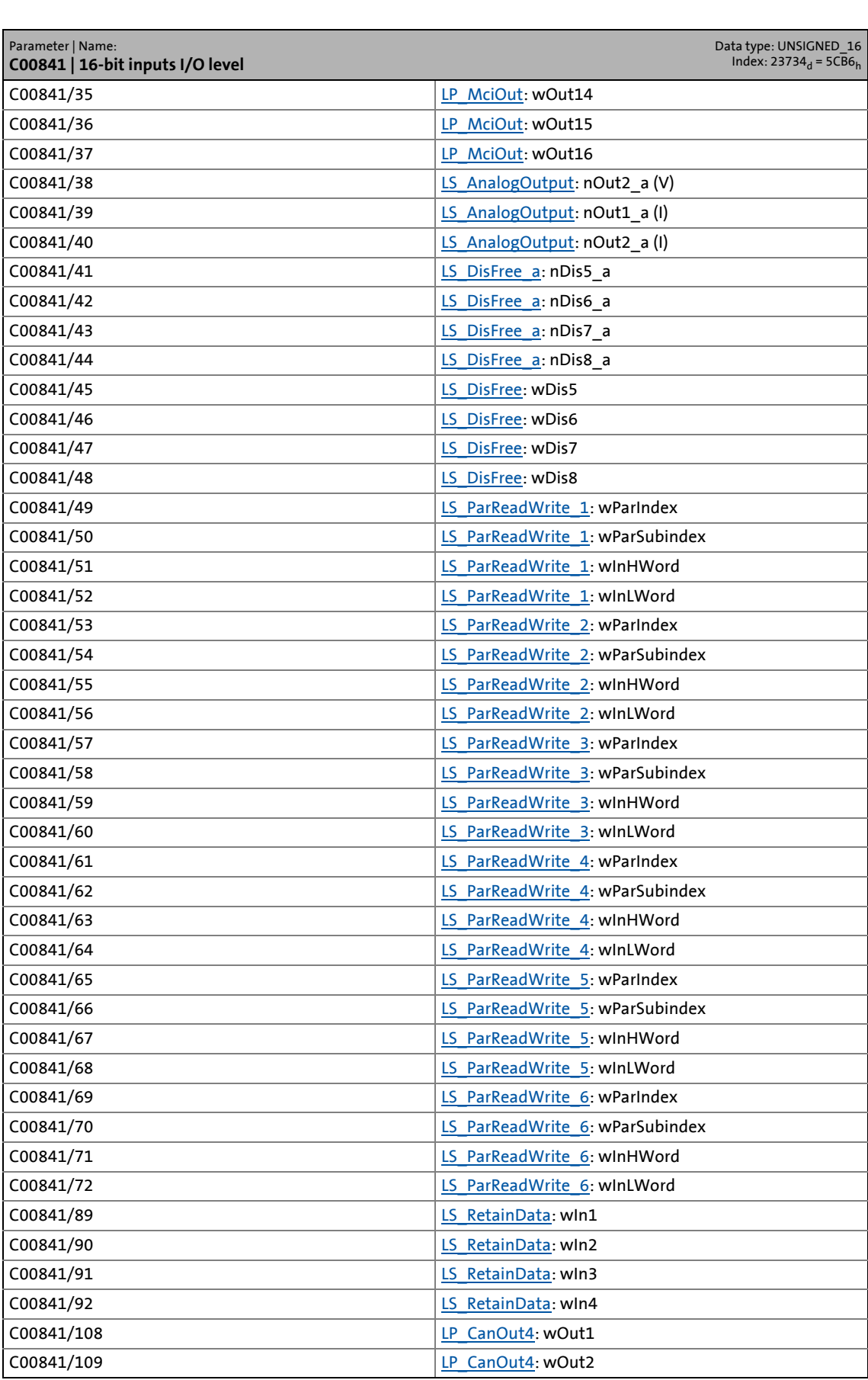

Parameter list | C00843

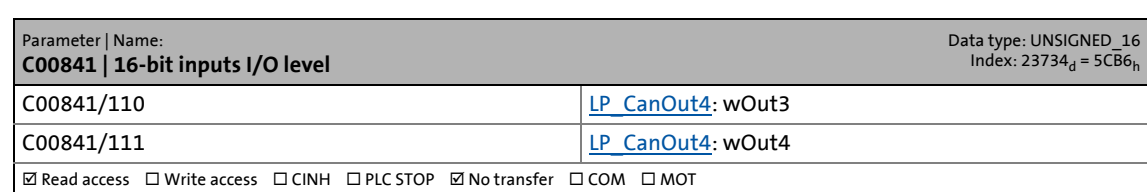

\_ \_ \_ \_ \_ \_ \_ \_ \_ \_ \_ \_ \_ \_ \_ \_ \_ \_ \_ \_ \_ \_ \_ \_ \_ \_ \_ \_ \_ \_ \_ \_ \_ \_ \_ \_ \_ \_ \_ \_ \_ \_ \_ \_ \_ \_ \_ \_ \_ \_ \_ \_ \_ \_ \_ \_ \_ \_ \_ \_ \_ \_ \_ \_

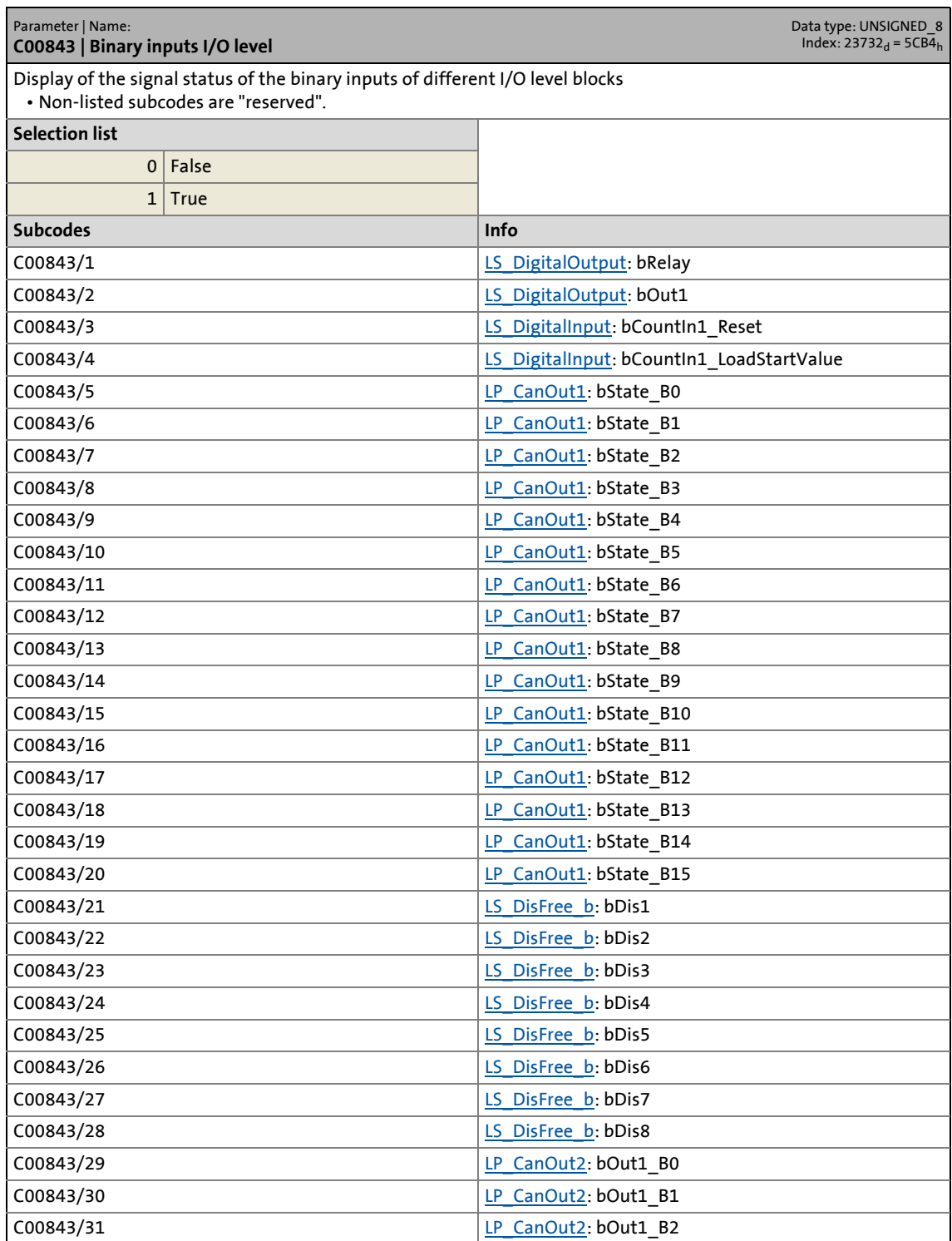

Parameter list | C00843

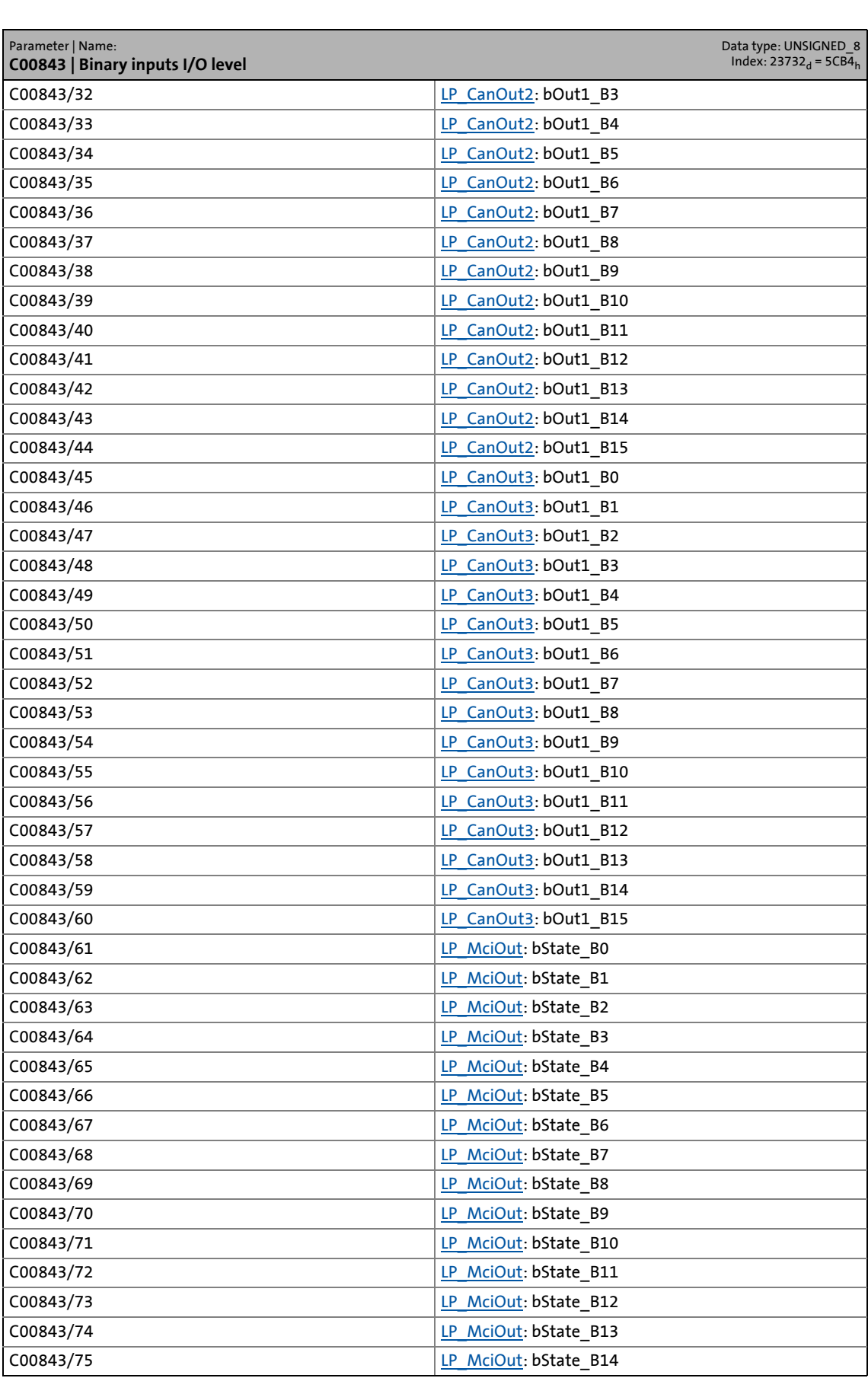

Parameter list | C00843

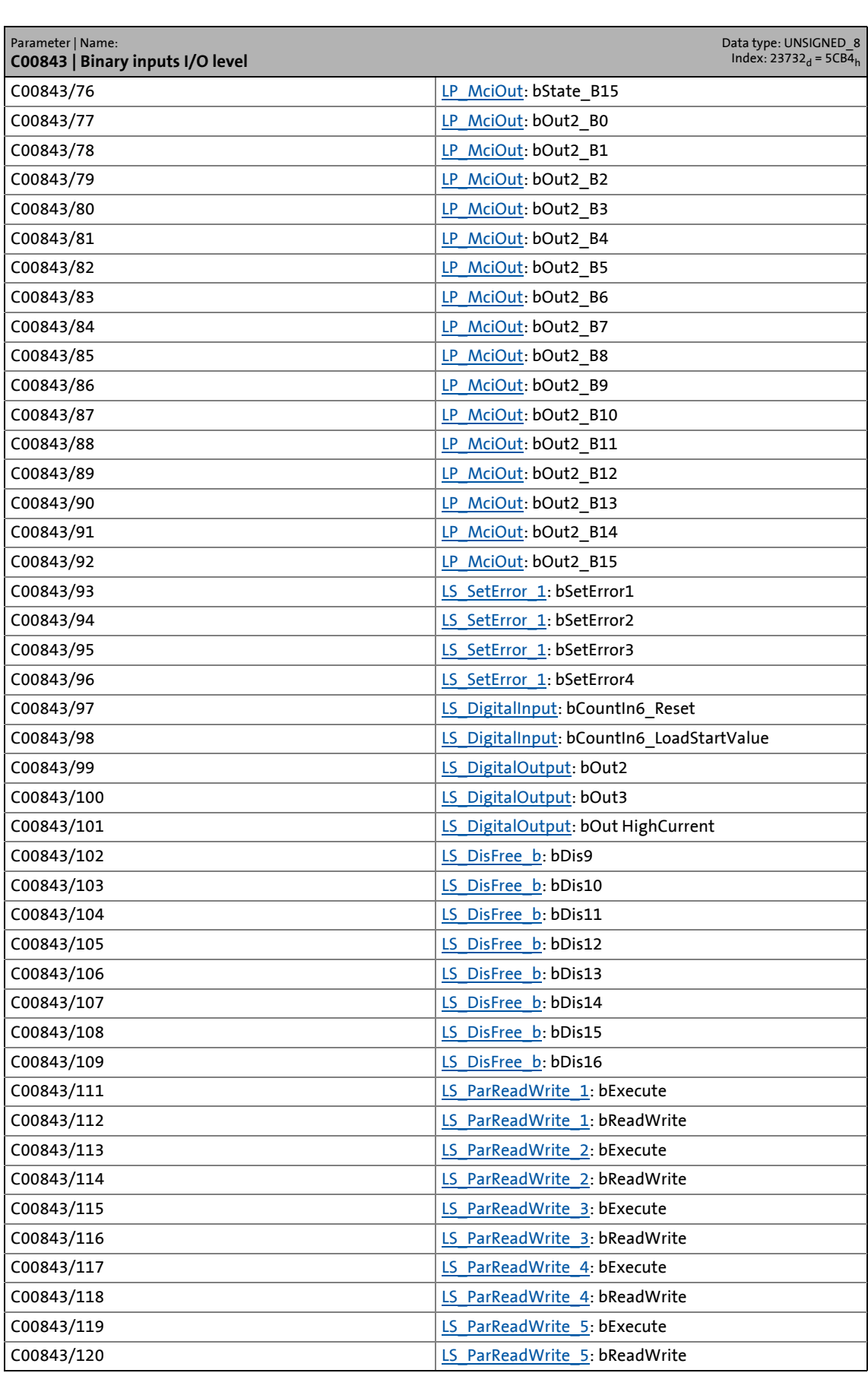

Parameter list | C00843

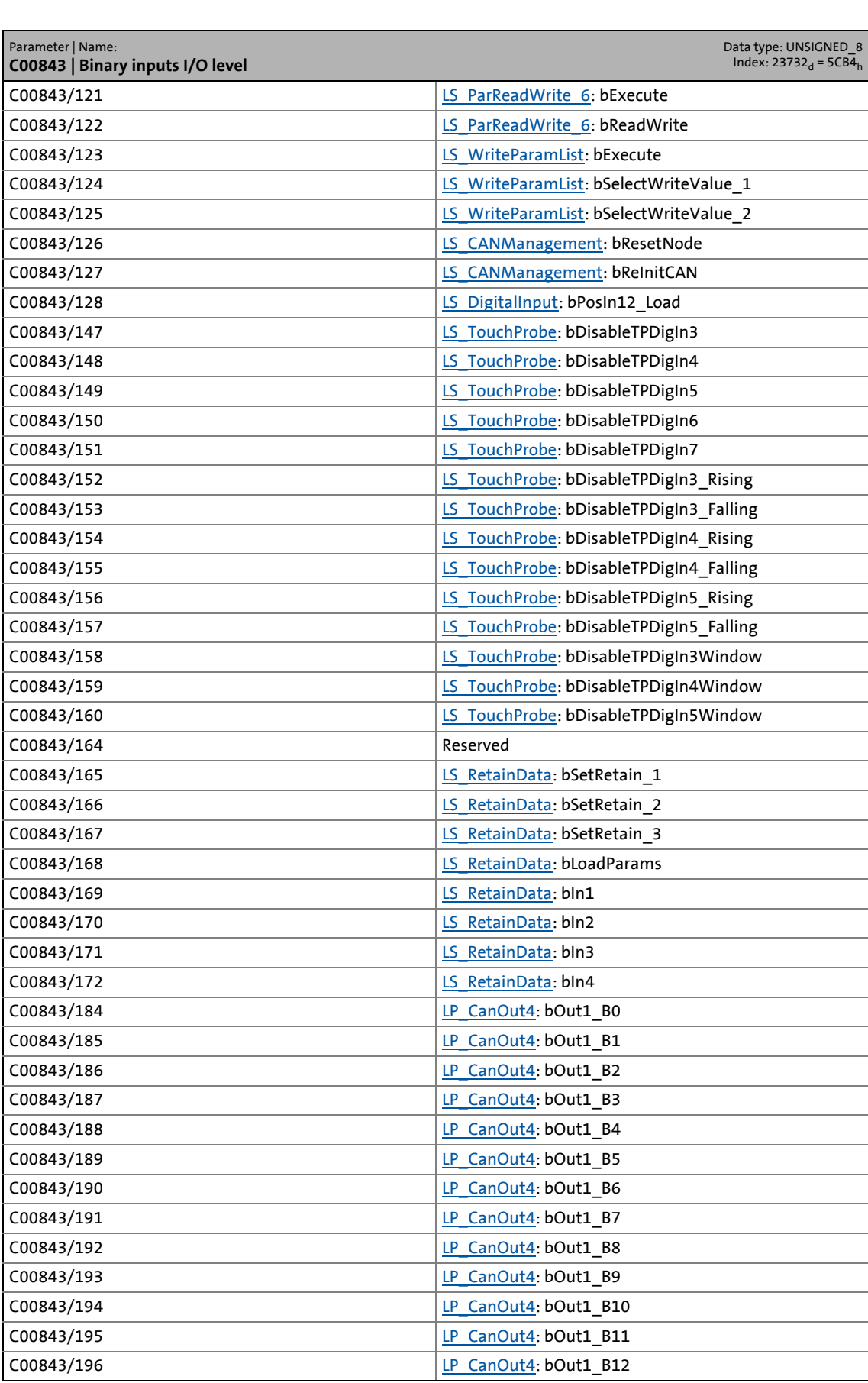

Parameter list | C00844

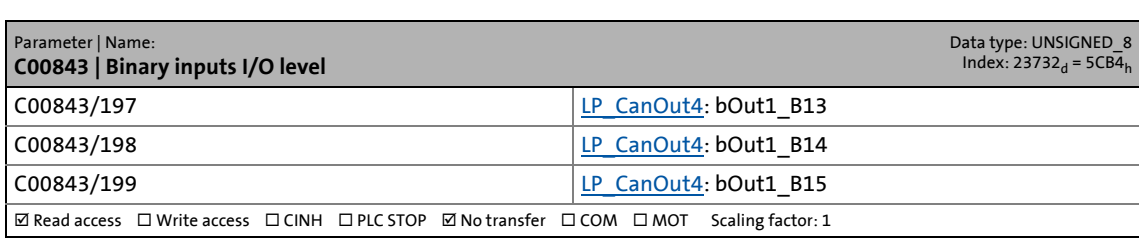

\_ \_ \_ \_ \_ \_ \_ \_ \_ \_ \_ \_ \_ \_ \_ \_ \_ \_ \_ \_ \_ \_ \_ \_ \_ \_ \_ \_ \_ \_ \_ \_ \_ \_ \_ \_ \_ \_ \_ \_ \_ \_ \_ \_ \_ \_ \_ \_ \_ \_ \_ \_ \_ \_ \_ \_ \_ \_ \_ \_ \_ \_ \_ \_

### **C00844**

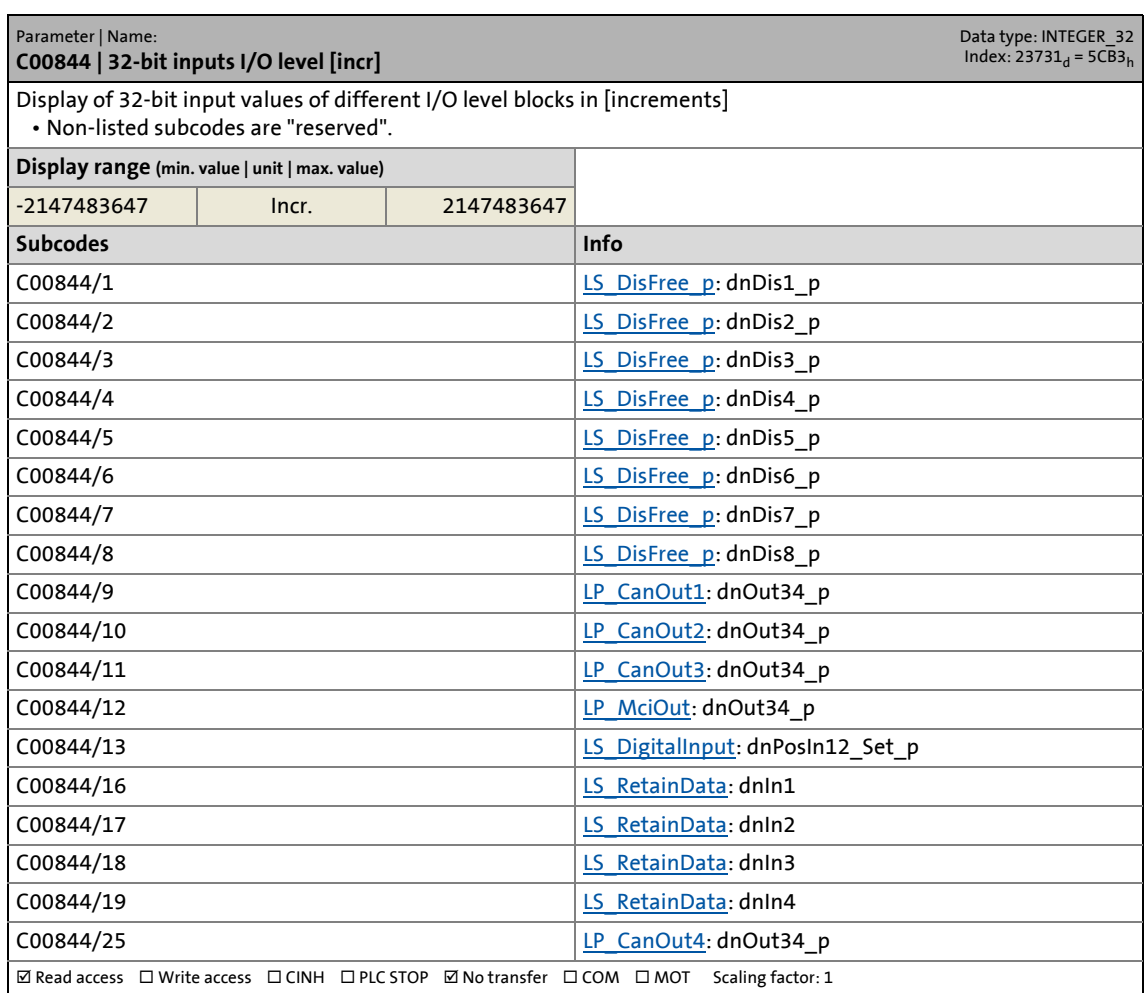

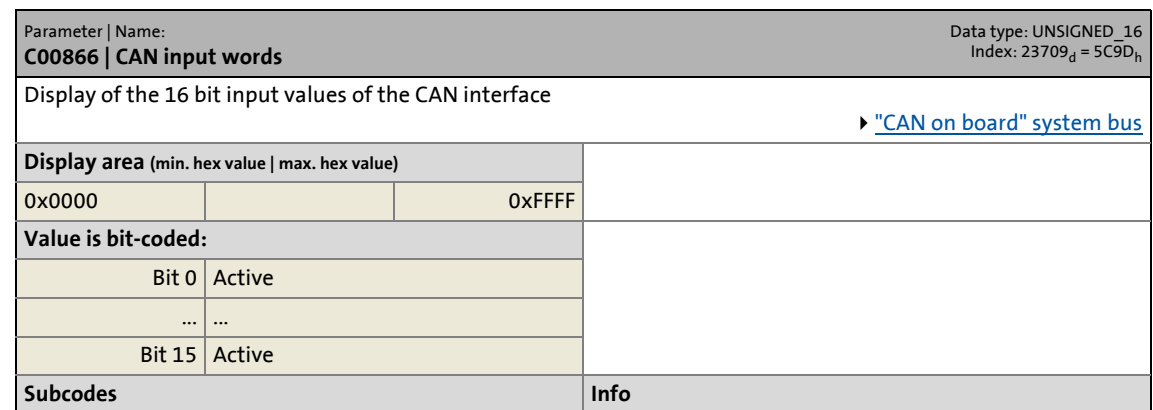

### Parameter list | C00868

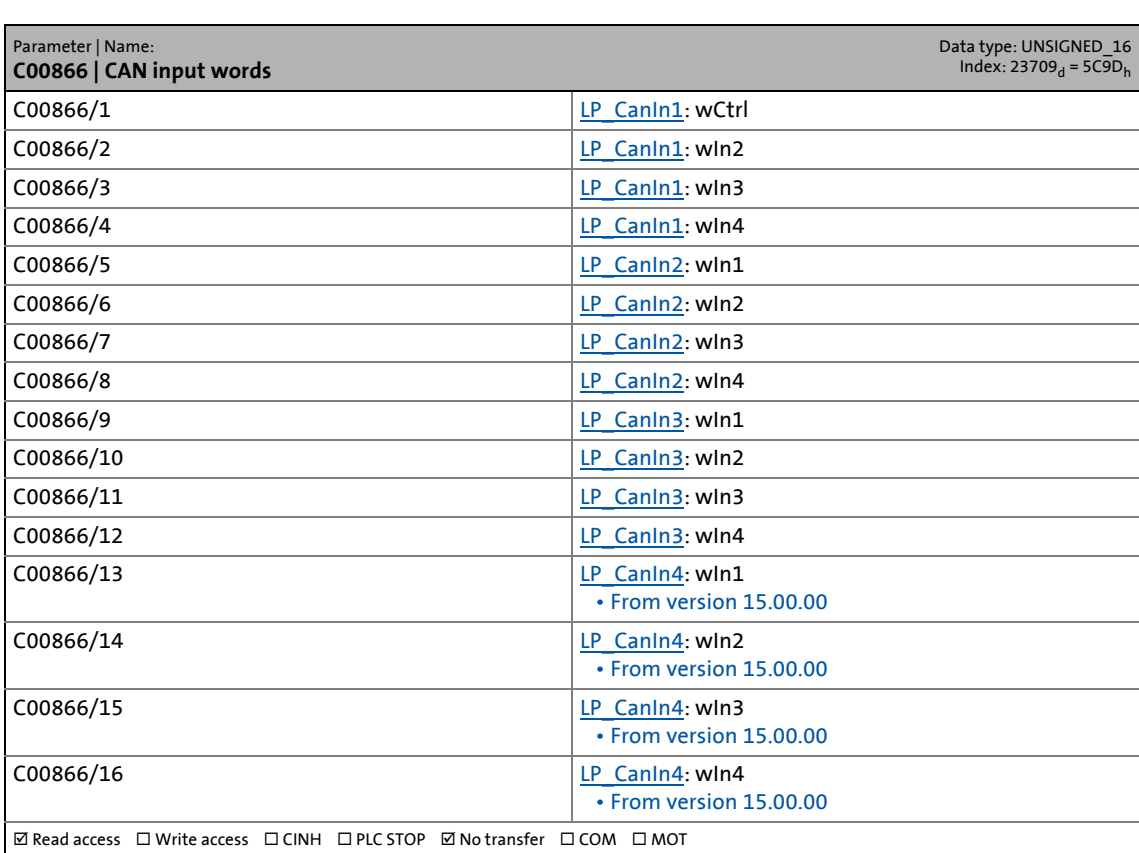

\_ \_ \_ \_ \_ \_ \_ \_ \_ \_ \_ \_ \_ \_ \_ \_ \_ \_ \_ \_ \_ \_ \_ \_ \_ \_ \_ \_ \_ \_ \_ \_ \_ \_ \_ \_ \_ \_ \_ \_ \_ \_ \_ \_ \_ \_ \_ \_ \_ \_ \_ \_ \_ \_ \_ \_ \_ \_ \_ \_ \_ \_ \_ \_

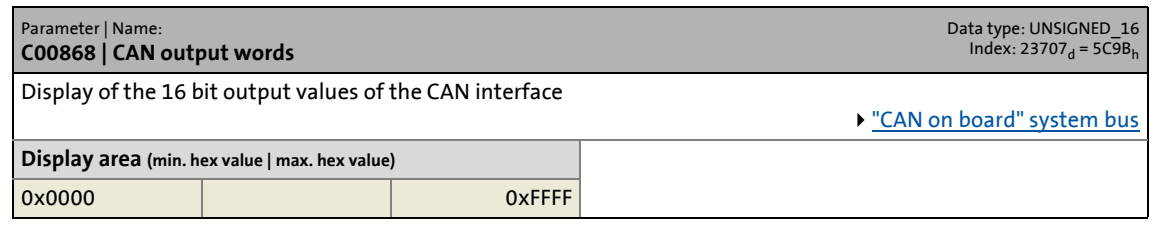

Parameter list | C00868

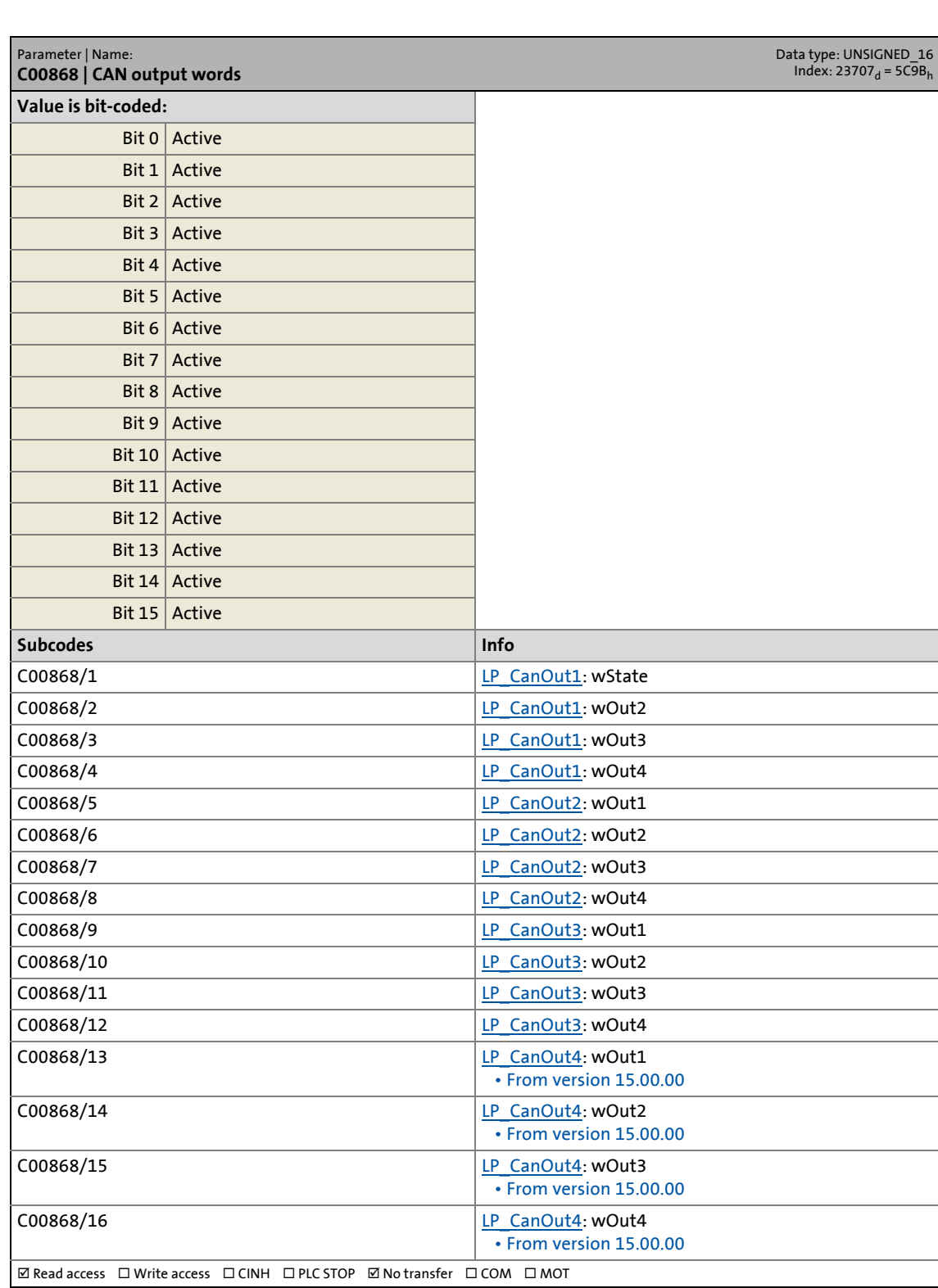

Parameter list | C00876

#### **C00876**

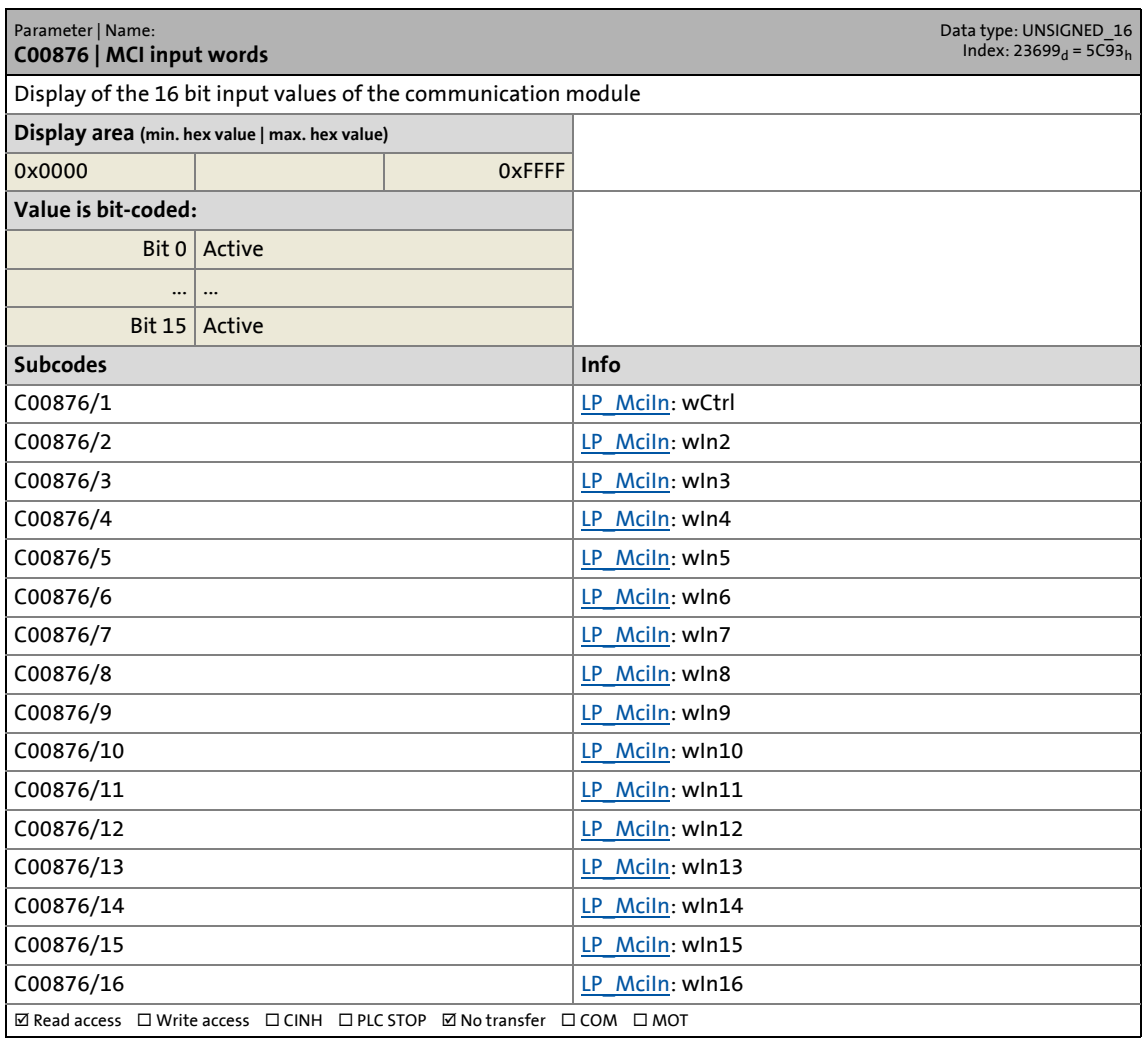

\_ \_ \_ \_ \_ \_ \_ \_ \_ \_ \_ \_ \_ \_ \_ \_ \_ \_ \_ \_ \_ \_ \_ \_ \_ \_ \_ \_ \_ \_ \_ \_ \_ \_ \_ \_ \_ \_ \_ \_ \_ \_ \_ \_ \_ \_ \_ \_ \_ \_ \_ \_ \_ \_ \_ \_ \_ \_ \_ \_ \_ \_ \_ \_

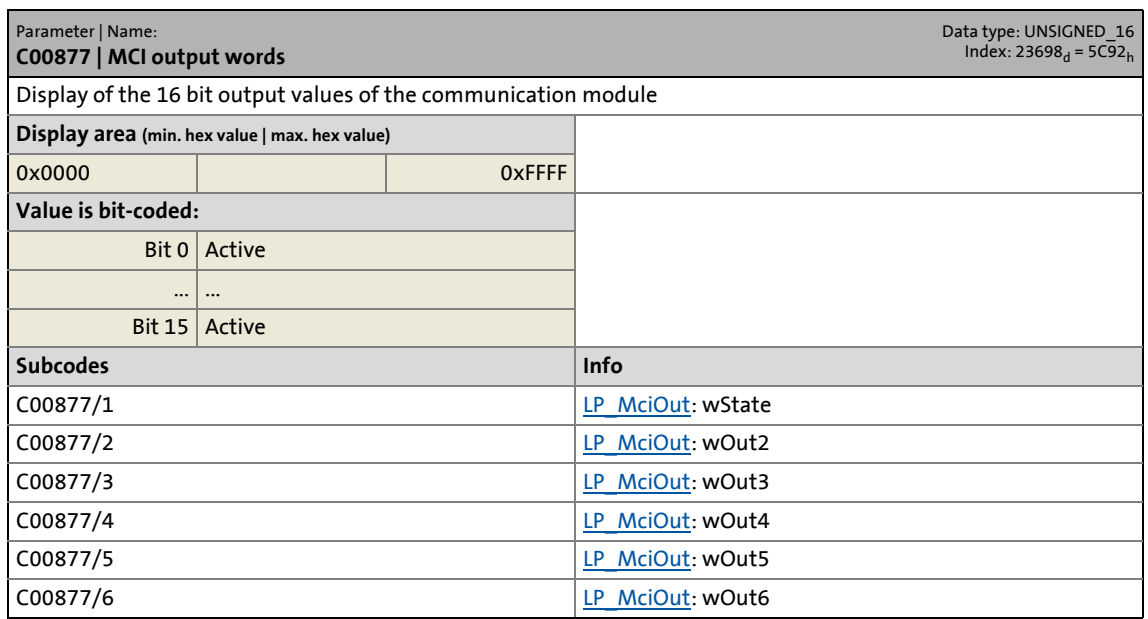

### Parameter list | C00890

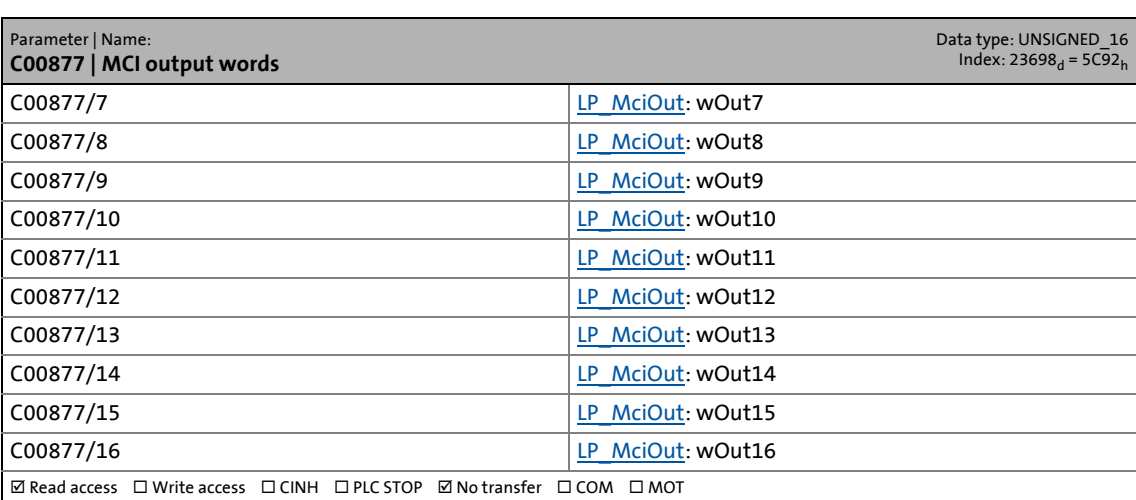

\_ \_ \_ \_ \_ \_ \_ \_ \_ \_ \_ \_ \_ \_ \_ \_ \_ \_ \_ \_ \_ \_ \_ \_ \_ \_ \_ \_ \_ \_ \_ \_ \_ \_ \_ \_ \_ \_ \_ \_ \_ \_ \_ \_ \_ \_ \_ \_ \_ \_ \_ \_ \_ \_ \_ \_ \_ \_ \_ \_ \_ \_ \_ \_

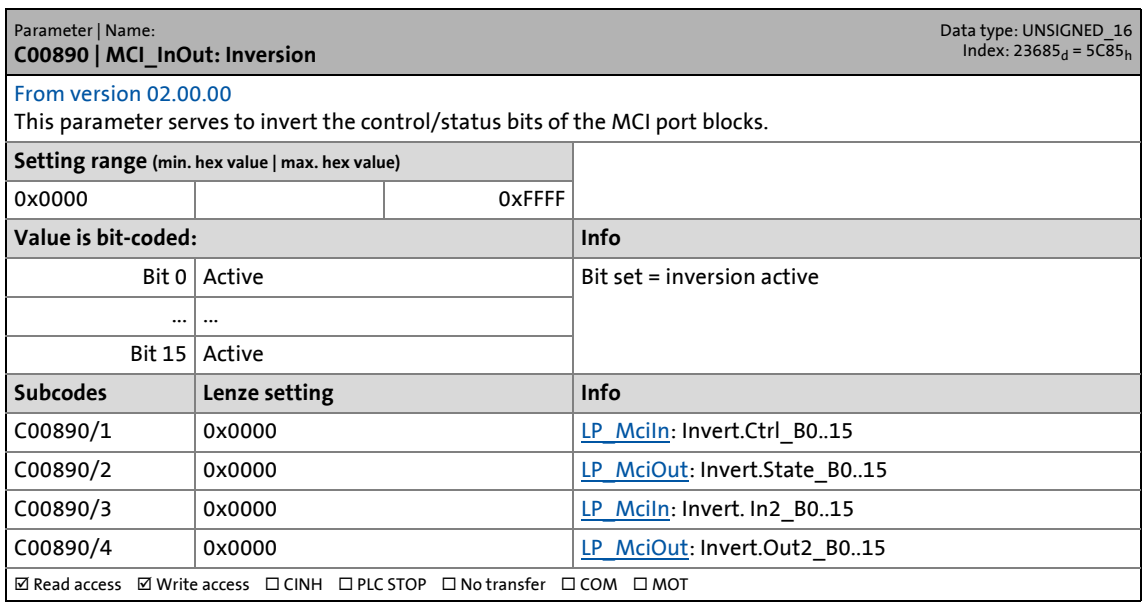

П

#### **C00905**

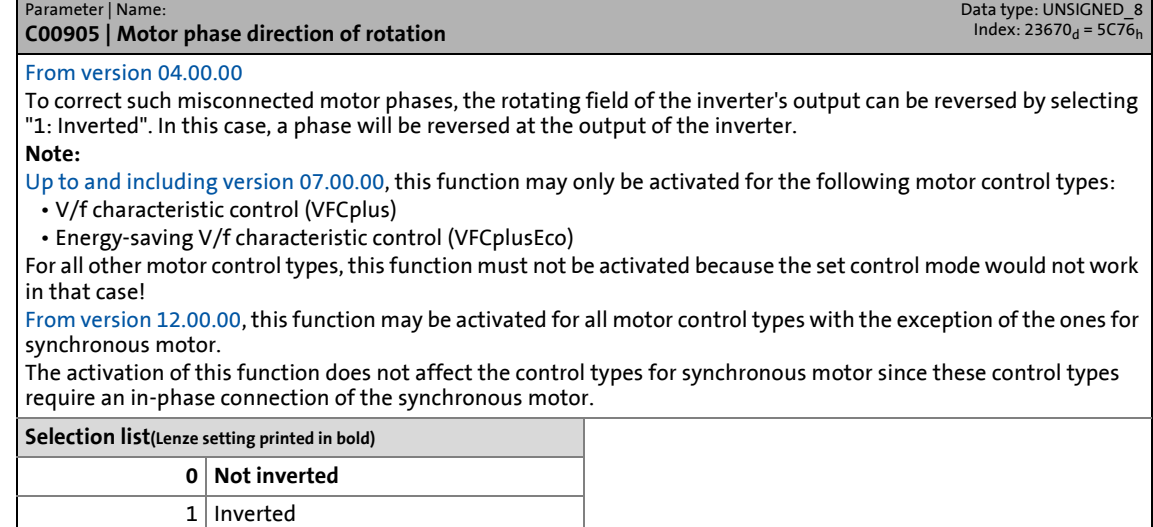

\_ \_ \_ \_ \_ \_ \_ \_ \_ \_ \_ \_ \_ \_ \_ \_ \_ \_ \_ \_ \_ \_ \_ \_ \_ \_ \_ \_ \_ \_ \_ \_ \_ \_ \_ \_ \_ \_ \_ \_ \_ \_ \_ \_ \_ \_ \_ \_ \_ \_ \_ \_ \_ \_ \_ \_ \_ \_ \_ \_ \_ \_ \_ \_

 $\boxed{\text{# Read access} \quad \text{# Write access} \quad \text{# ClNH} \quad \text{# PIC STOP} \quad \text{# No transfer} \quad \text{# COM} \quad \text{# NoTr} \quad \text{Scaling factor: 1}}$ 

#### **C00909**

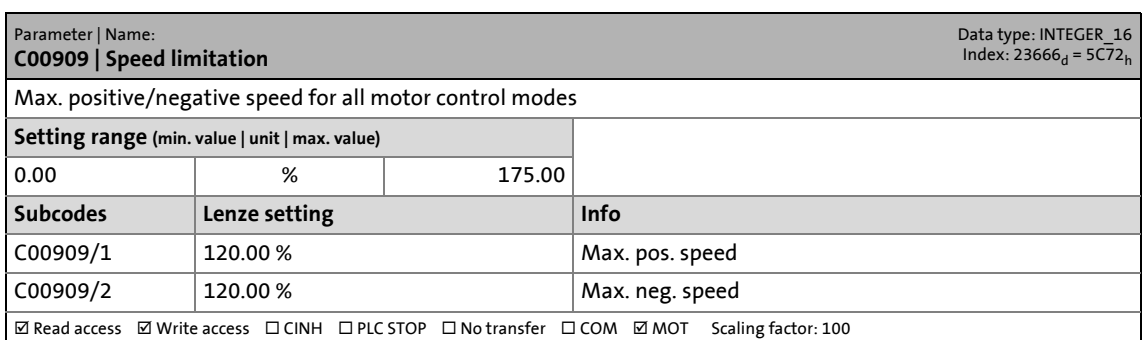

### **C00910**

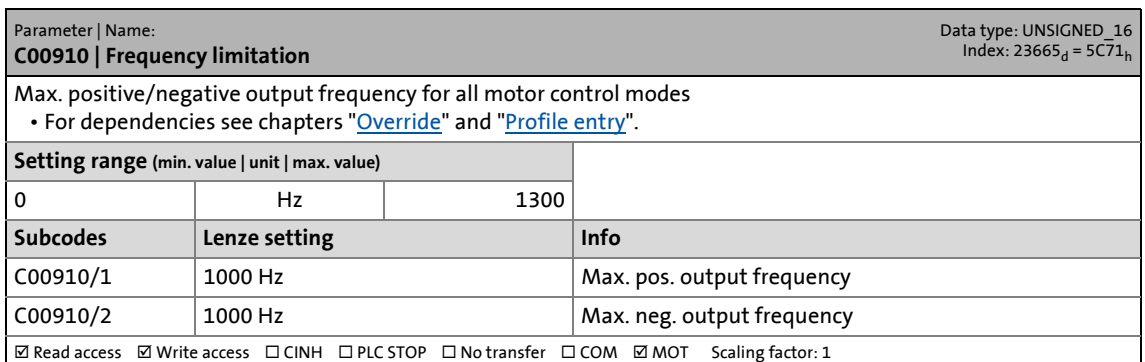

 $\overline{\phantom{0}}$ 

#### <span id="page-1031-1"></span>**C00915**

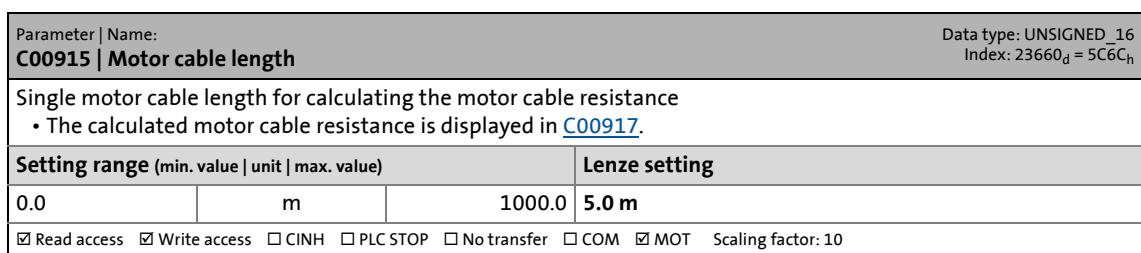

\_ \_ \_ \_ \_ \_ \_ \_ \_ \_ \_ \_ \_ \_ \_ \_ \_ \_ \_ \_ \_ \_ \_ \_ \_ \_ \_ \_ \_ \_ \_ \_ \_ \_ \_ \_ \_ \_ \_ \_ \_ \_ \_ \_ \_ \_ \_ \_ \_ \_ \_ \_ \_ \_ \_ \_ \_ \_ \_ \_ \_ \_ \_ \_

### <span id="page-1031-2"></span>**C00916**

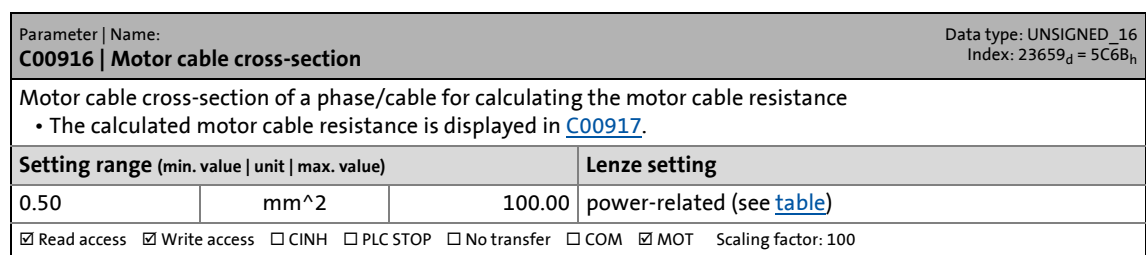

#### <span id="page-1031-0"></span>**C00917**

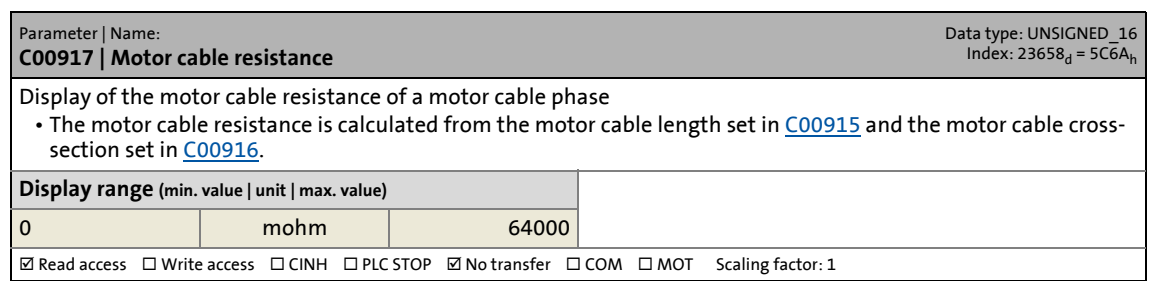

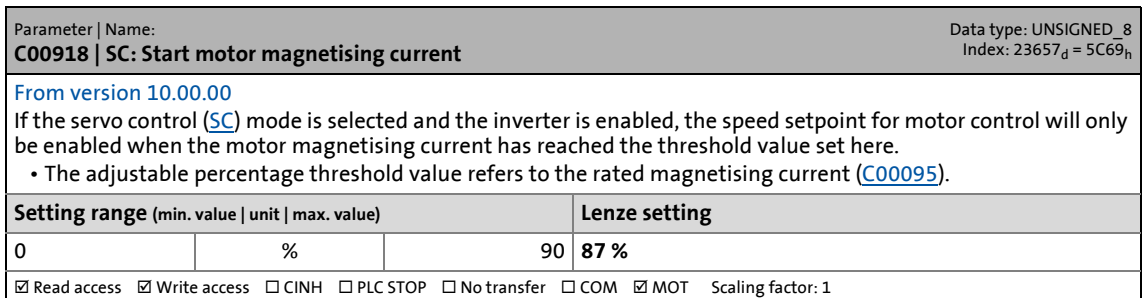

#### **C00919**

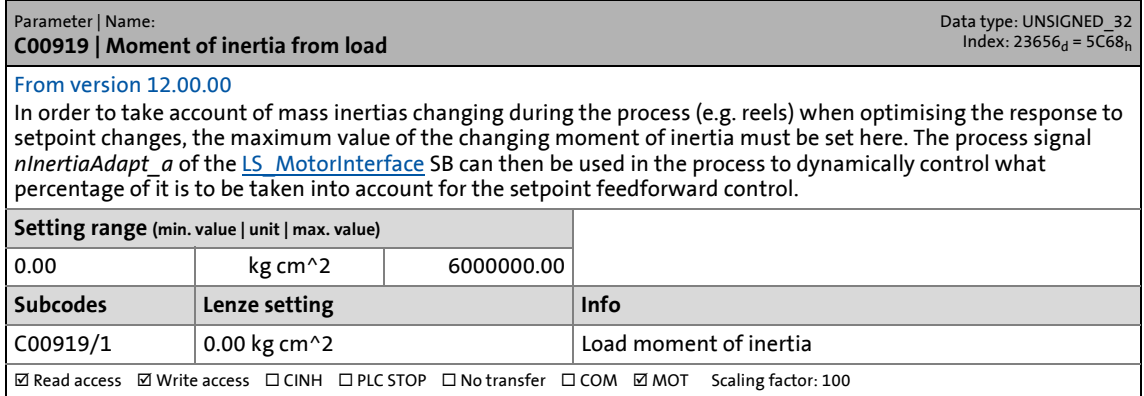

\_ \_ \_ \_ \_ \_ \_ \_ \_ \_ \_ \_ \_ \_ \_ \_ \_ \_ \_ \_ \_ \_ \_ \_ \_ \_ \_ \_ \_ \_ \_ \_ \_ \_ \_ \_ \_ \_ \_ \_ \_ \_ \_ \_ \_ \_ \_ \_ \_ \_ \_ \_ \_ \_ \_ \_ \_ \_ \_ \_ \_ \_ \_ \_

#### **C00920**

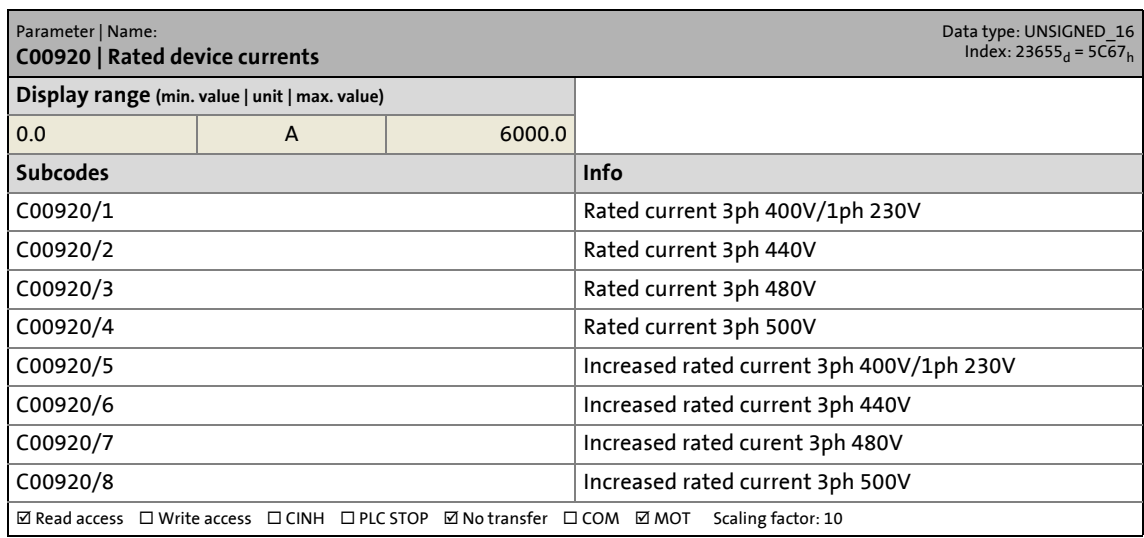

#### **C00922**

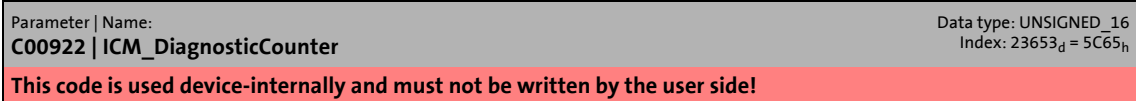

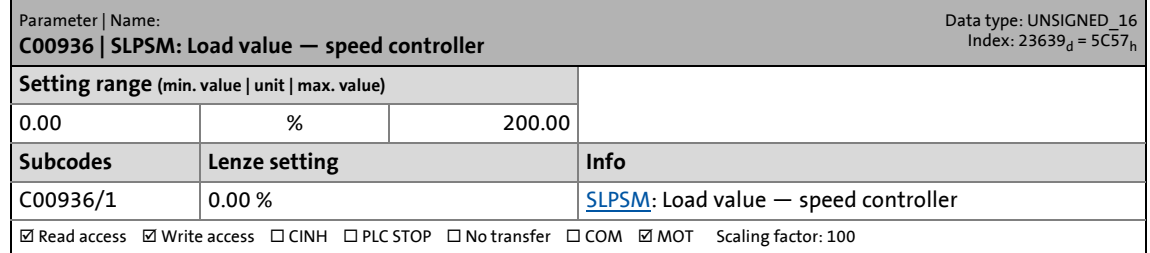

15.2 Parameter list | C00937

### **C00937**

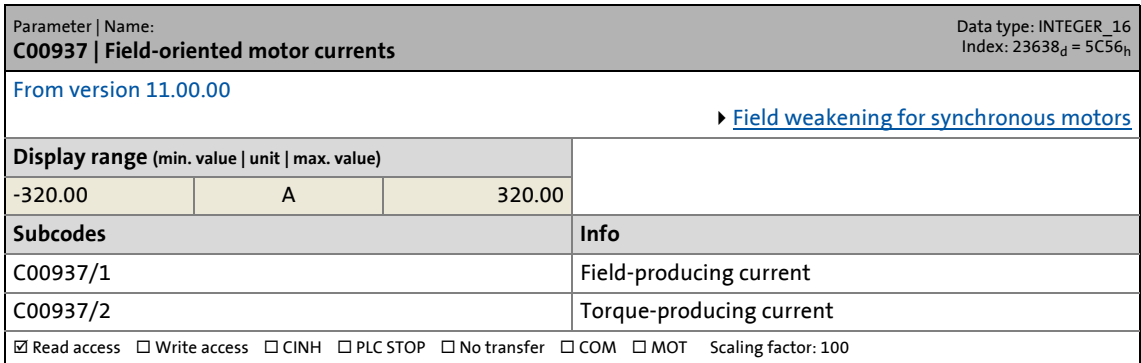

\_ \_ \_ \_ \_ \_ \_ \_ \_ \_ \_ \_ \_ \_ \_ \_ \_ \_ \_ \_ \_ \_ \_ \_ \_ \_ \_ \_ \_ \_ \_ \_ \_ \_ \_ \_ \_ \_ \_ \_ \_ \_ \_ \_ \_ \_ \_ \_ \_ \_ \_ \_ \_ \_ \_ \_ \_ \_ \_ \_ \_ \_ \_ \_

### **C00938**

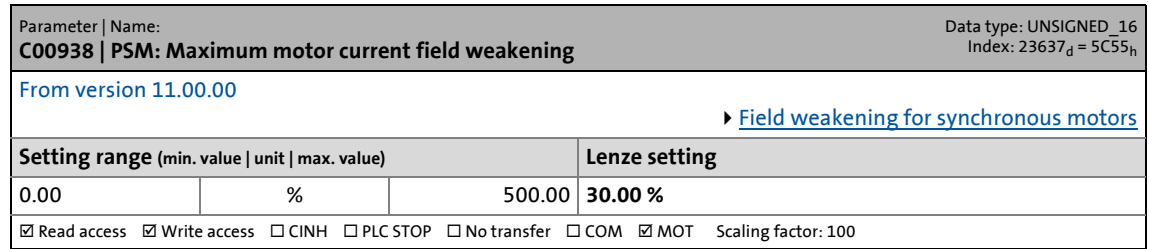

### **C00939**

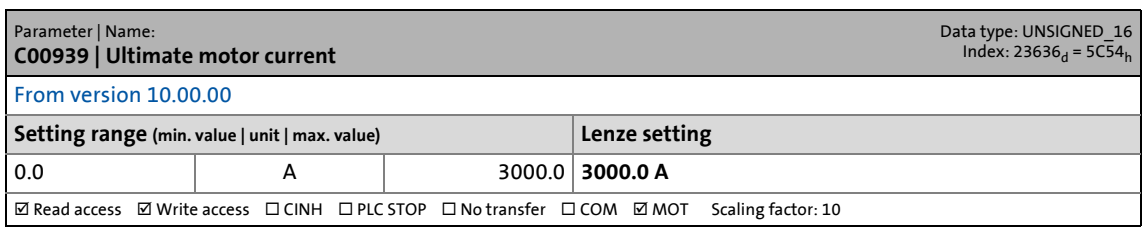

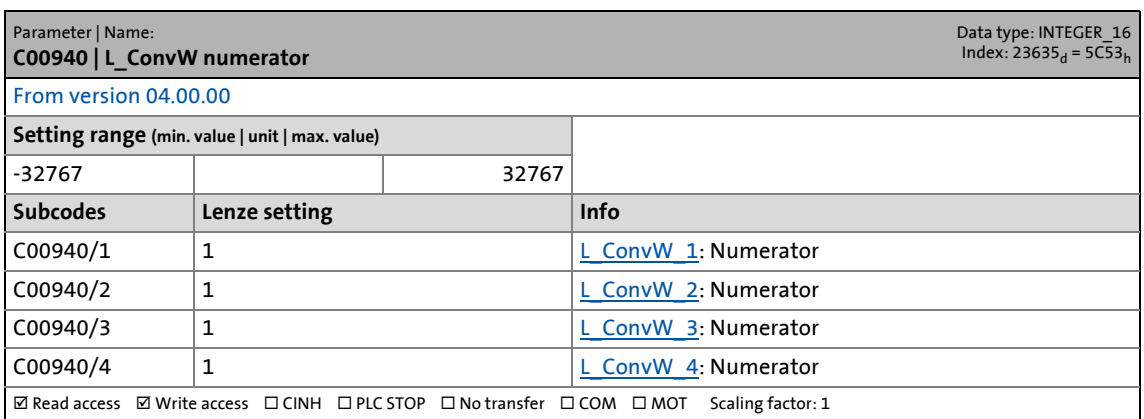

Parameter list | C00941

#### **C00941**

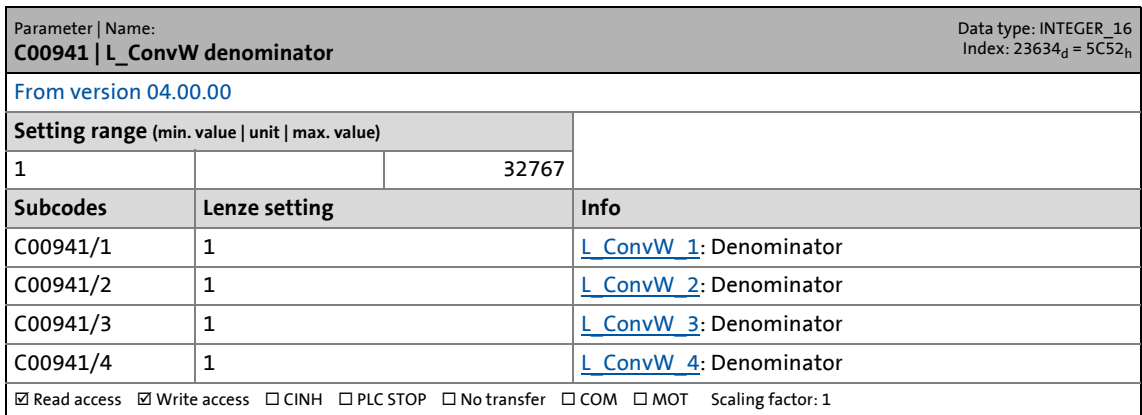

\_ \_ \_ \_ \_ \_ \_ \_ \_ \_ \_ \_ \_ \_ \_ \_ \_ \_ \_ \_ \_ \_ \_ \_ \_ \_ \_ \_ \_ \_ \_ \_ \_ \_ \_ \_ \_ \_ \_ \_ \_ \_ \_ \_ \_ \_ \_ \_ \_ \_ \_ \_ \_ \_ \_ \_ \_ \_ \_ \_ \_ \_ \_ \_

#### **C00942**

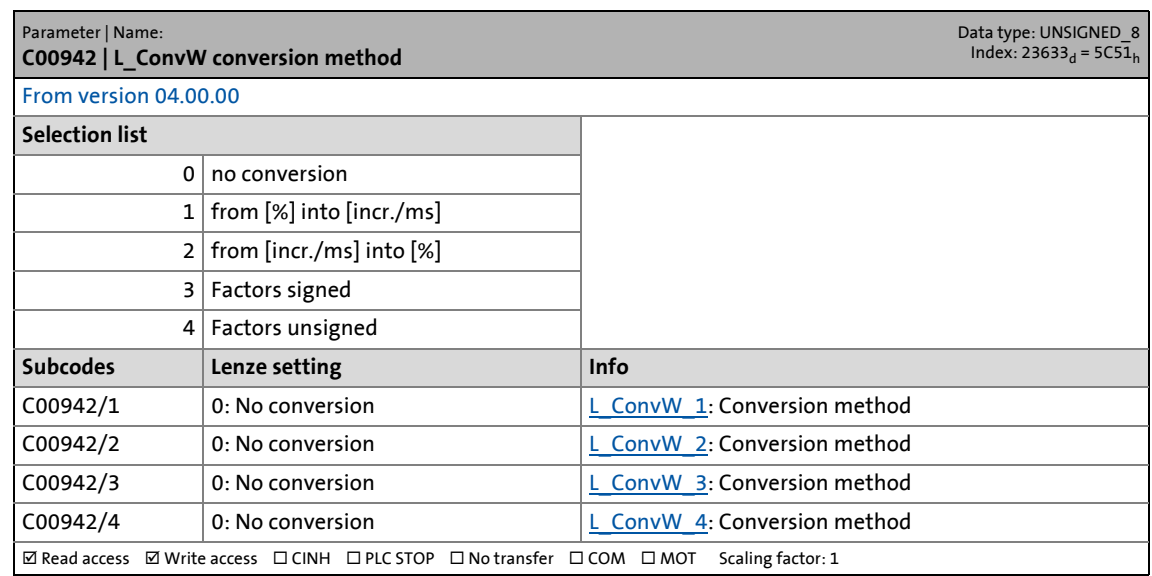

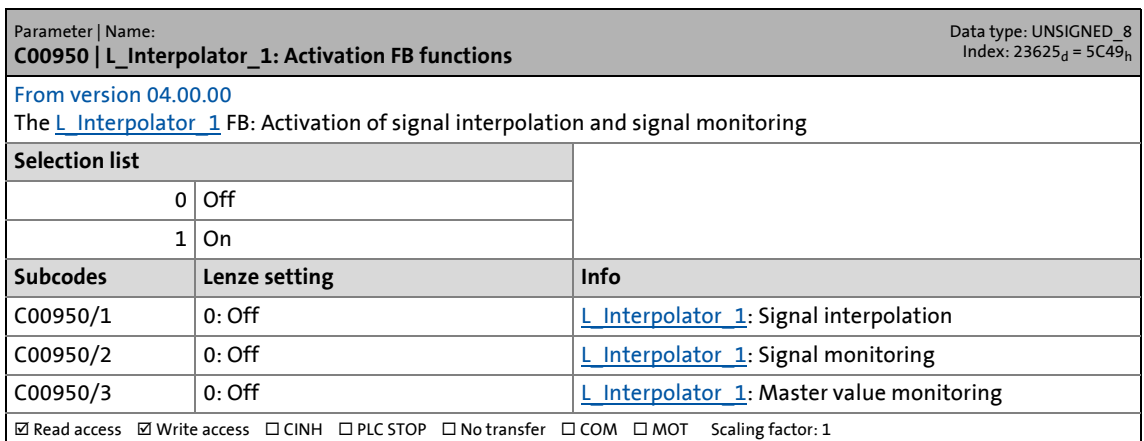

15.2 Parameter list | C00951

#### **C00951**

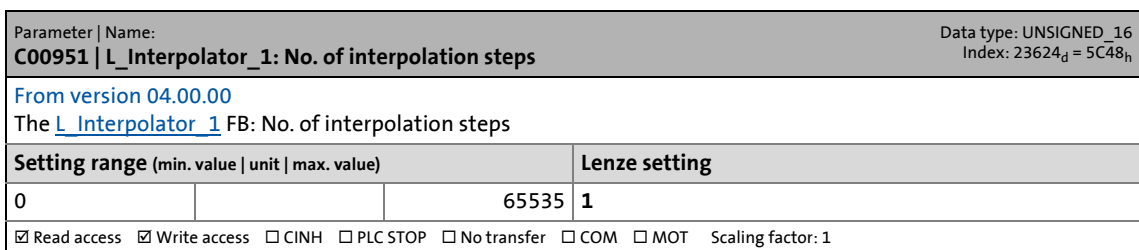

\_ \_ \_ \_ \_ \_ \_ \_ \_ \_ \_ \_ \_ \_ \_ \_ \_ \_ \_ \_ \_ \_ \_ \_ \_ \_ \_ \_ \_ \_ \_ \_ \_ \_ \_ \_ \_ \_ \_ \_ \_ \_ \_ \_ \_ \_ \_ \_ \_ \_ \_ \_ \_ \_ \_ \_ \_ \_ \_ \_ \_ \_ \_ \_

### **C00952**

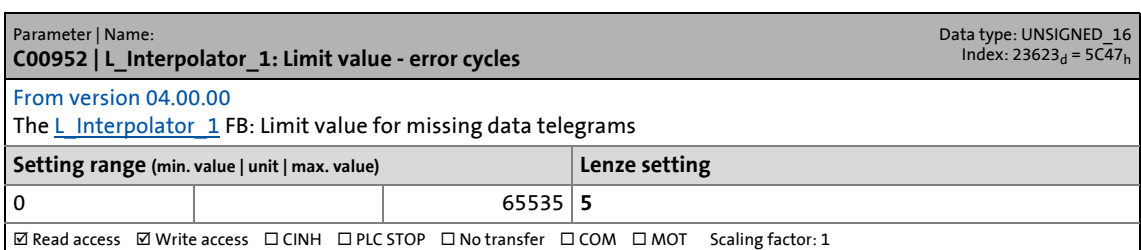

#### **C00953**

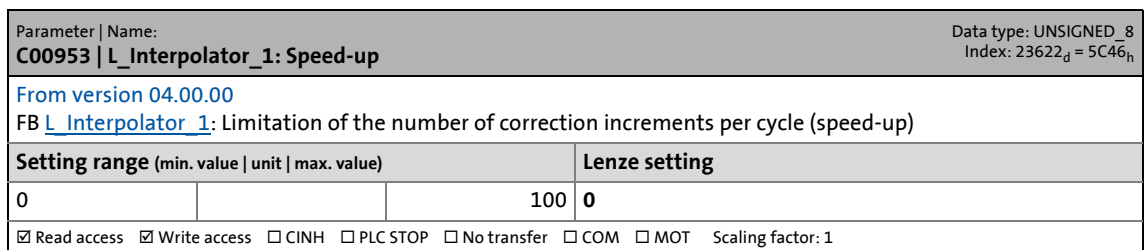

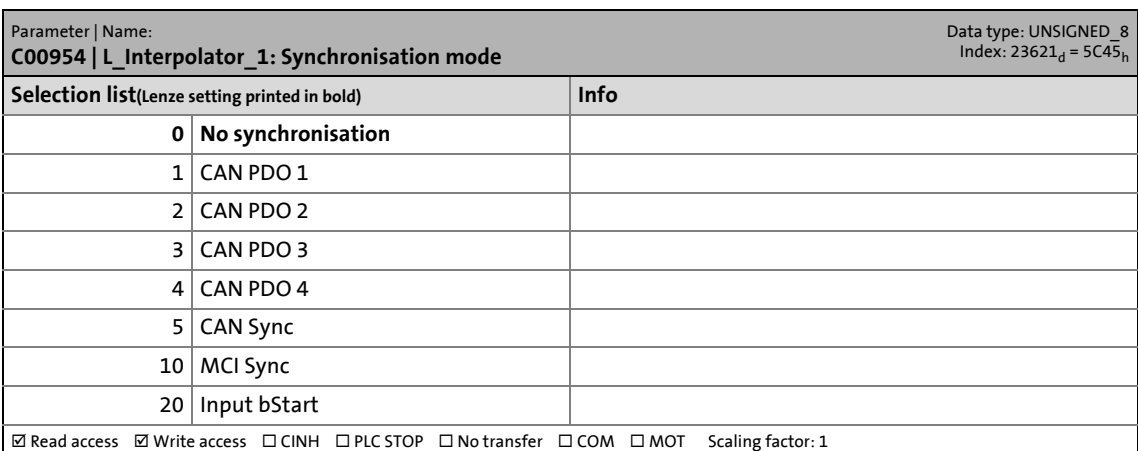

15.2 Parameter list | C00959

#### **C00959**

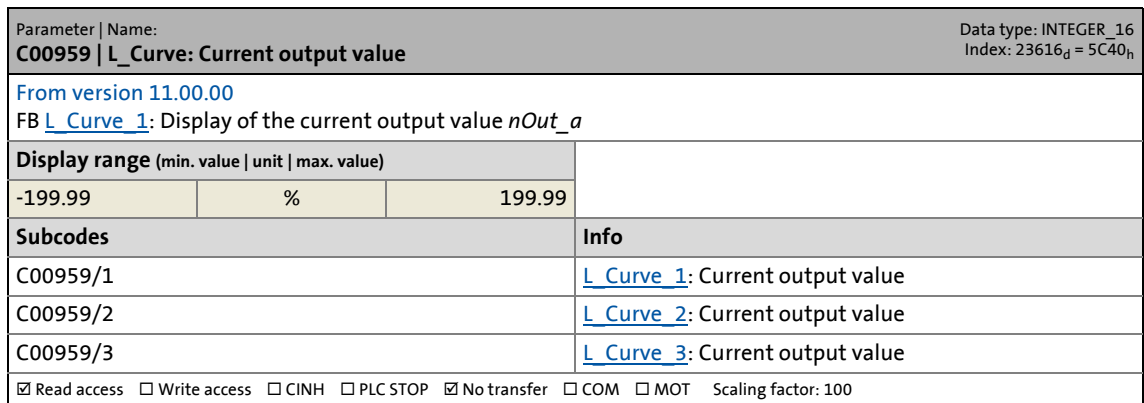

\_ \_ \_ \_ \_ \_ \_ \_ \_ \_ \_ \_ \_ \_ \_ \_ \_ \_ \_ \_ \_ \_ \_ \_ \_ \_ \_ \_ \_ \_ \_ \_ \_ \_ \_ \_ \_ \_ \_ \_ \_ \_ \_ \_ \_ \_ \_ \_ \_ \_ \_ \_ \_ \_ \_ \_ \_ \_ \_ \_ \_ \_ \_ \_

#### **C00960**

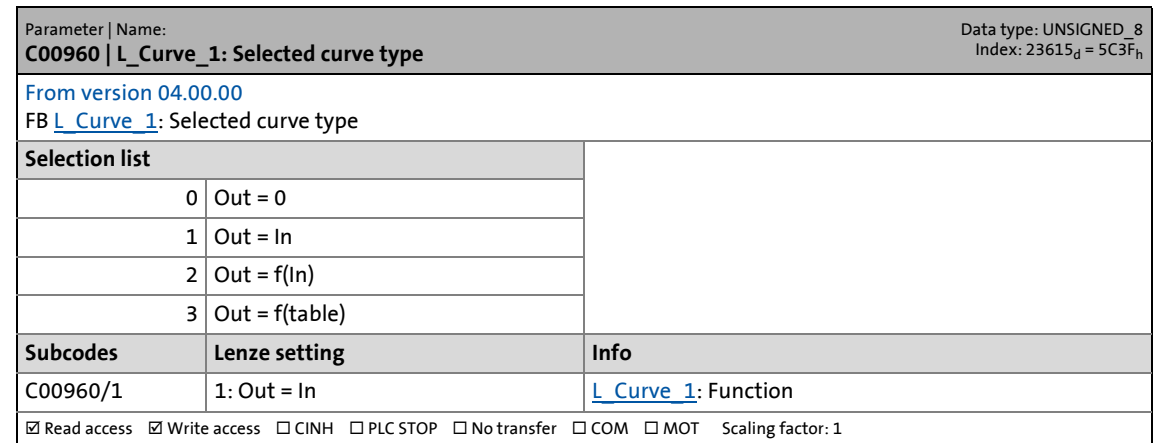

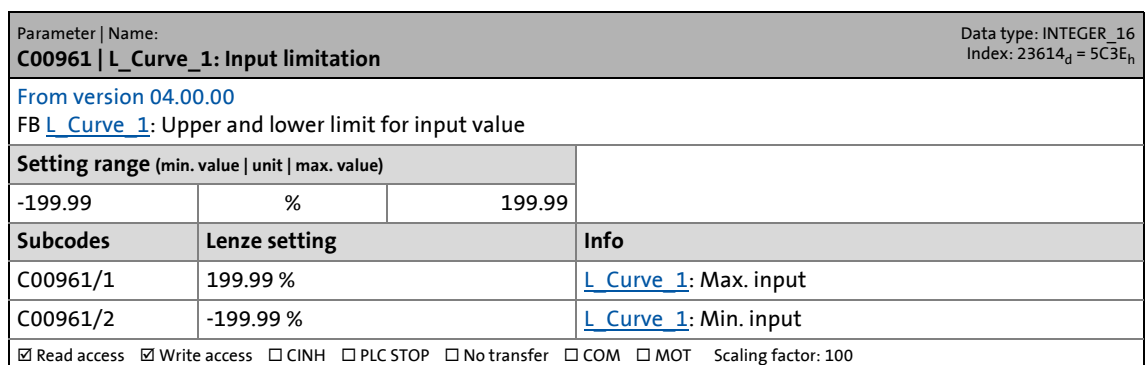

15.2 Parameter list | C00963

#### **C00963**

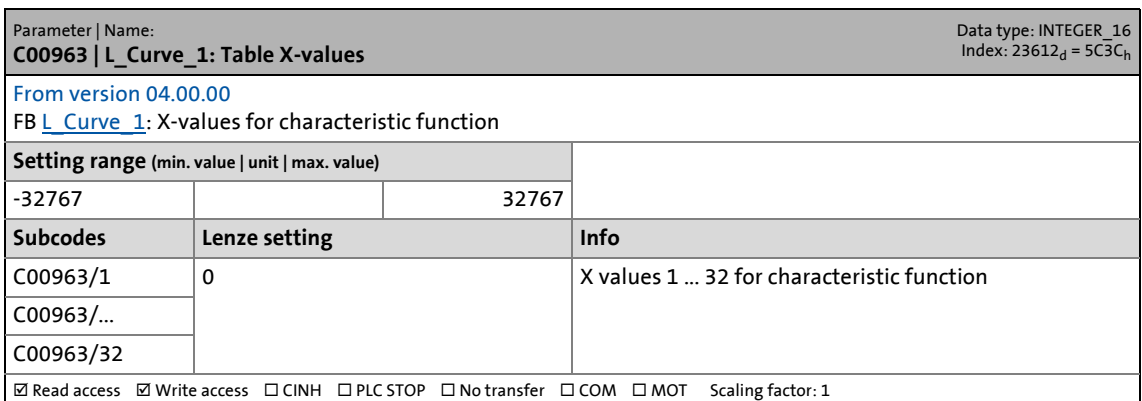

\_ \_ \_ \_ \_ \_ \_ \_ \_ \_ \_ \_ \_ \_ \_ \_ \_ \_ \_ \_ \_ \_ \_ \_ \_ \_ \_ \_ \_ \_ \_ \_ \_ \_ \_ \_ \_ \_ \_ \_ \_ \_ \_ \_ \_ \_ \_ \_ \_ \_ \_ \_ \_ \_ \_ \_ \_ \_ \_ \_ \_ \_ \_ \_

#### **C00964**

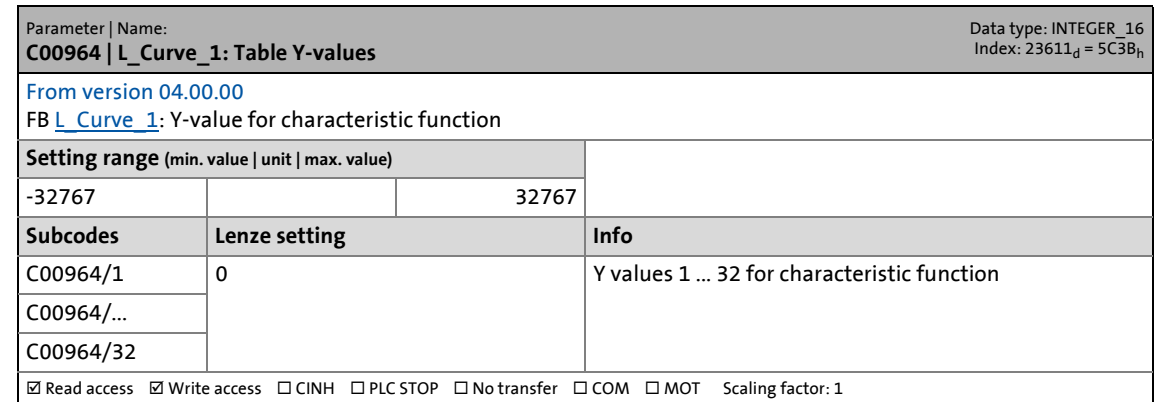

#### **C00965**

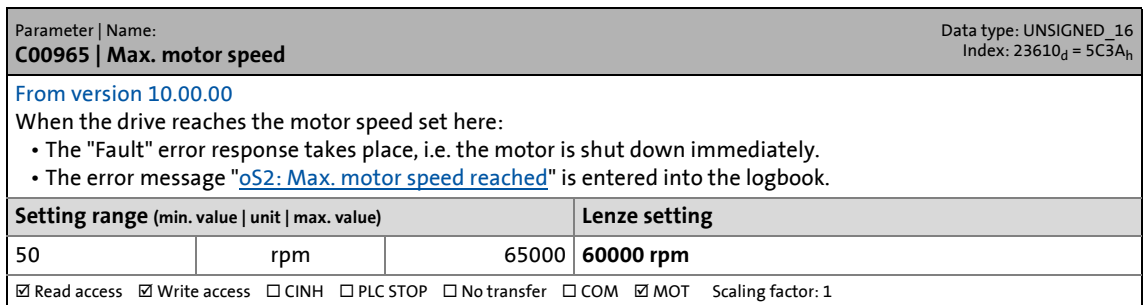

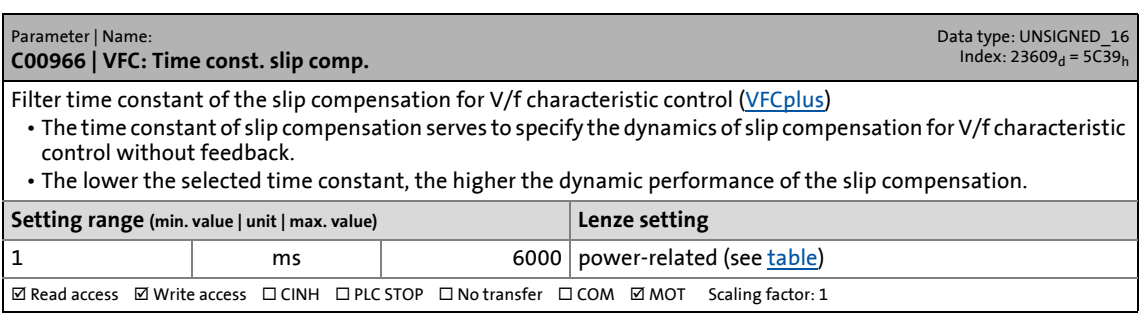

Parameter list | C00967

### **C00967**

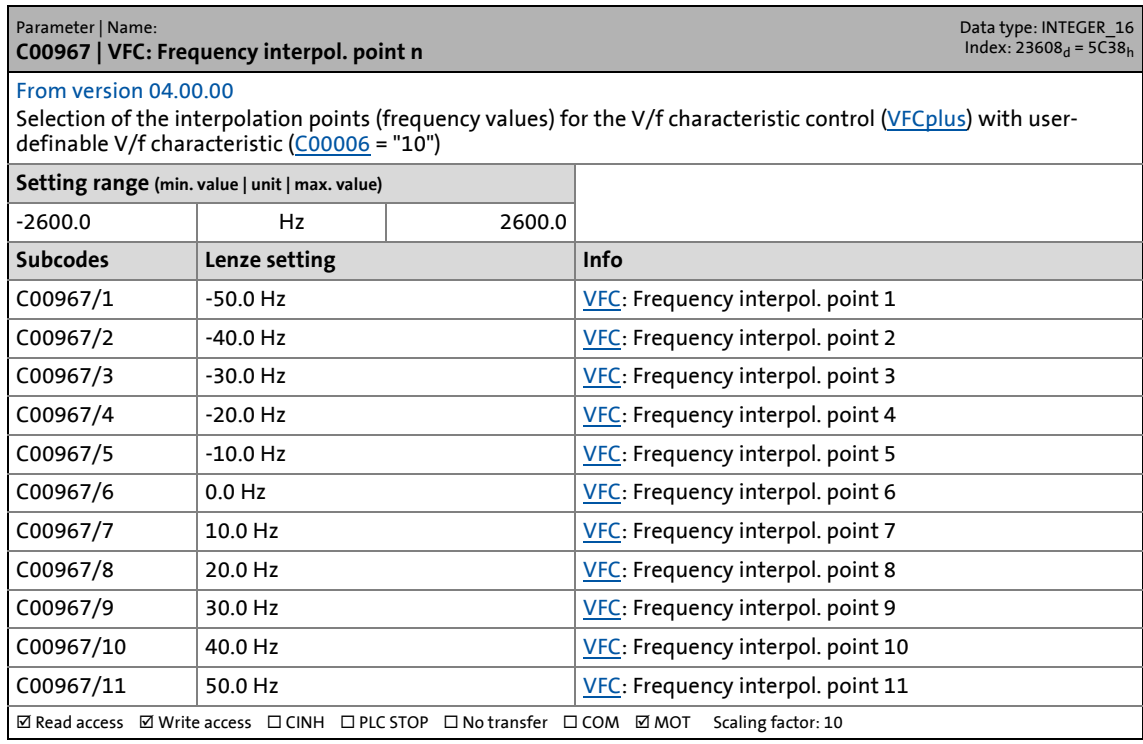

\_ \_ \_ \_ \_ \_ \_ \_ \_ \_ \_ \_ \_ \_ \_ \_ \_ \_ \_ \_ \_ \_ \_ \_ \_ \_ \_ \_ \_ \_ \_ \_ \_ \_ \_ \_ \_ \_ \_ \_ \_ \_ \_ \_ \_ \_ \_ \_ \_ \_ \_ \_ \_ \_ \_ \_ \_ \_ \_ \_ \_ \_ \_ \_

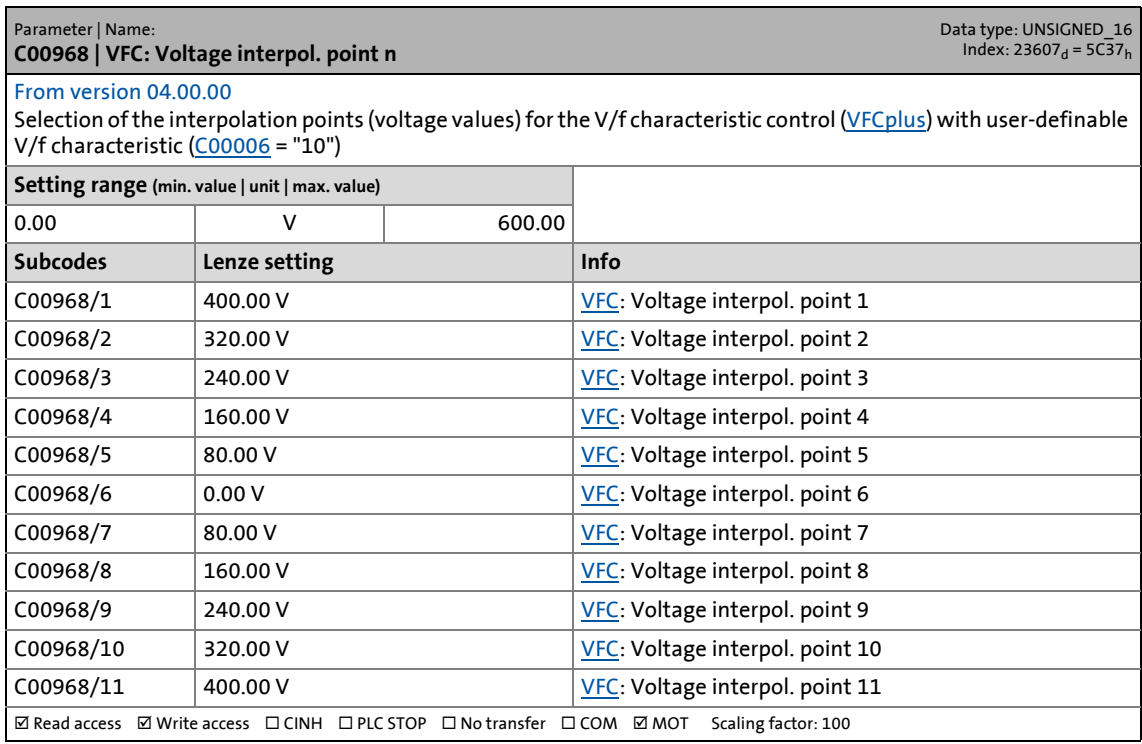

15.2 Parameter list | C00969

#### **C00969**

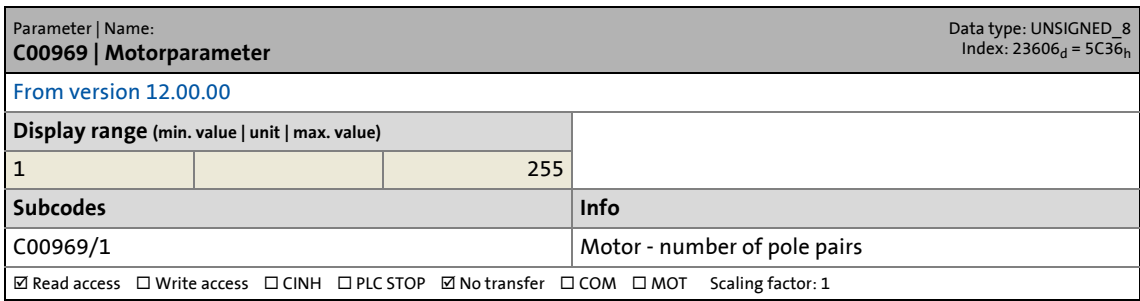

\_ \_ \_ \_ \_ \_ \_ \_ \_ \_ \_ \_ \_ \_ \_ \_ \_ \_ \_ \_ \_ \_ \_ \_ \_ \_ \_ \_ \_ \_ \_ \_ \_ \_ \_ \_ \_ \_ \_ \_ \_ \_ \_ \_ \_ \_ \_ \_ \_ \_ \_ \_ \_ \_ \_ \_ \_ \_ \_ \_ \_ \_ \_ \_

#### **C00970**

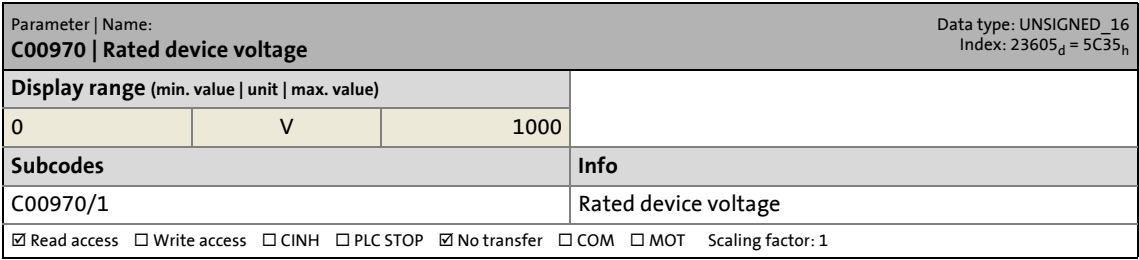

#### **C00971**

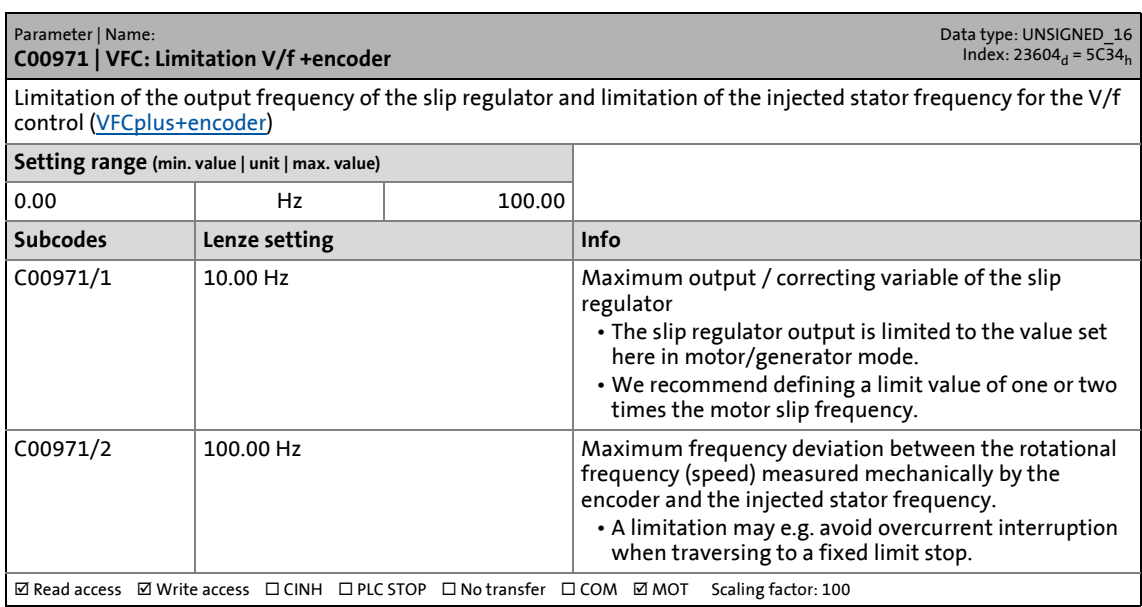

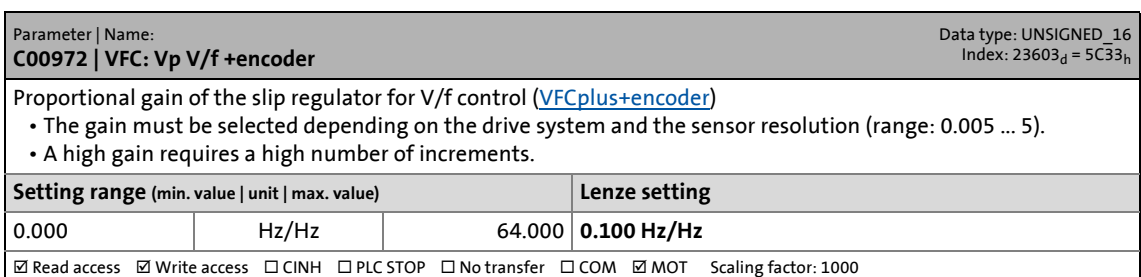

#### **C00973**

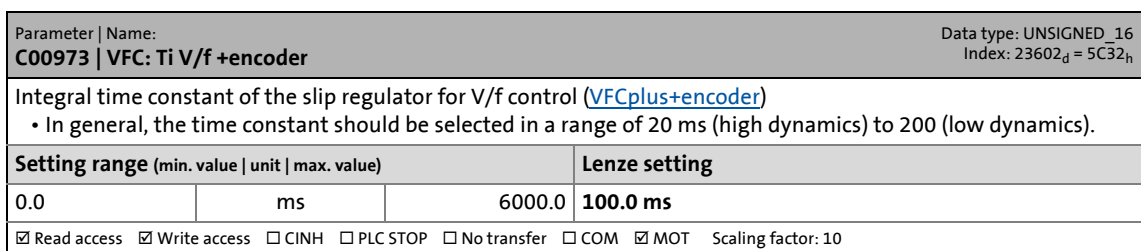

\_ \_ \_ \_ \_ \_ \_ \_ \_ \_ \_ \_ \_ \_ \_ \_ \_ \_ \_ \_ \_ \_ \_ \_ \_ \_ \_ \_ \_ \_ \_ \_ \_ \_ \_ \_ \_ \_ \_ \_ \_ \_ \_ \_ \_ \_ \_ \_ \_ \_ \_ \_ \_ \_ \_ \_ \_ \_ \_ \_ \_ \_ \_ \_

### **C00975**

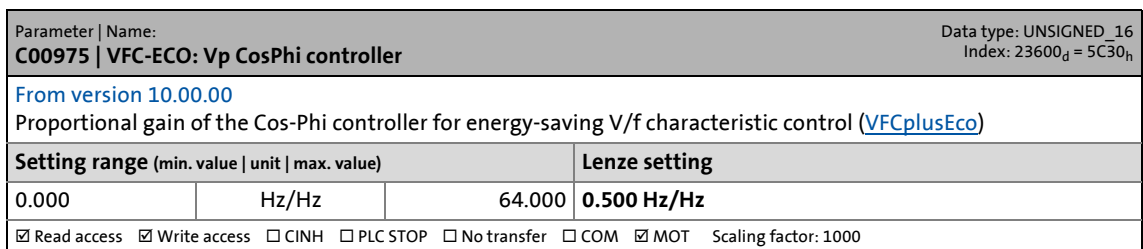

#### **C00976**

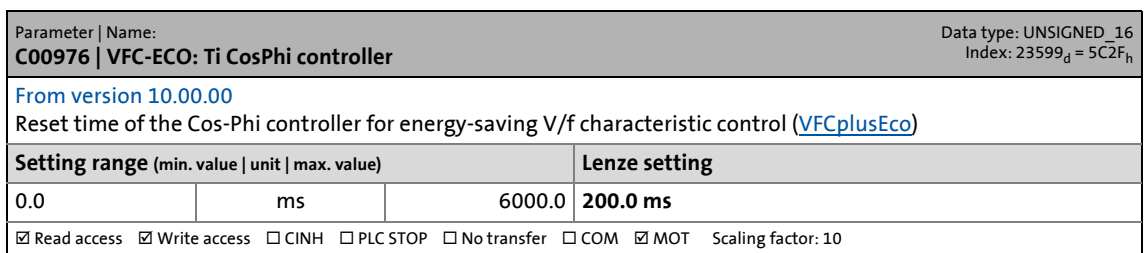

#### **C00977**

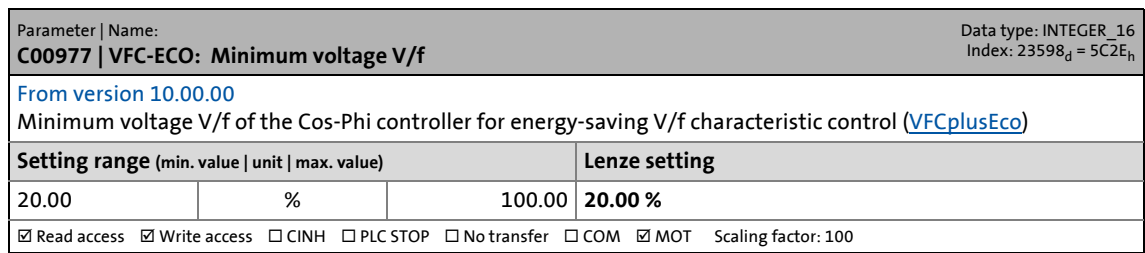

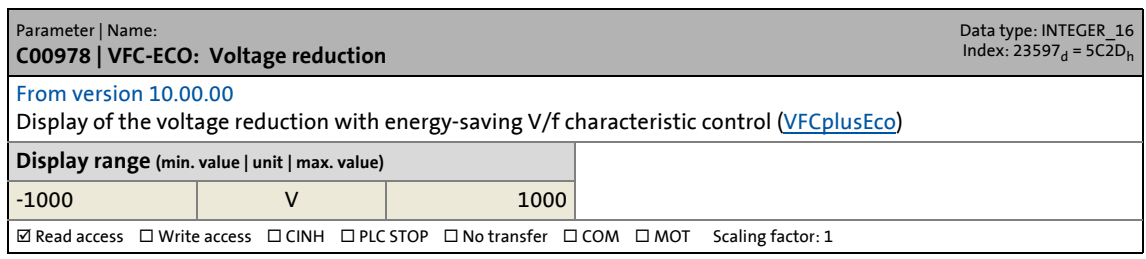

15.2 Parameter list | C00979

#### **C00979**

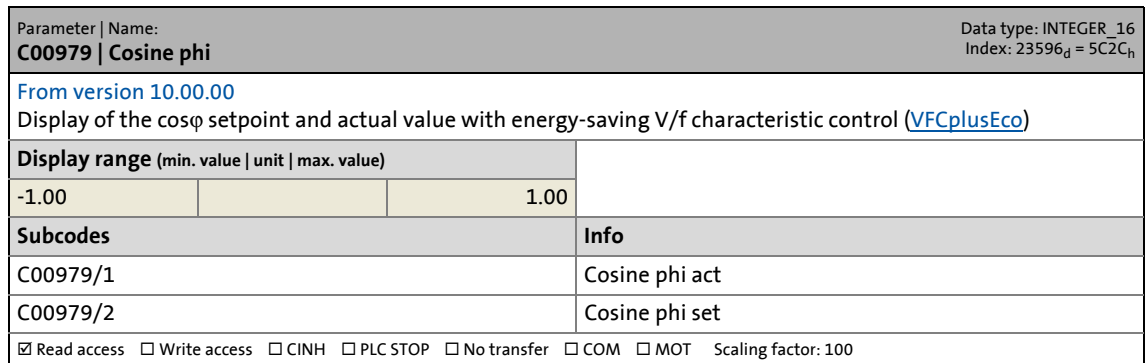

\_ \_ \_ \_ \_ \_ \_ \_ \_ \_ \_ \_ \_ \_ \_ \_ \_ \_ \_ \_ \_ \_ \_ \_ \_ \_ \_ \_ \_ \_ \_ \_ \_ \_ \_ \_ \_ \_ \_ \_ \_ \_ \_ \_ \_ \_ \_ \_ \_ \_ \_ \_ \_ \_ \_ \_ \_ \_ \_ \_ \_ \_ \_ \_

### **C00980**

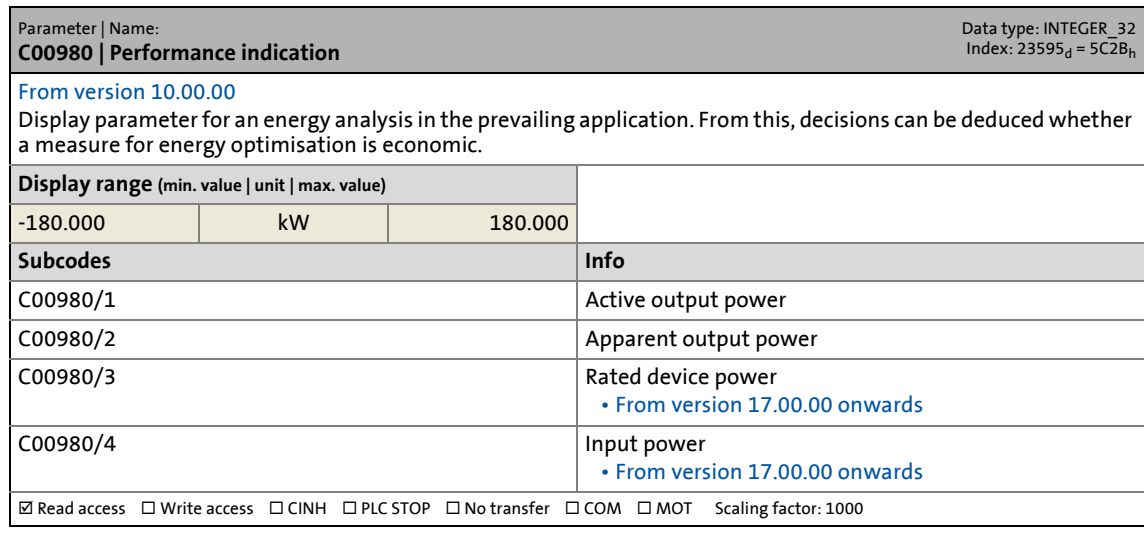

### **C00981**

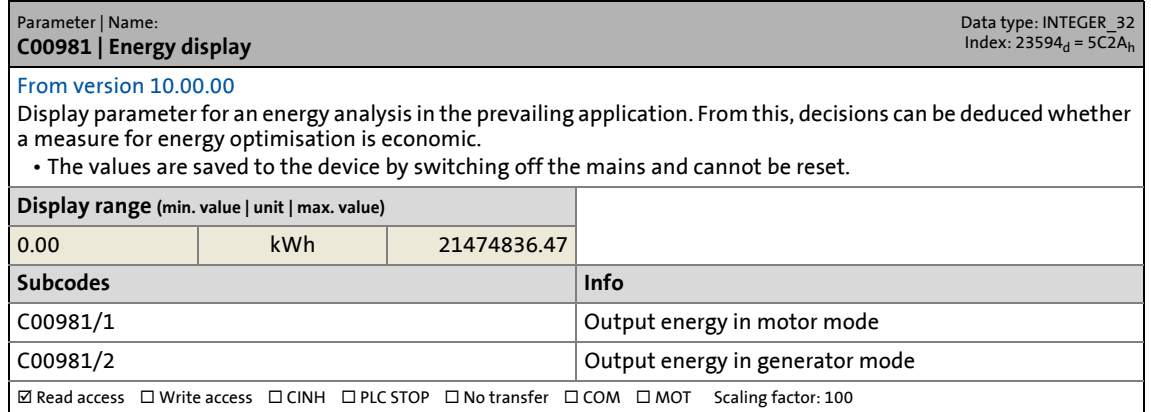

 $\boxed{\boxtimes$  Read access  $\Box$  Write access  $\Box$  CINH  $\Box$  PLC STOP  $\Box$  No transfer  $\Box$  COM  $\Box$  MOT Scaling factor: 100

#### **C00982**

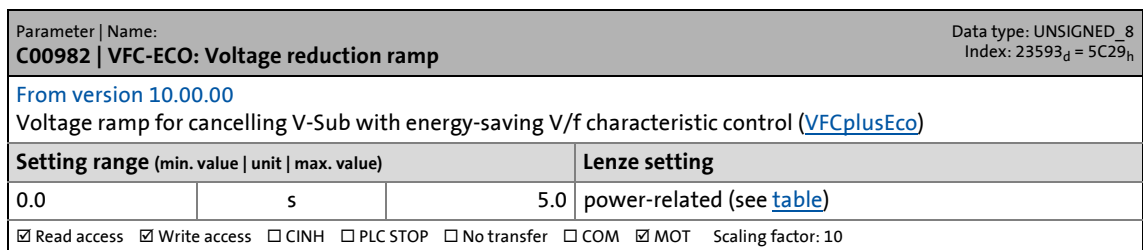

\_ \_ \_ \_ \_ \_ \_ \_ \_ \_ \_ \_ \_ \_ \_ \_ \_ \_ \_ \_ \_ \_ \_ \_ \_ \_ \_ \_ \_ \_ \_ \_ \_ \_ \_ \_ \_ \_ \_ \_ \_ \_ \_ \_ \_ \_ \_ \_ \_ \_ \_ \_ \_ \_ \_ \_ \_ \_ \_ \_ \_ \_ \_ \_

### **C00983**

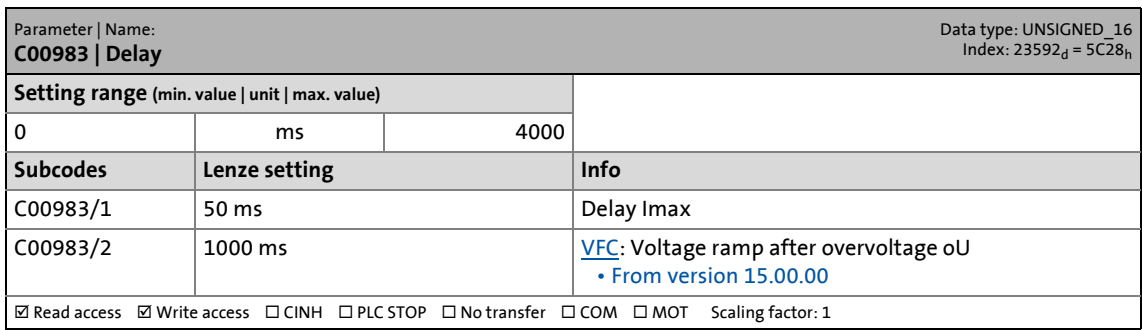

### **C00985**

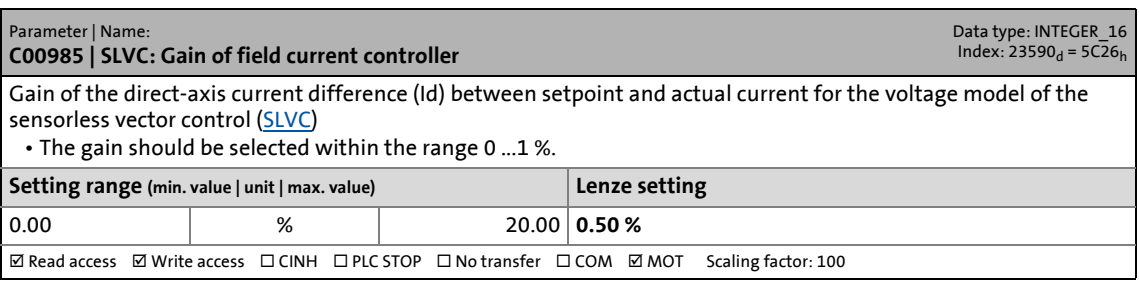

### **C00986**

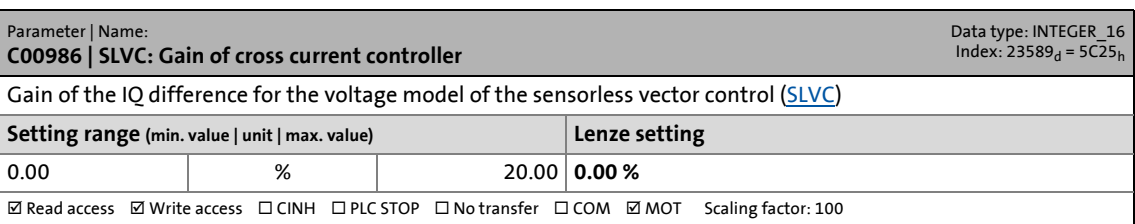

<span id="page-1042-0"></span>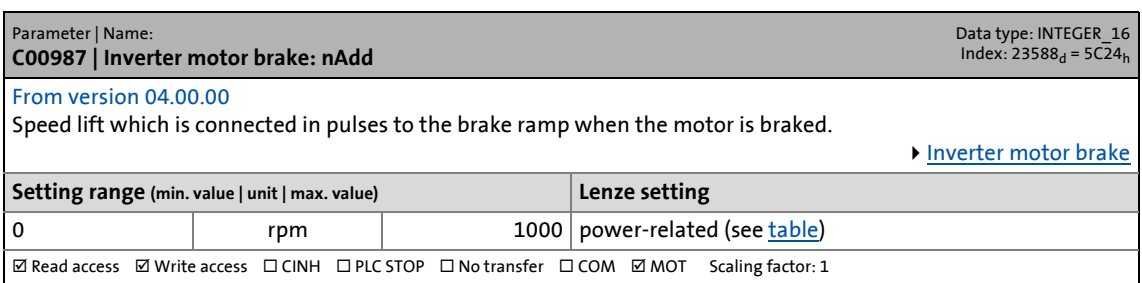

#### **C00988**

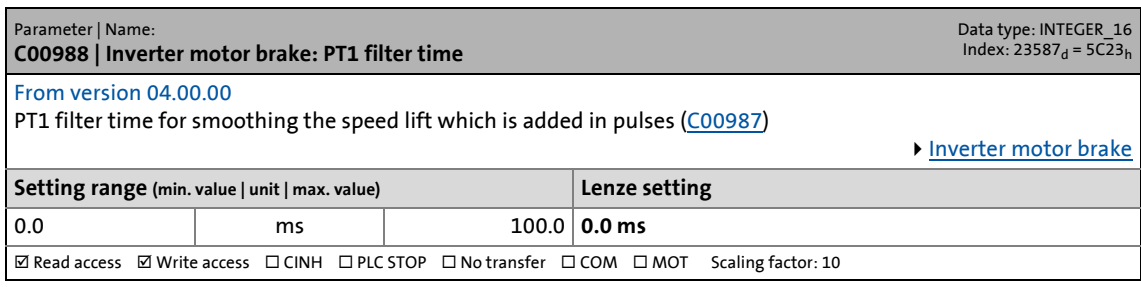

\_ \_ \_ \_ \_ \_ \_ \_ \_ \_ \_ \_ \_ \_ \_ \_ \_ \_ \_ \_ \_ \_ \_ \_ \_ \_ \_ \_ \_ \_ \_ \_ \_ \_ \_ \_ \_ \_ \_ \_ \_ \_ \_ \_ \_ \_ \_ \_ \_ \_ \_ \_ \_ \_ \_ \_ \_ \_ \_ \_ \_ \_ \_ \_

#### **C00989**

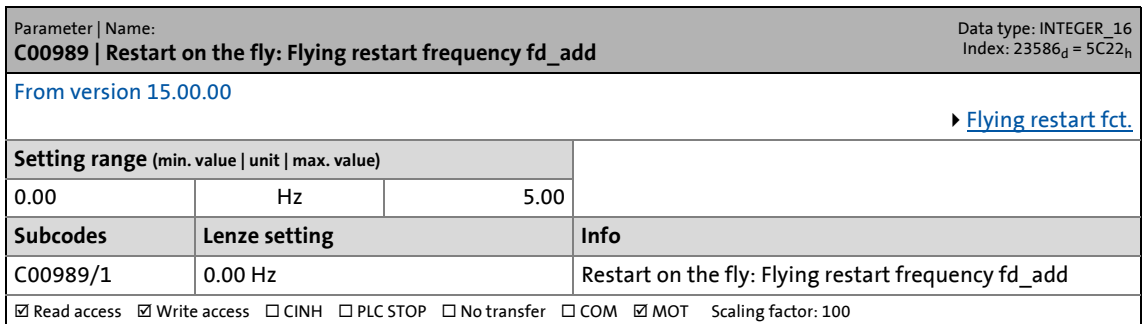

#### **C00990**

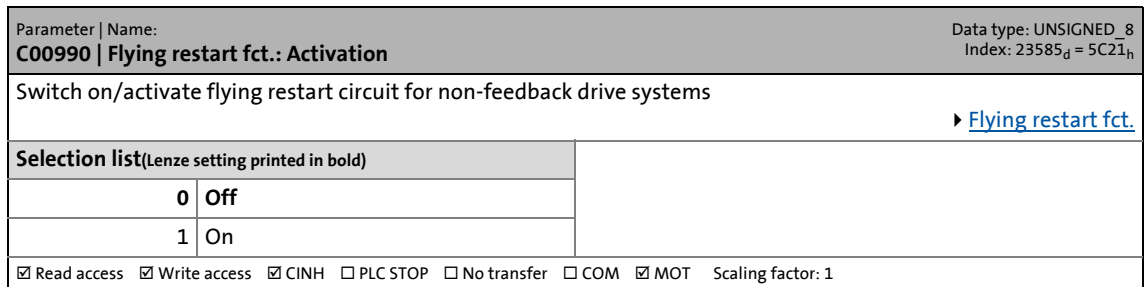

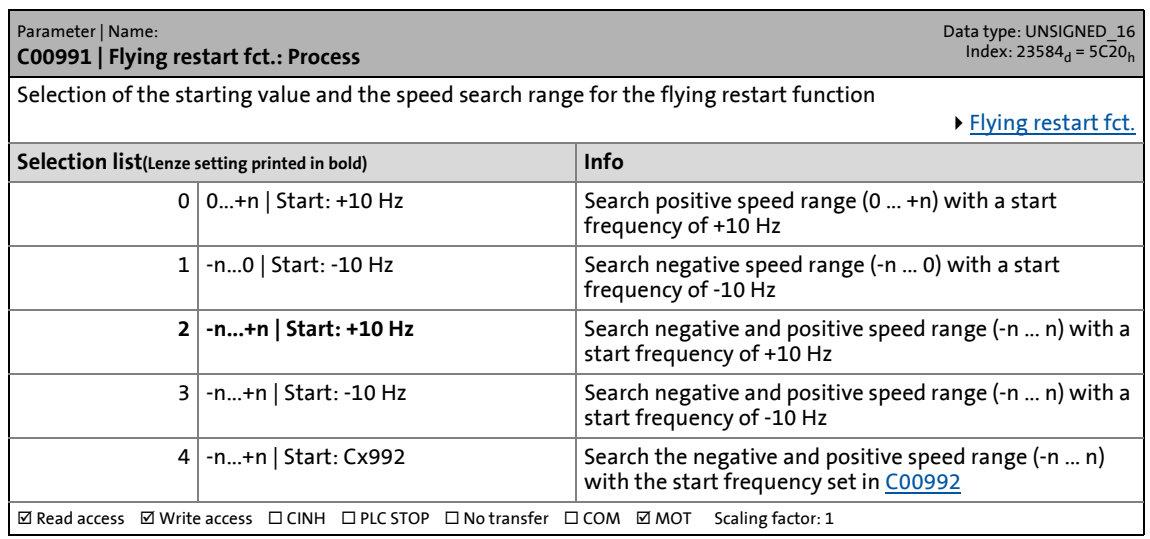
15.2 Parameter list | C00992

### **C00992**

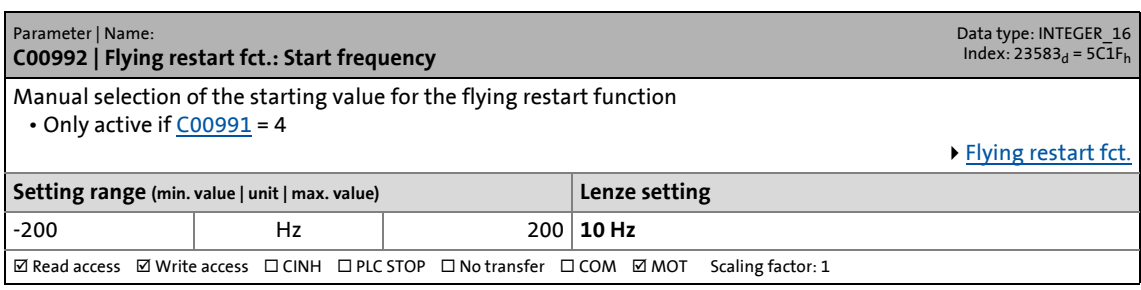

\_ \_ \_ \_ \_ \_ \_ \_ \_ \_ \_ \_ \_ \_ \_ \_ \_ \_ \_ \_ \_ \_ \_ \_ \_ \_ \_ \_ \_ \_ \_ \_ \_ \_ \_ \_ \_ \_ \_ \_ \_ \_ \_ \_ \_ \_ \_ \_ \_ \_ \_ \_ \_ \_ \_ \_ \_ \_ \_ \_ \_ \_ \_ \_

## **C00993**

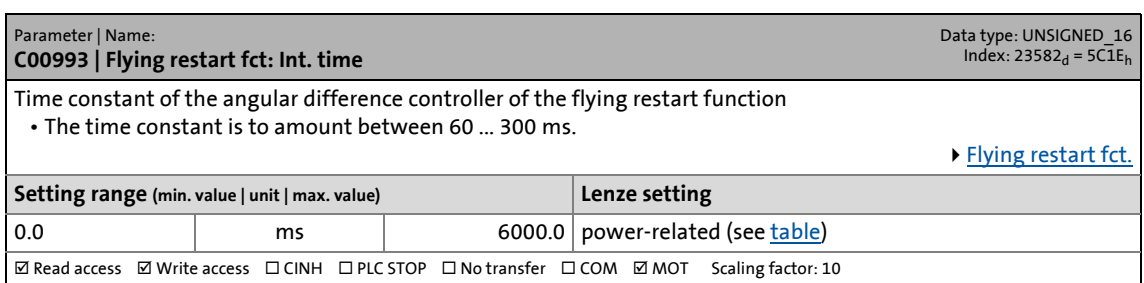

# **C00994**

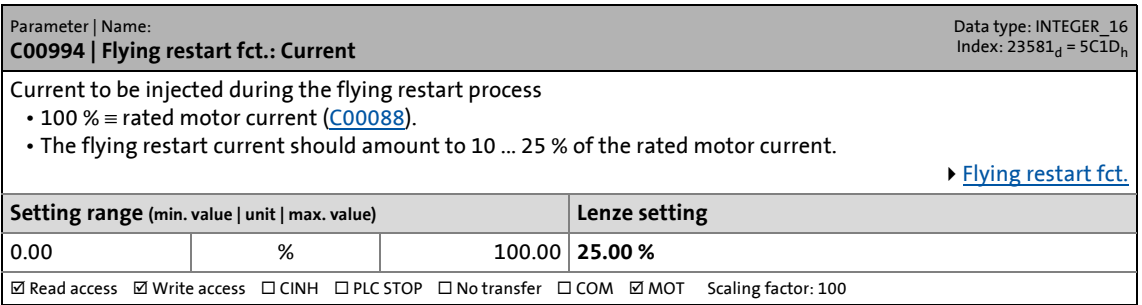

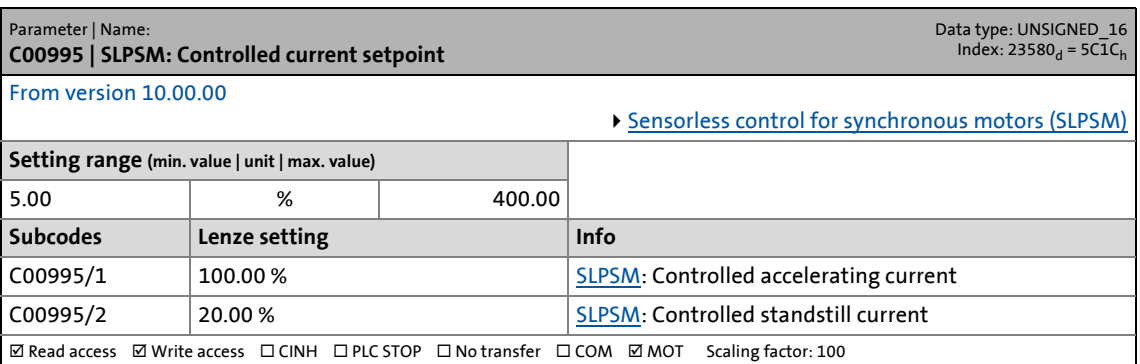

15.2 Parameter list | C00996

#### **C00996**

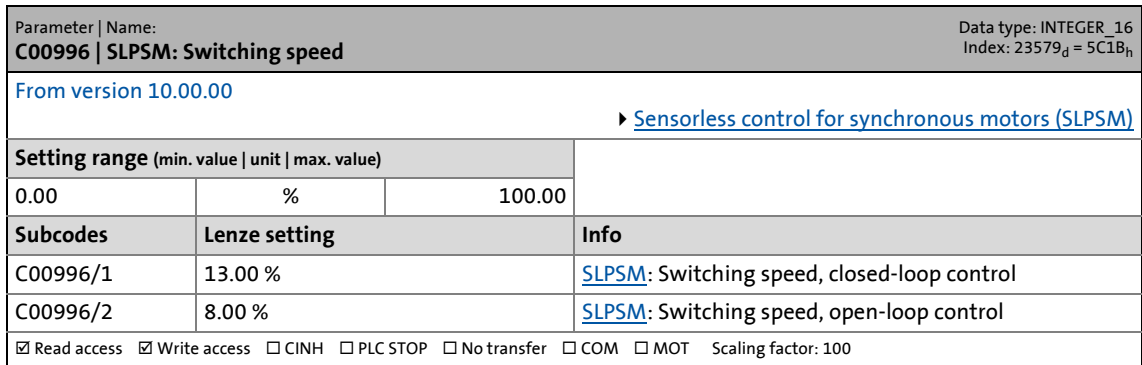

\_ \_ \_ \_ \_ \_ \_ \_ \_ \_ \_ \_ \_ \_ \_ \_ \_ \_ \_ \_ \_ \_ \_ \_ \_ \_ \_ \_ \_ \_ \_ \_ \_ \_ \_ \_ \_ \_ \_ \_ \_ \_ \_ \_ \_ \_ \_ \_ \_ \_ \_ \_ \_ \_ \_ \_ \_ \_ \_ \_ \_ \_ \_ \_

# **C00997**

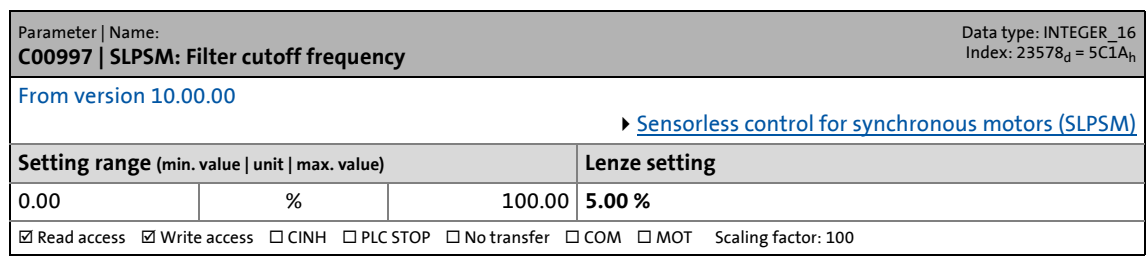

# **C00998**

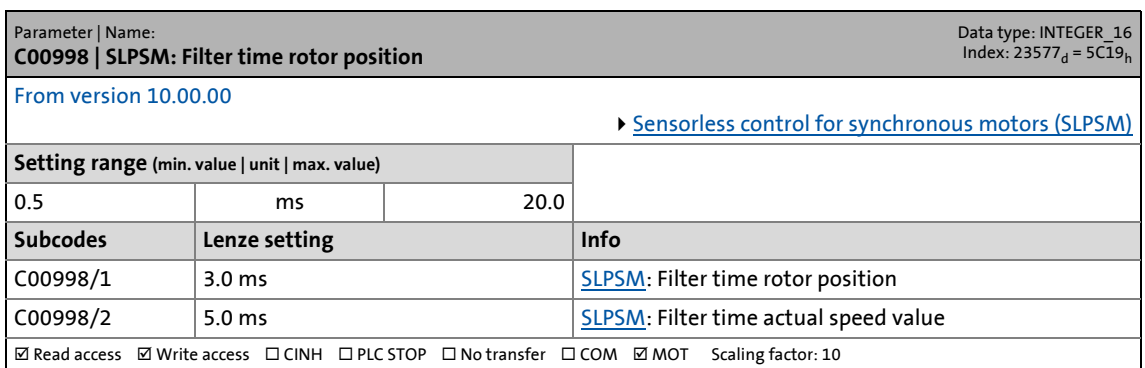

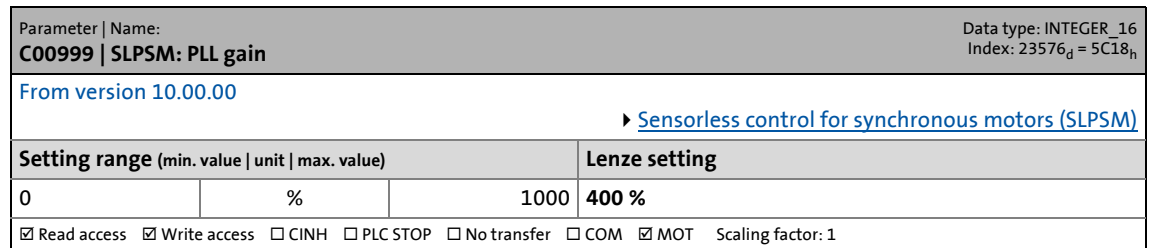

Parameter list | C01000

### **C01000**

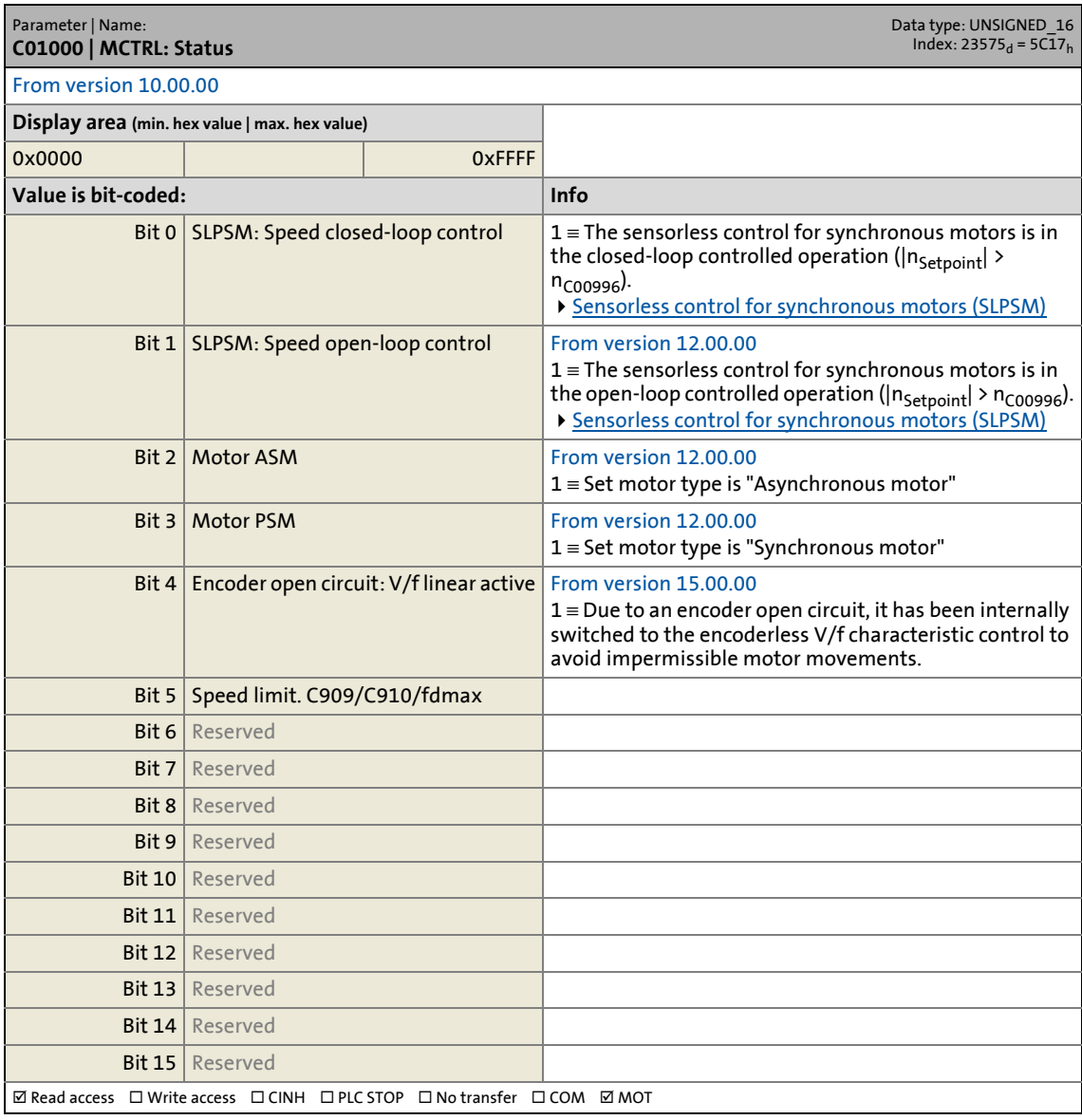

\_ \_ \_ \_ \_ \_ \_ \_ \_ \_ \_ \_ \_ \_ \_ \_ \_ \_ \_ \_ \_ \_ \_ \_ \_ \_ \_ \_ \_ \_ \_ \_ \_ \_ \_ \_ \_ \_ \_ \_ \_ \_ \_ \_ \_ \_ \_ \_ \_ \_ \_ \_ \_ \_ \_ \_ \_ \_ \_ \_ \_ \_ \_ \_

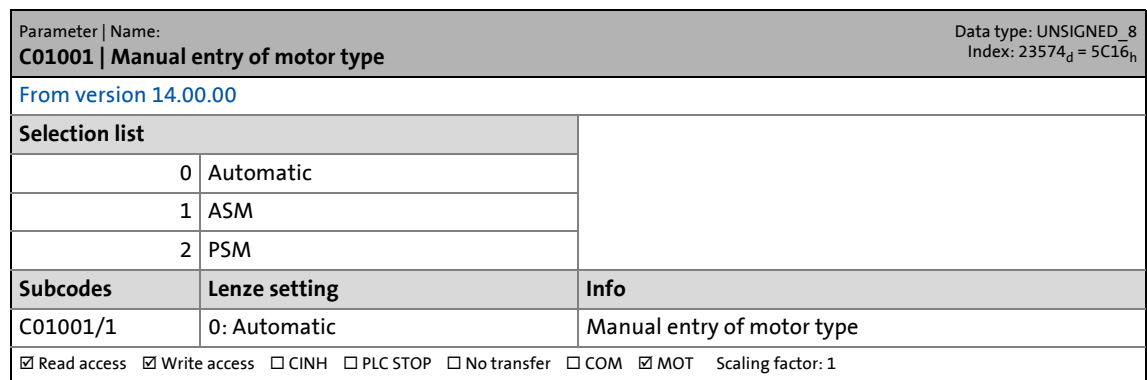

Parameter list | C01004

### **C01004**

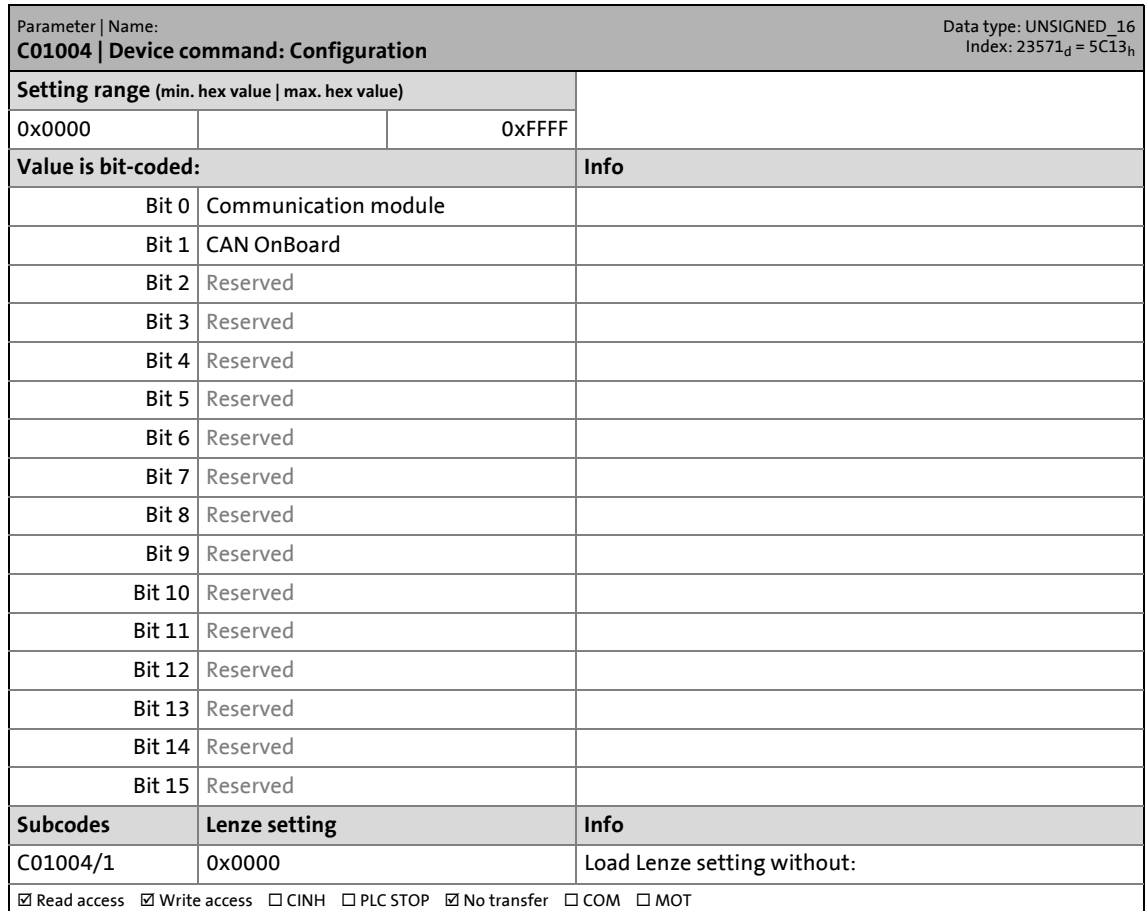

\_ \_ \_ \_ \_ \_ \_ \_ \_ \_ \_ \_ \_ \_ \_ \_ \_ \_ \_ \_ \_ \_ \_ \_ \_ \_ \_ \_ \_ \_ \_ \_ \_ \_ \_ \_ \_ \_ \_ \_ \_ \_ \_ \_ \_ \_ \_ \_ \_ \_ \_ \_ \_ \_ \_ \_ \_ \_ \_ \_ \_ \_ \_ \_

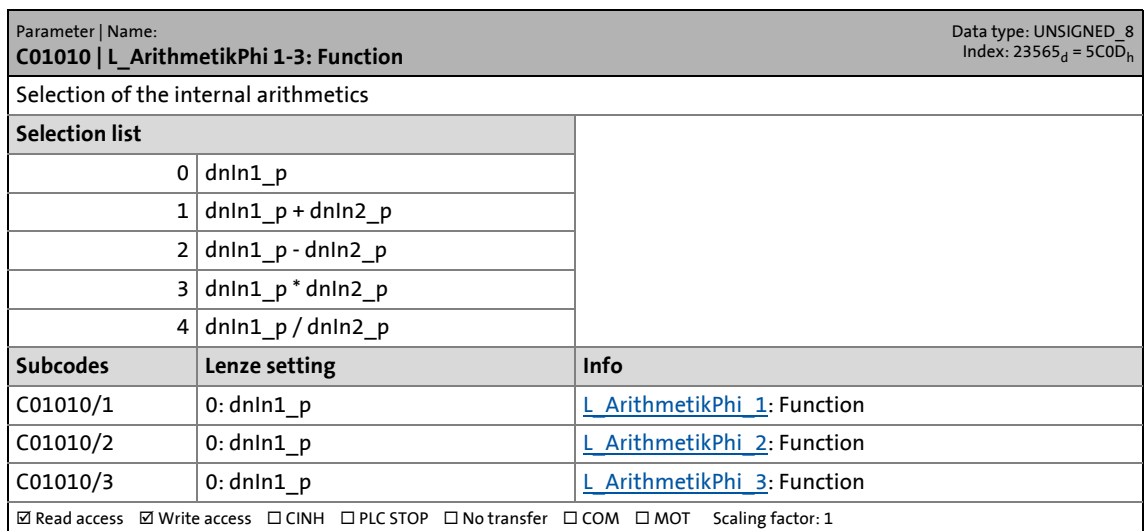

Parameter list | C01020

#### <span id="page-1048-0"></span>**C01020**

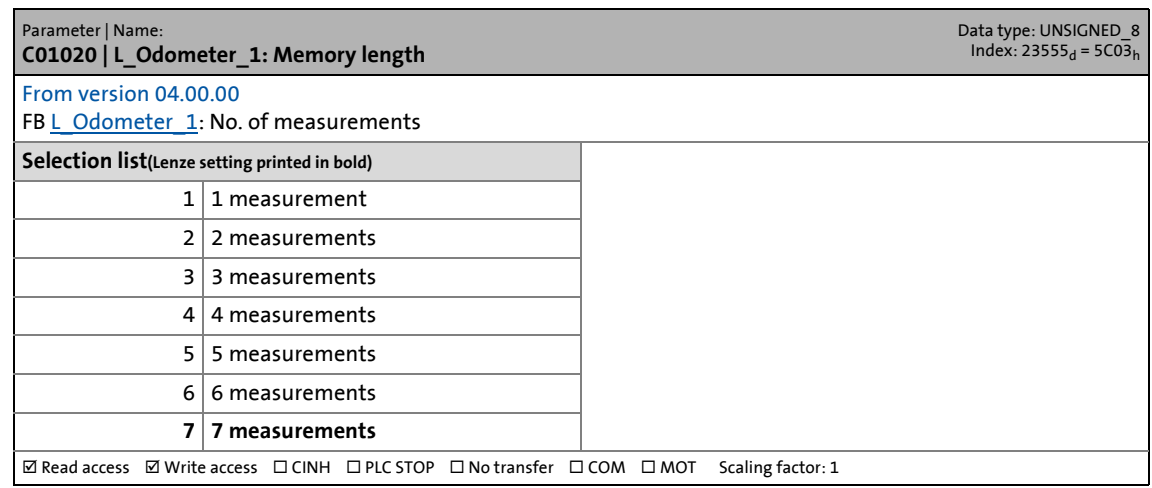

\_ \_ \_ \_ \_ \_ \_ \_ \_ \_ \_ \_ \_ \_ \_ \_ \_ \_ \_ \_ \_ \_ \_ \_ \_ \_ \_ \_ \_ \_ \_ \_ \_ \_ \_ \_ \_ \_ \_ \_ \_ \_ \_ \_ \_ \_ \_ \_ \_ \_ \_ \_ \_ \_ \_ \_ \_ \_ \_ \_ \_ \_ \_ \_

## **C01021**

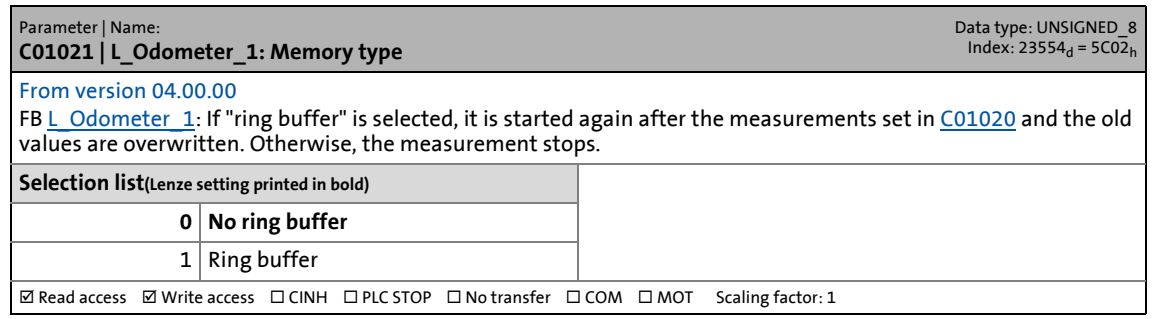

# **C01022**

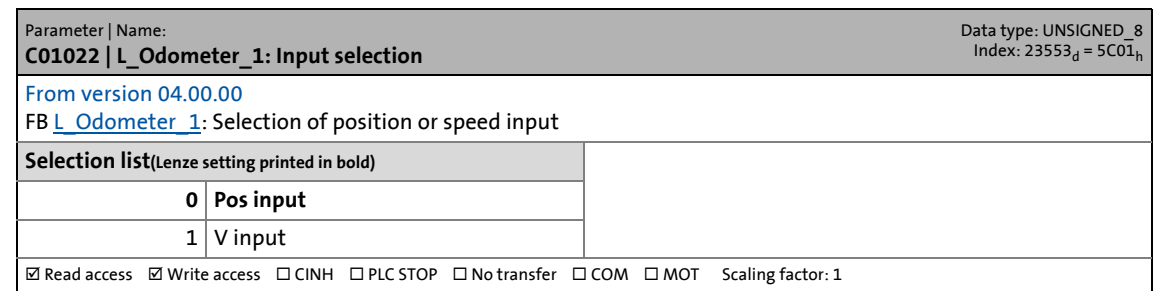

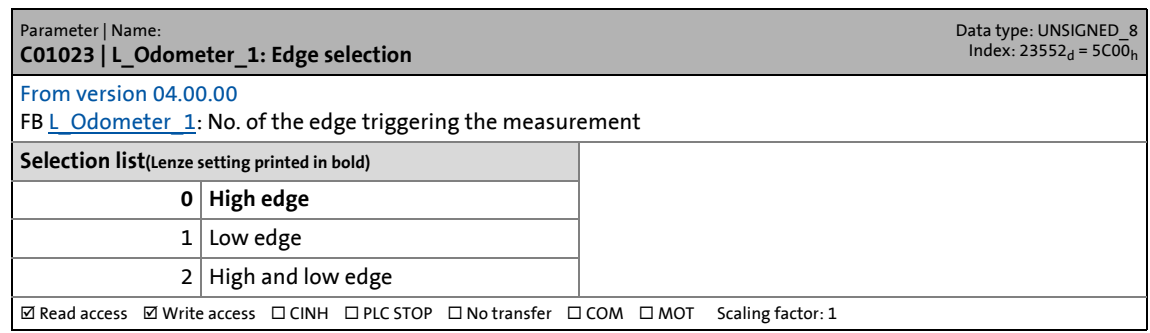

Parameter list | C01025

### **C01025**

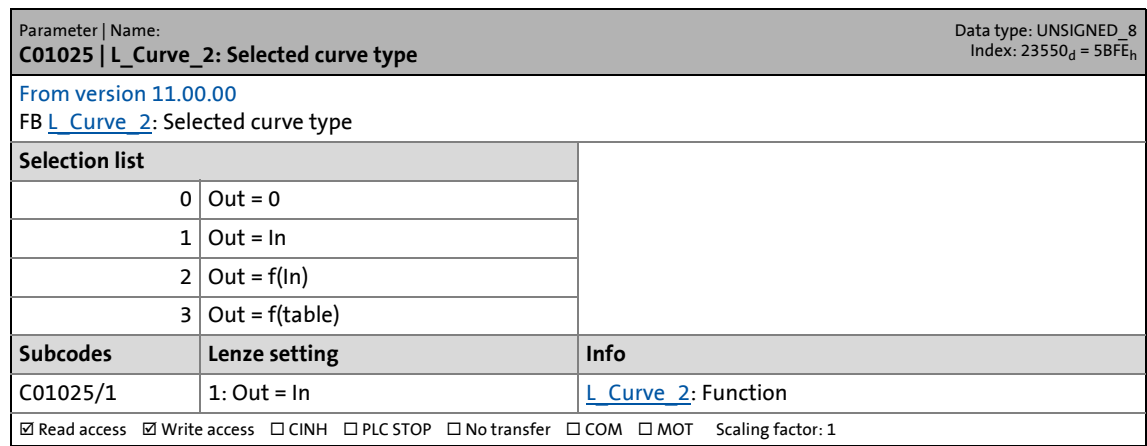

\_ \_ \_ \_ \_ \_ \_ \_ \_ \_ \_ \_ \_ \_ \_ \_ \_ \_ \_ \_ \_ \_ \_ \_ \_ \_ \_ \_ \_ \_ \_ \_ \_ \_ \_ \_ \_ \_ \_ \_ \_ \_ \_ \_ \_ \_ \_ \_ \_ \_ \_ \_ \_ \_ \_ \_ \_ \_ \_ \_ \_ \_ \_ \_

## **C01026**

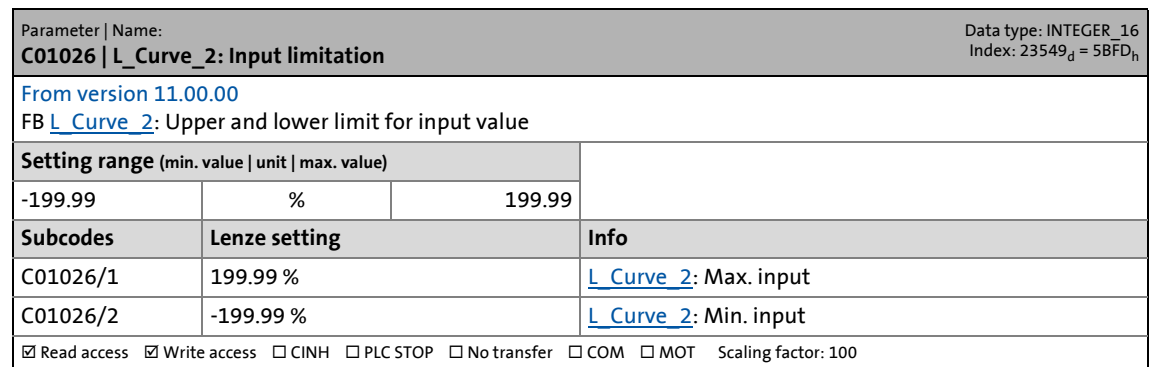

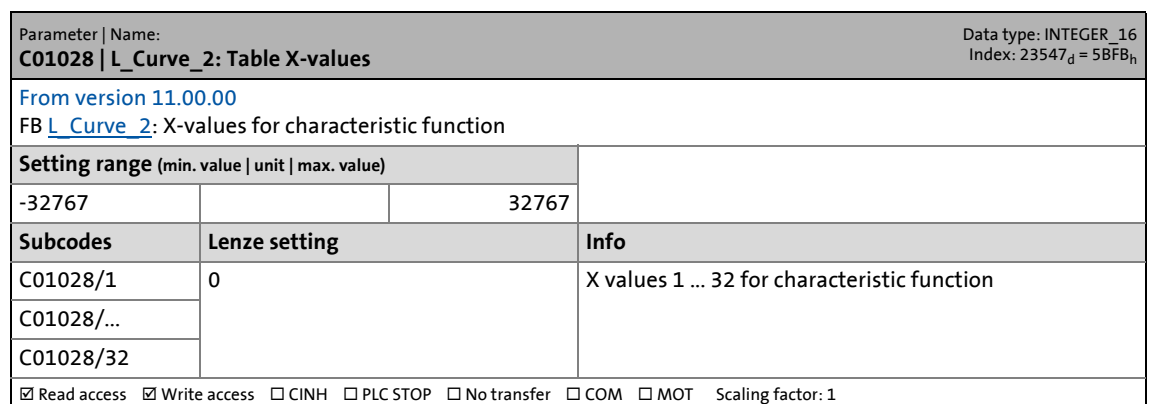

15.2 Parameter list | C01029

### **C01029**

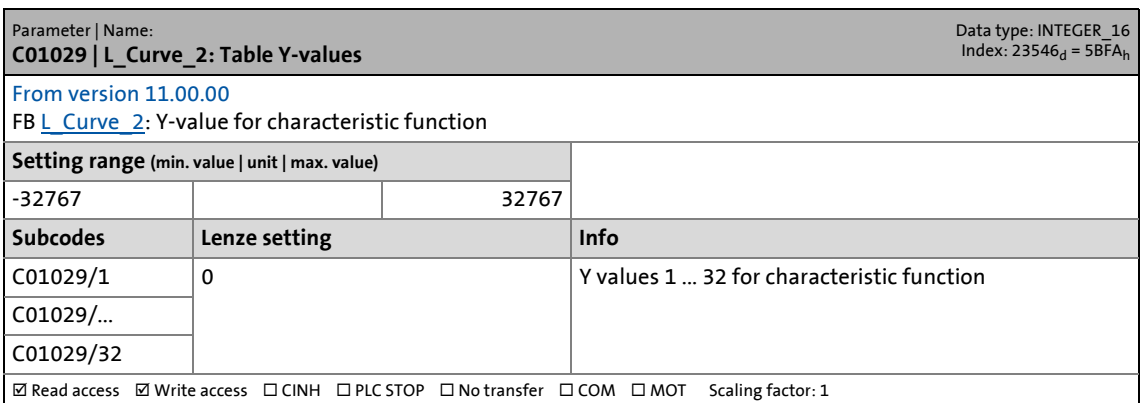

\_ \_ \_ \_ \_ \_ \_ \_ \_ \_ \_ \_ \_ \_ \_ \_ \_ \_ \_ \_ \_ \_ \_ \_ \_ \_ \_ \_ \_ \_ \_ \_ \_ \_ \_ \_ \_ \_ \_ \_ \_ \_ \_ \_ \_ \_ \_ \_ \_ \_ \_ \_ \_ \_ \_ \_ \_ \_ \_ \_ \_ \_ \_ \_

# **C01030**

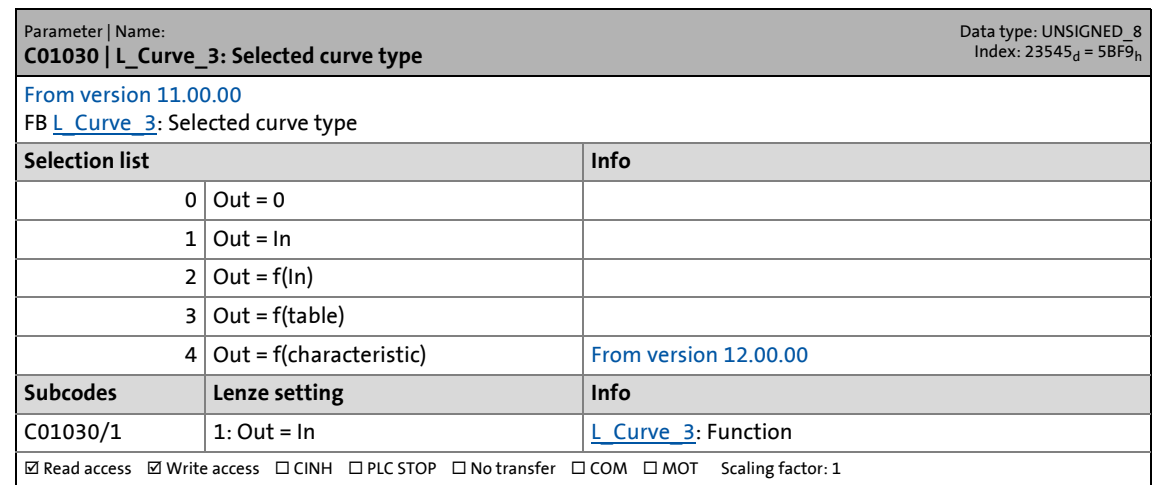

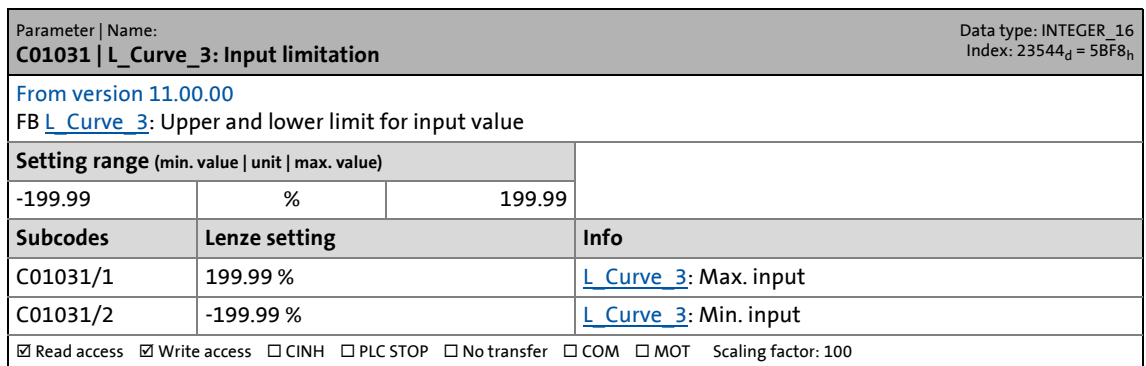

15.2 Parameter list | C01033

## **C01033**

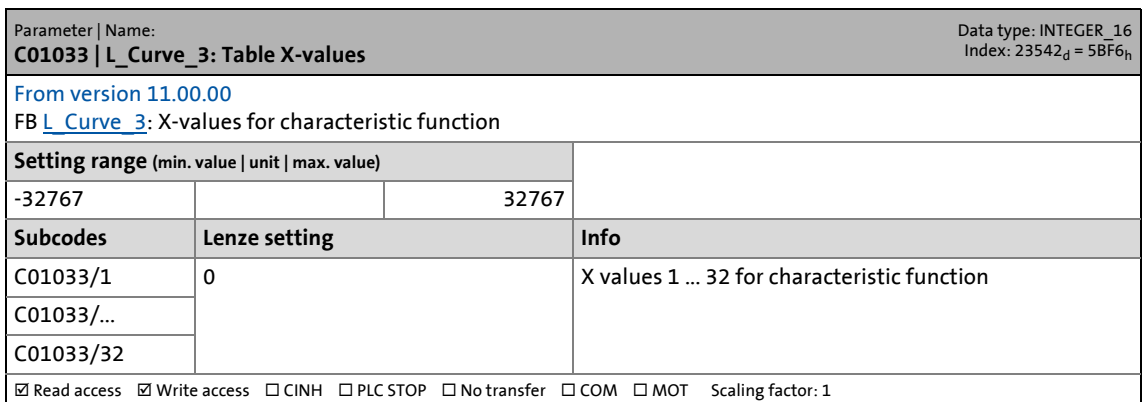

\_ \_ \_ \_ \_ \_ \_ \_ \_ \_ \_ \_ \_ \_ \_ \_ \_ \_ \_ \_ \_ \_ \_ \_ \_ \_ \_ \_ \_ \_ \_ \_ \_ \_ \_ \_ \_ \_ \_ \_ \_ \_ \_ \_ \_ \_ \_ \_ \_ \_ \_ \_ \_ \_ \_ \_ \_ \_ \_ \_ \_ \_ \_ \_

# **C01034**

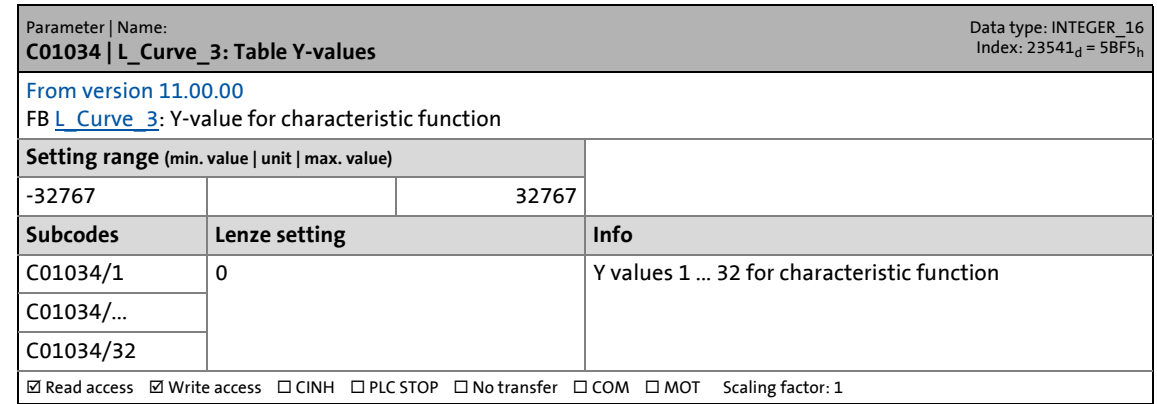

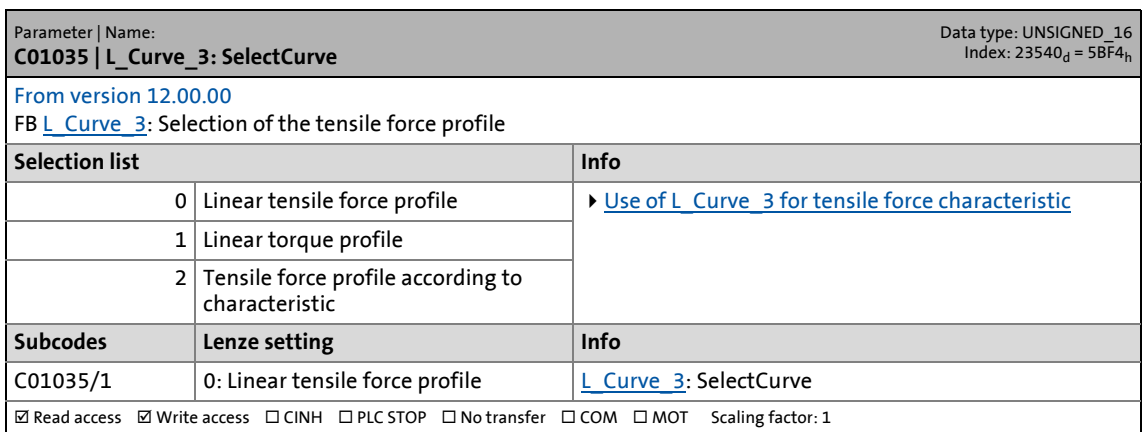

Parameter list | C01040

### **C01040**

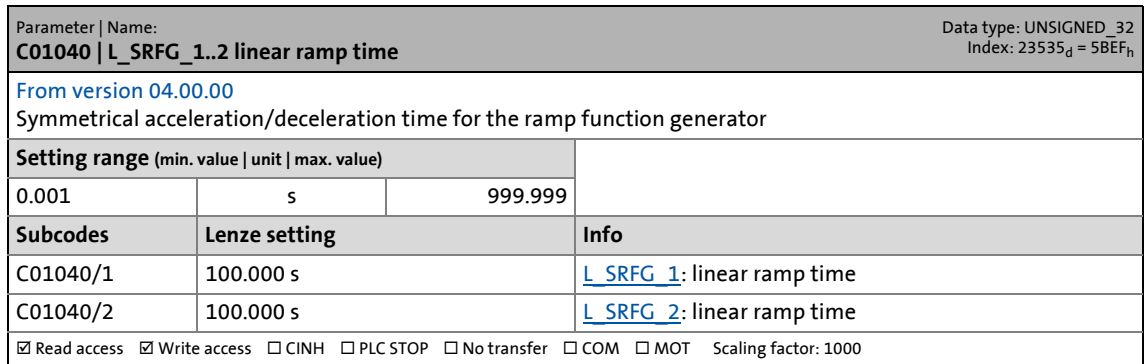

\_ \_ \_ \_ \_ \_ \_ \_ \_ \_ \_ \_ \_ \_ \_ \_ \_ \_ \_ \_ \_ \_ \_ \_ \_ \_ \_ \_ \_ \_ \_ \_ \_ \_ \_ \_ \_ \_ \_ \_ \_ \_ \_ \_ \_ \_ \_ \_ \_ \_ \_ \_ \_ \_ \_ \_ \_ \_ \_ \_ \_ \_ \_ \_

# **C01041**

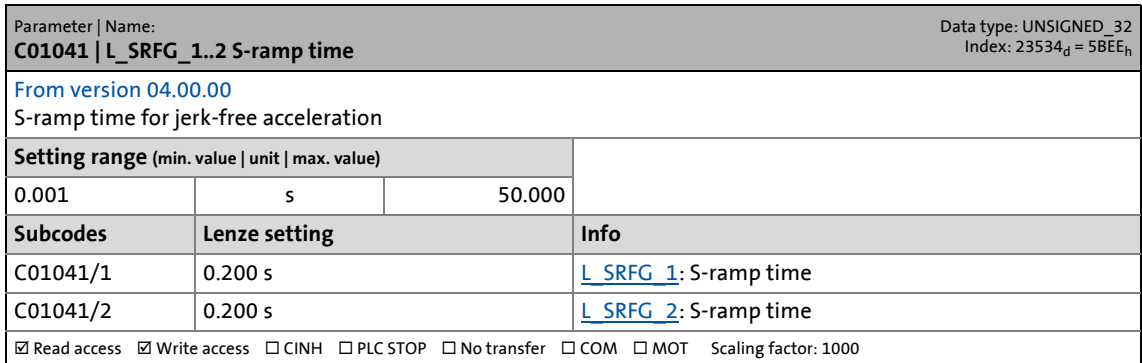

#### **C01042**

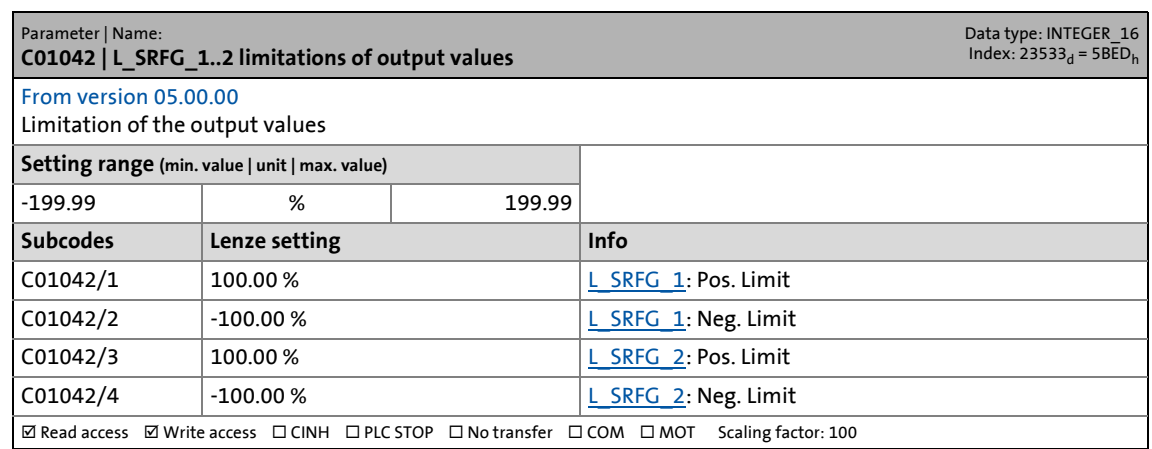

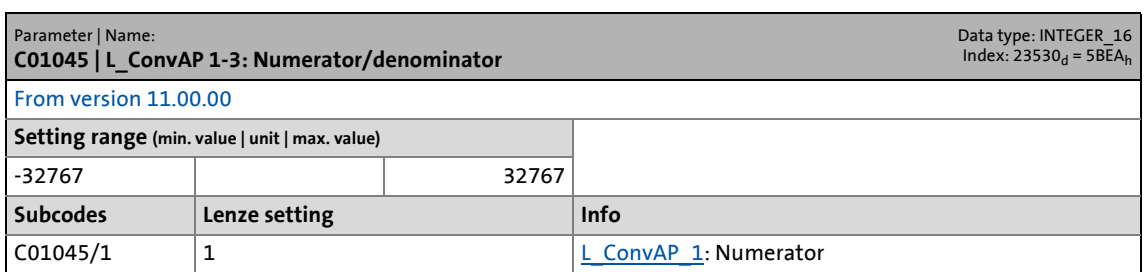

# 15.2 Parameter list | C01046

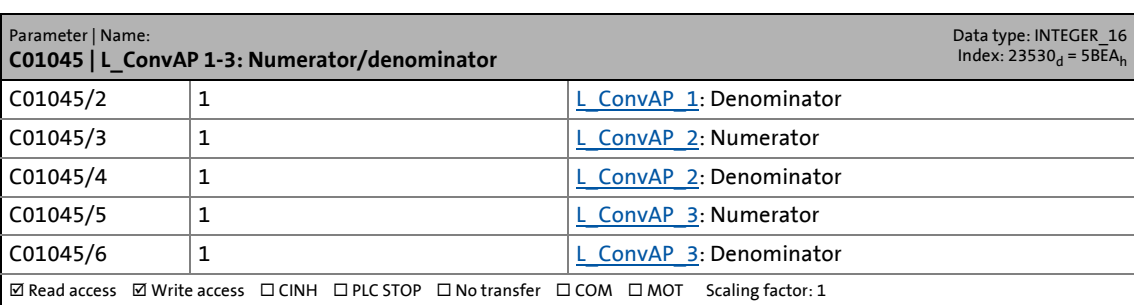

\_ \_ \_ \_ \_ \_ \_ \_ \_ \_ \_ \_ \_ \_ \_ \_ \_ \_ \_ \_ \_ \_ \_ \_ \_ \_ \_ \_ \_ \_ \_ \_ \_ \_ \_ \_ \_ \_ \_ \_ \_ \_ \_ \_ \_ \_ \_ \_ \_ \_ \_ \_ \_ \_ \_ \_ \_ \_ \_ \_ \_ \_ \_ \_

# **C01046**

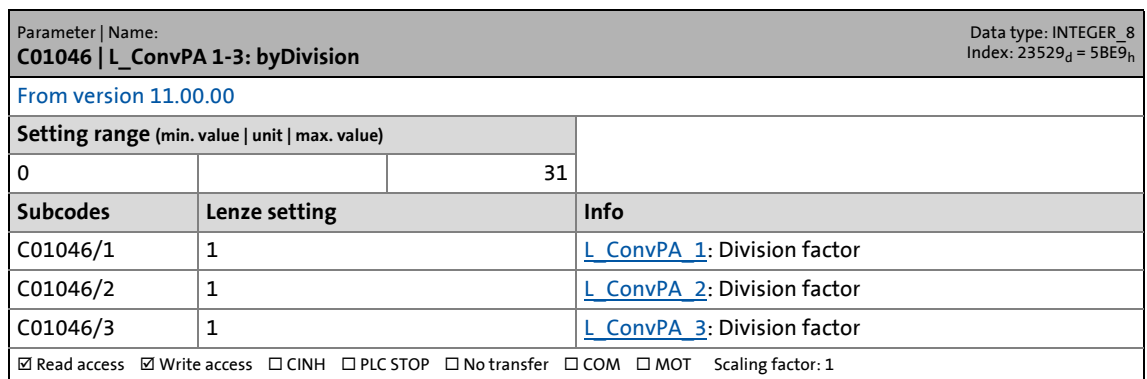

# **C01047**

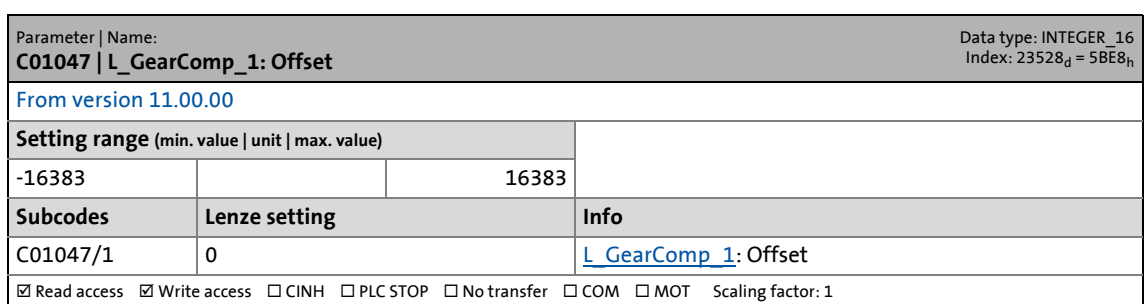

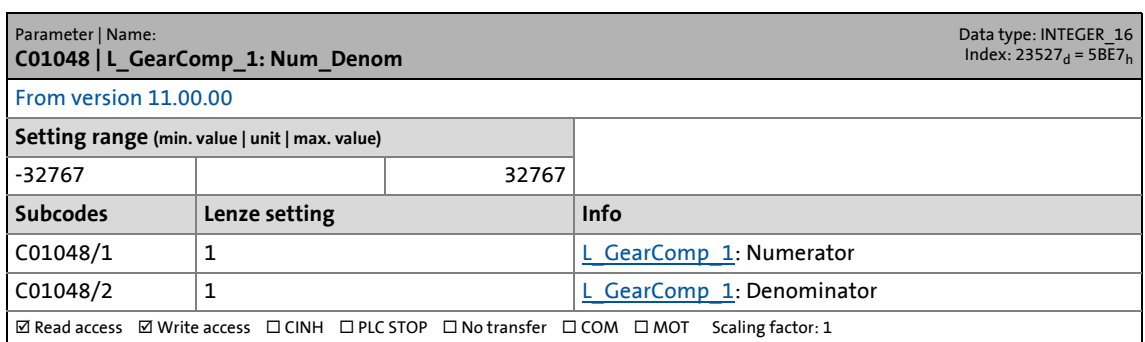

15.2 Parameter list | C01049

### **C01049**

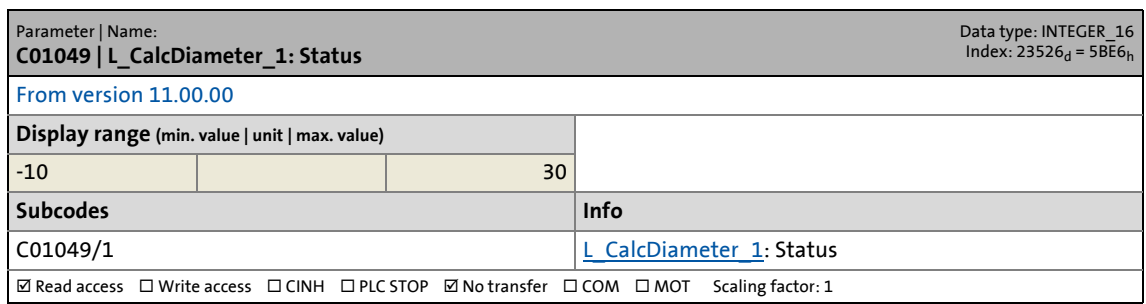

\_ \_ \_ \_ \_ \_ \_ \_ \_ \_ \_ \_ \_ \_ \_ \_ \_ \_ \_ \_ \_ \_ \_ \_ \_ \_ \_ \_ \_ \_ \_ \_ \_ \_ \_ \_ \_ \_ \_ \_ \_ \_ \_ \_ \_ \_ \_ \_ \_ \_ \_ \_ \_ \_ \_ \_ \_ \_ \_ \_ \_ \_ \_ \_

# **C01050**

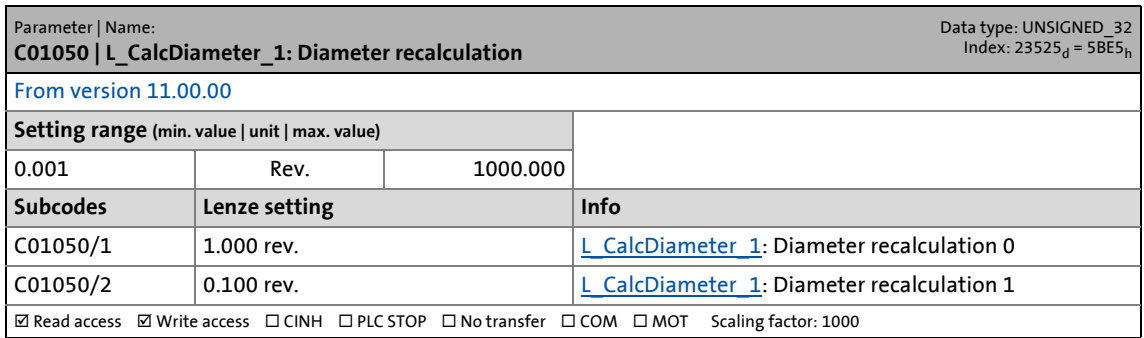

# **C01051**

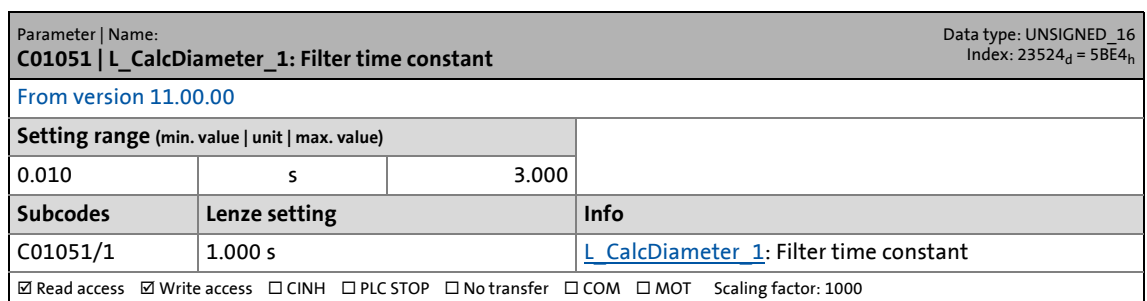

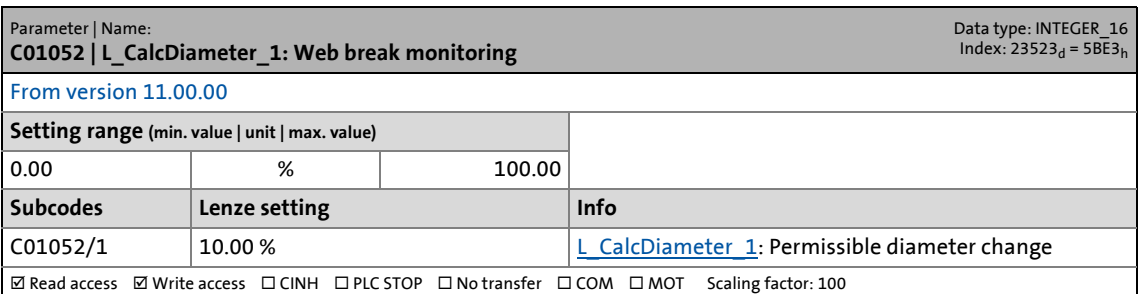

15.2 Parameter list | C01053

### **C01053**

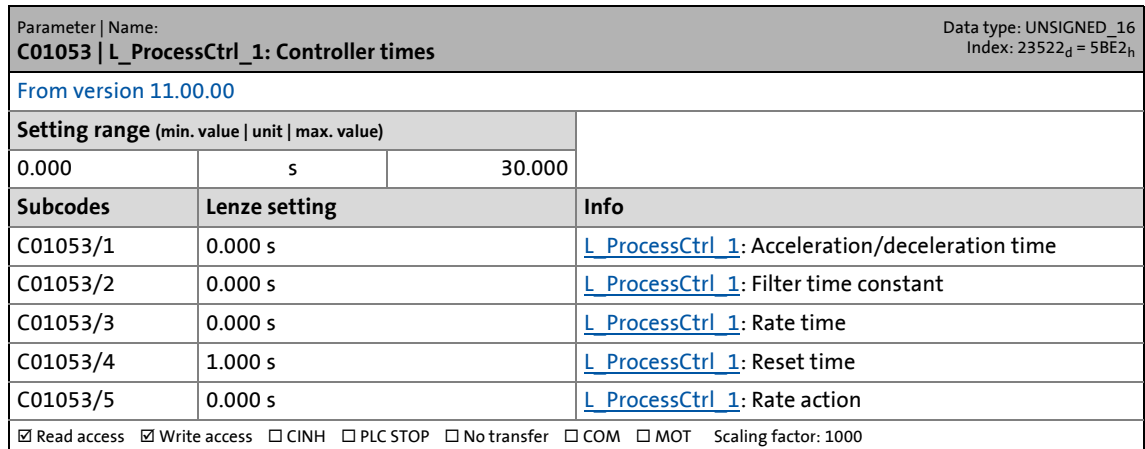

\_ \_ \_ \_ \_ \_ \_ \_ \_ \_ \_ \_ \_ \_ \_ \_ \_ \_ \_ \_ \_ \_ \_ \_ \_ \_ \_ \_ \_ \_ \_ \_ \_ \_ \_ \_ \_ \_ \_ \_ \_ \_ \_ \_ \_ \_ \_ \_ \_ \_ \_ \_ \_ \_ \_ \_ \_ \_ \_ \_ \_ \_ \_ \_

# **C01054**

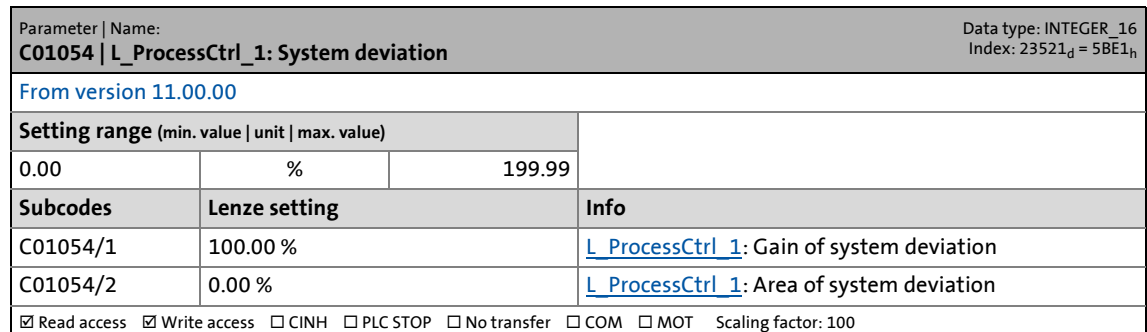

#### **C01055**

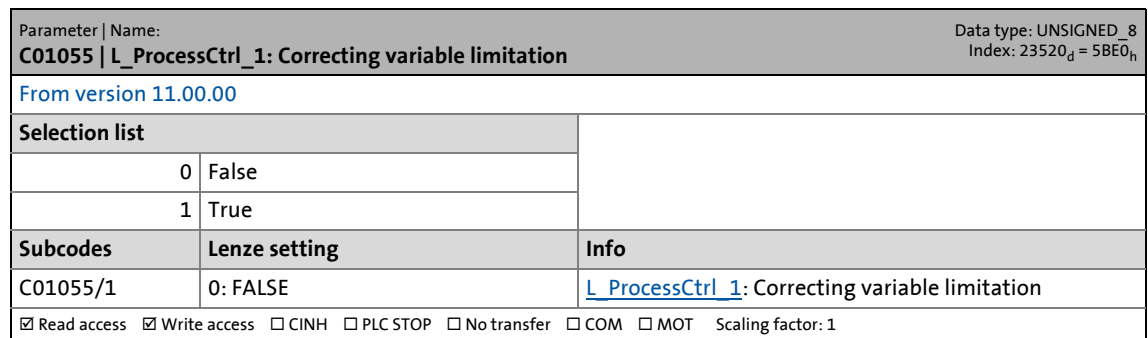

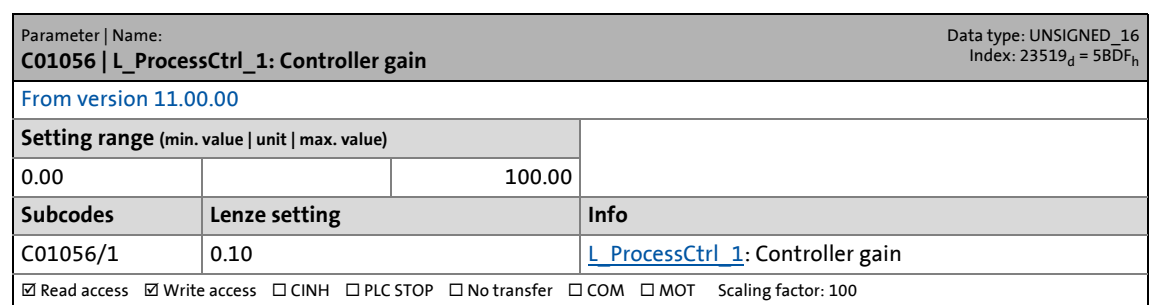

15.2 Parameter list | C01057

### **C01057**

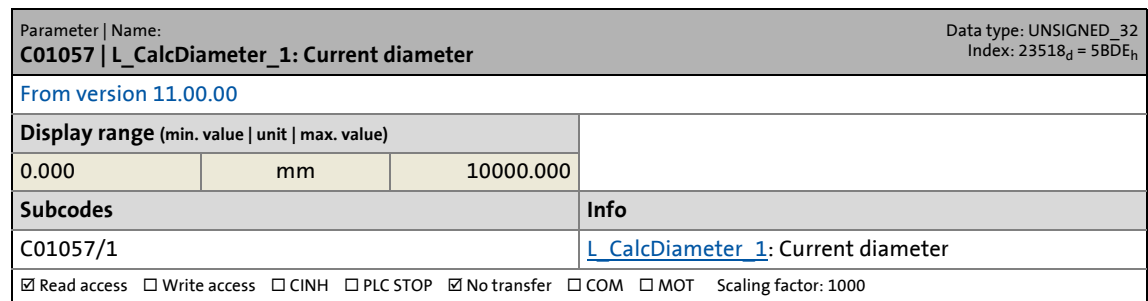

\_ \_ \_ \_ \_ \_ \_ \_ \_ \_ \_ \_ \_ \_ \_ \_ \_ \_ \_ \_ \_ \_ \_ \_ \_ \_ \_ \_ \_ \_ \_ \_ \_ \_ \_ \_ \_ \_ \_ \_ \_ \_ \_ \_ \_ \_ \_ \_ \_ \_ \_ \_ \_ \_ \_ \_ \_ \_ \_ \_ \_ \_ \_ \_

## **C01058**

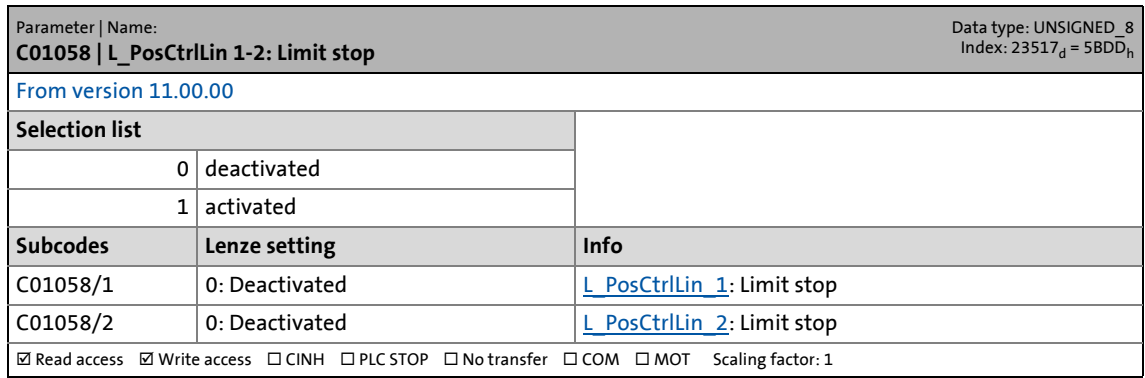

# **C01059**

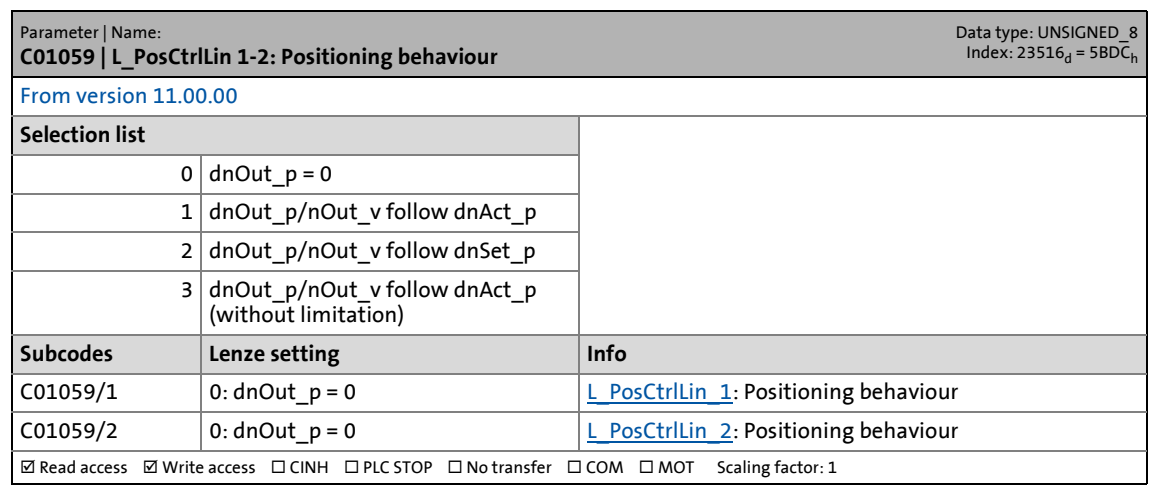

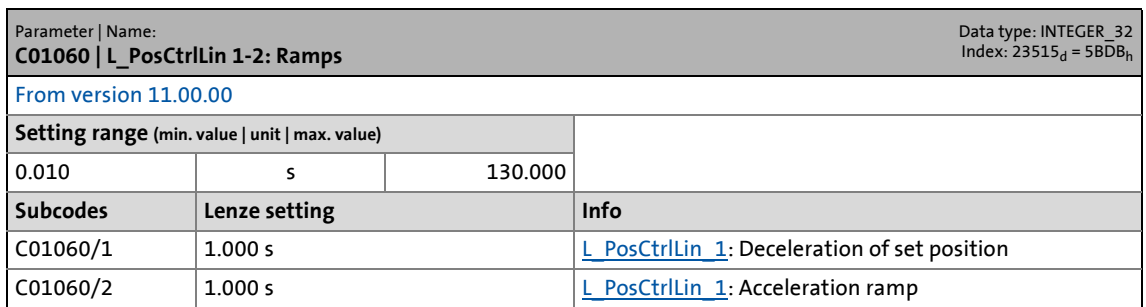

15.2 Parameter list | C01061

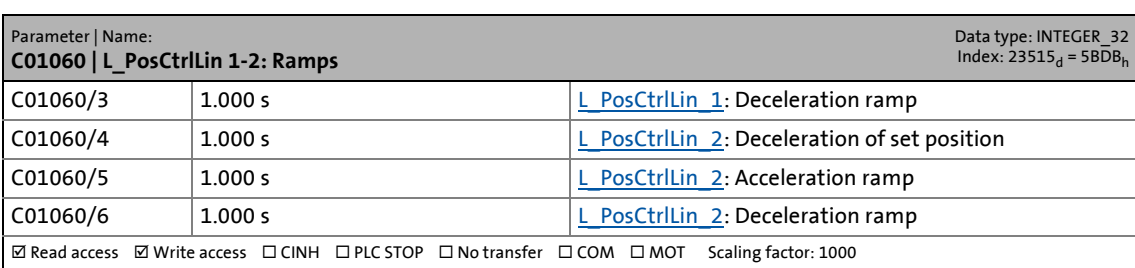

\_ \_ \_ \_ \_ \_ \_ \_ \_ \_ \_ \_ \_ \_ \_ \_ \_ \_ \_ \_ \_ \_ \_ \_ \_ \_ \_ \_ \_ \_ \_ \_ \_ \_ \_ \_ \_ \_ \_ \_ \_ \_ \_ \_ \_ \_ \_ \_ \_ \_ \_ \_ \_ \_ \_ \_ \_ \_ \_ \_ \_ \_ \_ \_

### **C01061**

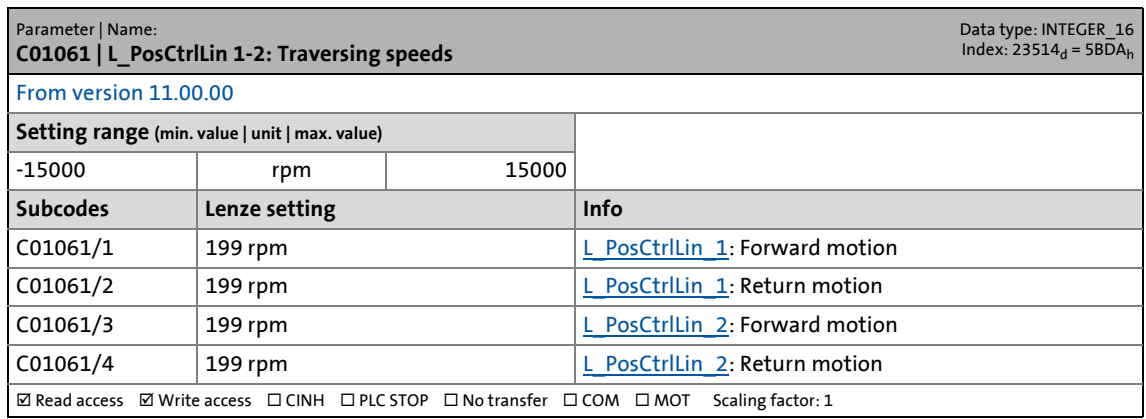

# **C01062**

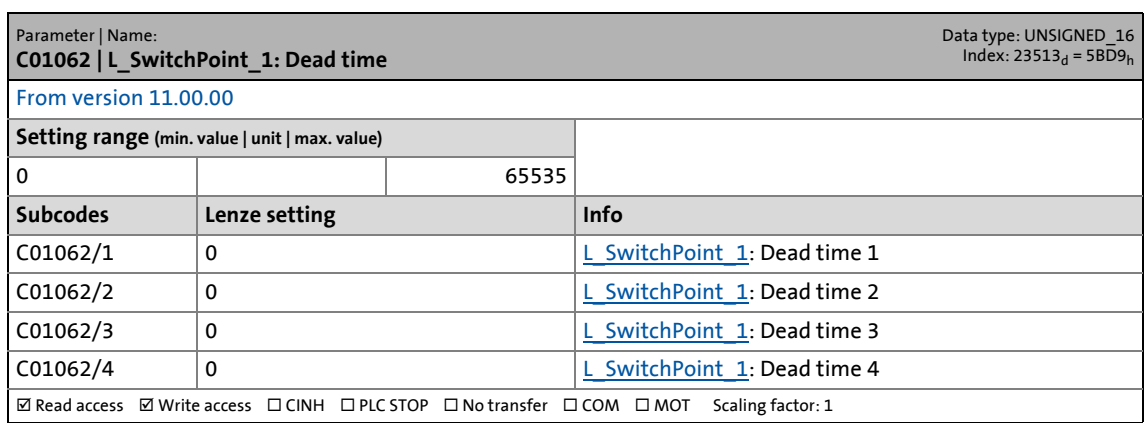

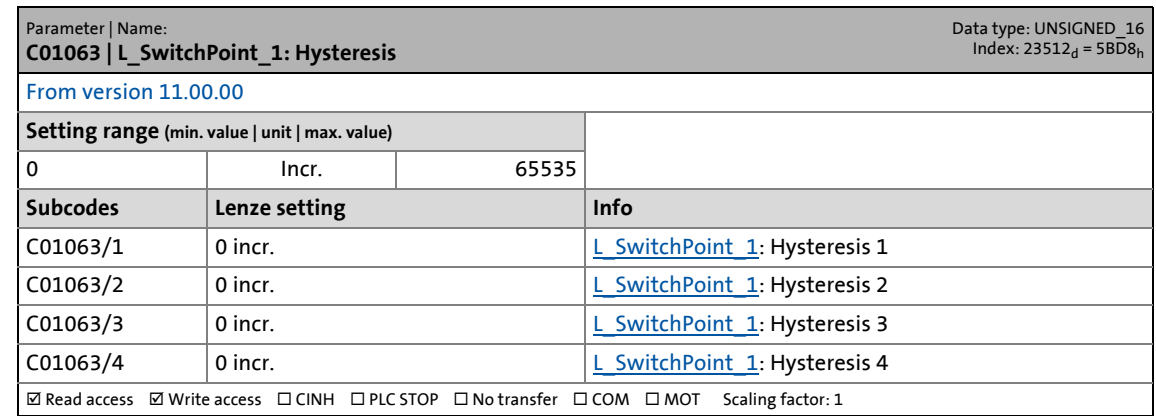

Parameter list | C01064

### **C01064**

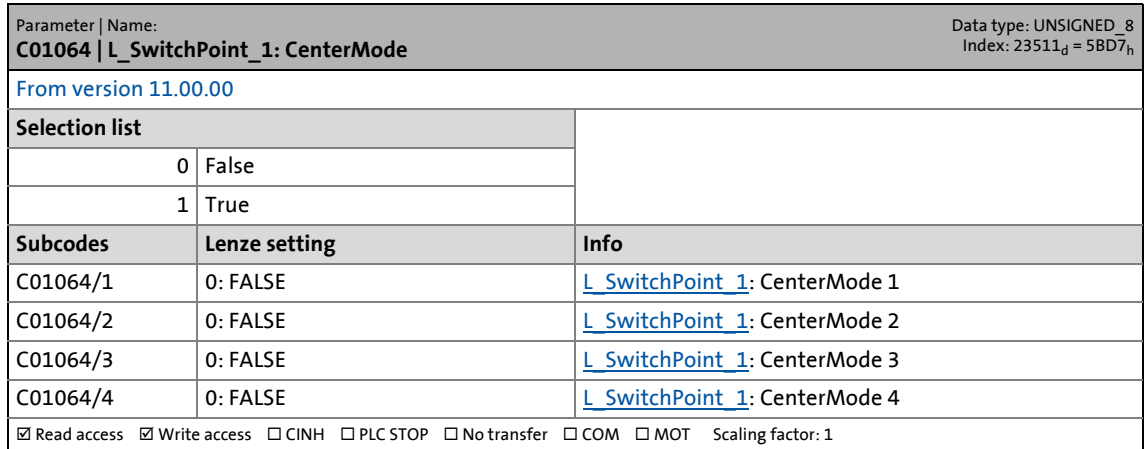

\_ \_ \_ \_ \_ \_ \_ \_ \_ \_ \_ \_ \_ \_ \_ \_ \_ \_ \_ \_ \_ \_ \_ \_ \_ \_ \_ \_ \_ \_ \_ \_ \_ \_ \_ \_ \_ \_ \_ \_ \_ \_ \_ \_ \_ \_ \_ \_ \_ \_ \_ \_ \_ \_ \_ \_ \_ \_ \_ \_ \_ \_ \_ \_

# **C01065**

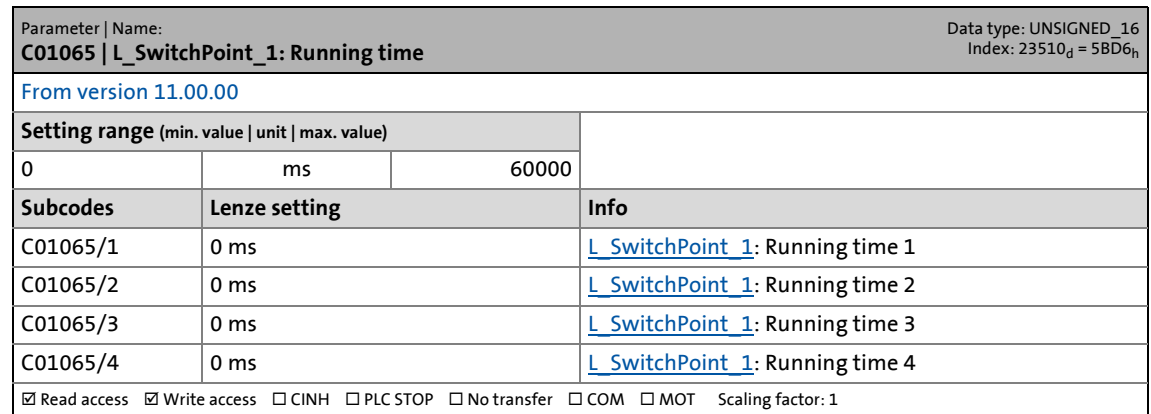

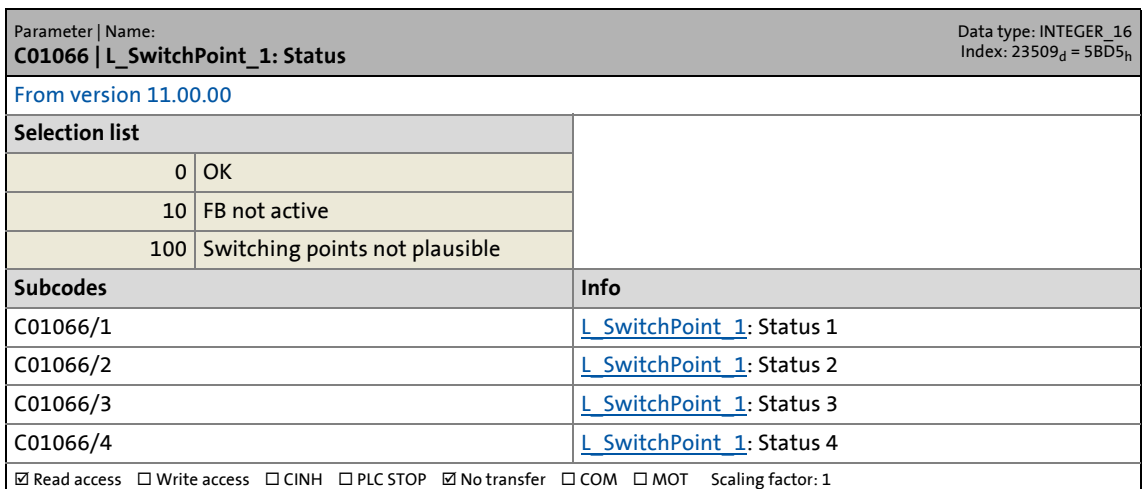

Parameter list | C01067

### **C01067**

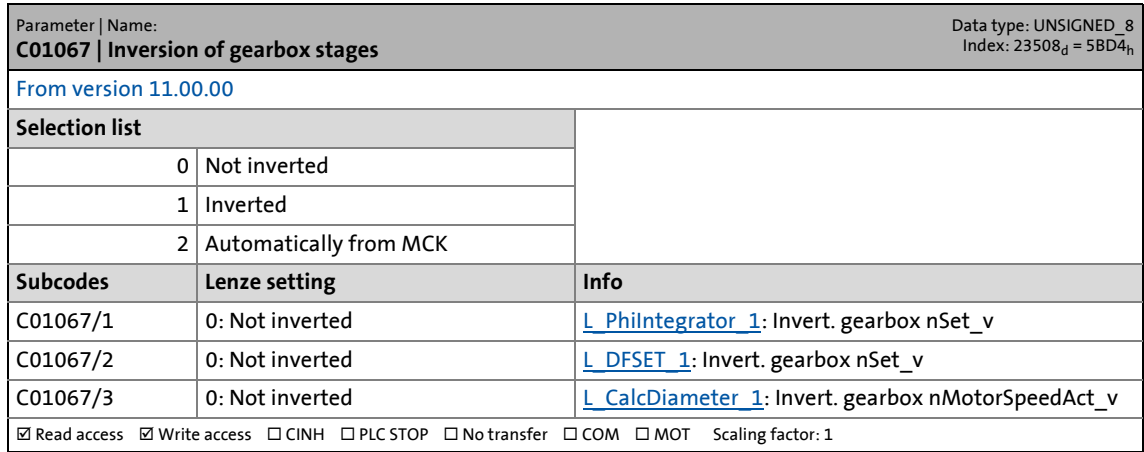

\_ \_ \_ \_ \_ \_ \_ \_ \_ \_ \_ \_ \_ \_ \_ \_ \_ \_ \_ \_ \_ \_ \_ \_ \_ \_ \_ \_ \_ \_ \_ \_ \_ \_ \_ \_ \_ \_ \_ \_ \_ \_ \_ \_ \_ \_ \_ \_ \_ \_ \_ \_ \_ \_ \_ \_ \_ \_ \_ \_ \_ \_ \_ \_

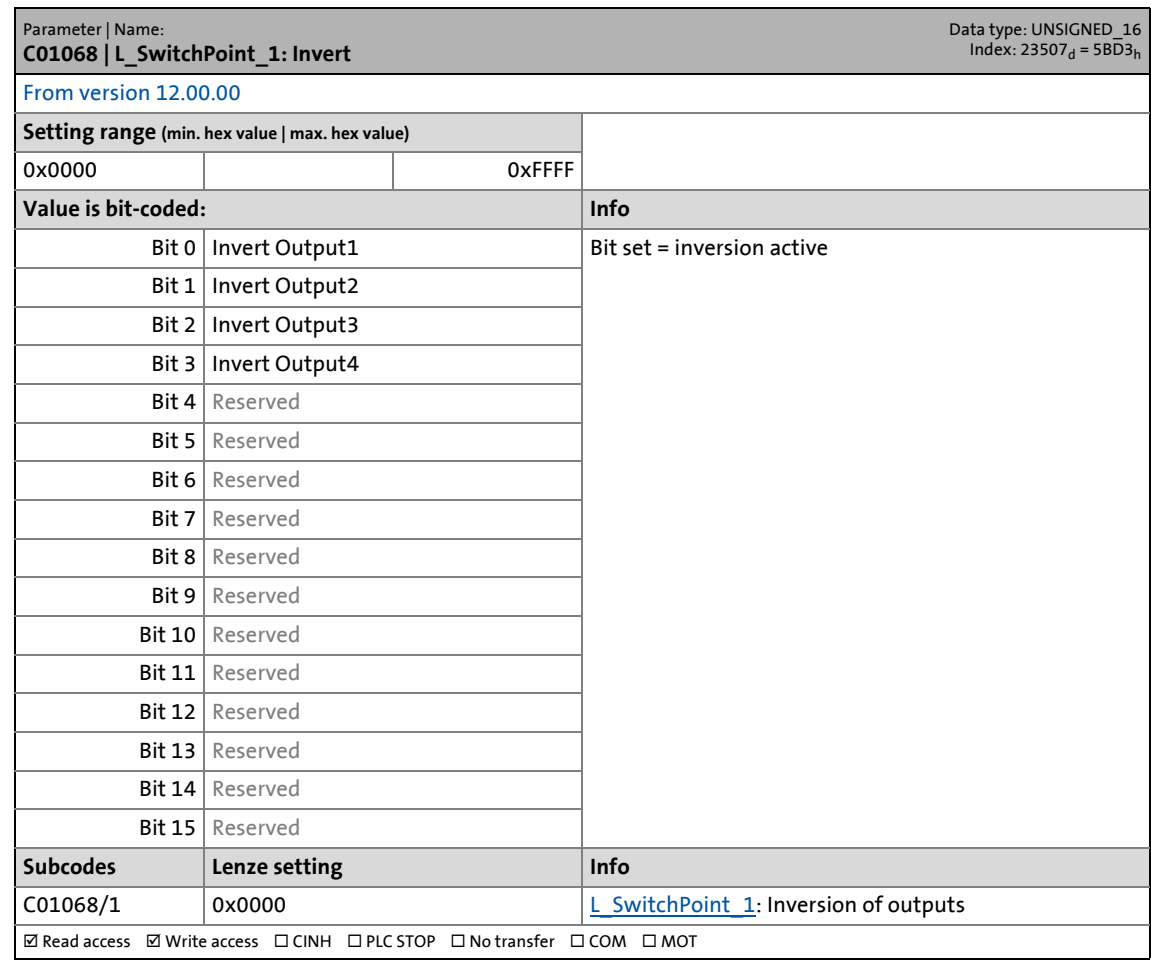

15.2 Parameter list | C01069

### **C01069**

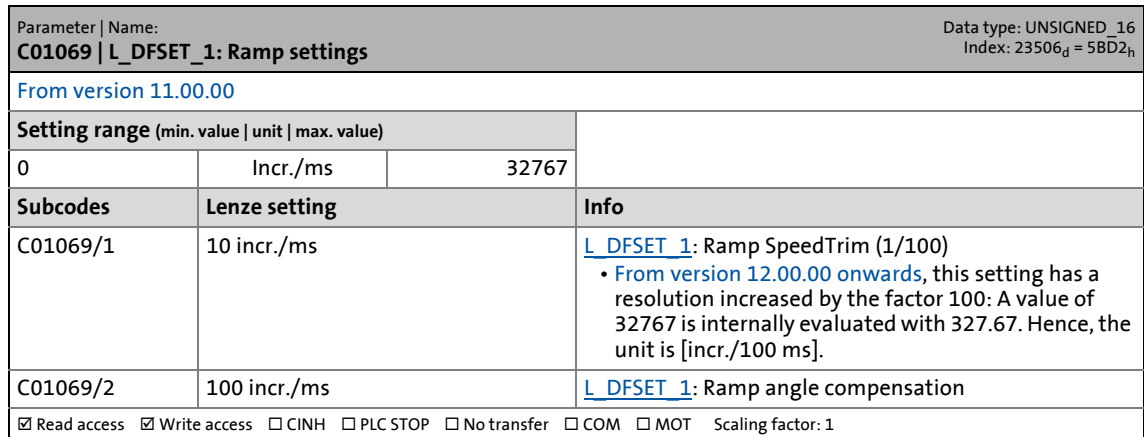

\_ \_ \_ \_ \_ \_ \_ \_ \_ \_ \_ \_ \_ \_ \_ \_ \_ \_ \_ \_ \_ \_ \_ \_ \_ \_ \_ \_ \_ \_ \_ \_ \_ \_ \_ \_ \_ \_ \_ \_ \_ \_ \_ \_ \_ \_ \_ \_ \_ \_ \_ \_ \_ \_ \_ \_ \_ \_ \_ \_ \_ \_ \_ \_

#### **C01070**

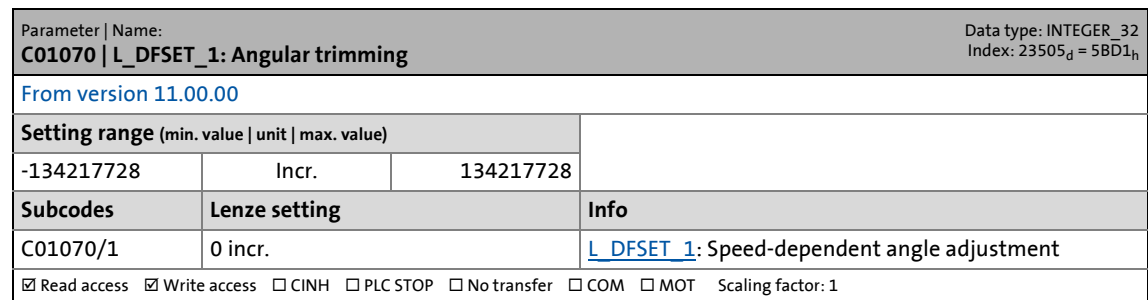

# **C01071**

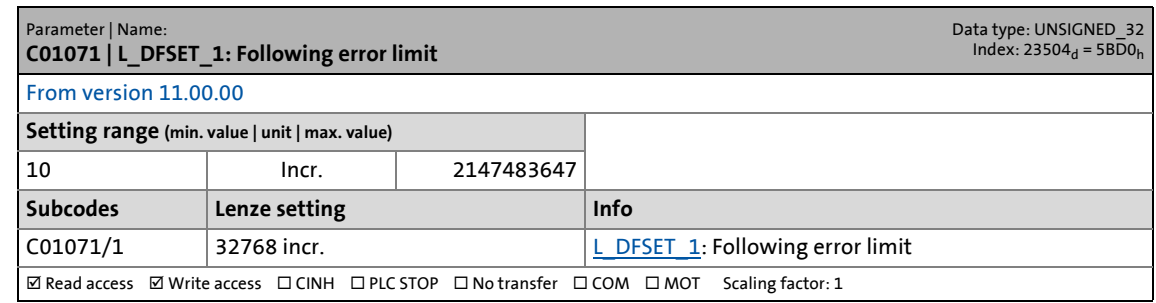

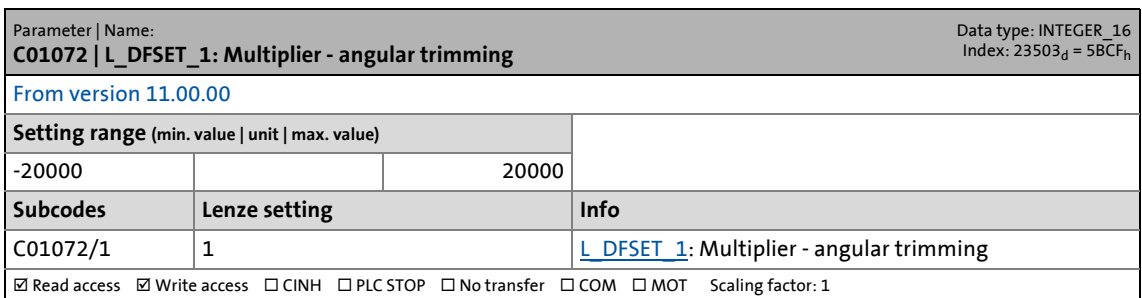

15.2 Parameter list | C01073

### **C01073**

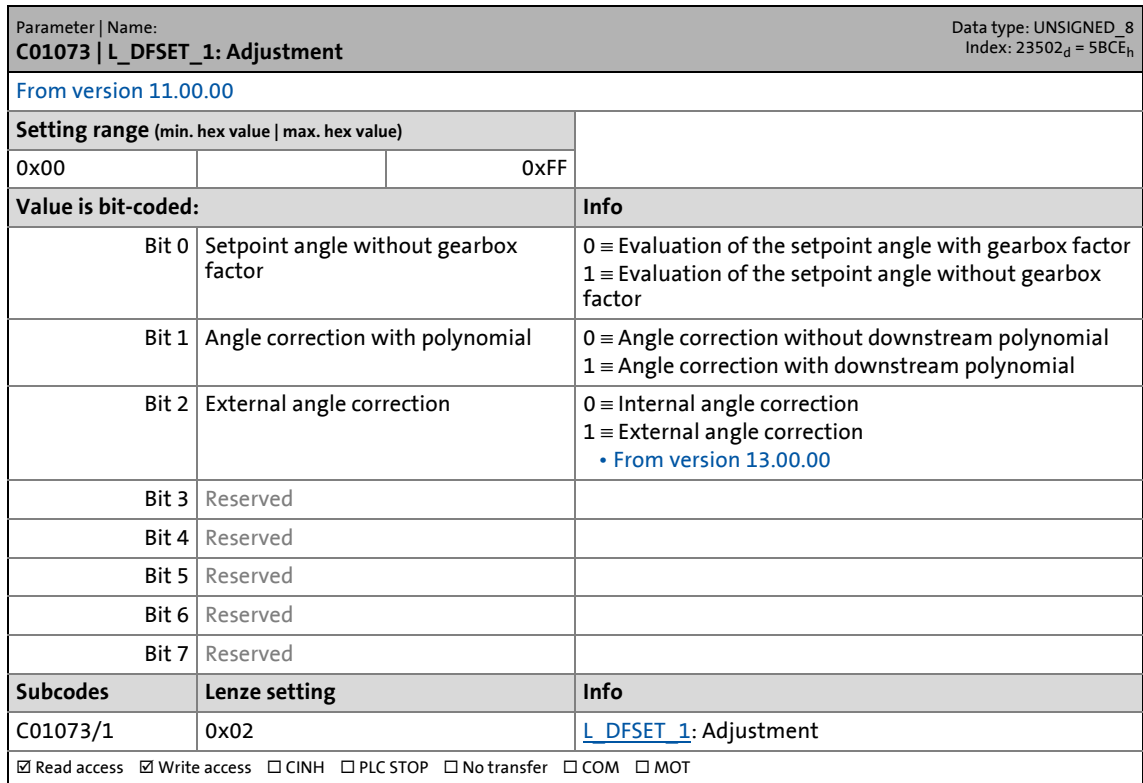

\_ \_ \_ \_ \_ \_ \_ \_ \_ \_ \_ \_ \_ \_ \_ \_ \_ \_ \_ \_ \_ \_ \_ \_ \_ \_ \_ \_ \_ \_ \_ \_ \_ \_ \_ \_ \_ \_ \_ \_ \_ \_ \_ \_ \_ \_ \_ \_ \_ \_ \_ \_ \_ \_ \_ \_ \_ \_ \_ \_ \_ \_ \_ \_

## **C01074**

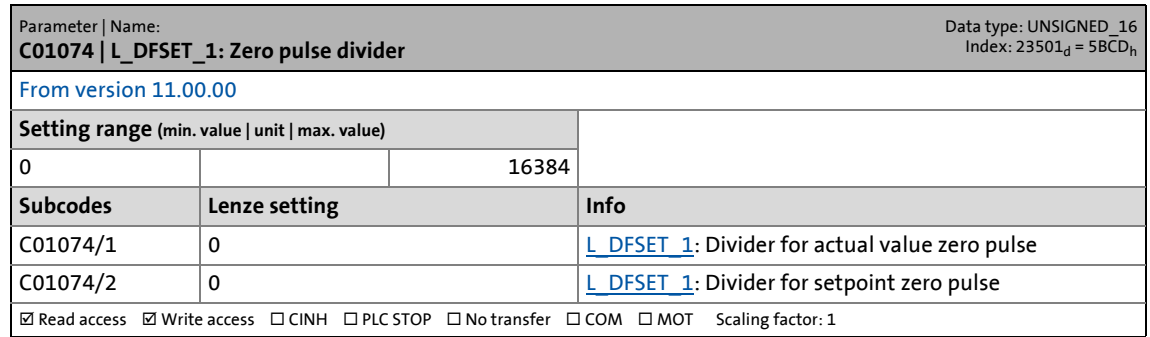

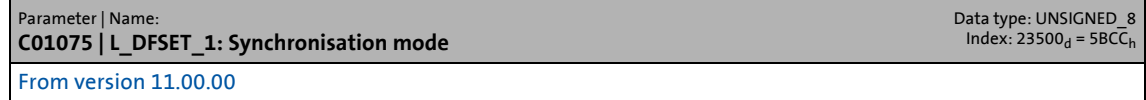

# Parameter list | C01076

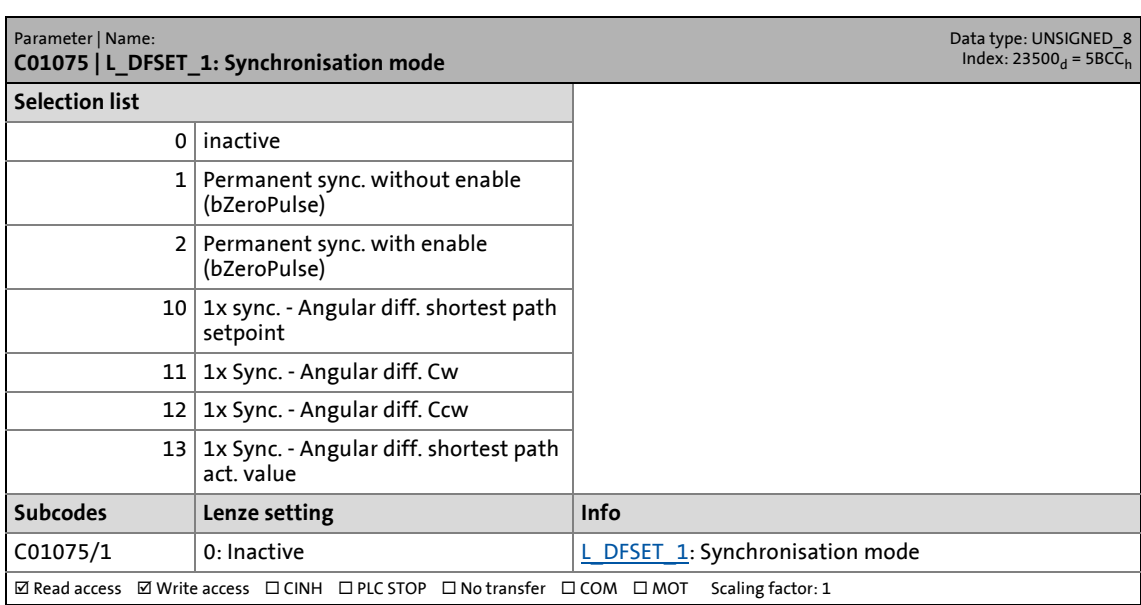

\_ \_ \_ \_ \_ \_ \_ \_ \_ \_ \_ \_ \_ \_ \_ \_ \_ \_ \_ \_ \_ \_ \_ \_ \_ \_ \_ \_ \_ \_ \_ \_ \_ \_ \_ \_ \_ \_ \_ \_ \_ \_ \_ \_ \_ \_ \_ \_ \_ \_ \_ \_ \_ \_ \_ \_ \_ \_ \_ \_ \_ \_ \_ \_

# **C01076**

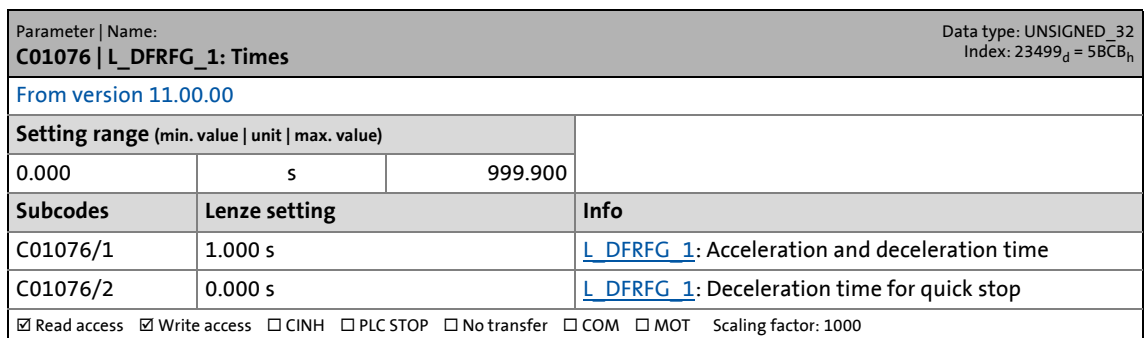

# **C01077**

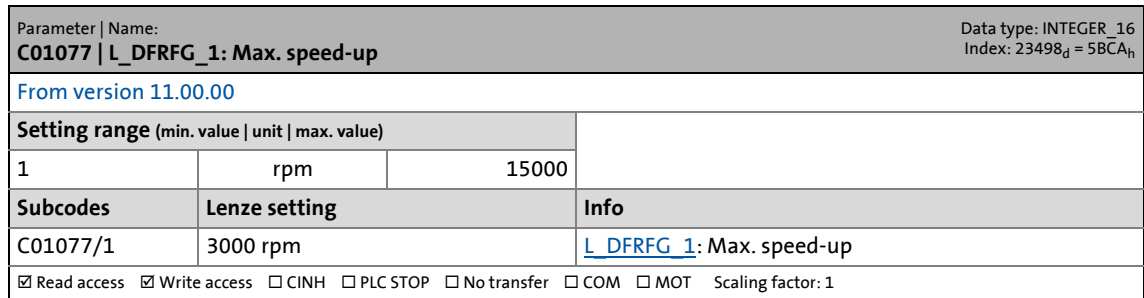

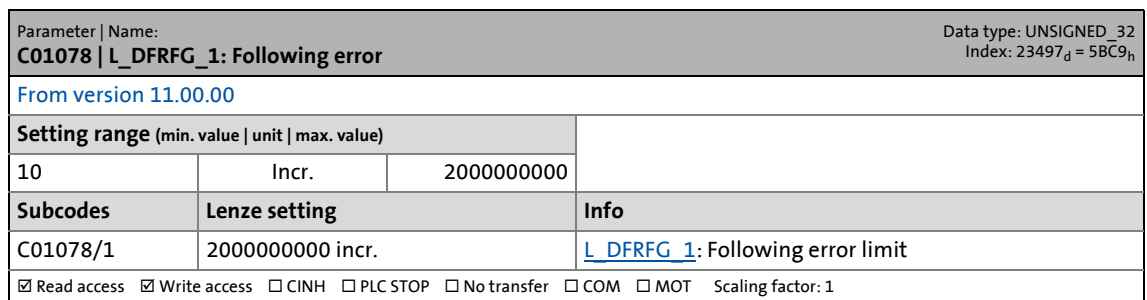

15.2 Parameter list | C01079

### **C01079**

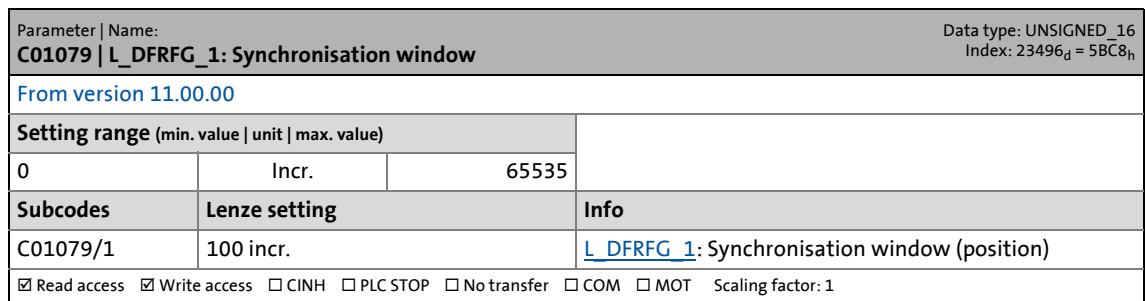

\_ \_ \_ \_ \_ \_ \_ \_ \_ \_ \_ \_ \_ \_ \_ \_ \_ \_ \_ \_ \_ \_ \_ \_ \_ \_ \_ \_ \_ \_ \_ \_ \_ \_ \_ \_ \_ \_ \_ \_ \_ \_ \_ \_ \_ \_ \_ \_ \_ \_ \_ \_ \_ \_ \_ \_ \_ \_ \_ \_ \_ \_ \_ \_

# **C01080**

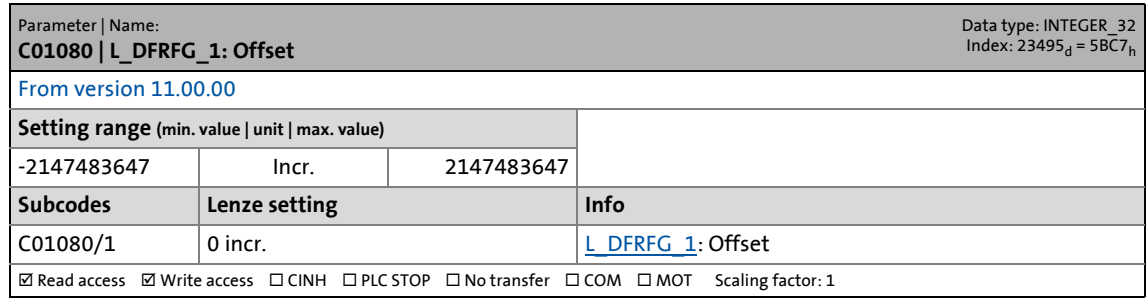

# **C01081**

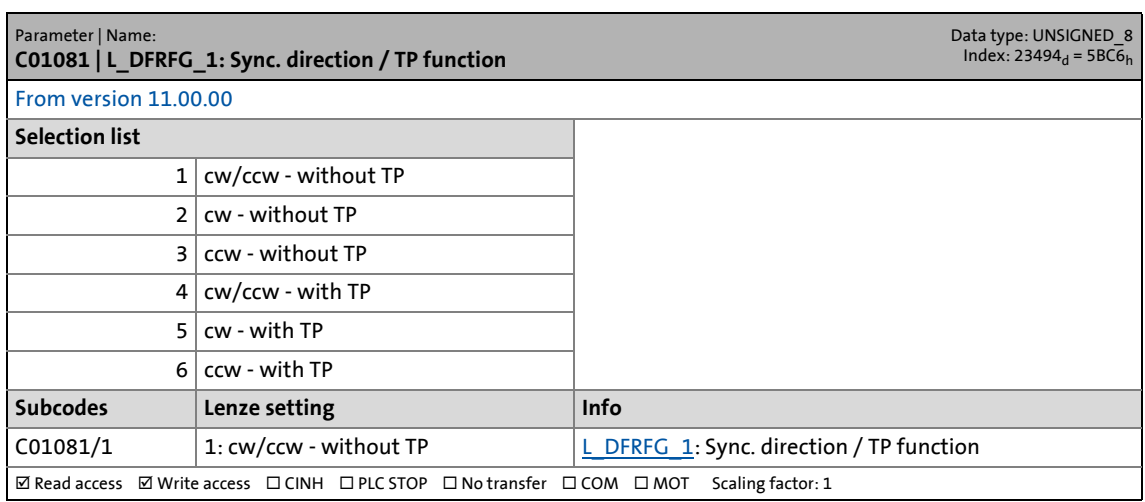

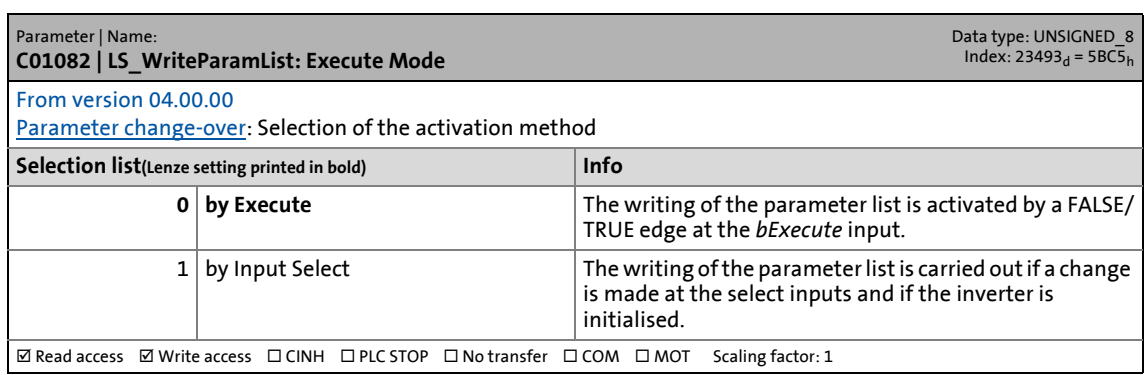

15.2 Parameter list | C01083

### **C01083**

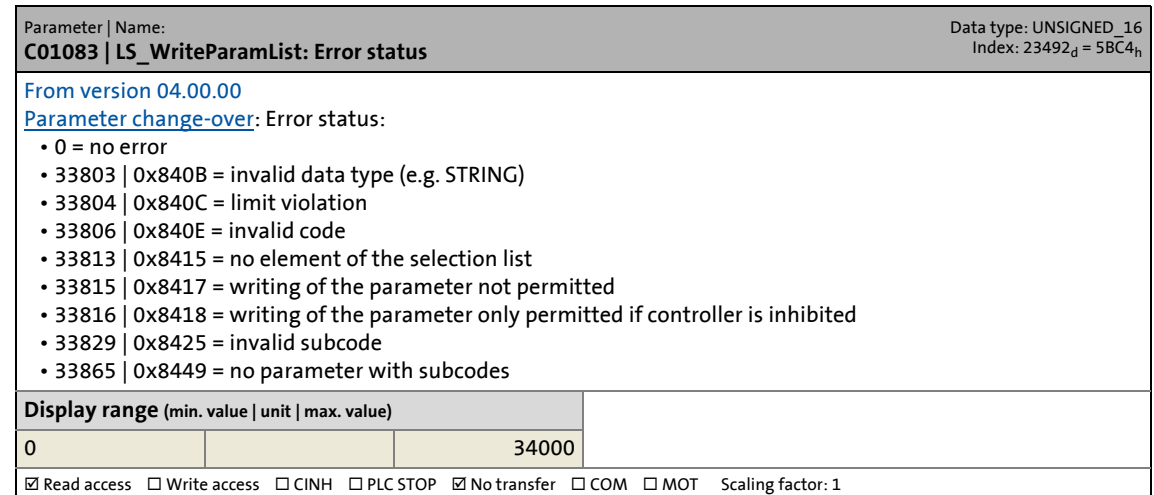

\_ \_ \_ \_ \_ \_ \_ \_ \_ \_ \_ \_ \_ \_ \_ \_ \_ \_ \_ \_ \_ \_ \_ \_ \_ \_ \_ \_ \_ \_ \_ \_ \_ \_ \_ \_ \_ \_ \_ \_ \_ \_ \_ \_ \_ \_ \_ \_ \_ \_ \_ \_ \_ \_ \_ \_ \_ \_ \_ \_ \_ \_ \_ \_

## **C01084**

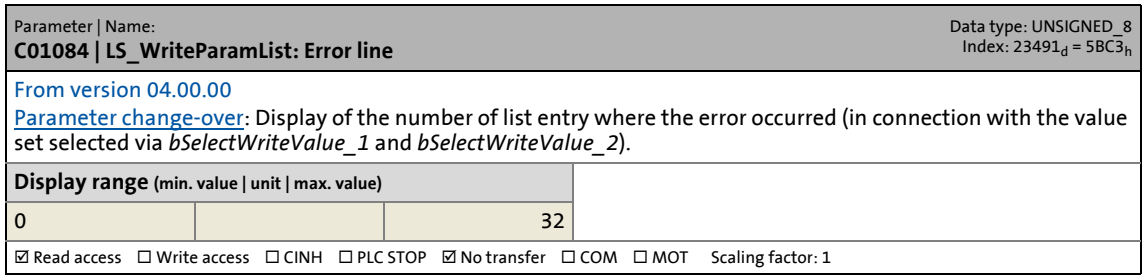

## <span id="page-1064-0"></span>**C01085**

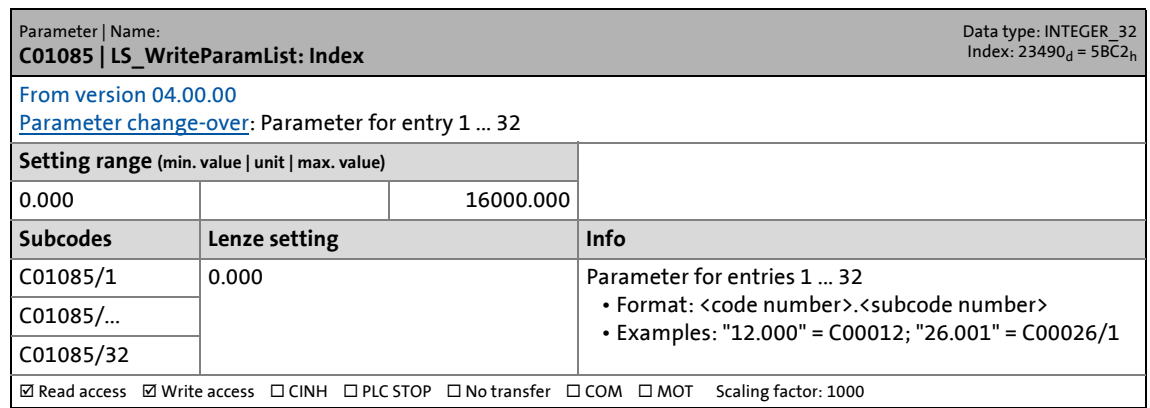

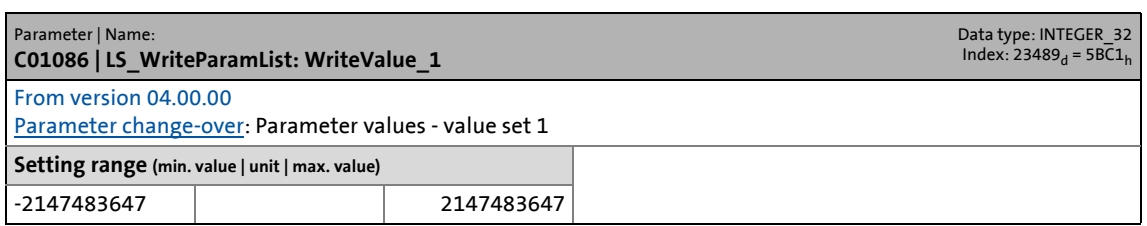

15.2 Parameter list | C01087

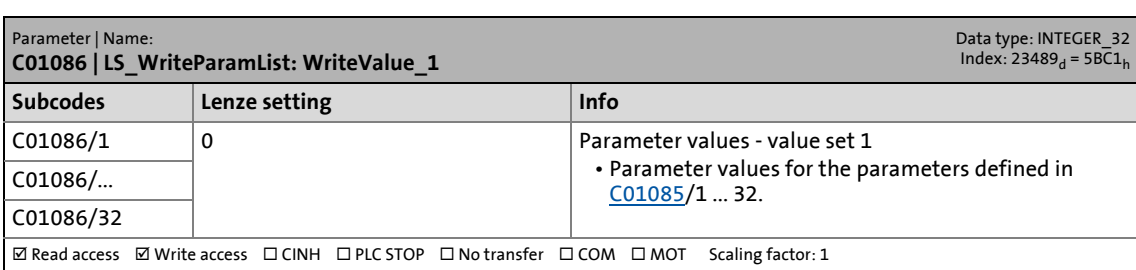

\_ \_ \_ \_ \_ \_ \_ \_ \_ \_ \_ \_ \_ \_ \_ \_ \_ \_ \_ \_ \_ \_ \_ \_ \_ \_ \_ \_ \_ \_ \_ \_ \_ \_ \_ \_ \_ \_ \_ \_ \_ \_ \_ \_ \_ \_ \_ \_ \_ \_ \_ \_ \_ \_ \_ \_ \_ \_ \_ \_ \_ \_ \_ \_

#### **C01087**

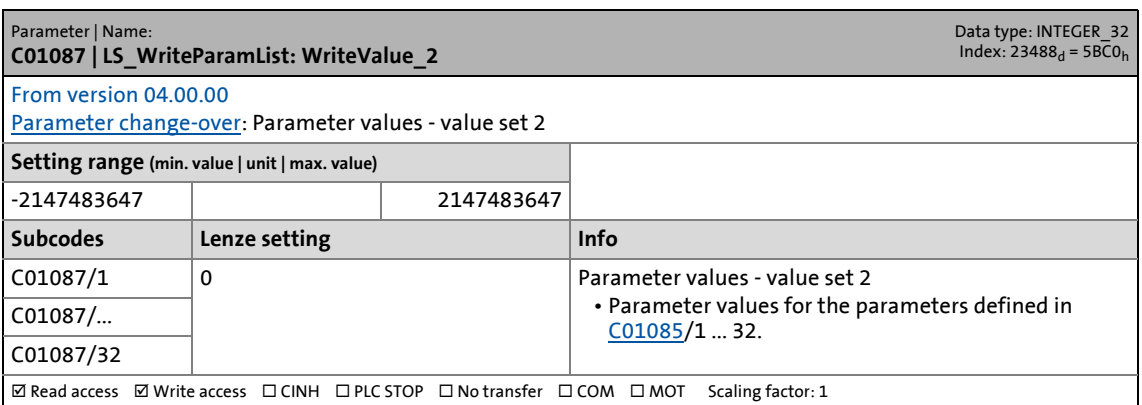

# **C01088**

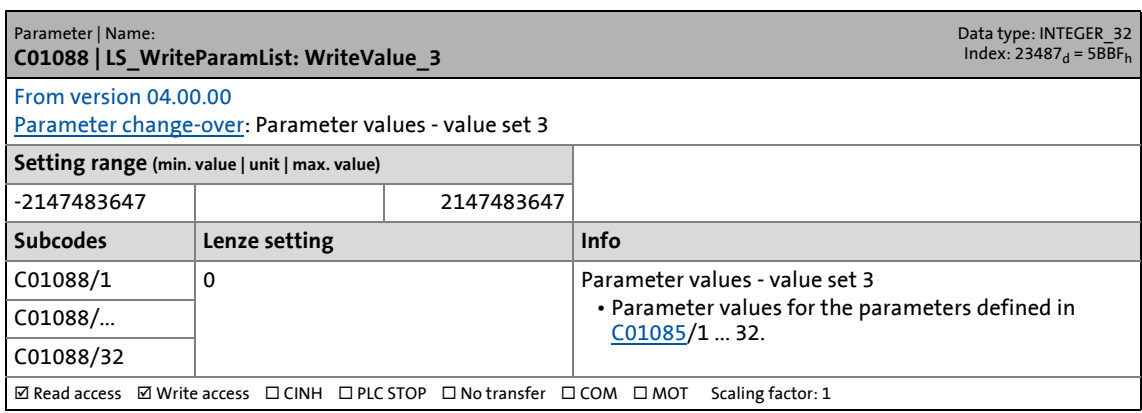

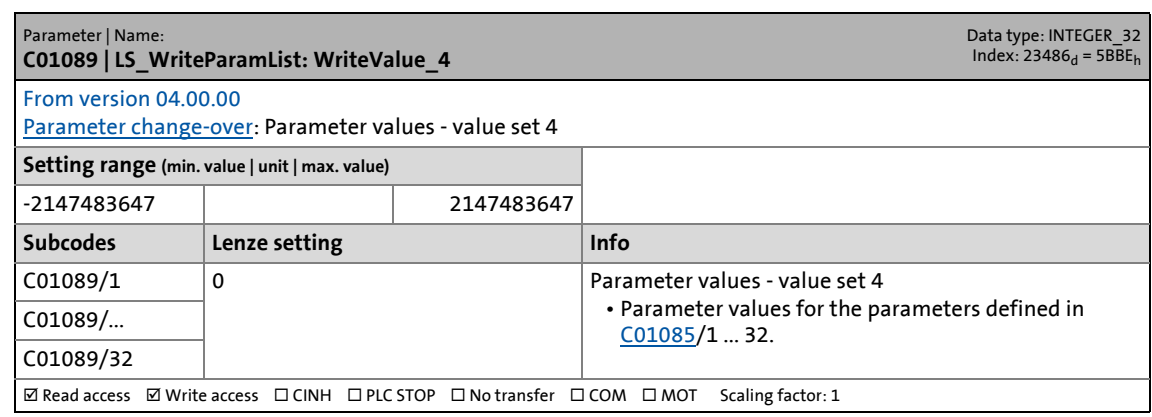

Parameter list | C01090

### **C01090**

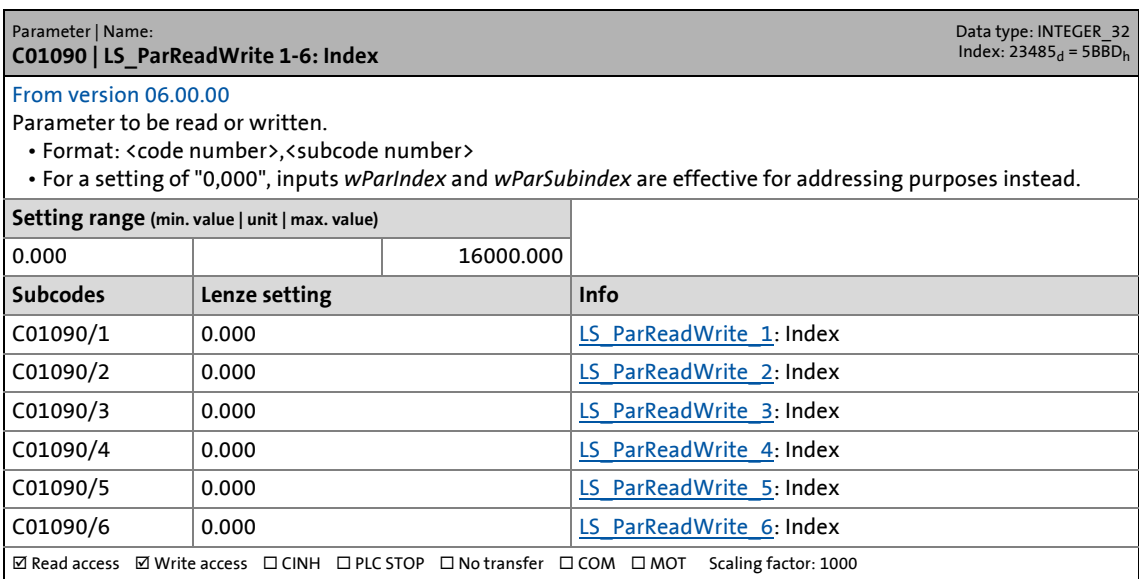

\_ \_ \_ \_ \_ \_ \_ \_ \_ \_ \_ \_ \_ \_ \_ \_ \_ \_ \_ \_ \_ \_ \_ \_ \_ \_ \_ \_ \_ \_ \_ \_ \_ \_ \_ \_ \_ \_ \_ \_ \_ \_ \_ \_ \_ \_ \_ \_ \_ \_ \_ \_ \_ \_ \_ \_ \_ \_ \_ \_ \_ \_ \_ \_

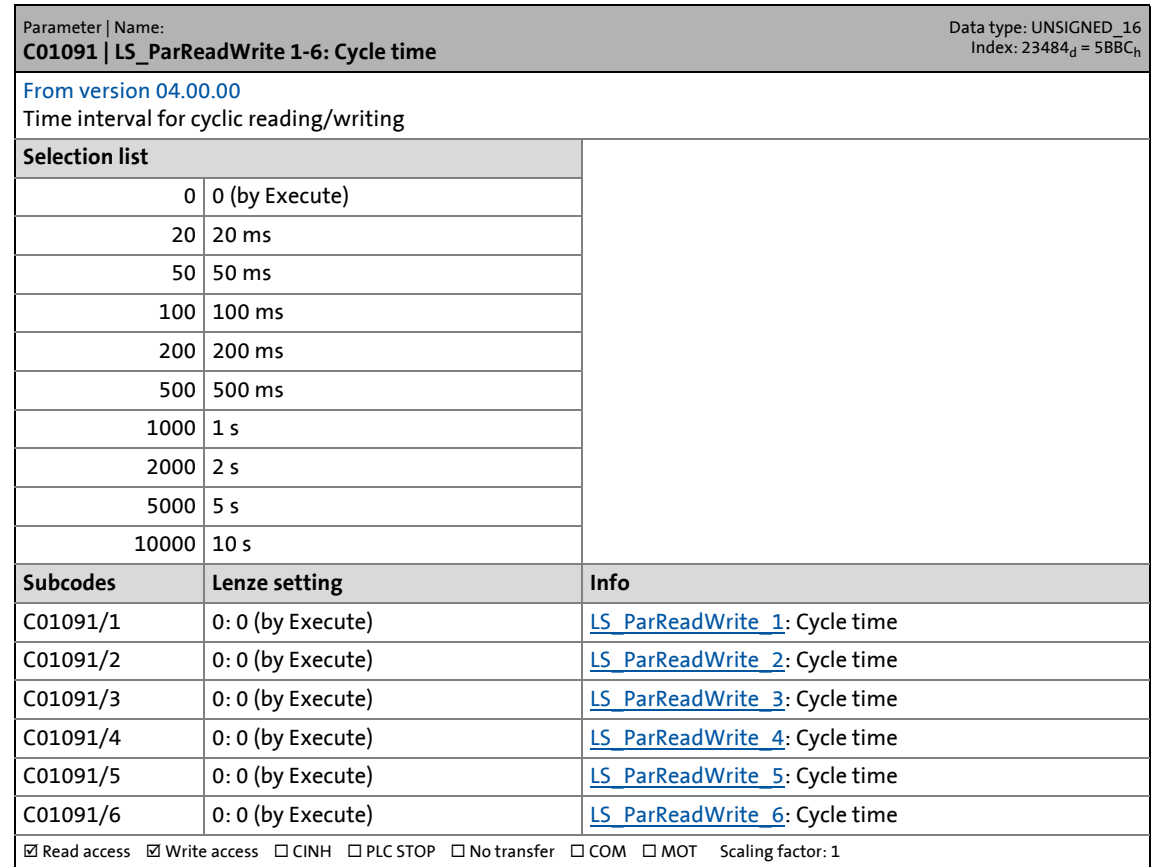

Parameter list | C01092

### **C01092**

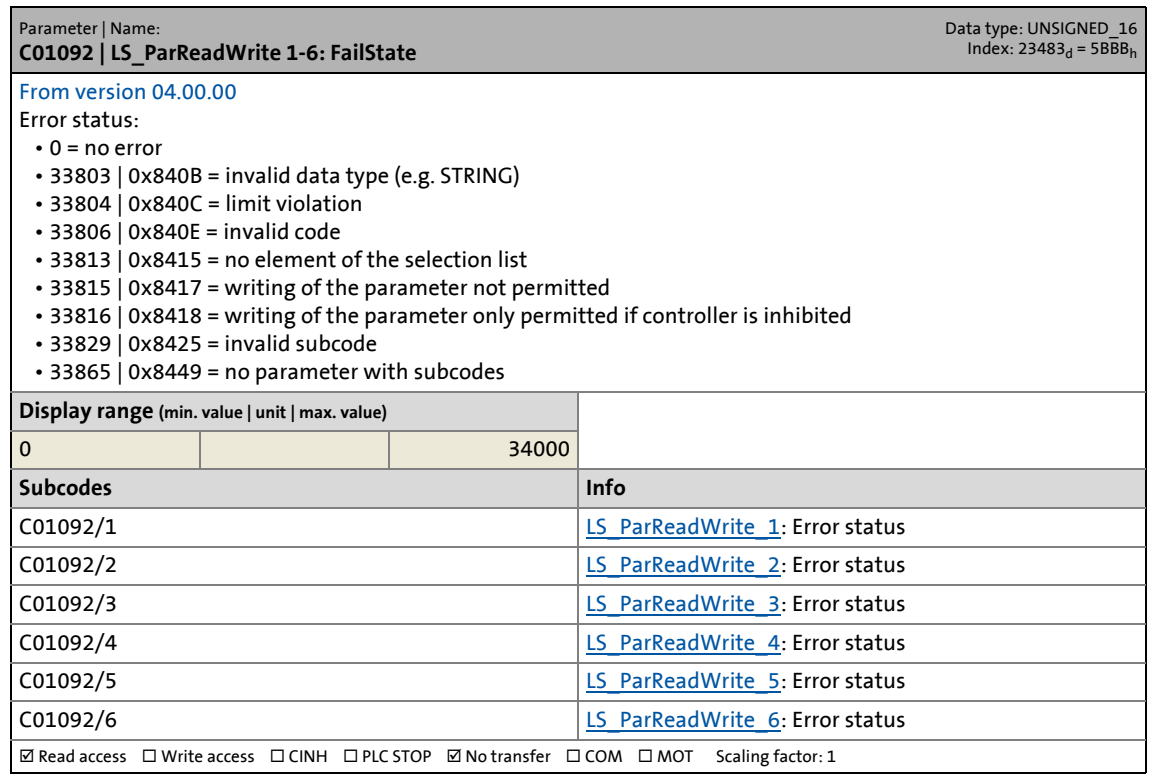

\_ \_ \_ \_ \_ \_ \_ \_ \_ \_ \_ \_ \_ \_ \_ \_ \_ \_ \_ \_ \_ \_ \_ \_ \_ \_ \_ \_ \_ \_ \_ \_ \_ \_ \_ \_ \_ \_ \_ \_ \_ \_ \_ \_ \_ \_ \_ \_ \_ \_ \_ \_ \_ \_ \_ \_ \_ \_ \_ \_ \_ \_ \_ \_

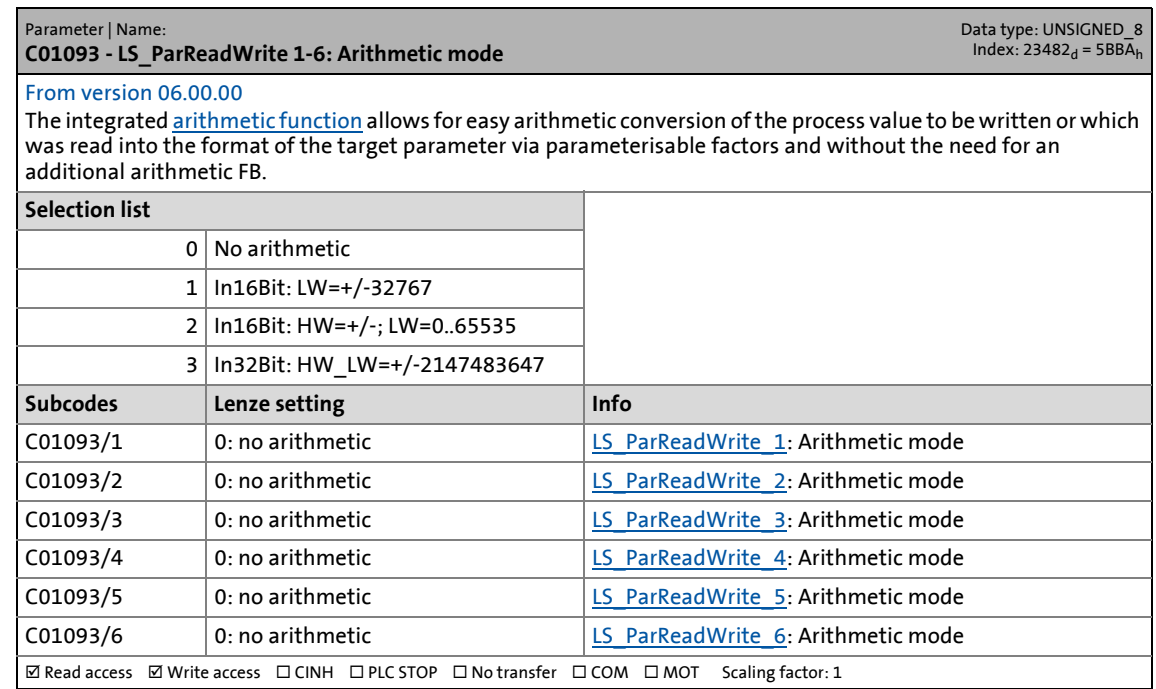

15.2 Parameter list | C01094

### **C01094**

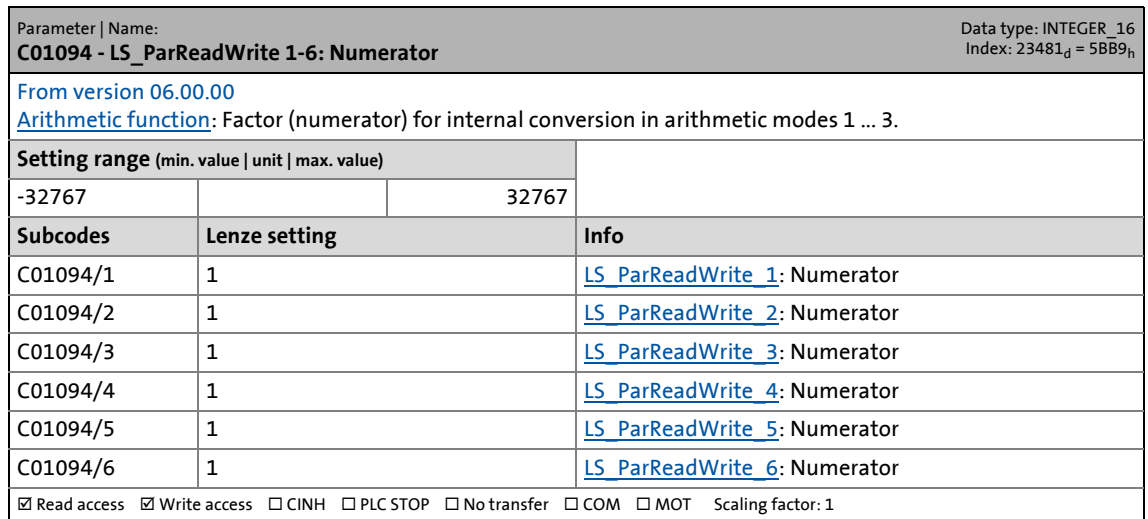

\_ \_ \_ \_ \_ \_ \_ \_ \_ \_ \_ \_ \_ \_ \_ \_ \_ \_ \_ \_ \_ \_ \_ \_ \_ \_ \_ \_ \_ \_ \_ \_ \_ \_ \_ \_ \_ \_ \_ \_ \_ \_ \_ \_ \_ \_ \_ \_ \_ \_ \_ \_ \_ \_ \_ \_ \_ \_ \_ \_ \_ \_ \_ \_

### **C01095**

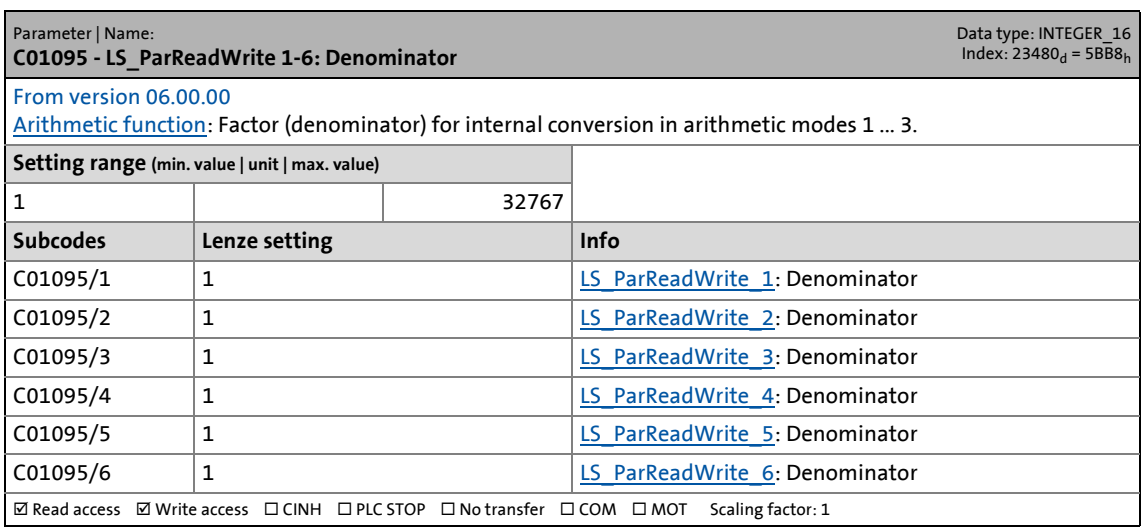

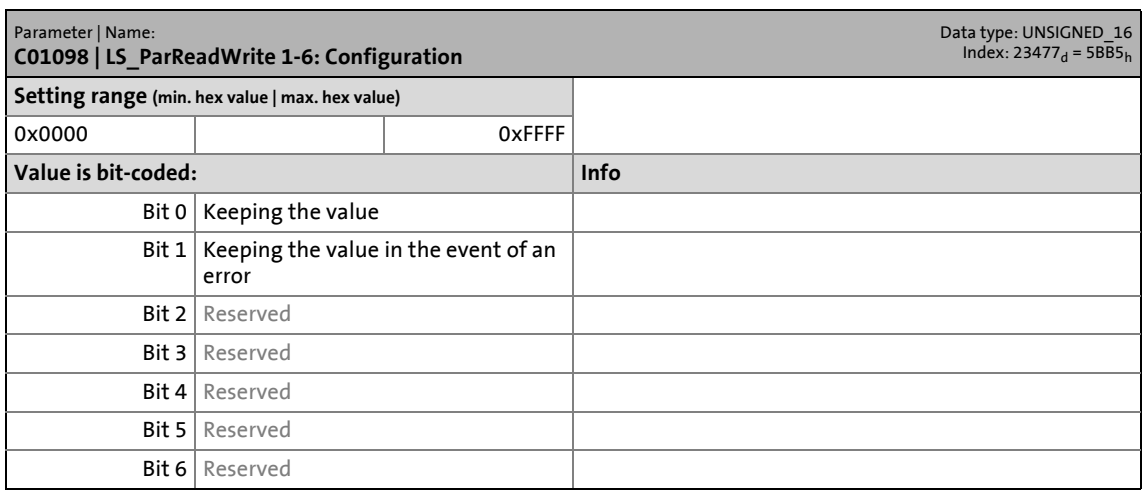

# Parameter list | C01100

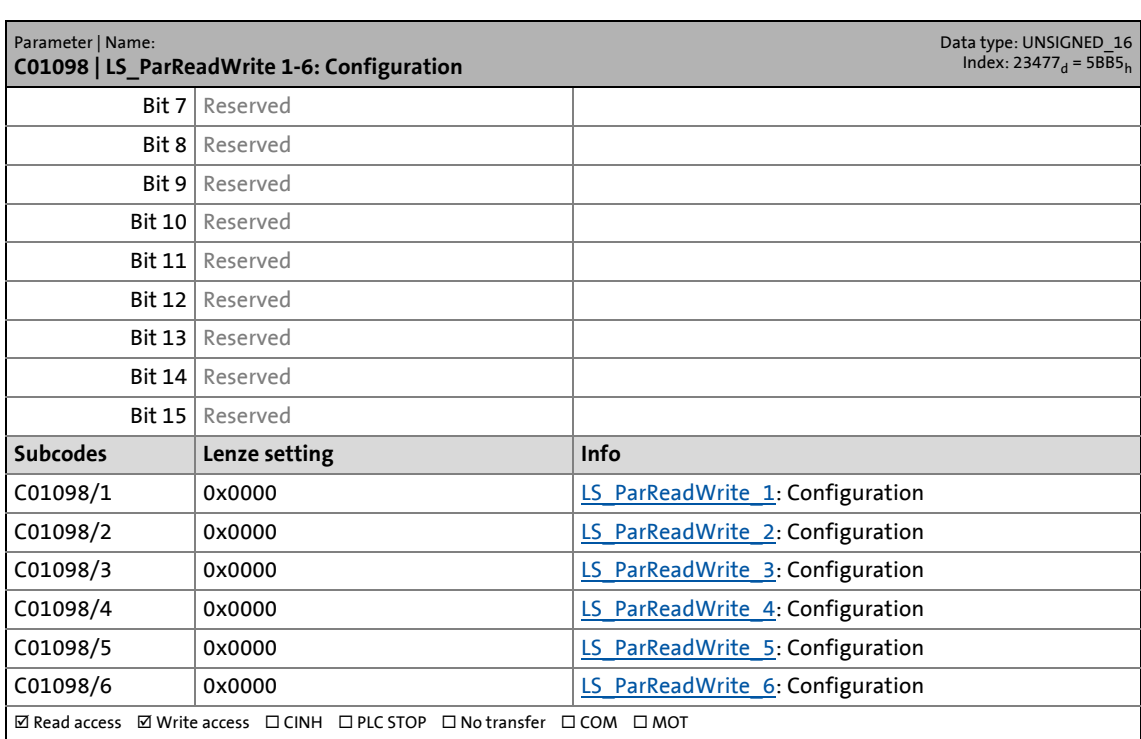

\_ \_ \_ \_ \_ \_ \_ \_ \_ \_ \_ \_ \_ \_ \_ \_ \_ \_ \_ \_ \_ \_ \_ \_ \_ \_ \_ \_ \_ \_ \_ \_ \_ \_ \_ \_ \_ \_ \_ \_ \_ \_ \_ \_ \_ \_ \_ \_ \_ \_ \_ \_ \_ \_ \_ \_ \_ \_ \_ \_ \_ \_ \_ \_

## **C01100**

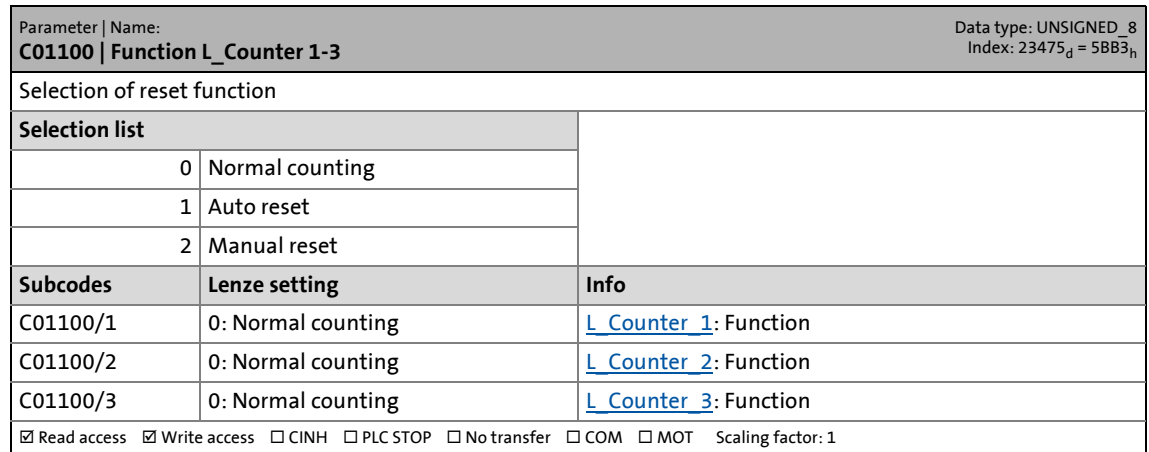

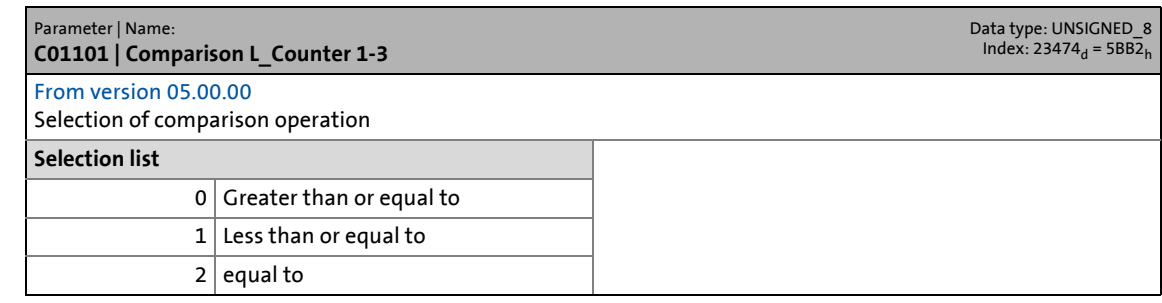

Parameter list | C01108

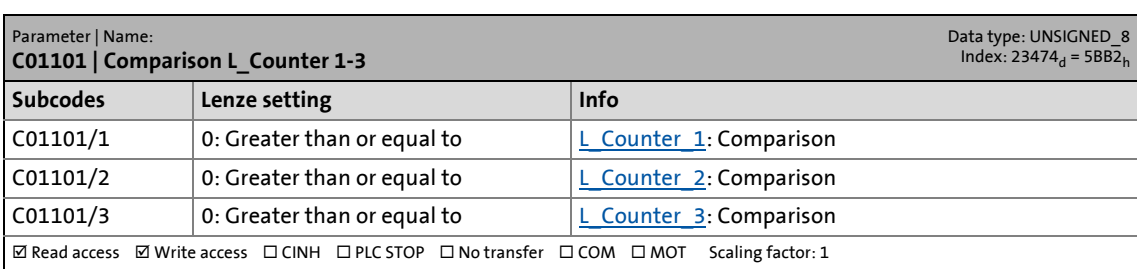

\_ \_ \_ \_ \_ \_ \_ \_ \_ \_ \_ \_ \_ \_ \_ \_ \_ \_ \_ \_ \_ \_ \_ \_ \_ \_ \_ \_ \_ \_ \_ \_ \_ \_ \_ \_ \_ \_ \_ \_ \_ \_ \_ \_ \_ \_ \_ \_ \_ \_ \_ \_ \_ \_ \_ \_ \_ \_ \_ \_ \_ \_ \_ \_

### **C01108**

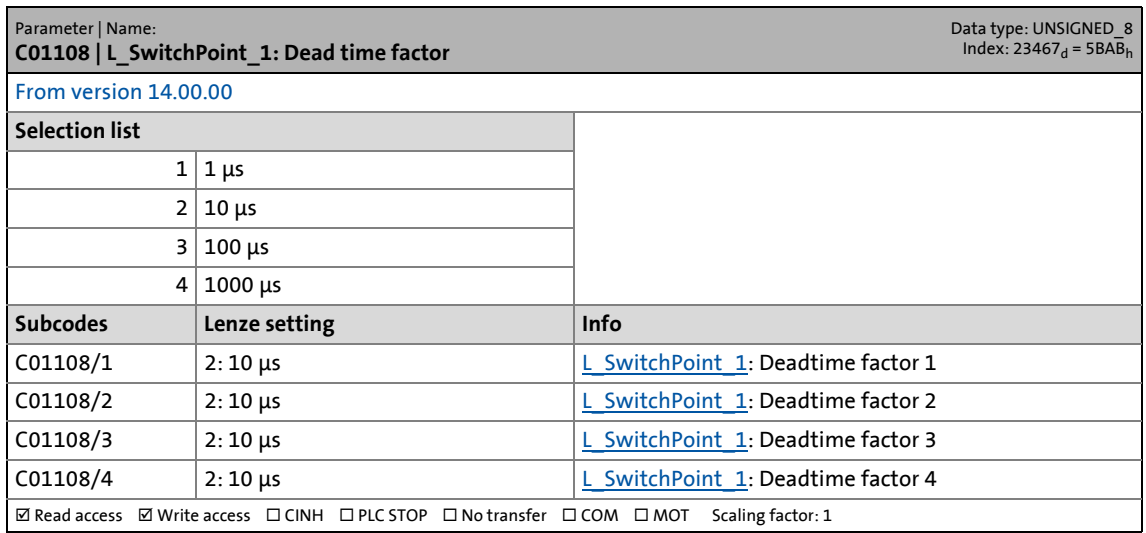

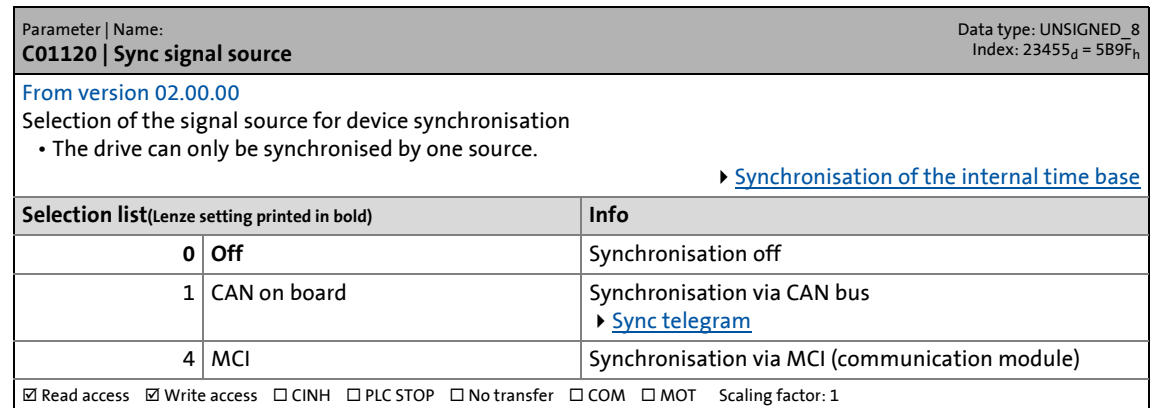

15.2 Parameter list | C01121

#### **C01121**

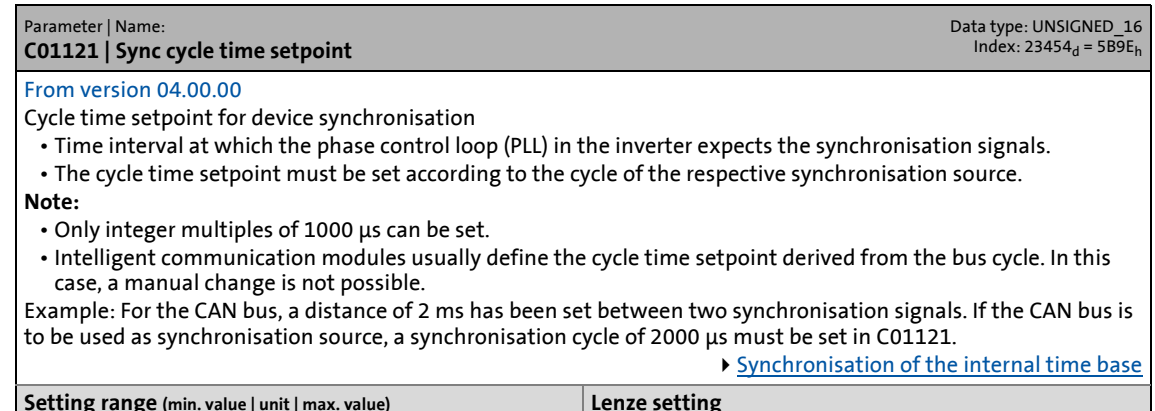

\_ \_ \_ \_ \_ \_ \_ \_ \_ \_ \_ \_ \_ \_ \_ \_ \_ \_ \_ \_ \_ \_ \_ \_ \_ \_ \_ \_ \_ \_ \_ \_ \_ \_ \_ \_ \_ \_ \_ \_ \_ \_ \_ \_ \_ \_ \_ \_ \_ \_ \_ \_ \_ \_ \_ \_ \_ \_ \_ \_ \_ \_ \_ \_

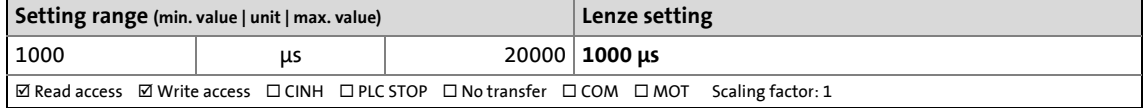

#### <span id="page-1071-0"></span>**C01122**

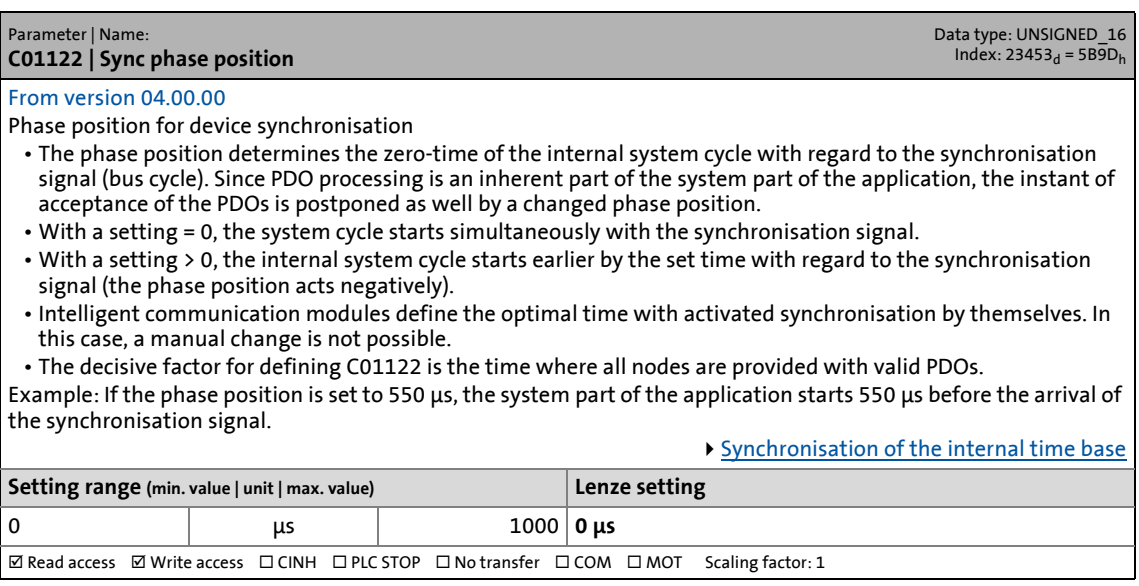

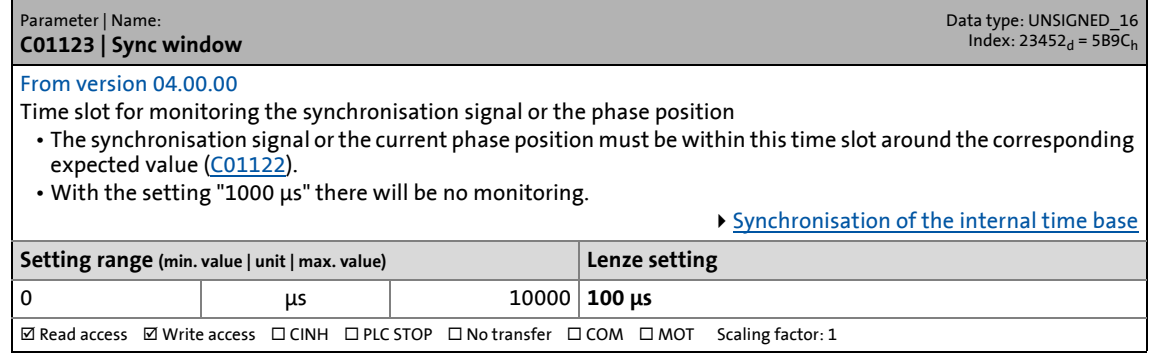

Parameter list | C01124

### **C01124**

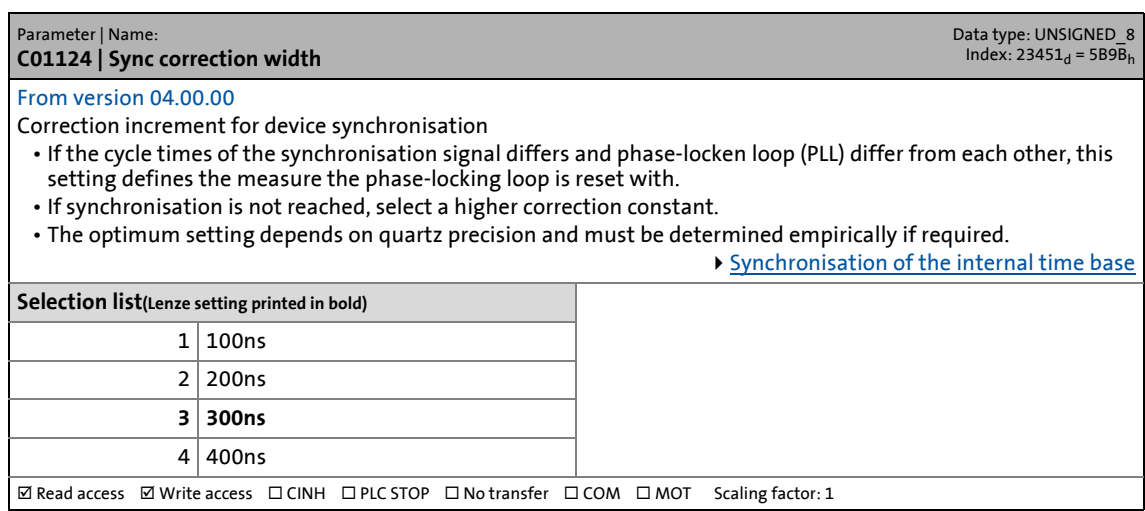

\_ \_ \_ \_ \_ \_ \_ \_ \_ \_ \_ \_ \_ \_ \_ \_ \_ \_ \_ \_ \_ \_ \_ \_ \_ \_ \_ \_ \_ \_ \_ \_ \_ \_ \_ \_ \_ \_ \_ \_ \_ \_ \_ \_ \_ \_ \_ \_ \_ \_ \_ \_ \_ \_ \_ \_ \_ \_ \_ \_ \_ \_ \_ \_

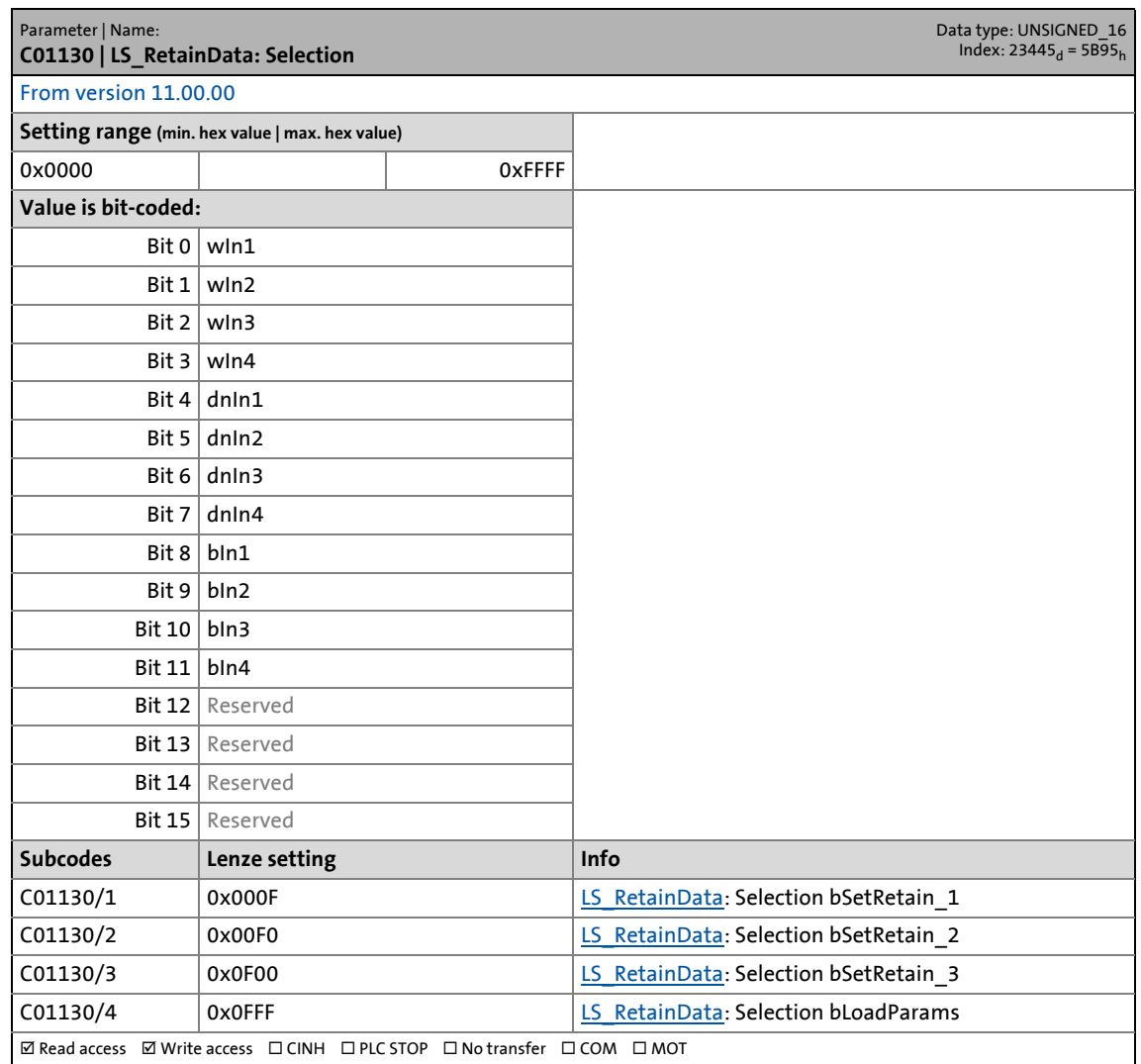

Parameter list | C01131

## **C01131**

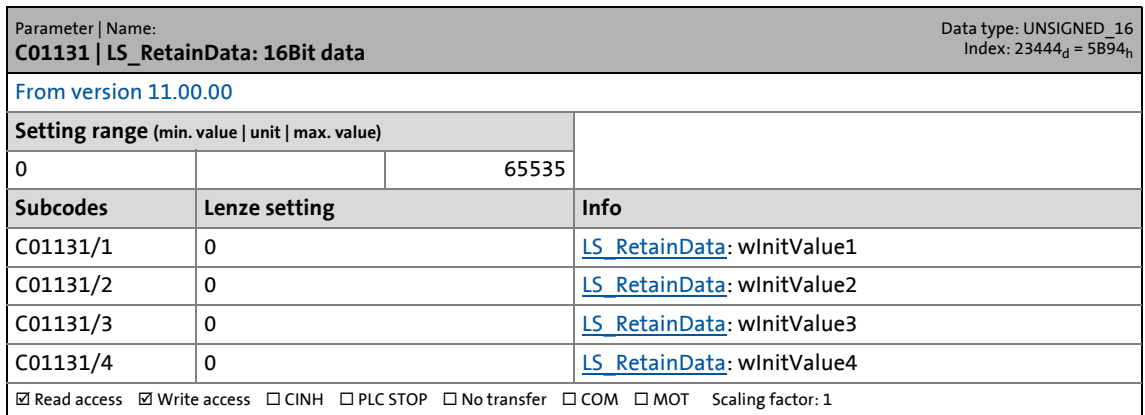

\_ \_ \_ \_ \_ \_ \_ \_ \_ \_ \_ \_ \_ \_ \_ \_ \_ \_ \_ \_ \_ \_ \_ \_ \_ \_ \_ \_ \_ \_ \_ \_ \_ \_ \_ \_ \_ \_ \_ \_ \_ \_ \_ \_ \_ \_ \_ \_ \_ \_ \_ \_ \_ \_ \_ \_ \_ \_ \_ \_ \_ \_ \_ \_

# **C01132**

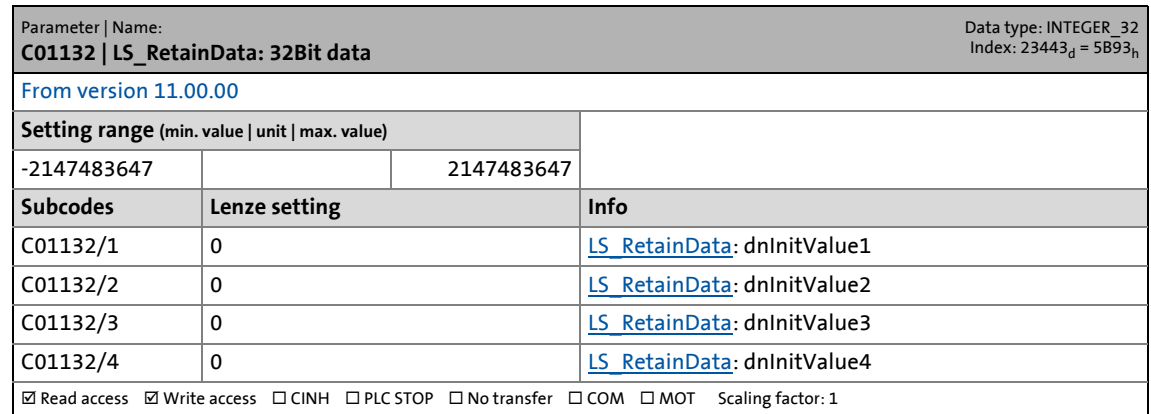

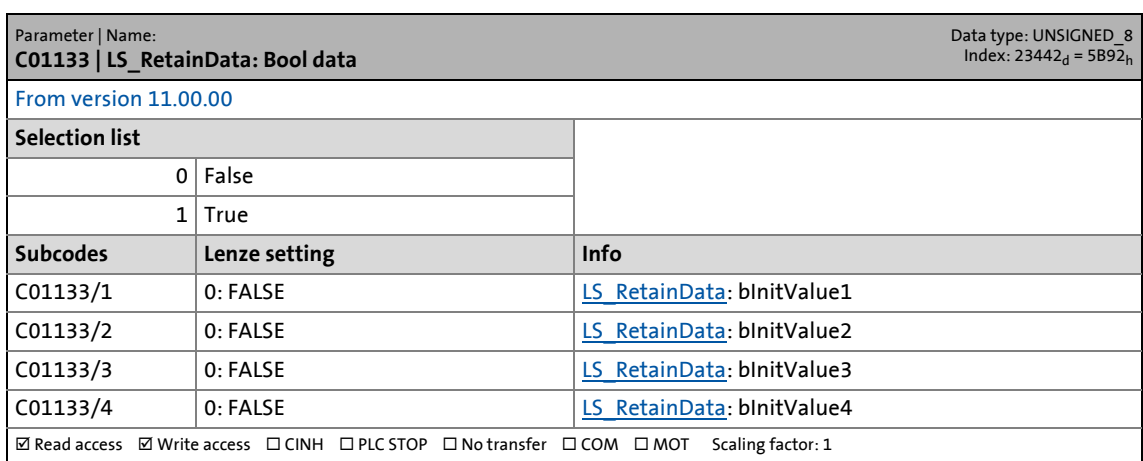

Parameter list | C01134

### **C01134**

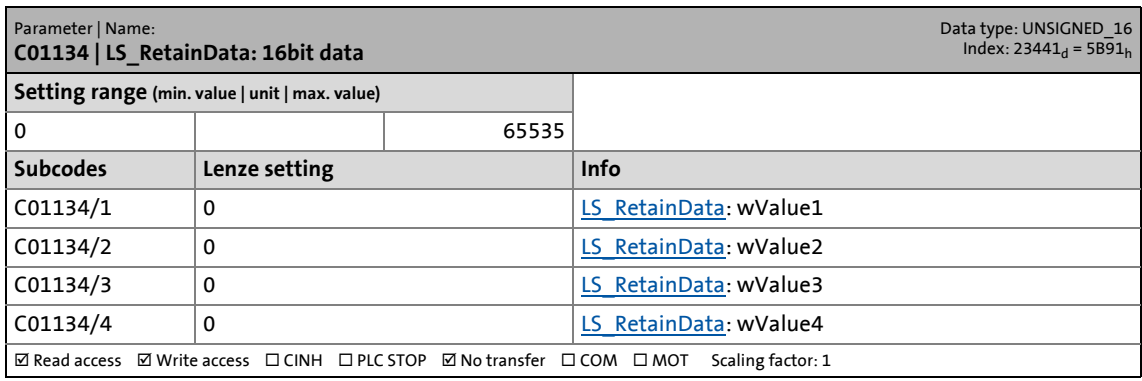

\_ \_ \_ \_ \_ \_ \_ \_ \_ \_ \_ \_ \_ \_ \_ \_ \_ \_ \_ \_ \_ \_ \_ \_ \_ \_ \_ \_ \_ \_ \_ \_ \_ \_ \_ \_ \_ \_ \_ \_ \_ \_ \_ \_ \_ \_ \_ \_ \_ \_ \_ \_ \_ \_ \_ \_ \_ \_ \_ \_ \_ \_ \_ \_

# **C01135**

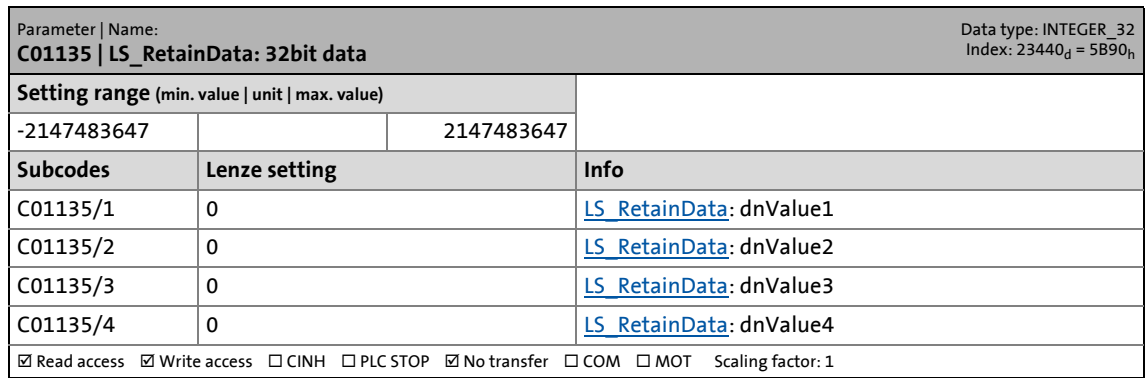

### **C01136**

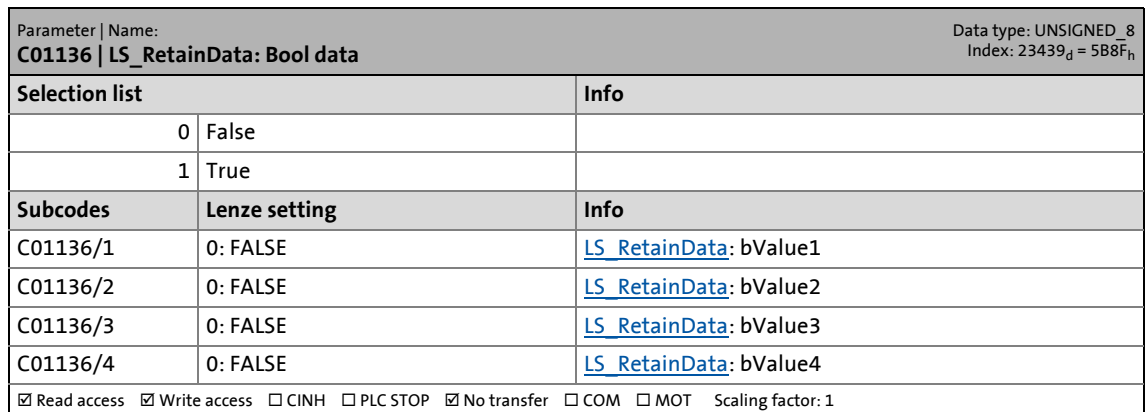

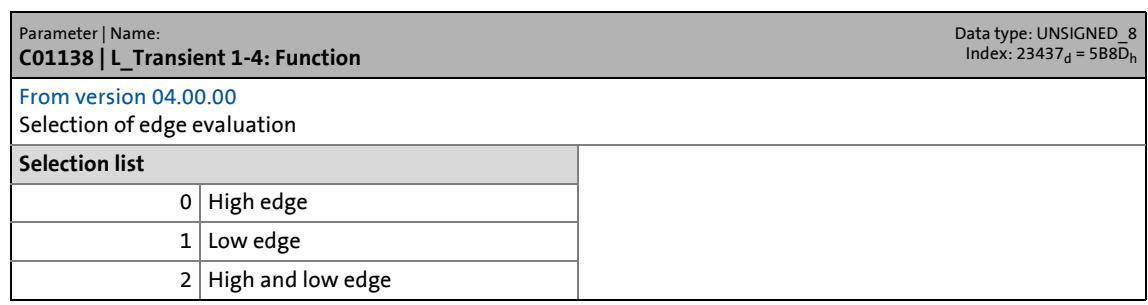

# 15.2 Parameter list | C01139

# **Subcodes Lenze setting Info** C01138/1  $\vert$  0: High edge  $\vert$  [L\\_Transient\\_1](#page-1531-0): Function C01138/2  $\boxed{0}$ : High edge  $\boxed{L$  Transient 2: Function C01138/3  $\Big|$  0: High edge  $\Big|$  [L\\_Transient\\_3](#page-1535-0): Function C01138/4  $\Big|$  0: High edge  $\Big|$  [L\\_Transient\\_4](#page-1536-0): Function  $\boxed{\emptyset}$  Read access  $\boxed{\emptyset}$  Write access  $\boxed{\square}$  CINH  $\boxed{\square}$  PLC STOP  $\boxed{\square}$  No transfer  $\boxed{\square}$  COM  $\boxed{\square}$  MOT Scaling factor: 1 Parameter | Name: **C01138 | L\_Transient 1-4: Function** Data type: UNSIGNED\_8<br>Index: 23437<sub>d</sub> = 5B8D<sub>h</sub>

\_ \_ \_ \_ \_ \_ \_ \_ \_ \_ \_ \_ \_ \_ \_ \_ \_ \_ \_ \_ \_ \_ \_ \_ \_ \_ \_ \_ \_ \_ \_ \_ \_ \_ \_ \_ \_ \_ \_ \_ \_ \_ \_ \_ \_ \_ \_ \_ \_ \_ \_ \_ \_ \_ \_ \_ \_ \_ \_ \_ \_ \_ \_ \_

# **C01139**

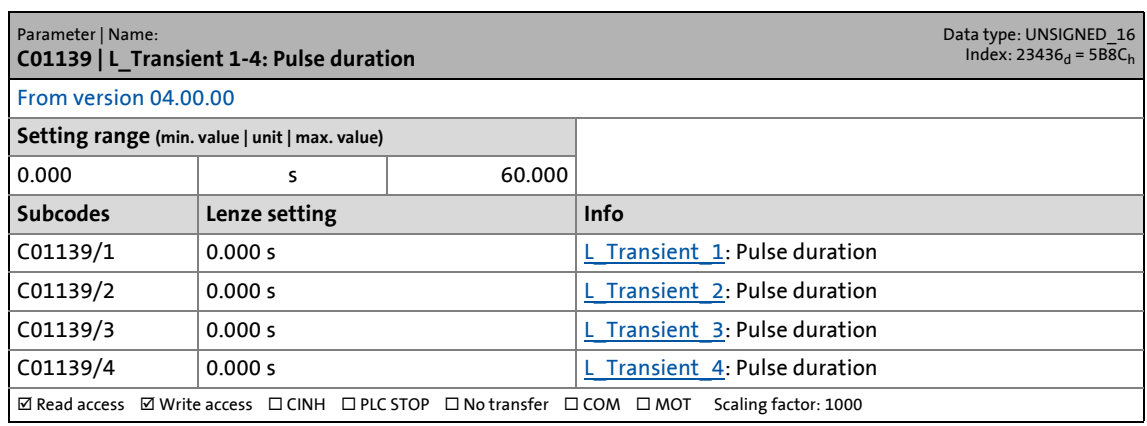

## **C01140**

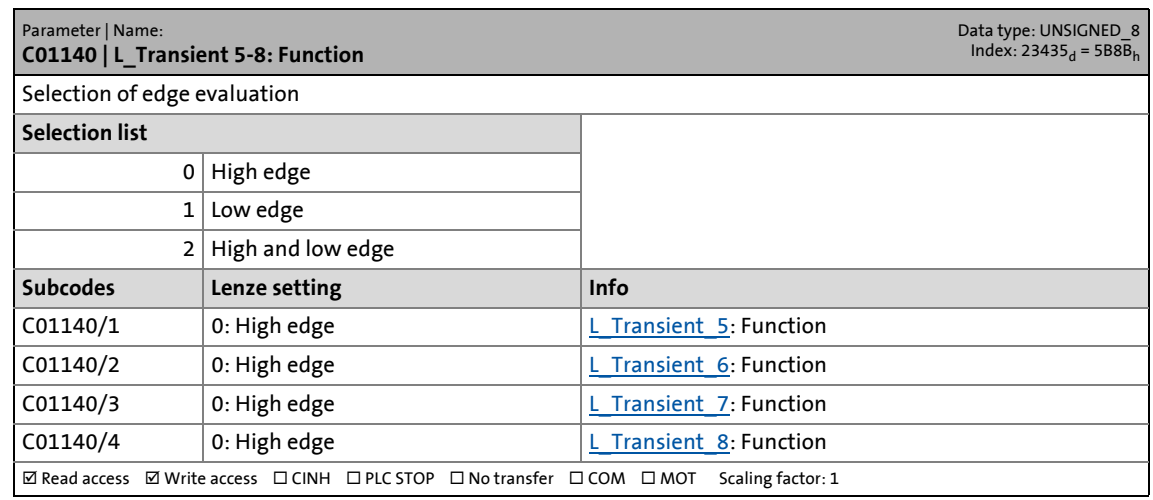

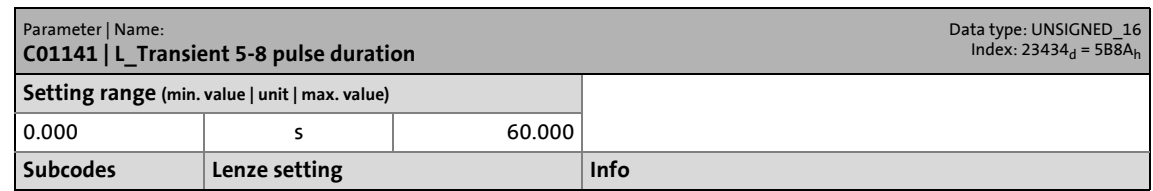

# Parameter list | C01150

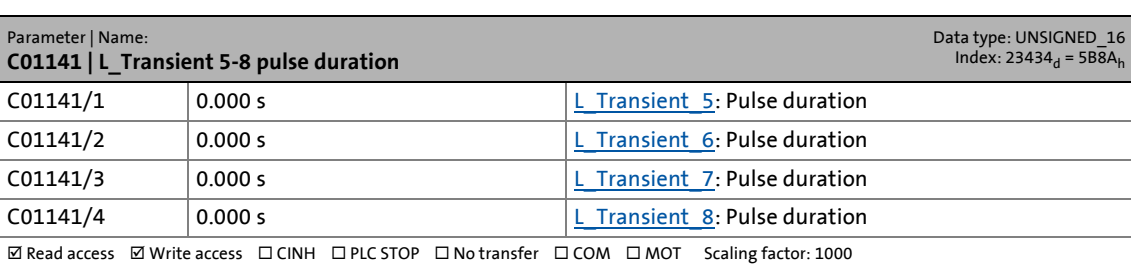

\_ \_ \_ \_ \_ \_ \_ \_ \_ \_ \_ \_ \_ \_ \_ \_ \_ \_ \_ \_ \_ \_ \_ \_ \_ \_ \_ \_ \_ \_ \_ \_ \_ \_ \_ \_ \_ \_ \_ \_ \_ \_ \_ \_ \_ \_ \_ \_ \_ \_ \_ \_ \_ \_ \_ \_ \_ \_ \_ \_ \_ \_ \_ \_

### **C01150**

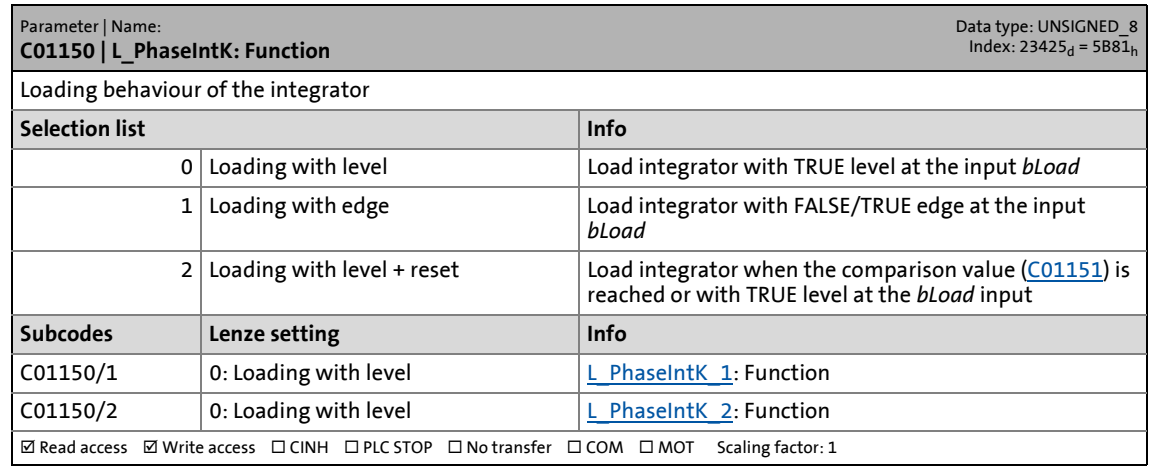

## <span id="page-1076-0"></span>**C01151**

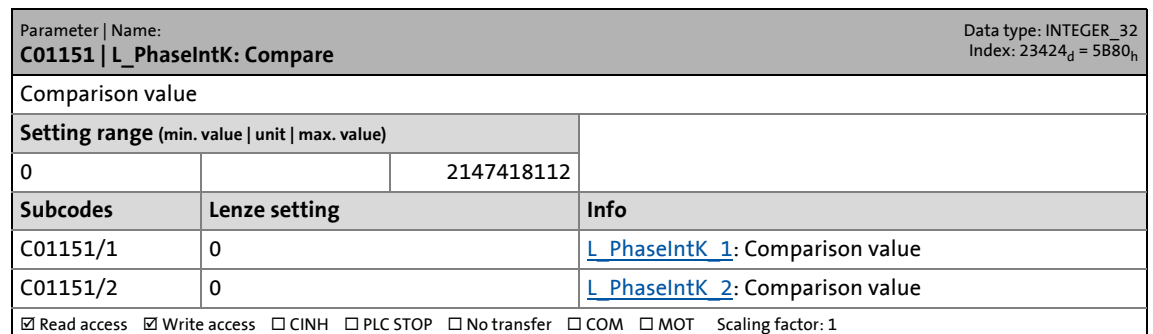

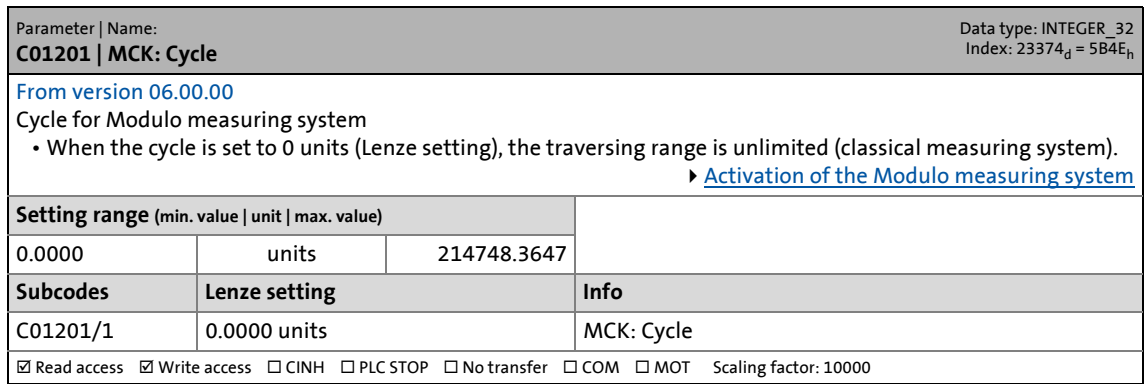

Parameter list | C01202

### **C01202**

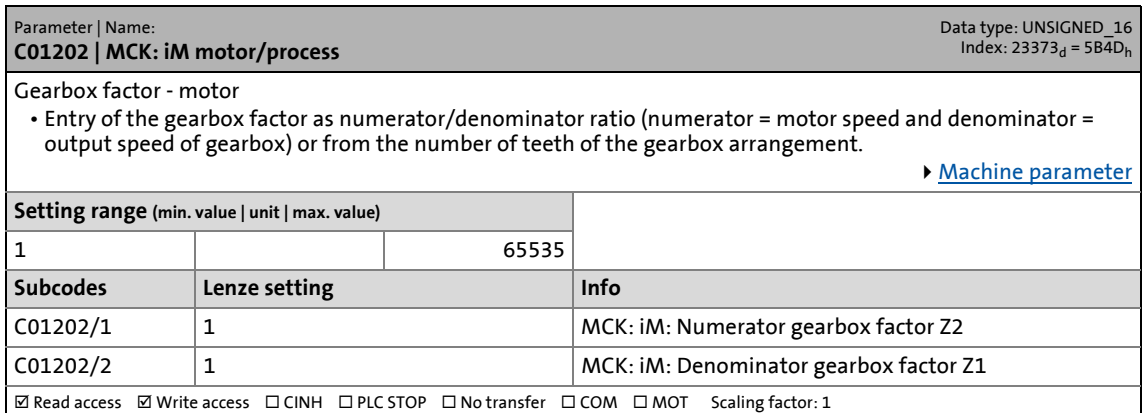

\_ \_ \_ \_ \_ \_ \_ \_ \_ \_ \_ \_ \_ \_ \_ \_ \_ \_ \_ \_ \_ \_ \_ \_ \_ \_ \_ \_ \_ \_ \_ \_ \_ \_ \_ \_ \_ \_ \_ \_ \_ \_ \_ \_ \_ \_ \_ \_ \_ \_ \_ \_ \_ \_ \_ \_ \_ \_ \_ \_ \_ \_ \_ \_

# **C01203**

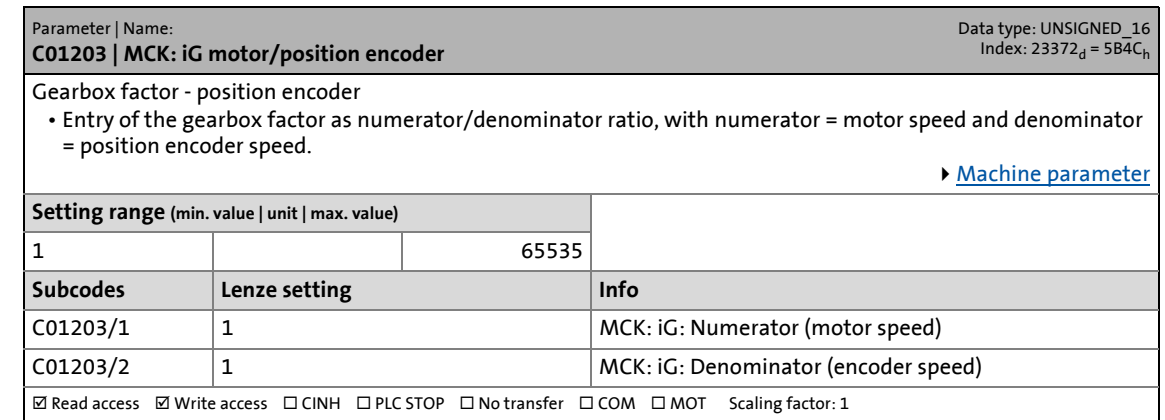

### **C01204**

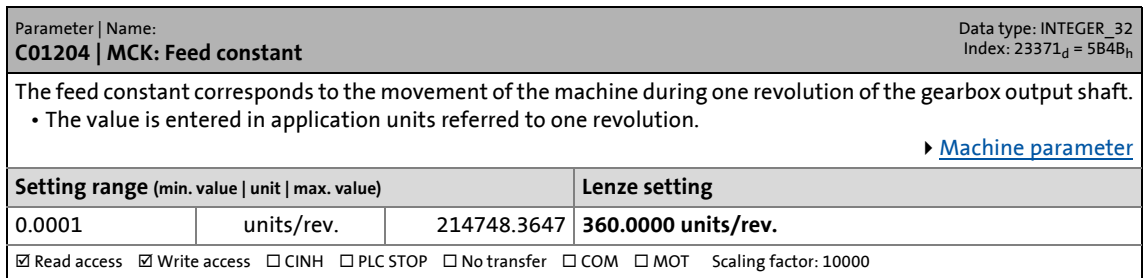

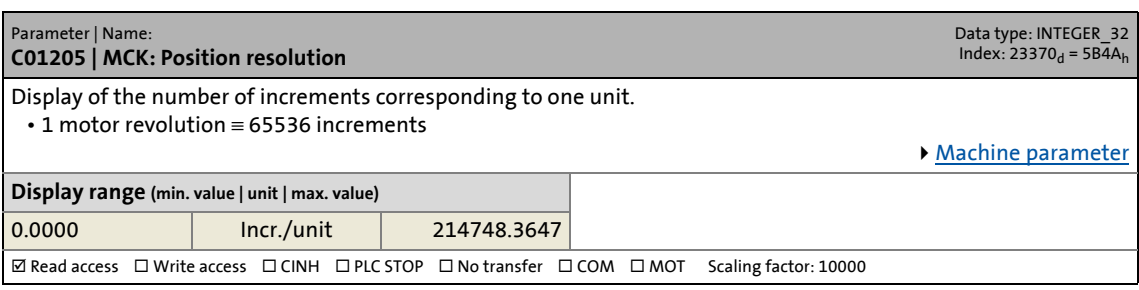

Parameter list | C01206

### **C01206**

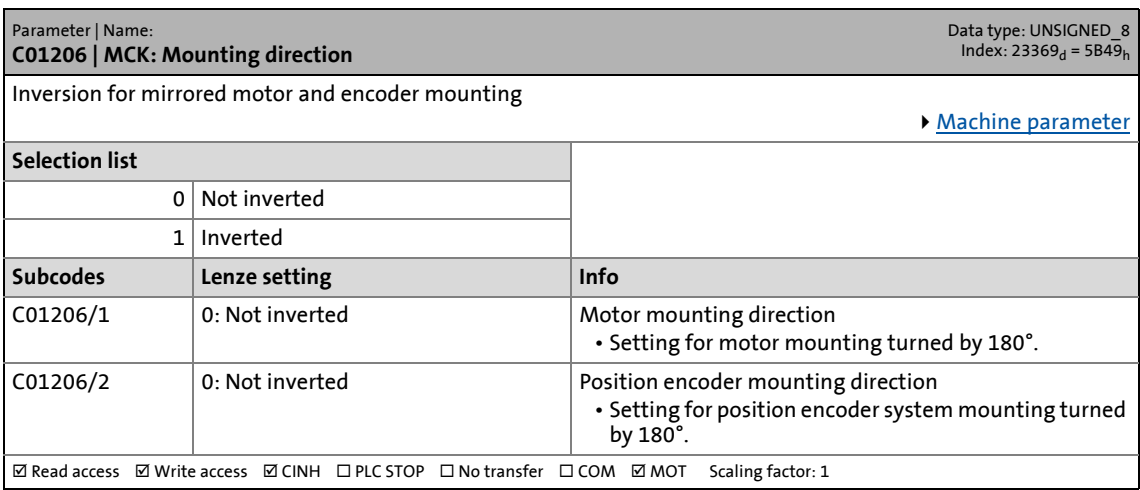

\_ \_ \_ \_ \_ \_ \_ \_ \_ \_ \_ \_ \_ \_ \_ \_ \_ \_ \_ \_ \_ \_ \_ \_ \_ \_ \_ \_ \_ \_ \_ \_ \_ \_ \_ \_ \_ \_ \_ \_ \_ \_ \_ \_ \_ \_ \_ \_ \_ \_ \_ \_ \_ \_ \_ \_ \_ \_ \_ \_ \_ \_ \_ \_

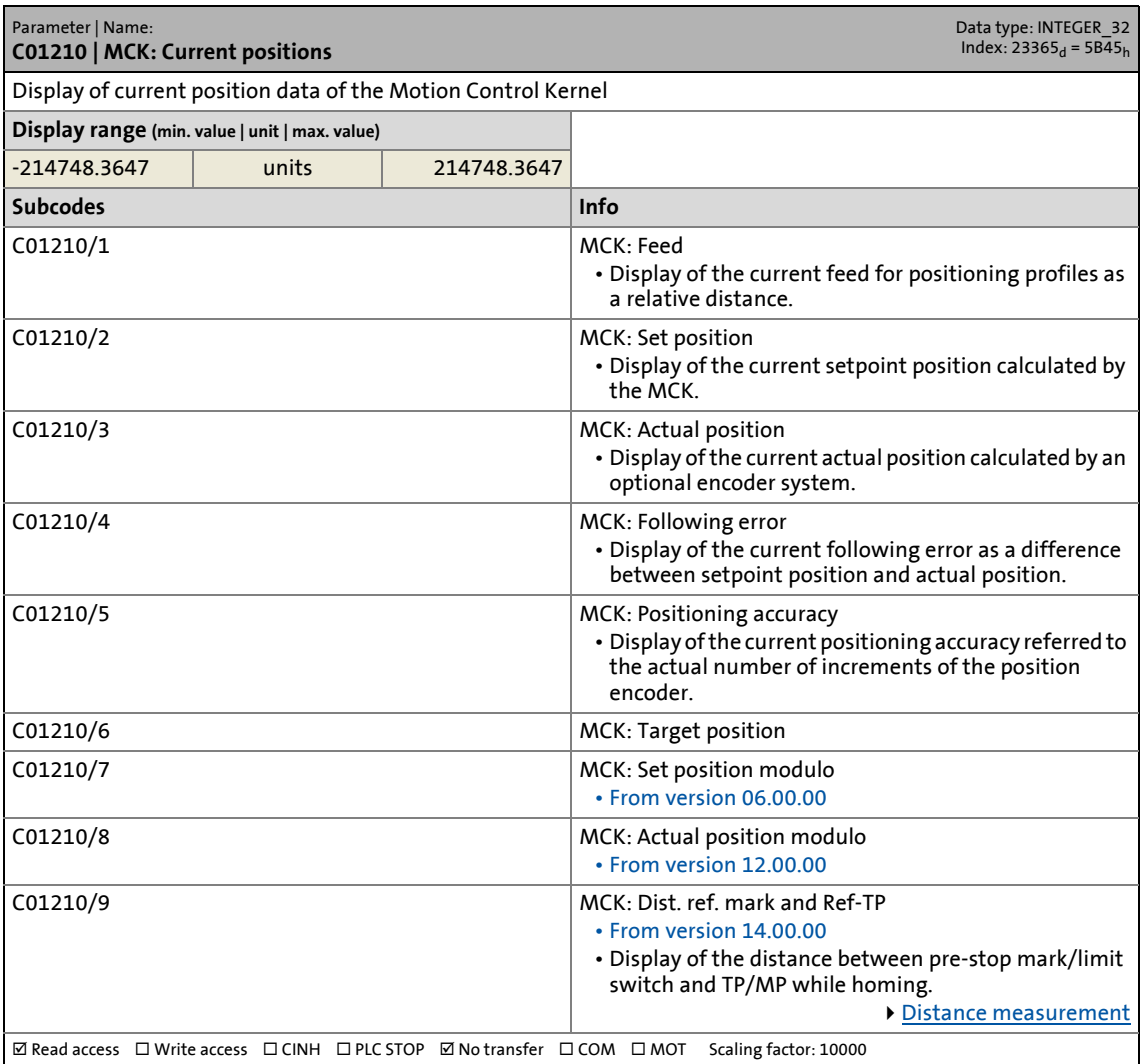

Parameter list | C01211

### **C01211**

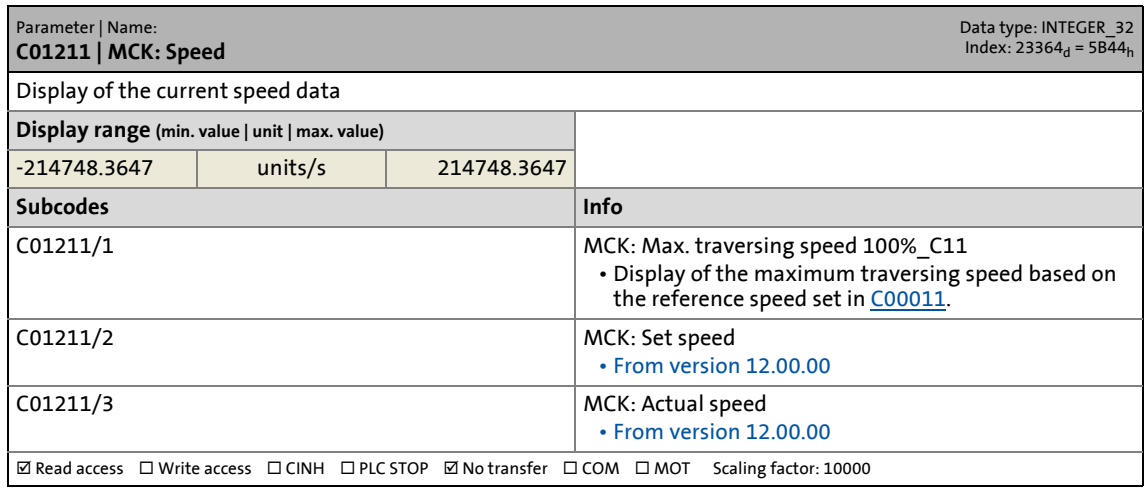

\_ \_ \_ \_ \_ \_ \_ \_ \_ \_ \_ \_ \_ \_ \_ \_ \_ \_ \_ \_ \_ \_ \_ \_ \_ \_ \_ \_ \_ \_ \_ \_ \_ \_ \_ \_ \_ \_ \_ \_ \_ \_ \_ \_ \_ \_ \_ \_ \_ \_ \_ \_ \_ \_ \_ \_ \_ \_ \_ \_ \_ \_ \_ \_

## **C01213**

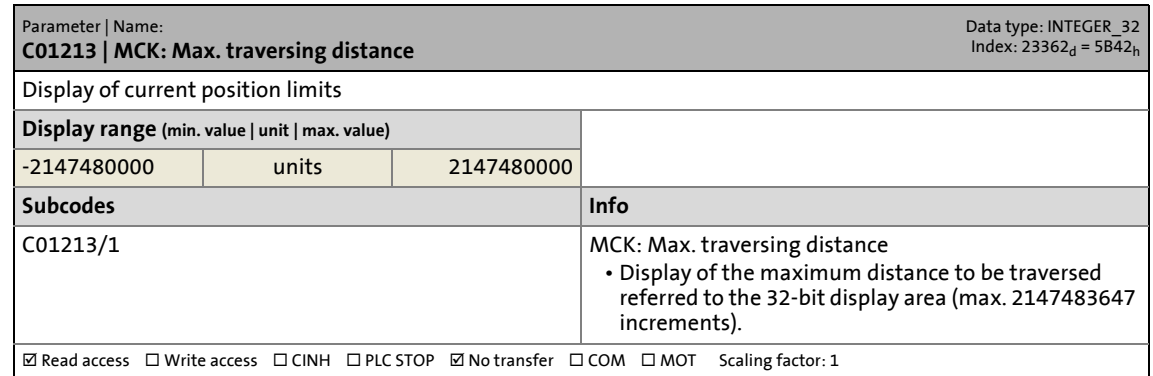

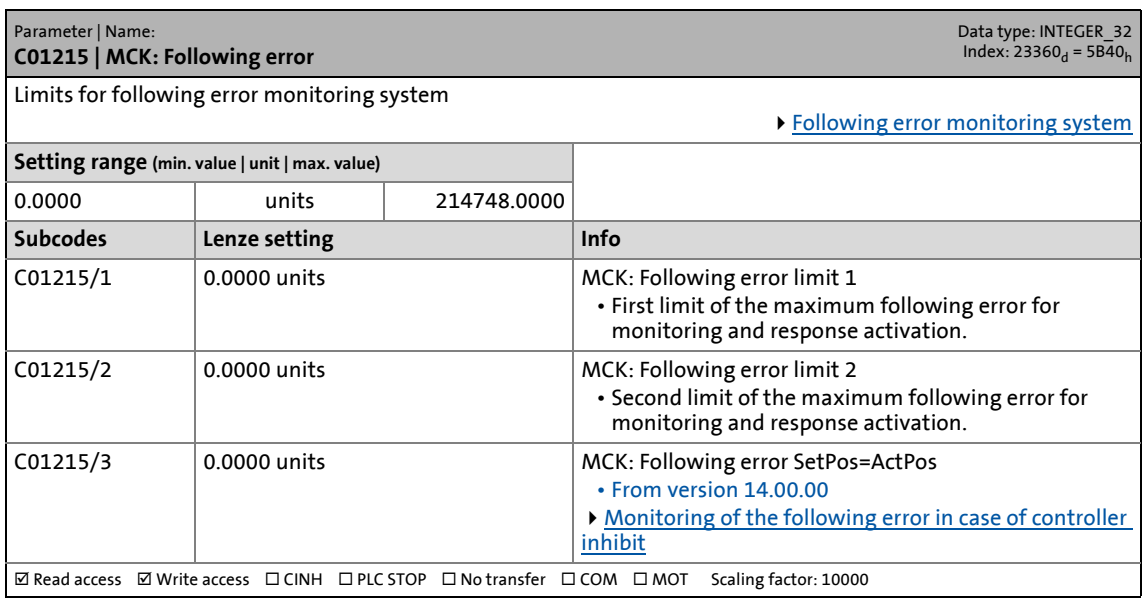
Parameter list | C01216

#### **C01216**

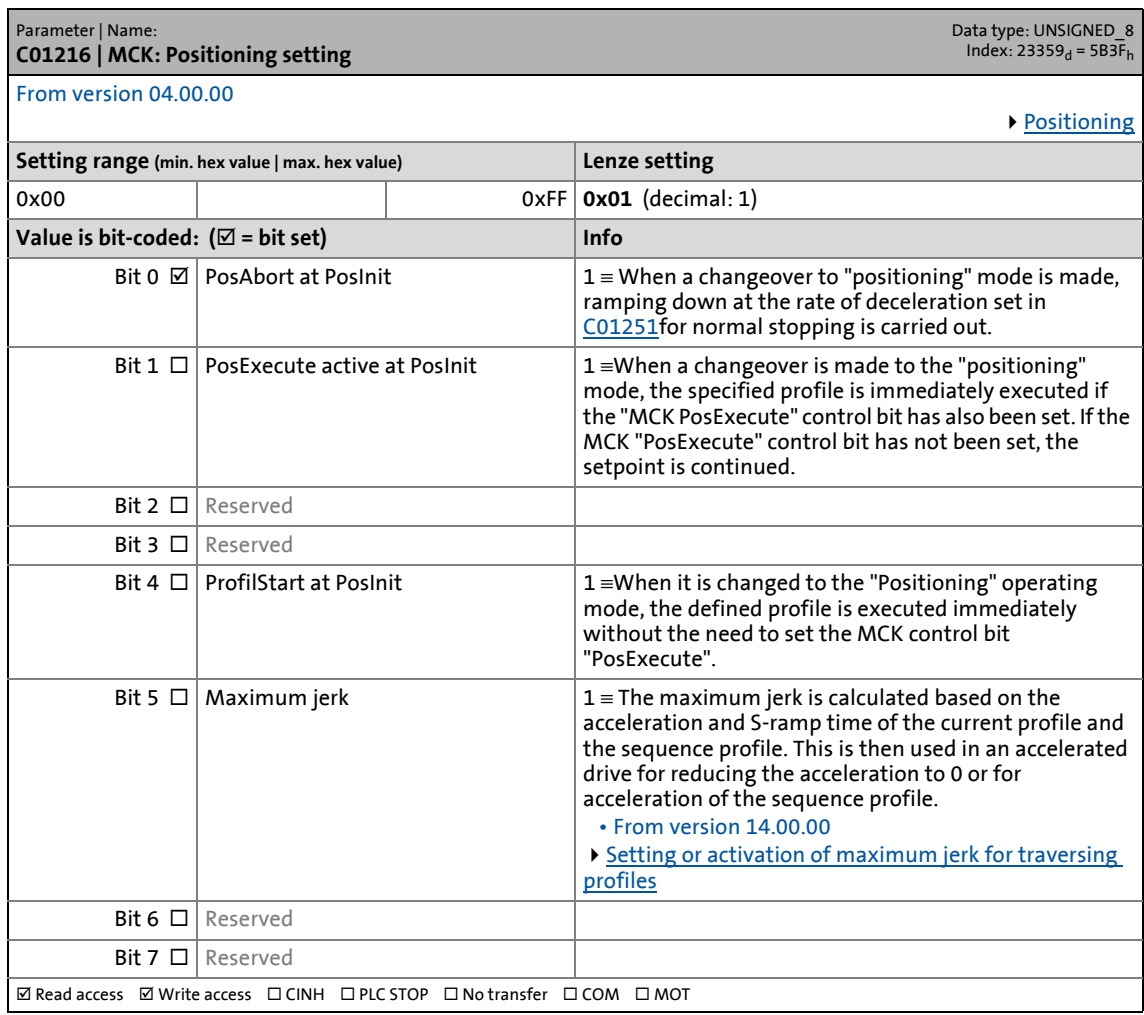

\_ \_ \_ \_ \_ \_ \_ \_ \_ \_ \_ \_ \_ \_ \_ \_ \_ \_ \_ \_ \_ \_ \_ \_ \_ \_ \_ \_ \_ \_ \_ \_ \_ \_ \_ \_ \_ \_ \_ \_ \_ \_ \_ \_ \_ \_ \_ \_ \_ \_ \_ \_ \_ \_ \_ \_ \_ \_ \_ \_ \_ \_ \_ \_

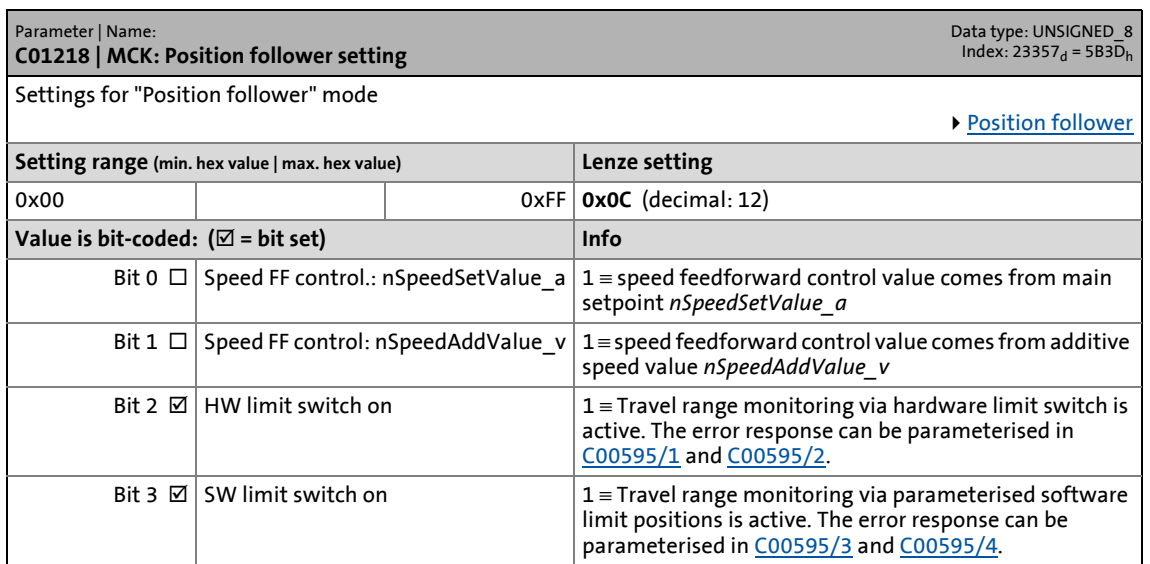

Parameter list | C01219

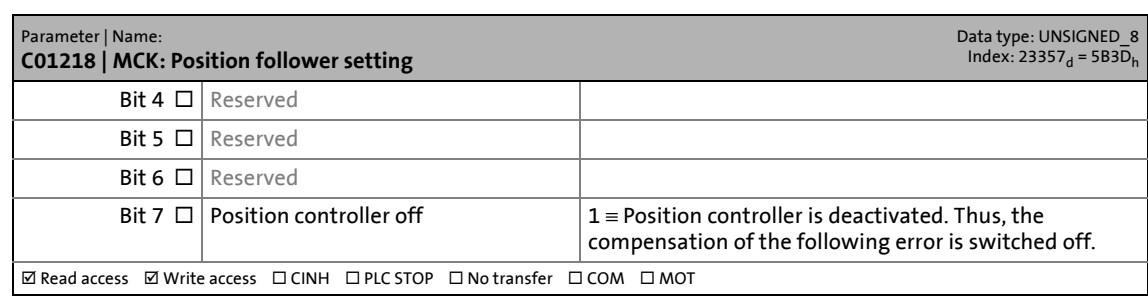

\_ \_ \_ \_ \_ \_ \_ \_ \_ \_ \_ \_ \_ \_ \_ \_ \_ \_ \_ \_ \_ \_ \_ \_ \_ \_ \_ \_ \_ \_ \_ \_ \_ \_ \_ \_ \_ \_ \_ \_ \_ \_ \_ \_ \_ \_ \_ \_ \_ \_ \_ \_ \_ \_ \_ \_ \_ \_ \_ \_ \_ \_ \_ \_

#### **C01219**

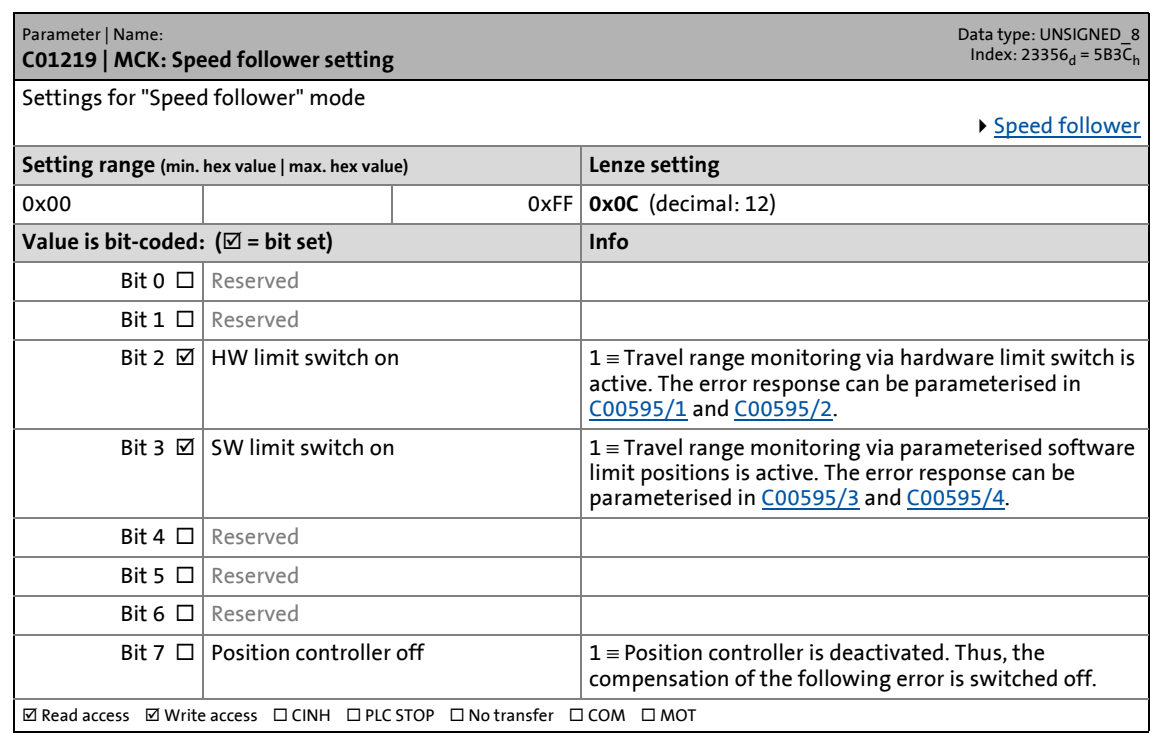

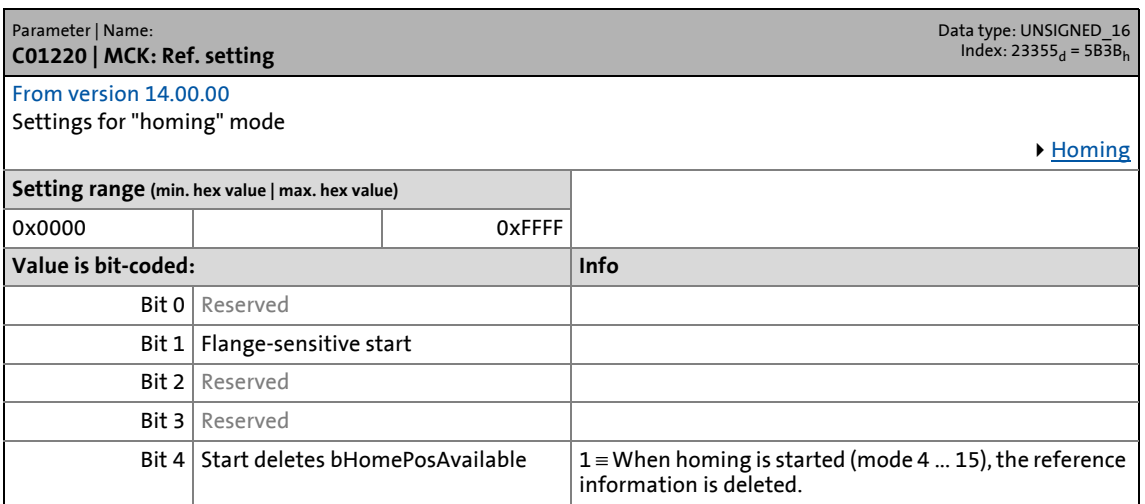

### Parameter list | C01221

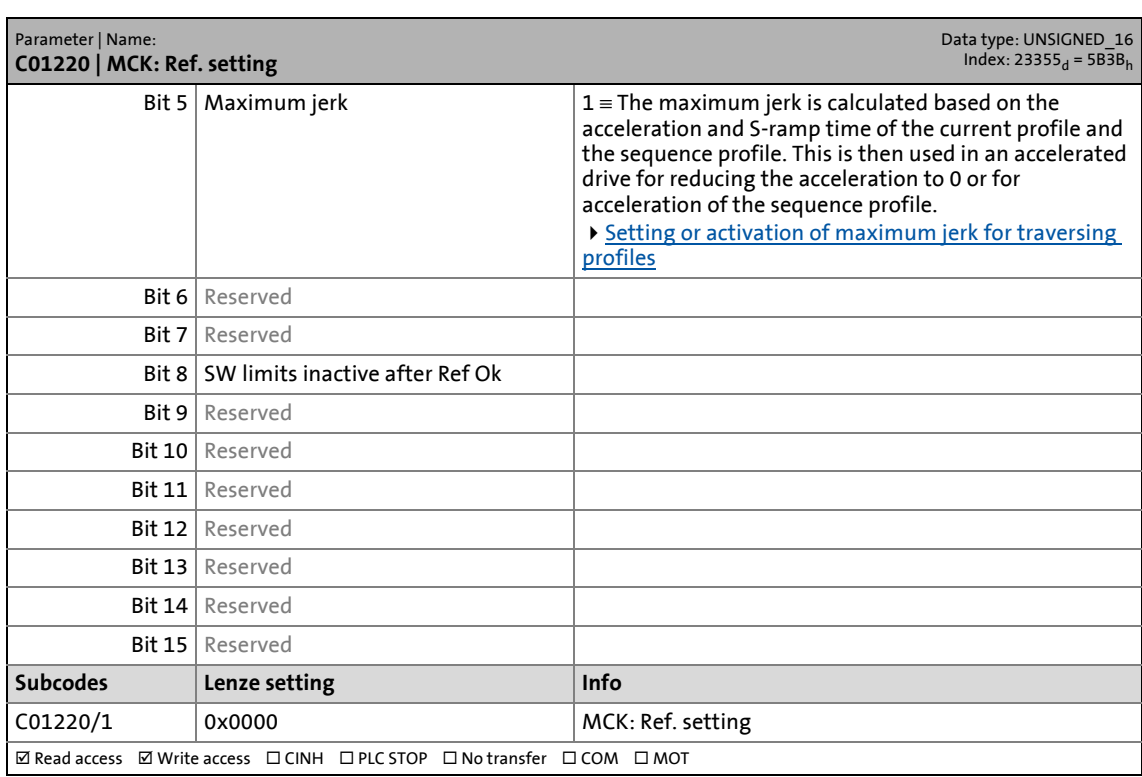

\_ \_ \_ \_ \_ \_ \_ \_ \_ \_ \_ \_ \_ \_ \_ \_ \_ \_ \_ \_ \_ \_ \_ \_ \_ \_ \_ \_ \_ \_ \_ \_ \_ \_ \_ \_ \_ \_ \_ \_ \_ \_ \_ \_ \_ \_ \_ \_ \_ \_ \_ \_ \_ \_ \_ \_ \_ \_ \_ \_ \_ \_ \_ \_

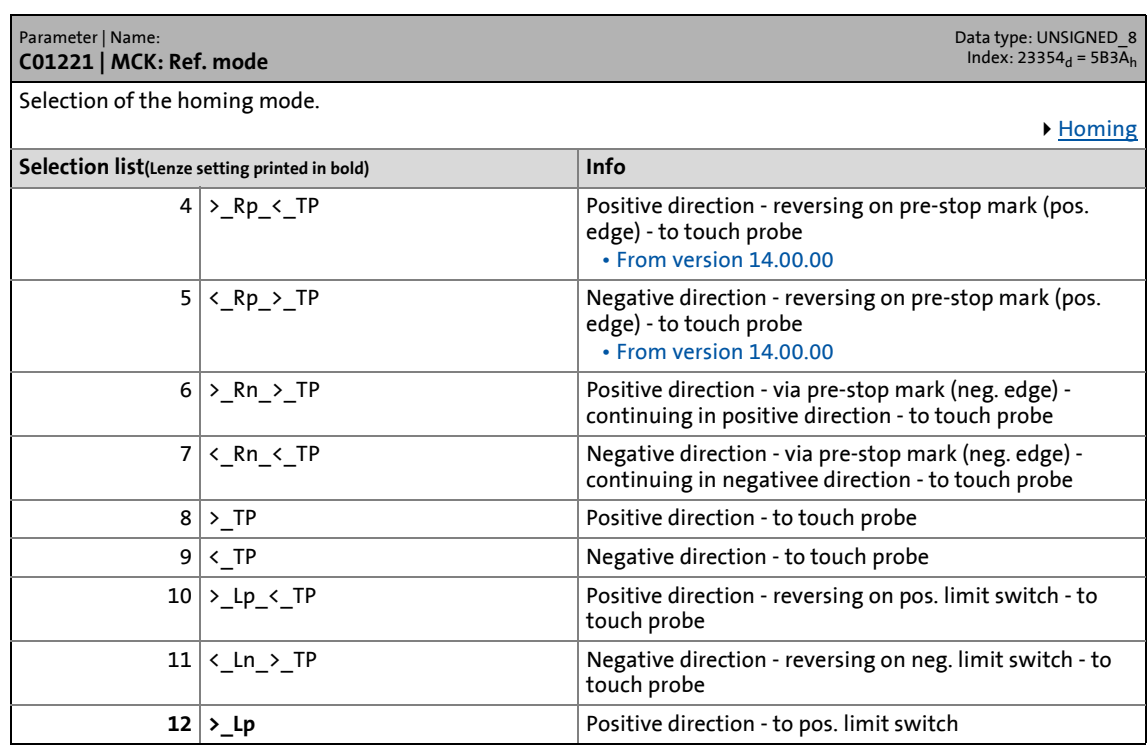

### Parameter list | C01222

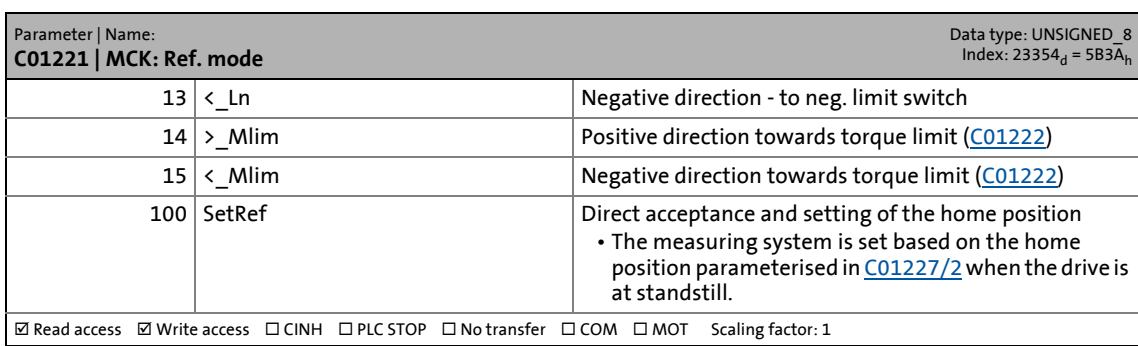

\_ \_ \_ \_ \_ \_ \_ \_ \_ \_ \_ \_ \_ \_ \_ \_ \_ \_ \_ \_ \_ \_ \_ \_ \_ \_ \_ \_ \_ \_ \_ \_ \_ \_ \_ \_ \_ \_ \_ \_ \_ \_ \_ \_ \_ \_ \_ \_ \_ \_ \_ \_ \_ \_ \_ \_ \_ \_ \_ \_ \_ \_ \_ \_

#### <span id="page-1083-0"></span>**C01222**

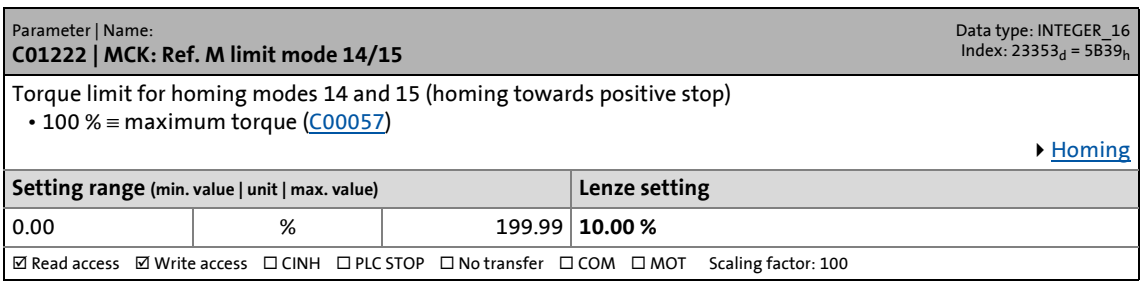

#### **C01223**

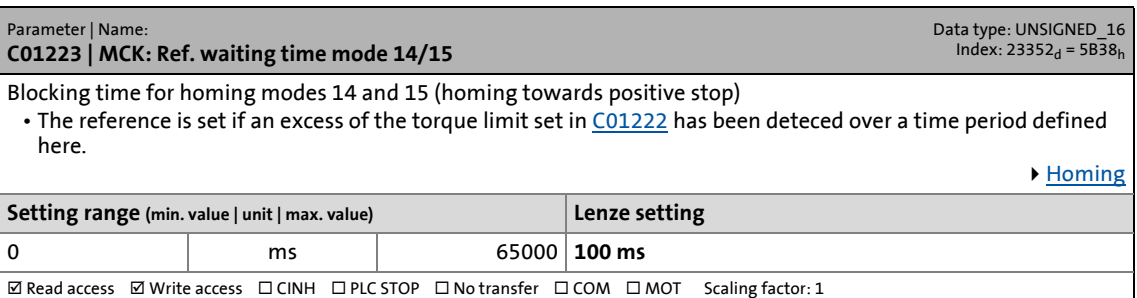

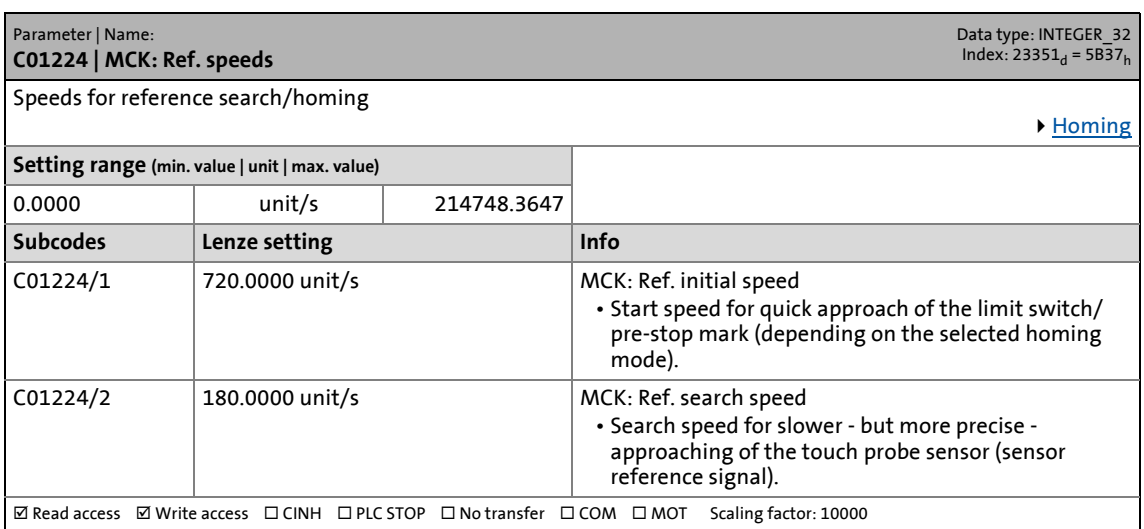

Parameter list | C01225

#### **C01225**

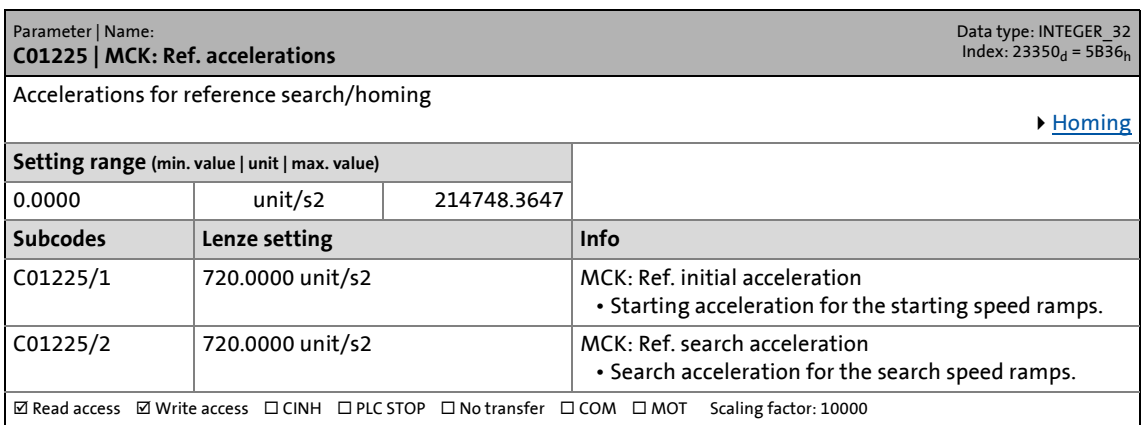

\_ \_ \_ \_ \_ \_ \_ \_ \_ \_ \_ \_ \_ \_ \_ \_ \_ \_ \_ \_ \_ \_ \_ \_ \_ \_ \_ \_ \_ \_ \_ \_ \_ \_ \_ \_ \_ \_ \_ \_ \_ \_ \_ \_ \_ \_ \_ \_ \_ \_ \_ \_ \_ \_ \_ \_ \_ \_ \_ \_ \_ \_ \_ \_

#### **C01226**

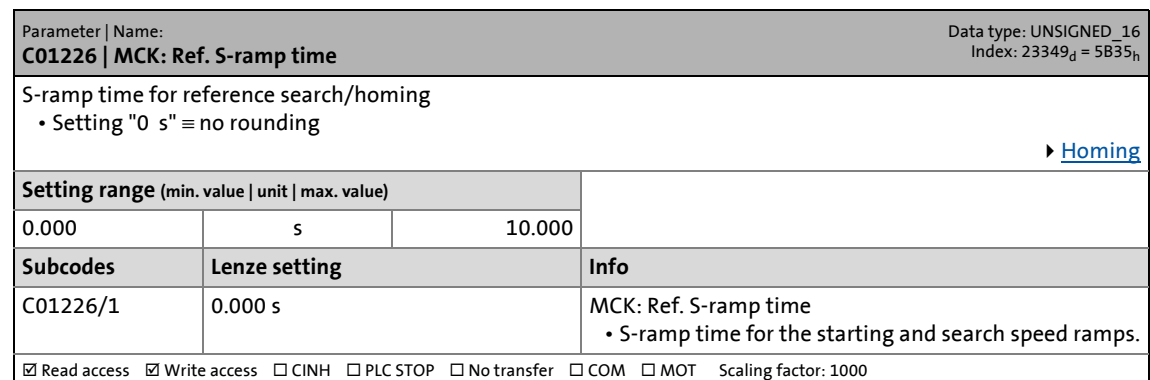

<span id="page-1084-0"></span>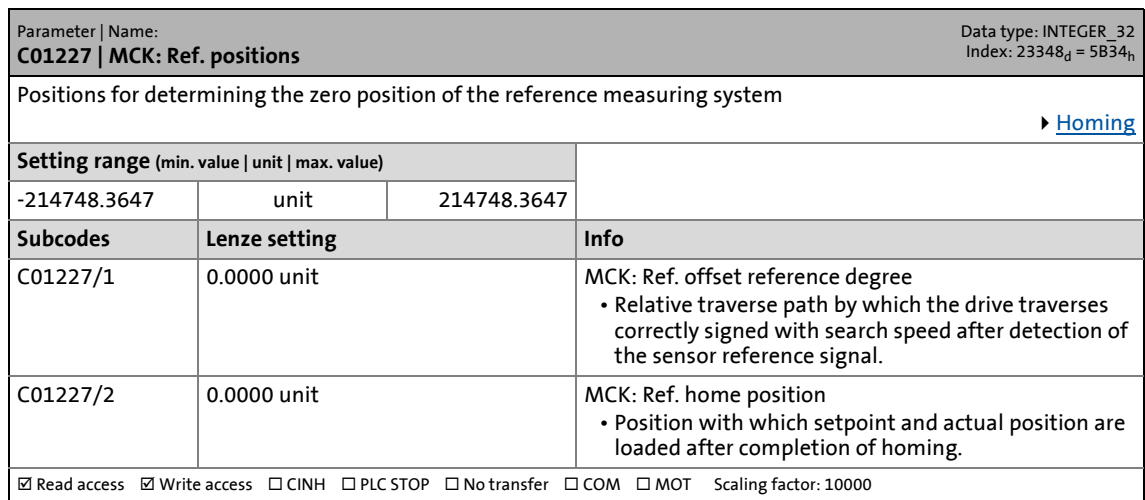

#### **C01228**

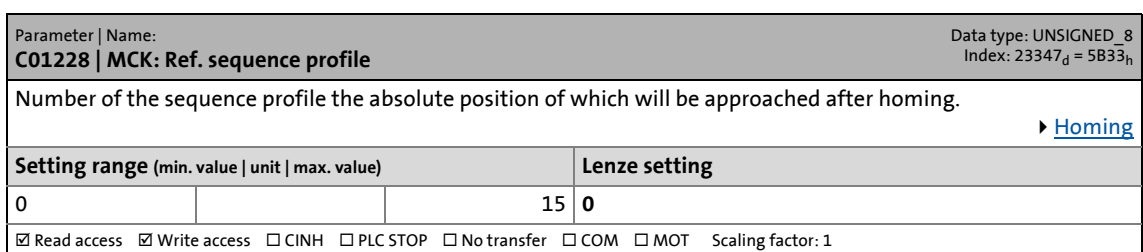

\_ \_ \_ \_ \_ \_ \_ \_ \_ \_ \_ \_ \_ \_ \_ \_ \_ \_ \_ \_ \_ \_ \_ \_ \_ \_ \_ \_ \_ \_ \_ \_ \_ \_ \_ \_ \_ \_ \_ \_ \_ \_ \_ \_ \_ \_ \_ \_ \_ \_ \_ \_ \_ \_ \_ \_ \_ \_ \_ \_ \_ \_ \_ \_

#### **C01229**

Е

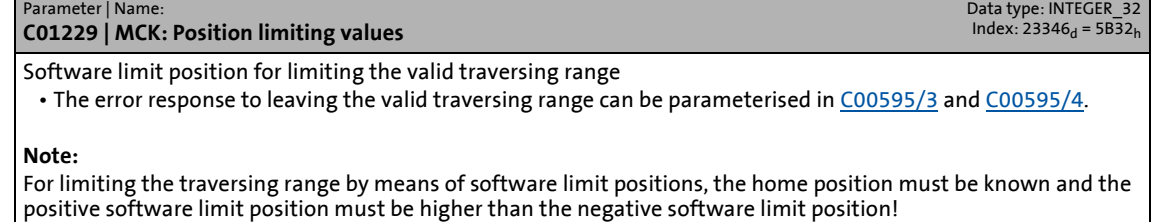

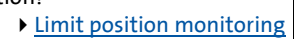

÷.

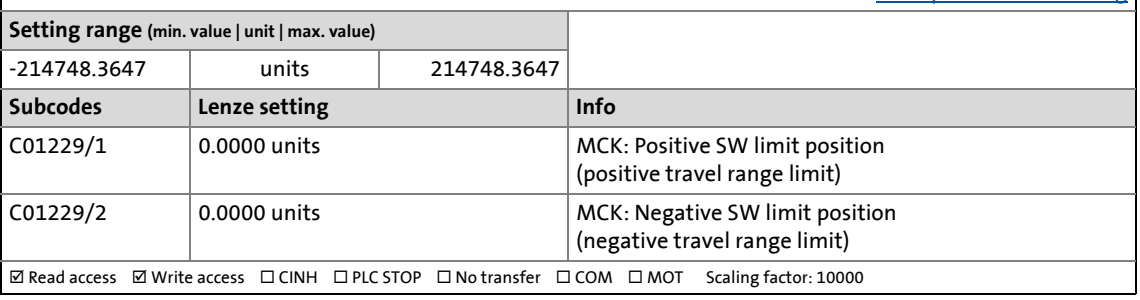

<span id="page-1085-0"></span>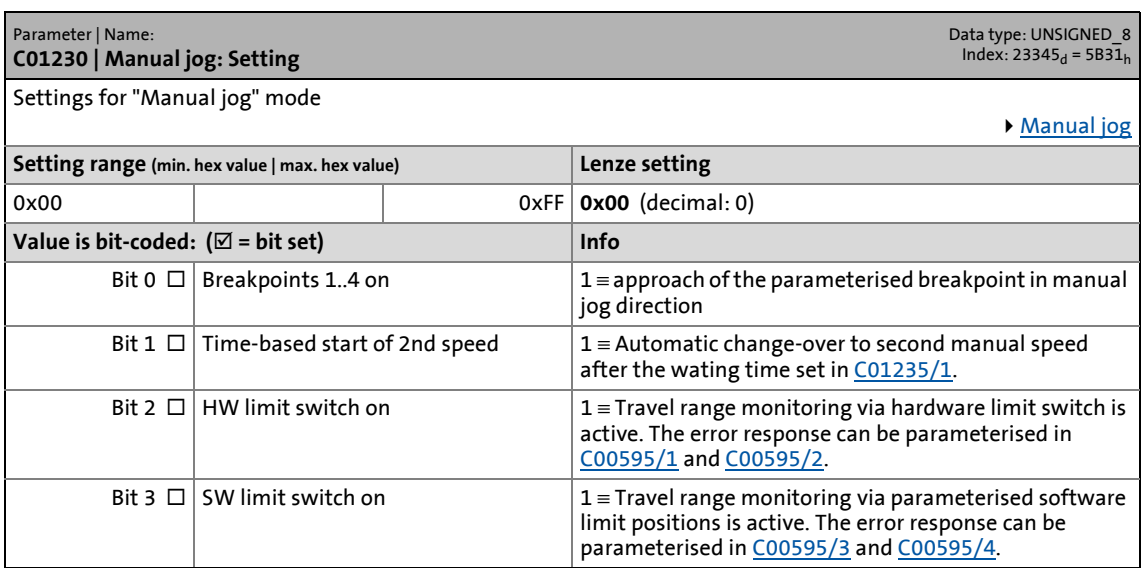

### Parameter list | C01231

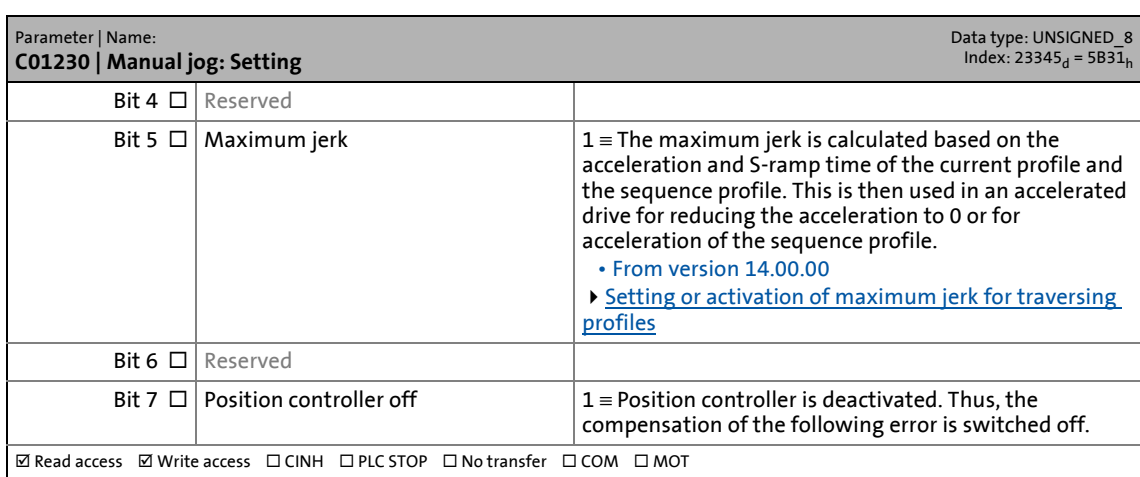

\_ \_ \_ \_ \_ \_ \_ \_ \_ \_ \_ \_ \_ \_ \_ \_ \_ \_ \_ \_ \_ \_ \_ \_ \_ \_ \_ \_ \_ \_ \_ \_ \_ \_ \_ \_ \_ \_ \_ \_ \_ \_ \_ \_ \_ \_ \_ \_ \_ \_ \_ \_ \_ \_ \_ \_ \_ \_ \_ \_ \_ \_ \_ \_

#### <span id="page-1086-0"></span>**C01231**

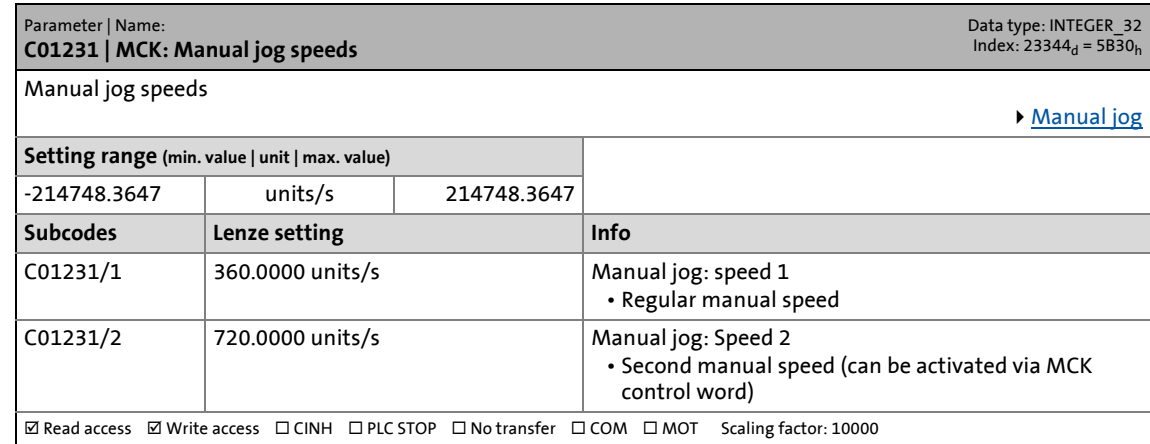

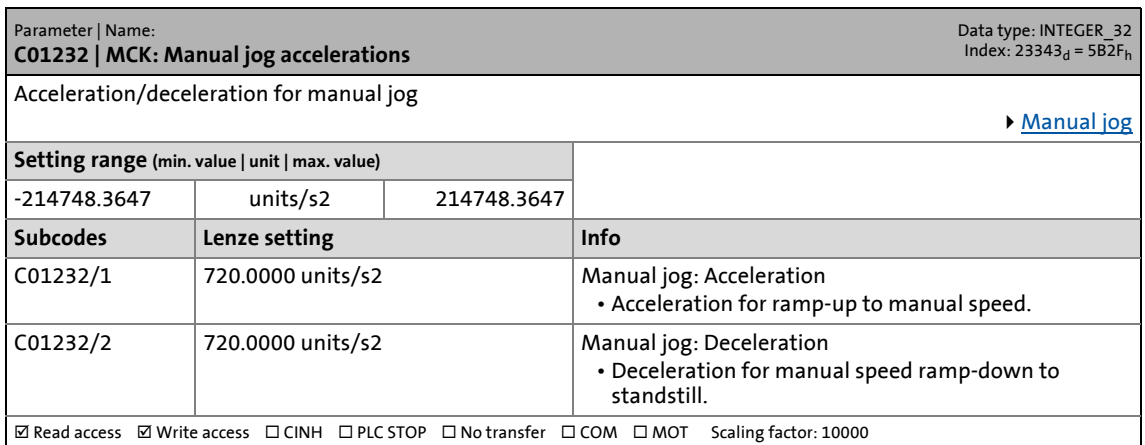

Parameter list | C01233

#### **C01233**

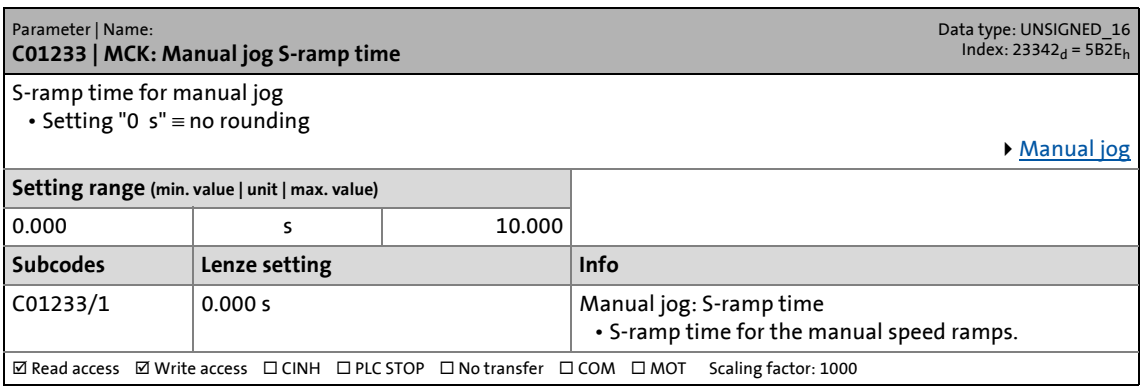

\_ \_ \_ \_ \_ \_ \_ \_ \_ \_ \_ \_ \_ \_ \_ \_ \_ \_ \_ \_ \_ \_ \_ \_ \_ \_ \_ \_ \_ \_ \_ \_ \_ \_ \_ \_ \_ \_ \_ \_ \_ \_ \_ \_ \_ \_ \_ \_ \_ \_ \_ \_ \_ \_ \_ \_ \_ \_ \_ \_ \_ \_ \_ \_

#### **C01234**

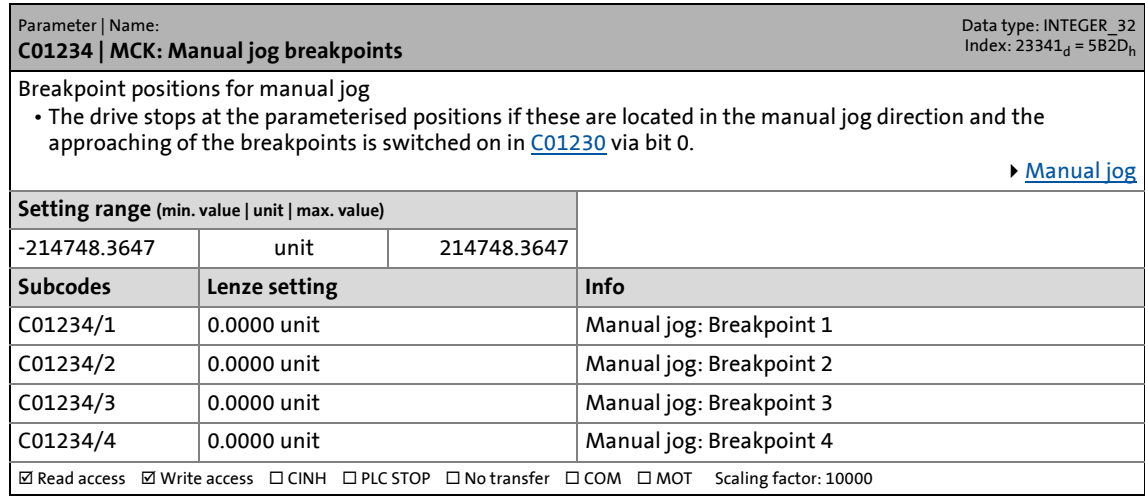

<span id="page-1087-0"></span>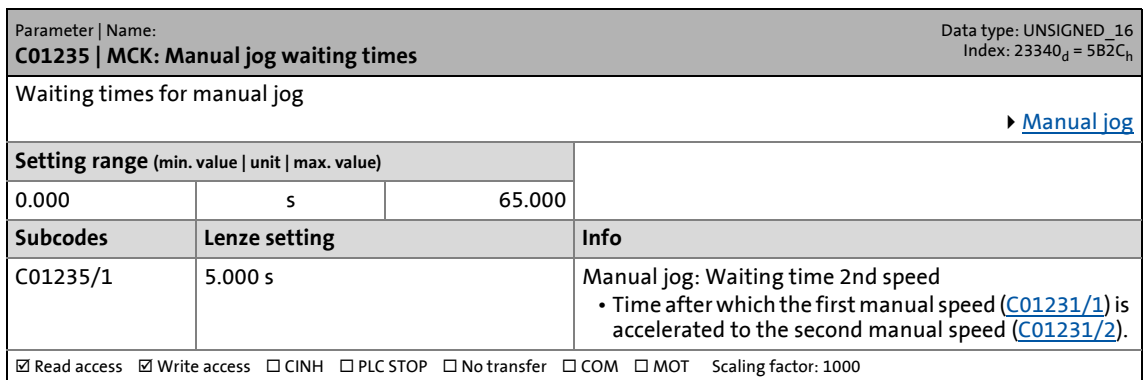

Parameter list | C01236

#### **C01236**

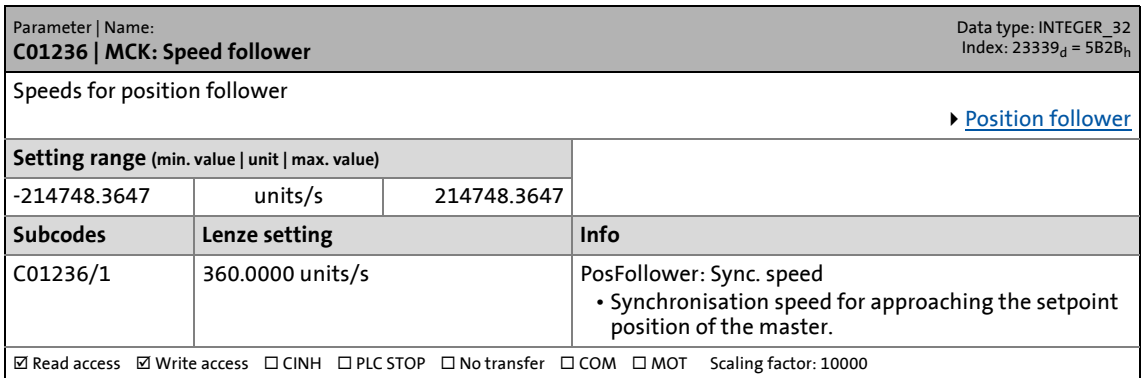

\_ \_ \_ \_ \_ \_ \_ \_ \_ \_ \_ \_ \_ \_ \_ \_ \_ \_ \_ \_ \_ \_ \_ \_ \_ \_ \_ \_ \_ \_ \_ \_ \_ \_ \_ \_ \_ \_ \_ \_ \_ \_ \_ \_ \_ \_ \_ \_ \_ \_ \_ \_ \_ \_ \_ \_ \_ \_ \_ \_ \_ \_ \_ \_

#### **C01237**

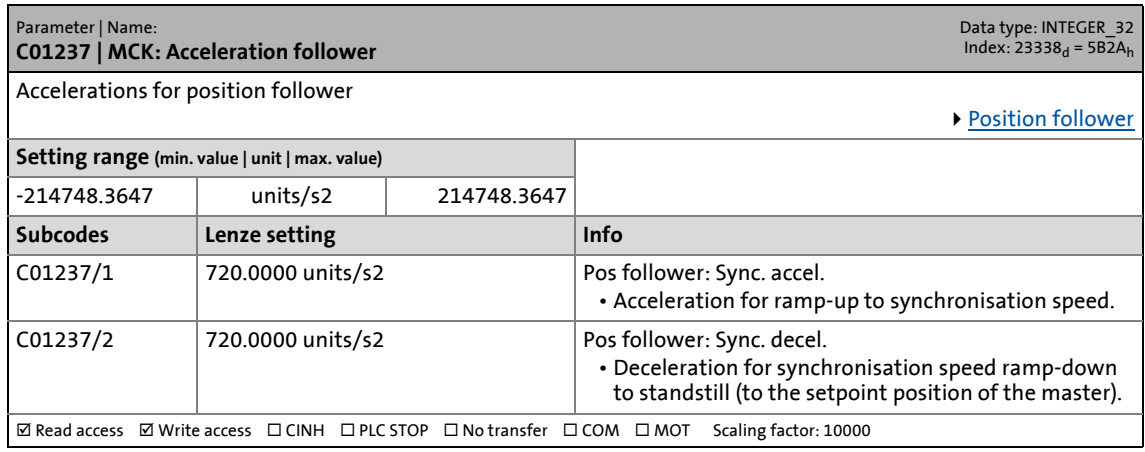

#### **C01238**

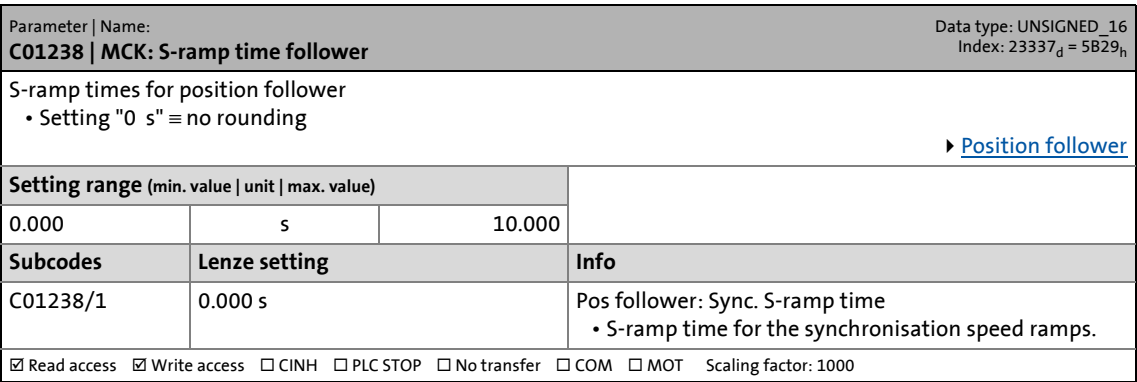

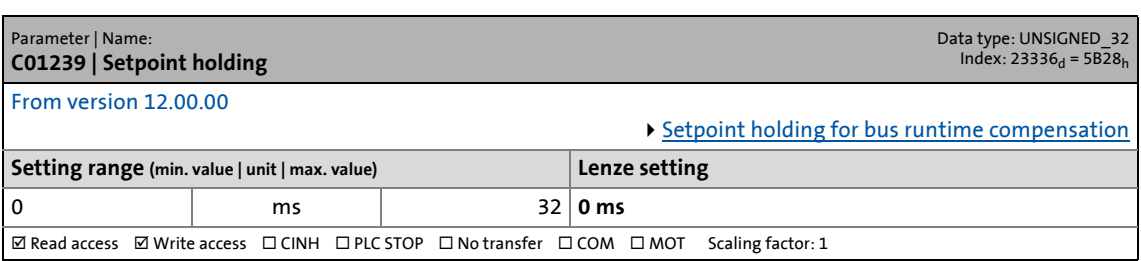

Parameter list | C01240

#### **C01240**

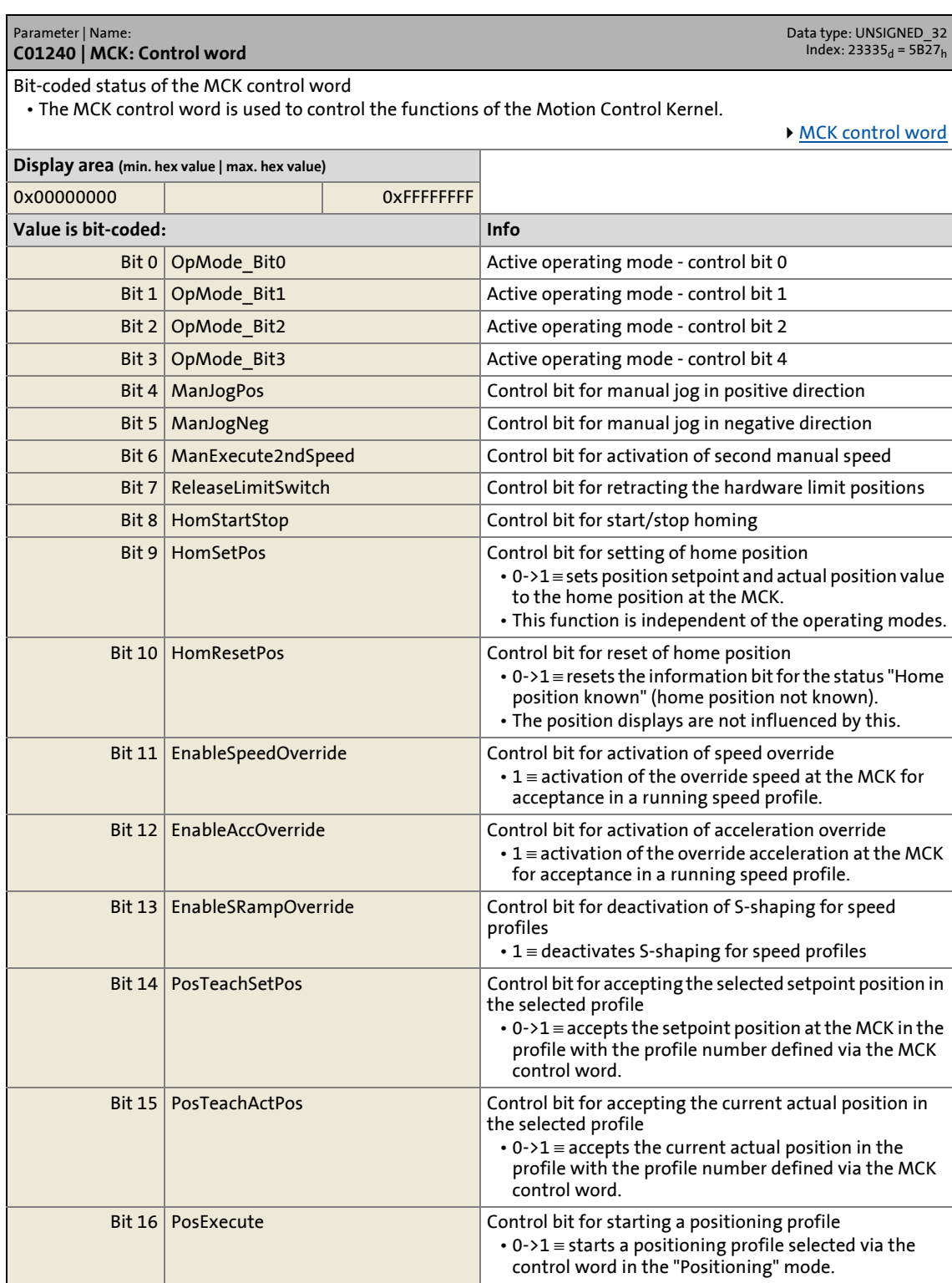

\_ \_ \_ \_ \_ \_ \_ \_ \_ \_ \_ \_ \_ \_ \_ \_ \_ \_ \_ \_ \_ \_ \_ \_ \_ \_ \_ \_ \_ \_ \_ \_ \_ \_ \_ \_ \_ \_ \_ \_ \_ \_ \_ \_ \_ \_ \_ \_ \_ \_ \_ \_ \_ \_ \_ \_ \_ \_ \_ \_ \_ \_ \_ \_

Parameter list | C01241

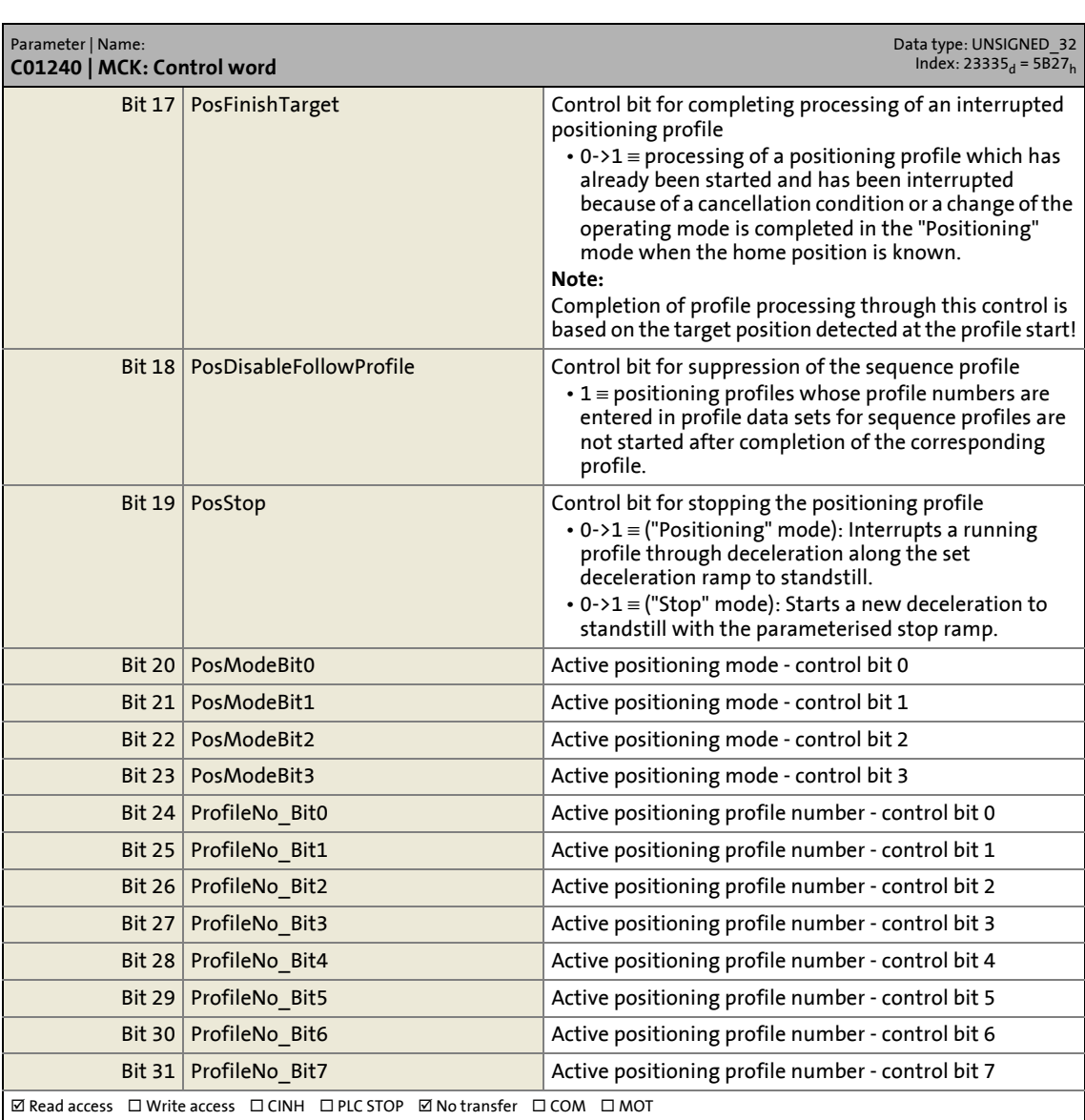

\_ \_ \_ \_ \_ \_ \_ \_ \_ \_ \_ \_ \_ \_ \_ \_ \_ \_ \_ \_ \_ \_ \_ \_ \_ \_ \_ \_ \_ \_ \_ \_ \_ \_ \_ \_ \_ \_ \_ \_ \_ \_ \_ \_ \_ \_ \_ \_ \_ \_ \_ \_ \_ \_ \_ \_ \_ \_ \_ \_ \_ \_ \_ \_

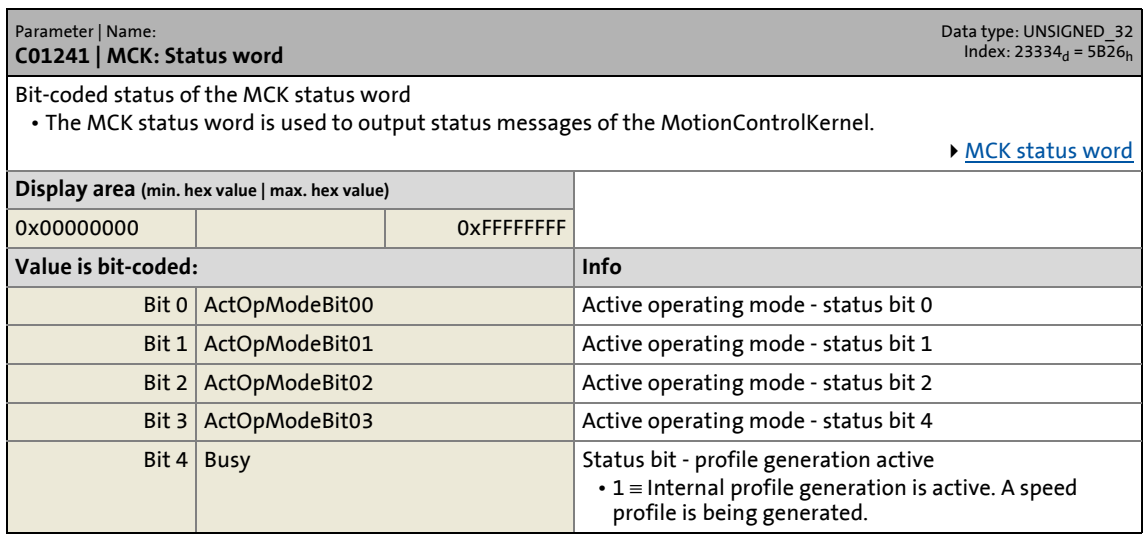

Parameter list | C01241

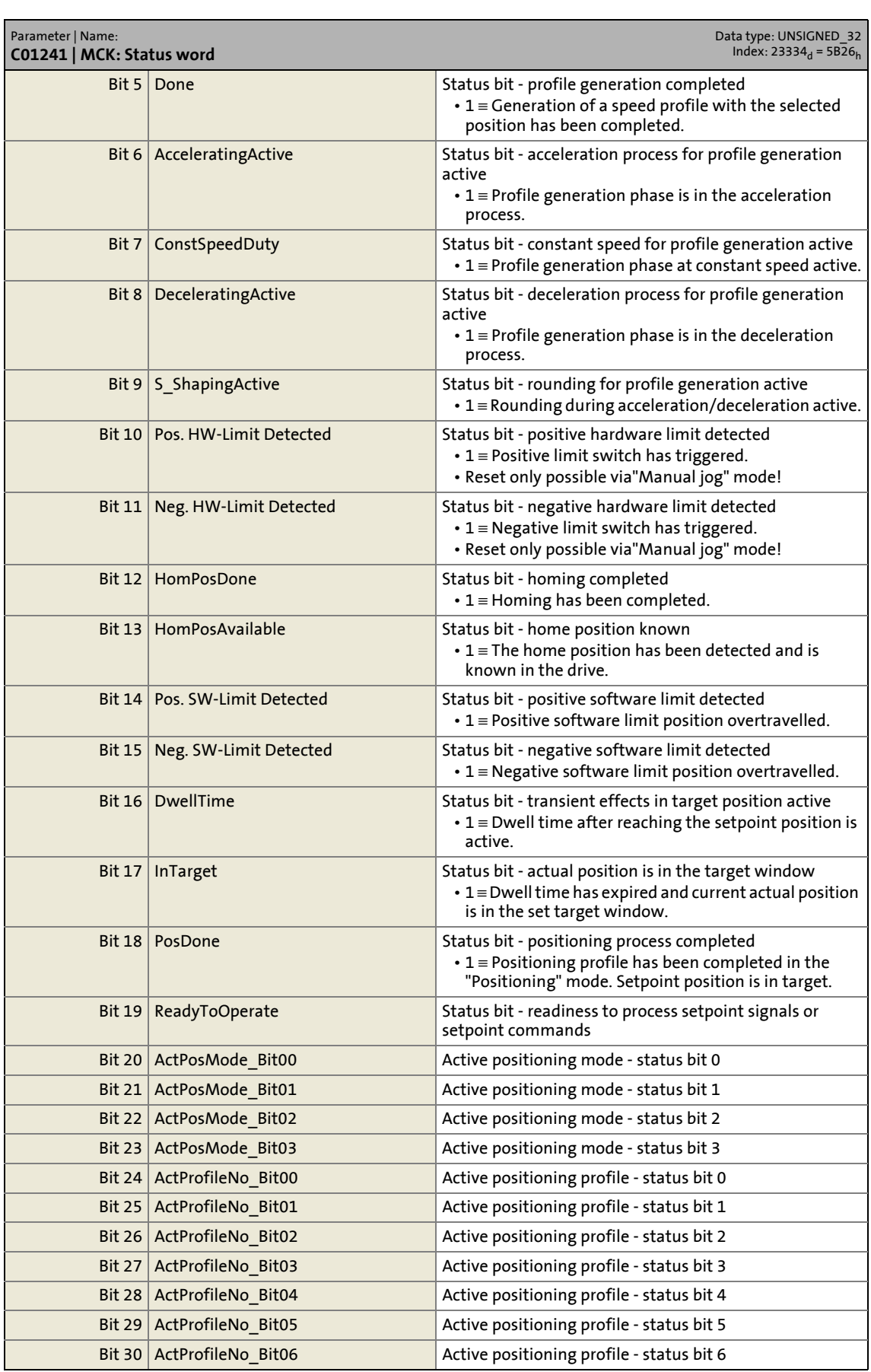

\_ \_ \_ \_ \_ \_ \_ \_ \_ \_ \_ \_ \_ \_ \_ \_ \_ \_ \_ \_ \_ \_ \_ \_ \_ \_ \_ \_ \_ \_ \_ \_ \_ \_ \_ \_ \_ \_ \_ \_ \_ \_ \_ \_ \_ \_ \_ \_ \_ \_ \_ \_ \_ \_ \_ \_ \_ \_ \_ \_ \_ \_ \_ \_

### Parameter list | C01242

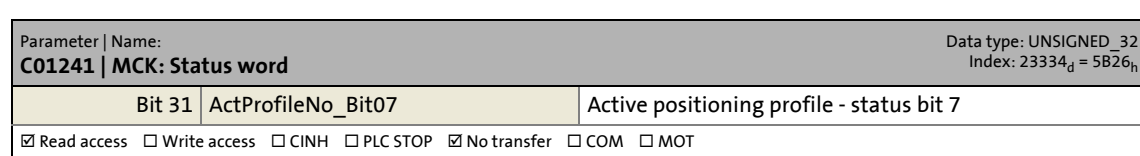

\_ \_ \_ \_ \_ \_ \_ \_ \_ \_ \_ \_ \_ \_ \_ \_ \_ \_ \_ \_ \_ \_ \_ \_ \_ \_ \_ \_ \_ \_ \_ \_ \_ \_ \_ \_ \_ \_ \_ \_ \_ \_ \_ \_ \_ \_ \_ \_ \_ \_ \_ \_ \_ \_ \_ \_ \_ \_ \_ \_ \_ \_ \_ \_

#### **C01242**

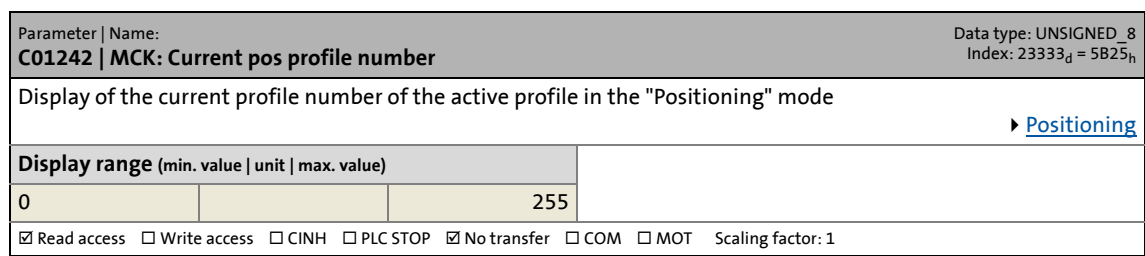

#### **C01243**

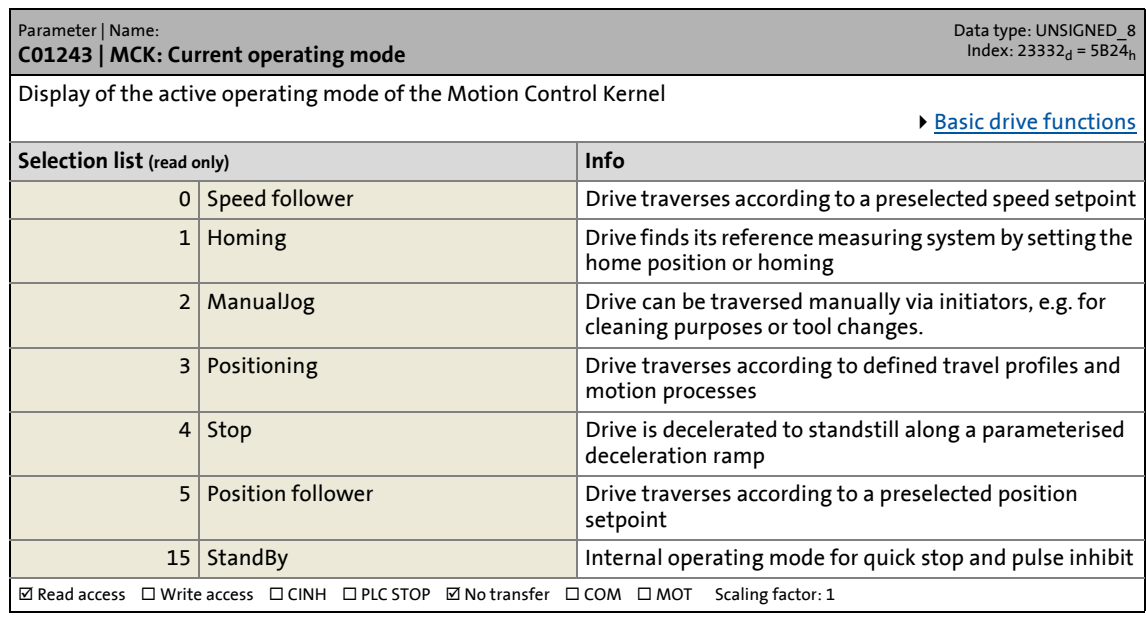

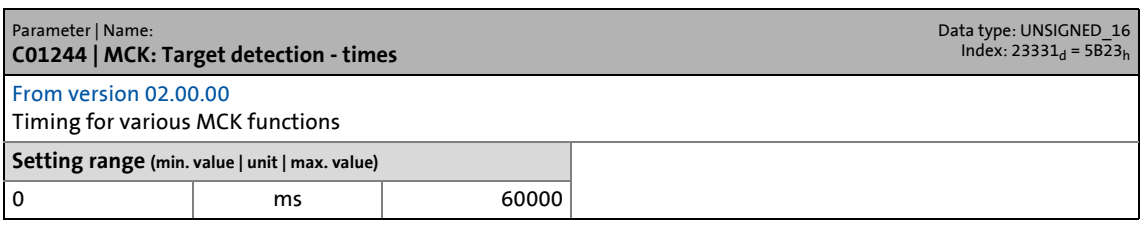

### Parameter list | C01245

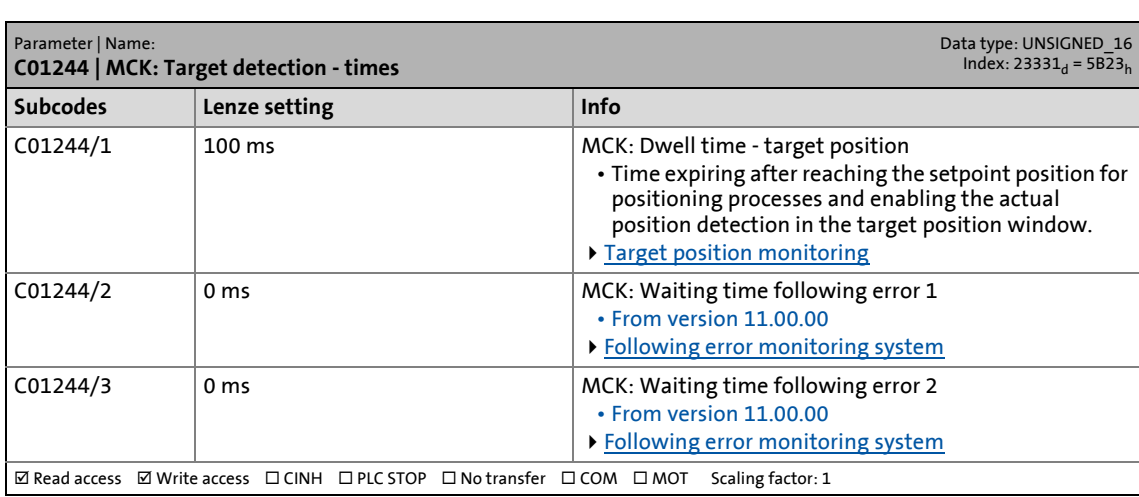

\_ \_ \_ \_ \_ \_ \_ \_ \_ \_ \_ \_ \_ \_ \_ \_ \_ \_ \_ \_ \_ \_ \_ \_ \_ \_ \_ \_ \_ \_ \_ \_ \_ \_ \_ \_ \_ \_ \_ \_ \_ \_ \_ \_ \_ \_ \_ \_ \_ \_ \_ \_ \_ \_ \_ \_ \_ \_ \_ \_ \_ \_ \_ \_

#### <span id="page-1093-0"></span>**C01245**

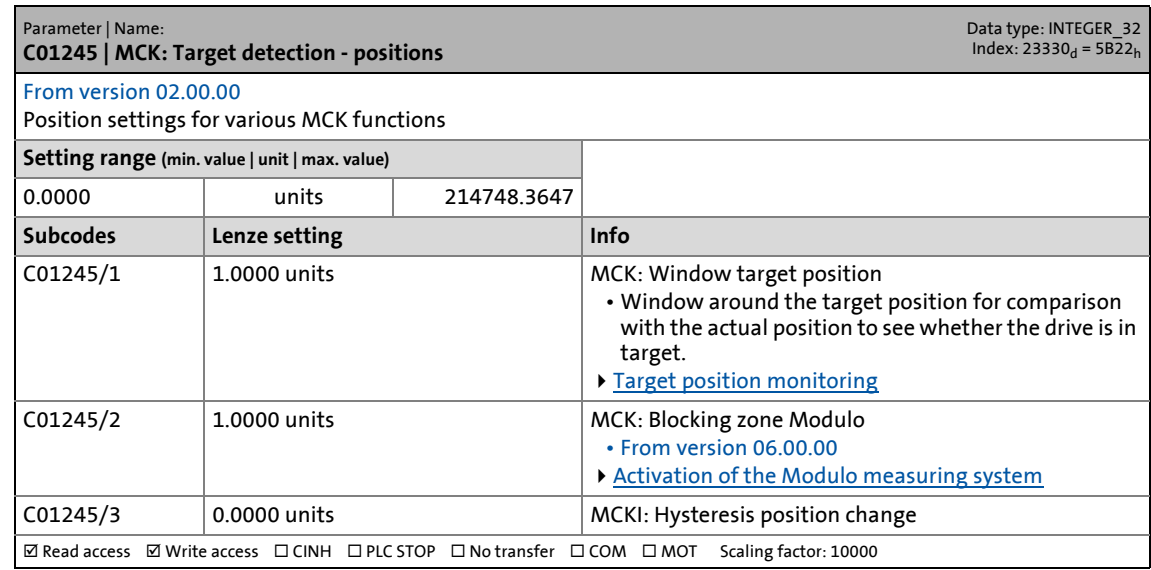

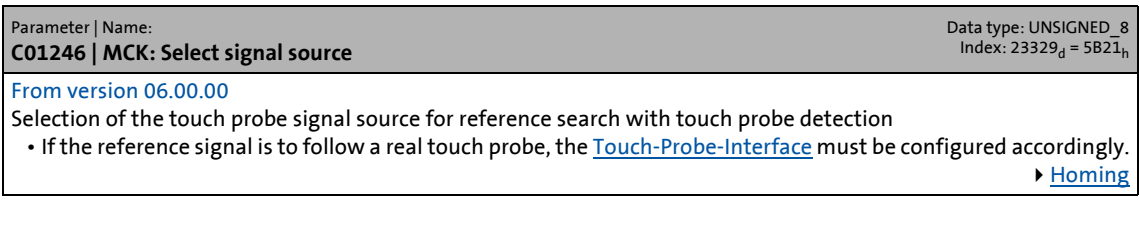

### Parameter list | C01247

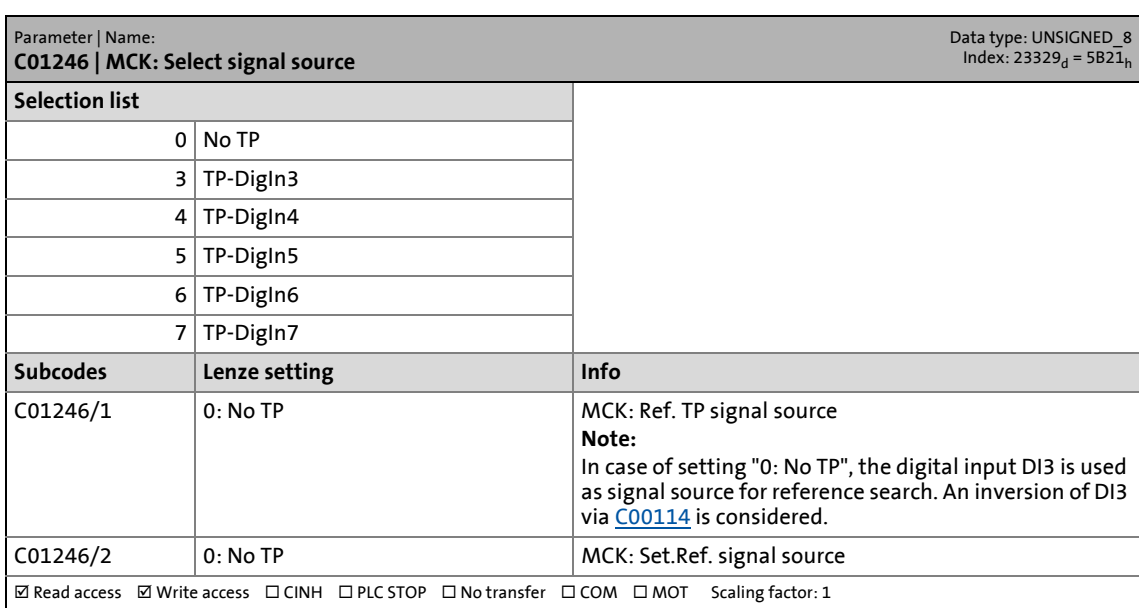

\_ \_ \_ \_ \_ \_ \_ \_ \_ \_ \_ \_ \_ \_ \_ \_ \_ \_ \_ \_ \_ \_ \_ \_ \_ \_ \_ \_ \_ \_ \_ \_ \_ \_ \_ \_ \_ \_ \_ \_ \_ \_ \_ \_ \_ \_ \_ \_ \_ \_ \_ \_ \_ \_ \_ \_ \_ \_ \_ \_ \_ \_ \_ \_

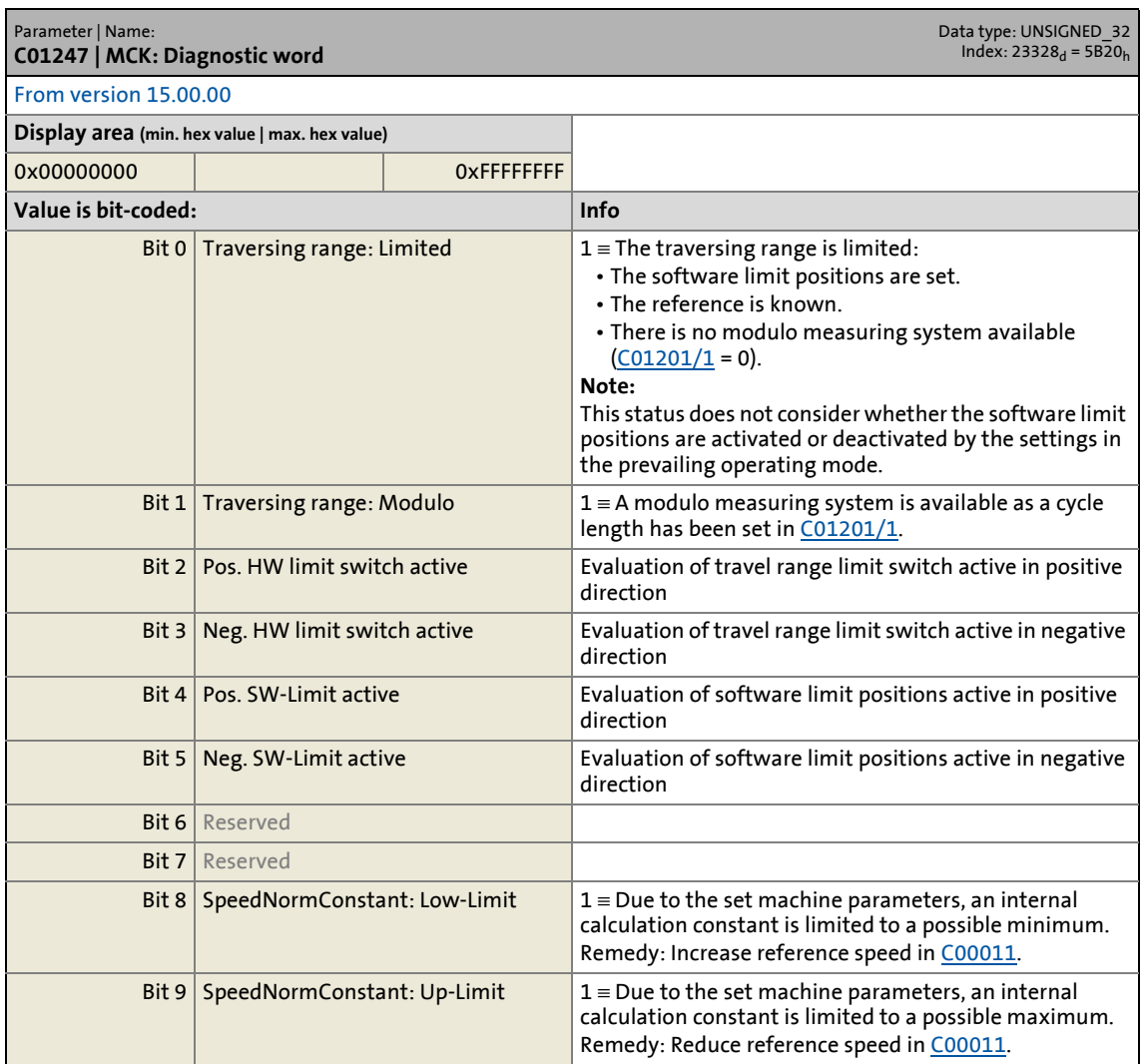

Parameter list | C01247

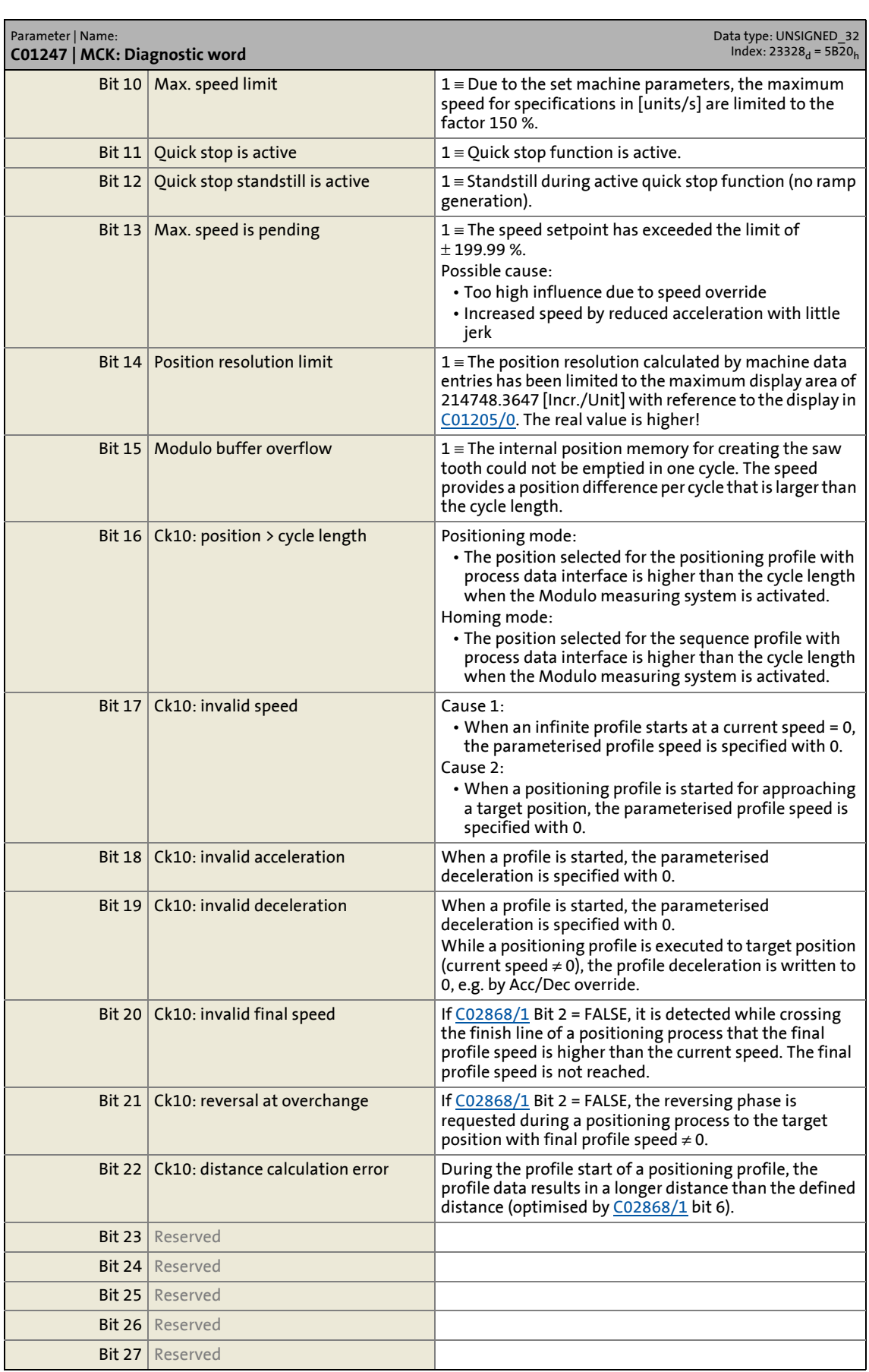

\_ \_ \_ \_ \_ \_ \_ \_ \_ \_ \_ \_ \_ \_ \_ \_ \_ \_ \_ \_ \_ \_ \_ \_ \_ \_ \_ \_ \_ \_ \_ \_ \_ \_ \_ \_ \_ \_ \_ \_ \_ \_ \_ \_ \_ \_ \_ \_ \_ \_ \_ \_ \_ \_ \_ \_ \_ \_ \_ \_ \_ \_ \_ \_

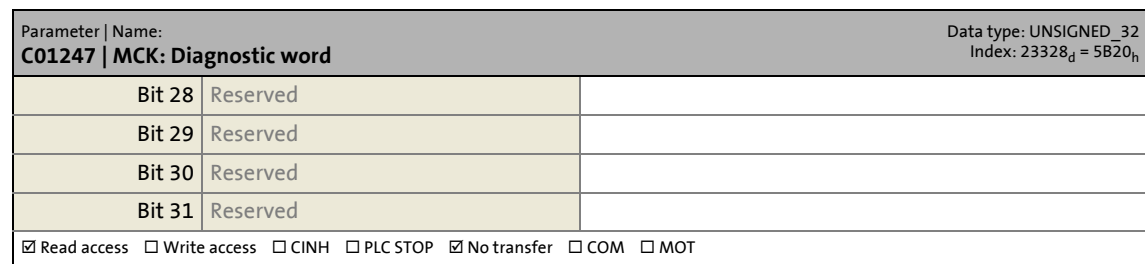

\_ \_ \_ \_ \_ \_ \_ \_ \_ \_ \_ \_ \_ \_ \_ \_ \_ \_ \_ \_ \_ \_ \_ \_ \_ \_ \_ \_ \_ \_ \_ \_ \_ \_ \_ \_ \_ \_ \_ \_ \_ \_ \_ \_ \_ \_ \_ \_ \_ \_ \_ \_ \_ \_ \_ \_ \_ \_ \_ \_ \_ \_ \_ \_

#### **C01248**

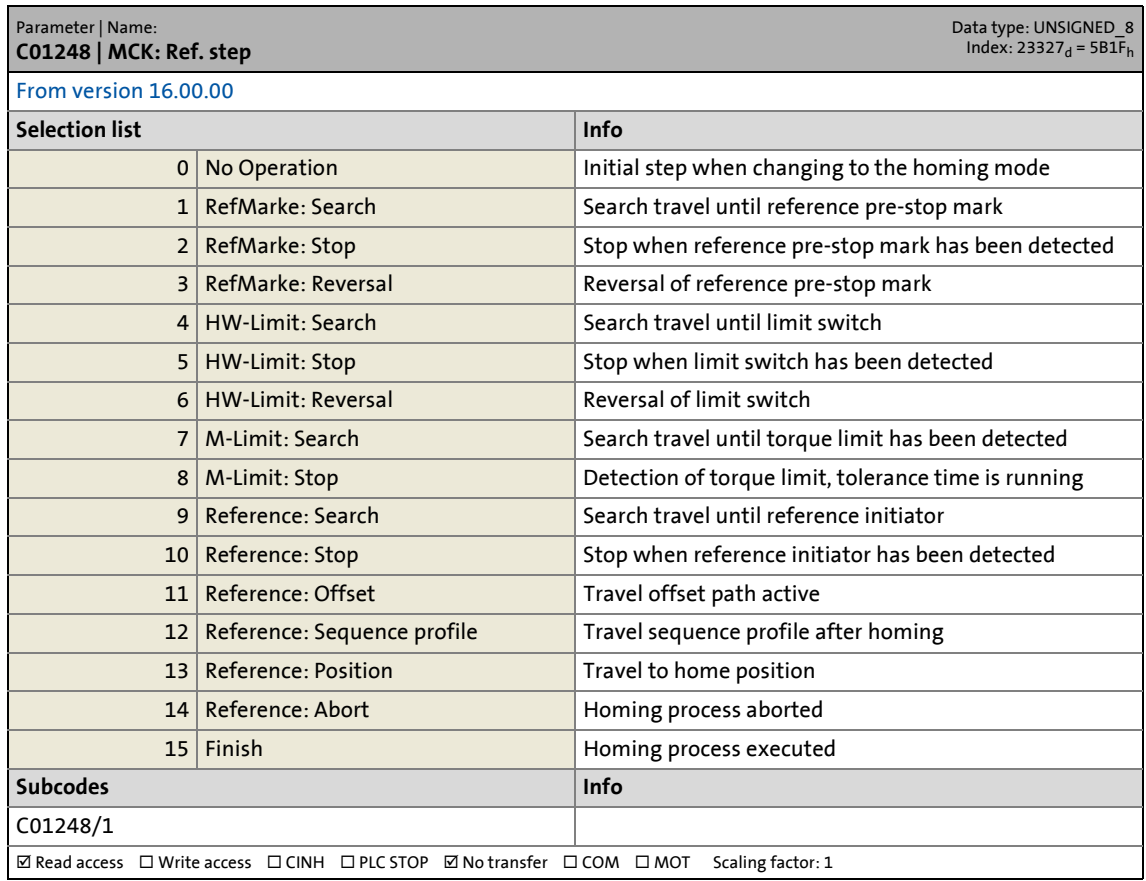

<span id="page-1096-0"></span>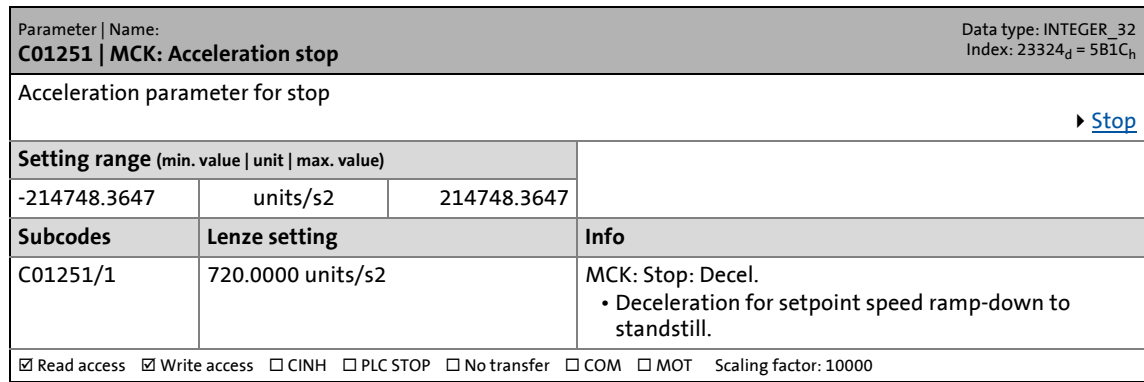

Parameter list | C01252

#### **C01252**

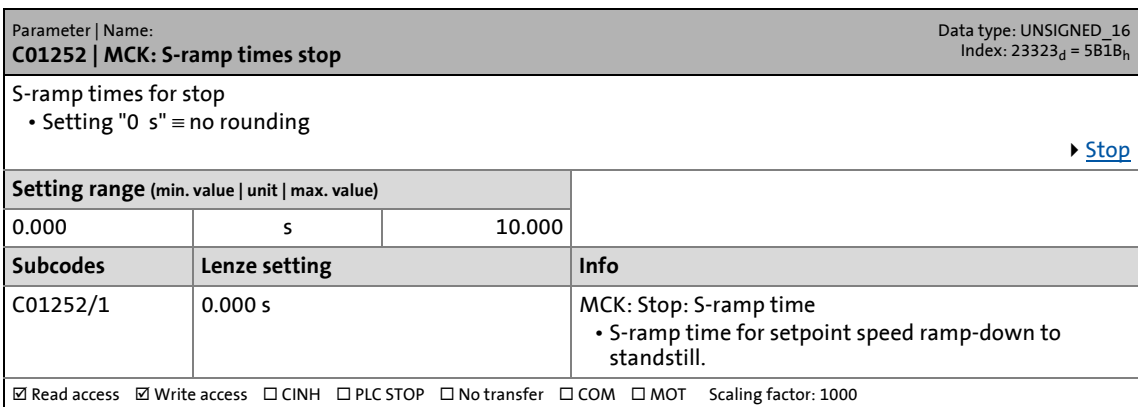

\_ \_ \_ \_ \_ \_ \_ \_ \_ \_ \_ \_ \_ \_ \_ \_ \_ \_ \_ \_ \_ \_ \_ \_ \_ \_ \_ \_ \_ \_ \_ \_ \_ \_ \_ \_ \_ \_ \_ \_ \_ \_ \_ \_ \_ \_ \_ \_ \_ \_ \_ \_ \_ \_ \_ \_ \_ \_ \_ \_ \_ \_ \_ \_

#### **C01294**

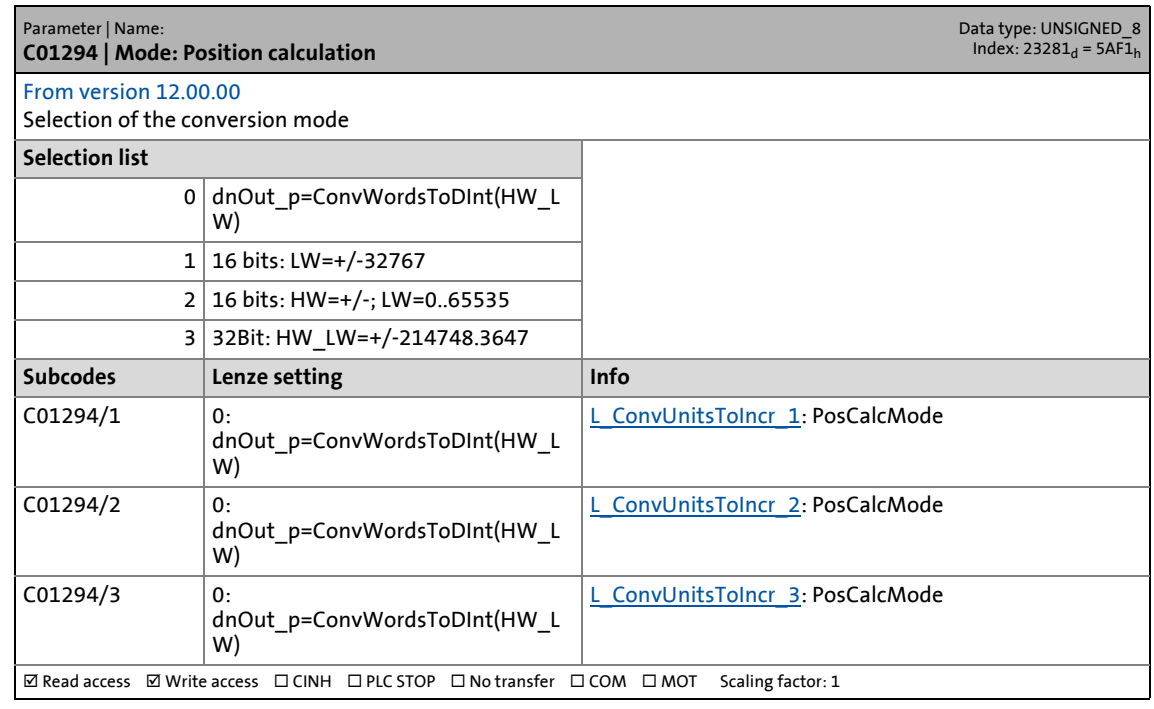

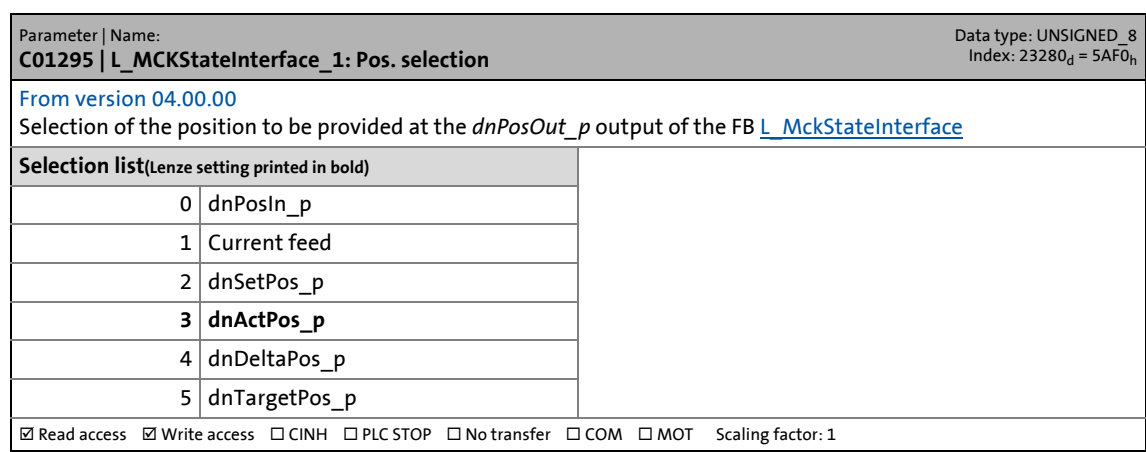

Parameter list | C01296

#### **C01296**

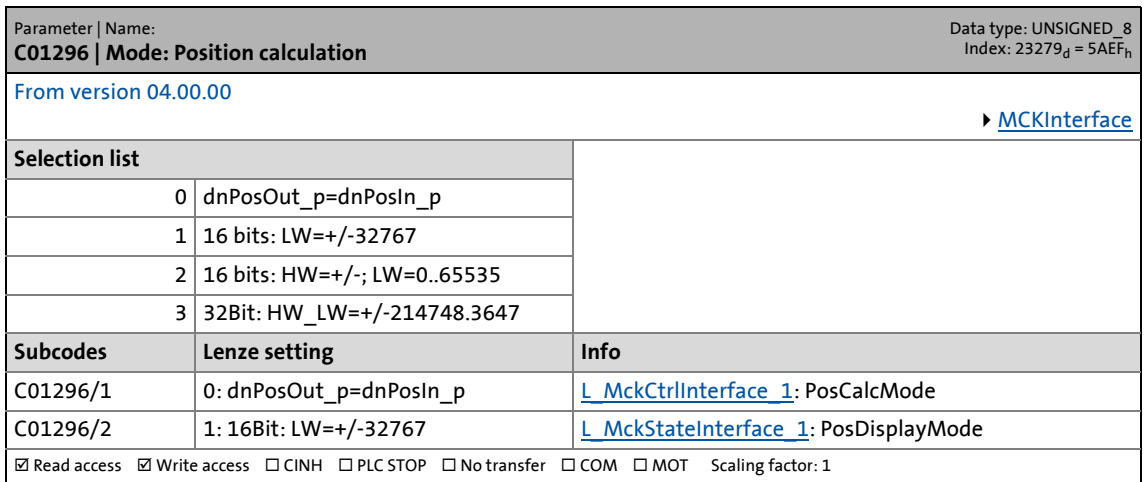

\_ \_ \_ \_ \_ \_ \_ \_ \_ \_ \_ \_ \_ \_ \_ \_ \_ \_ \_ \_ \_ \_ \_ \_ \_ \_ \_ \_ \_ \_ \_ \_ \_ \_ \_ \_ \_ \_ \_ \_ \_ \_ \_ \_ \_ \_ \_ \_ \_ \_ \_ \_ \_ \_ \_ \_ \_ \_ \_ \_ \_ \_ \_ \_

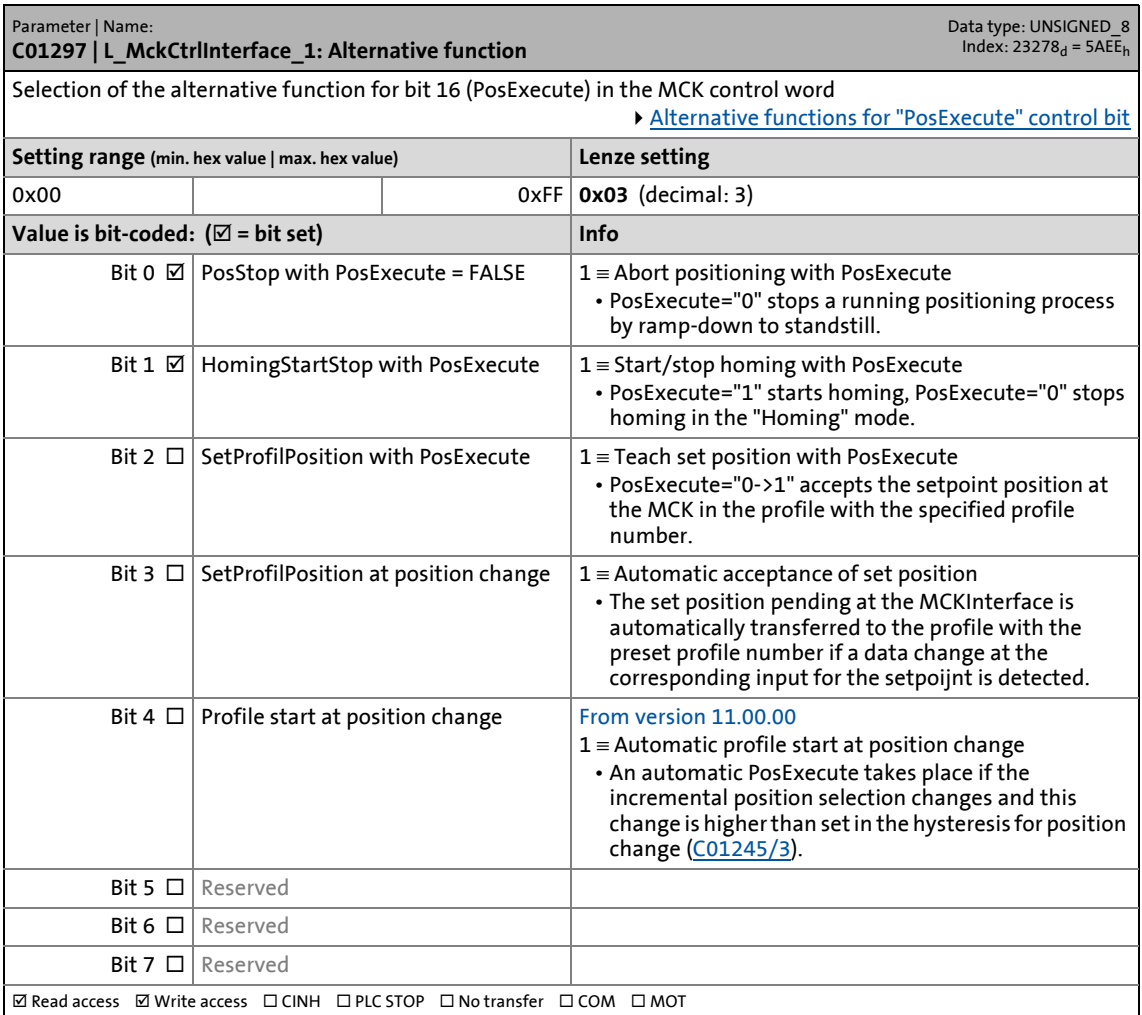

Parameter list | C01298

#### **C01298**

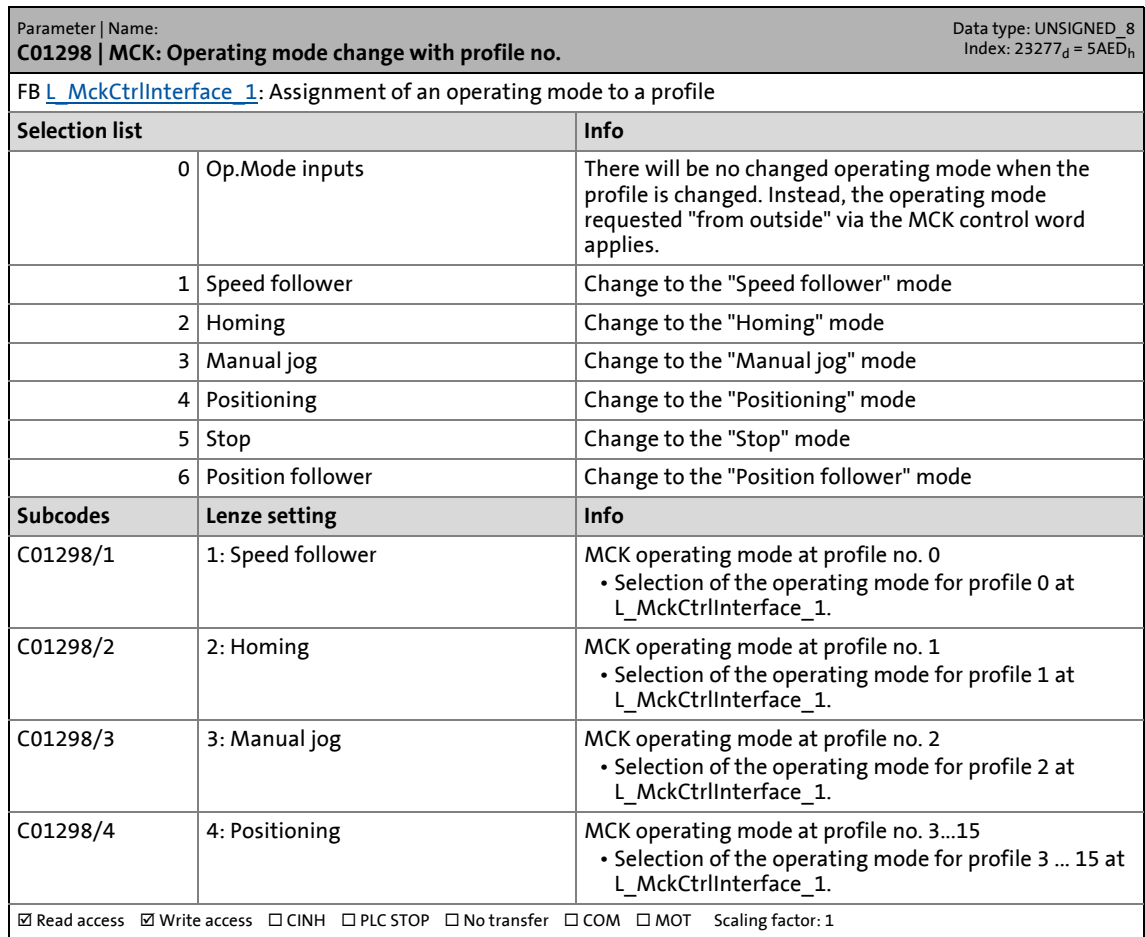

\_ \_ \_ \_ \_ \_ \_ \_ \_ \_ \_ \_ \_ \_ \_ \_ \_ \_ \_ \_ \_ \_ \_ \_ \_ \_ \_ \_ \_ \_ \_ \_ \_ \_ \_ \_ \_ \_ \_ \_ \_ \_ \_ \_ \_ \_ \_ \_ \_ \_ \_ \_ \_ \_ \_ \_ \_ \_ \_ \_ \_ \_ \_ \_

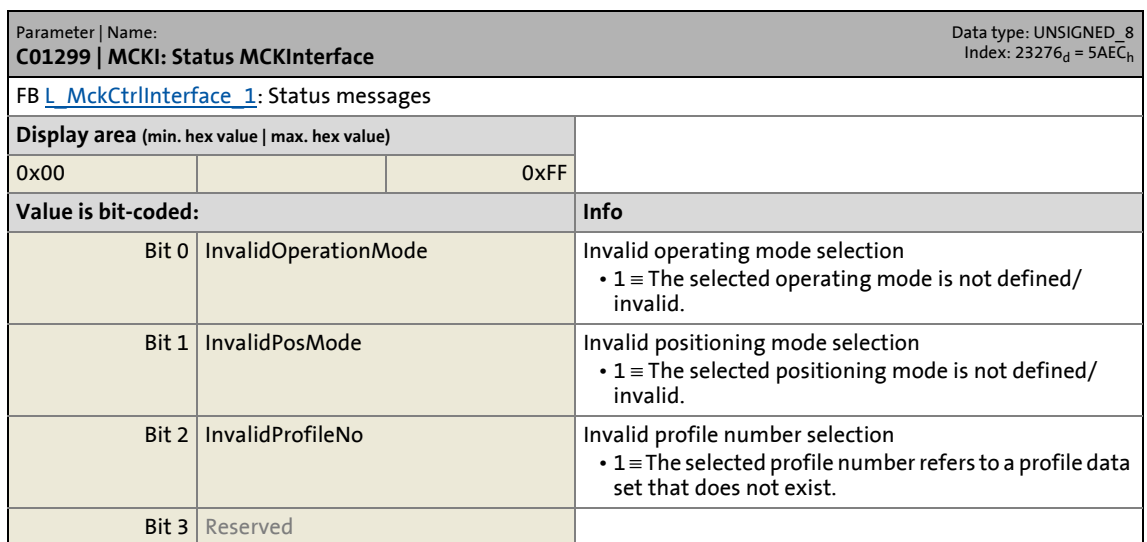

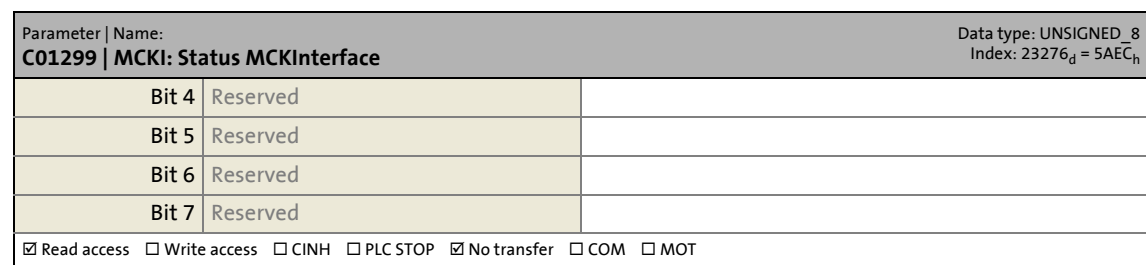

\_ \_ \_ \_ \_ \_ \_ \_ \_ \_ \_ \_ \_ \_ \_ \_ \_ \_ \_ \_ \_ \_ \_ \_ \_ \_ \_ \_ \_ \_ \_ \_ \_ \_ \_ \_ \_ \_ \_ \_ \_ \_ \_ \_ \_ \_ \_ \_ \_ \_ \_ \_ \_ \_ \_ \_ \_ \_ \_ \_ \_ \_ \_ \_

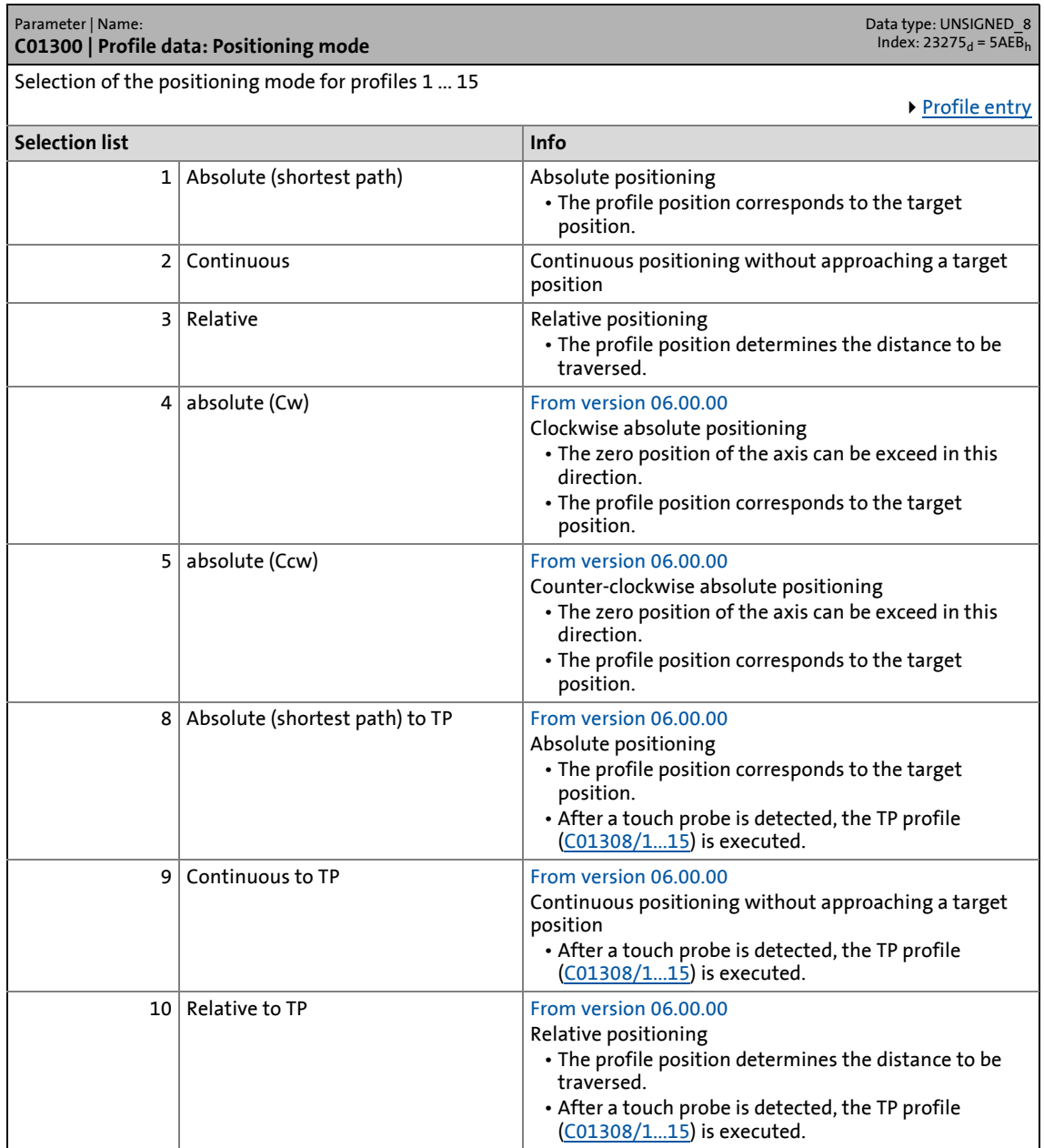

### Parameter list | C01301

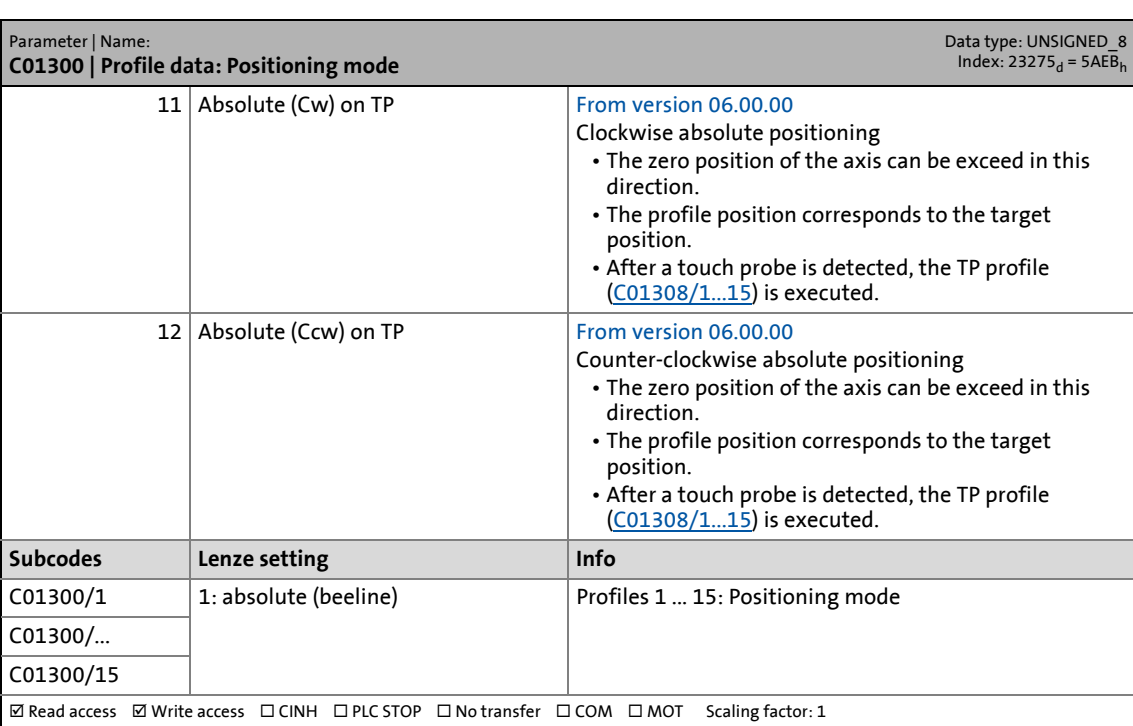

\_ \_ \_ \_ \_ \_ \_ \_ \_ \_ \_ \_ \_ \_ \_ \_ \_ \_ \_ \_ \_ \_ \_ \_ \_ \_ \_ \_ \_ \_ \_ \_ \_ \_ \_ \_ \_ \_ \_ \_ \_ \_ \_ \_ \_ \_ \_ \_ \_ \_ \_ \_ \_ \_ \_ \_ \_ \_ \_ \_ \_ \_ \_ \_

#### **C01301**

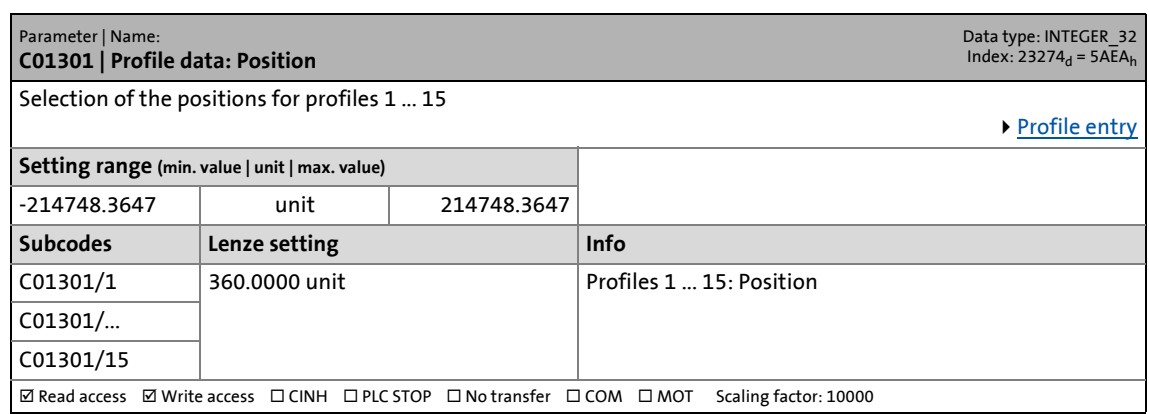

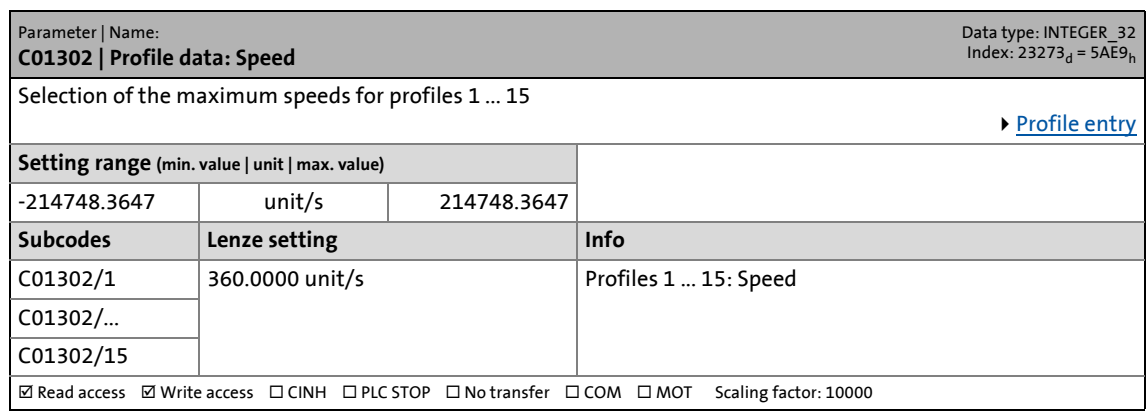

Parameter list | C01303

#### **C01303**

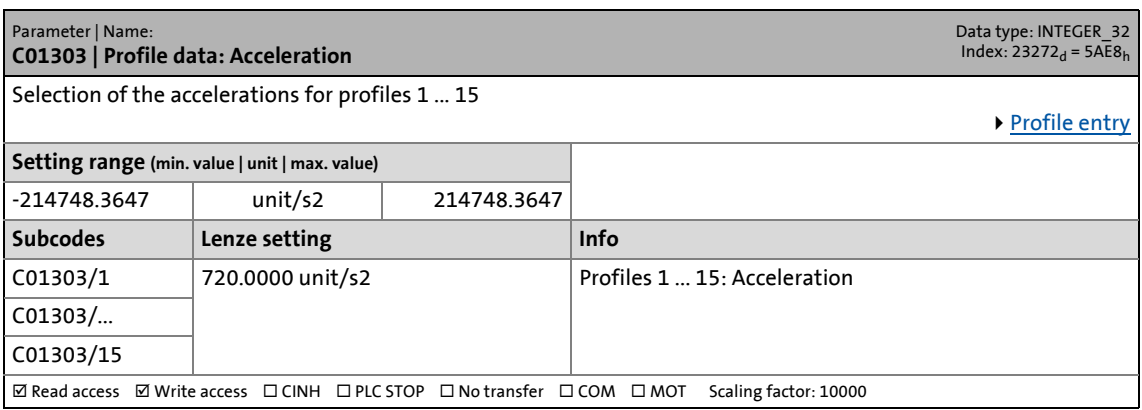

\_ \_ \_ \_ \_ \_ \_ \_ \_ \_ \_ \_ \_ \_ \_ \_ \_ \_ \_ \_ \_ \_ \_ \_ \_ \_ \_ \_ \_ \_ \_ \_ \_ \_ \_ \_ \_ \_ \_ \_ \_ \_ \_ \_ \_ \_ \_ \_ \_ \_ \_ \_ \_ \_ \_ \_ \_ \_ \_ \_ \_ \_ \_ \_

#### **C01304**

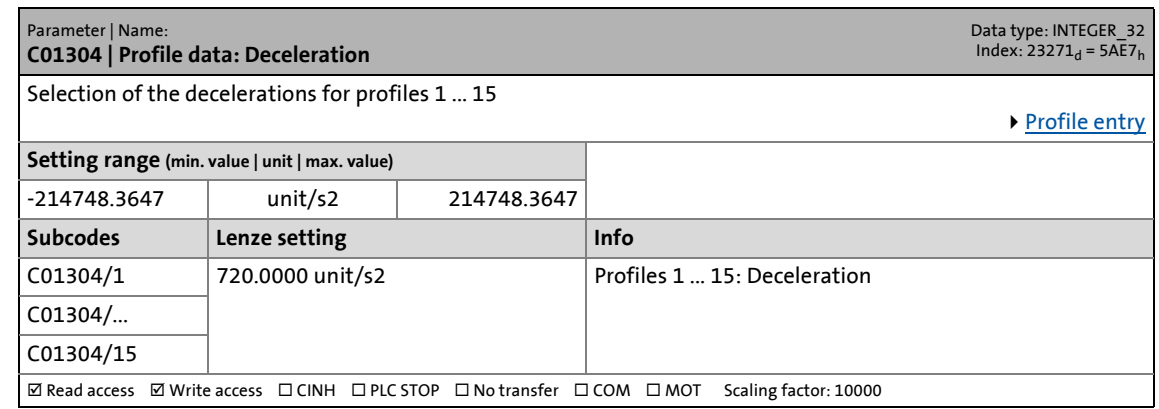

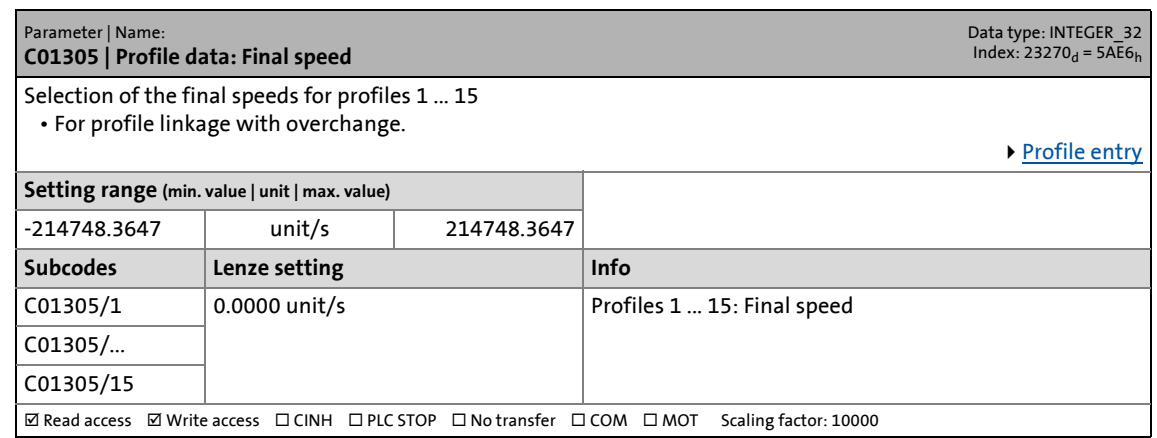

### 15 Parameter reference

15.2 Parameter list | C01306

#### **C01306**

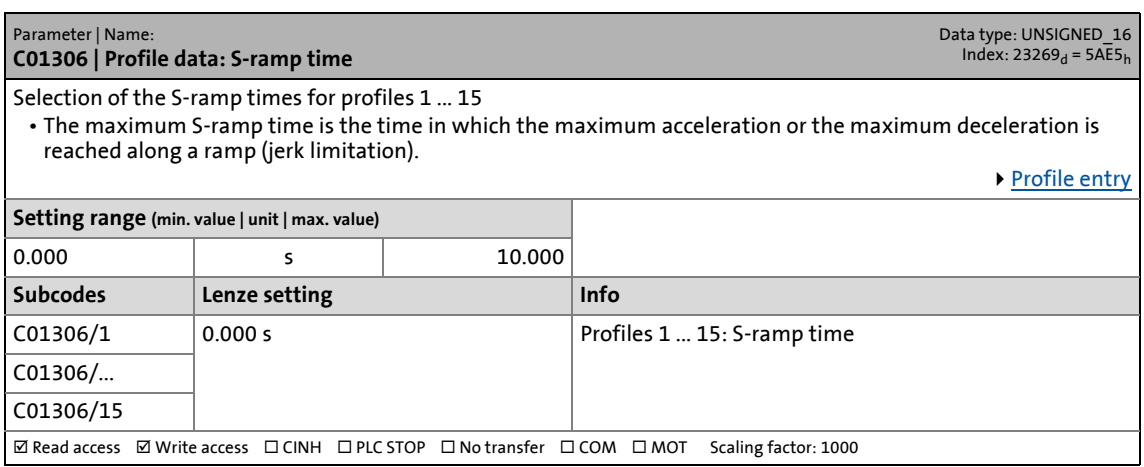

\_ \_ \_ \_ \_ \_ \_ \_ \_ \_ \_ \_ \_ \_ \_ \_ \_ \_ \_ \_ \_ \_ \_ \_ \_ \_ \_ \_ \_ \_ \_ \_ \_ \_ \_ \_ \_ \_ \_ \_ \_ \_ \_ \_ \_ \_ \_ \_ \_ \_ \_ \_ \_ \_ \_ \_ \_ \_ \_ \_ \_ \_ \_ \_

#### **C01307**

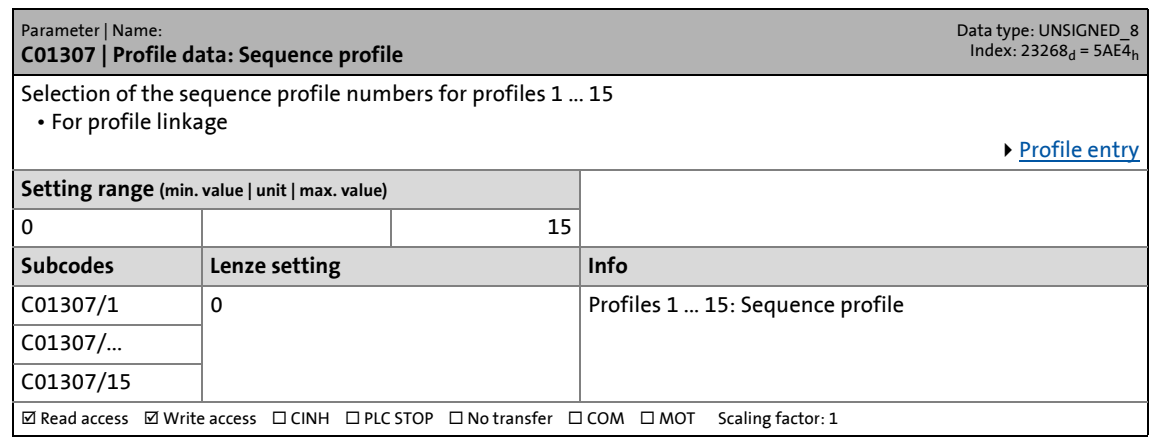

<span id="page-1103-0"></span>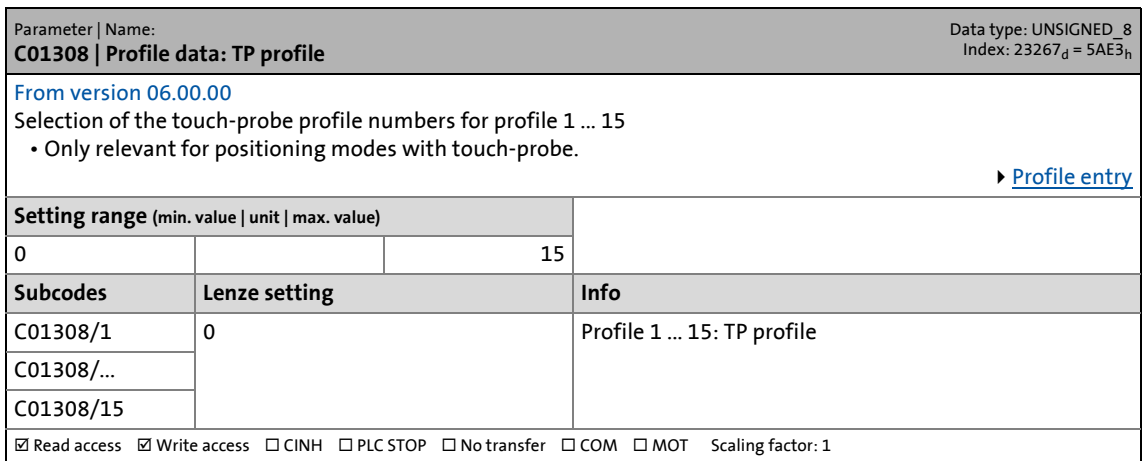

### 15 Parameter reference

15.2 Parameter list | C01309

#### **C01309**

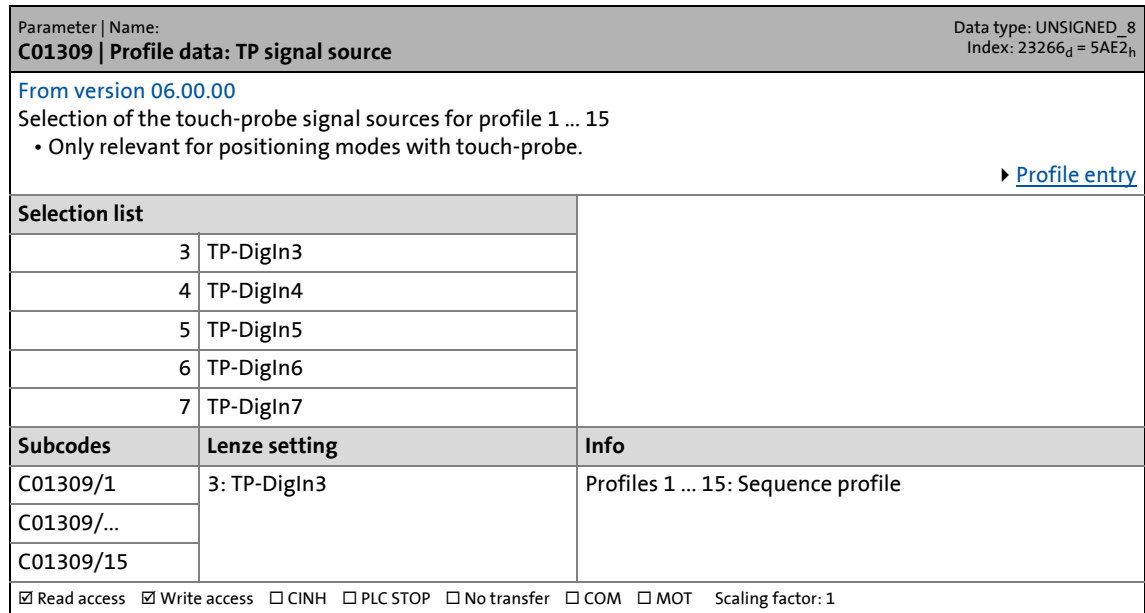

\_ \_ \_ \_ \_ \_ \_ \_ \_ \_ \_ \_ \_ \_ \_ \_ \_ \_ \_ \_ \_ \_ \_ \_ \_ \_ \_ \_ \_ \_ \_ \_ \_ \_ \_ \_ \_ \_ \_ \_ \_ \_ \_ \_ \_ \_ \_ \_ \_ \_ \_ \_ \_ \_ \_ \_ \_ \_ \_ \_ \_ \_ \_ \_

#### <span id="page-1104-0"></span>**C01350**

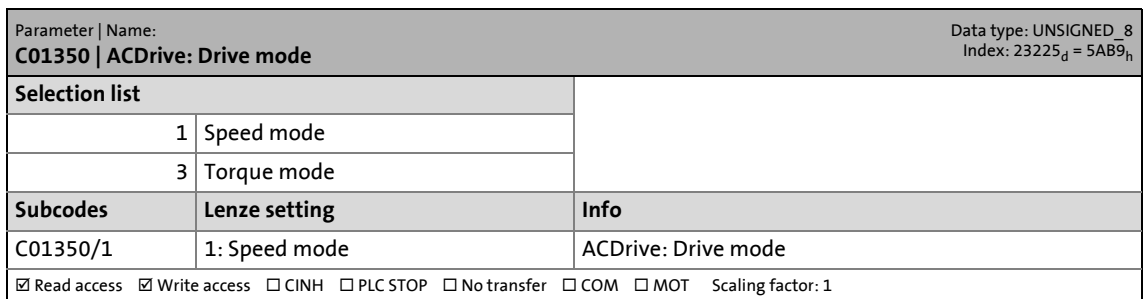

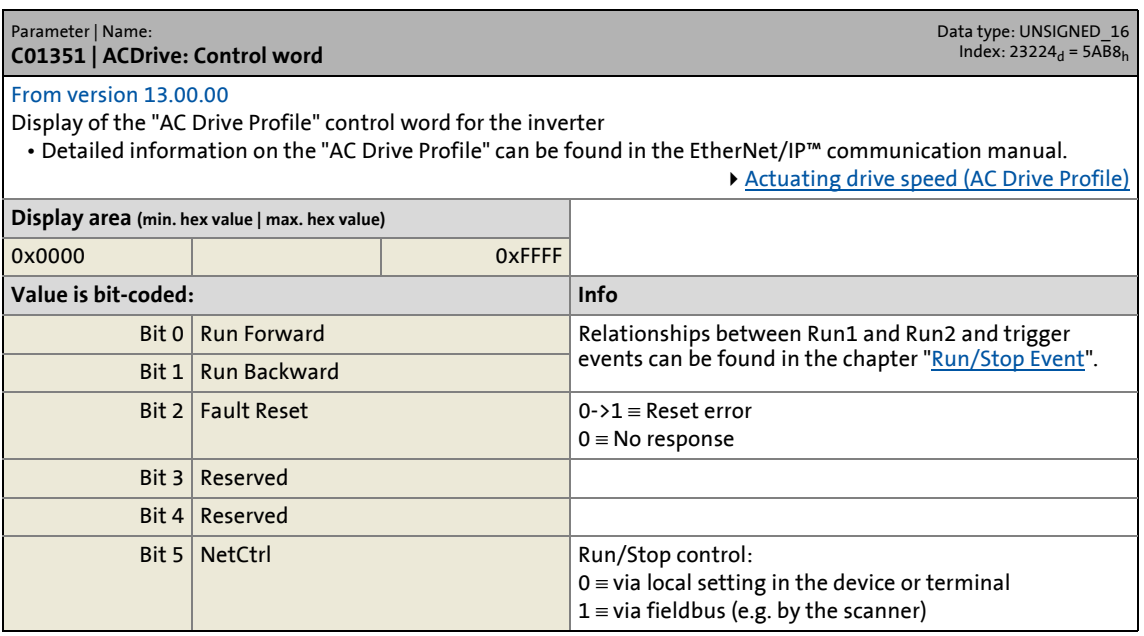

### Parameter list | C01352

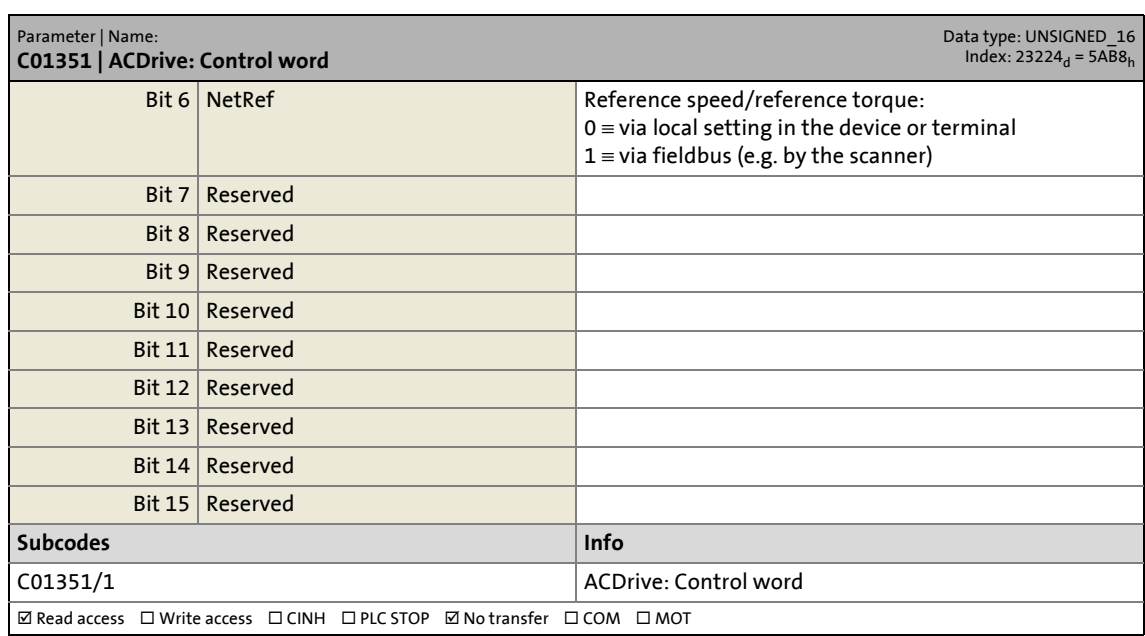

\_ \_ \_ \_ \_ \_ \_ \_ \_ \_ \_ \_ \_ \_ \_ \_ \_ \_ \_ \_ \_ \_ \_ \_ \_ \_ \_ \_ \_ \_ \_ \_ \_ \_ \_ \_ \_ \_ \_ \_ \_ \_ \_ \_ \_ \_ \_ \_ \_ \_ \_ \_ \_ \_ \_ \_ \_ \_ \_ \_ \_ \_ \_ \_

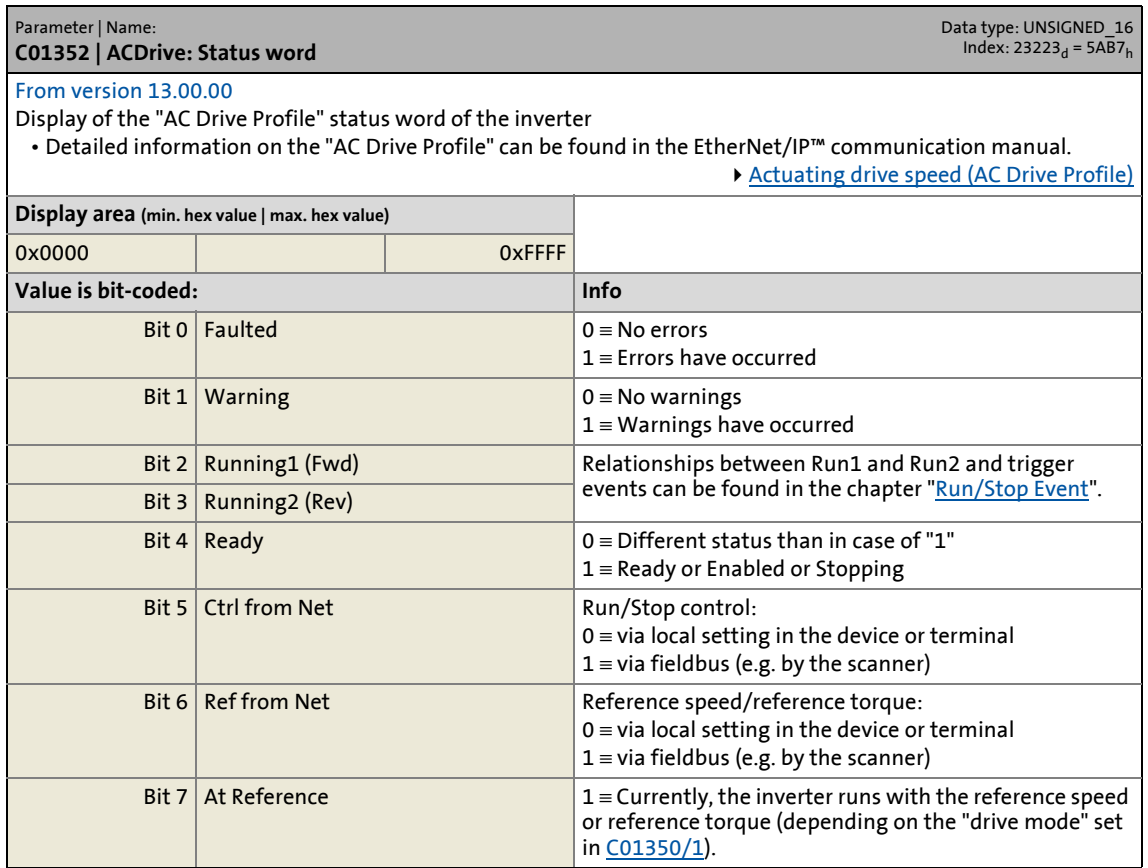

### Parameter list | C01353

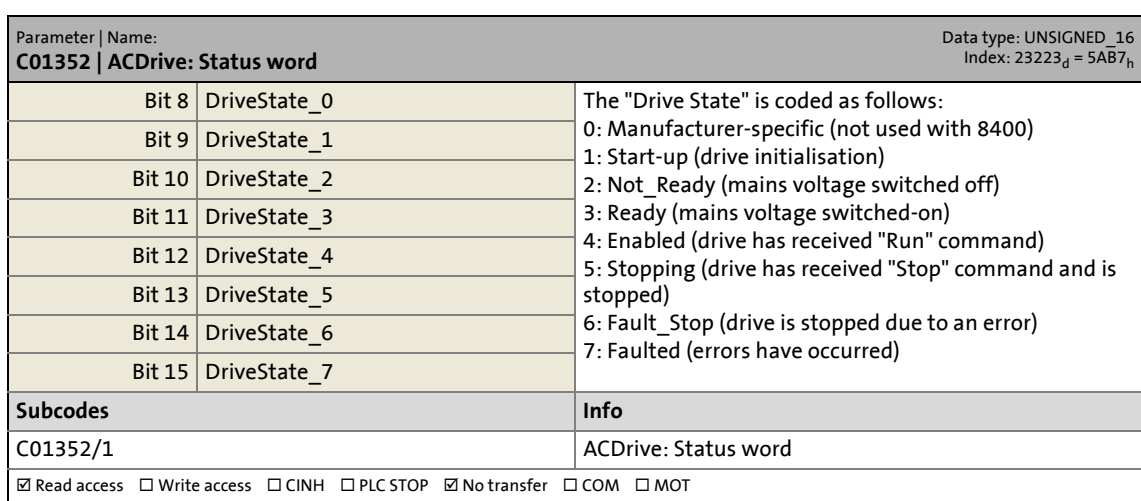

\_ \_ \_ \_ \_ \_ \_ \_ \_ \_ \_ \_ \_ \_ \_ \_ \_ \_ \_ \_ \_ \_ \_ \_ \_ \_ \_ \_ \_ \_ \_ \_ \_ \_ \_ \_ \_ \_ \_ \_ \_ \_ \_ \_ \_ \_ \_ \_ \_ \_ \_ \_ \_ \_ \_ \_ \_ \_ \_ \_ \_ \_ \_ \_

#### **C01353**

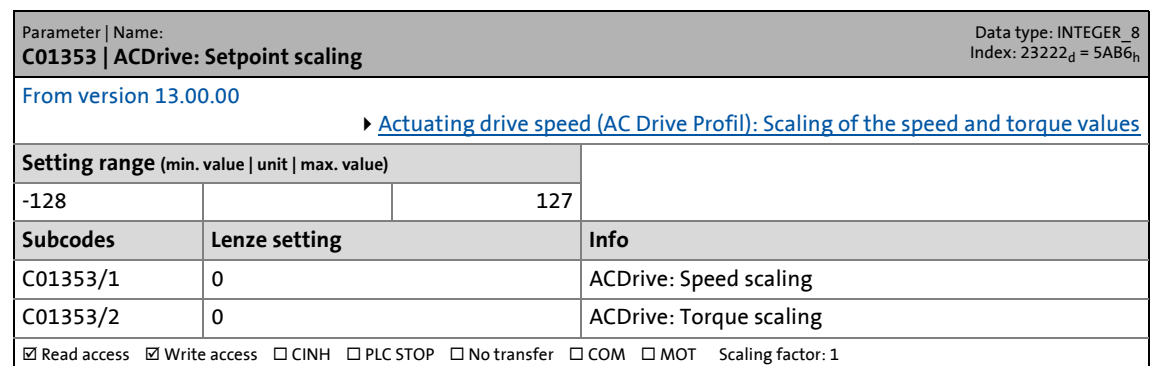

#### **C01469**

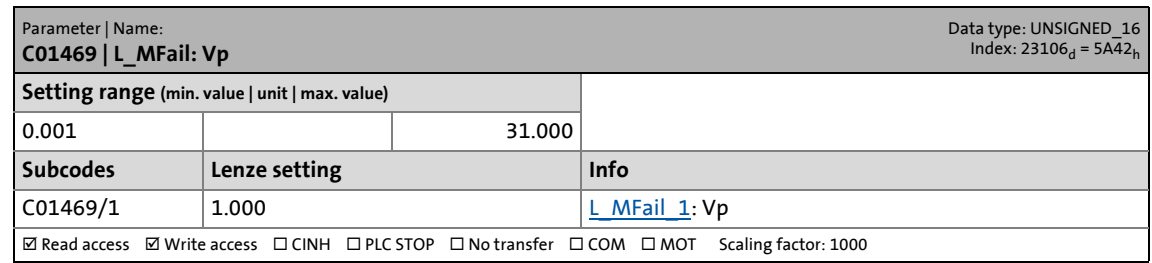

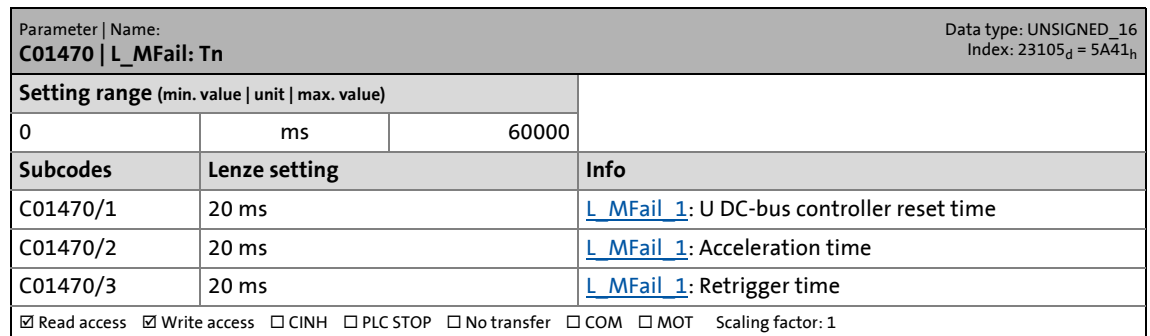

Parameter list | C01501

#### **C01501**

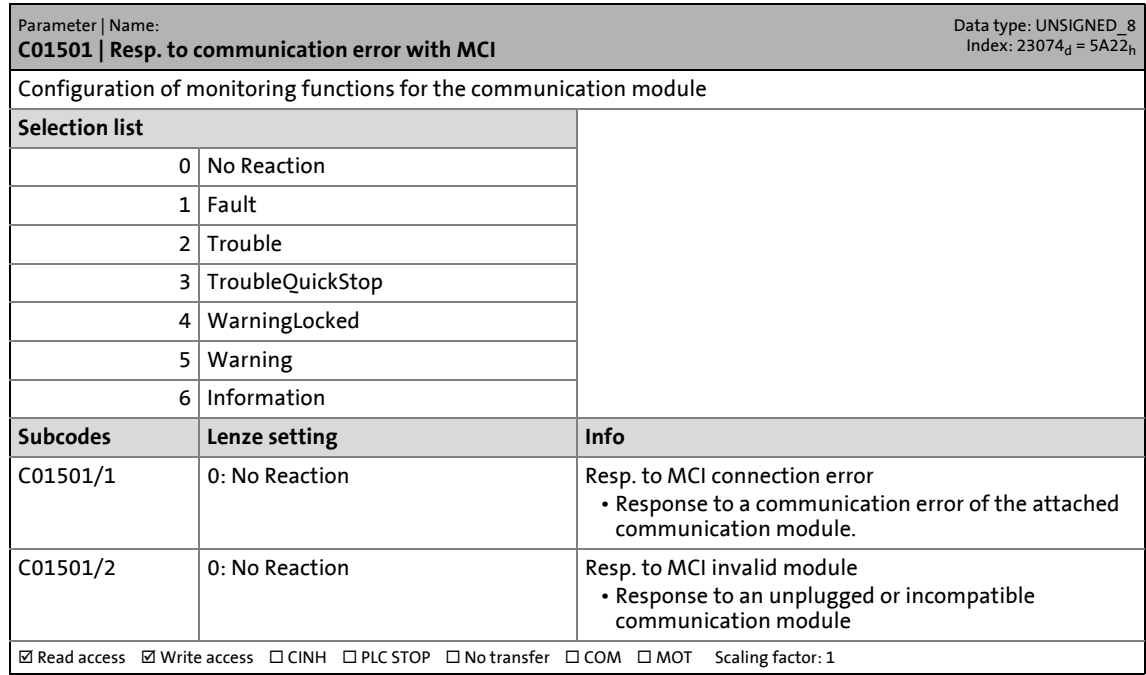

\_ \_ \_ \_ \_ \_ \_ \_ \_ \_ \_ \_ \_ \_ \_ \_ \_ \_ \_ \_ \_ \_ \_ \_ \_ \_ \_ \_ \_ \_ \_ \_ \_ \_ \_ \_ \_ \_ \_ \_ \_ \_ \_ \_ \_ \_ \_ \_ \_ \_ \_ \_ \_ \_ \_ \_ \_ \_ \_ \_ \_ \_ \_ \_

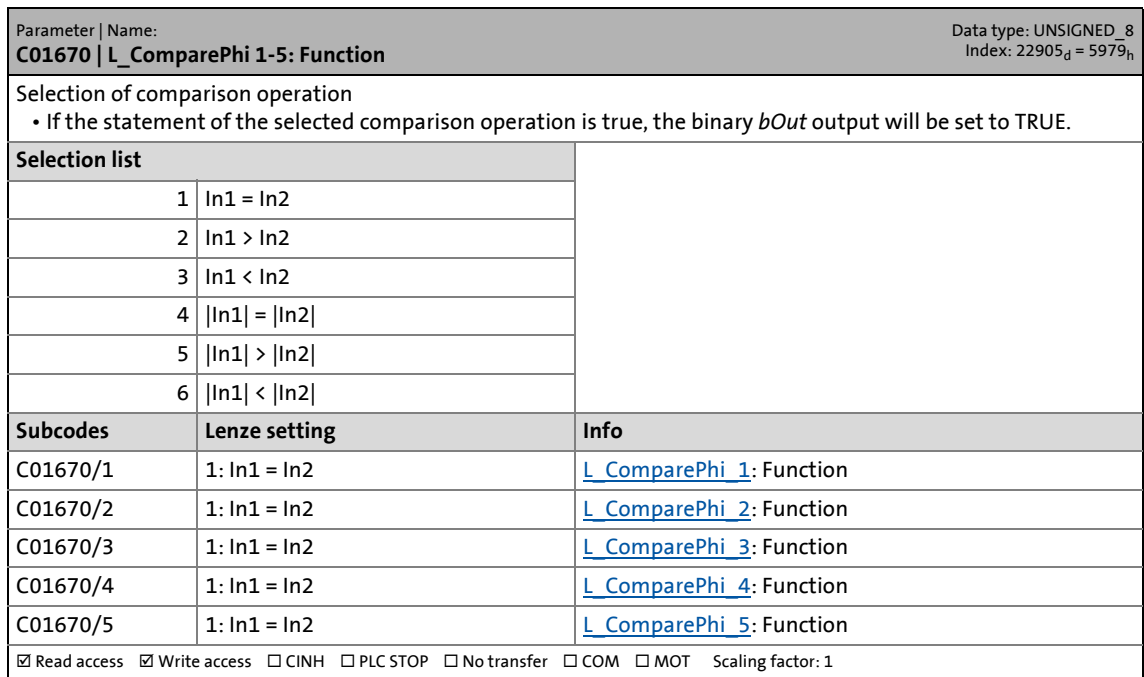

Parameter list | C01671

#### **C01671**

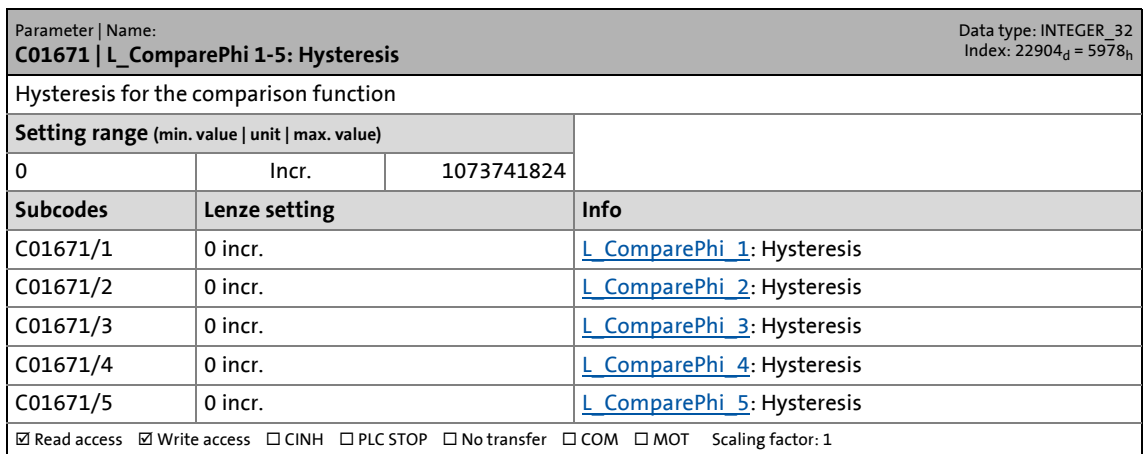

\_ \_ \_ \_ \_ \_ \_ \_ \_ \_ \_ \_ \_ \_ \_ \_ \_ \_ \_ \_ \_ \_ \_ \_ \_ \_ \_ \_ \_ \_ \_ \_ \_ \_ \_ \_ \_ \_ \_ \_ \_ \_ \_ \_ \_ \_ \_ \_ \_ \_ \_ \_ \_ \_ \_ \_ \_ \_ \_ \_ \_ \_ \_ \_

#### **C01672**

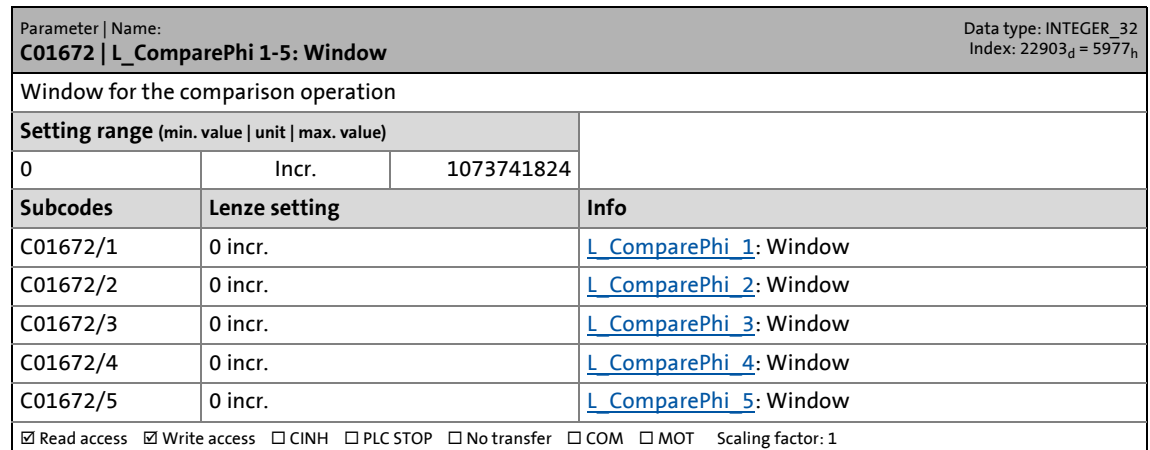

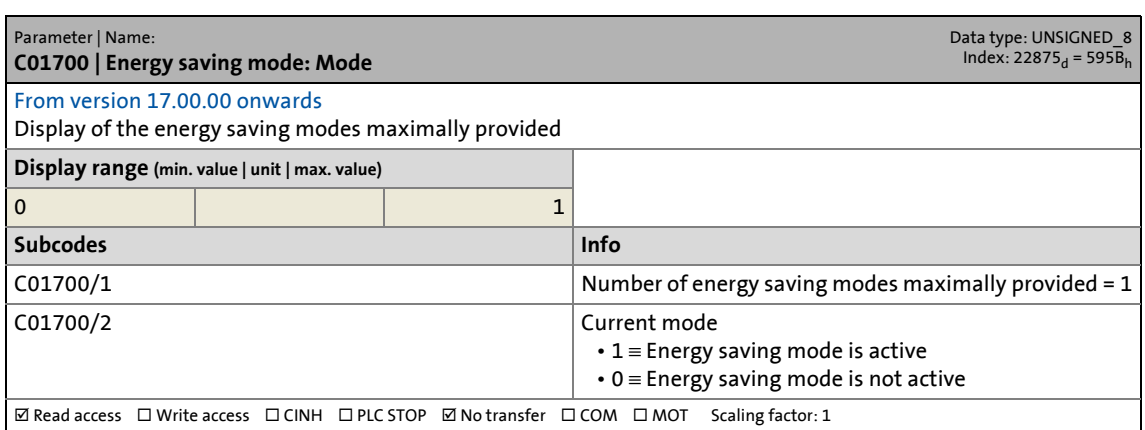

Parameter list | C01701

#### **C01701**

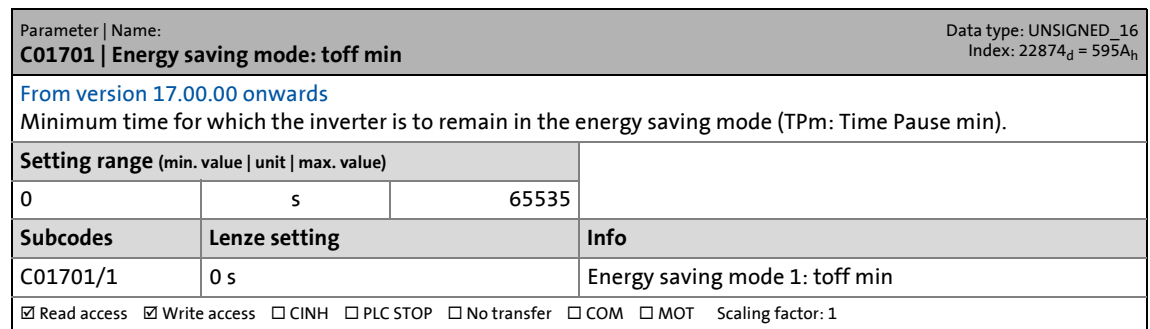

\_ \_ \_ \_ \_ \_ \_ \_ \_ \_ \_ \_ \_ \_ \_ \_ \_ \_ \_ \_ \_ \_ \_ \_ \_ \_ \_ \_ \_ \_ \_ \_ \_ \_ \_ \_ \_ \_ \_ \_ \_ \_ \_ \_ \_ \_ \_ \_ \_ \_ \_ \_ \_ \_ \_ \_ \_ \_ \_ \_ \_ \_ \_ \_

#### **C01702**

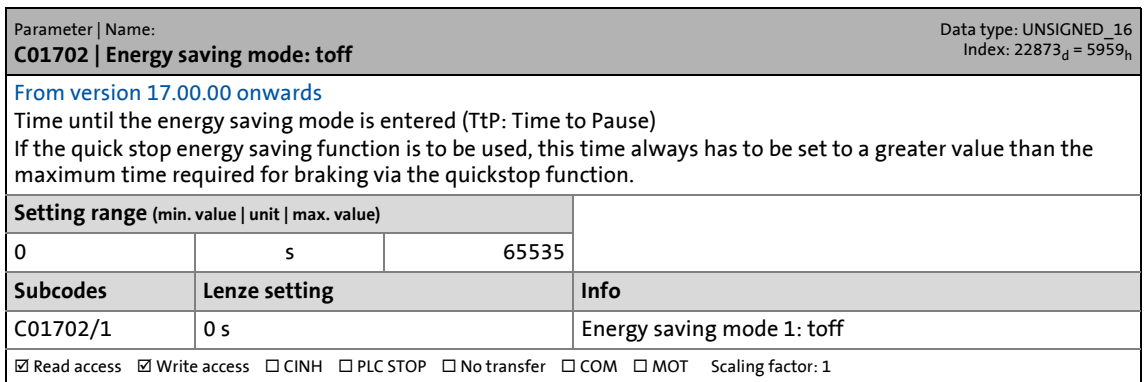

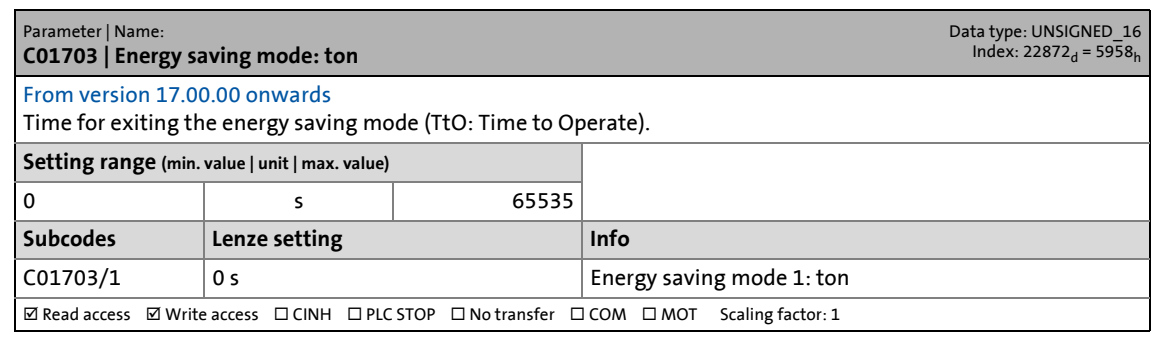

Parameter list | C01704

#### **C01704**

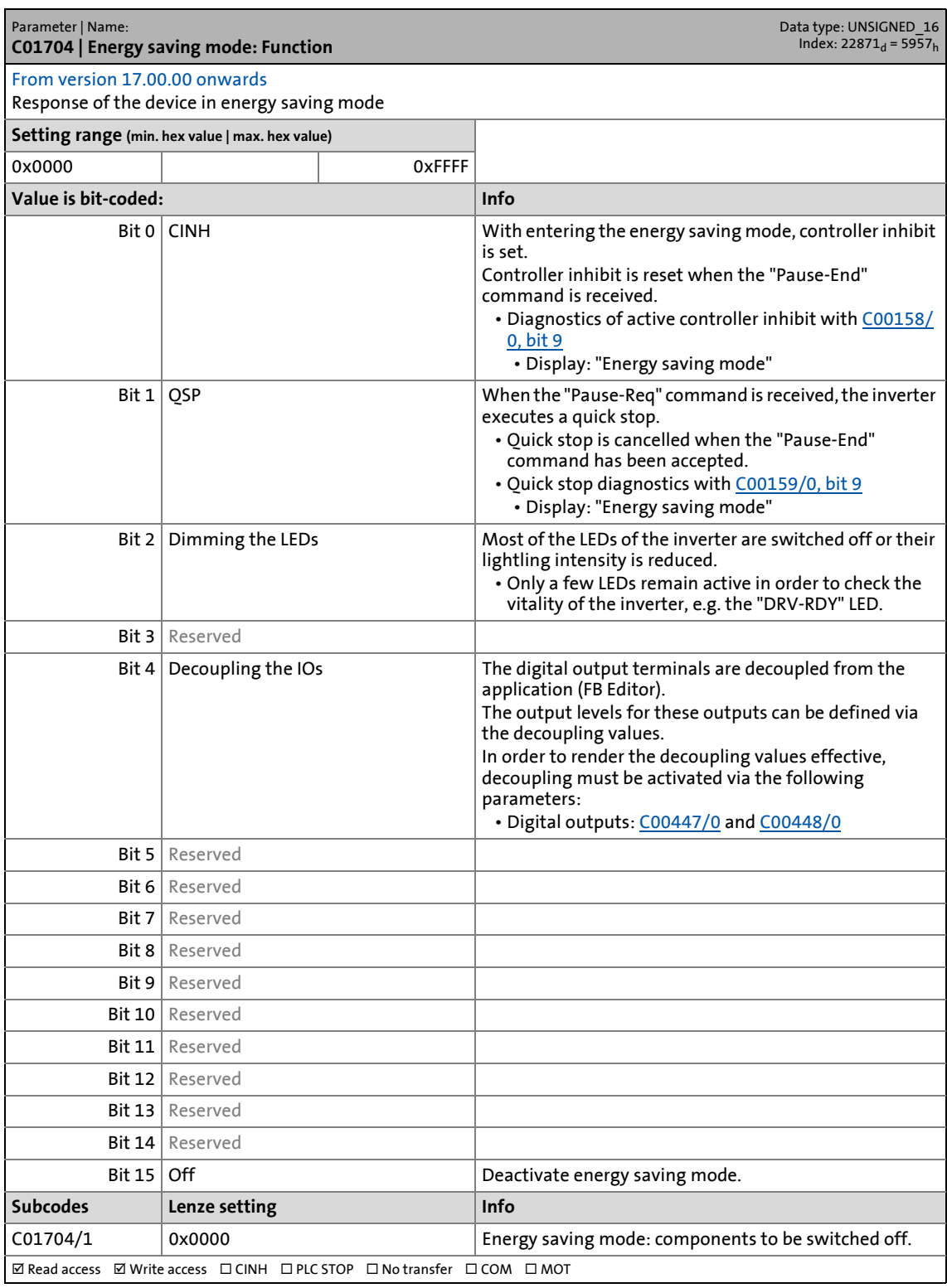

\_ \_ \_ \_ \_ \_ \_ \_ \_ \_ \_ \_ \_ \_ \_ \_ \_ \_ \_ \_ \_ \_ \_ \_ \_ \_ \_ \_ \_ \_ \_ \_ \_ \_ \_ \_ \_ \_ \_ \_ \_ \_ \_ \_ \_ \_ \_ \_ \_ \_ \_ \_ \_ \_ \_ \_ \_ \_ \_ \_ \_ \_ \_ \_

### 15 Parameter reference

15.2 Parameter list | C01709

#### **C01709**

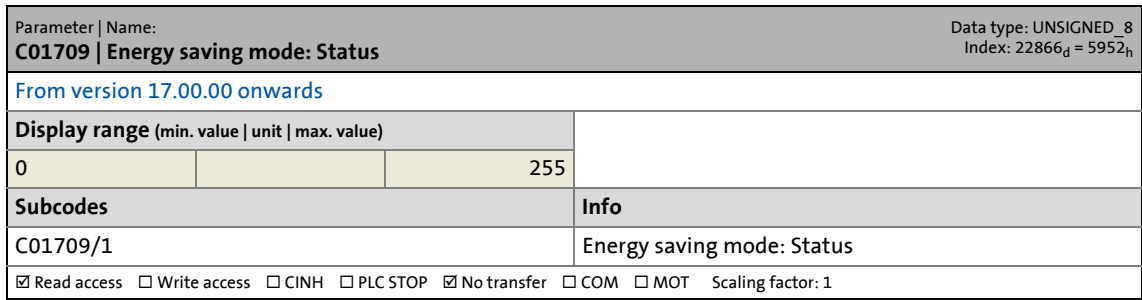

\_ \_ \_ \_ \_ \_ \_ \_ \_ \_ \_ \_ \_ \_ \_ \_ \_ \_ \_ \_ \_ \_ \_ \_ \_ \_ \_ \_ \_ \_ \_ \_ \_ \_ \_ \_ \_ \_ \_ \_ \_ \_ \_ \_ \_ \_ \_ \_ \_ \_ \_ \_ \_ \_ \_ \_ \_ \_ \_ \_ \_ \_ \_ \_

#### **C01751**

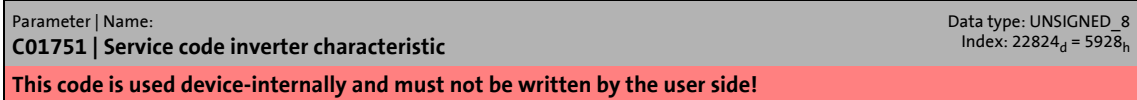

#### **C01752**

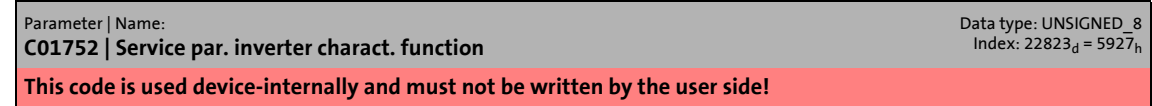

#### **C01755**

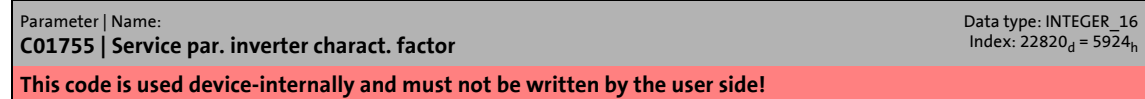

#### **C01763**

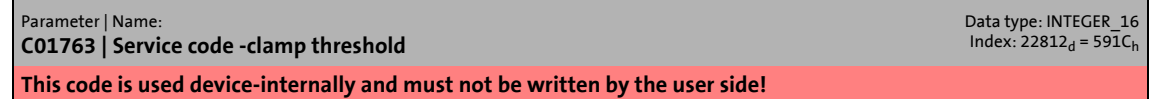

#### **C01764**

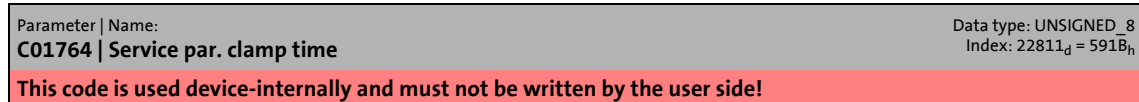

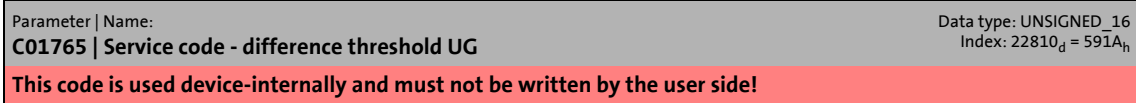

### 15 Parameter reference

15.2 Parameter list | C01770

#### **C01770**

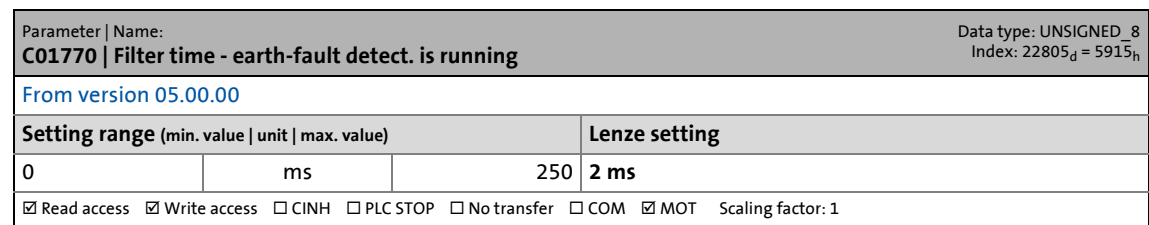

\_ \_ \_ \_ \_ \_ \_ \_ \_ \_ \_ \_ \_ \_ \_ \_ \_ \_ \_ \_ \_ \_ \_ \_ \_ \_ \_ \_ \_ \_ \_ \_ \_ \_ \_ \_ \_ \_ \_ \_ \_ \_ \_ \_ \_ \_ \_ \_ \_ \_ \_ \_ \_ \_ \_ \_ \_ \_ \_ \_ \_ \_ \_ \_

#### **C01771**

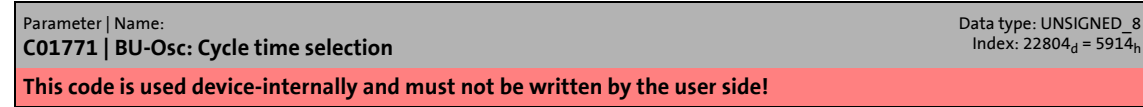

#### **C01772**

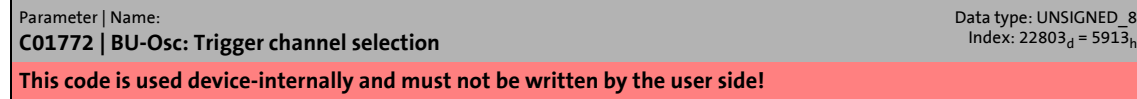

#### **C01773**

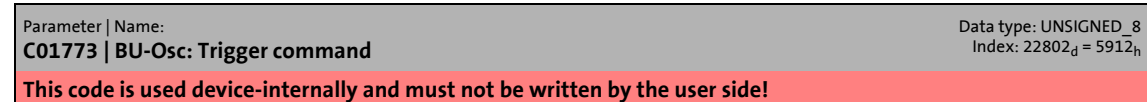

#### **C01774**

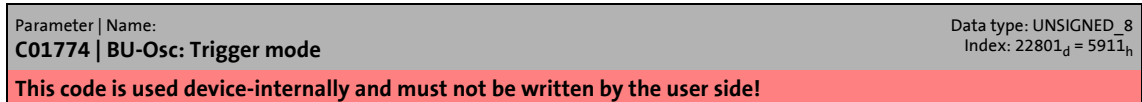

#### **C01775**

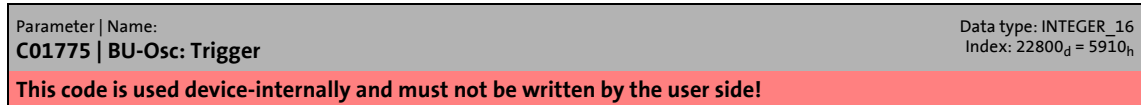

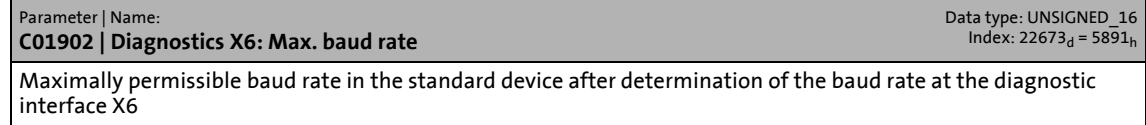

### Parameter list | C01903

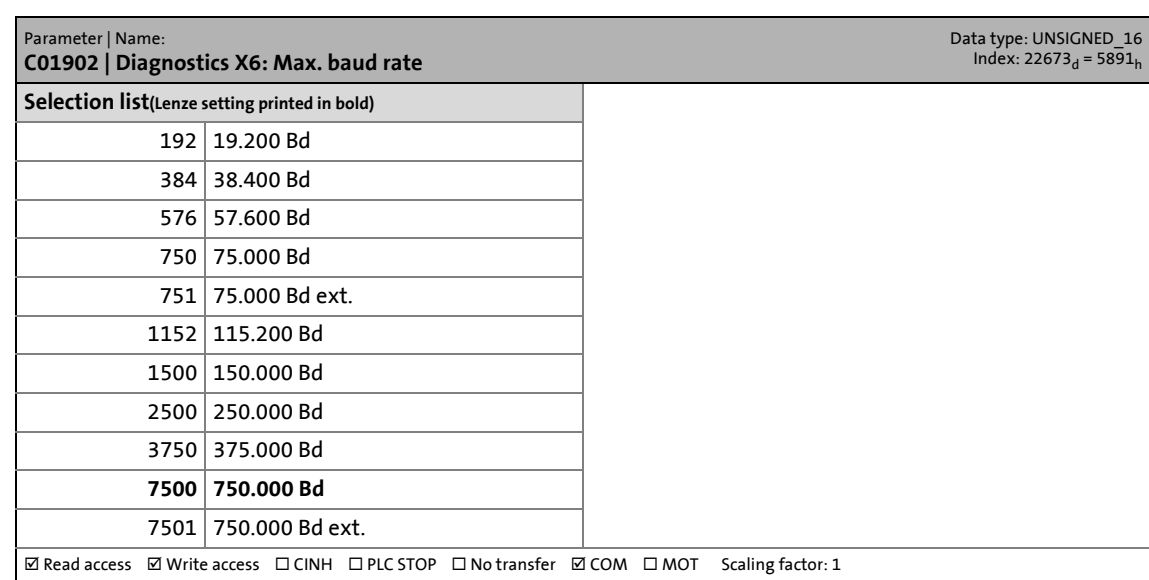

\_ \_ \_ \_ \_ \_ \_ \_ \_ \_ \_ \_ \_ \_ \_ \_ \_ \_ \_ \_ \_ \_ \_ \_ \_ \_ \_ \_ \_ \_ \_ \_ \_ \_ \_ \_ \_ \_ \_ \_ \_ \_ \_ \_ \_ \_ \_ \_ \_ \_ \_ \_ \_ \_ \_ \_ \_ \_ \_ \_ \_ \_ \_ \_

#### **C01903**

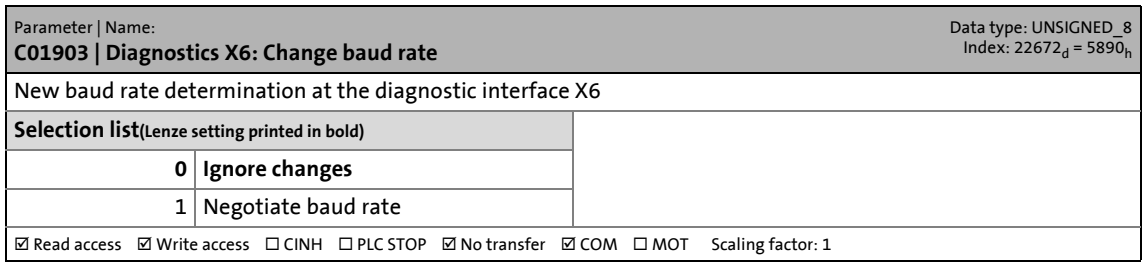

#### **C01905**

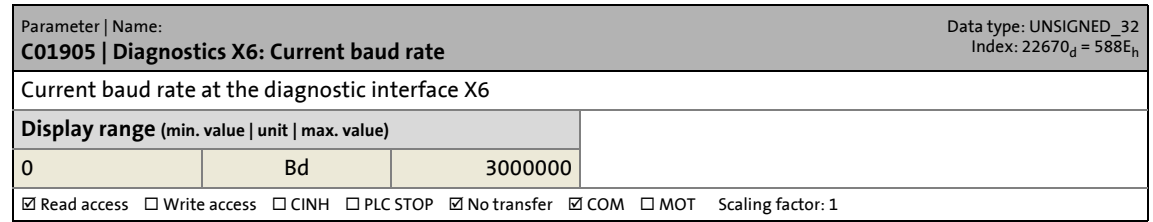

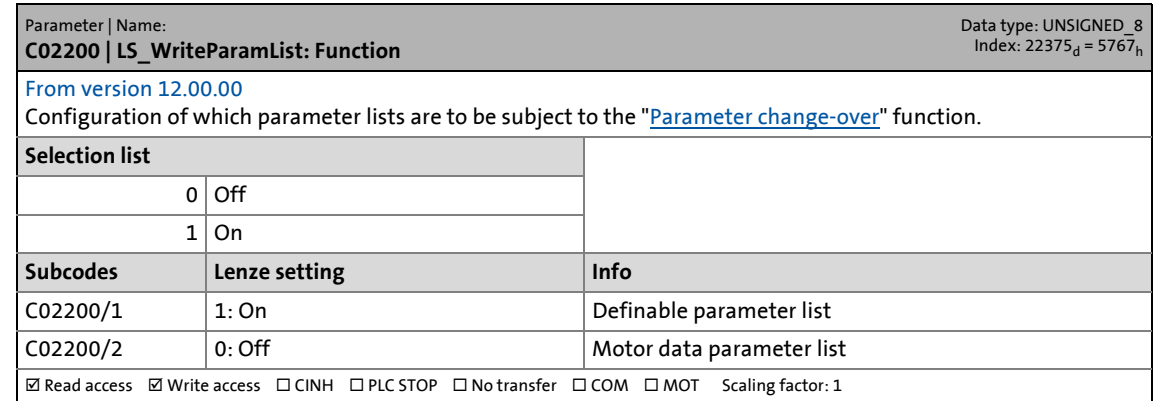

Parameter list | C02210

#### **C02210**

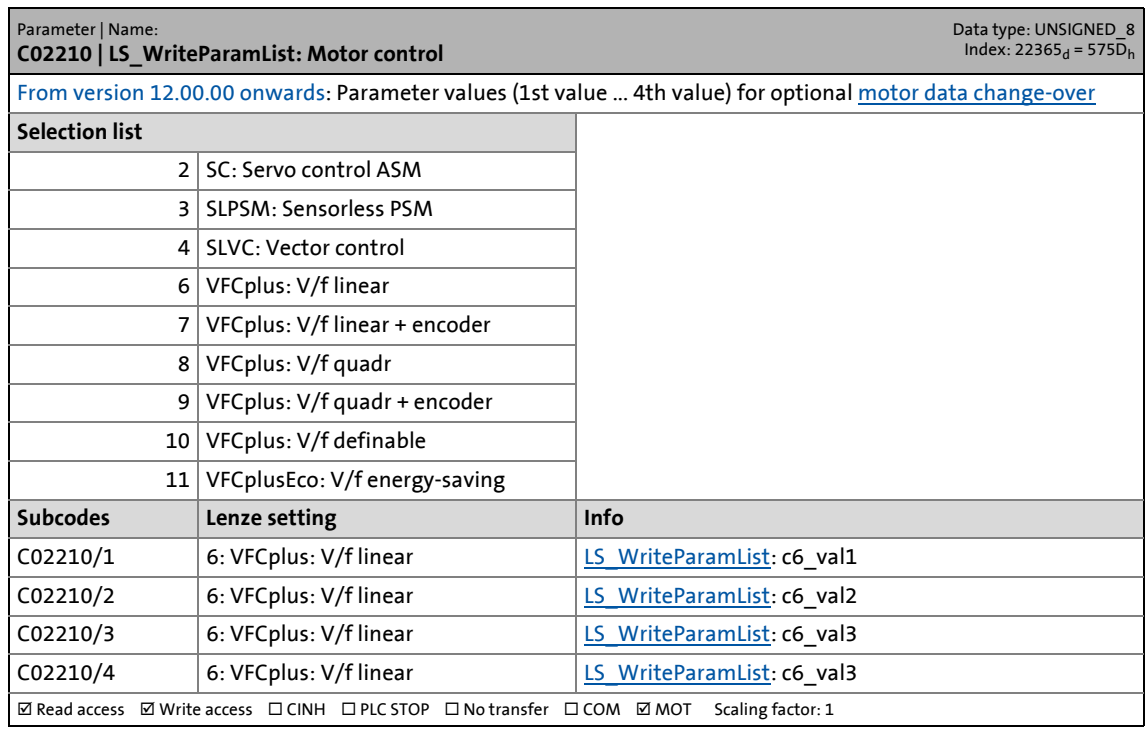

\_ \_ \_ \_ \_ \_ \_ \_ \_ \_ \_ \_ \_ \_ \_ \_ \_ \_ \_ \_ \_ \_ \_ \_ \_ \_ \_ \_ \_ \_ \_ \_ \_ \_ \_ \_ \_ \_ \_ \_ \_ \_ \_ \_ \_ \_ \_ \_ \_ \_ \_ \_ \_ \_ \_ \_ \_ \_ \_ \_ \_ \_ \_ \_

#### **C02212**

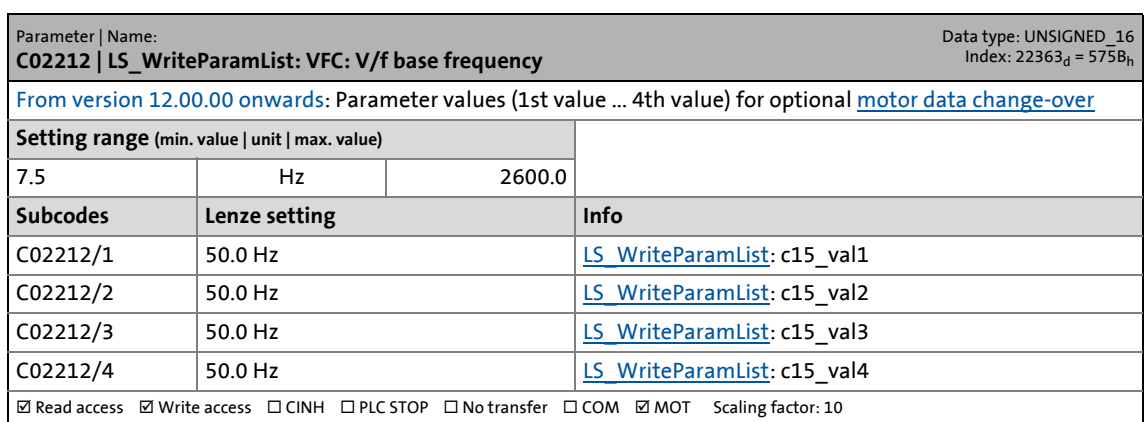

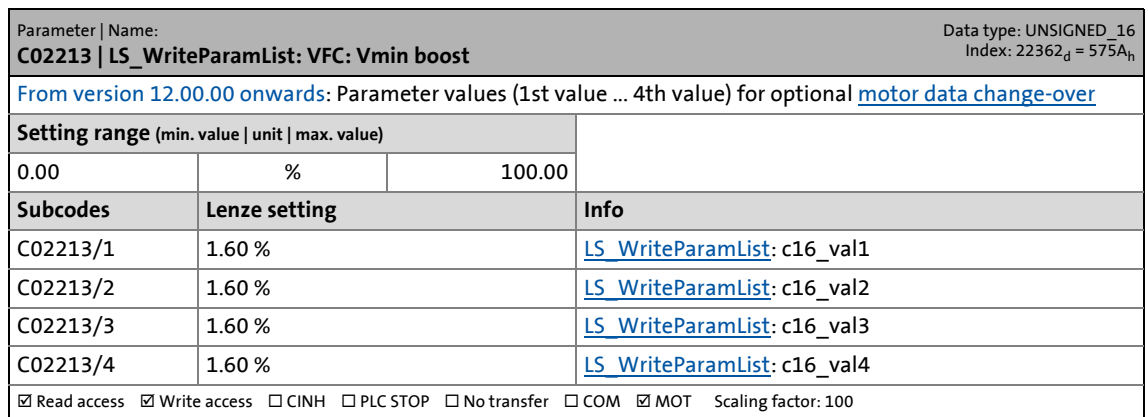

Parameter list | C02214

#### **C02214**

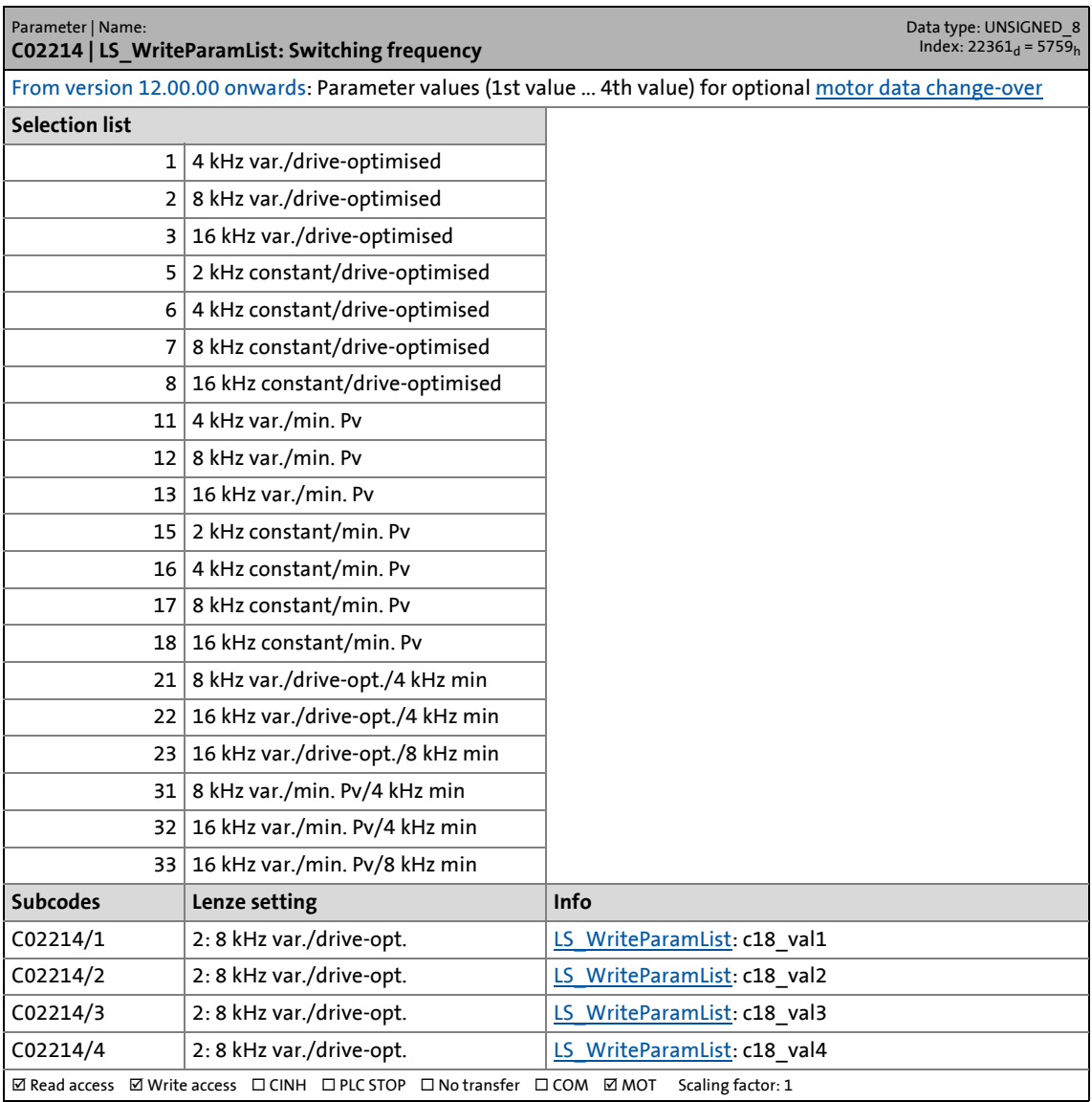

\_ \_ \_ \_ \_ \_ \_ \_ \_ \_ \_ \_ \_ \_ \_ \_ \_ \_ \_ \_ \_ \_ \_ \_ \_ \_ \_ \_ \_ \_ \_ \_ \_ \_ \_ \_ \_ \_ \_ \_ \_ \_ \_ \_ \_ \_ \_ \_ \_ \_ \_ \_ \_ \_ \_ \_ \_ \_ \_ \_ \_ \_ \_ \_

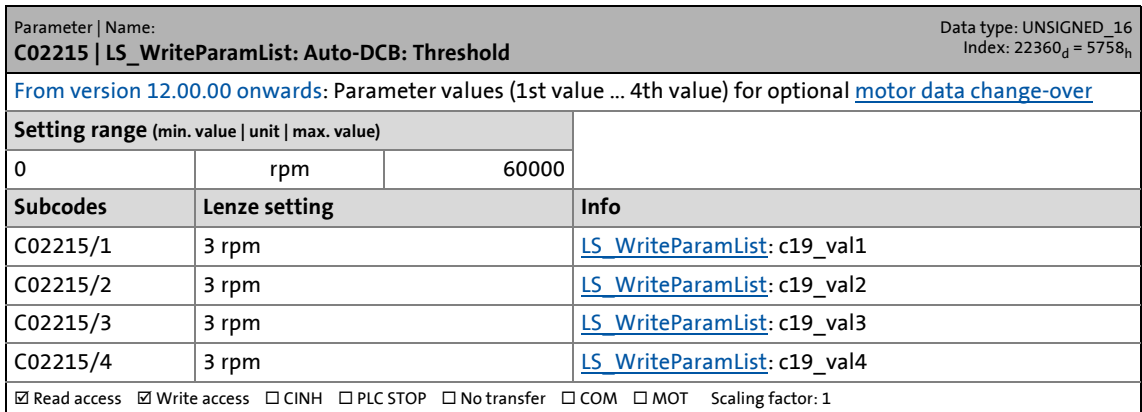
Parameter list | C02216

#### **C02216**

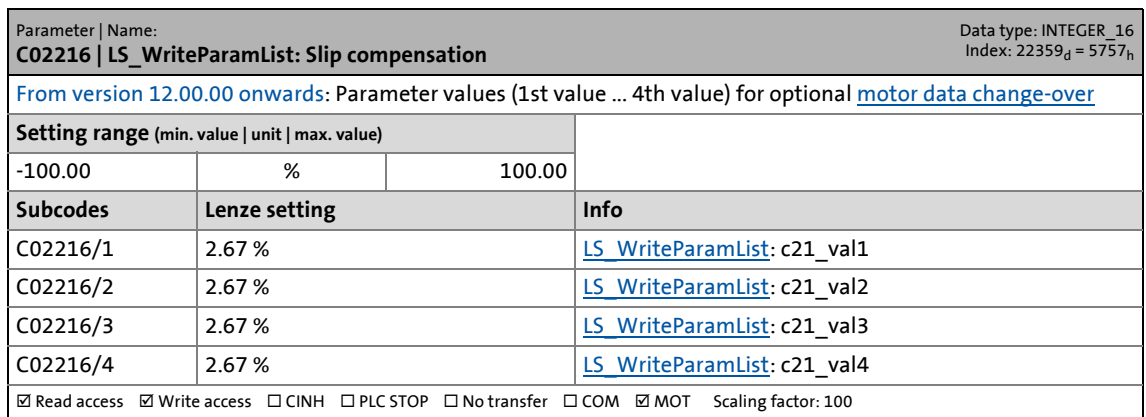

\_ \_ \_ \_ \_ \_ \_ \_ \_ \_ \_ \_ \_ \_ \_ \_ \_ \_ \_ \_ \_ \_ \_ \_ \_ \_ \_ \_ \_ \_ \_ \_ \_ \_ \_ \_ \_ \_ \_ \_ \_ \_ \_ \_ \_ \_ \_ \_ \_ \_ \_ \_ \_ \_ \_ \_ \_ \_ \_ \_ \_ \_ \_ \_

### **C02217**

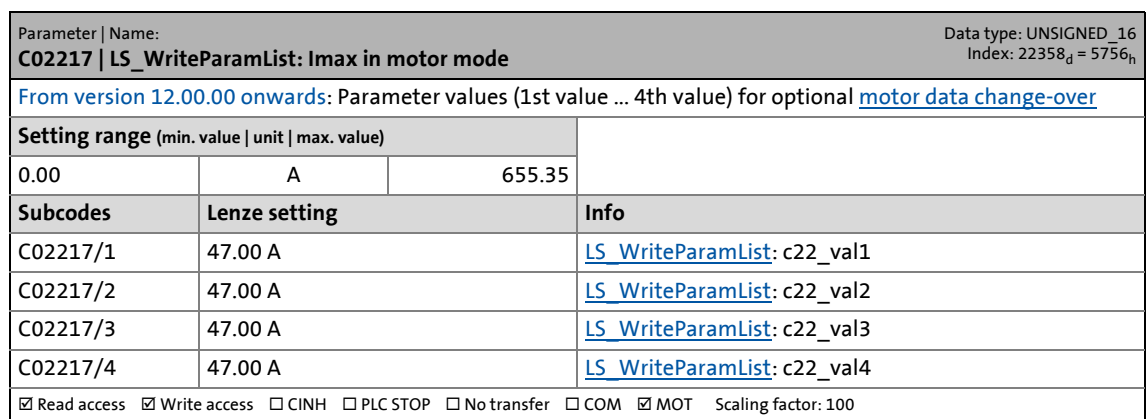

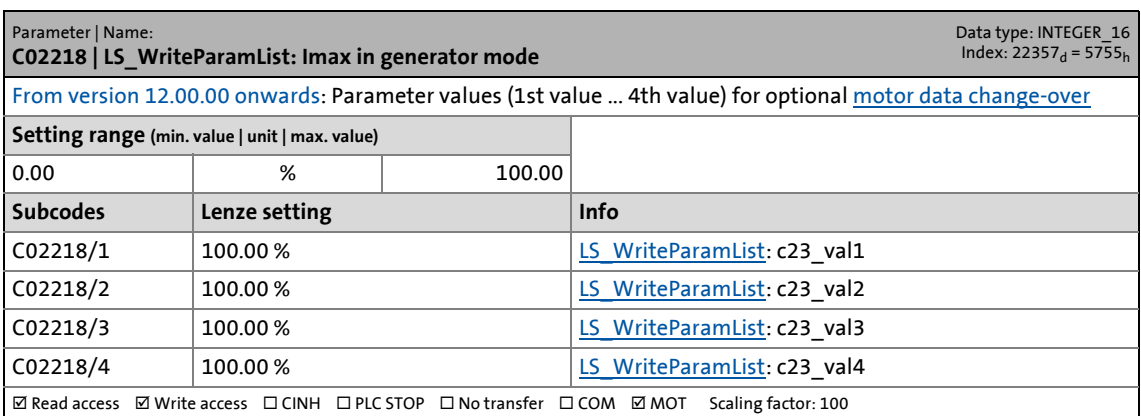

Parameter list | C02219

#### **C02219**

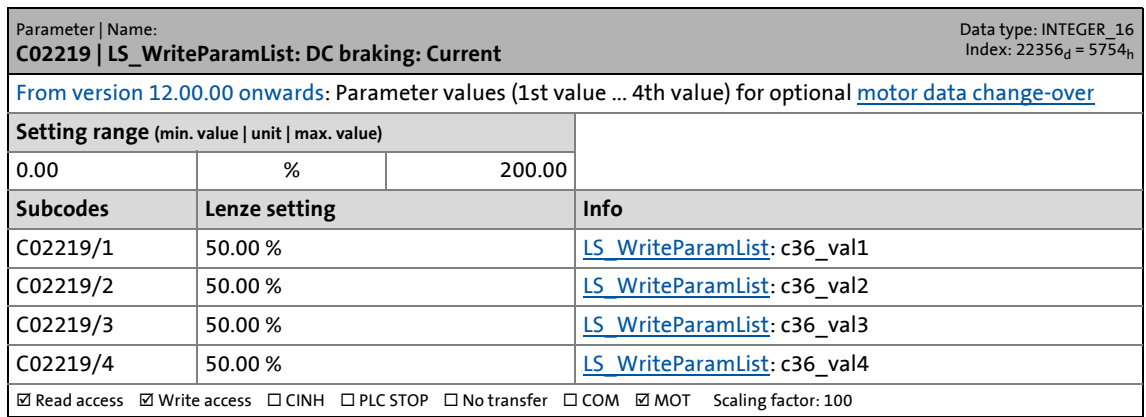

\_ \_ \_ \_ \_ \_ \_ \_ \_ \_ \_ \_ \_ \_ \_ \_ \_ \_ \_ \_ \_ \_ \_ \_ \_ \_ \_ \_ \_ \_ \_ \_ \_ \_ \_ \_ \_ \_ \_ \_ \_ \_ \_ \_ \_ \_ \_ \_ \_ \_ \_ \_ \_ \_ \_ \_ \_ \_ \_ \_ \_ \_ \_ \_

## **C02220**

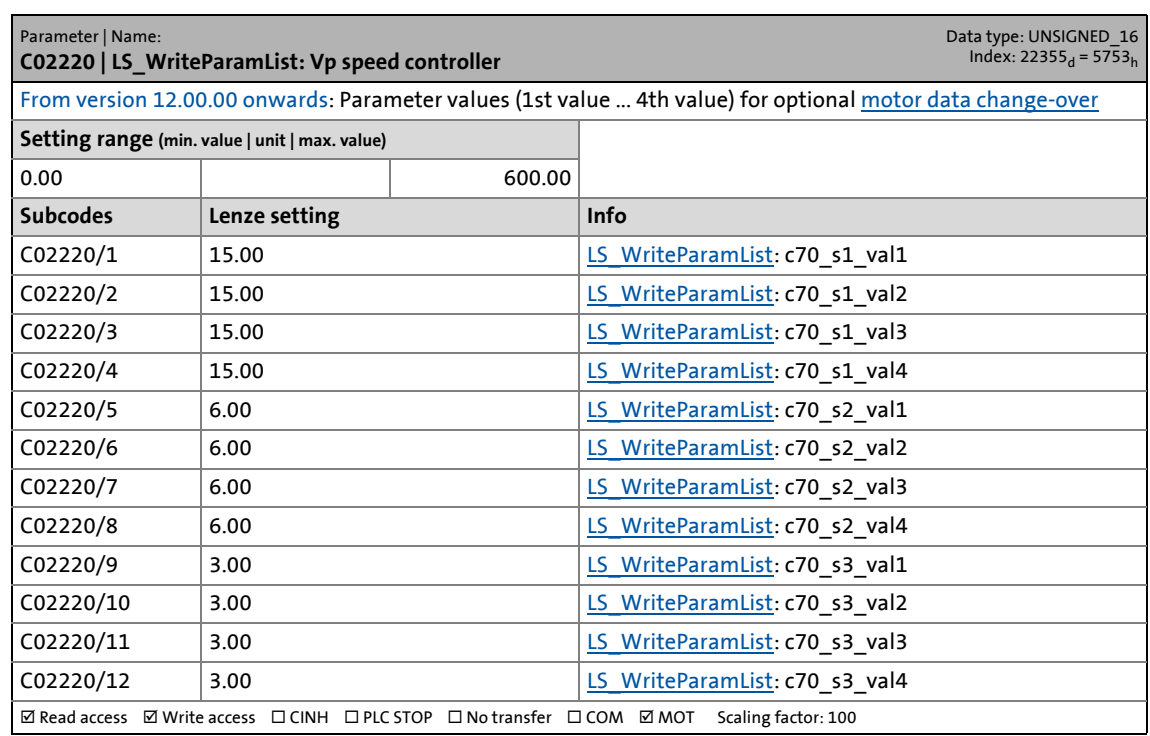

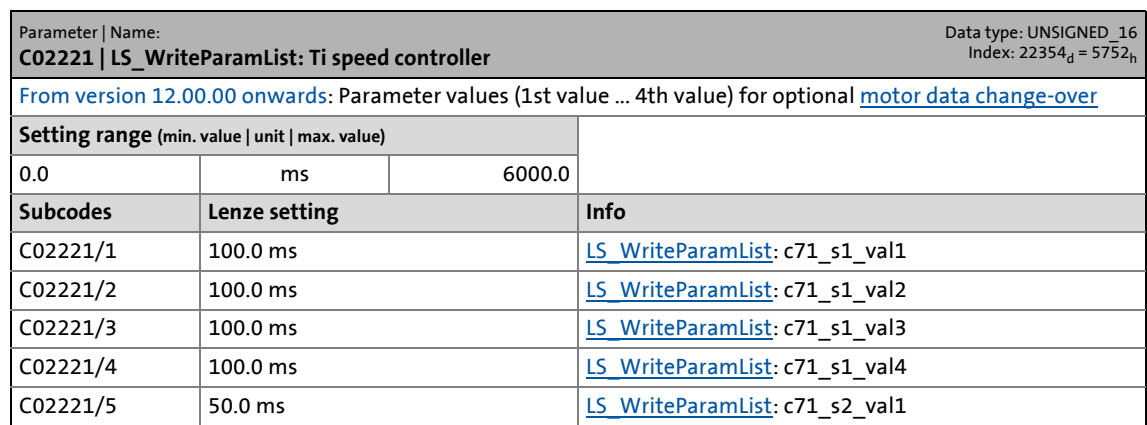

# Parameter list | C02222

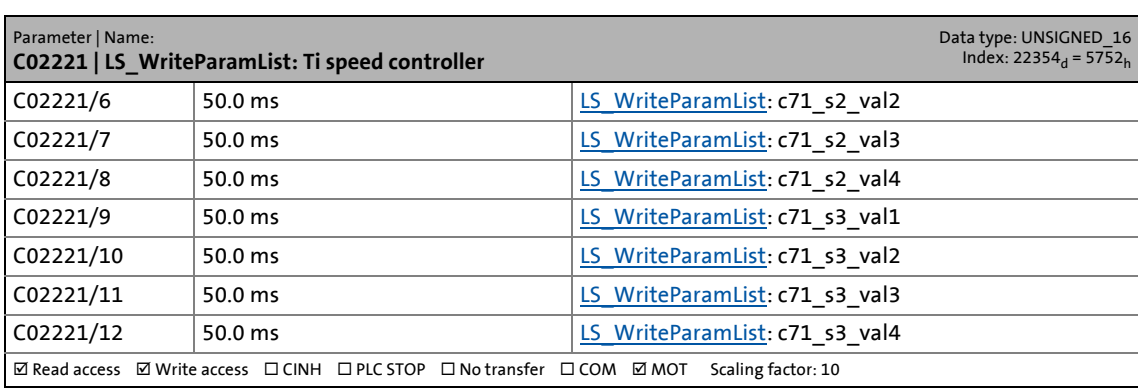

\_ \_ \_ \_ \_ \_ \_ \_ \_ \_ \_ \_ \_ \_ \_ \_ \_ \_ \_ \_ \_ \_ \_ \_ \_ \_ \_ \_ \_ \_ \_ \_ \_ \_ \_ \_ \_ \_ \_ \_ \_ \_ \_ \_ \_ \_ \_ \_ \_ \_ \_ \_ \_ \_ \_ \_ \_ \_ \_ \_ \_ \_ \_ \_

#### **C02222**

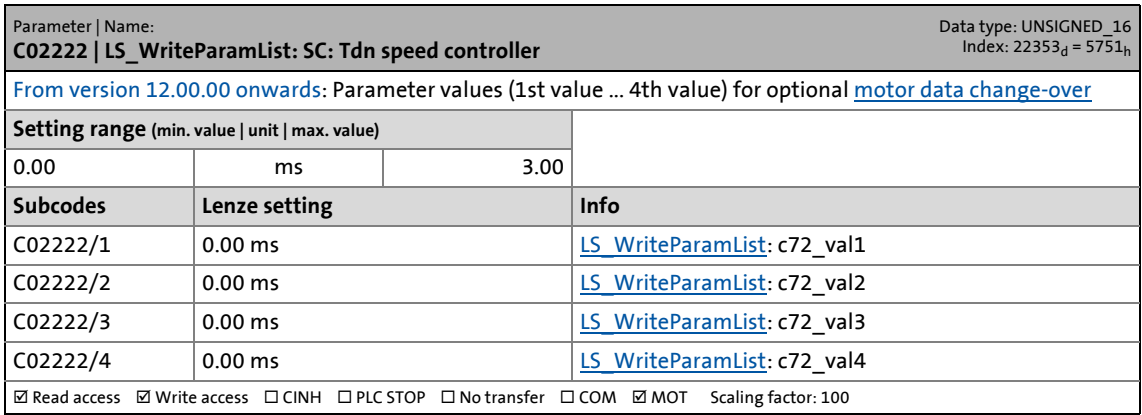

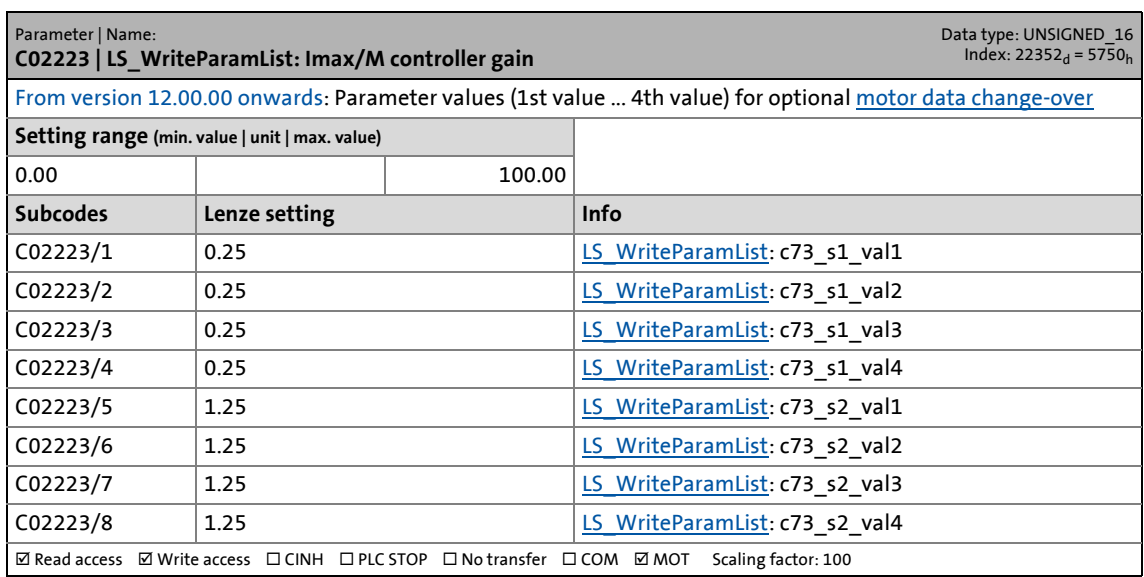

Parameter list | C02224

#### **C02224**

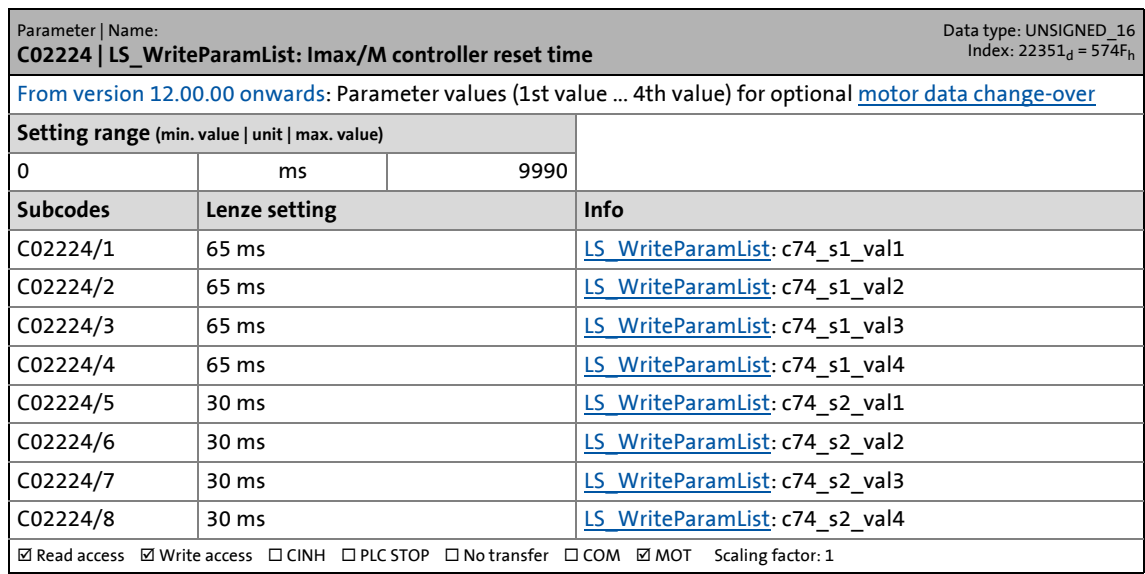

\_ \_ \_ \_ \_ \_ \_ \_ \_ \_ \_ \_ \_ \_ \_ \_ \_ \_ \_ \_ \_ \_ \_ \_ \_ \_ \_ \_ \_ \_ \_ \_ \_ \_ \_ \_ \_ \_ \_ \_ \_ \_ \_ \_ \_ \_ \_ \_ \_ \_ \_ \_ \_ \_ \_ \_ \_ \_ \_ \_ \_ \_ \_ \_

#### **C02225**

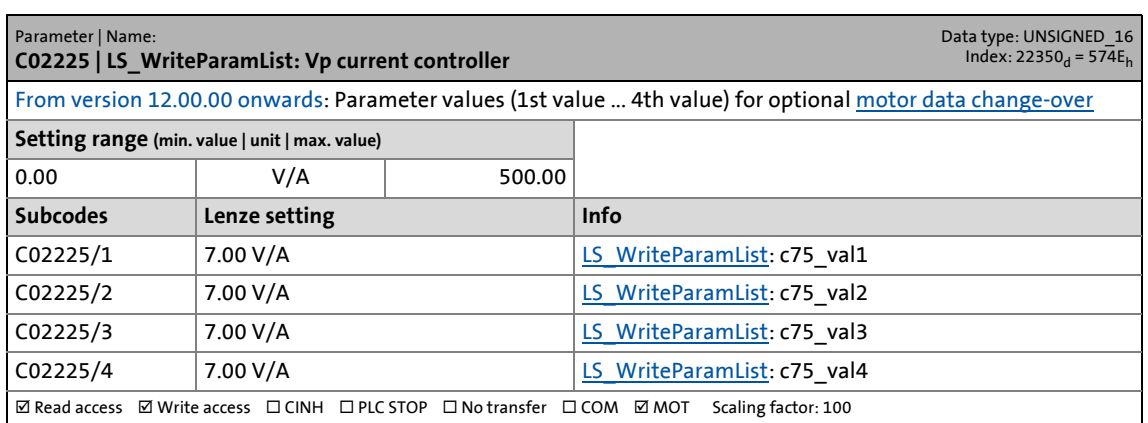

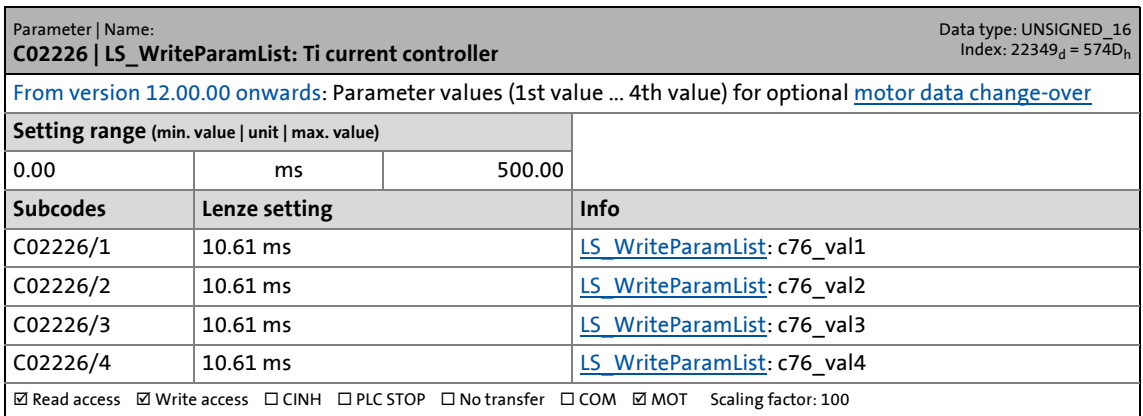

Parameter list | C02227

#### **C02227**

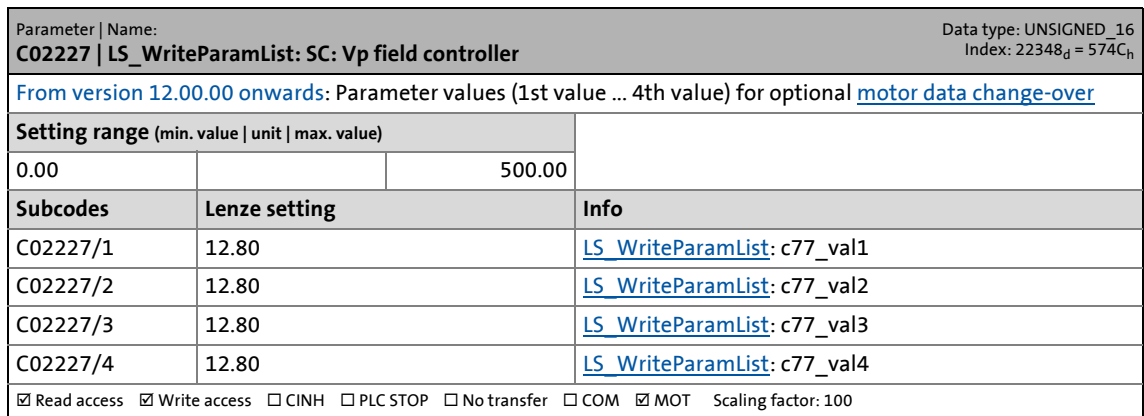

\_ \_ \_ \_ \_ \_ \_ \_ \_ \_ \_ \_ \_ \_ \_ \_ \_ \_ \_ \_ \_ \_ \_ \_ \_ \_ \_ \_ \_ \_ \_ \_ \_ \_ \_ \_ \_ \_ \_ \_ \_ \_ \_ \_ \_ \_ \_ \_ \_ \_ \_ \_ \_ \_ \_ \_ \_ \_ \_ \_ \_ \_ \_ \_

### **C02228**

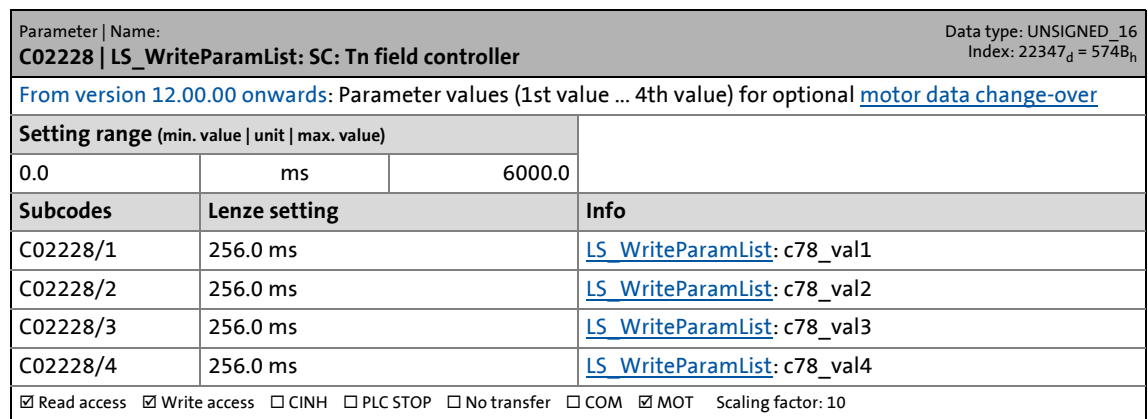

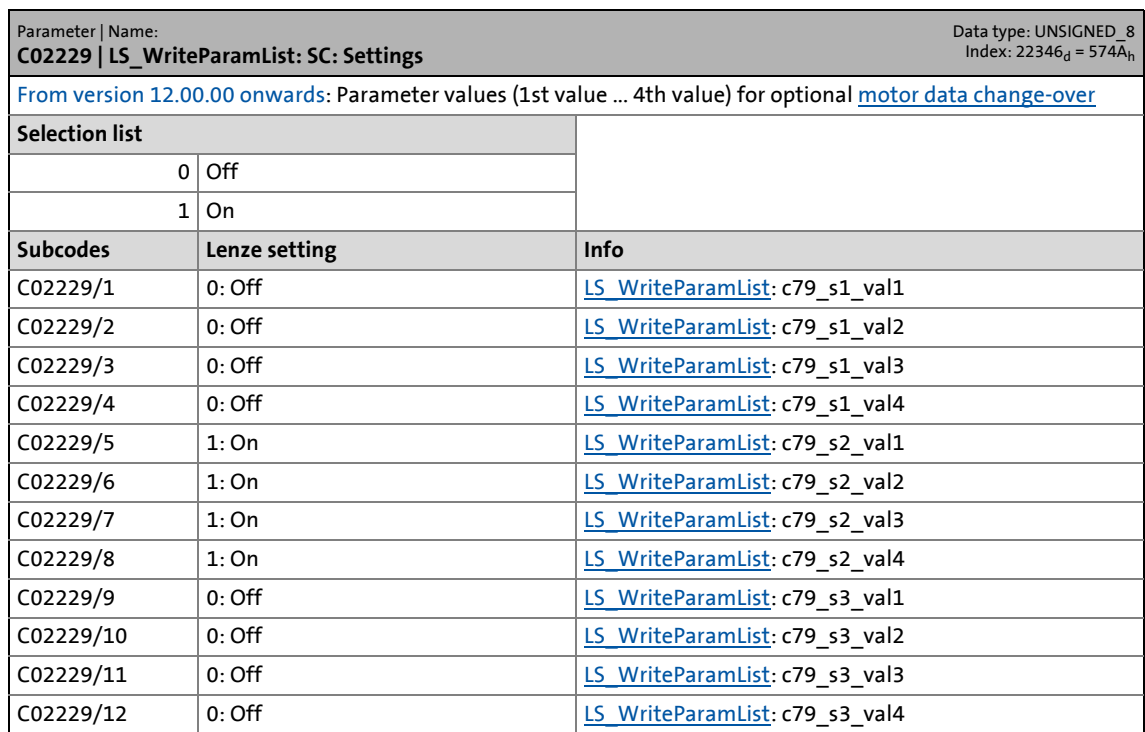

# Parameter list | C02230

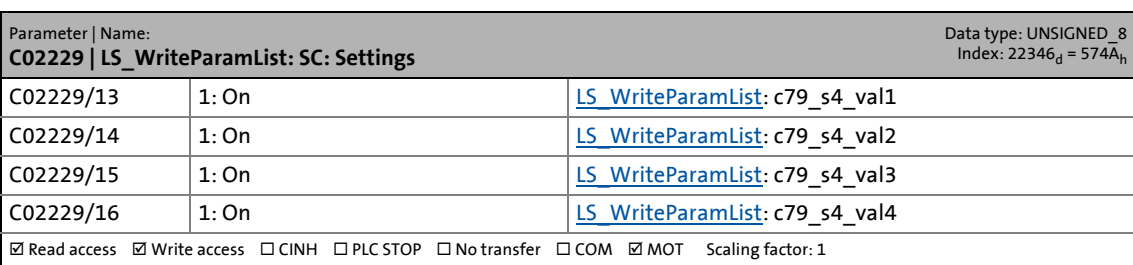

\_ \_ \_ \_ \_ \_ \_ \_ \_ \_ \_ \_ \_ \_ \_ \_ \_ \_ \_ \_ \_ \_ \_ \_ \_ \_ \_ \_ \_ \_ \_ \_ \_ \_ \_ \_ \_ \_ \_ \_ \_ \_ \_ \_ \_ \_ \_ \_ \_ \_ \_ \_ \_ \_ \_ \_ \_ \_ \_ \_ \_ \_ \_ \_

#### **C02230**

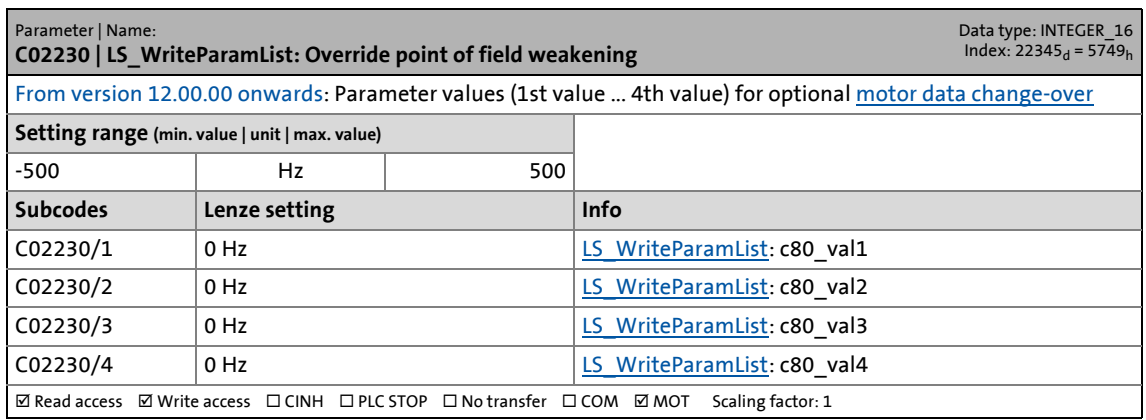

## **C02231**

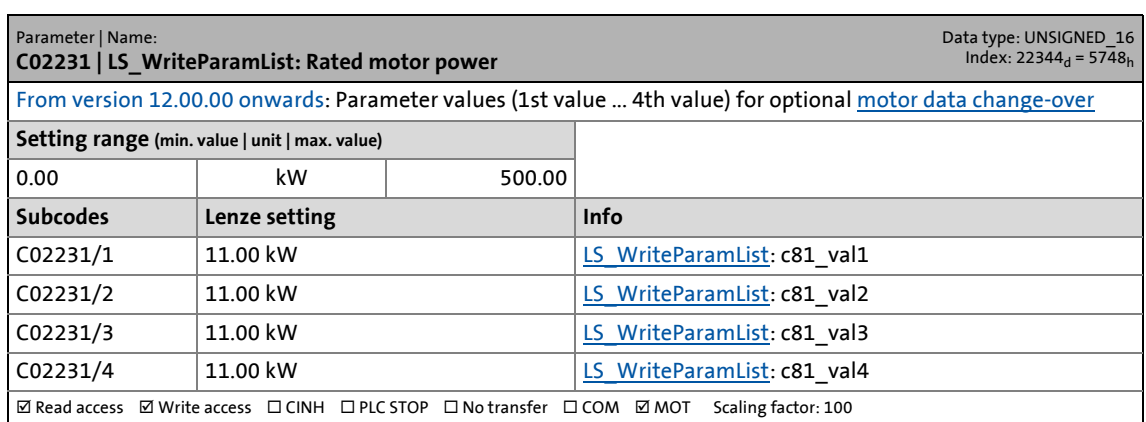

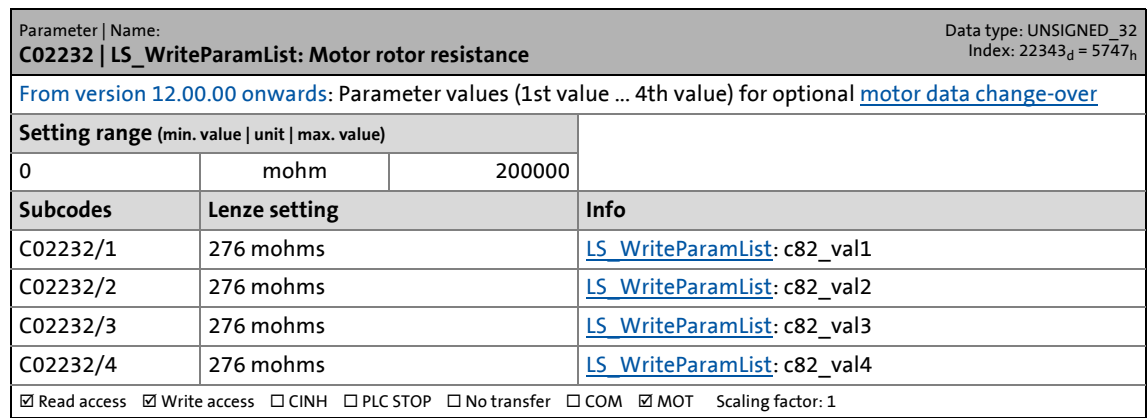

Parameter list | C02233

#### **C02233**

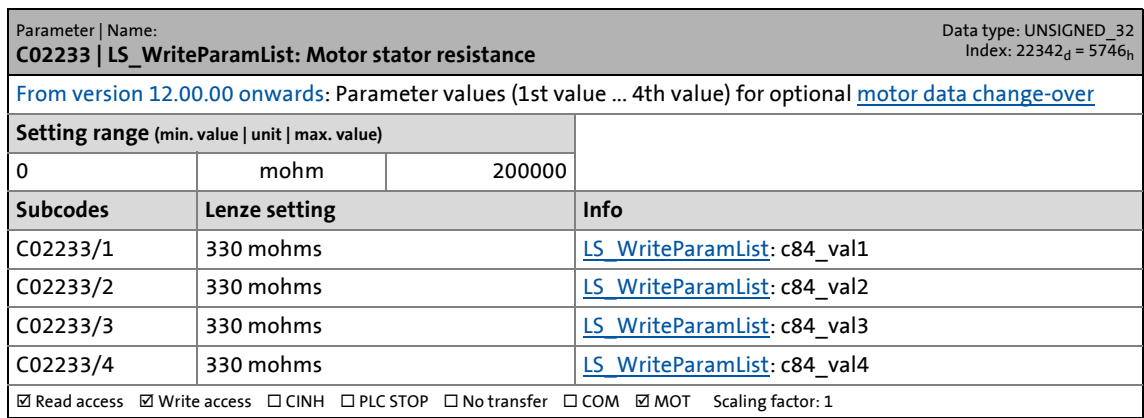

\_ \_ \_ \_ \_ \_ \_ \_ \_ \_ \_ \_ \_ \_ \_ \_ \_ \_ \_ \_ \_ \_ \_ \_ \_ \_ \_ \_ \_ \_ \_ \_ \_ \_ \_ \_ \_ \_ \_ \_ \_ \_ \_ \_ \_ \_ \_ \_ \_ \_ \_ \_ \_ \_ \_ \_ \_ \_ \_ \_ \_ \_ \_ \_

### **C02234**

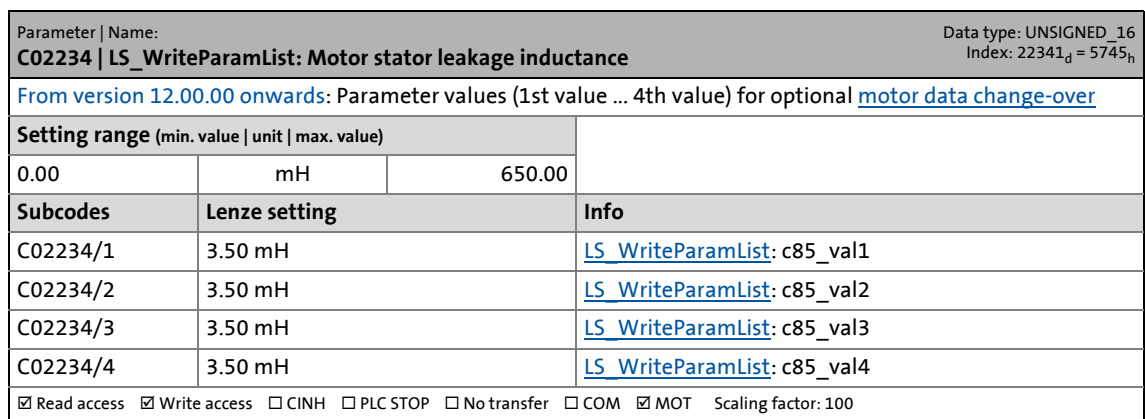

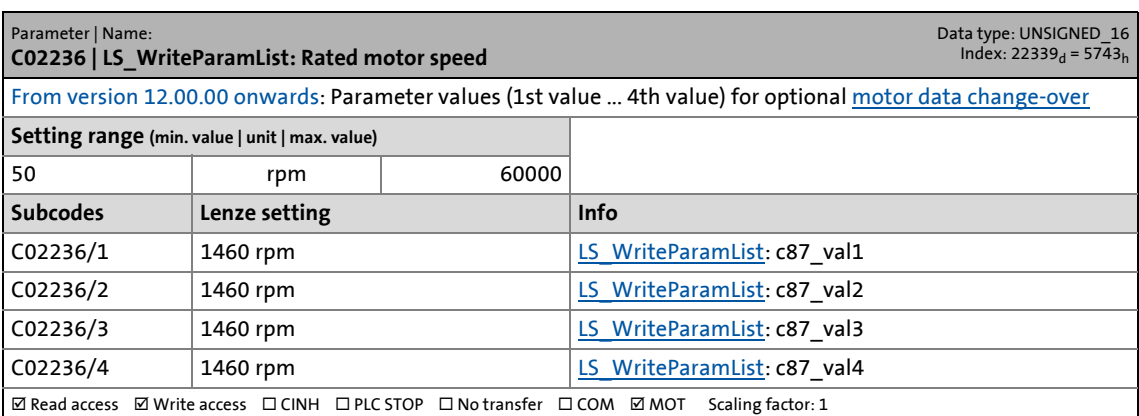

Parameter list | C02237

#### **C02237**

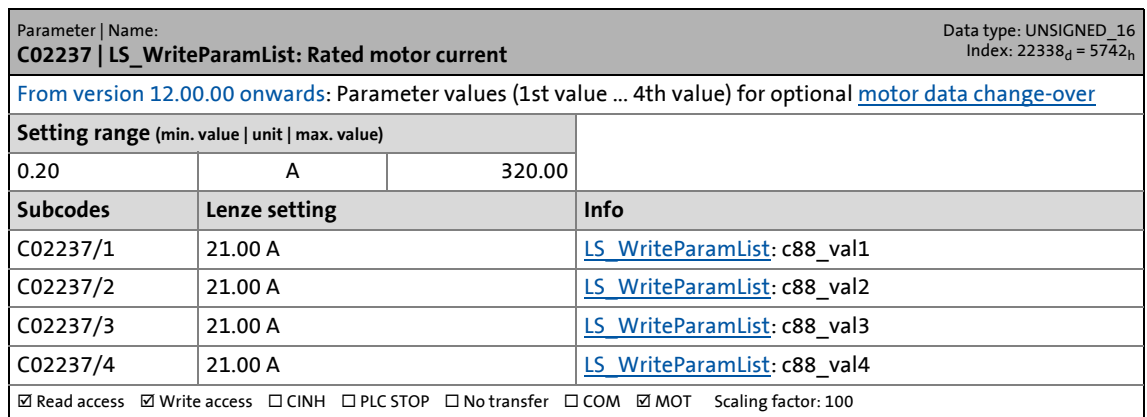

\_ \_ \_ \_ \_ \_ \_ \_ \_ \_ \_ \_ \_ \_ \_ \_ \_ \_ \_ \_ \_ \_ \_ \_ \_ \_ \_ \_ \_ \_ \_ \_ \_ \_ \_ \_ \_ \_ \_ \_ \_ \_ \_ \_ \_ \_ \_ \_ \_ \_ \_ \_ \_ \_ \_ \_ \_ \_ \_ \_ \_ \_ \_ \_

## **C02238**

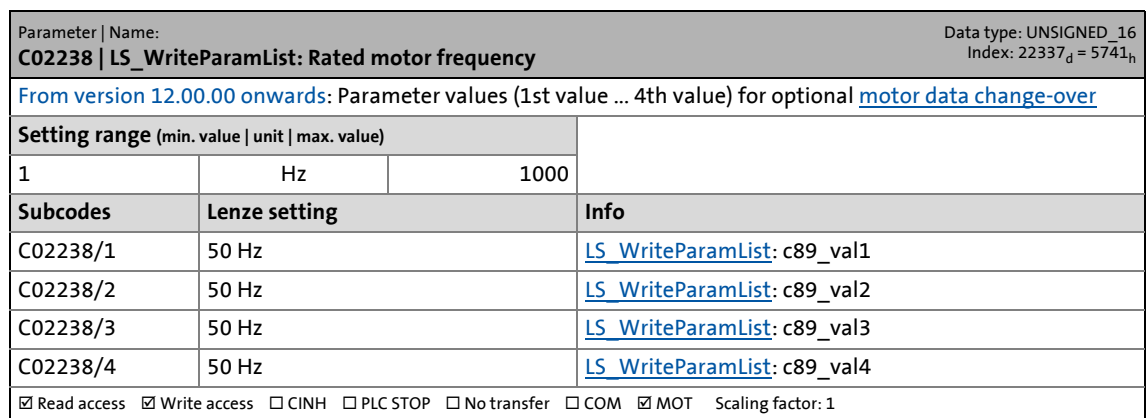

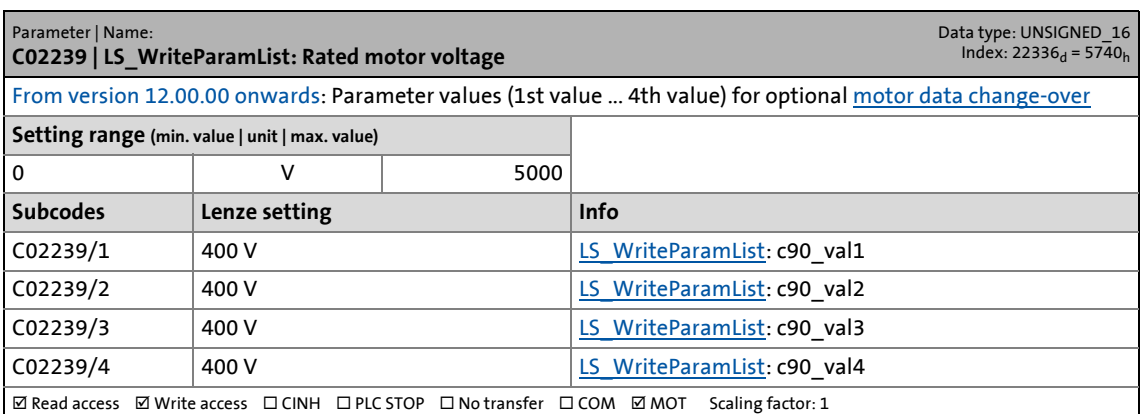

Parameter list | C02240

#### **C02240**

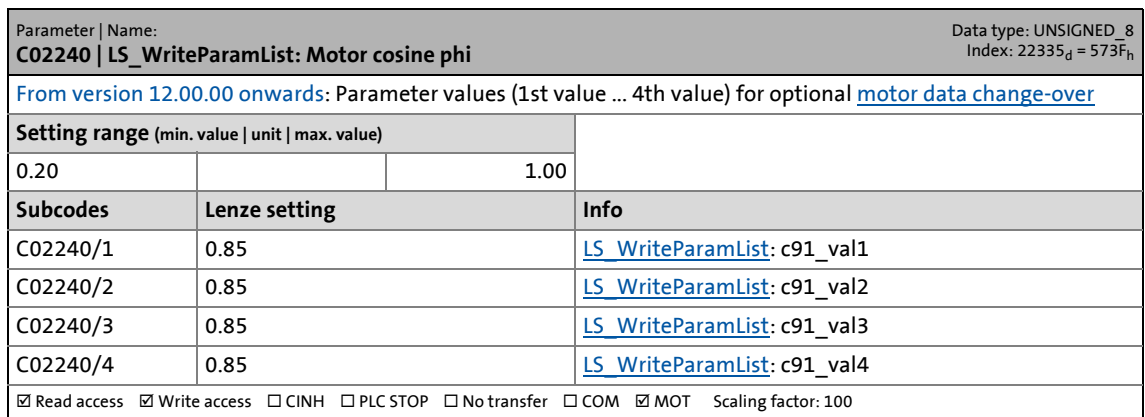

\_ \_ \_ \_ \_ \_ \_ \_ \_ \_ \_ \_ \_ \_ \_ \_ \_ \_ \_ \_ \_ \_ \_ \_ \_ \_ \_ \_ \_ \_ \_ \_ \_ \_ \_ \_ \_ \_ \_ \_ \_ \_ \_ \_ \_ \_ \_ \_ \_ \_ \_ \_ \_ \_ \_ \_ \_ \_ \_ \_ \_ \_ \_ \_

#### **C02241**

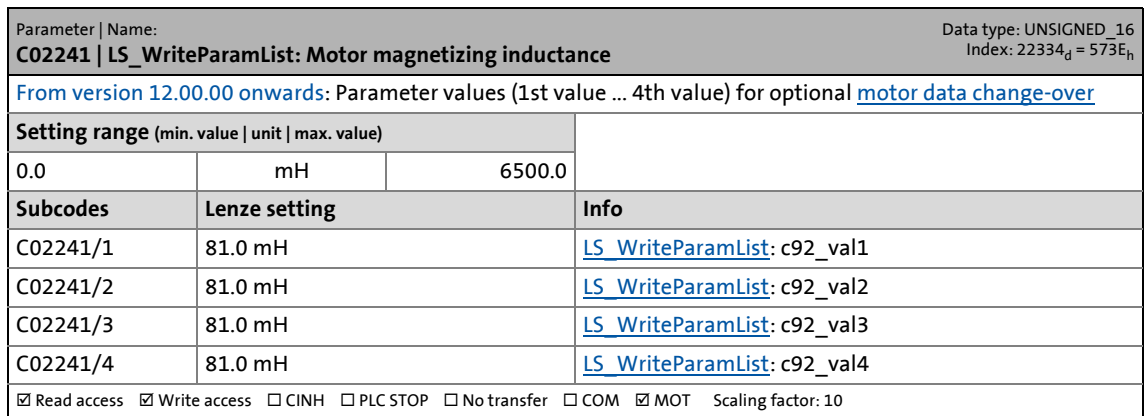

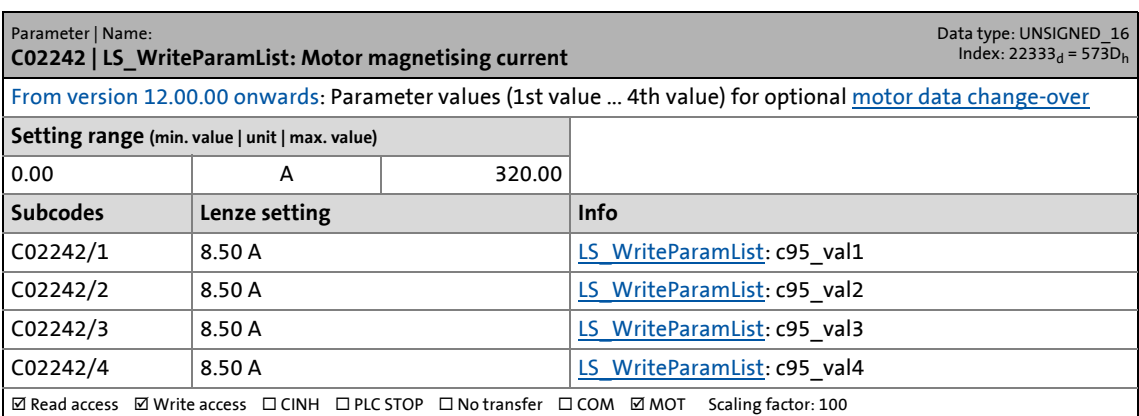

Parameter list | C02244

#### **C02244**

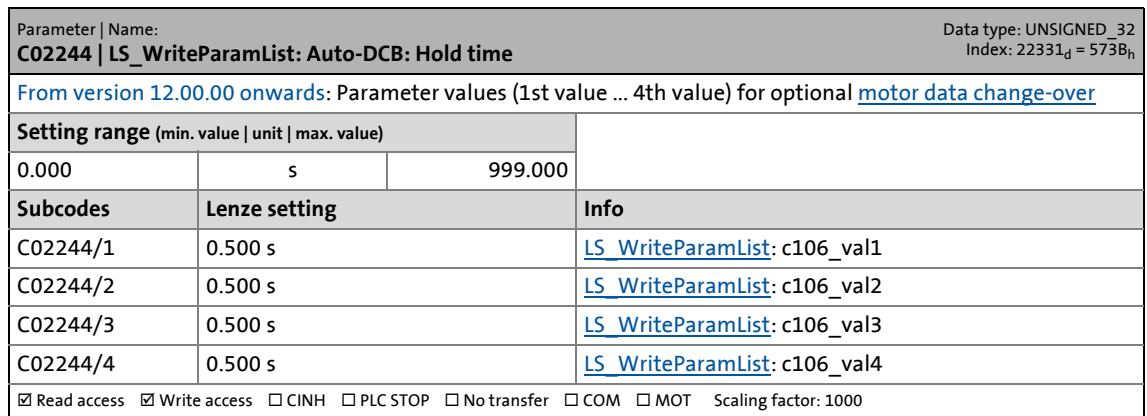

\_ \_ \_ \_ \_ \_ \_ \_ \_ \_ \_ \_ \_ \_ \_ \_ \_ \_ \_ \_ \_ \_ \_ \_ \_ \_ \_ \_ \_ \_ \_ \_ \_ \_ \_ \_ \_ \_ \_ \_ \_ \_ \_ \_ \_ \_ \_ \_ \_ \_ \_ \_ \_ \_ \_ \_ \_ \_ \_ \_ \_ \_ \_ \_

#### **C02245**

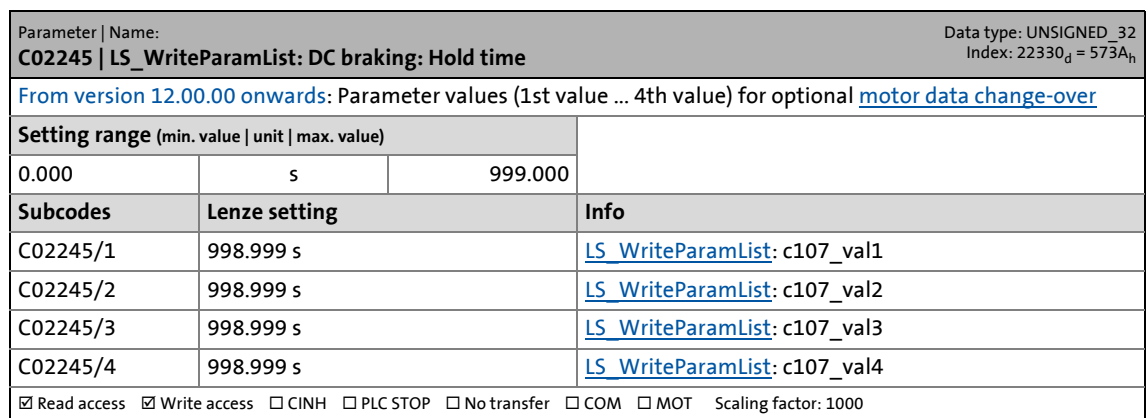

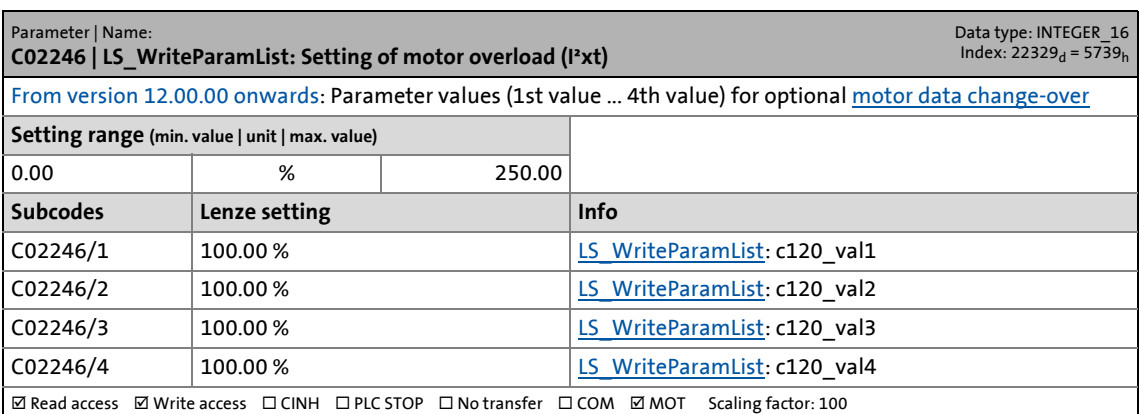

Parameter list | C02249

#### **C02249**

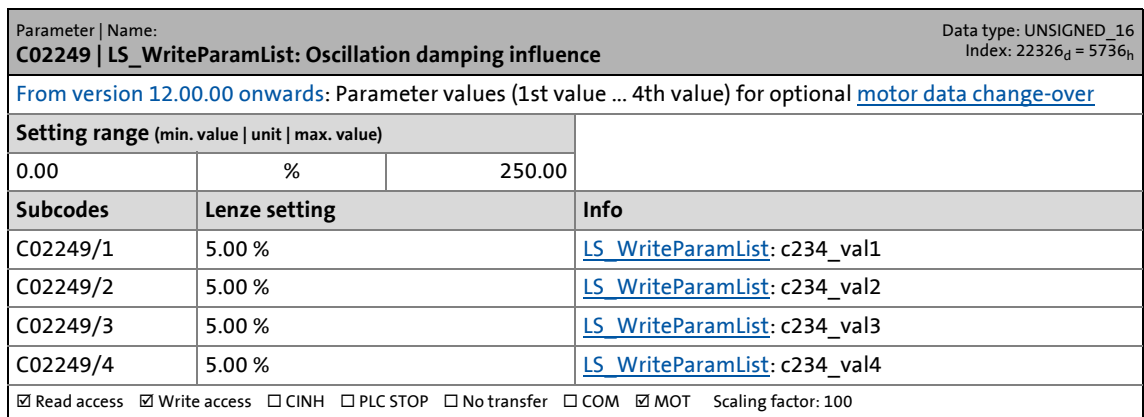

\_ \_ \_ \_ \_ \_ \_ \_ \_ \_ \_ \_ \_ \_ \_ \_ \_ \_ \_ \_ \_ \_ \_ \_ \_ \_ \_ \_ \_ \_ \_ \_ \_ \_ \_ \_ \_ \_ \_ \_ \_ \_ \_ \_ \_ \_ \_ \_ \_ \_ \_ \_ \_ \_ \_ \_ \_ \_ \_ \_ \_ \_ \_ \_

### **C02250**

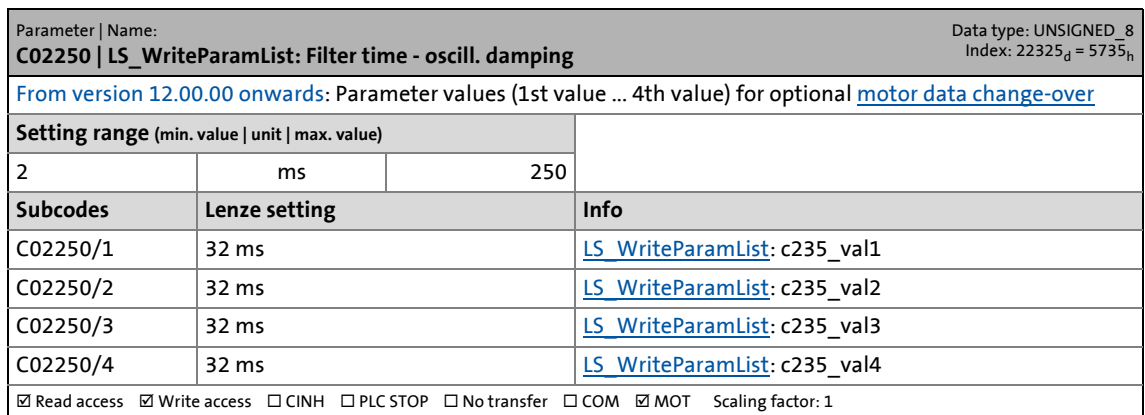

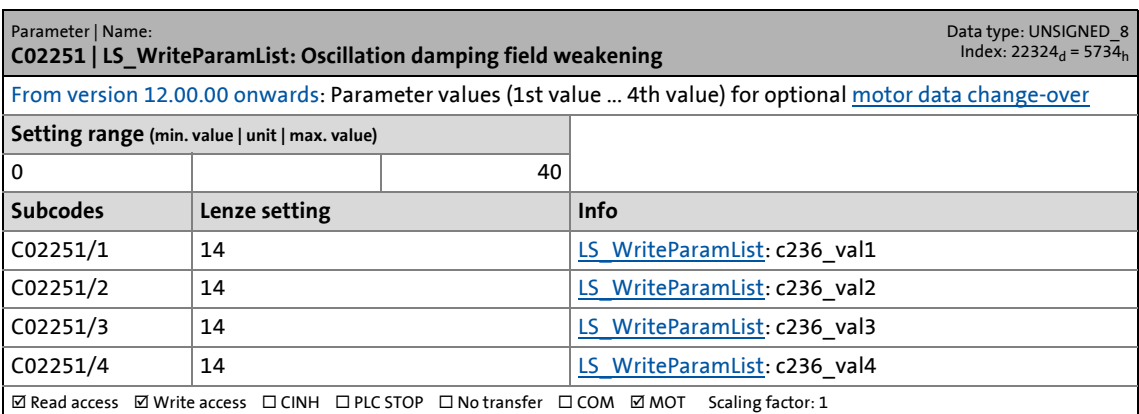

Parameter list | C02252

#### **C02252**

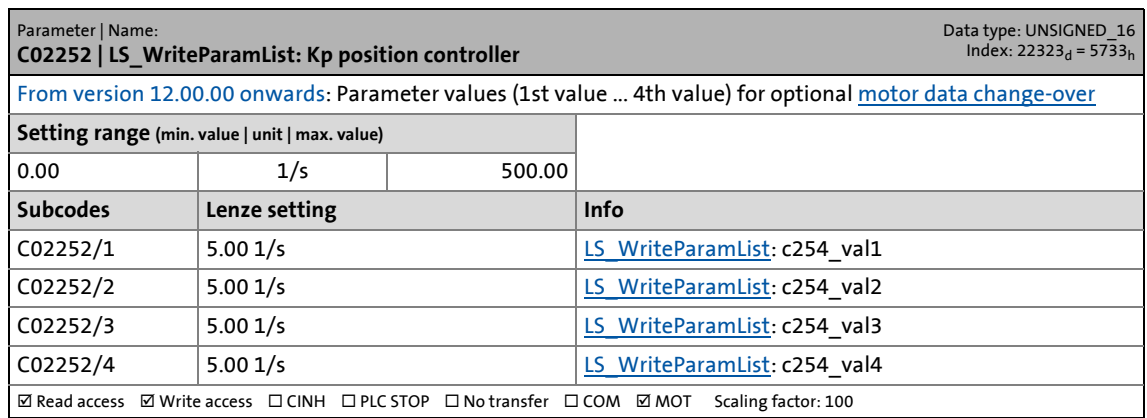

\_ \_ \_ \_ \_ \_ \_ \_ \_ \_ \_ \_ \_ \_ \_ \_ \_ \_ \_ \_ \_ \_ \_ \_ \_ \_ \_ \_ \_ \_ \_ \_ \_ \_ \_ \_ \_ \_ \_ \_ \_ \_ \_ \_ \_ \_ \_ \_ \_ \_ \_ \_ \_ \_ \_ \_ \_ \_ \_ \_ \_ \_ \_ \_

## **C02256**

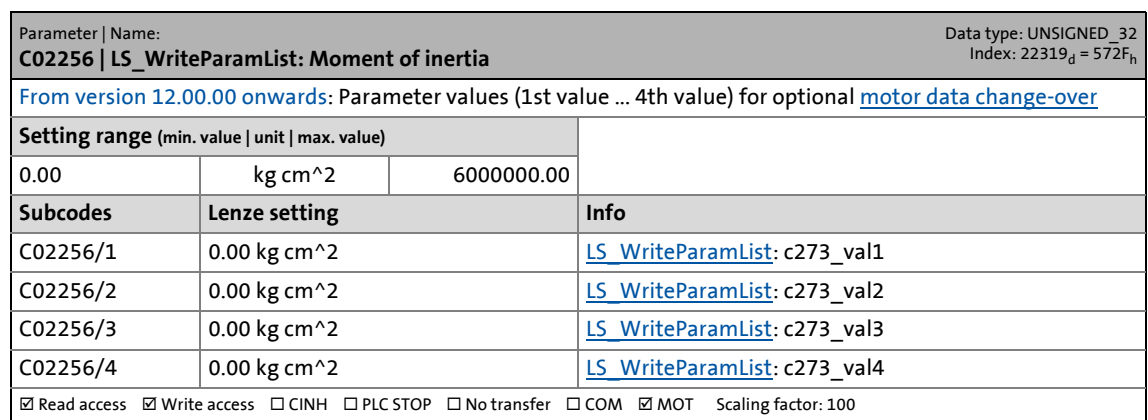

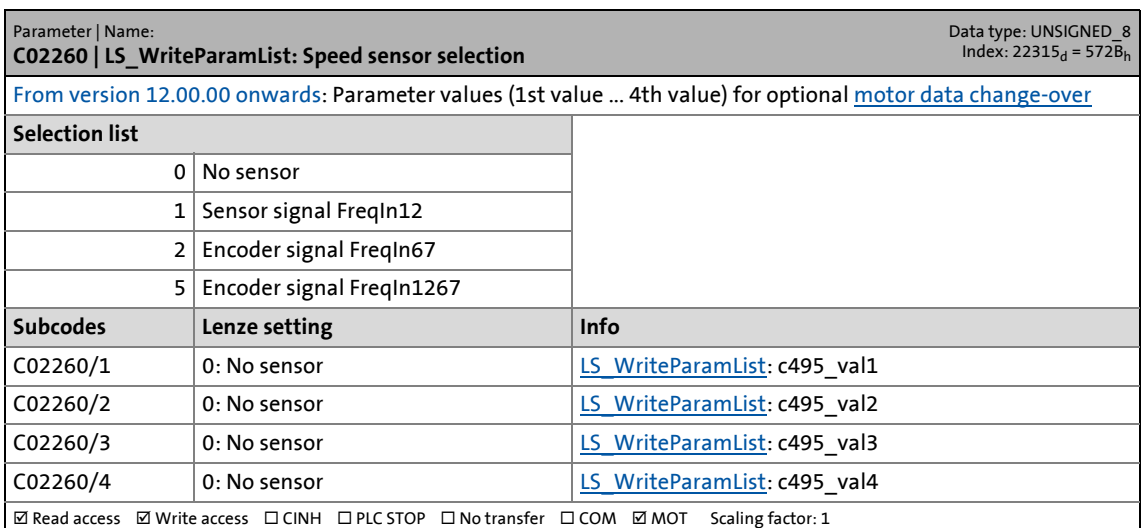

Parameter list | C02261

#### **C02261**

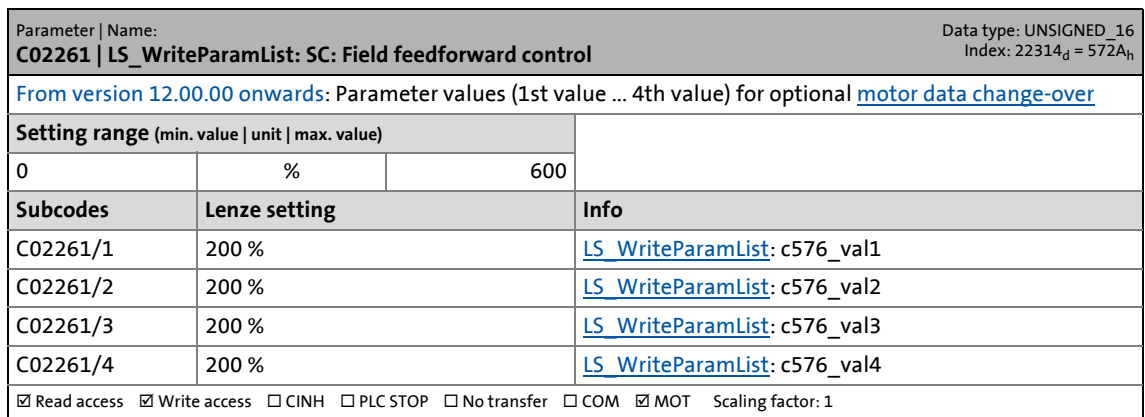

\_ \_ \_ \_ \_ \_ \_ \_ \_ \_ \_ \_ \_ \_ \_ \_ \_ \_ \_ \_ \_ \_ \_ \_ \_ \_ \_ \_ \_ \_ \_ \_ \_ \_ \_ \_ \_ \_ \_ \_ \_ \_ \_ \_ \_ \_ \_ \_ \_ \_ \_ \_ \_ \_ \_ \_ \_ \_ \_ \_ \_ \_ \_ \_

### **C02262**

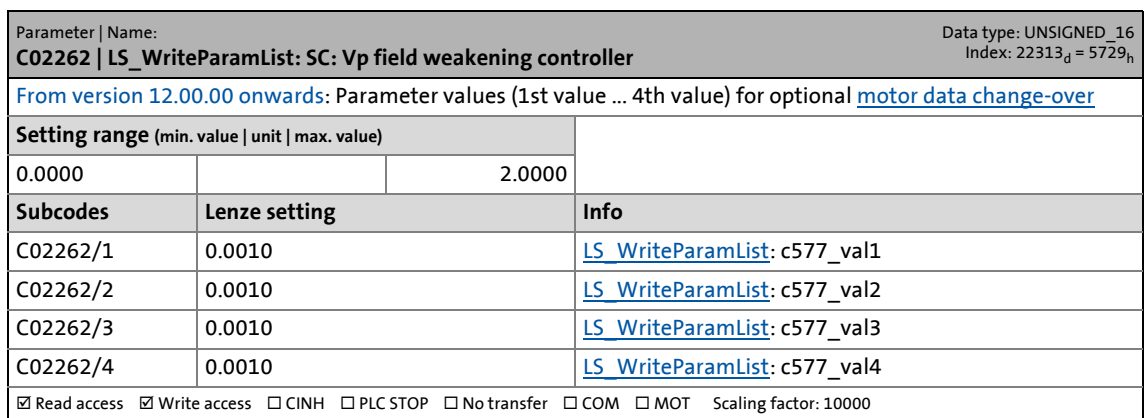

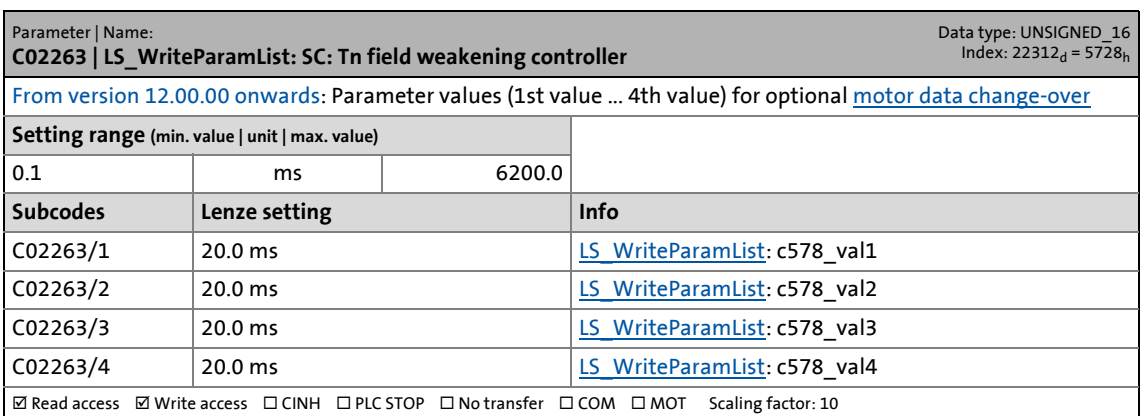

Parameter list | C02264

#### **C02264**

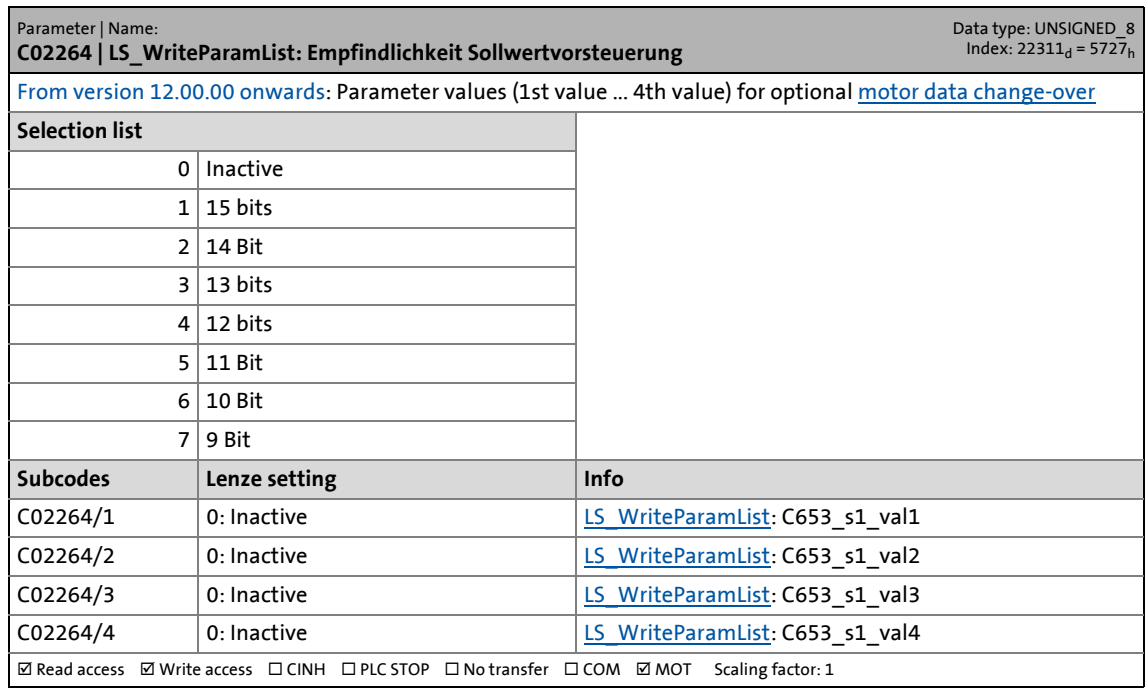

\_ \_ \_ \_ \_ \_ \_ \_ \_ \_ \_ \_ \_ \_ \_ \_ \_ \_ \_ \_ \_ \_ \_ \_ \_ \_ \_ \_ \_ \_ \_ \_ \_ \_ \_ \_ \_ \_ \_ \_ \_ \_ \_ \_ \_ \_ \_ \_ \_ \_ \_ \_ \_ \_ \_ \_ \_ \_ \_ \_ \_ \_ \_ \_

# **C02272**

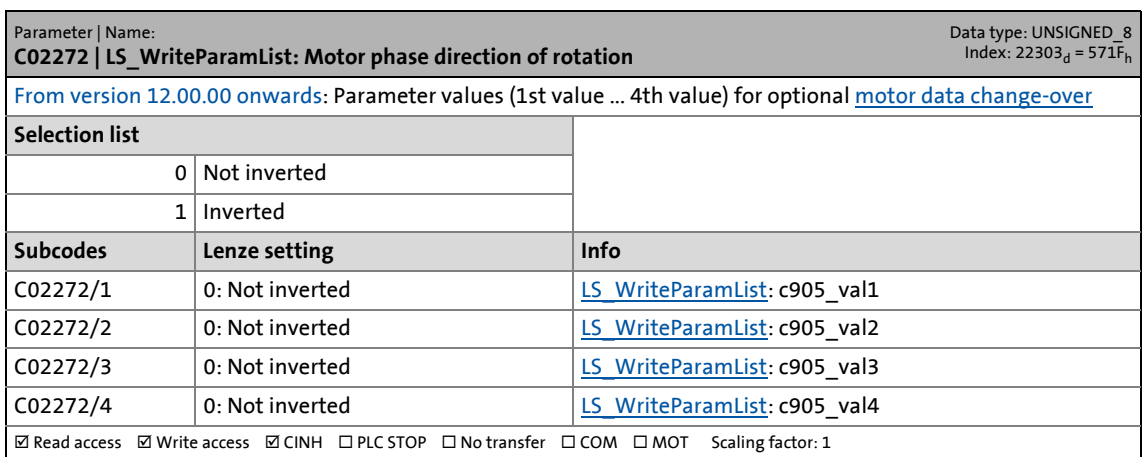

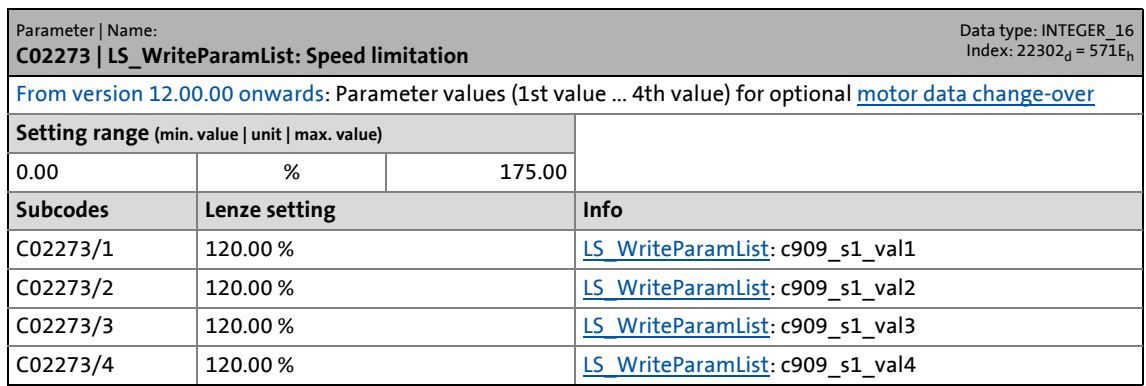

Parameter list | C02274

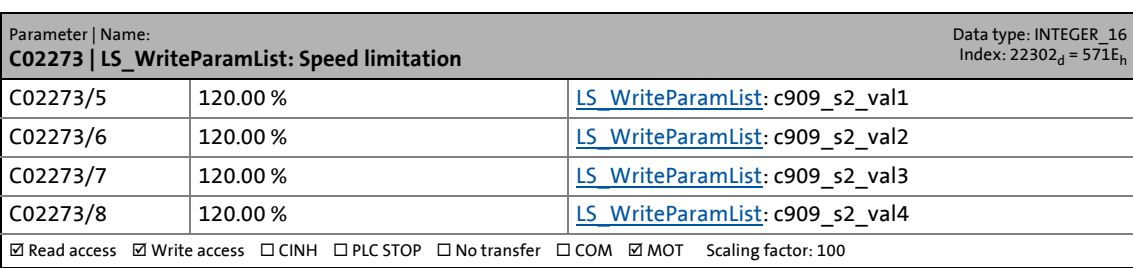

\_ \_ \_ \_ \_ \_ \_ \_ \_ \_ \_ \_ \_ \_ \_ \_ \_ \_ \_ \_ \_ \_ \_ \_ \_ \_ \_ \_ \_ \_ \_ \_ \_ \_ \_ \_ \_ \_ \_ \_ \_ \_ \_ \_ \_ \_ \_ \_ \_ \_ \_ \_ \_ \_ \_ \_ \_ \_ \_ \_ \_ \_ \_ \_

#### **C02274**

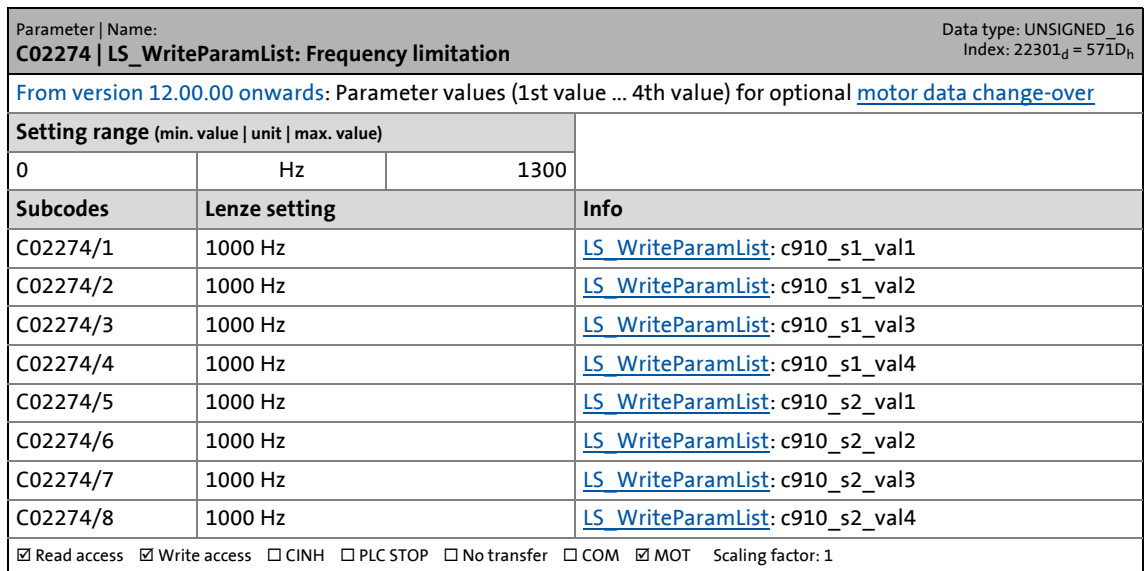

#### **C02275**

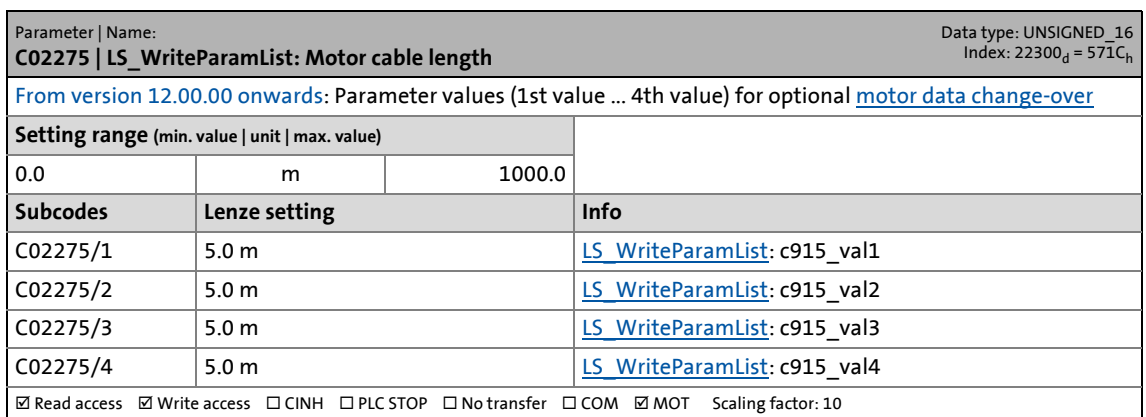

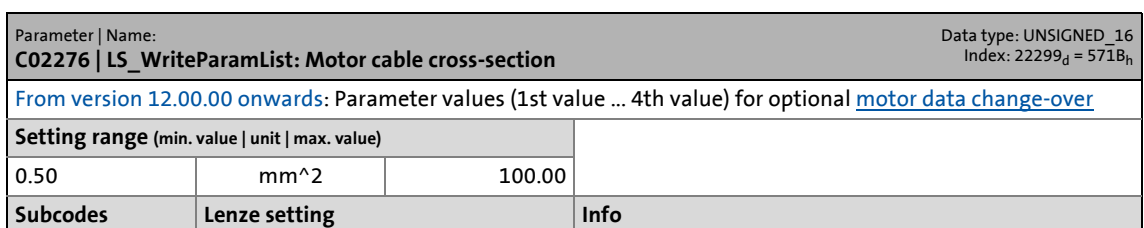

Parameter list | C02278

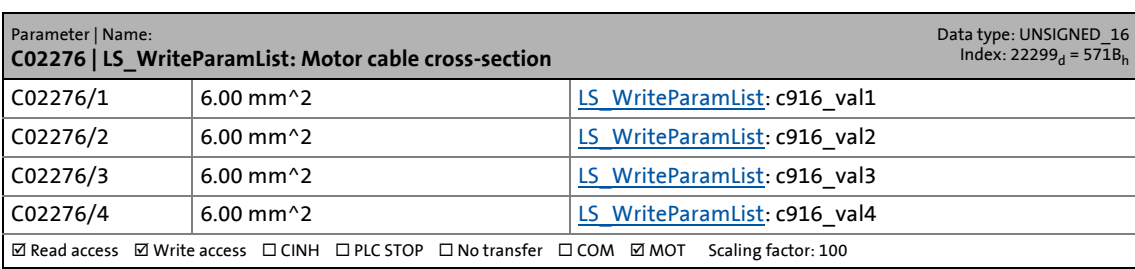

\_ \_ \_ \_ \_ \_ \_ \_ \_ \_ \_ \_ \_ \_ \_ \_ \_ \_ \_ \_ \_ \_ \_ \_ \_ \_ \_ \_ \_ \_ \_ \_ \_ \_ \_ \_ \_ \_ \_ \_ \_ \_ \_ \_ \_ \_ \_ \_ \_ \_ \_ \_ \_ \_ \_ \_ \_ \_ \_ \_ \_ \_ \_ \_

#### **C02278**

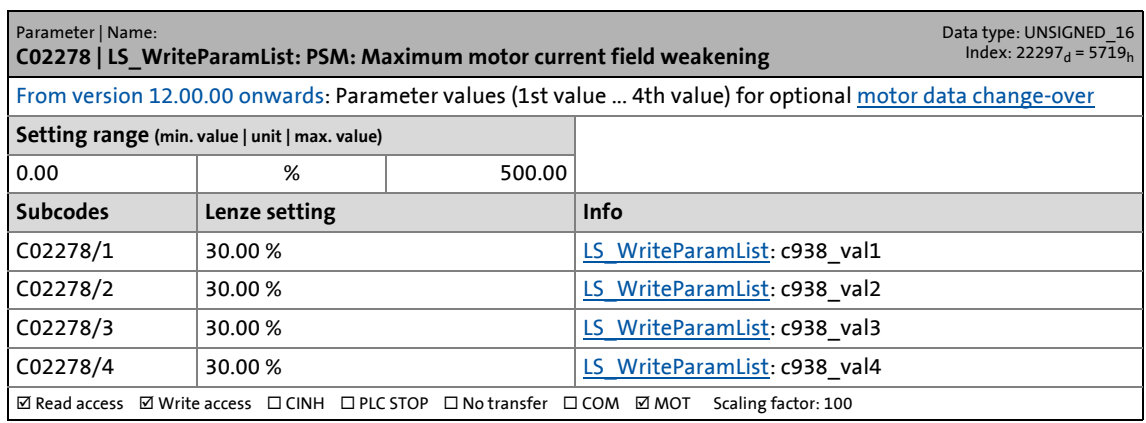

## **C02279**

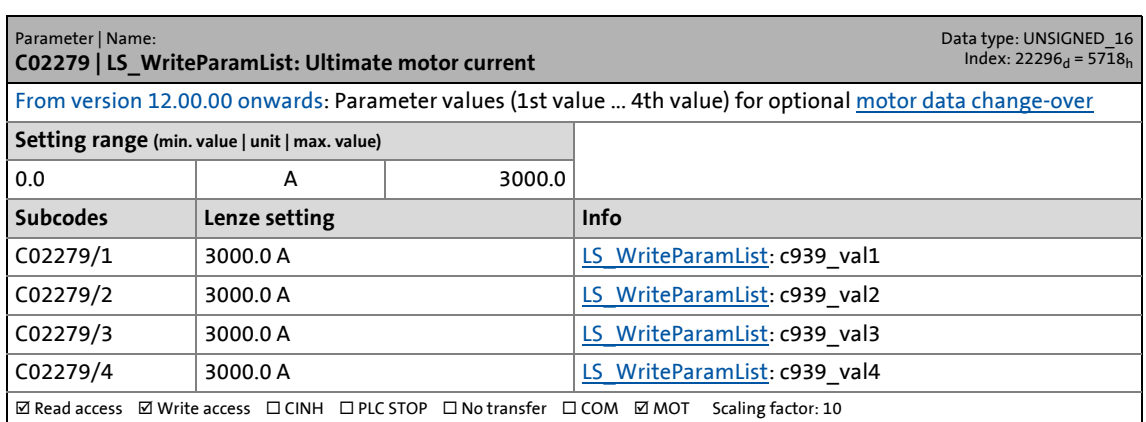

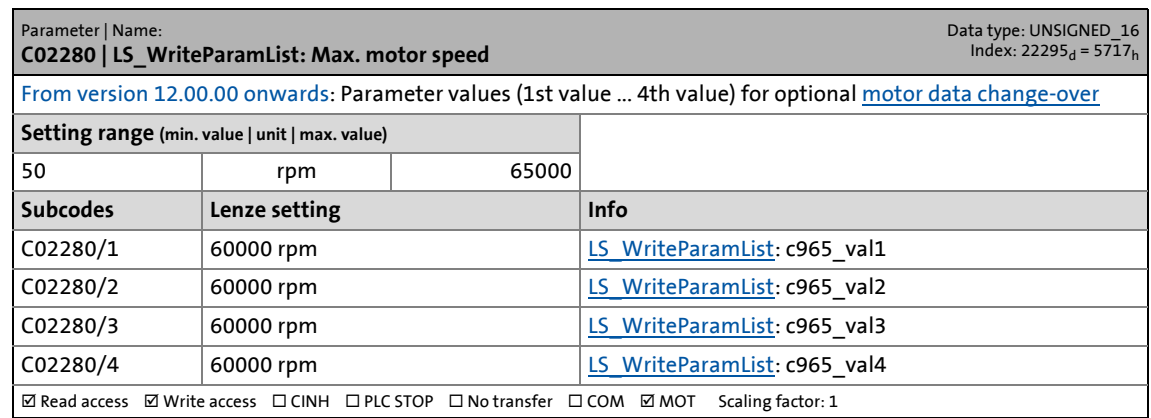

Parameter list | C02281

#### **C02281**

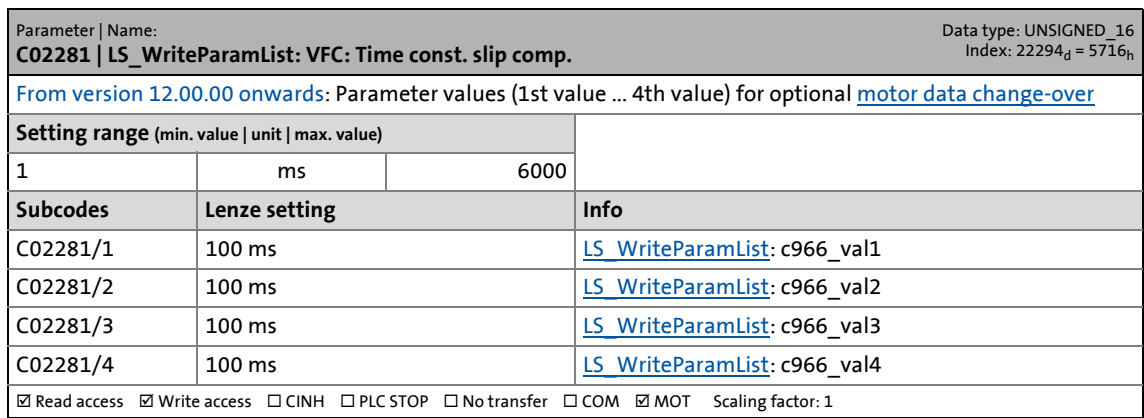

\_ \_ \_ \_ \_ \_ \_ \_ \_ \_ \_ \_ \_ \_ \_ \_ \_ \_ \_ \_ \_ \_ \_ \_ \_ \_ \_ \_ \_ \_ \_ \_ \_ \_ \_ \_ \_ \_ \_ \_ \_ \_ \_ \_ \_ \_ \_ \_ \_ \_ \_ \_ \_ \_ \_ \_ \_ \_ \_ \_ \_ \_ \_ \_

### **C02284**

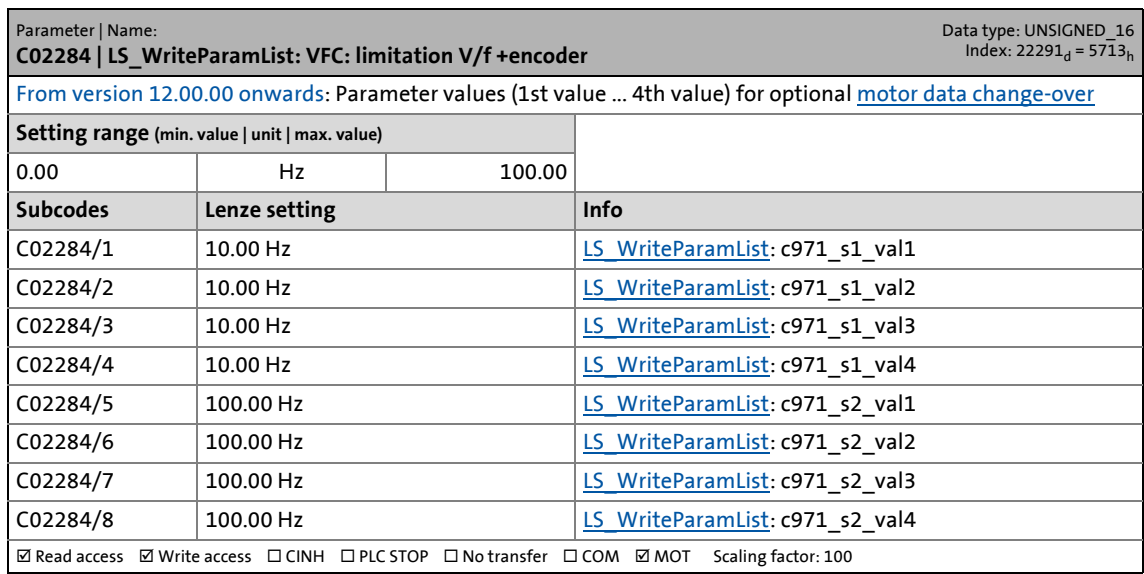

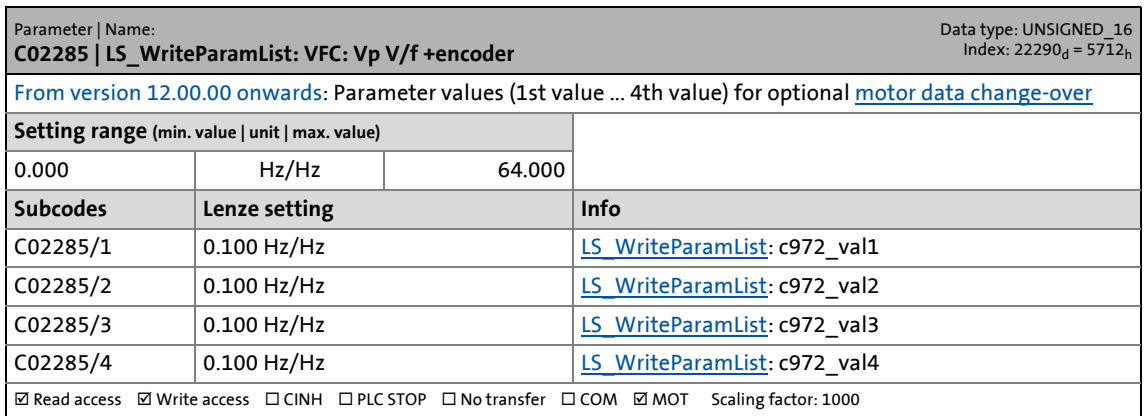

Parameter list | C02286

# **C02286**

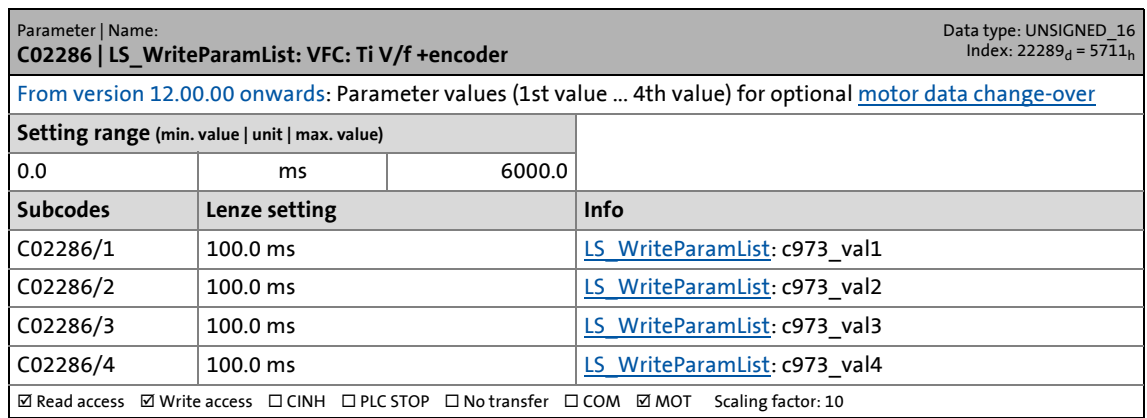

\_ \_ \_ \_ \_ \_ \_ \_ \_ \_ \_ \_ \_ \_ \_ \_ \_ \_ \_ \_ \_ \_ \_ \_ \_ \_ \_ \_ \_ \_ \_ \_ \_ \_ \_ \_ \_ \_ \_ \_ \_ \_ \_ \_ \_ \_ \_ \_ \_ \_ \_ \_ \_ \_ \_ \_ \_ \_ \_ \_ \_ \_ \_ \_

### **C02287**

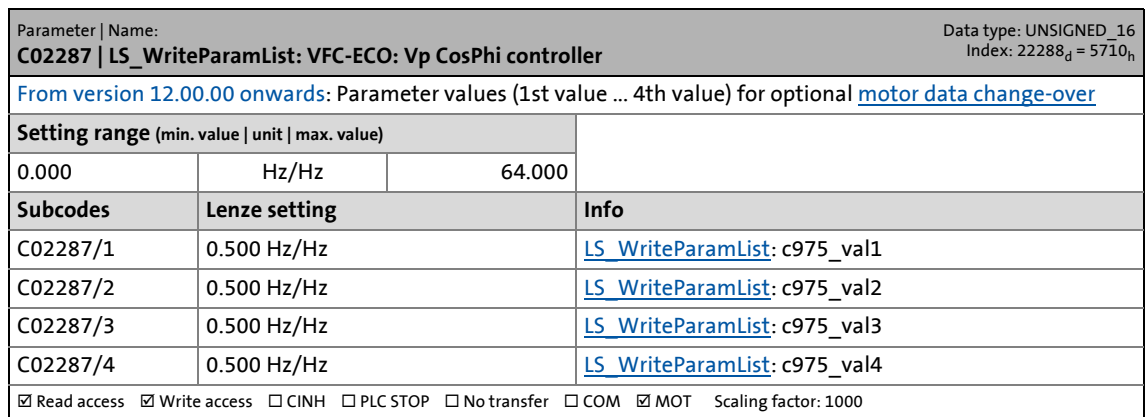

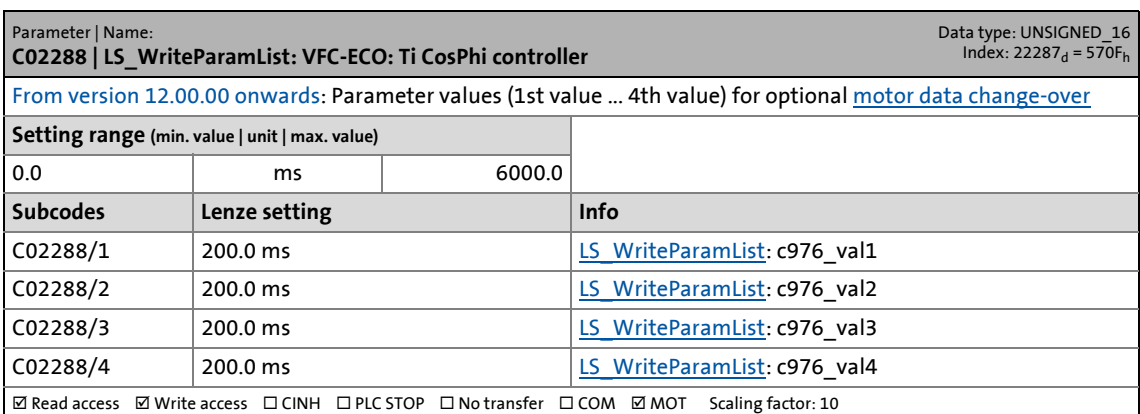

Parameter list | C02289

#### **C02289**

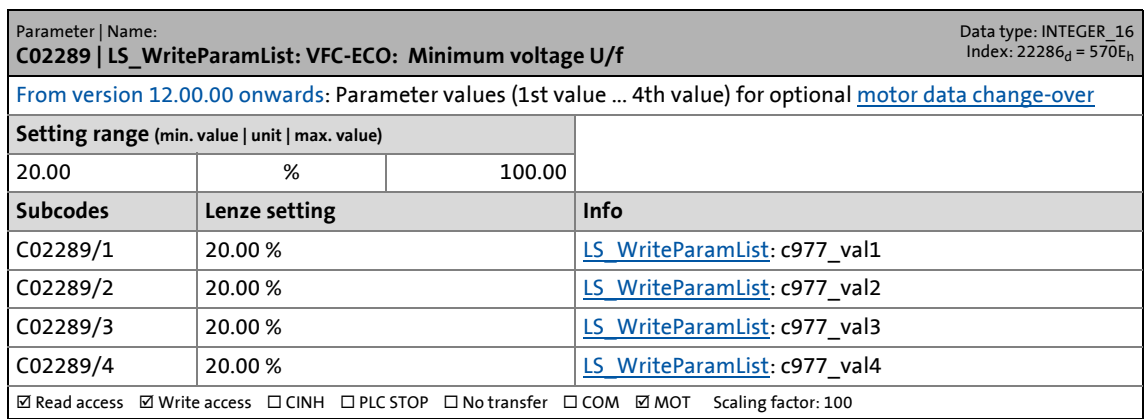

\_ \_ \_ \_ \_ \_ \_ \_ \_ \_ \_ \_ \_ \_ \_ \_ \_ \_ \_ \_ \_ \_ \_ \_ \_ \_ \_ \_ \_ \_ \_ \_ \_ \_ \_ \_ \_ \_ \_ \_ \_ \_ \_ \_ \_ \_ \_ \_ \_ \_ \_ \_ \_ \_ \_ \_ \_ \_ \_ \_ \_ \_ \_ \_

### **C02290**

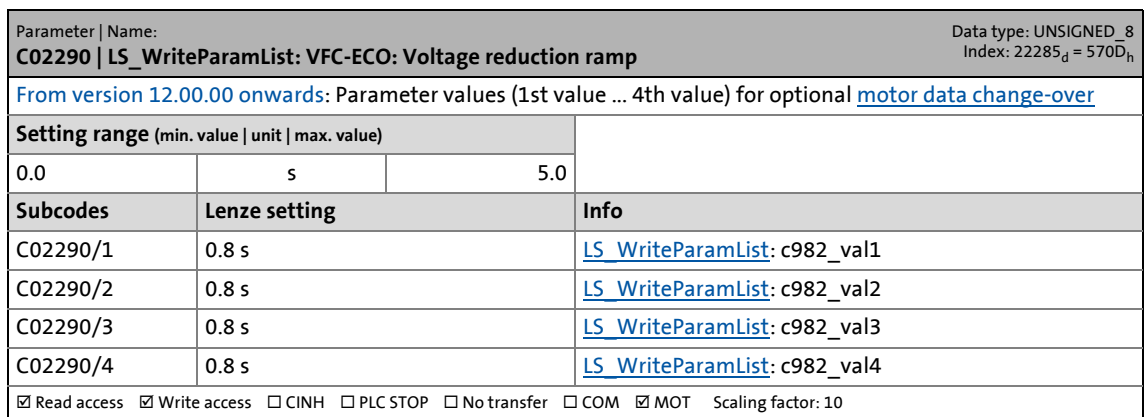

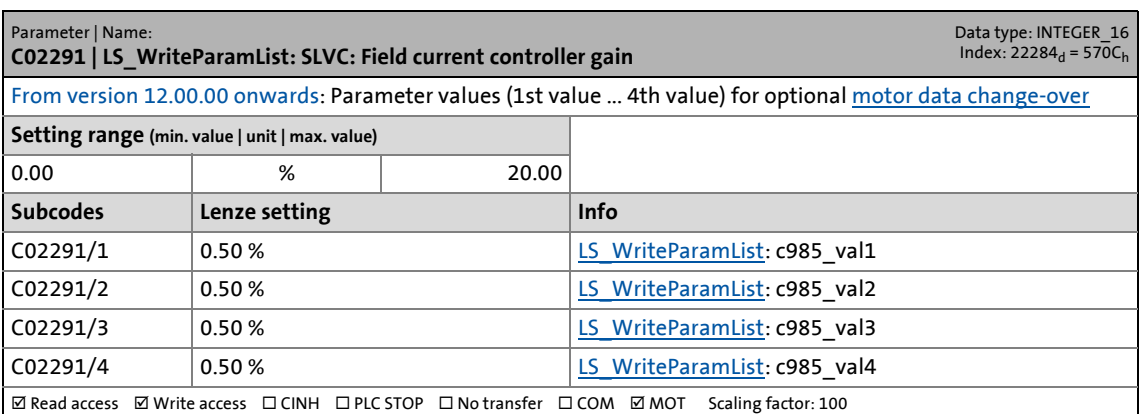

Parameter list | C02292

#### **C02292**

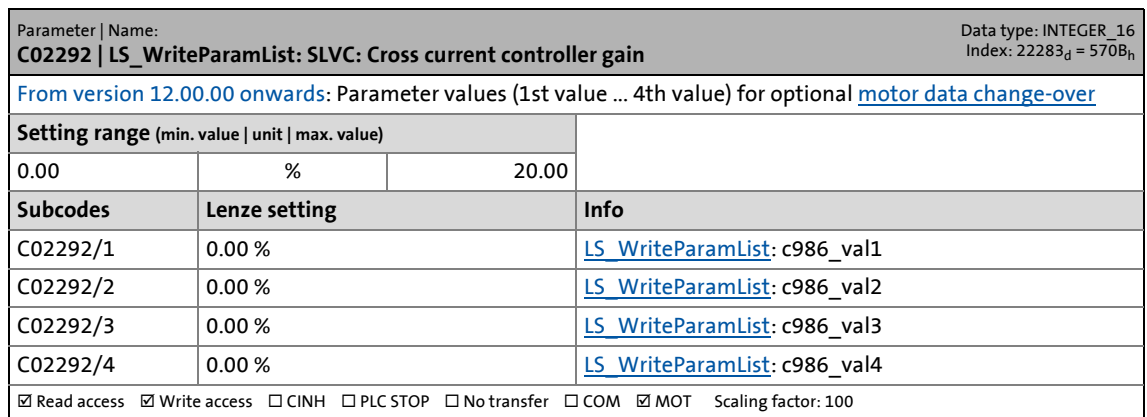

\_ \_ \_ \_ \_ \_ \_ \_ \_ \_ \_ \_ \_ \_ \_ \_ \_ \_ \_ \_ \_ \_ \_ \_ \_ \_ \_ \_ \_ \_ \_ \_ \_ \_ \_ \_ \_ \_ \_ \_ \_ \_ \_ \_ \_ \_ \_ \_ \_ \_ \_ \_ \_ \_ \_ \_ \_ \_ \_ \_ \_ \_ \_ \_

### **C02293**

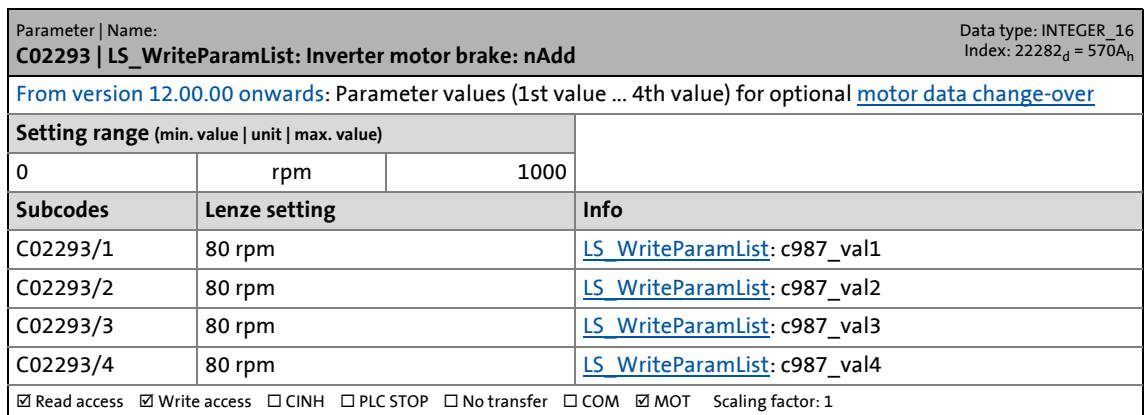

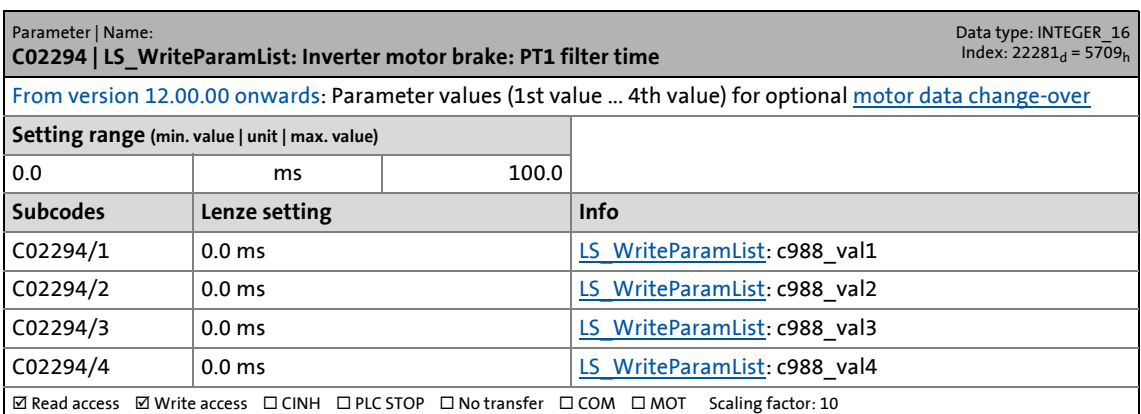

Parameter list | C02295

#### **C02295**

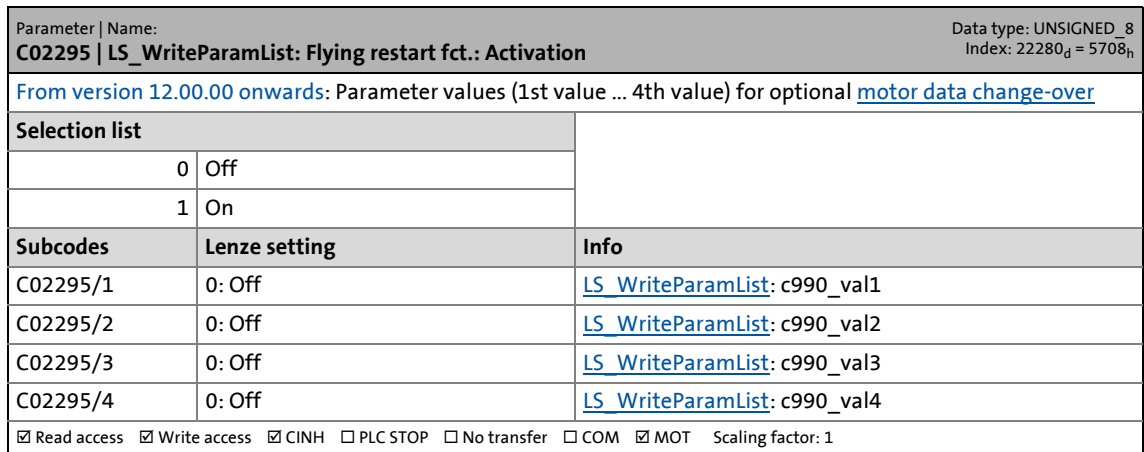

\_ \_ \_ \_ \_ \_ \_ \_ \_ \_ \_ \_ \_ \_ \_ \_ \_ \_ \_ \_ \_ \_ \_ \_ \_ \_ \_ \_ \_ \_ \_ \_ \_ \_ \_ \_ \_ \_ \_ \_ \_ \_ \_ \_ \_ \_ \_ \_ \_ \_ \_ \_ \_ \_ \_ \_ \_ \_ \_ \_ \_ \_ \_ \_

## **C02296**

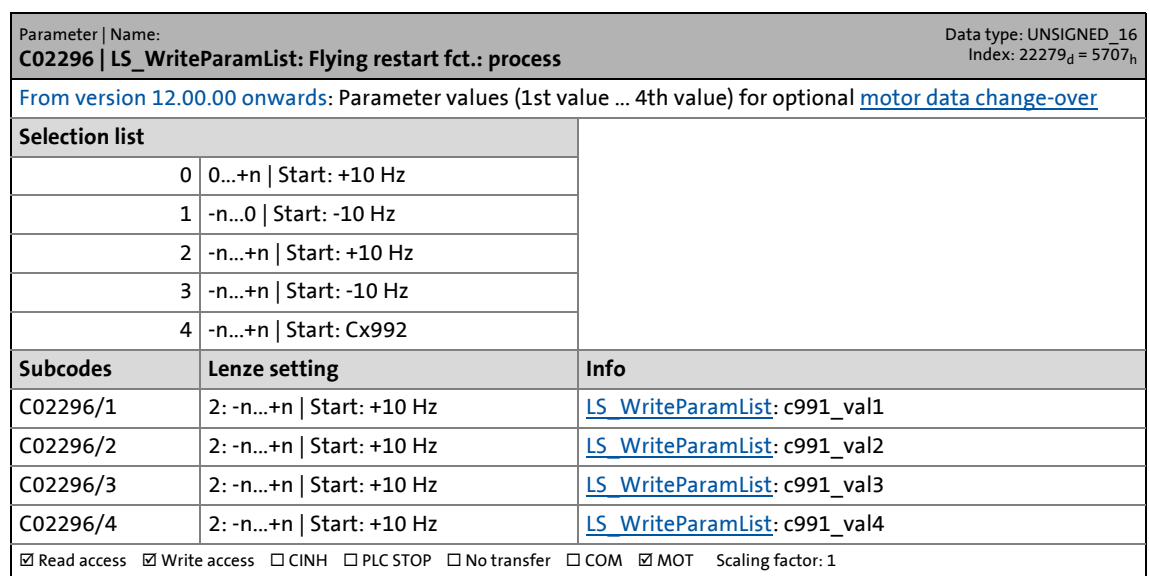

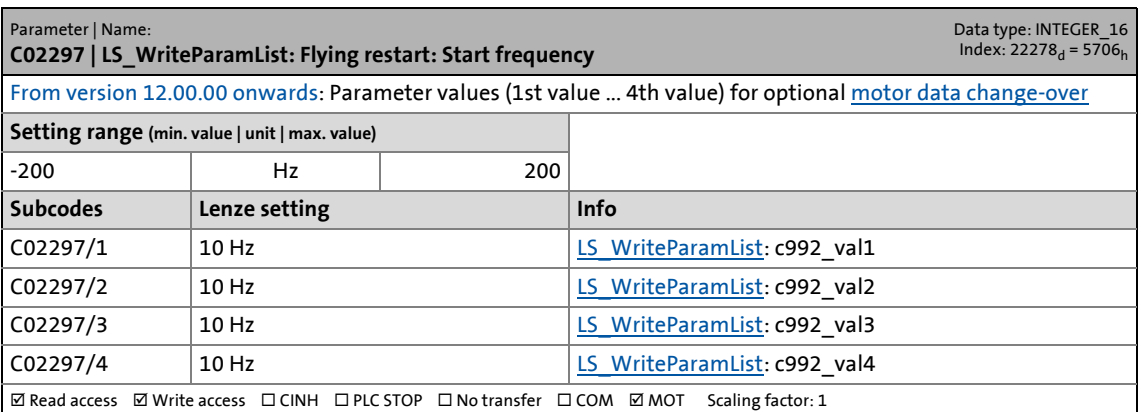

Parameter list | C02298

# **C02298**

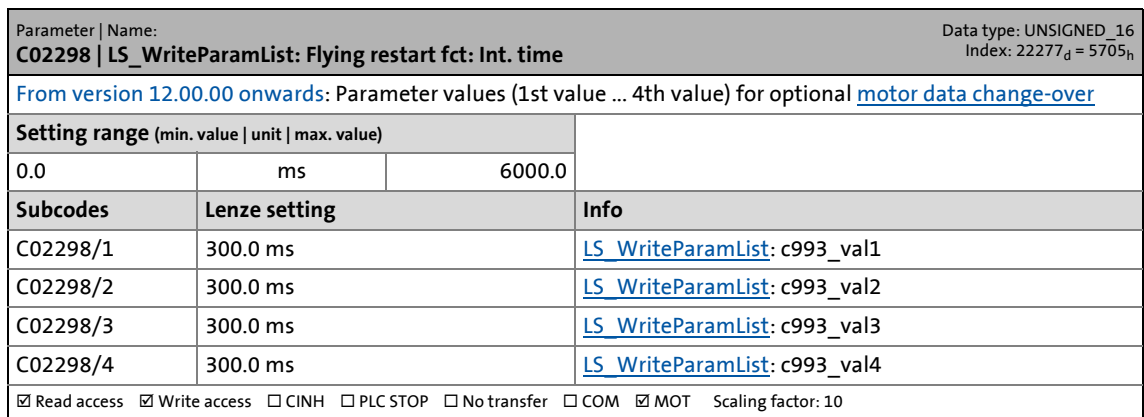

\_ \_ \_ \_ \_ \_ \_ \_ \_ \_ \_ \_ \_ \_ \_ \_ \_ \_ \_ \_ \_ \_ \_ \_ \_ \_ \_ \_ \_ \_ \_ \_ \_ \_ \_ \_ \_ \_ \_ \_ \_ \_ \_ \_ \_ \_ \_ \_ \_ \_ \_ \_ \_ \_ \_ \_ \_ \_ \_ \_ \_ \_ \_ \_

### **C02299**

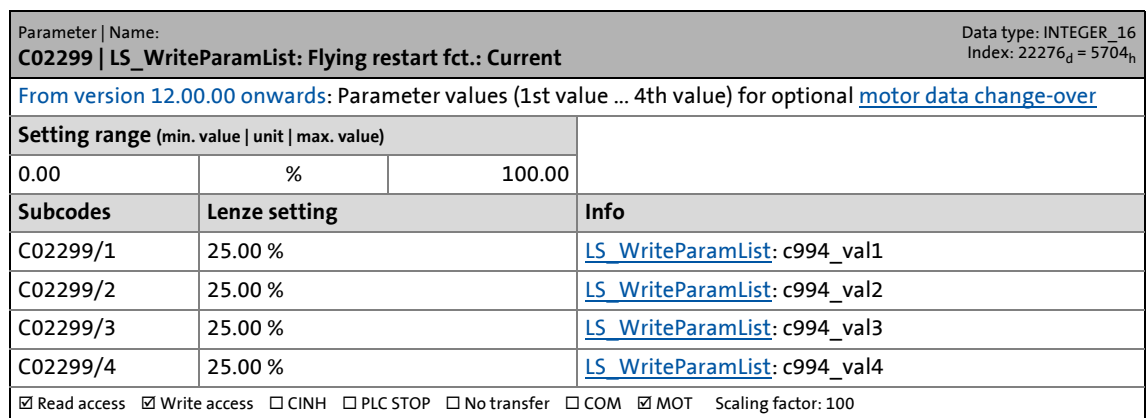

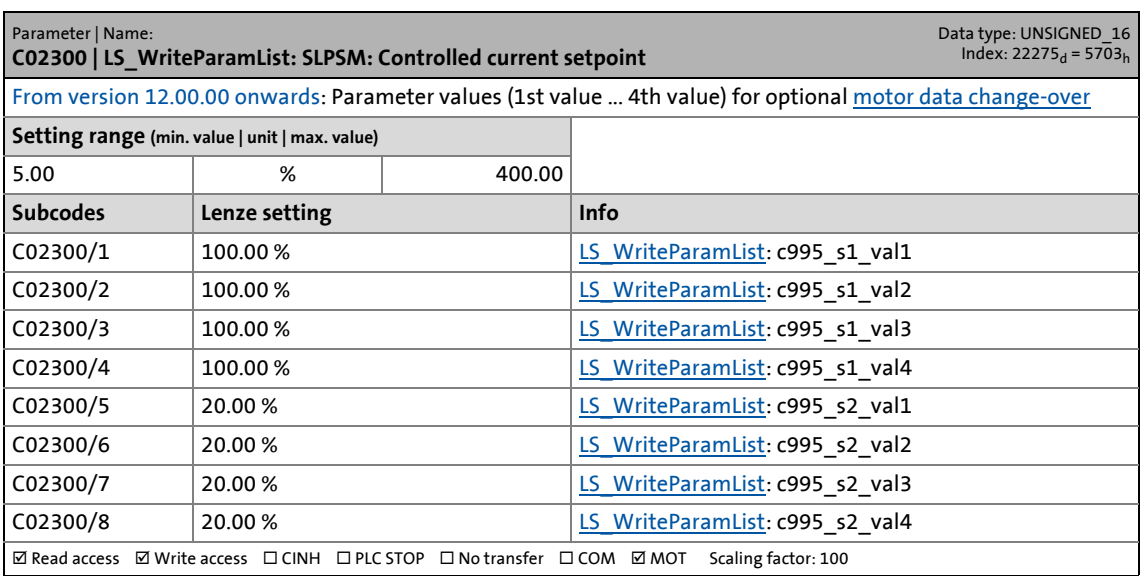

Parameter list | C02301

#### **C02301**

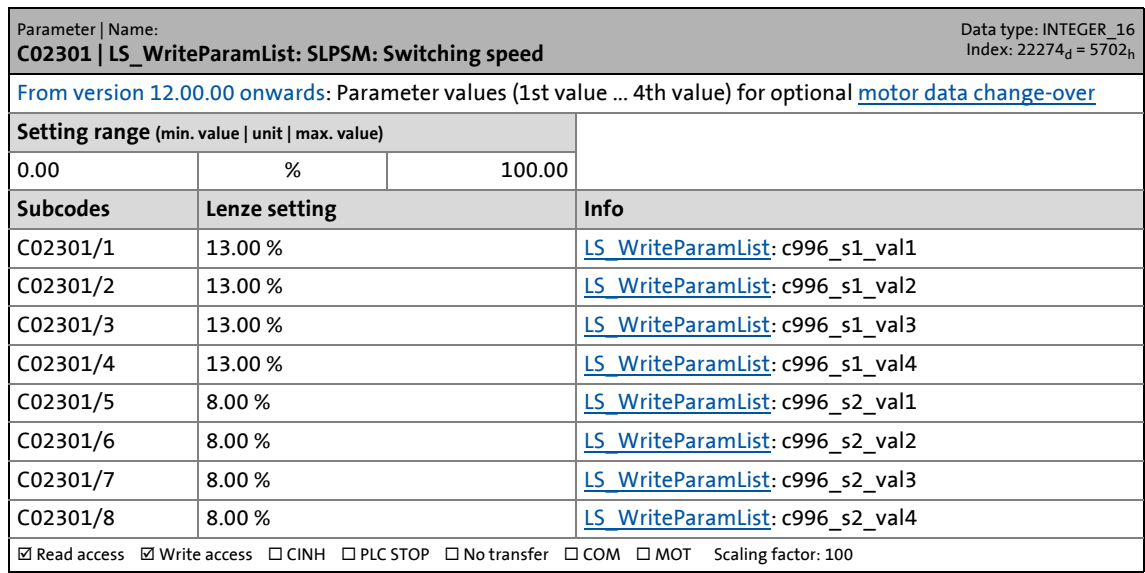

\_ \_ \_ \_ \_ \_ \_ \_ \_ \_ \_ \_ \_ \_ \_ \_ \_ \_ \_ \_ \_ \_ \_ \_ \_ \_ \_ \_ \_ \_ \_ \_ \_ \_ \_ \_ \_ \_ \_ \_ \_ \_ \_ \_ \_ \_ \_ \_ \_ \_ \_ \_ \_ \_ \_ \_ \_ \_ \_ \_ \_ \_ \_ \_

#### **C02302**

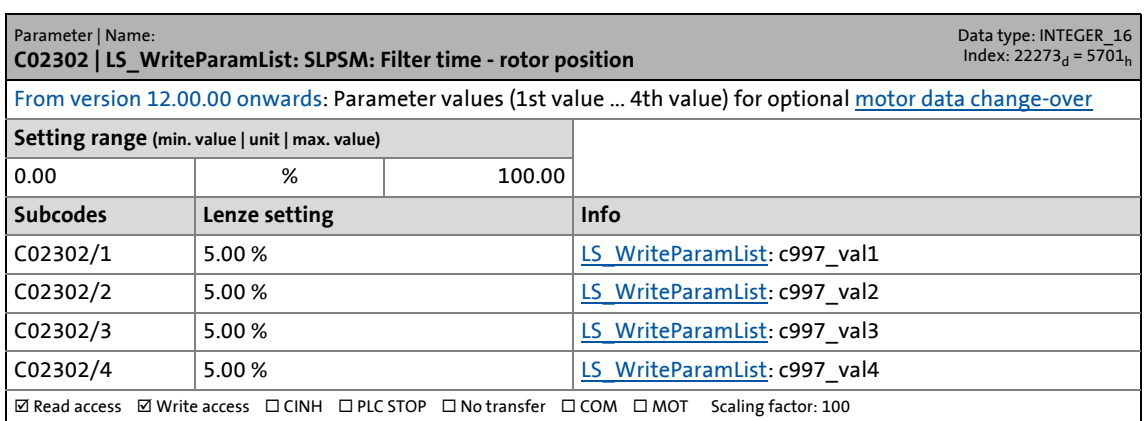

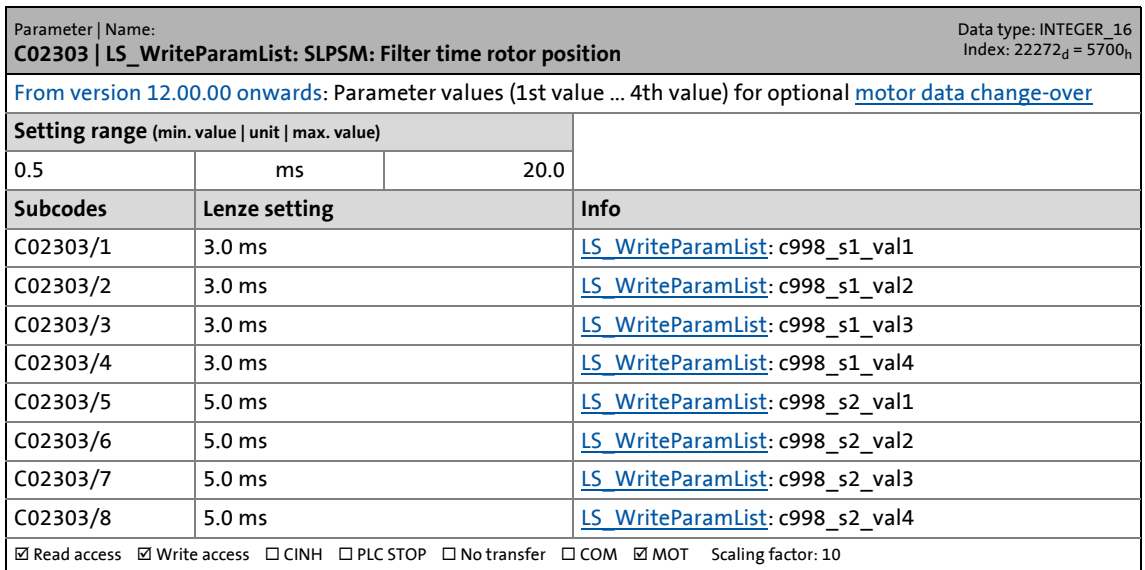

Parameter list | C02304

#### **C02304**

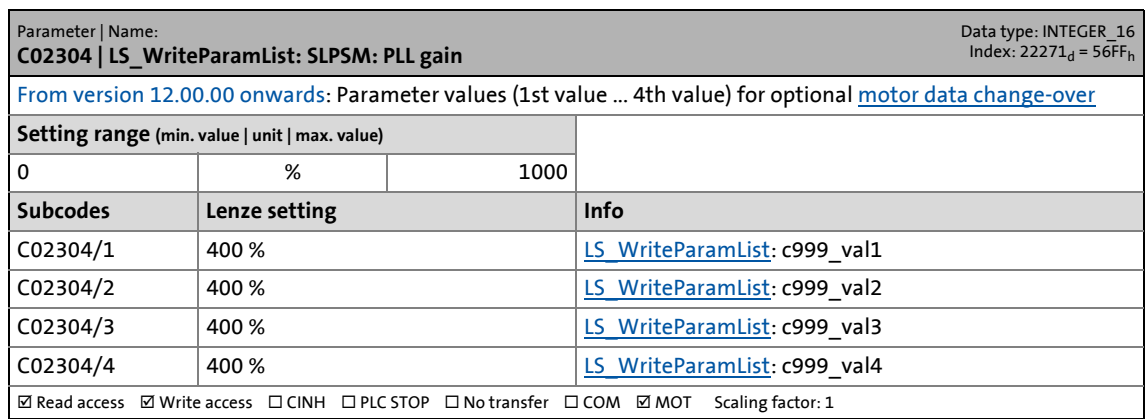

\_ \_ \_ \_ \_ \_ \_ \_ \_ \_ \_ \_ \_ \_ \_ \_ \_ \_ \_ \_ \_ \_ \_ \_ \_ \_ \_ \_ \_ \_ \_ \_ \_ \_ \_ \_ \_ \_ \_ \_ \_ \_ \_ \_ \_ \_ \_ \_ \_ \_ \_ \_ \_ \_ \_ \_ \_ \_ \_ \_ \_ \_ \_ \_

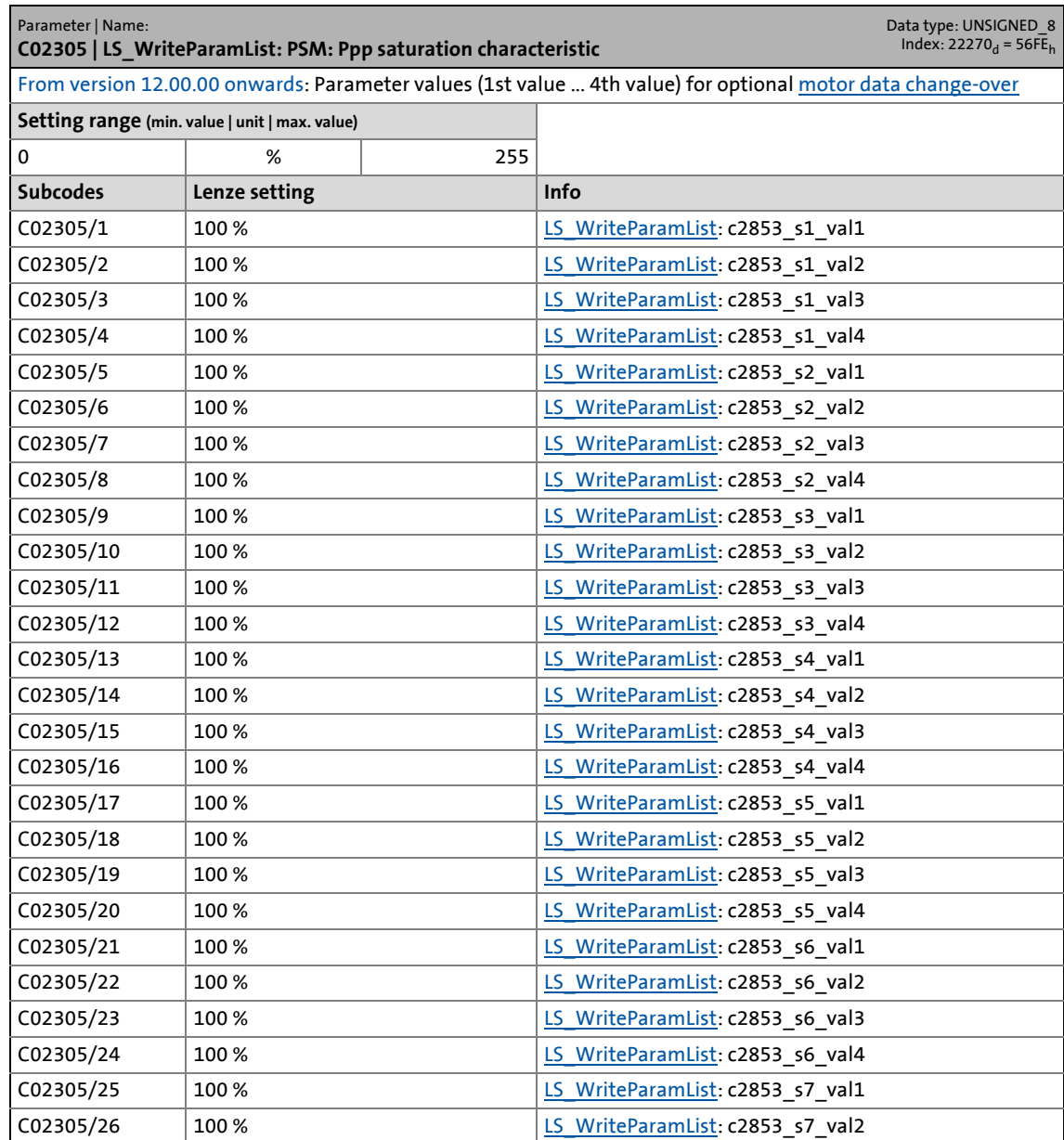

Parameter list | C02305

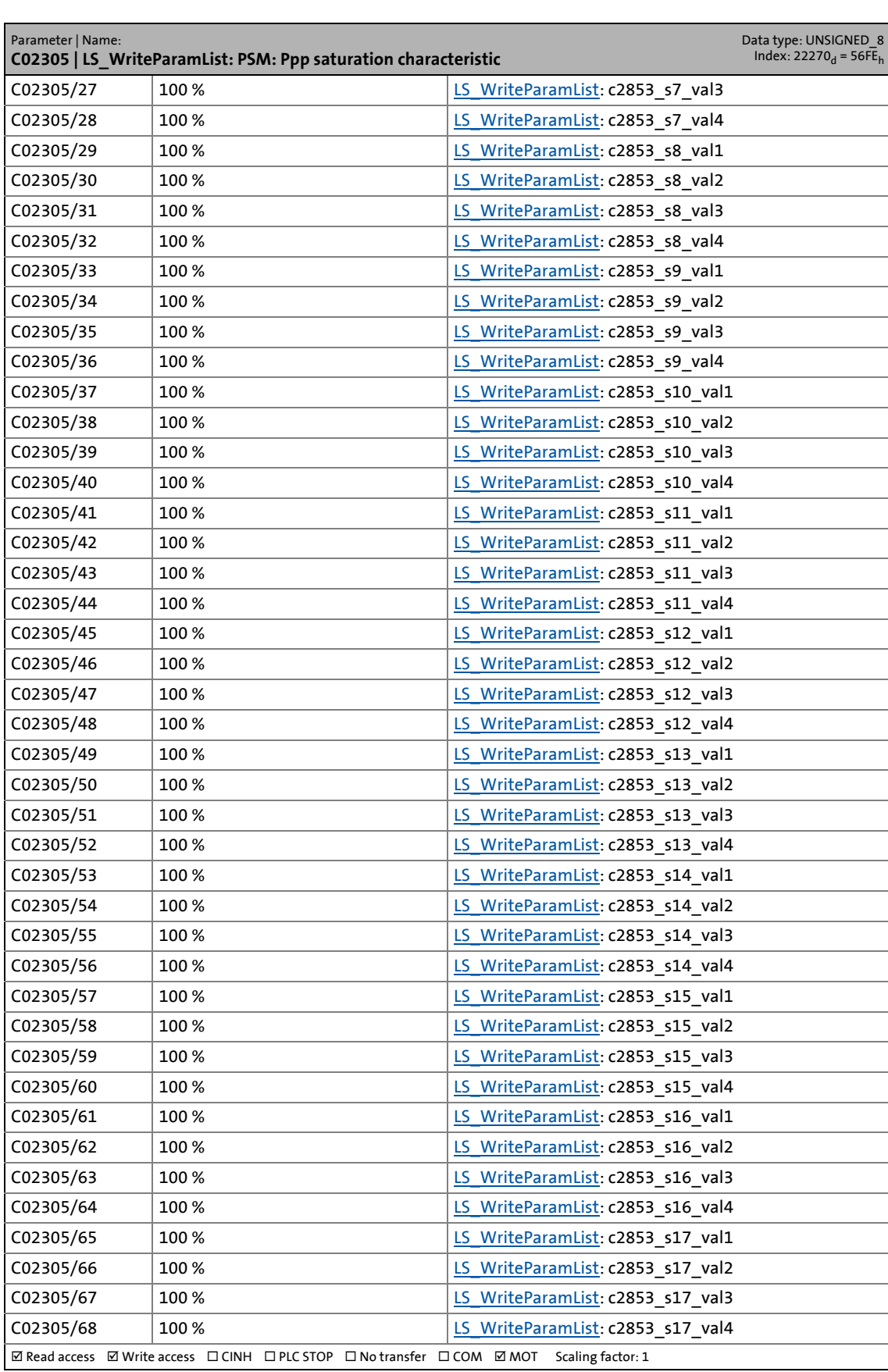

\_ \_ \_ \_ \_ \_ \_ \_ \_ \_ \_ \_ \_ \_ \_ \_ \_ \_ \_ \_ \_ \_ \_ \_ \_ \_ \_ \_ \_ \_ \_ \_ \_ \_ \_ \_ \_ \_ \_ \_ \_ \_ \_ \_ \_ \_ \_ \_ \_ \_ \_ \_ \_ \_ \_ \_ \_ \_ \_ \_ \_ \_ \_ \_

Parameter list | C02306

#### **C02306**

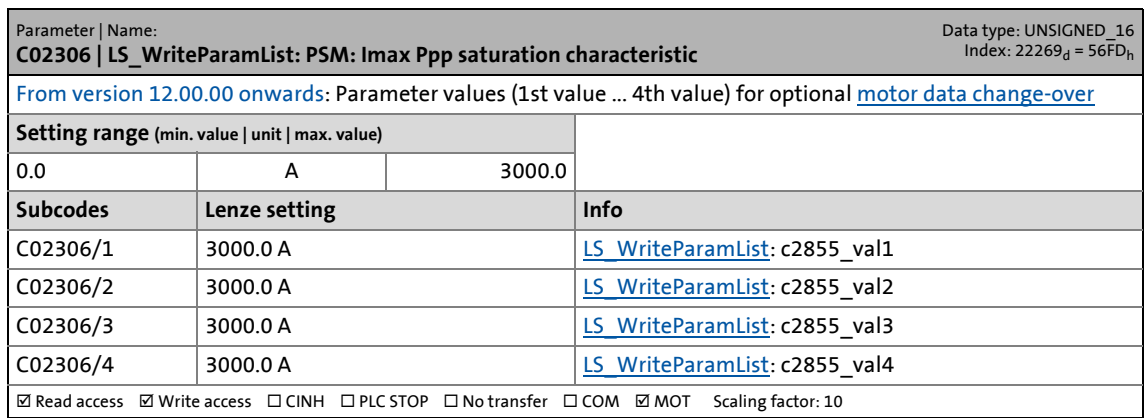

\_ \_ \_ \_ \_ \_ \_ \_ \_ \_ \_ \_ \_ \_ \_ \_ \_ \_ \_ \_ \_ \_ \_ \_ \_ \_ \_ \_ \_ \_ \_ \_ \_ \_ \_ \_ \_ \_ \_ \_ \_ \_ \_ \_ \_ \_ \_ \_ \_ \_ \_ \_ \_ \_ \_ \_ \_ \_ \_ \_ \_ \_ \_ \_

### **C02307**

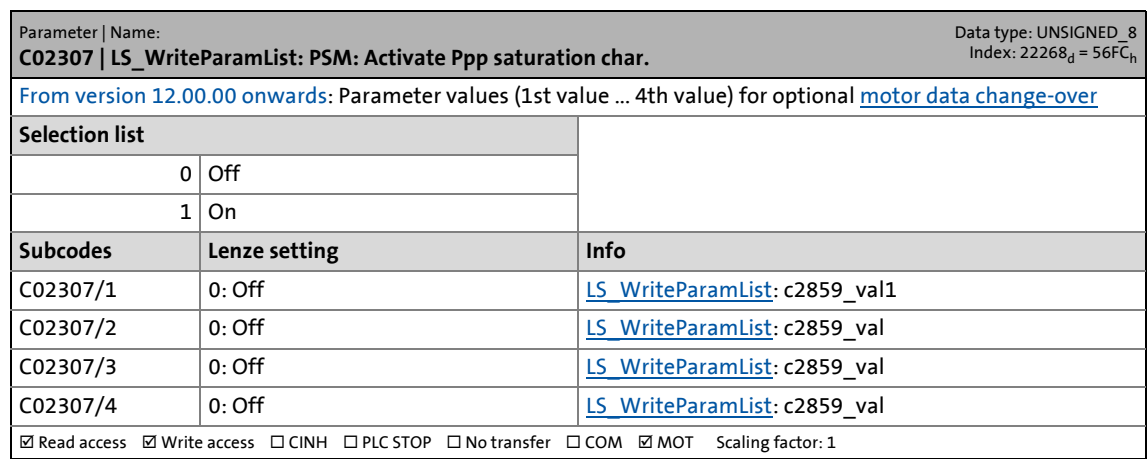

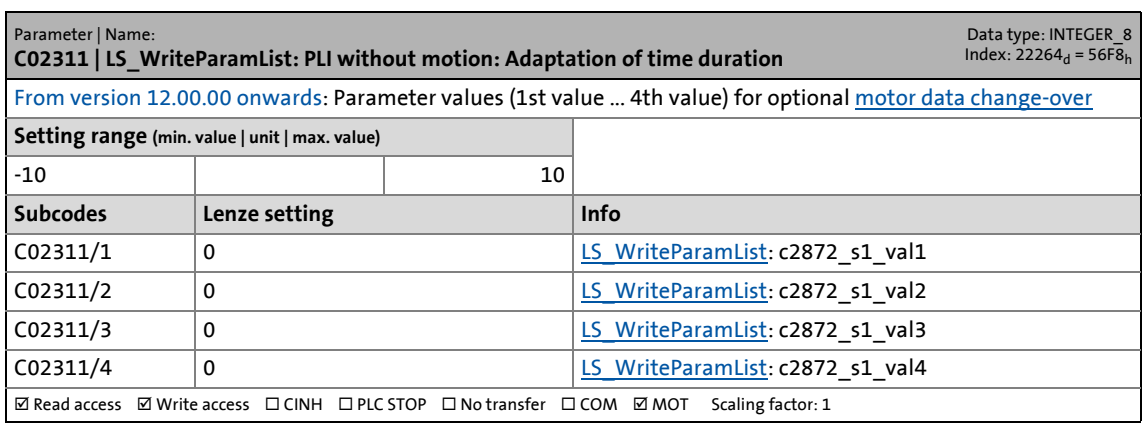

Parameter list | C02312

#### **C02312**

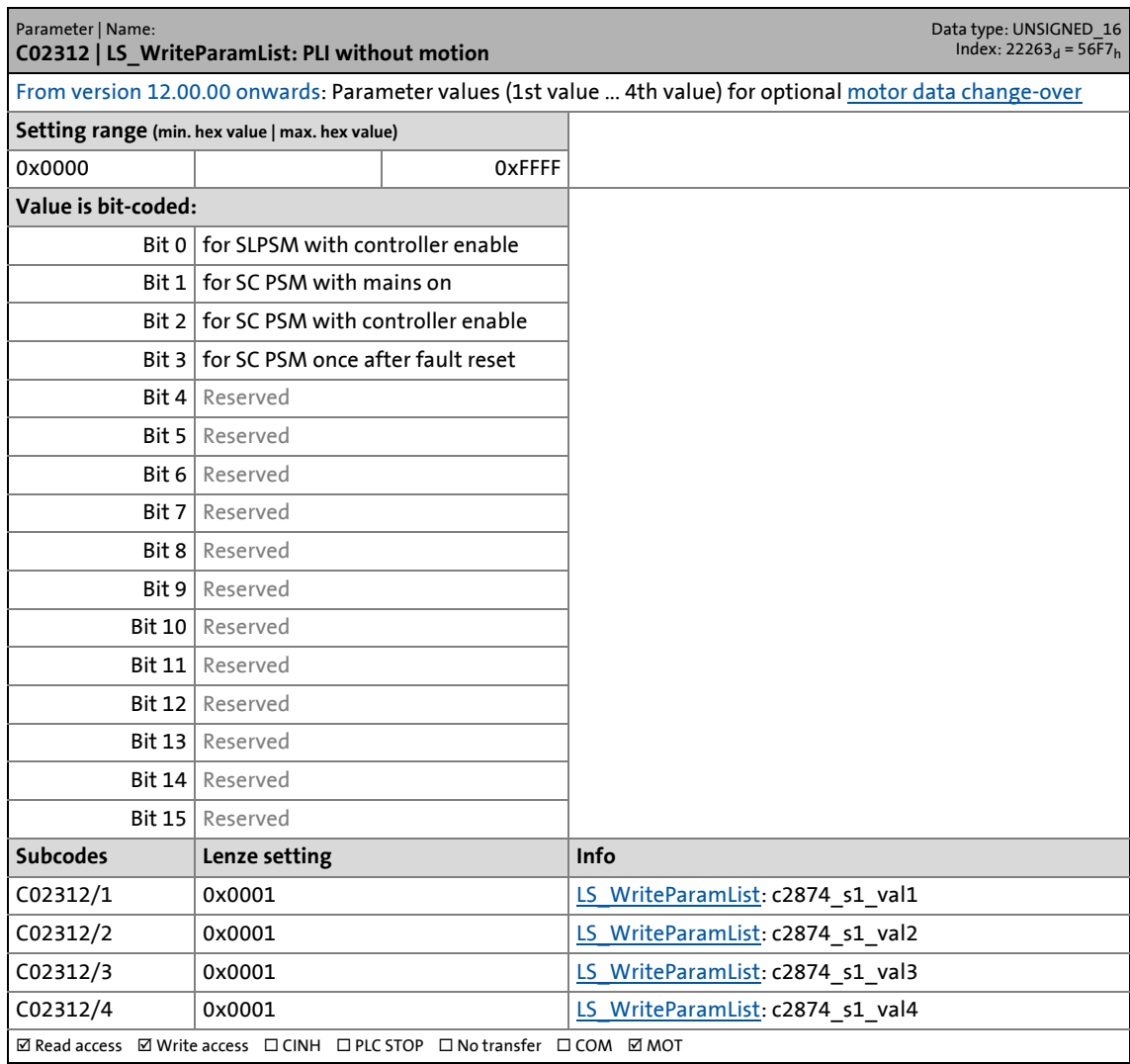

\_ \_ \_ \_ \_ \_ \_ \_ \_ \_ \_ \_ \_ \_ \_ \_ \_ \_ \_ \_ \_ \_ \_ \_ \_ \_ \_ \_ \_ \_ \_ \_ \_ \_ \_ \_ \_ \_ \_ \_ \_ \_ \_ \_ \_ \_ \_ \_ \_ \_ \_ \_ \_ \_ \_ \_ \_ \_ \_ \_ \_ \_ \_ \_

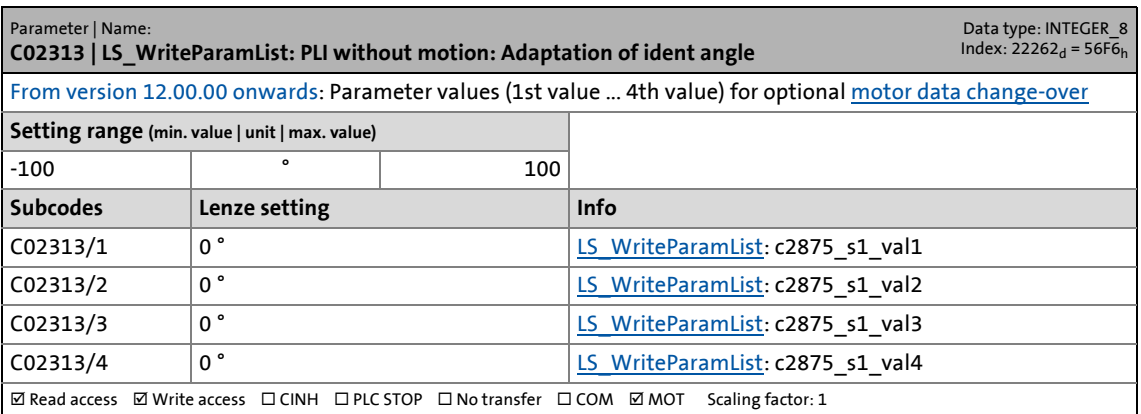

Parameter list | C02314

#### **C02314**

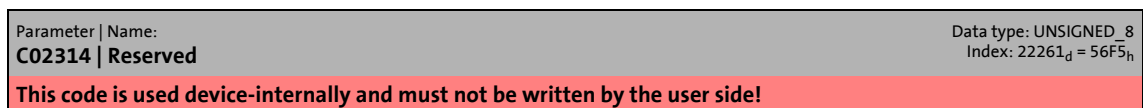

\_ \_ \_ \_ \_ \_ \_ \_ \_ \_ \_ \_ \_ \_ \_ \_ \_ \_ \_ \_ \_ \_ \_ \_ \_ \_ \_ \_ \_ \_ \_ \_ \_ \_ \_ \_ \_ \_ \_ \_ \_ \_ \_ \_ \_ \_ \_ \_ \_ \_ \_ \_ \_ \_ \_ \_ \_ \_ \_ \_ \_ \_ \_ \_

#### **C02315**

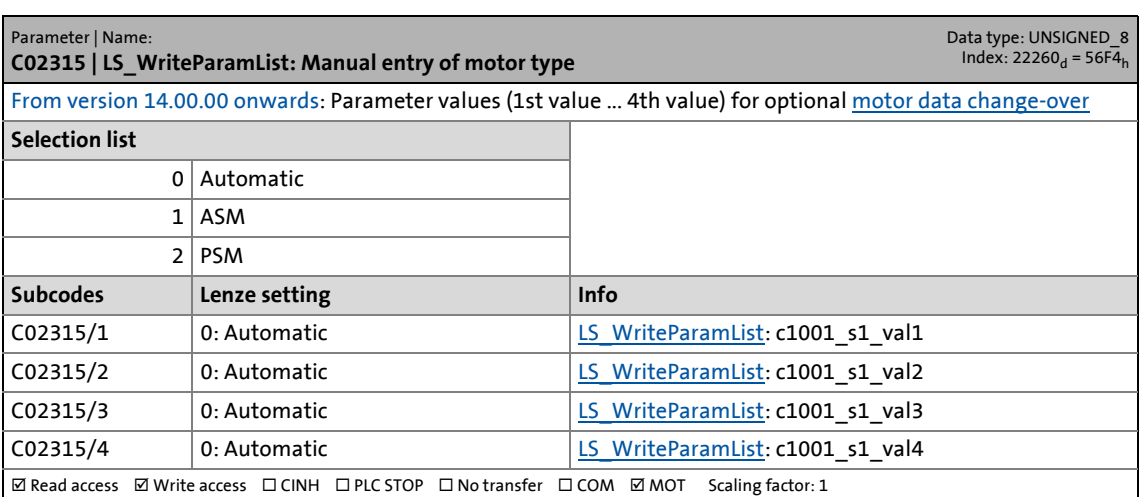

#### **C02556**

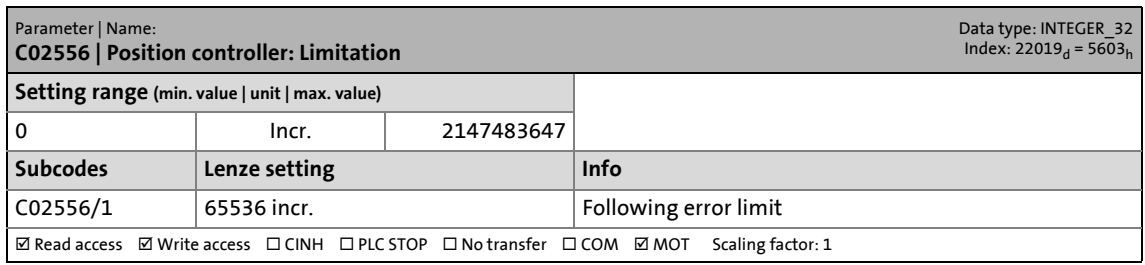

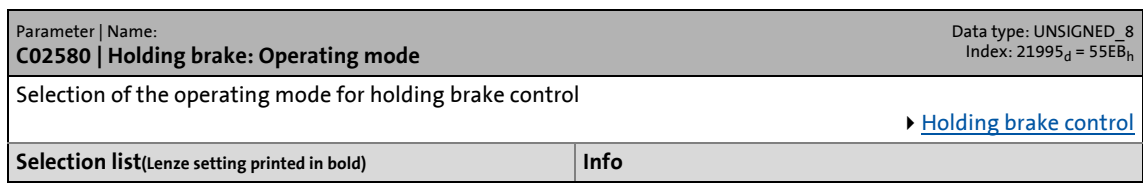

# Parameter list | C02581

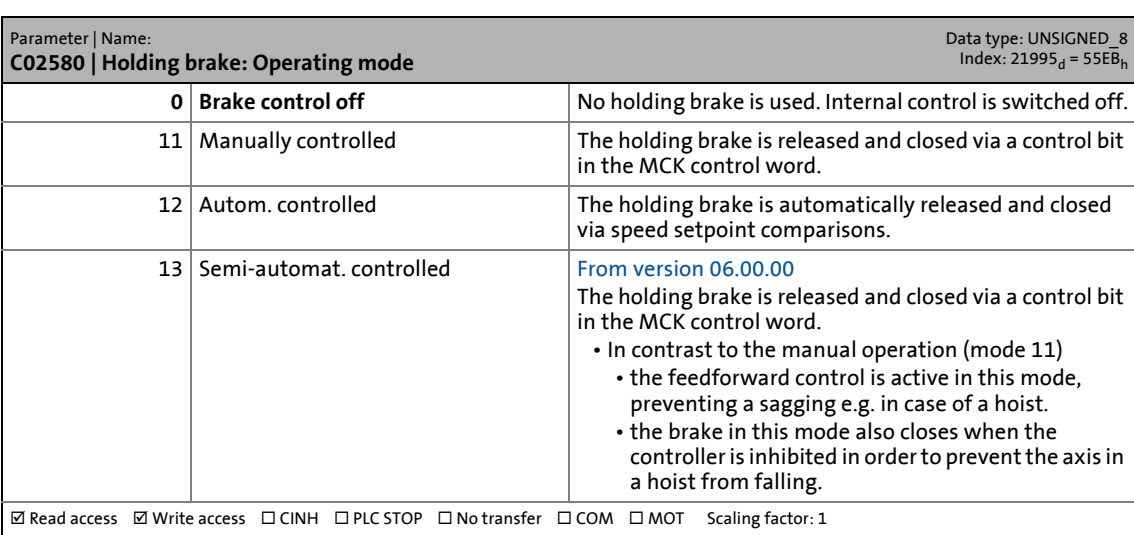

\_ \_ \_ \_ \_ \_ \_ \_ \_ \_ \_ \_ \_ \_ \_ \_ \_ \_ \_ \_ \_ \_ \_ \_ \_ \_ \_ \_ \_ \_ \_ \_ \_ \_ \_ \_ \_ \_ \_ \_ \_ \_ \_ \_ \_ \_ \_ \_ \_ \_ \_ \_ \_ \_ \_ \_ \_ \_ \_ \_ \_ \_ \_ \_

## <span id="page-1144-0"></span>**C02581**

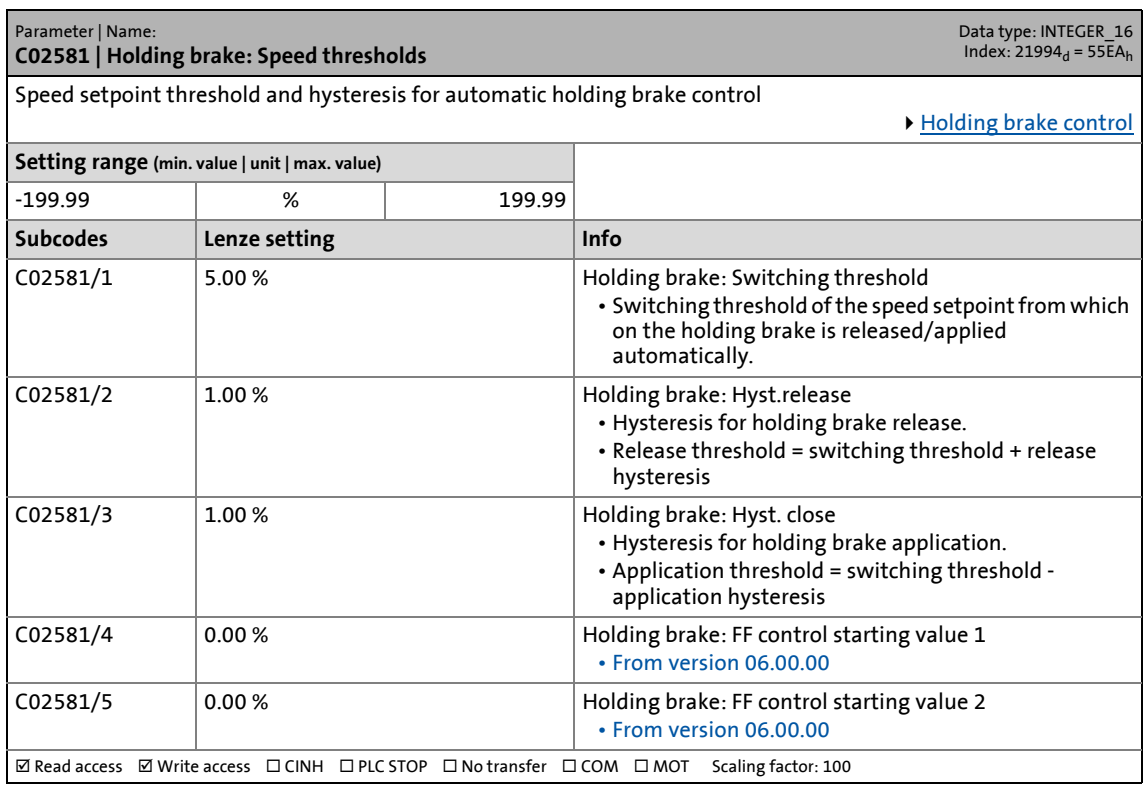

<span id="page-1144-1"></span>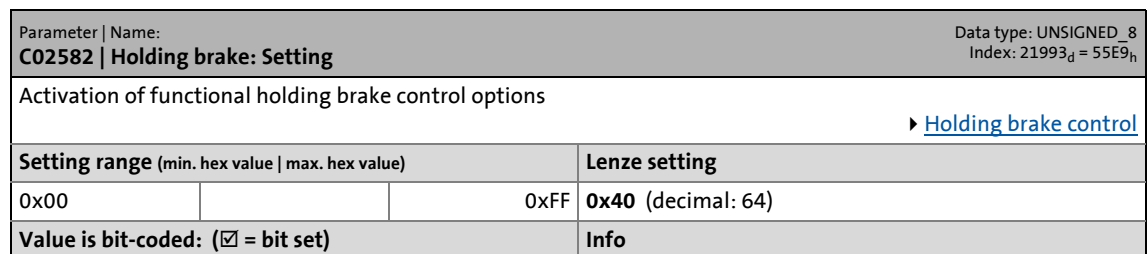

# Parameter list | C02582

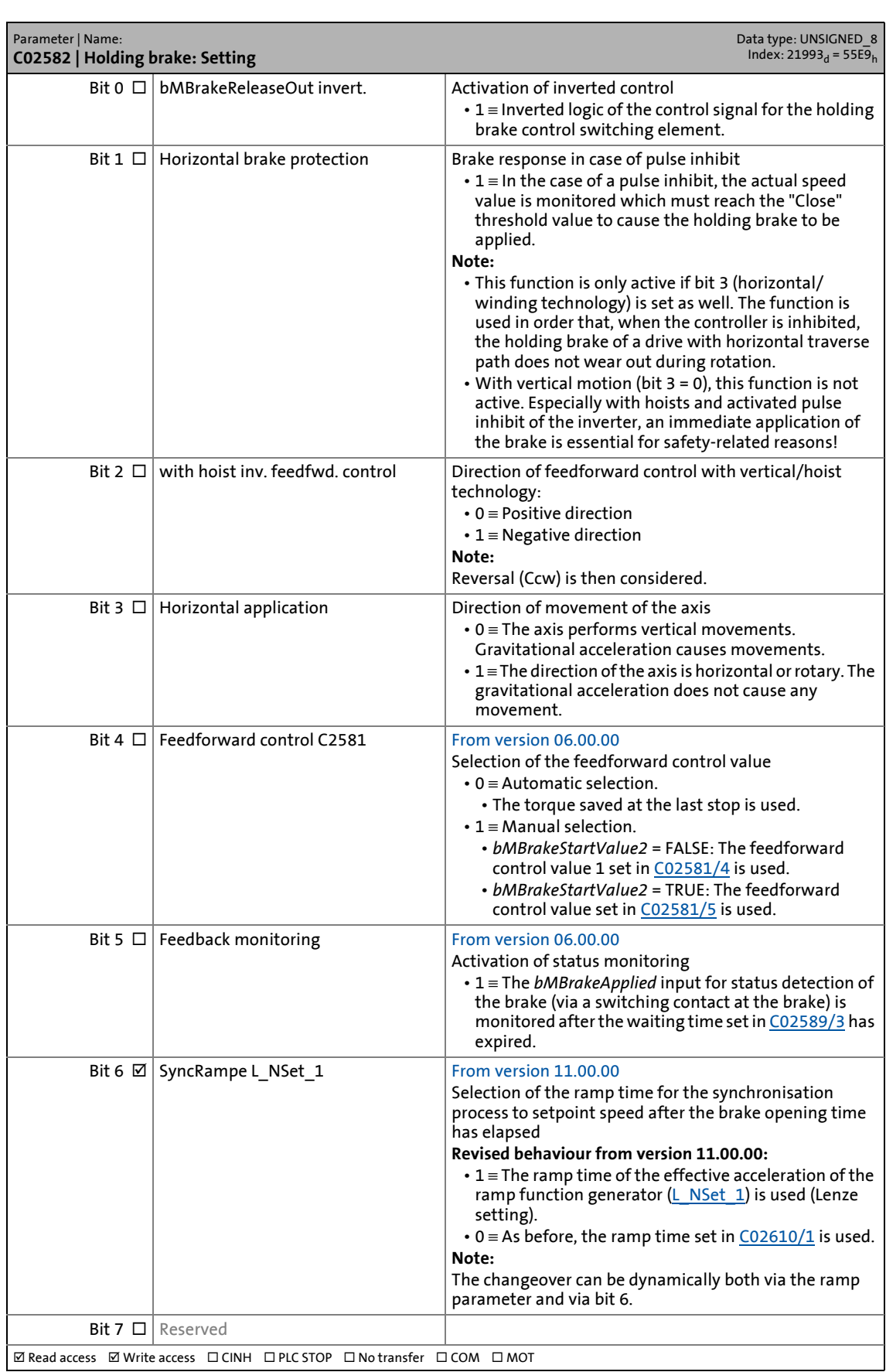

\_ \_ \_ \_ \_ \_ \_ \_ \_ \_ \_ \_ \_ \_ \_ \_ \_ \_ \_ \_ \_ \_ \_ \_ \_ \_ \_ \_ \_ \_ \_ \_ \_ \_ \_ \_ \_ \_ \_ \_ \_ \_ \_ \_ \_ \_ \_ \_ \_ \_ \_ \_ \_ \_ \_ \_ \_ \_ \_ \_ \_ \_ \_ \_

Parameter list | C02589

#### <span id="page-1146-0"></span>**C02589**

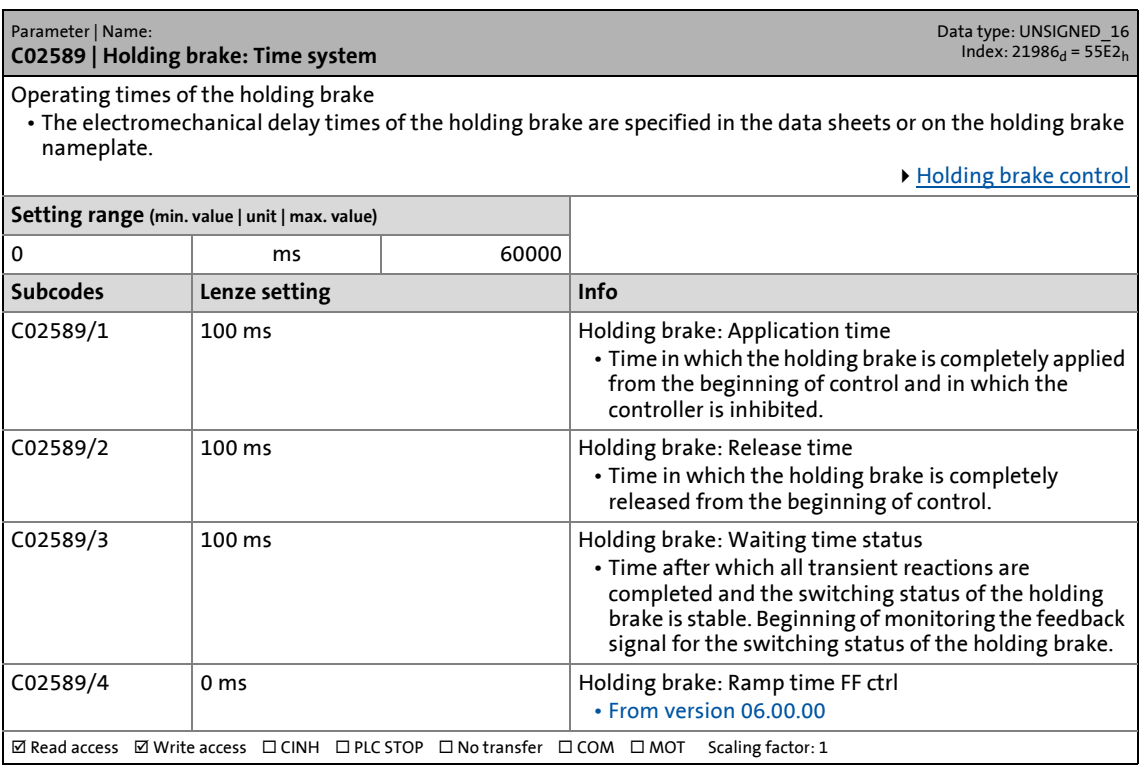

\_ \_ \_ \_ \_ \_ \_ \_ \_ \_ \_ \_ \_ \_ \_ \_ \_ \_ \_ \_ \_ \_ \_ \_ \_ \_ \_ \_ \_ \_ \_ \_ \_ \_ \_ \_ \_ \_ \_ \_ \_ \_ \_ \_ \_ \_ \_ \_ \_ \_ \_ \_ \_ \_ \_ \_ \_ \_ \_ \_ \_ \_ \_ \_

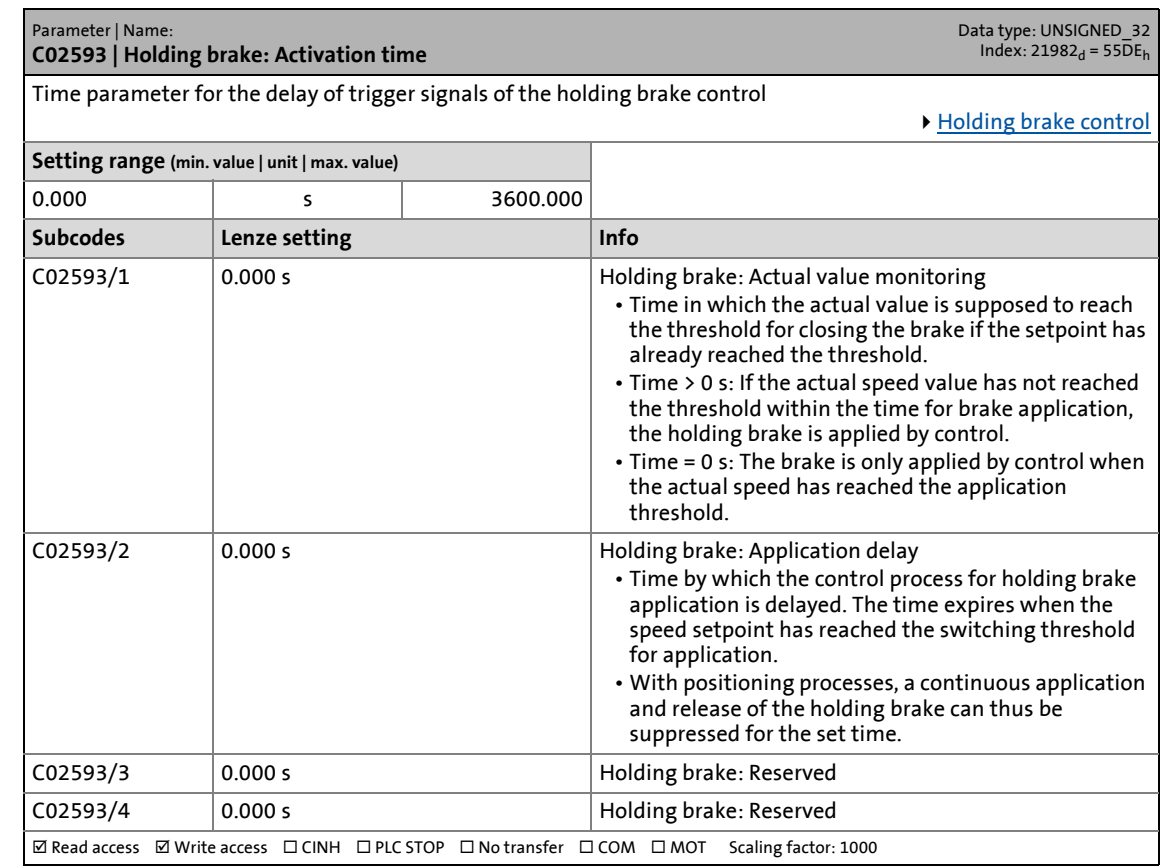

Parameter list | C02607

#### **C02607**

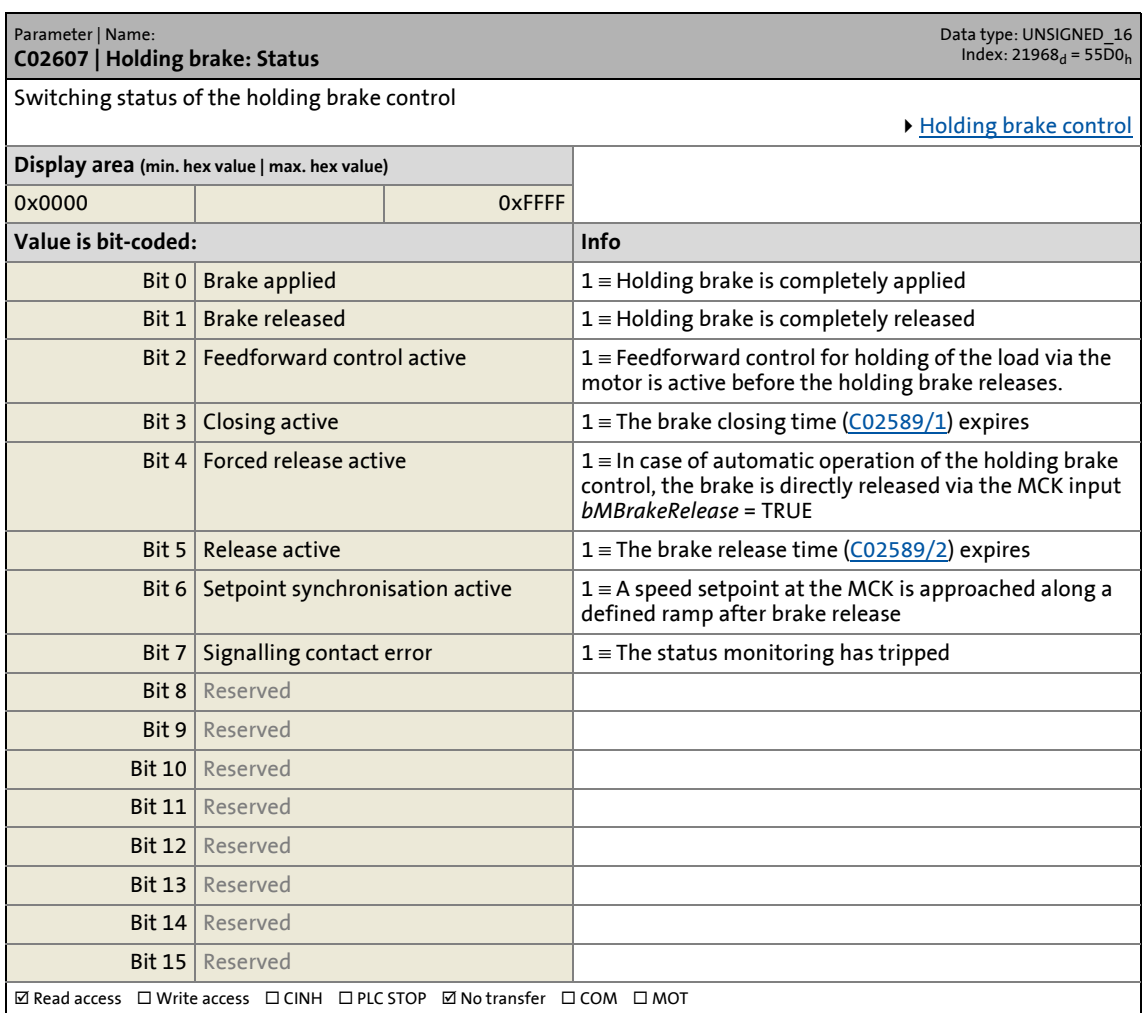

\_ \_ \_ \_ \_ \_ \_ \_ \_ \_ \_ \_ \_ \_ \_ \_ \_ \_ \_ \_ \_ \_ \_ \_ \_ \_ \_ \_ \_ \_ \_ \_ \_ \_ \_ \_ \_ \_ \_ \_ \_ \_ \_ \_ \_ \_ \_ \_ \_ \_ \_ \_ \_ \_ \_ \_ \_ \_ \_ \_ \_ \_ \_ \_

<span id="page-1147-0"></span>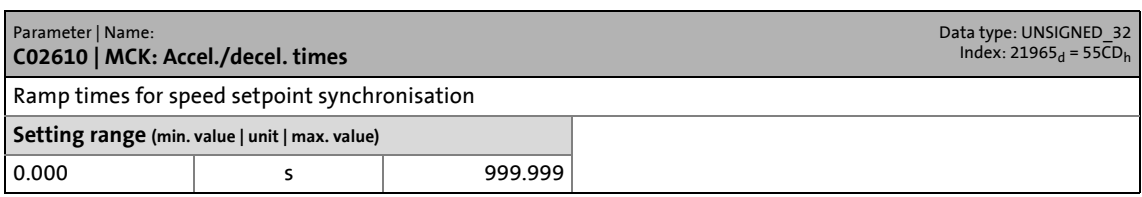

# Parameter list | C02611

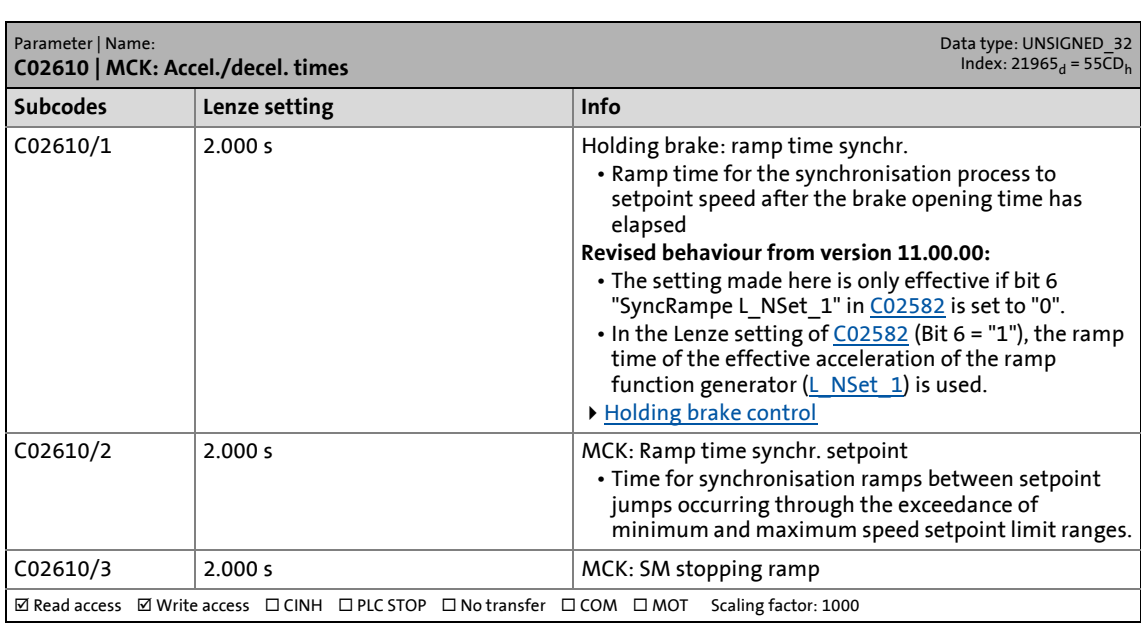

\_ \_ \_ \_ \_ \_ \_ \_ \_ \_ \_ \_ \_ \_ \_ \_ \_ \_ \_ \_ \_ \_ \_ \_ \_ \_ \_ \_ \_ \_ \_ \_ \_ \_ \_ \_ \_ \_ \_ \_ \_ \_ \_ \_ \_ \_ \_ \_ \_ \_ \_ \_ \_ \_ \_ \_ \_ \_ \_ \_ \_ \_ \_ \_

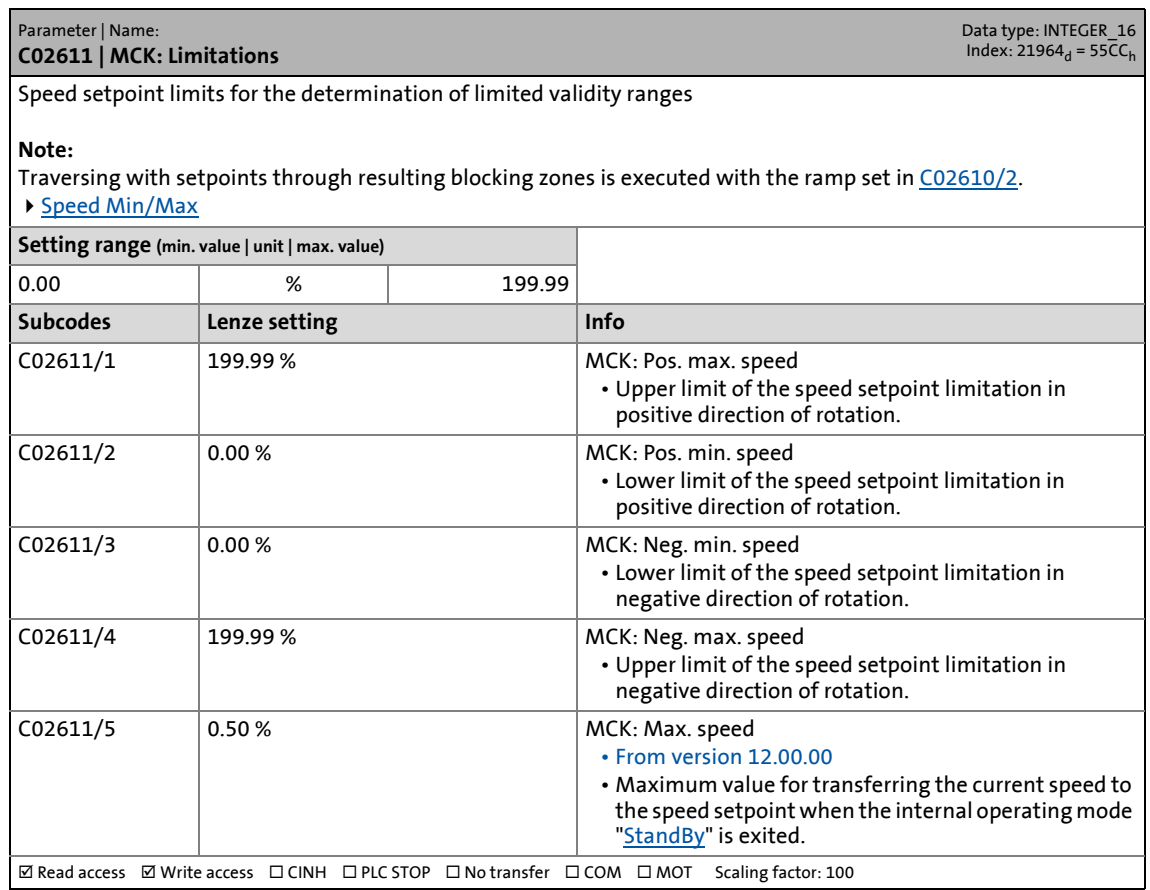

Parameter list | C02652

#### **C02652**

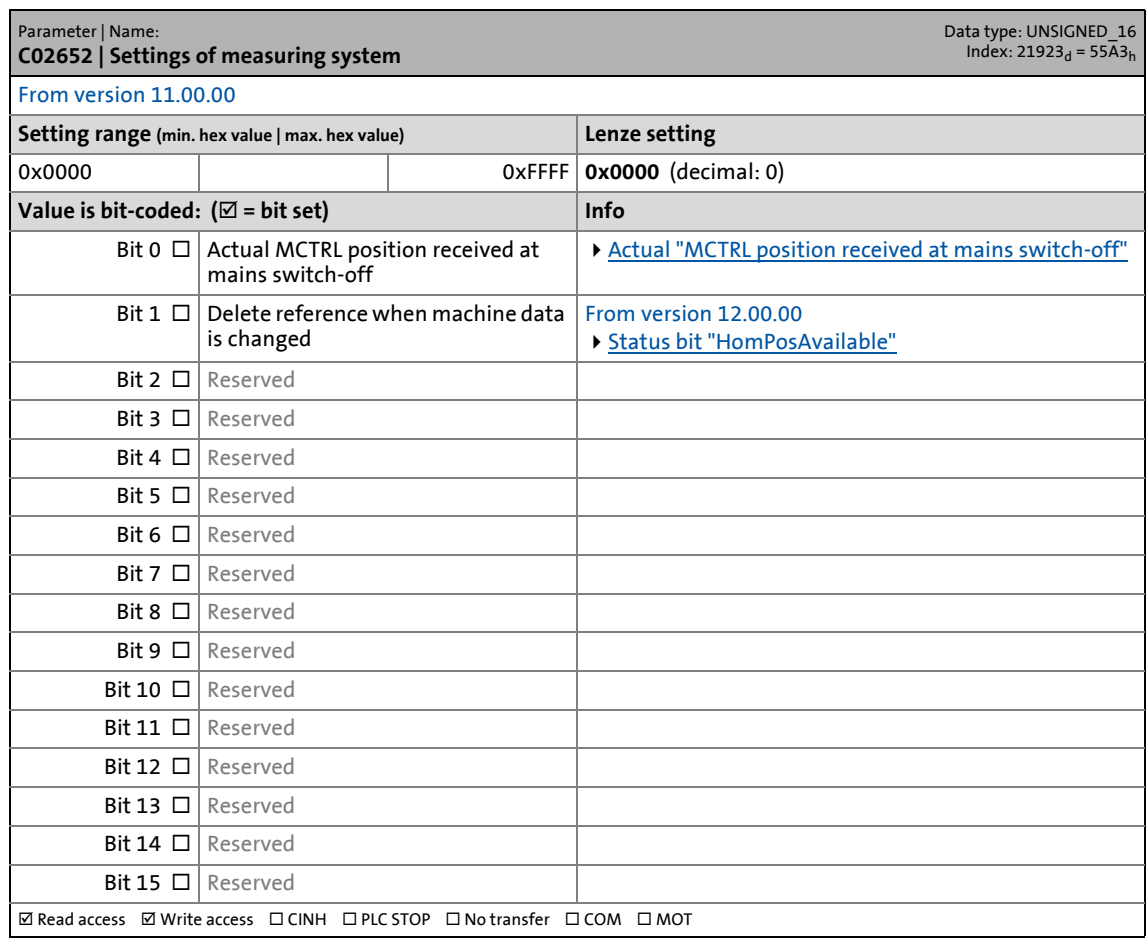

\_ \_ \_ \_ \_ \_ \_ \_ \_ \_ \_ \_ \_ \_ \_ \_ \_ \_ \_ \_ \_ \_ \_ \_ \_ \_ \_ \_ \_ \_ \_ \_ \_ \_ \_ \_ \_ \_ \_ \_ \_ \_ \_ \_ \_ \_ \_ \_ \_ \_ \_ \_ \_ \_ \_ \_ \_ \_ \_ \_ \_ \_ \_ \_

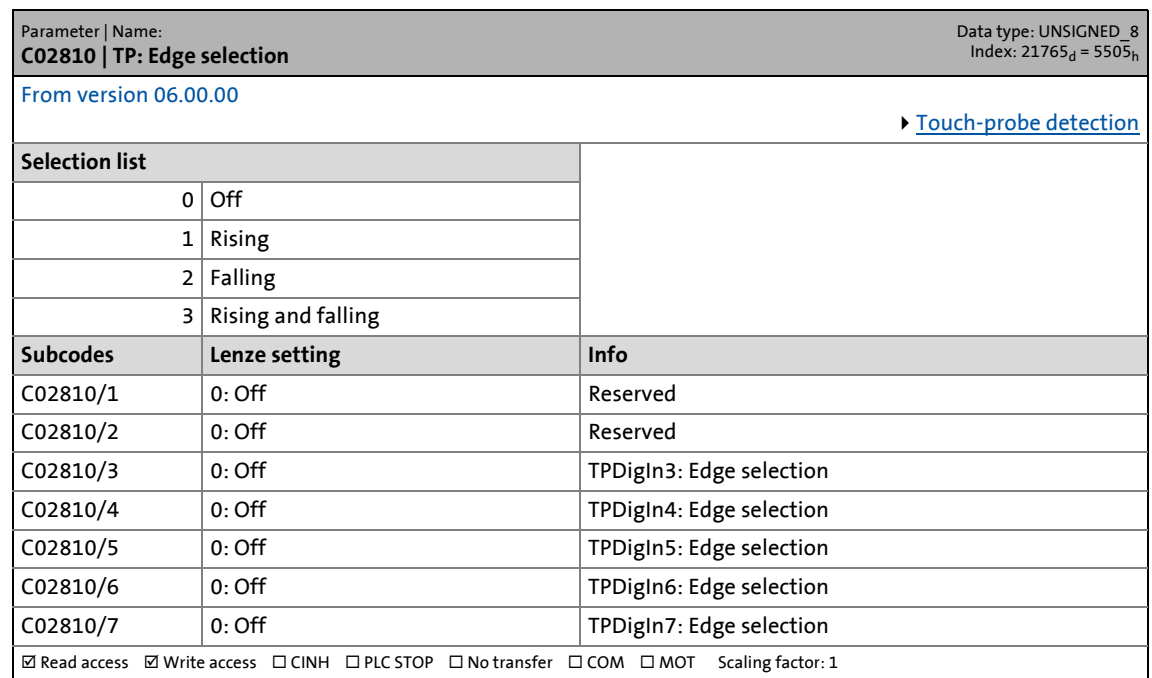

Parameter list | C02811

#### **C02811**

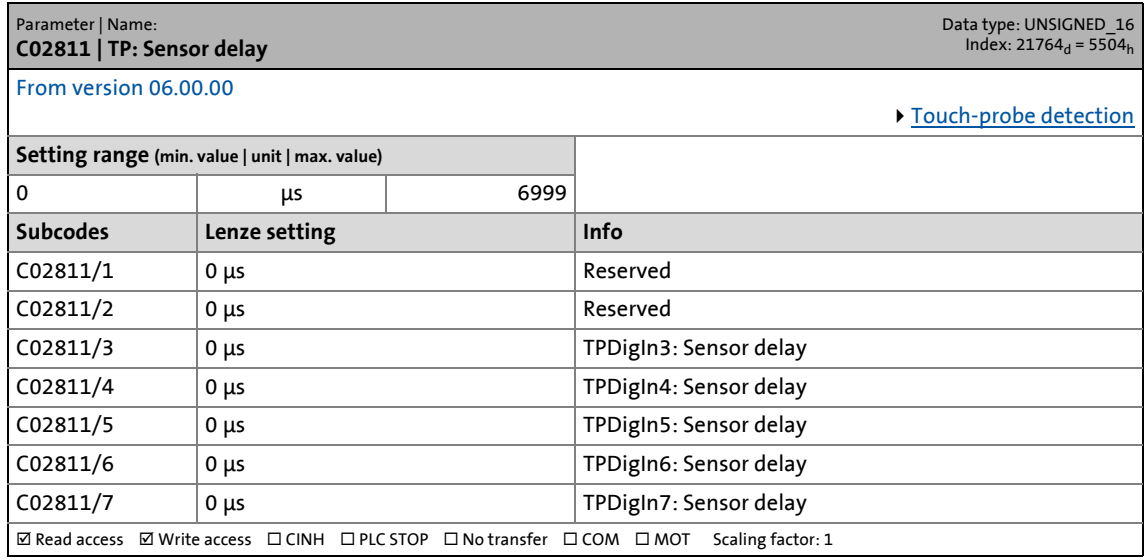

\_ \_ \_ \_ \_ \_ \_ \_ \_ \_ \_ \_ \_ \_ \_ \_ \_ \_ \_ \_ \_ \_ \_ \_ \_ \_ \_ \_ \_ \_ \_ \_ \_ \_ \_ \_ \_ \_ \_ \_ \_ \_ \_ \_ \_ \_ \_ \_ \_ \_ \_ \_ \_ \_ \_ \_ \_ \_ \_ \_ \_ \_ \_ \_

## **C02812**

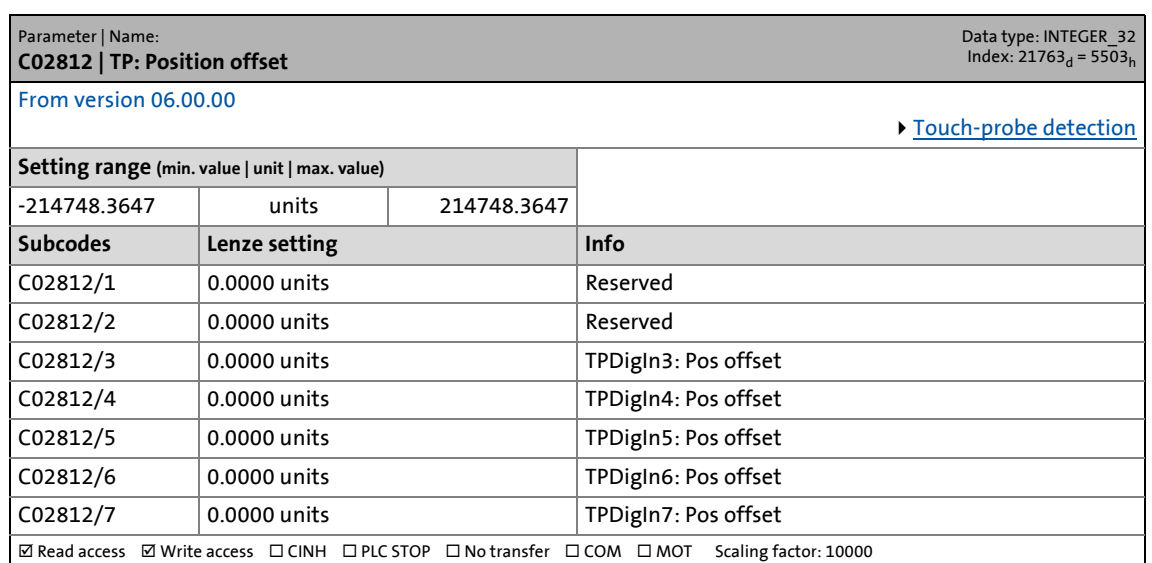

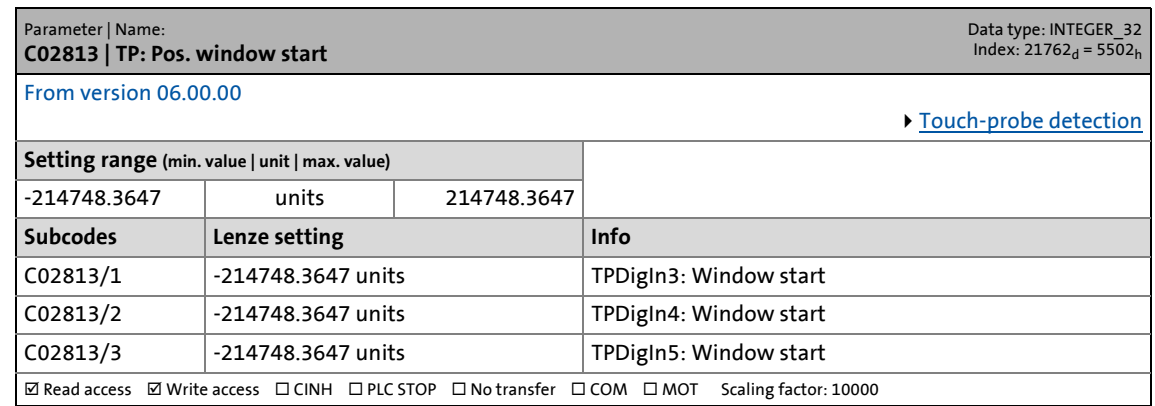

Parameter list | C02814

#### **C02814**

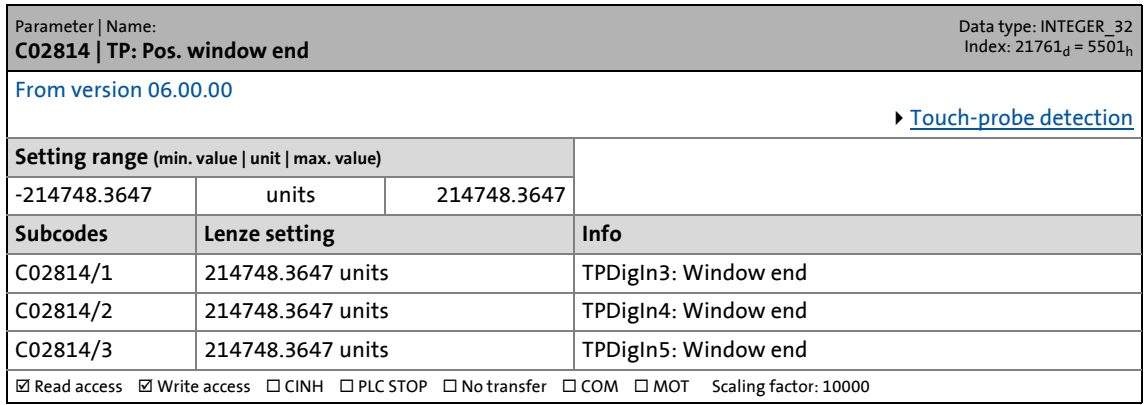

\_ \_ \_ \_ \_ \_ \_ \_ \_ \_ \_ \_ \_ \_ \_ \_ \_ \_ \_ \_ \_ \_ \_ \_ \_ \_ \_ \_ \_ \_ \_ \_ \_ \_ \_ \_ \_ \_ \_ \_ \_ \_ \_ \_ \_ \_ \_ \_ \_ \_ \_ \_ \_ \_ \_ \_ \_ \_ \_ \_ \_ \_ \_ \_

#### **C02815**

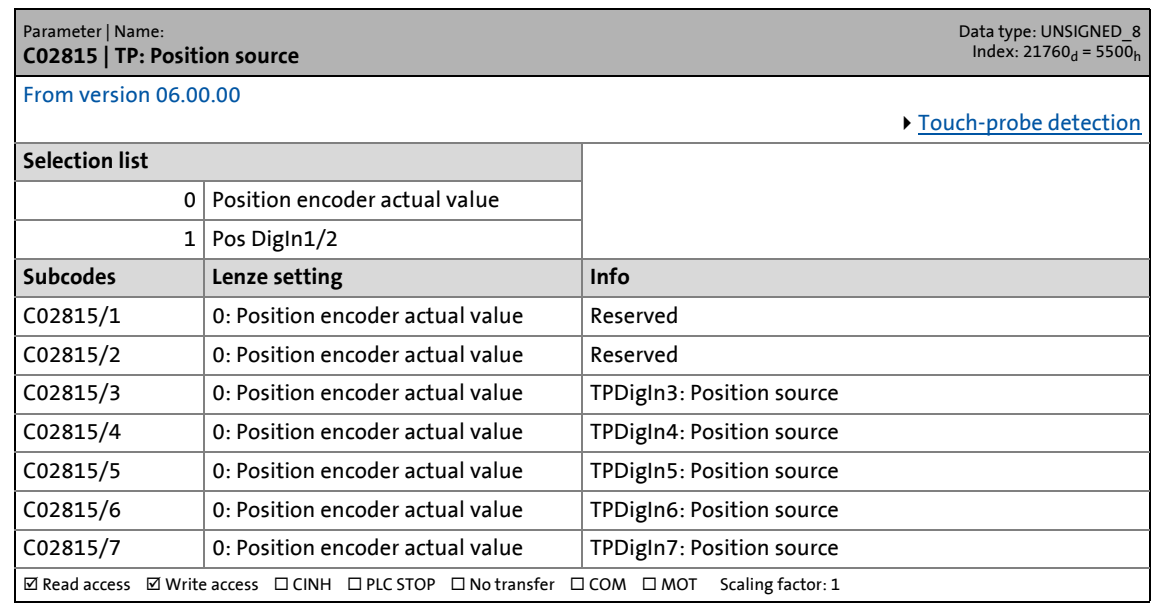

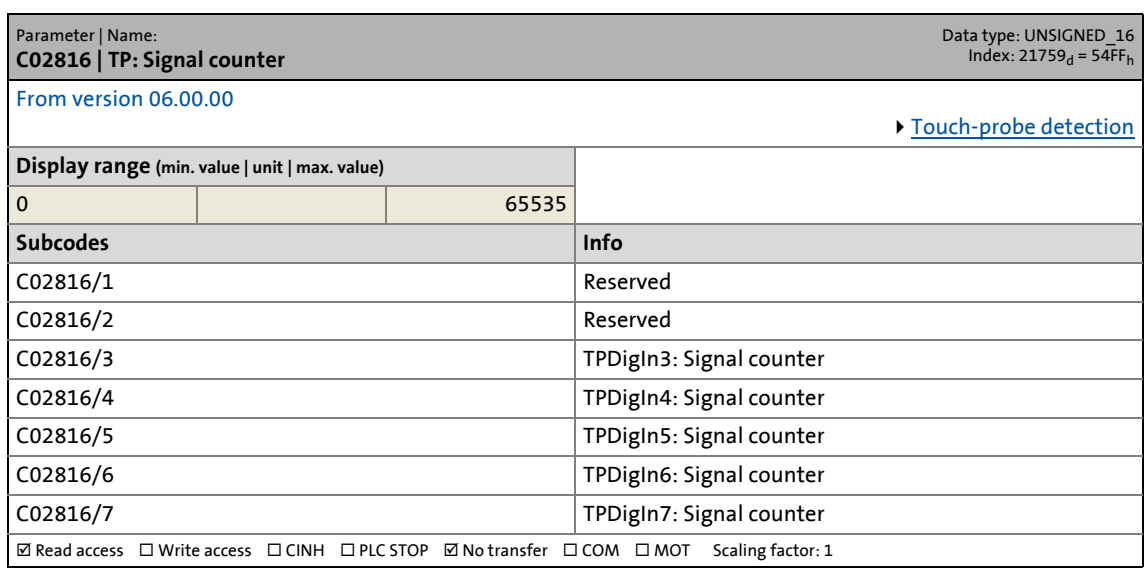
15.2 Parameter list | C02817

#### **C02817**

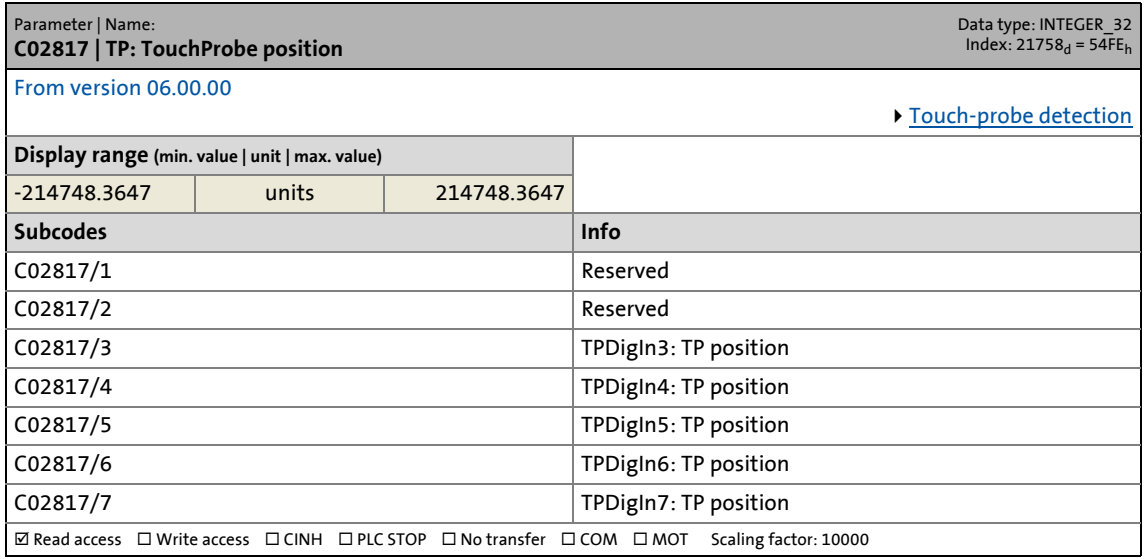

\_ \_ \_ \_ \_ \_ \_ \_ \_ \_ \_ \_ \_ \_ \_ \_ \_ \_ \_ \_ \_ \_ \_ \_ \_ \_ \_ \_ \_ \_ \_ \_ \_ \_ \_ \_ \_ \_ \_ \_ \_ \_ \_ \_ \_ \_ \_ \_ \_ \_ \_ \_ \_ \_ \_ \_ \_ \_ \_ \_ \_ \_ \_ \_

#### **C02830**

Parameter | Name: **C02830 | DIx: Debounce time**

Debounce times for the digital inputs

Data type: UNSIGNED\_8<br>| Index: 21745<sub>d</sub> = 54F1

[Digital input terminals](#page-329-0)

## 15 Parameter reference<br>15.2 Parameter list | C02830

Parameter list | C02830

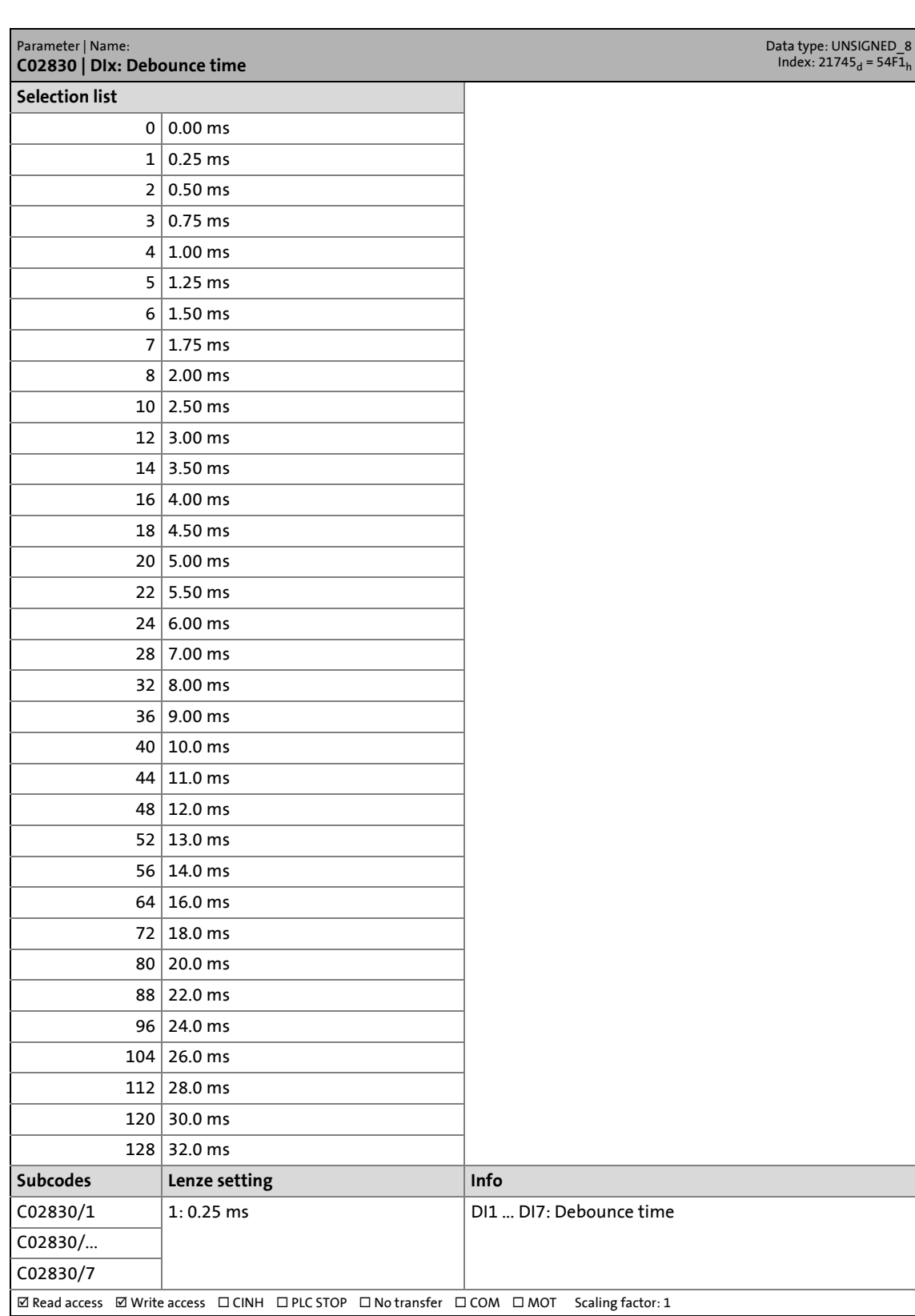

Parameter list | C02840

#### **C02840**

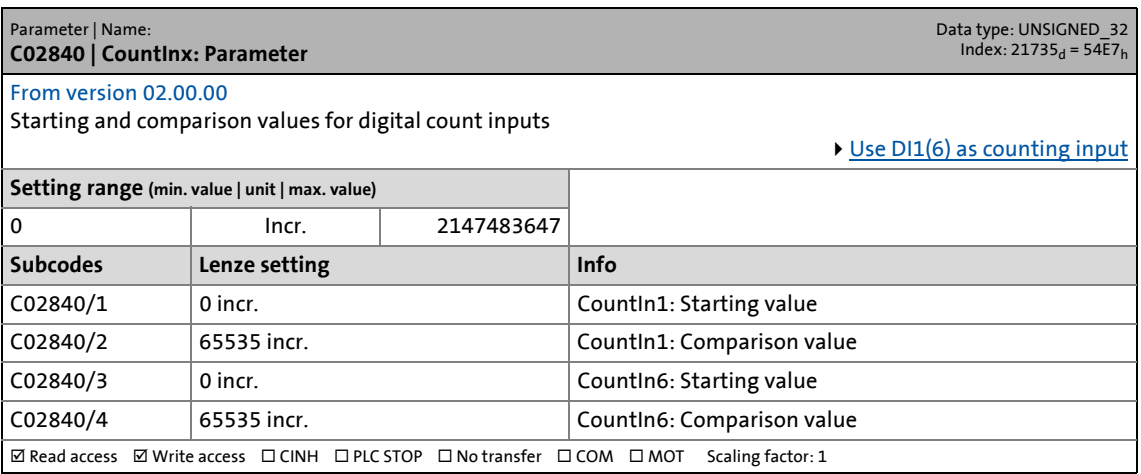

\_ \_ \_ \_ \_ \_ \_ \_ \_ \_ \_ \_ \_ \_ \_ \_ \_ \_ \_ \_ \_ \_ \_ \_ \_ \_ \_ \_ \_ \_ \_ \_ \_ \_ \_ \_ \_ \_ \_ \_ \_ \_ \_ \_ \_ \_ \_ \_ \_ \_ \_ \_ \_ \_ \_ \_ \_ \_ \_ \_ \_ \_ \_ \_

#### **C02841**

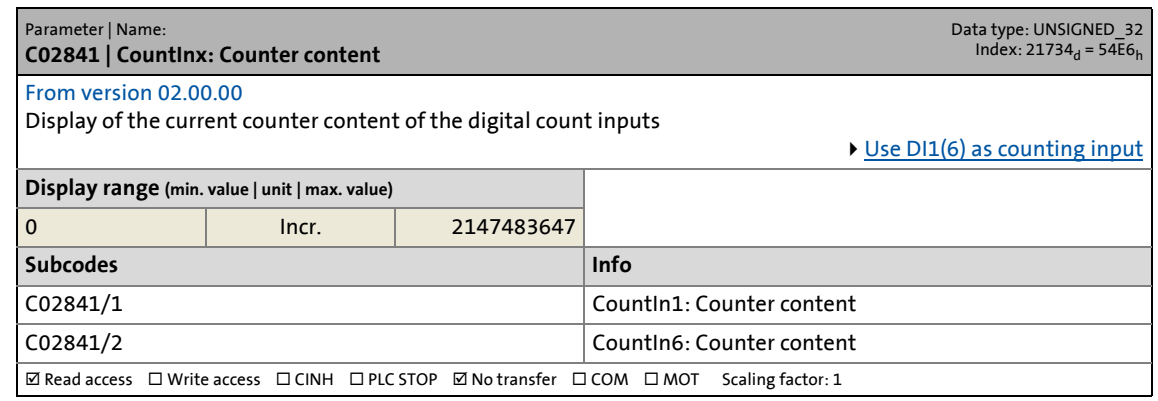

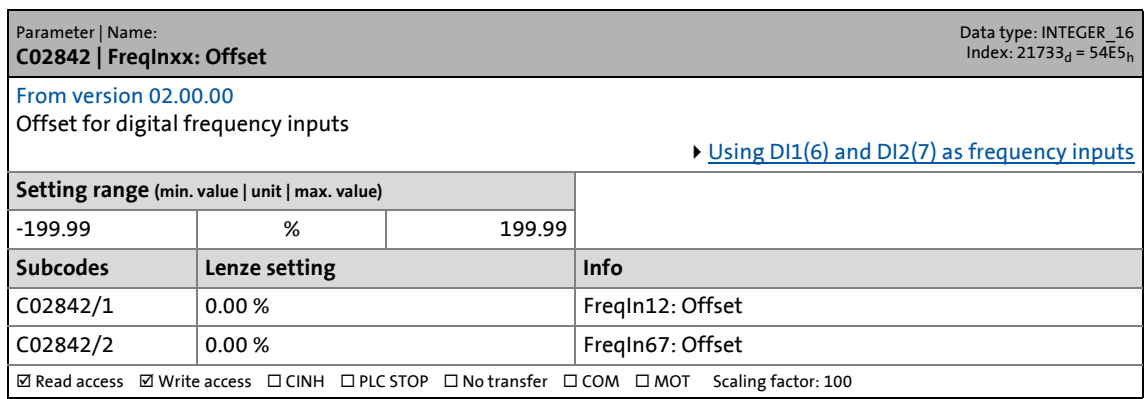

15.2 Parameter list | C02843

#### **C02843**

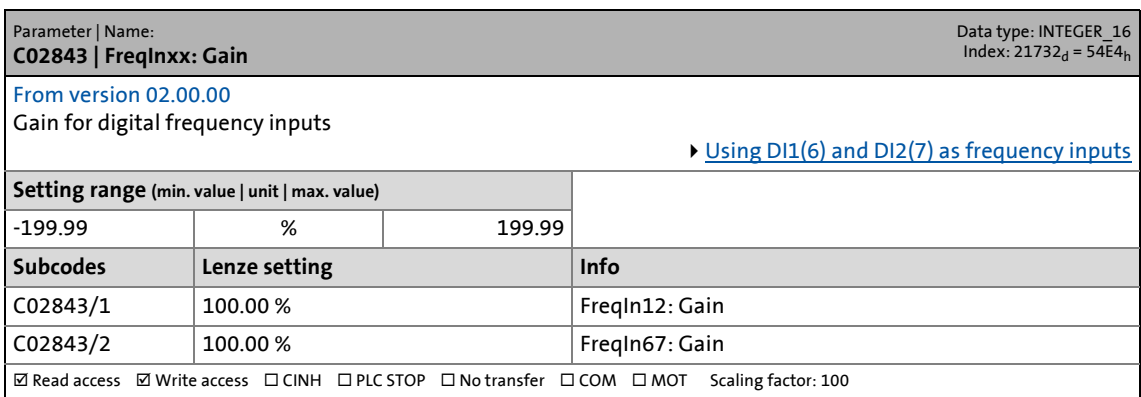

\_ \_ \_ \_ \_ \_ \_ \_ \_ \_ \_ \_ \_ \_ \_ \_ \_ \_ \_ \_ \_ \_ \_ \_ \_ \_ \_ \_ \_ \_ \_ \_ \_ \_ \_ \_ \_ \_ \_ \_ \_ \_ \_ \_ \_ \_ \_ \_ \_ \_ \_ \_ \_ \_ \_ \_ \_ \_ \_ \_ \_ \_ \_ \_

#### **C02844**

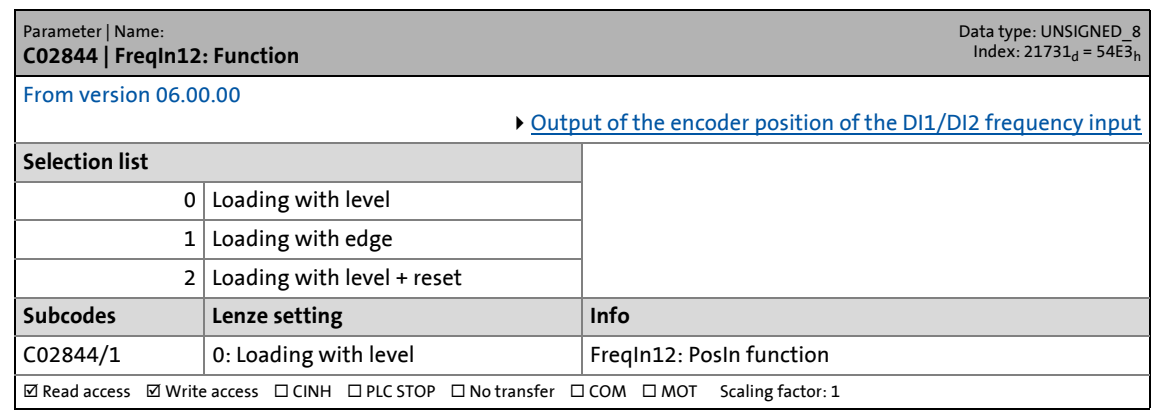

#### **C02845**

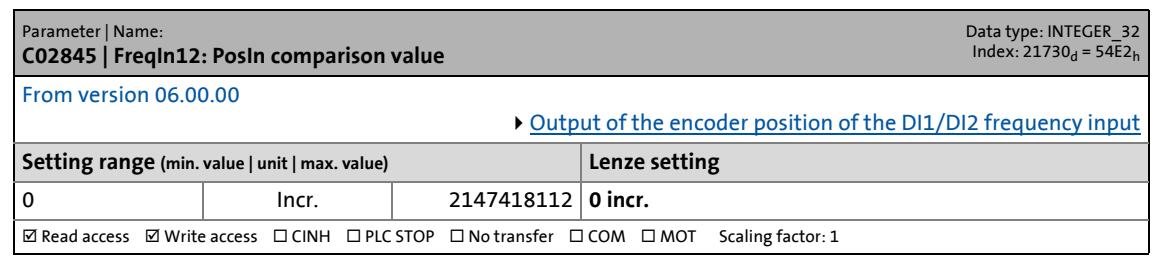

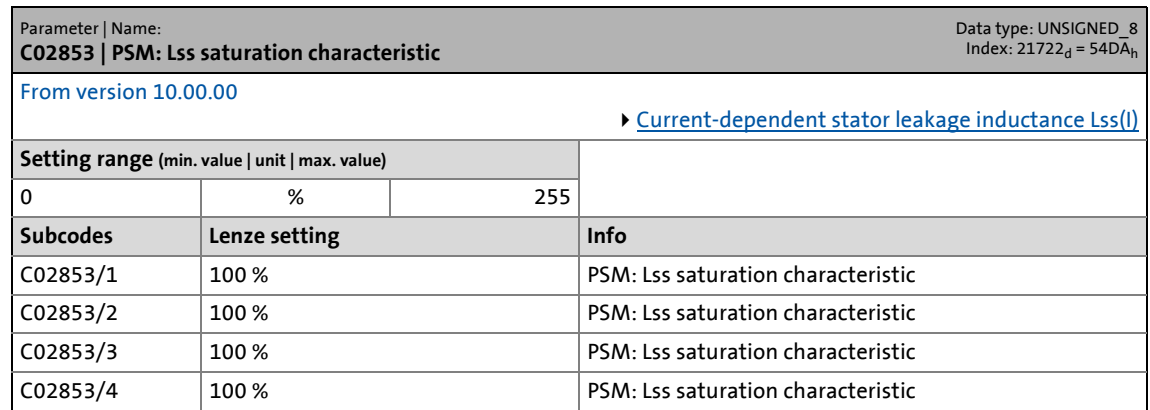

#### 15.2 Parameter list | C02855

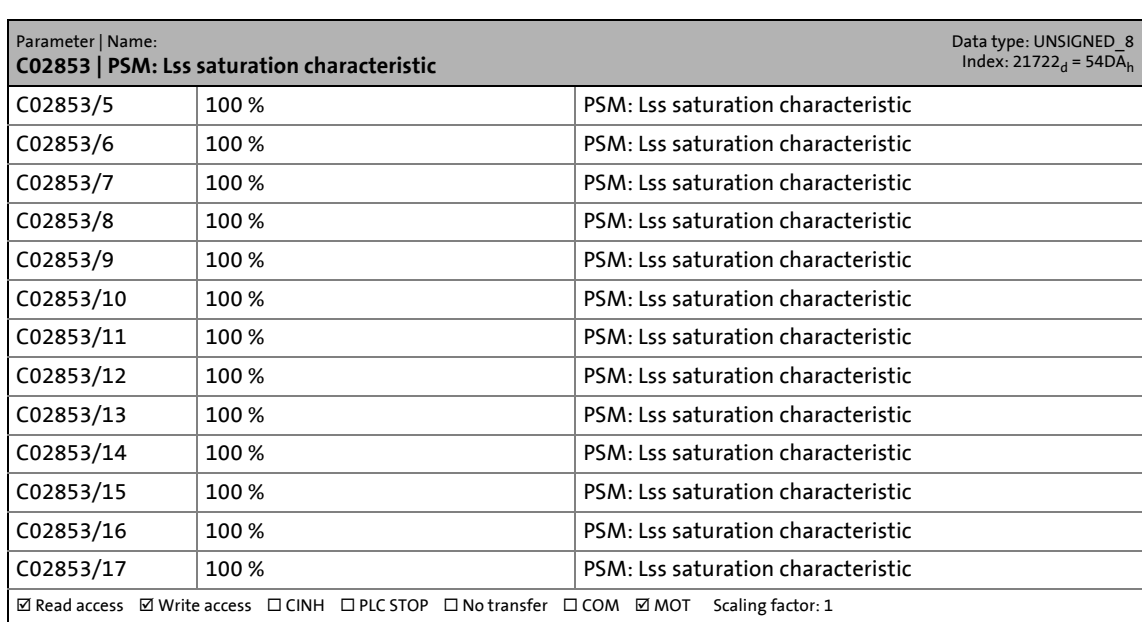

\_ \_ \_ \_ \_ \_ \_ \_ \_ \_ \_ \_ \_ \_ \_ \_ \_ \_ \_ \_ \_ \_ \_ \_ \_ \_ \_ \_ \_ \_ \_ \_ \_ \_ \_ \_ \_ \_ \_ \_ \_ \_ \_ \_ \_ \_ \_ \_ \_ \_ \_ \_ \_ \_ \_ \_ \_ \_ \_ \_ \_ \_ \_ \_

#### **C02855**

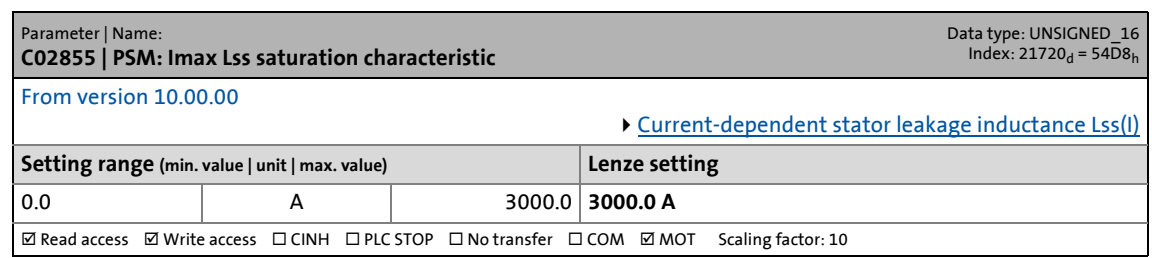

#### **C02859**

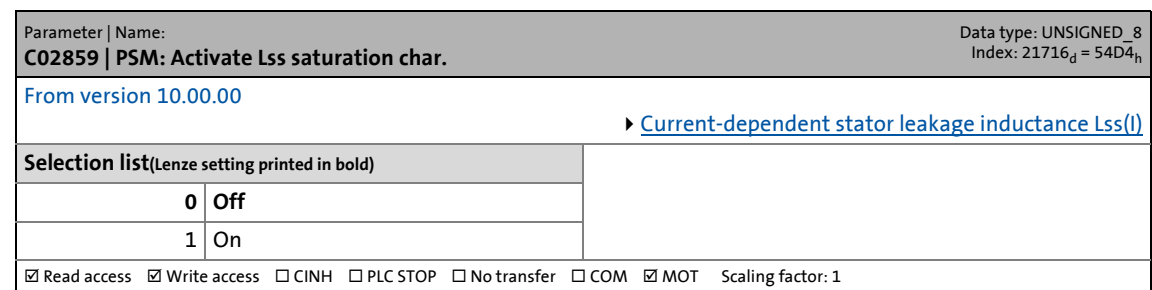

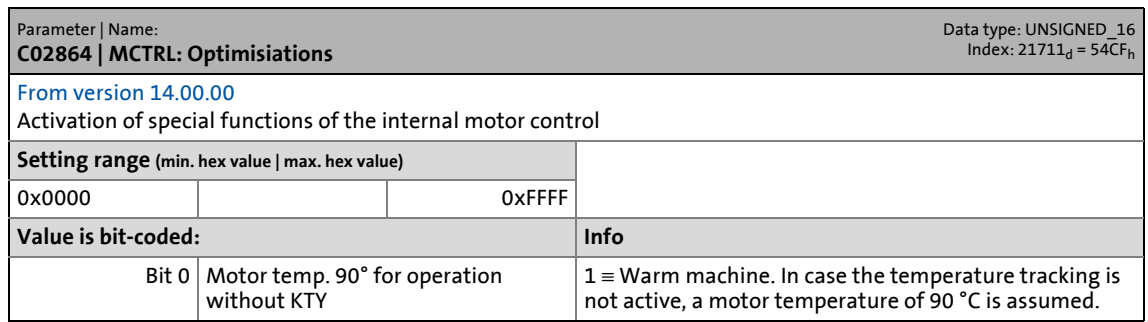

## 15 Parameter reference<br>15.2 Parameter list | C02864

#### Parameter list | C02864

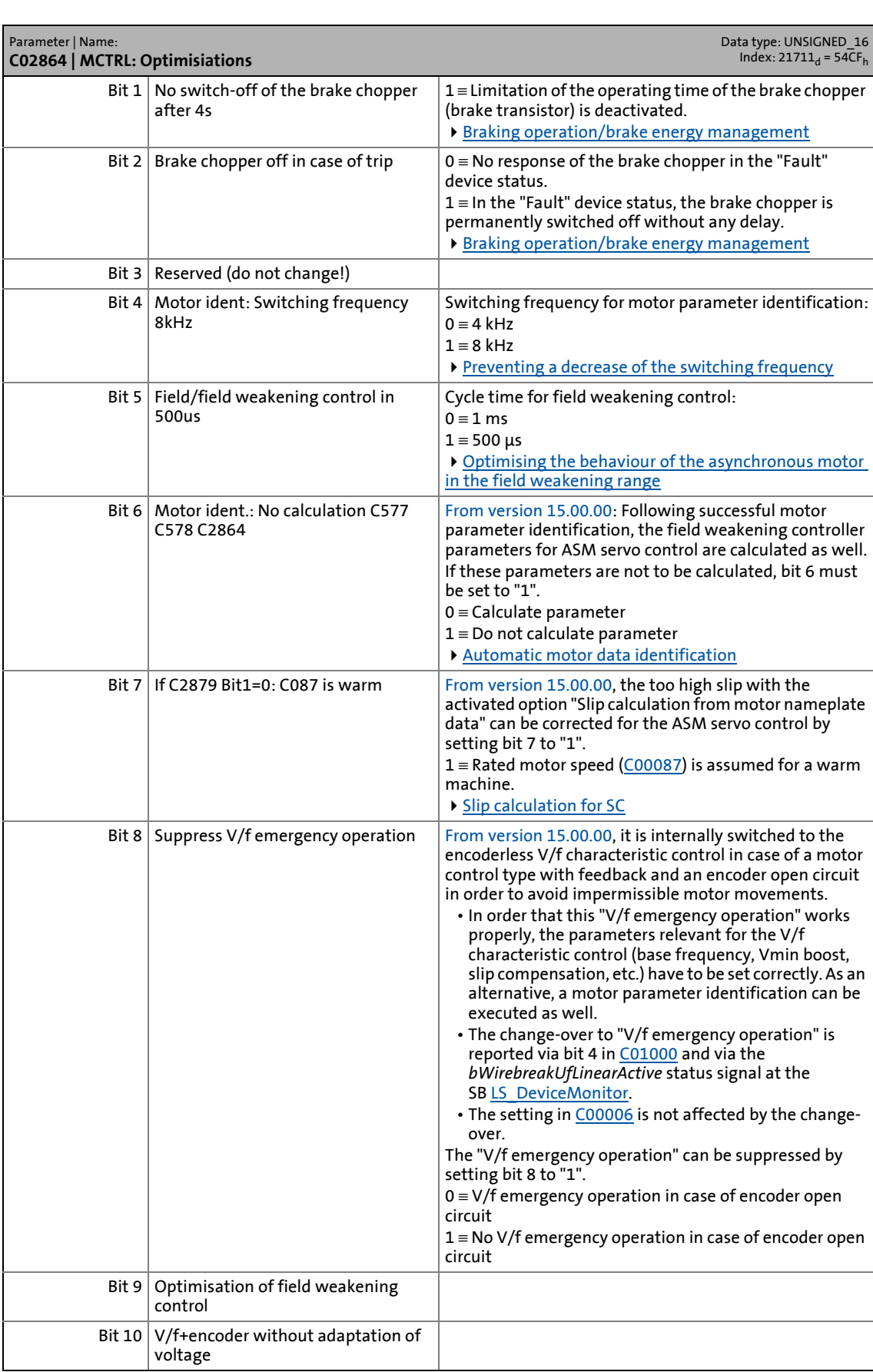

### Parameter list | C02865

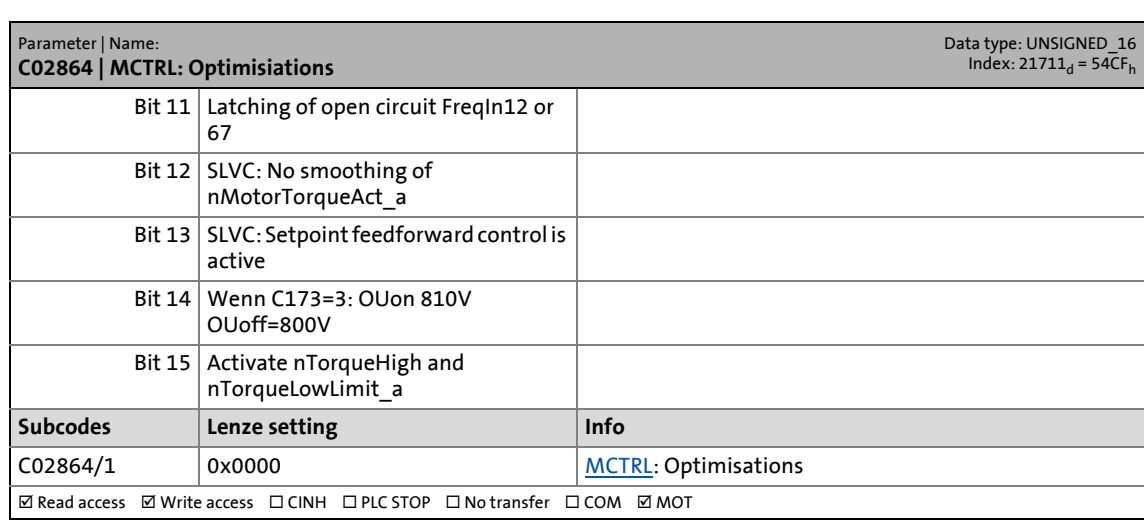

\_ \_ \_ \_ \_ \_ \_ \_ \_ \_ \_ \_ \_ \_ \_ \_ \_ \_ \_ \_ \_ \_ \_ \_ \_ \_ \_ \_ \_ \_ \_ \_ \_ \_ \_ \_ \_ \_ \_ \_ \_ \_ \_ \_ \_ \_ \_ \_ \_ \_ \_ \_ \_ \_ \_ \_ \_ \_ \_ \_ \_ \_ \_ \_

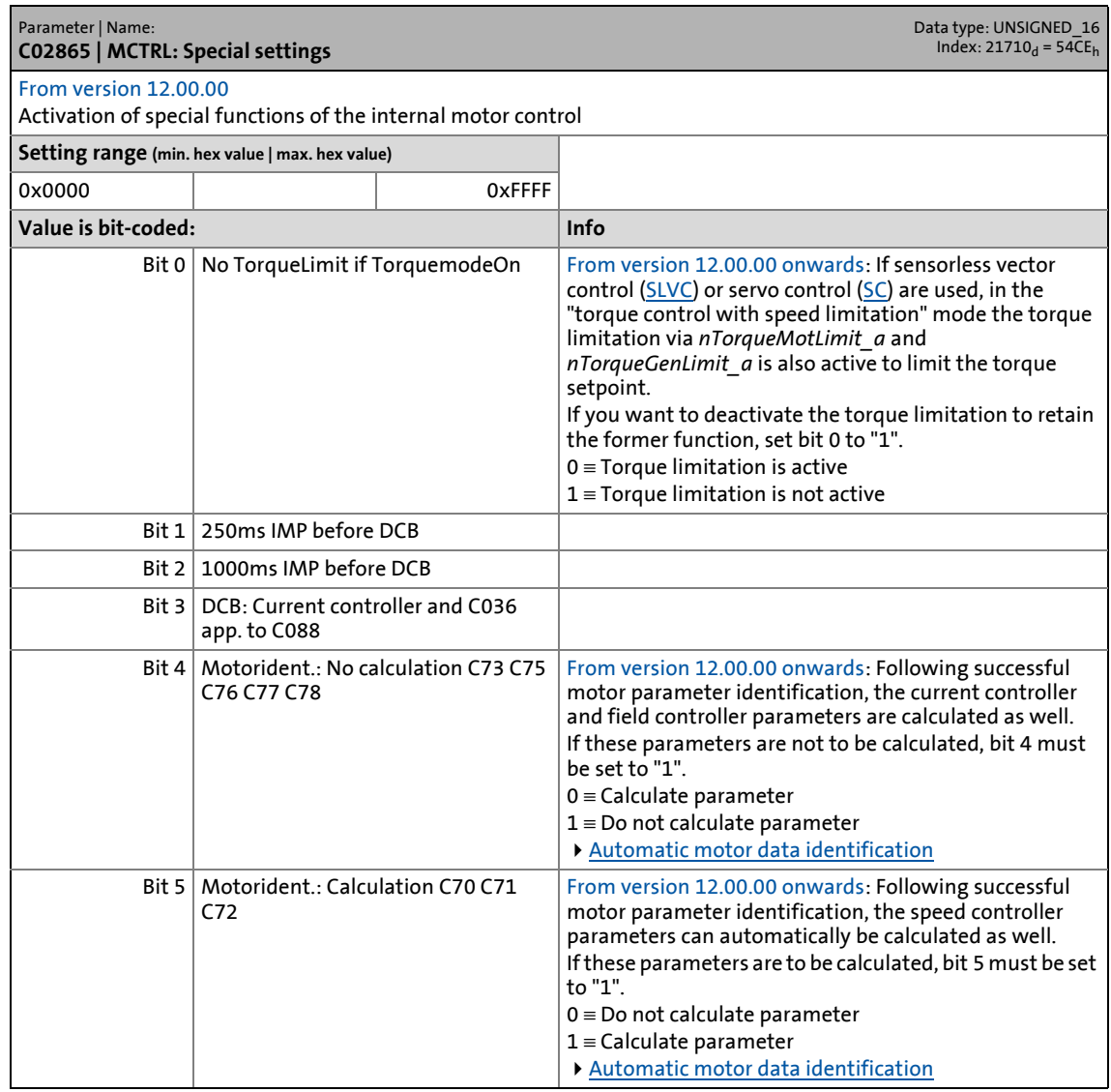

# 15 Parameter reference<br>15.2 Parameter list | C02866

#### Parameter list | C02866

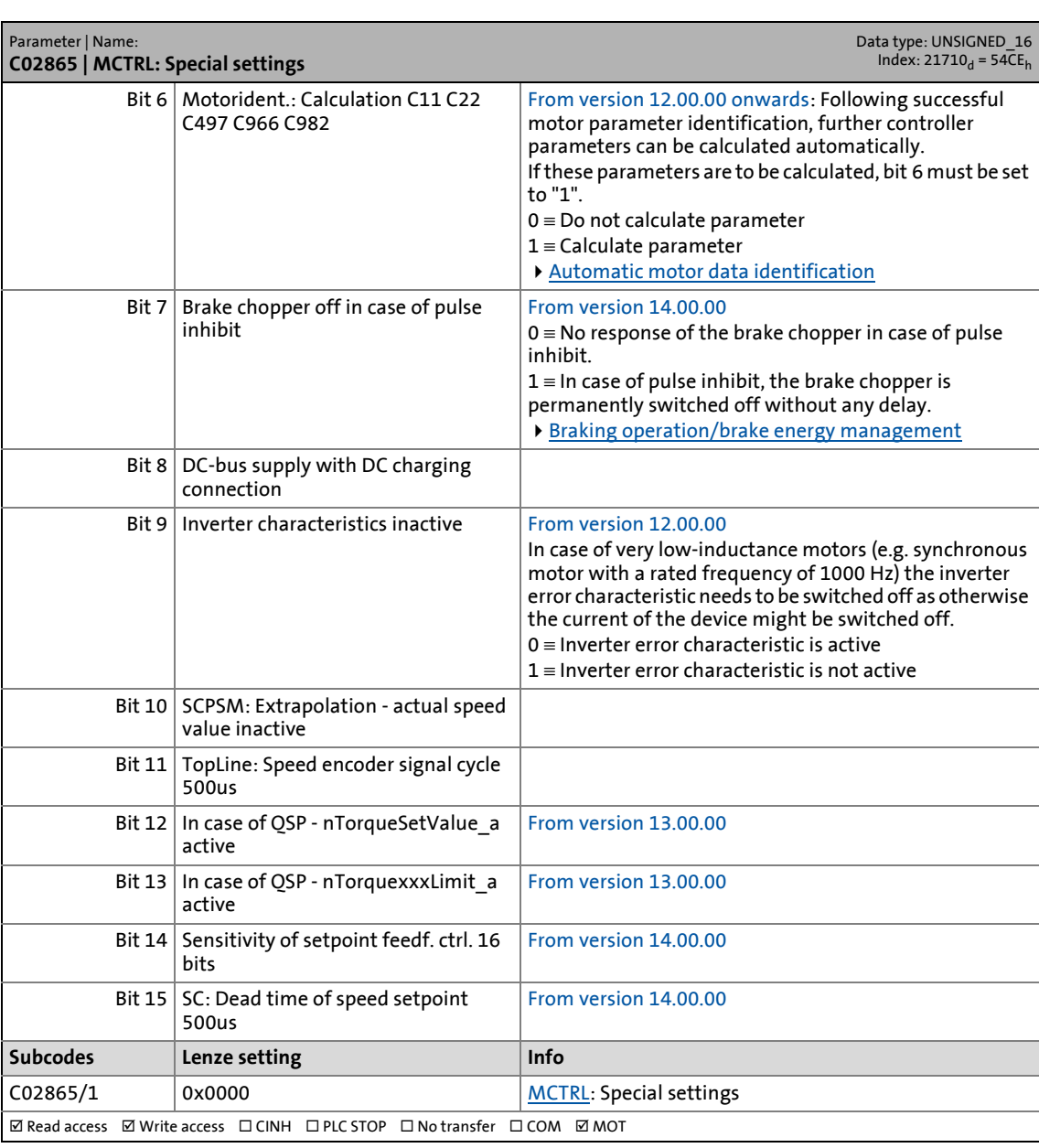

\_ \_ \_ \_ \_ \_ \_ \_ \_ \_ \_ \_ \_ \_ \_ \_ \_ \_ \_ \_ \_ \_ \_ \_ \_ \_ \_ \_ \_ \_ \_ \_ \_ \_ \_ \_ \_ \_ \_ \_ \_ \_ \_ \_ \_ \_ \_ \_ \_ \_ \_ \_ \_ \_ \_ \_ \_ \_ \_ \_ \_ \_ \_ \_

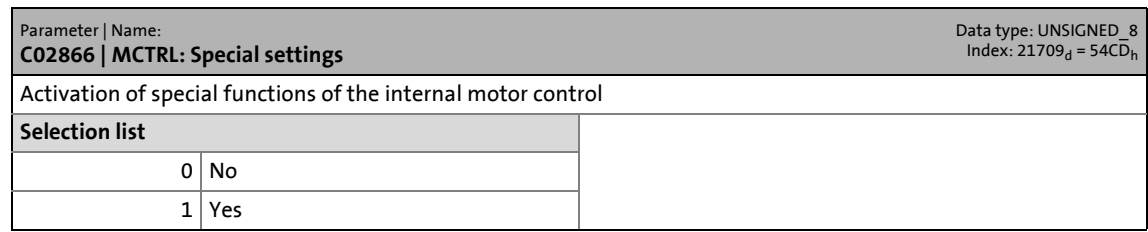

#### Parameter list | C02867

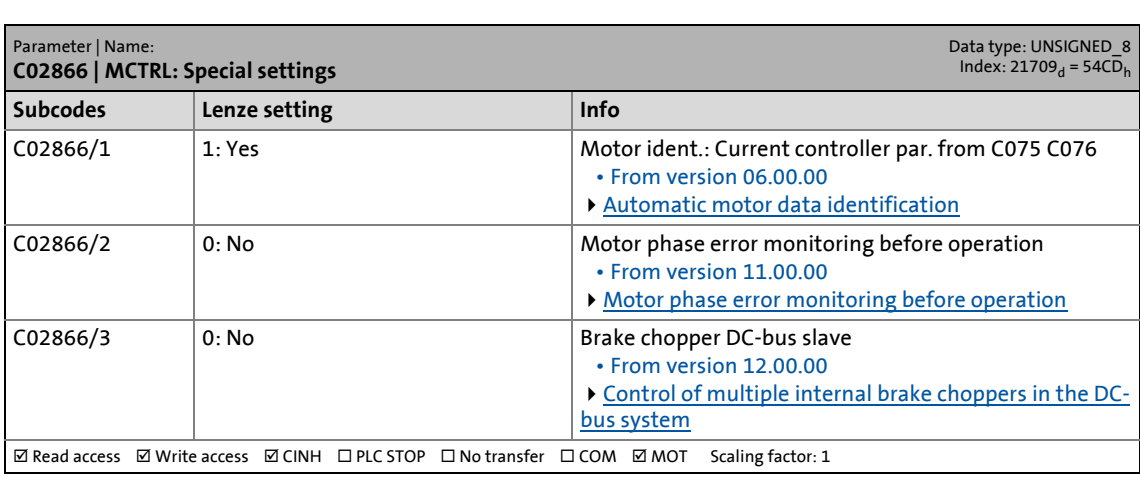

\_ \_ \_ \_ \_ \_ \_ \_ \_ \_ \_ \_ \_ \_ \_ \_ \_ \_ \_ \_ \_ \_ \_ \_ \_ \_ \_ \_ \_ \_ \_ \_ \_ \_ \_ \_ \_ \_ \_ \_ \_ \_ \_ \_ \_ \_ \_ \_ \_ \_ \_ \_ \_ \_ \_ \_ \_ \_ \_ \_ \_ \_ \_ \_

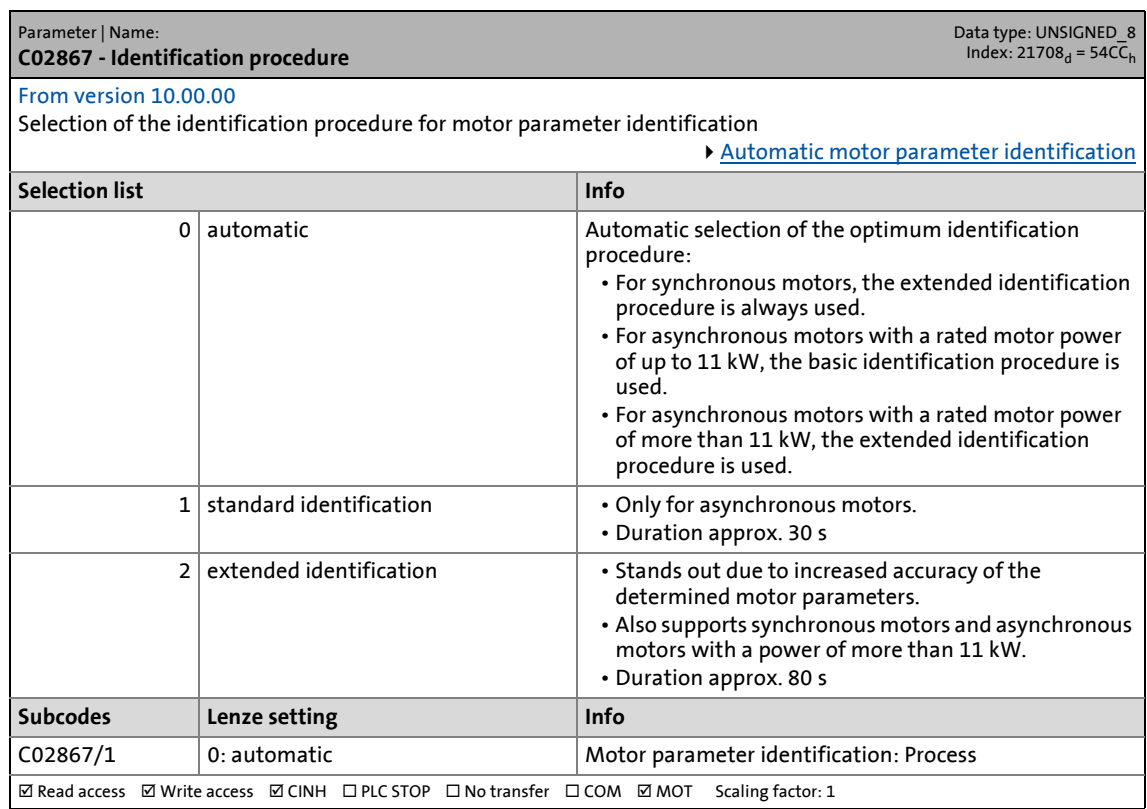

Parameter list | C02868

#### **C02868**

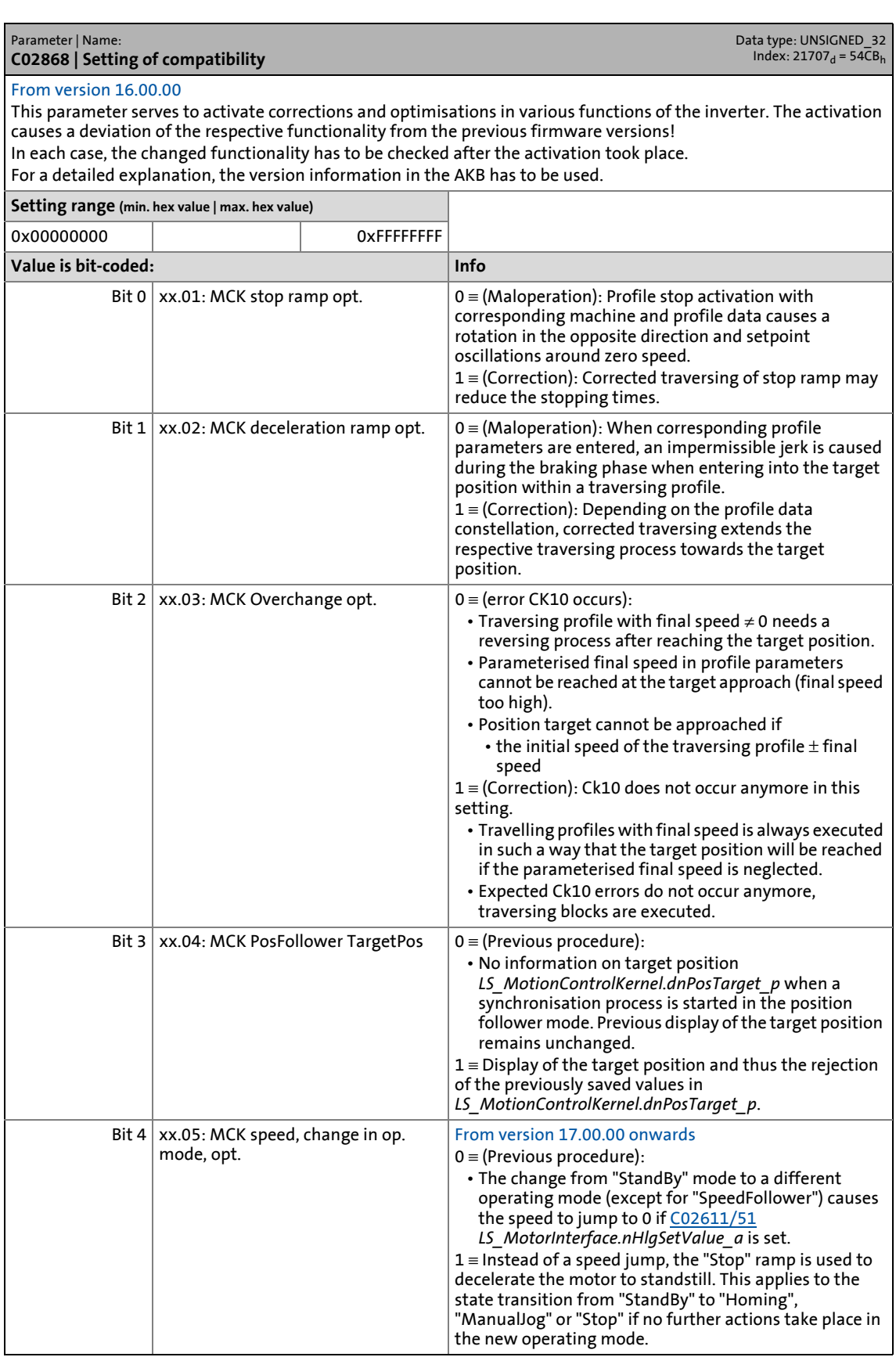

## 15 Parameter reference<br>15.2 Parameter list | C02868

Parameter list | C02868

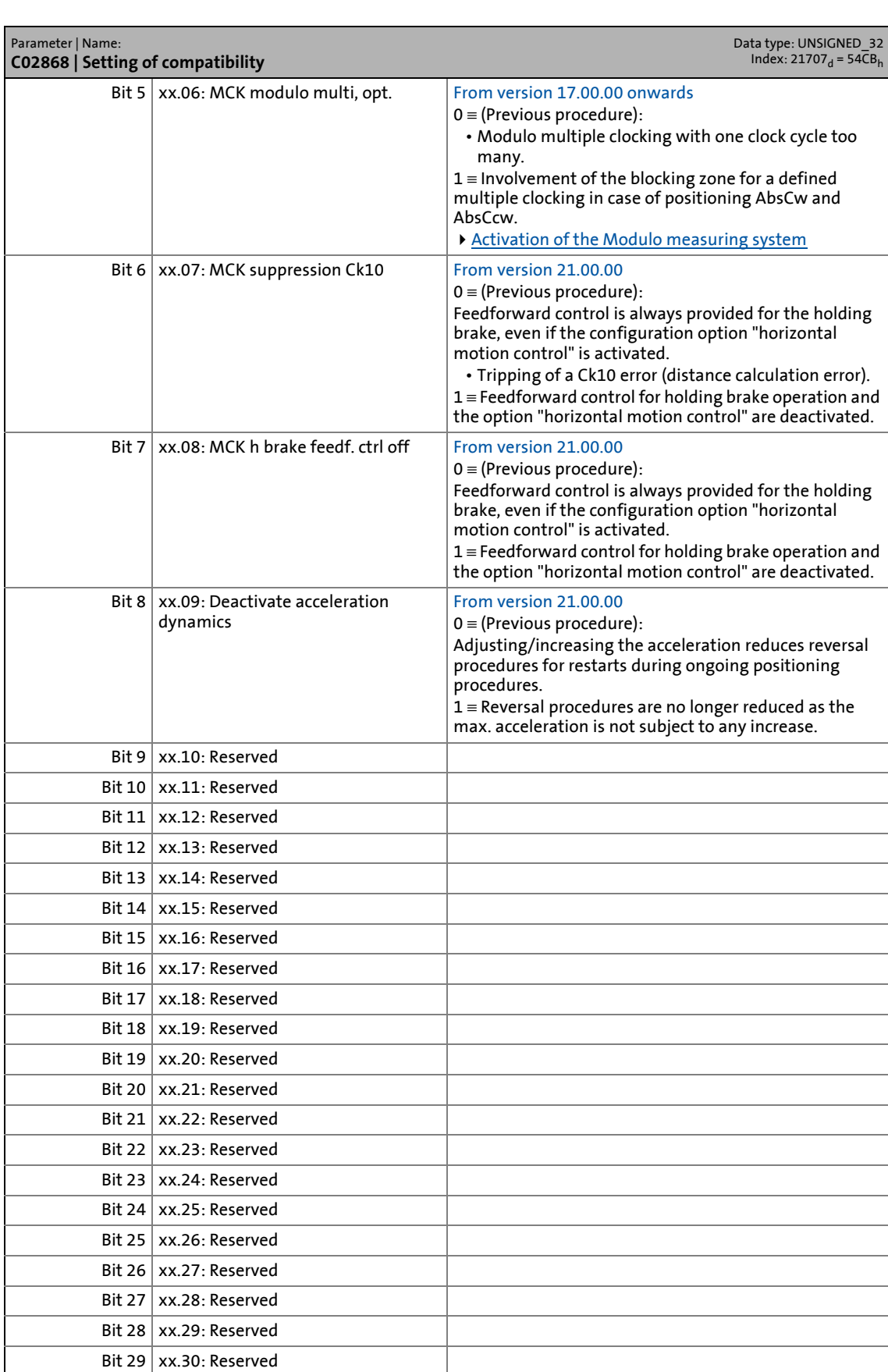

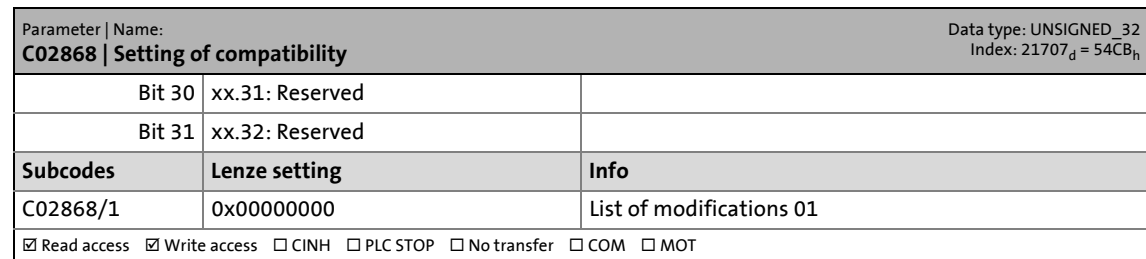

#### **C02869**

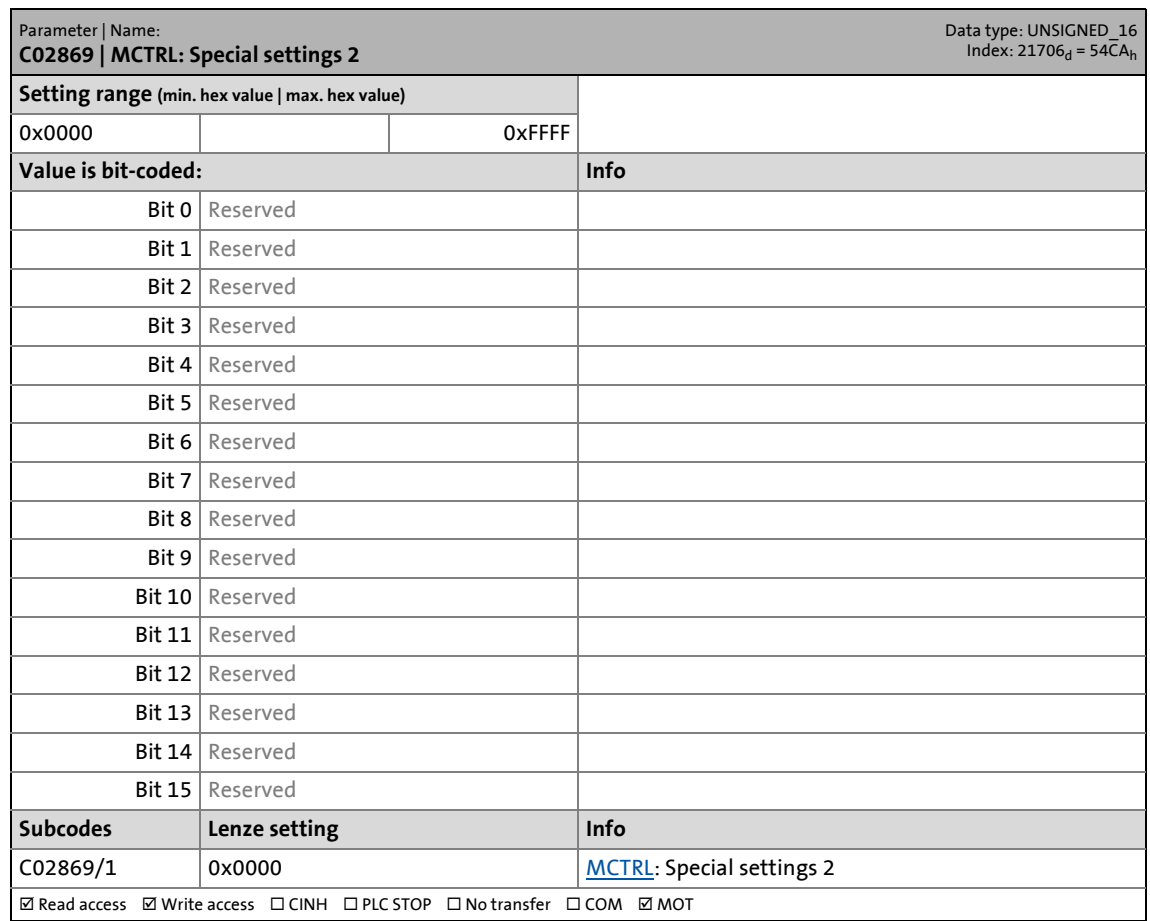

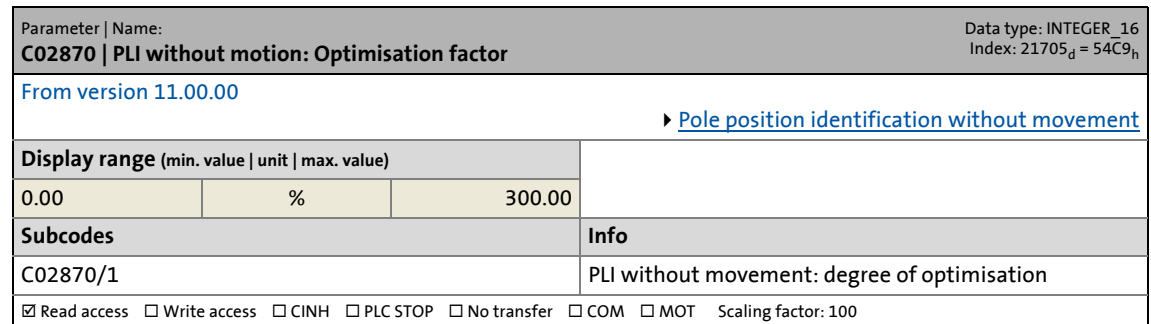

# 15 Parameter reference<br>15.2 Parameter list  $|$  C02871

Parameter list | C02871

#### **C02871**

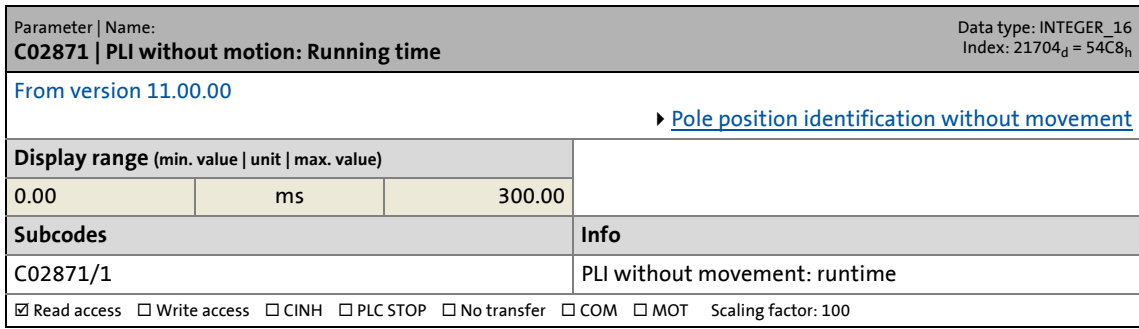

\_ \_ \_ \_ \_ \_ \_ \_ \_ \_ \_ \_ \_ \_ \_ \_ \_ \_ \_ \_ \_ \_ \_ \_ \_ \_ \_ \_ \_ \_ \_ \_ \_ \_ \_ \_ \_ \_ \_ \_ \_ \_ \_ \_ \_ \_ \_ \_ \_ \_ \_ \_ \_ \_ \_ \_ \_ \_ \_ \_ \_ \_ \_ \_

#### **C02872**

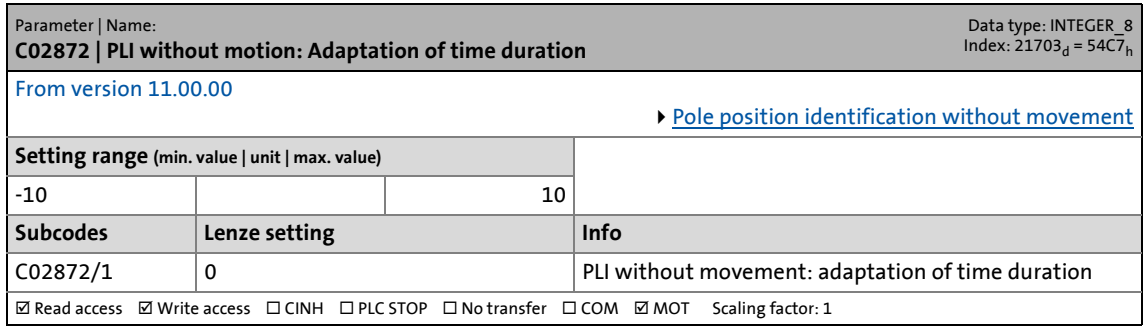

#### **C02873**

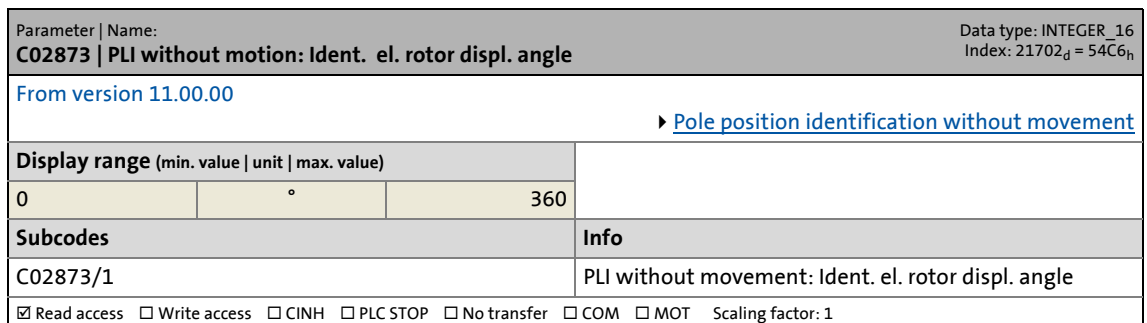

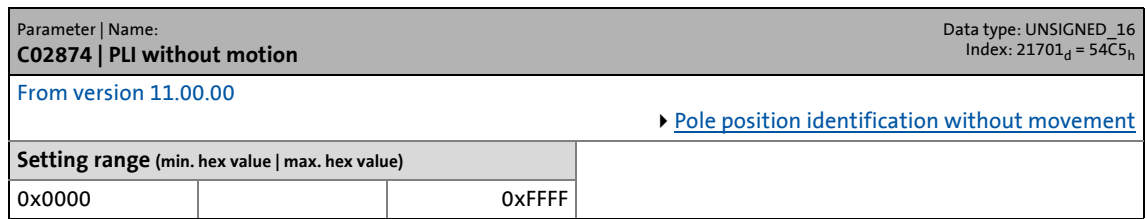

# 15 Parameter reference<br>15.2 Parameter list | C02875

#### Parameter list | C02875

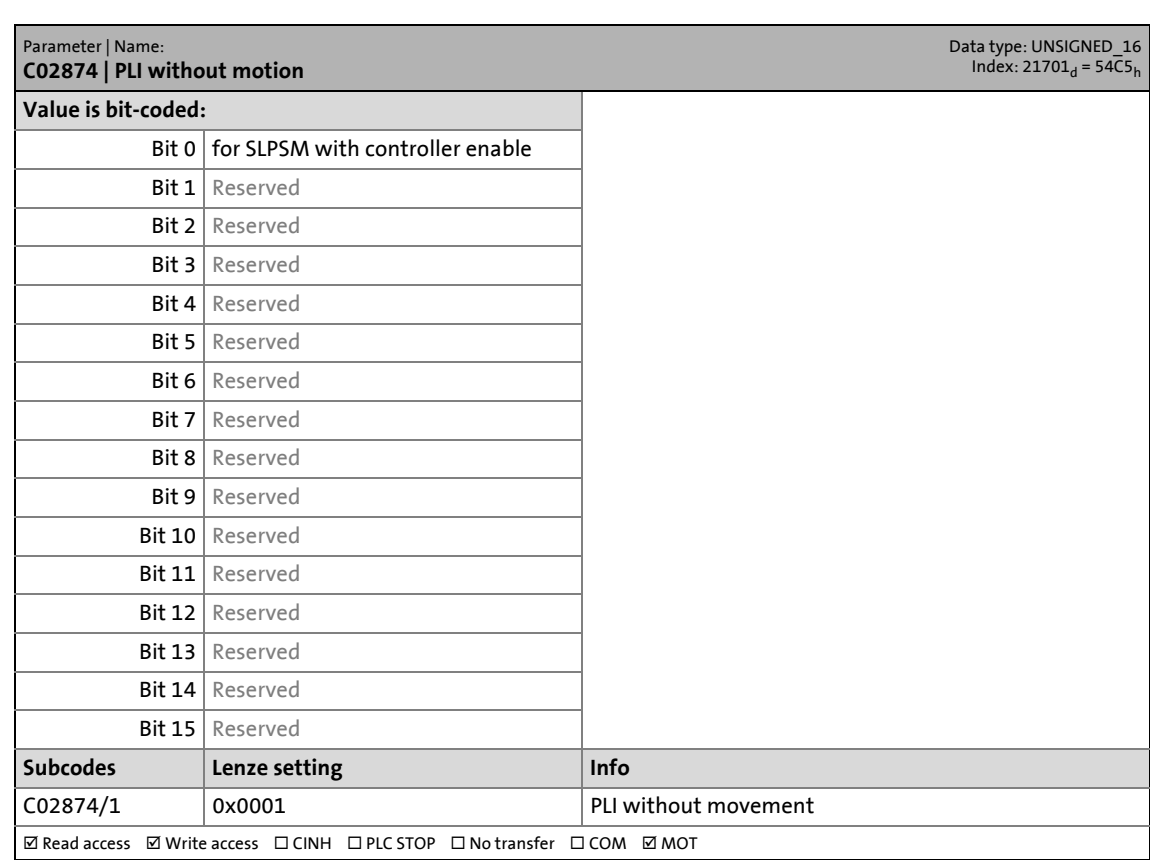

\_ \_ \_ \_ \_ \_ \_ \_ \_ \_ \_ \_ \_ \_ \_ \_ \_ \_ \_ \_ \_ \_ \_ \_ \_ \_ \_ \_ \_ \_ \_ \_ \_ \_ \_ \_ \_ \_ \_ \_ \_ \_ \_ \_ \_ \_ \_ \_ \_ \_ \_ \_ \_ \_ \_ \_ \_ \_ \_ \_ \_ \_ \_ \_

#### **C02875**

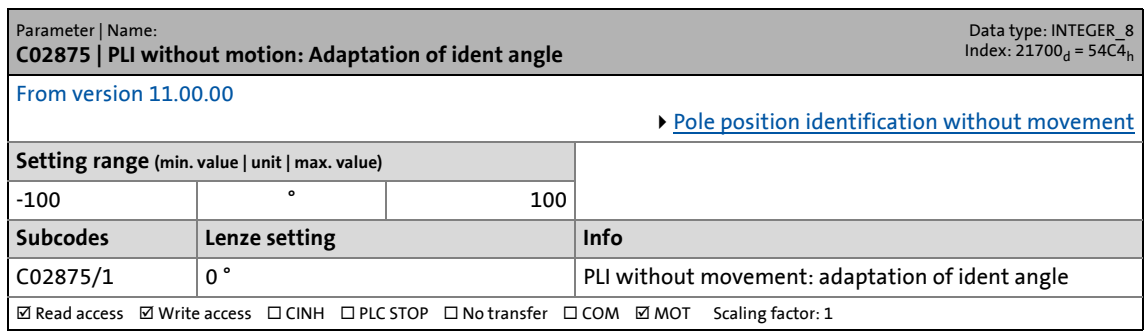

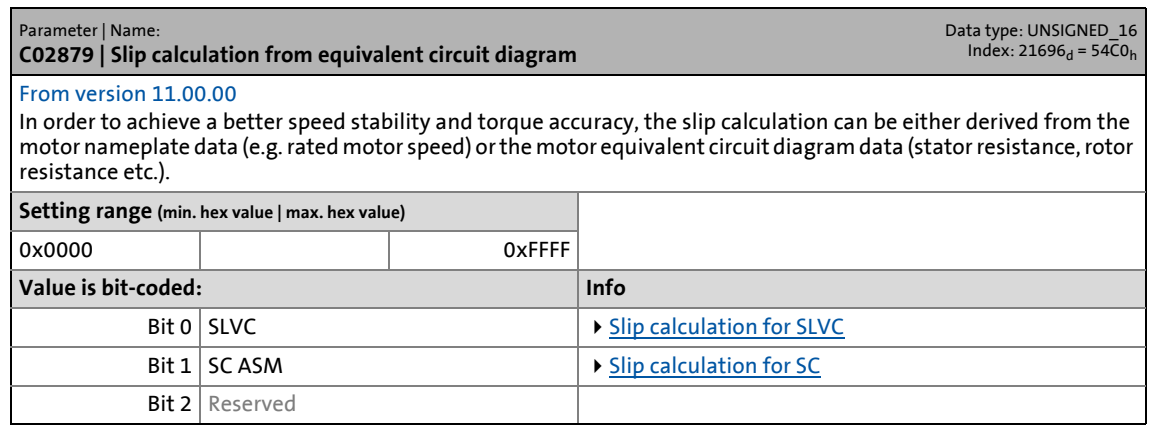

#### 15.2 Parameter list

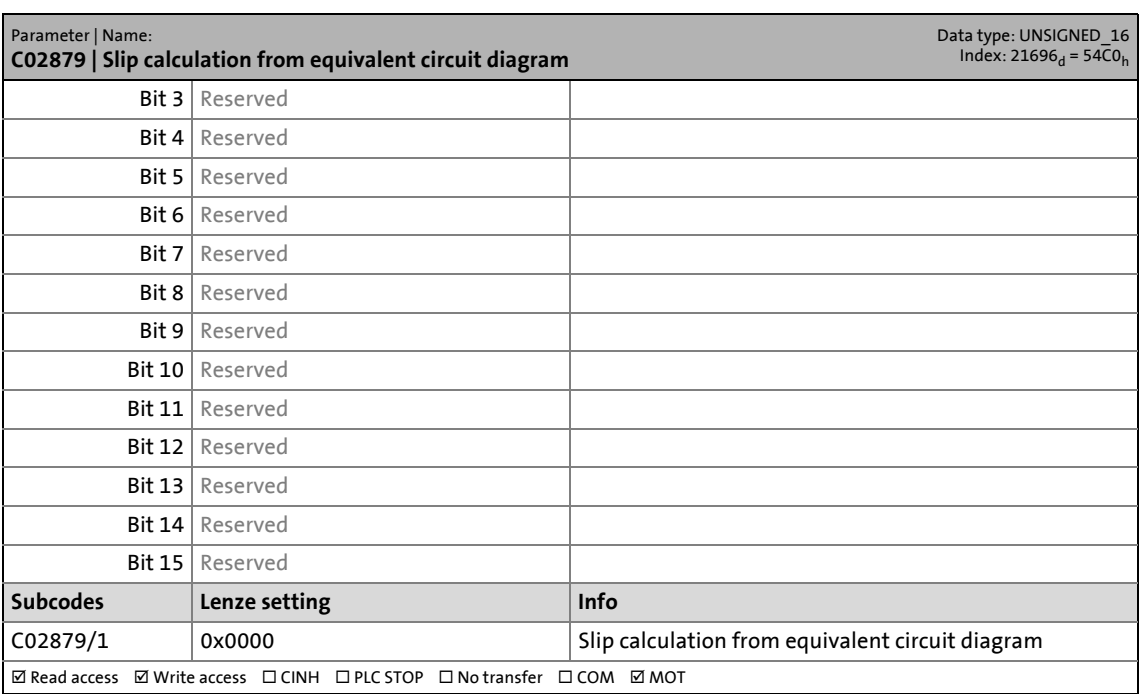

\_ \_ \_ \_ \_ \_ \_ \_ \_ \_ \_ \_ \_ \_ \_ \_ \_ \_ \_ \_ \_ \_ \_ \_ \_ \_ \_ \_ \_ \_ \_ \_ \_ \_ \_ \_ \_ \_ \_ \_ \_ \_ \_ \_ \_ \_ \_ \_ \_ \_ \_ \_ \_ \_ \_ \_ \_ \_ \_ \_ \_ \_ \_ \_

#### **C02993**

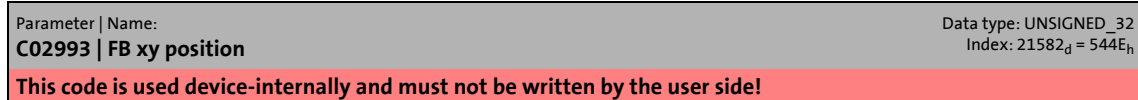

#### **C02994**

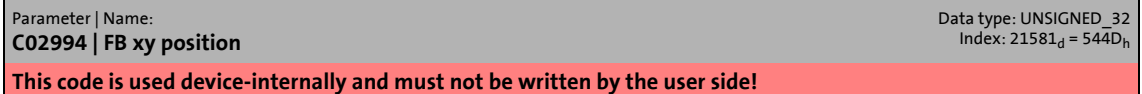

#### **C02995**

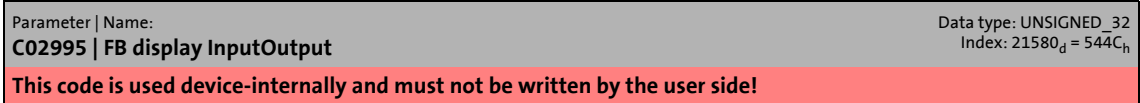

#### **C02996**

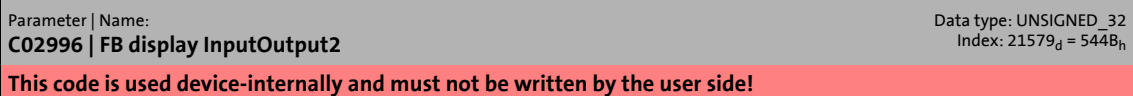

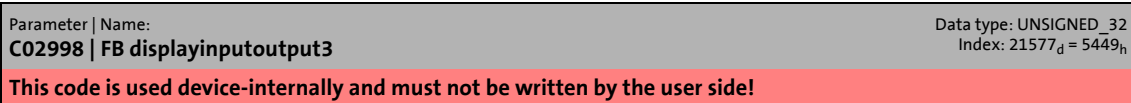

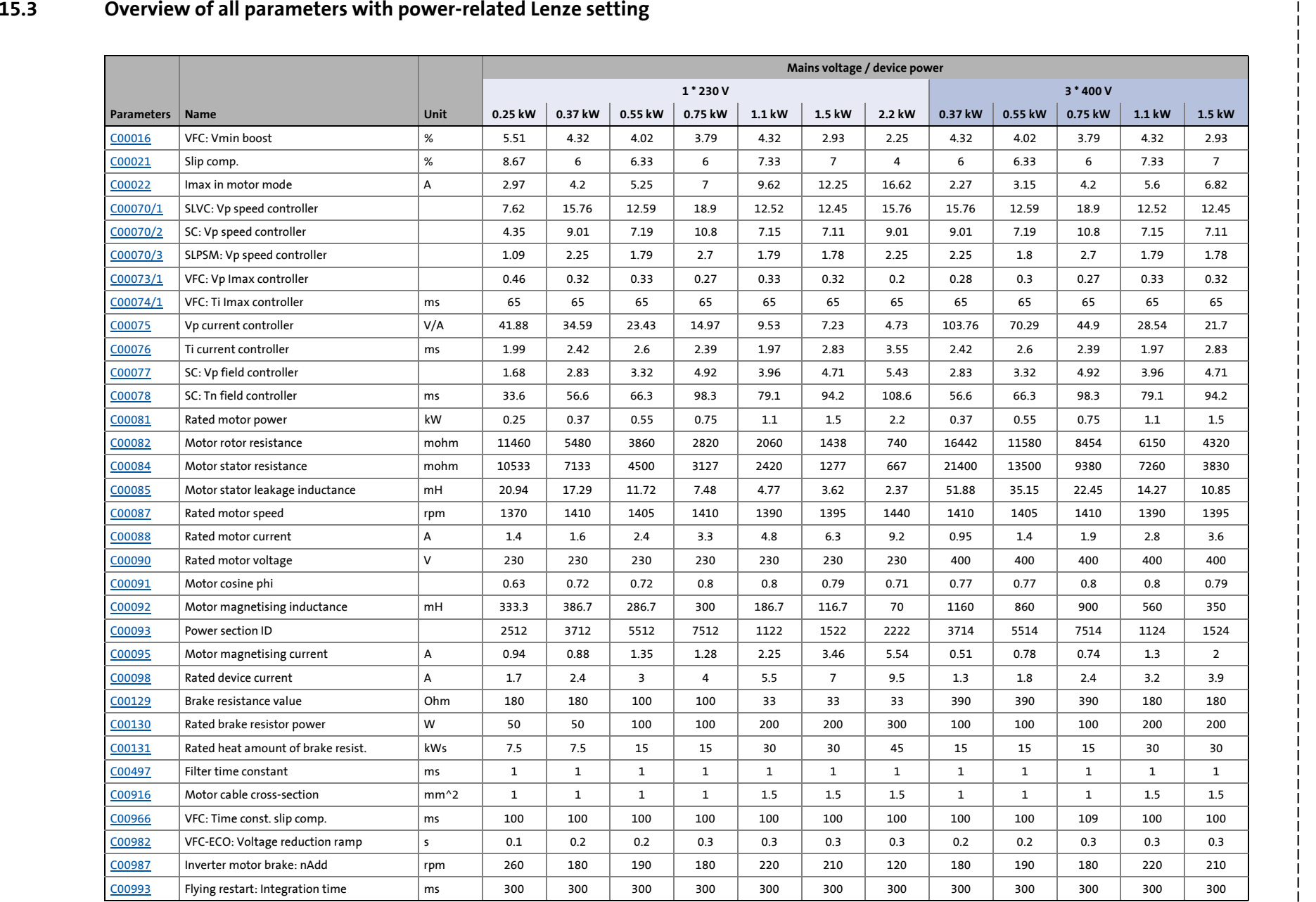

15.3 Overview of all parameters 15 Parameter reference **Parameter reference**<br>Overview of all parameters with power-related Lenze setting with power-related Lenze setting

1168

 $15<sup>2</sup>$ 

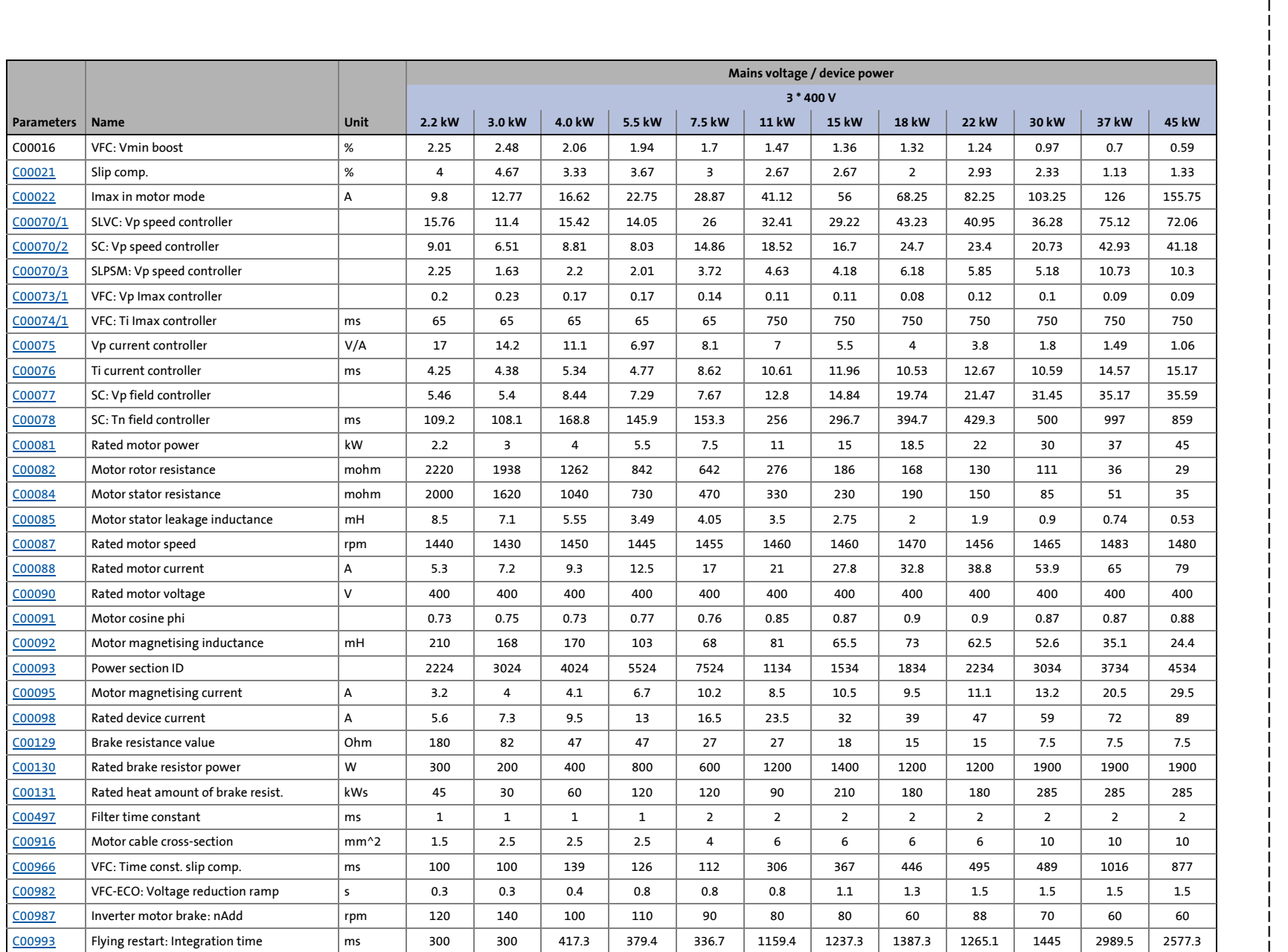

15.4 Selection list - analog signals

#### **15.4 Selection list - analog signals**

This selection list is relevant for the following configuration parameters:

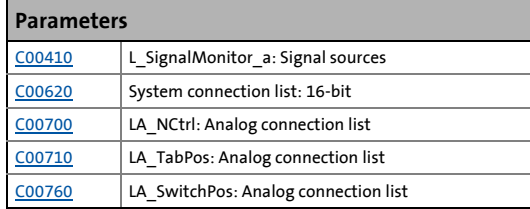

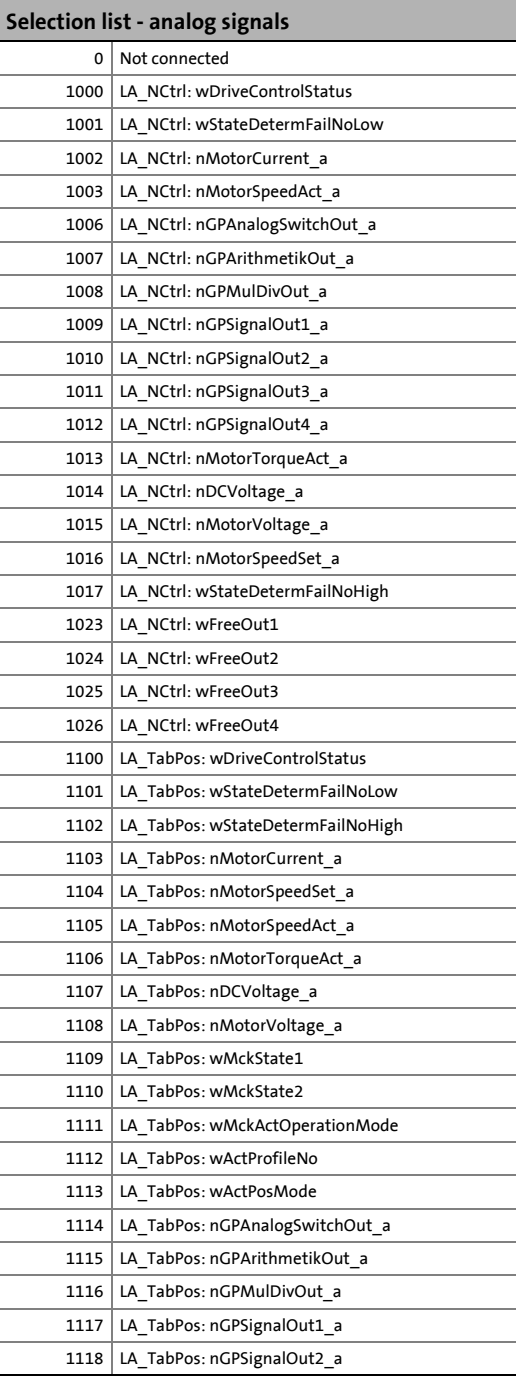

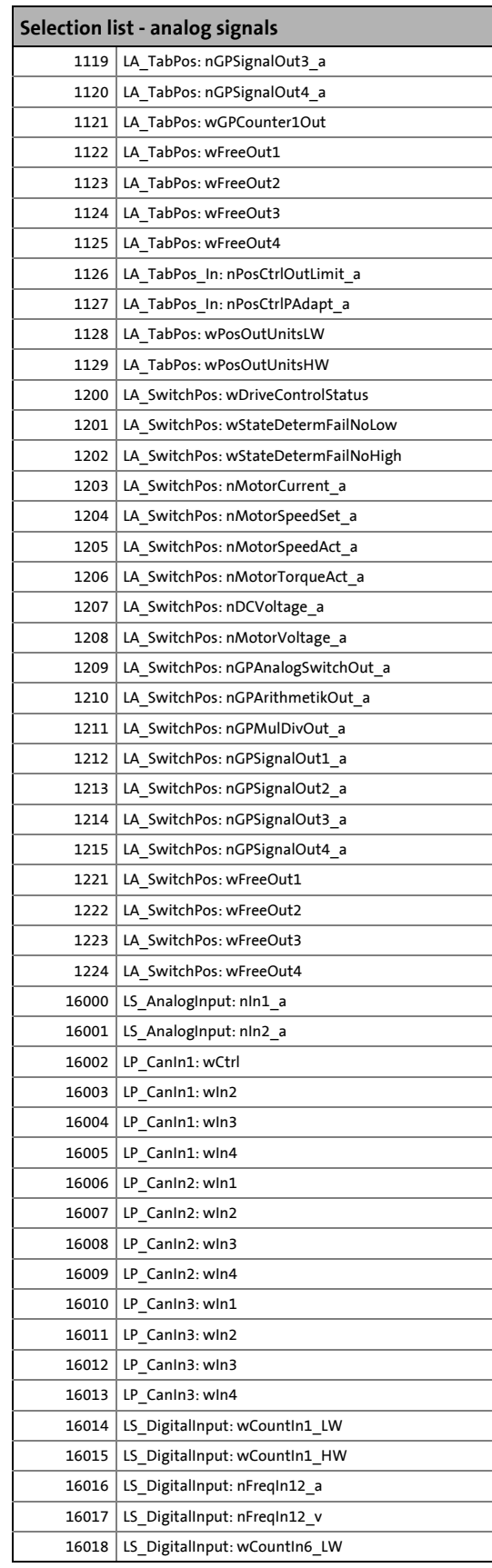

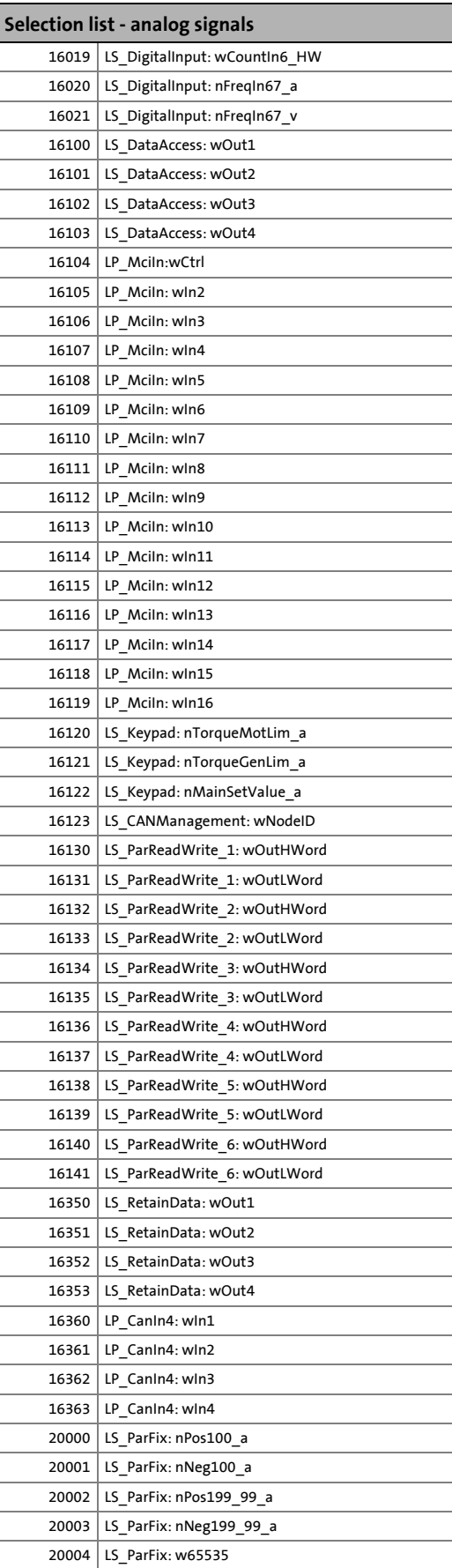

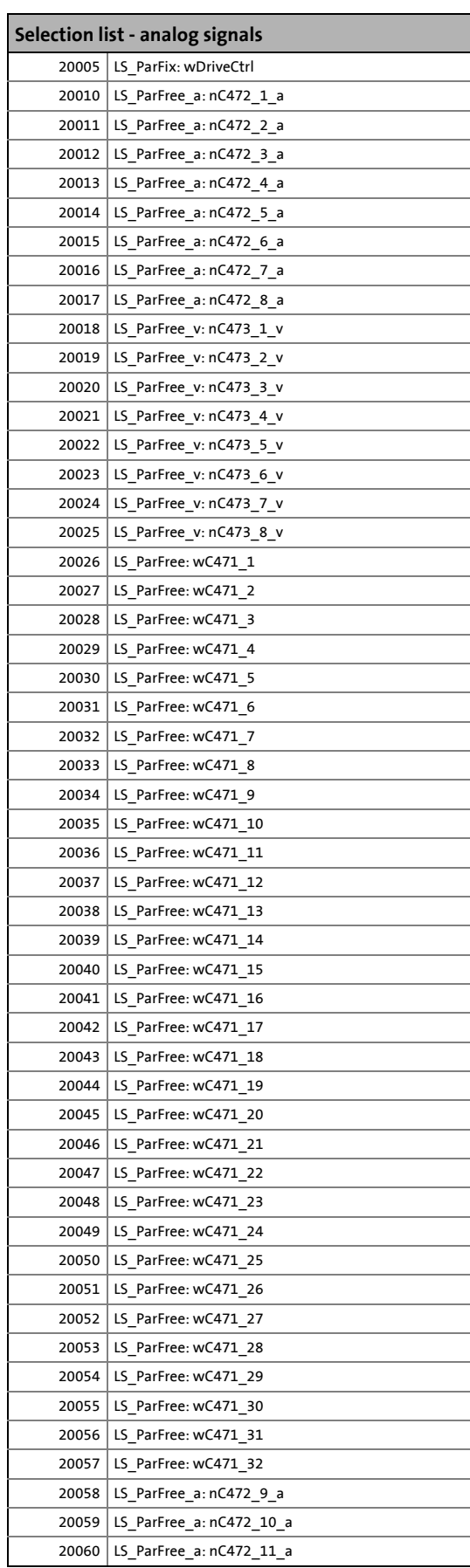

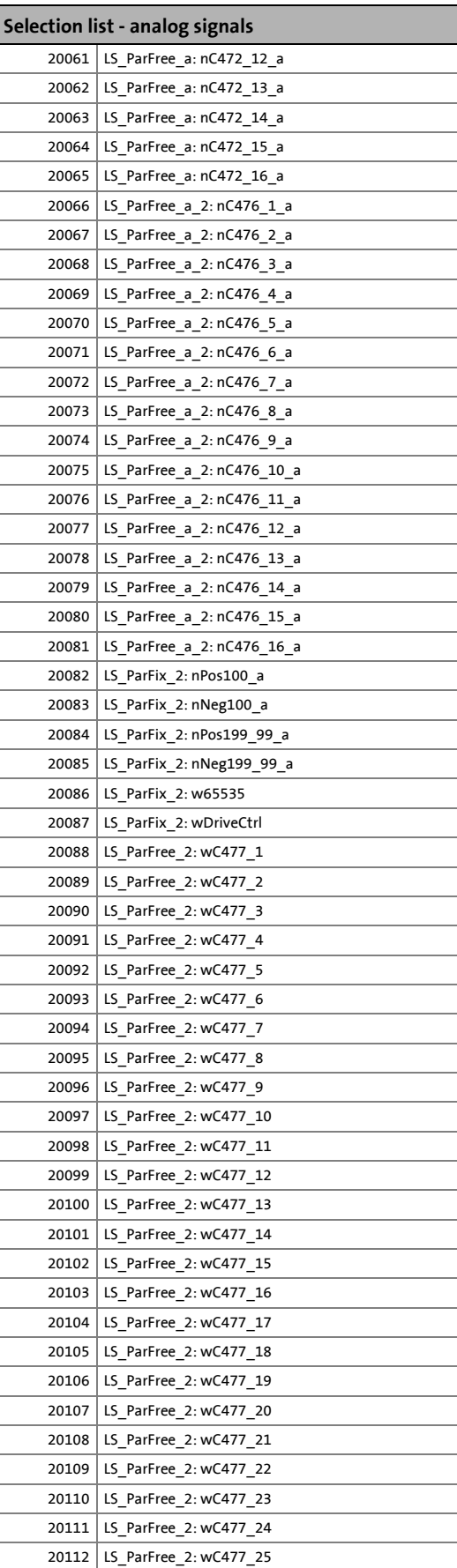

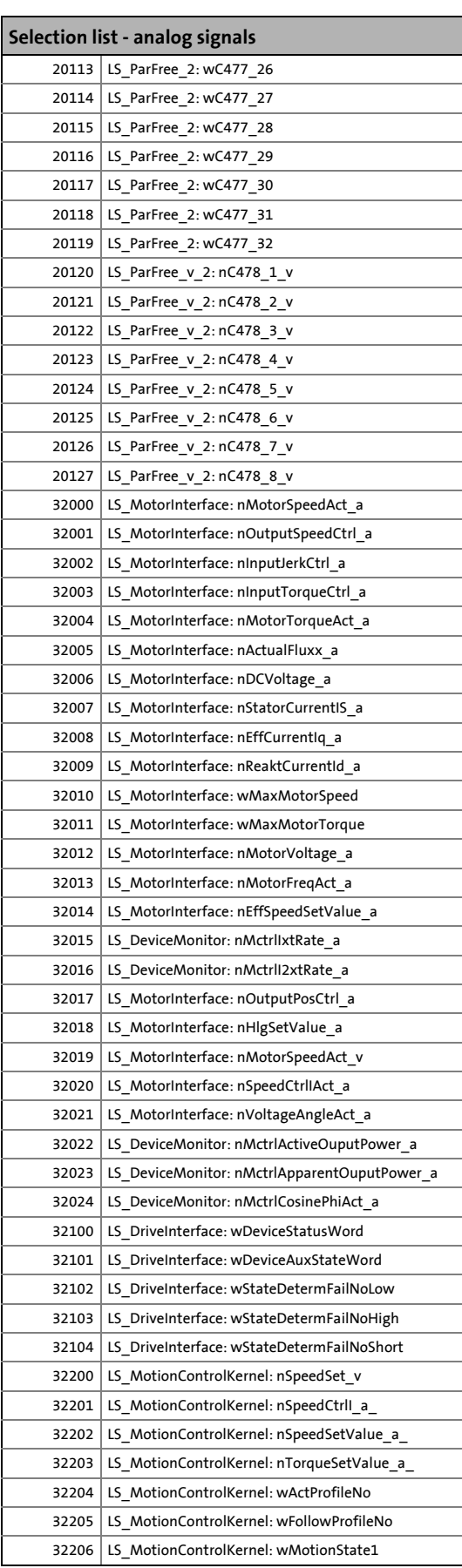

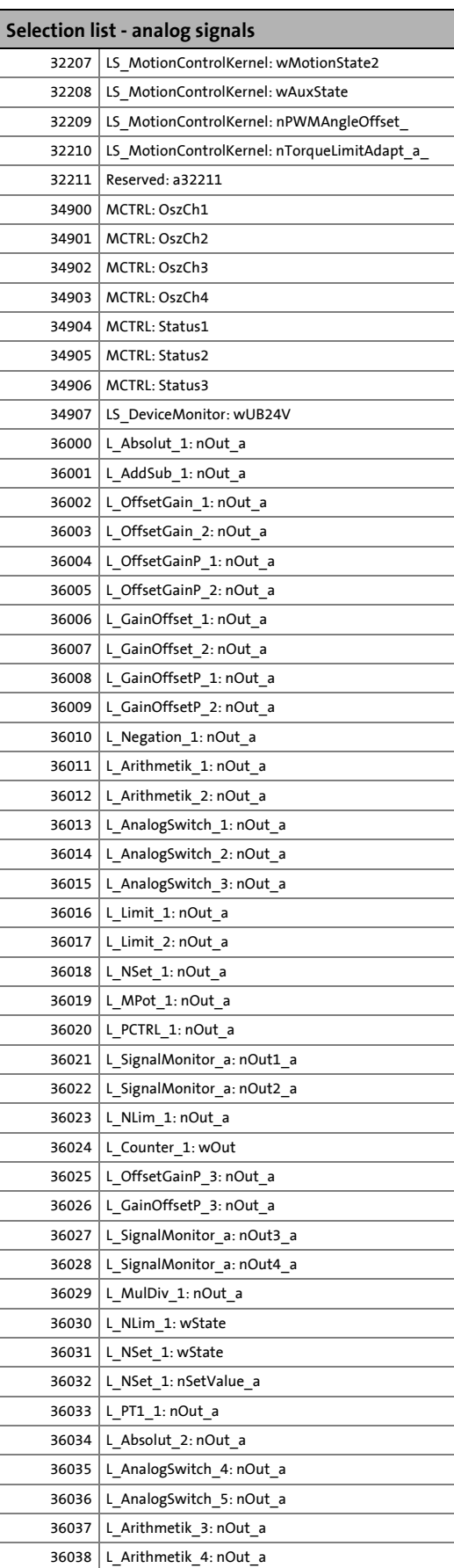

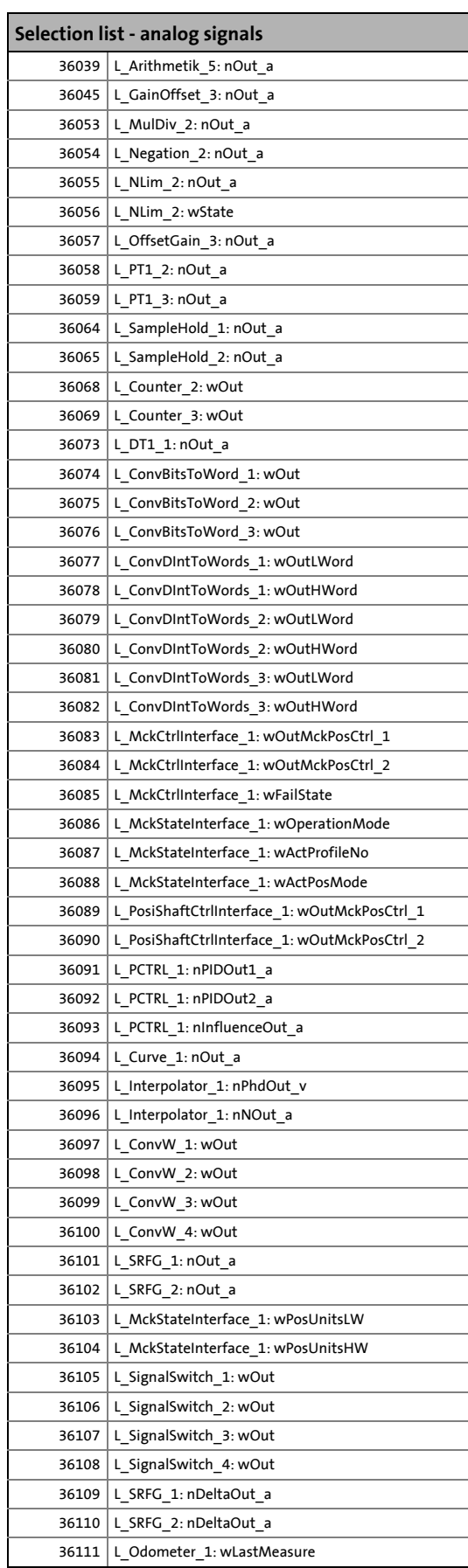

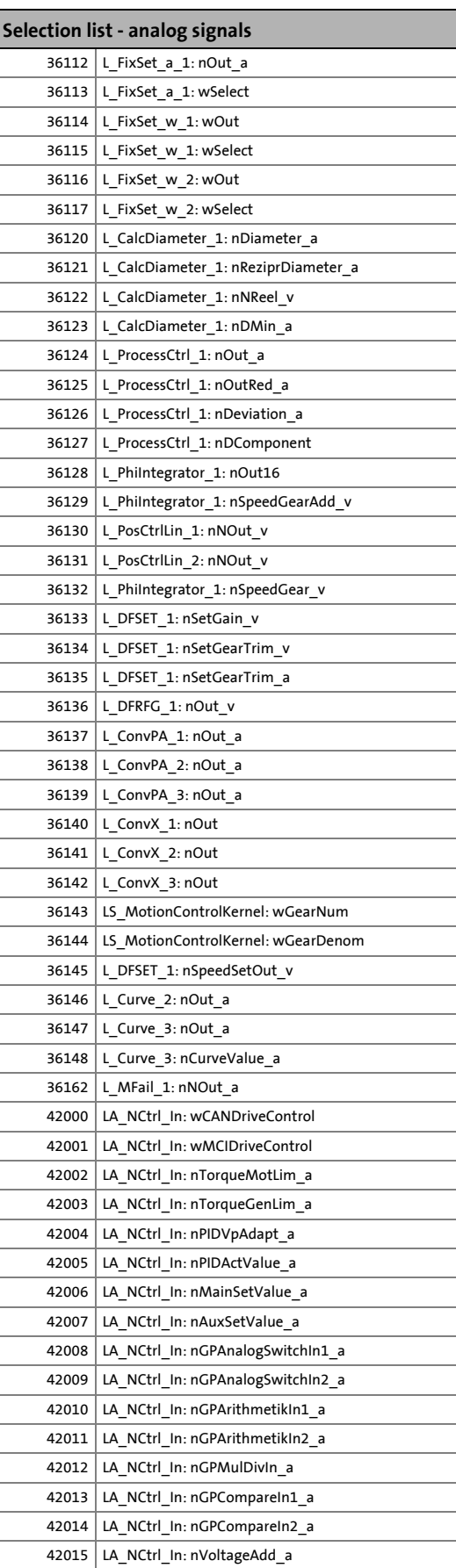

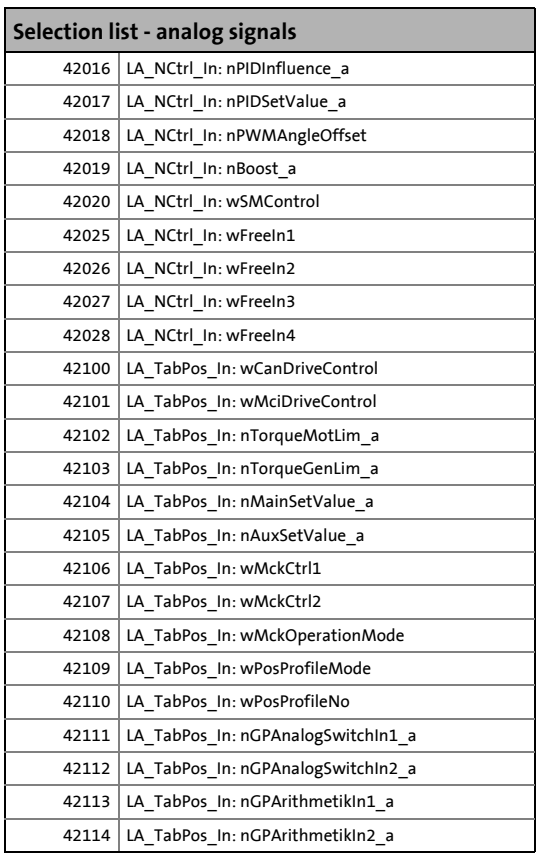

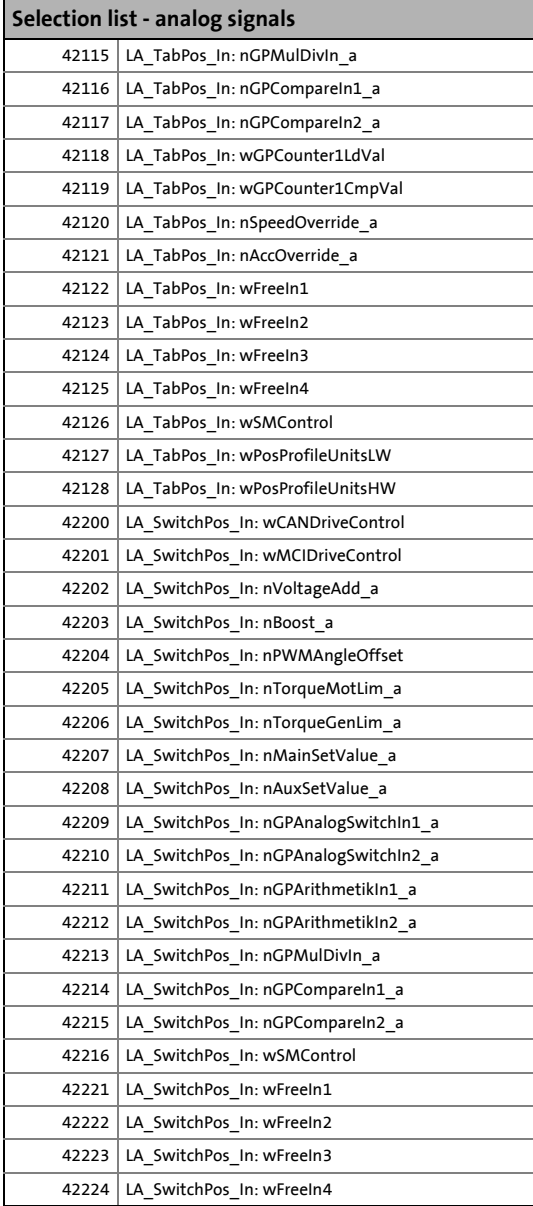

15.5 Selection list - digital signals

#### **15.5 Selection list - digital signals**

This selection list is relevant for the following configuration parameters:

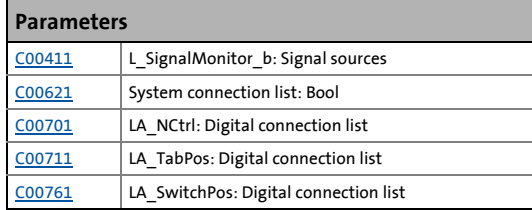

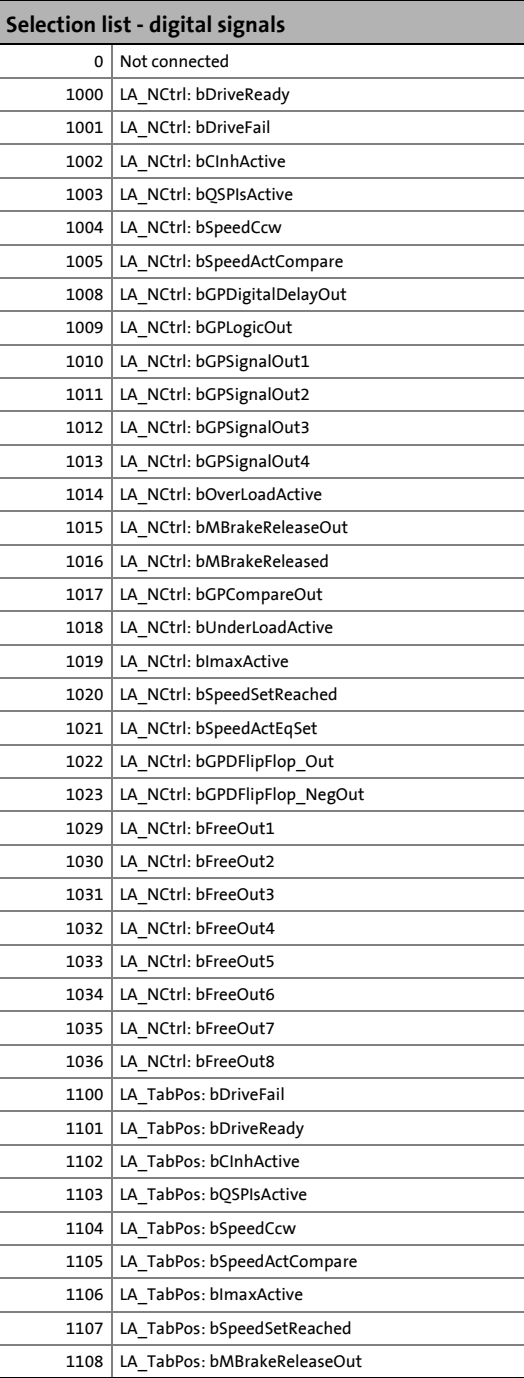

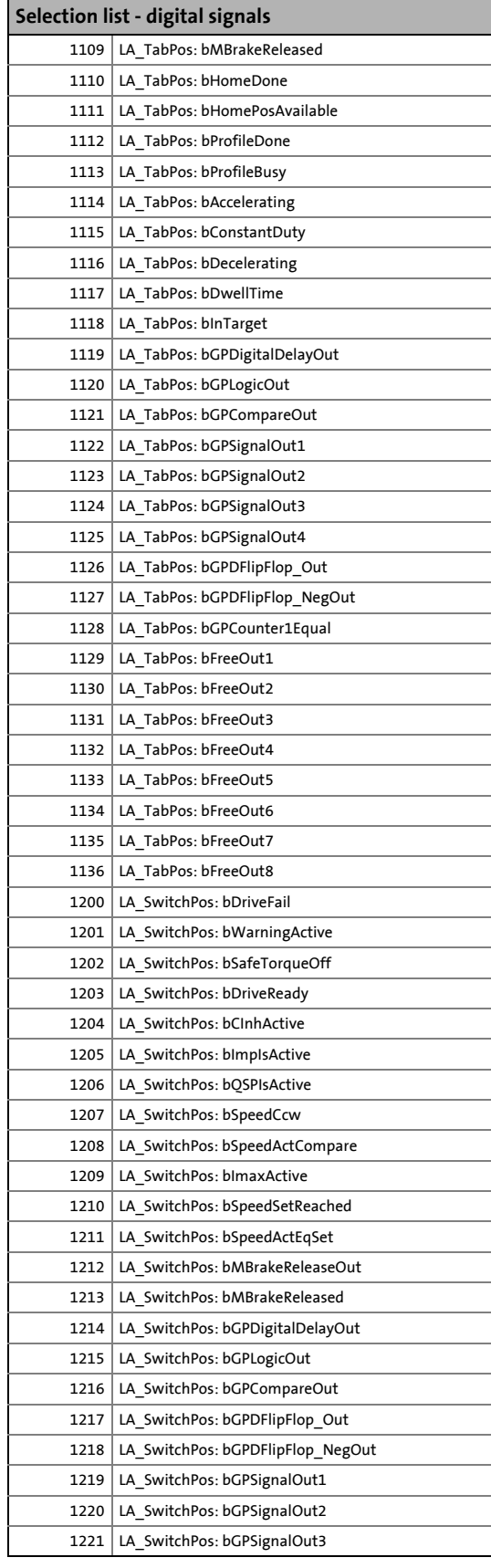

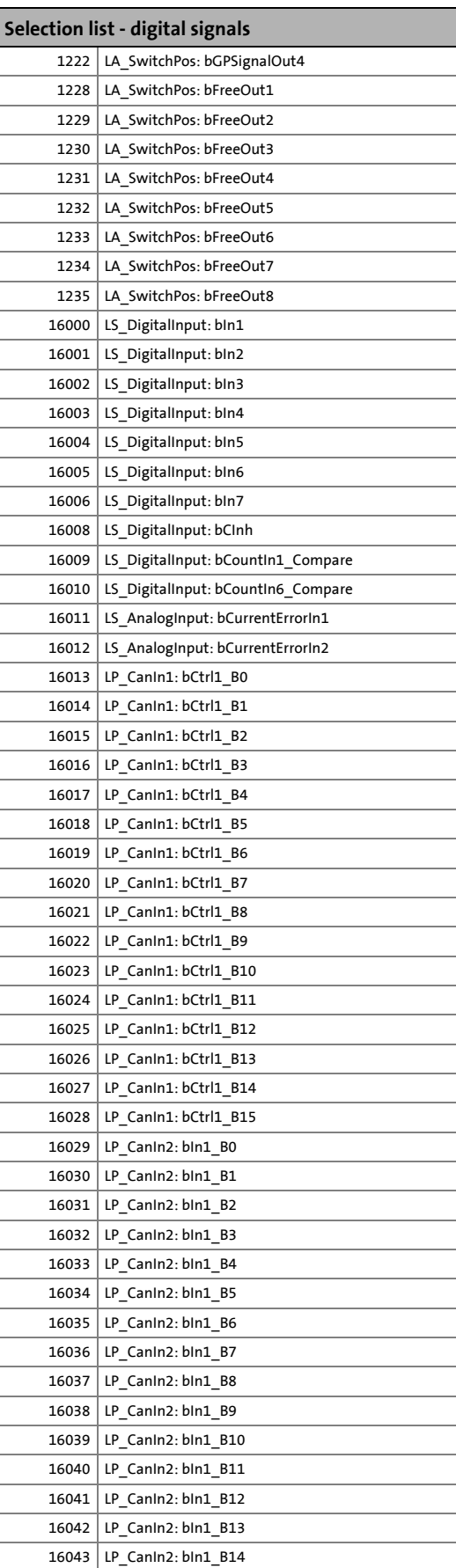

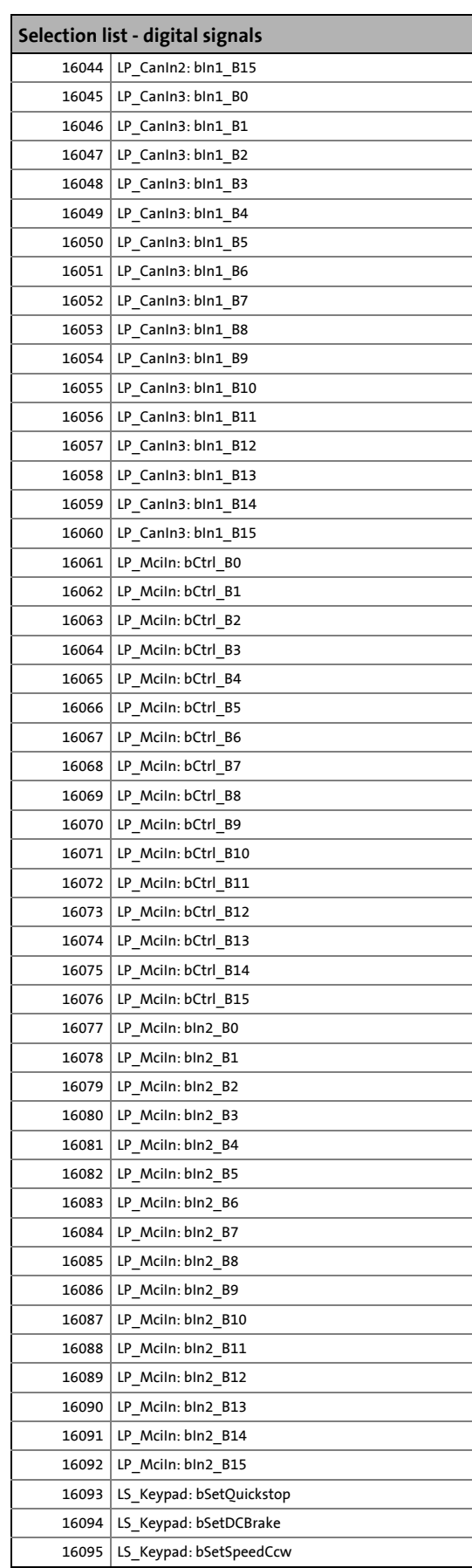

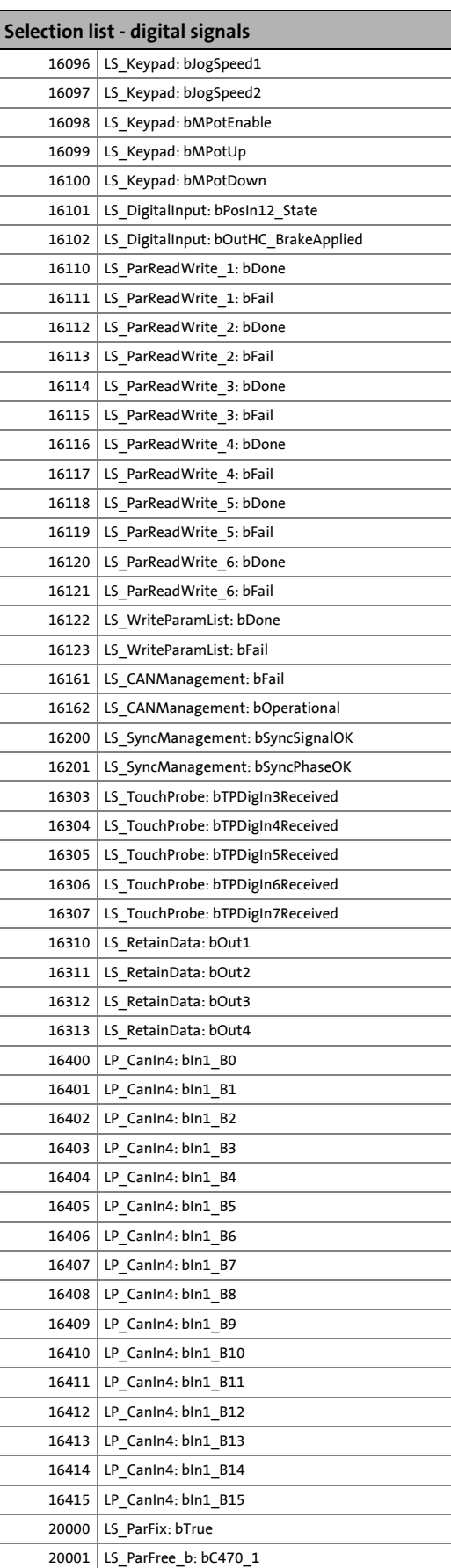

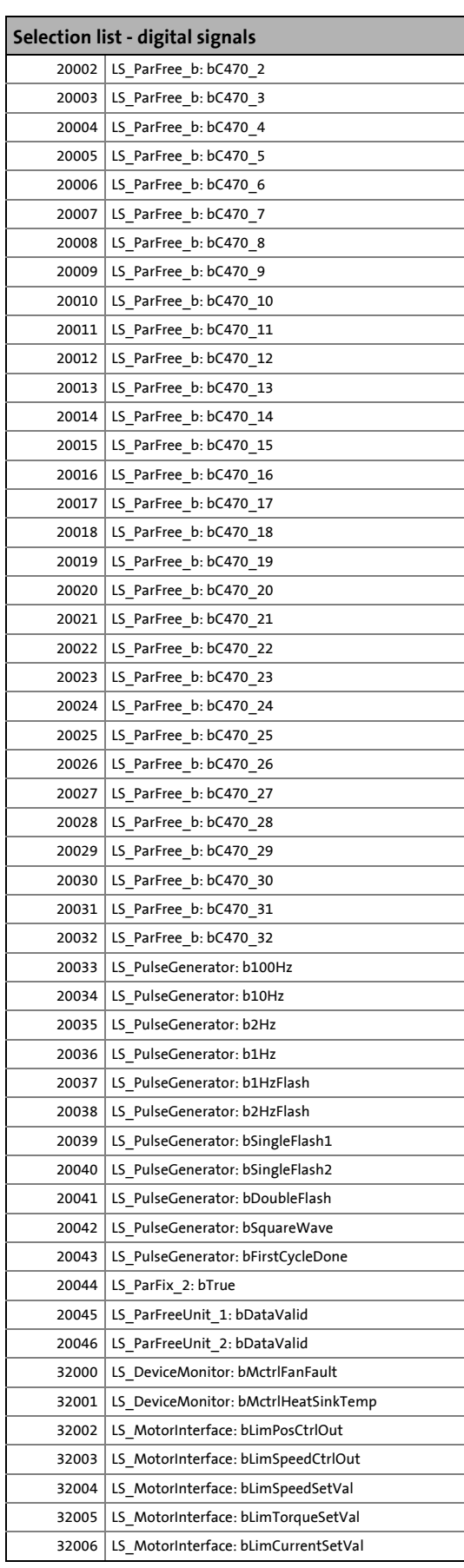

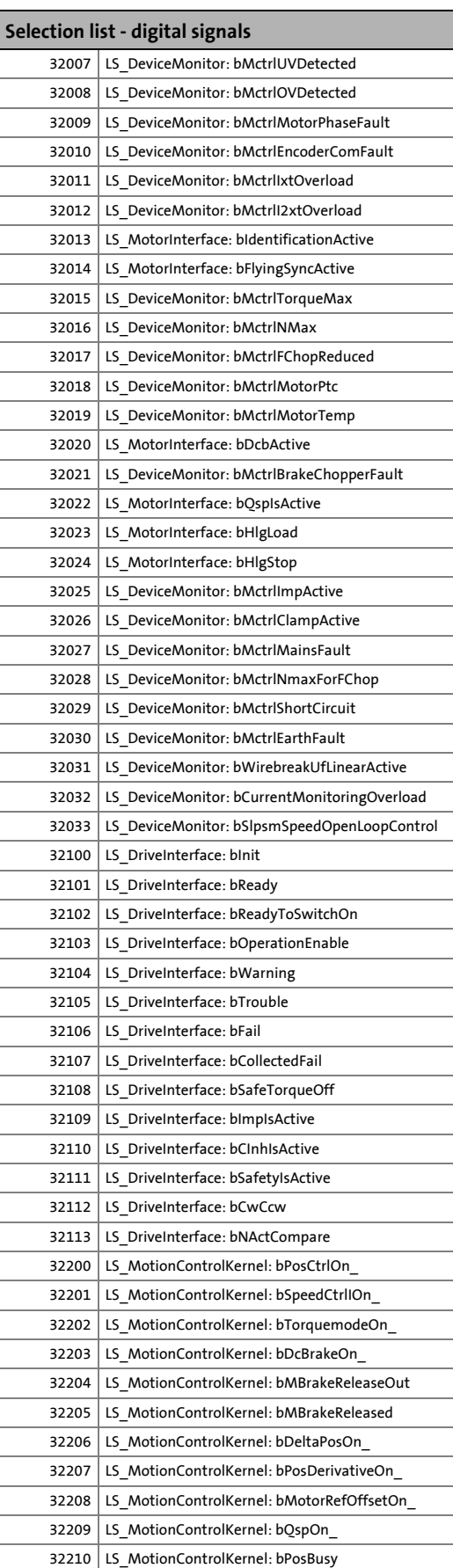

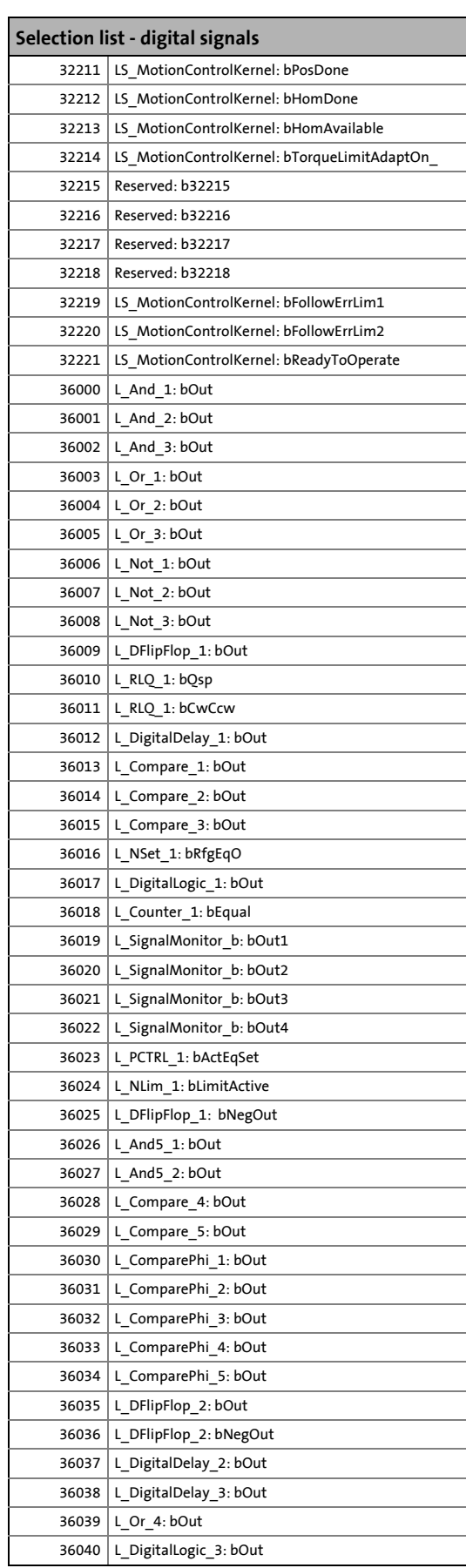

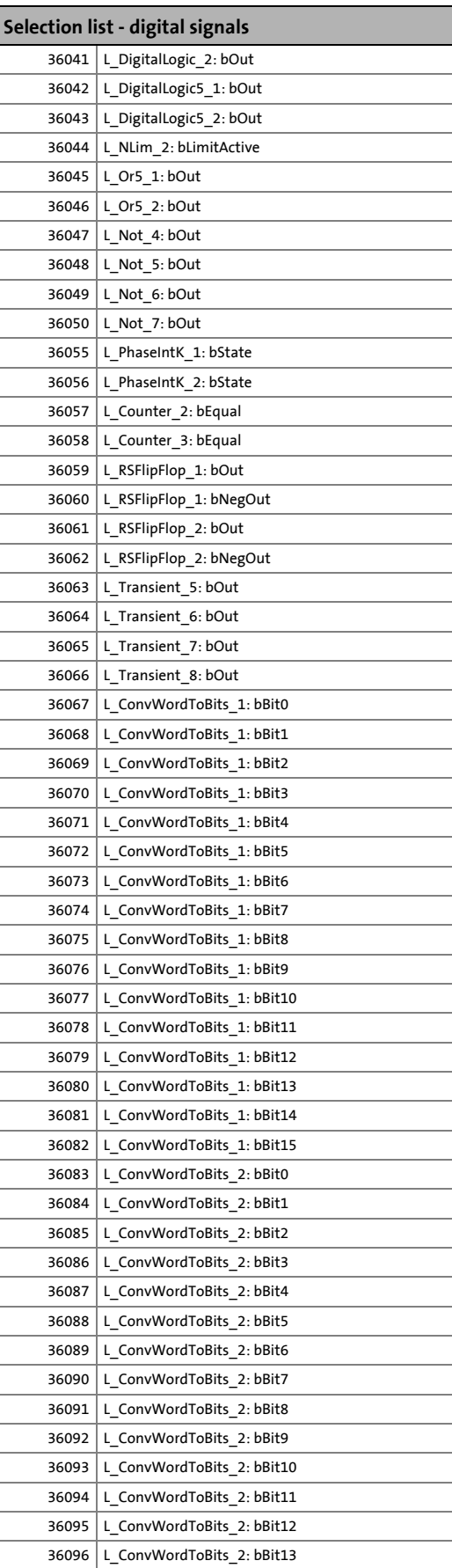

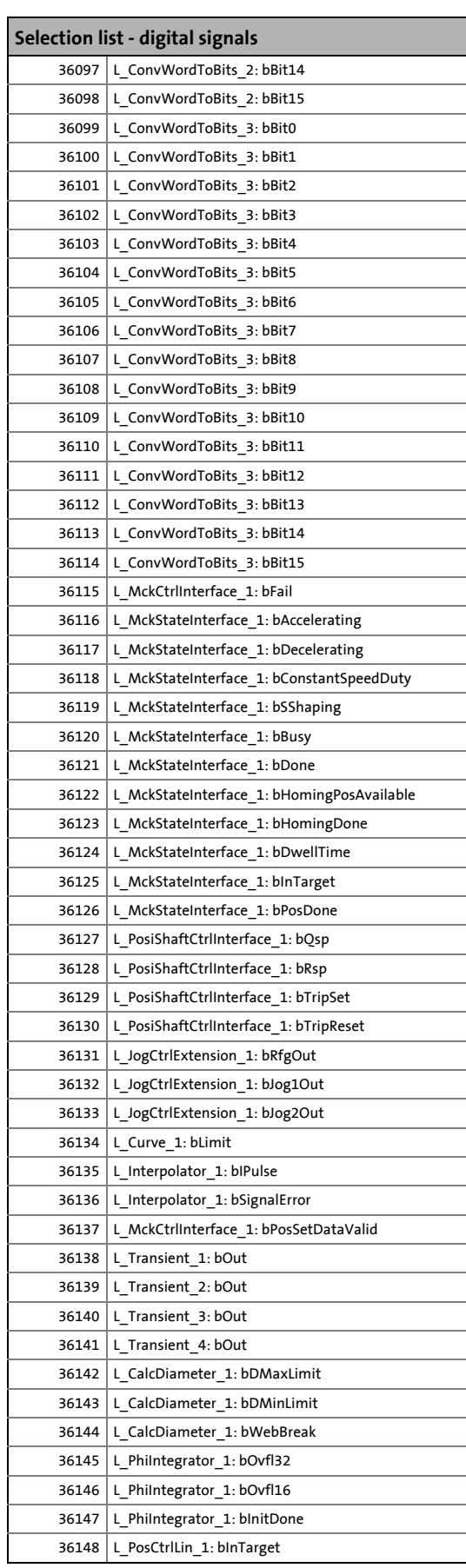

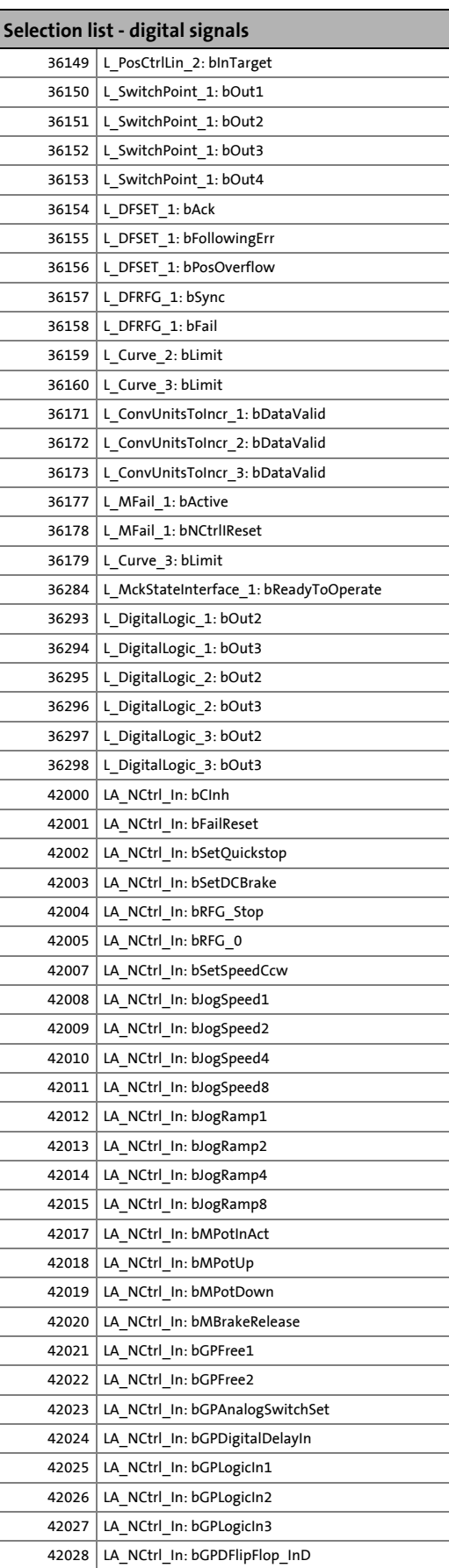

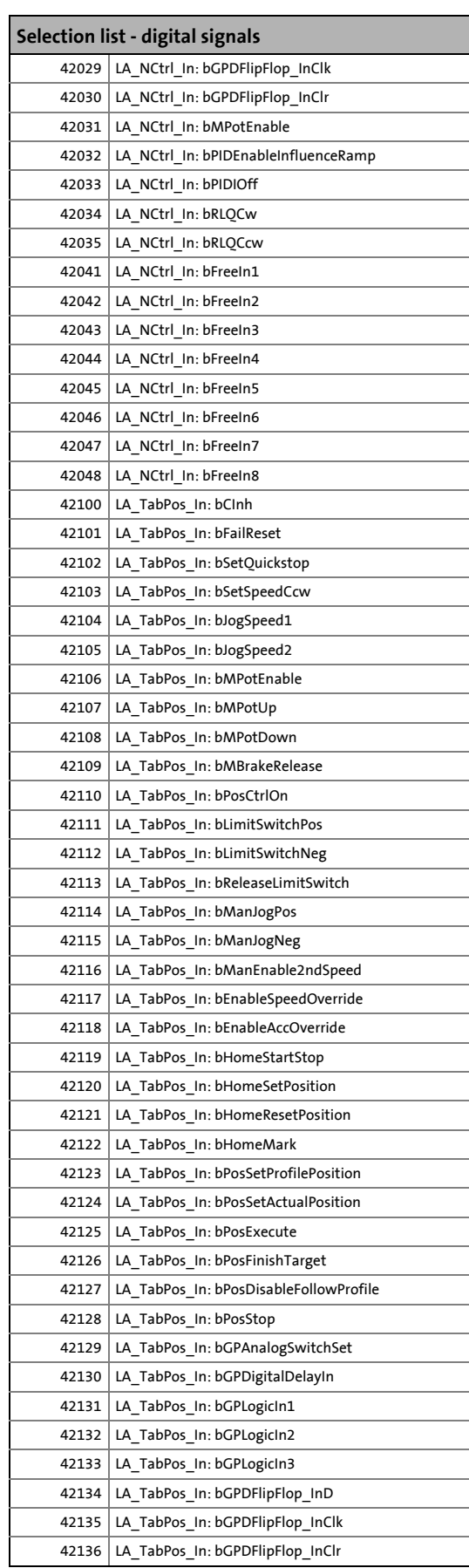

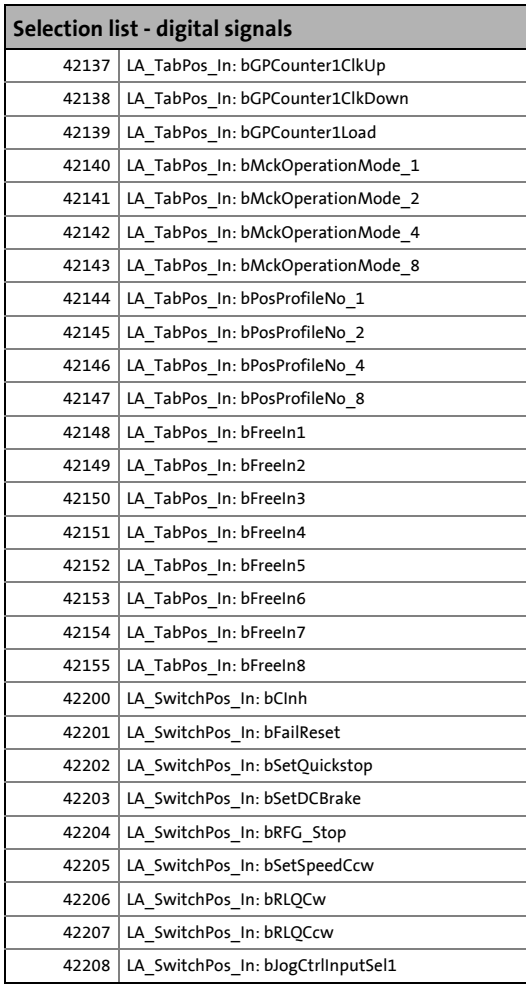

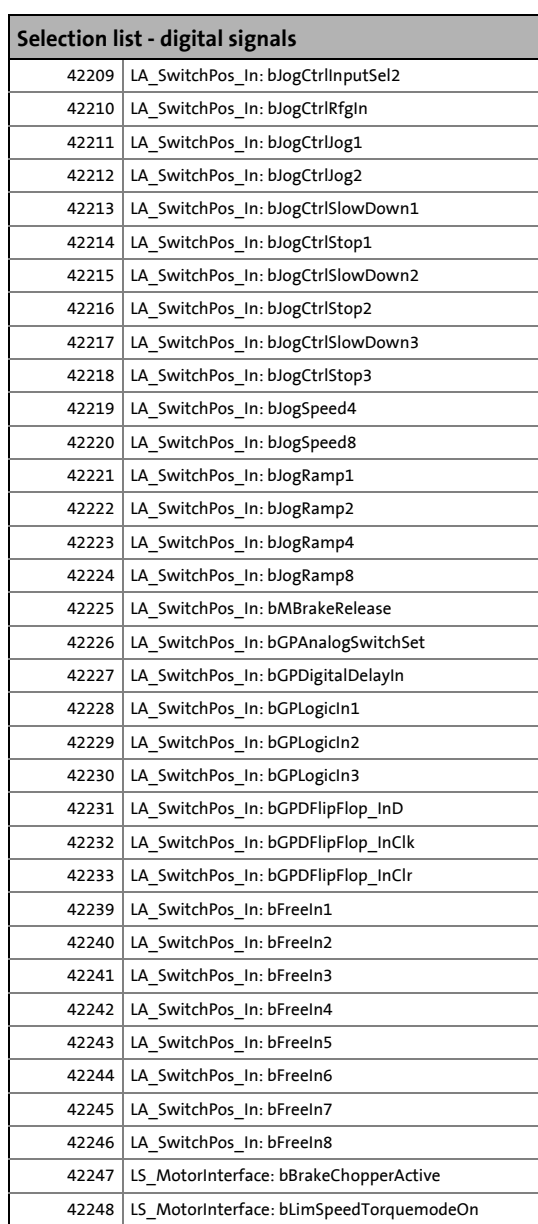

15.6 Selection list - angle signals

#### **15.6 Selection list - angle signals**

This selection list is relevant for the following configuration parameters:

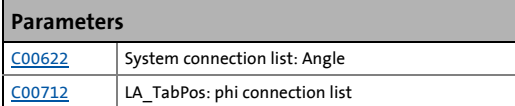

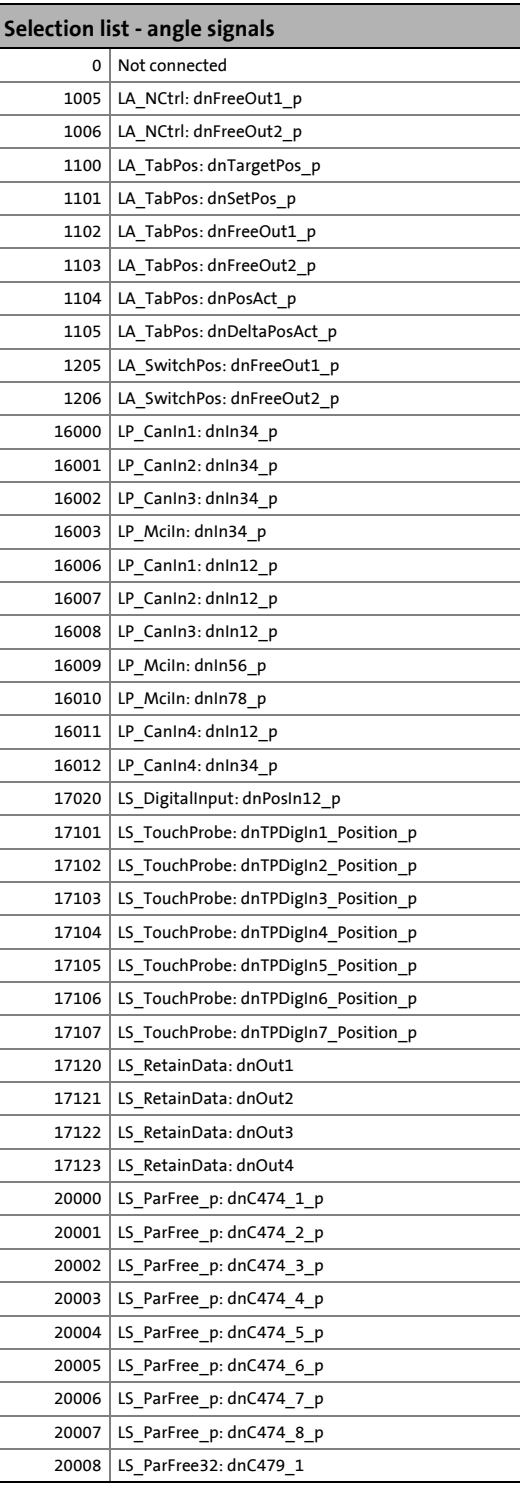

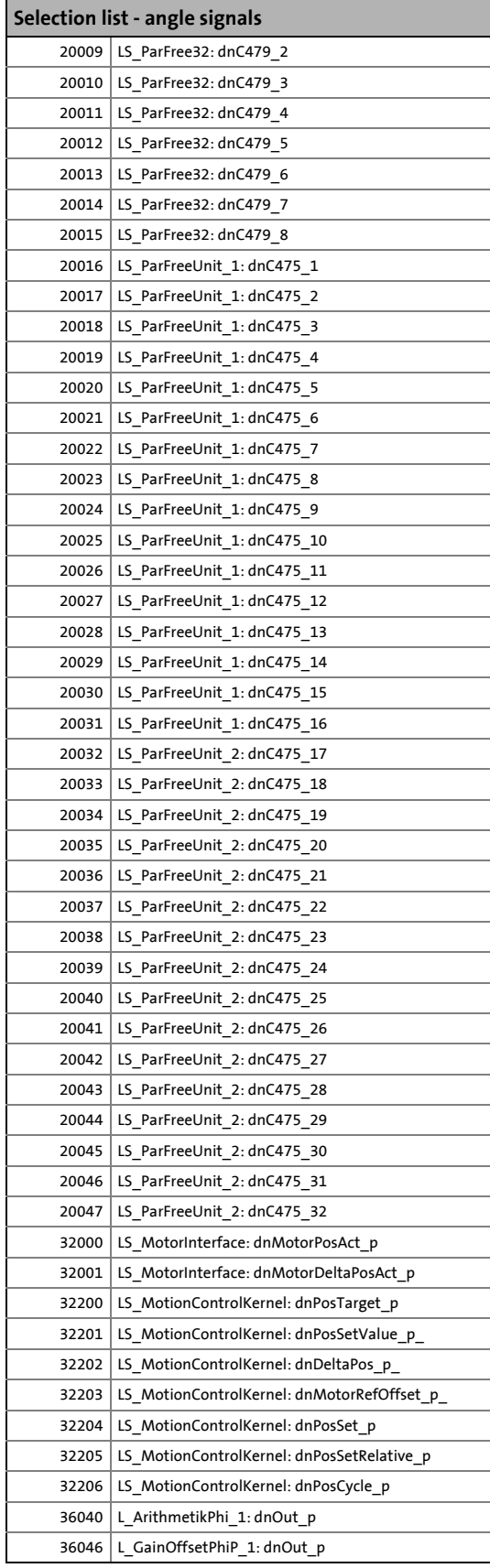

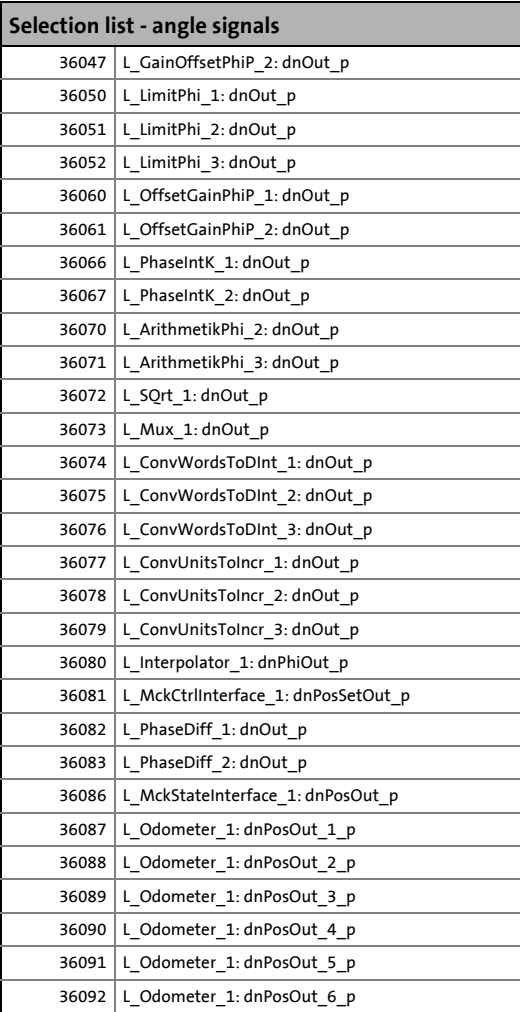

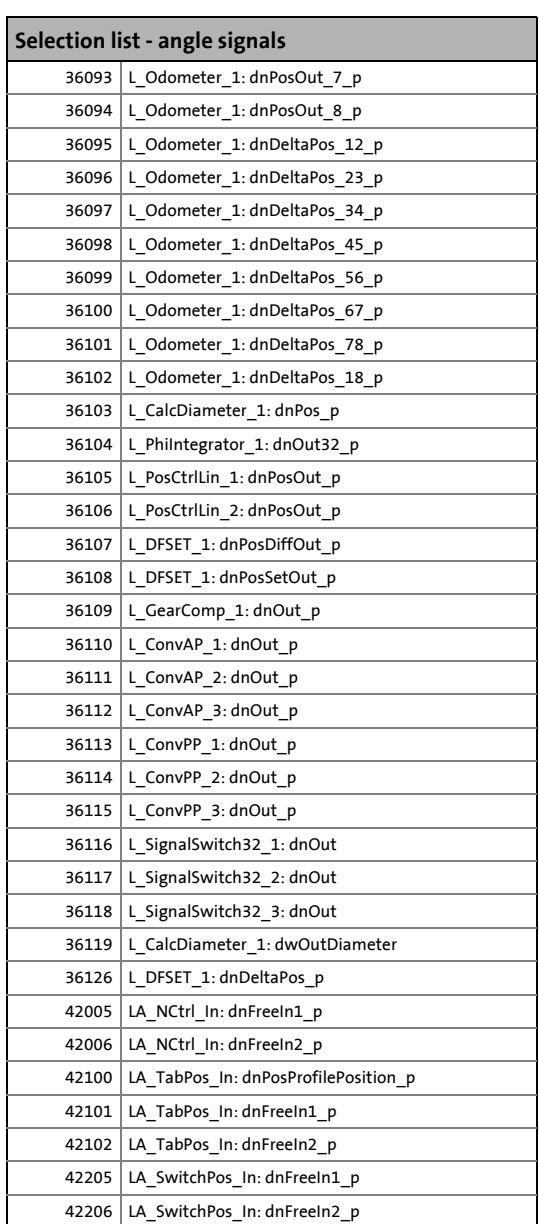

15.7 Table of attributes

#### **15.7 Table of attributes**

The table of attributes contains information that is required for communication with the inverter via parameters.

\_ \_ \_ \_ \_ \_ \_ \_ \_ \_ \_ \_ \_ \_ \_ \_ \_ \_ \_ \_ \_ \_ \_ \_ \_ \_ \_ \_ \_ \_ \_ \_ \_ \_ \_ \_ \_ \_ \_ \_ \_ \_ \_ \_ \_ \_ \_ \_ \_ \_ \_ \_ \_ \_ \_ \_ \_ \_ \_ \_ \_ \_ \_ \_

#### **How to read the table of attributes:**

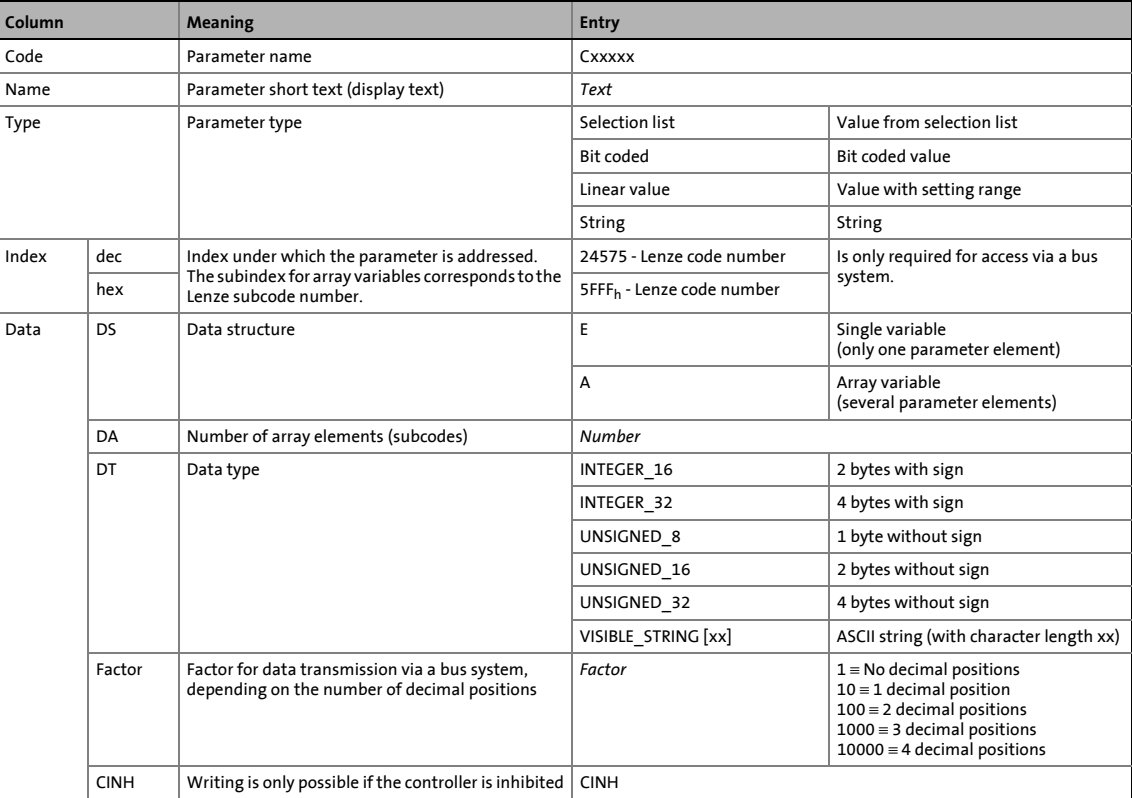

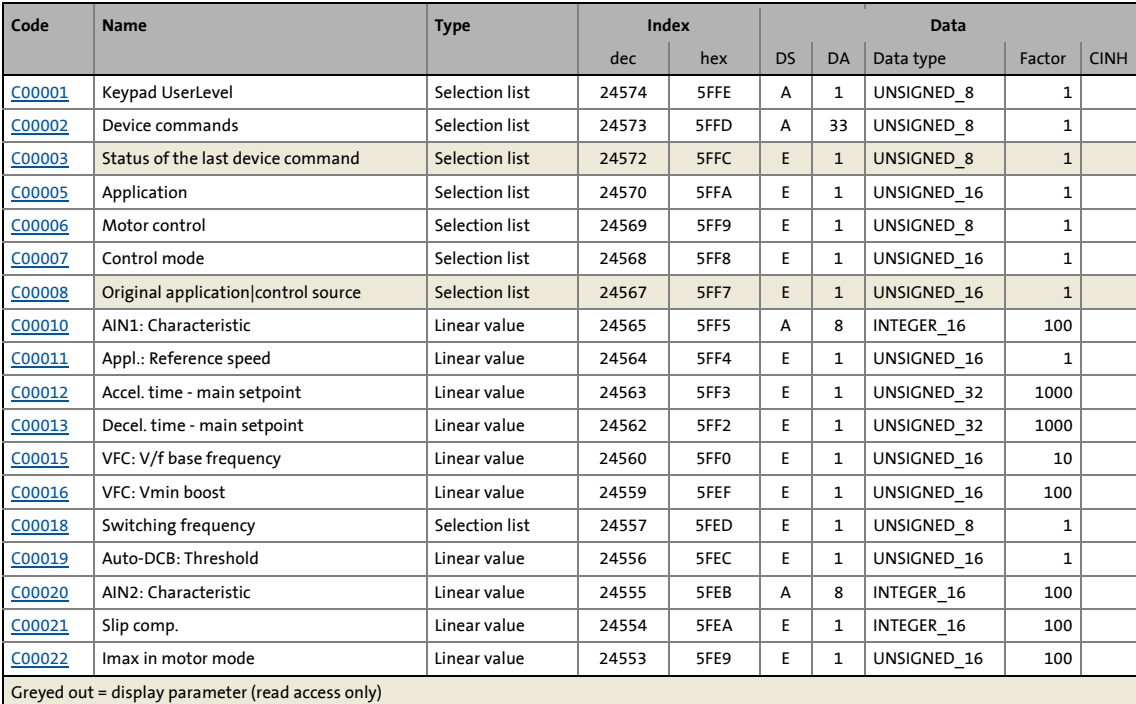

# 15 Parameter reference<br>15.7 Table of attributes

#### Table of attributes

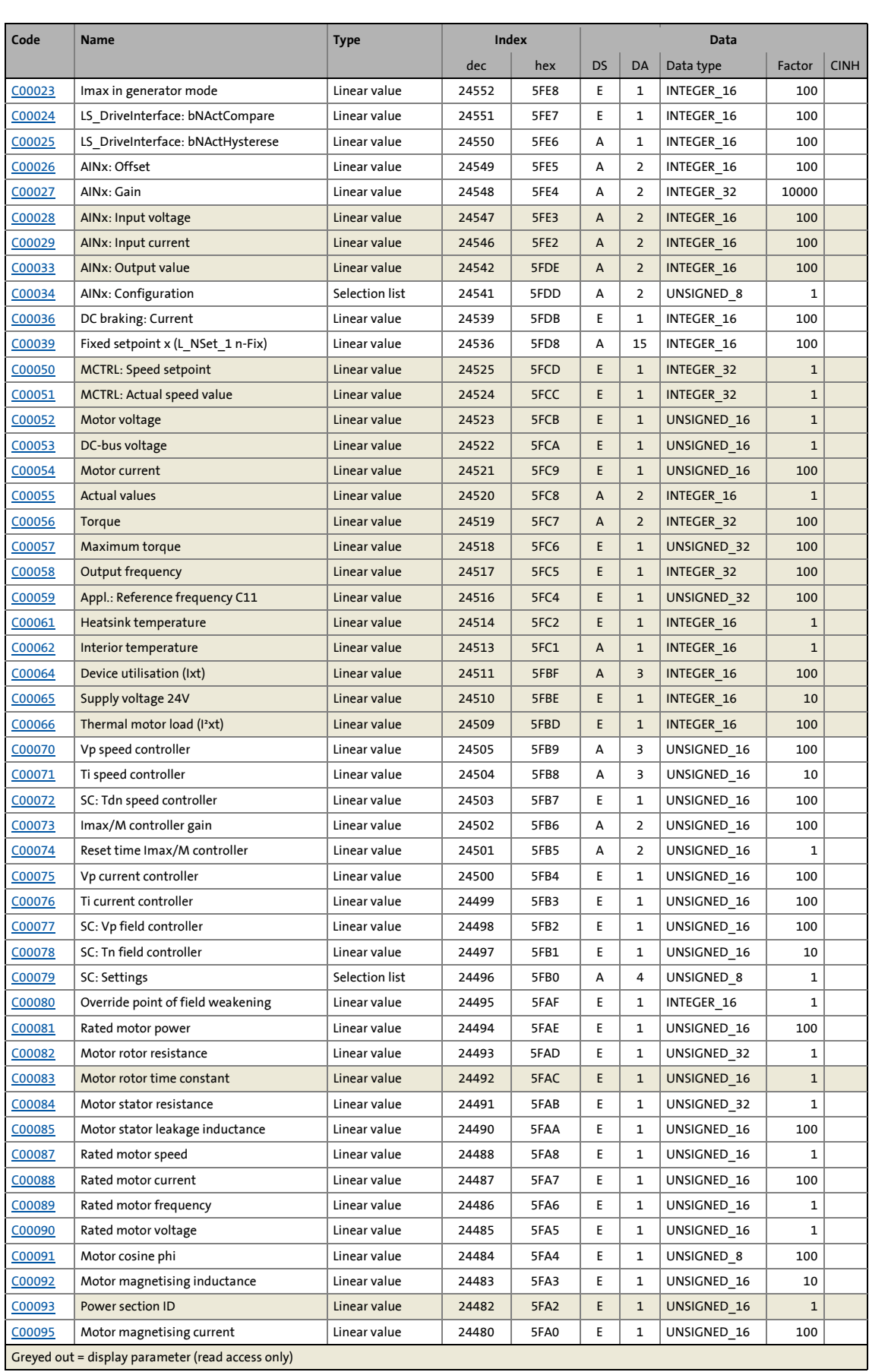

## 15 Parameter reference<br>15.7 Table of attributes

#### Table of attributes

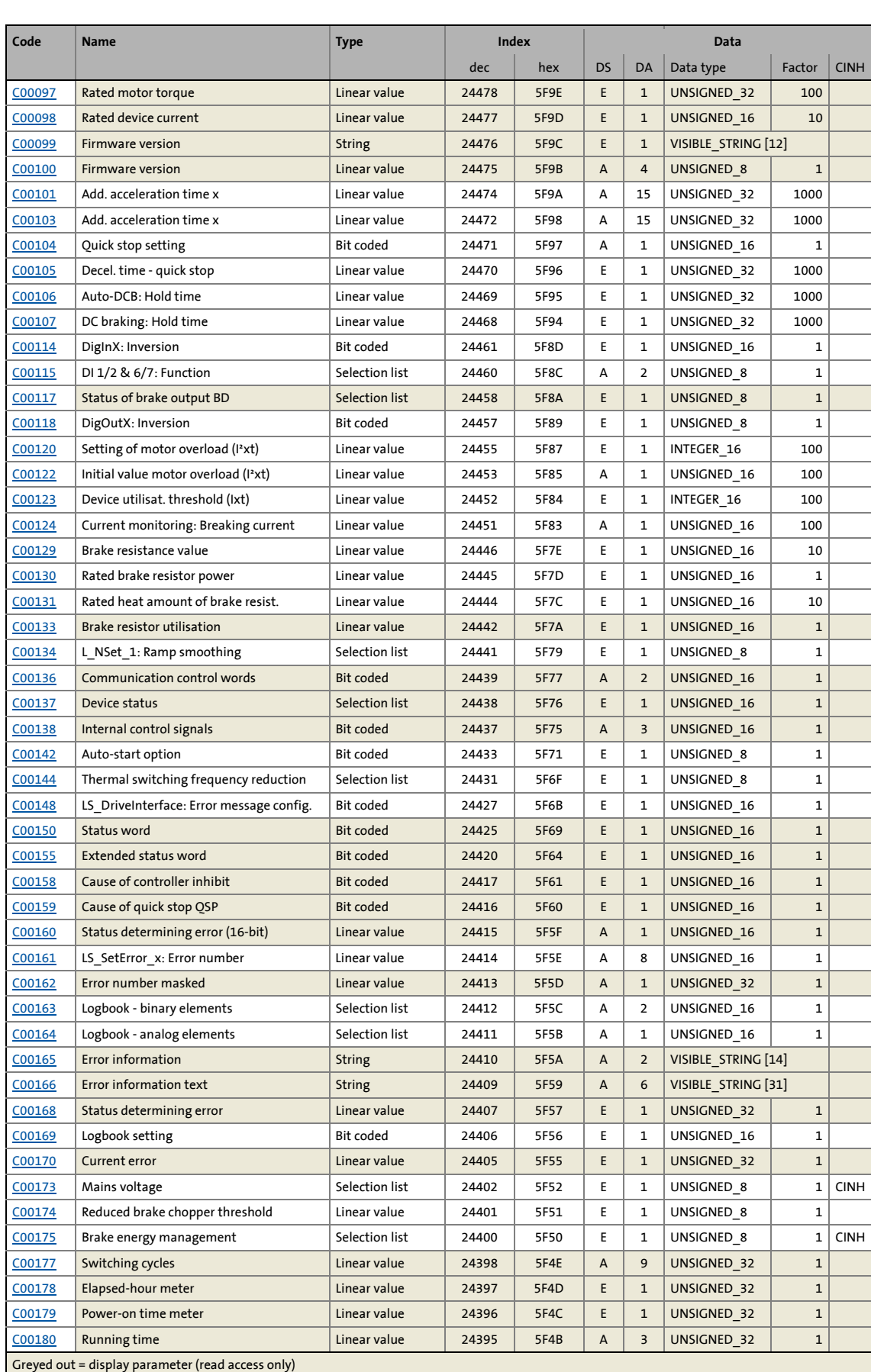

# 15 Parameter reference<br>15.7 Table of attributes

#### Table of attributes

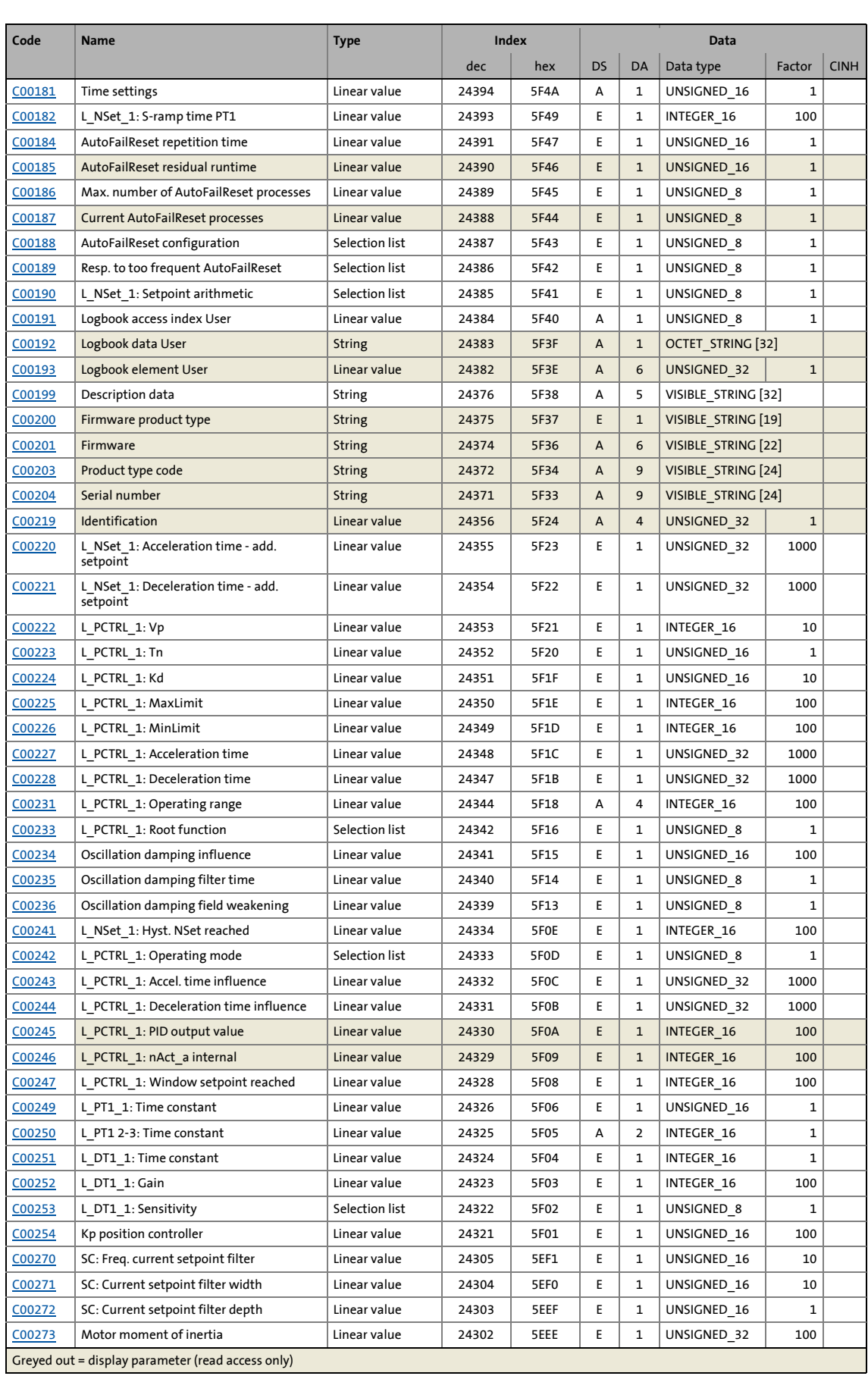
# Table of attributes

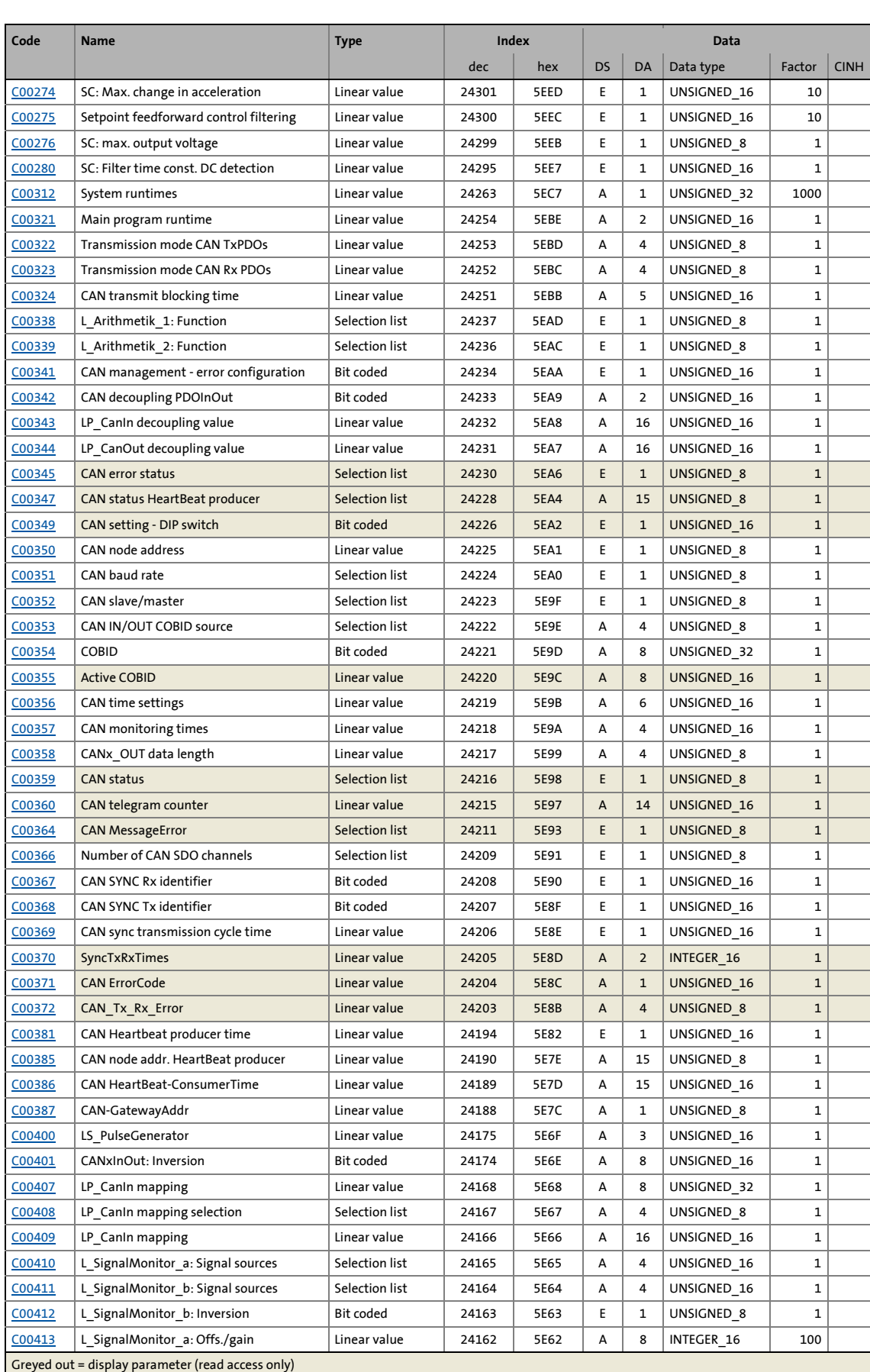

# Table of attributes

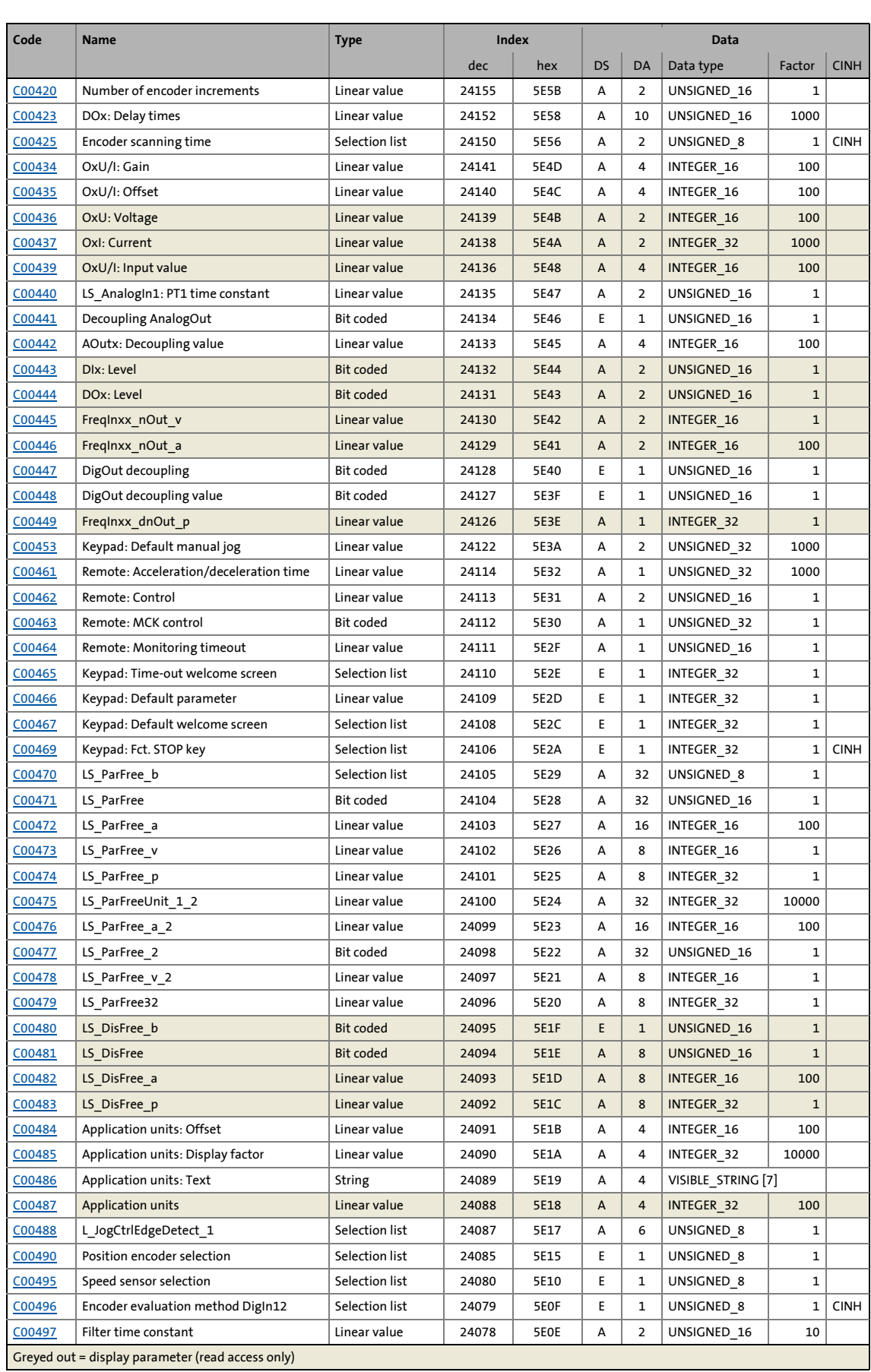

# Table of attributes

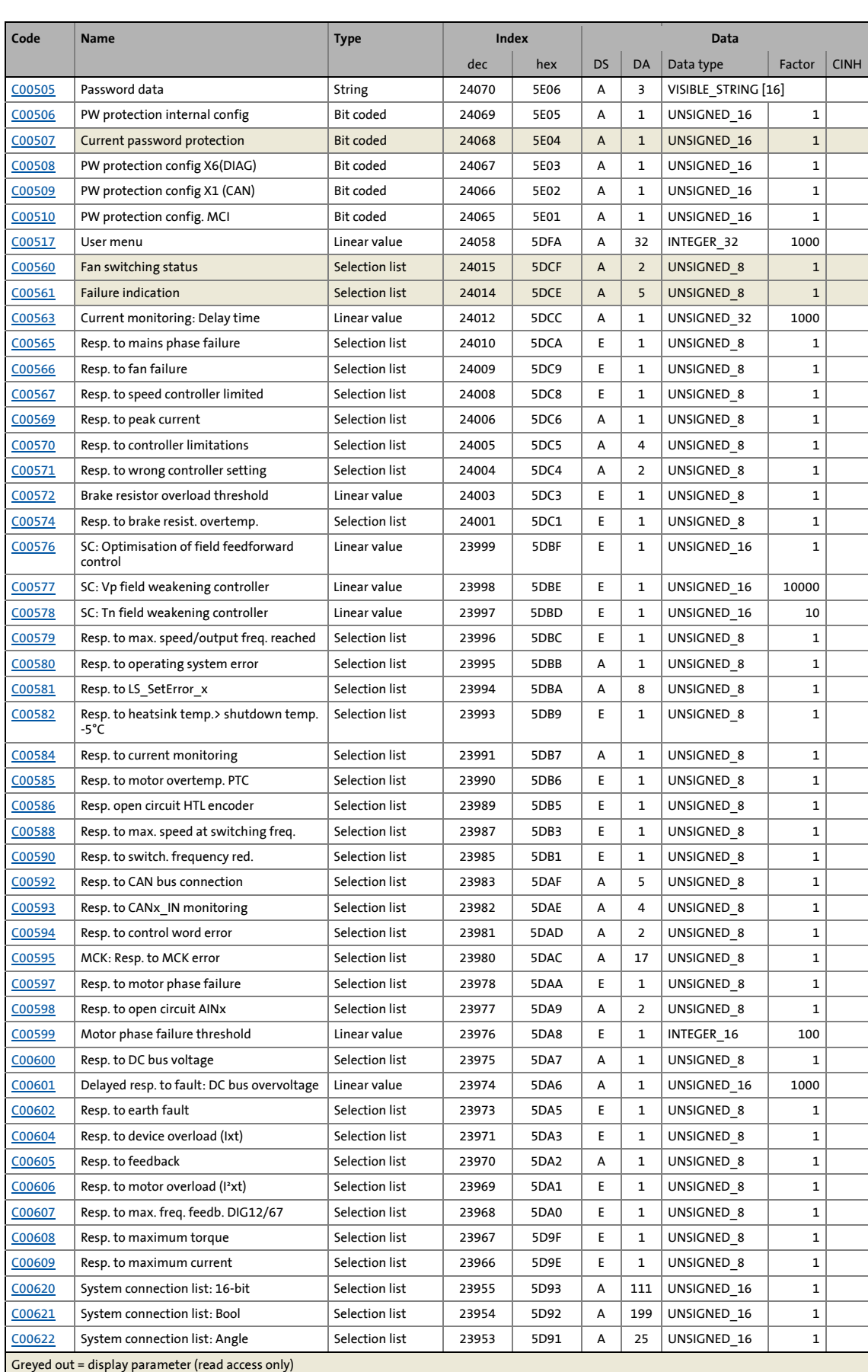

# Table of attributes

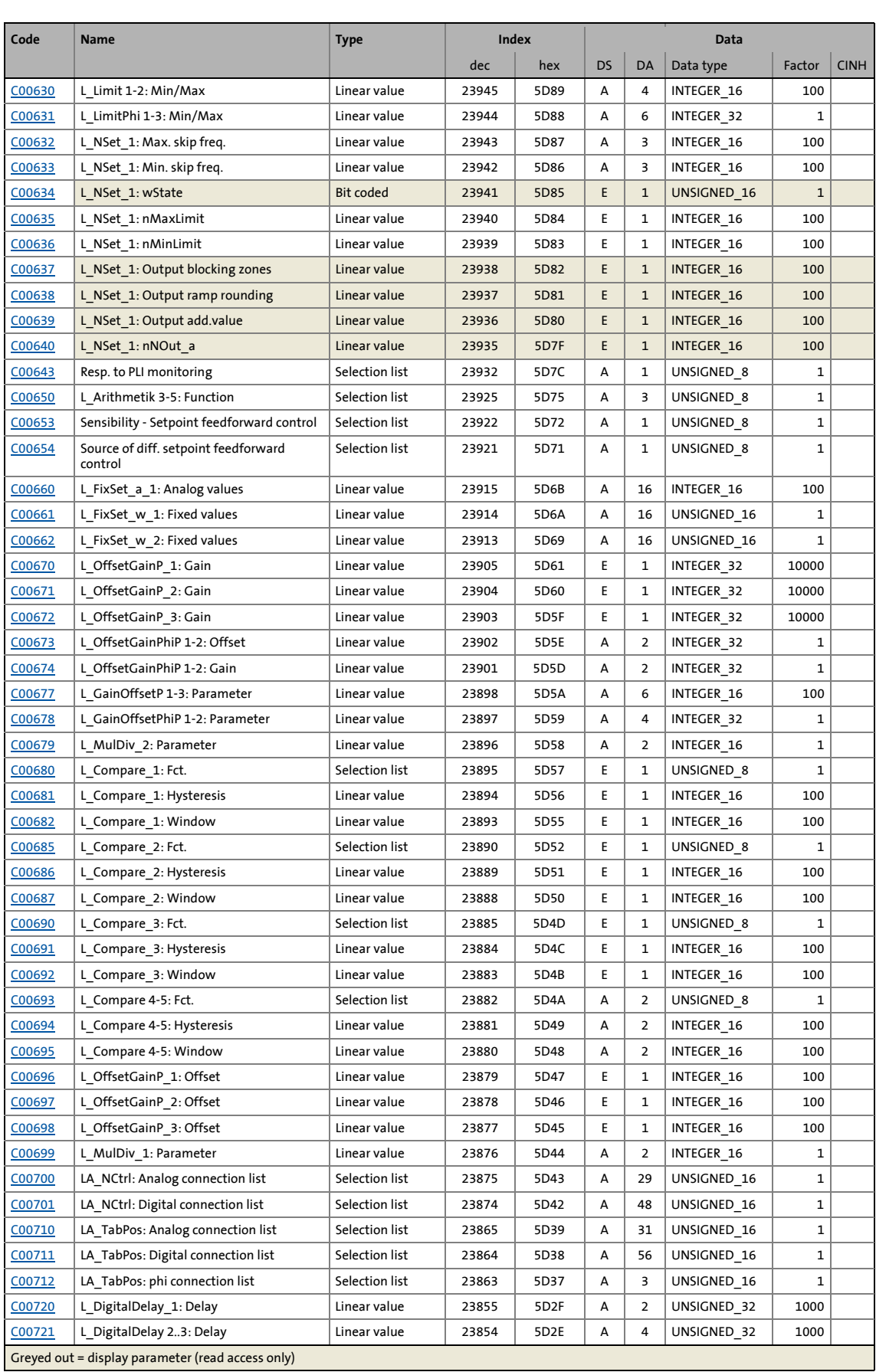

# Table of attributes

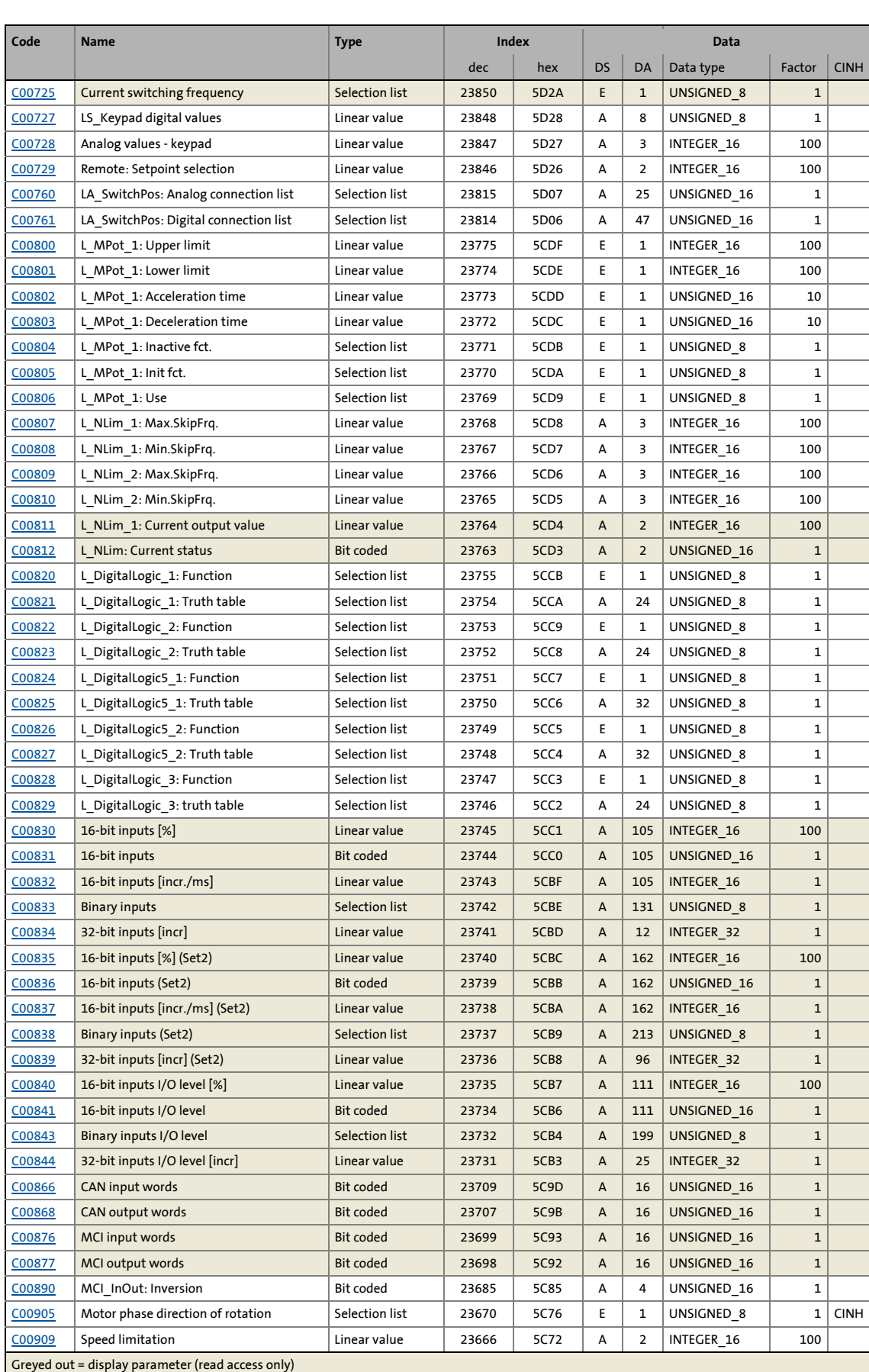

# Table of attributes

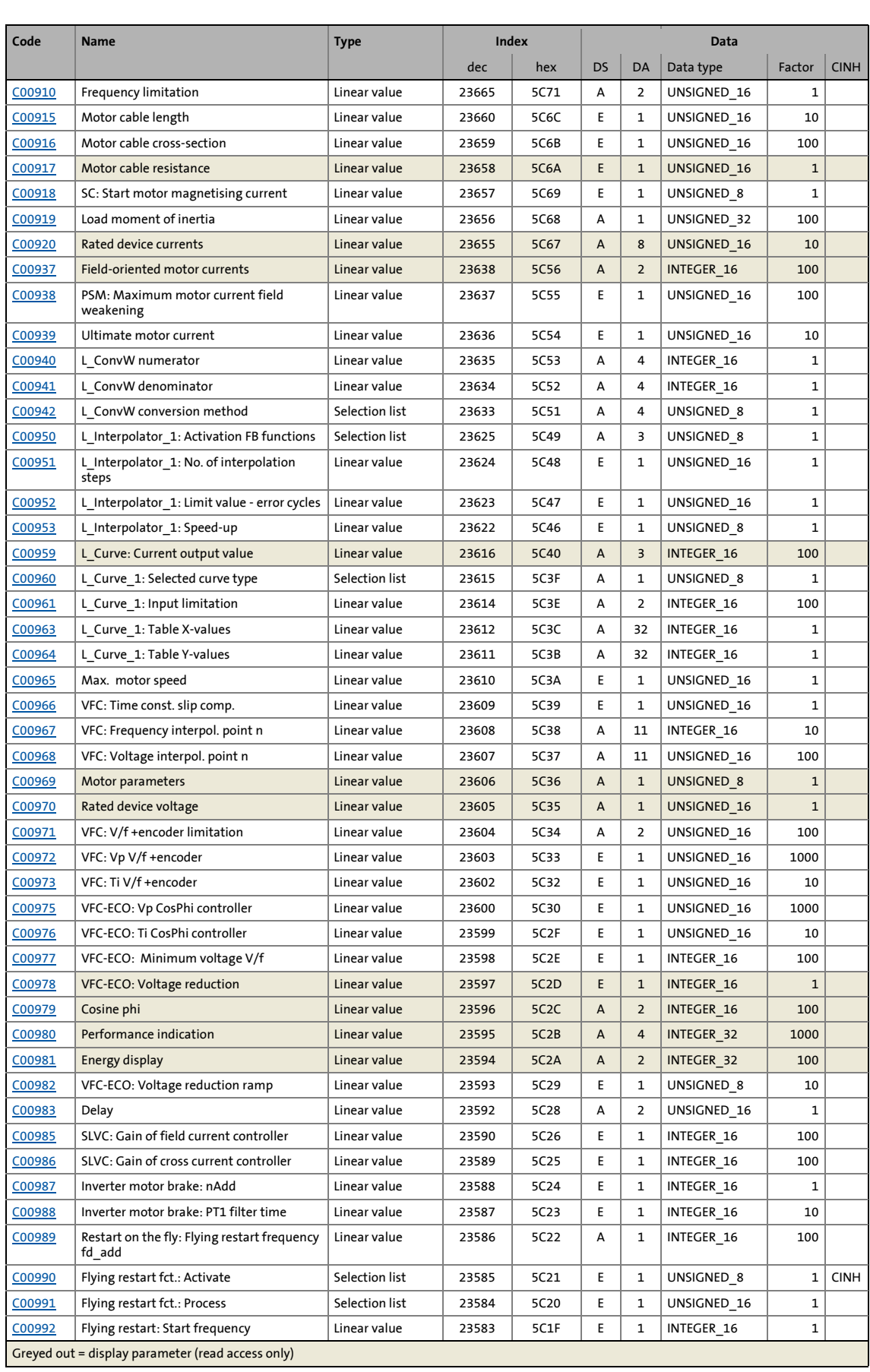

# Table of attributes

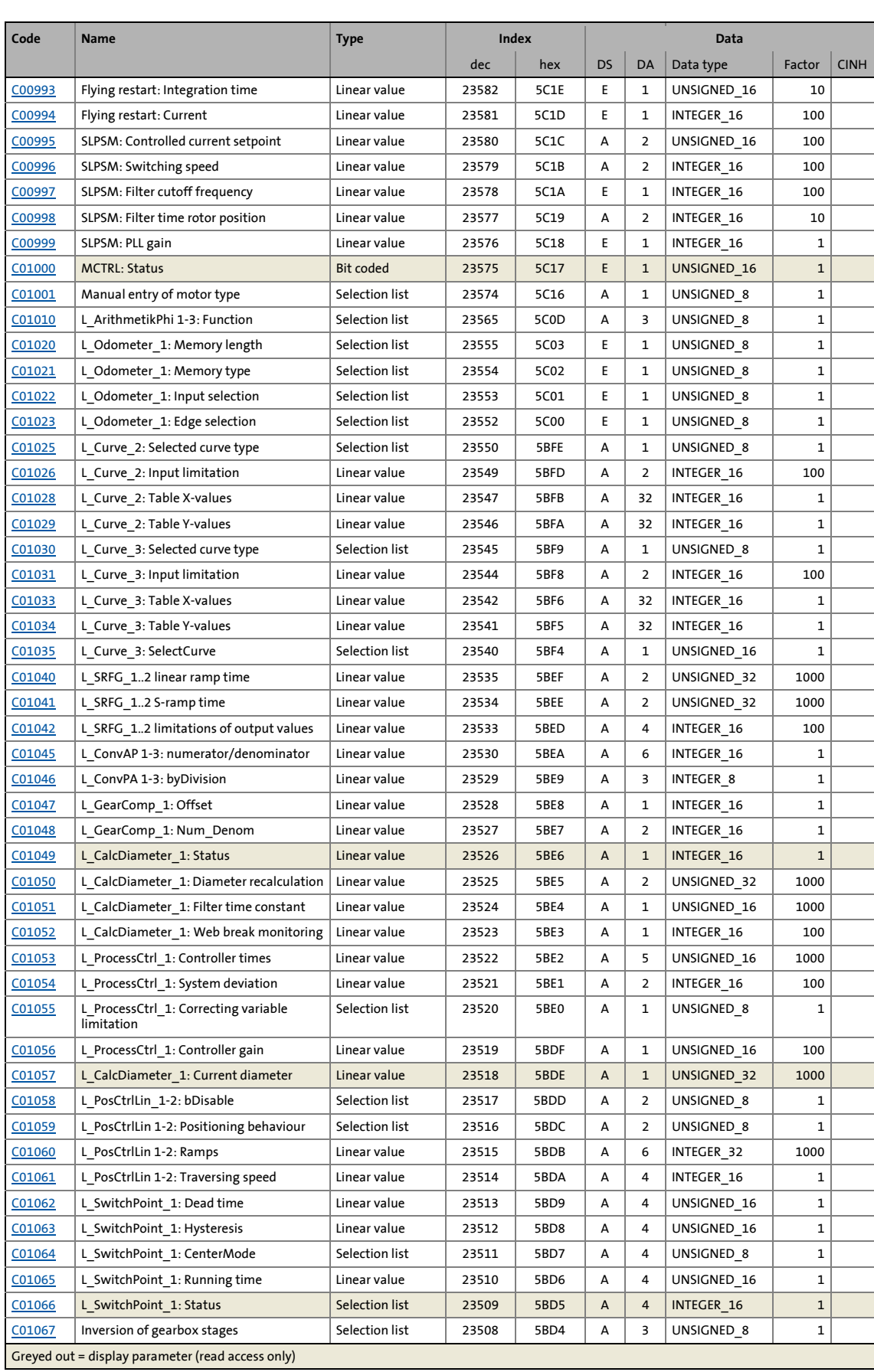

# Table of attributes

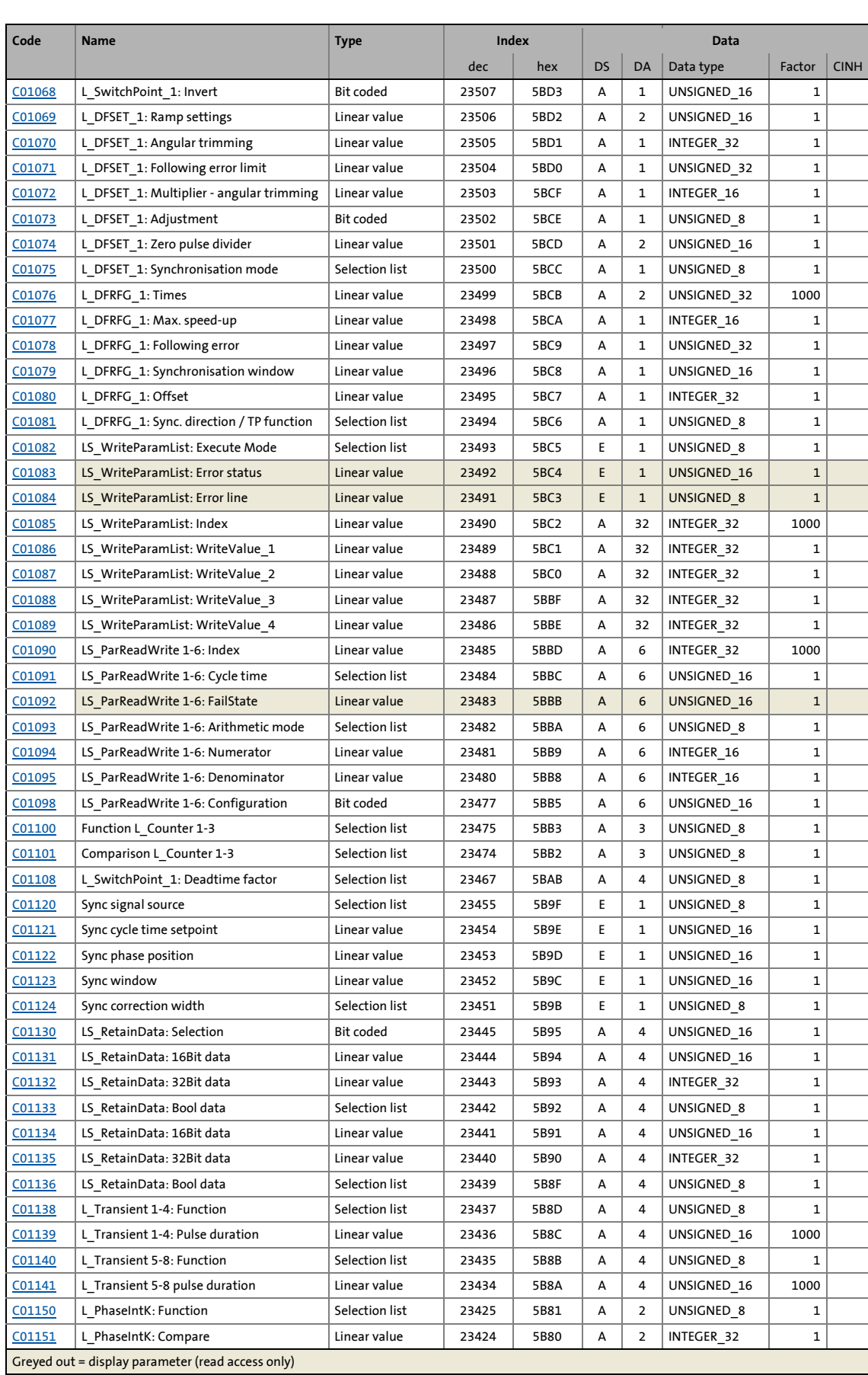

# Table of attributes

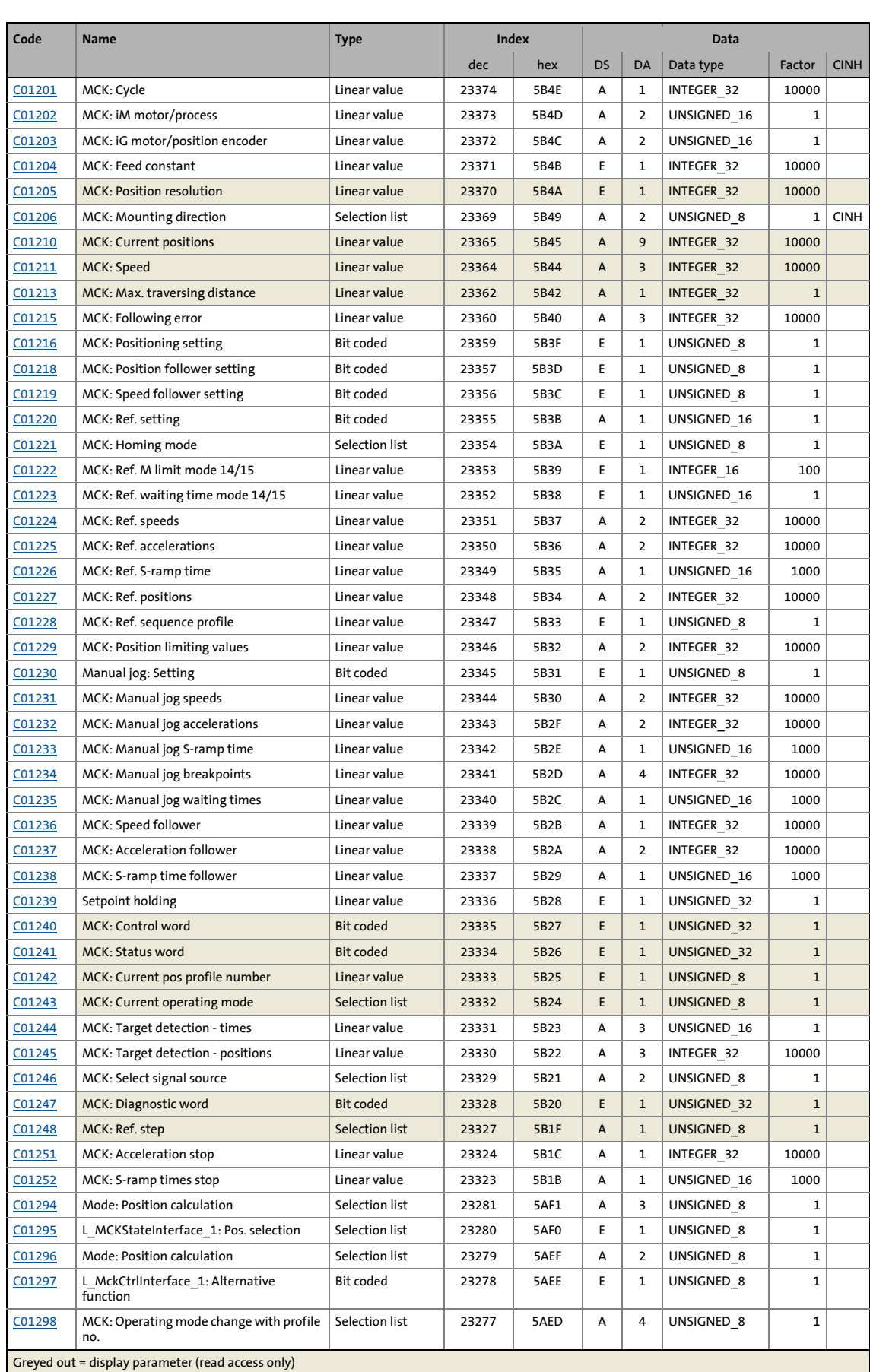

# Table of attributes

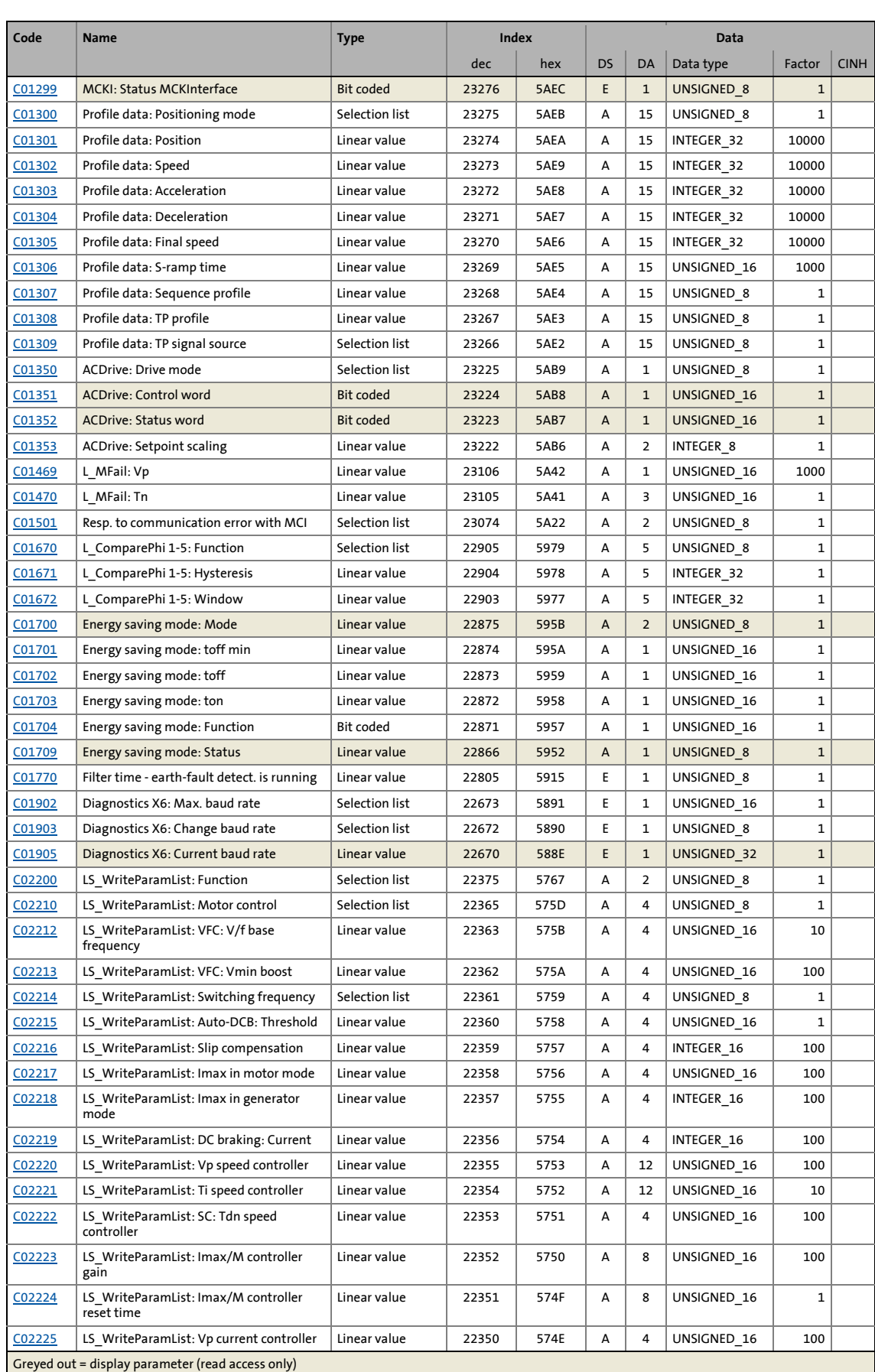

# Table of attributes

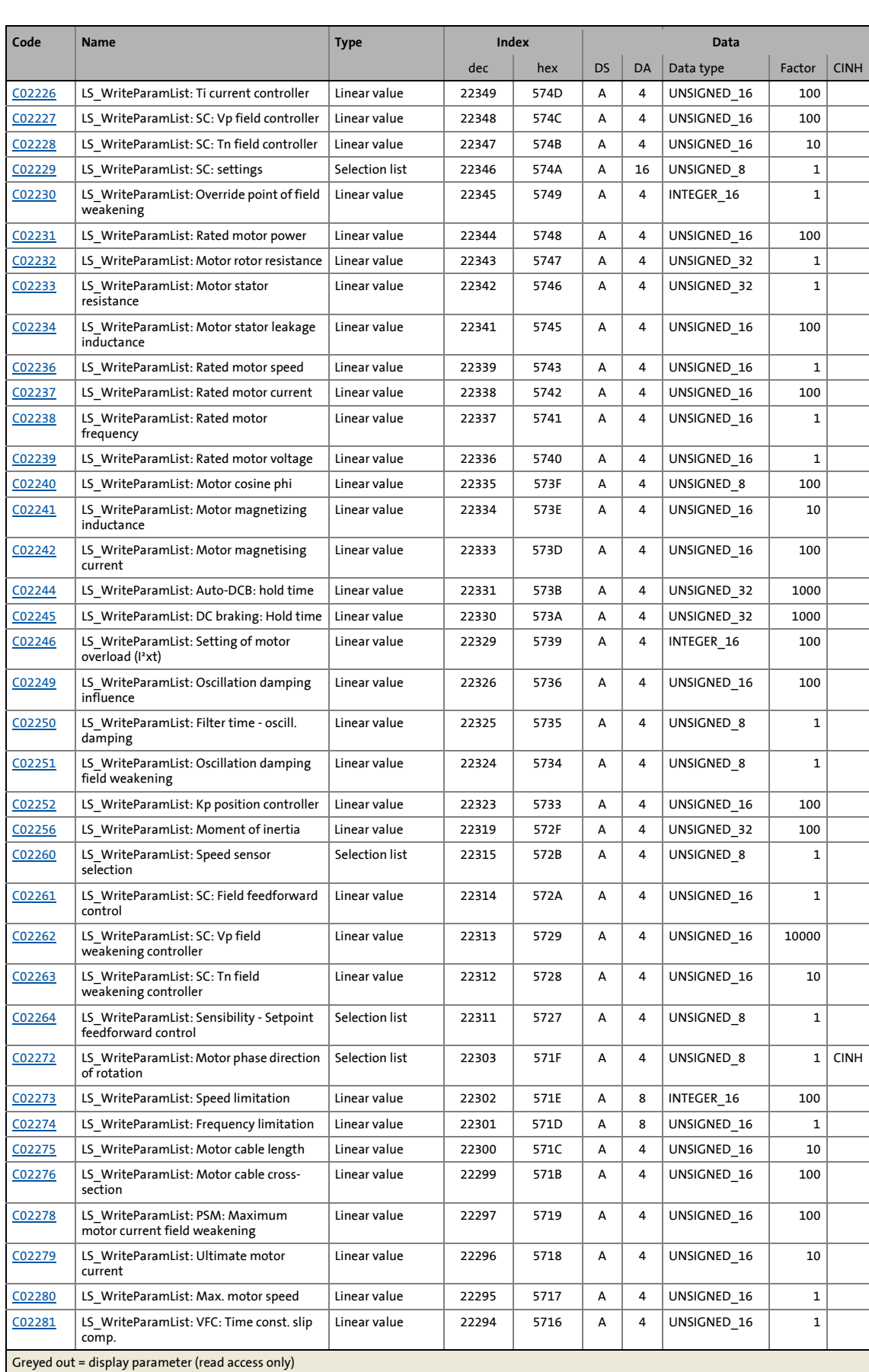

# Table of attributes

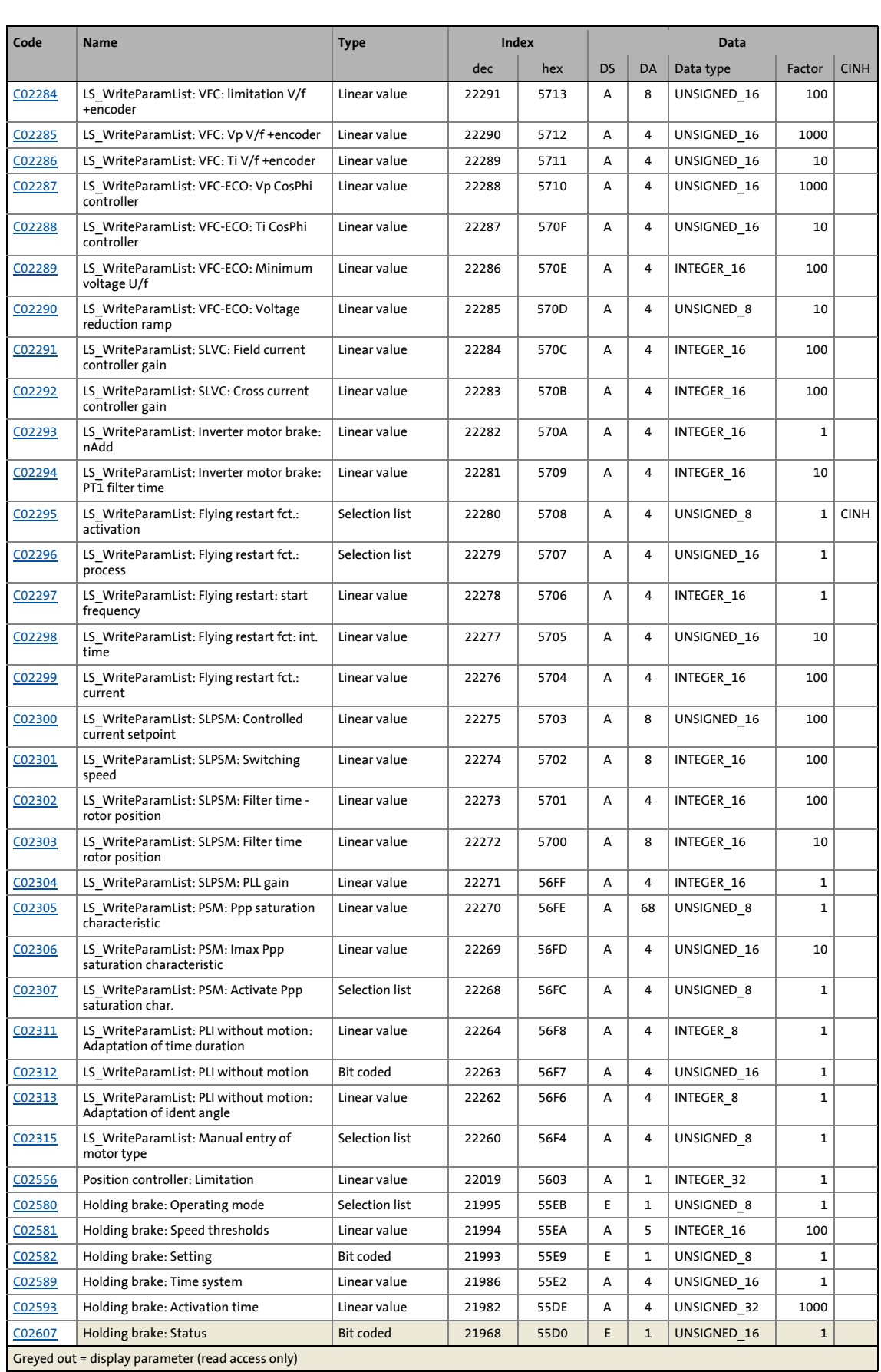

## Table of attributes

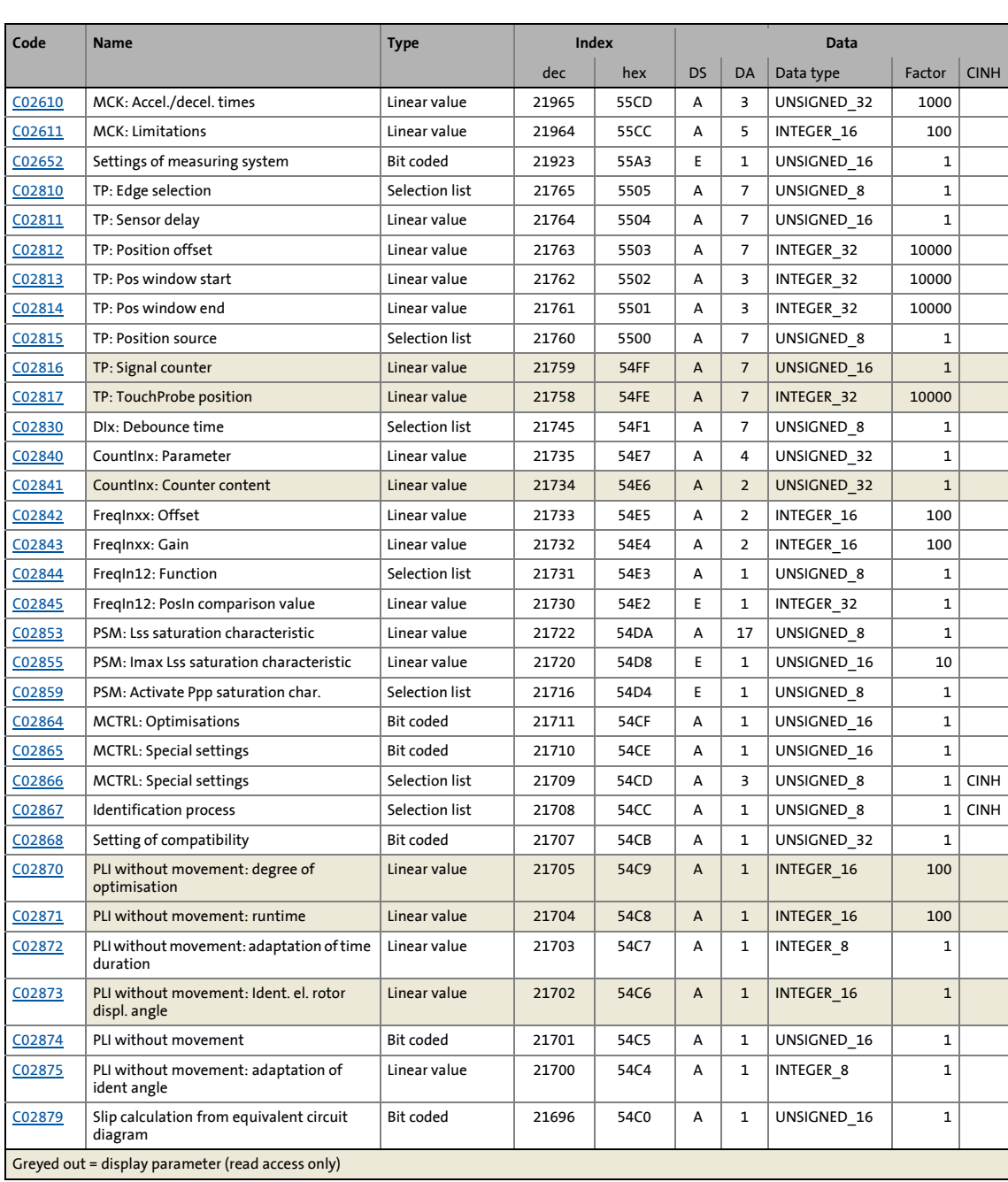

The function block editor (in the following called "FB Editor") is available in the »Engineer« from the "StateLine" device version.

The FB Editor can be used to carry out an online monitoring of the technology application running in the device (e.g. for diagnostic purposes) and reconfigure the I/O interconnection of the technology application.

#### **Functional range**

The options for processing function block interconnections depend on the device version:

\_ \_ \_ \_ \_ \_ \_ \_ \_ \_ \_ \_ \_ \_ \_ \_ \_ \_ \_ \_ \_ \_ \_ \_ \_ \_ \_ \_ \_ \_ \_ \_ \_ \_ \_ \_ \_ \_ \_ \_ \_ \_ \_ \_ \_ \_ \_ \_ \_ \_ \_ \_ \_ \_ \_ \_ \_ \_ \_ \_ \_ \_ \_ \_

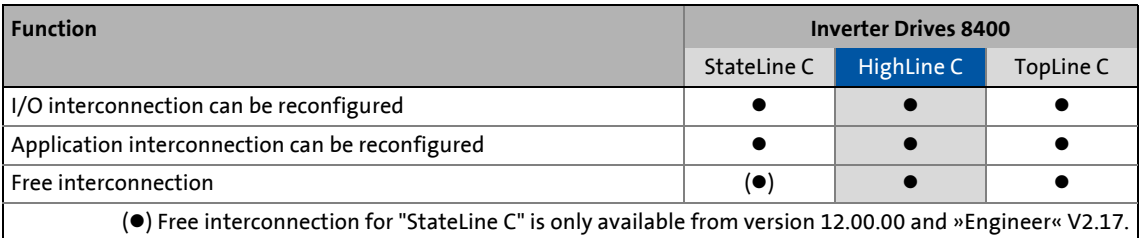

# **Note!**

The illustrations of the FB Editor user interface and the dialog boxes in this documentation are based on the »Engineer« V2.10.

### **16.1 Basics**

Using the function block interconnection, any signal interconnection can be implemented. Various FBs are available for digital signal processing, signal conversion and logic modules.

For special tasks it has proved of value to use the integrated technology applications as a basis for modifications or extensions of the available FB interconnections. Depending on the device version (see Functional range), the experienced user has the opportunity to implement own drive solutions independent of the predefined technology applications by using the "free interconnection".

For this purpose, the FB Editor provides the following functions:

- Copying & pasting of interconnection elements (also device-independent)
- Export & import of the interconnection
- Comparison of two interconnections (also online <-> offline comparison)
- Overview window and zoom functions
- Comments on the signal flow
- Online monitoring

The option to mask out non-used inputs and outputs of modules is also sensible to minimise the complexity of the FB interconnection and to adapt the clarity of the interconnection to the customers need.

All graphical information of the FB interconnection view (positions of the FBs, line or flag presentation of the connection, visibility of the inputs/outputs) are saved with the parameter set in the memory module of the inverter and can be uploaded any time into the FB Editor of the »Engineer« even if the Engineer project is not available.

16.1 Basics

### **16.1.1 Basic components of a drive solution**

A drive solution consists of the following basic components:

\_ \_ \_ \_ \_ \_ \_ \_ \_ \_ \_ \_ \_ \_ \_ \_ \_ \_ \_ \_ \_ \_ \_ \_ \_ \_ \_ \_ \_ \_ \_ \_ \_ \_ \_ \_ \_ \_ \_ \_ \_ \_ \_ \_ \_ \_ \_ \_ \_ \_ \_ \_ \_ \_ \_ \_ \_ \_ \_ \_ \_ \_ \_ \_

- Signal inputs (for control and setpoint signals)
- Signal flow of the technology application
- Signal outputs (for status and actual value signals)

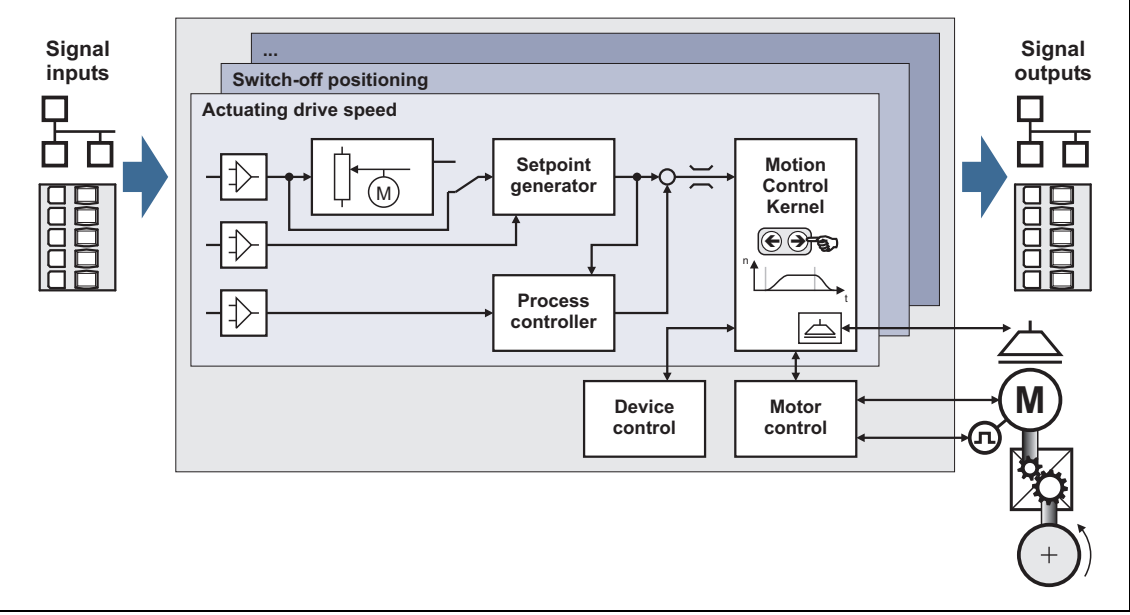

#### [16-1] Basic components of a drive solution

Regarding the 8400 device series, these three components are available for the FB interconnection and classified as follows:

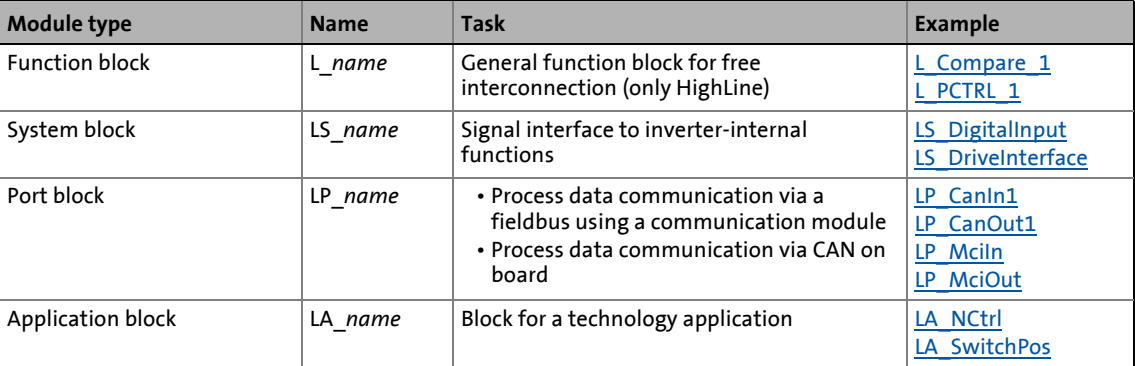

Further information on the individual modules can be obtained from the following subchapters!

16.1 Basics

### **16.1.1.1 What is a function block?**

A function block (FB) can be compared with an integrated circuit that contains a certain control logic and provides one or several values when being executed.

• The function blocks are classified alphabetically in a "function library".

\_ \_ \_ \_ \_ \_ \_ \_ \_ \_ \_ \_ \_ \_ \_ \_ \_ \_ \_ \_ \_ \_ \_ \_ \_ \_ \_ \_ \_ \_ \_ \_ \_ \_ \_ \_ \_ \_ \_ \_ \_ \_ \_ \_ \_ \_ \_ \_ \_ \_ \_ \_ \_ \_ \_ \_ \_ \_ \_ \_ \_ \_ \_ \_

• Each function block has a unique identifier and a processing number which defines the position at which the function block is calculated during runtime.

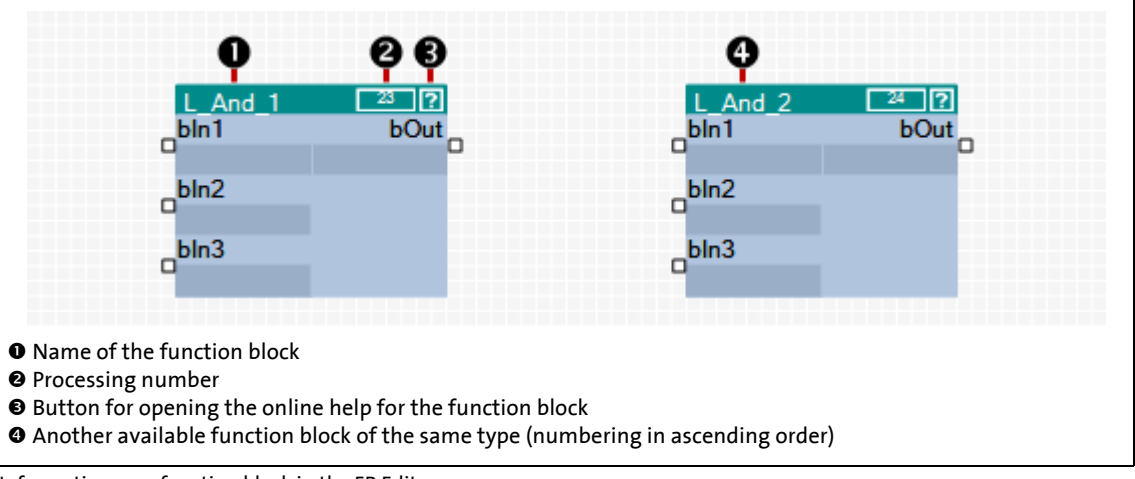

[16-2] Information on a function block in the FB Editor

-`<sub>Д</sub>)́- тір!

A detailed description of all available function blocks can be found in the main chapter "[Function library"](#page-1253-0). (20 [1254\)](#page-1253-0)

16.1 Basics

### **16.1.1.2 Parameterisable function blocks**

Some function blocks have parameters which serve to change particular settings during operation, if required, or which display actual values & status information.

\_ \_ \_ \_ \_ \_ \_ \_ \_ \_ \_ \_ \_ \_ \_ \_ \_ \_ \_ \_ \_ \_ \_ \_ \_ \_ \_ \_ \_ \_ \_ \_ \_ \_ \_ \_ \_ \_ \_ \_ \_ \_ \_ \_ \_ \_ \_ \_ \_ \_ \_ \_ \_ \_ \_ \_ \_ \_ \_ \_ \_ \_ \_ \_

• The **国** icon in the head of the module, a double-click on the module, or the Parameter... command in the *Context menu* of the module serve to open the parameterisation dialog or the parameter list for the module.

#### **Example**

Parameterisation dialog for the FB **L\_DigitalDelay\_2**:

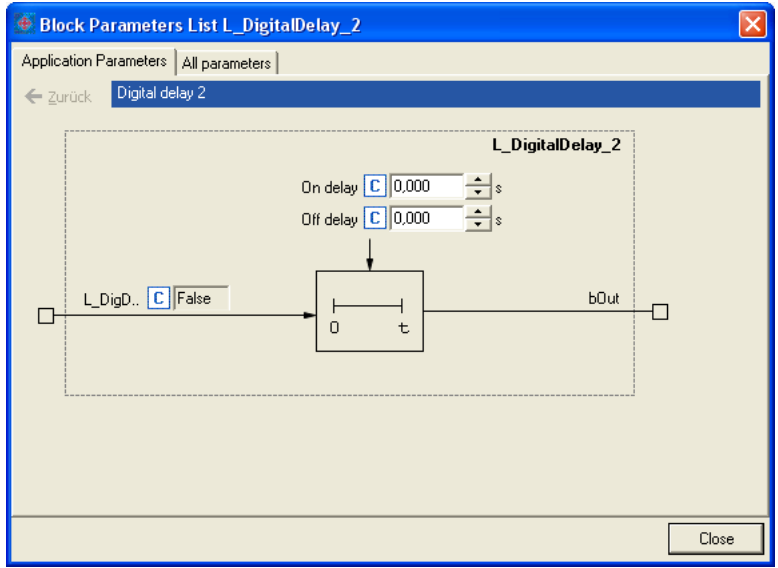

#### **16.1.1.3 What is a system block?**

System blocks are a special variant of a function block. They partly activate real hardware, e. g. the digital and analog inputs/outputs and the motor control.

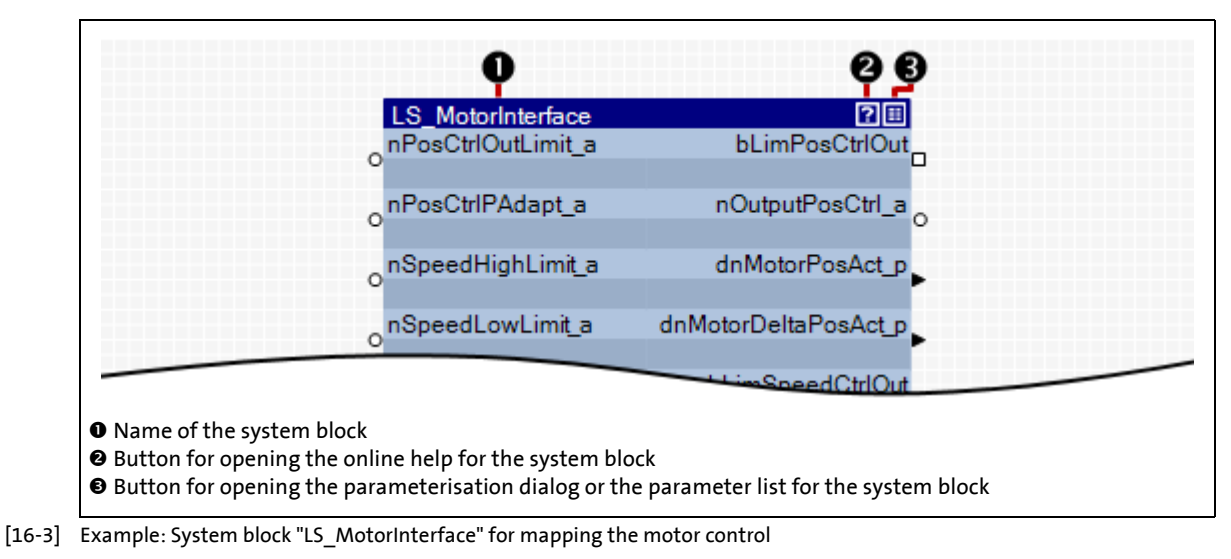

16.1 Basics

## **16.1.1.4 What is a port block?**

A port block is a signal interface to a fieldbus. Input/output ports represent the input and output process data of the fieldbus.

\_\_\_\_\_\_\_\_\_\_\_\_\_\_\_\_\_\_\_\_\_\_\_\_

- Port blocks LP CanIn/LP CanOut: Signal interface to the CAN bus
- Port blocks LP\_MciIn/LP\_MciOut: Signal interface to a plugged fieldbus module

If, for instance, the inverter is to be controlled via CAN bus or a fieldbus module, the input/output ports are connected to the application block (device-internal signal processing) in the I/O level of the FB Editor.

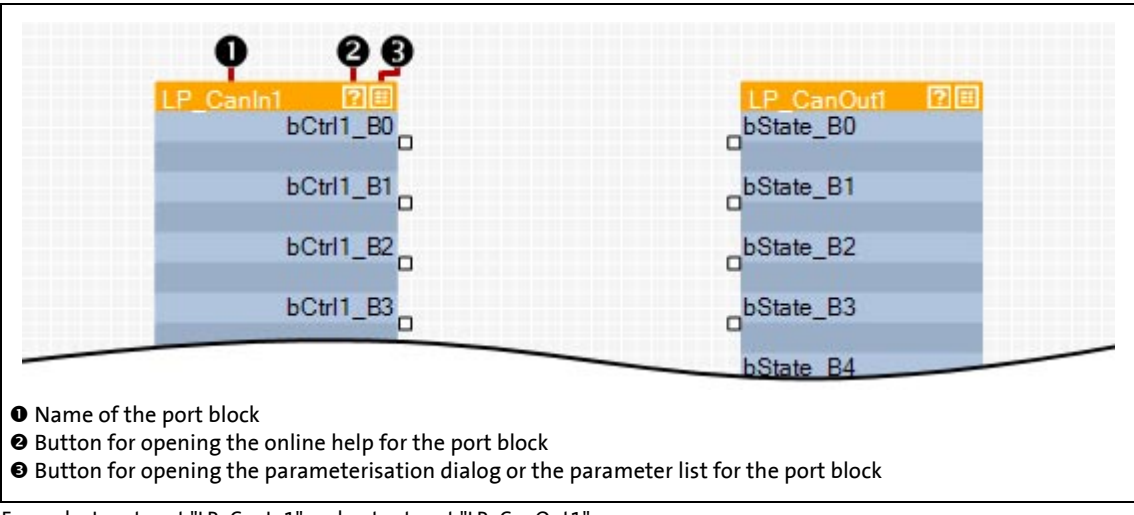

[16-4] Example: Input port "LP\_CanIn1" and output port "LP\_CanOut1"

#### **16.1.1.5 What is an application block?**

The application/technology function set in [C00005](#page-820-0) is shown as application block in the I/O level of the FB Editor.

The application block comprises the signal flow processing generated via function block interconnection for the selected application in each case (e.g. "actuating drive speed" or "switch-off positioning"). The function block interconnection is shown in detail on the application level.

# **F**<sup>1</sup> Tip!

Every application block features so-called "free inputs and outputs" which you can use to transfer signals from the I/O level to the application level and vice versa.

- In the Lenze setting, these connectors are hidden in the function block editor.
- These connections can be shown via the **Connector visibilities** command in the *Context menu* of the application block.

### **16.1.2 Conventions used for input/output identifiers**

This chapter describes the conventions used for the identifiers of the inputs/outputs of the blocks. The conventions ensure a uniform and consistent terminology and make reading and comprehending the interconnection and application easier.

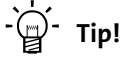

The conventions used by Lenze are based on the "Hungarian Notation". This ensures that the most significant characteristics of the corresponding input/output (e.g. the data type) can be instantly recognised from its identifier.

\_ \_ \_ \_ \_ \_ \_ \_ \_ \_ \_ \_ \_ \_ \_ \_ \_ \_ \_ \_ \_ \_ \_ \_ \_ \_ \_ \_ \_ \_ \_ \_ \_ \_ \_ \_ \_ \_ \_ \_ \_ \_ \_ \_ \_ \_ \_ \_ \_ \_ \_ \_ \_ \_ \_ \_ \_ \_ \_ \_ \_ \_ \_ \_

#### An identifier consists of

- a data type entry
- an identifier (the "proper" name of the input/output)
- an (optional) signal type specification

#### **Data type entry**

The data type entry provides information about the data type of the corresponding input/output:

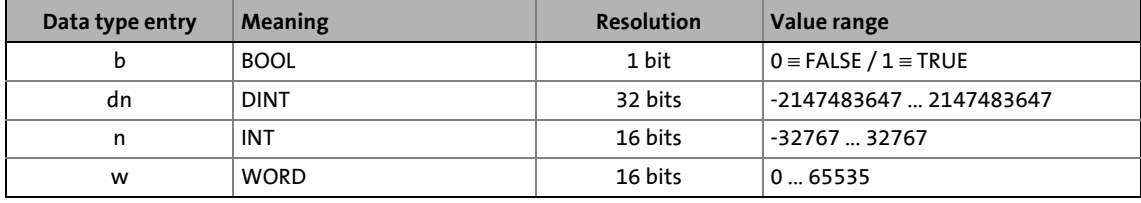

#### **Identifier**

The identifier is the proper name of the input/output and should indicate the application or function.

- Identifiers always start with a capital letter.
- If an identifier consists of several "words", then each "word" must start with a capital letter.
- All other letters are written in lower case.

### **Signal type entry**

In general, it is possible to assign a certain signal type to the inputs and outputs of the Lenze function blocks. There are e.g. digital, scaled, position, acceleration and speed signals.

\_ \_ \_ \_ \_ \_ \_ \_ \_ \_ \_ \_ \_ \_ \_ \_ \_ \_ \_ \_ \_ \_ \_ \_ \_ \_ \_ \_ \_ \_ \_ \_ \_ \_ \_ \_ \_ \_ \_ \_ \_ \_ \_ \_ \_ \_ \_ \_ \_ \_ \_ \_ \_ \_ \_ \_ \_ \_ \_ \_ \_ \_ \_ \_

• A corresponding ending (preceded by an underscore) is added to the identifier of the corresponding input/output to indicate the signal type.

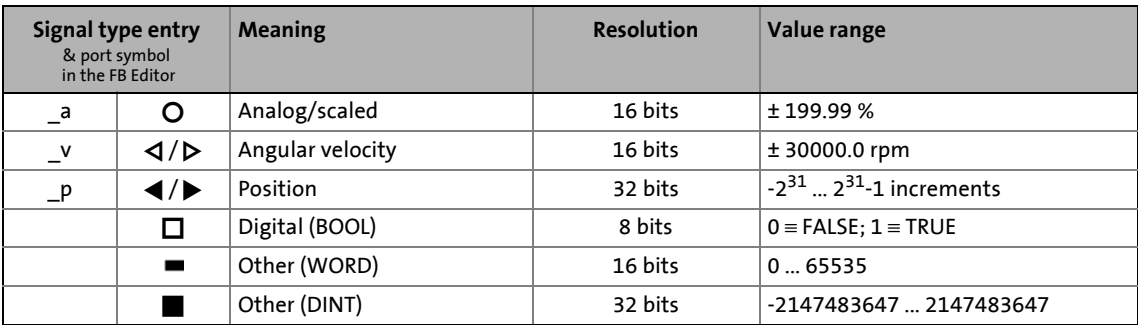

### **16.1.3 Scaling of physical units**

With regard to the parameter setting & configuration of the inverter it is very helpful to know the signal types and their scaling listed in the following table, which are used to process physical values (e.g. an angular velocity or position) in the function block interconnection.

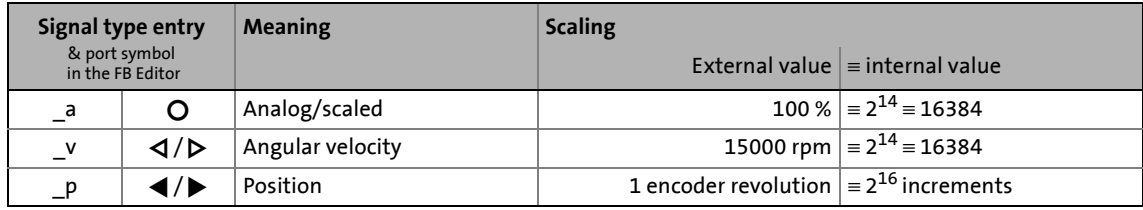

**16.2 User interface**

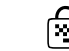

## **How to access the FB Editor:**

- 1. Go to the *Project view* and select the 8400 inverter.
- 2. Go to *Workspace* and select the **FB Editor** tab.

The FB Editor displays the wiring of the technology function selected in [C00005.](#page-820-0) The interconnection of the I/Os of the inverter depends on the control mode selected in [C00007](#page-822-0).

The user interface of the FB Editor includes the following control and function elements:

\_ \_ \_ \_ \_ \_ \_ \_ \_ \_ \_ \_ \_ \_ \_ \_ \_ \_ \_ \_ \_ \_ \_ \_ \_ \_ \_ \_ \_ \_ \_ \_ \_ \_ \_ \_ \_ \_ \_ \_ \_ \_ \_ \_ \_ \_ \_ \_ \_ \_ \_ \_ \_ \_ \_ \_ \_ \_ \_ \_ \_ \_ \_ \_

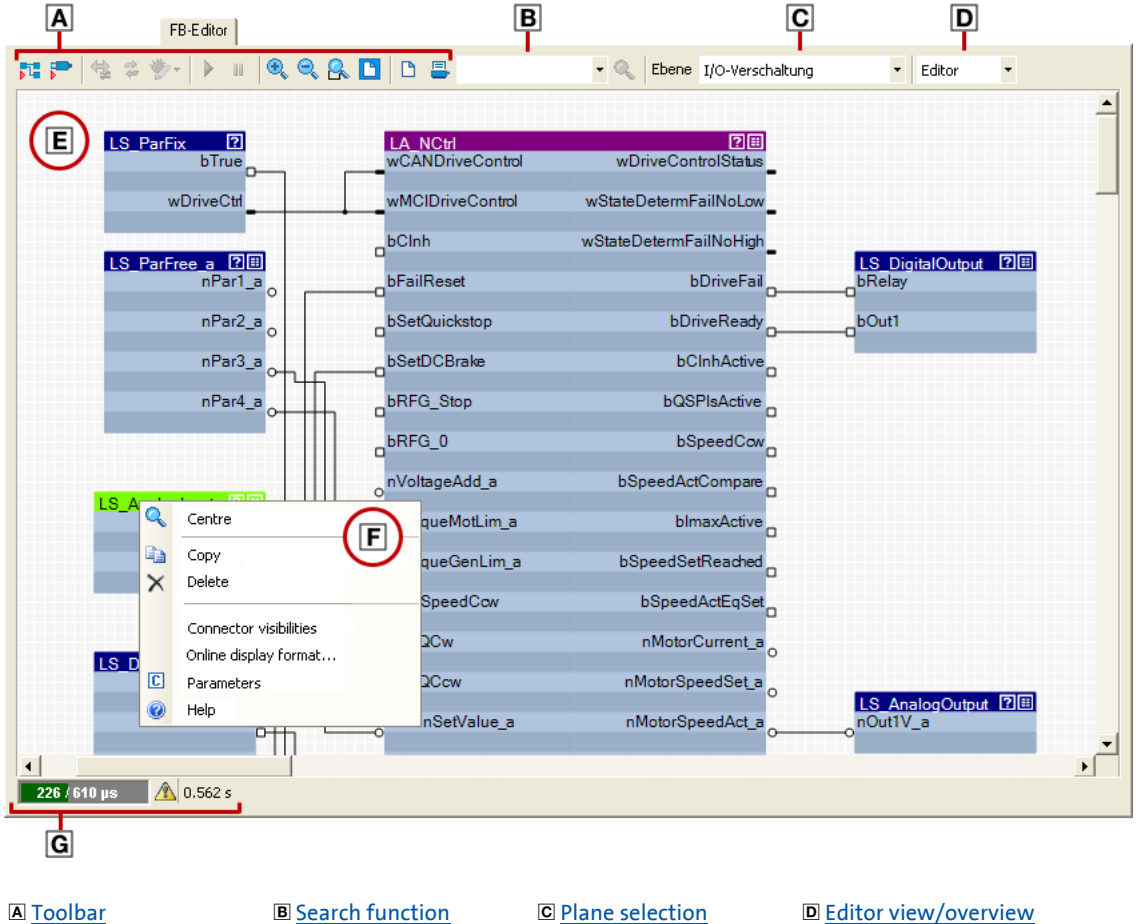

E Drawing area [Context menu](#page-1214-0) G [Status bar](#page-1214-1) Not shown:

**[Overview](#page-1215-0)** 

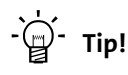

Go to the *»Engineer«* toolbar and click the **interple** icon to hide the *Project View* and the *Message Window*. This increases the *Workspace* available for the FB Editor. A renewed click on the symbol shows the *Project View* and the *Message Window* again.

## <span id="page-1209-0"></span>**16.2.1 Toolbar**

The FB Editor is provided with an individual toolbar in the upper position which in the following text is called *FB Editor toolbar*.

\_ \_ \_ \_ \_ \_ \_ \_ \_ \_ \_ \_ \_ \_ \_ \_ \_ \_ \_ \_ \_ \_ \_ \_ \_ \_ \_ \_ \_ \_ \_ \_ \_ \_ \_ \_ \_ \_ \_ \_ \_ \_ \_ \_ \_ \_ \_ \_ \_ \_ \_ \_ \_ \_ \_ \_ \_ \_ \_ \_ \_ \_ \_ \_

• Click on an icon to execute the corresponding function.

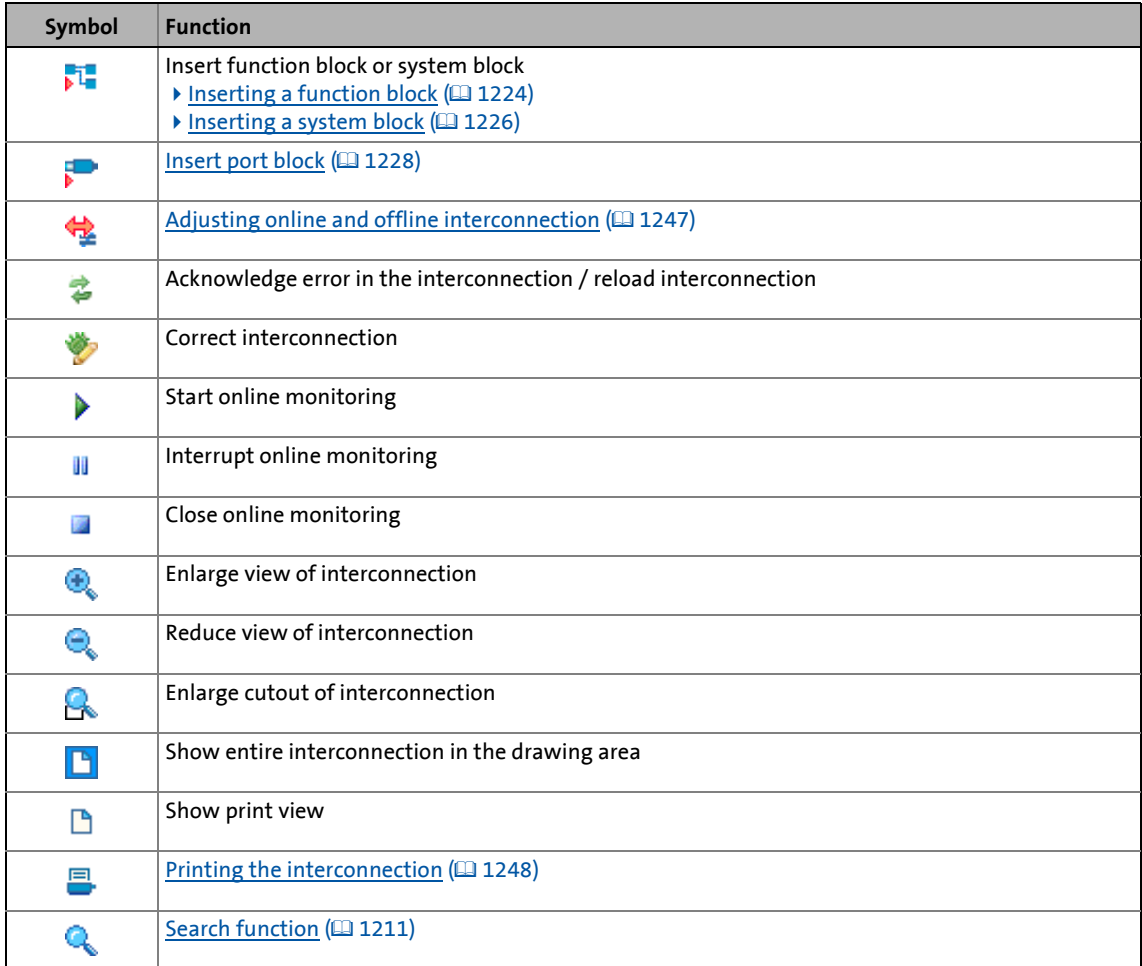

## <span id="page-1210-0"></span>**16.2.2 Search function**

Use the search function to get quickly to a certain module of the interconnection.

\_ \_ \_ \_ \_ \_ \_ \_ \_ \_ \_ \_ \_ \_ \_ \_ \_ \_ \_ \_ \_ \_ \_ \_ \_ \_ \_ \_ \_ \_ \_ \_ \_ \_ \_ \_ \_ \_ \_ \_ \_ \_ \_ \_ \_ \_ \_ \_ \_ \_ \_ \_ \_ \_ \_ \_ \_ \_ \_ \_ \_ \_ \_ \_

• The list field of the search function contains all function blocks, system blocks, and port blocks of the interconnection:

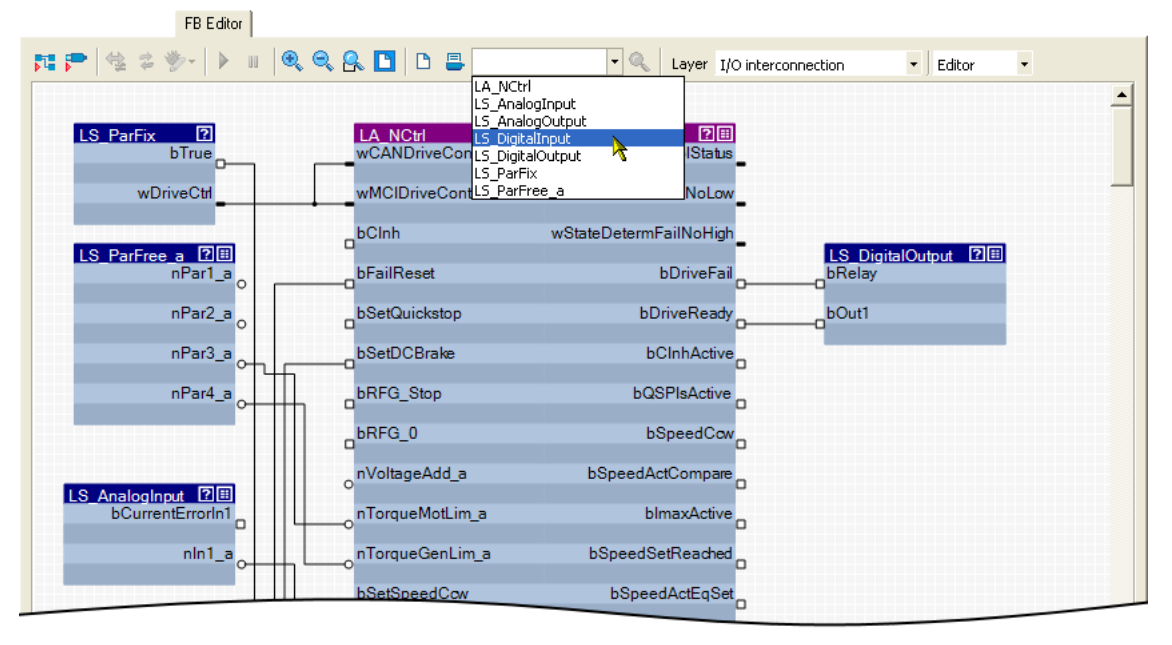

• When you select a module in the list field, this module is zoomed in and selected at the same time (the following example shows the **LS\_DigitalInput** system block):

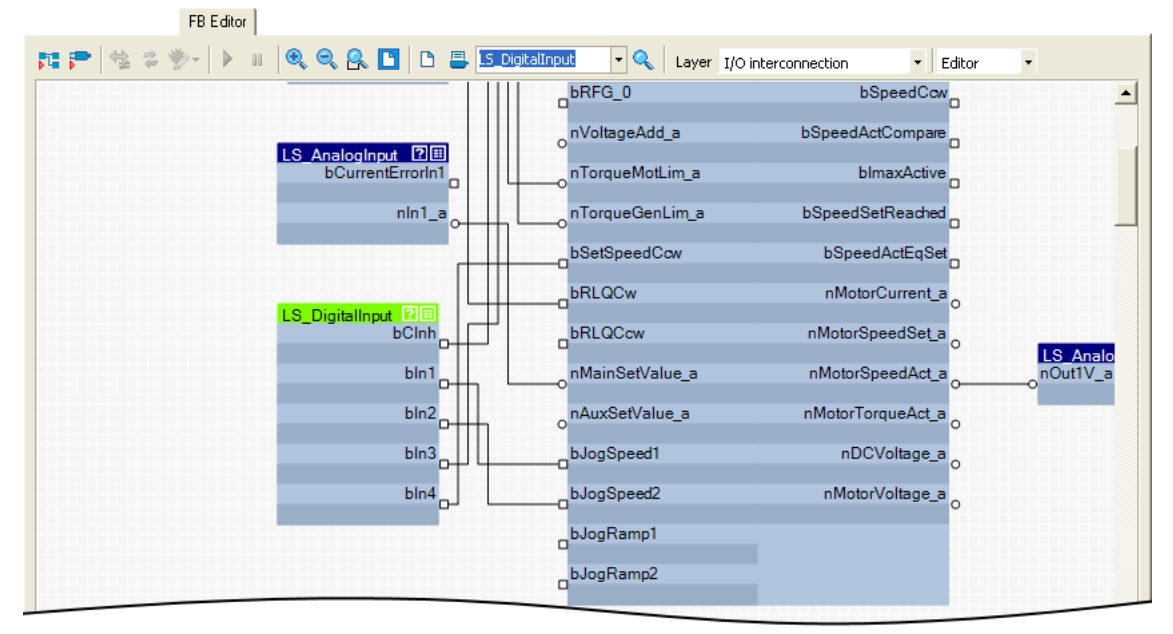

-` p! тір!

You can also enter any search text in the input field.

- If you click the  $\mathbb Q$  icon, the cutout is moved to the object which contains this search text.
- Another click on the  $\mathbf{Q}_i$  icon leads to a new search. Thus, you can navigate successively to all objects which contain the entered search text.
- The search text does not consider case sensitivity.

#### <span id="page-1211-0"></span>**16.2.3 Plane selection**

Go to the **Level selection** list field and select the interconnection level to be displayed.

\_ \_ \_ \_ \_ \_ \_ \_ \_ \_ \_ \_ \_ \_ \_ \_ \_ \_ \_ \_ \_ \_ \_ \_ \_ \_ \_ \_ \_ \_ \_ \_ \_ \_ \_ \_ \_ \_ \_ \_ \_ \_ \_ \_ \_ \_ \_ \_ \_ \_ \_ \_ \_ \_ \_ \_ \_ \_ \_ \_ \_ \_ \_ \_

#### **"I/O interconnection" level**

This level displays only the I/O interconnection of the currently selected technology application for a better overview.

- Details of the application are masked out in this level.
- The interconnection of the I/Os of the inverter with the inputs and outputs of the application in detail depends on the control mode selected in [C00007](#page-822-0).
- The parameterisation dialogs on the **Application parameter** tab correspond to the application block displayed in this level.

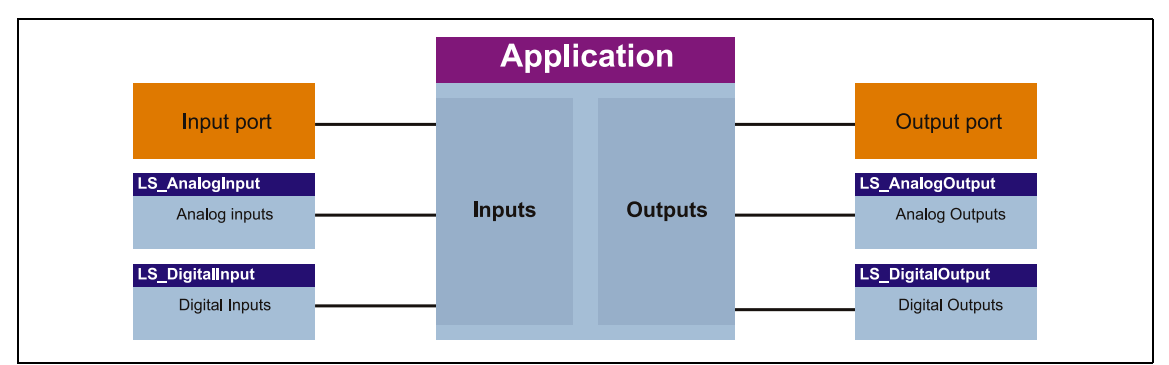

[16-5] Schematic diagram of "I/O interconnection"

#### **"Application interconnection" level**

This level displays the interconnection of the application selected in [C00005](#page-820-0) in detail. All function blocks used in the application and the system blocks which provide the interfaces to the drive and motor interface and to the MotionControlKernel (MCK) are displayed with their connections.

\_ \_ \_ \_ \_ \_ \_ \_ \_ \_ \_ \_ \_ \_ \_ \_ \_ \_ \_ \_ \_ \_ \_ \_ \_ \_ \_ \_ \_ \_ \_ \_ \_ \_ \_ \_ \_ \_ \_ \_ \_ \_ \_ \_ \_ \_ \_ \_ \_ \_ \_ \_ \_ \_ \_ \_ \_ \_ \_ \_ \_ \_ \_ \_

• The interconnection of the I/Os of the inverter with the inputs and outputs of the application is masked out in this level.

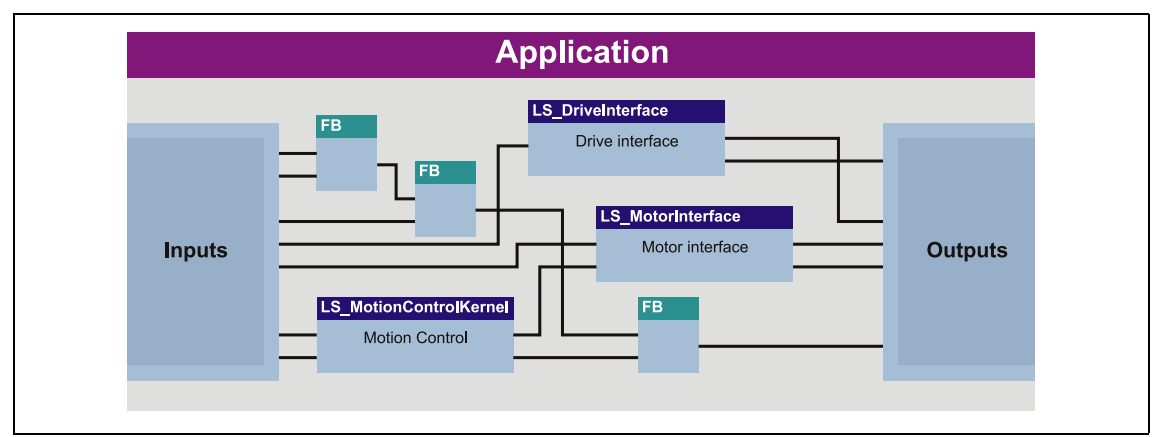

[16-6] Schematic diagram of "Application interconnection"

**Tip!** 

Every application block features so-called "free inputs and outputs" which you can use to transfer signals from the I/O level to the application level and vice versa.

- In the Lenze setting, these connectors are hidden in the function block editor.
- These connections can be shown via the **Connector visibilities** command in the *Context menu* of the application block.

#### **"Free interconnection" level**

This level serves to implement an individual drive solution for the device versions "StateLine C" (from version 12.00.00 and »Engineer« V2.17), "HighLine C" and "TopLine C".

# **Note!**

When you select the "Free interconnection" level for the first time, you are prompted to confirm whether the interconnection from the I/O level and the application level are to be combined and copied into this level.

When you confirm this confirmation prompt with **Yes**, the I/O level and the application level are not available anymore. This action can only be undone by resetting the application to a predefined Lenze application!  $\triangleright$  [Resetting changed interconnection](#page-1245-0)  $( 1246)$  $( 1246)$ 

### <span id="page-1213-0"></span>**16.2.4 Editor view/overview**

Use the list field at the top right to change from the Editor to the overview and vice versa.

\_ \_ \_ \_ \_ \_ \_ \_ \_ \_ \_ \_ \_ \_ \_ \_ \_ \_ \_ \_ \_ \_ \_ \_ \_ \_ \_ \_ \_ \_ \_ \_ \_ \_ \_ \_ \_ \_ \_ \_ \_ \_ \_ \_ \_ \_ \_ \_ \_ \_ \_ \_ \_ \_ \_ \_ \_ \_ \_ \_ \_ \_ \_ \_

The overview shows all function blocks used of the interconnection in the upper list field in the order of their processing. The lower list field shows all used system blocks.

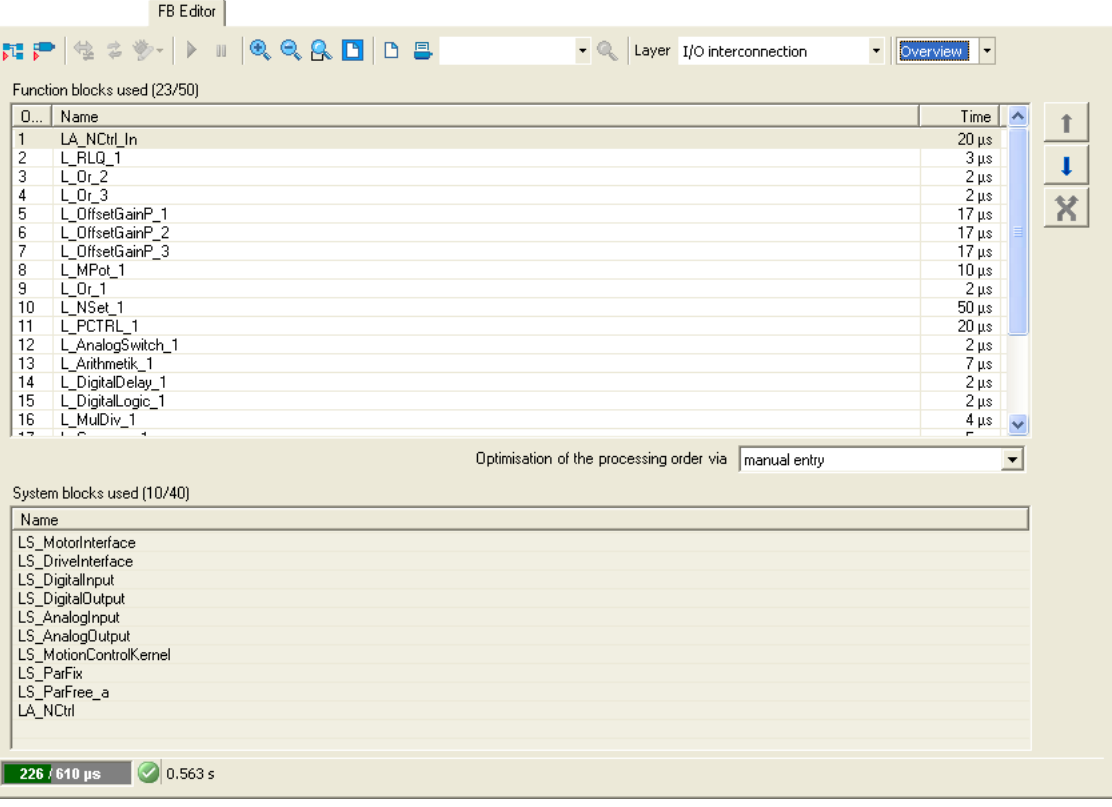

• The processing order of the function blocks can be optimised manually or according to an automatically generated selection.  $\blacktriangleright$  [Changing the processing order](#page-1240-0) ( $\Box$  [1241\)](#page-1240-0)

#### <span id="page-1214-0"></span>**16.2.5 Context menu**

You can open a *context menu* via the right mouse button for each object (function block, system block, line, comment, etc.) and for the drawing area:

• The contents of the *context menu* depend on the type of object you click on.

\_ \_ \_ \_ \_ \_ \_ \_ \_ \_ \_ \_ \_ \_ \_ \_ \_ \_ \_ \_ \_ \_ \_ \_ \_ \_ \_ \_ \_ \_ \_ \_ \_ \_ \_ \_ \_ \_ \_ \_ \_ \_ \_ \_ \_ \_ \_ \_ \_ \_ \_ \_ \_ \_ \_ \_ \_ \_ \_ \_ \_ \_ \_ \_

• Example: *Context menu* for a function block:

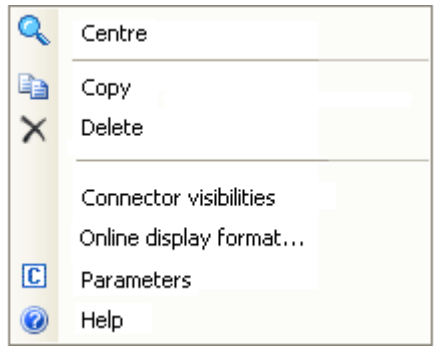

#### <span id="page-1214-1"></span>**16.2.6 Status bar**

The status bar of the FB Editor shows, among other things, information about the system load and the error status of the interconnection:

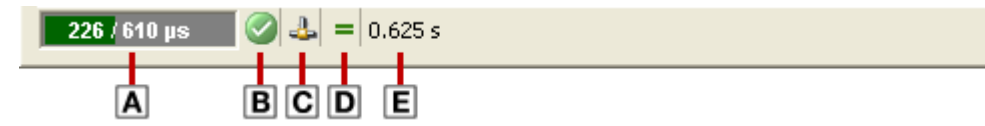

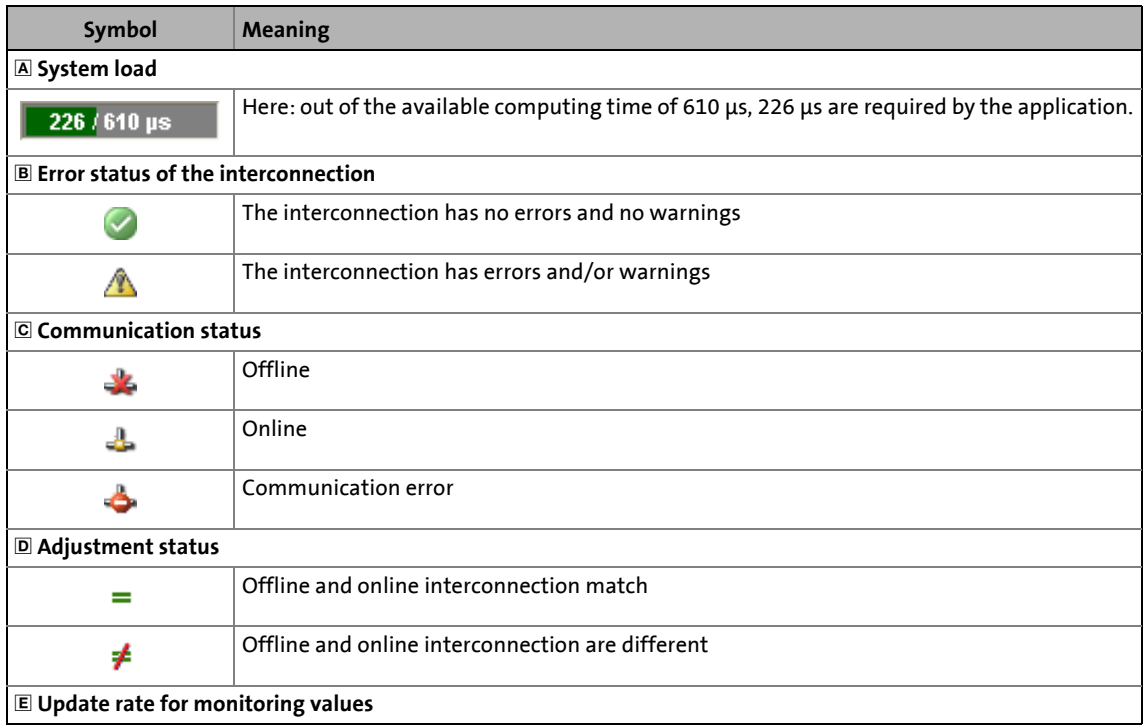

### <span id="page-1215-0"></span>**16.2.7 Overview**

The overview window shows the drawing area in a reduced view. The overview window serves to e.g. move quickly through a more complex interconnection.

\_ \_ \_ \_ \_ \_ \_ \_ \_ \_ \_ \_ \_ \_ \_ \_ \_ \_ \_ \_ \_ \_ \_ \_ \_ \_ \_ \_ \_ \_ \_ \_ \_ \_ \_ \_ \_ \_ \_ \_ \_ \_ \_ \_ \_ \_ \_ \_ \_ \_ \_ \_ \_ \_ \_ \_ \_ \_ \_ \_ \_ \_ \_ \_

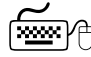

How to show the monitor window:

Go to the *Context Menu* of the drawing area and select the **Overview Window**.

• If you execute this command again, the overview window is hidden again.

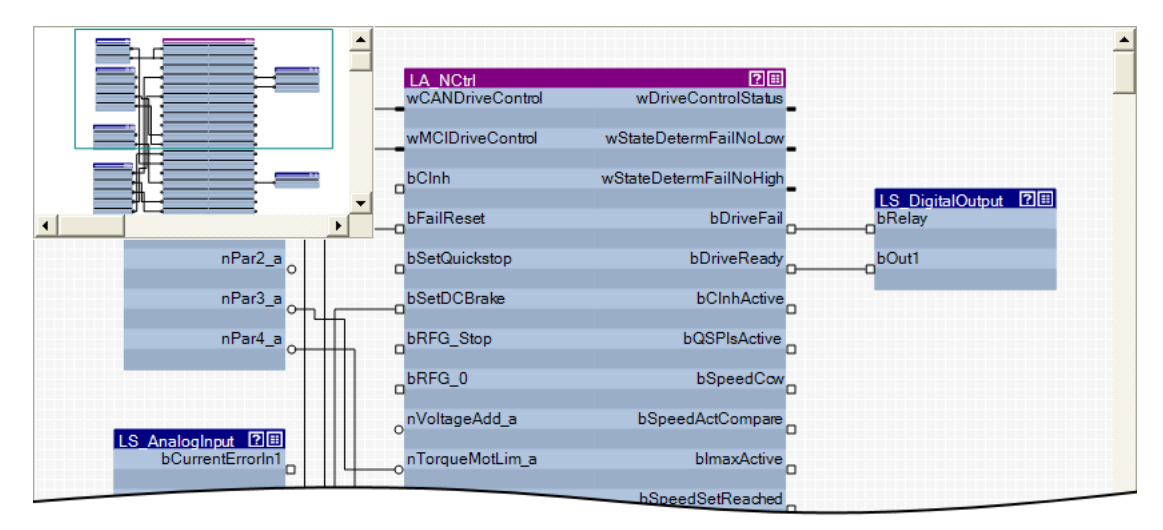

- The green frame in the overview window indicates the interconnection cutout that is currently displayed in the drawing area.
- Use the mouse pointer to shift and resize the cutout to be displayed.

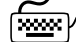

# **How to shift the cutout presented in the drawing area:**

- 1. Position the mouse pointer to the green frame in the overview window. • The mouse pointer symbol becomes a positioning cross.
- 2. Click left mouse button and shift the green frame to its new position by keeping the mouse button pressed, so that the desired cutout of the interconnection is displayed in the drawing area.

How to redefine the cutout to be presented:

In the overview window draw a frame around the area of the interconnection which is to be presented in the drawing window by keeping the left mouse button pressed:

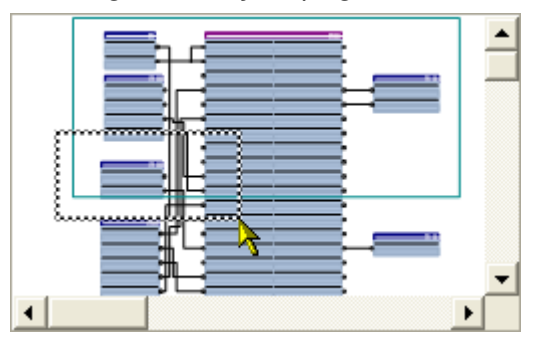

\_ \_ \_ \_ \_ \_ \_ \_ \_ \_ \_ \_ \_ \_ \_ \_ \_ \_ \_ \_ \_ \_ \_ \_ \_ \_ \_ \_ \_ \_ \_ \_ \_ \_ \_ \_ \_ \_ \_ \_ \_ \_ \_ \_ \_ \_ \_ \_ \_ \_ \_ \_ \_ \_ \_ \_ \_ \_ \_ \_ \_ \_ \_ \_

- The aspect ratio of the frame is automatically adapted to the aspect ratio of the drawing area.
- According to the size of the frame that is drawn, also the presentation size of the objects in the drawing area changes.

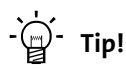

Go to the *FB Editor toolbar* and click the **in** icon to adapt the view size so that all objects included in the interconnection are visible in the drawing area.

#### **Automatic scroll ("AutoScroll function")**

 If you reach a window limitation in the drawing area when shifting an object or in the overview window when shifting the green frame, and if you then shortly hold the mouse pointer in this position, an automatic scrolling into the corresponding direction is carried out:

16.3 Using the FB Editor as "Viewer"

## **16.3 Using the FB Editor as "Viewer"**

The main purpose of the FB Editor is the individual configuration of the selected technology application. However, you can also use the FB Editor to

\_ \_ \_ \_ \_ \_ \_ \_ \_ \_ \_ \_ \_ \_ \_ \_ \_ \_ \_ \_ \_ \_ \_ \_ \_ \_ \_ \_ \_ \_ \_ \_ \_ \_ \_ \_ \_ \_ \_ \_ \_ \_ \_ \_ \_ \_ \_ \_ \_ \_ \_ \_ \_ \_ \_ \_ \_ \_ \_ \_ \_ \_ \_ \_

- make a diagnosis of the application (when an online connection has been established),
- get a better understanding for the operating mode of the application,
- use the interconnection as an alternative parameterisation access.

#### **Diagnostics of the application**

When an online connection to the inverter has been established, the current values are displayed at the inputs and outputs of the objects:

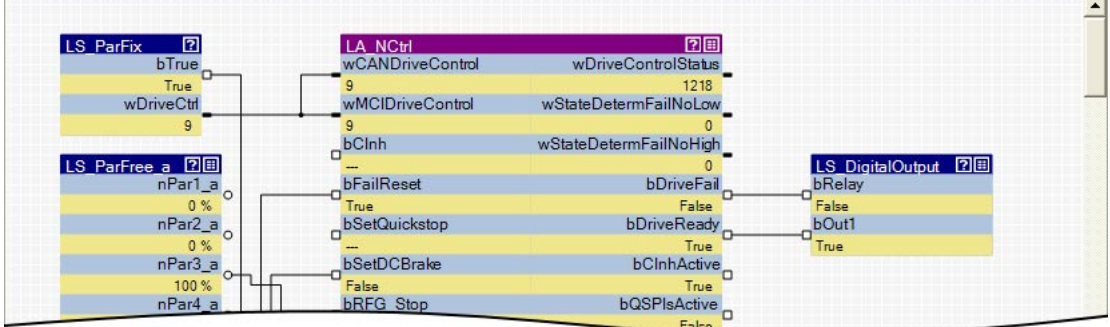

• Process-scaled signals can be scaled in a "user-defined" way for easy diagnostics in the FB Editor.  $\triangleright$  [Change online display format](#page-1220-0) ( $\Box$  [1221\)](#page-1220-0)

#### **Getting a better understanding for the operating mode of the application**

Make yourself familiar with the signal flow of the interconnection to get a better understanding of the operating mode of the application or individual functional areas.

 $\cdot$  The  $\blacksquare$  symbol in the head of the block or the **Help** command in the *context menu* for the block serve to open the online help for the block.

#### **Using the interconnection as an alternative parameterisation access**

 $\cdot$  The  $\blacksquare$  icon in the head of the module, a double-click on the module, or the Parameter... command in the *Context menu* of the module serve to open the parameterisation dialog or the parameter list for the module.

16.3 Using the FB Editor as "Viewer"

### **16.3.1 Following connections of inputs and outputs**

In addition to the [Search function](#page-1210-0) you can use the *context menu* of inputs and outputs to follow connections and quickly reach certain signals.

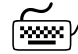

**How to navigate from one output to another connected input:**

1. Open the *context menu* (right mouse button) of the port symbol at the output.

\_ \_ \_ \_ \_ \_ \_ \_ \_ \_ \_ \_ \_ \_ \_ \_ \_ \_ \_ \_ \_ \_ \_ \_ \_ \_ \_ \_ \_ \_ \_ \_ \_ \_ \_ \_ \_ \_ \_ \_ \_ \_ \_ \_ \_ \_ \_ \_ \_ \_ \_ \_ \_ \_ \_ \_ \_ \_ \_ \_ \_ \_ \_ \_

• The *context menu* for the port symbol contains all inputs which are connected to the output:

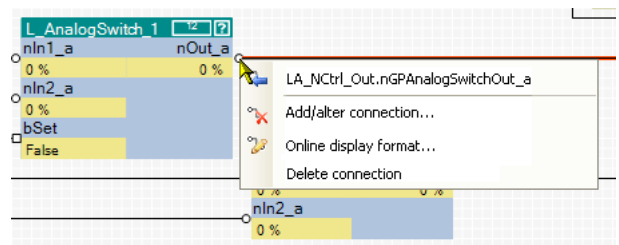

- 2. Select input in the *context menu* to which you want to navigate.
	- As a result, the selected input is displayed in the centre of the drawing area (in this example: nGPAnalogSwitchOut\_a):

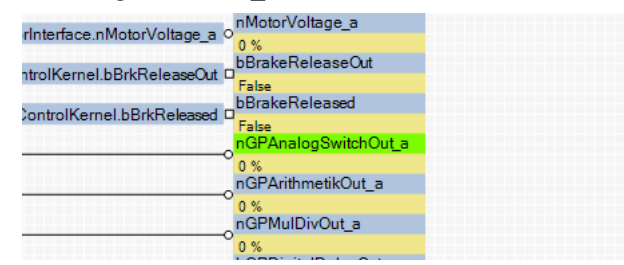

16.3 Using the FB Editor as "Viewer"

**How to navigate from one input to another connected output:**

\_ \_ \_ \_ \_ \_ \_ \_ \_ \_ \_ \_ \_ \_ \_ \_ \_ \_ \_ \_ \_ \_ \_ \_ \_ \_ \_ \_ \_ \_ \_ \_ \_ \_ \_ \_ \_ \_ \_ \_ \_ \_ \_ \_ \_ \_ \_ \_ \_ \_ \_ \_ \_ \_ \_ \_ \_ \_ \_ \_ \_ \_ \_ \_

- If the input is connected to a flag:
- Double-click the flag:

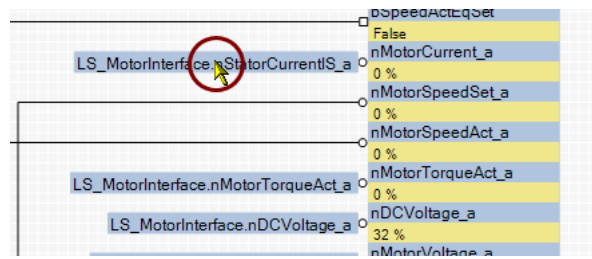

If the input is connected to a line:

1. Open the *context menu* (right mouse button) of the port symbol at the output:

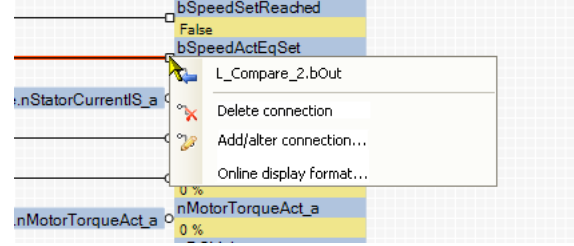

- 2. Select output in the *context menu*.
	- Since an output can only be connected to an input, the *context menu* contains only an output.

The output is displayed in the centre of the drawing area.

### **16.3.2 Keyboard commands for navigation**

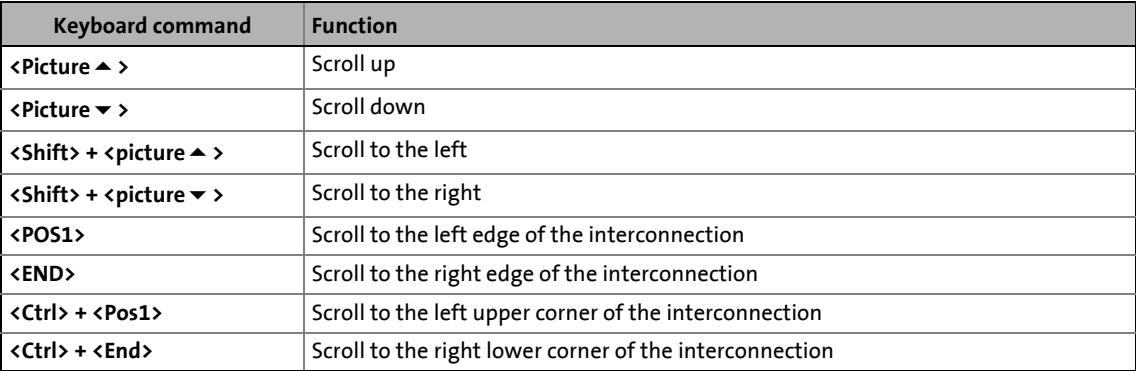

16.3 Using the FB Editor as "Viewer"

## <span id="page-1220-0"></span>**16.3.3 Change online display format**

For online monitoring in the FB Editor the display format of the input and output data of a block can be adapted individually. Process-scaled signals can be scaled in a "user-defined" way for easy diagnostics in the FB Editor. Thus, the display of these signals gets a process reference.

**How to change the data display format of block inputs/outputs:**

- 1. Go to the *context menu* of the block and select the **Online display format** command.
	- **Tip**: You can call the *context menu* of a block by clicking with the right mouse button on the header of the block.
	- The *Display format* dialog box is displayed:

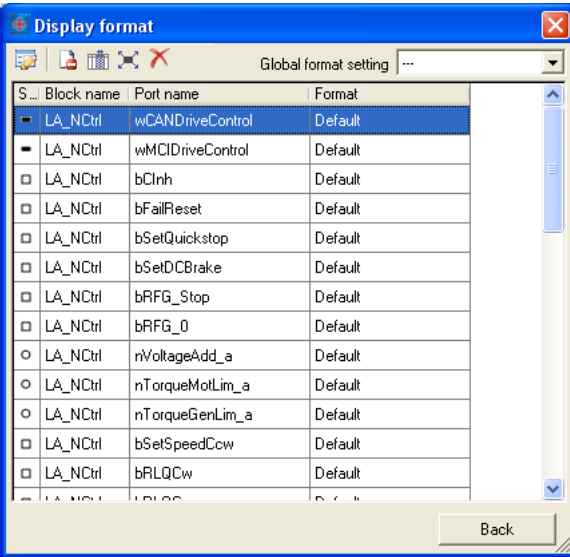

- 2. Select the inputs/outputs from the list the display format of which is to be changed.
	- **Note**: In the **Global format setting** list field the "---" entry must be selected so that the display format can be changed.
	- If you click further inputs/outputs while pressing **<Ctrl>** they are added to an already existing selection (multi-selection).
	- The **<Shift>** key serves to select a related area of inputs/outputs.
	- More functions:
		- $\Box$  Display masked out connections
		- **I Display additional information**
		- Select all inputs/outputs
		- $\boldsymbol{\times}$  Reset all format information

3. Click the **symbol to edit the display format of the selected inputs/outputs.** • The *Edit display format* dialog box is displayed:

\_ \_ \_ \_ \_ \_ \_ \_ \_ \_ \_ \_ \_ \_ \_ \_ \_ \_ \_ \_ \_ \_ \_ \_ \_ \_ \_ \_ \_ \_ \_ \_ \_ \_ \_ \_ \_ \_ \_ \_ \_ \_ \_ \_ \_ \_ \_ \_ \_ \_ \_ \_ \_ \_ \_ \_ \_ \_ \_ \_ \_ \_ \_ \_

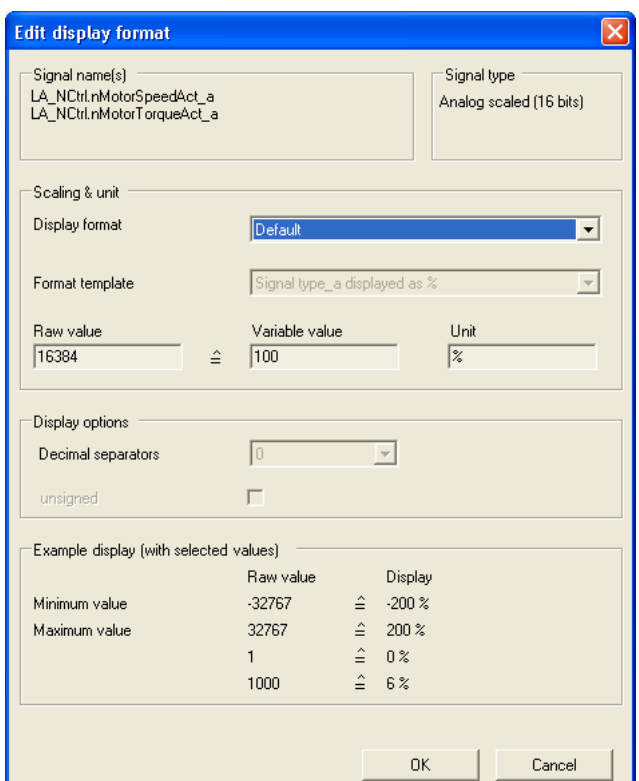

- 4. Go to the **Display format** list field and select the "User-defined" entry.
- 5. Go to the **Format template** list field and select "No template".
- 6. Select the required scaling, unit, number of decimal positions, and sign handling.
- 7. Click **OK** to accept the settings and close the *Edit display format* dialog box.
	- The *Display format* dialog box now displays the text "User-defined" for the changed inputs/outputs in the **Format** column.

After all required formats have been changed:

- 8. Click **Back** to close the *Display format* dialog box.
	- For online monitoring, the changed format is used.

16.4 Reconfiguring the predefined interconnection

### **16.4 Reconfiguring the predefined interconnection**

How to proceed:

- 1. Insert additionally required objects into the interconnection.
- 2. Hide unneeded inputs/outputs of function blocks and system blocks to obtain a clearly arranged interconnection.

\_ \_ \_ \_ \_ \_ \_ \_ \_ \_ \_ \_ \_ \_ \_ \_ \_ \_ \_ \_ \_ \_ \_ \_ \_ \_ \_ \_ \_ \_ \_ \_ \_ \_ \_ \_ \_ \_ \_ \_ \_ \_ \_ \_ \_ \_ \_ \_ \_ \_ \_ \_ \_ \_ \_ \_ \_ \_ \_ \_ \_ \_ \_ \_

- 3. Arrange the objects in the drawing area in a reasonable manner.
- 4. Establish the connections required for the desired function.
- 5. If required, change (optimise) the processing order of the function blocks.

 $-\bigoplus$  Tip!

Detailed information on the individual steps can be obtained from the following subchapters!

# **Note!**

With the "StateLine" version, the interconnection shown in the application level cannot be edited.

#### **16.4.1 Inserting/Deleting objects**

Objects can be inserted in the interconnection via the *FB Editor toolbar* and the *context menu* of the drawing area. The following subchapters provide detailed information on how to insert/delete the different objects.

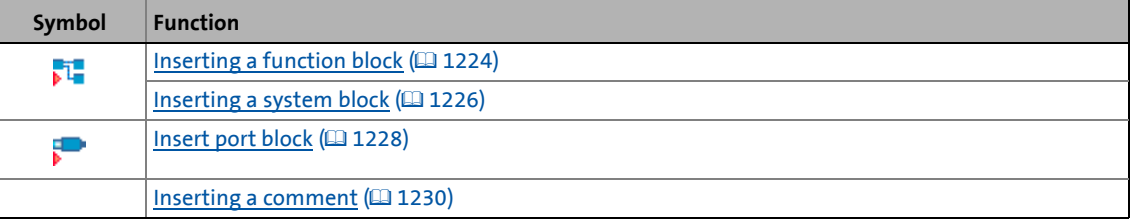

# **Tip!**

Use the *context menu* of the drawing area to insert a function block, system block, port block or comment directly to the current position of the mouse pointer in the drawing area.

If you insert an object via the corresponding icon in the *FB Editor toolbar*, the object is always placed at the top left corner in the drawing area.

Interconnection elements cannot only be copied within the same interconnection but also across all devices within the same project, as long as the devices stem from the same product family.  $\blacktriangleright$  [Copying interconnection elements \(across all devices\)](#page-1242-0) ( $\boxplus$  [1243\)](#page-1242-0)

16.4 Reconfiguring the predefined interconnection

# <span id="page-1223-0"></span>**16.4.1.1 Inserting a function block**

# **Note!**

In the FB Editor, function blocks are only available in the "Application interconnection" level!

**How to insert a function block into the interconnection:**

- 1. In the *FB Editor toolbar*, click the **ight** icon.
	- The *Insert Function Block* dialog box appears:
- 2. Unless it is already displayed, select the **Function Blocks** tab.
	- All function blocks available are displayed in the **Search results** list field.

\_ \_ \_ \_ \_ \_ \_ \_ \_ \_ \_ \_ \_ \_ \_ \_ \_ \_ \_ \_ \_ \_ \_ \_ \_ \_ \_ \_ \_ \_ \_ \_ \_ \_ \_ \_ \_ \_ \_ \_ \_ \_ \_ \_ \_ \_ \_ \_ \_ \_ \_ \_ \_ \_ \_ \_ \_ \_ \_ \_ \_ \_ \_ \_

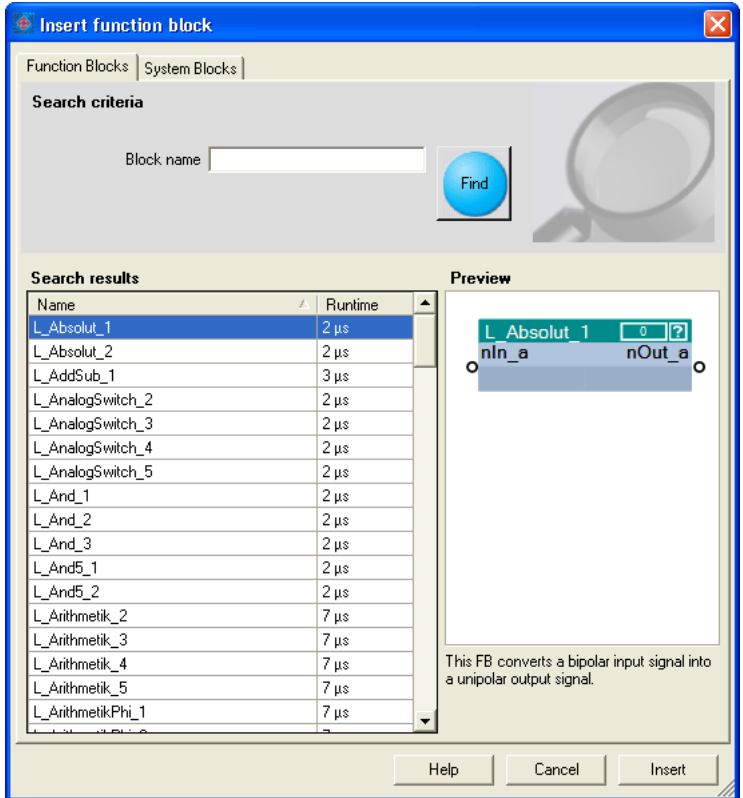

- A preview of the selected function block is displayed.
- A detailed description of all available function blocks can be found in the main chapter ["Function library](#page-1253-0)". (20[1254\)](#page-1253-0)
- 3. If required, define **Search criteria** to narrow down the available function blocks:
	- **Block name**:

String which must be contained in the name of the function block.

- 4. After changing the search criteria, press the **Find** button to update the selection.
	- Then, only the function blocks complying with the features set in the search criteria are shown in the **Search Results** list field.
	- If no search criteria are set, all function blocks available are shown.
- 5. Select the function block to be inserted in the **Search results** list field.
- 6. Press **Insert** button.
	- The dialog box is closed and the selected function block is inserted into the interconnection.

\_ \_ \_ \_ \_ \_ \_ \_ \_ \_ \_ \_ \_ \_ \_ \_ \_ \_ \_ \_ \_ \_ \_ \_ \_ \_ \_ \_ \_ \_ \_ \_ \_ \_ \_ \_ \_ \_ \_ \_ \_ \_ \_ \_ \_ \_ \_ \_ \_ \_ \_ \_ \_ \_ \_ \_ \_ \_ \_ \_ \_ \_ \_ \_

#### **Context menu for the function block**

If you right-click on the header of a function block, a *context menu* opens via which you can execute the following functions in addition to the general processing functions (Copy, Insert, Delete):

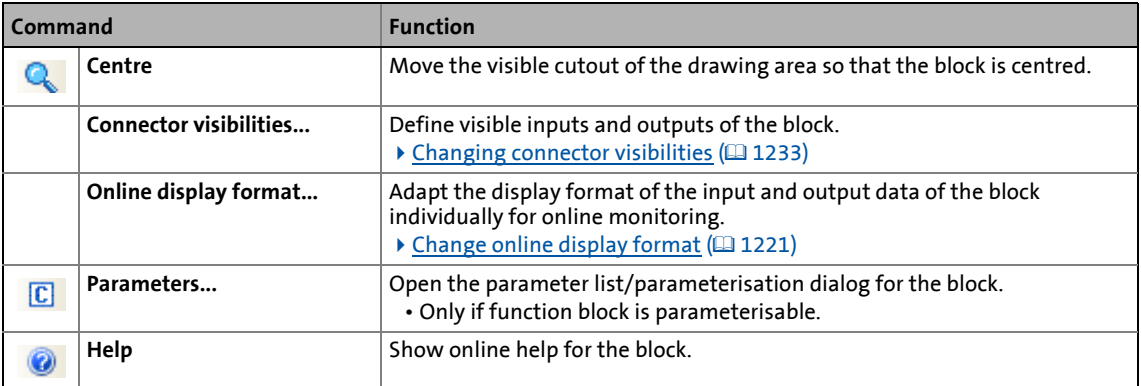

#### **Related topics**

- $\triangleright$  [Deleting objects that are no longer required](#page-1231-0) ( $\triangleright$  [1232\)](#page-1231-0)
- $\triangleright$  [Changing connector visibilities](#page-1232-0) ( $\Box$  [1233\)](#page-1232-0)
- $\triangleright$  [Arranging objects in the drawing area](#page-1233-0) ( $\Box$  [1234\)](#page-1233-0)
- [Creating/deleting connections](#page-1234-0) (2 [1235\)](#page-1234-0)
- $\triangleright$  [Changing the processing order](#page-1240-0) ( $\Box$  [1241\)](#page-1240-0)

16.4 Reconfiguring the predefined interconnection

#### **16.4.1.2 Inserting a system block**

A system block is inserted similarly to the way a function block is inserted.

\_ \_ \_ \_ \_ \_ \_ \_ \_ \_ \_ \_ \_ \_ \_ \_ \_ \_ \_ \_ \_ \_ \_ \_ \_ \_ \_ \_ \_ \_ \_ \_ \_ \_ \_ \_ \_ \_ \_ \_ \_ \_ \_ \_ \_ \_ \_ \_ \_ \_ \_ \_ \_ \_ \_ \_ \_ \_ \_ \_ \_ \_ \_ \_

# **How to insert a system block into the interconnection:**

- 1. In the *FB Editor toolbar*, click the **i**con.
	- The *Insert Function Block* dialog box appears:
- 2. Unless it is already displayed, select the **System Blocks** tab.
	- All system blocks available are displayed in the **Search results** list field.

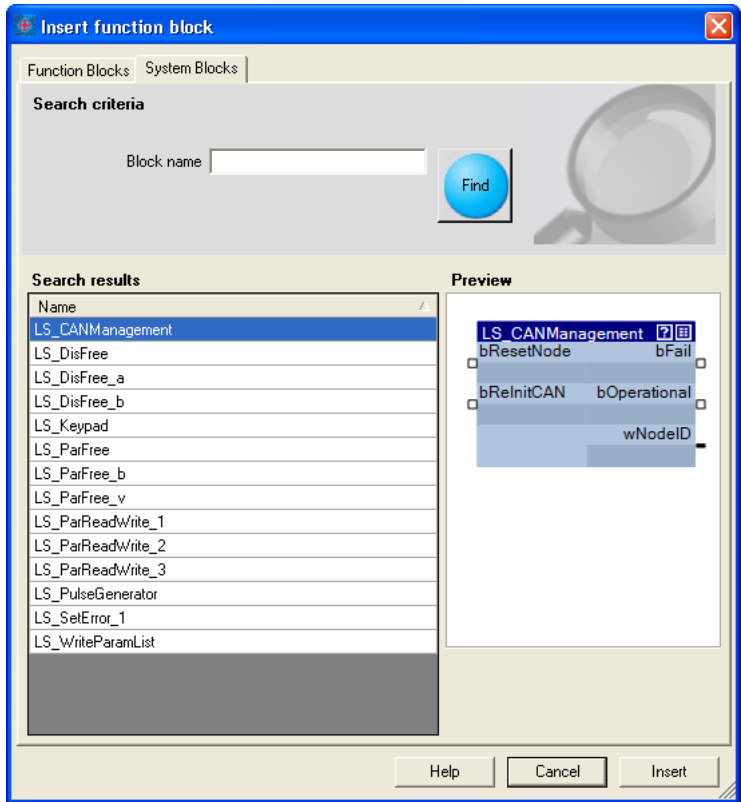

- A preview of the selected function block is displayed.
- 3. If required, define **Search criteria** to accordingly narrow down the system blocks available: • **Block name**:

String which must be contained in the name of the system block.

- 4. After changing the search criteria, press the **Find** button to update the selection.
	- Then, only the system blocks complying with the features set in the search criteria are shown in the **Search Results** list field.
	- If no search criteria are set, all system blocks available are shown.

5. Select the system block to be inserted in the **Search results** list field.

\_ \_ \_ \_ \_ \_ \_ \_ \_ \_ \_ \_ \_ \_ \_ \_ \_ \_ \_ \_ \_ \_ \_ \_ \_ \_ \_ \_ \_ \_ \_ \_ \_ \_ \_ \_ \_ \_ \_ \_ \_ \_ \_ \_ \_ \_ \_ \_ \_ \_ \_ \_ \_ \_ \_ \_ \_ \_ \_ \_ \_ \_ \_ \_

- 6. Press **Insert** button.
	- The dialog box is closed and the selected system block is inserted into the interconnection.

#### **Context menu for the system block**

If you right-click on the header of a system block, a *context menu* opens via which you can execute the following functions in addition to the general processing functions (Copy, Insert, Delete):

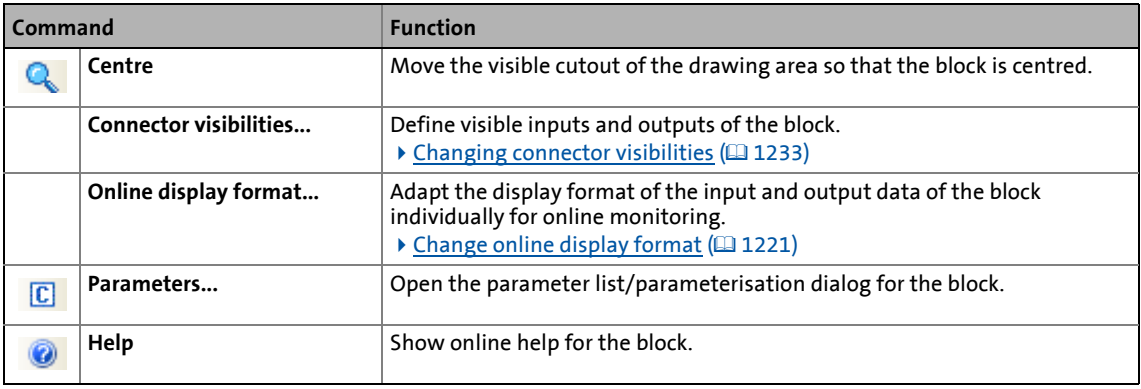

#### **Related topics**

- $\triangleright$  [Deleting objects that are no longer required](#page-1231-0) ( $\triangleright$  [1232\)](#page-1231-0)
- $\triangleright$  [Changing connector visibilities](#page-1232-0) ( $\Box$  [1233\)](#page-1232-0)
- [Arranging objects in the drawing area](#page-1233-0) ([1234\)](#page-1233-0)
- $\triangleright$  [Creating/deleting connections](#page-1234-0) ( $\Box$  [1235\)](#page-1234-0)

16.4 Reconfiguring the predefined interconnection

#### **16.4.1.3 Insert port block**

All input/output ports defined for the application on the **Ports** tab can be inserted into the interconnection in the form of port blocks in order to get access to the associated element variables.

\_ \_ \_ \_ \_ \_ \_ \_ \_ \_ \_ \_ \_ \_ \_ \_ \_ \_ \_ \_ \_ \_ \_ \_ \_ \_ \_ \_ \_ \_ \_ \_ \_ \_ \_ \_ \_ \_ \_ \_ \_ \_ \_ \_ \_ \_ \_ \_ \_ \_ \_ \_ \_ \_ \_ \_ \_ \_ \_ \_ \_ \_ \_ \_

 $\cdot \overline{\mathbb{Q}}$  Tip!

You can change between the **Ports** and **FB Editor** tabs at any time to define new ports and afterwards insert them into the interconnection.

**How to insert a port block into the interconnection:**

- 1. In the *FB Editor toolbar*, click the **interpretatal** icon.
	- The *Insert port block* dialog box appears.
	- All port blocks available are displayed in the **Search results** list field.

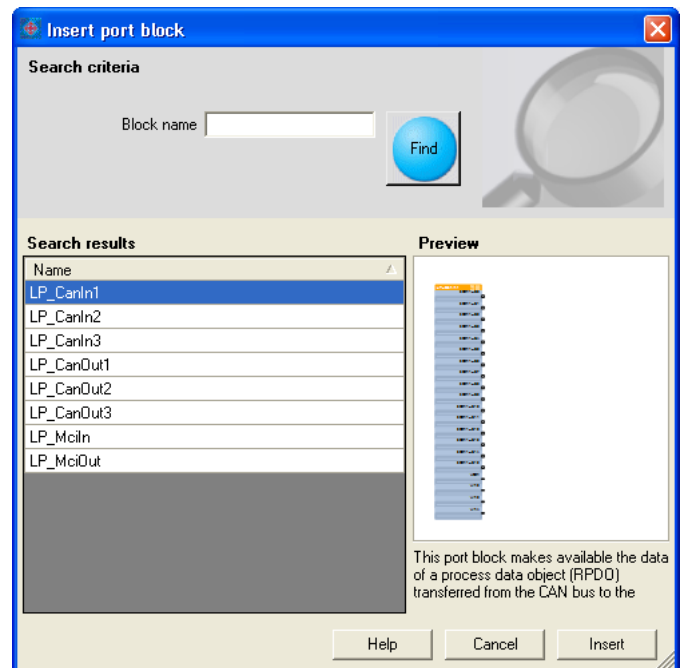

- A preview of the selected port block is displayed.
- 2. If required, define **search criteria** to accordingly narrow down the port blocks available:
	- **Block name**:

String which must be contained in the name of the port block.

- 3. After changing the search criteria, press the **Find** button to update the selection.
	- Then, only the port blocks complying with the features set in the search criteria are shown in the **Search Results** list field.
	- If no search criteria are set, all port blocks available are shown.
- 4. Select the port block to be inserted in the **Search results** list field.
- 5. Press **Insert** button.
	- The dialog box is closed and the selected port block is inserted into the interconnection.

#### **Context menu for the port block**

If you right-click on the header of a port block, a *context menu* opens via which you can execute the following functions in addition to the general processing functions (Copy, Insert, Delete):

\_ \_ \_ \_ \_ \_ \_ \_ \_ \_ \_ \_ \_ \_ \_ \_ \_ \_ \_ \_ \_ \_ \_ \_ \_ \_ \_ \_ \_ \_ \_ \_ \_ \_ \_ \_ \_ \_ \_ \_ \_ \_ \_ \_ \_ \_ \_ \_ \_ \_ \_ \_ \_ \_ \_ \_ \_ \_ \_ \_ \_ \_ \_ \_

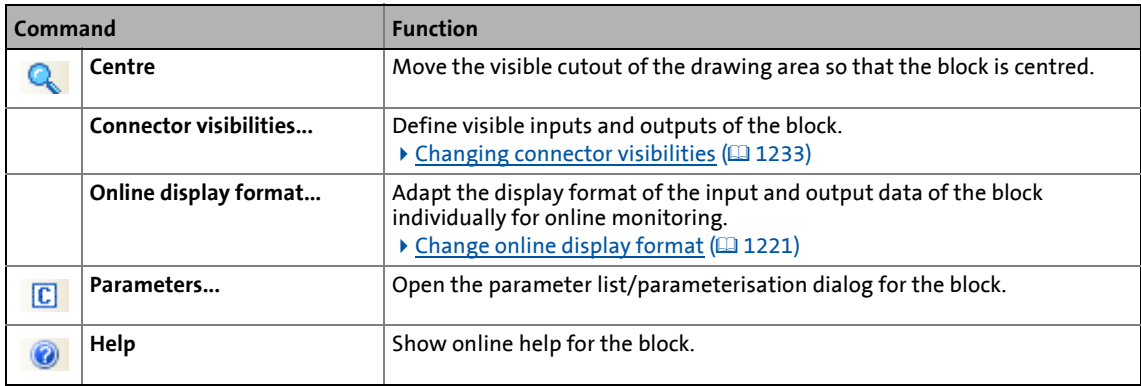

#### **Related topics**

- [Deleting objects that are no longer required](#page-1231-0) (2[1232\)](#page-1231-0)
- [Changing connector visibilities](#page-1232-0) ([1233\)](#page-1232-0)
- $\triangleright$  [Arranging objects in the drawing area](#page-1233-0) ( $\Box$  [1234\)](#page-1233-0)
- [Creating/deleting connections](#page-1234-0) (2 [1235\)](#page-1234-0)

#### **16.4.1.4 Inserting a comment**

Comments can be inserted at any position in the drawing area.

As of the »Engineer« V2.10, the interior colour and text alignment of a comment can be changed via a properties dialog. Now the sizes of comments can also be changed using the mouse pointer. When using different interior colours you can use comments to graphically arrange areas that belong together in terms of function or separate them from other areas:

\_ \_ \_ \_ \_ \_ \_ \_ \_ \_ \_ \_ \_ \_ \_ \_ \_ \_ \_ \_ \_ \_ \_ \_ \_ \_ \_ \_ \_ \_ \_ \_ \_ \_ \_ \_ \_ \_ \_ \_ \_ \_ \_ \_ \_ \_ \_ \_ \_ \_ \_ \_ \_ \_ \_ \_ \_ \_ \_ \_ \_ \_ \_ \_

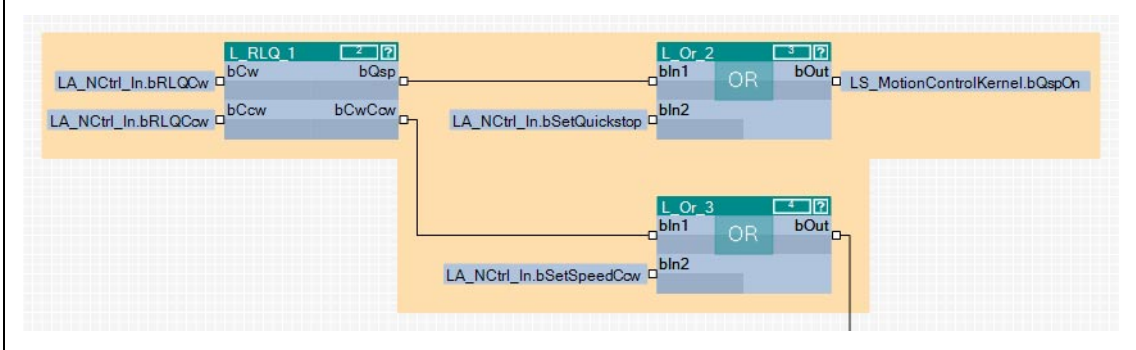

[16-7] Example: Graphical arrangement of FBs by means of two comments that overlap.

## **Note!**

The term "Arrangement" does not mean a logical arrangement of the function blocks. The comments are only graphical presentation elements of the FB Editor.

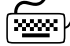

#### **How to insert a new comment into the interconnection:**

- 1. Move the mouse pointer to the (free) position in the drawing area where the comment is to be inserted.
- 2. Go to the *Context menu* (right mouse key) and select the **New comment** command.
	- The *Properties* dialog box is displayed:

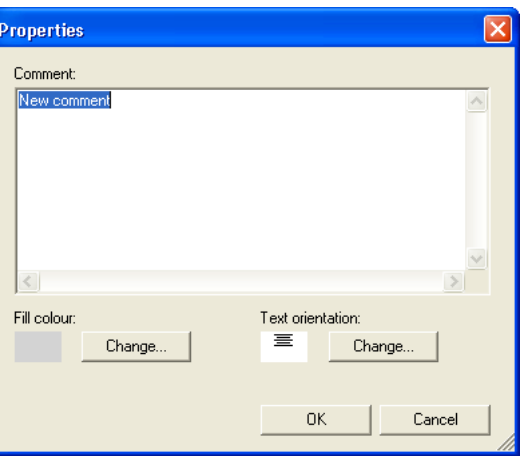

- 3. Enter the required comment into the text field.
- 4. Optional: Change preset interior colour.
	- For this purpose, click the left **Change...** button to open the *Colour* dialog box to select another interior colour.
- 5. Optional: Change preset text alignment.
	- For this purpose, click the right **Change...** button to open the *Text alignment* dialog box to select another text alignment.
- 6. Press **OK** to close the *Properties* dialog box and insert the comment.
	- After being inserted, the corner points of the comment are shown:

\_ \_ \_ \_ \_ \_ \_ \_ \_ \_ \_ \_ \_ \_ \_ \_ \_ \_ \_ \_ \_ \_ \_ \_ \_ \_ \_ \_ \_ \_ \_ \_ \_ \_ \_ \_ \_ \_ \_ \_ \_ \_ \_ \_ \_ \_ \_ \_ \_ \_ \_ \_ \_ \_ \_ \_ \_ \_ \_ \_ \_ \_ \_ \_

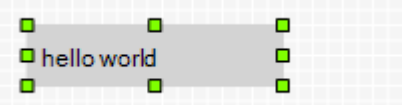

- 7. Optional: Change size of the comment.
	- For this purpose click one of the corner points with the left mouse button and enlarge the comment to the required size with the mouse button pressed.

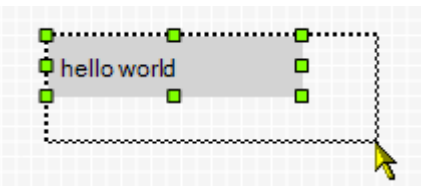

- 8. Optional: Drag comment.
	- For this purpose click the comment with the left mouse button and move the comment to the required position with the mouse button pressed.

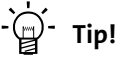

The *Properties* dialog box for a comment already available can be opened by double-clicking the comment.

#### **Related topics**

- $\triangleright$  [Deleting objects that are no longer required](#page-1231-0) ( $\Box$  [1232\)](#page-1231-0)
- [Arranging objects in the drawing area](#page-1233-0)  $(1234)$  $(1234)$
- [Creating/deleting connections](#page-1234-0) (20 [1235\)](#page-1234-0)

16.4 Reconfiguring the predefined interconnection

#### <span id="page-1231-0"></span>**16.4.1.5 Deleting objects that are no longer required**

Objects that are no longer required can be easily deleted again. "Delete" only means that the object is removed from the drawing area. If you have deleted an object from the drawing area, you can reinsert it any time into the interconnection.

\_ \_ \_ \_ \_ \_ \_ \_ \_ \_ \_ \_ \_ \_ \_ \_ \_ \_ \_ \_ \_ \_ \_ \_ \_ \_ \_ \_ \_ \_ \_ \_ \_ \_ \_ \_ \_ \_ \_ \_ \_ \_ \_ \_ \_ \_ \_ \_ \_ \_ \_ \_ \_ \_ \_ \_ \_ \_ \_ \_ \_ \_ \_ \_

# **Note!**

Deleting an object cannot be undone.

Together with the object, all available connections to this object are deleted.

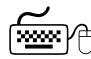

**How to delete objects that are no longer required:**

- 1. Select objects to be deleted.
	- You can select a single object by clicking the header of the object.
	- You can select objects that are placed together by drawing a frame around these objects while keeping the mouse button pressed.
	- If you click the header of further objects while pressing **<Ctrl>**, these will be added to an already existing selection (multi-selection).
	- All selected objects are highlighted by a light green header.
- 2. Press **<Del>**.

#### **Related topics**

[Deleting connections that are no longer required](#page-1239-0) ( $\Box$  [1240\)](#page-1239-0)

16.4 Reconfiguring the predefined interconnection

#### <span id="page-1232-0"></span>**16.4.2 Changing connector visibilities**

Inputs and outputs that are not connected can be hidden for each block. This serves to reduce the dimension of the block. The interconnection becomes clearer.

\_\_\_\_\_\_\_\_\_\_\_\_\_\_\_\_\_\_\_

# **How to define the visible inputs and outputs:**

- 1. Go to the context menu of the block and select the **Connector visibilities** command.
	- The *Define Visible Inputs and Outputs for Function Blocks* is displayed:

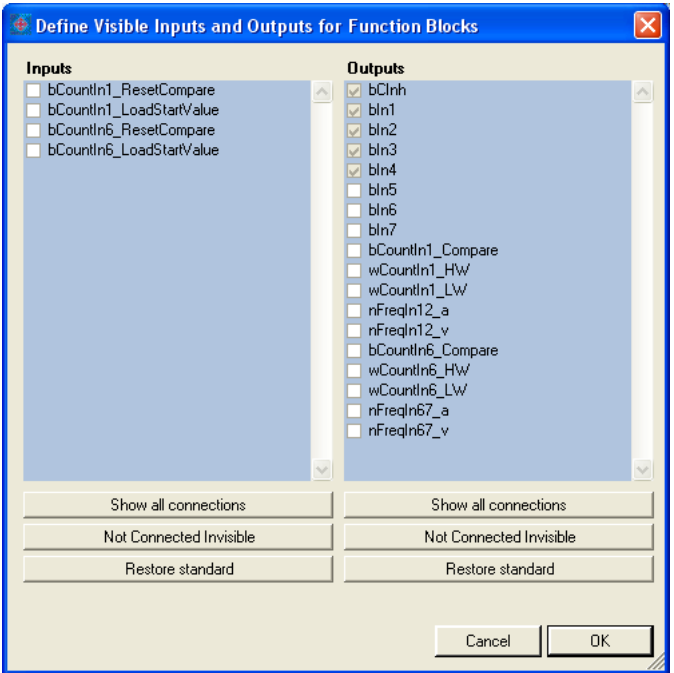

- All visible connections have a checkmark.
- In case of a block that is inserted anew, all inputs and outputs are visible at first.
- Inputs and outputs with a light grey checkbox are already connected and thus cannot be hidden.
- 2. By setting/removing the checkmarks or via the buttons you can define the visible inputs and outputs.
- 3. Press **OK** to accept the selected definition and close the dialog box.

16.4 Reconfiguring the predefined interconnection

#### <span id="page-1233-0"></span>**16.4.3 Arranging objects in the drawing area**

All objects can be freely arranged in the drawing area by dragging with the mouse.

\_ \_ \_ \_ \_ \_ \_ \_ \_ \_ \_ \_ \_ \_ \_ \_ \_ \_ \_ \_ \_ \_ \_ \_ \_ \_ \_ \_ \_ \_ \_ \_ \_ \_ \_ \_ \_ \_ \_ \_ \_ \_ \_ \_ \_ \_ \_ \_ \_ \_ \_ \_ \_ \_ \_ \_ \_ \_ \_ \_ \_ \_ \_ \_

We recommend to make an arrangement in which the required connections between the inputs and outputs can be created easily. A division into functional areas may also be sensible to get a better understanding of the application.

Objects which are already connected, can also be dragged to another (free) position in the drawing area. The available connections will be automatically re-routed after dragging.

### How to drag an object:

- 1. Click the header of the object (and keep the button pressed).
- 2. Keep the button pressed and drag the object to the required position in the drawing area. • Via **<Esc>** you can cancel this action.

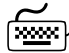

# **How to drag several objects at the same time:**

- 1. Select the objects to be dragged.
	- You can select a single object by clicking the header of the object.
	- If you click the header of further objects while pressing **<Ctrl>**, these will be added to an already existing selection (multi-selection).
	- You can easily select objects that are placed together by drawing a frame around these objects while keeping the mouse button pressed.
	- All selected objects are highlighted by a light green header.
- 2. Keep the mouse button pressed on the header of one of the selected objects and drag it to the required position in the drawing area.
	- Via **<Esc>** you can cancel this action.

### **Note!**

A red header indicates that the object overlaps with other objects in the drawing area! Arrange the objects so that no overlap occurs.

16.4 Reconfiguring the predefined interconnection

#### <span id="page-1234-0"></span>**16.4.4 Creating/deleting connections**

After adding objects and arranging them in a reasonable manner within the drawing area, you can create the connections between the available objects which are required for the desired function.

A connection always has a direction and therefore always has a source and a target.

\_ \_ \_ \_ \_ \_ \_ \_ \_ \_ \_ \_ \_ \_ \_ \_ \_ \_ \_ \_ \_ \_ \_ \_ \_ \_ \_ \_ \_ \_ \_ \_ \_ \_ \_ \_ \_ \_ \_ \_ \_ \_ \_ \_ \_ \_ \_ \_ \_ \_ \_ \_ \_ \_ \_ \_ \_ \_ \_ \_ \_ \_ \_ \_

- An output represents a possible source in the interconnection.
- An input represents a possible target in the interconnection.

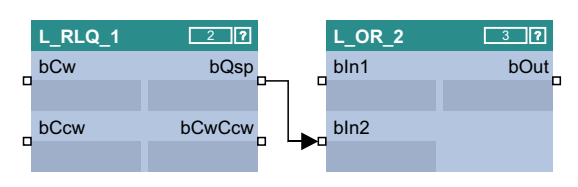

#### **Permissible/impermissible connections**

Several connections can lead from one output.

• Therefore it is always possible to start a new connection from an output.

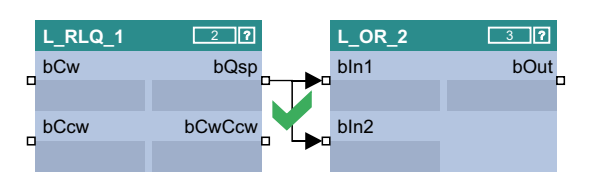

However, maximally one connection may end in an input.

• Therefore it is only possible to start a new connection from an input if there is no connection already ending in this input.

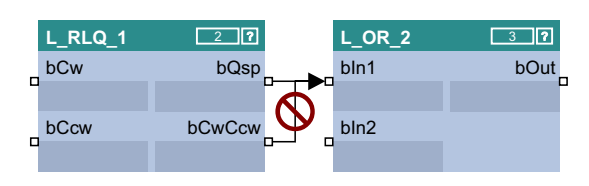

Only inputs/outputs of the same signal type can be connected.

• Thus, a connection between different port symbol cannot be established.

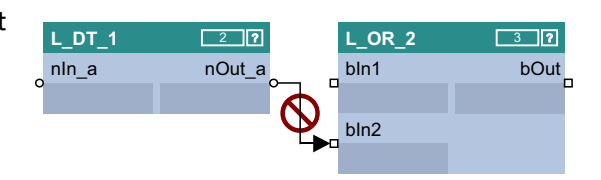

From the »Engineer« V2.12 "Analog/scaled" (\_a) and "Miscellaneous (WORD)" signal types can also be interconnected.

• The implicit type conversion is indicated by a vertical black bar at the port symbol.

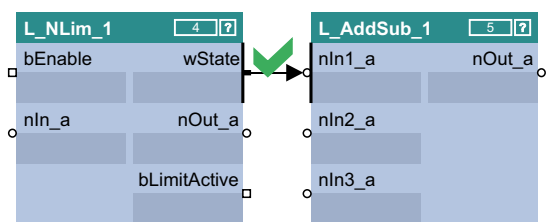

From the »Engineer« V2.13 "Analog/scaled" (a) and "Angular velocity" (v) signal types can also be interconnected.

#### **Connection types**

Connections can either be created by means of connection lines or port identifiers ("flags")

\_ \_ \_ \_ \_ \_ \_ \_ \_ \_ \_ \_ \_ \_ \_ \_ \_ \_ \_ \_ \_ \_ \_ \_ \_ \_ \_ \_ \_ \_ \_ \_ \_ \_ \_ \_ \_ \_ \_ \_ \_ \_ \_ \_ \_ \_ \_ \_ \_ \_ \_ \_ \_ \_ \_ \_ \_ \_ \_ \_ \_ \_ \_ \_

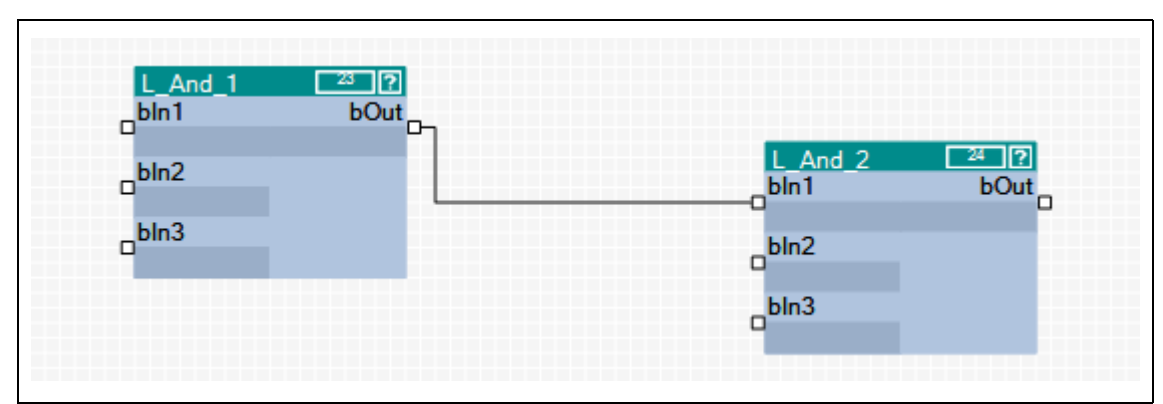

#### [16-8] Example 1: Connection via connection line

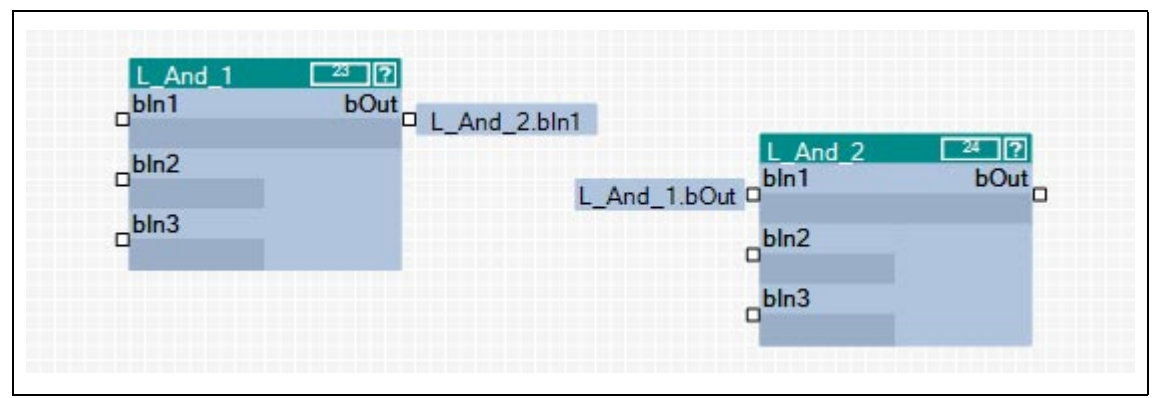

[16-9] Example 2: Connection via flags

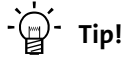

The commands **Show as flag** or **Show as line** in the *context menu* of a connection serve to change the representation of the connection at any time.

When an output is connected to several inputs via flags, three points are displayed ("...") at the output instead of the concrete input identifier. The *context menu* of the port symbol shows all inputs which are connected to the output.

16.4 Reconfiguring the predefined interconnection

#### **16.4.4.1 Creating a connection using the connection line**

# **How to create a connection using the connection line:**

1. Click the port symbol from which the new connection is to be started.

\_ \_ \_ \_ \_ \_ \_ \_ \_ \_ \_ \_ \_ \_ \_ \_ \_ \_ \_ \_ \_ \_ \_ \_ \_ \_ \_ \_ \_ \_ \_ \_ \_ \_ \_ \_ \_ \_ \_ \_ \_ \_ \_ \_ \_ \_ \_ \_ \_ \_ \_ \_ \_ \_ \_ \_ \_ \_ \_ \_ \_ \_ \_ \_

- It is only possible to start a new connection from an input if there is no connection already ending in this input.
- If you then move the mouse pointer away from the port symbol, a new connection is "drawn" from this port symbol.
- Via **<Esc>** you can cancel this action.
- 2. Click the port symbol where the connection is to end.
	- Thereupon the corresponding connection is routed automatically if the connection is permissible.

## $\cdot \mathbb{Q}$  Tip!

If you move the mouse pointer across the port symbol while drawing a new connection, you can see whether the connection is permissible or not from the colour of the drawn line and from the mouse pointer symbol.

• Permissible connection:

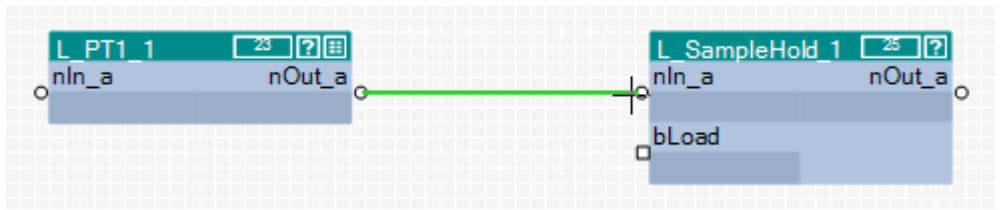

• Impermissible connection (different port symbol):

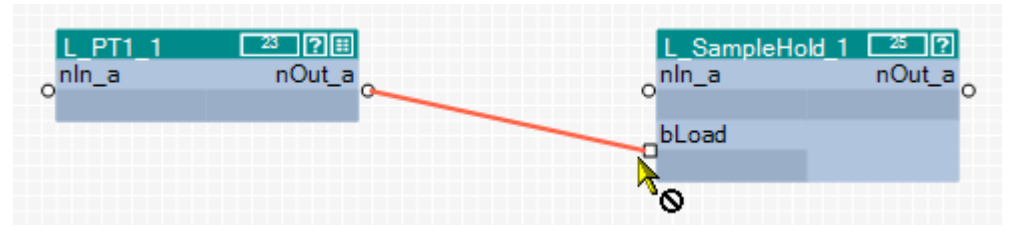

The command **Show as flag** in the *context menu* of a line serves to change the representation of the connection at any time.

16.4 Reconfiguring the predefined interconnection

#### **16.4.4.2 Creating a connection using port identifiers**

# **How to create a connection with port identifiers:**

- 1. Click the port identifier.
	- The selected port is highlighted in light green:

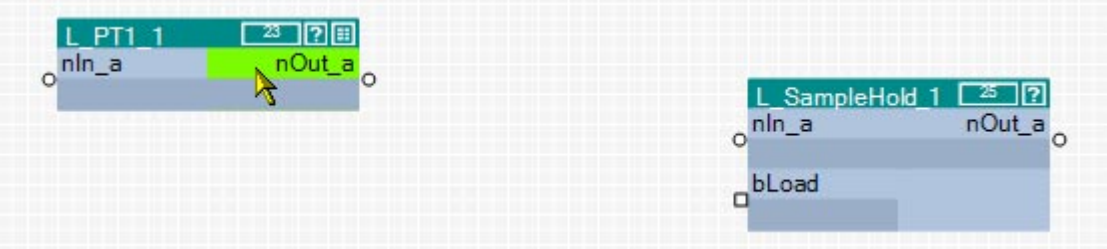

\_ \_ \_ \_ \_ \_ \_ \_ \_ \_ \_ \_ \_ \_ \_ \_ \_ \_ \_ \_ \_ \_ \_ \_ \_ \_ \_ \_ \_ \_ \_ \_ \_ \_ \_ \_ \_ \_ \_ \_ \_ \_ \_ \_ \_ \_ \_ \_ \_ \_ \_ \_ \_ \_ \_ \_ \_ \_ \_ \_ \_ \_ \_ \_

2. Drag the port segment to the required port while keeping the left mouse button pressed:

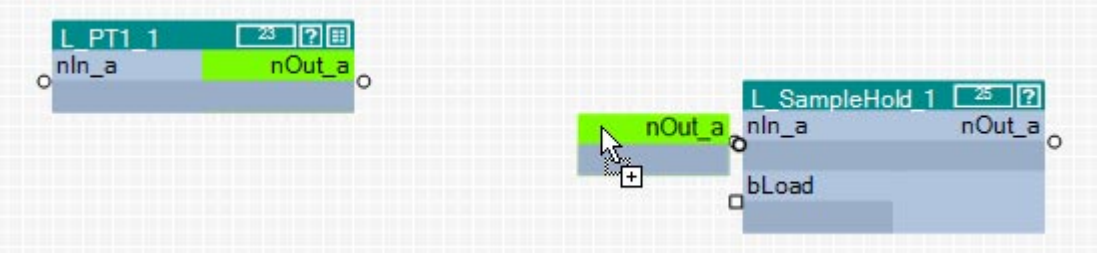

After releasing the mouse button, the connection via port identifiers (flags) is created. The corresponding port identifier consists of the block name and the name of the input/output:

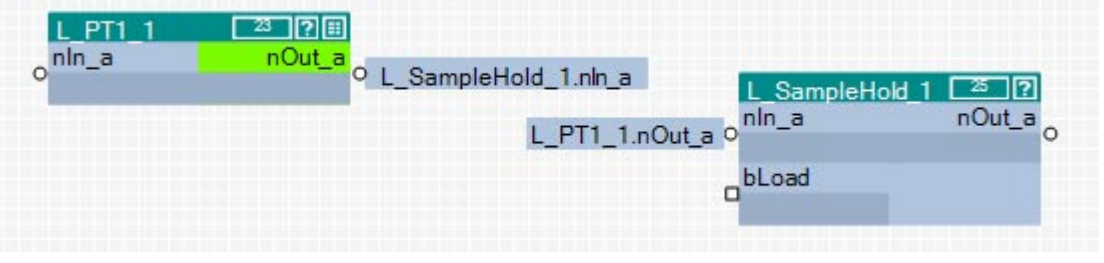

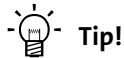

The command **Show as line** in the *context menu* of a flag serves to change the representation of the connection at any time.

16.4 Reconfiguring the predefined interconnection

#### **16.4.4.3 Creating a connection via connection dialog**

You can also create connections by means of a selection dialog instead of dragging by mouse. This especially makes sense if there is a great distance between the ports to be connected in the drawing area.

\_ \_ \_ \_ \_ \_ \_ \_ \_ \_ \_ \_ \_ \_ \_ \_ \_ \_ \_ \_ \_ \_ \_ \_ \_ \_ \_ \_ \_ \_ \_ \_ \_ \_ \_ \_ \_ \_ \_ \_ \_ \_ \_ \_ \_ \_ \_ \_ \_ \_ \_ \_ \_ \_ \_ \_ \_ \_ \_ \_ \_ \_ \_ \_

# **How to create a connection using the selection dialog:**

- 1. Right-click the port identifier or click the port symbol from which the connection is to start. • The *context menu* for the port is displayed.
- 2. Go to the *context menu* for the port and select the **Add/change connection...** command.
	- The *Add/change connection* dialog box is displayed:

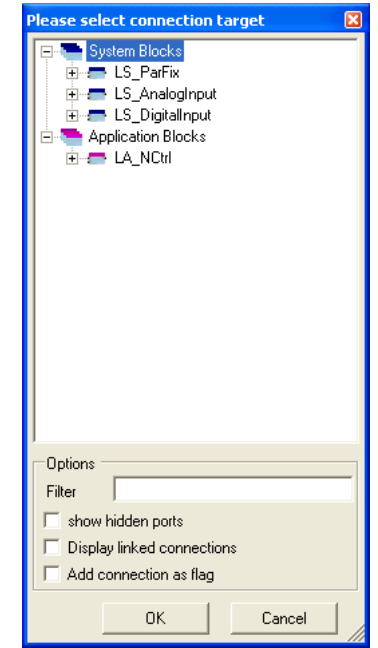

- In a tree structure all inputs and outputs of the application are shown to which a connection is permissible.
- You can enter an optional text into the **Filter** input field to reduce the selection to the blocks or ports which contain the entered text.
- If you activate the **Show hidden ports** control field, the hidden ports for system and function blocks are shown as well.
- 3. Select the port where the connection is to end from the tree structure.
- 4. Activate the **Add connection as flag** control field if a port identifier (flag) is to be inserted instead of a connection line.
- 5. Press **OK** to create the connection to the selected port and close the dialog box.

16.4 Reconfiguring the predefined interconnection

#### <span id="page-1239-0"></span>**16.4.4.4 Deleting connections that are no longer required**

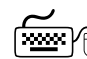

# **How to delete connection lines:**

- 1. Select connection lines to be deleted.
	- Select a single connection line by directly clicking on the connection line with the right mouse button.
	- If you click further connection lines while pressing **<Ctrl>** they are added to an already existing selection (multi-selection).
	- All connection lines are highlighted in red.
- 2. Press **<Del>**.

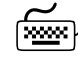

# **How to delete port identifiers/flags:**

- 1. Select the port identifiers to be deleted.
	- Select a single port identifier by directly clicking on the port identifier with the left mouse button.
	- If you click further port identifiers while pressing **<Ctrl>** they are added to an already existing selection (multi-selection).
	- All selected port identifiers are highlighted by a light green header.

\_ \_ \_ \_ \_ \_ \_ \_ \_ \_ \_ \_ \_ \_ \_ \_ \_ \_ \_ \_ \_ \_ \_ \_ \_ \_ \_ \_ \_ \_ \_ \_ \_ \_ \_ \_ \_ \_ \_ \_ \_ \_ \_ \_ \_ \_ \_ \_ \_ \_ \_ \_ \_ \_ \_ \_ \_ \_ \_ \_ \_ \_ \_ \_

2. Press **<Del>**.

#### **Related topics**

 $\triangleright$  [Deleting objects that are no longer required](#page-1231-0) ( $\Box$  [1232\)](#page-1231-0)

#### <span id="page-1240-0"></span>**16.4.5 Changing the processing order**

If you insert a function block into the interconnection, an order index is automatically assigned to this function block. By means of this order index it is defined in which order the individual function blocks are calculated at runtime.

\_ \_ \_ \_ \_ \_ \_ \_ \_ \_ \_ \_ \_ \_ \_ \_ \_ \_ \_ \_ \_ \_ \_ \_ \_ \_ \_ \_ \_ \_ \_ \_ \_ \_ \_ \_ \_ \_ \_ \_ \_ \_ \_ \_ \_ \_ \_ \_ \_ \_ \_ \_ \_ \_ \_ \_ \_ \_ \_ \_ \_ \_ \_ \_

- The first function block inserted contains the order index "1", the next function block inserted contains the order index "2", etc.
- The respective order index is displayed in the header of the function block in the rectangle after the block name.

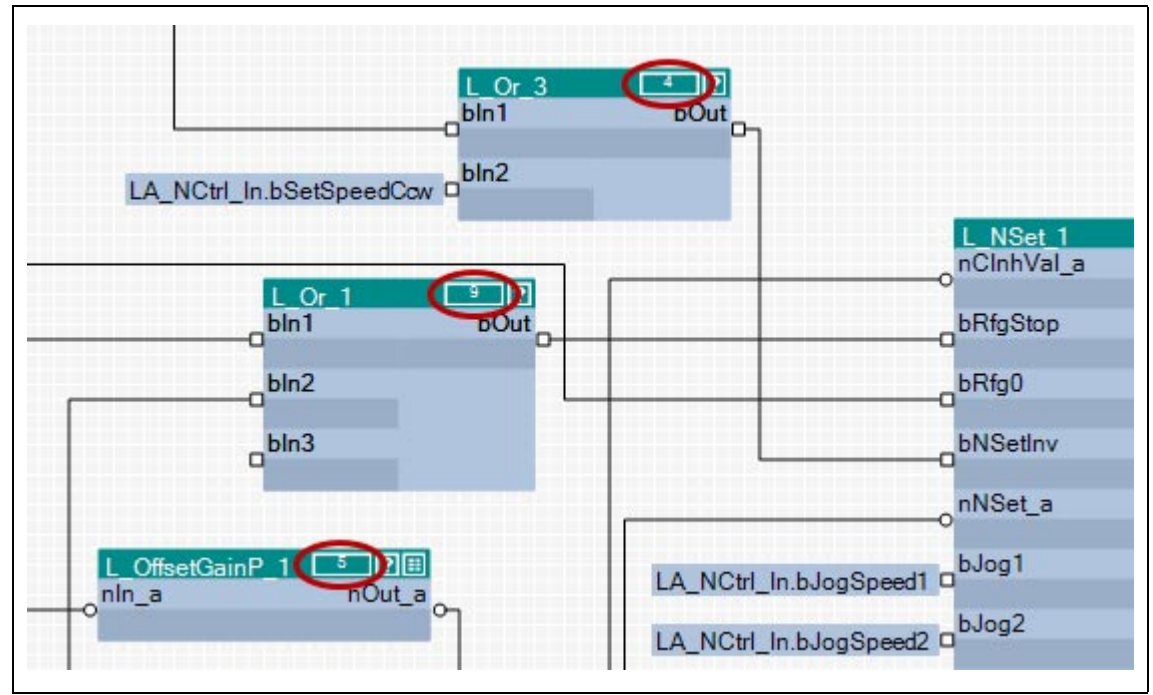

[16-10] Example: Function blocks with order index

### **Note!**

When a function block is shifted, its order index is maintained.

The processing order influences the result!

• In certain cases it may be sensible to change the processing order, but if you select an unfavourable processing order, errors may arise!

16.4 Reconfiguring the predefined interconnection

**How to change the processing order manually:**

1. Use the list field at the top right to change from the Editor to the overview.

- The overview displays all function blocks of the interconnection in the order of their processing
- In the first "Order" column the order index of each function block is listed.
- 2. Unless already selected, select the entry "Manual selection" in the **Optimisation...** list field.

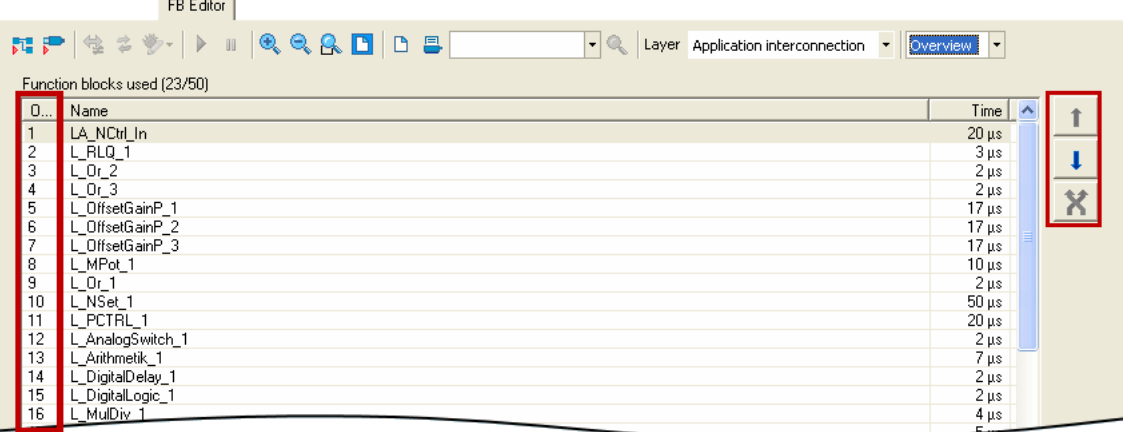

- 3. Select the function block which is to receive a different position within the processing order.
	- If you click further function blocks while pressing **<Ctrl>** they are added to an already existing selection (multi-selection).
	- The **<Shift>** key serves to select a related area of function blocks.
- 4. Move the function block(s) to the desired position using the  $\|\cdot\|$  and  $\|\cdot\|$  buttons.
	- The  $\mathcal{R}$  button serves to exchange two selected function blocks with regard to their order.
- 5. Repeat steps 3 and 4 until the required processing order has been established.

#### **Changing the processing order according to an automatically generated selection**

\_ \_ \_ \_ \_ \_ \_ \_ \_ \_ \_ \_ \_ \_ \_ \_ \_ \_ \_ \_ \_ \_ \_ \_ \_ \_ \_ \_ \_ \_ \_ \_ \_ \_ \_ \_ \_ \_ \_ \_ \_ \_ \_ \_ \_ \_ \_ \_ \_ \_ \_ \_ \_ \_ \_ \_ \_ \_ \_ \_ \_ \_ \_ \_

In addition to the manual selection, the **Optimisation...** list field also offers two options for an automatic adaptation of the processing order:

- **Signal flow**: The processing order is optimised according to the signal flow.
- **Topology**: The processing order is optimised according to the x/y arrangement of the function blocks in the FB Editor.

As long as an automatic adaptation has been selected, a manual change of the processing order is not possible.

#### **16.4.6 Copying interconnection elements (across all devices)**

Interconnection elements can be copied across the devices within the project if the devices belong to the same product family (e.g. Inverter Drives 8400).

All types of blocks and comments can be copied to the clipboard via the **Copy** command or the **<Ctrl>+<c>** shortcut and then be inserted into the FB interconnection of the same or another project device of the same product family using the **Paste** command or the **<Ctrl>+<v>** shortcut.

- During the copy process into the clipboard, existing connections between copied blocks are copied as well, and the layout is kept too. Moreover, the separate technical objects (e.g port definition) are copied. Selected connections cannot be copied on their own.
- The **Paste** command is available if the clipboard is not empty and if it was copied from a device of the same product family. Within this product family, all device types (e.g. 8400 xxxxLine Vxx.xx) are permitted.
- After the **Paste** command has been selected, a dialog box is displayed which serves to select which elements are to be inserted from the clipboard and how to solve name conflicts, if any.
- After inserting the elements, they are marked in the target interconnection in order to be repositioned or deleted again to undo the insertion.
- Inserting from the clipboard can be repeated. The originally copied contents of the clipboard remains unchanged when it is inserted.

### **How to copy one or several interconnection elements:**

- 1. Select the objects to be copied.
	- You can select a single object by clicking the header of the object.
	- If you click the header of further objects while pressing **<Ctrl>**, these will be added to an already existing selection (multi-selection).
	- You can easily select elements that are placed together by drawing a frame around these elements while keeping the mouse button pressed.
	- All selected objects are highlighted by a light green header.
- 2. Go to the *context menu* and select the **Copy** command (or **<Ctrl>+<c>**).
	- The selected elements are copied into the clipboard of the FB Editor.
- 3. If the elements are to be copied into a function block interconnection of another project device, change to the corresponding interconnection via the *project view*.
- 4. Go to the *context menu* and select the **Paste** command (or **<Ctrl>+<v>**).
- 5. Go to the *Insert FB interconnection* dialog box and select the elements to be inserted from the clipboard.
	- Detailed information on this dialog box can be obtained from the following subchapter ["Insert options for copied elements](#page-1244-0)". (20[1245\)](#page-1244-0)
- 6. Click **Insert** to insert the selected elements into the target interconnection as defined.
	- Only possible if at least one element in the list has been selected for insertion.

- Insertion is also possible via the **<Enter>** button if at least one element is selected from the list for insertion.
- The original layout and the relative position of the inserted blocks to each other are maintained.
- When copying across the devices, you also insert the corresponding separate technical objects (e.g. port definition).
- The inserted elements are deleted from the list. If the list is empty, the dialog box is closed and the connections are inserted depending on the selected option.
- 7. If there are still elements to be entered in the list, repeat steps 5 and 6 until all elements are inserted as intended.
- 8. Press **Close** to stop the insertion and close the dialog box.
	- You can also use **<Esc>** or **<Enter>** to close the dialog box if "Insert" is not active.
	- The elements inserted into the target interconnection so far are maintained.
	- The connections for the blocks inserted so far are inserted depending on the selected option.

#### 16 Working with the FB Editor 16.4 Reconfiguring the predefined interconnection

#### <span id="page-1244-0"></span>**16.4.6.1 Insert options for copied elements**

If interconnection elements have been copied to the clipboard, the »Engineer« will display a list of all elements contained in the clipboard when selecting the command **Insert** in the *Insert FB interconnection* dialog box:

\_ \_ \_ \_ \_ \_ \_ \_ \_ \_ \_ \_ \_ \_ \_ \_ \_ \_ \_ \_ \_ \_ \_ \_ \_ \_ \_ \_ \_ \_ \_ \_ \_ \_ \_ \_ \_ \_ \_ \_ \_ \_ \_ \_ \_ \_ \_ \_ \_ \_ \_ \_ \_ \_ \_ \_ \_ \_ \_ \_ \_ \_ \_ \_

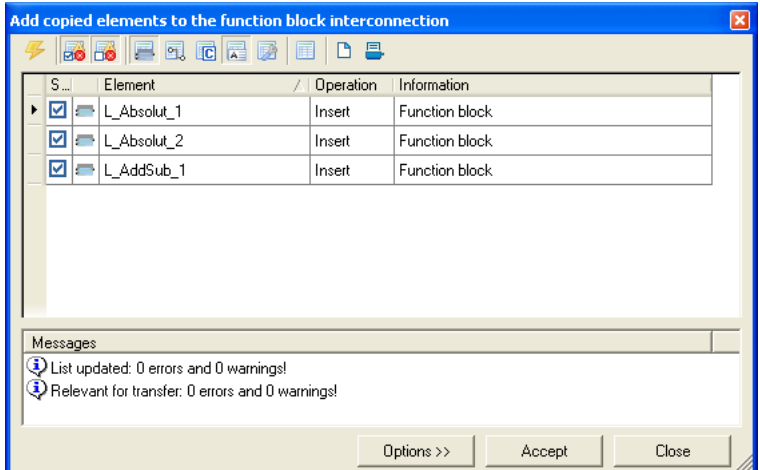

The list shows the elements which can be added to the target interconnection, and the elements which cannot be added.

- In the "Selection" column, you can check/uncheck the elements to be added.
- Connections are only inserted when the dialog box is closed, which applies to all modules inserted so far. They are displayed as lines or flags, like in the original, but re-routed.
- The symbols in the *Toolbar* serve to execute the following functions:

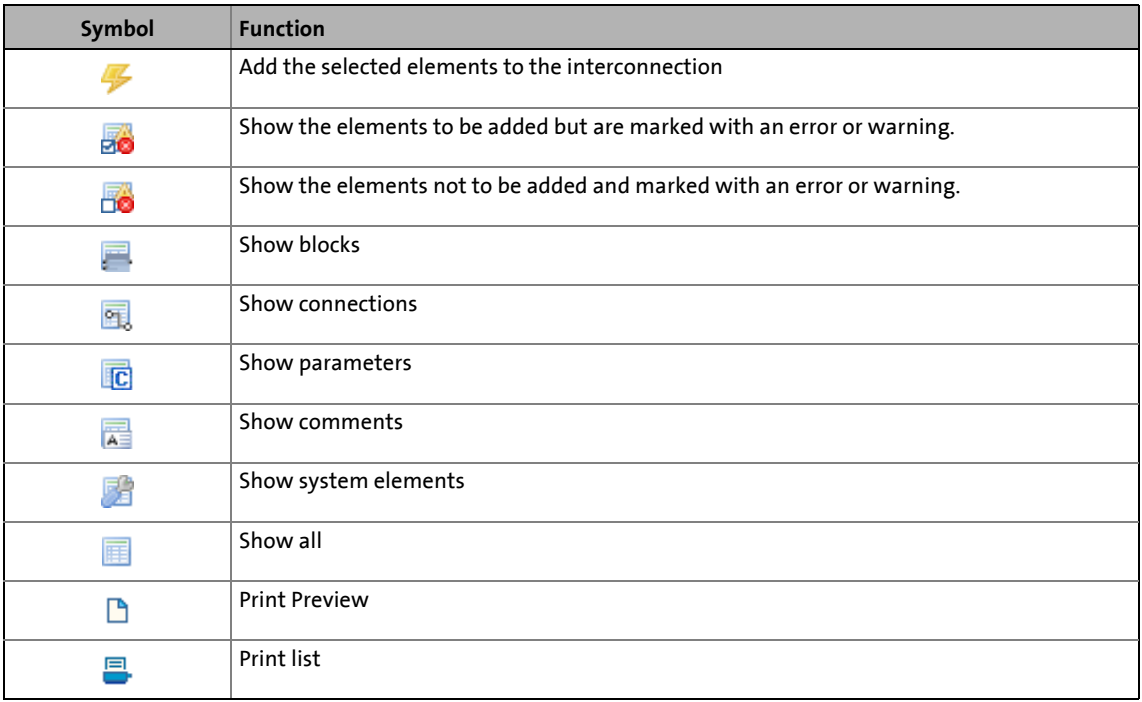

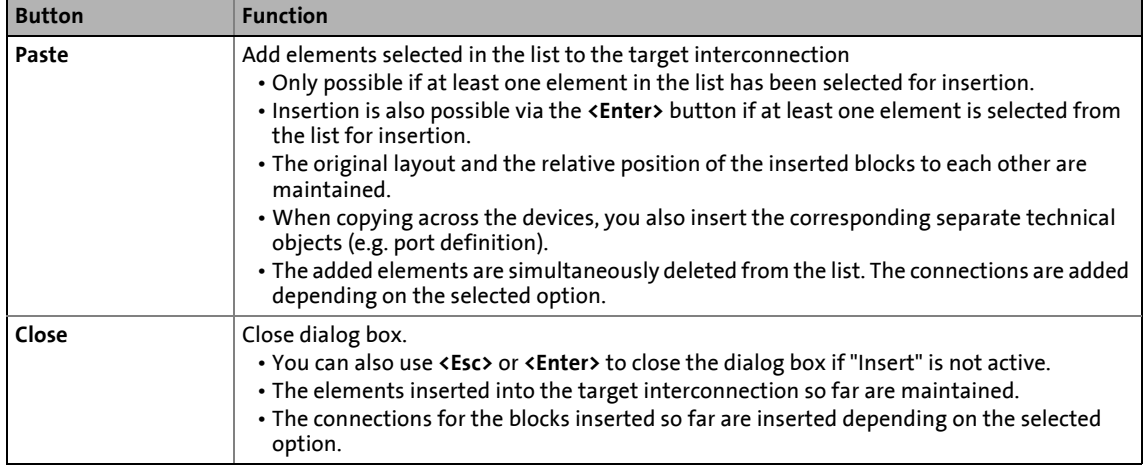

\_ \_ \_ \_ \_ \_ \_ \_ \_ \_ \_ \_ \_ \_ \_ \_ \_ \_ \_ \_ \_ \_ \_ \_ \_ \_ \_ \_ \_ \_ \_ \_ \_ \_ \_ \_ \_ \_ \_ \_ \_ \_ \_ \_ \_ \_ \_ \_ \_ \_ \_ \_ \_ \_ \_ \_ \_ \_ \_ \_ \_ \_ \_ \_

• The buttons serve to execute the following functions:

#### **16.4.7 Resetting changed interconnection**

If you only made changes on the I/O level, you can reset them by selecting a predefined control scheme in [C00007.](#page-822-0) If you have also made changes on the application level, you must first reset the changed application to a predefined application in [C00005](#page-820-0).

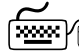

**How to reset the application interconnection to a predefined application:**

- 1. Go to the **Application parameters** tab.
- 2. Select the required application in the **Application** list field.

**How to reset the I/O interconnection to a predefined control scheme:**

- 1. Go to the **Application parameters** tab.
- 2. Select the required control scheme in the **Control source** list field.

16.5 Adjusting online and offline interconnection

#### **16.5 Adjusting online and offline interconnection**

If the »Engineer« detects that online and offline interconnection differ from each other, the *Compare interconnection* dialog box is displayed with various options for the adjustment:

\_ \_ \_ \_ \_ \_ \_ \_ \_ \_ \_ \_ \_ \_ \_ \_ \_ \_ \_ \_ \_ \_ \_ \_ \_ \_ \_ \_ \_ \_ \_ \_ \_ \_ \_ \_ \_ \_ \_ \_ \_ \_ \_ \_ \_ \_ \_ \_ \_ \_ \_ \_ \_ \_ \_ \_ \_ \_ \_ \_ \_ \_ \_ \_

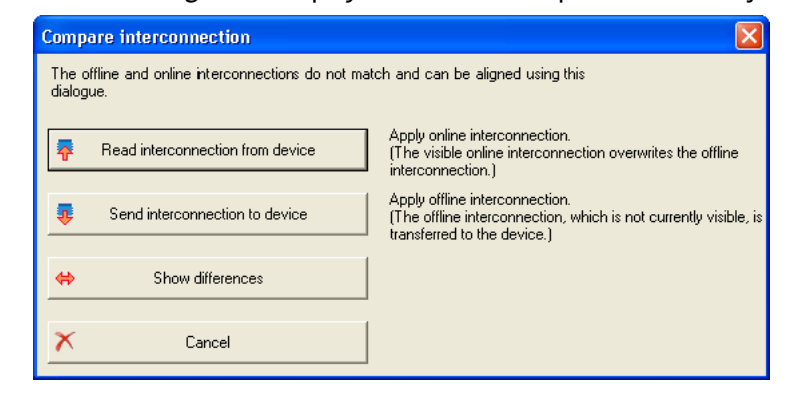

<u>-`</u>္ឋ) - Tip!

The dialog box can also be opened via the  $\overrightarrow{B}$  symbol in the *FB Editor toolbar*.

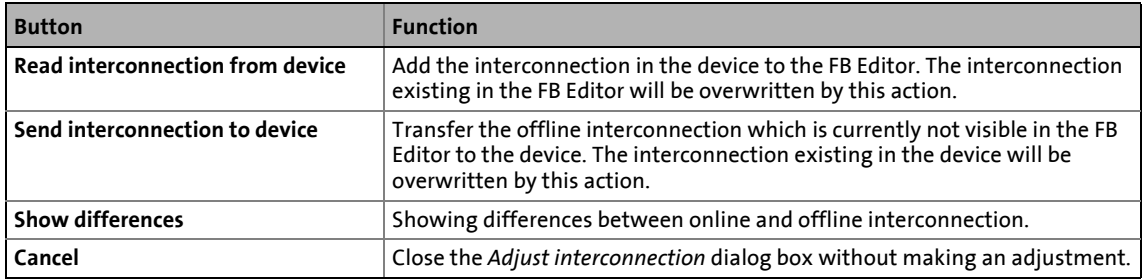

16.6 Printing the interconnection

#### **16.6 Printing the interconnection**

The interconnection can be printed for documentation purposes, optionally on one page, on four pages, or not scaled.

$$
\begin{array}{c}\n\ddots \\
\odot\n\end{array} \text{Tip!}
$$

By clicking the  $\Box$  icon in the *FB Editor toolbar*, you can get a print view before printing.

\_ \_ \_ \_ \_ \_ \_ \_ \_ \_ \_ \_ \_ \_ \_ \_ \_ \_ \_ \_ \_ \_ \_ \_ \_ \_ \_ \_ \_ \_ \_ \_ \_ \_ \_ \_ \_ \_ \_ \_ \_ \_ \_ \_ \_ \_ \_ \_ \_ \_ \_ \_ \_ \_ \_ \_ \_ \_ \_ \_ \_ \_ \_ \_

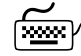

How to print the interconnection:

- 1. In the *FB Editor toolbar*, click the  $\Box$  icon. • The *Circuit print size* dialog box is displayed.
- 2. Select the desired size and press **OK**. • The standard dialog box *Print* appears.
- 3. Press **OK** to start the printing process.

16.7 Comparing interconnections

#### **16.7 Comparing interconnections**

The comparison operation serves to compare FB interconnections of 8400 devices within the project. An offline<>online comparison and the comparison of two online devices are possible.

### **Note!**

Only applications can be compared which have been enabled in the FB Editor! Block positions, line representations, and connector visibilities are not compared.

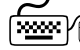

**How to compare two FB interconnections:**

1. Select the command **Application data + Compare FB interconnections...**.

\_ \_ \_ \_ \_ \_ \_ \_ \_ \_ \_ \_ \_ \_ \_ \_ \_ \_ \_ \_ \_ \_ \_ \_ \_ \_ \_ \_ \_ \_ \_ \_ \_ \_ \_ \_ \_ \_ \_ \_ \_ \_ \_ \_ \_ \_ \_ \_ \_ \_ \_ \_ \_ \_ \_ \_ \_ \_ \_ \_ \_ \_ \_ \_

• The *Compare FB interconnections* dialog box is displayed:

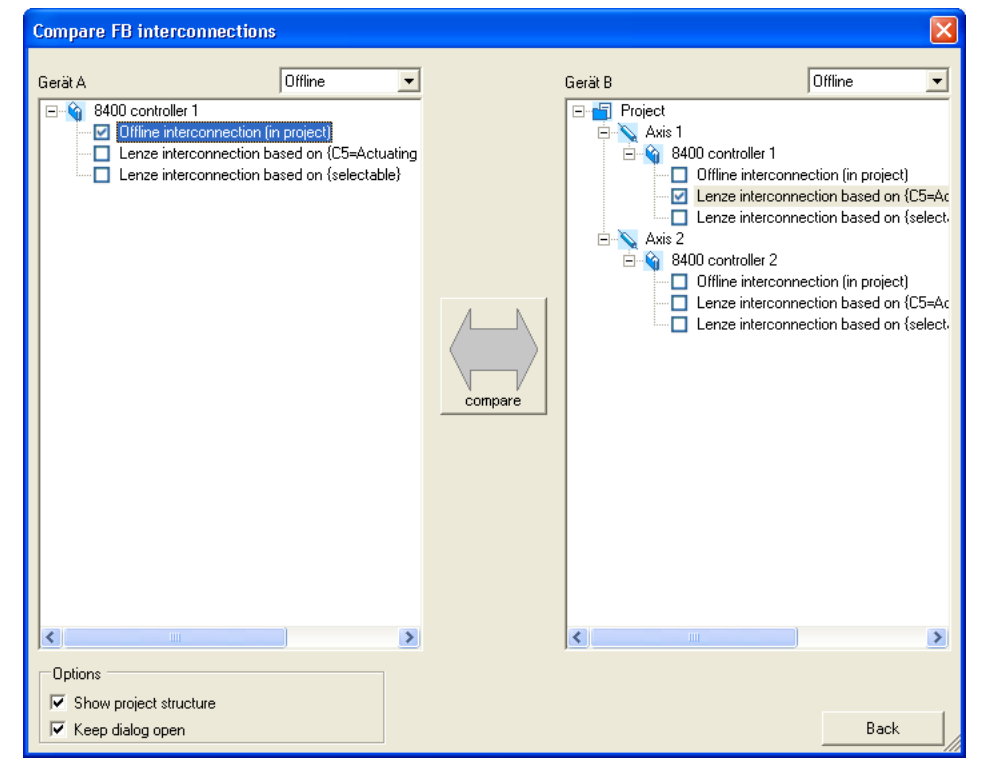

- 2. Select the interconnections to be compared in the project view represented on the left and right.
	- In order to execute a comparison with an online device, select "Online" in one of the two upper list fields. Then all available online devices are displayed for selection.
	- If you select "Online" in one of the two upper list fields, you can also compare the interconnections of two available online devices.
- 3. Click **Compare**.
	- If the comparison was executed successfully, the comparison result is displayed as a list (see the following section).
	- If a comparison of the selected interconnections is not possible, a corresponding message is displayed.
- 4. In order to stop the comparison operation and close the dialog box: Press **Back**.

#### **Representation of the comparison result**

The comparison result is displayed in the form of a list in the *FB interconnection comparison* dialog box:

\_ \_ \_ \_ \_ \_ \_ \_ \_ \_ \_ \_ \_ \_ \_ \_ \_ \_ \_ \_ \_ \_ \_ \_ \_ \_ \_ \_ \_ \_ \_ \_ \_ \_ \_ \_ \_ \_ \_ \_ \_ \_ \_ \_ \_ \_ \_ \_ \_ \_ \_ \_ \_ \_ \_ \_ \_ \_ \_ \_ \_ \_ \_ \_

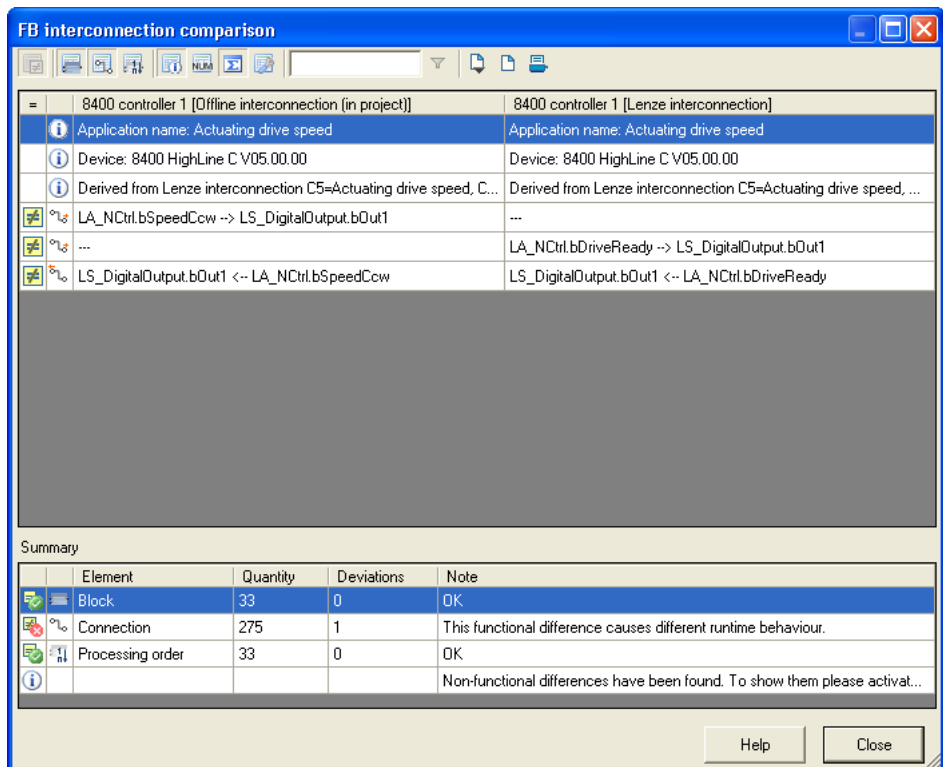

• The symbols in the *Toolbar* serve to show or hide different details and export and print the shown list.

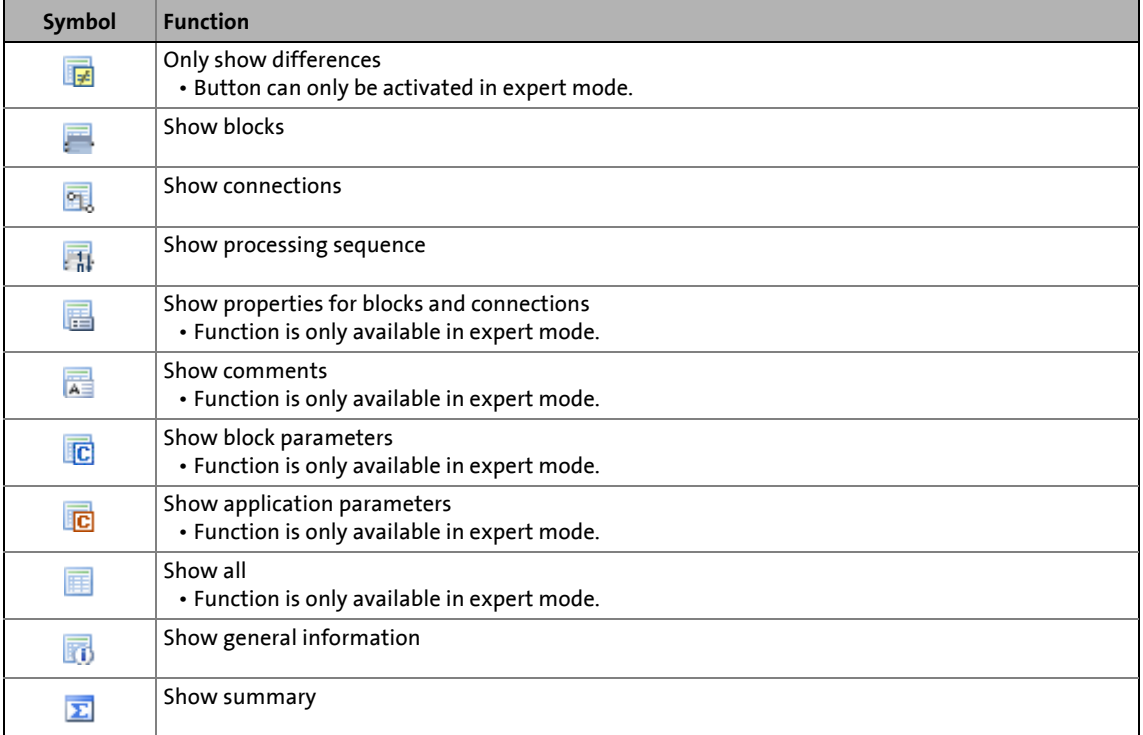

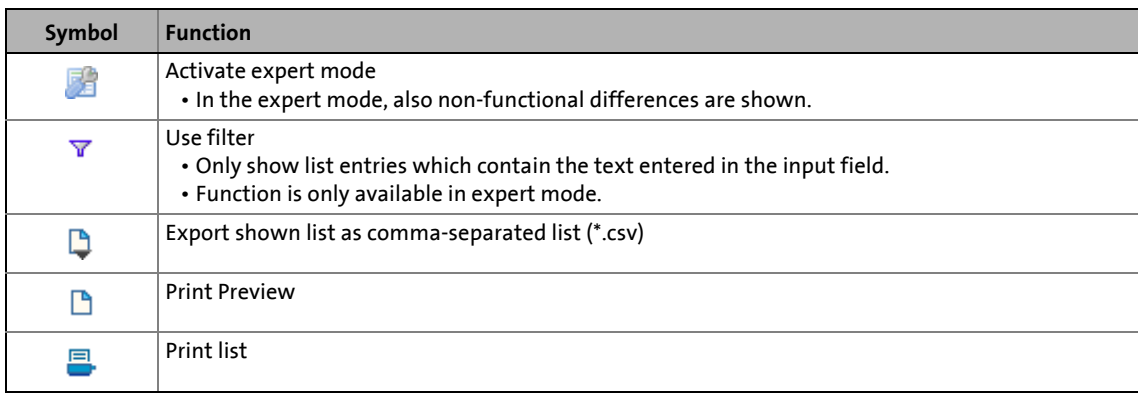

16.8 Copying an interconnection

#### **16.8 Copying an interconnection**

In contrast to copying/inserting selected interconnection elements via the clipboard, the function described in this chapter serves to replace the current FB interconnection of a device completely by the FB interconnection of another project device.

\_ \_ \_ \_ \_ \_ \_ \_ \_ \_ \_ \_ \_ \_ \_ \_ \_ \_ \_ \_ \_ \_ \_ \_ \_ \_ \_ \_ \_ \_ \_ \_ \_ \_ \_ \_ \_ \_ \_ \_ \_ \_ \_ \_ \_ \_ \_ \_ \_ \_ \_ \_ \_ \_ \_ \_ \_ \_ \_ \_ \_ \_ \_ \_

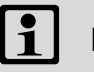

### **Note!**

The complete FB interconnection can only be copied between devices of the same device type and version (e.g. 8400 HighLine C V1.0).

A complete interconnection comprises:

- Function blocks (use and parameter values)
- System blocks (application and parameter values)
- Port blocks (use and parameter values)
- Connections
- Comments
- Interconnection layout (arrangement of the modules)
- Port definition of the ports used in the FB interconnection

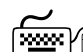

**How to copy the complete interconnection into another project device:**

- 1. Select the application with the FB interconnection to be copied in the *project view*.
- 2. Select the command Application data->Copy FB interconnections....
- 3. Go to *project view* and select the application which is to be inserted into the copied FB interconnection.
- 4. Select the command **Application dataAdd FB interconnection...**.
	- The command can only be activated if an FB interconnection has been copied from a device of the same device type and version.
	- After the command has been executed, the module assembly is compared. If there are relevant deviations, the insertion is refused and a corresponding message is displayed.
	- If an insertion is possible, you are asked if the FB interconnection is to be inserted.
- 5. Confirm the question if the copied FB interconnection is to be inserted with **Yes**.
	- After the insertion, an update of the project is required.

16.9 Exporting/Importing an interconnection

#### **16.9 Exporting/Importing an interconnection**

The interconnection existing in the project can be exported to a file for reuse/transfer to other devices.

\_ \_ \_ \_ \_ \_ \_ \_ \_ \_ \_ \_ \_ \_ \_ \_ \_ \_ \_ \_ \_ \_ \_ \_ \_ \_ \_ \_ \_ \_ \_ \_ \_ \_ \_ \_ \_ \_ \_ \_ \_ \_ \_ \_ \_ \_ \_ \_ \_ \_ \_ \_ \_ \_ \_ \_ \_ \_ \_ \_ \_ \_ \_ \_

# **Note!**

The file can only be imported to devices of the same device type and version (e.g. 8400 HighLine C V1.0).

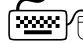

### **How to export the interconnection from the project to a file:**

- 1. Go to the *Project view* in the *context menu* of the inverter and select the **Export FB interconnection...** command.
- 2. Enter the memory location and the file name for the interconnection to be exported in the *Export FB interconnection* dialog box.
- 3. Click **Save** to export the interconnection and close the dialog box.

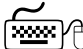

# **How to import the interconnection from a file to the project:**

- 1. Go to the *Project view* in the *context menu* of the inverter and select the **Import FB interconnection...** command.
- 2. Select the file with the interconnection to be imported in the *Import FB interconnection* dialog box.
- 3. Click **Open** to import the interconnection and close the dialog box.

17.1 Function blocks

### **17 Function library**

#### **17.1 Function blocks**

This chapter describes the function blocks which are available for the inverter in the FB Editor.

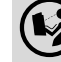

 $(\mathbb{Q})$  The system blocks are described in the chapter "[System blocks"](#page-1541-0). (@ [1542\)](#page-1541-0)

# **Note!**

From version 06.00.00, a maximum of 65 function blocks instead of 50 can be used in the function block interconnection. The computing power remains unchanged, i.e. the max. computing time is approx. 300 μs.

\_ \_ \_ \_ \_ \_ \_ \_ \_ \_ \_ \_ \_ \_ \_ \_ \_ \_ \_ \_ \_ \_ \_ \_ \_ \_ \_ \_ \_ \_ \_ \_ \_ \_ \_ \_ \_ \_ \_ \_ \_ \_ \_ \_ \_ \_ \_ \_ \_ \_ \_ \_ \_ \_ \_ \_ \_ \_ \_ \_ \_ \_ \_ \_

#### **Overview of function blocks available**

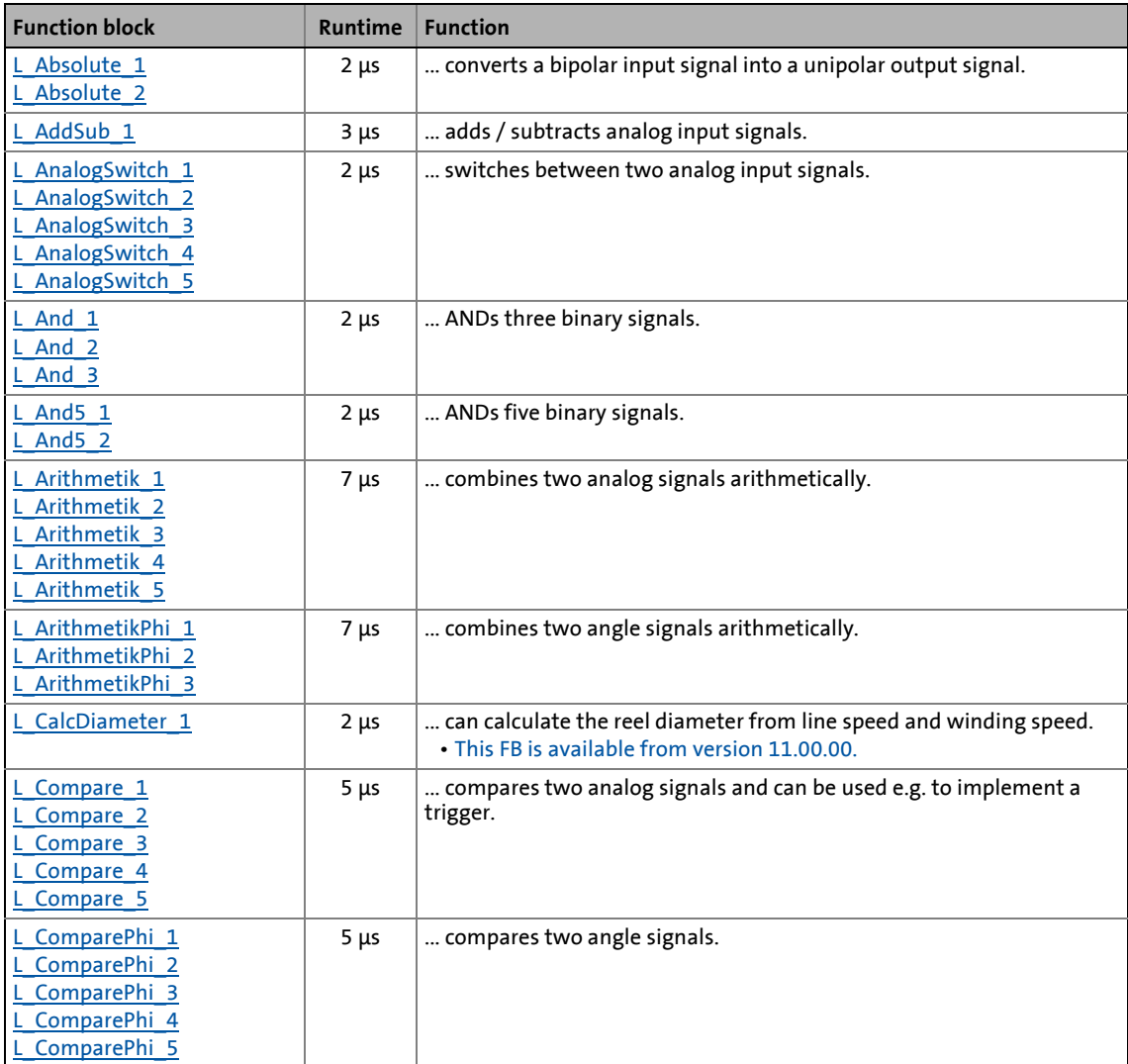

# 17 Function library<br>17.1 Function blocks

#### Function blocks

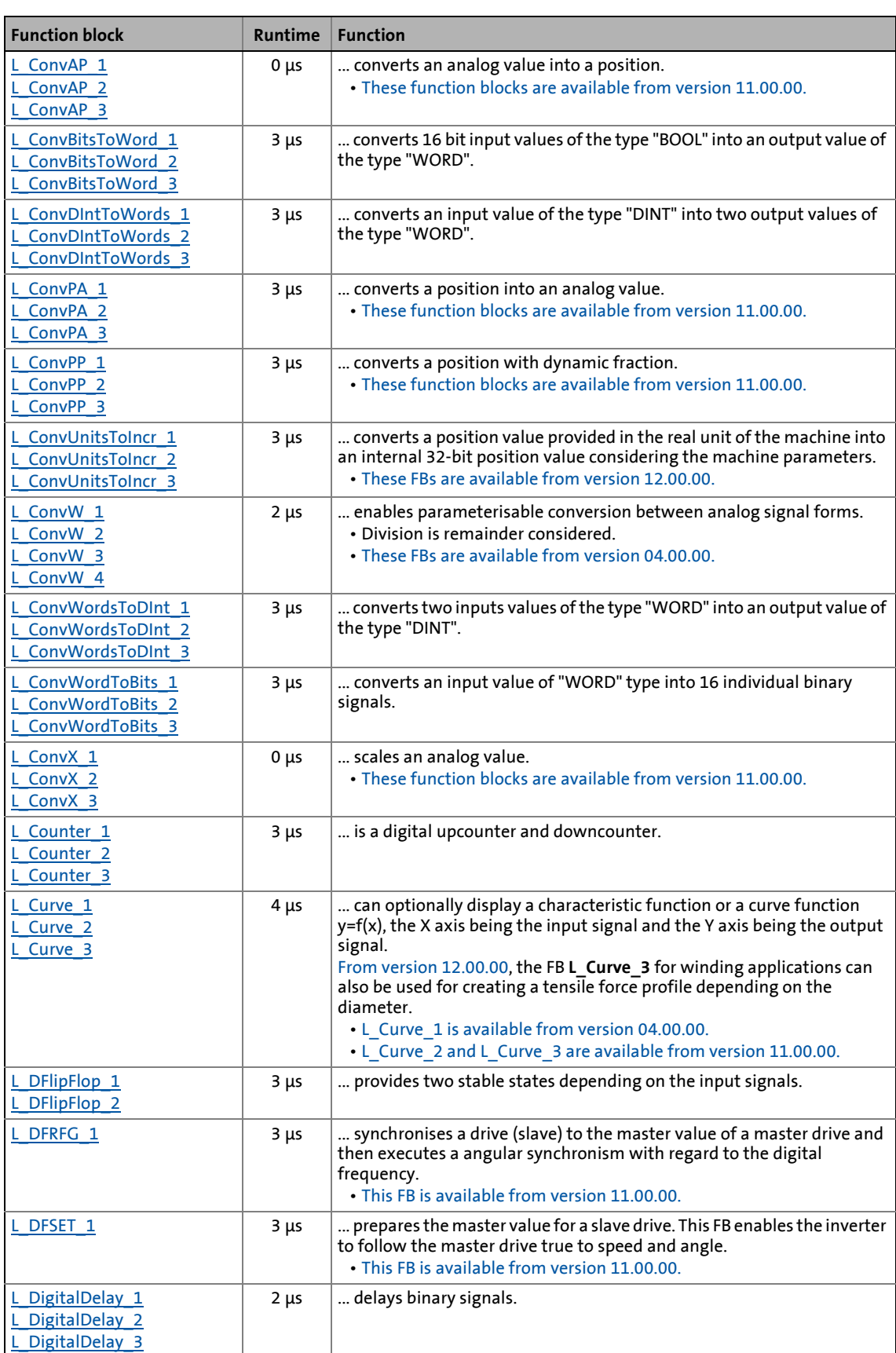

#### 17.1 Function blocks

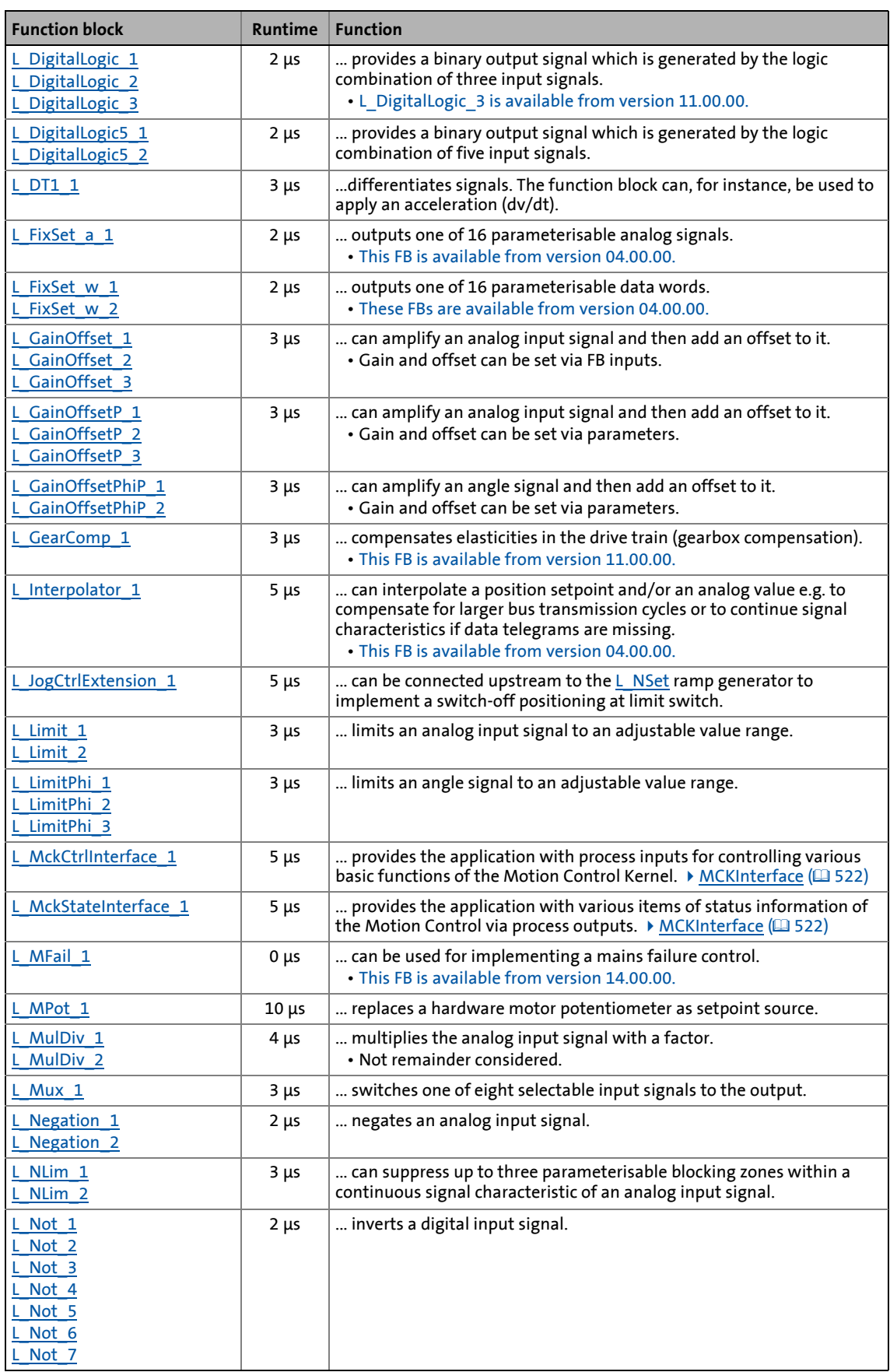

# 17 Function library<br>17.1 Function blocks

#### Function blocks

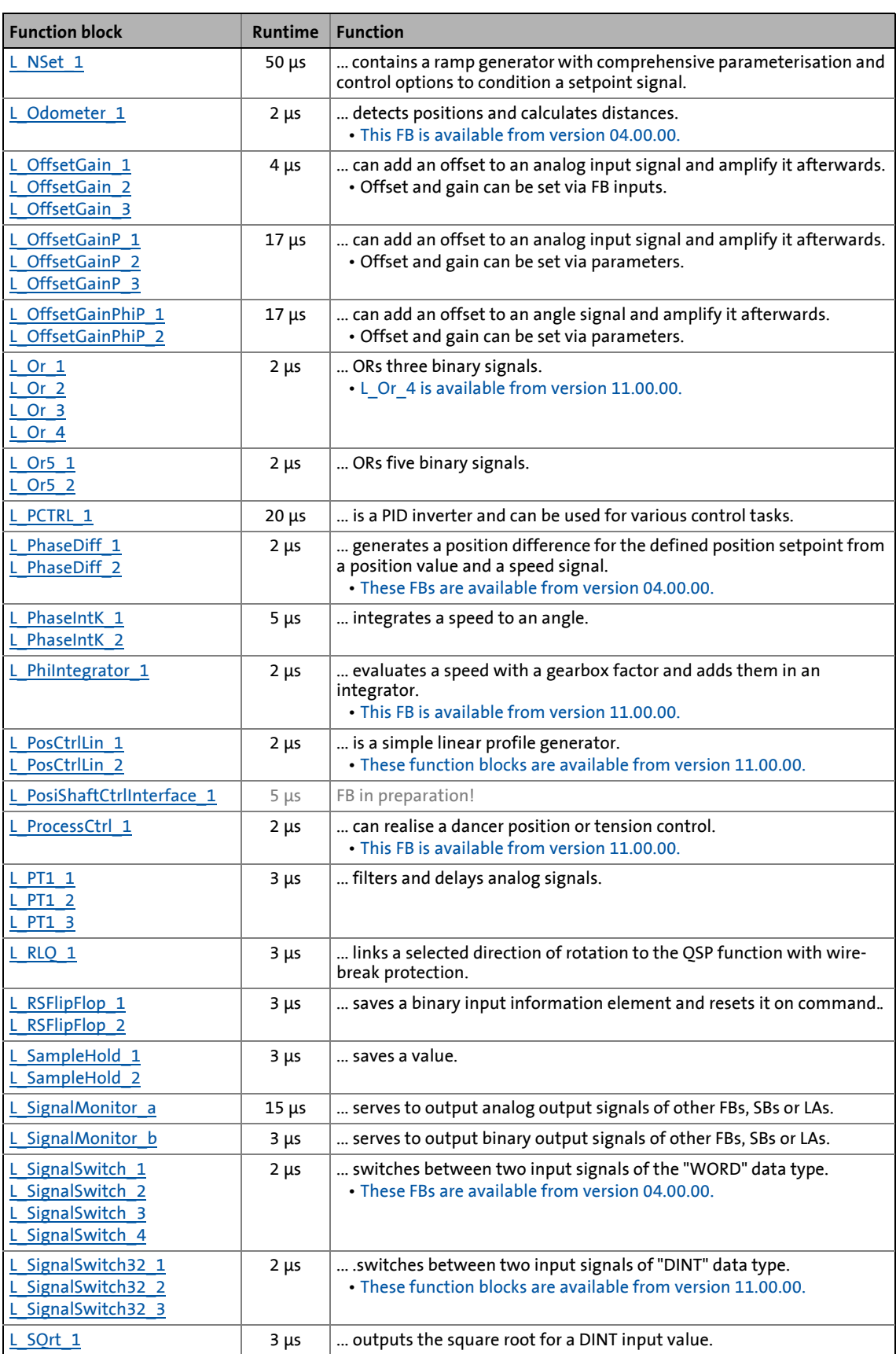

#### 17.1 Function blocks

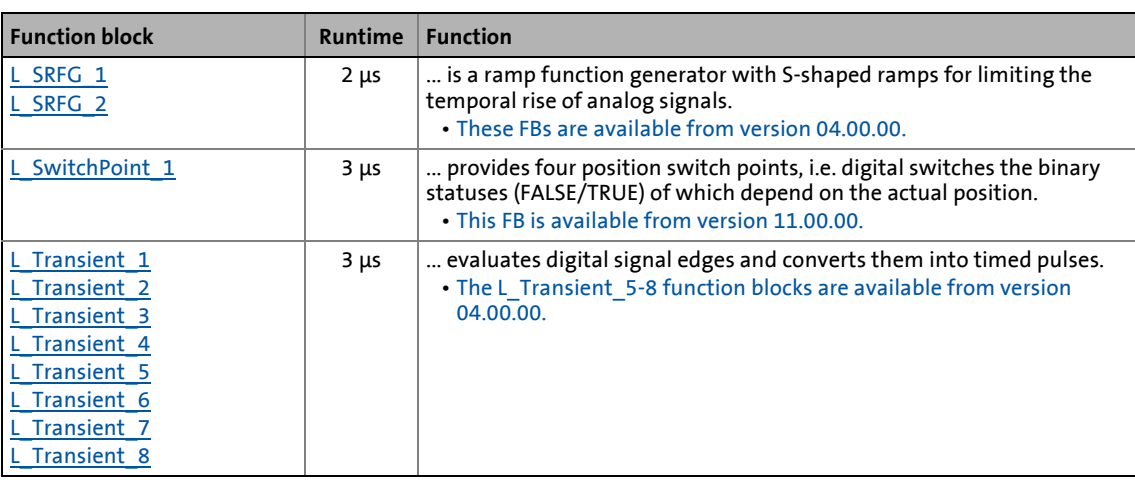

\_ \_ \_ \_ \_ \_ \_ \_ \_ \_ \_ \_ \_ \_ \_ \_ \_ \_ \_ \_ \_ \_ \_ \_ \_ \_ \_ \_ \_ \_ \_ \_ \_ \_ \_ \_ \_ \_ \_ \_ \_ \_ \_ \_ \_ \_ \_ \_ \_ \_ \_ \_ \_ \_ \_ \_ \_ \_ \_ \_ \_ \_ \_ \_

#### **Related topics:**

- ▶ [Overview of system blocks available](#page-1541-1) (□ [1542\)](#page-1541-1)
- ▶ [Working with the FB Editor](#page-1201-0) (2 [1202\)](#page-1201-0)

### 17.1 Function blocks | L\_Absolut\_1

#### <span id="page-1258-0"></span>**17.1.1 L\_Absolut\_1**

This FB converts a bipolar input signal into a unipolar output signal.

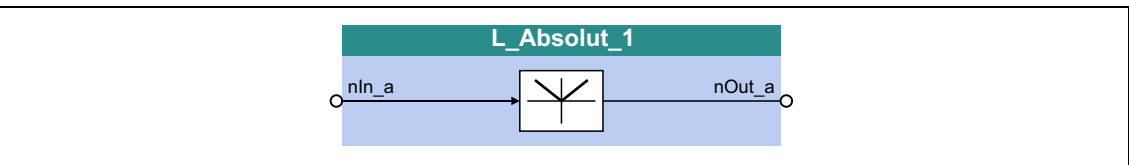

\_ \_ \_ \_ \_ \_ \_ \_ \_ \_ \_ \_ \_ \_ \_ \_ \_ \_ \_ \_ \_ \_ \_ \_ \_ \_ \_ \_ \_ \_ \_ \_ \_ \_ \_ \_ \_ \_ \_ \_ \_ \_ \_ \_ \_ \_ \_ \_ \_ \_ \_ \_ \_ \_ \_ \_ \_ \_ \_ \_ \_ \_ \_ \_

#### **inputs**

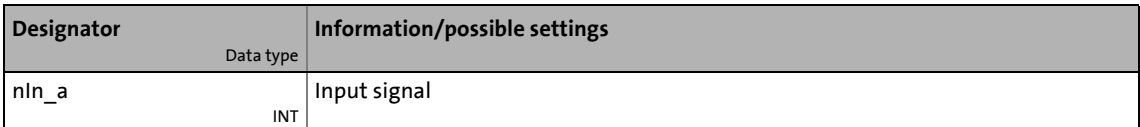

#### **outputs**

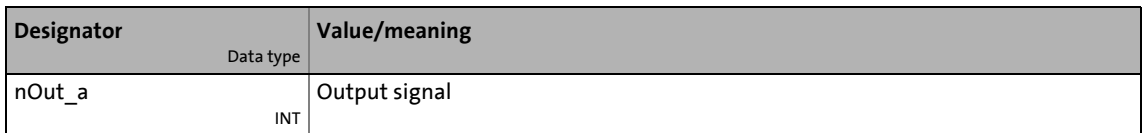

#### <span id="page-1258-1"></span>**17.1.2 L\_Absolut\_2**

This FB converts a bipolar input signal into a unipolar output signal.

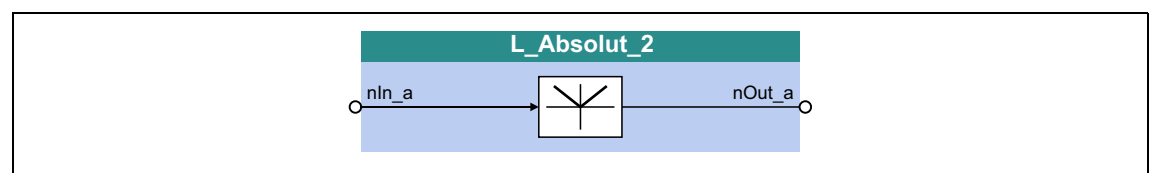

#### **inputs**

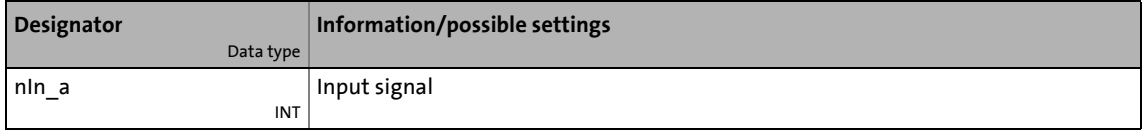

#### **outputs**

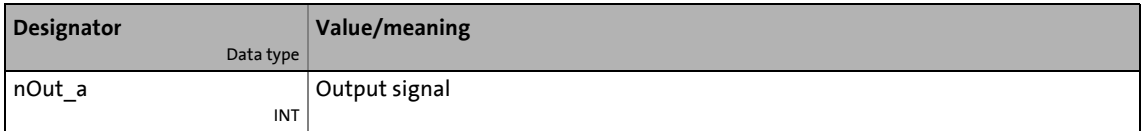

17.1 Function blocks | L\_AddSub\_1

#### <span id="page-1259-0"></span>**17.1.3 L\_AddSub\_1**

This FB has two adding inputs and one subtracting input.

• The value provided at the *nOut\_a* output is internally limited to ±32767.

\_ \_ \_ \_ \_ \_ \_ \_ \_ \_ \_ \_ \_ \_ \_ \_ \_ \_ \_ \_ \_ \_ \_ \_ \_ \_ \_ \_ \_ \_ \_ \_ \_ \_ \_ \_ \_ \_ \_ \_ \_ \_ \_ \_ \_ \_ \_ \_ \_ \_ \_ \_ \_ \_ \_ \_ \_ \_ \_ \_ \_ \_ \_ \_

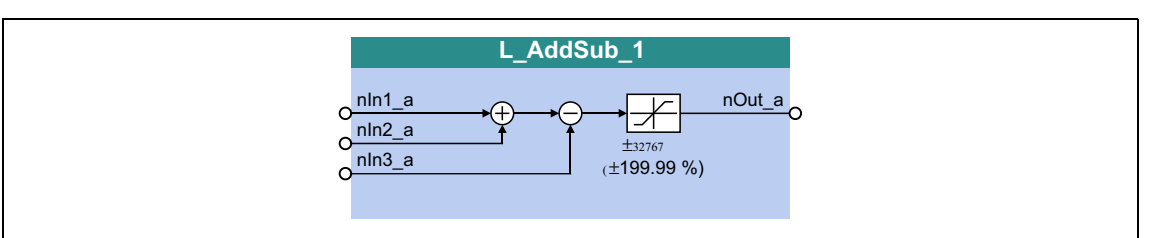

#### **inputs**

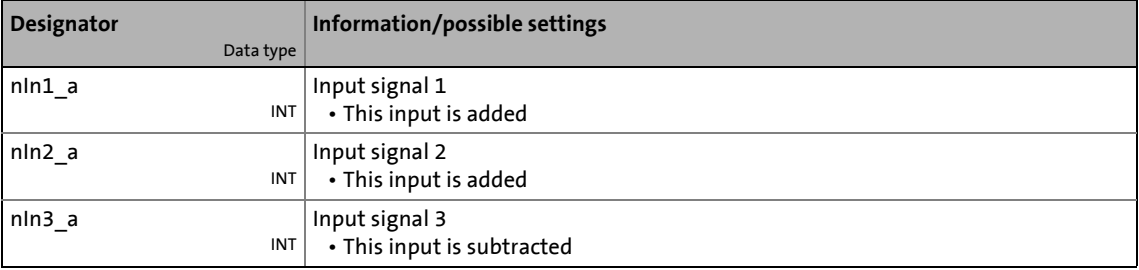

#### **outputs**

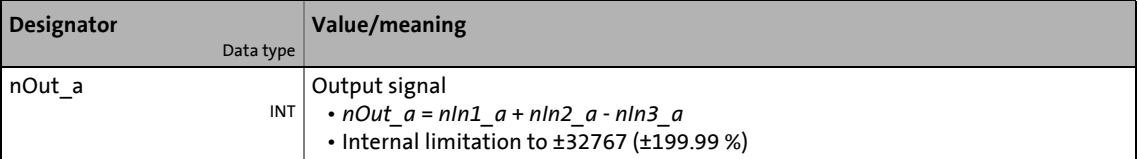
# 17.1 Function blocks | L\_AnalogSwitch\_1

## **17.1.4 L\_AnalogSwitch\_1**

This FB changes over between two analog input signals. The change-over is controlled via a boolean input signal.

\_ \_ \_ \_ \_ \_ \_ \_ \_ \_ \_ \_ \_ \_ \_ \_ \_ \_ \_ \_ \_ \_ \_ \_ \_ \_ \_ \_ \_ \_ \_ \_ \_ \_ \_ \_ \_ \_ \_ \_ \_ \_ \_ \_ \_ \_ \_ \_ \_ \_ \_ \_ \_ \_ \_ \_ \_ \_ \_ \_ \_ \_ \_ \_

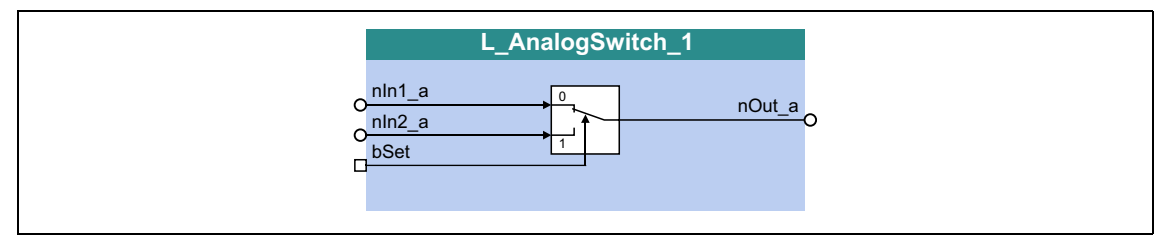

#### **inputs**

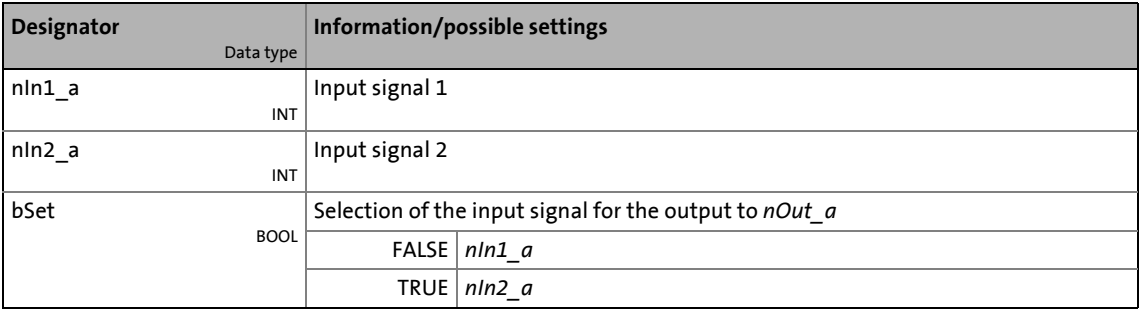

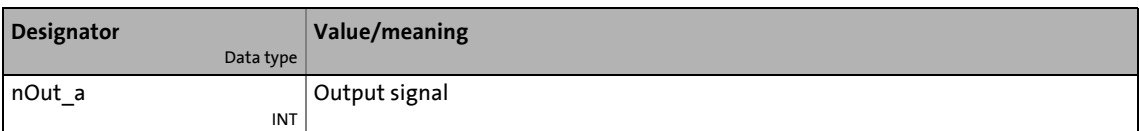

# 17.1 Function blocks | L\_AnalogSwitch\_2

## **17.1.5 L\_AnalogSwitch\_2**

This FB changes over between two analog input signals. The change-over is controlled via a boolean input signal.

\_ \_ \_ \_ \_ \_ \_ \_ \_ \_ \_ \_ \_ \_ \_ \_ \_ \_ \_ \_ \_ \_ \_ \_ \_ \_ \_ \_ \_ \_ \_ \_ \_ \_ \_ \_ \_ \_ \_ \_ \_ \_ \_ \_ \_ \_ \_ \_ \_ \_ \_ \_ \_ \_ \_ \_ \_ \_ \_ \_ \_ \_ \_ \_

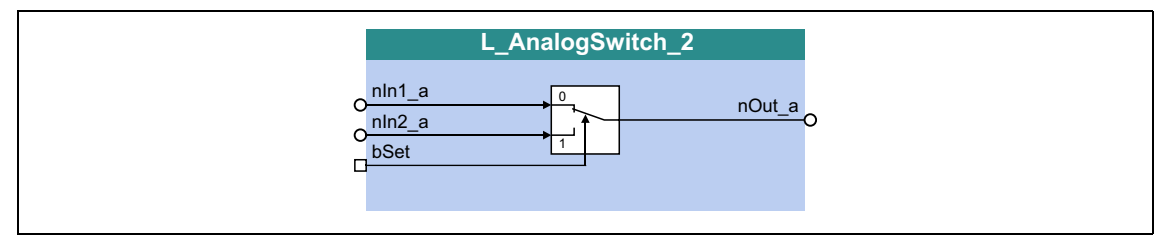

#### **inputs**

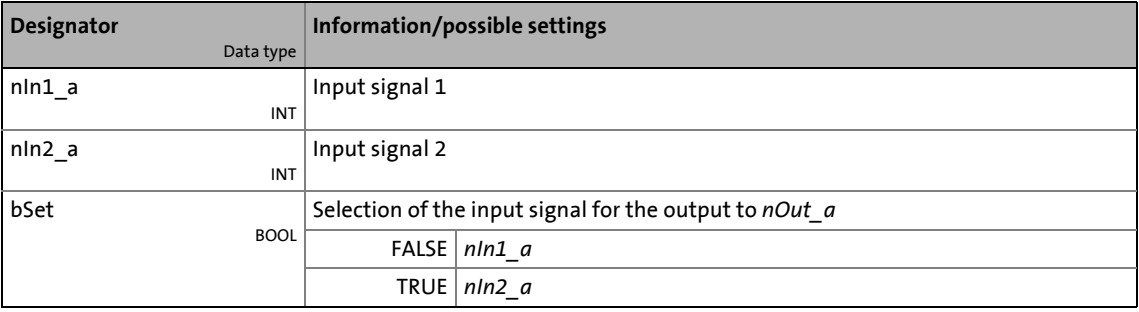

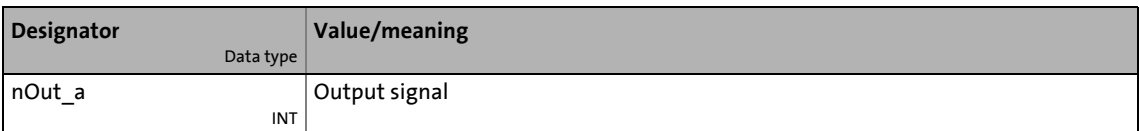

# 17.1 Function blocks | L\_AnalogSwitch\_3

## **17.1.6 L\_AnalogSwitch\_3**

This FB changes over between two analog input signals. The change-over is controlled via a boolean input signal.

\_ \_ \_ \_ \_ \_ \_ \_ \_ \_ \_ \_ \_ \_ \_ \_ \_ \_ \_ \_ \_ \_ \_ \_ \_ \_ \_ \_ \_ \_ \_ \_ \_ \_ \_ \_ \_ \_ \_ \_ \_ \_ \_ \_ \_ \_ \_ \_ \_ \_ \_ \_ \_ \_ \_ \_ \_ \_ \_ \_ \_ \_ \_ \_

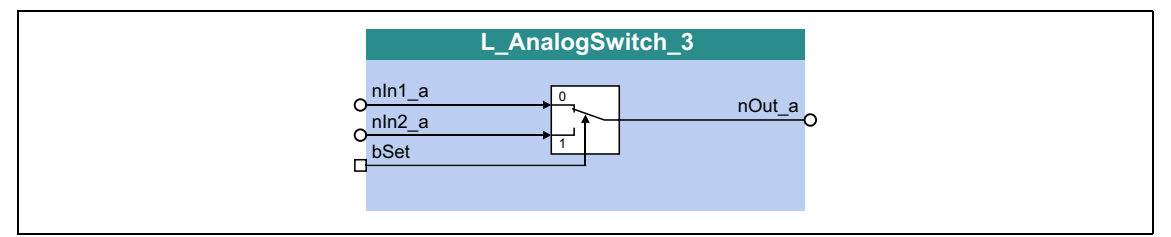

#### **inputs**

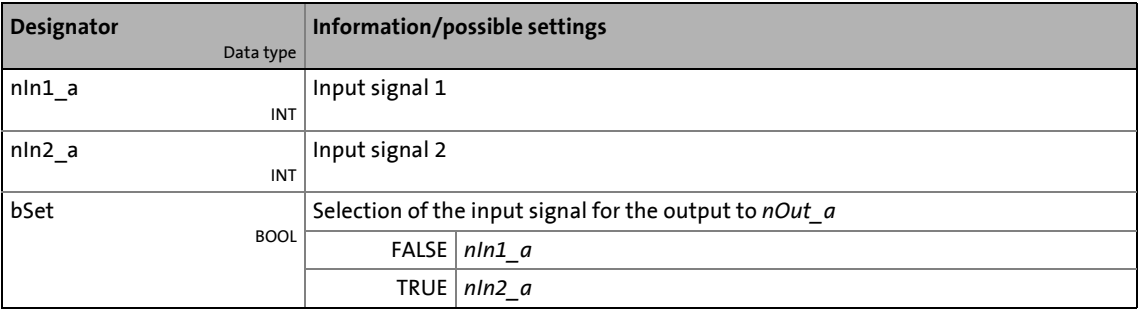

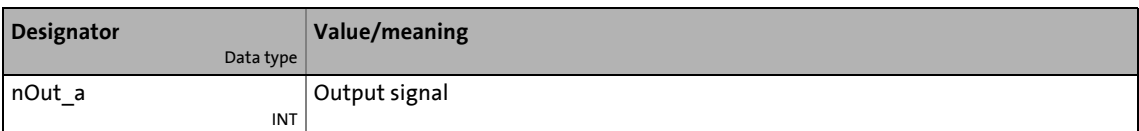

# 17.1 Function blocks | L\_AnalogSwitch\_4

## **17.1.7 L\_AnalogSwitch\_4**

This FB changes over between two analog input signals. The change-over is controlled via a boolean input signal.

\_ \_ \_ \_ \_ \_ \_ \_ \_ \_ \_ \_ \_ \_ \_ \_ \_ \_ \_ \_ \_ \_ \_ \_ \_ \_ \_ \_ \_ \_ \_ \_ \_ \_ \_ \_ \_ \_ \_ \_ \_ \_ \_ \_ \_ \_ \_ \_ \_ \_ \_ \_ \_ \_ \_ \_ \_ \_ \_ \_ \_ \_ \_ \_

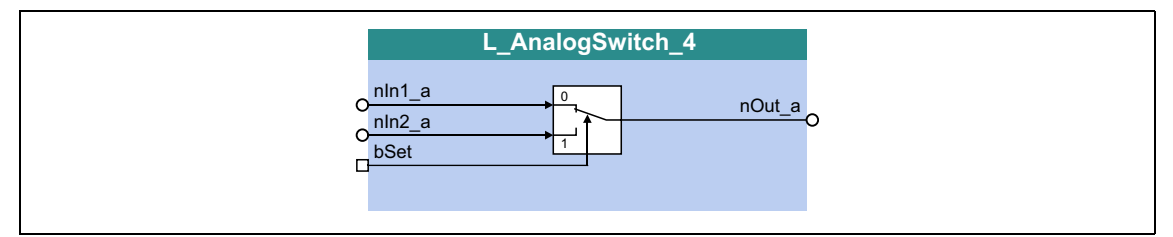

#### **inputs**

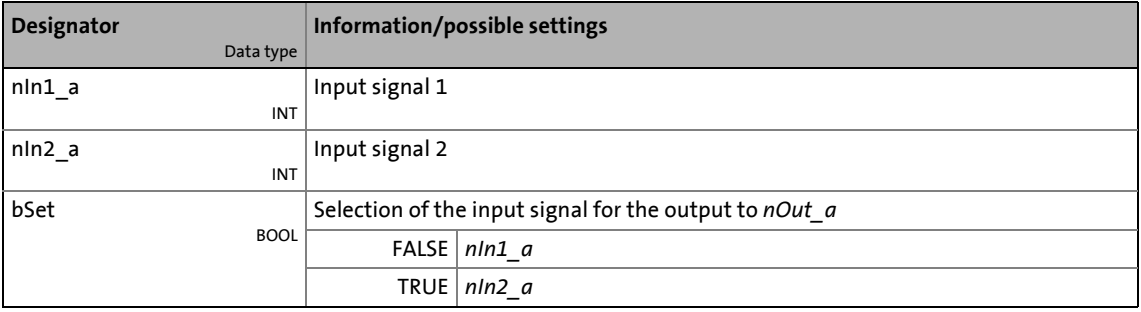

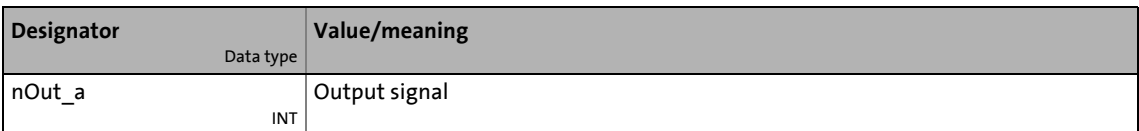

# 17.1 Function blocks | L\_AnalogSwitch\_5

## **17.1.8 L\_AnalogSwitch\_5**

This FB changes over between two analog input signals. The change-over is controlled via a boolean input signal.

\_ \_ \_ \_ \_ \_ \_ \_ \_ \_ \_ \_ \_ \_ \_ \_ \_ \_ \_ \_ \_ \_ \_ \_ \_ \_ \_ \_ \_ \_ \_ \_ \_ \_ \_ \_ \_ \_ \_ \_ \_ \_ \_ \_ \_ \_ \_ \_ \_ \_ \_ \_ \_ \_ \_ \_ \_ \_ \_ \_ \_ \_ \_ \_

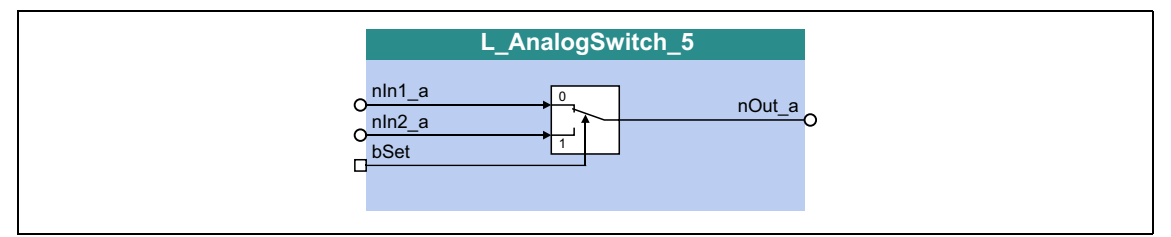

#### **inputs**

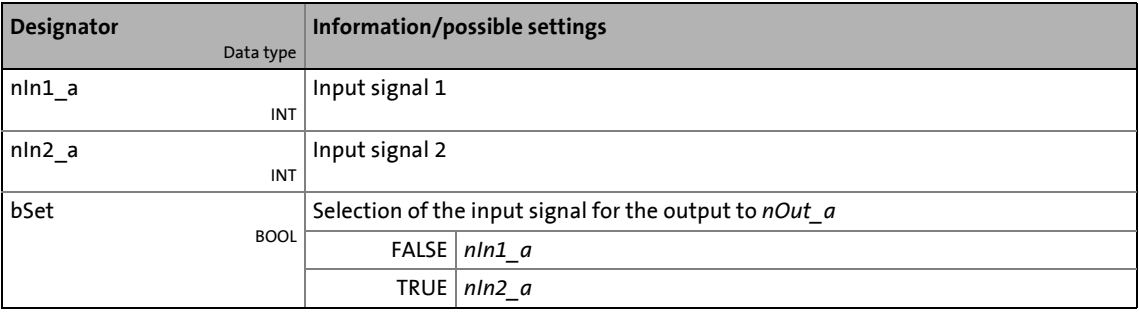

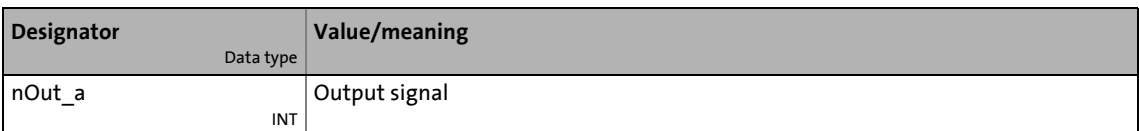

# 17.1 Function blocks | L\_And\_1

# **17.1.9 L\_And\_1**

This FB implements AND operations for input signals.

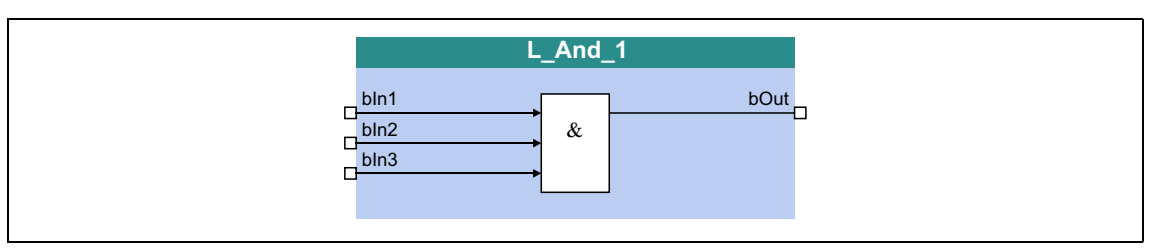

\_ \_ \_ \_ \_ \_ \_ \_ \_ \_ \_ \_ \_ \_ \_ \_ \_ \_ \_ \_ \_ \_ \_ \_ \_ \_ \_ \_ \_ \_ \_ \_ \_ \_ \_ \_ \_ \_ \_ \_ \_ \_ \_ \_ \_ \_ \_ \_ \_ \_ \_ \_ \_ \_ \_ \_ \_ \_ \_ \_ \_ \_ \_ \_

### **inputs**

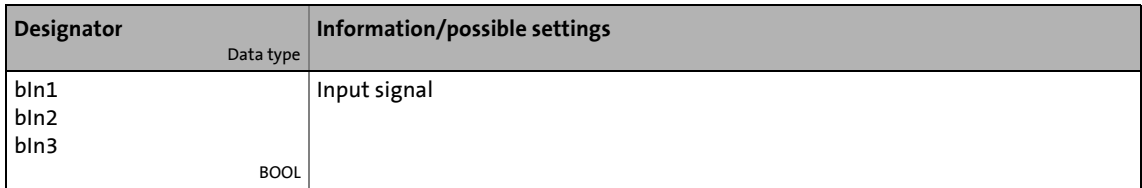

### **outputs**

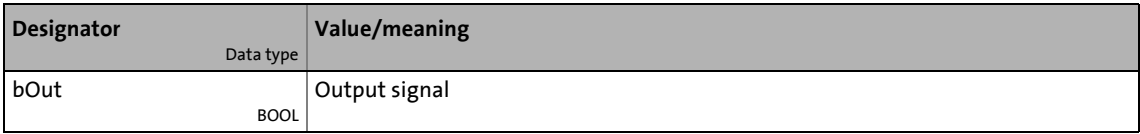

## **Function**

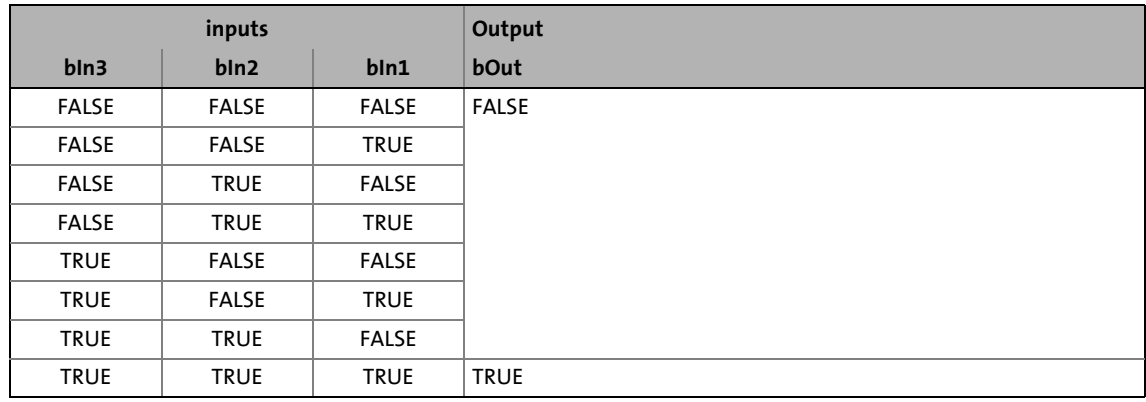

[17-1] Truth table of the FB L\_And\_1

# 17.1 Function blocks | L\_And\_2

## **17.1.10 L\_And\_2**

This FB implements AND operations for input signals.

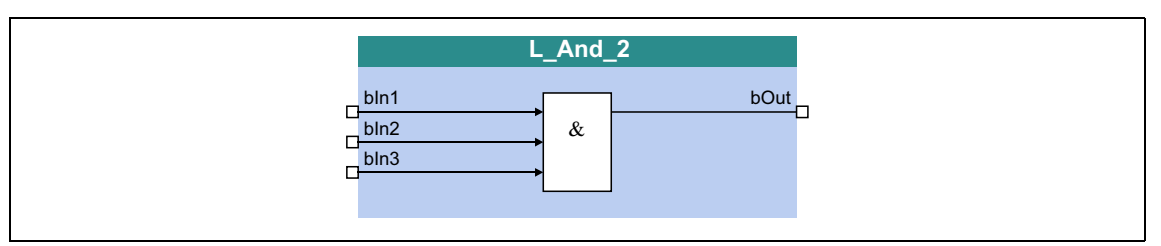

\_ \_ \_ \_ \_ \_ \_ \_ \_ \_ \_ \_ \_ \_ \_ \_ \_ \_ \_ \_ \_ \_ \_ \_ \_ \_ \_ \_ \_ \_ \_ \_ \_ \_ \_ \_ \_ \_ \_ \_ \_ \_ \_ \_ \_ \_ \_ \_ \_ \_ \_ \_ \_ \_ \_ \_ \_ \_ \_ \_ \_ \_ \_ \_

### **inputs**

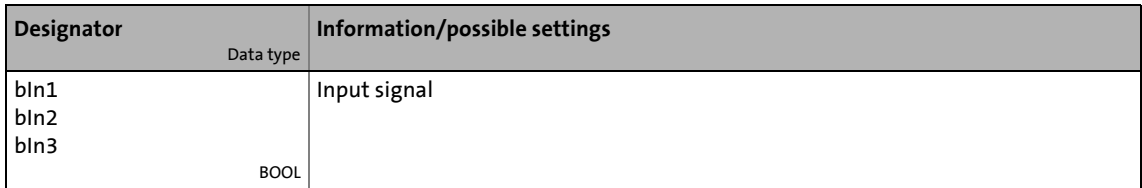

### **outputs**

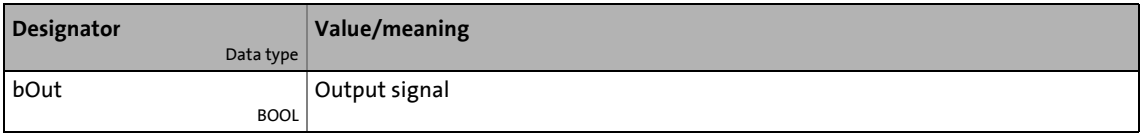

## **Function**

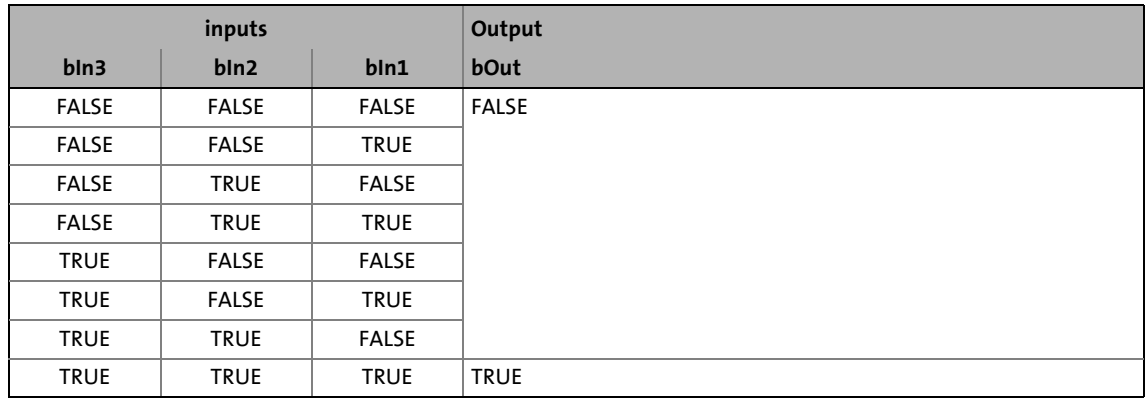

[17-2] Truth table of the FB L\_And\_2

# 17.1 Function blocks | L\_And\_3

## **17.1.11 L\_And\_3**

This FB implements AND operations for input signals.

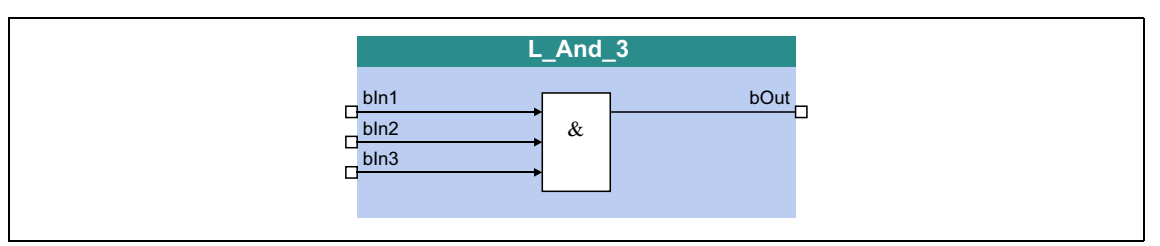

\_ \_ \_ \_ \_ \_ \_ \_ \_ \_ \_ \_ \_ \_ \_ \_ \_ \_ \_ \_ \_ \_ \_ \_ \_ \_ \_ \_ \_ \_ \_ \_ \_ \_ \_ \_ \_ \_ \_ \_ \_ \_ \_ \_ \_ \_ \_ \_ \_ \_ \_ \_ \_ \_ \_ \_ \_ \_ \_ \_ \_ \_ \_ \_

### **inputs**

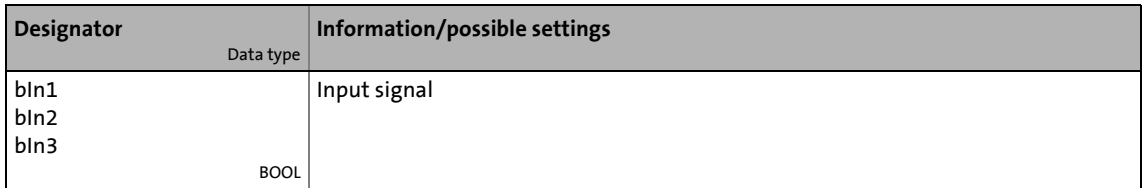

### **outputs**

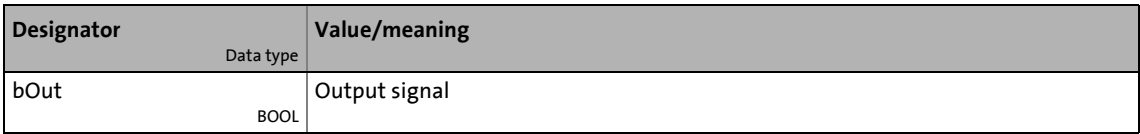

## **Function**

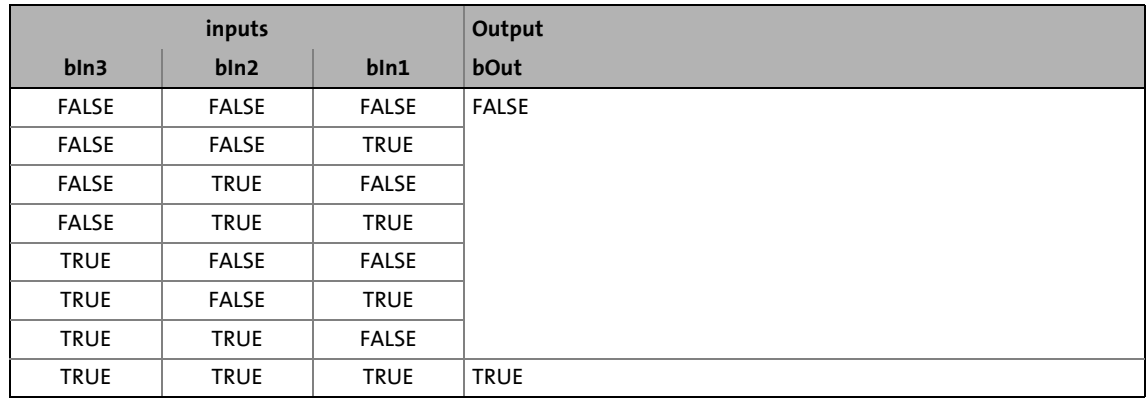

[17-3] Truth table of the FB L\_And\_3

# 17.1 Function blocks | L\_And5\_1

## **17.1.12 L\_And5\_1**

This FB implements AND operations for input signals.

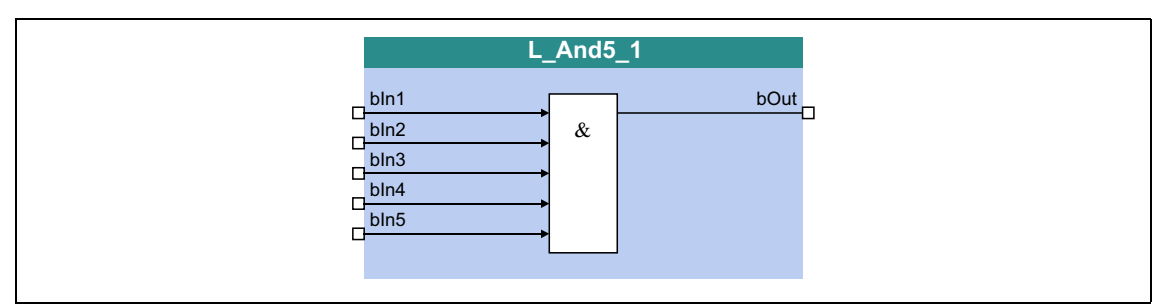

\_ \_ \_ \_ \_ \_ \_ \_ \_ \_ \_ \_ \_ \_ \_ \_ \_ \_ \_ \_ \_ \_ \_ \_ \_ \_ \_ \_ \_ \_ \_ \_ \_ \_ \_ \_ \_ \_ \_ \_ \_ \_ \_ \_ \_ \_ \_ \_ \_ \_ \_ \_ \_ \_ \_ \_ \_ \_ \_ \_ \_ \_ \_ \_

### **inputs**

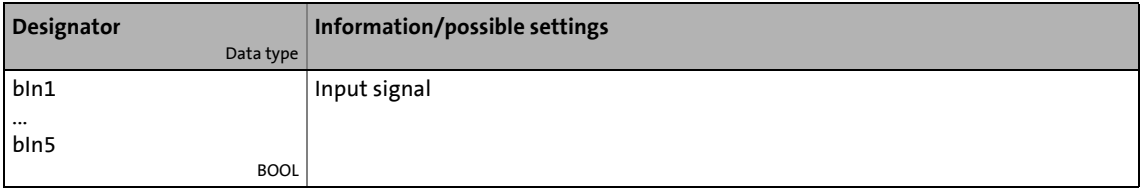

## **outputs**

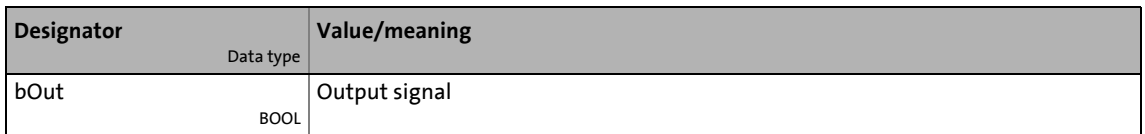

### **Function**

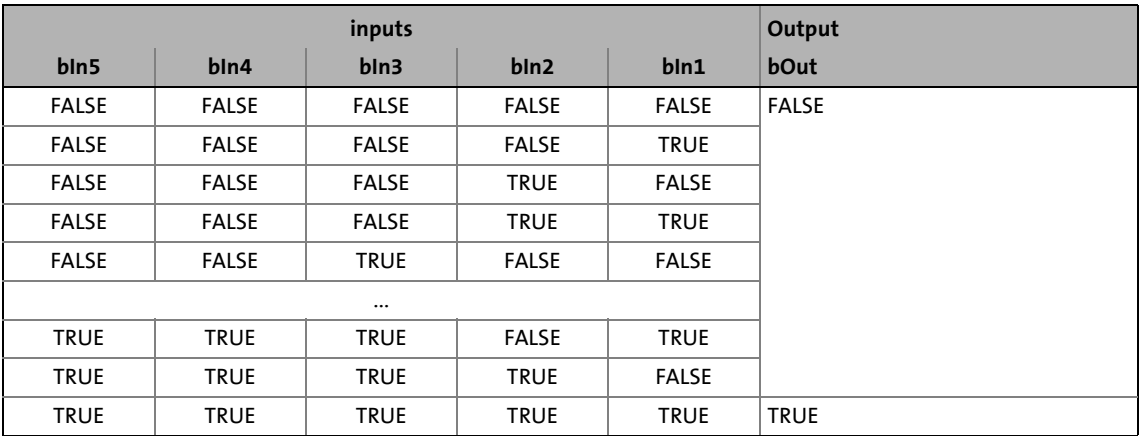

[17-4] Truth table of the FB L\_And5\_1

# 17.1 Function blocks | L\_And5\_2

## **17.1.13 L\_And5\_2**

This FB implements AND operations for input signals.

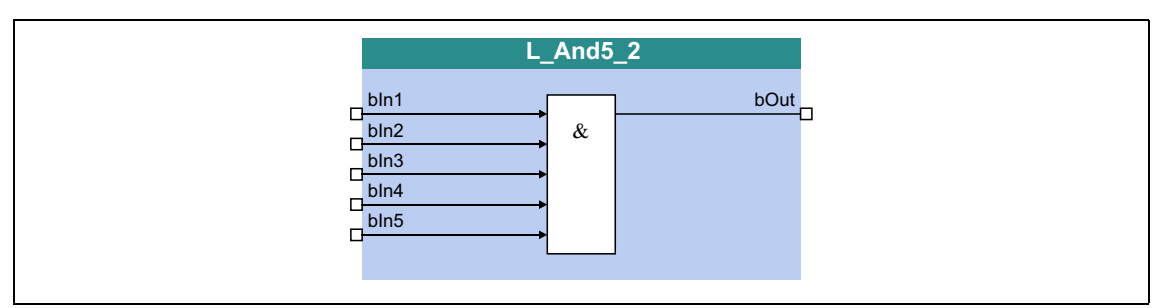

\_ \_ \_ \_ \_ \_ \_ \_ \_ \_ \_ \_ \_ \_ \_ \_ \_ \_ \_ \_ \_ \_ \_ \_ \_ \_ \_ \_ \_ \_ \_ \_ \_ \_ \_ \_ \_ \_ \_ \_ \_ \_ \_ \_ \_ \_ \_ \_ \_ \_ \_ \_ \_ \_ \_ \_ \_ \_ \_ \_ \_ \_ \_ \_

### **inputs**

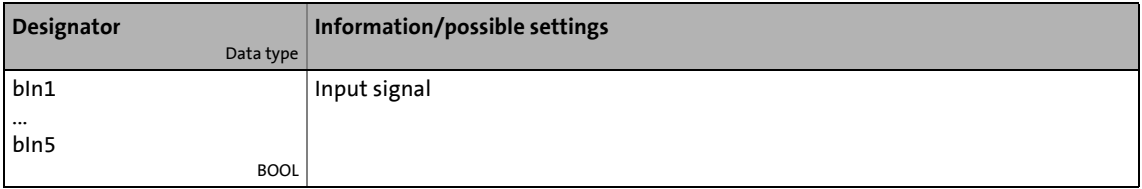

## **outputs**

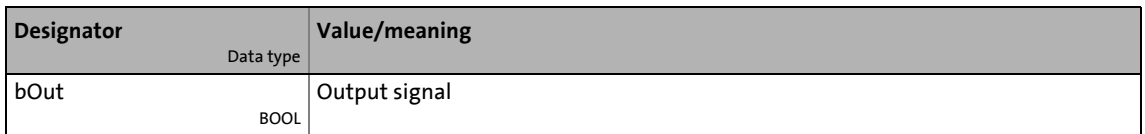

### **Function**

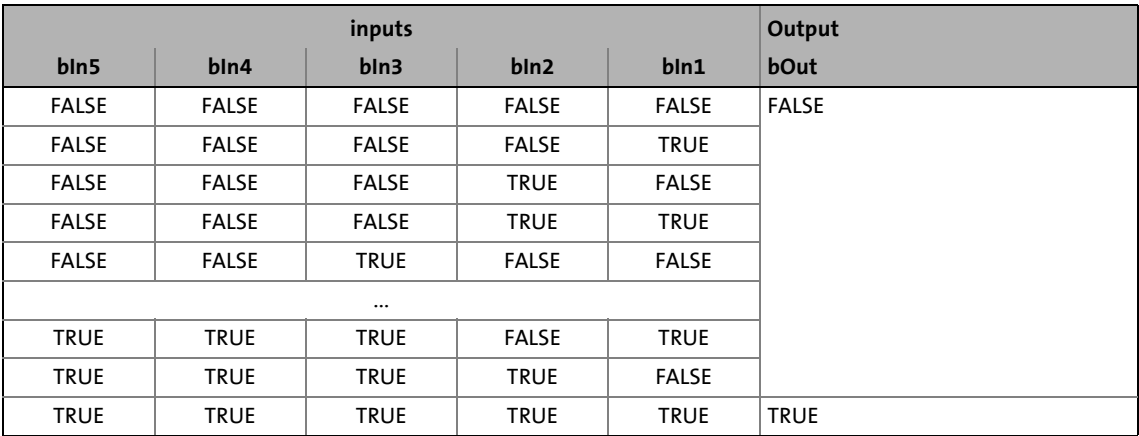

[17-5] Truth table of the FB L\_And5\_2

17.1 Function blocks | L Arithmetik 1

## **17.1.14 L\_Arithmetik\_1**

This FB can implement an arithmetic link between two analog signals.

- The arithmetic function is selected in [C00338.](#page-882-0)
- All internal intermediate results and the value output at the *nOut a* output are internally limited to ±32767.

\_ \_ \_ \_ \_ \_ \_ \_ \_ \_ \_ \_ \_ \_ \_ \_ \_ \_ \_ \_ \_ \_ \_ \_ \_ \_ \_ \_ \_ \_ \_ \_ \_ \_ \_ \_ \_ \_ \_ \_ \_ \_ \_ \_ \_ \_ \_ \_ \_ \_ \_ \_ \_ \_ \_ \_ \_ \_ \_ \_ \_ \_ \_ \_

• Division is not remainder considered.

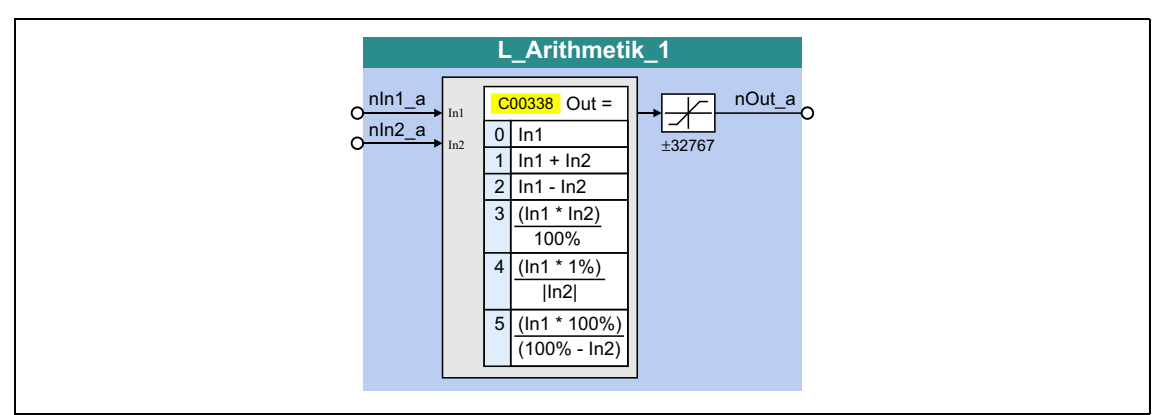

#### **inputs**

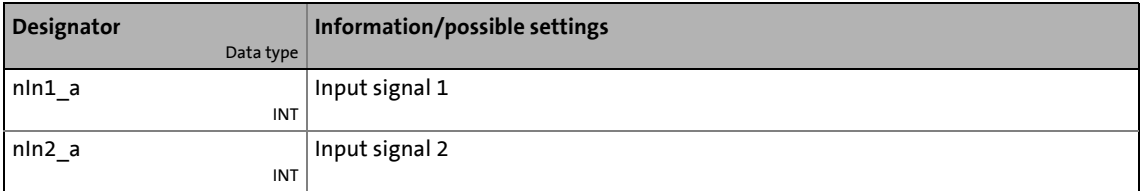

#### **outputs**

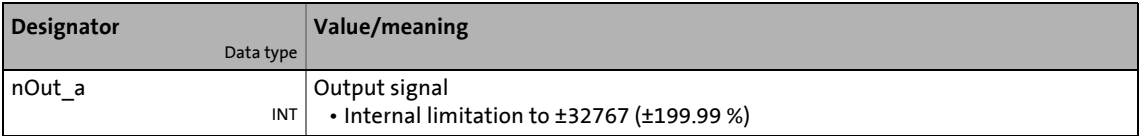

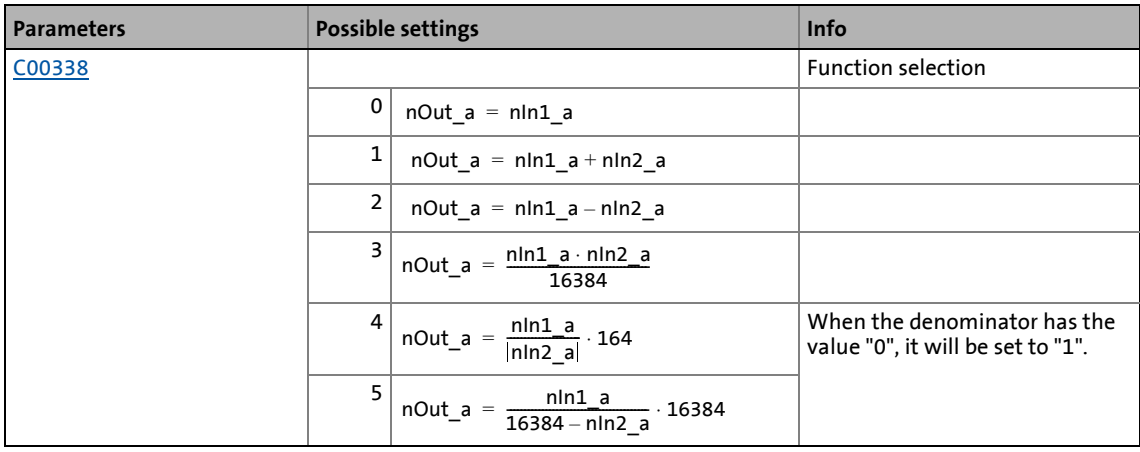

17.1 Function blocks | L\_Arithmetik\_2

## **17.1.15 L\_Arithmetik\_2**

This FB can implement an arithmetic link between two analog signals.

- The arithmetic function is selected in [C00339.](#page-882-1)
- All internal intermediate results and the value output at the *nOut a* output are internally limited to ±32767.

\_ \_ \_ \_ \_ \_ \_ \_ \_ \_ \_ \_ \_ \_ \_ \_ \_ \_ \_ \_ \_ \_ \_ \_ \_ \_ \_ \_ \_ \_ \_ \_ \_ \_ \_ \_ \_ \_ \_ \_ \_ \_ \_ \_ \_ \_ \_ \_ \_ \_ \_ \_ \_ \_ \_ \_ \_ \_ \_ \_ \_ \_ \_ \_

• Division is not remainder considered.

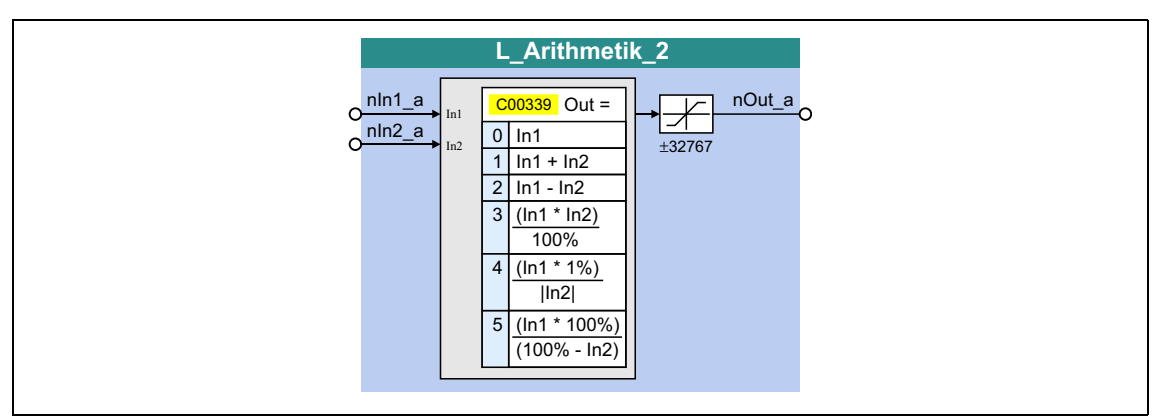

#### **inputs**

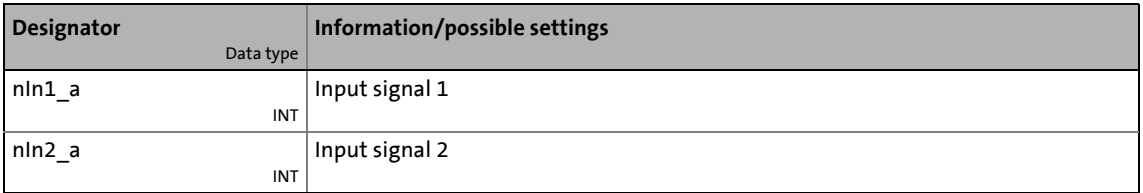

#### **outputs**

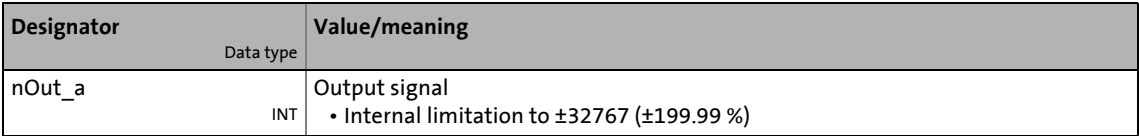

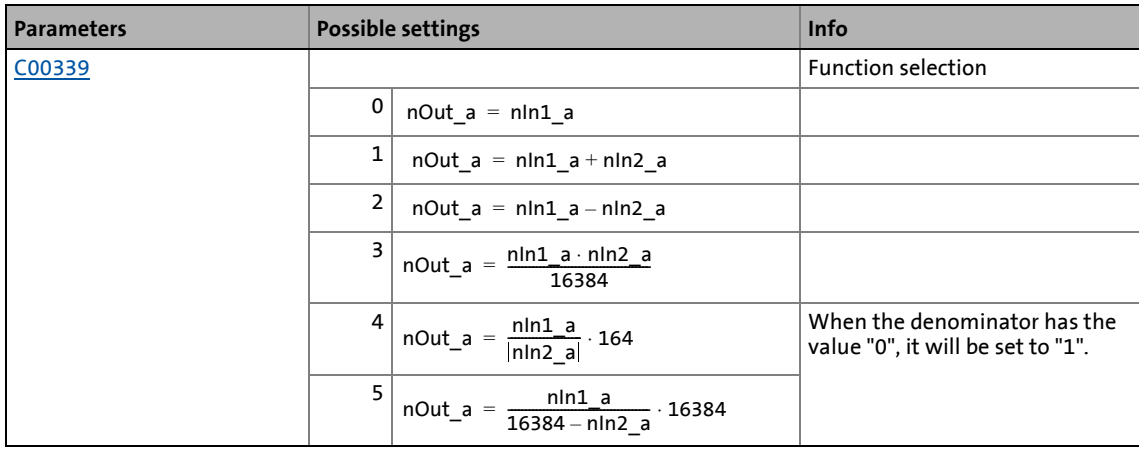

17.1 Function blocks | L Arithmetik 3

## **17.1.16 L\_Arithmetik\_3**

This FB can implement an arithmetic link between two analog signals.

- The arithmetic function is selected in [C00650/1.](#page-954-0)
- All internal intermediate results and the value output at the *nOut a* output are internally limited to ±32767.

\_ \_ \_ \_ \_ \_ \_ \_ \_ \_ \_ \_ \_ \_ \_ \_ \_ \_ \_ \_ \_ \_ \_ \_ \_ \_ \_ \_ \_ \_ \_ \_ \_ \_ \_ \_ \_ \_ \_ \_ \_ \_ \_ \_ \_ \_ \_ \_ \_ \_ \_ \_ \_ \_ \_ \_ \_ \_ \_ \_ \_ \_ \_ \_

• Division is not remainder considered.

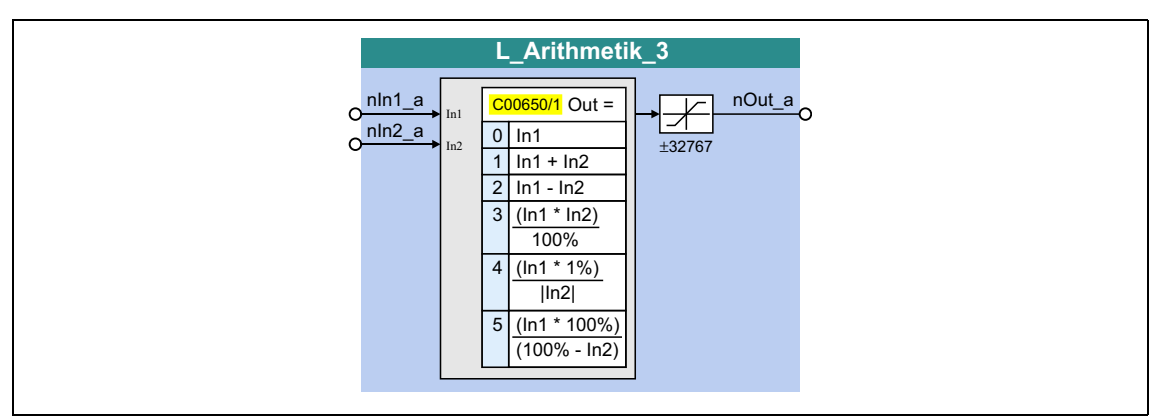

#### **inputs**

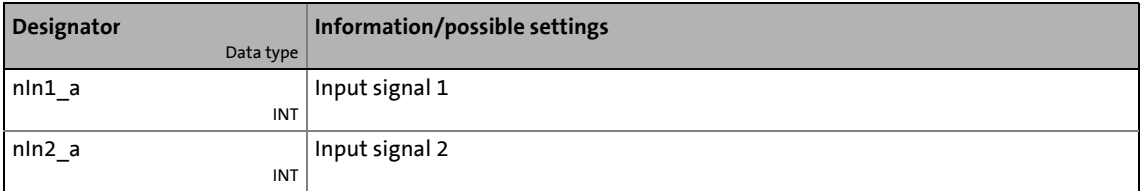

#### **outputs**

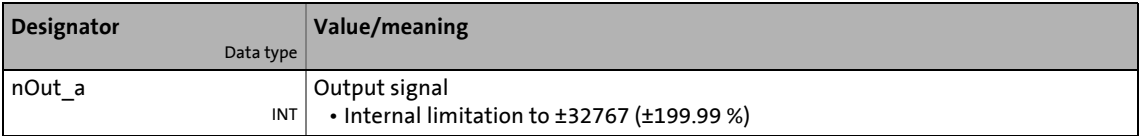

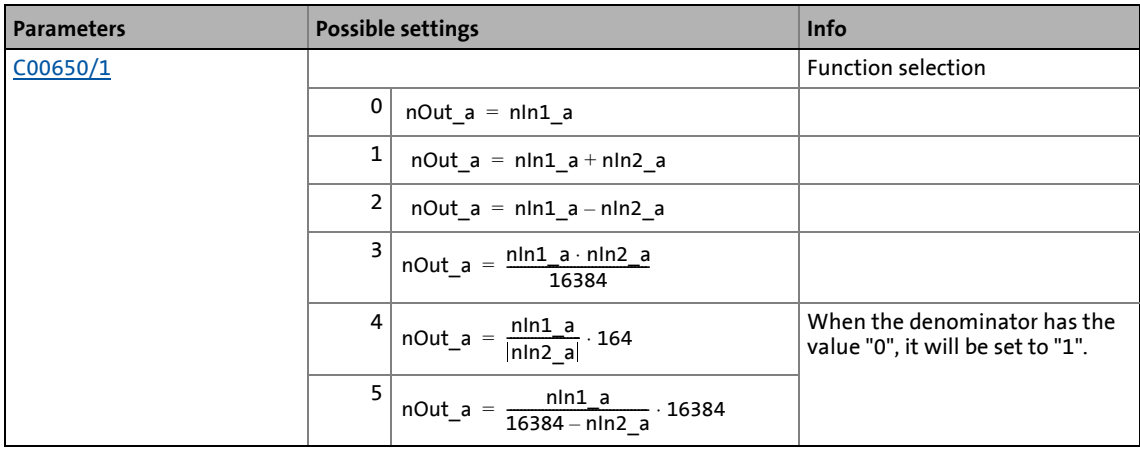

17.1 Function blocks | L Arithmetik 4

## **17.1.17 L\_Arithmetik\_4**

This FB can implement an arithmetic link between two analog signals.

- The arithmetic function is selected in [C00650/2.](#page-954-0)
- All internal intermediate results and the value output at the *nOut a* output are internally limited to ±32767.

\_ \_ \_ \_ \_ \_ \_ \_ \_ \_ \_ \_ \_ \_ \_ \_ \_ \_ \_ \_ \_ \_ \_ \_ \_ \_ \_ \_ \_ \_ \_ \_ \_ \_ \_ \_ \_ \_ \_ \_ \_ \_ \_ \_ \_ \_ \_ \_ \_ \_ \_ \_ \_ \_ \_ \_ \_ \_ \_ \_ \_ \_ \_ \_

• Division is not remainder considered.

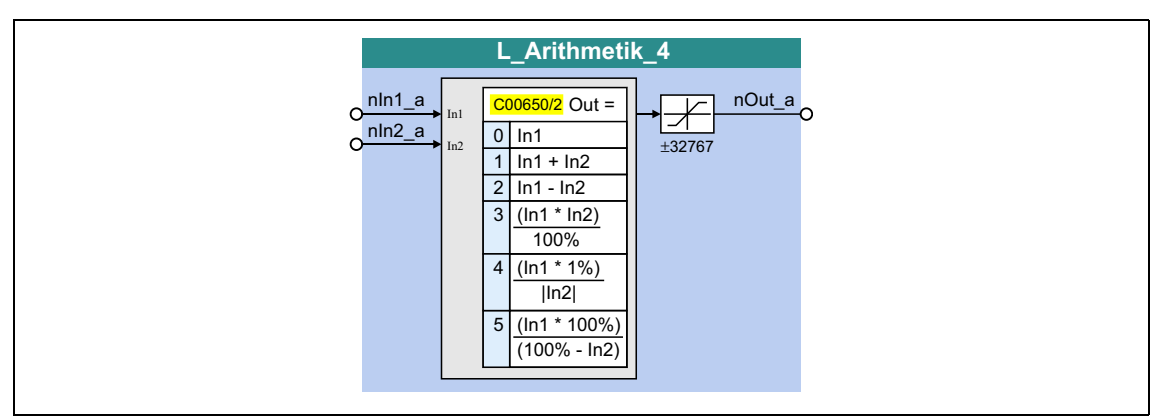

#### **inputs**

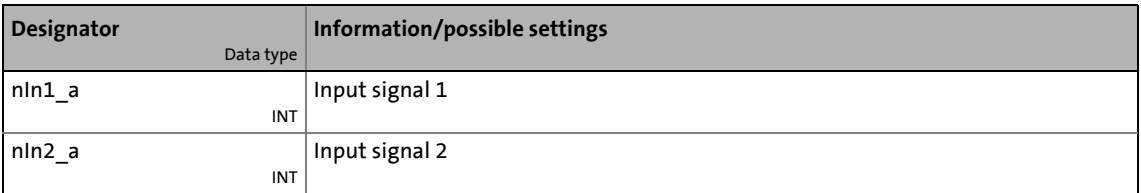

#### **outputs**

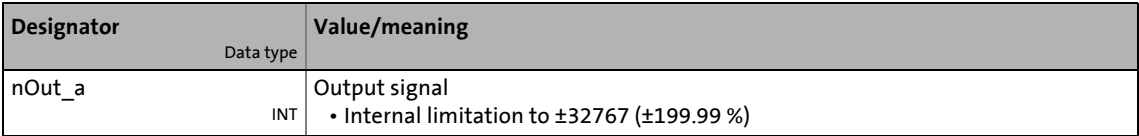

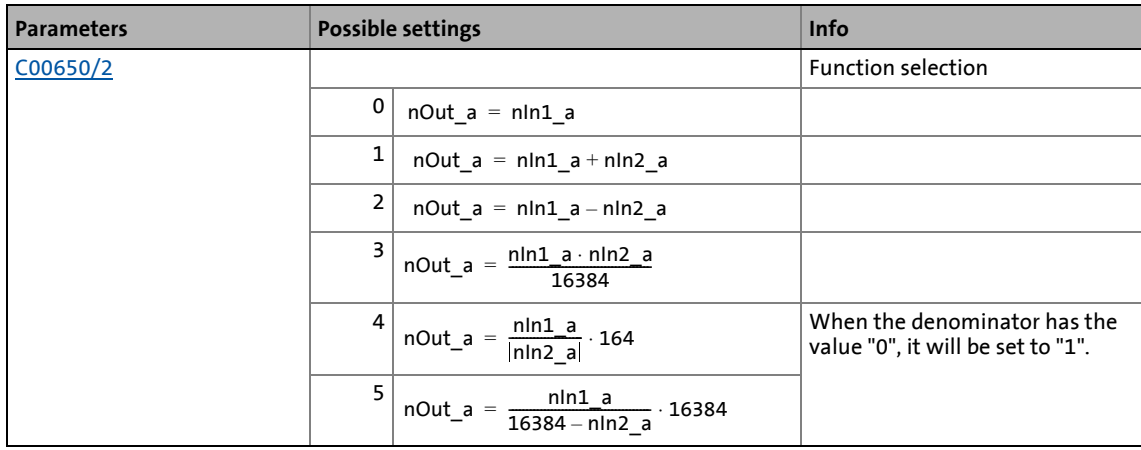

17.1 Function blocks | L Arithmetik 5

## **17.1.18 L\_Arithmetik\_5**

This FB can implement an arithmetic link between two analog signals.

- The arithmetic function is selected in [C00650/3.](#page-954-0)
- All internal intermediate results and the value output at the *nOut a* output are internally limited to ±32767.

\_ \_ \_ \_ \_ \_ \_ \_ \_ \_ \_ \_ \_ \_ \_ \_ \_ \_ \_ \_ \_ \_ \_ \_ \_ \_ \_ \_ \_ \_ \_ \_ \_ \_ \_ \_ \_ \_ \_ \_ \_ \_ \_ \_ \_ \_ \_ \_ \_ \_ \_ \_ \_ \_ \_ \_ \_ \_ \_ \_ \_ \_ \_ \_

• Division is not remainder considered.

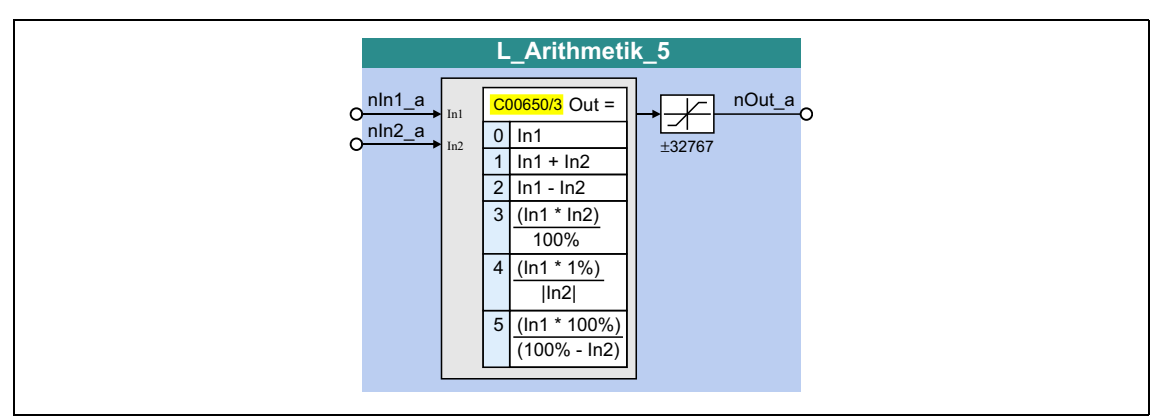

#### **inputs**

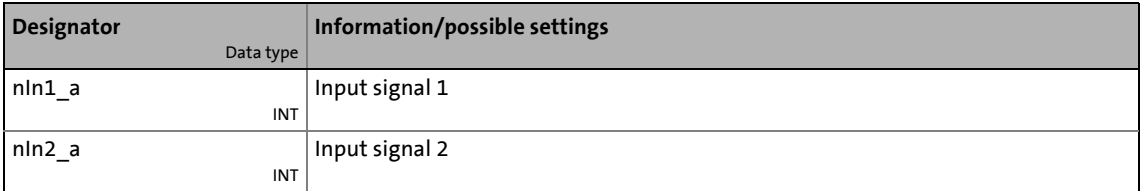

#### **outputs**

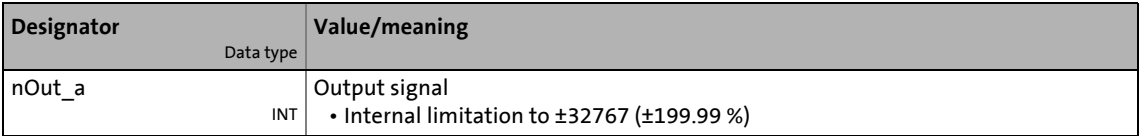

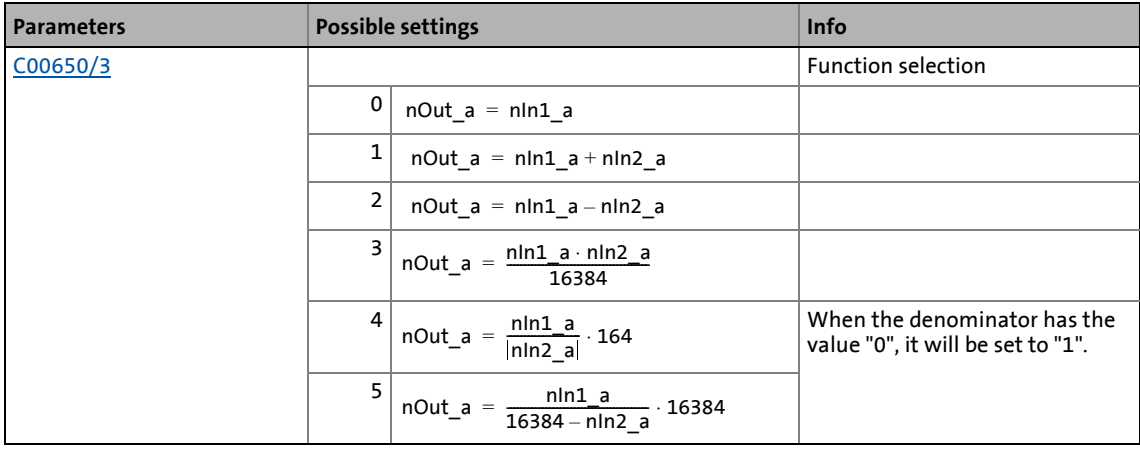

17.1 Function blocks | L ArithmetikPhi\_1

## **17.1.19 L\_ArithmetikPhi\_1**

This FB can implement an arithmetic link between two angle signals.

\_ \_ \_ \_ \_ \_ \_ \_ \_ \_ \_ \_ \_ \_ \_ \_ \_ \_ \_ \_ \_ \_ \_ \_ \_ \_ \_ \_ \_ \_ \_ \_ \_ \_ \_ \_ \_ \_ \_ \_ \_ \_ \_ \_ \_ \_ \_ \_ \_ \_ \_ \_ \_ \_ \_ \_ \_ \_ \_ \_ \_ \_ \_ \_

- The arithmetic function is selected in [C01010/1.](#page-1047-0)
- All internal intermediate results and the value provided at the *dnOut\_p* output are internally limited to  $\pm$ 2147483647 ( $\pm$ 2<sup>31</sup> - 1).
- Division is not remainder considered.

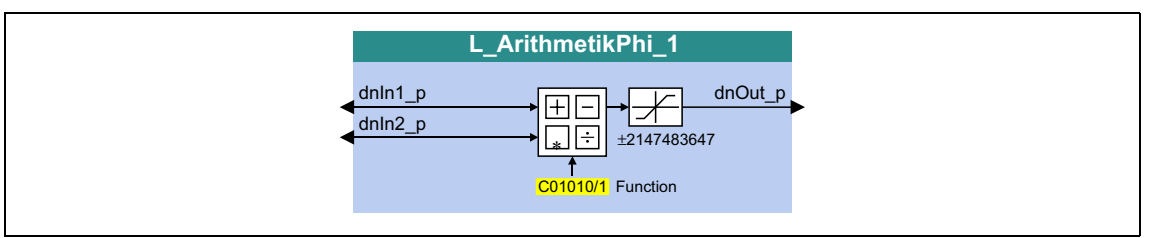

#### **inputs**

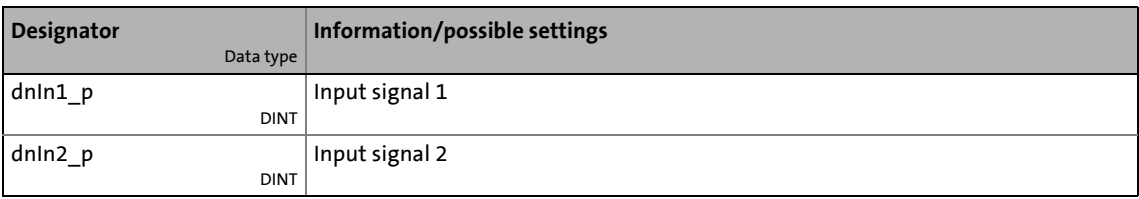

#### **outputs**

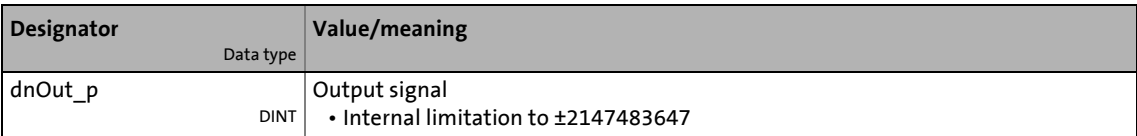

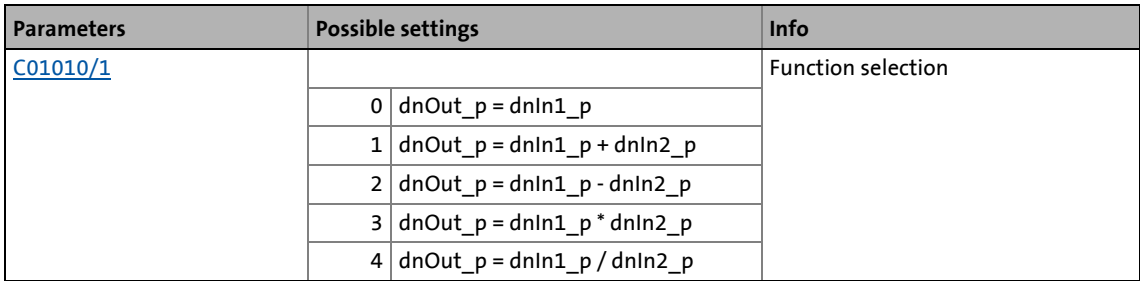

17.1 Function blocks | L\_ArithmetikPhi\_2

## **17.1.20 L\_ArithmetikPhi\_2**

This FB can implement an arithmetic link between two angle signals.

\_ \_ \_ \_ \_ \_ \_ \_ \_ \_ \_ \_ \_ \_ \_ \_ \_ \_ \_ \_ \_ \_ \_ \_ \_ \_ \_ \_ \_ \_ \_ \_ \_ \_ \_ \_ \_ \_ \_ \_ \_ \_ \_ \_ \_ \_ \_ \_ \_ \_ \_ \_ \_ \_ \_ \_ \_ \_ \_ \_ \_ \_ \_ \_

- The arithmetic function is selected in [C01010/2.](#page-1047-0)
- All internal intermediate results and the value provided at the *dnOut\_p* output are internally limited to  $\pm$ 2147483647 ( $\pm$ 2<sup>31</sup> - 1).
- Division is not remainder considered.

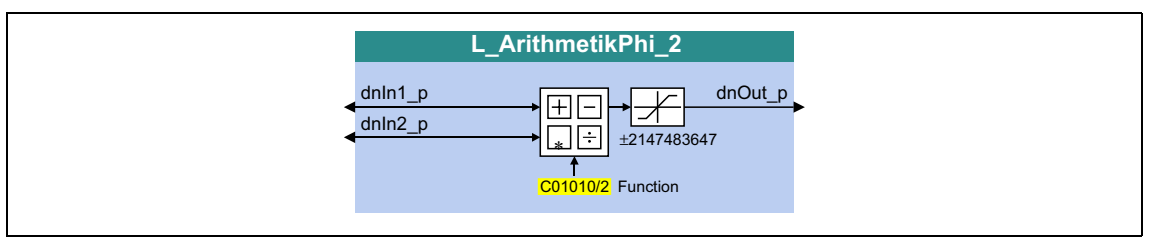

#### **inputs**

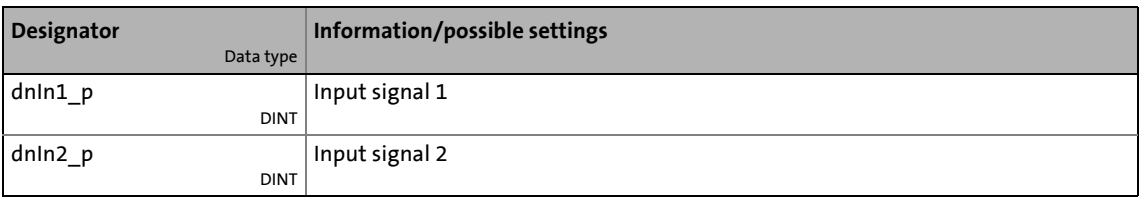

#### **outputs**

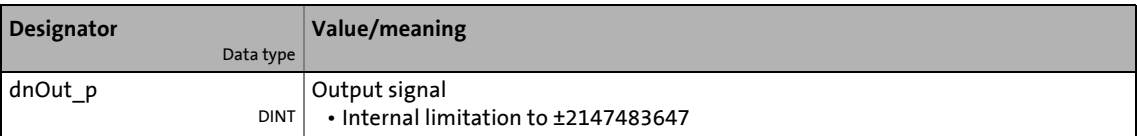

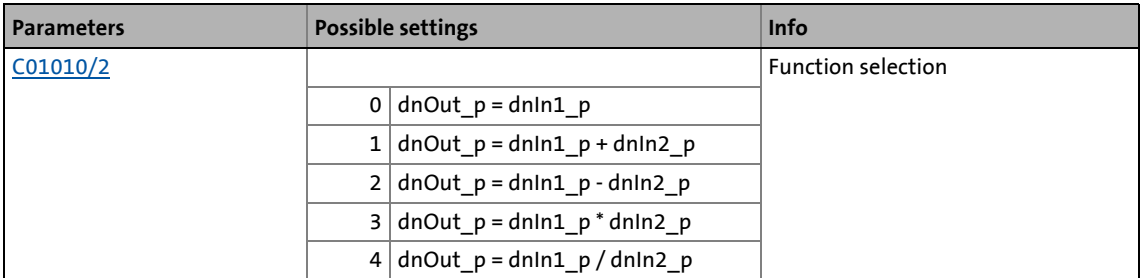

17.1 Function blocks | L ArithmetikPhi\_3

## **17.1.21 L\_ArithmetikPhi\_3**

This FB can implement an arithmetic link between two angle signals.

\_ \_ \_ \_ \_ \_ \_ \_ \_ \_ \_ \_ \_ \_ \_ \_ \_ \_ \_ \_ \_ \_ \_ \_ \_ \_ \_ \_ \_ \_ \_ \_ \_ \_ \_ \_ \_ \_ \_ \_ \_ \_ \_ \_ \_ \_ \_ \_ \_ \_ \_ \_ \_ \_ \_ \_ \_ \_ \_ \_ \_ \_ \_ \_

- The arithmetic function is selected in [C01010/3.](#page-1047-0)
- All internal intermediate results and the value provided at the *dnOut\_p* output are internally limited to  $\pm$ 2147483647 ( $\pm$ 2<sup>31</sup> - 1).
- Division is not remainder considered.

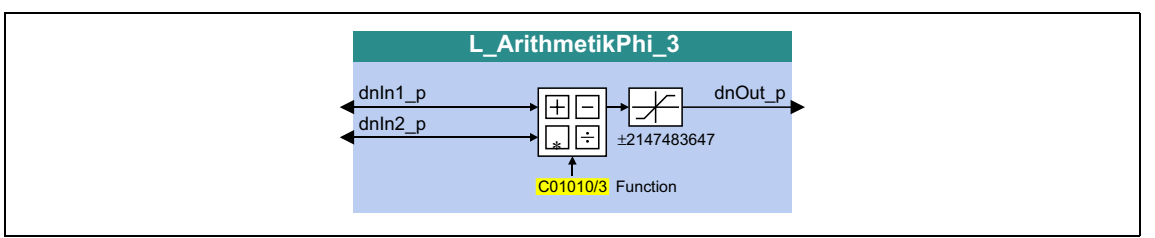

#### **inputs**

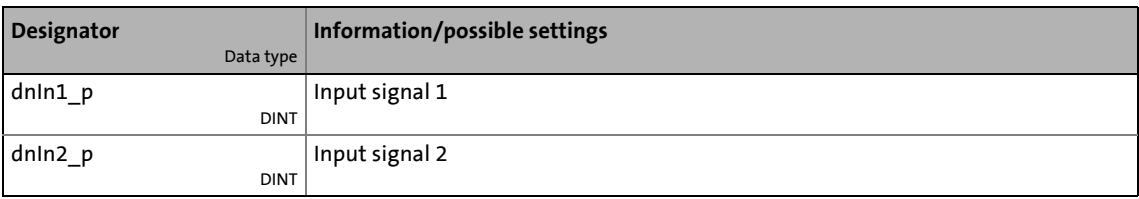

#### **outputs**

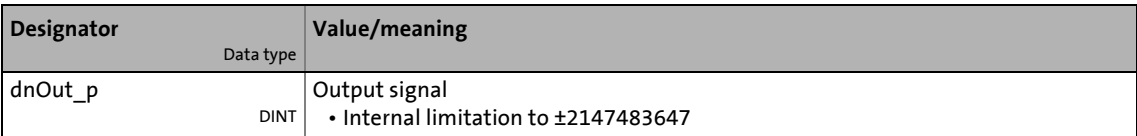

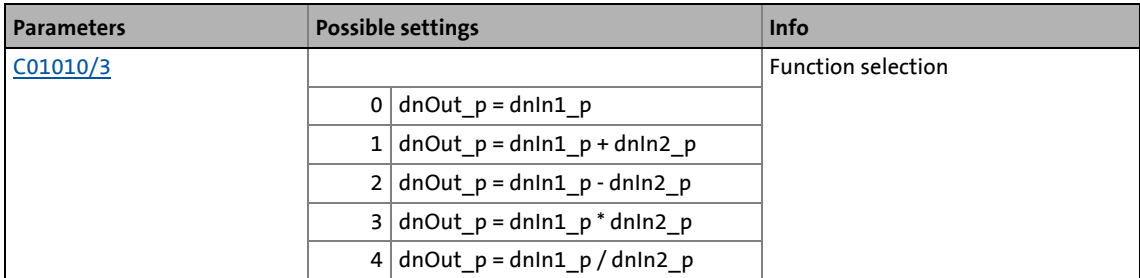

# 17.1 Function blocks | L\_CalcDiameter\_1

## **17.1.22 L\_CalcDiameter\_1**

This FB serves to calculate the reel diameter from line speed and winding speed.

\_ \_ \_ \_ \_ \_ \_ \_ \_ \_ \_ \_ \_ \_ \_ \_ \_ \_ \_ \_ \_ \_ \_ \_ \_ \_ \_ \_ \_ \_ \_ \_ \_ \_ \_ \_ \_ \_ \_ \_ \_ \_ \_ \_ \_ \_ \_ \_ \_ \_ \_ \_ \_ \_ \_ \_ \_ \_ \_ \_ \_ \_ \_ \_

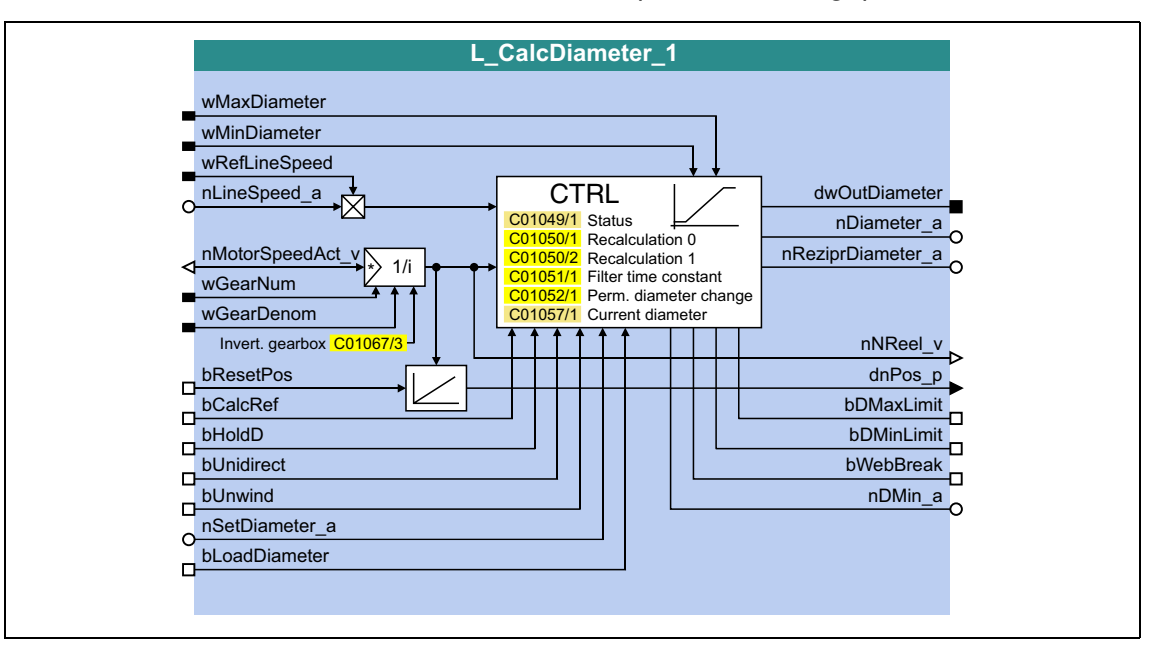

#### **inputs**

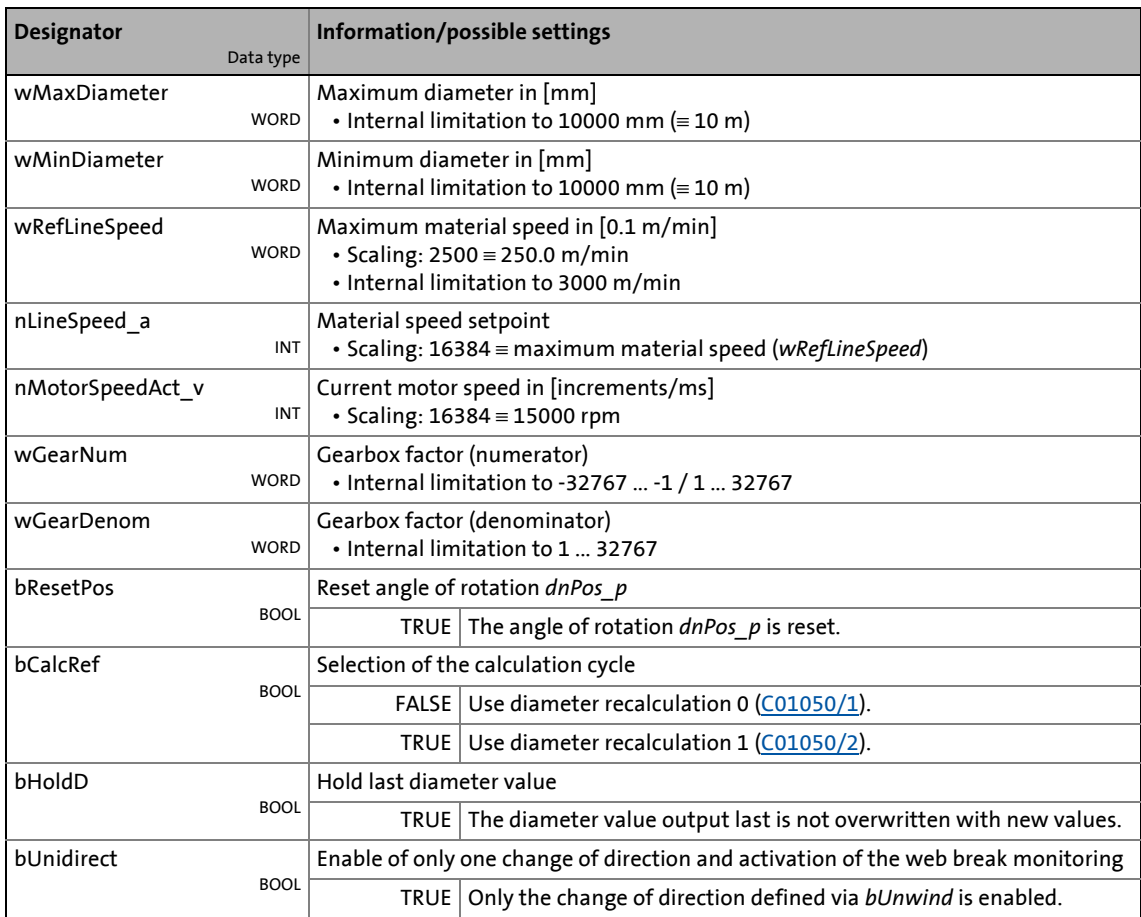

# 17.1 Function blocks | L\_CalcDiameter\_1

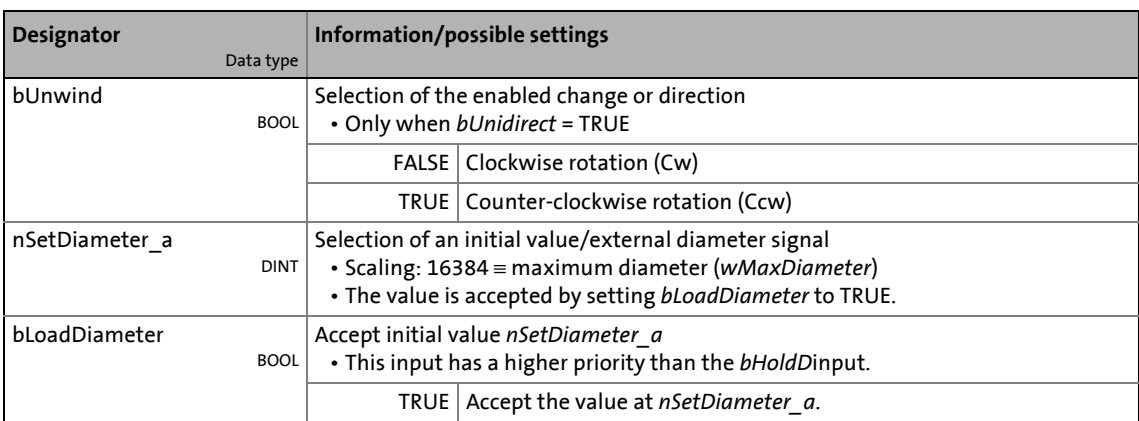

\_ \_ \_ \_ \_ \_ \_ \_ \_ \_ \_ \_ \_ \_ \_ \_ \_ \_ \_ \_ \_ \_ \_ \_ \_ \_ \_ \_ \_ \_ \_ \_ \_ \_ \_ \_ \_ \_ \_ \_ \_ \_ \_ \_ \_ \_ \_ \_ \_ \_ \_ \_ \_ \_ \_ \_ \_ \_ \_ \_ \_ \_ \_ \_

### **outputs**

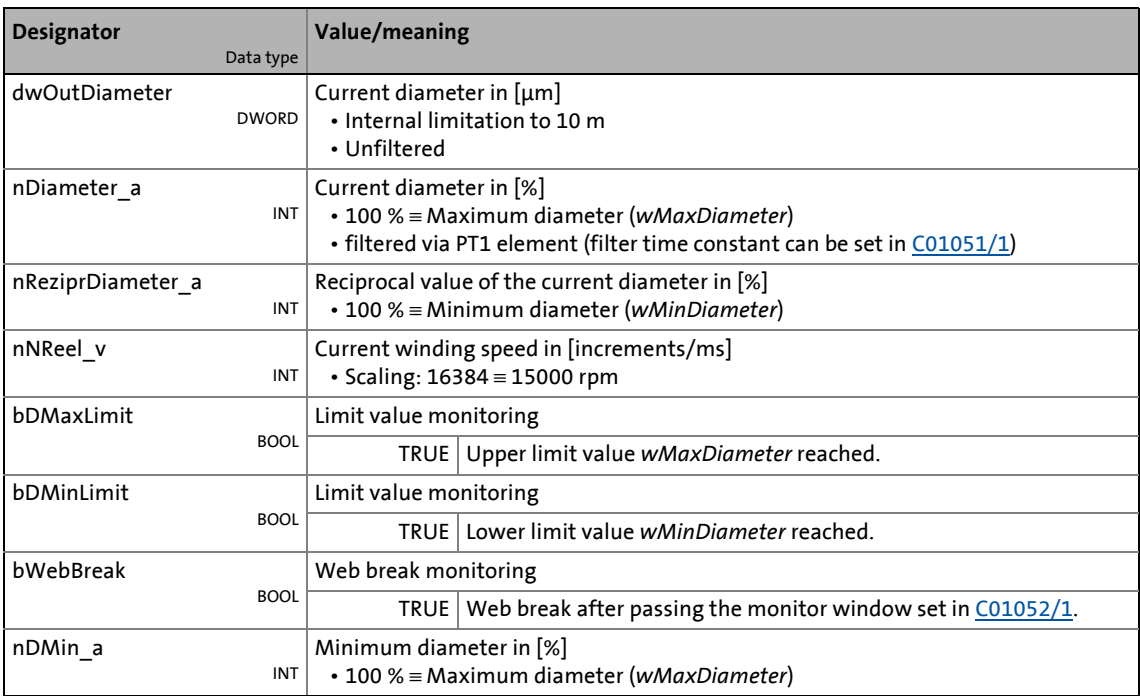

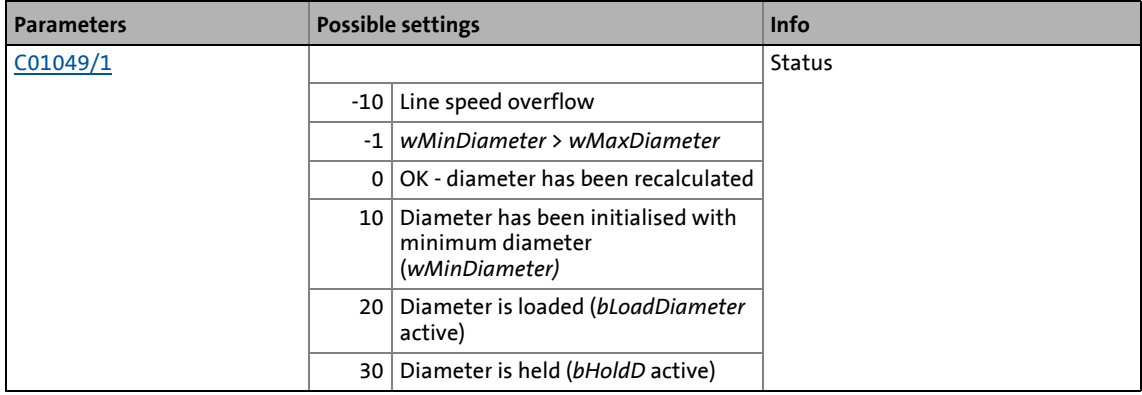

# 17.1 Function blocks | L\_CalcDiameter\_1

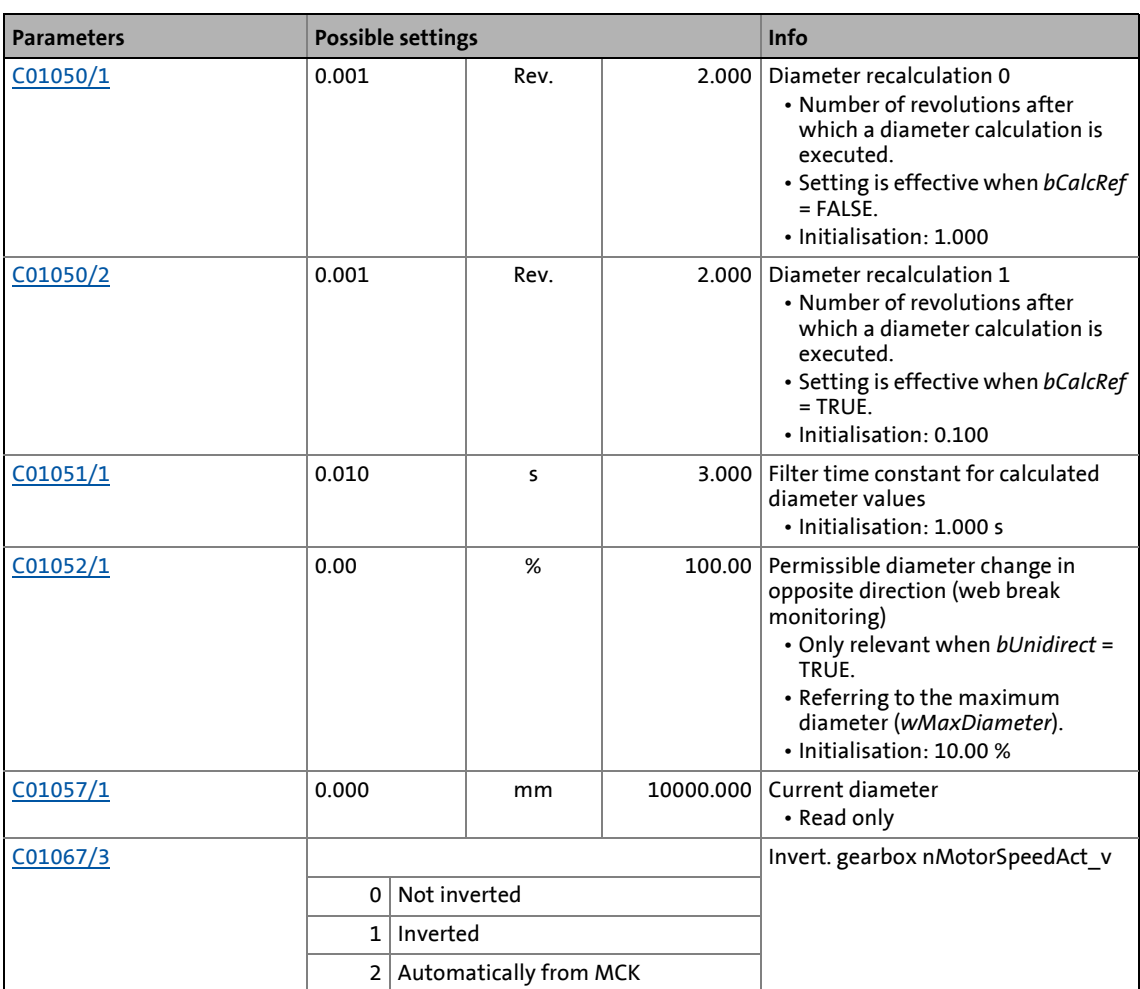

\_ \_ \_ \_ \_ \_ \_ \_ \_ \_ \_ \_ \_ \_ \_ \_ \_ \_ \_ \_ \_ \_ \_ \_ \_ \_ \_ \_ \_ \_ \_ \_ \_ \_ \_ \_ \_ \_ \_ \_ \_ \_ \_ \_ \_ \_ \_ \_ \_ \_ \_ \_ \_ \_ \_ \_ \_ \_ \_ \_ \_ \_ \_ \_

17.1 Function blocks | L CalcDiameter 1

## **17.1.22.1 Set initial value**

An initial value or an external diameter signal can be defined at the *nSetDiameter\_a* input.

\_ \_ \_ \_ \_ \_ \_ \_ \_ \_ \_ \_ \_ \_ \_ \_ \_ \_ \_ \_ \_ \_ \_ \_ \_ \_ \_ \_ \_ \_ \_ \_ \_ \_ \_ \_ \_ \_ \_ \_ \_ \_ \_ \_ \_ \_ \_ \_ \_ \_ \_ \_ \_ \_ \_ \_ \_ \_ \_ \_ \_ \_ \_ \_

- this value is accepted if *bLoadDiameter* is set to TRUE.
- In case of acceptance, the diameter calculation will be reset and the filter for diameter calculation is loaded with the defined initial value.

### **17.1.22.2 Calculate diameter**

For reel diameter calculation, the material speed and the current winding speed are integrated cyclically.

- The material speed is defined via *nLineSpeed\_a*.
- The winding speed is calculated from the *nMotorSpeedAct* v motor speed and the current *wGearNum*/*wGearDenom* gearbox factor.
- [C01050/1...2](#page-1054-0) can be used to define two different calculation cycles. The setting to the used is selected via *bCalcRef*.
- At the end of each integration interval, a new diameter value results from the division of the integrator values.
- An absolute value generation and smoothing via a first order low pass is carried out. The time constant of this filter can be set in C01051/1. The *dwOutDiameter* output is not filtered.

### **17.1.22.3 Select change direction, web break monitoring**

By setting *bUnidirect* to TRUE, you only enable one change direction for diameter calculation and simultaneously activate the web break monitoring.

- The permissible change direction can be defined via *bUnwind*.
- A recalculated value is only accepted if it exceeds the value saved last in the permissible direction.

After a web break, the diameter values calculated successively mostly run very quickly in the opposite direction.

- [C01052/1](#page-1054-2) serves to define the maximally permissible deviation in the opposite direction. If it is exceeded, the *bWebBreak* output is set to TRUE.
- If *bUnidirect* is set to FALSE, both change directions are enabled and the internal memory is always overwritten with the recalculated value which switches off the web break monitoring.

### **17.1.22.4 Holding the current value**

By setting *bHoldD* to TRUE, you fix the diameter value *nDiameter\_a* output last.

• The diameter calculation is reset and the filter for diameter calculation is loaded with the internally held diameter value.

### 17.1 Function blocks | L CalcDiameter 1

### **17.1.22.5 Limit value monitoring**

*wMinDiameter* and *wMaxDiameter* serve to define the limit values for the given diameter values. If they are reached/exceeded, the corresponding ouput (*bDMaxLimit*/*bDminLimit*) is set to TRUE.

\_ \_ \_ \_ \_ \_ \_ \_ \_ \_ \_ \_ \_ \_ \_ \_ \_ \_ \_ \_ \_ \_ \_ \_ \_ \_ \_ \_ \_ \_ \_ \_ \_ \_ \_ \_ \_ \_ \_ \_ \_ \_ \_ \_ \_ \_ \_ \_ \_ \_ \_ \_ \_ \_ \_ \_ \_ \_ \_ \_ \_ \_ \_ \_

- The unfiltered diameter value *dwOutDiameter* and the filtered diameter value *nDiameter\_a* are limited.
- The limit values are entered in [mm].
- The hysteresis for resetting *bDMaxLimit*/*bDminLimit* is permanently set to 1 % of *wMaxDiameter*.
- For parameter setting of further FBs, the value in *wMinDiameter* with regard to *wMaxDiameter* is provided via the *nDMin\_a* output.

### **17.1.22.6 Converting diameter in 1/D**

For evaluating the material speed with 1/D (speed-controlled winder), the reciprocal value of the reel diameter is provided via *nReziprDiameter\_a*.

• This value refers to the limitation value *wMinDiameter*.

#### **17.1.22.7 Physical state variables**

The *dwOutDiameter* output provides the current diameter as physical quantity (1 LSB  $\equiv$  1 m).

*nNReel\_v* outputs the winding speed which results from the *nMotorSpeedAct\_v* motor speed and the current (*wGearNum*/*wGearDenom*) gearbox factor.

For supporting further functions (e.g. a traversing control), the winding speed is integrated additionally.

- The angle of rotation is output via *dnPos\_p*.
- By setting *bResetPos* to TRUE, the angle of rotation is reset.

# 17.1 Function blocks | L\_Compare\_1

## <span id="page-1283-0"></span>**17.1.23 L\_Compare\_1**

This FB compares two analog signals and can be used e.g. to implement a trigger.

\_ \_ \_ \_ \_ \_ \_ \_ \_ \_ \_ \_ \_ \_ \_ \_ \_ \_ \_ \_ \_ \_ \_ \_ \_ \_ \_ \_ \_ \_ \_ \_ \_ \_ \_ \_ \_ \_ \_ \_ \_ \_ \_ \_ \_ \_ \_ \_ \_ \_ \_ \_ \_ \_ \_ \_ \_ \_ \_ \_ \_ \_ \_ \_

### • Comparison operation, hysteresis and window size can be parameterised.

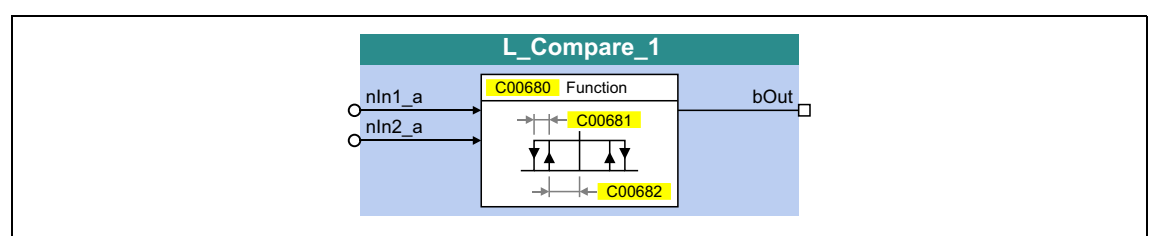

### **inputs**

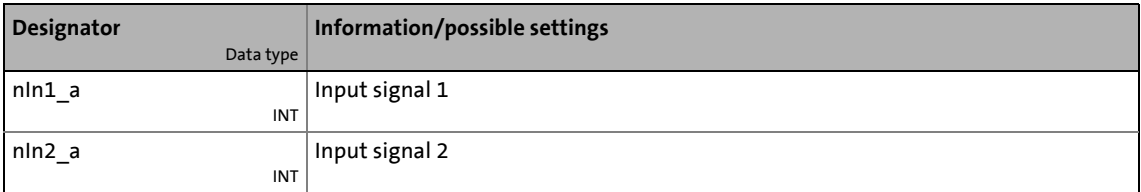

#### **outputs**

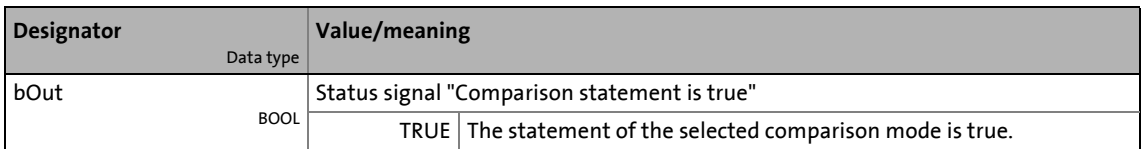

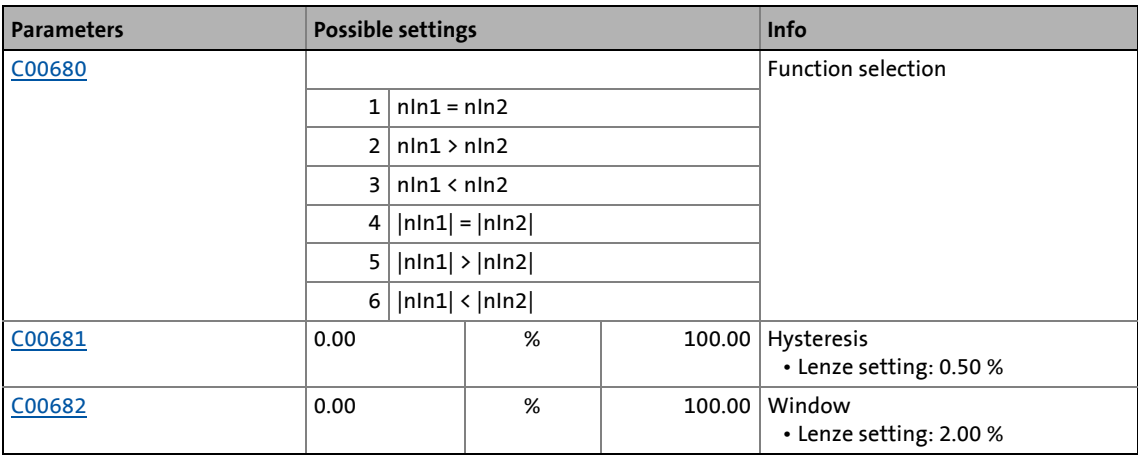

17.1 Function blocks | L Compare 1

### <span id="page-1284-0"></span>**17.1.23.1 Function 1: nIn1 = nIn2**

This function compares two signals with regard to equality. It can, for instance, provide the comparison "actual speed equals setpoint speed" ( $n_{act} = n_{set}$ ).

• Use [C00682](#page-959-0) to set the window within which the equality is to apply.

\_ \_ \_ \_ \_ \_ \_ \_ \_ \_ \_ \_ \_ \_ \_ \_ \_ \_ \_ \_ \_ \_ \_ \_ \_ \_ \_ \_ \_ \_ \_ \_ \_ \_ \_ \_ \_ \_ \_ \_ \_ \_ \_ \_ \_ \_ \_ \_ \_ \_ \_ \_ \_ \_ \_ \_ \_ \_ \_ \_ \_ \_ \_ \_

• Use [C00681](#page-958-1) to set a hysteresis if the input signals are not stable and the output oscillates.

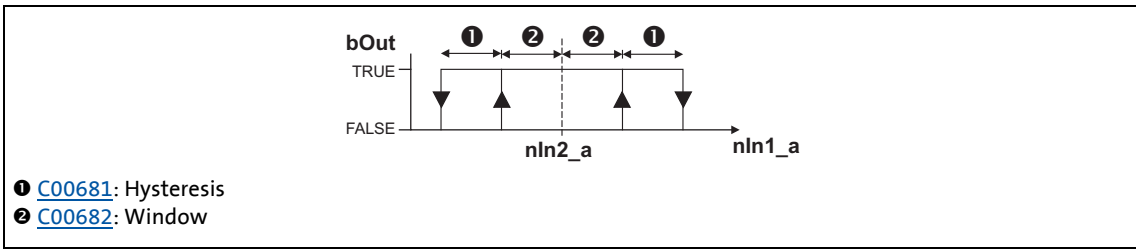

#### [17-6] Function 1: Switching performance

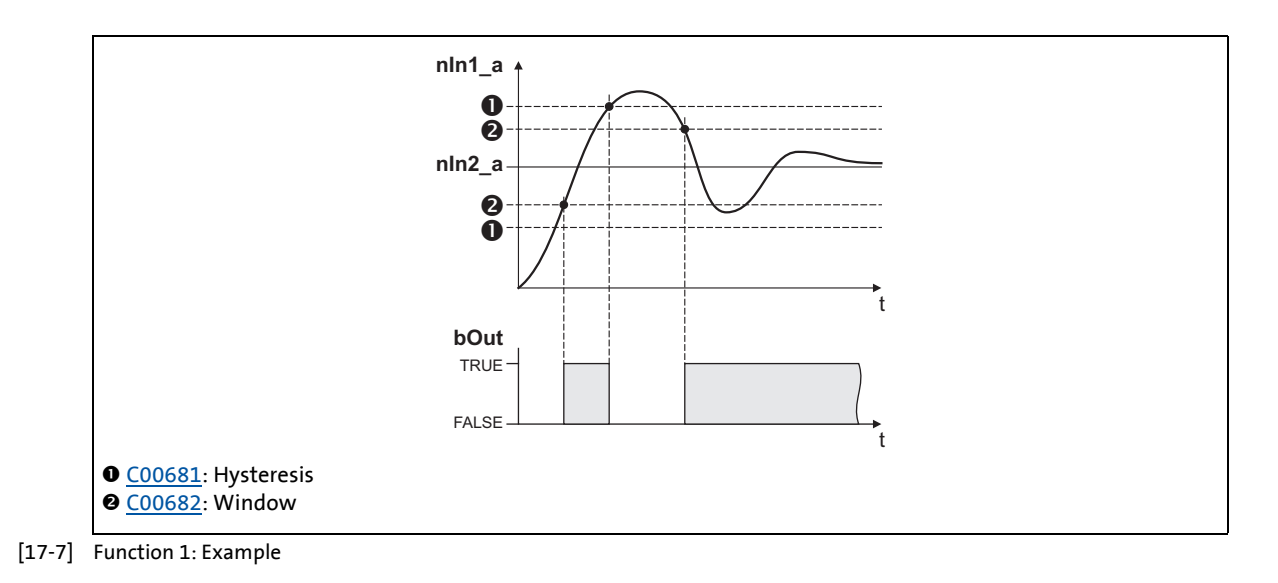

17.1 Function blocks | L Compare 1

## <span id="page-1285-0"></span>**17.1.23.2 Function 2: nIn1 > nIn2**

This function serves, for instance, to implement the comparison "actual speed is higher than a limit value" ( $n_{act} > n_x$ ) for one direction of rotation.

\_ \_ \_ \_ \_ \_ \_ \_ \_ \_ \_ \_ \_ \_ \_ \_ \_ \_ \_ \_ \_ \_ \_ \_ \_ \_ \_ \_ \_ \_ \_ \_ \_ \_ \_ \_ \_ \_ \_ \_ \_ \_ \_ \_ \_ \_ \_ \_ \_ \_ \_ \_ \_ \_ \_ \_ \_ \_ \_ \_ \_ \_ \_ \_

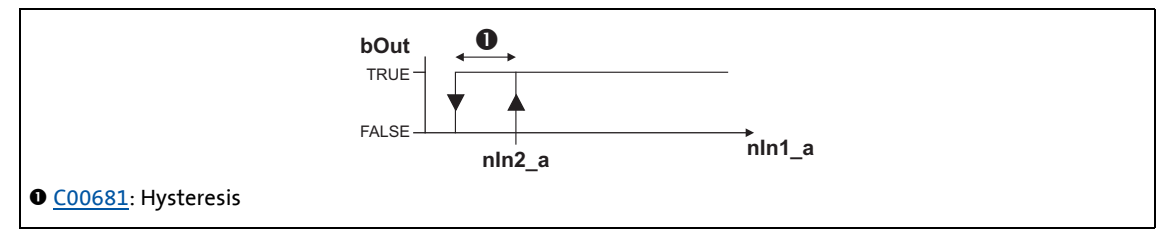

[17-8] Function 2: Switching performance

#### **Functional sequence**

- 1. If the value at *nIn1\_a* exceeds the value *nIn2\_a*, *bOut* changes from FALSE to TRUE.
- 2. Only if the signal at *nIn1\_a* falls below the value of *nIn2\_a hysteresis* again, *bOut* changes back from TRUE to FALSE.

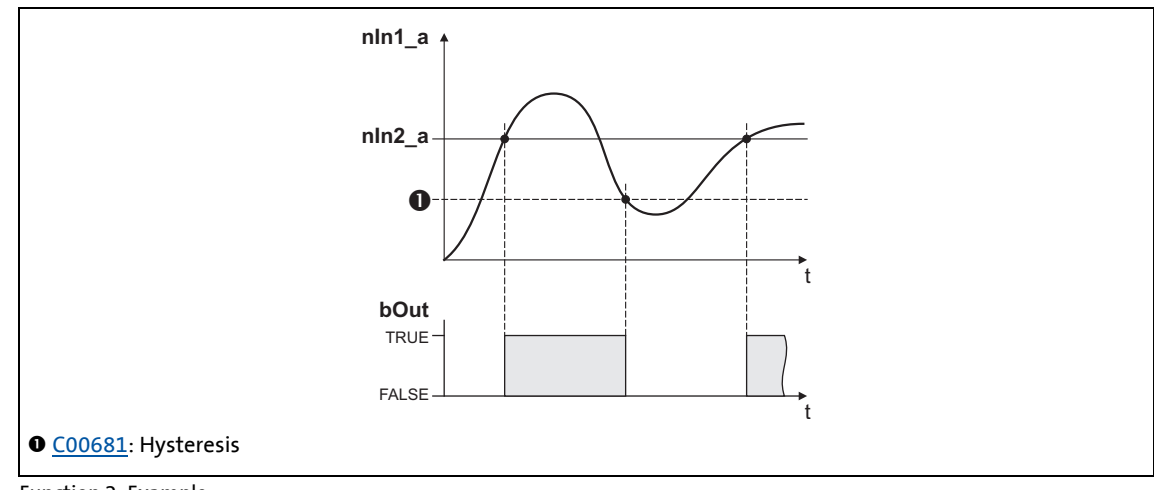

[17-9] Function 2: Example

17.1 Function blocks | L Compare 1

### <span id="page-1286-0"></span>**17.1.23.3 Function 3: nIn1 < nIn2**

This function serves, for instance, to implement the comparison "actual speed is lower than a limit value" ( $n_{\text{act}} < n_{\text{x}}$ ) for one direction of rotation.

\_ \_ \_ \_ \_ \_ \_ \_ \_ \_ \_ \_ \_ \_ \_ \_ \_ \_ \_ \_ \_ \_ \_ \_ \_ \_ \_ \_ \_ \_ \_ \_ \_ \_ \_ \_ \_ \_ \_ \_ \_ \_ \_ \_ \_ \_ \_ \_ \_ \_ \_ \_ \_ \_ \_ \_ \_ \_ \_ \_ \_ \_ \_ \_

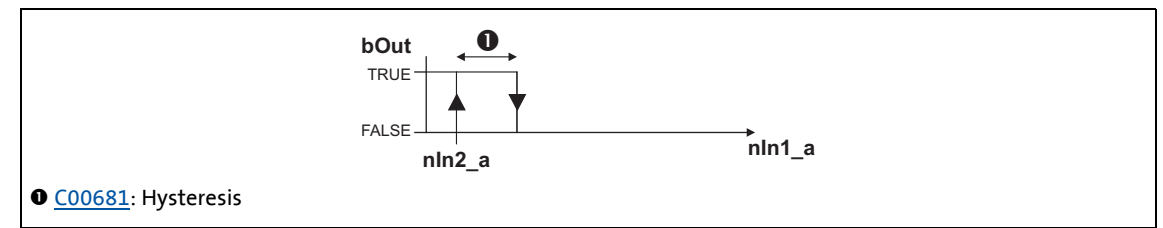

[17-10] Function 3: Switching performance

#### **Functional sequence**

- 1. If the value at *nIn1\_a* falls below the value at *nIn2\_a*, *bOut* changes from FALSE to TRUE.
- 2. Only if the signal at *nIn1\_a* exceeds the value of *nIn2\_a hysteresis* again, *bOut* changes back from TRUE to FALSE.

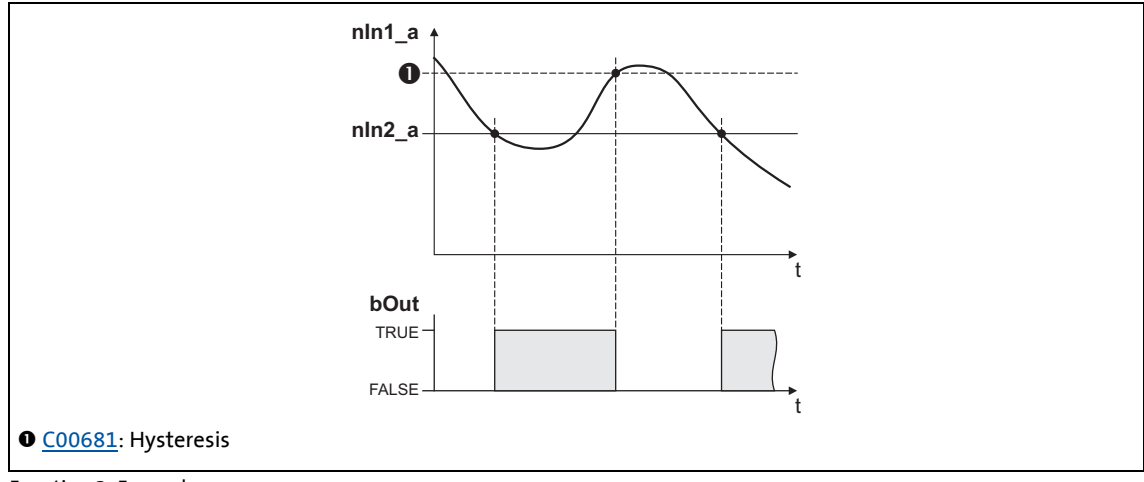

[17-11] Function 3: Example

17.1 Function blocks | L Compare 1

## **17.1.23.4 Function 4: |nIn1| = |nIn2|**

This function serves to implement e.g. the comparison " $n_{act}$  = 0". This function is similar to function 1. However, the amount is generated by the input signals before signal processing (without sign).

\_ \_ \_ \_ \_ \_ \_ \_ \_ \_ \_ \_ \_ \_ \_ \_ \_ \_ \_ \_ \_ \_ \_ \_ \_ \_ \_ \_ \_ \_ \_ \_ \_ \_ \_ \_ \_ \_ \_ \_ \_ \_ \_ \_ \_ \_ \_ \_ \_ \_ \_ \_ \_ \_ \_ \_ \_ \_ \_ \_ \_ \_ \_ \_

 $\triangleright$  Function 1: nln1 = nln2

## **17.1.23.5 Function 5: |nIn1| > |nIn2|**

This function serves to implement e.g. the comparison " $|n_{act}| > |n_x|$ " irrespective of the direction of rotation. This function is similar to function 2. However, the amount is generated by the input signals before signal processing (without sign).

[Function 2: nIn1 > nIn2](#page-1285-0)

## **17.1.23.6 Function 6: |nIn1| < |nIn2|**

This function serves to implement the comparison " $|n_{act}| < |n_x|$ " independent of the direction of rotation. This function is similar to function 3. However, the amount is generated by the input signals before signal processing (without sign).

[Function 3: nIn1 < nIn2](#page-1286-0)

17.1 Function blocks | L\_Compare\_2

## **17.1.24 L\_Compare\_2**

This FB compares two analog signals and can be used e.g. to implement a trigger.

\_ \_ \_ \_ \_ \_ \_ \_ \_ \_ \_ \_ \_ \_ \_ \_ \_ \_ \_ \_ \_ \_ \_ \_ \_ \_ \_ \_ \_ \_ \_ \_ \_ \_ \_ \_ \_ \_ \_ \_ \_ \_ \_ \_ \_ \_ \_ \_ \_ \_ \_ \_ \_ \_ \_ \_ \_ \_ \_ \_ \_ \_ \_ \_

• Comparison operation, hysteresis and window size can be parameterised.

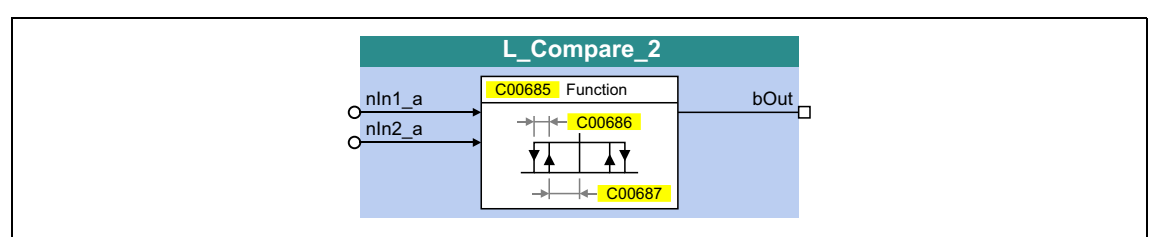

#### **inputs**

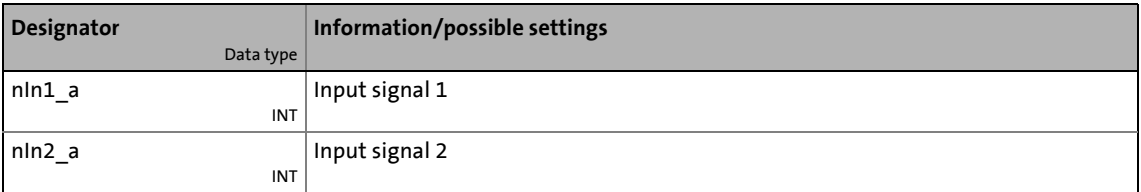

#### **outputs**

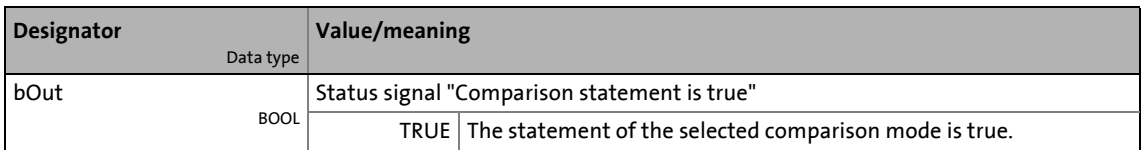

#### **Parameters**

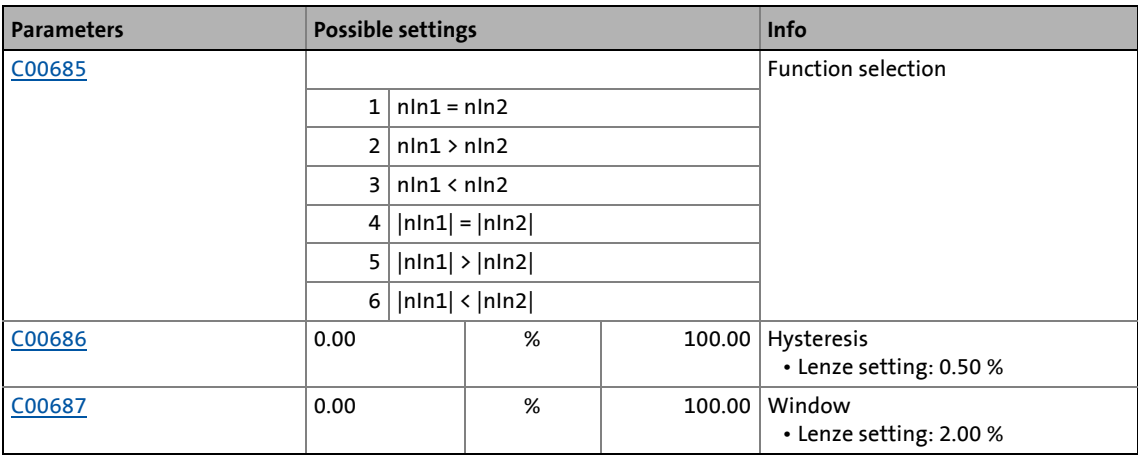

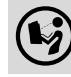

# 17.1 Function blocks | L\_Compare\_3

## **17.1.25 L\_Compare\_3**

This FB compares two analog signals and can be used e.g. to implement a trigger.

\_ \_ \_ \_ \_ \_ \_ \_ \_ \_ \_ \_ \_ \_ \_ \_ \_ \_ \_ \_ \_ \_ \_ \_ \_ \_ \_ \_ \_ \_ \_ \_ \_ \_ \_ \_ \_ \_ \_ \_ \_ \_ \_ \_ \_ \_ \_ \_ \_ \_ \_ \_ \_ \_ \_ \_ \_ \_ \_ \_ \_ \_ \_ \_

### • Comparison operation, hysteresis and window size can be parameterised.

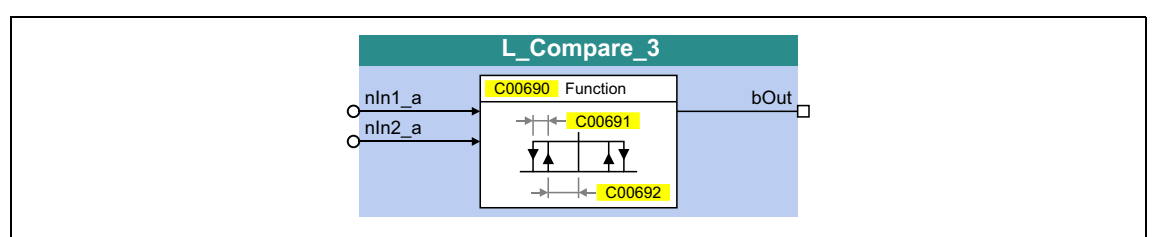

### **inputs**

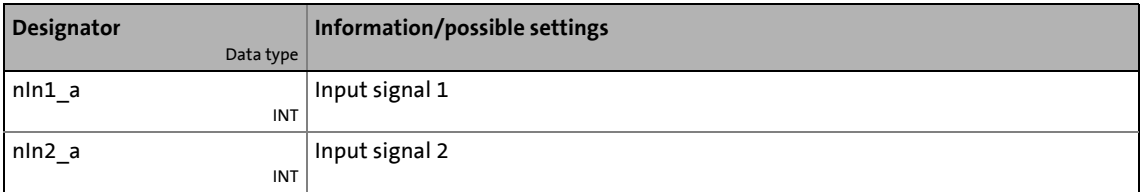

#### **outputs**

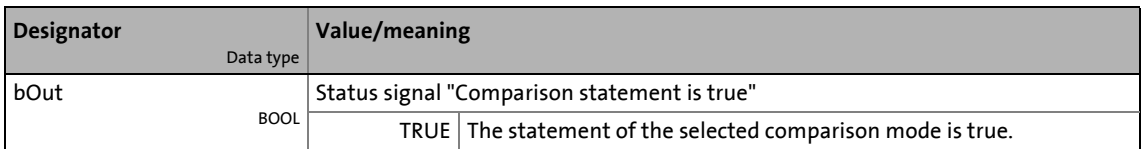

#### **Parameters**

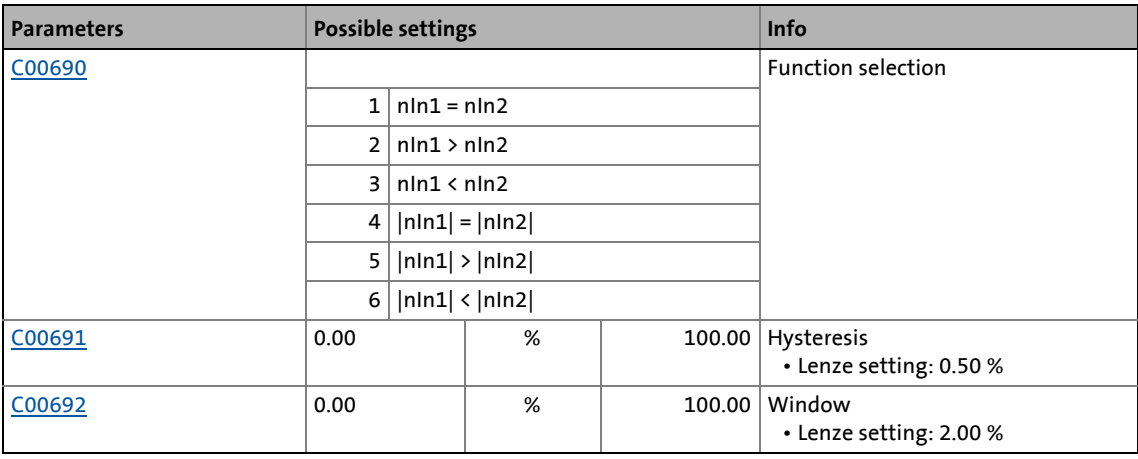

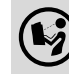

17.1 Function blocks | L\_Compare\_4

## **17.1.26 L\_Compare\_4**

This FB compares two analog signals and can be used e.g. to implement a trigger.

\_ \_ \_ \_ \_ \_ \_ \_ \_ \_ \_ \_ \_ \_ \_ \_ \_ \_ \_ \_ \_ \_ \_ \_ \_ \_ \_ \_ \_ \_ \_ \_ \_ \_ \_ \_ \_ \_ \_ \_ \_ \_ \_ \_ \_ \_ \_ \_ \_ \_ \_ \_ \_ \_ \_ \_ \_ \_ \_ \_ \_ \_ \_ \_

• Comparison operation, hysteresis and window size can be parameterised.

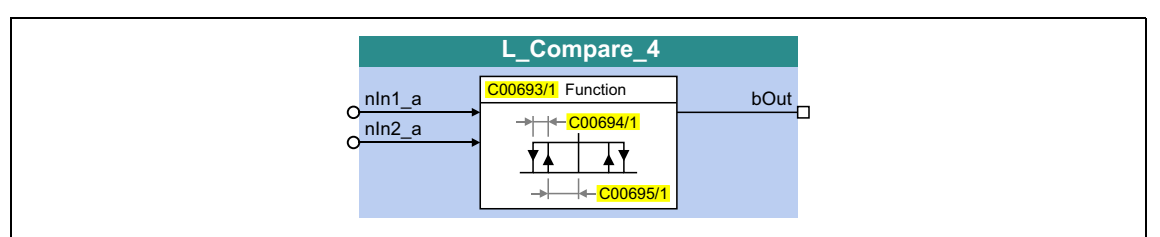

### **inputs**

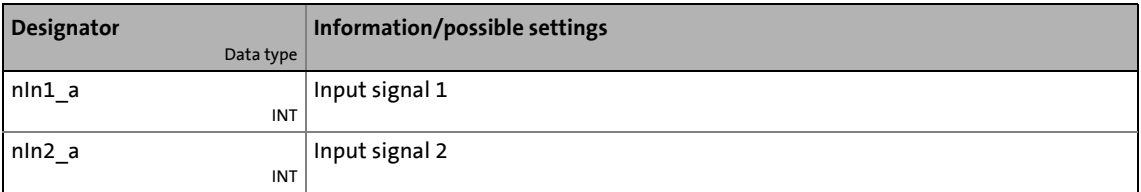

#### **outputs**

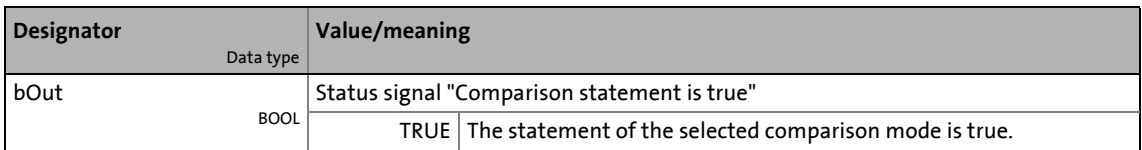

#### **Parameters**

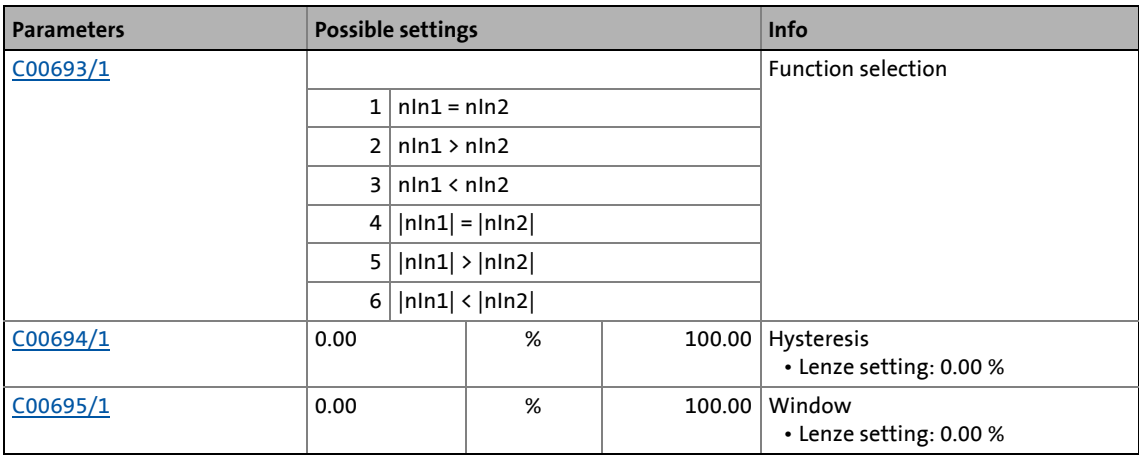

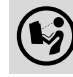

## 17.1 Function blocks | L\_Compare\_5

## **17.1.27 L\_Compare\_5**

This FB compares two analog signals and can be used e.g. to implement a trigger.

\_ \_ \_ \_ \_ \_ \_ \_ \_ \_ \_ \_ \_ \_ \_ \_ \_ \_ \_ \_ \_ \_ \_ \_ \_ \_ \_ \_ \_ \_ \_ \_ \_ \_ \_ \_ \_ \_ \_ \_ \_ \_ \_ \_ \_ \_ \_ \_ \_ \_ \_ \_ \_ \_ \_ \_ \_ \_ \_ \_ \_ \_ \_ \_

### • Comparison operation, hysteresis and window size can be parameterised.

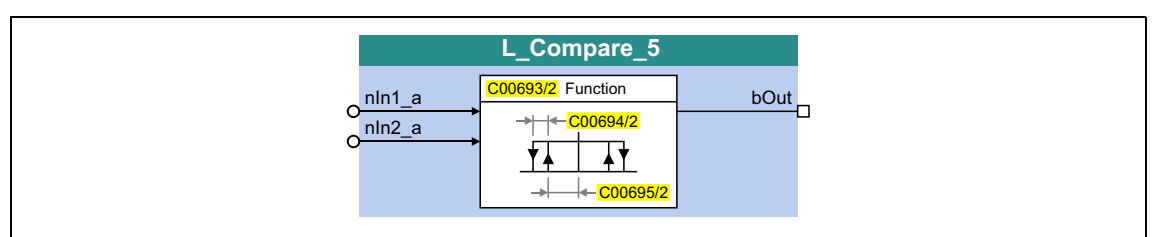

### **inputs**

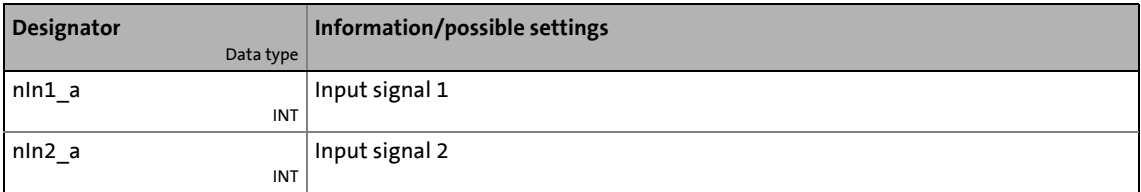

#### **outputs**

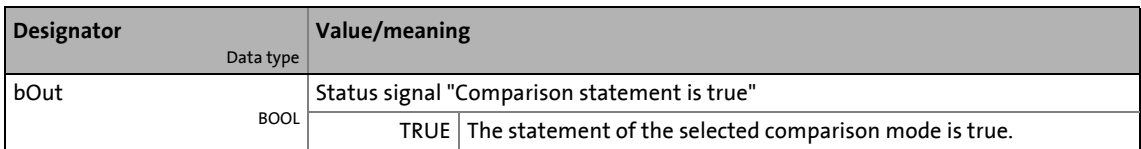

#### **Parameters**

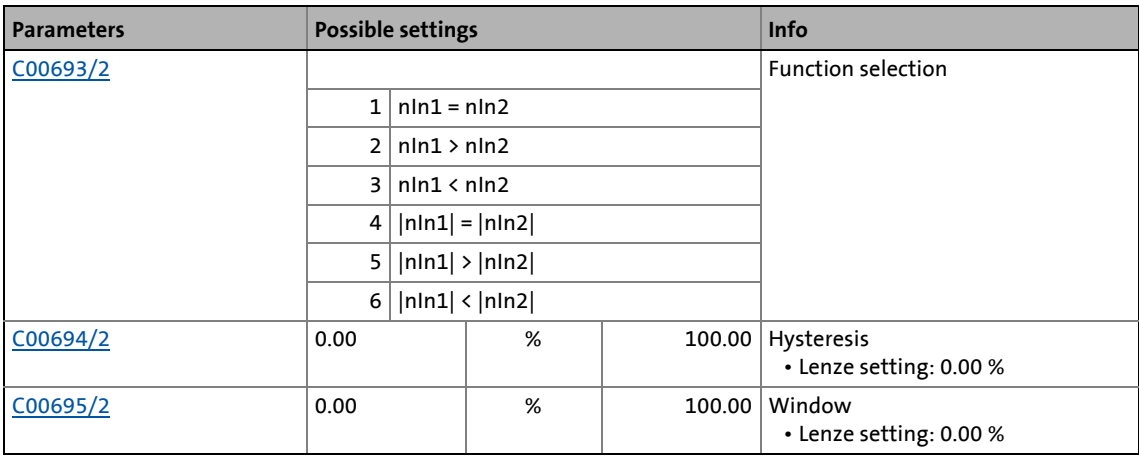

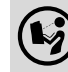

17.1 Function blocks | L\_ComparePhi\_1

## **17.1.28 L\_ComparePhi\_1**

This FB compares two angle signals.

• Comparison operation, hysteresis and window size can be parameterised.

\_ \_ \_ \_ \_ \_ \_ \_ \_ \_ \_ \_ \_ \_ \_ \_ \_ \_ \_ \_ \_ \_ \_ \_ \_ \_ \_ \_ \_ \_ \_ \_ \_ \_ \_ \_ \_ \_ \_ \_ \_ \_ \_ \_ \_ \_ \_ \_ \_ \_ \_ \_ \_ \_ \_ \_ \_ \_ \_ \_ \_ \_ \_ \_

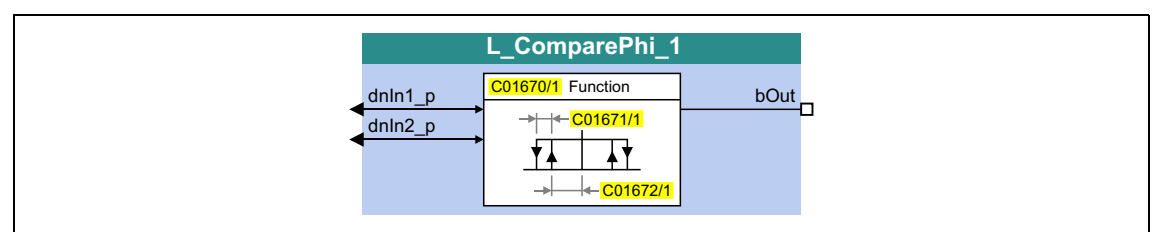

## **inputs**

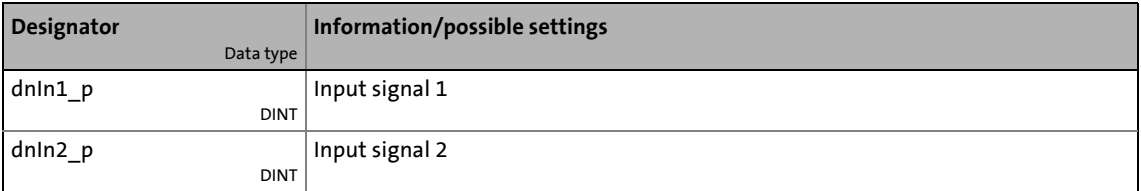

#### **outputs**

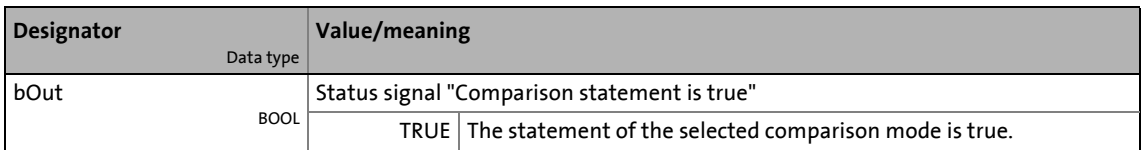

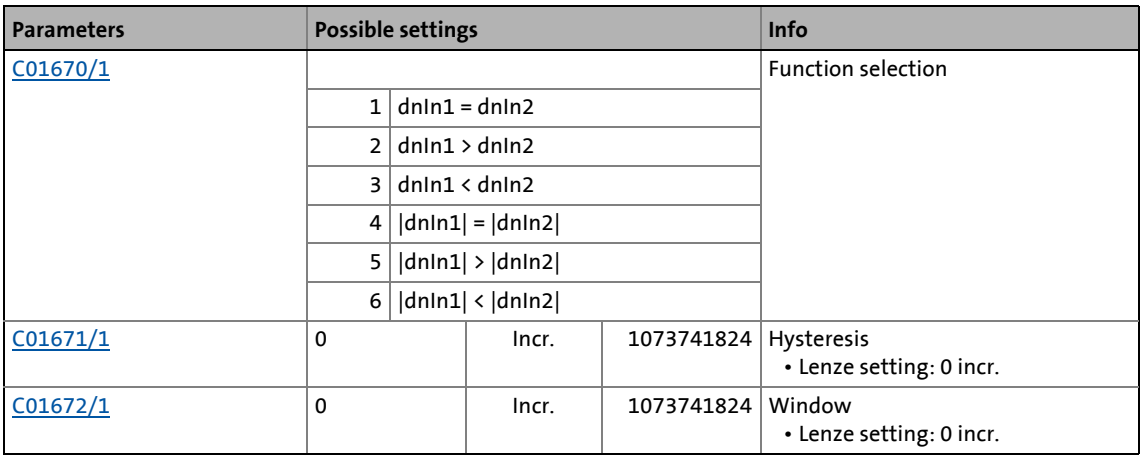

17.1 Function blocks | L ComparePhi\_1

### **17.1.28.1 Function 1: dnIn1 = dnIn2**

This function compares two signals with regard to equality. It can, for instance, provide the comparison "actual speed equals setpoint speed" ( $n_{act} = n_{set}$ ).

• Use [C01672](#page-1108-1) to set the window within which the equality is to apply.

\_ \_ \_ \_ \_ \_ \_ \_ \_ \_ \_ \_ \_ \_ \_ \_ \_ \_ \_ \_ \_ \_ \_ \_ \_ \_ \_ \_ \_ \_ \_ \_ \_ \_ \_ \_ \_ \_ \_ \_ \_ \_ \_ \_ \_ \_ \_ \_ \_ \_ \_ \_ \_ \_ \_ \_ \_ \_ \_ \_ \_ \_ \_ \_

• Use [C01671](#page-1108-0) to set a hysteresis if the input signals are not stable and the output oscillates.

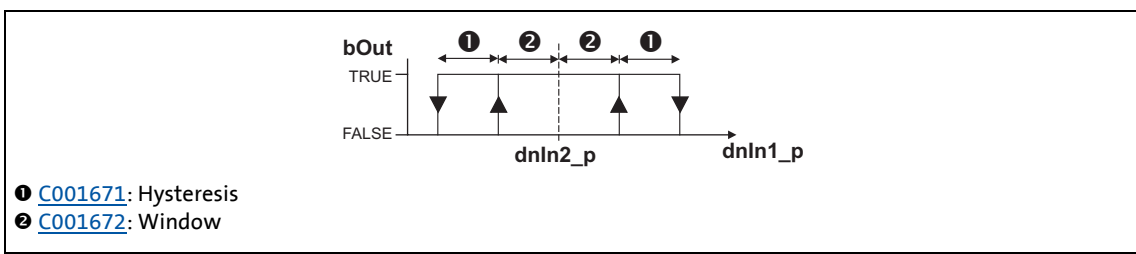

[17-12] Function 1: Switching performance

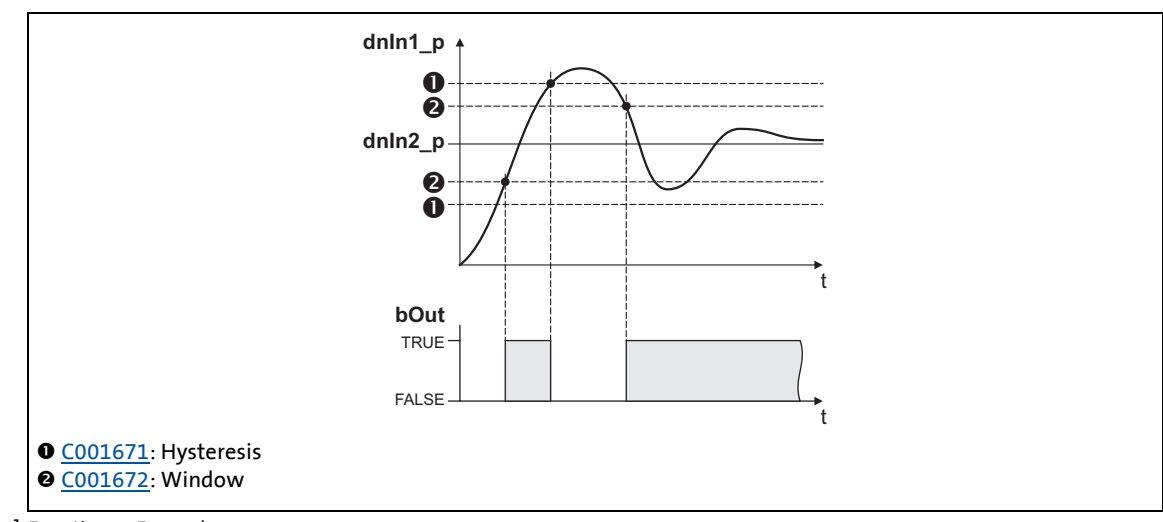

[17-13] Function 1: Example

17.1 Function blocks | L ComparePhi\_1

## **17.1.28.2 Function 2: dnIn1 > dnIn2**

This function serves, for instance, to implement the comparison "actual speed is higher than a limit value" ( $n_{act} > n_x$ ) for one direction of rotation.

\_ \_ \_ \_ \_ \_ \_ \_ \_ \_ \_ \_ \_ \_ \_ \_ \_ \_ \_ \_ \_ \_ \_ \_ \_ \_ \_ \_ \_ \_ \_ \_ \_ \_ \_ \_ \_ \_ \_ \_ \_ \_ \_ \_ \_ \_ \_ \_ \_ \_ \_ \_ \_ \_ \_ \_ \_ \_ \_ \_ \_ \_ \_ \_

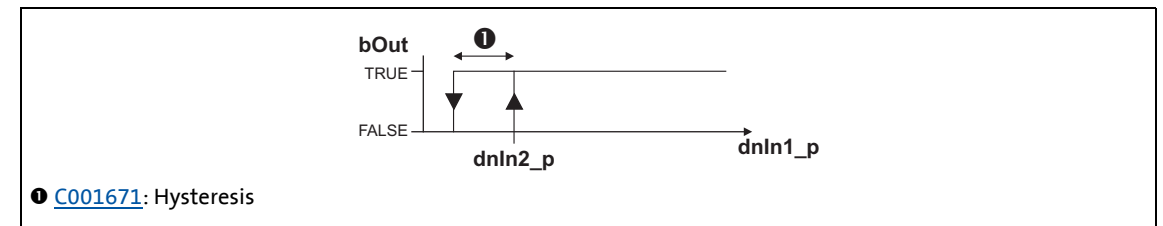

[17-14] Function 2: Switching performance

#### **Functional sequence**

- 1. If the value at *dnIn1\_p* exceeds the value at *dnIn2\_p*, *bOut* changes from FALSE to TRUE.
- 2. Only if the signal at *dnIn1\_p* falls below the value of *dnIn2\_p hysteresis* again, *bOut* changes back from TRUE to FALSE.

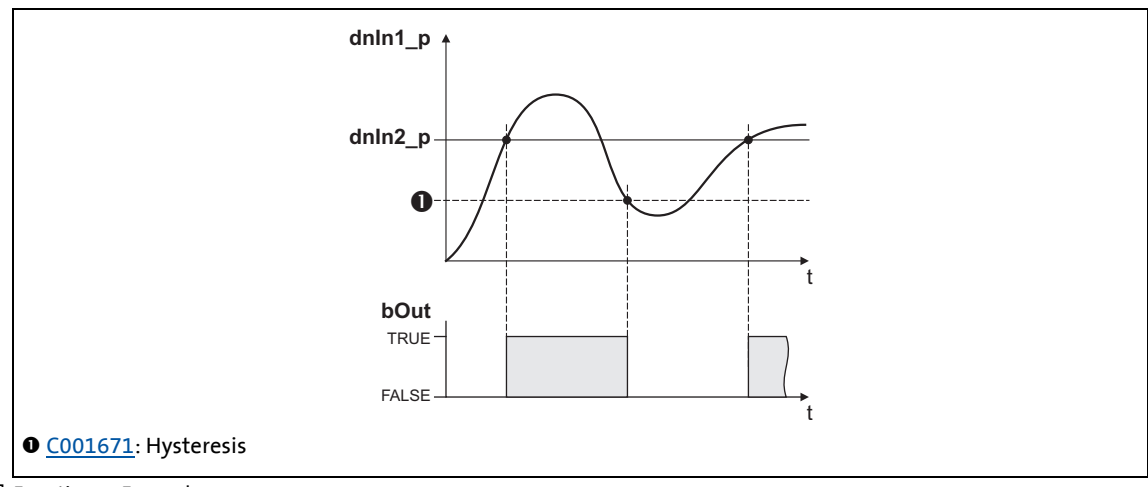

[17-15] Function 2: Example

17.1 Function blocks | L ComparePhi\_1

## **17.1.28.3 Function 3: dnIn1 < dnIn2**

This function serves, for instance, to implement the comparison "actual speed is lower than a limit value" ( $n_{\text{act}} < n_{\text{x}}$ ) for one direction of rotation.

\_ \_ \_ \_ \_ \_ \_ \_ \_ \_ \_ \_ \_ \_ \_ \_ \_ \_ \_ \_ \_ \_ \_ \_ \_ \_ \_ \_ \_ \_ \_ \_ \_ \_ \_ \_ \_ \_ \_ \_ \_ \_ \_ \_ \_ \_ \_ \_ \_ \_ \_ \_ \_ \_ \_ \_ \_ \_ \_ \_ \_ \_ \_ \_

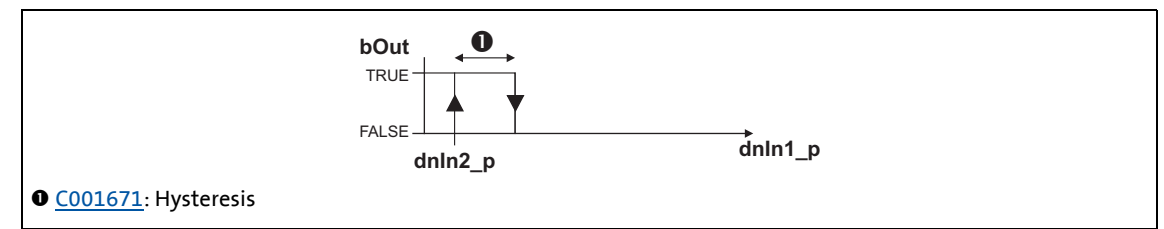

[17-16] Function 3: Switching performance

#### **Functional sequence**

- 1. If the value at *dnIn1\_p* falls below the value at *dnIn2\_p*, *bOut* changes from FALSE to TRUE.
- 2. Only if the signal at *dnIn1\_p* exceeds the value of *dnIn2\_p hysteresis* again, *bOut* changes back from TRUE to FALSE.

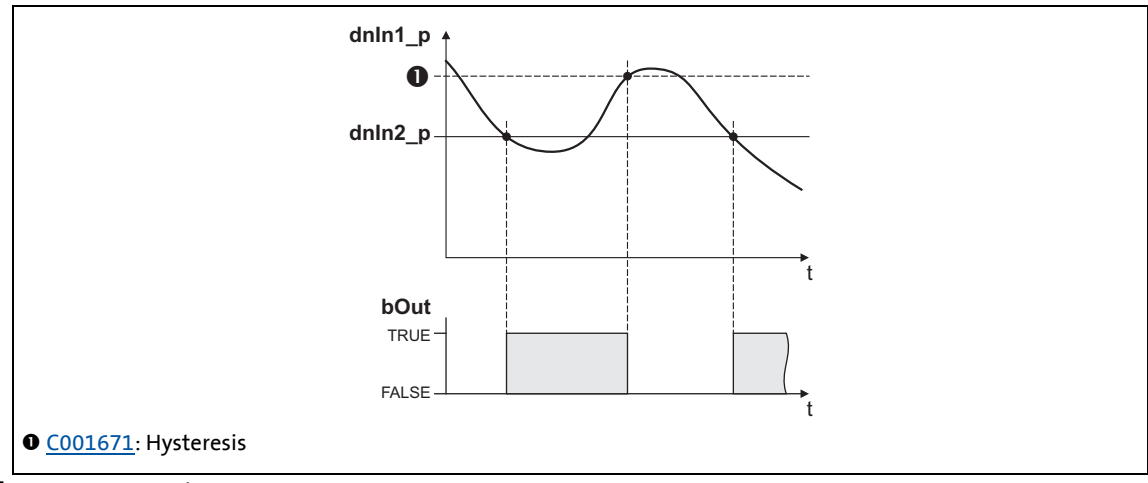

[17-17] Function 3: Example
17.1 Function blocks | L ComparePhi\_1

## **17.1.28.4 Function 4: |dnIn1| = |dnIn2|**

This function serves to implement e.g. the comparison " $n_{act}$  = 0". This function is similar to function 1. However, the amount is generated by the input signals before signal processing (without sign).

\_\_\_\_\_\_\_\_\_\_\_\_\_\_\_\_\_\_\_\_\_\_\_\_\_\_\_\_\_\_

 $\triangleright$  [Function 1: dnIn1 = dnIn2](#page-1293-0)

## **17.1.28.5 Function 5: |dnIn1| > |dnIn2|**

This function serves to implement e.g. the comparison " $|n_{act}| > |n_x|$ " irrespective of the direction of rotation. This function is similar to function 2. However, the amount is generated by the input signals before signal processing (without sign).

▶ [Function 2: dnIn1 > dnIn2](#page-1294-0)

## **17.1.28.6 Function 6: |dnIn1| < |dnIn2|**

This function serves to implement the comparison " $|n_{act}| < |n_x|$ " independent of the direction of rotation. This function is similar to function 3. However, the amount is generated by the input signals before signal processing (without sign).

[Function 3: dnIn1 < dnIn2](#page-1295-0)

17.1 Function blocks | L\_ComparePhi\_2

# **17.1.29 L\_ComparePhi\_2**

This FB compares two angle signals.

• Comparison operation, hysteresis and window size can be parameterised.

\_ \_ \_ \_ \_ \_ \_ \_ \_ \_ \_ \_ \_ \_ \_ \_ \_ \_ \_ \_ \_ \_ \_ \_ \_ \_ \_ \_ \_ \_ \_ \_ \_ \_ \_ \_ \_ \_ \_ \_ \_ \_ \_ \_ \_ \_ \_ \_ \_ \_ \_ \_ \_ \_ \_ \_ \_ \_ \_ \_ \_ \_ \_ \_

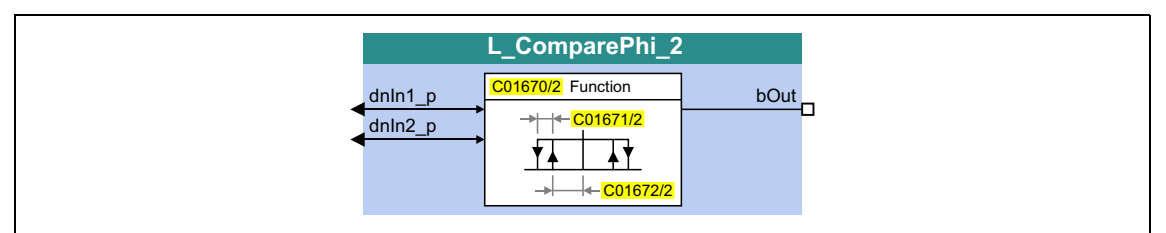

## **inputs**

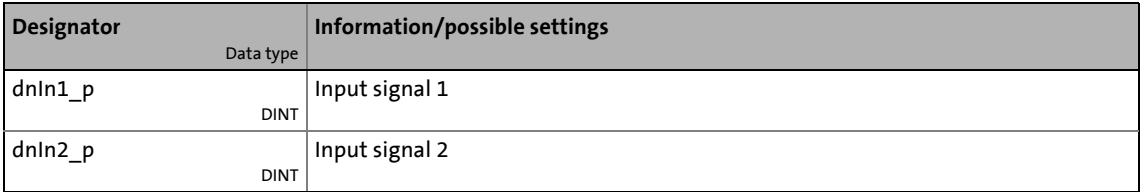

## **outputs**

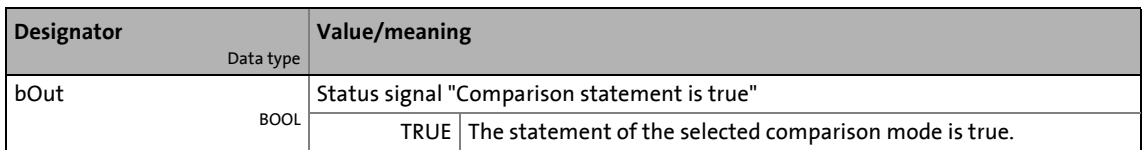

## **Parameters**

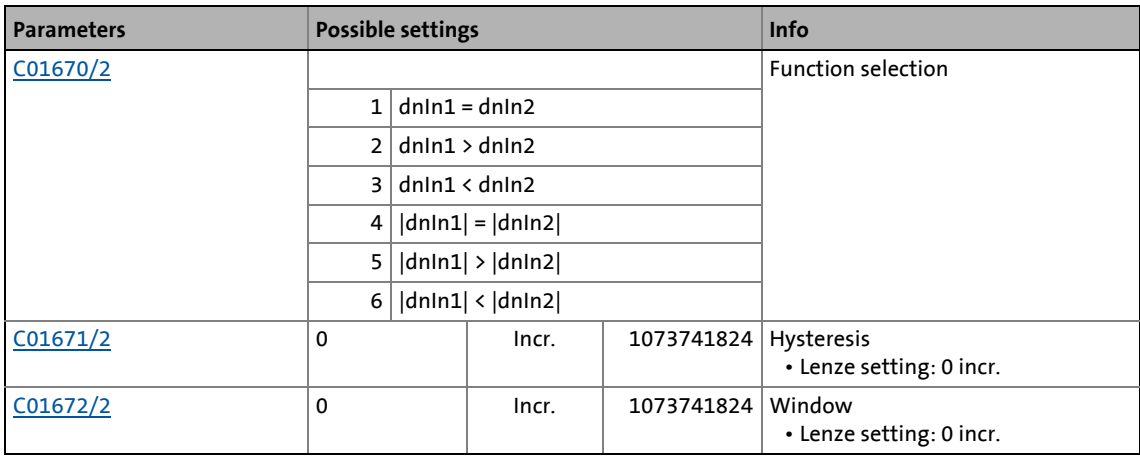

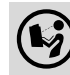

17.1 Function blocks | L\_ComparePhi\_3

# **17.1.30 L\_ComparePhi\_3**

This FB compares two angle signals.

• Comparison operation, hysteresis and window size can be parameterised.

\_ \_ \_ \_ \_ \_ \_ \_ \_ \_ \_ \_ \_ \_ \_ \_ \_ \_ \_ \_ \_ \_ \_ \_ \_ \_ \_ \_ \_ \_ \_ \_ \_ \_ \_ \_ \_ \_ \_ \_ \_ \_ \_ \_ \_ \_ \_ \_ \_ \_ \_ \_ \_ \_ \_ \_ \_ \_ \_ \_ \_ \_ \_ \_

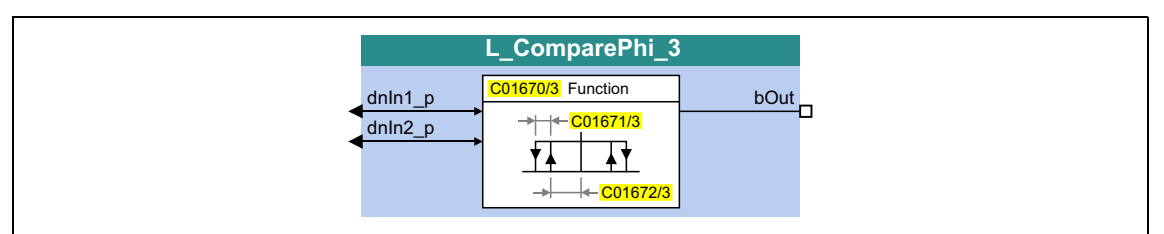

## **inputs**

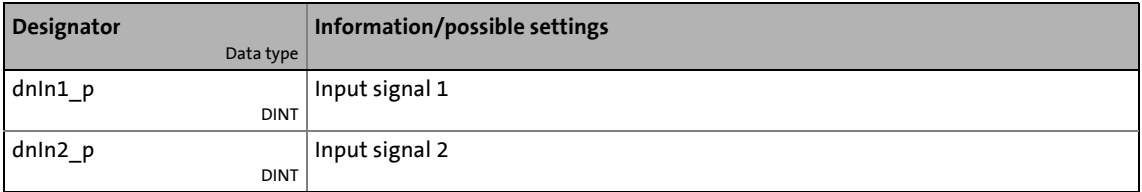

#### **outputs**

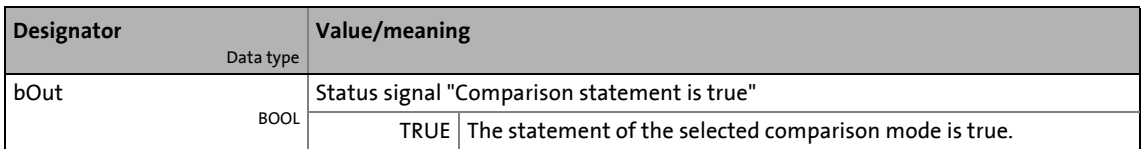

#### **Parameters**

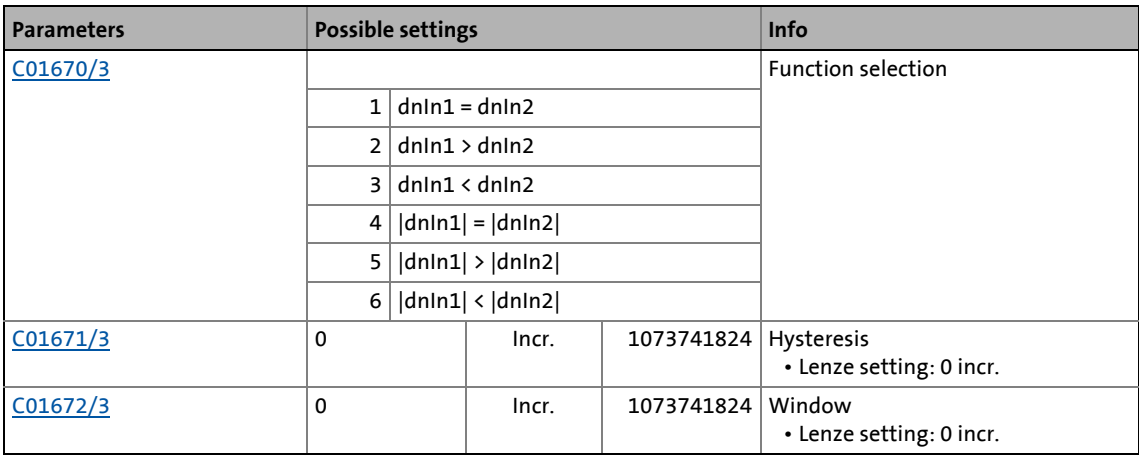

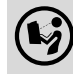

17.1 Function blocks | L\_ComparePhi\_4

# **17.1.31 L\_ComparePhi\_4**

This FB compares two angle signals.

• Comparison operation, hysteresis and window size can be parameterised.

\_ \_ \_ \_ \_ \_ \_ \_ \_ \_ \_ \_ \_ \_ \_ \_ \_ \_ \_ \_ \_ \_ \_ \_ \_ \_ \_ \_ \_ \_ \_ \_ \_ \_ \_ \_ \_ \_ \_ \_ \_ \_ \_ \_ \_ \_ \_ \_ \_ \_ \_ \_ \_ \_ \_ \_ \_ \_ \_ \_ \_ \_ \_ \_

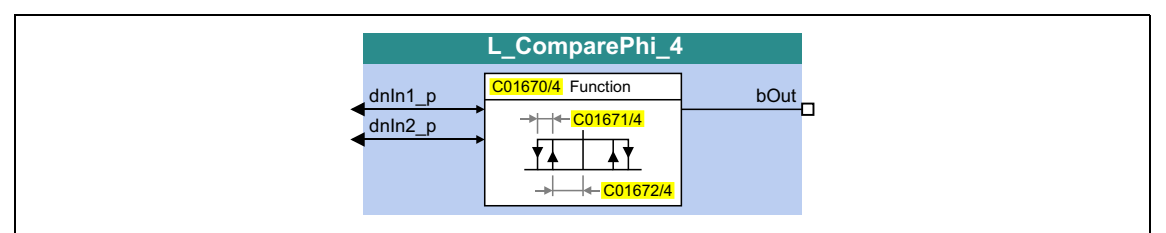

## **inputs**

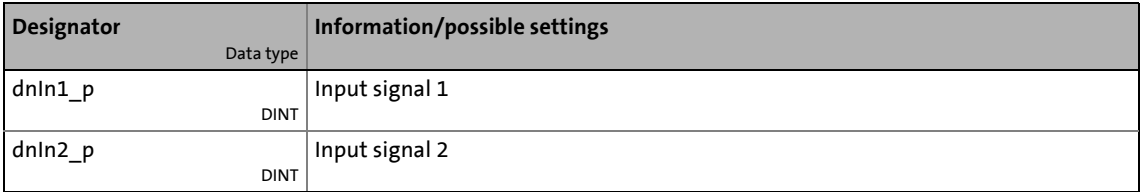

## **outputs**

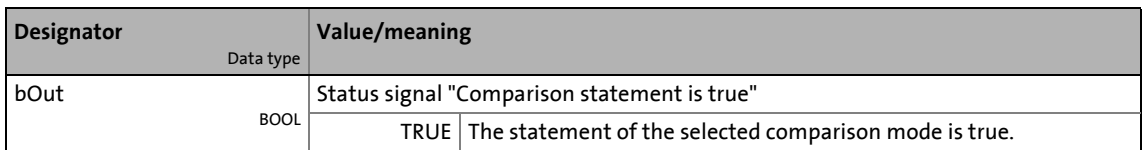

## **Parameters**

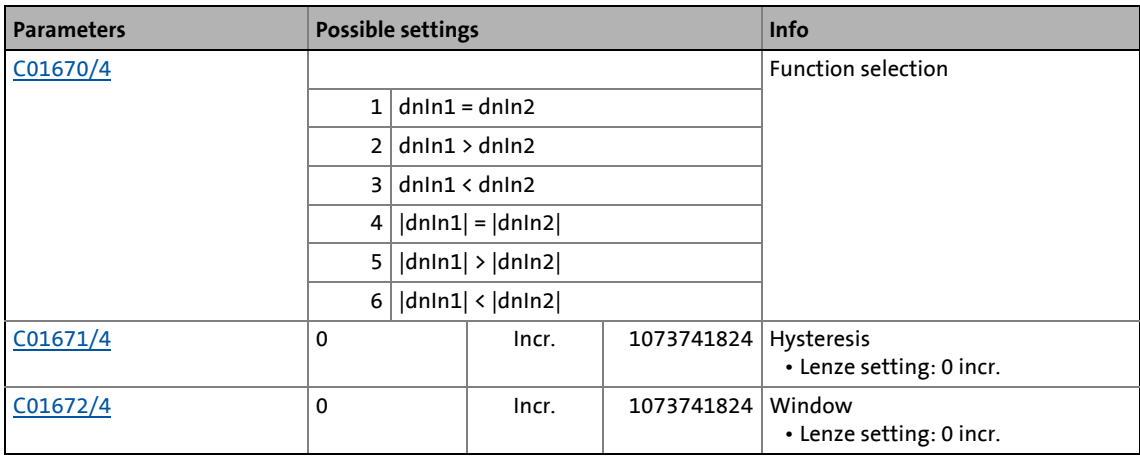

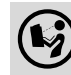

17.1 Function blocks | L\_ComparePhi\_5

# **17.1.32 L\_ComparePhi\_5**

This FB compares two angle signals.

• Comparison operation, hysteresis and window size can be parameterised.

\_ \_ \_ \_ \_ \_ \_ \_ \_ \_ \_ \_ \_ \_ \_ \_ \_ \_ \_ \_ \_ \_ \_ \_ \_ \_ \_ \_ \_ \_ \_ \_ \_ \_ \_ \_ \_ \_ \_ \_ \_ \_ \_ \_ \_ \_ \_ \_ \_ \_ \_ \_ \_ \_ \_ \_ \_ \_ \_ \_ \_ \_ \_ \_

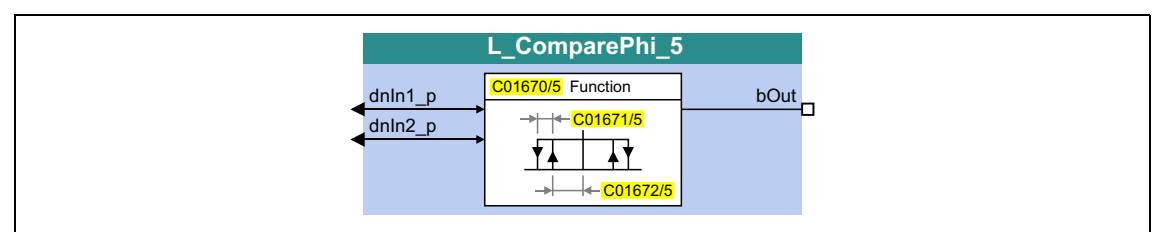

## **inputs**

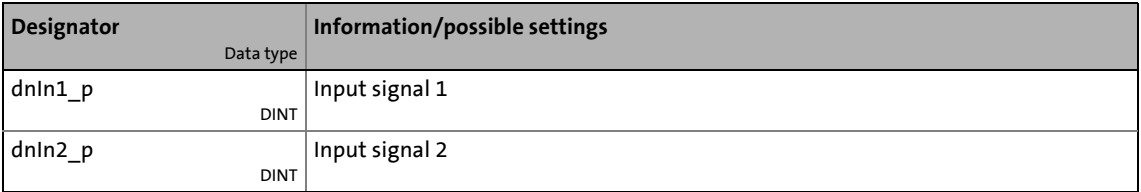

#### **outputs**

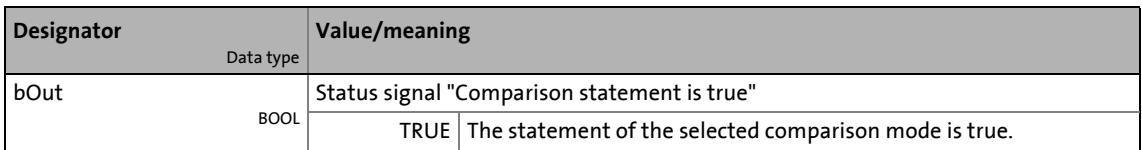

#### **Parameters**

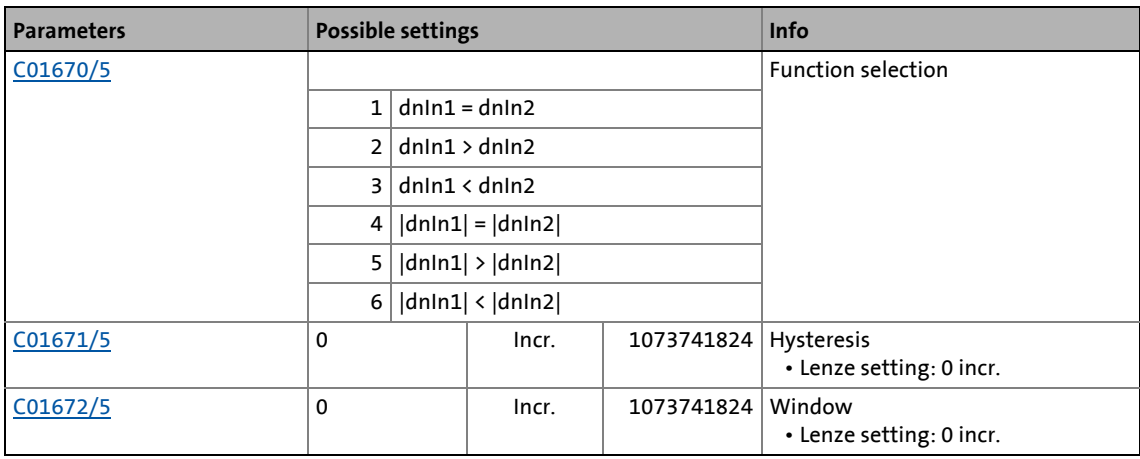

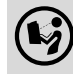

# 17.1 Function blocks | L\_ConvAP\_1

# **17.1.33 L\_ConvAP\_1**

This FB converts an analog value into a position.

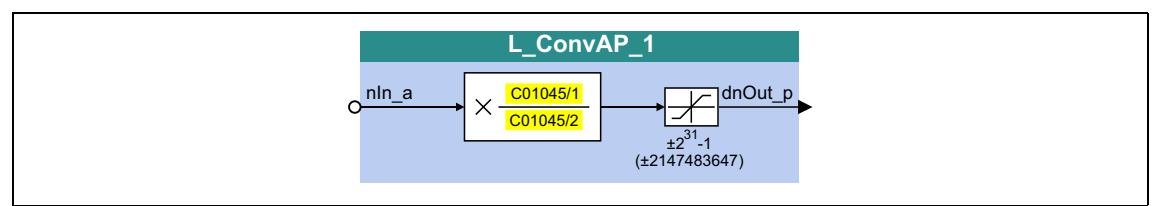

\_ \_ \_ \_ \_ \_ \_ \_ \_ \_ \_ \_ \_ \_ \_ \_ \_ \_ \_ \_ \_ \_ \_ \_ \_ \_ \_ \_ \_ \_ \_ \_ \_ \_ \_ \_ \_ \_ \_ \_ \_ \_ \_ \_ \_ \_ \_ \_ \_ \_ \_ \_ \_ \_ \_ \_ \_ \_ \_ \_ \_ \_ \_ \_

## **inputs**

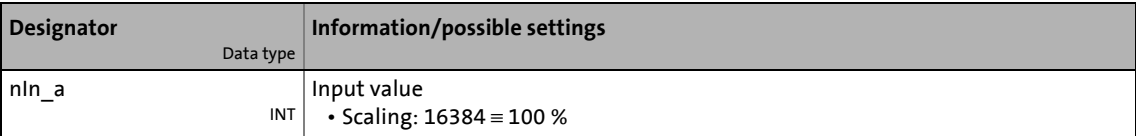

#### **outputs**

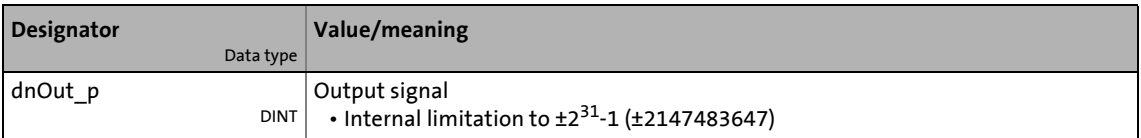

## **Parameters**

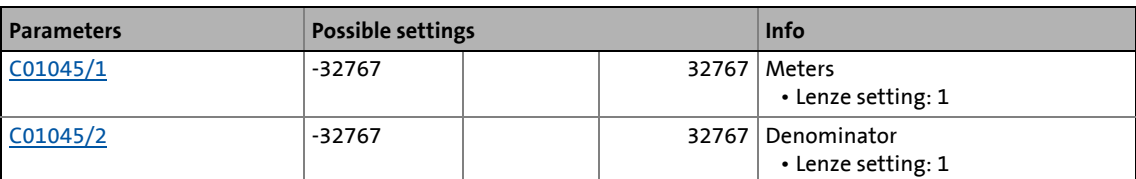

## **Function**

**1** Note!

$$
dnOut\_p = nIn\_a \cdot \frac{C01045/1}{C01045/2}
$$

# 17.1 Function blocks | L\_ConvAP\_2

# **17.1.34 L\_ConvAP\_2**

This FB converts an analog value into a position.

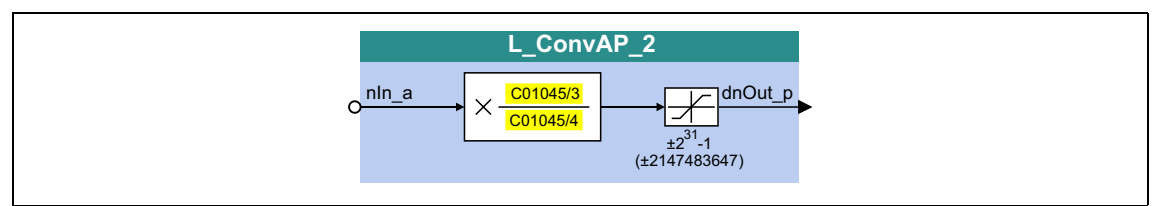

\_ \_ \_ \_ \_ \_ \_ \_ \_ \_ \_ \_ \_ \_ \_ \_ \_ \_ \_ \_ \_ \_ \_ \_ \_ \_ \_ \_ \_ \_ \_ \_ \_ \_ \_ \_ \_ \_ \_ \_ \_ \_ \_ \_ \_ \_ \_ \_ \_ \_ \_ \_ \_ \_ \_ \_ \_ \_ \_ \_ \_ \_ \_ \_

## **inputs**

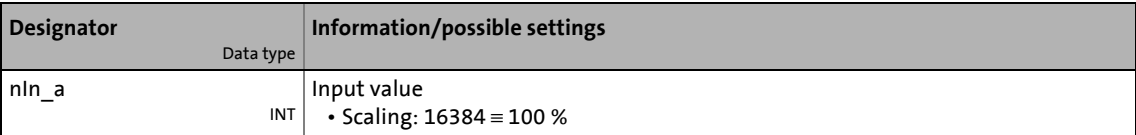

#### **outputs**

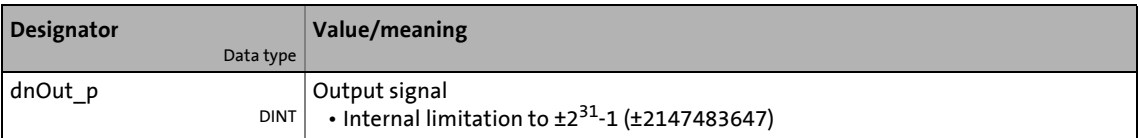

## **Parameters**

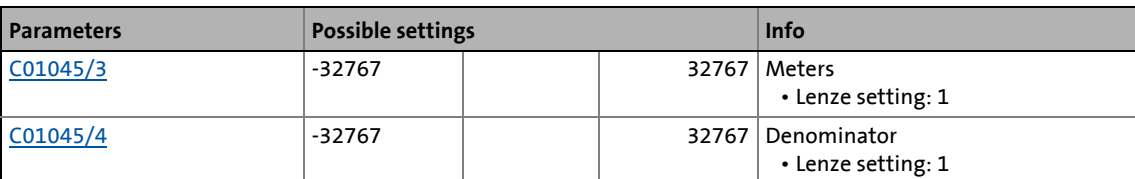

## **Function**

**1** Note!

$$
dnOut_p = nIn_a \cdot \frac{C01045/3}{C01045/4}
$$

# 17.1 Function blocks | L\_ConvAP\_3

# **17.1.35 L\_ConvAP\_3**

This FB converts an analog value into a position.

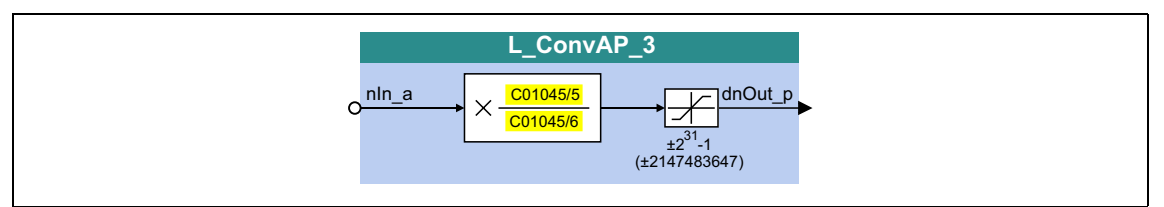

\_\_\_\_\_\_\_\_\_\_\_\_\_\_\_\_\_\_\_\_\_\_\_\_\_\_\_\_\_\_\_\_\_\_\_\_\_\_

## **inputs**

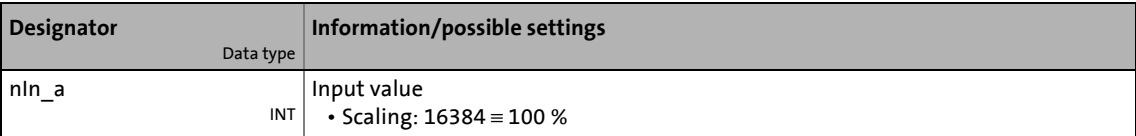

#### **outputs**

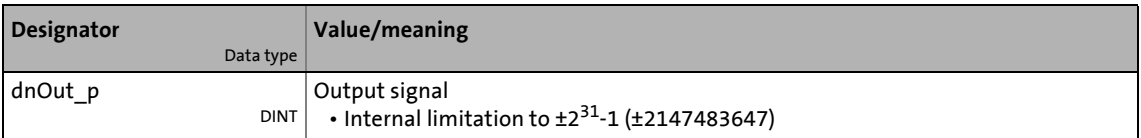

## **Parameters**

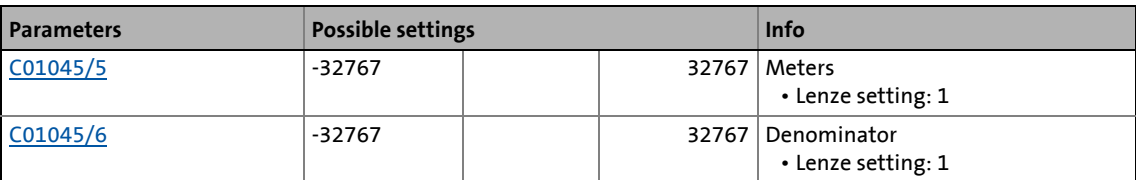

## **Function**

**1** Note!

$$
dnOut_p = nIn_a \cdot \frac{C01045/5}{C01045/6}
$$

# 17.1 Function blocks | L\_ConvBitsToWord\_1

# **17.1.36 L\_ConvBitsToWord\_1**

This FB converts 16 bit input values of the type "BOOL" into an output value of the type "WORD".

\_ \_ \_ \_ \_ \_ \_ \_ \_ \_ \_ \_ \_ \_ \_ \_ \_ \_ \_ \_ \_ \_ \_ \_ \_ \_ \_ \_ \_ \_ \_ \_ \_ \_ \_ \_ \_ \_ \_ \_ \_ \_ \_ \_ \_ \_ \_ \_ \_ \_ \_ \_ \_ \_ \_ \_ \_ \_ \_ \_ \_ \_ \_ \_

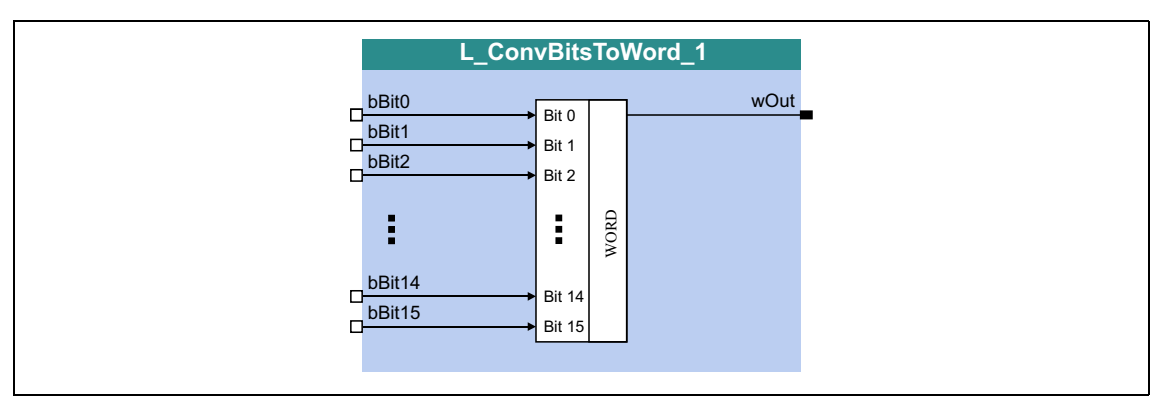

#### **inputs**

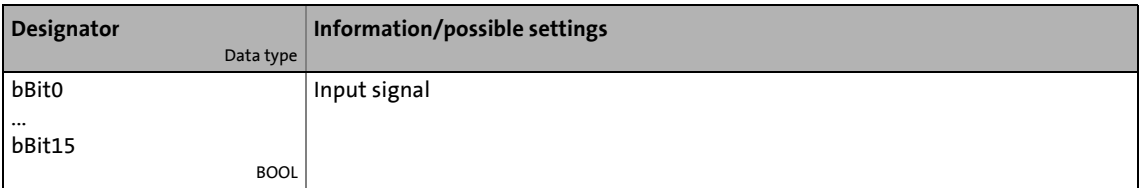

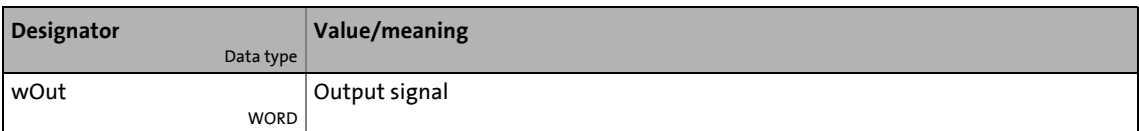

# 17.1 Function blocks | L\_ConvBitsToWord\_2

# **17.1.37 L\_ConvBitsToWord\_2**

This FB converts 16 bit input values of the type "BOOL" into an output value of the type "WORD".

\_ \_ \_ \_ \_ \_ \_ \_ \_ \_ \_ \_ \_ \_ \_ \_ \_ \_ \_ \_ \_ \_ \_ \_ \_ \_ \_ \_ \_ \_ \_ \_ \_ \_ \_ \_ \_ \_ \_ \_ \_ \_ \_ \_ \_ \_ \_ \_ \_ \_ \_ \_ \_ \_ \_ \_ \_ \_ \_ \_ \_ \_ \_ \_

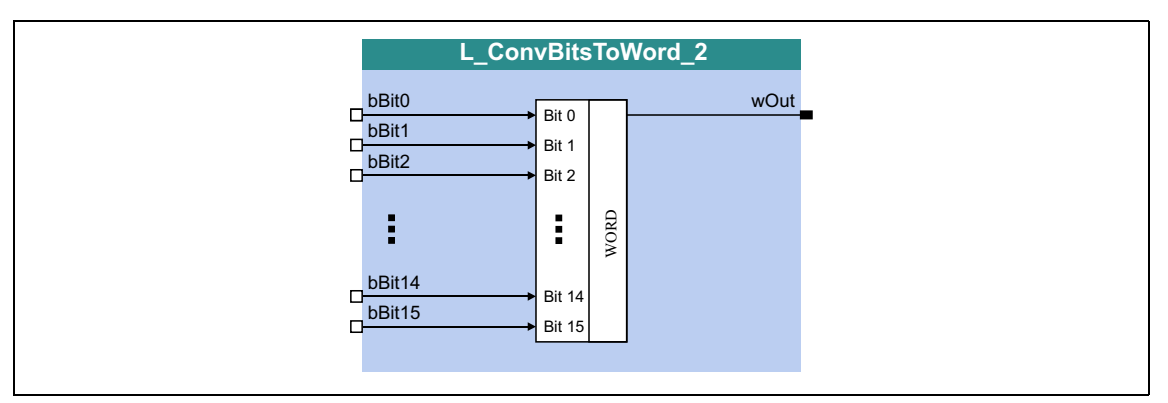

#### **inputs**

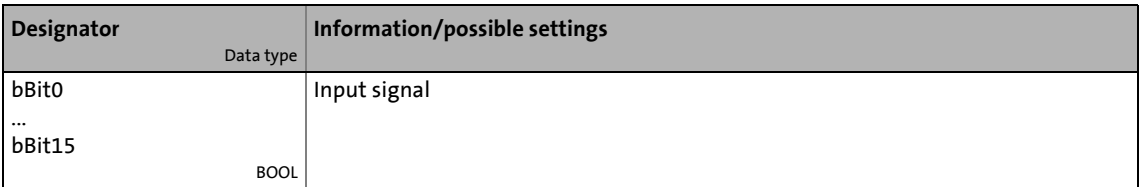

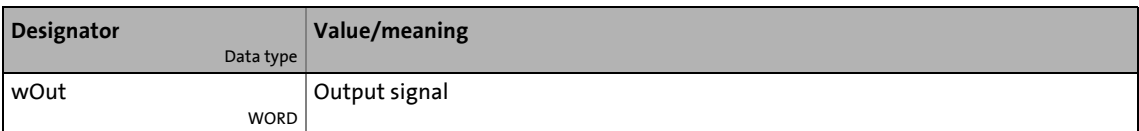

# 17.1 Function blocks | L\_ConvBitsToWord\_3

# **17.1.38 L\_ConvBitsToWord\_3**

This FB converts 16 bit input values of the type "BOOL" into an output value of the type "WORD".

\_ \_ \_ \_ \_ \_ \_ \_ \_ \_ \_ \_ \_ \_ \_ \_ \_ \_ \_ \_ \_ \_ \_ \_ \_ \_ \_ \_ \_ \_ \_ \_ \_ \_ \_ \_ \_ \_ \_ \_ \_ \_ \_ \_ \_ \_ \_ \_ \_ \_ \_ \_ \_ \_ \_ \_ \_ \_ \_ \_ \_ \_ \_ \_

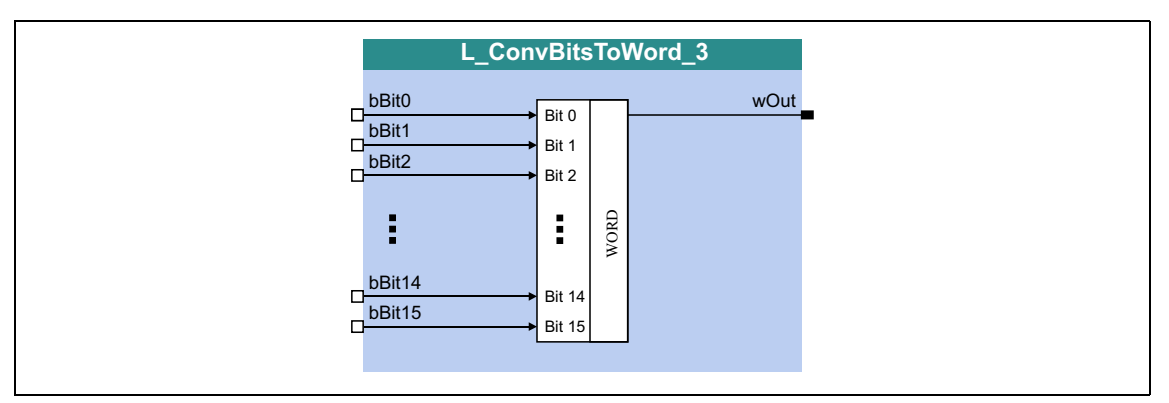

#### **inputs**

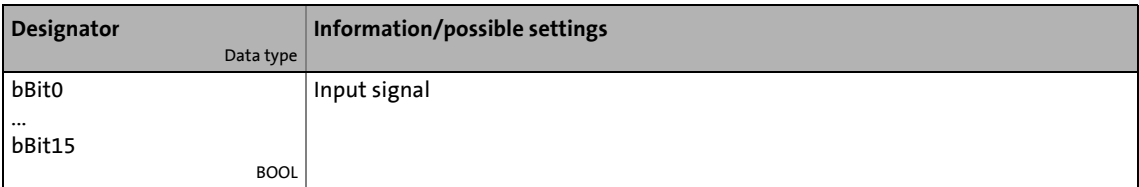

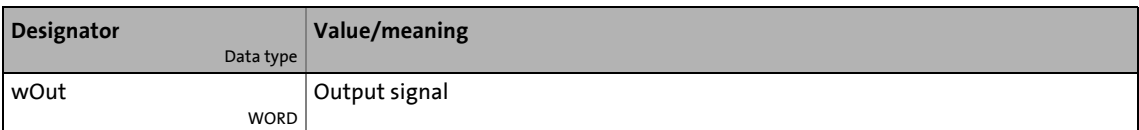

17.1 Function blocks | L\_ConvDIntToWords\_1

# **17.1.39 L\_ConvDIntToWords\_1**

This FB converts an input value of the type "DINT" into two output values of the type "WORD".

\_ \_ \_ \_ \_ \_ \_ \_ \_ \_ \_ \_ \_ \_ \_ \_ \_ \_ \_ \_ \_ \_ \_ \_ \_ \_ \_ \_ \_ \_ \_ \_ \_ \_ \_ \_ \_ \_ \_ \_ \_ \_ \_ \_ \_ \_ \_ \_ \_ \_ \_ \_ \_ \_ \_ \_ \_ \_ \_ \_ \_ \_ \_ \_

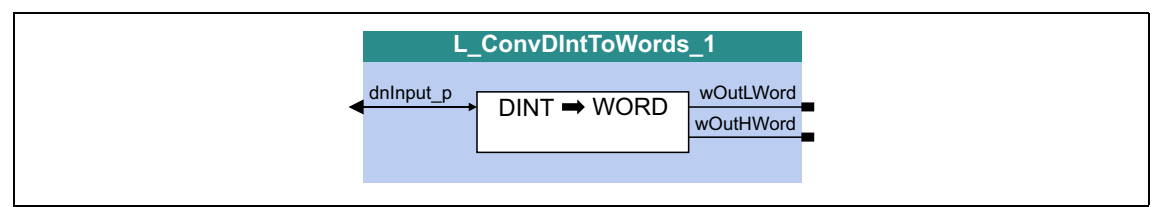

## **inputs**

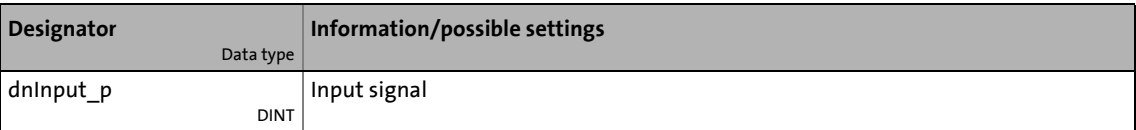

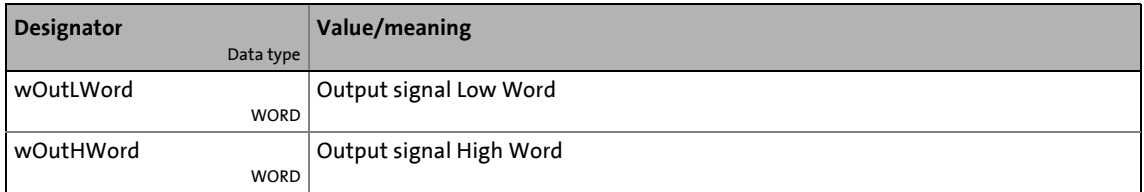

17.1 Function blocks | L\_ConvDIntToWords\_2

# **17.1.40 L\_ConvDIntToWords\_2**

This FB converts an input value of the type "DINT" into two output values of the type "WORD".

\_ \_ \_ \_ \_ \_ \_ \_ \_ \_ \_ \_ \_ \_ \_ \_ \_ \_ \_ \_ \_ \_ \_ \_ \_ \_ \_ \_ \_ \_ \_ \_ \_ \_ \_ \_ \_ \_ \_ \_ \_ \_ \_ \_ \_ \_ \_ \_ \_ \_ \_ \_ \_ \_ \_ \_ \_ \_ \_ \_ \_ \_ \_ \_

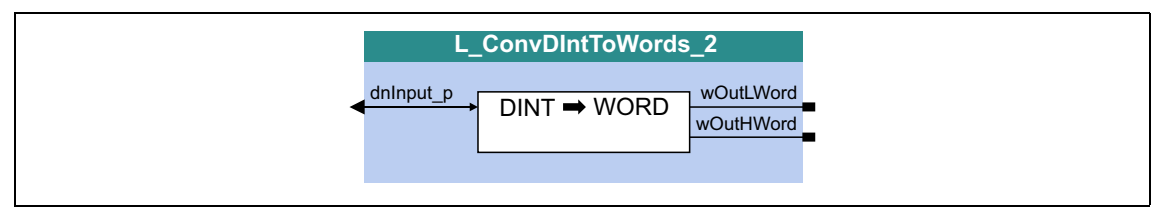

## **inputs**

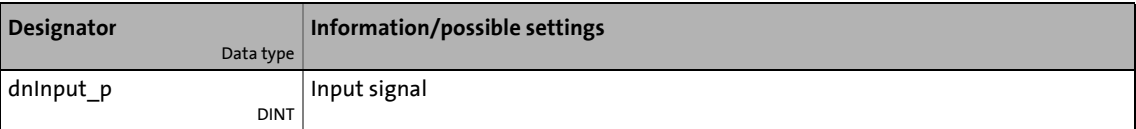

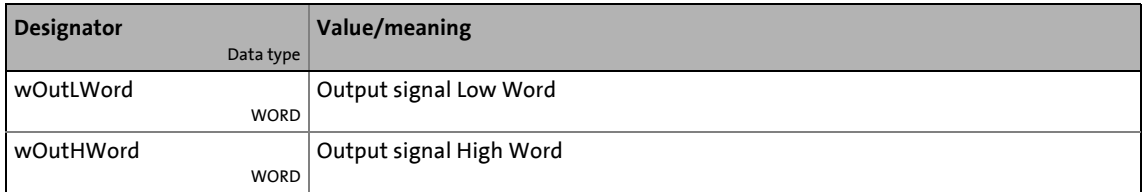

17.1 Function blocks | L\_ConvDIntToWords\_3

# **17.1.41 L\_ConvDIntToWords\_3**

This FB converts an input value of the type "DINT" into two output values of the type "WORD".

\_ \_ \_ \_ \_ \_ \_ \_ \_ \_ \_ \_ \_ \_ \_ \_ \_ \_ \_ \_ \_ \_ \_ \_ \_ \_ \_ \_ \_ \_ \_ \_ \_ \_ \_ \_ \_ \_ \_ \_ \_ \_ \_ \_ \_ \_ \_ \_ \_ \_ \_ \_ \_ \_ \_ \_ \_ \_ \_ \_ \_ \_ \_ \_

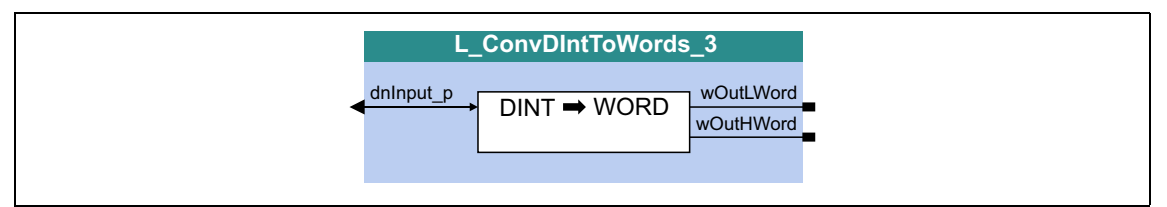

## **inputs**

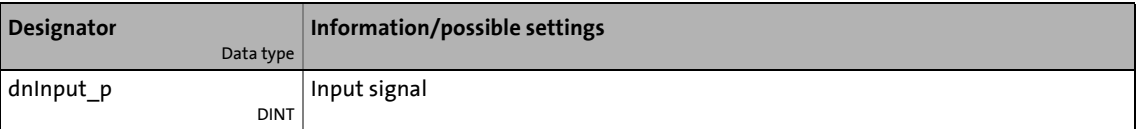

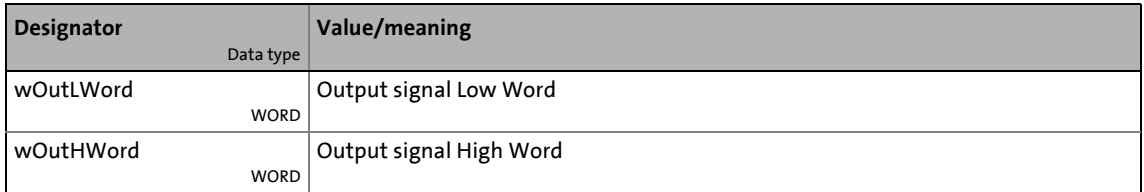

# 17.1 Function blocks | L\_ConvPA\_1

# **17.1.42 L\_ConvPA\_1**

This FB converts a position into an analog value.

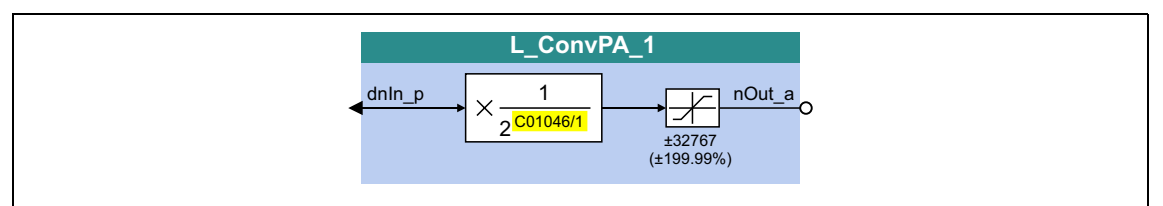

\_ \_ \_ \_ \_ \_ \_ \_ \_ \_ \_ \_ \_ \_ \_ \_ \_ \_ \_ \_ \_ \_ \_ \_ \_ \_ \_ \_ \_ \_ \_ \_ \_ \_ \_ \_ \_ \_ \_ \_ \_ \_ \_ \_ \_ \_ \_ \_ \_ \_ \_ \_ \_ \_ \_ \_ \_ \_ \_ \_ \_ \_ \_ \_

## **inputs**

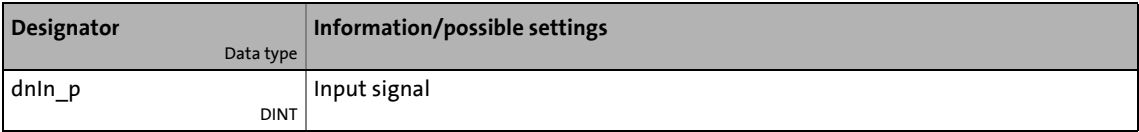

## **outputs**

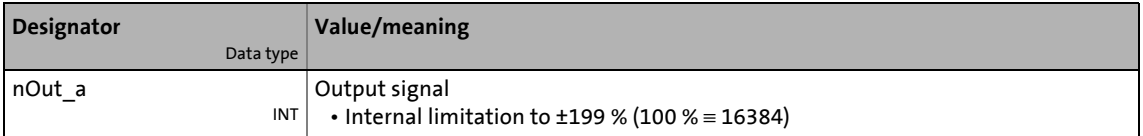

## **Parameters**

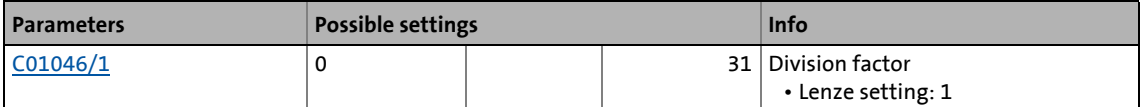

## **Function**

# **1** Note!

$$
nOut_a = dnln_p \cdot \frac{1}{2^{C01046/1}}
$$

# 17.1 Function blocks | L\_ConvPA\_2

# **17.1.43 L\_ConvPA\_2**

This FB converts a position into an analog value.

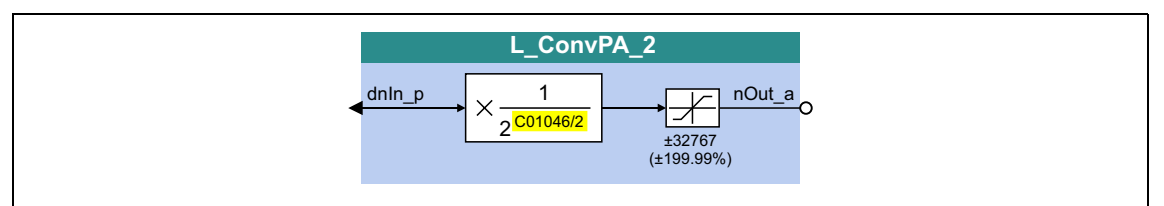

\_ \_ \_ \_ \_ \_ \_ \_ \_ \_ \_ \_ \_ \_ \_ \_ \_ \_ \_ \_ \_ \_ \_ \_ \_ \_ \_ \_ \_ \_ \_ \_ \_ \_ \_ \_ \_ \_ \_ \_ \_ \_ \_ \_ \_ \_ \_ \_ \_ \_ \_ \_ \_ \_ \_ \_ \_ \_ \_ \_ \_ \_ \_ \_

## **inputs**

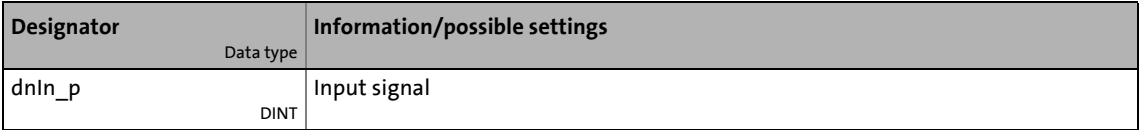

## **outputs**

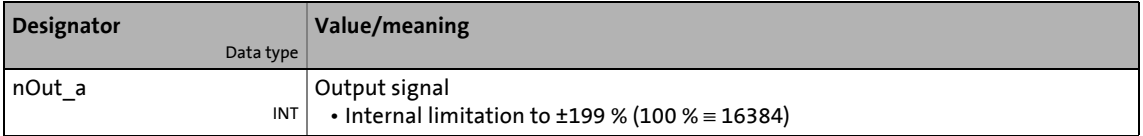

## **Parameters**

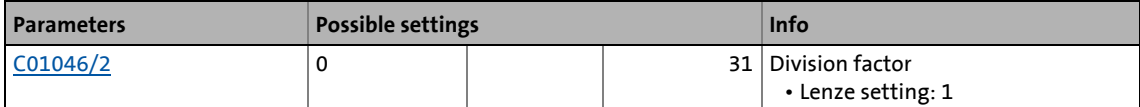

## **Function**

# **1** Note!

$$
nOut_a = dnln_p \cdot \frac{1}{2^{C01046/2}}
$$

# 17.1 Function blocks | L\_ConvPA\_3

# **17.1.44 L\_ConvPA\_3**

This FB converts a position into an analog value.

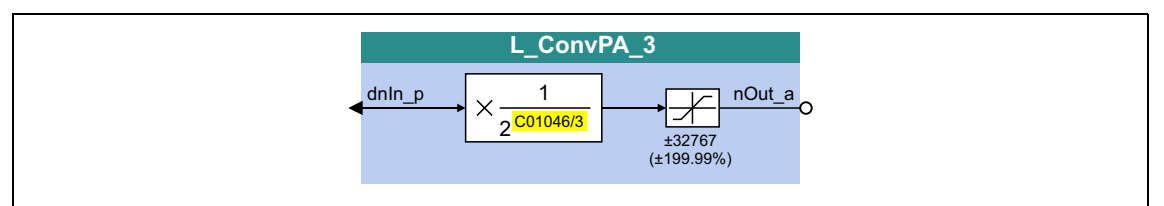

\_ \_ \_ \_ \_ \_ \_ \_ \_ \_ \_ \_ \_ \_ \_ \_ \_ \_ \_ \_ \_ \_ \_ \_ \_ \_ \_ \_ \_ \_ \_ \_ \_ \_ \_ \_ \_ \_ \_ \_ \_ \_ \_ \_ \_ \_ \_ \_ \_ \_ \_ \_ \_ \_ \_ \_ \_ \_ \_ \_ \_ \_ \_ \_

## **inputs**

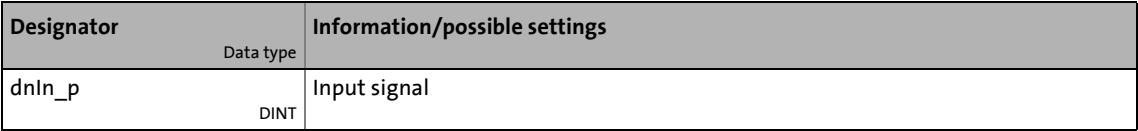

## **outputs**

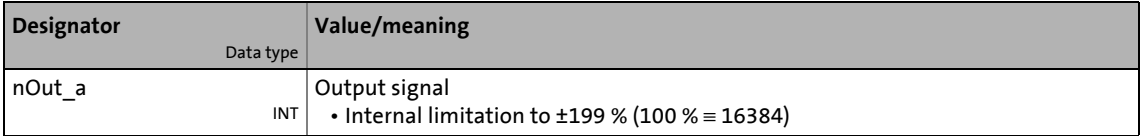

## **Parameters**

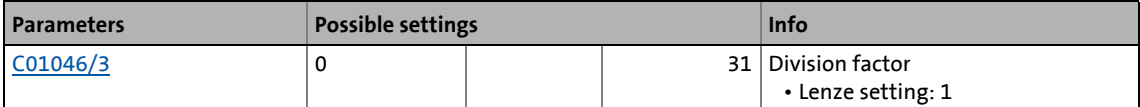

## **Function**

# **1** Note!

$$
nOut_a = dnln_p \cdot \frac{1}{2^{C01046/3}}
$$

# 17.1 Function blocks | L\_ConvPP\_1

# **17.1.45 L\_ConvPP\_1**

This FB converts a position with dynamic fraction.

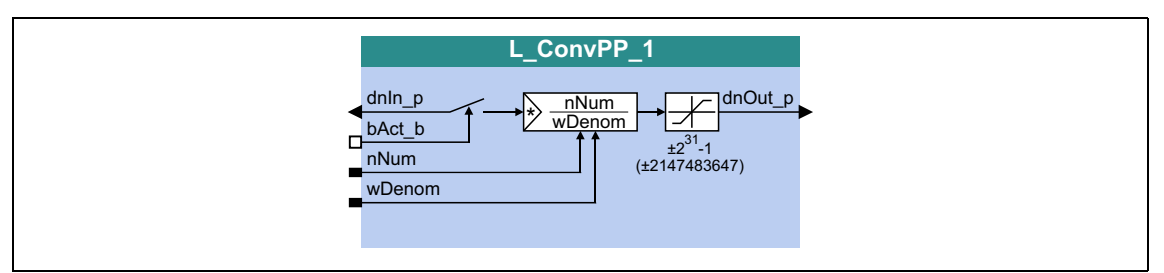

\_ \_ \_ \_ \_ \_ \_ \_ \_ \_ \_ \_ \_ \_ \_ \_ \_ \_ \_ \_ \_ \_ \_ \_ \_ \_ \_ \_ \_ \_ \_ \_ \_ \_ \_ \_ \_ \_ \_ \_ \_ \_ \_ \_ \_ \_ \_ \_ \_ \_ \_ \_ \_ \_ \_ \_ \_ \_ \_ \_ \_ \_ \_ \_

#### **inputs**

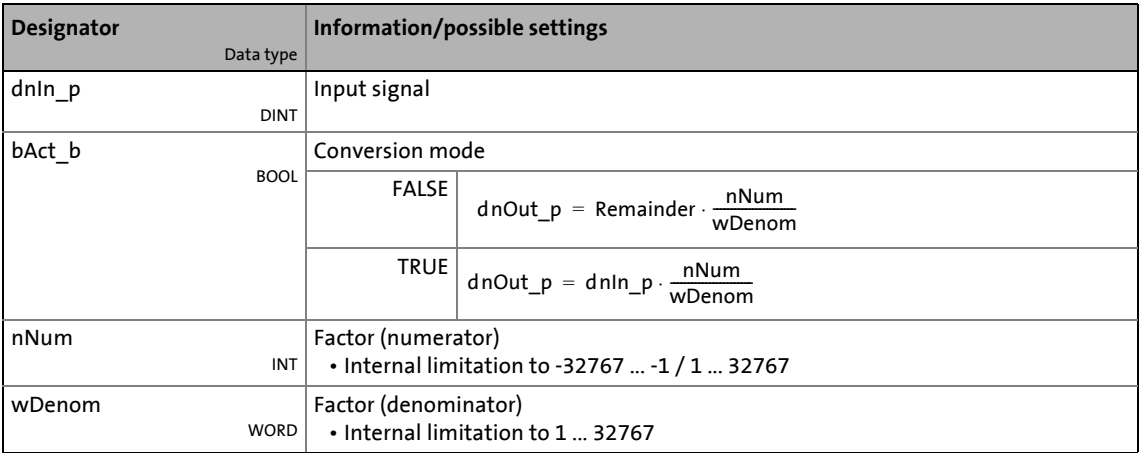

#### **outputs**

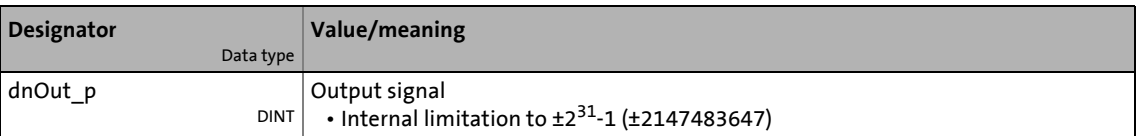

# $\overline{\mathbf{i}}$  Note!

# 17.1 Function blocks | L\_ConvPP\_2

# **17.1.46 L\_ConvPP\_2**

This FB converts a position with dynamic fraction.

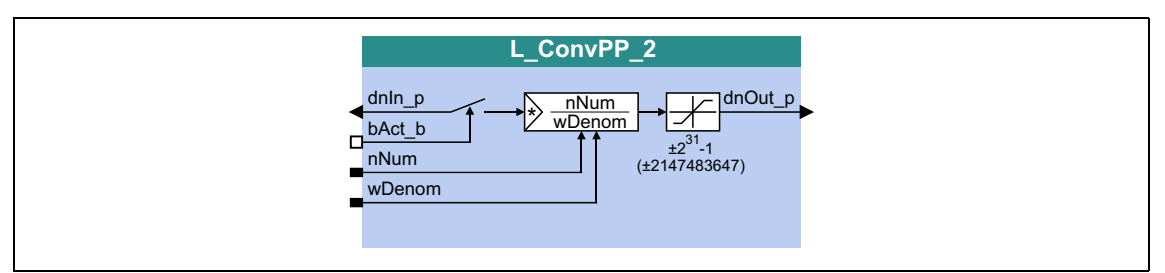

\_ \_ \_ \_ \_ \_ \_ \_ \_ \_ \_ \_ \_ \_ \_ \_ \_ \_ \_ \_ \_ \_ \_ \_ \_ \_ \_ \_ \_ \_ \_ \_ \_ \_ \_ \_ \_ \_ \_ \_ \_ \_ \_ \_ \_ \_ \_ \_ \_ \_ \_ \_ \_ \_ \_ \_ \_ \_ \_ \_ \_ \_ \_ \_

#### **inputs**

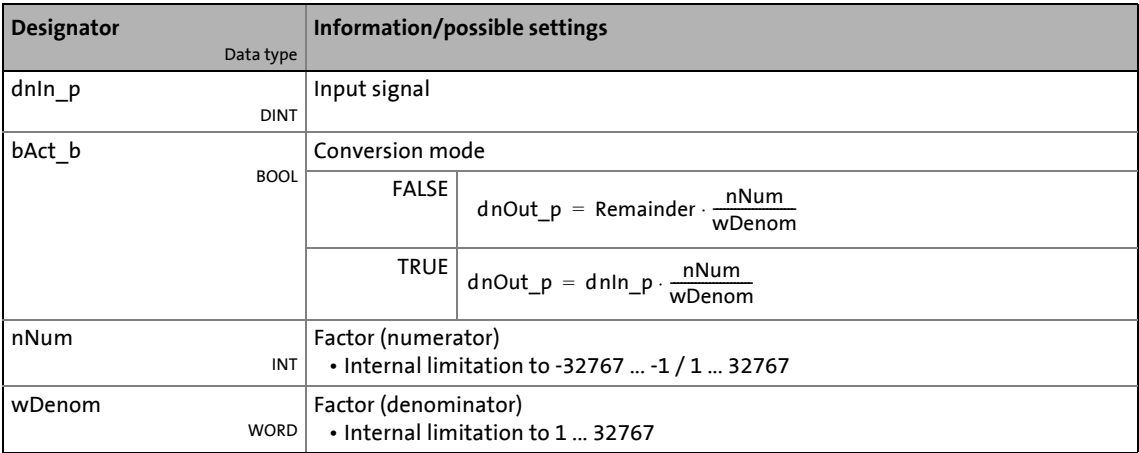

#### **outputs**

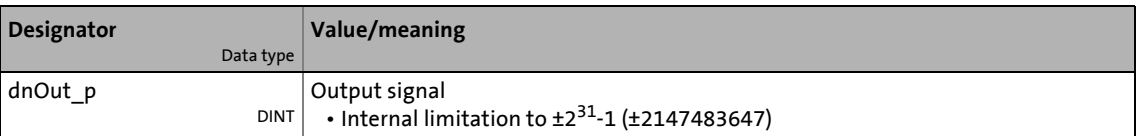

# $\overline{\mathbf{i}}$  Note!

# 17.1 Function blocks | L\_ConvPP\_3

# **17.1.47 L\_ConvPP\_3**

This FB converts a position with dynamic fraction.

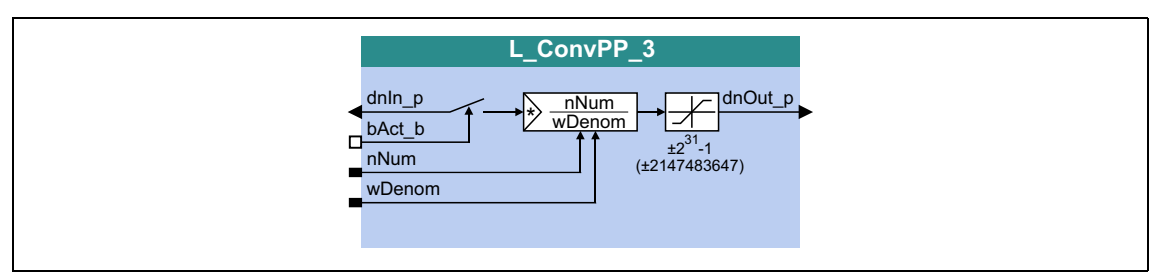

\_ \_ \_ \_ \_ \_ \_ \_ \_ \_ \_ \_ \_ \_ \_ \_ \_ \_ \_ \_ \_ \_ \_ \_ \_ \_ \_ \_ \_ \_ \_ \_ \_ \_ \_ \_ \_ \_ \_ \_ \_ \_ \_ \_ \_ \_ \_ \_ \_ \_ \_ \_ \_ \_ \_ \_ \_ \_ \_ \_ \_ \_ \_ \_

## **inputs**

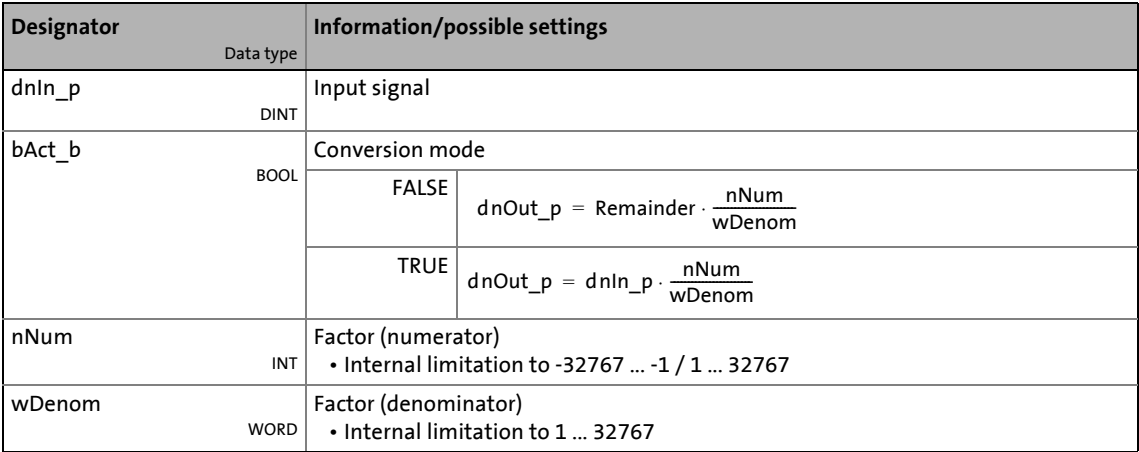

## **outputs**

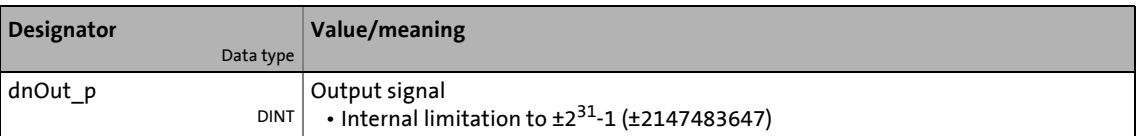

# $\overline{\mathbf{i}}$  Note!

# 17.1 Function blocks | L\_ConvUnitsToIncr\_1

## <span id="page-1316-0"></span>**17.1.48 L\_ConvUnitsToIncr\_1**

Taking into account the machine parameters, this FB converts a position value provided in the real unit of the machine into an internal 32-bit position value.

\_ \_ \_ \_ \_ \_ \_ \_ \_ \_ \_ \_ \_ \_ \_ \_ \_ \_ \_ \_ \_ \_ \_ \_ \_ \_ \_ \_ \_ \_ \_ \_ \_ \_ \_ \_ \_ \_ \_ \_ \_ \_ \_ \_ \_ \_ \_ \_ \_ \_ \_ \_ \_ \_ \_ \_ \_ \_ \_ \_ \_ \_ \_ \_

- The conversion mode has to be set in [C01294/1.](#page-1097-0) In the Lenze setting, no conversion takes place due to compatibility reasons.
- Conversion and provision of the result to *dnOut\_p* do not take place in real time! Hence, the *bDataValid* output signalises when the conversion has been completed and the *dnOut\_p* output value is consistent for transfer to following processes.

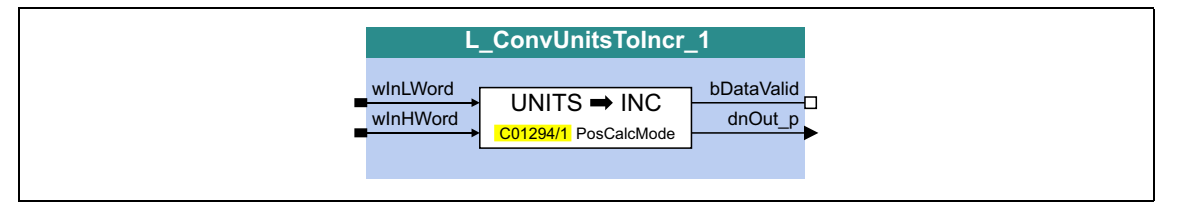

#### **inputs**

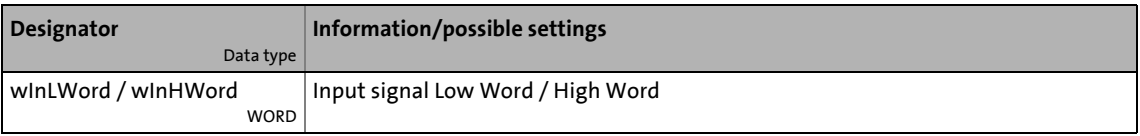

## **outputs**

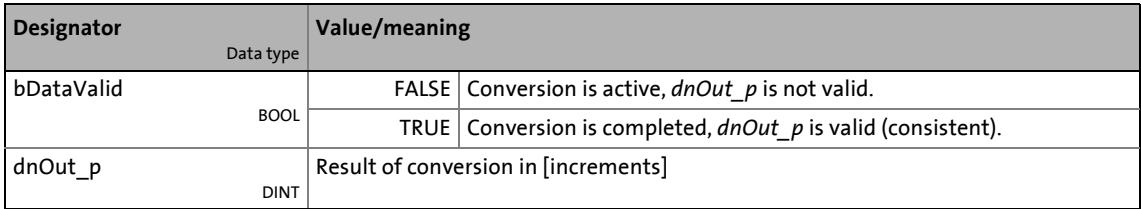

#### **Parameters**

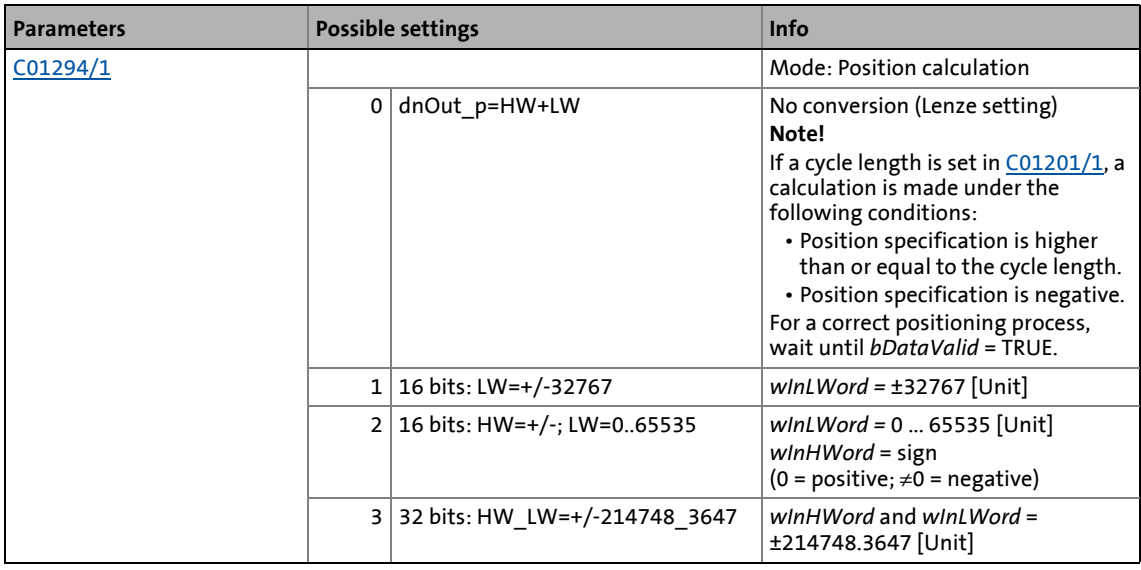

## **Conversion formula for modes 1 ... 3**

[C01202/1](#page-1077-0): Gearbox factor (numerator) [C01202/2](#page-1077-0): Gearbox factor (denominator) [C01203/1](#page-1077-1): Encoder gearbox factor (numerator) [C01203/2](#page-1077-1): Encoder gearbox factor (denominator) [C01204:](#page-1077-2) Feed constant dnOut\_p [incr.] = Input value [Unit]  $\cdot \frac{\text{C}01202/1}{\text{C}01202/2} \cdot \frac{\text{C}01203/2}{\text{C}01203/1} \cdot \frac{65536 \text{[Incr./rev.}]}{\text{C}01204}$ 

\_ \_ \_ \_ \_ \_ \_ \_ \_ \_ \_ \_ \_ \_ \_ \_ \_ \_ \_ \_ \_ \_ \_ \_ \_ \_ \_ \_ \_ \_ \_ \_ \_ \_ \_ \_ \_ \_ \_ \_ \_ \_ \_ \_ \_ \_ \_ \_ \_ \_ \_ \_ \_ \_ \_ \_ \_ \_ \_ \_ \_ \_ \_ \_

[17-18] Conversion formula for [Unit]  $\rightarrow$  [increments]

#### **Example**

- All gearbox factors = 1
- Feed constant = 360°/revolution

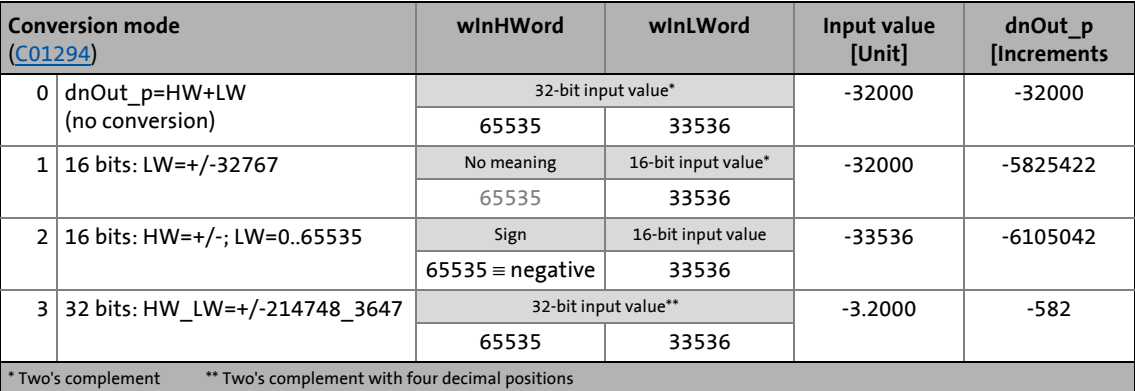

# 17.1 Function blocks | L\_ConvUnitsToIncr\_2

## **17.1.49 L\_ConvUnitsToIncr\_2**

Taking into account the machine parameters, this FB converts a position value provided in the real unit of the machine into an internal 32-bit position value.

\_ \_ \_ \_ \_ \_ \_ \_ \_ \_ \_ \_ \_ \_ \_ \_ \_ \_ \_ \_ \_ \_ \_ \_ \_ \_ \_ \_ \_ \_ \_ \_ \_ \_ \_ \_ \_ \_ \_ \_ \_ \_ \_ \_ \_ \_ \_ \_ \_ \_ \_ \_ \_ \_ \_ \_ \_ \_ \_ \_ \_ \_ \_ \_

- The conversion mode has to be set in [C01294/2.](#page-1097-0) In the Lenze setting, no conversion takes place due to compatibility reasons.
- Conversion and provision of the result to *dnOut\_p* do not take place in real time! Hence, the *bDataValid* output signalises when the conversion has been completed and the *dnOut\_p* output value is consistent for transfer to following processes.

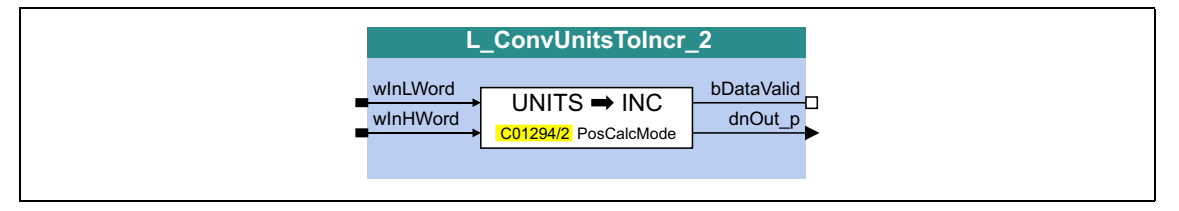

#### **inputs**

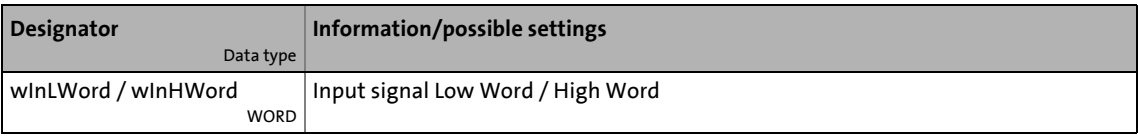

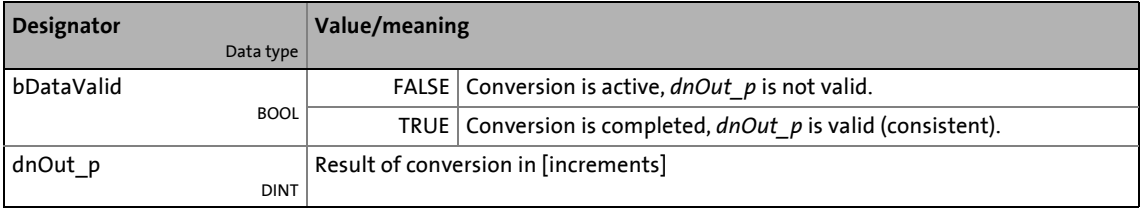

# 17.1 Function blocks | L\_ConvUnitsToIncr\_2

## **Parameters**

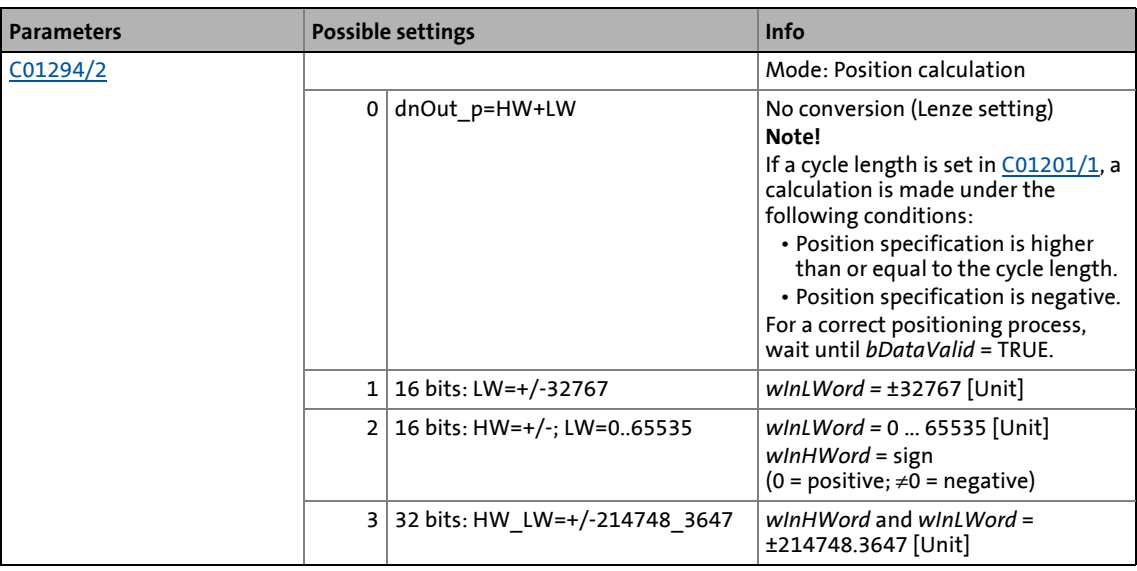

\_ \_ \_ \_ \_ \_ \_ \_ \_ \_ \_ \_ \_ \_ \_ \_ \_ \_ \_ \_ \_ \_ \_ \_ \_ \_ \_ \_ \_ \_ \_ \_ \_ \_ \_ \_ \_ \_ \_ \_ \_ \_ \_ \_ \_ \_ \_ \_ \_ \_ \_ \_ \_ \_ \_ \_ \_ \_ \_ \_ \_ \_ \_ \_

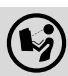

 $\left(\bigodot \right)$  For a detailed functional description see L. ConvUnitsToIncr\_1.

# 17.1 Function blocks | L\_ConvUnitsToIncr 3

## **17.1.50 L\_ConvUnitsToIncr\_3**

Taking into account the machine parameters, this FB converts a position value provided in the real unit of the machine into an internal 32-bit position value.

\_ \_ \_ \_ \_ \_ \_ \_ \_ \_ \_ \_ \_ \_ \_ \_ \_ \_ \_ \_ \_ \_ \_ \_ \_ \_ \_ \_ \_ \_ \_ \_ \_ \_ \_ \_ \_ \_ \_ \_ \_ \_ \_ \_ \_ \_ \_ \_ \_ \_ \_ \_ \_ \_ \_ \_ \_ \_ \_ \_ \_ \_ \_ \_

- The conversion mode has to be set in [C01294/3.](#page-1097-0) In the Lenze setting, no conversion takes place due to compatibility reasons.
- Conversion and provision of the result to *dnOut\_p* do not take place in real time! Hence, the *bDataValid* output signalises when the conversion has been completed and the *dnOut\_p* output value is consistent for transfer to following processes.

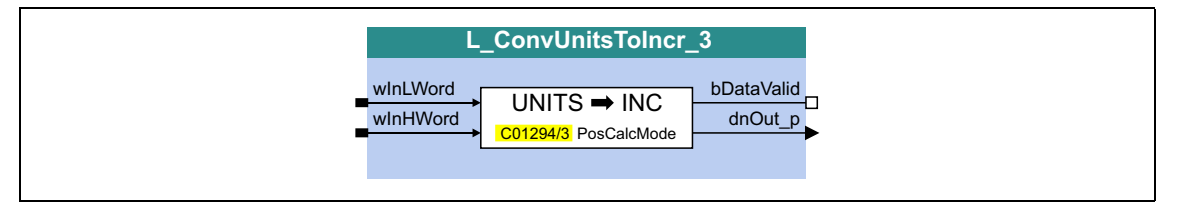

#### **inputs**

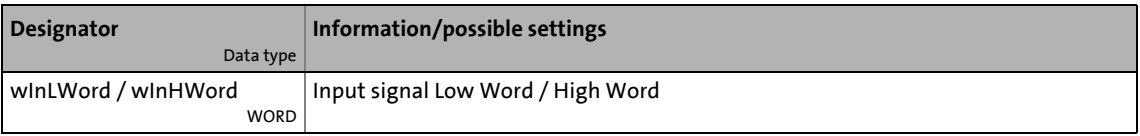

## **outputs**

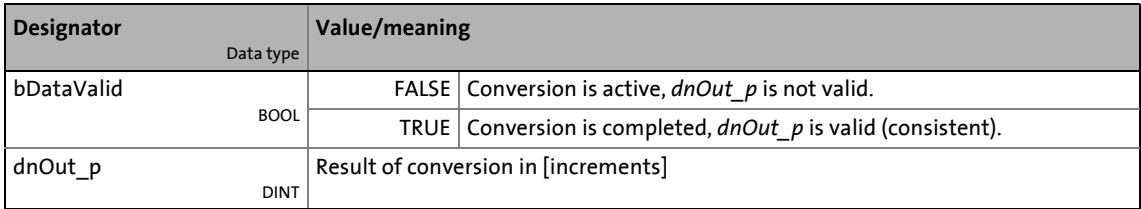

#### **Parameters**

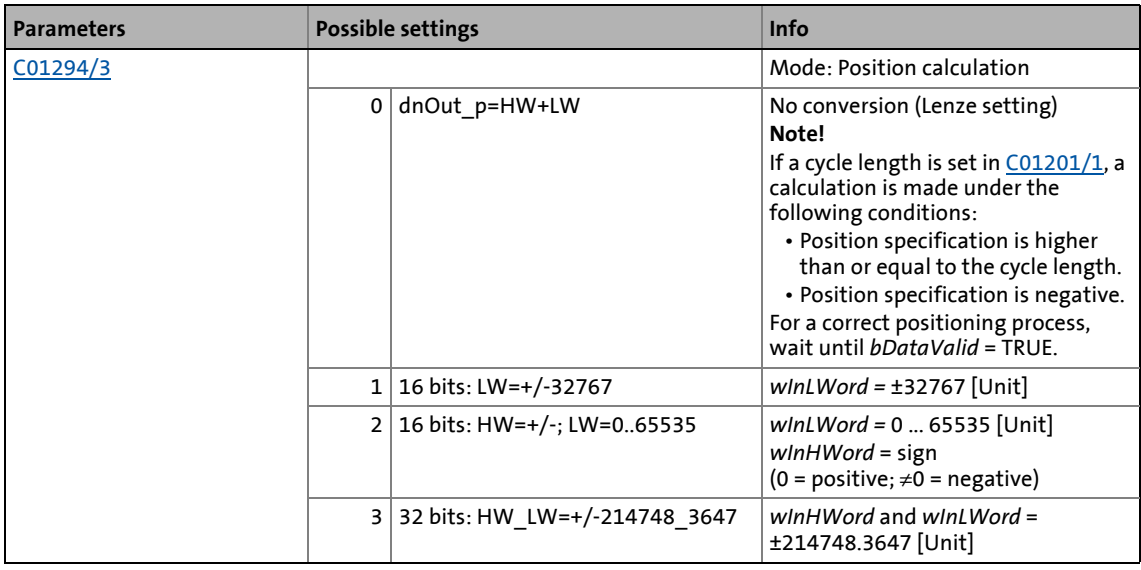

17.1 Function blocks | L\_ConvUnitsToIncr\_3

 $\bigcirc$  For a detailed functional description see [L\\_ConvUnitsToIncr\\_1.](#page-1316-0)

\_ \_ \_ \_ \_ \_ \_ \_ \_ \_ \_ \_ \_ \_ \_ \_ \_ \_ \_ \_ \_ \_ \_ \_ \_ \_ \_ \_ \_ \_ \_ \_ \_ \_ \_ \_ \_ \_ \_ \_ \_ \_ \_ \_ \_ \_ \_ \_ \_ \_ \_ \_ \_ \_ \_ \_ \_ \_ \_ \_ \_ \_ \_ \_

# 17.1 Function blocks | L\_ConvW\_1

# <span id="page-1322-0"></span>**17.1.51 L\_ConvW\_1**

This FB serves to convert analog signal forms. The following conversions per parameter can be selected:

\_ \_ \_ \_ \_ \_ \_ \_ \_ \_ \_ \_ \_ \_ \_ \_ \_ \_ \_ \_ \_ \_ \_ \_ \_ \_ \_ \_ \_ \_ \_ \_ \_ \_ \_ \_ \_ \_ \_ \_ \_ \_ \_ \_ \_ \_ \_ \_ \_ \_ \_ \_ \_ \_ \_ \_ \_ \_ \_ \_ \_ \_ \_ \_

- $[%] \rightarrow [incr/ms]$
- $[incr/ms] \rightarrow [%]$
- Conversion via parameterisable factors
- Input signal is passed through without conversion

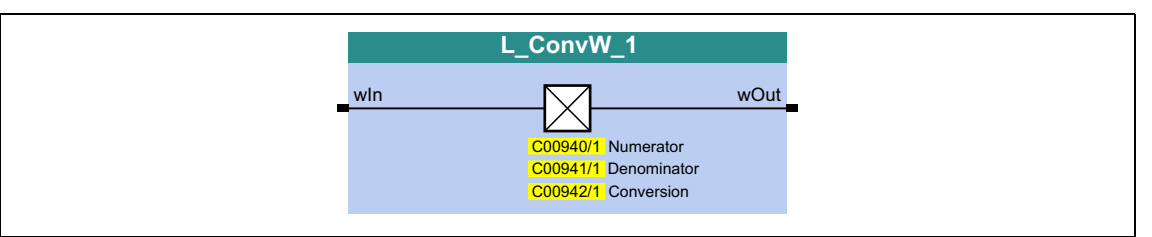

#### **inputs**

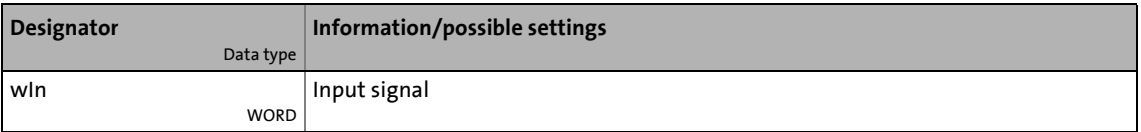

## **outputs**

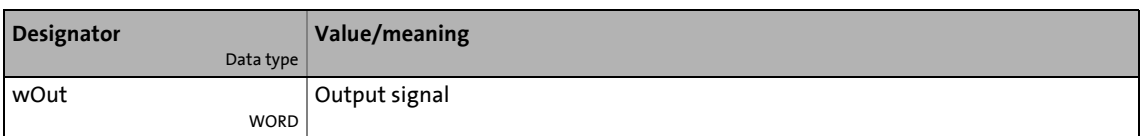

#### **Parameters**

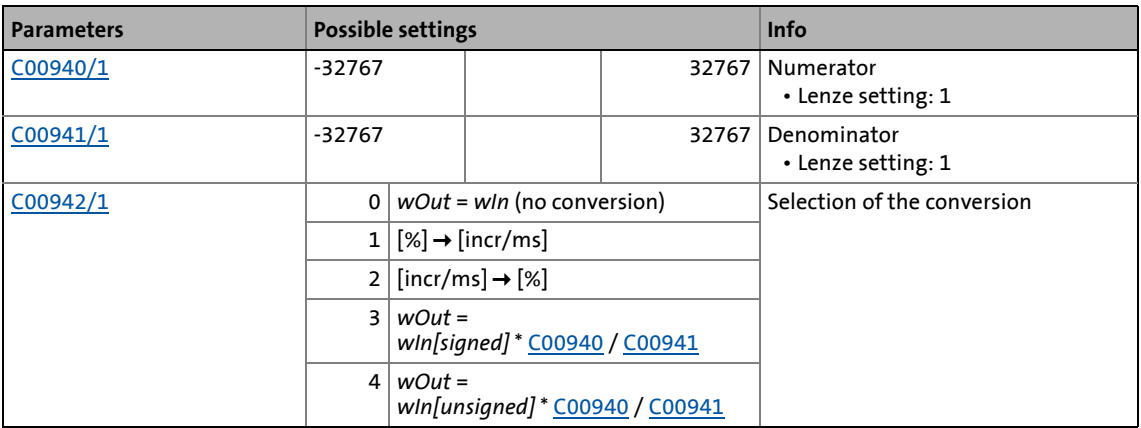

## **Conversion formula for selection 1**

# **Note!**

Division is remainder considered.

 ${\sf wOut\left[}\mathsf{incr}/\mathsf{ms}\right] \, = \, \frac{{\sf wIn\left[\% \right] \cdot {\sf COO011\left[}\mathsf{rpm} \right] \cdot 65536\left[}\mathsf{incr/rev.} \right] }{100\,\% \cdot 60\left[{\sf s/min} \right] \cdot 1000\left[{\sf ms/s} \right] }$ 

\_ \_ \_ \_ \_ \_ \_ \_ \_ \_ \_ \_ \_ \_ \_ \_ \_ \_ \_ \_ \_ \_ \_ \_ \_ \_ \_ \_ \_ \_ \_ \_ \_ \_ \_ \_ \_ \_ \_ \_ \_ \_ \_ \_ \_ \_ \_ \_ \_ \_ \_ \_ \_ \_ \_ \_ \_ \_ \_ \_ \_ \_ \_ \_

[17-19] Conversion formula for selection 1:  $[\%]\rightarrow$  [incr/ms]

#### **Conversion formula for selection 2**

$$
\text{WOut [%]} = \frac{\text{WIn [incr/ms]} \cdot 100\% \cdot 60 \left[\text{s/min}\right] \cdot 1000 \left[\text{ms/s}\right]}{C00011 \left[\text{rpm}\right] \cdot 65536 \left[\text{incr/rev.}\right]}
$$

[17-20] Conversion formula for selection 2:  $[$ incr/ms]  $\rightarrow$  [%]

**Conversion formula for selection 3**

**Note!**

In the internal processing, the double number display range is taken into account.

 $\textsf{wOut} = \textsf{wIn} \cdot \frac{\textsf{C00940}}{\textsf{C00941}}$ 

[17-21] Conversion formula for selection 3: Parameterisable factors with the evaluation of the *wIn* input variable as signed value

\_ \_ \_ \_ \_ \_ \_ \_ \_ \_ \_ \_ \_ \_ \_ \_ \_ \_ \_ \_ \_ \_ \_ \_ \_ \_ \_ \_ \_ \_ \_ \_ \_ \_ \_ \_ \_ \_ \_ \_ \_ \_ \_ \_ \_ \_ \_ \_ \_ \_ \_ \_ \_ \_ \_ \_ \_ \_ \_ \_ \_ \_ \_ \_

Use this setting to scale analog signals (e.g. *L\_MPot\_1.nOut\_a* // output variable of the motor potentiometer).

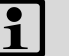

# **Note!**

In the internal processing, the double number display range is taken into account. This causes a one-time overflow when the analog display area is reached for the first time.

• In order to avoid this effect, you can use the e.g. the L OffsetGain x function block for scaling analog values.

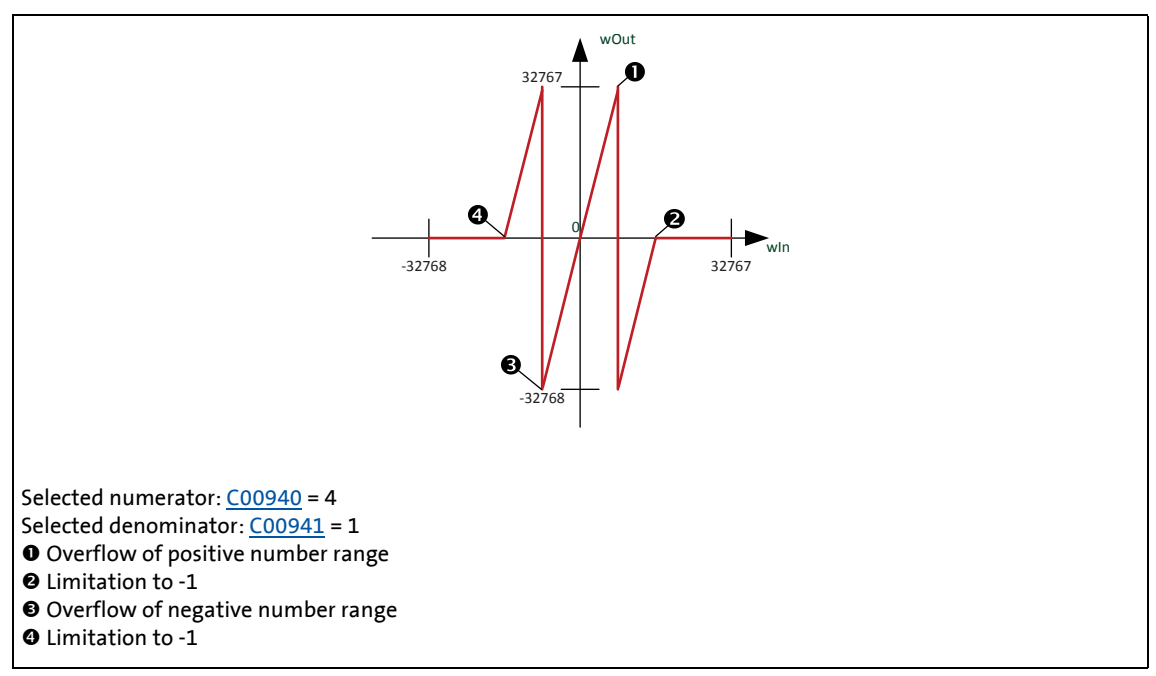

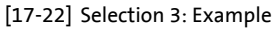

**Conversion formula for selection 4**

$$
wOut = wIn \cdot \frac{C00940}{C00941}
$$

[17-23] Conversion formula for selection 4: Parameterisable factors with the evaluation of the *wIn* input variable as unsigned value

# 17.1 Function blocks | L\_ConvW\_1

Use this setting to scale unsigned signals (e.g. *LS\_ParFree.wC471\_1* // output variable of the free parameter 471/1).

\_ \_ \_ \_ \_ \_ \_ \_ \_ \_ \_ \_ \_ \_ \_ \_ \_ \_ \_ \_ \_ \_ \_ \_ \_ \_ \_ \_ \_ \_ \_ \_ \_ \_ \_ \_ \_ \_ \_ \_ \_ \_ \_ \_ \_ \_ \_ \_ \_ \_ \_ \_ \_ \_ \_ \_ \_ \_ \_ \_ \_ \_ \_ \_

# **Note!**

The output value is limited to the number range and no overflow takes place.

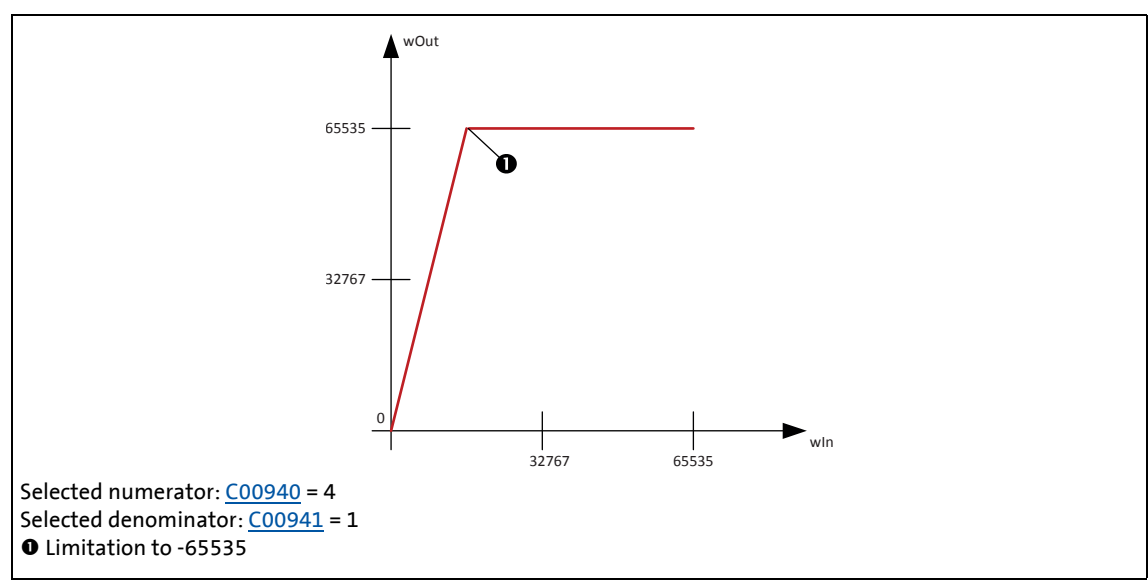

[17-24] Selection 4: Example

## 17.1 Function blocks | L ConvW 2

# **17.1.52 L\_ConvW\_2**

This FB serves to convert analog signal forms. The following conversions per parameter can be selected:

\_ \_ \_ \_ \_ \_ \_ \_ \_ \_ \_ \_ \_ \_ \_ \_ \_ \_ \_ \_ \_ \_ \_ \_ \_ \_ \_ \_ \_ \_ \_ \_ \_ \_ \_ \_ \_ \_ \_ \_ \_ \_ \_ \_ \_ \_ \_ \_ \_ \_ \_ \_ \_ \_ \_ \_ \_ \_ \_ \_ \_ \_ \_ \_

- $[%] \rightarrow [incr/ms]$
- $[incr/ms] \rightarrow [%]$
- Conversion via parameterisable factors
- Input signal is passed through without conversion

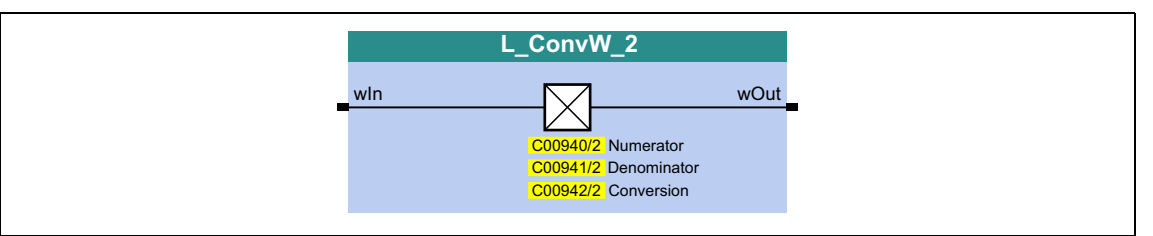

#### **inputs**

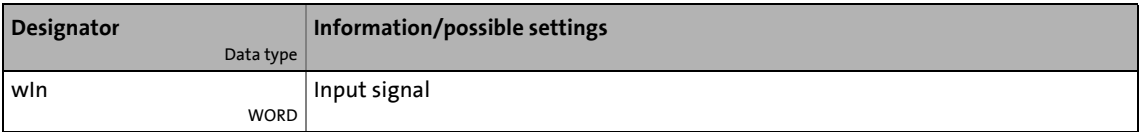

## **outputs**

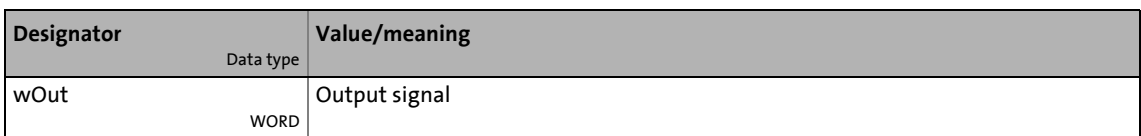

#### **Parameters**

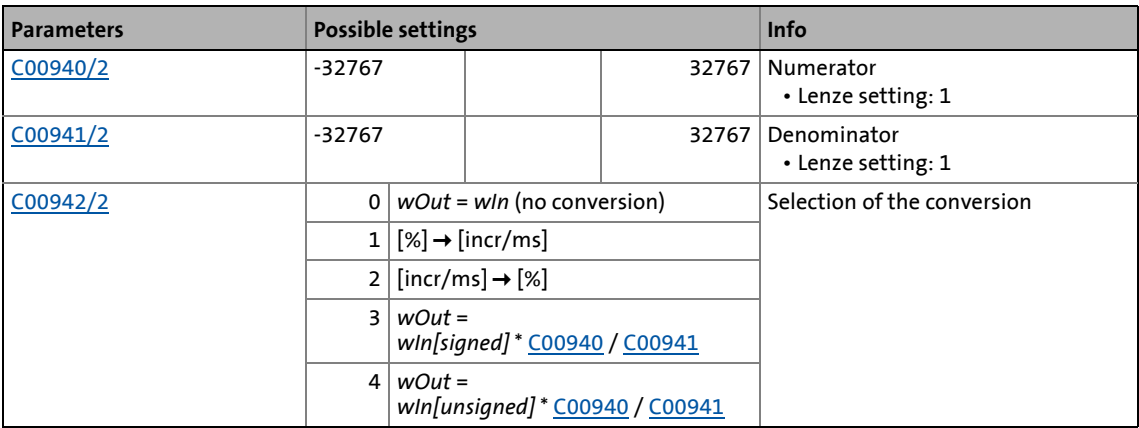

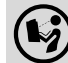

For conversion formulae see [L\\_ConvW\\_1](#page-1322-0).

# 17.1 Function blocks | L\_ConvW\_3

# **17.1.53 L\_ConvW\_3**

This FB serves to convert analog signal forms. The following conversions per parameter can be selected:

\_ \_ \_ \_ \_ \_ \_ \_ \_ \_ \_ \_ \_ \_ \_ \_ \_ \_ \_ \_ \_ \_ \_ \_ \_ \_ \_ \_ \_ \_ \_ \_ \_ \_ \_ \_ \_ \_ \_ \_ \_ \_ \_ \_ \_ \_ \_ \_ \_ \_ \_ \_ \_ \_ \_ \_ \_ \_ \_ \_ \_ \_ \_ \_

- $[%] \rightarrow [incr/ms]$
- $[incr/ms] \rightarrow [%]$
- Conversion via parameterisable factors
- Input signal is passed through without conversion

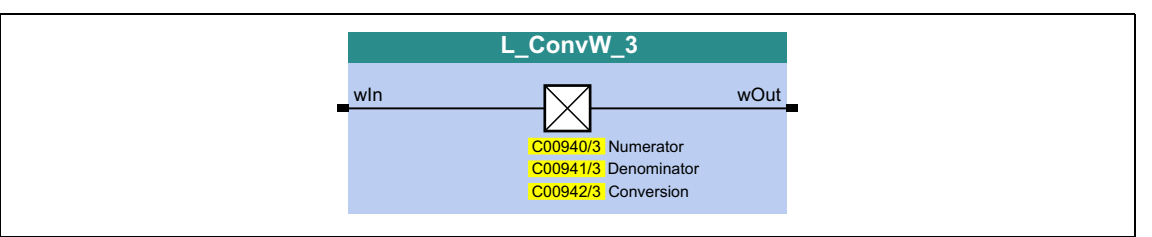

#### **inputs**

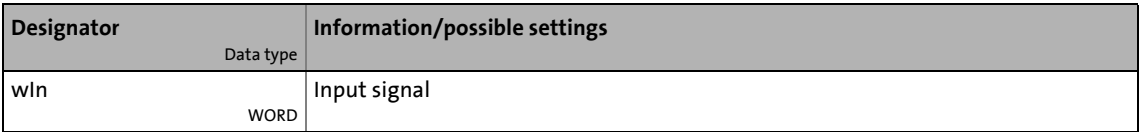

## **outputs**

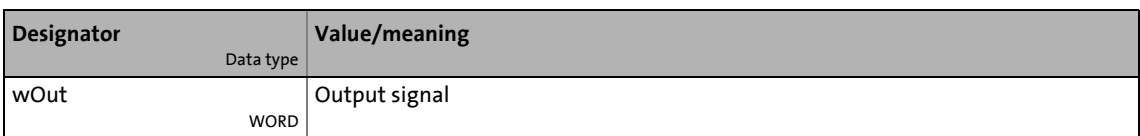

#### **Parameters**

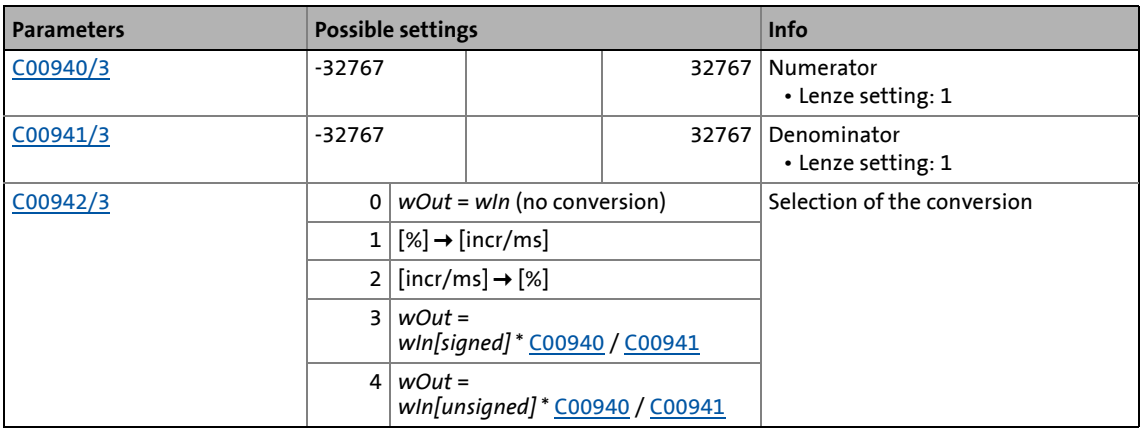

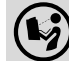

For conversion formulae see [L\\_ConvW\\_1](#page-1322-0).

## 17.1 Function blocks | L ConvW 4

# **17.1.54 L\_ConvW\_4**

This FB serves to convert analog signal forms. The following conversions per parameter can be selected:

\_ \_ \_ \_ \_ \_ \_ \_ \_ \_ \_ \_ \_ \_ \_ \_ \_ \_ \_ \_ \_ \_ \_ \_ \_ \_ \_ \_ \_ \_ \_ \_ \_ \_ \_ \_ \_ \_ \_ \_ \_ \_ \_ \_ \_ \_ \_ \_ \_ \_ \_ \_ \_ \_ \_ \_ \_ \_ \_ \_ \_ \_ \_ \_

- $[%] \rightarrow [incr/ms]$
- $[incr/ms] \rightarrow [%]$
- Conversion via parameterisable factors
- Input signal is passed through without conversion

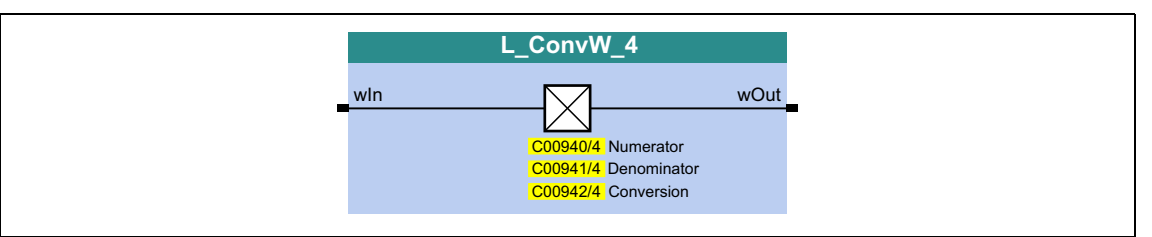

#### **inputs**

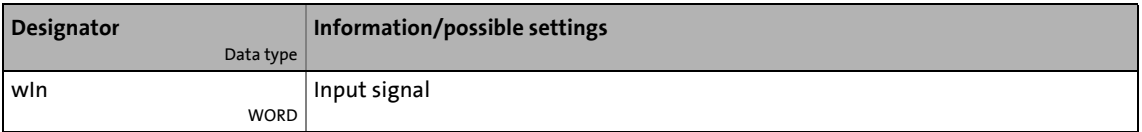

## **outputs**

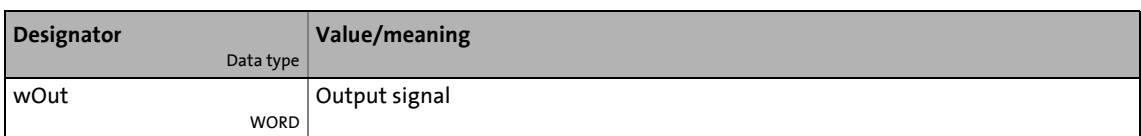

#### **Parameters**

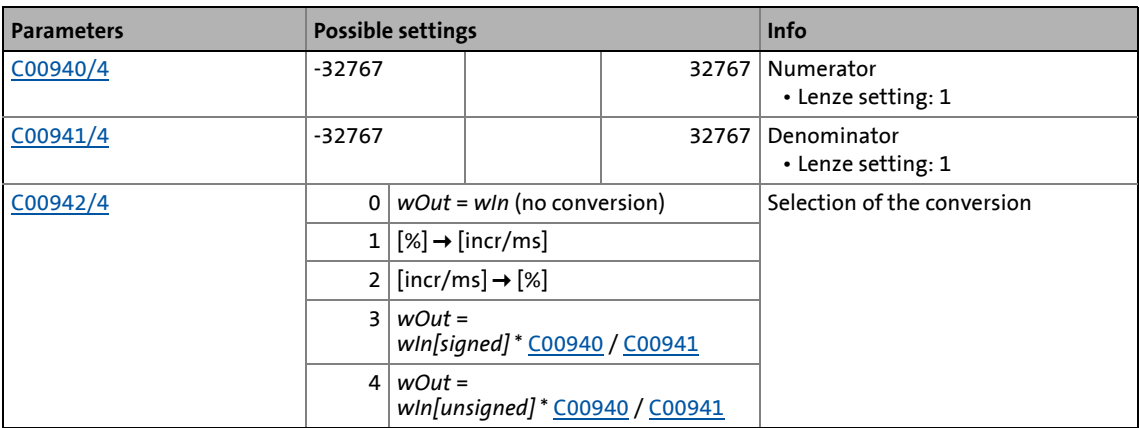

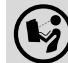

For conversion formulae see [L\\_ConvW\\_1](#page-1322-0).

17.1 Function blocks | L\_ConvWordsToDInt\_1

# **17.1.55 L\_ConvWordsToDInt\_1**

This FB converts two input values of the type "WORD" into one output value of the type "DINT".

\_ \_ \_ \_ \_ \_ \_ \_ \_ \_ \_ \_ \_ \_ \_ \_ \_ \_ \_ \_ \_ \_ \_ \_ \_ \_ \_ \_ \_ \_ \_ \_ \_ \_ \_ \_ \_ \_ \_ \_ \_ \_ \_ \_ \_ \_ \_ \_ \_ \_ \_ \_ \_ \_ \_ \_ \_ \_ \_ \_ \_ \_ \_ \_

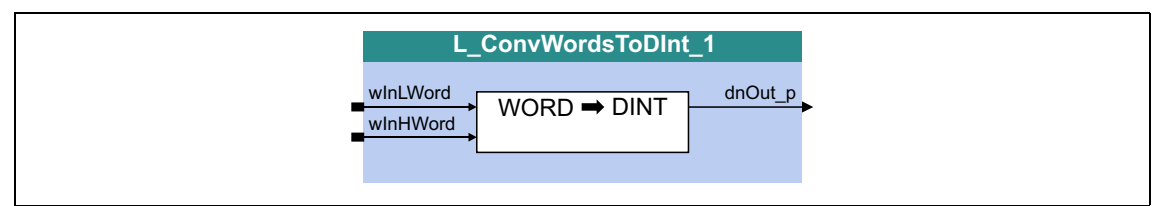

## **inputs**

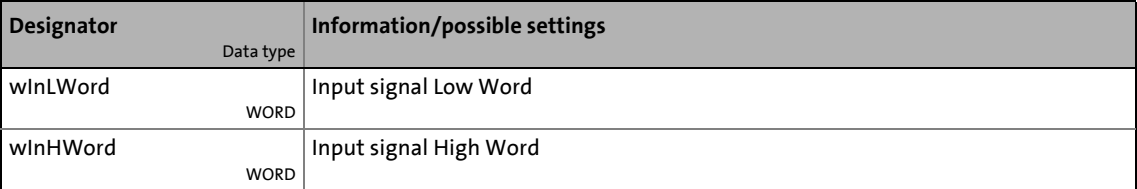

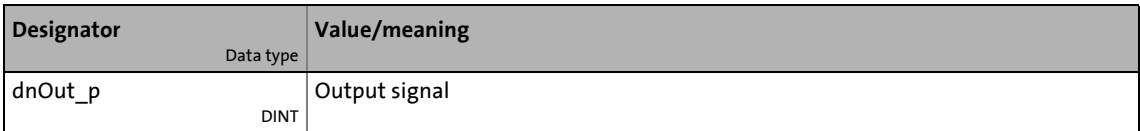

17.1 Function blocks | L\_ConvWordsToDInt\_2

# **17.1.56 L\_ConvWordsToDInt\_2**

This FB converts two input values of the type "WORD" into one output value of the type "DINT".

\_ \_ \_ \_ \_ \_ \_ \_ \_ \_ \_ \_ \_ \_ \_ \_ \_ \_ \_ \_ \_ \_ \_ \_ \_ \_ \_ \_ \_ \_ \_ \_ \_ \_ \_ \_ \_ \_ \_ \_ \_ \_ \_ \_ \_ \_ \_ \_ \_ \_ \_ \_ \_ \_ \_ \_ \_ \_ \_ \_ \_ \_ \_ \_

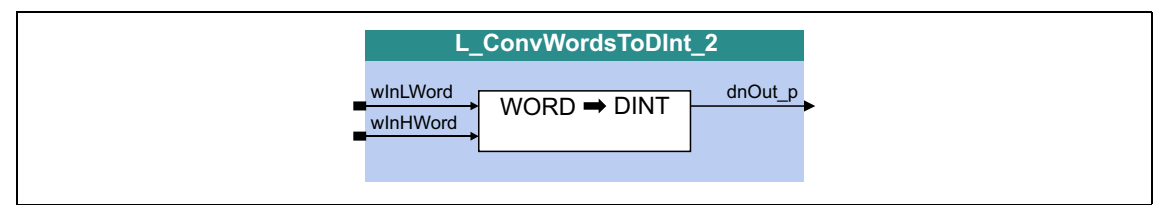

## **inputs**

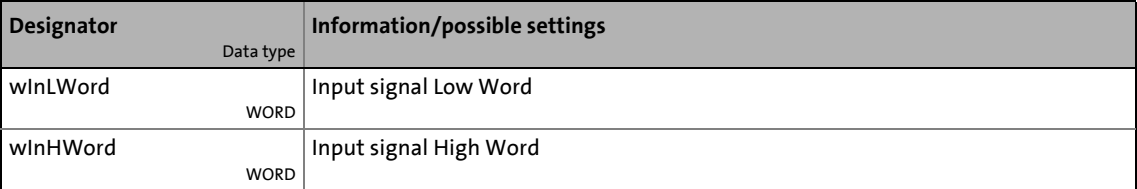

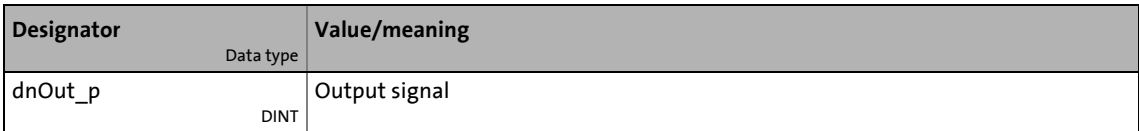

17.1 Function blocks | L\_ConvWordsToDInt\_3

# **17.1.57 L\_ConvWordsToDInt\_3**

This FB converts two input values of the type "WORD" into one output value of the type "DINT".

\_ \_ \_ \_ \_ \_ \_ \_ \_ \_ \_ \_ \_ \_ \_ \_ \_ \_ \_ \_ \_ \_ \_ \_ \_ \_ \_ \_ \_ \_ \_ \_ \_ \_ \_ \_ \_ \_ \_ \_ \_ \_ \_ \_ \_ \_ \_ \_ \_ \_ \_ \_ \_ \_ \_ \_ \_ \_ \_ \_ \_ \_ \_ \_

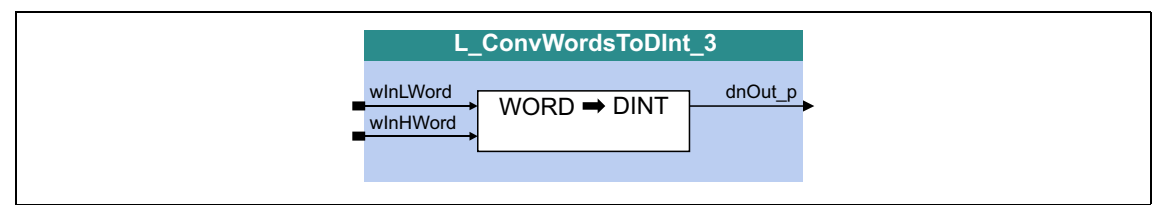

## **inputs**

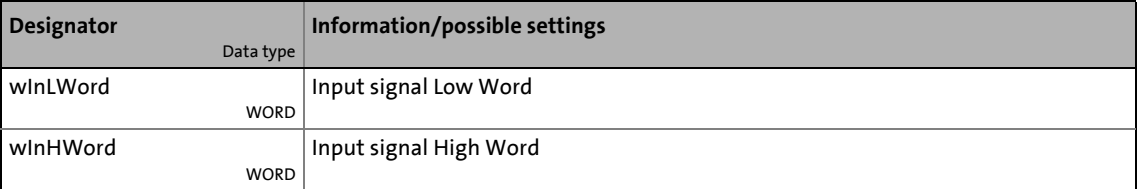

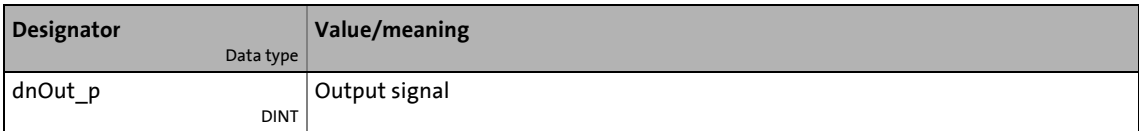
17.1 Function blocks | L\_ConvWordToBits\_1

## **17.1.58 L\_ConvWordToBits\_1**

This FB converts an input value of "WORD" type into 16 individual binary signals.

\_ \_ \_ \_ \_ \_ \_ \_ \_ \_ \_ \_ \_ \_ \_ \_ \_ \_ \_ \_ \_ \_ \_ \_ \_ \_ \_ \_ \_ \_ \_ \_ \_ \_ \_ \_ \_ \_ \_ \_ \_ \_ \_ \_ \_ \_ \_ \_ \_ \_ \_ \_ \_ \_ \_ \_ \_ \_ \_ \_ \_ \_ \_ \_

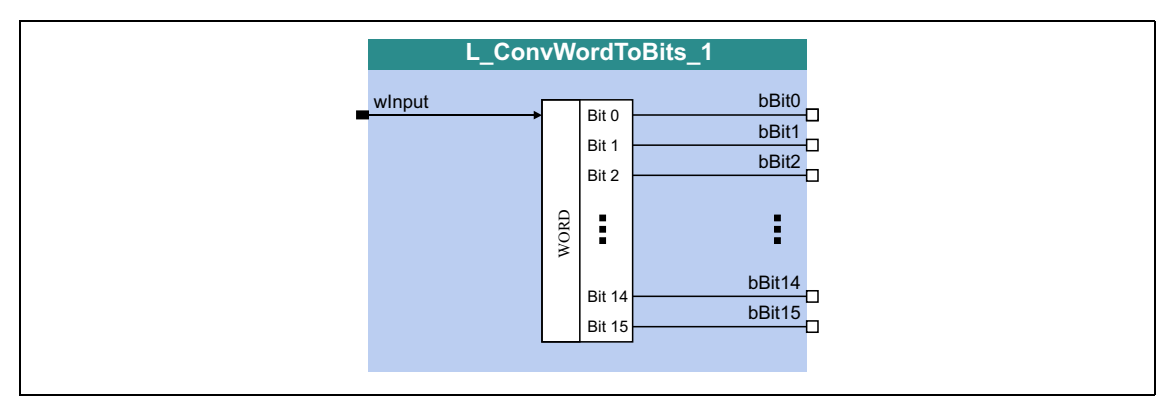

### **inputs**

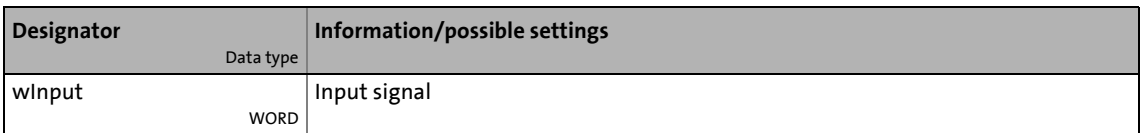

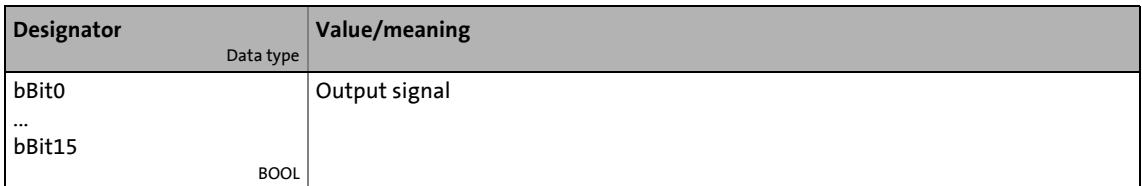

17.1 Function blocks | L\_ConvWordToBits\_2

## **17.1.59 L\_ConvWordToBits\_2**

This FB converts an input value of "WORD" type into 16 individual binary signals.

\_ \_ \_ \_ \_ \_ \_ \_ \_ \_ \_ \_ \_ \_ \_ \_ \_ \_ \_ \_ \_ \_ \_ \_ \_ \_ \_ \_ \_ \_ \_ \_ \_ \_ \_ \_ \_ \_ \_ \_ \_ \_ \_ \_ \_ \_ \_ \_ \_ \_ \_ \_ \_ \_ \_ \_ \_ \_ \_ \_ \_ \_ \_ \_

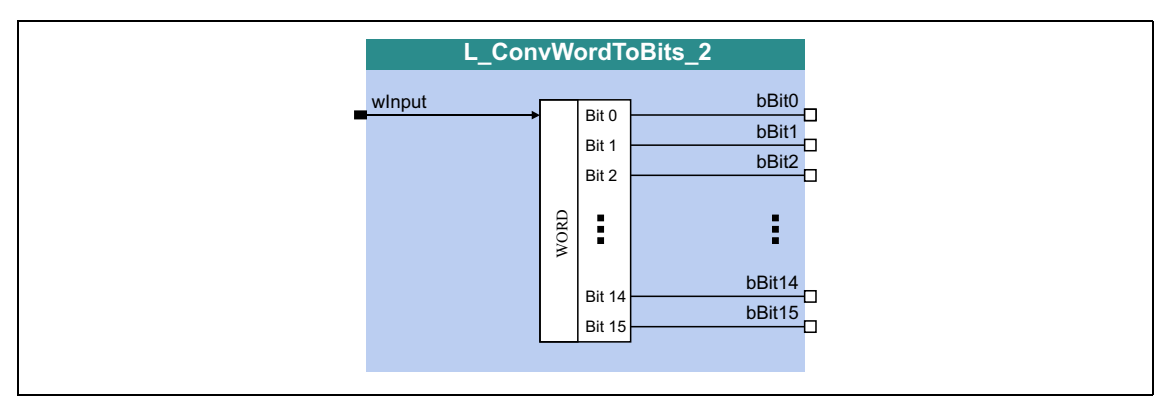

#### **inputs**

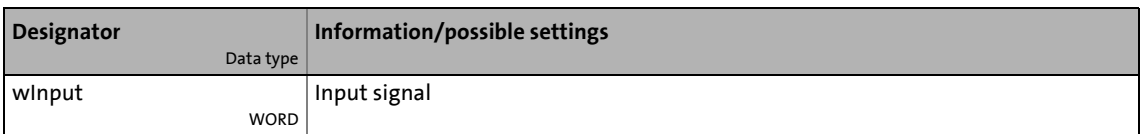

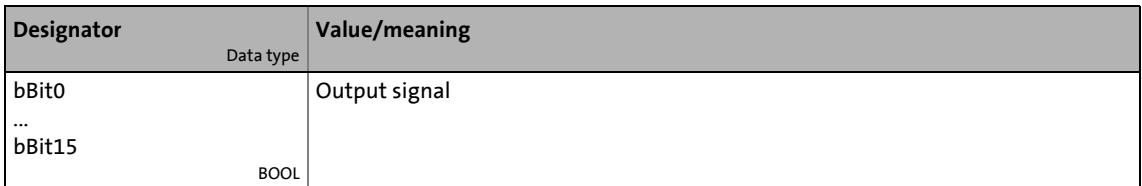

## 17.1 Function blocks | L\_ConvWordToBits\_3

## **17.1.60 L\_ConvWordToBits\_3**

This FB converts an input value of "WORD" type into 16 individual binary signals.

\_ \_ \_ \_ \_ \_ \_ \_ \_ \_ \_ \_ \_ \_ \_ \_ \_ \_ \_ \_ \_ \_ \_ \_ \_ \_ \_ \_ \_ \_ \_ \_ \_ \_ \_ \_ \_ \_ \_ \_ \_ \_ \_ \_ \_ \_ \_ \_ \_ \_ \_ \_ \_ \_ \_ \_ \_ \_ \_ \_ \_ \_ \_ \_

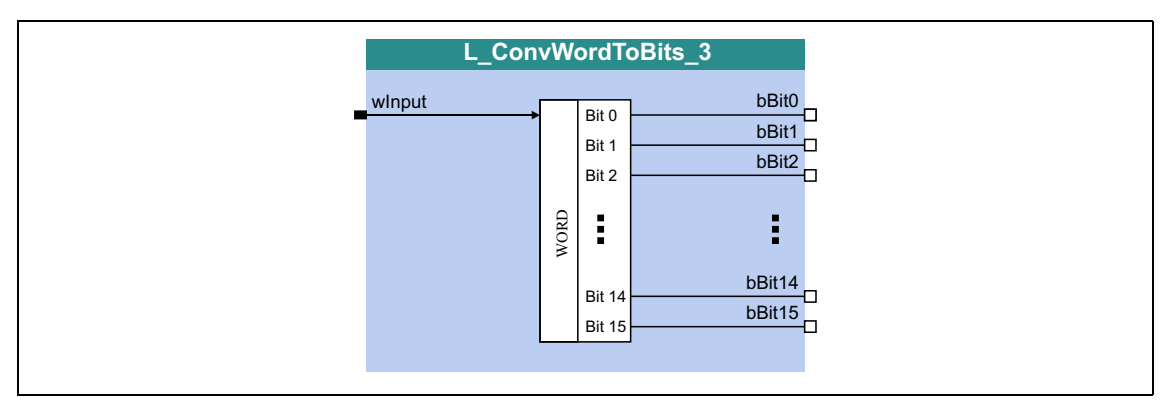

### **inputs**

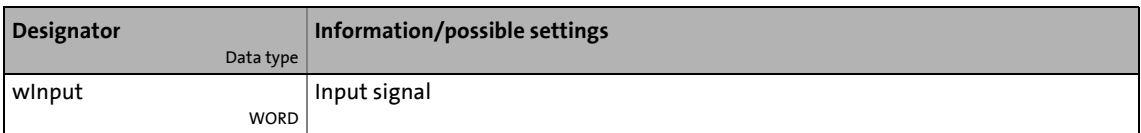

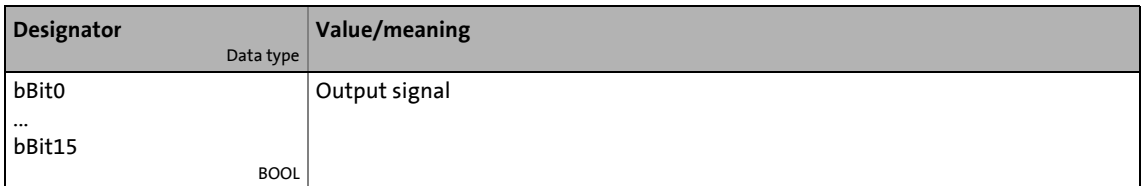

## 17.1 Function blocks | L\_ConvX\_1

## **17.1.61 L\_ConvX\_1**

This FB scales an analog value.

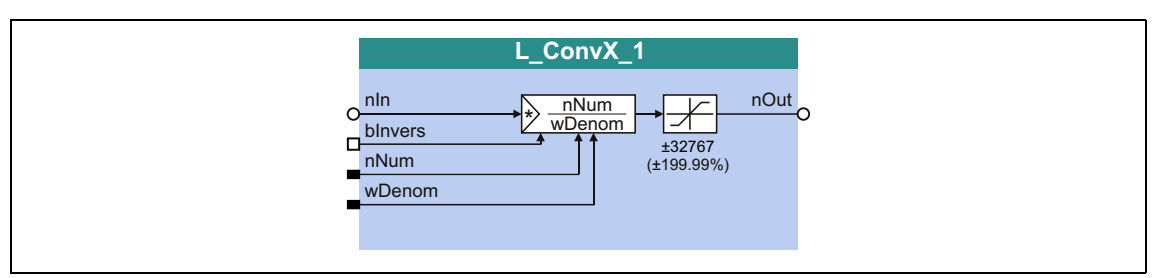

\_ \_ \_ \_ \_ \_ \_ \_ \_ \_ \_ \_ \_ \_ \_ \_ \_ \_ \_ \_ \_ \_ \_ \_ \_ \_ \_ \_ \_ \_ \_ \_ \_ \_ \_ \_ \_ \_ \_ \_ \_ \_ \_ \_ \_ \_ \_ \_ \_ \_ \_ \_ \_ \_ \_ \_ \_ \_ \_ \_ \_ \_ \_ \_

## **inputs**

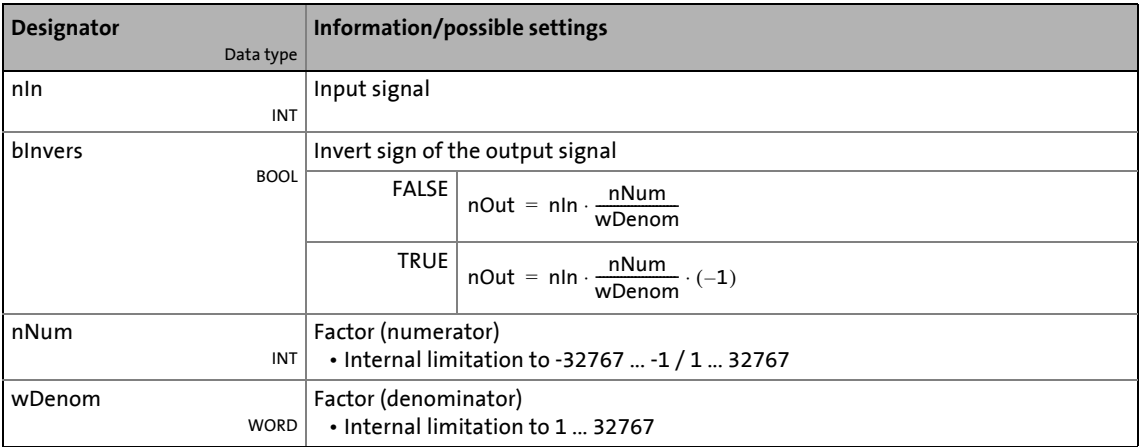

### **outputs**

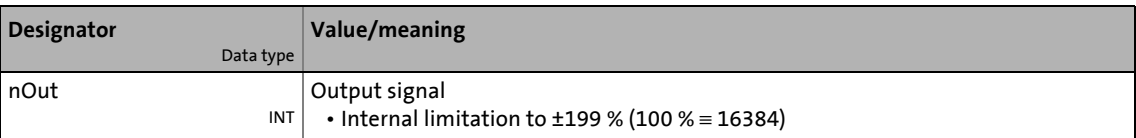

# **Note!**

Conversion is remainder considered.

## 17.1 Function blocks | L\_ConvX\_2

## **17.1.62 L\_ConvX\_2**

This FB scales an analog value.

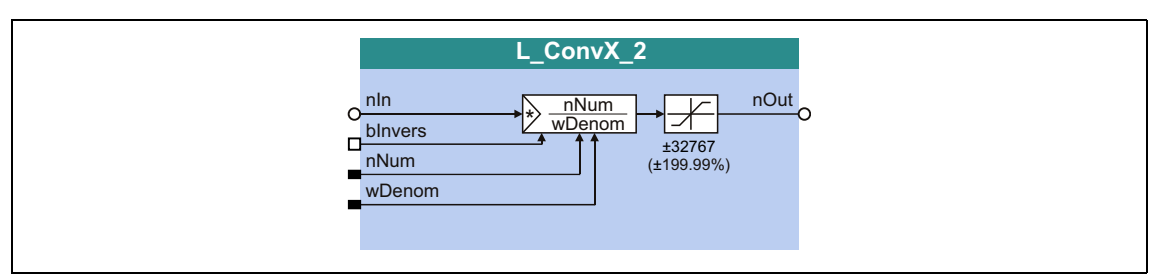

\_ \_ \_ \_ \_ \_ \_ \_ \_ \_ \_ \_ \_ \_ \_ \_ \_ \_ \_ \_ \_ \_ \_ \_ \_ \_ \_ \_ \_ \_ \_ \_ \_ \_ \_ \_ \_ \_ \_ \_ \_ \_ \_ \_ \_ \_ \_ \_ \_ \_ \_ \_ \_ \_ \_ \_ \_ \_ \_ \_ \_ \_ \_ \_

#### **inputs**

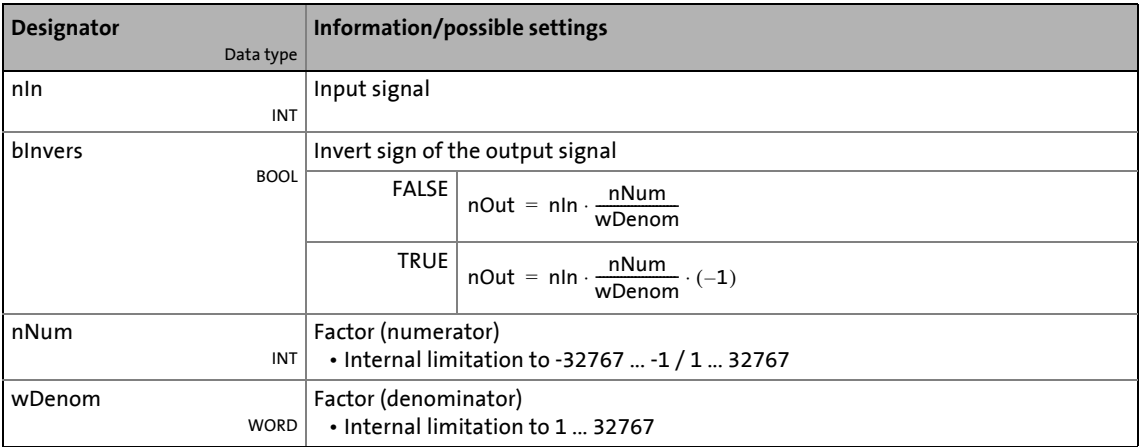

### **outputs**

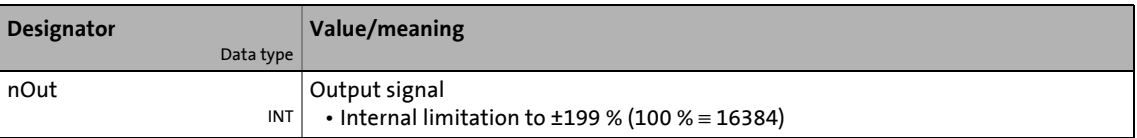

# **Note!**

Conversion is remainder considered.

## 17.1 Function blocks | L\_ConvX\_3

## **17.1.63 L\_ConvX\_3**

This FB scales an analog value.

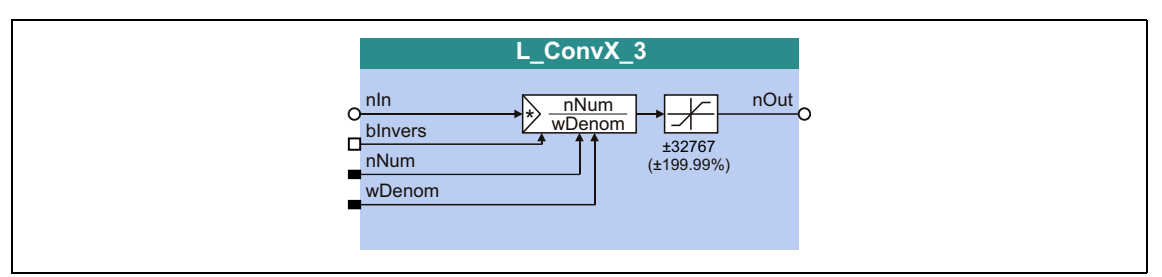

\_ \_ \_ \_ \_ \_ \_ \_ \_ \_ \_ \_ \_ \_ \_ \_ \_ \_ \_ \_ \_ \_ \_ \_ \_ \_ \_ \_ \_ \_ \_ \_ \_ \_ \_ \_ \_ \_ \_ \_ \_ \_ \_ \_ \_ \_ \_ \_ \_ \_ \_ \_ \_ \_ \_ \_ \_ \_ \_ \_ \_ \_ \_ \_

## **inputs**

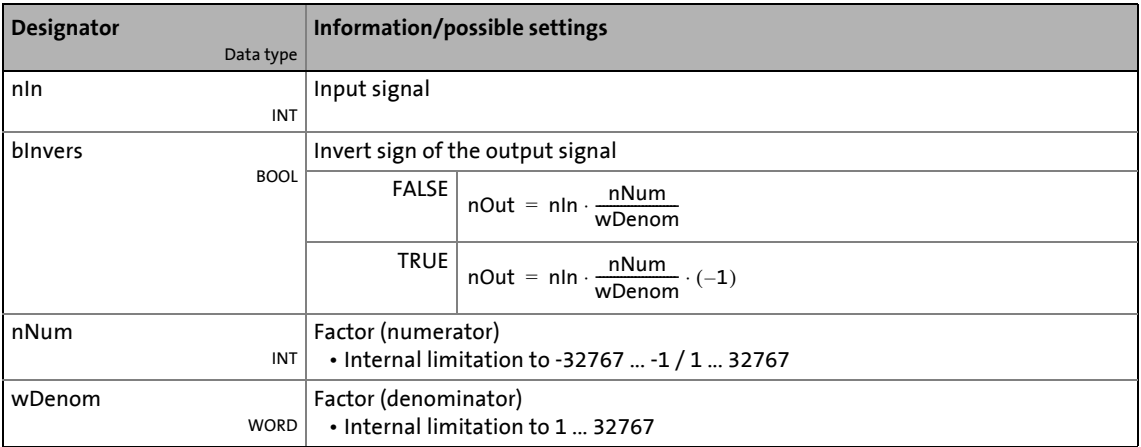

### **outputs**

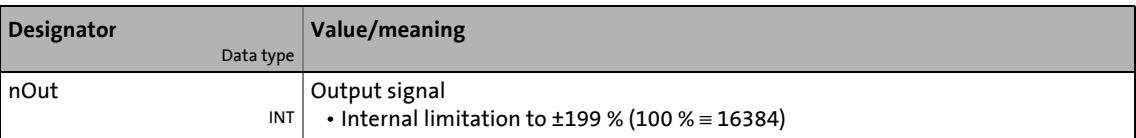

# **Note!**

Conversion is remainder considered.

## 17.1 Function blocks | L\_Counter\_1

## **17.1.64 L\_Counter\_1**

This FB is a digital upcounter and downcounter with a parameterisable comparison operation.

\_ \_ \_ \_ \_ \_ \_ \_ \_ \_ \_ \_ \_ \_ \_ \_ \_ \_ \_ \_ \_ \_ \_ \_ \_ \_ \_ \_ \_ \_ \_ \_ \_ \_ \_ \_ \_ \_ \_ \_ \_ \_ \_ \_ \_ \_ \_ \_ \_ \_ \_ \_ \_ \_ \_ \_ \_ \_ \_ \_ \_ \_ \_ \_

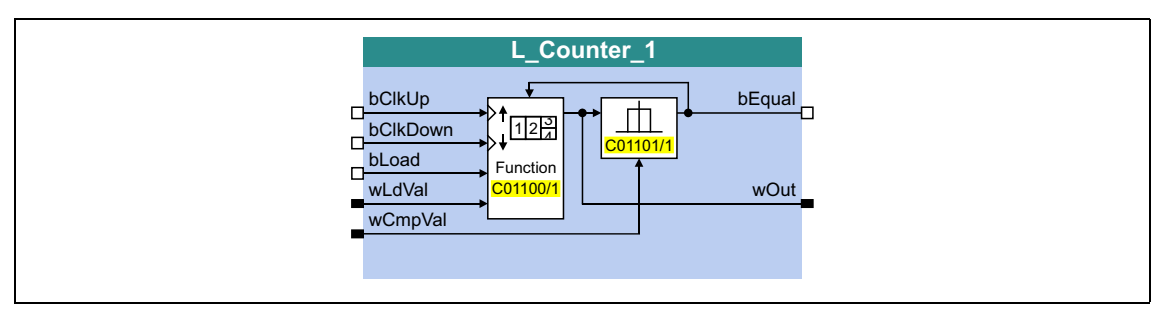

### **inputs**

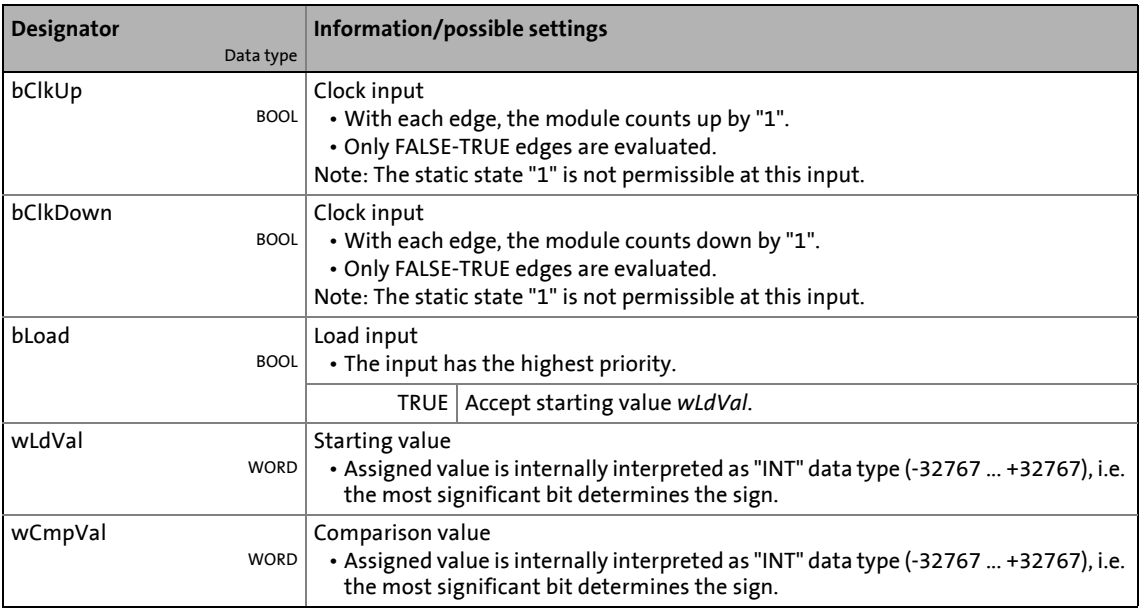

## **outputs**

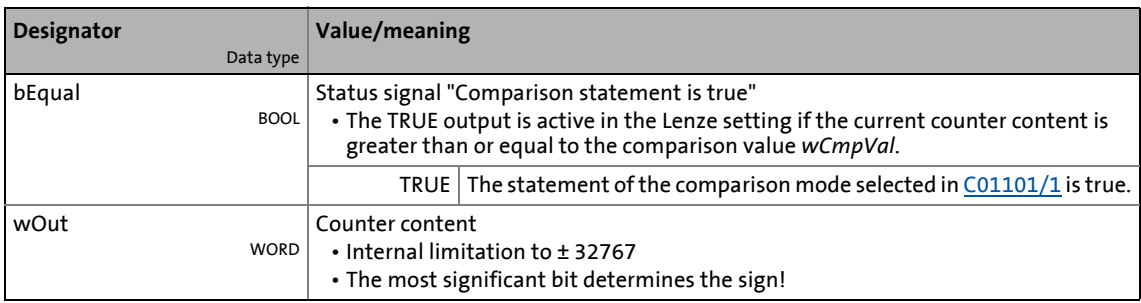

### **Parameters**

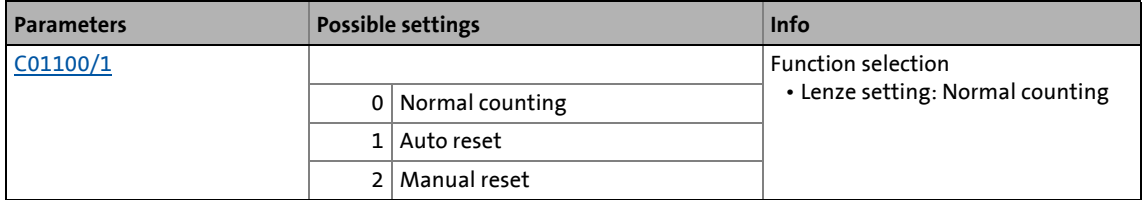

## 17.1 Function blocks | L\_Counter\_1

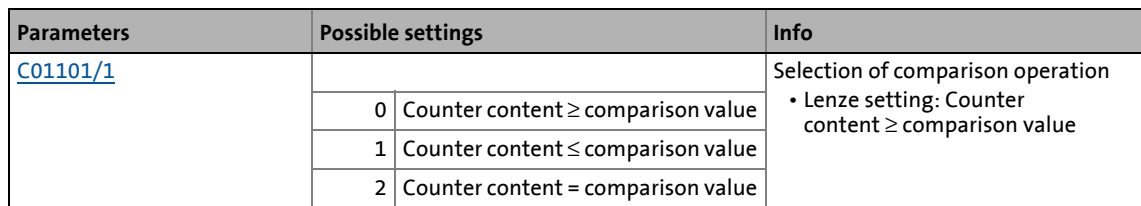

\_ \_ \_ \_ \_ \_ \_ \_ \_ \_ \_ \_ \_ \_ \_ \_ \_ \_ \_ \_ \_ \_ \_ \_ \_ \_ \_ \_ \_ \_ \_ \_ \_ \_ \_ \_ \_ \_ \_ \_ \_ \_ \_ \_ \_ \_ \_ \_ \_ \_ \_ \_ \_ \_ \_ \_ \_ \_ \_ \_ \_ \_ \_ \_

#### **General function**

- Every FALSE/TRUE edge at the *bClkUp* input causes the block to count upwards by "1".
- Every FALSE/TRUE edge at the *bClkDown* input causes the block to count downwards by "1".

### **Function "Normal counting"**

If the statement of the comparison mode selected in [C01101/1](#page-1069-0) is true, the *bCompare* output is set to TRUE.

#### **Function "Auto reset"**

If the statement of the comparison mode selected in [C01101/1](#page-1069-0) is true, the *bCompare* output is set to TRUE for 1 ms and the counter is reset to the *wLdVal* starting value.

#### **Function "Manual reset"**

If the statement of the comparison mode selected in [C01101/1](#page-1069-0) is true, the *bCompare* output is set to TRUE and the counter stops.

- Edges at *bClkUp* and *bClkDown* are ignored.
- The counter must be reset via the *bLoad* input.

## 17.1 Function blocks | L\_Counter\_2

## **17.1.65 L\_Counter\_2**

This FB is a digital upcounter and downcounter with a parameterisable comparison operation.

\_ \_ \_ \_ \_ \_ \_ \_ \_ \_ \_ \_ \_ \_ \_ \_ \_ \_ \_ \_ \_ \_ \_ \_ \_ \_ \_ \_ \_ \_ \_ \_ \_ \_ \_ \_ \_ \_ \_ \_ \_ \_ \_ \_ \_ \_ \_ \_ \_ \_ \_ \_ \_ \_ \_ \_ \_ \_ \_ \_ \_ \_ \_ \_

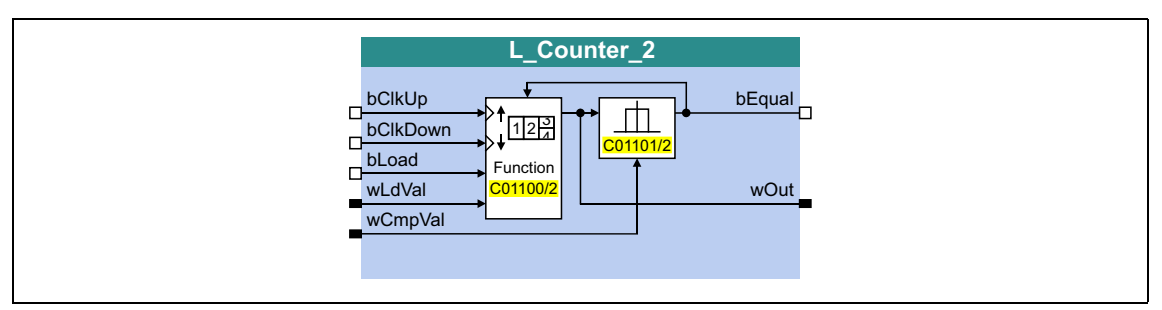

### **inputs**

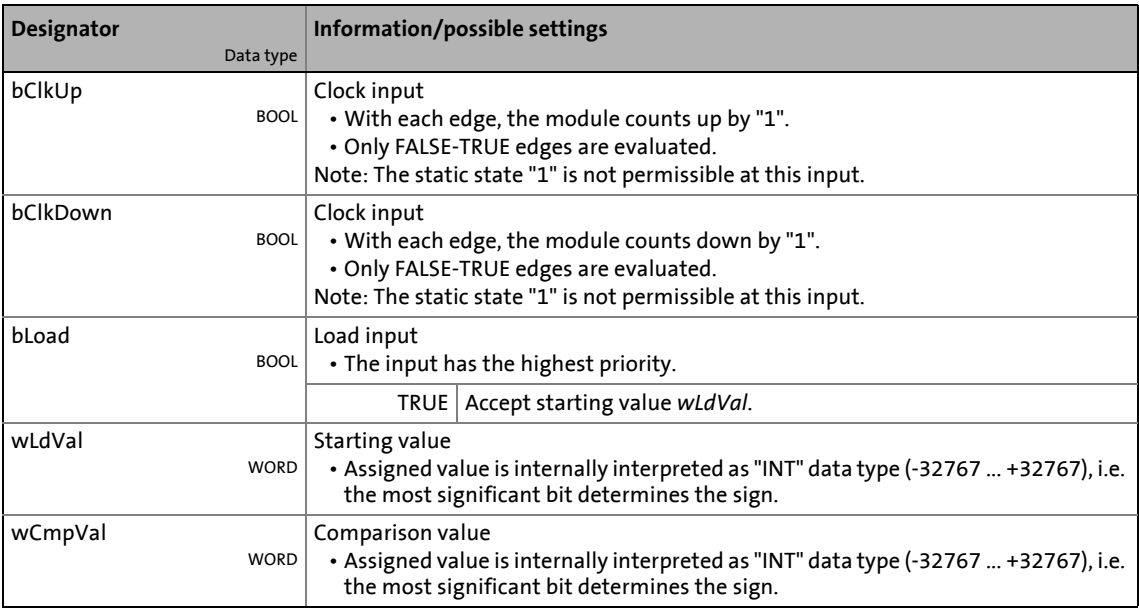

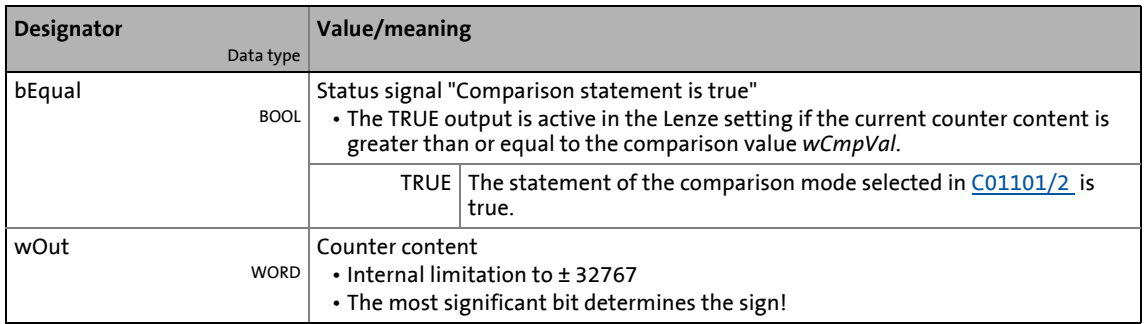

## 17.1 Function blocks | L\_Counter\_2

### **Parameters**

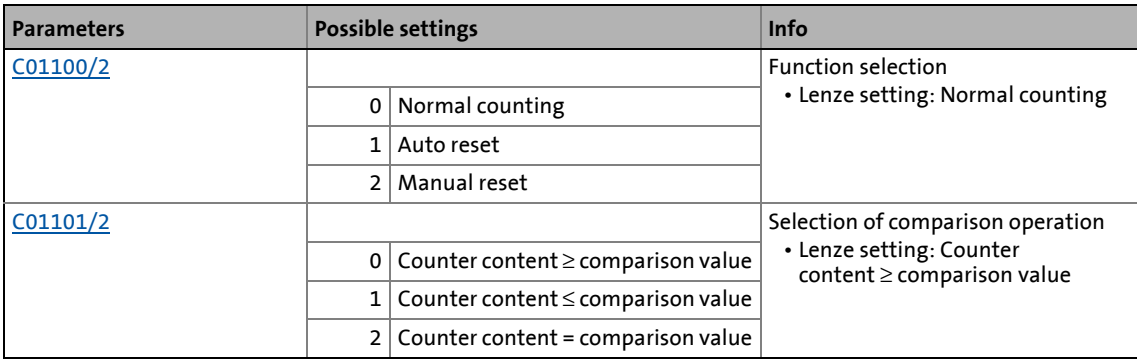

\_ \_ \_ \_ \_ \_ \_ \_ \_ \_ \_ \_ \_ \_ \_ \_ \_ \_ \_ \_ \_ \_ \_ \_ \_ \_ \_ \_ \_ \_ \_ \_ \_ \_ \_ \_ \_ \_ \_ \_ \_ \_ \_ \_ \_ \_ \_ \_ \_ \_ \_ \_ \_ \_ \_ \_ \_ \_ \_ \_ \_ \_ \_ \_

#### **General function**

- Every FALSE/TRUE edge at the *bClkUp* input causes the block to count upwards by "1".
- Every FALSE/TRUE edge at the *bClkDown* input causes the block to count downwards by "1".

#### **Function "Normal counting"**

If the statement of the comparison mode selected in [C01101/2](#page-1069-0) is true, the *bCompare* output is set to TRUE.

#### **Function "Auto reset"**

If the statement of the comparison mode selected in [C01101/2](#page-1069-0) is true, the *bCompare* output is set to TRUE for 1 ms and the counter is reset to the *wLdVal* starting value.

#### **Function "Manual reset"**

If the statement of the comparison mode selected in [C01101/2](#page-1069-0) is true, the *bCompare* output is set to TRUE and the counter stops.

- Edges at *bClkUp* and *bClkDown* are ignored.
- The counter must be reset via the *bLoad* input.

## 17.1 Function blocks | L\_Counter\_3

## **17.1.66 L\_Counter\_3**

This FB is a digital upcounter and downcounter with a parameterisable comparison operation.

\_ \_ \_ \_ \_ \_ \_ \_ \_ \_ \_ \_ \_ \_ \_ \_ \_ \_ \_ \_ \_ \_ \_ \_ \_ \_ \_ \_ \_ \_ \_ \_ \_ \_ \_ \_ \_ \_ \_ \_ \_ \_ \_ \_ \_ \_ \_ \_ \_ \_ \_ \_ \_ \_ \_ \_ \_ \_ \_ \_ \_ \_ \_ \_

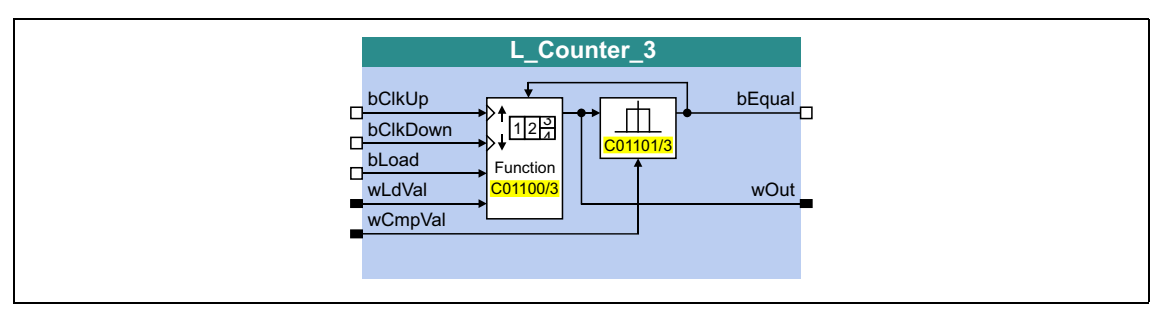

### **inputs**

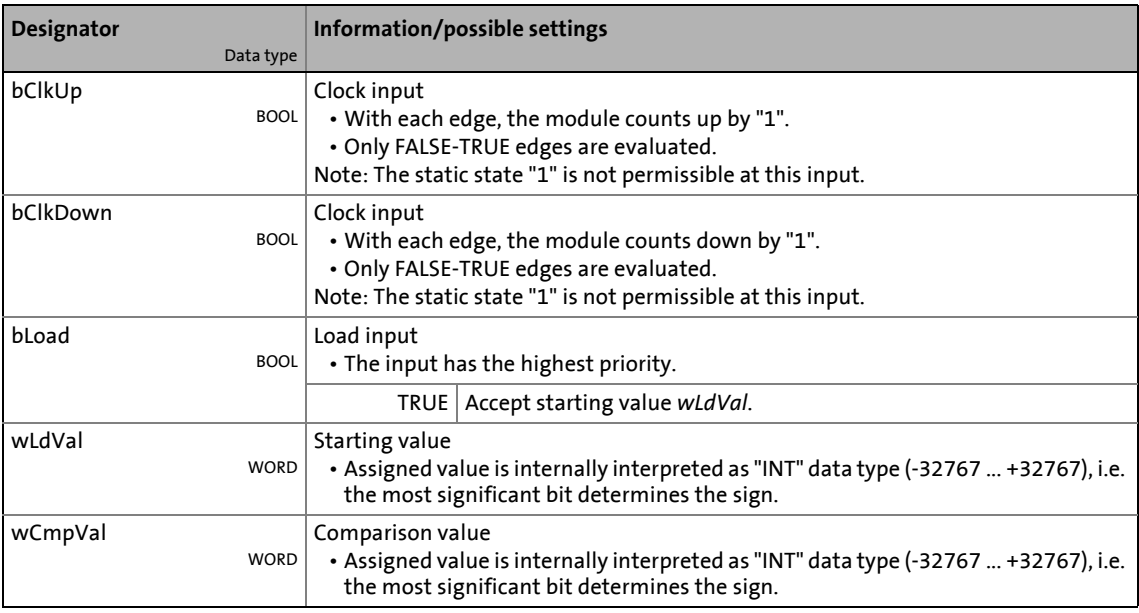

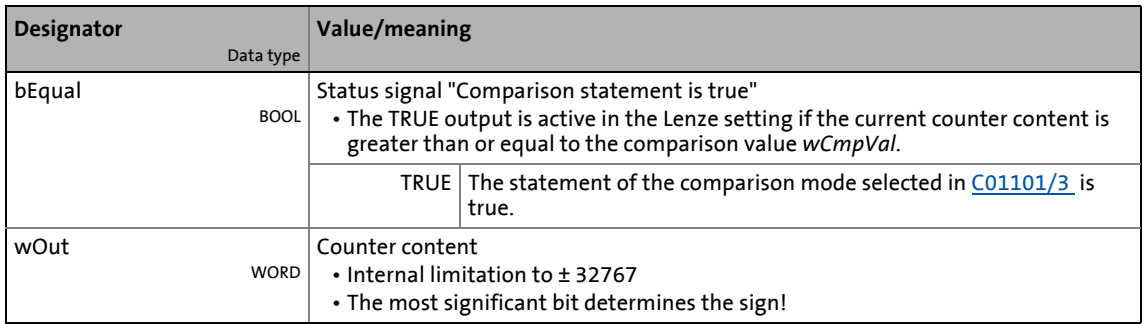

### **Parameters**

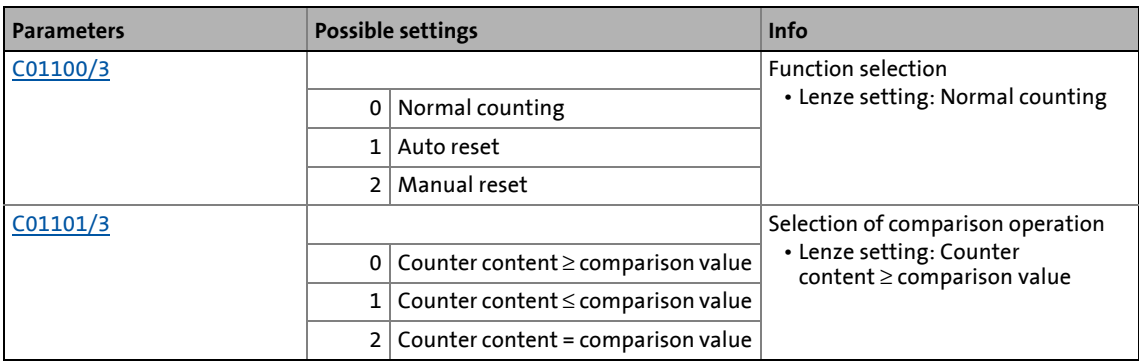

\_ \_ \_ \_ \_ \_ \_ \_ \_ \_ \_ \_ \_ \_ \_ \_ \_ \_ \_ \_ \_ \_ \_ \_ \_ \_ \_ \_ \_ \_ \_ \_ \_ \_ \_ \_ \_ \_ \_ \_ \_ \_ \_ \_ \_ \_ \_ \_ \_ \_ \_ \_ \_ \_ \_ \_ \_ \_ \_ \_ \_ \_ \_ \_

#### **General function**

- Every FALSE/TRUE edge at the *bClkUp* input causes the block to count upwards by "1".
- Every FALSE/TRUE edge at the *bClkDown* input causes the block to count downwards by "1".

#### **Function "Normal counting"**

If the statement of the comparison mode selected in [C01101/3](#page-1069-0) is true, the *bCompare* output is set to TRUE.

#### **Function "Auto reset"**

If the statement of the comparison mode selected in [C01101/3](#page-1069-0) is true, the *bCompare* output is set to TRUE for 1 ms and the counter is reset to the *wLdVal* starting value.

#### **Function "Manual reset"**

If the statement of the comparison mode selected in [C01101/3](#page-1069-0) is true, the *bCompare* output is set to TRUE and the counter stops.

- Edges at *bClkUp* and *bClkDown* are ignored.
- The counter must be reset via the *bLoad* input.

17.1 Function blocks | L\_Curve\_1

## <span id="page-1344-0"></span>**17.1.67 L\_Curve\_1**

Alternatively, this FB represents a characteristic curve or cam function  $y=f(x)$ , whereby the input signal of the X-axis and the output signal of the Y-axis correspond.

\_ \_ \_ \_ \_ \_ \_ \_ \_ \_ \_ \_ \_ \_ \_ \_ \_ \_ \_ \_ \_ \_ \_ \_ \_ \_ \_ \_ \_ \_ \_ \_ \_ \_ \_ \_ \_ \_ \_ \_ \_ \_ \_ \_ \_ \_ \_ \_ \_ \_ \_ \_ \_ \_ \_ \_ \_ \_ \_ \_ \_ \_ \_ \_

- A limitation of the input value can be set in [C00961/1](#page-1036-2) (upper limit) and [C00961/2](#page-1036-2) (lower limit).
- The output value is internally limited to ±199.99 %. If a limitation of the output value is active, *bLimit* is set to TRUE.

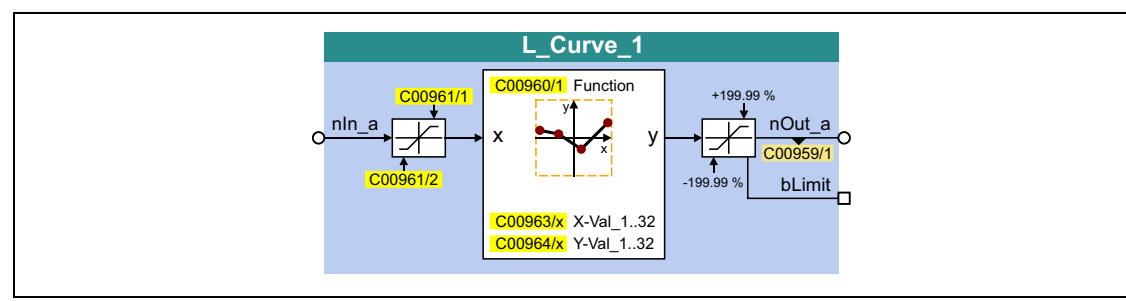

#### **inputs**

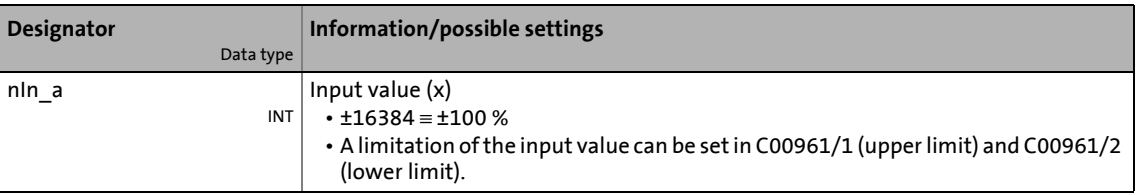

#### **outputs**

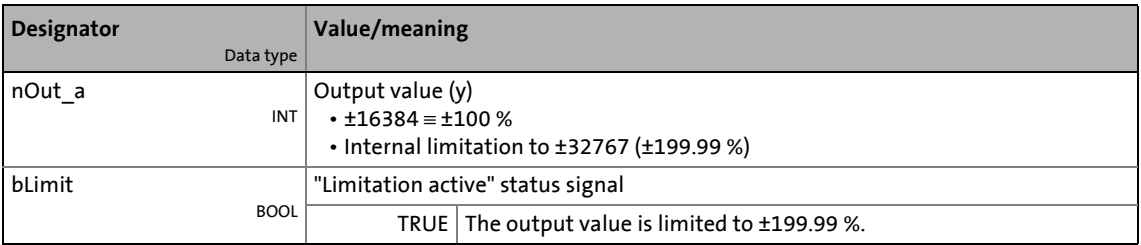

#### **Parameters**

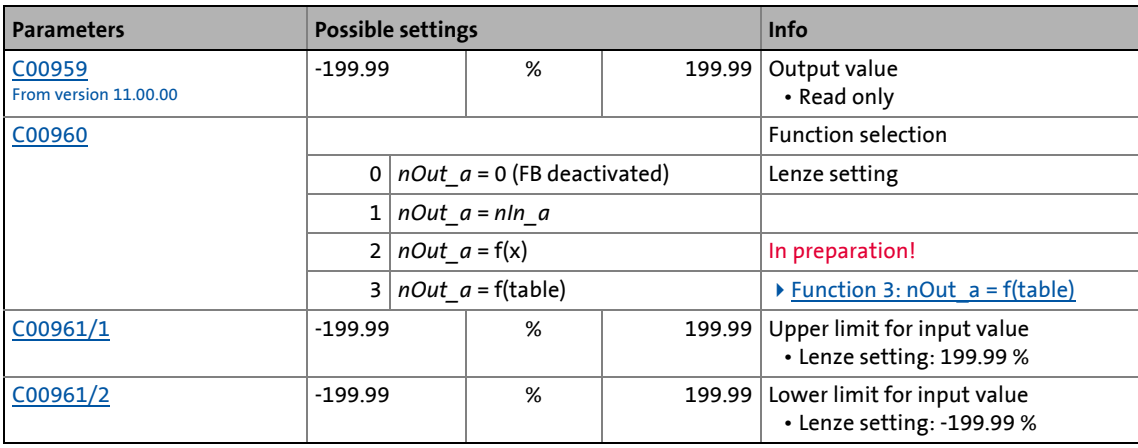

## 17.1 Function blocks | L Curve 1

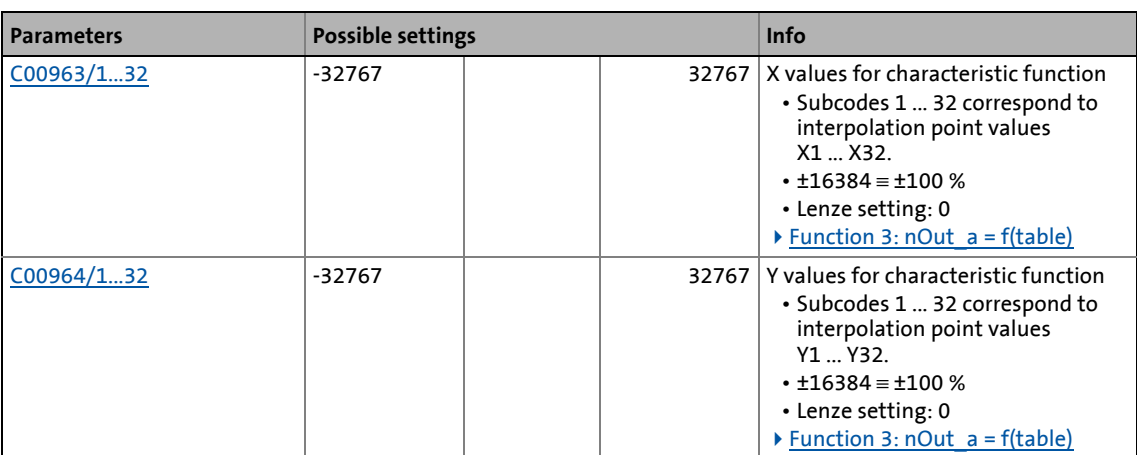

\_ \_ \_ \_ \_ \_ \_ \_ \_ \_ \_ \_ \_ \_ \_ \_ \_ \_ \_ \_ \_ \_ \_ \_ \_ \_ \_ \_ \_ \_ \_ \_ \_ \_ \_ \_ \_ \_ \_ \_ \_ \_ \_ \_ \_ \_ \_ \_ \_ \_ \_ \_ \_ \_ \_ \_ \_ \_ \_ \_ \_ \_ \_ \_

## <span id="page-1345-0"></span>**17.1.67.1 Function 3: nOut\_a = f(table)**

If function 3 has been selected in [C00960](#page-1036-1), the output value is calculated according to a characteristic.

- The characteristic may comprise up to 32 interpolation points which are defined by parameters.
- If the *nIn* a input value is equal to one of the X interpolation points, the corresponding Y interpolation point will be output to *nOut\_a*.
- If the *nIn\_a* input value lies between two X interpolation points, the *nOut\_a* output value will be interpolated linearly:

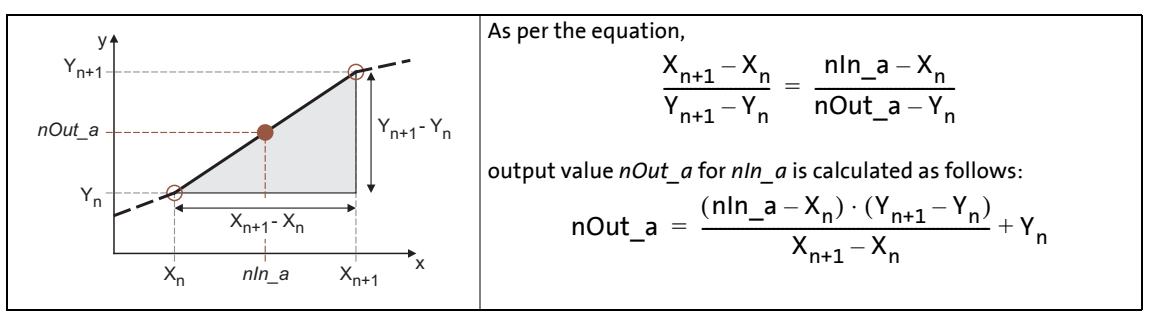

[17-25] Linear interpolation between two interpolation points

### **Selection of the characteristic**

The max. 32 interpolation points of the characteristic are selected via the subcodes of [C00963](#page-1037-0) and [C00964.](#page-1037-1)

\_ \_ \_ \_ \_ \_ \_ \_ \_ \_ \_ \_ \_ \_ \_ \_ \_ \_ \_ \_ \_ \_ \_ \_ \_ \_ \_ \_ \_ \_ \_ \_ \_ \_ \_ \_ \_ \_ \_ \_ \_ \_ \_ \_ \_ \_ \_ \_ \_ \_ \_ \_ \_ \_ \_ \_ \_ \_ \_ \_ \_ \_ \_ \_

- The values are to be set as raw values ( $\pm 16384 \equiv \pm 100$  %).
- The same subcodes of [C00963](#page-1037-0) and [C00964](#page-1037-1) correspond to one pair of variates/interpolation point  $(x_n, y_n)$ .

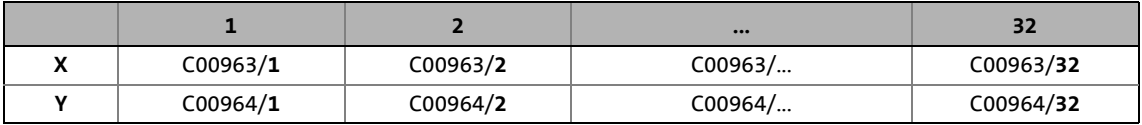

- The first pair of variates (C00963/1 and [C00964/1](#page-1037-1)) is always valid.
- The X values of the characteristic must be entered in ascending order (X1 < X2 < … < X32).
- An interruption of the ascending order of the X values represents the end of the characteristic (in our example: X5 < X4):

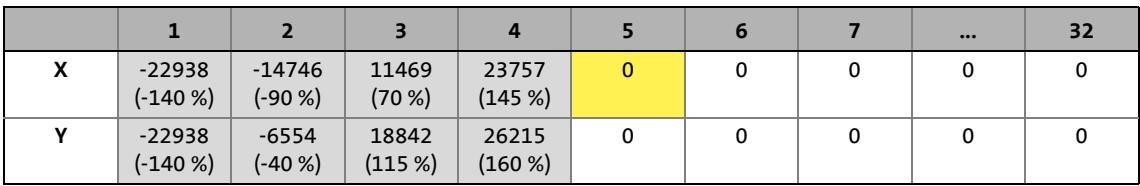

• Starting at the last valid pairs of variates, extrapolation is performed on both sides until the end of the X value range (±199.99 %).

#### **Special cases**

• Step changes/discontinuities can be displayed by using the same parameter setting for two consecutive X values. A step change is only valid if it has a valid pair of variates. Otherwise, extrapolation continues, starting at the last valid pair of variates.

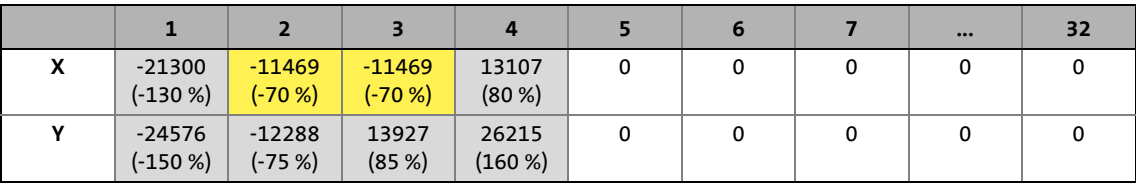

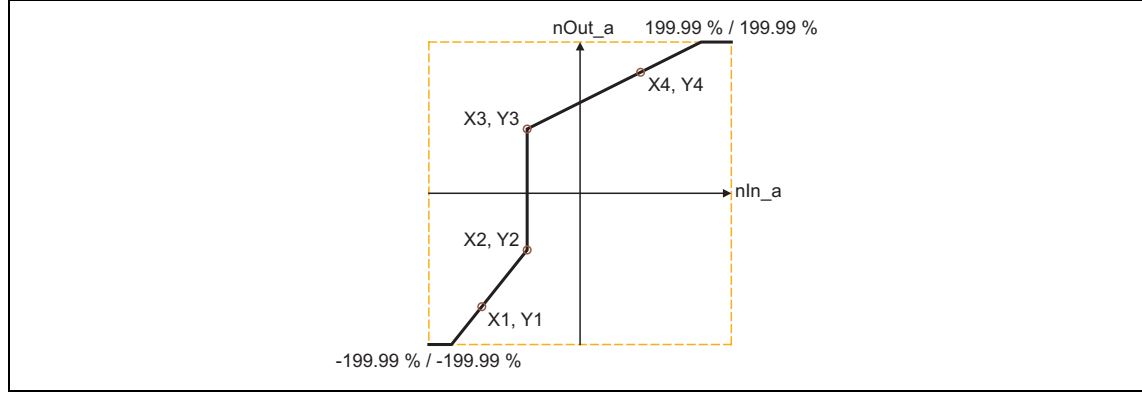

[17-26] Example: Characteristic with step change

• If only one interpolation point, X1, in the negative range is defined, X2 exists with the "0" Lenze setting being the valid interpolation point  $(X2 \t X1)$ , and a line is drawn through both interpolation points:

\_ \_ \_ \_ \_ \_ \_ \_ \_ \_ \_ \_ \_ \_ \_ \_ \_ \_ \_ \_ \_ \_ \_ \_ \_ \_ \_ \_ \_ \_ \_ \_ \_ \_ \_ \_ \_ \_ \_ \_ \_ \_ \_ \_ \_ \_ \_ \_ \_ \_ \_ \_ \_ \_ \_ \_ \_ \_ \_ \_ \_ \_ \_ \_

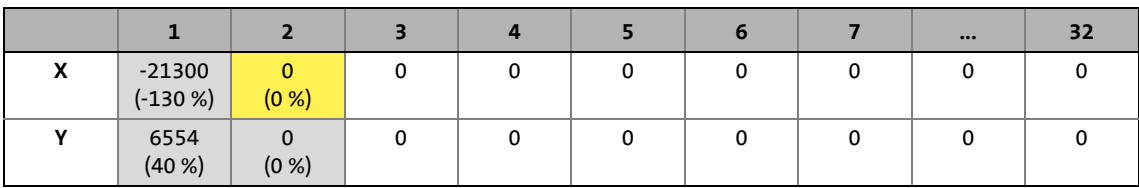

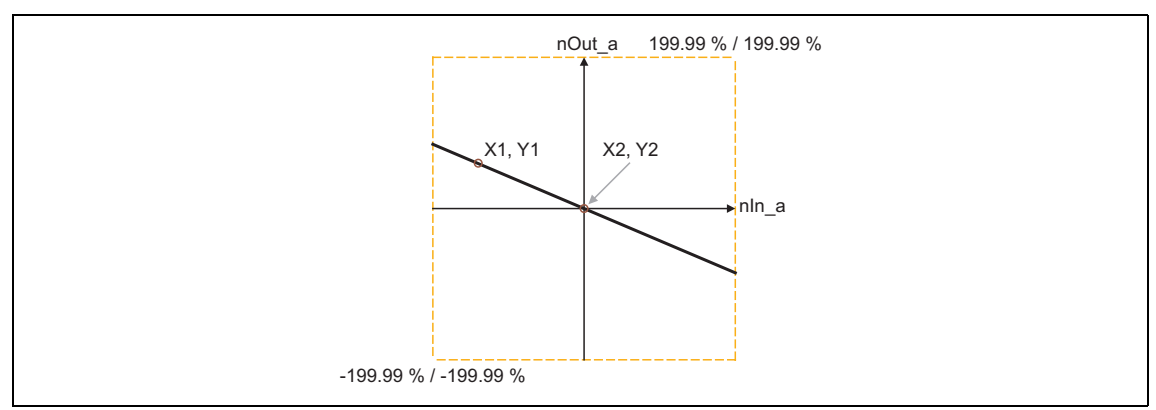

[17-27] Example: Characteristic with only one defined interpolation point and X1 < 0

### • If only one interpolation point, X1, is defined in the positive range, a line is extrapolated:

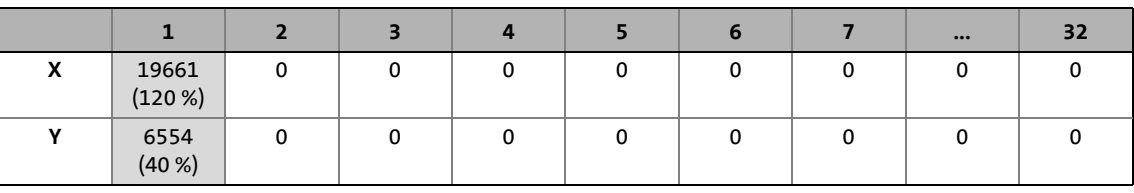

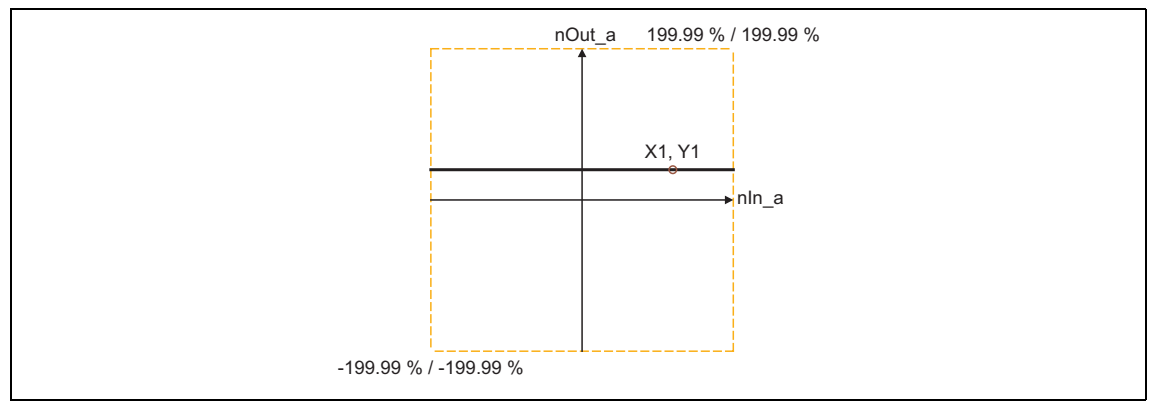

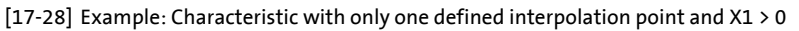

17.1 Function blocks | L\_Curve\_2

## **17.1.68 L\_Curve\_2**

Alternatively, this FB represents a characteristic curve or cam function  $y=f(x)$ , whereby the input signal of the X-axis and the output signal of the Y-axis correspond.

\_ \_ \_ \_ \_ \_ \_ \_ \_ \_ \_ \_ \_ \_ \_ \_ \_ \_ \_ \_ \_ \_ \_ \_ \_ \_ \_ \_ \_ \_ \_ \_ \_ \_ \_ \_ \_ \_ \_ \_ \_ \_ \_ \_ \_ \_ \_ \_ \_ \_ \_ \_ \_ \_ \_ \_ \_ \_ \_ \_ \_ \_ \_ \_

- A limitation of the input value can be set in [C01026/1](#page-1049-1) (upper limit) and [C01026/2](#page-1049-1) (lower limit).
- The output value is internally limited to ±199.99 %. If a limitation of the output value is active, *bLimit* is set to TRUE.

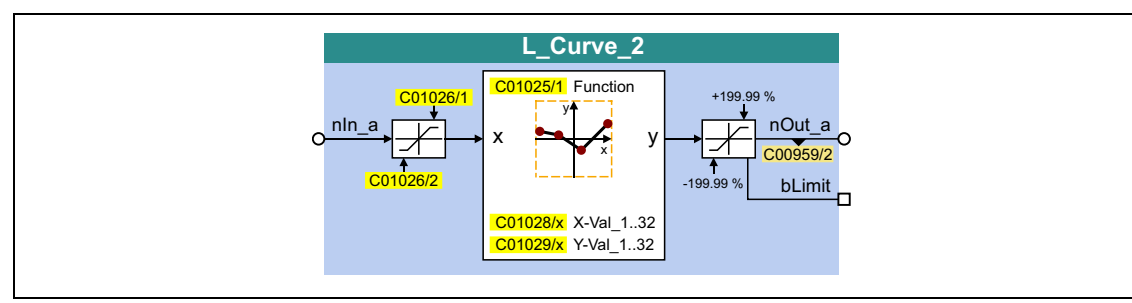

#### **inputs**

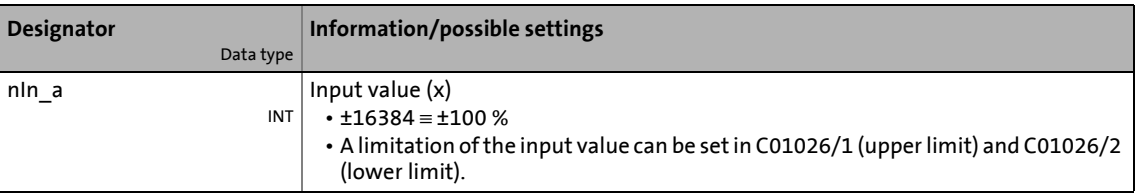

#### **outputs**

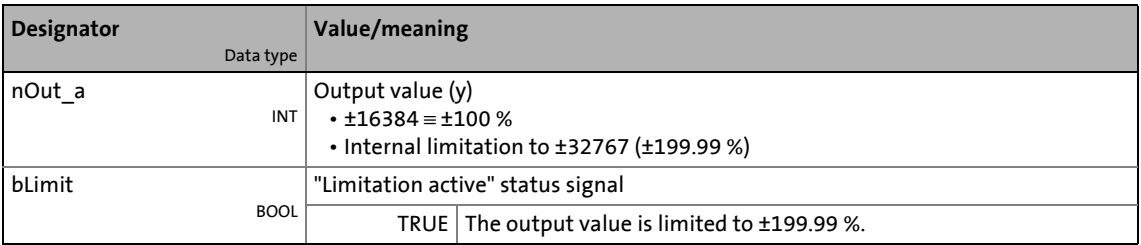

#### **Parameters**

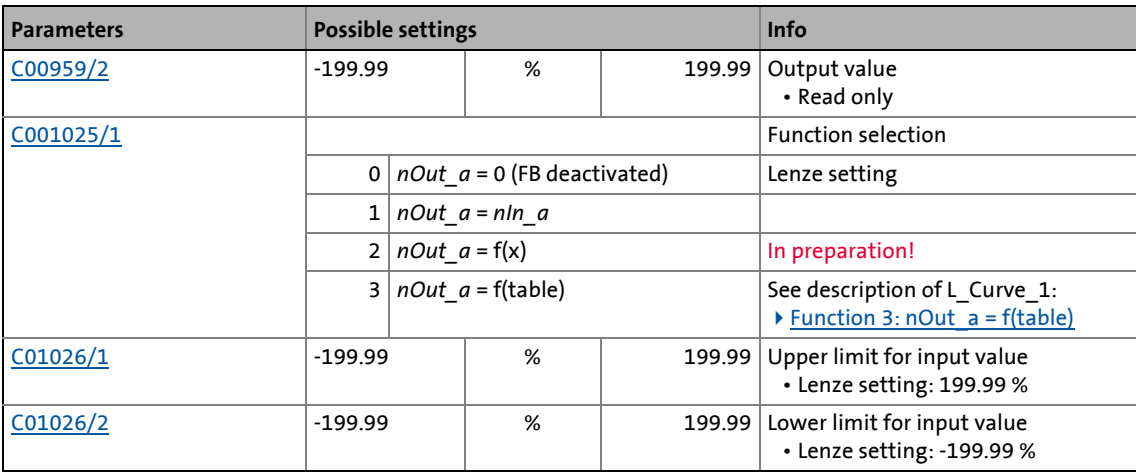

## 17.1 Function blocks | L\_Curve\_2

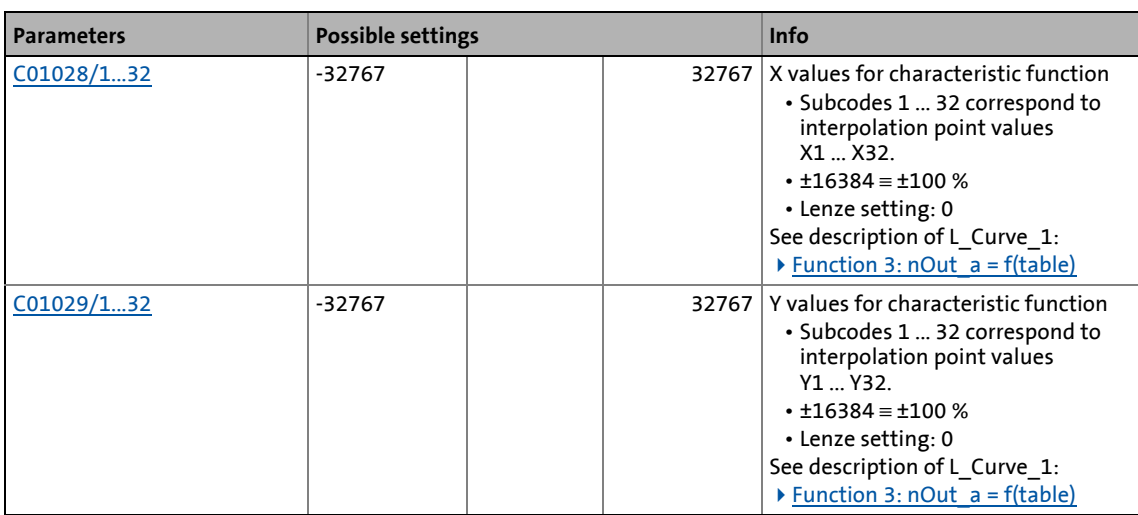

\_ \_ \_ \_ \_ \_ \_ \_ \_ \_ \_ \_ \_ \_ \_ \_ \_ \_ \_ \_ \_ \_ \_ \_ \_ \_ \_ \_ \_ \_ \_ \_ \_ \_ \_ \_ \_ \_ \_ \_ \_ \_ \_ \_ \_ \_ \_ \_ \_ \_ \_ \_ \_ \_ \_ \_ \_ \_ \_ \_ \_ \_ \_ \_

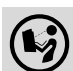

 $\bigcirc$  For a detailed functional description see [L\\_Curve\\_1.](#page-1344-0)

17.1 Function blocks | L Curve 3

## **17.1.69 L\_Curve\_3**

Alternatively, this FB represents a characteristic curve or cam function  $y=f(x)$ , whereby the input signal of the X-axis and the output signal of the Y-axis correspond.

\_ \_ \_ \_ \_ \_ \_ \_ \_ \_ \_ \_ \_ \_ \_ \_ \_ \_ \_ \_ \_ \_ \_ \_ \_ \_ \_ \_ \_ \_ \_ \_ \_ \_ \_ \_ \_ \_ \_ \_ \_ \_ \_ \_ \_ \_ \_ \_ \_ \_ \_ \_ \_ \_ \_ \_ \_ \_ \_ \_ \_ \_ \_ \_

- A limitation of the input value can be set in [C01031/1](#page-1050-1) (upper limit) and [C01031/2](#page-1050-1) (lower limit).
- The output value is internally limited to ±199.99 %. If a limitation of the output value is active, *bLimit* is set to TRUE.

## **Tip!**

From version 12.00.00 onwards the FB **L\_Curve\_3** can be used to create a tensiel force dependingt on the diameter for winding applications. For this purpose, the FB has been extended by further inputs/outputs and parameters.

[Use of the L\\_Curve\\_3 for tensile force characteristic](#page-1352-0)

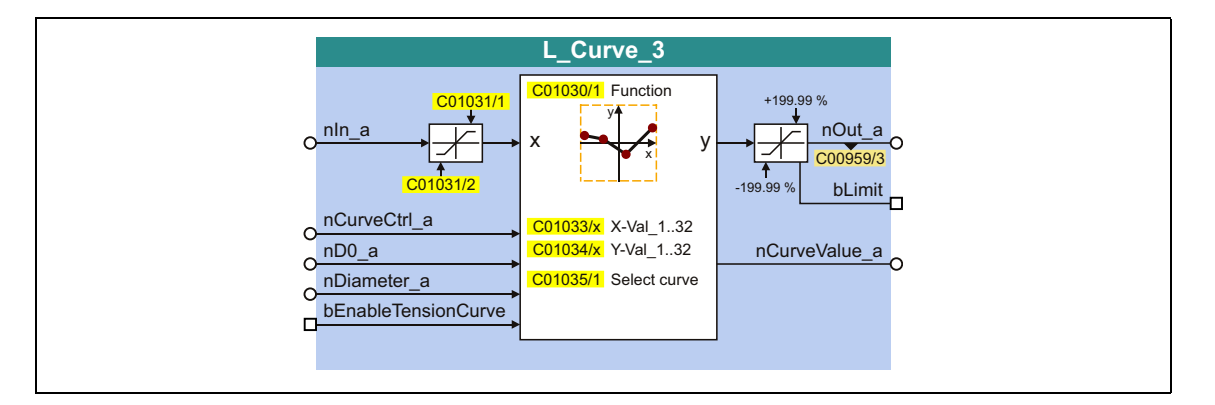

#### **inputs**

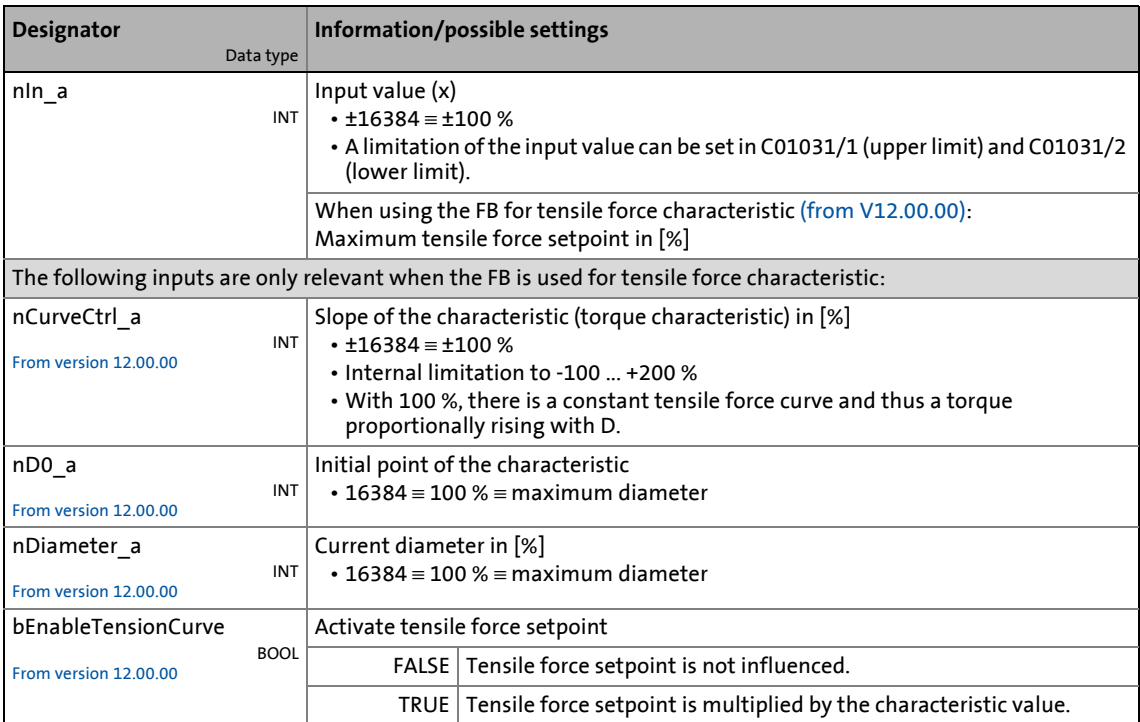

## **outputs**

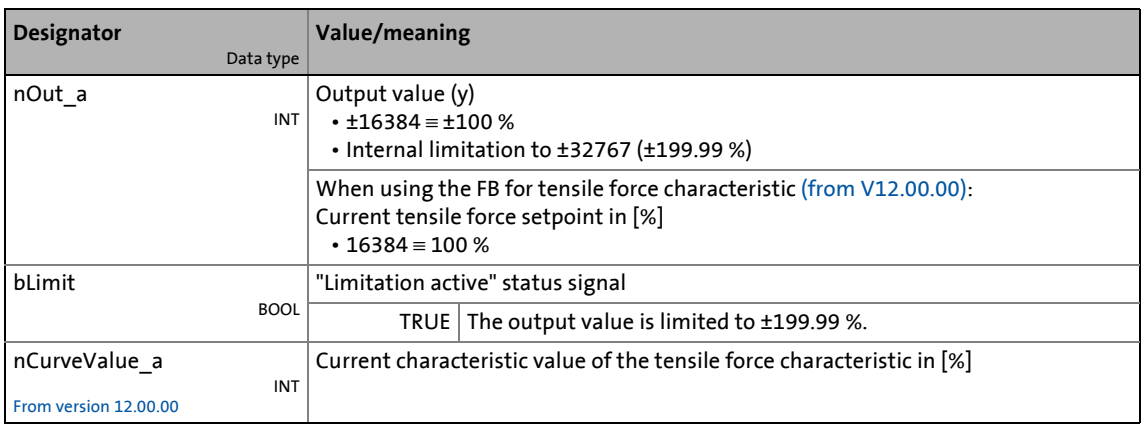

\_ \_ \_ \_ \_ \_ \_ \_ \_ \_ \_ \_ \_ \_ \_ \_ \_ \_ \_ \_ \_ \_ \_ \_ \_ \_ \_ \_ \_ \_ \_ \_ \_ \_ \_ \_ \_ \_ \_ \_ \_ \_ \_ \_ \_ \_ \_ \_ \_ \_ \_ \_ \_ \_ \_ \_ \_ \_ \_ \_ \_ \_ \_ \_

### **Parameters**

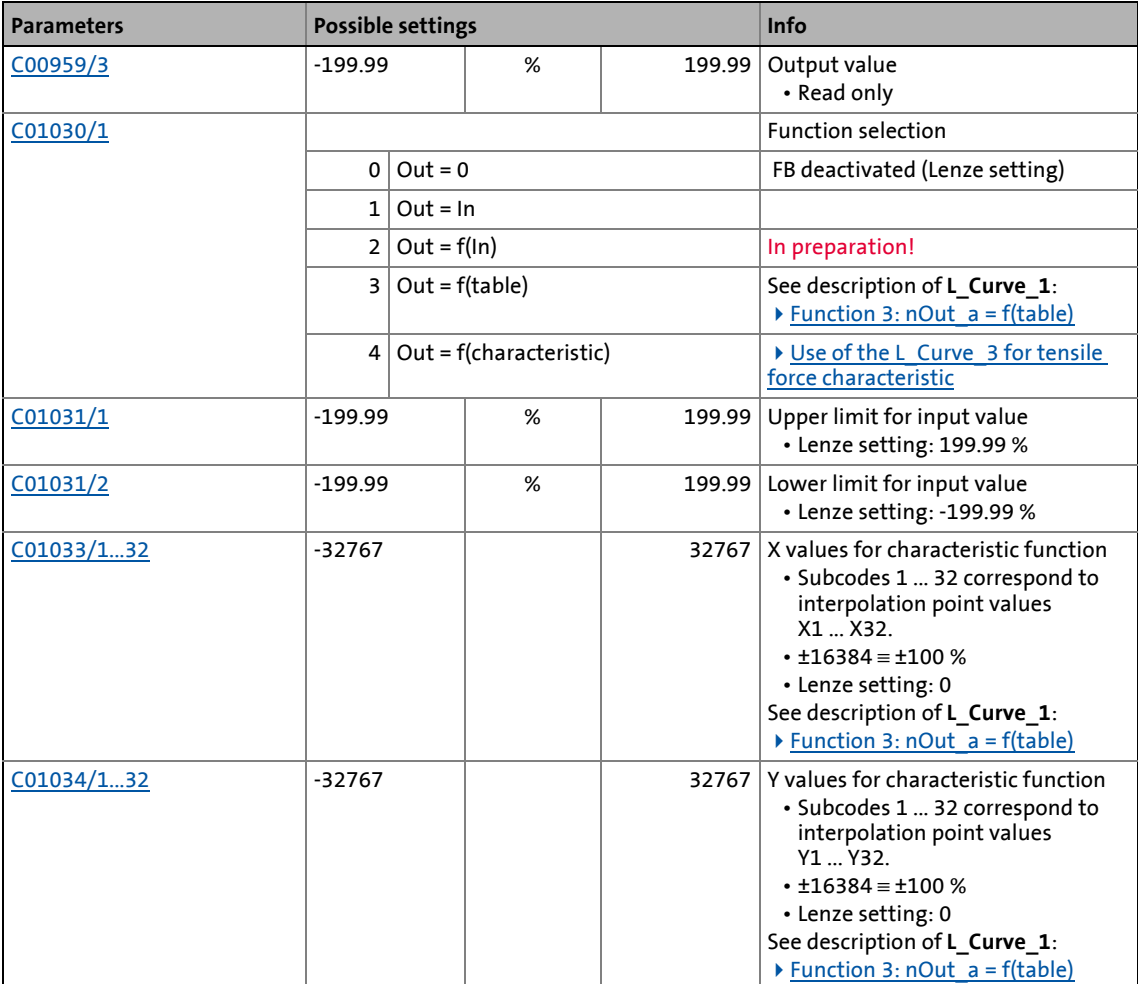

## 17.1 Function blocks | L Curve 3

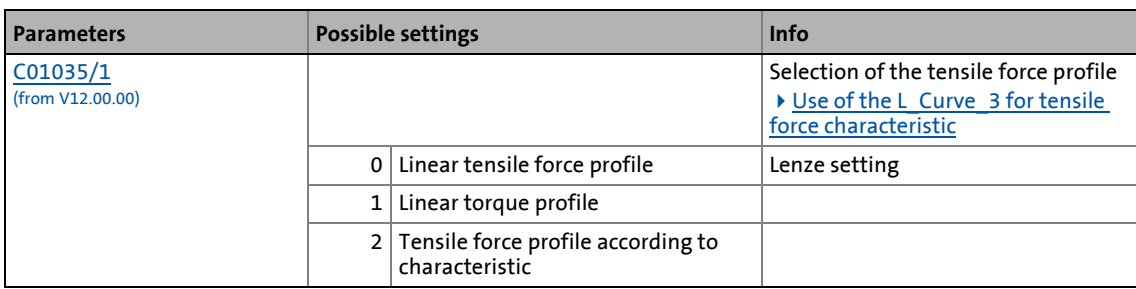

\_ \_ \_ \_ \_ \_ \_ \_ \_ \_ \_ \_ \_ \_ \_ \_ \_ \_ \_ \_ \_ \_ \_ \_ \_ \_ \_ \_ \_ \_ \_ \_ \_ \_ \_ \_ \_ \_ \_ \_ \_ \_ \_ \_ \_ \_ \_ \_ \_ \_ \_ \_ \_ \_ \_ \_ \_ \_ \_ \_ \_ \_ \_ \_

## <span id="page-1352-0"></span>**17.1.69.1 Use of the L\_Curve\_3 for tensile force characteristic**

In case of centre winders, the drive torque is transmitted from the centre via the individual layers up to the winder surface. In case of smooth materials and high diameter areas, it is mostly required to reduce the tensile force depending on the diameter.

The FB **L\_Curve\_3** can be used to generate a tensile force profile depending on the diameter. For this purpose, the selection "4: Out = f(characteristic)" has to be set in [C01030/1](#page-1050-2).

The characteristic is marked by an initial range with constant evaluation (100 %) and a second range where the tensile force is adapted to the diameter.

The part of the characteristic that depends on the diameter can be generated for a linear tensile force profile, a linear torque profile or based on a specified characteristic. The respective selection is made in [C01035/1.](#page-1051-2)

#### **Linear tensile force profile**

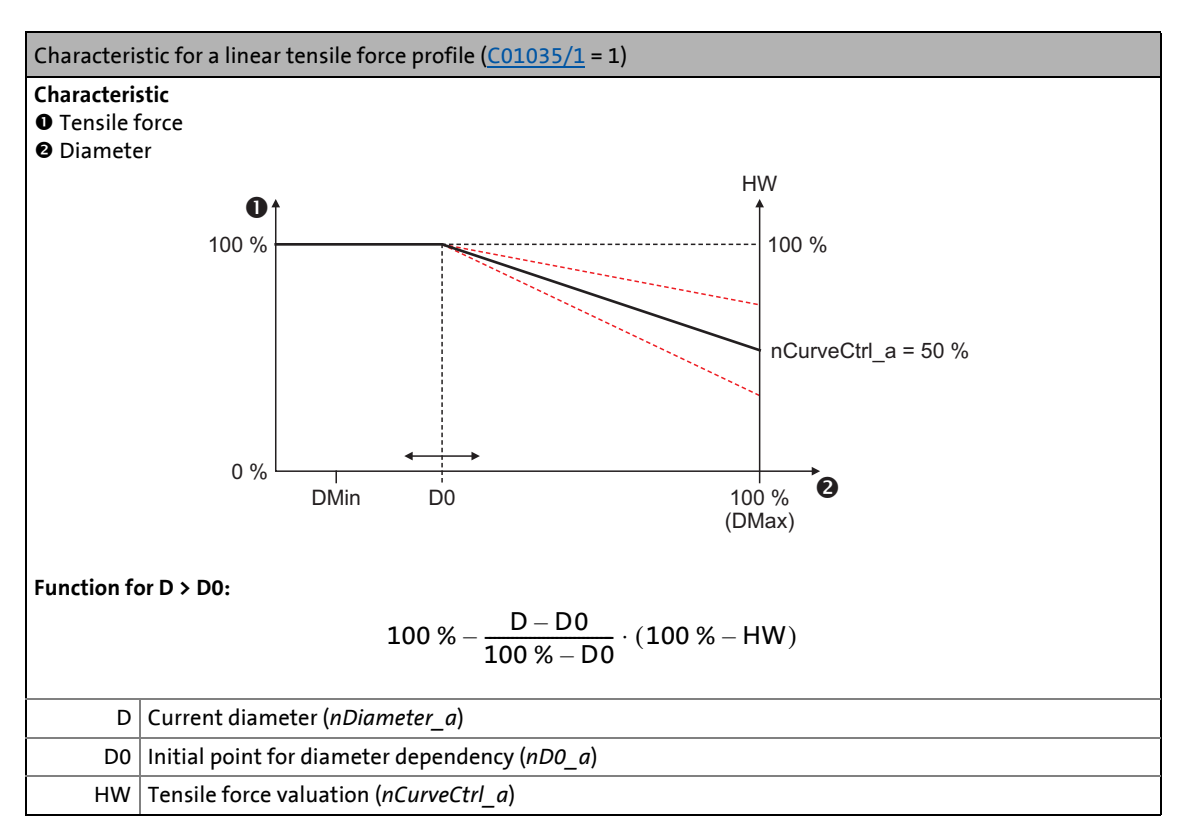

• *nD0\_a* serves to define at which diameter the tensile force decrease is to start.

## **Linear torque profile**

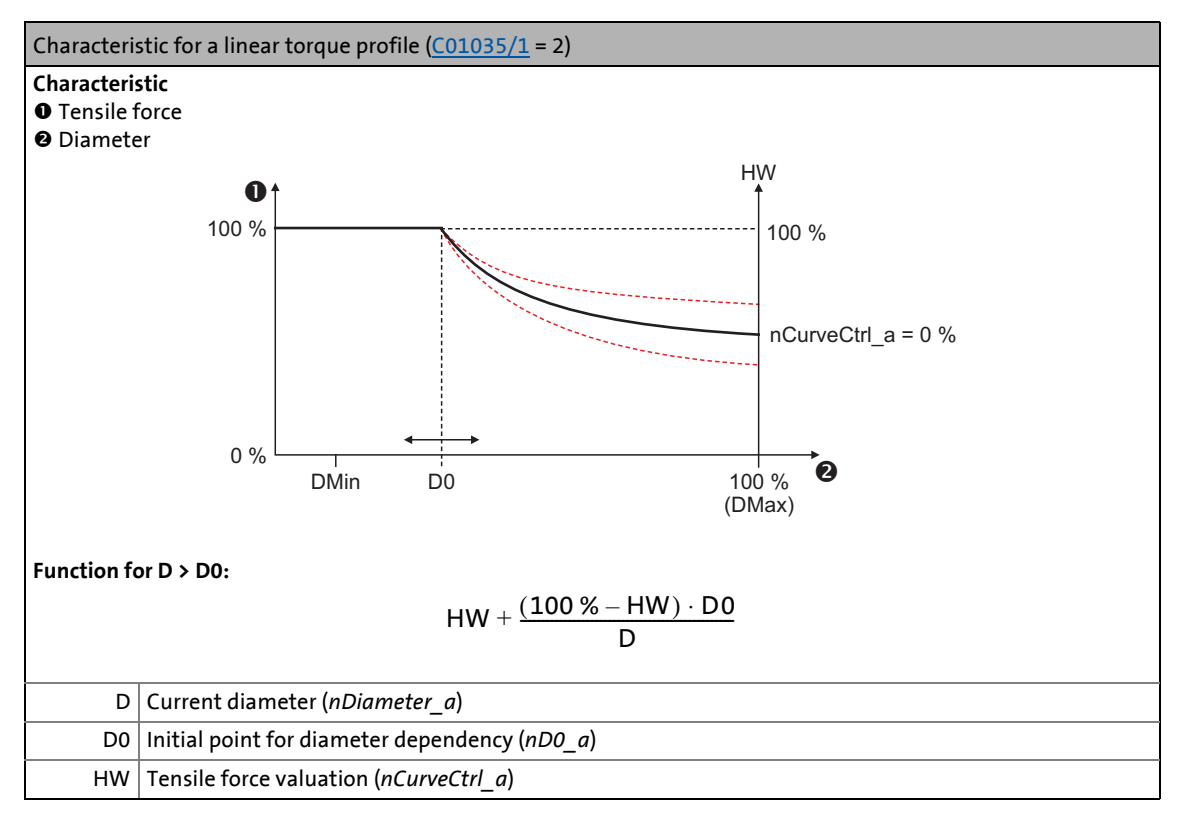

\_ \_ \_ \_ \_ \_ \_ \_ \_ \_ \_ \_ \_ \_ \_ \_ \_ \_ \_ \_ \_ \_ \_ \_ \_ \_ \_ \_ \_ \_ \_ \_ \_ \_ \_ \_ \_ \_ \_ \_ \_ \_ \_ \_ \_ \_ \_ \_ \_ \_ \_ \_ \_ \_ \_ \_ \_ \_ \_ \_ \_ \_ \_ \_

- *nD0\_a* serves to define at which diameter the tensile force decrease is to start.
- Since in this characteristic selection, the linear torque profile is in the focus, define in this case the slope of the torque curve via *dnCurveCtrl\_n*:
	- When *nCurveCtrl a* = 100 %, the tensile force remains unchanged.
	- When *nCurveCtrl\_a* = 0 %, the tensile force is reduced up to D0/DMax.

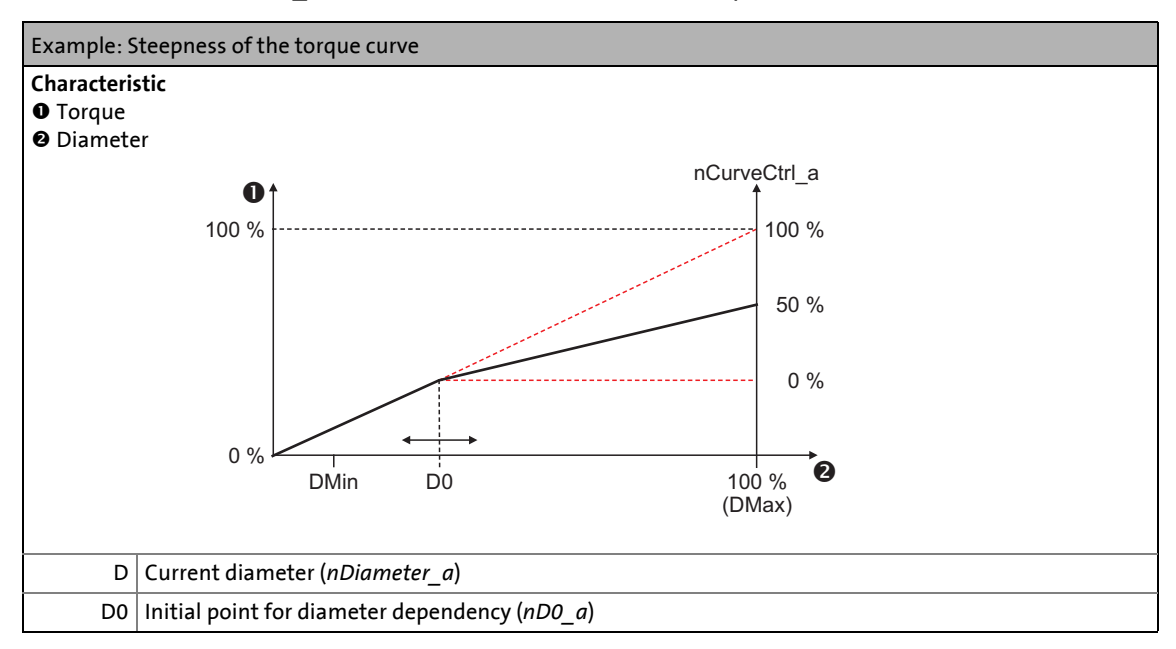

#### **Tensile force profile according to characteristic**

The characteristic  $[**A**]$  can be parameterised in [C01033/1...32.](#page-1051-0)

• The characteristic comprises 32 values, regularly distributed over the diameter range of D0 ... DMax.

\_ \_ \_ \_ \_ \_ \_ \_ \_ \_ \_ \_ \_ \_ \_ \_ \_ \_ \_ \_ \_ \_ \_ \_ \_ \_ \_ \_ \_ \_ \_ \_ \_ \_ \_ \_ \_ \_ \_ \_ \_ \_ \_ \_ \_ \_ \_ \_ \_ \_ \_ \_ \_ \_ \_ \_ \_ \_ \_ \_ \_ \_ \_ \_

• The values are to be set as raw values ( $\pm 16384 \equiv \pm 100$  %).

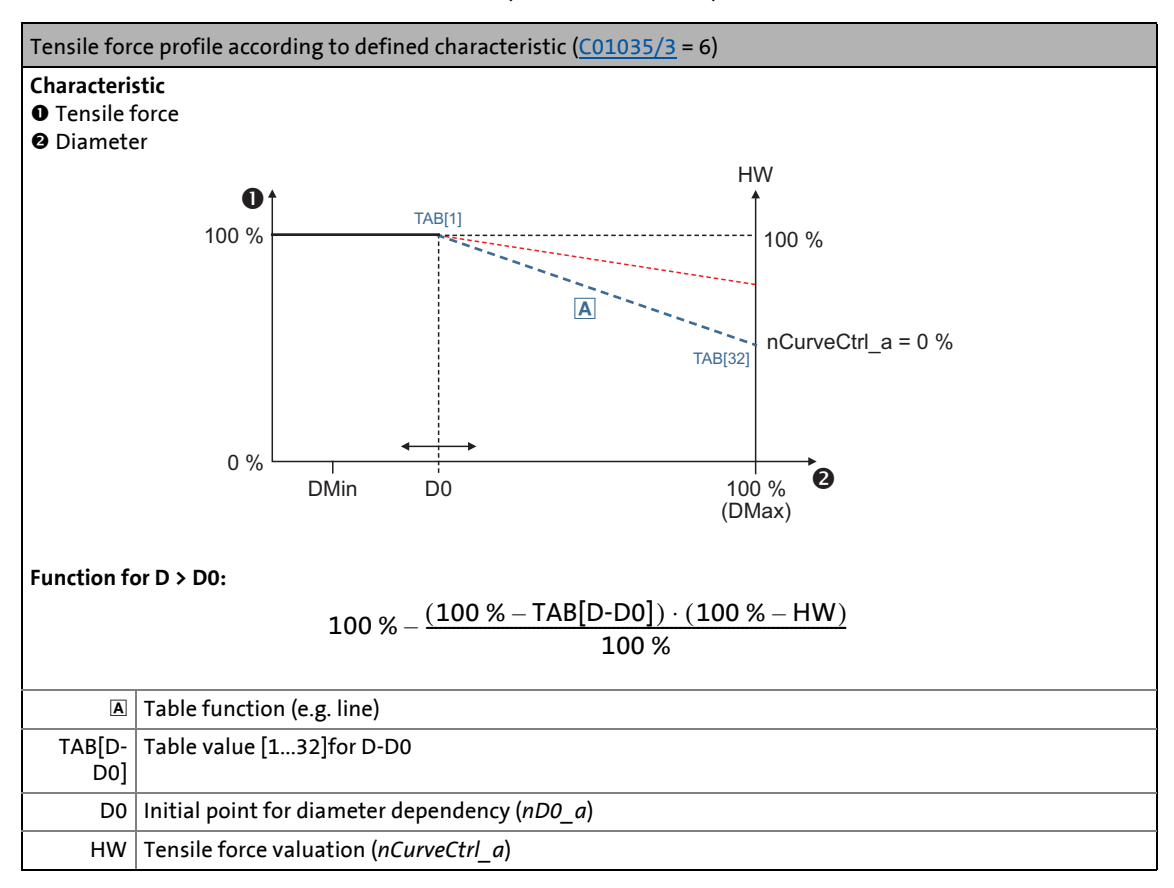

• *nD0* a serves to define the start of the table range (D0).

• *nCurveCtrl\_a* serves to change the slope of the characteristic.

• When *nCurveCtrl a* = 0 %, the slope of the characteristic remains unchanged.

17.1 Function blocks | L\_DFlipFlop\_1

## <span id="page-1355-0"></span>**17.1.70 L\_DFlipFlop\_1**

The FB saves binary signals (DFlipFlop) in a clock-controlled way.

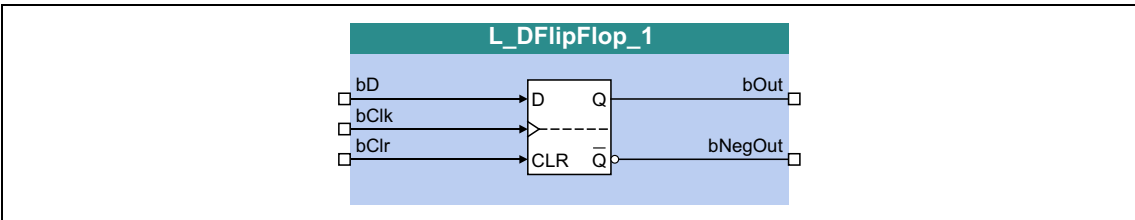

\_\_\_\_\_\_\_\_\_\_\_\_\_\_\_\_\_\_\_\_\_

### **inputs**

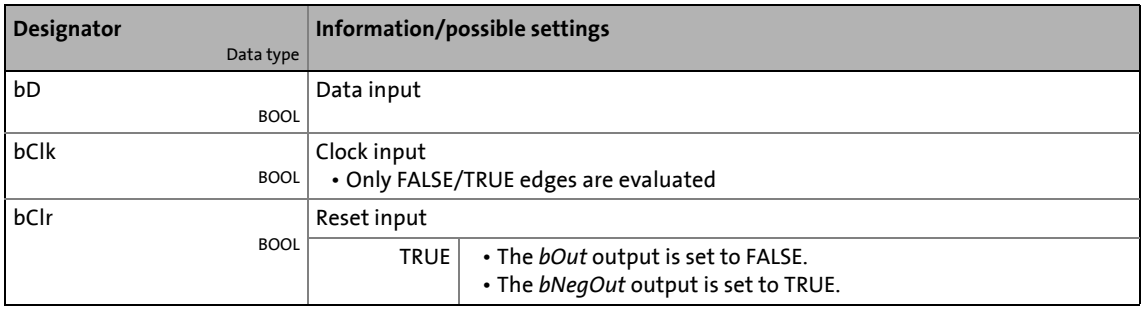

## **outputs**

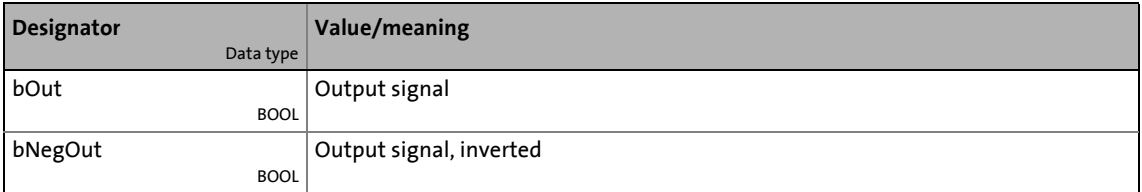

## **Function**

If the *bClr* input = FALSE, a signal edge at the *bClk* input switches the static input signal *bD* to the *bOut* output, where it is retained:

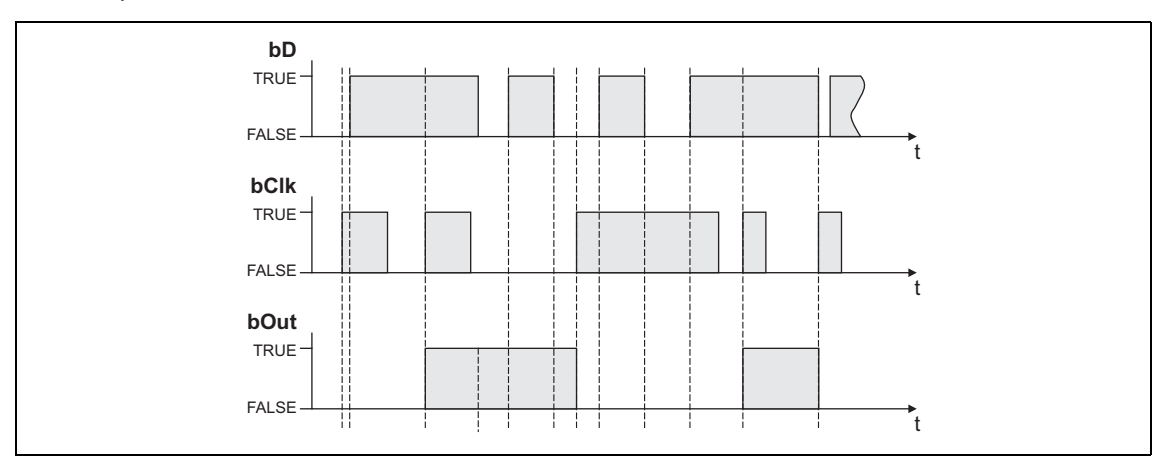

## 17.1 Function blocks | L DFlipFlop 2

If the *bClr* input = TRUE:

- Due to the priority *bClr* > *bClk*, *bD* the *bOut* output signal can be set any time to the *FALSE* status by the *bClr* input signal = TRUE.
- The output signal is kept in this status independent of the other input signals.

\_ \_ \_ \_ \_ \_ \_ \_ \_ \_ \_ \_ \_ \_ \_ \_ \_ \_ \_ \_ \_ \_ \_ \_ \_ \_ \_ \_ \_ \_ \_ \_ \_ \_ \_ \_ \_ \_ \_ \_ \_ \_ \_ \_ \_ \_ \_ \_ \_ \_ \_ \_ \_ \_ \_ \_ \_ \_ \_ \_ \_ \_ \_ \_

## **17.1.71 L\_DFlipFlop\_2**

The FB saves binary signals (DFlipFlop) in a clock-controlled way.

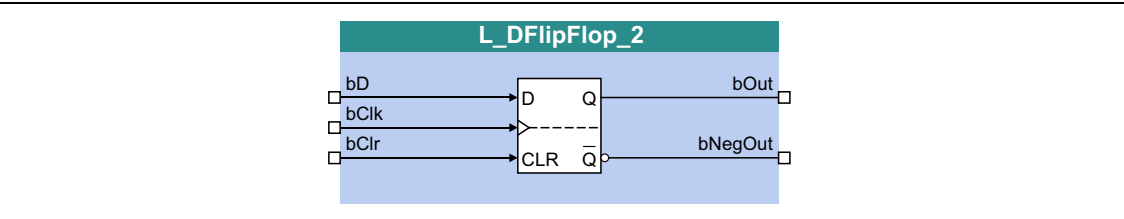

#### **inputs**

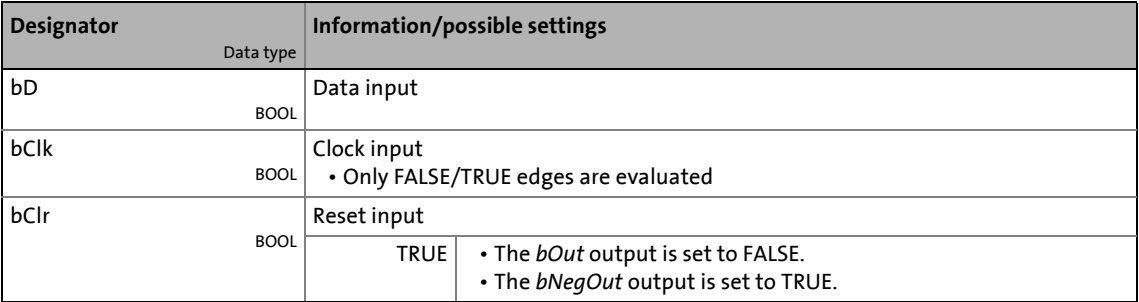

#### **outputs**

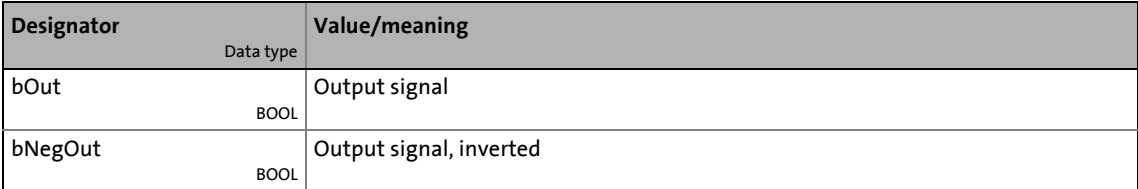

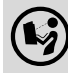

For a detailed functional description see [L\\_DFlipFlop\\_1](#page-1355-0).

## 17.1 Function blocks | L DFRFG\_1

## **17.1.72 L\_DFRFG\_1**

This FB synchronises a drive (slave) to the master value of a master drive and then executes a angular synchronism with regard to the digital frequency.

\_ \_ \_ \_ \_ \_ \_ \_ \_ \_ \_ \_ \_ \_ \_ \_ \_ \_ \_ \_ \_ \_ \_ \_ \_ \_ \_ \_ \_ \_ \_ \_ \_ \_ \_ \_ \_ \_ \_ \_ \_ \_ \_ \_ \_ \_ \_ \_ \_ \_ \_ \_ \_ \_ \_ \_ \_ \_ \_ \_ \_ \_ \_ \_

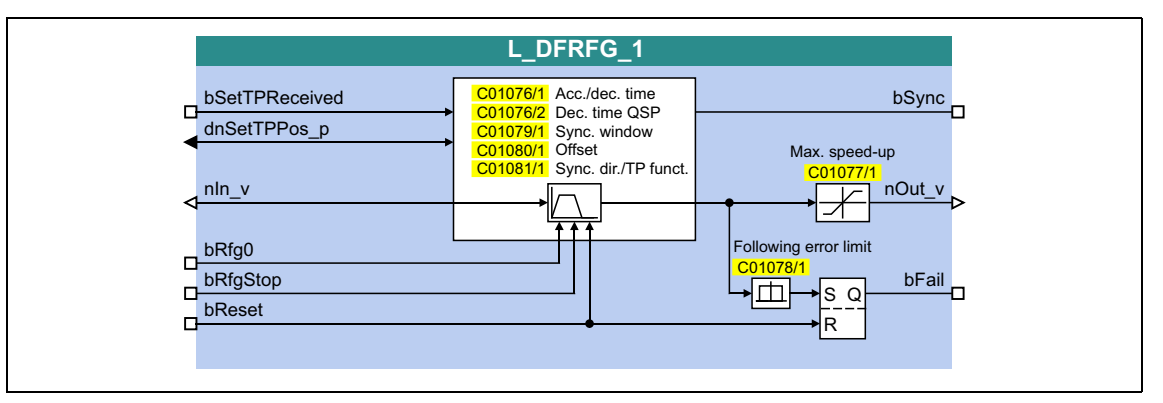

#### **inputs**

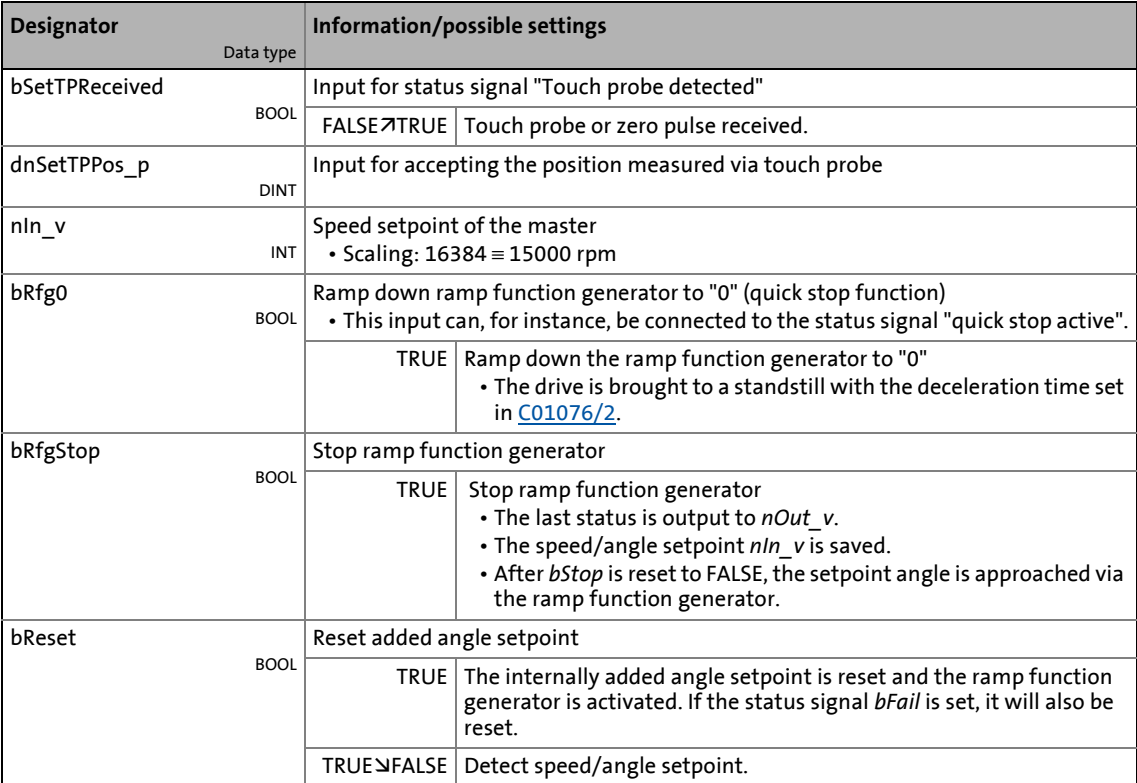

## 17.1 Function blocks | L\_DFRFG\_1

## **outputs**

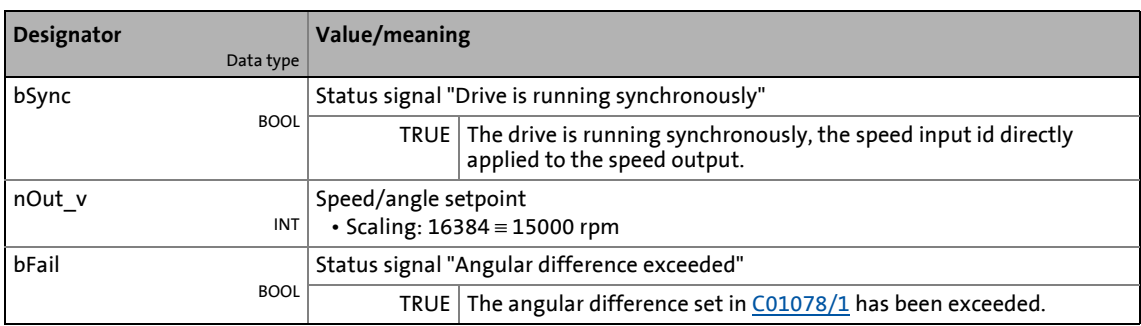

\_ \_ \_ \_ \_ \_ \_ \_ \_ \_ \_ \_ \_ \_ \_ \_ \_ \_ \_ \_ \_ \_ \_ \_ \_ \_ \_ \_ \_ \_ \_ \_ \_ \_ \_ \_ \_ \_ \_ \_ \_ \_ \_ \_ \_ \_ \_ \_ \_ \_ \_ \_ \_ \_ \_ \_ \_ \_ \_ \_ \_ \_ \_ \_

#### **Parameters**

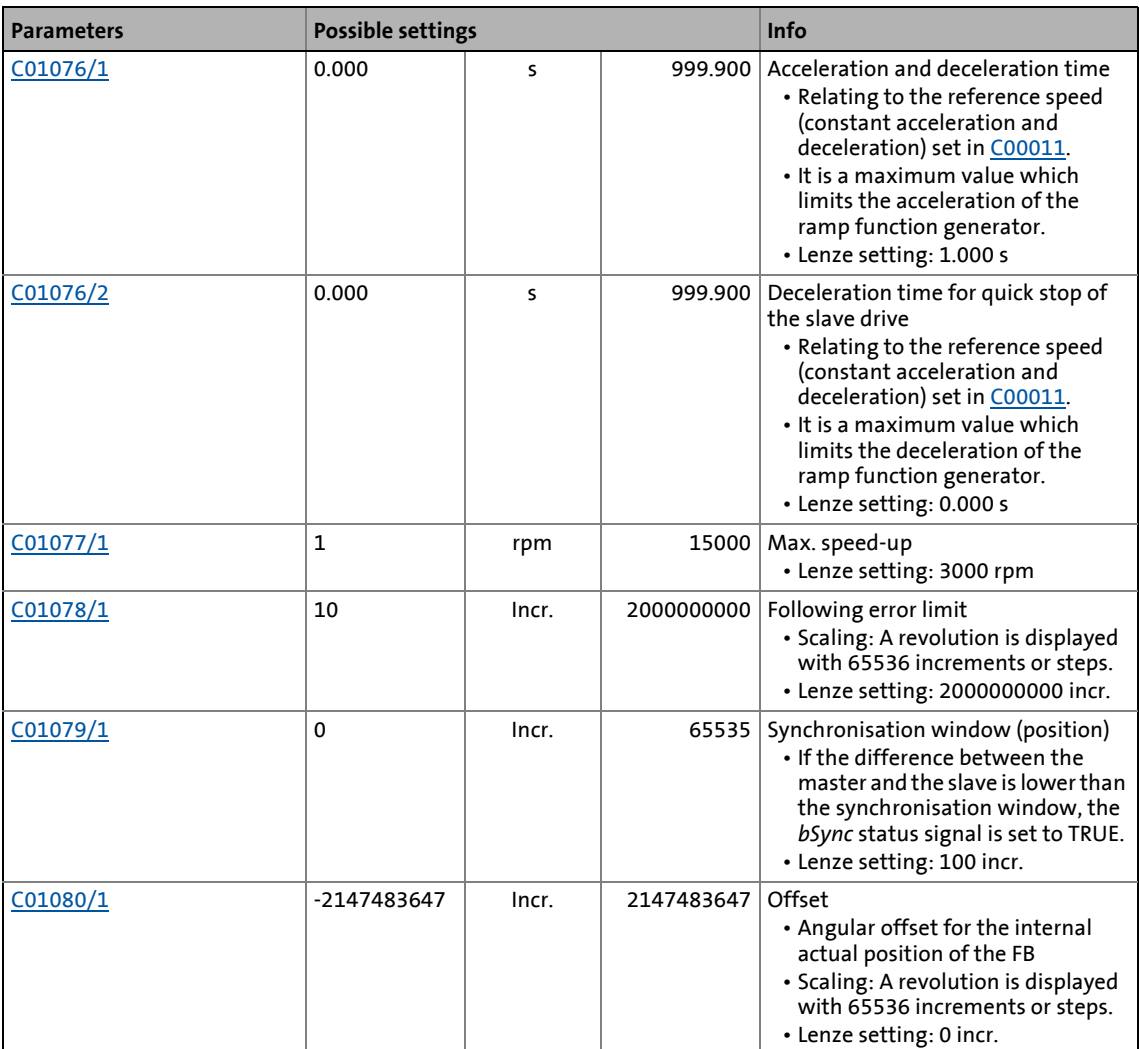

## 17.1 Function blocks | L\_DFRFG\_1

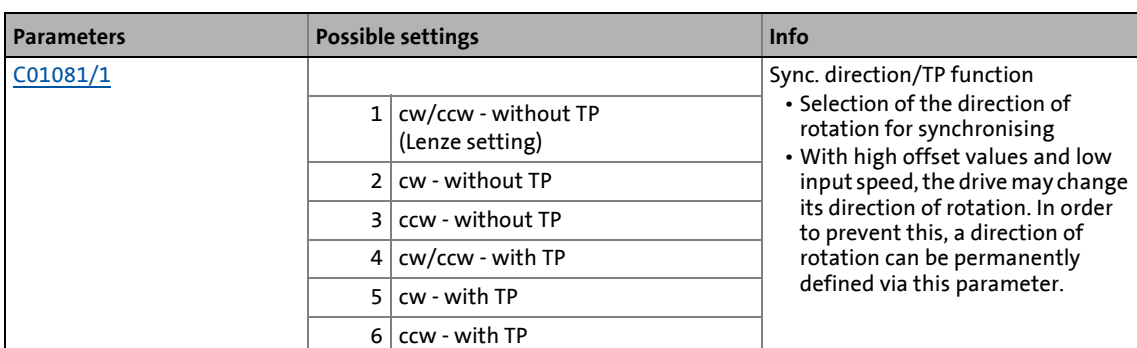

## **17.1.72.1 Ramp function generator (profile generator)**

The ramp function generator accelerates the slave drive to the input master speed.

\_ \_ \_ \_ \_ \_ \_ \_ \_ \_ \_ \_ \_ \_ \_ \_ \_ \_ \_ \_ \_ \_ \_ \_ \_ \_ \_ \_ \_ \_ \_ \_ \_ \_ \_ \_ \_ \_ \_ \_ \_ \_ \_ \_ \_ \_ \_ \_ \_ \_ \_ \_ \_ \_ \_ \_ \_ \_ \_ \_ \_ \_ \_ \_

- Synchronising starts when the FB receives a touch probe edge from the master axis (e.g. a conveying belt) at the *bSetTPReceived* input.
- When the slave reaches the setpoint speed of the master and the made up path difference is lower than the synchronisation window set in [C01079/1](#page-1063-0), the *bSync* output is set to TRUE. At the same time, the FB switches the profile generator to inactive and outputs the *nIn\_v* input speed to *nOut\_v*.

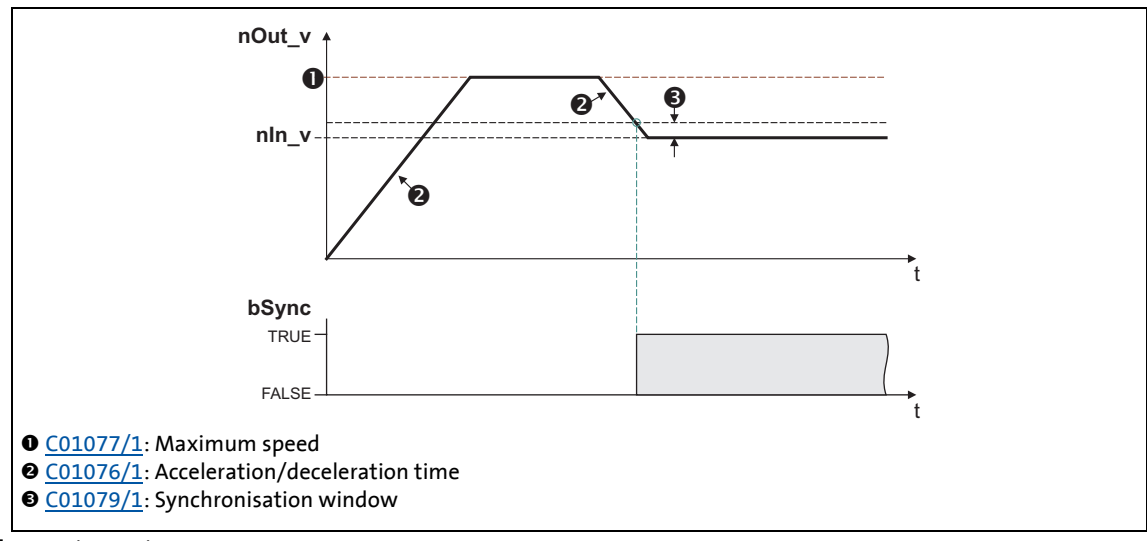

[17-29] Example: Synchronisation

• [C01077/1](#page-1062-2) serves to set a maximum speed which limits the speed of the slave.

• The acceleration or deceleration in the synchronous point results from the acceleration/deceleration time set in [C01076/1](#page-1062-0).

\_ \_ \_ \_ \_ \_ \_ \_ \_ \_ \_ \_ \_ \_ \_ \_ \_ \_ \_ \_ \_ \_ \_ \_ \_ \_ \_ \_ \_ \_ \_ \_ \_ \_ \_ \_ \_ \_ \_ \_ \_ \_ \_ \_ \_ \_ \_ \_ \_ \_ \_ \_ \_ \_ \_ \_ \_ \_ \_ \_ \_ \_ \_ \_

• Reference for the acceleration/deceleration time is the reference speed ([C00011](#page-1062-0)):

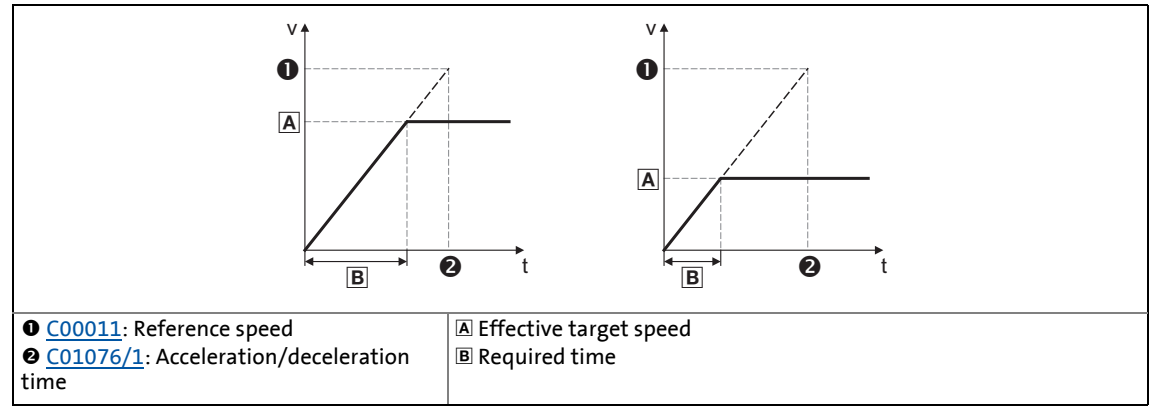

[17-30] Connection between acceleration time and acceleration

- Based on the input speed of the master axis, a setpoint angle is calculated from the starting time onwards which leads the actual angle of the slave.
- Dependent on the master speed and the settings for acceleration and offset, the FB may travel oversynchronously for reducing the angular difference, i.e. *nOut\_v* is higher than *nIn\_v*:

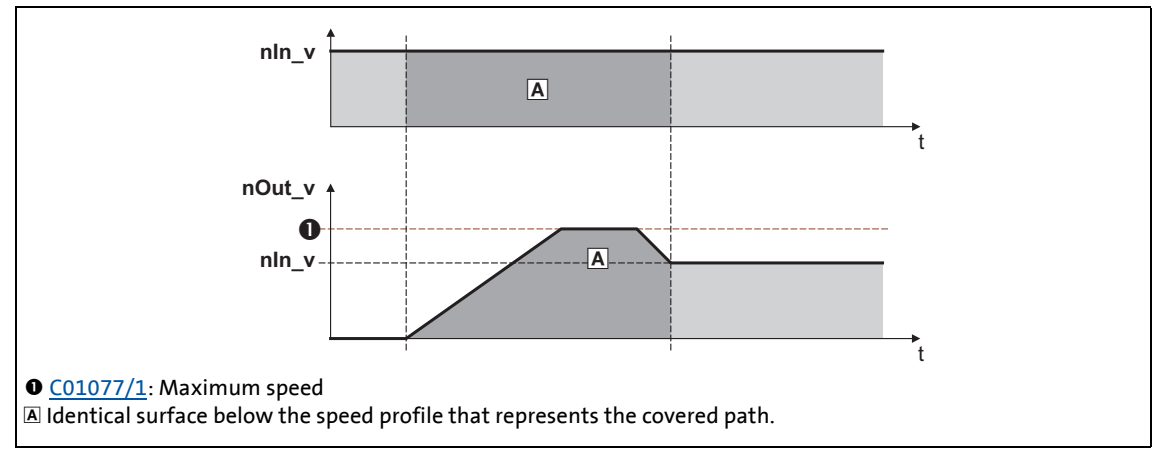

[17-31] Speed/time diagram

## **Note!**

- Set the maximum speed in  $CO1077/1$  higher than the master speed to be expected. The speed is selected on the motor side and is independent of the reference speed ([C00011\)](#page-825-0). The higher the difference between maximum speed and master speed, the less time to the synchronous time is required.
- In case of a heavily oscillating input speed it may occur that directly after setting the *bSync* status signal to TRUE the FB still executes slight angle corrections.
- Generally avoid acceleration or deceleration processes of the master axis while the slave axes are synchronising.

## 17.1 Function blocks | L DFRFG\_1

## $\cdot$ **Q**  $\cdot$  Tip!

Set the synchronisation window in [C01079/1](#page-1063-0) higher than the amplitude of beat available on the input signal:

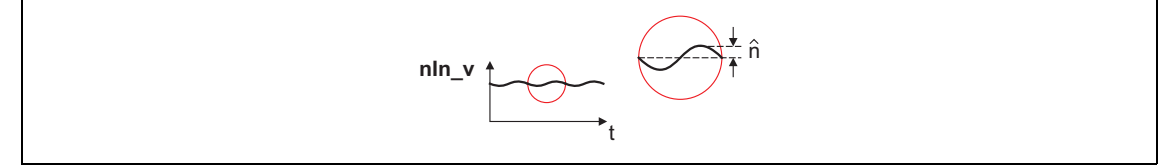

\_ \_ \_ \_ \_ \_ \_ \_ \_ \_ \_ \_ \_ \_ \_ \_ \_ \_ \_ \_ \_ \_ \_ \_ \_ \_ \_ \_ \_ \_ \_ \_ \_ \_ \_ \_ \_ \_ \_ \_ \_ \_ \_ \_ \_ \_ \_ \_ \_ \_ \_ \_ \_ \_ \_ \_ \_ \_ \_ \_ \_ \_ \_ \_

[17-32] Example: Beat on the input signal

## **17.1.72.2 Quick stop**

The quick stop function removes the drive from the interconnection and leads it to standstill.

- Quick stop is activated by setting *bRfg0* to TRUE.
- [C01076/2](#page-1062-0) is used to set the delay time in [s] which refers as the acceleration/deceleration time to the reference speed [\(C00011\)](#page-825-0).
- The angle setpoint created internally on the basis of the input signal *nIn\_v* is saved.
- After *bRfg0* is reset to FALSE, the angle setpoint is approached via the ramp function generator again.

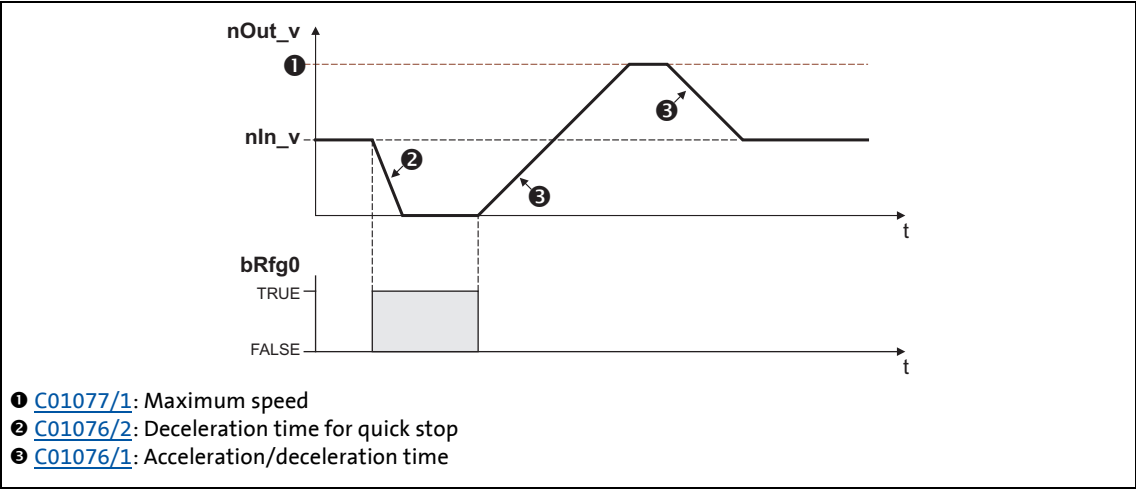

[17-33] Example: Quick stop function (QSP)

17.1 Function blocks | L DFRFG\_1

## **17.1.72.3 Ramp function generator stop**

The stop function holds the status of the ramp function generator during operation.

\_ \_ \_ \_ \_ \_ \_ \_ \_ \_ \_ \_ \_ \_ \_ \_ \_ \_ \_ \_ \_ \_ \_ \_ \_ \_ \_ \_ \_ \_ \_ \_ \_ \_ \_ \_ \_ \_ \_ \_ \_ \_ \_ \_ \_ \_ \_ \_ \_ \_ \_ \_ \_ \_ \_ \_ \_ \_ \_ \_ \_ \_ \_ \_

- The stop function is activated by setting *bRfgStop* to TRUE.
- The last status is output to *nOut\_v* (16384 ≡ 15000 rpm).
- The angle setpoint created internally on the basis of the input signal *nIn\_v* is saved, thus the monitoring function of the angular difference between the created setpoint angle and actual angle cannot be activated.
- After *bRfgStop* is reset to FALSE, the angle setpoint is approached via the ramp function generator again.

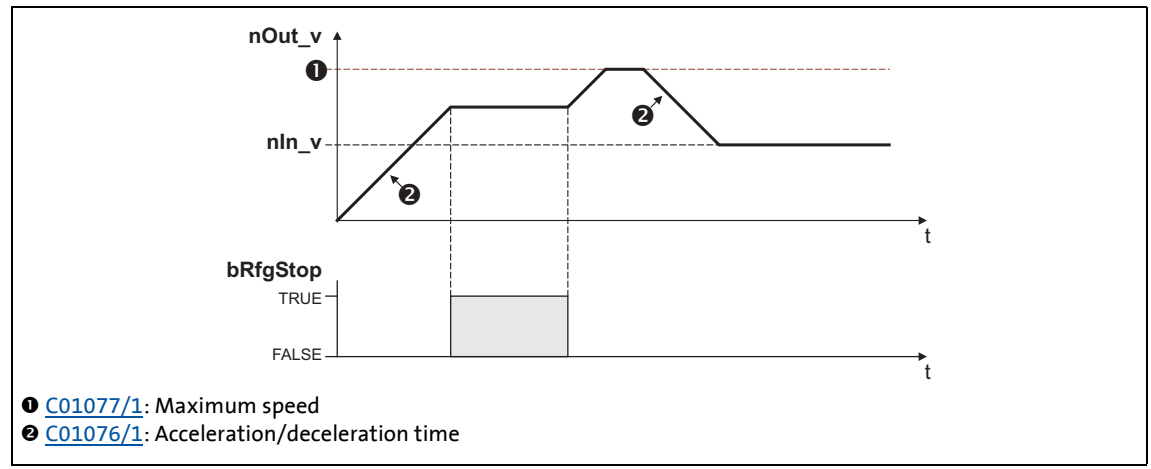

[17-34] Example: Stop function

### **17.1.72.4 Reset angle setpoint**

By setting *bReset* to TRUE, the internally created angle setpoint is set to "0" and the ramp function generator is activated.

#### **17.1.72.5 Detecting the angular difference**

In [C01078/1](#page-1062-1) , a limit value for monitoring the angular difference between the created setpoint and actual angles can be set.

- Scaling: A revolution is displayed with 65536 increments or steps.
- The ramp function generator can accept a angular difference of up to ±2140000000 increments (≈32000 revolutions).
- If monitoring responds, the status signal *bFail* is set to TRUE.
- If the internally added angle setpoint is reset by setting *bReset* to TRUE, the *bFail* status signal is reset to FALSE.

17.1 Function blocks | L DFRFG\_1

## **17.1.72.6 Offset setting**

If the time to synchronicity is too long or the slave drive must not be operated oversynchronously, either the acceleration can be adapted or the touch probe initiator can be shifted. Since this is only possible to a limited extent due to construction conditions, in this case the better solution is selecting a virtual angular offset.

\_ \_ \_ \_ \_ \_ \_ \_ \_ \_ \_ \_ \_ \_ \_ \_ \_ \_ \_ \_ \_ \_ \_ \_ \_ \_ \_ \_ \_ \_ \_ \_ \_ \_ \_ \_ \_ \_ \_ \_ \_ \_ \_ \_ \_ \_ \_ \_ \_ \_ \_ \_ \_ \_ \_ \_ \_ \_ \_ \_ \_ \_ \_ \_

• In order to reach angle synchronicity, the difference between created setpoint and actual angle must be zero:

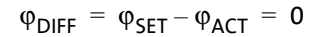

#### **Behaviour without offset**

If the actual angle starts with an offset = 0, a higher difference between setpoint angle and actual angle develops:

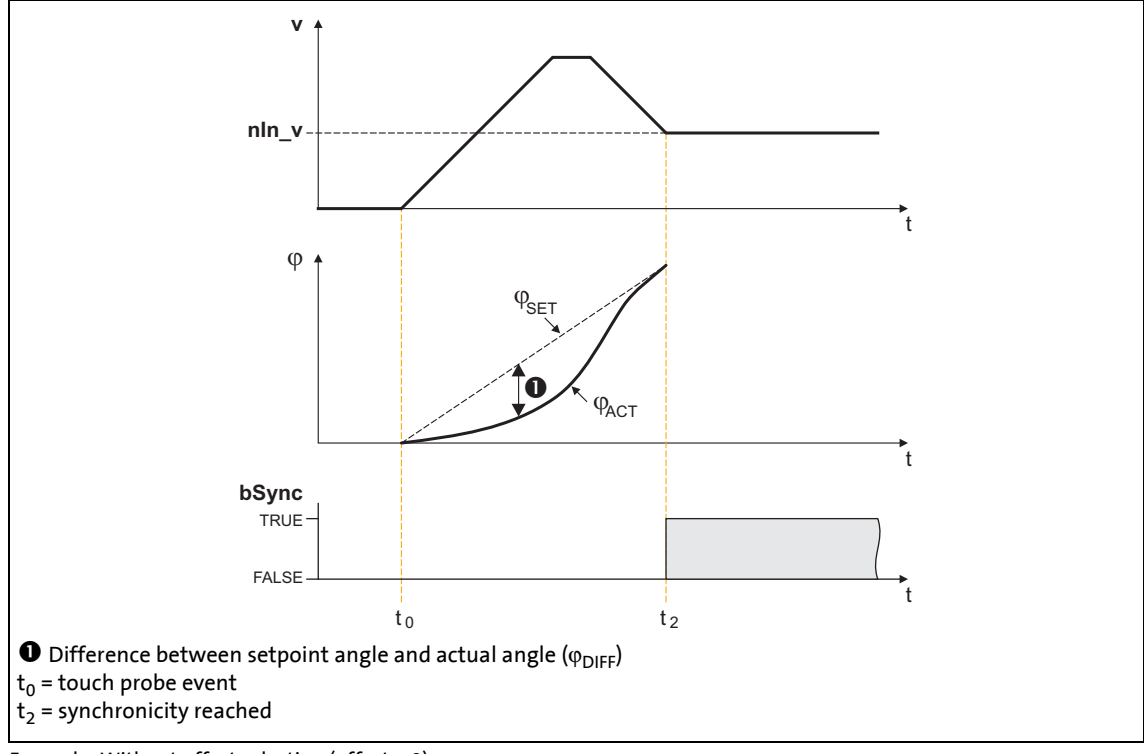

[17-35] Example: Without offset selection (offset = 0)

## 17.1 Function blocks | L DFRFG\_1

#### **Behaviour with offset**

By selecting an offset, the actual position is preloaded with a non-zero value. This reduces the distance and the time to synchronicity.

\_ \_ \_ \_ \_ \_ \_ \_ \_ \_ \_ \_ \_ \_ \_ \_ \_ \_ \_ \_ \_ \_ \_ \_ \_ \_ \_ \_ \_ \_ \_ \_ \_ \_ \_ \_ \_ \_ \_ \_ \_ \_ \_ \_ \_ \_ \_ \_ \_ \_ \_ \_ \_ \_ \_ \_ \_ \_ \_ \_ \_ \_ \_ \_

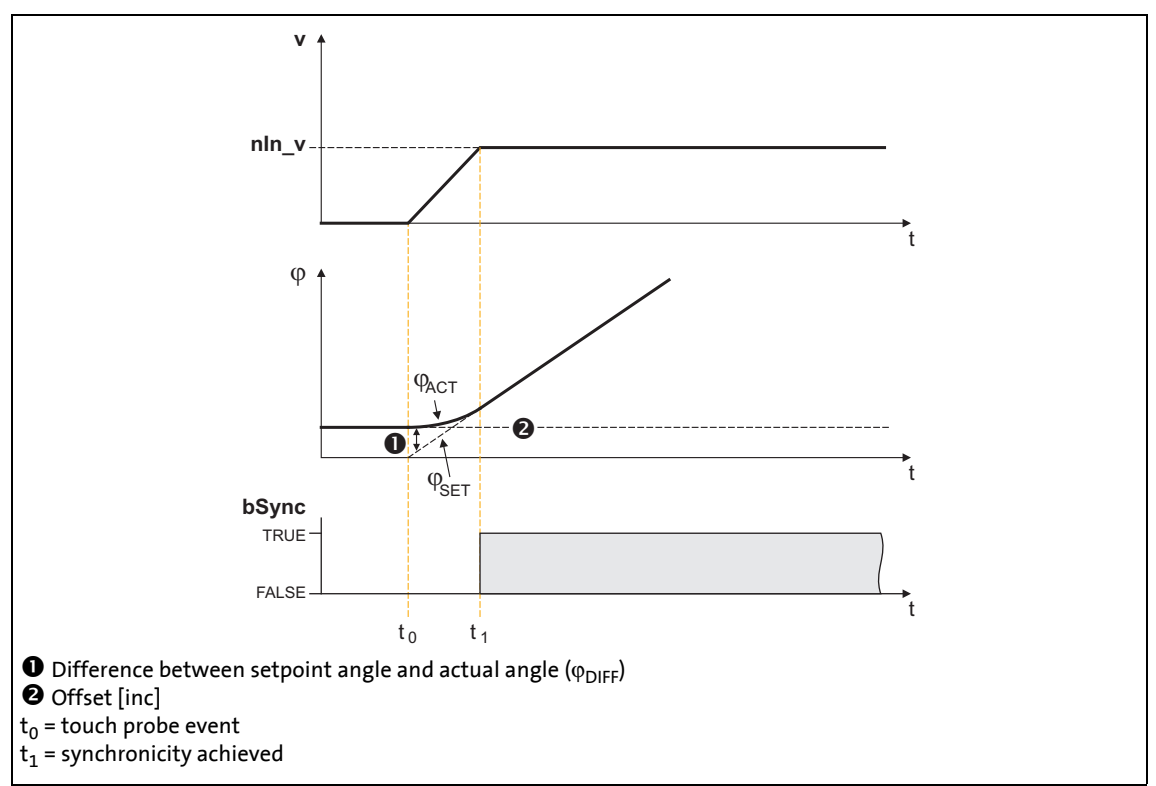

[17-36] Example 1: With offset selection

- When a positive offset is selected, the sign of the distance between setpoint and actual value changes. This distance is reduced due to the acceleration of the slave from the input of the touch probe pulse. Thus, the time to synchronicity is shorter.
- The offset refers to the master value selection and is scaled with an encoder revolution (≡ 65536 increments).
- The offset can be determined empirically, but it is sensible to calculate the required acceleration distance and select this value as offset:

$$
\varphi_{\text{ACC}} = \frac{1}{2} \cdot \frac{(\mathsf{v}_{\text{SET}})^2}{\text{C00011 [rpm]}} \cdot \text{C01076/1 [ms]} \cdot \frac{16384 \text{ [incr./ms]}}{15000 \text{ [rpm]}}
$$
\n
$$
\mathsf{v}_{\text{SET}} = \text{setpoint speed in [rpm]}
$$
\n
$$
\frac{\text{C00011}}{\text{C00011}} = \text{reference speed of the motor in [rpm]}
$$
\n
$$
\frac{\text{C01076/1}}{\text{C01076/1}} = \text{acceleration/deceleration time of the ramp generator in [ms]}
$$

The acceleration calculated from the acceleration/deceleration time ([C01076/1\)](#page-1062-0) is a maximum acceleration that will not be reached if the input speed is reduced and the FB has to reach its target with a too high offset.

\_ \_ \_ \_ \_ \_ \_ \_ \_ \_ \_ \_ \_ \_ \_ \_ \_ \_ \_ \_ \_ \_ \_ \_ \_ \_ \_ \_ \_ \_ \_ \_ \_ \_ \_ \_ \_ \_ \_ \_ \_ \_ \_ \_ \_ \_ \_ \_ \_ \_ \_ \_ \_ \_ \_ \_ \_ \_ \_ \_ \_ \_ \_ \_

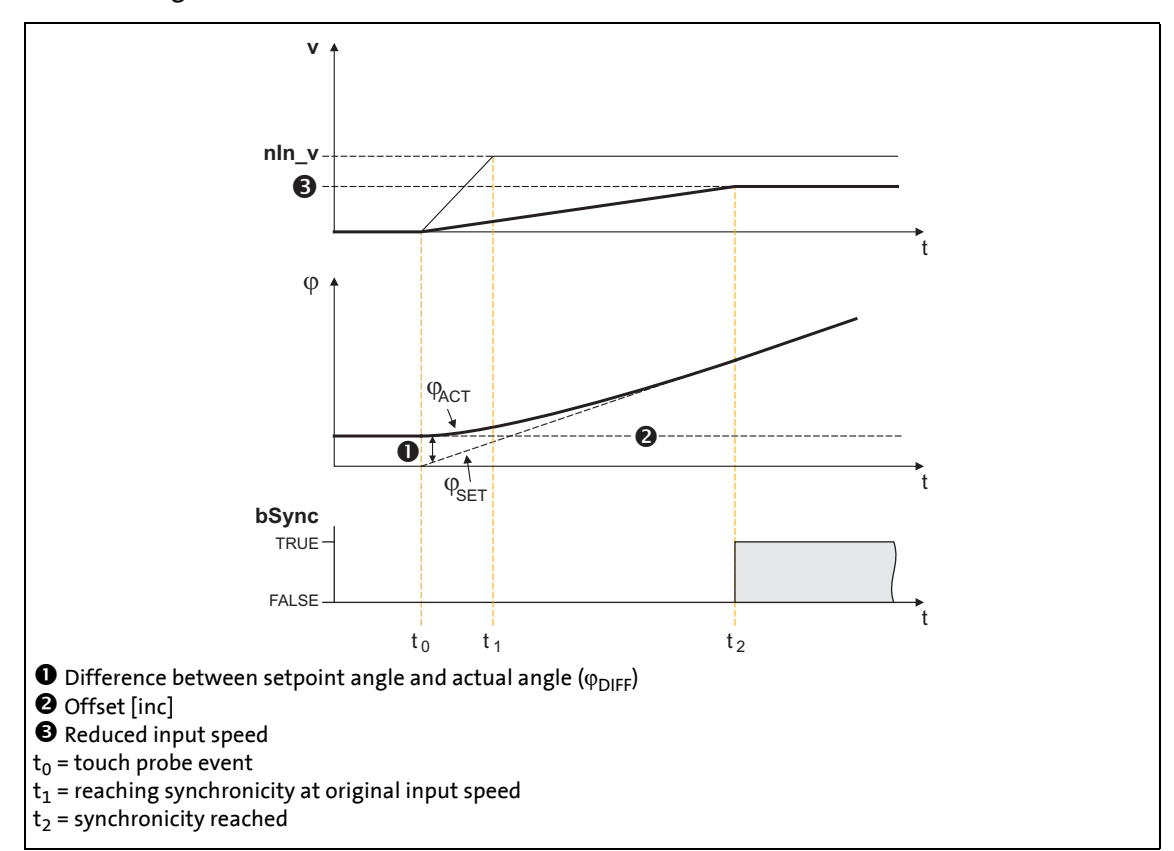

[17-37] Example 2: With offset selection and reduced input speed

## **Note!**

With a very low input speed, the acceleration can also get negative which causes the slave drive to change its direction of rotation.

In order to prevent a change of the direction of rotation, [C01069/1](#page-1060-0) serves to select a permanent direction of rotation.

17.1 Function blocks | L\_DFSET\_1

## **17.1.73 L\_DFSET\_1**

This FB prepares the master value for a slave drive. This FB enables the inverter to follow the master drive true to speed and angle.

• You can select values for the stretch factor and gearbox factor of the slave.

\_ \_ \_ \_ \_ \_ \_ \_ \_ \_ \_ \_ \_ \_ \_ \_ \_ \_ \_ \_ \_ \_ \_ \_ \_ \_ \_ \_ \_ \_ \_ \_ \_ \_ \_ \_ \_ \_ \_ \_ \_ \_ \_ \_ \_ \_ \_ \_ \_ \_ \_ \_ \_ \_ \_ \_ \_ \_ \_ \_ \_ \_ \_ \_

• A speed trimming or angular trimming is possible.

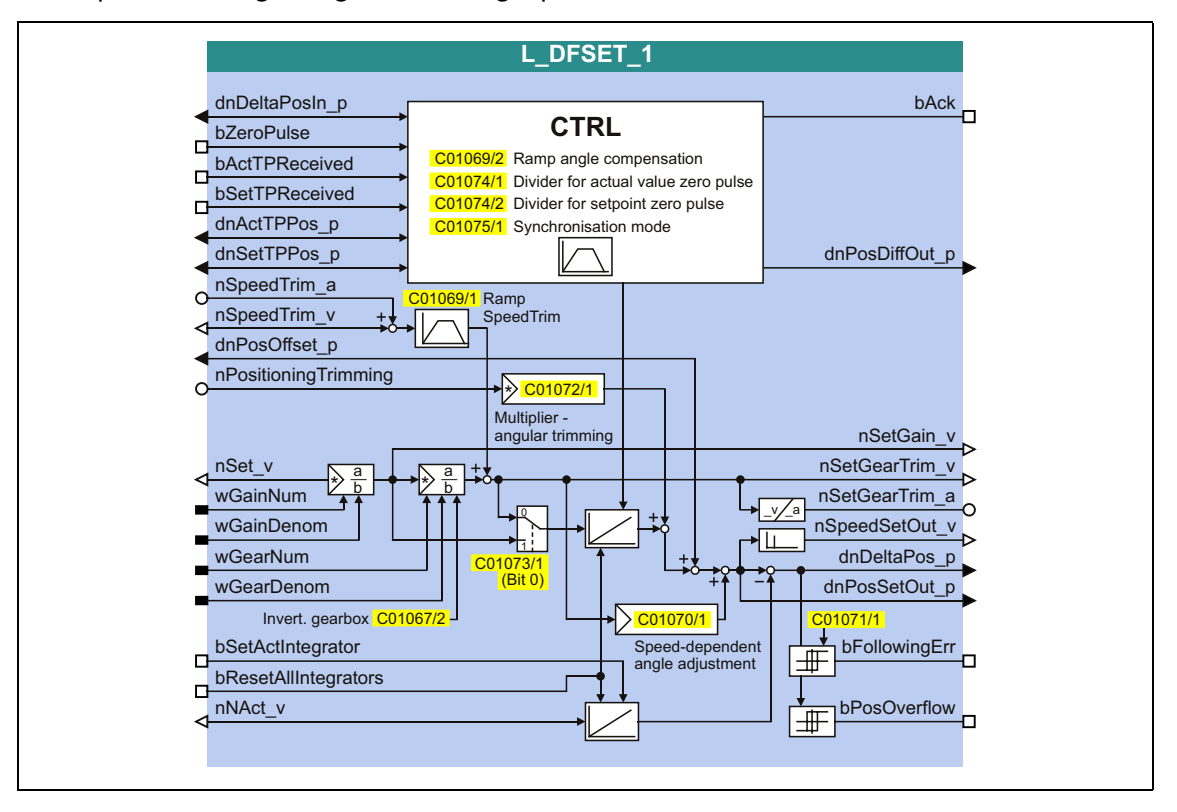

#### **inputs**

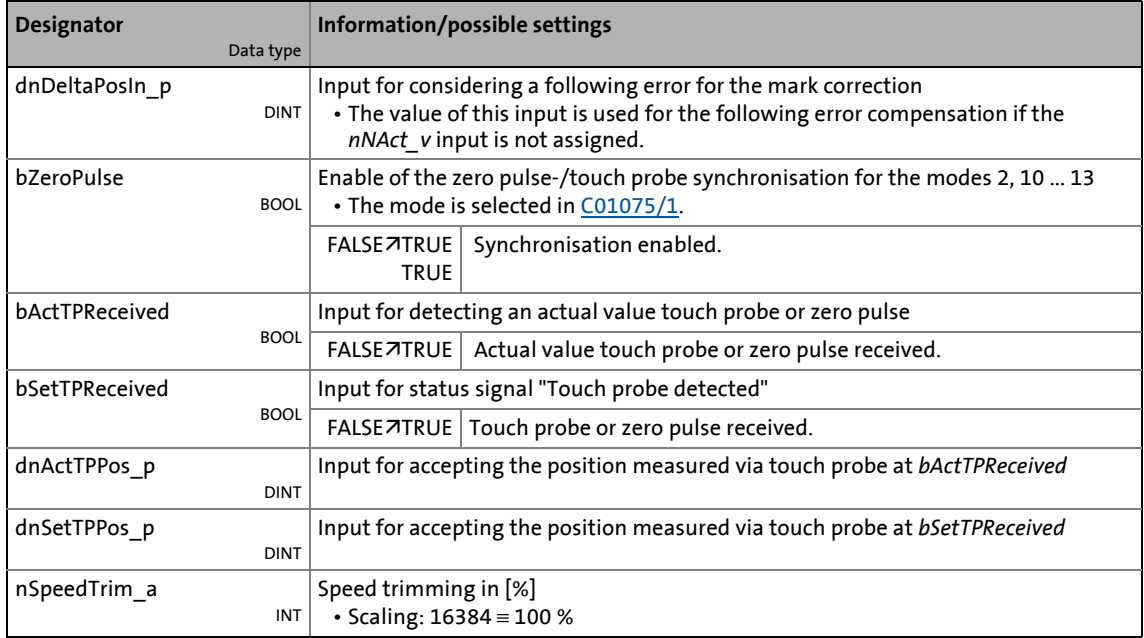

## 17.1 Function blocks | L\_DFSET\_1

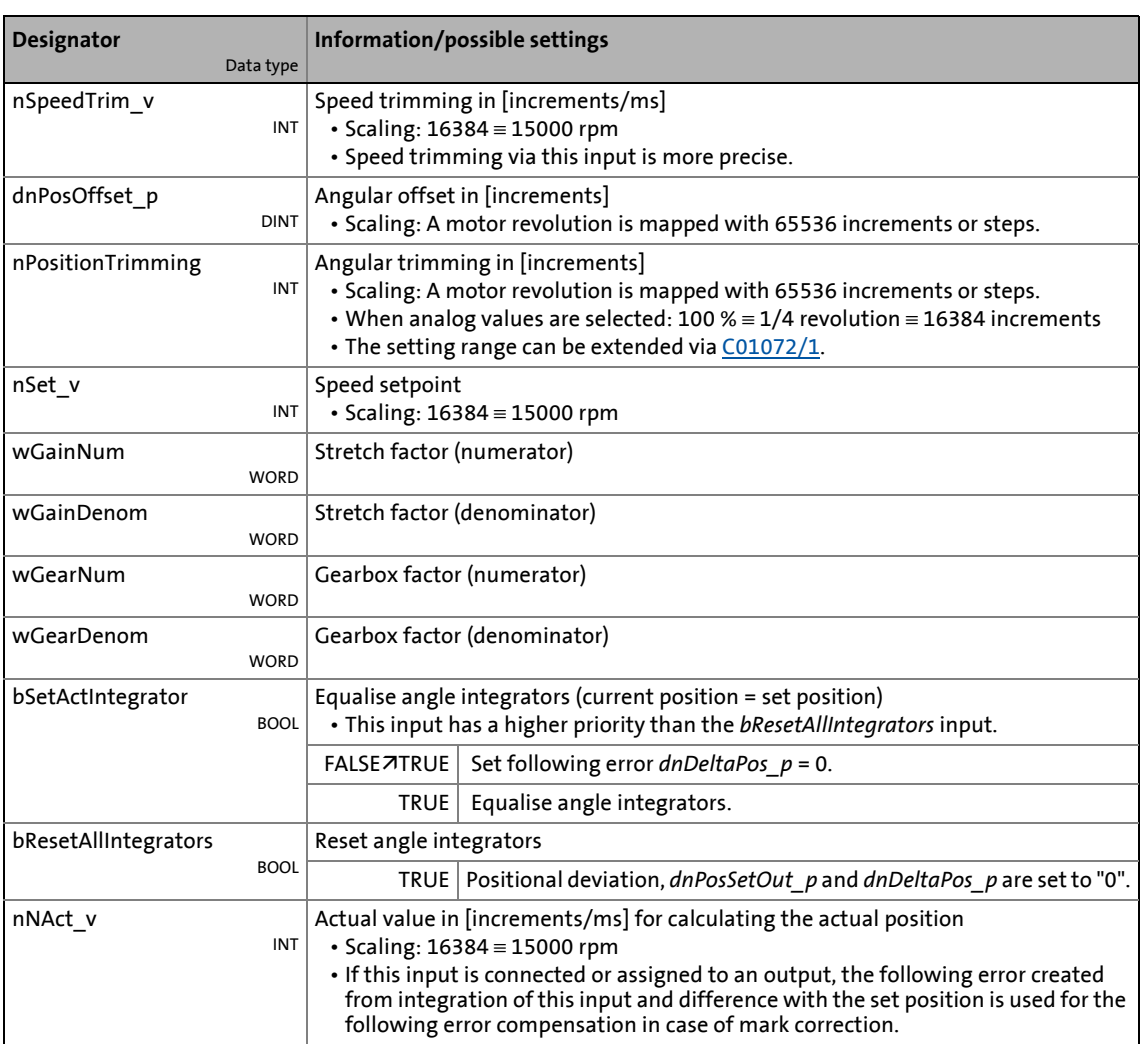

\_ \_ \_ \_ \_ \_ \_ \_ \_ \_ \_ \_ \_ \_ \_ \_ \_ \_ \_ \_ \_ \_ \_ \_ \_ \_ \_ \_ \_ \_ \_ \_ \_ \_ \_ \_ \_ \_ \_ \_ \_ \_ \_ \_ \_ \_ \_ \_ \_ \_ \_ \_ \_ \_ \_ \_ \_ \_ \_ \_ \_ \_ \_ \_

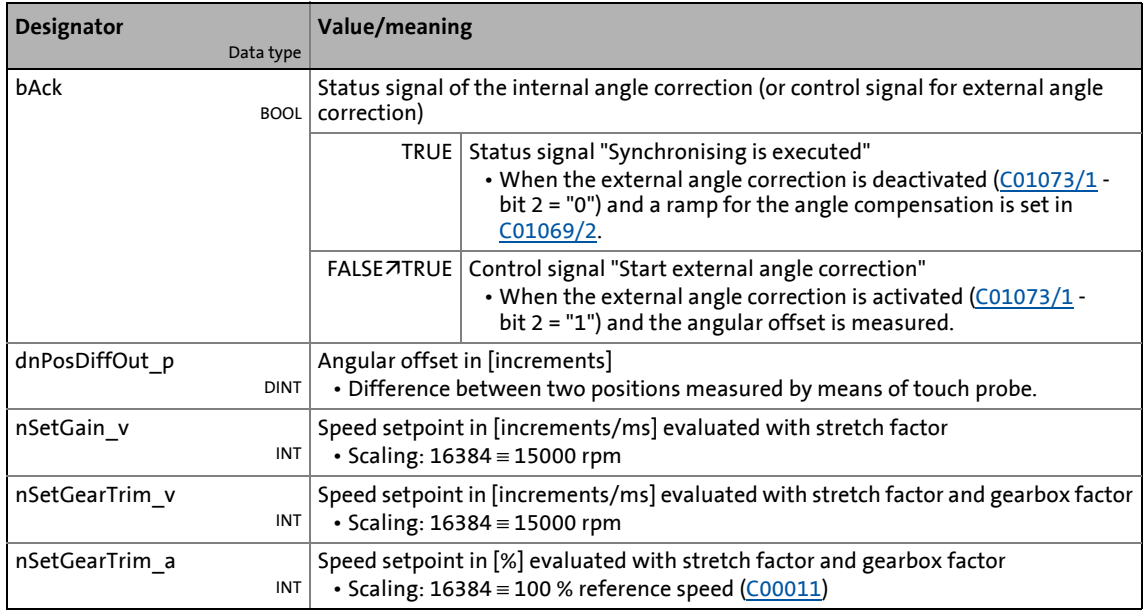
# 17.1 Function blocks | L\_DFSET\_1

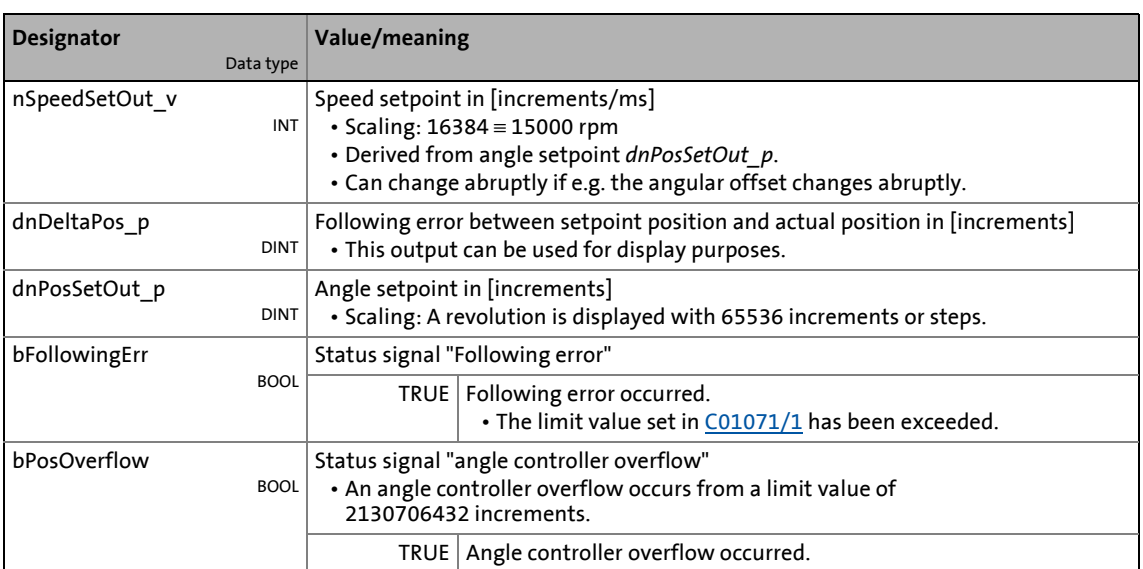

\_ \_ \_ \_ \_ \_ \_ \_ \_ \_ \_ \_ \_ \_ \_ \_ \_ \_ \_ \_ \_ \_ \_ \_ \_ \_ \_ \_ \_ \_ \_ \_ \_ \_ \_ \_ \_ \_ \_ \_ \_ \_ \_ \_ \_ \_ \_ \_ \_ \_ \_ \_ \_ \_ \_ \_ \_ \_ \_ \_ \_ \_ \_ \_

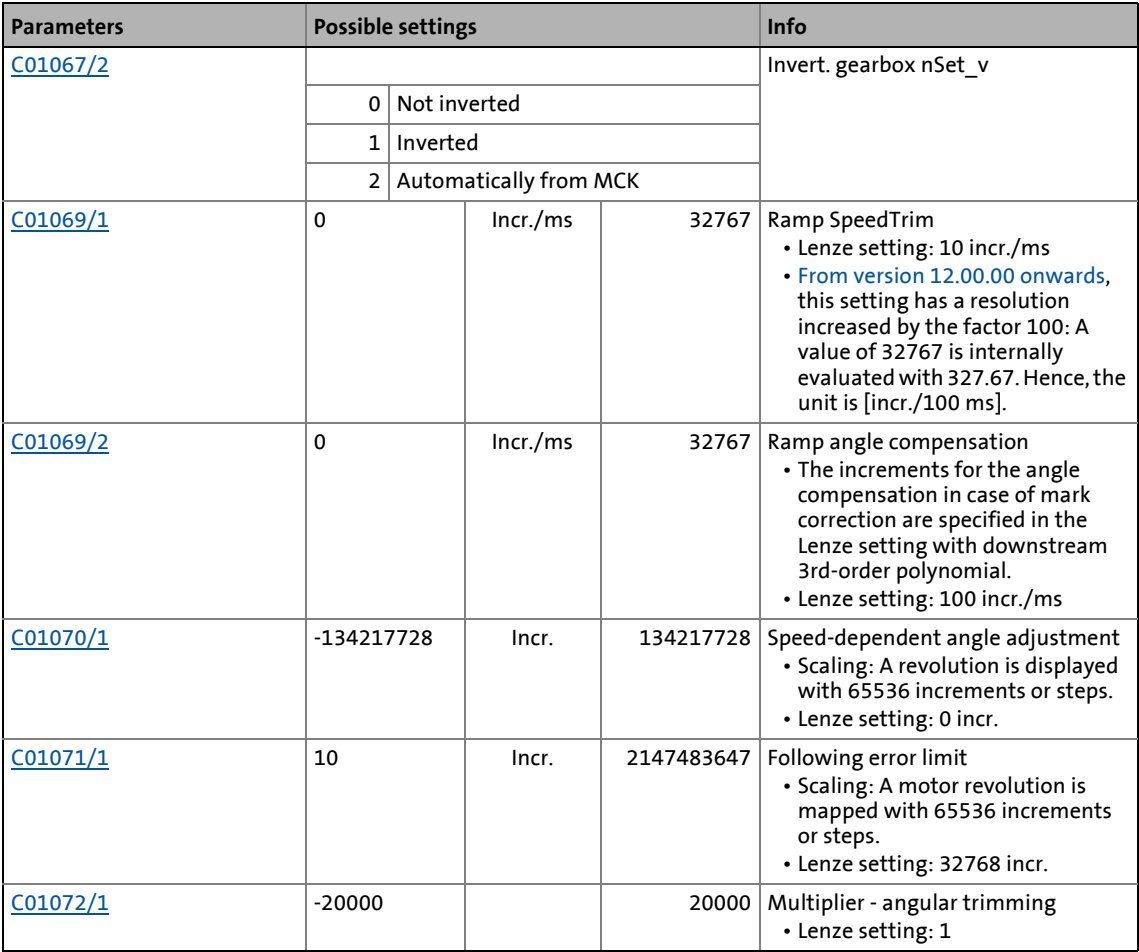

# 17.1 Function blocks | L\_DFSET\_1

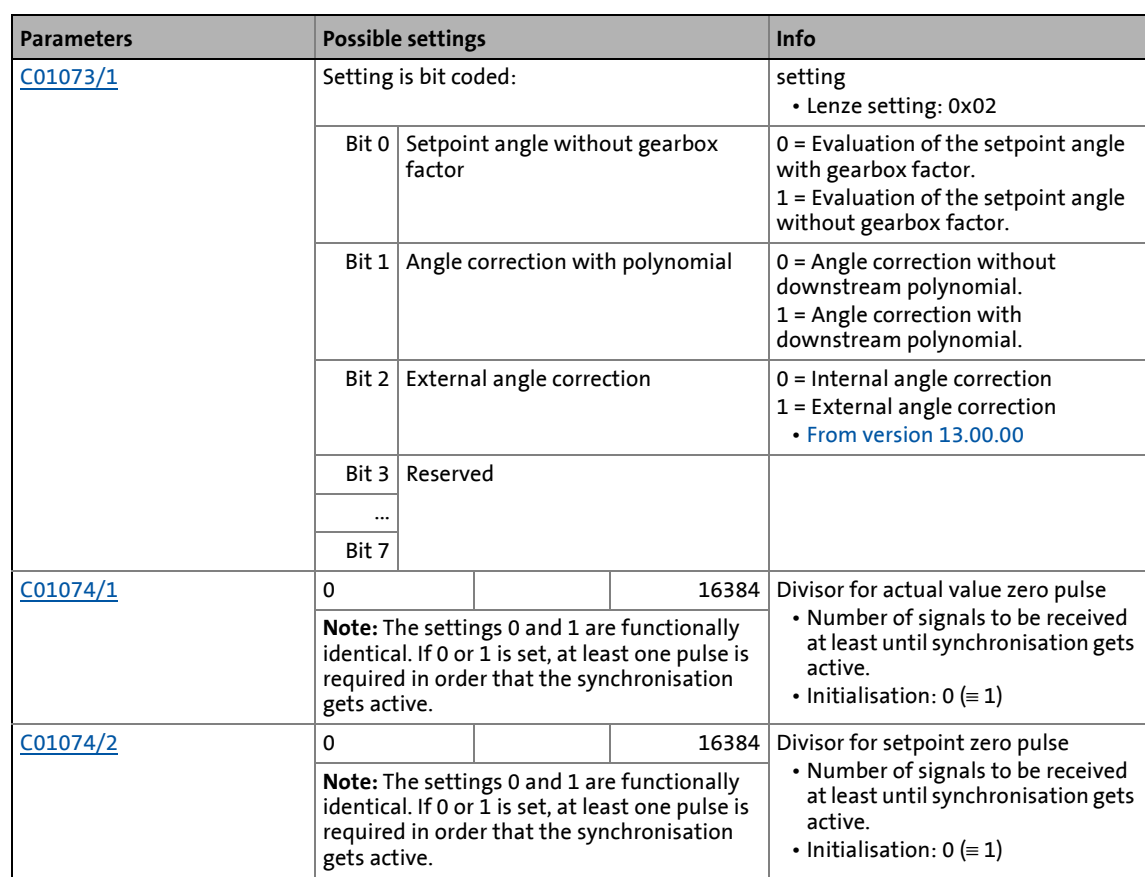

\_ \_ \_ \_ \_ \_ \_ \_ \_ \_ \_ \_ \_ \_ \_ \_ \_ \_ \_ \_ \_ \_ \_ \_ \_ \_ \_ \_ \_ \_ \_ \_ \_ \_ \_ \_ \_ \_ \_ \_ \_ \_ \_ \_ \_ \_ \_ \_ \_ \_ \_ \_ \_ \_ \_ \_ \_ \_ \_ \_ \_ \_ \_ \_

# 17.1 Function blocks | L\_DFSET\_1

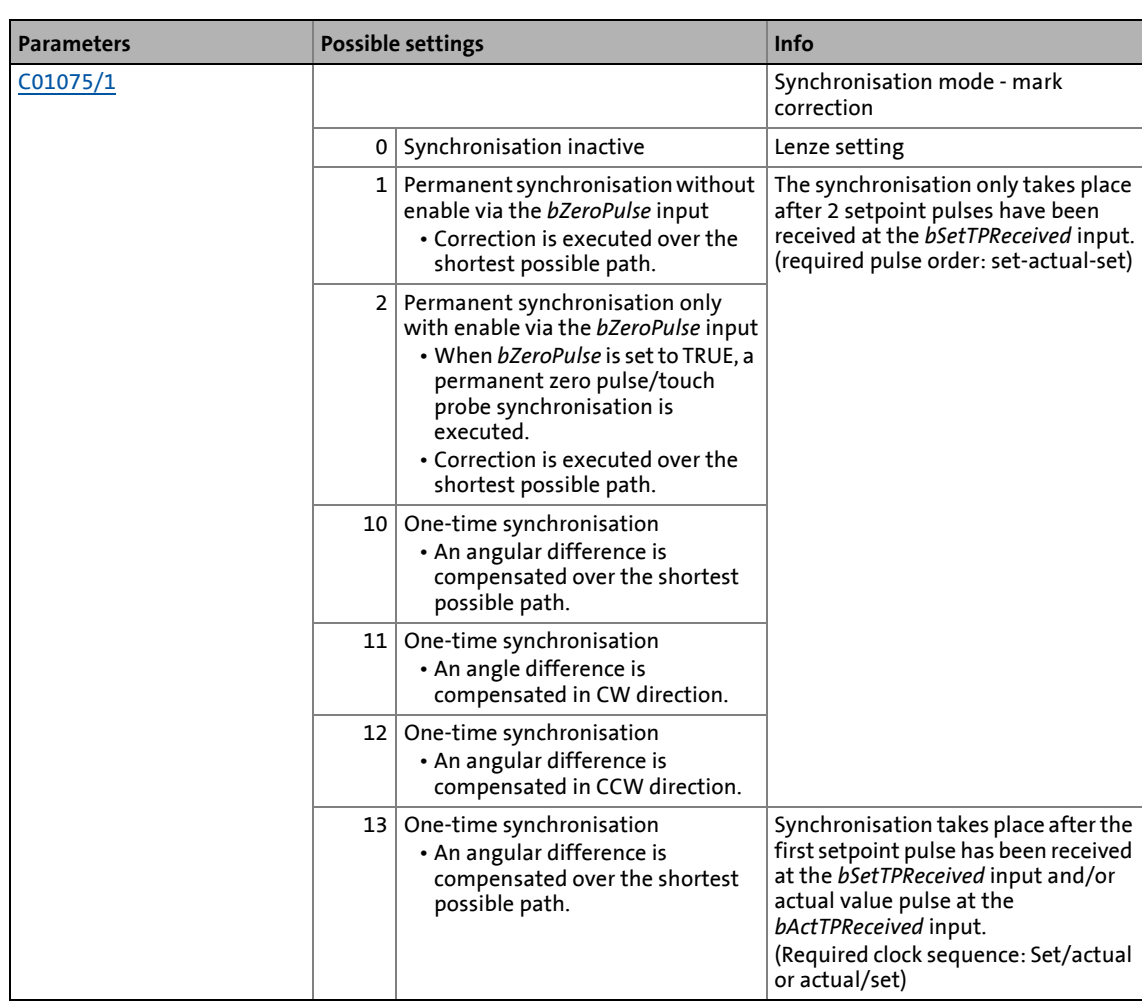

\_ \_ \_ \_ \_ \_ \_ \_ \_ \_ \_ \_ \_ \_ \_ \_ \_ \_ \_ \_ \_ \_ \_ \_ \_ \_ \_ \_ \_ \_ \_ \_ \_ \_ \_ \_ \_ \_ \_ \_ \_ \_ \_ \_ \_ \_ \_ \_ \_ \_ \_ \_ \_ \_ \_ \_ \_ \_ \_ \_ \_ \_ \_ \_

17.1 Function blocks | L DFSET 1

# **17.1.73.1 Master value rail/slave cascade**

If there is only one master speed that is transmitted to all slave drives involved, e.g. via system bus (CAN), it is called master value rail.

\_ \_ \_ \_ \_ \_ \_ \_ \_ \_ \_ \_ \_ \_ \_ \_ \_ \_ \_ \_ \_ \_ \_ \_ \_ \_ \_ \_ \_ \_ \_ \_ \_ \_ \_ \_ \_ \_ \_ \_ \_ \_ \_ \_ \_ \_ \_ \_ \_ \_ \_ \_ \_ \_ \_ \_ \_ \_ \_ \_ \_ \_ \_ \_

If a slave drive takes over the master value generation for the following slave, it is called slave cascade.

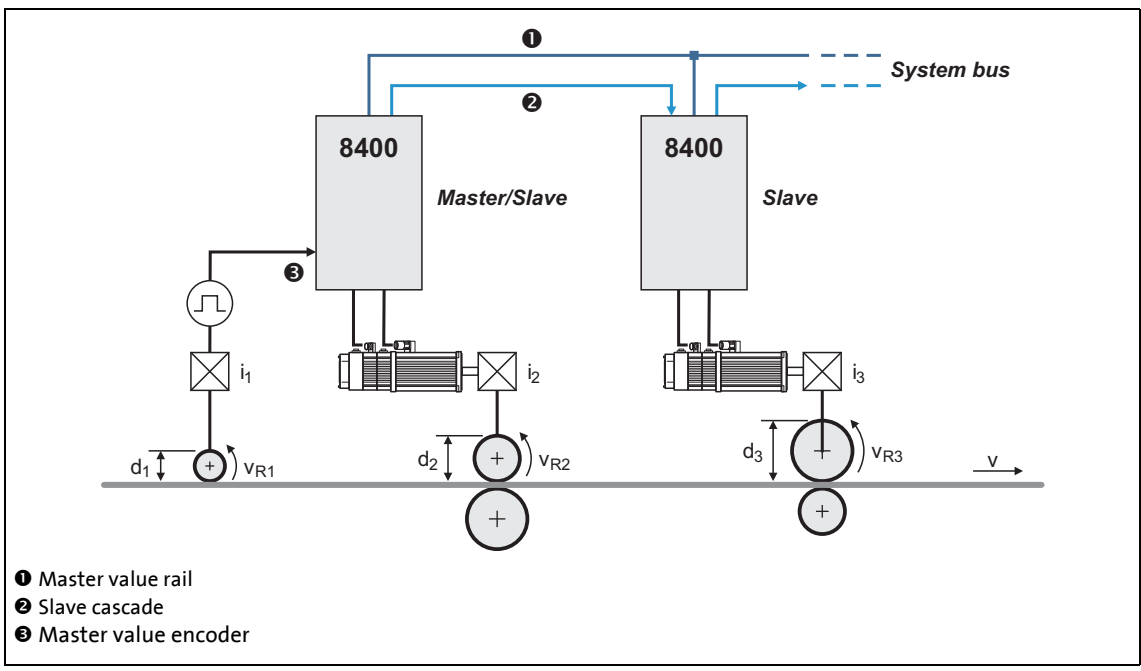

[17-38] Example: Master value rail/slave cascade

# **17.1.73.2 Setpoint conditioning with stretch factor and gearbox factor**

### **Stretch factor**

The stretch factor is required for the "speed synchronism via master value cascade" mode. It defines the ratio the slave drive is to be running with regard to its master value.

- The stretch factor evaluates the setpoint at the *nSet\_v* input.
- The stretch factor must be selected via the *wGainNum* and *wGainDenom* inputs in the form of numerators and denominators.
- The result is provided at the *nSetGain\_v* output.
	- Scaling: 16384 ≡ 15000 rpm

$$
nSetGain\_v = nSet\_v \cdot \frac{wGainNum}{wGainDenom}
$$

• If the stretch factor is 1 and the gearbox factors are selected correctly, the circumferential speeds of the rolls for master and slave 1 are identical in the example shown in the illustration [17-38].

# **Gearbox factor**

The gearbox factor defines the gearbox ratio of the drive. Enter the ratio of the drive.

\_ \_ \_ \_ \_ \_ \_ \_ \_ \_ \_ \_ \_ \_ \_ \_ \_ \_ \_ \_ \_ \_ \_ \_ \_ \_ \_ \_ \_ \_ \_ \_ \_ \_ \_ \_ \_ \_ \_ \_ \_ \_ \_ \_ \_ \_ \_ \_ \_ \_ \_ \_ \_ \_ \_ \_ \_ \_ \_ \_ \_ \_ \_ \_

- The gearbox factor evaluates the setpoint at the *nSet* v input multiplied by the stretch factor.
- The gearbox factor has to be selected via the inputs *wGearNum* and *wGearDenom* in the form of numerators and denominators.
- The bit 0 in [C01073/1](#page-1061-0) serves to simply deactivate the evaluation with the gearbox factor (does not apply to the speed outputs *nSetGain\_v*, *nSetGearTrim\_v* and *nSetGearTrim\_a*).
- The result is provided at the outputs *nSetGearTrim\_v* and *nSetGearTrim\_a*.
	- Scaling *nSetGearTrim\_v*: 16384 ≡ 15000 rpm
	- Scaling *nSetGearTrim\_a*: 16384 ≡ 100 % reference speed ([C00011](#page-1062-0))

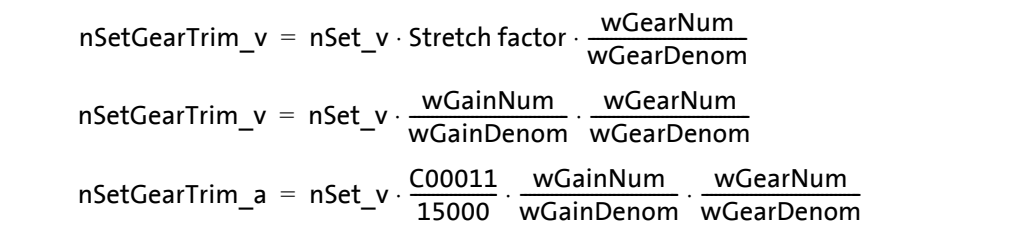

# **Note!**

The intermediate results and the result of the evaluation are limited to ±32767 increments (16 bits).

## **17.1.73.3 Processing correction values**

### **Speed trimming**

Speed trimming enables the connection of correction values, e.g. from a higher-level control loop. This permits an acceleration or deceleration of the drive.

The correction value can either be transmitted as an analog value via the *nSpeedTrim\_a* input or for exact speed trimming as a speed value via the *nSpeedTrim\_v* input.

- Scaling *nSpeedTrim\_a*: 16384 ≡ 100 % reference speed [\(C00011](#page-825-0))
- Scaling *nSpeedTrim\_v*: 16384 ≡ 15000 rpm

Speed variations of the trimming values are specified via the SpeedTrim ramp ([C01069/1\)](#page-1060-1).

# **Angular trimming**

Angular trimming enables the rotor position to be put forward or back with regard to the setpoint (the drive is leading or lagging).

The correction value must has to be defined in [increments] via the *nPositionTrimming* input. It is internally added to the angle setpoint.

- Scaling: A motor revolution is mapped with 65536 increments or steps.
- The maximum angular trimming amounts to ±½ motor revolution (±32767 increments).
- When analog values are selected: 100 % ≡ ¼ motor revolution ≡ 16384 increments.

\_ \_ \_ \_ \_ \_ \_ \_ \_ \_ \_ \_ \_ \_ \_ \_ \_ \_ \_ \_ \_ \_ \_ \_ \_ \_ \_ \_ \_ \_ \_ \_ \_ \_ \_ \_ \_ \_ \_ \_ \_ \_ \_ \_ \_ \_ \_ \_ \_ \_ \_ \_ \_ \_ \_ \_ \_ \_ \_ \_ \_ \_ \_ \_

• The setting range can be extended with the multiplier to be set in [C01072/1.](#page-1060-3)

## **Angular offset**

The *dnPosOffset* pinput serves to define a permanent angular offset for the setpoint of the drive.

- An adjustment takes place via the following error (*dnDeltaPos\_p*) output and via the speed change at the *nSpeedSetOut* v output.
- Example: A angular offset of 90° is to be set on the load side with a gearbox ratio of 3.8147:

$$
dnPosOffset_p = \frac{90^{\circ}}{360^{\circ}} \cdot 65536 \left[ \frac{Increments}{Motor revolution} \right] \cdot 3.8147 = 62500 \left[ increments \right]
$$

# **Stop!**

Change the angular offset only step by step as the FB does not contain a ram generator for preventing torque impulses.

### **Speed-proportional angle adjustment**

The speed-proportional angle adjustment enables a leading or lagging of the angle with increasing speed and serves to compensate dead times and transmission times.

The correction value selected in [C01070/1.](#page-1060-2) in [increments] refers to a speed of 15000 rpm (linear relationship):

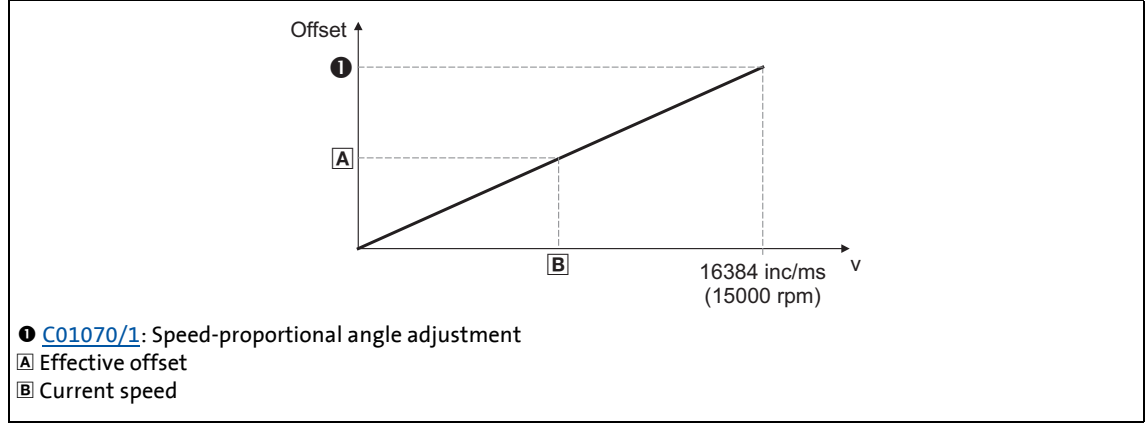

[17-39] Connection between offset/speed

17.1 Function blocks | L DFSET 1

# **17.1.73.4 Synchronising slave drive to master drive**

If an angular synchronism of the drives is required (e.g. in printing units), the slave drives must be positioned to the master position since the FB **L\_DFSET** as a master value can only receive and process one relative signal. The FB **L\_DFSET** receives the master value via a real-time capable MotionBus as the system bus (CAN).

\_ \_ \_ \_ \_ \_ \_ \_ \_ \_ \_ \_ \_ \_ \_ \_ \_ \_ \_ \_ \_ \_ \_ \_ \_ \_ \_ \_ \_ \_ \_ \_ \_ \_ \_ \_ \_ \_ \_ \_ \_ \_ \_ \_ \_ \_ \_ \_ \_ \_ \_ \_ \_ \_ \_ \_ \_ \_ \_ \_ \_ \_ \_ \_

For synchronisation purposes, the slave drive is informed cyclically or once about its drive position by a pulse generated by the master drive. This pulse is either the zero pulse of the master feedback or the edge of a touch probe sensor. Moreover, a pulse must be generated by the slave drive. Only if the FB **L\_DFSET** receives both signals, it can execute a synchronisation.

## **Synchronisation mode - mark correction**

For synchronisation, the following modes are available in [C01075/1](#page-1061-2) :

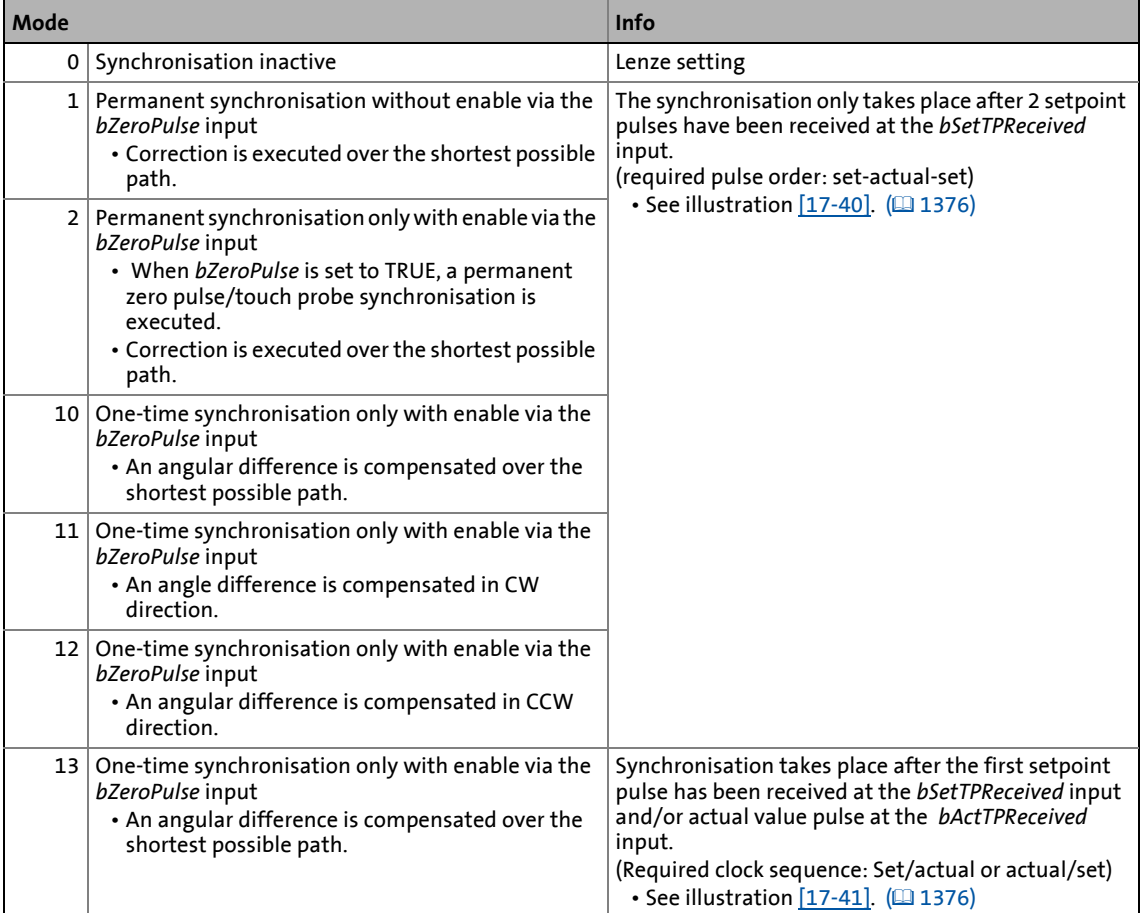

# 17.1 Function blocks | L DFSET\_1

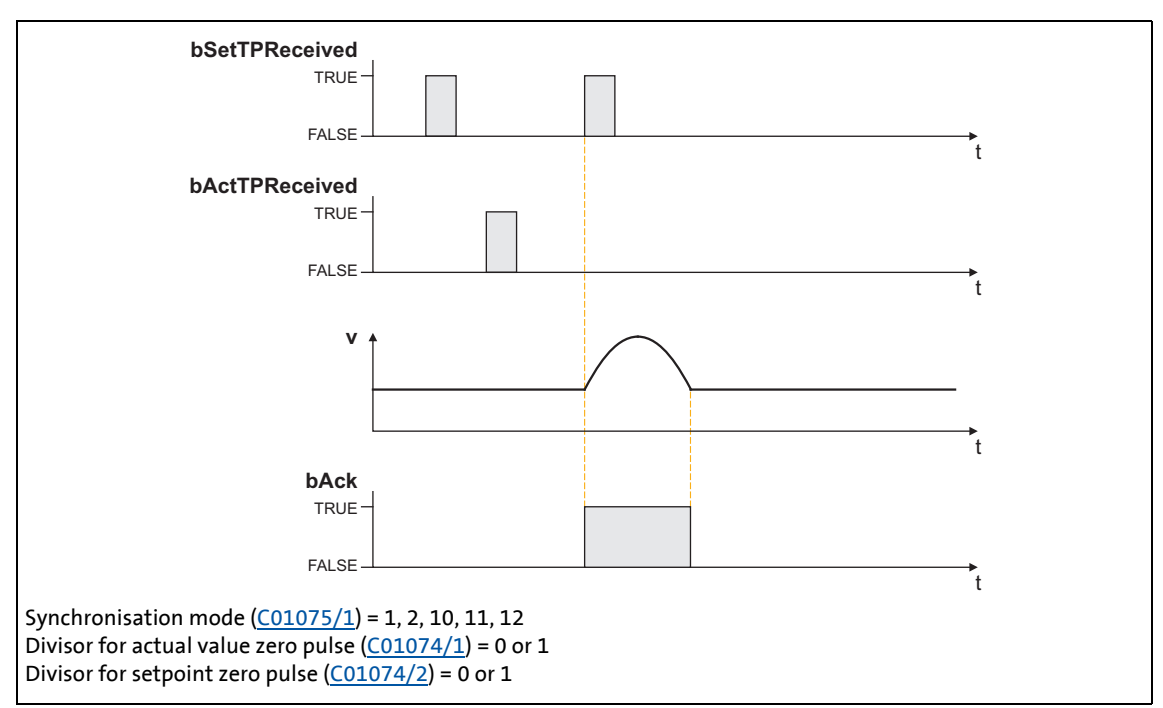

\_ \_ \_ \_ \_ \_ \_ \_ \_ \_ \_ \_ \_ \_ \_ \_ \_ \_ \_ \_ \_ \_ \_ \_ \_ \_ \_ \_ \_ \_ \_ \_ \_ \_ \_ \_ \_ \_ \_ \_ \_ \_ \_ \_ \_ \_ \_ \_ \_ \_ \_ \_ \_ \_ \_ \_ \_ \_ \_ \_ \_ \_ \_ \_

[17-40] Synchronisation process in the modes 1, 2, 10, 11, 12

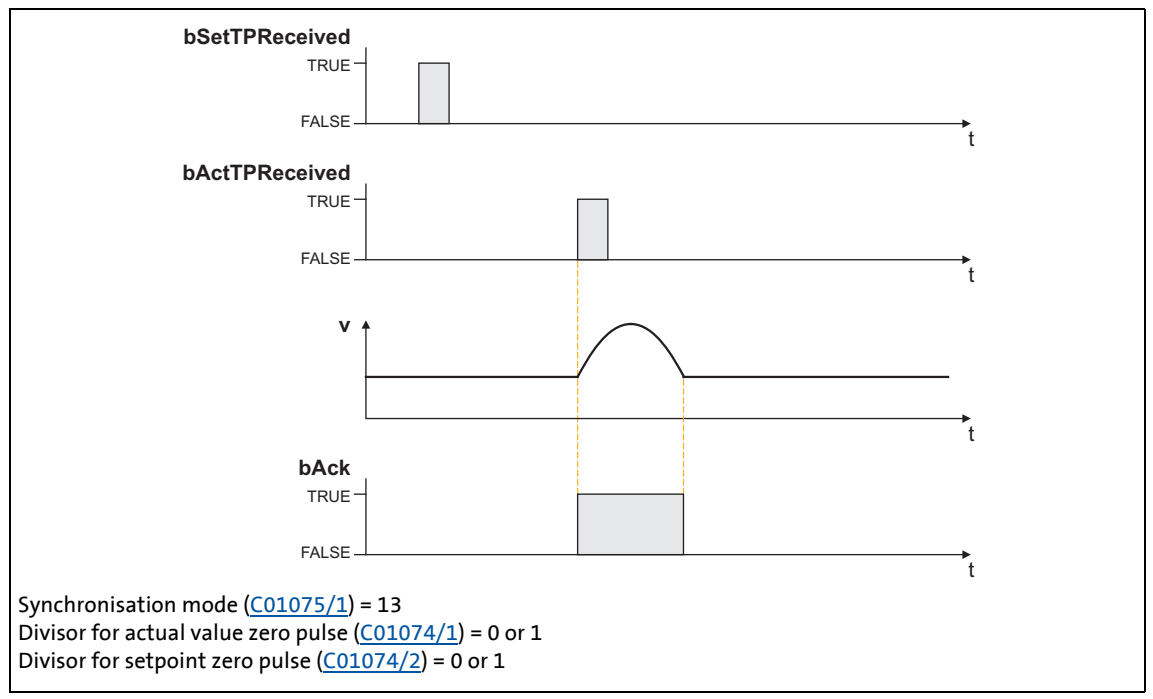

[17-41] Synchronisation process in mode 13

## **Compensation process**

At the input of the second set or actual touch probe pulse, the difference between master and slave position is detected which is then provided via the *nSpeedSetOut\_v* speed output and equivalently as position at .

In [C01073/1](#page-1061-0), the following bit coded settings can be made for the compensation procedure:

\_ \_ \_ \_ \_ \_ \_ \_ \_ \_ \_ \_ \_ \_ \_ \_ \_ \_ \_ \_ \_ \_ \_ \_ \_ \_ \_ \_ \_ \_ \_ \_ \_ \_ \_ \_ \_ \_ \_ \_ \_ \_ \_ \_ \_ \_ \_ \_ \_ \_ \_ \_ \_ \_ \_ \_ \_ \_ \_ \_ \_ \_ \_ \_

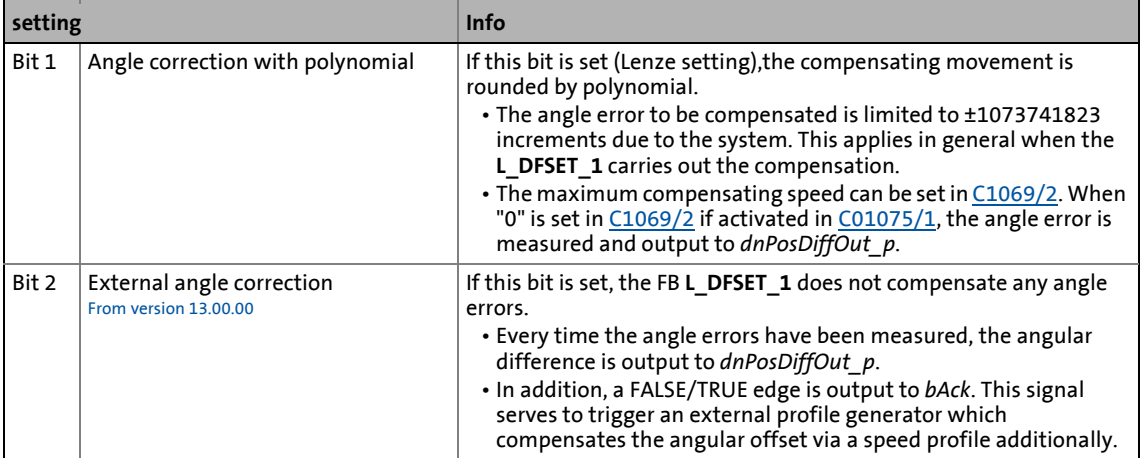

The following illustration shows a compensating process after the marks have been detected. The speed is added here as a parabola to the line speed. (The scaling in this diagram does not correspond to reality)

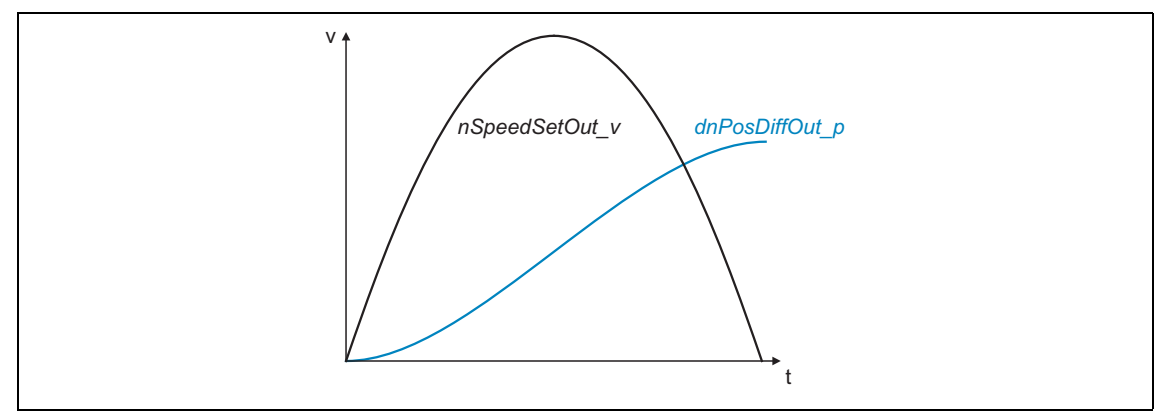

[17-42] Example: Compensation process

17.1 Function blocks | L DFSET\_1

# **17.1.73.5 Masking out touch probe signals**

When passing-through material is used, e.g. printed foil, touch probe initiators may respond several times per cycle. For suppressing such "interference pulses", count values can be selected in [C01074/1](#page-1061-1) and [C01074/2](#page-1061-1) that are decremented when the touch probe pulse has been received. Only when the counter content is "0", the synchronisation will be enabled. Please note that the settings 0 and 1 are functionally identical. If 0 or 1 is set, at least one pulse is required to activate the synchronisation.

\_ \_ \_ \_ \_ \_ \_ \_ \_ \_ \_ \_ \_ \_ \_ \_ \_ \_ \_ \_ \_ \_ \_ \_ \_ \_ \_ \_ \_ \_ \_ \_ \_ \_ \_ \_ \_ \_ \_ \_ \_ \_ \_ \_ \_ \_ \_ \_ \_ \_ \_ \_ \_ \_ \_ \_ \_ \_ \_ \_ \_ \_ \_ \_

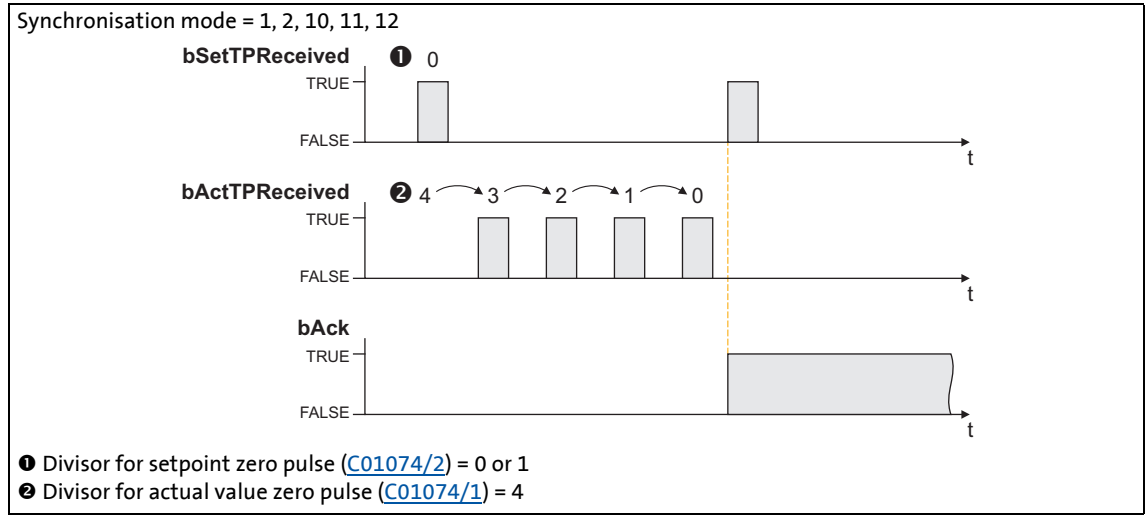

[17-43] Synchronisation process in the modes 1, 2, 10, 11, 12 with a masking out of the touch probe pulses

# **17.1.73.6 Process monitoring functions**

### **Following error**

The *bFollowingErr* status output is set to TRUE if the drive cannot follow its setpoint angle.

- Possible causes:
	- The centrifugal mass is too high for the set acceleration or deceleration time.
	- The torque limit has been reached (load torque > drive torque).
- Remedy: Unload drive or increase torque limit at the servo controller (if the power limits of the inverter have not yet been reached).

The following error is derived from the angular difference of the setpoint angle integrator minus the actual angle integrator. The comparison value (following error limit) can be set in [C01071/1](#page-1060-0).

### **Angle controller overflow (bPosOverflow = TRUE)**

The *bPosOverflow* status output is set to TRUE if the angular difference that can be displayed deviceinternally has been exceeded. Home positions get lost here.

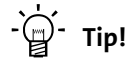

If an error response is to be triggered in case of a following error and/or angle controller overflow, connect the corresponding status output with a free *bSetError* input of the SB LS SetError 2 and parameterise the requested error response for this input in [C00581](#page-930-0).

17.1 Function blocks | L\_DigitalDelay\_1

# <span id="page-1378-0"></span>**17.1.74 L\_DigitalDelay\_1**

This FB applies a time delay to binary signals.

• ON and OFF-deceleration can be parameterised separately.

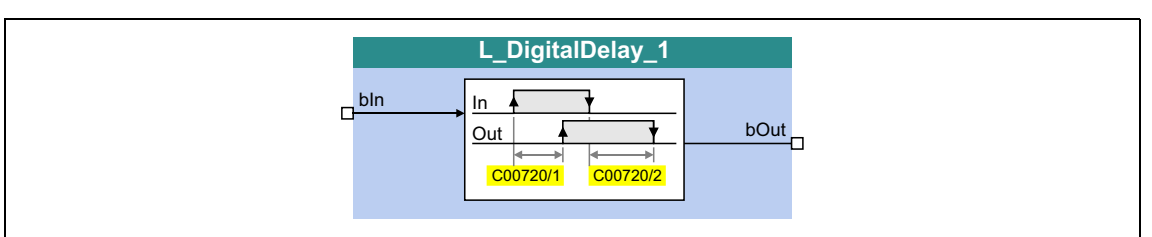

\_ \_ \_ \_ \_ \_ \_ \_ \_ \_ \_ \_ \_ \_ \_ \_ \_ \_ \_ \_ \_ \_ \_ \_ \_ \_ \_ \_ \_ \_ \_ \_ \_ \_ \_ \_ \_ \_ \_ \_ \_ \_ \_ \_ \_ \_ \_ \_ \_ \_ \_ \_ \_ \_ \_ \_ \_ \_ \_ \_ \_ \_ \_ \_

# **inputs**

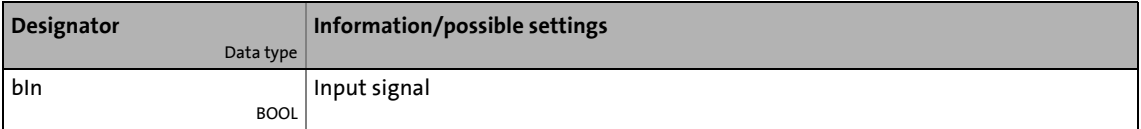

## **outputs**

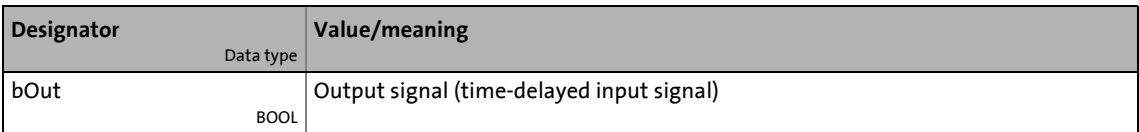

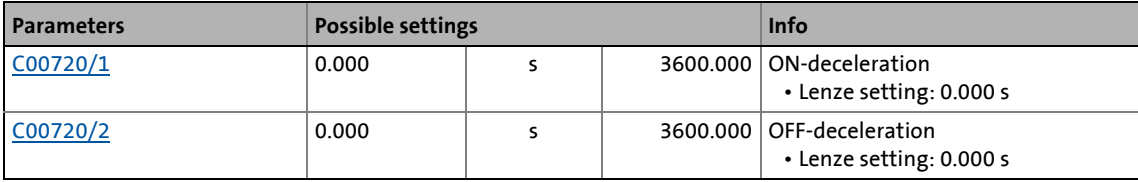

# 17.1 Function blocks | L\_DigitalDelay\_1

# **Function**

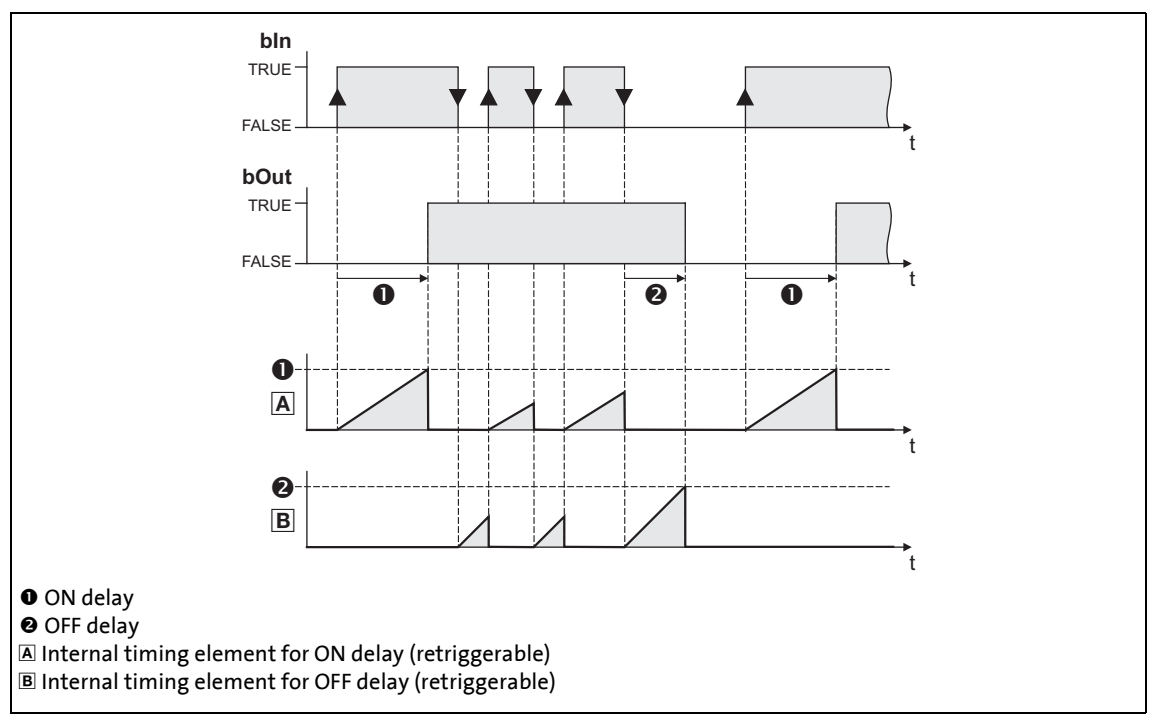

\_ \_ \_ \_ \_ \_ \_ \_ \_ \_ \_ \_ \_ \_ \_ \_ \_ \_ \_ \_ \_ \_ \_ \_ \_ \_ \_ \_ \_ \_ \_ \_ \_ \_ \_ \_ \_ \_ \_ \_ \_ \_ \_ \_ \_ \_ \_ \_ \_ \_ \_ \_ \_ \_ \_ \_ \_ \_ \_ \_ \_ \_ \_ \_

- 1. A FALSE-TRUE edge at b*In* starts the internal timing element for the ON delay.
- 2. After the defined ON delay, the input signal *bIn* is output at *bOut*.
- 3. A TRUE-FALSE edge at b*In* starts the internal timing element for the OFF delay.
- 4. After the defined OFF delay, the input signal *bIn* is output at *bOut*.

17.1 Function blocks | L\_DigitalDelay\_2

# **17.1.75 L\_DigitalDelay\_2**

This FB applies a time delay to binary signals.

• ON and OFF-deceleration can be parameterised separately.

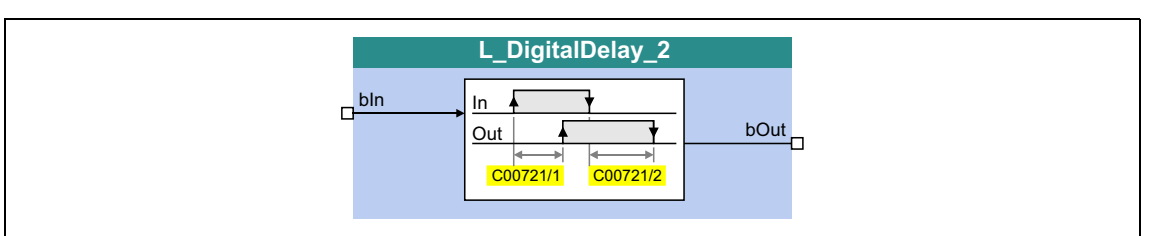

\_ \_ \_ \_ \_ \_ \_ \_ \_ \_ \_ \_ \_ \_ \_ \_ \_ \_ \_ \_ \_ \_ \_ \_ \_ \_ \_ \_ \_ \_ \_ \_ \_ \_ \_ \_ \_ \_ \_ \_ \_ \_ \_ \_ \_ \_ \_ \_ \_ \_ \_ \_ \_ \_ \_ \_ \_ \_ \_ \_ \_ \_ \_ \_

# **inputs**

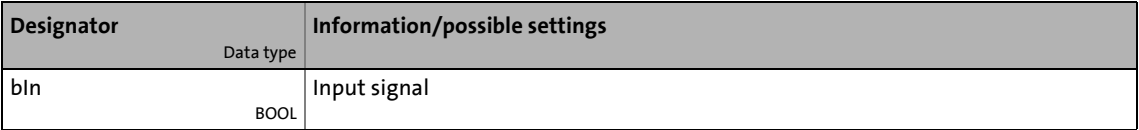

### **outputs**

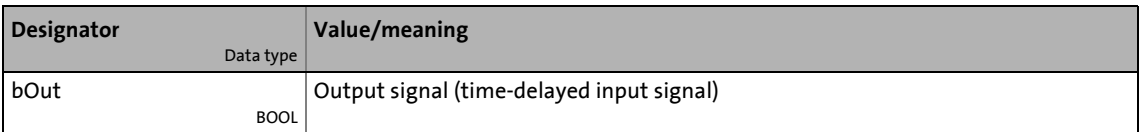

### **Parameters**

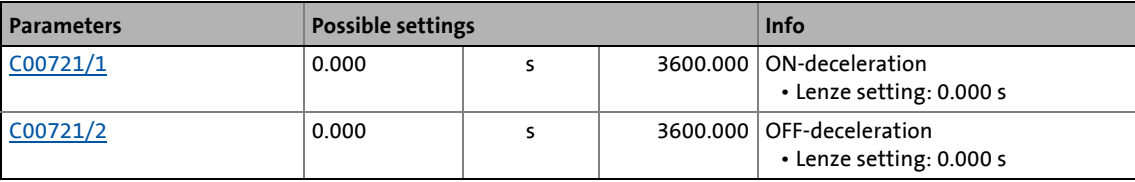

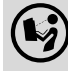

For a detailed description see [L\\_DigitalDelay\\_1](#page-1378-0).

17.1 Function blocks | L\_DigitalDelay\_3

# **17.1.76 L\_DigitalDelay\_3**

This FB applies a time delay to binary signals.

• ON and OFF-deceleration can be parameterised separately.

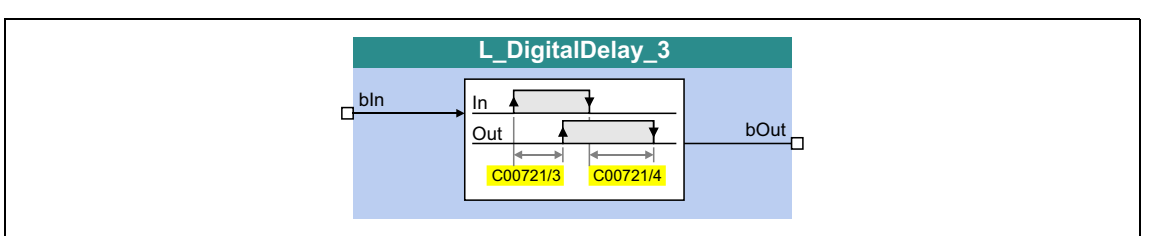

\_ \_ \_ \_ \_ \_ \_ \_ \_ \_ \_ \_ \_ \_ \_ \_ \_ \_ \_ \_ \_ \_ \_ \_ \_ \_ \_ \_ \_ \_ \_ \_ \_ \_ \_ \_ \_ \_ \_ \_ \_ \_ \_ \_ \_ \_ \_ \_ \_ \_ \_ \_ \_ \_ \_ \_ \_ \_ \_ \_ \_ \_ \_ \_

# **inputs**

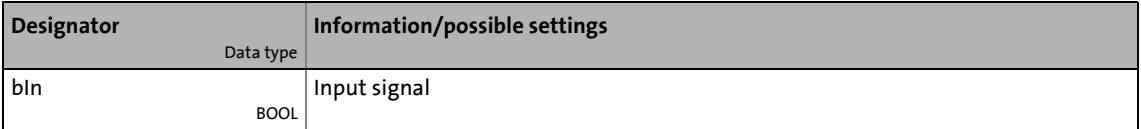

### **outputs**

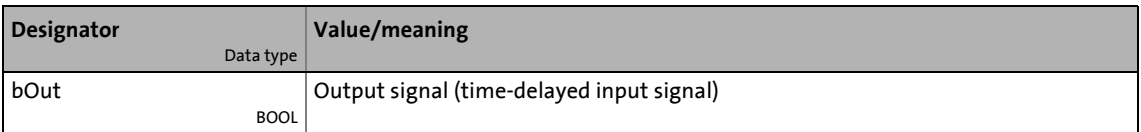

### **Parameters**

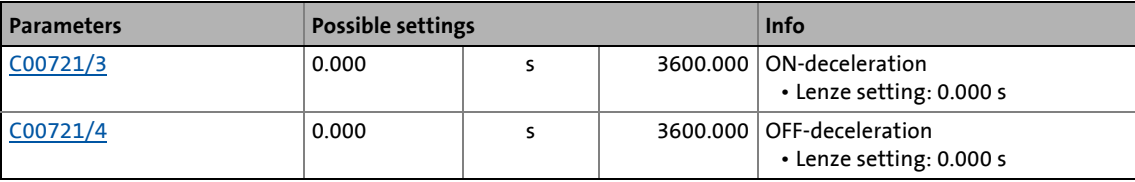

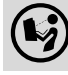

For a detailed description see [L\\_DigitalDelay\\_1](#page-1378-0).

17.1 Function blocks | L DigitalLogic 1

# **17.1.77 L\_DigitalLogic\_1**

This FB provides a binary output signal created by a logic operation of the input signals. Optionally, one of the constant binary values independent from the input signals can be output.

\_ \_ \_ \_ \_ \_ \_ \_ \_ \_ \_ \_ \_ \_ \_ \_ \_ \_ \_ \_ \_ \_ \_ \_ \_ \_ \_ \_ \_ \_ \_ \_ \_ \_ \_ \_ \_ \_ \_ \_ \_ \_ \_ \_ \_ \_ \_ \_ \_ \_ \_ \_ \_ \_ \_ \_ \_ \_ \_ \_ \_ \_ \_ \_

- Output of a constant binary value
- AND operation of the inputs
- OR operation of the inputs
- Output depending on the combination of the input signals

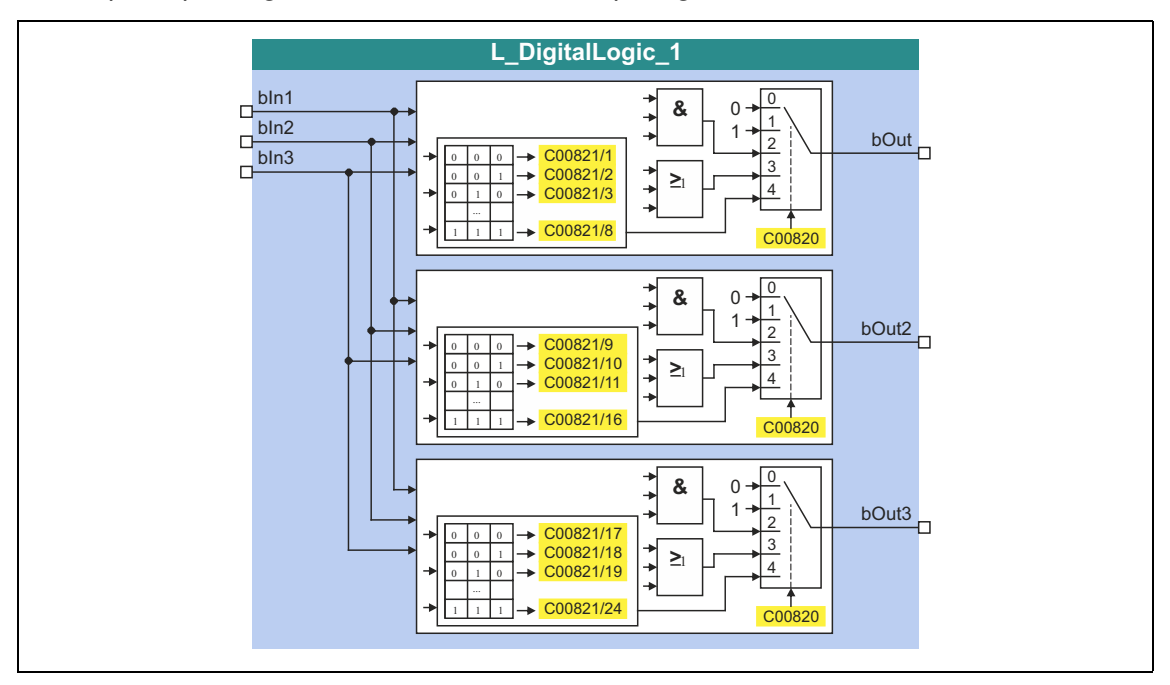

### **inputs**

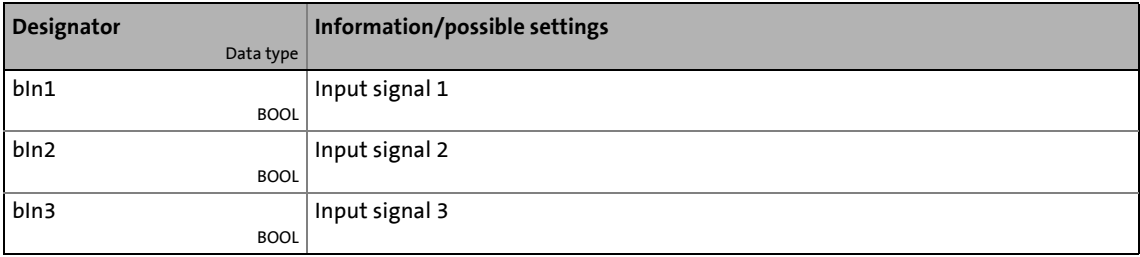

## **outputs**

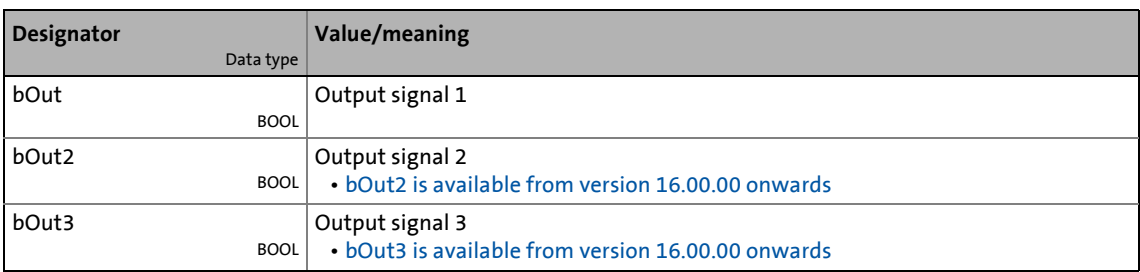

# 17.1 Function blocks | L\_DigitalLogic\_1

# **Parameters**

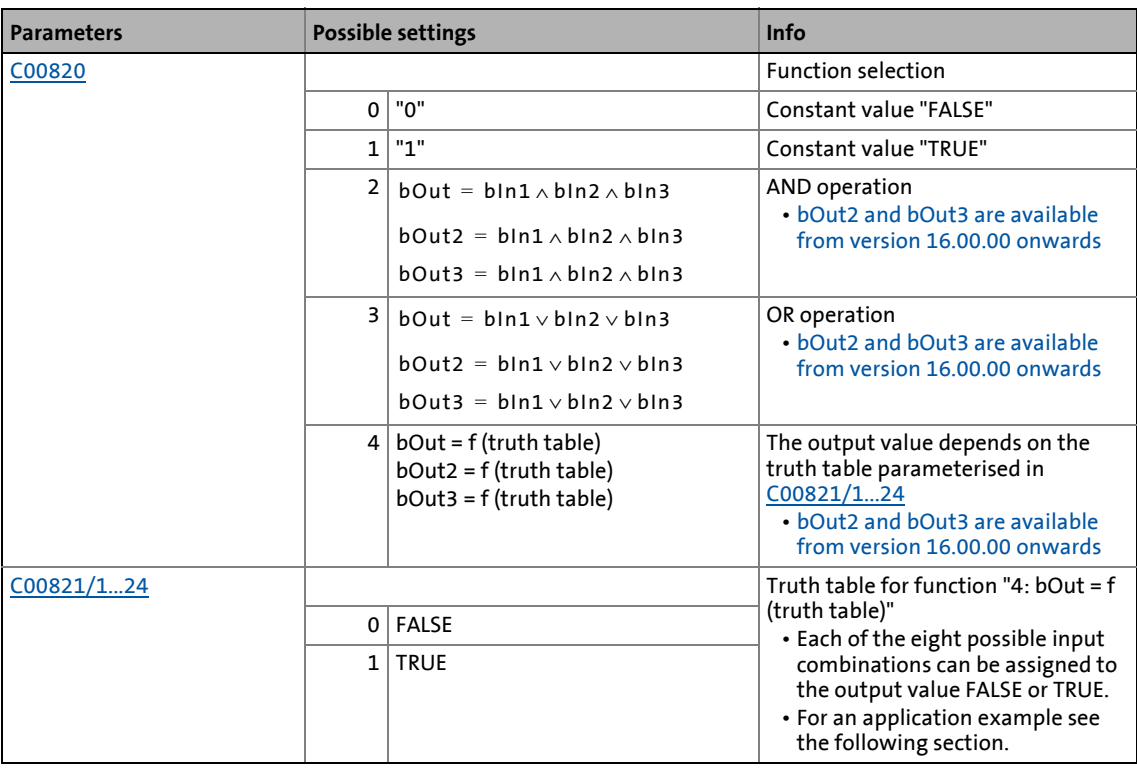

\_ \_ \_ \_ \_ \_ \_ \_ \_ \_ \_ \_ \_ \_ \_ \_ \_ \_ \_ \_ \_ \_ \_ \_ \_ \_ \_ \_ \_ \_ \_ \_ \_ \_ \_ \_ \_ \_ \_ \_ \_ \_ \_ \_ \_ \_ \_ \_ \_ \_ \_ \_ \_ \_ \_ \_ \_ \_ \_ \_ \_ \_ \_ \_

# **Function 4**

If the function 4 is selected in [C00820,](#page-983-0) the output values depend on the truth table parameterised in [C00821/1...24.](#page-983-1)

The following table shows which setting may be required in [C00821/1...24](#page-983-1) to realise the logic operations NAND, NOR, XOR and XNOR:

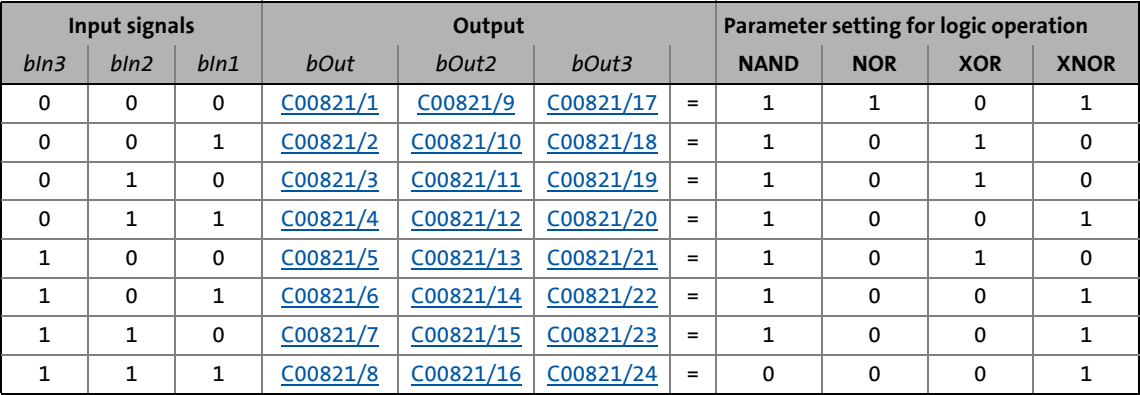

17.1 Function blocks | L DigitalLogic 2

# **17.1.78 L\_DigitalLogic\_2**

This FB provides a binary output signal created by a logic operation of the input signals. Optionally, one of the constant binary values independent from the input signals can be output.

\_ \_ \_ \_ \_ \_ \_ \_ \_ \_ \_ \_ \_ \_ \_ \_ \_ \_ \_ \_ \_ \_ \_ \_ \_ \_ \_ \_ \_ \_ \_ \_ \_ \_ \_ \_ \_ \_ \_ \_ \_ \_ \_ \_ \_ \_ \_ \_ \_ \_ \_ \_ \_ \_ \_ \_ \_ \_ \_ \_ \_ \_ \_ \_

- Output of a constant binary value
- AND operation of the inputs
- OR operation of the inputs
- Output depending on the combination of the input signals

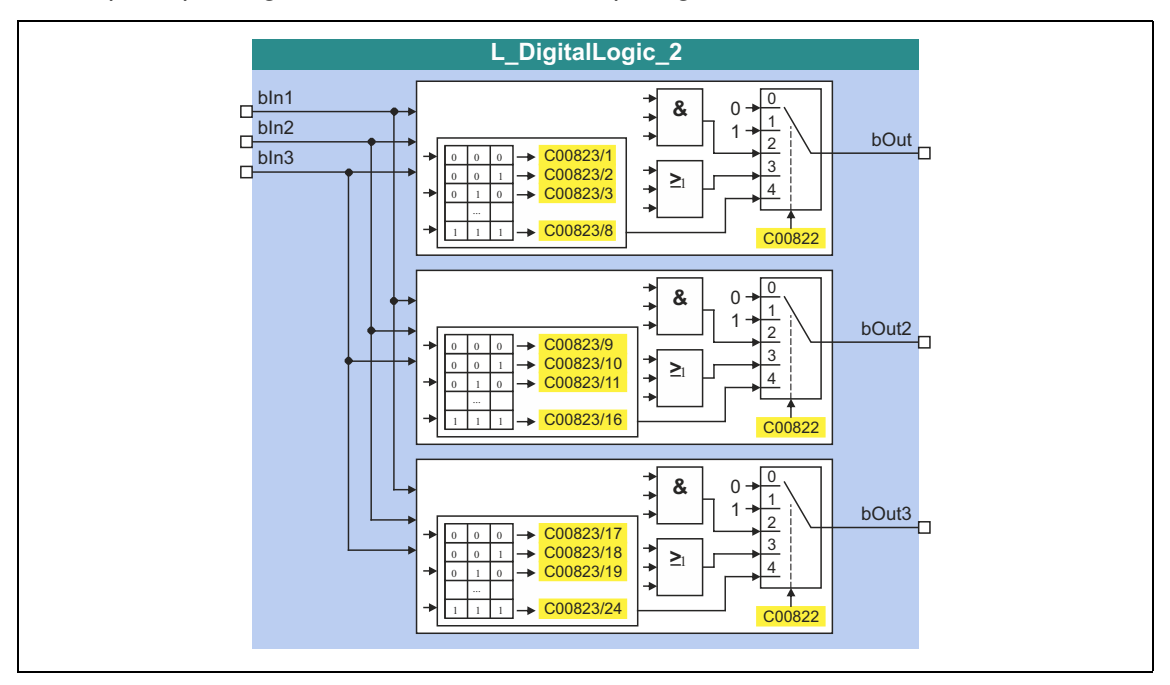

### **inputs**

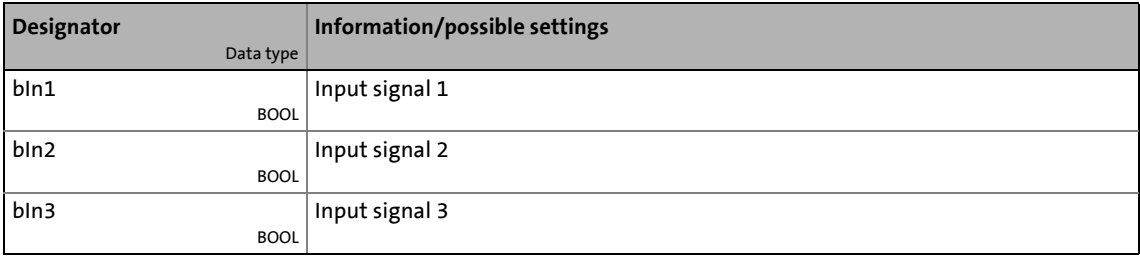

## **outputs**

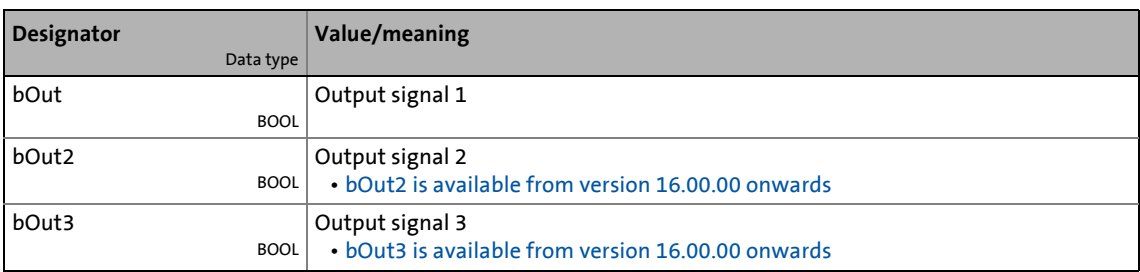

# 17.1 Function blocks | L\_DigitalLogic\_2

## **Parameters**

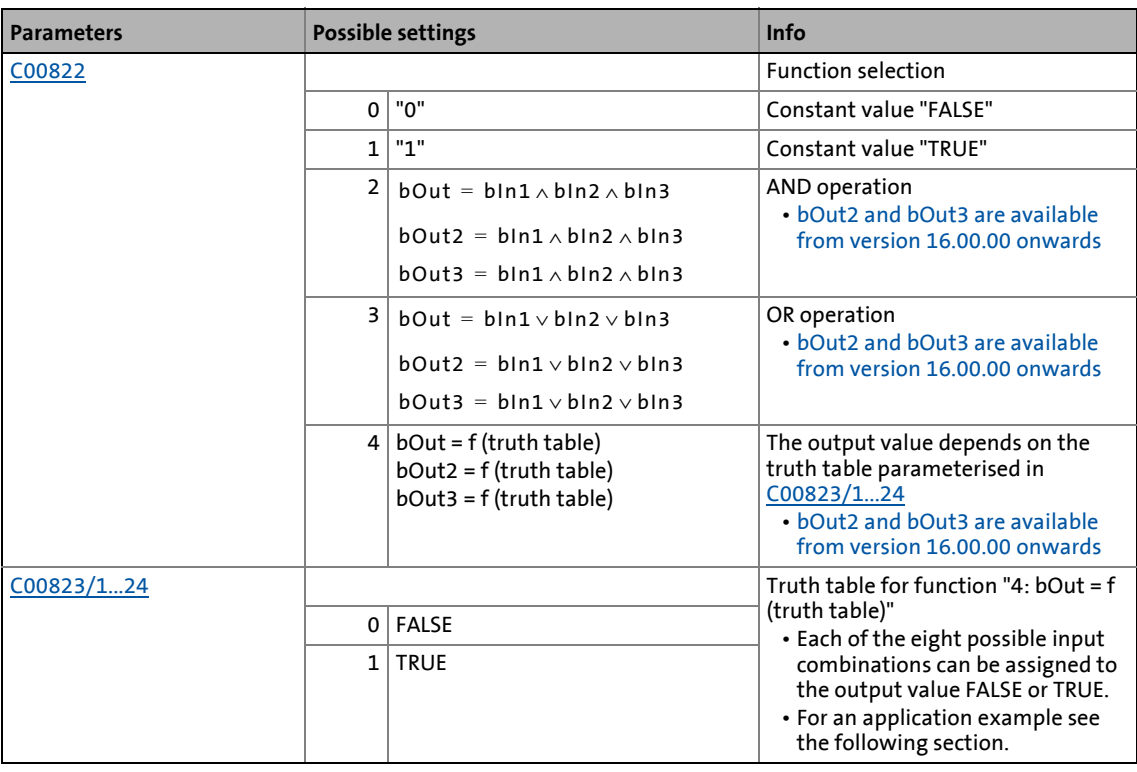

\_ \_ \_ \_ \_ \_ \_ \_ \_ \_ \_ \_ \_ \_ \_ \_ \_ \_ \_ \_ \_ \_ \_ \_ \_ \_ \_ \_ \_ \_ \_ \_ \_ \_ \_ \_ \_ \_ \_ \_ \_ \_ \_ \_ \_ \_ \_ \_ \_ \_ \_ \_ \_ \_ \_ \_ \_ \_ \_ \_ \_ \_ \_ \_

# **Function 4**

If the function 4 is selected in [C00822,](#page-984-0) the output values depend on the truth table parameterised in [C00823/1...24.](#page-984-1)

The following table shows which setting may be required in [C00823/1...24](#page-984-1) to realise the logic operations NAND, NOR, XOR and XNOR:

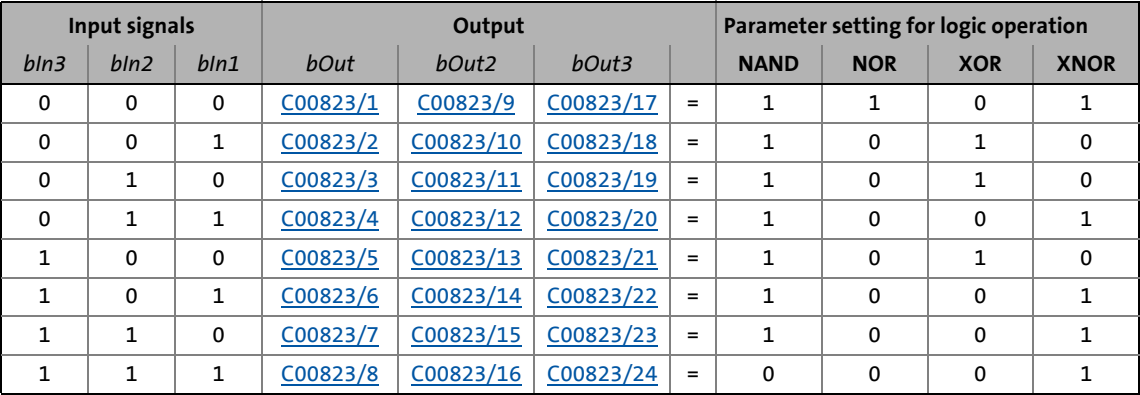

17.1 Function blocks | L DigitalLogic 3

# **17.1.79 L\_DigitalLogic\_3**

This FB provides a binary output signal created by a logic operation of the input signals. Optionally, one of the constant binary values independent from the input signals can be output.

\_ \_ \_ \_ \_ \_ \_ \_ \_ \_ \_ \_ \_ \_ \_ \_ \_ \_ \_ \_ \_ \_ \_ \_ \_ \_ \_ \_ \_ \_ \_ \_ \_ \_ \_ \_ \_ \_ \_ \_ \_ \_ \_ \_ \_ \_ \_ \_ \_ \_ \_ \_ \_ \_ \_ \_ \_ \_ \_ \_ \_ \_ \_ \_

- Output of a constant binary value
- AND operation of the inputs
- OR operation of the inputs
- Output depending on the combination of the input signals

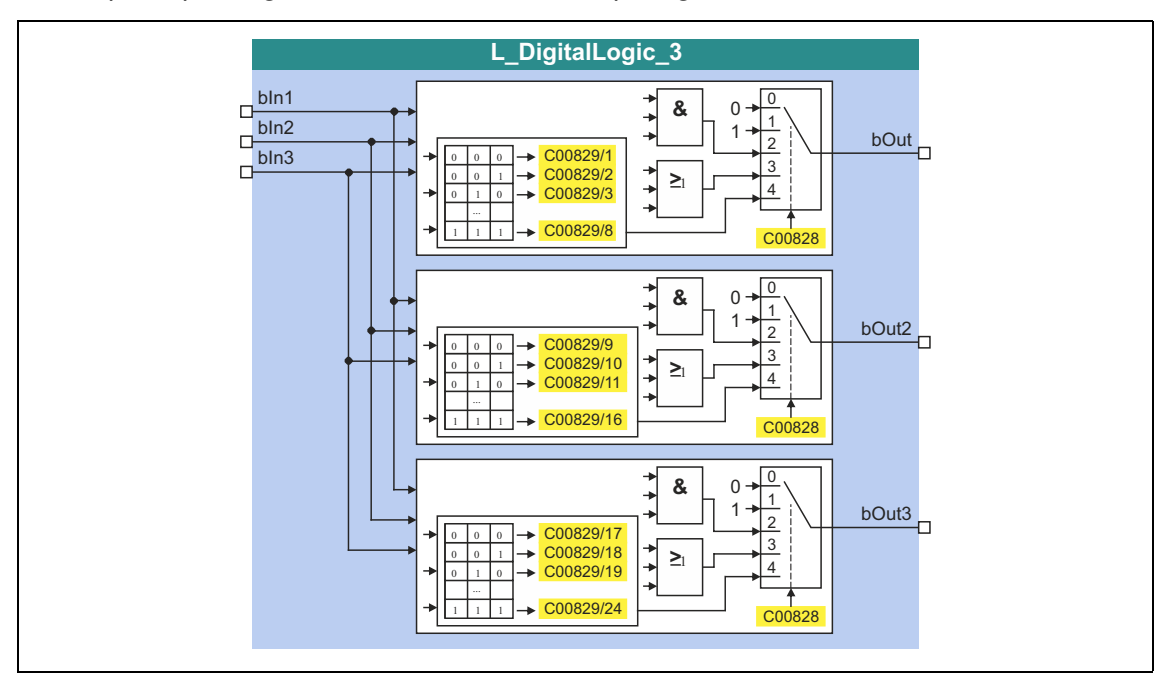

### **inputs**

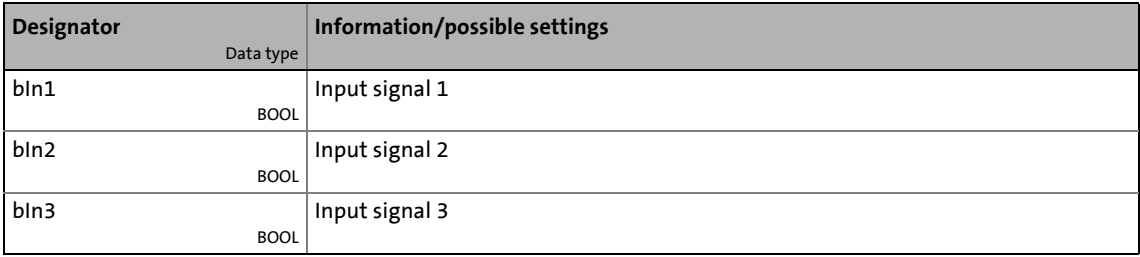

## **outputs**

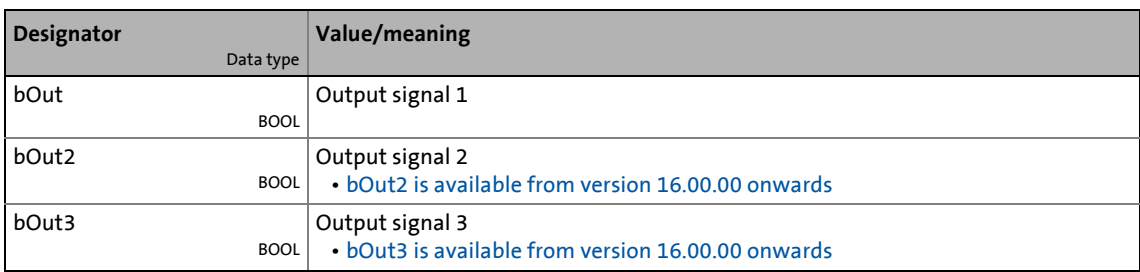

# 17.1 Function blocks | L\_DigitalLogic\_3

# **Parameters**

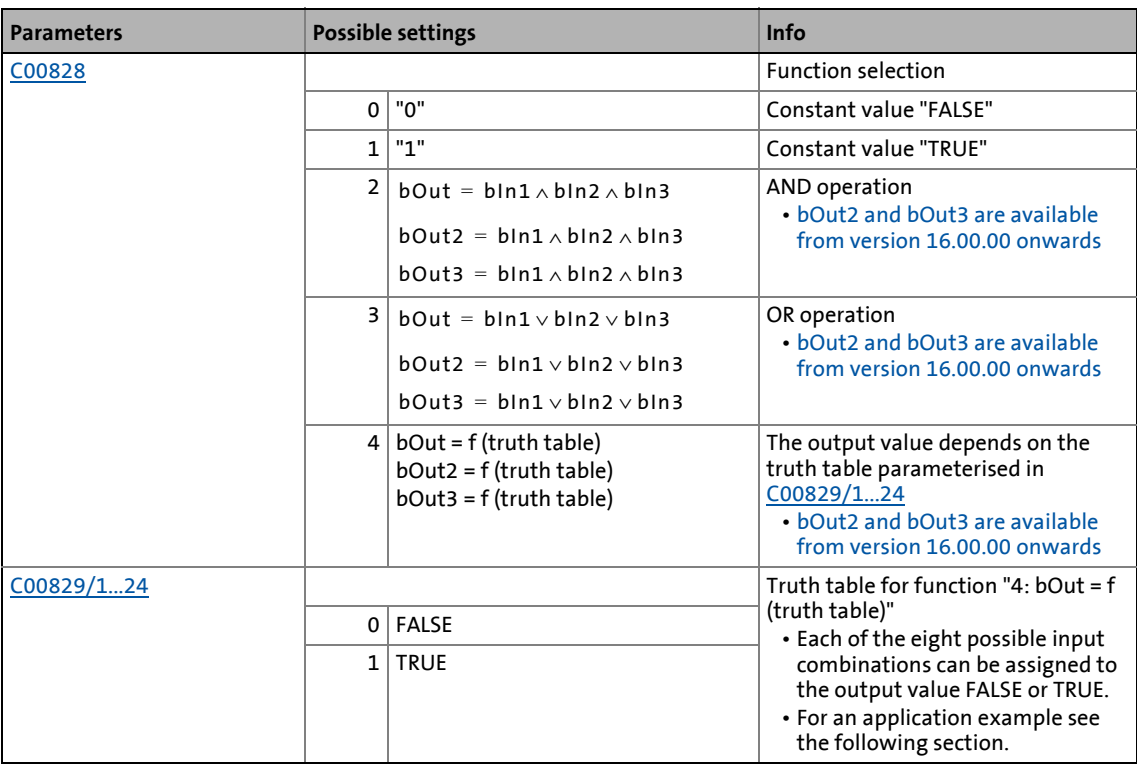

\_ \_ \_ \_ \_ \_ \_ \_ \_ \_ \_ \_ \_ \_ \_ \_ \_ \_ \_ \_ \_ \_ \_ \_ \_ \_ \_ \_ \_ \_ \_ \_ \_ \_ \_ \_ \_ \_ \_ \_ \_ \_ \_ \_ \_ \_ \_ \_ \_ \_ \_ \_ \_ \_ \_ \_ \_ \_ \_ \_ \_ \_ \_ \_

# **Function 4**

If the function 4 is selected in [C00828,](#page-988-0) the output values depend on the truth table parameterised in [C00829/1...24.](#page-988-1)

The following table shows which setting may be required in [C00829/1...24](#page-988-1) to realise the logic operations NAND, NOR, XOR and XNOR:

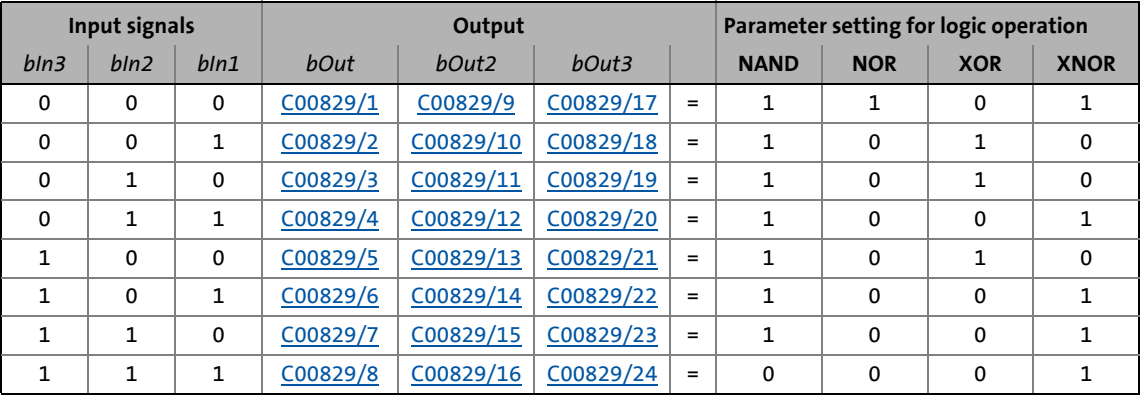

17.1 Function blocks | L DigitalLogic5\_1

# **17.1.80 L\_DigitalLogic5\_1**

This FB provides a binary output signal created by a logic operation of the input signals. Optionally, one of the constant binary values independent from the input signals can be output.

\_ \_ \_ \_ \_ \_ \_ \_ \_ \_ \_ \_ \_ \_ \_ \_ \_ \_ \_ \_ \_ \_ \_ \_ \_ \_ \_ \_ \_ \_ \_ \_ \_ \_ \_ \_ \_ \_ \_ \_ \_ \_ \_ \_ \_ \_ \_ \_ \_ \_ \_ \_ \_ \_ \_ \_ \_ \_ \_ \_ \_ \_ \_ \_

- Output of a constant binary value
- Output depending on the combination of the input signals

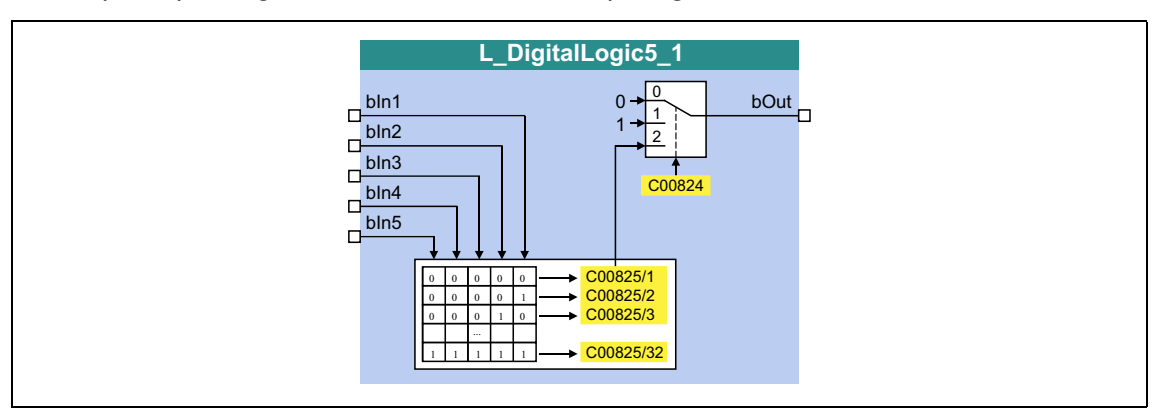

## **inputs**

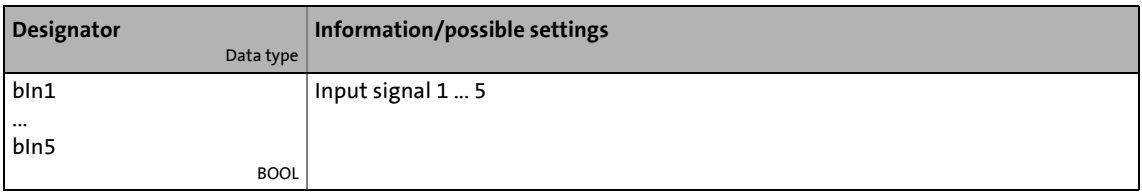

# **outputs**

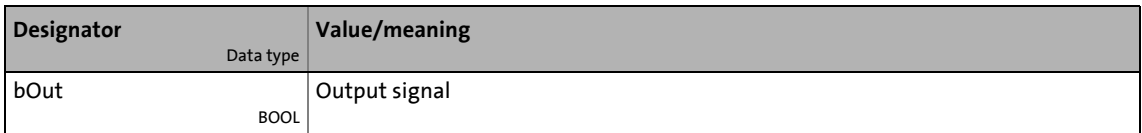

### **Parameters**

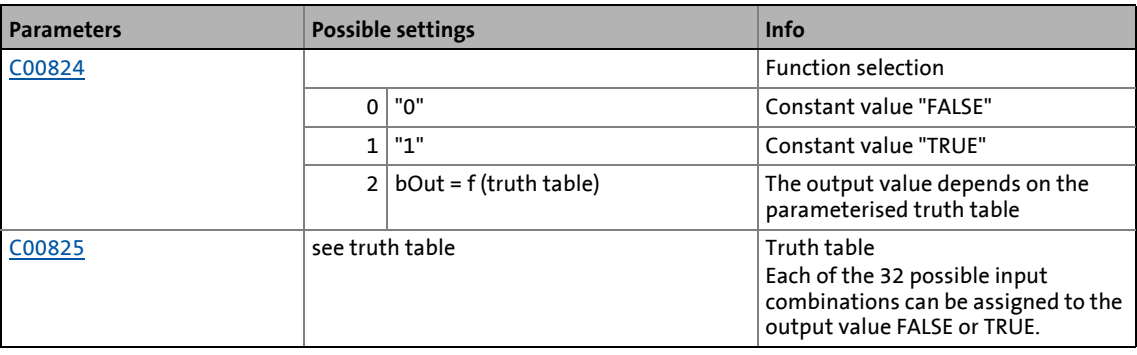

## **Truth table for C00824 = 4**

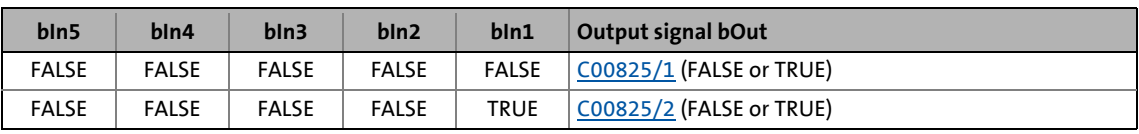

# 17.1 Function blocks | L\_DigitalLogic5\_1

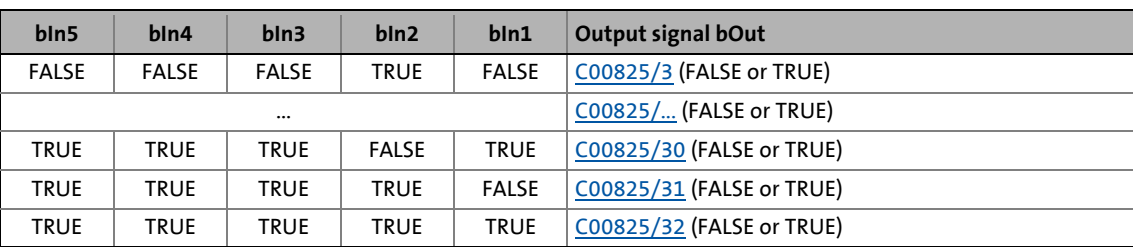

\_ \_ \_ \_ \_ \_ \_ \_ \_ \_ \_ \_ \_ \_ \_ \_ \_ \_ \_ \_ \_ \_ \_ \_ \_ \_ \_ \_ \_ \_ \_ \_ \_ \_ \_ \_ \_ \_ \_ \_ \_ \_ \_ \_ \_ \_ \_ \_ \_ \_ \_ \_ \_ \_ \_ \_ \_ \_ \_ \_ \_ \_ \_ \_

Example: If in case of the signal combination *bln1* = TRUE, *bln2* = FALSE, *bln3* = TRUE, *bIn4* = TRUE and *bIn5* = TRUE, the output signal *bOut* is to be = TRUE, [C00825/30](#page-985-1) must be set to "TRUE":

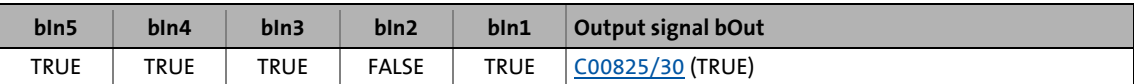

17.1 Function blocks | L DigitalLogic5\_2

# **17.1.81 L\_DigitalLogic5\_2**

This FB provides a binary output signal created by a logic operation of the input signals. Optionally, one of the constant binary values independent from the input signals can be output.

\_ \_ \_ \_ \_ \_ \_ \_ \_ \_ \_ \_ \_ \_ \_ \_ \_ \_ \_ \_ \_ \_ \_ \_ \_ \_ \_ \_ \_ \_ \_ \_ \_ \_ \_ \_ \_ \_ \_ \_ \_ \_ \_ \_ \_ \_ \_ \_ \_ \_ \_ \_ \_ \_ \_ \_ \_ \_ \_ \_ \_ \_ \_ \_

- Output of a constant binary value
- Output depending on the combination of the input signals

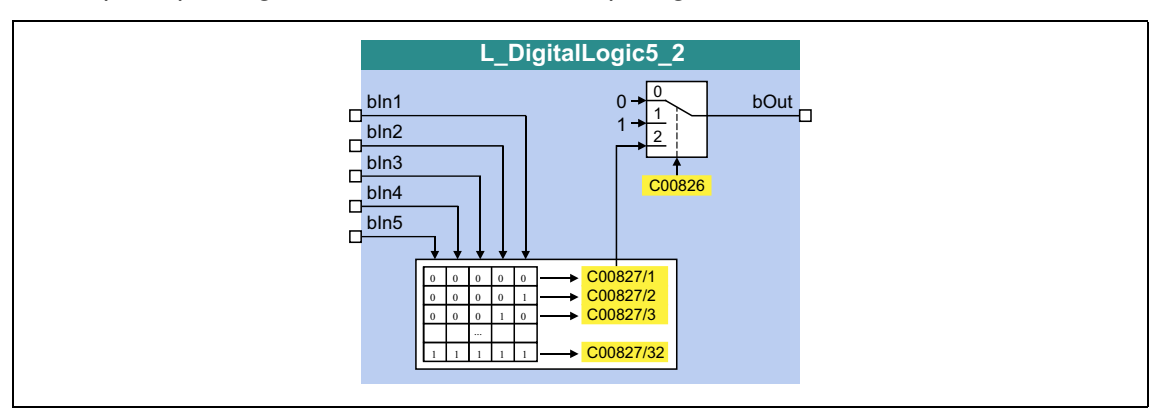

### **inputs**

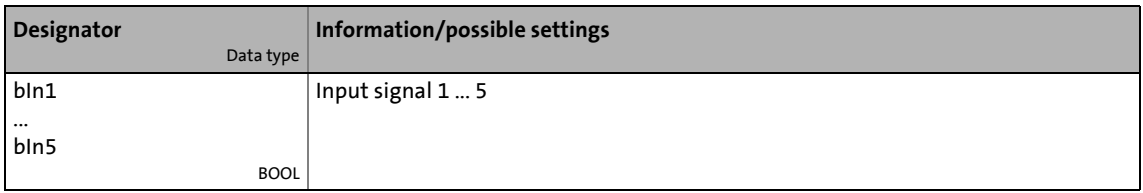

## **outputs**

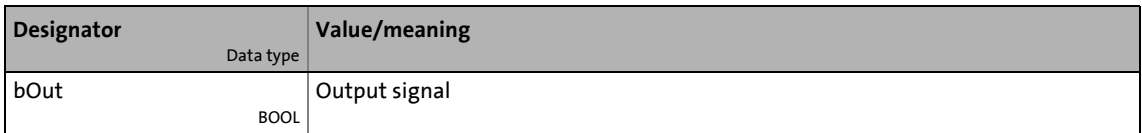

### **Parameters**

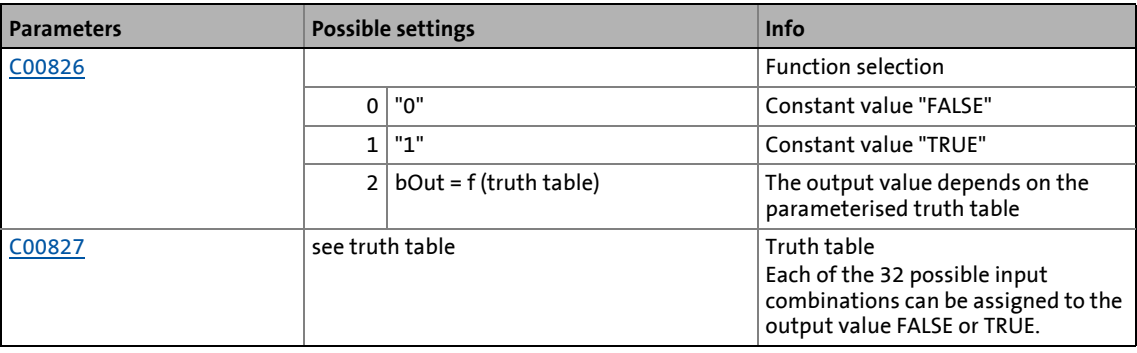

## **Truth table for C00826 = 4**

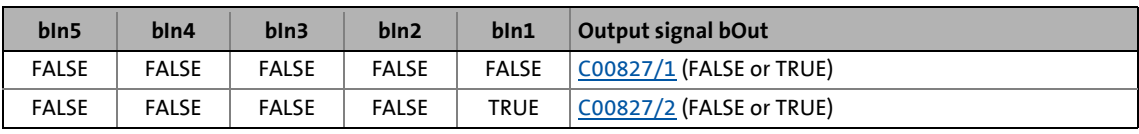

# 17.1 Function blocks | L\_DigitalLogic5\_2

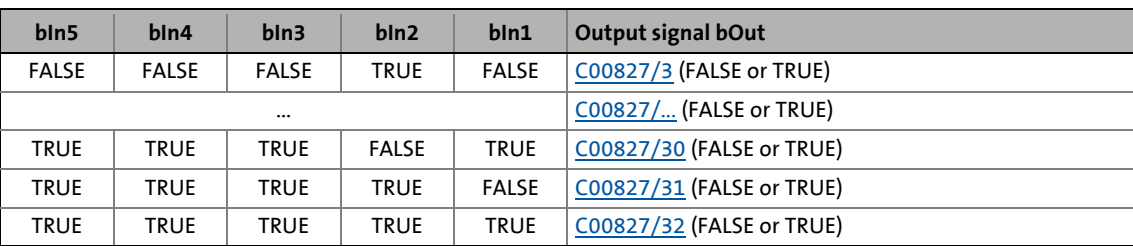

\_ \_ \_ \_ \_ \_ \_ \_ \_ \_ \_ \_ \_ \_ \_ \_ \_ \_ \_ \_ \_ \_ \_ \_ \_ \_ \_ \_ \_ \_ \_ \_ \_ \_ \_ \_ \_ \_ \_ \_ \_ \_ \_ \_ \_ \_ \_ \_ \_ \_ \_ \_ \_ \_ \_ \_ \_ \_ \_ \_ \_ \_ \_ \_

Example: If in case of the signal combination *bln1* = TRUE, *bln2* = FALSE, *bln3* = TRUE, *bIn4* = TRUE and *bIn5* = TRUE, the output signal *bOut* is to be = TRUE, [C00827/30](#page-987-0) must be set to "TRUE":

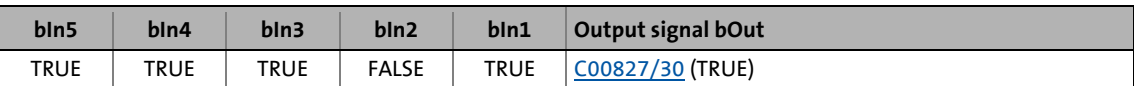

17.1 Function blocks | L\_DT1\_1

# **17.1.82 L\_DT1\_1**

This FB differentiates signals. The function block can be used for acceleration feedforward (dv/dt), for example.

\_ \_ \_ \_ \_ \_ \_ \_ \_ \_ \_ \_ \_ \_ \_ \_ \_ \_ \_ \_ \_ \_ \_ \_ \_ \_ \_ \_ \_ \_ \_ \_ \_ \_ \_ \_ \_ \_ \_ \_ \_ \_ \_ \_ \_ \_ \_ \_ \_ \_ \_ \_ \_ \_ \_ \_ \_ \_ \_ \_ \_ \_ \_ \_

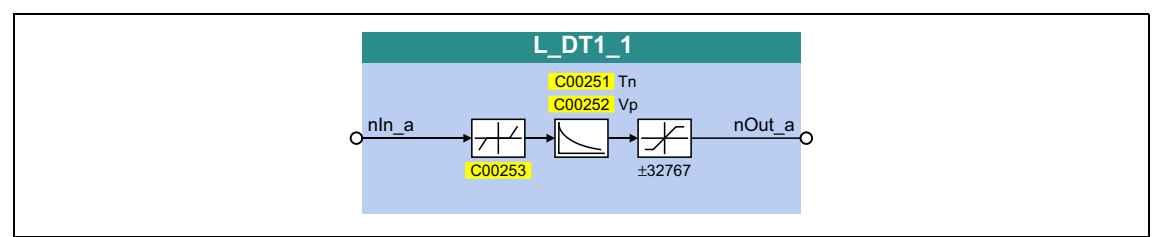

## **inputs**

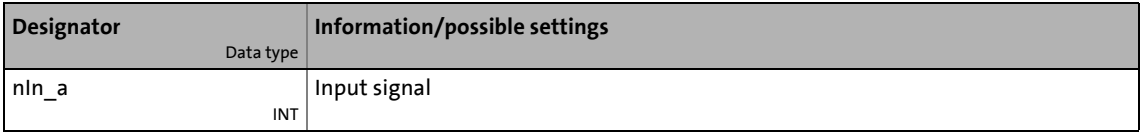

## **outputs**

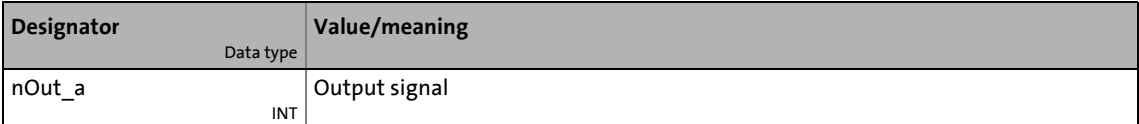

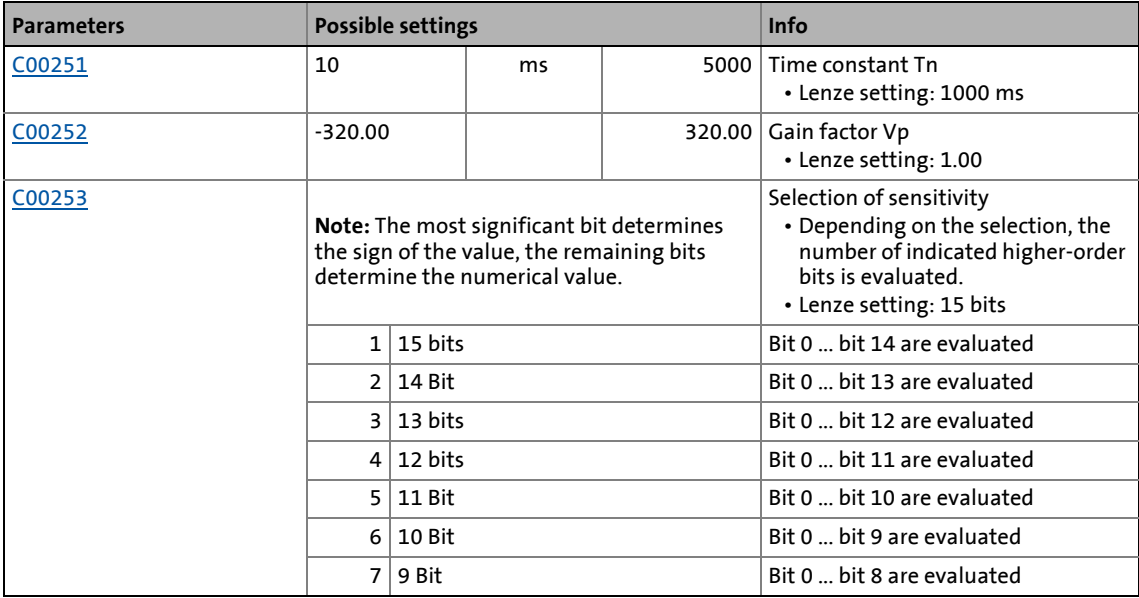

17.1 Function blocks | L\_FixSet\_a\_1

# **17.1.83 L\_FixSet\_a\_1**

This FB outputs one of 16 parameterisable analog signals. Binary coded selection of the "fixed value" to be output via the four selection inputs.

\_ \_ \_ \_ \_ \_ \_ \_ \_ \_ \_ \_ \_ \_ \_ \_ \_ \_ \_ \_ \_ \_ \_ \_ \_ \_ \_ \_ \_ \_ \_ \_ \_ \_ \_ \_ \_ \_ \_ \_ \_ \_ \_ \_ \_ \_ \_ \_ \_ \_ \_ \_ \_ \_ \_ \_ \_ \_ \_ \_ \_ \_ \_ \_

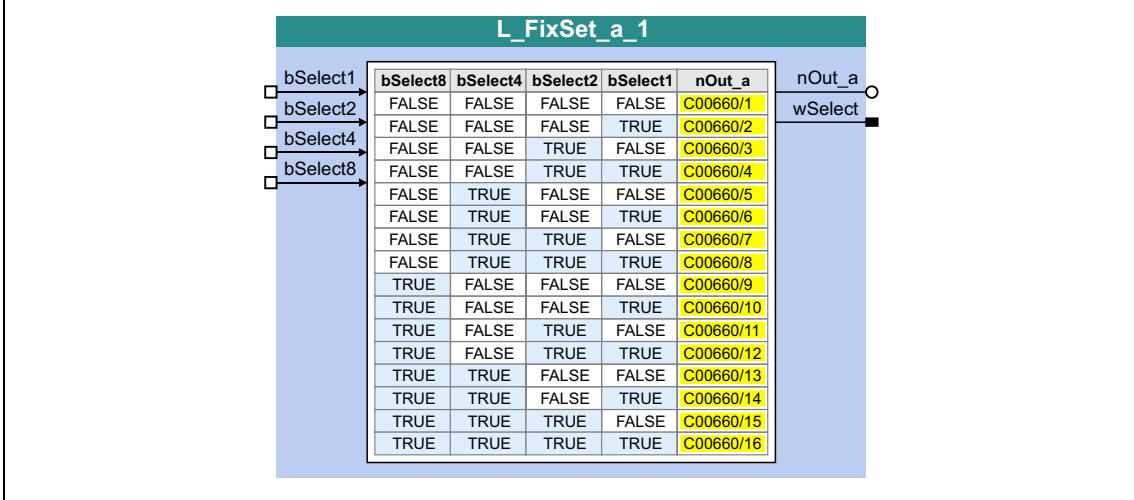

## **inputs**

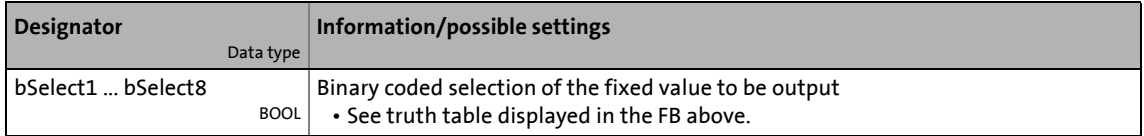

## **outputs**

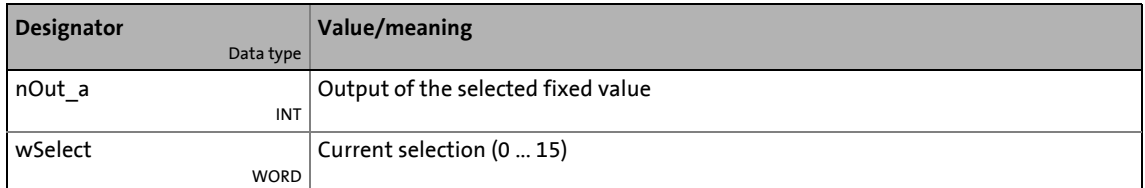

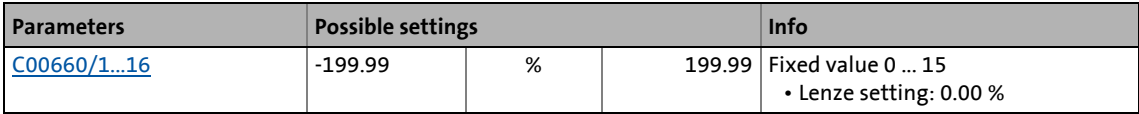

17.1 Function blocks | L\_FixSet\_w\_1

# **17.1.84 L\_FixSet\_w\_1**

This FB outputs one of 16 parameterisable data words. Binary coded selection of the "fixed value" to be output via the four selection inputs.

\_ \_ \_ \_ \_ \_ \_ \_ \_ \_ \_ \_ \_ \_ \_ \_ \_ \_ \_ \_ \_ \_ \_ \_ \_ \_ \_ \_ \_ \_ \_ \_ \_ \_ \_ \_ \_ \_ \_ \_ \_ \_ \_ \_ \_ \_ \_ \_ \_ \_ \_ \_ \_ \_ \_ \_ \_ \_ \_ \_ \_ \_ \_ \_

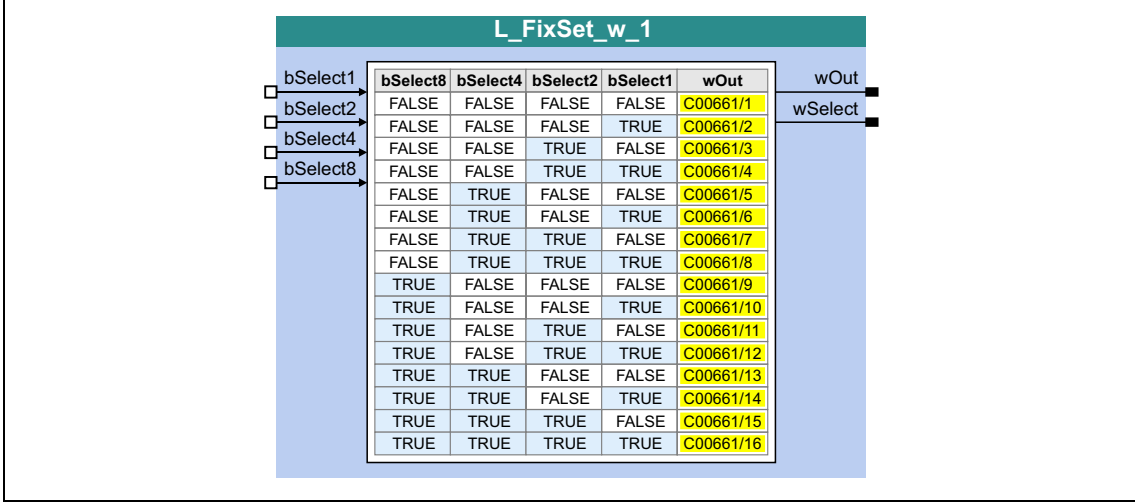

## **inputs**

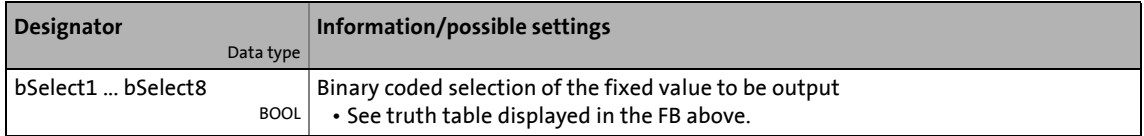

## **outputs**

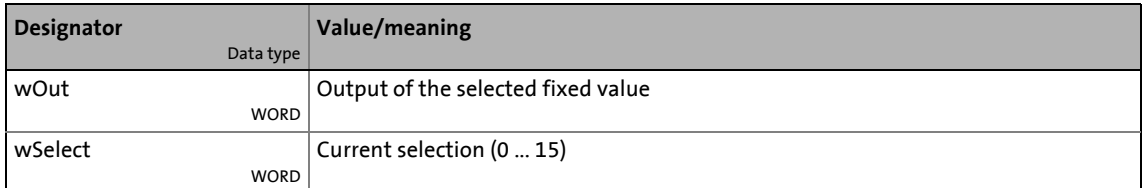

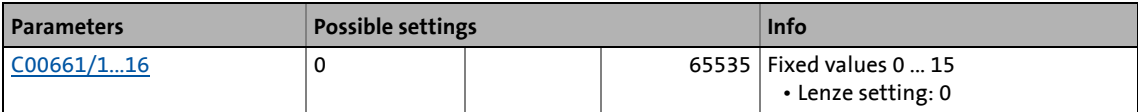

17.1 Function blocks | L\_FixSet\_w\_2

# **17.1.85 L\_FixSet\_w\_2**

This FB outputs one of 16 parameterisable data words. Binary coded selection of the "fixed value" to be output via the four selection inputs.

\_ \_ \_ \_ \_ \_ \_ \_ \_ \_ \_ \_ \_ \_ \_ \_ \_ \_ \_ \_ \_ \_ \_ \_ \_ \_ \_ \_ \_ \_ \_ \_ \_ \_ \_ \_ \_ \_ \_ \_ \_ \_ \_ \_ \_ \_ \_ \_ \_ \_ \_ \_ \_ \_ \_ \_ \_ \_ \_ \_ \_ \_ \_ \_

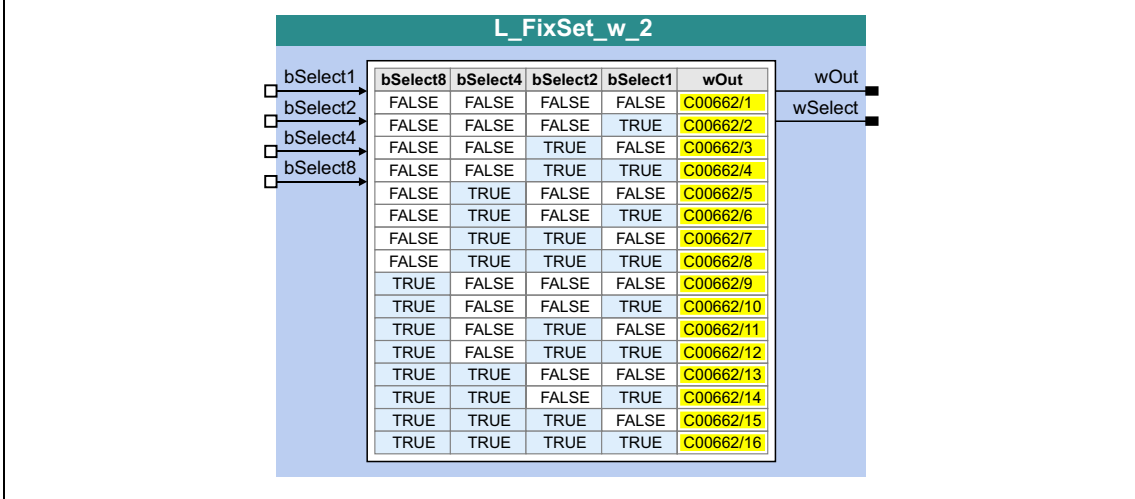

## **inputs**

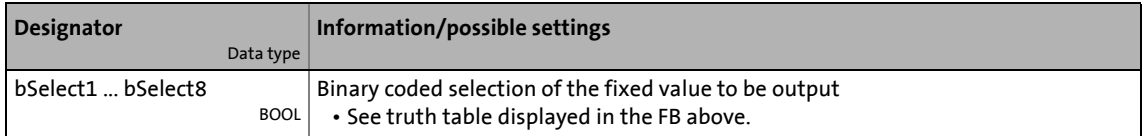

## **outputs**

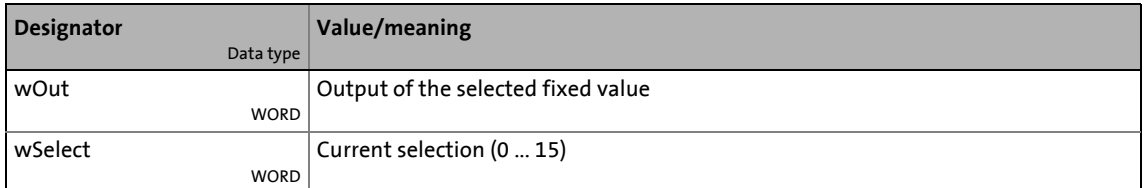

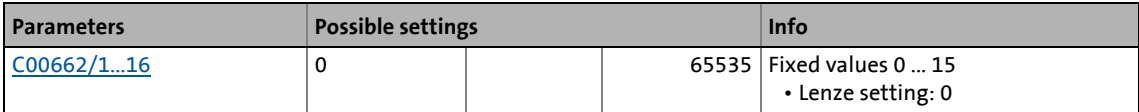

17.1 Function blocks | L GainOffset 1

# **17.1.86 L\_GainOffset\_1**

This FB can amplify an analog input signal and add an offset to it afterwards. Preferably to be interconnected directly after the analog input terminals.

- The internal calculations (addition and subtraction) are carried out with 32 bits without overflow/underflow. Division is not remainder considered.
- Gain and offset are selected via FB inputs.
- The value provided at the *nOut\_a* output is internally limited to ±199.99 %.

\_ \_ \_ \_ \_ \_ \_ \_ \_ \_ \_ \_ \_ \_ \_ \_ \_ \_ \_ \_ \_ \_ \_ \_ \_ \_ \_ \_ \_ \_ \_ \_ \_ \_ \_ \_ \_ \_ \_ \_ \_ \_ \_ \_ \_ \_ \_ \_ \_ \_ \_ \_ \_ \_ \_ \_ \_ \_ \_ \_ \_ \_ \_ \_

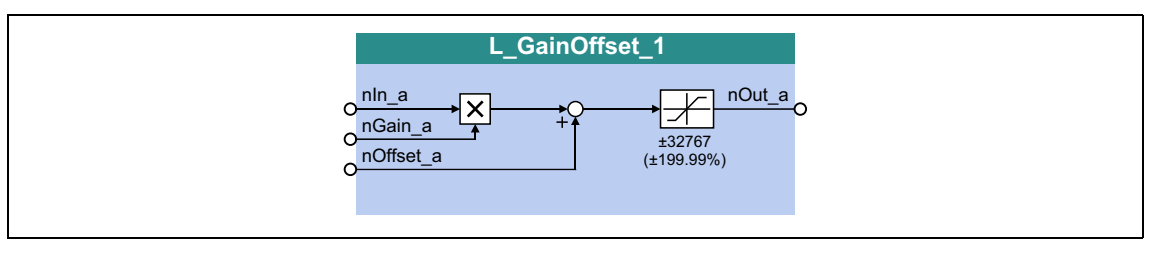

### **inputs**

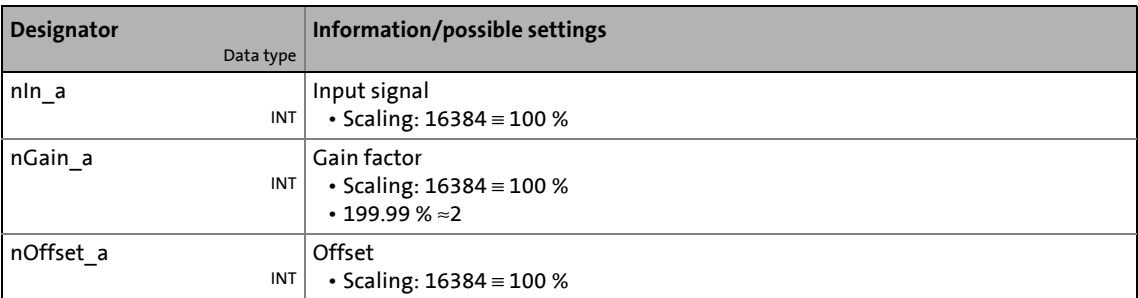

#### **outputs**

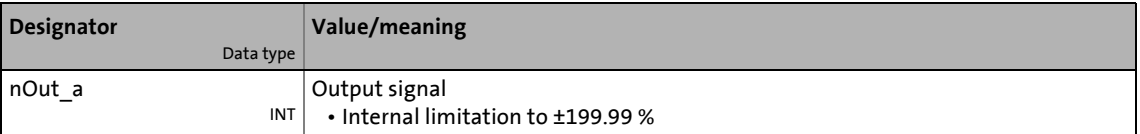

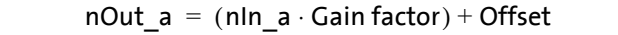

17.1 Function blocks | L GainOffset 2

# **17.1.87 L\_GainOffset\_2**

This FB can amplify an analog input signal and add an offset to it afterwards. Preferably to be interconnected directly after the analog input terminals.

- The internal calculations (addition and subtraction) are carried out with 32 bits without overflow/underflow. Division is not remainder considered.
- Gain and offset are selected via FB inputs.
- The value provided at the *nOut\_a* output is internally limited to ±199.99 %.

\_ \_ \_ \_ \_ \_ \_ \_ \_ \_ \_ \_ \_ \_ \_ \_ \_ \_ \_ \_ \_ \_ \_ \_ \_ \_ \_ \_ \_ \_ \_ \_ \_ \_ \_ \_ \_ \_ \_ \_ \_ \_ \_ \_ \_ \_ \_ \_ \_ \_ \_ \_ \_ \_ \_ \_ \_ \_ \_ \_ \_ \_ \_ \_

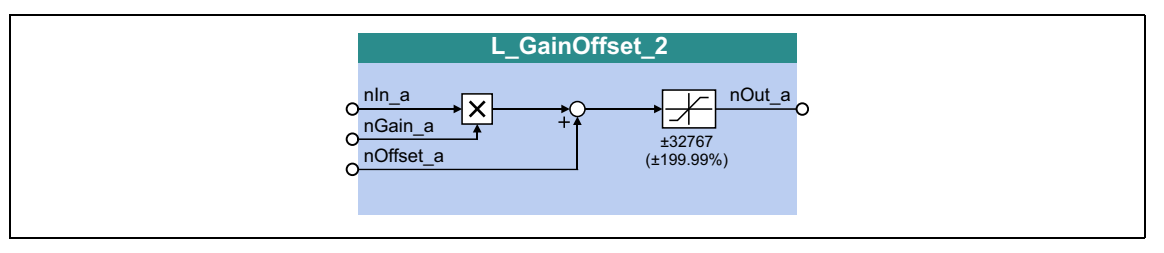

### **inputs**

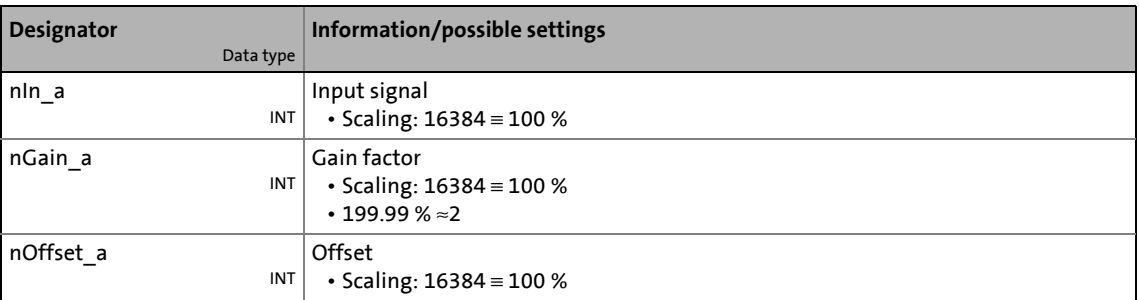

#### **outputs**

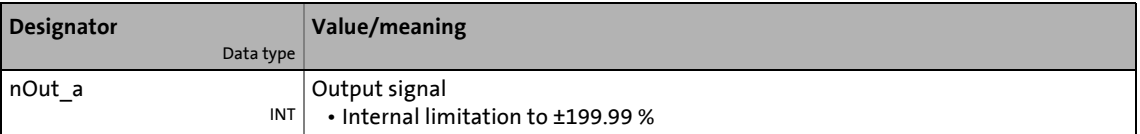

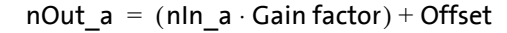

17.1 Function blocks | L GainOffset 3

# **17.1.88 L\_GainOffset\_3**

This FB can amplify an analog input signal and add an offset to it afterwards. Preferably to be interconnected directly after the analog input terminals.

- The internal calculations (addition and subtraction) are carried out with 32 bits without overflow/underflow. Division is not remainder considered.
- Gain and offset are selected via FB inputs.
- The value provided at the *nOut\_a* output is internally limited to ±199.99 %.

\_ \_ \_ \_ \_ \_ \_ \_ \_ \_ \_ \_ \_ \_ \_ \_ \_ \_ \_ \_ \_ \_ \_ \_ \_ \_ \_ \_ \_ \_ \_ \_ \_ \_ \_ \_ \_ \_ \_ \_ \_ \_ \_ \_ \_ \_ \_ \_ \_ \_ \_ \_ \_ \_ \_ \_ \_ \_ \_ \_ \_ \_ \_ \_

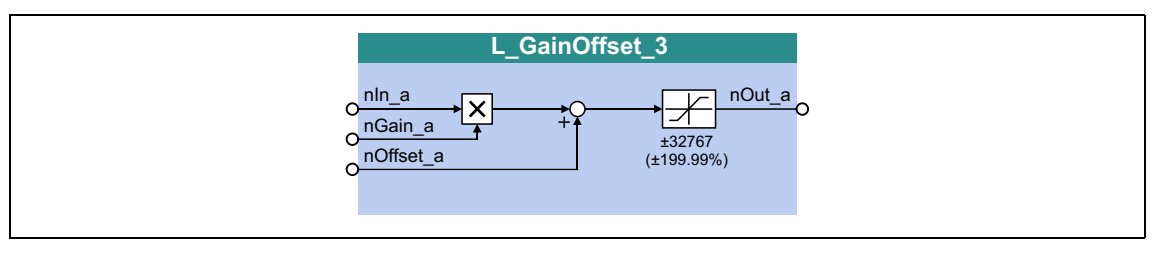

### **inputs**

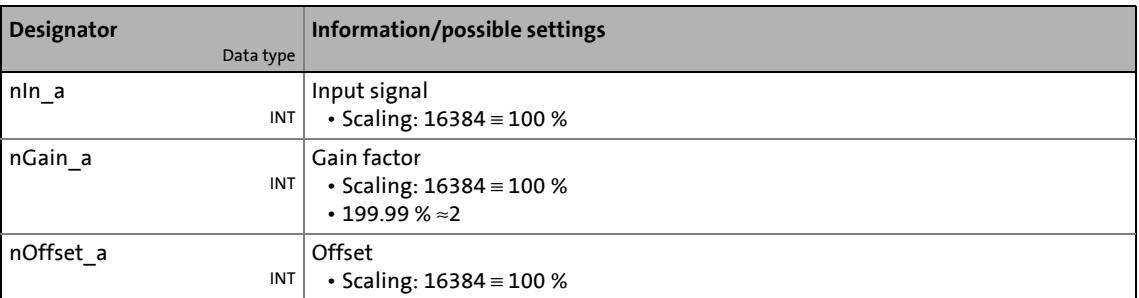

#### **outputs**

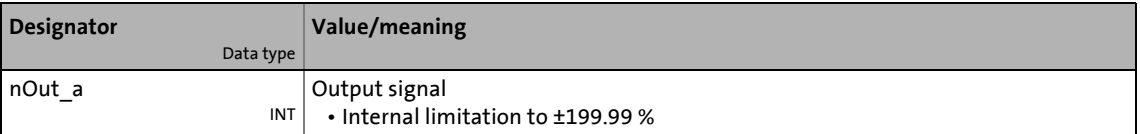

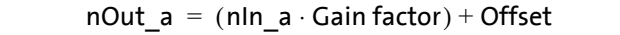

17.1 Function blocks | L GainOffsetP 1

# **17.1.89 L\_GainOffsetP\_1**

This FB can amplify an analog input signal and add an offset to it afterwards. Preferably to be interconnected directly after the analog input terminals.

- The internal calculations (addition and subtraction) are carried out with 32 bits without overflow/underflow. Division is not remainder considered.
- Gain and offset are selected via parameters.
- The value provided at the *nOut\_a* output is internally limited to ±199.99 %.

\_ \_ \_ \_ \_ \_ \_ \_ \_ \_ \_ \_ \_ \_ \_ \_ \_ \_ \_ \_ \_ \_ \_ \_ \_ \_ \_ \_ \_ \_ \_ \_ \_ \_ \_ \_ \_ \_ \_ \_ \_ \_ \_ \_ \_ \_ \_ \_ \_ \_ \_ \_ \_ \_ \_ \_ \_ \_ \_ \_ \_ \_ \_ \_

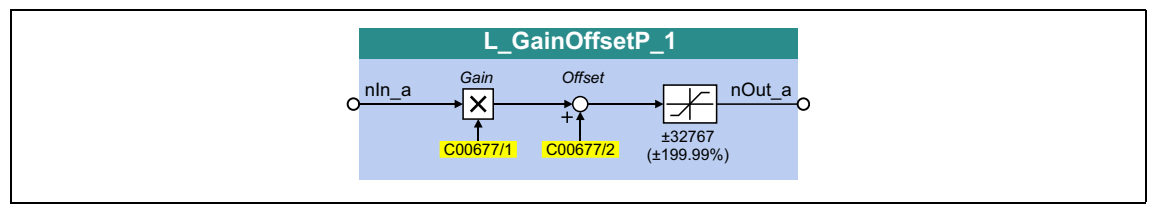

### **inputs**

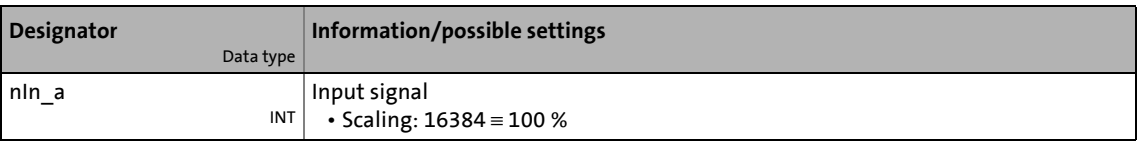

## **outputs**

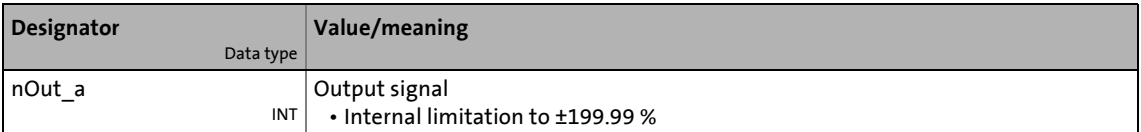

## **Parameters**

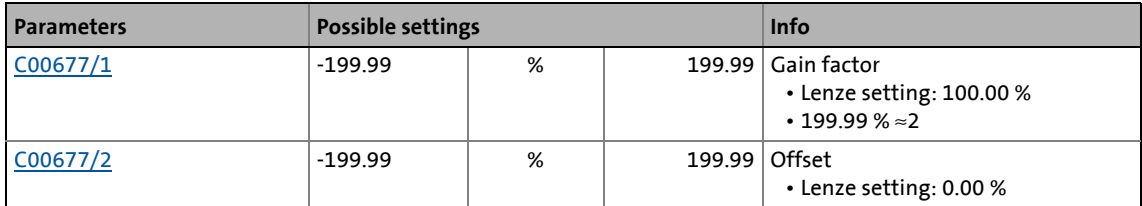

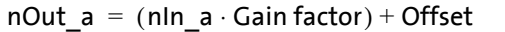

17.1 Function blocks | L GainOffsetP 2

# **17.1.90 L\_GainOffsetP\_2**

This FB can amplify an analog input signal and add an offset to it afterwards. Preferably to be interconnected directly after the analog input terminals.

- The internal calculations (addition and subtraction) are carried out with 32 bits without overflow/underflow. Division is not remainder considered.
- Gain and offset are selected via parameters.
- The value provided at the *nOut\_a* output is internally limited to ±199.99 %.

\_ \_ \_ \_ \_ \_ \_ \_ \_ \_ \_ \_ \_ \_ \_ \_ \_ \_ \_ \_ \_ \_ \_ \_ \_ \_ \_ \_ \_ \_ \_ \_ \_ \_ \_ \_ \_ \_ \_ \_ \_ \_ \_ \_ \_ \_ \_ \_ \_ \_ \_ \_ \_ \_ \_ \_ \_ \_ \_ \_ \_ \_ \_ \_

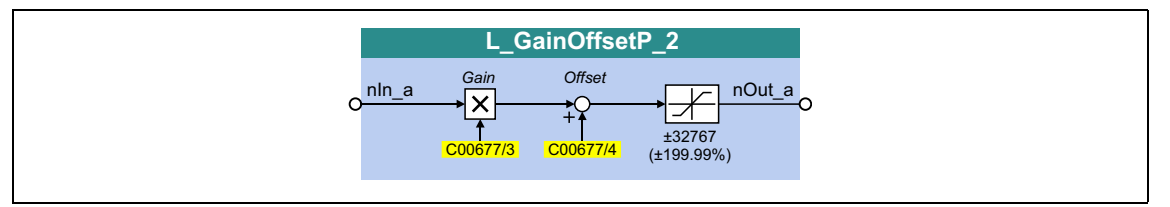

## **inputs**

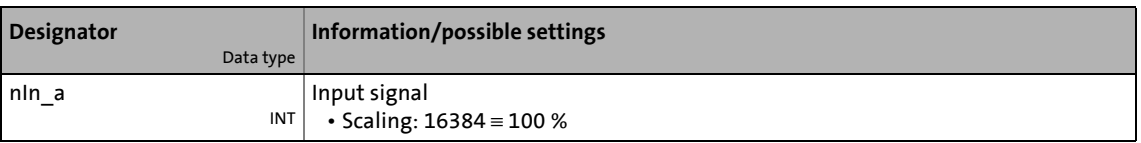

# **outputs**

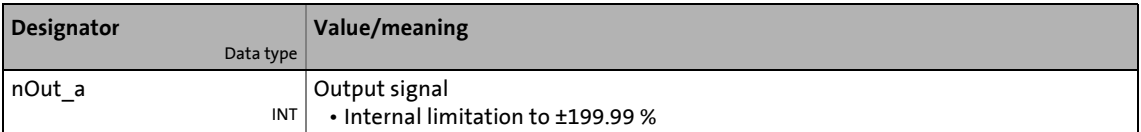

## **Parameters**

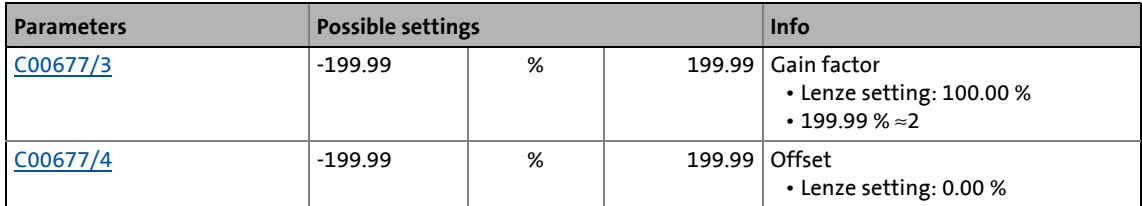

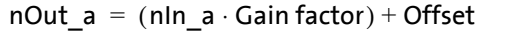

# 17.1 Function blocks | L GainOffsetP 3

# **17.1.91 L\_GainOffsetP\_3**

This FB can amplify an analog input signal and add an offset to it afterwards. Preferably to be interconnected directly after the analog input terminals.

- The internal calculations (addition and subtraction) are carried out with 32 bits without overflow/underflow. Division is not remainder considered.
- Gain and offset are selected via parameters.
- The value provided at the *nOut\_a* output is internally limited to ±199.99 %.

\_ \_ \_ \_ \_ \_ \_ \_ \_ \_ \_ \_ \_ \_ \_ \_ \_ \_ \_ \_ \_ \_ \_ \_ \_ \_ \_ \_ \_ \_ \_ \_ \_ \_ \_ \_ \_ \_ \_ \_ \_ \_ \_ \_ \_ \_ \_ \_ \_ \_ \_ \_ \_ \_ \_ \_ \_ \_ \_ \_ \_ \_ \_ \_

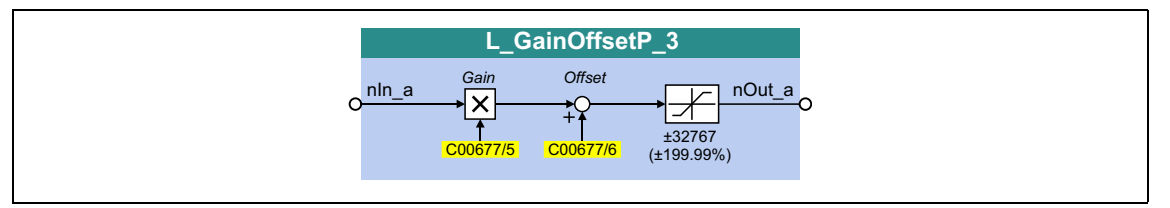

## **inputs**

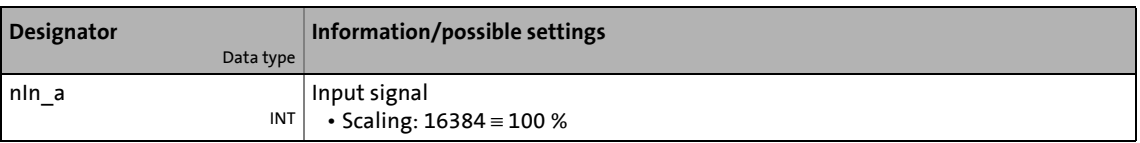

## **outputs**

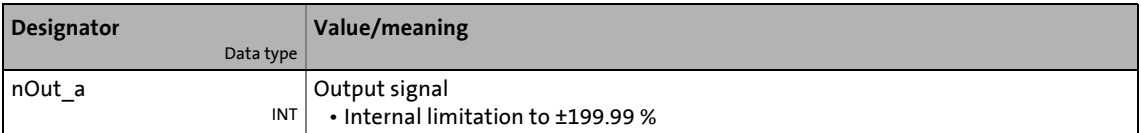

## **Parameters**

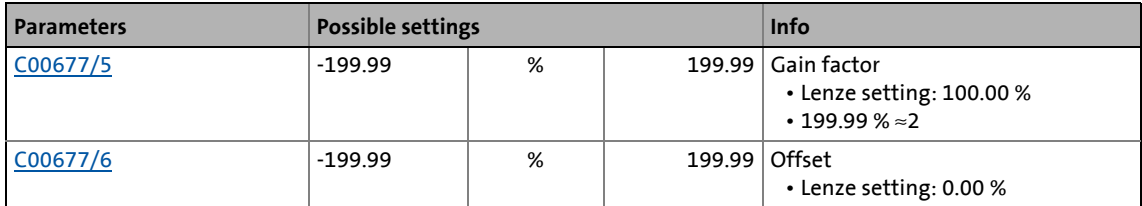

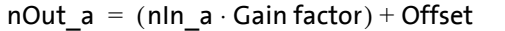

17.1 Function blocks | L GainOffsetPhiP 1

# **17.1.92 L\_GainOffsetPhiP\_1**

This FB can amplify an angle signal and add an offset to it afterwards.

• The internal calculations (addition and subtraction) are carried out with 32 bits without overflow/underflow. Division is not remainder considered.

\_ \_ \_ \_ \_ \_ \_ \_ \_ \_ \_ \_ \_ \_ \_ \_ \_ \_ \_ \_ \_ \_ \_ \_ \_ \_ \_ \_ \_ \_ \_ \_ \_ \_ \_ \_ \_ \_ \_ \_ \_ \_ \_ \_ \_ \_ \_ \_ \_ \_ \_ \_ \_ \_ \_ \_ \_ \_ \_ \_ \_ \_ \_ \_

- Gain and offset are selected via parameters.
- The value provided at the  $dnOut\_p$  output is internally limited to  $\pm 2^{31}$ -1.

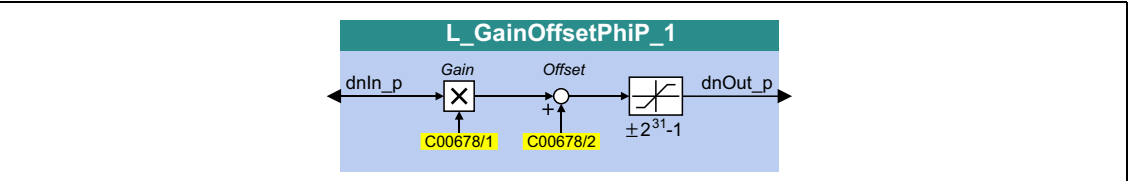

### **inputs**

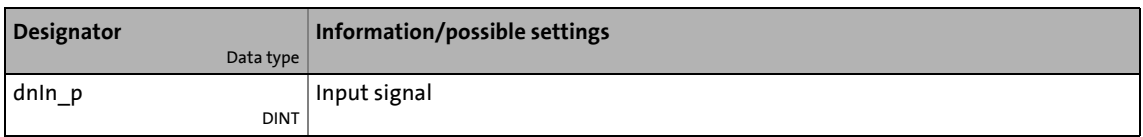

## **outputs**

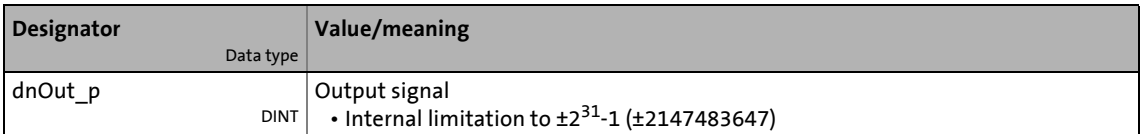

## **Parameters**

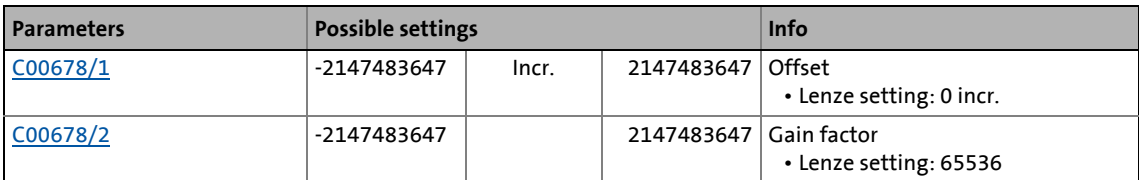

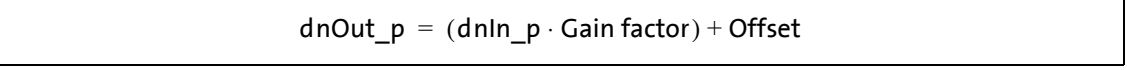

17.1 Function blocks | L GainOffsetPhiP 2

# **17.1.93 L\_GainOffsetPhiP\_2**

This FB can amplify an angle signal and add an offset to it afterwards.

• The internal calculations (addition and subtraction) are carried out with 32 bits without overflow/underflow. Division is not remainder considered.

\_ \_ \_ \_ \_ \_ \_ \_ \_ \_ \_ \_ \_ \_ \_ \_ \_ \_ \_ \_ \_ \_ \_ \_ \_ \_ \_ \_ \_ \_ \_ \_ \_ \_ \_ \_ \_ \_ \_ \_ \_ \_ \_ \_ \_ \_ \_ \_ \_ \_ \_ \_ \_ \_ \_ \_ \_ \_ \_ \_ \_ \_ \_ \_

- Gain and offset are selected via parameters.
- The value provided at the  $dnOut\_p$  output is internally limited to  $\pm 2^{31}$ -1.

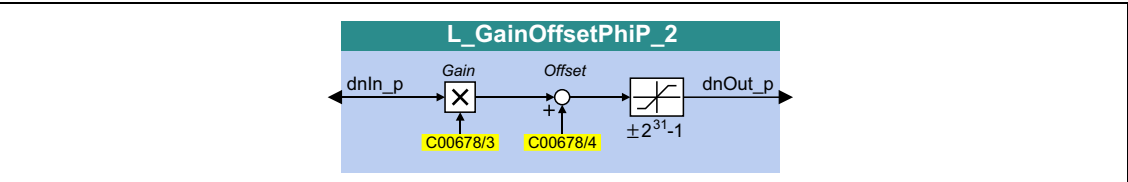

### **inputs**

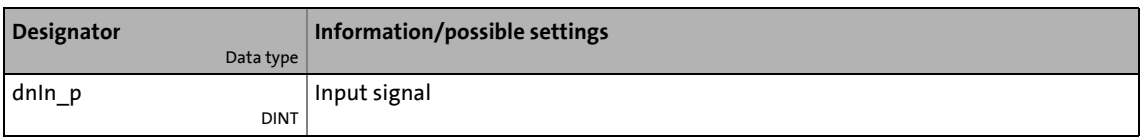

## **outputs**

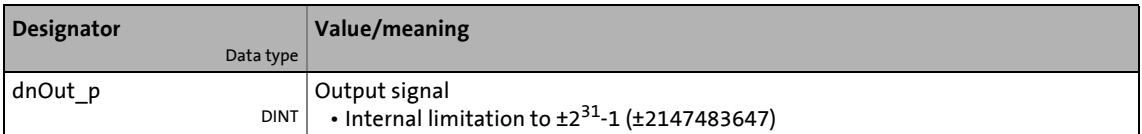

## **Parameters**

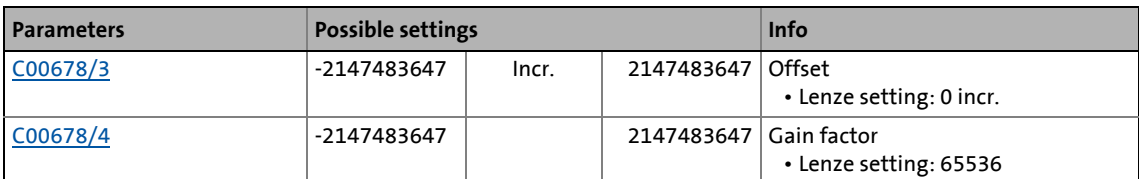

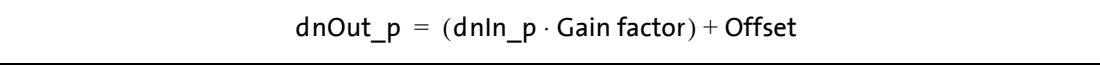
### 17.1 Function blocks | L\_GearComp\_1

### **17.1.94 L\_GearComp\_1**

This FB is used for dynamic compensation of elasticities in the drive train that arise, e..g. by elastic coupling of speed reduction gearboxes or long transmission shafts.

\_ \_ \_ \_ \_ \_ \_ \_ \_ \_ \_ \_ \_ \_ \_ \_ \_ \_ \_ \_ \_ \_ \_ \_ \_ \_ \_ \_ \_ \_ \_ \_ \_ \_ \_ \_ \_ \_ \_ \_ \_ \_ \_ \_ \_ \_ \_ \_ \_ \_ \_ \_ \_ \_ \_ \_ \_ \_ \_ \_ \_ \_ \_ \_

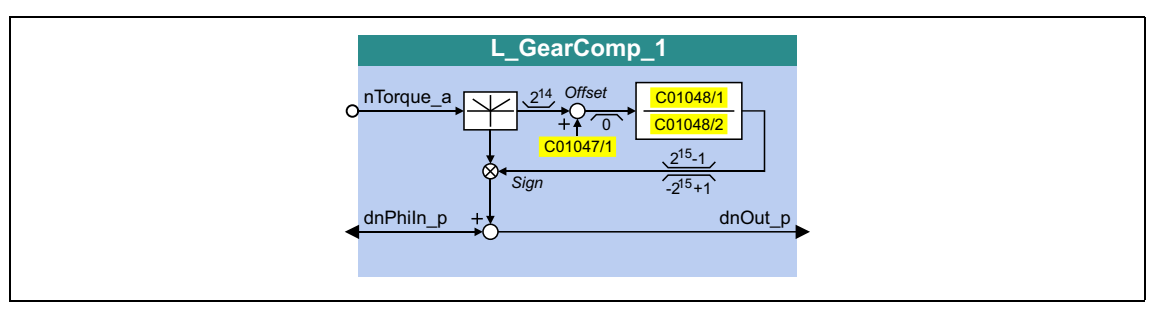

### **inputs**

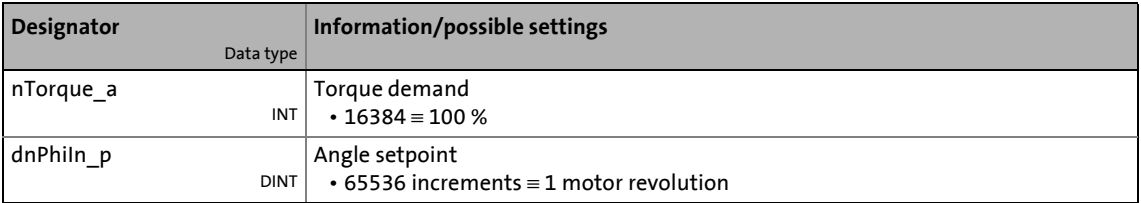

### **outputs**

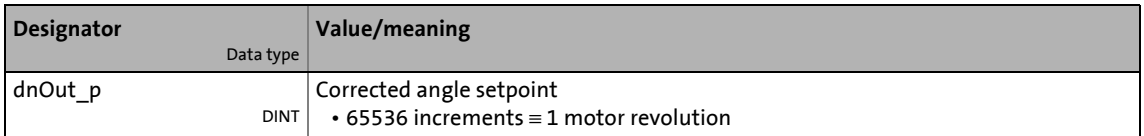

### **Parameters**

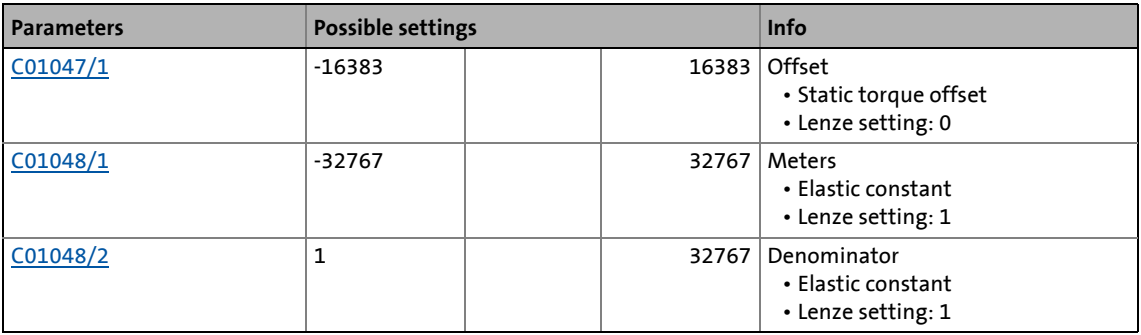

### **Function**

Elasticity is a measure of how far the load have moved from the ideal setpoint position at motor standstill due to mechanical force effect.

\_ \_ \_ \_ \_ \_ \_ \_ \_ \_ \_ \_ \_ \_ \_ \_ \_ \_ \_ \_ \_ \_ \_ \_ \_ \_ \_ \_ \_ \_ \_ \_ \_ \_ \_ \_ \_ \_ \_ \_ \_ \_ \_ \_ \_ \_ \_ \_ \_ \_ \_ \_ \_ \_ \_ \_ \_ \_ \_ \_ \_ \_ \_ \_

- Example: "Hoist": Due to elasticity of the mechanical transmission elements, the real position of the "hook" varies in loaded and unloaded status.
- In order to compensate errors caused by elasticity, the actual torque at the *nTorque\_a* input is applied. This torque is a measure for the current load.
- The multiplication by an elasticity factor results in an angle compensation value which is added to the setpoint angle correctly signed depending on the direction of the torque. This serves to correct the false position of the load.
- The elasticity factor is selected in the form of numerator and denominator via [C01048/1](#page-1053-1) and [C01048/2.](#page-1053-1)
- [C01047/1](#page-1053-0) serves to select a static correction value (offset).

## **Note!**

Please note that the compensation may be reversed in case of a signed numerator/denominator selection of the elasticity factor!

## 17.1 Function blocks | L\_Interpolator\_1

### **17.1.95 L\_Interpolator\_1**

This FB interpolates a position setpoint and/or an analog value e.g. to compensate for larger bus transmission cycles or to continue signal characteristics if data telegrams are missing.

\_ \_ \_ \_ \_ \_ \_ \_ \_ \_ \_ \_ \_ \_ \_ \_ \_ \_ \_ \_ \_ \_ \_ \_ \_ \_ \_ \_ \_ \_ \_ \_ \_ \_ \_ \_ \_ \_ \_ \_ \_ \_ \_ \_ \_ \_ \_ \_ \_ \_ \_ \_ \_ \_ \_ \_ \_ \_ \_ \_ \_ \_ \_ \_

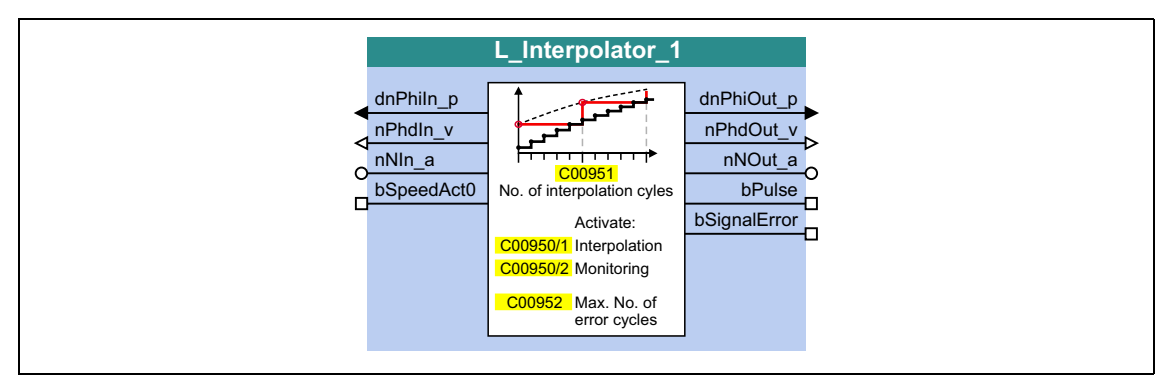

### **inputs**

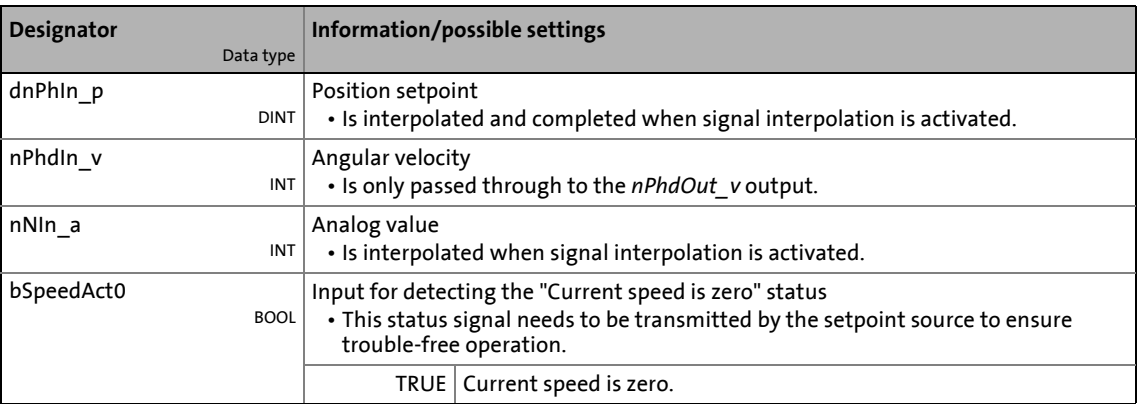

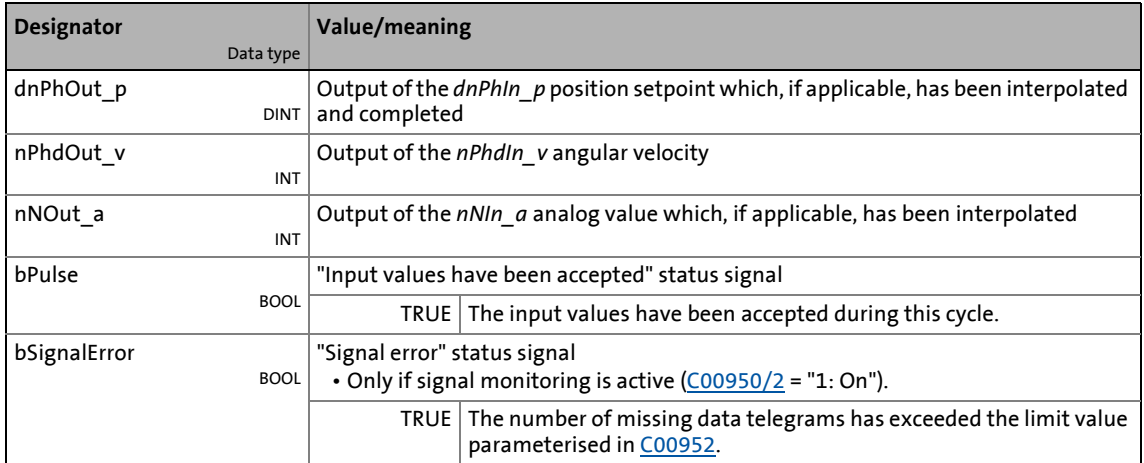

## 17.1 Function blocks | L\_Interpolator\_1

### **Parameters**

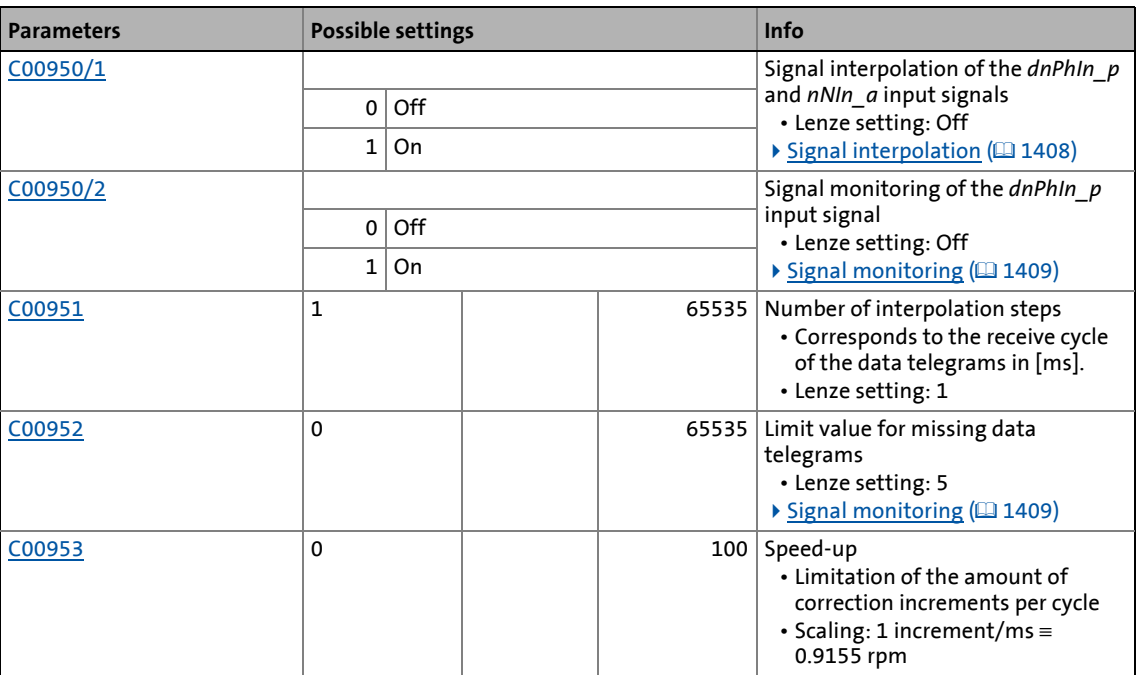

\_ \_ \_ \_ \_ \_ \_ \_ \_ \_ \_ \_ \_ \_ \_ \_ \_ \_ \_ \_ \_ \_ \_ \_ \_ \_ \_ \_ \_ \_ \_ \_ \_ \_ \_ \_ \_ \_ \_ \_ \_ \_ \_ \_ \_ \_ \_ \_ \_ \_ \_ \_ \_ \_ \_ \_ \_ \_ \_ \_ \_ \_ \_ \_

### <span id="page-1407-0"></span>**17.1.95.1 Signal interpolation**

If signal interpolation is active  $(C00950/1 = 1)$  $(C00950/1 = 1)$  $(C00950/1 = 1)$ , the output signal will not reach the level of the corresponding input signal until all interpolation steps parameterised in [C00951](#page-1035-1) have been performed:

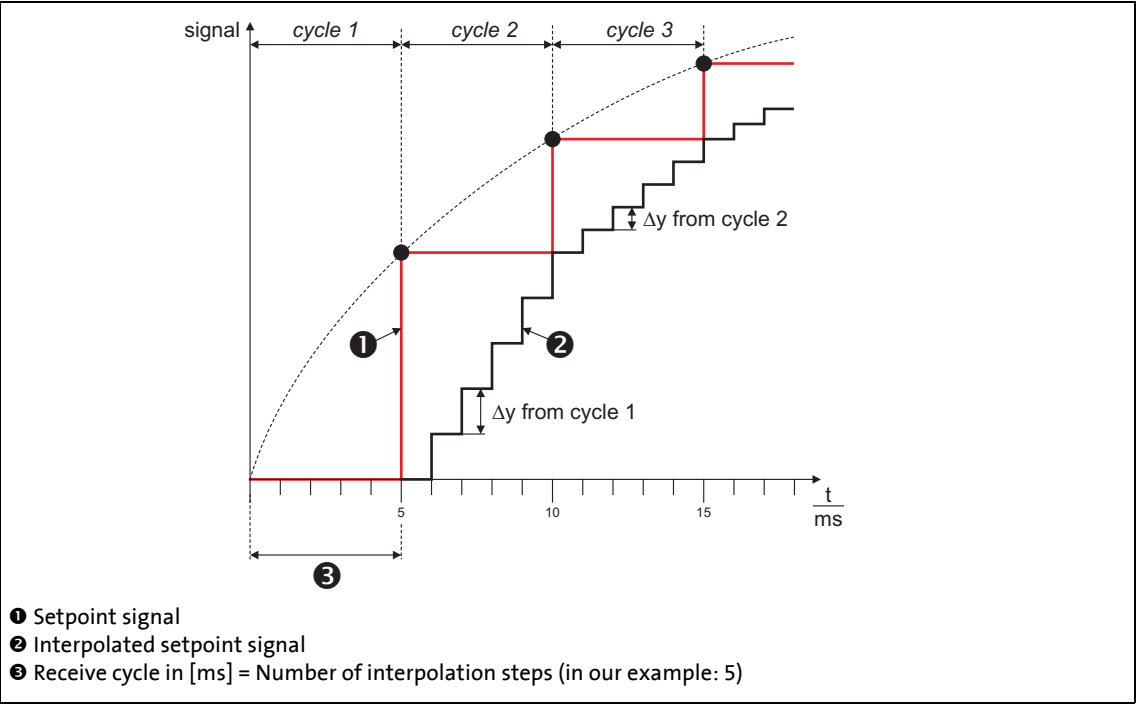

<sup>[17-44]</sup> Signal characteristic

17.1 Function blocks | L Interpolator 1

# **Note!**

Do not change the number of interpolation steps during operation. Otherwise the interpolation becomes inaccurate.

\_ \_ \_ \_ \_ \_ \_ \_ \_ \_ \_ \_ \_ \_ \_ \_ \_ \_ \_ \_ \_ \_ \_ \_ \_ \_ \_ \_ \_ \_ \_ \_ \_ \_ \_ \_ \_ \_ \_ \_ \_ \_ \_ \_ \_ \_ \_ \_ \_ \_ \_ \_ \_ \_ \_ \_ \_ \_ \_ \_ \_ \_ \_ \_

### <span id="page-1408-0"></span>**17.1.95.2 Signal monitoring**

If signal monitoring is active ([C00950/2](#page-1034-0) = 1), the signal characteristic of the *dnPhIn\_p* input signal is continued even if the data telegram is missing (setpoint selection via CAN).

Monitoring is performed on the basis of the *dnPhIn\_p* position setpoint and the *bSpeedAct0* status signal:

- If the *dnPhIn* p position setpoint remains the same in the next device cycle, it is either because the speed is zero or because no data telegram has been received.
- The evaluation of the *bSpeedAct0* status signal gives information about which reason applies. This status signal needs to be transmitted by the setpoint source to ensure trouble-free operation:
	- *bSpeedAct0* = FALSE means that the speed is not zero, so an error is assumed: The signal characteristic of the *dnPhIn* p input signal is completed (the current slope is retained).
	- *bSpeedAct0* = TRUE means that the speed is zero, so the unchanged position setpoint is not treated as an error.
- If the number of missing data telegrams exceeds the limit value parameterised in [C00952](#page-1035-0), the *bSignalError* output is set to TRUE.
	- The *bSignalError* output is automatically reset to FALSE if correct signals are detected at *dnPhIn\_p* and *bSpeedAct0* again.

## **Note!**

The *nNIn* a analog value is not monitored!

17.1 Function blocks | L Interpolator 1

### **17.1.95.3 Angle correction in case of transmission errors**

If an angular offset between master and slave is caused due to transmission errors (missing data telegrams), it will be corrected by a catch-up function in the FB. For this purpose, the following connections and parameter settings are required for the slave at the FB **L\_Interpolator\_1**:

- 1. The master angle of the master is connected to the *dnPhiIn\_p* input.
- 2. The speed signal of the master is connected to the *nNIn\_a* input.
- 3. The *nNOut* a output is connected to the *nSet* v input of the FB [L\\_DFSET\\_1.](#page-1366-0)

\_ \_ \_ \_ \_ \_ \_ \_ \_ \_ \_ \_ \_ \_ \_ \_ \_ \_ \_ \_ \_ \_ \_ \_ \_ \_ \_ \_ \_ \_ \_ \_ \_ \_ \_ \_ \_ \_ \_ \_ \_ \_ \_ \_ \_ \_ \_ \_ \_ \_ \_ \_ \_ \_ \_ \_ \_ \_ \_ \_ \_ \_ \_ \_

The following illustration shows the principle of the catch-up function in the FB **L\_Interpolator\_1**:

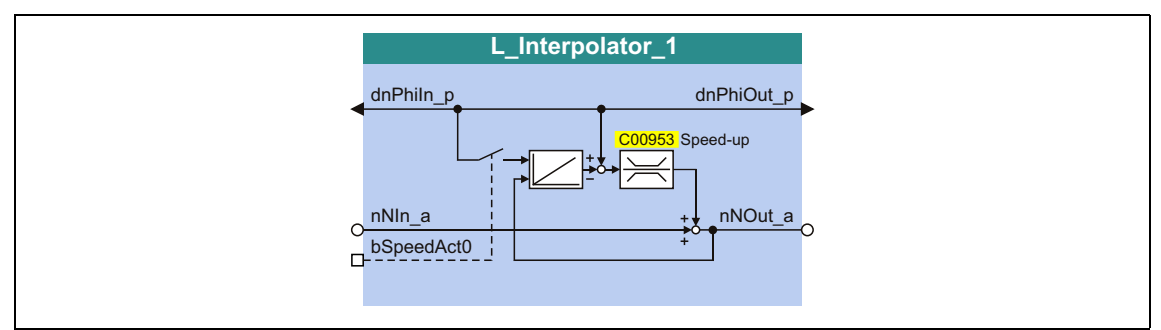

[17-45] Principle of the catch-up function

The speed signal at *nNIn\_a* is provided almost 1:1 at the *nNOut\_a* output. In case of a telegram error, a correction value can be added to the signal. This correction value results from the subtraction of the integrated speed signal from the position value applied at *dnPhiIn\_p*.

If, for example, a data telegram should fail, the input values remain constant for one program cycle. During the next cycle, the correct position and the correct speed are restored.

"Holding" the position at *dnPhiIn\_p* results in a difference between the position values at *dnPhiIn\_p* and at the output of the integrator. This difference is added to the *nNOut\_a* output signal.

In order that this angle correction does not lead to a strong jerk in the master value, the amount of correction increments is limited per cycle (catch-up cycle) using [C00953.](#page-1035-2) A typical correction value is for instance 10 increments/ms.

When the controller is inhibited, the integrator is to be loaded with the position value pending at *dnPhiIn\_p* by setting the *bSpeedAct0* input to TRUE. When the controller is enabled, the *nNOut\_a* speed signal is integrated.

### 17.1 Function blocks | L JogCtrlExtension 1

### **17.1.96 L\_JogCtrlExtension\_1**

This FB can be connected upstream to the [L\\_NSet](#page-1446-0) ramp function generator/setpoint generator to implement a switch-off positioning at limit switch.

• Detailed information on this operating mode can be found in the description

\_ \_ \_ \_ \_ \_ \_ \_ \_ \_ \_ \_ \_ \_ \_ \_ \_ \_ \_ \_ \_ \_ \_ \_ \_ \_ \_ \_ \_ \_ \_ \_ \_ \_ \_ \_ \_ \_ \_ \_ \_ \_ \_ \_ \_ \_ \_ \_ \_ \_ \_ \_ \_ \_ \_ \_ \_ \_ \_ \_ \_ \_ \_ \_

 $\blacktriangleright$  [TA "Switch-off positioning"](#page-469-0) ( $\boxplus$  [470\)](#page-469-0).

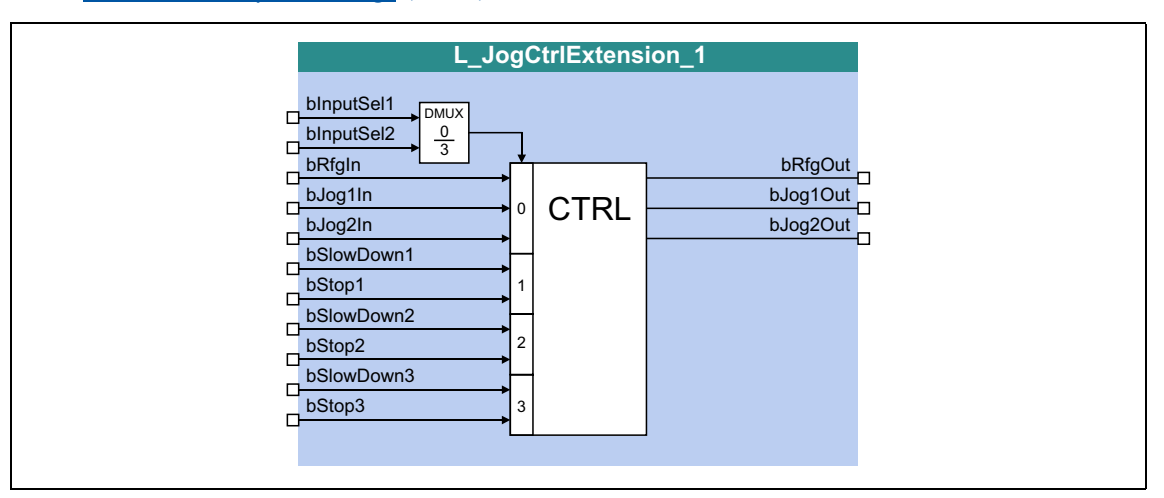

### **inputs**

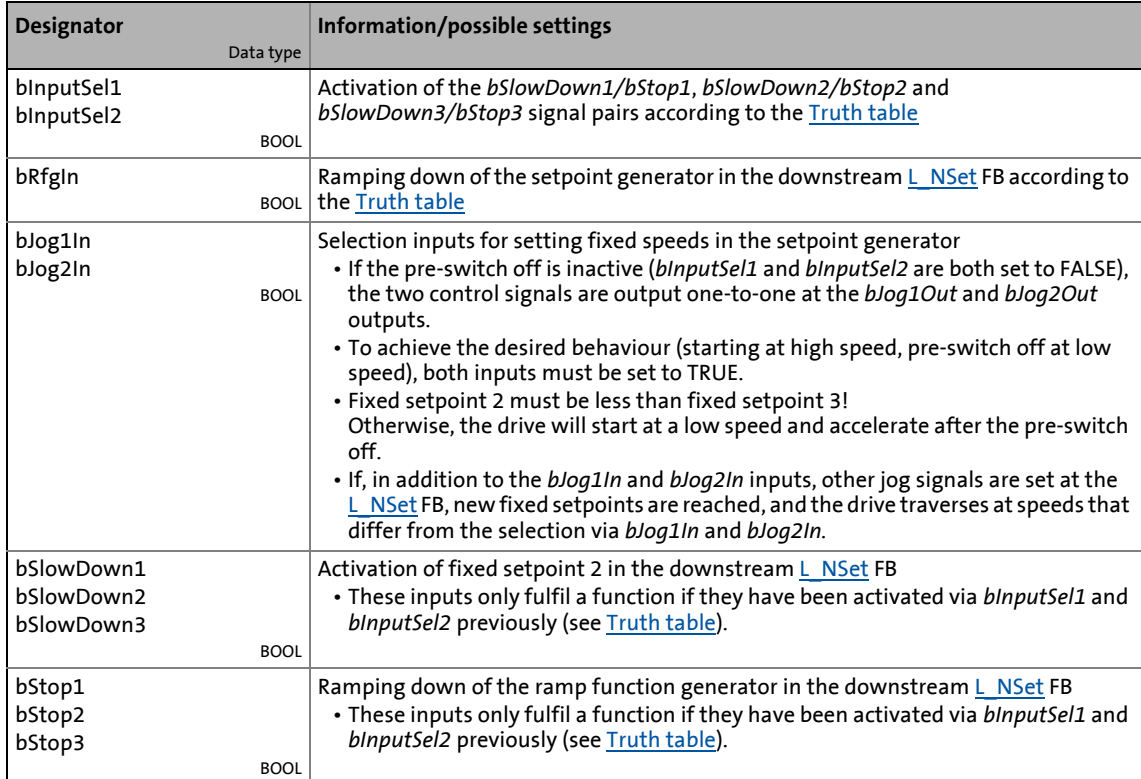

## 17.1 Function blocks | L\_JogCtrlExtension\_1

### **outputs**

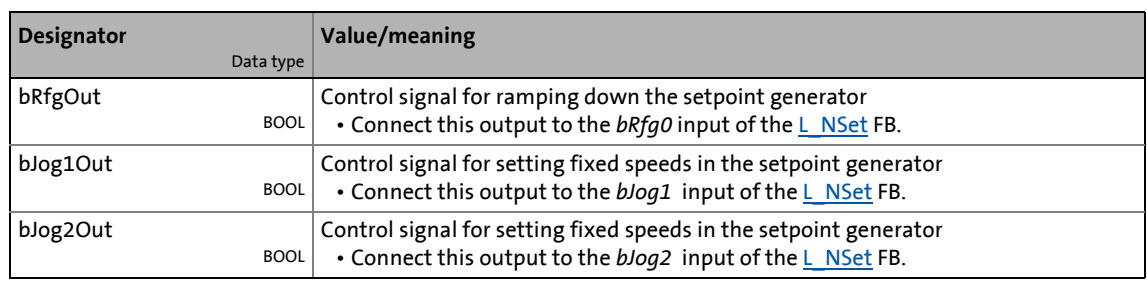

\_ \_ \_ \_ \_ \_ \_ \_ \_ \_ \_ \_ \_ \_ \_ \_ \_ \_ \_ \_ \_ \_ \_ \_ \_ \_ \_ \_ \_ \_ \_ \_ \_ \_ \_ \_ \_ \_ \_ \_ \_ \_ \_ \_ \_ \_ \_ \_ \_ \_ \_ \_ \_ \_ \_ \_ \_ \_ \_ \_ \_ \_ \_ \_

### <span id="page-1411-0"></span>**Truth table**

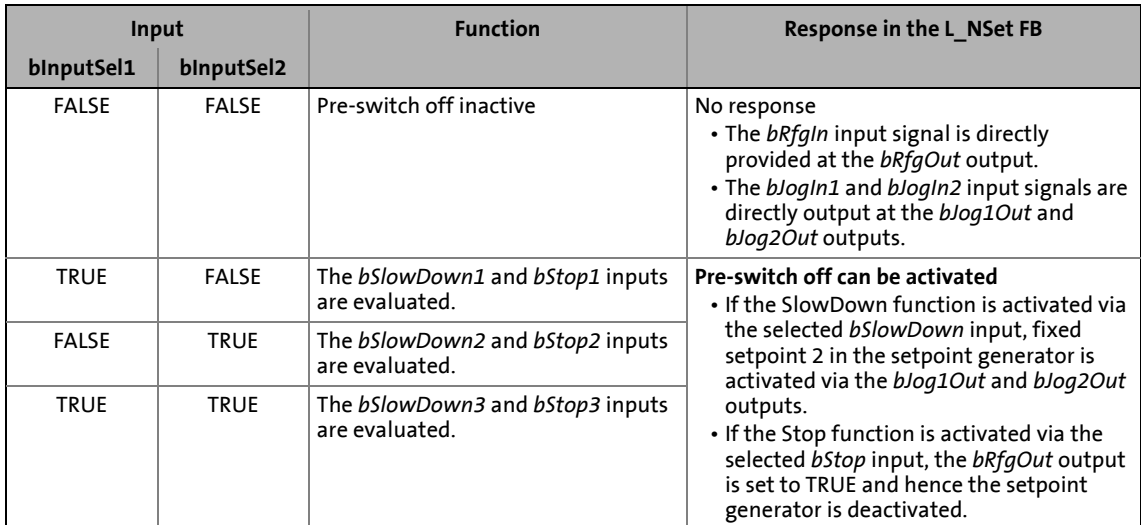

[17-1] Truth table for activating the pre-switch off

17.1 Function blocks | L\_Limit\_1

### **17.1.97 L\_Limit\_1**

This FB limits an analog input signal to a value range whose upper and lower limit can be set via parameters.

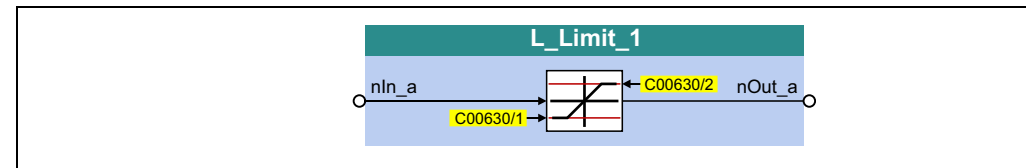

\_ \_ \_ \_ \_ \_ \_ \_ \_ \_ \_ \_ \_ \_ \_ \_ \_ \_ \_ \_ \_ \_ \_ \_ \_ \_ \_ \_ \_ \_ \_ \_ \_ \_ \_ \_ \_ \_ \_ \_ \_ \_ \_ \_ \_ \_ \_ \_ \_ \_ \_ \_ \_ \_ \_ \_ \_ \_ \_ \_ \_ \_ \_ \_

### **inputs**

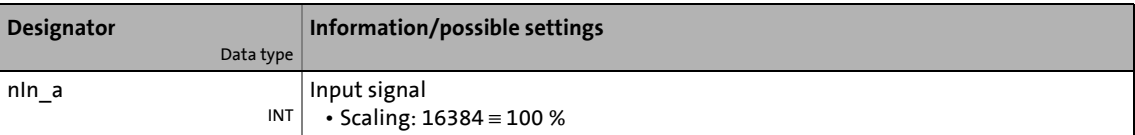

### **outputs**

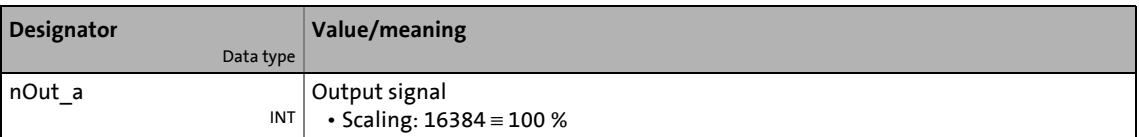

### **Parameters**

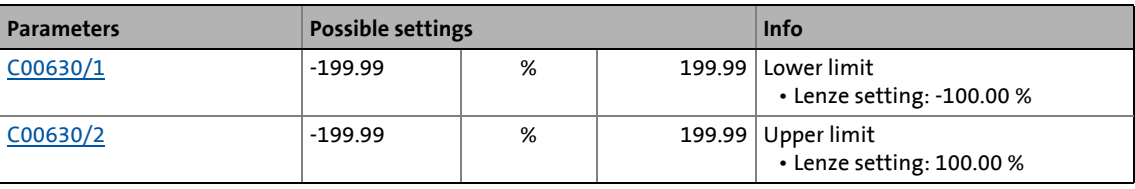

# **-`**Д́́- тір!

Always set the lower limit lower than the upper limit, otherwise value "0" is provided at the *nOut\_a* output.

17.1 Function blocks | L\_Limit\_2

### **17.1.98 L\_Limit\_2**

This FB limits an analog input signal to a value range whose upper and lower limit can be set via parameters.

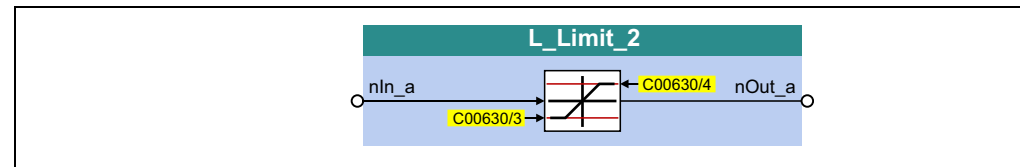

\_ \_ \_ \_ \_ \_ \_ \_ \_ \_ \_ \_ \_ \_ \_ \_ \_ \_ \_ \_ \_ \_ \_ \_ \_ \_ \_ \_ \_ \_ \_ \_ \_ \_ \_ \_ \_ \_ \_ \_ \_ \_ \_ \_ \_ \_ \_ \_ \_ \_ \_ \_ \_ \_ \_ \_ \_ \_ \_ \_ \_ \_ \_ \_

### **inputs**

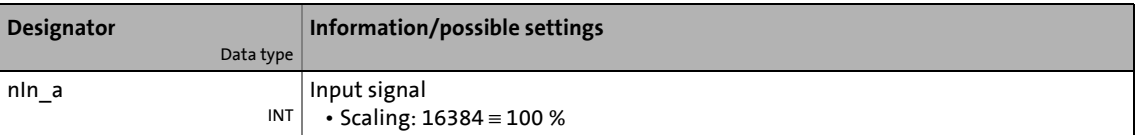

### **outputs**

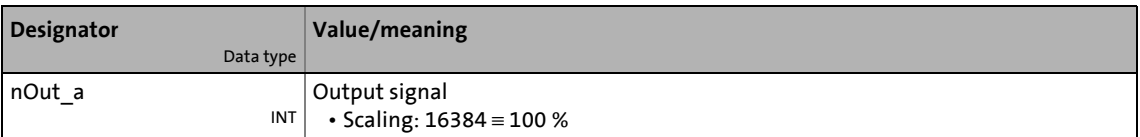

### **Parameters**

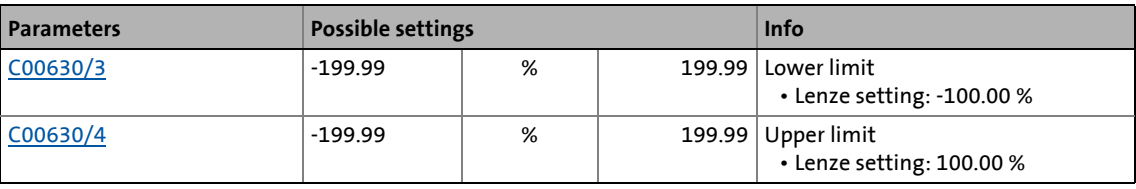

# **-`**@́-тір!

Always set the lower limit lower than the upper limit, otherwise value "0" is provided at the *nOut\_a* output.

17.1 Function blocks | L LimitPhi\_1

### **17.1.99 L\_LimitPhi\_1**

This FB restricts an angle signal to one value range, whose upper and lower limit can be set via parameters.

\_ \_ \_ \_ \_ \_ \_ \_ \_ \_ \_ \_ \_ \_ \_ \_ \_ \_ \_ \_ \_ \_ \_ \_ \_ \_ \_ \_ \_ \_ \_ \_ \_ \_ \_ \_ \_ \_ \_ \_ \_ \_ \_ \_ \_ \_ \_ \_ \_ \_ \_ \_ \_ \_ \_ \_ \_ \_ \_ \_ \_ \_ \_ \_

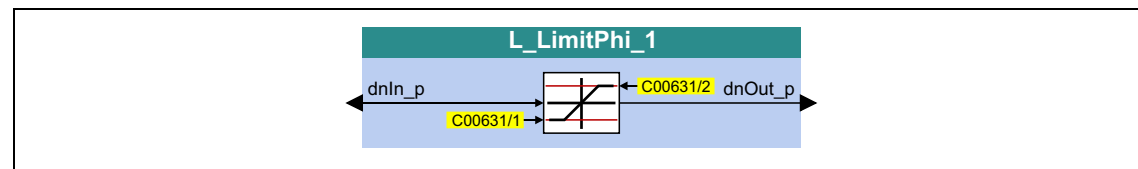

### **inputs**

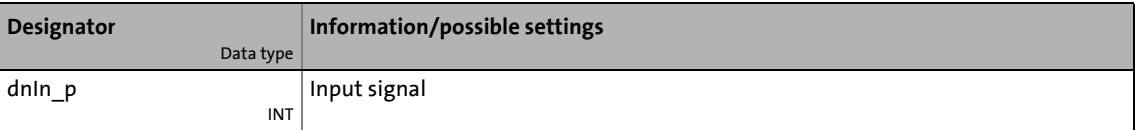

### **outputs**

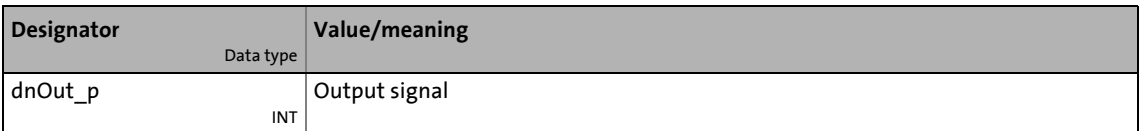

### **Parameters**

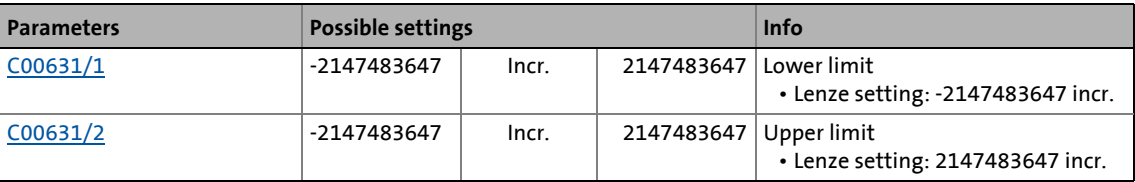

# **Tip!**

Always set the lower limit lower than the upper limit, otherwise value "0" is provided at the *dnOut\_p* output.

17.1 Function blocks | L LimitPhi\_2

### **17.1.100 L\_LimitPhi\_2**

This FB restricts an angle signal to one value range, whose upper and lower limit can be set via parameters.

\_ \_ \_ \_ \_ \_ \_ \_ \_ \_ \_ \_ \_ \_ \_ \_ \_ \_ \_ \_ \_ \_ \_ \_ \_ \_ \_ \_ \_ \_ \_ \_ \_ \_ \_ \_ \_ \_ \_ \_ \_ \_ \_ \_ \_ \_ \_ \_ \_ \_ \_ \_ \_ \_ \_ \_ \_ \_ \_ \_ \_ \_ \_ \_

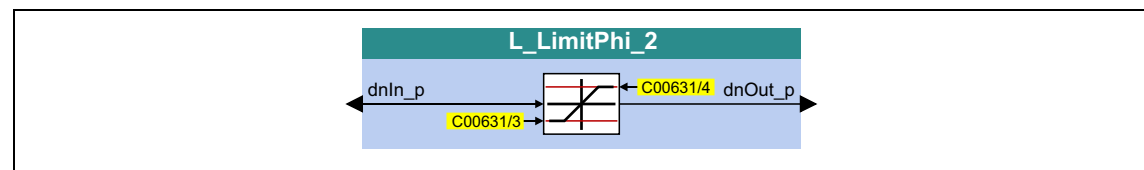

### **inputs**

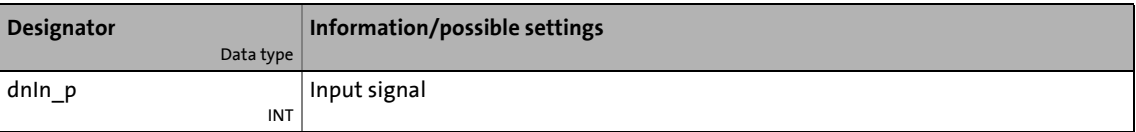

### **outputs**

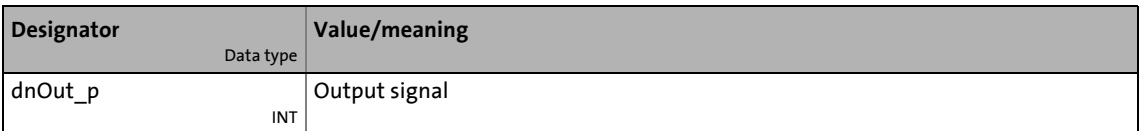

### **Parameters**

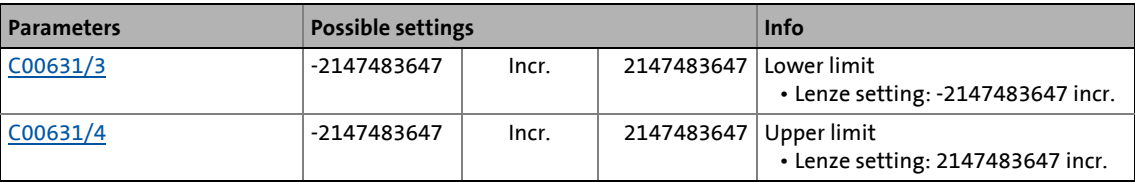

# -`**Д́́-** тір!

Always set the lower limit lower than the upper limit, otherwise value "0" is provided at the *dnOut\_p* output.

17.1 Function blocks | L LimitPhi\_3

### **17.1.101 L\_LimitPhi\_3**

This FB restricts an angle signal to one value range, whose upper and lower limit can be set via parameters.

\_ \_ \_ \_ \_ \_ \_ \_ \_ \_ \_ \_ \_ \_ \_ \_ \_ \_ \_ \_ \_ \_ \_ \_ \_ \_ \_ \_ \_ \_ \_ \_ \_ \_ \_ \_ \_ \_ \_ \_ \_ \_ \_ \_ \_ \_ \_ \_ \_ \_ \_ \_ \_ \_ \_ \_ \_ \_ \_ \_ \_ \_ \_ \_

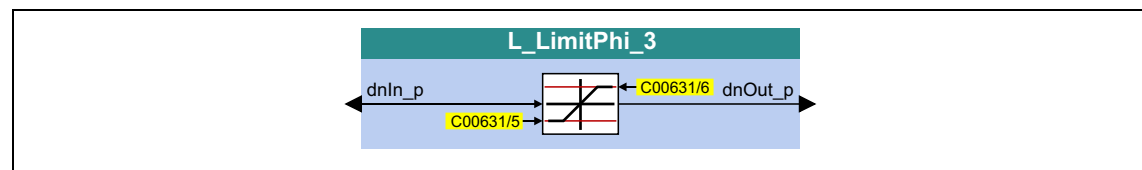

### **inputs**

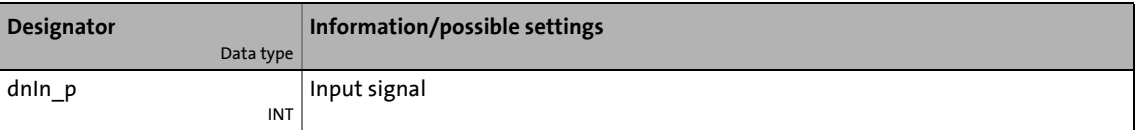

### **outputs**

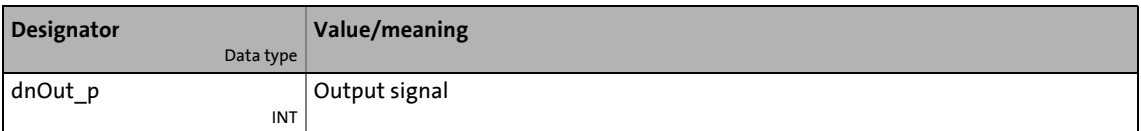

### **Parameters**

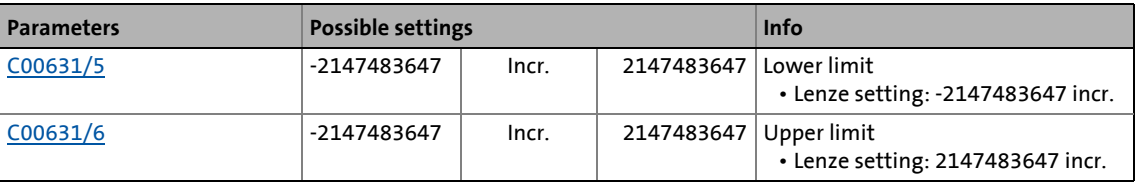

# -`**Д́́-** тір!

Always set the lower limit lower than the upper limit, otherwise value "0" is provided at the *dnOut\_p* output.

17.1 Function blocks | L\_MFail\_1

### **17.1.102 L\_MFail\_1**

In case the supply voltage fails, this FB serves to stop (brake) the drive or drive system in a controlled way via L1, L2, L3 or +UG, -UG to prevent coasting.

\_ \_ \_ \_ \_ \_ \_ \_ \_ \_ \_ \_ \_ \_ \_ \_ \_ \_ \_ \_ \_ \_ \_ \_ \_ \_ \_ \_ \_ \_ \_ \_ \_ \_ \_ \_ \_ \_ \_ \_ \_ \_ \_ \_ \_ \_ \_ \_ \_ \_ \_ \_ \_ \_ \_ \_ \_ \_ \_ \_ \_ \_ \_ \_

# **Stop!**

For drive systems that are coupled via digital frequency (a master drive and one or several slave drives) the following applies:

- The mains failure detection and control may only be activated for the master drive.
- All inverters must be operated via the terminals +UG, -UG in the DC bus connection.

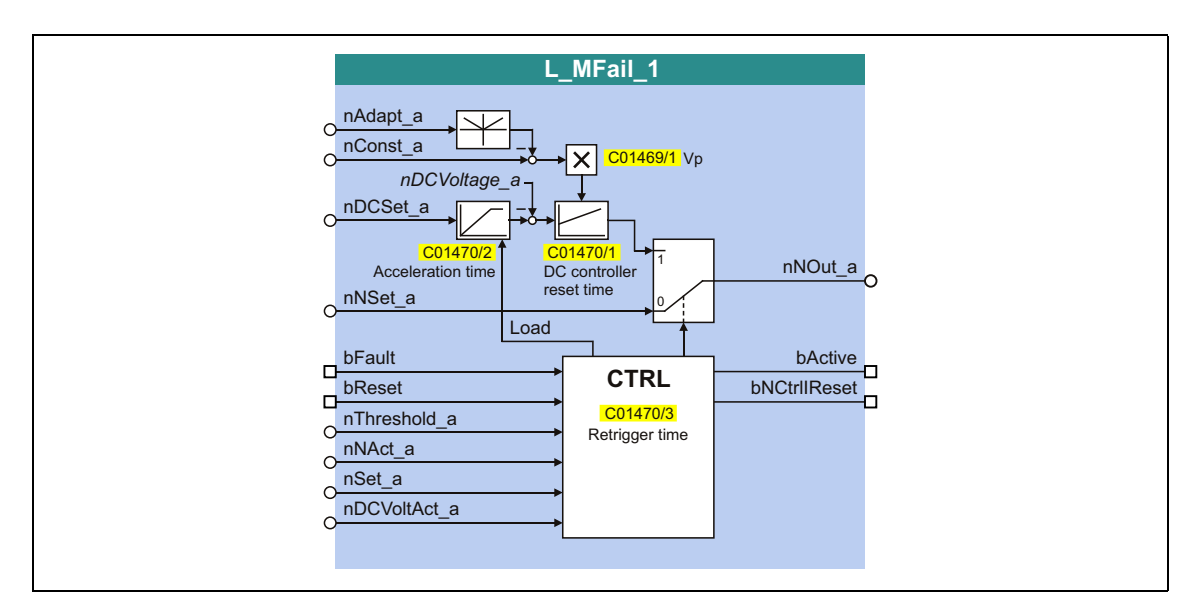

### **inputs**

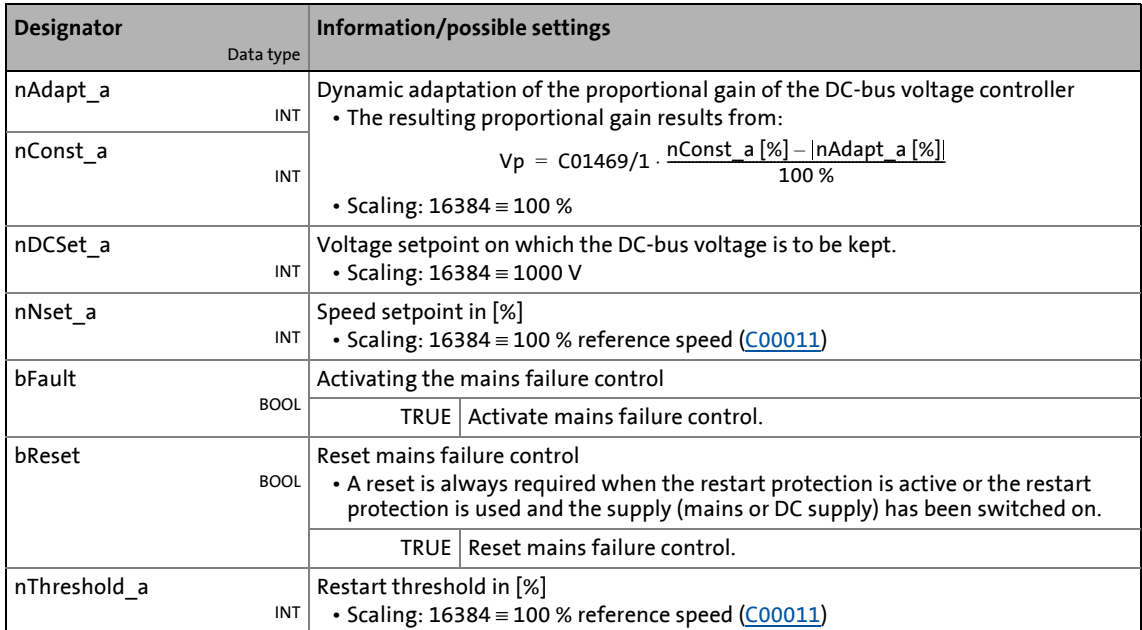

# 17.1 Function blocks | L\_MFail\_1

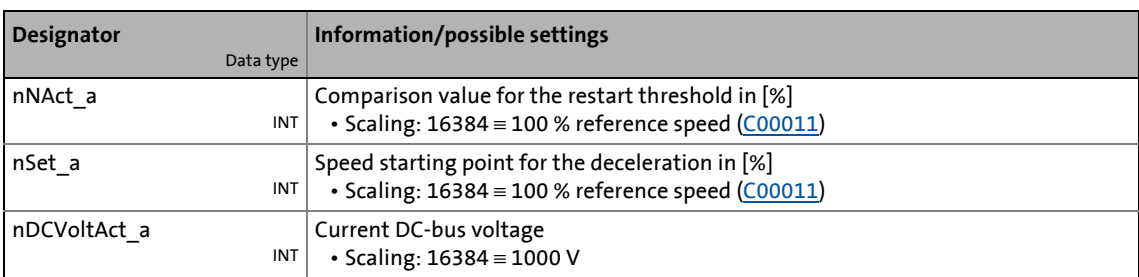

\_ \_ \_ \_ \_ \_ \_ \_ \_ \_ \_ \_ \_ \_ \_ \_ \_ \_ \_ \_ \_ \_ \_ \_ \_ \_ \_ \_ \_ \_ \_ \_ \_ \_ \_ \_ \_ \_ \_ \_ \_ \_ \_ \_ \_ \_ \_ \_ \_ \_ \_ \_ \_ \_ \_ \_ \_ \_ \_ \_ \_ \_ \_ \_

### **outputs**

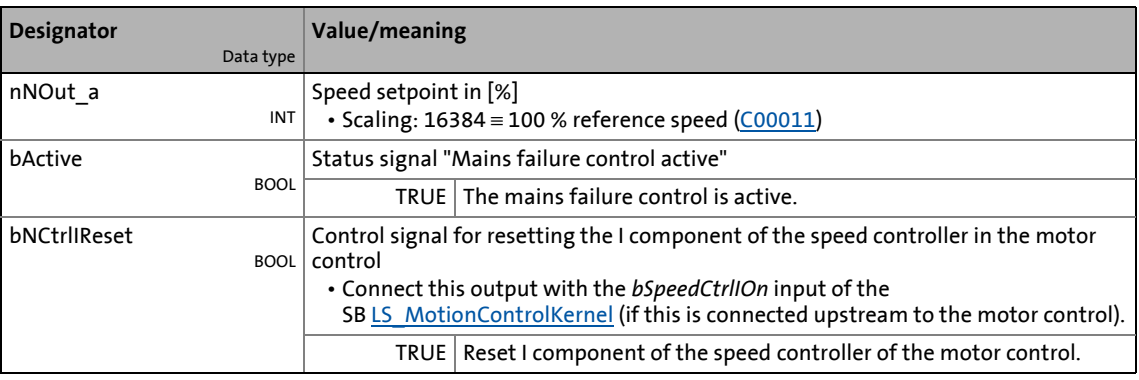

### **Parameters**

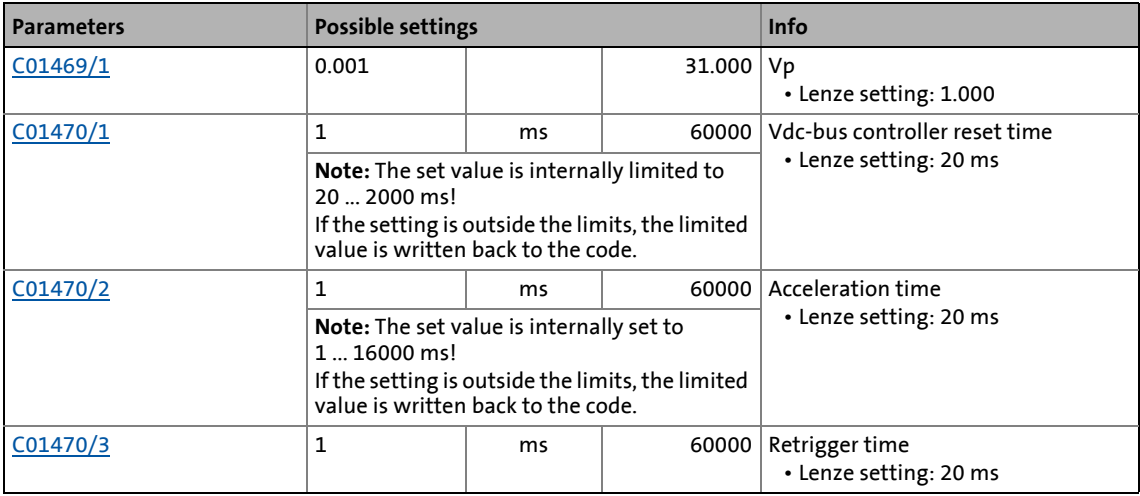

17.1 Function blocks | L MFail 1

### <span id="page-1419-0"></span>**17.1.102.1 Procedure of the mains failure control**

A failure of the voltage supply of the power section can be detected by

- an evaluation of the DC-bus voltage and/or
- an external monitoring system (e.g. voltage measuring relay).

The type of mains failure control to be used depends on the used drive system.

\_ \_ \_ \_ \_ \_ \_ \_ \_ \_ \_ \_ \_ \_ \_ \_ \_ \_ \_ \_ \_ \_ \_ \_ \_ \_ \_ \_ \_ \_ \_ \_ \_ \_ \_ \_ \_ \_ \_ \_ \_ \_ \_ \_ \_ \_ \_ \_ \_ \_ \_ \_ \_ \_ \_ \_ \_ \_ \_ \_ \_ \_ \_ \_

# **Note!**

The following interconnection examples are not functional yet. For an error-free function, connect the FB **L\_MFail\_1** with further signals!

### **Evaluation of the DC-bus voltage**

This proceeding is used for single drives or multi-axis drives which do not use an external monitoring system.

- For evaluating the DC-bus voltage, you can use a comparator (e.g. FB L Compare 3) as shown in the following interconnection example 1.
	- In order that the mains failure control will be activated if the DC-bus voltage falls below a certain operating threshold, set the comparison function "2: In1 > In2" has to be set for the FB L Compare 3 in [C00690](#page-960-0).
	- For specifying the operating threshold, the SB [LS\\_ParFree\\_a\\_2](#page-1555-0) is used. This system block can output 16 parameterisable analog signals. In the shown example, the operating threshold has to be set in the "free parameter" [C00476/1.](#page-914-0)

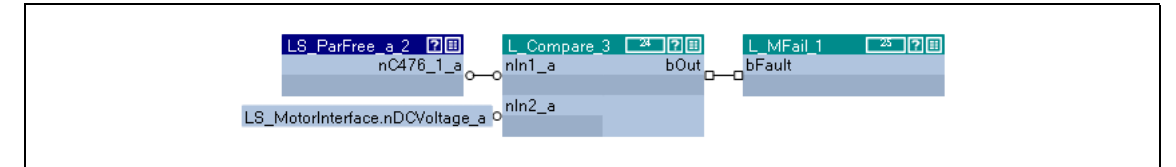

[17-46] Interconnection example 1: Evaluation of the DC-bus voltage with a comparator (cutout)

### **Use of an external monitoring system**

In this proceeding, the digital status signal of an external monitoring system is connected to the FB L MFail 1 via a digital input of the inverter.

- In the following example, the digital input DI7 is used.
	- The active level (HIGH or LOW active) for DI7 has to be parameterised in [C00114](#page-845-0) in such a way that *bFault* becomes TRUE when the monitoring system is tripped.
	- A free input of the application block can be used to transfer the digital input signal from I/O level to application level.

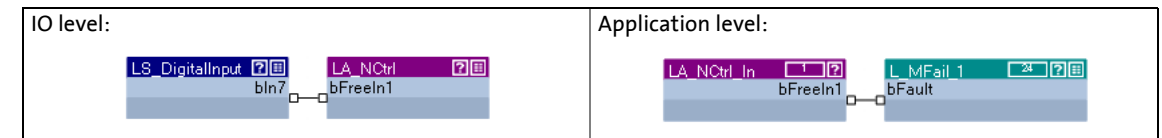

[17-47] Interconnection example 2: Use of the digital status signal of an external monitoring system

### **Combination of the above shown proceedings**

The combination of the proceedings can be simply realised via an OR operation:

\_ \_ \_ \_ \_ \_ \_ \_ \_ \_ \_ \_ \_ \_ \_ \_ \_ \_ \_ \_ \_ \_ \_ \_ \_ \_ \_ \_ \_ \_ \_ \_ \_ \_ \_ \_ \_ \_ \_ \_ \_ \_ \_ \_ \_ \_ \_ \_ \_ \_ \_ \_ \_ \_ \_ \_ \_ \_ \_ \_ \_ \_ \_ \_

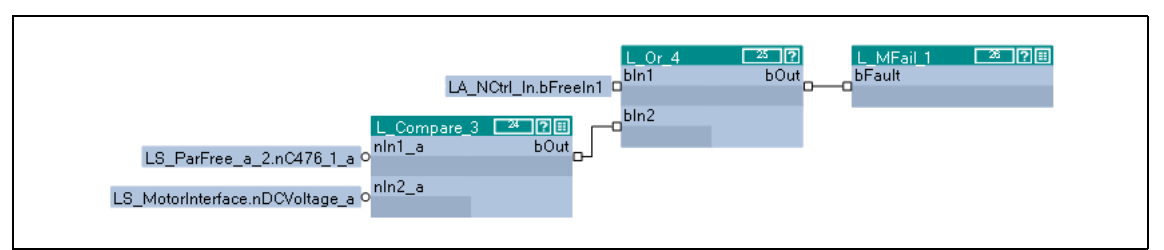

[17-48] Interconnection example 3: Mains failure control of different sources

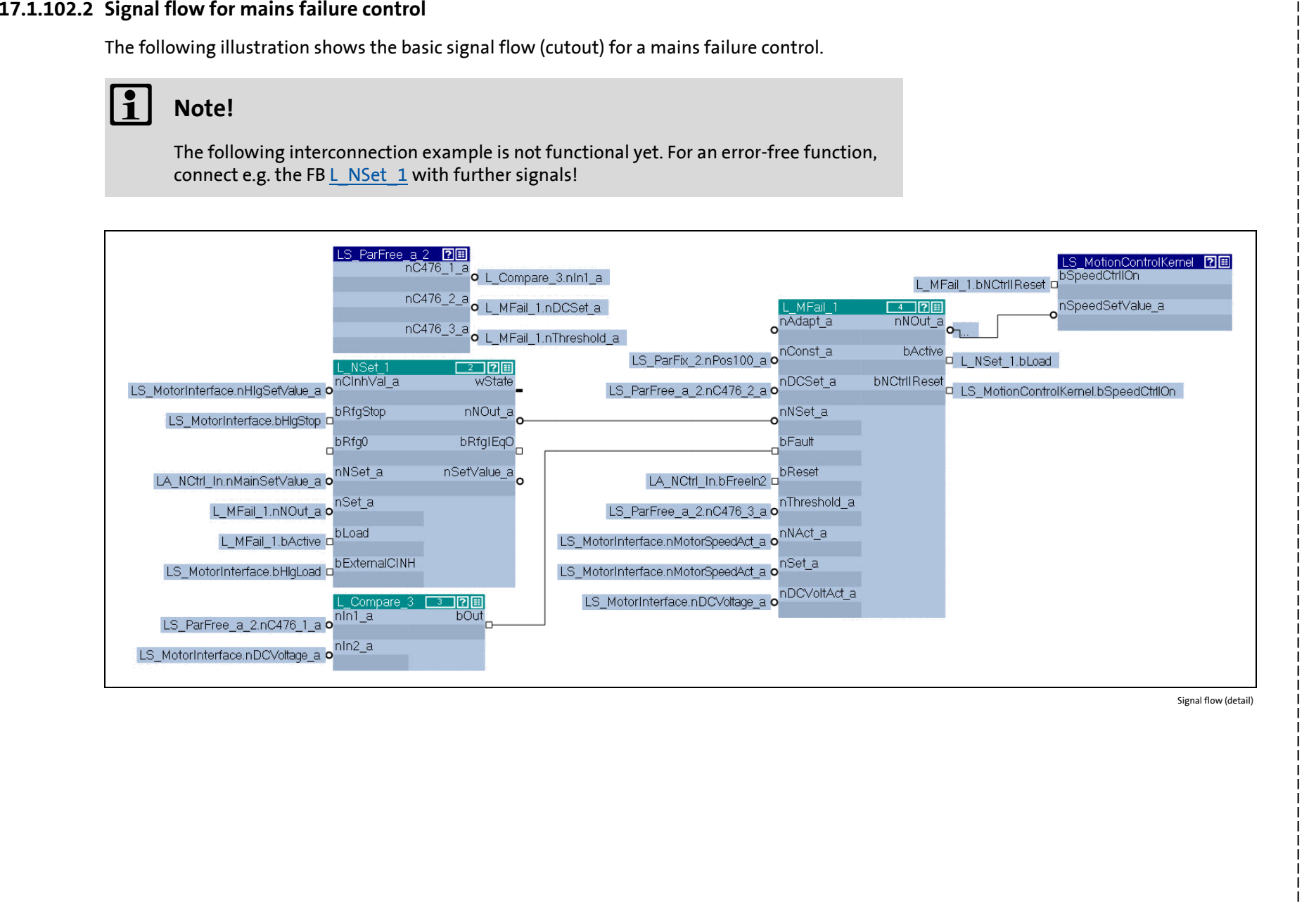

**Function blocks** 

Function library

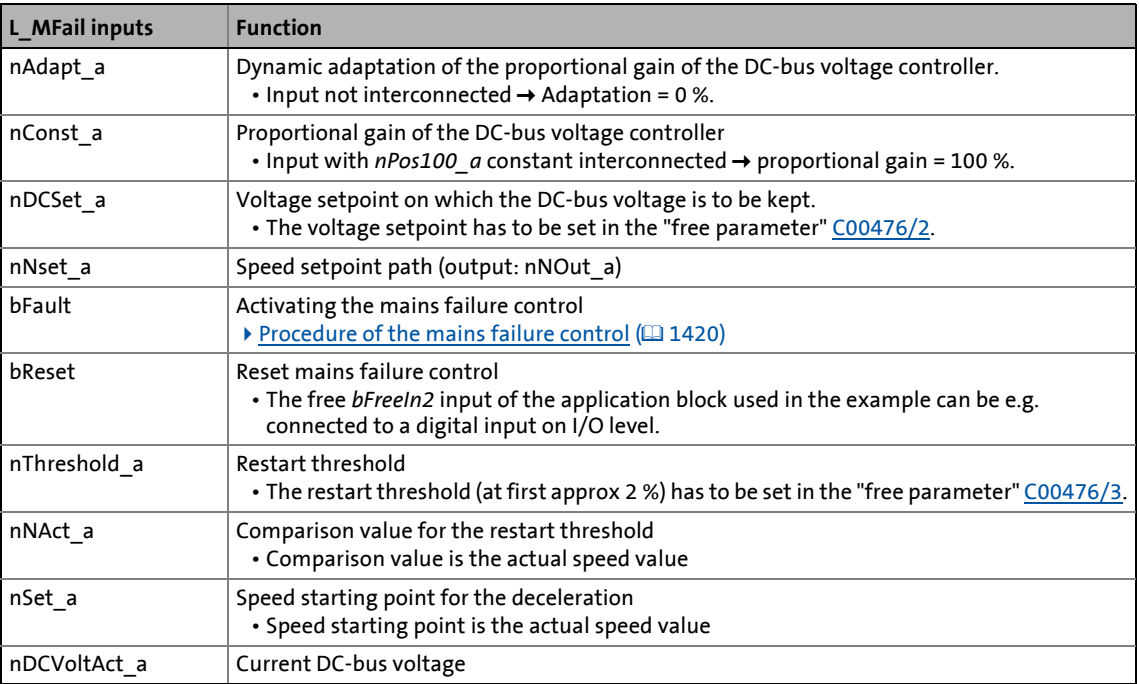

\_ \_ \_ \_ \_ \_ \_ \_ \_ \_ \_ \_ \_ \_ \_ \_ \_ \_ \_ \_ \_ \_ \_ \_ \_ \_ \_ \_ \_ \_ \_ \_ \_ \_ \_ \_ \_ \_ \_ \_ \_ \_ \_ \_ \_ \_ \_ \_ \_ \_ \_ \_ \_ \_ \_ \_ \_ \_ \_ \_ \_ \_ \_ \_

17.1 Function blocks | L MFail 1

### **17.1.102.3 Activating the mains failure control**

The mains failure control is activated by setting *bFault* to TRUE. The inverter now generates the required operational energy from the rotational energy of the drive. The drive is braked via the power loss of the inverter and the motor. Thus, the speed deceleration ramp is shorter than for an uncontrolled system (coasting drive).

\_ \_ \_ \_ \_ \_ \_ \_ \_ \_ \_ \_ \_ \_ \_ \_ \_ \_ \_ \_ \_ \_ \_ \_ \_ \_ \_ \_ \_ \_ \_ \_ \_ \_ \_ \_ \_ \_ \_ \_ \_ \_ \_ \_ \_ \_ \_ \_ \_ \_ \_ \_ \_ \_ \_ \_ \_ \_ \_ \_ \_ \_ \_ \_

### **After activating the mains failure control:**

- 1. The acceleration time set in [C01470/2](#page-1106-1) is used to control the DC-bus voltage to the value at *nDCSet\_a*.
- 2. At *nNOut* a, an internally generated speed setpoint is output which serves to brake the drive to a speed close to "0" (via the speed setpoint).
	- Starting value for the controlled deceleration is the value at *nSet a*. This input is appropriately connected to the actual speed value *nMotorSpeedAct\_a* of the SB LS MotorInterface.
	- The speed deceleration ramp (and hence the braking torque) results from the moment of inertia of the load machine(s), the power loss of the drive (system) and the set parameter setting.

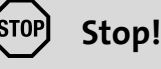

If a connected braking unit responds, the drive is braked with a max. possible torque  $(I<sub>max</sub>)$ . In this case, adapt the parameter setting if required (see the following chapter).

If the power section is not supplied, the drive cannot create a standstill torque (important for active loads as e.g. hoists).

### **Stopping/cancelling the mains failure control**

When *bFault* is reset to FALSE, an internal timing element is triggered. After the time set in [C01470/3](#page-1106-1) has elapsed, the mains failure control is stopped/cancelled.

- When the restart protection is active, the drive is continued to be braked to standstill.  $\rho$  Restart [protection](#page-1427-0)  $(41428)$  $(41428)$ 
	- When the restart protection is active, the drive can only be reset by setting the *bReset* input to TRUE.
- When the restart protection not active, the drive is accelerated to the speed setpoint.  $\blacktriangleright$  Quick mains recovery  $(KU)$  ( $\Box$  [1428\)](#page-1427-1)

17.1 Function blocks | L MFail 1

### **17.1.102.4 Parameterising the mains failure control**

The parameters to be set before initial commissioning strongly depend on the used motor, the moment of inertia of the drive and the drive configuration (single drive, drive system, master/slave operation etc.) and must hence be adapted to the corresponding application case.

\_ \_ \_ \_ \_ \_ \_ \_ \_ \_ \_ \_ \_ \_ \_ \_ \_ \_ \_ \_ \_ \_ \_ \_ \_ \_ \_ \_ \_ \_ \_ \_ \_ \_ \_ \_ \_ \_ \_ \_ \_ \_ \_ \_ \_ \_ \_ \_ \_ \_ \_ \_ \_ \_ \_ \_ \_ \_ \_ \_ \_ \_ \_ \_

# **Note!**

The following data refers to the chapter "[Procedure of the mains failure control](#page-1419-0)".  $(41420)$  $(41420)$ 

- 1. Measure the DC-bus voltage with an oscilloscope (channel 1).
	- Signal for the message: *nDCVoltage\_a* of the SB [LS\\_MotorInterface](#page-318-0).
- 2. Measure the speed with an oscilloscope (channel 2).
	- Signal for the message: *nMotorSpeedAct a* of the SB LS MotorInterface.
- 3. Set the operating threshold for the mains failure control in [C00476/1.](#page-914-0)
	- Scaling: 100 % ≡ 1000 V
	- Recommended setting: approx. 50 V above the reset threshold for undervoltage in the DC bus (LU $_{off}$ ).
	- From version V17.00.00 onwards: For a mains voltage of 500 V, you can raise the operating threshold OU <sub>on</sub> and the reset threshold OU <sub>off</sub> in  $\underline{C02864/1}$ :Bit\_1 by 10 V.
	- The operating thresholds for undervoltage (LU) and overvoltage (OU) depend on the setting in [C00173:](#page-862-0)

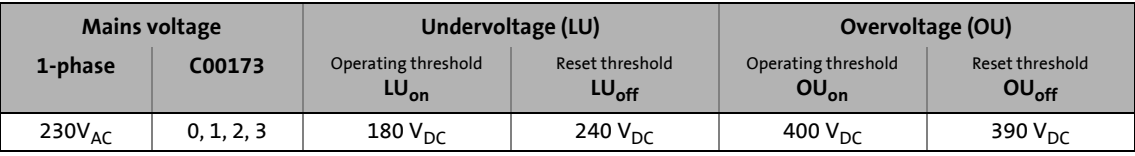

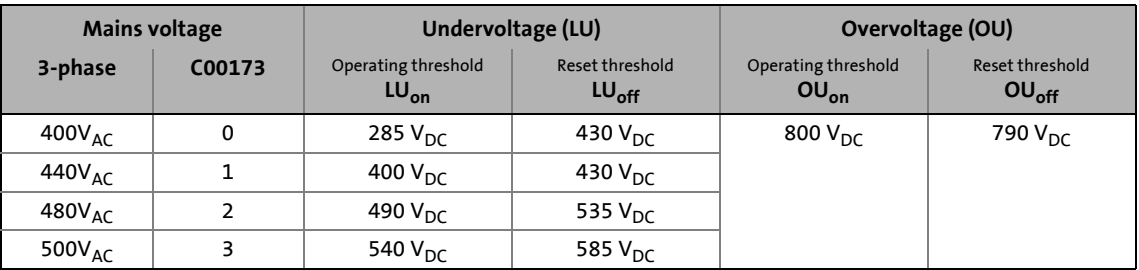

4. Set the voltage setpoint in [C00476/2](#page-914-0) the DC-bus voltage is to be controlled to.

- Scaling: 100 % ≡ 1000 V
- Recommended setting: approx. 700 V  $\rightarrow$  [C00476/2](#page-914-0) = 70 %

## **Stop!**

The voltage setpoint must be below the operating threshold of a braking unit if connected. If a connected braking unit responds, the drive with max. possible torque  $(I<sub>max</sub>)$  will be braked. The desired operational performance gets lost.

17.1 Function blocks | L MFail 1

### **17.1.102.5 Commissioning the mains failure control**

Commissioning should be executed with motors without load.

- 1. Start the drive.
- 2. Set the acceleration time:
	- Set the speed setpoint to 100 %, operate the inverter with max. speed.

\_ \_ \_ \_ \_ \_ \_ \_ \_ \_ \_ \_ \_ \_ \_ \_ \_ \_ \_ \_ \_ \_ \_ \_ \_ \_ \_ \_ \_ \_ \_ \_ \_ \_ \_ \_ \_ \_ \_ \_ \_ \_ \_ \_ \_ \_ \_ \_ \_ \_ \_ \_ \_ \_ \_ \_ \_ \_ \_ \_ \_ \_ \_ \_

- Set controller inhibit and measure deceleration time up to standstill.
- Set approx. 1/10 of the measured deceleration time in [C01470/2](#page-1106-1).
- 3. Set retrigger time:
	- In case of mains failure control via detection of the DC-bus voltage level: Set the deceleration time measured under point 2 in [C01470/3.](#page-1106-1)
	- In case of mains failure control via an external system: Set the time in which the drive is to be continued to be brought to a standstill under control at short-term mains recovery in [C01470/3](#page-1106-1).
- 4. Switch off the supply voltage (mains or DC bus).

The following profile is to be shown on the oscilloscope:

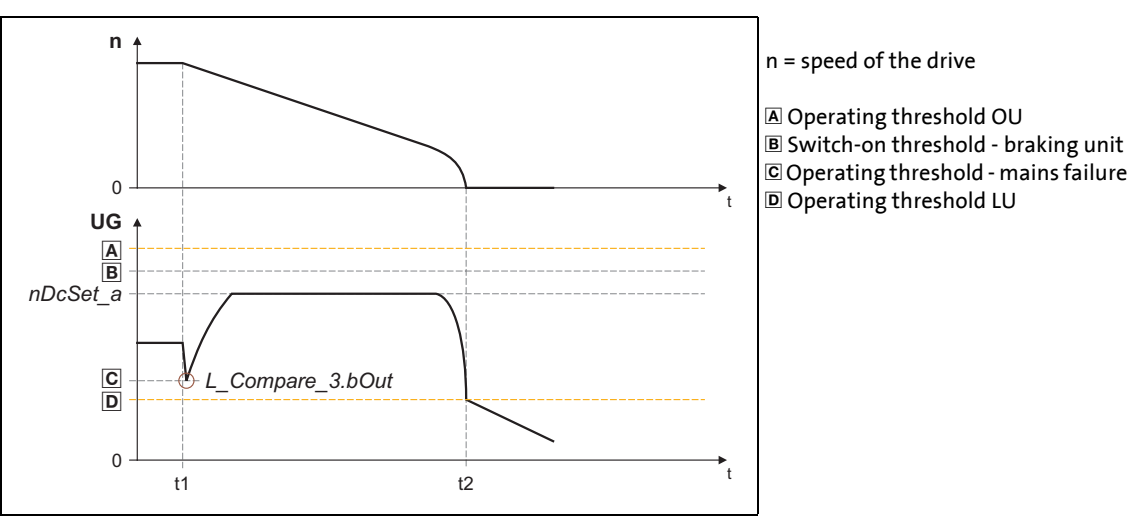

[17-49] Schematic diagram with activated mains failure control (ideal profile)

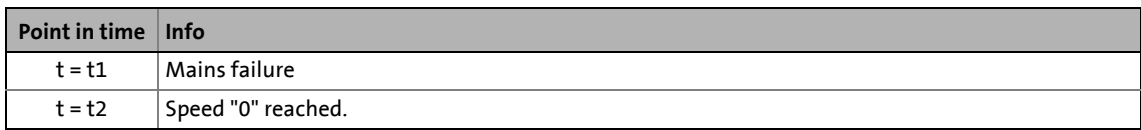

17.1 Function blocks | L MFail 1

### **17.1.102.6 Fine adjustment of the mains failure control**

For the fine adjustment, repeat the following points several times:

1. A final speed as low as possible has to be reached before the inverter reaches the operating threshold for undervoltage (LU):

\_ \_ \_ \_ \_ \_ \_ \_ \_ \_ \_ \_ \_ \_ \_ \_ \_ \_ \_ \_ \_ \_ \_ \_ \_ \_ \_ \_ \_ \_ \_ \_ \_ \_ \_ \_ \_ \_ \_ \_ \_ \_ \_ \_ \_ \_ \_ \_ \_ \_ \_ \_ \_ \_ \_ \_ \_ \_ \_ \_ \_ \_ \_ \_

- Increase proportional gain Vp in [C01469/1](#page-1106-0) .
- Reduce Vdc-bus controller reset time in [C01470/1.](#page-1106-1)
- 2. The responding of the braking unit or the reaching of the operating threshold for overvoltage (OU) has to be prevented:
	- Increase Vdc controller reset time in [C01470/1](#page-1106-1) until the ideal profile shown in [17-49] will be almost reached.
	- If required, reduce the *nDCSet\_a* voltage setpoint to which the DC-bus voltage is to be controlled (in the interconnection example via the free parameter [C00476/2](#page-914-0)).
- 3. Increasing the deceleration time or reducing the braking torque is only possible to a limited extent:
	- Increasing the acceleration time in [C01470/2](#page-1106-1) reduces the initial braking torque and simultaneously increases the deceleration time.
	- Increasing the Vdc controller reset time in [C01470/1](#page-1106-1) reduces the braking torque and simultaneously increases the deceleration time. If the reset times are too high, the inverter reaches the operating threshold for undervoltage (LU) before standstill is reached. Hence, the drive is not controlled anymore.

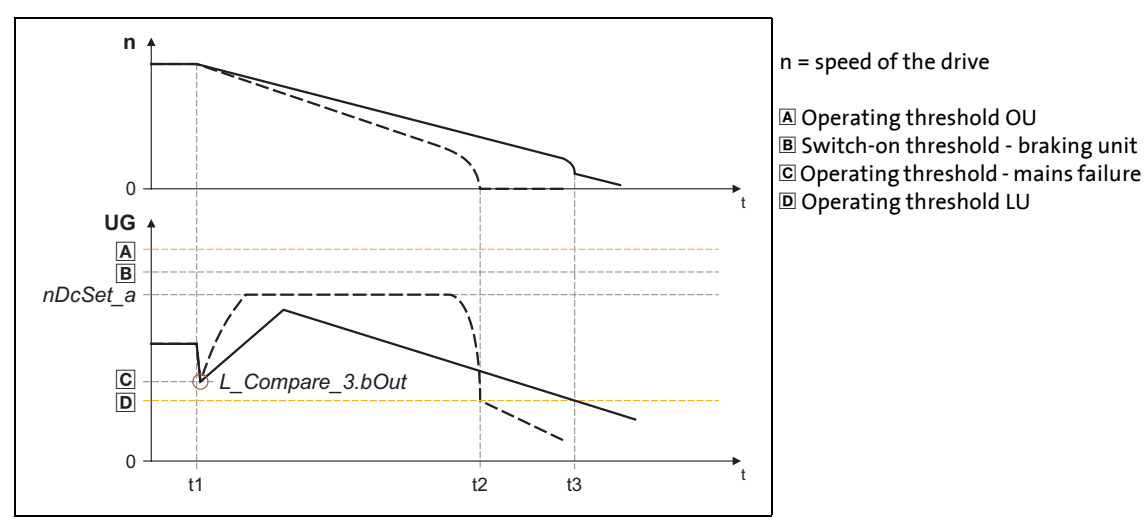

[17-50] Schematic diagram with different braking torques

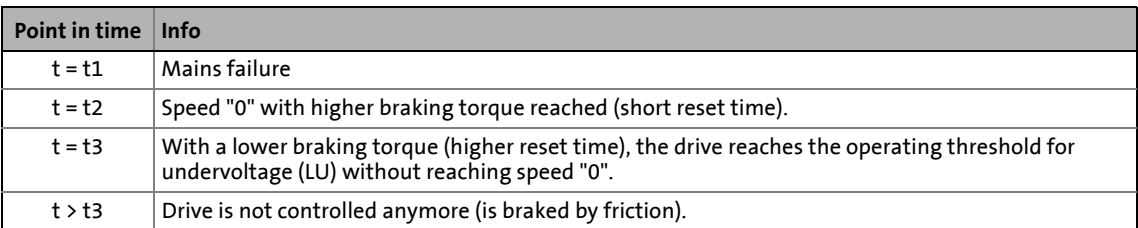

17.1 Function blocks | L MFail 1

### **17.1.102.7 Reset mains failure control**

The mains failure control is rest by setting *bReset* to TRUE.

• A reset via *bReset* is always required when the restart protection is active or the restart protection is used and the supply (mains or DC supply) has been switched on.

\_ \_ \_ \_ \_ \_ \_ \_ \_ \_ \_ \_ \_ \_ \_ \_ \_ \_ \_ \_ \_ \_ \_ \_ \_ \_ \_ \_ \_ \_ \_ \_ \_ \_ \_ \_ \_ \_ \_ \_ \_ \_ \_ \_ \_ \_ \_ \_ \_ \_ \_ \_ \_ \_ \_ \_ \_ \_ \_ \_ \_ \_ \_ \_

• The *bReset* input can, for instance, be connected to a digital input.

### <span id="page-1427-0"></span>**17.1.102.8 Restart protection**

The integrated restart protection is to prevent a restart in the lower speed range when the supply voltage was only interrupted briefly (mains recovery before drive stands still).

- The *nThreshold a* input serves to specify the restart threshold in [%] with regard to the reference speed [\(C00011\)](#page-825-0) below which no start has to take place after mains recovery.
	- If in case of mains recovery the speed is below the restart threshold, the drive is continued to be braked in a controlled way. This function is only stopped by setting *bReset* to TRUE.
	- If the speed is above the restart threshold after mains recovery, the drive changes to its setpoint *nNSet\_a*.
	- The function is switched inactive when *nThreshold\_a* = 0 %.
- A reset takes place by setting *bReset* to TRUE and is required after every mains switching.
	- In this case, the *bActive* output is set to TRUE when the *bFault* input is set to FALSE.

### <span id="page-1427-1"></span>**17.1.102.9 Quick mains recovery (KU)**

The quick mains recovery causes a restart of the inverter if the restart protection is not active anymore.

- In case, the drive reaches its setpoint.
- If this behaviour is not desired, you can delay the restart by setting a retrigger time in [C01470/3](#page-1106-1) or prevent it by using the restart protection.
- Dependent on the system, the mains recovery is reported through the mains failure control via the level of the DC-bus voltage.  $\blacktriangleright$  [Procedure of the mains failure control](#page-1419-0) ( $\textcircled{\scriptsize{1}}$  [1420\)](#page-1419-0)

A quick mains recovery is caused by a "quick interruption" of the energy supply company (e.g. thunderstorm) and by faulty components in the supply cables (e.g. collector rings).

• Then, set the retrigger time in [C01470/3](#page-1106-1) higher than the measured deceleration time reached in braking operation.

17.1 Function blocks | L\_MPot\_1

### **17.1.103 L\_MPot\_1**

This FB replaces a hardware motor potentiometer and can be used as an alternative setpoint source controlled via two inputs.

• The signal is output via a ramp function generator with linear ramps.

\_ \_ \_ \_ \_ \_ \_ \_ \_ \_ \_ \_ \_ \_ \_ \_ \_ \_ \_ \_ \_ \_ \_ \_ \_ \_ \_ \_ \_ \_ \_ \_ \_ \_ \_ \_ \_ \_ \_ \_ \_ \_ \_ \_ \_ \_ \_ \_ \_ \_ \_ \_ \_ \_ \_ \_ \_ \_ \_ \_ \_ \_ \_ \_

- The acceleration and deceleration times are set via parameters.
- Constant ramping even with speed limit values changed online.
- The motor potentiometer function can be switched on/off online.

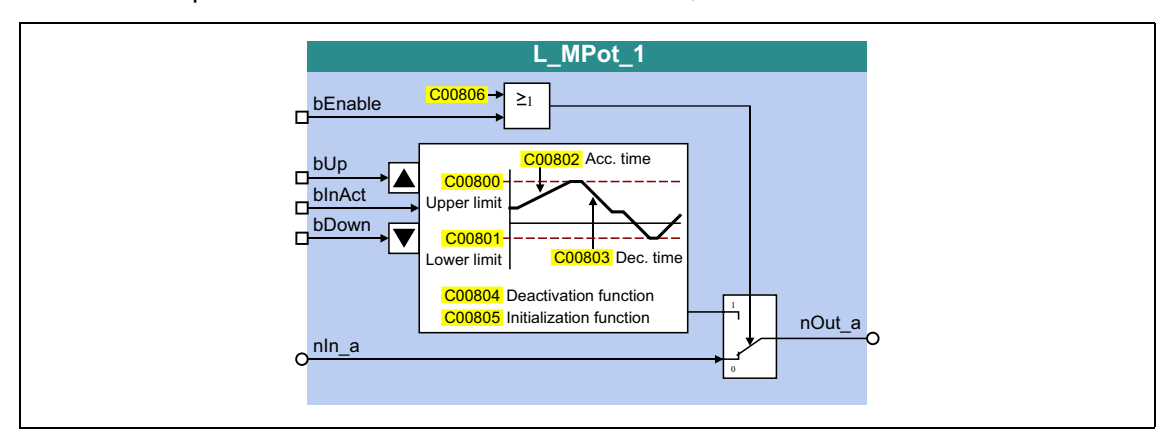

### **inputs**

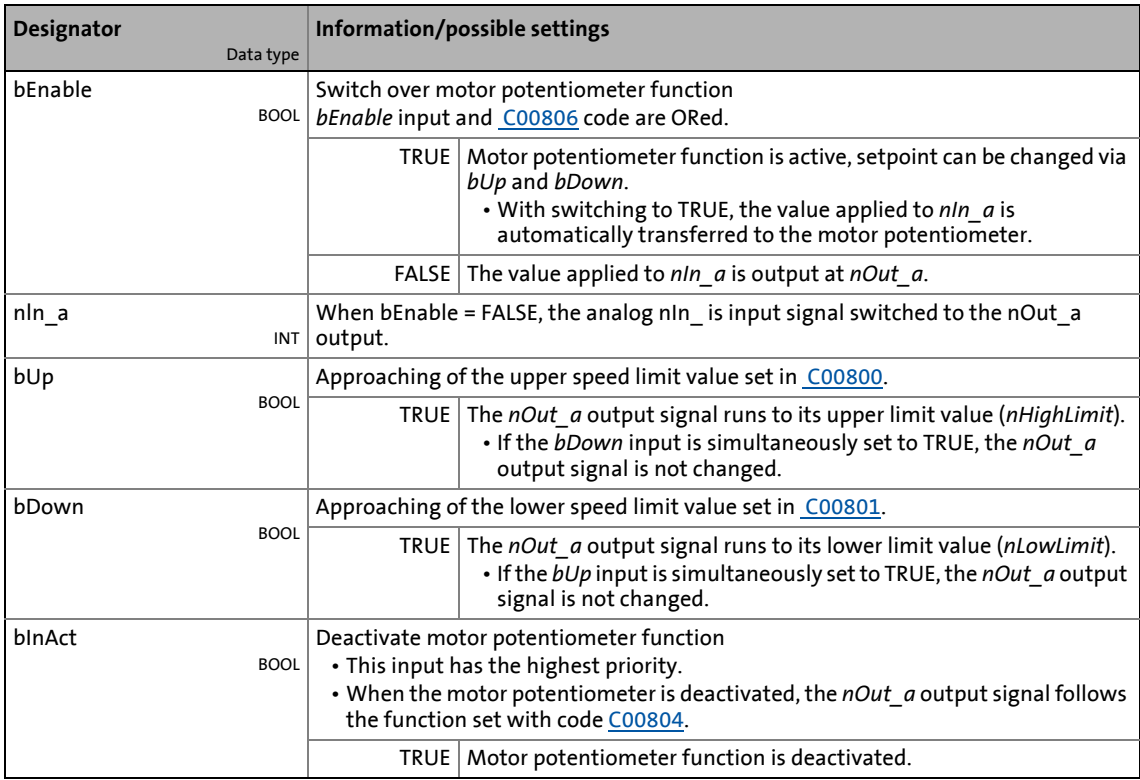

# 17.1 Function blocks | L\_MPot\_1

### **outputs**

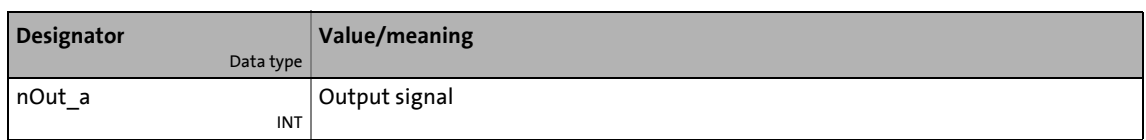

\_ \_ \_ \_ \_ \_ \_ \_ \_ \_ \_ \_ \_ \_ \_ \_ \_ \_ \_ \_ \_ \_ \_ \_ \_ \_ \_ \_ \_ \_ \_ \_ \_ \_ \_ \_ \_ \_ \_ \_ \_ \_ \_ \_ \_ \_ \_ \_ \_ \_ \_ \_ \_ \_ \_ \_ \_ \_ \_ \_ \_ \_ \_ \_

### **Parameters**

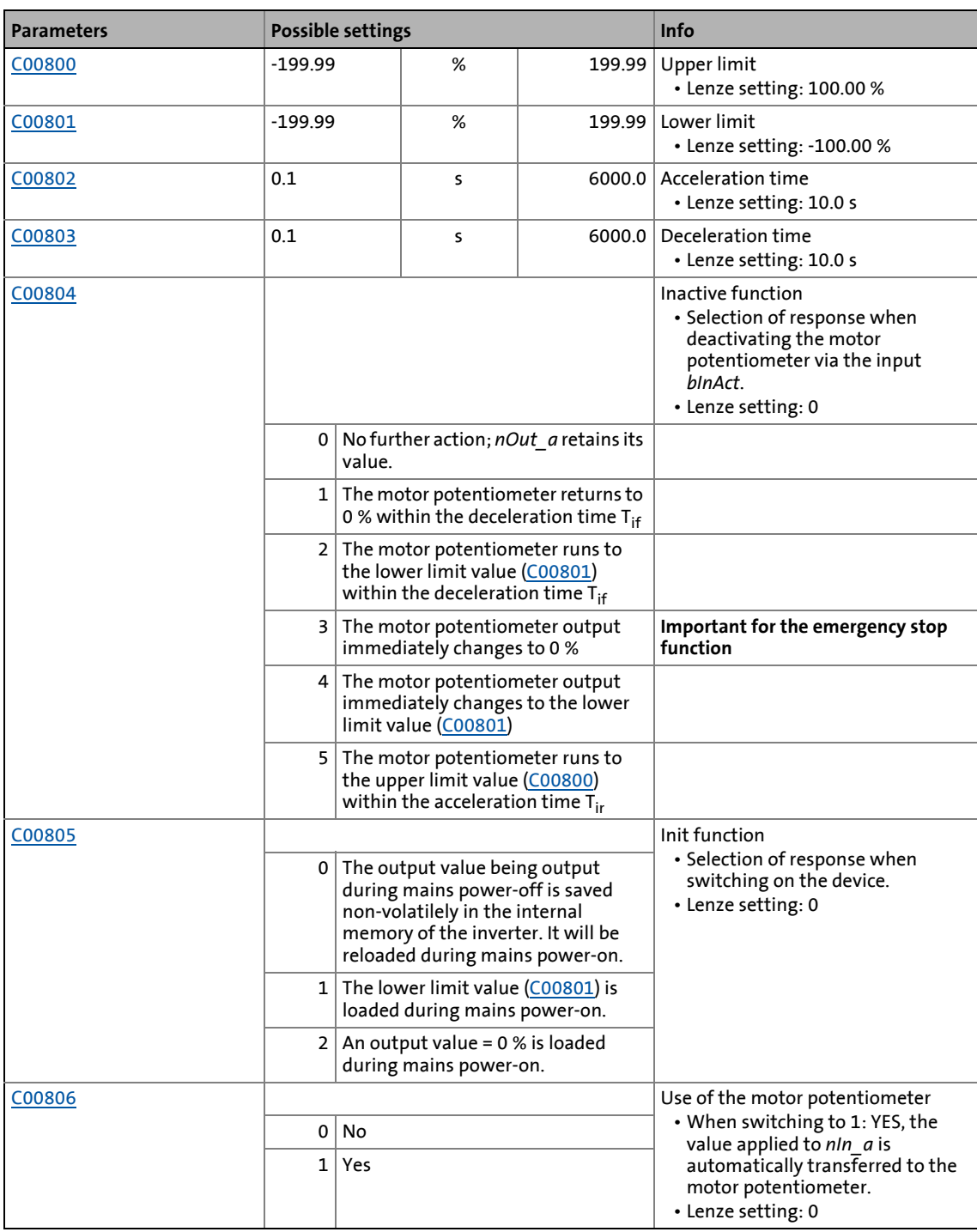

17.1 Function blocks | L MPot 1

### **17.1.103.1 Activate & control motor potentiometer**

When *bInAct* is set to FALSE, the motor potentiometer is activated.

• The currently active function depends on the current output signal *nOut a*, the limit values set and the control signals at *bUp* and *bDown*.

\_ \_ \_ \_ \_ \_ \_ \_ \_ \_ \_ \_ \_ \_ \_ \_ \_ \_ \_ \_ \_ \_ \_ \_ \_ \_ \_ \_ \_ \_ \_ \_ \_ \_ \_ \_ \_ \_ \_ \_ \_ \_ \_ \_ \_ \_ \_ \_ \_ \_ \_ \_ \_ \_ \_ \_ \_ \_ \_ \_ \_ \_ \_ \_

- When the *nOut\_a* output signal is outside the limits set, the output signal runs to the next limit with the Ti times set. This process is independent of the control signals at *bUp* and *bDown*.
- When the *nOut* a output signal is inside the limits set, the output signal changes according to the control signals at *bUp* and *bDown*.

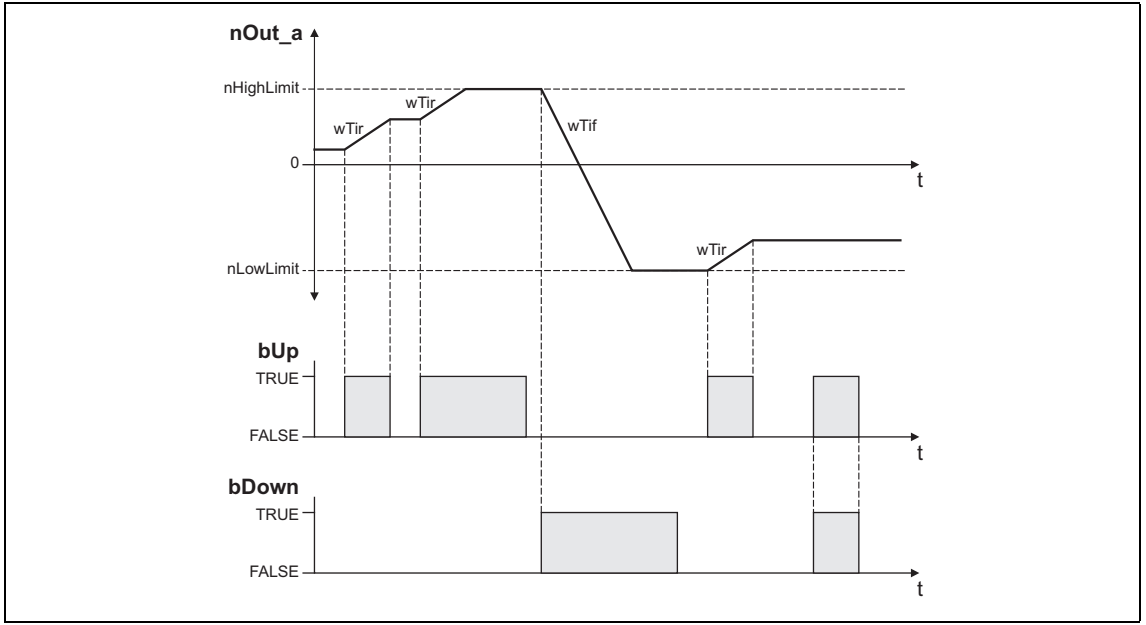

[17-51] Example: Control of the motor potentiometer

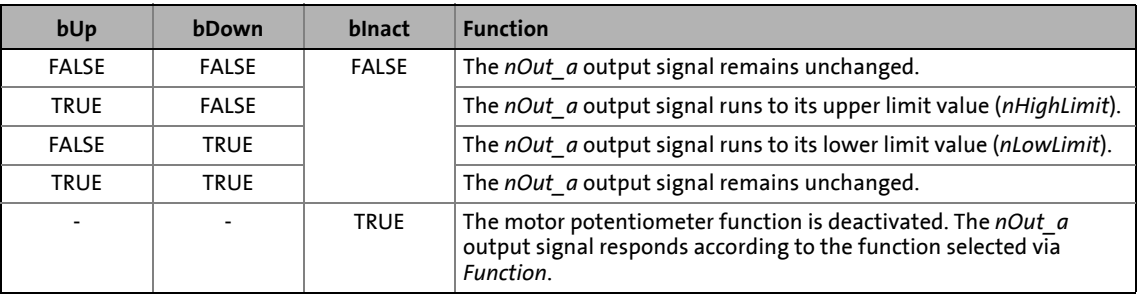

17.1 Function blocks | L\_MPot\_1

### **17.1.103.2 Deactivate motor potentiometer**

When the motor potentiometer is deactivated by setting *bInAct* to TRUE, the *nOut\_a* output signal responds according to the function selected via *Function*.

\_ \_ \_ \_ \_ \_ \_ \_ \_ \_ \_ \_ \_ \_ \_ \_ \_ \_ \_ \_ \_ \_ \_ \_ \_ \_ \_ \_ \_ \_ \_ \_ \_ \_ \_ \_ \_ \_ \_ \_ \_ \_ \_ \_ \_ \_ \_ \_ \_ \_ \_ \_ \_ \_ \_ \_ \_ \_ \_ \_ \_ \_ \_ \_

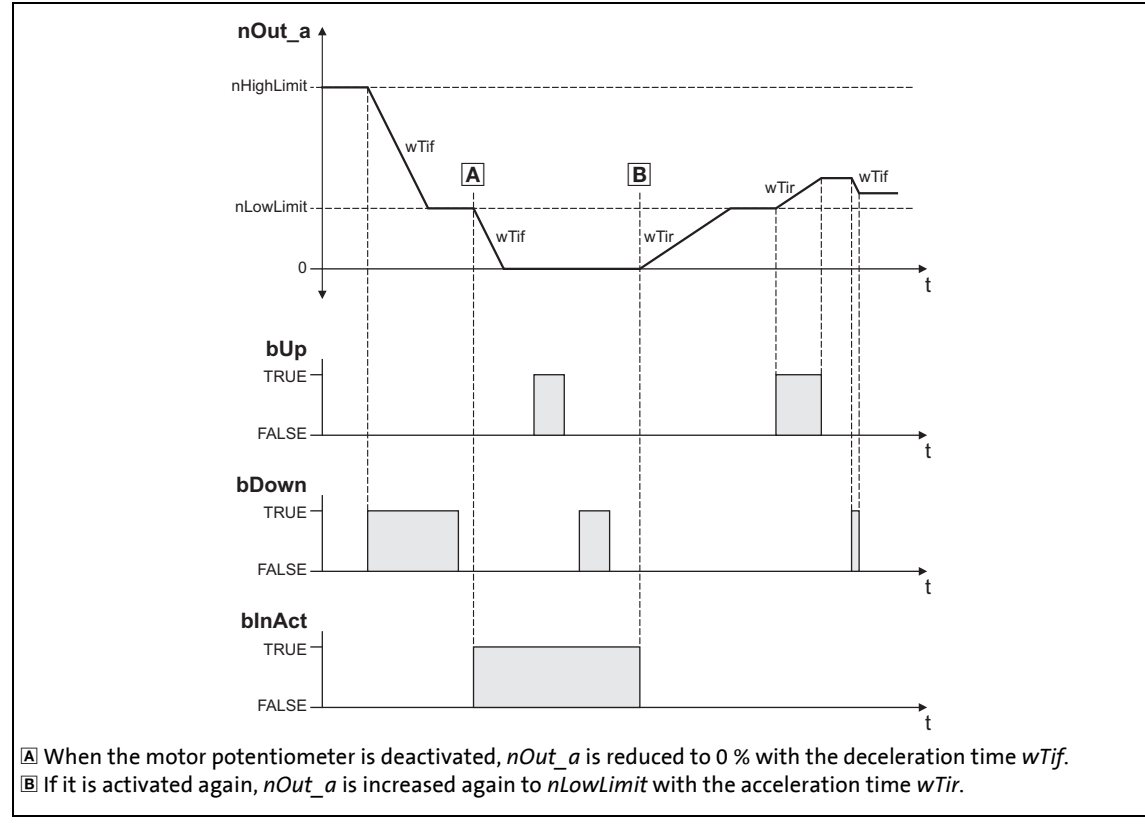

[17-52] Example: Deactivation of the motor potentiometer when the *Function* = 1 has been selected

17.1 Function blocks | L\_MulDiv\_1

### **17.1.104 L\_MulDiv\_1**

This FB multiplies the analog input signal with a parameterisable factor.

\_ \_ \_ \_ \_ \_ \_ \_ \_ \_ \_ \_ \_ \_ \_ \_ \_ \_ \_ \_ \_ \_ \_ \_ \_ \_ \_ \_ \_ \_ \_ \_ \_ \_ \_ \_ \_ \_ \_ \_ \_ \_ \_ \_ \_ \_ \_ \_ \_ \_ \_ \_ \_ \_ \_ \_ \_ \_ \_ \_ \_ \_ \_ \_

- The value of the factor is determined by a quotient consisting of numerator and denominator .
- The value output at *nOut\_a* is limited to ±199.99 %.
- Division is not remainder considered.

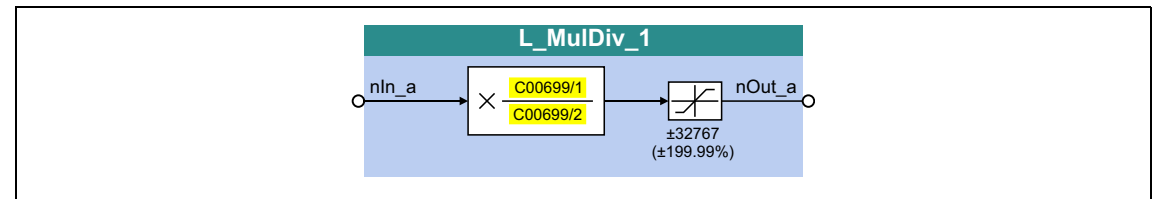

### **inputs**

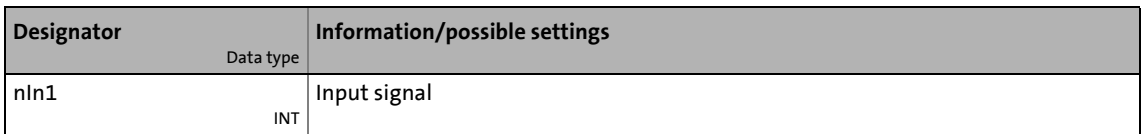

### **outputs**

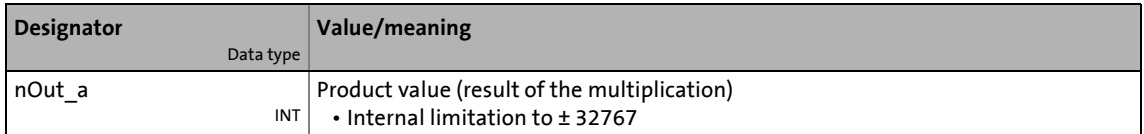

### **Parameters**

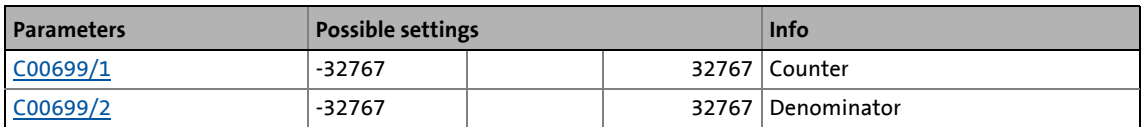

### **Function**

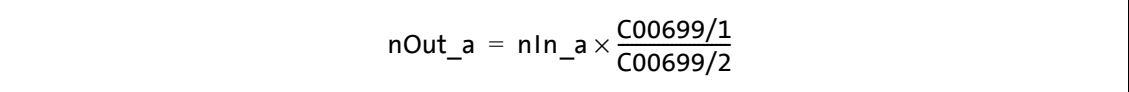

## 17.1 Function blocks | L\_MulDiv\_2

### **17.1.105 L\_MulDiv\_2**

This FB multiplies the analog input signal with a parameterisable factor.

\_ \_ \_ \_ \_ \_ \_ \_ \_ \_ \_ \_ \_ \_ \_ \_ \_ \_ \_ \_ \_ \_ \_ \_ \_ \_ \_ \_ \_ \_ \_ \_ \_ \_ \_ \_ \_ \_ \_ \_ \_ \_ \_ \_ \_ \_ \_ \_ \_ \_ \_ \_ \_ \_ \_ \_ \_ \_ \_ \_ \_ \_ \_ \_

- The value of the factor is determined by a quotient consisting of numerator and denominator .
- The value output at *nOut\_a* is limited to ±199.99 %.
- Division is not remainder considered.

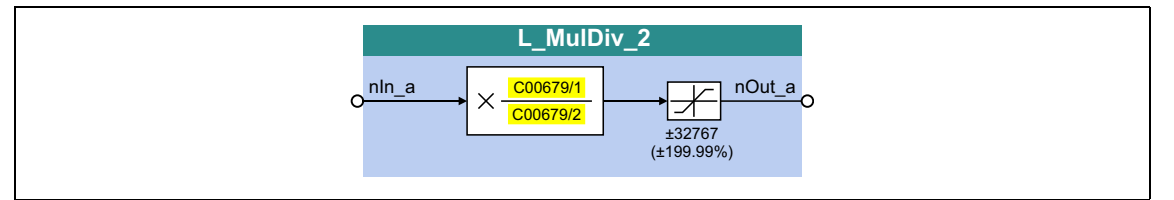

### **inputs**

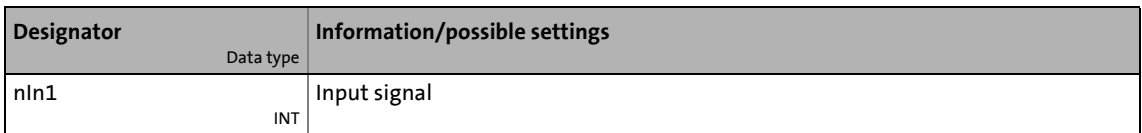

### **outputs**

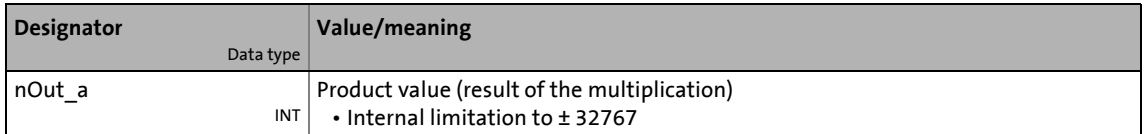

### **Parameters**

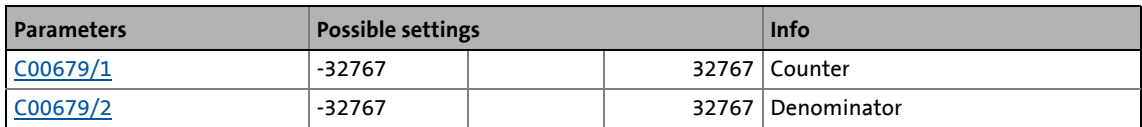

### **Function**

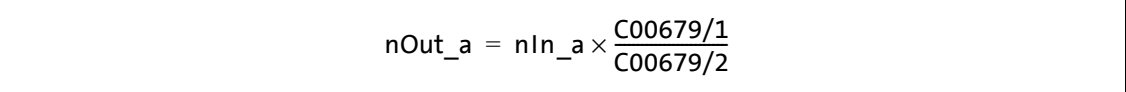

### 17.1 Function blocks | L\_Mux\_1

### **17.1.106 L\_Mux\_1**

This FB provides one of the eight input signals *dnIn1\_p* ... *dnIn8\_p* at the output *dnOut\_p*. The selection is made by means of the signal at the input *wInSelect*.

\_ \_ \_ \_ \_ \_ \_ \_ \_ \_ \_ \_ \_ \_ \_ \_ \_ \_ \_ \_ \_ \_ \_ \_ \_ \_ \_ \_ \_ \_ \_ \_ \_ \_ \_ \_ \_ \_ \_ \_ \_ \_ \_ \_ \_ \_ \_ \_ \_ \_ \_ \_ \_ \_ \_ \_ \_ \_ \_ \_ \_ \_ \_ \_

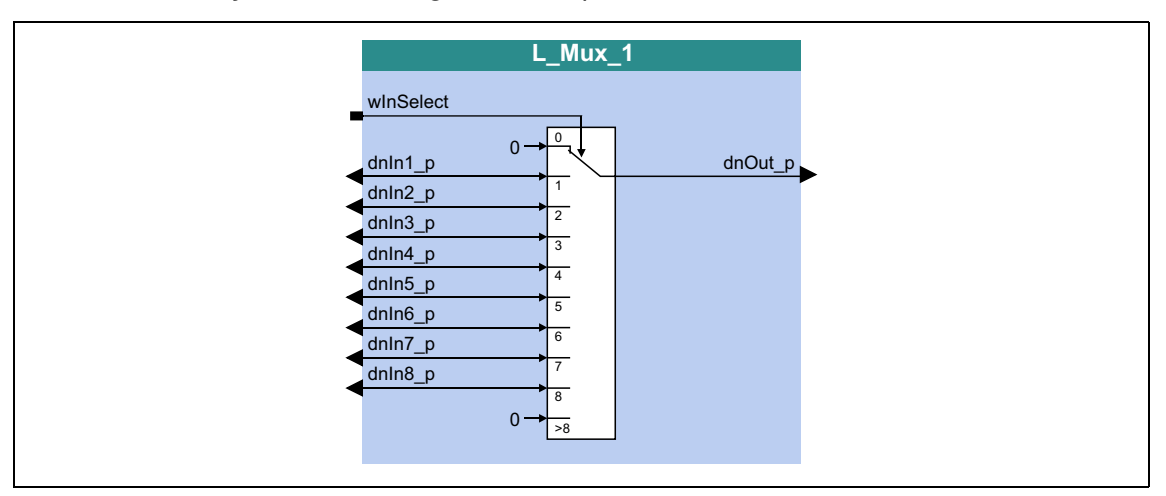

### **inputs**

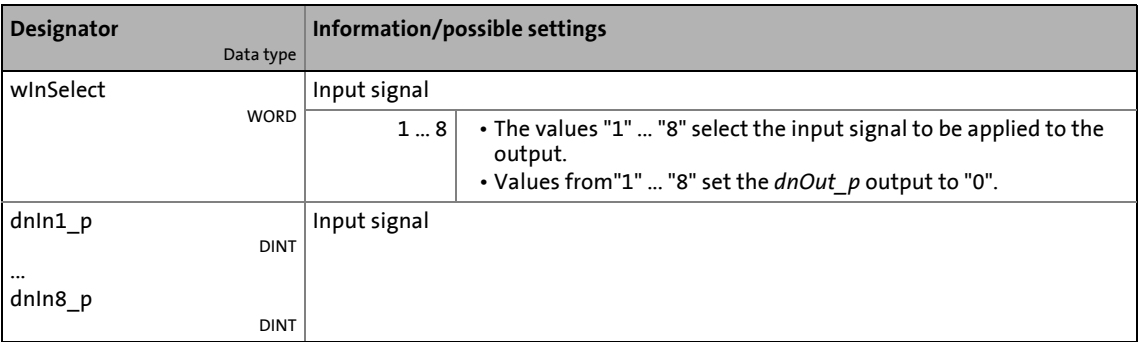

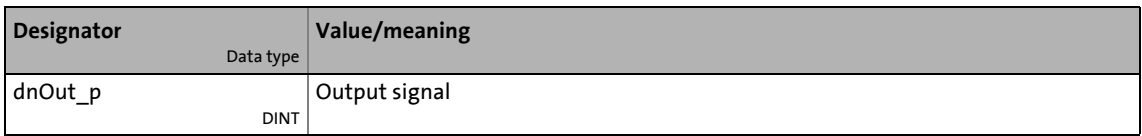

### 17.1 Function blocks | L\_Negation\_1

### **17.1.107 L\_Negation\_1**

This FB converts the sign of the input signal, i.e. the input signal is multiplied by the value -1 and is then output.

\_ \_ \_ \_ \_ \_ \_ \_ \_ \_ \_ \_ \_ \_ \_ \_ \_ \_ \_ \_ \_ \_ \_ \_ \_ \_ \_ \_ \_ \_ \_ \_ \_ \_ \_ \_ \_ \_ \_ \_ \_ \_ \_ \_ \_ \_ \_ \_ \_ \_ \_ \_ \_ \_ \_ \_ \_ \_ \_ \_ \_ \_ \_ \_

• With the value - 32768 at the *nIn\_a* input, the value + 32767 is provided at the *nOut\_a* output.

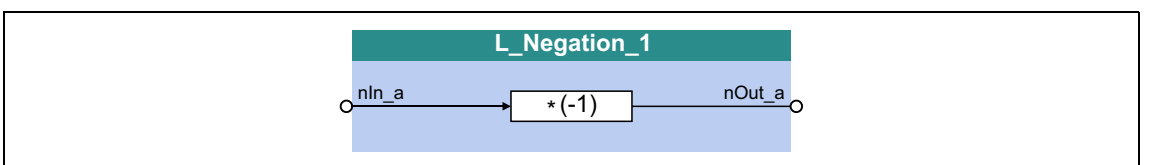

### **inputs**

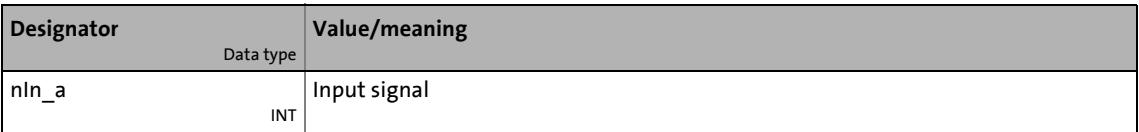

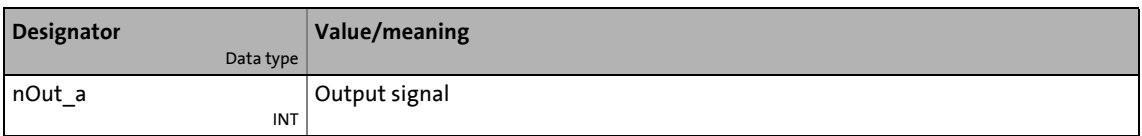

### 17.1 Function blocks | L\_Negation\_2

### **17.1.108 L\_Negation\_2**

This FB converts the sign of the input signal, i.e. the input signal is multiplied by the value -1 and is then output.

\_ \_ \_ \_ \_ \_ \_ \_ \_ \_ \_ \_ \_ \_ \_ \_ \_ \_ \_ \_ \_ \_ \_ \_ \_ \_ \_ \_ \_ \_ \_ \_ \_ \_ \_ \_ \_ \_ \_ \_ \_ \_ \_ \_ \_ \_ \_ \_ \_ \_ \_ \_ \_ \_ \_ \_ \_ \_ \_ \_ \_ \_ \_ \_

• With the value - 32768 at the *nIn\_a* input, the value + 32767 is provided at the *nOut\_a* output.

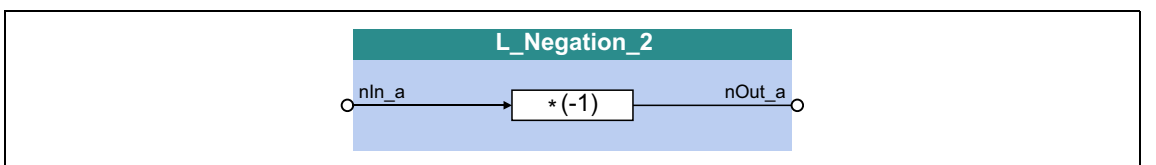

### **inputs**

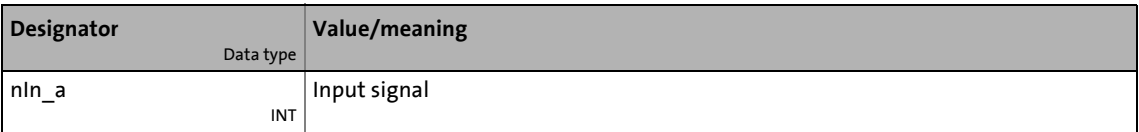

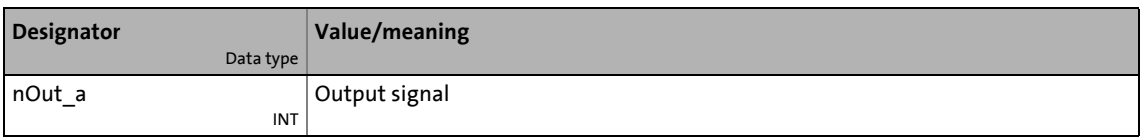

17.1 Function blocks | L\_NLim\_1

### **17.1.109 L\_NLim\_1**

This FB can hide up to three parameterisable blocking zones within one continuous signal characteristic.

\_ \_ \_ \_ \_ \_ \_ \_ \_ \_ \_ \_ \_ \_ \_ \_ \_ \_ \_ \_ \_ \_ \_ \_ \_ \_ \_ \_ \_ \_ \_ \_ \_ \_ \_ \_ \_ \_ \_ \_ \_ \_ \_ \_ \_ \_ \_ \_ \_ \_ \_ \_ \_ \_ \_ \_ \_ \_ \_ \_ \_ \_ \_ \_

# **Note!**

A value of "0" cannot be masked out if the *nIn\_a* input signal changes signs.

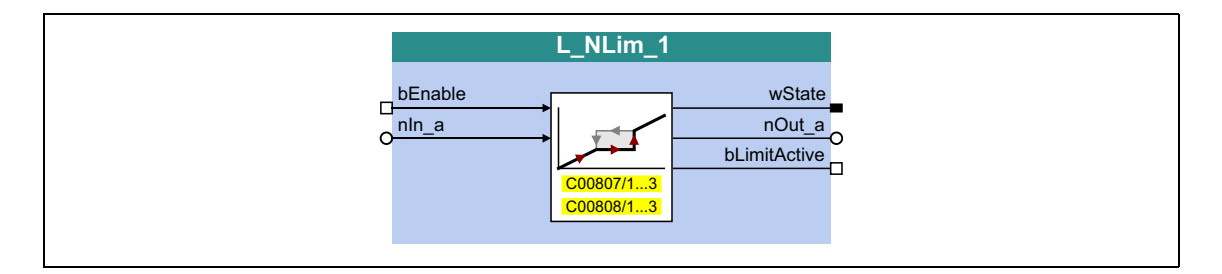

### **inputs**

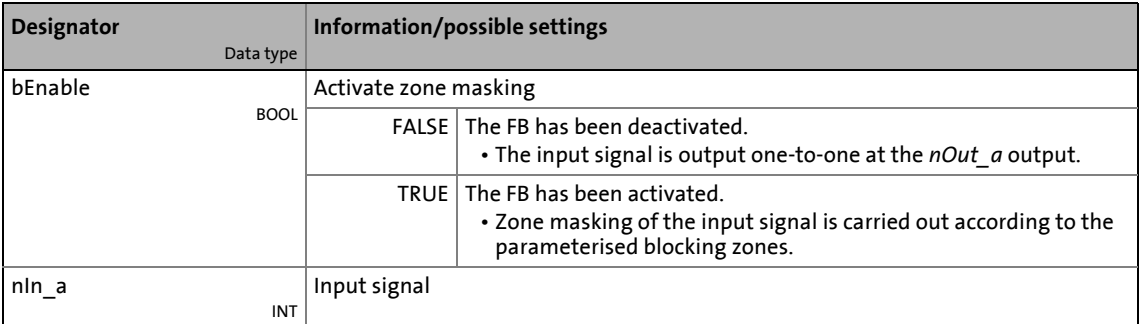

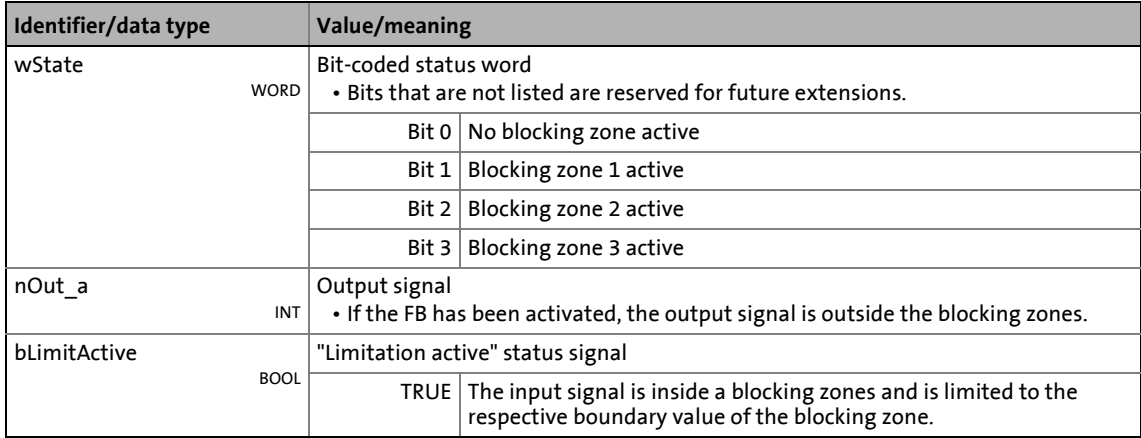

### **Parameters**

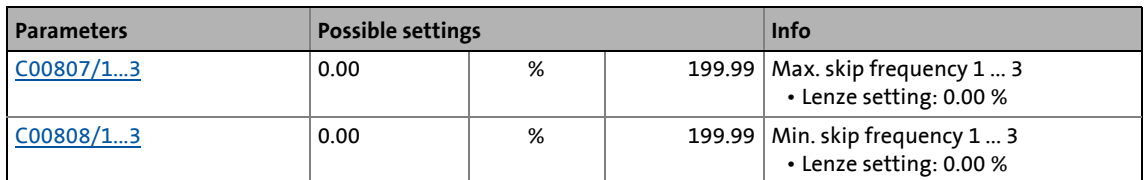

\_ \_ \_ \_ \_ \_ \_ \_ \_ \_ \_ \_ \_ \_ \_ \_ \_ \_ \_ \_ \_ \_ \_ \_ \_ \_ \_ \_ \_ \_ \_ \_ \_ \_ \_ \_ \_ \_ \_ \_ \_ \_ \_ \_ \_ \_ \_ \_ \_ \_ \_ \_ \_ \_ \_ \_ \_ \_ \_ \_ \_ \_ \_ \_

### **Definition of the blocking zones**

Up to three zones can be parameterised which are to be skipped by the *nOut\_a* output signal. The example below shows the parameter setting of two blocking zones for the **L\_NLim\_1** FB:

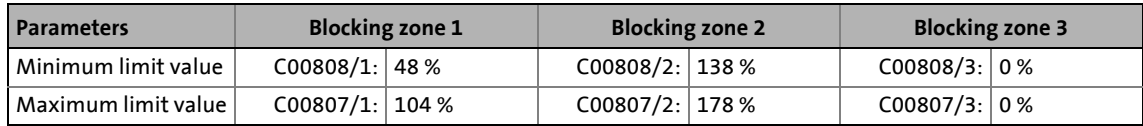

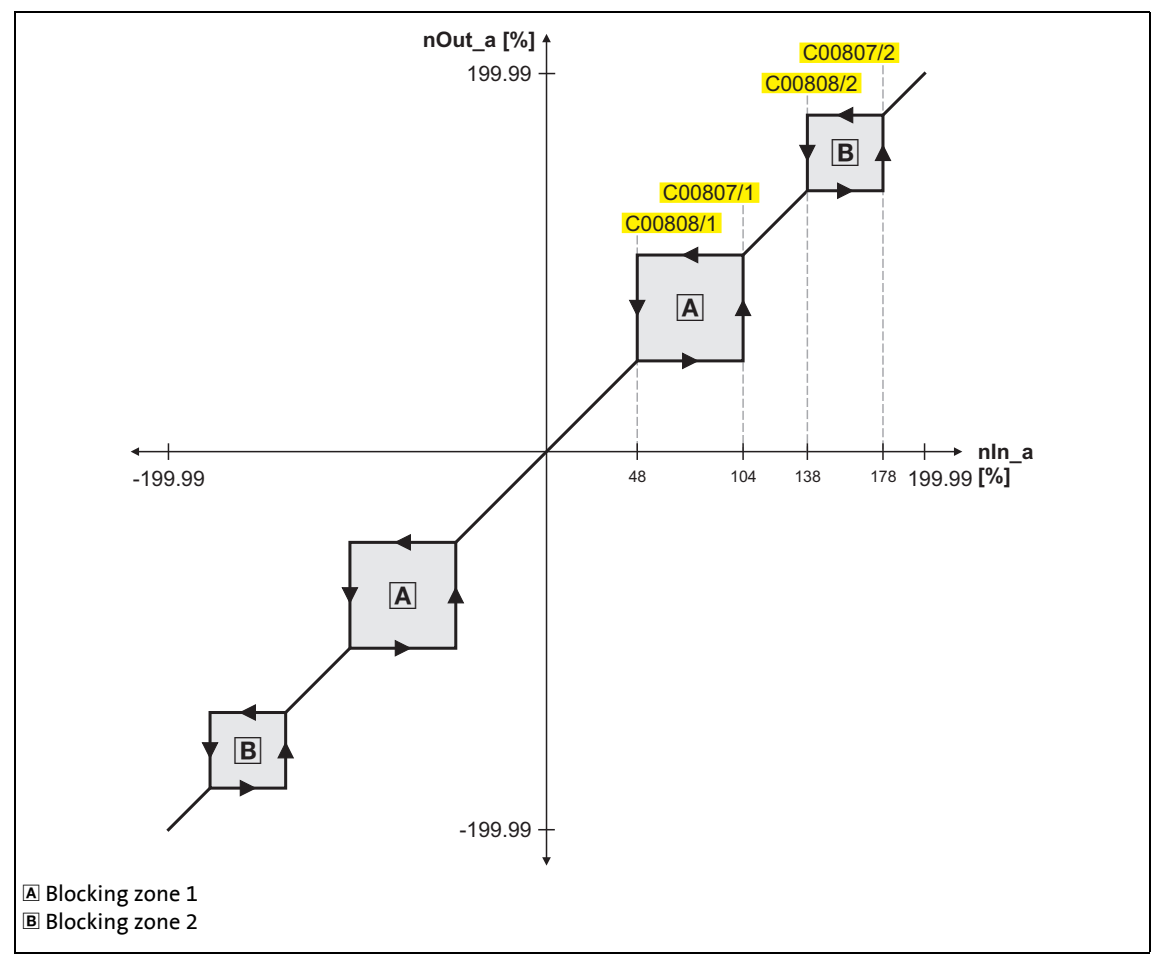

[17-53] Zone masking by means of parameterisable blocking zones (in our example: L\_NLim\_1)

- The parameterised blocking zones have the same effect on negative input signals.
- A blocking zone is deactivated by entering identical limit values (in our example: blocking zone 3).

### **Overlapping of blocking zones**

If blocking zones overlap, the lowest and highest value of the overlapping zones form a new zone.

\_\_\_\_\_\_\_\_\_\_\_\_\_\_\_\_\_\_\_\_\_\_\_

In this case, the status display (*wState* output) will also just display one zone (the lower one of the two original zones).

### **Abutting blocking zones**

If two blocking zones abut (e.g. 20 ... 30 % and 30 ... 40 %), the limit value between the two zones (in this example 30 %) is also passed through.

The same applies to a limit range of 0 ... xx %. At the zero crossing of the *nln a* input signal, a value of "0" is also output at the *nOut\_a* output. Value "0" cannot be excluded. If the *nIn\_a* input signal drops back to "0", the *nOut\_a* output will retain the upper limit value.
17.1 Function blocks | L\_NLim\_2

# **17.1.110 L\_NLim\_2**

This FB can hide up to three parameterisable blocking zones within one continuous signal characteristic.

# **Note!**

A value of "0" cannot be masked out if the *nIn\_a* input signal changes signs.

\_ \_ \_ \_ \_ \_ \_ \_ \_ \_ \_ \_ \_ \_ \_ \_ \_ \_ \_ \_ \_ \_ \_ \_ \_ \_ \_ \_ \_ \_ \_ \_ \_ \_ \_ \_ \_ \_ \_ \_ \_ \_ \_ \_ \_ \_ \_ \_ \_ \_ \_ \_ \_ \_ \_ \_ \_ \_ \_ \_ \_ \_ \_ \_

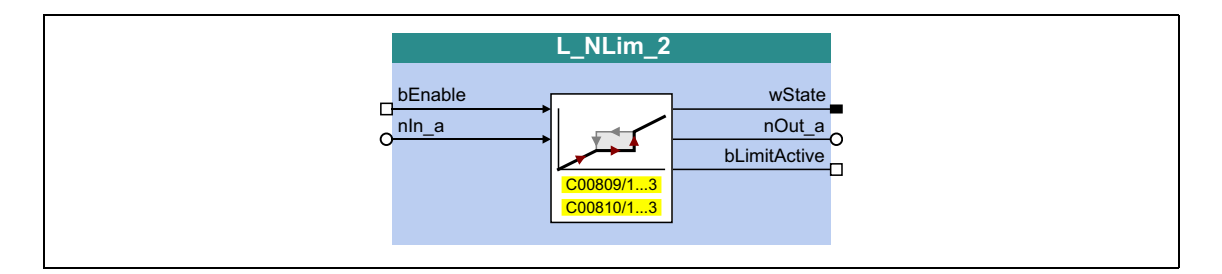

## **inputs**

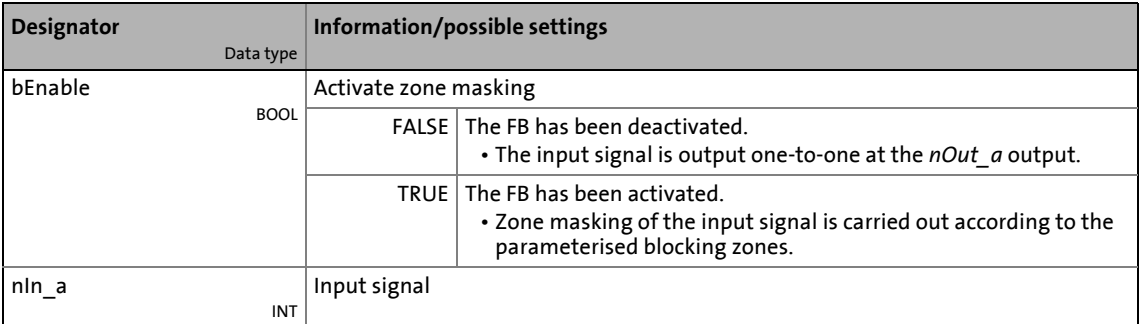

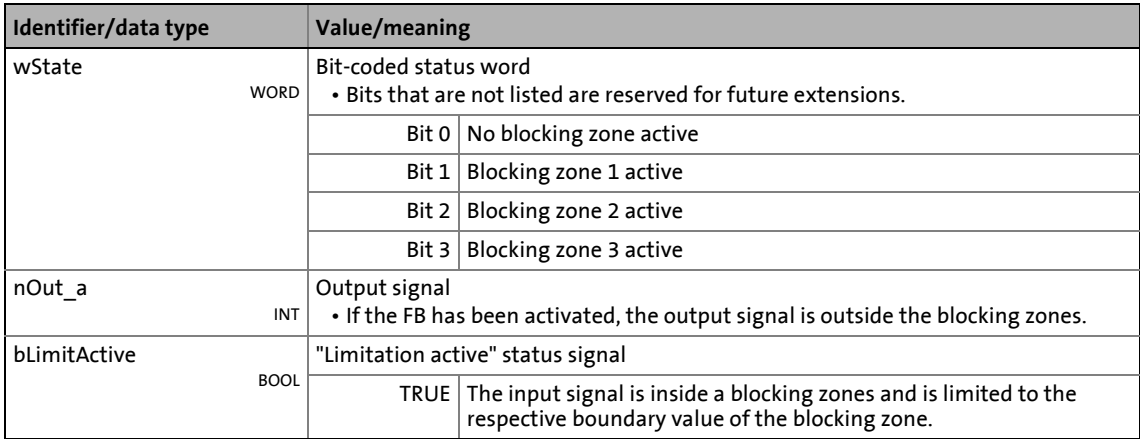

# 17.1 Function blocks | L\_NLim\_2

## **Parameters**

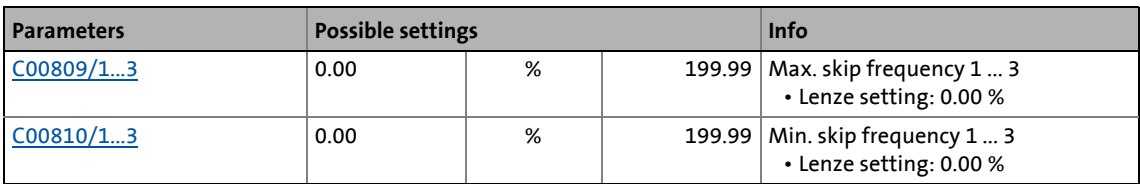

\_ \_ \_ \_ \_ \_ \_ \_ \_ \_ \_ \_ \_ \_ \_ \_ \_ \_ \_ \_ \_ \_ \_ \_ \_ \_ \_ \_ \_ \_ \_ \_ \_ \_ \_ \_ \_ \_ \_ \_ \_ \_ \_ \_ \_ \_ \_ \_ \_ \_ \_ \_ \_ \_ \_ \_ \_ \_ \_ \_ \_ \_ \_ \_

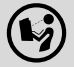

 $\left(\begin{smallmatrix} \bullet & \bullet \\ \bullet & \bullet \end{smallmatrix}\right)$  For a detailed functional description see <u>L\_NLim\_1</u>.

# 17.1 Function blocks | L\_Not\_1

# **17.1.111 L\_Not\_1**

This FB negates a BOOL data type signal.

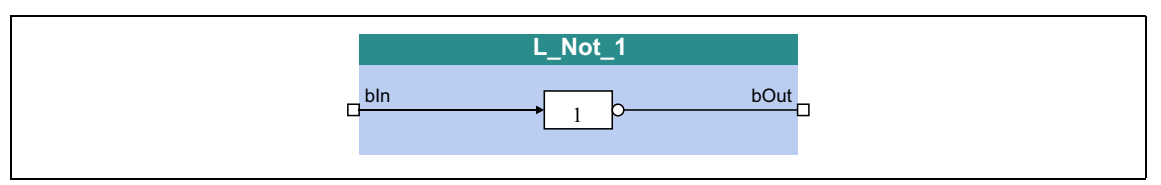

\_ \_ \_ \_ \_ \_ \_ \_ \_ \_ \_ \_ \_ \_ \_ \_ \_ \_ \_ \_ \_ \_ \_ \_ \_ \_ \_ \_ \_ \_ \_ \_ \_ \_ \_ \_ \_ \_ \_ \_ \_ \_ \_ \_ \_ \_ \_ \_ \_ \_ \_ \_ \_ \_ \_ \_ \_ \_ \_ \_ \_ \_ \_ \_

### **inputs**

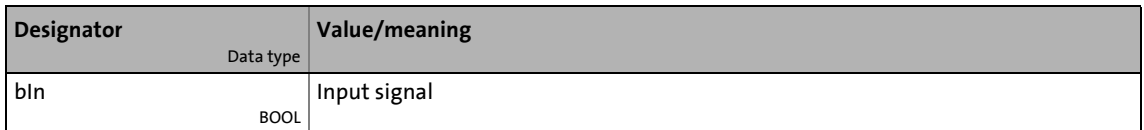

### **outputs**

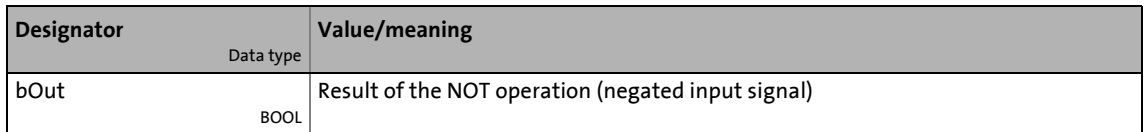

## **17.1.112 L\_Not\_2**

This FB negates a BOOL data type signal.

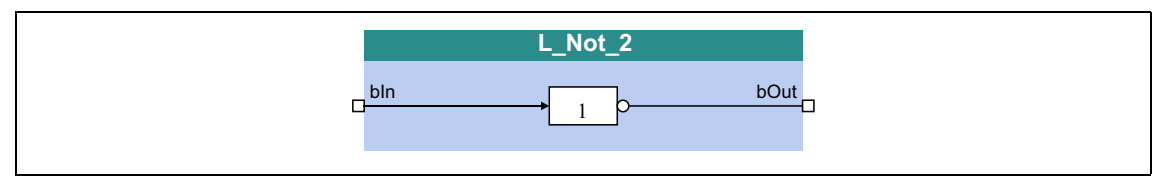

### **inputs**

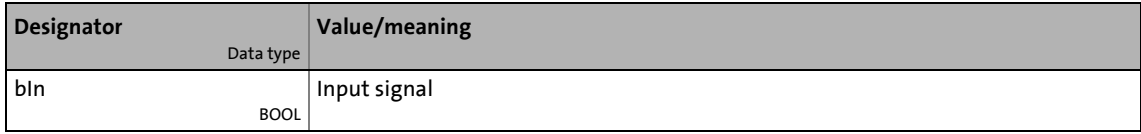

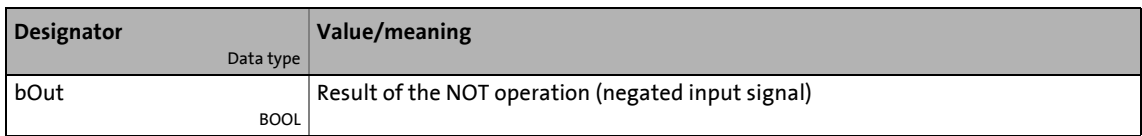

# 17.1 Function blocks | L\_Not\_3

# **17.1.113 L\_Not\_3**

This FB negates a BOOL data type signal.

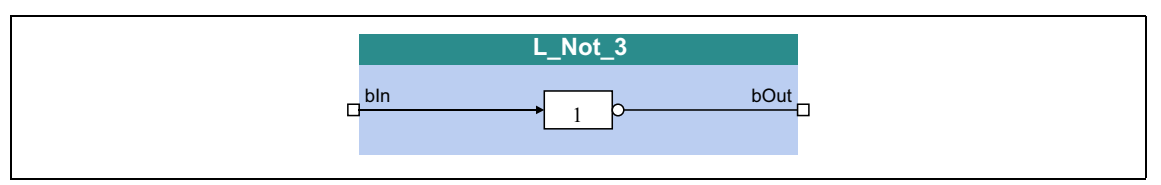

\_ \_ \_ \_ \_ \_ \_ \_ \_ \_ \_ \_ \_ \_ \_ \_ \_ \_ \_ \_ \_ \_ \_ \_ \_ \_ \_ \_ \_ \_ \_ \_ \_ \_ \_ \_ \_ \_ \_ \_ \_ \_ \_ \_ \_ \_ \_ \_ \_ \_ \_ \_ \_ \_ \_ \_ \_ \_ \_ \_ \_ \_ \_ \_

### **inputs**

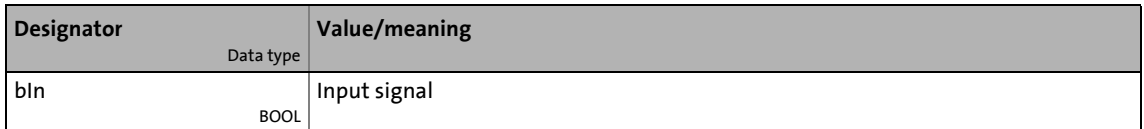

## **outputs**

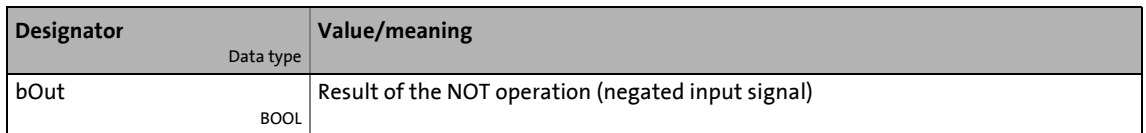

## **17.1.114 L\_Not\_4**

This FB negates a BOOL data type signal.

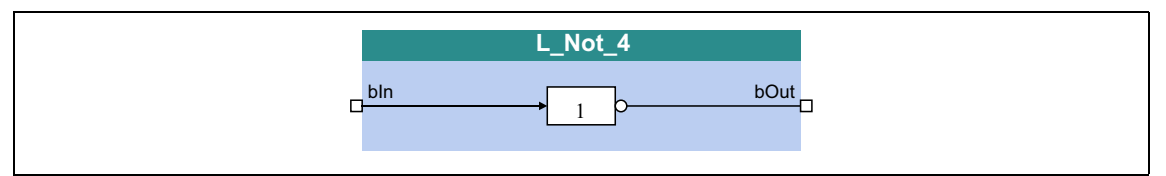

### **inputs**

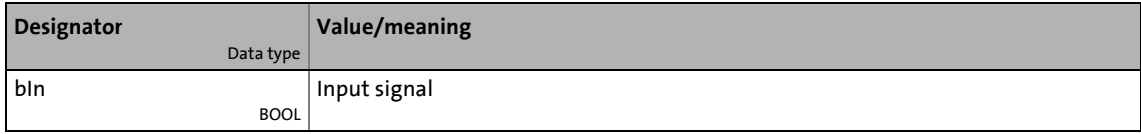

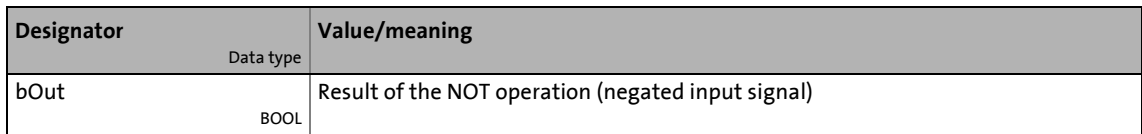

# 17.1 Function blocks | L\_Not\_5

# **17.1.115 L\_Not\_5**

This FB negates a BOOL data type signal.

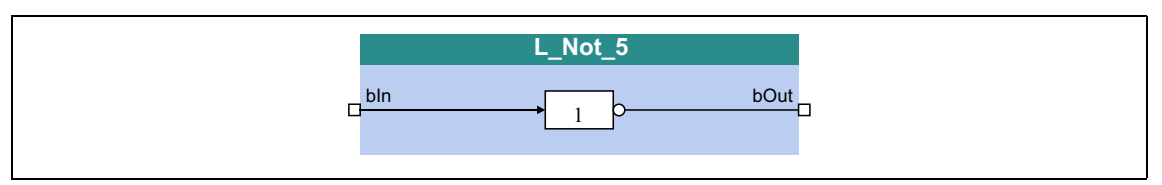

\_ \_ \_ \_ \_ \_ \_ \_ \_ \_ \_ \_ \_ \_ \_ \_ \_ \_ \_ \_ \_ \_ \_ \_ \_ \_ \_ \_ \_ \_ \_ \_ \_ \_ \_ \_ \_ \_ \_ \_ \_ \_ \_ \_ \_ \_ \_ \_ \_ \_ \_ \_ \_ \_ \_ \_ \_ \_ \_ \_ \_ \_ \_ \_

### **inputs**

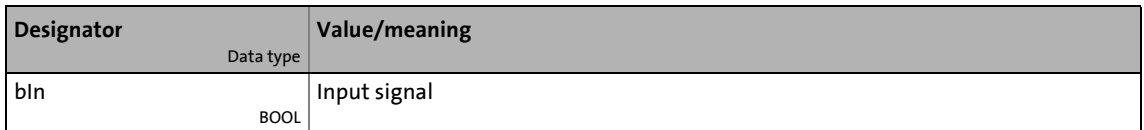

### **outputs**

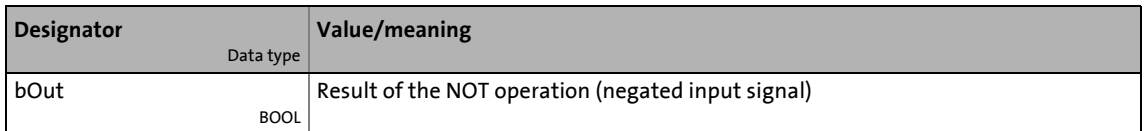

## **17.1.116 L\_Not\_6**

This FB negates a BOOL data type signal.

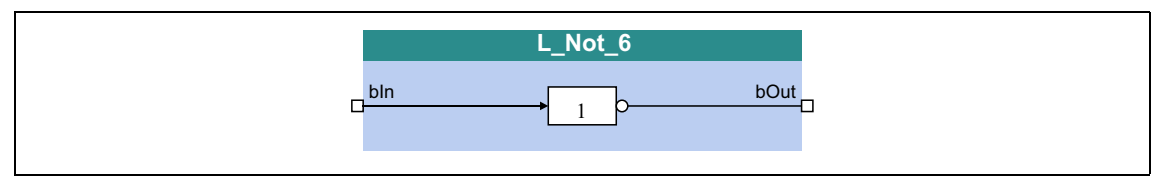

#### **inputs**

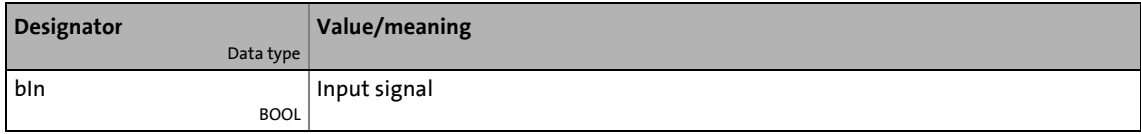

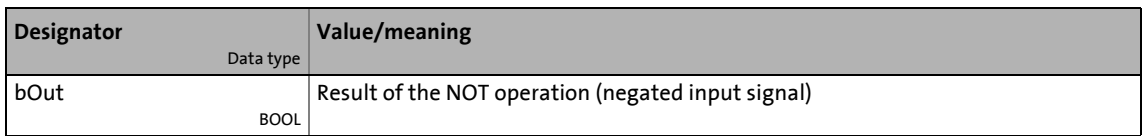

# 17.1 Function blocks | L\_Not\_7

# **17.1.117 L\_Not\_7**

This FB negates a BOOL data type signal.

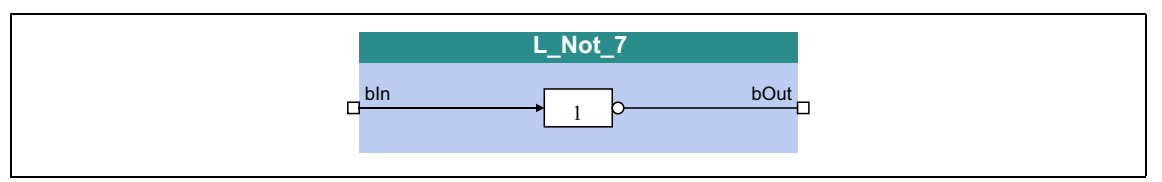

\_ \_ \_ \_ \_ \_ \_ \_ \_ \_ \_ \_ \_ \_ \_ \_ \_ \_ \_ \_ \_ \_ \_ \_ \_ \_ \_ \_ \_ \_ \_ \_ \_ \_ \_ \_ \_ \_ \_ \_ \_ \_ \_ \_ \_ \_ \_ \_ \_ \_ \_ \_ \_ \_ \_ \_ \_ \_ \_ \_ \_ \_ \_ \_

## **inputs**

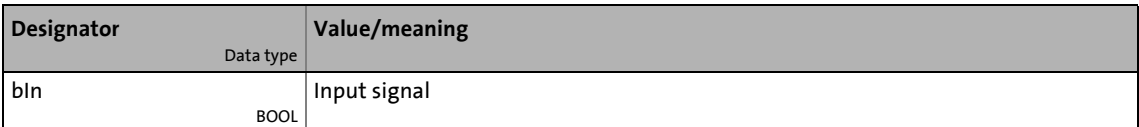

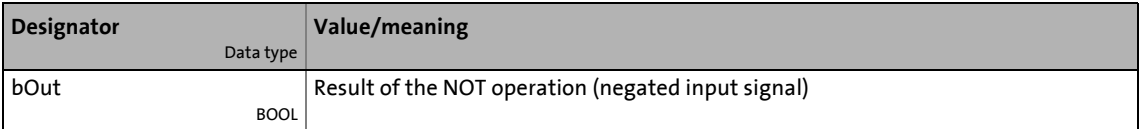

17.1 Function blocks | L\_NSet\_1

# <span id="page-1446-0"></span>**17.1.118 L\_NSet\_1**

This FB is used for general signal processing of process values and is provided with the following functions:

\_ \_ \_ \_ \_ \_ \_ \_ \_ \_ \_ \_ \_ \_ \_ \_ \_ \_ \_ \_ \_ \_ \_ \_ \_ \_ \_ \_ \_ \_ \_ \_ \_ \_ \_ \_ \_ \_ \_ \_ \_ \_ \_ \_ \_ \_ \_ \_ \_ \_ \_ \_ \_ \_ \_ \_ \_ \_ \_ \_ \_ \_ \_ \_

- Ramp function generator
	- With linear ramps for main and additional setpoint path
	- With S-shaped ramp (PT1 rounding)
	- Setting and holding
- Internal limitation of the input signal
- 3 adjustable blocking zones
- Arithmetic function
- 15 fixed setpoints (JOG setpoints)
- 15 acceleration and deceleration times

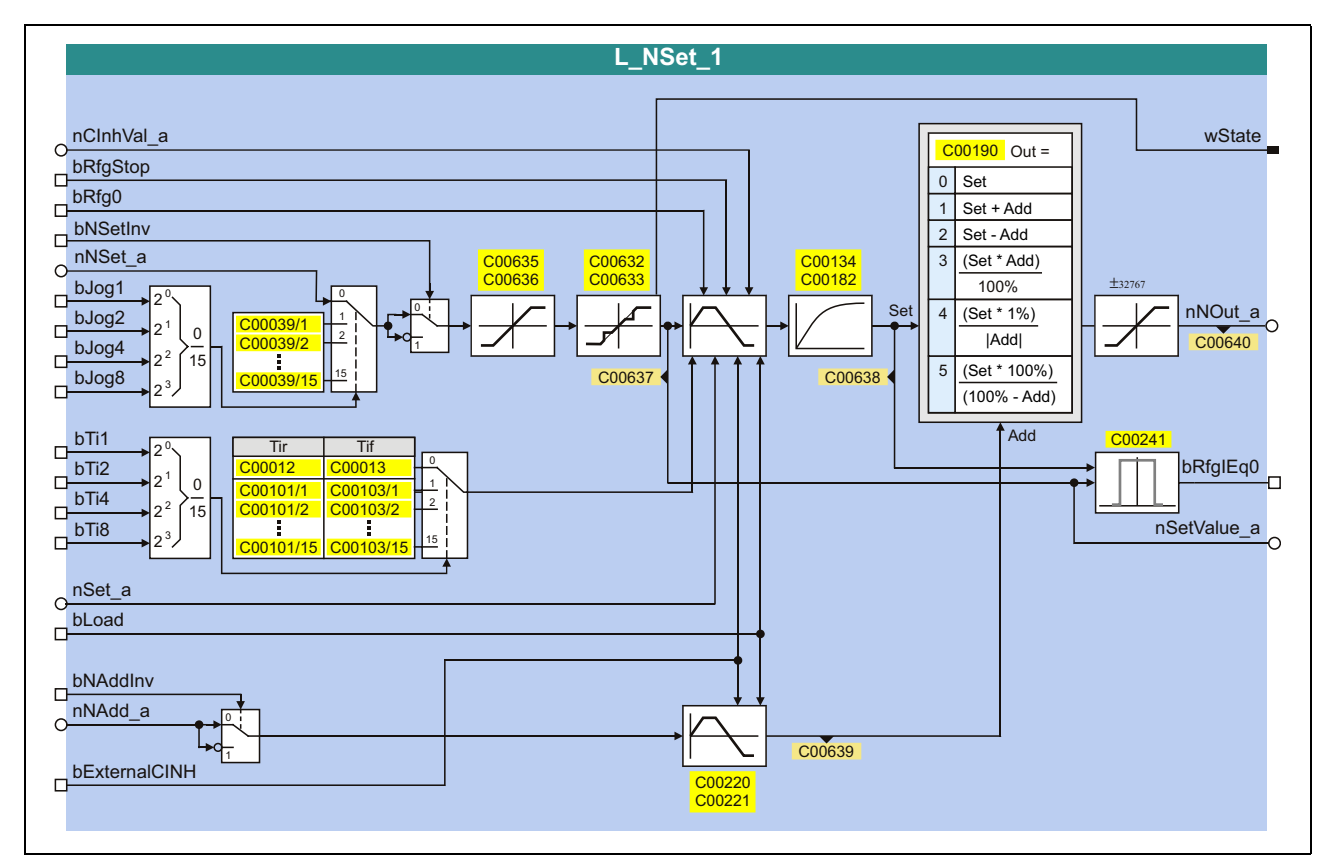

17 Function library 17.1 Function blocks | L\_NSet\_1

## **inputs**

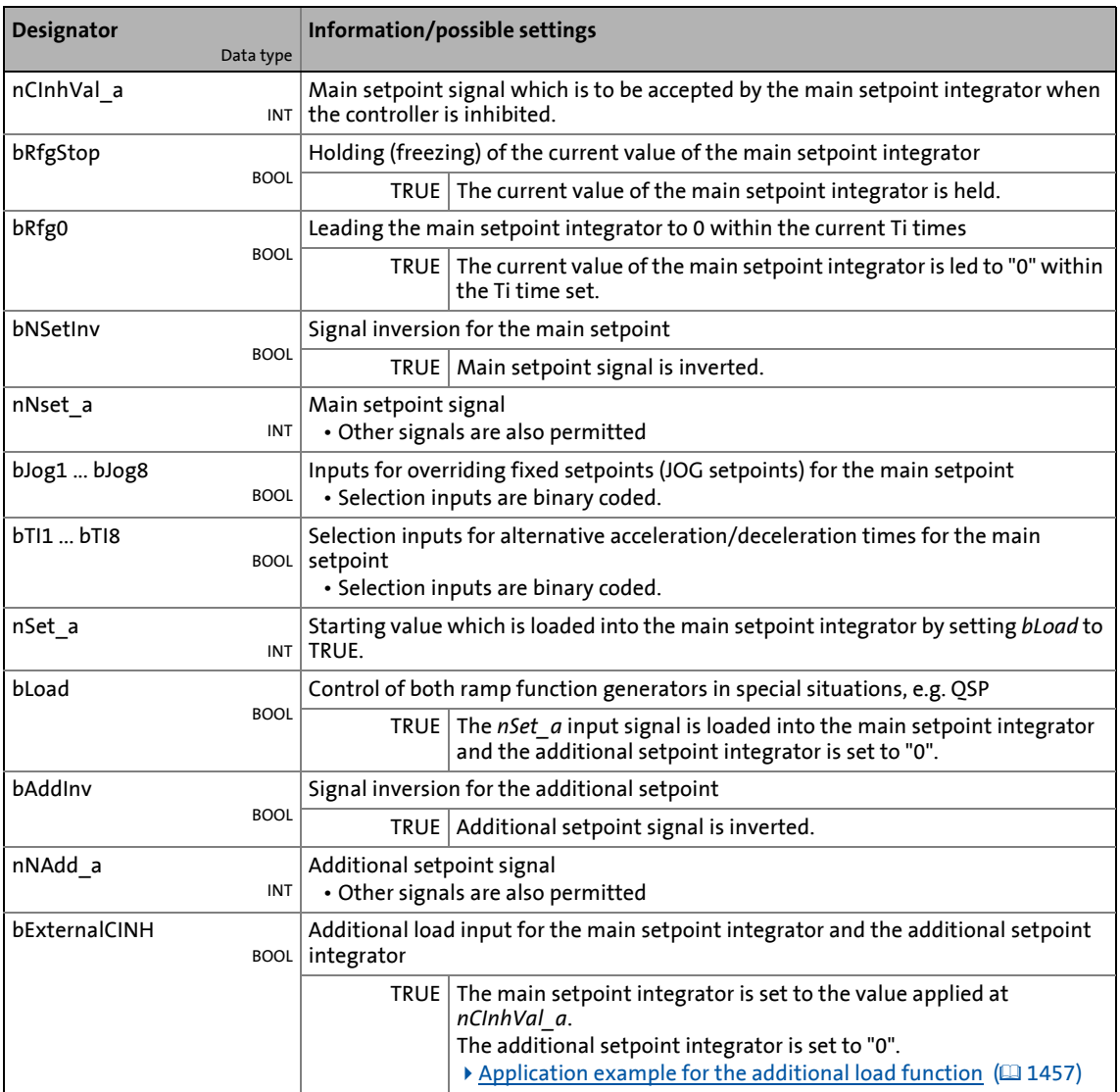

\_ \_ \_ \_ \_ \_ \_ \_ \_ \_ \_ \_ \_ \_ \_ \_ \_ \_ \_ \_ \_ \_ \_ \_ \_ \_ \_ \_ \_ \_ \_ \_ \_ \_ \_ \_ \_ \_ \_ \_ \_ \_ \_ \_ \_ \_ \_ \_ \_ \_ \_ \_ \_ \_ \_ \_ \_ \_ \_ \_ \_ \_ \_ \_

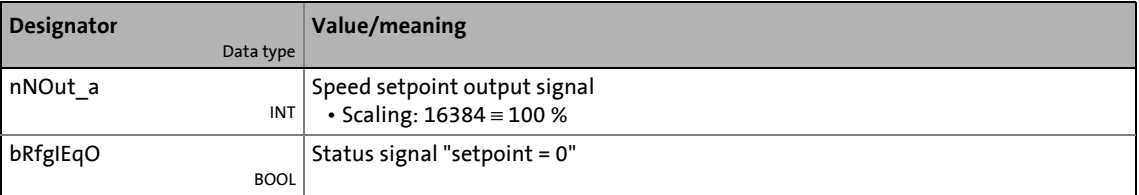

# 17.1 Function blocks | L\_NSet\_1

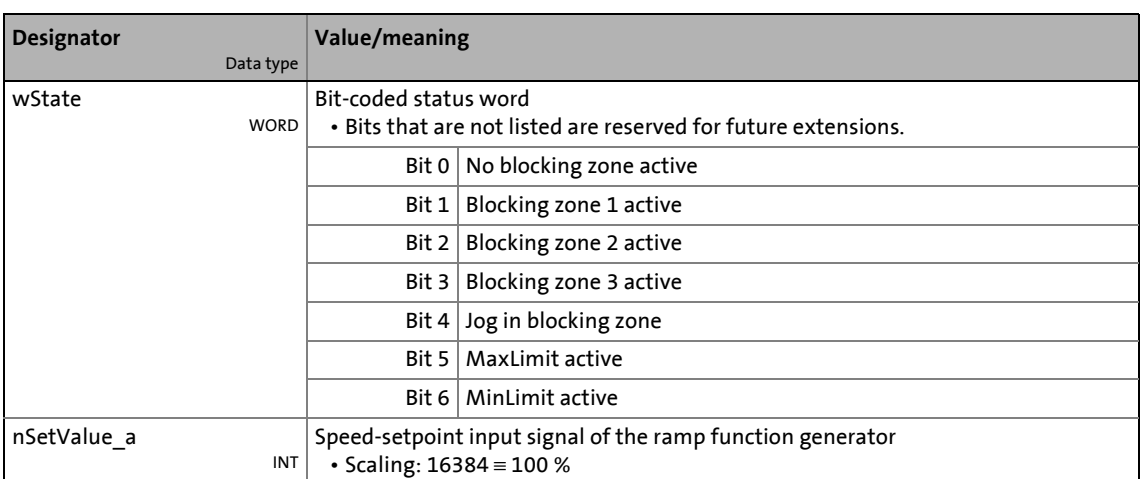

\_ \_ \_ \_ \_ \_ \_ \_ \_ \_ \_ \_ \_ \_ \_ \_ \_ \_ \_ \_ \_ \_ \_ \_ \_ \_ \_ \_ \_ \_ \_ \_ \_ \_ \_ \_ \_ \_ \_ \_ \_ \_ \_ \_ \_ \_ \_ \_ \_ \_ \_ \_ \_ \_ \_ \_ \_ \_ \_ \_ \_ \_ \_ \_

#### **Parameters**

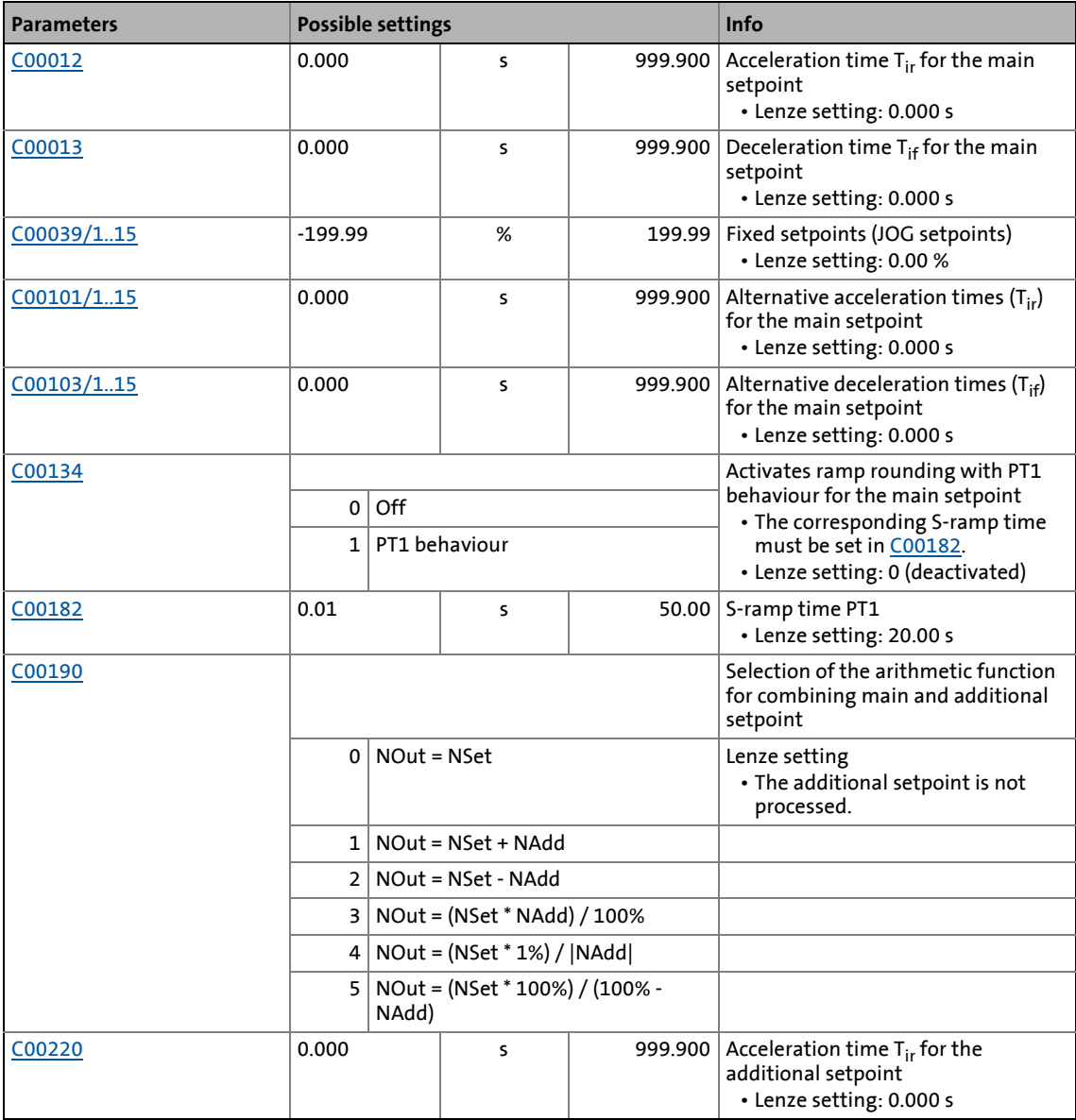

# 17.1 Function blocks | L\_NSet\_1

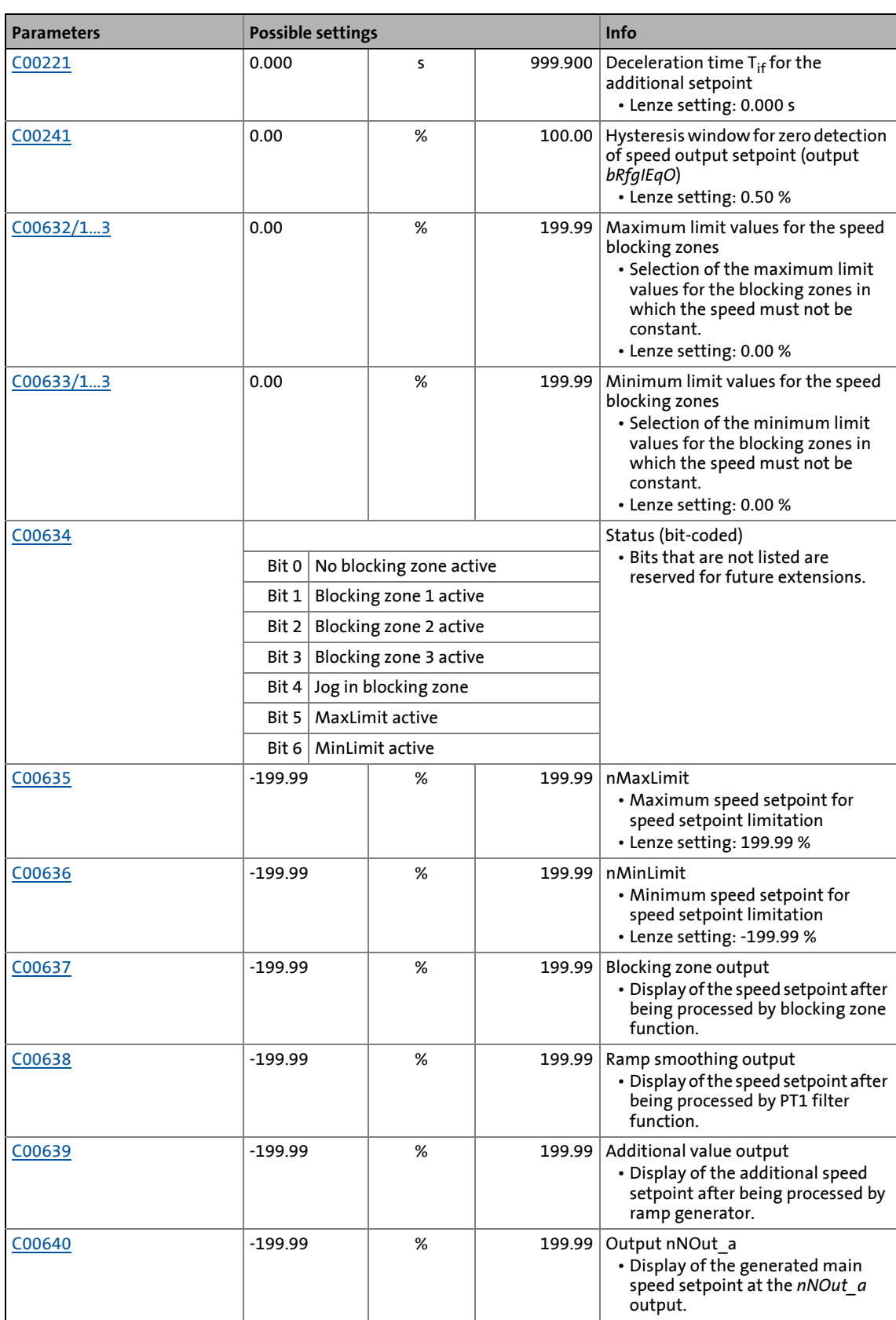

\_ \_ \_ \_ \_ \_ \_ \_ \_ \_ \_ \_ \_ \_ \_ \_ \_ \_ \_ \_ \_ \_ \_ \_ \_ \_ \_ \_ \_ \_ \_ \_ \_ \_ \_ \_ \_ \_ \_ \_ \_ \_ \_ \_ \_ \_ \_ \_ \_ \_ \_ \_ \_ \_ \_ \_ \_ \_ \_ \_ \_ \_ \_ \_

17.1 Function blocks | L\_NSet\_1

## **17.1.118.1 Main setpoint path**

- The signals in the main setpoint path are limited to a value range of ±32767.
- The signal at *nNSet\_a* is first led via the JOG selection function.
- A selected JOG value switches the *nNSet\_a* input inactive. Then, the subsequent signal conditioning operates with the JOG value.

### **17.1.118.2 JOG setpoints**

In addition to the direct main setpoint selection via the *nNSet\_a* input, so-called JOG setpoints can be preset in [C00039/1...15](#page-831-0).

\_ \_ \_ \_ \_ \_ \_ \_ \_ \_ \_ \_ \_ \_ \_ \_ \_ \_ \_ \_ \_ \_ \_ \_ \_ \_ \_ \_ \_ \_ \_ \_ \_ \_ \_ \_ \_ \_ \_ \_ \_ \_ \_ \_ \_ \_ \_ \_ \_ \_ \_ \_ \_ \_ \_ \_ \_ \_ \_ \_ \_ \_ \_ \_

• The JOG setpoints are binary-coded and can be called using the *bJog1* ... *bJog8* selection inputs so that 15 options are available:

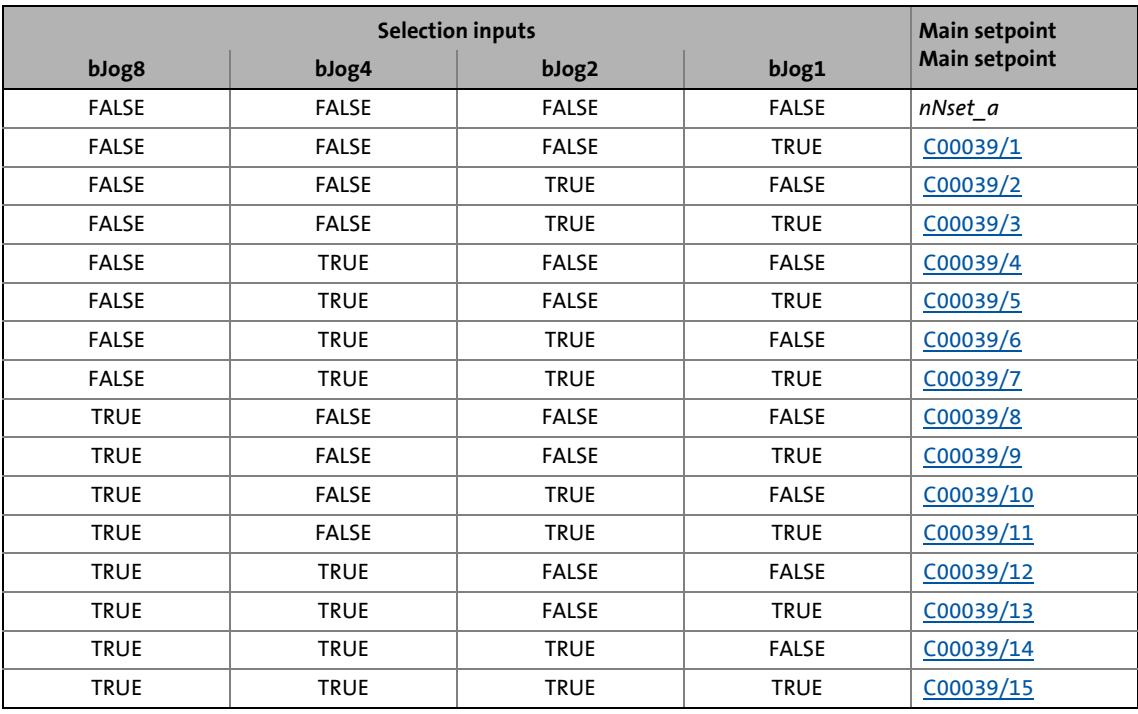

• The number of selection inputs to be assigned depends on the number of JOG setpoints required:

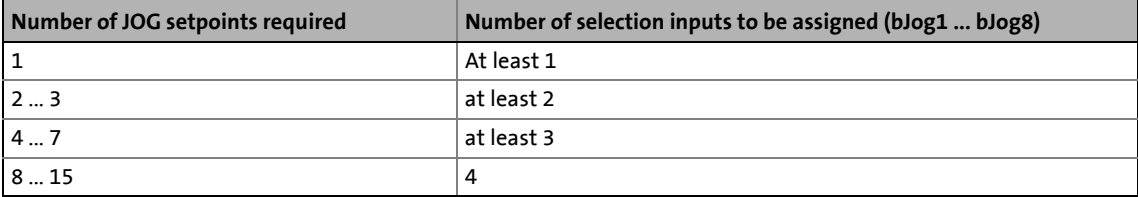

17.1 Function blocks | L\_NSet\_1

## **17.1.118.3 Setpoint inversion**

The output signal of the JOG function is led via an inverter. The sign of the setpoint changes if *bNSetInv* is set to TRUE.

## **17.1.118.4 Value range of the input signal**

The value range of the input signal can be limited by using the following parameters:

\_ \_ \_ \_ \_ \_ \_ \_ \_ \_ \_ \_ \_ \_ \_ \_ \_ \_ \_ \_ \_ \_ \_ \_ \_ \_ \_ \_ \_ \_ \_ \_ \_ \_ \_ \_ \_ \_ \_ \_ \_ \_ \_ \_ \_ \_ \_ \_ \_ \_ \_ \_ \_ \_ \_ \_ \_ \_ \_ \_ \_ \_ \_ \_

- [C00635:](#page-952-0) MaxLimit (default setting: +199.99 %)
- [C00636:](#page-952-1) MinLimit (default setting: -199.99 %)

## **17.1.118.5 Skip frequency function**

If the speed setpoints in speed-variable drives are linearly increasing, for instance, the frequency/speed range is divided into a number of equal time segments. Therefore, there may be speeds during acceleration time which must be bridged very fast (e.g. natural resonant frequencies).

The skip frequency function offers the opportunity to select a range in which the initial speed is maintained. If the speed setpoint leaves that range, the drive will be accelerated to reach the desired speed.

# **Note!**

- Blocking frequencies act on the main setpoint only.
- It is not possible to exclude "0" speed if there is a sign reversal of the speed setpoint.

### **Definition of the blocking zones**

The subcodes of codes [C00632](#page-951-0) and [C00633](#page-951-1) can be used to define three zones which are to be skipped by the output setpoint and which are to be passed as fast as possible by the ramp function generator.

\_ \_ \_ \_ \_ \_ \_ \_ \_ \_ \_ \_ \_ \_ \_ \_ \_ \_ \_ \_ \_ \_ \_ \_ \_ \_ \_ \_ \_ \_ \_ \_ \_ \_ \_ \_ \_ \_ \_ \_ \_ \_ \_ \_ \_ \_ \_ \_ \_ \_ \_ \_ \_ \_ \_ \_ \_ \_ \_ \_ \_ \_ \_ \_

The example below shows the parameter setting of two blocking zones:

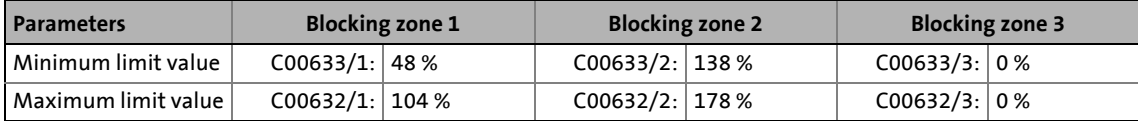

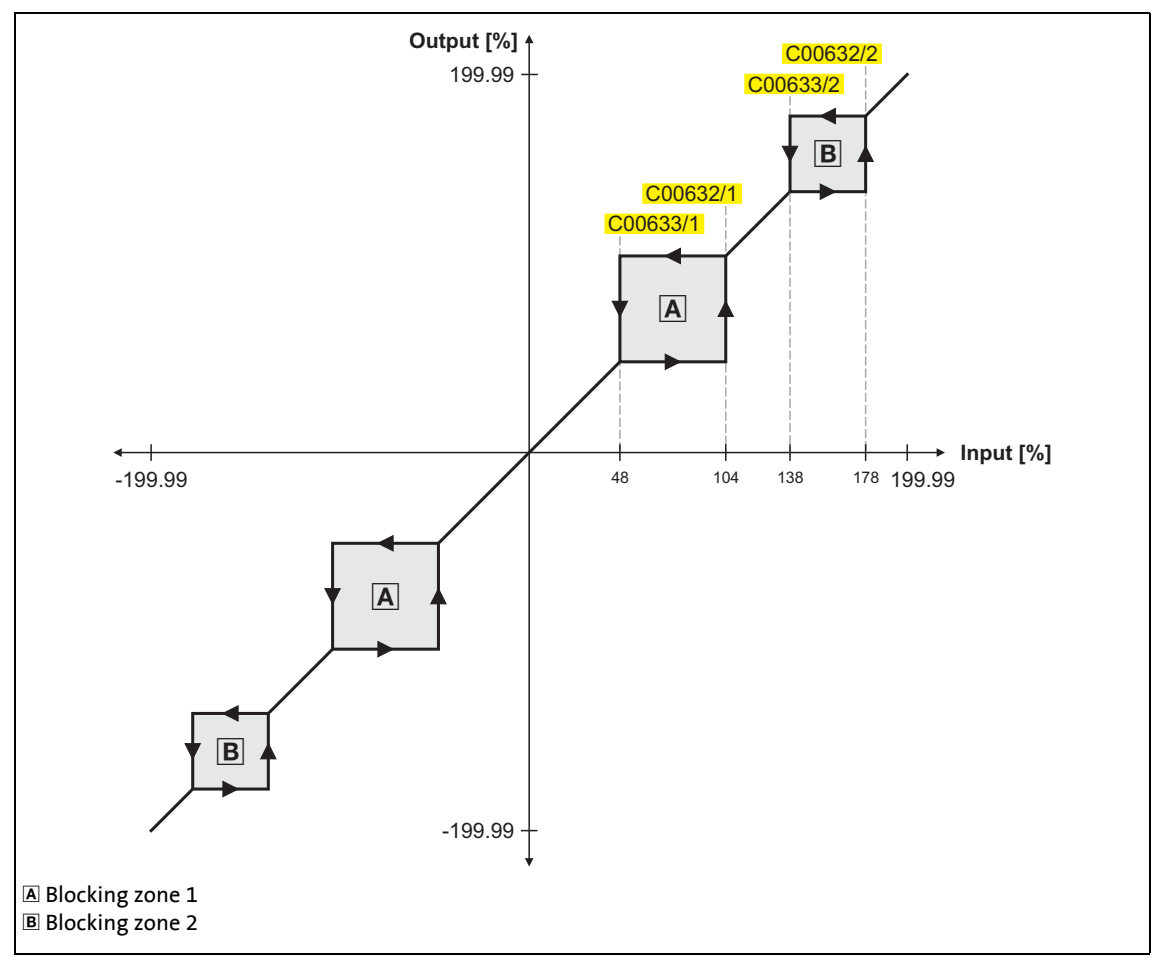

[17-54] Zone masking by means of parameterisable blocking zones

- The parameterised blocking zones have the same effect on negative input signals.
- A blocking zone is deactivated by entering identical limit values (in our example: blocking zone 3).

### **Overlapping of blocking zones**

If blocking zones overlap, the lowest and highest value of the overlapping zones form a new zone.

\_ \_ \_ \_ \_ \_ \_ \_ \_ \_ \_ \_ \_ \_ \_ \_ \_ \_ \_ \_ \_ \_ \_ \_ \_ \_ \_ \_ \_ \_ \_ \_ \_ \_ \_ \_ \_ \_ \_ \_ \_ \_ \_ \_ \_ \_ \_ \_ \_ \_ \_ \_ \_ \_ \_ \_ \_ \_ \_ \_ \_ \_ \_ \_

In this case, the status display (output *wState* or display parameter [C00634](#page-951-2)) only indicates one zone (the lower of the two original zones).

#### **Abutting blocking zones**

If two blocking zones abut (e.g. 20 ... 30 % and 30 ... 40 %), the limit value between the two zones (in this example 30 %) is also passed through.

The same applies to a limit range of 0 ... xx %. During zero crossing of the speed setpoint, "0" speed is output as setpoint. It is possible to exclude "0" speed. However, in this case, the output speed will remain on the upper limit value when the input setpoint becomes "0".

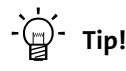

As described above, the acceleration phase starts after the blocking zones have been passed through. The ramp function generator integrated in the **L\_Nset** function block limits the progression of the speed. For this reason, the time values set for the integrated ramp function generator should be as low as possible whereas the setpoint for the **L\_NSet** function block should be generated by a ramp function generator with higher time values (e.g. [L\\_MPot](#page-1428-0) function block).

### **17.1.118.6 Ramp function generator for the main setpoint**

The setpoint is now led via a ramp function generator with linear characteristic. The ramp function generator converts setpoint step-changes at the input into a ramp.

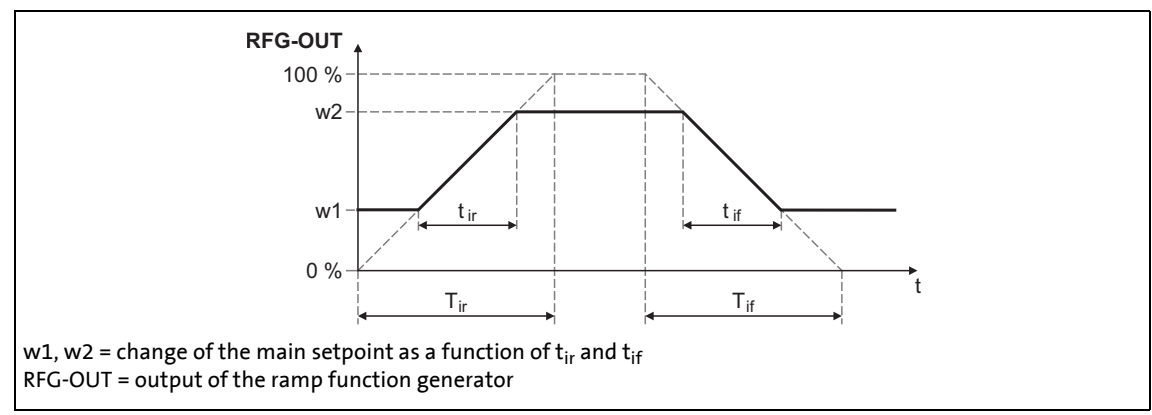

[17-55] Acceleration and deceleration times

- $\cdot$  t<sub>ir</sub> and t<sub>if</sub> are the desired times for changing between w1 and w2.
- S-ramps are possible by selecting S-ramp times.
- The  $t_{ir}/t_{if}$  values are converted into the required Ti times according to the following formula:

$$
T_{ir} = t_{ir} \cdot \frac{100\%}{w^2 - w^1}
$$
 
$$
T_{if} = t_{if} \cdot \frac{100\%}{w^2 - w^1}
$$

# 17.1 Function blocks | L\_NSet\_1

## **Setting and selection of Ti times**

Via parameters, you can select 16 different Tir and Tif times each for the ramp function generator.

• The selection is made via the binary coded selection inputs *bTI1* ... *bTI8*:

\_ \_ \_ \_ \_ \_ \_ \_ \_ \_ \_ \_ \_ \_ \_ \_ \_ \_ \_ \_ \_ \_ \_ \_ \_ \_ \_ \_ \_ \_ \_ \_ \_ \_ \_ \_ \_ \_ \_ \_ \_ \_ \_ \_ \_ \_ \_ \_ \_ \_ \_ \_ \_ \_ \_ \_ \_ \_ \_ \_ \_ \_ \_ \_

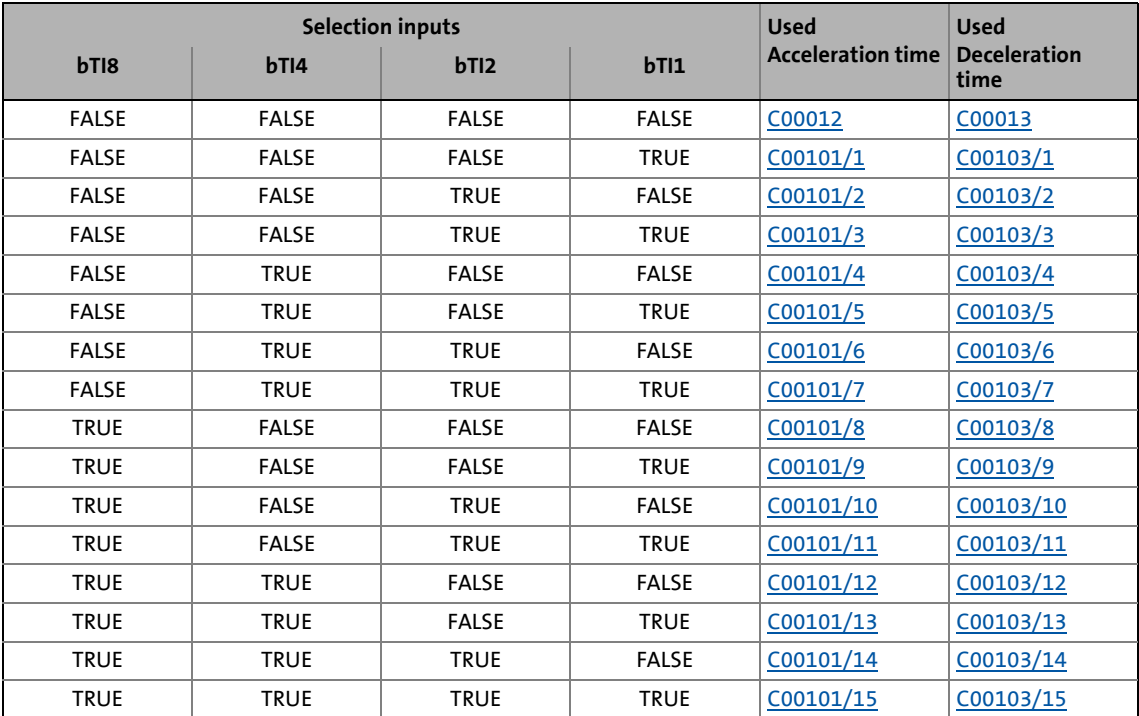

- When the controller is inhibited (CINH), the ramp function generator accepts the value applied at *nCInhVal* a and transfers it to the downstream function. This function has priority over all other functions.
- *bRfgStop* = TRUE
	- The ramp function generator is stopped. Changes at the input of the ramp function generator have no effect on the output signal.
- *bRfg0* = TRUE
	- The ramp function generator runs to 0 along its deceleration ramp.
- Furthermore it is possible to load the ramp function generator online with a defined value. For this purpose, *bLoad* must be set to TRUE. As long as this input is set, the value at *nSet\_a* is transferred to the ramp function generator and provided at the output.

# 17.1 Function blocks | L\_NSet\_1

## **Priorities:**

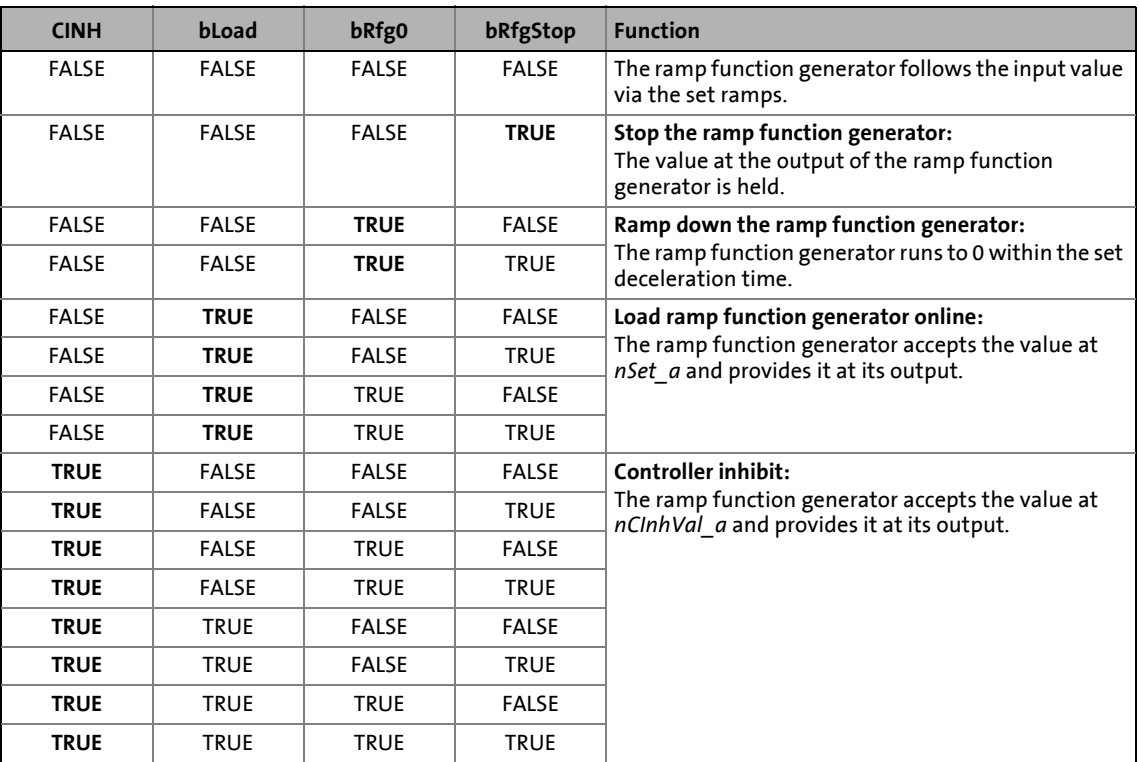

\_ \_ \_ \_ \_ \_ \_ \_ \_ \_ \_ \_ \_ \_ \_ \_ \_ \_ \_ \_ \_ \_ \_ \_ \_ \_ \_ \_ \_ \_ \_ \_ \_ \_ \_ \_ \_ \_ \_ \_ \_ \_ \_ \_ \_ \_ \_ \_ \_ \_ \_ \_ \_ \_ \_ \_ \_ \_ \_ \_ \_ \_ \_ \_

### **17.1.118.7 S-ramp**

A PT1 element is connected downstream of the linear ramp function generator. This arrangement implements an S-shaped ramp for a nearly jerk-free acceleration and deceleration.

- The PT1 element can be switched on/off via the *bSShapeActive* input.
- The corresponding S-ramp time can be set under [C00182.](#page-865-0)

17.1 Function blocks | L\_NSet\_1

## **17.1.118.8 Additional setpoint**

Use the *nNAdd a* input to define an additional value (e.g. a correcting signal) and combine it arithmetically with the main setpoint *nNSet\_a*.

\_ \_ \_ \_ \_ \_ \_ \_ \_ \_ \_ \_ \_ \_ \_ \_ \_ \_ \_ \_ \_ \_ \_ \_ \_ \_ \_ \_ \_ \_ \_ \_ \_ \_ \_ \_ \_ \_ \_ \_ \_ \_ \_ \_ \_ \_ \_ \_ \_ \_ \_ \_ \_ \_ \_ \_ \_ \_ \_ \_ \_ \_ \_ \_

- First, the additional setpoint is led via a ramp function generator with linear characteristic. Its Ti times can be set in [C00220](#page-870-0) (acceleration time) and [C00221](#page-870-1) (deceleration time).
- When the input *bNAddInv* is set to TRUE, the additional setpoint can be inverted before having an effect on the ramp function generator.
- When the input *bLoad* is set to TRUE, the ramp function generator is set to zero for the additional setpoint and held there without considering the Ti times. The same applies when the controller is inhibited.
- The following arithmetic combination of main setpoint and additional setpoint can be selected in [C00190](#page-867-0):

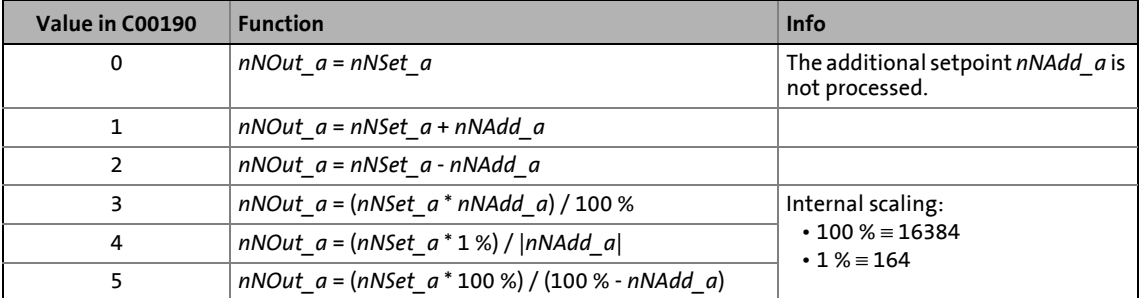

### <span id="page-1456-0"></span>**17.1.118.9 Application example for the additional load function**

The motor control of the drive is provided with a function for automatically carrying along ramp function generators for "jerk-free" setpoint connection. For speed-controlled drive tasks, the [LS\\_MotorInterface](#page-318-0) SB outputs the current actual speed value via the *nHlgSetValue\_a* output (e.g. in case of a pulse inhibit, flying restart, controller inhibit).

- In case of a pulse inhibit, the main setpoint generator must be carried along with the current actual speed value to ensure jerk-free setpoint transfer.
- The actual speed value is carried along automatically if the following wiring is provided:
	- [LS\\_MotorInterface](#page-318-0).*nHlgSetValue\_a* [L\\_NSet\\_1.](#page-1446-0)*nCInhValue\_a*
	- [LS\\_MotorInterface](#page-318-0).*bHlgLoad* [L\\_NSet\\_1.](#page-1446-0)*bExternalCINH*

17.1 Function blocks | L\_Odometer\_1

# **17.1.119 L\_Odometer\_1**

This FB can be used to record positions and calculate distances.

• Depending on the input selection set in [C01022,](#page-1048-0) a position signal can be detected at the *dnInPosition\_p* input or a speed can be detected at the *nInSpeed\_v* input.

\_ \_ \_ \_ \_ \_ \_ \_ \_ \_ \_ \_ \_ \_ \_ \_ \_ \_ \_ \_ \_ \_ \_ \_ \_ \_ \_ \_ \_ \_ \_ \_ \_ \_ \_ \_ \_ \_ \_ \_ \_ \_ \_ \_ \_ \_ \_ \_ \_ \_ \_ \_ \_ \_ \_ \_ \_ \_ \_ \_ \_ \_ \_ \_

- The position is detected/accepted via the edge selected in [C01023](#page-1048-1) at the *bTriggerPulse* input.
- If "Ring buffer" is selected in [C01021,](#page-1048-2) the measurement will start all over again after the number of measurements selected in [C01020](#page-1048-3) has been performed and the old values will be overwritten. Otherwise, the measurement will stop.

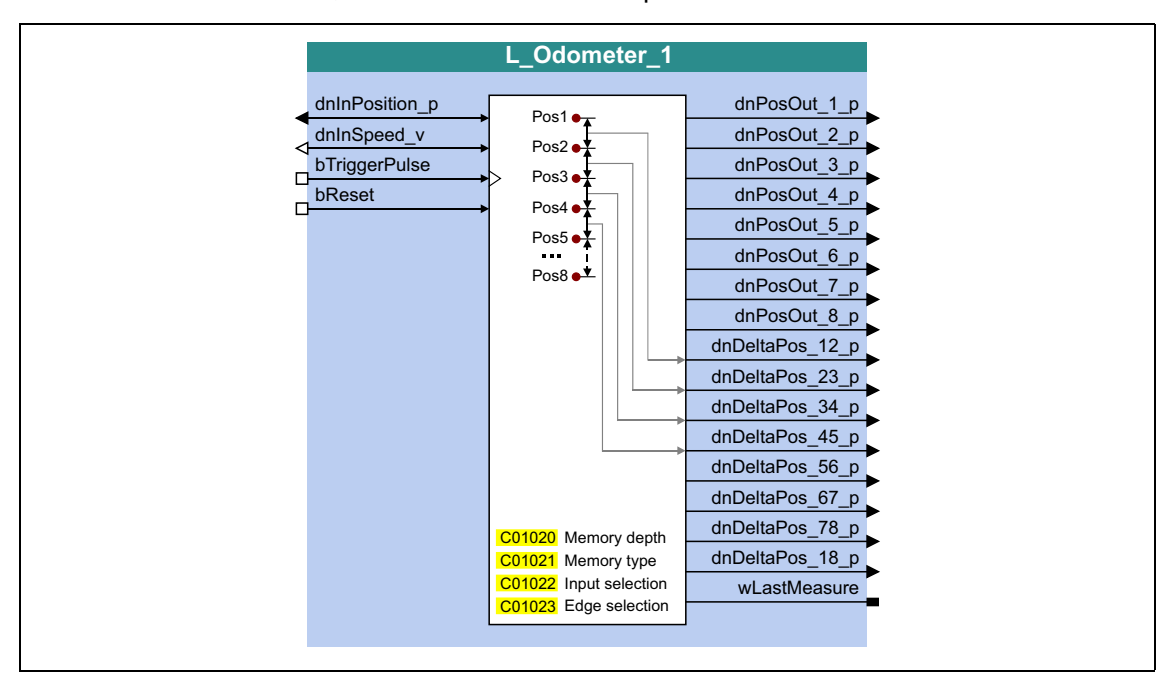

#### **inputs**

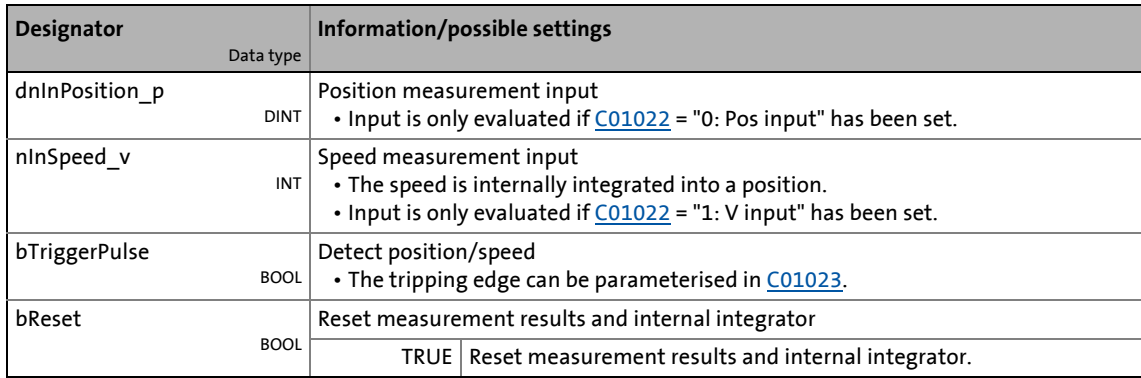

## **outputs**

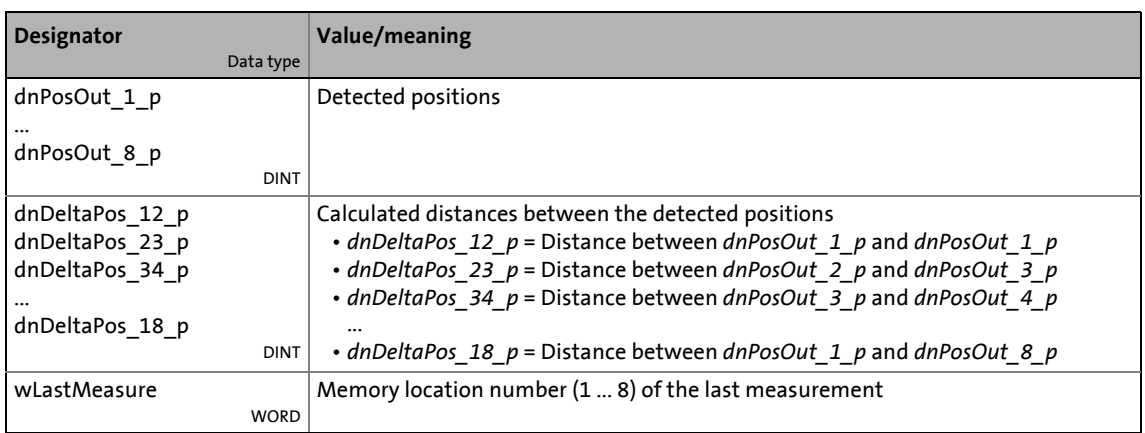

\_ \_ \_ \_ \_ \_ \_ \_ \_ \_ \_ \_ \_ \_ \_ \_ \_ \_ \_ \_ \_ \_ \_ \_ \_ \_ \_ \_ \_ \_ \_ \_ \_ \_ \_ \_ \_ \_ \_ \_ \_ \_ \_ \_ \_ \_ \_ \_ \_ \_ \_ \_ \_ \_ \_ \_ \_ \_ \_ \_ \_ \_ \_ \_

#### **Parameters**

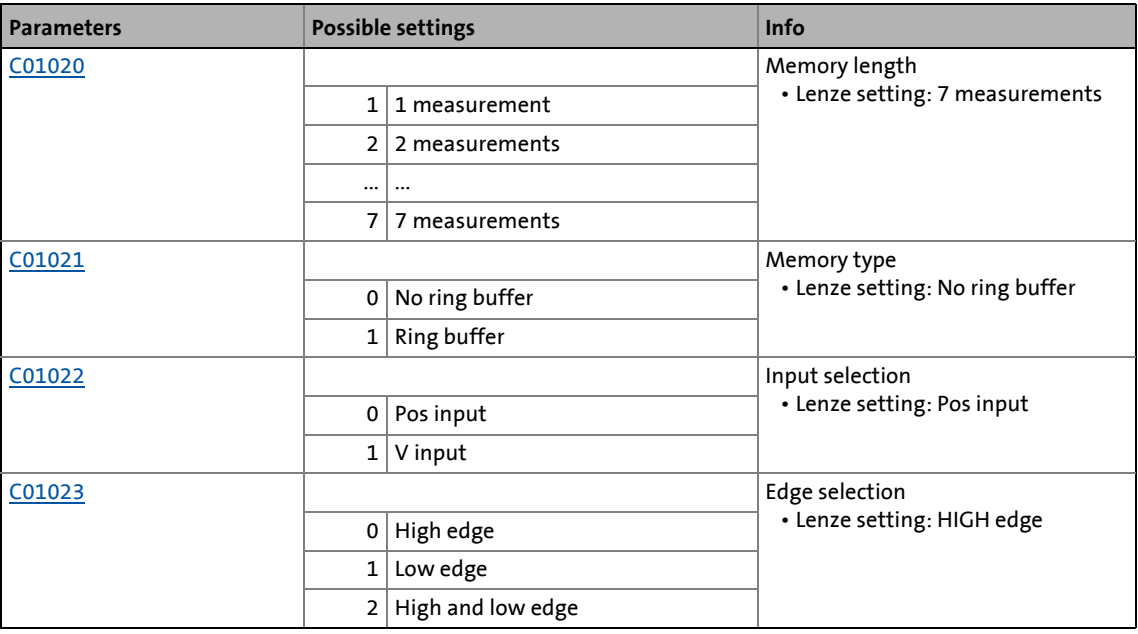

17.1 Function blocks | L\_OffsetGain\_1

# **17.1.120 L\_OffsetGain\_1**

This FB can add an offset to an analog input signal and amplify it afterwards. Preferably to be interconnected directly after the analog input terminals.

- The internal calculations (addition and subtraction) are carried out with 32 bits without overflow/underflow. Division is not remainder considered.
- Offset and gain are selected via FB inputs.
- The value provided at the *nOut\_a* output is internally limited to ±199.99 %.

\_ \_ \_ \_ \_ \_ \_ \_ \_ \_ \_ \_ \_ \_ \_ \_ \_ \_ \_ \_ \_ \_ \_ \_ \_ \_ \_ \_ \_ \_ \_ \_ \_ \_ \_ \_ \_ \_ \_ \_ \_ \_ \_ \_ \_ \_ \_ \_ \_ \_ \_ \_ \_ \_ \_ \_ \_ \_ \_ \_ \_ \_ \_ \_

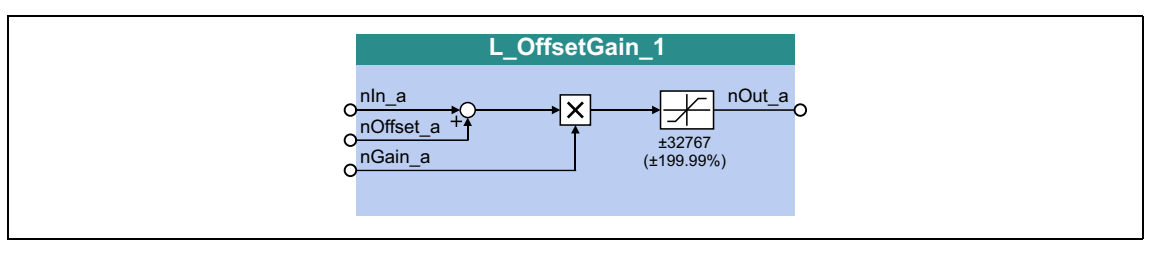

#### **inputs**

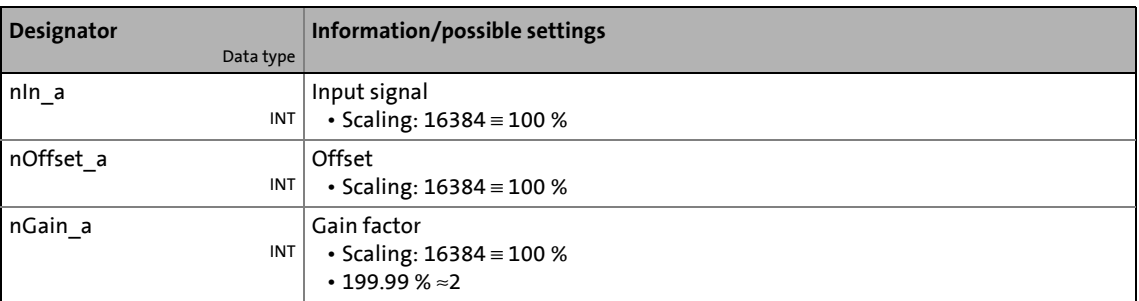

#### **outputs**

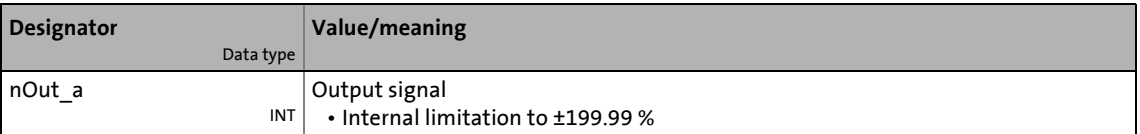

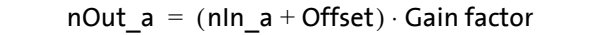

17.1 Function blocks | L\_OffsetGain\_2

# **17.1.121 L\_OffsetGain\_2**

This FB can add an offset to an analog input signal and amplify it afterwards. Preferably to be interconnected directly after the analog input terminals.

- The internal calculations (addition and subtraction) are carried out with 32 bits without overflow/underflow. Division is not remainder considered.
- Offset and gain are selected via FB inputs.
- The value provided at the *nOut\_a* output is internally limited to ±199.99 %.

\_ \_ \_ \_ \_ \_ \_ \_ \_ \_ \_ \_ \_ \_ \_ \_ \_ \_ \_ \_ \_ \_ \_ \_ \_ \_ \_ \_ \_ \_ \_ \_ \_ \_ \_ \_ \_ \_ \_ \_ \_ \_ \_ \_ \_ \_ \_ \_ \_ \_ \_ \_ \_ \_ \_ \_ \_ \_ \_ \_ \_ \_ \_ \_

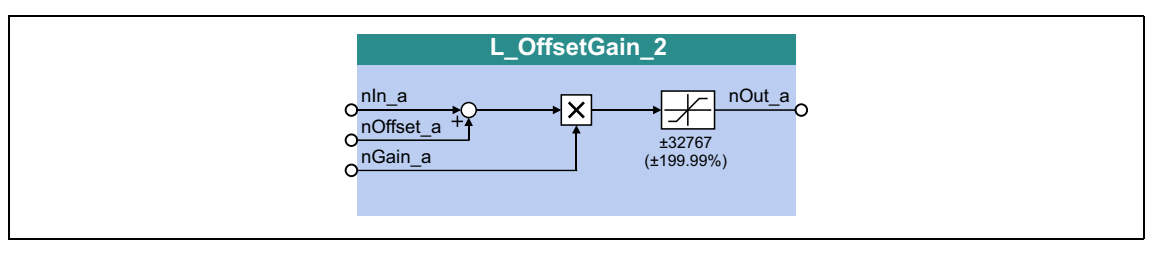

#### **inputs**

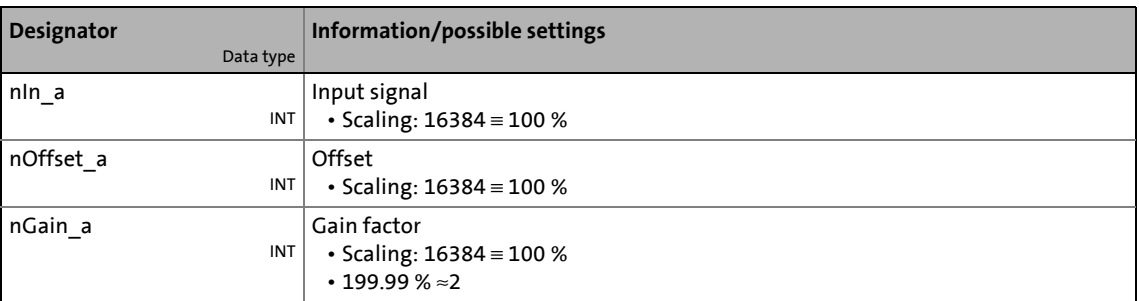

#### **outputs**

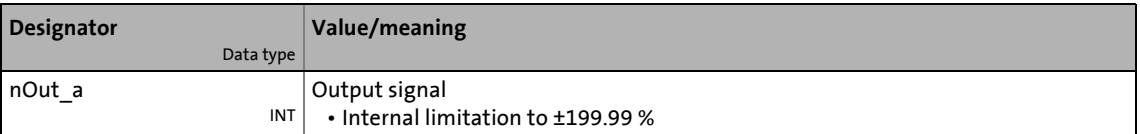

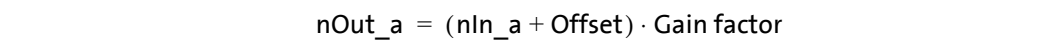

## 17.1 Function blocks | L\_OffsetGain\_3

# **17.1.122 L\_OffsetGain\_3**

This FB can add an offset to an analog input signal and amplify it afterwards. Preferably to be interconnected directly after the analog input terminals.

- The internal calculations (addition and subtraction) are carried out with 32 bits without overflow/underflow. Division is not remainder considered.
- Offset and gain are selected via FB inputs.
- The value provided at the *nOut\_a* output is internally limited to ±199.99 %.

\_ \_ \_ \_ \_ \_ \_ \_ \_ \_ \_ \_ \_ \_ \_ \_ \_ \_ \_ \_ \_ \_ \_ \_ \_ \_ \_ \_ \_ \_ \_ \_ \_ \_ \_ \_ \_ \_ \_ \_ \_ \_ \_ \_ \_ \_ \_ \_ \_ \_ \_ \_ \_ \_ \_ \_ \_ \_ \_ \_ \_ \_ \_ \_

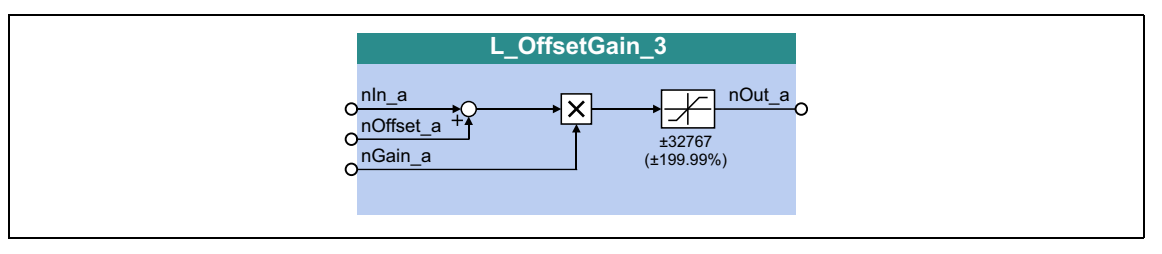

#### **inputs**

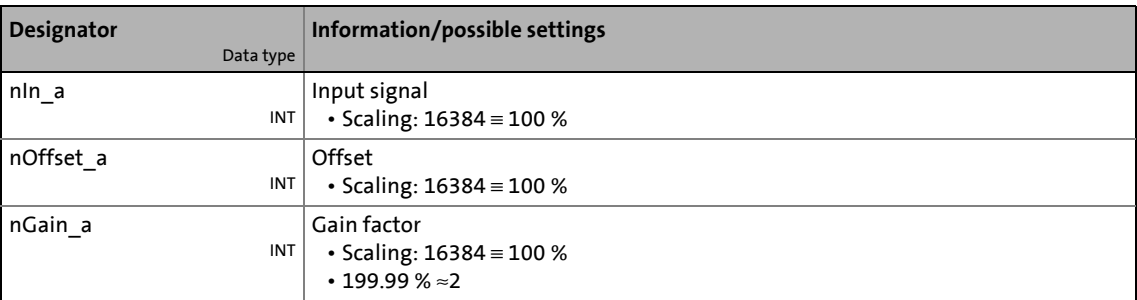

#### **outputs**

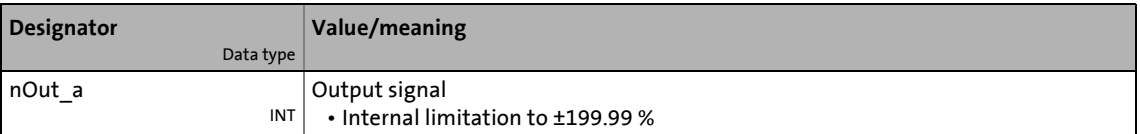

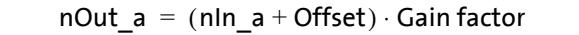

17.1 Function blocks | L\_OffsetGainP\_1

# **17.1.123 L\_OffsetGainP\_1**

This FB can add an offset to an analog input signal and amplify it afterwards. Preferably to be interconnected directly after the analog input terminals.

- The internal calculations (addition and subtraction) are carried out with 32 bits without overflow/underflow. Division is not remainder considered.
- Offset and gain are selected via parameters.
- The value provided at the *nOut\_a* output is internally limited to ±199.99 %.

\_ \_ \_ \_ \_ \_ \_ \_ \_ \_ \_ \_ \_ \_ \_ \_ \_ \_ \_ \_ \_ \_ \_ \_ \_ \_ \_ \_ \_ \_ \_ \_ \_ \_ \_ \_ \_ \_ \_ \_ \_ \_ \_ \_ \_ \_ \_ \_ \_ \_ \_ \_ \_ \_ \_ \_ \_ \_ \_ \_ \_ \_ \_ \_

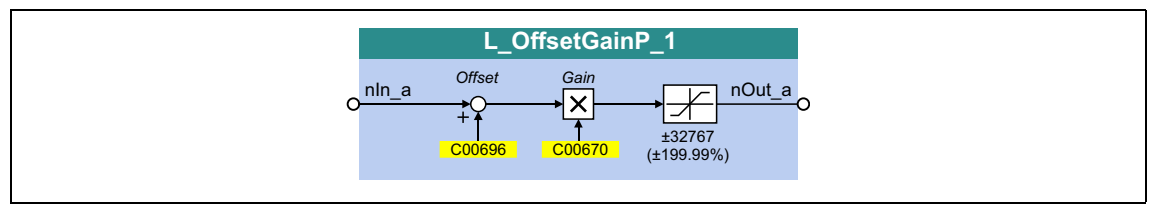

#### **inputs**

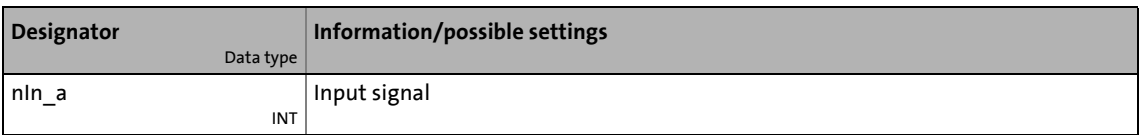

#### **outputs**

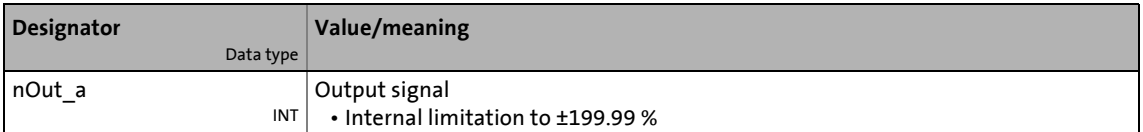

#### **Parameters**

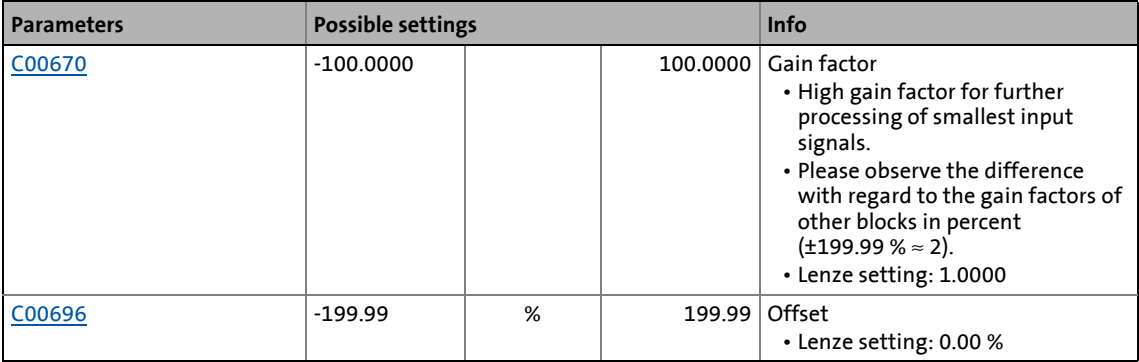

#### **Function**

 $nOut_a = ( nIn_a + Offset ) \cdot Gain factor$ 

17.1 Function blocks | L\_OffsetGainP\_2

# **17.1.124 L\_OffsetGainP\_2**

This FB can add an offset to an analog input signal and amplify it afterwards. Preferably to be interconnected directly after the analog input terminals.

- The internal calculations (addition and subtraction) are carried out with 32 bits without overflow/underflow. Division is not remainder considered.
- Offset and gain are selected via parameters.
- The value provided at the *nOut\_a* output is internally limited to ±199.99 %.

\_ \_ \_ \_ \_ \_ \_ \_ \_ \_ \_ \_ \_ \_ \_ \_ \_ \_ \_ \_ \_ \_ \_ \_ \_ \_ \_ \_ \_ \_ \_ \_ \_ \_ \_ \_ \_ \_ \_ \_ \_ \_ \_ \_ \_ \_ \_ \_ \_ \_ \_ \_ \_ \_ \_ \_ \_ \_ \_ \_ \_ \_ \_ \_

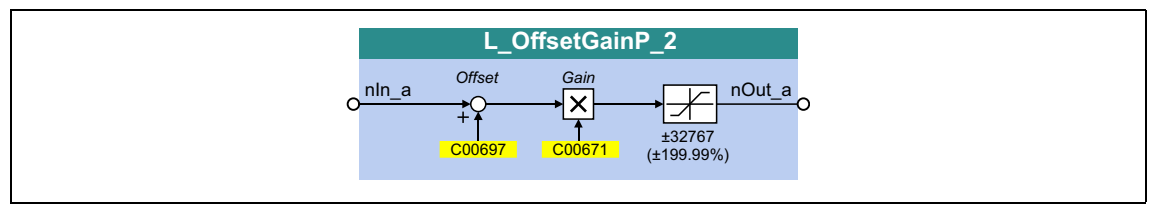

#### **inputs**

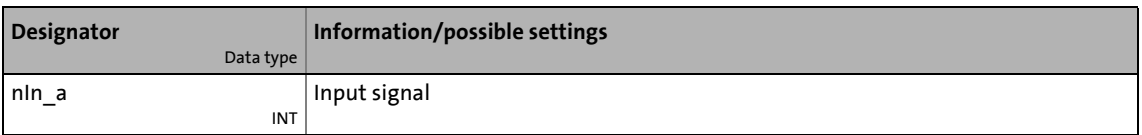

#### **outputs**

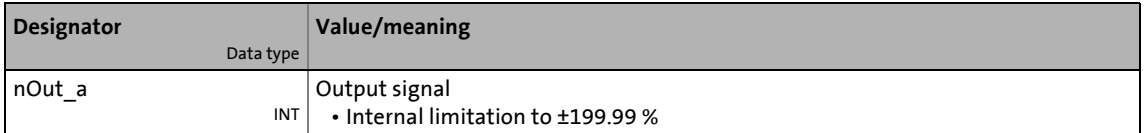

#### **Parameters**

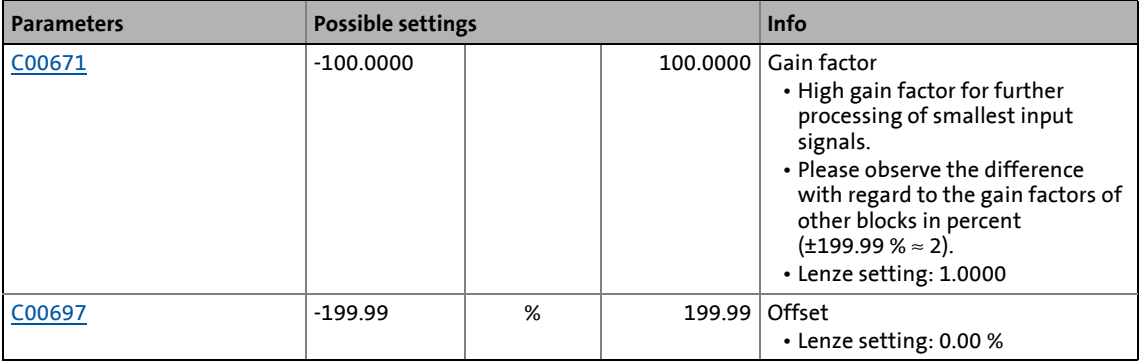

### **Function**

 $nOut_a = ( nIn_a + Offset ) \cdot Gain factor$ 

17.1 Function blocks | L\_OffsetGainP\_3

# **17.1.125 L\_OffsetGainP\_3**

This FB can add an offset to an analog input signal and amplify it afterwards. Preferably to be interconnected directly after the analog input terminals.

- The internal calculations (addition and subtraction) are carried out with 32 bits without overflow/underflow. Division is not remainder considered.
- Offset and gain are selected via parameters.
- The value provided at the *nOut\_a* output is internally limited to ±199.99 %.

\_ \_ \_ \_ \_ \_ \_ \_ \_ \_ \_ \_ \_ \_ \_ \_ \_ \_ \_ \_ \_ \_ \_ \_ \_ \_ \_ \_ \_ \_ \_ \_ \_ \_ \_ \_ \_ \_ \_ \_ \_ \_ \_ \_ \_ \_ \_ \_ \_ \_ \_ \_ \_ \_ \_ \_ \_ \_ \_ \_ \_ \_ \_ \_

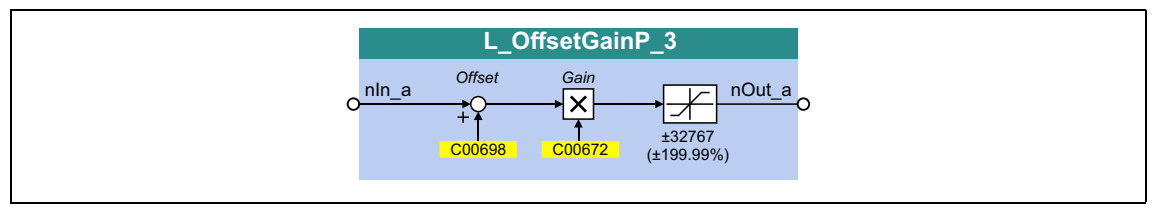

#### **inputs**

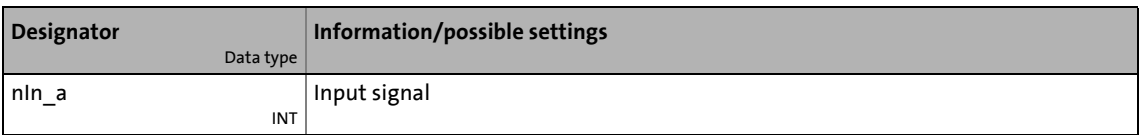

#### **outputs**

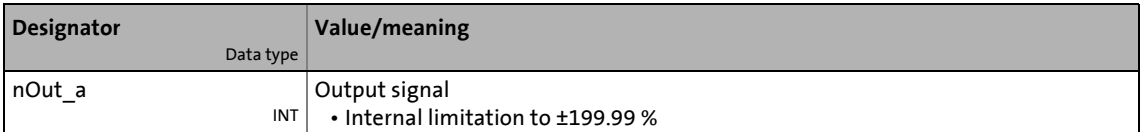

#### **Parameters**

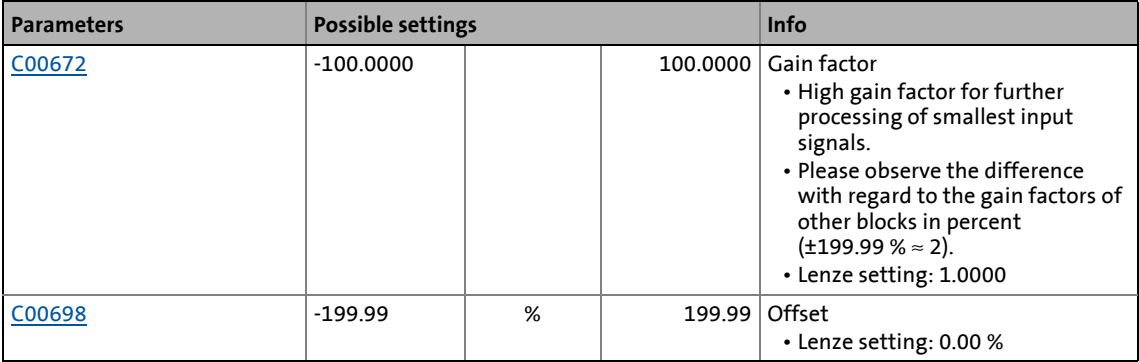

#### **Function**

 $nOut_a = ( nIn_a + Offset ) \cdot Gain factor$ 

17.1 Function blocks | L\_OffsetGainPhiP\_1

# **17.1.126 L\_OffsetGainPhiP\_1**

This FB can add an offset to an angle signal and amplify it afterwards.

• The internal calculations (addition and subtraction) are carried out with 32 bits without overflow/underflow. Division is not remainder considered.

\_ \_ \_ \_ \_ \_ \_ \_ \_ \_ \_ \_ \_ \_ \_ \_ \_ \_ \_ \_ \_ \_ \_ \_ \_ \_ \_ \_ \_ \_ \_ \_ \_ \_ \_ \_ \_ \_ \_ \_ \_ \_ \_ \_ \_ \_ \_ \_ \_ \_ \_ \_ \_ \_ \_ \_ \_ \_ \_ \_ \_ \_ \_ \_

- Offset and gain are selected via parameters.
- The value provided at the  $dnOut\_p$  output is internally limited to  $\pm 2^{31}$ -1.

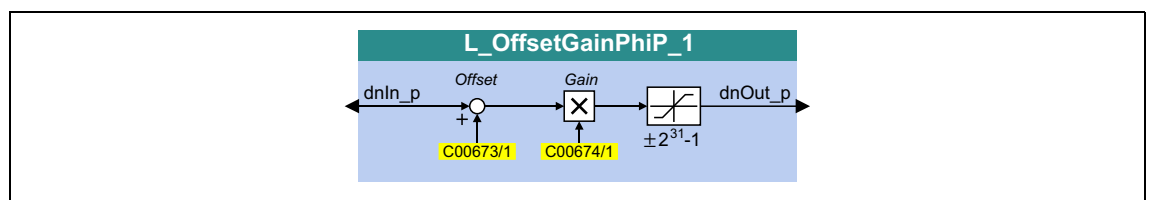

#### **inputs**

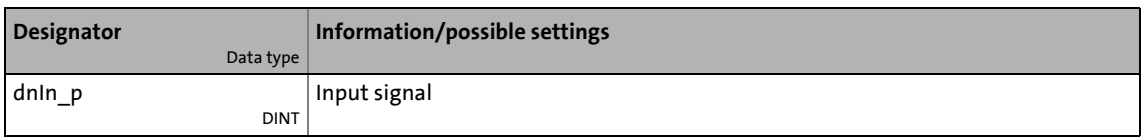

### **outputs**

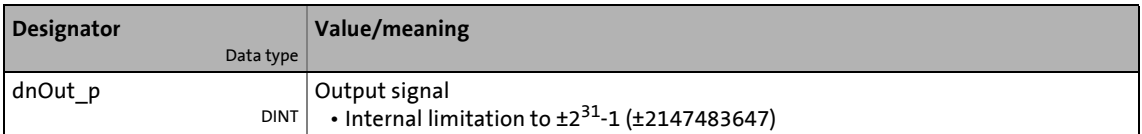

#### **Parameters**

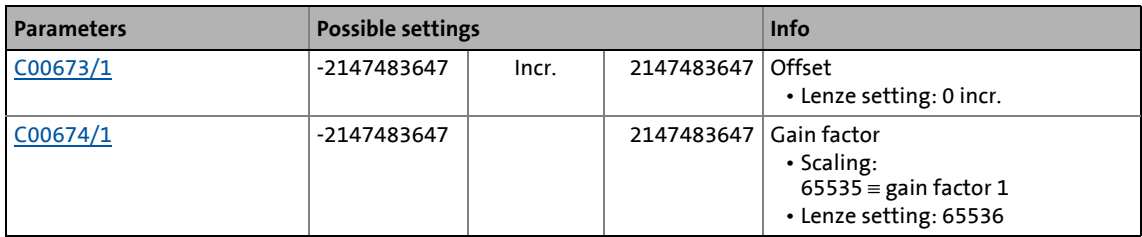

## **Function**

 $dnOut_p = (dnIn_p + Offset) \cdot Gain factor$ 

17.1 Function blocks | L\_OffsetGainPhiP\_2

# **17.1.127 L\_OffsetGainPhiP\_2**

This FB can add an offset to an angle signal and amplify it afterwards.

• The internal calculations (addition and subtraction) are carried out with 32 bits without overflow/underflow. Division is not remainder considered.

\_ \_ \_ \_ \_ \_ \_ \_ \_ \_ \_ \_ \_ \_ \_ \_ \_ \_ \_ \_ \_ \_ \_ \_ \_ \_ \_ \_ \_ \_ \_ \_ \_ \_ \_ \_ \_ \_ \_ \_ \_ \_ \_ \_ \_ \_ \_ \_ \_ \_ \_ \_ \_ \_ \_ \_ \_ \_ \_ \_ \_ \_ \_ \_

- Offset and gain are selected via parameters.
- The value provided at the  $dnOut\_p$  output is internally limited to  $\pm 2^{31}$ -1.

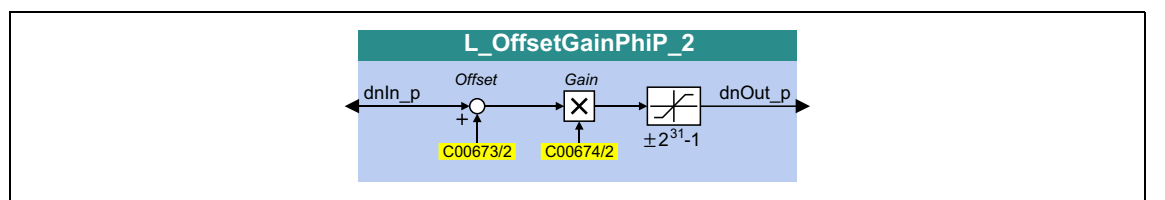

#### **inputs**

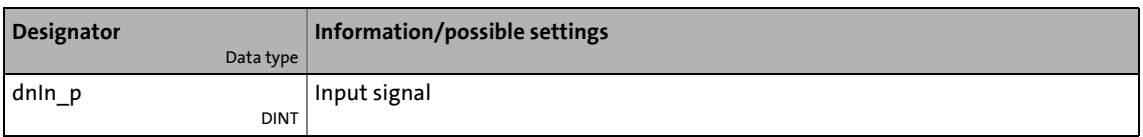

## **outputs**

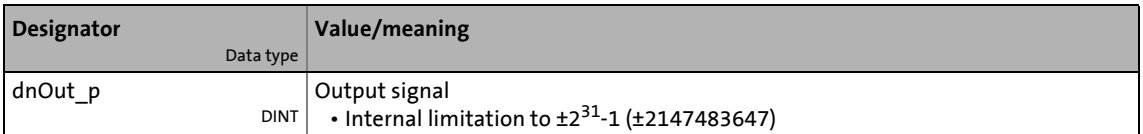

#### **Parameters**

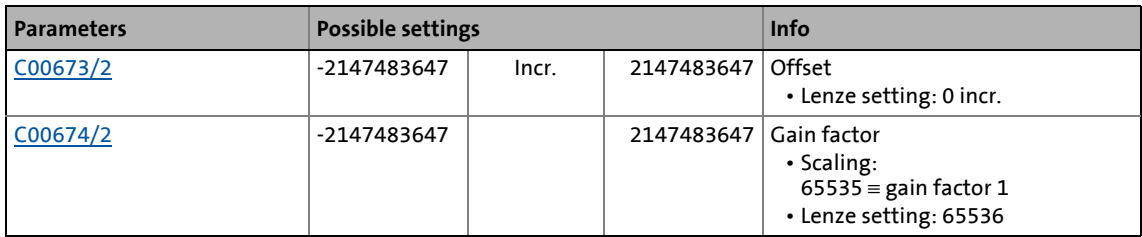

#### **Function**

 $dnOut_p = (dnIn_p + Offset) \cdot Gain factor$ 

# 17.1 Function blocks | L\_Or\_1

# **17.1.128 L\_Or\_1**

This FB implements the OR operation of input signals.

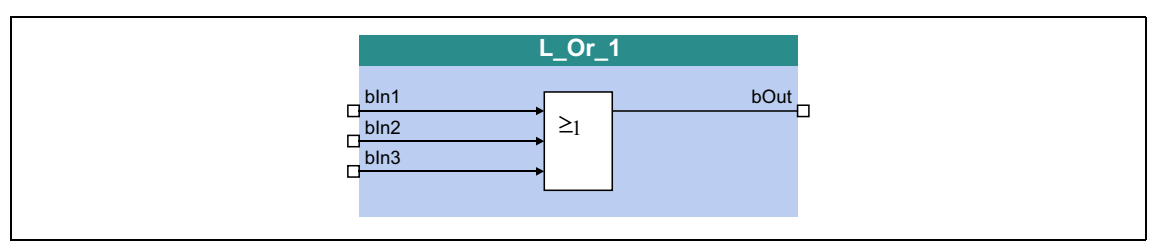

\_ \_ \_ \_ \_ \_ \_ \_ \_ \_ \_ \_ \_ \_ \_ \_ \_ \_ \_ \_ \_ \_ \_ \_ \_ \_ \_ \_ \_ \_ \_ \_ \_ \_ \_ \_ \_ \_ \_ \_ \_ \_ \_ \_ \_ \_ \_ \_ \_ \_ \_ \_ \_ \_ \_ \_ \_ \_ \_ \_ \_ \_ \_ \_

## **inputs**

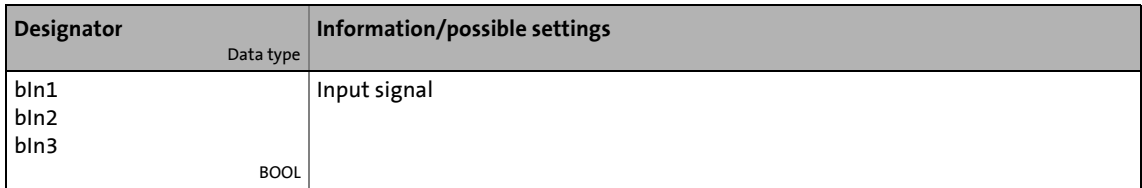

## **outputs**

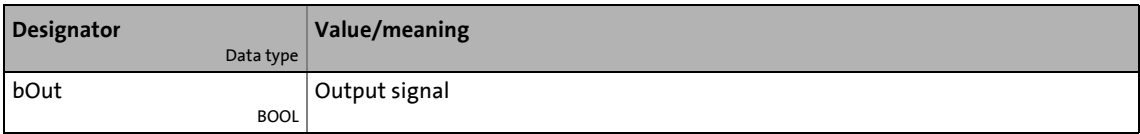

## **Function**

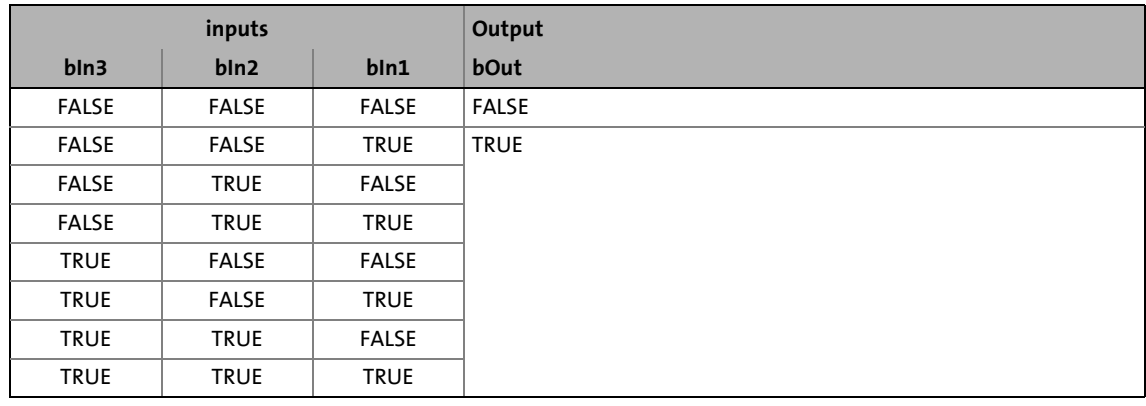

[17-56] Truth table of the FB L\_Or\_1

# 17.1 Function blocks | L\_Or\_2

# **17.1.129 L\_Or\_2**

This FB implements the OR operation of input signals.

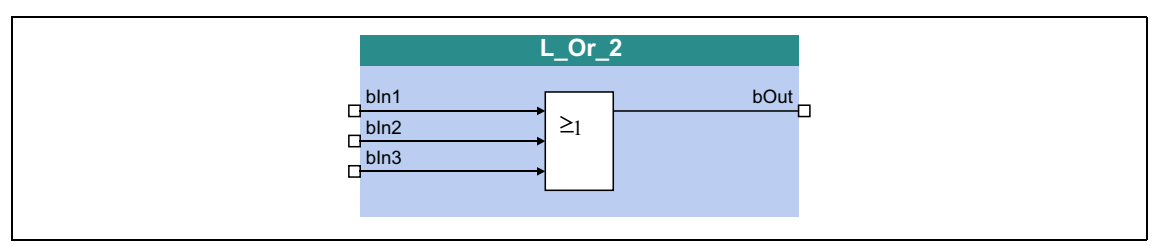

\_ \_ \_ \_ \_ \_ \_ \_ \_ \_ \_ \_ \_ \_ \_ \_ \_ \_ \_ \_ \_ \_ \_ \_ \_ \_ \_ \_ \_ \_ \_ \_ \_ \_ \_ \_ \_ \_ \_ \_ \_ \_ \_ \_ \_ \_ \_ \_ \_ \_ \_ \_ \_ \_ \_ \_ \_ \_ \_ \_ \_ \_ \_ \_

## **inputs**

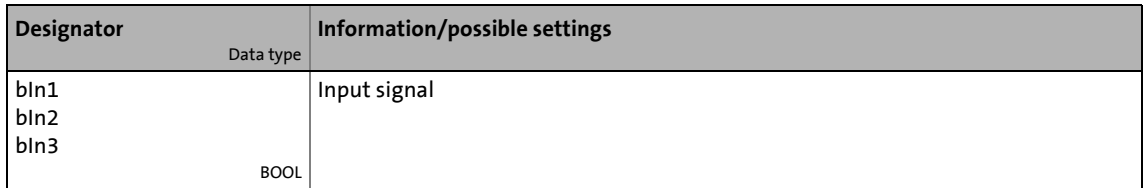

## **outputs**

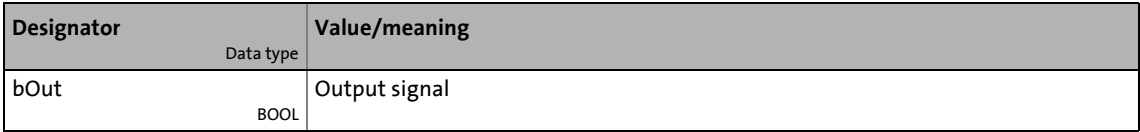

## **Function**

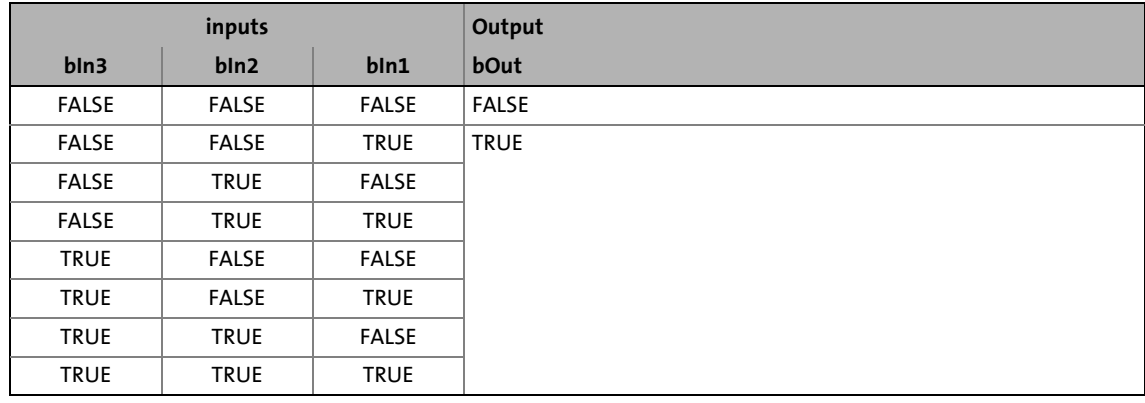

[17-57] Truth table of the FB L\_Or\_2

# 17.1 Function blocks | L\_Or\_3

# **17.1.130 L\_Or\_3**

This FB implements the OR operation of input signals.

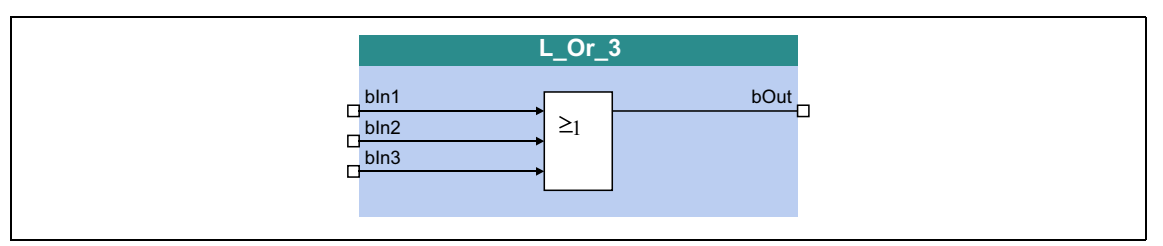

\_ \_ \_ \_ \_ \_ \_ \_ \_ \_ \_ \_ \_ \_ \_ \_ \_ \_ \_ \_ \_ \_ \_ \_ \_ \_ \_ \_ \_ \_ \_ \_ \_ \_ \_ \_ \_ \_ \_ \_ \_ \_ \_ \_ \_ \_ \_ \_ \_ \_ \_ \_ \_ \_ \_ \_ \_ \_ \_ \_ \_ \_ \_ \_

## **inputs**

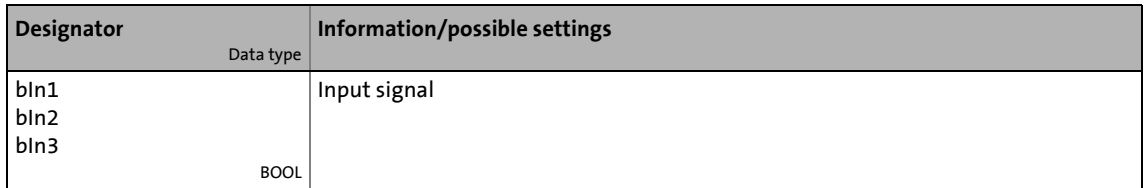

## **outputs**

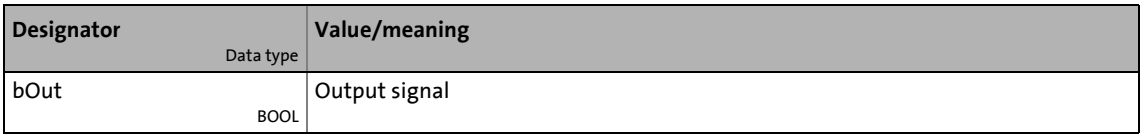

## **Function**

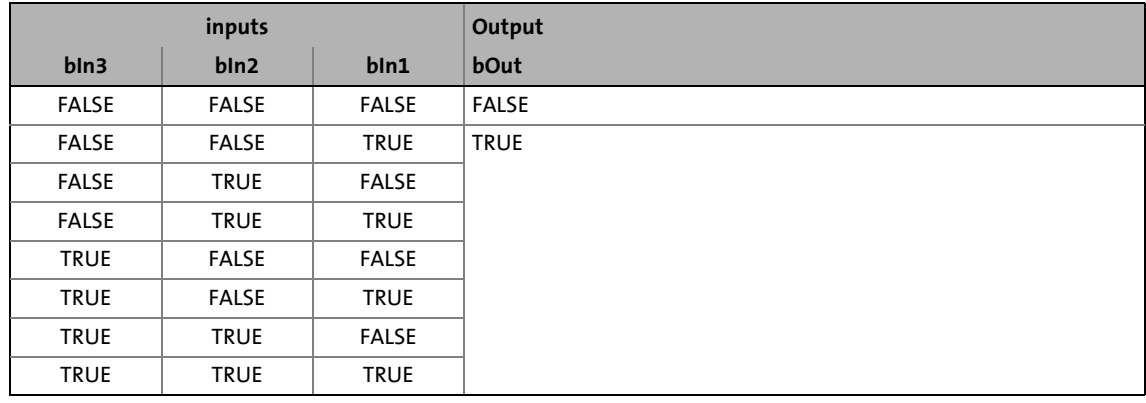

[17-58] Truth table of the L\_Or\_3 FB

# 17.1 Function blocks | L\_Or\_4

# **17.1.131 L\_Or\_4**

This FB implements the OR operation of input signals.

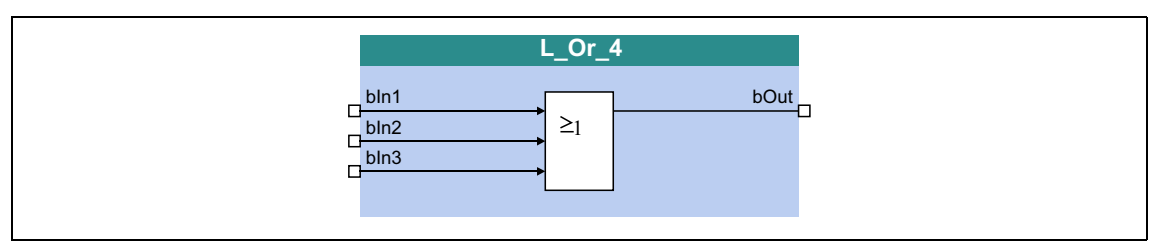

\_ \_ \_ \_ \_ \_ \_ \_ \_ \_ \_ \_ \_ \_ \_ \_ \_ \_ \_ \_ \_ \_ \_ \_ \_ \_ \_ \_ \_ \_ \_ \_ \_ \_ \_ \_ \_ \_ \_ \_ \_ \_ \_ \_ \_ \_ \_ \_ \_ \_ \_ \_ \_ \_ \_ \_ \_ \_ \_ \_ \_ \_ \_ \_

## **inputs**

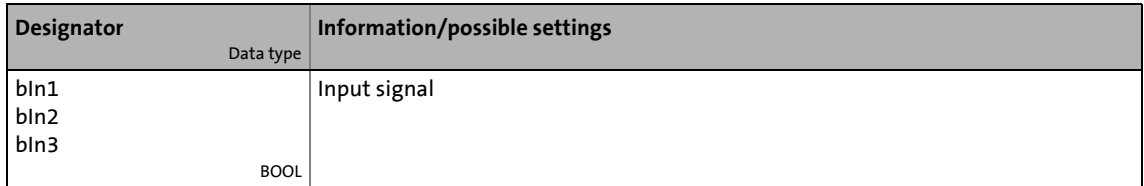

## **outputs**

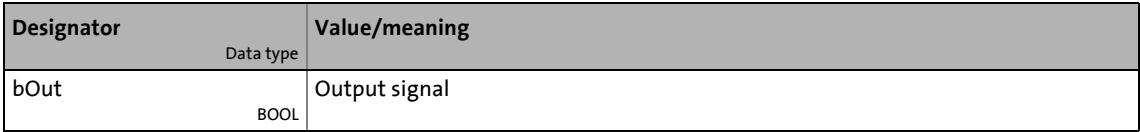

## **Function**

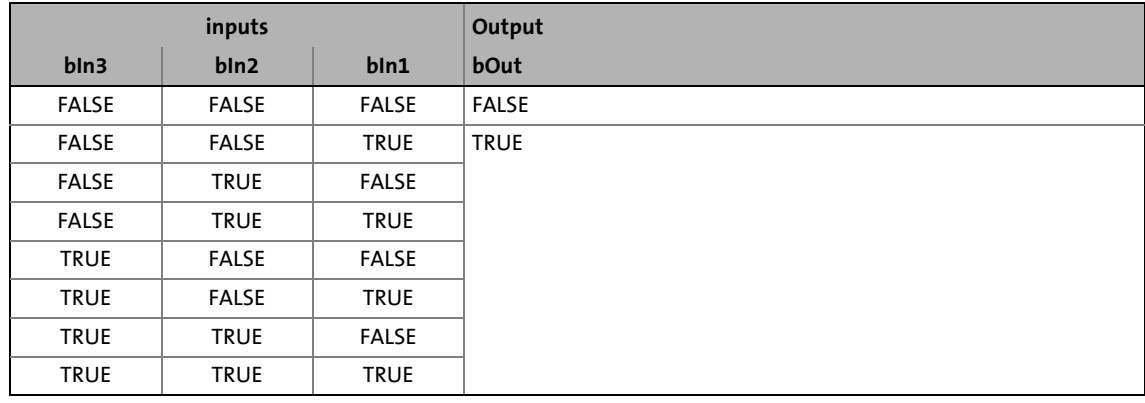

[17-59] Truth table of the L\_Or\_4 FB

# 17.1 Function blocks | L\_Or5\_1

# **17.1.132 L\_Or5\_1**

This FB implements the OR operation of input signals.

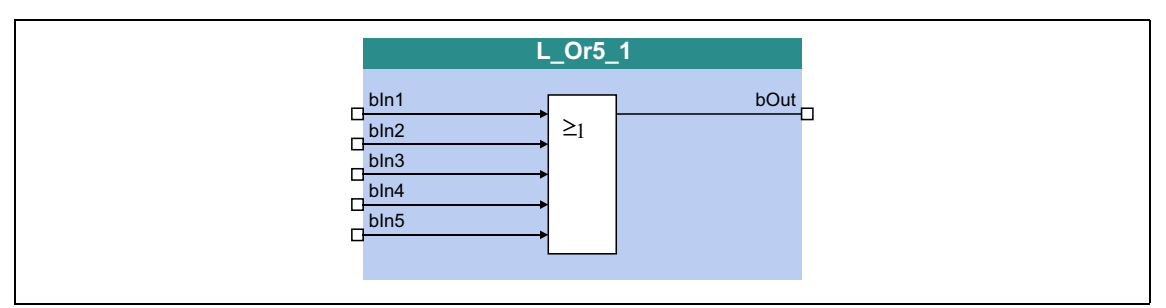

\_ \_ \_ \_ \_ \_ \_ \_ \_ \_ \_ \_ \_ \_ \_ \_ \_ \_ \_ \_ \_ \_ \_ \_ \_ \_ \_ \_ \_ \_ \_ \_ \_ \_ \_ \_ \_ \_ \_ \_ \_ \_ \_ \_ \_ \_ \_ \_ \_ \_ \_ \_ \_ \_ \_ \_ \_ \_ \_ \_ \_ \_ \_ \_

## **inputs**

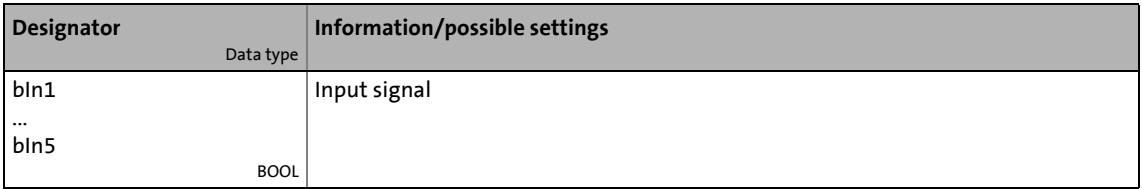

## **outputs**

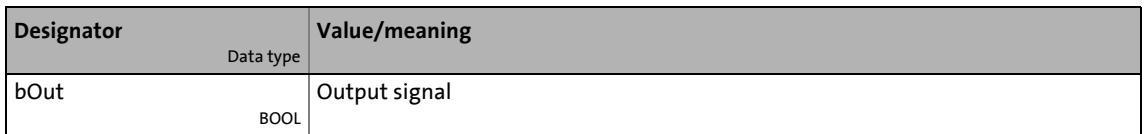

## **Function**

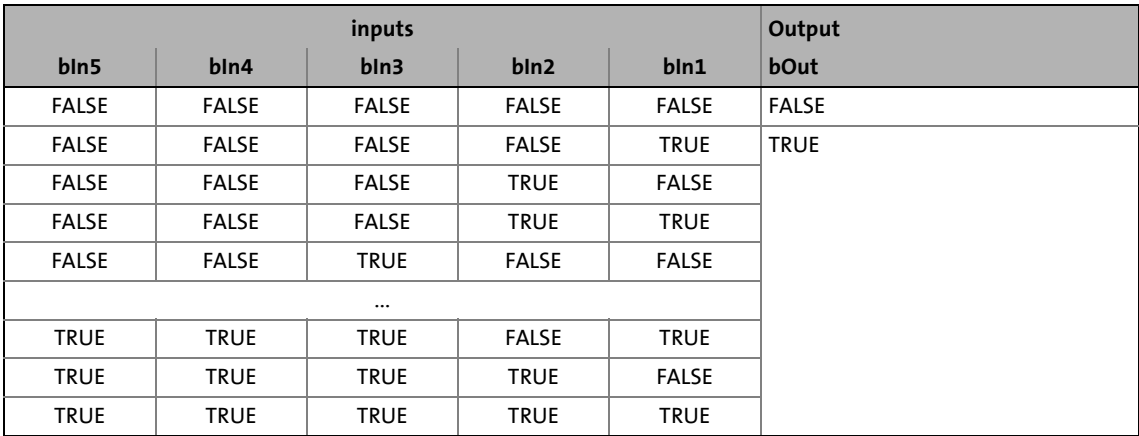

[17-60] Truth table of the FB L\_Or5\_1

# 17.1 Function blocks | L\_Or5\_2

# **17.1.133 L\_Or5\_2**

This FB implements the OR operation of input signals.

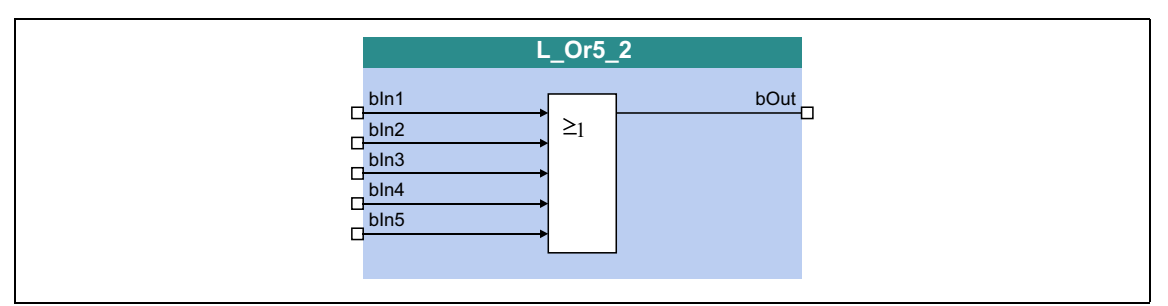

\_ \_ \_ \_ \_ \_ \_ \_ \_ \_ \_ \_ \_ \_ \_ \_ \_ \_ \_ \_ \_ \_ \_ \_ \_ \_ \_ \_ \_ \_ \_ \_ \_ \_ \_ \_ \_ \_ \_ \_ \_ \_ \_ \_ \_ \_ \_ \_ \_ \_ \_ \_ \_ \_ \_ \_ \_ \_ \_ \_ \_ \_ \_ \_

## **inputs**

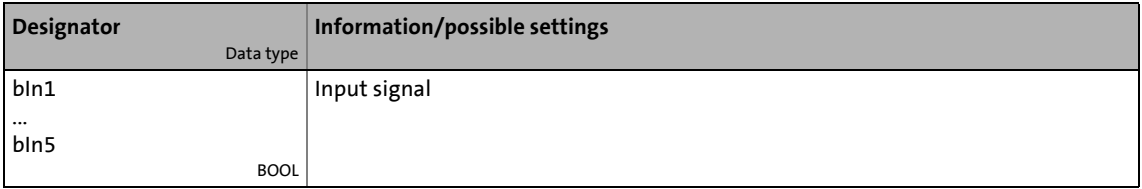

## **outputs**

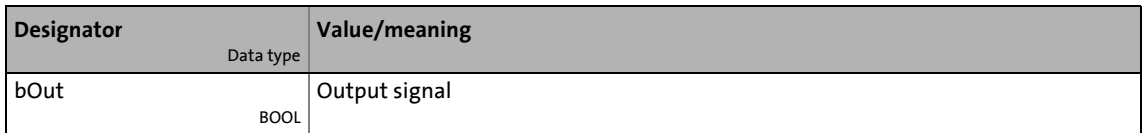

## **Function**

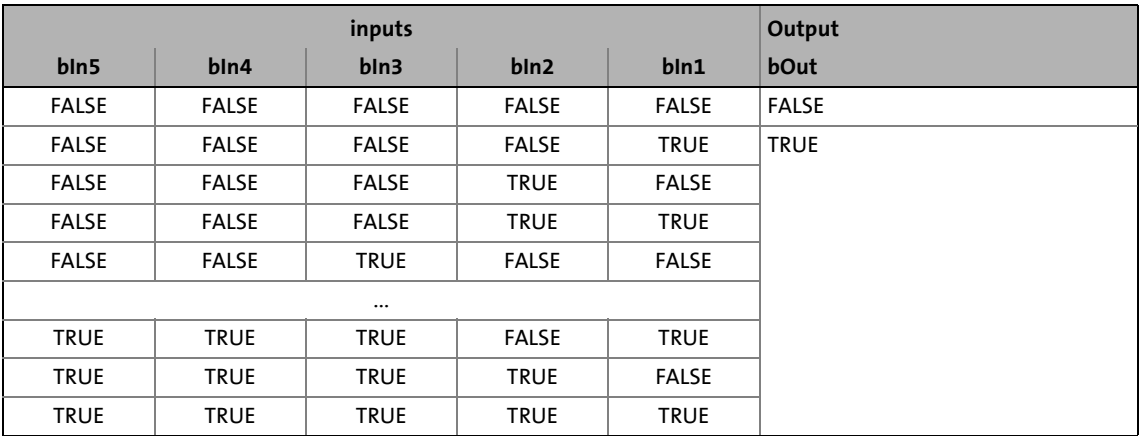

[17-61] Truth table of the FB L\_Or5\_2

17.1 Function blocks | L\_PCTRL\_1

# **17.1.134 L\_PCTRL\_1**

This FB is a PID controller and can be used for various control tasks (e.g. as dancer position controller, tension controller, or pressure controller).

The FB is provided with the following functions:

- Adjustable control algorithm (P, PI, PID)
- Ramp function generator for preventing setpoint step-changes at the input

\_ \_ \_ \_ \_ \_ \_ \_ \_ \_ \_ \_ \_ \_ \_ \_ \_ \_ \_ \_ \_ \_ \_ \_ \_ \_ \_ \_ \_ \_ \_ \_ \_ \_ \_ \_ \_ \_ \_ \_ \_ \_ \_ \_ \_ \_ \_ \_ \_ \_ \_ \_ \_ \_ \_ \_ \_ \_ \_ \_ \_ \_ \_ \_

- Limitation of the controller output
- Factorisation of the output signal
- Vp adaptation
- Integral action component can be switched off
- Comparison function "Actual value = setpoint"

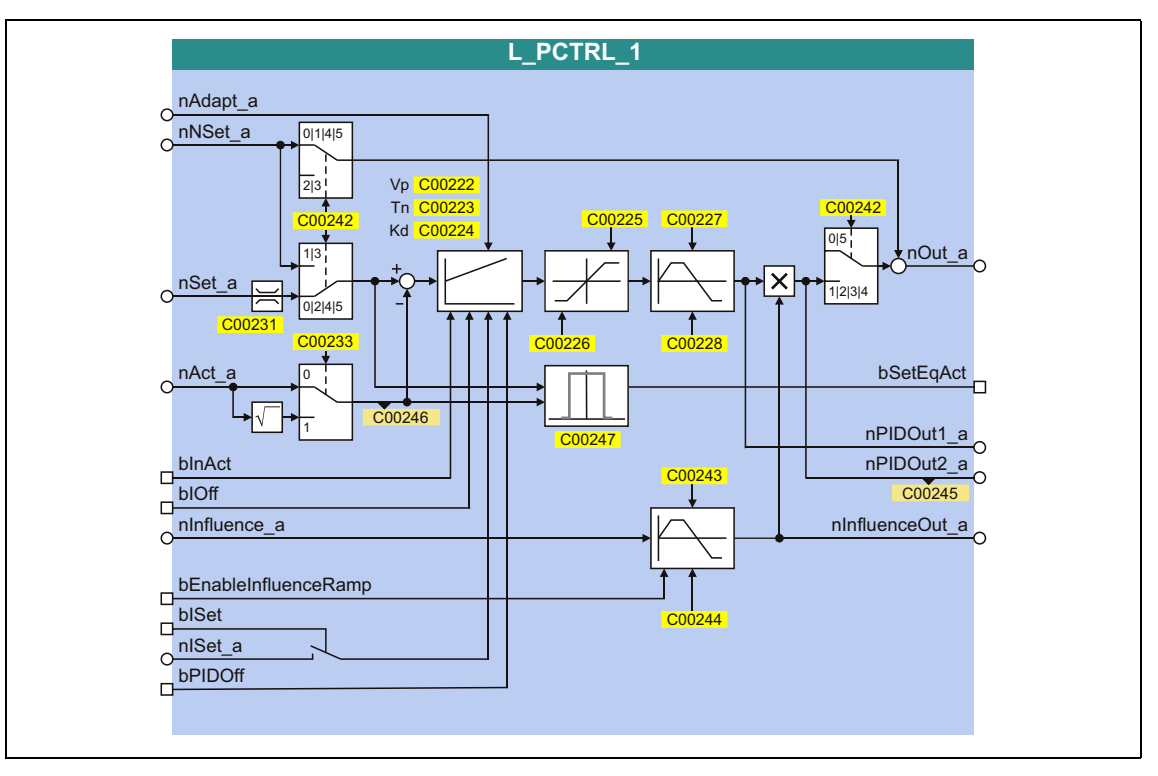

#### **inputs**

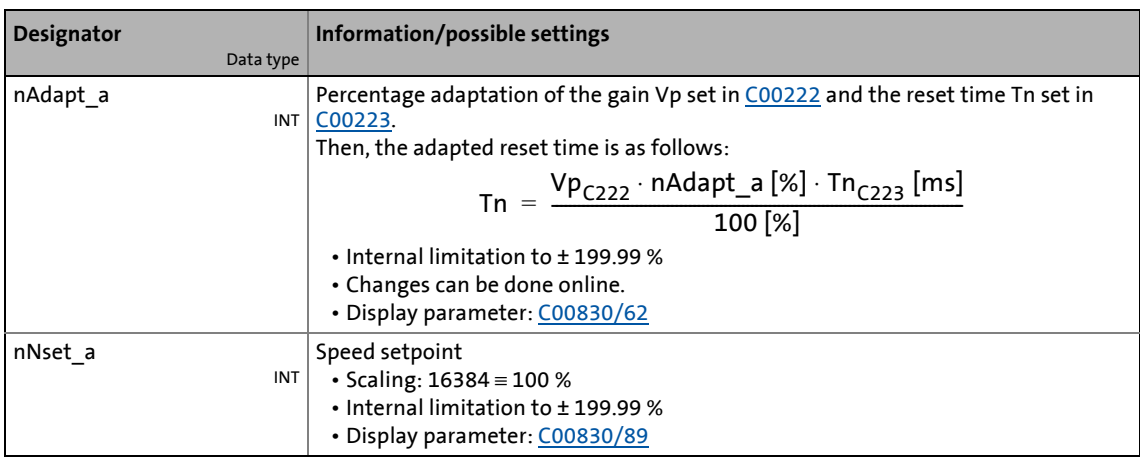

# 17.1 Function blocks | L\_PCTRL\_1

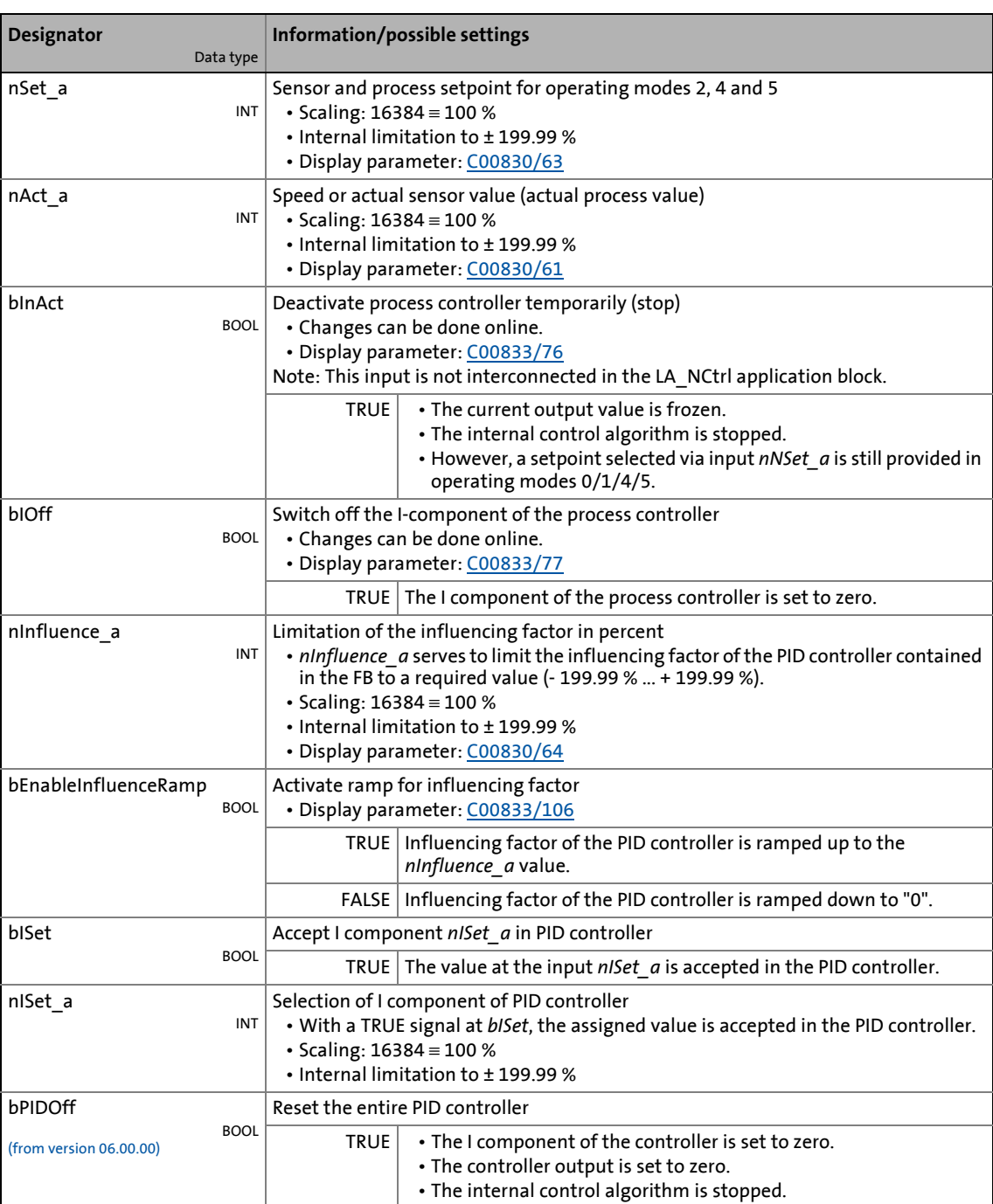

\_ \_ \_ \_ \_ \_ \_ \_ \_ \_ \_ \_ \_ \_ \_ \_ \_ \_ \_ \_ \_ \_ \_ \_ \_ \_ \_ \_ \_ \_ \_ \_ \_ \_ \_ \_ \_ \_ \_ \_ \_ \_ \_ \_ \_ \_ \_ \_ \_ \_ \_ \_ \_ \_ \_ \_ \_ \_ \_ \_ \_ \_ \_ \_

## **outputs**

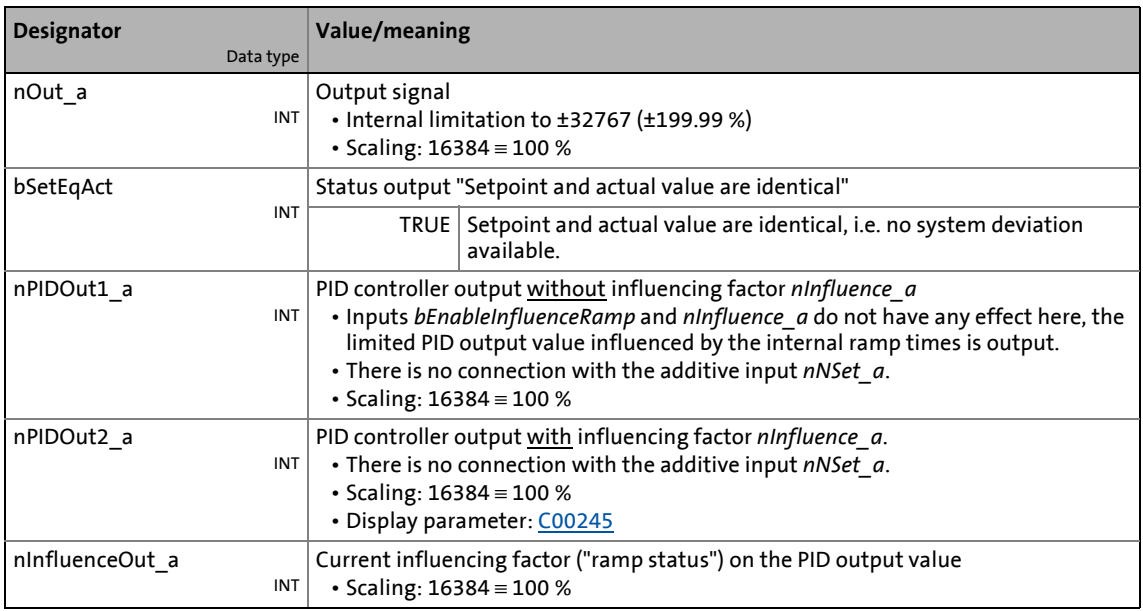

\_ \_ \_ \_ \_ \_ \_ \_ \_ \_ \_ \_ \_ \_ \_ \_ \_ \_ \_ \_ \_ \_ \_ \_ \_ \_ \_ \_ \_ \_ \_ \_ \_ \_ \_ \_ \_ \_ \_ \_ \_ \_ \_ \_ \_ \_ \_ \_ \_ \_ \_ \_ \_ \_ \_ \_ \_ \_ \_ \_ \_ \_ \_ \_

#### **Parameters**

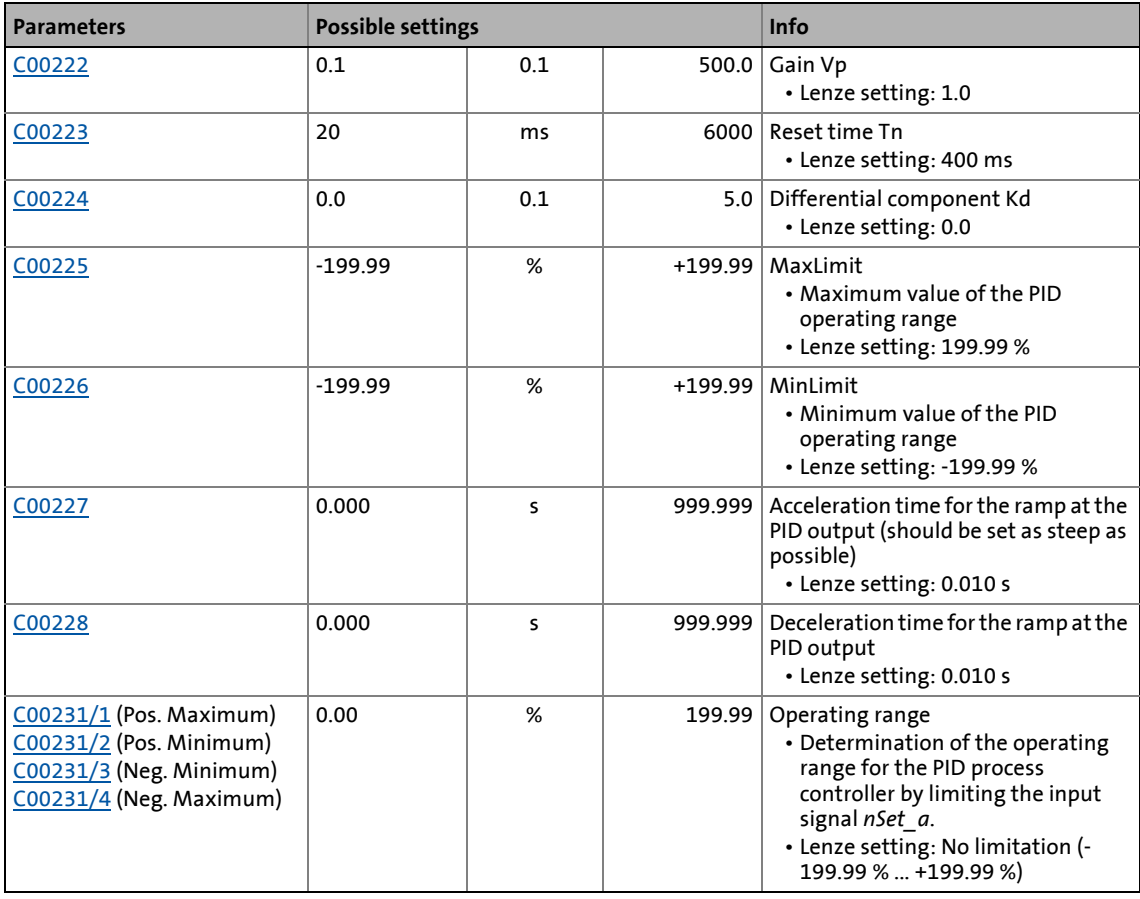
# 17.1 Function blocks | L\_PCTRL\_1

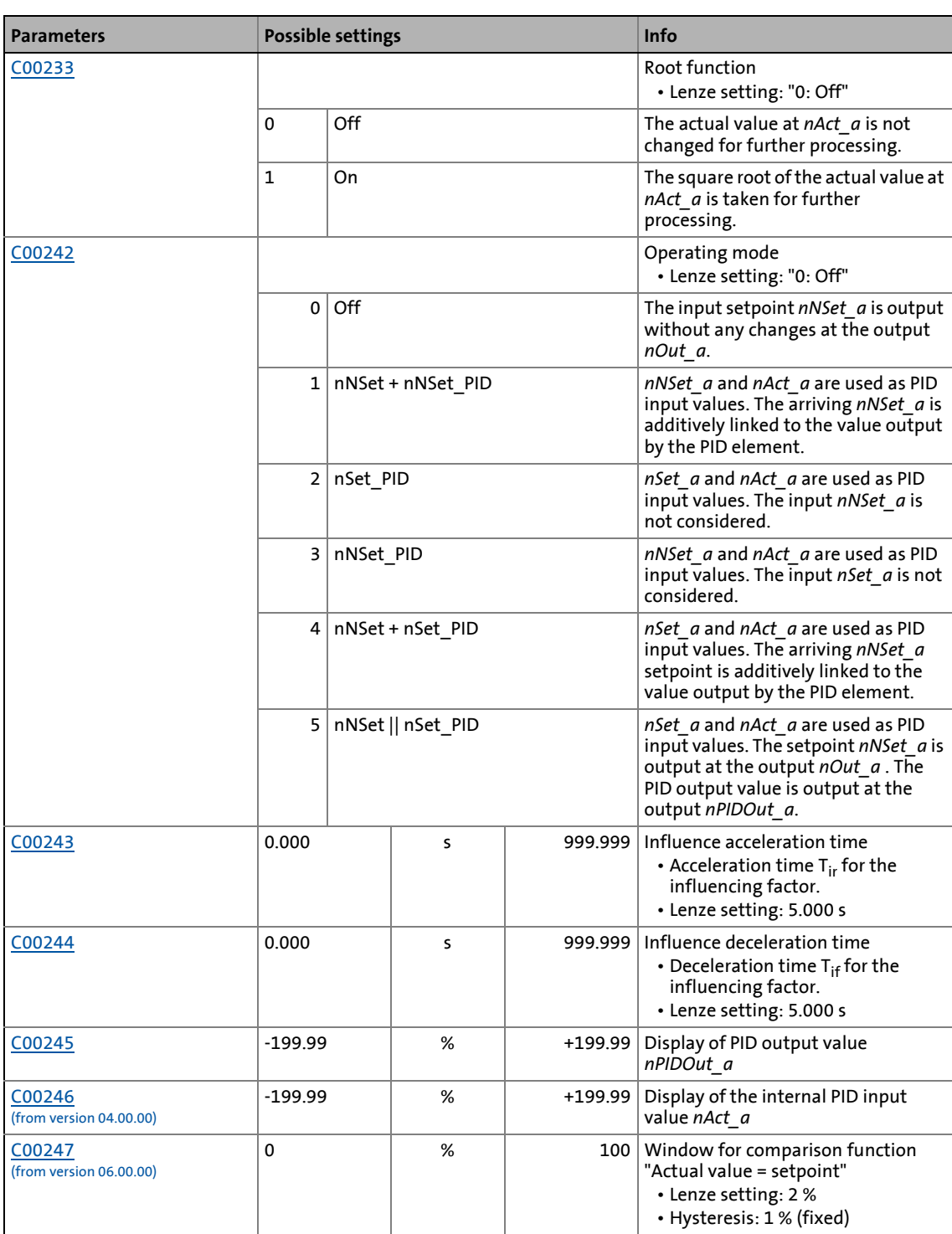

17.1 Function blocks | L\_PCTRL\_1

## **17.1.134.1 Control characteristic**

The PI algorithm is active in the Lenze setting.

## **Gain (P component)**

The input value is controlled by a linear characteristic. The slope of the characteristic is determined by the controller gain Vp.

The controller gain Vp is set under [C00222](#page-870-0).

• The controller gain can be adapted via the input *nAdapt\_a* (also possible in online mode).

\_ \_ \_ \_ \_ \_ \_ \_ \_ \_ \_ \_ \_ \_ \_ \_ \_ \_ \_ \_ \_ \_ \_ \_ \_ \_ \_ \_ \_ \_ \_ \_ \_ \_ \_ \_ \_ \_ \_ \_ \_ \_ \_ \_ \_ \_ \_ \_ \_ \_ \_ \_ \_ \_ \_ \_ \_ \_ \_ \_ \_ \_ \_ \_

• The input value *nAdapt* a has a direct effect on the controller gain:

$$
P = nAdapt\_a \cdot CO0222
$$

Example: With the parameterised controller gain  $Vp = 2.0$  and *nAdapt*  $a = 75$ *%*, the resulting gain factor is as follows:

$$
P = \frac{75 \, [\%]}{100 \, [\%]} \cdot 2.0 = 1.5
$$

### **Integral action component (I component)**

The I component can be selected via the input *nISet\_a*. With a TRUE signal at *bISet*, the assigned value is accepted in the PID controller.

- Setting the adjustment time Tn to the maximum value of "6000 ms" deactivates the I component.
- The I component of the controller can also be deactivated by setting the input *bIOff* to TRUE.
- The I component can be switched on and off online.

### **Reset time**

The adjustment time Tn is set under [C00223.](#page-871-0)

### **Differential component Kd (D component)**

The differential component Kd is set under [C00224](#page-871-1).

• The setting "0.0 s" deactivates the D component (Lenze setting). In this way, the PID controller becomes a PI controller or P controller, if the I component has been deactivated as well.

17.1 Function blocks | L\_PCTRL\_1

## **17.1.134.2 Ramp function generator**

The PID output is led via a ramp function generator with linear characteristic. This serves to transfer setpoint step-changes at the PID output into a ramp which should be as steep as possible.

\_ \_ \_ \_ \_ \_ \_ \_ \_ \_ \_ \_ \_ \_ \_ \_ \_ \_ \_ \_ \_ \_ \_ \_ \_ \_ \_ \_ \_ \_ \_ \_ \_ \_ \_ \_ \_ \_ \_ \_ \_ \_ \_ \_ \_ \_ \_ \_ \_ \_ \_ \_ \_ \_ \_ \_ \_ \_ \_ \_ \_ \_ \_ \_

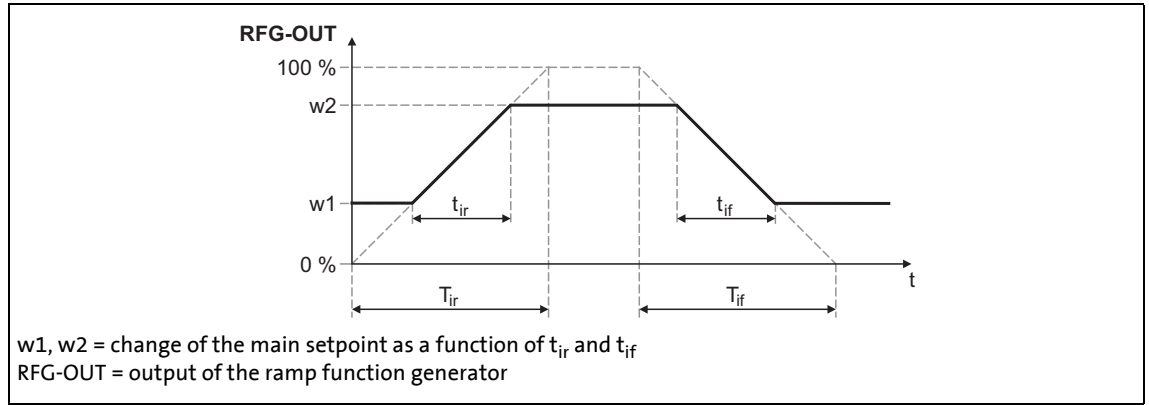

[17-62] Acceleration and deceleration times

- $\cdot$  t<sub>ir</sub> and t<sub>if</sub> are the desired times for changing between w1 and w2.
- The ramps for acceleration and deceleration can be set individually.
	- [C00227](#page-871-2): Acceleration time t<sub>ir</sub>
	- [C00228](#page-872-1): Deceleration time t<sub>if</sub>
- The  $t_{ir}/t_{if}$  values are converted into the required Ti times according to the following formula:

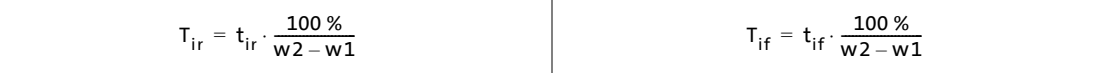

• The ramp function generator is immediately set to "0" by setting *bInAct* to TRUE.

#### **17.1.134.3 Operating range of the PID process controller**

The value range of the input signal *nSet\_a* and thus the operating range of the PID process controller can be limited with the following parameters:

- [C00231/1:](#page-872-2) Pos. maximum (default setting: 199.99 %)
- [C00231/2:](#page-872-2) Pos. minimum (default setting: 0.00 %)
- [C00231/3:](#page-872-2) Neg. minimum (default setting: 0.00 %)
- [C00231/4:](#page-872-2) Neg. maximum (default setting: 199.99 %)

17.1 Function blocks | L\_PCTRL\_1

## **17.1.134.4 Evaluation of the output signal**

After the limitation, the output signal is evaluated with the influencing factor *nInfluence\_a*. The evaluation is activated/suppressed along a ramp when the *bEnableInfluenceRamp* input is set to TRUE. The ramp times are set with the parameters "Influence acceleration time" ([C00243](#page-874-0)) and "Influence deceleration time" ([C00244](#page-874-1)).

\_ \_ \_ \_ \_ \_ \_ \_ \_ \_ \_ \_ \_ \_ \_ \_ \_ \_ \_ \_ \_ \_ \_ \_ \_ \_ \_ \_ \_ \_ \_ \_ \_ \_ \_ \_ \_ \_ \_ \_ \_ \_ \_ \_ \_ \_ \_ \_ \_ \_ \_ \_ \_ \_ \_ \_ \_ \_ \_ \_ \_ \_ \_ \_

## **17.1.134.5 Comparison function "Actual value = setpoint"**

If setpoint and actual value are identical and there is no system deviation, the *bSetEqAct* status output is set to TRUE.

- The hysteresis of the comparison function has a fixed value of 1 %.
- From version 06.00.00 onwards, the symmetrical window around the setpoint for the comparison function can be set in [C00247](#page-874-4) (Lenze setting: 2 %).

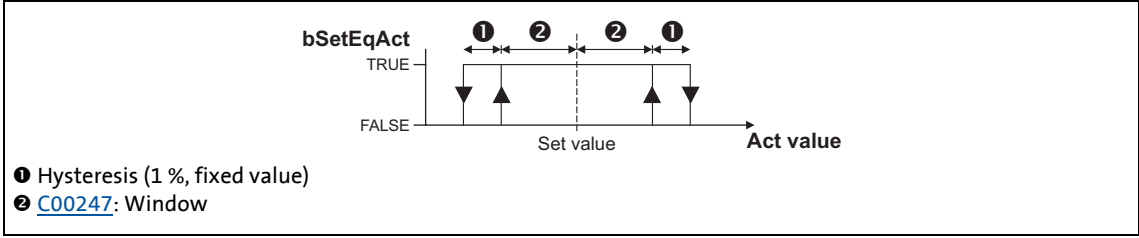

[17-63] Comparison function: Switching performance

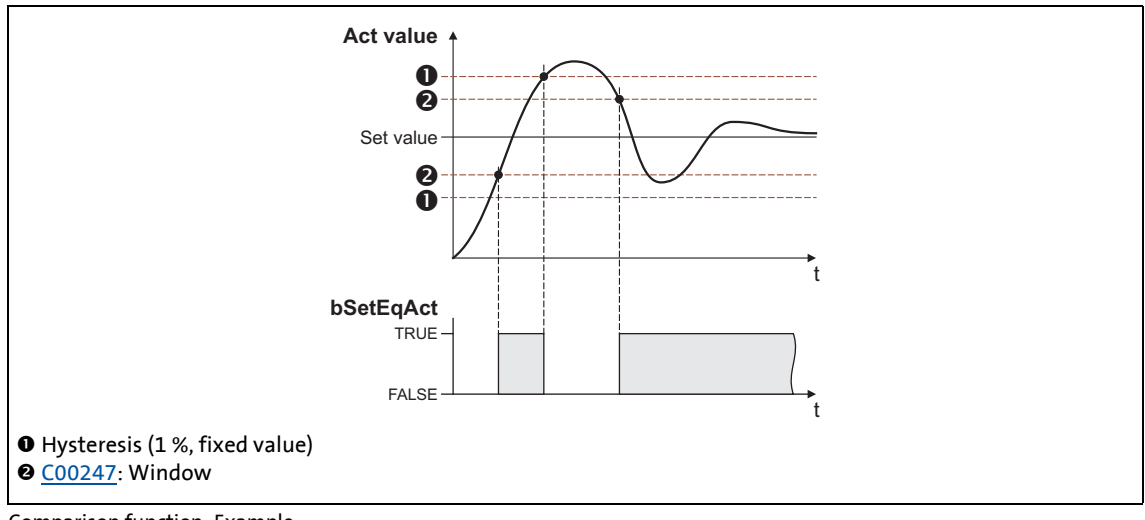

[17-64] Comparison function: Example

17.1 Function blocks | L\_PCTRL\_1

## **17.1.134.6 Control functions**

The process controller has various digital inputs for controlling the FB:

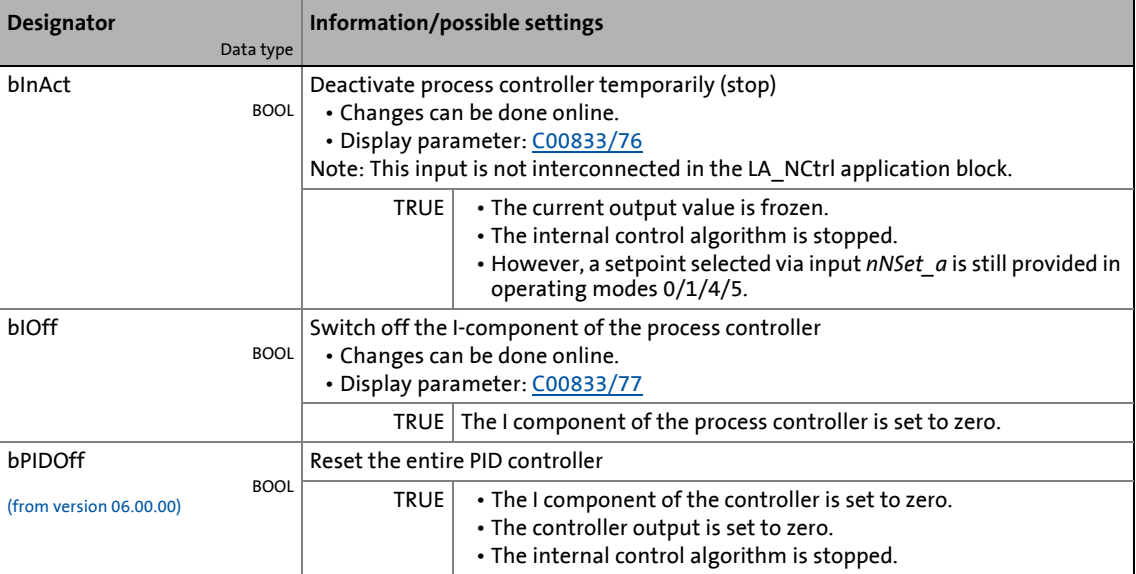

17.1 Function blocks | L\_PhaseDiff\_1

# **17.1.135 L\_PhaseDiff\_1**

This FB generates a position difference for the specified position setpoint from a position value and a speed signal.

\_ \_ \_ \_ \_ \_ \_ \_ \_ \_ \_ \_ \_ \_ \_ \_ \_ \_ \_ \_ \_ \_ \_ \_ \_ \_ \_ \_ \_ \_ \_ \_ \_ \_ \_ \_ \_ \_ \_ \_ \_ \_ \_ \_ \_ \_ \_ \_ \_ \_ \_ \_ \_ \_ \_ \_ \_ \_ \_ \_ \_ \_ \_ \_

- In an integrator, the *nIn\_v* speed signal is integrated into a position value and subtracted from the *dnSet\_p* position setpoint.
- In addition, the adaptive *dnAdd p* position value can be added to the integrator content by setting *bEn* to TRUE.

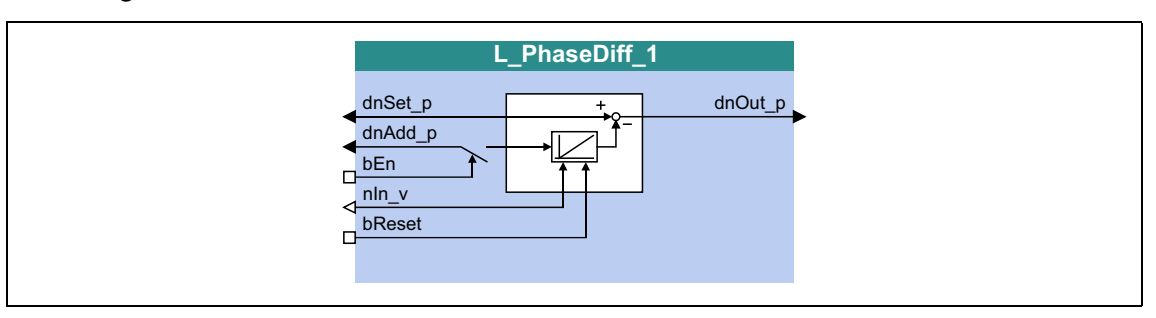

### **inputs**

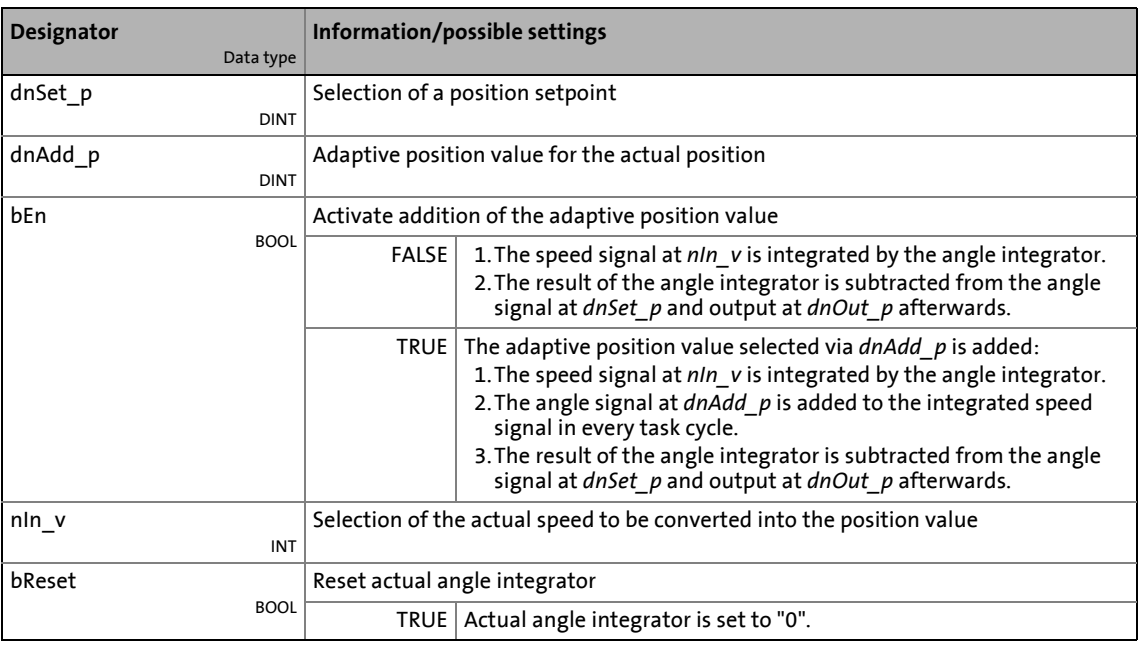

## **outputs**

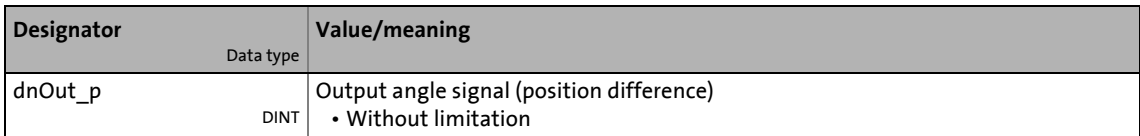

17.1 Function blocks | L\_PhaseDiff\_2

# **17.1.136 L\_PhaseDiff\_2**

This FB generates a position difference for the specified position setpoint from a position value and a speed signal.

\_ \_ \_ \_ \_ \_ \_ \_ \_ \_ \_ \_ \_ \_ \_ \_ \_ \_ \_ \_ \_ \_ \_ \_ \_ \_ \_ \_ \_ \_ \_ \_ \_ \_ \_ \_ \_ \_ \_ \_ \_ \_ \_ \_ \_ \_ \_ \_ \_ \_ \_ \_ \_ \_ \_ \_ \_ \_ \_ \_ \_ \_ \_ \_

- In an integrator, the *nIn\_v* speed signal is integrated into a position value and subtracted from the *dnSet\_p* position setpoint.
- In addition, the adaptive *dnAdd p* position value can be added to the integrator content by setting *bEn* to TRUE.

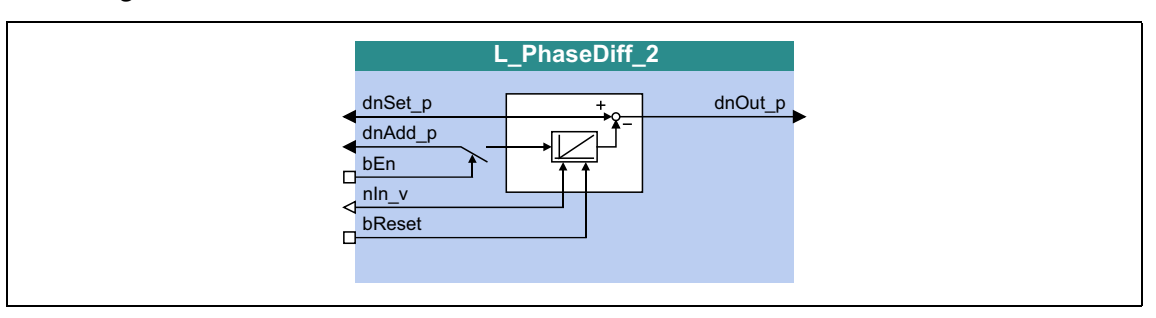

### **inputs**

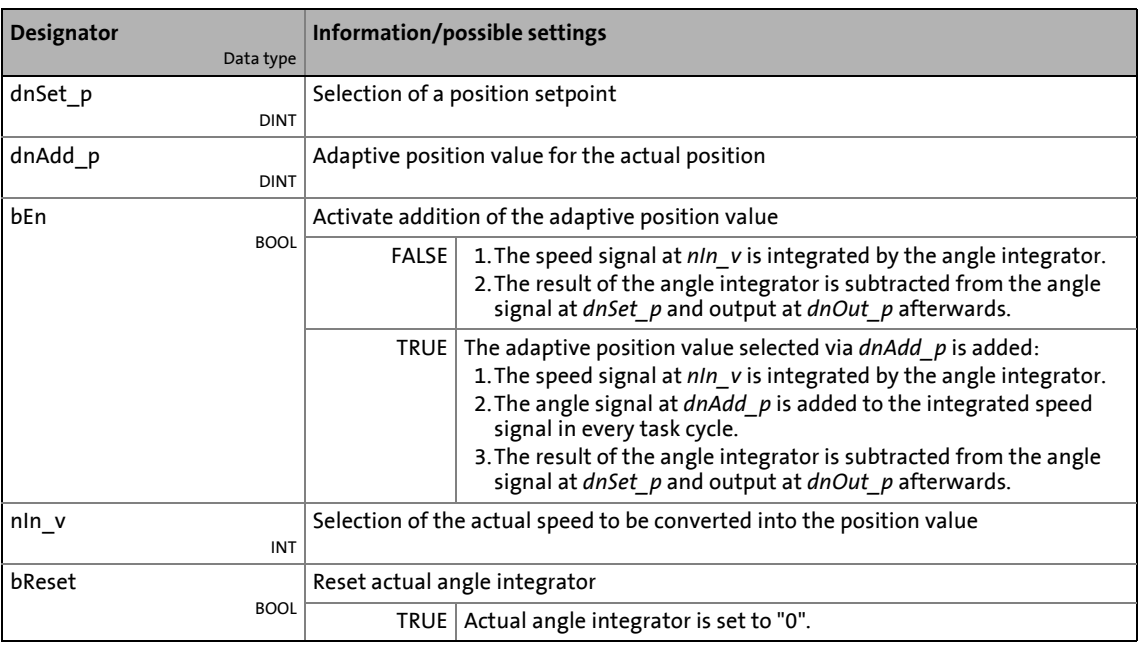

## **outputs**

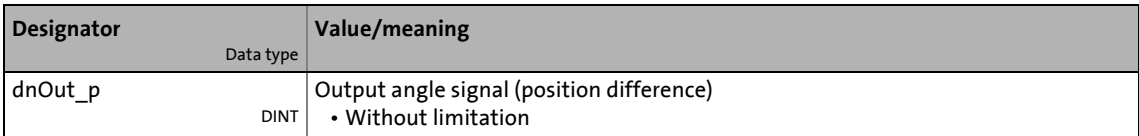

## 17.1 Function blocks | L\_PhaseIntK\_1

## <span id="page-1483-0"></span>**17.1.137 L\_PhaseIntK\_1**

This FB can integrate a speed or a velocity to an angle (path). The FB can also detect a relatively completed distance.

\_ \_ \_ \_ \_ \_ \_ \_ \_ \_ \_ \_ \_ \_ \_ \_ \_ \_ \_ \_ \_ \_ \_ \_ \_ \_ \_ \_ \_ \_ \_ \_ \_ \_ \_ \_ \_ \_ \_ \_ \_ \_ \_ \_ \_ \_ \_ \_ \_ \_ \_ \_ \_ \_ \_ \_ \_ \_ \_ \_ \_ \_ \_ \_

• The integrator can take max. ±32000 encoder revolutions.

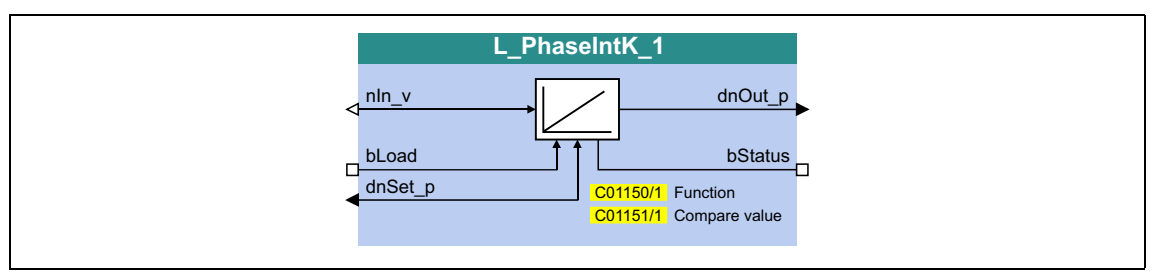

### **inputs**

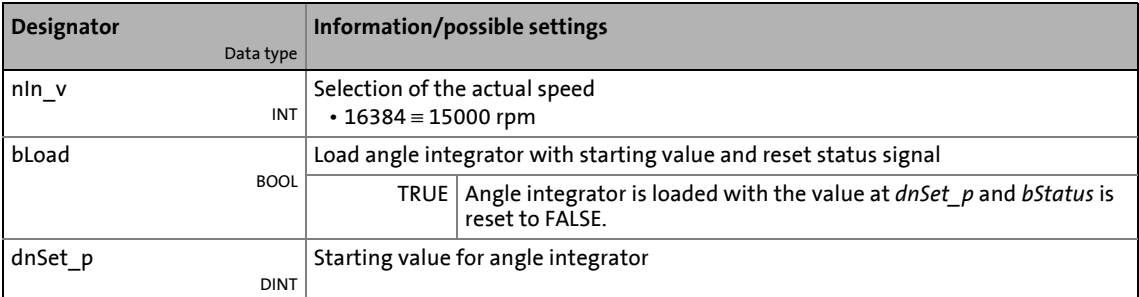

#### **outputs**

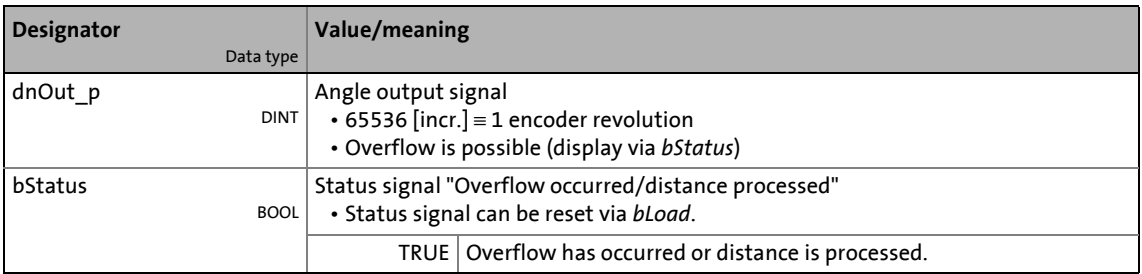

### **Parameters**

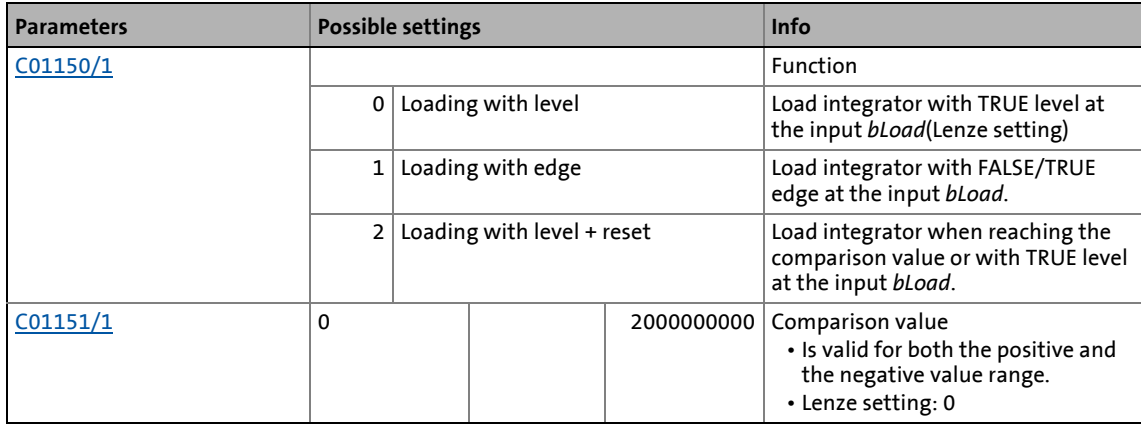

## 17.1 Function blocks | L\_PhaseIntK\_1

## **17.1.137.1 Function at constant input value**

Selection: [C01150](#page-1076-0) = "0: Loading with level" or "1: Loading with edge"

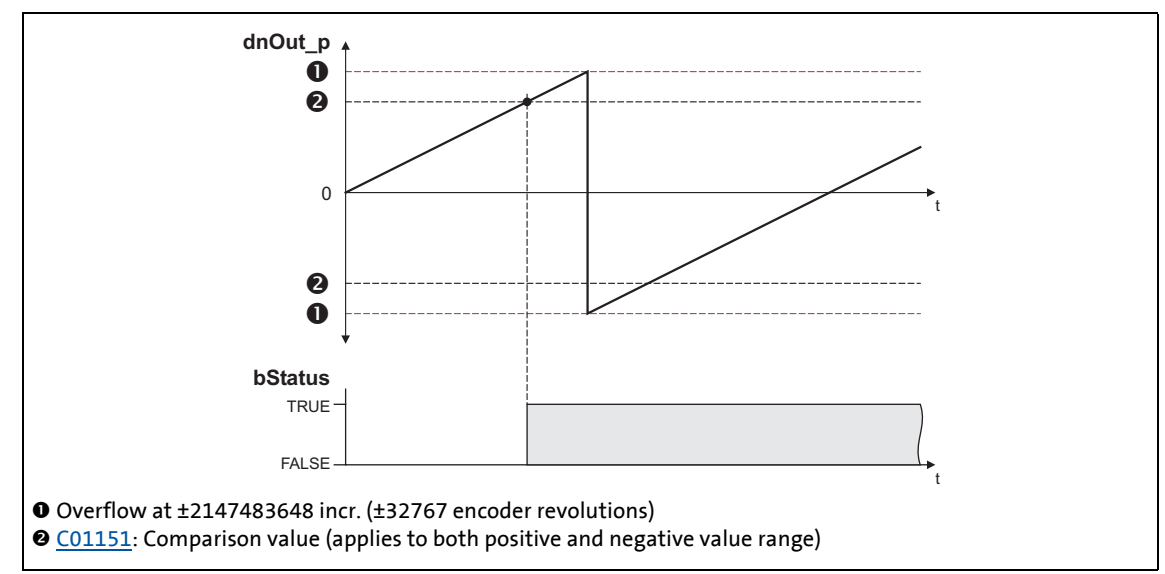

[17-65] Switching performance if the overflow is in the positive direction

- If "0: Loading with level" is selected in [C01150](#page-1076-0), the *bLoad* input is status-controlled: In case of a TRUE signal, the integrator is loaded with the value at *dnSet\_p* and the *bStatus* output is set to FALSE.
- If "1: Loading with edge" is selected in [C01150](#page-1076-0), the *bLoad* input is edge-controlled: In case of a FALSE/TRUE edge, the integrator is loaded with the value at *dnSet\_p* and then immediately continues to integrate, the *bStatus* output is set to FALSE.
- A positive signal at *nIn* v is incremented (the counter content is increased with every function call).
- A negative signal at *nIn* v is decremented (the counter content is reduced with every function call).
- *dnOut* p outputs the counter content of the bipolar integrator.
	- If the counter content exceeds a value of +32767 encoder revolutions (corresponds to +2147483647 incr.), an overflow occurs and the counting process continues at a value of - 32768 encoder revolutions.
	- If the counter content falls below a value of -32768 encoder revolutions (corresponds to 2147483648 incr.), an overflow occurs and the counting process starts at a value of +32767 encoder revolutions.
- *bStatus* will be set to TRUE if the comparison value set in [C01151/x](#page-1076-1) is reached.

## 17.1 Function blocks | L\_PhaseIntK\_1

## **17.1.137.2 Function at input value with sign reversal**

Selection: [C01150](#page-1076-0) = "2: Loading with level + reset"

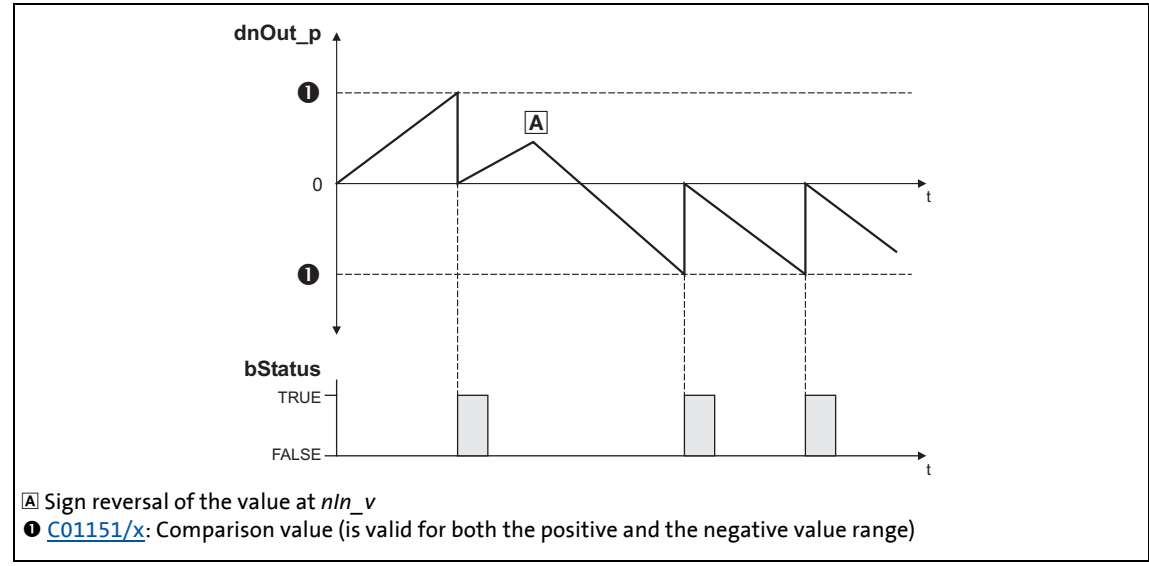

[17-66] Switching performance if the input signal changes signs

- If "2: Loading with level + reset" is selected in [C01150,](#page-1076-0) the *bLoad* input is status-controlled: In case of a TRUE signal, the integrator is loaded with the value at *dnSet\_p* and the *bStatus* output is set to FALSE.
- A positive signal at *nln* v is incremented (the counter content is increased with every function call).
- A negative signal at *nIn* v is decremented (the counter content is reduced with every function call).
- *dnOut* p outputs the counter content of the bipolar integrator.
	- If the positive counter content is higher than the comparison value set in [C01151/x,](#page-1076-1) the comparison value will be subtracted from the counter content, and *bStatus* will be set to TRUE for one task cycle.
	- If the negative counter content is lower than the comparison value set in [C01151/x,](#page-1076-1) the comparison value will be added to the counter content, and *bStatus* will be set to TRUE for one task cycle.

17.1 Function blocks | L\_PhaseIntK\_1

## **17.1.137.3 Calculation of the output signal**

The output value at *dnOut\_p* can be detected according to the following formula:

\_ \_ \_ \_ \_ \_ \_ \_ \_ \_ \_ \_ \_ \_ \_ \_ \_ \_ \_ \_ \_ \_ \_ \_ \_ \_ \_ \_ \_ \_ \_ \_ \_ \_ \_ \_ \_ \_ \_ \_ \_ \_ \_ \_ \_ \_ \_ \_ \_ \_ \_ \_ \_ \_ \_ \_ \_ \_ \_ \_ \_ \_ \_ \_

dnOut  $p$  [incr.] = nIn v [rpm]  $\cdot$  t [s]  $\cdot$  65535 [incr./rev.]

t = integration time 16384 ≡ 15000 rpm  $1 \equiv 1$  incr.

### **Example**

You want to determine the counter content of the integrator at a certain speed at the input and a certain integration time **t**.

Given values:

- *nIn\_v* = 1000 rpm ≈ integer value 1092
- Integration time t = 10 s
- Starting value of the integrator =  $0$

Solution:

• Conversion of the input signal at *nIn\_v*:

$$
1000\; rpm\;=\;\frac{1000\;rev.}{60\;s}
$$

• Calculation of the output value:

$$
dnOut_p = \frac{1000 \text{ rev.}}{60 \text{ s}} \cdot 10 \text{ s} \cdot \frac{65535 \text{ incr.}}{\text{Rev.}} = 10922666 \text{ incr.}
$$

## 17.1 Function blocks | L\_PhaseIntK\_2

## **17.1.138 L\_PhaseIntK\_2**

This FB can integrate a speed or a velocity to an angle (path). The FB can also detect a relatively completed distance.

\_ \_ \_ \_ \_ \_ \_ \_ \_ \_ \_ \_ \_ \_ \_ \_ \_ \_ \_ \_ \_ \_ \_ \_ \_ \_ \_ \_ \_ \_ \_ \_ \_ \_ \_ \_ \_ \_ \_ \_ \_ \_ \_ \_ \_ \_ \_ \_ \_ \_ \_ \_ \_ \_ \_ \_ \_ \_ \_ \_ \_ \_ \_ \_

• The integrator can take max. ±32000 encoder revolutions.

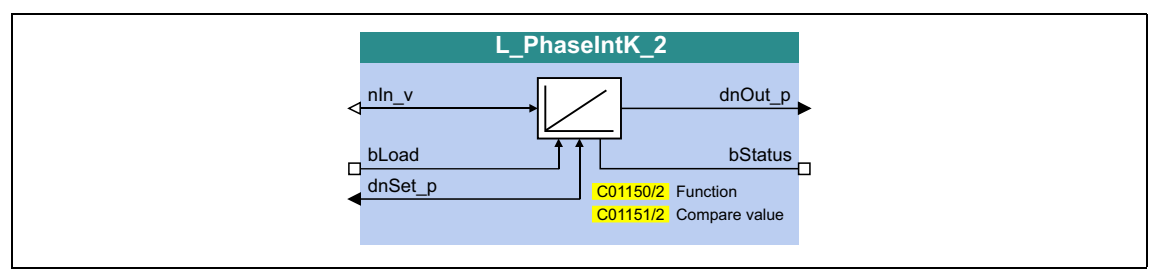

### **inputs**

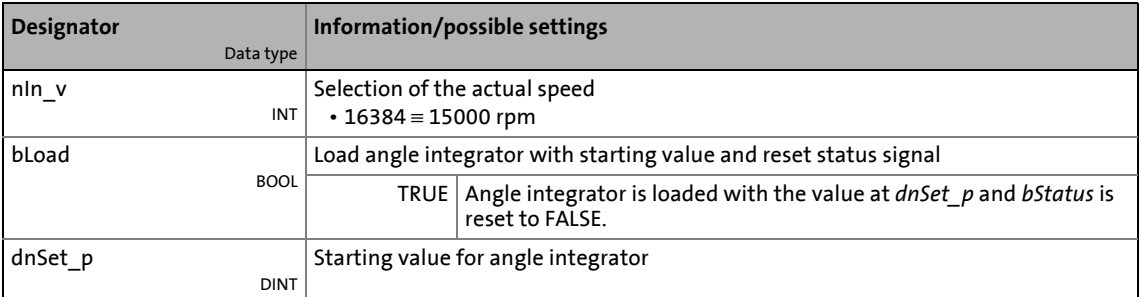

#### **outputs**

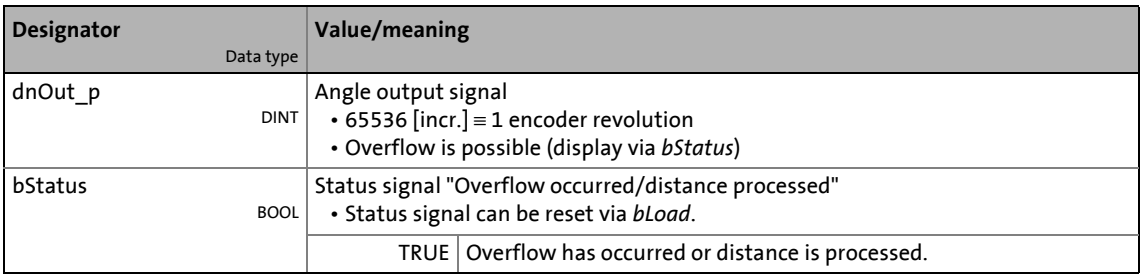

### **Parameters**

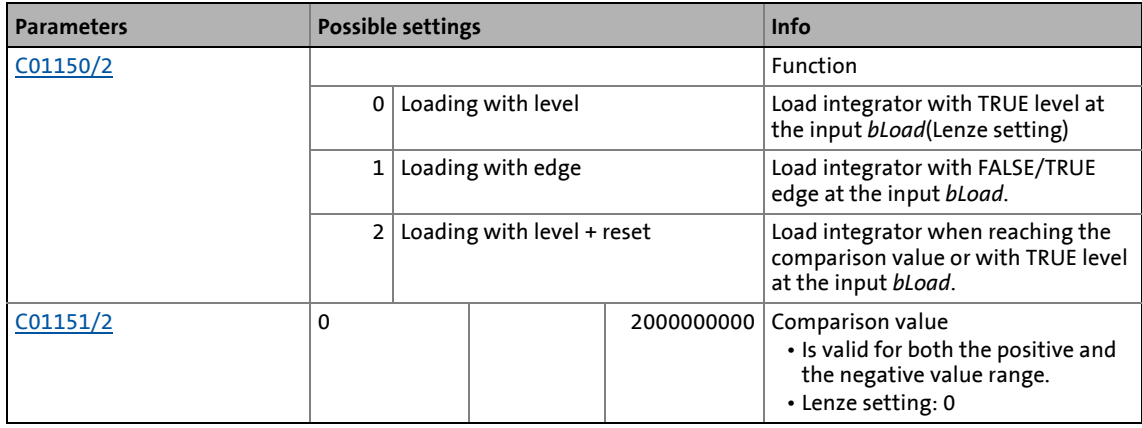

- 17 Function library
- 17.1 Function blocks | L\_PhaseIntK\_2

 $\bigodot$  For a detailed functional description see [L\\_PhaseIntK\\_1](#page-1483-0).

17.1 Function blocks | L PhiIntegrator 1

## **17.1.139 L\_PhiIntegrator\_1**

This FB evaluates a speed with a gearbox factor and adds them in an integrator.

\_ \_ \_ \_ \_ \_ \_ \_ \_ \_ \_ \_ \_ \_ \_ \_ \_ \_ \_ \_ \_ \_ \_ \_ \_ \_ \_ \_ \_ \_ \_ \_ \_ \_ \_ \_ \_ \_ \_ \_ \_ \_ \_ \_ \_ \_ \_ \_ \_ \_ \_ \_ \_ \_ \_ \_ \_ \_ \_ \_ \_ \_ \_ \_

- The integrator value is output as 16-bit value and 32-bit value.
- An overflow of the prevailing output is signalled.
- The integrator can be loaded and initialised (e.g. with a touch probe signal).

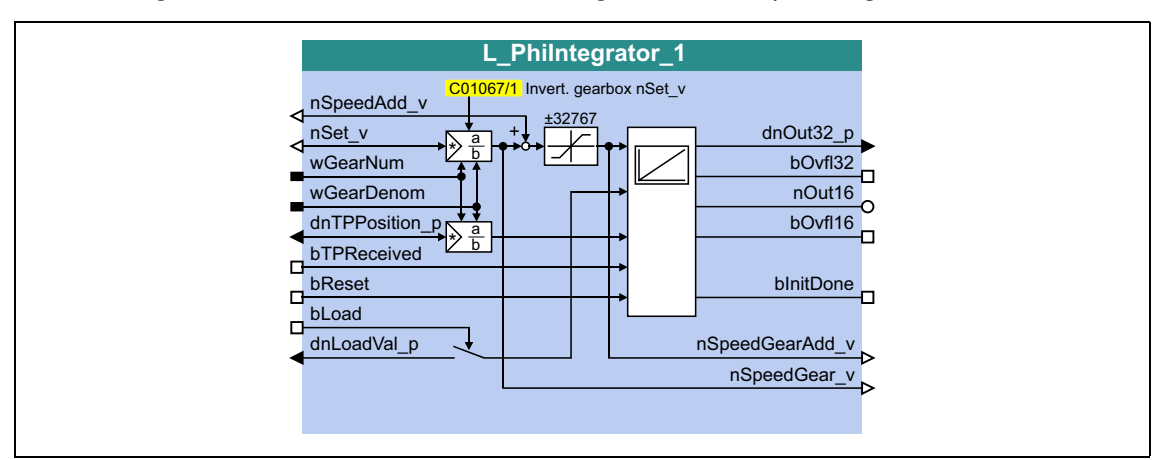

#### **inputs**

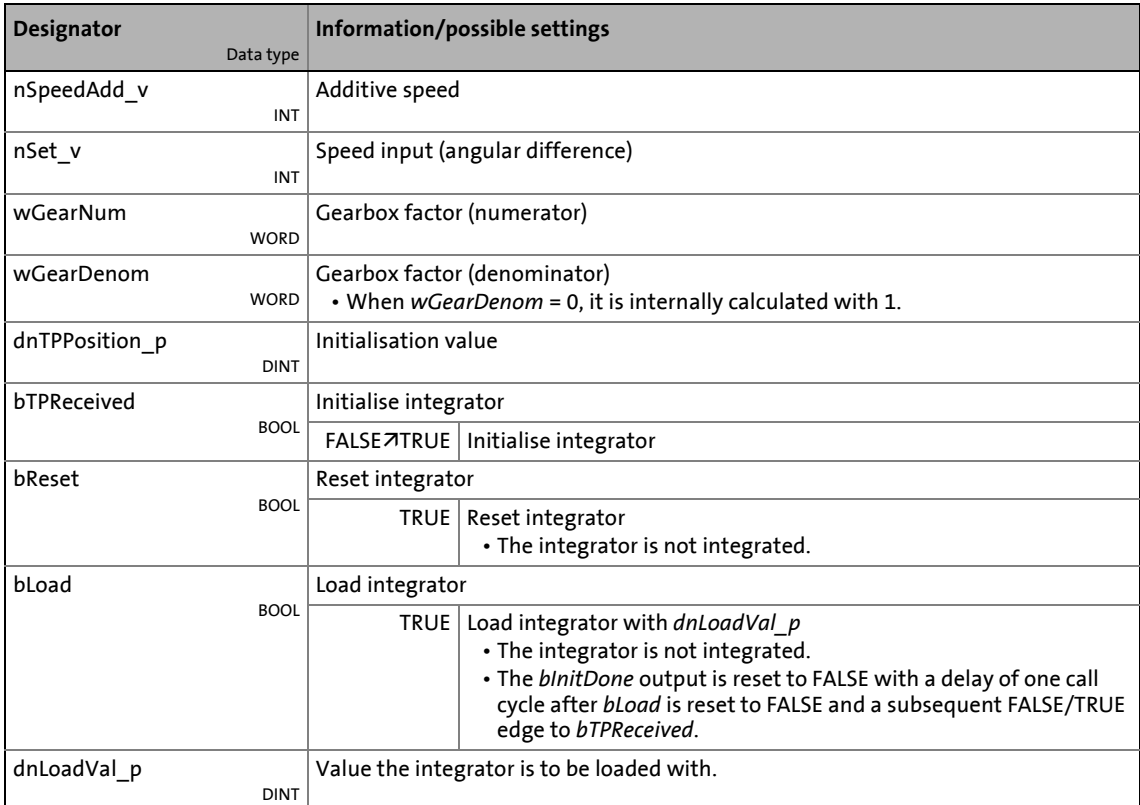

# 17.1 Function blocks | L\_PhiIntegrator\_1

## **outputs**

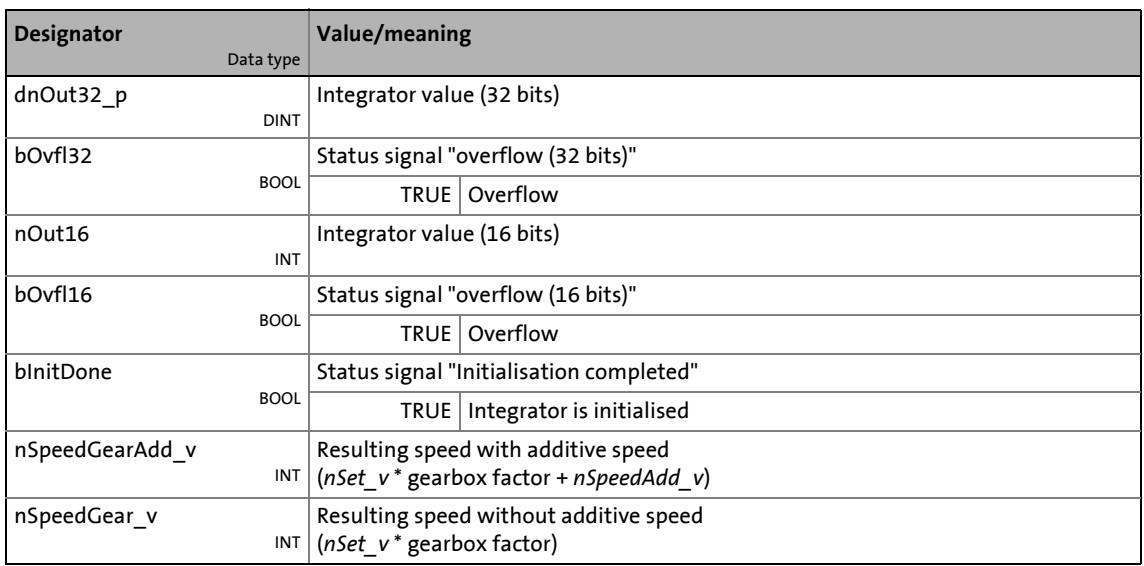

\_ \_ \_ \_ \_ \_ \_ \_ \_ \_ \_ \_ \_ \_ \_ \_ \_ \_ \_ \_ \_ \_ \_ \_ \_ \_ \_ \_ \_ \_ \_ \_ \_ \_ \_ \_ \_ \_ \_ \_ \_ \_ \_ \_ \_ \_ \_ \_ \_ \_ \_ \_ \_ \_ \_ \_ \_ \_ \_ \_ \_ \_ \_ \_

#### **Parameters**

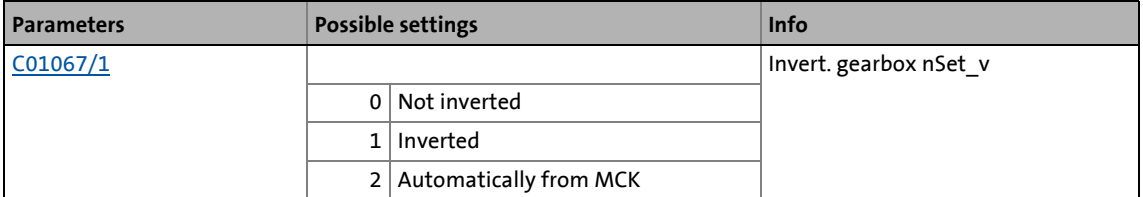

## 17.1 Function blocks | L PhiIntegrator 1

## **17.1.139.1 Function**

The *nSet\_v* input value is evaluated, integrated and output as 16-bit value ( *nOut16*) and 32-bit value *dnOut32\_p*) with the gearbox factors *wGearNum* and *wGearDenom*.

$$
nOut16 = nOut16 + nSet_v \cdot \frac{wGearNum}{wGearDenom}
$$
  

$$
dnOut32_p = dnOut32_p + nSet_v \cdot \frac{wGearNum}{wGearDenom}
$$

- Evaluation of the gearbox factor is remainder considered.
- A positive or negative overflow of the integrator is signalised by a TRUE signal (for a task cycle) at the *bOvfl16* output for the *nOut16* output or at the *bOvfl32* output for the *dnOut32\_p* output.

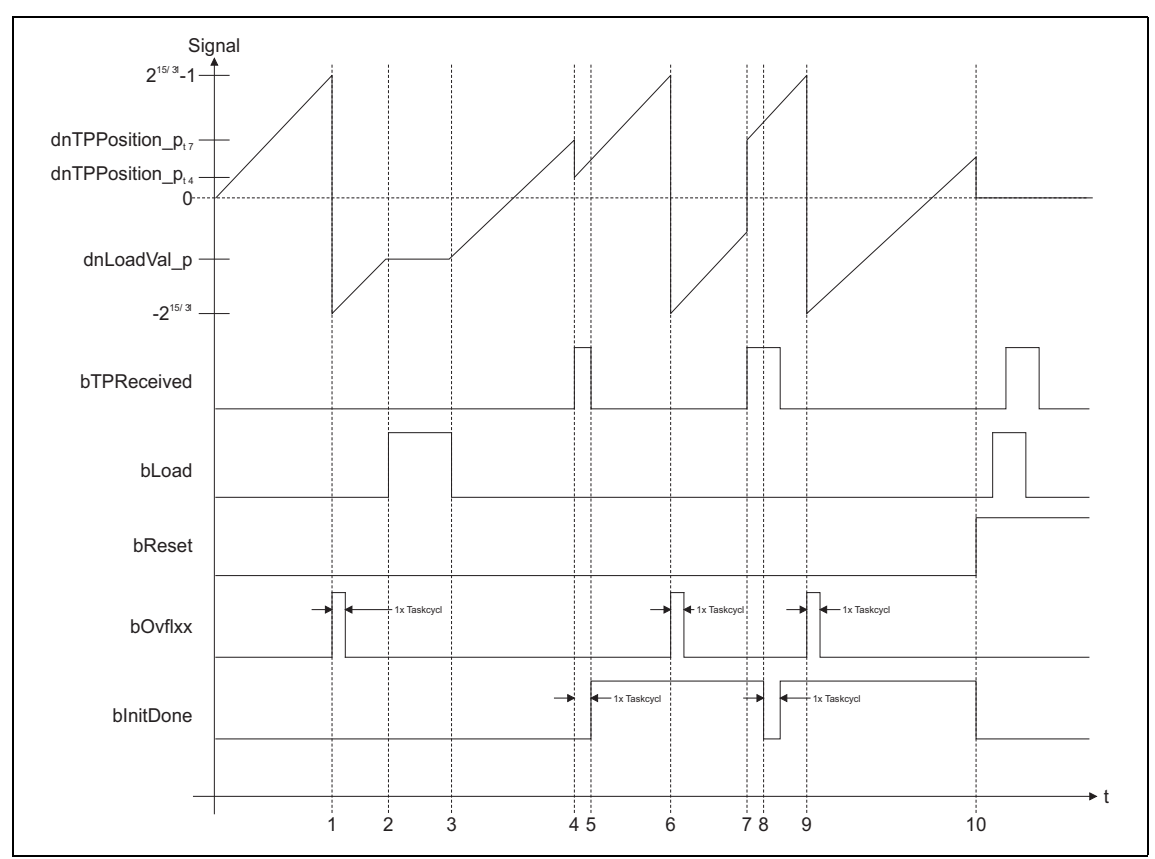

[17-67] Signal characteristic

17.1 Function blocks | L\_PhiIntegrator\_1

## **17.1.139.2 Example**

The current speed at *nSet* v and the gearbox factors serve to create a specific machine measuring system from the motor measuring system.

• 216 increments in the motor measuring system are to correspond to 1 motor revolution.

\_ \_ \_ \_ \_ \_ \_ \_ \_ \_ \_ \_ \_ \_ \_ \_ \_ \_ \_ \_ \_ \_ \_ \_ \_ \_ \_ \_ \_ \_ \_ \_ \_ \_ \_ \_ \_ \_ \_ \_ \_ \_ \_ \_ \_ \_ \_ \_ \_ \_ \_ \_ \_ \_ \_ \_ \_ \_ \_ \_ \_ \_ \_ \_

• 216 increments in the machine measuring system (*nOut16*) are to correspond to 1 machine shaft revolution.

### **Initialise integrator**

A FALSE/TRUE edge at *bTPReceived* initialises the integrator, i.e. a calculation with *dnTPPosition\_p* and *dnLoadVal p* is made:

```
nOut16 = (INT) (dnLoadValp + dnTPPositionp \cdot Gearbox factor)dnOut32_p = dhLoadVal_p + dnTPPosition_p \cdot Gearbox factor
```
- After initialisation is completed, the *bInitDone* output is set to TRUE in the next call cycle.
- In case of a renewed initialisation without a previous reset (*bReset* = TRUE), the *bInitDone* output is set to FALSE for a task cycle.

#### **Reset integrator**

When *bReset* is set to TRUE, the integrator is set to 0. No calculations are made.

- The Boolean outputs are set to FALSE.
- The *bReset* input has the highest priority.

#### **Load integrator**

When *bLoad* is set to TRUE, the integrator is loaded with the value at *dnLoadVal\_p* and the outputs are set.

- When *bLoad* is set to TRUE, the input is not integrated and no check for overflow is executed.
- When *bLoad* is reset to FALSE, the integrator continues from the loaded value. The *bInitDone* output is reset to FALSE after a FALSE/TRUE edge at *bTPReceived* with a delay of one call cycle.

17.1 Function blocks | L\_PosCtrlLin\_1

## **17.1.140 L\_PosCtrlLin\_1**

This FB serves to implement the following positioning functions:

• Bring drive to curve position (e.g. after mains connection, manual jog, homing)

\_ \_ \_ \_ \_ \_ \_ \_ \_ \_ \_ \_ \_ \_ \_ \_ \_ \_ \_ \_ \_ \_ \_ \_ \_ \_ \_ \_ \_ \_ \_ \_ \_ \_ \_ \_ \_ \_ \_ \_ \_ \_ \_ \_ \_ \_ \_ \_ \_ \_ \_ \_ \_ \_ \_ \_ \_ \_ \_ \_ \_ \_ \_ \_

- Release drive from curve and bring it to safe position (position override function)
- Positioning the X axis via X offset (higher-level positioning)
- Positioning the Y axis via Y offset (higher-level positioning)

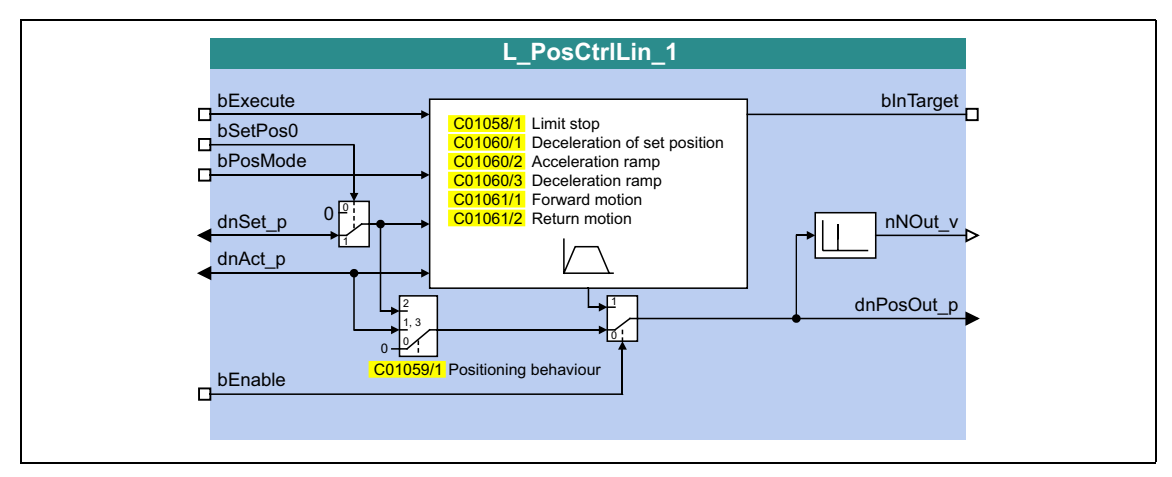

#### **inputs**

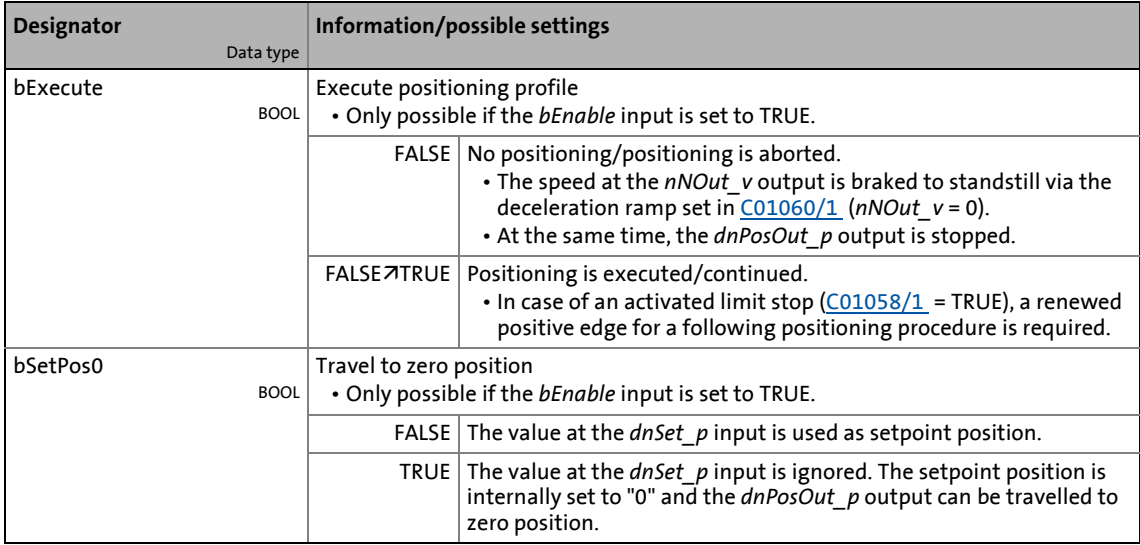

# 17.1 Function blocks | L\_PosCtrlLin\_1

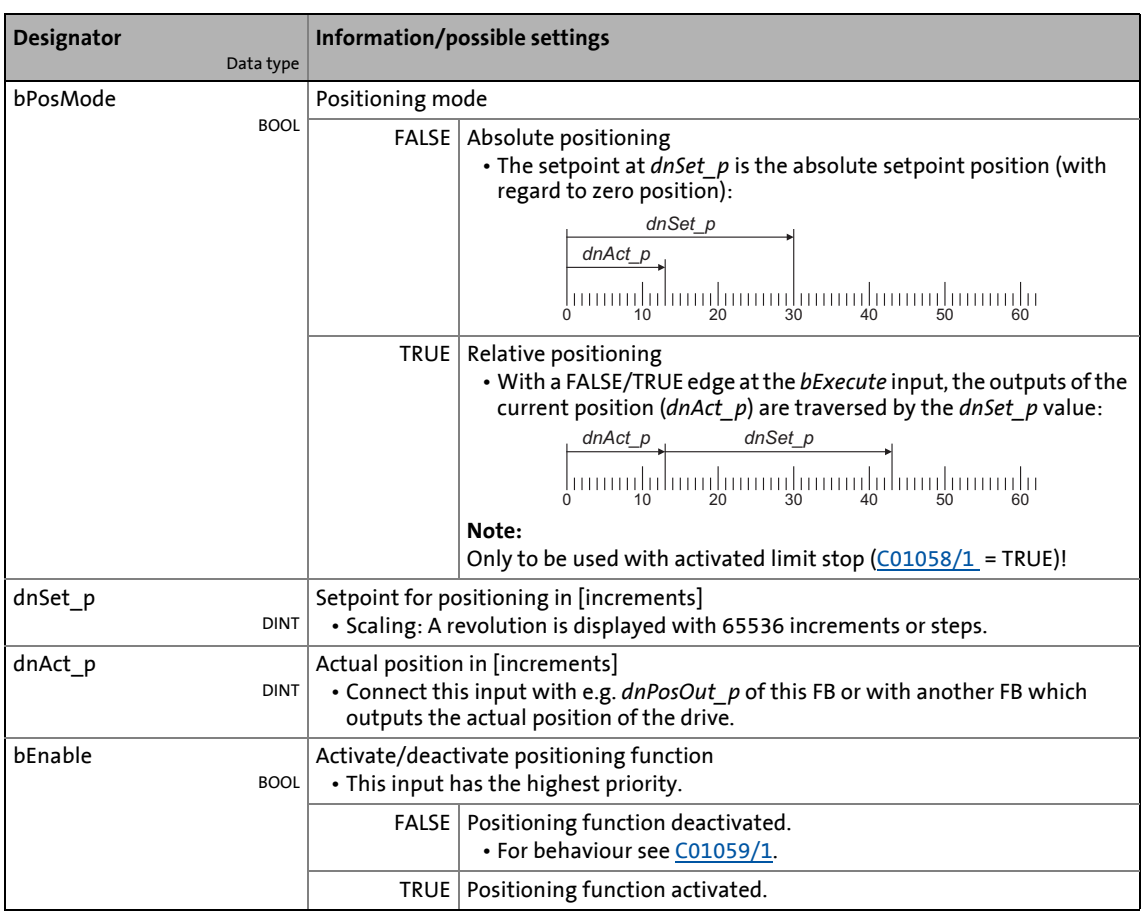

\_ \_ \_ \_ \_ \_ \_ \_ \_ \_ \_ \_ \_ \_ \_ \_ \_ \_ \_ \_ \_ \_ \_ \_ \_ \_ \_ \_ \_ \_ \_ \_ \_ \_ \_ \_ \_ \_ \_ \_ \_ \_ \_ \_ \_ \_ \_ \_ \_ \_ \_ \_ \_ \_ \_ \_ \_ \_ \_ \_ \_ \_ \_ \_

## **outputs**

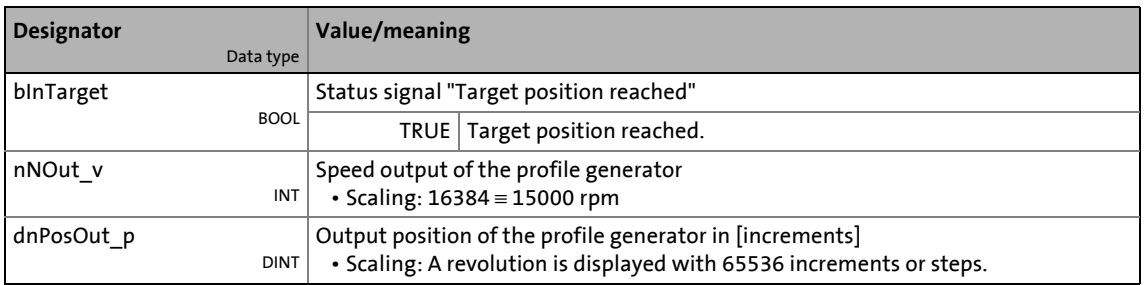

## **Parameters**

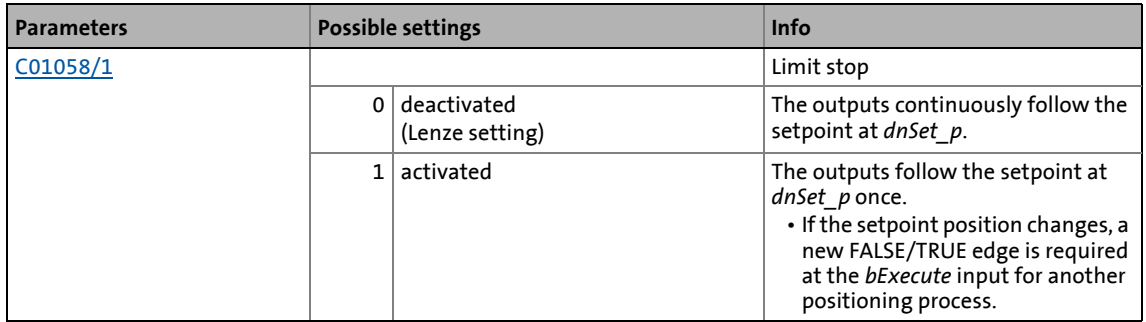

# 17.1 Function blocks | L\_PosCtrlLin\_1

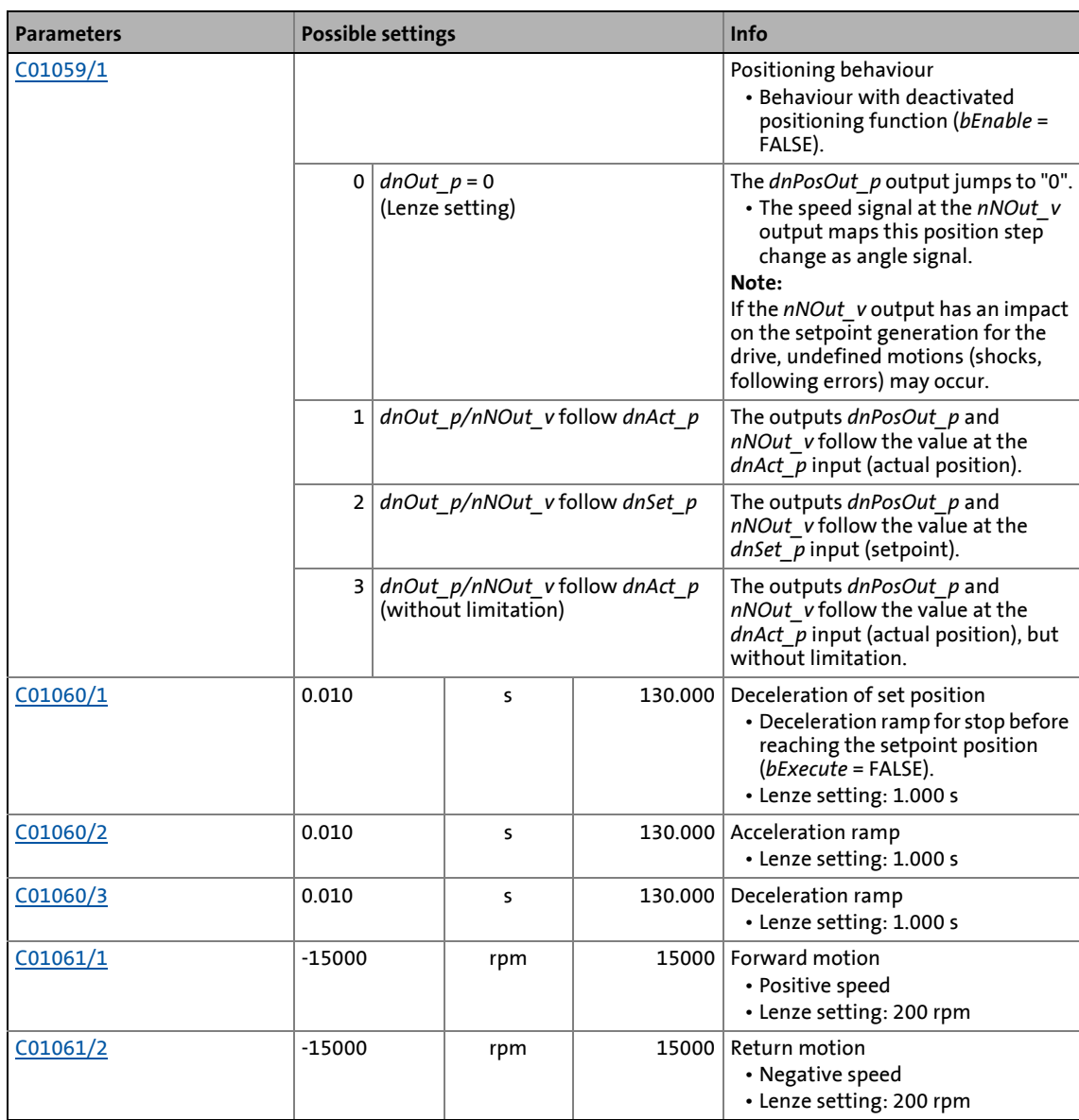

17.1 Function blocks | L\_PosCtrlLin\_2

## **17.1.141 L\_PosCtrlLin\_2**

This FB serves to implement the following positioning functions:

• Bring drive to curve position (e.g. after mains connection, manual jog, homing)

\_ \_ \_ \_ \_ \_ \_ \_ \_ \_ \_ \_ \_ \_ \_ \_ \_ \_ \_ \_ \_ \_ \_ \_ \_ \_ \_ \_ \_ \_ \_ \_ \_ \_ \_ \_ \_ \_ \_ \_ \_ \_ \_ \_ \_ \_ \_ \_ \_ \_ \_ \_ \_ \_ \_ \_ \_ \_ \_ \_ \_ \_ \_ \_

- Release drive from curve and bring it to safe position (position override function)
- Positioning the X axis via X offset (higher-level positioning)
- Positioning the Y axis via Y offset (higher-level positioning)

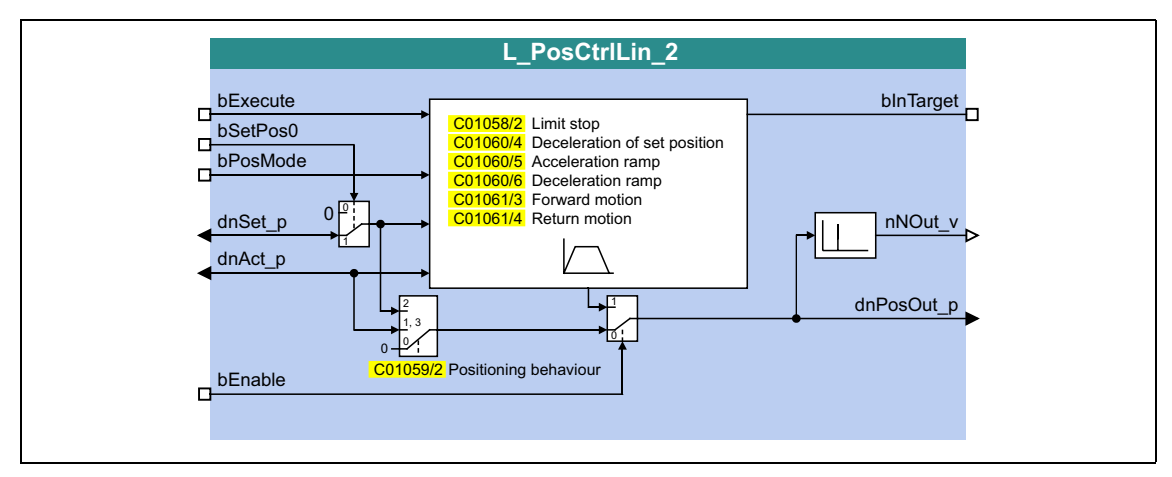

#### **inputs**

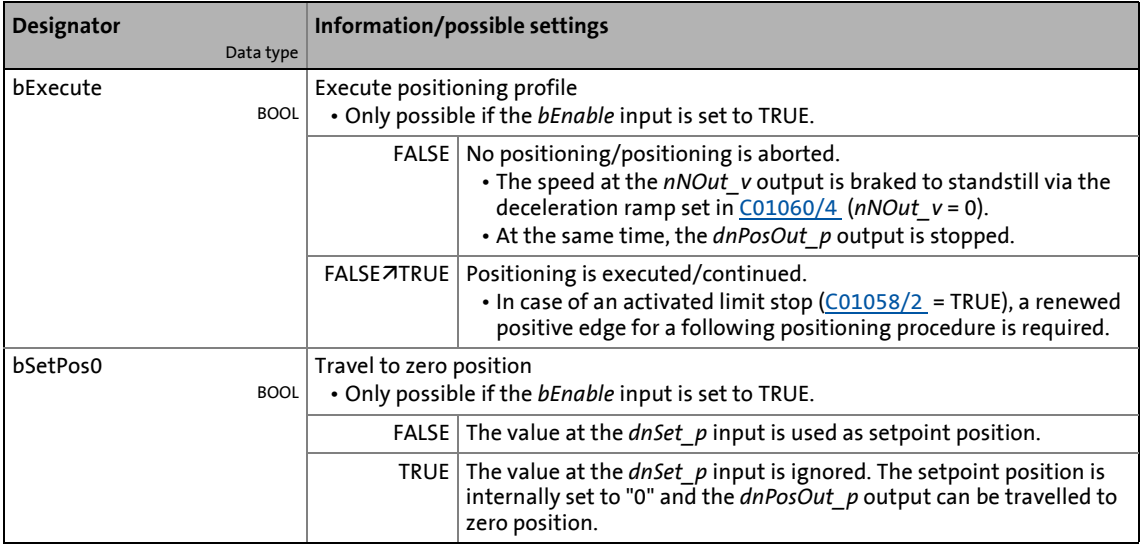

# 17.1 Function blocks | L\_PosCtrlLin\_2

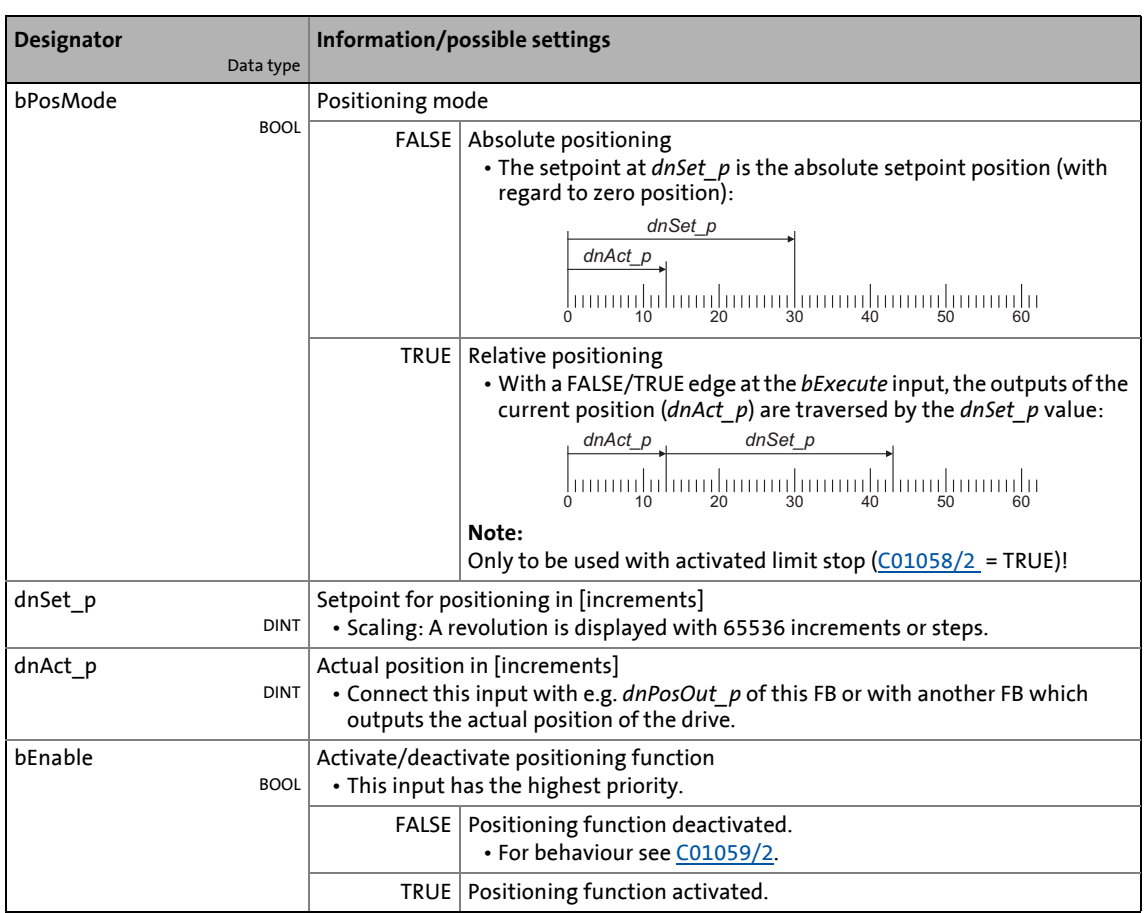

\_ \_ \_ \_ \_ \_ \_ \_ \_ \_ \_ \_ \_ \_ \_ \_ \_ \_ \_ \_ \_ \_ \_ \_ \_ \_ \_ \_ \_ \_ \_ \_ \_ \_ \_ \_ \_ \_ \_ \_ \_ \_ \_ \_ \_ \_ \_ \_ \_ \_ \_ \_ \_ \_ \_ \_ \_ \_ \_ \_ \_ \_ \_ \_

## **outputs**

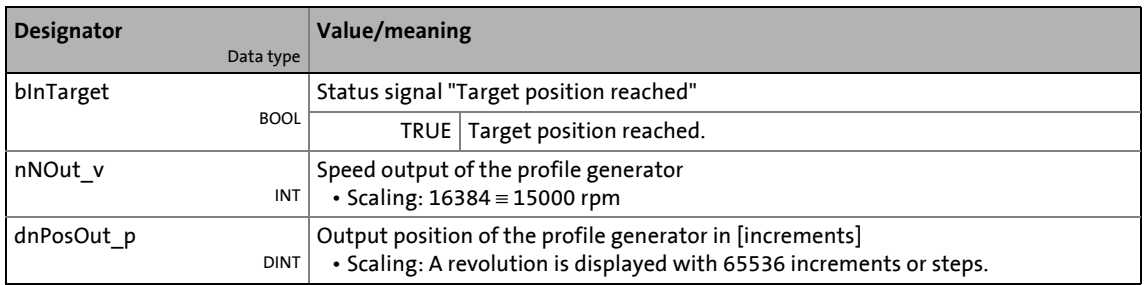

## **Parameters**

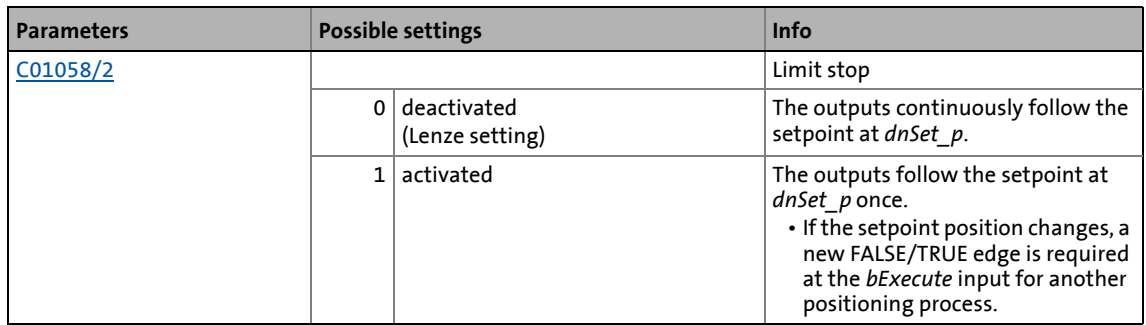

# 17.1 Function blocks | L\_PosCtrlLin\_2

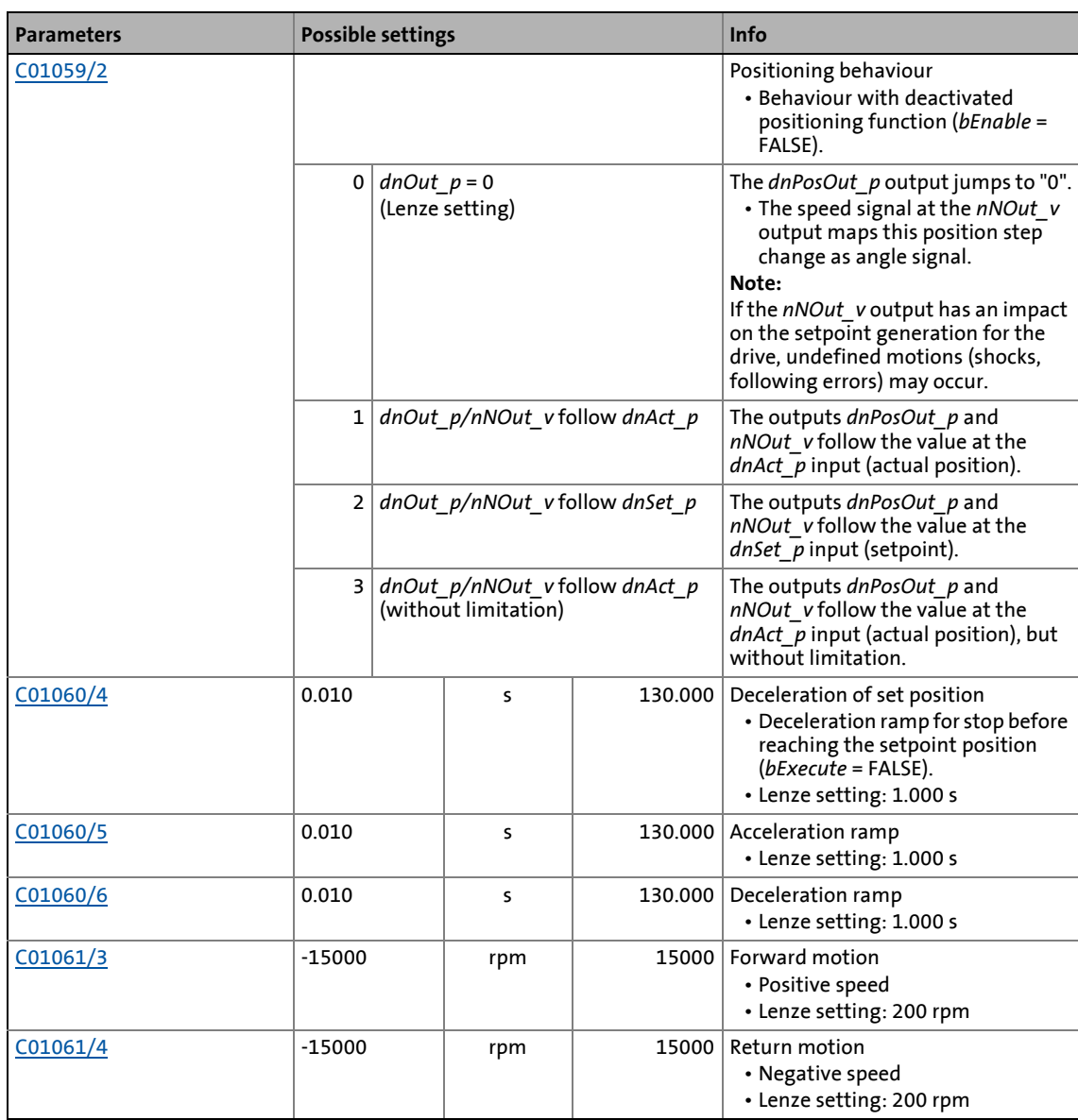

17.1 Function blocks | L\_PosiShaftCtrlInterface\_1

# **17.1.142 L\_PosiShaftCtrlInterface\_1**

## FB in preparation!

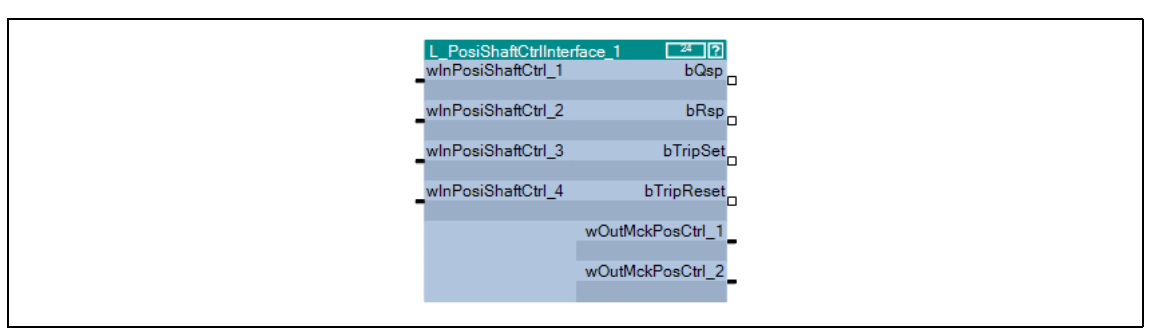

17.1 Function blocks | L\_ProcessCtrl\_1

## **17.1.143 L\_ProcessCtrl\_1**

This FB serves to implement a dancer position or tension control.

The FB is provided with the following functions:

- Adjustable control algorithm (P, PI, PID) with adaptable gain
- Reduced controller dynamics at low system deviation
- Setpoint ramp generator for preventing setpoint step-changes at the input

\_ \_ \_ \_ \_ \_ \_ \_ \_ \_ \_ \_ \_ \_ \_ \_ \_ \_ \_ \_ \_ \_ \_ \_ \_ \_ \_ \_ \_ \_ \_ \_ \_ \_ \_ \_ \_ \_ \_ \_ \_ \_ \_ \_ \_ \_ \_ \_ \_ \_ \_ \_ \_ \_ \_ \_ \_ \_ \_ \_ \_ \_ \_ \_

- Setpoint ramp generator can be loaded with actual value
- Low-pass filter and rate action in the actual value feedback
- Integral action component can be switched off
- Interruptible control

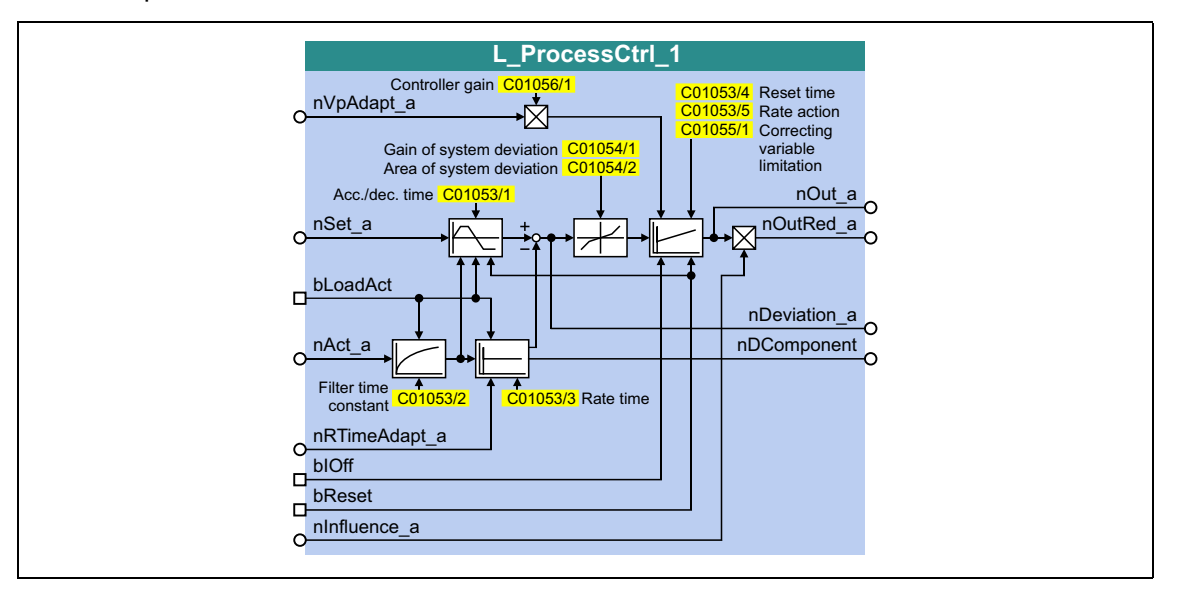

#### **inputs**

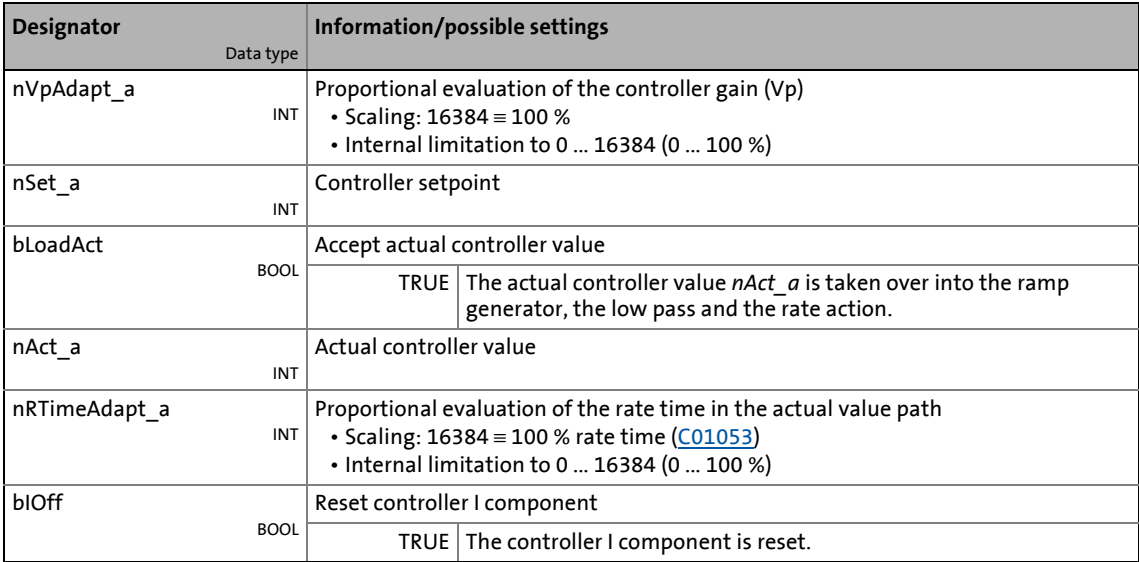

# 17.1 Function blocks | L\_ProcessCtrl\_1

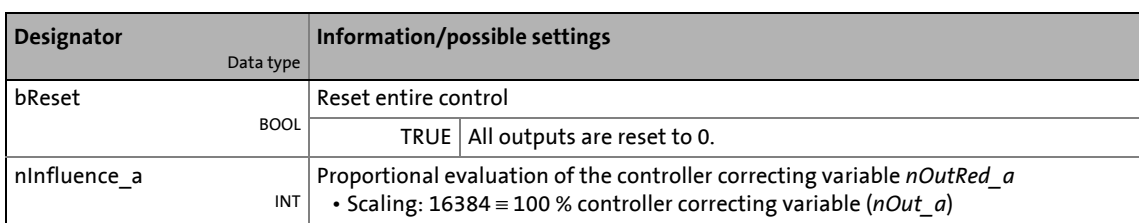

\_ \_ \_ \_ \_ \_ \_ \_ \_ \_ \_ \_ \_ \_ \_ \_ \_ \_ \_ \_ \_ \_ \_ \_ \_ \_ \_ \_ \_ \_ \_ \_ \_ \_ \_ \_ \_ \_ \_ \_ \_ \_ \_ \_ \_ \_ \_ \_ \_ \_ \_ \_ \_ \_ \_ \_ \_ \_ \_ \_ \_ \_ \_ \_

## **outputs**

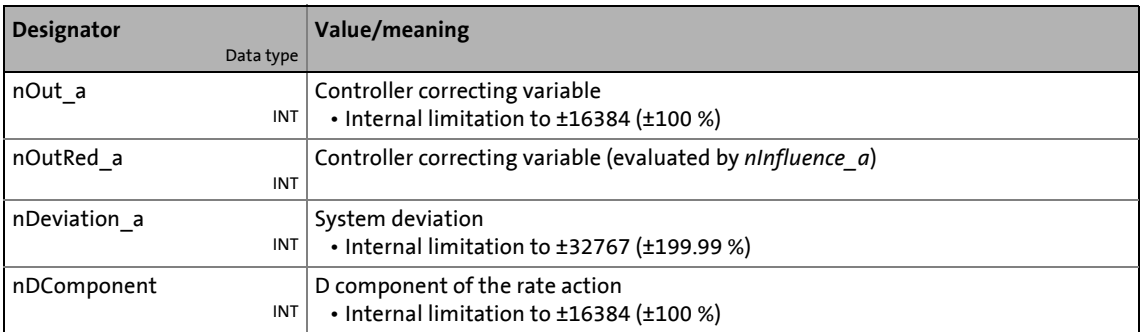

## **Parameters**

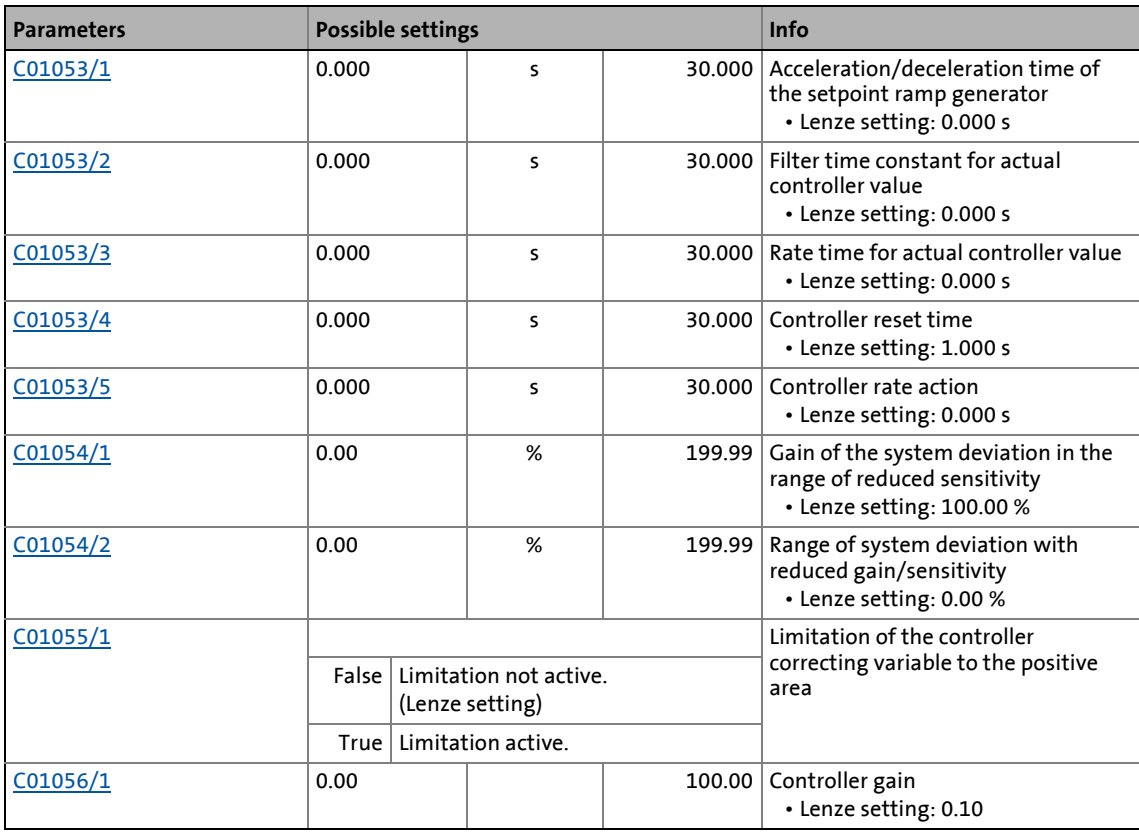

17.1 Function blocks | L\_ProcessCtrl\_1

## **17.1.143.1 Control characteristic**

The dancer position or tension controller can be optionally operated as P, PI or PID controller. In the Lenze setting, the PI algorithm is active.

\_ \_ \_ \_ \_ \_ \_ \_ \_ \_ \_ \_ \_ \_ \_ \_ \_ \_ \_ \_ \_ \_ \_ \_ \_ \_ \_ \_ \_ \_ \_ \_ \_ \_ \_ \_ \_ \_ \_ \_ \_ \_ \_ \_ \_ \_ \_ \_ \_ \_ \_ \_ \_ \_ \_ \_ \_ \_ \_ \_ \_ \_ \_ \_

## **Gain (P component)**

The input value is controlled by a linear characteristic. The slope of the characteristic is determined by the controller gain Vp.

The controller gain Vp is set in [C01056/1.](#page-1055-3)

- The controller gain can be adapted via the *nVpAdapt\_a* input (also possible in online mode).
- The *nVpAdapt* a input value has a direct effect on the controller gain:

 $P = nVp$ Adapt a C01056/1

Example: With the parameterised controller gain Vp = 2.0 and *nVpAdapt a* = 75 %, the resulting gain factor is as follows:

$$
P = \frac{75 \, [\%]}{100 \, [\%]} \cdot 2.0 = 1.5
$$

#### **Reset time Tn (I component)**

The adjustment time Tn is set under [C01053/4.](#page-1055-0)

- The I component of the controller can be deactivated by setting the input *bIOff* to TRUE.
- The I component can be switched on and off online.

### **Differential component Kd (D component)**

The differential component Kd is set under [C01053/5](#page-1055-0).

• The setting "0.0 s" deactivates the D component (Lenze setting). In this way, the PID controller becomes a PI controller or P controller, if the I component has been deactivated as well.

### **Evaluation of the output signal (controller influence)**

If the motor speed or motor torque is precontrolled, a low influence is sufficient for the controller to comply with the setpoint.

Use the *nInfluence a* input to select the influencing factor the controller correcting variable (*nOut a*) is to be evaluated with. The evaluated controller correcting variable is output at *nOutRed\_a*.

# **Note!**

The controller influence evaluates the output signal multiplicatively. A change of the *nInfluence a* influencing factor also changes the dynamics of the controller!

### **Switching on/off the controller**

By setting the *bReset* input to TRUE, the process controller can be switched off.

### **Loading the setpoint ramp generator with the actual value**

If the actual value is loaded into the setpoint ramp generator in switched-off state, it has the advantage that in the moment of the renewed controller enable, the system deviation is zero first. Thus, compensation processes can be mostly prevented.

\_ \_ \_ \_ \_ \_ \_ \_ \_ \_ \_ \_ \_ \_ \_ \_ \_ \_ \_ \_ \_ \_ \_ \_ \_ \_ \_ \_ \_ \_ \_ \_ \_ \_ \_ \_ \_ \_ \_ \_ \_ \_ \_ \_ \_ \_ \_ \_ \_ \_ \_ \_ \_ \_ \_ \_ \_ \_ \_ \_ \_ \_ \_ \_

When the *bLoadAct* input is set to TRUE, the setpoint ramp generator can be loaded with the actual value. This keeps the system deviation equal to zero and I component of the controller.

#### **Low pass and rate action in the actual value path**

In order to filter signal interferences more effectively, you can activate a low pass in the actual value path.

- The filter time constant for the low pass is set in [C01053/2](#page-1055-0).
- The rate time constant in the feedback path can be set in [C01053/3](#page-1055-0). This serves to compensate interfering decelerations.

#### **Reduced controller dynamics at low system deviation**

A reduced controller dynamics at low system deviations serves to have a positive effect on the damping behaviour of the control loop.

- [C01054/2](#page-1055-1) serves to determine the tolerance zone in which the system deviation is transmitted to the controller with a slight gain.
- [C01054/1](#page-1055-1) serves to determine the amount of percent the gain in the defined tolerance zone is to be reduced to.

## 17.1 Function blocks | L\_PT1\_1

## **17.1.144 L\_PT1\_1**

This FB filters and delays analog signals.

- The filter time constant T can be set under [C00249](#page-875-0).
- The gain is defined with  $V_p = 1$ .

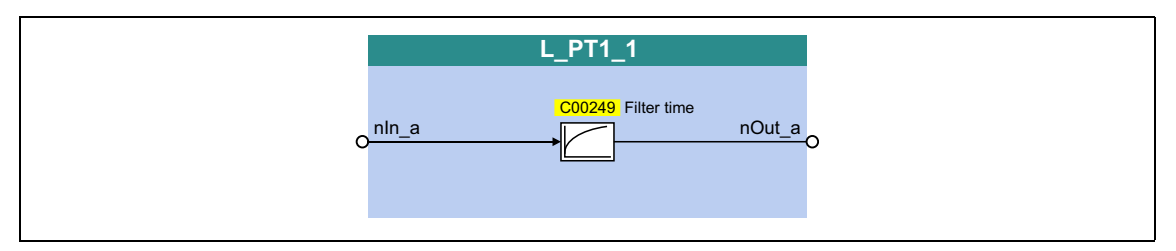

\_ \_ \_ \_ \_ \_ \_ \_ \_ \_ \_ \_ \_ \_ \_ \_ \_ \_ \_ \_ \_ \_ \_ \_ \_ \_ \_ \_ \_ \_ \_ \_ \_ \_ \_ \_ \_ \_ \_ \_ \_ \_ \_ \_ \_ \_ \_ \_ \_ \_ \_ \_ \_ \_ \_ \_ \_ \_ \_ \_ \_ \_ \_ \_

## **inputs**

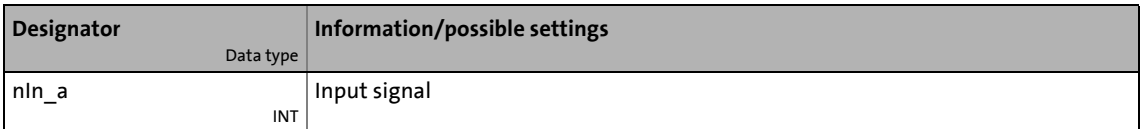

### **outputs**

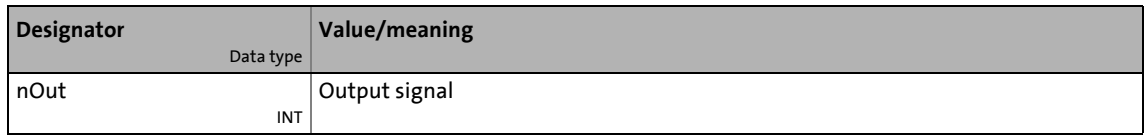

### **Parameters**

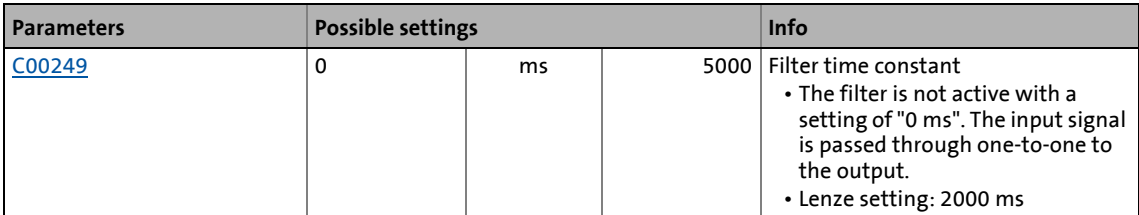

#### **Function**

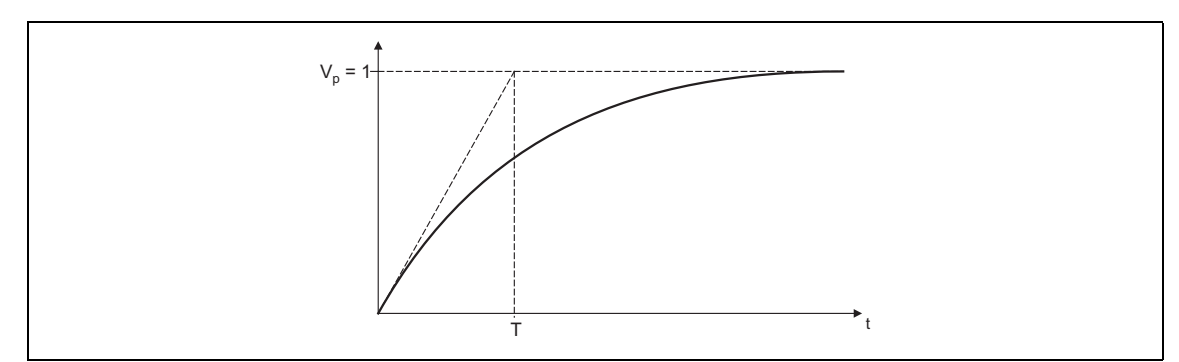

[17-68] Filter time constant T of the first-order delay element

# 17.1 Function blocks | L\_PT1\_2

## **17.1.145 L\_PT1\_2**

This FB filters and delays analog signals.

- Filter time constant T can be set in [C00250/1](#page-875-1).
- The gain is defined with  $V_p = 1$ .

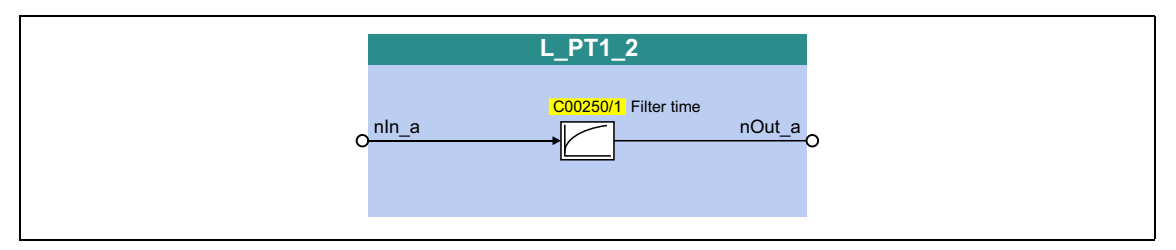

\_ \_ \_ \_ \_ \_ \_ \_ \_ \_ \_ \_ \_ \_ \_ \_ \_ \_ \_ \_ \_ \_ \_ \_ \_ \_ \_ \_ \_ \_ \_ \_ \_ \_ \_ \_ \_ \_ \_ \_ \_ \_ \_ \_ \_ \_ \_ \_ \_ \_ \_ \_ \_ \_ \_ \_ \_ \_ \_ \_ \_ \_ \_ \_

## **inputs**

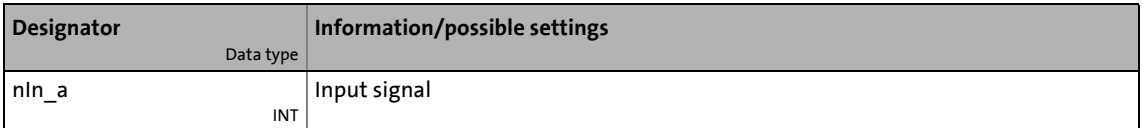

### **outputs**

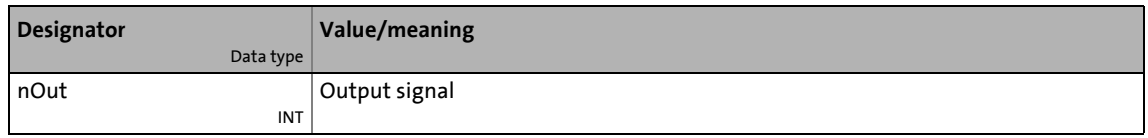

### **Parameters**

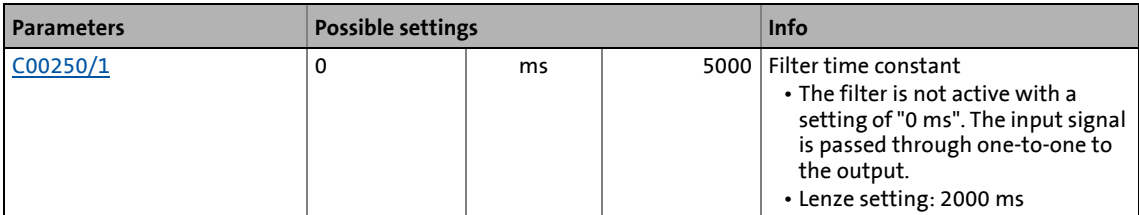

#### **Function**

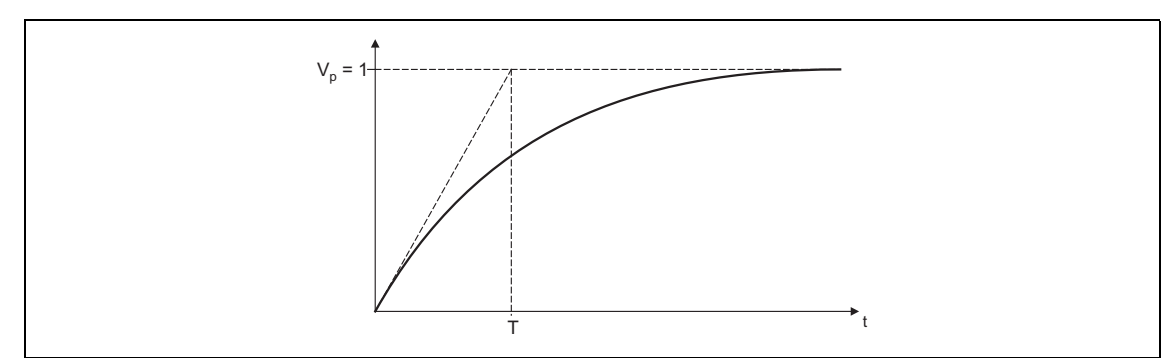

#### [17-69] Filter time constant T of the first-order delay element

17.1 Function blocks | L\_PT1\_3

## **17.1.146 L\_PT1\_3**

This FB filters and delays analog signals.

- Filter time constant T can be set in [C00250/2](#page-875-1).
- The gain is defined with  $V_p = 1$ .

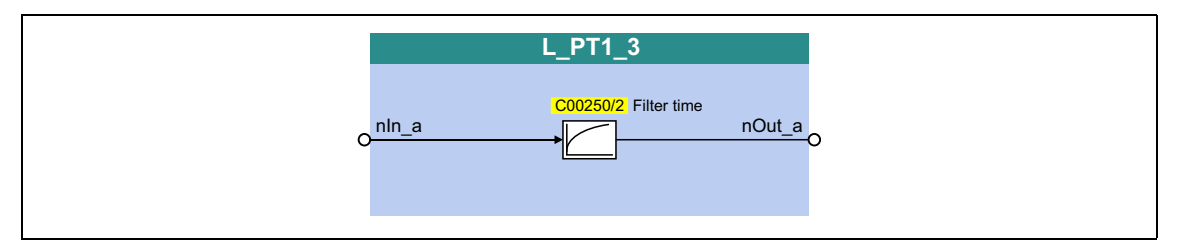

\_ \_ \_ \_ \_ \_ \_ \_ \_ \_ \_ \_ \_ \_ \_ \_ \_ \_ \_ \_ \_ \_ \_ \_ \_ \_ \_ \_ \_ \_ \_ \_ \_ \_ \_ \_ \_ \_ \_ \_ \_ \_ \_ \_ \_ \_ \_ \_ \_ \_ \_ \_ \_ \_ \_ \_ \_ \_ \_ \_ \_ \_ \_ \_

## **inputs**

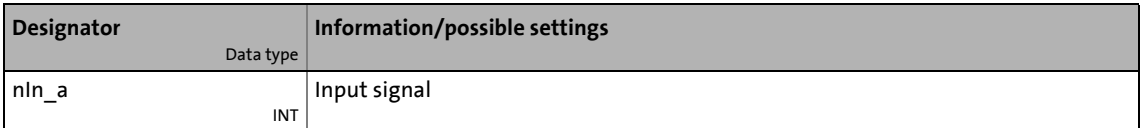

### **outputs**

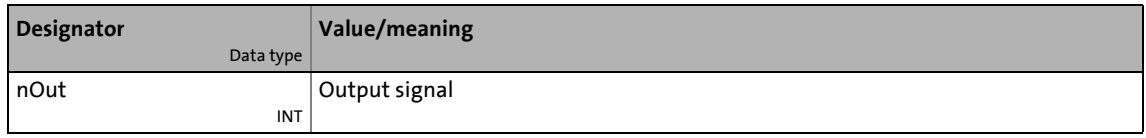

### **Parameters**

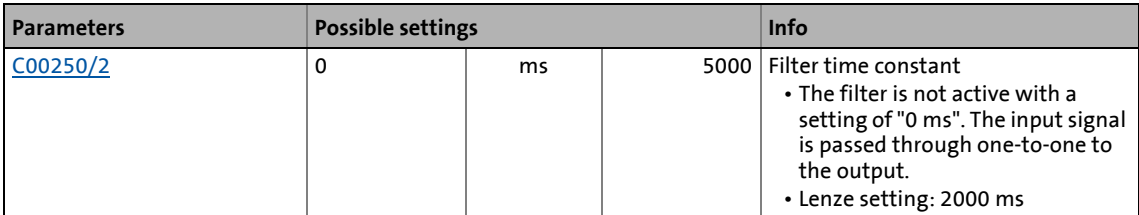

#### **Function**

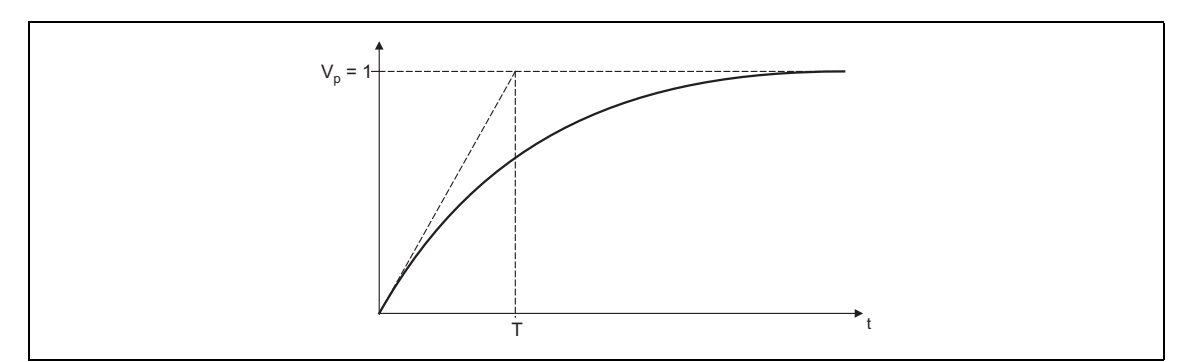

[17-70] Filter time constant T of the first-order delay element

# 17.1 Function blocks | L\_RLQ\_1

# **17.1.147 L\_RLQ\_1**

This FB links a selected direction of rotation to the quick stop function with wire-break protection.

\_ \_ \_ \_ \_ \_ \_ \_ \_ \_ \_ \_ \_ \_ \_ \_ \_ \_ \_ \_ \_ \_ \_ \_ \_ \_ \_ \_ \_ \_ \_ \_ \_ \_ \_ \_ \_ \_ \_ \_ \_ \_ \_ \_ \_ \_ \_ \_ \_ \_ \_ \_ \_ \_ \_ \_ \_ \_ \_ \_ \_ \_ \_ \_

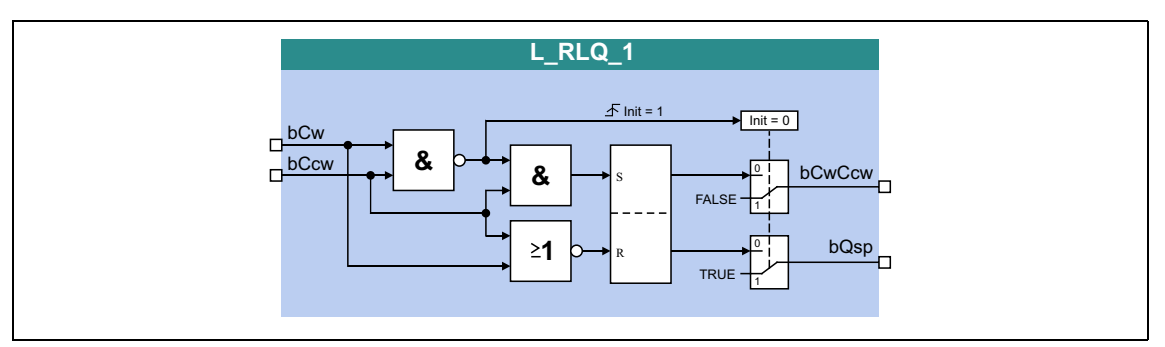

### **inputs**

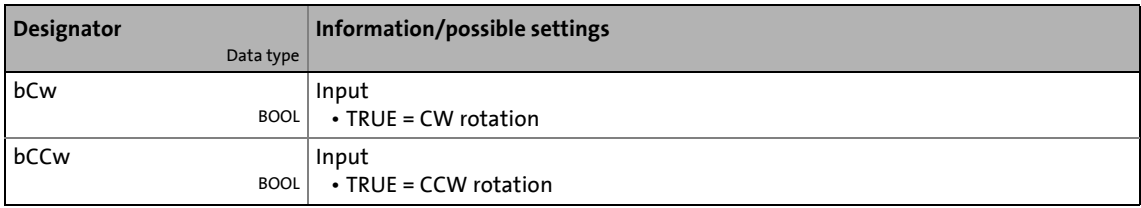

## **outputs**

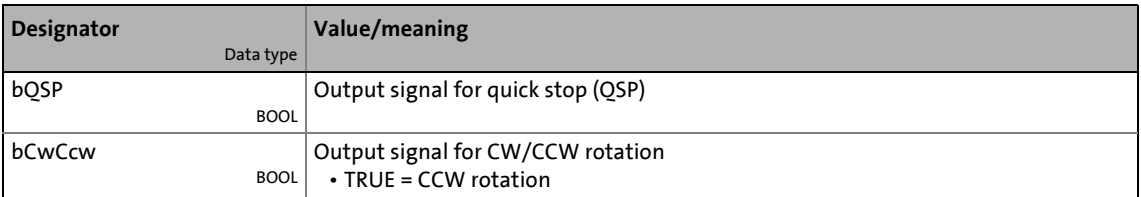

## **Function**

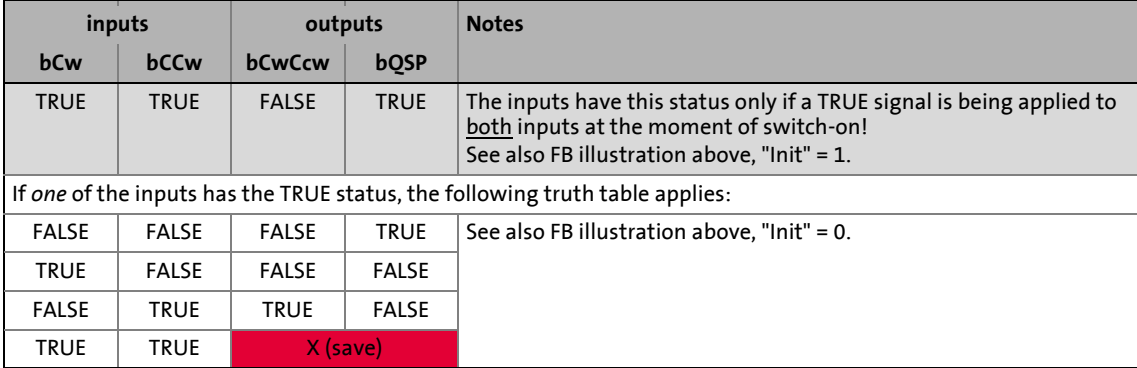

[17-71] Truth table of the FB L\_RLQ, 0 = FALSE, 1 = TRUE

17.1 Function blocks | L\_RSFlipFlop\_1

## **17.1.148 L\_RSFlipFlop\_1**

The functionality of this FB corresponds to that of an RS flipflop:

• An input signal at *bSet* serves to set the *bOut* output permanently.

\_ \_ \_ \_ \_ \_ \_ \_ \_ \_ \_ \_ \_ \_ \_ \_ \_ \_ \_ \_ \_ \_ \_ \_ \_ \_ \_ \_ \_ \_ \_ \_ \_ \_ \_ \_ \_ \_ \_ \_ \_ \_ \_ \_ \_ \_ \_ \_ \_ \_ \_ \_ \_ \_ \_ \_ \_ \_ \_ \_ \_ \_ \_ \_

- An input signal at *bReset* serves to reset the output.
- Additional, inverted output *bNegOut*

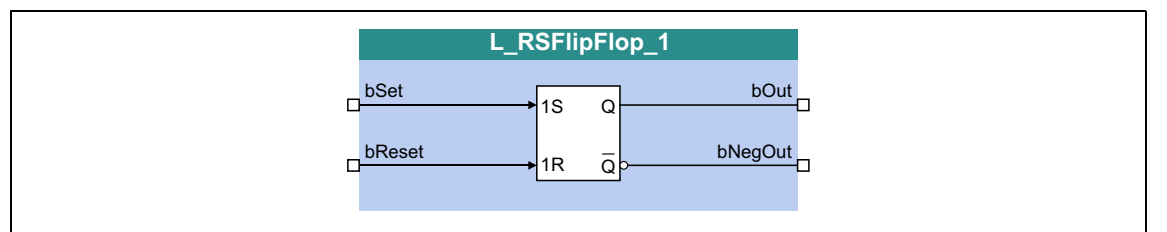

## **inputs**

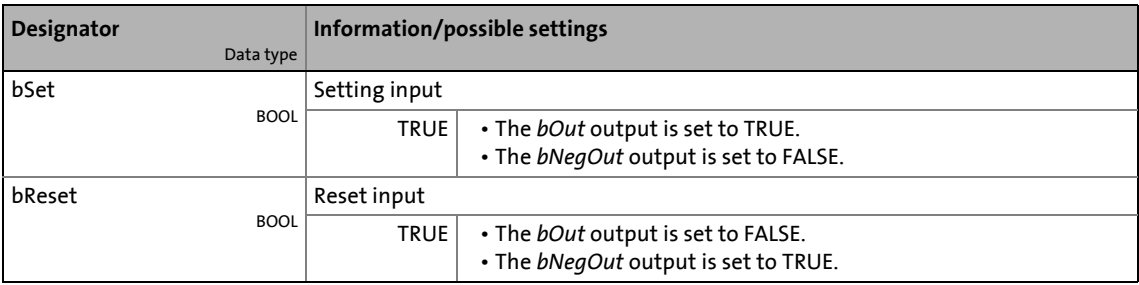

### **outputs**

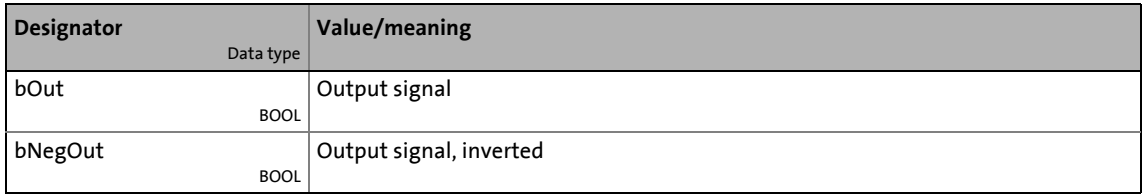

17.1 Function blocks | L\_RSFlipFlop\_2

## **17.1.149 L\_RSFlipFlop\_2**

The functionality of this FB corresponds to that of an RS flipflop:

• An input signal at *bSet* serves to set the *bOut* output permanently.

\_ \_ \_ \_ \_ \_ \_ \_ \_ \_ \_ \_ \_ \_ \_ \_ \_ \_ \_ \_ \_ \_ \_ \_ \_ \_ \_ \_ \_ \_ \_ \_ \_ \_ \_ \_ \_ \_ \_ \_ \_ \_ \_ \_ \_ \_ \_ \_ \_ \_ \_ \_ \_ \_ \_ \_ \_ \_ \_ \_ \_ \_ \_ \_

- An input signal at *bReset* serves to reset the output.
- Additional, inverted output *bNegOut*

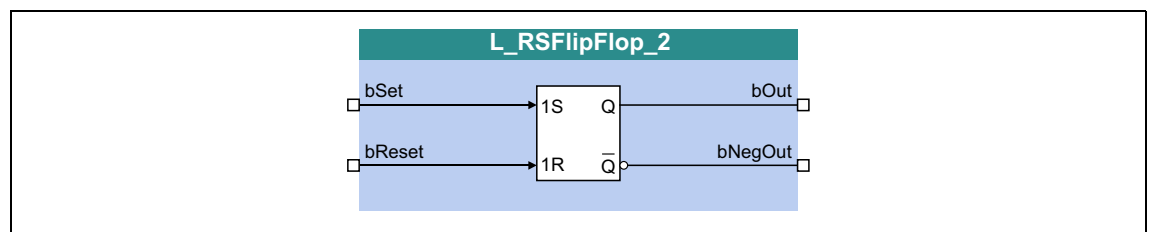

## **inputs**

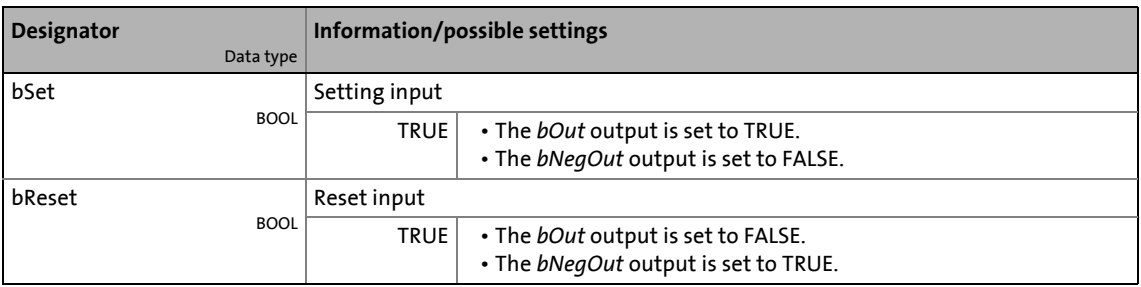

### **outputs**

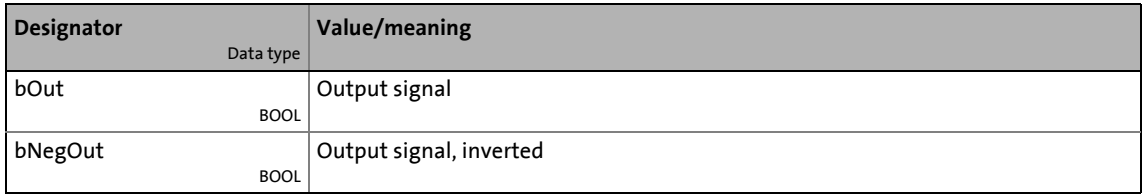

17.1 Function blocks | L\_SampleHold 1

## **17.1.150 L\_SampleHold\_1**

This FB can save a signal.

• The saved value is also available after mains switching.

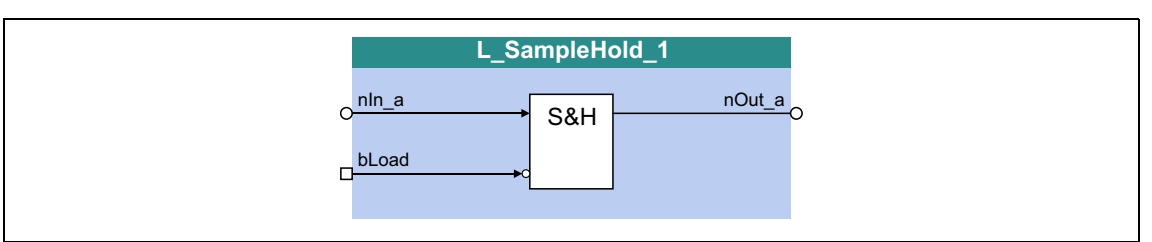

\_ \_ \_ \_ \_ \_ \_ \_ \_ \_ \_ \_ \_ \_ \_ \_ \_ \_ \_ \_ \_ \_ \_ \_ \_ \_ \_ \_ \_ \_ \_ \_ \_ \_ \_ \_ \_ \_ \_ \_ \_ \_ \_ \_ \_ \_ \_ \_ \_ \_ \_ \_ \_ \_ \_ \_ \_ \_ \_ \_ \_ \_ \_ \_

### **inputs**

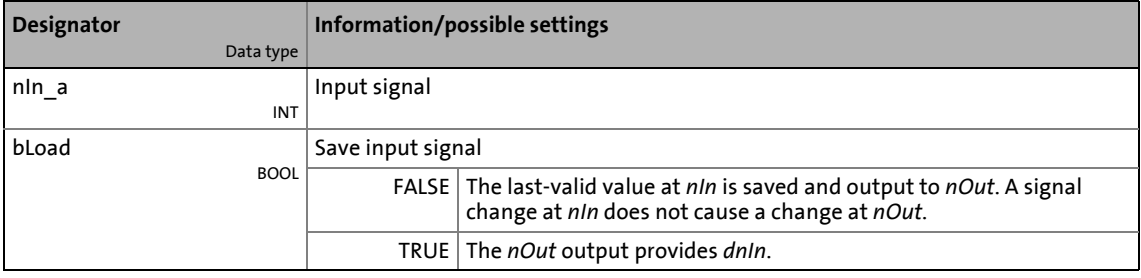

#### **outputs**

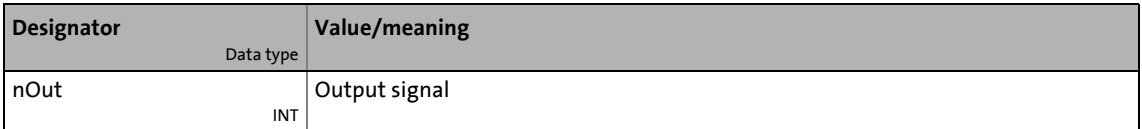

### **Function**

- When *bLoad* = TRUE, the *nIn\_a* signal is switched to *nOut\_a*.
- When *bLoad* = FALSE, the last-valid value is saved and output at *nOut\_a*. A signal change at *nIn\_a* does not cause a change at *nOut\_a*.

### **Behaviour after mains switching**

The last-loaded value is permanently stored after switching of the supply voltage and reloaded after restart.

• In order that the saved value is not immediately overwritten with the current input signal at *nIn* after restart, *bLoad* must be set to FALSE at restart.

17.1 Function blocks | L\_SampleHold 2

# **17.1.151 L\_SampleHold\_2**

This FB can save a signal.

• The saved value is also available after mains switching.

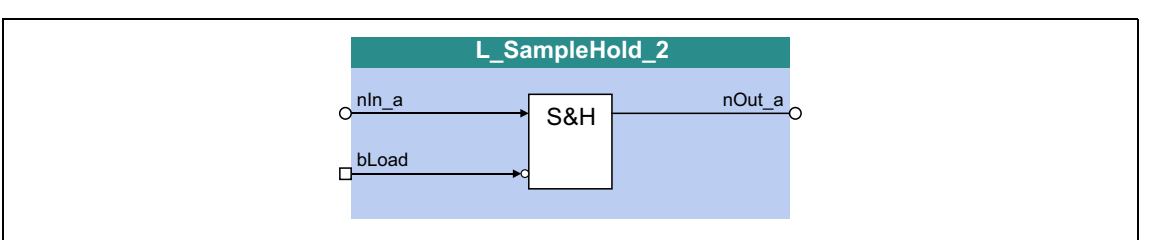

\_ \_ \_ \_ \_ \_ \_ \_ \_ \_ \_ \_ \_ \_ \_ \_ \_ \_ \_ \_ \_ \_ \_ \_ \_ \_ \_ \_ \_ \_ \_ \_ \_ \_ \_ \_ \_ \_ \_ \_ \_ \_ \_ \_ \_ \_ \_ \_ \_ \_ \_ \_ \_ \_ \_ \_ \_ \_ \_ \_ \_ \_ \_ \_

### **inputs**

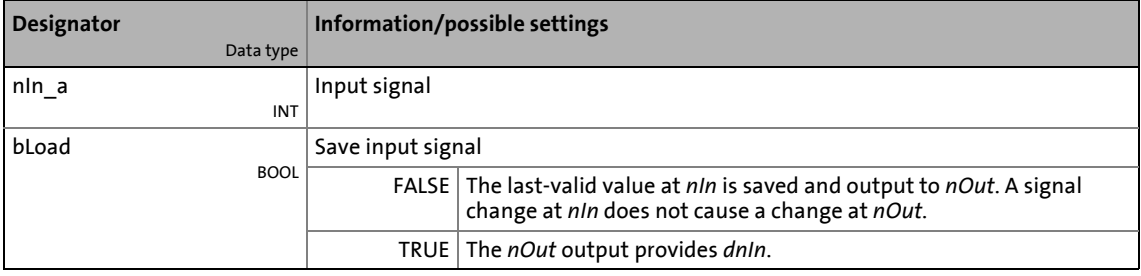

#### **outputs**

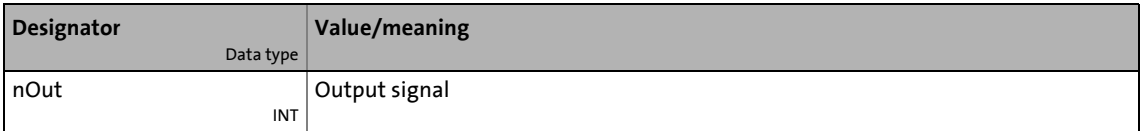

### **Function**

- When *bLoad* = TRUE, the *nIn\_a* signal is switched to *nOut\_a*.
- When *bLoad* = FALSE, the last-valid value is saved and output at *nOut\_a*. A signal change at *nIn\_a* does not cause a change at *nOut\_a*.

### **Behaviour after mains switching**

The last-loaded value is permanently stored after switching of the supply voltage and reloaded after restart.

• In order that the saved value is not immediately overwritten with the current input signal at *nIn* after restart, *bLoad* must be set to FALSE at restart.
## 17.1 Function blocks | L\_SignalMonitor\_a

## **17.1.152 L\_SignalMonitor\_a**

This FB outputs four analog signals which can be selected from a list of analog output signals of all function blocks provided in the device.

\_ \_ \_ \_ \_ \_ \_ \_ \_ \_ \_ \_ \_ \_ \_ \_ \_ \_ \_ \_ \_ \_ \_ \_ \_ \_ \_ \_ \_ \_ \_ \_ \_ \_ \_ \_ \_ \_ \_ \_ \_ \_ \_ \_ \_ \_ \_ \_ \_ \_ \_ \_ \_ \_ \_ \_ \_ \_ \_ \_ \_ \_ \_ \_

• Offset and gain of the source signals are adjustable.

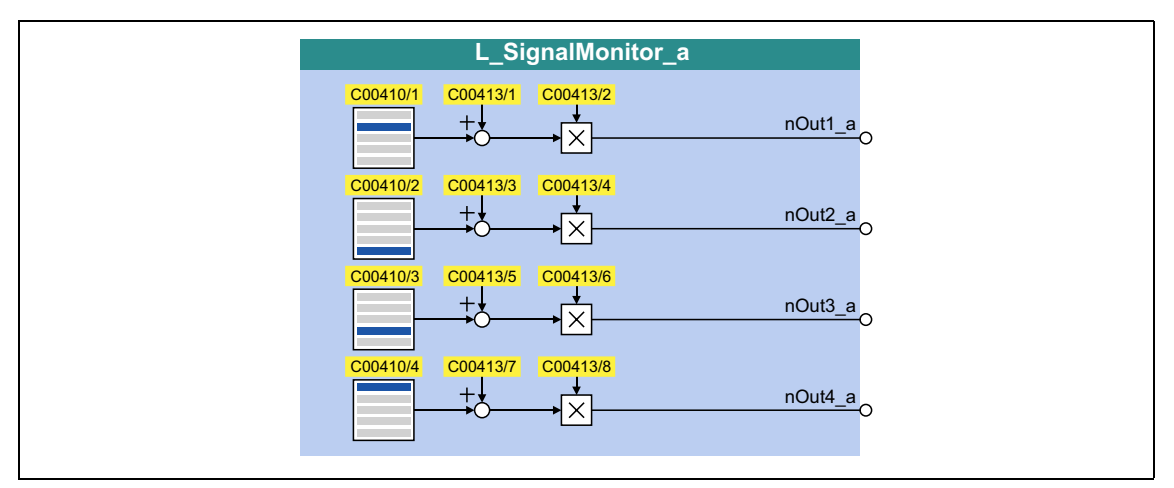

### **outputs**

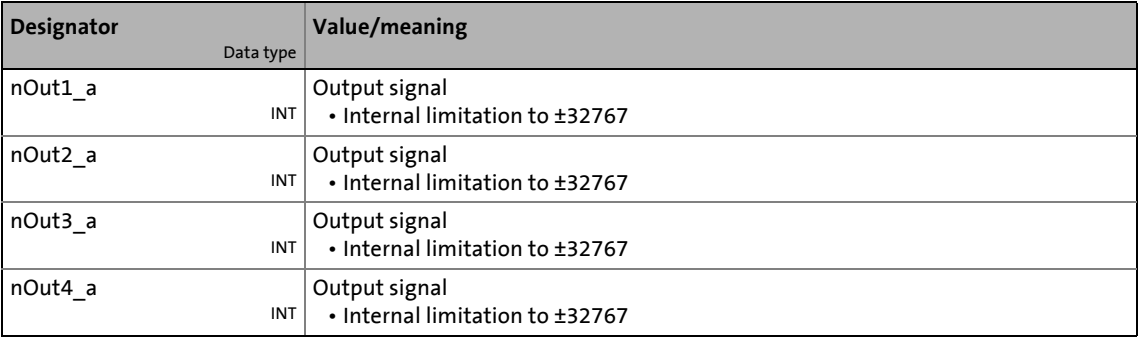

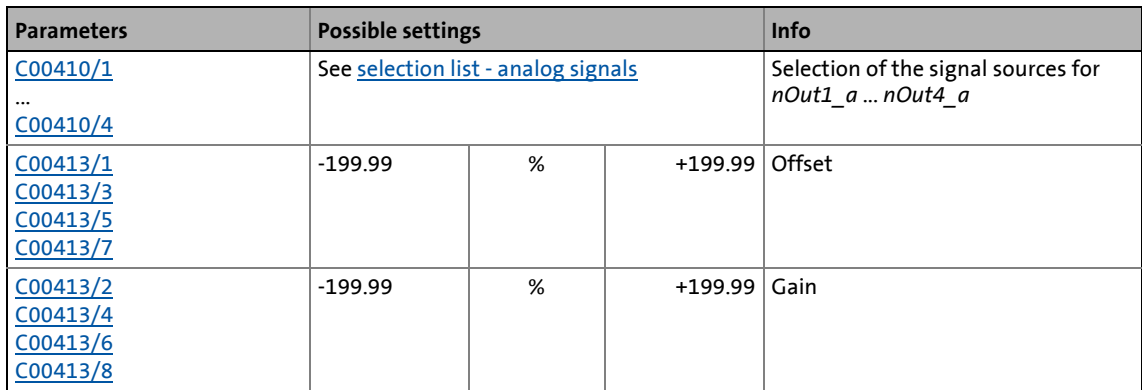

17.1 Function blocks | L\_SignalMonitor\_b

## **17.1.153 L\_SignalMonitor\_b**

This FB outputs four binary signals which can be selected from a list of binary output signals of all function blocks provided in the device.

\_ \_ \_ \_ \_ \_ \_ \_ \_ \_ \_ \_ \_ \_ \_ \_ \_ \_ \_ \_ \_ \_ \_ \_ \_ \_ \_ \_ \_ \_ \_ \_ \_ \_ \_ \_ \_ \_ \_ \_ \_ \_ \_ \_ \_ \_ \_ \_ \_ \_ \_ \_ \_ \_ \_ \_ \_ \_ \_ \_ \_ \_ \_ \_

• Inversion of the output signals can be set.

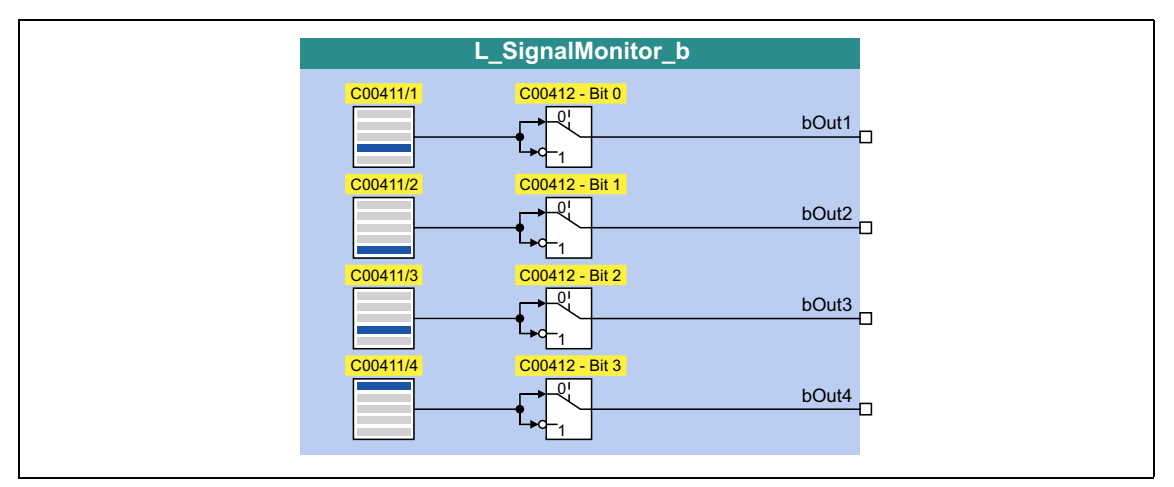

### **outputs**

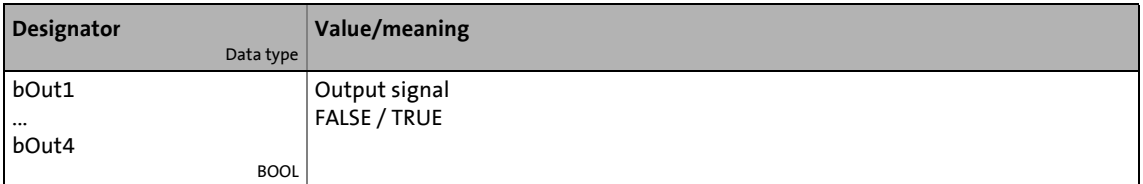

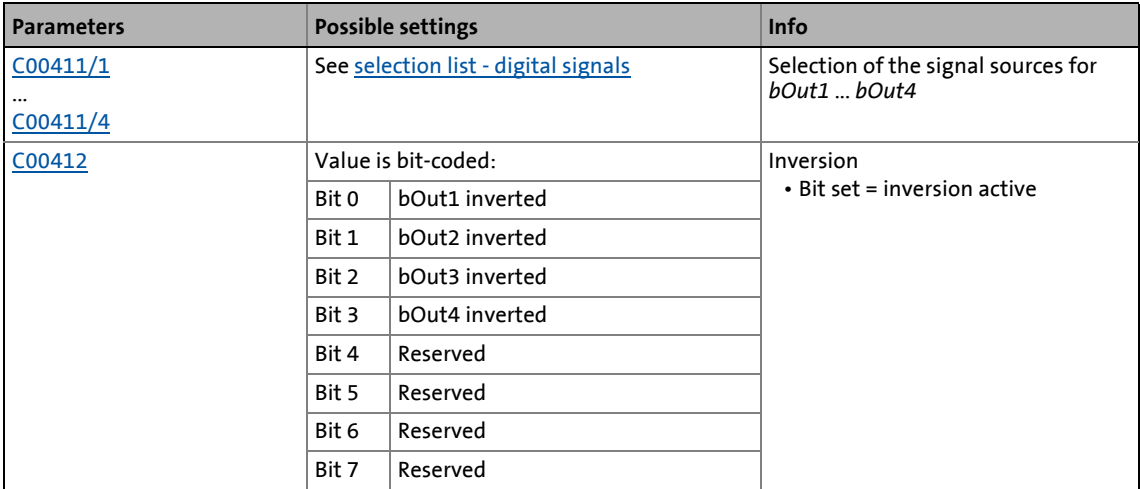

# 17.1 Function blocks | L\_SignalSwitch\_1

## **17.1.154 L\_SignalSwitch\_1**

This FB switches between two input signals of the "WORD" data type. The switch-over is controlled by means of a boolean input signal.

\_ \_ \_ \_ \_ \_ \_ \_ \_ \_ \_ \_ \_ \_ \_ \_ \_ \_ \_ \_ \_ \_ \_ \_ \_ \_ \_ \_ \_ \_ \_ \_ \_ \_ \_ \_ \_ \_ \_ \_ \_ \_ \_ \_ \_ \_ \_ \_ \_ \_ \_ \_ \_ \_ \_ \_ \_ \_ \_ \_ \_ \_ \_ \_

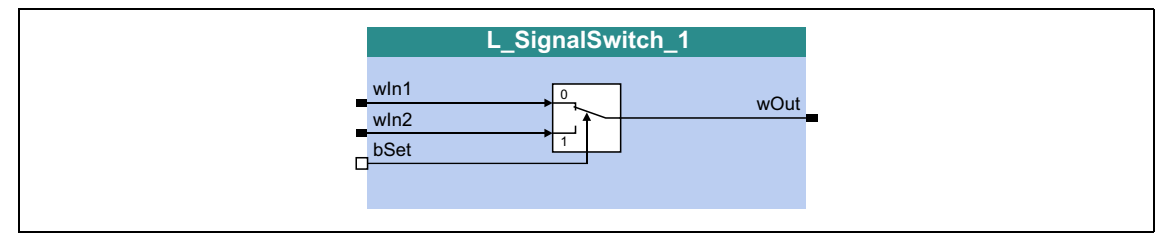

#### **inputs**

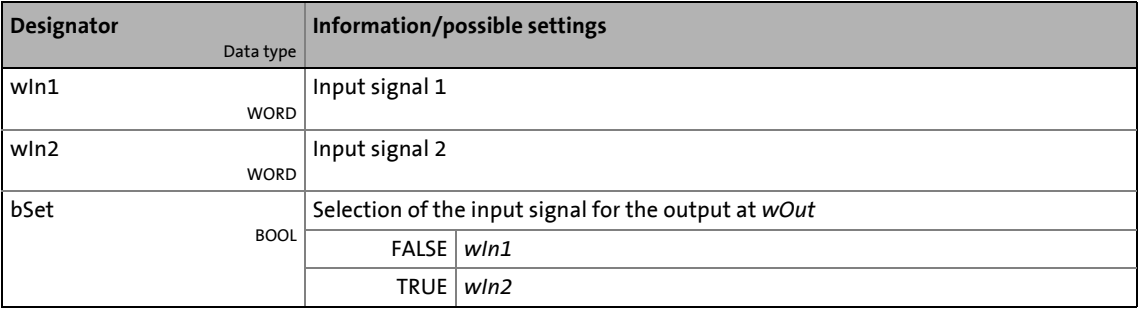

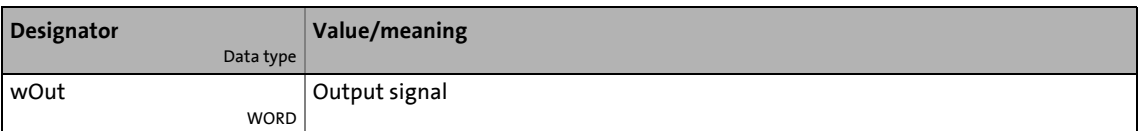

# 17.1 Function blocks | L\_SignalSwitch\_2

## **17.1.155 L\_SignalSwitch\_2**

This FB switches between two input signals of the "WORD" data type. The switch-over is controlled by means of a boolean input signal.

\_ \_ \_ \_ \_ \_ \_ \_ \_ \_ \_ \_ \_ \_ \_ \_ \_ \_ \_ \_ \_ \_ \_ \_ \_ \_ \_ \_ \_ \_ \_ \_ \_ \_ \_ \_ \_ \_ \_ \_ \_ \_ \_ \_ \_ \_ \_ \_ \_ \_ \_ \_ \_ \_ \_ \_ \_ \_ \_ \_ \_ \_ \_ \_

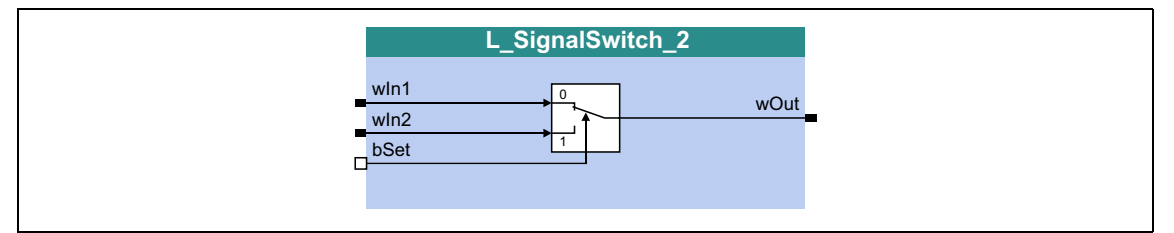

#### **inputs**

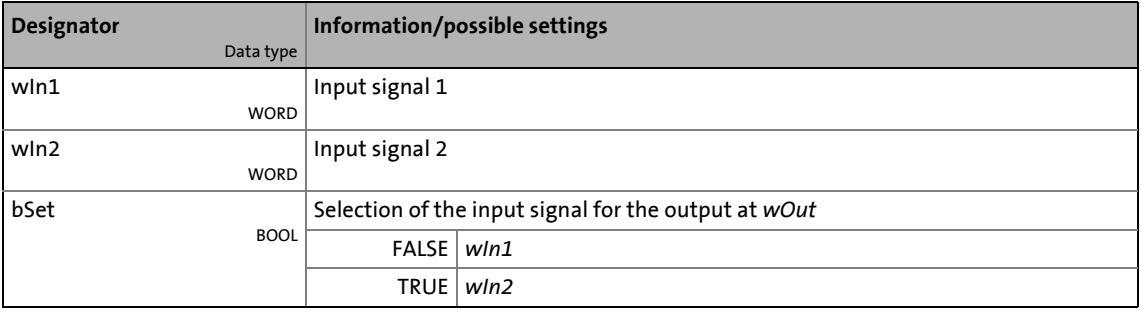

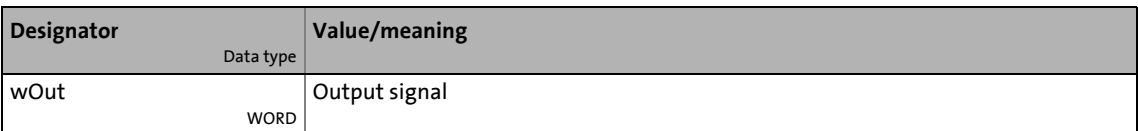

# 17.1 Function blocks | L\_SignalSwitch\_3

## **17.1.156 L\_SignalSwitch\_3**

This FB switches between two input signals of the "WORD" data type. The switch-over is controlled by means of a boolean input signal.

\_ \_ \_ \_ \_ \_ \_ \_ \_ \_ \_ \_ \_ \_ \_ \_ \_ \_ \_ \_ \_ \_ \_ \_ \_ \_ \_ \_ \_ \_ \_ \_ \_ \_ \_ \_ \_ \_ \_ \_ \_ \_ \_ \_ \_ \_ \_ \_ \_ \_ \_ \_ \_ \_ \_ \_ \_ \_ \_ \_ \_ \_ \_ \_

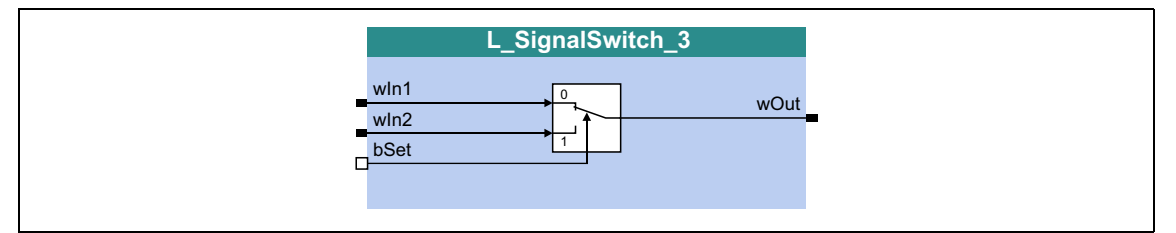

#### **inputs**

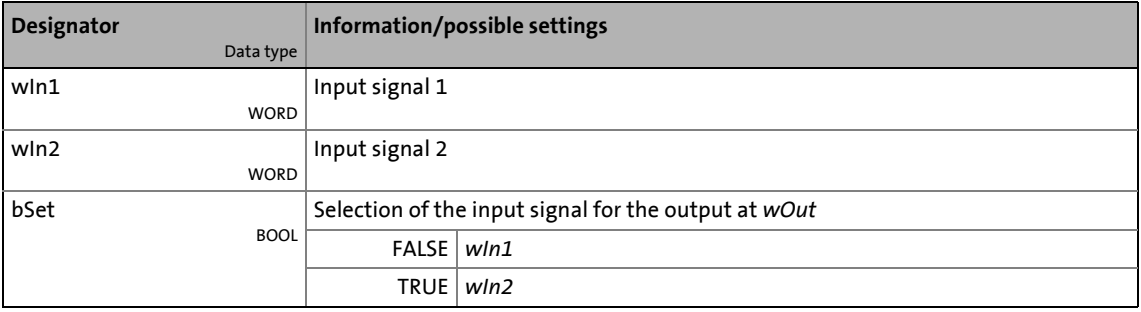

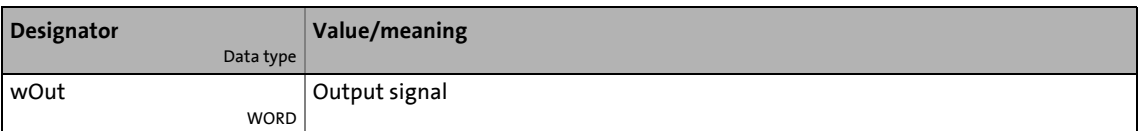

# 17.1 Function blocks | L\_SignalSwitch\_4

## **17.1.157 L\_SignalSwitch\_4**

This FB switches between two input signals of the "WORD" data type. The switch-over is controlled by means of a boolean input signal.

\_ \_ \_ \_ \_ \_ \_ \_ \_ \_ \_ \_ \_ \_ \_ \_ \_ \_ \_ \_ \_ \_ \_ \_ \_ \_ \_ \_ \_ \_ \_ \_ \_ \_ \_ \_ \_ \_ \_ \_ \_ \_ \_ \_ \_ \_ \_ \_ \_ \_ \_ \_ \_ \_ \_ \_ \_ \_ \_ \_ \_ \_ \_ \_

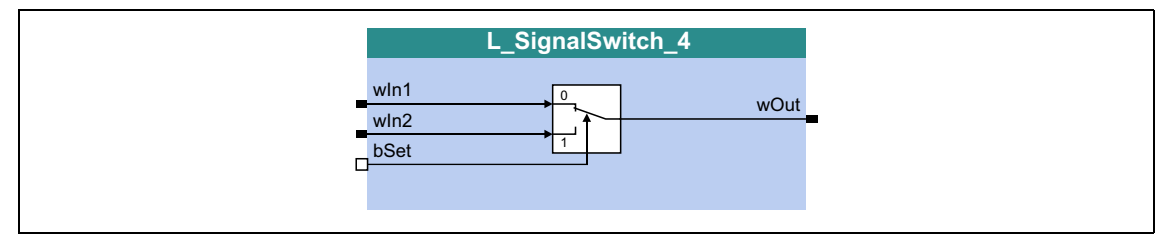

#### **inputs**

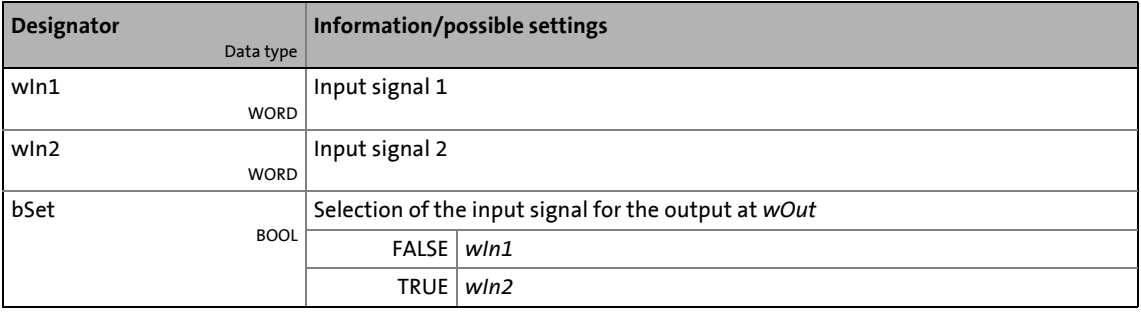

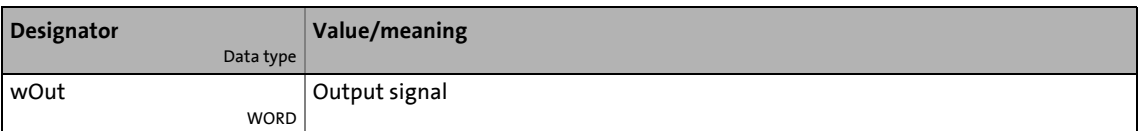

17.1 Function blocks | L\_SignalSwitch32\_1

## **17.1.158 L\_SignalSwitch32\_1**

This FB switches between two input signals of the "DINT" data type. The switch-over is controlled by means of a boolean input signal.

\_ \_ \_ \_ \_ \_ \_ \_ \_ \_ \_ \_ \_ \_ \_ \_ \_ \_ \_ \_ \_ \_ \_ \_ \_ \_ \_ \_ \_ \_ \_ \_ \_ \_ \_ \_ \_ \_ \_ \_ \_ \_ \_ \_ \_ \_ \_ \_ \_ \_ \_ \_ \_ \_ \_ \_ \_ \_ \_ \_ \_ \_ \_ \_

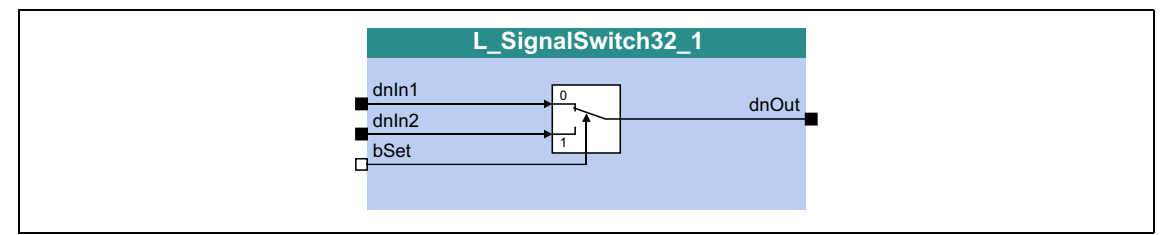

#### **inputs**

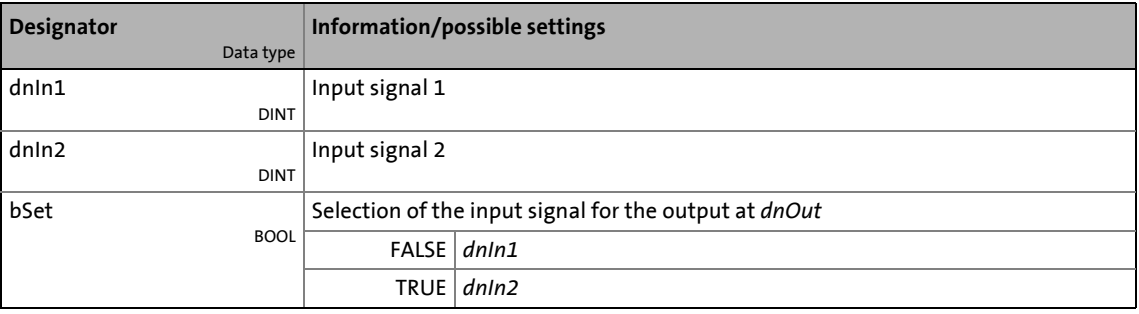

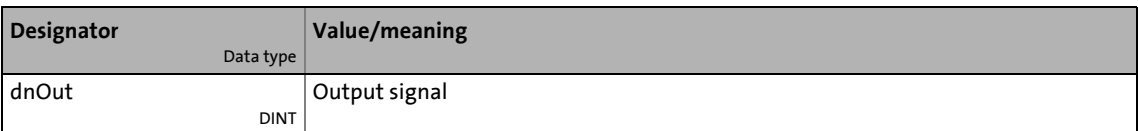

17.1 Function blocks | L\_SignalSwitch32\_2

## **17.1.159 L\_SignalSwitch32\_2**

This FB switches between two input signals of the "DINT" data type. The switch-over is controlled by means of a boolean input signal.

\_ \_ \_ \_ \_ \_ \_ \_ \_ \_ \_ \_ \_ \_ \_ \_ \_ \_ \_ \_ \_ \_ \_ \_ \_ \_ \_ \_ \_ \_ \_ \_ \_ \_ \_ \_ \_ \_ \_ \_ \_ \_ \_ \_ \_ \_ \_ \_ \_ \_ \_ \_ \_ \_ \_ \_ \_ \_ \_ \_ \_ \_ \_ \_

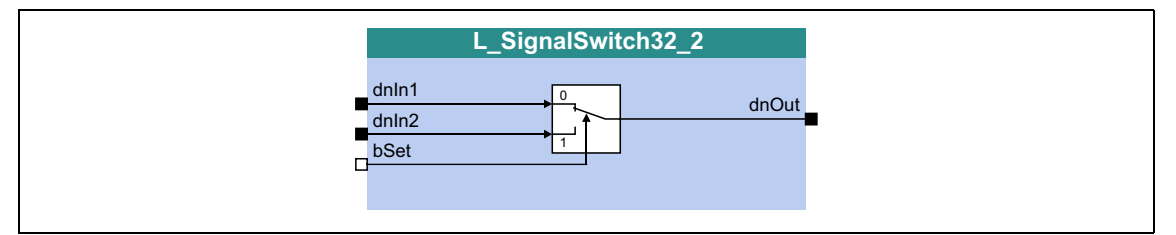

### **inputs**

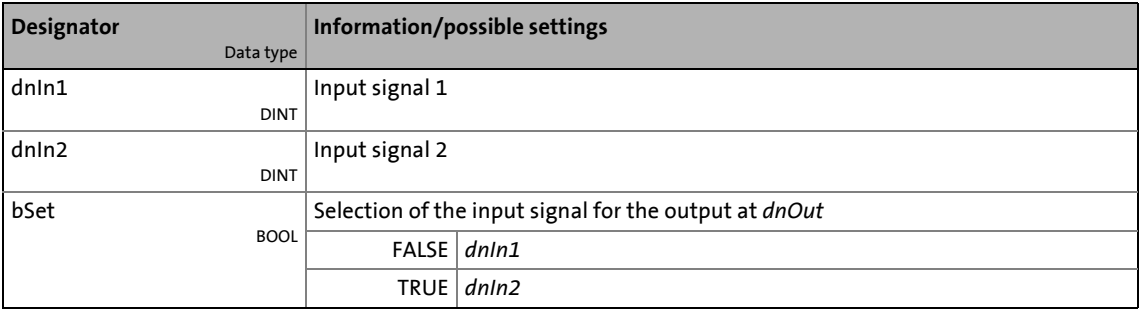

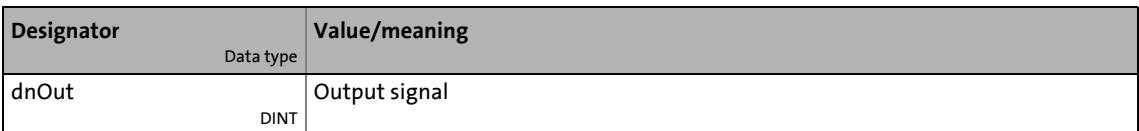

17.1 Function blocks | L\_SignalSwitch32\_3

## **17.1.160 L\_SignalSwitch32\_3**

This FB switches between two input signals of the "DINT" data type. The switch-over is controlled by means of a boolean input signal.

\_ \_ \_ \_ \_ \_ \_ \_ \_ \_ \_ \_ \_ \_ \_ \_ \_ \_ \_ \_ \_ \_ \_ \_ \_ \_ \_ \_ \_ \_ \_ \_ \_ \_ \_ \_ \_ \_ \_ \_ \_ \_ \_ \_ \_ \_ \_ \_ \_ \_ \_ \_ \_ \_ \_ \_ \_ \_ \_ \_ \_ \_ \_ \_

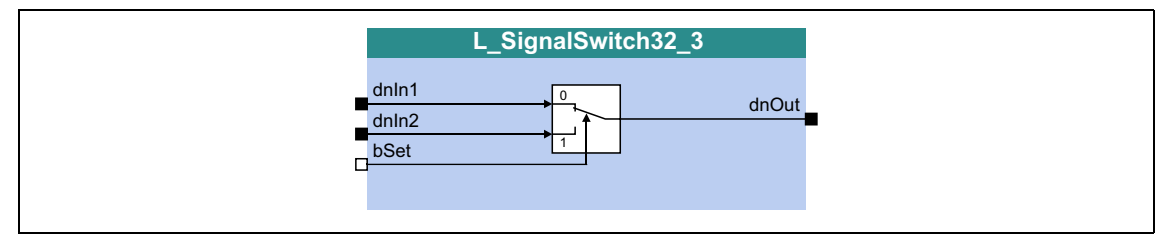

#### **inputs**

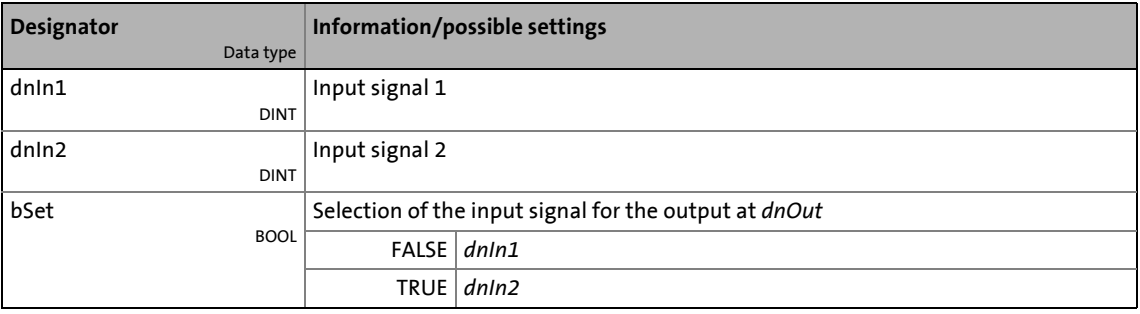

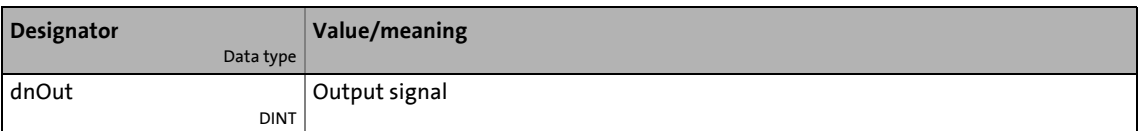

## 17.1 Function blocks | L\_SQrt\_1

## **17.1.161 L\_SQrt\_1**

This FB outputs the square root of the DINT input value.

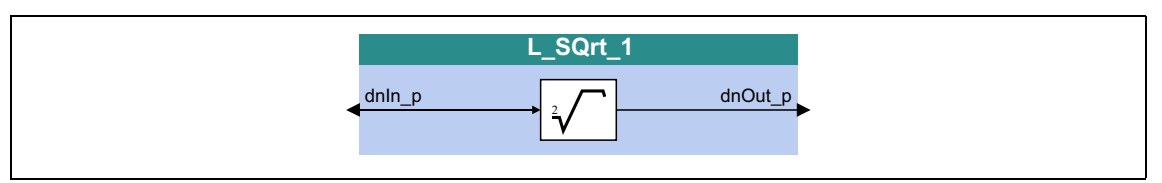

\_ \_ \_ \_ \_ \_ \_ \_ \_ \_ \_ \_ \_ \_ \_ \_ \_ \_ \_ \_ \_ \_ \_ \_ \_ \_ \_ \_ \_ \_ \_ \_ \_ \_ \_ \_ \_ \_ \_ \_ \_ \_ \_ \_ \_ \_ \_ \_ \_ \_ \_ \_ \_ \_ \_ \_ \_ \_ \_ \_ \_ \_ \_ \_

### **inputs**

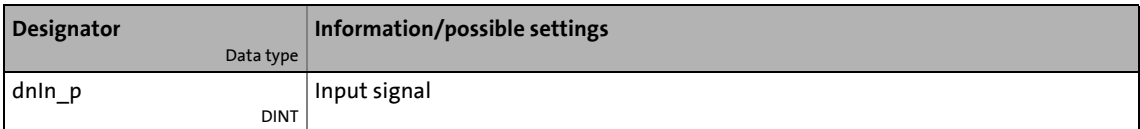

#### **outputs**

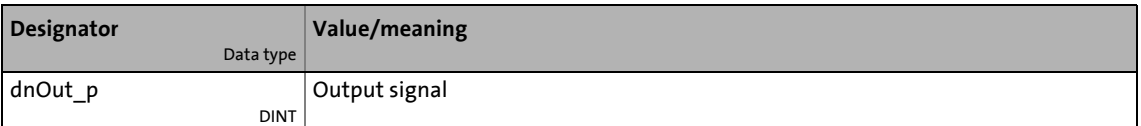

### **Function**

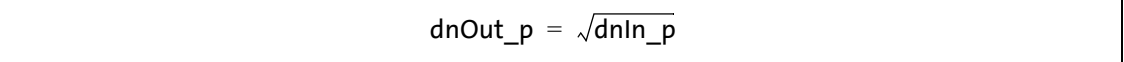

17.1 Function blocks | L SRFG\_1

## <span id="page-1522-0"></span>**17.1.162 L\_SRFG\_1**

This FB is a ramp function generator with S-shaped ramps for limiting the increase over time of analog signals. The S-shape of the ramps is a result of trapezoidal acceleration.

- The ramp function generator is provided with a setting function so that a value can directly be loaded into the internal ramp generator.
- The balanced acceleration/deceleration time is set in [C01040.](#page-1052-0)
- An S-ramp time can be set in [C01041](#page-1052-1) for jerk-free acceleration until maximum acceleration is reached.
- At the *nDeltaOut\_a* output, the dy/dt slope of the *nOut\_a* output signal is output.

\_ \_ \_ \_ \_ \_ \_ \_ \_ \_ \_ \_ \_ \_ \_ \_ \_ \_ \_ \_ \_ \_ \_ \_ \_ \_ \_ \_ \_ \_ \_ \_ \_ \_ \_ \_ \_ \_ \_ \_ \_ \_ \_ \_ \_ \_ \_ \_ \_ \_ \_ \_ \_ \_ \_ \_ \_ \_ \_ \_ \_ \_ \_ \_

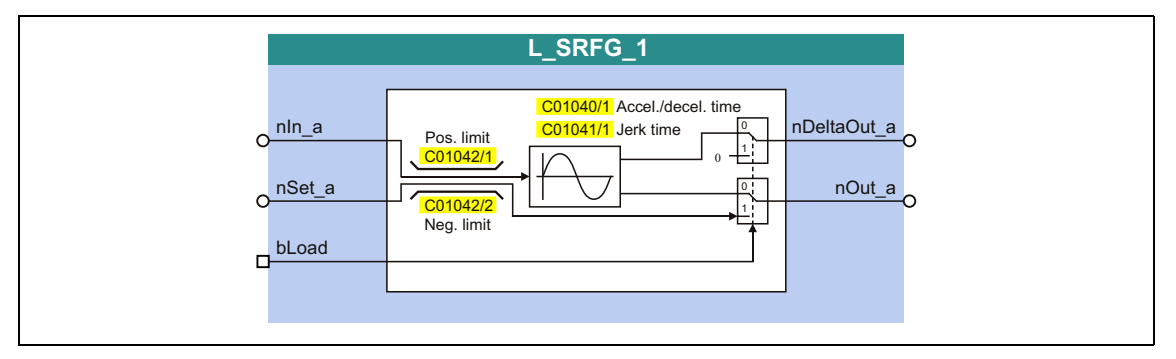

#### **inputs**

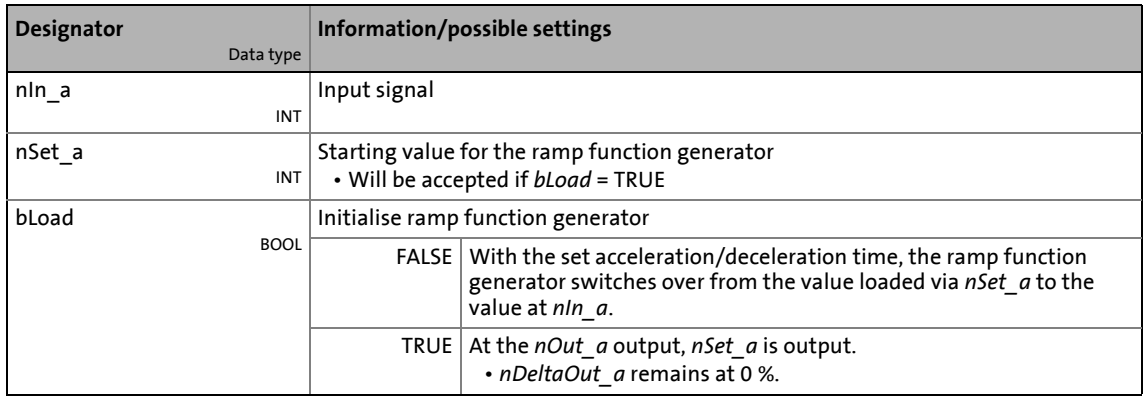

#### **outputs**

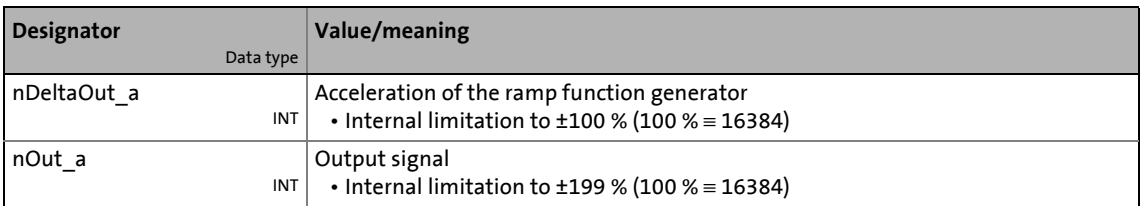

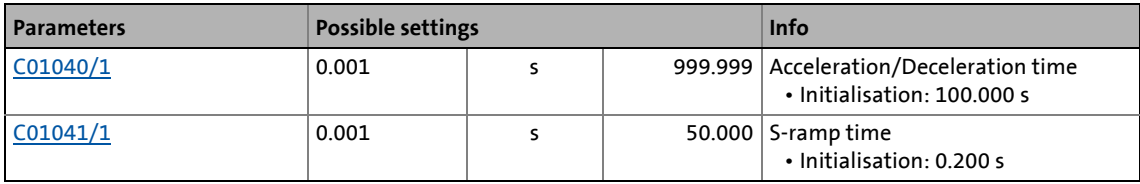

17.1 Function blocks | L\_SRFG\_1

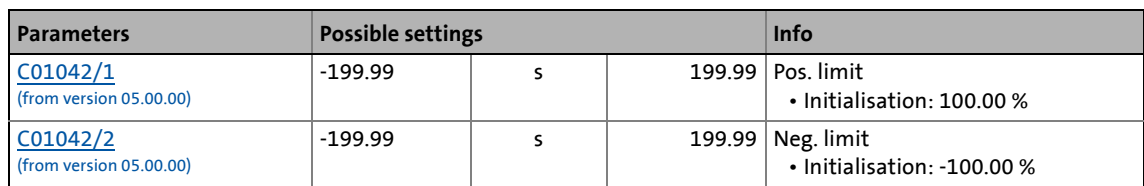

\_ \_ \_ \_ \_ \_ \_ \_ \_ \_ \_ \_ \_ \_ \_ \_ \_ \_ \_ \_ \_ \_ \_ \_ \_ \_ \_ \_ \_ \_ \_ \_ \_ \_ \_ \_ \_ \_ \_ \_ \_ \_ \_ \_ \_ \_ \_ \_ \_ \_ \_ \_ \_ \_ \_ \_ \_ \_ \_ \_ \_ \_ \_ \_

#### **Loading the ramp function generator**

When *bLoad* is set to TRUE, the ramp function generator is loaded with the signal at *nSet a*. This value is accepted immediately and output at *nOut\_a*. There is no acceleration or deceleration via an S shape. As long as *bLoad* = TRUE, the ramp function generator remains inhibited.

#### **Acceleration/Deceleration time and S-ramp time**

The acceleration/deceleration time and the S-ramp time for jerk-free acceleration can be set separately.

- Acceleration/Deceleration time = Time until the *nOut\_a* output value has reached the *nIn\_a* input value.
- S-ramp time = Time until the ramp function generator operates at maximum acceleration.

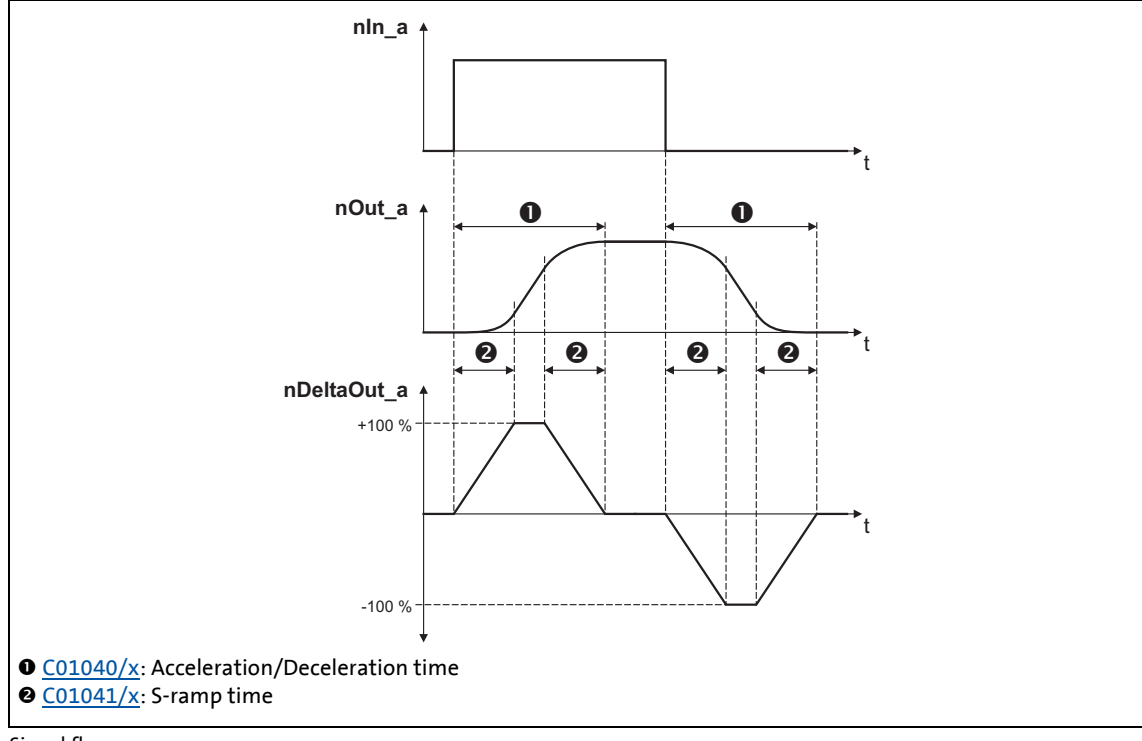

[17-72] Signal flow

17.1 Function blocks | L SRFG\_2

## **17.1.163 L\_SRFG\_2**

This FB is a ramp function generator with S-shaped ramps for limiting the increase over time of analog signals. The S-shape of the ramps is a result of trapezoidal acceleration.

- The ramp function generator is provided with a setting function so that a value can directly be loaded into the internal ramp generator.
- The balanced acceleration/deceleration time is set in [C01040.](#page-1052-0)
- An S-ramp time can be set in [C01041](#page-1052-1) for jerk-free acceleration until maximum acceleration is reached.
- At the *nDeltaOut\_a* output, the dy/dt slope of the *nOut\_a* output signal is output.

\_ \_ \_ \_ \_ \_ \_ \_ \_ \_ \_ \_ \_ \_ \_ \_ \_ \_ \_ \_ \_ \_ \_ \_ \_ \_ \_ \_ \_ \_ \_ \_ \_ \_ \_ \_ \_ \_ \_ \_ \_ \_ \_ \_ \_ \_ \_ \_ \_ \_ \_ \_ \_ \_ \_ \_ \_ \_ \_ \_ \_ \_ \_ \_

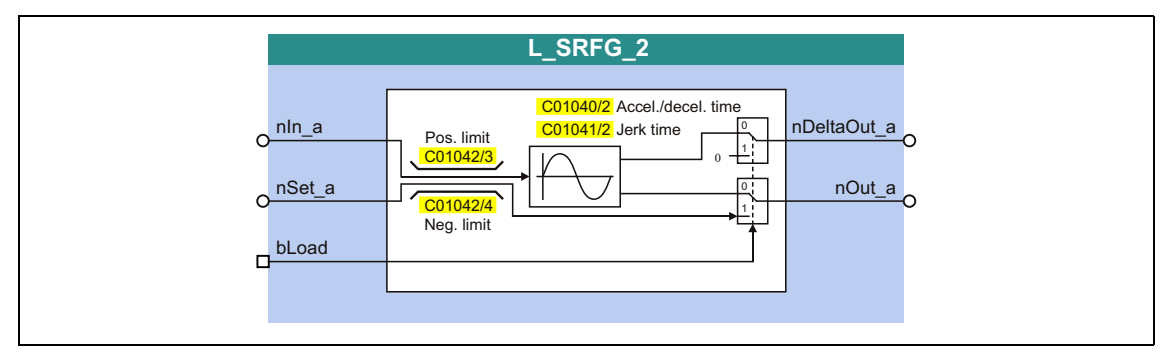

#### **inputs**

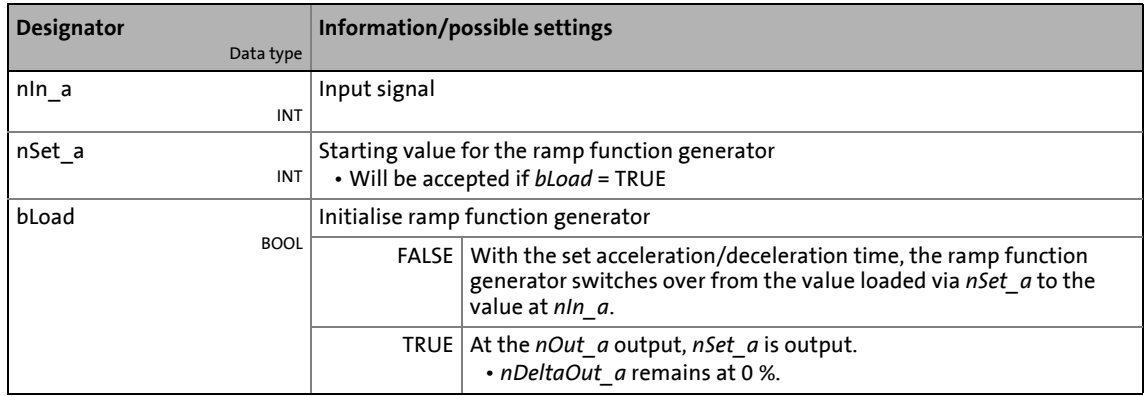

#### **outputs**

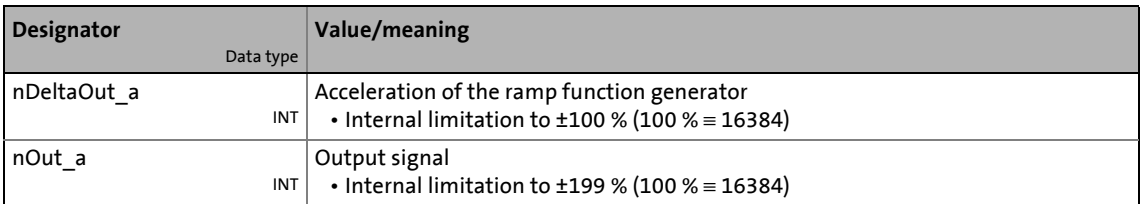

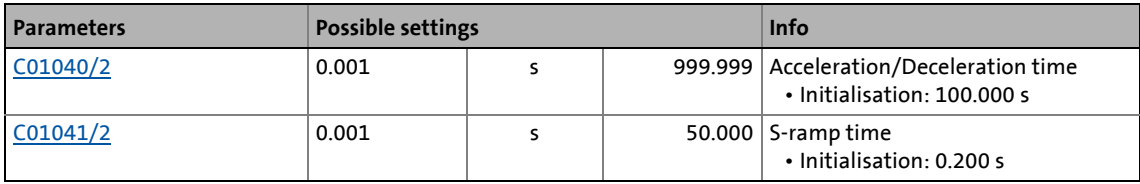

## 17.1 Function blocks | L\_SRFG\_2

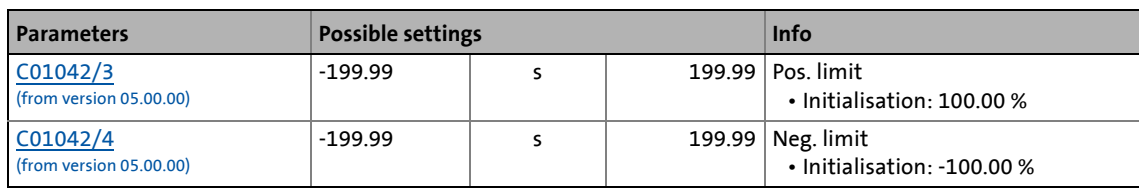

\_ \_ \_ \_ \_ \_ \_ \_ \_ \_ \_ \_ \_ \_ \_ \_ \_ \_ \_ \_ \_ \_ \_ \_ \_ \_ \_ \_ \_ \_ \_ \_ \_ \_ \_ \_ \_ \_ \_ \_ \_ \_ \_ \_ \_ \_ \_ \_ \_ \_ \_ \_ \_ \_ \_ \_ \_ \_ \_ \_ \_ \_ \_ \_

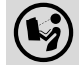

 $\left(\bigvee\right)$  For a detailed functional description see [L\\_SRFG\\_1.](#page-1522-0)

## **17.1.164 L\_SwitchPoint\_1**

This FB provides four position switch points, i.e. digital switches the binary statuses (FALSE/TRUE) of which depend on the actual position.

- A position switch point serves to start peripherals as paint nozzles or knifes depending on the tool position.
- Moreover the FB supports the compensation of delay times of external switching elements (dead time compensation).

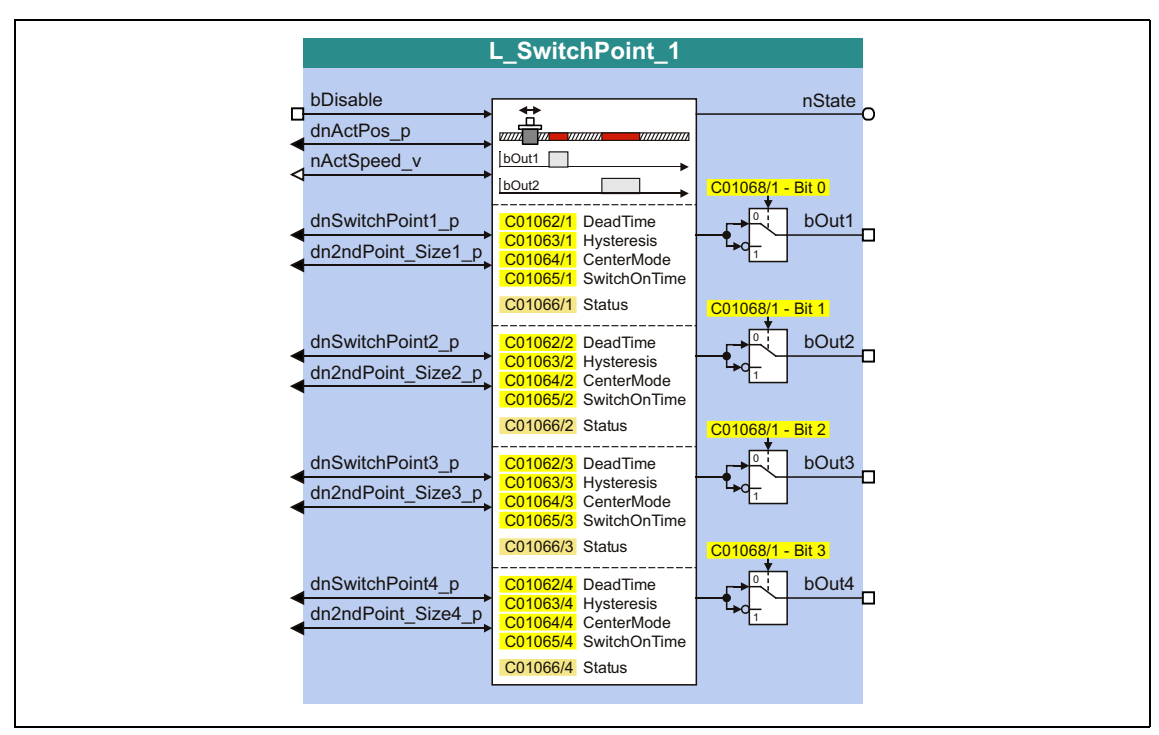

• By setting a running time, position/time-based cams can be realised as well.

\_ \_ \_ \_ \_ \_ \_ \_ \_ \_ \_ \_ \_ \_ \_ \_ \_ \_ \_ \_ \_ \_ \_ \_ \_ \_ \_ \_ \_ \_ \_ \_ \_ \_ \_ \_ \_ \_ \_ \_ \_ \_ \_ \_ \_ \_ \_ \_ \_ \_ \_ \_ \_ \_ \_ \_ \_ \_ \_ \_ \_ \_ \_ \_

#### **inputs**

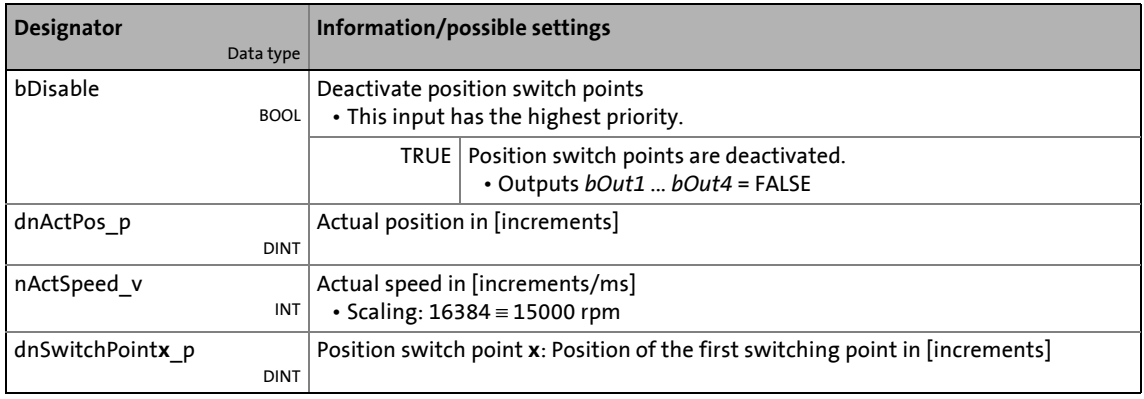

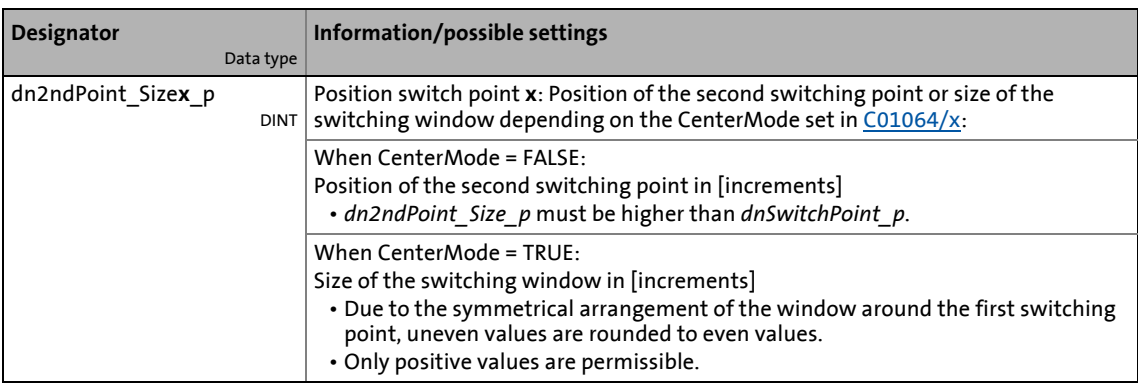

\_ \_ \_ \_ \_ \_ \_ \_ \_ \_ \_ \_ \_ \_ \_ \_ \_ \_ \_ \_ \_ \_ \_ \_ \_ \_ \_ \_ \_ \_ \_ \_ \_ \_ \_ \_ \_ \_ \_ \_ \_ \_ \_ \_ \_ \_ \_ \_ \_ \_ \_ \_ \_ \_ \_ \_ \_ \_ \_ \_ \_ \_ \_ \_

### **outputs**

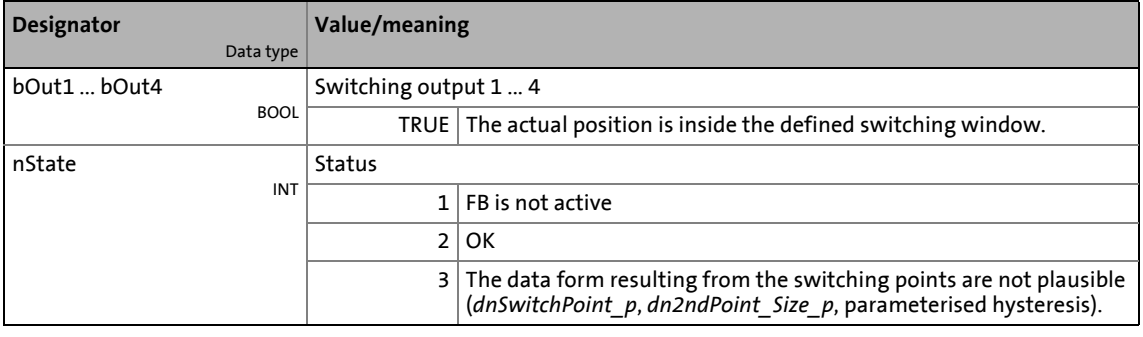

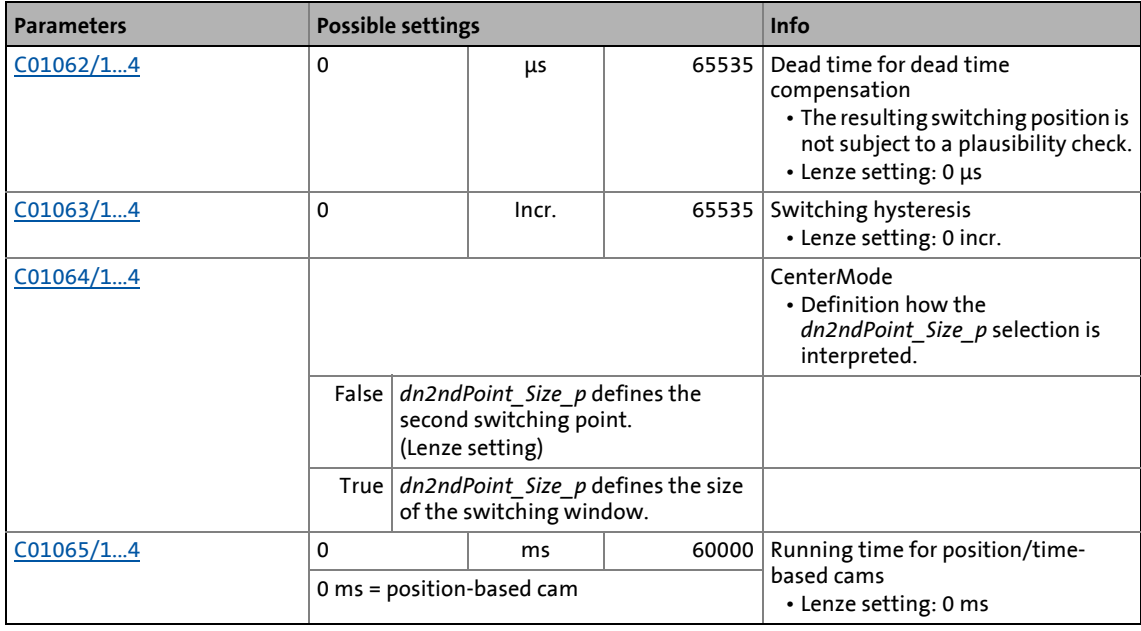

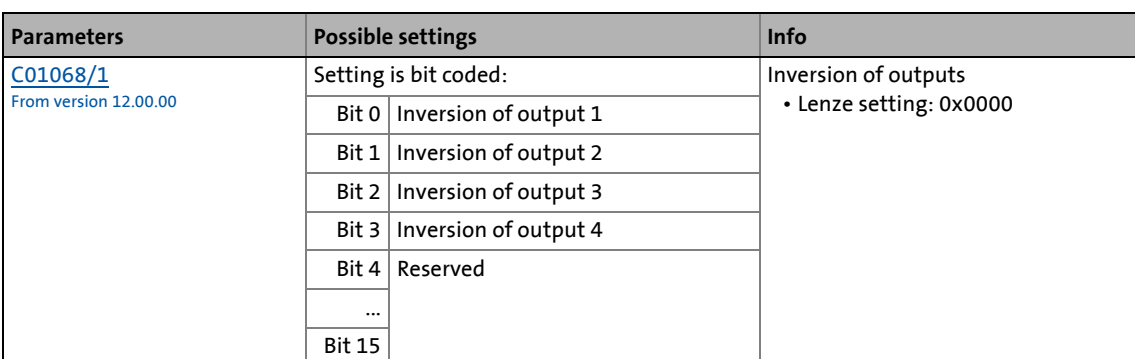

\_ \_ \_ \_ \_ \_ \_ \_ \_ \_ \_ \_ \_ \_ \_ \_ \_ \_ \_ \_ \_ \_ \_ \_ \_ \_ \_ \_ \_ \_ \_ \_ \_ \_ \_ \_ \_ \_ \_ \_ \_ \_ \_ \_ \_ \_ \_ \_ \_ \_ \_ \_ \_ \_ \_ \_ \_ \_ \_ \_ \_ \_ \_ \_

### **17.1.164.1 Definition of the switching range**

Depending on the setting of the CenterMode [\(C01064/x](#page-1058-0)), the switching range can be defined via a start and end position or via the data of the center point/size of switching range:

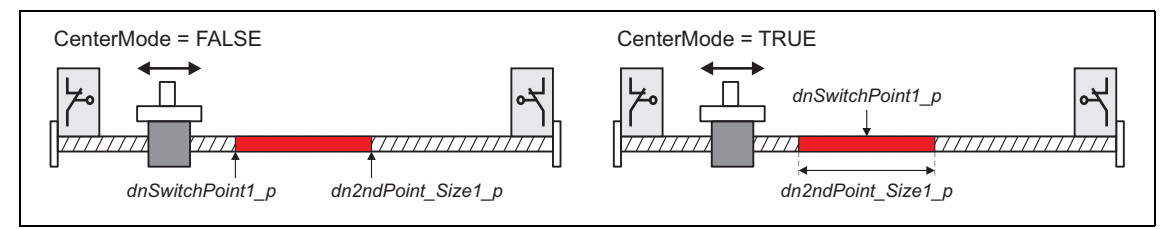

[17-73] Definition of the switching range

#### **17.1.164.2 Dead time compensation**

The delay time of external switching elements can be compensated by setting the corresponding delay time in [C01062/x.](#page-1057-0) From this input and the current speed, the FB calculates a preliminary stop, i.e. the *bOut* switching output is set correspondingly earlier.

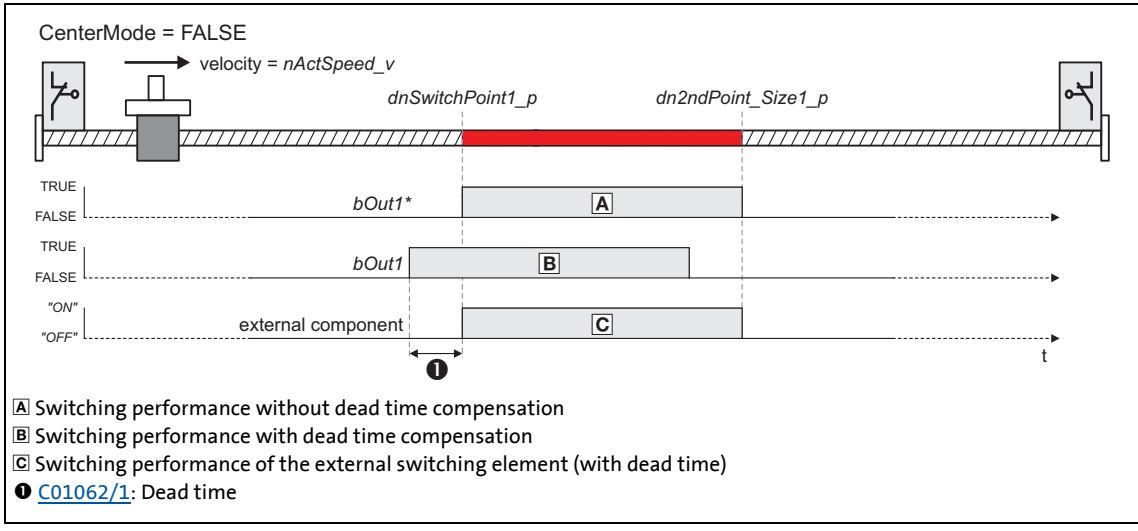

[17-74] Dead time compensation

17.1 Function blocks | L\_SwitchPoint\_1

### **17.1.164.3 Switching hysteresis**

Setting a hysteresis in [C01063/x](#page-1057-1) serves to prevent a permanent state change of the *bOut* switching output that may be caused by actual position value changes due to a mechanical irregularity at the axis.

\_ \_ \_ \_ \_ \_ \_ \_ \_ \_ \_ \_ \_ \_ \_ \_ \_ \_ \_ \_ \_ \_ \_ \_ \_ \_ \_ \_ \_ \_ \_ \_ \_ \_ \_ \_ \_ \_ \_ \_ \_ \_ \_ \_ \_ \_ \_ \_ \_ \_ \_ \_ \_ \_ \_ \_ \_ \_ \_ \_ \_ \_ \_ \_

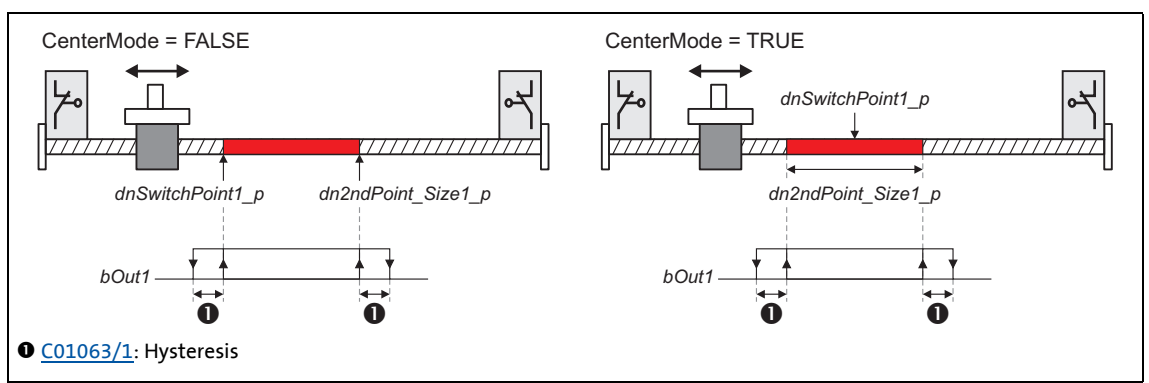

[17-75] Switching hysteresis

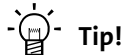

Please note that a delay time set in [C01062/x](#page-1057-0) shifts the switching points including the hysteresis.

### **17.1.164.4 Position/time-based cams**

The setting of a running time in [C01065/x](#page-1058-1) higher 0 ms serves to realise "position/time-based cams": If the drive reaches the switching range, the *bOut* switching output is set to TRUE and reset to FALSE after the set switching time has elapsed.

\_ \_ \_ \_ \_ \_ \_ \_ \_ \_ \_ \_ \_ \_ \_ \_ \_ \_ \_ \_ \_ \_ \_ \_ \_ \_ \_ \_ \_ \_ \_ \_ \_ \_ \_ \_ \_ \_ \_ \_ \_ \_ \_ \_ \_ \_ \_ \_ \_ \_ \_ \_ \_ \_ \_ \_ \_ \_ \_ \_ \_ \_ \_ \_

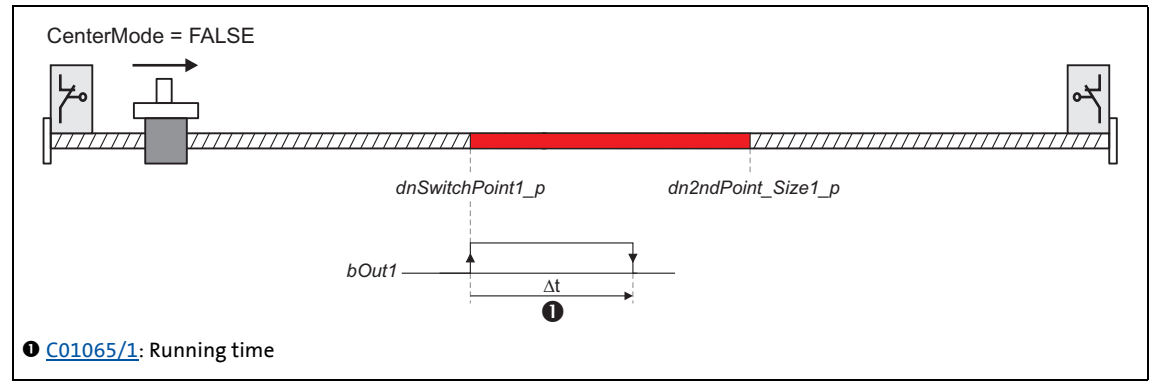

[17-76] Position/time-based cams (here without switching hysteresis and dead time compensation)

If the switching range is left before the running time has expired, the *bOut* switching output is reset to FALSE.

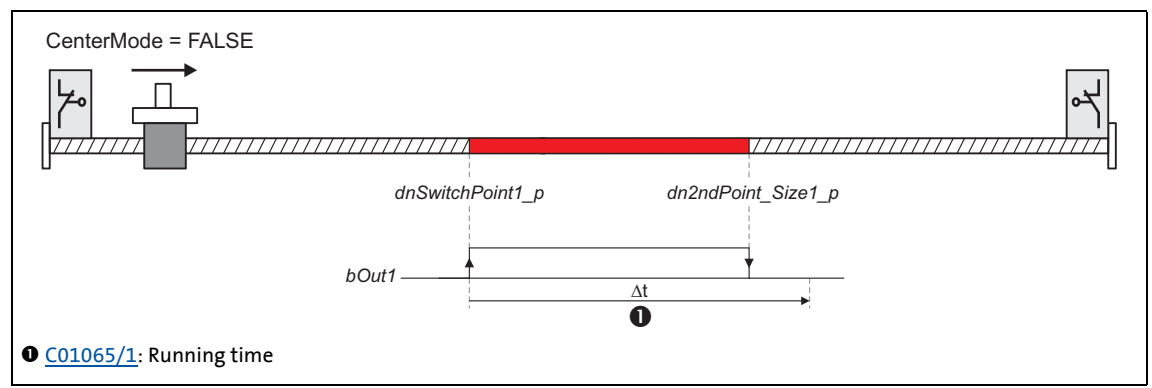

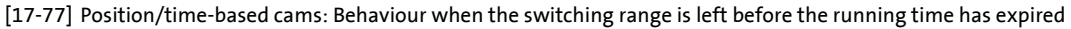

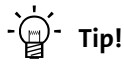

Please note that for a resetting of the switching output the switching range must be left first.

## 17.1 Function blocks | L\_Transient\_1

## <span id="page-1531-0"></span>**17.1.165 L\_Transient\_1**

This FB serves to evaluate digital signal edges and convert them into timed, retriggerable pulses. Rising signal edges, falling signal edges or both signal edges can be evaluated.

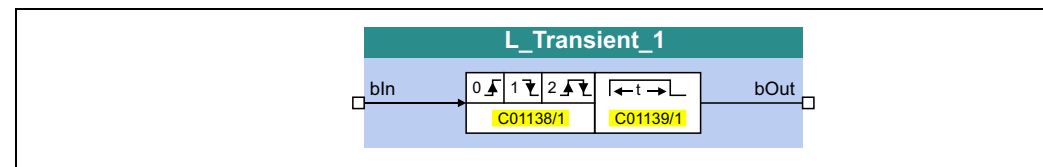

\_ \_ \_ \_ \_ \_ \_ \_ \_ \_ \_ \_ \_ \_ \_ \_ \_ \_ \_ \_ \_ \_ \_ \_ \_ \_ \_ \_ \_ \_ \_ \_ \_ \_ \_ \_ \_ \_ \_ \_ \_ \_ \_ \_ \_ \_ \_ \_ \_ \_ \_ \_ \_ \_ \_ \_ \_ \_ \_ \_ \_ \_ \_ \_

#### **inputs**

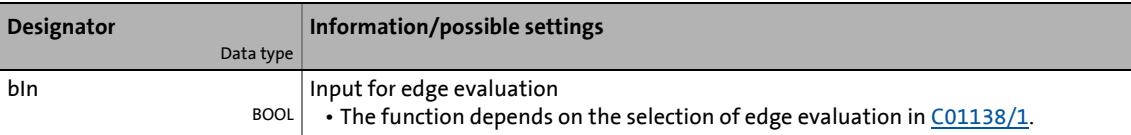

#### **outputs**

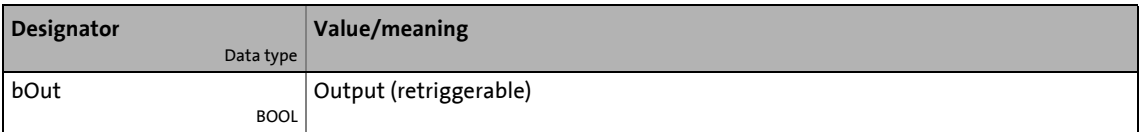

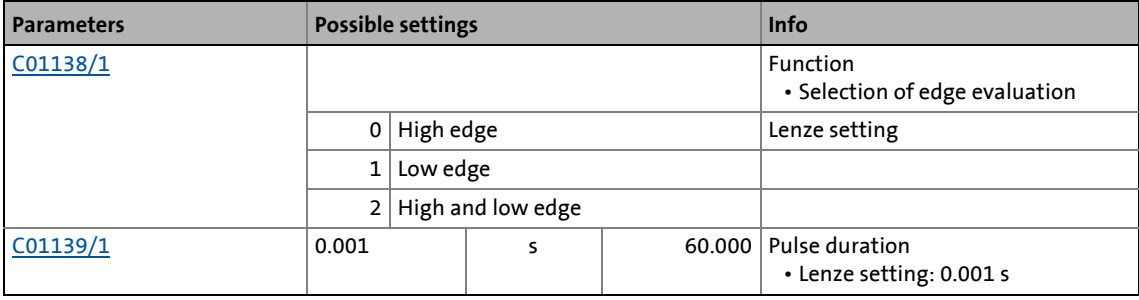

## 17.1 Function blocks | L\_Transient\_1

## **17.1.165.1 Function 0: Evaluate rising signal edges**

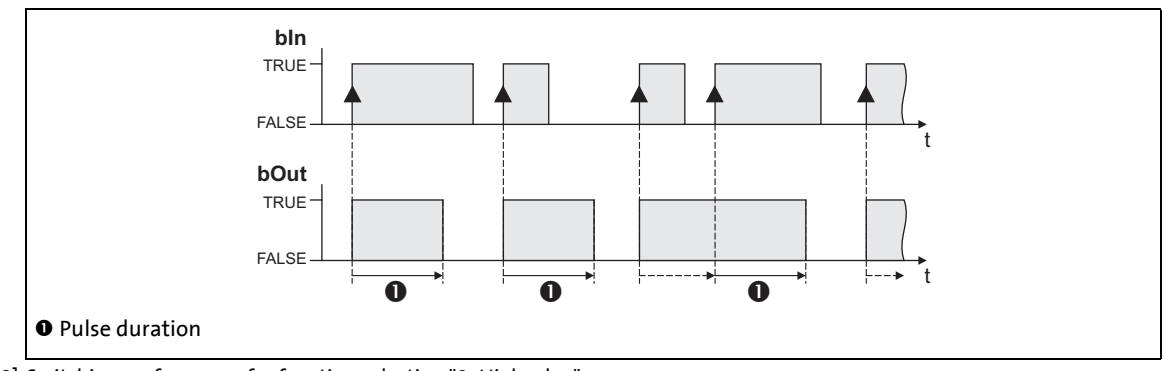

\_ \_ \_ \_ \_ \_ \_ \_ \_ \_ \_ \_ \_ \_ \_ \_ \_ \_ \_ \_ \_ \_ \_ \_ \_ \_ \_ \_ \_ \_ \_ \_ \_ \_ \_ \_ \_ \_ \_ \_ \_ \_ \_ \_ \_ \_ \_ \_ \_ \_ \_ \_ \_ \_ \_ \_ \_ \_ \_ \_ \_ \_ \_ \_

[17-78] Switching performance for function selection "0: High edge"

#### **Functional sequence**

- 1. A FALSE-TRUE edge at the *bIn* input sets the *bOut* output to TRUE.
- 2. After the parameterised pulse duration has elapsed, the *bOut* output is reset to FALSE unless another FALSE/TRUE edge has been set at the *bIn* input.
	- If an additional FALSE-TRUE edge occurs at the *bIn* input, the pulse duration starts again from the beginning, i.e. the *bOut* output can be retriggered.

### **17.1.165.2 Function 1: Evaluate falling signal edges**

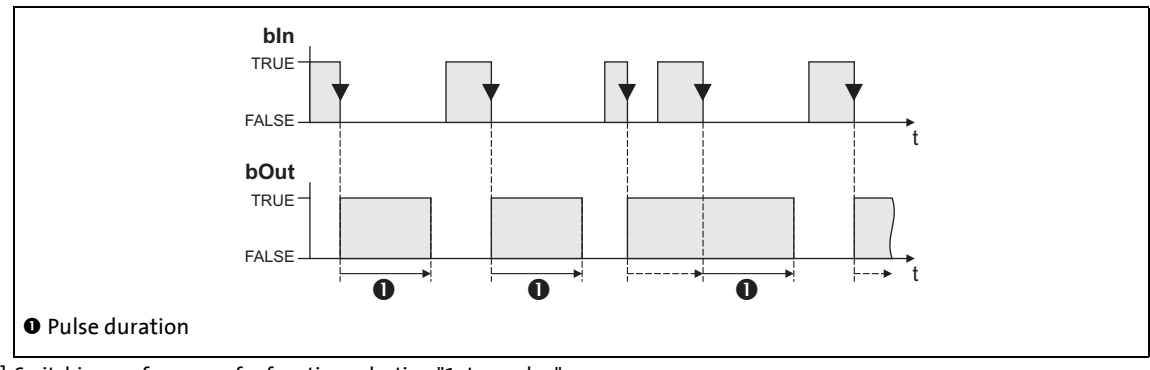

[17-79] Switching performance for function selection "1: Low edge"

#### **Functional sequence**

- 1. A TRUE-FALSE edge at the *bIn* inputs sets the *bOut* output to TRUE.
- 2. After the parameterised pulse duration has elapsed, the *bOut* output is reset to FALSE unless another TRUE/FALSE edge has been set at the *bIn* input.
	- If an additional TRUE-FALSE edge occurs at the *bIn* input, the pulse duration starts again from the beginning, i.e. the *bOut* output can be retriggered.

## 17.1 Function blocks | L\_Transient\_1

## **17.1.165.3 Function 2: Evaluate rising and falling signal edges**

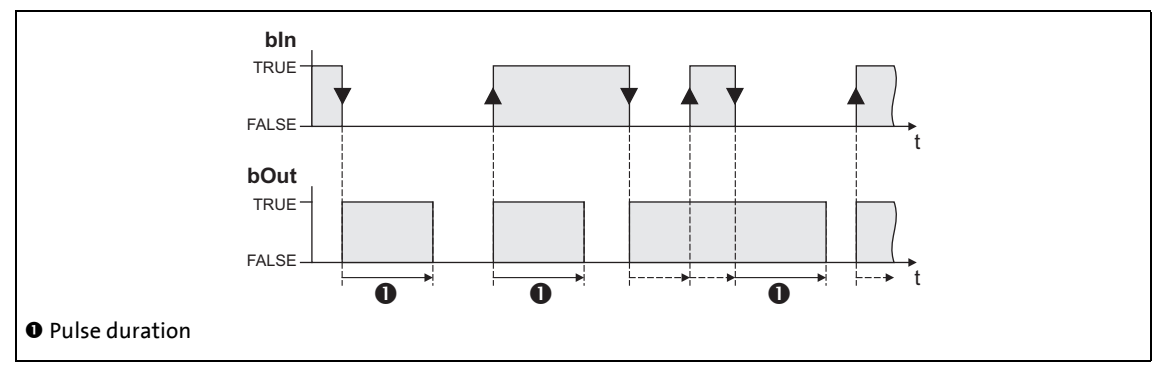

\_ \_ \_ \_ \_ \_ \_ \_ \_ \_ \_ \_ \_ \_ \_ \_ \_ \_ \_ \_ \_ \_ \_ \_ \_ \_ \_ \_ \_ \_ \_ \_ \_ \_ \_ \_ \_ \_ \_ \_ \_ \_ \_ \_ \_ \_ \_ \_ \_ \_ \_ \_ \_ \_ \_ \_ \_ \_ \_ \_ \_ \_ \_ \_

[17-80] Switching performance for function selection "2: High and low edge"

#### **Functional sequence**

- 1. A signal change (FALSE/TRUE edge or TRUE/FALSE edge) at the *bIn* input sets the *bOut* output to TRUE.
- 2. After the parameterised pulse duration has elapsed, the *bOut* output is reset to FALSE unless another signal change has taken place at the *bIn* input.
	- In case of another signal change at the input *bIn*, the pulse time restarts to elapse, i.e. the output *bOut* can be retriggered.

# 17.1 Function blocks | L\_Transient\_2

## **17.1.166 L\_Transient\_2**

This FB serves to evaluate digital signal edges and convert them into timed, retriggerable pulses. Rising signal edges, falling signal edges or both signal edges can be evaluated.

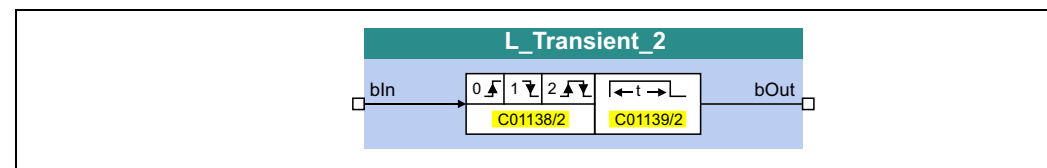

\_ \_ \_ \_ \_ \_ \_ \_ \_ \_ \_ \_ \_ \_ \_ \_ \_ \_ \_ \_ \_ \_ \_ \_ \_ \_ \_ \_ \_ \_ \_ \_ \_ \_ \_ \_ \_ \_ \_ \_ \_ \_ \_ \_ \_ \_ \_ \_ \_ \_ \_ \_ \_ \_ \_ \_ \_ \_ \_ \_ \_ \_ \_ \_

#### **inputs**

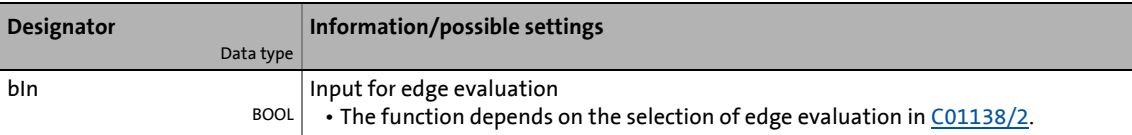

#### **outputs**

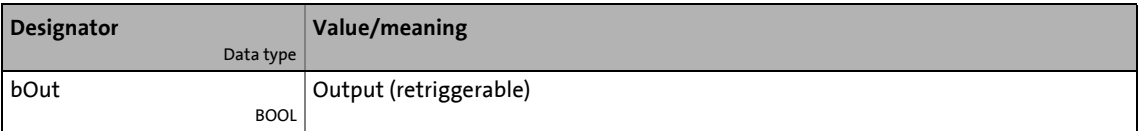

### **Parameters**

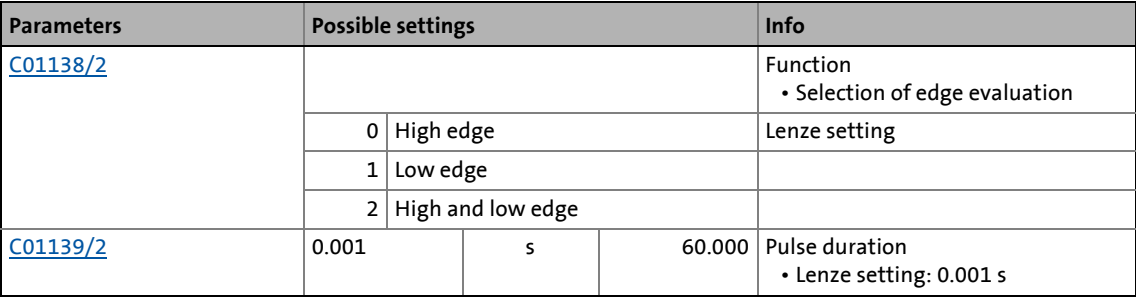

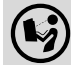

# 17.1 Function blocks | L\_Transient\_3

## **17.1.167 L\_Transient\_3**

This FB serves to evaluate digital signal edges and convert them into timed, retriggerable pulses. Rising signal edges, falling signal edges or both signal edges can be evaluated.

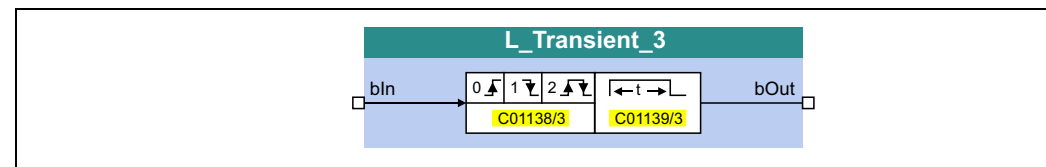

\_ \_ \_ \_ \_ \_ \_ \_ \_ \_ \_ \_ \_ \_ \_ \_ \_ \_ \_ \_ \_ \_ \_ \_ \_ \_ \_ \_ \_ \_ \_ \_ \_ \_ \_ \_ \_ \_ \_ \_ \_ \_ \_ \_ \_ \_ \_ \_ \_ \_ \_ \_ \_ \_ \_ \_ \_ \_ \_ \_ \_ \_ \_ \_

#### **inputs**

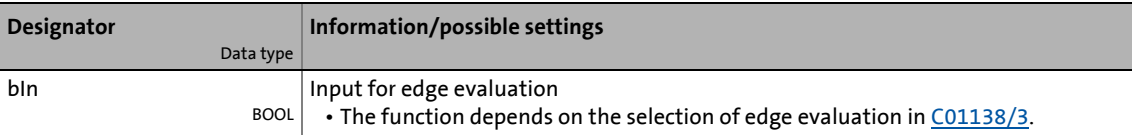

#### **outputs**

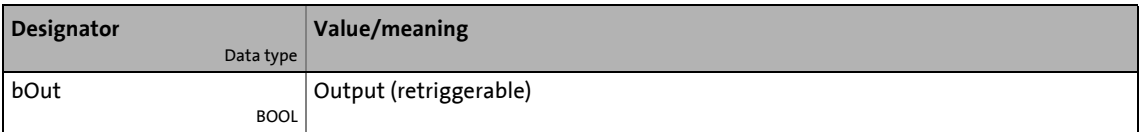

### **Parameters**

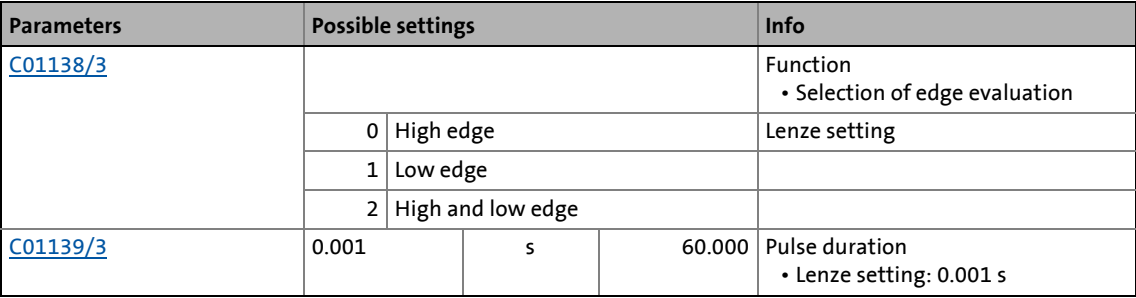

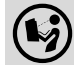

# 17.1 Function blocks | L\_Transient\_4

## **17.1.168 L\_Transient\_4**

This FB serves to evaluate digital signal edges and convert them into timed, retriggerable pulses. Rising signal edges, falling signal edges or both signal edges can be evaluated.

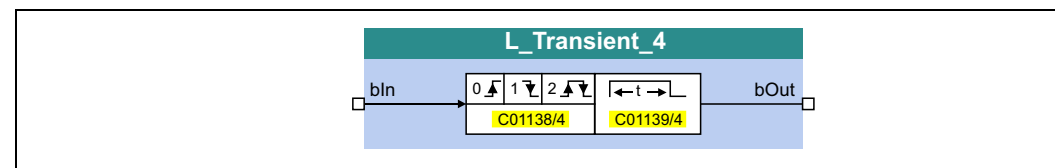

\_ \_ \_ \_ \_ \_ \_ \_ \_ \_ \_ \_ \_ \_ \_ \_ \_ \_ \_ \_ \_ \_ \_ \_ \_ \_ \_ \_ \_ \_ \_ \_ \_ \_ \_ \_ \_ \_ \_ \_ \_ \_ \_ \_ \_ \_ \_ \_ \_ \_ \_ \_ \_ \_ \_ \_ \_ \_ \_ \_ \_ \_ \_ \_

#### **inputs**

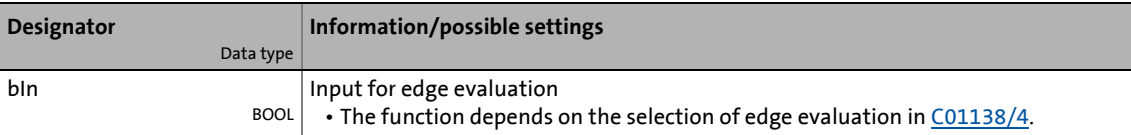

#### **outputs**

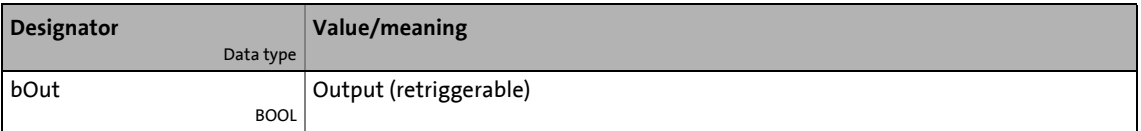

### **Parameters**

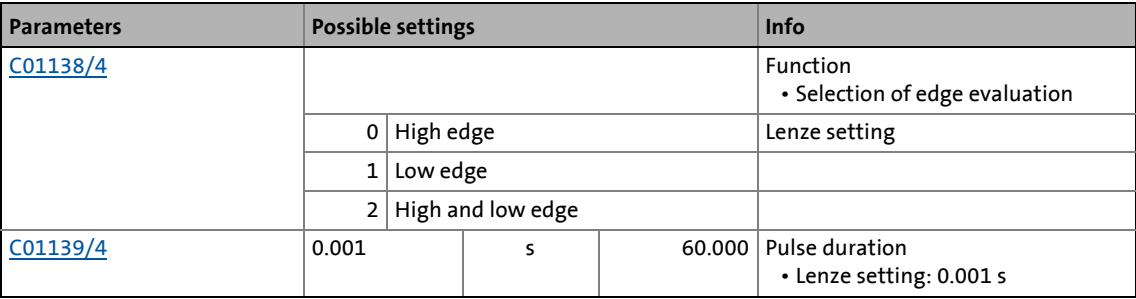

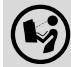

# 17.1 Function blocks | L\_Transient\_5

## **17.1.169 L\_Transient\_5**

This FB serves to evaluate digital signal edges and convert them into timed, retriggerable pulses. Rising signal edges, falling signal edges or both signal edges can be evaluated.

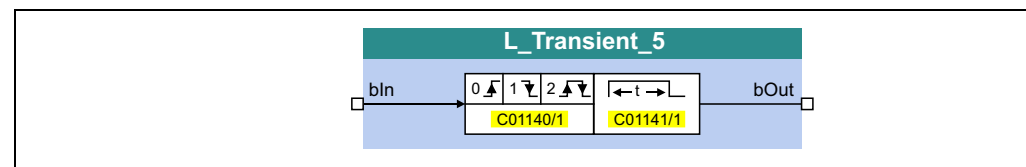

\_ \_ \_ \_ \_ \_ \_ \_ \_ \_ \_ \_ \_ \_ \_ \_ \_ \_ \_ \_ \_ \_ \_ \_ \_ \_ \_ \_ \_ \_ \_ \_ \_ \_ \_ \_ \_ \_ \_ \_ \_ \_ \_ \_ \_ \_ \_ \_ \_ \_ \_ \_ \_ \_ \_ \_ \_ \_ \_ \_ \_ \_ \_ \_

#### **inputs**

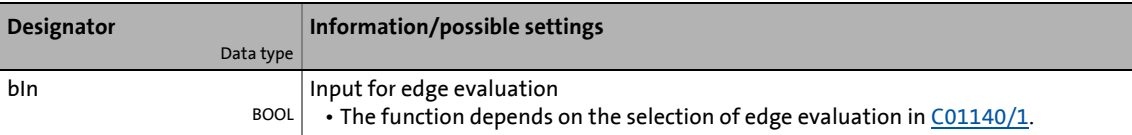

#### **outputs**

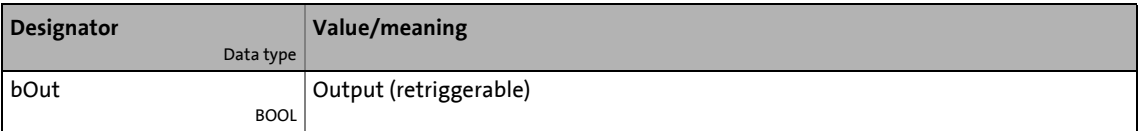

### **Parameters**

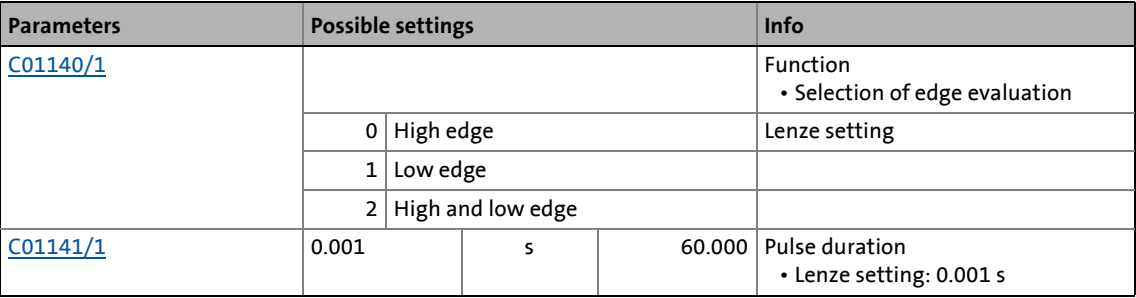

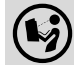

# 17.1 Function blocks | L\_Transient\_6

## **17.1.170 L\_Transient\_6**

This FB serves to evaluate digital signal edges and convert them into timed, retriggerable pulses. Rising signal edges, falling signal edges or both signal edges can be evaluated.

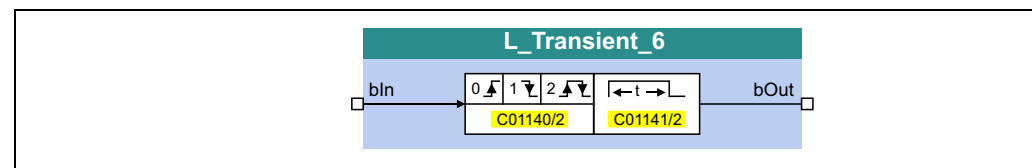

\_ \_ \_ \_ \_ \_ \_ \_ \_ \_ \_ \_ \_ \_ \_ \_ \_ \_ \_ \_ \_ \_ \_ \_ \_ \_ \_ \_ \_ \_ \_ \_ \_ \_ \_ \_ \_ \_ \_ \_ \_ \_ \_ \_ \_ \_ \_ \_ \_ \_ \_ \_ \_ \_ \_ \_ \_ \_ \_ \_ \_ \_ \_ \_

#### **inputs**

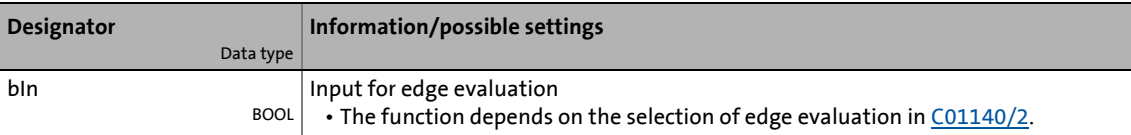

#### **outputs**

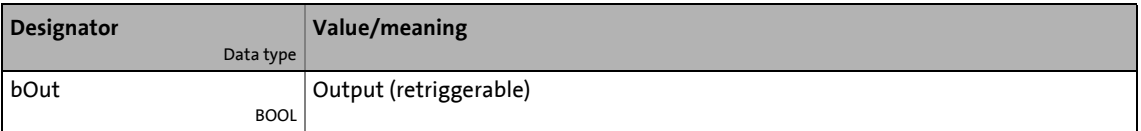

### **Parameters**

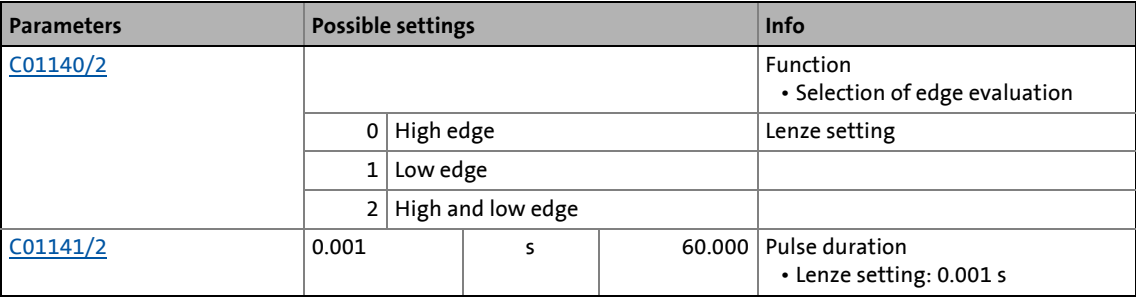

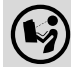

# 17.1 Function blocks | L\_Transient\_7

## **17.1.171 L\_Transient\_7**

This FB serves to evaluate digital signal edges and convert them into timed, retriggerable pulses. Rising signal edges, falling signal edges or both signal edges can be evaluated.

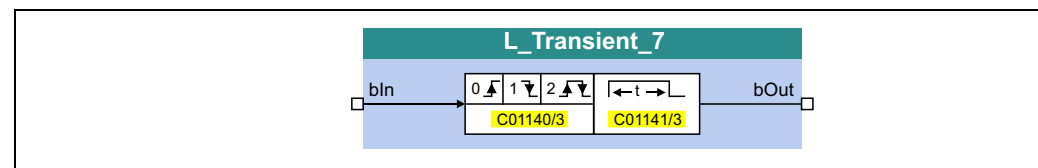

\_ \_ \_ \_ \_ \_ \_ \_ \_ \_ \_ \_ \_ \_ \_ \_ \_ \_ \_ \_ \_ \_ \_ \_ \_ \_ \_ \_ \_ \_ \_ \_ \_ \_ \_ \_ \_ \_ \_ \_ \_ \_ \_ \_ \_ \_ \_ \_ \_ \_ \_ \_ \_ \_ \_ \_ \_ \_ \_ \_ \_ \_ \_ \_

#### **inputs**

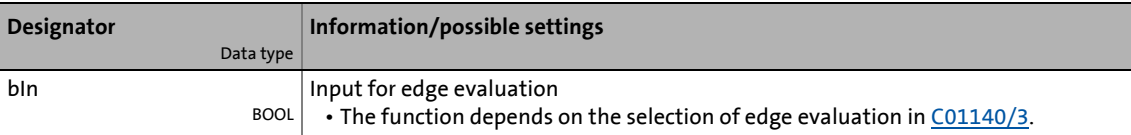

#### **outputs**

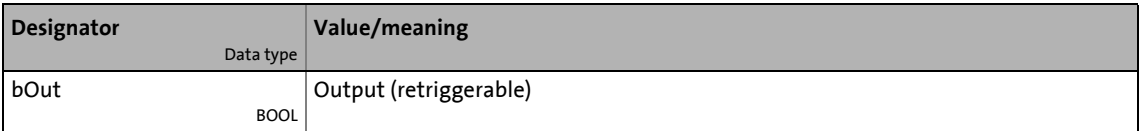

### **Parameters**

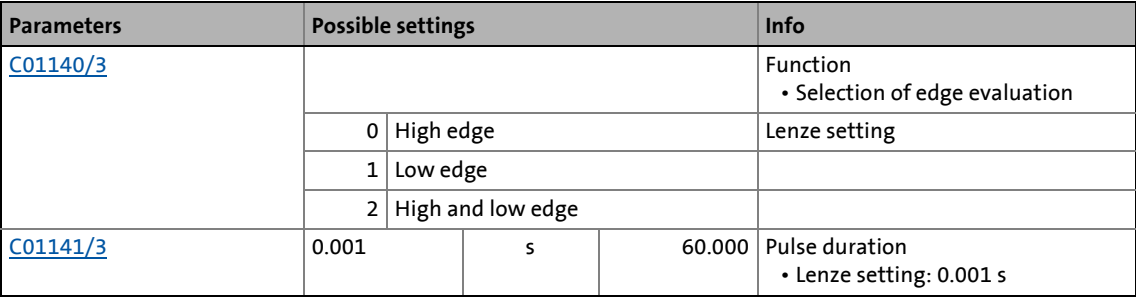

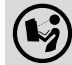

# 17.1 Function blocks | L\_Transient\_8

## **17.1.172 L\_Transient\_8**

This FB serves to evaluate digital signal edges and convert them into timed, retriggerable pulses. Rising signal edges, falling signal edges or both signal edges can be evaluated.

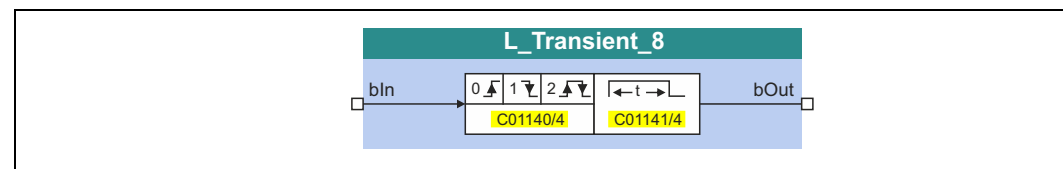

\_ \_ \_ \_ \_ \_ \_ \_ \_ \_ \_ \_ \_ \_ \_ \_ \_ \_ \_ \_ \_ \_ \_ \_ \_ \_ \_ \_ \_ \_ \_ \_ \_ \_ \_ \_ \_ \_ \_ \_ \_ \_ \_ \_ \_ \_ \_ \_ \_ \_ \_ \_ \_ \_ \_ \_ \_ \_ \_ \_ \_ \_ \_ \_

#### **inputs**

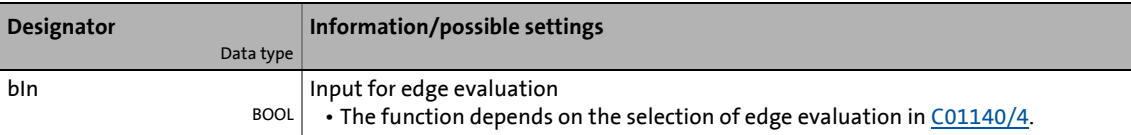

#### **outputs**

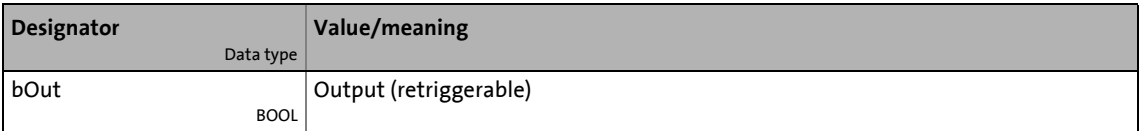

### **Parameters**

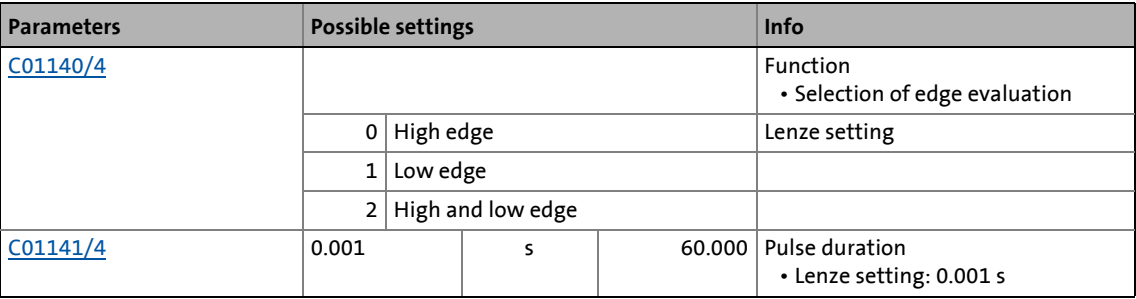

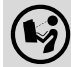

### 17.2 System blocks

### **17.2 System blocks**

This chapter describes the system blocks which are available for the inverter in the FB Editor.

\_ \_ \_ \_ \_ \_ \_ \_ \_ \_ \_ \_ \_ \_ \_ \_ \_ \_ \_ \_ \_ \_ \_ \_ \_ \_ \_ \_ \_ \_ \_ \_ \_ \_ \_ \_ \_ \_ \_ \_ \_ \_ \_ \_ \_ \_ \_ \_ \_ \_ \_ \_ \_ \_ \_ \_ \_ \_ \_ \_ \_ \_ \_ \_

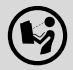

**(** $\bullet$ ) The function blocks are described in the chapter "[Function blocks](#page-1253-0)". ( $\Box$  [1254\)](#page-1253-0)

### **Overview of system blocks available**

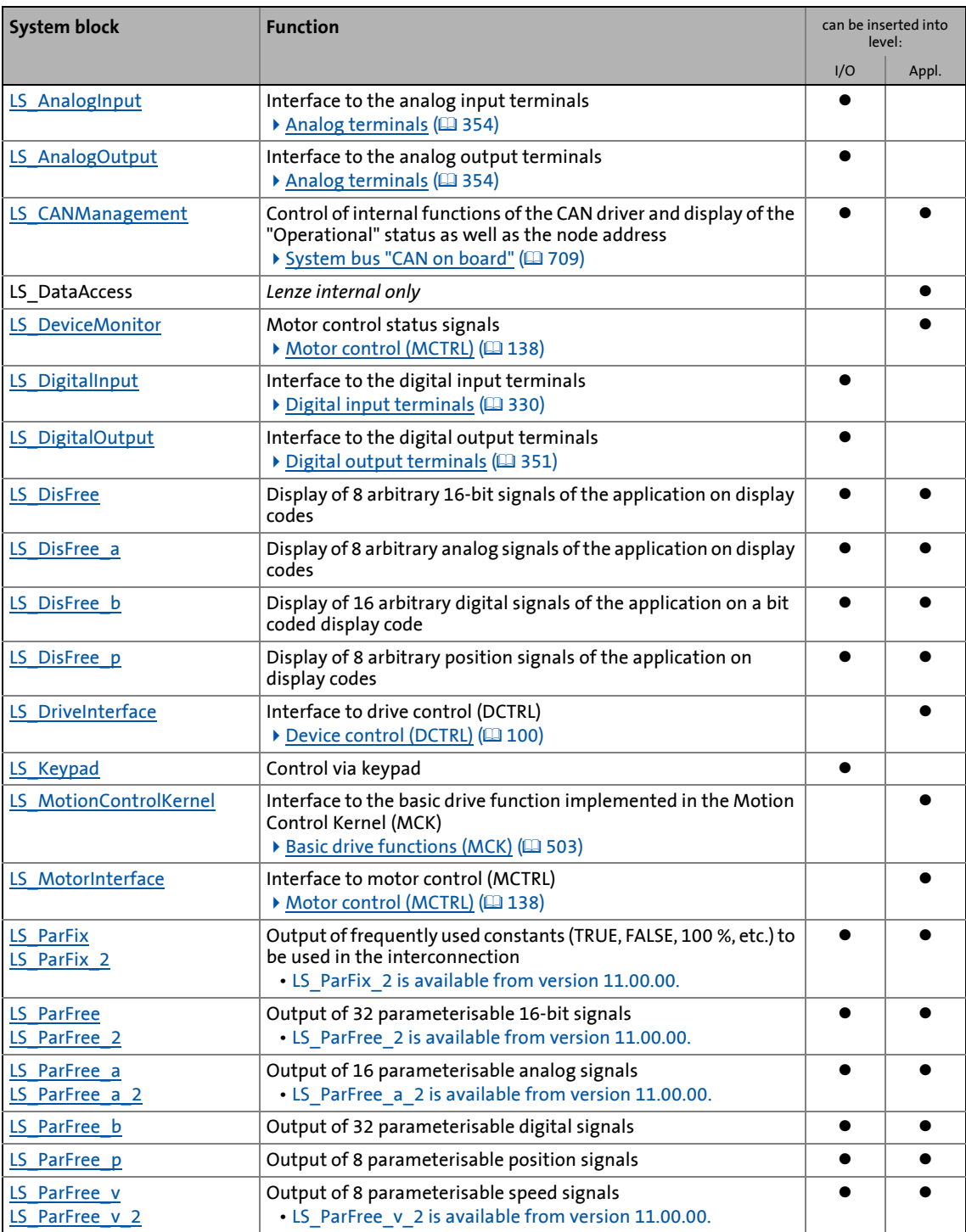

# 17.2 System blocks

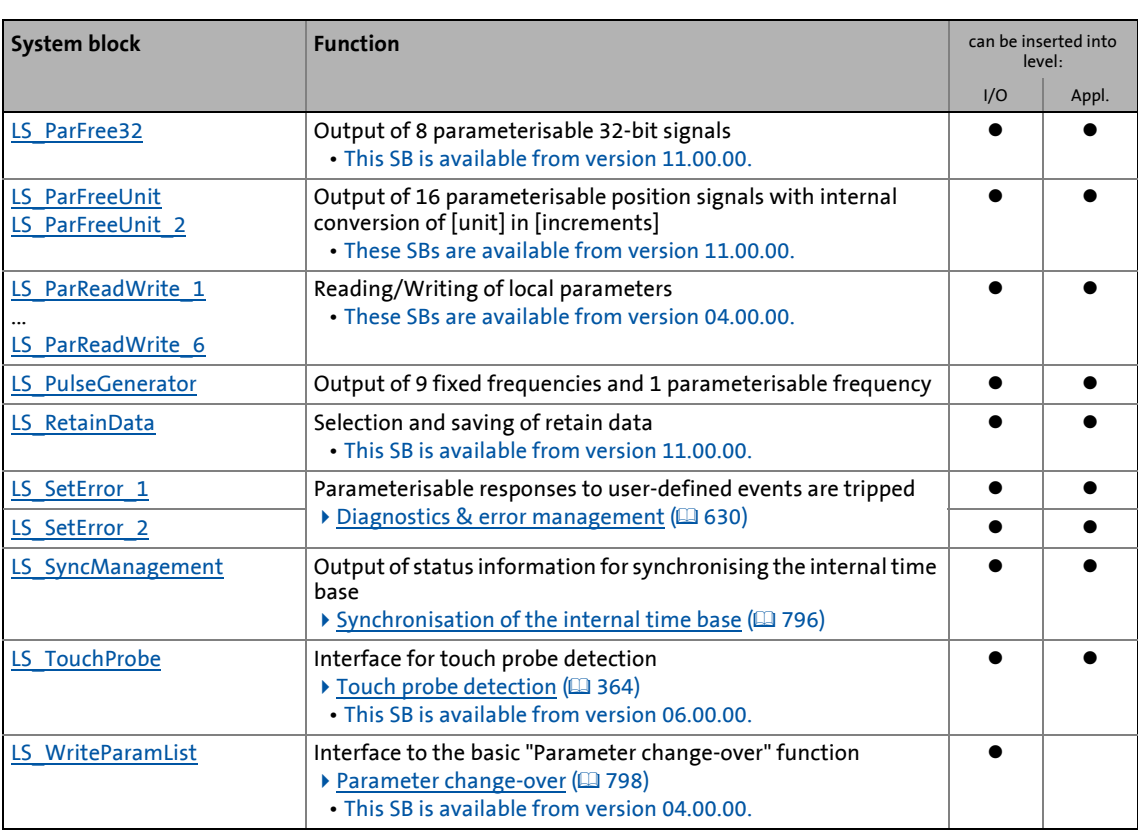

\_ \_ \_ \_ \_ \_ \_ \_ \_ \_ \_ \_ \_ \_ \_ \_ \_ \_ \_ \_ \_ \_ \_ \_ \_ \_ \_ \_ \_ \_ \_ \_ \_ \_ \_ \_ \_ \_ \_ \_ \_ \_ \_ \_ \_ \_ \_ \_ \_ \_ \_ \_ \_ \_ \_ \_ \_ \_ \_ \_ \_ \_ \_ \_

### **Related topics:**

- $\triangleright$  [Overview of function blocks available](#page-1253-1) ( $\Box$  [1254\)](#page-1253-1)
- $\triangleright$  [Working with the FB Editor](#page-1201-0) ( $\Box$  [1202\)](#page-1201-0)

17.2 System blocks | LS\_AnalogInput

## **17.2.1 LS\_AnalogInput**

Interface to the analog input terminals.

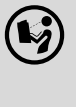

 For a detailed description see the main chapter "I/O terminals": [Internal interfaces | System block "LS\\_AnalogInput"](#page-361-0) (2[362\)](#page-361-0)

\_ \_ \_ \_ \_ \_ \_ \_ \_ \_ \_ \_ \_ \_ \_ \_ \_ \_ \_ \_ \_ \_ \_ \_ \_ \_ \_ \_ \_ \_ \_ \_ \_ \_ \_ \_ \_ \_ \_ \_ \_ \_ \_ \_ \_ \_ \_ \_ \_ \_ \_ \_ \_ \_ \_ \_ \_ \_ \_ \_ \_ \_ \_ \_

## **17.2.2 LS\_AnalogOutput**

Interface to the analog output terminals.

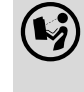

 For a detailed description see the main chapter "I/O terminals": [Internal interfaces | System block "LS\\_AnalogInput"](#page-361-0) (2[362\)](#page-361-0)

### **17.2.3 LS\_CANManagement**

Control of internal functions of the CAN driver and display of the "Operational" status as well as the node address.

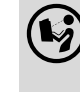

 For a detailed description see the main chapter "System bus CAN on board": [Internal interfaces | System block "LS\\_CANManagement"](#page-787-0) ([12] [788\)](#page-787-0)

### **17.2.4 LS\_DataAccess**

Only for Lenze-internal use.

### **17.2.5 LS\_DeviceMonitor**

Motor control status signals.

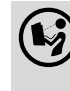

 For a detailed description see the main chapter "Motor control (MCTRL)": [Internal status signals | System block "LS\\_DeviceMonitor"](#page-325-0) (2[326\)](#page-325-0)

### **17.2.6 LS\_DigitalInput**

Interface to the digital input terminals.

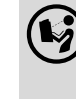

 For a detailed description see the main chapter "I/O terminals": [Internal interfaces | System block "LS\\_DigitalInput"](#page-342-0) (@ [343\)](#page-342-0)

### **17.2.7 LS\_DigitalOutput**

Interface to the digital output terminals.

 $\bigcirc \hspace{-3.5mm} \bullet$  For a detailed description see the main chapter "I/O terminals": [Internal interfaces | System block "LS\\_DigitalOutput"](#page-352-0) ((2[353\)](#page-352-0)

\_ \_ \_ \_ \_ \_ \_ \_ \_ \_ \_ \_ \_ \_ \_ \_ \_ \_ \_ \_ \_ \_ \_ \_ \_ \_ \_ \_ \_ \_ \_ \_ \_ \_ \_ \_ \_ \_ \_ \_ \_ \_ \_ \_ \_ \_ \_ \_ \_ \_ \_ \_ \_ \_ \_ \_ \_ \_ \_ \_ \_ \_ \_ \_

### <span id="page-1544-0"></span>**17.2.8 LS\_DisFree**

This system block displays 8 arbitrary 16-bit signals of the application on display codes.

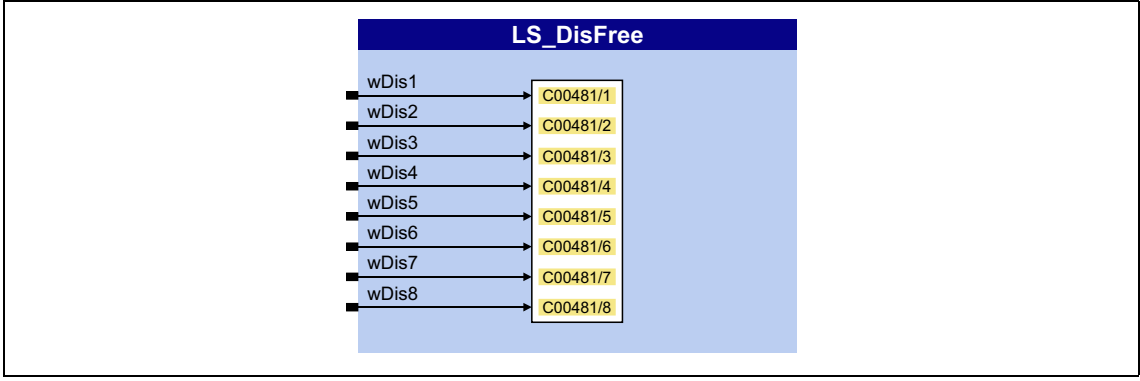

### **inputs**

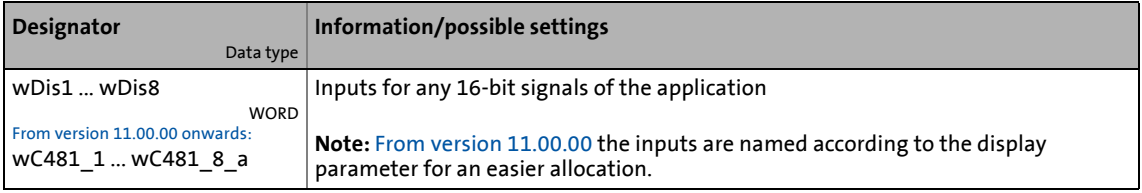

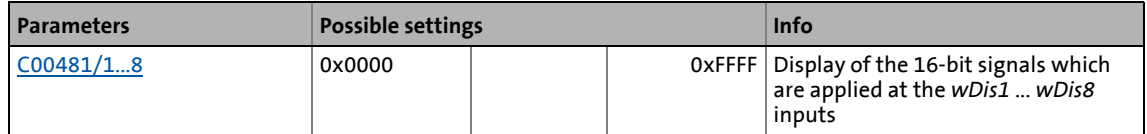

## 17.2 System blocks | LS\_DisFree\_a

### <span id="page-1545-0"></span>**17.2.9 LS\_DisFree\_a**

This system block displays 8 arbitrary analog signals of the application on display codes.

\_ \_ \_ \_ \_ \_ \_ \_ \_ \_ \_ \_ \_ \_ \_ \_ \_ \_ \_ \_ \_ \_ \_ \_ \_ \_ \_ \_ \_ \_ \_ \_ \_ \_ \_ \_ \_ \_ \_ \_ \_ \_ \_ \_ \_ \_ \_ \_ \_ \_ \_ \_ \_ \_ \_ \_ \_ \_ \_ \_ \_ \_ \_ \_

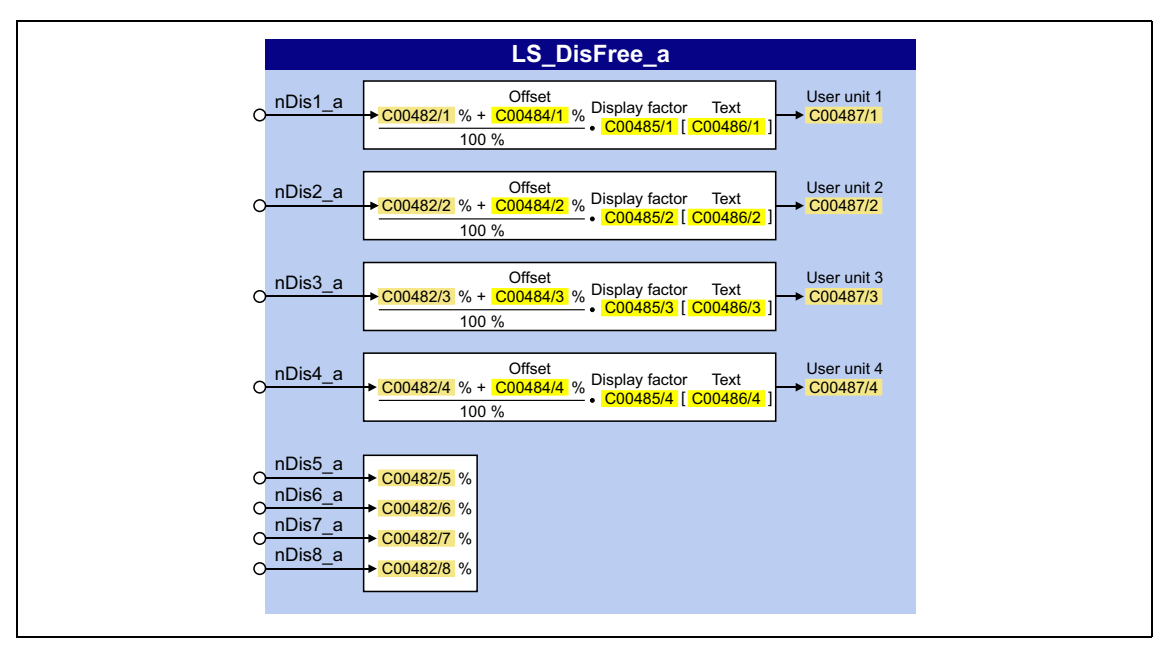

### **inputs**

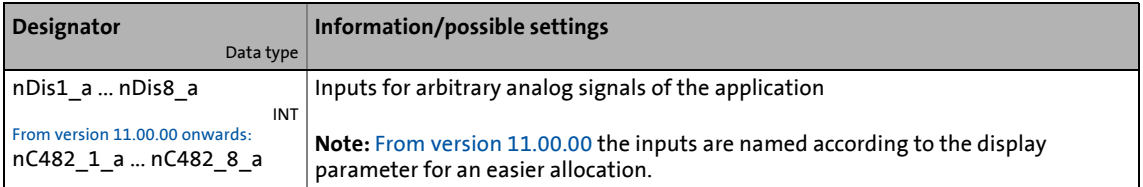

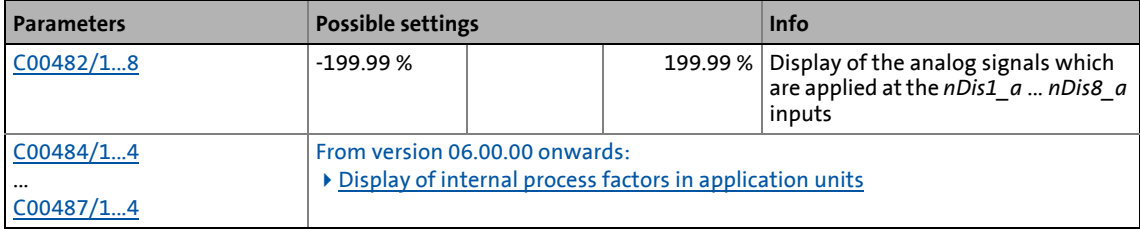

### 17.2 System blocks | LS\_DisFree\_a

### <span id="page-1546-0"></span>**17.2.9.1 Display of internal process factors in application units**

This function extension is available from version 06.00.00!

In addition to the display in percent in  $\underline{C00482/1...8}$ , for the first four analog signals *nDis1\_a* ... *nDis4\_a* the configurable display parameters [C00487/1...4](#page-918-0) are provided. Via these display parameters, internal process variables can be displayed, e.g. on the keypad, with an individual scaling and an individual unit (from keypad version 02.01).

\_ \_ \_ \_ \_ \_ \_ \_ \_ \_ \_ \_ \_ \_ \_ \_ \_ \_ \_ \_ \_ \_ \_ \_ \_ \_ \_ \_ \_ \_ \_ \_ \_ \_ \_ \_ \_ \_ \_ \_ \_ \_ \_ \_ \_ \_ \_ \_ \_ \_ \_ \_ \_ \_ \_ \_ \_ \_ \_ \_ \_ \_ \_ \_

#### **Configuration of the display parameters (**[C00487/1...4](#page-918-0)**):**

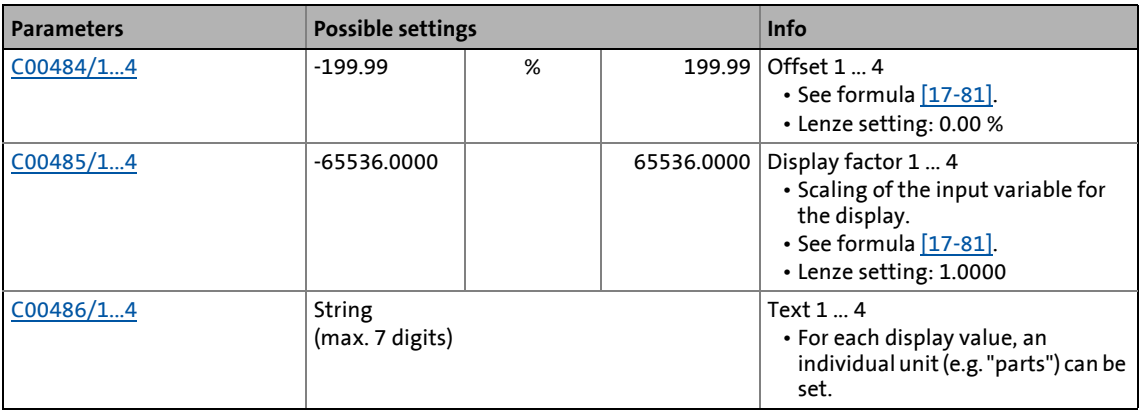

User unit 1 = 
$$
\frac{nDis1 \, a \, [\%] + \text{Offset 1} [\%]}{100 \, [\%]}
$$

\nDisplay factor 1 [text 1]

[17-81] Formula for scaling the display

#### **Example 1:**

- Input variable  $nDis1$   $a = 100 %$
- Offset  $1 (C00484/1) = 0 %$  $1 (C00484/1) = 0 %$  $1 (C00484/1) = 0 %$
- Display factor 1 ([C00485/1](#page-917-1)) = 123.45
- Text  $1 (C00486/1) = "parts"$  $1 (C00486/1) = "parts"$  $1 (C00486/1) = "parts"$

User unit 1 = 
$$
\frac{100 [%] + 0 [%]}{100 [%]} \cdot 123.45 [parts] = 123.45 parts
$$

#### **Example 2:**

- Input variable  $nDis2$   $a = 40$  %
- Offset 2 [\(C00484/2](#page-917-0)) = 35 %
- Display factor 2  $(C00485/2) = 20$  $(C00485/2) = 20$  $(C00485/2) = 20$
- Text 2 [\(C00486/2\)](#page-918-1) = "kg"

User unit 2 = 
$$
\frac{40 [%]+35 [%]}{100 [%]} \cdot 20 [kg] = 15.00 kg
$$

## 17.2 System blocks | LS\_DisFree\_b

## <span id="page-1547-0"></span>**17.2.10 LS\_DisFree\_b**

This system block displays 16 arbitrary digital signals of the application on a bit coded display code.

\_ \_ \_ \_ \_ \_ \_ \_ \_ \_ \_ \_ \_ \_ \_ \_ \_ \_ \_ \_ \_ \_ \_ \_ \_ \_ \_ \_ \_ \_ \_ \_ \_ \_ \_ \_ \_ \_ \_ \_ \_ \_ \_ \_ \_ \_ \_ \_ \_ \_ \_ \_ \_ \_ \_ \_ \_ \_ \_ \_ \_ \_ \_ \_

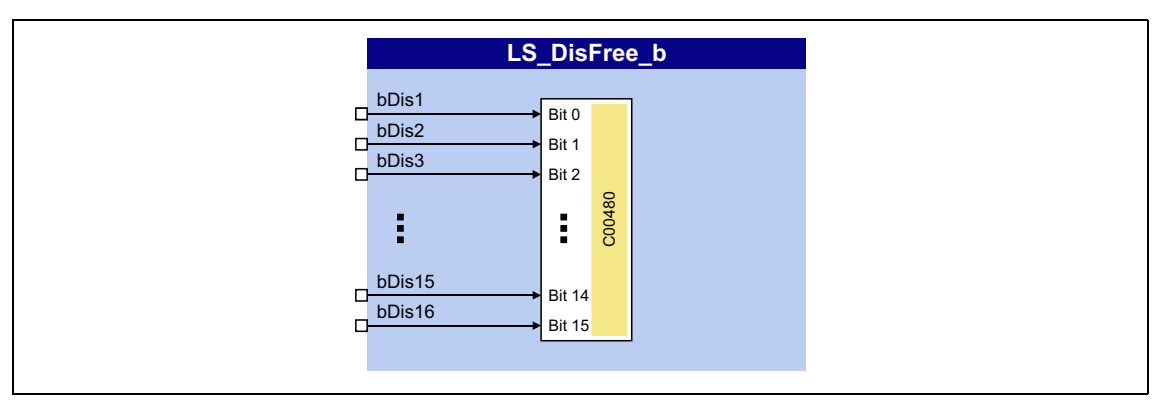

### **inputs**

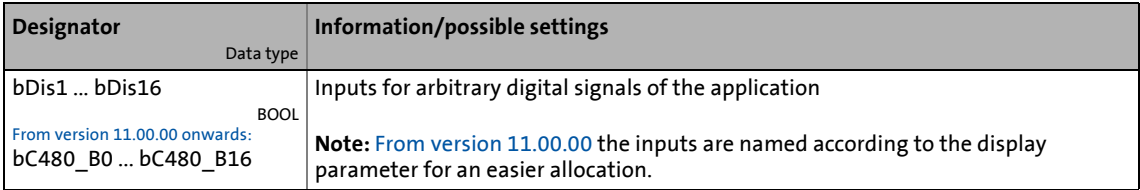

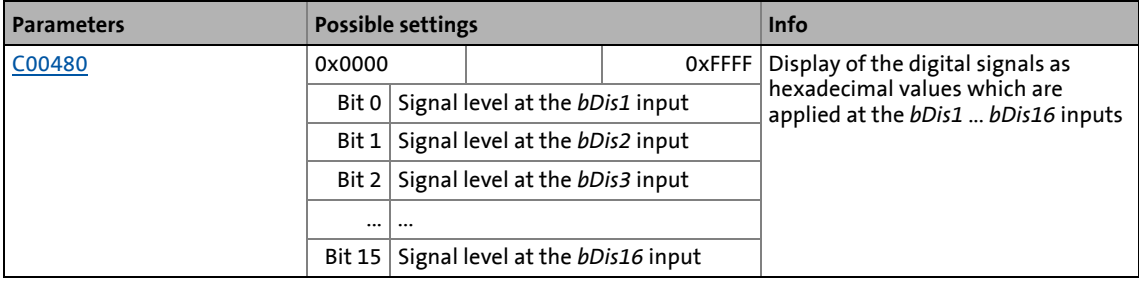
## 17.2 System blocks | LS\_DisFree\_p

## **17.2.11 LS\_DisFree\_p**

This system block displays 8 arbitrary position signals of the application on display codes.

\_ \_ \_ \_ \_ \_ \_ \_ \_ \_ \_ \_ \_ \_ \_ \_ \_ \_ \_ \_ \_ \_ \_ \_ \_ \_ \_ \_ \_ \_ \_ \_ \_ \_ \_ \_ \_ \_ \_ \_ \_ \_ \_ \_ \_ \_ \_ \_ \_ \_ \_ \_ \_ \_ \_ \_ \_ \_ \_ \_ \_ \_ \_ \_

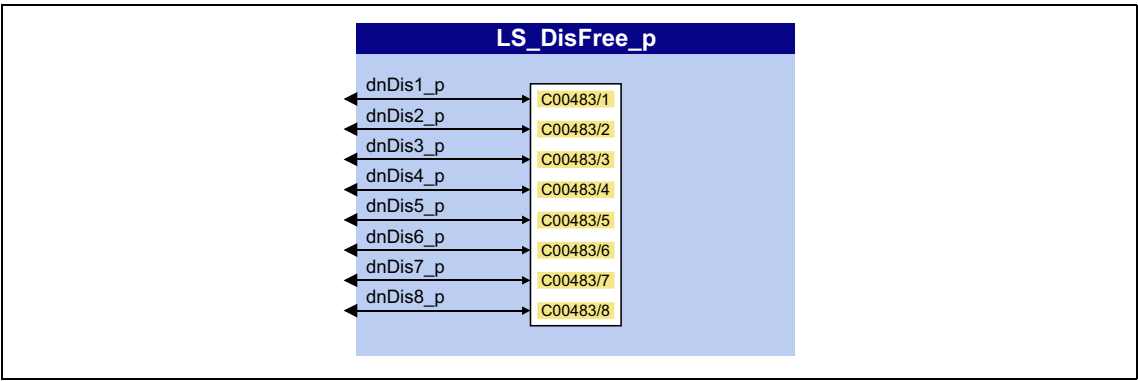

#### **inputs**

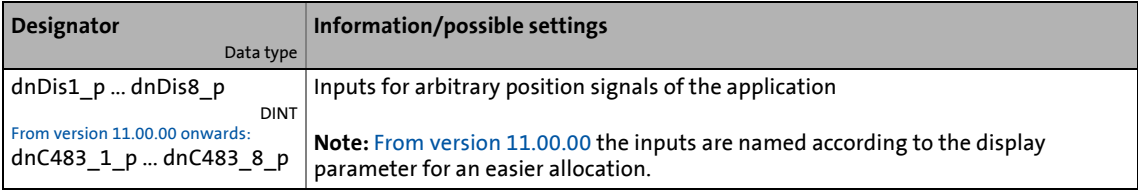

#### **Parameters**

<span id="page-1548-0"></span>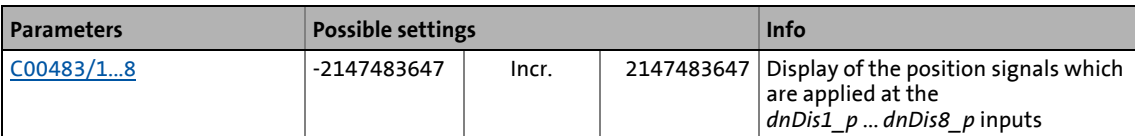

## **17.2.12 LS\_DriveInterface**

Interface to internal device control.

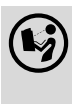

 $\mathbf{F}(\mathbf{y})$  For a detailed description see main chapter "Device control (DCTRL)": [Internal interfaces | "LS\\_DriveInterface" system block](#page-129-0) ([[130\)](#page-129-0)

### 17.2 System blocks | LS Keypad

### **17.2.13 LS\_Keypad**

This system block is used on I/O interconnection level if the "Keypad" control mode has been selected in [C00007](#page-822-0).

\_ \_ \_ \_ \_ \_ \_ \_ \_ \_ \_ \_ \_ \_ \_ \_ \_ \_ \_ \_ \_ \_ \_ \_ \_ \_ \_ \_ \_ \_ \_ \_ \_ \_ \_ \_ \_ \_ \_ \_ \_ \_ \_ \_ \_ \_ \_ \_ \_ \_ \_ \_ \_ \_ \_ \_ \_ \_ \_ \_ \_ \_ \_ \_

In the "Keypad" control mode, the **LS\_Keypad** system block passes on various setpoints and control commands to the technology application which can be selected/activated via codes using the keypad.

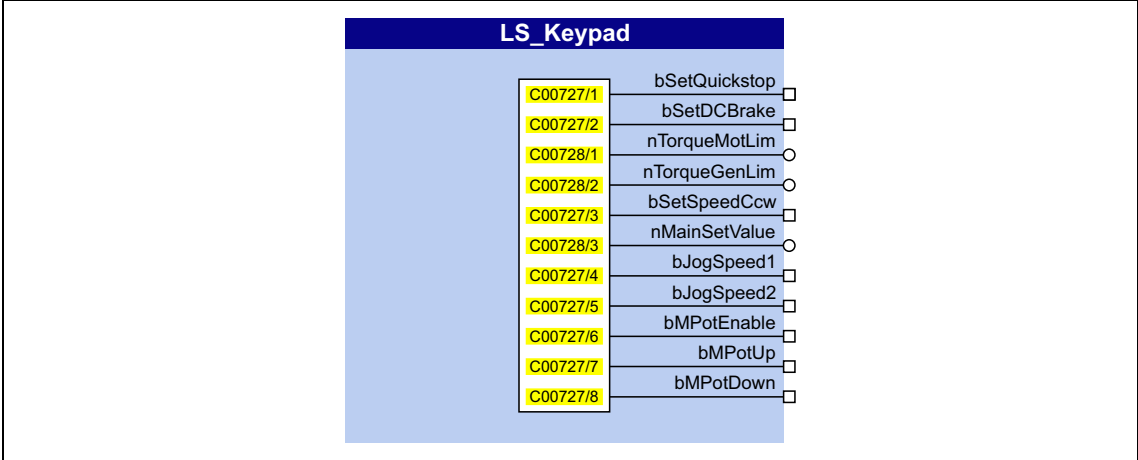

#### **outputs**

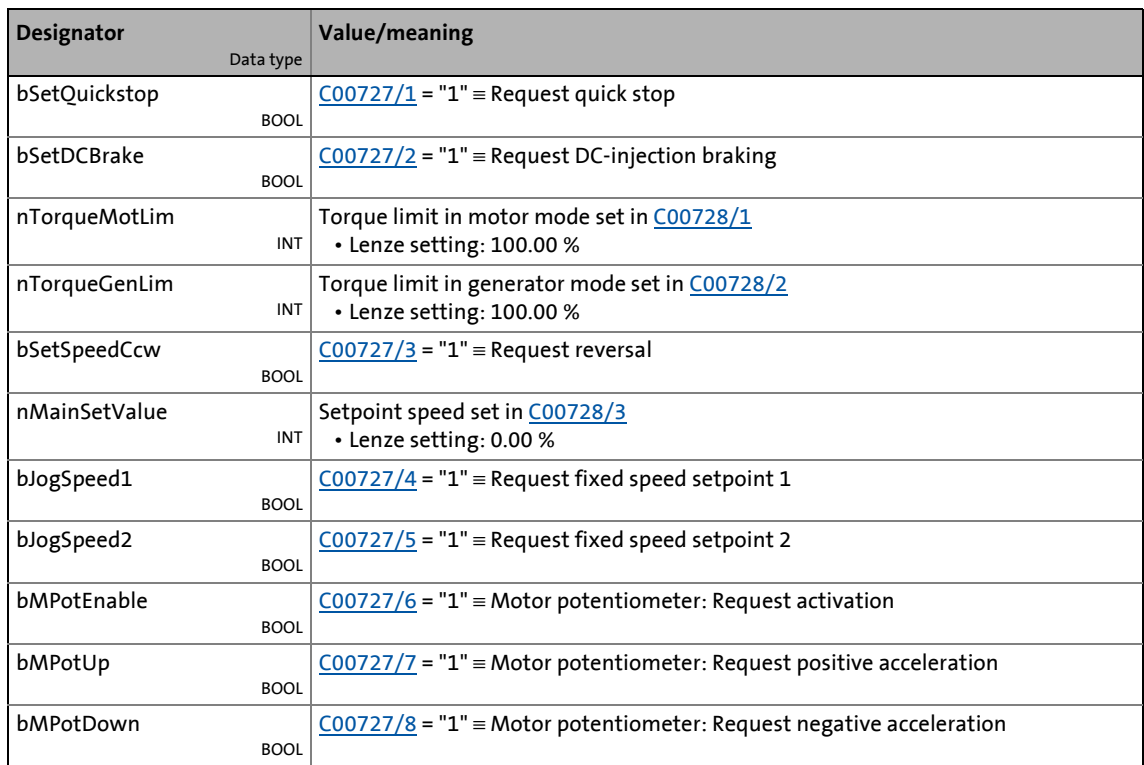

## 17.2 System blocks | LS\_MotionControlKernel

#### **Parameters**

<span id="page-1550-1"></span><span id="page-1550-0"></span>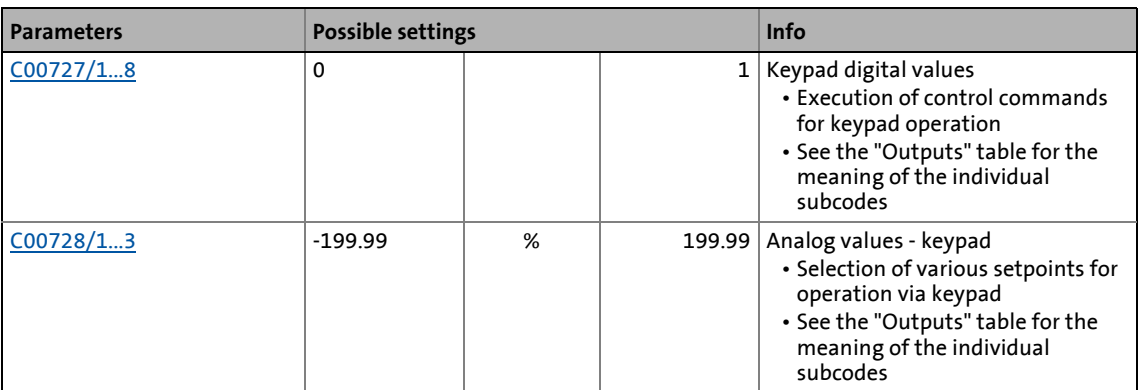

\_ \_ \_ \_ \_ \_ \_ \_ \_ \_ \_ \_ \_ \_ \_ \_ \_ \_ \_ \_ \_ \_ \_ \_ \_ \_ \_ \_ \_ \_ \_ \_ \_ \_ \_ \_ \_ \_ \_ \_ \_ \_ \_ \_ \_ \_ \_ \_ \_ \_ \_ \_ \_ \_ \_ \_ \_ \_ \_ \_ \_ \_ \_ \_

#### **17.2.14 LS\_MotionControlKernel**

Interface to the basic drive functions implemented in **Motion Control Kernel** (MCK).

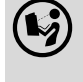

 $(\blacklozenge)$  For a detailed description see the main chapter "Basic drive functions": [Internal interfaces | System block "LS\\_MotionControlKernel"](#page-504-0) (2050)

#### **17.2.15 LS\_MotorInterface**

Interface to internal motor control.

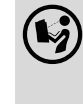

 $\binom{1}{2}$  For a detailed description see the main chapterl "Motor control (MCTRL)": [Internal interfaces | System block "LS\\_MotorInterface"](#page-318-0) ([2019]

## 17.2 System blocks | LS\_ParFix

### **17.2.16 LS\_ParFix**

This system block outputs various fixed values (constants) to be used in the interconnection.

\_ \_ \_ \_ \_ \_ \_ \_ \_ \_ \_ \_ \_ \_ \_ \_ \_ \_ \_ \_ \_ \_ \_ \_ \_ \_ \_ \_ \_ \_ \_ \_ \_ \_ \_ \_ \_ \_ \_ \_ \_ \_ \_ \_ \_ \_ \_ \_ \_ \_ \_ \_ \_ \_ \_ \_ \_ \_ \_ \_ \_ \_ \_ \_

• From version 11.00.00, another **LS\_ParFix\_2** system block is available which can be used e.g. in the application level.

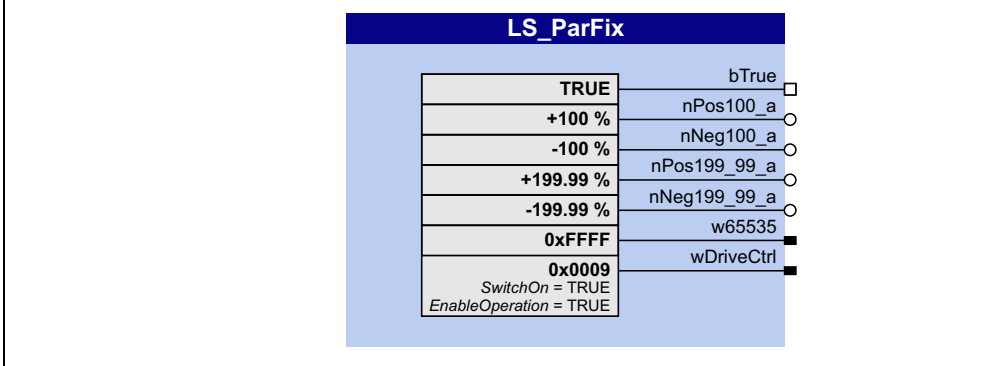

#### **outputs**

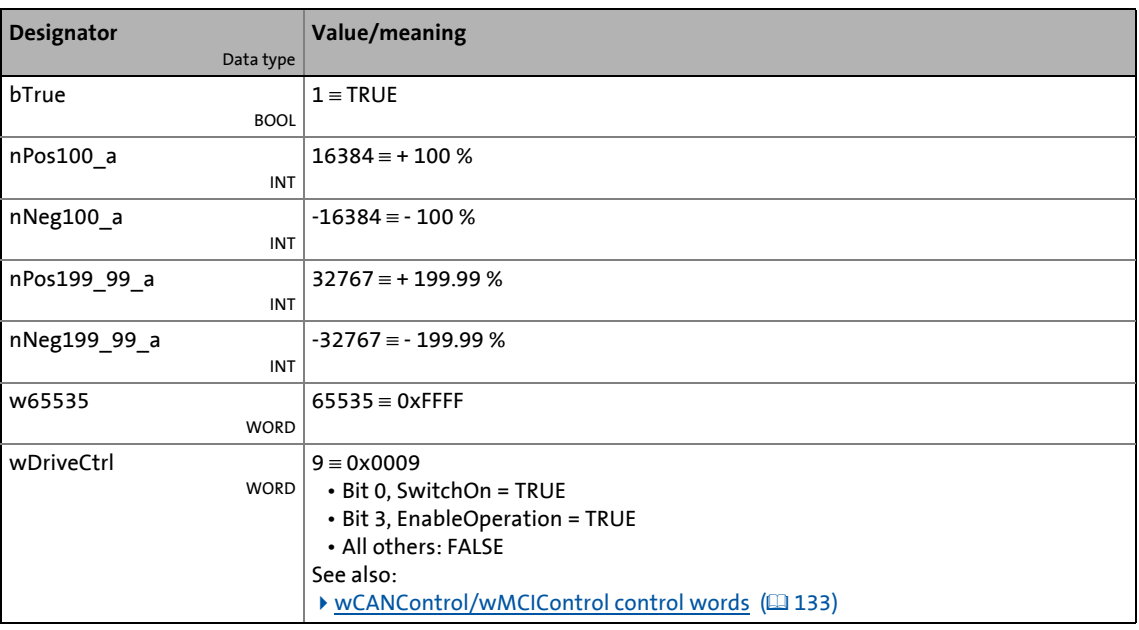

## 17.2 System blocks | LS\_ParFree

## **17.2.17 LS\_ParFree**

This system block outputs 32 parameterisable 16-bit signals.

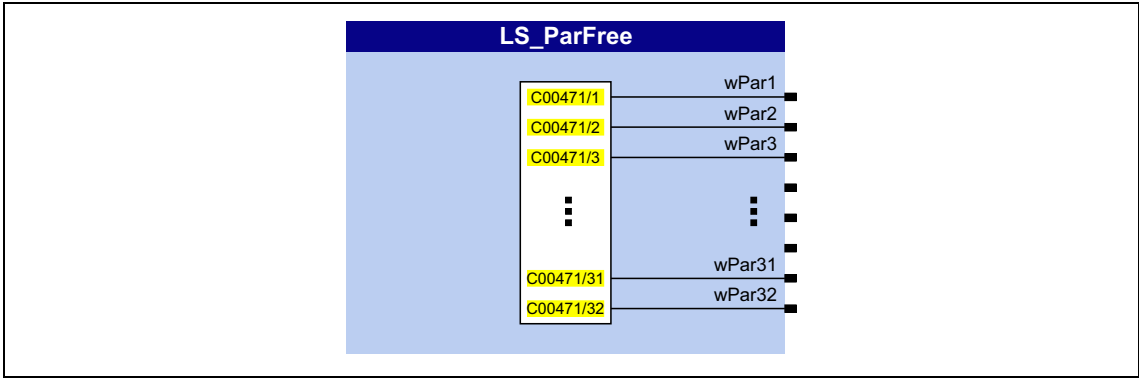

\_ \_ \_ \_ \_ \_ \_ \_ \_ \_ \_ \_ \_ \_ \_ \_ \_ \_ \_ \_ \_ \_ \_ \_ \_ \_ \_ \_ \_ \_ \_ \_ \_ \_ \_ \_ \_ \_ \_ \_ \_ \_ \_ \_ \_ \_ \_ \_ \_ \_ \_ \_ \_ \_ \_ \_ \_ \_ \_ \_ \_ \_ \_ \_

#### **outputs**

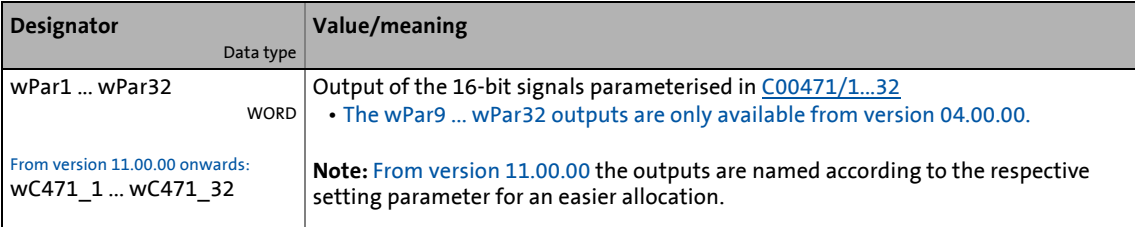

<span id="page-1552-0"></span>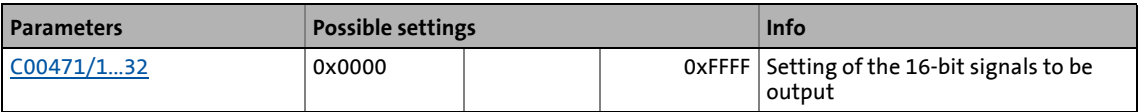

## 17.2 System blocks | LS\_ParFree\_2

## **17.2.18 LS\_ParFree\_2**

This system block outputs 32 parameterisable 16-bit signals.

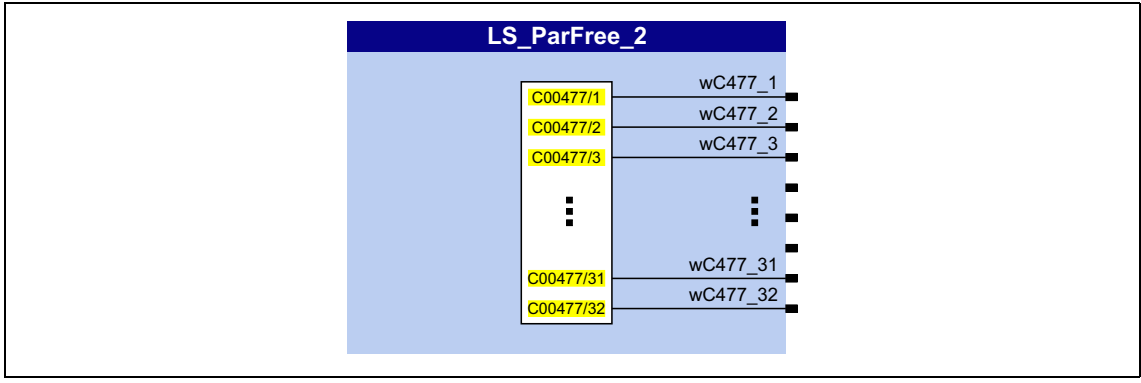

\_ \_ \_ \_ \_ \_ \_ \_ \_ \_ \_ \_ \_ \_ \_ \_ \_ \_ \_ \_ \_ \_ \_ \_ \_ \_ \_ \_ \_ \_ \_ \_ \_ \_ \_ \_ \_ \_ \_ \_ \_ \_ \_ \_ \_ \_ \_ \_ \_ \_ \_ \_ \_ \_ \_ \_ \_ \_ \_ \_ \_ \_ \_ \_

#### **outputs**

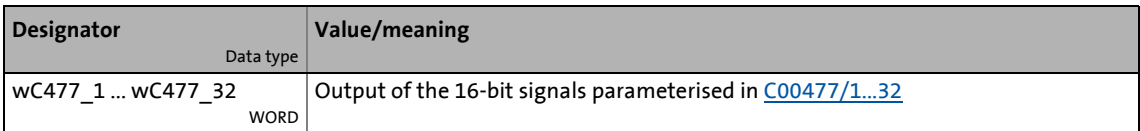

<span id="page-1553-0"></span>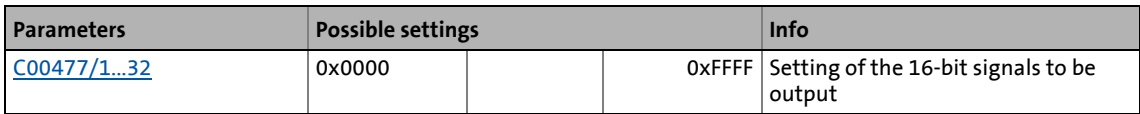

## 17.2 System blocks | LS\_ParFree\_a

## **17.2.19 LS\_ParFree\_a**

This system block outputs 16 parameterisable analog signals.

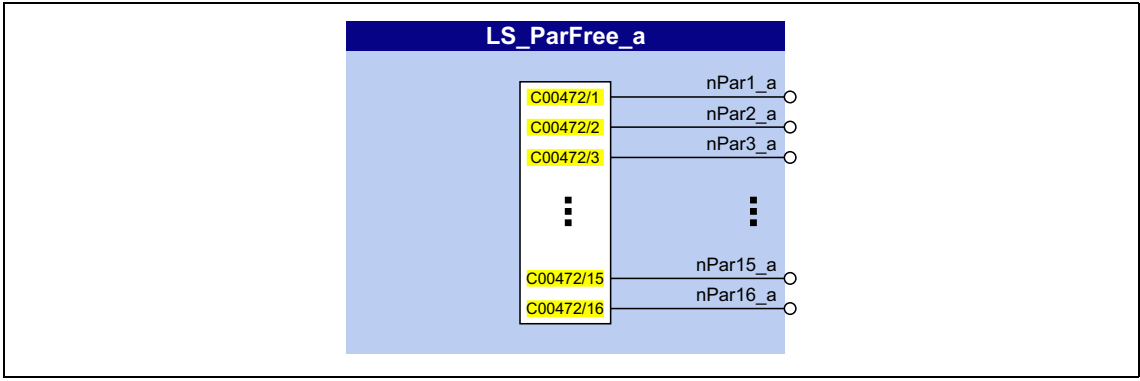

\_ \_ \_ \_ \_ \_ \_ \_ \_ \_ \_ \_ \_ \_ \_ \_ \_ \_ \_ \_ \_ \_ \_ \_ \_ \_ \_ \_ \_ \_ \_ \_ \_ \_ \_ \_ \_ \_ \_ \_ \_ \_ \_ \_ \_ \_ \_ \_ \_ \_ \_ \_ \_ \_ \_ \_ \_ \_ \_ \_ \_ \_ \_ \_

#### **outputs**

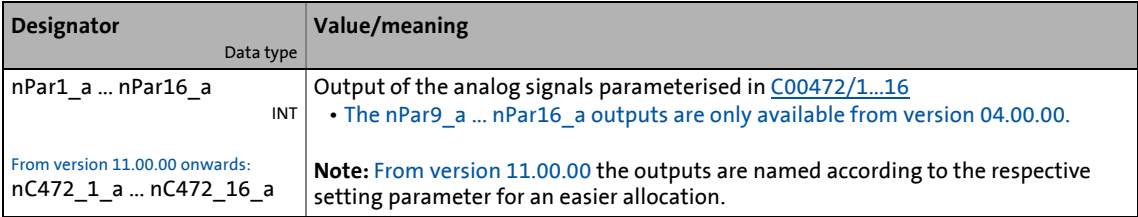

<span id="page-1554-0"></span>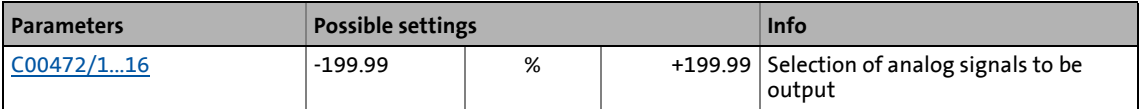

17.2 System blocks | LS\_ParFree\_a\_2

## **17.2.20 LS\_ParFree\_a\_2**

This system block outputs 16 parameterisable analog signals.

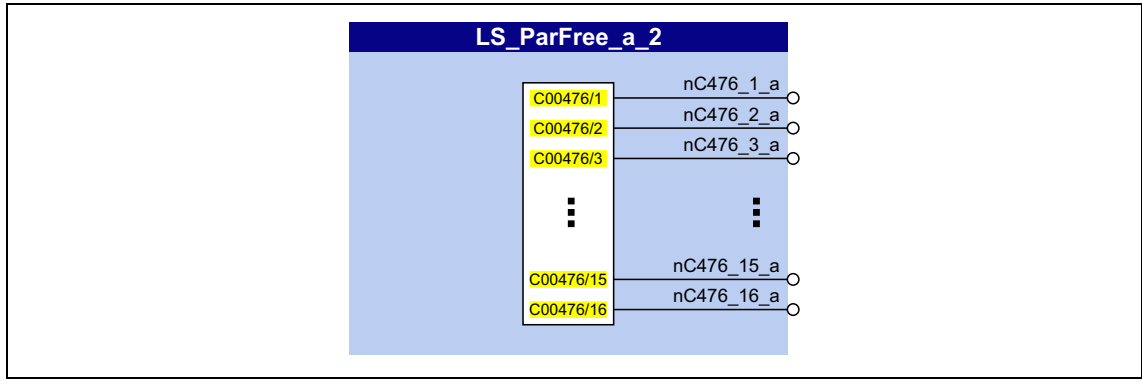

\_ \_ \_ \_ \_ \_ \_ \_ \_ \_ \_ \_ \_ \_ \_ \_ \_ \_ \_ \_ \_ \_ \_ \_ \_ \_ \_ \_ \_ \_ \_ \_ \_ \_ \_ \_ \_ \_ \_ \_ \_ \_ \_ \_ \_ \_ \_ \_ \_ \_ \_ \_ \_ \_ \_ \_ \_ \_ \_ \_ \_ \_ \_ \_

#### **outputs**

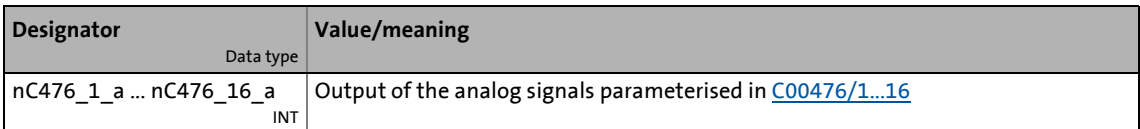

<span id="page-1555-0"></span>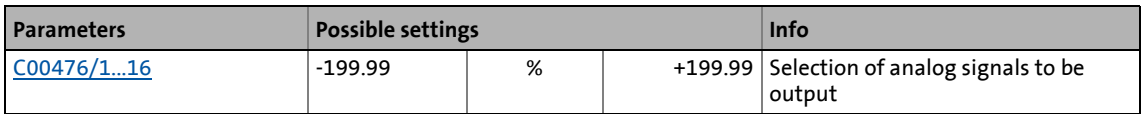

## 17.2 System blocks | LS\_ParFree\_b

## **17.2.21 LS\_ParFree\_b**

This system block outputs 32 parameterisable digital signals.

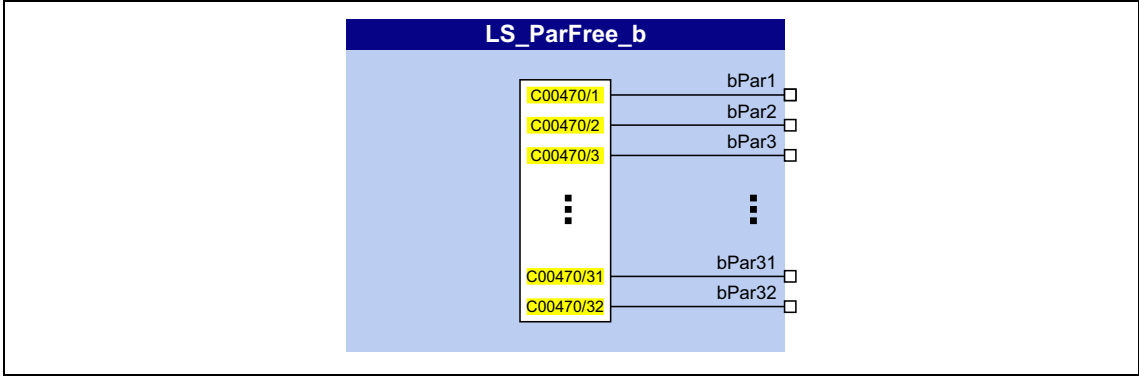

\_ \_ \_ \_ \_ \_ \_ \_ \_ \_ \_ \_ \_ \_ \_ \_ \_ \_ \_ \_ \_ \_ \_ \_ \_ \_ \_ \_ \_ \_ \_ \_ \_ \_ \_ \_ \_ \_ \_ \_ \_ \_ \_ \_ \_ \_ \_ \_ \_ \_ \_ \_ \_ \_ \_ \_ \_ \_ \_ \_ \_ \_ \_ \_

#### **outputs**

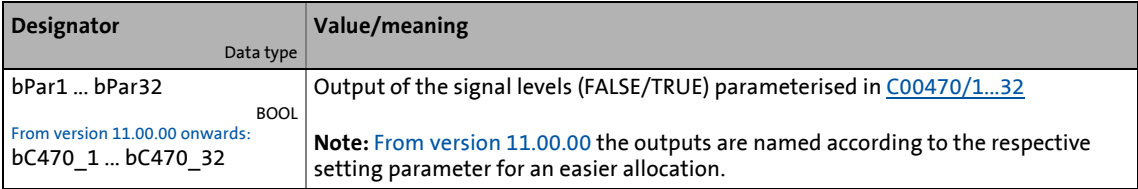

<span id="page-1556-0"></span>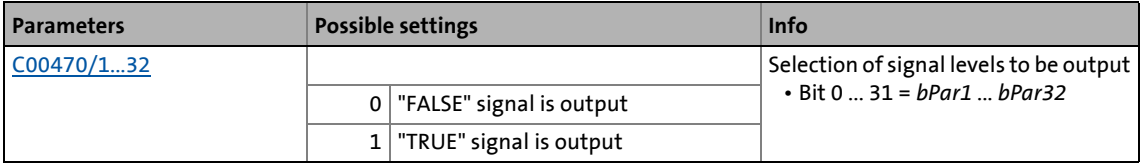

## 17.2 System blocks | LS\_ParFree\_p

## <span id="page-1557-0"></span>**17.2.22 LS\_ParFree\_p**

This system block outputs 8 parameterisable position signals.

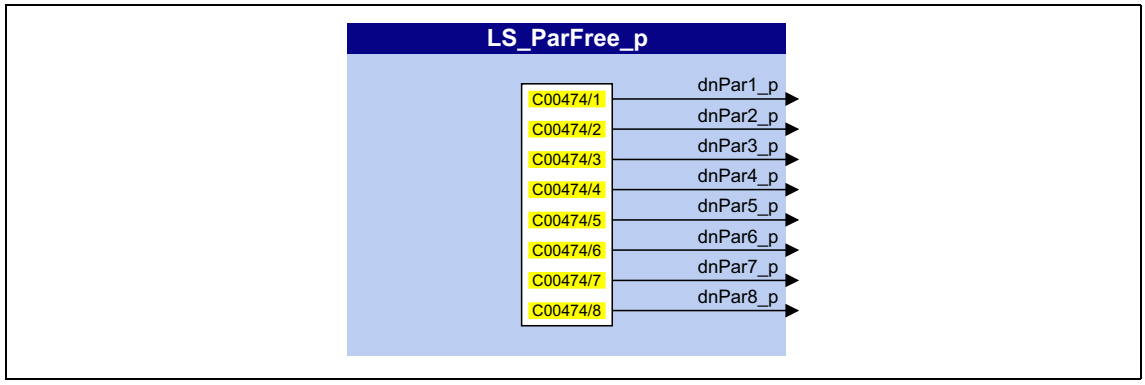

\_ \_ \_ \_ \_ \_ \_ \_ \_ \_ \_ \_ \_ \_ \_ \_ \_ \_ \_ \_ \_ \_ \_ \_ \_ \_ \_ \_ \_ \_ \_ \_ \_ \_ \_ \_ \_ \_ \_ \_ \_ \_ \_ \_ \_ \_ \_ \_ \_ \_ \_ \_ \_ \_ \_ \_ \_ \_ \_ \_ \_ \_ \_ \_

#### **outputs**

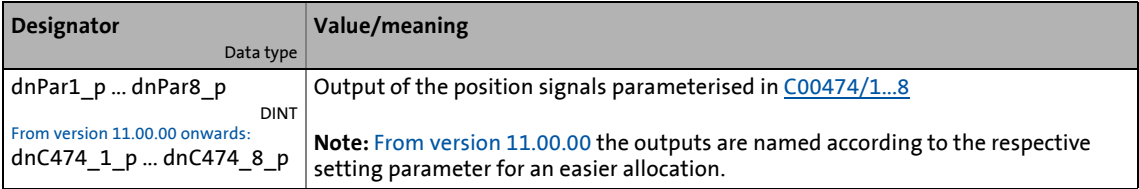

<span id="page-1557-1"></span>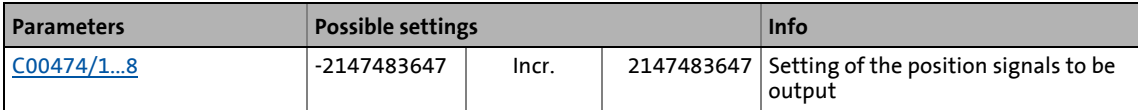

## 17.2 System blocks | LS\_ParFree\_v

## **17.2.23 LS\_ParFree\_v**

This system block outputs 8 parameterisable speed signals.

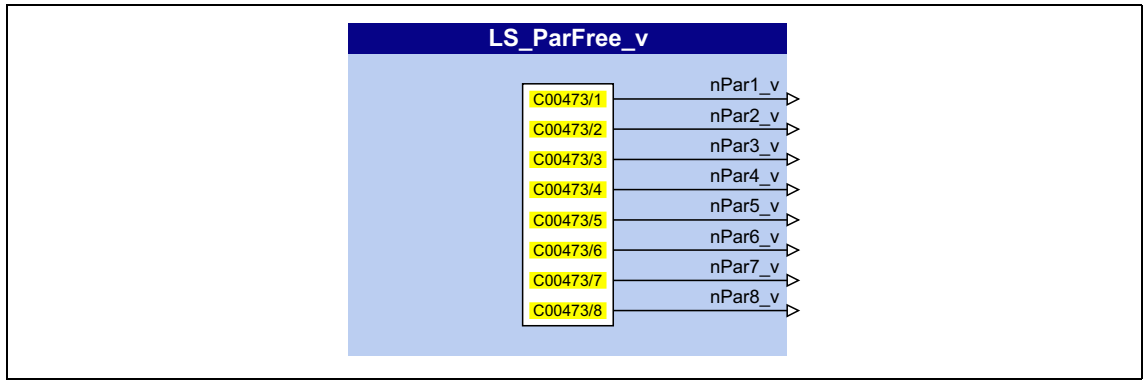

\_ \_ \_ \_ \_ \_ \_ \_ \_ \_ \_ \_ \_ \_ \_ \_ \_ \_ \_ \_ \_ \_ \_ \_ \_ \_ \_ \_ \_ \_ \_ \_ \_ \_ \_ \_ \_ \_ \_ \_ \_ \_ \_ \_ \_ \_ \_ \_ \_ \_ \_ \_ \_ \_ \_ \_ \_ \_ \_ \_ \_ \_ \_ \_

#### **outputs**

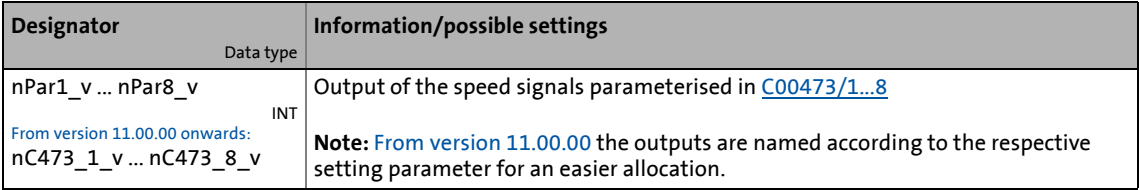

<span id="page-1558-0"></span>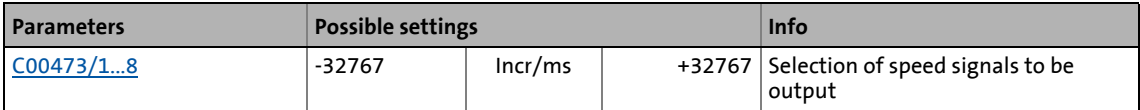

17.2 System blocks | LS\_ParFree\_v\_2

## **17.2.24 LS\_ParFree\_v\_2**

This system block outputs 8 parameterisable speed signals.

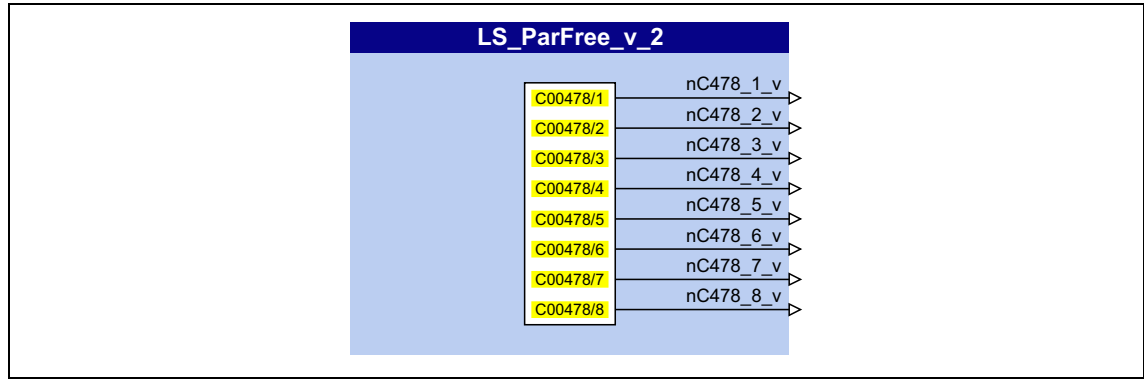

\_ \_ \_ \_ \_ \_ \_ \_ \_ \_ \_ \_ \_ \_ \_ \_ \_ \_ \_ \_ \_ \_ \_ \_ \_ \_ \_ \_ \_ \_ \_ \_ \_ \_ \_ \_ \_ \_ \_ \_ \_ \_ \_ \_ \_ \_ \_ \_ \_ \_ \_ \_ \_ \_ \_ \_ \_ \_ \_ \_ \_ \_ \_ \_

#### **outputs**

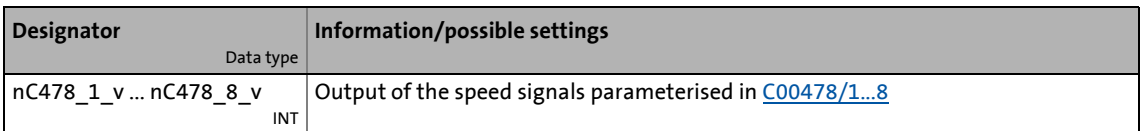

<span id="page-1559-0"></span>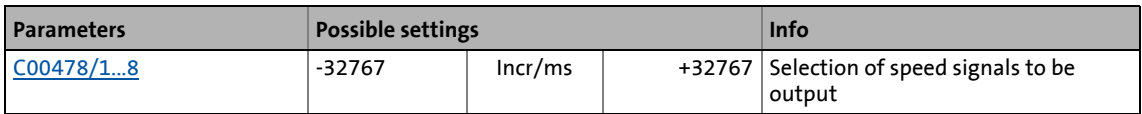

## 17.2 System blocks | LS\_ParFree32

### **17.2.25 LS\_ParFree32**

This system block outputs 8 parameterisable 32-bit signals.

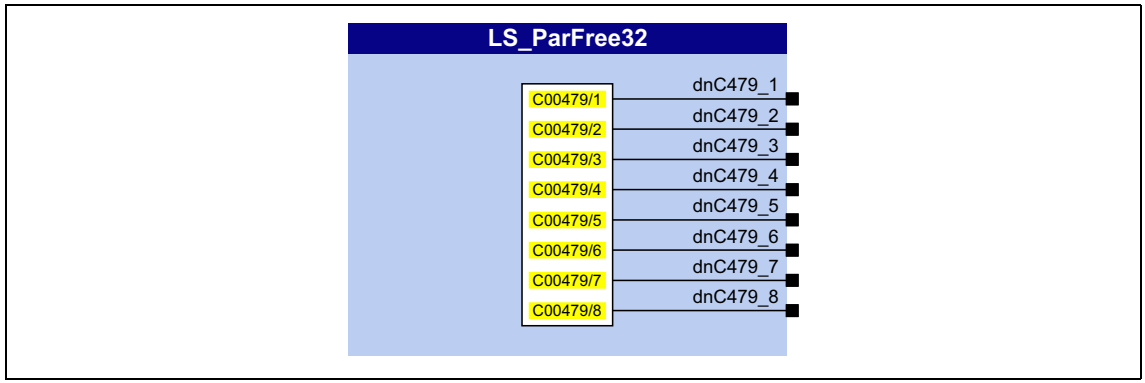

\_ \_ \_ \_ \_ \_ \_ \_ \_ \_ \_ \_ \_ \_ \_ \_ \_ \_ \_ \_ \_ \_ \_ \_ \_ \_ \_ \_ \_ \_ \_ \_ \_ \_ \_ \_ \_ \_ \_ \_ \_ \_ \_ \_ \_ \_ \_ \_ \_ \_ \_ \_ \_ \_ \_ \_ \_ \_ \_ \_ \_ \_ \_ \_

#### **outputs**

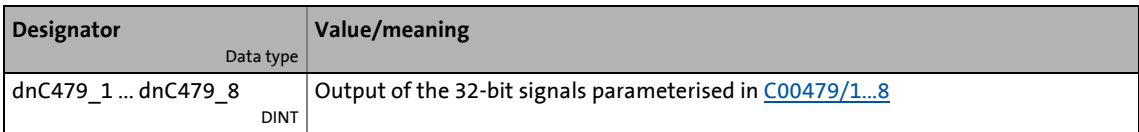

<span id="page-1560-0"></span>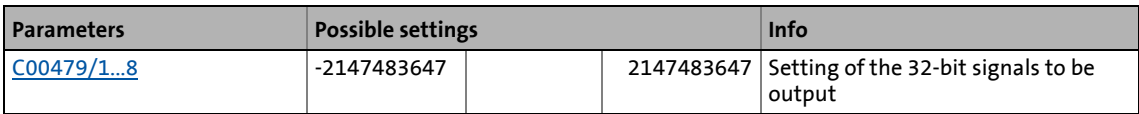

17.2 System blocks | LS\_ParFreeUnit

## **17.2.26 LS\_ParFreeUnit**

This system block outputs 16 parameterisable position signals.

• In contrast to the SB [LS\\_ParFree\\_p](#page-1557-0), the positions are set in the application unit [unit] instead of in [increments].

\_ \_ \_ \_ \_ \_ \_ \_ \_ \_ \_ \_ \_ \_ \_ \_ \_ \_ \_ \_ \_ \_ \_ \_ \_ \_ \_ \_ \_ \_ \_ \_ \_ \_ \_ \_ \_ \_ \_ \_ \_ \_ \_ \_ \_ \_ \_ \_ \_ \_ \_ \_ \_ \_ \_ \_ \_ \_ \_ \_ \_ \_ \_ \_

• The *bDataValid* status signal indicates that the internal position conversion is completed and the output data are consistent.

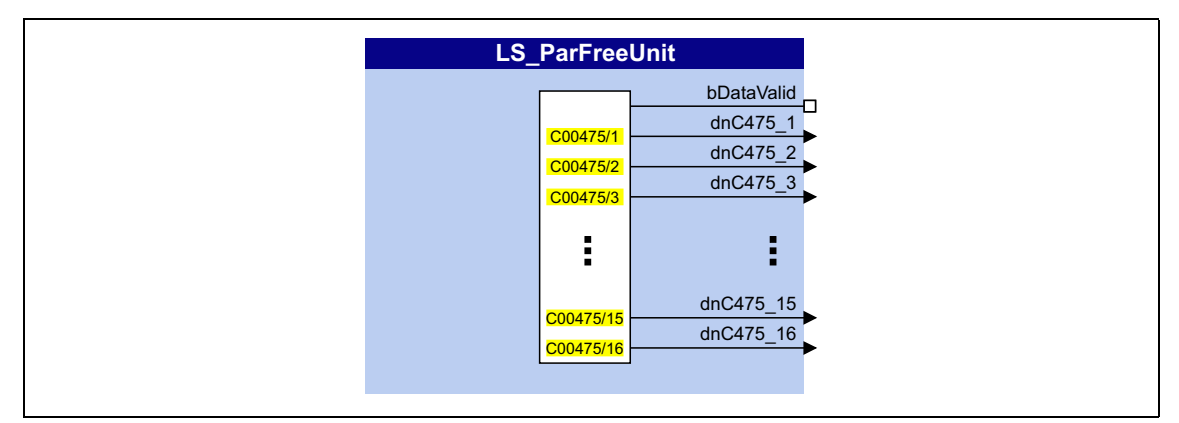

#### **outputs**

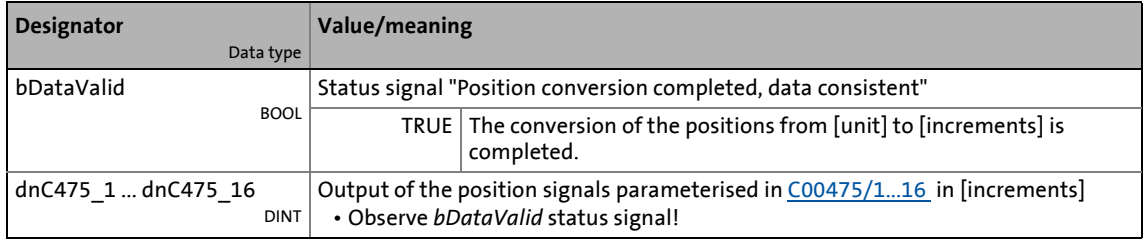

<span id="page-1561-0"></span>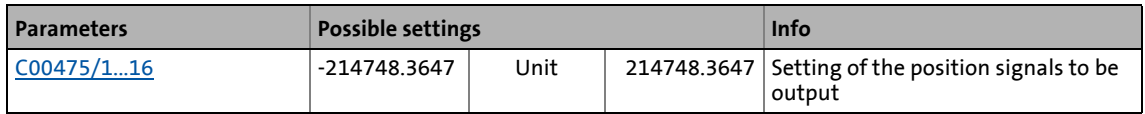

17.2 System blocks | LS\_ParFreeUnit\_2

### **17.2.27 LS\_ParFreeUnit\_2**

This system block outputs 16 parameterisable position signals.

\_ \_ \_ \_ \_ \_ \_ \_ \_ \_ \_ \_ \_ \_ \_ \_ \_ \_ \_ \_ \_ \_ \_ \_ \_ \_ \_ \_ \_ \_ \_ \_ \_ \_ \_ \_ \_ \_ \_ \_ \_ \_ \_ \_ \_ \_ \_ \_ \_ \_ \_ \_ \_ \_ \_ \_ \_ \_ \_ \_ \_ \_ \_ \_

- In contrast to the SB [LS\\_ParFree\\_p](#page-1557-0), the positions are set in the application unit [unit] instead of in [increments].
- The *bDataValid* status signal indicates that the internal position conversion is completed and the output data are consistent.

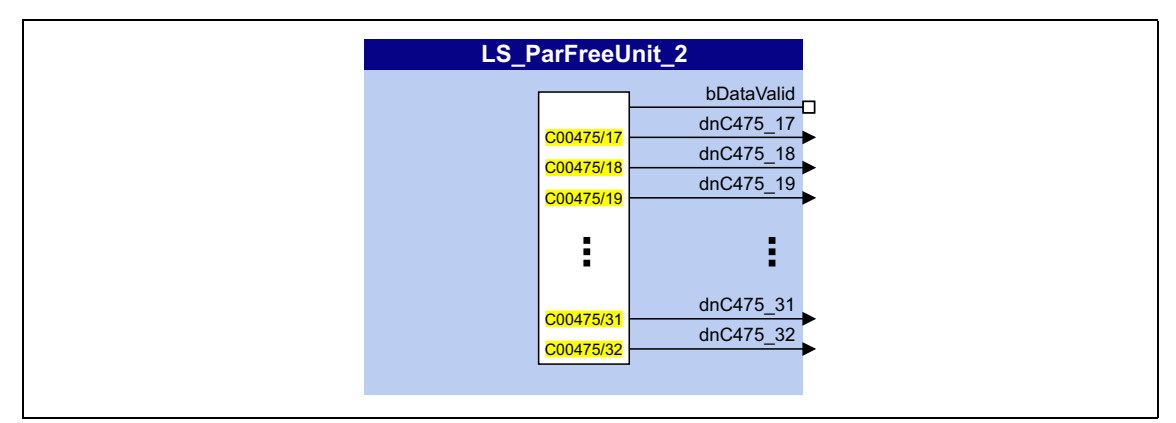

#### **outputs**

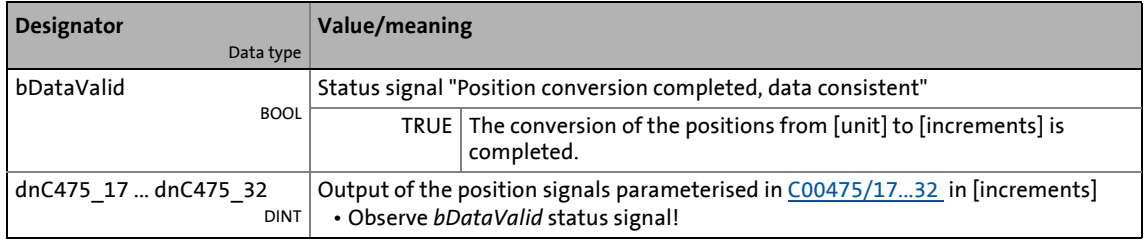

<span id="page-1562-0"></span>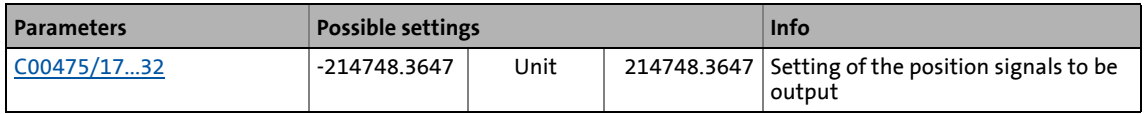

17.2 System blocks | LS\_ParReadWrite\_1-6

## **17.2.28 LS\_ParReadWrite\_1-6**

The **LS\_ParReadWrite\_1** ... **LS\_ParReadWrite\_6** system blocks are used for reading and writing local parameters.

The system blocks support one-time and cyclic reading/writing in an adjustable time interval.

\_ \_ \_ \_ \_ \_ \_ \_ \_ \_ \_ \_ \_ \_ \_ \_ \_ \_ \_ \_ \_ \_ \_ \_ \_ \_ \_ \_ \_ \_ \_ \_ \_ \_ \_ \_ \_ \_ \_ \_ \_ \_ \_ \_ \_ \_ \_ \_ \_ \_ \_ \_ \_ \_ \_ \_ \_ \_ \_ \_ \_ \_ \_ \_

# **Note!**

The main program, which also contains the parameter communication, runs as a background process with a processing time that can last from several milliseconds to several 100 milliseconds. The outputs *bDone* and *bFail* of the program organisation unit **LS\_ParReadWrite** can be used to receive the exact status of the parameter communication.

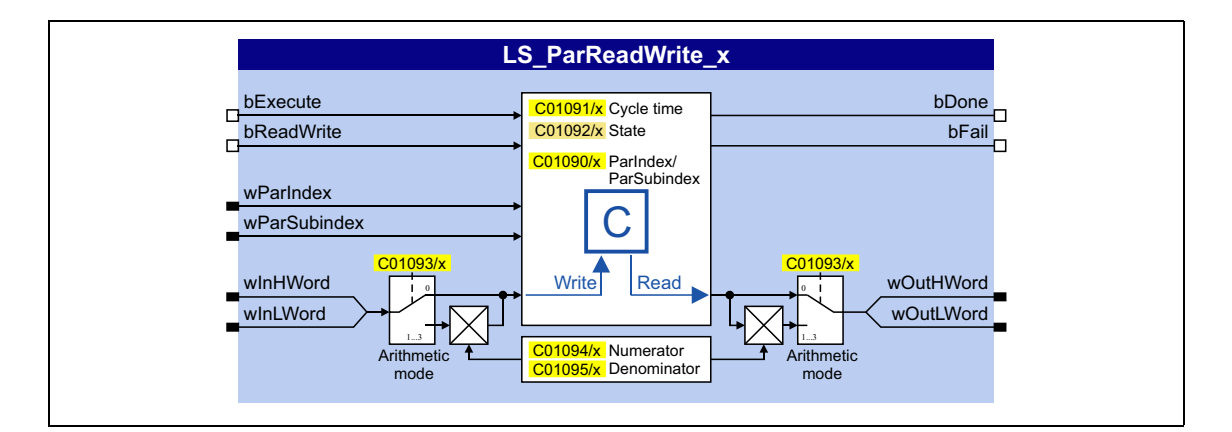

#### **inputs**

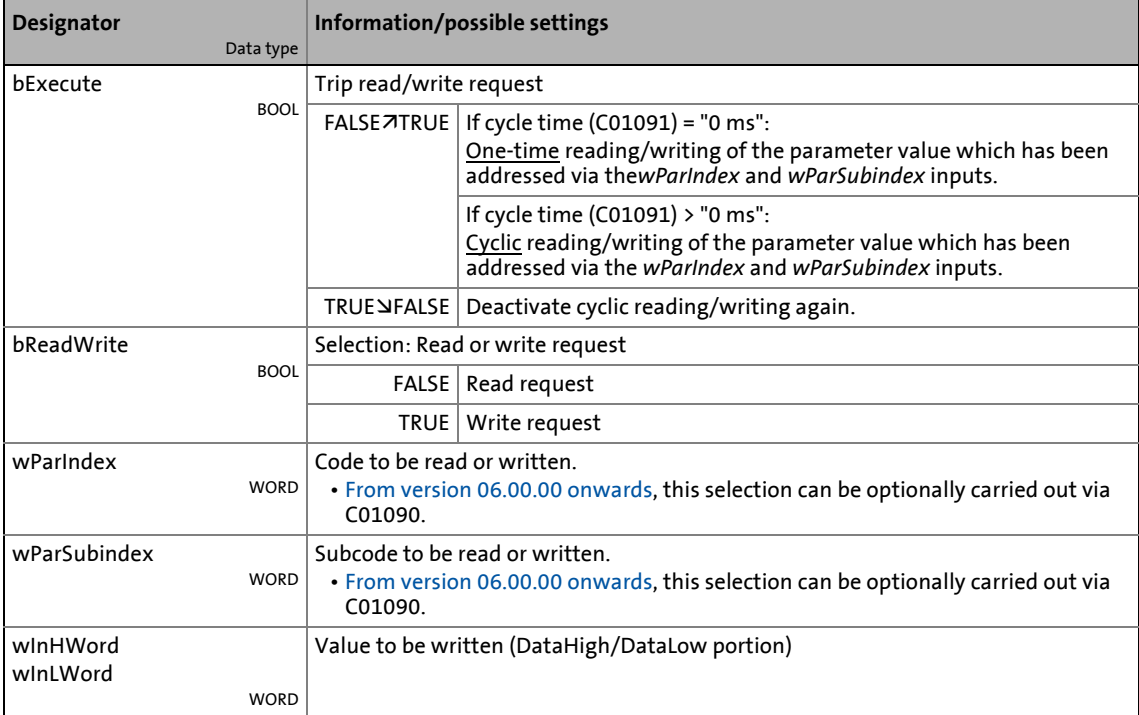

## 17.2 System blocks | LS\_ParReadWrite\_1-6

#### **outputs**

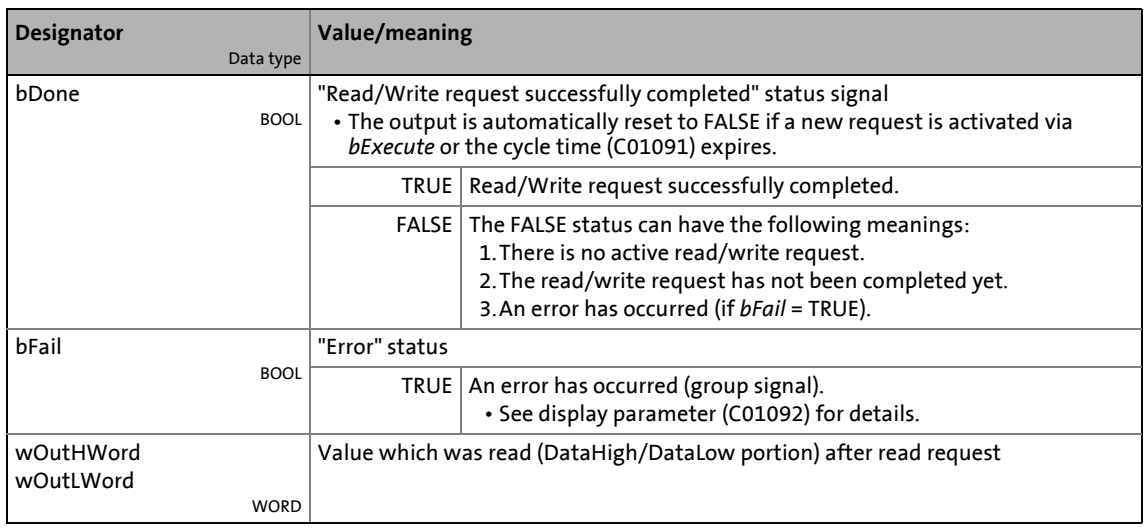

\_ \_ \_ \_ \_ \_ \_ \_ \_ \_ \_ \_ \_ \_ \_ \_ \_ \_ \_ \_ \_ \_ \_ \_ \_ \_ \_ \_ \_ \_ \_ \_ \_ \_ \_ \_ \_ \_ \_ \_ \_ \_ \_ \_ \_ \_ \_ \_ \_ \_ \_ \_ \_ \_ \_ \_ \_ \_ \_ \_ \_ \_ \_ \_

<span id="page-1564-1"></span><span id="page-1564-0"></span>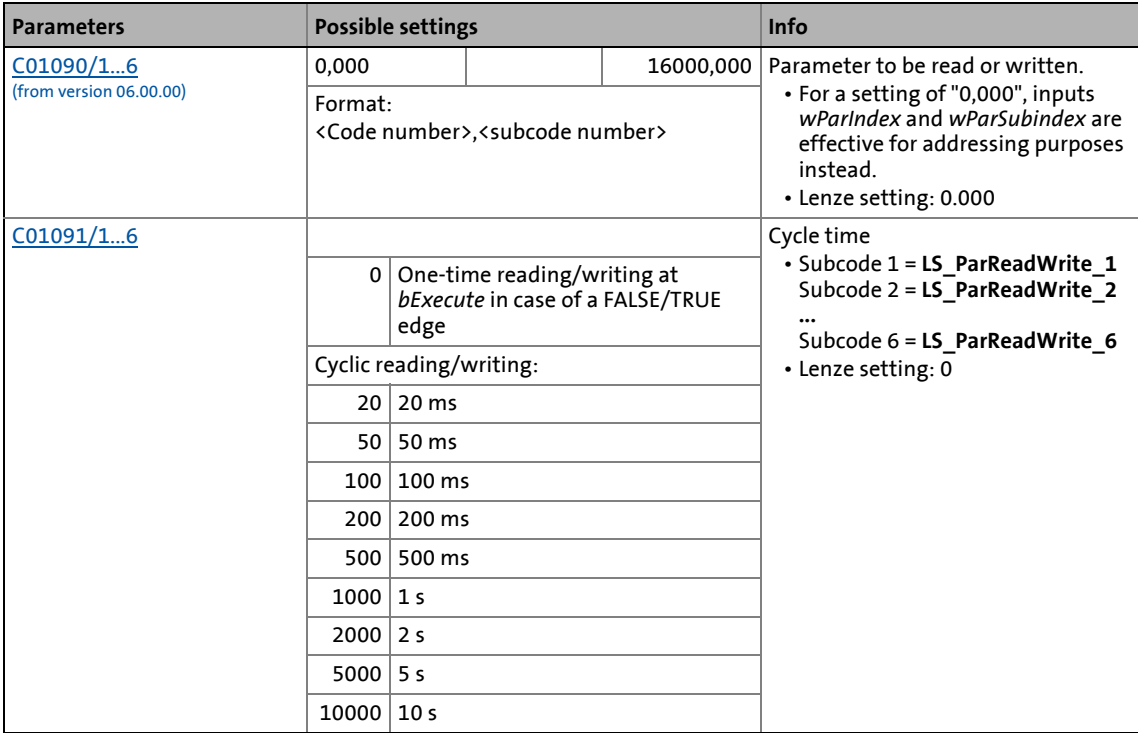

## 17.2 System blocks | LS\_ParReadWrite\_1-6

<span id="page-1565-3"></span><span id="page-1565-2"></span><span id="page-1565-1"></span><span id="page-1565-0"></span>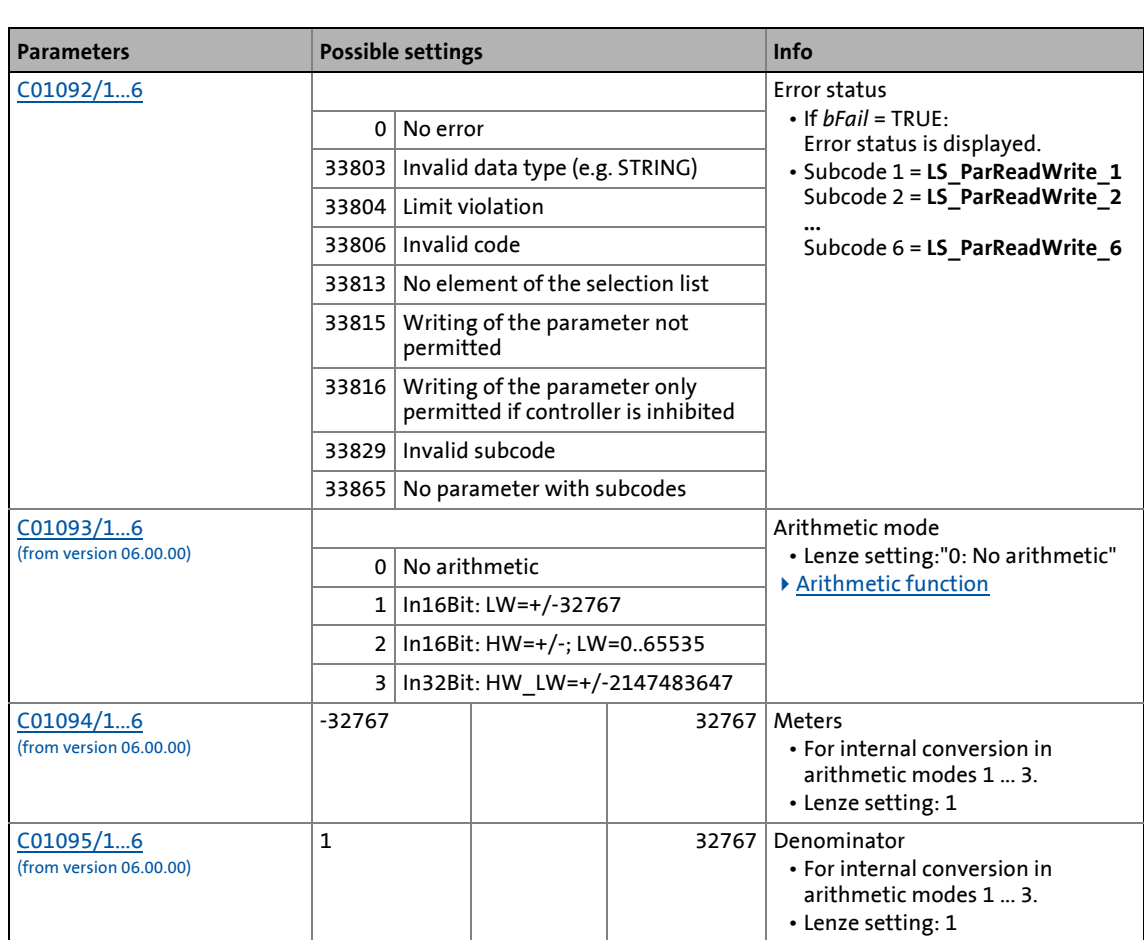

17.2 System blocks | LS\_ParReadWrite\_1-6

#### <span id="page-1566-0"></span>**17.2.28.1 Arithmetic function**

This function extension is available from version 06.00.00!

The implemented arithmetic function enables easy arithmetic conversion of the process values to be written or read via parameterisable factors into the format of the target parameter without the need of an additional arithmetic function block.

\_ \_ \_ \_ \_ \_ \_ \_ \_ \_ \_ \_ \_ \_ \_ \_ \_ \_ \_ \_ \_ \_ \_ \_ \_ \_ \_ \_ \_ \_ \_ \_ \_ \_ \_ \_ \_ \_ \_ \_ \_ \_ \_ \_ \_ \_ \_ \_ \_ \_ \_ \_ \_ \_ \_ \_ \_ \_ \_ \_ \_ \_ \_ \_

• In [C01093](#page-1067-1), the interpretation of the *wInHWord* and *wInLWord* inputs can be set to be able to write to parameters:

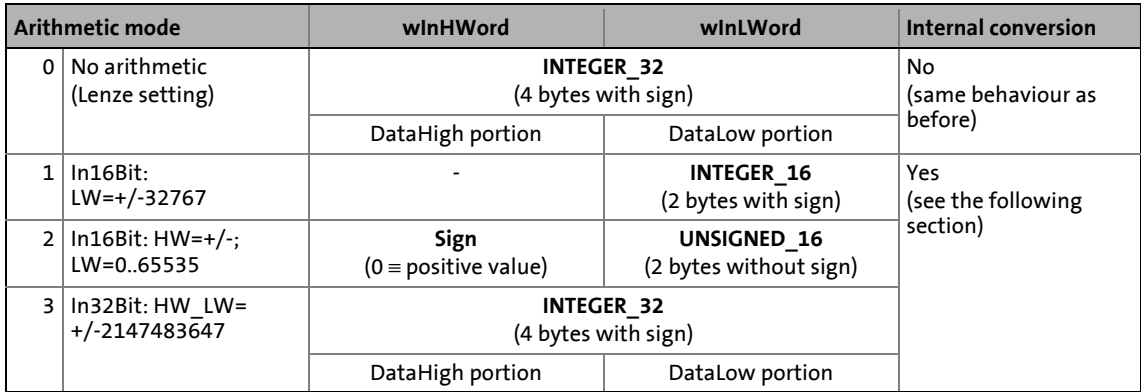

#### **Internal conversion**

If arithmetic modes 1 ... 3 are selected in [C01093,](#page-1067-1) the input value / read parameter value is internally converted via parameterisable factors.

• Division is not remainder considered.

[C01094:](#page-1068-0) Numerator [C01095:](#page-1068-1) Denominator parameter value to be written  $=$  Input value $_{[32]}$   $\cdot \frac{22223}{100}$  $Meters_{[16]}$ 

[17-82] Internal conversion with write access

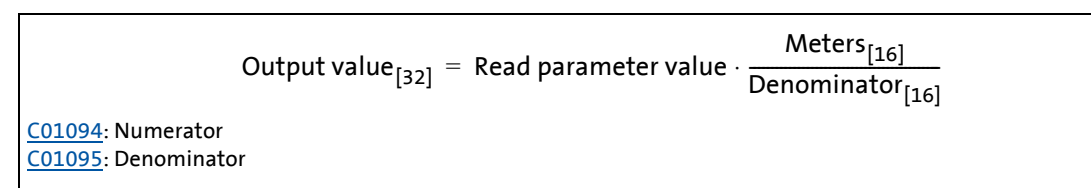

[17-83] Internal conversion with read access

#### 17.2 System blocks | LS\_PulseGenerator

### **17.2.29 LS\_PulseGenerator**

This system block outputs 9 different fixed frequencies and 1 frequency with parameterisable pulse/dead time.

\_ \_ \_ \_ \_ \_ \_ \_ \_ \_ \_ \_ \_ \_ \_ \_ \_ \_ \_ \_ \_ \_ \_ \_ \_ \_ \_ \_ \_ \_ \_ \_ \_ \_ \_ \_ \_ \_ \_ \_ \_ \_ \_ \_ \_ \_ \_ \_ \_ \_ \_ \_ \_ \_ \_ \_ \_ \_ \_ \_ \_ \_ \_ \_

From version 06.00.00 onwards, the SB provides a TRUE signal at the *bFirstCycleDone* output when the first 1-ms processing cycle is completed and the time set in [C00400/3](#page-896-0) has expired. This status signal can e.g. be used for the delayed enable of peripheral devices or motor control setpoints so that all required initial values are calculated first after the inverter switch-on.

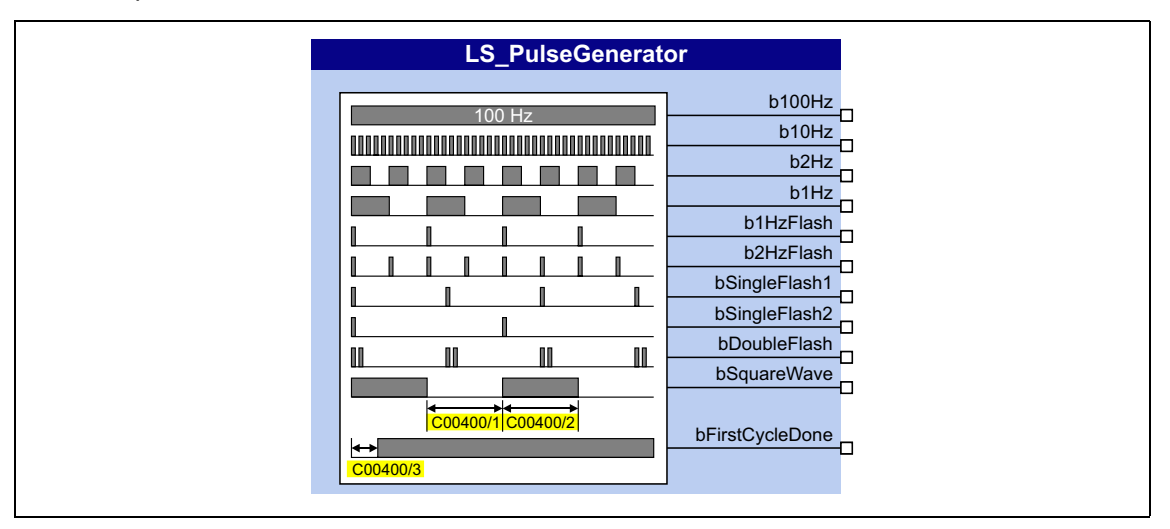

#### **outputs**

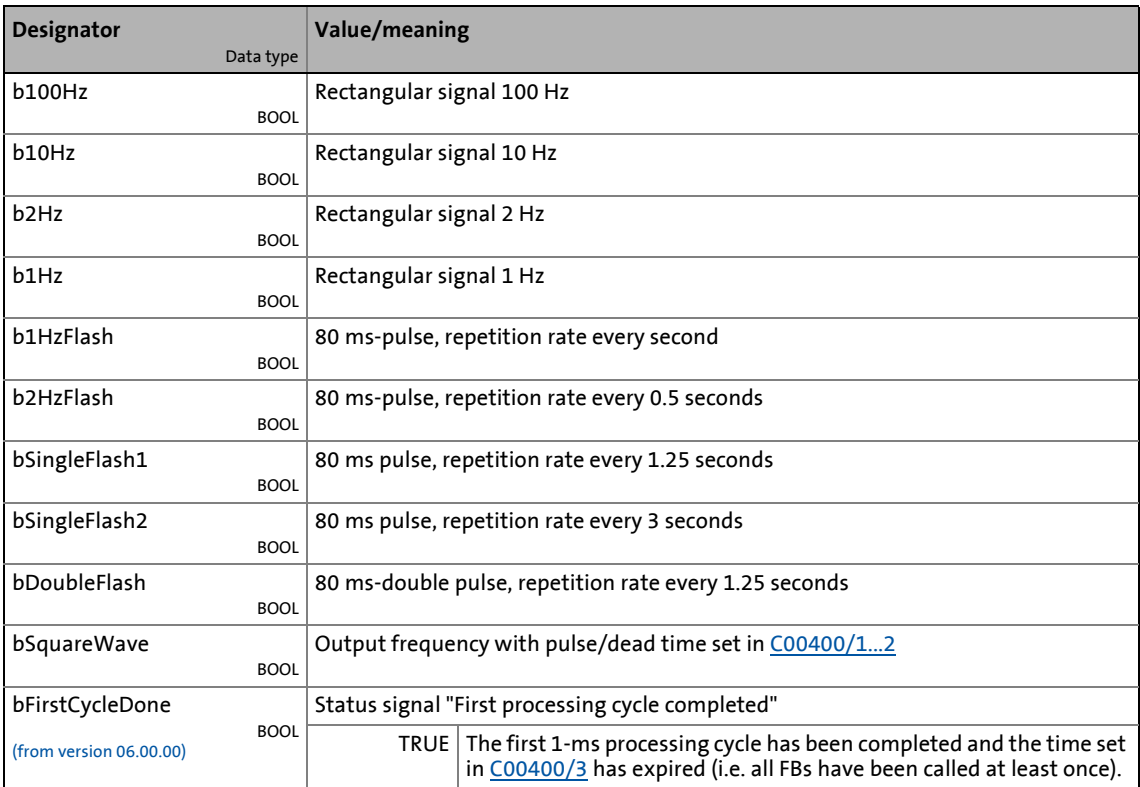

## 17.2 System blocks | LS\_PulseGenerator

#### **Parameters**

# **1** Note!

The real length of the low or high level at the *bSquareWave* output is always 1 ms higher than set in [C00400/1](#page-896-0) or [C00400/2](#page-896-0). If "0 ms" is set, a level with a length of 1 ms is created length, for instance, and if "1000 ms" is set, a level with a length of 1001 ms is created.

<span id="page-1568-0"></span>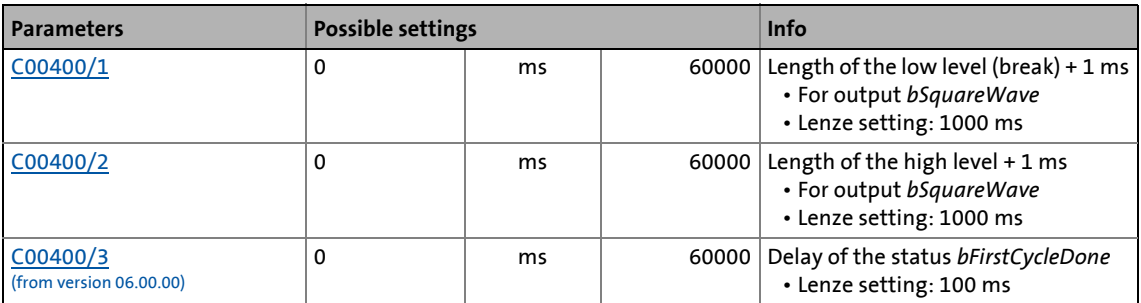

17.2 System blocks | LS RetainData

### **17.2.30 LS\_RetainData**

This system block serves to select and save retain data similar to the FBs  $L$  SampleHold  $1$  and L SampleHold 2.

\_ \_ \_ \_ \_ \_ \_ \_ \_ \_ \_ \_ \_ \_ \_ \_ \_ \_ \_ \_ \_ \_ \_ \_ \_ \_ \_ \_ \_ \_ \_ \_ \_ \_ \_ \_ \_ \_ \_ \_ \_ \_ \_ \_ \_ \_ \_ \_ \_ \_ \_ \_ \_ \_ \_ \_ \_ \_ \_ \_ \_ \_ \_ \_

- Retain data are values that are saved automatically at mains disconnection or disconnection of the 24-V supply in the inverter and are restored when the 24-V supply is switched on again.
- A total of 12 retain data can be stored in the retain memory:
	- 4 WORD signals (16 bits, 0 ... 65535)
	- 4 DINT signals (32 bits, -2147483647 ... 2147483647)
	- 4 BOOL signals (FALSE or TRUE)

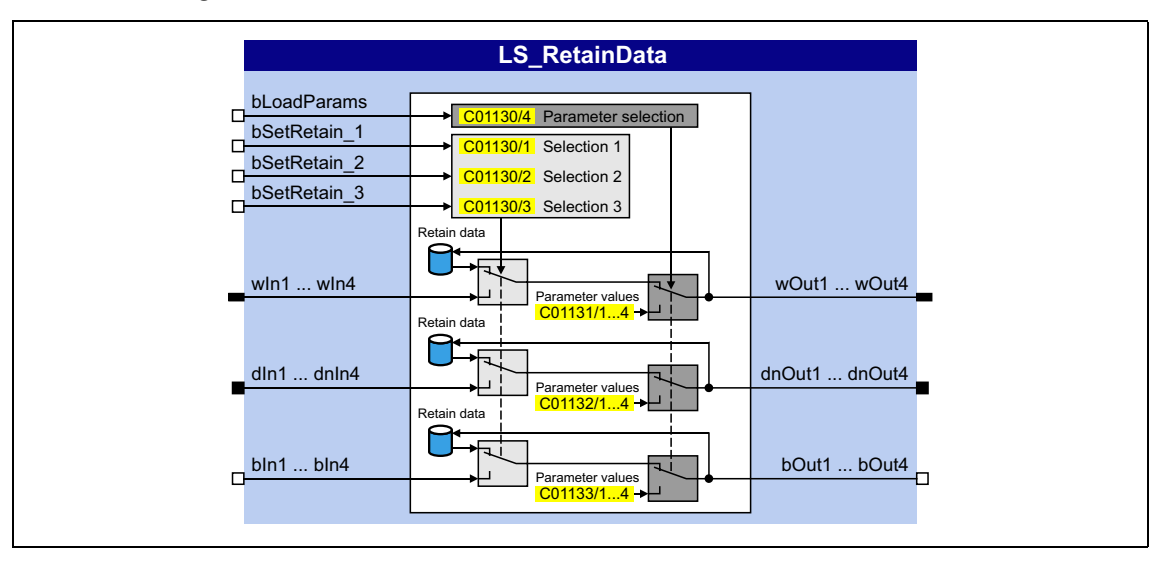

#### **inputs**

<span id="page-1569-0"></span>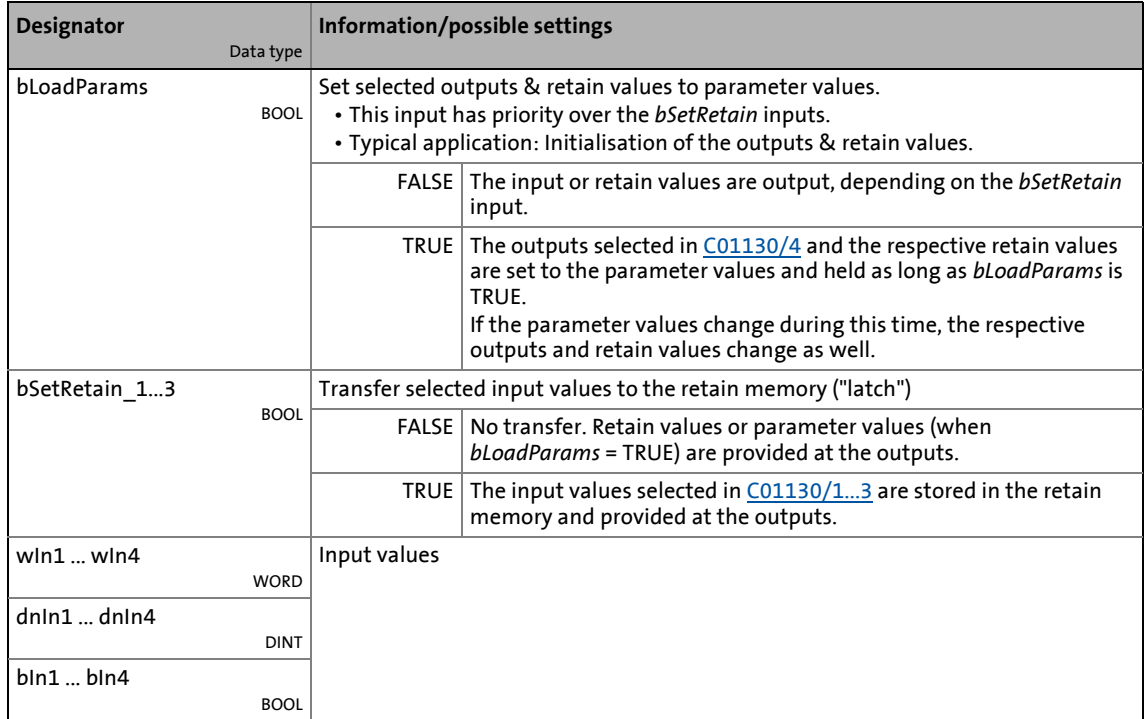

#### **outputs**

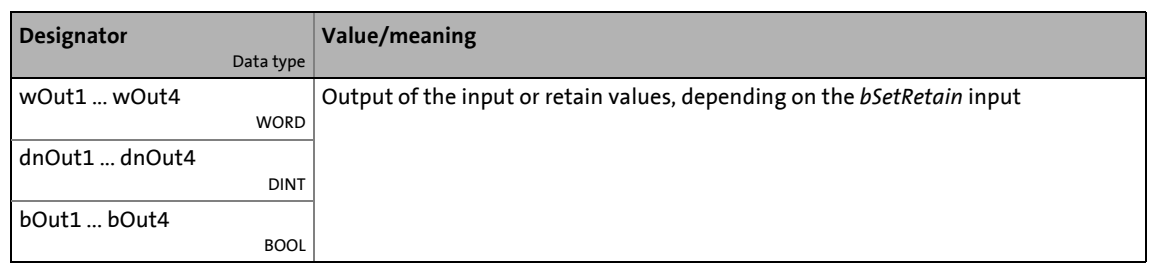

\_ \_ \_ \_ \_ \_ \_ \_ \_ \_ \_ \_ \_ \_ \_ \_ \_ \_ \_ \_ \_ \_ \_ \_ \_ \_ \_ \_ \_ \_ \_ \_ \_ \_ \_ \_ \_ \_ \_ \_ \_ \_ \_ \_ \_ \_ \_ \_ \_ \_ \_ \_ \_ \_ \_ \_ \_ \_ \_ \_ \_ \_ \_ \_

<span id="page-1570-3"></span><span id="page-1570-2"></span><span id="page-1570-1"></span><span id="page-1570-0"></span>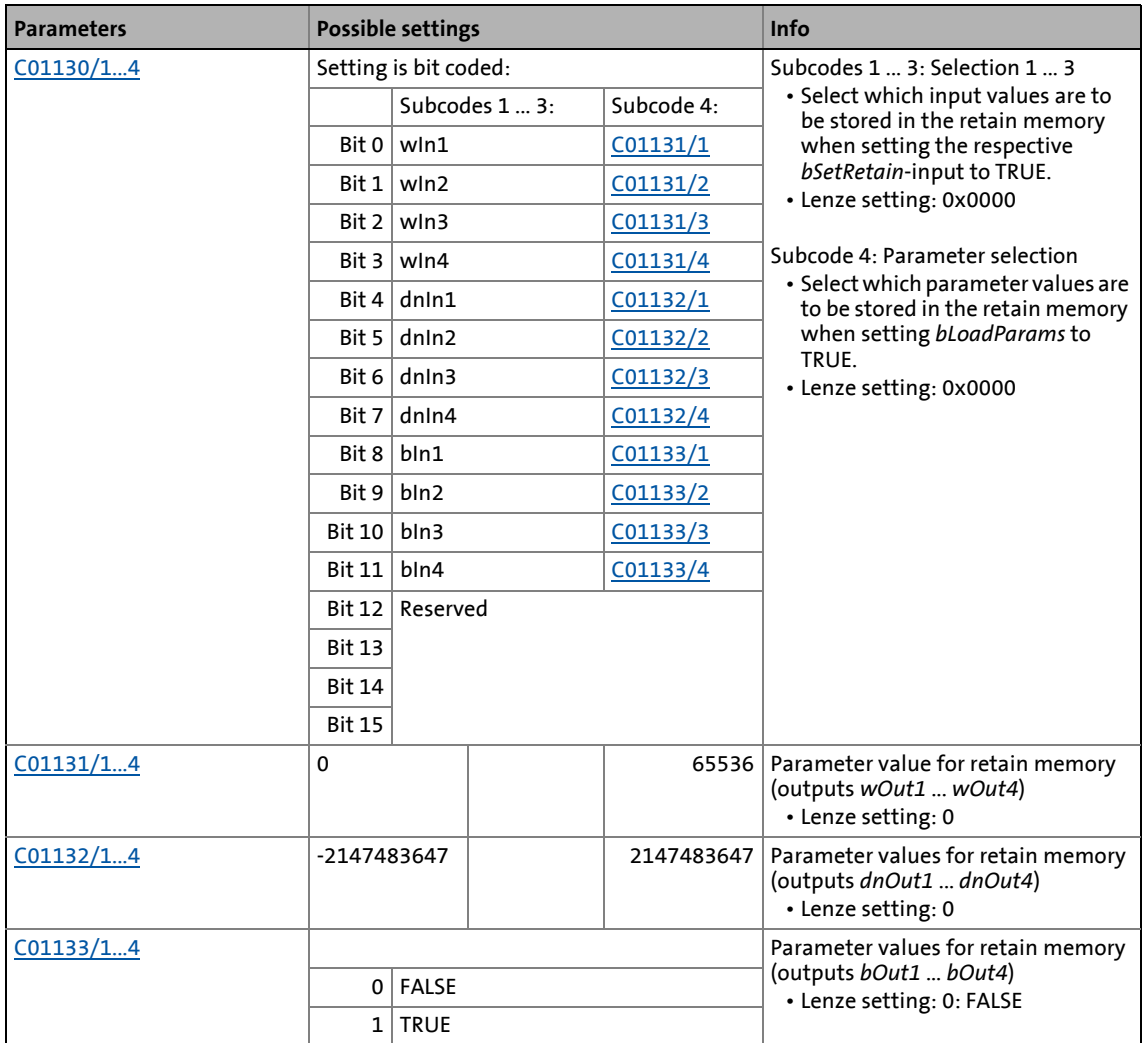

17.2 System blocks | LS\_SetError\_1

## **17.2.31 LS\_SetError\_1**

Parameterisable responses to user-defined events are tripped.

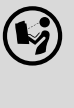

 For a detailed description see the main chapter "Diagnostics & error management": ▶ "LS SetError 1" system block (□ [687\)](#page-686-0)

\_ \_ \_ \_ \_ \_ \_ \_ \_ \_ \_ \_ \_ \_ \_ \_ \_ \_ \_ \_ \_ \_ \_ \_ \_ \_ \_ \_ \_ \_ \_ \_ \_ \_ \_ \_ \_ \_ \_ \_ \_ \_ \_ \_ \_ \_ \_ \_ \_ \_ \_ \_ \_ \_ \_ \_ \_ \_ \_ \_ \_ \_ \_ \_

## **17.2.32 LS\_SetError\_2**

Parameterisable responses to user-defined events are tripped.

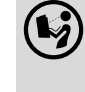

 For a detailed description see the main chapter "Diagnostics & error management": ▶ ["LS\\_SetError\\_2" system block](#page-687-0) (□ [688\)](#page-687-0)

### **17.2.33 LS\_SyncManagement**

Output of status information for synchronising the internal time base.

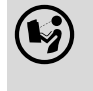

 For a detailed description see main chapter "Synchronisation of the internal time base of the inverter":

[Internal interfaces | System block "LS\\_SyncManagement"](#page-796-0) (297)

### **17.2.34 LS\_TouchProbe**

Interface for touch probe detection.

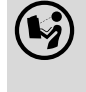

 For a detailed description see the main chapter "I/O terminals":  $\blacktriangleright$  [Touch probe detection](#page-363-0) ( $\textcircled{\scriptsize{1364}}$ )

### **17.2.35 LS\_WriteParamList**

Writing to a configurable list which contains up to 32 local parameters.

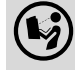

For a detailed description see the main chapterl ["Parameter change-over](#page-797-0)". (2[798\)](#page-797-0)

17.3 Application blocks | Technology application "Actuating drive speed"

#### **17.3 Application blocks**

#### **17.3.1 Technology application "Actuating drive speed"**

This technology application serves to solve speed-controlled drive tasks, e.g. conveyor drives (interconnected), extruders, test benches, vibrators, travelling drives, presses, machining systems, metering units.

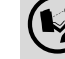

For a detailed description see [TA "Actuating drive speed"](#page-380-0). (2[381\)](#page-380-0)

\_ \_ \_ \_ \_ \_ \_ \_ \_ \_ \_ \_ \_ \_ \_ \_ \_ \_ \_ \_ \_ \_ \_ \_ \_ \_ \_ \_ \_ \_ \_ \_ \_ \_ \_ \_ \_ \_ \_ \_ \_ \_ \_ \_ \_ \_ \_ \_ \_ \_ \_ \_ \_ \_ \_ \_ \_ \_ \_ \_ \_ \_ \_ \_

#### **17.3.2 Technology application "actuating drive speed (AC Drive profile)"**

This technology application available from version 13.00.00 provides a speed and torque control by means of "AC Drive Profile". The fieldbuses EtherNet/IP™ and system bus (CANopen) are supported.

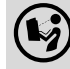

For a detailed description see [TA "actuating drive speed \(AC Drive Profile\)".](#page-407-0) ( $\Box$  [408\)](#page-407-0)

#### **17.3.3 Technology application "Table positioning"**

This technology application serves to solve position-controlled drive tasks which are normally controlled by a higher-level control via a fieldbus, e.g. transport facilities, rotary tables, storage and retrieval units, feed drives, metering units, hoists.

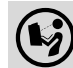

For a detailed description see [TA "Table positioning".](#page-440-0)  $(441)$  $(441)$ 

#### **17.3.4 "Switch-off positioning" technology application**

This technology application is used to solve speed-controlled drive tasks which require a pre-switch off or stopping at certain positions, e.g. roller conveyors and conveying belts. The pre-switch off is implemented by connecting switch-off sensors.

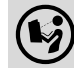

For a detailed description see [TA "Switch-off positioning"](#page-469-0). (@[470\)](#page-469-0)

17.4 Port blocks

### **17.4 Port blocks**

#### **17.4.1 Port block "LP\_CanIn1"**

The LP CanIn1 port block maps process data object RPDO1 in the FB Editor.

For a detailed description see [RPDO1 | Port block "LP\\_CanIn1".](#page-725-0) (2[726\)](#page-725-0)

\_ \_ \_ \_ \_ \_ \_ \_ \_ \_ \_ \_ \_ \_ \_ \_ \_ \_ \_ \_ \_ \_ \_ \_ \_ \_ \_ \_ \_ \_ \_ \_ \_ \_ \_ \_ \_ \_ \_ \_ \_ \_ \_ \_ \_ \_ \_ \_ \_ \_ \_ \_ \_ \_ \_ \_ \_ \_ \_ \_ \_ \_ \_ \_

### **17.4.2 Port block "LP\_CanIn2"**

The LP CanIn2 port block maps process data object RPDO2 in the FB Editor.

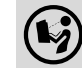

For a detailed description see [RPDO2 | "LP\\_CanIn2" port block](#page-727-0). ( [728\)](#page-727-0)

### **17.4.3 Port block "LP\_CanIn3"**

The **LP\_CanIn3** port block maps process data object RPDO3 in the FB Editor.

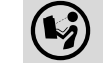

For a detailed description see [RPDO3 | "LP\\_CanIn3" port block](#page-729-0). (2[730\)](#page-729-0)

### **17.4.4 Port block "LP\_CanIn4"**

The **LP\_CanIn4** port block maps process data object RPDO4 in the FB Editor.

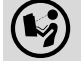

For a detailed description see [RPDO4 | "LP\\_CanIn4" port block](#page-731-0). (232)

### **17.4.5 Port block "LP\_CanOut1"**

The **LP\_CanOut1** port block maps process data object TPDO1 in the FB Editor.

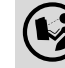

For a detailed description see [TPDO1 | "LP\\_CanOut1" port block.](#page-733-0) (E [734\)](#page-733-0)

17.4 Port blocks

### **17.4.6 Port block "LP\_CanOut2"**

The **LP\_CanOut2** port block maps process data object TPDO2 in the FB Editor.

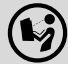

For a detailed description see [TPDO2 | "LP\\_CanOut2" port block.](#page-734-0) ( $\Box$  [735\)](#page-734-0)

\_ \_ \_ \_ \_ \_ \_ \_ \_ \_ \_ \_ \_ \_ \_ \_ \_ \_ \_ \_ \_ \_ \_ \_ \_ \_ \_ \_ \_ \_ \_ \_ \_ \_ \_ \_ \_ \_ \_ \_ \_ \_ \_ \_ \_ \_ \_ \_ \_ \_ \_ \_ \_ \_ \_ \_ \_ \_ \_ \_ \_ \_ \_ \_

#### **17.4.7 Port block "LP\_CanOut3"**

The **LP\_CanOut3** port block maps process data object TPDO3 in the FB Editor.

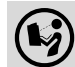

For a detailed description see [TPDO3 | "LP\\_CanOut3" port block.](#page-735-0) (236)

#### **17.4.8 Port block "LP\_CanOut4"**

The **LP\_CanOut4** port block maps process data object TPDO4 in the FB Editor.

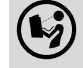

For a detailed description see [TPDO4 | "LP\\_CanOut4" port block.](#page-736-0) ((2[737\)](#page-736-0)

## **Symbols**

"DRV-RDY" LED [632](#page-631-0) "LA TabPos" application block [445](#page-444-0) »Engineer« motor catalogue [143](#page-142-0)

## **Figures**

16-bit inputs (C00831) [992](#page-991-0) 16-bit inputs (Set2) (C00836) [1004](#page-1003-0) 16-bit inputs [%] (C00830) [990](#page-989-0) 16-bit inputs [%] (Set2) (C00835) [1000](#page-999-0) 16-bit inputs [Incr./ms] (C00832) [994](#page-993-0) 16-bit inputs [Incr./ms] (Set2) (C00837) [1007](#page-1006-0) 16-bit inputs I/O level (C00841) [1020](#page-1019-0) 16-bit inputs I/O level [%] (C00840) [1018](#page-1017-0) 24 V supply voltage (C00065) [836](#page-835-0) 32-bit inputs [incr] (C00834) [1000](#page-999-1) 32-bit inputs [incr] (Set2) (C00839) [1016](#page-1015-0) 32-bit inputs I/O level [incr] (C00844) [1026](#page-1025-0) 87-Hz operation [169](#page-168-0)

## **A**

Accel. time - main setpoint (C00012) [827](#page-826-0) Acceleration override [610](#page-609-0) Access protection [44](#page-43-0) Accessories for commissioning [35](#page-34-0) ACDrive Control word (C01351) [1105](#page-1104-0) Drive mode (C01350) [1105](#page-1104-1) Setpoint scaling (C01353) [1107](#page-1106-0) Status word (C01352) [1106](#page-1105-0) Acknowledgement error [757](#page-756-0) Activating the bus terminating resistor [713](#page-712-0) Active COBID (C00355) [890](#page-889-0) Actual values (C00055) [834](#page-833-0) Adapt keypad menus [38](#page-37-0) Add. accel. time x (C00101) [843](#page-842-0) Add. decel. time x (C00103) [844](#page-843-0) Additive speed specification [292](#page-291-0) AIN1 Characteristic (C00010) [826](#page-825-0) AIN2 Characteristic (C00020) [829](#page-828-0) AINx Configuration (C00034) [832](#page-831-0) Gain (C00027) [831](#page-830-0) Input current (C00029) [831](#page-830-1) Input voltage (C00028) [831](#page-830-2) Offset (C00026) [830](#page-829-0) Output value (C00033) [831](#page-830-3) An01: AIN1\_I < 4 mA (error message) [674](#page-673-0) An02: AIN2 I < 4 mA (error message) [674](#page-673-1) Analog terminals [354](#page-353-0) [For electrical data see the hardware manual](#page-328-0) User-defined terminal assignment [372](#page-371-0)

Angle controller overflow [1378](#page-1377-0) Angle correction in case of transmission errors [1410](#page-1409-0) AOutx Decoupling value (C00442) [905](#page-904-0) Appl. Reference frequency C11 (C00059) [835](#page-834-0) Reference speed (C00011) [826](#page-825-1) Application (C00005) [821](#page-820-0) Application block "LA\_NCtrl" [384](#page-383-0), [413](#page-412-0) Application block "LA\_SwitchPos" [473](#page-472-0) Application notes [28](#page-27-0) Application units Configuration of the display parameters [1547](#page-1546-0) Display factor (C00485) [918](#page-917-1) Offset (C00484) [918](#page-917-2) Text (C00486) [919](#page-918-0) Application units (C00487) [919](#page-918-1) Assignment of the process data objects [725](#page-724-0) Auto-DCB [274](#page-273-0) Hold time (C00106) [845](#page-844-0) Threshold (C00019) [828](#page-827-0) AutoFailReset configuration (C00188) [867](#page-866-0) AutoFailReset function [650](#page-649-0) AutoFailReset repetition time (C00184) [866](#page-865-0) AutoFailReset residual runtime (C00185) [866](#page-865-1) Automatic DC-injection braking (auto DCB) [274](#page-273-0) Automatic motor data identification [145](#page-144-0) Auto-start option [125](#page-124-0), [127](#page-126-0), [128](#page-127-0) Auto-start option (C00142) [852](#page-851-0)

## **B**

\_ \_ \_ \_ \_ \_ \_ \_ \_ \_ \_ \_ \_ \_ \_ \_ \_ \_ \_ \_ \_ \_ \_ \_ \_ \_ \_ \_ \_ \_ \_ \_ \_ \_ \_ \_ \_ \_ \_ \_ \_ \_ \_ \_ \_ \_ \_ \_ \_ \_ \_ \_ \_ \_ \_ \_ \_ \_ \_ \_ \_ \_ \_ \_

Basic drive functions [503](#page-502-0) Basic functions [503](#page-502-0) Behaviour after mains connection [125](#page-124-0), [127](#page-126-0), [128](#page-127-0) Binary inputs (C00833) [997](#page-996-0) Binary inputs (Set2) (C00838) [1011](#page-1010-0) Binary inputs I/O level (C00843) [1022](#page-1021-0) Binding ID [49](#page-48-0) Bit error [757](#page-756-1) Blocks [1254](#page-1253-0) Brake chopper [293](#page-292-0) Master-slave operation [301](#page-300-0) Brake control [612](#page-611-0) Brake energy management (C00175) [864](#page-863-0) Brake resistance value (C00129) [848](#page-847-0) Brake resistor [293](#page-292-0) Brake resistor monitoring (I2xt) [310](#page-309-0) Brake resistor overload threshold (C00572) [929](#page-928-0) Brake resistor utilisation (C00133) [849](#page-848-0) Braking operation/brake energy management [293](#page-292-0) Braking procedures [296](#page-295-0)

## **C**

C1 [818](#page-817-0)

C10 [826](#page-825-0) C100 [843](#page-842-1) C1000 [1047](#page-1046-0) C1001 [1047](#page-1046-1) C1004 [1048](#page-1047-0) C101 [843](#page-842-0), [1449](#page-1448-0) C1010 [1048](#page-1047-1), [1276](#page-1275-0), [1277](#page-1276-0), [1278](#page-1277-0) C1020 [1049](#page-1048-0), [1459](#page-1458-0) C1021 [1049](#page-1048-1), [1459](#page-1458-1) C1022 [1049](#page-1048-2), [1459](#page-1458-2) C1023 [1049](#page-1048-3), [1459](#page-1458-3) C1025 [1050](#page-1049-0), [1349](#page-1348-0) C1026 [1050](#page-1049-1), [1349](#page-1348-1) C1028 [1050](#page-1049-2), [1350](#page-1349-0) C1029 [1051](#page-1050-0), [1350](#page-1349-1) C103 [844](#page-843-0), [1449](#page-1448-1) C1030 [1051](#page-1050-1), [1352](#page-1351-0) C1031 [1051](#page-1050-2), [1352](#page-1351-1) C1033 [1052](#page-1051-0), [1352](#page-1351-2) C1034 [1052](#page-1051-1), [1352](#page-1351-3) C1035 [1052](#page-1051-2), [1353](#page-1352-0) C104 [844](#page-843-1) C1040 [1053](#page-1052-0), [1523](#page-1522-0) C1041 [1053](#page-1052-1), [1523](#page-1522-1) C1042 [1053](#page-1052-2), [1524](#page-1523-0) C1045 [1053](#page-1052-3), [1302](#page-1301-0), [1303](#page-1302-0), [1304](#page-1303-0) C1046 [1054](#page-1053-0), [1311](#page-1310-0), [1312](#page-1311-0), [1313](#page-1312-0) C1047 [1054](#page-1053-1), [1405](#page-1404-0) C1048 [1054](#page-1053-2), [1405](#page-1404-1) C1049 [1055](#page-1054-0), [1280](#page-1279-0) C105 [845](#page-844-1) C1050 [1055](#page-1054-1), [1281](#page-1280-0), [1282](#page-1281-0) C1051 [1055](#page-1054-2), [1280](#page-1279-1), [1281](#page-1280-1), [1282](#page-1281-1) C1052 [1055](#page-1054-3), [1281](#page-1280-2), [1282](#page-1281-2) C1053 [1056](#page-1055-0), [1502](#page-1501-0) C1054 [1056](#page-1055-1), [1502](#page-1501-1) C1055 [1056](#page-1055-2), [1502](#page-1501-2) C1056 [1056](#page-1055-3), [1502](#page-1501-3) C1057 [1057](#page-1056-0), [1281](#page-1280-3) C1058 [1057](#page-1056-1), [1495](#page-1494-0), [1498](#page-1497-0) C1059 [1057](#page-1056-2), [1496](#page-1495-0), [1499](#page-1498-0) C106 [845](#page-844-0) C1060 [1057](#page-1056-3), [1496](#page-1495-1), [1499](#page-1498-1) C1061 [1058](#page-1057-0), [1496](#page-1495-2), [1499](#page-1498-2) C1062 [1058](#page-1057-1), [1528](#page-1527-0) C1063 [1058](#page-1057-2), [1528](#page-1527-1) C1064 [1059](#page-1058-0), [1528](#page-1527-2) C1065 [1059](#page-1058-1), [1528](#page-1527-3) C1066 [1059](#page-1058-2) C1067 [1060](#page-1059-0), [1281](#page-1280-4), [1369](#page-1368-0), [1491](#page-1490-0) C1068 [1060](#page-1059-1), [1529](#page-1528-0) C1069 [1061](#page-1060-0), [1369](#page-1368-1) C107 [845](#page-844-2)

C1070 [1061](#page-1060-1), [1369](#page-1368-2), [1370](#page-1369-0) C1071 [1061](#page-1060-2), [1369](#page-1368-3) C1072 [1061](#page-1060-3), [1369](#page-1368-4) C1073 [1062](#page-1061-0) C1074 [1062](#page-1061-1), [1370](#page-1369-1) C1075 [1062](#page-1061-2), [1371](#page-1370-0) C1076 [1063](#page-1062-0), [1359](#page-1358-0) C1077 [1063](#page-1062-1), [1359](#page-1358-1) C1078 [1063](#page-1062-2), [1359](#page-1358-2) C1079 [1064](#page-1063-0), [1359](#page-1358-3) C1080 [1064](#page-1063-1), [1359](#page-1358-4) C1081 [1064](#page-1063-2), [1360](#page-1359-0) C1082 [809](#page-808-0), [1064](#page-1063-3) C1083 [1065](#page-1064-0) C1084 [1065](#page-1064-1) C1085 [1065](#page-1064-2) C1086 [1065](#page-1064-3) C1087 [1066](#page-1065-0) C1088 [1066](#page-1065-1) C1089 [1066](#page-1065-2) C1090 [1067](#page-1066-2), [1565](#page-1564-0) C1091 [1067](#page-1066-3), [1565](#page-1564-1) C1092 [1068](#page-1067-2), [1566](#page-1565-0) C1093 [1068](#page-1067-3), [1566](#page-1565-1) C1094 [1069](#page-1068-2), [1566](#page-1565-2) C1095 [1069](#page-1068-3), [1566](#page-1565-3) C1098 [1069](#page-1068-4) C11 [826](#page-825-1) C1100 [1070](#page-1069-0), [1339](#page-1338-0), [1342](#page-1341-0), [1344](#page-1343-0) C1101 [1070](#page-1069-1), [1340](#page-1339-0), [1342](#page-1341-1), [1344](#page-1343-1) C1108 [1071](#page-1070-0) C1120 [1071](#page-1070-1) C1121 [1072](#page-1071-0) C1122 [1072](#page-1071-1) C1123 [1072](#page-1071-2) C1124 [1073](#page-1072-1) C1130 [1073](#page-1072-2), [1570](#page-1569-0), [1571](#page-1570-0) C1131 [1074](#page-1073-3), [1571](#page-1570-1) C1132 [1074](#page-1073-4), [1571](#page-1570-2) C1133 [1074](#page-1073-5), [1571](#page-1570-3) C1134 [1075](#page-1074-0) C1135 [1075](#page-1074-1) C1136 [1075](#page-1074-2) C1138 [1075](#page-1074-3), [1532](#page-1531-0), [1535](#page-1534-0), [1536](#page-1535-0), [1537](#page-1536-0) C1139 [1076](#page-1075-0), [1532](#page-1531-1), [1535](#page-1534-1), [1536](#page-1535-1), [1537](#page-1536-1) C114 [846](#page-845-0) C1140 [1076](#page-1075-1), [1538](#page-1537-0), [1539](#page-1538-0), [1540](#page-1539-0), [1541](#page-1540-0) C1141 [1076](#page-1075-2), [1538](#page-1537-1), [1539](#page-1538-1), [1540](#page-1539-1), [1541](#page-1540-1) C115 [846](#page-845-1) C1150 [1077](#page-1076-0), [1484](#page-1483-0), [1488](#page-1487-0) C1151 [1077](#page-1076-1), [1484](#page-1483-1), [1488](#page-1487-1) C117 [847](#page-846-0) C118 [847](#page-846-1)

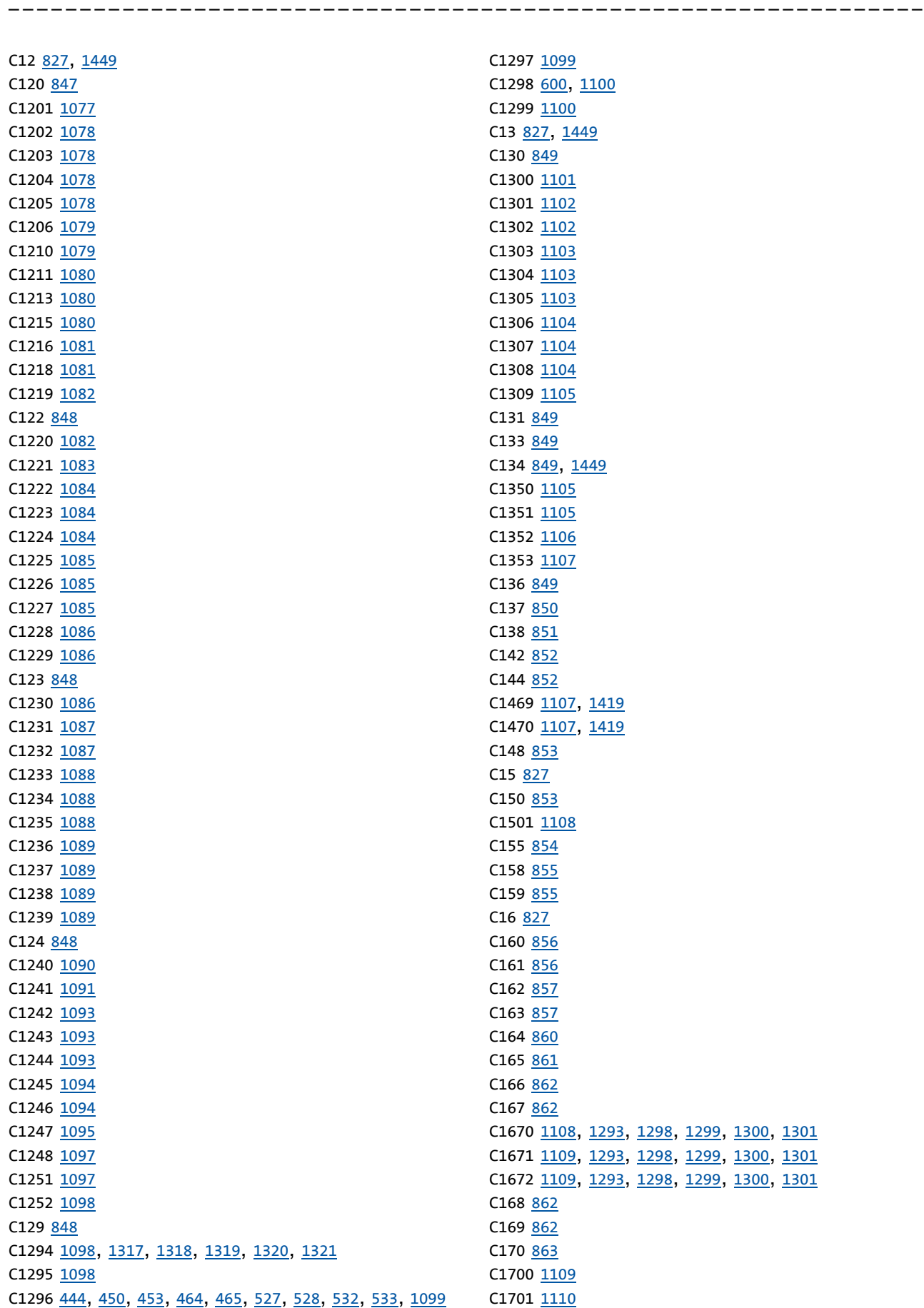

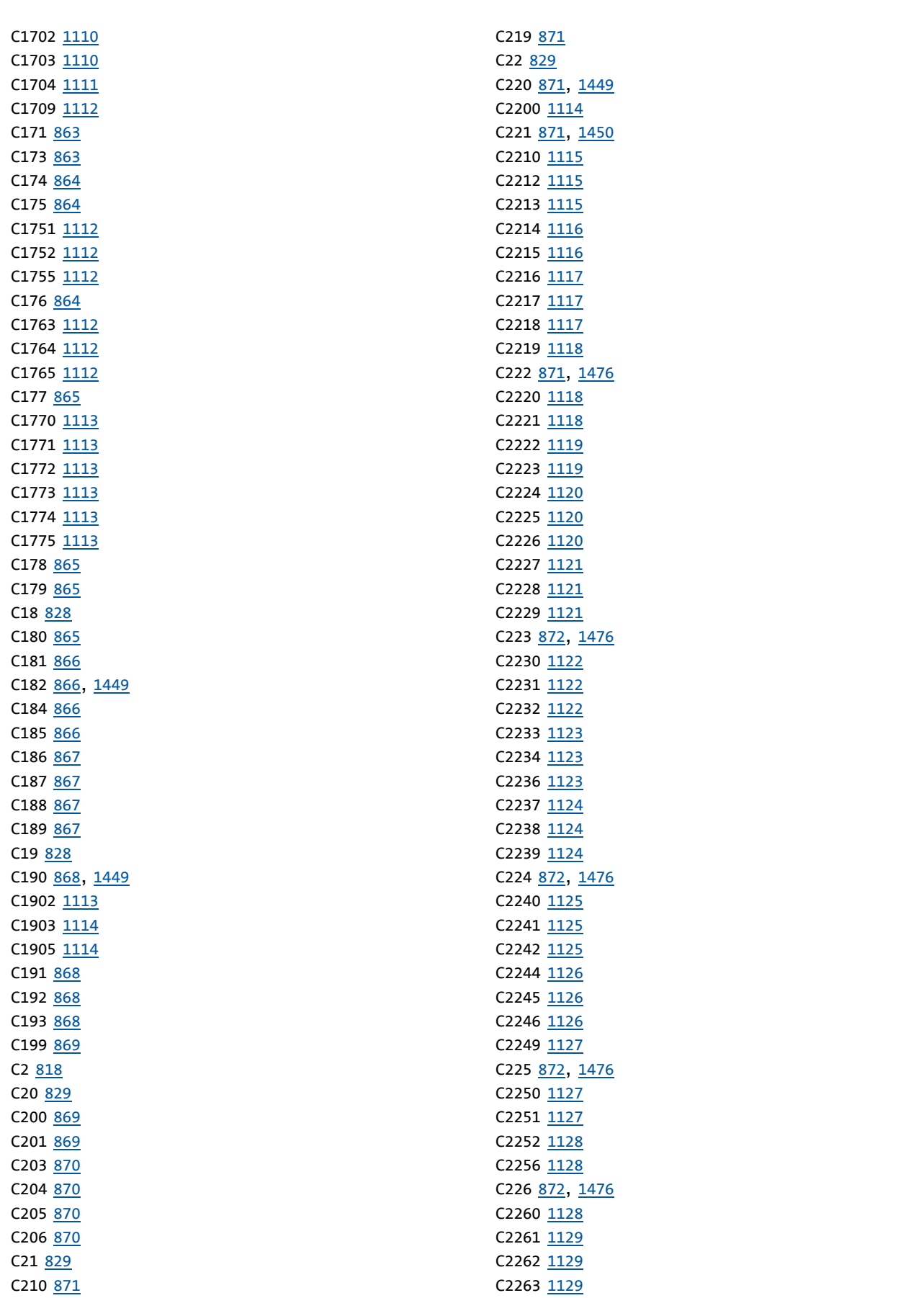

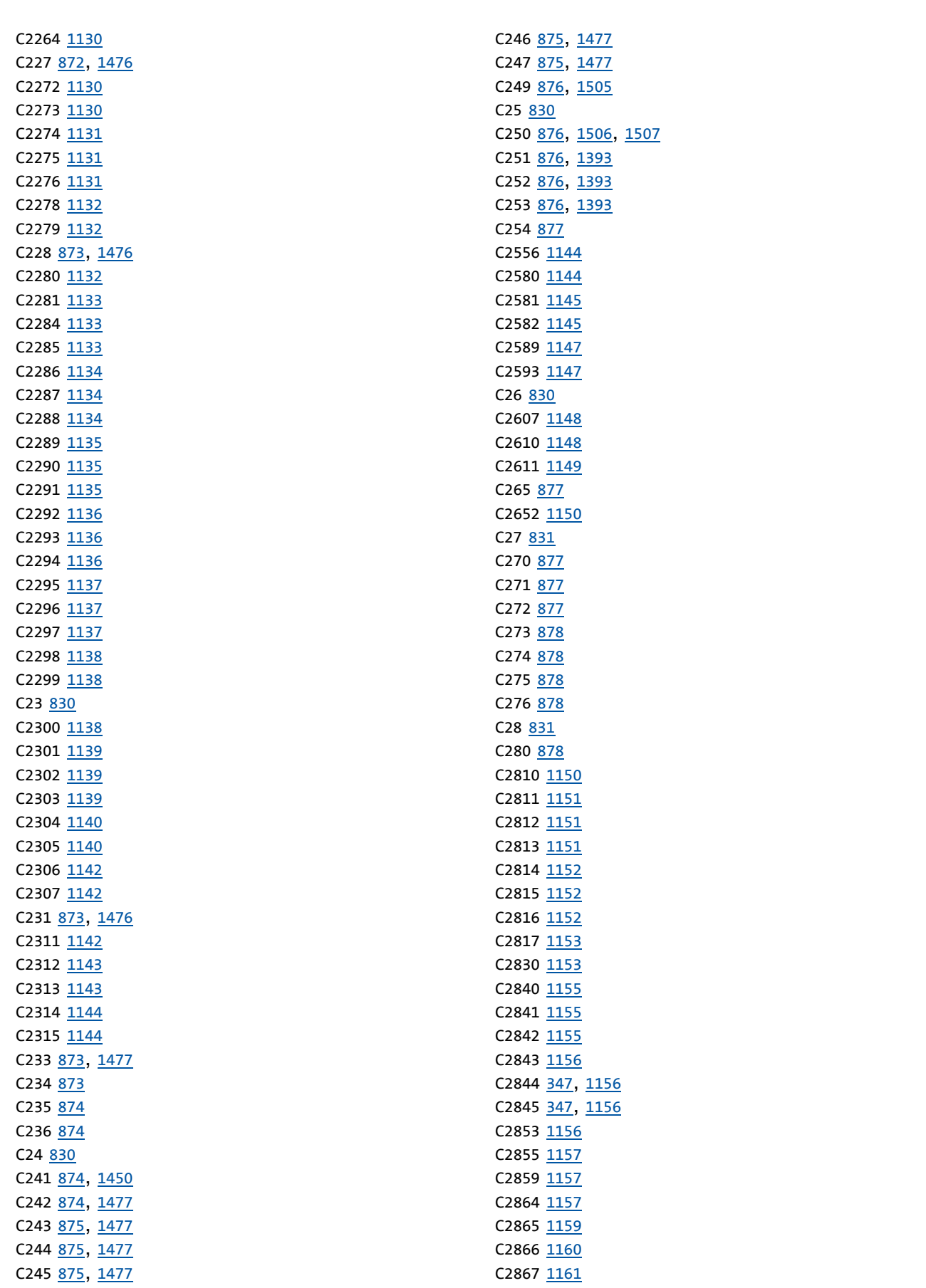

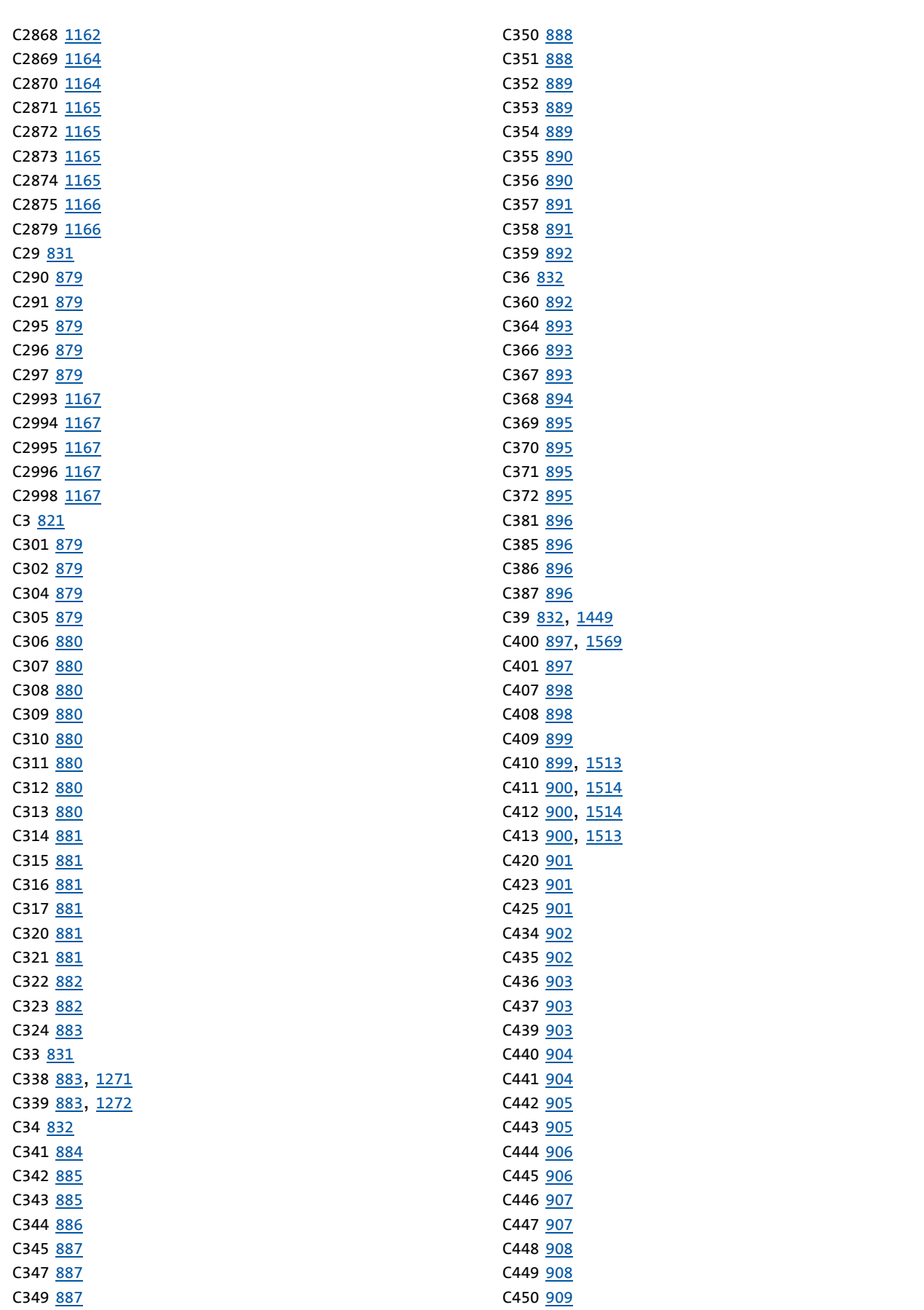

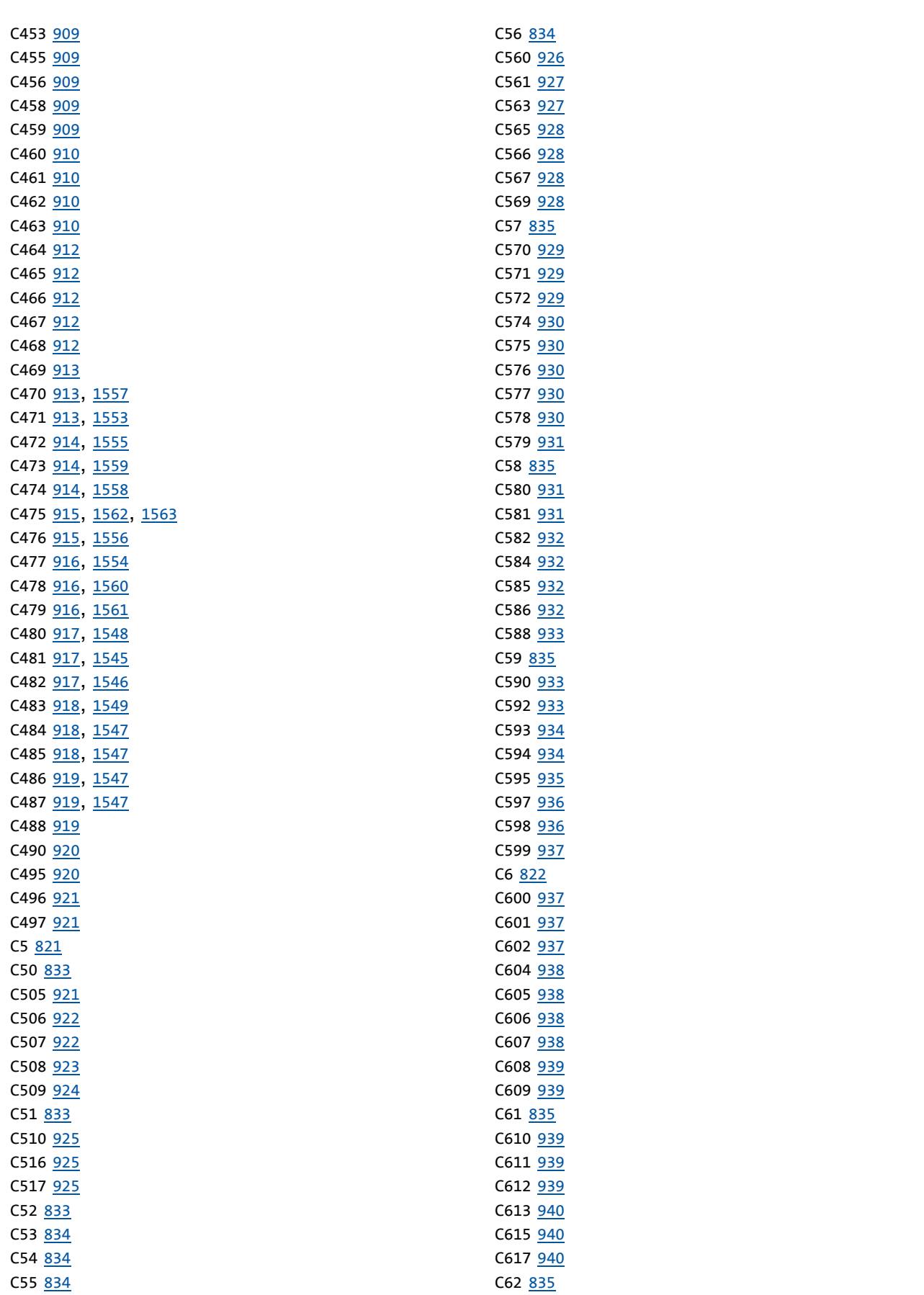

C620 [940](#page-939-3) C621 [943](#page-942-0) C622 [950](#page-949-0) C630 [951](#page-950-0), [1413](#page-1412-0), [1414](#page-1413-0) C631 [951](#page-950-1), [1415](#page-1414-0), [1416](#page-1415-0), [1417](#page-1416-0) C632 [952](#page-951-0), [1450](#page-1449-2) C633 [952](#page-951-1), [1450](#page-1449-3) C634 [952](#page-951-2), [1450](#page-1449-4) C635 [953](#page-952-0), [1450](#page-1449-5) C636 [953](#page-952-1), [1450](#page-1449-6) C637 [953](#page-952-2), [1450](#page-1449-7) C638 [954](#page-953-0), [1450](#page-1449-8) C639 [954](#page-953-1), [1450](#page-1449-9) C64 [836](#page-835-1) C640 [954](#page-953-2), [1450](#page-1449-10) C643 [954](#page-953-3) C65 [836](#page-835-0) C650 [955](#page-954-0), [1273](#page-1272-0), [1274](#page-1273-0), [1275](#page-1274-0) C653 [955](#page-954-1) C654 [956](#page-955-0) C658 [956](#page-955-1) C659 [956](#page-955-2) C66 [836](#page-835-2) C660 [956](#page-955-3), [1394](#page-1393-0) C661 [957](#page-956-0), [1395](#page-1394-0) C662 [957](#page-956-1), [1396](#page-1395-0) C670 [957](#page-956-2), [1463](#page-1462-0) C671 [957](#page-956-3), [1464](#page-1463-0) C672 [958](#page-957-0), [1465](#page-1464-0) C673 [958](#page-957-1), [1466](#page-1465-0), [1467](#page-1466-0) C674 [958](#page-957-2), [1466](#page-1465-1), [1467](#page-1466-1) C677 [958](#page-957-3), [1400](#page-1399-0), [1401](#page-1400-0), [1402](#page-1401-0) C678 [959](#page-958-0), [1403](#page-1402-0), [1404](#page-1403-0) C679 [959](#page-958-1), [1434](#page-1433-0) C680 [959](#page-958-2), [1284](#page-1283-0) C681 [959](#page-958-3), [1284](#page-1283-1) C682 [960](#page-959-0), [1284](#page-1283-2) C685 [960](#page-959-1), [1289](#page-1288-0) C686 [960](#page-959-2), [1289](#page-1288-1) C687 [960](#page-959-3), [1289](#page-1288-2) C690 [961](#page-960-0), [1290](#page-1289-0) C691 [961](#page-960-1), [1290](#page-1289-1) C692 [961](#page-960-2), [1290](#page-1289-2) C693 [961](#page-960-3), [1291](#page-1290-0), [1292](#page-1291-0) C694 [962](#page-961-0), [1291](#page-1290-1), [1292](#page-1291-1) C695 [962](#page-961-1), [1291](#page-1290-2), [1292](#page-1291-2) C696 [962](#page-961-2), [1463](#page-1462-1) C697 [962](#page-961-3), [1464](#page-1463-1) C698 [962](#page-961-4), [1465](#page-1464-1) C699 [963](#page-962-0), [1433](#page-1432-0) C7 [823](#page-822-1) C70 [836](#page-835-3) C700 [963](#page-962-1)

C701 [964](#page-963-0) C705 [966](#page-965-0) C706 [967](#page-966-0) C71 [837](#page-836-0) C710 [967](#page-966-1) C711 [968](#page-967-0) C712 [971](#page-970-0) C715 [971](#page-970-1) C716 [971](#page-970-2) C717 [971](#page-970-3) C72 [837](#page-836-1) C720 [972](#page-971-0), [1379](#page-1378-0) C721 [972](#page-971-1), [1381](#page-1380-0), [1382](#page-1381-0) C725 [972](#page-971-2) C726 [973](#page-972-1) C727 [973](#page-972-2), [1551](#page-1550-0) C728 [974](#page-973-1), [1551](#page-1550-1) C729 [974](#page-973-2) C73 [837](#page-836-2) C730 [974](#page-973-3) C731 [974](#page-973-4) C732 [974](#page-973-5) C734 [975](#page-974-0) C735 [975](#page-974-1) C736 [975](#page-974-2) C74 [838](#page-837-0) C740 [975](#page-974-3) C741 [975](#page-974-4) C742 [975](#page-974-5) C743 [975](#page-974-6) C744 [975](#page-974-7) C746 [975](#page-974-8) C747 [976](#page-975-0) C748 [976](#page-975-1) C749 [976](#page-975-2) C75 [838](#page-837-1) C750 [976](#page-975-3) C751 [976](#page-975-4) C753 [976](#page-975-5) C759 [976](#page-975-6) C76 [838](#page-837-2) C760 [977](#page-976-0) C761 [978](#page-977-0) C762 [980](#page-979-0) C765 [980](#page-979-1) C766 [980](#page-979-2) C767 [980](#page-979-3) C77 [838](#page-837-3) C78 [839](#page-838-0) C79 [839](#page-838-1) C8 [824](#page-823-0) C80 [839](#page-838-2) C800 [980](#page-979-4), [1430](#page-1429-0)

C801 [981](#page-980-0), [1430](#page-1429-1) C802 [981](#page-980-1), [1430](#page-1429-2) C803 [981](#page-980-2), [1430](#page-1429-3) C804 [981](#page-980-3), [1430](#page-1429-4) C805 [981](#page-980-4) C806 [982](#page-981-0), [1430](#page-1429-5) C807 [982](#page-981-1), [1439](#page-1438-0) C808 [982](#page-981-2), [1439](#page-1438-1) C809 [982](#page-981-3), [1442](#page-1441-0) C81 [840](#page-839-0) C810 [983](#page-982-0), [1442](#page-1441-1) C811 [983](#page-982-1) C812 [983](#page-982-2) C82 [840](#page-839-1) C820 [984](#page-983-0), [1384](#page-1383-0), [1386](#page-1385-0), [1388](#page-1387-0) C821 [984](#page-983-1), [1384](#page-1383-1), [1386](#page-1385-1) C822 [985](#page-984-0) C823 [985](#page-984-1), [1388](#page-1387-1) C824 [986](#page-985-0), [1389](#page-1388-0) C825 [986](#page-985-1), [1389](#page-1388-1) C826 [987](#page-986-0), [1391](#page-1390-0) C827 [988](#page-987-0), [1391](#page-1390-1) C828 [989](#page-988-0) C829 [989](#page-988-1) C83 [840](#page-839-2) C830 [990](#page-989-0) C831 [992](#page-991-0) C832 [994](#page-993-0) C833 [997](#page-996-0) C834 [1000](#page-999-1) C835 [1000](#page-999-0) C836 [1004](#page-1003-0) C837 [1007](#page-1006-0) C838 [1011](#page-1010-0) C839 [1016](#page-1015-0) C84 [840](#page-839-3) C840 [1018](#page-1017-0) C841 [1020](#page-1019-0) C843 [1022](#page-1021-0) C844 [1026](#page-1025-0) C85 [840](#page-839-4) C866 [1026](#page-1025-1) C868 [1027](#page-1026-0) C87 [841](#page-840-0) C876 [1029](#page-1028-0) C877 [1029](#page-1028-1) C88 [841](#page-840-1) C89 [841](#page-840-2) C890 [1030](#page-1029-0) C90 [841](#page-840-3) C905 [1031](#page-1030-0) C909 [1031](#page-1030-1) C91 [842](#page-841-0)

C910 [1031](#page-1030-2) C915 [1032](#page-1031-0) C916 [1032](#page-1031-1) C917 [1032](#page-1031-2) C918 [1032](#page-1031-3) C919 [1033](#page-1032-0) C92 [842](#page-841-1) C920 [1033](#page-1032-1) C922 [1033](#page-1032-2) C93 [842](#page-841-2) C936 [1033](#page-1032-3) C937 [1034](#page-1033-0) C938 [1034](#page-1033-1) C939 [1034](#page-1033-2) C940 [1034](#page-1033-3), [1323](#page-1322-0), [1327](#page-1326-0), [1328](#page-1327-0), [1329](#page-1328-0) C941 [1035](#page-1034-0), [1323](#page-1322-1), [1327](#page-1326-1), [1328](#page-1327-1), [1329](#page-1328-1) C942 [1035](#page-1034-1), [1323](#page-1322-2), [1327](#page-1326-2), [1328](#page-1327-2), [1329](#page-1328-2) C95 [842](#page-841-3) C950 [1035](#page-1034-2), [1408](#page-1407-0) C951 [1036](#page-1035-0), [1408](#page-1407-1) C952 [1036](#page-1035-1), [1408](#page-1407-2) C953 [1036](#page-1035-2), [1408](#page-1407-3) C954 [1036](#page-1035-3) C959 [1037](#page-1036-0), [1345](#page-1344-0), [1349](#page-1348-2), [1352](#page-1351-4) C960 [1037](#page-1036-1), [1345](#page-1344-1) C961 [1037](#page-1036-2), [1345](#page-1344-2) C963 [1038](#page-1037-0), [1346](#page-1345-0) C964 [1038](#page-1037-1), [1346](#page-1345-1) C965 [1038](#page-1037-2) C966 [1038](#page-1037-3) C967 [1039](#page-1038-0) C968 [1039](#page-1038-1) C969 [1040](#page-1039-0) C97 [842](#page-841-4) C970 [1040](#page-1039-1) C971 [1040](#page-1039-2) C972 [1040](#page-1039-3) C973 [1041](#page-1040-0) C975 [1041](#page-1040-1) C976 [1041](#page-1040-2) C977 [1041](#page-1040-3) C978 [1041](#page-1040-4) C979 [1042](#page-1041-0) C98 [843](#page-842-2) C980 [1042](#page-1041-1) C981 [1042](#page-1041-2) C982 [1043](#page-1042-0) C983 [1043](#page-1042-1) C985 [1043](#page-1042-2) C986 [1043](#page-1042-3) C987 [1043](#page-1042-4) C988 [1044](#page-1043-0) C989 [1044](#page-1043-1)
C99 [843](#page-842-0) C990 [1044](#page-1043-0) C991 [1044](#page-1043-1) C992 [1045](#page-1044-0) C993 [1045](#page-1044-1) C994 [1045](#page-1044-2) C995 [1045](#page-1044-3) C996 [1046](#page-1045-0) C997 [1046](#page-1045-1) C998 [1046](#page-1045-2) C999 [1046](#page-1045-3) CA06: CAN CRC error (error message) [675](#page-674-0) CA07: CAN bus warning (error message) [675](#page-674-1) CA08: CAN bus stopped (error message) [675](#page-674-2) CA0b: CAN HeartBeatEvent (error message) [676](#page-675-0) CA0F: CAN control word (error message) [676](#page-675-1) Calculating mass inertia (SC) [251](#page-250-0) Calculating mass inertia (SLVC) [207](#page-206-0) CAN baud rate (C00351) [888](#page-887-0) CAN data telegram [717](#page-716-0) CAN decoupling PDOInOut (C00342) [885](#page-884-0) CAN error status (C00345) [887](#page-886-0) CAN ErrorCode (C00371) [895](#page-894-0) CAN HeartBeat ConsumerTime (C00386) [896](#page-895-0) CAN Heartbeat producer time (C00381) [896](#page-895-1) CAN IN/OUT COBID source (C00353) [889](#page-888-0) CAN input words (C00866) [1026](#page-1025-0) CAN management - error configuration (C00341) [884](#page-883-0) CAN MessageError (C00364) [893](#page-892-0) CAN monitoring times (C00357) [891](#page-890-0) CAN node addr. HeartBeat producer (C00385) [896](#page-895-2) CAN node address (C00350) [888](#page-887-1) CAN on board [709](#page-708-0) CAN output words (C00868) [1027](#page-1026-0) CAN reset node [716](#page-715-0) CAN setting - DIP switch (C00349) [887](#page-886-1) CAN slave/master (C00352) [889](#page-888-1) CAN start remote node [723](#page-722-0) CAN status (C00359) [892](#page-891-0) CAN status HeartBeat producer (C00347) [887](#page-886-2) CAN SYNC Rx identifier (C00367) [893](#page-892-1) CAN sync transmission cycle time (C00369) [895](#page-894-1) CAN SYNC Tx identifier (C00368) [894](#page-893-0) CAN telegram counter (C00360) [892](#page-891-1) CAN time settings (C00356) [890](#page-889-0) CAN transmission blocking time (C00324) [883](#page-882-0) CAN\_Tx\_Rx\_Error (C00372) [895](#page-894-2) CAN-ERR (LED) [715](#page-714-0) CAN-GatewayAddr (C00387) [896](#page-895-3) CAN-RUN (LED) [715](#page-714-0) CANx\_OUT data length (C00358) [891](#page-890-1) CANxInOut Inversion (C00401) [897](#page-896-0)

Cause of controller inhibit (C00158) [855](#page-854-0) Cause of quick stop QSP (C00159) [855](#page-854-1) CE04: MCI communication error (error message) [674](#page-673-0) CE0F: MCI control word (error message) [675](#page-674-3) CE1: CAN RPDO1 (error message) [676](#page-675-2) CE2: CAN RPDO2 (error message) [676](#page-675-3) CE3: CAN RPDO3 (error message) [676](#page-675-4) CE4: CAN bus off (error message) [675](#page-674-4) CE5: CAN RPDO4 (error message) [677](#page-676-0) Change of the operating mode [518](#page-517-0) CI01: Module missing/incompatible (error message) [677](#page-676-1) Ck01: Pos. HW limit switch (error message) [681](#page-680-0) Ck02: Neg. HW limit switch (error message) [682](#page-681-0) Ck03: Pos. SW limit position (error message) [682](#page-681-1) Ck04: Neg. SW limit position (error message) [682](#page-681-2) Ck05: Following error 1 (error message) [683](#page-682-0) Ck06: Following error 1 (error message) [683](#page-682-1) Ck07: Travel range limit exceeded (error message) [684](#page-683-0) Ck08: Home position unknown (error message) [684](#page-683-1) Ck09: Positioning mode invalid (error message) [684](#page-683-2) Ck10: Implausible profile data (error message) [684](#page-683-3) Ck11: Invalid operating mode (error message) [685](#page-684-0) Ck12: Invalid profile number (error message) [685](#page-684-1) Ck13: Error - MCKCtrlInterface function block (error message) [685](#page-684-2) Ck14: Target position outside SW limit position (error message) [683](#page-682-2) Ck15: Error status sign. brake (error message) [682](#page-681-3) Ck16: Time overflow - manual operation (error message) [683](#page-682-3) Ck17: Direction conflict Ccw (error message) [682](#page-681-4) Ck18: Direction conflict Cw (error message) [683](#page-682-4) COB-ID [717](#page-716-1) COBID (C00354) [889](#page-888-2) COB-ID EMCY (I-1014) [768](#page-767-0) COB-ID SYNC message (I-1005) [767](#page-766-0) Commissioning wizard 8400 [57](#page-56-0) Communication control words (C00136) [849](#page-848-0) Communication cycle period (I-1006) [768](#page-767-1) Communication time [712](#page-711-0) Compare FB interconnections [1249](#page-1248-0) Comparing applications [1249](#page-1248-0) Comparing interconnections [1249](#page-1248-0) Comparison L\_Counter 1-3 (C01101) [1070](#page-1069-0) Configuring exception handling of the CAN PDOs [743](#page-742-0) Configuring exception handling of the output terminals [371](#page-370-0) Consumer heartbeat time (I-1016) [769](#page-768-0) Control mode (C00007) [823](#page-822-0) Control system [153](#page-152-0) Control word (MCK) [511](#page-510-0) Conventions used [25](#page-24-0) Conventions used for variable identifiers [1207](#page-1206-0) Copy function block interconnection [1252](#page-1251-0) Copying a complete interconnection [1252](#page-1251-0) Copying an interconnection [1252](#page-1251-0)

Copying elements [1243](#page-1242-0) Copying interconnection elements [1243](#page-1242-0) Copying objects [1243](#page-1242-0) Correction of the leakage inductance [230](#page-229-0) Cosine phi (C00979) [1042](#page-1041-0) CountInx Counter content (C02841) [1155](#page-1154-0) Parameter (C02840) [1155](#page-1154-1) CRC error [757](#page-756-0) Current AutoFailReset processes (C00187) [867](#page-866-0) Current error (C00170) [863](#page-862-0) Current monitoring Breaking current (C00124) [848](#page-847-0) Delay time (C00563) [927](#page-926-0) Current monitoring overload [316](#page-315-0) Current password protection (C00507) [922](#page-921-0) Current setpoint filter (band-stop filter) [254](#page-253-0) Current switching frequency (C00725) [972](#page-971-0)

#### **D**

Data type [813](#page-812-0) Data type entry [1207](#page-1206-1) DC braking Current (C00036) [832](#page-831-0) Hold time (C00107) [845](#page-844-0) DCB (DC-injection braking) [274](#page-273-0) DC-bus system Control of multiple brake choppers [301](#page-300-0) DC-bus voltage (C00053) [834](#page-833-0) DC-injection braking [273](#page-272-0) Decel. time - main setpoint (C00013) [827](#page-826-0) Decel. time - quick stop (C00105) [845](#page-844-1) Decoupling AnalogOut (C00441) [904](#page-903-0) Defining a user-defined V/f characteristic [175](#page-174-0) Defining the current limits [158](#page-157-0) Defining the speed limits [158](#page-157-0) Del.resp. to fault DC-bus overvoltage (C00601) [937](#page-936-0) Delay (C00983) [1043](#page-1042-0) Description data (C00199) [869](#page-868-0) Device access protection [44](#page-43-0) Device command Configuration (C01004) [1048](#page-1047-0) Device commands (C00002) [818](#page-817-0) Device overload monitoring (Ixt) [305](#page-304-0) Device personalisation [49](#page-48-0) Device search function [113](#page-112-0) Device status (C00137) [850](#page-849-0) Device statuses (LED status display) [632](#page-631-0) Device type (I-1000) [765](#page-764-0) Device utilisat. threshold (Ixt) (C00123) [848](#page-847-1) Device utilisation (Ixt) (C00064) [836](#page-835-0) dF01: FW updated (error message) [679](#page-678-0) dF10: AutoTrip reset (error message) [681](#page-680-1)

dF14: SW-HW invalid (error message) [680](#page-679-0) dF18: BU RCOM error (error message) [680](#page-679-1) dF21: BU watchdog (error message) [680](#page-679-2) dF22: CU watchdog (error message) [680](#page-679-3) dF25: CU RCOM error (error message) [680](#page-679-4) dF26: Appl. watchdog (error message) [680](#page-679-5) dF50: Retain error (error message) [681](#page-680-2) dF51: CuCcr error (error message) [681](#page-680-3) dF52: BuCcr error (error message) [681](#page-680-4) dH09: EEPROM power section (error message) [685](#page-684-3) dH10: Fan failure (error message) [685](#page-684-4) dH68: Adjustment data error CU (error message) [685](#page-684-5) dH69: Adjustment data error BU (error message) [686](#page-685-0) dH70: ControlUnit is unequal to BaseUnit (error message) [686](#page-685-1) DI 1/2 & 6/7 Function (C00115) [846](#page-845-0) Diagnosis terminal X400 [35](#page-34-0) Diagnostic interface (DIAG) [37](#page-36-0) Diagnostics X6 Change baud rate (C01903) [1114](#page-1113-0) current baud rate (C01905) [1114](#page-1113-1) Max. baud rate (C01902) [1113](#page-1112-0) DigInX Inversion (C00114) [846](#page-845-1) Digital terminals [For electrical data see the hardware manual](#page-328-0) Input terminals 330 Output terminals [351](#page-350-0) Touch probe detection [364](#page-363-0) User-defined terminal assignment [372](#page-371-0) DigOut decoupling (C00447) [907](#page-906-0) DigOut decoupling value (C00448) [908](#page-907-0) DigOutX Inversion (C00118) [847](#page-846-0) DIP switch settings [713](#page-712-0) Direction of rotation check (manual control) [59](#page-58-0) Display details of the current error [635](#page-634-0) Display error details [635](#page-634-0) Display of internal process factors in application units [1547](#page-1546-0) Display process factors on the keypad [1547](#page-1546-0) DIx Debounce time (C02830) [1153](#page-1152-0) Level (C00443) [905](#page-904-0) DOx Delay times (C00423) [901](#page-900-0) Level (C00444) [906](#page-905-0) Drive interface [100](#page-99-0) DRV-ERR (LED) [632](#page-631-0) DRV-RDY (LED) [632](#page-631-0)

#### **E**

\_ \_ \_ \_ \_ \_ \_ \_ \_ \_ \_ \_ \_ \_ \_ \_ \_ \_ \_ \_ \_ \_ \_ \_ \_ \_ \_ \_ \_ \_ \_ \_ \_ \_ \_ \_ \_ \_ \_ \_ \_ \_ \_ \_ \_ \_ \_ \_ \_ \_ \_ \_ \_ \_ \_ \_ \_ \_ \_ \_ \_ \_ \_ \_

EASY Starter [34](#page-33-0) Elapsed-hour meter (C00178) [865](#page-864-0) Electrical data [see hardware manual](#page-328-0)

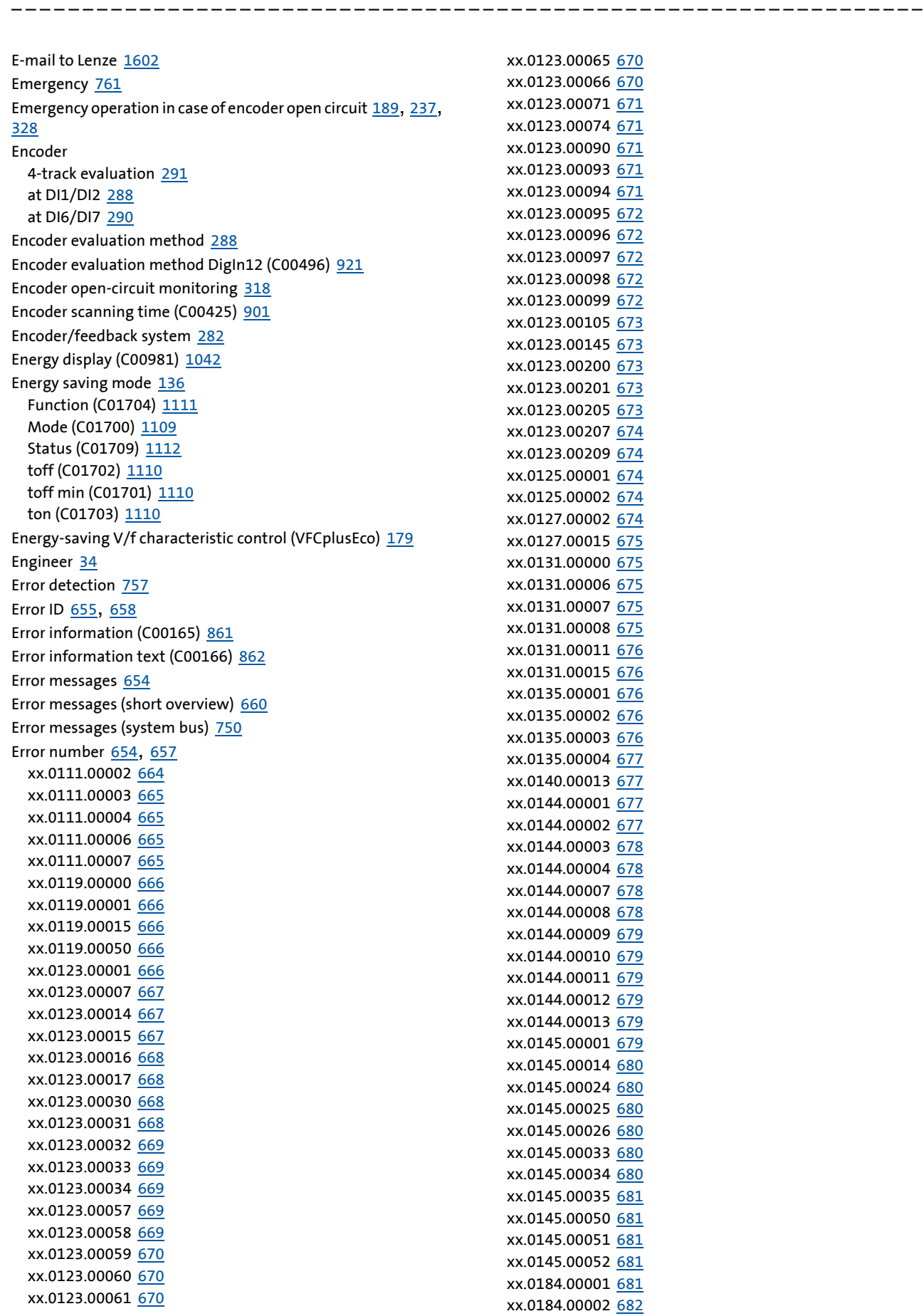

```
xx.0184.00005 682
 xx.0184.00007 682
 xx.0184.00008 682
 xx.0184.00009 682
 xx.0184.00010 683
 xx.0184.00015 683
 xx.0184.00064 683
 xx.0184.00153 683
 xx.0184.00154 683
 xx.0184.00155 684
 xx.0184.00156 684
 xx.0184.08005 684
 xx.0184.08007 684
 xx.0184.08009 685
 xx.0184.08014 685
 xx.0184.08015 685
 xx.0400.00009 685
 xx.0400.00016 685
 xx.0400.00104 685
 xx.0400.00105 686
 xx.0400.00106 686
 663
 xx.0981.00000 ... xx.0981.65535 663
 xx.0982.00000 ... xx.0982.65535 663
 xx.0983.00000 ... xx.0983.65535 663
 xx.0984.00000 ... xx.0984.65535 664
 xx.0985.00000 ... xx.0985.65535 664
 xx.0986.00000 ... xx.0986.65535 664
 xx.0987.00000 ... xx.0987.65535 664
Error number masked (C00162) 857
Error register (I-1001) 765
Error subject area 655, 657
Error type 655
Export error texts 659
Exporting logbook entries 643
Extended status word (C00155) 854
```
#### **F**

Failure indication (C00561) [927](#page-926-1) FB Editor [1202](#page-1201-0) Functional range [1202](#page-1201-1) FC01: Switching frequency reduction (error message) [671](#page-670-4) FC02: Maximum speed for Fchop (error message) [672](#page-671-0) FC03: Field controller limitation (error message) [672](#page-671-4) Feed constant [537](#page-536-0) Feedback to Lenze [1602](#page-1601-0) Feedforward control of the current controller [263](#page-262-0) FI brake [296](#page-295-0) Field weakening for synchronous motors [234](#page-233-0) Field weakening oscillation damping (C00236) [874](#page-873-0) Fieldbus interface [789](#page-788-0) Field-oriented motor currents (C00937) [1034](#page-1033-0) Filter setpoint feedforward control (C00275) [878](#page-877-0) Filter time - earth-fault detect. is running (C01770) [1113](#page-1112-1) Filter time constant (C00497) [921](#page-920-1) Firmware (C00201) [869](#page-868-1)

Firmware product type (C00200) [869](#page-868-2) Firmware update [115](#page-114-0) Firmware version (C00099) [843](#page-842-0) Firmware version (C00100) [843](#page-842-1) Fixed setpoint x (L\_NSet\_1 n-Fix) (C00039) [832](#page-831-1) Flying restart function [270](#page-269-0) Activation (C00990) [1044](#page-1043-0) Current (C00994) [1045](#page-1044-2) Integration time (C00993) [1045](#page-1044-1) Process (C00991) [1044](#page-1043-1) Restart on the fly fd\_add (C00989) [1044](#page-1043-2) Start frequency (C00992) [1045](#page-1044-0) Following error [551](#page-550-0) Following error monitoring system [551](#page-550-0) Format error [757](#page-756-2) FreqIn12 Function (C02844) [1156](#page-1155-0) PosIn comparison value (C02845) [1156](#page-1155-1) FreqInxx Gain (C02843) [1156](#page-1155-2) Offset (C02842) [1155](#page-1154-2) FreqInxx\_dnOut\_p (C00449) [908](#page-907-1) FreqInxx\_nOut\_a (C00446) [907](#page-906-1) FreqInxx\_nOut\_v (C00445) [906](#page-905-1) Frequency limitation (C00910) [1031](#page-1030-0) Function block editor [1202](#page-1201-0) Function block interconnection [33](#page-32-0) Function blocks [1254](#page-1253-0) Function L\_Counter 1-3 (C01100) [1070](#page-1069-1) Function library [1254](#page-1253-1)

#### **G**

\_ \_ \_ \_ \_ \_ \_ \_ \_ \_ \_ \_ \_ \_ \_ \_ \_ \_ \_ \_ \_ \_ \_ \_ \_ \_ \_ \_ \_ \_ \_ \_ \_ \_ \_ \_ \_ \_ \_ \_ \_ \_ \_ \_ \_ \_ \_ \_ \_ \_ \_ \_ \_ \_ \_ \_ \_ \_ \_ \_ \_ \_ \_ \_

Gearbox ratio [536](#page-535-0) General data (CAN on board) [710](#page-709-0) General purpose functions [497](#page-496-0) gotolink parameter.fm c1701 [137](#page-136-0) GP functions (GeneralPurpose) [497](#page-496-0)

#### **H**

Hardware limit switches [546](#page-545-0) Heartbeat protocol [758](#page-757-0) Heatsink temperature (C00061) [835](#page-834-0) Holding brake Activation time (C02593) [1147](#page-1146-0) Operating mode (C02580) [1144](#page-1143-0) Setting (C02582) [1145](#page-1144-0) Speed thresholds (C02581) [1145](#page-1144-1) Status (C02607) [1148](#page-1147-0) Time system (C02589) [1147](#page-1146-1) Holding brake control [612](#page-611-0) Homing [560](#page-559-0) Homing on the fly [579](#page-578-0) HomPosAvailable (status bit) [515](#page-514-0) HTL encoder input frequency (C00450) [909](#page-908-0)

**I** I-1000 [765](#page-764-2) I-1001 [765](#page-764-3) I-1003 [766](#page-765-0) I-1005 [767](#page-766-1) I-1006 [768](#page-767-2) I-1014 [768](#page-767-3) I-1016 [769](#page-768-1) I-1017 [770](#page-769-0) I-1018 [770](#page-769-1) I-1200 [771](#page-770-0) I-1201 [772](#page-771-0) I-1400 [774](#page-773-0) I-1401 [775](#page-774-0) I-1402 [776](#page-775-0) I-1403 [777](#page-776-0) I-1600 [778](#page-777-0) I-1601 [779](#page-778-0) I-1602 [779](#page-778-1) I-1603 [780](#page-779-0) I-1800 [781](#page-780-0) I-1801 [783](#page-782-0) I-1802 [784](#page-783-0) I-1803 [785](#page-784-0) I-1A00 [786](#page-785-0) I-1A01 [786](#page-785-1) I-1A02 [787](#page-786-0) I-1A03 [787](#page-786-1) Id1: Motor data identification error (error message) [669](#page-668-3) Id3: CINH identification (error message) [669](#page-668-4) Id4: Resistance identification error (error message) [670](#page-669-0) Id5: Pole position identification error (error message) [671](#page-670-1) Id7: Motor control does not match motor data (error message) [670](#page-669-1) Id8: Speed sensor has not been set (error message) [670](#page-669-2) Identification procedure (C02867) [1161](#page-1160-0) Identifier (CAN) [717](#page-716-1) Identifiers of the parameter data objects [746](#page-745-0) Identifiers of the process data objects [738](#page-737-0) Identity (C00219) [871](#page-870-0) Identity object (I-1018) [770](#page-769-2) Imax controller [166](#page-165-0) Imax in generator mode (C00023) [830](#page-829-0) Imax in motor mode (C00022) [829](#page-828-0) Imax/M controller gain (C00073) [837](#page-836-0) Inching mode [580](#page-579-0) Information regarding the validity [23](#page-22-0) Inhibit at fault [127](#page-126-0) Inhibit at trouble [127](#page-126-1) Inhibit at undervoltage [128](#page-127-0) Insert options for copied elements [1245](#page-1244-0) Inserting complete interconnection from reference project [1253](#page-1252-0)

Inserting copied elements [1245](#page-1244-0) Inserting FB interconnection from reference project [1253](#page-1252-0) Integrated error detection [757](#page-756-1) Integrated safety system [520](#page-519-0) Internal control signals (C00138) [851](#page-850-0) Inversion of gearbox stages (C01067) [1060](#page-1059-0) Inverter motor brake [296](#page-295-0) nAdd (C00987) [1043](#page-1042-1) PT1 filter time (C00988) [1044](#page-1043-3)

#### **J**

\_ \_ \_ \_ \_ \_ \_ \_ \_ \_ \_ \_ \_ \_ \_ \_ \_ \_ \_ \_ \_ \_ \_ \_ \_ \_ \_ \_ \_ \_ \_ \_ \_ \_ \_ \_ \_ \_ \_ \_ \_ \_ \_ \_ \_ \_ \_ \_ \_ \_ \_ \_ \_ \_ \_ \_ \_ \_ \_ \_ \_ \_ \_ \_

Jerk limitation [598](#page-597-0)

#### **K**

Keypad [35](#page-34-1), [37](#page-36-0) Default manual jog (C00453) [909](#page-908-1) Default parameter (C00466) [912](#page-911-0) Default welcome screen (C00467) [912](#page-911-1) Display of internal process factors [1547](#page-1546-0) Fct. STOP key (C00469) [913](#page-912-0) LCD display [636](#page-635-0) Set language [39](#page-38-0) Timeout [welcome screen \(C00465\)](#page-37-0) [912](#page-911-2) User level 38 Keypad analog values (C00728) [974](#page-973-0) Keypad language [39](#page-38-0) Keypad Userlevel (C00001) [818](#page-817-1) Kp position controller (C00254) [877](#page-876-0)

#### **L**

L\_Arithmetik\_3 [1273](#page-1272-0) L Arithmetik 4 [1274](#page-1273-0) L\_Arithmetik\_5 [1275](#page-1274-0) L\_ArithmetikPhi [1276](#page-1275-0) L\_ArithmetikPhi 1-3 Function (C01010) [1048](#page-1047-1) L ArithmetikPhi\_1 [1276](#page-1275-0) L ArithmetikPhi\_2 [1277](#page-1276-0) L\_ArithmetikPhi\_3 [1278](#page-1277-0) L\_CalcDiameter [1279](#page-1278-0) L CalcDiameter 1 [1279](#page-1278-0) Current diameter (C01057) [1057](#page-1056-0) Diameter recalculation (C01050) [1055](#page-1054-0) Filter time constant (C01051) [1055](#page-1054-1) Status (C01049) [1055](#page-1054-2) Web break monitoring (C01052) [1055](#page-1054-3) L Compare [1284](#page-1283-0) L\_Compare 4-5 Fct. (C00693) [961](#page-960-0) Hysteresis (C00694) [962](#page-961-0) Window (C00695) [962](#page-961-1) L Compare 1 [1284](#page-1283-0) Fct. (C00680) [959](#page-958-0) Hysteresis (C00681) [959](#page-958-1) Window (C00682) [960](#page-959-0) L\_Compare\_2 [1289](#page-1288-0) Fct. (C00685) [960](#page-959-1) Hysteresis (C00686) [960](#page-959-2) Window (C00687) [960](#page-959-3) L Compare 3 [1290](#page-1289-0) Fct. (C00690) [961](#page-960-1) Hysteresis (C00691) [961](#page-960-2) Window (C00692) [961](#page-960-3) L Compare 4 [1291](#page-1290-0) L Compare\_5 [1292](#page-1291-0) L\_ComparePhi [1293](#page-1292-0) L\_ComparePhi 1-5 Function (C01670) [1108](#page-1107-0) Hysteresis (C01671) [1109](#page-1108-1) Window (C01672) [1109](#page-1108-2) L\_ComparePhi\_1 [1293](#page-1292-0) L ComparePhi\_2 [1298](#page-1297-0) L ComparePhi 3 [1299](#page-1298-0) L\_ComparePhi\_4 [1300](#page-1299-0) L ComparePhi 5 [1301](#page-1300-0) L ConvAP [1302](#page-1301-0) L ConvAP 1-3 Numerator/denominator (C01045) [1053](#page-1052-0) L\_ConvAP\_1 [1302](#page-1301-0) L\_ConvAP\_2 [1303](#page-1302-0) L\_ConvAP\_3 [1304](#page-1303-0) L\_ConvBitsToWord [1305](#page-1304-0) L ConvBitsToWord 1 [1305](#page-1304-0) L ConvBitsToWord 2 [1306](#page-1305-0) L ConvBitsToWord 3 [1307](#page-1306-0)

L\_ConvDIntToWords [1308](#page-1307-0) L\_ConvDIntToWords\_1 [1308](#page-1307-0) L ConvDIntToWords 2 [1309](#page-1308-0) L ConvDIntToWords 3 [1310](#page-1309-0) L ConvPA [1311](#page-1310-0) L\_ConvPA 1-3 byDivision (C01046) [1054](#page-1053-0) L\_ConvPA\_1 [1311](#page-1310-0) L\_ConvPA\_2 [1312](#page-1311-0) L ConvPA 3 [1313](#page-1312-0) L ConvPP [1314](#page-1313-0) L\_ConvPP\_1 [1314](#page-1313-0) L\_ConvPP\_2 [1315](#page-1314-0) L\_ConvPP\_3 [1316](#page-1315-0) L\_ConvUnitsToIncr [1317](#page-1316-0) L ConvUnitsToIncr\_1 [1317](#page-1316-0) L ConvUnitsToIncr\_2 [1319](#page-1318-0) L ConvUnitsToIncr 3 [1321](#page-1320-0) L\_ConvW [1323](#page-1322-0) L ConvW conversion method (C00942) [1035](#page-1034-0) L ConvW denominator (C00941) [1035](#page-1034-1) L ConvW numerator (C00940) [1034](#page-1033-1) L\_ConvW\_1 [1323](#page-1322-0) L\_ConvW\_2 [1327](#page-1326-0) L\_ConvW\_3 [1328](#page-1327-0) L\_ConvW\_4 [1329](#page-1328-0) L\_ConvWordsToDInt [1330](#page-1329-0) L\_ConvWordsToDInt\_1 [1330](#page-1329-0) L ConvWordsToDInt 2 [1331](#page-1330-0) L\_ConvWordsToDInt\_3 [1332](#page-1331-0) L\_ConvWordToBits [1333](#page-1332-0) L ConvWordToBits 1 [1333](#page-1332-0) L ConvWordToBits 2 [1334](#page-1333-0) L ConvWordToBits 3 [1335](#page-1334-0) L\_ConvX [1336](#page-1335-0) L\_ConvX\_1 [1336](#page-1335-0) L ConvX\_2 [1337](#page-1336-0) L\_ConvX\_3 [1338](#page-1337-0) L Counter [1339](#page-1338-0) L\_Counter\_1 [1339](#page-1338-0) L\_Counter\_2 [1341](#page-1340-0) L Counter 3 [1343](#page-1342-0) L\_Curve [1345](#page-1344-0) Current output value (C00959) [1037](#page-1036-0) L\_Curve\_1 [1345](#page-1344-0) Input limitation (C00961) [1037](#page-1036-1) Selected curve type (C00960) [1037](#page-1036-2) Table X-values (C00963) [1038](#page-1037-0) Table Y-values (C00964) [1038](#page-1037-1) L Curve 2 [1349](#page-1348-0) Input limitation (C01026) [1050](#page-1049-0) Selected curve type (C01025) [1050](#page-1049-1) Table X-values (C01028) [1050](#page-1049-2) Table Y-values (C01029) [1051](#page-1050-0)

L\_Curve\_3 [1351](#page-1350-0) Input limitation (C01031) [1051](#page-1050-1) SelectCurve (C01035) [1052](#page-1051-0) Selected curve type (C01030) [1051](#page-1050-2) Table X-values (C01033) [1052](#page-1051-1) Table Y-values (C01034) [1052](#page-1051-2) L DFlipFlop [1356](#page-1355-0) L DFlipFlop 1 [1356](#page-1355-0) L\_DFlipFlop\_2 [1357](#page-1356-0) L\_DFRFG [1358](#page-1357-0) L\_DFRFG\_1 [1358](#page-1357-0) Following error (C01078) [1063](#page-1062-0) Max. speed-up (C01077) [1063](#page-1062-1) Offset (C01080) [1064](#page-1063-0) Sync. direction / TP function (C01081) [1064](#page-1063-1) Synchronisation window (C01079) [1064](#page-1063-2) Times (C01076) [1063](#page-1062-2) L\_DFSET [1367](#page-1366-0) L\_DFSET\_1 [1367](#page-1366-0) Angular trimming (C01070) [1061](#page-1060-0) Following error limit (C01071) [1061](#page-1060-1) Multiplier - angular trimming (C01072) [1061](#page-1060-2) Ramp settings (C01069) [1061](#page-1060-3) Setting (C01073) [1062](#page-1061-0) Synchronisation mode (C01075) [1062](#page-1061-1) Zero pulse divider (C01074) [1062](#page-1061-2) L DigitalDelay [1379](#page-1378-0) L\_DigitalDelay 2..3 Delay (C00721) [972](#page-971-1) L DigitalDelay 1 [1379](#page-1378-0) Delay (C00720) [972](#page-971-2) L DigitalDelay\_2 [1381](#page-1380-0) L DigitalDelay 3 [1382](#page-1381-0) L\_DigitalLogic [1383](#page-1382-0) L DigitalLogic 1 [1383](#page-1382-0) Function (C00820) [984](#page-983-0) Truth table (C00821) [984](#page-983-1) L DigitalLogic 2 [1385](#page-1384-0) Function (C00822) [985](#page-984-0) Truth table (C00823) [985](#page-984-1) L DigitalLogic 3 [1387](#page-1386-0) Function (C00828) [989](#page-988-0) Truth table (C00829) [989](#page-988-1) L DigitalLogic5 [1389](#page-1388-0) L DigitalLogic5 1 [1389](#page-1388-0) Function (C00824) [986](#page-985-0) Truth table (C00825) [986](#page-985-1) L DigitalLogic5 2 [1391](#page-1390-0) Function (C00826) [987](#page-986-0) Truth table (C00827) [988](#page-987-0) L\_DT1 [1393](#page-1392-0) L\_DT1\_1 [1393](#page-1392-0) Gain (C00252) [876](#page-875-0) Sensitivity (C00253) [876](#page-875-1) Time constant (C00251) [876](#page-875-2)

L FixSet a [1394](#page-1393-0)

L\_FixSet\_a\_1 [1394](#page-1393-0) Analog values (C00660) [956](#page-955-0) L FixSet\_w [1395](#page-1394-0) L FixSet w 1 [1395](#page-1394-0) Fixed values (C00661) [957](#page-956-0) L FixSet\_w\_2 [1396](#page-1395-0) Fixed values (C00662) [957](#page-956-1) L\_GainOffset [1397](#page-1396-0) L GainOffset 1 [1397](#page-1396-0) L\_GainOffset\_2 [1398](#page-1397-0) L GainOffset 3 [1399](#page-1398-0) L GainOffsetP [1400](#page-1399-0) L\_GainOffsetP 1-3 Parameter (C00677) [958](#page-957-0) L GainOffsetP 1 [1400](#page-1399-0) L\_GainOffsetP\_2 [1401](#page-1400-0) L GainOffsetP 3 [1402](#page-1401-0) L\_GainOffsetPhiP [1403](#page-1402-0) L\_GainOffsetPhiP 1-2 Parameter (C00678) [959](#page-958-2) L GainOffsetPhiP\_1 [1403](#page-1402-0) L\_GainOffsetPhiP\_2\_[1404](#page-1403-0) L GearComp [1405](#page-1404-0) L GearComp 1 [1405](#page-1404-0) Num\_Denom (C01048) [1054](#page-1053-1) Offset (C01047) [1054](#page-1053-2) L\_Interpolator [1407](#page-1406-0) L Interpolator 1 [1407](#page-1406-0) Activation FB functions (C00950) [1035](#page-1034-2) Limit value - error cycles (C00952) [1036](#page-1035-0) No. of interpolation steps (C00951) [1036](#page-1035-1) Speed-up (C00953) [1036](#page-1035-2) Synchronisation mode (C00954) [1036](#page-1035-3) L JogCtrlEdgeDetect 1 (C00488) [919](#page-918-0) L\_JogCtrlExtension [1411](#page-1410-0) L\_JogCtrlExtension\_1 [1411](#page-1410-0) L\_Limit [1413](#page-1412-0) L\_Limit 1-2 Min/Max (C00630) [951](#page-950-0) L\_Limit\_1 [1413](#page-1412-0) L\_Limit\_2 [1414](#page-1413-0) L\_LimitPhi [1415](#page-1414-0) L\_LimitPhi 1-3 Min/Max (C00631) [951](#page-950-1) L\_LimitPhi\_1 [1415](#page-1414-0) L\_LimitPhi\_2 [1416](#page-1415-0) L\_LimitPhi\_3 [1417](#page-1416-0) L\_MckCtrlInterface [524](#page-523-0) L MckCtrlInterface 1 [524](#page-523-0) Alternative function (C01297) [1099](#page-1098-0) L MckStateInterface [531](#page-530-0) L MckStateInterface 1 [531](#page-530-0) Pos. selection (C01295) [1098](#page-1097-0) L\_MFail [1418](#page-1417-0) Tn (C01470) [1107](#page-1106-0)

Vp (C01469) [1107](#page-1106-1) L MFail 1 [1418](#page-1417-0) L\_MPot [1429](#page-1428-0) L\_MPot\_1 [1429](#page-1428-0) Acceleration time (C00802) [981](#page-980-0) Deceleration time (C00803) [981](#page-980-1) Inactive fct. (C00804) [981](#page-980-2) Init fct. (C00805) [981](#page-980-3) Lower limit (C00801) [981](#page-980-4) Upper limit (C00800) [980](#page-979-0) Use (C00806) [982](#page-981-0) L MulDiv [1433](#page-1432-0) L\_MulDiv\_1 [1433](#page-1432-0) Parameter (C00699) [963](#page-962-0) L\_MulDiv\_2 [1434](#page-1433-0) Parameter (C00679) [959](#page-958-3) L\_Mux [1435](#page-1434-0) L\_Mux\_1 [1435](#page-1434-0) L Negation [1436](#page-1435-0) L Negation 1 [1436](#page-1435-0) L Negation 2 [1437](#page-1436-0) L\_NLim [1438](#page-1437-0) Current status (C00812) [983](#page-982-0) L\_NLim\_1 [1438](#page-1437-0) Current output value (C00811) [983](#page-982-1) Max.SkipFrq. (C00807) [982](#page-981-1) Min.SkipFrq. (C00808) [982](#page-981-2) L\_NLim\_2 [1441](#page-1440-0) Max.SkipFrq. (C00809) [982](#page-981-3) Min.SkipFrq. (C00810) [983](#page-982-2) L Not [1443](#page-1442-0) L Not 1 [1443](#page-1442-0) L Not 2 [1443](#page-1442-1) L\_Not\_3 [1444](#page-1443-0) L\_Not\_4 [1444](#page-1443-1) L\_Not\_5 [1445](#page-1444-0) L\_Not\_6 [1445](#page-1444-1) L\_Not\_7 [1446](#page-1445-0) L\_NSet [1447](#page-1446-0) L NSet 1 [1447](#page-1446-0) Accel. time - add. setpoint (C00220) [871](#page-870-1) Additional value output (C00639) [954](#page-953-0) Decel. time - add. setpoint (C00221) [871](#page-870-2) Hyst. NSet reached (C00241) [874](#page-873-1) Max.SkipFrq. (C00632) [952](#page-951-0) Min.SkipFrq. (C00633) [952](#page-951-1) nMaxLimit (C00635) [953](#page-952-0) nMinLimit (C00636) [953](#page-952-1) nNOut\_a (C00640) [954](#page-953-1) Output blocking zones (C00637) [953](#page-952-2) Output ramp rounding (C00638) [954](#page-953-2) Ramp smoothing (C00134) [849](#page-848-1) Setpoint arithmetic (C00190) [868](#page-867-0) S-ramp time PT1 (C00182) [866](#page-865-0) wState (C00634) [952](#page-951-2) L\_Odometer [1458](#page-1457-0)

L\_Odometer\_1 [1458](#page-1457-0) Edge selection (C01023) [1049](#page-1048-0) Input selection (C01022) [1049](#page-1048-1) Memory length (C01020) [1049](#page-1048-2) Memory type (C01021) [1049](#page-1048-3) L OffsetGain [1460](#page-1459-0) L\_OffsetGain\_1\_[1460](#page-1459-0) L OffsetGain 2 [1461](#page-1460-0) L OffsetGain 3 [1462](#page-1461-0) L OffsetGainP [1463](#page-1462-0) L OffsetGainP 1 [1463](#page-1462-0) Gain (C00670) [957](#page-956-2) Offset (C00696) [962](#page-961-2) L OffsetGainP 2 [1464](#page-1463-0) Gain (C00671) [957](#page-956-3) Offset (C00697) [962](#page-961-3) L OffsetGainP 3 [1465](#page-1464-0) Gain (C00672) [958](#page-957-1) Offset (C00698) [962](#page-961-4) L\_OffsetGainPhiP [1466](#page-1465-0) L\_OffsetGainPhiP 1-2 Gain (C00674) [958](#page-957-2) Offset (C00673) [958](#page-957-3) L OffsetGainPhiP 1 [1466](#page-1465-0) L OffsetGainPhiP 2 [1467](#page-1466-0) L\_Or [1468](#page-1467-0) L Or 1 [1468](#page-1467-0) L\_Or\_2 [1469](#page-1468-0) L\_Or\_3 [1470](#page-1469-0) L Or 4 [1471](#page-1470-0) L\_Or5 [1472](#page-1471-0) L\_Or5\_1 [1472](#page-1471-0) L\_Or5\_2 [1473](#page-1472-0) L\_PCTRL [1474](#page-1473-0) L\_PCTRL\_1 [1474](#page-1473-0) Acceleration time (C00227) [872](#page-871-0) Acceleration time influence (C00243) [875](#page-874-0) Deceleration time (C00228) [873](#page-872-0) Deceleration time influence (C00244) [875](#page-874-1) Internal actu[al value nAct\\_a \(C00246\)](#page-871-1) [875](#page-874-2) Kd (C00224) 872 MaxLimit (C00225) [872](#page-871-2) MinLimit (C00226) [872](#page-871-3) Operating mode (C00242) [874](#page-873-2) Operating range (C00231) [873](#page-872-1) PID output value (C00245) [875](#page-874-3) Root function (C00233) [873](#page-872-2) Tn (C00223) [872](#page-871-4) Vp (C00222) [871](#page-870-3) Window setpoint reached (C00247) [875](#page-874-4) L PhaseDiff [1482](#page-1481-0) L PhaseDiff 1 [1482](#page-1481-0) L\_PhaseDiff\_2 [1483](#page-1482-0) L\_PhaseIntK [1484](#page-1483-0) Compare (C01151) [1077](#page-1076-0) Function (C01150) [1077](#page-1076-1)

L\_PhaseIntK\_1 [1484](#page-1483-0) L PhaseIntK 2 [1488](#page-1487-0) L PhiIntegrator [1490](#page-1489-0) L PhiIntegrator 1 [1490](#page-1489-0) L\_PosCtrlLin [1494](#page-1493-0) L\_PosCtrlLin 1-2 Limit stop (C01058) [1057](#page-1056-1) Positioning behaviour (C01059) [1057](#page-1056-2) Ramps (C01060) [1057](#page-1056-3) Traversing speeds (C01061) [1058](#page-1057-0) L\_PosCtrlLin\_1 [1494](#page-1493-0) L\_PosCtrlLin\_2 [1497](#page-1496-0) L\_PosiShaftCtrlInterface [1500](#page-1499-0) L PosiShaftCtrlInterface 1 [1500](#page-1499-0) L ProcessCtrl [1501](#page-1500-0) L ProcessCtrl 1 [1501](#page-1500-0) Controller gain (C01056) [1056](#page-1055-0) Controller times (C01053) [1056](#page-1055-1) Correcting variable limitation (C01055) [1056](#page-1055-2) System deviation (C01054) [1056](#page-1055-3) L\_PT1 [1505](#page-1504-0) L\_PT1 2-3 Time constant (C00250) [876](#page-875-3) L\_PT1\_1 [1505](#page-1504-0) Time constant (C00249) [876](#page-875-4) L\_PT1\_2 [1506](#page-1505-0) L\_PT1\_3 [1507](#page-1506-0) L\_RLQ [1508](#page-1507-0) L RLQ 1 [1508](#page-1507-0) L RSFlipFlop [1509](#page-1508-0) L\_RSFlipFlop\_1 [1509](#page-1508-0) L RSFlipFlop 2 [1510](#page-1509-0) L SampleHold [1511](#page-1510-0) L\_SampleHold\_1 [1511](#page-1510-0) L\_SampleHold\_2 [1512](#page-1511-0) L SignalMonitor a [1513](#page-1512-0) Offs./gain (C00413) [900](#page-899-0) Signal sources (C00410) [899](#page-898-0) L SignalMonitor b [1514](#page-1513-0) Inversion (C00412) [900](#page-899-1) Signal sources (C00411) [900](#page-899-2) L\_SignalSwitch [1515](#page-1514-0) L\_SignalSwitch\_1\_[1515](#page-1514-0) L SignalSwitch 2 [1516](#page-1515-0) L\_SignalSwitch\_3 [1517](#page-1516-0) L SignalSwitch 4 [1518](#page-1517-0) L\_SignalSwitch32 [1519](#page-1518-0) L SignalSwitch32 1 [1519](#page-1518-0) L SignalSwitch32 2 [1520](#page-1519-0) L\_SignalSwitch32\_3 [1521](#page-1520-0) L\_SQrt [1522](#page-1521-0) L\_SQrt\_1 [1522](#page-1521-0) L\_SRFG [1523](#page-1522-0) L\_SRFG\_1 [1523](#page-1522-0)

L\_SRFG\_1..2 limitations of output values (C01042) [1053](#page-1052-1) L\_SRFG\_1..2 linear ramp time (C01040) [1053](#page-1052-2) L\_SRFG\_1..2 S-ramp time (C01041) [1053](#page-1052-3) L\_SRFG\_2 [1525](#page-1524-0) L\_SwitchPoint [1527](#page-1526-0) L SwitchPoint 1 [1527](#page-1526-0) CenterMode (C01064) [1059](#page-1058-0) Dead time (C01062) [1058](#page-1057-1) Dead time factor (C01108) [1071](#page-1070-0) Hysteresis (C01063) [1058](#page-1057-2) inversion (C01068) [1060](#page-1059-1) Running time (C01065) [1059](#page-1058-1) Status (C01066) [1059](#page-1058-2) L Transient [1532](#page-1531-0) L\_Transient 1-4 Function (C01138) [1075](#page-1074-0) Pulse duration (C01139) [1076](#page-1075-0) L\_Transient 5-8 Function (C01140) [1076](#page-1075-1) L\_Transient 5-8 pulse duration (C01141) [1076](#page-1075-2) L Transient 1 [1532](#page-1531-0) L\_Transient\_2 [1535](#page-1534-0) L Transient 3 [1536](#page-1535-0) L Transient 4 [1537](#page-1536-0) L Transient 5 [1538](#page-1537-0) L Transient 6 [1539](#page-1538-0) L Transient 7 [1540](#page-1539-0) L Transient 8 [1541](#page-1540-0) LA\_NCtrl [384](#page-383-0), [413](#page-412-0) Analog connection list (C00700) [963](#page-962-1) Application block [384](#page-383-0), [413](#page-412-0) Digital connection list (C00701) [964](#page-963-0) LA\_NCtrl\_In [384](#page-383-0), [413](#page-412-0) LA NCtrl Out [384](#page-383-0), [413](#page-412-0) LA\_SwitchPos [473](#page-472-0) Analog connection list (C00760) [977](#page-976-0) Application block [473](#page-472-0) Digital connection list (C00761) [978](#page-977-0) LA SwitchPos In [473](#page-472-0) LA\_SwitchPos\_Out [473](#page-472-0) LA TabPos [445](#page-444-0) Analog connection list (C00710) [967](#page-966-0) Application block [445](#page-444-0) Digital connection list (C00711) [968](#page-967-0) phi connection list (C00712) [971](#page-970-0) LA\_TabPos\_In [445](#page-444-0) LA TabPos Out [445](#page-444-0) Layout of the safety instructions [28](#page-27-0) LCD display (keypad) [636](#page-635-0) LED "CAN-ERR" [715](#page-714-0) LED "CAN-RUN" [715](#page-714-0) LED "DRV-ERR" [632](#page-631-0) LED status displays [631](#page-630-0) L-force »EASY Starter« [34](#page-33-0) L-force »Engineer« [34](#page-33-1)

LS\_ParFree (C00471) [913](#page-912-1) LS\_ParFree\_2 [1554](#page-1553-0) LS\_ParFree\_2 (C00477) [916](#page-915-0) LS ParFree a [1555](#page-1554-0) LS\_ParFree\_a (C00472) [914](#page-913-0) LS ParFree a 2 [1556](#page-1555-0) LS ParFree a 2 (C00476) [915](#page-914-0) LS\_ParFree\_b [1557](#page-1556-0) LS ParFree b (C00470) [913](#page-912-2) LS ParFree p [1558](#page-1557-0) LS ParFree p (C00474) [914](#page-913-1) LS ParFree v [1559](#page-1558-0) LS\_ParFree\_v (C00473) [914](#page-913-2) LS\_ParFree\_v\_2 [1560](#page-1559-0) LS ParFree v 2 (C00478) [916](#page-915-1) LS\_ParFree32 [1561](#page-1560-0) LS ParFree32 (C00479) [916](#page-915-2) LS\_ParFreeUnit [1562](#page-1561-0) LS\_ParFreeUnit\_1\_2 (C00475) [915](#page-914-1) LS ParFreeUnit 2 [1563](#page-1562-0) LS ParReadWrite [1564](#page-1563-0) LS ParReadWrite 1-6 Arithmetic mode (C01093) [1068](#page-1067-0) Configuration (C01098) [1069](#page-1068-0) Cycle time (C01091) [1067](#page-1066-0) Denominator (C01095) [1069](#page-1068-1) FailState (C01092) [1068](#page-1067-1) Index (C01090) [1067](#page-1066-1) Numerator (C01094) [1069](#page-1068-2) LS ParReadWrite 1 [1564](#page-1563-0) LS\_ParReadWrite\_2 [1564](#page-1563-0) LS ParReadWrite 3 [1564](#page-1563-0) LS ParReadWrite\_4 [1564](#page-1563-0) LS ParReadWrite 5 [1564](#page-1563-0) LS\_ParReadWrite\_6 [1564](#page-1563-0) LS PulseGenerator [1568](#page-1567-0) LS PulseGenerator (C00400) [897](#page-896-1) LS RetainData [1570](#page-1569-0) 16Bit data (C01131) [1074](#page-1073-0) 16Bit data (C01134) [1075](#page-1074-1) 32Bit data (C01132) [1074](#page-1073-1) 32bit data (C01135) [1075](#page-1074-2) Bool data (C01133) [1074](#page-1073-2) Bool data (C01136) [1075](#page-1074-3) Selection (C01130) [1073](#page-1072-0) LS\_SetError\_1\_[687](#page-686-0) LS SetError 2 [688](#page-687-0) LS SetError x Error number (C00161) [856](#page-855-0) LS SyncManagement [797](#page-796-0) LS\_TouchProbe [369](#page-368-0) LS\_WriteParamList [809](#page-808-0) Auto-DCB Hold time (C02244) [1126](#page-1125-0) Threshold (C02215) [1116](#page-1115-0)

DC braking Current (C02219) [1118](#page-1117-0) Hold time (C02245) [1126](#page-1125-1) Empfindlichkeit Sollwertvorsteuerung (C02264) [1130](#page-1129-0) Error line (C01084) [1065](#page-1064-0) Error status (C01083) [1065](#page-1064-1) Execute Mode (C01082) [1064](#page-1063-3) Field weakening oscillation damping (C02251) [1127](#page-1126-0) Flying restart function Activation (C02295) [1137](#page-1136-0) Current (C02299) [1138](#page-1137-0) Integration time (C02298) [1138](#page-1137-1) Process (C02296) [1137](#page-1136-1) Start frequency (C02297) [1137](#page-1136-2) Frequency limitation (C02274) [1131](#page-1130-0) Function (C02200) [1114](#page-1113-2) Imax in generator mode (C02218) [1117](#page-1116-0) Imax in motor mode (C02217) [1117](#page-1116-1) Imax/M controller gain (C02223) [1119](#page-1118-0) Index (C01085) [1065](#page-1064-2) Inverter motor brake nAdd (C02293) [1136](#page-1135-0) PT1 filter time (C02294) [1136](#page-1135-1) Kp position controller (C02252) [1128](#page-1127-0) Manual entry of motor type (C02315) [1144](#page-1143-1) Max. motor speed (C02280) [1132](#page-1131-0) Moment of inertia (C02256) [1128](#page-1127-1) Motor cable cross-section (C02276) [1131](#page-1130-1) Motor cable length (C02275) [1131](#page-1130-2) Motor control (C02210) [1115](#page-1114-0) Motor cosine phi (C02240) [1125](#page-1124-0) Motor magnetising current (C02242) [1125](#page-1124-1) Motor magnetising inductance (C02241) [1125](#page-1124-2) Motor phase direction of rotation (C02272) [1130](#page-1129-1) Motor rotor resistance (C02232) [1122](#page-1121-0) Motor stator leakage inductance (C02234) [1123](#page-1122-0) Motor stator resistance (C02233) [1123](#page-1122-1) Oscillation damping filter time (C02250) [1127](#page-1126-1) Oscillation damping influence (C02249) [1127](#page-1126-2) Override point of field weakening (C02230) [1122](#page-1121-1) PLI without motion (C02312) [1143](#page-1142-0) PLI without movement Adaptation of ident angle (C02313) [1143](#page-1142-1) Adaptation of time duration (C02311) [1142](#page-1141-0) PSM Activate Lss sat. char. (C02307) [1142](#page-1141-1) Imax Lss saturation characteristic (C02306) [1142](#page-1141-2) Lss saturation characteristic (C02305) [1140](#page-1139-0) Maximum motor current field weakening (C02278) [1132](#page-1131-1) Rated motor current (C02237) [1124](#page-1123-0) Rated motor frequency (C02238) [1124](#page-1123-1) Rated motor power (C02231) [1122](#page-1121-2) Rated motor speed (C02236) [1123](#page-1122-2) Rated motor voltage (C02239) [1124](#page-1123-2) Reset time Imax/M controller (C02224) [1120](#page-1119-0) SC Field feedforward control (C02261) [1129](#page-1128-0) Settings (C02229) [1121](#page-1120-0)

Tdn speed controller (C02222) [1119](#page-1118-1) Tn field controller (C02228) [1121](#page-1120-1) Tn field weakening controller (C02263) [1129](#page-1128-1) Vp field controller (C02227) [1121](#page-1120-2) Vp field weakening controller (C02262) [1129](#page-1128-2) Setting of motor overload (I<sup>2</sup>xt) (C02246) [1126](#page-1125-2) Slip comp. (C02216) [1117](#page-1116-2) SLPSM Controlled current setpoint (C02300) [1138](#page-1137-2) Filter cutoff frequency (C02302) [1139](#page-1138-0) Filter time rotor position (C02303) [1139](#page-1138-1) PLL gain (C02304) [1140](#page-1139-1) Switching speed (C02301) [1139](#page-1138-2) SLVC Cross current controller gain (C02292) [1136](#page-1135-2) Field current controller gain (C02291) [1135](#page-1134-0) Speed limitation (C02273) [1130](#page-1129-2) Speed sensor selection (C02260) [1128](#page-1127-2) Switching frequency (C02214) [1116](#page-1115-1) Ti current controller (C02226) [1120](#page-1119-1) Ti speed controller (C02221) [1118](#page-1117-1) Ultimate motor current (C02279) [1132](#page-1131-2) VFC Limitation V/f + sensor (C02284)  $1133$ Ti V/f +sensor (C02286) [1134](#page-1133-0) Time const. slip comp. (C02281) [1133](#page-1132-1) V/f base frequency (C02212) [1115](#page-1114-1) Vmin boost (C02213) [1115](#page-1114-2) Vp V/f +sensor (C02285) [1133](#page-1132-2) VFC-ECO Minimum voltage V/f (C02289) [1135](#page-1134-1) Ti CosPhi controller (C02288) [1134](#page-1133-1) Voltage reduction ramp (C02290) [1135](#page-1134-2) Vp CosPhi controller (C02287) [1134](#page-1133-2) Vp current controller (C02225) [1120](#page-1119-2) Vp speed controller (C02220) [1118](#page-1117-2) WriteValue\_1 (C01086) [1065](#page-1064-3) WriteValue\_2 (C01087) [1066](#page-1065-0) WriteValue 3 (C01088) [1066](#page-1065-1) WriteValue\_4 (C01089) [1066](#page-1065-2) LU: DC bus undervoltage (error message) [667](#page-666-2)

#### **M**

\_ \_ \_ \_ \_ \_ \_ \_ \_ \_ \_ \_ \_ \_ \_ \_ \_ \_ \_ \_ \_ \_ \_ \_ \_ \_ \_ \_ \_ \_ \_ \_ \_ \_ \_ \_ \_ \_ \_ \_ \_ \_ \_ \_ \_ \_ \_ \_ \_ \_ \_ \_ \_ \_ \_ \_ \_ \_ \_ \_ \_ \_ \_ \_

Machine parameters [534](#page-533-0) Main program runtime (C00321) [881](#page-880-0) Mains connection (behaviour) [125](#page-124-0), [127](#page-126-1), [128](#page-127-0) Mains phase failure monitoring [315](#page-314-0) Mains voltage (C00173) [863](#page-862-1) Manual control [59](#page-58-0) Manual DC-injection braking (DCB) [274](#page-273-0) Manual entry of motor type (C01001) [1047](#page-1046-0) Manual jog [580](#page-579-0) Setting (C01230) [1086](#page-1085-0) Manual jog to software limit position [586](#page-585-0) Manual motor direction of rotation check [59](#page-58-0) Master functionality (CAN) [723](#page-722-0) MasterPin [51](#page-50-0)

Max. motor speed (C00965) [1038](#page-1037-2) Max. number of AutoFailReset processes (C00186) [867](#page-866-1) Maximum current monitoring [315](#page-314-1) Maximum torque (C00057) [835](#page-834-1) Maximum torque monitoring [317](#page-316-0) Maximum travel distance [550](#page-549-0) MCI input words (C00876) [1029](#page-1028-0) MCI output words (C00877) [1029](#page-1028-1) MCI\_InOut Inversion (C00890) [1030](#page-1029-0) MCK [503](#page-502-0) Accel./decel. times (C02610) [1148](#page-1147-1) Control word (C01240) [1090](#page-1089-0) Current operating mode (C01243) [1093](#page-1092-0) Current pos profile number (C01242) [1093](#page-1092-1) Current positions (C01210) [1079](#page-1078-0) Cycle (C01201) [1077](#page-1076-2) Diagnostic word (C01247) [1095](#page-1094-0) Feed constant (C01204) [1078](#page-1077-0) Follower accelerations (C01237) [1089](#page-1088-0) Follower speeds (C01236) [1089](#page-1088-1) Follower S-ramp times (C01238) [1089](#page-1088-2) Following error (C01215) [1080](#page-1079-0) iG motor/position encoder (C01203) [1078](#page-1077-1) iM motor/process (C01202) [1078](#page-1077-2) Limitations (C02611) [1149](#page-1148-0) Manual jog accelerations (C01232) [1087](#page-1086-0) Manual jog breakpoints (C01234) [1088](#page-1087-0) Manual jog speeds (C01231) [1087](#page-1086-1) Manual jog S-ramp time (C01233) [1088](#page-1087-1) Manual jog waiting times (C01235) [1088](#page-1087-2) Max. travel distance [550](#page-549-0) Max. traversing distance (C01213) [1080](#page-1079-1) Mounting direction (C01206) [1079](#page-1078-1) Operating mode change at profile no. (C01298) [1100](#page-1099-0) Position follower setting (C01218) [1081](#page-1080-0) Position limiting values (C01229) [1086](#page-1085-1) Position resolution (C01205) [1078](#page-1077-3) Positioning setting (C01216) [1081](#page-1080-1) Ref speeds (C01224) [1084](#page-1083-0) Ref. accelerations (C01225) [1085](#page-1084-0) Ref. M limit mode 14/15 (C01222) [1084](#page-1083-1) Ref. mode (C01221) [1083](#page-1082-0) Ref. positions (C01227) [1085](#page-1084-1) Ref. sequence profile (C01228) [1086](#page-1085-2) Ref. setting (C01220) [1082](#page-1081-0) Ref. S-ramp time (C01226) [1085](#page-1084-2) Ref. step (C01248) [1097](#page-1096-0) Ref. waiting time mode 14/15 (C01223) [1084](#page-1083-2) Resp. to MCK error (C00595) [935](#page-934-0) Select signal source (C01246) [1094](#page-1093-0) Speed (C01211) [1080](#page-1079-2) Speed follower setting (C01219) [1082](#page-1081-1) Status word (C01241) [1091](#page-1090-0) Stop accelerations (C01251) [1097](#page-1096-1) Stop S-ramp times (C01252) [1098](#page-1097-1) Target detection - positions (C01245) [1094](#page-1093-1)

Target detection - times (C01244) [1093](#page-1092-2) MCK control word [511](#page-510-0) MCK interface [522](#page-521-0) MCK state machine [518](#page-517-0) MCK status bit "bReadyToOperate" [517](#page-516-0) MCK status bit "HomPosAvailable" [515](#page-514-0) MCK status bit "S\_ShapingActive" [516](#page-515-0) MCK status word [513](#page-512-0) **MCKI** Status MCKInterface (C01299) [1100](#page-1099-1) **MCTRL** Actual speed value (C00051) [833](#page-832-0) Optimisations (C02864) [1157](#page-1156-0) Special settings (C02865) [1159](#page-1158-0) Special settings (C02866) [1160](#page-1159-0) Special settings 2 (C02869) [1164](#page-1163-0) Speed setpoint (C00050) [833](#page-832-1) Status (C01000) [1047](#page-1046-1) Memory module [41](#page-40-0) Binding ID [49](#page-48-0) Min/max speed [541](#page-540-0) Mode Position calculation (C01294) [1098](#page-1097-2) Position calculation (C01296) [1099](#page-1098-1) Modulo measuring system [538](#page-537-0) Moment of inertia from load (C00919) [1033](#page-1032-0) Moment of inertia motor (C00273) [878](#page-877-1) Monitoring [304](#page-303-0), [647](#page-646-0) Monitoring of the maximum travel distance [550](#page-549-0) Motion Control Kernel (MCK) [503](#page-502-0) Motor cable cross-section (C00916) [1032](#page-1031-0) Motor cable length (C00915) [1032](#page-1031-1) Motor cable resistance (C00917) [1032](#page-1031-2) Motor catalogue [143](#page-142-0) Motor control [138](#page-137-0) 87-Hz operation [169](#page-168-0) DC-injection braking [273](#page-272-0) Energy-saving V/f char[acteristic control \(VFCplusEco\)](#page-269-0) [179](#page-178-0) Flying restart function 270 Oscillation damping [278](#page-277-0) Selection help [157](#page-156-0) Selection of switching frequency [264](#page-263-0) Selection of the control type [153](#page-152-0) Sensorless vector control (SLVC) [196](#page-195-0) Servo control (SC) [237](#page-236-1) Slip compensation [277](#page-276-0) V/f characteristic control (VFCplus) [161](#page-160-0) V/f control (VFCplus + encoder) [189](#page-188-1) Motor control (C00006) [822](#page-821-0) Motor cosine phi (C00091) [842](#page-841-0) Motor current (C00054) [834](#page-833-1) Motor data [139](#page-138-0) Motor data changeover [798](#page-797-0) Motor data parameter list [798](#page-797-0) Motor holding brake [612](#page-611-0)

Motor load monitoring (I2xt) [306](#page-305-0) Motor magnetising current (C00095) [842](#page-841-1) Motor magnetising inductance (C00092) [842](#page-841-2) Motor overcurrent monitoring [308](#page-307-0) Motor parameter identification [145](#page-144-0) Motor parameter identification is active [117](#page-116-0) Motor phase direction of rotation (C00905) [1031](#page-1030-1) Motor phase error monitoring before operation [313](#page-312-0) Motor phase failure monitoring [312](#page-311-0) Motor phase failure threshold (C00599) [937](#page-936-1) Motor rotor resistance (C00082) [840](#page-839-0) Motor rotor time constant (C00083) [840](#page-839-1) Motor selection [139](#page-138-0) Motor speed monitoring [317](#page-316-1) Motor stator leakage inductance (C00085) [840](#page-839-2) Motor stator resistance (C00084) [840](#page-839-3) Motor temperature monitoring (PTC) [309](#page-308-0) Motor voltage (C00052) [833](#page-832-2) Motorparameter (C00969) [1040](#page-1039-0) Multilingualism [39](#page-38-0)

#### **N**

Network management telegram (NMT) [722](#page-721-0) NMT (network management) [722](#page-721-0) Node address [718](#page-717-0) Node ID [718](#page-717-0) Number of CAN SDO channels (C00366) [893](#page-892-2) Number of encoder increments (C00420) [901](#page-900-2)

#### **O**

oC1: Power section - short circuit (error message) [668](#page-667-0) oC10: Maximum current reached (error message) [668](#page-667-2) oC11: Clamp operation active (error message) [671](#page-670-0) oC12: I2xt overload - brake resistor (error message) [670](#page-669-3) oC13: Maximum current for Fch exceeded (error message) [671](#page-670-2) oC14: Direct-axis current controller limitation (error message) [672](#page-671-1) oC15: Cross current controller limitation (error message) [672](#page-671-2) oC16: Torque controller limitation (error message) [672](#page-671-3) oC17: Clamp sets pulse inhibit (error message) [668](#page-667-3) oC18: Current monitoring overload (error message) [669](#page-668-2) oC19: Brake resistor - short circuit (error message) [670](#page-669-4) oC2: Power section - earth fault (error message) [668](#page-667-1) oC5: Ixt overload (error message) [666](#page-665-3) oC6: I2xt overload - motor (error message) [673](#page-672-0) oC7 [308](#page-307-0) oC7: Motor overcurrent (error message) [667](#page-666-0) oH1: Heatsink overtemperature (error message) [666](#page-665-1) oH3: Motor temperature (X106) triggered (error message) [666](#page-665-2) oH4: Heatsink temp. > shutdown temp. -5°C (error message) [666](#page-665-0) Open-circuit monitoring - encoder [318](#page-317-0) Operating conditions (CAN on board) [710](#page-709-0) Operating mode

Homing [560](#page-559-0) Manual jog [580](#page-579-0) Position follower [605](#page-604-0) Positioning [589](#page-588-0) Speed follower [558](#page-557-0) StandBy [519](#page-518-0) Stop [604](#page-603-0) Operating mode change with profile number [530](#page-529-0) Operation at 120 % [268](#page-267-0) Operation with increased rated power [268](#page-267-0) Operation with safety module [520](#page-519-0) Optical tracking [113](#page-112-0) Optimising the response to setpoint changes (SC) [251](#page-250-0) Optimising the response to setpoint changes (SLVC) [207](#page-206-0) Option "Lock bFail at TroubleQSP" [133](#page-132-0) Original application|control source (C00008) [824](#page-823-0) oS1: Maximum speed limit reached (error message) [669](#page-668-0) oS2: Max. motor speed (error message) [669](#page-668-1) Oscillation damping [278](#page-277-0) Oscillation damping filter time (C00235) [874](#page-873-3) Oscillation damping influence (C00234) [873](#page-872-3) Oscilloscope function [689](#page-688-0) ot1: Maximum torque reached (error message) [666](#page-665-4) ot2: Speed controller output limited (error message) [671](#page-670-3) oU: DC bus overvoltage (error message) [667](#page-666-1) Output frequency (C00058) [835](#page-834-2) Overchange [595](#page-594-0) Override [608](#page-607-0) Override point of field weakening (C00080) [839](#page-838-0) OxI Current (C00437) [903](#page-902-0) OxU Voltage (C00436) [903](#page-902-1) OxU/I Gain (C00434) [902](#page-901-0) Input value (C00439) [903](#page-902-2) Offset (C00435) [902](#page-901-1)

#### **P**

\_ \_ \_ \_ \_ \_ \_ \_ \_ \_ \_ \_ \_ \_ \_ \_ \_ \_ \_ \_ \_ \_ \_ \_ \_ \_ \_ \_ \_ \_ \_ \_ \_ \_ \_ \_ \_ \_ \_ \_ \_ \_ \_ \_ \_ \_ \_ \_ \_ \_ \_ \_ \_ \_ \_ \_ \_ \_ \_ \_ \_ \_ \_ \_

Parameter change-over [798](#page-797-1) Parameterisable function blocks [1205](#page-1204-0) Password data (C00505) [921](#page-920-2) Password protection [45](#page-44-0) PC manual control [91](#page-90-0) PDO mapping [726](#page-725-0), [728](#page-727-0), [730](#page-729-0), [732](#page-731-0) PDO synchronisation [742](#page-741-0) Peak current limitation [158](#page-157-0) Performance indication (C00980) [1042](#page-1041-2) Phase controller [292](#page-291-0) Phase sequence reversal [281](#page-280-0) Plant parameters [144](#page-143-0) PLI without movement Adaptation of ident angle (C02875) [1166](#page-1165-0) Adaptation of time period (C02872) [1165](#page-1164-0) Degree of optimisation (C02870) [1164](#page-1163-1)

Ident. el. rotor displ. angle (C02873) [1165](#page-1164-1) Runtime (C02871) [1165](#page-1164-2) PLI without movement (C02874) [1165](#page-1164-3) Pole position identification [232](#page-231-0) Port block "LP\_CanIn1" [726](#page-725-0) Port block "LP\_CanIn2" [728](#page-727-0) Port block "LP\_CanIn3" [730](#page-729-0) Port block "LP\_CanIn4" [732](#page-731-0) Port block "LP\_CanOut1" [734](#page-733-0) Port block "LP\_CanOut2" [735](#page-734-0) Port block "LP\_CanOut3" [736](#page-735-0) Port block "LP\_CanOut4" [737](#page-736-0) PosExecute (control bit) [529](#page-528-0) PosExecute control bit [529](#page-528-0) position control [292](#page-291-0) Position controller Limitation (C02556) [1144](#page-1143-2) Position encoder selection (C00490) [920](#page-919-0) Position follower [605](#page-604-0) Position teaching [603](#page-602-0) Positioning [589](#page-588-0) Positioning modes [596](#page-595-0) Power section ID (C00093) [842](#page-841-3) Power-on time meter (C00179) [865](#page-864-1) Pre-defined error field (I-1003) [766](#page-765-1) Printing the interconnection [1248](#page-1247-0) Process data objects, identifiers [738](#page-737-0) Processing time [712](#page-711-1) Producer heartbeat time (I-1017) [770](#page-769-3) Product type code (C00203) [870](#page-869-0) Profile data Acceleration (C01303) [1103](#page-1102-0) Deceleration (C01304) [1103](#page-1102-1) Final speed (C01305) [1103](#page-1102-2) Position (C01301) [1102](#page-1101-0) Positioning mode (C01300) [1101](#page-1100-0) Sequence profile (C01307) [1104](#page-1103-0) Speed (C01302) [1102](#page-1101-1) S-ramp time (C01306) [1104](#page-1103-1) TP profile (C01308) [1104](#page-1103-2) TP signal source (C01309) [1105](#page-1104-0) Profile generator (L\_DFRFG) [1358](#page-1357-0) Profile Input [593](#page-592-0) Profile linkage with velocity changeover (overchange) [595](#page-594-0) PS01: No memory module (error message) [677](#page-676-2) PS02: Par. set invalid (error message) [677](#page-676-3) PS03: Par. set device invalid (error message) [678](#page-677-0) PS04: Par. set Mci invalid (error message) [678](#page-677-1) PS07: Par. memory module invalid (error message) [678](#page-677-2) PS08: Par. device invalid (error message) [678](#page-677-3) PS09: Par. format invalid (error message) [679](#page-678-1) PS10: Memory module binding invalid (error message) [679](#page-678-2) PS11: Error Lenze Setting Loaded (error message) [679](#page-678-3)

PS12: Parameter sets loaded (error message) [679](#page-678-4) PS13: Parameter sets saved (error message) [679](#page-678-5) PSM

Activate Lss sat. char. (C02859) [1157](#page-1156-1) Imax Lss saturation characteristic (C02855) [1157](#page-1156-2) Lss saturation characteristic (C02853) [1156](#page-1155-3) Maximum motor current field weakening (C00938) [1034](#page-1033-2) PTC [309](#page-308-0) PW protection config MCI (C00510) [925](#page-924-0) PW protection config X1(CAN) (C00509) [924](#page-923-0) PW protection config X6(DIAG) (C00508) [923](#page-922-0) PW protection internal config (C00506) [922](#page-921-1)

#### **Q**

\_ \_ \_ \_ \_ \_ \_ \_ \_ \_ \_ \_ \_ \_ \_ \_ \_ \_ \_ \_ \_ \_ \_ \_ \_ \_ \_ \_ \_ \_ \_ \_ \_ \_ \_ \_ \_ \_ \_ \_ \_ \_ \_ \_ \_ \_ \_ \_ \_ \_ \_ \_ \_ \_ \_ \_ \_ \_ \_ \_ \_ \_ \_ \_

Quick stop setting (C00104) [844](#page-843-0)

#### **R**

Ramp function generator (L\_DFRFG) [1358](#page-1357-0) Rated device current (C00098) [843](#page-842-2) Rated device currents (C00920) [1033](#page-1032-1) Rated device voltage (C00970) [1040](#page-1039-1) Rated heat amount of brake resist. (C00131) [849](#page-848-2) Rated motor current (C00088) [841](#page-840-0) Rated motor frequency (C00089) [841](#page-840-1) Rated motor power (C00081) [840](#page-839-4) Rated motor speed (C00087) [841](#page-840-2) Rated motor torque (C00097) [842](#page-841-4) Rated motor voltage (C00090) [841](#page-840-3) Rated power - brake resistor (C00130) [849](#page-848-3) Reduc. brake chopper threshold (C00174) [864](#page-863-0) Reference setting [560](#page-559-1) Referencing mode [563](#page-562-0) Referential project [1253](#page-1252-0) Remote Acceleration/deceleration time (C00461) [910](#page-909-0) Control (C00462) [910](#page-909-1) MCK control (C00463) [910](#page-909-2) Monitoring timeout (C00464) [912](#page-911-3) Setpoint selection (C00729) [974](#page-973-1) Reset error message [658](#page-657-1) Reset node (CAN) [716](#page-715-0) Reset reference information [515](#page-514-0) Reset time Imax/M controller (C00074) [838](#page-837-0) Resp. to brake resist. overtemp. (C00574) [930](#page-929-0) Resp. to CAN bus connection (C00592) [933](#page-932-0) Resp. to CANx\_IN monitoring (C00593) [934](#page-933-0) Resp. to communication error with MCI (C01501) [1108](#page-1107-1) Resp. to control word error (C00594) [934](#page-933-1) Resp. to controller limitations (C00570) [929](#page-928-0) Resp. to current monitoring (C00584) [932](#page-931-0) Resp. to DC-bus voltage (C00600) [937](#page-936-2) Resp. to device overload (Ixt) (C00604) [938](#page-937-0) Resp. to earth fault (C00602) [937](#page-936-3) Resp. to fan failure (C00566) [928](#page-927-0)

Resp. to feedback (C00605) [938](#page-937-1) Resp. to heatsink temp. > shutdown temp. -5°C (C00582) [932](#page-931-1) Resp. to LS SetError x (C00581) [931](#page-930-0) Resp. to mains phase failure (C00565) [928](#page-927-1) Resp. to max. freq. feedb. DIG12/67 (C00607) [938](#page-937-2) Resp. to max. speed at switching freq. (C00588) [933](#page-932-1) Resp. to max. speed/output freq. reached (C00579) [931](#page-930-1) Resp. to maximum current (C00609) [939](#page-938-0) Resp. to maximum torque (C00608) [939](#page-938-1) Resp. to motor overload (I²xt) (C00606) [938](#page-937-3) Resp. to motor overtemp. PTC (C00585) [932](#page-931-2) Resp. to motor phase failure (C00597) [936](#page-935-0) Resp. to open circuit AINx (C00598) [936](#page-935-1) Resp. to open circuit HTL encoder (C00586) [932](#page-931-3) Resp. to operating system error (C00580) [931](#page-930-2) Resp. to peak current (C00569) [928](#page-927-2) Resp. to PLI monitoring (C00643) [954](#page-953-3) Resp. to speed controller limited (C00567) [928](#page-927-3) Resp. to switching frequency reduction (C00590) [933](#page-932-2) Resp. to too frequent AutoFailReset (C00189) [867](#page-866-2) Resp. to wrong controller setting (C00571) [929](#page-928-1) Retracting from limit switches [588](#page-587-0) Reversing the phase sequence [281](#page-280-0) Rotary table application [538](#page-537-0) Rotor position angle detection after controller enable [232](#page-231-0) RPDO1 communication parameter (I-1400) [774](#page-773-1) RPDO1 mapping parameter (I-1600) [778](#page-777-1) RPDO2 communication parameter (I-1401) [775](#page-774-1) RPDO2 mapping parameter (I-1601) [779](#page-778-2) RPDO3 communication parameter (I-1402) [776](#page-775-1) RPDO3 mapping parameter (I-1602) [779](#page-778-3) RPDO4 communication parameter (I-1403) [777](#page-776-1) RPDO4 mapping parameter (I-1603) [780](#page-779-1) Running time (C00180) [865](#page-864-2)

\_ \_ \_ \_ \_ \_ \_ \_ \_ \_ \_ \_ \_ \_ \_ \_ \_ \_ \_ \_ \_ \_ \_ \_ \_ \_ \_ \_ \_ \_ \_ \_ \_ \_ \_ \_ \_ \_ \_ \_ \_ \_ \_ \_ \_ \_ \_ \_ \_ \_ \_ \_ \_ \_ \_ \_ \_ \_ \_ \_ \_ \_ \_ \_

#### **S**

S\_ShapingActive (status bit) [516](#page-515-0) Safe stop 1 [520](#page-519-1) Safety functions [520](#page-519-0) Safety instructions [28](#page-27-1) Safety module [520](#page-519-0) Saturation characteristic [230](#page-229-0) SC Depth of current setpoint filter (C00272) [877](#page-876-1) Filter time const. DC detection (C00280) [878](#page-877-2) Freq. current setpoint filter (C00270) [877](#page-876-2) Max. acceleration change (C00274) [878](#page-877-3) max. output voltage (C00276) [878](#page-877-4) Optimisation of fi[eld feedforward control \(C00576\)](#page-838-1) [930](#page-929-1) Settings (C00079) 839 Start motor magnetising current (C00918) [1032](#page-1031-3) Tdn speed controller (C00072) [837](#page-836-1) Tn field controller (C00078) [839](#page-838-2)

Tn field weakening controller (C00578) [930](#page-929-2)

Vp field controller (C00077) [838](#page-837-1) Vp field weakening controller (C00577) [930](#page-929-3) Width of current setpoint filter (C00271) [877](#page-876-3) Scaling of physical units [1208](#page-1207-0) Sd10: Speed limit for feedback system 12 (error message) [673](#page-672-2) Sd11: Speed limit for feedback system 67 (error message) [673](#page-672-3) Sd15: Open circuit HTL 4-fold (error message) [674](#page-673-1) Sd18: V/f emergency operation (error message) [674](#page-673-2) Sd3: Open circuit HTL 2-fold or 4-fold (error message) [673](#page-672-4) SDO1 server parameter (I-1200) [771](#page-770-1) SDO2 server parameter (I-1201) [772](#page-771-1) Selection help for motor control [157](#page-156-0) Selection of switching frequency [264](#page-263-0) Selection of the control type [153](#page-152-0) Sensibility - Setpoint feedforward control (C00653) [955](#page-954-1) Sensorless control for synchronous machines (SLPSM) [155](#page-154-0) Sensorless vector control (SLVC) [155](#page-154-1), [196](#page-195-0) Serial number (C00204) [870](#page-869-1) Servo control (SC) [155](#page-154-2), [237](#page-236-1) Setpoint holding (C01239) [1089](#page-1088-3) Setpoint synchronisation ramp [541](#page-540-1) Setting of compatibility (C02868) [1162](#page-1161-0) Setting of motor overload (I²xt) (C00120) [847](#page-846-1) Setting the baud rate [714](#page-713-0) Setting the error response [649](#page-648-0) Setting the node address [714](#page-713-1) Settings of measuring system (C02652) [1150](#page-1149-0) Short overview of error messages [660](#page-659-0) Signal flow Energy-saving V/f characteristic control (VFCplusEco) [180](#page-179-0), [215](#page-214-0) Sensorless vector control (SLVC) [198](#page-197-0) Servo control (SC) [239](#page-238-0) V/f characteristic control (VFCplus) [162](#page-161-0), [163](#page-162-0) V/f control (VFCplus + encoder) [190](#page-189-0), [191](#page-190-0), [197](#page-196-0), [238](#page-237-0) Signal type entry [1208](#page-1207-1) Slip calculation from equivalent circuit diagram (C02879) [1166](#page-1165-1) Slip comp. (C00021) [829](#page-828-1) Slip compensation [277](#page-276-0) Slip regulator [193](#page-192-0) SLPSM Controlled current setpoint (C00995) [1045](#page-1044-3) Filter cutoff frequency (C00997) [1046](#page-1045-1) Filter time rotor position (C00998) [1046](#page-1045-2) Load value — speed controller (C00936) [1033](#page-1032-2) PLL gain (C00999) [1046](#page-1045-3) Switching speed (C00996) [1046](#page-1045-0) SLVC Gain of cross current controller (C00986) [1043](#page-1042-2) Gain of field current controller (C00985) [1043](#page-1042-3) Software limit positions [542](#page-541-1) Source of diff. setpoint feedforward control (C00654) [956](#page-955-1) Speed control with torque limitation (SC) [241](#page-240-0) Speed control with torque limitation (SLVC) [199](#page-198-0) Speed feedback [156](#page-155-0)

Speed follower [558](#page-557-0) Speed limitation (C00909) [1031](#page-1030-2) Speed override [609](#page-608-0) Speed sensor selection (C00495) [920](#page-919-1) Speed setpoint generation [541](#page-540-1) S-ramp smoothing override [611](#page-610-0) S-ramp time for jerk limitation [598](#page-597-1) SS1 [520](#page-519-1) StandBy (MCK operating mode) [519](#page-518-0) Starting value — Overload (C00122) [848](#page-847-2) State machine (MCK) [518](#page-517-0) Status "Drive in target" [548](#page-547-0) Status "Reference known" [515](#page-514-0) Status determining error (16-bit) (C00160) [856](#page-855-1) Status determining error (C00168) [862](#page-861-2) Status displays [631](#page-630-0) Status of brake output BD (C00117) [847](#page-846-2) Status of last device command (C00003) [821](#page-820-0) Status word (C00150) [853](#page-852-1) Status word (MCK) [513](#page-512-0) Stop [604](#page-603-0) Stop of the ramp function generator [296](#page-295-0) Stop the ramp function generator [296](#page-295-0) Stuff-bit error [757](#page-756-3) Su02: One mains phase is missing (error message) [664](#page-663-0) Su03: Too frequent mains switching (error message) [665](#page-664-0) Su04: CU insufficiently supplied (error message) [665](#page-664-1) Su06: Mains input overload (error message) [665](#page-664-2) Su07: 24V supply off (error message) [665](#page-664-3) Switching cycles (C00177) [865](#page-864-3) Switching freq. reduct. (Temp.) (C00144) [852](#page-851-0) Switching frequency [264](#page-263-0) Switching frequency (C00018) [828](#page-827-0) Switching status of the fans (C00560) [926](#page-925-0) Switch-on inhibit [125](#page-124-0) Sync correction width (C01124) [1073](#page-1072-1) Sync cycle time setpoint (C01121) [1072](#page-1071-0) Sync phase position (C01122) [1072](#page-1071-1) Sync signal source (C01120) [1071](#page-1070-1) Sync telegram [742](#page-741-0) Sync window (C01123) [1072](#page-1071-2) Synchronisation mode [1375](#page-1374-0) Synchronous motor Field weakening [234](#page-233-0) SyncTxRxTimes (C00370) [895](#page-894-3) System blocks [1542](#page-1541-0) System bus [709](#page-708-0) System connection list 16-bit (C00620) [940](#page-939-0) Angle (C00622) [950](#page-949-0) Bool (C00621) [943](#page-942-0) System error messages [654](#page-653-0) System runtimes (C00312) [880](#page-879-0)

#### **T**

\_ \_ \_ \_ \_ \_ \_ \_ \_ \_ \_ \_ \_ \_ \_ \_ \_ \_ \_ \_ \_ \_ \_ \_ \_ \_ \_ \_ \_ \_ \_ \_ \_ \_ \_ \_ \_ \_ \_ \_ \_ \_ \_ \_ \_ \_ \_ \_ \_ \_ \_ \_ \_ \_ \_ \_ \_ \_ \_ \_ \_ \_ \_ \_

Target group [23](#page-22-1) Target position monitoring [548](#page-547-0) Task selection [1212](#page-1211-0) Teaching of the position [603](#page-602-0) Technology applications [31](#page-30-0) Temperature inside the controller (C00062) [835](#page-834-3) Terminals [329](#page-328-1) Analog terminals [354](#page-353-0) Digital input terminals [330](#page-329-0) Digital output terminals [351](#page-350-0) [For electrical data see the hardware manual](#page-328-0) User-defined terminal assignment [372](#page-371-0) Thermal motor load (I²xt) (C00066) [836](#page-835-1) Ti current controller (C00076) [838](#page-837-2) Ti speed controller (C00071) [837](#page-836-2) Time settings (C00181) [866](#page-865-1) Torque (C00056) [834](#page-833-2) Torque control with speed limitation (SC) [243](#page-242-0) Torque control with speed limitation (SLVC) [200](#page-199-0) Torque feedforward control (SC) [251](#page-250-0) Torque feedforward control (SLVC) [207](#page-206-0) Torque limitation [173](#page-172-0) Touch probe detection [364](#page-363-0) TP Edge selection (C02810) [1150](#page-1149-1) Pos. window end (C02814) [1152](#page-1151-0) Pos. window start (C02813) [1151](#page-1150-0) Position offset (C02812) [1151](#page-1150-1) Position source (C02815) [1152](#page-1151-1) Sensor delay (C02811) [1151](#page-1150-2) Signal counter (C02816) [1152](#page-1151-2) TouchProbe position (C02817) [1153](#page-1152-1) TP (touch probe) [364](#page-363-0) TPDO1 communication parameter (I-1800) [781](#page-780-1) TPDO1 mapping parameter (I-1A00) [786](#page-785-2) TPDO2 communication parameter (I-1801) [783](#page-782-1) TPDO2 mapping parameter (I-1A01) [786](#page-785-3) TPDO3 communication parameter (I-1802) [784](#page-783-1) TPDO3 mapping parameter (I-1A02) [787](#page-786-2) TPDO4 communication parameter (I-1803) [785](#page-784-1) Transmission mode CAN Rx PDOs (C00323) [882](#page-881-0) Transmission mode CAN TxPDOs (C00322) [882](#page-881-1) Transmission type [740](#page-739-0) Travel range monitoring [546](#page-545-0)

#### **U**

Ultimate motor current [308](#page-307-0) Ultimate motor current (C00939) [1034](#page-1033-3) USB diagnostic adapter [35](#page-34-2) User data [746](#page-745-1) User error 1 (error message) [663](#page-662-0) User error 2 (error message) [663](#page-662-1) User error 3 (error message) [663](#page-662-2)

User error 4 (error message) [663](#page-662-3) User error 5 (error message) [664](#page-663-1) User error 6 (error message) [664](#page-663-2) User error 7 (error message) [664](#page-663-3) User error 8 (error message) [664](#page-663-4) User level [38](#page-37-0) User menu [43](#page-42-0) User menu (C00517) [925](#page-924-1) User-definable V/f characteristic [175](#page-174-0)

\_\_\_\_\_\_\_\_\_\_\_\_\_\_\_\_\_\_\_\_\_\_\_\_\_\_

#### **V**

V/f base frequency [168](#page-167-0) V/f characteristic control (VFCplus) [154](#page-153-0), [161](#page-160-0) V/f control (VFCplus + encoder) [189](#page-188-1) V/f e[mergency operation in case of encoder open circuit](#page-327-0) [189](#page-188-0), [237](#page-236-0), 328 Validity of the reference measuring system [515](#page-514-0) VFC Frequency interpol. point n (C00967) [1039](#page-1038-0) Limitation  $V/f$  + sensor (C00971)  $\underline{1040}$  $\underline{1040}$  $\underline{1040}$ Ti V/f +sensor (C00973) [1041](#page-1040-0) Time const. slip comp. (C00966) [1038](#page-1037-3) V/f base frequency (C00015) [827](#page-826-1) Vmin boost (C00016) [827](#page-826-2) Voltage interpol. point n (C00968) [1039](#page-1038-1) Vp V/f +sensor (C00972) [1040](#page-1039-3) VFC-ECO Minimum voltage V/f (C00977) [1041](#page-1040-1) Ti CosPhi controller (C00976) [1041](#page-1040-2) Voltage reduction (C00978) [1041](#page-1040-3) Voltage reduction ramp (C00982) [1043](#page-1042-4) Vp CosPhi controller (C00975) [1041](#page-1040-4) Vmin boost [170](#page-169-0) Vp current controller (C00075) [838](#page-837-3) Vp speed controller (C00070) [836](#page-835-2)

# **SACK**

## <span id="page-1601-0"></span>**Your opinion is important to us**

These instructions were created to the best of our knowledge and belief to give you the best possible support for handling our product.

If you have suggestions for improvement, please e-mail us to:

[feedback-docu@Lenze.de](mailto:feedback-docu@Lenze.de)

Thank you for your support. *Your Lenze documentation team* Lenze Drives GmbH Postfach 10 13 52, D-31763 Hameln Breslauer Straße 3, D-32699 Extertal Germany HR Lemgo B 6478  $\sqrt{2}$  +49 5154 82-0 ■ +49 5154 82-2800 @ [sales.de@lenze.com](mailto:sales.de@lenze.com)

www.lenze.com

**Service**

Lenze Service GmbH Breslauer Straße 3, D-32699 Extertal Germany 008000 24 46877 (24 h helpline) +49 5154 82-1112

@ [service.de@lenze.com](mailto:service.de@lenze.com)

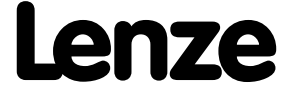